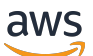

Guide du développeur

# AWS Elastic Beanstalk

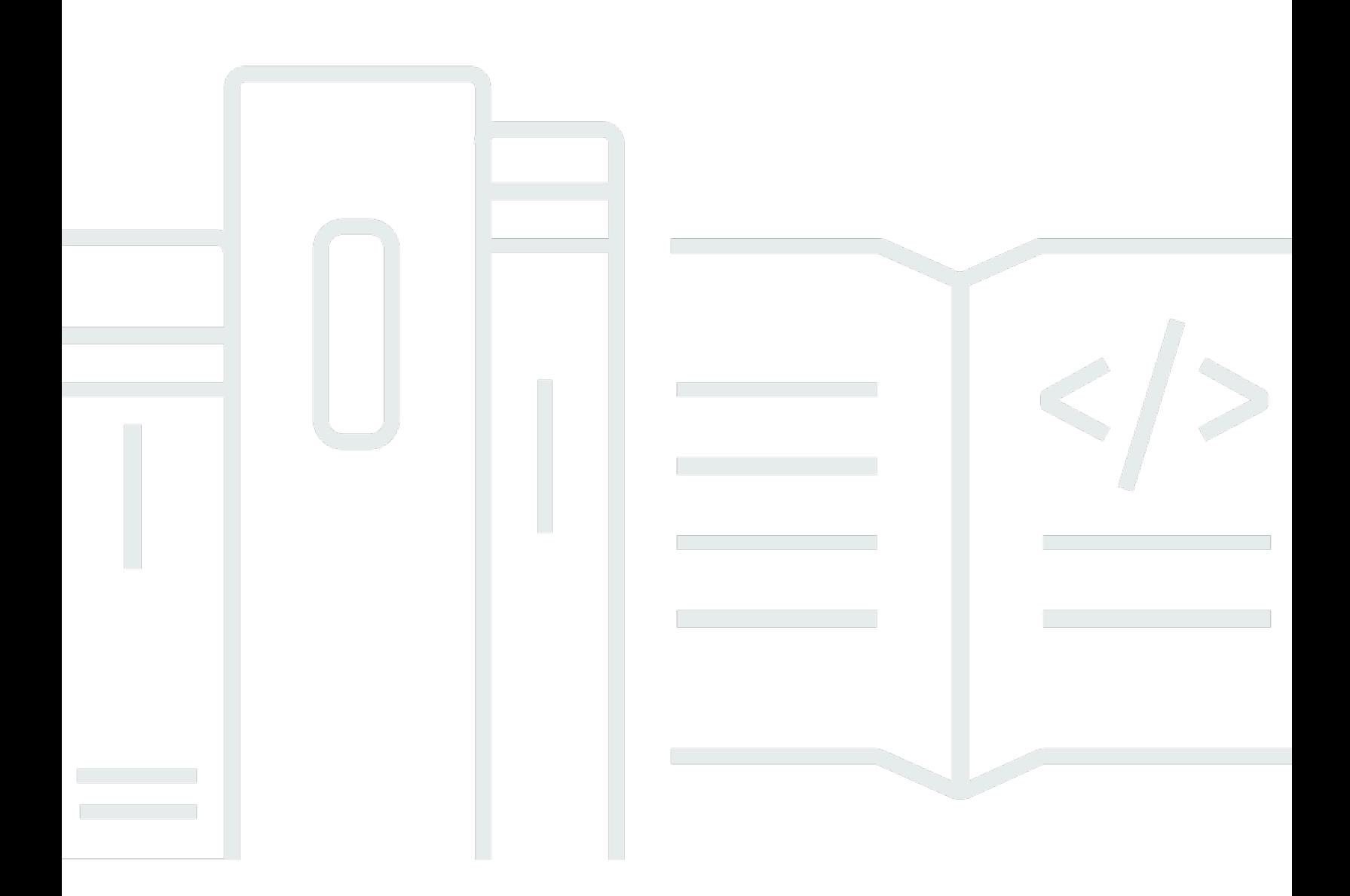

Copyright © 2024 Amazon Web Services, Inc. and/or its affiliates. All rights reserved.

### AWS Elastic Beanstalk: Guide du développeur

Copyright © 2024 Amazon Web Services, Inc. and/or its affiliates. All rights reserved.

Les marques et la présentation commerciale d'Amazon ne peuvent être utilisées en relation avec un produit ou un service qui n'est pas d'Amazon, d'une manière susceptible de créer une confusion parmi les clients, ou d'une manière qui dénigre ou discrédite Amazon. Toutes les autres marques commerciales qui ne sont pas la propriété d'Amazon appartiennent à leurs propriétaires respectifs, qui peuvent ou non être affiliés ou connectés à Amazon, ou sponsorisés par Amazon.

# **Table of Contents**

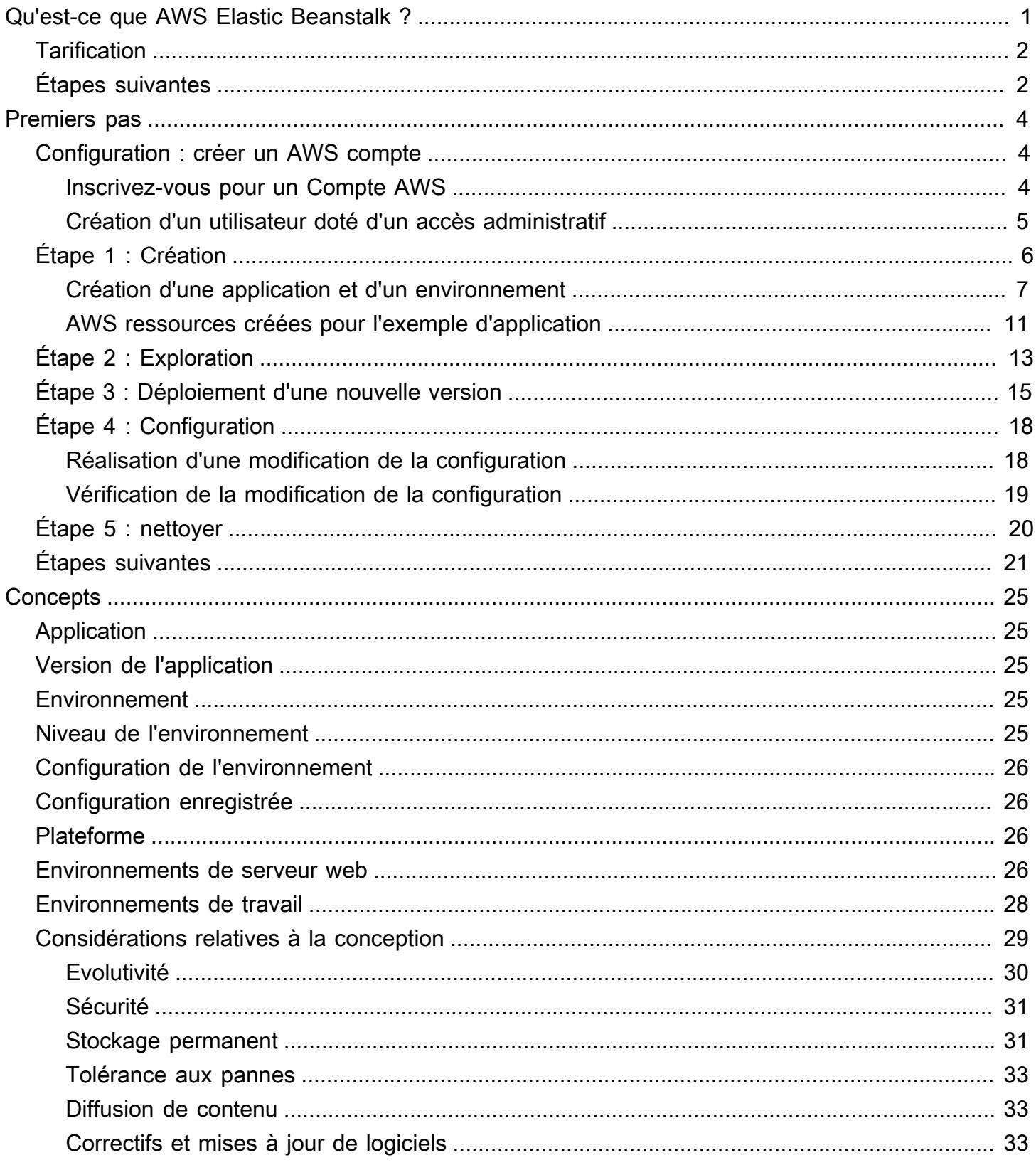

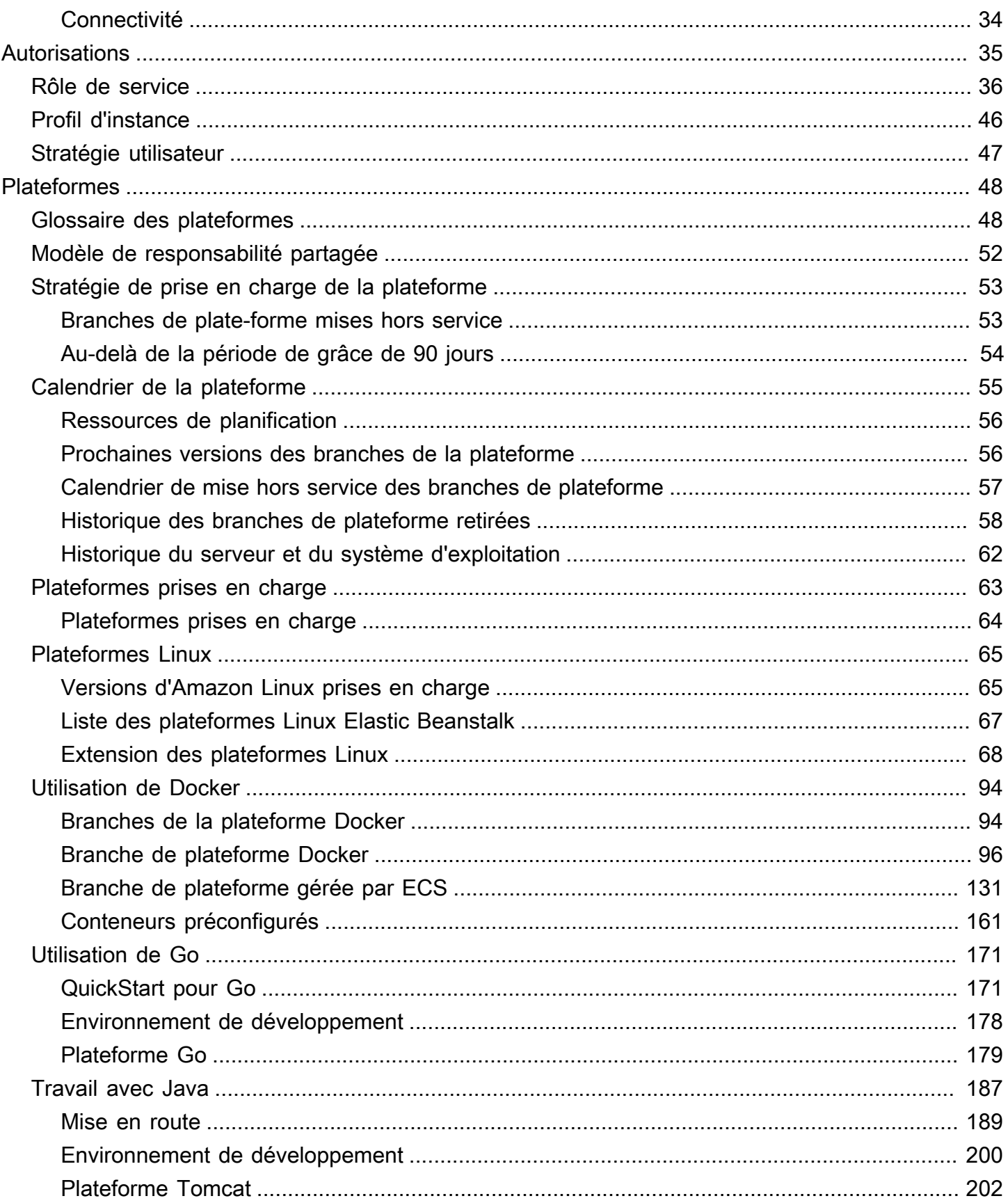

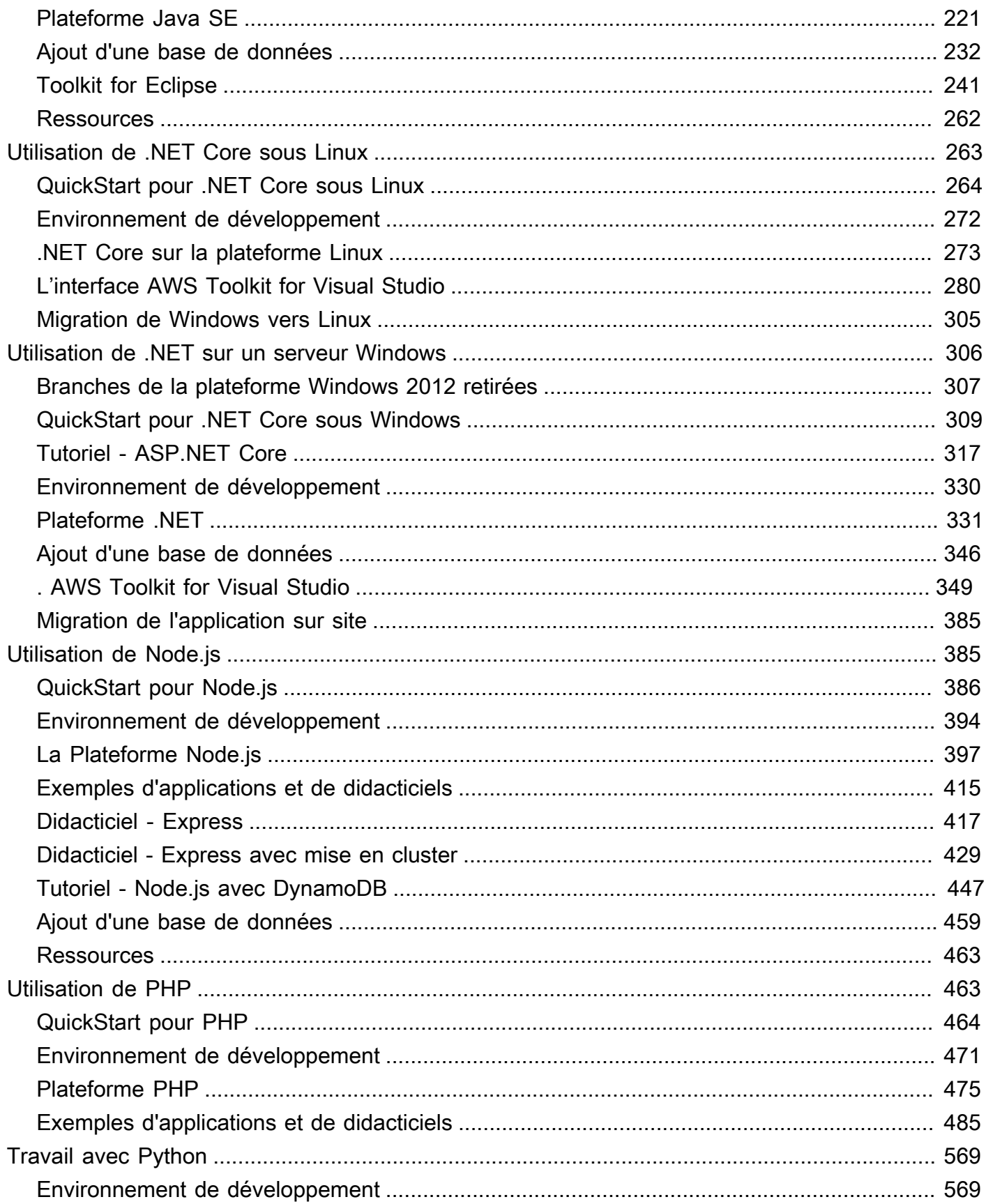

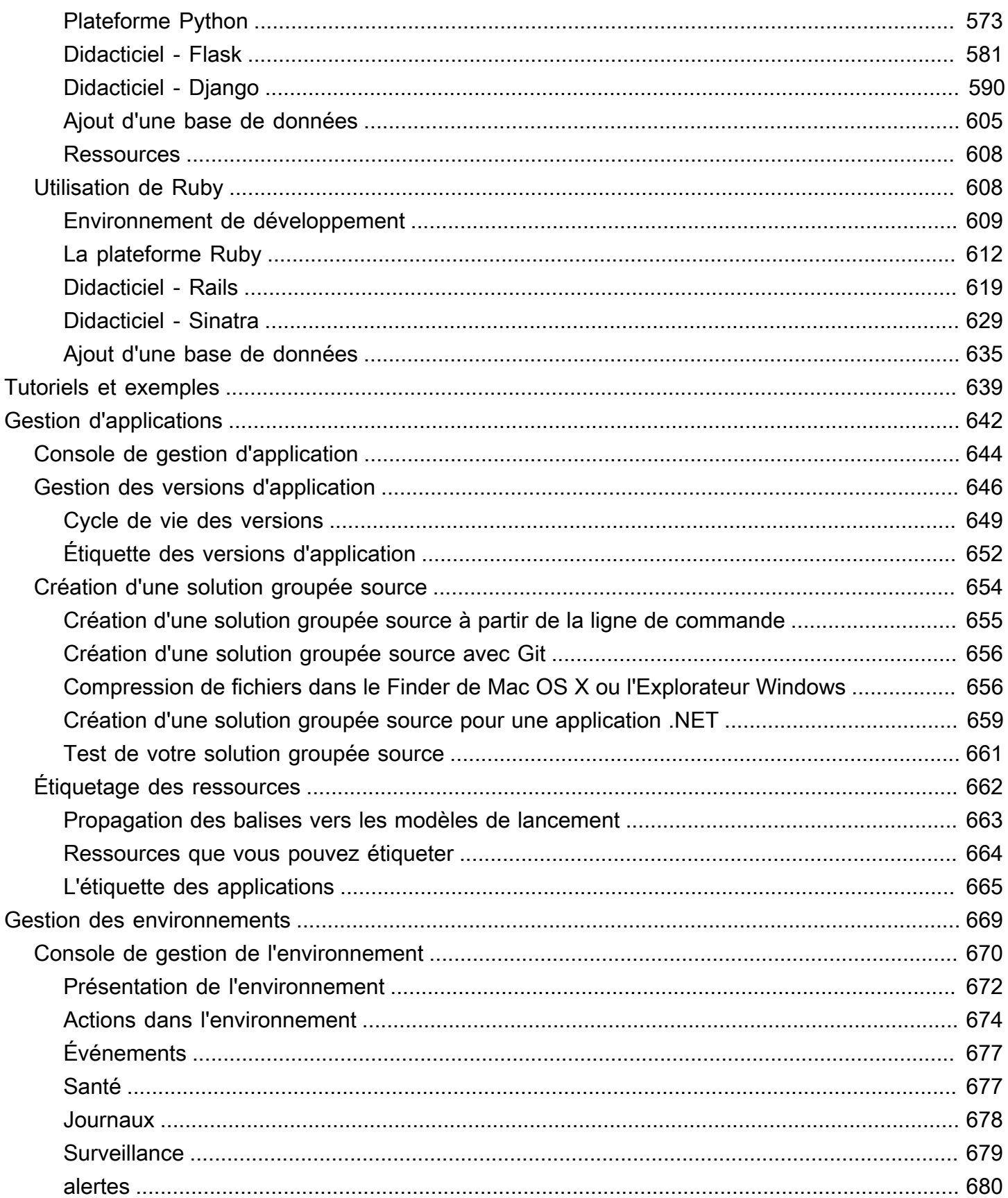

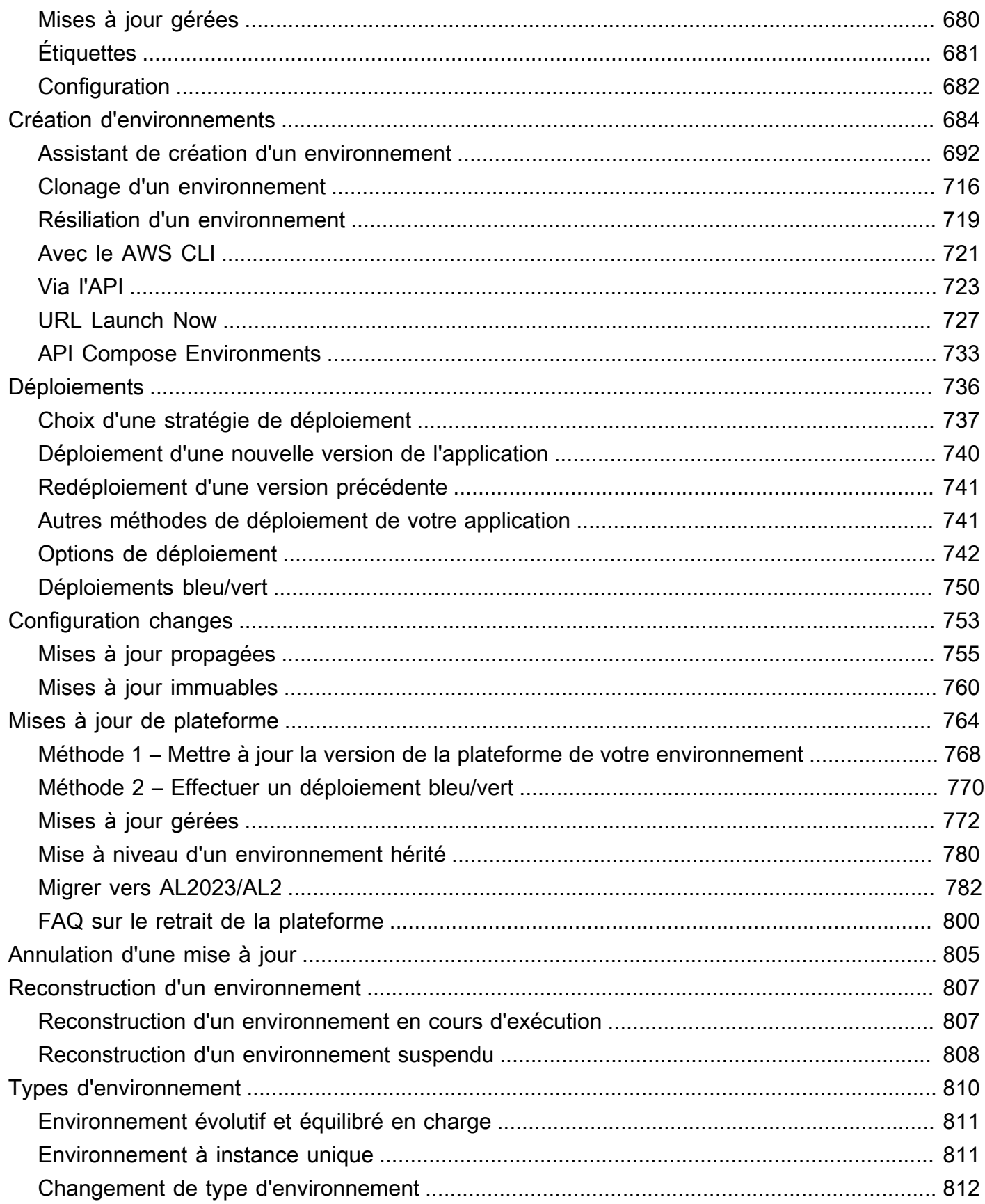

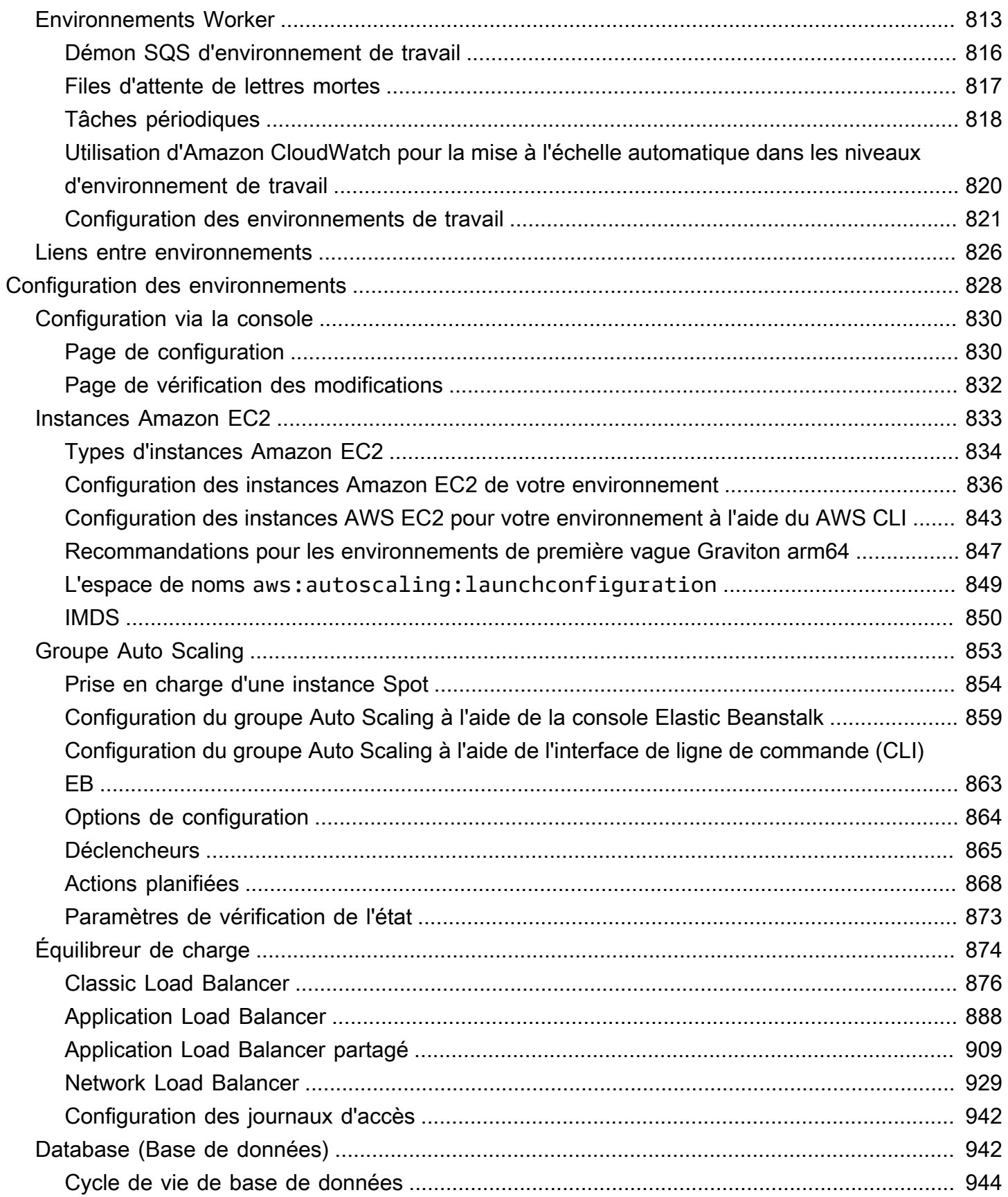

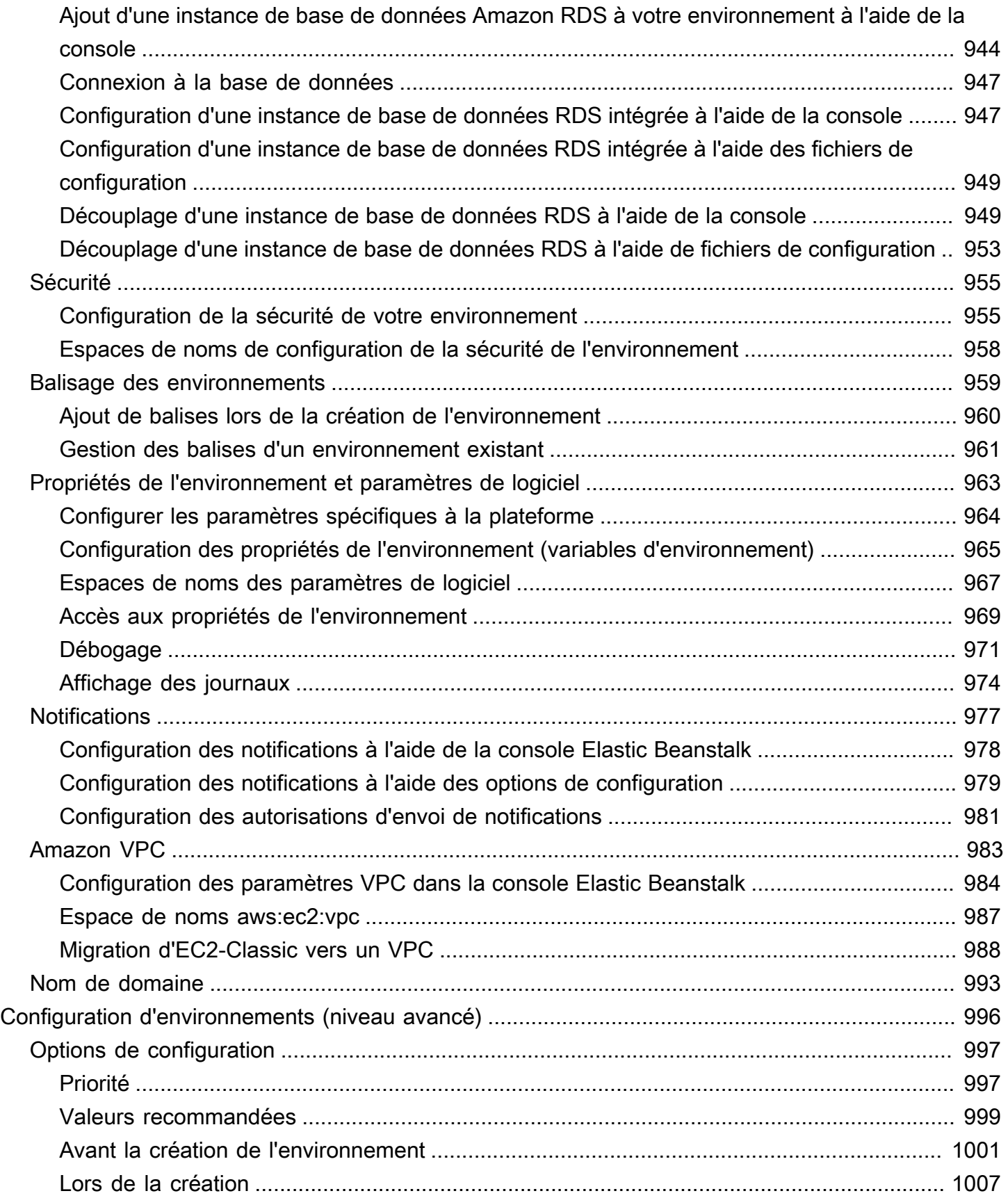

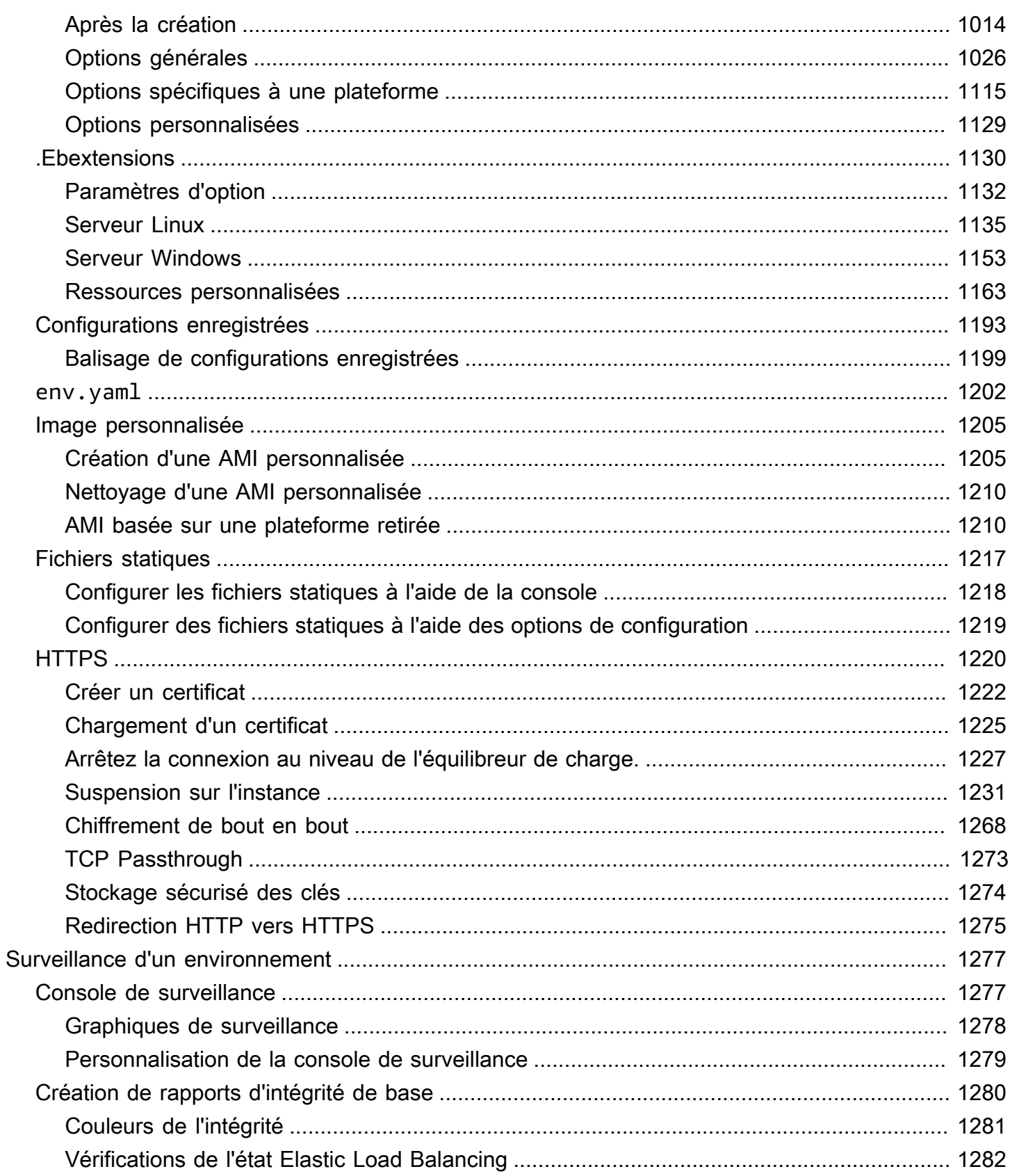

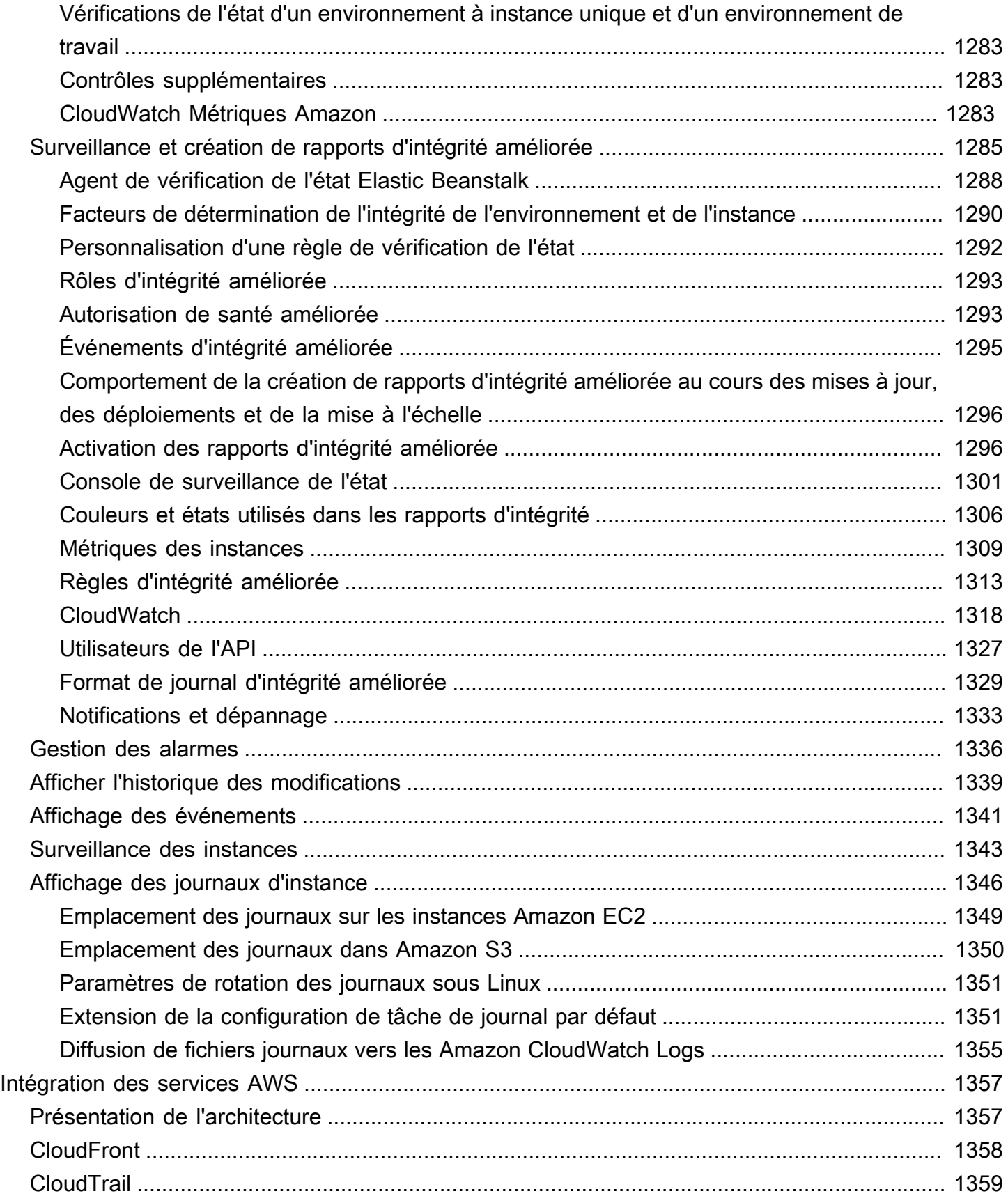

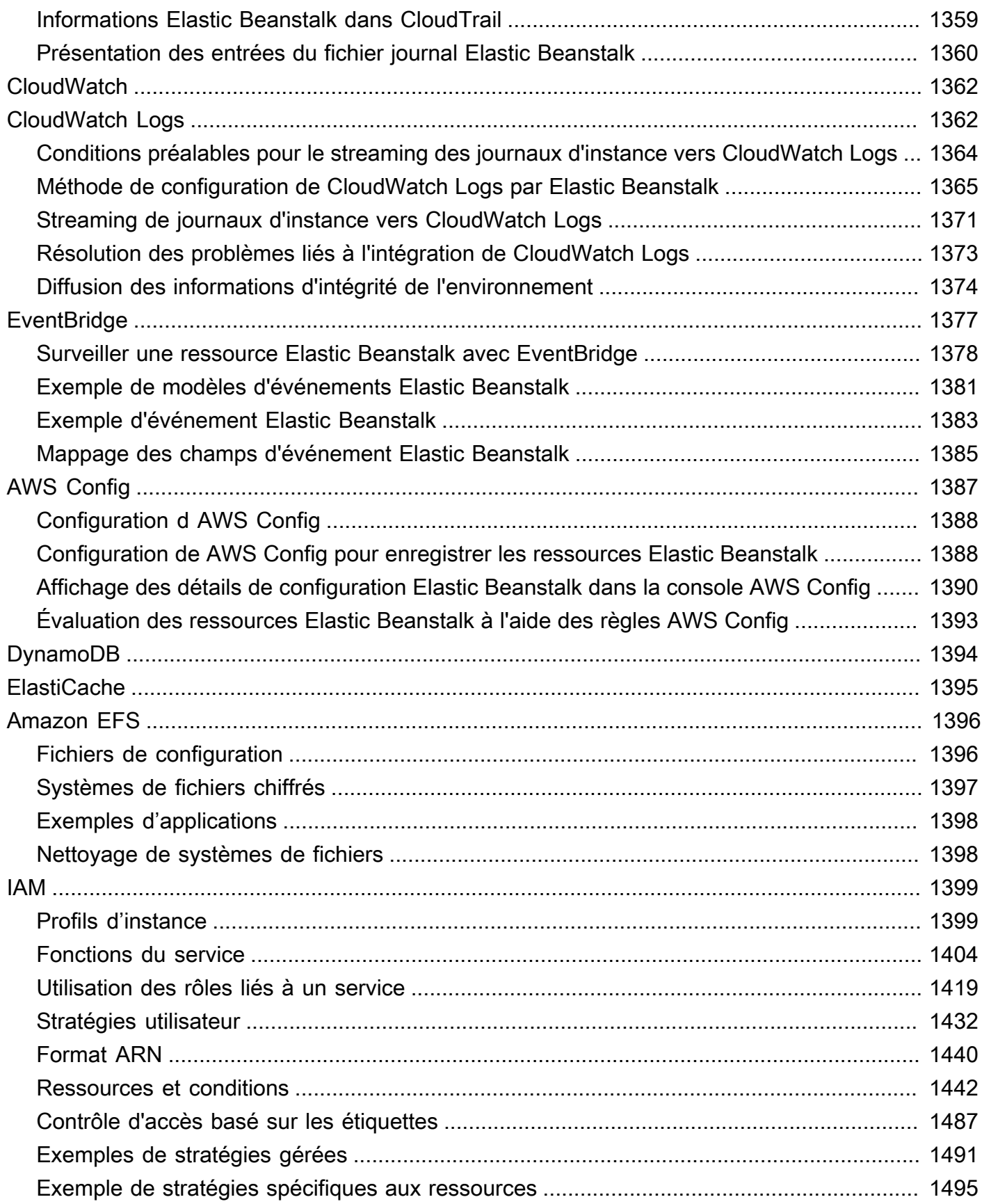

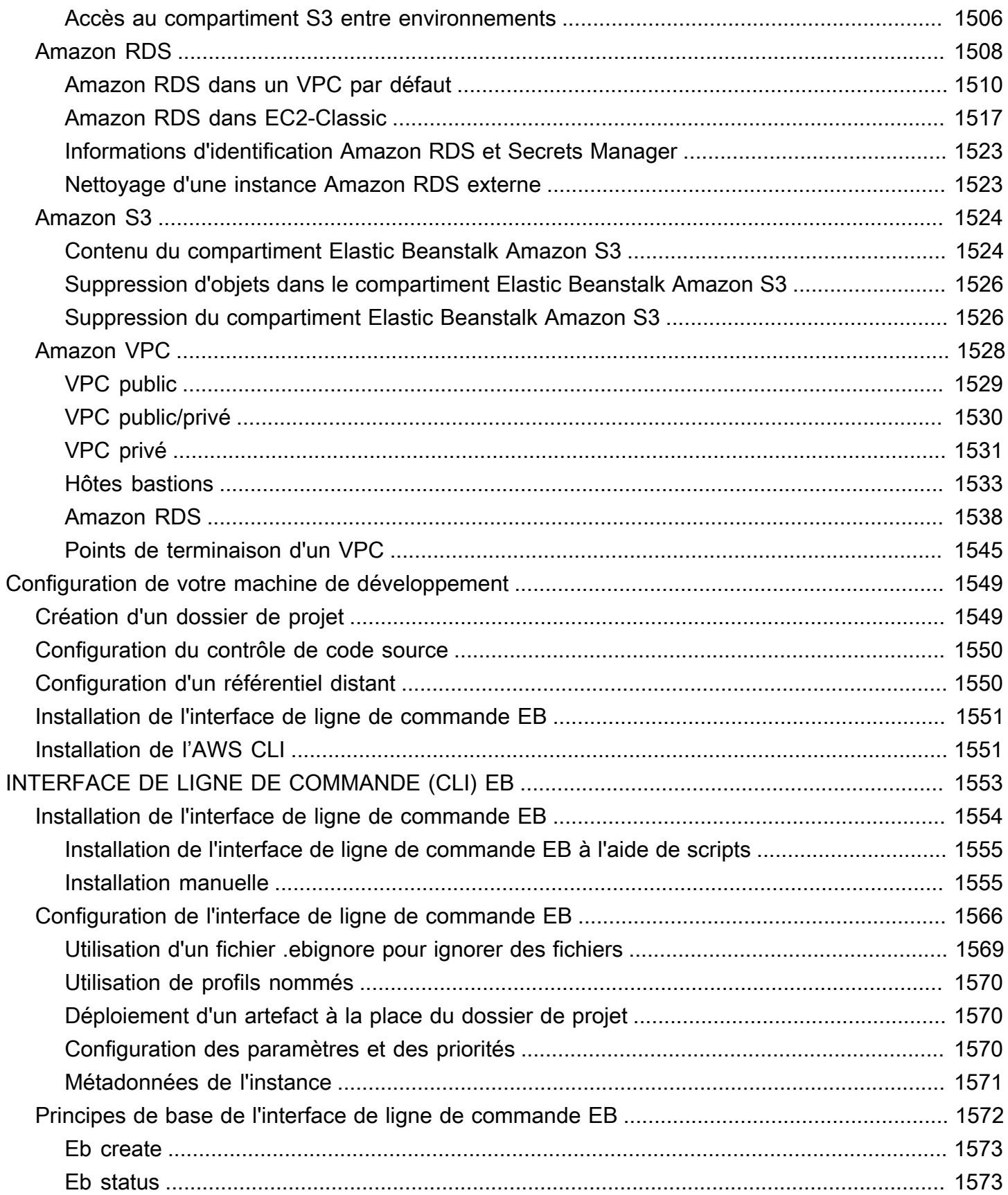

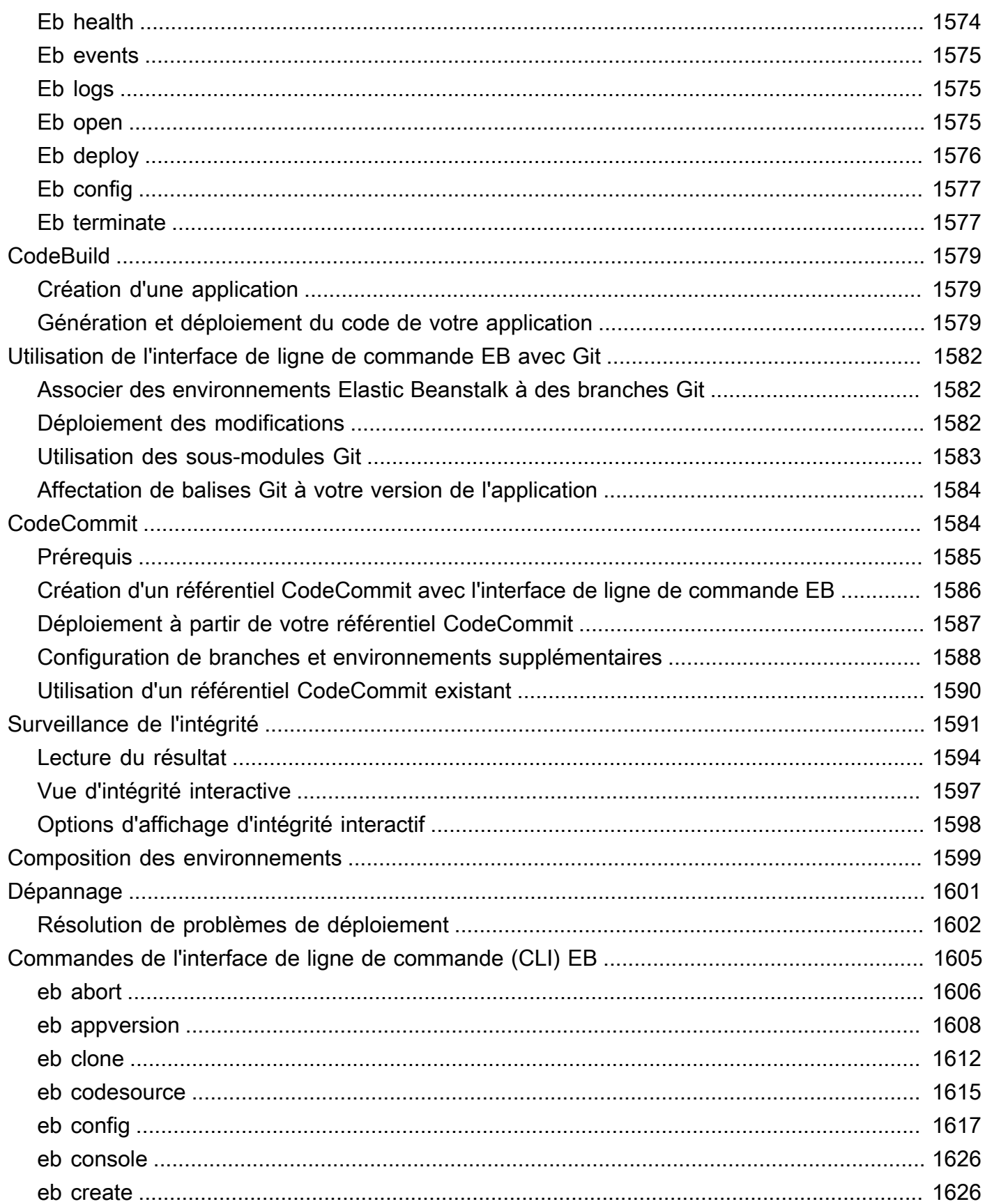

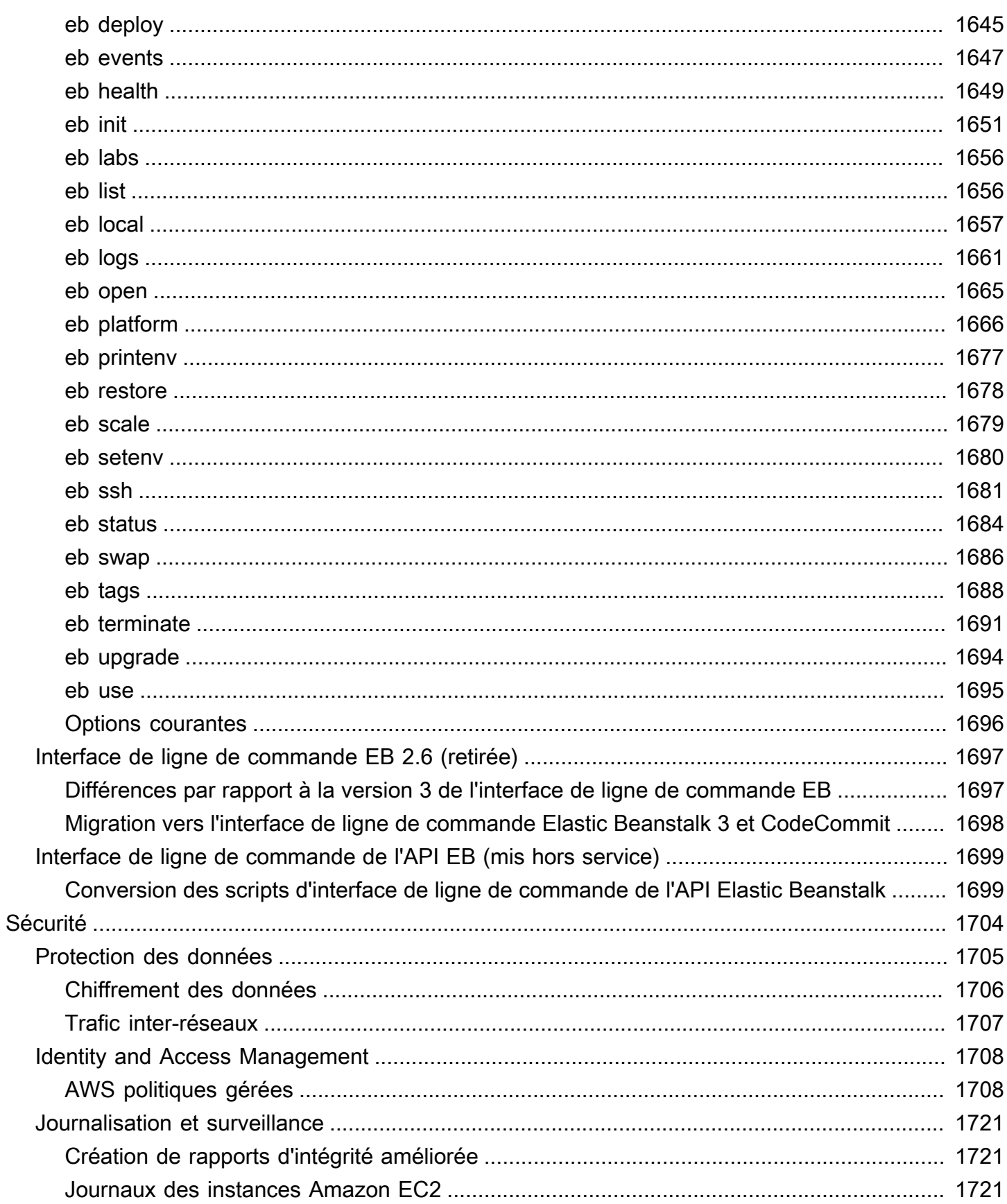

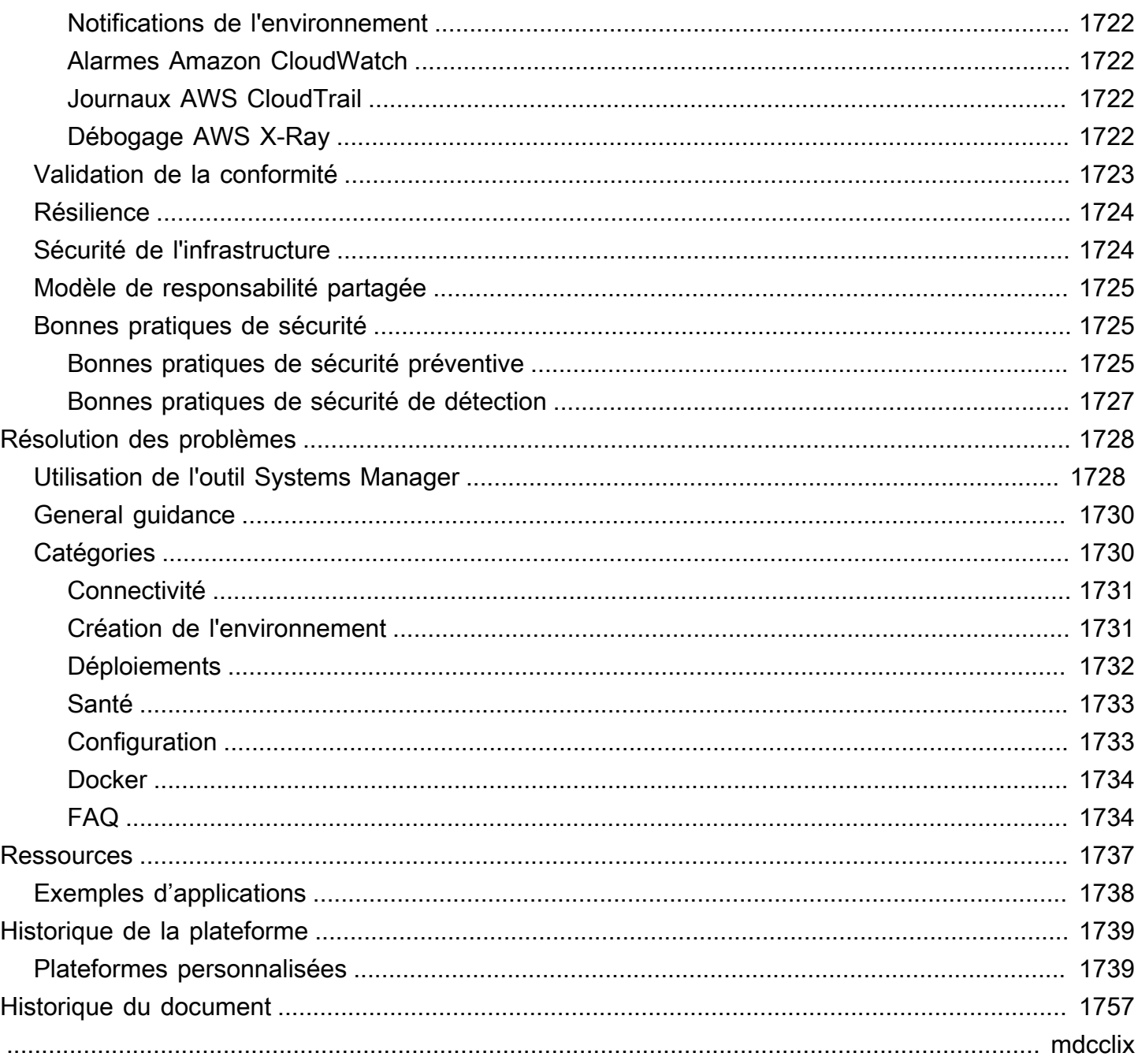

# <span id="page-16-0"></span>Qu'est-ce que AWS Elastic Beanstalk ?

Amazon Web Services (AWS) comprend plus d'une centaine de services, chacun d'entre eux étant spécialisé dans un ensemble de fonctionnalités spécifique. Même si les différents services offrent une certaine flexibilité pour vous permettre de gérer votre infrastructure AWS, il est parfois difficile d'identifier les services à utiliser et de comprendre comment les allouer.

Avec Elastic Beanstalk, vous pouvez déployer et gérer rapidement les applications sur le cloud AWS, sans vous préoccuper de l'infrastructure qui les exécute. Elastic Beanstalk réduit la complexité inhérente à la gestion sans pour autant sacrifier le choix ou le niveau de contrôle. Vous téléchargez simplement votre application, et Elastic Beanstalk gère automatiquement les détails du dimensionnement des capacités, de la répartition de la charge, de la mise à l'échelle et de la surveillance de l'état de l'application.

Elastic Beanstalk prend en charge les applications développées dans Go, Java, .NET, Node.js, PHP, Python et Ruby. Lorsque vous déployez votre application, Elastic Beanstalk crée la version de plateforme prise en charge qui a été sélectionnée et alloue une ou plusieurs ressources AWS, telles que des instances Amazon EC2, pour l'exécution de votre application.

Vous pouvez interagir avec Elastic Beanstalk à l'aide de la console Elastic Beanstalk, de l'AWS Command Line Interface (AWS CLI) ou d'eb, interface de ligne de commande de haut niveau conçue spécifiquement pour Elastic Beanstalk.

Pour en savoir plus sur le déploiement d'un exemple d'application web avec Elastic Beanstalk, veuillez consulter [Mise en route avec Démarrer avec AWS : déploiement d'une application web.](https://docs.aws.amazon.com/gettingstarted/latest/deploy/)

Vous pouvez également effectuer directement la plupart de vos tâches de déploiement, telles que modifier la taille de votre flotte d'instances Amazon EC2 ou surveiller votre application, depuis l'interface web Elastic Beanstalk (console).

Pour utiliser Elastic Beanstalk, vous devez créer une application, charger une version d'application sous la forme d'un bundle de fichiers source d'application (par exemple, un fichier Java .war) sur Elastic Beanstalk, puis fournir des informations sur l'application. Elastic Beanstalk lance automatiquement un environnement, et crée et configure les ressources AWS nécessaires pour exécuter votre code. Une fois le lancement de votre environnement effectué, vous pouvez le gérer et déployer de nouvelles versions d'application. Le diagramme suivant illustre le flux de travail d'Elastic **Beanstalk** 

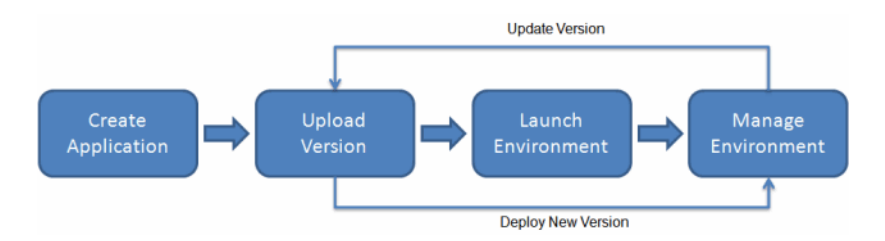

Une fois que vous avez créé et déployé votre application, vous pouvez accéder aux informations sur l'application (telles que les métriques, les événements et l'état de l'environnement) via la console Elastic Beanstalk, les API ou les interfaces de ligne de commande, dont l'AWS CLI unifiée.

# <span id="page-17-0"></span>**Tarification**

Il n'y a pas frais supplémentaires pour AWS Beanstalk. Vous ne payez que pour les ressources AWS sous-jacentes utilisées par votre application. Pour de plus amples informations sur la tarification, veuillez consulter la [page détaillée du service Elastic Beanstalk](https://aws.amazon.com/elasticbeanstalk).

# <span id="page-17-1"></span>Étapes suivantes

Ce manuel contient des informations conceptuelles sur le service web Elastic Beanstalk, ainsi que des informations sur la façon d'utiliser le service pour déployer les applications web. Des sections distinctes expliquent comment utiliser la console Elastic Beanstalk, les outils d'interface de ligne de commande et l'API pour déployer et gérer vos environnements Elastic Beanstalk. Ce manuel explique également comment Elastic Beanstalk s'intègre à d'autres services fournis par Amazon Web Services.

Nous vous recommandons de commencer par lire la page [Mise en route avec Elastic Beanstalk](#page-19-0) pour savoir comment utiliser Elastic Beanstalk. La mise en route vous aide à créer, afficher et mettre à jour votre application Elastic Beanstalk, ainsi qu'à modifier ou arrêter votre environnement Elastic Beanstalk. En outre, ce manuel de mise en route décrit les différentes façons vous permettant d'accéder à Elastic Beanstalk.

Pour en savoir plus sur une application Elastic Beanstalk et ses composants, veuillez consulter les pages suivantes.

- [Concepts Elastic Beanstalk](#page-40-0)
- [Glossaire des plateformes Elastic Beanstalk](#page-63-1)
- [Modèle de responsabilité partagée pour la maintenance de la plateforme Elastic Beanstalk](#page-67-0)

• [Stratégie de prise en charge de la plateforme Elastic Beanstalk](#page-68-0)

# <span id="page-19-0"></span>Mise en route avec Elastic Beanstalk

Pour vous aider à comprendre comment cela AWS Elastic Beanstalk fonctionne, ce didacticiel explique comment créer, explorer, mettre à jour et supprimer une application Elastic Beanstalk. Son exécution complète prend moins d'une heure.

L'utilisation d'Elastic Beanstalk est gratuite, AWS mais les ressources créées pour ce didacticiel sont disponibles (et ne s'exécutent pas dans un sandbox). Les frais d'utilisation standards pour ces ressources vous sont facturés jusqu'à ce que vous les résiliez à la fin de ce didacticiel. Les frais totaux sont généralement inférieurs à un dollar. Pour en savoir sur la façon de réduire les frais, veuillez consulter [offre gratuite AWS .](https://aws.amazon.com/free)

#### **Rubriques**

- [Configuration : créer un AWS compte](#page-19-1)
- [Étape 1 : Création d'un exemple d'application](#page-21-0)
- [Étape 2 : Exploration de votre environnement](#page-28-0)
- [Étape 3 : Déploiement d'une nouvelle version de votre application](#page-30-0)
- [Étape 4 : Configuration de votre environnement](#page-33-0)
- [Étape 5 : nettoyer](#page-35-0)
- [Étapes suivantes](#page-36-0)

### <span id="page-19-1"></span>Configuration : créer un AWS compte

Si vous n'êtes pas encore AWS client, vous devez créer un AWS compte. L'inscription vous permet d'accéder à Elastic Beanstalk AWS et aux autres services dont vous avez besoin.

### <span id="page-19-2"></span>Inscrivez-vous pour un Compte AWS

Si vous n'en avez pas Compte AWS, procédez comme suit pour en créer un.

Pour vous inscrire à un Compte AWS

- 1. Ouvrez <https://portal.aws.amazon.com/billing/signup>.
- 2. Suivez les instructions en ligne.

Dans le cadre de la procédure d'inscription, vous recevrez un appel téléphonique et vous saisirez un code de vérification en utilisant le clavier numérique du téléphone.

Lorsque vous vous inscrivez à un Compte AWS, un Utilisateur racine d'un compte AWSest créé. Par défaut, seul l'utilisateur racine a accès à l'ensemble des Services AWS et des ressources de ce compte. Pour des raisons de sécurité, attribuez un accès administratif à un utilisateur et utilisez uniquement l'utilisateur root pour effectuer [les tâches nécessitant un accès utilisateur](https://docs.aws.amazon.com/accounts/latest/reference/root-user-tasks.html)  [root.](https://docs.aws.amazon.com/accounts/latest/reference/root-user-tasks.html)

AWS vous envoie un e-mail de confirmation une fois le processus d'inscription terminé. Vous pouvez afficher l'activité en cours de votre compte et gérer votre compte à tout moment en accédant à [https://](https://aws.amazon.com/) [aws.amazon.com/](https://aws.amazon.com/) et en choisissant Mon compte.

### <span id="page-20-0"></span>Création d'un utilisateur doté d'un accès administratif

Après vous être inscrit à un Compte AWS, sécurisez Utilisateur racine d'un compte AWS AWS IAM Identity Center, activez et créez un utilisateur administratif afin de ne pas utiliser l'utilisateur root pour les tâches quotidiennes.

Sécurisez votre Utilisateur racine d'un compte AWS

1. Connectez-vous en [AWS Management Consolet](https://console.aws.amazon.com/)ant que propriétaire du compte en choisissant Utilisateur root et en saisissant votre adresse Compte AWS e-mail. Sur la page suivante, saisissez votre mot de passe.

Pour obtenir de l'aide pour vous connecter en utilisant l'utilisateur racine, consultez [Connexion](https://docs.aws.amazon.com/signin/latest/userguide/console-sign-in-tutorials.html#introduction-to-root-user-sign-in-tutorial)  [en tant qu'utilisateur racine](https://docs.aws.amazon.com/signin/latest/userguide/console-sign-in-tutorials.html#introduction-to-root-user-sign-in-tutorial) dans le Guide de l'utilisateur Connexion à AWS .

2. Activez l'authentification multifactorielle (MFA) pour votre utilisateur racine.

Pour obtenir des instructions, consultez la section [Activer un périphérique MFA virtuel pour votre](https://docs.aws.amazon.com/IAM/latest/UserGuide/enable-virt-mfa-for-root.html) [utilisateur Compte AWS root \(console\)](https://docs.aws.amazon.com/IAM/latest/UserGuide/enable-virt-mfa-for-root.html) dans le guide de l'utilisateur IAM.

Création d'un utilisateur doté d'un accès administratif

1. Activez IAM Identity Center.

Pour obtenir des instructions, consultez [Activation d' AWS IAM Identity Center](https://docs.aws.amazon.com/singlesignon/latest/userguide/get-set-up-for-idc.html) dans le Guide de l'utilisateur AWS IAM Identity Center .

2. Dans IAM Identity Center, accordez un accès administratif à un utilisateur.

Pour un didacticiel sur l'utilisation du Répertoire IAM Identity Center comme source d'identité, voir [Configurer l'accès utilisateur par défaut Répertoire IAM Identity Center](https://docs.aws.amazon.com/singlesignon/latest/userguide/quick-start-default-idc.html) dans le Guide de AWS IAM Identity Center l'utilisateur.

Connectez-vous en tant qu'utilisateur disposant d'un accès administratif

• Pour vous connecter avec votre utilisateur IAM Identity Center, utilisez l'URL de connexion qui a été envoyée à votre adresse e-mail lorsque vous avez créé l'utilisateur IAM Identity Center.

Pour obtenir de l'aide pour vous connecter en utilisant un utilisateur d'IAM Identity Center, consultez la section [Connexion au portail AWS d'accès](https://docs.aws.amazon.com/signin/latest/userguide/iam-id-center-sign-in-tutorial.html) dans le guide de l'Connexion à AWS utilisateur.

Attribuer l'accès à des utilisateurs supplémentaires

1. Dans IAM Identity Center, créez un ensemble d'autorisations conforme aux meilleures pratiques en matière d'application des autorisations du moindre privilège.

Pour obtenir des instructions, voir [Création d'un ensemble d'autorisations](https://docs.aws.amazon.com/singlesignon/latest/userguide/get-started-create-a-permission-set.html) dans le guide de AWS IAM Identity Center l'utilisateur.

2. Affectez des utilisateurs à un groupe, puis attribuez un accès d'authentification unique au groupe.

Pour obtenir des instructions, consultez la section [Ajouter des groupes](https://docs.aws.amazon.com/singlesignon/latest/userguide/addgroups.html) dans le guide de AWS IAM Identity Center l'utilisateur.

# <span id="page-21-0"></span>Étape 1 : Création d'un exemple d'application

Dans cette étape, vous créez une nouvelle application à partir d'un exemple d'application préexistante. Elastic Beanstalk prend en charge les plateformes pour différents langages de programmation, serveurs d'applications et conteneurs Docker. Vous choisissez une plateforme lorsque vous créez l'application.

### <span id="page-22-0"></span>Création d'une application et d'un environnement

Pour créer votre exemple d'application, vous allez utiliser l'assistant de console Create application (Créer une application). Il crée une application Elastic Beanstalk et y lance un environnement. Un environnement est l'ensemble des AWS ressources nécessaires pour exécuter le code de votre application.

Pour créer un exemple d'application

- 1. Ouvrez la [console Elastic Beanstalk.](https://console.aws.amazon.com/elasticbeanstalk)
- 2. Choisissez Create application (Créer une application).
- 3. Dans Application name (Nom de l'application), saisissez **getting-started-app**.
- 4. Ajoutez éventuellement des [balises d'application.](#page-680-0)
- 5. Dans Plateforme (Plateforme), choisissez une plateforme.
- 6. Choisissez Suivant.
- 7. La page Configure service access (Configurer l'accès au service) s'affiche.
- 8. Choisissez Create a service role (Créer une rôle de service) pour Service Role (Rôle de service).
- 9. Nous allons maintenant nous concentrer sur la liste déroulante des profils d'instance EC2. Les valeurs affichées dans cette liste déroulante peuvent varier selon que votre compte a déjà créé un nouvel environnement.

Choisissez l'une des options suivantes en fonction des valeurs affichées dans votre liste.

- Si aws-elasticbeanstalk-ec2-role apparaît dans la liste déroulante, sélectionnez-le dans la liste déroulante du profil d'instance EC2.
- Si une autre valeur s'affiche dans la liste et qu'il s'agit du profil d'instance EC2 par défaut destiné à vos environnements, sélectionnez-la dans la liste déroulante des profils d'instance EC2.
- Si la liste déroulante du profil d'instance EC2 ne contient aucune valeur parmi laquelle choisir, développez la procédure suivante : Create IAM Role for EC2 instance profile (Créer un rôle IAM pour le profil d'instance EC2).

Suivez les étapes décrites dans la section Create IAM Role for EC2 instance profile (Créer un rôle IAM pour le profil d'instance EC2) afin de créer un rôle IAM que vous pourrez ensuite sélectionner pour le profil d'instanceEC2. Revenez ensuite à cette étape.

Maintenant que vous avez créé un rôle IAM et que vous avez actualisé la liste, il s'affiche sous forme de choix dans la liste déroulante. Sélectionnez le rôle IAM que vous venez de créer dans la liste déroulante du profil d'instance EC2.

10. Choisissez Skip to Review (Passer à la révision) sur la page Configure service access (Configurer l'accès au service).

Cela permet d'ignorer les étapes facultatives.

11. La page Review (Révision) affiche un résumé de tous vos choix.

Au bas de la page, cliquez sur le bouton Submit (Soumettre).

Créez un rôle IAM pour le profil d'instance EC2

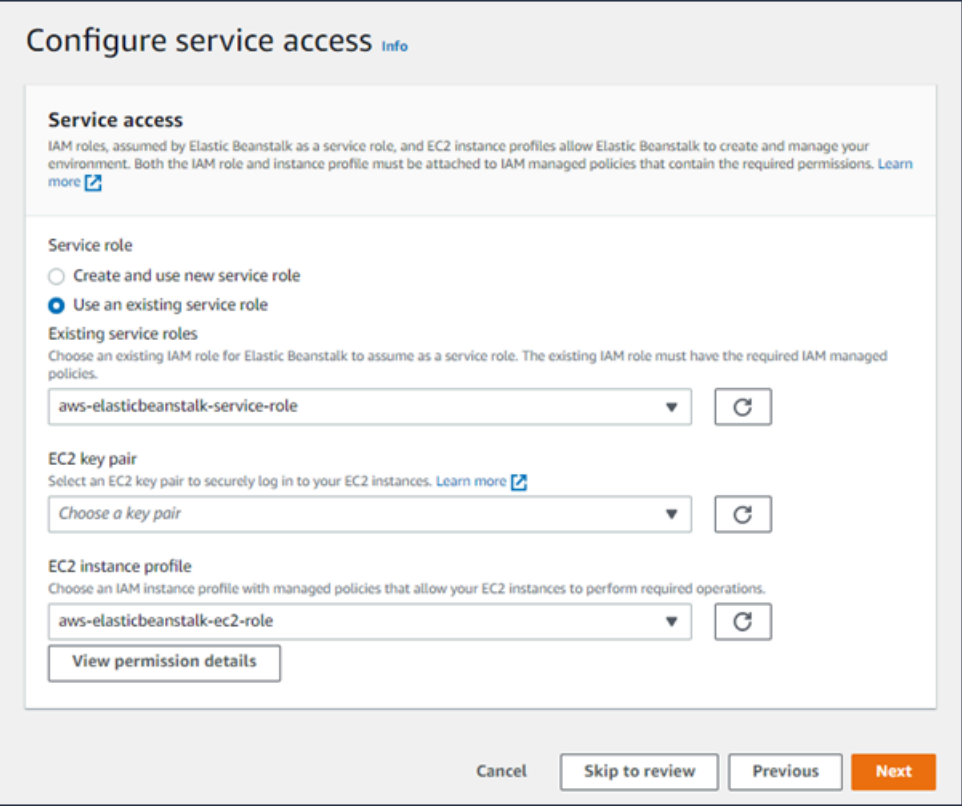

Pour créer un rôle IAM pour la sélection de profil d'instance EC2

1. Choisissez View permission details (Afficher les détails des autorisations). Cela s'affiche dans la liste déroulante des profils d'instance EC2.

Une fenêtre modale intitulée View instance profile permissions (Afficher les autorisations du profil d'instance) s'affiche. Cette fenêtre répertorie les profils gérés que vous devrez associer au nouveau profil d'instance EC2 que vous créez. Il fournit également un lien permettant de lancer la console IAM.

- 2. Cliquez sur le lien de la console IAM qui s'affiche en haut de la fenêtre.
- 3. Dans le volet de navigation de la console IAM, sélectionnez Roles (Rôles).
- 4. Sélectionnez Créer un rôle.
- 5. Sous Trusted entity type (Type d'entité approuvée), choisissez service AWS .
- 6. Sous Cas d'utilisation, choisissez EC2.
- 7. Choisissez Suivant.
- 8. Attachez les stratégies gérées adéquates. Faites défiler la fenêtre modale View instance profile permissions (Afficher les autorisations du profil d'instance) pour voir les stratégies gérées. Les stratégies sont également répertoriées ici :
	- AWSElasticBeanstalkWebTier
	- AWSElasticBeanstalkWorkerTier
	- AWSElasticBeanstalkMulticontainerDocker
- 9. Choisissez Suivant.
- 10. Entrez un nom pour le rôle.
- 11. (Facultatif) Ajoutez des balises au rôle.
- 12. Sélectionnez Créer un rôle.
- 13. Revenez à la fenêtre de console Elastic Beanstalk qui est ouverte.
- 14. Fermez la fenêtre modale View instance profile permissions (Afficher les autorisations du profil d'instance).

#### **A** Important

Ne fermez pas la page du navigateur qui affiche la console Elastic Beanstalk.

15. Choisissez

C

(actualiser) à côté de la liste déroulante des profils d'instance EC2.

Cela actualise la liste déroulante, de sorte que le rôle que vous venez de créer s'affiche dans la liste déroulante.

Flux de travail Elastic Beanstalk

Pour déployer et exécuter l'exemple d'application sur AWS des ressources, Elastic Beanstalk prend les mesures suivantes. L'exécution de celles-ci prend environ cinq minutes.

- 1. Crée une application Elastic Beanstalk nommée. getting-started-app
- 2. Lance un environnement nommé GettingStartedApp-env avec les ressources suivantes AWS :
	- Une instance Amazon Elastic Compute Cloud (Amazon EC2) (machine virtuelle)
	- Un groupe de sécurité Amazon EC2
	- Un compartiment Amazon Simple Storage Service (Amazon S3)
	- CloudWatch Alarmes Amazon
	- Une AWS CloudFormation pile
	- Un nom de domaine

Pour plus de détails sur ces AWS ressources, consultez[the section called "AWS ressources](#page-26-0)  [créées pour l'exemple d'application".](#page-26-0)

- 3. Crée une nouvelle version d'application nommée Exemple d'application. Il s'agit de l'exemple de fichier d'application Elastic Beanstalk par défaut.
- 4. Déploie le code de l'exemple d'application dans l'environnement GettingStartedApp-env.

Pendant le processus de création de l'environnement, la console suit la progression et affiche les événements.

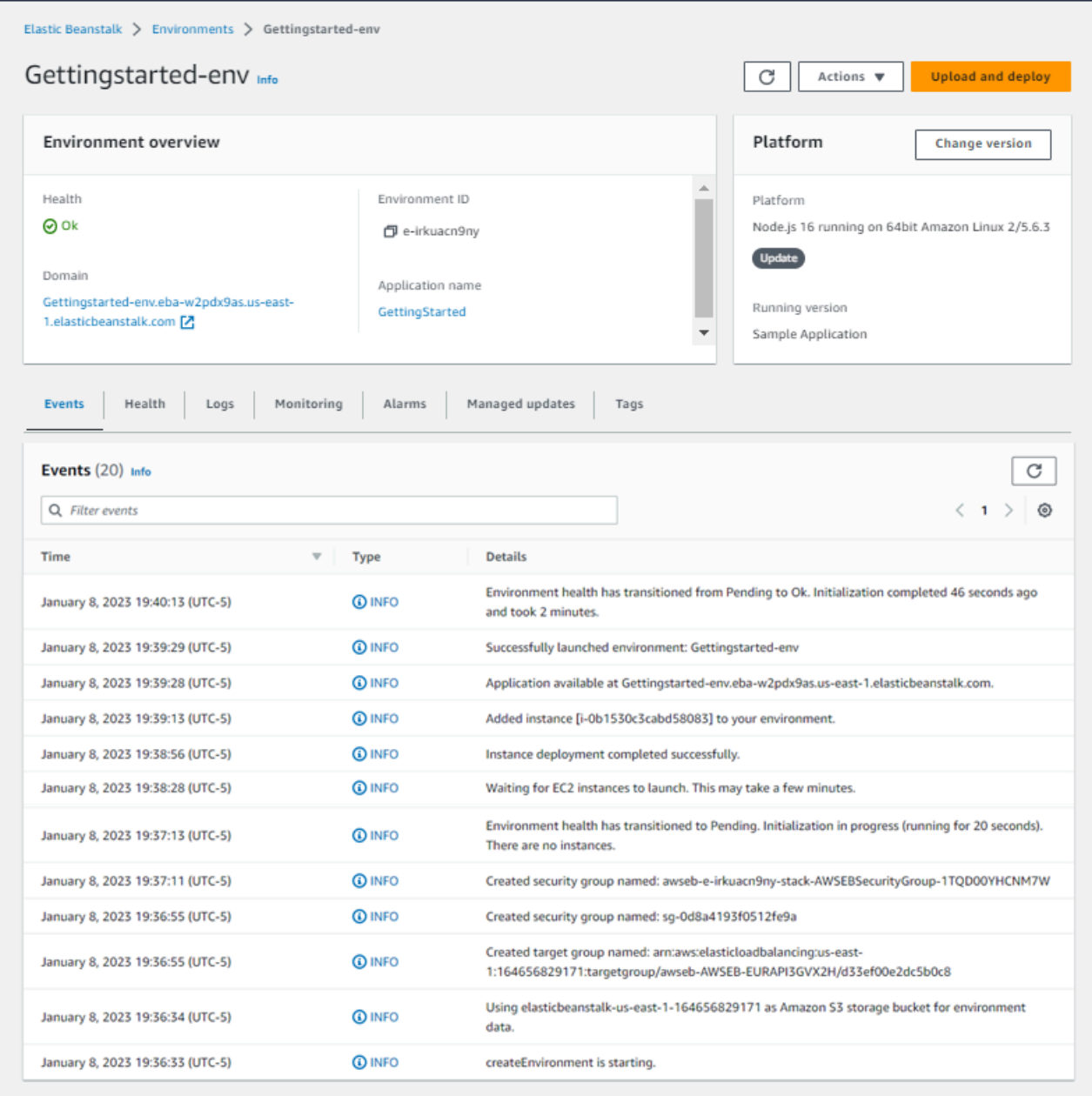

Lorsque toutes les ressources sont lancées et que les instances EC2 exécutant l'application réussissent les vérifications de l'état, l'état de l'environnement devient Ok. Vous pouvez maintenant utiliser le site de votre application web.

### <span id="page-26-0"></span>AWS ressources créées pour l'exemple d'application

Lorsque vous créez l'exemple d'application, Elastic Beanstalk crée les ressources suivantes : AWS

• Instance EC2 – Une machine virtuelle Amazon EC2 configurée pour exécuter des applications web sur la plateforme de votre choix.

Chaque plateforme exécute un ensemble distinct de logiciels, de fichiers de configuration et de scripts pour prendre en charge une version de langage, une infrastructure ou un conteneur web spécifiques, ou une combinaison de ces éléments. La plupart des plateformes utilisent Apache ou nginx comme proxy inverse qui traite le trafic web devant votre application web, lui transmet les demandes, traite les ressources statiques et génère des journaux d'accès et d'erreurs.

- Groupe de sécurité de l'instance Un groupe de sécurité Amazon EC2 configuré pour autoriser le trafic entrant sur le port 80. Cette ressource autorise le trafic HTTP provenant de l'équilibreur de charge à atteindre l'instance EC2 qui exécute votre application web. Par défaut, le trafic n'est pas autorisé sur les autres ports.
- Compartiment Amazon S3 Emplacement de stockage pour votre code source, les journaux et autres artefacts qui sont créés lorsque vous utilisez Elastic Beanstalk.
- CloudWatch Alarmes Amazon : deux CloudWatch alarmes qui surveillent la charge sur les instances de votre environnement et sont déclenchées si la charge est trop élevée ou trop faible. Lorsqu'une alarme est déclenchée, votre groupe Auto Scaling s'adapte en fonction, à la hausse ou à la baisse.
- AWS CloudFormation stack Elastic AWS CloudFormation Beanstalk utilise pour lancer les ressources de votre environnement et propager les modifications de configuration. Les ressources sont définies dans un modèle, que vous pouvez afficher dans la [console AWS CloudFormation.](https://console.aws.amazon.com/cloudformation)
- Nom de domaine Nom de domaine qui permet d'accéder à votre application web sous la forme *sous-domaine*.*région*.elasticbeanstalk.com.

**G** Note

Pour renforcer la sécurité de vos applications Elastic Beanstalk, le domaine elasticbeanstalk.com est enregistré dans la [liste des suffixes publics \(PSL\)](https://publicsuffix.org/). Pour plus de sécurité, nous vous recommandons d'utiliser des cookies avec un préfixe \_\_Host- si vous devez définir des cookies sensibles dans le nom de domaine par défaut de vos applications Elastic Beanstalk. Cette pratique vous aidera à protéger votre domaine contre les tentatives de falsification de requêtes intersites (CSRF). Pour plus d'informations, consultez la page [Set-Cookie](https://developer.mozilla.org/en-US/docs/Web/HTTP/Headers/Set-Cookie#cookie_prefixes) du Mozilla Developer Network.

### <span id="page-28-0"></span>Étape 2 : Exploration de votre environnement

Pour voir une présentation de l'environnement de votre application Elastic Beanstalk, utilisez la page Environment overview (Aperçu d'environnement) dans la console Elastic Beanstalk.

Pour afficher la présentation de l'environnement

- 1. Ouvrez la console [Elastic Beanstalk,](https://console.aws.amazon.com/elasticbeanstalk) puis dans la liste des régions, sélectionnez votre. Région AWS
- 2. Dans le panneau de navigation, choisissez Environments (Environnements), puis choisissez le nom de votre environnement dans la liste.

#### **a** Note

Si vous avez plusieurs environnements, utilisez la barre de recherche pour filtrer la liste des environnements.

Le volet supérieur de la page de Environment overview (Présentation de l'environnement) affiche des informations de premier niveau sur votre environnement. Cela inclut son nom, son URL, son état de santé actuel, le nom de la version de l'application actuellement déployée et la version de la plateforme sur laquelle l'application s'exécute. Sous le volet de présentation, vous pouvez voir les cinq événements d'environnement les plus récents dans l'onglet Events (Évènements). Les autres onglets affichent d'autres informations principales concernant votre environnement.

Pour en savoir plus sur les niveaux d'environnement, les plateformes, les versions de l'application et d'autres concepts, veuillez consulter [Concepts](#page-40-0).

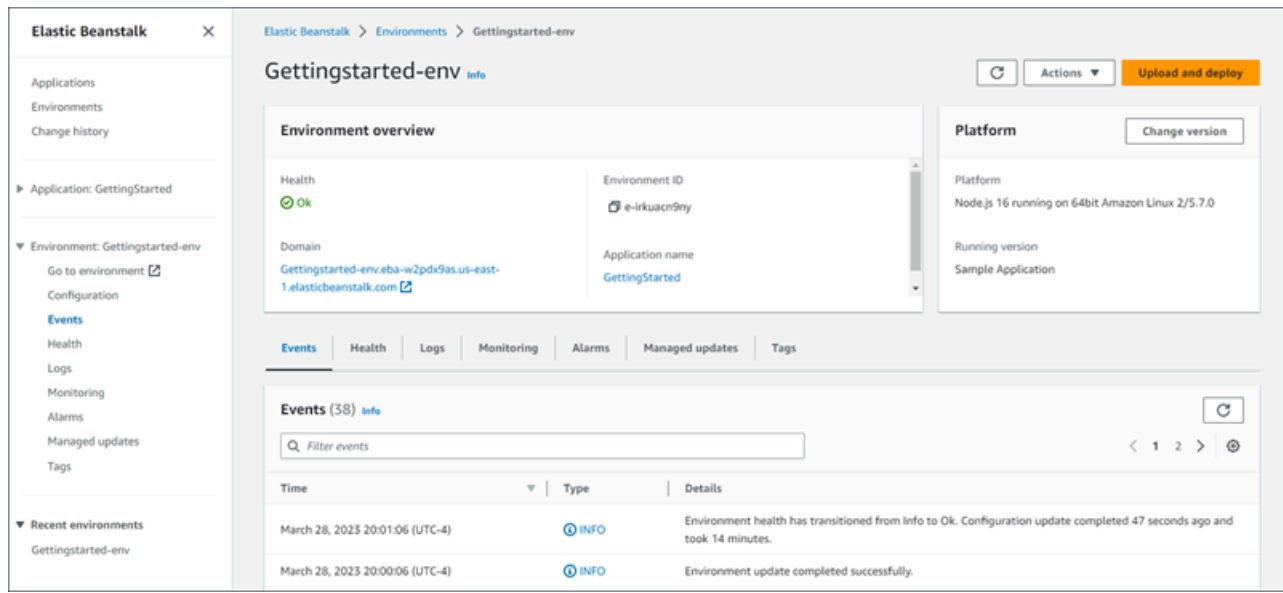

Pendant qu'Elastic Beanstalk AWS crée vos ressources et lance votre application, l'environnement est dans un état normal. Pending Des messages d'état sur les événements de lancement sont ajoutés en permanence à la présentation.

Le domaine, ou URL, de l'environnement se trouve dans la partie supérieure de la page de Environment overview (Présentation de l'environnement), sousHealth (État) de l'environnement. Il s'agit de l'URL de l'application web que l'environnement exécute. Choisissez cette URL pour accéder à la page Félicitations de l'exemple d'application. Le volet de navigation de gauche contient un lien Go to the environment (Accéder à l'environnement) qui lance la même page d'application.

La configuration est également répertoriée dans le volet de navigation de gauche, qui affiche la page de présentation de la configuration. Cette page affiche un résumé des valeurs des options de configuration de l'environnement, regroupées par catégorie.

Les onglets situés sur la partie inférieure de la page contiennent des informations plus détaillées sur votre environnement et fournissent l'accès à des fonctionnalités supplémentaires :

- Événements Affiche les informations ou les messages d'erreur provenant du service Elastic Beanstalk et des autres services dont cet environnement utilise les ressources.
- État Affiche le statut et les informations détaillées sur l'état des instances Amazon EC2 qui exécutent votre application.
- Logs(Journaux) : récupérez et téléchargez les journaux depuis Amazon EC2 dans votre environnement. Vous pouvez récupérer les journaux complets ou les activités récentes. Les journaux récupérés sont disponibles pendant 15 minutes.
- Surveillance Affiche les statistiques relatives à l'environnement, telles que la latence moyenne et l'utilisation de l'UC.
- Alarms (Alarmes) : affiche les alarmes que vous avez configurées pour les mesures environnementales. Vous pouvez ajouter, modifier ou supprimer des alarmes sur cette page.
- Managed updates (Mises à jour gérées) : affiche des informations sur les mises à jour gérées de la plateforme et les remplacements d'instance, en indiquant aussi bien les opérations terminées que celles à venir.
- Balises Affiche les balises de l'environnement et vous permet de les gérer. Les balises sont des paires clé-valeur qui sont appliquées à votre environnement.

#### **a** Note

Le volet de navigation sur le côté gauche de la console inclut des liens qui portent le même nom que les onglets. Si vous sélectionnez l'un de ces liens, le contenu de l'onglet correspondant s'affichera.

# <span id="page-30-0"></span>Étape 3 : Déploiement d'une nouvelle version de votre application

Vous devrez peut-être déployer régulièrement une nouvelle version de votre application. Vous pouvez déployer une nouvelle version à tout moment, tant qu'aucune autre opération de mise à jour n'est en cours sur votre environnement.

La version de l'application avec laquelle vous avez démarré ce didacticiel est nommée Exemple d'application.

Pour mettre à jour la version de votre application

- 1. Téléchargez l'exemple d'application qui correspond à la plateforme de votre environnement. Utilisez l'une des applications suivantes.
	- Docker [docker.zip](samples/docker.zip)
	- [Docker multiconteneur 2.zip docker-multicontainer-v](samples/docker-multicontainer-v2.zip)
	- Docker préconfiguré (Glassfish[\) 1.zip docker-glassfish-v](samples/docker-glassfish-v1.zip)
	- Go [go.zip](samples/go.zip)
	- Corretto [corretto.zip](samples/corretto.zip)
- Tomcat [tomcat.zip](samples/tomcat.zip)
- .NET Core sous Linux [dotnet-core-linux.zip](samples/dotnet-core-linux.zip)
- .NET Core — [dotnet-asp-windows.zip](samples/dotnet-asp-windows.zip)
- Node.js – [nodejs.zip](samples/nodejs.zip)
- PHP – [php.zip](samples/php.zip)
- Python [python.zip](samples/python.zip)
- Ruby [ruby.zip](samples/ruby.zip)
- 2. Ouvrez la console [Elastic Beanstalk,](https://console.aws.amazon.com/elasticbeanstalk) puis dans la liste des régions, sélectionnez votre. Région AWS
- 3. Dans le panneau de navigation, choisissez Environments (Environnements), puis choisissez le nom de votre environnement dans la liste.

#### **a** Note

Si vous avez plusieurs environnements, utilisez la barre de recherche pour filtrer la liste des environnements.

- 4. Sur la page de présentation de l'environnement, choisissez Upload and deploy (Charger et déployer).
- 5. Sélectionnez Choose file (Choisir un fichier), puis chargez le groupe source de l'exemple d'application que vous avez téléchargé.

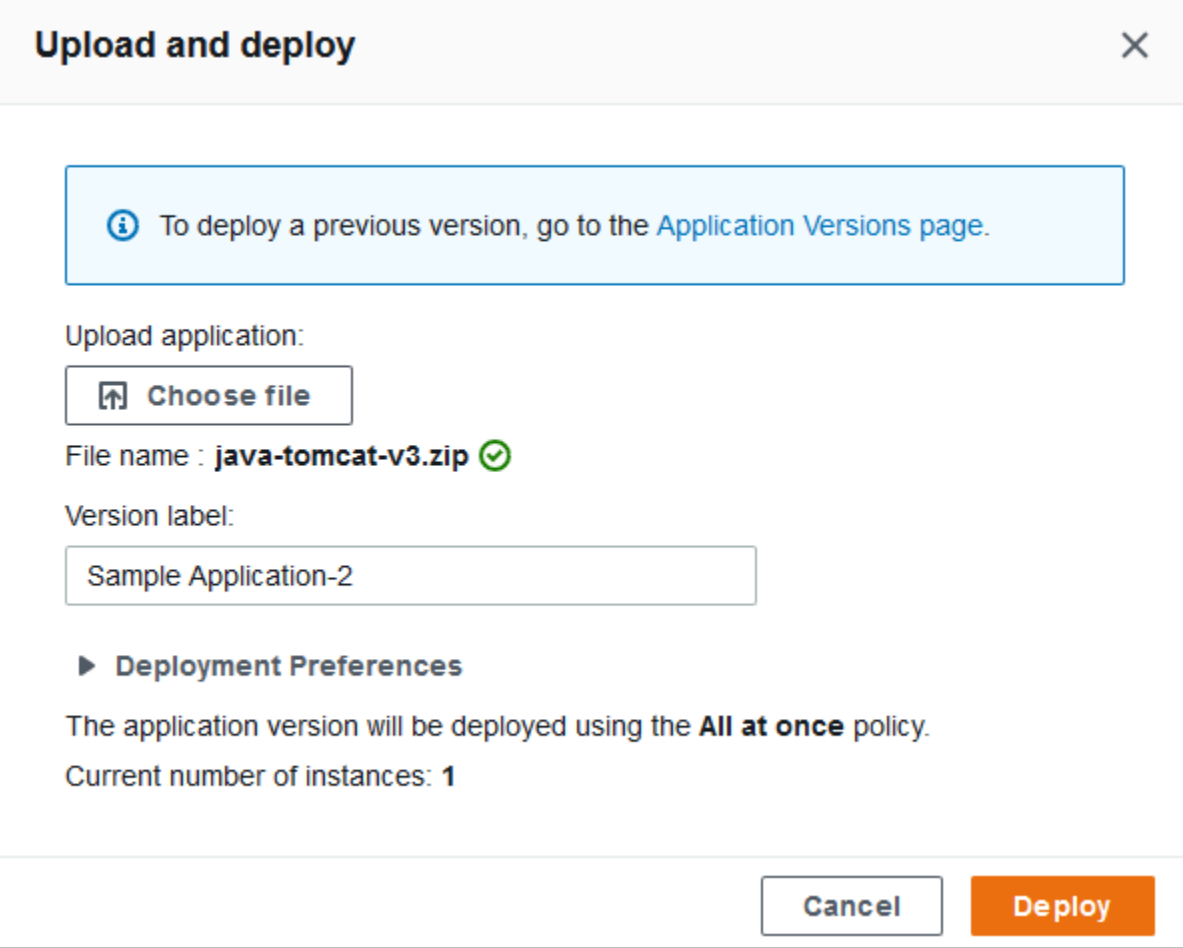

La console remplit automatiquement le champ Étiquette de version avec une nouvelle étiquette unique. Si vous saisissez votre propre étiquette de version, assurez-vous qu'elle est unique.

6. Choisissez Deploy (Déployer).

Pendant qu'Elastic Beanstalk déploie votre fichier sur vos instances Amazon EC2, vous pouvez afficher l'état du déploiement dans la présentation de l'environnement. Pendant la mise à jour de la version de l'application, le statut Environment Health (État de l'environnement) s'affiche en gris. Une fois le déploiement terminé, Elastic Beanstalk effectue une vérification de l'état de l'application. Lorsque l'application répond à la vérification de l'état, elle est considérée comme saine et le statut redevient vert. La présentation de l'environnement affiche la nouvelle Running version (Version en cours d'exécution), c'est-à-dire le nom que vous avez fourni dans le champ Version label (Étiquette de version).

Elastic Beanstalk télécharge également la nouvelle version de votre application et l'ajoute au tableau des versions de l'application. Pour afficher le tableau, choisissez Versions de l'application dans getting-started-apple volet de navigation.

### <span id="page-33-0"></span>Étape 4 : Configuration de votre environnement

Vous pouvez configurer votre environnement afin de mieux répondre aux besoins de votre application. Par exemple, si vous avez une application gourmande en calcul, vous pouvez modifier le type d'instance Amazon Elastic Compute Cloud (Amazon EC2) qui exécute votre application. Pour appliquer des modifications de configuration, Elastic Beanstalk effectue une mise à jour de l'environnement.

Certains changements de configuration sont simples et rapidement effectifs. Certaines modifications nécessitent de supprimer et de recréer AWS des ressources, ce qui peut prendre plusieurs minutes. Lorsque vous modifiez les paramètres de configuration, Elastic Beanstalk vous avertit des temps d'arrêt éventuels de l'application.

### <span id="page-33-1"></span>Réalisation d'une modification de la configuration

Dans cet exemple de modification de la configuration, vous modifiez les paramètres de capacité de votre environnement. Vous configurez un environnement évolutif à la charge équilibrée qui a entre deux et quatre instances Amazon EC2 dans son groupe Auto Scaling, puis vous vérifiez que la modification s'est produite. Elastic Beanstalk crée une instance Amazon EC2 supplémentaire, qui s'ajoute à l'instance unique qu'il a initialement créée. Elastic Beanstalk associe ensuite les deux instances à l'équilibreur de charge de l'environnement. Par conséquent, la réactivité de votre application est améliorée et sa disponibilité est augmentée.

Pour modifier la capacité de votre environnement

- 1. Ouvrez la console [Elastic Beanstalk,](https://console.aws.amazon.com/elasticbeanstalk) puis dans la liste des régions, sélectionnez votre. Région AWS
- 2. Dans le panneau de navigation, choisissez Environments (Environnements), puis choisissez le nom de votre environnement dans la liste.

#### **G** Note

Si vous avez plusieurs environnements, utilisez la barre de recherche pour filtrer la liste des environnements.

- 3. Dans le panneau de navigation, choisissez Configuration.
- 4. Dans la catégorie de configuration Instances (Instances), choisissez Edit (Modifier).
- 5. Réduisez la section Instances (Instances) pour voir plus facilement la section Capacity (Capacité). Dans la section Auto Scaling group (Groupe Auto Scaling), remplacez Environment type (Type d'environnement) par Load balanced (Équilibrage de charge).
- 6. Sur la ligne Instances, définissez la valeur Max sur **4**, puis définissez la valeur Min sur **2**.
- 7. Pour enregistrer les modifications, cliquez sur Appliquer en bas de la page.
- 8. Un avertissement vous indique que cette mise à jour remplace toutes vos instances actuelles. Choisissez Confirmer.
- 9. La page de Environment overview (Présentation de l'environnement) s'affichera, avec l'onglet Events (Événements).

La mise à jour de l'environnement peut prendre quelques minutes. Pour savoir si elle est terminée, recherchez l'événement Successfully deployed new configuration to environment (Nouvelle configuration déployée avec succès dans l'environnement) dans la liste des événements. Cela confirme que le nombre minimum d'instances Auto Scaling a été défini sur 2. Elastic Beanstalk lance automatiquement la deuxième instance.

### <span id="page-34-0"></span>Vérification de la modification de la configuration

Lorsque la mise à jour de l'environnement est terminée et que l'environnement est prêt, vérifiez votre modification.

Pour vérifier l'augmentation de la capacité

- 1. Dans la liste des onglets ou le volet de navigation de gauche, choisissez Health (État).
- 2. Consultez la section Enhanced instance health (Amélioration de l'état de l'instance).

Vous pouvez voir que deux instances Amazon EC2 sont répertoriées. La capacité de votre environnement est passée à deux instances.

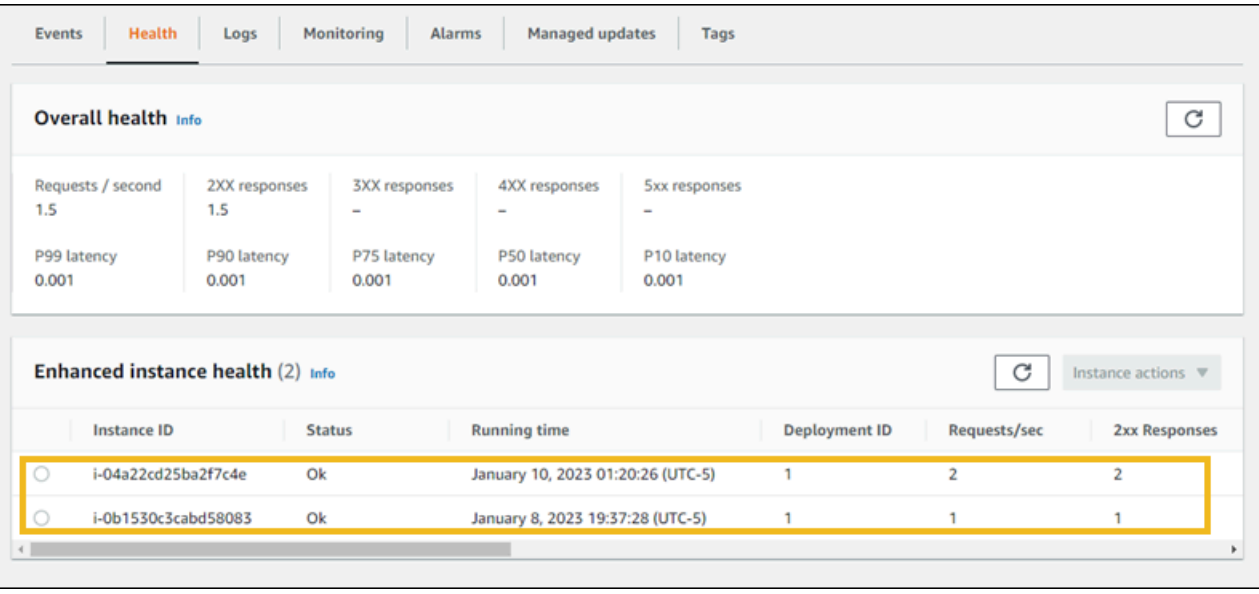

# <span id="page-35-0"></span>Étape 5 : nettoyer

Félicitations ! Vous avez déployé avec succès un exemple d'application AWS dans le Cloud, téléchargé une nouvelle version et modifié sa configuration pour ajouter une deuxième instance Auto Scaling. Pour vous assurer pour les services que vous n'utilisez pas ne vous seront pas facturés, supprimez toutes les versions de l'application et résiliez l'environnement. Cela supprime également les AWS ressources que l'environnement a créées pour vous.

Pour supprimer l'application et toutes les ressources associées

- 1. Supprimez toutes les versions de l'application.
	- a. Ouvrez la console [Elastic Beanstalk,](https://console.aws.amazon.com/elasticbeanstalk) puis dans la liste des régions, sélectionnez votre. Région AWS
	- b. Dans le volet de navigation, choisissez Applications, puis choisissez getting-started-app.
	- c. Dans le volet de navigation, recherchez le nom de votre application et choisissez Application versions (Versions d'application).
	- d. Sur la page Application versions (Versions de l'application), sélectionnez toutes les versions de l'application que vous souhaitez supprimer.
	- e. Choisissez Actions, puis Supprimer.
	- f. Activez Delete versions from Amazon S3 (Supprimer les versions Amazon S3).
	- g. Choisissez Delete (Supprimer), puis Done (Terminé).
- 2. Terminer l'environnement.
	- a. Dans le volet de navigation, choisissez getting-started-app, puis choisissez GettingStartedApp-env dans la liste des environnements.
	- b. Choisissez Actions, puis Terminate Environment (Résilier l'environnement).
	- c. Confirmez que vous souhaitez terminer GettingStartedApp-env en saisissant le nom de l'environnement, puis en choisissant Terminate.
- 3. Supprimez l' getting-started-app application.
	- a. Dans le volet de navigation, sélectionnez getting-started-app.
	- b. Choisissez Actions, puis Delete application (Supprimer l'application).
	- c. Confirmez que vous souhaitez supprimer getting-started-appen saisissant le nom de l'application, puis en choisissant Supprimer.

# Étapes suivantes

Maintenant que vous savez comment créer une application Elastic Beanstalk et un environnement, nous vous recommandons de lire [Concepts.](#page-40-0) Cette rubrique fournit des informations sur les composants et l'architecture Elastic Beanstalk, et décrit les considérations de conception importantes pour votre application Elastic Beanstalk.

Outre la console Elastic Beanstalk, vous pouvez utiliser les outils suivants pour créer et gérer des environnements Elastic Beanstalk.

### INTERFACE DE LIGNE DE COMMANDE (CLI) EB

L'interface de ligne de commande EB est un outil de ligne de commande qui permet de créer et de gérer des environnements. Consultez [Utilisation de l'interface de ligne de commande](#page-1568-0) [Elastic Beanstalk \(EB\)](#page-1568-0) pour plus de détails.

#### AWS SDK for Java

AWS SDK for Java fournit une API Java que vous pouvez utiliser pour créer des applications utilisant des services AWS d'infrastructure. Avec le AWS SDK for Java, vous pouvez démarrer en quelques minutes avec un seul package téléchargeable qui inclut la bibliothèque AWS Java, des exemples de code et de la documentation.

AWS SDK for Java Nécessite le kit de développement J2SE 5.0 ou version ultérieure. Vous pouvez télécharger la dernière version du logiciel Java sur la page [http://developers.sun.com/downloads/.](http://developers.sun.com/downloads/) Le SDK nécessite également Apache Commons (Codec, HTTPClient et Logging) et les packages tiers Saxon-HE, qui sont inclus dans le répertoire tiers du SDK.

Pour plus d'informations, consultez [Kit SDK AWS pour Java](https://aws.amazon.com/sdk-for-java/).

### AWS Toolkit for Eclipse

AWS Toolkit for Eclipse Il s'agit d'un plug-in open source pour l'IDE Java Eclipse. Vous pouvez l'utiliser pour créer des projets Web AWS Java préconfigurés avec le AWS SDK for Java, puis déployer les applications Web sur Elastic Beanstalk. Le plug-in Elastic Beanstalk s'ajoute à la plateforme WTP (Eclipse Web Tools Platform). La boîte à outils fournit un modèle d'exemple d'application web Travel Log, qui illustre l'utilisation d'Amazon S3 et d'Amazon SNS.

Pour vous assurer que vous disposez de toutes les dépendances WTP, nous vous recommandons de commencer par la distribution Java EE d'Eclipse. Vous pouvez la télécharger à partir de l'adresse [http://eclipse.org/downloads/.](http://eclipse.org/downloads/)

Pour de plus amples informations sur l'utilisation du plug-in Elastic Beanstalk pour Eclipse, veuillez consulter [AWS Toolkit for Eclipse](https://aws.amazon.com/eclipse/). Pour commencer à créer votre application Elastic Beanstalk à l'aide d'Eclipse, veuillez consulter [Création et déploiement d'applications Java sur Elastic Beanstalk.](#page-202-0)

### AWS SDK for .NET

Vous AWS SDK for .NET permet de créer des applications qui utilisent des services AWS d'infrastructure. Avec le AWS SDK for .NET, vous pouvez démarrer en quelques minutes avec un seul package téléchargeable qui inclut la bibliothèque AWS .NET, des exemples de code et de la documentation.

Pour plus d'informations, consultez [Kit SDK AWS pour .NET](https://aws.amazon.com/sdk-for-net/). Pour connaître les versions de .NET Framework et de Visual Studio prises en charge, consultez le [Guide du développeur AWS SDK](https://docs.aws.amazon.com/sdk-for-net/latest/developer-guide/)  [for .NET.](https://docs.aws.amazon.com/sdk-for-net/latest/developer-guide/)

### AWS Toolkit for Visual Studio

Le AWS Toolkit for Visual Studio plug-in vous permet de déployer une application .NET existante sur Elastic Beanstalk. Vous pouvez également créer des projets à l'aide AWS des modèles préconfigurés avec le AWS SDK for .NET.

Pour plus d'informations sur les prérequis et l'installation, consultez [AWS Toolkit for Visual Studio.](https://aws.amazon.com/visualstudio/) Pour commencer à créer votre application Elastic Beanstalk à l'aide de Visual Studio, veuillez consulter [Création et déploiement d'applications .NET Windows sur Elastic Beanstalk](#page-321-0).

### AWS SDK pour JavaScript Node.js

Le AWS SDK pour JavaScript Node.js vous permet de créer des applications sur la base des services d' AWS infrastructure. Avec le AWS SDK pour Node.js, vous pouvez démarrer JavaScript en quelques minutes avec un seul package téléchargeable qui inclut la bibliothèque AWS Node.js, des exemples de code et de la documentation.

Pour plus d'informations, consultez le [AWS SDK du fichier Node.js.](https://aws.amazon.com/sdk-for-node-js/) JavaScript

### AWS SDK for PHP

AWS SDK for PHP Cela vous permet de créer des applications sur la base des services AWS d'infrastructure. Avec le AWS SDK for PHP, vous pouvez démarrer en quelques minutes avec un seul package téléchargeable qui inclut la bibliothèque AWS PHP, des exemples de code et de la documentation.

AWS SDK for PHP Nécessite PHP 5.2 ou version ultérieure. Pour plus d'informations sur le téléchargement, consultez [http://php.net/.](http://php.net/)

Pour plus d'informations, consultez [Kit SDK AWS pour PHP.](https://aws.amazon.com/sdk-for-php/)

### AWS SDK for Python (Boto)

Avec le AWS SDK for Python (Boto), vous pouvez démarrer en quelques minutes avec un seul package téléchargeable qui inclut la bibliothèque AWS Python, des exemples de code et de la documentation. Vous pouvez développer des applications Python sur des API qui éliminent la complexité liée au codage direct dans une interface de service web.

La all-in-one bibliothèque fournit des API Python adaptées aux développeurs qui masquent de nombreuses tâches de niveau inférieur associées à la programmation pour le AWS cloud, notamment l'authentification, les nouvelles tentatives de demande et la gestion des erreurs. Le kit SDK fournit des exemples pratiques en Python sur la façon d'utiliser les bibliothèques pour créer des applications.

Pour obtenir des informations sur Boto, des exemples de code, de la documentation, des outils et des ressources supplémentaires, veuillez consulter le [Centre pour développeurs Python](https://aws.amazon.com/python/).

### AWS SDK for Ruby

Vous pouvez démarrer en quelques minutes avec un seul package téléchargeable comprenant la bibliothèque AWS Ruby, des exemples de code et de la documentation. Vous pouvez développer des applications Ruby sur des API qui éliminent la complexité liée au codage direct dans une interface de service Web.

La all-in-one bibliothèque fournit des API Ruby adaptées aux développeurs qui masquent de nombreuses tâches de niveau inférieur associées à la programmation pour le AWS cloud, notamment l'authentification, les nouvelles tentatives de demande et la gestion des erreurs. Le kit SDK fournit des exemples pratiques en Ruby sur la façon d'utiliser les bibliothèques pour créer des applications.

Pour obtenir des informations sur le kit SDK, des exemples de code, de la documentation, des outils et des ressources supplémentaires, veuillez consulter le [Centre pour développeurs Ruby.](https://aws.amazon.com/ruby/)

# <span id="page-40-0"></span>Concepts Elastic Beanstalk

AWS Elastic Beanstalk vous permet de gérer toutes les ressources qui exécutent votre application en tant qu'environnements. Voici quelques concepts clés Elastic Beanstalk.

# Application

Une application Elastic Beanstalk est un ensemble logique de composants Elastic Beanstalk, y compris des environnements, des versions, et des configurations d'environnement. Sur le plan conceptuel, une application est semblable à un dossier dans Elastic Beanstalk.

# <span id="page-40-1"></span>Version de l'application

Dans Elastic Beanstalk, une version de l'application fait référence à une itération étiquetée et spécifique du code à déployer pour une application web. Une version de l'application pointe vers un objet Amazon Simple Storage Service (Amazon S3) qui contient le code déployable tel qu'un fichier WAR Java. Une version de l'application fait partie d'une application. Les applications peuvent avoir de nombreuses versions et chaque version de l'application est unique. Dans un environnement d'exploitation, vous pouvez déployer toute version de l'application que vous avez déjà chargée dans l'application ou vous pouvez charger et déployer immédiatement une nouvelle version de l'application. Vous pouvez charger plusieurs versions de l'application pour tester les différences entre une version de votre application web et une autre.

# Environnement

Un environnement est une collection de ressources AWS qui exécutent une version de l'application. Chaque environnement exécute une seule version d'application à la fois, cependant, vous pouvez exécuter la même version d'application ou différentes versions d'application dans de nombreux environnements simultanément. Lorsque vous créez un environnement, Elastic Beanstalk alloue les ressources nécessaires pour exécuter la version de l'application que vous avez spécifiée.

# Niveau de l'environnement

Lorsque vous lancez un environnement Elastic Beanstalk, vous commencez par choisir un niveau d'environnement. Le niveau d'environnement désigne le type d'application qui s'exécute sur

l'environnement, et détermine quelles ressources sont mises en service par Elastic Beanstalk pour le prendre en charge. Une application qui traite des demandes HTTP s'exécute dans une [couche](#page-41-0) [d'environnement de serveur Web.](#page-41-0) Un environnement backend qui extrait des tâches à partir d'une file d'attente Amazon Simple Queue Service (Amazon SQS) s'exécute dans une [couche d'environnement](#page-43-0) [de travail.](#page-43-0)

## Configuration de l'environnement

Une configuration de l'environnement identifie un ensemble de paramètres et des réglages qui définissent le comportement d'un environnement et de ses ressources associées. Lorsque vous mettez à jour les paramètres de configuration d'un environnement, Elastic Beanstalk applique automatiquement les modifications aux ressources existantes ou supprime et déploie de nouvelles ressources (en fonction du type de modification).

## Configuration enregistrée

Une configuration enregistrée est un modèle que vous pouvez utiliser comme point de départ pour créer des configurations d'environnement uniques. Vous pouvez créer et modifier les configurations enregistrées et les appliquer à des environnements, à l'aide de la console Elastic Beanstalk, de l'interface de ligne de commande EB, de l'AWS CLI ou de l'API. L'API et l'AWS CLI font référence aux configurations enregistrées en tant que modèles de configuration.

# Plateforme

Une plateforme combine un système d'exploitation, un environnement d'exécution de langage de programmation, un serveur web, un serveur d'applications et des composants Elastic Beanstalk. Vous concevez et ciblez votre application web sur une plateforme. Elastic Beanstalk fournit une grande variété de plateformes sur lesquelles vous pouvez créer vos applications.

<span id="page-41-0"></span>Pour plus d'informations, consultez [Plateformes Elastic Beanstalk.](#page-63-0)

## Environnements de serveur web

Le schéma suivant illustre un exemple d'architecture Elastic Beanstalk pour un niveau d'environnement de serveur web et montre comment les composants de ce type de niveau d'environnement travaillent ensemble.

#### MyApp.elasticbeanstalk.com

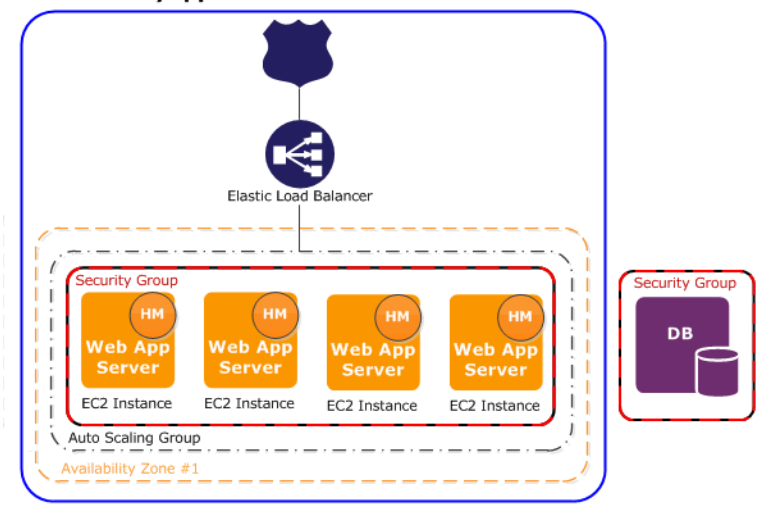

L'environnement est le cœur de l'application. Dans le schéma, l'environnement est affiché dans la ligne unie de niveau supérieur. Lorsque vous créez un environnement, Elastic Beanstalk alloue les ressources nécessaires à l'exécution de votre application. Des ressources AWS créées pour un environnement comprennent un équilibreur de charge élastique (ELB dans le diagramme), un groupe Auto Scaling et une ou plusieurs instances Amazon Elastic Compute Cloud (Amazon EC2).

Chaque environnement dispose d'un CNAME (URL) qui pointe vers un équilibreur de charge. L'environnement dispose d'une URL telle que myapp.us-west-2.elasticbeanstalk.com. Cette URL a un alias dans [Amazon Route 53](https://aws.amazon.com/route53/) vers une URL Elastic Load Balancing (similaire à abcdef-123456.us-west-2.elb.amazonaws.com) en utilisant un enregistrement CNAME. [Amazon Route 53](https://aws.amazon.com/route53/) est un service web de système de noms de domaine (DNS) hautement disponible et évolutif. Cela fournit un acheminement sûr et fiable vers votre infrastructure. Votre nom de domaine que vous avez enregistré avec votre fournisseur DNS réachemine les requêtes vers le CNAME.

L'équilibreur de charge se trouve devant les instances Amazon EC2, qui font partie d'un groupe Auto Scaling. Amazon EC2 Auto Scaling démarre automatiquement les instances Amazon EC2 supplémentaires pour vous adapter à une charge croissante sur votre application. Si la charge sur votre application diminue, Amazon EC2 Auto Scaling arrête des instances, mais laisse toujours au moins une instance en cours d'exécution.

La pile de logiciels en cours d'exécution sur les instances Amazon EC2 dépend du type de conteneur. Un type de conteneur définit la topologie de l'infrastructure et la pile logicielle à utiliser pour cet environnement. Par exemple, un environnement Elastic Beanstalk avec un conteneur Apache Tomcat utilise le système d'exploitation Amazon Linux, le serveur web Apache et le logiciel Apache Tomcat. Pour afficher la liste des types de conteneurs pris en charge, consultez [Plateformes](#page-78-0)  [prises en charge par Elastic Beanstalk.](#page-78-0) Chaque instance Amazon EC2 qui exécute votre application utilise l'un de ces types de conteneurs. En outre, un composant logiciel appelé le gestionnaire hôte (HM) s'exécute sur chaque instance Amazon EC2. Le gestionnaire hôte est chargé des opérations suivantes :

- Déploiement de l'application
- Regroupement des événements et des métriques pour une récupération via la console, l'API ou la ligne de commande
- Génération d'événements niveau instance
- Surveillance des fichiers journaux de l'application pour les erreurs critiques
- Surveillance du serveur d'applications
- Mise à jour corrective de composants de l'instance
- Rotation des fichiers journaux de votre application et publication de ces derniers sur Amazon S3

Le gestionnaire hôte rapporte des métriques, des erreurs et des événements, ainsi que le statut de l'instance du serveur, qui sont disponibles via la console Elastic Beanstalk, les API et les interfaces de ligne de commande.

Les instances Amazon EC2 illustrées dans le schéma font partie d'un groupe de sécurité. Un groupe de sécurité définit les règles de pare-feu pour vos instances. Par défaut, Elastic Beanstalk définit un groupe de sécurité, ce qui permet à tout le monde de se connecter via le port 80 (HTTP). Vous pouvez définir plus d'un groupe de sécurité. Par exemple, vous pouvez définir un groupe de sécurité pour votre serveur de base de données. Pour de plus amples informations sur les groupes de sécurité Amazon EC2 et sur la manière de les configurer pour votre application Elastic Beanstalk, veuillez consulter [Groupes de sécurité](#page-856-0).

## <span id="page-43-0"></span>Environnements de travail

Les ressources AWS créées pour un niveau d'environnement de travail incluent un groupe Auto Scaling, une ou plusieurs instances Amazon EC2 et un rôle IAM. Pour le niveau d'environnement de travail, Elastic Beanstalk crée et met en service une file d'attente Amazon SQS si vous n'en avez pas déjà. Lorsque vous lancez un niveau d'environnement de travail, Elastic Beanstalk installe les fichiers de prise en charge nécessaires pour le langage de programmation de votre choix et un démon sur chaque instance EC2 du groupe Auto Scaling. Le démon lit les messages d'une file d'attente Amazon SQS. Le démon envoie les données à partir de chaque message lu à l'application web exécutée

dans l'environnement de travail en vue de leur traitement. Si votre environnement de travail contient plusieurs instances, chacune d'elles a son propre démon, mais toutes sont lues depuis la même file d'attente Amazon SQS.

Le schéma suivant illustre les différents composants et leurs interactions entre les environnements et les services AWS.

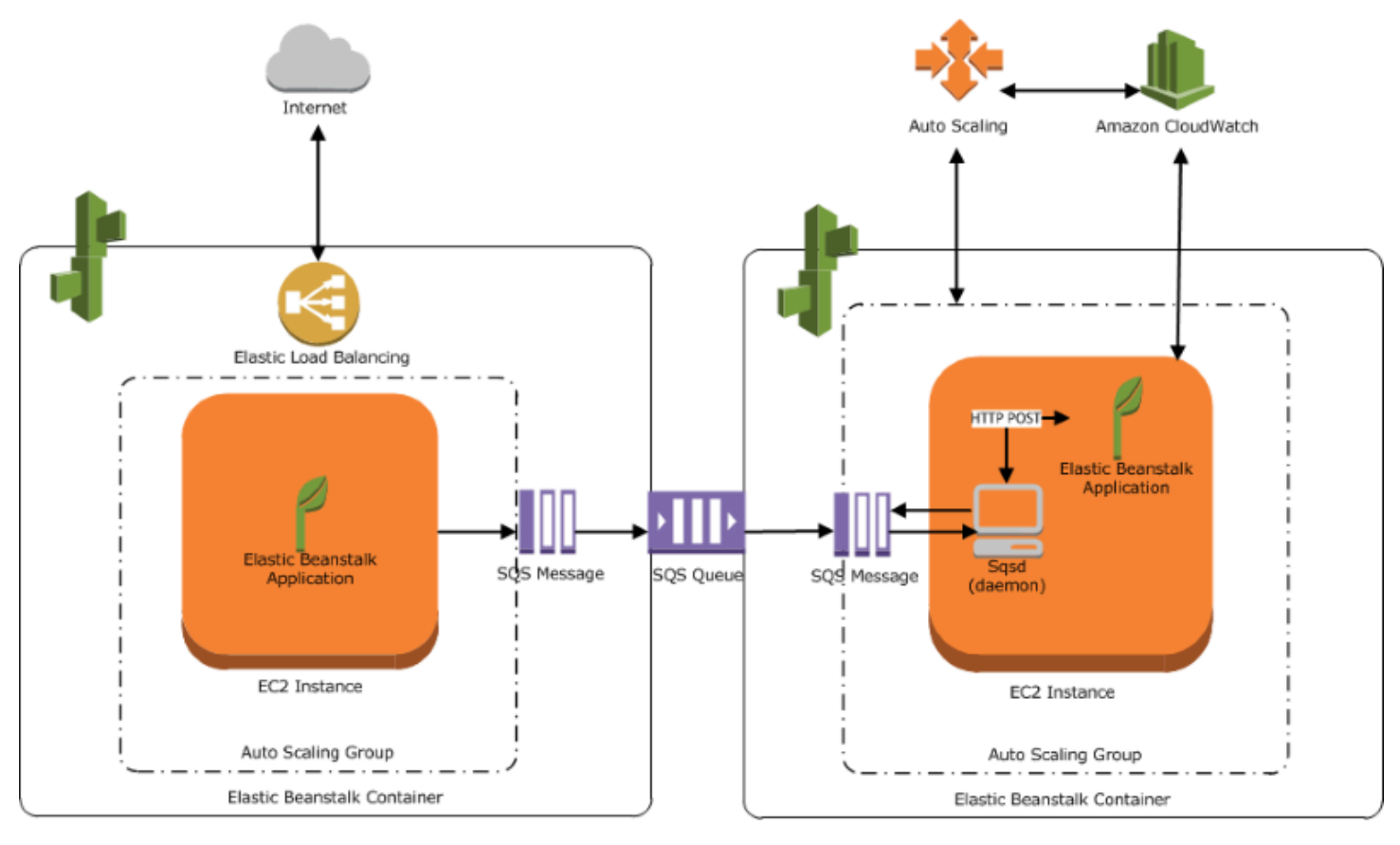

Web Server Environment Tier

Worker Environment Tier

Amazon CloudWatch est utilisé pour la surveillance des alarmes et de l'intégrité. Pour plus d'informations, consultez la section concernant [Création de rapports d'intégrité de base.](#page-1295-0)

Pour de plus amples informations sur le fonctionnement du niveau d'environnement de travail, veuillez consulter [Environnements de travail Elastic Beanstalk.](#page-828-0)

## Considérations relatives à la conception

Étant donné que les applications déployées à l'aide de AWS Elastic Beanstalk s'exécutent sur des ressources AWS Cloud, vous devez garder à l'esprit plusieurs facteurs de configuration pour optimiser vos applications : capacité de mise à l'échelle, sécurité, stockage permanent, tolérance aux

pannes, diffusion de contenu, mises à jour et correctifs de logiciels et connectivité. Chacun de ces éléments est abordé séparément dans cette rubrique. Pour obtenir la liste complète des livres blancs AWS techniques, couvrant des sujets tels que l'architecture, la sécurité et l'économie, consultez [Livres blancs Cloud ComputingAWS](https://aws.amazon.com/whitepapers/).

### Evolutivité

Lorsque vous travaillez dans un environnement matériel physique, contrairement à un environnement cloud, vous pouvez aborder la capacité de mise à l'échelle de l'une des deux façons suivantes. Vous pouvez soit augmenter l'échelle par une mise à l'échelle verticale, soit la réduire par une mise à l'échelle horizontale. L'approche de mise à l'échelle nécessite que vous investissiez dans du matériel puissant, capable de répondre aux exigences croissantes de votre entreprise. L'approche évolutive nécessite que vous suiviez un modèle d'investissement distribué. Ainsi, vos acquisitions de matériel et d'applications peuvent être plus ciblées, vos ensembles de données sont fédérés et votre conception est orientée service. L'approche de mise à l'échelle peut être très coûteuse, et il y a toujours le risque que la demande vienne à dépasser la capacité. À cet égard, l'approche évolutive est généralement plus efficace. Toutefois, lorsque vous l'utilisez, vous devez être en mesure de prédire la demande à intervalles réguliers et de déployer l'infrastructure en morceaux pour répondre à cette demande. Par conséquent, cette approche peut souvent entraîner une capacité inutilisée et nécessiter une surveillance attentive.

En migrant vers le cloud, vous pouvez faire en sorte que votre infrastructure s'aligne correctement sur la demande en tirant parti de l'élasticité du cloud. L'élasticité aide à rationaliser l'acquisition et la libération des ressources. Grâce à elle, votre infrastructure peut rapidement se mettre à l'échelle horizontale et monter en puissance en fonction des fluctuations de la demande. Pour l'utiliser, configurez vos paramètres de scalabilité automatique pour augmenter ou réduire l'échelle en fonction des métriques des ressources de votre environnement. Par exemple, vous pouvez définir des métriques telles que l'utilisation du serveur ou les I/O réseau. Vous pouvez utiliser la scalabilité automatique pour ajouter automatiquement la capacité de calcul à chaque fois que l'utilisation augmente et qu'elle soit supprimée chaque fois que l'utilisation diminue. Vous pouvez publier des métriques du système (par exemple, l'unité centrale, la mémoire, les I/O de disque et les I/O de réseau) sur Amazon CloudWatch. Vous pouvez ensuite utiliser CloudWatch pour configurer des alarmes afin de déclencher des actions de scalabilité automatique ou d'envoyer des notifications basées sur ces métriques. Pour obtenir des instructions sur la configuration de scalabilité automatique, consultez [Groupe Auto Scaling pour votre environnement Elastic Beanstalk.](#page-868-0)

Nous vous recommandons également de concevoir toutes vos applications Elastic Beanstalk aussi sans état que possible, utilisant des composants à tolérance de panne et à couplage faible

pouvant monter en puissance en fonction des besoins. Pour plus d'informations sur la conception d'architectures d'applications évolutives pour AWS, consultez [Cadre AWS Well-Architected](https://docs.aws.amazon.com/wellarchitected/latest/framework/welcome.html).

### Sécurité

La sécurité sur AWS est une [responsabilité partagée.](https://aws.amazon.com/compliance/shared-responsibility-model/) Amazon Web Services protège les ressources physiques dans votre environnement et assure que le cloud est un endroit sûr où vous pouvez exécuter des applications. Vous êtes responsable de la sécurité des données entrantes et sortantes de votre environnement Elastic Beanstalk et de la sécurité de votre application.

Configurez SSL pour protéger les informations qui circulent entre votre application et les clients. Pour configurer SSL, vous avez besoin d'un certificat gratuit fourni par AWS Certificate Manager (ACM). Si vous possédez déjà un certificat d'une autorité de certification externe (CA), vous pouvez utiliser ACM pour importer votre certificat. Sinon, vous pouvez l'importer à l'aide de AWS CLI.

Si ACM n'est pas [disponible dans votre région Région AWS,](https://docs.aws.amazon.com/general/latest/gr/acm.html) vous pouvez acheter un certificat émis par une autorité de certification externe telle que VeriSign ou Entrust. Vous pouvez ensuite utiliser AWS Command Line Interface (AWS CLI) pour charger une clé privée et un certificat tiers ou autosigné sur AWS Identity and Access Management (IAM). La clé publique du certificat authentifie votre serveur dans le navigateur. Elle sert également de base pour créer la clé de séance partagée qui chiffre les données dans les deux directions. Pour obtenir les instructions sur la création, le chargement et l'attribution d'un certificat à votre environnement, consultez [Configuration de HTTPS](#page-1235-0) [pour votre environnement Elastic Beanstalk](#page-1235-0).

Lorsque vous configurez un certificat SSL pour votre environnement, les données sont chiffrées entre le client et l'équilibreur de charge Elastic Load Balancing de votre environnement. Par défaut, le chiffrement s'arrête au niveau de l'équilibreur de charge, et le trafic entre l'équilibreur de charge et les instances Amazon EC2 n'est pas chiffré.

### Stockage permanent

Les applications Elastic Beanstalk s'exécutent sur des instances Amazon EC2 qui n'ont pas de stockage local permanent. Lorsque les instances Amazon EC2 prennent fin, le système de fichiers local n'est pas enregistré. Les nouvelles instances Amazon EC2 démarrent par un système de fichiers par défaut. Nous vous recommandons de configurer votre application pour stocker des données dans une source de données permanente. AWSoffre un certain nombre de services de stockage permanent que vous pouvez utiliser pour votre application. Le tableau suivant les répertorie.

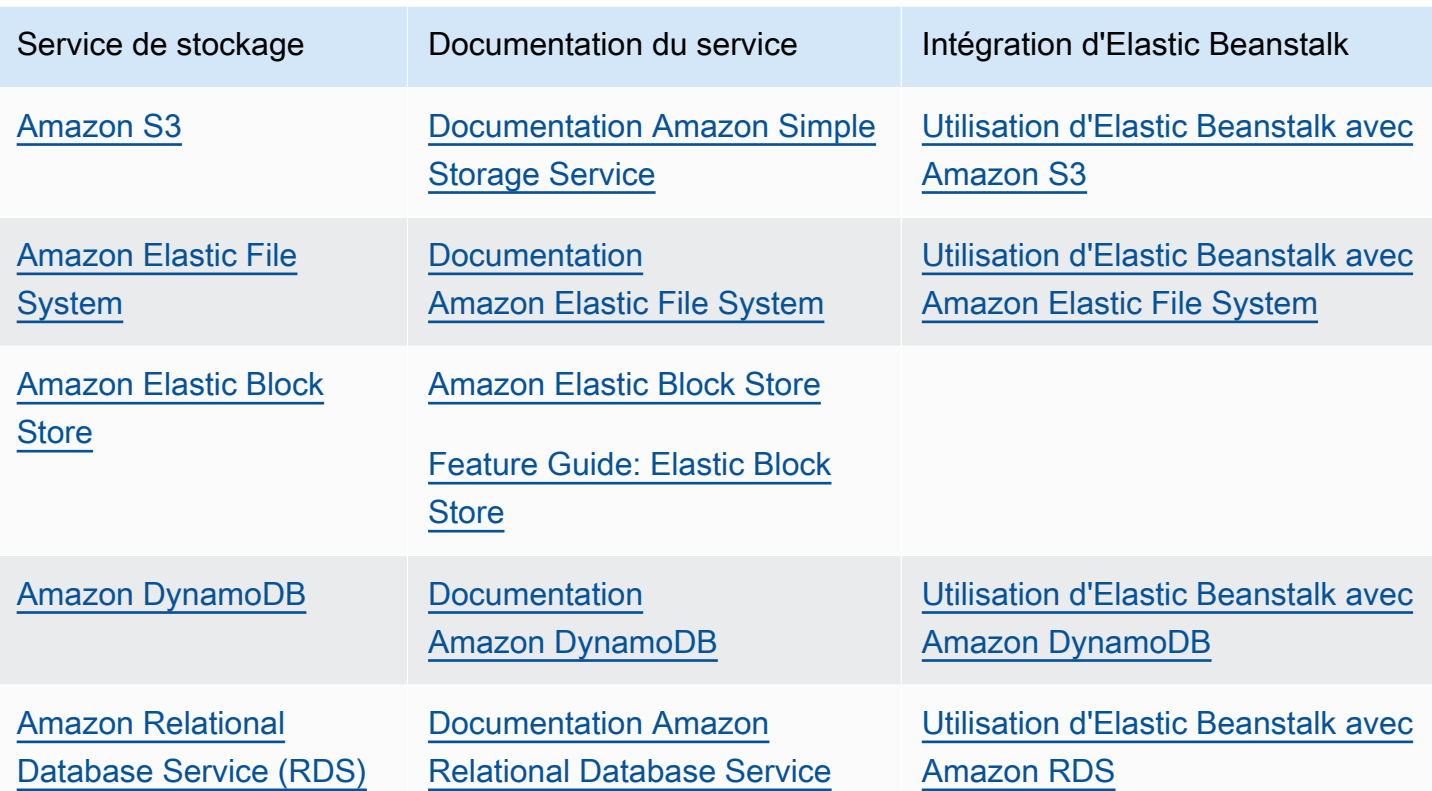

#### **a** Note

Elastic Beanstalk crée un utilisateur d'application web pour que vous puissiez configurer en tant que propriétaire des répertoires d'applications sur des instances EC2. Pour les versions de plateforme Amazon Linux 2 publiées le [3 février 2022](https://docs.aws.amazon.com/elasticbeanstalk/latest/relnotes/release-2022-02-03-linux.html#release-2022-02-03-linux.changes) ou après, Elastic Beanstalk attribue à l'utilisateur de l'application web un id utilisateur (identifiant d'utilisateur) et un id groupe (identifiant de groupe) de 900 pour les nouveaux environnements. Il en va de même pour les environnements existants après une mise à jour de la version de la plateforme. Cette approche maintient une autorisation d'accès cohérente pour l'utilisateur de l'application web au stockage permanent du système de fichiers.

Dans le cas peu probable où un autre utilisateur ou processus utilise déjà le 900, le système d'exploitation attribue par défaut une autre valeur à l'idu et à l'idg de l'utilisateur de l'application web. Exécutez la commande Linux id webapp sur vos instances EC2 pour vérifier les valeurs idu et idg qui sont attribuées à l'utilisateur de l'application web.

### Tolérance aux pannes

En règle générale, vous devez être pessimiste lors de la conception d'une architecture pour le cloud. Tirez parti de l'élasticité qu'elle offre. Vous devez toujours concevoir, mettre en œuvre et déployer en prévoyant une reprise automatique après une défaillance. Utilisez plusieurs zones de disponibilité pour vos instances Amazon EC2 et pour Amazon RDS. Les zones de disponibilité sont sur le plan conceptuel comme des centres de données logiques. Utilisez Amazon CloudWatch pour obtenir plus de visibilité concernant l'intégrité de votre application Elastic Beanstalk et prendre les mesures appropriées en cas de panne de matériel ou de dégradation des performances. Configurez vos paramètres Auto Scaling pour maintenir votre flotte d'instances Amazon EC2 à une taille fixe afin que les instances Amazon EC2 défectueuses soient remplacées par de nouvelles. Si vous utilisez Amazon RDS, définissez alors la période de conservation des sauvegardes, afin qu'Amazon RDS puisse effectuer des sauvegardes automatiques.

### Diffusion de contenu

Lorsque des utilisateurs se connectent à votre site web, leurs demandes peuvent être acheminées via un certain nombre de réseaux individuels. Ainsi, les utilisateurs peuvent subir des performances médiocres en raison d'une latence élevée. Amazon CloudFront peut aider à améliorer les problèmes de latence en répartissant votre contenu web (par exemple, des images, des vidéos, etc) sur un réseau d'emplacements périphériques dans le monde entier. Les demandes des utilisateurs sont acheminées vers l'emplacement périphérique le plus proche, afin de diffuser le contenu de manière optimale. CloudFront fonctionne de façon transparente avec Amazon S3, qui stocke durablement les versions originales et définitives de vos fichiers. Pour plus d'informations sur l'utilisation d'Amazon CloudFront, consultez le [Guide du développeur Amazon CloudFront.](https://docs.aws.amazon.com/AmazonCloudFront/latest/DeveloperGuide/Introduction.html)

### Correctifs et mises à jour de logiciels

AWS Elastic Beanstalk publie régulièrement des [mises à jour de la plateforme](#page-779-0) pour fournir des correctifs, des mises à jour logicielles et de nouvelles fonctionnalités. Elastic Beanstalk offre plusieurs options pour gérer les mises à jour de la plateforme. Grâce aux [mises à jour gérées de](#page-787-0) [la plateforme](#page-787-0), votre environnement passe automatiquement à la dernière version d'une plateforme pendant une fenêtre de maintenance programmée, alors que votre application reste en service. Pour les environnements créés le 25 novembre 2019 ou ultérieurement à l'aide de la console Elastic Beanstalk, les mises à jour gérées sont activées par défaut dans la mesure du possible. Vous pouvez également lancer des mises à jour manuellement à l'aide de la console Elastic Beanstalk ou de l'interface de ligne de commande EB.

## **Connectivité**

Elastic Beanstalk doit être capable de se connecter aux instances de votre environnement pour compléter les déploiements. Lorsque vous déployez une application Elastic Beanstalk à l'intérieur d'un Amazon VPC, la configuration requise pour activer la connectivité dépend du type d'environnement Amazon VPC que vous créez :

- Pour les environnements à une seule instance, aucune configuration supplémentaire n'est requise. En effet, avec ces environnements, Elastic Beanstalk attribue à chaque instance Amazon EC2 une adresse IP publique Elastic qui permet à l'instance de communiquer directement avec Internet.
- Pour les environnements évolutifs et à équilibrage de charge dans un Amazon VPC avec des sousréseaux publics et privés, vous devez procéder comme suit :
	- Créez un équilibreur de charge dans le sous-réseau public pour acheminer le trafic entrant à partir d'Internet vers les instances Amazon EC2.
	- Créez un périphérique de traduction d'adresses réseau (NAT) pour acheminer le trafic sortant à partir des instances Amazon EC2 des sous-réseaux privés vers Internet.
	- Créez des règles de routage de trafic sortant et entrant pour les instances Amazon EC2 à l'intérieur du sous-réseau privé.
	- Si vous utilisez une instance NAT, configurez les groupes de sécurité pour l'instance NAT et les instances Amazon EC2 pour permettre la communication Internet.
- Pour un environnement évolutif et équilibré en charge dans un Amazon VPC qui dispose d'un sous-réseau public, aucune configuration supplémentaire n'est requise. En effet, avec cet environnement, vos instances Amazon EC2 sont configurées avec une adresse IP publique qui permet aux instances de communiquer avec Internet.

Pour plus d'informations sur l'utilisation d'Elastic Beanstalk avec Amazon VPC, consultez [Utilisation](#page-1543-0)  [d'Elastic Beanstalk avec Amazon VPC](#page-1543-0).

# Rôles de service, profils d'instance et stratégies utilisateur

Lorsque vous créez un environnement, AWS Elastic Beanstalk vous invite à fournir les rôles AWS Identity and Access Management (IAM) suivants :

- [Fonction du service](#page-51-0) : la fonction du service est exercée par Elastic Beanstalk pour utiliser d'autres Services AWS en votre nom.
- [Profil d'instance](#page-61-0) : Elastic Beanstalk applique le profil d'instances aux instances de votre environnement. Cela leur permet d'effectuer les opérations suivantes :
	- Récupérer les [versions de l'application](#page-40-1) depuis Amazon Simple Storage Service (Amazon S3).
	- Charger vos journaux sur Simple Storage Service (Amazon S3).
	- Effectuer d'autres tâches qui varient en fonction du type d'environnement et de la plateforme.

#### Rôle de service

Lorsque vous créez un environnement dans la console Elastic Beanstalk ou en utilisant la CLI EB d'Elastic Beanstalk, les fonctions du service requises sont créées et des [politiques gérées](#page-1447-0) leur sont attribuées. Ces politiques incluent toutes les autorisations nécessaires. Supposons maintenant que la fonction du service existe déjà dans votre compte et que vous créez ensuite un environnement dans la console Elastic Beanstalk ou à l'aide de la CLI Elastic Beanstalk. Dans ce cas, la fonction du service existante est automatiquement affectée au nouvel environnement.

### Profil d'instance

Si votre compte AWS ne possède pas de profil d'instance EC2, vous devez en créer un à l'aide du service IAM. Vous pouvez ensuite attribuer le profil d'instance EC2 aux nouveaux environnements que vous créez. L'assistant de création d'un environnement fournit des informations qui vous guident dans le service IAM, afin que vous puissiez créer un profil d'instance EC2 avec les autorisations requises. Après avoir créé le profil d'instance, vous pouvez revenir à la console pour le sélectionner comme profil d'instance EC2 et poursuivre les étapes de création de votre environnement.

#### **a** Note

Auparavant, Elastic Beanstalk créait un profil d'instance EC2 par défaut nommé aws-elasticbeanstalk-ec2-role la première fois qu'un compte AWS créait un environnement. Ce profil d'instance incluait des stratégies gérées par défaut. Si votre compte possède déjà ce profil d'instance, vous pourrez toujours l'attribuer à vos environnements.

Toutefois, les directives de sécurité AWS récentes n'autorisent pas un service AWS à créer automatiquement des rôles avec des politiques de confiance pour d'autres services AWS, EC2 dans ce cas. En raison de ces directives de sécurité, Elastic Beanstalk ne crée plus de profil d'instance aws-elasticbeanstalk-ec2-role par défaut.

#### Stratégies utilisateur

Outre les deux rôles que vous affectez à votre environnement, vous pouvez créer des [politiques](#page-62-0)  [utilisateur](#page-62-0) et les appliquer aux utilisateurs et aux groupes IAM de votre compte. L'application des politiques utilisateur permet aux utilisateurs de créer et de gérer des applications et des environnements Elastic Beanstalk. Elastic Beanstalk fournit également des politiques gérées pour un accès complet et un accès en lecture seule. Pour plus d'informations sur ces stratégies, consultez [the](#page-1447-0)  [section called "Stratégies utilisateur".](#page-1447-0)

Profils d'instance et stratégies utilisateur supplémentaires

Vous pouvez créer vos propres profils d'instance et stratégies utilisateur pour des scénarios avancés. Si vos instances ont besoin d'accéder à des services qui ne sont pas inclus dans les politiques par défaut, vous pouvez créer une politique ou ajouter des politiques supplémentaires à celle par défaut. Si la politique gérée est trop permissive pour vos besoins, vous pouvez également créer des politiques d'utilisateur plus restrictives. Pour plus d'informations sur les autorisations AWS, veuillez consulter le [Guide de l'utilisateur IAM.](https://docs.aws.amazon.com/IAM/latest/UserGuide/)

#### **Rubriques**

- [Rôle de service Elastic Beanstalk](#page-51-0)
- [Profil d'instance Elastic Beanstalk](#page-61-0)
- [Stratégie utilisateur Elastic Beanstalk](#page-62-0)

## <span id="page-51-0"></span>Rôle de service Elastic Beanstalk

Un rôle de service correspond au rôle IAM exercé par Elastic Beanstalk lorsqu'il appelle d'autres services en votre nom. Par exemple, Elastic Beanstalk utilise une fonction du service lorsqu'il appelle les API Amazon Elastic Compute Cloud (Amazon EC2), Elastic Load Balancing et Amazon EC2 Auto Scaling pour recueillir des informations. La fonction du service utilisée par Elastic Beanstalk est celle que vous avez spécifiée lorsque vous créez l'environnement Elastic Beanstalk.

Il y a deux politiques gérées attachée à la fonction du service. Ces politiques fournissent les autorisations qui permettent à Elastic Beanstalk d'accéder aux ressources AWS requises pour créer et gérer vos environnements. Elastic Beanstalk fournit une politique gérée pour la [surveillance](#page-1300-0) [améliorée de l'état,](#page-1300-0) un support Amazon SQS de niveau de travail et une autre qui comporte les autorisations supplémentaires requises pour les [mises à jour gérées de la plateforme](#page-787-0).

### **AWSElasticBeanstalkEnhancedHealth**

La politique accorde toutes les autorisations requises par Elastic Beanstalk pour surveiller l'état de l'environnement. Cette stratégie inclut également des actions Amazon SQS qui permettent à Elastic Beanstalk de surveiller l'activité de file d'attente pour les environnements de travail.

```
{ 
     "Version": "2012-10-17", 
     "Statement": [ 
         { 
              "Effect": "Allow", 
              "Action": [ 
                  "elasticloadbalancing:DescribeInstanceHealth", 
                  "elasticloadbalancing:DescribeLoadBalancers", 
                  "elasticloadbalancing:DescribeTargetHealth", 
                  "ec2:DescribeInstances", 
                  "ec2:DescribeInstanceStatus", 
                  "ec2:GetConsoleOutput", 
                  "ec2:AssociateAddress", 
                  "ec2:DescribeAddresses", 
                  "ec2:DescribeSecurityGroups", 
                  "sqs:GetQueueAttributes", 
                  "sqs:GetQueueUrl", 
                  "autoscaling:DescribeAutoScalingGroups", 
                  "autoscaling:DescribeAutoScalingInstances", 
                  "autoscaling:DescribeScalingActivities", 
                  "autoscaling:DescribeNotificationConfigurations", 
                  "sns:Publish" 
             ], 
              "Resource": [ 
 "*" 
 ] 
         } 
     ]
}
```
### **AWSElasticBeanstalkManagedUpdatesCustomerRolePolicy**

Cette politique octroie des autorisations à Elastic Beanstalk pour mettre à jour les environnements en votre nom afin d'effectuer des mises à jour de plateforme gérées.

Groupements d'autorisations de niveau service

Cette politique est groupée en instructions basées sur le jeu d'autorisations fourni.

- *ElasticBeanstalkPermissions* Ce groupe d'autorisations sert à appeler les actions de service Elastic Beanstalk (API Elastic Beanstalk).
- *AllowPassRoleToElasticBeanstalkAndDownstreamServices* Ce groupe d'autorisations permet de transmettre n'importe quel rôle à Elastic Beanstalk et à d'autres services aval comme AWS CloudFormation.
- *ReadOnlyPermissions* Ce groupe d'autorisations sert à collecter des informations sur l'environnement en cours d'exécution.
- *\*OperationPermissions* Les groupes avec ce schéma de nommage servent à appeler les opérations nécessaires pour effectuer les mises à jour de la plateforme.
- *\*BroadOperationPermissions* Les groupes avec ce schéma de nommage servent à appeler les opérations nécessaires pour effectuer les mises à jour de la plateforme. Ils incluent également des autorisations étendues pour la prise en charge d'environnements hérités.
- *\*TagResource* Les groupes dotés de ce modèle de dénomination sont destinés aux appels qui utilisent les API tag-on-create pour associer des balises à des ressources créées dans un environnement Elastic Beanstalk.

```
{ 
     "Version": "2012-10-17", 
     "Statement": [ 
          { 
               "Sid": "ElasticBeanstalkPermissions", 
               "Effect": "Allow", 
               "Action": [ 
                   "elasticbeanstalk:*" 
              ], 
               "Resource": "*" 
          }, 
          { 
               "Sid": "AllowPassRoleToElasticBeanstalkAndDownstreamServices", 
               "Effect": "Allow",
```

```
 "Action": "iam:PassRole", 
               "Resource": "arn:aws:iam::*:role/*", 
               "Condition": { 
                    "StringEquals": { 
                         "iam:PassedToService": [ 
                              "elasticbeanstalk.amazonaws.com", 
                              "ec2.amazonaws.com", 
                              "ec2.amazonaws.com.cn", 
                              "autoscaling.amazonaws.com", 
                              "elasticloadbalancing.amazonaws.com", 
                              "ecs.amazonaws.com", 
                              "cloudformation.amazonaws.com" 
\sim 100 \sim 100 \sim 100 \sim 100 \sim 100 \sim 100 \sim 100 \sim 100 \sim 100 \sim 100 \sim 100 \sim 100 \sim 100 \sim 100 \sim 100 \sim 100 \sim 100 \sim 100 \sim 100 \sim 100 \sim 100 \sim 100 \sim 100 \sim 100 \sim 
 } 
 } 
          }, 
          { 
               "Sid": "ReadOnlyPermissions", 
               "Effect": "Allow", 
               "Action": [ 
                    "autoscaling:DescribeAccountLimits", 
                    "autoscaling:DescribeAutoScalingGroups", 
                    "autoscaling:DescribeAutoScalingInstances", 
                    "autoscaling:DescribeLaunchConfigurations", 
                    "autoscaling:DescribeLoadBalancers", 
                    "autoscaling:DescribeNotificationConfigurations", 
                    "autoscaling:DescribeScalingActivities", 
                    "autoscaling:DescribeScheduledActions", 
                    "ec2:DescribeAccountAttributes", 
                    "ec2:DescribeAddresses", 
                    "ec2:DescribeAvailabilityZones", 
                    "ec2:DescribeImages", 
                    "ec2:DescribeInstanceAttribute", 
                    "ec2:DescribeInstances", 
                    "ec2:DescribeKeyPairs", 
                    "ec2:DescribeLaunchTemplates", 
                    "ec2:DescribeLaunchTemplateVersions", 
                    "ec2:DescribeSecurityGroups", 
                    "ec2:DescribeSnapshots", 
                    "ec2:DescribeSpotInstanceRequests", 
                    "ec2:DescribeSubnets", 
                    "ec2:DescribeVpcClassicLink", 
                    "ec2:DescribeVpcs", 
                    "elasticloadbalancing:DescribeInstanceHealth",
```

```
 "elasticloadbalancing:DescribeLoadBalancers", 
                  "elasticloadbalancing:DescribeTargetGroups", 
                  "elasticloadbalancing:DescribeTargetHealth", 
                  "logs:DescribeLogGroups", 
                  "rds:DescribeDBEngineVersions", 
                  "rds:DescribeDBInstances", 
                  "rds:DescribeOrderableDBInstanceOptions", 
                  "sns:ListSubscriptionsByTopic" 
             ], 
             "Resource": [ 
\mathbf{u} \star \mathbf{u} ] 
         }, 
         { 
             "Sid": "EC2BroadOperationPermissions", 
             "Effect": "Allow", 
             "Action": [ 
                  "ec2:AllocateAddress", 
                  "ec2:AssociateAddress", 
                  "ec2:AuthorizeSecurityGroupEgress", 
                  "ec2:AuthorizeSecurityGroupIngress", 
                  "ec2:CreateLaunchTemplate", 
                  "ec2:CreateLaunchTemplateVersion", 
                  "ec2:CreateSecurityGroup", 
                  "ec2:DeleteLaunchTemplate", 
                  "ec2:DeleteLaunchTemplateVersions", 
                  "ec2:DeleteSecurityGroup", 
                  "ec2:DisassociateAddress", 
                  "ec2:ReleaseAddress", 
                  "ec2:RevokeSecurityGroupEgress", 
                  "ec2:RevokeSecurityGroupIngress" 
             ], 
             "Resource": "*" 
         }, 
         { 
             "Sid": "EC2RunInstancesOperationPermissions", 
             "Effect": "Allow", 
             "Action": "ec2:RunInstances", 
             "Resource": "*", 
             "Condition": { 
                  "ArnLike": { 
                      "ec2:LaunchTemplate": "arn:aws:ec2:*:*:launch-template/*" 
 } 
 }
```

```
 }, 
           { 
                "Sid": "EC2TerminateInstancesOperationPermissions", 
                "Effect": "Allow", 
                "Action": [ 
                     "ec2:TerminateInstances" 
                ], 
               "Resource": "arn:aws:ec2:*:*:instance/*",
                "Condition": { 
                     "StringLike": { 
                          "ec2:ResourceTag/aws:cloudformation:stack-id": [ 
                               "arn:aws:cloudformation:*:*:stack/awseb-e-*", 
                               "arn:aws:cloudformation:*:*:stack/eb-*" 
\sim 100 \sim 100 \sim 100 \sim 100 \sim 100 \sim 100 \sim 100 \sim 100 \sim 100 \sim 100 \sim 100 \sim 100 \sim 100 \sim 100 \sim 100 \sim 100 \sim 100 \sim 100 \sim 100 \sim 100 \sim 100 \sim 100 \sim 100 \sim 100 \sim 
 } 
 } 
          }, 
           { 
                "Sid": "ECSBroadOperationPermissions", 
                "Effect": "Allow", 
                "Action": [ 
                     "ecs:CreateCluster", 
                     "ecs:DescribeClusters", 
                     "ecs:RegisterTaskDefinition" 
                ], 
                "Resource": "*" 
          }, 
           { 
                "Sid": "ECSDeleteClusterOperationPermissions", 
                "Effect": "Allow", 
                "Action": "ecs:DeleteCluster", 
                "Resource": "arn:aws:ecs:*:*:cluster/awseb-*" 
           }, 
           { 
                "Sid": "ASGOperationPermissions", 
                "Effect": "Allow", 
                "Action": [ 
                     "autoscaling:AttachInstances", 
                     "autoscaling:CreateAutoScalingGroup", 
                     "autoscaling:CreateLaunchConfiguration", 
                     "autoscaling:CreateOrUpdateTags", 
                     "autoscaling:DeleteLaunchConfiguration", 
                     "autoscaling:DeleteAutoScalingGroup", 
                     "autoscaling:DeleteScheduledAction",
```

```
 "autoscaling:DetachInstances", 
                  "autoscaling:DeletePolicy", 
                  "autoscaling:PutScalingPolicy", 
                  "autoscaling:PutScheduledUpdateGroupAction", 
                  "autoscaling:PutNotificationConfiguration", 
                  "autoscaling:ResumeProcesses", 
                  "autoscaling:SetDesiredCapacity", 
                  "autoscaling:SuspendProcesses", 
                  "autoscaling:TerminateInstanceInAutoScalingGroup", 
                  "autoscaling:UpdateAutoScalingGroup" 
             ], 
             "Resource": [ 
                  "arn:aws:autoscaling:*:*:launchConfiguration:*:launchConfigurationName/
awseb-e-*", 
                  "arn:aws:autoscaling:*:*:launchConfiguration:*:launchConfigurationName/
eb-*", 
                  "arn:aws:autoscaling:*:*:autoScalingGroup:*:autoScalingGroupName/awseb-
e-*", 
                  "arn:aws:autoscaling:*:*:autoScalingGroup:*:autoScalingGroupName/eb-*" 
 ] 
         }, 
         { 
              "Sid": "CFNOperationPermissions", 
              "Effect": "Allow", 
              "Action": [ 
                  "cloudformation:*" 
             ], 
              "Resource": [ 
                  "arn:aws:cloudformation:*:*:stack/awseb-*", 
                  "arn:aws:cloudformation:*:*:stack/eb-*" 
            \mathbf{I} }, 
         { 
              "Sid": "ELBOperationPermissions", 
              "Effect": "Allow", 
              "Action": [ 
                  "elasticloadbalancing:AddTags", 
                  "elasticloadbalancing:ApplySecurityGroupsToLoadBalancer", 
                  "elasticloadbalancing:ConfigureHealthCheck", 
                  "elasticloadbalancing:CreateLoadBalancer", 
                  "elasticloadbalancing:DeleteLoadBalancer", 
                  "elasticloadbalancing:DeregisterInstancesFromLoadBalancer", 
                  "elasticloadbalancing:DeregisterTargets", 
                  "elasticloadbalancing:RegisterInstancesWithLoadBalancer",
```

```
 "elasticloadbalancing:RegisterTargets" 
     ], 
     "Resource": [ 
         "arn:aws:elasticloadbalancing:*:*:targetgroup/awseb-*", 
         "arn:aws:elasticloadbalancing:*:*:targetgroup/eb-*", 
         "arn:aws:elasticloadbalancing:*:*:loadbalancer/awseb-*", 
         "arn:aws:elasticloadbalancing:*:*:loadbalancer/eb-*", 
         "arn:aws:elasticloadbalancing:*:*:loadbalancer/*/awseb-*/*", 
         "arn:aws:elasticloadbalancing:*:*:loadbalancer/*/eb-*/*" 
     ] 
 }, 
 { 
     "Sid": "CWLogsOperationPermissions", 
     "Effect": "Allow", 
     "Action": [ 
         "logs:CreateLogGroup", 
         "logs:DeleteLogGroup", 
         "logs:PutRetentionPolicy" 
     ], 
     "Resource": "arn:aws:logs:*:*:log-group:/aws/elasticbeanstalk/*" 
 }, 
 { 
     "Sid": "S3ObjectOperationPermissions", 
     "Effect": "Allow", 
     "Action": [ 
         "s3:DeleteObject", 
         "s3:GetObject", 
         "s3:GetObjectAcl", 
         "s3:GetObjectVersion", 
         "s3:GetObjectVersionAcl", 
         "s3:PutObject", 
         "s3:PutObjectAcl", 
         "s3:PutObjectVersionAcl" 
     ], 
     "Resource": "arn:aws:s3:::elasticbeanstalk-*/*" 
 }, 
 { 
     "Sid": "S3BucketOperationPermissions", 
     "Effect": "Allow", 
     "Action": [ 
         "s3:GetBucketLocation", 
         "s3:GetBucketPolicy", 
         "s3:ListBucket", 
         "s3:PutBucketPolicy"
```

```
 ], 
     "Resource": "arn:aws:s3:::elasticbeanstalk-*" 
 }, 
 { 
     "Sid": "SNSOperationPermissions", 
     "Effect": "Allow", 
     "Action": [ 
          "sns:CreateTopic", 
          "sns:GetTopicAttributes", 
          "sns:SetTopicAttributes", 
          "sns:Subscribe" 
     ], 
     "Resource": "arn:aws:sns:*:*:ElasticBeanstalkNotifications-*" 
 }, 
 { 
     "Sid": "SQSOperationPermissions", 
     "Effect": "Allow", 
     "Action": [ 
          "sqs:GetQueueAttributes", 
          "sqs:GetQueueUrl" 
     ], 
     "Resource": [ 
          "arn:aws:sqs:*:*:awseb-e-*", 
          "arn:aws:sqs:*:*:eb-*" 
     ] 
 }, 
 { 
     "Sid": "CWPutMetricAlarmOperationPermissions", 
     "Effect": "Allow", 
     "Action": [ 
          "cloudwatch:PutMetricAlarm" 
     ], 
     "Resource": [ 
          "arn:aws:cloudwatch:*:*:alarm:awseb-*", 
          "arn:aws:cloudwatch:*:*:alarm:eb-*" 
     ] 
 }, 
 { 
     "Sid": "AllowECSTagResource", 
     "Effect": "Allow", 
     "Action": [ 
          "ecs:TagResource" 
     ], 
     "Resource": "*",
```

```
 "Condition": { 
                                      "StringEquals": { 
                                              "ecs:CreateAction": [ 
                                                        "CreateCluster", 
                                                        "RegisterTaskDefinition" 
\sim 100 \sim 100 \sim 100 \sim 100 \sim 100 \sim 100 \sim 100 \sim 100 \sim 100 \sim 100 \sim 100 \sim 100 \sim 100 \sim 100 \sim 100 \sim 100 \sim 100 \sim 100 \sim 100 \sim 100 \sim 100 \sim 100 \sim 100 \sim 100 \sim 
 } 
 } 
                   } 
          ]
}
```
Vous pouvez créer un environnement Elastic Beanstalk en utilisant l'une des approches suivantes. Chaque section décrit la manière dont l'approche gère la fonction du service.

#### Console Elastic Beanstalk

Si vous créez un environnement en utilisant la console Elastic Beanstalk, ce dernier vous invite à créer une fonction du service nommée aws-elasticbeanstalk-service-role. Lorsqu'il est créé via Elastic Beanstalk, cette fonction inclut une politique de confiance qui permet à Elastic Beanstalk d'assumer la fonction du service. Les deux politiques gérées décrites plus haut dans cette rubrique sont également associées à la fonction.

Interface de ligne de commande Elastic Beanstalk (EB CLI)

Vous pouvez créer un environnement en utilisant la commande [the section called "](#page-1641-0)eb create" de l'interface de ligne de commande Elastic Beanstalk (EB CLI). Si vous ne spécifiez pas de fonction du service via l'option --service-role. Elastic Beanstalk crée la même fonction du service par défaut aws-elasticbeanstalk-service-role. Si le rôle de service par défaut existe déjà, Elastic Beanstalk l'utilise pour le nouvel environnement. Lorsqu'il est créé via Elastic Beanstalk, cette fonction inclut une politique de confiance qui permet à Elastic Beanstalk d'assumer la fonction du service. Les deux politiques gérées décrites plus haut dans cette rubrique sont également associées au rôle.

#### API Elastic Beanstalk

Vous pouvez créer un environnement en utilisant l'action CreateEnvironment de l'API Elastic Beanstalk. Si vous ne spécifiez pas de fonction du service, Elastic Beanstalk crée un rôle lié au service de surveillance. Il s'agit d'un type de fonction du service unique prédéfini par Elastic Beanstalk pour inclure toutes les autorisations dont le service a besoin pour appeler d'autres Services AWS en votre nom. Le rôle lié à un service est associé à votre compte. Elastic Beanstalk le crée

une seule fois, et le réutilise lors de la création d'environnements supplémentaires. Vous pouvez également utiliser IAM pour créer à l'avance le rôle lié au service de surveillance de votre compte. Lorsque votre compte dispose d'un rôle lié à un service de surveillance, vous pouvez l'utiliser pour créer un environnement à l'aide de la console ou de l'API Elastic Beanstalk, ou bien via l'interface de ligne de commande EB. Pour obtenir des instructions sur l'utilisation des rôles liés à un service avec les environnements Elastic Beanstalk, veuillez consulter [Utilisation des rôles liés à un service pour](#page-1434-0) [Elastic Beanstalk](#page-1434-0).

Pour de plus amples informations sur les rôles de service, veuillez consulter [Gestion des rôles de](#page-1419-0)  [service Elastic Beanstalk.](#page-1419-0)

## <span id="page-61-0"></span>Profil d'instance Elastic Beanstalk

Un profil d'instance est un rôle IAM qui est appliqué aux instances Amazon EC2 lancées dans votre environnement Elastic Beanstalk. Lorsque vous créez un environnement Elastic Beanstalk, vous spécifiez le profil d'instance utilisé lorsque vos instances EC2 effectuent les actions suivantes :

- récupèrent les [versions de l'application](#page-40-1) depuis Amazon Simple Storage Service (Amazon S3) ;
- écrivent des journaux dans Amazon S3 ;
- dans des [environnements intégrés AWS X-Ray,](#page-986-0) chargent des données de débogage dans X-Ray
- dans les environnements Docker gérés par Amazon ECS, coordonez les déploiements de conteneurs avec Amazon Elastic Container Service (Amazon ECS) ;
- lisent à partir d'une file d'attente Amazon Simple Queue Service (Amazon SQS) (dans les environnements de travail) ;
- effectuent des choix principaux avec Amazon DynamoDB (dans les environnements de travail) ;
- publient des métriques de vérification de l'état des instances dans Amazon CloudWatch (dans les environnements de travail).

Elastic Beanstalk fournit un ensemble de stratégies gérées qui permettent aux instances EC2 de votre environnement d'effectuer les opérations requises. Les stratégies gérées requises pour les cas d'utilisation de base sont les suivantes.

- AWSElasticBeanstalkWebTier
- AWSElasticBeanstalkWorkerTier
- AWSElasticBeanstalkMulticontainerDocker

Vous associez ces stratégies au profil d'instance que vous créez lorsque vous lancez un environnement dans la console Elastic Beanstalk pour la première fois.

Si votre application Web a besoin d'un accès à d'autres Services AWS supplémentaires, ajoutez des instructions ou des politiques gérées au profil d'instance autorisant l'accès à ces services.

Pour plus d'informations sur les profils d'instance, consultez [Gestion des profils d'instance Elastic](#page-1414-0)  [Beanstalk.](#page-1414-0)

## <span id="page-62-0"></span>Stratégie utilisateur Elastic Beanstalk

Pour éviter d'utiliser votre compte racine ou de partager les informations d'identification, créez des utilisateurs IAM pour chaque utilisateur qui exploite Elastic Beanstalk. En tant que bonne pratique de sécurité, n'accordez à ces utilisateurs que les autorisations d'accès aux services et fonctions dont ils ont besoin.

Elastic Beanstalk exige des autorisations non seulement pour les actions de ses propres API, mais aussi pour plusieurs autres AWS. Elastic Beanstalk utilise les autorisations utilisateur pour lancer des ressources dans un environnement. Ces ressources incluent des instances EC2, un équilibreur de charge Elastic Load Balancing et un groupe Auto Scaling. Elastic Beanstalk utilise également des autorisations utilisateur pour enregistrer les journaux et les modèles dans Amazon Simple Storage Service (Amazon S3), envoyer des notifications à Amazon SNS, attribuer des profils d'instance et publier des métriques dans CloudWatch. Elastic Beanstalk a besoin d'autorisations AWS CloudFormation pour organiser les mises à jour et les déploiements des ressources. Ce service a également besoin d'autorisations Amazon RDS pour créer des bases de données si nécessaire, et d'autorisations Amazon SQS pour créer des files d'attente pour les environnements de travail.

Pour plus d'informations sur les stratégies utilisateur, consultez [Gestion des stratégies utilisateur](#page-1447-0)  [Elastic Beanstalk](#page-1447-0).

# <span id="page-63-0"></span>Plateformes Elastic Beanstalk

AWS Elastic Beanstalk fournit une variété de plateformes sur lesquelles vous pouvez créer vos applications. Vous concevez votre application web sur l'une de ces plateformes. Elastic Beanstalk déploie votre code sur la version de la plateforme que vous avez sélectionnée pour créer un environnement d'application actif.

Elastic Beanstalk propose des plateformes dans différents langages de programmation, serveurs d'applications, et conteneurs Docker. Certaines plateformes possèdent plusieurs versions prise en charge simultanément.

#### **Rubriques**

- [Glossaire des plateformes Elastic Beanstalk](#page-63-1)
- [Modèle de responsabilité partagée pour la maintenance de la plateforme Elastic Beanstalk](#page-67-0)
- [Stratégie de prise en charge de la plateforme Elastic Beanstalk](#page-68-0)
- [Calendrier de sortie de la plateforme Elastic Beanstalk](#page-70-0)
- [Plateformes prises en charge par Elastic Beanstalk](#page-78-0)
- [Plateformes Linux Elastic Beanstalk](#page-80-0)
- [Déploiement d'applications Elastic Beanstalk à partir de conteneurs Docker](#page-109-0)
- [Création et déploiement d'applications Go sur Elastic Beanstalk](#page-186-0)
- [Création et déploiement d'applications Java sur Elastic Beanstalk](#page-202-0)
- [Utilisation de .NET Core sous Linux](#page-278-0)
- [Création et déploiement d'applications .NET Windows sur Elastic Beanstalk](#page-321-0)
- [Déploiement d'applications Node.js sur Elastic Beanstalk](#page-400-0)
- [Création et déploiement d'applications PHP sur Elastic Beanstalk](#page-478-0)
- [Travail avec Python](#page-584-0)
- [Création et déploiement d'applications Ruby sur Elastic Beanstalk](#page-623-0)

### <span id="page-63-1"></span>Glossaire des plateformes Elastic Beanstalk

Voici les principaux termes liés aux plateformes AWS Elastic Beanstalk et à leur cycle de vie.

#### Exécution

Langage de programmation propre au logiciel d'environnement d'exécution (infrastructure, bibliothèques, interpréteur, VM, etc.) requis pour exécuter votre code d'application.

Composants Elastic Beanstalk

Composants logiciels qu'Elastic Beanstalk ajoute à une plateforme pour activer la fonctionnalité Elastic Beanstalk. Par exemple, l'agent amélioré pour l'état de santé est nécessaire pour recueillir et rapporter les données d'état de santé.

#### Plateforme

Combinaison entre un système d'exploitation (OS), un environnement d'exécution, un serveur web, un serveur d'applications et les composants Elastic Beanstalk. Les plateformes comportent les composants disponibles pour exécuter l'application.

Version de plateforme

Combinaison entre les versions spécifiques d'un système d'exploitation (OS), un environnement d'exécution, un serveur web, un serveur d'applications et les composants Elastic Beanstalk. Vous créez un environnement Elastic Beanstalk basé sur une version de plateforme et déployez votre application sur cette dernière.

Une version de plateforme possède un numéro de version sémantique au format X.Y.Z, où X est la version majeure, Y est la version mineure et Z est la version de correctif.

Une version de plateforme peut se trouver dans l'un des états suivants :

- Prise en charge Version de plateforme qui comprend uniquement des composants pris en charge. Tous les composants n'ont pas atteint leur fin de vie, selon les indications de leurs fournisseurs respectifs (propriétaires, AWS ou tiers, ou communautés). Ils reçoivent régulièrement des correctifs ou des mises à jour mineures de la part de leurs fournisseurs. Elastic Beanstalk met à votre disposition les versions de plateforme prises en charge pour la création d'environnements.
- Hors service Version de plateforme avec un ou plusieurs composants hors service, qui ont atteint leur fin de vie, selon les indications de leurs fournisseurs. Les versions de plateforme hors service ne sont pas disponibles à l'utilisation dans les environnements Elastic Beanstalk pour les clients nouveaux ou existants.

Pour plus d'informations sur les composants retirés, consultez [the section called "Stratégie de](#page-68-0)  [prise en charge de la plateforme".](#page-68-0)

#### Branche de plateforme

Une ligne de versions de plateforme partageant des versions spécifiques (généralement majeures) de certains de leurs composants, notamment le système d'exploitation (OS), l'exécution ou des composants Elastic Beanstalk. Par exemple : Python 3.6 s'exécute sur Amazon Linux 64 bits ; IIS 10.0 s'exécute sur Windows Server 2016 64 bits. Chaque version de plateforme successive dans la branche est une mise à jour par rapport à la précédente.

La dernière version de plateforme dans chaque branche de plateforme est disponible sans conditions pour vous permettre la création d'un environnement. Les versions précédentes de la plateforme dans la branche sont toujours prises en charge : vous pouvez créer un environnement basé sur une version précédente de la plateforme si vous l'avez utilisée dans un environnement au cours des 30 derniers jours. Cependant, ces versions précédentes de plateforme n'incluent pas les composants les plus récents et ne sont donc pas recommandées.

Une branche de plateforme peut se trouver dans l'un des états suivants :

- Prise en charge Branche de plateforme actuelle. Elle comprend uniquement des composants pris en charge. Elle bénéficie de mises à jour continues de la plateforme et est recommandée pour une utilisation dans les environnements de production. Pour obtenir une liste de branches de plateformes prises en charge, consultez [Plateformes Elastic Beanstalk prises en charge](https://docs.aws.amazon.com/elasticbeanstalk/latest/platforms/platforms-supported.html) dans le guide Plateformes AWS Elastic Beanstalk.
- Bêta Version préliminaire, pré-version de la branche de plateforme. Elle est de nature expérimentale. Elle peut bénéficier des mises à jour continues de la plateforme pendant un certain temps, mais ne dispose pas d'une prise en charge à long terme. Une branche de plateforme bêta n'est pas recommandée pour une utilisation dans des environnements de production. Utilisez-la uniquement à des fins d'évaluation. Pour obtenir la liste des branches de plateforme bêta, consultez [Versions de plateformes Elastic Beanstalk en bêta publique](https://docs.aws.amazon.com/elasticbeanstalk/latest/platforms/platforms-beta.html) dans le guide Plateformes AWS Elastic Beanstalk.
- Obsolète Branche de plateforme avec un ou plusieurs composants obsolètes. Elle bénéficie de mises à jour continues de la plateforme, mais n'est pas recommandée pour une utilisation dans des environnements de production. Pour obtenir une liste des branches de plateforme obsolètes, consultez [Versions de plateformes Elastic Beanstalk Platform dont le retrait est](https://docs.aws.amazon.com/elasticbeanstalk/latest/platforms/platforms-retiring.html)  [programmé](https://docs.aws.amazon.com/elasticbeanstalk/latest/platforms/platforms-retiring.html) dans le guide Plateformes AWS Elastic Beanstalk.
- Hors service Branche de plateforme avec un ou plusieurs composants hors service. Elle ne bénéficie plus de mises à jour de la plateforme et n'est pas recommandée pour une utilisation dans des environnements de production. Les branches de plateforme retirées ne sont pas répertoriées dans le guide Plateformes AWS Elastic Beanstalk. Elastic Beanstalk ne met pas

les versions de plateforme des branches de plateforme hors service à votre disposition pour la création d'environnement.

Un composant pris en charge n'a pas de date de retrait prévue par son fournisseur (propriétaire ou communauté). Le fournisseur peut être AWS ou une tierce partie. Un composant obsolète a une date de retrait planifiée par son fournisseur. Un composant hors service a atteint sa fin de vie et n'est plus pris en charge par son fournisseur. Pour plus d'informations sur les composants hors service, consultez [the section called "Stratégie de prise en charge de la plateforme".](#page-68-0)

Si votre environnement utilise une branche de plateforme obsolète ou hors service, nous vous recommandons de la mettre à jour vers une version de plateforme dans une branche de plateforme prise en charge. Pour plus d'informations, consultez [the section called "Mises à jour de](#page-779-0)  [plateforme".](#page-779-0)

#### Mise à jour de plateforme

Publication de nouvelles versions de plateforme qui contiennent les mises à jour de certains composants de la plateforme : système d'exploitation, environnement d'exécution, serveur web, serveur d'applications et composants Elastic Beanstalk. Les mises à jour de plateforme suivent la taxonomie de la sémantique des versions et peuvent contenir plusieurs niveaux :

- Mise à jour majeure Mise à jour contenant des modifications incompatibles avec les versions de plateforme existantes. Vous devrez peut-être modifier votre application pour qu'elle s'exécute correctement sur une nouvelle version majeure. Une mise à jour majeure a un nouveau numéro de version majeure de plateforme.
- Mise à jour mineure Mise à jour ajoutant des fonctionnalités rétrocompatibles avec une version de plateforme existante. Vous n'avez pas besoin de modifier votre application pour qu'elle s'exécute correctement sur une nouvelle version mineure. Une mise à jour mineure a un nouveau numéro de version mineure de plateforme.
- Mise à jour corrective Mise à jour consistant en publications de maintenance (correctifs de bogues, mises à jour de sécurité et améliorations de performances) qui sont rétrocompatibles avec une version de plateforme existante. Une mise à jour de correctif a un nouveau numéro de correctif de version de plateforme.

#### Mises à jour gérées

Fonctionnalité Elastic Beanstalk qui applique automatiquement les mises à jour correctives et mineures au système d'exploitation (OS), à l'environnement d'exécution, au serveur web, au serveur d'applications et aux composants Elastic Beanstalk pour une version de plateforme prise en charge par Elastic Beanstalk. Une mise à jour gérée applique une version de plateforme plus

récente dans la même branche de plateforme à votre environnement. Vous pouvez configurer les mises à jour gérées pour n'appliquer que les mises à jour correctives ou les mises à jour mineures et correctives. Vous pouvez également désactiver entièrement les mises à jour gérées.

Pour plus d'informations, consultez [Mises à jour gérées de la plateforme.](#page-787-0)

# <span id="page-67-0"></span>Modèle de responsabilité partagée pour la maintenance de la plateforme Elastic Beanstalk

AWS et nos clients partagent la responsabilité d'atteindre un niveau élevé de sécurité et de conformité des composants logiciels. Ce modèle de responsabilité partagée permet de réduire votre charge opérationnelle.

Pour plus de détails, consultez le [modèle de responsabilité AWS partagée](https://aws.amazon.com/compliance/shared-responsibility-model/).

AWS Elastic Beanstalk vous aide à mettre en œuvre votre version du modèle de responsabilité partagée en fournissant une fonctionnalité de mises à jour gérées. Cette fonction applique automatiquement les mises à jour correctives et mineures correspondant à une version de plateforme prise en charge par Elastic Beanstalk. Si une mise à jour gérée échoue, Elastic Beanstalk vous informe de l'échec pour que vous en teniez compte et que vous preniez des mesures immédiates.

Pour plus d'informations, consultez [Mises à jour gérées de la plateforme](#page-787-0).

De plus, Elastic Beanstalk effectue les opérations suivantes :

- Publie sa [stratégie de prise en charge de la plateforme](#page-68-0) et son calendrier de mise hors service pour les 12 mois prochains.
- Libère les mises à jour correctives, mineures et majeures des composants du système d'exploitation (OS), du moteur d'exécution, du serveur d'applications et du serveur Web généralement dans les 30 jours suivant leur disponibilité. Elastic Beanstalk est responsable de la création de mises à jour des composants Elastic Beanstalk présents sur ses versions de plateforme prises en charge. Toutes les autres mises à jour sont fournies directement par leurs fournisseurs (propriétaires ou communautés).

Nous annonçons toutes les mises à jour de nos plateformes prises en charge dans les [notes de](https://docs.aws.amazon.com/elasticbeanstalk/latest/relnotes/relnotes.html) [mise à jour](https://docs.aws.amazon.com/elasticbeanstalk/latest/relnotes/relnotes.html) du guide Notes de mise à jour AWS Elastic Beanstalk . Nous fournissons également une liste de toutes les plateformes prises en charge et de leurs composants, ainsi qu'un historique des

plateformes, dans le guide Plateformes AWS Elastic Beanstalk . Pour plus d'informations, consultez [Plateformes prises en charge.](#page-79-0)

Vous êtes chargé d'effectuer les tâches suivantes :

- Mettez à jour tous les composants que vous contrôlez (identifiés en tant que client dans le [modèle](https://aws.amazon.com/compliance/shared-responsibility-model/)  [de responsabilité AWS partagée\)](https://aws.amazon.com/compliance/shared-responsibility-model/). Il s'agit notamment d'assurer la sécurité de votre application, de vos données et de tous les composants dont votre application a besoin et que vous avez téléchargé.
- Assurez-vous que vos environnements Elastic Beanstalk s'exécutent sur une version de plateforme prise en charge et migrez tout environnement exécuté sur une version de plateforme hors service vers une version prise en charge.
- Résolvez tous les problèmes qui surviennent lors de l'échec des tentatives de mises à jour gérées et réessayez la mise à jour.
- Appliquez vous-même un correctif au système d'exploitation, à l'environnement d'exécution et au serveur web si vous n'avez pas choisi les mises à jour gérées par Elastic Beanstalk. Pour cela, vous pouvez [appliquer les mises à jour de plateforme manuellement](#page-779-0) ou appliquer directement les correctifs aux composants sur toutes les ressources d'environnement concernées.
- [Gérez la sécurité et la conformité de tous les AWS services que vous utilisez en dehors d'Elastic](https://aws.amazon.com/compliance/shared-responsibility-model/) [Beanstalk conformément AWS au modèle de responsabilité partagée.](https://aws.amazon.com/compliance/shared-responsibility-model/)

## <span id="page-68-0"></span>Stratégie de prise en charge de la plateforme Elastic Beanstalk

AWS Elastic Beanstalk fournit une variété de plateformes sur lesquelles exécuter des applications AWS. Elastic Beanstalk prend en charge les succursales de plateformes qui continuent de recevoir des mises à jour mineures et correctives de la part de leurs fournisseurs (propriétaires ou communauté). Pour obtenir une définition complète des termes associés, veuillez consulter [Glossaire](#page-63-1) [des plateformes Elastic Beanstalk.](#page-63-1)

### Branches de plate-forme mises hors service

Lorsqu'un composant d'une branche de plateforme prise en charge est marqué comme étant en fin de vie (EOL) par son fournisseur, Elastic Beanstalk marque la branche de plateforme comme étant retirée. Les composants d'une branche de plate-forme sont les suivants : système d'exploitation (OS), version du langage d'exécution, serveur d'applications ou serveur Web.

Une fois qu'une branche de la plateforme est marquée comme supprimée, les règles suivantes s'appliquent :

- Elastic Beanstalk cesse de fournir des mises à jour de maintenance, notamment des mises à jour de sécurité.
- Elastic Beanstalk ne fournit plus de support technique aux branches de plateforme abandonnées.
- Elastic Beanstalk ne met plus la branche plateforme à la disposition des nouveaux clients d'Elastic Beanstalk pour les déploiements dans de nouveaux environnements. Il existe une période de grâce de 90 jours à compter de la publication de la date de retrait pour les clients existants dont les environnements actifs s'exécutent sur des branches de plateforme retirées.

#### **a** Note

Une branche de plateforme retirée ne sera pas disponible dans la console Elastic Beanstalk. Toutefois, il sera disponible via la AWS CLI CLI EB et l'API EB pour les clients disposant d'environnements existants basés sur la branche de plate-forme retirée. Les clients existants peuvent également utiliser les consoles de l'[environnement Clone](#page-731-0) et de [l'environnement](#page-822-0)  [Rebuild.](#page-822-0)

Pour obtenir la liste des branches de la plateforme dont la mise hors service est prévue, consultez la rubrique [Calendrier de mise hors service des branches de plateforme](#page-72-0) suivante consacrée au calendrier de la plateforme Elastic Beanstalk.

Pour plus d'informations sur ce à quoi vous attendre en cas de retrait de la branche plateforme de votre environnement, consultez[FAQ sur le retrait de la plateforme](#page-815-0).

### Au-delà de la période de grâce de 90 jours

Notre politique concernant les succursales de plateforme retirées ne supprime pas l'accès aux environnements ni les ressources. Toutefois, les clients existants qui exécutent un environnement Elastic Beanstalk sur une branche de plateforme abandonnée doivent être conscients des risques que cela comporte. De tels environnements peuvent se retrouver dans une situation imprévisible, car Elastic Beanstalk n'est pas en mesure de fournir des mises à jour de sécurité, un support technique ou des correctifs aux succursales de plateforme abandonnées, le fournisseur ayant marqué la fin de vie de leurs composants par le fournisseur.

Par exemple, une vulnérabilité de sécurité néfaste et critique peut apparaître dans un environnement exécuté sur une branche de plateforme retirée. Ou encore, une action de l'API EB peut cesser de fonctionner pour l'environnement si elle devient incompatible avec le service Elastic Beanstalk au fil du temps. La possibilité de ce type de risques augmente avec la durée d'activité d'un environnement basé sur une branche de plateforme retirée. Pour continuer à profiter des améliorations importantes proposées par les fournisseurs des composants en matière de sécurité, de performances et de fonctionnalités, nous vous encourageons vivement à mettre à jour tous vos environnements Elastic Beanstalk vers une version de plateforme prise en charge.

Si votre application rencontre des problèmes lors de son exécution sur une branche de plateforme abandonnée et que vous ne parvenez pas à la migrer vers une plate-forme prise en charge, vous devrez envisager d'autres solutions. Les solutions de contournement consistent à encapsuler l'application dans une image Docker pour l'exécuter en tant que conteneur Docker. Cela permettrait à un client d'utiliser n'importe laquelle de nos solutions Docker, telles que nos plateformes Docker Elastic Beanstalk AL2023/AL2, ou d'autres services basés sur Docker tels qu'Amazon ECS ou Amazon EKS. Les alternatives autres que Docker incluent notre AWS CodeDeploy service, qui permet une personnalisation complète des environnements d'exécution que vous souhaitez.

## <span id="page-70-0"></span>Calendrier de sortie de la plateforme Elastic Beanstalk

Pour garantir que vos applications s'exécutent dans un environnement compatible et sécurisé, Elastic Beanstalk fournit des mises à jour régulières pour ses plateformes gérées, comme décrit dans la rubrique précédente. [Modèle de responsabilité partagée](#page-67-0) Outre la publication mensuelle en cadence des nouvelles versions des branches de la plateforme, notre maintenance des versions inclut également les processus suivants :

- Publication de nouvelles branches de plate-forme : celles-ci introduisent généralement une nouvelle version majeure d'un langage d'exécution, d'un système d'exploitation ou d'un serveur d'applications.
- Retrait des succursales de la plateforme Nous devons retirer une succursale de la plateforme lorsque l'un de ses composants atteint la fin de vie (EOL). Pour plus d'informations sur notre politique à l'égard des succursales retirées, voir [Stratégie de prise en charge de la plateforme](#page-68-0)  [Elastic Beanstalk](#page-68-0)

#### Rubriques

- [Ressources de planification](#page-71-0)
- [Prochaines versions des branches de la plateforme](#page-71-1)
- [Calendrier de mise hors service des branches de plateforme](#page-72-0)
- [Historique des branches de plateforme retirées](#page-73-0)
- [Historique du serveur et du système d'exploitation retirés](#page-77-0)

### <span id="page-71-0"></span>Ressources de planification

Outre les calendriers qui suivent, des ressources supplémentaires peuvent vous aider à planifier la maintenance et le support de votre application exécutée sur une plateforme Elastic Beanstalk. Pour plus d'informations sur les composants de notre plateforme, les dates importantes et les annonces de sortie, consultez les ressources suivantes :

- [AWS Elastic Beanstalk Guide des plateformes](https://docs.aws.amazon.com/elasticbeanstalk/latest/platforms/welcome.html)  Ce guide fournit une liste détaillée des composants pour chacune de nos branches de plateforme. Il fournit également un historique de la plateforme par date de sortie avec les mêmes détails. Ce guide peut vous informer lorsque des composants spécifiques de la branche de votre plateforme sont modifiés. Si votre application commence à se comporter différemment, vous pouvez également faire référence à la date de l'événement dans le guide des plateformes pour voir si des modifications de plate-forme ont pu affecter votre application.
- [AWS Elastic Beanstalk Notes de version](https://docs.aws.amazon.com/elasticbeanstalk/latest/relnotes/relnotes.html) Nos notes de publication annoncent toutes les versions mineures et majeures de notre plateforme. Cela inclut les mises à jour mensuelles de notre plateforme, les mises à jour de sécurité, les correctifs et les annonces de départ à la retraite. Vous pouvez vous abonner à nos flux RSS à partir de la documentation des notes de publication.

### <span id="page-71-1"></span>Prochaines versions des branches de la plateforme

Le tableau suivant répertorie les prochaines filiales de la plateforme Elastic Beanstalk et leur date de sortie cible. Ces dates sont provisoires et sujettes à modification.

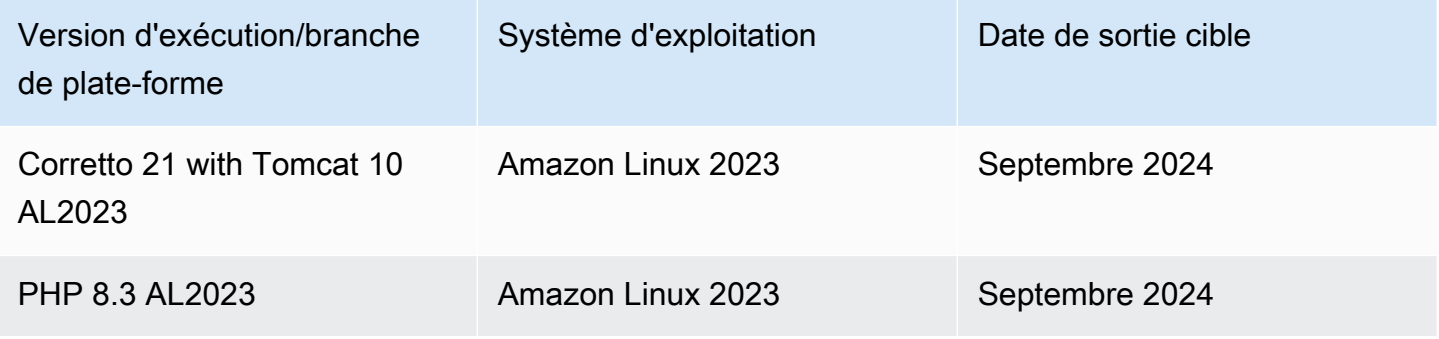
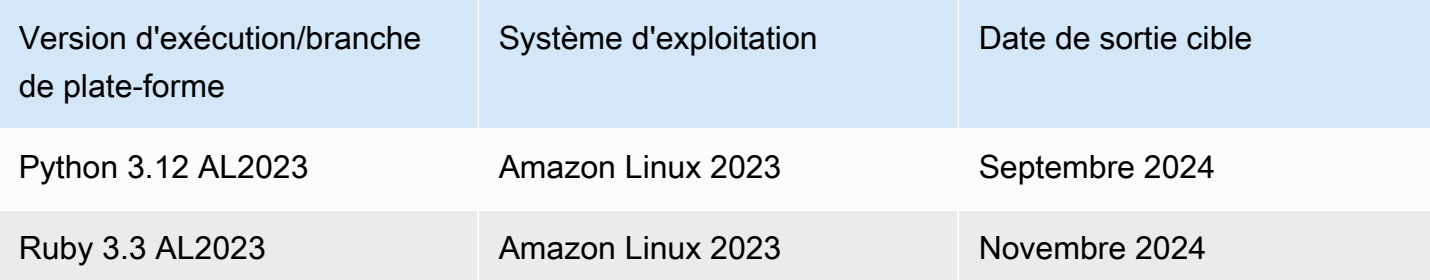

## Calendrier de mise hors service des branches de plateforme

Le tableau suivant répertorie les succursales de la plateforme Elastic Beanstalk dont la mise hors service est prévue, car certains de leurs composants atteignent leur fin de vie (EOL).

Pour une liste plus détaillée des branches de plateforme retirées, y compris leurs composants spécifiques, voir les [versions de plate-forme retirées](https://docs.aws.amazon.com/elasticbeanstalk/latest/platforms/platforms-retiring.html) dans le guide des AWS Elastic Beanstalk plateformes.

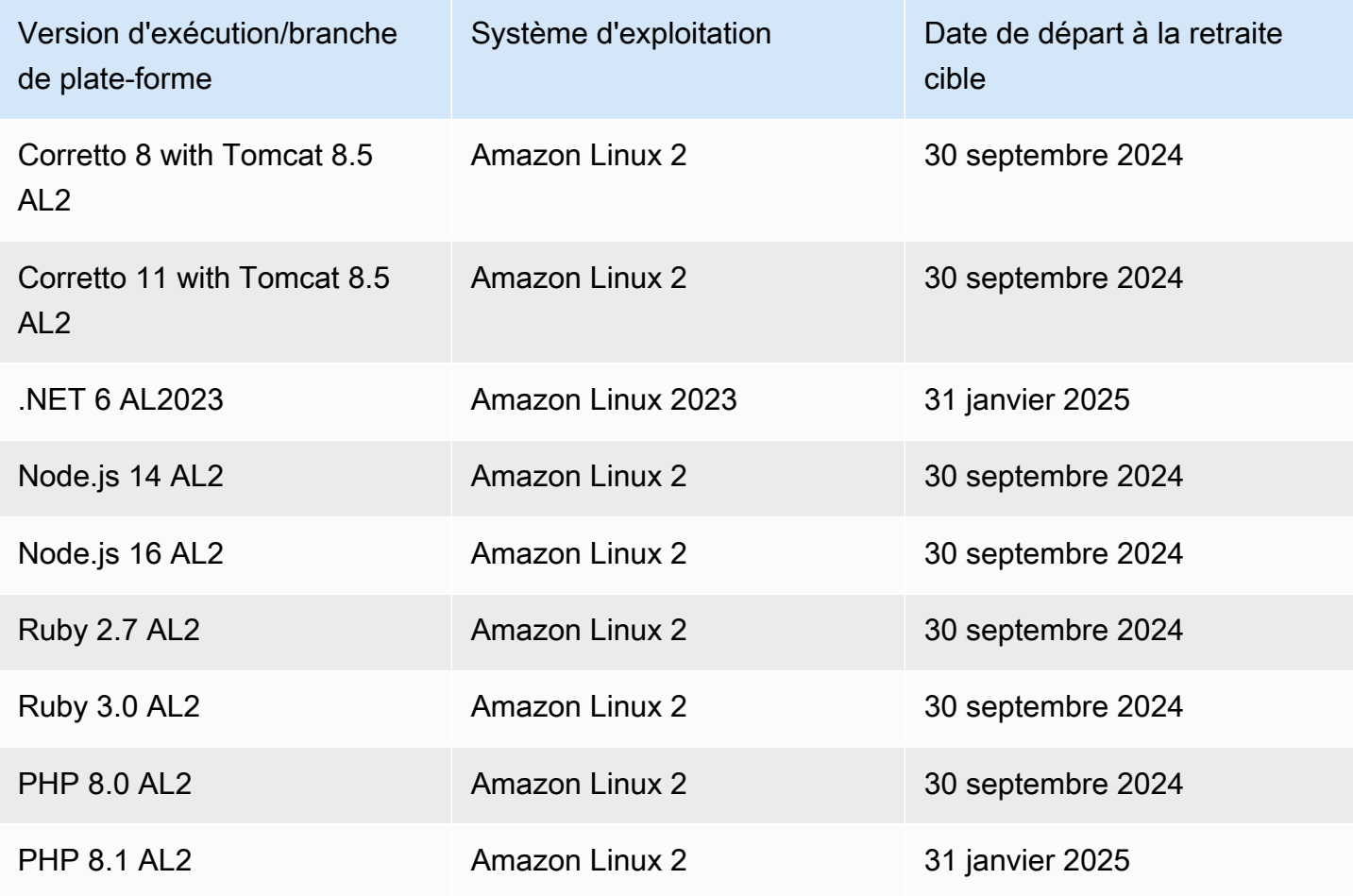

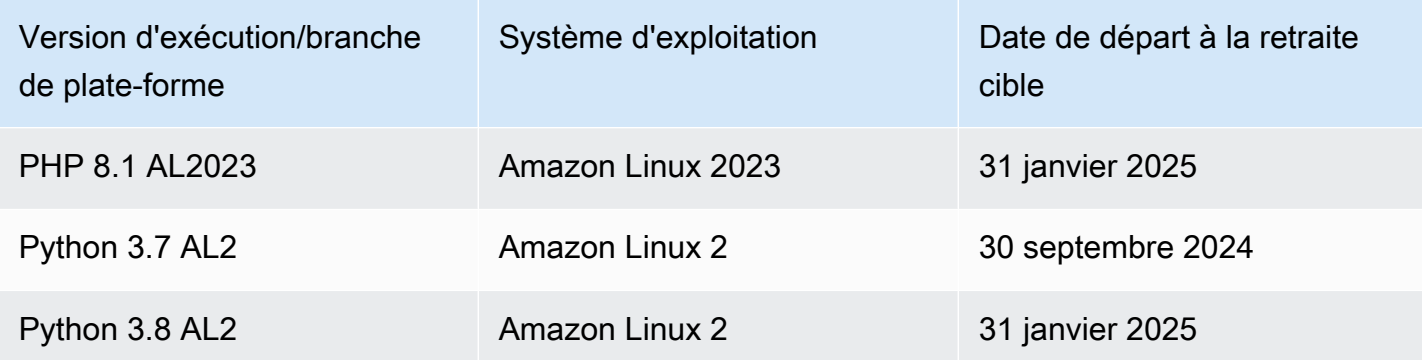

## Historique des branches de plateforme retirées

Les tableaux suivants répertorient les branches de la plateforme Elastic Beanstalk dont le statut est déjà retiré. Vous pouvez consulter un historique détaillé de ces branches de plateforme et de leurs composants dans le guide « [Historique](https://docs.aws.amazon.com/elasticbeanstalk/latest/platforms/platform-history.html) des AWS Elastic Beanstalk plateformes ».

Amazon Linux 2 (AL2)

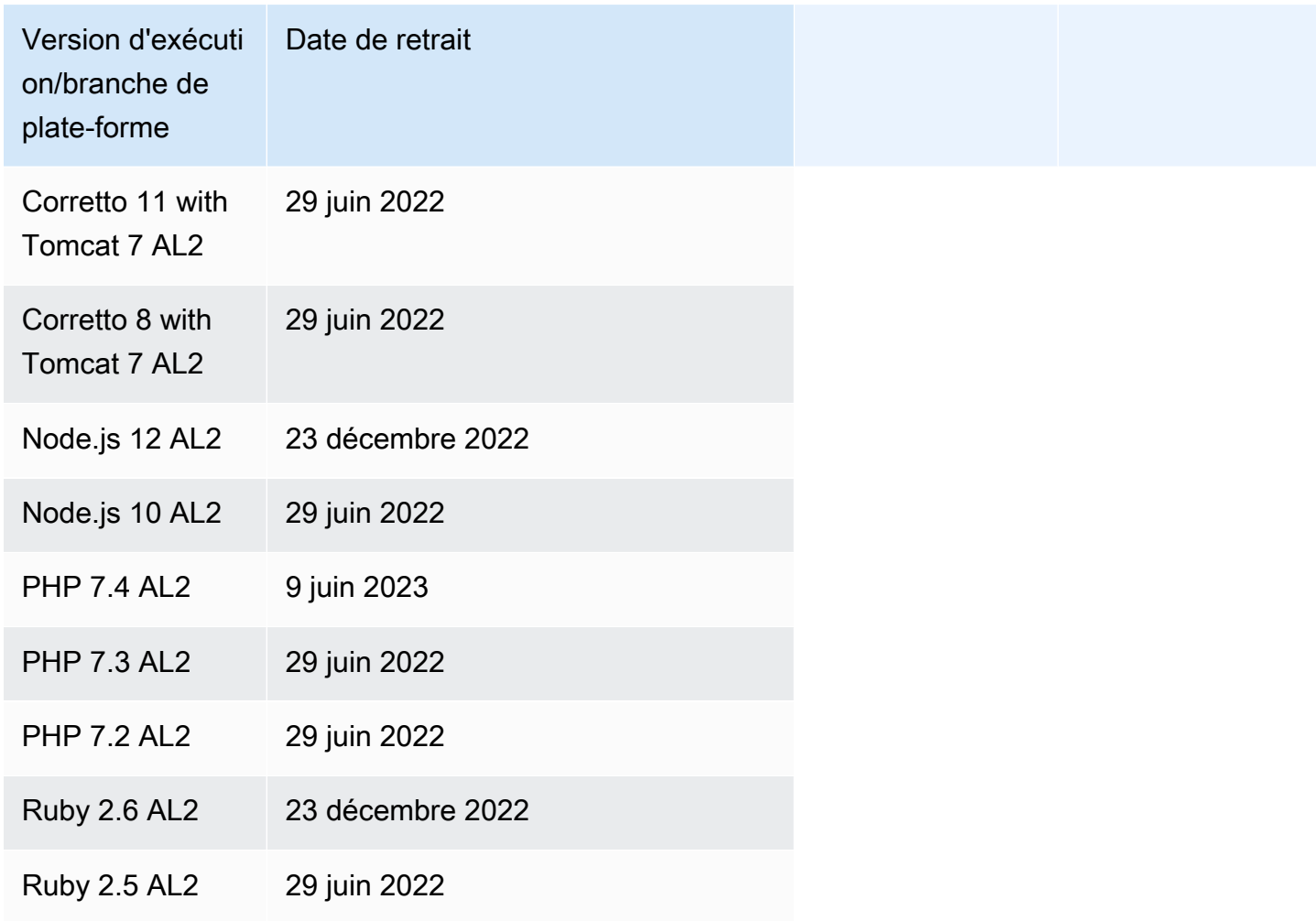

## AMI Amazon Linux (AL1)

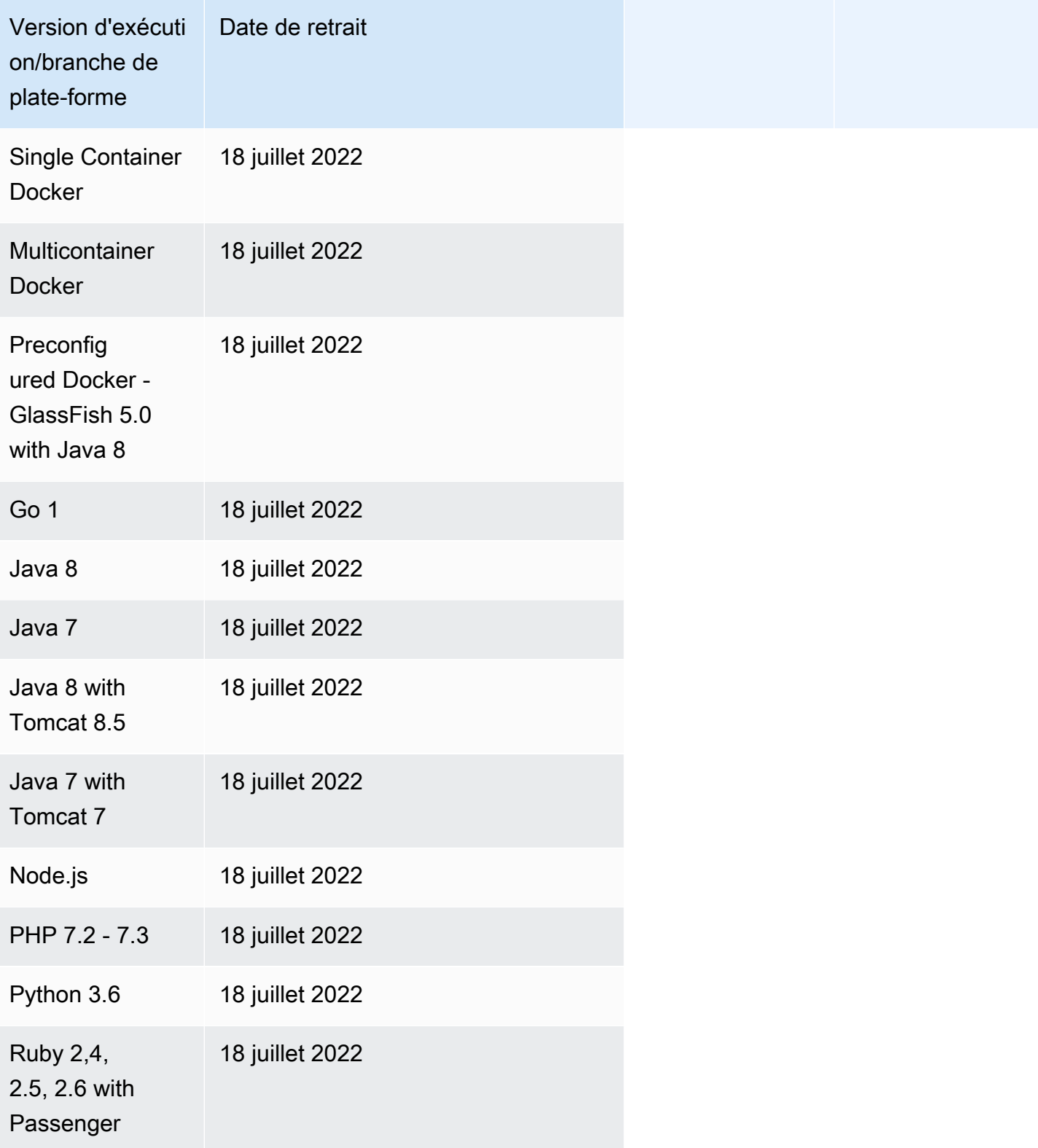

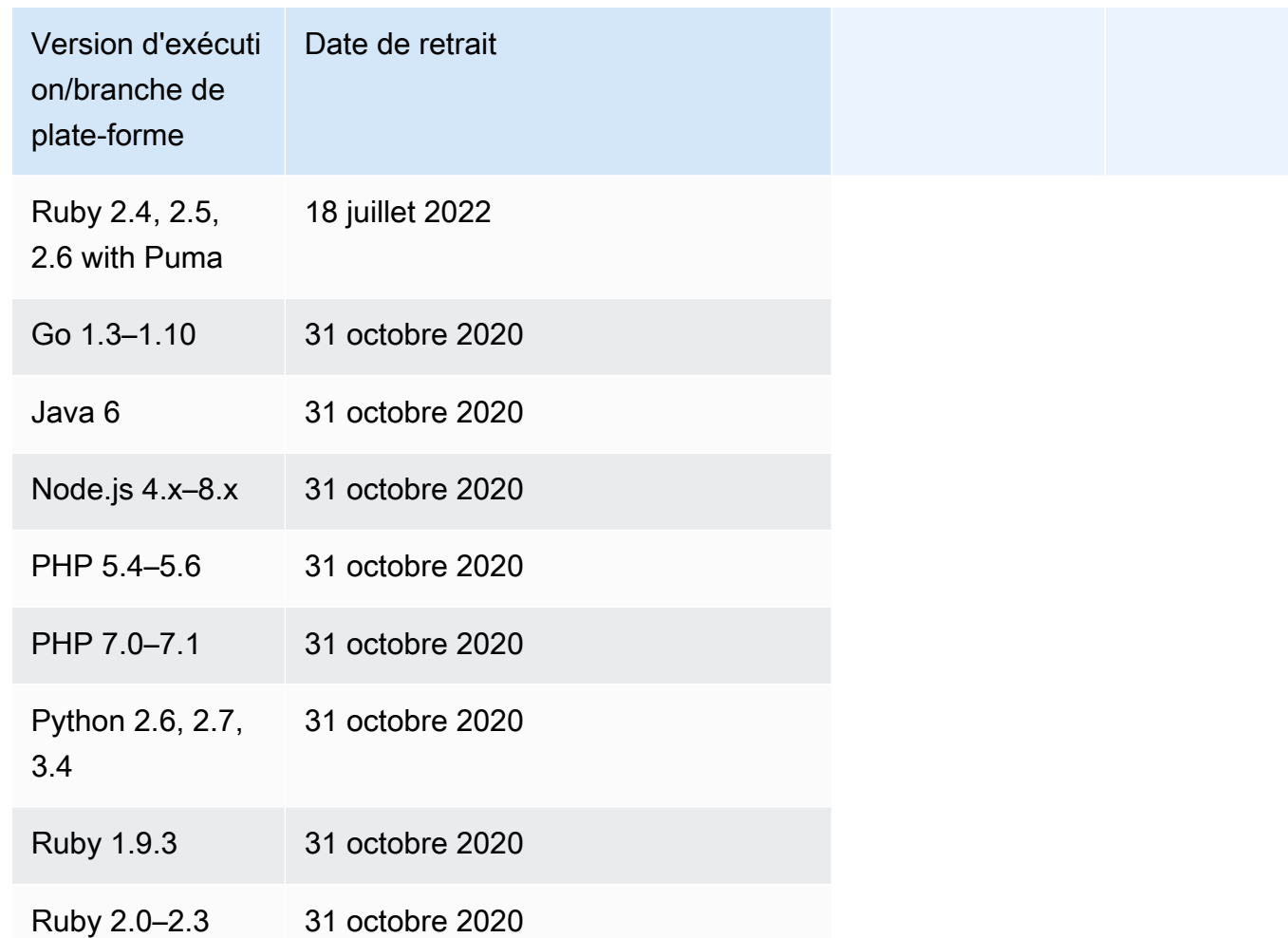

## **a** Note

Le [18 juillet 2022,](https://docs.aws.amazon.com/elasticbeanstalk/latest/relnotes/release-2022-07-18-linux-al1-retire.html) Elastic Beanstalk définira les statuts de toutes les branches de plateforme basées sur une AMI Amazon Linux (AL1) sur mise hors service. Pour plus d'informations, voir [FAQ sur le retrait de la plateforme.](#page-815-0)

#### Windows Server

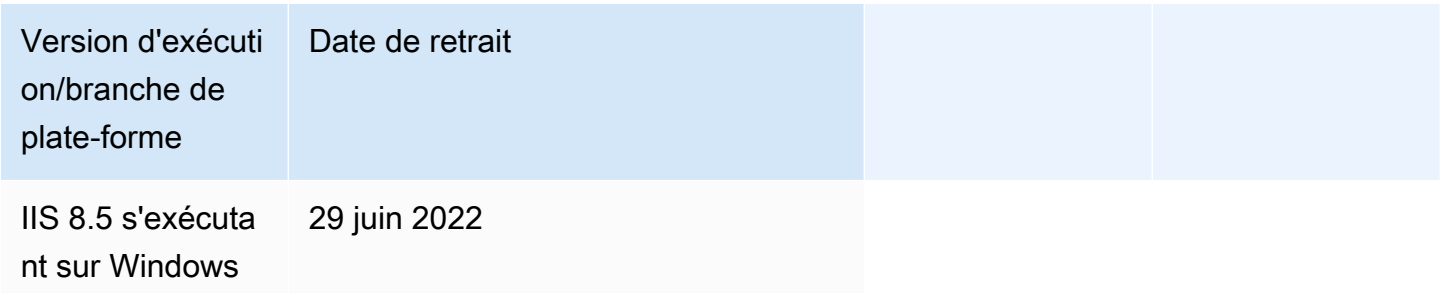

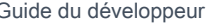

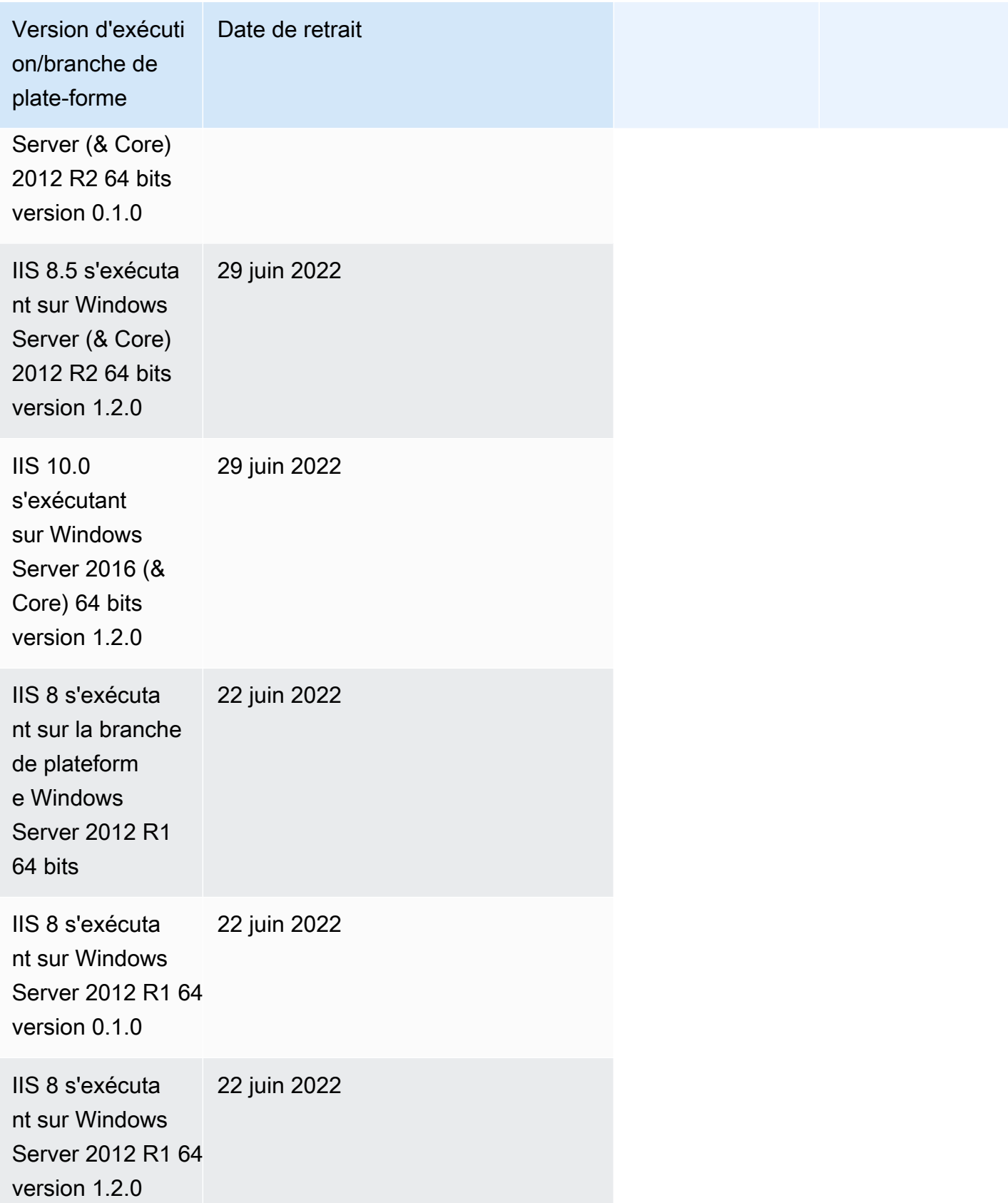

### **a** Note

Pour plus d'informations sur le retrait des branches de la plateforme Windows 2012 R2, voir [Mise hors service des branches de plateforme Windows Server 2012 R2](https://docs.aws.amazon.com/elasticbeanstalk/latest/relnotes/release-2023-12-04-windows-2012-retire.html) dans les Notes de mise à jour AWS Elastic Beanstalk .

## Historique du serveur et du système d'exploitation retirés

Les tableaux suivants fournissent un historique des systèmes d'exploitation, des serveurs d'applications et des serveurs Web qui ne sont plus pris en charge par les plateformes Elastic Beanstalk. Toutes les branches de la plateforme qui utilisaient ces composants sont désormais supprimées. Les dates reflètent la date de retrait de la dernière branche de la plateforme Elastic Beanstalk qui incluait le composant.

#### Systèmes d'exploitation

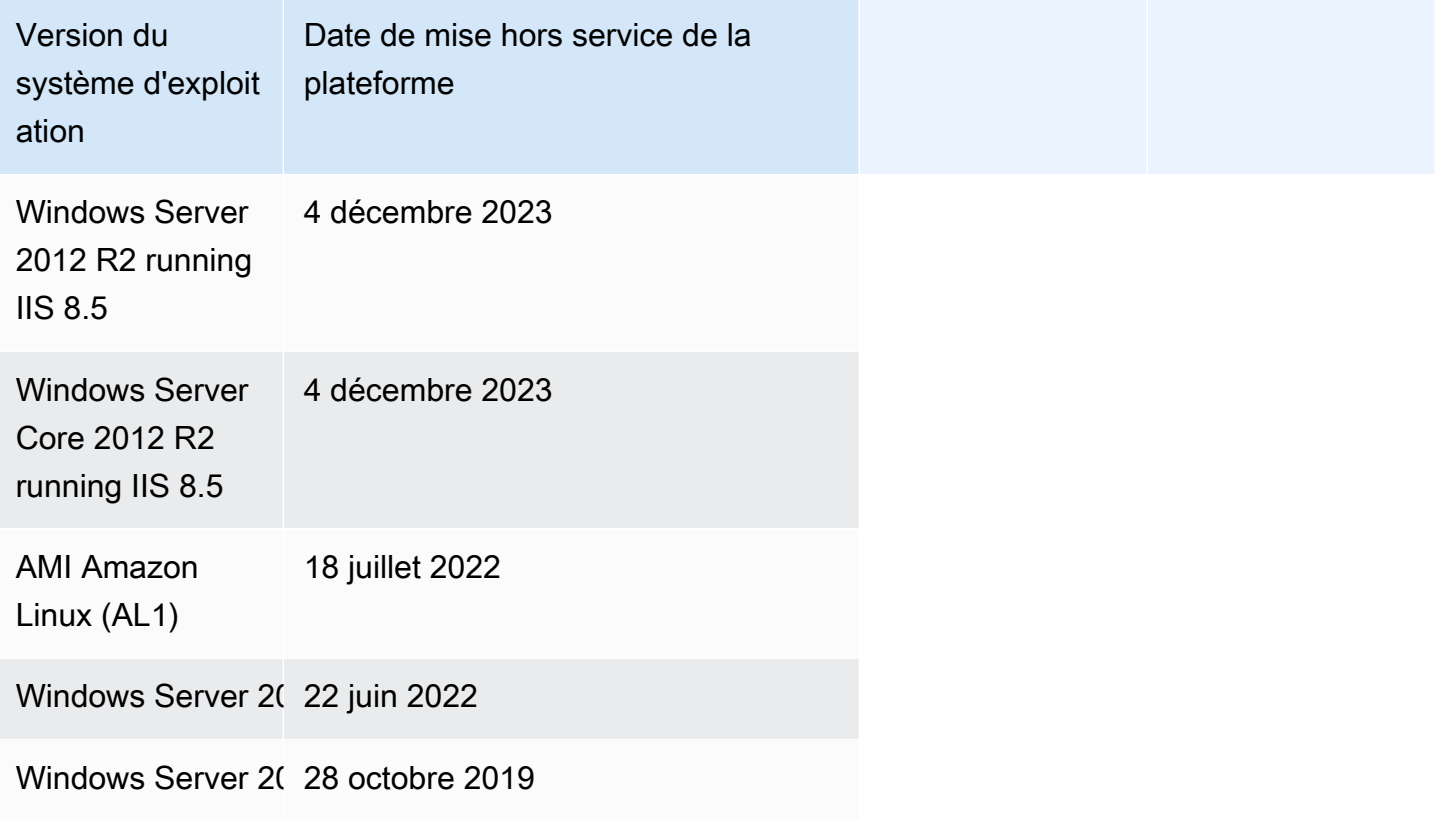

#### Serveurs d'applications

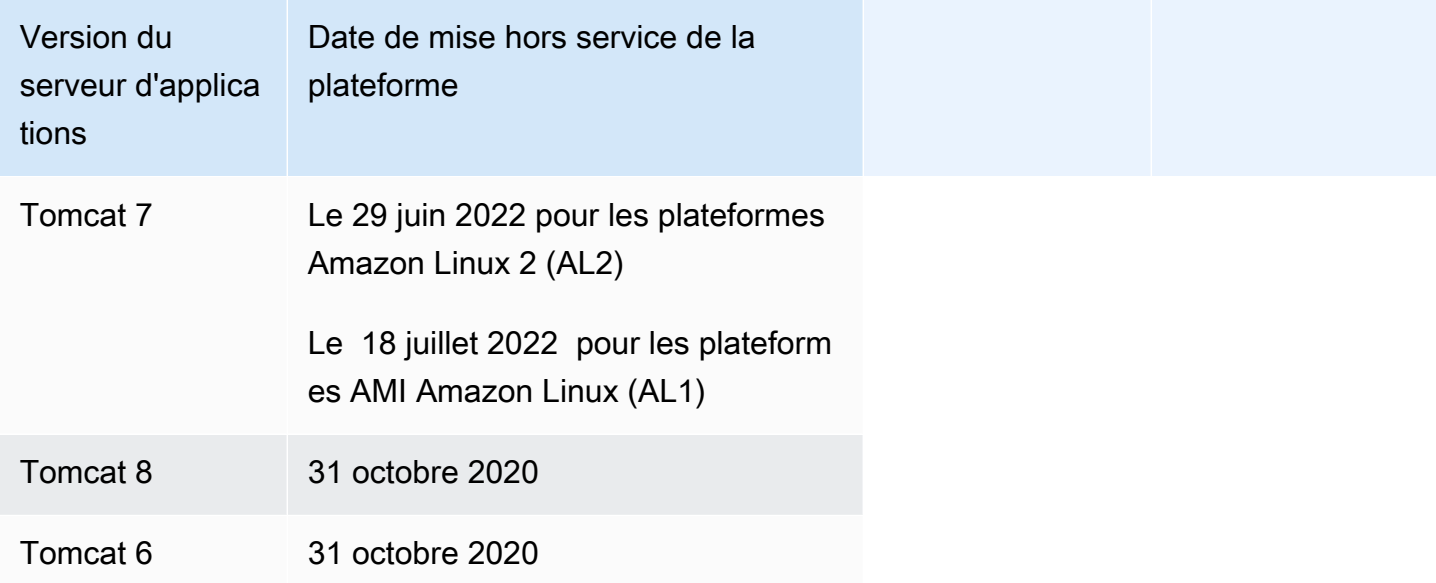

### Serveurs Web

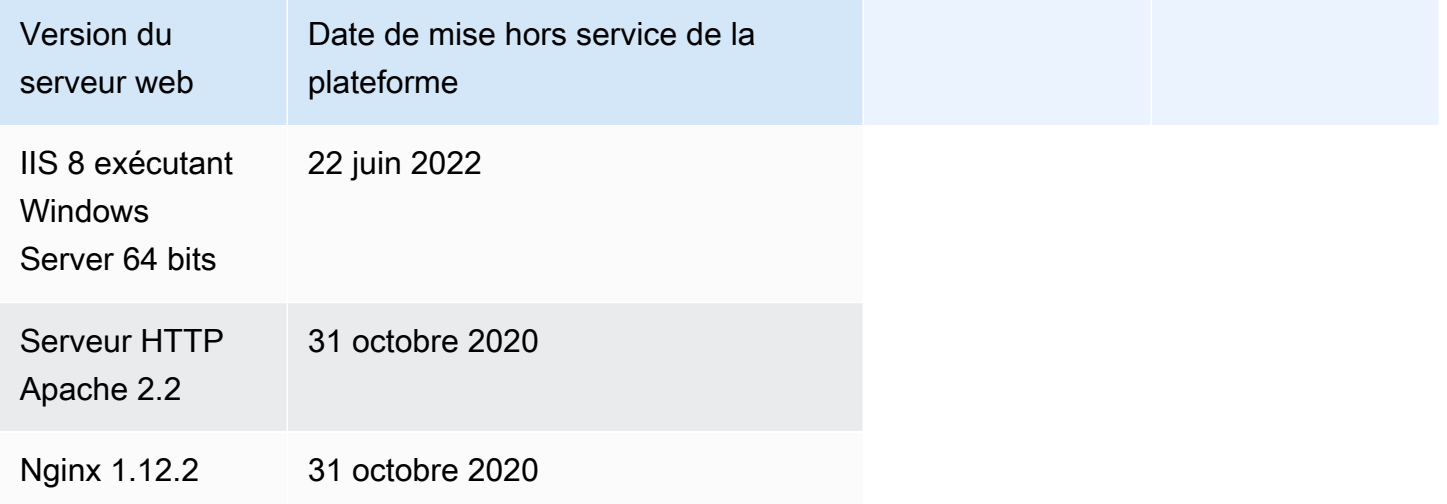

# <span id="page-78-0"></span>Plateformes prises en charge par Elastic Beanstalk

AWS Elastic Beanstalk fournit une variété de plateformes sur lesquelles vous pouvez créer vos applications. Vous concevez votre application web sur l'une de ces plateformes. Elastic Beanstalk déploie votre code sur la version de la plateforme que vous avez sélectionnée pour créer un environnement d'application actif.

Elastic Beanstalk fournit des plateformes pour les langages de programmation (Go, Java, Node.js, PHP, Python, Ruby), serveurs d'applications (Tomcat, Passenger, Puma) et des conteneurs Docker. Certaines plateformes possèdent plusieurs versions prise en charge simultanément.

Elastic Beanstalk fournit les ressources nécessaires à l'exécution de votre application, y compris une ou plusieurs instances Amazon EC2. La pile logicielle qui s'exécute sur les instances Amazon EC2 dépend de la version de plateforme spécifique que vous avez sélectionnée pour votre environnement.

Vous pouvez personnaliser et configurer le logiciel dont dépend votre application dans votre plateforme. Pour en savoir plus, veuillez consulter [Personnalisation du logiciel sur des serveurs Linux](#page-1150-0) et [Personnalisation du logiciel sur des serveurs Windows.](#page-1168-0) Des notes de mise à jour détaillées sont disponibles pour les mises à jour récentes dans le document suivant : [AWS Elastic Beanstalk Notes](https://docs.aws.amazon.com/elasticbeanstalk/latest/relnotes/) [de mise à jour](https://docs.aws.amazon.com/elasticbeanstalk/latest/relnotes/).

## Plateformes prises en charge

Le guide AWS Elastic Beanstalk des plateformes répertorie toutes les versions actuelles des branches de plate-forme dans la section Plateformes prises en charge par [Elastic Beanstalk.](https://docs.aws.amazon.com/elasticbeanstalk/latest/platforms/platforms-supported.html) Le guide des plateformes répertorie également un historique des plateformes pour chaque plate-forme, qui inclut une liste des versions précédentes de la plateforme des succursales. Pour consulter l'historique de chaque plateforme, sélectionnez l'un des liens suivants.

- [Docker](https://docs.aws.amazon.com/elasticbeanstalk/latest/platforms/platform-history-docker.html)
- [Go](https://docs.aws.amazon.com/elasticbeanstalk/latest/platforms/platform-history-go.html)
- [Java SE](https://docs.aws.amazon.com/elasticbeanstalk/latest/platforms/platform-history-javase.html)
- [Tomcat \(exécutant Java SE\)](https://docs.aws.amazon.com/elasticbeanstalk/latest/platforms/platform-history-java.html)
- [.NET Core sous Linux](https://docs.aws.amazon.com/elasticbeanstalk/latest/platforms/platform-history-dotnetlinux.html)
- [.NET sous Windows Server](https://docs.aws.amazon.com/elasticbeanstalk/latest/platforms/platform-history-dotnet.html)
- [Node.js](https://docs.aws.amazon.com/elasticbeanstalk/latest/platforms/platform-history-nodejs.html)
- [PHP](https://docs.aws.amazon.com/elasticbeanstalk/latest/platforms/platform-history-php.html)
- **[Python](https://docs.aws.amazon.com/elasticbeanstalk/latest/platforms/platform-history-python.html)**
- [Ruby](https://docs.aws.amazon.com/elasticbeanstalk/latest/platforms/platform-history-ruby.html)

Le nom de la pile de solutions pour une branche de plate-forme

[Vous pouvez utiliser le nom de la pile de solutions pour une version de branche de plate-forme](https://aws.amazon.com/cli/)  [donnée afin de lancer un environnement avec l'E](https://aws.amazon.com/cli/)[B CLI](#page-1568-0)[, l'API E](https://aws.amazon.com/cli/)[lastic Beanstal](https://docs.aws.amazon.com/elasticbeanstalk/latest/api/)[k ou la CLI.AWS](https://aws.amazon.com/cli/) [Le](https://docs.aws.amazon.com/elasticbeanstalk/latest/platforms/platform-history.html)  [guide AWS Elastic Beanstalk des plateformes répertorie le nom de la pile de solutions sous la version](https://docs.aws.amazon.com/elasticbeanstalk/latest/platforms/platform-history.html) [de la branche de plate-forme dans les sections Plateformes prises en charge par E](https://docs.aws.amazon.com/elasticbeanstalk/latest/platforms/platform-history.html)[lastic Beanstal](https://docs.aws.amazon.com/elasticbeanstalk/latest/platforms/platforms-supported.html)[k et](https://docs.aws.amazon.com/elasticbeanstalk/latest/platforms/platform-history.html)  [historique de la plate-forme.](https://docs.aws.amazon.com/elasticbeanstalk/latest/platforms/platform-history.html)

Pour récupérer tous les noms de pile de solutions que vous pouvez utiliser pour créer un environnement, utilisez l'[ListAvailableSolutionStacksA](https://docs.aws.amazon.com/elasticbeanstalk/latest/api/API_ListAvailableSolutionStacks.html)PI ou [aws elasticbeanstalk list](https://docs.aws.amazon.com/cli/latest/reference/elasticbeanstalk/list-available-solution-stacks.html)[available-solution-stacks](https://docs.aws.amazon.com/cli/latest/reference/elasticbeanstalk/list-available-solution-stacks.html)la AWS CLI.

# <span id="page-80-1"></span>Plateformes Linux Elastic Beanstalk

La plupart des plateformes prises en charge par Elastic Beanstalk se basent sur le système d'exploitation Linux. Plus précisément, ces plateformes sont basées sur Amazon Linux, une distribution Linux fournie par AWS. Les plateformes Linux Elastic Beanstalk utilisent des instances Amazon Elastic Compute Cloud (Amazon EC2) qui exécutent Amazon Linux.

Les plateformes Linux Elastic Beanstalk fournissent de nombreuses fonctionnalités prêtes à l'emploi. Vous pouvez étendre les plateformes de plusieurs façons pour prendre en charge votre application. Pour plus de détails, consultez [the section called "Extension des plateformes Linux"](#page-83-0).

## Rubriques

- [Versions d'Amazon Linux prises en charge](#page-80-0)
- [Liste des plateformes Linux Elastic Beanstalk](#page-82-0)
- [Extension des plateformes Linux Elastic Beanstalk](#page-83-0)

## <span id="page-80-0"></span>Versions d'Amazon Linux prises en charge

AWS Elastic Beanstalk prend en charge les plateformes basées sur Amazon Linux 2 et Amazon Linux 2023.

Depuis le [19 octobre 2023,](https://docs.aws.amazon.com/elasticbeanstalk/latest/relnotes/release-2023-10-19-al2023.html) Elastic Beanstalk propose des plateformes AL2023 pour tous les langages de programmation également pris en charge sur les plateformes Amazon Linux 2. Beanstalk prend également en charge les plateformes Docker et Docker basées sur ECS sur Amazon Linux 2 et Amazon Linux 2023.

Pour plus d'informations sur Amazon Linux 2 et Amazon Linux 2023, consultez :

- Amazon Linux 2 [Amazon Linux](https://docs.aws.amazon.com/AWSEC2/latest/UserGuide/amazon-linux-ami-basics.html) dans le guide de l'utilisateur Amazon EC2.
- Amazon Linux 2023 [Qu'est-ce qu'Amazon Linux 2023 ?](https://docs.aws.amazon.com/linux/al2023/ug/what-is-amazon-linux.html) dans le Guide de l'utilisateur Amazon Linux 2023

Pour de plus amples informations sur les versions de plateforme prises en charge, veuillez consulter [Plateformes prises en charge par Elastic Beanstalk](#page-78-0).

**a** Note

Vous pouvez migrer votre application d'une branche de plateforme Elastic Beanstalk AL1 ou AL2 vers une branche de plateforme AL2023 équivalente. Pour plus d'informations, consultez [Migration de votre application Elastic Beanstalk Linux vers Amazon Linux 2023 ou Amazon](#page-797-0)  [Linux 2.](#page-797-0)

### Amazon Linux 2023

AWS a annoncé la [disponibilité générale](https://aws.amazon.com/blogs/aws/amazon-linux-2023-a-cloud-optimized-linux-distribution-with-long-term-support/) d'Amazon Linux 2023 en mars 2023. Le Guide de l'utilisateur Amazon Linux 2023 résume les principales différences entre Amazon Linux 2 et Amazon Linux 2023. Pour plus d'informations, consultez [Comparaison entre Amazon Linux 2 et Amazon](https://docs.aws.amazon.com/linux/al2023/ug/compare-with-al2.html) [Linux 2023](https://docs.aws.amazon.com/linux/al2023/ug/compare-with-al2.html) (français non garanti) dans le guide de l'utilisateur.

Il existe un degré élevé de compatibilité entre les plateformes Elastic Beanstalk Amazon Linux 2 et Amazon Linux 2023. Il y a cependant quelques différences à noter :

- Service de métadonnées d'instance version 1 (IMDSv1) Le paramètre de l'option [DisableIMDSv1](#page-1044-0) a pour valeur par défaut true sur les plateformes AL2023. La valeur par défaut est false sur les plateformes AL2.
- Outil d'instance [pkg-repo](#page-104-0)  L'outil pkg-repo n'est pas disponible pour les environnements s'exécutant sur les plateformes AL2023. Toutefois, vous pouvez appliquer manuellement des mises à jour de packages et de systèmes d'exploitation à une instance AL2023. Pour plus d'informations, consultez [Gestion des packages et des mises à jour du système d'exploitation](https://docs.aws.amazon.com/linux/al2023/ug/managing-repos-os-updates.html) (français non garanti) dans le Guide de l'utilisateur Amazon Linux 2023.
- Configuration d'Apache HTTPd Le fichier Apache httpd.conf pour les plateformes AL2023 comporte certains paramètres de configuration qui sont différents de ceux de l'AL2 :
- Interdire l'accès à l'ensemble du système de fichiers du serveur par défaut. Ces paramètres sont décrits dans la section Protection par défaut des fichiers du serveur de la page [Conseils sur la](https://httpd.apache.org/docs/2.4/misc/security_tips.html)  [sécurité](https://httpd.apache.org/docs/2.4/misc/security_tips.html) du site web d'Apache.
- Empêcher les utilisateurs d'outrepasser les fonctions de sécurité que vous avez configurées. La configuration interdit l'accès à la configuration de .htaccess dans tous les répertoires, à l'exception de ceux qui sont spécifiquement activés. Ce paramètre est décrit dans la section Protection de la configuration du système de la page [Conseils sur la sécurité](https://httpd.apache.org/docs/2.4/misc/security_tips.html) du site web d'Apache. La page [Tutoriel du serveur HTTP Apache : fichiers .htaccess](https://httpd.apache.org/docs/2.4/howto/htaccess.html) indique que ce paramètre peut contribuer à améliorer les performances.
- Refuser l'accès aux fichiers portant le modèle de nom .ht\*. Ce paramètre empêche les clients web de visualiser les fichiers .htaccess et .htpasswd.

Vous pouvez modifier les paramètres de configuration ci-dessus en fonction de votre environnement. Pour plus d'informations, consultez [Extension des plateformes Linux Elastic Beanstalk](#page-83-0). Développez la rubrique Proxy inverse pour consulter la section Configuration d'Apache HTTPD.

## <span id="page-82-0"></span>Liste des plateformes Linux Elastic Beanstalk

La liste suivante fournit les plateformes Linux prises en charge par Elastic Beanstalk pour les différents langages de programmation et les conteneurs Docker. Elastic Beanstalk propose des plateformes basées sur Amazon Linux 2 et Amazon Linux 2023 pour toutes ces plateformes. Pour en savoir plus sur une plateforme, sélectionnez le lien correspondant.

- [Docker \(et Docker ECS\)](#page-109-0)
- [Go](#page-186-0)
- [Tomcat \(exécutant Java SE\)](#page-202-0)
- [Java SE](#page-202-0)
- [.NET Core sous Linux](#page-278-0)
- [Node.js](#page-400-0)
- [PHP](#page-478-0)
- **[Python](#page-584-0)**
- [Ruby](#page-623-0)

## <span id="page-83-0"></span>Extension des plateformes Linux Elastic Beanstalk

Les [plateformes Linux AWS Elastic Beanstalk](#page-80-1) fournissent de nombreuses fonctionnalités pour prendre en charge le développement et l'exécution de votre application. Si nécessaire, vous pouvez étendre les plateformes de plusieurs façons pour configurer des options, installer des logiciels, ajouter des fichiers et des commandes de démarrage, fournir des instructions de génération et d'exécution et ajouter des scripts d'initialisation s'exécutant au cours des différentes étapes de provisionnement des instances Amazon Elastic Compute Cloud (Amazon EC2) de votre environnement.

## Buildfile et Procfile

Certaines plateformes vous permettent de personnaliser la façon dont vous créez ou préparez votre application, mais aussi de spécifier les processus qui exécutent votre application. Chaque rubrique de plate-forme mentionne spécifiquement Buildfile et/ou Procfile si la plate-forme les prend en charge. Recherchez votre plateforme spécifique sous [Plateformes](#page-63-0).

Pour toutes les plateformes de prise en charge, la syntaxe et la sémantique sont identiques et sont décrites dans cette page. Chaque rubrique de plateforme mentionne l'utilisation spécifique de ces fichiers pour la création et l'exécution d'applications dans leurs langages respectifs.

### <span id="page-83-1"></span>BuildFile

Pour spécifier une commande de génération et de configuration personnalisée pour votre application, placez un fichier nommé Buildfile dans le répertoire racine de votre source d'application. Le nom de fichier est sensible à la casse. Utilisez la syntaxe suivante pour votre Buildfile.

*<process\_name>*: *<command>*

La commande dans votre fichier Buildfile doit correspondre à l'expression régulière suivante :  $\Lambda$ [A-Za-z0-9\_-]+:\s\*[^\s].\*\$.

Elastic Beanstalk ne surveille pas l'application exécutée avec un fichier Buildfile. Utilisez un Buildfile pour les commandes qui s'exécutent pendant de courtes durées et s'arrêtent après avoir terminé leurs tâches. Pour les processus d'applications de longue durée qui ne doivent pas se fermer, utilisez un [Procfile.](#page-84-0)

Tous les chemins d'accès dans le Buildfile sont par rapport à la racine du groupe source. Dans l'exemple suivant de fichier Buildfile, build.sh est un script shell qui se trouve à la racine du bundle de fichiers source.

#### Example BuildFile

make: ./build.sh

Si vous souhaitez fournir des étapes de construction personnalisées, nous vous recommandons d'utiliser des hooks de plateforme predeploy pour tout sauf les commandes les plus simples, plutôt qu'un Buildfile. Les hooks de plateforme permettent des scripts plus riches et une meilleure gestion des erreurs. Les hooks de plateforme sont décrits dans la section suivante.

#### <span id="page-84-0"></span>Procfile

Pour spécifier des commandes personnalisées pour démarrer et exécuter votre application, placez un fichier nommé Procfile dans le répertoire racine de votre source d'application. Le nom de fichier est sensible à la casse. Utilisez la syntaxe suivante pour votre Procfile. Vous pouvez spécifier une ou plusieurs commandes.

```
<process_name1>: <command1>
<process_name2>: <command2>
...
```
Chaque ligne de votre fichier Procfile doit correspondre à l'expression régulière suivante : ^[A- $Za-z0-9-1$ +:\s\*[^\s].\*\$.

Utilisez un fichier Procfile pour les processus d'application de longue durée qui ne doivent pas se fermer. Elastic Beanstalk s'attend à ce que les processus s'exécutant à partir du fichier Procfile le fassent en continu. Elastic Beanstalk surveille ces processus et redémarre tout processus qui s'arrête. Pour les processus de courte durée, utilisez un [Buildfile.](#page-83-1)

Tous les chemins d'accès dans le Procfile sont par rapport à la racine du groupe source. L'exemple Procfile suivant définit trois processus. Le premier, appelé web dans l'exemple, est l'application Web principale.

#### Example Procfile

```
web: bin/myserver
cache: bin/mycache
foo: bin/fooapp
```
Elastic Beanstalk configure le serveur proxy de sorte à transférer les demandes vers votre application web principale sur le port 5000. Vous pouvez configurer ce numéro de port. Une utilisation courante

AWS Elastic Beanstalk Guide du développeur

pour un Procfile est de transmettre ce numéro de port à votre application en tant qu'argument de commande. Pour plus d'informations sur la configuration du proxy, développez la section Configuration du proxy inverse sur cette page.

Elastic Beanstalk capture les flux d'erreurs et de sortie standard à partir des processus Procfile dans les fichiers journaux. Elastic Beanstalk donne le nom du processus aux fichiers journaux et les stocke dans /var/log. Par exemple, le processus web dans l'exemple précédent génère des journaux nommés web-1.log et web-1.error.log pour stdout et stderr, respectivement.

#### <span id="page-85-0"></span>Hooks de plateforme

Les hooks de plateforme sont spécifiquement conçus pour étendre la plateforme de votre environnement. Il s'agit de scripts personnalisés et autres fichiers exécutables que vous déployez dans le cadre du code source de votre application et qui sont exécutés par Elastic Beanstalk au cours de différentes étapes de provisionnement d'instance.

**a** Note

Les hooks de plateforme ne sont pas pris en charge sur les versions de plateforme de l'AMI Amazon Linux (précédemment Amazon Linux 2).

Hooks de plateforme de déploiement d'applications

Un déploiement d'application se produit lorsque vous fournissez un nouveau bundle source pour le déploiement ou lorsque vous apportez une modification de configuration qui nécessite la résiliation et la récréation de toutes les instances d'environnement.

Pour fournir des hooks de plateforme qui s'exécutent pendant un déploiement d'application, placez les fichiers sous le répertoire .platform/hooks de votre bundle source, dans l'un des sousrépertoires suivants.

• prebuild – Les fichiers s'exécutent après que le moteur de plateforme Elastic Beanstalk a téléchargé et extrait le bundle de fichiers source de l'application, et avant qu'il installe et configure l'application et le serveur web.

Les fichiers prebuild s'exécutent après l'exécution des commandes trouvées dans la section [commands](#page-1158-0) de tout fichier de configuration et avant l'exécution des commandes Buildfile.

• predeploy – Les fichiers s'exécutent après que le moteur de plateforme Elastic Beanstalk a installé et configuré l'application et le serveur web, et avant qu'il les déploie dans leur emplacement d'exécution final.

Les fichiers predeploy s'exécutent après l'exécution des commandes trouvées dans la section [container\\_commands](#page-1162-0) de tout fichier de configuration et avant l'exécution des commandes Procfile.

• postdeploy – Les fichiers s'exécutent après que le moteur de plateforme Elastic Beanstalk a déployé l'application et le serveur proxy.

Il s'agit de la dernière étape du workflow de déploiement.

Hooks de plateforme de déploiement de configuration

Un déploiement de configuration se produit lorsque vous apportez des modifications de configuration qui mettent uniquement à jour les instances d'environnement sans les recréer. Les mises à jour des options suivantes provoquent une mise à jour de la configuration.

- [Propriétés de l'environnement et paramètres spécifiques à la plateforme](#page-978-0)
- [Fichiers statiques](#page-1232-0)
- [Démon AWS X-Ray](#page-986-0)
- [Stockage des journaux et streaming](#page-989-0)
- Port d'application (pour plus de détails, développez la section Configuration du proxy inverse de cette page)

Pour fournir des hooks qui s'exécutent lors d'un déploiement de configuration, placez-les sous le répertoire .platform/confighooks de votre bundle source. Les trois mêmes sous-répertoires que pour les hooks de déploiement d'applications s'appliquent.

En savoir plus sur les hooks de plateforme

Les fichiers hooks peuvent être des fichiers binaires ou des fichiers script commençant par une ligne #! et contenant leur chemin d'interpréteur, par exemple #!/bin/bash. Tous les fichiers doivent disposer d'une autorisation d'exécution. Utilisez la commande chmod +x pour définir l'autorisation d'exécution sur vos fichiers hook. Pour toutes les versions de plateforme basées sur Amazon Linux 2023 et Amazon Linux 2 publiées à partir du 29 avril 2022, Elastic Beanstalk accorde automatiquement des autorisations d'exécution à tous les scripts de hook de plateforme. Dans ce

cas, vous n'avez pas besoin d'accorder manuellement les autorisations d'exécution. Pour obtenir la liste de ces versions de plateforme, consultez les notes de mise à jour de Linux du [29 avril 2022](https://docs.aws.amazon.com/elasticbeanstalk/latest/relnotes/release-2022-04-29-linux.html#release-2022-04-29-linux.platforms)  dans le AWS Elastic Beanstalk Release Notes Guide (Guide de notes de mise à jour ).

Elastic Beanstalk exécute les fichiers dans chacun de ces répertoires et dans l'ordre lexicographique des noms de fichier. Tous les fichiers sont exécutés en tant qu'utilisateur root. Le répertoire de travail en cours (cwd) pour les hooks de plateforme est le répertoire racine de l'application. Pour les fichiers prebuild et predeploy, il s'agit du répertoire intermédiaire de l'application ; pour les fichiers postdeploy, il s'agit du répertoire en cours de l'application. Si un des fichiers échoue (fin d'exécution avec un code de sortie différent de zéro), le déploiement échoue.

Un script de texte accroche une plate-forme peut échouer s'il contient des caractères de saut de ligne Windows Carriage Retur/Line Feed (CRLF). Si un fichier a été enregistré sur un hôte Windows, puis transféré vers un serveur Linux, il peut contenir des sauts de ligne Windows CRLF. Pour les plateformes publiées le [29 décembre 2022](https://docs.aws.amazon.com/elasticbeanstalk/latest/relnotes/release-2022-12-29-linux.html) ou après cette date, Elastic Beanstalk convertit automatiquement les caractères Windows CRLF en caractères de saut de ligne Linux Line Feed (LF) dans les fichiers texte des hooks de plateforme. Si votre application s'exécute sur des plateformes Amazon Linux 2 publiées avant cette date, vous devez convertir les caractères Windows CRLF en caractères Linux LF. Pour cela, vous pouvez créer et enregistrer le fichier script sur un hôte Linux. Des outils permettant de convertir ces caractères sont également disponibles sur Internet.

Les fichiers hook ont accès à toutes les propriétés d'environnement que vous avez définies dans les options d'application, ainsi qu'aux variables d'environnement système HOME, PATH et PORT.

Pour obtenir des valeurs de variables d'environnement et d'autres options de configuration dans vos scripts de hook de plateforme, vous pouvez utiliser l'utilitaire get-config fourni par Elastic Beanstalk sur les instances d'environnement. Pour plus de détails, veuillez consulter [the section](#page-99-0)  [called "Outils de script de plateforme".](#page-99-0)

#### Fichiers de configuration

Vous pouvez ajouter des [fichiers de configuration](#page-1145-0) au répertoire .ebextensions du code source de votre application afin de configurer différents aspects de votre environnement Elastic Beanstalk. Entre autres choses, les fichiers de configuration vous permettent de personnaliser le logiciel et d'autres fichiers sur les instances de votre environnement, mais aussi d'exécuter des commandes d'initialisation sur les instances. Pour en savoir plus, consultez [the section called "Serveur Linux".](#page-1150-0)

Vous pouvez également définir des [options de configuration](#page-1012-0) à l'aide de fichiers de configuration. De nombreuses options permettent de contrôler le comportement de la plateforme, et certaines d'entre elles sont [spécifiques à la plateforme.](#page-1130-0)

Pour les plateformes basées sur Amazon Linux 2 et Amazon Linux 2023, nous vous recommandons d'utiliser les Buildfile, Procfile et les hooks de plateforme pour configurer et exécuter du code personnalisé sur vos instances d'environnement pendant le provisionnement d'instance. Ces mécanismes sont décrits dans les sections précédentes de cette page. Vous pouvez toujours utiliser des commandes et des commandes de conteneur dans les fichiers de configuration .ebextensions, mais elles ne sont pas aussi simples à utiliser. Par exemple, écrire des scripts de commande dans un fichier YAML peut être difficile d'un point de vue syntaxique. Vous devez toujours utiliser des fichiers de configuration .ebextensions pour tout script nécessitant une référence à une ressource AWS CloudFormation.

#### Configuration du proxy inverse

Toutes les versions de plateforme Amazon Linux 2 et Amazon Linux 2023 utilisent nginx comme serveur proxy inverse par défaut. Les plateformes Tomcat, Node.js, PHP et Python prennent également en charge Apache HTTPD comme alternative. Pour sélectionner Apache sur ces plateformes, définissez l'option ProxyServer dans l'espace de noms aws:elasticbeanstalk:environment:proxy sur apache. Toutes les plateformes permettent la configuration du serveur proxy de manière uniforme, comme décrit dans cette section.

#### **a** Note

Sur les versions de la plateforme d'AMI Amazon Linux (précédemment Amazon Linux 2), vous devrez peut-être configurer les serveurs proxy différemment. Vous trouverez ces détails hérités dans les [rubriques respectives de la plateforme](#page-63-0) dans ce guide.

Elastic Beanstalk configure le serveur proxy sur les instances de votre environnement pour transférer le trafic web vers l'application web principale sur l'URL racine de l'environnement ; par exemple, http://my-env.elasticbeanstalk.com.

Par défaut, Elastic Beanstalk configure le proxy pour transférer les demandes entrantes sur le port 80 vers votre application web principale sur le port 5000. Vous pouvez configurer ce numéro de port en définissant la propriété d'environnement PORT à l'aide de l'espace de noms [aws:elasticbeanstalk:application:environment](#page-1078-0) dans un fichier de configuration, comme illustré dans l'exemple suivant.

```
option_settings: 
   - namespace: aws:elasticbeanstalk:application:environment
```
 option\_name: PORT value: *<main\_port\_number>*

Pour plus d'informations sur la définition des variables d'environnement pour votre application, consultez [the section called "Paramètres d'option".](#page-1147-0)

Votre application doit écouter sur le port configuré pour elle dans le proxy. Si vous modifiez le port par défaut à l'aide de la propriété d'environnement PORT, votre code peut y accéder en lisant la valeur de la variable d'environnement PORT. Par exemple, appelez os.Getenv("PORT") dans Go, ou System.getenv("PORT") dans Java. Si vous configurez votre proxy pour envoyer du trafic vers plusieurs processus d'application, vous pouvez configurer plusieurs propriétés d'environnement et utiliser leurs valeurs à la fois dans la configuration proxy et dans votre code d'application. Une autre option consiste à transmettre la valeur de port au processus en tant qu'argument de commande dans le Procfile. Pour plus d'informations à ce sujet, développez la section Buildfile et Procfile sur cette page.

Configuration de nginx

Elastic Beanstalk utilise nginx comme proxy inverse par défaut pour mapper votre application à votre équilibreur de charge Elastic Load Balancing. Elastic Beanstalk fournit une configuration nginx par défaut que vous pouvez étendre ou remplacer totalement par votre propre configuration.

**a** Note

Lorsque vous ajoutez ou modifiez un fichier de configuration .conf nginx, veillez à l'encoder en UTF-8.

Pour étendre la configuration nginx par défaut d'Elastic Beanstalk, ajoutez les fichiers de configuration .conf à un dossier nommé .platform/nginx/conf.d/ dans le bundle de fichiers source de votre application. La configuration nginx d'Elastic Beanstalk inclut automatiquement les fichiers .conf dans ce dossier.

```
~/workspace/my-app/
|-- .platform
    \dot{-}- nginx
| - conf.d
            | `-- myconf.conf
 `-- other source files
```
Pour remplacer complètement la configuration nginx par défaut d'Elastic Beanstalk, incluez une configuration dans votre bundle de fichiers source à l'emplacement .platform/nginx/ nginx.conf :

```
~/workspace/my-app/
|-- .platform
| `-- nginx
| `-- nginx.conf
`-- other source files
```
Si vous remplacez la configuration nginx d'Elastic Beanstalk, ajoutez la ligne suivante à votre fichier nginx.conf afin d'extraire les configurations d'Elastic Beanstalk pour la [Surveillance et création de](#page-1300-0)  [rapports d'intégrité améliorée,](#page-1300-0) les mappages d'application automatiques et les fichiers statiques.

```
 include conf.d/elasticbeanstalk/*.conf;
```
#### Configuration d'Apache HTTPD

Les plateformes Tomcat, Node.js, PHP et Python vous permettent de choisir le serveur proxy HTTPD Apache comme alternative à nginx. Ce n'est pas la valeur par défaut. L'exemple suivant montre comment configurer Elastic Beanstalk pour utiliser Apache HTTPD.

Example .ebextensions/httpd-proxy.config

```
option_settings: 
   aws:elasticbeanstalk:environment:proxy: 
     ProxyServer: apache
```
Vous pouvez étendre la configuration Apache Elastic Beanstalk par défaut avec vos fichiers de configuration supplémentaires. Sinon, vous pouvez remplacer complètement la configuration Apache Elastic Beanstalk par défaut.

Pour étendre la configuration Apache Elastic Beanstalk par défaut, ajoutez les fichiers de configuration .conf à un dossier nommé .platform/httpd/conf.d dans le bundle de fichiers source de votre application. La configuration Apache Elastic Beanstalk par défaut inclut automatiquement les fichiers .conf dans ce dossier.

```
~/workspace/my-app/
|-- .ebextensions
    -- httpd-proxy.config
```

```
|-- .platform
| -- httpd
| -- conf.d
| -- port5000.conf
| -- ssl.conf
-- index.jsp
```
Par exemple, la configuration Apache 2.4 suivante ajoute un écouteur sur le port 5000 :

Example .platform/httpd/conf.d/port5000.conf

```
listen 5000
<VirtualHost *:5000> 
   <Proxy *> 
     Require all granted 
   </Proxy> 
   ProxyPass / http://localhost:8080/ retry=0 
   ProxyPassReverse / http://localhost:8080/ 
   ProxyPreserveHost on 
   ErrorLog /var/log/httpd/elasticbeanstalk-error_log
</VirtualHost>
```
Pour remplacer complètement la configuration Apache Elastic Beanstalk par défaut, incluez une configuration dans votre bundle de fichiers source sur .platform/httpd/conf/httpd.conf.

```
~/workspace/my-app/
|-- .ebextensions
    -- httpd-proxy.config
|-- .platform
| `-- httpd
| `-- conf
| \qquad \qquad `-- httpd.conf
`-- index.jsp
```
#### **a** Note

Si vous remplacez la configuration Apache Elastic Beanstalk, ajoutez les lignes suivantes à votre fichier httpd.conf afin d'extraire les configurations Elastic Beanstalk pour la [Surveillance et création de rapports d'intégrité améliorée,](#page-1300-0) les mappages d'application automatiques et les fichiers statiques.

IncludeOptional conf.d/elasticbeanstalk/\*.conf

## **a** Note

Si vous migrez votre application Elastic Beanstalk vers une plateforme Amazon Linux 2 ou Amazon Linux 2023, assurez-vous de consulter également les informations de la section [the](#page-797-0)  [section called "Migrer vers AL2023/AL2"](#page-797-0).

#### **Rubriques**

- [Exemple d'application avec extensions](#page-92-0)
- [Flux de travail \(workflow\) de déploiement d'instance](#page-93-0)
- [Flux de déploiement d'instance pour ECS s'exécutant sur Amazon Linux 2 et versions ultérieures](#page-96-0)
- [Outils de script de plateforme](#page-99-0)

#### <span id="page-92-0"></span>Exemple d'application avec extensions

L'exemple suivant présente un bundle de fichiers source d'application avec plusieurs fonctionnalités d'extensibilité prises en charge par les plateformes Elastic Beanstalk Amazon Linux 2 et Amazon Linux 2023 : un fichier Procfile, des fichiers de configuration .ebextensions, des hooks personnalisés et des fichiers de configuration de proxy.

```
\sim/my-app/
|-- web.jar
|-- Procfile
|-- readme.md
|-- .ebextensions/
   | |-- options.config # Option settings
   | `-- cloudwatch.config # Other .ebextensions sections, for example files and 
 container commands
`-- .platform/ 
    |-- nginx/ # Proxy configuration 
     | |-- nginx.conf 
     | `-- conf.d/ 
             | `-- custom.conf
```
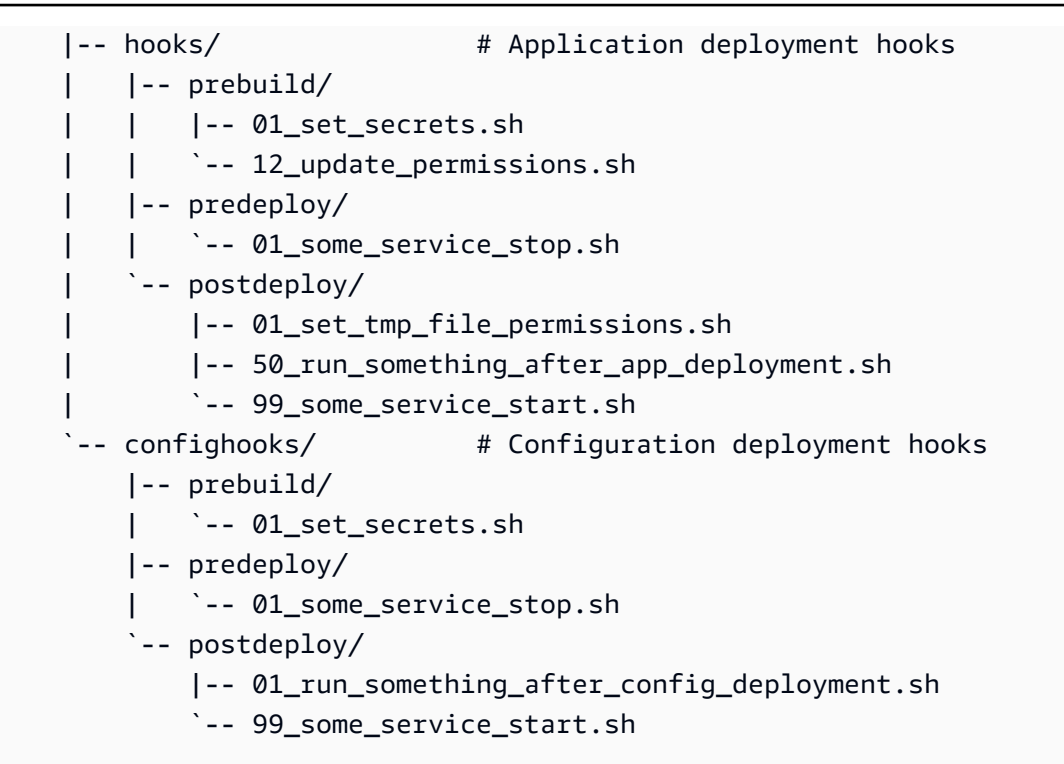

#### **a** Note

Certaines de ces extensions ne sont pas prises en charge sur les versions de plateforme de l'AMI Amazon Linux (précédemment Amazon Linux 2).

<span id="page-93-0"></span>Flux de travail (workflow) de déploiement d'instance

#### **a** Note

Les informations de cette section ne s'appliquent pas aux branches de plateforme ECS s'exécutant sur Amazon Linux 2 et Amazon Linux 2023. Pour plus d'informations, voir la section suivante [Flux de déploiement d'instance pour ECS s'exécutant sur Amazon Linux 2 et](#page-96-0)  [versions ultérieures](#page-96-0).

Avec de nombreuses façons d'étendre la plateforme de votre environnement, il est utile de savoir ce qui se passe chaque fois qu'Elastic Beanstalk alloue une instance ou exécute un déploiement sur une instance. Le diagramme suivant illustre l'ensemble du workflow de déploiement. Elles décrivent les différentes phases d'un déploiement et les étapes suivies par Elastic Beanstalk au cours de chaque phase.

## **a** Remarques

- Le diagramme ne représente pas l'ensemble complet des étapes suivies par Elastic Beanstalk sur les instances d'environnement au cours du déploiement. Nous fournissons ce diagramme à titre d'illustration, pour vous indiquer l'ordre et le contexte de l'exécution de vos personnalisations.
- Par souci de simplicité, le diagramme ne mentionne que les sous-répertoires hook .platform/hooks/\* (pour les déploiements d'applications), et non les sous-répertoires hook .platform/confighooks/\* (pour les déploiements de configuration). Les hooks dans ces derniers sous-répertoires s'exécutent exactement au cours des mêmes étapes que les hooks dans les sous-répertoires correspondants indiqués dans le diagramme.

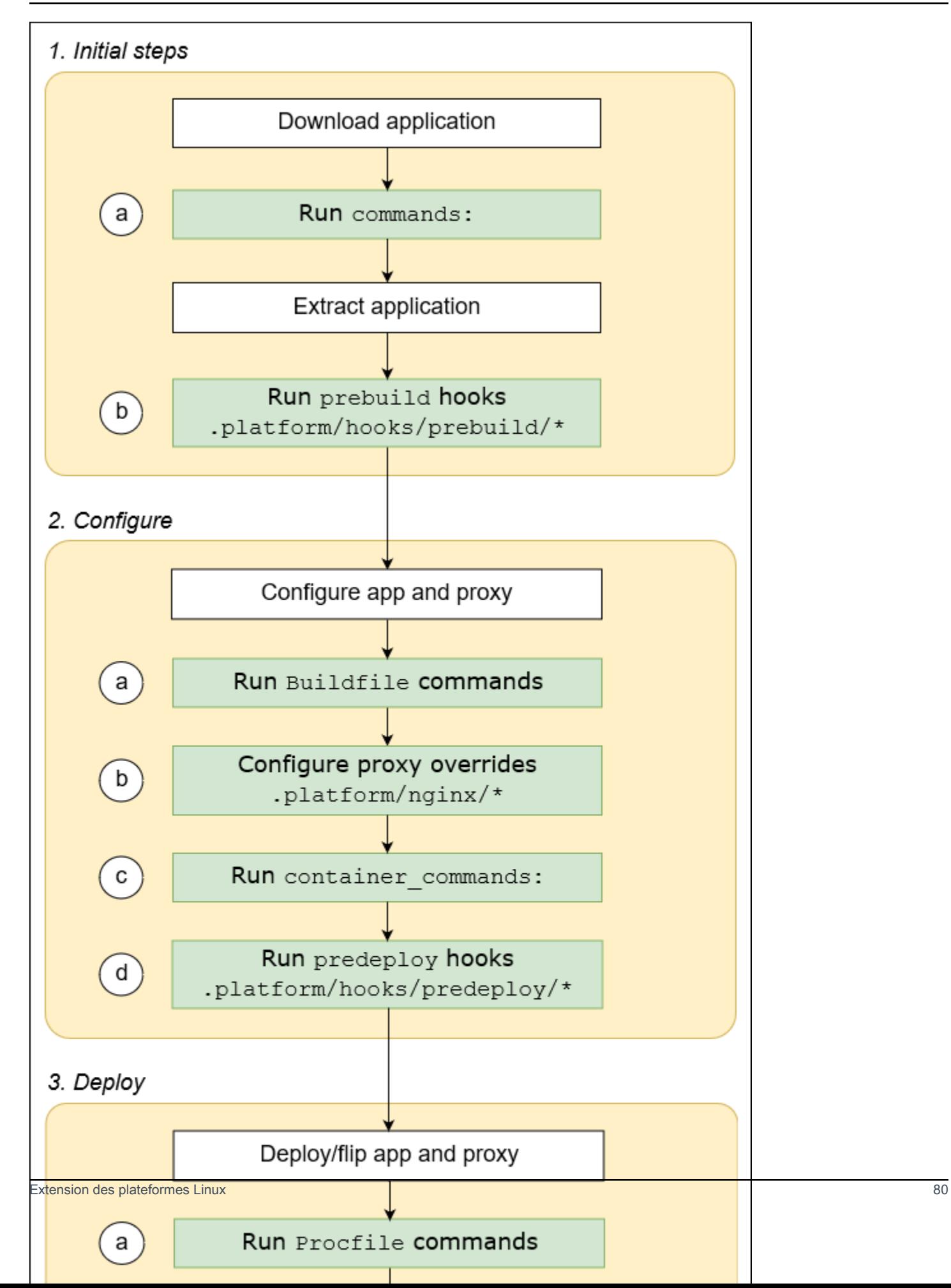

La liste suivante détaille les phases et les étapes de déploiement.

1. Étapes initiales

Elastic Beanstalk télécharge et extrait votre application. Après chacune de ces étapes, Elastic Beanstalk exécute l'une des étapes d'extensibilité.

- a. Exécute les commandes présentes dans la section [commands:](#page-1158-0) de tout fichier de configuration.
- b. Exécute tous les fichiers exécutables trouvés dans le répertoire .platform/hooks/ prebuild de votre bundle source (.platform/confighooks/prebuild pour un déploiement de configuration).
- 2. Configuration

Elastic Beanstalk configure votre application et le serveur proxy.

- a. Exécute les commandes trouvées dans le bundle de fichiers source Buildfile.
- b. Copie vos fichiers de configuration proxy personnalisés, le cas échéant, du répertoire .platform/nginx de votre bundle de fichiers source vers leur emplacement d'exécution.
- c. Exécute les commandes de la section [container\\_commands:](#page-1162-0) de tout fichier de configuration.
- d. Exécute tous les fichiers exécutables trouvés dans le répertoire .platform/hooks/ predeploy de votre bundle source (.platform/confighooks/predeploy pour un déploiement de configuration).
- 3. Déploiement

Elastic Beanstalk déploie et exécute votre application et le serveur proxy.

- a. Exécute la commande trouvée dans le fichier Procfile de votre bundle de fichiers source.
- b. Exécute ou réexécute le serveur proxy avec vos fichiers de configuration proxy personnalisés, le cas échéant.
- c. Exécute tous les fichiers exécutables trouvés dans le répertoire .platform/hooks/ postdeploy de votre bundle source (.platform/confighooks/postdeploy pour un déploiement de configuration).

<span id="page-96-0"></span>Flux de déploiement d'instance pour ECS s'exécutant sur Amazon Linux 2 et versions ultérieures

La section précédente décrit les fonctions d'extensibilité prises en charge pendant les phases du flux de déploiement d'applications. Il existe certaines différences pour les branches de la plateforme<br>Extension des plateformes Linux Extension des plateformes Linux

Docker [ECS s'exécutant sur Amazon Linux 2 et versions ultérieures.](#page-146-0) Cette section explique comment ces concepts s'appliquent à cette branche de plateforme spécifique.

Avec de nombreuses façons d'étendre la plateforme de votre environnement, il est utile de savoir ce qui se passe chaque fois qu'Elastic Beanstalk alloue une instance ou exécute un déploiement sur une instance. Le diagramme suivant illustre l'ensemble du flux de déploiement pour un environnement basé sur les branches de plateforme ECS s'exécutant sur Amazon Linux 2 et ECS s'exécutant sur Amazon Linux 2023. Elles décrivent les différentes phases d'un déploiement et les étapes suivies par Elastic Beanstalk au cours de chaque phase.

Contrairement au flux décrit dans la section précédente, la phase de configuration du déploiement ne prend pas en charge les fonctions d'extensibilité suivantes : commandes Buildfile, commandes Procfile, configuration de proxy inverse.

#### **a** Remarques

- Le diagramme ne représente pas l'ensemble complet des étapes suivies par Elastic Beanstalk sur les instances d'environnement au cours du déploiement. Nous fournissons ce diagramme à titre d'illustration, pour vous indiquer l'ordre et le contexte de l'exécution de vos personnalisations.
- Par souci de simplicité, le diagramme ne mentionne que les sous-répertoires hook .platform/hooks/\* (pour les déploiements d'applications), et non les sous-répertoires hook .platform/confighooks/\* (pour les déploiements de configuration). Les hooks dans ces derniers sous-répertoires s'exécutent exactement au cours des mêmes étapes que les hooks dans les sous-répertoires correspondants indiqués dans le diagramme.

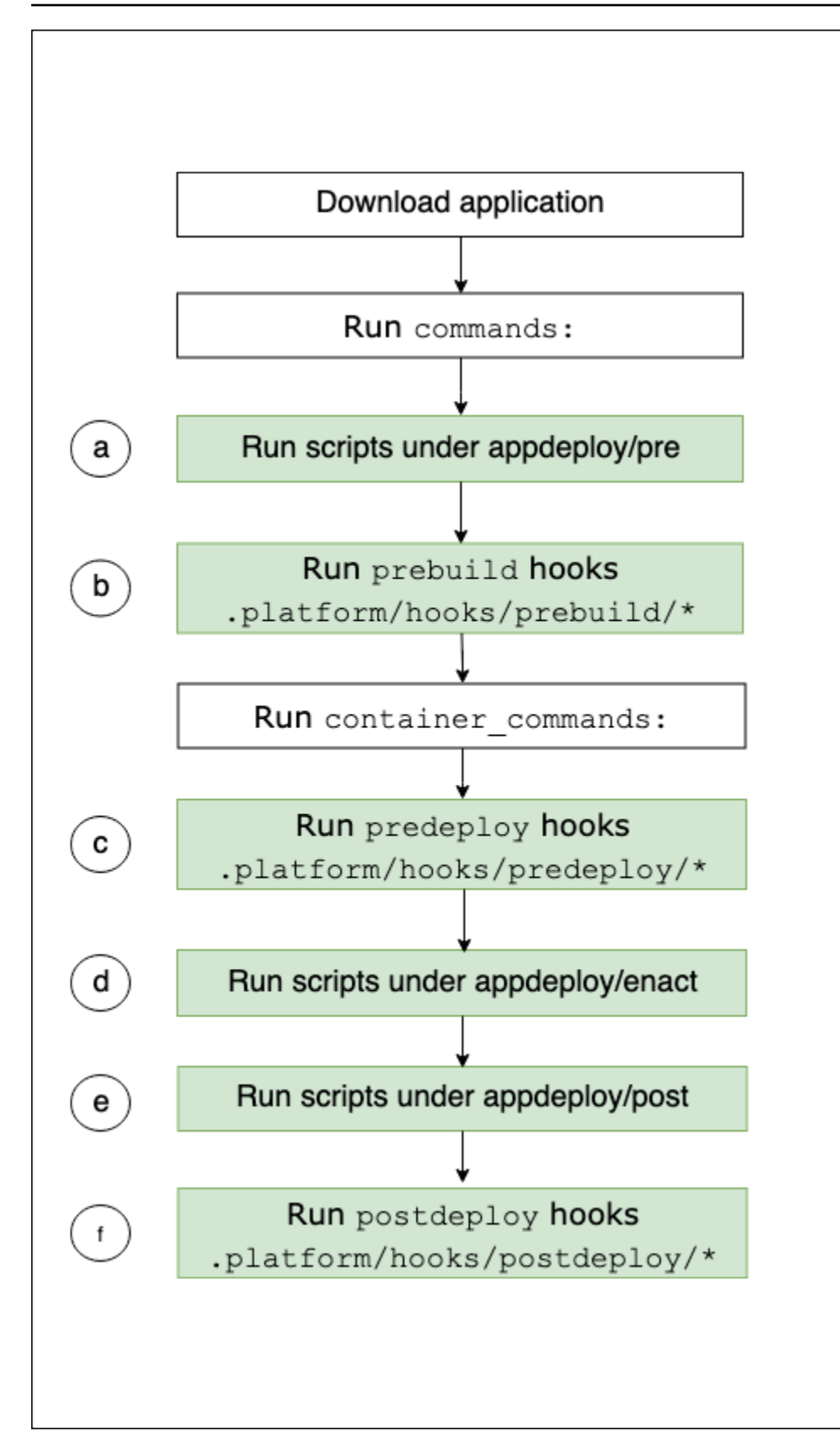

La liste suivante détaille les étapes du flux de déploiement.

- a. Exécute tous les fichiers exécutables trouvés dans le répertoire appdeploy/pre sous EBhooksDir.
- b. Exécute tous les fichiers exécutables trouvés dans le répertoire .platform/hooks/prebuild de votre bundle source (.platform/confighooks/prebuild pour un déploiement de configuration).
- c. Exécute tous les fichiers exécutables trouvés dans le répertoire .platform/hooks/predeploy de votre bundle source (.platform/confighooks/predeploy pour un déploiement de configuration).
- d. Exécute tous les fichiers exécutables trouvés dans le répertoire appdeploy/enact sous EBhooksDir.
- e. Exécute tous les fichiers exécutables trouvés dans le répertoire appdeploy/post sous EBhooksDir.
- f. Exécute tous les fichiers exécutables trouvés dans le répertoire .platform/hooks/ postdeploy de votre bundle source (.platform/confighooks/postdeploy pour un déploiement de configuration).

La référence à EBhooksDir représente le chemin d'accès au répertoire des hooks de la plateforme. Pour récupérer le nom du chemin d'accès au répertoire, utilisez l'outil de script [get-config](#page-99-1) sur la ligne de commande de votre instance d'environnement, comme illustré :

## \$ **/opt/elasticbeanstalk/bin/get-config platformconfig -k EBhooksDir**

## <span id="page-99-0"></span>Outils de script de plateforme

Cette rubrique décrit les outils AWS Elastic Beanstalk destinés aux environnements utilisant les plateformes Amazon Linux. Les outils sont situés sur les instances Amazon EC2 des environnements Elastic Beanstalk.

## <span id="page-99-1"></span>get-config

Utilisez l'outil get-config pour récupérer les valeurs des variables d'environnement et d'autres informations de plateforme et d'instance. Cet outil est disponible dans /opt/elasticbeanstalk/ bin/get-config.

#### Commandes get-config

Chaque commande d'outil get-config renvoie un type spécifique d'informations. Utilisez la syntaxe suivante pour exécuter les commandes de n'importe quel outil.

\$ **/opt/elasticbeanstalk/bin/get-config** *command* **[** *options* **]**

L'exemple suivant exécute uniquement la commande environment.

\$ **/opt/elasticbeanstalk/bin/get-config environment -k PORT**

Selon la commande et les options que vous choisissez, l'outil renvoie un objet (JSON ou YAML) avec des paires clé-valeur, ou une seule valeur.

Vous pouvez tester get-config en utilisant SSH pour vous connecter à une instance EC2 dans votre environnement Elastic Beanstalk.

#### **a** Note

Lorsque vous exécutez get-config pour des tests, certaines commandes peuvent nécessiter des privilèges utilisateur root pour accéder aux informations sous-jacentes. Si vous obtenez une erreur d'autorisation d'accès, exécutez à nouveau la commande sous sudo. Vous n'avez pas besoin d'ajouter sudo lorsque vous utilisez l'outil dans les scripts que vous déployez dans votre environnement. Elastic Beanstalk exécute tous vos scripts en tant qu'utilisateur racine.

Les sections suivantes décrivent les commandes des outils.

optionsettings – Options de configuration

La commande get-config optionsettings renvoie un objet répertoriant les options de configuration définies sur l'environnement et utilisées par la plateforme sur les instances d'environnement. Elles sont organisées par espace de noms.

## \$ **/opt/elasticbeanstalk/bin/get-config optionsettings**

{"aws:elasticbeanstalk:application:environment":

{"JDBC\_CONNECTION\_STRING":""},"aws:elasticbeanstalk:container:tomcat:jvmoptions":{"JVM

```
 Options":"","Xms":"256m","Xmx":"256m"},"aws:elasticbeanstalk:environment:proxy":
{"ProxyServer":"nginx","StaticFiles":
[""]},"aws:elasticbeanstalk:healthreporting:system":
{"SystemType":"enhanced"},"aws:elasticbeanstalk:hostmanager":
{"LogPublicationControl":"false"}}
```
Pour renvoyer une option de configuration spécifique, utilisez l'option --namespace (-n) pour spécifier un espace de noms, et l'option --option-name (-o) pour spécifier un nom d'option.

```
$ /opt/elasticbeanstalk/bin/get-config optionsettings -
n aws:elasticbeanstalk:container:php:phpini -o memory_limit
256M
```
environment – Propriétés de l'environnement

La commande get-config environment renvoie un objet contenant une liste de propriétés d'environnement. Il s'agit à la fois les propriétés configurées par l'utilisateur et des propriétés qui sont fournies par Elastic Beanstalk.

```
$ /opt/elasticbeanstalk/bin/get-config environment
{"JDBC_CONNECTION_STRING":"","RDS_PORT":"3306","RDS_HOSTNAME":"anj9aw1b0tbj6b.cijbpanmxz5u.us-
west-2.rds.amazonaws.com","RDS_USERNAME":"testusername","RDS_DB_NAME":"ebdb","RDS_PASSWORD":"te
```
Par exemple, Elastic Beanstalk fournit des propriétés d'environnement pour la connexion à une instance de base de données Amazon RDS intégrée (par exemple, RDS\_HOSTNAME). Ces propriétés de connexion RDS apparaissent dans la sortie de get-config environment. Cependant, ils n'apparaissent pas dans le rendu final de get-config optionsettings. Cela est dû au fait qu'ils n'étaient pas définis dans les options de configuration.

Pour renvoyer une propriété d'environnement spécifique, utilisez l'option --key (-k) pour spécifier une propriété clé.

```
$ /opt/elasticbeanstalk/bin/get-config environment -k TESTPROPERTY
testvalue
```
container – Valeurs de configuration sur instance

La commande get-config container renvoie un objet qui répertorie les valeurs de configuration de la plateforme et de l'environnement pour les instances d'environnement.

L'exemple suivant illustre la sortie de la commande dans un environnement Amazon Linux 2 Tomcat.

\$ **/opt/elasticbeanstalk/bin/get-config container** {"common\_log\_list":["/var/log/eb-engine.log","/var/log/ebhooks.log"],"default\_log\_list":["/var/log/nginx/access.log","/var/log/nginx/ error.log"],"environment\_name":"myenv-1da84946","instance\_port":"80","log\_group\_name\_prefix":"/ aws/elasticbeanstalk","proxy\_server":"nginx","static\_files": [""],"xray\_enabled":"false"}

Pour renvoyer la valeur d'une clé spécifique, utilisez l'option --key (-k) pour spécifier la clé.

\$ **/opt/elasticbeanstalk/bin/get-config container -k** *environment\_name* myenv-1da84946

addons – Valeurs de configuration du module complémentaire

La commande get-config addons renvoie un objet qui contient des informations de configuration des modules complémentaires d'environnement. Utilisez-la pour récupérer la configuration d'une base de données Amazon RDS qui est associée à l'environnement.

```
$ /opt/elasticbeanstalk/bin/get-config addons
{"rds":{"Description":"RDS Environment variables","env":
{"RDS_DB_NAME":"ebdb","RDS_HOSTNAME":"ea13k2wimu1dh8i.c18mnpu5rwvg.us-
east-2.rds.amazonaws.com","RDS_PASSWORD":"password","RDS_PORT":"3306","RDS_USERNAME":"user"}}}
```
Vous pouvez restreindre le résultat de deux façons. Pour récupérer les valeurs d'un module complémentaire spécifique, utilisez l'option --add-on (-a) pour spécifier le nom du module complémentaire.

```
$ /opt/elasticbeanstalk/bin/get-config addons -a rds
{"Description":"RDS Environment variables","env":
{"RDS_DB_NAME":"ebdb","RDS_HOSTNAME":"ea13k2wimu1dh8i.c18mnpu5rwvg.us-
east-2.rds.amazonaws.com","RDS_PASSWORD":"password","RDS_PORT":"3306","RDS_USERNAME":"user"}}
```
Pour renvoyer la valeur d'une clé spécifique dans un module complémentaire, ajoutez l'option --key (-k) pour spécifier la clé.

```
$ /opt/elasticbeanstalk/bin/get-config addons -a rds -k RDS_DB_NAME
ebdb
```
#### platformconfig – Valeurs de configuration constantes

La commande get-config platformconfig renvoie un objet qui contient des informations de configuration de la plateforme qui sont constantes pour la version de la plateforme. La sortie est la même dans tous les environnements qui s'exécutent la même version de plateforme. L'objet de sortie de la commande comporte deux objets incorporés :

- GeneralConfig : contient des informations qui sont constantes sur les dernières versions de toutes les branches de plateforme Amazon Linux 2 et Amazon Linux 2023.
- PlatformSpecificConfig Contient des informations qui sont constantes pour la version de la plateforme et qui lui sont spécifiques.

L'exemple suivant montre la sortie de la commande sur un environnement qui utilise Tomcat 8.5 exécutant la branche plateforme Corretto 11.

```
$ /opt/elasticbeanstalk/bin/get-config platformconfig
{"GeneralConfig":{"AppUser":"webapp","AppDeployDir":"/var/app/
current/","AppStagingDir":"/var/app/
staging/","ProxyServer":"nginx","DefaultInstancePort":"80"},"PlatformSpecificConfig":
{"ApplicationPort":"8080","JavaVersion":"11","TomcatVersion":"8.5"}}
```
Pour renvoyer la valeur d'une clé spécifique, utilisez l'option --key (-k) pour spécifier la clé. Ces clés sont uniques sur les deux objets incorporés. Vous n'avez pas besoin de spécifier l'objet qui contient la clé.

```
$ /opt/elasticbeanstalk/bin/get-config platformconfig -k AppStagingDir
/var/app/staging/
```
Options de sortie get-config

Utilisez l'option --output pour spécifier le format de l'objet en sortie. Les valeurs valides sont JSON (par défaut) et YAML. Il s'agit d'une option globale. Vous devez le spécifier avant le nom de la commande.

L'exemple suivant renvoie des valeurs d'option de configuration au format YAML.

```
$ /opt/elasticbeanstalk/bin/get-config --output YAML optionsettings
aws:elasticbeanstalk:application:environment: 
   JDBC_CONNECTION_STRING: ""
aws:elasticbeanstalk:container:tomcat:jvmoptions:
```

```
 JVM Options: "" 
   Xms: 256m 
   Xmx: 256m
aws:elasticbeanstalk:environment:proxy: 
   ProxyServer: nginx 
   StaticFiles: 
        - ""
aws:elasticbeanstalk:healthreporting:system: 
   SystemType: enhanced
aws:elasticbeanstalk:hostmanager: 
   LogPublicationControl: "false"
```
## <span id="page-104-0"></span>pkg-repo

## **a** Note

L'outil pkg-repo n'est pas disponible pour les environnements basés sur les plateformes Amazon Linux 2023. Toutefois, vous pouvez appliquer manuellement des mises à jour de packages et de systèmes d'exploitation à une instance AL2023. Pour plus d'informations, consultez [Gestion des packages et des mises à jour du système d'exploitation](https://docs.aws.amazon.com/linux/al2023/ug/managing-repos-os-updates.html) (français non garanti) dans le Guide de l'utilisateur Amazon Linux 2023

Dans certaines circonstances urgentes, vous devrez peut-être mettre à jour vos instances Amazon EC2 avec un correctif de sécurité Amazon Linux 2 qui n'a pas encore été publié avec les versions requises de la plateforme Elastic Beanstalk. Vous ne pouvez pas effectuer de mise à jour manuelle sur vos environnements Elastic Beanstalk par défaut. En effet, les versions de la plateforme sont verrouillées sur une version spécifique du référentiel Amazon Linux 2. Ce verrou garantit que les instances exécutent des versions logicielles compatibles et prises en charge. Pour les cas urgents, l'outil pkg-repo permet une solution de contournement pour mettre à jour manuellement les packages yum sur Amazon Linux 2 si vous devez les installer sur un environnement avant qu'ils ne soient publiés dans une nouvelle version de la plateforme Elastic Beanstalk.

L'outil pkg-repo sur les plateformes Amazon Linux 2 permet de déverrouiller le référentiels de paquets yum. Vous pouvez ensuite effectuer manuellement une commande yum update pour un correctif de sécurité. Inversement, vous pouvez suivre la mise à jour à l'aide de l'outil pour verrouiller les référentiels de paquets yum afin d'éviter d'autres mises à jour. L'outil pkg-repo est disponible dans le répertoire /opt/elasticbeanstalk/bin/pkg-repo de toutes les instances EC2 dans vos environnements Elastic Beanstalk.

Les modifications apportées à l'aide de l'outil pkg-repo sont effectuées uniquement sur l'instance EC2 sur laquelle l'outil est utilisé. Elles n'affectent pas d'autres instances et n'empêchent pas les futures mises à jour de l'environnement. Les exemples décrits plus loin dans cette rubrique expliquent comment appliquer les changements à toutes les instances en appelant les commandes pkg-repo à partir de scripts et de fichiers de configuration.

#### **A** Warning

Nous vous déconseillons cet outil pour la plupart des utilisateurs. Toute modification manuelle appliquée à une version de plateforme déverrouillée est considérée hors bande. Cette option n'est viable que pour les utilisateurs dans des circonstances urgentes qui peuvent accepter les risques suivants :

- Il n'est pas possible de garantir la cohérence des versions des packages dans l'ensemble des instances de vos environnements.
- Le bon fonctionnement des environnements modifiés à l'aide de l'outil pkg-repo n'est pas garanti. Ceux-ci n'ont pas été testés et vérifiés sur les plateformes prises en charge par Elastic Beanstalk.

Nous recommandons vivement d'appliquer les meilleures pratiques, notamment des plans de test et de désinstallation. Pour faciliter les bonnes pratiques, vous pouvez utiliser la console Elastic Beanstalk et l'interface CLI d'EB pour cloner un environnement et échanger les URL d'environnement. Pour en savoir plus sur l'utilisation de ces opérations, veuillez consulter la section [Déploiements bleu/vert](#page-765-0) du chapitre Gestion des environnements de ce guide.

Si vous prévoyez de modifier manuellement les fichiers de configuration du référentiel yum, exécutez d'abord l'outil pkg-repo. L'outil pkg-repo peut ne pas fonctionner comme prévu dans un environnement Amazon Linux 2 avec des fichiers de configuration du référentiel yum modifiés manuellement. Cela est dû au fait que l'outil peut ne pas reconnaître les modifications de configuration.

Pour plus d'informations sur le référentiel de packages Amazon Linux, consultez la rubrique relative au [référentiel de packages](https://docs.aws.amazon.com/AWSEC2/latest/UserGuide/amazon-linux-ami-basics.html#package-repository) dans le guide de l'utilisateur Amazon EC2.

#### Commandes pkg-repo

Utilisez la syntaxe suivante pour exécuter les commandes de l'outil pkg-repo.

#### \$ **/opt/elasticbeanstalk/bin/pkg-repo** *command* **[***options***]**

Les commandes pkg-repo sont les suivantes :

- lock verrouille les référentiels de paquets yum vers une version spécifique
- unlock déverrouille les référentiels de paquets yum à partir d'une version spécifique
- status répertorie tous les référentiels de packages yum et leur état actuel de verrouillage
- help affiche une aide générale ou une aide pour une commande en particulier

Les options s'appliquent aux commandes comme suit :

- lock, unlock et status options : -h, --help ou aucune (par défaut).
- help options : lock, unlock, status ou aucune (par défaut).

L'exemple suivant exécute uniquement la commande unlock.

\$ **sudo /opt/elasticbeanstalk/bin/pkg-repo unlock** Amazon Linux 2 core package repo successfully unlocked Amazon Linux 2 extras package repo successfully unlocked

L'exemple suivant exécute uniquement la commande lock.

\$ **sudo /opt/elasticbeanstalk/bin/pkg-repo lock** Amazon Linux 2 core package repo successfully locked Amazon Linux 2 extras package repo successfully locked

L'exemple suivant exécute uniquement la commande status.

\$ **sudo /opt/elasticbeanstalk/bin/pkg-repo status** Amazon Linux 2 core package repo is currently UNLOCKED Amazon Linux 2 extras package repo is currently UNLOCKED

L'exemple suivant exécute uniquement la commande help pour la commande lock.

```
$ sudo /opt/elasticbeanstalk/bin/pkg-repo help lock
```
L'exemple suivant exécute uniquement la commande help pour l'outil pkg-repo.

#### \$ **sudo /opt/elasticbeanstalk/bin/pkg-repo help**

Vous pouvez tester pkg-repo en utilisant SSH pour vous connecter à une instance dans votre environnement Elastic Beanstalk. Une option SSH est la commande [eb ssh](#page-1696-0) de l'interface de ligne de commande (CLI) EB.

#### **a** Note

L'outil pkg-repo nécessite des privilèges d'utilisateur racine pour s'exécuter. Si vous obtenez une erreur d'autorisation d'accès, exécutez à nouveau la commande sous sudo. Vous n'avez pas besoin d'ajouter sudo lorsque vous utilisez l'outil dans les scripts ou les fichiers de configuration que vous déployez dans votre environnement. Elastic Beanstalk exécute tous vos scripts en tant qu'utilisateur racine.

#### Exemples pkg-repo

La section précédente fournit des exemples de ligne de commande pour tester une instance EC2 individuelle d'un environnement Elastic Beanstalk. Cette approche peut être utile pour les tests. Cependant, elle ne met à jour qu'une seule instance à la fois, ce qui n'est pas pratique pour appliquer des changements à toutes les instances d'un environnement.

Une approche plus pragmatique consiste à utiliser des scripts de [hook de plateforme](#page-85-0) scripts ou un fichier de configuration [.ebextensions](#page-1145-0) pour appliquer les modifications à toutes les instances de manière cohérente.

L'exemple suivant appelle pkg-repo à partir d'un fichier de configuration dans le dossier [.ebextensions](#page-1145-0). Elastic Beanstalk exécute les commandes du fichier update\_package.config lorsque vous déployez votre groupe source d'application.

```
.ebextensions
### update_package.config
```
Afin de recevoir la dernière version du package docker, cette configuration spécifie le package docker dans la commande yum update.

### update\_package.config ###

commands:
```
 update_package: 
   command: | 
     /opt/elasticbeanstalk/bin/pkg-repo unlock 
     yum update docker -y 
     /opt/elasticbeanstalk/bin/pkg-repo lock 
     yum clean all -y 
     rm -rf /var/cache/yum
```
Cette configuration ne spécifie aucun package dans la commande yum update. Toutes les mises à jour disponibles sont appliquées en conséquence.

```
### update_package.config ###
commands: 
   update_package: 
     command: | 
       /opt/elasticbeanstalk/bin/pkg-repo unlock 
       yum update -y 
       /opt/elasticbeanstalk/bin/pkg-repo lock 
       yum clean all -y 
       rm -rf /var/cache/yum
```
L'exemple suivant appelle pkg-repo à partir d'un script bash en tant que [hook de plateforme](#page-85-0). Elastic Beanstalk exécute le fichier de script update\_package.sh situé dans le sous-répertoire prebuild.

```
.platform
### hooks 
     ### prebuild 
          ### update_package.sh
```
Afin de recevoir la dernière version du package docker, ce script spécifie le package docker dans la commande yum update. Si le nom du package est omis, toutes les mises à jour disponibles sont appliquées. L'exemple précédent du fichier de configuration le démontre.

```
### update_package.sh ###
#!/bin/bash
/opt/elasticbeanstalk/bin/pkg-repo unlock
yum update docker -y
/opt/elasticbeanstalk/bin/pkg-repo lock
yum clean all -y
```
#### rm -rf /var/cache/yum

download-source-bundle (AMI Amazon Linux uniquement)

Sur les branches de plateforme de l'AMI Amazon Linux (précédemment Amazon Linux 2), Elastic Beanstalk fournit un outil supplémentaire, qui est download-source-bundle. Utilisez cet outil pour télécharger le code source de votre application lors du déploiement de votre plateforme. Cet outil est disponible dans /opt/elasticbeanstalk/bin/download-source-bundle.

L'exemple de script 00-unzip.sh se trouve dans le dossier appdeploy/pre des instances d'environnement. Il montre la façon d'utiliser download-source-bundle pour télécharger le code source de l'application dans le dossier /opt/elasticbeanstalk/deploy/appsource pendant le déploiement.

# Déploiement d'applications Elastic Beanstalk à partir de conteneurs **Docker**

Ce chapitre explique comment utiliser Elastic Beanstalk pour déployer des applications Web à partir de conteneurs Docker. Les conteneurs Docker sont indépendants, et incluent toutes les informations de configuration et les logiciels dont votre application web a besoin pour fonctionner. Les conteneurs Docker vous permettent de définir votre propre environnement d'exécution. Vous pouvez également choisir votre propre langage de programmation et les dépendances des applications, telles que les gestionnaires de packages ou les outils, qui ne sont généralement pas pris en charge par les autres plateformes Elastic Beanstalk.

Suivez les étapes ci-dessous [QuickStart pour Docker](#page-112-0) pour créer une application Docker « Hello World » et déployez-la dans un environnement Elastic Beanstalk à l'aide de l'EB CLI.

#### Rubriques

- [Branches de la plateforme Docker](#page-109-0)
- [Utilisation de la branche de plateforme Docker](#page-111-0)
- [Utilisation de la branche de plateforme Amazon ECS](#page-146-0)
- [Conteneurs Docker préconfigurés \(AMI Amazon Linux\)](#page-176-0)

## <span id="page-109-0"></span>Branches de la plateforme Docker

La plateforme Docker pour Elastic Beanstalk prend en charge les branches de plateforme suivantes :

#### Docker s'exécutant sur Amazon Linux 2 et Docker s'exécutant sur Amazon Linux AL2023

Elastic Beanstalk déploie des conteneurs Docker et du code source sur des instances EC2, puis les gère. Ces branches de plateforme offrent une prise en charge de plusieurs conteneurs. Vous pouvez utiliser l'outil Docker Compose pour simplifier la configuration, les tests et le déploiement de vos applications. Pour de plus amples informations sur cette branche de plateforme, veuillez consulter [the](#page-111-0) [section called "Branche de plateforme Docker".](#page-111-0)

#### ECS s'exécutant sur Amazon Linux 2 et ECS s'exécutant sur AL2023

Nous fournissons cette branche aux clients qui ont besoin d'un chemin de migration vers AL2023/AL2 à partir de la branche de plateforme mise hors service multiconteneurs Docker s'exécutant sur (AMI Amazon Linux). Les dernières branches de plateforme prennent en charge toutes les fonctionnalités de la branche de plateforme retirée. Aucune modification du code source n'est requise. Pour plus d'informations, consultez [Migration de Docker multiconteneurs s'exécutant sur Amazon Linux vers](#page-169-0)  [ECS sur Amazon Linux 2023.](#page-169-0) Si vous ne disposez pas d'un environnement Elastic Beanstalk qui s'exécute sur une branche de plateforme basée sur ECS, nous vous recommandons d'utiliser la branche de plateforme Docker s'exécutant sur Amazon Linux 2 64 bits. Ceci offre une approche plus simple et nécessite moins de ressources.

## Branches de plateforme mises hors service s'exécutant sur une AMI Amazon Linux (AL1)

Le [18 juillet 2022,](https://docs.aws.amazon.com/elasticbeanstalk/latest/relnotes/release-2022-07-18-linux-al1-retire.html) Elastic Beanstalk définira les statuts de toutes les branches de plateforme basées sur une AMI Amazon Linux (AL1) sur mise hors service. Développez chaque section qui suit pour en savoir plus sur chaque branche de plateforme retirée et son chemin de migration vers la dernière branche de plateforme s'exécutant sur Amazon Linux 2 ou Amazon Linux 2023 (recommandé).

#### Docker (AMI Amazon Linux)

Cette branche de plateforme peut déployer une image Docker, décrite dans un Dockerfile ou une définition Dockerrun. aws. json v1. Cette branche de plateforme n'exécute qu'un seul conteneur pour chaque instance. Ses branches de plateforme suivantes, Docker s'exécutant sur AL2023 64 bits et Docker s'exécutant sur Amazon Linux 2 64 bits, prennent en charge plusieurs conteneurs Docker par instance.

Nous vous recommandons de créer vos environnements avec la branche de plateforme la plus récente et prise en charge, Docker s'exécutant sur AL2023 64 bits. Vous pouvez ensuite migrer votre application vers l'environnement nouvellement créé. Pour plus d'informations sur la création de ces environnements, consultez [the section called "Branche de plateforme Docker".](#page-111-0) Pour en savoir plus sur la migration, consultez [Migration de votre application Elastic Beanstalk Linux vers Amazon](#page-797-0)  [Linux 2023 ou Amazon Linux 2.](#page-797-0)

Docker multiconteneurs (AMI Amazon Linux)

Cette branche de plateforme utilise Amazon ECS pour coordonner un déploiement de plusieurs conteneurs Docker vers un cluster Amazon ECS dans un environnement Elastic Beanstalk. Si vous utilisez actuellement cette branche de plateforme retirée, nous vous recommandons de migrer vers la dernière version de branche de plateforme, ECS s'exécutant sur Amazon Linux 2023. La dernière branche de plateforme prend en charge toutes les fonctions de cette branche de plateforme abandonnée. Aucune modification du code source n'est requise. Pour plus d'informations, consultez [Migration de Docker multiconteneurs s'exécutant sur Amazon Linux vers ECS sur Amazon](#page-169-0)  [Linux 2023.](#page-169-0)

#### Conteneurs Docker préconfigurés

Outre les plateformes Docker mentionnées précédemment, il existe également la branche de GlassFish plate-forme Docker préconfigurée qui s'exécute sur le système d'exploitation Amazon Linux AMI (AL1).

Cette branche de plateforme a été remplacée par les branches de plateforme Docker s'exécutant sur AL2023 64 bits et Docker s'exécutant sur Amazon Linux 2 64 bits. Pour plus d'informations, consultez [Déploiement d'une GlassFish application sur la plateforme Docker.](#page-180-0)

## <span id="page-111-0"></span>Utilisation de la branche de plateforme Docker

AWS Elastic Beanstalk peut lancer des environnements Docker en créant une image décrite dans une image Docker Dockerfile ou en extrayant une image Docker distante. Si vous déployez une image Docker à distance, vous n'avez pas besoin d'inclure un Dockerfile. Au lieu de cela, si vous utilisez également Docker Compose, utilisez un fichier docker-compose.yml, qui spécifie une image à utiliser et des options de configuration supplémentaires. Si vous n'utilisez pas Docker Compose avec vos environnements Docker, utilisez plutôt un fichier Dockerrun.aws.json.

#### **Rubriques**

- [QuickStart: Déployer une application Docker sur Elastic Beanstalk](#page-112-0)
- [Configuration Docker](#page-120-0)
- [Configuration des environnements Docker](#page-132-0)

## <span id="page-112-0"></span>QuickStart: Déployer une application Docker sur Elastic Beanstalk

Ce QuickStart didacticiel explique le processus de création d'une application Docker et de son déploiement dans un AWS Elastic Beanstalk environnement.

#### **a** Note

Ce QuickStart didacticiel est destiné à des fins de démonstration. N'utilisez pas l'application créée dans ce didacticiel pour le trafic de production.

#### **Sections**

- [Votre AWS compte](#page-112-1)
- **[Prérequis](#page-115-0)**
- [Étape 1 : créer une application et un conteneur Docker](#page-115-1)
- [Étape 2 : Exécutez votre application localement](#page-116-0)
- [Étape 3 : Déployez votre application Docker avec l'EB CLI](#page-117-0)
- [Étape 4 : Exécutez votre application sur Elastic Beanstalk](#page-118-0)
- [Étape 5 : nettoyer](#page-118-1)
- [AWS ressources pour votre application](#page-118-2)
- [Étapes suivantes](#page-119-0)
- [Déployez avec la console Elastic Beanstalk](#page-120-1)

#### <span id="page-112-1"></span>Votre AWS compte

Si vous n'êtes pas encore AWS client, vous devez créer un AWS compte. L'inscription vous permet d'accéder à Elastic Beanstalk AWS et aux autres services dont vous avez besoin.

Si vous avez déjà un AWS compte, vous pouvez passer [àPrérequis.](#page-115-0)

Créez un AWS compte

Inscrivez-vous pour un Compte AWS

Si vous n'en avez pas Compte AWS, procédez comme suit pour en créer un.

#### Pour vous inscrire à un Compte AWS

- 1. Ouvrez <https://portal.aws.amazon.com/billing/signup>.
- 2. Suivez les instructions en ligne.

Dans le cadre de la procédure d'inscription, vous recevrez un appel téléphonique et vous saisirez un code de vérification en utilisant le clavier numérique du téléphone.

Lorsque vous vous inscrivez à un Compte AWS, un Utilisateur racine d'un compte AWSest créé. Par défaut, seul l'utilisateur racine a accès à l'ensemble des Services AWS et des ressources de ce compte. La meilleure pratique en matière de sécurité consiste à attribuer un accès administratif à un utilisateur et à n'utiliser que l'utilisateur root pour effectuer [les tâches](https://docs.aws.amazon.com/accounts/latest/reference/root-user-tasks.html) [nécessitant un accès utilisateur root.](https://docs.aws.amazon.com/accounts/latest/reference/root-user-tasks.html)

AWS vous envoie un e-mail de confirmation une fois le processus d'inscription terminé. Vous pouvez afficher l'activité en cours de votre compte et gérer votre compte à tout moment en accédant à [https://](https://aws.amazon.com/) [aws.amazon.com/](https://aws.amazon.com/) et en choisissant Mon compte.

Création d'un utilisateur doté d'un accès administratif

Une fois que vous vous êtes inscrit à un utilisateur administratif Compte AWS, que vous Utilisateur racine d'un compte AWS l'avez sécurisé AWS IAM Identity Center, que vous l'avez activé et que vous en avez créé un, afin de ne pas utiliser l'utilisateur root pour les tâches quotidiennes.

Sécurisez votre Utilisateur racine d'un compte AWS

1. Connectez-vous en [AWS Management Consolet](https://console.aws.amazon.com/)ant que propriétaire du compte en choisissant Utilisateur root et en saisissant votre adresse Compte AWS e-mail. Sur la page suivante, saisissez votre mot de passe.

Pour obtenir de l'aide pour vous connecter en utilisant l'utilisateur racine, consultez [Connexion](https://docs.aws.amazon.com/signin/latest/userguide/console-sign-in-tutorials.html#introduction-to-root-user-sign-in-tutorial)  [en tant qu'utilisateur racine](https://docs.aws.amazon.com/signin/latest/userguide/console-sign-in-tutorials.html#introduction-to-root-user-sign-in-tutorial) dans le Guide de l'utilisateur Connexion à AWS .

2. Activez l'authentification multifactorielle (MFA) pour votre utilisateur racine.

Pour obtenir des instructions, consultez la section [Activer un périphérique MFA virtuel pour votre](https://docs.aws.amazon.com/IAM/latest/UserGuide/enable-virt-mfa-for-root.html) [utilisateur Compte AWS root \(console\)](https://docs.aws.amazon.com/IAM/latest/UserGuide/enable-virt-mfa-for-root.html) dans le guide de l'utilisateur IAM.

#### Création d'un utilisateur doté d'un accès administratif

1. Activez IAM Identity Center.

Pour obtenir des instructions, consultez [Activation d' AWS IAM Identity Center](https://docs.aws.amazon.com/singlesignon/latest/userguide/get-set-up-for-idc.html) dans le Guide de l'utilisateur AWS IAM Identity Center .

2. Dans IAM Identity Center, accordez un accès administratif à un utilisateur.

Pour un didacticiel sur l'utilisation du Répertoire IAM Identity Center comme source d'identité, voir [Configurer l'accès utilisateur avec la valeur par défaut Répertoire IAM Identity Center](https://docs.aws.amazon.com/singlesignon/latest/userguide/quick-start-default-idc.html) dans le Guide de AWS IAM Identity Center l'utilisateur.

Connectez-vous en tant qu'utilisateur disposant d'un accès administratif

• Pour vous connecter avec votre utilisateur IAM Identity Center, utilisez l'URL de connexion qui a été envoyée à votre adresse e-mail lorsque vous avez créé l'utilisateur IAM Identity Center.

Pour obtenir de l'aide pour vous connecter en utilisant un utilisateur d'IAM Identity Center, consultez la section [Connexion au portail AWS d'accès](https://docs.aws.amazon.com/signin/latest/userguide/iam-id-center-sign-in-tutorial.html) dans le guide de l'Connexion à AWS utilisateur.

#### Attribuer l'accès à des utilisateurs supplémentaires

1. Dans IAM Identity Center, créez un ensemble d'autorisations conforme aux meilleures pratiques en matière d'application des autorisations du moindre privilège.

Pour obtenir des instructions, voir [Création d'un ensemble d'autorisations](https://docs.aws.amazon.com/singlesignon/latest/userguide/get-started-create-a-permission-set.html) dans le guide de AWS IAM Identity Center l'utilisateur.

2. Affectez des utilisateurs à un groupe, puis attribuez un accès d'authentification unique au groupe.

Pour obtenir des instructions, consultez la section [Ajouter des groupes](https://docs.aws.amazon.com/singlesignon/latest/userguide/addgroups.html) dans le guide de AWS IAM Identity Center l'utilisateur.

#### <span id="page-115-0"></span>Prérequis

Pour suivre les procédures décrites dans ce guide, vous aurez besoin d'un shell ou d'un terminal de ligne de commande pour exécuter des commandes. Dans les listes, les commandes sont précédées d'un symbole d'invite (\$) et du nom du répertoire actuel, le cas échéant.

~/eb-project\$ **this is a command** this is output

Sous Linux et macOS, vous pouvez utiliser le shell et le gestionnaire de package de votre choix. Sur Windows, vous pouvez [installer le sous-système Windows pour Linux](https://docs.microsoft.com/en-us/windows/wsl/install-win10) afin d'obtenir une version intégrée à Windows d'Ubuntu et de Bash.

INTERFACE DE LIGNE DE COMMANDE (CLI) EB

Ce tutoriel utilise également l'interface de ligne de commande Elastic Beanstalk (CLI EB). Pour de plus amples informations sur l'installation et la configuration de la CLI EB, veuillez consulter [Installation de l'interface de ligne de commande EB](#page-1569-0) et [Configuration de l'interface de ligne de](#page-1581-0) [commande EB.](#page-1581-0)

#### **Docker**

Pour suivre ce didacticiel, vous aurez besoin d'une installation locale fonctionnelle de Docker. Pour de plus amples informations, veuillez consulter [Get Docker](https://docs.docker.com/get-docker/) (Obtenir Docker) sur le site web de documentation de Docker.

Vérifiez que le daemon Docker est en cours d'exécution en exécutant la commande suivante.

#### ~\$ **docker info**

<span id="page-115-1"></span>Étape 1 : créer une application et un conteneur Docker

Dans cet exemple, nous créons une image Docker de l'exemple d'application Flask qui est également référencée dans. [Déploiement d'une application Flask sur Elastic Beanstalk](#page-596-0)

L'application est composée de deux fichiers :

- app.py— le fichier Python qui contient le code qui sera exécuté dans le conteneur.
- Dockerfile— le Dockerfile pour créer votre image.

Placez les deux fichiers à la racine d'un répertoire.

```
~/eb-docker-flask/
|-- Dockerfile
|-- app.py
```
Ajoutez le contenu suivant à votreDockerfile.

#### Example **~/eb-docker-flask/Dockerfile**

```
FROM python:3.12
COPY . /app
WORKDIR /app
RUN pip install Flask==3.0.2
EXPOSE 5000
CMD [ "python3", "-m" , "flask", "run", "--host=0.0.0.0"]
```
Ajoutez le contenu suivant à votre app.py fichier.

#### Example **~/eb-docker-flask/app.py**

```
from flask import Flask
app = Flask(\text{name})@app.route('/')
def hello_world(): 
     return 'Hello Elastic Beanstalk! This is a Docker application'
```
Créez votre conteneur Docker en balisant l'image avec. eb-docker-flask

~/eb-docker-flask\$ **docker build -t eb-docker-flask**

<span id="page-116-0"></span>Étape 2 : Exécutez votre application localement

Utilisez la commande [docker build](https://docs.docker.com/reference/cli/docker/image/build/) pour créer votre image de conteneur localement, en l'étiquetant avec. eb-docker-flask Le point (.) à la fin de la commande indique que le chemin est un répertoire local.

```
~/eb-docker-flask$ docker run -dp 127.0.0.1:5000:5000 eb-docker-flask .
```
Exécutez votre conteneur avec la [commande docker run](https://docs.docker.com/reference/cli/docker/container/run/). La commande imprimera l'ID du conteneur en cours d'exécution. L'-doption exécute docker en mode arrière-plan. L'-poption expose votre

application sur le port 5000. Elastic Beanstalk achemine le trafic vers le port 5000 de la plateforme Docker par défaut.

```
~/eb-docker-flask$ docker run -dp 127.0.0.1:5000:5000 eb-docker-flask container-id
```
Accédez à http://127.0.0.1:5000/ dans votre navigateur. Vous devriez voir le texte « Hello Elastic Beanstalk ! Il s'agit d'une application Docker ».

Exécutez la commande [docker kill](https://docs.docker.com/reference/cli/docker/container/kill/) pour terminer le conteneur.

~/eb-docker-flask\$ **docker kill** *container-id*

<span id="page-117-0"></span>Étape 3 : Déployez votre application Docker avec l'EB CLI

Exécutez les commandes suivantes pour créer un environnement Elastic Beanstalk pour cette application.

Pour créer un environnement et déployer votre application Docker

1. Initialisez votre référentiel de la CLI EB avec la commande eb init :

~/eb-docker-flask\$ **eb init -p docker docker-tutorial** *us-east-2* Application docker-tutorial has been created.

Cette commande crée une application nommée docker-tutorial et configure votre référentiel local pour créer des environnements avec la dernière version de la plateforme Docker.

2. (facultatif) Exécutez à nouveau la commande eb init pour configurer une paire de clés par défaut afin de pouvoir vous connecter à l'instance EC2 qui exécute votre application.

```
~/eb-docker-flask$ eb init
Do you want to set up SSH for your instances?
(y/n): y
Select a keypair.
1) my-keypair
2) [ Create new KeyPair ]
```
Sélectionnez une paire de clés si vous en avez déjà une, ou suivez les invites pour en créer une. Si vous ne voyez pas l'invite ou que vous avez besoin de modifier vos paramètres ultérieurement, exécutez eb init -i.

3. Créez un environnement et déployez-y votre application avec eb create. Elastic Beanstalk crée automatiquement un fichier zip pour votre application et le démarre sur le port 5000.

~/eb-docker-flask\$ **eb create docker-tutorial**

Il faut environ cinq minutes à Elastic Beanstalk pour créer votre environnement.

<span id="page-118-0"></span>Étape 4 : Exécutez votre application sur Elastic Beanstalk

Lorsque le processus de création de votre environnement est terminé, ouvrez votre site Web aveceb open.

~/eb-docker-flask\$ **eb open**

Félicitations ! Vous avez déployé une application Docker avec Elastic Beanstalk ! Celle-ci ouvre une fenêtre de navigation en utilisant le nom de domaine créé pour votre application.

<span id="page-118-1"></span>Étape 5 : nettoyer

Vous pouvez mettre fin à votre environnement lorsque vous avez fini d'utiliser votre application. Elastic Beanstalk AWS met fin à toutes les ressources associées à votre environnement.

Pour mettre fin à votre environnement Elastic Beanstalk avec l'EB CLI, exécutez la commande suivante.

~/eb-docker-flask\$ **eb terminate**

<span id="page-118-2"></span>AWS ressources pour votre application

Vous venez de créer une application à instance unique. Il s'agit d'un exemple d'application simple avec une seule instance EC2, de sorte qu'il ne nécessite pas d'équilibrage de charge ni de dimensionnement automatique. Pour les applications à instance unique, Elastic Beanstalk crée les ressources suivantes : AWS

• Instance EC2 – Une machine virtuelle Amazon EC2 configurée pour exécuter des applications web sur la plateforme de votre choix.

Chaque plateforme exécute un ensemble distinct de logiciels, de fichiers de configuration et de scripts pour prendre en charge une version de langage, une infrastructure ou un conteneur web spécifiques, ou une combinaison de ces éléments. La plupart des plateformes utilisent Apache ou nginx comme proxy inverse qui traite le trafic web devant votre application web, lui transmet les demandes, traite les ressources statiques et génère des journaux d'accès et d'erreurs.

- Groupe de sécurité de l'instance Un groupe de sécurité Amazon EC2 configuré pour autoriser le trafic entrant sur le port 80. Cette ressource autorise le trafic HTTP provenant de l'équilibreur de charge à atteindre l'instance EC2 qui exécute votre application web. Par défaut, le trafic n'est pas autorisé sur les autres ports.
- Compartiment Amazon S3 Emplacement de stockage pour votre code source, les journaux et autres artefacts qui sont créés lorsque vous utilisez Elastic Beanstalk.
- CloudWatch Alarmes Amazon : deux CloudWatch alarmes qui surveillent la charge sur les instances de votre environnement et sont déclenchées si la charge est trop élevée ou trop faible. Lorsqu'une alarme est déclenchée, votre groupe Auto Scaling s'adapte en fonction, à la hausse ou à la baisse.
- AWS CloudFormation stack Elastic AWS CloudFormation Beanstalk utilise pour lancer les ressources de votre environnement et propager les modifications de configuration. Les ressources sont définies dans un modèle, que vous pouvez afficher dans la [console AWS CloudFormation.](https://console.aws.amazon.com/cloudformation)
- Nom de domaine Nom de domaine qui permet d'accéder à votre application web sous la forme *sous-domaine*.*région*.elasticbeanstalk.com.

Elastic Beanstalk gère toutes ces ressources. Lorsque vous arrêtez votre environnement, Elastic Beanstalk arrête toutes les ressources qu'il contient.

#### <span id="page-119-0"></span>Étapes suivantes

Dès que vous disposez d'un environnement exécutant une application, vous pouvez à tout moment déployer une nouvelle version de l'application ou une application totalement différente. Le déploiement d'une nouvelle version d'application est très rapide, car il n'est pas nécessaire de mettre en service ni de redémarrer les instances EC2. Vous pouvez également explorer votre nouvel environnement à l'aide de la console Elastic Beanstalk. Pour connaître les étapes détaillées, consultez la section [Explorez votre environnement](#page-28-0) dans le chapitre Mise en route de ce guide.

Une fois que vous avez déployé un ou deux exemples d'applications et que vous êtes prêt à commencer à développer et à exécuter des applications Docker localement, voir

#### <span id="page-120-1"></span>Déployez avec la console Elastic Beanstalk

Vous pouvez également utiliser la console Elastic Beanstalk pour lancer l'exemple d'application. Pour connaître les étapes détaillées, voir [Création d'un exemple d'application](#page-21-0) dans le chapitre Mise en route de ce guide.

#### <span id="page-120-0"></span>Configuration Docker

Cette section décrit comment préparer votre image et votre conteneur Docker pour les déployer dans Elastic Beanstalk.

#### Environnement Docker avec Docker Compose

Cette section décrit comment préparer votre image et votre conteneur Docker pour les déployer dans Elastic Beanstalk. Toute application web que vous déployez sur Elastic Beanstalk dans un environnement Docker doit inclure un fichier docker-compose.yml si vous utilisez également l'outil Docker Compose. Vous pouvez déployer votre application web en tant que service conteneurisé sur Elastic Beanstalk en effectuant l'une des actions suivantes :

- Créez un fichier docker-compose. yml afin de déployer une image Docker à partir d'un référentiel hébergé dans Elastic Beanstalk. Aucun autre fichier n'est requis si tous vos déploiements proviennent d'images dans des référentiels publics. (Si votre déploiement doit obtenir une image à partir d'un référentiel privé, vous devez inclure des fichiers de configuration supplémentaires pour l'authentification. Pour plus d'informations, consultez [Utilisation d'images](#page-121-0)  [provenant d'un référentiel privé.](#page-121-0)) Pour de plus amples informations sur le fichier dockercompose.yml, veuillez consulter [Compose file reference](https://docs.docker.com/compose/compose-file/) sur le site web Docker.
- Créez un fichier Dockerfile pour permette à Elastic Beanstalk de créer et d'exécuter une image personnalisée. Ce fichier est facultatif. Cela dépend des besoins de votre déploiement. Pour de plus amples informations sur le fichier Dockerfile, veuillez consulter [Dockerfile reference](https://docs.docker.com/engine/reference/builder/) sur le site web Docker.
- Créez un fichier .zip contenant vos fichiers d'application, toutes les dépendances du fichier d'application, le Dockerfile et le fichier docker-compose.yml. Si vous utilisez l'interface de ligne de commande (CLI) EB pour déployer votre application, elle crée un fichier .zip automatiquement. Les deux fichiers doivent être à la racine, ou au niveau supérieur, de l'archive .zip.

Si vous utilisez uniquement un fichier docker-compose.yml pour déployer votre application, vous n'avez pas besoin de créer un fichier .zip.

Cette rubrique est une référence de syntaxe. Pour obtenir des procédures détaillées sur le lancement d'environnements Docker à l'aide d'Elastic Beanstalk, veuillez consulter [Utilisation de la branche de](#page-111-0)  [plateforme Docker.](#page-111-0)

Pour en savoir plus sur Docker Compose et savoir comment l'installer, veuillez consulter les sites Docker [Overview of Docker Compose](https://docs.docker.com/compose/) et [Install Docker Compose.](https://docs.docker.com/compose/install/)

#### **a** Note

Si vous n'utilisez pas Docker Compose pour configurer vos environnements Docker, vous ne devez pas non plus utiliser le fichier docker-compose.yml. Au lieu de cela, utilisez le fichier Dockerrun.aws.json, le fichier Dockerfile ou les deux. Pour plus d'informations, consultez [the section called "Configuration des plateformes Docker](#page-127-0) [\(sans Docker Compose\) ".](#page-127-0)

<span id="page-121-0"></span>Utilisation d'images à partir d'un référentiel privé

Elastic Beanstalk doit s'authentifier auprès du registre en ligne qui héberge le référentiel privé avant de pouvoir extraire et déployer vos images à partir d'un référentiel privé. Nous fournissons des exemples pour deux options de stockage et de récupération des informations d'identification pour votre environnement Elastic Beanstalk afin qu'il s'authentifie auprès d'un référentiel.

- Le AWS Secrets Manager
- le fichier Dockerrun.aws.json v3 ;

En utilisant AWS Secrets Manager

Vous pouvez configurer Elastic Beanstalk pour qu'il se connecte à votre référentiel privé avant de commencer le processus de déploiement. Cela permet à Elastic Beanstalk d'accéder aux images à partir du référentiel et de les déployer dans votre environnement Elastic Beanstalk.

Cette configuration initie des événements dans la phase de prégénération du processus de déploiement Elastic Beanstalk. La configuration a lieu dans le répertoire de configuration [.ebextentions](#page-1145-0). La configuration utilise des scripts de [hook de plateforme](#page-85-0) qui appellent docker login à s'authentifier auprès du registre en ligne qui héberge le référentiel privé. Voici une répartition détaillée de ces étapes de configuration.

Pour configurer Elastic Beanstalk afin qu'il s'authentifie auprès de votre référentiel privé avec AWS Secrets Manager

#### **a** Note

Des autorisations spécifiques doivent être accordées pour effectuer ces étapes. Pour plus d'informations, consultez les références suivantes.

- À l'Étape 2, vous aurez besoin d'autorisations pour créer un secret. Pour plus d'informations, consultez [Exemple : Autorisation pour créer des secrets](https://docs.aws.amazon.com/secretsmanager/latest/userguide/auth-and-access_examples.html#auth-and-access_examples_create) dans le Guide de l'utilisateur AWS Secrets Manager .
- À l'Étape 3, vous aurez besoin d'autorisations pour récupérer des secrets à l'aide de références dynamiques secretsmanager. Pour plus d'informations, consultez la rubrique [Exemple : Autorisation pour récupérer des valeurs de secrets](https://docs.aws.amazon.com/secretsmanager/latest/userguide/auth-and-access_examples.html#auth-and-access_examples_read) dans le Guide de l'utilisateur AWS Secrets Manager .
- 1. Créez votre structure de répertoire .ebextensions comme suit.

```
### .ebextensions
# ### env.config
### .platform
# ### confighooks
# # ### prebuild
# # ### 01login.sh
# ### hooks
# ### prebuild
# ### 01login.sh
### docker-compose.yml
```
2. Utilisez-le AWS Secrets Manager pour enregistrer les informations d'identification de votre référentiel privé afin qu'Elastic Beanstalk puisse les récupérer en cas de besoin. Pour cela, exécutez la commande [create-secret](https://docs.aws.amazon.com/secretsmanager/latest/userguide/create_secret.html#create_secret_cli) AWS CLI de Secrets Manager.

```
aws secretsmanager create-secret \ 
             --name MyTestSecret \ 
             --description "My image repo credentials created with the CLI." \ 
             --secret-string "{\"USER\":\"EXAMPLE-USERNAME\",\"PASSWD\":\"EXAMPLE-
PASSWORD\"}"
```
3. Créez le fichier env.config suivant et placez-le dans le répertoire .ebextensions comme indiqué dans la structure de répertoire précédente. Cette configuration utilise l'espace de noms [aws:elasticbeanstalk:application:environment](#page-1078-0) pour initialiser les variables d'environnement Elastic Beanstalk USER et PASSWD à l'aide de références dynamiques à AWS Secrets Manager. Pour plus d'informations sur les références secretsmanager dynamiques, voir [Récupérer un](https://docs.aws.amazon.com/secretsmanager/latest/userguide/cfn-example_reference-secret.html) [AWS Secrets Manager secret dans une AWS CloudFormation ressource](https://docs.aws.amazon.com/secretsmanager/latest/userguide/cfn-example_reference-secret.html) du Guide de l'AWS Secrets Manager utilisateur.

#### **a** Note

Dans le script, USER et PASSWD doivent correspondre aux mêmes chaînes que celles utilisées dans la commande secretsmanager create-secret précédente.

```
option_settings: 
   aws:elasticbeanstalk:application:environment: 
     USER: '{{resolve:secretsmanager:MyTestSecret:SecretString:USER}}' 
     PASSWD: '{{resolve:secretsmanager:MyTestSecret:SecretString:PASSWD}}'
```
- 4. Créez le fichier de script 01login.sh suivant et placez-le dans les répertoires suivants (comme illustré également dans la structure de répertoires précédente) :
	- .platform/confighooks/prebuild
	- .platform/hooks/prebuild

```
### example 01login.sh
#!/bin/bash
USER=/opt/elasticbeanstalk/bin/get-config environment -k USER
/opt/elasticbeanstalk/bin/get-config environment -k PASSWD | docker login -u $USER 
  --password-stdin
```
Le script 01login. sh appelle le script de plateforme [get-config](#page-99-0) pour récupérer les informations d'identification du référentiel, puis se connecter au référentiel. Il stocke le nom d'utilisateur dans la variable de script USER. Dans la ligne suivante, il récupère le mot de passe. Au lieu de stocker le mot de passe dans une variable de script, le script le dirige directement vers la commande docker login dans le flux d'entrée stdin. L'option --password-stdin utilise le flux d'entrée, vous n'avez donc pas besoin de stocker le mot de passe dans une variable. Pour en savoir plus

sur l'authentification à l'aide de l'interface de ligne de commande Docker, consultez [Docker Login](https://docs.docker.com/engine/reference/commandline/login/) (Connexion à Docker) sur le site Web de documentation Docker.

#### **a** Remarques

- Tous les fichiers de script doivent disposer d'une autorisation d'exécution. Utilisez la commande chmod +x pour définir l'autorisation d'exécution sur vos fichiers hook. Pour toutes les versions de platesformes basées sur Amazon Linux 2 publiées à partir du 29 avril 2022, Elastic Beanstalk accorde automatiquement des autorisations d'exécution à tous les scripts de hook de plateforme. Dans ce cas, vous n'avez pas besoin d'accorder manuellement les autorisations d'exécution. Pour obtenir la liste de ces versions de plateforme, consultez les notes de mise à jour [April 29, 2022 - Linux](https://docs.aws.amazon.com/elasticbeanstalk/latest/relnotes/release-2022-04-29-linux.html#release-2022-04-29-linux.platforms) [platform](https://docs.aws.amazon.com/elasticbeanstalk/latest/relnotes/release-2022-04-29-linux.html#release-2022-04-29-linux.platforms) (29 avril 2022 – Plateforme Linux) dans le AWS Elastic Beanstalk Release Notes Guide (Guide de notes de mise à jour ).
- Les fichiers hook peuvent être des fichiers binaires ou des fichiers script commençant par une ligne #! et contenant leur chemin d'interpréteur, par exemple #!/bin/bash.
- Pour de plus amples informations, veuillez consulter [the section called "Hooks de](#page-85-0)  [plateforme"](#page-85-0) dans Extension des plateformes Linux Elastic Beanstalk.

Une fois qu'Elastic Beanstalk s'est authentifié auprès du registre en ligne qui héberge le référentiel privé, vous pouvez extraire et déployer vos images.

#### Utilisation du fichier **Dockerrun.aws.json v3**

Cette section décrit une autre approche pour authentifier Elastic Beanstalk auprès d'un référentiel privé. Avec cette approche, vous générez un fichier d'authentification avec la commande Docker, puis téléchargez le fichier d'authentification dans un compartiment Amazon S3. Vous devez également inclure les informations du compartiment dans votre fichier Dockerrun.aws.json v3.

Pour générer un fichier d'authentification et le fournir à Elastic Beanstalk

1. Générez un fichier d'authentification avec la commande docker login. Pour les référentiels sur Docker Hub, exécutez docker login:

#### \$ **docker login**

Pour d'autres registres, incluez l'URL du serveur de registre :

#### \$ **docker login** *registry-server-url*

#### **a** Note

Si votre environnement Elastic Beanstalk utilise la version de plateforme Docker AMI Amazon Linux (antérieure à Amazon Linux 2), lisez les informations dans [the section](#page-144-0) [called "Configuration Docker sur l'AMI Amazon Linux \(antérieure à Amazon Linux 2\)".](#page-144-0)

Pour plus d'informations sur le fichier d'authentification, consultez [Store images on Docker Hub](https://docs.docker.com/docker-hub/repos/) et [docker login](https://docs.docker.com/engine/reference/commandline/login/) sur le site web de Docker.

- 2. Chargez une copie du fichier d'authentification nommé .dockercfg dans un compartiment Amazon S3 sécurisé.
	- Le compartiment Amazon S3 doit être hébergé dans le même Région AWS environnement que celui qui l'utilise. Elastic Beanstalk ne peut pas télécharger de fichiers à partir d'un compartiment Amazon S3 hébergé dans d'autres régions.
	- Accordez des autorisations pour l'opération s3:GetObject au rôle IAM dans le profil d'instance. Pour plus d'informations, consultez [Gestion des profils d'instance Elastic Beanstalk](#page-1414-0).
- 3. Incluez les informations sur le compartiment Amazon S3 dans le paramètre Authentication de votre fichier Dockerrun.aws.json v3.

Voici un exemple de fichier Dockerrun.aws.json v3.

```
{ 
   "AWSEBDockerrunVersion": "3", 
   "Authentication": { 
     "bucket": "DOC-EXAMPLE-BUCKET", 
     "key": "mydockercfg" 
   }
}
```
#### **a** Note

Le paramètre AWSEBDockerrunVersion indique la version du fichier Dockerrun.aws.json.

- La plateforme Docker Amazon Linux 2 utilise le fichier Dockerrun.aws.json v3 pour les environnements qui utilisent Docker Compose. Elle utilise le fichier Dockerrun.aws.json v1 pour les environnements qui n'utilisent pas Docker Compose.
- La plateforme AMI Docker Amazon Linux 2 Docker multiconteneurs utilise le fichier Dockerrun.aws.json v2.

Une fois qu'Elastic Beanstalk peut s'authentifier auprès du registre en ligne qui héberge le référentiel privé, vos images peuvent être déployées et extraites.

<span id="page-126-0"></span>Création d'images personnalisées avec un Dockerfile

Vous devez créer un Dockerfile si vous ne disposez d'aucune image existante hébergée dans un référentiel.

L'extrait suivant représente un exemple de Dockerfile. Si vous suivez les instructions de la page [Utilisation de la branche de plateforme Docker,](#page-111-0) vous pouvez charger ce fichier Dockerfile comme indiqué. Elastic Beanstalk exécute le jeu 2048 lorsque vous utilisez ce fichier Dockerfile.

Pour plus d'informations sur les instructions que vous pouvez inclure dans le Dockerfile, consultez la [référence sur Dockerfile](https://docs.docker.com/engine/reference/builder) sur le site web de Docker.

```
FROM ubuntu:12.04
RUN apt-get update
RUN apt-get install -y nginx zip curl
RUN echo "daemon off;" >> /etc/nginx/nginx.conf
RUN curl -o /usr/share/nginx/www/master.zip -L https://codeload.github.com/
gabrielecirulli/2048/zip/master
RUN cd /usr/share/nginx/www/ && unzip master.zip && mv 2048-master/* . && rm -rf 2048-
master master.zip
EXPOSE 80
CMD ["/usr/sbin/nginx", "-c", "/etc/nginx/nginx.conf"]
```
#### **a** Note

Vous pouvez exécuter des versions à plusieurs étapes à partir d'un seul Dockerfile pour produire des images de plus petite taille avec une réduction significative de la complexité. Pour plus d'informations, consultez [Utiliser des versions à plusieurs étapes](https://docs.docker.com/develop/develop-images/multistage-build/) sur le site web de la documentation Docker.

<span id="page-127-0"></span>Configuration des plateformes Docker (sans Docker Compose)

Si votre environnement Docker Elastic Beanstalk n'utilise pas Docker Compose, lisez les informations supplémentaires des sections suivantes.

Configuration de la plateforme Docker sans Docker Compose

Toute application web que vous déployez dans Elastic Beanstalk dans un environnement Docker doit inclure un fichier Dockerfile ou Dockerrun.aws.json. Pour déployer votre application web à partir d'un conteneur Docker dans Elastic Beanstalk, effectuez l'une des actions suivantes :

- Créez un fichier Dockerfile pour permette à Elastic Beanstalk de créer et d'exécuter une image personnalisée.
- Créez un fichier Dockerrun.aws.json afin de déployer une image Docker à partir d'un référentiel hébergé dans Elastic Beanstalk.
- Créez un fichier .zip contenant vos fichiers d'application, toutes les dépendances du fichier d'application, le Dockerfile et le fichier Dockerrun.aws.json. Si vous utilisez l'interface de ligne de commande (CLI) EB pour déployer votre application, elle crée un fichier .zip automatiquement.

Si vous utilisez uniquement un Dockerfile ou un fichier Dockerrun.aws.json pour déployer votre application, vous n'avez pas besoin de créer un fichier .zip.

Cette rubrique est une référence de syntaxe. Pour obtenir des procédures détaillées sur le lancement d'environnements Docker, veuillez consulter [Utilisation de la branche de plateforme Docker.](#page-111-0)

#### **Dockerrun.aws.json** v1

Un fichier Dockerrun.aws.json décrit comment déployer une image Docker distante en tant qu'application Elastic Beanstalk. Ce fichier JSON est spécifique à Elastic Beanstalk. Si votre

application s'exécute sur une image qui est disponible dans un référentiel hébergé, vous pouvez spécifier l'image dans un fichier Dockerrun.aws.json v1 et omettre le Dockerfile.

Les clés et valeurs valides pour le fichier Dockerrun.aws.json v1 incluent les opérations suivantes.

#### AWSEBDockerrunVersion

(Obligatoire) Indique la valeur 1 comme numéro de version pour les environnements Docker à conteneur unique.

#### Authentification

(Obligatoire uniquement pour les référentiels privés) Indique l'objet Amazon S3 qui stocke le fichier .dockercfg.

Voir [Utilisation d'images à partir d'un référentiel privé](#page-131-0).

#### Image

Spécifie l'image de base Docker sur un référentiel Docker existant, à partir de laquelle vous créez un conteneur Docker. Spécifiez la valeur de la clé Name au format *<organisation>/<nom de l'image>* pour les images sur Docker Hub ou *<site>/nom de l'organisation>/<nom de l'image>* pour les autres sites.

Lorsque vous spécifiez une image dans le fichier Dockerrun.aws.json, chaque instance de votre environnement Elastic Beanstalk exécute docker pull pour exécuter l'image. Vous pouvez également inclure la clé Update. La valeur par défaut est true et demande à Elastic Beanstalk de vérifier le référentiel, d'extraire les mises à jour de l'image et de remplacer toutes les images mises en cache.

Lorsque vous utilisez un fichier Dockerfile, ne spécifiez pas la clé Image dans le fichier Dockerrun.aws.json. Elastic Beanstalk crée et utilise toujours l'image décrite dans le fichier Dockerfile, lorsqu'il existe.

#### **Ports**

(Obligatoire si vous spécifiez la clé Image) Répertorie les ports à exposer sur le conteneur Docker. Elastic Beanstalk ContainerPortutilise cette valeur pour connecter le conteneur Docker au proxy inverse exécuté sur l'hôte.

Vous pouvez spécifier plusieurs ports de conteneur, mais Elastic Beanstalk utilise uniquement le premier port. Il utilise ce port pour connecter votre conteneur au proxy inverse de l'hôte et acheminer les demandes depuis le réseau Internet public. Si vous utilisez unDockerfile, la première ContainerPortvaleur doit correspondre à la première entrée Dockerfile de la liste **EXPOSE** 

Vous pouvez éventuellement spécifier une liste de ports dans HostPort. HostPortles entrées spécifient les ports hôtes auxquels ContainerPortles valeurs sont mappées. Si vous ne spécifiez aucune HostPortvaleur, la valeur par défaut est la même ContainerPort.

```
{ 
   "Image": { 
      "Name": "image-name" 
   }, 
   "Ports": [ 
     \{ "ContainerPort": 8080, 
        "HostPort": 8000
      } 
   ]
}
```
#### Volumes

Mappez les volumes d'une instance EC2 à votre conteneur Docker. Spécifiez un ou plusieurs groupes de volumes à mapper.

```
{ 
   "Volumes": [ 
     { 
        "HostDirectory": "/path/inside/host", 
        "ContainerDirectory": "/path/inside/container" 
     } 
   ]
...
```
Journalisation

Spécifiez le répertoire du conteneur dans lequel votre application écrit les journaux. Elastic Beanstalk télécharge tous les journaux de ce répertoire sur Amazon S3 lorsque vous demandez des journaux de processus ou de groupe. Si vous effectuez une rotation des journaux dans un dossier nommé rotated au sein de ce répertoire, vous pouvez également configurer Elastic Beanstalk afin de charger les journaux concernés dans Amazon S3 pour un stockage permanent. Pour plus d'informations, consultez [Affichage des journaux des instances Amazon EC2 dans votre](#page-1361-0)  [environnement Elastic Beanstalk.](#page-1361-0)

#### **Commande**

Spécifiez une commande à exécuter dans le conteneur. Si vous spécifiez un point d'entrée, la valeur Command (Commande) est ajoutée comme argument dans Entrypoint (Point d'entrée). Pour plus d'informations, consultez[CMD](https://docs.docker.com/engine/reference/run/#cmd-default-command-or-options) dans la documentation Docker.

**Entrypoint** 

Spécifiez une commande par défaut à exécuter lorsque le conteneur démarre. Pour plus d'informations, consultez [ENTRYPOINT](https://docs.docker.com/engine/reference/run/#cmd-default-command-or-options) dans la documentation Docker.

L'extrait suivant est un exemple illustrant la syntaxe du fichier Dockerrun.aws.json pour un conteneur unique.

```
{ 
   "AWSEBDockerrunVersion": "1", 
   "Image": { 
     "Name": "janedoe/image", 
     "Update": "true" 
   }, 
   "Ports": [ 
     { 
        "ContainerPort": "1234" 
     } 
   ], 
   "Volumes": [ 
     { 
        "HostDirectory": "/var/app/mydb", 
        "ContainerDirectory": "/etc/mysql" 
     } 
   ], 
   "Logging": "/var/log/nginx", 
   "Entrypoint": "/app/bin/myapp", 
   "Command": "--argument"
}
```
Vous pouvez fournir à Elastic Beanstalk le fichier Dockerrun.aws.json uniquement, ou une archive .zip contenant les fichiers Dockerrun.aws.json et Dockerfile. Si vous fournissez les deux fichiers, le Dockerfile décrit l'image Docker et le fichier Dockerrun.aws.json fournit des informations supplémentaires pour le déploiement, comme indiqué ultérieurement dans cette section.

#### **a** Note

Les deux fichiers doivent être à la racine, ou au niveau supérieur, de l'archive . zip. Ne créez pas l'archive à partir d'un répertoire contenant les fichiers. Au lieu de cela, parcourez ce répertoire et créez l'archive dans le répertoire.

Si vous fournissez les deux fichiers, ne spécifiez aucune image dans le fichier Dockerrun.aws.json. Elastic Beanstalk crée et utilise l'image décrite dans le fichier Dockerfile et ignore celle spécifiée dans le fichier Dockerrun.aws.json.

<span id="page-131-0"></span>Utilisation d'images à partir d'un référentiel privé

Ajoutez les informations relatives au compartiment Amazon S3 contenant le fichier d'authentification dans le paramètre Authentication du fichier Dockerrun.aws.json v1. Assurez-vous que le paramètre Authentication contient une clé et un compartiment Amazon S3 valides. Le compartiment Amazon S3 doit être hébergé dans la même Région AWS que l'environnement qui l'utilise. Elastic Beanstalk ne télécharge pas de fichiers à partir de compartiments Amazon S3 hébergés dans d'autres régions.

Pour plus d'informations sur la génération et le chargement du fichier d'authentification, consultez [Utilisation d'images à partir d'un référentiel privé](#page-141-0).

L'exemple suivant décrit comment utiliser un fichier d'authentification nommé mydockercfg dans un compartiment nommé DOC-EXAMPLE-BUCKET afin d'utiliser une image privée dans un registre tiers.

```
{ 
   "AWSEBDockerrunVersion": "1", 
   "Authentication": { 
     "Bucket": "DOC-EXAMPLE-BUCKET", 
     "Key": "mydockercfg" 
   }, 
   "Image": { 
     "Name": "quay.io/johndoe/private-image", 
     "Update": "true" 
   },
```

```
 "Ports": [ 
     { 
        "ContainerPort": "1234" 
     } 
   ], 
   "Volumes": [ 
     { 
        "HostDirectory": "/var/app/mydb", 
        "ContainerDirectory": "/etc/mysql" 
     } 
   ], 
   "Logging": "/var/log/nginx"
}
```
### <span id="page-132-0"></span>Configuration des environnements Docker

Il existe plusieurs façons de configurer le comportement de votre environnement Docker Elastic Beanstalk.

#### **a** Note

Si votre environnement Elastic Beanstalk utilise une version de plateforme Docker AMI Amazon Linux (antérieure à Amazon Linux 2), lisez impérativement les informations supplémentaires dans [the section called "Configuration Docker sur l'AMI Amazon Linux](#page-144-0) [\(antérieure à Amazon Linux 2\)"](#page-144-0).

#### Sections

- [Configuration des logiciels dans les environnements Docker](#page-133-0)
- [Référencement de variables d'environnement dans les conteneurs](#page-134-0)
- [Utilisation de la fonctionnalité d'interpolation pour les variables d'environnement \(Docker Compose\)](#page-136-0)
- [Génération de journaux pour la création de rapports d'intégrité améliorée \(Docker Compose\)](#page-137-0)
- [Journalisation personnalisée du conteneur Docker \(Docker Compose\)](#page-138-0)
- [Images Docker](#page-139-0)
- [Configuration des mises à jour gérées pour les environnements Docker](#page-142-0)
- [Espaces de noms de la configuration Python](#page-143-0)
- [Configuration Docker sur l'AMI Amazon Linux \(antérieure à Amazon Linux 2\)](#page-144-0)

<span id="page-133-0"></span>Configuration des logiciels dans les environnements Docker

Vous pouvez utiliser la console Elastic Beanstalk pour configurer le logiciel s'exécutant sur les instances de votre environnement.

Pour configurer votre environnement Docker dans la console Elastic Beanstalk

- 1. Ouvrez la console [Elastic Beanstalk,](https://console.aws.amazon.com/elasticbeanstalk) puis dans la liste des régions, sélectionnez votre. Région AWS
- 2. Dans le panneau de navigation, choisissez Environments (Environnements), puis choisissez le nom de votre environnement dans la liste.

#### **G** Note

Si vous avez plusieurs environnements, utilisez la barre de recherche pour filtrer la liste des environnements.

- 3. Dans le panneau de navigation, choisissez Configuration.
- 4. Dans la catégorie de configuration Mises à jour, surveillance et journalisation, sélectionnez Modifier.
- 5. Effectuez les modifications de configuration nécessaires.
- 6. Pour enregistrer les modifications, cliquez sur Appliquer en bas de la page.

Pour de plus amples informations sur la configuration des paramètres logiciels dans n'importe quel environnement, veuillez consulter [the section called "Propriétés de l'environnement et paramètres de](#page-978-0) [logiciel".](#page-978-0) Les sections suivantes couvrent des informations spécifiques à Docker.

#### <span id="page-133-1"></span>Options du conteneur

La section Options du conteneur contient des options spécifiques à la plateforme. Pour les environnements Docker, elles vous permettent de choisir si votre environnement inclut ou non le serveur proxy Nginx.

Environnements avec Docker Compose

Si vous gérez votre environnement Docker avec Docker Compose, Elastic Beanstalk suppose que vous exécutez un serveur proxy en tant que conteneur. Par conséquent, sa valeur par défaut est None (Aucun) pour le paramètre du Proxy server (Serveur proxy) et Elastic Beanstalk ne fournit pas de configuration NGINX.

#### **a** Note

Même si vous sélectionnez NGINX comme serveur proxy, ce paramètre est ignoré dans un environnement avec Docker Compose. Par défaut, le paramètre Proxy server (Serveur proxy) est toujours None (Aucun).

Étant donné que le proxy de serveur web NGINX est désactivé pour la plateforme Docker sur Amazon Linux 2 avec Docker Compose, vous devez suivre les instructions pour générer des journaux afin de profiter de rapports d'état améliorés. Pour plus d'informations, consultez [Génération de](#page-137-0)  [journaux pour la création de rapports d'intégrité améliorée \(Docker Compose\).](#page-137-0)

#### Propriétés de l'environnement et variables d'environnement

La section Environment Properties (Propriétés de l'environnement) vous permet de spécifier des paramètres de configuration de l'environnement sur les instances Amazon Elastic Compute Cloud (Amazon EC2) exécutant votre application. Les propriétés de l'environnement sont passées en tant que paires clé-valeur à l'application. Dans un environnement Docker, Elastic Beanstalk transmet les propriétés de l'environnement aux conteneurs en tant que variables d'environnement.

Votre code d'application s'exécutant dans un conteneur peut faire référence à une variable d'environnement par son nom et lire sa valeur. Le code source qui lit ces variables d'environnement varie selon le langage de programmation. Pour obtenir des instructions pour lire les valeurs des variables d'environnement dans les langages de programmation pris en charge par les plateformes gérées par Elastic Beanstalk, veuillez consulter la rubrique correspondante de chaque plateforme. Pour obtenir la liste des liens vers ces rubriques, veuillez consulter [the section called "Propriétés de](#page-978-0)  [l'environnement et paramètres de logiciel"](#page-978-0).

#### Environnements avec Docker Compose

Si vous gérez votre environnement Docker avec Docker Compose, vous devez effectuer une configuration supplémentaire pour récupérer les variables d'environnement dans les conteneurs. Pour que les exécutables lancés dans votre conteneur puissent accéder à ces variables d'environnement, vous devez les référencer dans le fichier docker-compose.yml. Pour plus d'informations, veuillez consulter [Référencement de variables d'environnement dans les conteneurs.](#page-134-0)

<span id="page-134-0"></span>Référencement de variables d'environnement dans les conteneurs

Si vous utilisez l'outil Docker Compose sur la plateforme Docker Amazon Linux 2, Elastic Beanstalk génère un fichier d'environnement Docker Compose appelé .env dans le répertoire racine de votre

projet d'application. Ce fichier stocke les variables d'environnement que vous avez configurées pour Elastic Beanstalk.

#### **a** Note

Si vous incluez un fichier .env dans le bundle de fichiers de votre application, Elastic Beanstalk ne générera pas de fichier .env.

Pour qu'un conteneur référence les variables d'environnement que vous définissez dans Elastic Beanstalk, vous devez suivre l'une de ces approches de configuration, ou les deux.

- Ajoutez le fichier .env généré par Elastic Beanstalk à l'option de configuration env\_file dans le fichier docker-compose.yml.
- Définissez directement les variables d'environnement dans le fichier docker-compose.yml.

Les fichiers suivants fournissent un exemple. L'exemple de fichier docker-compose.yml illustre les deux approches.

• Si vous définissez les propriétés d'environnement DEBUG\_LEVEL=1 et LOG\_LEVEL=error, Elastic Beanstalk génère le fichier .env suivant pour vous :

```
DEBUG_LEVEL=1
LOG_LEVEL=error
```
• Dans ce fichier docker-compose.yml, l'option de configuration env\_file pointe vers le fichier .env, et elle définit également la variable d'environnement DEBUG=1 directement dans le fichier docker-compose.yml.

```
services: 
   web: 
      build: . 
      environment: 
        - DEBUG=1 
      env_file: 
        - .env
```
### **a** Remarques

- Si vous définissez la même variable d'environnement dans les deux fichiers, la variable définie dans le fichier docker-compose.yml a une priorité plus élevée que la variable définie dans le fichier .env.
- Veillez à ne pas laisser d'espace entre le signe égal (=) et la valeur attribuée à votre variable, afin d'empêcher l'ajout d'espaces à la chaîne.

Pour en savoir plus sur les variables d'environnement dans Docker Compose, veuillez consulter [Environment variables in Compose](https://docs.docker.com/compose/environment-variables/)

<span id="page-136-0"></span>Utilisation de la fonctionnalité d'interpolation pour les variables d'environnement (Docker Compose)

À compter de la version de plateforme du [28 juillet 2023,](https://docs.aws.amazon.com/elasticbeanstalk/latest/relnotes/release-2023-07-28-al2.html) la branche de plateforme Docker Amazon Linux 2 propose la fonctionnalité d'interpolation de Docker Compose. Grâce à cette fonctionnalité, les valeurs d'un fichier Compose peuvent être définies par des variables et interpolées au moment de l'exécution. Pour plus d'informations sur cette fonctionnalité, veuillez consulter la rubrique [Interpolation](https://docs.docker.com/compose/compose-file/12-interpolation/) (français non garanti) sur le site Web de documentation Docker.

#### **A** Important

Si vous voulez utiliser cette fonctionnalité avec vos applications, sachez que vous devez mettre en œuvre une démarche qui utilise des hooks de plateforme. Cela est nécessaire en raison d'une atténuation que nous avons mise en œuvre dans le moteur de la plateforme. Cette atténuation garantit la rétrocompatibilité pour les clients qui ne sont pas au courant de la nouvelle fonctionnalité d'interpolation et dont les applications existantes utilisent des variables d'environnement avec le caractère \$. Le moteur de plateforme mis à jour échappe à l'interpolation par défaut en remplaçant le caractère \$ par des caractères \$\$.

Vous trouverez ci-dessous un exemple de script de hook de plateforme que vous pouvez configurer pour permettre l'utilisation de la fonctionnalité d'interpolation.

#!/bin/bash

```
example data format in .env file
key1=value1
key2=value2
'envfile="/var/app/staging/.env"
tempfile=$(mktemp)
while IFS= read -r line; do 
   # split each env var string at '=' 
  split str=(${line//=}/ )if [ ${#split_str[@]} -eq 2 ]; then
     # replace '$$' with '$' 
    replaced_str=${split_str[1]//\$\$/\$}
     # update the value of env var using ${replaced_str} 
     line="${split_str[0]}=${replaced_str}" 
   fi 
   # append the updated env var to the tempfile 
   echo "${line}" #"${tempfile}"
done < "${envfile}"
# replace the original .env file with the tempfile
mv "${tempfile}" "${envfile}"
```
Placez les hooks de plateforme dans ces deux répertoires :

- .platform/confighooks/predeploy/
- .platform/hooks/predeploy/

Pour plus d'informations, consultez [Hooks de plateforme](#page-85-0) dans la rubrique Extension des plateformes Linux de ce guide.

<span id="page-137-0"></span>Génération de journaux pour la création de rapports d'intégrité améliorée (Docker Compose)

L'[agent d'état](#page-1303-0) fournit des métriques sur l'état du système d'exploitation et des applications pour les environnements Elastic Beanstalk. Il s'appuie sur des formats de journaux de serveur web qui transmettent les informations dans un format spécifique.

Elastic Beanstalk suppose que vous exécutez un proxy de serveur web en tant que conteneur. Par conséquent, le proxy du serveur web NGINX est désactivé pour les environnements Docker exécutant Docker Compose. Vous devez configurer votre serveur pour qu'il écrive les journaux à l'emplacement et au format utilisés par l'agent d'état Elastic Beanstalk. Cela vous permet d'utiliser pleinement les rapports d'intégrité améliorés, même si le proxy du serveur web est désactivé.

Pour obtenir des instructions sur la façon de procéder, veuillez consulter [Configuration de journal de](#page-1345-0)  [serveur web](#page-1345-0)

<span id="page-138-0"></span>Journalisation personnalisée du conteneur Docker (Docker Compose)

Afin de résoudre efficacement les problèmes et de surveiller vos services conteneurisés, vous pouvez [demander des journaux d'instance](#page-1361-0) à Elastic Beanstalk à partir de la console de gestion de l'environnement ou de l'interface de ligne de commande (CLI) EB. Les journaux d'instance sont composés de journaux de groupe et de journaux de fin, combinés et empaquetés pour vous permettre d'afficher les journaux et les événements récents de manière efficace et directe.

Elastic Beanstalk crée des répertoires de journaux sur l'instance de conteneur, un pour chaque service défini dans le fichier docker-compose.yml, à l'emplacement /var/log/eb-docker/ containers/*<service name>*. Si vous utilisez la fonctionnalité Docker Compose sur la plateforme Docker Amazon Linux 2, vous pouvez monter ces répertoires à l'emplacement souhaité dans la structure du fichier de conteneur où les journaux sont écrits. Lorsque vous montez des répertoires de journaux pour écrire des données de journaux, Elastic Beanstalk peut collecter les données de journaux à partir de ces répertoires.

Si vos applications se trouvent sur une plateforme Docker qui n'utilise pas Docker Compose, vous pouvez suivre la procédure standard décrite dans [Journalisation personnalisée du conteneur Docker](#page-138-0)  [\(Docker Compose\).](#page-138-0)

Pour configurer les fichiers journaux de votre service afin qu'ils soient des fichiers de fin et des journaux de groupe récupérables

- 1. Modifiez le fichier docker-compose.yml.
- 2. Sous la clé volumes de votre service, ajoutez un montage lié de la manière suivante :

"\${EB\_LOG\_BASE\_DIR}/*<service name>*:*<log directory inside container>*

Dans l'exemple de fichier docker-compose.yml ci-dessous :

- nginx-proxy est *<nom du service>*
- /var/log/nginx est *<conteneur intérieur du répertoire de journaux>*

services: nginx-proxy: image: "nginx"

#### volumes: - "\${EB\_LOG\_BASE\_DIR}/nginx-proxy:/var/log/nginx"

- Le répertoire var/log/nginx contient les journaux du service nginx-proxy dans le conteneur, et il sera mappé au répertoire /var/log/eb-docker/containers/nginx-proxy sur l'hôte.
- Tous les journaux de ce répertoire peuvent désormais être récupérés sous forme de journaux de processus et de groupe via la fonctionnalité de [demande de journaux d'instance](#page-1361-0) d'Elastic Beanstalk.

#### **a** Remarques

- \${EB\_LOG\_BASE\_DIR} est une variable d'environnement définie par Elastic Beanstalk avec la valeur /var/log/eb-docker/containers.
- Elastic Beanstalk crée automatiquement le répertoire /var/log/eb-docker/ containers/*<service name>* pour chaque service dans le fichier dockercompose.yml.

#### <span id="page-139-0"></span>Images Docker

Les branches Docker et ECS de la plateforme Docker gérée pour Elastic Beanstalk prennent en charge l'utilisation d'images Docker stockées dans un référentiel d'images en ligne public ou privé.

Spécifiez des images par nom dans Dockerrun.aws.json. Notez ces conventions :

- Les images dans les référentiels officiels sur Docker Hub utilisent un nom unique (par exemple, ubuntu ou mongo).
- Les images dans les autres référentiels sur Docker Hub sont qualifiées par un nom d'organisation (par exemple, amazon/amazon-ecs-agent).
- Les images dans les autres référentiels en ligne sont qualifiées par un nom de domaine (par exemple, quay.io/assemblyline/ubuntu ou *account-id*.dkr.ecr.useast-2.amazonaws.com/ubuntu:trusty).

Pour les environnements utilisant la plateforme Docker uniquement, vous pouvez également créer votre propre image lors de la création d'environnement avec un fichier Dockerfile. Consultez [Création d'images personnalisées avec un Dockerfile](#page-126-0) pour plus de détails. La plateforme Docker multiconteneurs ne prend pas en charge cette fonctionnalité.

Utilisation d'images à partir d'un référentiel Amazon ECR

Vous pouvez stocker vos images Docker personnalisées dans AWS [Amazon Elastic Container](https://aws.amazon.com/ecr)  [Registry](https://aws.amazon.com/ecr) (Amazon ECR). Lorsque vous stockez vos images Docker dans Amazon ECR, Elastic Beanstalk s'authentifie automatiquement sur le registre Amazon ECR avec le [profil d'instance](#page-61-0) de votre environnement. Vous n'avez donc pas besoin de [générer un fichier d'authentification](#page-141-0) ni de le charger dans Amazon Simple Storage Service (Amazon S3).

Vous devez, toutefois, fournir vos instances avec l'autorisation d'accéder aux images dans votre référentiel Amazon ECR en ajoutant des autorisations au profil d'instance de votre environnement. Vous pouvez associer la politique ContainerRegistryReadOnly gérée [AmazonEC2](https://docs.aws.amazon.com/AmazonECR/latest/userguide/ecr_managed_policies.html#AmazonEC2ContainerRegistryReadOnly) au profil d'instance pour fournir un accès en lecture seule à tous les référentiels Amazon ECR de votre compte, ou accorder l'accès à un référentiel unique en utilisant le modèle suivant pour créer une politique personnalisée :

```
{ 
     "Version": "2012-10-17", 
     "Statement": [ 
        { 
          "Sid": "AllowEbAuth", 
          "Effect": "Allow", 
          "Action": [ 
             "ecr:GetAuthorizationToken" 
          ], 
          "Resource": [ 
\mathbf{u} \star \mathbf{u}\mathbf{I} }, 
       \{ "Sid": "AllowPull", 
          "Effect": "Allow", 
          "Resource": [ 
             "arn:aws:ecr:us-east-2:account-id:repository/repository-name" 
          ], 
          "Action": [ 
             "ecr:GetAuthorizationToken", 
             "ecr:BatchCheckLayerAvailability",
```

```
 "ecr:GetDownloadUrlForLayer", 
          "ecr:GetRepositoryPolicy", 
          "ecr:DescribeRepositories", 
          "ecr:ListImages", 
          "ecr:BatchGetImage" 
        ] 
     } 
   ] 
 }
```
Remplacez le nom Amazon Resource Name (ARN) dans la stratégie ci-dessus par l'ARN de votre référentiel.

Dans votre fichier Dockerrun.aws.json, reportez-vous à l'image par URL. Pour [Plateforme](#page-120-0) [Docker](#page-120-0), l'URL va dans la définition Image :

```
 "Image": { 
     "Name": "account-id.dkr.ecr.us-east-2.amazonaws.com/repository-name:latest", 
     "Update": "true" 
  },
```
Pour la [plateforme Docker multiconteneurs](#page-153-0), utilisez la clé image dans un objet de définition du conteneur :

```
"containerDefinitions": [ 
         { 
         "name": "my-image", 
         "image": "account-id.dkr.ecr.us-east-2.amazonaws.com/repository-name:latest",
```
<span id="page-141-0"></span>Utilisation d'images à partir d'un référentiel privé

Pour utiliser une image Docker dans un référentiel privé hébergé par un registre en ligne, vous devez fournir un fichier d'authentification qui contient les informations requises pour s'authentifier avec le registre.

Générez un fichier d'authentification avec la commande docker login. Pour les référentiels sur Docker Hub, exécutez docker login:

```
$ docker login
```
Pour d'autres registres, incluez l'URL du serveur de registre :

#### \$ **docker login** *registry-server-url*

#### **a** Note

Si votre environnement Elastic Beanstalk utilise une version de plateforme Docker AMI Amazon Linux (antérieure à Amazon Linux 2), lisez les informations supplémentaires dans [the section called "Configuration Docker sur l'AMI Amazon Linux \(antérieure à Amazon](#page-144-0) [Linux 2\)".](#page-144-0)

Chargez une copie nommée .dockercfg du fichier d'authentification sur un compartiment Amazon S3 sécurisé. Le compartiment Amazon S3 doit être hébergé dans la même AWS région que l'environnement qui l'utilise. Elastic Beanstalk ne peut pas télécharger de fichiers à partir d'un compartiment Amazon S3 hébergé dans d'autres régions. Accordez des autorisations pour l'opération s3:GetObject au rôle IAM dans le profil d'instance. Pour plus d'informations, consultez [Gestion des](#page-1414-0)  [profils d'instance Elastic Beanstalk.](#page-1414-0)

Incluez les informations sur le compartiment Amazon S3 dans le paramètre Authentication (v1) ou authentication (v2) de votre fichier Dockerrun.aws.json.

Pour de plus amples informations sur le format Dockerrun.aws.json des environnements Docker, veuillez consulter [Configuration Docker.](#page-120-0) Pour les environnements multiconteneurs, consultez [Configuration Docker gérée par ECS](#page-153-0).

Pour plus d'informations sur le fichier d'authentification, consultez [Store images on Docker Hub](https://docs.docker.com/docker-hub/repos/) et [docker login](https://docs.docker.com/engine/reference/commandline/login/) sur le site web de Docker.

<span id="page-142-0"></span>Configuration des mises à jour gérées pour les environnements Docker

Avec les [mises à jour gérées de la plateforme,](#page-787-0) vous pouvez configurer votre environnement afin qu'il se mette à jour automatiquement avec la dernière version d'une plateforme selon un calendrier défini.

Dans le cas des environnements Docker, vous pouvez déterminer si une mise à jour de la plateforme automatique doit être appliquée en cas de changement de version de Docker (lorsque la nouvelle version de plateforme inclut une nouvelle version de Docker). Elastic Beanstalk prend en charge les mises à jour de plateformes gérées dans toutes les versions Docker lors de la mise à jour à partir d'un environnement exécutant une version de plateforme Docker antérieure à la version 2.9.0. Lorsqu'une nouvelle version de plateforme inclut une nouvelle version de Docker, Elastic Beanstalk incrémente le numéro de version de la mise à jour mineure. Par conséquent, pour autoriser les mises

à jour de plateforme gérées sur différentes versions de Docker, activez les mises à jour gérées de la plateforme pour les mises à jour de version mineure et les correctifs. Pour empêcher les mises à jour de plateforme gérées sur différentes versions de Docker, activez les mises à jour gérées de la plateforme afin d'appliquer uniquement les mises à jour contenant des correctifs.

Par exemple, le [fichier de configuration](#page-1145-0) suivant active les mises à jour de plateforme gérées à 9 h UTC chaque mardi pour les mises à jour de version mineure et correctifs, permettant ainsi les mises à jour gérées sur plusieurs versions de Docker :

Example extensions .eb/ .config managed-platform-update

```
option_settings: 
   aws:elasticbeanstalk:managedactions: 
     ManagedActionsEnabled: true 
     PreferredStartTime: "Tue:09:00" 
   aws:elasticbeanstalk:managedactions:platformupdate: 
     UpdateLevel: minor
```
Pour les environnements exécutant des versions de plateforme Docker 2.9.0 ou antérieures, Elastic Beanstalk n'effectue jamais de mises à jour des plateformes gérées si la nouvelle version de plateforme inclut une nouvelle version de Docker.

<span id="page-143-0"></span>Espaces de noms de la configuration Python

Vous pouvez utiliser un [fichier de configuration](#page-1145-0) pour définir des options de configuration et exécuter d'autres tâches de configuration d'instance pendant les déploiements. Les options de configuration peuvent être définies par le service Elastic Beanstalk ou la plateforme que vous utilisez et sont organisées en espaces de noms.

#### **a** Note

Ces informations s'appliquent uniquement à l'environnement Docker qui n'exécute pas Docker Compose. Cette option a un comportement différent avec les environnements Docker qui exécutent Docker Compose. Pour de plus amples informations sur les services proxy avec Docker Compose, veuillez consulter [Options du conteneur.](#page-133-1)

La plateforme Docker prend en charge les options des espaces de noms suivants en plus des [options prises en charge pour tous les environnements Elastic Beanstalk](#page-1041-0) :
• aws:elasticbeanstalk:environment:proxy – Choisissez le serveur proxy pour votre environnement. Docker prend en charge l'exécution de Nginx ou aucun serveur proxy.

L'exemple de fichier de configuration suivant configure un environnement Docker de façon à ce qu'il n'exécute aucun serveur proxy.

Example .ebextensions/docker-settings.config

```
option_settings: 
   aws:elasticbeanstalk:environment:proxy: 
     ProxyServer: none
```
Configuration Docker sur l'AMI Amazon Linux (antérieure à Amazon Linux 2)

Si votre environnement Elastic Beanstalk Docker utilise une version de plateforme AMI Amazon Linux (antérieure à Amazon Linux 2), lisez les informations supplémentaires de cette section.

Utilisation d'un fichier d'authentification pour un référentiel privé

Ces informations sont pertinentes pour vous si vous [utilisez des images provenant d'un référentiel](#page-141-0)  [privé](#page-141-0). En commençant par Docker version 1,7, la commande docker login a modifié le nom du fichier d'authentification et le format du fichier. Les versions de la plateforme Docker AMI Amazon Linux (antérieures à Amazon Linux 2) requièrent l'ancien fichier de configuration au format ~/.dockercfg.

Avec Docker version 1.7 et les versions ultérieures, la commande docker login crée le fichier d'authentification dans  $\sim$ /.docker/config.json au format suivant.

```
{ 
       "auths":{ 
          "server":{ 
            "auth":"key" 
         } 
      } 
   }
```
Avec Docker version 1.6.2 et les versions antérieures, la commande docker login crée le fichier d'authentification dans ~/.dockercfg au format suivant.

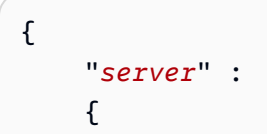

```
 "auth" : "auth_token", 
      "email" : "email" 
   } 
 }
```
Pour convertir un fichier config.json, supprimez la clé auths extérieure, ajoutez une clé email et aplanissez le document JSON pour qu'il corresponde à l'ancien format.

Sur les versions de la plateforme Docker Amazon Linux 2, Elastic Beanstalk utilise le nom et le format de fichier d'authentification les plus récents. Si vous utilisez une version de la plateforme Docker Amazon Linux 2, vous pouvez utiliser le fichier d'authentification créé par la commande docker login sans aucune conversion.

Configuration de volumes de stockage supplémentaires

Pour améliorer les performances sur l'AMI Amazon Linux, Elastic Beanstalk configure deux volumes de stockage Amazon EBS pour les instances Amazon EC2 de votre environnement Docker. Outre le volume racine fourni pour tous les environnements Elastic Beanstalk, un deuxième volume de 12 Go nommé xvdcz est mis en service pour le stockage d'images sur les environnements Docker.

Si vous avez besoin de plus d'espace de stockage ou d'IOPS pour les images Docker, vous pouvez personnaliser le volume de stockage d'image à l'aide de l'option de configuration BlockDeviceMapping dans l'espace de noms [aws:autoscaling:launchconfiguration](#page-1044-0).

Par exemple, le [fichier de configuration](#page-1145-0) suivant augmente la taille du volume stockage à 100 Go avec 500 IOPS provisionnées :

Example .ebextensions/blockdevice-xvdcz.config

```
option_settings: 
   aws:autoscaling:launchconfiguration: 
     BlockDeviceMappings: /dev/xvdcz=:100::io1:500
```
Si vous utilisez l'option BlockDeviceMappings pour configurer des volumes supplémentaires pour votre application, vous devez inclure un mappage pour xvdcz pour vous assurer de sa création. L'exemple suivant configure deux volumes, le volume de stockage d'image xvdcz avec les paramètres par défaut et un volume d'application de 24 Go supplémentaires nommé sdh :

Example .ebextensions/blockdevice-sdh.config

```
option_settings:
```
# aws:autoscaling:launchconfiguration: BlockDeviceMappings: /dev/xvdcz=:12:true:gp2,/dev/sdh=:24

# **a** Note

Lorsque vous modifiez les paramètres dans cet espace de noms, Elastic Beanstalk remplace toutes les instances de votre environnement par des instances exécutant la nouvelle configuration. Consultez [Configuration changes](#page-768-0) pour plus de détails.

# <span id="page-146-0"></span>Utilisation de la branche de plateforme Amazon ECS

Cette rubrique aborde à la fois a branche plateforme Amazon ECS sur Amazon Linux 2 et la branche plateforme qu'elle remplace, Docker multiconteneurs sur AL1 (également géré par ECS). Sauf indication contraire, toutes les informations contenues dans cette rubrique s'appliquent aux deux branches de la plateforme.

# **a** Note

Le [18 juillet 2022,](https://docs.aws.amazon.com/elasticbeanstalk/latest/relnotes/release-2022-07-18-linux-al1-retire.html) Elastic Beanstalk définira les statuts de toutes les branches de plateforme basées sur une AMI Amazon Linux (AL1) sur mise hors service.

Migration à partir de Docker multiconteneurs sur AL1

Si vous utilisez actuellement l'ancien Docker multiconteneurs s'exécutant sur la branche de plateforme AL1, vous pouvez migrer vers la dernière branche de plateforme ECS s'exécutant sur AL2023. La dernière branche de plateforme prend en charge toutes les fonctions de la branche de plateforme abandonnée. Aucune modification du code source n'est requise. Pour de plus amples informations, veuillez consulter [Migration de Docker multiconteneurs s'exécutant sur Amazon Linux](#page-169-0)  [vers ECS sur Amazon Linux 2023.](#page-169-0)

# **Rubriques**

- [Plateforme Docker gérée par ECS](#page-147-0)
- [Dockerrun.aws.json file](#page-148-0)
- [Images Docker](#page-149-0)
- [Rôle de l'instance de conteneur](#page-150-0)
- [Ressources Amazon ECS créées par Elastic Beanstalk](#page-150-1)
- [Utilisation de plusieurs écouteurs Elastic Load Balancing](#page-151-0)
- [Échec de déploiements de conteneurs](#page-153-0)
- [Configuration Docker gérée par ECS](#page-153-1)
- [Environnements Docker gérés par ECS avec la console Elastic Beanstalk](#page-160-0)
- [Migration de Docker multiconteneurs s'exécutant sur Amazon Linux vers ECS sur Amazon](#page-169-0)  [Linux 2023](#page-169-0)
- [\(Hérité\) Migration vers la branche de plateforme Amazon Linux 2 vers la branche de plateforme](#page-171-0)  [Docker multiconteneurs s'exécutant sur Amazon Linux](#page-171-0)

# <span id="page-147-0"></span>Plateforme Docker gérée par ECS

Elastic Beanstalk utilise Amazon Elastic Container Service (Amazon ECS) pour coordonner les déploiements de conteneurs vers des environnements Docker gérés par ECS. Amazon ECS fournit des outils permettant de gérer un cluster d'instances exécutant des conteneurs Docker. Elastic Beanstalk prend en charge les tâches Amazon ECS, y compris la création de clusters, la définition et l'exécution des tâches. Chacune des instances de l'environnement exécute le même ensemble de conteneurs, qui sont définis dans un fichier Dockerrun.aws.json v2. Afin de tirer pleinement parti de Docker, Elastic Beanstalk vous permet de créer un environnement dans lequel vos instances Amazon EC2 exécutent plusieurs conteneurs Docker côte à côte.

Le schéma suivant présente un exemple d'environnement Elastic Beanstalk configuré avec trois conteneurs Docker exécutés sur chaque instance Amazon EC2 d'un groupe Auto Scaling :

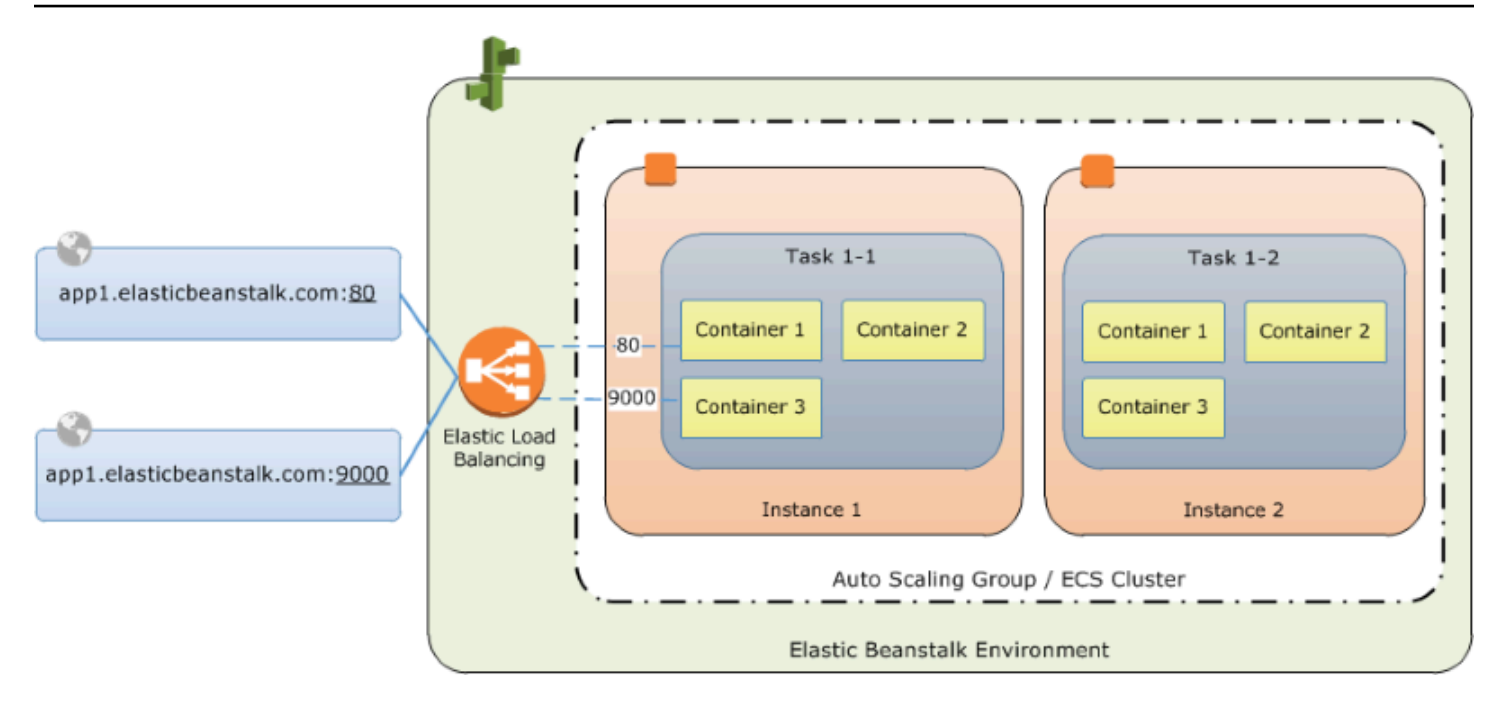

# **a** Note

Elastic Beanstalk offre des fonctionnalités d'extensibilité pour toutes ses platesformes que vous pouvez utiliser pour personnaliser le déploiement et l'exécution de vos applications. Pour ECS s'exécutant sur Amazon Linux 2, l'implémentation du flux de déploiement d'instance de ces fonctions varie des autres plateformes. Pour de plus amples informations, veuillez consulter [Flux de déploiement d'instance pour ECS s'exécutant sur Amazon Linux 2](#page-96-0)  [et versions ultérieures](#page-96-0).

# <span id="page-148-0"></span>**Dockerrun.aws.json** file

Les instances de conteneur (Amazon EC2 exécutant un Docker géré par ECS dans un environnement Elastic Beanstalk) requièrent un fichier de configuration nommé Dockerrun.aws.json. Ce fichier est propre à Elastic Beanstalk. Il peut être utilisé seul ou combiné au code source et au contenu d'un [bundle de fichiers source](#page-669-0) afin de créer un environnement sur une plateforme Docker.

# **a** Note

La version 1 du format Dockerrun.aws.json permet de lancer un conteneur Docker unique dans un environnement Elastic Beanstalk s'exécutant sur Amazon Linux AMI (la version qui précède Amazon Linux 2). L'environnement repose sur le la branche de

plateforme Docker s'exécutant sur Amazon Linux 64 bits, qui sera retirée le 18 juillet 2022 . Pour en savoir plus sur le format Dockerrun.aws.json v1, consultez Configuration de la [plateforme Docker sans Docker Compose.](#page-127-0)

La version 2 du format Dockerrun.aws.json ajoute la prise en charge de plusieurs conteneurs par instance Amazon EC2 et ne peut être utilisée qu'avec la plateforme Docker multiconteneurs gérée par ECS. Le format varie considérablement par rapport à la version précédente.

Pour obtenir des détails sur le format mis à jour ainsi qu'un exemple de fichier, veuillez consulter [Dockerrun.aws.json](#page-154-0) v2.

# <span id="page-149-0"></span>Images Docker

La plateforme Docker gérée par ECS pour Elastic Beanstalk nécessite que des images soient préconstruites et stockées dans un référentiel d'images en ligne public ou privé.

# **a** Note

La création d'images personnalisées pendant le déploiement via un Dockerfile n'est pas prise en charge par la plateforme Docker gérée par ECS sur Elastic Beanstalk. Créez vos images et déployez-les dans un référentiel en ligne avant de créer un environnement Elastic Beanstalk.

Spécifiez des images par nom dans Dockerrun.aws.json v2. Notez ces conventions :

- Les images dans les référentiels officiels sur Docker Hub utilisent un nom unique (par exemple, ubuntu ou mongo).
- Les images dans les autres référentiels sur Docker Hub sont qualifiées par un nom d'organisation (par exemple, amazon/amazon-ecs-agent).
- Les images dans les autres référentiels en ligne sont qualifiées par un nom de domaine (par exemple, quay.io/assemblyline/ubuntu).

Pour configurer Elastic Beanstalk afin qu'il s'authentifie auprès d'un référentiel privé, incluez le paramètre authentication dans votre fichier Dockerrun.aws.json v2.

# <span id="page-150-0"></span>Rôle de l'instance de conteneur

Elastic Beanstalk utilise une AMI optimisée pour Elastic Beanstalk avec un agent de conteneur Amazon ECS qui s'exécute dans un conteneur Docker. L'agent communique avec Amazon ECS pour coordonner les déploiements de conteneur. Afin de communiquer avec Amazon ECS, chaque instance Amazon EC2 doit disposer des autorisations correspondantes dans IAM. Ces autorisations sont associées au [profil d'instance](#page-50-0) par défaut lorsque vous créez un environnement dans la console de gestion Elastic Beanstalk :

```
{ 
   "Version": "2012-10-17", 
   "Statement": [ 
     { 
        "Sid": "ECSAccess", 
        "Effect": "Allow", 
        "Action": [ 
          "ecs:Poll", 
          "ecs:StartTask", 
          "ecs:StopTask", 
          "ecs:DiscoverPollEndpoint", 
          "ecs:StartTelemetrySession", 
          "ecs:RegisterContainerInstance", 
          "ecs:DeregisterContainerInstance", 
          "ecs:DescribeContainerInstances", 
          "ecs:Submit*" 
        ], 
        "Resource": "*" 
     } 
   ]
}
```
Si vous créez votre propre profil d'instance, vous pouvez associer la stratégie gérée AWSElasticBeanstalkMulticontainerDocker pour faire en sorte que les autorisations restent à jour. Pour obtenir des instructions sur la création de stratégies et de rôles dans IAM, veuillez consulter [Création de rôles IAM](https://docs.aws.amazon.com/IAM/latest/UserGuide/roles-creatingrole.html) dans le Guide de l'utilisateur IAM.

# <span id="page-150-1"></span>Ressources Amazon ECS créées par Elastic Beanstalk

Lorsque vous créez un environnement via la plateforme Docker gérée par ECS, Elastic Beanstalk crée et configure automatiquement plusieurs ressources Amazon Elastic Container Service tout en créant l'environnement. Ce faisant, il crée les conteneurs nécessaires sur chaque instance Amazon EC2.

- Cluster Amazon ECS Dans Amazon ECS, les instances de conteneur sont organisées en clusters. En cas d'utilisation avec Elastic Beanstalk, un cluster est toujours créé pour chaque environnement Docker géré par ECS.
- Définition de tâche Amazon ECS : Elastic Beanstalk utilise le fichier Dockerrun.aws.json v2 dans votre projet pour générer la définition de tâche Amazon ECS qui est utilisée pour configurer les instances de conteneur dans l'environnement.
- Tâche Amazon ECS Elastic Beanstalk communique avec Amazon ECS pour exécuter une tâche sur chaque instance de l'environnement afin de coordonner le déploiement de conteneur. Dans un environnement évolutif, Elastic Beanstalk lance une nouvelle tâche chaque fois qu'une instance est ajoutée au cluster. Dans de rares cas, vous devrez peut-être accroître la quantité d'espace réservée aux conteneurs et aux images. Pour en savoir plus, reportez-vous à la section [Configuration des environnements Docker](#page-132-0).
- Agent de conteneur Amazon ECS L'agent s'exécute dans un conteneur Docker sur les instances de votre environnement. L'agent interroge Amazon ECS service et attend l'exécution d'une tâche.
- Volumes de données Amazon ECS : pour faciliter la collecte des journaux, Elastic Beanstalk insère les définitions des volumes (en plus des volumes que vous définissez dans Dockerrun.aws.json v2) dans la définition de tâche.

Elastic Beanstalk crée des volumes de fichiers journaux sur l'instance de conteneur (un pour chaque conteneur), à l'emplacement /var/log/containers/*containername*. Ces volumes sont nommés awseb-logs-*containername* et sont fournis pour être montés par les conteneurs. Pour de plus amples informations sur la façon de les monter, veuillez consulter [Format des](#page-155-0)  [définitions de conteneur](#page-155-0).

# <span id="page-151-0"></span>Utilisation de plusieurs écouteurs Elastic Load Balancing

Vous pouvez configurer plusieurs écouteurs Elastic Load Balancing dans un environnement Docker géré par ECS afin de prendre en charge le trafic entrant pour les proxys ou autres services qui ne fonctionnent pas sur le port HTTP par défaut.

Créez un dossier .ebextensions dans votre bundle de fichiers source et ajoutez un fichier avec une extension .config. L'exemple suivant présente un fichier de configuration qui crée un écouteur Elastic Load Balancing sur le port 8080.

# **.ebextensions/elb-listener.config**

```
option_settings: 
   aws:elb:listener:8080: 
     ListenerProtocol: HTTP 
     InstanceProtocol: HTTP 
     InstancePort: 8080
```
Si votre environnement s'exécute dans un [Amazon Virtual Private Cloud](https://docs.aws.amazon.com/vpc/latest/userguide/) (Amazon VPC) personnalisé que vous avez créé, Elastic Beanstalk s'occupe du reste. Dans un VPC par défaut, vous devez configurer le groupe de sécurité de votre instance pour autoriser le trafic entrant provenant de l'équilibreur de charge. Ajoutez un deuxième fichier de configuration, qui ajoute une règle de trafic entrant au groupe de sécurité :

# **.ebextensions/elb-ingress.config**

```
Resources: 
   port8080SecurityGroupIngress: 
     Type: AWS::EC2::SecurityGroupIngress 
     Properties: 
       GroupId: {"Fn::GetAtt" : ["AWSEBSecurityGroup", "GroupId"]} 
       IpProtocol: tcp 
       ToPort: 8080 
       FromPort: 8080 
       SourceSecurityGroupName: { "Fn::GetAtt": ["AWSEBLoadBalancer", 
  "SourceSecurityGroup.GroupName"] }
```
Pour de plus amples informations sur le format du fichier de configuration, veuillez consulter [Ajout et](#page-1178-0) [personnalisation des ressources de l'environnement Elastic Beanstalk](#page-1178-0) et [Paramètres d'option.](#page-1147-0)

En plus d'ajouter un écouteur à la configuration Elastic Load Balancing et d'ouvrir un port dans le groupe de sécurité, vous devez mapper le port sur l'instance de l'hôte à un port sur le conteneur Docker, dans la section containerDefinitions du fichier Dockerrun.aws.json v2. L'extrait suivant en présente un exemple:

```
"portMappings": [ 
   { 
      "hostPort": 8080, 
      "containerPort": 8080 
   }
]
```
Consultez Dockerrun. aws. json v2 pour de plus amples informations sur le format du fichier Dockerrun.aws.json v2.

# <span id="page-153-0"></span>Échec de déploiements de conteneurs

En cas d'échec d'une tâche Amazon ECS, un ou plusieurs conteneurs de votre environnement Elastic Beanstalk ne démarreront pas. Elastic Beanstalk ne restaure pas les environnements multiconteneurs suite à l'échec d'une tâche Amazon ECS. Si le démarrage d'un conteneur échoue dans votre environnement, redéployez la version actuelle ou une version de travail précédente à partir de la console Elastic Beanstalk.

Pour déployer une version existante

- 1. Ouvrez la console Elastic Beanstalk dans la région de votre environnement.
- 2. Cliquez sur Actions à droite du nom de votre application, puis cliquez sur View application versions (Afficher les versions de l'application).
- 3. Sélectionnez une version de votre application, puis cliquez sur Déploiement.

# <span id="page-153-1"></span>Configuration Docker gérée par ECS

Dockerrun.aws.json est un fichier de configuration Elastic Beanstalk qui décrit comment déployer un ensemble de conteneurs Docker hébergés dans un cluster ECS dans un environnement Elastic Beanstalk. La plateforme Elastic Beanstalk crée une définition de tâche ECS, qui inclut une définition de conteneur ECS. Ces définitions sont décrites dans le fichier de configuration Dockerrun.aws.json.

La définition de conteneur contenue dans le fichier Dockerrun.aws.json décrit les conteneurs à déployer sur chaque instance Amazon EC2 du cluster ECS. Dans ce cas, une instance Amazon EC2 est également appelée instance de conteneur hôte, car elle héberge les conteneurs Docker. Le fichier de configuration décrit également les volumes de données à créer sur l'instance de conteneur hôte pour le montage des conteneurs Docker. Pour plus d'informations et un diagramme des composants d'un environnement Docker géré par ECS sur Elastic Beanstalk, consultez [Plateforme Docker gérée](#page-147-0)  [par ECS](#page-147-0) plus haut dans ce chapitre.

Un fichier Dockerrun.aws.json peut être utilisé de façon autonome ou compressé avec un code source supplémentaire dans une archive unique. Le code source archivé dans un fichier Dockerrun.aws.json est déployé dans les instances de conteneur Amazon EC2 et accessible dans le répertoire /var/app/current/.

# Rubriques

- [Dockerrun.aws.json v2](#page-154-0)
- [Format de volume](#page-154-1)
- [Format des définitions de conteneur](#page-155-0)
- [Format d'authentification : utilisation d'images à partir d'un référentiel privé](#page-157-0)
- [Exemple de Dockerrun.aws.json v2](#page-158-0)

# <span id="page-154-0"></span>**Dockerrun.aws.json** v2

Le fichier Dockerrun.aws.json comprend les sections suivantes :

## AWSEBDockerrunVersion

Spécifie le numéro de version comme valeur 2 pour les environnements Docker gérés par ECS. volumes

Permet de créer des volumes à partir de dossiers de l'instance de conteneur Amazon EC2 ou à partir du bundle de fichiers source (déployé sur /var/app/current). Montez ces volumes sur les chemins de vos conteneurs Docker à l'aide des mountPoints de la section containerDefinitions.

# containerDefinitions

Un tableau de définitions de conteneurs.

# authentification (facultatif)

Dans Amazon S3, emplacement d'un fichier . dockercfg contenant les données d'authentification pour un référentiel privé.

Les sections containerDefinitions et volumes du fichier Dockerrun.aws.json utilisent le même format que les sections correspondantes d'un fichier de définition de tâche Amazon ECS. Pour en savoir plus sur le format de définition de tâche et obtenir la liste complète des paramètres de définition de tâche, consultez [Définitions des tâches Amazon ECS](https://docs.aws.amazon.com/AmazonECS/latest/developerguide/task_defintions.html) (français non garanti) dans le Guide du développeur Amazon Elastic Container Service.

## <span id="page-154-1"></span>Format de volume

Le paramètre volume crée des volumes soit à partir de dossiers dans l'instance de conteneur Amazon EC2, soit à partir de votre solution groupée source (déployée sur /var/app/current). Les volumes sont spécifiés dans le format suivant :

```
"volumes": [ 
     { 
        "name": "volumename", 
        "host": { 
          "sourcePath": "/path/on/host/instance" 
        } 
     } 
   ],
```
Montez ces volumes sur les chemins de vos conteneurs Docker à l'aide des mountPoints de la définition de conteneur.

Elastic Beanstalk configure des volumes supplémentaires pour les journaux (un pour chaque conteneur). Ils doivent être montés par vos conteneurs Docker afin d'écrire les journaux dans l'instance de l'hôte.

Pour plus de détails, consultez le champ mountPoints dans la section Format de définition de conteneur qui suit.

<span id="page-155-0"></span>Format des définitions de conteneur

Les exemples suivants illustrent un sous-ensemble de paramètres fréquemment utilisés dans la section containerDefinitions. D'autres paramètres facultatifs sont disponibles.

La plateforme Beanstalk crée une définition de tâche ECS, qui inclut une définition de conteneur ECS. Beanstalk prend en charge un sous-ensemble de paramètres pour la définition du conteneur ECS. Pour plus d'informations, consultez [Définitions de conteneurs](https://docs.aws.amazon.com/AmazonECS/latest/developerguide/task_definition_parameters.html#container_definitions) dans le Guide du développeur Amazon Elastic Container Service.

Un fichier Dockerrun.aws.json contient un tableau d'un ou plusieurs objets de définition de conteneur comportant les champs suivants :

nom

Nom du conteneur. Consultez [Paramètres de définition de conteneur standards](https://docs.aws.amazon.com/AmazonECS/latest/developerguide/task_definition_parameters.html#standard_container_definition_params) pour obtenir plus d'informations sur la longueur maximale et les caractères autorisés.

#### image

Nom d'une image Docker dans un référentiel Docker en ligne à partir de laquelle vous créez un conteneur Docker. Notez ces conventions :

- Les images dans les référentiels officiels sur Docker Hub utilisent un nom unique (par exemple, ubuntu ou mongo).
- Les images dans les autres référentiels sur Docker Hub sont qualifiées par un nom d'organisation (par exemple, amazon/amazon-ecs-agent.
- Les images dans les autres référentiels en ligne sont qualifiées par un nom de domaine (par exemple, quay.io/assemblyline/ubuntu).

#### environment

Tableau des variables d'environnement à transmettre au conteneur.

Par exemple, l'entrée suivante définit une variable d'environnement avec le nom **Container** et la valeur **PHP** :

```
"environment": [ 
   { 
      "name": "Container", 
      "value": "PHP" 
   }
],
```
#### essential

True si la tâche doit s'arrêter en cas d'échec du conteneur. Les conteneurs non essentiels peuvent s'arrêter ou se bloquer sans conséquences sur les autres conteneurs de l'instance.

#### memory

Quantité de mémoire sur l'instance de conteneur à réserver pour le conteneur. Spécifiez un entier non nul pour l'un des paramètres memory ou memoryReservation (ou les deux) dans les définitions de conteneur.

### memoryReservation

La limite flexible (en MiB) de mémoire à réserver pour le conteneur. Spécifiez un entier non nul pour l'un des paramètres memory ou memoryReservation (ou les deux) dans les définitions de conteneur.

### mountPoints

Volumes à monter à partir de l'instance de conteneur Amazon EC2 et emplacement dans lequel ils doivent être montés dans le système de fichiers du conteneur Docker. Lorsque vous montez des volumes qui contiennent des contenus applicatifs, votre conteneur peut lire les données que vous chargez dans votre bundle source. Lorsque vous montez des volumes de journal pour écrire des données de journaux, Elastic Beanstalk peut collecter les données de journaux à partir de ces volumes.

Elastic Beanstalk crée les volumes de fichiers journaux sur l'instance de conteneur (un pour chaque conteneur Docker), à l'emplacement /var/log/containers/*containername*. Ces volumes sont nommés awseb-logs-*containername* et doivent être montés à l'emplacement où les journaux sont écrits dans le système de fichiers du conteneur.

Par exemple, le point de montage suivant mappe l'emplacement du journal nginx dans le conteneur sur le volume généré par Elastic Beanstalk pour le conteneur nginx-proxy.

```
{ 
   "sourceVolume": "awseb-logs-nginx-proxy", 
   "containerPath": "/var/log/nginx"
}
```
## portMappings

Mappe les ports réseau du conteneur sur les ports de l'hôte.

links

Liste des conteneurs à lier les uns aux autres. Les conteneurs liés peuvent s'identifier entre eux et communiquer en toute sécurité.

## volumesFrom

Montez tous les volumes à partir d'un autre conteneur. Par exemple, pour monter les volumes à partir d'un conteneur nommé web:

```
"volumesFrom": [ 
  \{ "sourceContainer": "web" 
   }
],
```
<span id="page-157-0"></span>Format d'authentification : utilisation d'images à partir d'un référentiel privé

La section authentication contient les données d'authentification pour un référentiel privé. Cette entrée est facultative.

Ajoutez les informations relatives au compartiment Amazon S3 contenant le fichier d'authentification dans le paramètre authentication du fichier Dockerrun.aws.json. Assurez-vous que le paramètre authentication contient une clé et un compartiment Amazon S3 valides. Le compartiment Amazon S3 doit être hébergé dans la même région que l'environnement qui l'utilise. Elastic Beanstalk ne télécharge pas de fichiers à partir de compartiments Amazon S3 hébergés dans d'autres régions.

Utilise le format suivant :

```
"authentication": { 
     "bucket": "DOC-EXAMPLE-BUCKET", 
     "key": "mydockercfg" 
   },
```
Pour plus d'informations sur la génération et le chargement du fichier d'authentification, consultez [Utilisation d'images à partir d'un référentiel privé](#page-141-0) dans la rubrique Configuration de l'environnement de ce chapitre.

<span id="page-158-0"></span>Exemple de Dockerrun.aws.json v2

L'extrait suivant est un exemple illustrant la syntaxe du fichier Dockerrun.aws.json pour une instance avec deux conteneurs.

```
{ 
   "AWSEBDockerrunVersion": 2, 
   "volumes": [ 
     { 
        "name": "php-app", 
        "host": { 
          "sourcePath": "/var/app/current/php-app" 
        } 
     }, 
     { 
        "name": "nginx-proxy-conf", 
        "host": { 
          "sourcePath": "/var/app/current/proxy/conf.d" 
        } 
     } 
   ], 
   "containerDefinitions": [ 
     { 
        "name": "php-app",
```

```
 "image": "php:fpm", 
   "environment": [ 
     { 
        "name": "Container", 
       "value": "PHP" 
     } 
   ], 
   "essential": true, 
   "memory": 128, 
   "mountPoints": [ 
     { 
        "sourceVolume": "php-app", 
        "containerPath": "/var/www/html", 
        "readOnly": true 
     } 
   ] 
 }, 
 { 
   "name": "nginx-proxy", 
   "image": "nginx", 
   "essential": true, 
   "memory": 128, 
   "portMappings": [ 
     { 
        "hostPort": 80, 
        "containerPort": 80 
     } 
   ], 
   "links": [ 
     "php-app" 
   ], 
   "mountPoints": [ 
     { 
        "sourceVolume": "php-app", 
        "containerPath": "/var/www/html", 
        "readOnly": true 
     }, 
     { 
        "sourceVolume": "nginx-proxy-conf", 
        "containerPath": "/etc/nginx/conf.d", 
       "readOnly": true 
     }, 
     { 
        "sourceVolume": "awseb-logs-nginx-proxy",
```

```
 "containerPath": "/var/log/nginx" 
             } 
         \mathbf{I} } 
    ]
}
```
# <span id="page-160-0"></span>Environnements Docker gérés par ECS avec la console Elastic Beanstalk

Vous pouvez lancer un cluster d'instances multiconteneurs dans un environnement Elastic Beanstalk à instance unique ou évolutif, à l'aide de la console Elastic Beanstalk. Ce didacticiel détaille la configuration des conteneurs et la préparation du code source pour un environnement qui utilise deux conteneurs.

Les conteneurs, une application PHP et un proxy nginx, exécutés côte à côte sur chacune des instances Amazon Elastic Compute Cloud (Amazon EC2) dans un environnement Elastic Beanstalk. Après avoir créé l'environnement et vérifié que les applications sont en cours d'exécution, vous allez vous connecter à une instance de conteneur pour voir comment tout fonctionne ensemble.

## **Sections**

- [Définir les conteneurs Docker gérés par ECS](#page-160-1)
- [Ajout de contenu](#page-163-0)
- [Déploiement sur Elastic Beanstalk](#page-164-0)
- [Connexion à une instance de conteneur](#page-165-0)
- [Mise à jour de l'agent du conteneur Amazon ECS](#page-167-0)

<span id="page-160-1"></span>Définir les conteneurs Docker gérés par ECS

La première étape de la création d'un environnement Docker consiste à créer un répertoire pour vos données d'application. Ce dossier peut être situé n'importe où sur votre ordinateur local et porter le nom de votre choix. En plus d'un fichier de configuration de conteneur, ce dossier inclut le contenu que vous téléchargez sur Elastic Beanstalk et que vous déployez dans votre environnement.

# **a** Note

Tout le code pour ce didacticiel est disponible dans le référentiel awslabs sur GitHub à l'emplacement suivant :<https://github.com/awslabs/eb-docker-nginx-proxy>.

Le fichier utilisé par Elastic Beanstalk pour configurer les conteneurs sur une instance Amazon EC2 est un fichier texte au format JSON nommé Dockerrun.aws.json. Créez un fichier texte portant ce nom à la racine de votre application et ajoutez le texte suivant :

```
{ 
   "AWSEBDockerrunVersion": 2, 
   "volumes": [ 
     { 
        "name": "php-app", 
        "host": { 
          "sourcePath": "/var/app/current/php-app" 
        } 
     }, 
     { 
        "name": "nginx-proxy-conf", 
        "host": { 
          "sourcePath": "/var/app/current/proxy/conf.d" 
        } 
     } 
   ], 
   "containerDefinitions": [ 
     { 
        "name": "php-app", 
        "image": "php:fpm", 
        "essential": true, 
        "memory": 128, 
        "mountPoints": [ 
          { 
             "sourceVolume": "php-app", 
             "containerPath": "/var/www/html", 
             "readOnly": true 
          } 
       \mathbf{I} }, 
     { 
        "name": "nginx-proxy", 
        "image": "nginx", 
        "essential": true, 
        "memory": 128, 
        "portMappings": [ 
          { 
             "hostPort": 80, 
             "containerPort": 80
```

```
 } 
        ], 
        "links": [ 
           "php-app" 
        ], 
        "mountPoints": [ 
          { 
             "sourceVolume": "php-app", 
             "containerPath": "/var/www/html", 
             "readOnly": true 
           }, 
           { 
             "sourceVolume": "nginx-proxy-conf", 
             "containerPath": "/etc/nginx/conf.d", 
             "readOnly": true 
           }, 
          \mathcal{L} "sourceVolume": "awseb-logs-nginx-proxy", 
             "containerPath": "/var/log/nginx" 
           } 
        ] 
      } 
   ]
}
```
Cet exemple de configuration définit deux conteneurs, un site web PHP avec un proxy nginx devant. Ces deux conteneurs s'exécutent côte à côte dans des conteneurs Docker sur chaque instance dans votre environnement Elastic Beanstalk, accédant à du contenu partagé (le contenu du site web) à partir de volumes sur l'instance hôte, qui sont aussi définis dans ce fichier. Les conteneurs euxmêmes sont créés à partir d'images hébergées dans des référentiels officiels sur Docker Hub. Vous obtenez alors un environnement similaire au suivant :

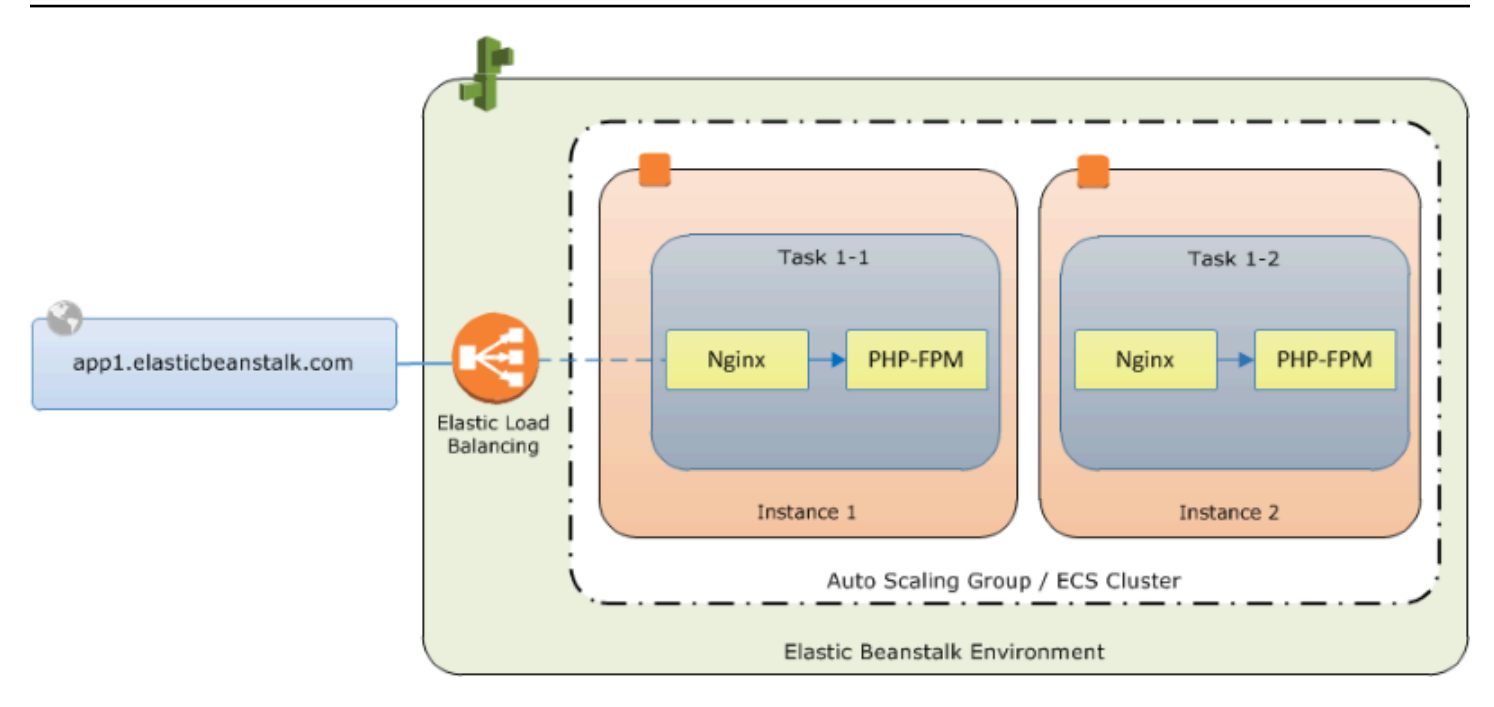

Les volumes définis dans la configuration correspondent au contenu que vous allez créer ensuite et télécharger dans le cadre du groupe source de votre application. Les conteneurs accèdent au contenu sur l'hôte en montant des volumes dans la section mountPoints des définitions de conteneur.

Pour de plus amples informations sur le format du fichier Dockerrun. aws. json et ses paramètres, veuillez consulter [Format des définitions de conteneur.](#page-155-0)

## <span id="page-163-0"></span>Ajout de contenu

Ensuite, vous allez ajouter du contenu à votre site PHP pour l'afficher aux visiteurs, et un fichier de configuration pour le proxy nginx.

## php-app/index.php

<h1>Hello World!!!</h1> <h3>PHP Version <pre><?= phpversion()?></pre></h3>

#### php-app/static.html

```
<h1>Hello World!</h1>
<h3>This is a static HTML page.</h3>
```
## proxy/conf.d/default.conf

```
server { 
   listen 80; 
  server name localhost;
   root /var/www/html; 
   index index.php; 
  location ~ [\frac{\wedge}{\text{b}}].php(/|$) {
    fastcgi_split_path_info ^(.+?\.php)(/.*)$;
     if (!-f $document_root$fastcgi_script_name) { 
       return 404; 
     } 
     include fastcgi_params; 
     fastcgi_param SCRIPT_FILENAME $document_root$fastcgi_script_name; 
     fastcgi_param PATH_INFO $fastcgi_path_info; 
     fastcgi_param PATH_TRANSLATED $document_root$fastcgi_path_info; 
     fastcgi_pass php-app:9000; 
     fastcgi_index index.php; 
   }
}
```
# <span id="page-164-0"></span>Déploiement sur Elastic Beanstalk

Votre dossier d'application contient maintenant les fichiers suivants :

```
### Dockerrun.aws.json
### php-app
#   ### index.php
#   ### static.html
### proxy 
     ### conf.d 
         ### default.conf
```
C'est tout ce dont vous avez besoin pour créer l'environnement Elastic Beanstalk. Créez une archive .zip des fichiers et dossiers ci-dessus (sans inclure le dossier de projet de niveau supérieur). Pour créer l'archive dans l'Explorateur Windows, sélectionnez le contenu du dossier de projet, effectuez un clic droit, sélectionnez Envoyer vers, puis cliquez sur Dossier compressé.

# **a** Note

Pour de plus amples informations sur la structure de fichiers requise et pour obtenir des instructions pour créer des archives dans d'autres environnements, veuillez consulter [Création d'une offre groupée de source d'application](#page-669-0)

Ensuite, téléchargez le bundle de fichiers source sur Elastic Beanstalk et créez votre environnement. Pour Platform (Plateforme), sélectionnez Docker. Pour Platform branch (Branche de plateforme), sélectionnez ECS running on 64bit Amazon Linux 2 (ECS s'exécutant sur Amazon Linux 2 64 bits).

Pour lancer un environnement (console)

- 1. Ouvrez la console Elastic Beanstalk avec ce lien préconfiguré : [console.aws.amazon.com/elasticbeanstalk/home#/newApplication?](https://console.aws.amazon.com/elasticbeanstalk/home#/newApplication?applicationName=tutorials&environmentType=LoadBalanced) [applicationName=tutorials&environmentType=LoadBalanced](https://console.aws.amazon.com/elasticbeanstalk/home#/newApplication?applicationName=tutorials&environmentType=LoadBalanced)
- 2. Pour Plateforme, sélectionnez la plateforme et la branche de plateforme qui correspondent à la langue utilisée par votre application, ou la plateforme Docker pour les applications basées sur des conteneurs.
- 3. Pour Application code (Code d'application), choisissez Upload your code (Charger votre code).
- 4. Choisissez Local file (Fichier local), Choose file (Choisir un fichier), puis ouvrez le bundle source.
- 5. Choisissez Vérifier et lancer.
- 6. Vérifiez les paramètres disponibles et choisissez Créer une application.

La console Elastic Beanstalk vous redirige vers le tableau de bord de gestion pour votre nouvel environnement. Cet écran présente l'état de l'environnement et la sortie d'événements par le service Elastic Beanstalk. Quand le statut est vert, cliquez sur l'URL à côté du nom de l'environnement pour voir votre nouveau site web.

<span id="page-165-0"></span>Connexion à une instance de conteneur

Ensuite, vous vous connectez à une instance EC2 dans votre environnement Amazon EC2 pour voir le fonctionnement de certains des éléments mobiles.

La manière la plus simple de se connecter à une instance dans votre environnement consiste à utiliser l'interface de ligne de commande (CLI) EB. Pour l'utiliser, [installez l'interface de ligne](#page-1569-0) [de commande \(CLI\) EB](#page-1569-0), si vous ne l'avez pas déjà fait. Vous devez également configurer votre environnement avec une paire de clés SSH Amazon EC2. Utilisez soit la [page de configuration de](#page-970-0)  [la sécurité](#page-970-0) de la console, soit la commande [eb init](#page-1666-0) de l'interface de ligne de commande (CLI) EB. Pour vous connecter à une instance de l'environnement, utilisez la commande [eb ssh](#page-1696-0) de l'interface de ligne de commande (CLI) EB.

Maintenant que vous êtes connecté à l'instance Amazon EC2 hébergeant vos conteneurs docker, vous avez accès à la configuration. Exécutez ls sur /var/app/current :

```
[ec2-user@ip-10-0-0-117 ~]$ ls /var/app/current
Dockerrun.aws.json php-app proxy
```
Ce répertoire contient les fichiers du groupe source que vous avez téléchargés sur Elastic Beanstalk pendant la création de l'environnement.

[ec2-user@ip-10-0-0-117 ~]\$ **ls /var/log/containers** nginx-proxy nginx-proxy-4ba868dbb7f3-stdouterr.log php-app php-app-dcc3b3c8522c-stdouterr.log rotated

C'est à cet emplacement que les journaux sont créés sur l'instance de conteneur et collectés par Elastic Beanstalk. Elastic Beanstalk crée un volume dans ce répertoire pour chaque conteneur, que vous montez sur l'emplacement du conteneur où les journaux sont écrits.

Vous pouvez également regarder Docker pour voir les conteneurs en cours d'exécution avec docker ps.

```
[ec2-user@ip-10-0-0-117 ~]$ sudo docker ps
CONTAINER ID IMAGE COMMAND CREATED 
 STATUS PORTS NAMES 
4ba868dbb7f3 nginx "/docker-entrypoint.…" 4 minutes ago 
   Up 4 minutes 0.0.0.0:80->80/tcp, :::80->80/tcp ecs-awseb-Tutorials-env-
dc2aywfjwg-1-nginx-proxy-acca84ef87c4aca15400 
dcc3b3c8522c php:fpm "docker-php-entrypoi…" 4 minutes ago 
   Up 4 minutes 9000/tcp ecs-awseb-Tutorials-env-
dc2aywfjwg-1-php-app-b8d38ae288b7b09e8101 
d9367c0baad6 amazon/amazon-ecs-agent:latest "/agent" 5 minutes ago 
 Up 5 minutes (healthy) ecs-agent
```
Vous pouvez y voir les deux conteneurs en cours d'exécution que vous avez déployés, ainsi que l'agent de conteneur Amazon ECS qui a coordonné le déploiement.

<span id="page-167-0"></span>Mise à jour de l'agent du conteneur Amazon ECS

Les instances Amazon EC2 d'un environnement Docker géré par ECS sur Elastic Beanstalk exécutent un processus d'agent dans un conteneur Docker. Cet agent se connecte à Amazon ECS service afin de coordonner des déploiements de conteneurs. Ces déploiements sont exécutés comme des tâches dans Amazon ECS, qui sont configurées dans les fichiers de définition de tâche. Elastic Beanstalk crée ces fichiers de définition de tâche en se basant sur le fichier Dockerrun.aws.json que vous téléchargez dans un groupe de fichiers source.

Vérifiez le statut de l'agent de conteneur avec une demande get HTTP pour http:// localhost:51678/v1/metadata:

```
[ec2-user@ip-10-0-0-117 ~]$ curl http://localhost:51678/v1/metadata
{ 
   "Cluster":"awseb-Tutorials-env-dc2aywfjwg", 
   "ContainerInstanceArn":"arn:aws:ecs:us-west-2:123456789012:container-instance/awseb-
Tutorials-env-dc2aywfjwg/db7be5215cd74658aacfcb292a6b944f", 
   "Version":"Amazon ECS Agent - v1.57.1 (089b7b64)"
}
```
Cette structure affiche le nom du cluster Amazon ECS et l'ARN [\(Amazon Resource Name](https://docs.aws.amazon.com/general/latest/gr/aws-arns-and-namespaces.html)) de l'instance de cluster (l'instance Amazon EC2 à laquelle vous êtes connecté).

Pour plus d'informations, exécutez une requête get HTTP sur http://localhost:51678/v1/ tasks :

```
[ec2-user@ip-10-0-0-117 ~]$ curl http://localhost:51678/v1/tasks
{ 
    "Tasks":[ 
      \{ "Arn":"arn:aws:ecs:us-west-2:123456789012:task/awseb-Tutorials-env-dc2aywfjwg/
bbde7ebe1d4e4537ab1336340150a6d6", 
          "DesiredStatus":"RUNNING", 
          "KnownStatus":"RUNNING", 
          "Family":"awseb-Tutorials-env-dc2aywfjwg", 
          "Version":"1", 
          "Containers":[ 
\{\hspace{.1cm} \} "DockerId":"dcc3b3c8522cb9510b7359689163814c0f1453b36b237204a3fd7a0b445d2ea6", 
                 "DockerName":"ecs-awseb-Tutorials-env-dc2aywfjwg-1-php-app-
b8d38ae288b7b09e8101",
```

```
 "Name":"php-app", 
              "Volumes":[ 
\{ "Source":"/var/app/current/php-app", 
                   "Destination":"/var/www/html" 
 } 
 ] 
           }, 
\{\hspace{.1cm} \} "DockerId":"4ba868dbb7f3fb3328b8afeb2cb6cf03e3cb1cdd5b109e470f767d50b2c3e303", 
              "DockerName":"ecs-awseb-Tutorials-env-dc2aywfjwg-1-nginx-proxy-
acca84ef87c4aca15400", 
              "Name":"nginx-proxy", 
              "Ports":[ 
\{ "ContainerPort":80, 
                   "Protocol":"tcp", 
                   "HostPort":80 
                }, 
\{ "ContainerPort":80, 
                   "Protocol":"tcp", 
                   "HostPort":80 
 } 
              ], 
              "Volumes":[ 
\{ "Source":"/var/app/current/php-app", 
                   "Destination":"/var/www/html" 
                }, 
\{ "Source":"/var/log/containers/nginx-proxy", 
                   "Destination":"/var/log/nginx" 
                }, 
\{ "Source":"/var/app/current/proxy/conf.d", 
                   "Destination":"/etc/nginx/conf.d" 
 } 
 ] 
           } 
        \mathbf{I} } 
   ]
```
}

Cette structure décrit la tâche qui est exécutée pour déployer les deux conteneurs Docker à partir du projet exemple de ce didacticiel. Les informations suivantes sont affichées :

- KnownStatus Le statut RUNNING indique que les conteneurs sont toujours actifs.
- Famille Nom de la définition de tâche créée par Elastic Beanstalk à partir du fichier Dockerrun.aws.json.
- Version Version de la définition de tâche. Elle est augmentée chaque fois que le fichier de définition de tâche est mis à jour.
- Containers Informations sur les conteneurs exécutés sur l'instance.

Encore plus d'informations sont disponibles à partir d'Amazon ECS service lui-même, que vous pouvez appeler à l'aide de l AWS Command Line Interface. Pour obtenir des instructions sur l'utilisation de l'interface de ligne de commande (AWS CLI) avec Amazon ECS et des informations sur Amazon ECS en général, consultez le [Guide de l'utilisateur d'Amazon ECS.](https://docs.aws.amazon.com/AmazonECS/latest/developerguide/ECS_GetStarted.html)

# <span id="page-169-0"></span>Migration de Docker multiconteneurs s'exécutant sur Amazon Linux vers ECS sur Amazon Linux 2023

Le [18 juillet 2022,](https://docs.aws.amazon.com/elasticbeanstalk/latest/relnotes/release-2022-07-18-linux-al1-retire.html) Elastic Beanstalk définira les statuts de toutes les branches de plateforme basées sur une AMI Amazon Linux (AL1) sur mise hors service. Cela inclut la branche de la plateforme Multicontainer Docker s'exécutant sur Amazon Linux 64 bits. Cette rubrique vous guide dans la migration de vos applications de cette branche de plateforme mise hors service vers ECS s'exécutant sur AL2023 64 bits. Cette branche de plateforme cible est à jour et prise en charge.

De la même manière que la précédente branche Docker AL1 multiconteneurs, la branche de plateforme plus récente ECS AL2023 utilise Amazon ECS pour coordonner le déploiement de plusieurs conteneurs Docker dans un cluster Amazon ECS dans un environnement Elastic Beanstalk. La nouvelle branche de plateforme ECS AL2023 prend en charge toutes les fonctionnalités de la branche de plateforme précédente Docker AL1 multiconteneurs. En outre, le même fichier Dockerrun.aws.json v2 est pris en charge.

# **Sections**

- [Migrer avec la console Elastic Beanstalk](#page-170-0)
- [Migrer avec l'AWS CLI](#page-170-1)

<span id="page-170-0"></span>Migrer avec la console Elastic Beanstalk

Pour migrer à l'aide de la console Elastic Beanstalk, déployez le même code source vers un nouvel environnement basé sur la branche de plateforme ECS s'exécutant sur AL2023. Aucune modification du code source n'est requise.

Pour migrer vers la branche de plateforme ECS s'exécutant sur Amazon Linux 2023

- 1. À l'aide de la source d'application déjà déployée dans l'ancien environnement, créez un groupe de sources d'application. Vous pouvez utiliser le même groupe de sources d'application et le même fichier Dockerrun.aws.json v2.
- 2. Créez un nouvel environnement à l'aide de la branche de plateforme ECS s'exécutant sur Amazon Linux 2023. Utilisez le groupe de source de l'étape précédente en tant qu'Application code (Code d'application). Pour obtenir des instructions plus détaillées, consultez [Déploiement](#page-164-0)  [sur Elastic Beanstalk](#page-164-0) dans le Tutoriel Docker géré par ECS plus tôt dans ce chapitre.

#### <span id="page-170-1"></span>Migrer avec l'AWS CLI

Vous avez également la possibilité d'utiliser l'AWS Command Line Interface (AWS CLI) pour migrer votre environnement Docker multiconteneurs Amazon Linux Docker existant vers la branche de plateforme plus récente ECS AL2023. Dans ce cas, vous n'avez pas besoin de créer un nouvel environnement ou de redéployer votre code source. Vous devez simplement exécuter la commande AWS CLI [update-environment](https://docs.aws.amazon.com/cli/latest/reference/elasticbeanstalk/update-environment.html). Elle effectuera une mise à jour de plateforme pour migrer votre environnement existant vers la branche de plateforme ECS Amazon Linux 2023.

Utilisez la syntaxe suivante pour migrer votre environnement vers la nouvelle branche de plateforme.

```
aws elasticbeanstalk update-environment \
--environment-name my-env \
--solution-stack-name "64bit Amazon Linux 2023 version running ECS" \
--region my-region
```
Voici un exemple de la commande de migration de l'environnement beta-101 vers la version 3.0.0 de la branche de plateforme ECS Amazon Linux 2023 dans la région us-east-1.

```
aws elasticbeanstalk update-environment \
--environment-name beta-101 \
--solution-stack-name "64bit Amazon Linux 2023 v4.0.0 running ECS" \
--region us-east-1
```
Le paramètre solution-stack-name fournit la branche de la plateforme et sa version. Utiliser la version de branche de plateforme la plus récente en spécifiant le bon nom de la pile de solutions. La version de chaque branche de plateforme est incluse dans le nom de la pile de solutions, comme illustré dans l'exemple ci-dessus. Pour obtenir la liste des piles de solutions les plus récentes pour la plateforme Docker, consultez [Plateformes prises en charge](https://docs.aws.amazon.com/elasticbeanstalk/latest/platforms/platforms-supported.html#platforms-supported.docker) dans le guide Plates-formes AWS Elastic Beanstalk.

# **a** Note

La commande [listable-available-solution-stacks](https://docs.aws.amazon.com/cli/latest/reference/elasticbeanstalk/list-available-solution-stacks.html) fournit la liste des versions de plateforme disponibles pour votre compte dans une région AWS.

aws elasticbeanstalk list-available-solution-stacks --region **us-east-1** --query SolutionStacks

Pour en savoir plus sur AWS CLI, veuillez consulter le [Guide de l'utilisateur AWS Command Line](https://docs.aws.amazon.com/cli/latest/userguide/cli-chap-welcome.html) [Interface.](https://docs.aws.amazon.com/cli/latest/userguide/cli-chap-welcome.html) Pour plus d'informations sur les commandes AWS CLI pour Elastic Beanstalk, consultez la [Référence de commande AWS CLI pour Elastic Beanstalk](https://docs.aws.amazon.com/cli/latest/reference/elasticbeanstalk/index.html).

<span id="page-171-0"></span>(Hérité) Migration vers la branche de plateforme Amazon Linux 2 vers la branche de plateforme Docker multiconteneurs s'exécutant sur Amazon Linux

Avant la sortie de la branche de plateforme ECS s'exécutant sur Amazon Linux 2 64 bits, Elastic Beanstalk a proposé un autre processus de migration vers Amazon Linux 2 pour les clients disposant d'environnements basés sur la branche de plateforme Docker multiconteneurs s'exécutant sur Amazon Linux 64 bits. Cette rubrique décrit ce processus de migration et reste dans ce document comme référence pour tous les clients ayant terminé ce processus de migration.

Nous recommandons désormais aux clients disposant d'environnements basés sur la branche de plateforme Docker multiconteneurs s'exécutant sur Amazon Linux 64 bits de migrer vers la branche de plateforme ECS s'exécutant sur Amazon Linux 2 64 bits. Contrairement au processus de migration alternatif, cette approche continue d'utiliser Amazon ECS pour coordonner les déploiements de conteneurs vers des environnements Docker gérés par ECS. Cet aspect permet une approche plus simple. Aucune modification du code source n'est requise, et le même Dockerrun, aws, json v2 est pris en charge. Pour plus d'informations, consultez [Migration de Docker multiconteneurs s'exécutant](#page-169-0)  [sur Amazon Linux vers ECS sur Amazon Linux 2023](#page-169-0).

Migration héritée de Docker multiconteneurs sur Amazon Linux vers la branche de plateforme Docker Amazon Linux 2

Vous pouvez migrer vos applications qui s'exécutent sur la [plateforme Docker multiconteneurs](#page-146-0) [sur l'AMI Amazon Linux](#page-146-0) vers la plateforme Docker Amazon Linux 2. La plateforme Docker multiconteneurs sur l'AMI Amazon Linux nécessite de spécifier des images d'application prédéfinies à exécuter en tant que conteneurs. Après la migration, cette limitation ne s'applique plus, car la plateforme Docker Amazon Linux 2 permet également à Elastic Beanstalk de créer vos images de conteneur pendant le déploiement. Vos applications continueront à s'exécuter dans des environnements multiconteneurs tout en profitant des avantages supplémentaires que procure l'outil Docker Compose.

Docker Compose est un outil qui permet de définir et d'exécuter des applications Docker multiconteneurs. Pour en savoir plus sur Docker Compose et savoir comment l'installer, veuillez consulter les sites Docker [Overview of Docker Compose](https://docs.docker.com/compose/) et [Install Docker Compose](https://docs.docker.com/compose/install/).

<span id="page-172-0"></span>le fichier **docker-compose.yml** ;

L'outil Docker Compose utilise le fichier docker-compose.yml pour la configuration de vos services d'application. Ce fichier remplace votre fichier Dockerrun.aws.json v2 dans votre répertoire de projet d'application et dans le bundle de fichiers source de l'application. Vous créez le fichier docker-compose.yml manuellement et il s'avérera utile de référencer votre fichier Dockerrun.aws.json v2 pour la plupart des valeurs de paramètre.

Voici un exemple de fichier docker-compose.yml et le fichier Dockerrun.aws.json v2 correspondant pour la même application. Pour de plus amples informations sur le fichier dockercompose.yml, veuillez consulter [Compose file reference](https://docs.docker.com/compose/compose-file/). Pour de plus amples informations sur le fichier [Dockerrun.aws.json](#page-154-0) v2, veuillez consulter Dockerrun.aws.json v2.

```
docker-compose.yml Dockerrun.aws.json v2
  version: '2.4'
  services: 
     php-app: 
       image: "php:fpm" 
       volumes: 
                                              { 
                                                 "AWSEBDockerrunVersion": 2, 
                                                 "volumes": [ 
                                                  \{ "name": "php-app", 
                                                     "host": {
```

```
 - "./php-app:/var/www/html:ro 
^{\prime\prime} - "${EB_LOG_BASE_DIR}/php-app 
:/var/log/sample-app" 
     mem_limit: 128m 
     environment: 
        Container: PHP 
   nginx-proxy: 
     image: "nginx" 
     ports: 
        - "80:80" 
     volumes: 
        - "./php-app:/var/www/html:ro 
\blacksquare - "./proxy/conf.d:/etc/nginx/ 
conf.d:ro" 
        - "${EB_LOG_BASE_DIR}/nginx-p 
roxy:/var/log/nginx" 
     mem_limit: 128m 
     links: 
        - php-app
```
# **docker-compose.yml Dockerrun.aws.json v2** "sourcePath": "/var/app/ current/php-app" } }, { "name": "nginx-proxy-conf", "host": { "sourcePath": "/var/app/ current/proxy/conf.d" } } ], "containerDefinitions": [ { "name": "php-app", "image": "php:fpm", "environment": [ { "name": "Container", "value": "PHP" } ], "essential": true, "memory": 128, "mountPoints": [ { "sourceVolume": "php-app" , "containerPath": "/var/www /html",

```
 "readOnly": true 
     } 
  \mathbf{I} }, 
 { 
   "name": "nginx-proxy", 
   "image": "nginx", 
   "essential": true, 
   "memory": 128, 
   "portMappings": [ 
      {
```
# **docker-compose.yml Dockerrun.aws.json v2** "containerPort": 80 } ], "links": [ "php-app" ], "mountPoints": [ { "sourceVolume": "php-app" , "containerPath": "/var/www /html", "readOnly": true }, { "sourceVolume": "nginx-pr oxy-conf", "containerPath": "/etc/ngi nx/conf.d", "readOnly": true }, { "sourceVolume": "awseb-lo gs-nginx-proxy", "containerPath": "/var/log /nginx" } ] } ]

Considérations supplémentaires sur la migration

La plateforme Docker Amazon Linux 2 et la plateforme AMI multiconteneurs Amazon Linux implémentent les propriétés d'environnement différemment. Ces deux plateformes ont également des répertoires de journaux différents créés par Elastic Beanstalk pour chacun de leurs conteneurs. Après avoir effectué la migration à partir de la plateforme Docker multi-conteneur AMI Amazon Linux,

}

vous devez être conscient de ces différentes implémentations pour votre nouvel environnement de plateforme Docker Amazon Linux 2.

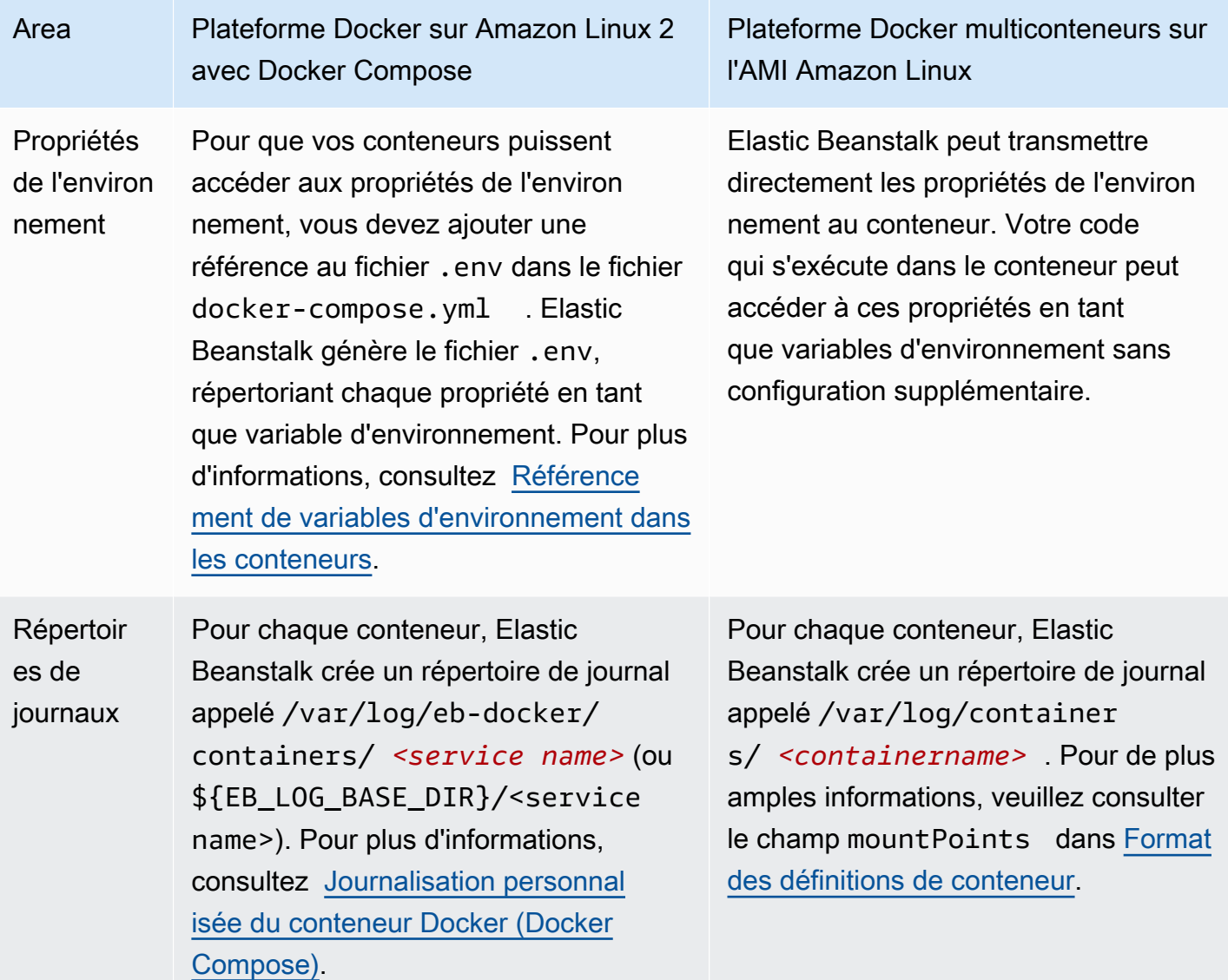

## Etapes de la migration

Pour migrer vers la plateforme Docker Amazon Linux 2

- 1. Créez le fichier docker-compose.yml de votre application, en fonction de son fichier Dockerrun.aws.json v2 existant. Pour de plus amples informations, veuillez consulter la section ci-dessu le fichier [docker-compose.yml](#page-172-0) ;.
- 2. Dans le répertoire racine de votre dossier de projet d'application, remplacez le fichier Dockerrun.aws.json v2 par le fichier docker-compose.yml que vous venez de créer.

La structure de votre répertoire doit être la suivante.

```
~/myApplication
|-- docker-compose.yml
|-- .ebextensions
|-- php-app
|-- proxy
```
3. Utilisez la commande eb init pour configurer votre répertoire local pour le déploiement vers Elastic Beanstalk.

~/myApplication\$ **eb init -p docker** *application-name*

4. Utilisez la commande eb create pour créer un environnement et déployer votre image Docker.

~/myApplication\$ **eb create** *environment-name*

5. Si votre application est une application web, après le lancement de votre environnement, utilisez la commande eb open pour l'afficher dans un navigateur web.

~/myApplication\$ **eb open** *environment-name*

6. Vous pouvez afficher l'état de votre environnement nouvellement créé à l'aide de la commande eb status.

~/myApplication\$ **eb status** *environment-name*

Conteneurs Docker préconfigurés (AMI Amazon Linux)

# **a** Note

Le [18 juillet 2022,](https://docs.aws.amazon.com/elasticbeanstalk/latest/relnotes/release-2022-07-18-linux-al1-retire.html) Elastic Beanstalk définira les statuts de toutes les branches de plateforme basées sur une AMI Amazon Linux (AL1) sur mise hors service. Pour plus d'informations sur la migration vers une branche de plateforme Amazon Linux 2023 actuelle et entièrement prise en charge, consultez [Migration de votre application Elastic Beanstalk Linux vers Amazon](#page-797-0)  [Linux 2023 ou Amazon Linux 2.](#page-797-0)

La branche de la GlassFish plateforme Docker préconfigurée qui s'exécute sur l'AMI Amazon Linux (AL1) n'est plus prise en charge. Pour migrer votre GlassFish application vers une plateforme Amazon Linux 2023 prise en charge, déployez GlassFish et votre code d'application sur une image Docker Amazon Linux 2023. Pour de plus amples informations, veuillez consulter la rubrique the [section called "Tutoriel - GlassFish sur Docker : chemin vers Amazon Linux 2023"](#page-180-0).

Prise en main des conteneurs Docker préconfigurés – sur l'AMI Amazon Linux (antérieure à Amazon Linux 2)

Cette section décrit comment développer localement un exemple d'application, puis déployer l'application dans Elastic Beanstalk à l'aide d'un conteneur Docker préconfiguré.

Configuration de votre environnement de développement local

Pour cette présentation, nous utilisons un GlassFish exemple d'application.

Configuration de votre environnement

1. Créez un dossier pour l'exemple d'application.

~\$ **mkdir eb-preconf-example** ~\$ **cd eb-preconf-example**

2. Téléchargez le code de l'exemple d'application dans le nouveau dossier.

```
~$ wget https://docs.aws.amazon.com/elasticbeanstalk/latest/dg/samples/docker-
glassfish-v1.zip
~$ unzip docker-glassfish-v1.zip
~$ rm docker-glassfish-v1.zip
```
Développement et test en local

Pour développer un exemple d' GlassFish application

1. Ajoutez un Dockerfile au dossier racine de votre application. Dans le fichier, spécifiez l'image de base AWS Elastic Beanstalk Docker à utiliser pour exécuter votre conteneur Docker préconfiguré local. Vous déploierez ensuite votre application sur une version de plateforme Docker préconfigurée Elastic GlassFish Beanstalk. Choisissez l'image de base Docker que cette version de plateforme utilise. Pour déterminer l'image Docker actuelle de la version de

plateforme, consultez la section [Docker préconfiguré](https://docs.aws.amazon.com/elasticbeanstalk/latest/platforms/platforms-supported.html#platforms-supported.dockerpreconfig) de la page Plateformes AWS Elastic Beanstalk prises en charge dans le guide Plateformes AWS Elastic Beanstalk .

Example ~/E/Dockerfile b-preconf-example

```
# For Glassfish 5.0 Java 8
FROM amazon/aws-eb-glassfish:5.0-al-onbuild-2.11.1
```
Pour plus d'informations sur l'utilisation d'un Dockerfile, consultez [Configuration Docker.](#page-120-0)

2. Développez l'image Docker.

~/eb-preconf-example\$ **docker build -t my-app-image .**

3. Exécutez le conteneur Docker à partir de l'image.

### **a** Note

Vous devez inclure l'indicateur -p pour mapper le port 8080 sur le conteneur au port localhost 3000. Les conteneurs Docker Elastic Beanstalk exposent toujours l'application sur le port 8080 sur le conteneur. Les indicateurs -it exécutent l'image comme un processus interactif. L'indicateur --rm supprime le système de fichiers conteneur lorsque le conteneur s'arrête. Vous pouvez inclure le cas échéant l'indicateur -d pour exécuter l'image comme un démon.

\$ **docker run -it --rm -p 3000:8080 my-app-image**

4. Pour voir l'exemple d'application, tapez l'URL suivante dans votre navigateur web.

http://localhost:3000

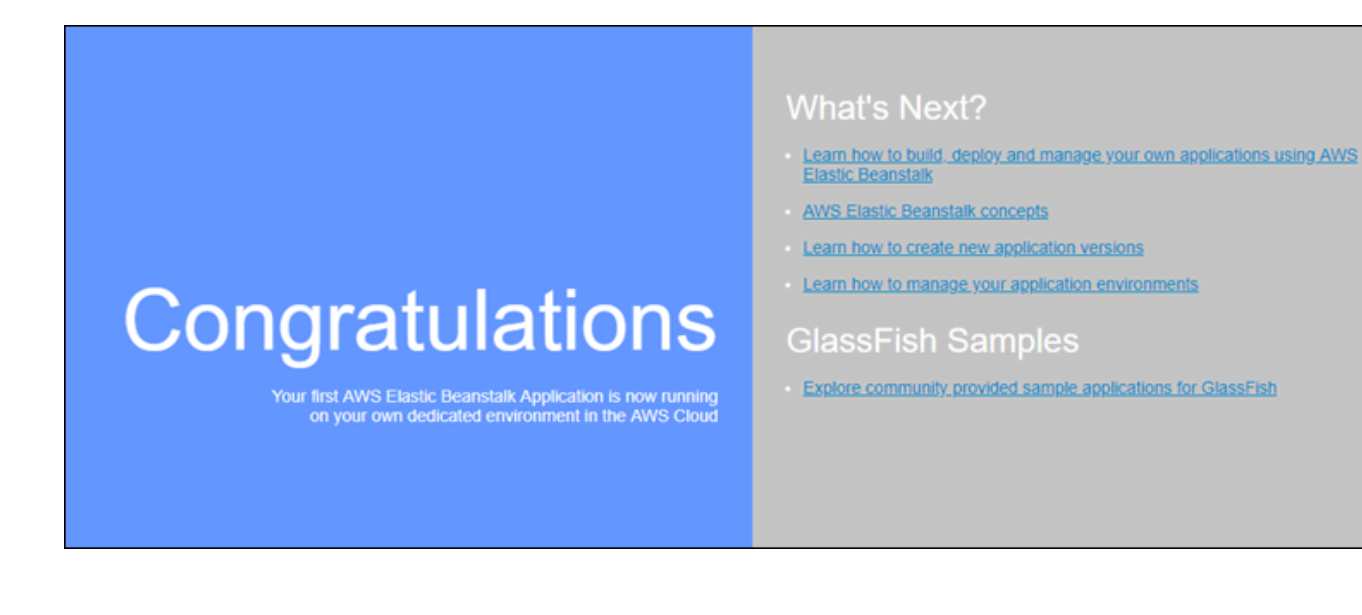

Déploiement sur Elastic Beanstalk

Après avoir testé votre application, vous êtes prêt à la déployer dans Elastic Beanstalk.

Pour déployer votre application sur Elastic Beanstalk

1. Dans le dossier racine de votre application, renommez le Dockerfile Dockerfile.local. Cette étape est obligatoire pour qu'Elastic Beanstalk utilise le fichier Dockerfile qui contient les instructions correctes pour permettre à Elastic Beanstalk de développer une image Docker personnalisée sur chaque instance Amazon EC2 dans votre environnement Elastic Beanstalk.

**a** Note

Vous n'avez pas besoin d'effectuer cette étape si votre Dockerfile inclut des instructions qui modifient l'image Docker de base de la version de plateforme. Vous n'avez pas besoin d'utiliser un Dockerfile si votre Dockerfile contient seulement une ligne FROM pour spécifier l'image de base à partir de laquelle développer le conteneur. Dans ce cas, le Dockerfile est redondant.

2. Créez un groupe source d'application.

~/eb-preconf-example\$ **zip myapp.zip -r \***
- 3. [Ouvrez la console Elastic Beanstalk à l'aide de ce lien préconfiguré : console.aws.amazon.com/](https://console.aws.amazon.com/elasticbeanstalk/home#/newApplication?applicationName=tutorials&environmentType=LoadBalanced) [elasticbeanstalk/home#/ newApplication?ApplicationName=Tutorials &EnvironmentType=](https://console.aws.amazon.com/elasticbeanstalk/home#/newApplication?applicationName=tutorials&environmentType=LoadBalanced) **[LoadBalanced](https://console.aws.amazon.com/elasticbeanstalk/home#/newApplication?applicationName=tutorials&environmentType=LoadBalanced)**
- 4. Pour Plateforme, sous Preconfigured Docker (Préconfiguré Docker), choisissez Glassfish.
- 5. Pour Code de l'application, choisissez Charger votre code puis Charger.
- 6. Choisissez Fichier local, Browse, puis ouvrez le groupe source d'application que vous venez de créer.
- 7. Choisissez Upload.
- 8. Choisissez Vérifier et lancer.
- 9. Vérifiez les paramètres disponibles et choisissez Créer une application.
- 10. Lorsque l'environnement est créé, vous pouvez afficher l'application déployée. Choisissez l'URL de l'environnement qui s'affiche en haut du tableau de bord de la console.

Déploiement d'une GlassFish application sur la plateforme Docker : une voie de migration vers Amazon Linux 2023

L'objectif de ce didacticiel est de fournir aux clients utilisant la GlassFish plateforme Docker préconfigurée (basée sur l'AMI Amazon Linux) un chemin de migration vers Amazon Linux 2023. Vous pouvez migrer votre GlassFish application vers Amazon Linux 2023 en GlassFish déployant le code de votre application sur une image Docker Amazon Linux 2023.

Ce didacticiel explique comment utiliser la plateforme AWS Elastic Beanstalk Docker pour déployer une application basée sur le [serveur d'applications Java EE dans un GlassFish environnement](https://www.oracle.com/middleware/technologies/glassfish-server.html) Elastic Beanstalk.

Nous illustrons deux approches de création d'une image Docker :

- Simple : fournissez le code source de votre GlassFish application et laissez Elastic Beanstalk créer et exécuter une image Docker dans le cadre du provisionnement de votre environnement. Ceci est facile à configurer, au prix d'une augmentation du temps de mise en service des instances.
- Avancé Créez une image Docker personnalisée contenant votre code d'application et vos dépendances, et fournissez-la à Elastic Beanstalk afin de l'utiliser dans votre environnement. Cette approche est légèrement plus impliquée et réduit le temps de mise en service des instances dans votre environnement.

### Prérequis

Ce tutoriel suppose que vous ayez quelques connaissances des opérations Elastic Beanstalk de base, de l'interface de ligne de commande Elastic Beanstalk (EB CLI) et de Docker. Si ce n'est pas déjà fait, suivez les instructions dans [Mise en route avec Elastic Beanstalk](#page-19-0) pour lancer votre premier environnement Elastic Beanstalk. Ce tutoriel utilise [l'interface de ligne de commande \(CLI\) EB](#page-1568-0), mais vous pouvez également créer des environnements et télécharger des applications à l'aide de la console Elastic Beanstalk.

Pour suivre ce tutoriel, vous aurez également besoin des composants Docker suivants :

- Une installation locale en état de fonctionnement de Docker. Pour de plus amples informations, veuillez consulter [Get Docker](https://docs.docker.com/install/) (Obtenir Docker) sur le site web de documentation de Docker.
- Accès à Docker Hub. Vous devez créer un ID Docker pour accéder au Docker Hub. Pour de plus amples informations, veuillez consulter [Share the application](https://docs.docker.com/get-started/04_sharing_app/) (Partager l'application) sur le site Web de documentation de Docker.

Pour en savoir plus sur la configuration des environnements Docker sur des plateformes Elastic Beanstalk, consultez [Configuration Docker](#page-120-0) dans ce même chapitre.

<span id="page-181-0"></span>Exemple simple : fournissez votre code d'application

Il s'agit d'un moyen simple de déployer votre GlassFish application. Vous fournissez au code source de votre application le fichier Dockerfile inclus dans ce tutoriel. Elastic Beanstalk crée une image Docker qui inclut votre application et la pile logicielle. GlassFish Ensuite, Elastic Beanstalk exécute l'image sur les instances de votre environnement.

Cette approche présente un problème, à savoir qu'Elastic Beanstalk crée l'image Docker localement chaque fois qu'il crée une instance pour votre environnement. La génération de l'image augmente le temps de mise en service de l'instance. Cet impact n'est pas limité à la création initiale de l'environnement. Il se produit également lors des actions de montée en charge.

Pour lancer un environnement avec un exemple d' GlassFish application

1. Téléchargez l'exemple docker-glassfish-al2-v1.zip, puis développez le fichier .zip dans un répertoire de votre environnement de développement.

~\$ **curl https://docs.aws.amazon.com/elasticbeanstalk/latest/dg/samples/dockerglassfish-al2-v1.zip --output docker-glassfish-al2-v1.zip**

```
~$ mkdir glassfish-example
~$ cd glassfish-example
~/glassfish-example$ unzip ../docker-glassfish-al2-v1.zip
```
La structure de votre répertoire doit être la suivante.

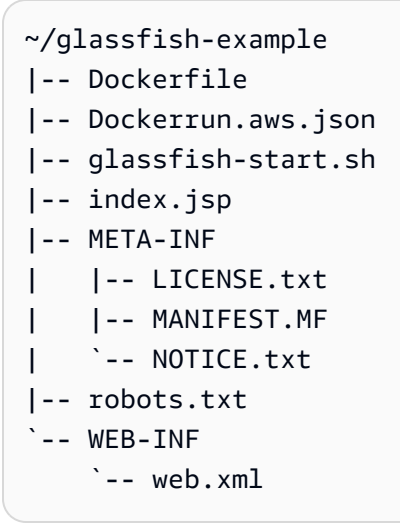

Les fichiers suivants sont essentiels à la création et à l'exécution d'un conteneur Docker dans votre environnement :

- Dockerfile Fournit des instructions que Docker utilise pour créer une image avec votre application et les dépendances requises.
- glassfish-start.sh Script shell exécuté par l'image Docker pour démarrer votre application.
- Dockerrun.aws.json— Fournit une clé de journalisation, pour inclure le journal du serveur GlassFish d'applications dans les [requêtes du fichier journal](#page-1361-0). Si les GlassFish journaux ne vous intéressent pas, vous pouvez omettre ce fichier.
- 2. Configurez votre répertoire local pour le déploiement sur Elastic Beanstalk.

~/glassfish-example\$ **eb init -p docker** *glassfish-example*

3. (Facultatif) Utilisez la commande eb local run pour créer et exécuter votre conteneur en local.

~/glassfish-example\$ **eb local run --port 8080**

### **a** Note

Pour en savoir plus sur la commande eb local, consultez [the section called "](#page-1672-0)eb local". La commande n'est pas prise en charge sur Windows. Vous pouvez également créer et exécuter votre conteneur avec les commandes docker build et docker run. Pour plus d'informations, consultez la [documentation Docker.](https://docs.docker.com/)

4. (Facultatif) Lorsque votre conteneur est en cours d'exécution, utilisez la commande eb local open pour afficher votre application dans un navigateur web. Vous pouvez également ouvrir [http://](http://localhost:8080/)  [localhost:8080/](http://localhost:8080/) dans un navigateur web.

~/glassfish-example\$ **eb local open**

5. Utilisez la commande eb create pour créer un environnement et déployer votre application.

~/glassfish-example\$ **eb create** *glassfish-example-env*

6. Après le lancement de votre environnement, utilisez la commande eb open pour l'afficher dans un navigateur web.

~/glassfish-example\$ **eb open**

Lorsque vous avez terminé l'exemple, arrêtez l'environnement et supprimez les ressources associées.

~/glassfish-example\$ **eb terminate --all**

Exemple avancé : fournir une image Docker préconstruite

Il s'agit d'une méthode plus avancée pour déployer votre GlassFish application. Sur la base du premier exemple, vous créez une image Docker contenant le code de votre application et la pile GlassFish logicielle, puis vous la transférez vers Docker Hub. Après avoir effectué cette étape unique, vous pouvez lancer des environnements Elastic Beanstalk basés sur votre image personnalisée.

Lorsque vous lancez un environnement et que vous fournissez votre image Docker, les instances de votre environnement téléchargent et utilisent cette image directement et n'ont pas besoin de créer une image Docker. Par conséquent, le temps de mise en service de l'instance est réduit.

### **a** Remarques

- Les étapes suivantes créent une image Docker disponible publiquement.
- Vous utiliserez les commandes Docker de votre installation Docker locale, ainsi que vos informations d'identification Docker Hub. Pour plus d'informations, consultez la section Prérequis précédente de cette rubrique.

Pour lancer un environnement avec une image Docker d' GlassFish application prédéfinie

- 1. Téléchargez et développez l'exemple docker-glassfish-al2-v1.zip comme dans l'[exemple simple](#page-181-0) précédent. Si vous avez terminé cet exemple, vous pouvez utiliser le répertoire que vous possédez déjà.
- 2. Créez une image Docker et poussez-la vers Docker Hub. Saisissez votre ID Docker pour *docker-id* pour vous connecter à Docker Hub.

~/glassfish-example\$ **docker build -t** *docker-id***/beanstalk-glassfish-example:latest .** ~/glassfish-example\$ **docker push** *docker-id***/beanstalk-glassfish-example:latest**

### **a** Note

Avant de transmettre votre image, il se peut que vous deviez exécuter docker login. Vous serez invité à saisir vos informations d'identification Docker Hub si vous exécutez la commande sans paramètres.

3. Créez un répertoire supplémentaire.

```
~$ mkdir glassfish-prebuilt
~$ cd glassfish-prebuilt
```
4. Copiez l'exemple suivant dans un fichier nommé Dockerrun.aws.json.

### Example **~/glassfish-prebuilt/Dockerrun.aws.json**

```
{ 
   "AWSEBDockerrunVersion": "1", 
   "Image": { 
     "Name": "docker-username/beanstalk-glassfish-example" 
   }, 
   "Ports": [ 
     { 
        "ContainerPort": 8080, 
       "HostPort": 8080 
     } 
   ], 
   "Logging": "/usr/local/glassfish5/glassfish/domains/domain1/logs"
}
```
5. Configurez votre répertoire local pour le déploiement sur Elastic Beanstalk.

~/glassfish-prebuilt\$ **eb init -p docker** *glassfish-prebuilt\$*

6. (Facultatif) Utilisez la commande eb local run pour exécuter votre conteneur localement.

```
~/glassfish-prebuilt$ eb local run --port 8080
```
7. (Facultatif) Lorsque votre conteneur est en cours d'exécution, utilisez la commande eb local open pour afficher votre application dans un navigateur web. Vous pouvez également ouvrir [http://](http://localhost:8080/)  [localhost:8080/](http://localhost:8080/) dans un navigateur web.

~/glassfish-prebuilt\$ **eb local open**

8. Utilisez la commande eb create pour créer un environnement et déployer votre image Docker.

~/glassfish-prebuilt\$ **eb create** *glassfish-prebuilt-env*

9. Après le lancement de votre environnement, utilisez la commande eb open pour l'afficher dans un navigateur web.

~/glassfish-prebuilt\$ **eb open**

Lorsque vous avez terminé l'exemple, arrêtez l'environnement et supprimez les ressources associées.

#### ~/glassfish-prebuilt\$ **eb terminate --all**

# Création et déploiement d'applications Go sur Elastic Beanstalk

AWS Elastic Beanstalk for Go facilite le déploiement, la gestion et le dimensionnement de vos applications Web Go à l'aide d'Amazon Web Services. Elastic Beanstalk pour Go est accessible à toute personne développant ou hébergeant une application web à l'aide de Go. Ce chapitre fournit des step-by-step instructions pour déployer votre application Web sur Elastic Beanstalk.

Après avoir déployé votre application Elastic Beanstalk, vous pouvez continuer à utiliser la CLI EB pour gérer votre application et votre environnement, ou vous pouvez utiliser la console Elastic Beanstalk, AWS CLI ou les API.

### Rubriques

- [QuickStart: Déployer une application Go sur Elastic Beanstalk](#page-186-0)
- [Configuration de votre environnement de développement Go](#page-193-0)
- [Utilisation de la plateforme Go Elastic Beanstalk](#page-194-0)

# <span id="page-186-0"></span>QuickStart: Déployer une application Go sur Elastic Beanstalk

Ce QuickStart didacticiel explique le processus de création d'une application Go et de son déploiement dans un AWS Elastic Beanstalk environnement.

### **a** Note

Ce QuickStart didacticiel est destiné à des fins de démonstration. N'utilisez pas l'application créée dans ce didacticiel pour le trafic de production.

### **Sections**

- [Votre AWS compte](#page-187-0)
- **[Prérequis](#page-189-0)**
- [Étape 1 : créer une application Go](#page-189-1)
- [Étape 2 : Déployez votre application Go avec l'EB CLI](#page-190-0)
- [Étape 3 : Exécutez votre application sur Elastic Beanstalk](#page-191-0)
- [Étape 4 : Nettoyer](#page-118-0)
- [AWS ressources pour votre application](#page-192-0)
- [Étapes suivantes](#page-193-1)
- [Déployez avec la console Elastic Beanstalk](#page-193-2)

# <span id="page-187-0"></span>Votre AWS compte

Si vous n'êtes pas encore AWS client, vous devez créer un AWS compte. L'inscription vous permet d'accéder à Elastic Beanstalk AWS et aux autres services dont vous avez besoin.

Si vous avez déjà un AWS compte, vous pouvez passer [àPrérequis.](#page-189-0)

Créez un AWS compte

Inscrivez-vous pour un Compte AWS

Si vous n'en avez pas Compte AWS, procédez comme suit pour en créer un.

Pour vous inscrire à un Compte AWS

- 1. Ouvrez <https://portal.aws.amazon.com/billing/signup>.
- 2. Suivez les instructions en ligne.

Dans le cadre de la procédure d'inscription, vous recevrez un appel téléphonique et vous saisirez un code de vérification en utilisant le clavier numérique du téléphone.

Lorsque vous vous inscrivez à un Compte AWS, un Utilisateur racine d'un compte AWSest créé. Par défaut, seul l'utilisateur racine a accès à l'ensemble des Services AWS et des ressources de ce compte. Pour des raisons de sécurité, attribuez un accès administratif à un utilisateur et utilisez uniquement l'utilisateur root pour effectuer [les tâches nécessitant un accès utilisateur](https://docs.aws.amazon.com/accounts/latest/reference/root-user-tasks.html)  [root.](https://docs.aws.amazon.com/accounts/latest/reference/root-user-tasks.html)

AWS vous envoie un e-mail de confirmation une fois le processus d'inscription terminé. Vous pouvez afficher l'activité en cours de votre compte et gérer votre compte à tout moment en accédant à [https://](https://aws.amazon.com/) [aws.amazon.com/](https://aws.amazon.com/) et en choisissant Mon compte.

### Création d'un utilisateur doté d'un accès administratif

Après vous être inscrit à un Compte AWS, sécurisez Utilisateur racine d'un compte AWS AWS IAM Identity Center, activez et créez un utilisateur administratif afin de ne pas utiliser l'utilisateur root pour les tâches quotidiennes.

Sécurisez votre Utilisateur racine d'un compte AWS

1. Connectez-vous en [AWS Management Consolet](https://console.aws.amazon.com/)ant que propriétaire du compte en choisissant Utilisateur root et en saisissant votre adresse Compte AWS e-mail. Sur la page suivante, saisissez votre mot de passe.

Pour obtenir de l'aide pour vous connecter en utilisant l'utilisateur racine, consultez [Connexion](https://docs.aws.amazon.com/signin/latest/userguide/console-sign-in-tutorials.html#introduction-to-root-user-sign-in-tutorial)  [en tant qu'utilisateur racine](https://docs.aws.amazon.com/signin/latest/userguide/console-sign-in-tutorials.html#introduction-to-root-user-sign-in-tutorial) dans le Guide de l'utilisateur Connexion à AWS .

2. Activez l'authentification multifactorielle (MFA) pour votre utilisateur racine.

Pour obtenir des instructions, voir [Activer un périphérique MFA virtuel pour votre utilisateur](https://docs.aws.amazon.com/IAM/latest/UserGuide/enable-virt-mfa-for-root.html)  [Compte AWS root \(console\)](https://docs.aws.amazon.com/IAM/latest/UserGuide/enable-virt-mfa-for-root.html) dans le guide de l'utilisateur IAM.

Création d'un utilisateur doté d'un accès administratif

1. Activez IAM Identity Center.

Pour obtenir des instructions, consultez [Activation d' AWS IAM Identity Center](https://docs.aws.amazon.com/singlesignon/latest/userguide/get-set-up-for-idc.html) dans le Guide de l'utilisateur AWS IAM Identity Center .

2. Dans IAM Identity Center, accordez un accès administratif à un utilisateur.

Pour un didacticiel sur l'utilisation du Répertoire IAM Identity Center comme source d'identité, voir [Configurer l'accès utilisateur par défaut Répertoire IAM Identity Center](https://docs.aws.amazon.com/singlesignon/latest/userguide/quick-start-default-idc.html) dans le Guide de AWS IAM Identity Center l'utilisateur.

Connectez-vous en tant qu'utilisateur disposant d'un accès administratif

• Pour vous connecter avec votre utilisateur IAM Identity Center, utilisez l'URL de connexion qui a été envoyée à votre adresse e-mail lorsque vous avez créé l'utilisateur IAM Identity Center.

Pour obtenir de l'aide pour vous connecter en utilisant un utilisateur d'IAM Identity Center, consultez la section [Connexion au portail AWS d'accès](https://docs.aws.amazon.com/signin/latest/userguide/iam-id-center-sign-in-tutorial.html) dans le guide de l'Connexion à AWS utilisateur.

#### Attribuer l'accès à des utilisateurs supplémentaires

1. Dans IAM Identity Center, créez un ensemble d'autorisations conforme aux meilleures pratiques en matière d'application des autorisations du moindre privilège.

Pour obtenir des instructions, voir [Création d'un ensemble d'autorisations](https://docs.aws.amazon.com/singlesignon/latest/userguide/get-started-create-a-permission-set.html) dans le guide de AWS IAM Identity Center l'utilisateur.

2. Affectez des utilisateurs à un groupe, puis attribuez un accès d'authentification unique au groupe.

Pour obtenir des instructions, voir [Ajouter des groupes](https://docs.aws.amazon.com/singlesignon/latest/userguide/addgroups.html) dans le guide de AWS IAM Identity Center l'utilisateur.

### <span id="page-189-0"></span>**Prérequis**

Pour suivre les procédures décrites dans ce guide, vous aurez besoin d'un shell ou d'un terminal de ligne de commande pour exécuter des commandes. Dans les listes, les commandes sont précédées d'un symbole d'invite (\$) et du nom du répertoire actuel, le cas échéant.

~/eb-project\$ **this is a command** this is output

Sous Linux et macOS, vous pouvez utiliser le shell et le gestionnaire de package de votre choix. Sur Windows, vous pouvez [installer le sous-système Windows pour Linux](https://docs.microsoft.com/en-us/windows/wsl/install-win10) afin d'obtenir une version intégrée à Windows d'Ubuntu et de Bash.

INTERFACE DE LIGNE DE COMMANDE (CLI) EB

Ce tutoriel utilise également l'interface de ligne de commande Elastic Beanstalk (CLI EB). Pour de plus amples informations sur l'installation et la configuration de la CLI EB, veuillez consulter [Installation de l'interface de ligne de commande EB](#page-1569-0) et [Configuration de l'interface de ligne de](#page-1581-0) [commande EB.](#page-1581-0)

<span id="page-189-1"></span>Étape 1 : créer une application Go

Créez un répertoire de projet.

~\$ **mkdir eb-go** ~\$ **cd eb-go**

Créez ensuite une application qui vous allez déployer à l'aide d'Elastic Beanstalk. Nous allons créer un service web RESTful « Hello World ».

Cet exemple affiche un message d'accueil personnalisé qui varie selon le chemin d'accès utilisé pour accéder au service.

Créez un fichier texte dans le répertoire nommé application.go avec le contenu suivant :

### Example **~/eb-go/application.go**

```
package main
import ( 
  "fmt" 
  "net/http"
)
func handler(w http.ResponseWriter, r *http.Request) { 
 if r.URL.Path == " /* fmt.Fprintf(w, "Hello World! Append a name to the URL to say hello. For example, use 
  %s/Mary to say hello to Mary.", r.Host) 
  } else { 
   fmt.Fprintf(w, "Hello, %s!", r.URL.Path[1:]) 
  }
}
func main() { 
  http.HandleFunc("/", handler) 
  http.ListenAndServe(":5000", nil)
}
```
<span id="page-190-0"></span>Étape 2 : Déployez votre application Go avec l'EB CLI

Créez ensuite votre environnement d'applications et déployez votre application configurée avec Elastic Beanstalk.

Création d'un environnement et déploiement de votre application Go

1. Initialisez votre référentiel de la CLI EB avec la commande eb init :

~/eb-go\$ **eb init -p go go-tutorial --region us-east-2**

Application go-tutorial has been created.

Cette commande crée une application nommée go-tutorial et configure votre référentiel local pour créer des environnements avec la dernière version de la plateforme Go.

2. (facultatif) Exécutez à nouveau la commande eb init pour configurer une paire de clés par défaut afin de pouvoir vous connecter à l'instance EC2 qui exécute votre application.

```
~/eb-go$ eb init
Do you want to set up SSH for your instances?
(y/n): y
Select a keypair.
1) my-keypair
2) [ Create new KeyPair ]
```
Sélectionnez une paire de clés si vous en avez déjà une, ou suivez les invites pour en créer une. Si vous ne voyez pas l'invite ou que vous avez besoin de modifier vos paramètres ultérieurement, exécutez eb init -i.

3. Créez un environnement et déployez-y votre application avec eb create. Elastic Beanstalk crée automatiquement un fichier zip pour votre application et le démarre sur le port 5000.

~/eb-go\$ **eb create go-env**

Il faut environ cinq minutes à Elastic Beanstalk pour créer votre environnement.

# <span id="page-191-0"></span>Étape 3 : Exécutez votre application sur Elastic Beanstalk

Lorsque le processus de création de votre environnement est terminé, ouvrez votre site Web aveceb open.

```
~/eb-go$ eb open
```
Félicitations ! Vous avez déployé une application Go avec Elastic Beanstalk ! Celle-ci ouvre une fenêtre de navigation en utilisant le nom de domaine créé pour votre application.

## Étape 4 : Nettoyer

Vous pouvez mettre fin à votre environnement lorsque vous avez fini d'utiliser votre application. Elastic Beanstalk AWS met fin à toutes les ressources associées à votre environnement.

#### Pour terminer votre environnement Elastic Beanstalk avec l'EB CLI, exécutez la commande suivante.

#### ~/eb-go\$ **eb terminate**

### <span id="page-192-0"></span>AWS ressources pour votre application

Vous venez de créer une application à instance unique. Il s'agit d'un exemple d'application simple avec une seule instance EC2. Il ne nécessite donc pas d'équilibrage de charge ni de dimensionnement automatique. Pour les applications à instance unique, Elastic Beanstalk crée les ressources suivantes : AWS

• Instance EC2 – Une machine virtuelle Amazon EC2 configurée pour exécuter des applications web sur la plateforme de votre choix.

Chaque plateforme exécute un ensemble distinct de logiciels, de fichiers de configuration et de scripts pour prendre en charge une version de langage, une infrastructure ou un conteneur web spécifiques, ou une combinaison de ces éléments. La plupart des plateformes utilisent Apache ou nginx comme proxy inverse qui traite le trafic web devant votre application web, lui transmet les demandes, traite les ressources statiques et génère des journaux d'accès et d'erreurs.

- Groupe de sécurité de l'instance Un groupe de sécurité Amazon EC2 configuré pour autoriser le trafic entrant sur le port 80. Cette ressource autorise le trafic HTTP provenant de l'équilibreur de charge à atteindre l'instance EC2 qui exécute votre application web. Par défaut, le trafic n'est pas autorisé sur les autres ports.
- Compartiment Amazon S3 Emplacement de stockage pour votre code source, les journaux et autres artefacts qui sont créés lorsque vous utilisez Elastic Beanstalk.
- CloudWatch Alarmes Amazon : deux CloudWatch alarmes qui surveillent la charge sur les instances de votre environnement et sont déclenchées si la charge est trop élevée ou trop faible. Lorsqu'une alarme est déclenchée, votre groupe Auto Scaling s'adapte en fonction, à la hausse ou à la baisse.
- AWS CloudFormation stack : Elastic AWS CloudFormation Beanstalk utilise pour lancer les ressources de votre environnement et propager les modifications de configuration. Les ressources sont définies dans un modèle, que vous pouvez afficher dans la [console AWS CloudFormation.](https://console.aws.amazon.com/cloudformation)
- Nom de domaine Nom de domaine qui permet d'accéder à votre application web sous la forme *sous-domaine*.*région*.elasticbeanstalk.com.

Elastic Beanstalk gère toutes ces ressources. Lorsque vous arrêtez votre environnement, Elastic Beanstalk arrête toutes les ressources qu'il contient.

# <span id="page-193-1"></span>Étapes suivantes

Dès que vous disposez d'un environnement exécutant une application, vous pouvez à tout moment déployer une nouvelle version de l'application ou une application totalement différente. Le déploiement d'une nouvelle version d'application est très rapide, car il n'est pas nécessaire de mettre en service ni de redémarrer les instances EC2. Vous pouvez également explorer votre nouvel environnement à l'aide de la console Elastic Beanstalk. Pour connaître les étapes détaillées, consultez la section [Explorez votre environnement](#page-28-0) dans le chapitre Mise en route de ce guide.

Une fois que vous avez déployé un exemple d'application ou deux, et que vous êtes prêt à développer et exécuter les applications Go en local, consultez [Configuration de votre environnement](#page-193-0)  [de développement Go](#page-193-0).

# <span id="page-193-2"></span>Déployez avec la console Elastic Beanstalk

Vous pouvez également utiliser la console Elastic Beanstalk pour lancer l'exemple d'application. Pour connaître les étapes détaillées, voir [Création d'un exemple d'application](#page-21-0) dans le chapitre Mise en route de ce guide.

# <span id="page-193-0"></span>Configuration de votre environnement de développement Go

Configurez un environnement de développement Go pour tester votre application en local avant de la déployer dans AWS Elastic Beanstalk. Cette rubrique décrit les étapes de configuration de votre environnement de développement et fournit des liens vers les pages d'installation relatives aux outils utilisables.

Pour accéder aux outils et aux étapes de configuration courants qui s'appliquent à toutes les langues, veuillez consulter [Configuration de votre machine de développement pour une utilisation avec Elastic](#page-1564-0) [Beanstalk.](#page-1564-0)

# Installation de Go

Pour exécuter des applications Go localement, installez Go. Si vous n'avez pas besoin d'une version spécifique, procurez-vous la dernière version prise en charge par Elastic Beanstalk. Pour obtenir la liste des versions prises en charge, accédez à [Go](https://docs.aws.amazon.com/elasticbeanstalk/latest/platforms/platforms-supported.html#platforms-supported.go) dans le document Plateformes AWS Elastic Beanstalk.

Téléchargez Go à partir du lien <https://golang.org/doc/install>.

# Installation du kit SDK AWS pour Go

Si vous avez besoin de gérer des ressources AWS dans votre application, installez le kit SDK AWS pour Go à l'aide de la commande suivante.

#### \$ **go get github.com/aws/aws-sdk-go**

Pour plus d'informations, veuillez consulter [Kit SDK AWS pour Go](https://aws.amazon.com/sdk-for-go/).

# <span id="page-194-0"></span>Utilisation de la plateforme Go Elastic Beanstalk

Vous pouvez utiliser AWS Elastic Beanstalk pour exécuter, développer et configurer des applications basées sur Go. Pour des applications Go simples, il existe deux façons de déployer votre application :

• Fournissez un groupe source avec un fichier source à la racine appelé application.go qui contient le package principal pour votre application. Elastic Beanstalk crée le binaire à l'aide de la commande suivante :

go build -o bin/application application.go

Une fois que l'application est créée, Elastic Beanstalk la démarre sur le port 5000.

• Fournissez un groupe source avec un fichier binaire appelé application. Le fichier binaire peut être situé soit à la racine du bundle de fichiers source, soit dans le répertoire bin/ du bundle de fichiers source. Si vous placez le fichier binaire application dans les deux emplacements, Elastic Beanstalk utilise le fichier du répertoire bin/.

Elastic Beanstalk lance cette application sur le port 5000.

Dans les deux cas, avec Go 1.11 ou version ultérieure, vous pouvez également fournir des exigences de module dans un fichier appelé go.mod. Pour plus d'informations, consultez [Migrer vers des](https://blog.golang.org/migrating-to-go-modules) [modules Go](https://blog.golang.org/migrating-to-go-modules) dans le blog Go.

Pour des applications Go plus complexes, il existe deux façons de déployer votre application :

• Fournissez un bundle source qui inclut vos fichiers sources d'application, avec un [Buildfile](#page-200-0) et un [Procfile.](#page-198-0) Le Buildfile inclut une commande pour générer l'application et le Procfile inclut des instructions pour exécuter l'application.

• Fournissez un groupe source qui inclut vos fichiers binaires d'application, avec un Procfile. Le Procfile inclut des instructions pour exécuter l'application.

La plateforme Go inclut un serveur proxy pour servir les ressources statiques et transférer le trafic vers votre application. Vous pouvez [étendre ou remplacer la configuration du serveur proxy par](#page-201-0)  [défaut](#page-201-0) pour les scénarios avancés.

Pour plus d'informations sur les différentes manières d'étendre une plateforme Elastic Beanstalk basée sur Linux, consultez [the section called "Extension des plateformes Linux".](#page-83-0)

<span id="page-195-0"></span>Configuration de votre environnement Go

Les paramètres de la plateforme Go vous permettent d'affiner le comportement de vos instances Amazon EC2. Vous pouvez modifier la configuration des instances Amazon EC2 de l'environnement Elastic Beanstalk à l'aide de la console Elastic Beanstalk.

Utilisez la console Elastic Beanstalk pour permettre la rotation des journaux sur Amazon S3 et configurer des variables que votre application peut lire à partir de l'environnement.

Pour configurer votre environnement Go dans la console Elastic Beanstalk

- 1. Ouvrez la [console Elastic Beanstalk](https://console.aws.amazon.com/elasticbeanstalk) et, dans la liste Regions (Régions), sélectionnez votre Région AWS.
- 2. Dans le panneau de navigation, choisissez Environments (Environnements), puis choisissez le nom de votre environnement dans la liste.

**a** Note

Si vous avez plusieurs environnements, utilisez la barre de recherche pour filtrer la liste des environnements.

- 3. Dans le panneau de navigation, choisissez Configuration.
- 4. Dans la catégorie de configuration Mises à jour, surveillance et journalisation, sélectionnez Modifier.

Options du journal

La section Options du journal a deux paramètres :

- Instance profile (Profil d'instance) Spécifie le profil d'instance qui est autorisé à accéder au compartiment Amazon S3 associé à votre application.
- Enable log file rotation to Amazon S3 (Permettre la rotation du fichier journal sur Amazon S3) – Indique si les fichiers journaux des instances Amazon EC2 de votre application doivent être copiés dans le compartiment Amazon S3 associé à votre application.

### Fichiers statiques

Pour améliorer les performances, la section des Fichiers statiques vous permet de configurer le serveur proxy pour proposer des fichiers statiques (HTML ou images, par exemple) à partir d'un ensemble de répertoires dans votre application web. Pour chaque répertoire, vous définissez le chemin virtuel sur le mappage de répertoires. Lorsque le serveur proxy reçoit une demande pour un fichier dans le chemin spécifié, il fournit le fichier directement au lieu d'acheminer la demande vers votre application.

Pour en savoir plus sur la configuration des fichiers statiques à l'aide des fichiers de configuration ou de la console Elastic Beanstalk, consultez [the section called "Fichiers statiques"](#page-1232-0).

Propriétés de l'environnement

La section Propriétés de l'environnement vous permet de spécifier des paramètres de configuration de l'environnement sur les instances Amazon EC2 exécutant votre application. Les propriétés de l'environnement sont passées en tant que paires clé-valeur à l'application.

Dans l'environnement Go en cours d'exécution dans Elastic Beanstalk, les variables d'environnement sont accessibles à l'aide de la fonction os.Getenv. Par exemple, vous pouvez lire une propriété nommée API\_ENDPOINT sur une variable avec le code suivant :

```
endpoint := os.Getenv("API_ENDPOINT")
```
Pour plus d'informations, consultez [Propriétés de l'environnement et autres paramètres de logiciel.](#page-978-0)

## Espaces de noms de la configuration Go

Vous pouvez utiliser un [fichier de configuration](#page-1145-0) pour définir des options de configuration et exécuter d'autres tâches de configuration d'instance pendant les déploiements. Les options de configuration peuvent être définies par le service Elastic Beanstalk ou la plateforme que vous utilisez et sont organisées en espaces de noms.

La plate-forme Go ne définit aucun espace de noms spécifique à la plate-forme. Vous pouvez configurer le proxy pour qu'il traite les fichiers statiques à l'aide de l'espace de noms aws:elasticbeanstalk:environment:proxy:staticfiles. Pour plus de détails et un exemple, reportez-vous à la section [the section called "Fichiers statiques".](#page-1232-0)

Elastic Beanstalk fournit de nombreuses options de configuration pour personnaliser votre environnement. En plus des fichiers de configuration, vous pouvez également définir des options de configuration à l'aide de la console, de configurations enregistrées, de la CLI EB ou d'AWS CLI. Pour plus d'informations, consultez [Options de configuration](#page-1012-0).

Plateforme Go d'AMI Amazon Linux (antérieure à Amazon Linux 2)

Si votre environnement Elastic Beanstalk Go utilise une version de plateforme AMI Amazon Linux (antérieure à Amazon Linux 2), lisez les informations supplémentaires dans cette section.

- **a** Remarques
	- Les informations de cette rubrique s'appliquent uniquement aux branches de plateforme basées sur l'AMI Amazon Linux (AL1). Les branches de plateforme AL2023/AL2 sont incompatibles avec les versions de plateforme précédentes de l'AMI Amazon Linux (AL1) et nécessitent des paramètres de configuration différents.
	- Le [18 juillet 2022,](https://docs.aws.amazon.com/elasticbeanstalk/latest/relnotes/release-2022-07-18-linux-al1-retire.html) Elastic Beanstalk définira les statuts de toutes les branches de plateforme basées sur une AMI Amazon Linux (AL1) sur mise hors service. Pour plus d'informations sur la migration vers une branche de plateforme Amazon Linux 2023 actuelle et entièrement prise en charge, consultez [Migration de votre application Elastic](#page-797-0) [Beanstalk Linux vers Amazon Linux 2023 ou Amazon Linux 2](#page-797-0).

Espaces de noms de configuration Go – AMI Amazon Linux (AL1)

Vous pouvez utiliser un [fichier de configuration](#page-1145-0) pour définir des options de configuration et exécuter d'autres tâches de configuration d'instance pendant les déploiements. Les options de configuration peuvent être définies par le service Elastic Beanstalk ou la plateforme que vous utilisez et sont organisées en espaces de noms.

### **a** Note

Les informations de cette rubrique s'appliquent uniquement aux branches de plateforme basées sur l'AMI Amazon Linux (AL1). Les branches de plateforme AL2023/AL2 sont

incompatibles avec les versions de plateforme précédentes de l'AMI Amazon Linux (AL1) et nécessitent des paramètres de configuration différents.

La plateforme Go de l'AMI Amazon Linux prend en charge l'espace de noms de configuration spécifique à la plateforme en plus des [espaces de noms pris en charge par toutes les plateformes](#page-1041-0). L'espace de noms aws:elasticbeanstalk:container:golang:staticfiles vous permet de définir des options qui mappe des chemins d'accès sur votre application web vers des dossiers dans le groupe source de votre application incluant le contenu statique.

Par exemple, ce [fichier de configuration](#page-1145-0) indique au serveur proxy de servir les fichiers dans le dossier staticimages du chemin /images :

Example .ebextensions/go-settings.config

```
option_settings: 
   aws:elasticbeanstalk:container:golang:staticfiles: 
     /html: statichtml 
     /images: staticimages
```
Elastic Beanstalk fournit de nombreuses options de configuration pour personnaliser votre environnement. En plus des fichiers de configuration, vous pouvez également définir des options de configuration à l'aide de la console, de configurations enregistrées, de la CLI EB ou d'AWS CLI. Pour plus d'informations, consultez [Options de configuration](#page-1012-0).

<span id="page-198-0"></span>Configuration du processus de l'application avec un Procfile

Pour spécifier des commandes personnalisées pour démarrer une application Go, incluez un fichier nommé Procfile à la racine de votre groupe source.

Pour plus d'informations sur l'écriture et l'utilisation d'un Procfile, développez la section Buildfile et Procfile dans [the section called "Extension des plateformes Linux".](#page-83-0)

Example Procfile

```
web: bin/server
queue_process: bin/queue_processor
foo: bin/fooapp
```
Vous devez appeler l'application principale web et la répertorier comme première commande dans votre fichier Procfile. Elastic Beanstalk expose la principale application web sur l'URL racine de l'environnement ; par exemple, http://my-go-env.elasticbeanstalk.com.

Elastic Beanstalk exécute également n'importe quelle application dont le nom n'a pas le préfixe web\_, mais ces applications ne sont pas disponibles à l'extérieur de votre instance.

Elastic Beanstalk s'attend à ce que les processus s'exécutant à partir du fichier Procfile le fassent en continu. Elastic Beanstalk surveille ces applications et redémarre tout processus qui s'arrête. Pour les processus de courte durée, utilisez une commande [Buildfile](#page-200-0).

Utilisation d'un Procfile sur AMI Amazon Linux (antérieure à Amazon Linux 2)

Si votre environnement Elastic Beanstalk Go utilise une version de plateforme AMI Amazon Linux (antérieure à Amazon Linux 2), lisez les informations supplémentaires dans cette section.

- **a** Remarques
	- Les informations de cette rubrique s'appliquent uniquement aux branches de plateforme basées sur l'AMI Amazon Linux (AL1). Les branches de plateforme AL2023/AL2 sont incompatibles avec les versions de plateforme précédentes de l'AMI Amazon Linux (AL1) et nécessitent des paramètres de configuration différents.
	- Le [18 juillet 2022,](https://docs.aws.amazon.com/elasticbeanstalk/latest/relnotes/release-2022-07-18-linux-al1-retire.html) Elastic Beanstalk définira les statuts de toutes les branches de plateforme basées sur une AMI Amazon Linux (AL1) sur mise hors service. Pour plus d'informations sur la migration vers une branche de plateforme Amazon Linux 2023 actuelle et entièrement prise en charge, consultez [Migration de votre application Elastic](#page-797-0) [Beanstalk Linux vers Amazon Linux 2023 ou Amazon Linux 2](#page-797-0).

Passage de port – AMI Amazon Linux (AL1)

#### **a** Note

Les informations de cette rubrique s'appliquent uniquement aux branches de plateforme basées sur l'AMI Amazon Linux (AL1). Les branches de plateforme AL2023/AL2 sont incompatibles avec les versions de plateforme précédentes de l'AMI Amazon Linux (AL1) et nécessitent des paramètres de configuration différents.

Elastic Beanstalk configure le proxy nginx pour transmettre les demandes à votre application sur le numéro de port indiqué dans la [propriété d'environnement](#page-195-0) PORT de votre application. Votre application doit toujours écouter sur ce port. Vous pouvez accéder à cette variable dans votre d'application en appelant la méthode os.Getenv("PORT").

Elastic Beanstalk utilise le numéro de port spécifié dans la propriété d'environnement PORT pour le port de la première application dans le fichier Procfile. Il augmente ensuite le numéro de port de 100 pour chaque application ultérieure dans le fichier Procfile. Si la propriété d'environnement PORT n'est pas définie, Elastic Beanstalk utilise 5000 pour le port initial.

Dans l'exemple précédent, la propriété d'environnement PORT pour l'application web est 5000, l'application queue\_process est 5100 et l'application foo est 5200.

Vous pouvez spécifier le port initial en définissant l'option PORT avec l'espace de noms [aws:elasticbeanstalk:application:environment](#page-1078-0), comme illustré dans l'exemple suivant.

```
option_settings: 
   - namespace: aws:elasticbeanstalk:application:environment 
     option_name: PORT 
     value: <first_port_number>
```
Pour de plus amples informations sur la définition des propriétés d'environnement pour votre application, veuillez consulter [Paramètres d'option](#page-1147-0).

## <span id="page-200-0"></span>Développement d'un exécutable sur le serveur avec un Buildfile

Pour spécifier une commande personnalisée de configuration et de build pour votre application Go, incluez un fichier nommé Buildfile à la racine de votre groupe source. Le nom de fichier est sensible à la casse. Utilisez le format suivant pour le Buildfile :

```
<process_name>: <command>
```
La commande dans votre Buildfile doit correspondre à l'expression régulière suivante : ^[A-Za $z0-9$  ] + : \s\*. +\$.

Elastic Beanstalk ne surveille pas l'application exécutée avec un fichier Buildfile. Utilisez un Buildfile pour les commandes qui s'exécutent pendant de courtes durées et s'arrêtent après avoir terminé leurs tâches. Pour les processus d'applications longue durée qui ne doivent pas se fermer, utilisez plutôt le [Procfile](#page-198-0).

Dans l'exemple suivant d'un Buildfile, build.sh est un script shell qui se trouve à la racine du bundle de fichiers source :

make: ./build.sh

Tous les chemins d'accès dans le Buildfile sont par rapport à la racine du groupe source. Si vous savez à l'avance où les fichiers résident sur l'instance, vous pouvez inclure des chemins d'accès absolus dans le Buildfile.

## <span id="page-201-0"></span>Configuration du proxy inverse

Elastic Beanstalk utilise nginx comme proxy inverse pour mapper votre application à votre équilibreur de charge Elastic Load Balancing sur le port 80. Elastic Beanstalk fournit une configuration nginx par défaut que vous pouvez étendre ou remplacer totalement par votre propre configuration.

Par défaut, Elastic Beanstalk configure le serveur proxy nginx pour transmettre les demandes à votre application sur le port 5000. Vous pouvez remplacer le port par défaut en définissant la [propriété](#page-195-0) [d'environnement](#page-195-0) PORT sur le port que votre application écoute.

**a** Note

Le port que votre application écoute n'affecte pas le port que le serveur nginx écoute pour recevoir des demandes de l'équilibreur de charge.

Configuration du serveur proxy sur la version de votre plateforme

Toutes les plateformes AL2023/AL2 prennent en charge une fonctionnalité de configuration de proxy uniforme. Pour en savoir plus sur la configuration du serveur proxy sur vos versions de plateforme exécutant AL2023/AL2, développez la section Configuration de proxy inverse dans [the section called](#page-83-0)  ["Extension des plateformes Linux"](#page-83-0).

Configuration du proxy sur l'AMI Amazon Linux (antérieure à Amazon Linux 2)

### **a** Remarques

• Les informations de cette rubrique s'appliquent uniquement aux branches de plateforme basées sur l'AMI Amazon Linux (AL1). Les branches de plateforme AL2023/AL2 sont

incompatibles avec les versions de plateforme précédentes de l'AMI Amazon Linux (AL1) et nécessitent des paramètres de configuration différents.

• Le [18 juillet 2022,](https://docs.aws.amazon.com/elasticbeanstalk/latest/relnotes/release-2022-07-18-linux-al1-retire.html) Elastic Beanstalk définira les statuts de toutes les branches de plateforme basées sur une AMI Amazon Linux (AL1) sur mise hors service. Pour plus d'informations sur la migration vers une branche de plateforme Amazon Linux 2023 actuelle et entièrement prise en charge, consultez [Migration de votre application Elastic](#page-797-0) [Beanstalk Linux vers Amazon Linux 2023 ou Amazon Linux 2](#page-797-0).

Si votre environnement Elastic Beanstalk Go utilise une version de plateforme AMI Amazon Linux (antérieure à Amazon Linux 2), lisez les informations de cette section.

Extension et remplacement de la configuration du proxy par défaut – AMI Amazon Linux (AL1)

Elastic Beanstalk utilise nginx comme proxy inverse pour mapper votre application vers votre équilibreur de charge sur le port 80. Si vous souhaitez fournir votre propre configuration nginx, vous pouvez remplacer la configuration par défaut fournie par Elastic Beanstalk en incluant le fichier .ebextensions/nginx/nginx.conf dans votre bundle de fichiers source. Si ce fichier est présent, Elastic Beanstalk utilise à la place le fichier de configuration par défaut nginx.

Si vous souhaitez inclure des directives en plus de celles du bloc nginx.conf http, vous pouvez également fournir des fichiers de configuration supplémentaires dans le répertoire .ebextensions/ nginx/conf.d/ de votre bundle de fichiers source. Tous les fichiers de ce répertoire doivent avoir l'extension .conf.

Pour tirer parti des fonctionnalités fournies par Elastic Beanstalk, comme [Surveillance et création de](#page-1300-0)  [rapports d'intégrité améliorée,](#page-1300-0) mappages d'application automatiques et fichiers statiques, vous devez inclure la ligne suivante dans le bloc server de votre fichier de configuration nginx :

include conf.d/elasticbeanstalk/\*.conf;

# Création et déploiement d'applications Java sur Elastic Beanstalk

AWS Elastic Beanstalk prend en charge deux plateformes pour les applications Java.

• Apache Tomcat : plateforme basée sur Apache Tomcat, conteneur web open source pour les applications qui utilisent des servlets Java et des pages JSP (Java Server Pages) pour traiter

les demandes HTTP. Tomcat facilite le développement d'applications web en fournissant une configuration de sécurité multithread déclarative, ainsi qu'une personnalisation étendue. Elastic Beanstalk possède des branches de plateforme pour chacune des versions majeures actuelles de Tomcat. Pour plus d'informations, consultez [Plateforme Tomcat.](#page-217-0)

• Java SE : plateforme pour les applications qui n'utilisent pas de conteneur Web, ou qui en utilisent un autre que Tomcat, comme Jetty ou GlassFish. Vous pouvez inclure n'importe quelle bibliothèque Java Archives (JAR) utilisée par votre application dans le groupe source que vous déployez sur Elastic Beanstalk. Pour de plus amples informations, veuillez consulter [Plateforme](#page-236-0) [Java SE.](#page-236-0)

Les branches récentes des plateformes Tomcat et Java SE sont basées sur Amazon Linux 2 et versions ultérieures, et utilisent Corretto, la distribution AWS Java SE. Les noms de ces branches dans les listes de plateformes incluent le mot Corretto au lieu de Java, par exemple Corretto 11 with Tomcat 8.5

Pour obtenir la liste des versions actuelles de la plateforme, veuillez consulter [Tomcat](https://docs.aws.amazon.com/elasticbeanstalk/latest/platforms/platforms-supported.html#platforms-supported.java) et [Java SE](https://docs.aws.amazon.com/elasticbeanstalk/latest/platforms/platforms-supported.html#platforms-supported.javase) dans le guide Plateformes AWS Elastic Beanstalk.

AWS fournit plusieurs outils pour travailler avec Java et Elastic Beanstalk. Quelle que soit la version de plateforme que vous choisissez, vous pouvez utiliser [AWS SDK pour Java](#page-216-0) pour utiliser d'autres services AWS dans votre application Java. Le kit AWS SDK pour Java est un ensemble de bibliothèques qui vous permet d'utiliser des API AWS depuis votre code d'application sans écrire les appels HTTP bruts de bout en bout.

Si vous utilisez l'environnement de développement intégré (IDE) Eclipse pour développer votre application Java, vous pouvez également obtenir [AWS Toolkit for Eclipse.](#page-256-0) AWS Toolkit for Eclipse est un plug-in open source qui vous permet de gérer les ressources AWS, y compris les environnements et les applications Elastic Beanstalk, à partir de l'IDE Eclipse.

Si la ligne de commande vous convient mieux, installez l'[interface de ligne de commande \(CLI\)](#page-1568-0) [Elastic Beanstalk](#page-1568-0) et utilisez-la pour créer, surveiller et gérer vos environnements à partir de la ligne de commande. Si vous exécutez plusieurs environnements pour votre application, l'interface de ligne de commande (CLI) EB s'intègre avec Git pour vous permettre d'associer chacun de vos environnements à une branche Git différente.

Les rubriques de ce chapitre supposent que vous avez une certaine connaissance des environnements Elastic Beanstalk. Si vous n'avez jamais utilisé Elastic Beanstalk, essayez le [tutoriel](#page-19-0)  [de mise en route](#page-19-0) pour acquérir les bases.

### **Rubriques**

- [Démarrer avec Java sur Elastic Beanstalk](#page-204-0)
- [Configuration de votre environnement de développement Java](#page-215-0)
- [Utilisation de la plateforme Elastic Beanstalk Tomcat](#page-217-0)
- [Utilisation de la plateforme Java SE Elastic Beanstalk](#page-236-0)
- [Ajout d'une instance de base de données Amazon RDS à votre environnement d'application Java](#page-247-0)
- [Utilisation d'AWS Toolkit for Eclipse](#page-256-0)
- [Ressources](#page-277-0)

# <span id="page-204-0"></span>Démarrer avec Java sur Elastic Beanstalk

Pour commencer à utiliser des applications Java sur AWS Elastic Beanstalk, il vous suffit de charger le [bundle source](#page-669-0) d'une application en tant que première version de l'application et de le déployer dans un environnement. Lorsque vous créez un environnement, Elastic Beanstalk alloue toutes les ressources AWS nécessaires pour exécuter une application web évolutive.

# Lancement d'un environnement avec un exemple d'application Java

Elastic Beanstalk fournit des exemples d'applications à page unique pour chaque plateforme, ainsi que des exemples plus complexes qui illustrent l'utilisation de ressources AWS supplémentaires, comme Amazon RDS, des fonctions propres aux différents langages ou plateformes, et des API.

Les exemples de page unique correspondent au même code que celui que vous obtenez lorsque vous créez un environnement sans fournir votre propre code source. Les exemples plus complexes sont hébergés sur GitHub. Vous pouvez être amené à les compiler ou à les créer avant de les déployer dans un environnement Elastic Beanstalk.

## Exemples

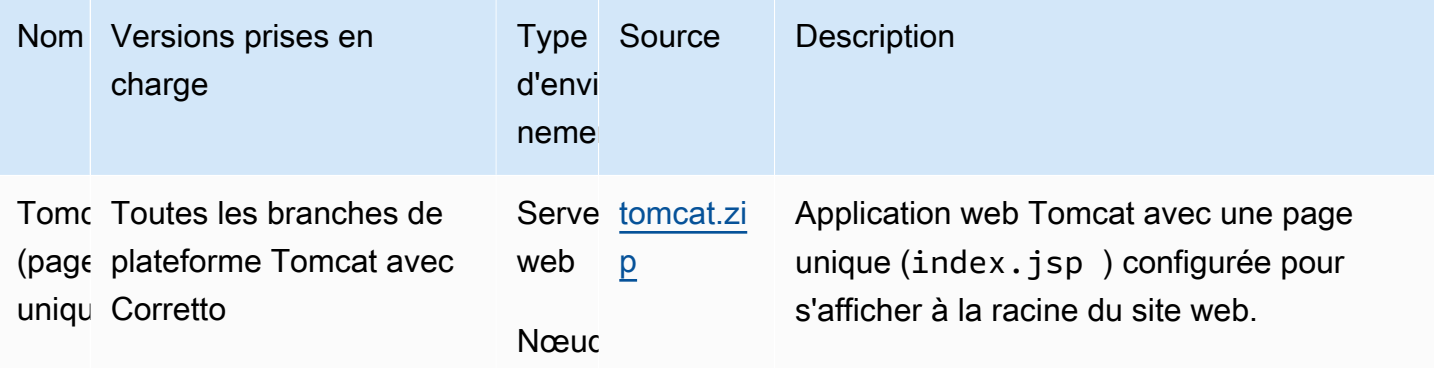

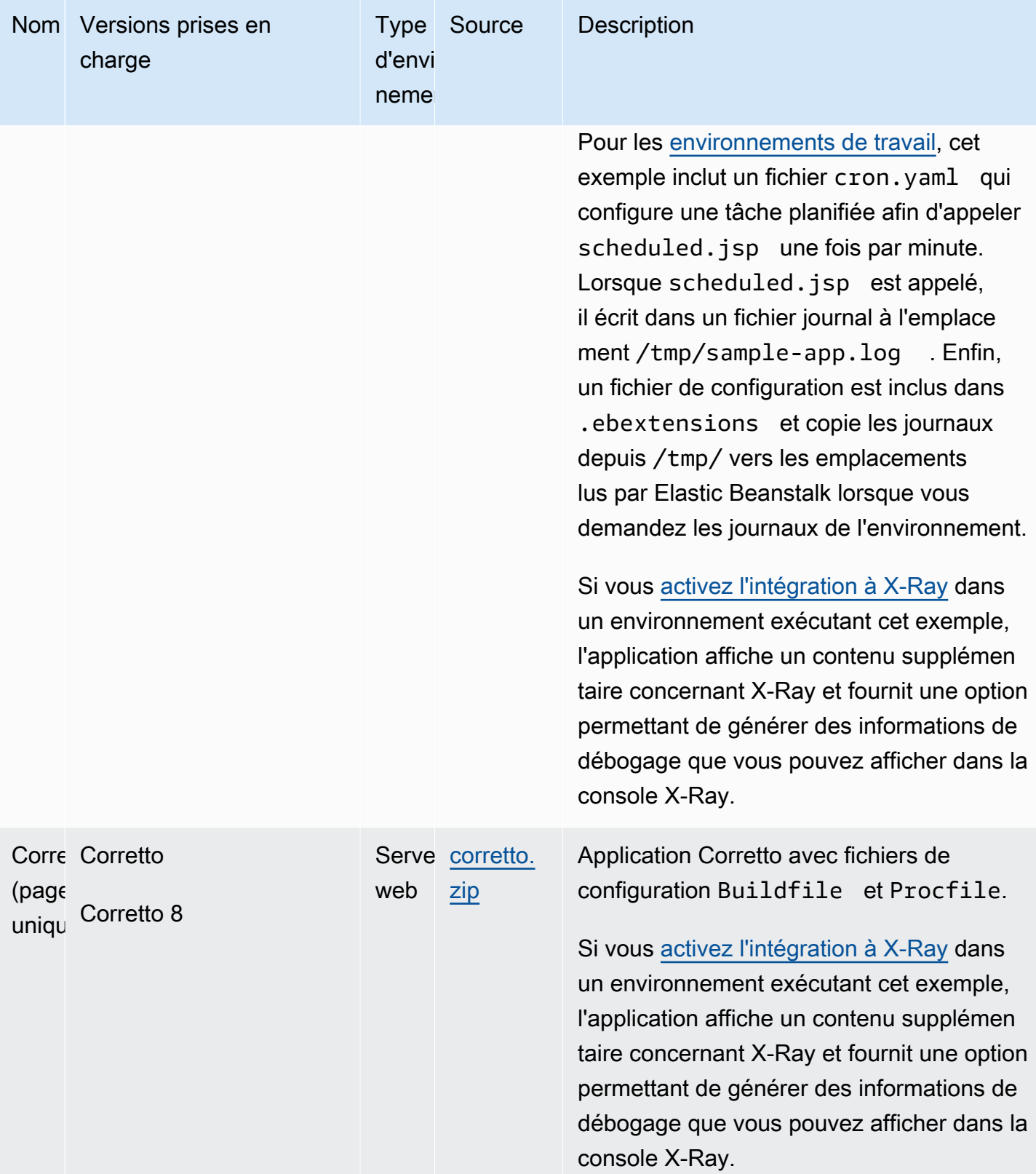

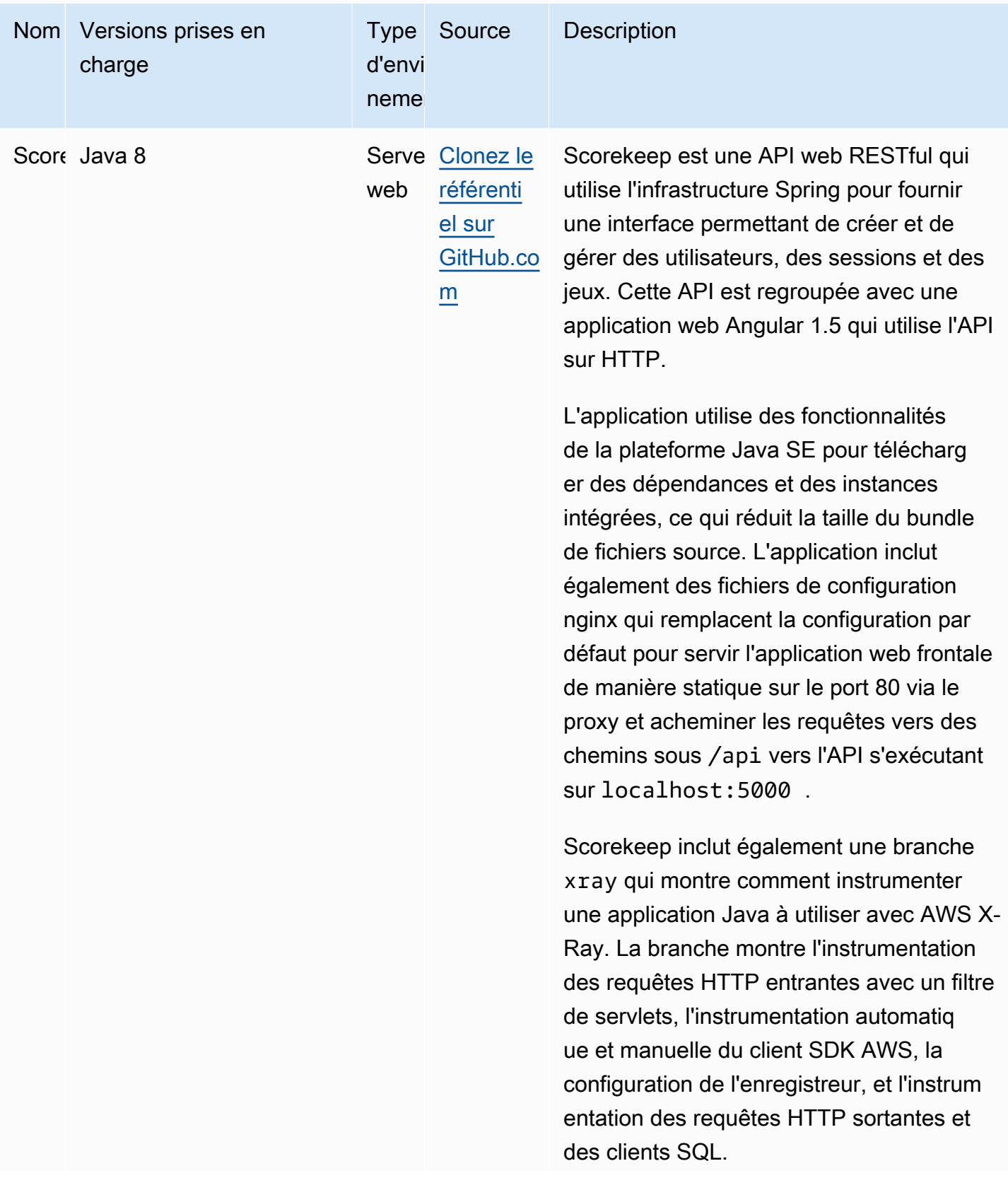

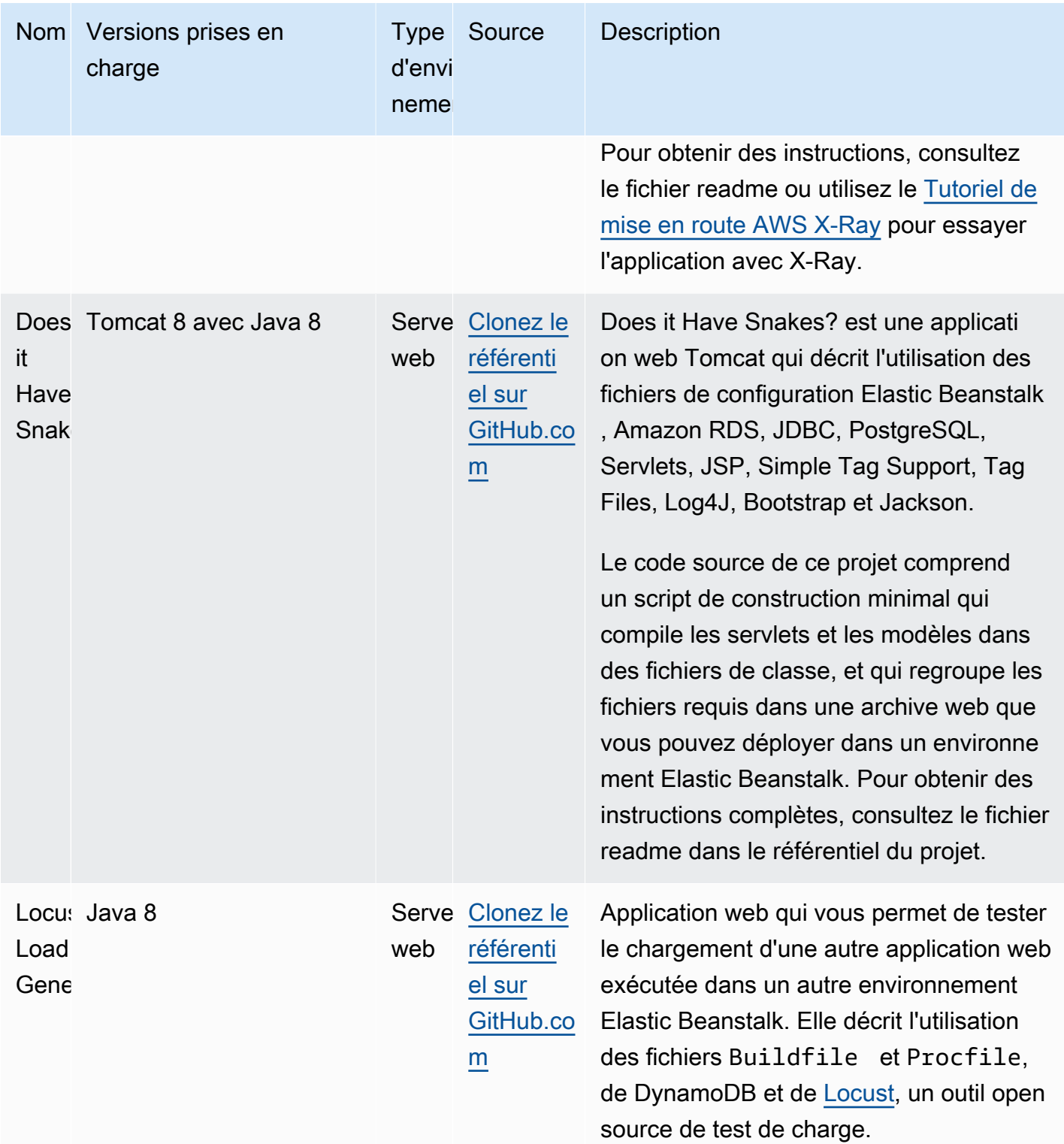

Téléchargez l'un des exemples d'application et déployez-le dans Elastic Beanstalk en procédant comme suit :

Pour lancer un environnement avec un exemple d'application (console)

- 1. Ouvrez la [console Elastic Beanstalk](https://console.aws.amazon.com/elasticbeanstalk) et, dans la liste Regions (Régions), sélectionnez votre Région AWS.
- 2. Dans le volet de navigation, choisissez Applications, puis le nom d'une application existante dans la liste ou [créez-en un](#page-657-0).
- 3. Sur la page de présentation de l'application, choisissez Create a new environment (Créer un nouvel environnement).

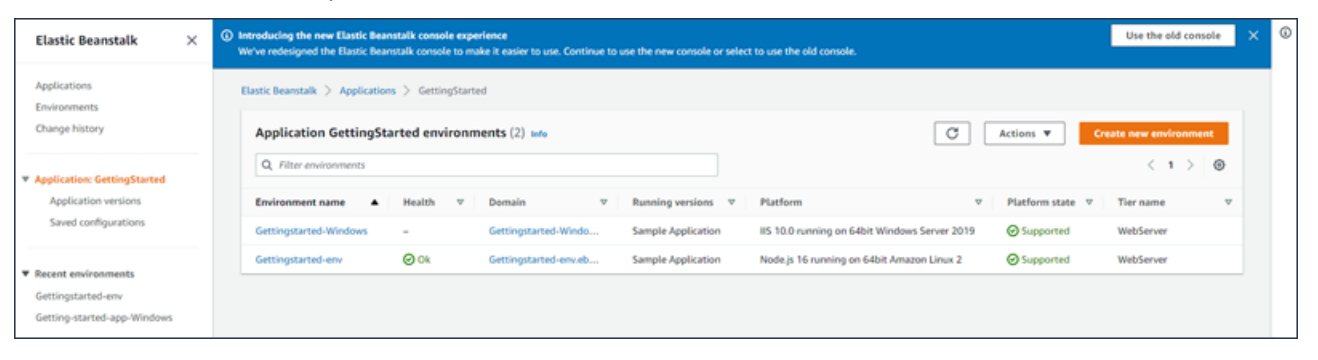

Cela lance l'assistant de création d'environnement. L'assistant fournit un ensemble d'étapes vous permettant de créer un nouvel environnement.

┓

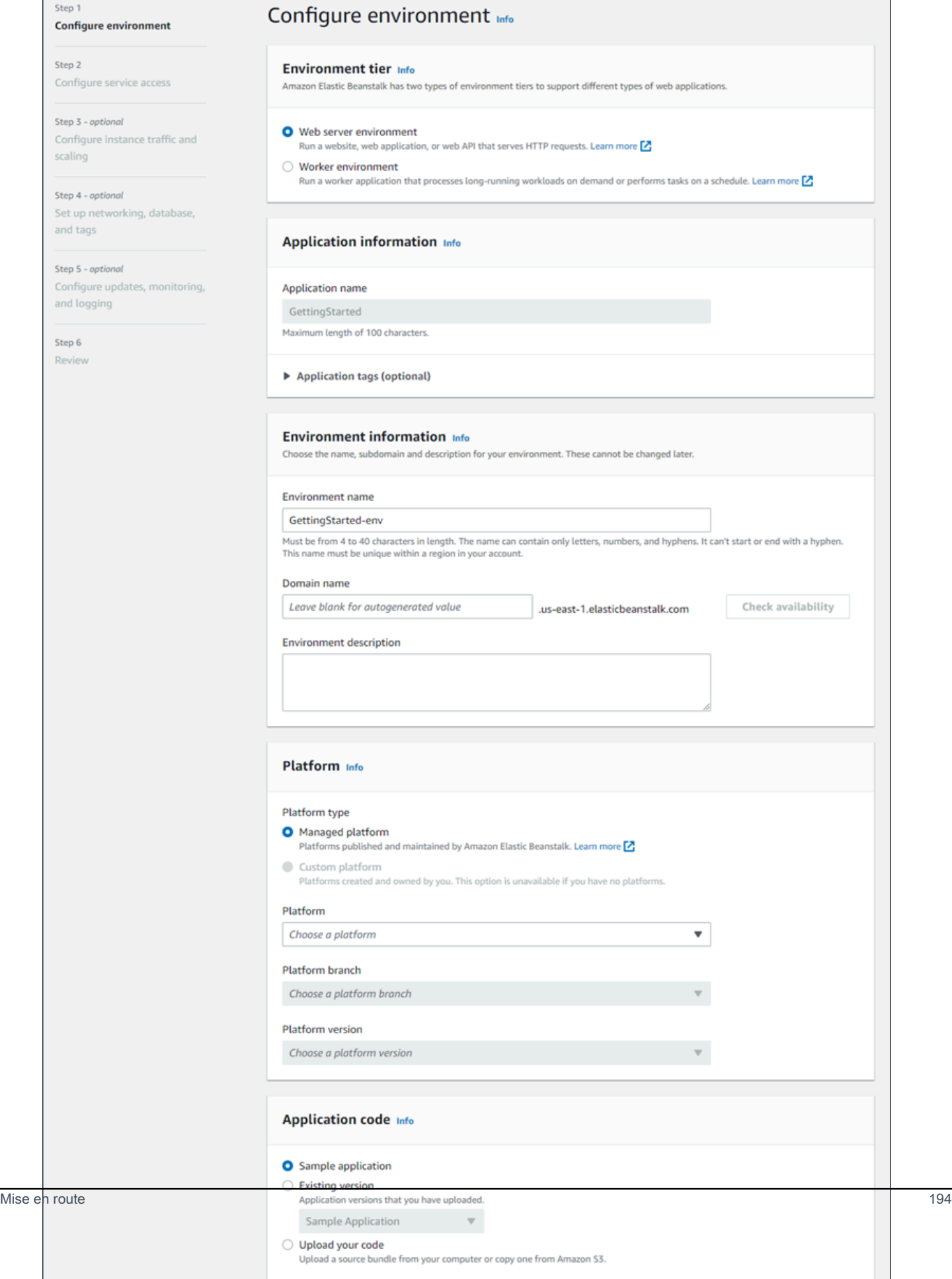

4. Ensuite, pour le niveau d'environnement, choisissez l'environnement de serveur web ou le [niveau d'environnement de travail](#page-40-0). Vous ne pouvez pas modifier le niveau d'un environnement après sa création.

### **a** Note

La plateforme [.NET sur Windows Server](#page-321-0) ne prend pas en charge le niveau d'environnement worker.

5. Pour Platform (Plateforme), sélectionnez la plateforme et la branche de plateforme qui correspondent au langage utilisé par votre application.

# **a** Note

Elastic Beanstalk prend en charge plusieurs [versions](#page-78-0) pour la plupart des plateformes répertoriées. Par défaut, la console sélectionne la version recommandée pour la plateforme et la branche de plateforme que vous choisissez. Si votre application nécessite une version différente, vous pouvez la sélectionner ici. Pour plus d'informations sur les versions de plateforme prises en charge, consultez [the section called](#page-78-0) ["Plateformes prises en charge".](#page-78-0)

- 6. Pour l'option Code de l'application, choisissez Exemple d'application.
- 7. Pour les préréglages de configuration, choisissez Single instance (Instance unique).
- 8. Choisissez Next (Suivant).
- 9. La page Configure service access (Configurer l'accès au service) s'affiche.

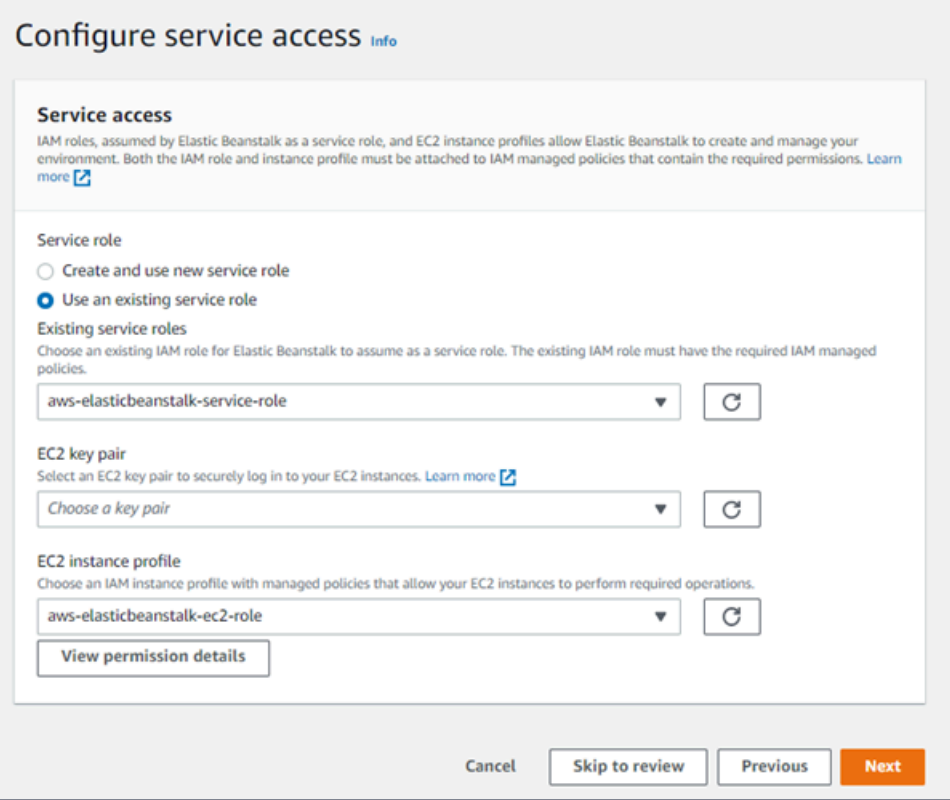

- 10. Choisissez Create a service role (Créer une rôle de service) pour Service Role (Rôle de service).
- 11. Nous allons maintenant nous concentrer sur la liste déroulante des profils d'instance EC2. Les valeurs affichées dans cette liste déroulante peuvent varier selon que votre compte a déjà créé un nouvel environnement.

Choisissez l'une des options suivantes en fonction des valeurs affichées dans votre liste.

- Si aws-elasticbeanstalk-ec2-role apparaît dans la liste déroulante, sélectionnez-le dans la liste déroulante du profil d'instance EC2.
- Si une autre valeur s'affiche dans la liste et qu'il s'agit du profil d'instance EC2 par défaut destiné à vos environnements, sélectionnez-la dans la liste déroulante des profils d'instance EC2.
- Si la liste déroulante du profil d'instance EC2 ne contient aucune valeur parmi laquelle choisir, développez la procédure suivante : Create IAM Role for EC2 instance profile (Créer un rôle IAM pour le profil d'instance EC2).

Suivez les étapes décrites dans la section Create IAM Role for EC2 instance profile (Créer un rôle IAM pour le profil d'instance EC2) afin de créer un rôle IAM que vous pourrez ensuite sélectionner pour le profil d'instanceEC2. Revenez ensuite à cette étape.

Maintenant que vous avez créé un rôle IAM et que vous avez actualisé la liste, il s'affiche sous forme de choix dans la liste déroulante. Sélectionnez le rôle IAM que vous venez de créer dans la liste déroulante du profil d'instance EC2.

12. Choisissez Skip to Review (Passer à la révision) sur la page Configure service access (Configurer l'accès au service).

Cela sélectionnera les valeurs par défaut pour cette étape et ignorera les étapes facultatives.

13. La page Review (Révision) affiche un résumé de tous vos choix.

Pour personnaliser davantage votre environnement, choisissez Edit (Modifier) à côté de l'étape qui inclut les éléments que vous souhaitez configurer. Les options suivantes peuvent être définies uniquement lors de la création de l'environnement :

- Nom de l'environnement
- Nom de domaine
- Version de plateforme
- Processeur
- VPC
- Palier

Vous pouvez modifier les paramètres suivants après la création de l'environnement, mais ils requièrent la mise en œuvre de nouvelles instances ou d'autres ressources et leur application peut prendre du temps :

- Type d'instance, volume racine, paire de clés et rôle AWS Identity and Access Management (IAM)
- Base de données interne Amazon RDS
- Equilibreur de charge

Pour de plus amples informations sur tous les paramètres disponibles, veuillez consulter [Assistant de création d'un environnement.](#page-707-0)

14. Choisissez Submit (Soumettre) en bas de la page pour initialiser la création de votre nouvel environnement.

### Créez un rôle IAM pour le profil d'instance EC2

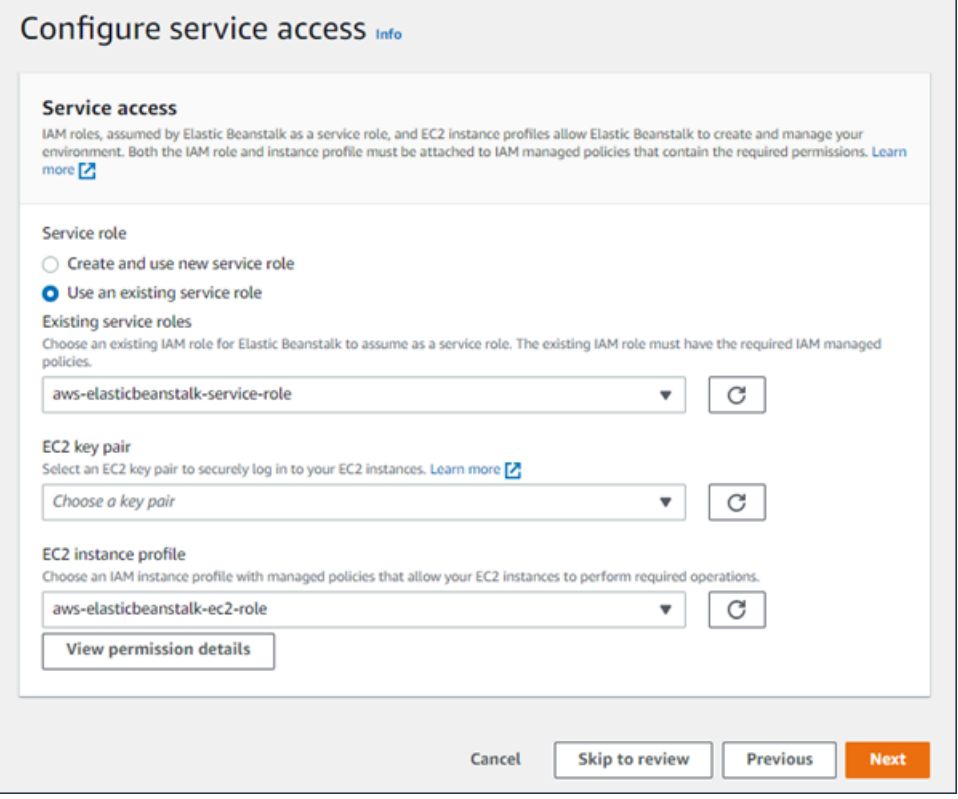

Pour créer un rôle IAM pour la sélection de profil d'instance EC2

1. Choisissez View permission details (Afficher les détails des autorisations). Cela s'affiche dans la liste déroulante des profils d'instance EC2.

Une fenêtre modale intitulée View instance profile permissions (Afficher les autorisations du profil d'instance) s'affiche. Cette fenêtre répertorie les profils gérés que vous devrez associer au nouveau profil d'instance EC2 que vous créez. Il fournit également un lien permettant de lancer la console IAM.

- 2. Cliquez sur le lien de la console IAM qui s'affiche en haut de la fenêtre.
- 3. Dans le volet de navigation de la console IAM, sélectionnez Roles (Rôles).
- 4. Sélectionnez Create role (Créer un rôle).
- 5. Sous Trusted entity type (Type d'entité approuvée), choisissez service AWS.
- 6. Sous Cas d'utilisation, choisissez EC2.
- 7. Choisissez Next (Suivant).
- 8. Attachez les stratégies gérées adéquates. Faites défiler la fenêtre modale View instance profile permissions (Afficher les autorisations du profil d'instance) pour voir les stratégies gérées. Les stratégies sont également répertoriées ici :
	- AWSElasticBeanstalkWebTier
	- AWSElasticBeanstalkWorkerTier
	- AWSElasticBeanstalkMulticontainerDocker
- 9. Choisissez Next (Suivant).
- 10. Entrez un nom pour le rôle.
- 11. (Facultatif) Ajoutez des balises au rôle.
- 12. Sélectionnez Create role (Créer un rôle).
- 13. Revenez à la fenêtre de console Elastic Beanstalk qui est ouverte.
- 14. Fermez la fenêtre modale View instance profile permissions (Afficher les autorisations du profil d'instance).

### **A** Important

Ne fermez pas la page du navigateur qui affiche la console Elastic Beanstalk.

### 15. Choisissez

#### C

(actualiser) à côté de la liste déroulante des profils d'instance EC2.

Cela actualise la liste déroulante, de sorte que le rôle que vous venez de créer s'affiche dans la liste déroulante.

# Étapes suivantes

Une fois que vous disposez d'un environnement exécutant une application, vous pouvez [déployer](#page-751-0)  [une nouvelle version](#page-751-0) de l'application ou une application totalement différente à tout moment. Le déploiement d'une nouvelle version d'application est très rapide, car il n'est pas nécessaire de mettre en service ni de redémarrer les instances EC2.

Une fois que vous avez déployé un ou deux exemples d'application et que vous êtes prêt à développer et à exécuter des applications Java localement, consultez la [section suivante](#page-215-0) afin de configurer un environnement de développement Java avec tous les outils et les bibliothèques dont vous avez besoin.

# <span id="page-215-0"></span>Configuration de votre environnement de développement Java

Configurez un environnement de développement Java pour tester votre application localement avant de le déployer dans AWS Elastic Beanstalk. Cette rubrique décrit les étapes de configuration de l'environnement de développement et des liens vers les pages d'installation pour des outils utiles.

Pour accéder aux outils et aux étapes de configuration courants qui s'appliquent à toutes les langues, veuillez consulter [Configuration de votre machine de développement](#page-1564-0).

### **Sections**

- [Installation du kit de développement Java](#page-215-1)
- [Installation d'un conteneur web](#page-215-2)
- [Téléchargement de bibliothèques](#page-216-1)
- [Installation du kit SDK AWS pour Java](#page-216-0)
- [Installation d'un IDE ou d'un éditeur de texte](#page-216-2)
- [Installation d'AWS Toolkit for Eclipse](#page-217-1)

## <span id="page-215-1"></span>Installation du kit de développement Java

Installez le kit de développement Java (JDK). Si vous n'avez pas de préférence, téléchargez la dernière version. Téléchargez le JDK sur [oracle.com](http://www.oracle.com/technetwork/java/javase/downloads/index.html)

Le JDK inclut le compilateur Java, qui vous permet de créer vos fichiers source dans des fichiers de classe qui peuvent être exécutés sur un serveur web Elastic Beanstalk.

## <span id="page-215-2"></span>Installation d'un conteneur web

Si vous n'avez pas déjà une autre infrastructure ou un autre conteneur web, installez la version appropriée de Tomcat :

- [Téléchargez Tomcat 8 \(nécessite Java 7 ou version ultérieure\)](http://tomcat.apache.org/download-80.cgi)
- [Téléchargez Tomcat 7 \(nécessite Java 6 ou version ultérieure\)](http://tomcat.apache.org/download-70.cgi)
## Téléchargement de bibliothèques

Les plateformes Elastic Beanstalk incluent peu de bibliothèques par défaut. Téléchargez des bibliothèques que votre application va utiliser et enregistrez-les dans votre dossier de projet pour un déploiement dans le groupe source de votre application.

Si vous avez installé Tomcat localement, vous pouvez copier l'API servlet et les bibliothèques d'API Java Server Pages (JSP) du dossier d'installation. Si vous déployez sur une version de plateforme Tomcat, vous n'avez pas besoin d'inclure ces fichiers dans votre groupe source, mais vous devez les avoir dans votre classpath pour compiler toutes les classes qui les utilisent.

JUnit, Google Guava et Apache Commons offrent plusieurs bibliothèques utiles. Visitez leurs pages d'accueil pour en savoir plus :

- [Téléchargez JUnit](https://github.com/junit-team/junit/wiki/Download-and-Install)
- [Téléchargez Google Guava](https://code.google.com/p/guava-libraries/)
- [Téléchargez Apache Commons](http://commons.apache.org/downloads/)

## Installation du kit SDK AWS pour Java

Si vous avez besoin gérer les ressources AWS à partir de votre application, installez le kit SDK AWS pour Java. Par exemple, avec le AWS SDK for Java, vous pouvez utiliser Amazon DynamoDB (DynamoDB) pour partager les états de session des applications Apache Tomcat sur plusieurs serveurs Web. Pour de plus amples informations, veuillez consulter la section relative à la [gestion](https://docs.aws.amazon.com/AWSSdkDocsJava/latest/DeveloperGuide/java-dg-tomcat-session-manager.html)  [de l'état de session Tomcat avec Amazon DynamoDB](https://docs.aws.amazon.com/AWSSdkDocsJava/latest/DeveloperGuide/java-dg-tomcat-session-manager.html) dans la documentation du kit SDK AWS pour Java.

Visitez la [page d'accueil SDK AWS pour Java](https://aws.amazon.com/sdk-for-java/) pour de plus amples informations et des instructions d'installation.

## Installation d'un IDE ou d'un éditeur de texte

Les environnements de développement intégré (IDE) offrent un large éventail de fonctionnalités qui facilitent le développement d'applications. Si vous n'avez pas utilisé un IDE pour le développement Java, testez Eclipse et IntelliJ puis évaluez voir ce qui vous convient le mieux.

- [Installation d'IDE Eclipse pour Java EE Developers](https://www.eclipse.org/downloads/)
- [Installation d'IntelliJ](https://www.jetbrains.com/idea/)

#### **G** Note

Un IDE peut ajouter des fichiers dans votre dossier de projet que vous pouvez ne pas souhaiter engager sur le contrôle de code source. Pour empêcher la validation de ces fichiers de contrôle de code source, utilisez .gitignore ou l'équivalent de votre outil de contrôle de source.

Si vous souhaitez simplement commencer le codage et que vous n'avez pas besoin de toutes les fonctionnalités d'un IDE, pensez à [installer Sublime Text.](http://www.sublimetext.com/)

## Installation d'AWS Toolkit for Eclipse

[AWS Toolkit for Eclipse](#page-256-0) est un plug-in open source pour l'IDE Eclipse Java destiné aux développeurs afin de faciliter le développement, le débogage et le déploiement d'applications Java en utilisant AWS. Visitez la [page d'accueil AWS Toolkit for Eclipse](https://aws.amazon.com/eclipse/) pour obtenir les instructions d'installation.

# Utilisation de la plateforme Elastic Beanstalk Tomcat

## **A** Important

AWS Elastic Beanstalk installe Log4j à partir des référentiels de paquets par défaut Amazon Linux sur ses plateformes Tomcat pour Amazon Linux 1 et Amazon Linux 2. Les versions de Log4j disponibles dans les référentiels Amazon Linux 1 et Amazon Linux 2 ne sont pas affectées par [CVE-2021-44228](https://www.cve.org/CVERecord?id=CVE-2021-44228) ou [CVE-2021-45046](https://www.cve.org/CVERecord?id=CVE-2021-45046) dans leur configuration par défaut. Si vous avez apporté des modifications à la configuration de l'utilisation de log4j par votre application, ou si vous avez installé des versions plus récentes de log4j, nous vous recommandons de prendre des mesures pour mettre à jour le code de votre application afin d'atténuer ce problème.

Par prudence, Elastic Beanstalk a publié de nouvelles versions des plateformes qui utilisent les derniers référentiels de paquets par défaut d'Amazon Linux, qui incluent le [Log4j](https://aws.amazon.com/blogs/opensource/hotpatch-for-apache-log4j/)  [hotpatched JDK](https://aws.amazon.com/blogs/opensource/hotpatch-for-apache-log4j/), dans notre [version de la plateforme Amazon Linux du 21 décembre 2021](https://docs.aws.amazon.com/elasticbeanstalk/latest/relnotes/release-2021-12-21-linux.html). Si vous avez personnalisé l'installation de log4j comme dépendance de votre application, nous vous recommandons de passer à la dernière version de la plateforme Elastic Beanstalk afin d'atténuer les effets de CVE-2021-44228 ou CVE-2021-45046. Vous pouvez également activer les mises à jour gérées automatisées dans le cadre des pratiques de mise à jour normales.

Pour plus d'informations sur les mises à jour logicielles liées à la sécurité pour Amazon Linux, consultez [Centre de sécurité Amazon Linux](https://alas.aws.amazon.com/).

La plateforme Tomcat AWS Elastic Beanstalk est un ensemble de [versions de plate-forme](https://docs.aws.amazon.com/elasticbeanstalk/latest/platforms/platforms-supported.html#platforms-supported.java) pour les applications web Java qui peuvent s'exécuter dans un conteneur web Tomcat. Tomcat s'exécute derrière un serveur proxy nginx. Chaque configuration correspond à une version majeure de Tomcat, telle que Java 8 avec Tomcat 8.

Des options de configuration sont disponibles dans la console Elastic Beanstalk pour [modifier](#page-1029-0)  [la configuration d'un environnement en cours d'exécution.](#page-1029-0) Pour éviter de perdre la configuration de votre environnement en le résiliant, vous pouvez utiliser des [configurations enregistrées](#page-1208-0) pour enregistrer vos paramètres et les appliquer par la suite à un autre environnement.

Pour enregistrer les paramètres dans votre code source, vous pouvez inclure des [fichiers de](#page-1145-0)  [configuration.](#page-1145-0) Les paramètres des fichiers de configuration sont appliquées chaque fois que vous créez un environnement ou que vous déployez votre application. Vous pouvez également utiliser des fichiers de configuration pour installer des packages, exécuter des scripts ou effectuer d'autres opérations de personnalisation d'instance lors des déploiements.

La plateforme Tomcat Elastic Beanstalk inclut un proxy inverse qui transmet les demandes à votre application. Vous pouvez utiliser les [options de configuration](#page-223-0) pour configurer le serveur proxy de manière à traiter les ressources statiques à partir d'un dossier de votre code source afin de réduire la charge sur votre application. Pour les scénarios avancés, vous pouvez [inclure vos propres](#page-230-0) .conf[fichiers](#page-230-0) dans votre bundle de fichiers source afin d'étendre la configuration proxy Elastic Beanstalk ou de la remplacer complètement.

#### **a** Note

Elastic Beanstalk prend en charge [nginx](https://www.nginx.com/) (valeur par défaut) et [Apache HTTP Server](https://httpd.apache.org/) en tant que serveurs proxy sur la plateforme Tomcat. Si votre environnement Elastic Beanstalk Tomcat utilise une branche de plateforme AMI Amazon Linux (antérieure à Amazon Linux 2), vous avez également la possibilité d'utiliser [Apache HTTP Server Version 2.2.](https://httpd.apache.org/docs/2.2/) Apache (dernière version) est la valeur par défaut sur ces anciennes branches de plateforme. Le [18 juillet 2022,](https://docs.aws.amazon.com/elasticbeanstalk/latest/relnotes/release-2022-07-18-linux-al1-retire.html) Elastic Beanstalk définira les statuts de toutes les branches de plateforme basées sur une AMI Amazon Linux (AL1) sur mise hors service. Pour plus d'informations sur la migration vers une branche de plateforme Amazon Linux 2023 actuelle et entièrement prise

en charge, consultez [Migration de votre application Elastic Beanstalk Linux vers Amazon](#page-797-0)  [Linux 2023 ou Amazon Linux 2.](#page-797-0)

Vous devez compresser les applications Java dans un fichier WAR (Web application ARchive) avec une structure spécifique. Pour plus d'informations sur la structure à respecter et sur sa liaison à la structure de votre répertoire de projet, consultez [Structuration de votre dossier de projet](#page-227-0).

Pour exécuter plusieurs applications sur le même serveur web, vous pouvez [regrouper](#page-225-0)  [plusieurs fichiers WAR](#page-225-0) dans un bundle source unique. Chaque application d'un bundle source multiple s'exécute soit sur le chemin d'accès racine (ROOT.war s'exécute dans *myapp*.elasticbeanstalk.com/), soit sur un chemin d'accès situé juste en dessous (app2.war.war s'exécute dans *myapp*.elasticbeanstalk.com/*app2*/), selon le nom du fichier WAR. Dans un bundle source WAR unique, l'application s'exécute toujours sur le chemin d'accès racine.

Les paramètres appliqués dans la console Elastic Beanstalk remplacent les mêmes paramètres des fichiers de configuration, s'ils existent. Cela vous permet d'utiliser les paramètres par défaut dans les fichiers de configuration et de les remplacer par des paramètres spécifiques à l'environnement dans la console. Pour plus d'informations sur la priorité et les autres méthodes de modification des paramètres, consultez [Options de configuration](#page-1012-0).

Pour plus d'informations sur les différentes manières d'étendre une plateforme Elastic Beanstalk basée sur Linux, consultez [the section called "Extension des plateformes Linux".](#page-83-0)

#### **Rubriques**

- [Configuration de votre environnement Tomcat](#page-219-0)
- [Espaces de noms de la configuration Tomcat](#page-223-0)
- [Création d'une offre groupée de plusieurs fichiers WAR pour les environnements Tomcat](#page-225-0)
- [Structuration de votre dossier de projet](#page-227-0)
- [Configuration du serveur proxy de votre environnement Tomcat](#page-230-0)

## <span id="page-219-0"></span>Configuration de votre environnement Tomcat

La plateforme Tomcat Elastic Beanstalk fournit quelques options propres à la plateforme en plus des options standard présentes sur toutes les plateformes. Ces options vous permettent de configurer la

machine virtuelle Java (JVM) qui s'exécute sur les serveurs web de votre environnement et de définir les propriétés système qui fournissent les chaînes de configuration d'information à votre application.

Vous pouvez utiliser la console Elastic Beanstalk pour activer la rotation de journal sur Amazon S3 et configurer les variables que votre application peut lire depuis l'environnement.

Pour configurer votre environnement Tomcat dans la console Elastic Beanstalk

- 1. Ouvrez la [console Elastic Beanstalk](https://console.aws.amazon.com/elasticbeanstalk) et, dans la liste Regions (Régions), sélectionnez votre Région AWS.
- 2. Dans le panneau de navigation, choisissez Environments (Environnements), puis choisissez le nom de votre environnement dans la liste.

#### **a** Note

Si vous avez plusieurs environnements, utilisez la barre de recherche pour filtrer la liste des environnements.

- 3. Dans le panneau de navigation, choisissez Configuration.
- 4. Dans la catégorie de configuration Mises à jour, surveillance et journalisation, sélectionnez **Modifier**

## Options du conteneur

Vous pouvez spécifier ces options spécifiques à la plateforme :

• Proxy server (Serveur proxy) – Serveur proxy à utiliser sur vos instances d'environnement. Le serveur nginx est utilisé par défaut.

## Options du conteneur JVM

La taille du tas sur la machine virtuelle Java (JVM) détermine combien d'objets peuvent être créés en mémoire par votre application avant un [nettoyage de la mémoire.](https://docs.oracle.com/javase/8/docs/technotes/guides/vm/gctuning/introduction.html) Vous pouvez modifier les options Initial JVM Heap Size (-Xms option) et Maximum JVM Heap Size (argument -Xmx). Plus la taille initiale du tas est importante, plus le nombre d'objets pouvant être créés avant le nettoyage de la mémoire sera élevé. Toutefois, cela signifie également que le récupérateur de mémoire mettra plus de temps pour compacter le tas. La taille de tas maximale indique la quantité maximale de mémoire

que la machine virtuelle Java peut allouer lorsqu'elle augmente le tas dans le cadre d'une activité intensive.

## **a** Note

La mémoire disponible dépend du type d'instance Amazon EC2. Pour plus d'informations sur les types d'instances EC2 disponibles pour votre environnement Elastic Beanstalk, consultez [Types d'instances](https://docs.aws.amazon.com/AWSEC2/latest/UserGuide/instance-types.html) dans le Guide de l'utilisateur Amazon Elastic Compute Cloud pour les instances Linux.

La génération permanente est une section du tas de la machine virtuelle Java qui stocke les définitions de classe et les métadonnées associées. Pour modifier la taille de la génération permanente, saisissez la nouvelle taille dans l'option Maximum JVM PermGen Size (- XX:MaxPermSize). Ce paramètre s'applique uniquement à Java 7 et versions antérieures. Cette option a été supprimée dans le kit JDK 8 et remplacée par l'option MaxMetaspace Size (- XX:MaxMetaspaceSize).

## **A** Important

JDK 17 a supprimé la prise en charge de l'option Java -XX:MaxPermSize. L'utilisation de cette option avec un environnement s'exécutant sur une branche de plateforme Elastic Beanstalk avec Corretto 17 provoquera une erreur. Elastic Beanstalk a publié sa première branche de plateforme exécutant Tomcat avec Corretto 17 le [13 juillet 2023.](https://docs.aws.amazon.com/elasticbeanstalk/latest/relnotes/release-2023-07-13-al2023.html) Pour plus d'informations, veuillez consulter les ressources suivantes.

- Site Web de documentation Oracle Java : [Options Java supprimées](https://docs.oracle.com/en/java/javase/17/docs/specs/man/java.html#removed-java-options) (français non garanti)
- Site Web de documentation Oracle Java : section Métadonnées de classe dans [Autres](https://docs.oracle.com/javase/8/docs/technotes/guides/vm/gctuning/considerations.html)  [considérations](https://docs.oracle.com/javase/8/docs/technotes/guides/vm/gctuning/considerations.html) (français non garanti)

Pour plus d'informations sur les plateformes Elastic Beanstalk et leurs composants, consultez la section [Plateformes prises en charge](https://docs.aws.amazon.com/elasticbeanstalk/latest/platforms/platforms-supported.html) dans le guide Plateformes AWS Elastic Beanstalk.

## Options du journal

La section Options du journal a deux paramètres :

- Instance profile (Profil d'instance) Spécifie le profil d'instance qui est autorisé à accéder au compartiment Amazon S3 associé à votre application.
- Enable log file rotation to Amazon S3 (Permettre la rotation du fichier journal sur Amazon S3) – Indique si les fichiers journaux des instances Amazon EC2 de votre application doivent être copiés dans le compartiment Amazon S3 associé à votre application.

#### Fichiers statiques

Pour améliorer les performances, la section des Fichiers statiques vous permet de configurer le serveur proxy pour proposer des fichiers statiques (HTML ou images, par exemple) à partir d'un ensemble de répertoires dans votre application web. Pour chaque répertoire, vous définissez le chemin virtuel sur le mappage de répertoires. Lorsque le serveur proxy reçoit une demande pour un fichier dans le chemin spécifié, il fournit le fichier directement au lieu d'acheminer la demande vers votre application.

Pour en savoir plus sur la configuration des fichiers statiques à l'aide des fichiers de configuration ou de la console Elastic Beanstalk, consultez [the section called "Fichiers statiques"](#page-1232-0).

Propriétés de l'environnement

Dans la section Environment Properties (Propriétés de l'environnement), vous pouvez spécifier des paramètres de configuration de l'environnement sur les instances Amazon EC2 exécutant votre application. Les propriétés de l'environnement sont passées en tant que paires clé-valeur à l'application.

La plateforme Tomcat définit une propriété d'espace réservée nommée JDBC\_CONNECTION\_STRING pour les environnements Tomcat, permettant de transmettre une chaîne de connexion à une base de données externe.

#### **a** Note

Si vous attachez une instance de base de données RDS à votre environnement, construisez la chaîne de connexion JDBC dynamiquement à partir des propriétés d'environnement Amazon Relational Database Service (Amazon RDS) fournies par Elastic Beanstalk. Utilisez JDBC\_CONNECTION\_STRING uniquement pour les instances de base de données qui ne sont pas mises en service via Elastic Beanstalk.

Pour plus d'informations sur l'utilisation d'Amazon RDS avec votre application Java, consultez [Ajout d'une instance de base de données Amazon RDS à votre environnement d'application](#page-247-0)  [Java](#page-247-0).

Dans l'environnement Tomcat en cours d'exécution dans Elastic Beanstalk, les variables d'environnement sont accessibles à l'aide de System.getProperty(). Par exemple, vous pouvez lire une propriété nommée API\_ENDPOINT sur une variable avec le code suivant :

String endpoint = System.getProperty("API\_ENDPOINT");

<span id="page-223-0"></span>Pour plus d'informations, consultez [Propriétés de l'environnement et autres paramètres de logiciel.](#page-978-0)

Espaces de noms de la configuration Tomcat

Vous pouvez utiliser un [fichier de configuration](#page-1145-0) pour définir des options de configuration et exécuter d'autres tâches de configuration d'instance pendant les déploiements. Les options de configuration peuvent être définies par le service Elastic Beanstalk ou la plateforme que vous utilisez et sont organisées en espaces de noms.

La plateforme Tomcat prend en charge les options des espaces de noms suivants en plus des [options prises en charge pour tous les environnements Elastic Beanstalk](#page-1041-0) :

- aws:elasticbeanstalk:container:tomcat:jvmoptions : modifier les paramètres de la JVM. Les options de cet espace de noms correspondent aux options de la console de gestion, comme suit :
	- Xms JVM command line options (Options de ligne de commande de la JVM
	- JVM Options JVM command line options (Options de ligne de commande de la JVM
- aws:elasticbeanstalk:environment:proxy : choisissez le serveur proxy de l'environnement.

L'exemple de fichier de configuration suivant illustre l'utilisation d'options de configuration spécifiques à Tomcat :

Example .ebextensions/tomcat-settings.config

```
option_settings:
```

```
 aws:elasticbeanstalk:container:tomcat:jvmoptions: 
   Xms: 512m 
   JVM Options: '-Xmn128m' 
 aws:elasticbeanstalk:application:environment: 
   API_ENDPOINT: mywebapi.zkpexsjtmd.us-west-2.elasticbeanstalk.com 
 aws:elasticbeanstalk:environment:proxy: 
   ProxyServer: apache
```
Elastic Beanstalk fournit de nombreuses options de configuration pour personnaliser votre environnement. En plus des fichiers de configuration, vous pouvez également définir des options de configuration à l'aide de la console, de configurations enregistrées, de la CLI EB ou d'AWS CLI. Pour plus d'informations, consultez [Options de configuration](#page-1012-0).

Plateforme Tomcat d'AMI Amazon Linux (antérieure à Amazon Linux 2)

Si votre environnement Elastic Beanstalk Tomcat utilise une version de plateforme AMI Amazon Linux (antérieure à Amazon Linux 2), lisez les informations supplémentaires dans cette section.

- **a** Remarques
	- Les informations de cette rubrique s'appliquent uniquement aux branches de plateforme basées sur l'AMI Amazon Linux (AL1). Les branches de plateforme AL2023/AL2 sont incompatibles avec les versions de plateforme précédentes de l'AMI Amazon Linux (AL1) et nécessitent des paramètres de configuration différents.
	- Le [18 juillet 2022,](https://docs.aws.amazon.com/elasticbeanstalk/latest/relnotes/release-2022-07-18-linux-al1-retire.html) Elastic Beanstalk définira les statuts de toutes les branches de plateforme basées sur une AMI Amazon Linux (AL1) sur mise hors service. Pour plus d'informations sur la migration vers une branche de plateforme Amazon Linux 2023 actuelle et entièrement prise en charge, consultez [Migration de votre application Elastic](#page-797-0) [Beanstalk Linux vers Amazon Linux 2023 ou Amazon Linux 2](#page-797-0).

Espaces de noms de configuration Tomcat – AMI Amazon Linux (AL1)

La plateforme Tomcat d'AMI Amazon Linux prend en charge des options supplémentaires dans les espaces de noms suivants :

• aws:elasticbeanstalk:container:tomcat:jvmoptions : en plus des options mentionnées précédemment sur cette page pour cet espace de noms, les anciennes versions de la plateforme AMI Amazon Linux prennent également en charge les éléments suivants :

- XX:MaxPermSize Maximum JVM permanent generation size (Taille maximum de génération permanente de la JVM
- aws:elasticbeanstalk:environment:proxy : en plus de choisir le serveur proxy, configurez également la compression de réponse.

L'exemple de fichier de configuration suivant illustre l'utilisation d'options de configuration de l'espace de noms du proxy.

Example .ebextensions/tomcat-settings.config

```
option_settings: 
   aws:elasticbeanstalk:environment:proxy: 
     GzipCompression: 'true' 
     ProxyServer: nginx
```
Inclusion des fichiers de configuration Elastic Beanstalk – AMI Amazon Linux (AL1)

Pour déployer les fichiers de configuration .ebextensions, incluez-les dans la source de votre application. S'il s'agit d'une seule application, ajoutez .ebextensions à un fichier WAR compressé en exécutant la commande suivante :

Example

```
zip -ur your_application.war .ebextensions
```
Pour une application nécessitant plusieurs fichiers WAR, consultez [Création d'une offre groupée de](#page-225-0)  [plusieurs fichiers WAR pour les environnements Tomcat](#page-225-0) pour plus d'informations.

<span id="page-225-0"></span>Création d'une offre groupée de plusieurs fichiers WAR pour les environnements Tomcat

Si votre application web comporte plusieurs composants d'application web, vous pouvez simplifier les déploiements et réduire les coûts d'exploitation en exécutant les composants dans un environnement unique, au lieu d'exécuter un environnement distinct pour chaque composant. Cette stratégie est efficace pour les applications légères qui ne nécessitent pas beaucoup de ressources, ainsi que pour les environnements de développement et de test.

Pour déployer plusieurs applications web dans votre environnement, regroupez les fichiers WAR (web application archive) de chaque composant dans un même [bundle source](#page-669-0).

Pour créer un bundle de fichiers source d'application qui contienne plusieurs fichiers WAR, organisez ces fichiers à l'aide de la structure suivante :

MyApplication.zip ### .ebextensions ### .platform ### foo.war ### bar.war ### ROOT.war

Lorsque vous déployez un groupe source contenant plusieurs fichiers WAR dans un environnement AWS Elastic Beanstalk, chaque application est accessible depuis un chemin d'accès différent du nom de domaine racine. L'exemple précédent comprend trois applications : foo, bar et ROOT. ROOT.war est un nom de fichier spécial qui demande à Elastic Beanstalk d'exécuter cette application au niveau du domaine racine, afin que les trois applications soient disponibles aux emplacements suivants : http://MyApplication.elasticbeanstalk.com/ foo, http://MyApplication.elasticbeanstalk.com/bar et http:// MyApplication.elasticbeanstalk.com.

Le bundle source peut inclure des fichiers WAR, un dossier . ebextensions facultatif et un dossier .platform facultatif. Pour de plus amples informations sur ces dossiers de configuration facultatifs, veuillez consulter [the section called "Extension des plateformes Linux".](#page-83-0)

Pour lancer un environnement (console)

- 1. Ouvrez la console Elastic Beanstalk avec ce lien préconfiguré : [console.aws.amazon.com/elasticbeanstalk/home#/newApplication?](https://console.aws.amazon.com/elasticbeanstalk/home#/newApplication?applicationName=tutorials&environmentType=LoadBalanced) [applicationName=tutorials&environmentType=LoadBalanced](https://console.aws.amazon.com/elasticbeanstalk/home#/newApplication?applicationName=tutorials&environmentType=LoadBalanced)
- 2. Pour Plateforme, sélectionnez la plateforme et la branche de plateforme qui correspondent à la langue utilisée par votre application, ou la plateforme Docker pour les applications basées sur des conteneurs.
- 3. Pour Application code (Code d'application), choisissez Upload your code (Charger votre code).
- 4. Choisissez Local file (Fichier local), Choose file (Choisir un fichier), puis ouvrez le bundle source.
- 5. Choisissez Vérifier et lancer.
- 6. Vérifiez les paramètres disponibles et choisissez Créer une application.

Pour plus d'informations sur la création de groupes sources, consultez [Création d'une offre groupée](#page-669-0)  [de source d'application](#page-669-0).

## <span id="page-227-0"></span>Structuration de votre dossier de projet

Pour fonctionner lorsqu'ils sont déployés sur un serveur Tomcat, les fichiers WAR (web application archives) Java EE (Java Platform Enterprise Edition) compilés doivent être structurés selon certaines [directives.](https://docs.oracle.com/javaee/7/tutorial/packaging003.htm) Votre répertoire de projet n'a pas besoin de respecter les mêmes normes, mais nous vous recommandons de le structurer de la même façon afin de simplifier la compilation et l'empaquetage. De plus, si vous structurez votre dossier de projet comme le contenu du fichier WAR, vous comprendrez mieux comment les fichiers sont liés et comment ils se comportent sur un serveur web.

Dans la hiérarchie recommandée ci-dessous, le code source de l'application web est placé dans un répertoire src afin de l'isoler du script de génération et du fichier WAR qu'il génère.

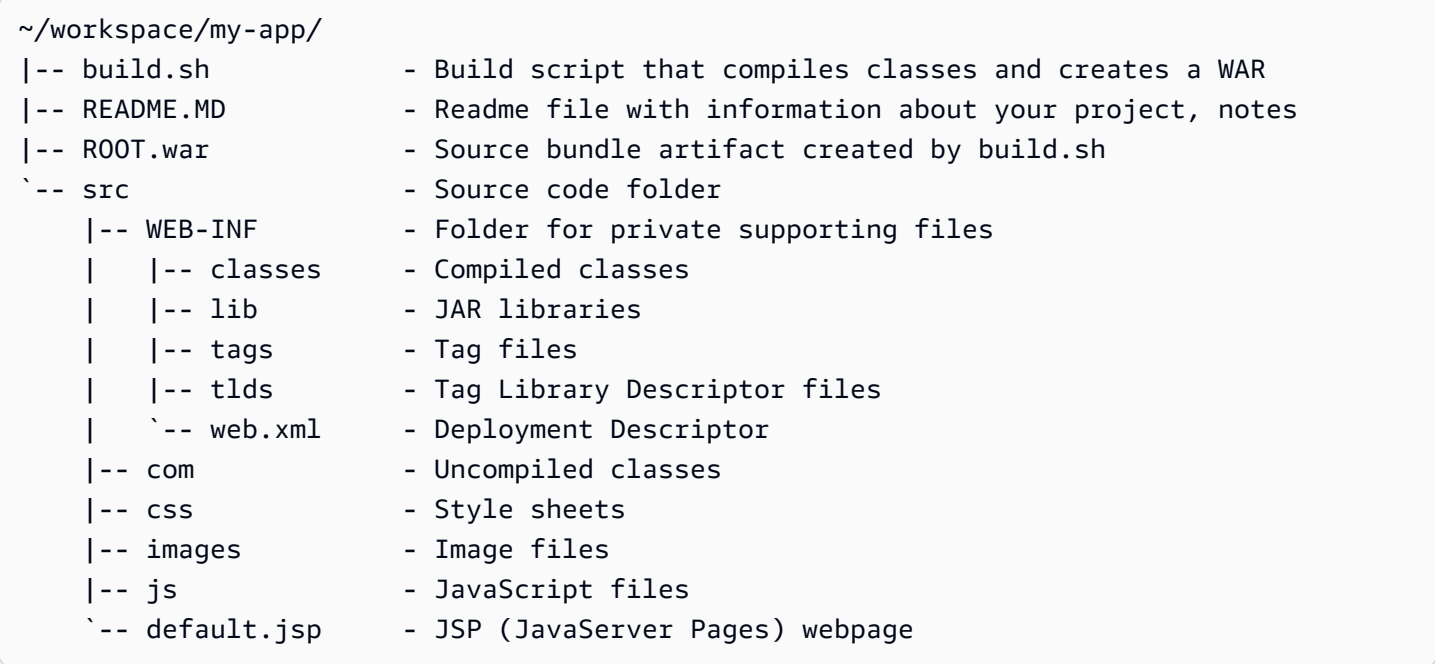

Le contenu du dossier src correspond à ce que vous allez empaqueter et déployer sur le serveur, à l'exception du dossier com. Le dossier com contient vos classes non compilées (fichiers .java). Ils doivent être compilés et placés dans le répertoire WEB-INF/classes afin d'être accessibles à partir du code de votre application.

Le répertoire WEB-INF contient le code et les configurations qui ne sont pas publiquement traités sur le serveur web. Les autres dossiers situés à la racine du répertoire source (css, images et js) sont publiquement disponibles à l'emplacement correspondant sur le serveur web.

L'exemple suivant est identique au répertoire de projet précédent, sauf qu'il contient davantage de fichiers et de sous-répertoires. Cet exemple de projet inclut des balises simples, des classes de modèle et de support, et un fichier Java Server Pages (JSP) pour une ressource record. Il inclut également une feuille de style et JavaScript pour [Bootstrap](http://getbootstrap.com/), un fichier JSP par défaut et une page d'erreur pour les erreurs 404.

WEB-INF/lib inclut un fichier JAR (Java Archive) contenant le pilote JDBC (Java Database Connectivity) pour PostgreSQL. WEB-INF/classes est vide, car les fichiers de classe n'ont pas encore été compilés.

```
~/workspace/my-app/
|-- build.sh
|-- README.MD
|-- ROOT.war
`-- src 
      |-- WEB-INF 
           | |-- classes 
           | |-- lib 
           | | `-- postgresql-9.4-1201.jdbc4.jar 
           | |-- tags 
           | | `-- header.tag 
           | |-- tlds 
           | | `-- records.tld 
           | `-- web.xml 
      |-- com 
           | `-- myapp 
               | |-- model 
               | | `-- Record.java 
               \degree -- web
                    | `-- ListRecords.java 
      |-- css 
           | |-- bootstrap.min.css 
           | `-- myapp.css 
      |-- images 
           | `-- myapp.png 
      |-- js 
       `-- bootstrap.min.js
      |-- 404.jsp 
      |-- default.jsp 
      `-- records.jsp
```
Création d'un fichier WAR avec un script Shell

build.sh est un script shell très simple qui compile les classes Java, crée un fichier WAR et le copie dans le répertoire webapps de Tomcat pour les tests en local.

```
cd src
javac -d WEB-INF/classes com/myapp/model/Record.java
javac -classpath WEB-INF/lib/*:WEB-INF/classes -d WEB-INF/classes com/myapp/model/
Record.java
javac -classpath WEB-INF/lib/*:WEB-INF/classes -d WEB-INF/classes com/myapp/web/
ListRecords.java
jar -cvf ROOT.war *.jsp images css js WEB-INF
cp ROOT.war /Library/Tomcat/webapps
mv ROOT.war ../
```
Dans le fichier WAR, vous trouvez la même structure que celle du répertoire src figurant dans l'exemple précédent, à l'exception du dossier src/com. La commande jar crée automatiquement le fichier META-INF/MANIFEST.MF.

```
~/workspace/my-app/ROOT.war
|-- META-INF
   | `-- MANIFEST.MF
|-- WEB-INF
| |-- classes
| | `-- com
| | `-- myapp
| | |-- model
| | | `-- Records.class
| | `-- web
| | `-- ListRecords.class
| |-- lib
| | `-- postgresql-9.4-1201.jdbc4.jar
| |-- tags
| | `-- header.tag
| |-- tlds
   | | `-- records.tld
   \text{-}- web.xml
|-- css
   | |-- bootstrap.min.css
   | `-- myapp.css
|-- images
   | `-- myapp.png
```

```
|-- js
    `-- bootstrap.min.js
|-- 404.jsp
|-- default.jsp
`-- records.jsp
```
#### Utiliser **.gitignore**

Pour éviter de valider les fichiers de classe compilés et les fichiers WAR dans votre référentiel Git, ou de voir des messages les concernant lorsque vous exécutez les commandes Git, ajoutez les types de fichiers appropriés à un fichier nommé .gitignore dans votre dossier de projet.

~/workspace/myapp/.gitignore

\*.zip \*.class

## <span id="page-230-0"></span>Configuration du serveur proxy de votre environnement Tomcat

La plateforme Tomcat utilise [nginx](https://www.nginx.com/) (par défaut) ou [Apache HTTP Server](https://httpd.apache.org/) comme proxy inverse pour relayer les requêtes du port 80 de l'instance vers votre conteneur web Tomcat écoutant sur le port 8080. Elastic Beanstalk fournit une configuration de proxy par défaut que vous pouvez étendre ou remplacer totalement par votre propre configuration.

Configuration du serveur proxy sur la version de votre plateforme

Toutes les plateformes AL2023/AL2 prennent en charge une fonctionnalité de configuration de proxy uniforme. Pour en savoir plus sur la configuration du serveur proxy sur vos versions de plateforme exécutant AL2023/AL2, développez la section Configuration de proxy inverse dans [the section called](#page-83-0)  ["Extension des plateformes Linux"](#page-83-0).

Configuration du proxy sur la plateforme Tomcat d'AMI Amazon Linux (antérieure à Amazon Linux 2)

Si votre environnement Elastic Beanstalk Tomcat utilise une version de plateforme AMI Amazon Linux (antérieure à Amazon Linux 2), lisez les informations supplémentaires dans cette section.

## **a** Remarques

• Les informations de cette rubrique s'appliquent uniquement aux branches de plateforme basées sur l'AMI Amazon Linux (AL1). Les branches de plateforme AL2023/AL2 sont

incompatibles avec les versions de plateforme précédentes de l'AMI Amazon Linux (AL1) et nécessitent des paramètres de configuration différents.

• Le [18 juillet 2022,](https://docs.aws.amazon.com/elasticbeanstalk/latest/relnotes/release-2022-07-18-linux-al1-retire.html) Elastic Beanstalk définira les statuts de toutes les branches de plateforme basées sur une AMI Amazon Linux (AL1) sur mise hors service. Pour plus d'informations sur la migration vers une branche de plateforme Amazon Linux 2023 actuelle et entièrement prise en charge, consultez [Migration de votre application Elastic](#page-797-0) [Beanstalk Linux vers Amazon Linux 2023 ou Amazon Linux 2](#page-797-0).

Choisir un serveur proxy pour votre environnement Tomcat – AMI Amazon Linux (AL1)

Les versions de la plateforme Tomcat basées sur l'AMI Amazon Linux (antérieure à Amazon Linux 2) utilisent [Apache 2.4](https://httpd.apache.org/docs/2.4/) pour le proxy par défaut. Vous pouvez choisir d'utiliser [Apache 2.2](https://httpd.apache.org/docs/2.2/) ou [nginx](https://www.nginx.com/) en incluant un [fichier de configuration](#page-1145-0) dans votre code source. L'exemple suivant configure Elastic Beanstalk pour utiliser nginx.

Example .ebextensions/nginx-proxy.config

```
option_settings: 
   aws:elasticbeanstalk:environment:proxy: 
     ProxyServer: nginx
```
Migration d'Apache 2.2 vers Apache 2.4 – AMI Amazon Linux (AL1)

Si votre application a été développée pour [Apache 2.2](https://httpd.apache.org/docs/2.2/), lisez cette section afin d'en savoir plus sur la migration vers [Apache 2.4](https://httpd.apache.org/docs/2.4/).

À compter de la version 3.0.0 de la plateforme Tomcat, qui a été publiée avec la [mise à jour](https://aws.amazon.com/releasenotes/release-aws-elastic-beanstalk-platform-update-for-the-java-with-tomcat-platform-on-may-24-2018/)  [de la plateforme Java avec Tomcat le 24 mai 2018,](https://aws.amazon.com/releasenotes/release-aws-elastic-beanstalk-platform-update-for-the-java-with-tomcat-platform-on-may-24-2018/) Apache 2.4 est le proxy par défaut de la plateforme Tomcat. Les fichiers Apache 2.4 . conf sont pour la plupart, mais pas dans leur totalité, rétrocompatibles avec ceux d'Apache 2.2. Elastic Beanstalk inclut les fichiers .conf par défaut qui fonctionnent correctement avec chaque version Apache. Si votre application ne personnalise pas la configuration d'Apache, comme expliqué dans [Extension et remplacement de la configuration Apache](#page-233-0)  [par défaut – AMI Amazon Linux \(AL1\),](#page-233-0) elle devrait migrer vers Apache 2.4 sans aucun problème.

Si votre application étend ou remplace la configuration d'Apache, il se peut que vous ayez à apporter certaines modifications pour migrer vers Apache 2.4. Pour plus d'informations, consultez [Mise à jour](https://httpd.apache.org/docs/current/upgrading.html)  [de la version 2.2 vers la version 2.4](https://httpd.apache.org/docs/current/upgrading.html) sur le site The Apache Software Foundation. Temporairement,

tant que vous n'avez pas réussi à migrer vers Apache 2.4, vous pouvez choisir d'utiliser Apache 2.2 avec votre application en incluant le [fichier de configuration](#page-1145-0) suivant dans votre code source.

Example .ebextensions/apache-legacy-proxy.config

```
option_settings: 
   aws:elasticbeanstalk:environment:proxy: 
     ProxyServer: apache/2.2
```
Pour une solution rapide, vous pouvez également sélectionner le serveur proxy dans la console Elastic Beanstalk.

Pour sélectionner le proxy dans votre environnement Tomcat dans la console Elastic Beanstalk

- 1. Ouvrez la [console Elastic Beanstalk](https://console.aws.amazon.com/elasticbeanstalk) et, dans la liste Regions (Régions), sélectionnez votre Région AWS.
- 2. Dans le panneau de navigation, choisissez Environments (Environnements), puis choisissez le nom de votre environnement dans la liste.

#### **a** Note

Si vous avez plusieurs environnements, utilisez la barre de recherche pour filtrer la liste des environnements.

- 3. Dans le panneau de navigation, choisissez Configuration.
- 4. Dans la catégorie de configuration Mises à jour, surveillance et journalisation, sélectionnez Modifier.
- 5. Pour Serveur proxy, choisissez Apache 2.2 (deprecated).
- 6. Pour enregistrer les modifications, cliquez sur Appliquer en bas de la page.

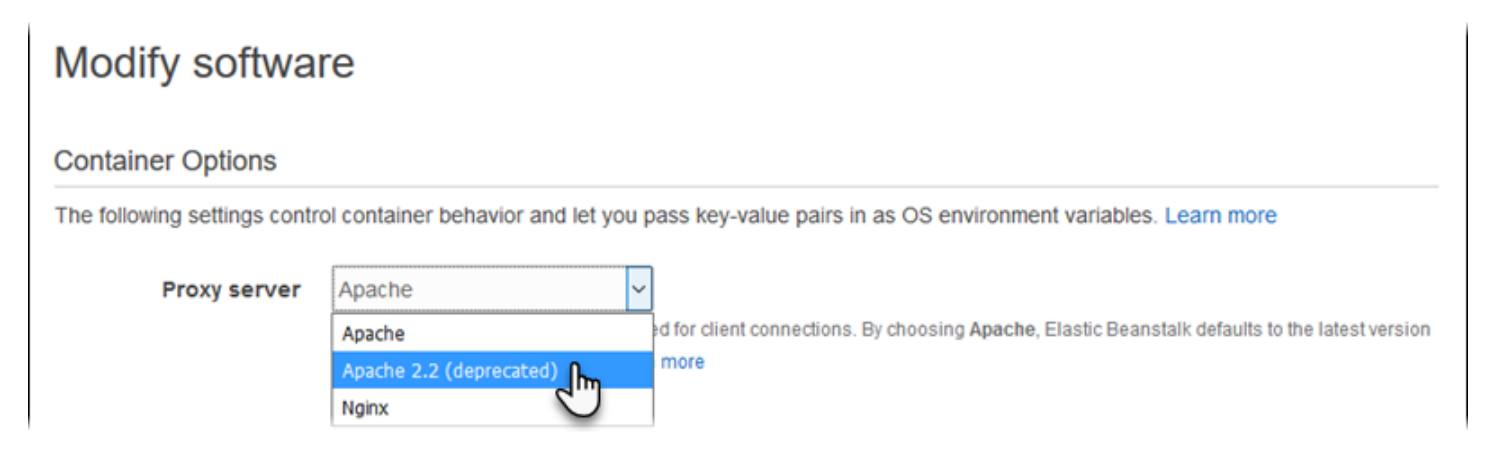

<span id="page-233-0"></span>Extension et remplacement de la configuration Apache par défaut – AMI Amazon Linux (AL1)

Vous pouvez étendre la configuration Apache Elastic Beanstalk par défaut avec vos fichiers de configuration supplémentaires. Sinon, vous pouvez remplacer complètement la configuration Apache Elastic Beanstalk par défaut.

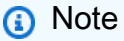

- Toutes les plateformes Amazon Linux 2 prennent en charge une configuration de proxy uniforme. Pour obtenir des détails sur la configuration du serveur proxy sur les versions de plateforme Tomcat exécutant Amazon Linux 2, développez la section relative à la configuration de proxy inverse dans [the section called "Extension des plateformes Linux".](#page-83-0)
- Si vous migrez votre application Elastic Beanstalk vers une plateforme Amazon Linux 2, assurez-vous de consulter également les informations de la section [the section called](#page-797-0) ["Migrer vers AL2023/AL2"](#page-797-0).

Pour étendre la configuration Apache Elastic Beanstalk par défaut, ajoutez les fichiers de configuration .conf à un dossier nommé .ebextensions/httpd/conf.d dans le bundle de fichiers source de votre application. La configuration Apache Elastic Beanstalk par défaut inclut automatiquement les fichiers .conf dans ce dossier.

```
~/workspace/my-app/
|-- .ebextensions
    -- httpd
       -- conf.d
           | -- myconf.conf
           | -- ssl.conf
```
-- index.jsp

Par exemple, la configuration Apache 2.4 suivante ajoute un écouteur sur le port 5000 :

Example .ebextensions/httpd/conf.d/port5000.conf

```
listen 5000
<VirtualHost *:5000> 
  <Proxy *>
     Require all granted 
   </Proxy> 
   ProxyPass / http://localhost:8080/ retry=0 
   ProxyPassReverse / http://localhost:8080/ 
   ProxyPreserveHost on 
   ErrorLog /var/log/httpd/elasticbeanstalk-error_log
</VirtualHost>
```
Pour remplacer complètement la configuration Apache Elastic Beanstalk par défaut, incluez une configuration dans votre bundle de fichiers source sur .ebextensions/httpd/conf/ httpd.conf.

```
~/workspace/my-app/
|-- .ebextensions
    | `-- httpd
         \dot{ } -- conf
| \qquad \qquad `-- httpd.conf
`-- index.jsp
```
Pour remplacer la configuration Apache Elastic Beanstalk par défaut, ajoutez les lignes suivantes à votre fichier httpd.conf afin d'extraire les configurations Elastic Beanstalk pour Surveillance et [création de rapports d'intégrité améliorée,](#page-1300-0) la compression des réponses et les fichiers statiques.

```
IncludeOptional conf.d/*.conf
IncludeOptional conf.d/elasticbeanstalk/*.conf
```
Si votre environnement utilise Apache 2.2 comme proxy, remplacez les directives IncludeOptional par Include. Pour plus d'informations sur le comportement de ces deux directives dans les deux versions d'Apache, consultez [Directive Include dans Apache 2.4,](https://httpd.apache.org/docs/2.4/mod/core.html#include) [Directive](https://httpd.apache.org/docs/2.4/mod/core.html#includeoptional)  [IncludeOptional dans Apache 2.4](https://httpd.apache.org/docs/2.4/mod/core.html#includeoptional) et [Directive Include dans Apache 2.2](https://httpd.apache.org/docs/2.2/mod/core.html#include).

#### **a** Note

Pour remplacer l'écouteur par défaut sur le port 80, incluez un fichier nommé 00\_application.conf dans .ebextensions/httpd/conf.d/elasticbeanstalk/ afin de remplacer la configuration Elastic Beanstalk.

Pour obtenir un exemple concret, veuillez consulter le fichier de configuration par défaut Elastic Beanstalk dans /etc/httpd/conf/httpd.conf sur une instance de votre environnement. Tous les fichiers du dossier .ebextensions/httpd de votre bundle de fichiers source sont copiés dans /etc/httpd au cours des déploiements.

```
Extension de la configuration nginx par défaut – AMI Amazon Linux (AL1)
```
Pour étendre la configuration nginx par défaut d'Elastic Beanstalk, ajoutez les fichiers de configuration .conf dans un dossier nommé .ebextensions/nginx/conf.d/ dans le bundle de fichiers source de votre application. La configuration nginx d'Elastic Beanstalk inclut automatiquement les fichiers .conf dans ce dossier.

```
~/workspace/my-app/
|-- .ebextensions
   \degree-- nginx
| `-- conf.d
| |-- elasticbeanstalk
| | `-- my-server-conf.conf
| `-- my-http-conf.conf
`-- index.jsp
```
Les fichiers dotés de l'extension .conf du dossier conf.d sont inclus dans le bloc http de la configuration par défaut. Les fichiers du dossier conf.d/elasticbeanstalk sont inclus dans le bloc server au sein du bloc http.

Pour remplacer complètement la configuration nginx par défaut d'Elastic Beanstalk, incluez une configuration dans votre bundle de fichiers source à l'emplacement .ebextensions/nginx/ nginx.conf.

```
~/workspace/my-app/
|-- .ebextensions
    | `-- nginx
         | `-- nginx.conf
```
`-- index.jsp

#### **a** Remarques

• Pour remplacer la configuration nginx d'Elastic Beanstalk, ajoutez la ligne suivante au bloc server de votre configuration afin d'extraire les configurations Elastic Beanstalk pour l'écouteur du port 80, la compression des réponses et les fichiers statiques.

include conf.d/elasticbeanstalk/\*.conf;

- Pour remplacer l'écouteur par défaut sur le port 80, incluez un fichier nommé 00\_application.conf dans .ebextensions/nginx/conf.d/ elasticbeanstalk/ afin de remplacer la configuration Elastic Beanstalk.
- Incluez également la ligne suivante dans le bloc http de votre configuration afin d'extraire les configurations Elastic Beanstalk pour [Surveillance et création de rapports d'intégrité](#page-1300-0) [améliorée](#page-1300-0) et la journalisation.

include conf.d/\*.conf;

Pour obtenir un exemple concret, veuillez consulter le fichier de configuration par défaut Elastic Beanstalk dans /etc/nginx/nginx.conf sur une instance de votre environnement. Tous les fichiers du dossier. ebextensions/nginx de votre bundle de fichiers source sont copiés dans / etc/nginx au cours des déploiements.

## Utilisation de la plateforme Java SE Elastic Beanstalk

La plateforme Java SE AWS Elastic Beanstalk est un ensemble de [versions de plateforme](https://docs.aws.amazon.com/elasticbeanstalk/latest/platforms/platforms-supported.html#platforms-supported.javase) pour les applications Web Java qui peuvent s'exécuter seules à partir d'un fichier JAR compilé. Vous pouvez compiler votre application en local ou télécharger le code source à l'aide d'un script de compilation pour le compiler sur l'instance. Les versions de plateforme Java SE sont regroupées en branches de plateforme, chacune correspondant à une version majeure de Java, par exemple Java 8 et Java 7.

#### **a** Note

Elastic Beanstalk n'analyse pas le fichier JAR de votre application. Conservez les fichiers dont Elastic Beanstalk a besoin en dehors du fichier JAR. Par exemple, incluez le fichier

cron.yaml d'un [environnement de travail](#page-828-0) à la racine du bundle source de votre application, en regard du fichier JAR.

Des options de configuration sont disponibles dans la console Elastic Beanstalk pour [modifier](#page-1029-0)  [la configuration d'un environnement en cours d'exécution.](#page-1029-0) Pour éviter de perdre la configuration de votre environnement en le résiliant, vous pouvez utiliser des [configurations enregistrées](#page-1208-0) pour enregistrer vos paramètres et les appliquer par la suite à un autre environnement.

Pour enregistrer les paramètres dans votre code source, vous pouvez inclure des [fichiers de](#page-1145-0)  [configuration.](#page-1145-0) Les paramètres des fichiers de configuration sont appliquées chaque fois que vous créez un environnement ou que vous déployez votre application. Vous pouvez également utiliser des fichiers de configuration pour installer des packages, exécuter des scripts ou effectuer d'autres opérations de personnalisation d'instance lors des déploiements.

La plateforme Java SE Elastic Beanstalk comprend un serveur [nginx](https://www.nginx.com/) qui agit comme un proxy inverse, traitant le contenu statique mis en cache et passant les demandes à votre application. La plateforme fournit également des options de configuration qui vous permettent de configurer le serveur proxy de manière à traiter les ressources statiques à partir d'un dossier de votre code source afin de réduire la charge sur votre application. Pour les scénarios avancés, vous pouvez [inclure](#page-244-0)  [vos propres fichiers .conf](#page-244-0) dans votre bundle source afin d'étendre la configuration proxy d'Elastic Beanstalk ou de la remplacer complètement.

Si vous fournissez un seul fichier JAR pour votre source d'application (seul, pas dans un bundle de fichiers source), Elastic Beanstalk renomme votre fichier JAR en application.jar, puis l'exécute à l'aide de java -jar application.jar. Pour configurer les processus qui s'exécutent sur les instances de serveur dans votre environnement, incluez un [fichier Procfile](#page-242-0) facultatif dans votre bundle de fichiers source. Un fichier Procfile est requis si vous avez plusieurs fichiers JAR à la racine de votre bundle de fichiers source, ou si vous souhaitez personnaliser la commande Java pour définir des options JVM.

Nous vous recommandons de toujours fournir un Procfile dans le bundle source avec votre application. De cette façon, vous contrôlez précisément les processus Elastic Beanstalk qui s'exécutent pour votre application et les arguments que ces processus reçoivent.

Pour compiler les classes Java et exécuter d'autres commandes de génération sur les instances EC2 dans votre environnement au moment du déploiement, notamment un [Buildfile](#page-241-0) dans le bundle source de votre application. Un Buildfile vous permet de déployer votre code source en l'état et de le

développer sur le serveur au lieu de compiler des JAR localement. La plateforme Java SE inclut des outils de développement courants pour vous permettre de développer sur le serveur.

Pour de plus amples informations sur les différentes manières d'étendre une plateforme Elastic Beanstalk basée sur Linux, veuillez consulter [the section called "Extension des plateformes Linux".](#page-83-0)

<span id="page-238-0"></span>Configuration de votre environnement Java SE

Les paramètres de la plateforme Java SE vous permettent d'affiner le comportement de vos instances Amazon EC2. Vous pouvez modifier la configuration des instances Amazon EC2 de l'environnement Elastic Beanstalk à l'aide de la console Elastic Beanstalk.

Utilisez la console Elastic Beanstalk pour permettre la rotation des journaux sur Amazon S3 et configurer des variables que votre application peut lire à partir de l'environnement.

Pour configurer votre environnement Java SE dans la console Elastic Beanstalk

- 1. Ouvrez la [console Elastic Beanstalk](https://console.aws.amazon.com/elasticbeanstalk) et, dans la liste Regions (Régions), sélectionnez votre Région AWS.
- 2. Dans le panneau de navigation, choisissez Environments (Environnements), puis choisissez le nom de votre environnement dans la liste.

**a** Note

Si vous avez plusieurs environnements, utilisez la barre de recherche pour filtrer la liste des environnements.

- 3. Dans le panneau de navigation, choisissez Configuration.
- 4. Dans la catégorie de configuration Mises à jour, surveillance et journalisation, sélectionnez Modifier.

Options du journal

La section Options du journal a deux paramètres :

• Instance profile (Profil d'instance) – Spécifie le profil d'instance qui est autorisé à accéder au compartiment Amazon S3 associé à votre application.

• Enable log file rotation to Amazon S3 (Permettre la rotation du fichier journal sur Amazon S3) – Indique si les fichiers journaux des instances Amazon EC2 de votre application doivent être copiés dans le compartiment Amazon S3 associé à votre application.

#### Fichiers statiques

Pour améliorer les performances, la section des Fichiers statiques vous permet de configurer le serveur proxy pour proposer des fichiers statiques (HTML ou images, par exemple) à partir d'un ensemble de répertoires dans votre application web. Pour chaque répertoire, vous définissez le chemin virtuel sur le mappage de répertoires. Lorsque le serveur proxy reçoit une demande pour un fichier dans le chemin spécifié, il fournit le fichier directement au lieu d'acheminer la demande vers votre application.

Pour en savoir plus sur la configuration des fichiers statiques à l'aide des fichiers de configuration ou de la console Elastic Beanstalk, consultez [the section called "Fichiers statiques"](#page-1232-0).

#### Propriétés de l'environnement

La section Propriétés de l'environnement vous permet de spécifier des paramètres de configuration de l'environnement sur les instances Amazon EC2 exécutant votre application. Les propriétés de l'environnement sont passées en tant que paires clé-valeur à l'application.

Dans l'environnement Java SE en cours d'exécution dans Elastic Beanstalk, les variables d'environnement sont accessibles à l'aide de System.getenv(). Par exemple, vous pouvez lire une propriété nommée API\_ENDPOINT sur une variable avec le code suivant :

```
String endpoint = System.getenv("API_ENDPOINT");
```
Pour plus d'informations, consultez [Propriétés de l'environnement et autres paramètres de logiciel.](#page-978-0)

## Espaces de noms de la configuration Java SE

Vous pouvez utiliser un [fichier de configuration](#page-1145-0) pour définir des options de configuration et exécuter d'autres tâches de configuration d'instance pendant les déploiements. Les options de configuration peuvent être définies par le service Elastic Beanstalk ou la plateforme que vous utilisez et sont organisées en espaces de noms.

La plate-forme Java SE ne définit aucun espace de noms spécifique à la plate-forme. Vous pouvez configurer le proxy pour qu'il traite les fichiers statiques à l'aide de l'espace de noms

aws:elasticbeanstalk:environment:proxy:staticfiles. Pour plus de détails et un exemple, reportez-vous à la section [the section called "Fichiers statiques".](#page-1232-0)

Elastic Beanstalk fournit de nombreuses options de configuration pour personnaliser votre environnement. En plus des fichiers de configuration, vous pouvez également définir des options de configuration à l'aide de la console, de configurations enregistrées, de la CLI EB ou d'AWS CLI. Pour plus d'informations, consultez [Options de configuration](#page-1012-0).

La plate-forme Java SE d'AMI Linux Amazon (antérieure à Amazon Linux 2)

Si votre environnement Java SE Elastic Beanstalk utilise une version de plate-forme AMI Amazon Linux (antérieure à Amazon Linux 2), lisez les informations supplémentaires dans cette section.

- **a** Remarques
	- Les informations de cette rubrique s'appliquent uniquement aux branches de plateforme basées sur l'AMI Amazon Linux (AL1). Les branches de plateforme AL2023/AL2 sont incompatibles avec les versions de plateforme précédentes de l'AMI Amazon Linux (AL1) et nécessitent des paramètres de configuration différents.
	- Le [18 juillet 2022,](https://docs.aws.amazon.com/elasticbeanstalk/latest/relnotes/release-2022-07-18-linux-al1-retire.html) Elastic Beanstalk définira les statuts de toutes les branches de plateforme basées sur une AMI Amazon Linux (AL1) sur mise hors service. Pour plus d'informations sur la migration vers une branche de plateforme Amazon Linux 2023 actuelle et entièrement prise en charge, consultez [Migration de votre application Elastic](#page-797-0) [Beanstalk Linux vers Amazon Linux 2023 ou Amazon Linux 2](#page-797-0).

Espaces de noms de configuration Java SE – AMI Amazon Linux (AL1)

Vous pouvez utiliser un [fichier de configuration](#page-1145-0) pour définir des options de configuration et exécuter d'autres tâches de configuration d'instance pendant les déploiements. Les options de configuration peuvent être définies par le service Elastic Beanstalk ou la plateforme que vous utilisez et sont organisées en espaces de noms.

La plateforme Java SE prend en charge l'espace de noms de configuration spécifique à la plateforme en plus des espaces de noms [pris en charge par toutes les plateformes.](#page-1041-0) L'espace de noms aws:elasticbeanstalk:container:java:staticfiles vous permet de définir des options qui mappe des chemins d'accès sur votre application web vers des dossiers dans le groupe source de votre application incluant le contenu statique.

Par exemple, cet extrait option settings définit deux options dans l'espace de noms de fichiers statiques. La première mappe le chemin d'accès /public dans un dossier nommé public et la deuxième mappe le chemin d'accès /images dans un dossier nommé img :

```
option_settings: 
   aws:elasticbeanstalk:container:java:staticfiles: 
     /html: statichtml 
     /images: staticimages
```
Les dossiers que vous mappez à l'aide de cet espace de noms doivent être de véritables dossiers à la racine de votre groupe source. Vous ne pouvez pas mapper un chemin d'accès à un dossier dans un fichier JAR.

Elastic Beanstalk fournit de nombreuses options de configuration pour personnaliser votre environnement. En plus des fichiers de configuration, vous pouvez également définir des options de configuration à l'aide de la console, de configurations enregistrées, de la CLI EB ou d'AWS CLI. Pour plus d'informations, consultez [Options de configuration](#page-1012-0).

## <span id="page-241-0"></span>Développement de JAR sur le serveur avec un Buildfile

Vous pouvez créer les JAR et les fichiers de classe de votre application sur les instances EC2 dans votre environnement en appelant une commande Build depuis un fichier Buildfile dans votre groupe source.

Les commandes dans un Buildfile sont exécutées une seule fois et doivent se terminer à la fin, tandis que les commandes dans un [Procfile](#page-242-0) sont censées s'exécuter pendant la durée de vie de l'application et seront redémarrées si elles s'arrêtent. Pour exécuter les JAR dans votre application, utilisez un Procfile.

Pour plus d'informations sur le placement et la syntaxe d'un Buildfile, développez la section Buildfile et Procfile dans [the section called "Extension des plateformes Linux".](#page-83-0)

L'exemple de Buildfile ci-dessous exécute Apache Maven pour générer une application web à partir du code source. Pour un exemple d'application qui utilise cette fonctionnalité, consultez [Exemples d'applications web Java](#page-204-0).

#### Example BuildFile

build: mvn assembly:assembly -DdescriptorId=jar-with-dependencies

La plateforme Java SE inclut les outils de génération suivants que vous pouvez appeler à partir de votre script de build :

- javac : compilateur Java
- ant : Apache Ant
- mvn : Apache Maven
- gradle : Gradle

<span id="page-242-0"></span>Configuration du processus de l'application avec un Procfile

Si vous avez plus d'un fichier JAR à la racine du groupe source de votre application, vous devez inclure un fichier Procfile qui indique à Elastic Beanstalk quels JAR exécuter. Vous pouvez également inclure un fichier Procfile pour une seule application JAR pour configurer la machine virtuelle Java (JVM) qui exécute votre application.

Nous vous recommandons de toujours fournir un Procfile dans le bundle source avec votre application. De cette façon, vous contrôlez précisément les processus Elastic Beanstalk qui s'exécutent pour votre application et les arguments que ces processus reçoivent.

Pour plus d'informations sur l'écriture et l'utilisation d'un Procfile, développez la section Buildfile et Procfile dans [the section called "Extension des plateformes Linux".](#page-83-0)

Example Procfile

```
web: java -Xms256m -jar server.jar 
cache: java -jar mycache.jar
web_foo: java -jar other.jar
```
La commande qui exécute le JAR principal dans votre application doit être appelée web, et il doit s'agir de la première commande figurant dans votre Procfile. Le serveur nginx transmet à cette application toutes les requêtes HTTP qu'il reçoit de l'équilibreur de charge de votre environnement.

Elastic Beanstalk part du principe que toutes les entrées dans Procfile doivent s'exécuter en permanence et redémarre automatiquement toute application définie dans le Procfile qui s'arrête. Pour exécuter des commandes qui s'arrêteront et ne devraient pas être redémarrées, utilisez un [Buildfile](#page-241-0).

Utilisation d'un Procfile sur AMI Amazon Linux (antérieure à Amazon Linux 2)

Si votre environnement Java SE Elastic Beanstalk utilise une version de plate-forme AMI Amazon Linux (antérieure à Amazon Linux 2), lisez les informations supplémentaires dans cette section.

### **a** Remarques

- Les informations de cette rubrique s'appliquent uniquement aux branches de plateforme basées sur l'AMI Amazon Linux (AL1). Les branches de plateforme AL2023/AL2 sont incompatibles avec les versions de plateforme précédentes de l'AMI Amazon Linux (AL1) et nécessitent des paramètres de configuration différents.
- Le [18 juillet 2022,](https://docs.aws.amazon.com/elasticbeanstalk/latest/relnotes/release-2022-07-18-linux-al1-retire.html) Elastic Beanstalk définira les statuts de toutes les branches de plateforme basées sur une AMI Amazon Linux (AL1) sur mise hors service. Pour plus d'informations sur la migration vers une branche de plateforme Amazon Linux 2023 actuelle et entièrement prise en charge, consultez [Migration de votre application Elastic](#page-797-0) [Beanstalk Linux vers Amazon Linux 2023 ou Amazon Linux 2](#page-797-0).

Passage de port – AMI Amazon Linux (AL1)

Par défaut, Elastic Beanstalk configure le serveur proxy nginx pour transmettre les demandes à votre application sur le port 5000. Vous pouvez remplacer le port par défaut en définissant la [propriété](#page-238-0) [d'environnement](#page-238-0) PORT sur le port que votre application écoute.

Si vous utilisez un Procfile pour exécuter plusieurs applications, Elastic Beanstalk sur les versions de plateforme AMI Amazon Linux s'attend à ce que chaque application supplémentaire écoute sur un port 100 supérieur au précédent. Elastic Beanstalk définit la variable PORT accessible à partir de chaque application avec le port sur lequel il s'attend à ce que l'application s'exécute. Vous pouvez accéder à cette variable dans votre code d'application en appelant System.getenv("PORT").

Dans l'exemple Procfile précédent, l'application web écoute sur le port 5000, cache écoute sur le port 5100 et web\_foo écoute sur le port 5200. web configure son port d'écoute en lisant la variable PORT et ajoute 100 à ce nombre pour déterminer sur quel port cache écoute afin de pouvoir lui envoyer des demandes.

## <span id="page-244-0"></span>Configuration du proxy inverse

Elastic Beanstalk utilise [nginx](https://www.nginx.com/) comme proxy inverse pour mapper votre application à votre équilibreur de charge Elastic Load Balancing sur le port 80. Elastic Beanstalk fournit une configuration nginx par défaut que vous pouvez étendre ou remplacer totalement par votre propre configuration.

Par défaut, Elastic Beanstalk configure le serveur proxy nginx pour transmettre les demandes à votre application sur le port 5000. Vous pouvez remplacer le port par défaut en définissant la [propriété](#page-238-0) [d'environnement](#page-238-0) PORT sur le port que votre application écoute.

**a** Note

Le port que votre application écoute n'affecte pas le port que le serveur nginx écoute pour recevoir des demandes de l'équilibreur de charge.

Configuration du serveur proxy sur la version de votre plateforme

Toutes les plateformes AL2023/AL2 prennent en charge une fonctionnalité de configuration de proxy uniforme. Pour en savoir plus sur la configuration du serveur proxy sur vos versions de plateforme exécutant AL2023/AL2, développez la section Configuration de proxy inverse dans [the section called](#page-83-0)  ["Extension des plateformes Linux"](#page-83-0).

Configuration du proxy sur l'AMI Amazon Linux (antérieure à Amazon Linux 2)

Si votre environnement Java SE Elastic Beanstalk utilise une version de plate-forme AMI Amazon Linux (antérieure à Amazon Linux 2), lisez les informations supplémentaires dans cette section.

#### **a** Remarques

- Les informations de cette rubrique s'appliquent uniquement aux branches de plateforme basées sur l'AMI Amazon Linux (AL1). Les branches de plateforme AL2023/AL2 sont incompatibles avec les versions de plateforme précédentes de l'AMI Amazon Linux (AL1) et nécessitent des paramètres de configuration différents.
- Le [18 juillet 2022,](https://docs.aws.amazon.com/elasticbeanstalk/latest/relnotes/release-2022-07-18-linux-al1-retire.html) Elastic Beanstalk définira les statuts de toutes les branches de plateforme basées sur une AMI Amazon Linux (AL1) sur mise hors service. Pour plus d'informations sur la migration vers une branche de plateforme Amazon Linux 2023

actuelle et entièrement prise en charge, consultez [Migration de votre application Elastic](#page-797-0) [Beanstalk Linux vers Amazon Linux 2023 ou Amazon Linux 2](#page-797-0).

Extension et remplacement de la configuration du proxy par défaut – AMI Amazon Linux (AL1)

Pour étendre la configuration nginx par défaut d'Elastic Beanstalk, ajoutez les fichiers de configuration .conf dans un dossier nommé .ebextensions/nginx/conf.d/ dans le bundle de fichiers source de votre application. La configuration nginx Elastic Beanstalk inclut automatiquement les fichiers .conf dans ce dossier.

```
~/workspace/my-app/
|-- .ebextensions
| `-- nginx
| `-- conf.d
| `-- myconf.conf
 -- web.jar
```
Pour remplacer complètement la configuration nginx Elastic Beanstalk par défaut, incluez une configuration dans votre bundle de fichiers source su .ebextensions/nginx/nginx.conf:

```
~/workspace/my-app/
|-- .ebextensions
| `-- nginx
| `-- nginx.conf
-- web.jar
```
Si vous substituez une configuration nginx Elastic Beanstalk, ajoutez la ligne suivante à votre nginx.conf pour extraire les configurations Elastic Beanstalk pour [Surveillance et création de](#page-1300-0)  [rapports d'intégrité améliorée,](#page-1300-0) les mappages d'application automatiques et les fichiers statiques.

```
 include conf.d/elasticbeanstalk/*.conf;
```
L'exemple de configuration suivant provenant de l'[exemple d'application Scorekeep](https://github.com/aws-samples/eb-java-scorekeep/) remplace la configuration Elastic Beanstalk par défaut pour servir une application web statique depuis le sousrépertoire public de /var/app/current, où la plateforme Java SE copie le code source de l'application. L'emplacement /api achemine le trafic vers des routes sous /api/ jusqu'à l'application Spring à l'écoute sur le port 5000. Le reste du trafic est servi par l'application web au chemin racine.

#### Example

```
user nginx;
error_log /var/log/nginx/error.log warn;
pid /var/run/nginx.pid;
worker_processes auto;
worker_rlimit_nofile 33282;
events { 
    worker_connections 1024;
}
http { 
 include /etc/nginx/mime.types;
  default_type application/octet-stream; 
  log_format main '$remote_addr - $remote_user [$time_local] "$request" ' 
                   '$status $body_bytes_sent "$http_referer" ' 
                   '"$http_user_agent" "$http_x_forwarded_for"'; 
  include conf.d/*.conf; 
  map $http_upgrade $connection_upgrade { 
      default "upgrade"; 
  } 
  server { 
      listen 80 default_server; 
      root /var/app/current/public; 
      location / { 
      }git pull 
      location /api { 
          proxy_pass http://127.0.0.1:5000; 
          proxy_http_version 1.1; 
         proxy_set_header    Connection    $connection_upgrade;
         proxy_set_header Upgrade $http_upgrade;
         proxy_set_header Host $host;
         proxy_set_header X-Real-IP $remote_addr;
          proxy_set_header X-Forwarded-For $proxy_add_x_forwarded_for; 
      }
```

```
 access_log /var/log/nginx/access.log main; 
      client_header_timeout 60; 
      client_body_timeout 60; 
     keepalive_timeout 60;
     gzip off;
      gzip_comp_level 4; 
      # Include the Elastic Beanstalk generated locations 
      include conf.d/elasticbeanstalk/01_static.conf; 
      include conf.d/elasticbeanstalk/healthd.conf; 
  }
}
```
# <span id="page-247-0"></span>Ajout d'une instance de base de données Amazon RDS à votre environnement d'application Java

Vous pouvez utiliser une instance de base de données Amazon Relational Database Service (Amazon RDS) pour stocker les données que votre application recueille et modifie. La base de données peut être associée à votre environnement et gérée par Elastic Beanstalk, ou créée et gérée en externe.

Si vous utilisez Amazon RDS pour la première fois, ajoutez une instance de base de données à un environnement de test à l'aide de la console Elastic Beanstalk et assurez-vous que votre application peut s'y connecter.

Pour ajouter une instance DB à votre environnement

- 1. Ouvrez la [console Elastic Beanstalk](https://console.aws.amazon.com/elasticbeanstalk) et, dans la liste Regions (Régions), sélectionnez votre Région AWS.
- 2. Dans le panneau de navigation, choisissez Environments (Environnements), puis choisissez le nom de votre environnement dans la liste.

#### **a** Note

Si vous avez plusieurs environnements, utilisez la barre de recherche pour filtrer la liste des environnements.

3. Dans le panneau de navigation, choisissez Configuration.

- 4. Dans la catégorie de configuration Database (Base de données), choisissez Edit (Modifier).
- 5. Choisissez un moteur de base de données, puis saisissez un nom d'utilisateur et un mot de passe.
- 6. Pour enregistrer les modifications, cliquez sur Appliquer en bas de la page.

L'ajout d'une instance DB prend environ 10 minutes. Une fois la mise à jour de l'environnement terminée, le nom d'hôte de l'instance DB et les autres informations de connexion sont disponibles dans votre application, via les propriétés d'environnement suivantes :

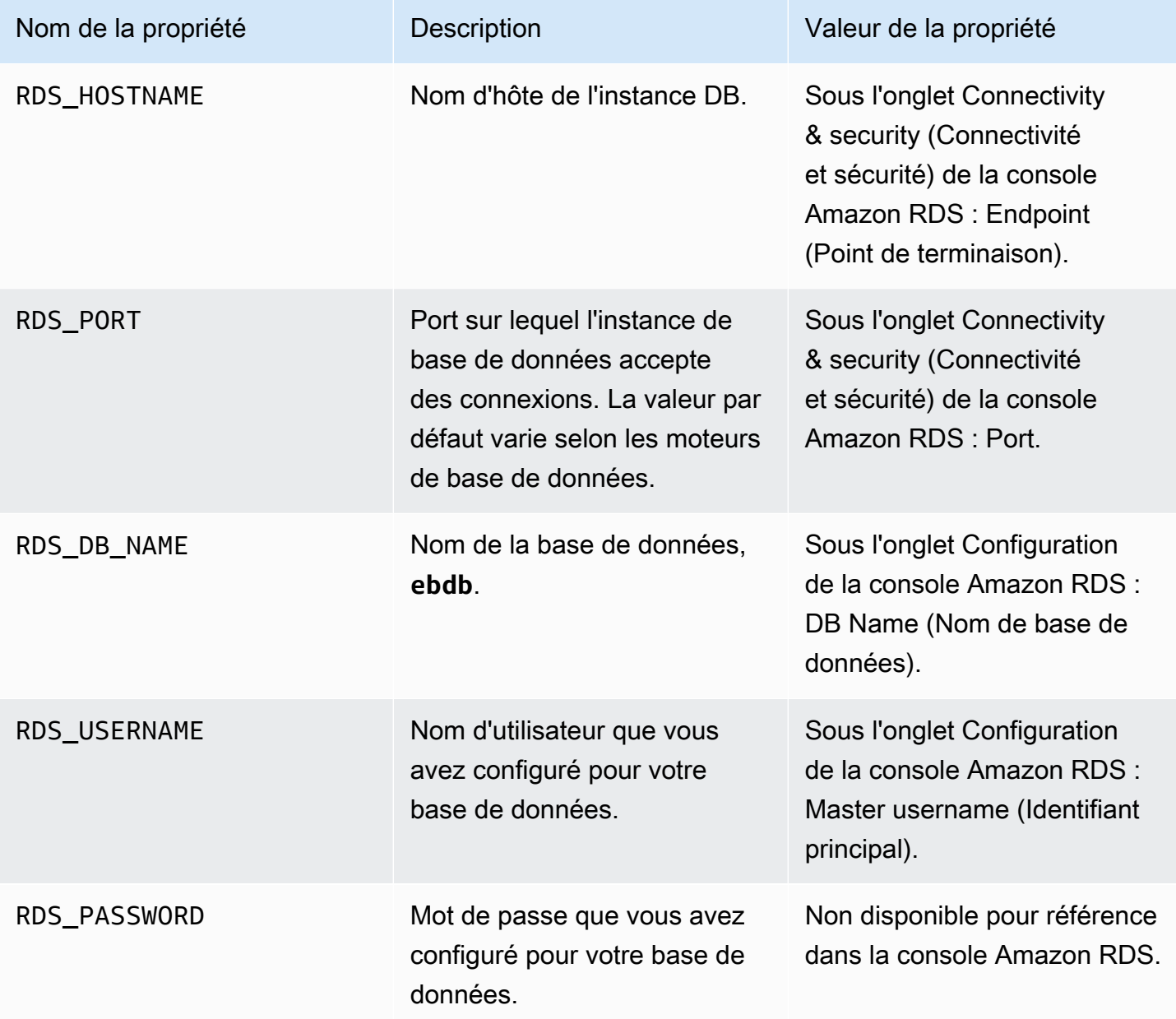

Pour de plus amples informations sur la configuration d'une instance de base de données interne, veuillez consulter [Ajout d'une base de données à votre environnement Elastic Beanstalk.](#page-957-0) Pour de plus amples informations sur la configuration d'une base de données externe à utiliser avec Elastic Beanstalk, veuillez consulter [Utilisation d'Elastic Beanstalk avec Amazon RDS.](#page-1523-0)

Pour vous connecter à la base de données, ajoutez le fichier JAR du pilote approprié à votre application, chargez la classe de pilote dans votre code et créez un objet de connexion avec les propriétés d'environnement fournies par Elastic Beanstalk.

#### **Sections**

- [Téléchargement du pilote JDBC](#page-249-0)
- [Connexion à une base de données \(plateformes Java SE\)](#page-250-0)
- [Connexion à une base de données \(plateformes Tomcat\)](#page-251-0)
- [Résolution des problèmes de connexion à une base de données](#page-253-0)

## <span id="page-249-0"></span>Téléchargement du pilote JDBC

Vous avez besoin du fichier JAR du pilote JDBC pour le moteur de base de données que vous choisissez. Enregistrez le fichier JAR dans votre code source et incluez-le dans votre chemin de classe lorsque vous compilez la classe qui crée les connexions à la base de données.

Vous trouverez le pilote le plus récent pour votre moteur de base de données dans les emplacements suivants :

- MySQL : [MySQL Connector/J](https://dev.mysql.com/downloads/connector/j/)
- Oracle SE-1 : [pilote Oracle JDBC](http://www.oracle.com/technetwork/database/features/jdbc/index-091264.html)
- Postgres : [pilote PostgreSQL JDBC](https://jdbc.postgresql.org/)
- SQL Server : [pilote Microsoft JDBC](https://msdn.microsoft.com/en-us/sqlserver/aa937724.aspx)

Pour utiliser le pilote JDBC, appelez Class.forName() afin de le charger avant de créer la connexion avec DriverManager.getConnection() dans votre code.

JDBC utilise une chaîne de connexion au format suivant :

jdbc:*driver*://*hostname*:*port*/*dbName*?user=*userName*&password=*password*

Vous pouvez récupérer le nom d'hôte, le port, le nom de la base de données, le nom d'utilisateur et le mot de passe dans les variables d'environnement qu'Elastic Beanstalk fournit à votre application. Le nom du pilote est spécifique à votre type de base de données et à la version de votre pilote. Voici des exemples de noms de pilote :

- mysql pour MySQL
- postgresql pour PostgreSQL
- oracle:thin pour Oracle Thin
- oracle:oci pour Oracle OCI
- oracle:oci8 pour Oracle OCI 8
- oracle:kprb pour Oracle KPRB
- sqlserver pour SQL Server

#### <span id="page-250-0"></span>Connexion à une base de données (plateformes Java SE)

Dans un environnement Java SE, utilisez System.getenv() pour lire les variables de connexion à partir de l'environnement. L'exemple de code suivant montre une classe qui crée une connexion à une base de données PostgreSQL.

```
private static Connection getRemoteConnection() { 
     if (System.getenv("RDS_HOSTNAME") != null) { 
       try { 
       Class.forName("org.postgresql.Driver"); 
       String dbName = System.getenv("RDS_DB_NAME"); 
       String userName = System.getenv("RDS_USERNAME"); 
       String password = System.getenv("RDS_PASSWORD"); 
       String hostname = System.getenv("RDS_HOSTNAME"); 
       String port = System.getenv("RDS_PORT"); 
       String jdbcUrl = "jdbc:postgresql://" + hostname + ":" + port + "/" + dbName + "?
user=" + userName + "&password=" + password; 
       logger.trace("Getting remote connection with connection string from environment 
 variables."); 
       Connection con = DriverManager.getConnection(jdbcUrl); 
       logger.info("Remote connection successful."); 
       return con; 
     } 
     catch (ClassNotFoundException e) { logger.warn(e.toString());} 
     catch (SQLException e) { logger.warn(e.toString());} 
     }
```
 return null; }

<span id="page-251-0"></span>Connexion à une base de données (plateformes Tomcat)

Dans un environnement Tomcat, les propriétés de l'environnement sont fournies sous la forme de propriétés système auxquelles vous pouvez accéder via System.getProperty().

L'exemple de code suivant montre une classe qui crée une connexion à une base de données PostgreSQL.

```
private static Connection getRemoteConnection() { 
     if (System.getProperty("RDS_HOSTNAME") != null) { 
       try { 
       Class.forName("org.postgresql.Driver"); 
       String dbName = System.getProperty("RDS_DB_NAME"); 
       String userName = System.getProperty("RDS_USERNAME"); 
       String password = System.getProperty("RDS_PASSWORD"); 
      String hostname = System.getProperty("RDS HOSTNAME");
       String port = System.getProperty("RDS_PORT"); 
      String jdbcUt = "jdbc:postgregl://" + hostname + ":" + port + */" + dbName + "?user=" + userName + "&password=" + password; 
       logger.trace("Getting remote connection with connection string from environment 
 variables."); 
       Connection con = DriverManager.getConnection(jdbcUrl); 
       logger.info("Remote connection successful."); 
       return con; 
     } 
     catch (ClassNotFoundException e) { logger.warn(e.toString());} 
     catch (SQLException e) { logger.warn(e.toString());} 
     } 
     return null; 
  }
```
Si vous rencontrez des difficultés pour obtenir une connexion ou exécuter des instructions SQL, essayez d'insérer le code suivant dans un fichier JSP. Ce code se connecte à une instance de base de données, crée une table et écrit dedans.

```
<%@ page import="java.sql.*" %>
<\frac{6}{6} // Read RDS connection information from the environment 
   String dbName = System.getProperty("RDS_DB_NAME");
```
```
 String userName = System.getProperty("RDS_USERNAME"); 
 String password = System.getProperty("RDS_PASSWORD"); 
String hostname = System.getProperty("RDS HOSTNAME");
 String port = System.getProperty("RDS_PORT"); 
String jdbcUr1 = "jdbc:mysql://" + hostname + ":" + port + "/" + dbName + "?user=" + userName + "&password=" + password; 
 // Load the JDBC driver 
 try { 
   System.out.println("Loading driver..."); 
   Class.forName("com.mysql.jdbc.Driver"); 
   System.out.println("Driver loaded!"); 
 } catch (ClassNotFoundException e) { 
   throw new RuntimeException("Cannot find the driver in the classpath!", e); 
 } 
 Connection conn = null; 
Statement setupStatement = null;
Statement readStatement = null;
 ResultSet resultSet = null; 
 String results = ""; 
 int numresults = 0; 
String statement = null;
 try { 
   // Create connection to RDS DB instance 
   conn = DriverManager.getConnection(jdbcUrl); 
  // Create a table and write two rows 
  setupStatement = conn.createStatement();
   String createTable = "CREATE TABLE Beanstalk (Resource char(50));"; 
   String insertRow1 = "INSERT INTO Beanstalk (Resource) VALUES ('EC2 Instance');"; 
   String insertRow2 = "INSERT INTO Beanstalk (Resource) VALUES ('RDS Instance');"; 
   setupStatement.addBatch(createTable); 
   setupStatement.addBatch(insertRow1); 
   setupStatement.addBatch(insertRow2); 
   setupStatement.executeBatch(); 
   setupStatement.close(); 
 } catch (SQLException ex) { 
  // Handle any errors 
   System.out.println("SQLException: " + ex.getMessage()); 
   System.out.println("SQLState: " + ex.getSQLState());
```

```
 System.out.println("VendorError: " + ex.getErrorCode()); 
   } finally { 
     System.out.println("Closing the connection."); 
    if (conn != null) try { conn.close(); } catch (SQLException ignore) \{\} } 
   try { 
     conn = DriverManager.getConnection(jdbcUrl); 
     readStatement = conn.createStatement(); 
     resultSet = readStatement.executeQuery("SELECT Resource FROM Beanstalk;"); 
     resultSet.first(); 
     results = resultSet.getString("Resource"); 
     resultSet.next(); 
     results += ", " + resultSet.getString("Resource"); 
     resultSet.close(); 
     readStatement.close(); 
     conn.close(); 
   } catch (SQLException ex) { 
     // Handle any errors 
     System.out.println("SQLException: " + ex.getMessage()); 
     System.out.println("SQLState: " + ex.getSQLState()); 
     System.out.println("VendorError: " + ex.getErrorCode()); 
   } finally { 
        System.out.println("Closing the connection."); 
      if (conn != null) try { conn.close(); } catch (SQLException ignore) \{\} }
\frac{6}{6}
```
Pour afficher les résultats, insérez le code suivant dans le corps de la partie HTML du fichier JSP.

<p>Established connection to RDS. Read first two rows: <%= results %></p>

## Résolution des problèmes de connexion à une base de données

Si vous rencontrez des problèmes pour vous connecter à une base de données à partir de votre application, consultez la base de données et le journal du conteneur web.

#### Examen des journaux

Vous pouvez afficher tous les journaux de votre environnement Elastic Beanstalk depuis Eclipse. Si la vue AWS Explorer n'est pas ouverte, sélectionnez la flèche à côté de l'icône AWS orange dans la barre d'outils, puis choisissez Show AWS Explorer View (Afficher la vue Explorateur AWS). Développez AWS Elastic Beanstalk et le nom de votre environnement, puis ouvrez le menu contextuel (clic droit) pour le serveur. Choisissez Open in WTP Server Editor (Ouvrir dans WTP Server Editor).

Choisissez l'onglet Log (Journal) de la vue Server (Serveur) afin de visualiser les journaux cumulés provenant de votre environnement. Pour ouvrir les journaux les plus récents, cliquez sur le bouton Refresh (Actualiser) dans l'angle supérieur droit de la page.

Faites défiler la page afin de trouver les journaux Tomcat dans /var/log/tomcat7/ catalina.out. Si vous avez chargé plusieurs fois la page web issue de notre exemple précédent, les données ci-dessous devraient s'afficher :

------------------------------------- /var/log/tomcat7/catalina.out ------------------------------------- INFO: Server startup in 9285 ms Loading driver... Driver loaded! SQLException: Table 'Beanstalk' already exists SQLState: 42S01 VendorError: 1050 Closing the connection. Closing the connection.

Toutes les informations envoyées par l'application à la sortie standard s'affichent dans le journal du conteneur web. Dans l'exemple précédent, l'application tente de créer la table à chaque chargement de la page. Cela se traduit par l'interception d'une exception SQL pour chaque chargement de page après le premier.

L'exemple qui précède est acceptable. Toutefois, dans des applications réelles, vous devez conserver vos définitions de base de données dans les objets de schéma, effectuer les transactions à partir des classes de modèle et coordonner les demandes avec des servlets contrôleurs.

#### Connexion à une instance DB RDS

Vous pouvez vous connecter directement à l'instance de base de données RDS dans votre environnement Elastic Beanstalk à l'aide de l'application cliente MySQL.

Commencez par ouvrir le groupe de sécurité dans votre instance DB RDS afin d'autoriser le trafic provenant de votre ordinateur.

- 1. Ouvrez la [console Elastic Beanstalk](https://console.aws.amazon.com/elasticbeanstalk) et, dans la liste Regions (Régions), sélectionnez votre Région AWS.
- 2. Dans le panneau de navigation, choisissez Environments (Environnements), puis choisissez le nom de votre environnement dans la liste.

#### **a** Note

Si vous avez plusieurs environnements, utilisez la barre de recherche pour filtrer la liste des environnements.

- 3. Dans le panneau de navigation, choisissez Configuration.
- 4. Dans la catégorie de configuration Database (Base de données), choisissez Edit (Modifier).
- 5. À côté de l'option Endpoint (Point de terminaison), choisissez le lien de la console Amazon RDS.
- 6. Sur la page des détails de l'instance RDS Dashboard (Tableau de bord RDS), sous Security and Network (Sécurité et réseau), sélectionnez le groupe de sécurité commençant par rds- en regard de Security Groups (Groupes de sécurité).

#### **a** Note

La base de données peut comporter plusieurs entrées associées au libellé Security Groups (Groupes de sécurité). Utilisez le premier, qui commence par awseb, uniquement si vous avez un compte plus ancien qui n'a pas d'[Amazon Virtual Private Cloud](https://docs.aws.amazon.com/vpc/latest/userguide/) (Amazon VPC) par défaut.

- 7. Dans Security group details (Détails du groupe de sécurité), cliquez sur l'onglet Inbound (Entrant), puis choisissez Edit (Modifier).
- 8. Ajoutez une règle pour MySQL (port 3306) qui autorise le trafic provenant de votre adresse IP, spécifiée au format CIDR.
- 9. Choisissez Enregistrer. Les modifications prennent effet immédiatement.

Revenez sur la page des détails de configuration Elastic Beanstalk pour votre environnement et notez le point de terminaison. Vous devrez utiliser le nom de domaine pour vous connecter à l'instance DB RDS.

Installez le client MySQL et lancez une connexion à la base de données sur le port 3306. Sous Windows, installez MySQL Workbench à partir de la page d'accueil MySQL et suivez les instructions.

Sous Linux, installez le client MySQL en utilisant le gestionnaire de package correspondant à votre distribution. L'exemple suivant fonctionne sur Ubuntu et d'autres dérivés Debian.

```
// Install MySQL client
$ sudo apt-get install mysql-client-5.5
...
// Connect to database
$ mysql -h aas839jo2vwhwb.cnubrrfwfka8.us-west-2.rds.amazonaws.com -u username -
ppassword ebdb
Reading table information for completion of table and column names
You can turn off this feature to get a quicker startup with -A
Welcome to the MySQL monitor. Commands end with ; or \qquadq.
Your MySQL connection id is 117
Server version: 5.5.40-log Source distribution
...
```
Une fois connecté, vous pouvez exécuter les commandes SQL pour afficher l'état de la base de données, savoir si vos tables et vos lignes ont été créées, et obtenir d'autres informations.

```
mysql> SELECT Resource from Beanstalk;
+--------------+
| Resource |
+--------------+
| EC2 Instance |
| RDS Instance |
+--------------+
2 rows in set (0.01 sec)
```
# Utilisation d'AWS Toolkit for Eclipse

AWS Toolkit for Eclipse intègre les fonctionnalités de gestion d'AWS Elastic Beanstalk dans votre environnement de développement Tomcat afin de faciliter la création de l'environnement, la configuration et le déploiement du code. Cette boîte à outils inclut la prise en charge de plusieurs comptes AWS, la gestion des environnements existants et la connexion directe aux instances dans votre environnement pour les opérations de dépannage.

#### **a** Note

AWS Toolkit for Eclipse ne prend en charge que les projets qui utilisent la plateforme Java avec Tomcat, et non la plateforme Java SE.

Pour de plus amples informations sur les conditions préalables et l'installation d'AWS Toolkit for Eclipse, accédez à<https://aws.amazon.com/eclipse>. Vous pouvez également visionner notre vidéo sur [l'utilisation d'AWS Elastic Beanstalk avec AWS Toolkit for Eclipse](http://d1un85p0f2qstc.cloudfront.net/eclipse/elasticbeanstalk/index.html). Cette rubrique fournit également des informations utiles sur les outils, des didacticiels et des ressources supplémentaires pour les développeurs Java.

## Importation d'environnements existants dans Eclipse

Vous pouvez importer dans Eclipse des environnements existants que vous avez créés dans la console de gestion AWS.

Pour importer des environnements existants, développez le nœud AWS Elastic Beanstalk et doublecliquez sur un environnement dans AWS Explorer, dans Eclipse. Vous pouvez désormais déployer vos applications Elastic Beanstalk dans cet environnement.

# Gestion des environnements d'application Elastic Beanstalk

#### Rubriques

- [Modification des paramètres de configuration de l'environnement](#page-258-0)
- [Changement de type d'environnement](#page-259-0)
- [Configuration des instances de serveur EC2 à l'aide de AWS Toolkit for Eclipse](#page-259-1)
- [Configuration d'Elastic Load Balancing via AWS Toolkit for Eclipse](#page-263-0)
- [Configuration d'Auto Scaling via AWS Toolkit for Eclipse](#page-267-0)
- [Configuration des notifications via AWS Toolkit for Eclipse](#page-270-0)
- [Configuration des conteneurs Java via AWS Toolkit for Eclipse](#page-271-0)
- [Configuration des propriétés du système avec AWS Toolkit for Eclipse](#page-272-0)

Avec AWS Toolkit for Eclipse, vous pouvez modifier l'approvisionnement et la configuration des ressources AWS qui sont utilisées par vos environnements d'application. Pour plus d'informations sur la façon de gérer les environnements de votre application à l'aide de la console de gestion AWS, consultez [Gestion des environnements.](#page-684-0) Cette section décrit les paramètres de service spécifiques que vous pouvez modifier dans AWS Toolkit for Eclipse dans le cadre de la configuration de votre environnement d'application. Pour en savoir plus sur AWS Toolkit for Eclipse, consultez le [Guide de](https://docs.aws.amazon.com/AWSToolkitEclipse/latest/GettingStartedGuide/)  [démarrage de AWS Toolkit for Eclipse](https://docs.aws.amazon.com/AWSToolkitEclipse/latest/GettingStartedGuide/).

<span id="page-258-0"></span>Modification des paramètres de configuration de l'environnement

Lorsque vous déployez votre application, Elastic Beanstalk configure un certain nombre de services AWS de cloud computing. Vous pouvez contrôler la façon dont ces services individuels sont configurés à l'aide d'AWS Toolkit for Eclipse.

Pour modifier les paramètres d'environnement d'une application

- 1. Si Eclipse n'affiche pas la vue AWS Explorer (Explorateur AWS), cliquez sur Window (Fenêtre), Show View (Afficher la vue), AWS Explorer (Explorateur AWS) dans le menu. Développez le nœud Elastic Beanstalk et le nœud de votre application.
- 2. Dans AWS Explorer (Explorateur AWS), double-cliquez sur votre environnement Elastic **Beanstalk**
- 3. En bas du volet, cliquez sur l'onglet Configuration.

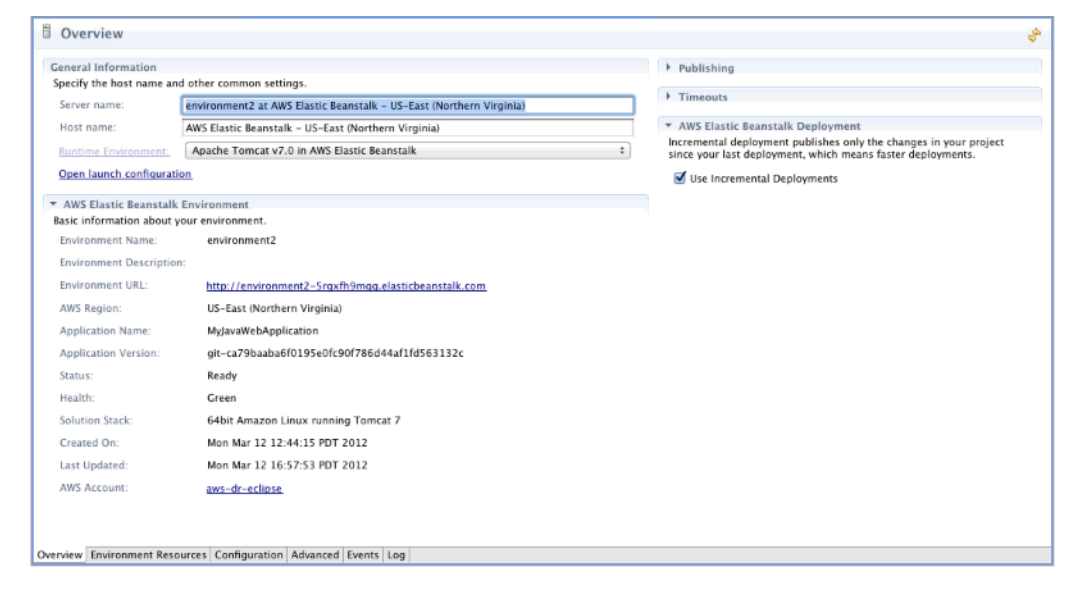

Vous pouvez à présent configurer des paramètres pour les éléments suivants :

• Instances de serveur EC2

- Equilibreur de charge
- Auto Scaling
- Notifications
- Types d'environnement
- Propriétés de l'environnement

#### <span id="page-259-0"></span>Changement de type d'environnement

Dans AWS Toolkit for Eclipse, la section Environment Type (Type d'environnement) de l'onglet Configuration de votre environnement vous permet de sélectionner un environnement de type Load balanced, auto scaled (Équilibrage de charge, scalabilité automatique) ou Single instance (Instance unique), selon les exigences de l'application que vous déployez. Si l'application doit être mise à l'échelle, sélectionnez Load balanced, auto scaled (Équilibrage de charge, scalabilité automatique). Si l'application est simple et génère un faible trafic, sélectionnez Single instance (Instance unique). Pour plus d'informations, consultez [Types d'environnement](#page-825-0).

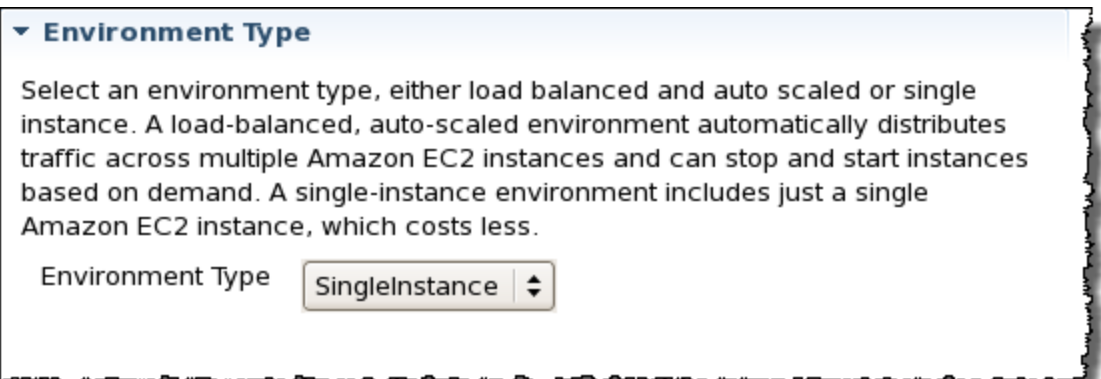

<span id="page-259-1"></span>Configuration des instances de serveur EC2 à l'aide de AWS Toolkit for Eclipse

Amazon Elastic Compute Cloud (EC2) est un service web permettant de lancer et de gérer des instances de serveur dans les centres de données Amazon. Vous pouvez utiliser des instances de serveur Amazon EC2 à tout moment, aussi longtemps que vous le souhaitez et pour tout motif (dans le cadre d'une utilisation légale). Les instances sont disponibles dans différentes tailles et configurations. Pour plus d'informations, consultez la [page produit Amazon EC2.](https://aws.amazon.com/ec2/)

Sous Server (Serveur), sous l'onglet Configuration de votre environnement dans Toolkit for Eclipse, vous pouvez modifier la configuration de l'instance Amazon EC2 de l'environnement Elastic Beanstalk.

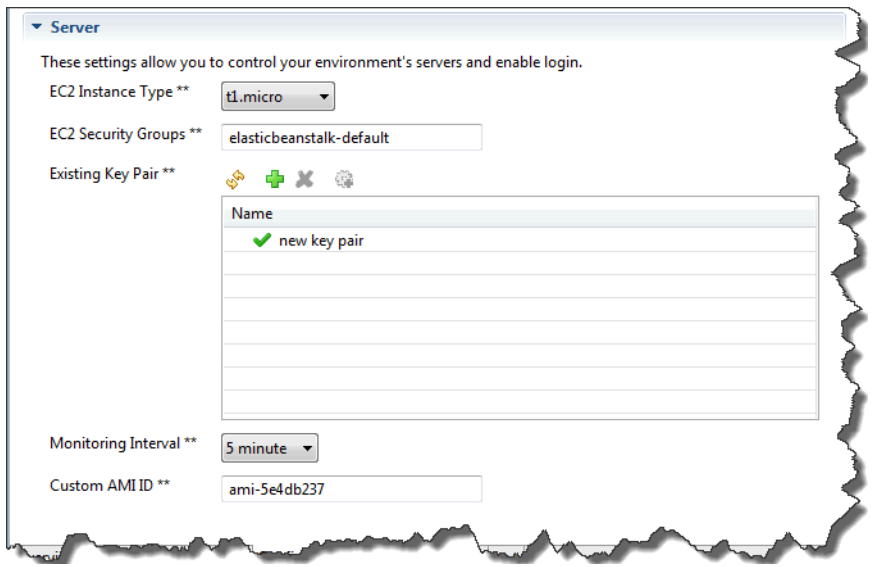

#### Types d'instances Amazon EC2

Instance type (Type d'instance) affiche les types d'instance disponibles pour votre application Elastic Beanstalk. Changez le type d'instance pour sélectionner un serveur dont les caractéristiques (y compris la taille de la mémoire et la puissance d'UC) sont les mieux adaptées à votre application. Par exemple, les applications exécutant des opérations intensives et de longue durée peuvent nécessiter plus de puissance de calcul et de mémoire.

Pour plus d'informations sur les types d'instance Amazon EC2 disponibles pour votre application Elastic Beanstalk, consultez [Types d'instances](https://docs.aws.amazon.com/AWSEC2/latest/UserGuide/instance-types.html) dans le Guide de l'utilisateur Amazon Elastic Compute Cloud.

#### Groupes de sécurité Amazon EC2

Vous pouvez contrôler l'accès à votre application Elastic Beanstalk par le biais d'un groupe de sécurité Amazon EC2. Un groupe de sécurité définit les règles de pare-feu de vos instances. Ces règles déterminent le trafic réseau d'entrée (c'est à dire, entrant) doit être acheminé vers votre instance. Tout autre trafic d'entrée sera ignoré. Vous pouvez modifier les règles pour un groupe à la fois. Les nouvelles règles sont appliquées automatiquement pour toutes les instances en cours d'exécution et les instances lancées par la suite.

Vous pouvez configurer vos groupes de sécurité Amazon EC2 via la console de gestion AWS ou à l'aide de AWS Toolkit for Eclipse. Pour spécifier les groupes de sécurité Amazon EC2 qui contrôlent l'accès à votre application Elastic Beanstalk, saisissez les noms d'un ou de plusieurs groupes de sécurité Amazon EC2 (séparés par des virgules) dans la zone de texte EC2 Security Groups (Groupes de sécurité EC2).

#### **a** Note

Si vous exécutez votre application à l'aide d'un type de conteneur hérité, assurez-vous que le port 80 (HTTP) est accessible depuis 0.0.0.0/0 comme plage d'adresses CIDR source si vous souhaitez activer les vérifications de l'état pour votre application. Pour plus d'informations sur les vérifications de l'état, consultez [Vérifications de l'état.](#page-266-0) Pour vérifier si vous utilisez un type de conteneur hérité, consultez [the section called "Pourquoi certaines versions de plate-forme](#page-796-0)  [sont-elles marquées héritées ?"](#page-796-0)

Pour créer un groupe de sécurité à l'aide de AWS Toolkit for Eclipse

- 1. Dans l'onglet AWS Toolkit for Eclipse, cliquez sur l'onglet AWS Explorer (Explorateur AWS). Développez le nœud Amazon EC2, puis double-cliquez sur Security Groups (Groupes de sécurité).
- 2. Cliquez avec le bouton droit sur le tableau de gauche, puis cliquez sur New Group (Nouveau groupe).

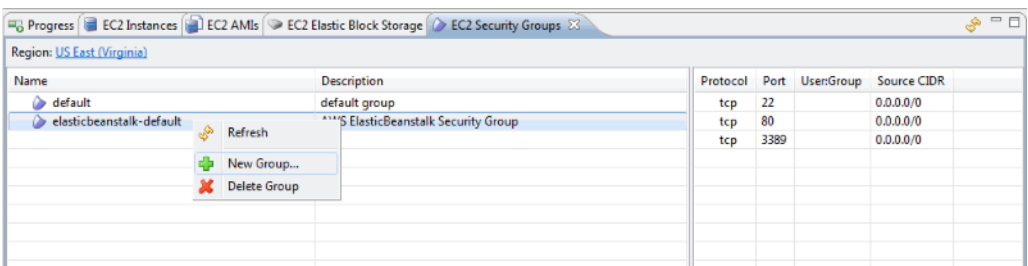

3. Dans la boîte de dialogue Security Group (Groupe de sécurité), saisissez le nom et la description du groupe de sécurité, puis cliquez sur OK.

Pour plus d'informations sur les groupes de sécurité Amazon EC2, consultez [Utilisation des groupes](https://docs.aws.amazon.com/AWSEC2/latest/UserGuide/using-network-security.html)  [de sécurité](https://docs.aws.amazon.com/AWSEC2/latest/UserGuide/using-network-security.html) dans le Guide de l'utilisateur Amazon Elastic Compute Cloud.

#### Paires de clés Amazon EC2

Vous pouvez vous connecter en toute sécurité aux instances Amazon EC2 allouées pour votre application Elastic Beanstalk avec une paire de clés Amazon EC2.

#### **A** Important

Avant de pouvoir accéder à vos instances Amazon EC2 allouées par Elastic Beanstalk, vous devez créer une paire de clés Amazon EC2 et configurer vos instances Amazon EC2

allouées par Elastic Beanstalk pour utiliser la paire de clés Amazon EC2. Vous pouvez créer votre paire de clés avec Publish to Beanstalk Wizard (Assistant de publication sur Beanstalk) dans AWS Toolkit for Eclipse lorsque vous déployez votre application dans Elastic Beanstalk. Sinon, vous pouvez configurer vos paires de clés Amazon EC2 via la [console de gestion](https://console.aws.amazon.com/) [AWS](https://console.aws.amazon.com/). Pour obtenir des instructions sur la création d'une paire de clés pour Amazon EC2, consultez le [Guide de démarrage Amazon Elastic Compute Cloud](https://docs.aws.amazon.com/AWSEC2/latest/GettingStartedGuide/).

Pour plus d'informations sur les paires de clés Amazon EC2, accédez à [Utilisation des informations](https://docs.aws.amazon.com/AWSEC2/latest/UserGuide/using-credentials.html) [d'identification Amazon EC2](https://docs.aws.amazon.com/AWSEC2/latest/UserGuide/using-credentials.html) dans le Guide de l'utilisateur Amazon Elastic Compute Cloud. Pour plus d'informations sur la connexion à des instances Amazon EC2, accédez à [Connexion aux instances](https://docs.aws.amazon.com/AWSEC2/latest/UserGuide/AccessingInstances.html) et à [Connexion à votre instance Linux/UNIX à partir de Windows à l'aide de PuTTY](https://docs.aws.amazon.com/AWSEC2/latest/UserGuide/putty.html) dans le Guide de l'utilisateur Amazon Elastic Compute Cloud.

#### Métriques CloudWatch

Par défaut, seules les métriques de base d'Amazon Cloudwatch sont activées. Elles renvoient des données toutes les cinq minutes. Vous pouvez activer des métriques CloudWatch plus détaillées en une minute en sélectionnant 1 minute pour la Monitoring Interval (Intervalle de surveillance) dans la section Server (Serveur) de l'onglet Configuration correspondant à votre environnement dans AWS Toolkit for Eclipse.

#### **a** Note

Des frais de service Amazon CloudWatch peuvent s'appliquer aux métriques d'intervalle d'une minute. Pour plus d'informations, consultez [Amazon CloudWatch.](https://aws.amazon.com/cloudwatch/)

#### ID d'AMI personnalisé

Vous pouvez remplacer l'AMI par défaut utilisée pour vos instances Amazon EC2 par votre propre AMI personnalisée en saisissant l'identifiant de cette dernière dans la zone Custom AMI ID (ID d'AMI personnalisée) de la section Server (Serveur) de l'onglet Configuration correspondant à votre environnement dans AWS Toolkit for Eclipse.

#### **A** Important

L'utilisation de votre propre image AMI est une tâche avancée qui doit être effectuée avec soin. Si vous avez besoin d'une AMI personnalisée, nous vous recommandons de démarrer

par l'AMI Elastic Beanstalk par défaut, puis de la modifier. Pour être considérées saines par Elastic Beanstalk, les instances Amazon EC2 doivent respecter un ensemble de conditions, y compris disposer d'un gestionnaire hôte en cours d'exécution. Si ces conditions ne sont pas satisfaites, il se peut que votre environnement ne fonctionne pas correctement.

<span id="page-263-0"></span>Configuration d'Elastic Load Balancing via AWS Toolkit for Eclipse

Elastic Load Balancing est un service d'Amazon Web Services qui améliore la disponibilité et l'évolutivité de votre application. Avec Elastic Load Balancing, vous pouvez répartir les charges applicatives entre deux instances Amazon EC2 ou plus. Elastic Load Balancing améliore la disponibilité par la redondance et prend en charge l'augmentation du trafic pour votre application.

Elastic Load Balancing répartit et équilibre automatiquement le trafic applicatif entrant sur toutes les instances de serveur EC2 que vous exécutez. Il vous permet également d'ajouter aisément de nouvelles instances lorsque vous avez besoin d'augmenter la capacité de votre application.

Elastic Beanstalk fournit automatiquement Elastic Load Balancing lorsque vous déployez une application. Sous Load Balancing (Équilibrage de charge), sous l'onglet Configuration de votre environnement dans Toolkit for Eclipse, vous pouvez modifier la configuration d'équilibrage de charge de l'environnement Elastic Beanstalk.

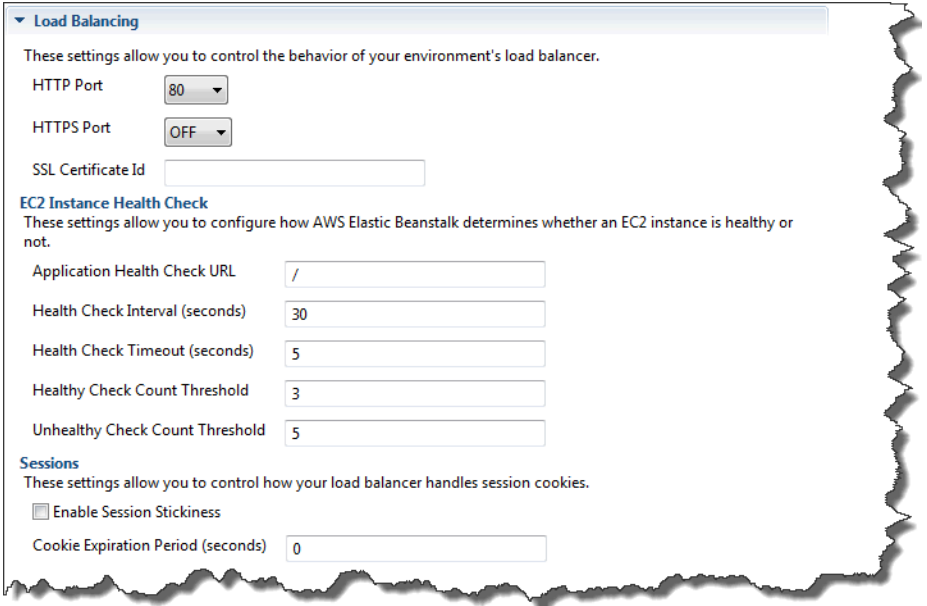

Les sections suivantes décrivent les paramètres Elastic Load Balancing que vous pouvez configurer pour votre application.

#### **Ports**

L'équilibreur de charge alloué pour gérer les demandes pour votre application Elastic Beanstalk envoie des demandes aux instances Amazon EC2 qui exécutent votre application. L'équilibreur de charge alloué peut écouter les demandes sur les ports HTTP et HTTPS, et les acheminer vers les instances Amazon EC2 dans votre application AWS Elastic Beanstalk. Par défaut, l'équilibreur de charge gère les demandes sur le port HTTP. Au moins un des ports (HTTP ou HTTPS) doit être activé.

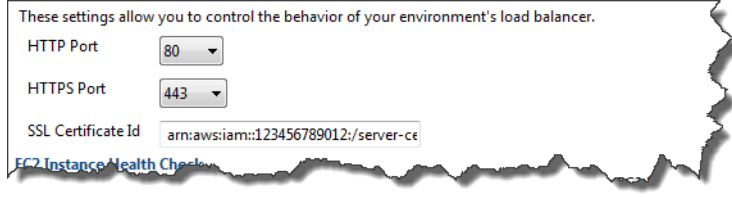

#### **A** Important

Assurez-vous que le port spécifié n'est pas verrouillé. S'il l'est, les utilisateurs ne pourront pas se connecter à votre application Elastic Beanstalk.

#### Contrôle du port HTTP

Pour désactiver le port HTTP, définissez HTTP Listener Port (Port d'écoute HTTP) sur « OFF ». Pour activer le port HTTP, sélectionnez un port HTTP (par exemple, 80).

### **a** Note

Pour accéder à votre environnement à l'aide d'un port autre que le port 80, par exemple le port 8080, vous pouvez ajouter un écouteur à l'équilibreur de charge existant et configurer le nouvel écouteur de sorte qu'il écoute sur ce port.

Par exemple, en utilisant la [AWS CLI for Classic load balancers](https://docs.aws.amazon.com/cli/latest/reference/elb/create-load-balancer-listeners.html) (CLI pour les équilibreurs de charge Classic Load Balancer), tapez la commande suivante en remplaçant *LOAD\_BALANCER\_NAME* par le nom de votre équilibreur de charge pour Elastic Beanstalk.

```
aws elb create-load-balancer-listeners --load-balancer-name LOAD_BALANCER_NAME
  --listeners "Protocol=HTTP, LoadBalancerPort=8080, InstanceProtocol=HTTP, 
  InstancePort=80"
```
Par exemple, en utilisant la [AWS CLI for Application Load Balancers](https://docs.aws.amazon.com/cli/latest/reference/elbv2/create-listener.html) (CLI pour les équilibreurs de charge Application Load Balancer), tapez la commande suivante en remplaçant *LOAD\_BALANCER\_ARN* par l'ARN de votre équilibreur de charge pour Elastic Beanstalk.

```
aws elbv2 create-listener --load-balancer-arn LOAD_BALANCER_ARN --protocol HTTP 
  --port 8080
```
Si vous souhaitez que Elastic Beanstalk surveille votre environnement, ne supprimez pas l'écouteur sur le port 80.

#### Contrôle du port HTTPS

Elastic Load Balancing prend en charge le protocole HTTPS/TLS pour activer le chiffrement du trafic pour les connexions client à l'équilibreur de charge. Les connexions entre l'équilibreur de charge et les instances EC2 sont effectuées à l'aide d'un texte brut. Par défaut, le port HTTPS est désactivé.

#### Pour activer le port HTTPS

- 1. Créez un nouveau certificat à l'aide d'AWS Certificate Manager (ACM) ou téléchargez un certificat et une clé dans AWS Identity and Access Management (IAM). Pour plus d'informations sur une demande de certificat ACM, consultez [Request a Certificate](https://docs.aws.amazon.com/acm/latest/userguide/gs-acm-request.html) (Demande de certificat) dans le AWS Certificate Manager User Guide (Guide de l'utilisateur d'AWS Certificate Manager). Pour plus d'informations sur l'importation de certificats tiers dans ACM, consultez [Importing](https://docs.aws.amazon.com/acm/latest/userguide/import-certificate.html) [Certificates](https://docs.aws.amazon.com/acm/latest/userguide/import-certificate.html) (Importation de certificats) dans le AWS Certificate Manager User Guide (Guide de l'utilisateur d'AWS Certificate Manager). Si ACM n 'est pas [disponible dans votre région AWS](https://docs.aws.amazon.com/general/latest/gr/acm.html), utilisez AWS Identity and Access Management (IAM) pour télécharger un certificat tiers. Les services ACM et IAM stockeront le certificat et fourniront un Amazon Resource Name (ARN) pour le certificat SSL. Pour plus d'informations sur la création et le chargement des certificats dans IAM, consultez [Utilisation des certificats de serveur](https://docs.aws.amazon.com/IAM/latest/UserGuide/ManagingServerCerts.html) dans le Guide de l'utilisateur IAM.
- 2. Spécifiez le port HTTPS en sélectionnant un port dans la liste déroulante HTTPS Listener Port (Port d'écoute HTTPS).
- 3. Dans la zone de texte SSL Certificate ID (ID du certificat SSL), saisissez l'ARN (Amazon Resources Name) de votre certificat SSL. Par exemple, **arn:aws:iam::123456789012:server-certificate/abc/certs/build** ou **arn:aws:acm:us-**

**east-2:123456789012:certificate/12345678-12ab-34cd-56ef-12345678**. Utilisez le certificat SSL que vous avez créé et téléchargé à l'étape 1.

Pour désactiver le port HTTPS, sélectionnez OFF (désactivé) pour HTTPS Listener Port (Port d'écoute HTTPS).

#### <span id="page-266-0"></span>Vérifications de l'état

Vous pouvez contrôler les paramètres de vérification de l'état via la section Vérification de l'état de l'instance EC2 du panneau Équilibrage de charge.

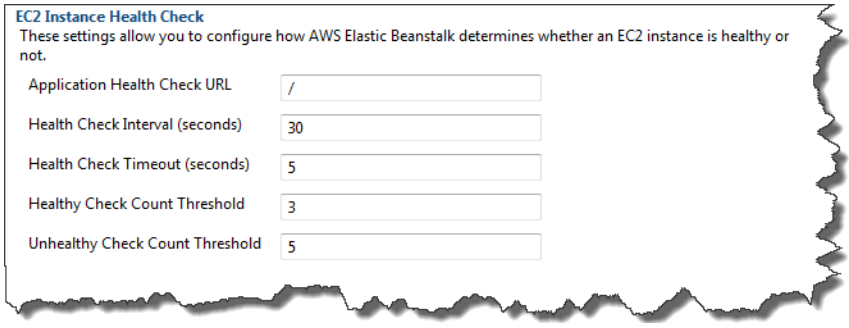

La liste suivante décrit les paramètres de vérification de l'état que vous pouvez définir pour votre application.

- Pour déterminer l'état de l'instance, Elastic Beanstalk recherche un code de réponse 200 sur une URL qu'il interroge. Par défaut, Elastic Beanstalk recherche TCP:80 pour les conteneurs non hérités et HTTP:80 pour les conteneurs hérités. Vous pouvez remplacer l'URL par une URL qui correspond à une ressource existante dans votre application (par exemple, **/myapp/index.jsp**) en entrant celle-ci dans le champ URL de vérification de l'état de l'application. Si vous remplacez l'URL par défaut, Elastic Beanstalk utilise HTTP pour interroger la ressource. Pour vérifier si vous utilisez un type de conteneur hérité, consultez [the section called "Pourquoi certaines versions de](#page-796-0) [plate-forme sont-elles marquées héritées ?"](#page-796-0)
- Pour Health Check Interval (Intervalle de vérification de l'état), saisissez le nombre de secondes entre les vérifications de l'état des instances Amazon EC2.
- Pour Délai de vérification de l'état, spécifiez le laps de temps, en secondes, durant lequel Elastic Load Balancing doit attendre une réponse avant de considérer qu'une instance ne répond pas.
- Dans les champs Seuil du nombre de vérifications de l'état saines et Seuil du nombre de vérifications de l'état non saines, indiquez le nombre d'analyses d'URL réussies et non réussies consécutives avant qu'Elastic Load Balancing ne modifie l'état de l'instance. Par exemple, si vous définissez à 5 le Seuil du nombre de vérifications de l'état non saines, l'URL doit afficher un

message d'erreur ou une expiration du délai cinq fois de suite avant qu'Elastic Load Balancing ne considère que la vérification de l'état est un échec.

#### Séances

Par défaut, un équilibreur de charge achemine chaque demande de façon indépendante à l'instance de serveur ayant la plus petite charge. Par comparaison, une session permanente lie la séance d'un utilisateur à une instance de serveur spécifique afin que toutes les demandes provenant de l'utilisateur pendant la séance soient envoyées à la même instance de serveur.

Elastic Beanstalk utilise des cookies HTTP générés par l'équilibreur de charge lorsque des sessions permanentes sont activées pour une application. L'équilibreur de charge utilise un cookie spécial généré par l'équilibreur de charge pour suivre l'instance d'application pour chaque demande. Lorsque l'équilibreur de charge reçoit une demande, il vérifie d'abord si ce cookie est présent dans la demande. Si tel est le cas, la demande est envoyée à l'instance d'application spécifiée dans le cookie. S'il ne trouve aucun cookie, l'équilibreur de charge choisit une instance d'application à partir de l'algorithme d'équilibrage de charge existant. Un cookie est inséré dans la réponse pour lier les demandes suivantes provenant du même utilisateur à cette instance d'application. La configuration de la politique définit l'expiration d'un cookie, ce qui établit la durée de validité de chaque cookie.

Sous Équilibreur de charge, dans la section Séances, indiquez si l'équilibreur de charge pour votre application autorise la permanence des séances, ainsi que la durée pour chaque cookie.

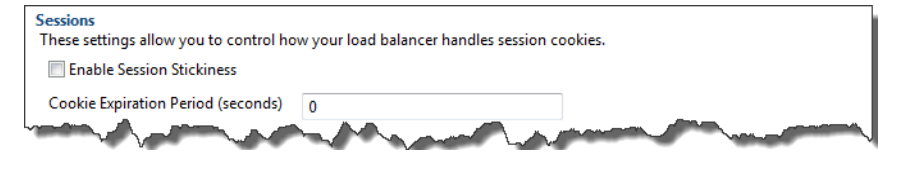

Pour plus d'informations sur Elastic Load Balancing, consultez le [Guide du développeur Elastic Load](https://docs.aws.amazon.com/ElasticLoadBalancing/latest/DeveloperGuide/)  [Balancing.](https://docs.aws.amazon.com/ElasticLoadBalancing/latest/DeveloperGuide/)

<span id="page-267-0"></span>Configuration d'Auto Scaling via AWS Toolkit for Eclipse

Amazon EC2 Auto Scaling est un service web Amazon conçu pour lancer ou résilier automatiquement les instances Amazon EC2 en fonction de déclencheurs définis par l'utilisateur. Les utilisateurs peuvent configurer des groupes Auto Scaling et y associer des déclencheurs afin de mettre à l'échelle automatiquement les ressources de calcul selon des métriques comme l'utilisation de la bande passante ou l'utilisation de l'UC. Amazon EC2 Auto Scaling fonctionne avec Amazon CloudWatch afin de récupérer des métriques pour les instances de serveur exécutant votre application.

Amazon EC2 Auto Scaling vous permet de récupérer un groupe d'instances Amazon EC2 et de définir différents paramètres pour que ce groupe augmente ou diminue automatiquement en nombre. Amazon EC2 Auto Scaling peut ajouter ou supprimer des instances Amazon EC2 de ce groupe pour vous aider à gérer facilement l'évolution du trafic vers votre application.

De plus, Amazon EC2 Auto Scaling surveille l'état de chaque instance Amazon EC2 qu'il lance. Si une instance est résiliée de façon inattendue, Amazon EC2 Auto Scaling détecte cette résiliation et lance une instance de remplacement. Cette fonctionnalité vous permet de maintenir automatiquement un nombre fixe et souhaité d'instances Amazon EC2.

Elastic Beanstalk met en service Amazon EC2 Auto Scaling pour votre application. Sous Auto Scaling, sous l'onglet Configuration de votre environnement dans Toolkit for Eclipse, vous pouvez modifier la configuration Auto Scaling de l'environnement Elastic Beanstalk.

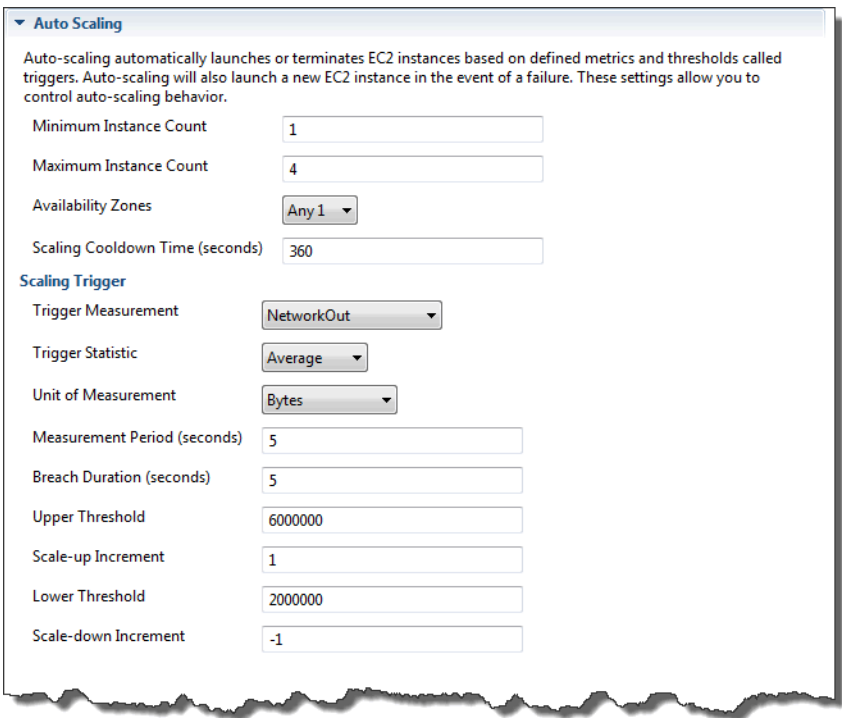

Les sections suivantes expliquent comment configurer les paramètres Auto Scaling pour votre application.

Configuration de lancement

Vous pouvez modifier la configuration de lancement pour contrôler la façon dont votre application Elastic Beanstalk alloue des ressources Amazon EC2 Auto Scaling.

Utilisez les zones Minimum Instance Count (Nombre minimum d'instances) et Maximum Instance Count (Nombre maximum d'instances) pour spécifier les tailles maximale et minimale du groupe Auto Scaling utilisé par votre application Elastic Beanstalk.

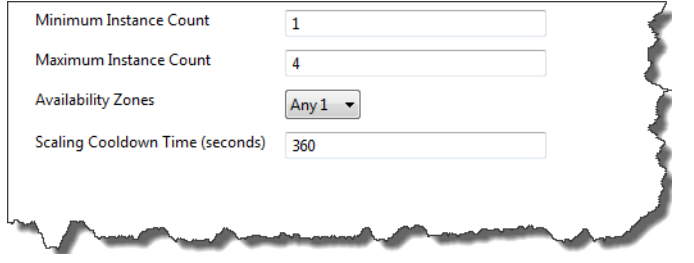

#### **a** Note

Pour maintenir un nombre fixe d'instances Amazon EC2, indiquez la même valeur dans les zones de texte Minimum Instance Count (Nombre minimum d'instances) et Maximum Instance Count (Nombre maximum d'instances)

Pour Availability Zones (Zones de disponibilité), spécifiez le nombre de zones de disponibilité dans lesquelles vous souhaitez inclure vos instances Amazon EC2. Il est important que vous définissiez ce nombre si vous souhaitez créer des applications tolérantes aux pannes : si une zone de disponibilité est défaillante, vos instances seront toujours exécutées dans vos autres zones de disponibilité.

#### **a** Note

Il est actuellement impossible de spécifier la zone de disponibilité dans laquelle se situera votre instance.

#### **Déclencheurs**

Un déclencheur est un mécanisme Amazon EC2 Auto Scaling que vous définissez pour indiquer au système quand augmenter (monter eu puissance) et diminuer (diminuer en puissance) le nombre d'instances. Vous pouvez configurer les déclencheurs pour qu'ils soient activés en fonction de n'importe quelle métrique publiée dans Amazon CloudWatch, telle que l'utilisation de l'UC, et pour déterminer si les conditions spécifiées sont réunies. Lorsque vos seuils inférieurs ou supérieurs pour la métrique ont été dépassés pendant la période spécifiée, le déclencheur lance un processus de longue durée que nous appelons activité de mise à l'échelle.

Vous pouvez définir un déclencheur de mise à l'échelle pour votre application Elastic Beanstalk avec AWS Toolkit for Eclipse.

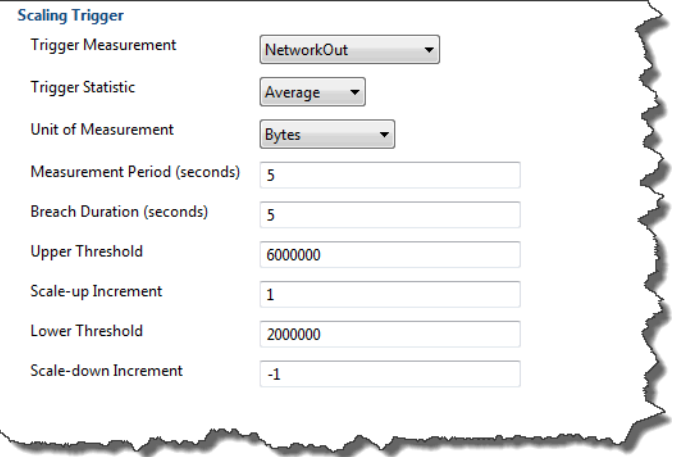

Vous pouvez configurer la liste suivante de paramètres de déclencheur dans la section Scaling Trigger (Déclencheur de dimensionnement) de l'onglet Configuration pour votre environnement, dans Toolkit for Eclipse.

- Pour Mesure du déclencheur, spécifiez la métrique relative à votre déclencheur.
- Pour Trigger Statistic (Statistique du déclencheur), spécifiez la statistique qui sera utilisée par le déclencheur : **Minimum Maximum**, **Sum** ou **Average**.
- Pour Unité de mesure, spécifiez les unités de mesure du déclencheur.
- Pour Durée de mesure, spécifiez la fréquence à laquelle Amazon CloudWatch mesure les métriques pour votre déclencheur. Pour Durée de la faille, indiquez pendant combien de temps une métrique peut se situer au-delà de la limite définie (dans Seuil supérieur et Seuil inférieur) avant l'activation du déclencheur.
- Pour Scale-up Increment (Incrément d'augmentation) et Scale-down Increment (Incrément de diminution), spécifiez le nombre d'instances Amazon EC2 à ajouter ou supprimer lorsque vous effectuez une activité de mise à l'échelle.

Pour plus d'informations sur Amazon EC2 Auto Scaling, consultez Amazon EC2 Auto Scaling dans la [documentation Amazon Elastic Compute Cloud](https://aws.amazon.com/documentation/ec2/).

<span id="page-270-0"></span>Configuration des notifications via AWS Toolkit for Eclipse

Elastic Beanstalk utilise Amazon Simple Notification Service (Amazon SNS) pour vous informer des événements importants qui concernent votre application. Pour activer les notifications Amazon SNS, il vous suffit de saisir votre adresse e-mail dans la zone Email Address (Adresse e-mail) sous

Notifications, dans l'onglet Configuration correspondant à votre environnement dans Toolkit for Eclipse. Pour désactiver les notifications Amazon SNS, supprimez votre adresse e-mail de la zone de texte.

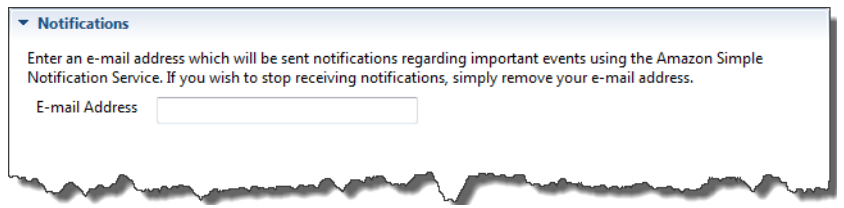

<span id="page-271-0"></span>Configuration des conteneurs Java via AWS Toolkit for Eclipse

Le panneau Container/JVM Options (Options de conteneur/JVM) vous permet d'ajuster le comportement de la machine virtuelle Java sur vos instances Amazon EC2, et d'activer ou de désactiver la rotation des journaux Amazon S3. Vous pouvez utiliser AWS Toolkit for Eclipse pour configurer vos informations de conteneur. Pour plus d'informations sur les options disponibles pour les environnements Tomcat, consultez [the section called "Configuration de votre environnement](#page-219-0)  [Tomcat".](#page-219-0)

#### **a** Note

Pour modifier vos paramètres de configuration sans aucune interruption, échangez le CNAME pour vos environnements. Pour plus d'informations, consultez [Déploiements bleu/](#page-765-0) [vert avec Elastic Beanstalk](#page-765-0).

Pour accéder au panneau des options de conteneur/machine virtuelle Java de votre application Elastic Beanstalk

- 1. Si Eclipse n'affiche pas la vue AWS Explorer (Explorateur AWS), cliquez sur Window (Fenêtre), Show View (Afficher la vue), AWS Explorer (Explorateur AWS) dans le menu. Développez le nœud Elastic Beanstalk et le nœud de votre application.
- 2. Dans AWS Explorer (Explorateur AWS), double-cliquez sur votre environnement Elastic Beanstalk.
- 3. En bas du volet, cliquez sur l'onglet Configuration.
- 4. Sous Container (Conteneur), vous pouvez configurer les options de conteneur.

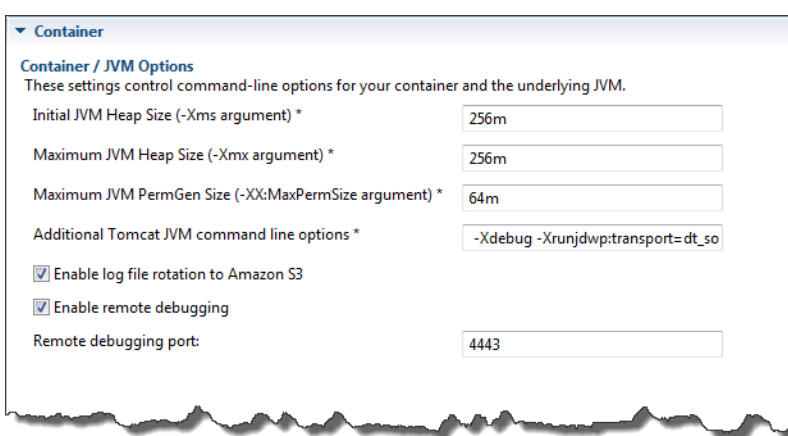

#### Débogage à distance

Pour tester votre application à distance, vous pouvez l'exécuter en mode de débogage.

Pour activer le débogage à distance

- 1. Sélectionnez Enable remote debugging (Activer le débogage à distance).
- 2. Pour Remote debugging port (Port de débogage à distance), spécifiez le numéro de port à utiliser pour le débogage à distance.

Le paramètre Additional Tomcat JVM command line options (Options de ligne de commande de la JVM Tomcat supplémentaires) est renseigné automatiquement.

Pour démarrer le débogage à distance

- 1. Dans le menu AWS Toolkit for Eclipse, choisissez Window (Fenêtre), Show view (Afficher la vue), Other (Autre).
- 2. Développez le dossier Server (Serveur), puis choisissez Servers (Serveurs). Choisissez OK.
- 3. Dans le volet Servers (Serveurs), cliquez avec le bouton droit sur le serveur sur lequel votre application s'exécute, puis cliquez sur Restart in Debug (Redémarrer en débogage).

<span id="page-272-0"></span>Configuration des propriétés du système avec AWS Toolkit for Eclipse

L'exemple suivant définit la propriété système JDBC\_CONNECTION\_STRING dans AWS Toolkit for Eclipse. Une fois que vous avez défini ces propriétés, elles sont disponibles dans votre application Elastic Beanstalk en tant que propriétés système appelées JDBC\_CONNECTION\_STRING.

#### **G** Note

AWS Toolkit for Eclipse ne prend pas encore en charge la modification de la configuration d'environnement, y compris des propriétés système, pour les environnements exécutés dans un VPC. Vous devez utiliser la console de gestion AWS (décrite dans la section suivante) ou [l'interface de ligne de commande \(CLI\) EB,](#page-1568-0) sauf si vous disposez d'un compte plus ancien utilisant EC2 Classic.

#### **a** Note

Les paramètres de configuration de l'environnement peuvent contenir tout caractère ASCII, à l'exception de l'accent grave (', ASCII 96) et ne peuvent pas dépasser 200 caractères.

Pour définir les propriétés système de votre application Elastic Beanstalk

- 1. Si Eclipse n'affiche pas la vue AWS Explorer (Explorateur AWS), cliquez sur Window (Fenêtre), Show View (Afficher la vue), Other (Autre). Développez AWS Toolkit, puis cliquez sur AWS Explorer.
- 2. Dans le volet AWS Explorer (Explorateur AWS), développez Elastic Beanstalk, développez le nœud de votre application, puis double-cliquez sur votre environnement Elastic Beanstalk.
- 3. En bas du volet correspondant à votre environnement, cliquez sur l'onglet Advanced (Avancé).
- 4. Sous aws:elasticbeanstalk:application:environment, cliquez sur JDBC\_CONNECTION\_STRING, puis saisissez une chaîne de connexion. Par exemple, la chaîne de connexion JDBC suivante vous connecterait à une instance de base de données MySQL sur le port 3306 de l'hôte local, avec le nom d'utilisateur me et le mot de passe mypassword :

jdbc:mysql://localhost:3306/mydatabase?user=*me*&password=*mypassword*

Cela sera accessible à votre application Elastic Beanstalk en tant que propriété système appelée JDBC CONNECTION STRING.

5. Appuyez sur Ctrl+C sur le clavier ou choisissez Fichier, Enregistrer pour enregistrer les modifications apportées à la configuration de l'environnement. Les changements apparaissent en une minute environ.

# Gestion de plusieurs comptes AWS

Si vous le souhaitez, vous pouvez configurer différents comptes AWS afin d'exécuter différentes tâches, telles que les tests, la mise en place et la production. AWS Toolkit for Eclipse vous permet d'ajouter, de modifier et de supprimer des comptes facilement.

Pour ajouter un compte AWS avec AWS Toolkit for Eclipse

- 1. Dans Eclipse, assurez-vous que la barre d'outils est visible. Dans la barre d'outils, cliquez sur la flèche à côté de l'icône AWS et sélectionnez Preferences (Préférences).
- 2. Cliquez sur Add account (Ajouter un compte).

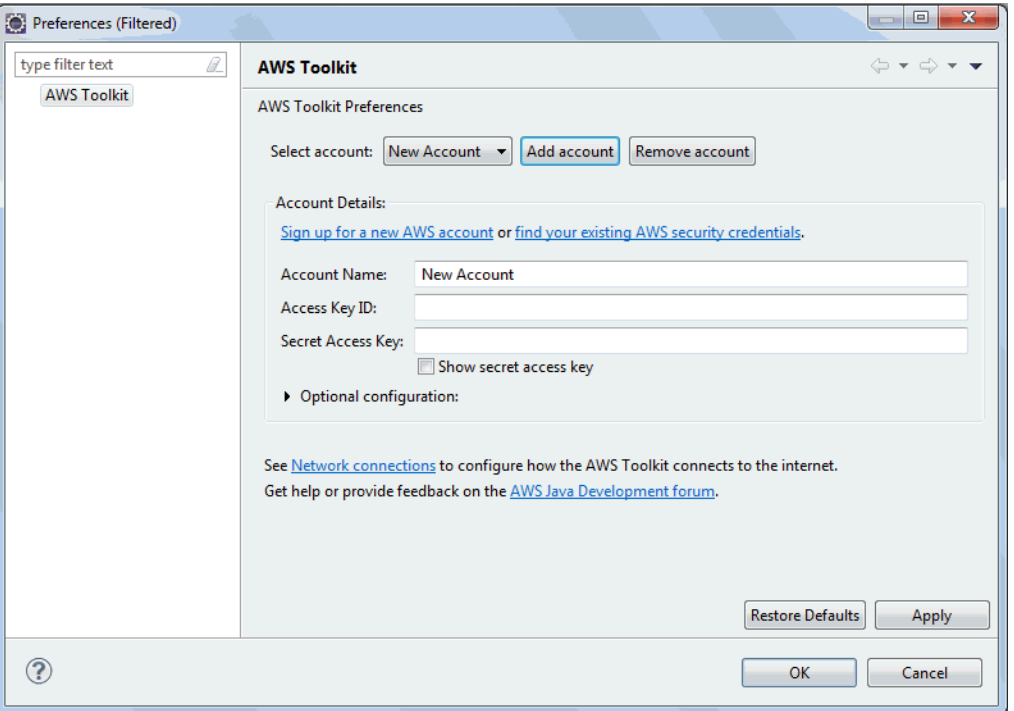

- 3. Dans le champ Account Name (Nom du compte), saisissez le nom complet du compte.
- 4. Dans le champ Access Key ID (identifiant de la clé d'accès), saisissez votre ID de clé d'accès AWS.
- 5. Dans le champ Secret Access Key (clé d'accès secrète), saisissez votre clé d'accès secrète AWS.

Pour accéder à l'API, vous avez besoin d'un ID de clé d'accès et d'une clé d'accès secrète. Utilisez des clés d'accès utilisateur IAM plutôt que des clés d'accès Utilisateur racine d'un compte AWS. Pour de plus amples informations sur la création de clés d'accès, veuillez consulter [Gestion des clés d'accès pour les utilisateurs IAM](https://docs.aws.amazon.com/IAM/latest/UserGuide/id_credentials_access-keys.html) dans le Guide de l'utilisateur IAM.

#### 6. Cliquez sur OK.

Pour utiliser un autre compte afin de déployer une application dans Elastic Beanstalk

- 1. Dans la barre d'outils Eclipse, cliquez sur la flèche à côté de l'icône AWS et sélectionnez Preferences (Préférences).
- 2. Pour l'option Default Account (Compte par défaut), sélectionnez le compte que vous souhaitez utiliser pour déployer les applications dans Elastic Beanstalk.
- 3. Cliquez sur OK.
- 4. Dans le panneau Project Explorer (Explorateur de projet), cliquez avec le bouton droit sur l'application que vous souhaitez déployer, puis sélectionnez Amazon Web Services > Deploy to Elastic Beanstalk (Déployer dans Elastic Beanstalk).

### Affichage d'événements

Vous pouvez utiliser AWS Toolkit for Eclipse pour accéder aux événements et aux notifications associés à votre application.

Pour afficher des événements d'application

- 1. Si Eclipse n'affiche pas la vue AWS Explorer, cliquez sur Window (Fenêtre) > Show View (Afficher la vue) > AWS Explorer dans le menu. Développez le nœud Elastic Beanstalk et le nœud de votre application.
- 2. Dans l'explorateur AWS, double-cliquez sur votre environnement Elastic Beanstalk.
- 3. En bas du volet, cliquez sur l'onglet Events (Événements).

La liste des événements pour tous les environnements de votre application s'affiche.

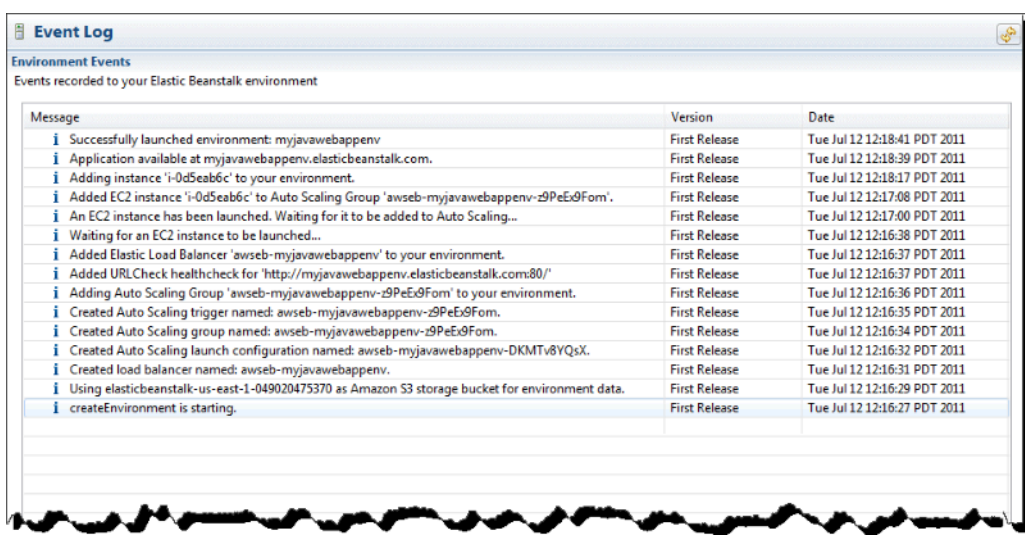

Affichage de la liste des instances de serveur et connexion à ces instances

Vous pouvez afficher la liste des instances Amazon EC2 exécutant votre environnement d'applications Elastic Beanstalk via AWS Toolkit for Eclipse ou la console de gestion AWS. Vous pouvez vous connecter à ces instances via Secure Shell (SSH). Pour plus d'informations sur la façon d'obtenir la liste de vos instances de serveur et de vous y connecter via la console de gestion AWS, consultez [Affichage de la liste des instances de serveur et connexion à ces instances.](#page-1358-0) La section suivante vous explique comment afficher vos instances de serveur et vous y connecter via AWS Toolkit for Eclipse.

Pour afficher les instances Amazon EC2 d'un environnement et s'y connecter

- 1. Dans AWS Toolkit for Eclipse, cliquez sur AWS Explorer. Développez le nœud Amazon EC2 et double-cliquez sur Instances.
- 2. Dans la fenêtre des instances Amazon EC2, dans la colonne Instance ID (ID d'instance), cliquez avec le bouton droit sur l'option Instance ID (ID d'instance) qui correspond à l'instance Amazon EC2 exécutée dans l'équilibreur de charge de votre application. Ensuite, cliquez sur Open Shell (Ouvrir Shell).

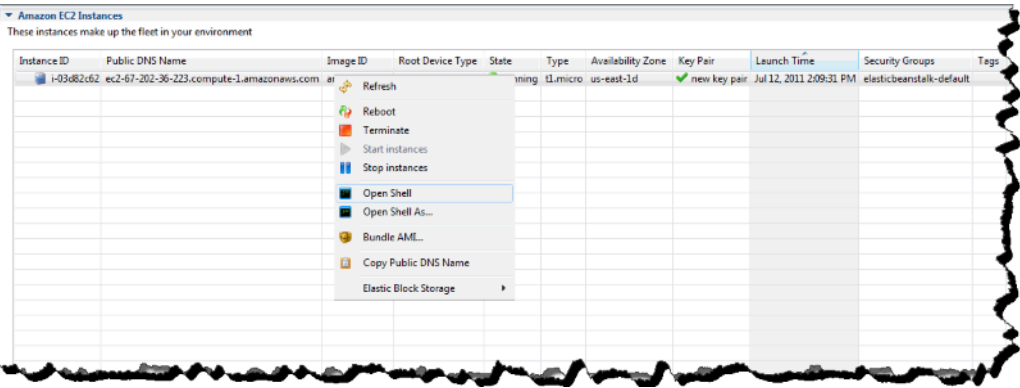

Eclipse ouvre automatiquement le client SSH et établit la connexion à l'instance EC2.

Pour de plus amples informations sur la connexion à une instance Amazon EC2, veuillez consulter le [Manuel de mise en route Amazon Elastic Compute Cloud](https://docs.aws.amazon.com/AWSEC2/latest/GettingStartedGuide/).

### Résiliation d'un environnement

Pour éviter de payer des frais pour des ressources AWS inutilisées, vous pouvez résilier un environnement en cours d'exécution via AWS Toolkit for Eclipse. Pour de plus amples informations sur l'arrêt de l'environnement, veuillez consulter [Arrêt d'un environnement Elastic Beanstalk.](#page-734-0)

Pour résilier un environnement

- 1. Dans AWS Toolkit for Eclipse, cliquez sur le volet AWS Explorer. Développez le nœud Elastic Beanstalk.
- 2. Développez l'application Elastic Beanstalk et cliquez avec le bouton droit de la souris sur l'environnement Elastic Beanstalk.
- 3. Cliquez sur Terminate Environment (Résilier l'environnement). Il faudra quelques minutes à Elastic Beanstalk pour résilier les ressources AWS en cours d'exécution dans l'environnement.

# **Ressources**

Il existe plusieurs endroits auxquels vous pouvez accéder pour obtenir une aide supplémentaire lors du développement de vos applications Java.

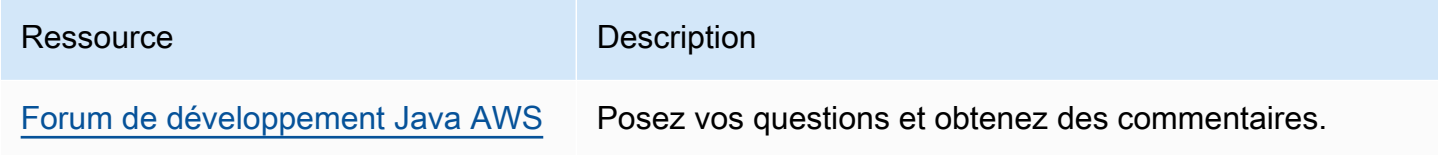

Ressource Description

[Centre pour développeurs Java](https://aws.amazon.com/java/) Guichet unique pour l'exemple de code, la documenta tion, les outils et les ressources supplémentaires.

# Utilisation de .NET Core sous Linux

Consultez le .NET on AWS Developer Center

Avez-vous visité notre centre de développement .Net ? C'est notre guichet unique pour tout ce qui concerne .NET AWS.

Pour plus d'informations, consultez le [.NET on AWS Developer Center.](https://aws.amazon.com/developer/language/net)

AWS Elastic Beanstalk pour .NET Core sous Linux facilite le déploiement, la gestion et le dimensionnement de vos applications Web à l'aide d'Amazon Web Services. Ce chapitre fournit des instructions pour déployer votre application Web .NET Core sur Elastic Beanstalk sur vos environnements Amazon Linux. Vous pouvez déployer votre application en quelques minutes à l'aide de l'interface de ligne de commande Elastic Beanstalk (EB CLI) ou de la console Elastic Beanstalk.

Suivez les étapes décrites [QuickStart pour .NET Core sous Linux](#page-279-0) pour créer et déployer une nouvelle application Web ASP.NET Core avec l'EB CLI.

**Rubriques** 

- [QuickStart: Déployer une application .NET Core sous Linux sur Elastic Beanstalk](#page-279-0)
- [Configuration de votre environnement de développement .NET Core sous Linux](#page-287-0)
- [Utilisation de la plateforme .NET Core sous Linux](#page-288-0)
- [L'AWS Toolkit for Visual Studio Utilisation de .Net Core](#page-295-0)
- [Migration depuis .NET sur les plateformes Windows Server vers la plateforme .NET Core sous](#page-320-0) [Linux](#page-320-0)

# <span id="page-279-0"></span>QuickStart: Déployer une application .NET Core sous Linux sur Elastic **Beanstalk**

Ce QuickStart didacticiel explique le processus de création d'une application .NET Core sous Linux et son déploiement dans un AWS Elastic Beanstalk environnement.

### **a** Note

Ce QuickStart didacticiel est destiné à des fins de démonstration. N'utilisez pas l'application créée dans ce didacticiel pour le trafic de production.

## **Sections**

- [Votre AWS compte](#page-279-1)
- **[Prérequis](#page-282-0)**
- [Étape 1 : Création d'une application .NET Core sous Linux](#page-282-1)
- [Étape 2 : Exécutez votre application localement](#page-283-0)
- [Étape 3 : Déployez votre application .NET Core sur Linux avec l'interface de ligne de commande](#page-283-1)  [EB](#page-283-1)
- [Étape 4 : Exécutez votre application sur Elastic Beanstalk](#page-285-0)
- [Étape 5 : nettoyer](#page-118-0)
- [AWS ressources pour votre application](#page-285-1)
- [Étapes suivantes](#page-286-0)
- [Déployez avec la console Elastic Beanstalk](#page-287-1)

# <span id="page-279-1"></span>Votre AWS compte

Si vous n'êtes pas encore AWS client, vous devez créer un AWS compte. L'inscription vous permet d'accéder à Elastic Beanstalk AWS et aux autres services dont vous avez besoin.

Si vous avez déjà un AWS compte, vous pouvez passer [àPrérequis.](#page-282-0)

Créez un AWS compte

Inscrivez-vous pour un Compte AWS

Si vous n'en avez pas Compte AWS, procédez comme suit pour en créer un.

#### Pour vous inscrire à un Compte AWS

- 1. Ouvrez <https://portal.aws.amazon.com/billing/signup>.
- 2. Suivez les instructions en ligne.

Dans le cadre de la procédure d'inscription, vous recevrez un appel téléphonique et vous saisirez un code de vérification en utilisant le clavier numérique du téléphone.

Lorsque vous vous inscrivez à un Compte AWS, un Utilisateur racine d'un compte AWSest créé. Par défaut, seul l'utilisateur racine a accès à l'ensemble des Services AWS et des ressources de ce compte. La meilleure pratique en matière de sécurité consiste à attribuer un accès administratif à un utilisateur et à n'utiliser que l'utilisateur root pour effectuer [les tâches](https://docs.aws.amazon.com/accounts/latest/reference/root-user-tasks.html) [nécessitant un accès utilisateur root.](https://docs.aws.amazon.com/accounts/latest/reference/root-user-tasks.html)

AWS vous envoie un e-mail de confirmation une fois le processus d'inscription terminé. Vous pouvez afficher l'activité en cours de votre compte et gérer votre compte à tout moment en accédant à [https://](https://aws.amazon.com/) [aws.amazon.com/](https://aws.amazon.com/) et en choisissant Mon compte.

Création d'un utilisateur doté d'un accès administratif

Une fois que vous vous êtes inscrit à un utilisateur administratif Compte AWS, que vous Utilisateur racine d'un compte AWS l'avez sécurisé AWS IAM Identity Center, que vous l'avez activé et que vous en avez créé un, afin de ne pas utiliser l'utilisateur root pour les tâches quotidiennes.

Sécurisez votre Utilisateur racine d'un compte AWS

1. Connectez-vous en [AWS Management Consolet](https://console.aws.amazon.com/)ant que propriétaire du compte en choisissant Utilisateur root et en saisissant votre adresse Compte AWS e-mail. Sur la page suivante, saisissez votre mot de passe.

Pour obtenir de l'aide pour vous connecter en utilisant l'utilisateur racine, consultez [Connexion](https://docs.aws.amazon.com/signin/latest/userguide/console-sign-in-tutorials.html#introduction-to-root-user-sign-in-tutorial)  [en tant qu'utilisateur racine](https://docs.aws.amazon.com/signin/latest/userguide/console-sign-in-tutorials.html#introduction-to-root-user-sign-in-tutorial) dans le Guide de l'utilisateur Connexion à AWS .

2. Activez l'authentification multifactorielle (MFA) pour votre utilisateur racine.

Pour obtenir des instructions, consultez la section [Activer un périphérique MFA virtuel pour votre](https://docs.aws.amazon.com/IAM/latest/UserGuide/enable-virt-mfa-for-root.html) [utilisateur Compte AWS root \(console\)](https://docs.aws.amazon.com/IAM/latest/UserGuide/enable-virt-mfa-for-root.html) dans le guide de l'utilisateur IAM.

#### Création d'un utilisateur doté d'un accès administratif

1. Activez IAM Identity Center.

Pour obtenir des instructions, consultez [Activation d' AWS IAM Identity Center](https://docs.aws.amazon.com/singlesignon/latest/userguide/get-set-up-for-idc.html) dans le Guide de l'utilisateur AWS IAM Identity Center .

2. Dans IAM Identity Center, accordez un accès administratif à un utilisateur.

Pour un didacticiel sur l'utilisation du Répertoire IAM Identity Center comme source d'identité, voir [Configurer l'accès utilisateur par défaut Répertoire IAM Identity Center](https://docs.aws.amazon.com/singlesignon/latest/userguide/quick-start-default-idc.html) dans le Guide de AWS IAM Identity Center l'utilisateur.

Connectez-vous en tant qu'utilisateur disposant d'un accès administratif

• Pour vous connecter avec votre utilisateur IAM Identity Center, utilisez l'URL de connexion qui a été envoyée à votre adresse e-mail lorsque vous avez créé l'utilisateur IAM Identity Center.

Pour obtenir de l'aide pour vous connecter en utilisant un utilisateur d'IAM Identity Center, consultez la section [Connexion au portail AWS d'accès](https://docs.aws.amazon.com/signin/latest/userguide/iam-id-center-sign-in-tutorial.html) dans le guide de l'Connexion à AWS utilisateur.

#### Attribuer l'accès à des utilisateurs supplémentaires

1. Dans IAM Identity Center, créez un ensemble d'autorisations conforme aux meilleures pratiques en matière d'application des autorisations du moindre privilège.

Pour obtenir des instructions, voir [Création d'un ensemble d'autorisations](https://docs.aws.amazon.com/singlesignon/latest/userguide/get-started-create-a-permission-set.html) dans le guide de AWS IAM Identity Center l'utilisateur.

2. Affectez des utilisateurs à un groupe, puis attribuez un accès d'authentification unique au groupe.

Pour obtenir des instructions, voir [Ajouter des groupes](https://docs.aws.amazon.com/singlesignon/latest/userguide/addgroups.html) dans le guide de AWS IAM Identity Center l'utilisateur.

### <span id="page-282-0"></span>**Prérequis**

Pour suivre les procédures décrites dans ce guide, vous aurez besoin d'un shell ou d'un terminal de ligne de commande pour exécuter des commandes. Dans les listes, les commandes sont précédées d'un symbole d'invite (\$) et du nom du répertoire actuel, le cas échéant.

~/eb-project\$ **this is a command** this is output

Sous Linux et macOS, vous pouvez utiliser le shell et le gestionnaire de package de votre choix. Sur Windows, vous pouvez [installer le sous-système Windows pour Linux](https://docs.microsoft.com/en-us/windows/wsl/install-win10) afin d'obtenir une version intégrée à Windows d'Ubuntu et de Bash.

INTERFACE DE LIGNE DE COMMANDE (CLI) EB

Ce tutoriel utilise également l'interface de ligne de commande Elastic Beanstalk (CLI EB). Pour de plus amples informations sur l'installation et la configuration de la CLI EB, veuillez consulter [Installation de l'interface de ligne de commande EB](#page-1569-0) et [Configuration de l'interface de ligne de](#page-1581-0) [commande EB.](#page-1581-0)

NET Core sous Linux

Si le SDK .NET n'est pas installé sur votre ordinateur local, vous pouvez l'installer en suivant le lien [Télécharger .NET](https://dotnet.microsoft.com/en-us/download) sur le site Web de [documentation .NET.](https://learn.microsoft.com/en-us/dotnet/)

Vérifiez votre installation du SDK .NET en exécutant la commande suivante.

```
~$ dotnet --info
```
<span id="page-282-1"></span>Étape 1 : Création d'une application .NET Core sous Linux

Créez un répertoire de projet.

```
~$ mkdir eb-dotnetcore
~$ cd eb-dotnetcore
```
Créez ensuite un exemple d'application Hello World en exécutant les commandes suivantes.

```
~/eb-dotnetcore$ dotnet new web --name HelloElasticBeanstalk
~/eb-dotnetcore$ cd HelloElasticBeanstalk
```
# <span id="page-283-0"></span>Étape 2 : Exécutez votre application localement

Exécutez la commande suivante pour exécuter votre application localement.

~/eb-dotnetcore/HelloElasticBeasntalk\$ **dotnet run**

Le résultat doit ressembler au texte suivant.

```
Building...
info: Microsoft.Hosting.Lifetime[14] 
       Now listening on: https://localhost:7294
info: Microsoft.Hosting.Lifetime[14] 
       Now listening on: http://localhost:5052
info: Microsoft.Hosting.Lifetime[0] 
       Application started. Press Ctrl+C to shut down.
info: Microsoft.Hosting.Lifetime[0] 
       Hosting environment: Development
info: Microsoft.Hosting.Lifetime[0]
```
#### **a** Note

La dotnet commande sélectionne un port au hasard lors de l'exécution locale de l'application. Dans cet exemple, le port est 5052. Lorsque vous déployez l'application dans votre environnement Elastic Beanstalk, elle s'exécute sur le port 5000.

Entrez l'adresse URL http://localhost:*port* dans votre navigateur Web. Pour cet exemple spécifique, la commande esthttp://localhost:5052. Le navigateur Web doit afficher « Hello World ! ».

# <span id="page-283-1"></span>Étape 3 : Déployez votre application .NET Core sur Linux avec l'interface de ligne de commande EB

Exécutez les commandes suivantes pour créer un environnement Elastic Beanstalk pour cette application.

Pour créer un environnement et déployer votre application .NET Core sur Linux

1. Compilez et publiez votre application dans un dossier pour la déployer dans l'environnement Elastic Beanstalk que vous êtes sur le point de créer.

```
~$ cd eb-dotnetcore/HelloElasticBeanstalk
~/eb-dotnetcore/HelloElasticBeanstalk$ dotnet publish -o site
```
2. Accédez au répertoire du site dans lequel vous venez de publier votre application.

```
~/eb-dotnetcore/HelloElasticBeanstalk$ cd site
```
3. Initialisez votre référentiel de la CLI EB avec la commande eb init :

Tenez compte des informations suivantes concernant la version de branche de plate-forme que vous spécifiez dans la commande :

- Remplacez *x.y.z* la commande suivante par la dernière version de la branche de plate-forme  $NFT$  6 sur AL2023.
- Pour trouver la dernière version de la branche de plate-forme, consultez [.NET Core sur les](https://docs.aws.amazon.com/https://docs.aws.amazon.com/elasticbeanstalk/latest/platforms/platforms-supported.html#platforms-supported.dotnetlinux) [plateformes prises en charge par Linux](https://docs.aws.amazon.com/https://docs.aws.amazon.com/elasticbeanstalk/latest/platforms/platforms-supported.html#platforms-supported.dotnetlinux) dans le guide AWS Elastic Beanstalk des plateformes.
- Un exemple de nom de pile de solutions incluant le numéro de version est64bit-amazonlinux-2023-v**3.1.1**-running-.net-6. Dans cet exemple, la version de la branche est 3.1.1.

```
~eb-dotnetcore/HelloElasticBeanstalk/site$ eb init -p 64bit-amazon-linux-2023-
vx.y.z-running-.net-6 dotnetcore-tutorial --region us-east-2
Application dotnetcore-tutorial has been created.
```
Cette commande crée une application nommée dotnetcore-tutorial et configure votre dépôt local pour créer des environnements avec la version de plate-forme .NET Core sur Linux spécifiée dans la commande.

4. (facultatif) Exécutez à nouveau la commande eb init pour configurer une paire de clés par défaut afin de pouvoir vous connecter à l'instance EC2 qui exécute votre application.

```
~eb-dotnetcore/HelloElasticBeanstalk/site$ eb init
Do you want to set up SSH for your instances?
(y/n): y
Select a keypair.
1) my-keypair
2) [ Create new KeyPair ]
```
Sélectionnez une paire de clés si vous en avez déjà une, ou suivez les invites pour en créer une. Si vous ne voyez pas l'invite ou que vous avez besoin de modifier vos paramètres ultérieurement, exécutez eb init -i.

5. Créez un environnement et déployez-y votre application avec eb create. Elastic Beanstalk crée automatiquement un fichier zip pour votre application et le démarre sur le port 5000.

to

~eb-dotnetcore/HelloElasticBeanstalk/site\$ **eb create dotnet-tutorial**

Il faut environ cinq minutes à Elastic Beanstalk pour créer votre environnement.

# <span id="page-285-0"></span>Étape 4 : Exécutez votre application sur Elastic Beanstalk

Lorsque le processus de création de votre environnement est terminé, ouvrez votre site Web aveceb open.

```
~eb-dotnetcore/HelloElasticBeanstalk/site$ eb open
```
Félicitations ! Vous avez déployé une application .NET Core sur Linux avec Elastic Beanstalk ! Celleci ouvre une fenêtre de navigation en utilisant le nom de domaine créé pour votre application.

Étape 5 : nettoyer

Vous pouvez mettre fin à votre environnement lorsque vous avez fini d'utiliser votre application. Elastic Beanstalk AWS met fin à toutes les ressources associées à votre environnement.

Pour mettre fin à votre environnement Elastic Beanstalk avec l'EB CLI, exécutez la commande suivante.

```
~eb-dotnetcore/HelloElasticBeanstalk/site$ eb terminate
```
#### <span id="page-285-1"></span>AWS ressources pour votre application

Vous venez de créer une application à instance unique. Il s'agit d'un exemple d'application simple avec une seule instance EC2, de sorte qu'il ne nécessite pas d'équilibrage de charge ni de dimensionnement automatique. Pour les applications à instance unique, Elastic Beanstalk crée les ressources suivantes : AWS

• Instance EC2 – Une machine virtuelle Amazon EC2 configurée pour exécuter des applications web sur la plateforme de votre choix.

Chaque plateforme exécute un ensemble distinct de logiciels, de fichiers de configuration et de scripts pour prendre en charge une version de langage, une infrastructure ou un conteneur web spécifiques, ou une combinaison de ces éléments. La plupart des plateformes utilisent Apache ou nginx comme proxy inverse qui traite le trafic web devant votre application web, lui transmet les demandes, traite les ressources statiques et génère des journaux d'accès et d'erreurs.

- Groupe de sécurité de l'instance Un groupe de sécurité Amazon EC2 configuré pour autoriser le trafic entrant sur le port 80. Cette ressource autorise le trafic HTTP provenant de l'équilibreur de charge à atteindre l'instance EC2 qui exécute votre application web. Par défaut, le trafic n'est pas autorisé sur les autres ports.
- Compartiment Amazon S3 Emplacement de stockage pour votre code source, les journaux et autres artefacts qui sont créés lorsque vous utilisez Elastic Beanstalk.
- CloudWatch Alarmes Amazon : deux CloudWatch alarmes qui surveillent la charge sur les instances de votre environnement et sont déclenchées si la charge est trop élevée ou trop faible. Lorsqu'une alarme est déclenchée, votre groupe Auto Scaling s'adapte en fonction, à la hausse ou à la baisse.
- AWS CloudFormation stack : Elastic AWS CloudFormation Beanstalk utilise pour lancer les ressources de votre environnement et propager les modifications de configuration. Les ressources sont définies dans un modèle, que vous pouvez afficher dans la [console AWS CloudFormation.](https://console.aws.amazon.com/cloudformation)
- Nom de domaine Nom de domaine qui permet d'accéder à votre application web sous la forme *sous-domaine*.*région*.elasticbeanstalk.com.

Elastic Beanstalk gère toutes ces ressources. Lorsque vous arrêtez votre environnement, Elastic Beanstalk arrête toutes les ressources qu'il contient.

# <span id="page-286-0"></span>Étapes suivantes

Dès que vous disposez d'un environnement exécutant une application, vous pouvez à tout moment déployer une nouvelle version de l'application ou une application totalement différente. Le déploiement d'une nouvelle version d'application est très rapide, car il n'est pas nécessaire de mettre en service ni de redémarrer les instances EC2. Vous pouvez également explorer votre nouvel environnement à l'aide de la console Elastic Beanstalk. Pour connaître les étapes détaillées, consultez la section [Explorez votre environnement](#page-28-0) dans le chapitre Mise en route de ce guide.

Une fois que vous avez déployé un ou deux exemples d'applications et que vous êtes prêt à commencer à développer et à exécuter des applications .NET Core sur Linux localement, consultez[Configuration de votre environnement de développement .NET Core sous Linux](#page-287-0).

## <span id="page-287-1"></span>Déployez avec la console Elastic Beanstalk

Vous pouvez également utiliser la console Elastic Beanstalk pour lancer l'exemple d'application. Pour connaître les étapes détaillées, voir [Création d'un exemple d'application](#page-21-0) dans le chapitre Mise en route de ce guide.

# <span id="page-287-0"></span>Configuration de votre environnement de développement .NET Core sous Linux

Configurez un environnement de développement .NET Core pour tester votre application en local avant de la déployer dans AWS Elastic Beanstalk. Cette rubrique décrit les étapes de configuration de l'environnement de développement et des liens vers les pages d'installation pour des outils utiles.

Pour accéder aux outils et aux étapes de configuration courants qui s'appliquent à toutes les langues, veuillez consulter [Configuration de votre machine de développement pour une utilisation avec Elastic](#page-1564-0) [Beanstalk.](#page-1564-0)

#### **Sections**

- [Installation du kit SDK .NET Core](#page-287-2)
- [Installation d'un IDE](#page-287-3)
- [Installation du AWS Toolkit for Visual Studio](#page-288-1)

# <span id="page-287-2"></span>Installation du kit SDK .NET Core

Vous pouvez utiliser le kit SDK .NET Core pour développer des applications qui s'exécutent sur Linux.

Consultez la [page de téléchargements .NET](https://dotnet.microsoft.com/download) pour télécharger et installer le kit SDK .NET Core.

# <span id="page-287-3"></span>Installation d'un IDE

Les environnements de développement intégré (IDE) offrent un éventail de fonctions qui facilitent le développement d'applications. Si vous n'avez pas utilisé un IDE pour le développement .NET, essayez Visual Studio Community pour démarrer.
Veuillez consulter la page [Visual Studio Community](https://www.visualstudio.com/vs/community/) pour télécharger et installer Visual Studio Community.

# Installation du AWS Toolkit for Visual Studio

[AWS Toolkit for Visual Studio](#page-364-0) est un plugin open source pour l'IDE Visual Studio. Il permet aux développeurs de développer, de déboguer et de déployer plus facilement des applications .NET utilisant AWS. Pour obtenir des instructions d'installation, veuillez consulter la [page d'accueil Toolkit](https://aws.amazon.com/visualstudio/) [for Visual Studio](https://aws.amazon.com/visualstudio/).

# Utilisation de la plateforme .NET Core sous Linux

La plateforme .NET Core sous Linux AWS Elastic Beanstalk est un ensemble de [versions de](https://docs.aws.amazon.com/elasticbeanstalk/latest/platforms/platforms-supported.html#platforms-supported.dotnetlinux)  [plateforme](https://docs.aws.amazon.com/elasticbeanstalk/latest/platforms/platforms-supported.html#platforms-supported.dotnetlinux) pour les applications .NET Core qui s'exécutent sur le système d'exploitation Linux.

Pour plus d'informations sur les différentes manières d'étendre une plateforme Elastic Beanstalk basée sur Linux, consultez [the section called "Extension des plateformes Linux".](#page-83-0) Voici quelques considérations spécifiques à la plateforme.

# Présentation de la plateforme .NET Core sous Linux

#### Serveur proxy

La plateforme Elastic Beanstalk .NET Core sous Linux inclut un proxy inverse qui transmet les demandes à votre application. Par défaut, Elastic Beanstalk utilise [nginx](https://www.nginx.com/) en tant que serveur proxy. Vous pouvez choisir de n'utiliser aucun serveur proxy et de configurer [Kestrel](https://docs.microsoft.com/en-us/aspnet/core/fundamentals/servers/kestrel) en tant que serveur Web. Kestrel est inclus par défaut dans les modèles de projet ASP.NET Core.

#### Structure d'application

Vous pouvez publier des applications dépendantes de l'exécution qui utilisent l'environnement d'exécution .NET Core fourni par Elastic Beanstalk. Vous pouvez également publier des applications autonomes qui incluent l'environnement d'exécution .NET Core et les dépendances de votre application dans le bundle de fichiers source. Pour en savoir plus, veuillez consulter la section [the](#page-291-0)  [section called "Regroupement d'applications".](#page-291-0)

#### Configuration de plateforme

Pour configurer les processus qui s'exécutent sur les instances de serveur dans votre environnement, incluez un [fichier Procfile](#page-293-0) facultatif dans votre bundle de fichiers source. Un fichier Procfile est obligatoire si vous avez plus d'une application dans votre bundle de fichiers source.

Nous vous recommandons de toujours fournir un fichier Procfile dans le bundle de fichiers source avec votre application. De cette façon, vous contrôlez précisément les processus Elastic Beanstalk exécutés pour votre application.

Des options de configuration sont disponibles dans la console Elastic Beanstalk pour [modifier](#page-1029-0)  [la configuration d'un environnement en cours d'exécution.](#page-1029-0) Pour éviter de perdre la configuration de votre environnement en le résiliant, vous pouvez utiliser des [configurations enregistrées](#page-1208-0) pour enregistrer vos paramètres et les appliquer par la suite à un autre environnement.

Pour enregistrer les paramètres dans votre code source, vous pouvez inclure des [fichiers de](#page-1145-0)  [configuration.](#page-1145-0) Les paramètres des fichiers de configuration sont appliquées chaque fois que vous créez un environnement ou que vous déployez votre application. Vous pouvez également utiliser des fichiers de configuration pour installer des packages, exécuter des scripts ou effectuer d'autres opérations de personnalisation d'instance lors des déploiements.

Les paramètres appliqués dans la console Elastic Beanstalk remplacent les mêmes paramètres des fichiers de configuration, s'ils existent. Cela vous permet d'utiliser les paramètres par défaut dans les fichiers de configuration et de les remplacer par des paramètres spécifiques à l'environnement dans la console. Pour plus d'informations sur la priorité et les autres méthodes de modification des paramètres, consultez [Options de configuration](#page-1012-0).

#### Configuration de votre environnement .NET Core sous Linux

Les paramètres de la plateforme .NET Core sous Linux vous permettent d'affiner le comportement de vos instances Amazon EC2. Vous pouvez modifier la configuration des instances Amazon EC2 de l'environnement Elastic Beanstalk à l'aide de la console Elastic Beanstalk.

Utilisez la console Elastic Beanstalk pour permettre la rotation des journaux sur Amazon S3 et configurer des variables que votre application peut lire à partir de l'environnement.

Pour configurer votre environnement .NET Core sous Linux à l'aide de la console Elastic Beanstalk

- 1. Ouvrez la [console Elastic Beanstalk](https://console.aws.amazon.com/elasticbeanstalk) et, dans la liste Regions (Régions), sélectionnez votre Région AWS.
- 2. Dans le panneau de navigation, choisissez Environments (Environnements), puis choisissez le nom de votre environnement dans la liste.

#### **a** Note

Si vous avez plusieurs environnements, utilisez la barre de recherche pour filtrer la liste des environnements.

- 3. Dans le panneau de navigation, choisissez Configuration.
- 4. Dans la catégorie de configuration Mises à jour, surveillance et journalisation, sélectionnez Modifier.

#### Options du journal

La section Options du journal a deux paramètres :

- Instance profile (Profil d'instance) Spécifie le profil d'instance qui est autorisé à accéder au compartiment Amazon S3 associé à votre application.
- Enable log file rotation to Amazon S3 (Permettre la rotation du fichier journal sur Amazon S3) – Indique si les fichiers journaux des instances Amazon EC2 de votre application doivent être copiés dans le compartiment Amazon S3 associé à votre application.

#### <span id="page-290-0"></span>Propriétés de l'environnement

La section Environment Properties (Propriétés de l'environnement) vous permet de spécifier des paramètres de configuration de l'environnement sur les instances Amazon EC2 exécutant votre application. Les propriétés de l'environnement sont passées en tant que paires clé-valeur à l'application.

Dans l'environnement .NET Core sous Linux en cours d'exécution dans Elastic Beanstalk, les variables d'environnement sont accessibles à l'aide de Environment.GetEnvironmentVariable("*variable-name*"). Par exemple, vous pouvez lire une propriété nommée API\_ENDPOINT sur une variable avec le code suivant :

```
string endpoint = Environment.GetEnvironmentVariable("API_ENDPOINT");
```
Pour plus d'informations, consultez [Propriétés de l'environnement et autres paramètres de logiciel.](#page-978-0)

# Espace de noms de la configuration .NET Core sous Linux

Vous pouvez utiliser un [fichier de configuration](#page-1145-0) pour définir des options de configuration et exécuter d'autres tâches de configuration d'instance pendant les déploiements. Les options de configuration peuvent être définies par le service Elastic Beanstalk ou la plateforme que vous utilisez et sont organisées en espaces de noms.

La plateforme .NET Core sous Linux prend en charge les options des espaces de noms suivants en plus des [options prises en charge pour tous les environnements Elastic Beanstalk](#page-1041-0) :

• aws:elasticbeanstalk:environment:proxy – Choisissez d'utiliser nginx ou de n'utiliser aucun serveur proxy. Les valeurs valides sont nginx ou none.

L'exemple de fichier de configuration suivant illustre l'utilisation d'options de configuration spécifiques à .NET Core sous Linux :

Example .ebextensions/proxy-settings.config

```
option_settings: 
   aws:elasticbeanstalk:environment:proxy: 
     ProxyServer: none
```
Elastic Beanstalk fournit de nombreuses options de configuration pour personnaliser votre environnement. En plus des fichiers de configuration, vous pouvez également définir des options de configuration à l'aide de la console, de configurations enregistrées, de la CLI EB ou d'AWS CLI. Pour plus d'informations, consultez [Options de configuration](#page-1012-0).

# <span id="page-291-0"></span>Regroupement d'applications pour la plateforme .NET Core sous Linux

Vous pouvez exécuter à la fois des applications .NET Core dépendantes de l'exécution et autonomes sur AWS Elastic Beanstalk.

Une application dépendante de l'exécution utilise un environnement d'exécution .NET Core fourni par Elastic Beanstalk pour exécuter votre application. Elastic Beanstalk utilise le fichier runtimeconfig.json de votre bundle de fichiers source afin de déterminer l'environnement d'exécution à utiliser pour votre application. Elastic Beanstalk choisit l'environnement d'exécution compatible le plus récent disponible pour votre application.

Une application autonome inclut l'environnement d'exécution .NET Core, votre application et ses dépendances. Pour utiliser une version de l'environnement d'exécution .NET Core qu'Elastic Beanstalk n'inclut pas dans ses plateformes, fournissez une application autonome.

#### Exemples

Vous pouvez compiler à la fois des applications autonomes et dépendantes de l'environnement d'exécution à l'aide de la commande dotnet publish. Pour en savoir plus sur la publication d'applications .NET Core, veuillez consulter la [présentation de la publication d'applications .NET Core](https://docs.microsoft.com/en-us/dotnet/core/deploying) dans la documentation .NET Core.

L'exemple de structure de fichiers suivant définit une application unique qui utilise un environnement d'exécution .NET Core fourni par Elastic Beanstalk.

```
### appsettings.Development.json
### appsettings.json
### dotnetcoreapp.deps.json
### dotnetcoreapp.dll
### dotnetcoreapp.pdb
### dotnetcoreapp.runtimeconfig.json
### web.config
### Procfile
### .ebextensions
### .platform
```
Vous pouvez inclure plusieurs applications dans votre bundle de fichiers source. L'exemple suivant définit deux applications à exécuter sur le même serveur Web. Pour exécuter plusieurs applications, vous devez inclure un [fichier Procfile](#page-293-0) dans votre bundle de fichiers source. Pour un exemple d'application complet, veuillez consulter [dotnet-core-linux-multiple-apps.zip.](samples/dotnet-core-linux-multiple-apps.zip)

```
### DotnetMultipleApp1
```

```
#   ### Amazon.Extensions.Configuration.SystemsManager.dll
```
- # ### appsettings.Development.json
- # ### appsettings.json
- # ### AWSSDK.Core.dll
- # ### AWSSDK.Extensions.NETCore.Setup.dll
- # ### AWSSDK.SimpleSystemsManagement.dll
- # ### DotnetMultipleApp1.deps.json
- # ### DotnetMultipleApp1.dll
- # ### DotnetMultipleApp1.pdb
- # ### DotnetMultipleApp1.runtimeconfig.json

```
#   ### Microsoft.Extensions.PlatformAbstractions.dll
#   ### Newtonsoft.Json.dll
#   ### web.config
### DotnetMultipleApp2
#   ### Amazon.Extensions.Configuration.SystemsManager.dll
#   ### appsettings.Development.json
#   ### appsettings.json
#   ### AWSSDK.Core.dll
#   ### AWSSDK.Extensions.NETCore.Setup.dll
#   ### AWSSDK.SimpleSystemsManagement.dll
#   ### DotnetMultipleApp2.deps.json
#   ### DotnetMultipleApp2.dll
#   ### DotnetMultipleApp2.pdb
#   ### DotnetMultipleApp2.runtimeconfig.json
#   ### Microsoft.Extensions.PlatformAbstractions.dll
#   ### Newtonsoft.Json.dll
#   ### web.config
### Procfile
### .ebextensions
### .platform
```
<span id="page-293-0"></span>Utilisation d'un fichier Procfile pour configurer votre environnement .NET Core sous Linux

Pour exécuter plusieurs applications sur le même serveur web, vous devez inclure dans votre bundle de fichiers source un fichier Procfile qui indique à Elastic Beanstalk les applications à exécuter.

Nous vous recommandons de toujours fournir un fichier Procfile dans le bundle de fichiers source avec votre application. De cette façon, vous contrôlez précisément les processus Elastic Beanstalk qui s'exécutent pour votre application et les arguments que ces processus reçoivent.

L'exemple suivant utilise un fichier Procfile pour spécifier deux applications qu'Elastic Beanstalk doit exécuter sur le même serveur web.

Example Procfile

```
web: dotnet ./dotnet-core-app1/dotnetcoreapp1.dll
web2: dotnet ./dotnet-core-app2/dotnetcoreapp2.dll
```
Pour plus d'informations sur l'écriture et l'utilisation d'un Procfile, développez la section Buildfile et Procfile dans [the section called "Extension des plateformes Linux".](#page-83-0)

```
.NET Core sur la plateforme Linux 278
```
<span id="page-294-0"></span>Configuration du serveur proxy pour votre environnement .NET Core sous Linux

AWS Elastic Beanstalk utilise [nginx](https://www.nginx.com/) en tant que proxy inverse pour relayer les demandes à votre application. Elastic Beanstalk fournit une configuration nginx par défaut que vous pouvez étendre ou remplacer totalement par votre propre configuration.

Par défaut, Elastic Beanstalk configure le serveur proxy nginx pour transmettre les demandes à votre application sur le port 5000. Vous pouvez remplacer le port par défaut en définissant la [propriété](#page-290-0) [d'environnement](#page-290-0) PORT sur le port que votre application écoute.

#### **a** Note

Le port que votre application écoute n'affecte pas le port que le serveur nginx écoute pour recevoir des demandes de l'équilibreur de charge.

Configuration du serveur proxy sur la version de votre plateforme

Toutes les plateformes AL2023/AL2 prennent en charge une fonctionnalité de configuration de proxy uniforme. Pour en savoir plus sur la configuration du serveur proxy sur vos versions de plateforme exécutant AL2023/AL2, développez la section Configuration de proxy inverse dans [the section called](#page-83-0)  ["Extension des plateformes Linux"](#page-83-0).

L'exemple de fichier de configuration suivant étend la configuration nginx de votre environnement. La configuration dirige les demandes /api vers une deuxième application Web qui écoute sur le port 5200 du serveur Web. Par défaut, Elastic Beanstalk transmet les demandes à une seule application qui écoute sur le port 5000.

#### Example **01\_custom.conf**

```
location /api { 
      proxy_pass http://127.0.0.1:5200; 
      proxy_http_version 1.1; 
      proxy_set_header Upgrade $http_upgrade; 
      proxy_set_header Connection $http_connection; 
      proxy_set_header Host $host; 
      proxy_cache_bypass $http_upgrade; 
      proxy_set_header X-Forwarded-For $proxy_add_x_forwarded_for; 
      proxy_set_header X-Forwarded-Proto $scheme;
}
```
# L'AWS Toolkit for Visual Studio - Utilisation de .Net Core

L'AWS Toolkit for Visual Studio est un plugin pour l'IDE Visual Studio. Avec la boîte à outils, vous pouvez déployer et gérer des applications dans Elastic Beanstalk pendant que vous travaillez dans votre environnement Visual Studio.

Cette rubrique explique comment vous pouvez effectuer les tâches suivantes à l'aide de AWS Toolkit for Visual Studio :

- Créer une application web ASP.NET Core à l'aide d'un modèle Visual Studio.
- Créer un environnement Elastic Beanstalk Amazon Linux.
- Déployer l'application web ASP.NET Core dans le nouvel environnement Amazon Linux.

Cette rubrique explore également la façon dont vous pouvez utiliser l'AWS Toolkit for Visual Studio pour gérer vos environnements applicatifs Elastic Beanstalk et contrôler l'état de votre application.

#### **Sections**

- [Prérequis](#page-295-0)
- [Créer un nouveau projet d'application](#page-295-1)
- [Création d'un environnement Elastic Beanstalk et déploiement de votre application](#page-298-0)
- [Résiliation d'un environnement](#page-302-0)
- [Gestion de vos environnements d'application Elastic Beanstalk](#page-303-0)
- [Surveillance de l'intégrité d'une application](#page-318-0)

# <span id="page-295-0"></span>Prérequis

Avant de commencer ce didacticiel, vous devez installer le AWS Toolkit for Visual Studio. Pour obtenir des instructions, veuillez consulter [Configuration de l'AWS Toolkit for Visual Studio](https://docs.aws.amazon.com/toolkit-for-visual-studio/latest/user-guide/getting-set-up.html).

Si vous n'avez jamais utilisé la boîte à outils, vous devez l'installer, puis y enregistrer vos informations d'identification AWS. Pour de plus amples informations sur ce point, veuillez consulter [Fournire les](https://docs.aws.amazon.com/toolkit-for-visual-studio/latest/user-guide/credentials.html) [informations d'identification AWS.](https://docs.aws.amazon.com/toolkit-for-visual-studio/latest/user-guide/credentials.html)

# <span id="page-295-1"></span>Créer un nouveau projet d'application

Si vous n'avez pas de projet d'application .NET Core dans Visual Studio, vous pouvez facilement en créer un en utilisant l'un des modèles de projet Visual Studio.

#### Pour créer un projet d'application web ASP.NET Core

- 1. Dans Visual Studio, dans le menu File (Fichier), choisissez New (Nouveau), puis choisissez Project (Projet).
- 2. Dans la boîte de dialogue Create a new project (Créer un nouveau projet) sélectionnez C#, Linux, puis Cloud.
- 3. Dans la liste des modèles de projet qui s'affiche, sélectionnez ASP.NET Core Web Application (Application web ASP.NET Core), puis sélectionnez Next (Suivant).

#### **a** Note

Si vous ne voyez pas l'application web ASP.NET Core répertoriée dans les modèles de projet, vous pouvez l'installer lorsque vous êtes dans Visual Studio.

- 1. Faites défiler jusqu'au bas de la liste des modèles et sélectionnez le lien Installer d'autres outils et fonctionnalités qui se trouve sous la liste des modèles.
- 2. Si vous êtes invité à autoriser l'application Visual Studio à apporter des modifications à votre appareil, sélectionnez Yes (Oui).
- 3. Choisissez l'onglet Workloads (Charges de travail), puis sélectionnez ASP.NET and web development (ASP.NET et développement web).
- 4. Sélectionnez le bouton Modify (Modifier). Le Visual Studio Installer (programme d'installation de Visual Studio) installe le modèle de projet.
- 5. Une fois le programme d'installation terminé, quittez le panneau pour revenir à l'endroit où vous vous êtes arrêté dans Visual Studio.
- 4. Dans la boîte de dialogue Configure your new project (Configurer votre nouveau projet) saisissez un nom de projet. Le nom de la solution est par défaut le nom de votre projet. Ensuite, choisissez Créer.
- 5. Dans la boîte de dialogue Create a new ASP.NET Core web application (Créer une nouvelle application web ASP.NET Core) sélectionnez .NET Core, puis ASP.NET Core 3.1. Dans la liste des types d'application affichée, sélectionnez Web Application (Application web), puis cliquez sur le bouton Create (Créer).

# Create a new ASP.NET Core web application

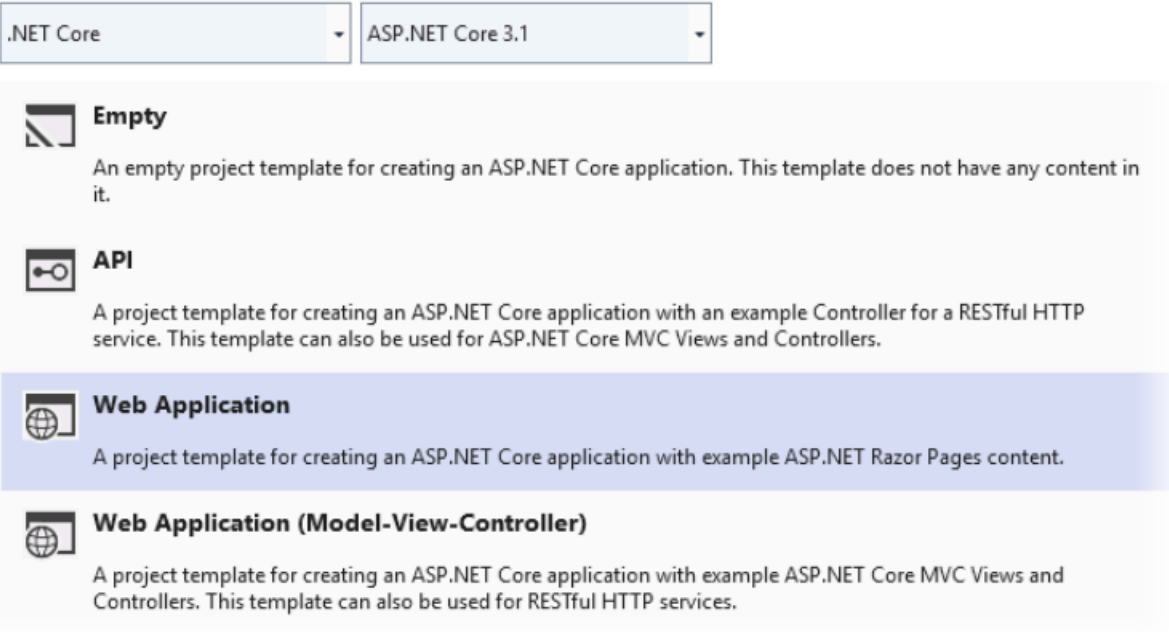

Visual Studio affiche la boîte de dialogue Creating Project (Création du projet) au moment de la création de votre application. Une fois la génération de votre application terminée, Visual Studio affiche un panneau avec le nom de votre application.

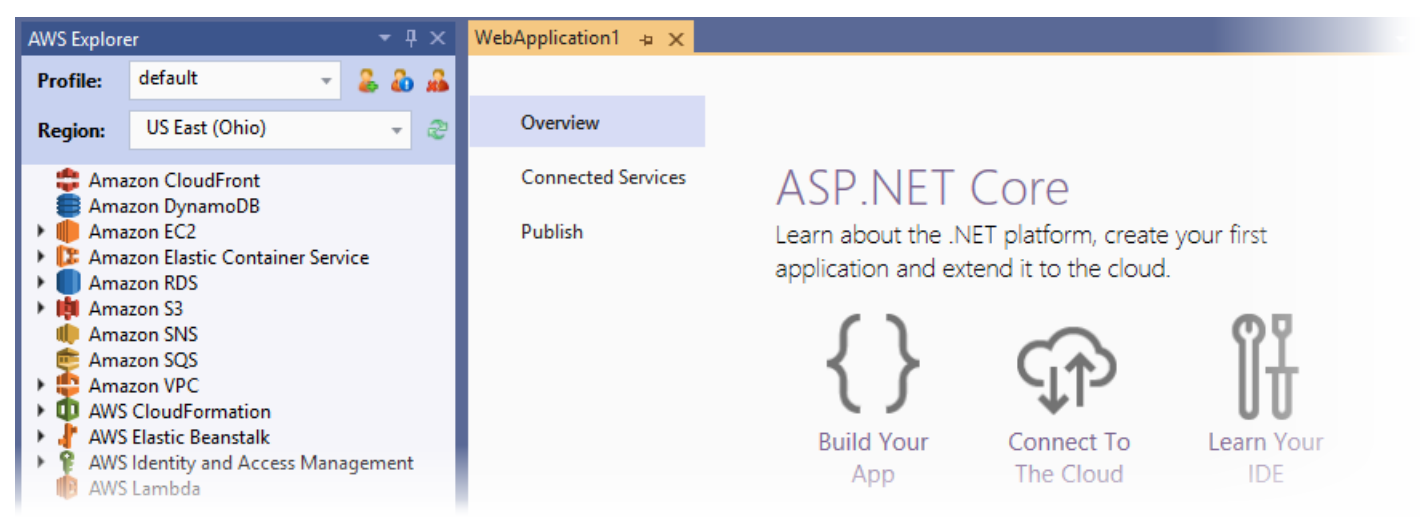

# <span id="page-298-0"></span>Création d'un environnement Elastic Beanstalk et déploiement de votre application

Cette section décrit comment créer un environnement Elastic Beanstalk pour votre application et déployer votre application dans cet environnement.

Pour créer un environnement et déployer votre application

- 1. Dans Visual Studio, sélectionnez View (Afficher), puis Solution Explorer (Explorateur de solutions).
- 2. Dans Solution Explorer (Explorateur de solutions), ouvrez le menu contextuel (clic droit) de votre application, puis sélectionnez Publish to (Publier dans) AWS Elastic Beanstalk.

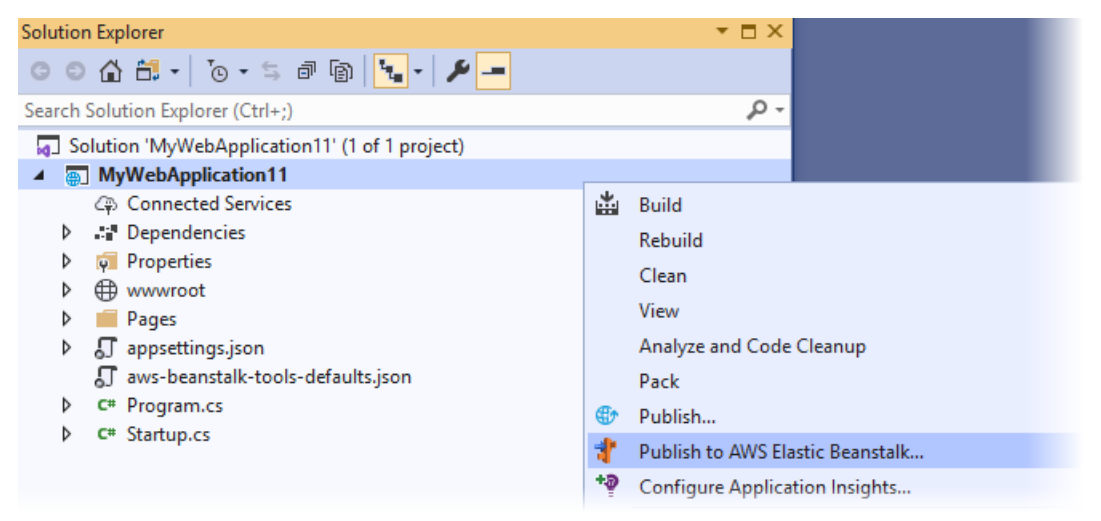

- 3. Dans l'assistant Publish to AWS Elastic Beanstalk (Publier dans Amazon Elastic Beanstalk), entrez les informations de votre compte.
	- a. Pour Account profile to use (Profil de compte à utiliser), sélectionnez votre compte par défaut ou cliquez sur l'icône Add another account (Ajouter un autre compte) pour entrer les informations d'un nouveau compte.
	- b. Pour Region, sélectionnez la région où vous souhaitez déployer votre application. Pour plus d'informations sur les régions AWS disponibles, consultez [Points de terminaison et quotas](https://docs.aws.amazon.com/general/latest/gr/elasticbeanstalk.html) [AWS Elastic Beanstalk](https://docs.aws.amazon.com/general/latest/gr/elasticbeanstalk.html) dans Références générales AWS. Si vous sélectionnez une région qui n'est pas prise en charge par Elastic Beanstalk, l'option de déploiement sur Elastic Beanstalk devient indisponible.
	- c. Sélectionnez Create a new application environment (Créer un nouvel environnement d'application), puis choisissez Next (Suivant).

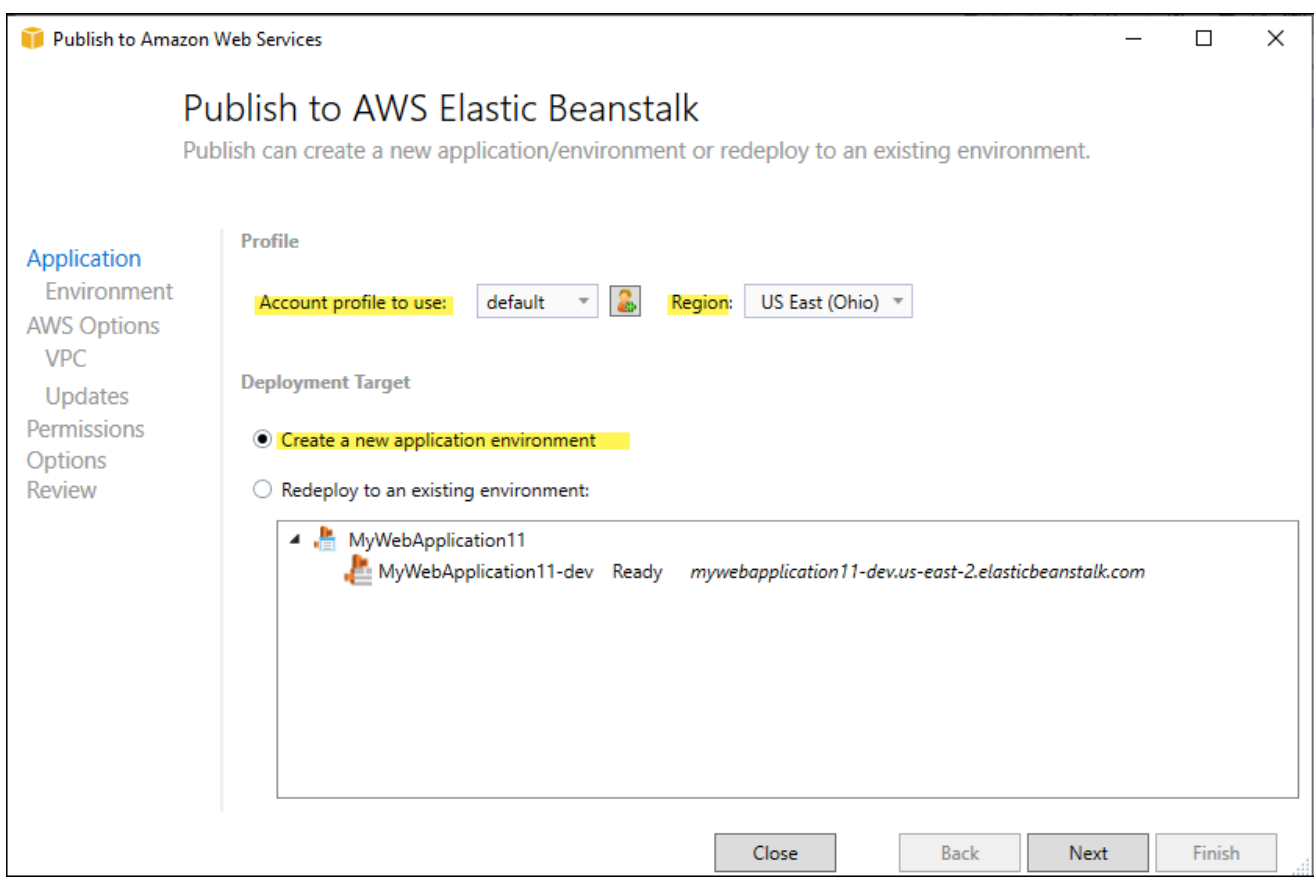

- 4. Dans la boîte de dialogue Application Environment (Environnement d'application) entrez les détails de votre nouvel environnement d'application.
- 5. Dans la boîte de dialogue des options AWS suivante, définissez les options Amazon EC2 et d'autres options associées à AWS pour l'application déployée.
	- a. Pour le Container type (Type de conteneur), sélectionnez 64bit Amazon Linux 2 v*<n.n.n>* exécutant .NET Core.
		- **a** Note

Nous vous recommandons de sélectionner la version actuelle de la plateforme de Linux. Cette version contient les derniers correctifs de sécurité et de bogues inclus dans notre dernière Amazon Machine Image (AMI).

- b. Pour Instance Type (Type d'instance), sélectionnez t2.micro. (Le choix d'un type d'instance micro réduit le coût associé à l'exécution de l'instance.)
- c. Pour Key pair (Paire de clés), sélectionnez Create new key pair (Créer une paire de clés). Entrez un nom pour la nouvelle paire de clés, puis choisissez OK. (Dans cet exemple,

nous utilisons **myuseastkeypair**.) Une paire de clés permet un accès bureau à distance à vos instances Amazon EC2. Pour de plus amples informations sur les paires de clés Amazon EC2, veuillez consulter [Utilisation des informations d'identification](https://docs.aws.amazon.com/AWSEC2/latest/UserGuide/using-credentials.html) dans le Guide de l'utilisateur Amazon Elastic Compute Cloud.

- d. Si l'application est simple et génère un faible trafic, sélectionnez Single instance environment (Environnement à une seule instance). Pour plus d'informations, consultez [Types d'environnement](#page-825-0).
- e. Sélectionnez Suivant.

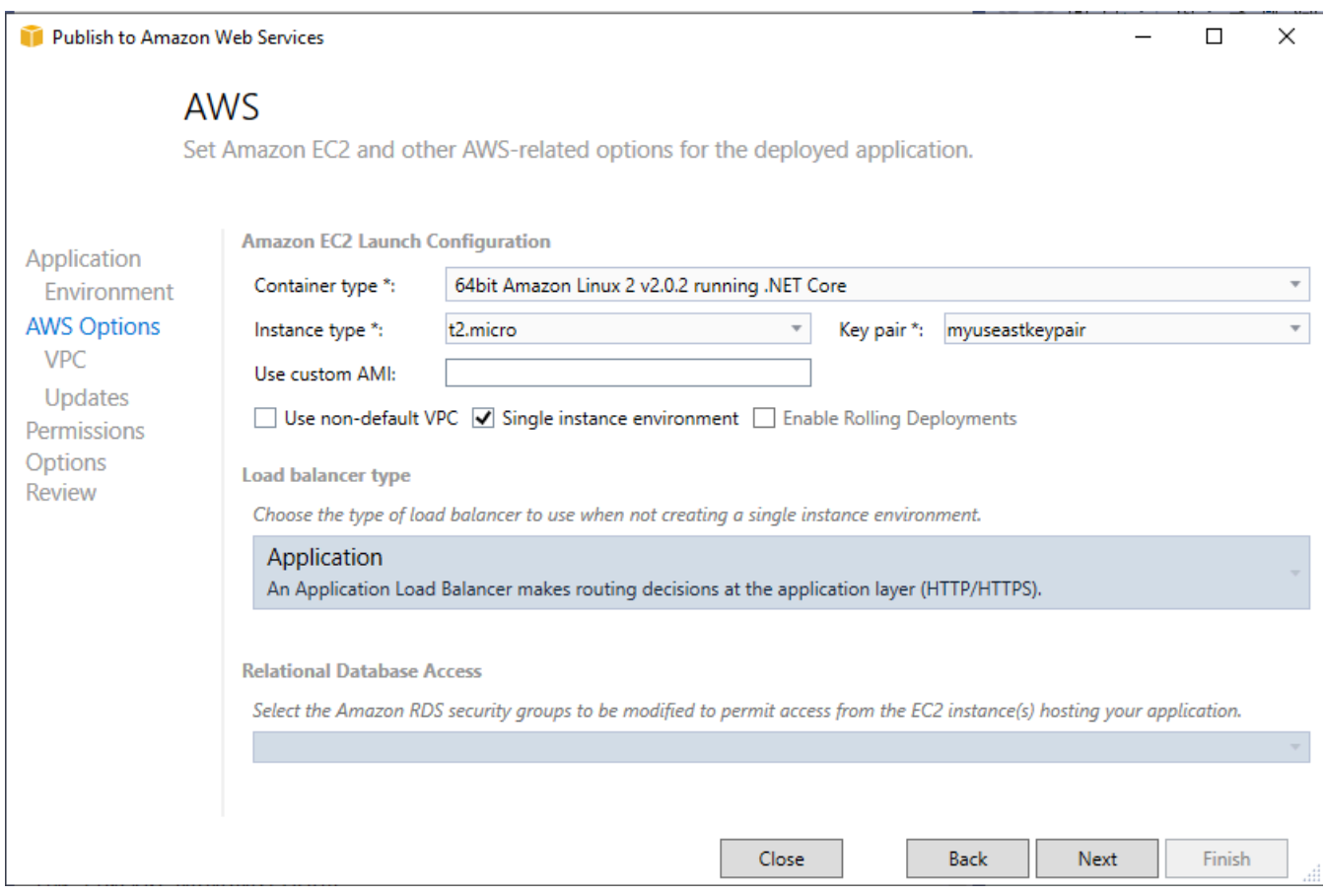

Pour plus d'informations sur les options AWS qui ne sont pas utilisées dans cet exemple, considérez les pages suivantes :

• Pour Use custom AMI (Utiliser une AMI personnalisée), veuillez consulter Utilisation d'une [Amazon Machine Image \(AMI\) personnalisée.](#page-1220-0)

- Si vous ne sélectionnez pas Single instance environment (Environnement à une seule instance), vous devez choisir un type d'équilibrage de charge. Pour en savoir plus, consultez [Équilibreur de charge pour votre environnement Elastic Beanstalk.](#page-889-0)
- Elastic Beanstalk utilise la configuration par défaut [Amazon VPC](https://docs.aws.amazon.com/vpc/latest/userguide/) (Amazon Virtual Private Cloud) si vous n'avez pas choisi Use non-default VPC (Utiliser un VPC autre que le VPC par défaut). Pour plus d'informations, veuillez consulter [Utilisation d'Elastic Beanstalk avec](#page-1543-0) [Amazon VPC.](#page-1543-0)
- Le choix de l'option Activer les déploiements mobiles divise un déploiement en lots afin d'éviter les temps d'arrêt potentiels pendant les déploiements. Pour de plus amples informations, veuillez consulter [Déploiement d'applications dans des environnements Elastic Beanstalk.](#page-751-0)
- L'option Relational Database Access (Accès de base de données relationnelle) vous permet de connecter votre environnement Elastic Beanstalk à une base de données Amazon RDS précédemment créée avec des groupes de sécurité de base de données Amazon RDS. Pour de plus amples informations, veuillez consulter [Contrôle d'accès par groupe de sécurité](https://docs.aws.amazon.com/AmazonRDS/latest/UserGuide/Overview.RDSSecurityGroups.html) dans le Guide de l'utilisateur Amazon RDS.
- 6. Sélectionnez Next (Suivant) dans la boîte de dialogue Permissions (Autorisations).
- 7. Sélectionnez Next (Suivant) dans la boîte de dialogue Applications Options (Options d'applications).
- 8. Passez en revue vos options de déploiement. Après avoir vérifié que vos paramètres sont corrects, sélectionnez Déployer.

Votre application Web ASP.NET Core est exportée en tant que fichier de déploiement Web. Votre fichier est ensuite chargé dans Amazon S3 et enregistré en tant que nouvelle version d'application auprès d'Elastic Beanstalk. La fonctionnalité de déploiement Elastic Beanstalk surveille votre environnement jusqu'à ce qu'il devienne disponible avec le code nouvellement déployé. L'information Status (Statut) de votre environnement s'affiche sur l'onglet Env:<nom de l'environnement>. Une fois que le statut devient Environment is healthy (L'environnement est sain), sélectionnez l'adresse URL pour lancer l'application web.

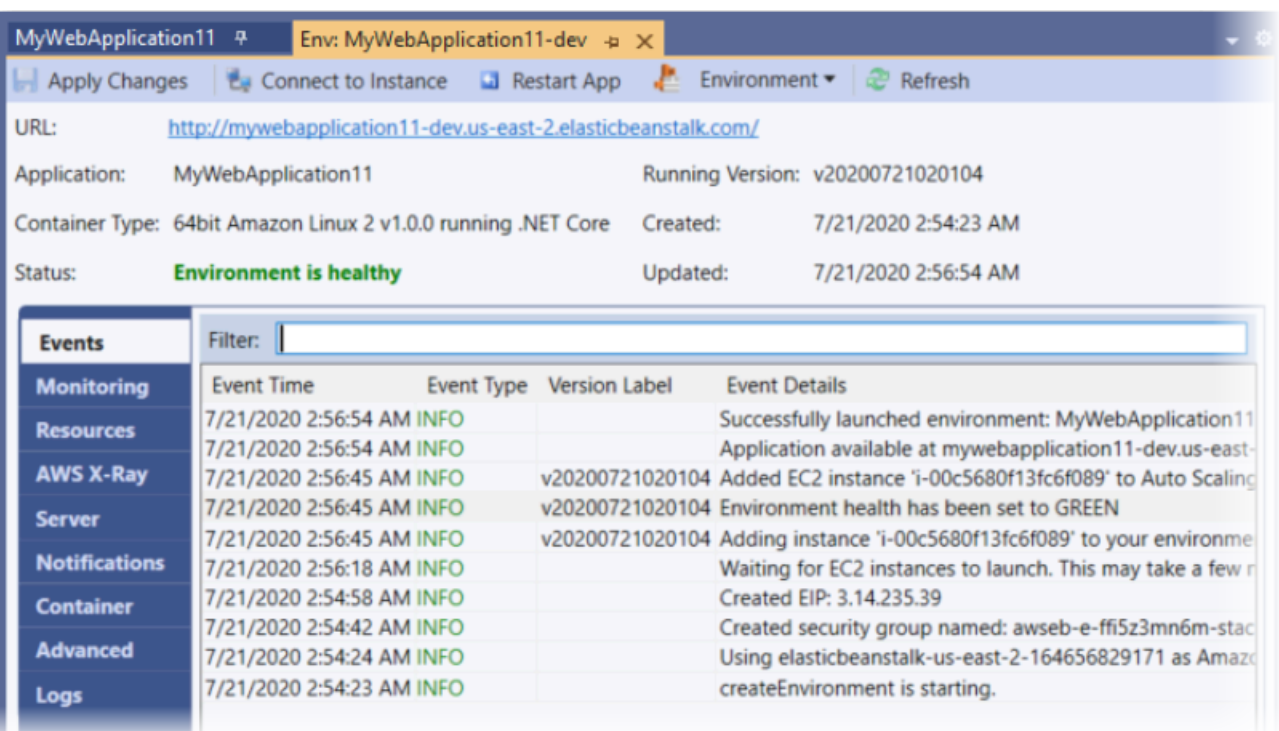

# <span id="page-302-0"></span>Résiliation d'un environnement

Vous pouvez résilier un environnement en cours d'exécution à l'aide d'AWS Toolkit for Visual Studio afin d'éviter de payer des frais pour des ressources AWS inutilisées.

#### **a** Note

Vous pouvez toujours lancer un nouvel environnement en utilisant la même version ultérieurement.

#### Pour résilier un environnement

- 1. Développez le nœud Elastic Beanstalk et le nœud de l'application. Dans AWS Explorer (Explorateur AWS), ouvrez le menu contextuel (clic droit) de votre environnement d'application et sélectionnez Terminate Environment (Résilier l'environnement).
- 2. Lorsque vous y êtes invité, sélectionnez Oui (Yes) afin de confirmer que vous souhaitez résilier l'environnement. Il faut quelques minutes à Elastic Beanstalk pour résilier les ressources AWS en cours d'exécution dans l'environnement.

L'information relative à Status (Statut) de votre environnement sous l'onglet Env:<nom de l'environnement> deviendra Terminating (Résiliation en cours), puis Terminated (Résilié).

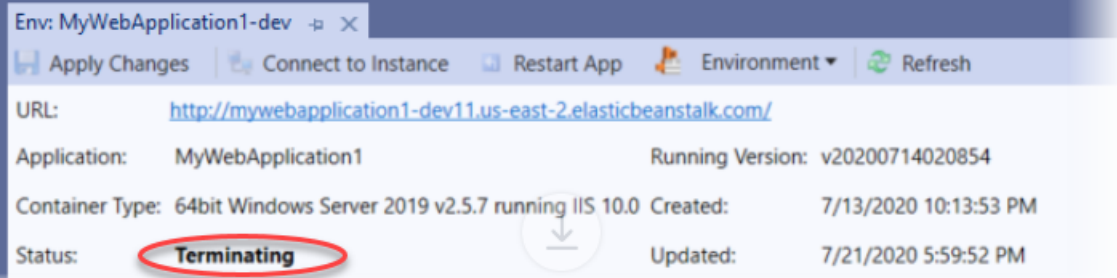

#### **a** Note

Lorsque vous résiliez votre environnement, le CNAME associé à l'environnement résilié devient disponible pour que tout le monde puisse l'utiliser.

# <span id="page-303-0"></span>Gestion de vos environnements d'application Elastic Beanstalk

Avec AWS Toolkit for Visual Studio et la console de gestion AWS, vous pouvez modifier l'approvisionnement et la configuration des ressources AWS utilisées par les environnements de votre application. Pour plus d'informations sur la façon de gérer les environnements de votre application à l'aide de la console de gestion AWS, consultez [Gestion des environnements.](#page-684-0) Cette section décrit les paramètres de service spécifiques que vous pouvez modifier dans AWS Toolkit for Visual Studio dans le cadre de la configuration d'environnement de votre application.

Modification des paramètres de configuration de l'environnement

Lorsque vous déployez votre application, Elastic Beanstalk configure plusieurs services AWS de cloud computing. Vous pouvez contrôler la façon dont ces services individuels sont configurés à l'aide d'AWS Toolkit for Visual Studio.

Pour modifier les paramètres d'environnement d'une application

- 1. Dans Visual Studio, dans le menu File (Fichier), choisissez AWS Explorer (Explorateur AWS).
- 2. Développez le nœud Elastic Beanstalk et le nœud de votre application. Ouvrez le menu contextuel (clic droit) de votre environnement d'application et sélectionnez View Status (Afficher le statut).

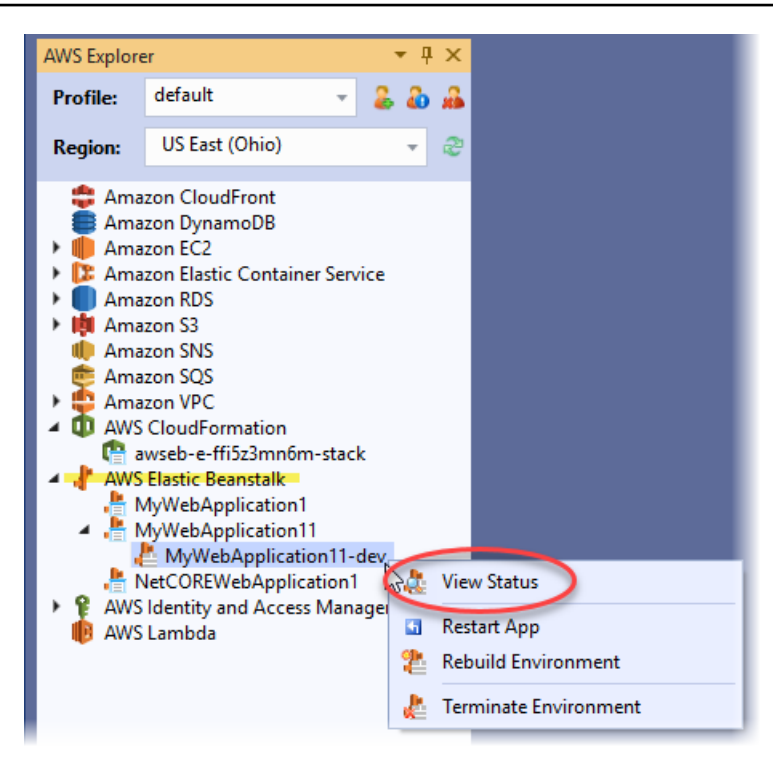

Vous pouvez à présent configurer des paramètres pour les éléments suivants :

- AWS X-Ray
- de bases de données
- Équilibreur de charge (s'applique uniquement aux environnements à plusieurs instances)
- Auto Scaling (s'applique uniquement aux environnements à plusieurs instances)
- Notifications
- Conteneur
- Options de configuration avancées

Configuration d'AWS X-Ray à l'aide d'AWS Toolkit for Visual Studio

AWS X-Ray fournit des fonctions de suivi des demandes, de collecte des exceptions et de profilage. Avec le panneau AWS X-Ray, vous pouvez activer ou désactiver X-Ray pour votre application. Pour plus d'informations sur X-Ray, veuillez consulter le [Guide du développeur AWS X-Ray](https://docs.aws.amazon.com/xray/latest/devguide/).

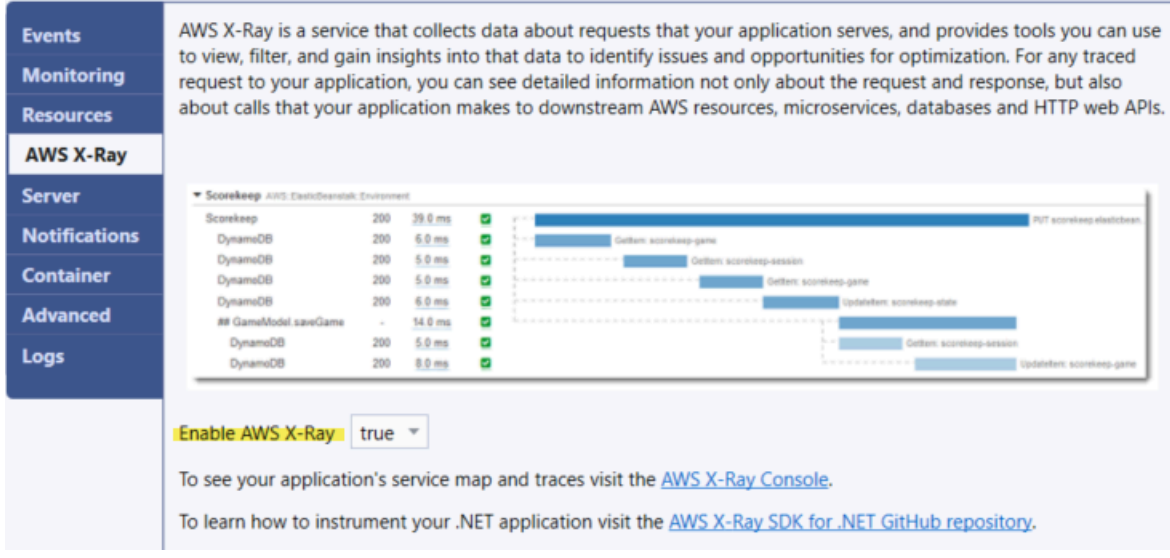

Configuration des instances EC2 à l'aide d'AWS Toolkit for Visual Studio

Vous pouvez utiliser Amazon Elastic Compute Cloud (Amazon EC2) pour lancer et gérer des instances de serveur dans les centres de données d'Amazon. Vous pouvez utiliser des instances de serveur Amazon EC2 à tout moment, aussi longtemps que vous le souhaitez et pour tout motif (dans le cadre d'une utilisation légale). Les instances sont disponibles dans différentes tailles et configurations. Pour de plus amples informations, veuillez consulter [Amazon EC2.](https://aws.amazon.com/ec2/)

Vous pouvez modifier la configuration de votre instance Amazon EC2 à l'aide de l'onglet Server (Serveur) de votre environnement d'application dans AWS Toolkit for Visual Studio.

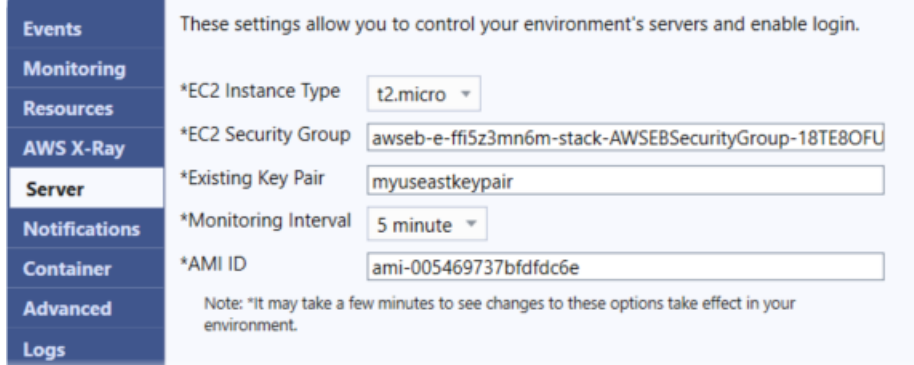

#### Types d'instances Amazon EC2

Instance type (Type d'instance) affiche les types d'instance disponibles pour votre application Elastic Beanstalk. Changez le type d'instance pour sélectionner un serveur dont les caractéristiques (y compris la taille de la mémoire et la puissance d'UC) sont les mieux adaptées à votre application. Par exemple, les applications exécutant des opérations intensives et de longue durée peuvent nécessiter plus de puissance de calcul et de mémoire.

Pour de plus amples informations sur les types d'instance Amazon EC2 disponibles pour votre application Elastic Beanstalk, veuillez consulter [Types d'instances](https://docs.aws.amazon.com/AWSEC2/latest/UserGuide/instance-types.html) dans le Guide de l'utilisateur Amazon Elastic Compute Cloud.

Groupes de sécurité Amazon EC2

Vous pouvez contrôler l'accès à votre application Elastic Beanstalk par le biais d'un groupe de sécurité Amazon EC2. Un groupe de sécurité définit les règles de pare-feu de vos instances. Ces règles déterminent le trafic réseau entrant qui doit être acheminé vers votre instance. Tout autre trafic entrant est éliminé. Vous pouvez modifier les règles pour un groupe à la fois. Les nouvelles règles sont appliquées automatiquement pour toutes les instances en cours d'exécution et les instances lancées par la suite.

Vous pouvez spécifier quels groupes de sécurité Amazon EC2 contrôlent l'accès à votre application Elastic Beanstalk. Pour ce faire, entrez les noms de groupes de sécurité Amazon EC2 spécifiques (en séparant plusieurs groupes de sécurité par des virgules) dans la zone de texte Groupes de sécurité EC2. Pour ce faire, vous pouvez utiliser la Console de gestion AWS ou AWS Toolkit for Visual Studio.

Pour créer un groupe de sécurité à l'aide d'AWS Toolkit for Visual Studio

- 1. Dans Visual Studio, dans AWS Explorer (Explorateur AWS), développez le nœud Amazon EC2, puis sélectionnez Security Groups (Groupes de sécurité).
- 2. Cliquez sur Create Security Group (Créer un groupe de sécurité) et entrez un nom et une description pour votre groupe de sécurité.
- 3. Sélectionnez OK.

Pour de plus amples informations sur les groupes de sécurité Amazon EC2, veuillez consulter [Utilisation des groupes de sécurité](https://docs.aws.amazon.com/AWSEC2/latest/UserGuide/using-network-security.html) dans le Guide de l'utilisateur Amazon Elastic Compute Cloud.

#### Paires de clés Amazon EC2

Vous pouvez vous connecter en toute sécurité aux instances Amazon EC2 allouées pour votre application Elastic Beanstalk avec une paire de clés Amazon EC2.

#### **A** Important

Vous devez créer une paire de clés Amazon EC2 et configurer vos instances Amazon EC2 allouées par Elastic Beanstalk pour pouvoir accéder à ces instances. Vous pouvez créer votre paire de clés à l'aide de l'assistant Publish to AWS (Publier sur AWS) à l'intérieur d'AWS Toolkit for Visual Studio lorsque vous déployez votre application sur Elastic Beanstalk. Si vous souhaitez créer des paires de clés supplémentaires à l'aide de la boîte à outils, procédez comme suit. Sinon, vous pouvez configurer vos paires de clés Amazon EC2 via la [console de gestion AWS](https://console.aws.amazon.com/). Pour obtenir des instructions sur la création d'une paire de clés pour Amazon EC2, veuillez consulter le [Guide de démarrage Amazon Elastic Compute](https://docs.aws.amazon.com/AWSEC2/latest/GettingStartedGuide/)  [Cloud](https://docs.aws.amazon.com/AWSEC2/latest/GettingStartedGuide/).

La zone de texte Existing Key Pair (Paire de clés existantes) vous permet de spécifier le nom d'une paire de clés Amazon EC2 que vous pouvez utiliser pour vous connecter en toute sécurité aux instances Amazon EC2 qui exécutent votre application Elastic Beanstalk.

Pour spécifier le nom d'une paire de clés Amazon EC2

- 1. Développez le nœud Amazon EC2 et sélectionnez Key Pairs (Paires de clés).
- 2. Sélectionnez Create Key Pair (Créer une paire de clés) et saisissez le nom de la paire de clés.
- 3. Sélectionnez OK.

Pour de plus amples informations sur les paires de clés Amazon EC2, veuillez consulter [Utilisation](https://docs.aws.amazon.com/AWSEC2/latest/UserGuide/using-credentials.html)  [des informations d'identification Amazon EC2](https://docs.aws.amazon.com/AWSEC2/latest/UserGuide/using-credentials.html) dans le Guide de l'utilisateur Amazon Elastic Compute Cloud. Pour de plus amples informations sur la connexion à des instances Amazon EC2, veuillez consulter

#### Intervalle de surveillance

Par défaut, seules les métriques de base d'Amazon Cloudwatch sont activées. Elles renvoient des données toutes les cinq minutes. Vous pouvez activer des métriques CloudWatch plus détaillées en une minute en sélectionnant 1 minute pour la Monitoring Interval (Intervalle de surveillance) dans la section Server (Serveur) de l'onglet Configuration correspondant à votre environnement dans AWS Toolkit for Eclipse.

#### **a** Note

Des frais de service Amazon CloudWatch peuvent s'appliquer aux métriques d'intervalle d'une minute. Pour de plus amples informations, veuillez consulter [Amazon CloudWatch.](https://aws.amazon.com/cloudwatch/)

#### ID d'AMI personnalisé

Vous pouvez remplacer l'AMI par défaut utilisée pour vos instances Amazon EC2 par votre propre AMI personnalisée en saisissant l'identifiant de cette dernière dans la zone Custom AMI ID (ID d'AMI personnalisée) de la section Server (Serveur) de l'onglet Configuration correspondant à votre environnement dans AWS Toolkit for Eclipse.

#### **A** Important

L'utilisation de votre propre image AMI est une tâche avancée qui doit être effectuée avec soin. Si vous avez besoin d'une AMI personnalisée, nous vous recommandons de démarrer par l'AMI Elastic Beanstalk par défaut, puis de la modifier. Pour être considérées saines par Elastic Beanstalk, les instances Amazon EC2 doivent respecter un ensemble de conditions, y compris disposer d'un gestionnaire hôte en cours d'exécution. Si ces conditions ne sont pas satisfaites, il se peut que votre environnement ne fonctionne pas correctement.

Configuration d'Elastic Load Balancing à l'aide d'AWS Toolkit for Visual Studio

Elastic Load Balancing est un service d'Amazon Web Services qui vous aide à améliorer la disponibilité et l'évolutivité de votre application. Ce service vous permet de facilement répartir les charges d'application entre au moins deux instances Amazon EC2. Elastic Load Balancing améliore la disponibilité en fournissant une redondance supplémentaire et prend en charge la croissance du trafic pour votre application.

Avec Elastic Load Balancing, vous pouvez répartir et équilibrer automatiquement le trafic d'applications entrant entre toutes vos instances en cours d'exécution. Vous pouvez également ajouter facilement de nouvelles instances lorsque l'augmentation de la capacité de votre application est requise.

Elastic Beanstalk fournit automatiquement Elastic Load Balancing lorsque vous déployez une application. Vous pouvez modifier la configuration d'instance Amazon EC2 de l'environnement Elastic Beanstalk avec l'onglet Load Balancer (Équilibreur de charge) à l'intérieur de l'onglet de l'environnement de votre application dans AWS Toolkit for Visual Studio.

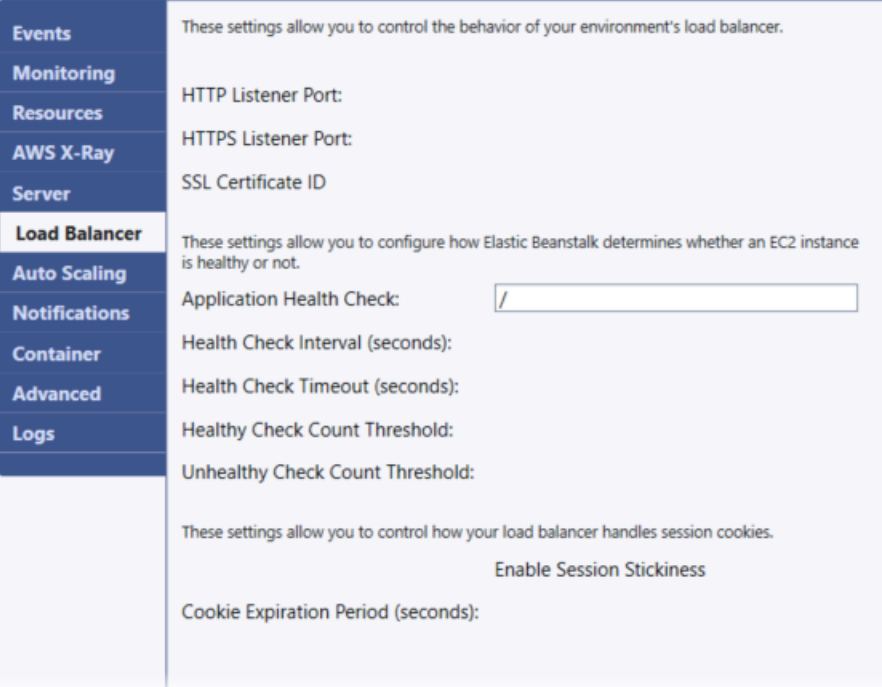

Les sections suivantes décrivent les paramètres Elastic Load Balancing que vous pouvez configurer pour votre application.

#### Ports

L'équilibreur de charge alloué pour gérer les demandes pour votre application Elastic Beanstalk envoie des demandes aux instances Amazon EC2 qui exécutent votre application. L'équilibreur de charge alloué peut écouter les demandes sur les ports HTTP et HTTPS, et les acheminer vers les instances Amazon EC2 dans votre application AWS Elastic Beanstalk. Par défaut, l'équilibreur de charge gère les demandes sur le port HTTP. Pour que cela fonctionne, au moins un des ports (HTTP ou HTTPS) doit être activé.

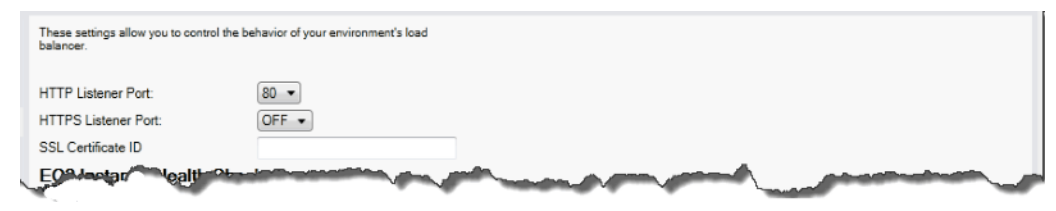

#### **A** Important

Assurez-vous que le port que vous avez spécifié n'est pas verrouillé ; sinon, vous ne pourrez pas vous connecter à votre application Elastic Beanstalk.

Contrôle du port HTTP

Pour désactiver le port HTTP, sélectionnez OFF (désactivé) pour HTTP Listener Port (Port d'écoute HTTP). Pour activer le port HTTP, vous sélectionnez un port HTTP (par exemple, 80) dans la liste.

#### **a** Note

Pour accéder à votre environnement à l'aide d'un port autre que le port 80, par exemple le port 8080, vous pouvez ajouter un écouteur à l'équilibreur de charge existant et configurer le nouvel écouteur de sorte qu'il écoute sur ce port.

Par exemple, en utilisant la [AWS CLI for Classic load balancers](https://docs.aws.amazon.com/cli/latest/reference/elb/create-load-balancer-listeners.html) (CLI pour les équilibreurs de charge Classic Load Balancer), tapez la commande suivante en remplaçant *LOAD\_BALANCER\_NAME* par le nom de votre équilibreur de charge pour Elastic Beanstalk.

```
aws elb create-load-balancer-listeners --load-balancer-name LOAD_BALANCER_NAME
  --listeners "Protocol=HTTP, LoadBalancerPort=8080, InstanceProtocol=HTTP, 
 InstancePort=80"
```
Par exemple, en utilisant la [AWS CLI for Application Load Balancers](https://docs.aws.amazon.com/cli/latest/reference/elbv2/create-listener.html) (CLI pour les équilibreurs de charge Application Load Balancer), tapez la commande suivante en remplaçant *LOAD\_BALANCER\_ARN* par l'ARN de votre équilibreur de charge pour Elastic Beanstalk.

```
aws elbv2 create-listener --load-balancer-arn LOAD_BALANCER_ARN --protocol HTTP 
  --port 8080
```
Si vous souhaitez que Elastic Beanstalk surveille votre environnement, ne supprimez pas l'écouteur sur le port 80.

#### Contrôle du port HTTPS

Elastic Load Balancing prend en charge le protocole HTTPS/TLS pour activer le chiffrement du trafic pour les connexions client à l'équilibreur de charge. Les connexions à partir de l'équilibreur de charge aux instances EC2 utilisent le chiffrement en clair. Par défaut, le port HTTPS est désactivé.

Pour activer le port HTTPS

- 1. Créez un nouveau certificat à l'aide d'AWS Certificate Manager (ACM) ou téléchargez un certificat et une clé dans AWS Identity and Access Management (IAM). Pour plus d'informations sur une demande de certificat ACM, consultez [Request a Certificate](https://docs.aws.amazon.com/acm/latest/userguide/gs-acm-request.html) (Demande de certificat) dans le AWS Certificate Manager User Guide (Guide de l'utilisateur d'AWS Certificate Manager). Pour plus d'informations sur l'importation de certificats tiers dans ACM, consultez [Importing](https://docs.aws.amazon.com/acm/latest/userguide/import-certificate.html) [Certificates](https://docs.aws.amazon.com/acm/latest/userguide/import-certificate.html) (Importation de certificats) dans le AWS Certificate Manager User Guide (Guide de l'utilisateur d'AWS Certificate Manager). Si ACM n'est pas [disponible dans votre région](https://docs.aws.amazon.com/general/latest/gr/acm.html), utilisez AWS Identity and Access Management (IAM) pour télécharger un certificat tiers. Les services ACM et IAM stockeront le certificat et fourniront un Amazon Resource Name (ARN) pour le certificat SSL. Pour de plus amples informations sur la création et le chargement des certificats dans IAM, veuillez consulter [Utilisation des certificats de serveur](https://docs.aws.amazon.com/IAM/latest/UserGuide/ManagingServerCerts.html) dans le Guide de l'utilisateur IAM.
- 2. Spécifiez le port HTTPS en sélectionnant un port pour HTTPS Listener Port (Port d'écoute HTTPS).

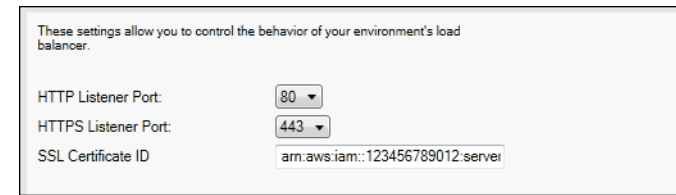

3. Pour SSL Certificate ID (ID du certificat SSL), saisissez l'ARN (Amazon Resources Name) de votre certificat SSL. Par exemple, **arn: aws:iam::123456789012:servercertificate/abc/certs/build** ou **arn:aws:acm:useast-2:123456789012:certificate/12345678-12ab-34cd-56ef-12345678**. Utilisez le certificat SSL que vous avez créé ou chargé à l'étape 1.

Pour désactiver le port HTTPS, sélectionnez OFF (désactivé) pour HTTPS Listener Port (Port d'écoute HTTPS).

#### Vérifications de l'état

La définition de la vérification de l'état inclut une URL à interroger pour l'intégrité de l'instance. Par défaut, Elastic Beanstalk utilise TCP:80 pour les conteneurs non hérités et HTTP:80 pour les conteneurs hérités. Vous pouvez remplacer l'URL par défaut par une URL qui correspond à une ressource existante dans votre application (par exemple, /myapp/default.aspx) en entrant celleci dans la zone URL de vérification de l'état de l'application. Si vous remplacez l'URL par défaut, Elastic Beanstalk utilise HTTP pour interroger la ressource. Pour vérifier si vous utilisez un type de conteneur hérité, consultez [the section called "Pourquoi certaines versions de plate-forme sont-elles](#page-796-0)  [marquées héritées ?"](#page-796-0)

Vous pouvez contrôler les paramètres de vérification de l'état via la section Vérification de l'état de l'instance EC2 du panneau Équilibrage de charge.

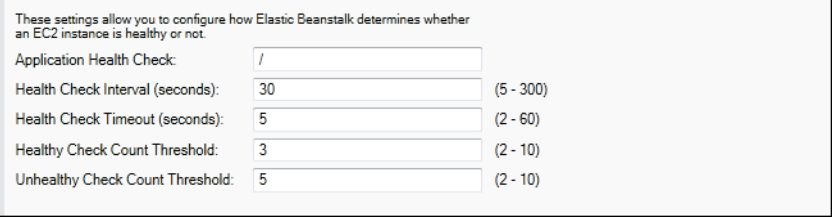

La définition de la vérification de l'état inclut une URL à interroger pour l'intégrité de l'instance. Remplacez l'URL par défaut par une URL qui correspond à une ressource existante dans votre application (par exemple, /myapp/index.jsp) en entrant celle-ci dans la zone URL de vérification de l'état de l'application.

La liste suivante décrit les paramètres de vérification de l'état que vous pouvez définir pour votre application.

- Pour Intervalle de vérification de l'état (secondes), entrez le nombre de secondes d'attente pour Elastic Load Balancing entre les vérifications de l'état pour les instances Amazon EC2 de votre application.
- Pour Délai de vérification de l'état (secondes), spécifiez le nombre de secondes d'attente d'une réponse pour Elastic Load Balancing avant de considérer que l'instance ne répond pas.
- Pour Seuil du nombre de vérifications de l'état saines et Seuil du nombre de vérifications de l'état non saines, spécifiez le nombre d'analyses d'URL consécutives réussies et non réussies avant qu'Elastic Load Balancing ne modifie l'état de l'instance. Par exemple, si vous spécifiez **5** pour Seuil du nombre de vérifications de l'état non saines, l'URL doit renvoyer un message d'erreur ou une expiration du délai cinq fois de suite avant qu'Elastic Load Balancing considère que la vérification de l'état est un échec.

#### **Sessions**

Par défaut, un équilibreur de charge achemine chaque demande de façon indépendante à l'instance de serveur ayant la plus petite charge. Par comparaison, une session permanente lie la session d'un utilisateur à une instance de serveur spécifique afin que toutes les demandes provenant de l'utilisateur pendant la session soient envoyées à la même instance de serveur.

Elastic Beanstalk utilise des cookies HTTP générés par l'équilibreur de charge lorsque des sessions permanentes sont activées pour une application. L'équilibreur de charge utilise un cookie spécial généré par l'équilibreur de charge pour suivre l'instance d'application pour chaque demande. Lorsque l'équilibreur de charge reçoit une demande, il vérifie d'abord si ce cookie est présent dans la demande. Si elle est présente, la demande est envoyée à l'instance d'application spécifiée dans le cookie. S'il n'y a pas de cookie, l'équilibreur de charge choisit une instance d'application à partir de l'algorithme d'équilibrage de charge existant. Un cookie est inséré dans la réponse pour lier les demandes suivantes provenant du même utilisateur à cette instance d'application. La configuration de la stratégie définit l'expiration d'un cookie, ce qui établit la durée de validité de chaque cookie.

Vous pouvez utiliser la section Sessions de l'onglet Équilibreur de charge pour spécifier si l'équilibreur de charge de votre application autorise la permanence de session.

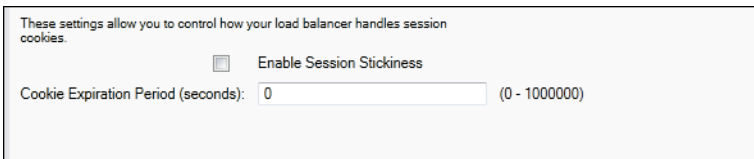

Pour de plus amples informations sur Elastic Load Balancing, veuillez consulter le [Guide du](https://docs.aws.amazon.com/ElasticLoadBalancing/latest/DeveloperGuide/)  [développeur Elastic Load Balancing.](https://docs.aws.amazon.com/ElasticLoadBalancing/latest/DeveloperGuide/)

Configuration d'Auto Scaling à l'aide d'AWS Toolkit for Visual Studio

Amazon EC2 Auto Scaling est un service web d'Amazon conçu pour lancer ou résilier automatiquement des instances Amazon EC2 en fonction de déclencheurs définis par l'utilisateur. Vous pouvez configurer des groupes Auto Scaling et y associer des déclencheurs afin de mettre à l'échelle automatiquement les ressources de calcul en fonction de métriques comme l'utilisation de la bande passante ou l'utilisation de l'UC. Amazon EC2 Auto Scaling fonctionne avec Amazon CloudWatch afin de récupérer des métriques pour les instances de serveur exécutant votre application.

Amazon EC2 Auto Scaling vous permet de récupérer un groupe d'instances Amazon EC2 et de définir différents paramètres pour que ce groupe augmente ou diminue automatiquement en nombre. Amazon EC2 Auto Scaling peut ajouter ou supprimer des instances Amazon EC2 de ce groupe pour vous aider à gérer facilement l'évolution du trafic vers votre application.

De plus, Amazon EC2 Auto Scaling surveille l'état de chaque instance Amazon EC2 qu'il lance. Si une instance est résiliée de façon inattendue, Amazon EC2 Auto Scaling détecte cette résiliation et lance une instance de remplacement. Cette fonctionnalité vous permet de maintenir automatiquement un nombre fixe et souhaité d'instances Amazon EC2.

Elastic Beanstalk met en service Amazon EC2 Auto Scaling pour votre application. Vous pouvez modifier la configuration d'instance Amazon EC2 de l'environnement Elastic Beanstalk avec l'onglet Auto Scaling à l'intérieur de l'onglet de l'environnement de votre application dans AWS Toolkit for Visual Studio.

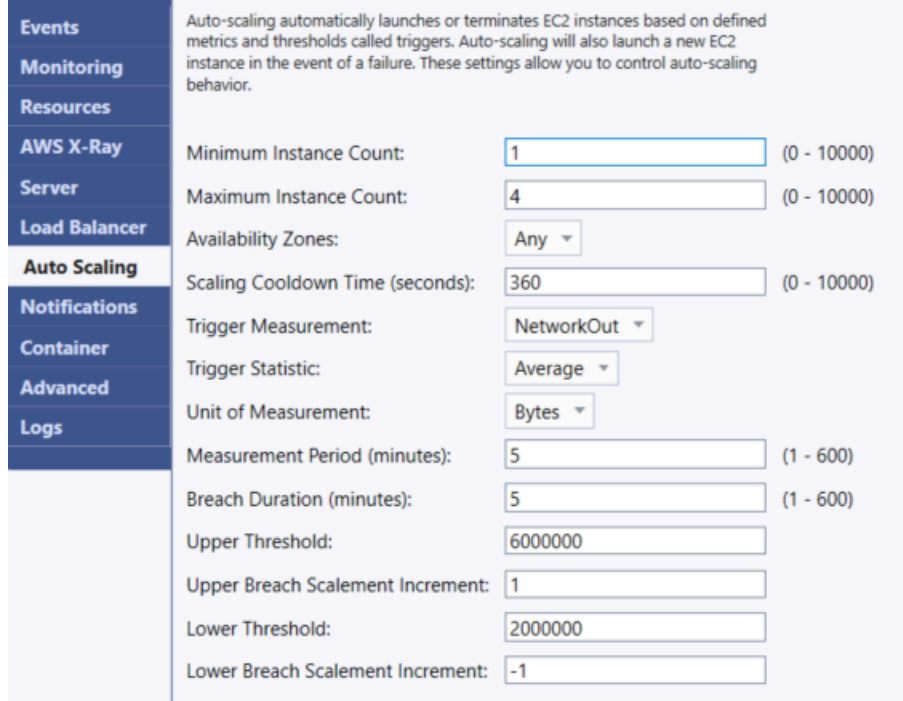

La section suivante explique comment configurer les paramètres Auto Scaling pour votre application.

Lancement de la configuration

Vous pouvez modifier la configuration de lancement pour contrôler la façon dont votre application Elastic Beanstalk alloue des ressources Amazon EC2 Auto Scaling.

Les zones Minimum Instance Count (Nombre minimum d'instances) et Maximum Instance Count (Nombre maximum d'instances) vous permettent de spécifier les tailles maximale et minimale du groupe Auto Scaling utilisé par votre application Elastic Beanstalk.

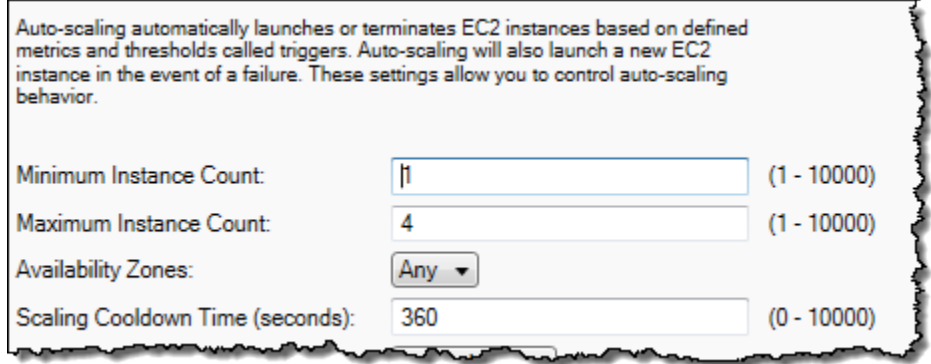

#### **a** Note

Pour maintenir un nombre fixe d'instances Amazon EC2, attribuez la même valeur aux champs Nombre minimum d'instances et Nombre maximum d'instances.

La zone Zones de disponibilité vous permet de spécifier le nombre de zones de disponibilité dans lesquelles vous souhaitez que se trouvent vos instances Amazon EC2. Il est important de définir ce nombre si vous souhaitez créer des applications à tolérance de panne. Si une zone de disponibilité est défaillante, l'exécution de vos instances se poursuivra dans vos autres zones de disponibilité.

#### **a** Note

Il est actuellement impossible de spécifier la zone de disponibilité dans laquelle se situera votre instance.

#### **Déclencheurs**

Un déclencheur est un mécanisme Amazon EC2 Auto Scaling que vous définissez pour indiquer au système quand vous souhaitez augmenter (monter en puissance) ou réduire (diminuer en puissance) le nombre d'instances. Vous pouvez configurer des déclencheurs pour qu'ils soient activés en fonction de n'importe quelle métrique publiée dans Amazon CloudWatch (l'utilisation de l'UC, par exemple) et pour déterminer si les conditions que vous avez spécifiées sont réunies. Lorsque les seuils inférieurs ou supérieurs des conditions que vous avez spécifiées pour la métrique ont été dépassés pendant la période spécifiée, le déclencheur lance un processus de longue durée que nous appelons une activité de dimensionnement.

Vous pouvez définir un déclencheur de mise à l'échelle de votre application Elastic Beanstalk à l'aide d'AWS Toolkit for Visual Studio.

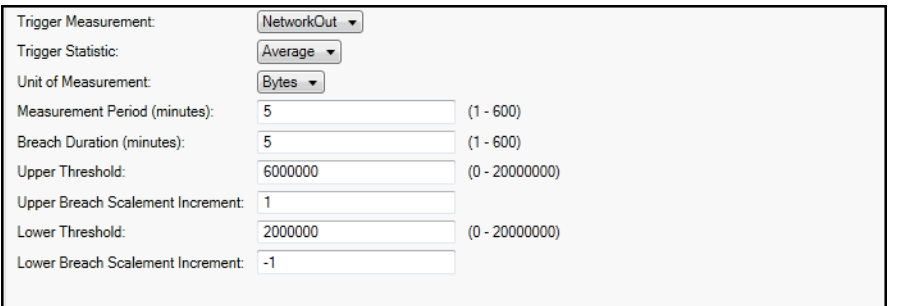

Les déclencheurs Amazon EC2 Auto Scaling fonctionnent en surveillant une métrique Amazon CloudWatch spécifique pour une instance donnée. Les métriques incluent l'utilisation de l'UC, le trafic réseau et l'activité du disque. Utilisez le paramètre Mesure du déclencheur pour sélectionner une métrique associée à votre déclencheur.

La liste suivante décrit les paramètres de déclencheur que vous pouvez configurer à l'aide de la console de gestion AWS.

- Vous pouvez spécifier les statistiques que le déclencheur devrait utiliser. Vous pouvez sélectionner Minimum, Maximum, Sum (Somme) ou Average (Moyenne) pour Statistique du déclencheur.
- Pour Unité de mesure, spécifiez l'unité de mesure du déclencheur.
- La valeur dans la zone Measurement Period (Durée de mesure) spécifie la fréquence à laquelle Amazon CloudWatch mesure les métriques pour votre déclencheur. La valeur Breach duration correspond à la durée pendant laquelle une métrique peut aller au-delà de sa limite définie (telle que spécifiée dans Upper threshold et Lower threshold) avant l'activation du déclencheur.
- Pour Hausse du dimensionnement supérieur en cas de faille et Hausse du dimensionnement inférieur en cas de faille :, spécifiez le nombre d'instances Amazon EC2 à ajouter ou à supprimer lorsque vous effectuez une activité de dimensionnement.

Pour de plus amples informations sur Amazon EC2 Auto Scaling, veuillez consulter Amazon EC2 Auto Scaling dans la [documentation Amazon Elastic Compute Cloud.](https://aws.amazon.com/documentation/ec2/)

Configuration des notifications à l'aide d'AWS Toolkit for Visual Studio

Elastic Beanstalk utilise Amazon Simple Notification Service (Amazon SNS) pour vous informer des événements importants qui concernent votre application. Pour activer les notifications Amazon SNS, saisissez votre adresse e-mail dans la zone Email Address (Adresse e-mail). Pour désactiver ces notifications, supprimez votre adresse e-mail de la zone.

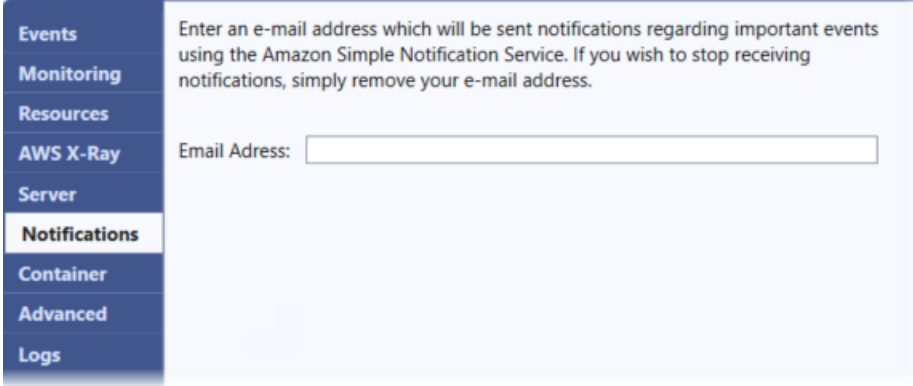

Configuration d'options d'environnement supplémentaires à l'aide d'AWS Toolkit for Visual Studio

Elastic Beanstalk définit un grand nombre d'options de configuration que vous pouvez utiliser pour configurer le comportement de votre environnement et les ressources qu'il contient. Les options de configuration sont organisées en espaces de noms comme aws:autoscaling:asg. Chaque espace de noms définit les options pour le groupe Auto Scaling d'un environnement. Le panneau Advanced (Avancé) répertorie les espaces de noms des options de configuration dans l'ordre alphabétique. Vous pouvez le mettre à jour après la création de l'environnement.

Pour obtenir une liste complète des espaces de noms et des options, y compris les valeurs par défaut et celles prises en charge pour chacun, veuillez consulter [Options générales pour tous les](#page-1041-0) [environnements](#page-1041-0) et [Historique de la plateforme .NET Core sous Linux.](#page-1135-0)

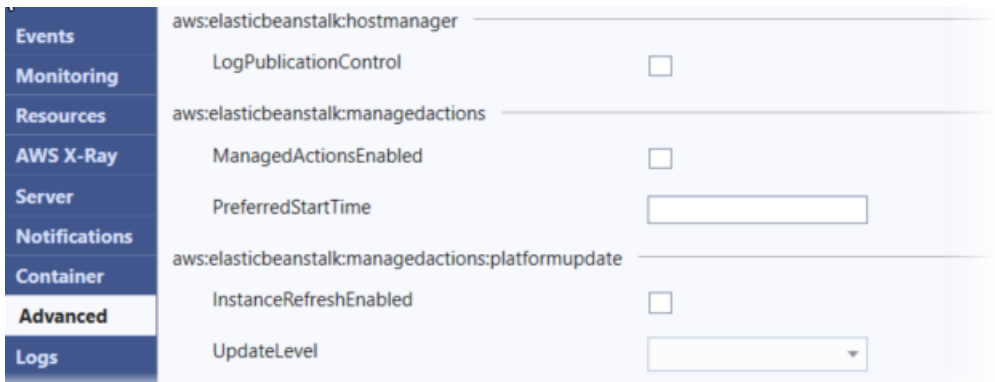

Configuration de conteneurs .NET Core à l'aide d'AWS Toolkit for Visual Studio

Le panneau Container (Conteneur) vous permet de spécifier des variables d'environnement que vous pouvez lire à partir du code de votre application.

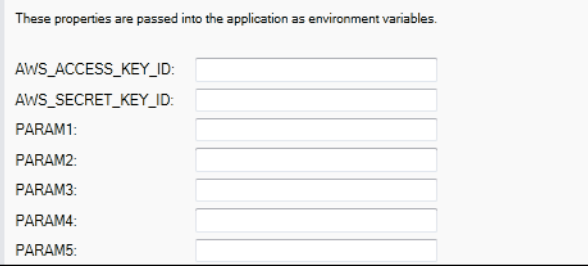

# <span id="page-318-0"></span>Surveillance de l'intégrité d'une application

Il est important de savoir que votre site web de production est disponible et répond aux demandes. Elastic Beanstalk fournit des fonctionnalités pour vous aider à surveiller la réactivité de votre application. Il surveille les statistiques relatives à votre application et vous avertit lorsque les seuils sont dépassés.

Pour de plus amples informations sur la surveillance de l'état fournie par Elastic Beanstalk, veuillez consulter [Création de rapports d'intégrité de base](#page-1295-0).

Vous pouvez accéder aux informations opérationnelles sur votre application en utilisant soit l'AWS Toolkit for Visual Studio, soit la console de gestion AWS.

La boîte à outils affiche le statut de votre environnement et l'état de votre application dans le champ Status (Statut).

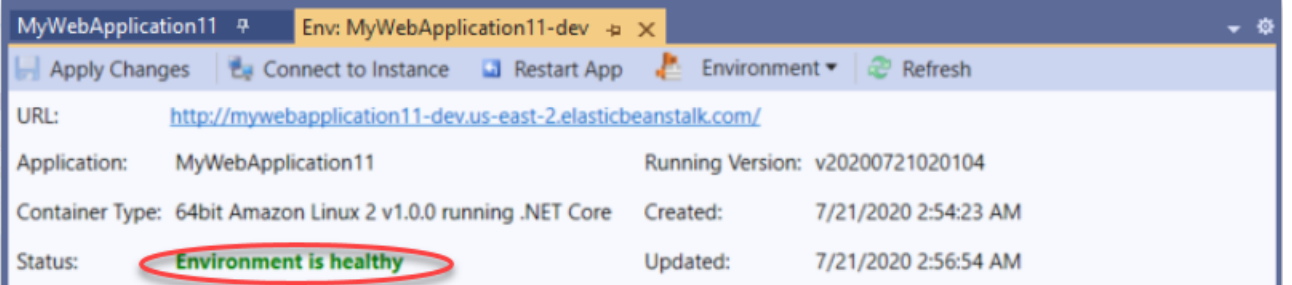

Pour surveiller l'intégrité de l'application

- 1. Dans AWS Toolkit for Visual Studio, dans AWS Explorer (Explorateur AWS), développez le nœud Elastic Beanstalk, puis le nœud de votre application.
- 2. Ouvrez le menu contextuel (clic droit) de votre environnement d'application et sélectionnez View Status (Afficher le statut).
- 3. Dans l'onglet de l'environnement de votre application, sélectionnez Monitoring (Surveillance).

Le panneau Monitoring (Surveillance) comprend un ensemble de graphiques illustrant l'utilisation des ressources pour votre environnement d'application spécifique.

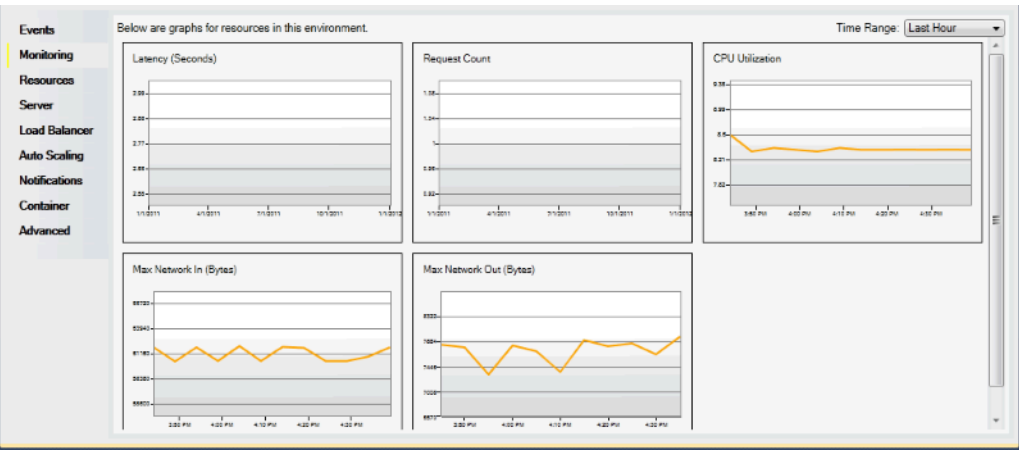

#### **a** Note

Par défaut, la plage de temps est définie sur la dernière heure. Pour modifier ce paramètre, dans la liste Time Range (Plage de temps), sélectionnez une plage de temps différente.

Vous pouvez utiliser AWS Toolkit for Visual Studio ou la console de gestion AWS pour afficher les événements associés à votre application.

Pour afficher des événements d'application

- 1. Dans AWS Toolkit for Visual Studio, sous AWS Explorer (Explorateur AWS), développez le nœud Elastic Beanstalk et le nœud de votre application.
- 2. Ouvrez le menu contextuel (clic droit) de votre environnement d'application et sélectionnez View Status (Afficher le statut).
- 3. Dans l'onglet de l'environnement de votre application, sélectionnez Events (Événements).

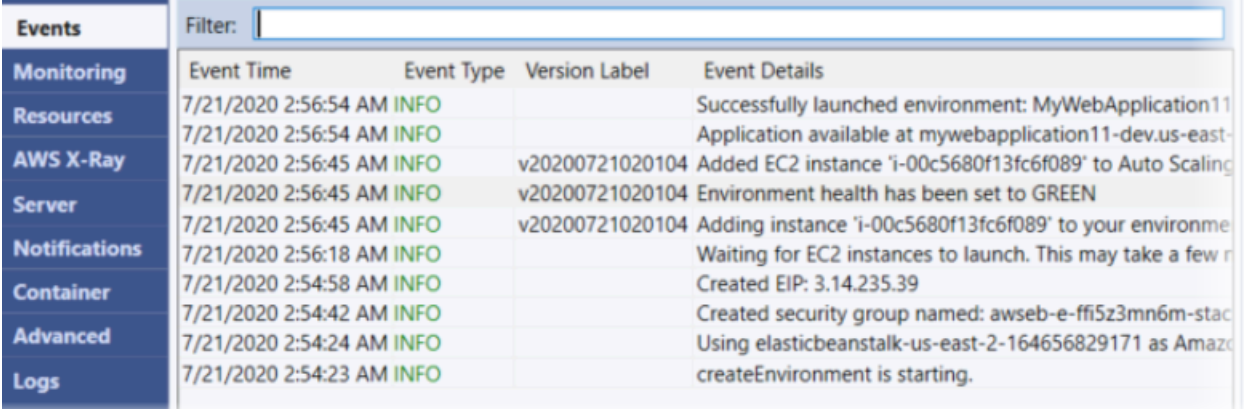

# Migration depuis .NET sur les plateformes Windows Server vers la plateforme .NET Core sous Linux

Vous pouvez migrer des applications qui s'exécutent sur les plateformes [.NET sous Windows](https://docs.aws.amazon.com/elasticbeanstalk/latest/platforms/platforms-supported.html#platforms-supported.net)  [Server](https://docs.aws.amazon.com/elasticbeanstalk/latest/platforms/platforms-supported.html#platforms-supported.net) vers les plateformes .NET Core sous Linux. Vous trouverez ci-après quelques considérations relatives à la migration depuis Windows vers les plateformes Linux.

Considérations relatives à la migration vers la plateforme .NET Core sous Linux

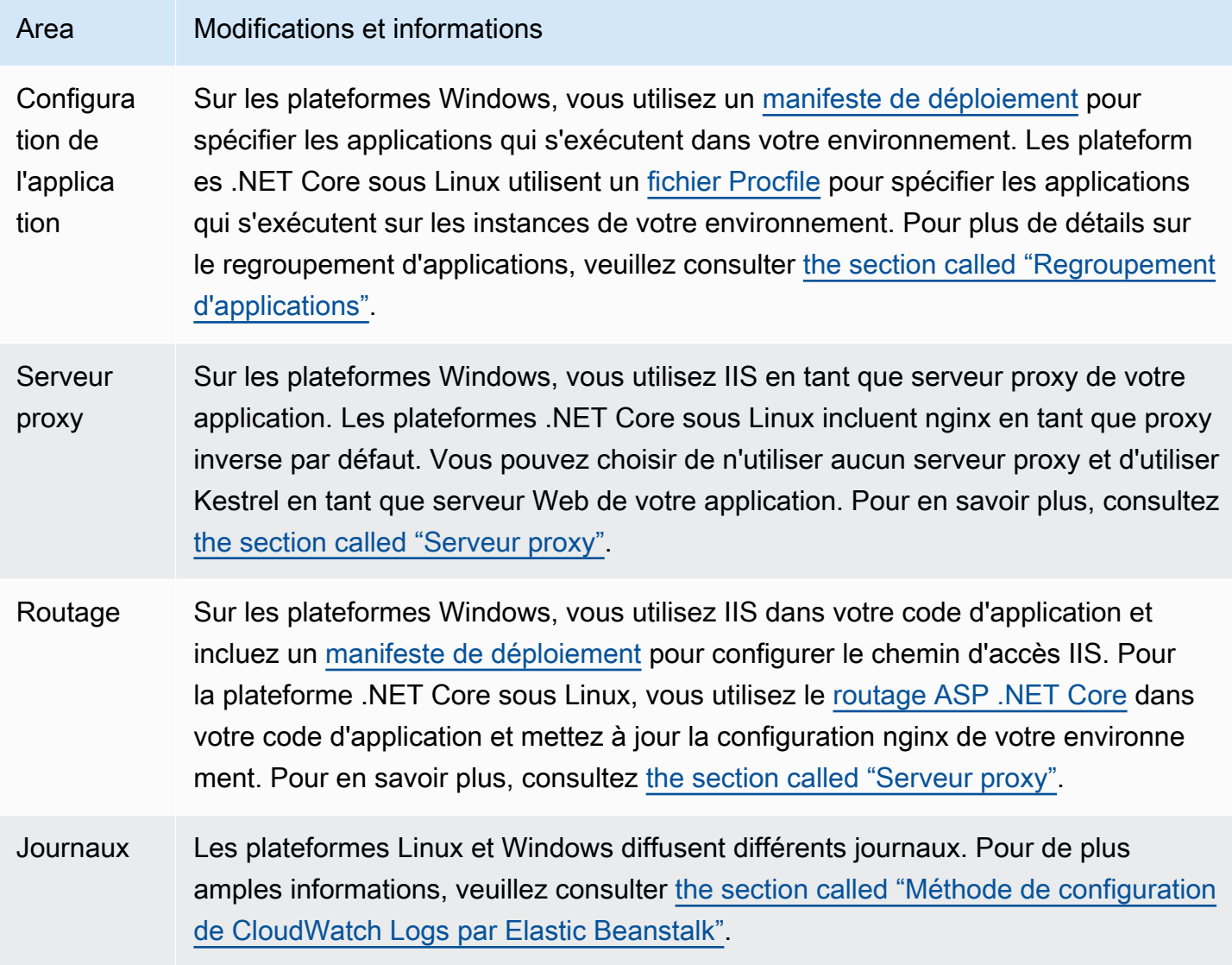

# Création et déploiement d'applications .NET Windows sur Elastic Beanstalk

Consultez le .NET on AWS Developer Center Vous êtes-vous déjà rendu dans notre centre de développement .Net ? C'est notre guichet unique pour tout ce qui concerne .NET AWS. Pour plus d'informations, consultez le [.NET on AWS Developer Center.](https://aws.amazon.com/developer/language/net)

AWS Elastic Beanstalk for .NET facilite le déploiement, la gestion et le dimensionnement de vos applications Web ASP.NET et .NET Core qui utilisent Amazon Web Services. Ce chapitre fournit des instructions pour créer, tester, déployer et redéployer votre application Web Windows vers Elastic Beanstalk. Vous pouvez déployer votre application en quelques minutes à l'aide de l'interface de ligne de commande Elastic Beanstalk (EB CLI) ou de la console Elastic Beanstalk.

Ce chapitre propose les didacticiels suivants :

- [QuickStart pour .NET Core sous Windows](#page-324-0)
- [Déploiement d'une application ASP.NET Core](#page-332-0)

Si vous avez besoin d'aide pour le développement d'applications Windows .NET Core, vous pouvez vous rendre à plusieurs endroits :

- [Forum de développement .NET](https://forums.aws.amazon.com/forum.jspa?forumID=61) : postez vos questions et recevez des commentaires.
- [.NET Developer Center](https://aws.amazon.com/net/) : guichet unique pour des exemples de code, de la documentation, des outils et des ressources supplémentaires.
- AWS Documentation du [SDK pour .NET](https://aws.amazon.com/documentation/sdk-for-net/) : découvrez comment configurer le SDK et exécuter des exemples de code, les fonctionnalités du SDK et des informations détaillées sur les opérations d'API du SDK.
	- **a** Note

Cette plateforme ne prend pas en charge les fonctionnalités Elastic Beanstalk suivantes :

- Environnements de travail. Pour plus d'informations, consultez [Environnements de travail](#page-828-0)  [Elastic Beanstalk](#page-828-0).
- Journaux de groupes. Pour plus d'informations, consultez [Affichage des journaux](#page-1361-0) [d'instance.](#page-1361-0)

#### **Rubriques**

- [Branches supprimées de la plateforme Elastic Beanstalk Windows 2012 et compatibilité avec le](#page-322-0)  [protocole TLS 1.2](#page-322-0)
- [QuickStart: Déployer une application .NET Core sous Windows sur Elastic Beanstalk](#page-324-0)
- [Tutoriel : Déploiement d'une application ASP.NET Core avec Elastic Beanstalk](#page-332-0)
- [Configuration de votre environnement de développement .NET](#page-345-0)
- [Utilisation de la plateforme .NET Elastic Beanstalk](#page-346-0)
- [Ajout d'une instance de base de données Amazon RDS à votre environnement d'application .NET](#page-361-0)
- [. AWS Toolkit for Visual Studio](#page-364-0)
- [Migration de votre application .NET sur site vers Elastic Beanstalk](#page-400-0)

# <span id="page-322-0"></span>Branches supprimées de la plateforme Elastic Beanstalk Windows 2012 et compatibilité avec le protocole TLS 1.2

Cette rubrique fournit des recommandations si vos applications s'exécutent actuellement sur les branches de la plate-forme Windows Server 2012 R2 retirées. Il aborde également la question de la prise en charge obsolète des versions des protocoles TLS 1.0 et 1.1 sur nos points de terminaison d'API de AWS service et sur les branches de plateforme concernées.

# Mise hors service des branches de la plateforme Windows Server 2012 R2

Elastic Beanstalk a retiré les [branches de la plateforme Windows Server 2012 R2 le 4 décembre](https://docs.aws.amazon.com/elasticbeanstalk/latest/relnotes/release-2023-12-04-windows-2012-retire.html) 2023 et a rendu privées les AMI associées à ces plateformes le 10 avril 2024. Cette action empêche le lancement d'instances dans vos environnements Windows Server 2012 qui utilisent l'AMI Beanstalk par défaut.

Si certains de vos environnements s'exécutent sur des branches de plate-forme Windows retirées, nous vous recommandons de les migrer vers l'une des plateformes Windows Server suivantes, qui sont à jour et entièrement prises en charge :

- Windows Server 2022 avec IIS 10.0 version 2.x
- Windows Server 2019 avec IIS 10.0 version 2.x

Pour des considérations complètes sur la migration, consultez [Migration à partir de versions majeures](#page-351-0)  [antérieures de la plateforme Windows Server.](#page-351-0)

Pour plus d'informations sur l'obsolescence de la plateforme, consultez [Stratégie de prise en charge](#page-68-0)  [de la plateforme Elastic Beanstalk.](#page-68-0)

#### **a** Note

Si vous ne parvenez pas à effectuer la migration vers ces plateformes entièrement prises en charge, nous vous recommandons d'utiliser des AMI personnalisées créées avec des AMI Windows Server 2012 R2 ou Windows Server 2012 R2 Core comme image de base, si ce n'est pas déjà fait. Pour obtenir des instructions complètes, veuillez consulter [Conservation](#page-1225-0) [de l'accès à une Amazon Machine Image \(AMI\) pour une plateforme retirée.](#page-1225-0) Contactez le [AWS Support Center](https://console.aws.amazon.com/support/home#/) si vous avez besoin d'un accès temporaire à une AMI pendant que vous effectuez l'une de ces étapes de migration.

# Compatibilité avec TLS 1.2

Au 31 décembre 2023, AWS a commencé à appliquer pleinement le protocole TLS 1.2 sur tous les points de terminaison de l' AWS API. Cette action a supprimé la possibilité d'utiliser les versions 1.0 et 1.1 de TLS avec toutes les AWS API. Cette information a été initialement communiquée le [28 juin](https://aws.amazon.com/blogs/security/tls-1-2-required-for-aws-endpoints/) [2022.](https://aws.amazon.com/blogs/security/tls-1-2-required-for-aws-endpoints/) Pour éviter tout risque d'impact sur la disponibilité, mettez à niveau tous les environnements exécutant les versions de plate-forme identifiées ici vers une version plus récente dès que possible, si ce n'est déjà fait.

#### Incidence potentielle

Les versions des plateformes Elastic Beanstalk qui exécutent le protocole TLS v1.1 ou une version antérieure sont concernées. Cette modification a un impact sur les actions environnementales qui incluent, sans toutefois s'y limiter, les déploiements de configuration, les déploiements d'applications, le dimensionnement automatique, le lancement d'un nouvel environnement, la rotation des journaux, les rapports de santé améliorés et la publication des journaux d'applications dans le compartiment Amazon S3 associé à vos applications.

Versions de la plateforme Windows concernées
Il est conseillé aux clients disposant d'environnements Elastic Beanstalk sur la version de plateforme suivante de mettre à niveau chacun de leurs environnements correspondants vers la version de plateforme Windows 2.8.3 ou une version ultérieure, publiée le [18 février 2022](https://docs.aws.amazon.com/elasticbeanstalk/latest/relnotes/release-2022-02-18-windows.html).

• Windows Server 2019 – version de plateforme 2.8.2 ou versions antérieures

[Il est conseillé aux clients disposant d'environnements Elastic Beanstalk sur les versions de](https://docs.aws.amazon.com/elasticbeanstalk/latest/relnotes/release-2022-12-28-windows.html)  [plateforme suivantes de mettre à niveau chacun de leurs environnements correspondants vers la](https://docs.aws.amazon.com/elasticbeanstalk/latest/relnotes/release-2022-12-28-windows.html)  [version de plateforme Windows 2.10.7 ou une version ultérieure, publiée le 28 décembre 2022.](https://docs.aws.amazon.com/elasticbeanstalk/latest/relnotes/release-2022-12-28-windows.html)

- Windows Server 2016 version de plateforme 2.10.6 ou versions antérieures
- Windows Server 2012 : toutes les versions de la plateforme ; cette plateforme a été retirée le 4 [décembre 2023](https://docs.aws.amazon.com/elasticbeanstalk/latest/relnotes/release-2023-12-04-windows-2012-retire.html)
- Windows Server 2008 toutes les versions de plateforme ; cette plateforme a été retirée le [28 octobre 2019](https://docs.aws.amazon.com/elasticbeanstalk/latest/relnotes/release-2019-10-28-windows.html)

Pour une liste des versions de plateforme Windows Server prises en charge les plus récentes, veuillez consulter la rubrique [Plateformes prises en charge](https://docs.aws.amazon.com/elasticbeanstalk/latest/platforms/platforms-supported.html#platforms-supported.net) dans le guide Plateformes AWS Elastic Beanstalk .

Pour plus de détails et de bonnes pratiques sur la mise à jour de votre environnement, consultez [Mise à jour de la version de la plateforme de votre environnement Elastic Beanstalk](#page-779-0).

# QuickStart: Déployer une application .NET Core sous Windows sur Elastic **Beanstalk**

Ce QuickStart didacticiel explique le processus de création d'une application .NET Core sous Windows et son déploiement dans un AWS Elastic Beanstalk environnement.

### **a** Note

Ce QuickStart didacticiel est destiné à des fins de démonstration. N'utilisez pas l'application créée dans ce didacticiel pour le trafic de production.

#### **Sections**

• [Votre AWS compte](#page-325-0)

- **[Prérequis](#page-327-0)**
- [Étape 1 : Création d'une application .NET Core sous Windows](#page-328-0)
- [Étape 2 : Exécutez votre application localement](#page-328-1)
- [Étape 3 : Déployez votre application .NET Core sous Windows à l'aide de l'EB CLI](#page-329-0)
- [Étape 4 : Exécutez votre application sur Elastic Beanstalk](#page-330-0)
- [Étape 5 : nettoyer](#page-118-0)
- [AWS ressources pour votre application](#page-330-1)
- [Étapes suivantes](#page-331-0)
- [Déployez avec la console Elastic Beanstalk](#page-332-0)

### <span id="page-325-0"></span>Votre AWS compte

Si vous n'êtes pas encore AWS client, vous devez créer un AWS compte. L'inscription vous permet d'accéder à Elastic Beanstalk AWS et aux autres services dont vous avez besoin.

Si vous avez déjà un AWS compte, vous pouvez passer [àPrérequis.](#page-327-0)

Créez un AWS compte

Inscrivez-vous pour un Compte AWS

Si vous n'en avez pas Compte AWS, procédez comme suit pour en créer un.

Pour vous inscrire à un Compte AWS

- 1. Ouvrez <https://portal.aws.amazon.com/billing/signup>.
- 2. Suivez les instructions en ligne.

Dans le cadre de la procédure d'inscription, vous recevrez un appel téléphonique et vous saisirez un code de vérification en utilisant le clavier numérique du téléphone.

Lorsque vous vous inscrivez à un Compte AWS, un Utilisateur racine d'un compte AWSest créé. Par défaut, seul l'utilisateur racine a accès à l'ensemble des Services AWS et des ressources de ce compte. Pour des raisons de sécurité, attribuez un accès administratif à un utilisateur et utilisez uniquement l'utilisateur root pour effectuer [les tâches nécessitant un accès utilisateur](https://docs.aws.amazon.com/accounts/latest/reference/root-user-tasks.html)  [root.](https://docs.aws.amazon.com/accounts/latest/reference/root-user-tasks.html)

AWS vous envoie un e-mail de confirmation une fois le processus d'inscription terminé. Vous pouvez afficher l'activité en cours de votre compte et gérer votre compte à tout moment en accédant à [https://](https://aws.amazon.com/) [aws.amazon.com/](https://aws.amazon.com/) et en choisissant Mon compte.

Création d'un utilisateur doté d'un accès administratif

Une fois que vous vous êtes inscrit à un utilisateur administratif Compte AWS, que vous Utilisateur racine d'un compte AWS l'avez sécurisé AWS IAM Identity Center, que vous l'avez activé et que vous en avez créé un, afin de ne pas utiliser l'utilisateur root pour les tâches quotidiennes.

Sécurisez votre Utilisateur racine d'un compte AWS

1. Connectez-vous en [AWS Management Consolet](https://console.aws.amazon.com/)ant que propriétaire du compte en choisissant Utilisateur root et en saisissant votre adresse Compte AWS e-mail. Sur la page suivante, saisissez votre mot de passe.

Pour obtenir de l'aide pour vous connecter en utilisant l'utilisateur racine, consultez [Connexion](https://docs.aws.amazon.com/signin/latest/userguide/console-sign-in-tutorials.html#introduction-to-root-user-sign-in-tutorial)  [en tant qu'utilisateur racine](https://docs.aws.amazon.com/signin/latest/userguide/console-sign-in-tutorials.html#introduction-to-root-user-sign-in-tutorial) dans le Guide de l'utilisateur Connexion à AWS .

2. Activez l'authentification multifactorielle (MFA) pour votre utilisateur racine.

Pour obtenir des instructions, voir [Activer un périphérique MFA virtuel pour votre utilisateur](https://docs.aws.amazon.com/IAM/latest/UserGuide/enable-virt-mfa-for-root.html)  [Compte AWS root \(console\)](https://docs.aws.amazon.com/IAM/latest/UserGuide/enable-virt-mfa-for-root.html) dans le guide de l'utilisateur IAM.

Création d'un utilisateur doté d'un accès administratif

1. Activez IAM Identity Center.

Pour obtenir des instructions, consultez [Activation d' AWS IAM Identity Center](https://docs.aws.amazon.com/singlesignon/latest/userguide/get-set-up-for-idc.html) dans le Guide de l'utilisateur AWS IAM Identity Center .

2. Dans IAM Identity Center, accordez un accès administratif à un utilisateur.

Pour un didacticiel sur l'utilisation du Répertoire IAM Identity Center comme source d'identité, voir [Configurer l'accès utilisateur par défaut Répertoire IAM Identity Center](https://docs.aws.amazon.com/singlesignon/latest/userguide/quick-start-default-idc.html) dans le Guide de AWS IAM Identity Center l'utilisateur.

Connectez-vous en tant qu'utilisateur disposant d'un accès administratif

• Pour vous connecter avec votre utilisateur IAM Identity Center, utilisez l'URL de connexion qui a été envoyée à votre adresse e-mail lorsque vous avez créé l'utilisateur IAM Identity Center.

Pour obtenir de l'aide pour vous connecter en utilisant un utilisateur d'IAM Identity Center, consultez la section [Connexion au portail AWS d'accès](https://docs.aws.amazon.com/signin/latest/userguide/iam-id-center-sign-in-tutorial.html) dans le guide de l'Connexion à AWS utilisateur.

Attribuer l'accès à des utilisateurs supplémentaires

1. Dans IAM Identity Center, créez un ensemble d'autorisations conforme aux meilleures pratiques en matière d'application des autorisations du moindre privilège.

Pour obtenir des instructions, voir [Création d'un ensemble d'autorisations](https://docs.aws.amazon.com/singlesignon/latest/userguide/get-started-create-a-permission-set.html) dans le guide de AWS IAM Identity Center l'utilisateur.

2. Affectez des utilisateurs à un groupe, puis attribuez un accès d'authentification unique au groupe.

Pour obtenir des instructions, voir [Ajouter des groupes](https://docs.aws.amazon.com/singlesignon/latest/userguide/addgroups.html) dans le guide de AWS IAM Identity Center l'utilisateur.

### <span id="page-327-0"></span>**Prérequis**

Pour suivre les procédures décrites dans ce guide, vous aurez besoin d'un shell ou d'un terminal de ligne de commande pour exécuter des commandes. Les commandes sont affichées dans des listes précédées d'un symbole d'invite (>) et du nom du répertoire en cours, le cas échéant.

```
C:\eb-project> this is a command
this is output
```
# INTERFACE DE LIGNE DE COMMANDE (CLI) EB

Ce tutoriel utilise également l'interface de ligne de commande Elastic Beanstalk (CLI EB). Pour de plus amples informations sur l'installation et la configuration de la CLI EB, veuillez consulter [Installation de l'interface de ligne de commande EB](#page-1569-0) et [Configuration de l'interface de ligne de](#page-1581-0) [commande EB.](#page-1581-0)

.NET Core sous Windows

Si le SDK .NET n'est pas installé sur votre ordinateur local, vous pouvez l'installer en suivant le lien [Télécharger .NET](https://dotnet.microsoft.com/en-us/download) sur le site Web de [documentation .NET.](https://learn.microsoft.com/en-us/dotnet/)

Vérifiez votre installation du SDK .NET en exécutant la commande suivante.

C:\> **dotnet --info**

# <span id="page-328-0"></span>Étape 1 : Création d'une application .NET Core sous Windows

Créez un répertoire de projet.

```
C:\> mkdir eb-dotnetcore
C:\> cd eb-dotnetcore
```
Créez ensuite un exemple d'application de service Web Hello World RESTful en exécutant les commandes suivantes.

C:\eb-dotnetcore> **dotnet new web --name HelloElasticBeanstalk** C:\eb-dotnetcore> **cd HelloElasticBeanstalk**

# <span id="page-328-1"></span>Étape 2 : Exécutez votre application localement

Exécutez la commande suivante pour exécuter votre application localement.

C:\eb-dotnetcore\HelloElasticBeasntalk> **dotnet run**

Le résultat doit ressembler au texte suivant.

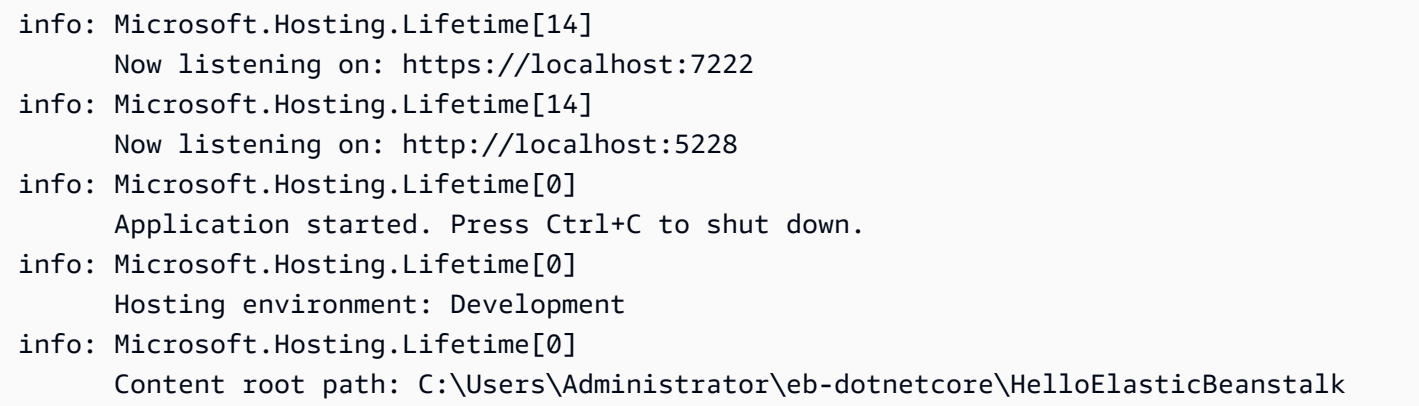

#### **a** Note

La dotnet commande sélectionne un port au hasard lors de l'exécution locale de l'application. Dans cet exemple, le port est 5228. Lorsque vous déployez l'application dans votre environnement Elastic Beanstalk, elle s'exécute sur le port 5000.

Entrez l'adresse URL http://localhost:*port* dans votre navigateur Web. Pour cet exemple spécifique, la commande esthttp://localhost:5228. Le navigateur Web doit afficher « Hello World **!** »

<span id="page-329-0"></span>Étape 3 : Déployez votre application .NET Core sous Windows à l'aide de l'EB CLI

Exécutez les commandes suivantes pour créer un environnement Elastic Beanstalk pour cette application.

Pour créer un environnement et déployer votre application .NET Core sous Windows

1. Exécutez les commandes suivantes dans le HelloElasticBeanstalk répertoire pour publier et compresser votre application.

```
C:\eb-dotnetcore\HelloElasticBeasntalk> dotnet publish -o site
C:\eb-dotnetcore\HelloElasticBeasntalk> cd site
C:\eb-dotnetcore\HelloElasticBeasntalk\site> Compress-Archive -Path * -
DestinationPath ../site.zip
C:\eb-dotnetcore\HelloElasticBeasntalk\site> cd ..
```
2. Créez un nouveau fichier dans l'HelloElasticBeanstalkappel aws-windowsdeployment-manifest.json avec le contenu suivant :

```
{ 
     "manifestVersion": 1, 
     "deployments": { 
          "aspNetCoreWeb": [ 
          { 
              "name": "test-dotnet-core", 
              "parameters": { 
                   "appBundle": "site.zip", 
                  "iisPath": "/", 
                   "iisWebSite": "Default Web Site" 
 } 
         } 
         ] 
     }
}
```
3. Initialisez votre référentiel de la CLI EB avec la commande eb init :

C:\eb-dotnetcore\HelloElasticBeasntalk> **eb init -p iis dotnet-windows-servertutorial --region** *us-east-2*

Cette commande crée une application nommée dotnet-windows-server-tutorial et configure votre référentiel local pour créer des environnements dotés de la dernière version de la plate-forme Windows Server.

4. Créez un environnement et déployez-y votre application avec eb create. Elastic Beanstalk crée automatiquement un fichier zip pour votre application et le démarre sur le port 5000.

C:\eb-dotnetcore\HelloElasticBeasntalk> **eb create dotnet-windows-server-env**

Il faut environ cinq minutes à Elastic Beanstalk pour créer votre environnement.

### <span id="page-330-0"></span>Étape 4 : Exécutez votre application sur Elastic Beanstalk

Lorsque le processus de création de votre environnement est terminé, ouvrez votre site Web aveceb open.

C:\eb-dotnetcore\HelloElasticBeasntalk> **eb open**

Félicitations ! Vous avez déployé une application .NET Core sur Windows avec Elastic Beanstalk ! Celle-ci ouvre une fenêtre de navigation en utilisant le nom de domaine créé pour votre application.

# Étape 5 : nettoyer

Vous pouvez mettre fin à votre environnement lorsque vous avez fini d'utiliser votre application. Elastic Beanstalk AWS met fin à toutes les ressources associées à votre environnement.

Pour mettre fin à votre environnement Elastic Beanstalk avec l'EB CLI, exécutez la commande suivante.

```
C:\eb-dotnetcore\HelloElasticBeasntalk> eb terminate
```
#### <span id="page-330-1"></span>AWS ressources pour votre application

Vous venez de créer une application à instance unique. Il s'agit d'un exemple d'application simple avec une seule instance EC2, de sorte qu'il ne nécessite pas d'équilibrage de charge ni de

dimensionnement automatique. Pour les applications à instance unique, Elastic Beanstalk crée les ressources suivantes : AWS

• Instance EC2 – Une machine virtuelle Amazon EC2 configurée pour exécuter des applications web sur la plateforme de votre choix.

Chaque plateforme exécute un ensemble distinct de logiciels, de fichiers de configuration et de scripts pour prendre en charge une version de langage, une infrastructure ou un conteneur web spécifiques, ou une combinaison de ces éléments. La plupart des plateformes utilisent Apache ou nginx comme proxy inverse qui traite le trafic web devant votre application web, lui transmet les demandes, traite les ressources statiques et génère des journaux d'accès et d'erreurs.

- Groupe de sécurité de l'instance Un groupe de sécurité Amazon EC2 configuré pour autoriser le trafic entrant sur le port 80. Cette ressource autorise le trafic HTTP provenant de l'équilibreur de charge à atteindre l'instance EC2 qui exécute votre application web. Par défaut, le trafic n'est pas autorisé sur les autres ports.
- Compartiment Amazon S3 Emplacement de stockage pour votre code source, les journaux et autres artefacts qui sont créés lorsque vous utilisez Elastic Beanstalk.
- CloudWatch Alarmes Amazon : deux CloudWatch alarmes qui surveillent la charge sur les instances de votre environnement et sont déclenchées si la charge est trop élevée ou trop faible. Lorsqu'une alarme est déclenchée, votre groupe Auto Scaling s'adapte en fonction, à la hausse ou à la baisse.
- AWS CloudFormation stack Elastic AWS CloudFormation Beanstalk utilise pour lancer les ressources de votre environnement et propager les modifications de configuration. Les ressources sont définies dans un modèle, que vous pouvez afficher dans la [console AWS CloudFormation.](https://console.aws.amazon.com/cloudformation)
- Nom de domaine Nom de domaine qui permet d'accéder à votre application web sous la forme *sous-domaine*.*région*.elasticbeanstalk.com.

Elastic Beanstalk gère toutes ces ressources. Lorsque vous arrêtez votre environnement, Elastic Beanstalk arrête toutes les ressources qu'il contient.

# <span id="page-331-0"></span>Étapes suivantes

Dès que vous disposez d'un environnement exécutant une application, vous pouvez à tout moment déployer une nouvelle version de l'application ou une application totalement différente. Le déploiement d'une nouvelle version d'application est très rapide, car il n'est pas nécessaire de mettre en service ni de redémarrer les instances EC2. Vous pouvez également explorer votre

nouvel environnement à l'aide de la console Elastic Beanstalk. Pour connaître les étapes détaillées, consultez la section [Explorez votre environnement](#page-28-0) dans le chapitre Mise en route de ce guide.

Une fois que vous avez déployé un ou deux exemples d'applications et que vous êtes prêt à commencer à développer et à exécuter des applications .NET Core sur Windows localement, voir [Configuration de votre environnement de développement .NET](#page-345-0)

## <span id="page-332-0"></span>Déployez avec la console Elastic Beanstalk

Vous pouvez également utiliser la console Elastic Beanstalk pour lancer l'exemple d'application. Pour connaître les étapes détaillées, voir [Création d'un exemple d'application](#page-21-0) dans le chapitre Mise en route de ce guide.

# <span id="page-332-1"></span>Tutoriel : Déploiement d'une application ASP.NET Core avec Elastic **Beanstalk**

Dans ce didacticiel, vous allez suivre le processus de création d'une nouvelle application ASP.NET Core et de son déploiement dans. AWS Elastic Beanstalk

Tout d'abord, vous allez utiliser l'outil de ligne de commande dotnet du kit SDK .NET Core pour générer une application de ligne de commande .NET Core de base, installer les dépendances, compiler le code et exécuter les applications localement. Ensuite, vous allez créer la classe Program.cs par défaut et ajouter une classe Startup.cs et des fichiers de configuration ASP.NET pour créer une application qui répond aux demandes HTTP avec ASP.NET et IIS.

Enfin, Elastic Beanstalk utilise un [manifeste de déploiement](#page-352-0) pour configurer les déploiements pour des applications .NET Core, des applications personnalisées ainsi que plusieurs applications .NET Core ou MSBuild se trouvant sur un même serveur. Pour déployer une application .NET Core dans un environnement Windows Server, vous ajoutez une archive de site au bundle de fichiers source d'une application avec un manifeste de déploiement. La commande dotnet publish génère des classes compilées et des dépendances que vous pouvez regrouper avec un fichier web.config afin de créer une archive de site. Le manifeste de déploiement indique à Elastic Beanstalk le chemin d'accès sur lequel le site doit être exécuté. Il permet également de configurer des groupes d'applications et d'exécuter plusieurs applications sur des chemins différents.

Le code source est disponible ici : [dotnet-core-windows-tutorial.zip](samples/dotnet-core-windows-tutorial.zip)

#### **Sections**

• [Prérequis](#page-333-0)

- [Génération d'un projet .NET core](#page-334-0)
- [Lancer un environnement Elastic Beanstalk](#page-335-0)
- [Mise à jour du code source](#page-336-0)
- [Déploiement de votre application](#page-341-0)
- [Nettoyage](#page-344-0)
- [Étapes suivantes](#page-344-1)

#### <span id="page-333-0"></span>**Prérequis**

Ce didacticiel utilise le kit SDK NET Core pour générer une application .NET Core de base, l'exécuter localement et créer un package pouvant être déployé.

#### Prérequis

• .NET Core (x64) 1.0.1, 2.0.0 ou ultérieur

Pour installer le kit SDK .NET core

- 1. Téléchargez le programme d'installation à partir de [microsoft.com/net/core](https://www.microsoft.com/net/core#windows). Choisissez Windows. Choisissez Download .NET SDK (Télécharger le kit SDK .NET).
- 2. Exécutez le programme d'installation et suivez les instructions.

Ce tutoriel utilise un utilitaire ZIP de ligne de commande pour créer un bundle de fichiers source que vous pouvez déployer sur Elastic Beanstalk. Pour utiliser la commande zip sous Windows, vous pouvez installer UnxUtils, une collection simple d'utilitaires de ligne de commande très utiles tels que zip et ls. Sinon, vous pouvez [utiliser l'Explorateur Windows](#page-671-0) ou tout autre utilitaire ZIP pour créer des archives de bundle source.

#### Pour installer UnxUtils

- 1. Téléchargement [UnxUtils](https://sourceforge.net/projects/unxutils/).
- 2. Extrayez l'archive dans un répertoire local. Par exemple, C:\Program Files (x86).
- 3. Ajoutez le chemin d'accès aux fichiers binaires à votre variable utilisateur PATH sous Windows. Par exemple, C:\Program Files (x86)\UnxUtils\usr\local\wbin.
	- a. Appuyez sur la touche Windows et entrez **environment variables**.
- b. Choisissez Modifier les variables d'environnement pour votre compte.
- c. Choisissez PATH, puis Modifier.
- d. Ajoutez des chemins d'accès dans le champ Valeur de la variable, en les séparant par des points virgules. Par exemple: *C:\item1\path***;***C:\item2\path*
- e. Choisissez OK deux fois pour appliquer les nouveaux paramètres.
- f. Fermez toutes les fenêtres d'invite de commande en cours d'exécution, puis rouvrez une fenêtre d'invite de commande.
- 4. Ouvrez une nouvelle fenêtre d'invite de commande et exécutez la commande zip pour vérifier qu'elle fonctionne.

```
> zip -h
Copyright (C) 1990-1999 Info-ZIP
Type 'zip "-L"' for software license.
...
```
### <span id="page-334-0"></span>Génération d'un projet .NET core

Utilisez l'outil de ligne de commande dotnet pour générer un nouveau projet d'application web C# .NET Core. et l'exécuter localement. L'application .NET Core par défaut est un utilitaire de ligne de commande qui imprime Hello World! puis se ferme.

Pour générer un nouveau projet .NET core

1. Ouvrez une nouvelle fenêtre d'invite de commande et accédez à votre dossier utilisateur.

#### > **cd %USERPROFILE%**

2. Utilisez la commande dotnet new pour générer un nouveau projet .NET Core.

```
C:\Users\username> dotnet new console -o dotnet-core-tutorial
Content generation time: 65.0152 ms
The template "Console Application" created successfully.
C:\Users\username> cd dotnet-core-tutorial
```
3. Utilisez la commande dotnet restore pour installer les dépendances.

C:\Users\username\dotnet-core-tutorial> **dotnet restore**

Restoring packages for C:\Users\username\dotnet-core-tutorial\dotnet-coretutorial.csproj... Generating MSBuild file C:\Users\username\dotnet-core-tutorial\obj\dotnet-coretutorial.csproj.nuget.g.props. Generating MSBuild file C:\Users\username\dotnet-core-tutorial\obj\dotnet-coretutorial.csproj.nuget.g.targets. Writing lock file to disk. Path: C:\Users\username\dotnet-core-tutorial\obj \project.assets.json Restore completed in 1.25 sec for C:\Users\username\dotnet-core-tutorial\dotnetcore-tutorial.csproj. NuGet Config files used: C:\Users\username\AppData\Roaming\NuGet\NuGet.Config C:\Program Files (x86)\NuGet\Config\Microsoft.VisualStudio.Offline.config Feeds used: https://api.nuget.org/v3/index.json C:\Program Files (x86)\Microsoft SDKs\NuGetPackages\

4. Utilisez la commande dotnet run pour créer et exécuter l'application localement.

```
C:\Users\username\dotnet-core-tutorial> dotnet run
Hello World!
```
#### <span id="page-335-0"></span>Lancer un environnement Elastic Beanstalk

Utilisez la console Elastic Beanstalk pour lancer un environnement Elastic Beanstalk. Pour cet exemple, vous utiliserez une plateforme .NET. Une fois que vous avez lancé et configuré votre environnement, vous pouvez déployer du nouveau code source à tout moment.

Pour lancer un environnement (console)

- 1. [Ouvrez la console Elastic Beanstalk à l'aide de ce lien préconfiguré : console.aws.amazon.com/](https://console.aws.amazon.com/elasticbeanstalk/home#/newApplication?applicationName=tutorials&environmentType=LoadBalanced) [elasticbeanstalk/home#/ newApplication?ApplicationName=Tutorials &EnvironmentType=](https://console.aws.amazon.com/elasticbeanstalk/home#/newApplication?applicationName=tutorials&environmentType=LoadBalanced) [LoadBalanced](https://console.aws.amazon.com/elasticbeanstalk/home#/newApplication?applicationName=tutorials&environmentType=LoadBalanced)
- 2. Pour Platform (Plateforme), sélectionnez la plateforme et la branche de plateforme qui correspondent au langage utilisé par votre application.
- 3. Pour l'option Code de l'application, choisissez Exemple d'application.
- 4. Choisissez Vérifier et lancer.

5. Passez en revue les options disponibles. Choisissez l'option disponible que vous souhaitez utiliser et, une fois que vous êtes prêt, choisissez Créer une application.

La création de l'environnement prend environ 10 minutes. Pendant ce temps, vous pouvez mettre à jour votre code source.

<span id="page-336-0"></span>Mise à jour du code source

Modifiez l'application par défaut dans une application web qui utilise ASP.NET et IIS.

- ASP.NET est l'infrastructure de site web pour .NET.
- IIS est le serveur web qui exécute l'application sur les instances Amazon EC2 dans votre environnement Elastic Beanstalk.

Les exemples de code source à suivre sont disponibles ici : [dotnet-core-tutorial-source.zip](samples/dotnet-core-tutorial-source.zip)

**a** Note

La procédure suivante illustre comment convertir le code du projet en une application web. Pour simplifier le processus, vous pouvez générer le projet sous la forme d'une application web dès le départ. Dans la section précédente [Génération d'un projet .NET core,](#page-334-0) modifiez la commande de l'étape dotnet new avec la commande suivante.

C:\Users\username> **dotnet new web -o dotnet-core-tutorial -n WindowsSampleApp**

Pour ajouter la prise en charge d'ASP.NET et IIS à votre code

1. Copiez Program.cs dans le répertoire de votre application pour l'exécuter en tant que générateur d'hôte web.

Example c:\users\username \ dotnet-core-tutorial \ Program.cs

```
namespace Microsoft.AspNetCore.Hosting;
using WindowsSampleApp;
public static class Program
\{ public static void Main(string[] args)
```

```
 { 
         CreateWebHostBuilder(args).Build().Run(); 
     } 
     public static IWebHostBuilder CreateWebHostBuilder(string[] args) => 
         WebHost.CreateDefaultBuilder(args).UseStartup<Startup>();
}
```
2. Ajoutez Startup.cs pour exécuter un site web ASP.NET.

Example c:\users\username \ dotnet-core-tutorial \ Startup.cs

```
namespace WindowsSampleApp
{ 
     public class Startup 
    \mathcal{L} public void Configure(IApplicationBuilder app) 
          { 
              app.UseRouting(); 
              app.UseEndpoints(endpoints => 
\{\hspace{.1cm} \}endpoints.MapGet("/", () => "Hello World from Elastic Beanstalk");
              }); 
          } 
     }
}
```
3. Ajoutez WindowsSampleApp.csproj, qui inclut l'intergiciel IIS et le fichier web.config à partir de la sortie de dotnet publish.

#### **a** Note

L'exemple suivant a été développé à l'aide de .NET Core Runtime 2.2.1. Vous devrez peut-être modifier le TargetFramework ou les valeurs d'attribut Version dans les éléments PackageReference pour correspondre à la version de .NET Core Runtime que vous utilisez dans vos projets personnalisés.

Example c:\users\username \ dotnet-core-tutorial \ WindowsSampleApp .csproj

```
<Project Sdk="Microsoft.NET.Sdk.Web">
```
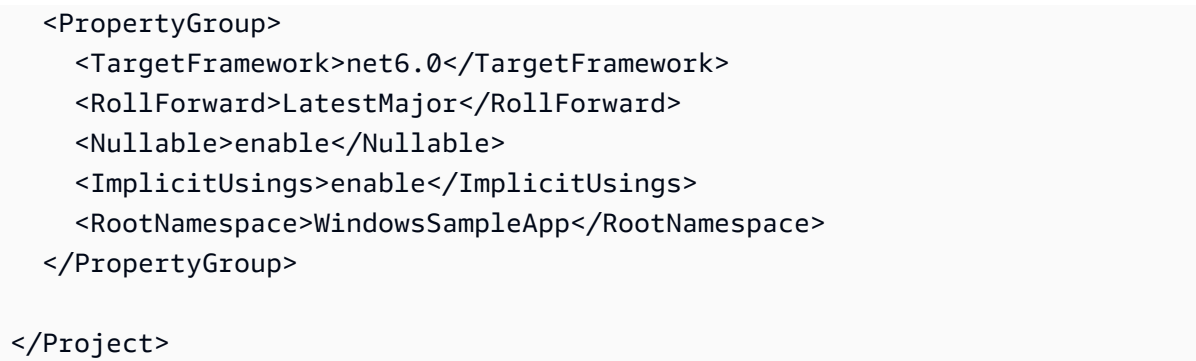

Ensuite, installez les nouvelles dépendances et exécutez le site web ASP.NET localement.

Pour exécuter le site web localement

- 1. Utilisez la commande dotnet restore pour installer les dépendances.
- 2. Utilisez la commande dotnet run pour créer et exécuter l'application localement.
- 3. Ouvrez [localhost:5000](http://localhost:5000) pour afficher le site.

Pour exécuter l'application sur un serveur web, vous devez regrouper le code source compilé avec un fichier de configuration web.config et les dépendances d'exécution. L'outil dotnet fournit une commande publish qui rassemble ces fichiers dans un répertoire basé sur la configuration dans dotnet-core-tutorial.csproj.

Pour créer votre site web

• Utilisez la commande dotnet publish pour générer la sortie du code compilé et des dépendances dans un dossier nommé site.

C:\users\username\dotnet-core-tutorial> **dotnet publish -o site**

Pour déployer l'application sur Elastic Beanstalk, regroupez l'archive de site avec un [manifeste de](#page-352-0)  [déploiement](#page-352-0). Cela indique à Elastic Beanstalk comment l'exécuter.

Pour créer un bundle de fichiers source

1. Ajoutez les fichiers du dossier du site à un fichier ZIP.

### **a** Note

Si vous utilisez un utilitaire ZIP différent, veillez à ajouter tous les fichiers au dossier racine de l'archive ZIP résultante. Ceci est requis pour un déploiement réussi de l'application dans votre environnement Elastic Beanstalk.

```
C:\users\username\dotnet-core-tutorial> cd site
C:\users\username\dotnet-core-tutorial\site> zip ../site.zip *
   adding: dotnet-core-tutorial.deps.json (164 bytes security) (deflated 84%) 
   adding: dotnet-core-tutorial.dll (164 bytes security) (deflated 59%) 
   adding: dotnet-core-tutorial.pdb (164 bytes security) (deflated 28%) 
   adding: dotnet-core-tutorial.runtimeconfig.json (164 bytes security) (deflated 
 26%) 
  adding: Microsoft.AspNetCore.Authentication.Abstractions.dll (164 bytes security) 
  (deflated 49%) 
  adding: Microsoft.AspNetCore.Authentication.Core.dll (164 bytes security) 
  (deflated 57%) 
   adding: Microsoft.AspNetCore.Connections.Abstractions.dll (164 bytes security) 
  (deflated 51%) 
   adding: Microsoft.AspNetCore.Hosting.Abstractions.dll (164 bytes security) 
  (deflated 49%) 
   adding: Microsoft.AspNetCore.Hosting.dll (164 bytes security) (deflated 60%) 
  adding: Microsoft.AspNetCore.Hosting.Server.Abstractions.dll (164 bytes security) 
  (deflated 44%) 
  adding: Microsoft.AspNetCore.Http.Abstractions.dll (164 bytes security) (deflated 
 54%) 
   adding: Microsoft.AspNetCore.Http.dll (164 bytes security) (deflated 55%) 
  adding: Microsoft.AspNetCore.Http.Extensions.dll (164 bytes security) (deflated 
 50%) 
  adding: Microsoft.AspNetCore.Http.Features.dll (164 bytes security) (deflated 
 50%) 
  adding: Microsoft.AspNetCore.HttpOverrides.dll (164 bytes security) (deflated 
 49%) 
   adding: Microsoft.AspNetCore.Server.IISIntegration.dll (164 bytes security) 
  (deflated 46%) 
  adding: Microsoft.AspNetCore.Server.Kestrel.Core.dll (164 bytes security) 
  (deflated 63%) 
  adding: Microsoft.AspNetCore.Server.Kestrel.dll (164 bytes security) (deflated 
 46%)
```
 adding: Microsoft.AspNetCore.Server.Kestrel.Https.dll (164 bytes security) (deflated 44%) adding: Microsoft.AspNetCore.Server.Kestrel.Transport.Abstractions.dll (164 bytes security) (deflated 56%) adding: Microsoft.AspNetCore.Server.Kestrel.Transport.Sockets.dll (164 bytes security) (deflated 51%) adding: Microsoft.AspNetCore.WebUtilities.dll (164 bytes security) (deflated 55%) adding: Microsoft.Extensions.Configuration.Abstractions.dll (164 bytes security) (deflated 48%) adding: Microsoft.Extensions.Configuration.Binder.dll (164 bytes security) (deflated 47%) adding: Microsoft.Extensions.Configuration.dll (164 bytes security) (deflated 46%) adding: Microsoft.Extensions.Configuration.EnvironmentVariables.dll (164 bytes security) (deflated 46%) adding: Microsoft.Extensions.Configuration.FileExtensions.dll (164 bytes security) (deflated 47%) adding: Microsoft.Extensions.DependencyInjection.Abstractions.dll (164 bytes security) (deflated 54%) adding: Microsoft.Extensions.DependencyInjection.dll (164 bytes security) (deflated 53%) adding: Microsoft.Extensions.FileProviders.Abstractions.dll (164 bytes security) (deflated 46%) adding: Microsoft.Extensions.FileProviders.Physical.dll (164 bytes security) (deflated 47%) adding: Microsoft.Extensions.FileSystemGlobbing.dll (164 bytes security) (deflated 49%) adding: Microsoft.Extensions.Hosting.Abstractions.dll (164 bytes security) (deflated 47%) adding: Microsoft.Extensions.Logging.Abstractions.dll (164 bytes security) (deflated 54%) adding: Microsoft.Extensions.Logging.dll (164 bytes security) (deflated 48%) adding: Microsoft.Extensions.ObjectPool.dll (164 bytes security) (deflated 45%) adding: Microsoft.Extensions.Options.dll (164 bytes security) (deflated 53%) adding: Microsoft.Extensions.Primitives.dll (164 bytes security) (deflated 50%) adding: Microsoft.Net.Http.Headers.dll (164 bytes security) (deflated 53%) adding: System.IO.Pipelines.dll (164 bytes security) (deflated 50%) adding: System.Runtime.CompilerServices.Unsafe.dll (164 bytes security) (deflated 43%) adding: System.Text.Encodings.Web.dll (164 bytes security) (deflated 57%) adding: web.config (164 bytes security) (deflated 39%) C:\users\username\dotnet-core-tutorial\site> **cd ../**

2. Ajoutez un manifeste de déploiement qui pointe vers l'archive de site.

Example c:\users\username \ dotnet-core-tutorial \ aws-windows-deployment-manifest .json

```
{ 
     "manifestVersion": 1, 
     "deployments": { 
          "aspNetCoreWeb": [ 
          { 
              "name": "test-dotnet-core", 
              "parameters": { 
                  "appBundle": "site.zip",
                   "iisPath": "/", 
                   "iisWebSite": "Default Web Site" 
 } 
         } 
         ] 
     }
}
```
3. Utilisez la commande zip pour créer un bundle de fichiers source nommé dotnet-coretutorial.zip.

```
C:\users\username\dotnet-core-tutorial> zip dotnet-core-tutorial.zip site.zip aws-
windows-deployment-manifest.json
   adding: site.zip (164 bytes security) (stored 0%) 
   adding: aws-windows-deployment-manifest.json (164 bytes security) (deflated 50%)
```
### <span id="page-341-0"></span>Déploiement de votre application

Déployez le bundle de fichiers source dans l'environnement Elastic Beanstalk que vous avez créé.

Vous pouvez télécharger le bundle source ici : [dotnet-core-tutorial-bundle.zip](samples/dotnet-core-tutorial-bundle.zip)

Pour déployer un groupe source

- 1. Ouvrez la console [Elastic Beanstalk,](https://console.aws.amazon.com/elasticbeanstalk) puis dans la liste des régions, sélectionnez votre. Région AWS
- 2. Dans le panneau de navigation, choisissez Environments (Environnements), puis choisissez le nom de votre environnement dans la liste.

#### **a** Note

Si vous avez plusieurs environnements, utilisez la barre de recherche pour filtrer la liste des environnements.

- 3. Sur la page de présentation de l'environnement, choisissez Upload and deploy (Charger et déployer).
- 4. Utilisez la boîte de dialogue à l'écran pour charger le bundle source.
- 5. Choisissez Deploy (Déployer).
- 6. Lorsque le déploiement est terminé, vous pouvez sélectionner l'URL de site pour ouvrir votre site web dans un nouvel onglet.

L'application écrit simplement le message Hello from ASP.NET Core! à la réponse et le renvoie.

Hello from ASP.NET Core

Le lancement d'un environnement crée les ressources suivantes :

• Instance EC2 – Machine virtuelle Amazon Elastic Compute Cloud (Amazon EC2) configurée pour exécuter des applications web sur la plateforme de votre choix.

Chaque plateforme exécute un ensemble spécifique de logiciels, de fichiers de configuration et de scripts pour prendre en charge une version de langage, une infrastructure ou un conteneur web spécifiques, ou une combinaison de ces éléments. La plupart des plateformes utilisent Apache ou nginx comme proxy inverse situé devant votre application web, qui lui transmet des demandes, traite des ressources statiques et génère des journaux d'accès et d'erreur.

- Groupe de sécurité de l'instance Groupe de sécurité Amazon EC2 configuré pour autoriser le trafic entrant sur le port 80. Cette ressource autorise le trafic HTTP provenant de l'équilibreur de charge à atteindre l'instance EC2 qui exécute votre application web. Par défaut, le trafic n'est pas autorisé sur les autres ports.
- Équilibreur de charge Équilibreur de charge Elastic Load Balancing configuré pour répartir les demandes vers les instances exécutant votre application. De plus, l'équilibreur de charge vous évite d'exposer directement vos instances sur Internet.
- Groupe de sécurité de l'équilibreur de charge Groupe de sécurité Amazon EC2 configuré pour autoriser le trafic entrant sur le port 80. Cette ressource autorise le trafic HTTP provenant d'Internet à atteindre l'équilibreur de charge. Par défaut, le trafic n'est pas autorisé sur les autres ports.
- Groupe Auto Scaling Groupe Auto Scaling configuré pour remplacer une instance si elle est résiliée ou devient indisponible.
- Compartiment Amazon S3 Emplacement de stockage pour votre code source, les journaux et autres artefacts qui sont créés lorsque vous utilisez Elastic Beanstalk.
- CloudWatch Alarmes Amazon : deux CloudWatch alarmes qui surveillent la charge sur les instances de votre environnement et qui sont déclenchées si la charge est trop élevée ou trop faible. Lorsqu'une alarme est déclenchée, votre groupe Auto Scaling s'adapte en fonction, à la hausse ou à la baisse.
- AWS CloudFormation stack Elastic AWS CloudFormation Beanstalk utilise pour lancer les ressources de votre environnement et propager les modifications de configuration. Les ressources sont définies dans un modèle, que vous pouvez afficher dans la [console AWS CloudFormation.](https://console.aws.amazon.com/cloudformation)
- Nom de domaine Nom de domaine qui permet d'accéder à votre application web sous la forme *sous-domaine*.*région*.elasticbeanstalk.com.

#### **a** Note

Pour renforcer la sécurité de vos applications Elastic Beanstalk, le domaine elasticbeanstalk.com est enregistré dans la [liste des suffixes publics \(PSL\)](https://publicsuffix.org/). Pour plus de sécurité, nous vous recommandons d'utiliser des cookies avec un préfixe \_\_Host- si vous devez définir des cookies sensibles dans le nom de domaine par défaut de vos applications Elastic Beanstalk. Cette pratique vous aidera à protéger votre domaine contre les tentatives de falsification de requêtes intersites (CSRF). Pour plus d'informations, consultez la page [Set-Cookie](https://developer.mozilla.org/en-US/docs/Web/HTTP/Headers/Set-Cookie#cookie_prefixes) du Mozilla Developer Network.

Toutes ces ressources sont gérées par Elastic Beanstalk. Lorsque vous arrêtez votre environnement, Elastic Beanstalk arrête toutes les ressources qu'il contient.

#### **a** Note

Le compartiment Amazon S3 créé par Elastic Beanstalk est partagé entre les environnements et n'est pas supprimé lors de l'arrêt de l'environnement. Pour plus d'informations, consultez [Utilisation d'Elastic Beanstalk avec Amazon S3.](#page-1539-0)

# <span id="page-344-0"></span>Nettoyage

Lorsque vous avez fini d'utiliser Elastic Beanstalk, vous pouvez arrêter votre environnement. Elastic Beanstalk AWS met fin à toutes les ressources associées à votre environnement, telles que les instances [Amazon EC2, les instances de base de données, les équilibreurs](#page-848-0)[de charge, les groupes](#page-957-0) de sécurité et [les](#page-889-0) alarmes.

Pour mettre fin à votre environnement Elastic Beanstalk depuis la console

- 1. Ouvrez la console [Elastic Beanstalk,](https://console.aws.amazon.com/elasticbeanstalk) puis dans la liste des régions, sélectionnez votre. Région AWS
- 2. Dans le panneau de navigation, choisissez Environments (Environnements), puis choisissez le nom de votre environnement dans la liste.

**a** Note

Si vous avez plusieurs environnements, utilisez la barre de recherche pour filtrer la liste des environnements.

- 3. Choisissez Actions (Actions), puis Terminate Environment (Résilier l'environnement).
- 4. Utilisez la boîte de dialogue à l'écran pour confirmer la résiliation de l'environnement.

Avec Elastic Beanstalk, vous pouvez facilement créer un nouvel environnement pour votre application à tout moment.

# <span id="page-344-1"></span>Étapes suivantes

À mesure que vous continuez à développer votre application, vous souhaiterez probablement gérer des environnements et déployer votre application sans devoir créer un fichier .zip et le télécharger manuellement sur la console Elastic Beanstalk. L'interface de [ligne de commande Elastic Beanstalk](#page-1568-0) (EB CLI easy-to-use ) fournit des commandes pour créer, configurer et déployer des applications dans les environnements Elastic Beanstalk à partir de la ligne de commande.

Si vous utilisez Visual Studio pour développer votre application, vous pouvez également utiliser le AWS Toolkit for Visual Studio pour déployer des modifications, gérer vos environnements Elastic Beanstalk et gérer d'autres ressources. AWS Pour plus d'informations, consultez [. AWS Toolkit for](#page-364-0) [Visual Studio.](#page-364-0)

Pour le développement et les tests, vous pouvez utiliser la fonctionnalité Elastic Beanstalk permettant d'ajouter directement une instance de base de données gérée à votre environnement. Pour savoir comment configurer une base de données dans votre environnement, veuillez consulter [Ajout d'une](#page-957-0) [base de données à votre environnement Elastic Beanstalk](#page-957-0).

Enfin, si vous prévoyez d'utiliser votre application dans un environnement de production, [configurez](#page-1008-0)  [un nom de domaine personnalisé](#page-1008-0) pour votre environnement et [activez HTTPS](#page-1235-0) pour des connexions sécurisées.

# <span id="page-345-0"></span>Configuration de votre environnement de développement .NET

Configurez un environnement de développement .NET pour tester votre application localement avant de la déployer dans AWS Elastic Beanstalk. Cette rubrique décrit les étapes de configuration de l'environnement de développement et des liens vers les pages d'installation pour des outils utiles.

Pour accéder aux outils et aux étapes de configuration courants qui s'appliquent à toutes les langues, veuillez consulter [Configuration de votre machine de développement pour une utilisation avec Elastic](#page-1564-0) [Beanstalk.](#page-1564-0)

#### **Sections**

- [Installation d'un IDE](#page-287-0)
- [Installation du AWS Toolkit for Visual Studio](#page-288-0)

Si vous avez besoin gérer les ressources AWS à partir de votre application, installez AWS SDK pour .NET. Par exemple, vous pouvez utiliser Amazon S3 pour stocker et récupérer des données.

Avec AWS SDK pour .NET, vous pouvez démarrer en quelques minutes avec un seul package téléchargeable avec des modèles de projet Visual Studio, la librairie AWS . NET, des exemples de code C# et de la documentation. Des exemples pratiques sont fournis dans C# sur la façon d'utiliser les bibliothèques pour créer des applications. Nous vous proposons des didacticiels vidéo en ligne et des documents de référence pour vous aider à utiliser les bibliothèques et les exemples de code.

Consultez la [page d'accueil AWS SDK pour .NET](https://aws.amazon.com/sdk-for-net/) pour plus d'informations et des instructions d'installation.

# Installation d'un IDE

Les environnements de développement intégré (IDE) offrent un large éventail de fonctionnalités qui facilitent le développement d'applications. Si vous n'avez pas utilisé un IDE pour le développement .NET, essayez Visual Studio Community pour démarrer.

Visitez la page [Visual Studio Community](https://www.visualstudio.com/vs/community/) pour télécharger et installer Visual Studio Community.

# Installation du AWS Toolkit for Visual Studio

[AWS Toolkit for Visual Studio](#page-364-0) est un plug-in open source pour l'IDE Visual Studio. Il permet aux développeurs de développer, de déboguer et de déployer plus facilement des applications .NET utilisant AWS. Consultez la [page d'accueil Toolkit for Visual Studio](https://aws.amazon.com/visualstudio/) pour obtenir des instructions d'installation.

# Utilisation de la plateforme .NET Elastic Beanstalk

AWS Elastic Beanstalk prend en charge un certain nombre de plateformes pour différentes versions du framework de programmation .NET et de Windows Server. Consultez [.NET sur Windows Server](https://docs.aws.amazon.com/elasticbeanstalk/latest/platforms/platforms-supported.html#platforms-supported.net)  [avec IIS](https://docs.aws.amazon.com/elasticbeanstalk/latest/platforms/platforms-supported.html#platforms-supported.net) dans le document Plateformes AWS Elastic Beanstalk pour obtenir une liste complète.

Elastic Beanstalk fournit des [options de configuration](#page-1012-0) que vous pouvez utiliser pour personnaliser le logiciel qui s'exécute sur des instances EC2 dans votre environnement Elastic Beanstalk. Vous pouvez configurer des variables d'environnement nécessaires pour votre application, activer la rotation des journaux sur Amazon S3 et définir les paramètres de .NET framework.

Des options de configuration sont disponibles dans la console Elastic Beanstalk pour [modifier](#page-1029-0)  [la configuration d'un environnement en cours d'exécution.](#page-1029-0) Pour éviter de perdre la configuration de votre environnement en le résiliant, vous pouvez utiliser des [configurations enregistrées](#page-1208-0) pour enregistrer vos paramètres et les appliquer par la suite à un autre environnement.

Pour enregistrer les paramètres dans votre code source, vous pouvez inclure des [fichiers de](#page-1145-0)  [configuration.](#page-1145-0) Les paramètres des fichiers de configuration sont appliquées chaque fois que vous créez un environnement ou que vous déployez votre application. Vous pouvez également utiliser des fichiers de configuration pour installer des packages, exécuter des scripts ou effectuer d'autres opérations de personnalisation d'instance lors des déploiements.

Les paramètres appliqués dans la console Elastic Beanstalk remplacent les mêmes paramètres des fichiers de configuration, s'ils existent. Cela vous permet d'utiliser les paramètres par défaut dans les fichiers de configuration et de les remplacer par des paramètres spécifiques à l'environnement dans la console. Pour de plus amples informations sur la priorité et les autres méthodes de modification des paramètres, veuillez consulter [Options de configuration](#page-1012-0).

Configuration de votre environnement .NET dans la console Elastic Beanstalk

Vous pouvez utiliser la console Elastic Beanstalk pour activer la rotation des journaux sur Amazon S3, configurer des variables que votre application peut lire depuis l'environnement et modifier les paramètres de .NET Framework.

Pour configurer votre environnement .NET dans la console Elastic Beanstalk

- 1. Ouvrez la console [Elastic Beanstalk,](https://console.aws.amazon.com/elasticbeanstalk) puis dans la liste des régions, sélectionnez votre. Région AWS
- 2. Dans le panneau de navigation, choisissez Environments (Environnements), puis choisissez le nom de votre environnement dans la liste.

#### **a** Note

Si vous avez plusieurs environnements, utilisez la barre de recherche pour filtrer la liste des environnements.

- 3. Dans le panneau de navigation, choisissez Configuration.
- 4. Dans la catégorie de configuration Mises à jour, surveillance et journalisation, sélectionnez Modifier.

### Options du conteneur

- Cibler l'exécution .NET Réglez sur 2.0 pour exécuter CLR v2.
- Activer les applications 32 bits Réglez sur True pour exécuter des applications 32 bits.

#### Options du journal

La section Options du journal a deux paramètres :

• Instance profile (Profil d'instance) – Spécifie le profil d'instance qui est autorisé à accéder au compartiment Amazon S3 associé à votre application.

• Enable log file rotation to Amazon S3 (Permettre la rotation du fichier journal sur Amazon S3) – Indique si les fichiers journaux des instances Amazon EC2 de votre application doivent être copiés dans le compartiment Amazon S3 associé à votre application.

Propriétés de l'environnement

La section Propriétés de l'environnement vous permet de spécifier des paramètres de configuration de l'environnement sur les instances Amazon EC2 exécutant votre application. Ces paramètres sont passés en tant que paires clé-valeur à l'application. Utilisez System.GetEnvironmentVariable pour les lire. Des clés identiques peuvent exister dans web.config et en tant que propriétés de l'environnement. Utilisez l'espace de noms System.Configuration pour lire les valeurs de web.config.

NameValueCollection appConfig = ConfigurationManager.AppSettings; string endpoint = appConfig["API\_ENDPOINT"];

Pour plus d'informations, consultez [Propriétés de l'environnement et autres paramètres de logiciel.](#page-978-0)

Espace de noms aws:elasticbeanstalk:container:dotnet:apppool

Vous pouvez utiliser un [fichier de configuration](#page-1145-0) pour définir des options de configuration et exécuter d'autres tâches de configuration d'instance pendant les déploiements. Les options de configuration peuvent être définies par le service Elastic Beanstalk ou la plateforme que vous utilisez et sont organisées en espaces de noms.

La plateforme .NET définit les options dans l'espace de noms aws:elasticbeanstalk:container:dotnet:apppool que vous pouvez utiliser pour configurer l'environnement d'exécution .NET.

L'exemple de fichier de configuration suivant affiche des paramètres pour chacune des options disponibles dans cet espace de noms :

Example .ebextensions/dotnet-settings.config

```
option_settings: 
   aws:elasticbeanstalk:container:dotnet:apppool: 
     Target Runtime: 2.0 
     Enable 32-bit Applications: True
```
Elastic Beanstalk fournit de nombreuses options de configuration pour personnaliser votre environnement. En plus des fichiers de configuration, vous pouvez également définir des options de configuration à l'aide de la console, de configurations enregistrées, de la CLI EB ou d' AWS CLI. Pour plus d'informations, consultez [Options de configuration](#page-1012-0).

<span id="page-349-0"></span>Migration entre les principales versions de la plateforme Windows Server pour Elastic **Beanstalk** 

AWS Elastic Beanstalk dispose de plusieurs versions majeures de sa plateforme Windows Server. Cette page couvre les améliorations principales de chaque version majeure et les éléments que vous devez prendre en compte avant de migrer vers une version ultérieure.

La plateforme Windows Server est actuellement à la version 2 (v2). Si votre application utilise une version de plateforme Windows Server antérieure à v2, nous vous recommandons de migrer vers v2.

Nouveautés des versions majeures de la plateforme Windows Server

Plateforme Windows Server V2

La version 2 (v2) de la plateforme Windows Server pour Elastic Beanstalk a été [publiée en](https://docs.aws.amazon.com/elasticbeanstalk/latest/relnotes/release-2019-02-21-windows-v2.html)  [février 2019](https://docs.aws.amazon.com/elasticbeanstalk/latest/relnotes/release-2019-02-21-windows-v2.html). La V2 aligne le comportement de la plateforme Windows Server sur celui des plateformes Linux Elastic Beanstalk pour plusieurs aspects importants. Le V2 est entièrement rétrocompatible avec la V1, ce qui facilite la migration à partir de la V1.

La plateforme Windows Server prend désormais en charge les fonctionnalités suivantes :

- Gestion des versions : chaque version reçoit un nouveau numéro et vous pouvez consulter les versions précédentes (qui sont toujours disponibles) lors de la création et de la gestion des environnements.
- État amélioré Pour plus de détails, veuillez consulter [Surveillance et création de rapports](#page-1300-0) [d'intégrité améliorée.](#page-1300-0)
- Déploiements immuables et propagés avec un lot supplémentaire Pour de plus amples informations sur les stratégies de déploiement, veuillez consulter [Déploiement d'applications dans](#page-751-0)  [des environnements Elastic Beanstalk.](#page-751-0)
- Mises à jour immuables Pour de plus amples informations sur les types de mises à jour, veuillez consulter [Configuration changes](#page-768-0).
- Mises à jour gérées de la plateforme Pour de plus amples informations, veuillez consulter [Mises à](#page-787-0)  [jour gérées de la plateforme](#page-787-0).

### **a** Note

Les nouvelles fonctionnalités de déploiement et de mise à jour dépendent des rapports améliorés sur l'état de santé. Activez la fonctionnalité correspondante pour les utiliser. Pour plus d'informations, consultez [Activation des rapports améliorés sur l'état Elastic Beanstalk](#page-1311-0).

#### Plateforme Windows Server V1

La version 1.0.0 (v1) de la plateforme Windows Server pour Elastic Beanstalk a été publiée en octobre 2015. Cette version modifie l'ordre dans lequel Elastic Beanstalk traite les commandes dans les [fichiers de configuration](#page-1145-0) lors de la création et des mises à jour d'un environnement.

Les versions antérieures de la plateforme ne comportent pas de numéro dans le nom de pile de solutions :

- Windows Server 64 bits 2012 R2 exécutant IIS 8.5
- Windows Server Core 64 bits 2012 R2 exécutant IIS 8.5
- Windows Server 64 bits 2012 exécutant IIS 8
- Windows Server 64 bits 2008 R2 exécutant IIS 7.5

Dans les versions antérieures, l'ordre de traitement des fichiers de configuration n'est pas cohérent. Pendant la création de l'environnement, les commandes Container Commands sont exécutées une fois que la source de l'application est déployée dans IIS. Lors d'un déploiement dans un environnement en cours d'exécution, les commandes de conteneur sont exécutées avant le déploiement de la nouvelle version. Lors d'un ajustement à la hausse, les fichiers de configuration ne sont pas traités du tout.

En outre, IIS démarre avant l'exécution des commandes de conteneur. Ce comportement a conduit certains clients à mettre en place des solutions de contournement dans les commandes de conteneur. Elles consistent à mettre en veille le serveur IIS avant l'exécution des commandes et à le redémarrer une fois l'exécution terminée.

La version 1 corrige le problème d'incohérence et aligne le comportement de la plateforme Windows Server sur celui des plateformes Linux Elastic Beanstalk. Sur la plateforme v1, Elastic Beanstalk exécute toujours les commandes de conteneur avant de démarrer le serveur IIS.

Les piles de solutions de la plateforme v1 comportent la mention v1 après la version de Windows Server :

- Windows Server 64 bits 2012 R2 v1.1.0 exécutant IIS 8.5
- Windows Server Core 64 bits 2012 R2 v1.1.0 exécutant IIS 8.5
- Windows Server 64 bits 2012 v1.1.0 exécutant IIS 8
- Windows Server 64 bits 2008 R2 v1.1.0 exécutant IIS 7.5

En outre, la plateforme v1 extrait le contenu du bundle de fichiers source de votre application dans C:\staging\ avant d'exécuter les commandes de conteneur. Une fois que l'exécution des commandes de conteneur est terminée, le contenu de ce dossier est compressé en fichier .zip et déployé dans IIS. Ce processus vous permet de modifier le contenu du bundle source de votre application à l'aide des commandes ou d'un script avant le déploiement.

Migration à partir de versions majeures antérieures de la plateforme Windows Server

Consultez cette section pour prendre connaissance des considérations relatives à la migration avant de mettre à jour votre environnement. Pour mettre à jour votre plateforme d'environnement vers une version plus récente, consultez [Mise à jour de la version de la plateforme de votre environnement](#page-779-0)  [Elastic Beanstalk](#page-779-0).

#### De V<sub>1</sub> vers V<sub>2</sub>

La plateforme Windows Server v2 ne prend pas en charge .NET Core 1.x et 2.0. Si vous migrez votre application à partir de Windows Server v1 vers v2 et que votre application utilise l'une de ces versions .NET Core, mettez à jour votre application vers une version .NET Core prise en charge par la v2. Pour obtenir la liste des versions prises en charge, consultez [.NET sur Windows Server avec](https://docs.aws.amazon.com/elasticbeanstalk/latest/platforms/platforms-supported.html#platforms-supported.net)  [IIS](https://docs.aws.amazon.com/elasticbeanstalk/latest/platforms/platforms-supported.html#platforms-supported.net) dans les Plateformes AWS Elastic Beanstalk .

Si votre application utilise une Amazon Machine Image (AMI) personnalisée, créez une AMI personnalisée basée sur une AMI de plate-forme Windows Server v2. Pour en savoir plus, consultez la section [Utilisation d'une Amazon Machine Image \(AMI\) personnalisée.](#page-1220-0)

#### **a** Note

Les fonctionnalités de déploiement et de mise à jour qui sont nouvelles dans Windows Server v2 dépendent des rapports améliorés sur l'état de santé. Lorsque vous migrez un environnement vers v2, les rapports améliorés sur l'état de santé sont désactivés. Activez-les pour utiliser ces fonctionnalités. Pour plus d'informations, consultez [Activation des](#page-1311-0)  [rapports améliorés sur l'état Elastic Beanstalk](#page-1311-0).

À partir de versions antérieures à la V1

Outre les considérations concernant la migration à partir de la v1, si vous migrez votre application à partir d'une pile de solutions Windows Server antérieure à la v1 et que vous utilisez actuellement des commandes de conteneur, supprimez toutes les commandes que vous avez ajoutées pour contourner les incohérences de traitement lors de la migration vers une version plus récente. Depuis la v1, l'exécution complète des commandes de conteneur est garantie avant l'application source qui est déployée et avant le démarrage d'IIS. Vous pouvez ainsi apporter des modifications à la source dans C:\staging et modifier sans problème les fichiers de configuration IIS au cours de cette étape.

Par exemple, vous pouvez utiliser le AWS CLI pour télécharger un fichier DLL vers la source de votre application depuis Amazon S3 :

```
.ebextensions\copy-dll.config
```
container\_commands: copy-dll: command: aws s3 cp s3://DOC-EXAMPLE-BUCKET/dlls/large-dll.dll .\lib\

Pour de plus amples informations sur l'utilisation des fichiers de configuration, veuillez consulter [Personnalisation d'environnement avancée avec fichiers de configuration \(](#page-1145-0). ebextensions).

<span id="page-352-0"></span>Exécution de plusieurs applications et d'applications ASP.NET Core avec un manifeste de déploiement

Vous pouvez utiliser un manifeste de déploiement pour indiquer à Elastic Beanstalk comment déployer votre application. Avec cette méthode, vous n'avez pas besoin d'utiliser MSDeploy pour générer une solution groupée source pour une seule application ASP.NET qui s'exécute sur le chemin d'accès racine de votre site Web. À la place, vous pouvez utiliser un fichier manifeste afin d'exécuter plusieurs applications sur différents chemins. Vous pouvez également demander à Elastic Beanstalk de déployer et d'exécuter l'application avec ASP.NET Core. Vous pouvez également utiliser un manifeste de déploiement pour configurer un groupe d'applications dans lequel exécuter vos applications.

Les manifestes de déploiement ajoutent la prise en charge des [applications .NET Core](#page-353-0) à Elastic Beanstalk. Vous pouvez déployer une application .NET Framework sans manifeste de déploiement. Toutefois, les applications .NET Core nécessitent un manifeste de déploiement pour s'exécuter sur Elastic Beanstalk. Lors de l'utilisation d'un manifeste de déploiement, vous créez une archive de site pour chaque application, puis regroupez les archives de site dans un second fichier ZIP contenant le manifeste de déploiement.

Les manifestes de déploiement ajoutent également la possibilité d'[exécuter plusieurs applications](#page-356-0) [sur des chemins d'accès différents.](#page-356-0) Un manifeste de déploiement définit un ensemble de cibles de déploiement, dotées chacune d'une archive de site et d'un chemin d'accès sur lequel elle doit être exécutée par IIS. Par exemple, vous pouvez exécuter une API web sur le chemin d'accès /api pour répondre aux demandes asynchrones, et une application web sur le chemin d'accès racine qui utilise l'API.

Vous pouvez également utiliser un manifeste de déploiement pour [exécuter plusieurs applications à](#page-357-0)  [l'aide de groupes d'applications dans IIS ou Kestrel](#page-357-0). Vous pouvez configurer un pool d'applications pour redémarrer périodiquement vos applications, exécuter des applications 32 bits ou utiliser une version spécifique du runtime .NET Framework.

Pour une personnalisation complète, vous pouvez [écrire vos propres scripts de déploiement](#page-359-0) sous Windows PowerShell et indiquer à Elastic Beanstalk les scripts à exécuter pour installer, désinstaller et redémarrer votre application.

Les manifestes de déploiement et les fonctionnalités associées requièrent une plateforme Windows Server [version 1.2.0 ou ultérieure](#page-349-0).

### **Sections**

- [Applications .NET core](#page-353-0)
- [Exécution de plusieurs applications](#page-356-0)
- [Configuration de groupes d'applications](#page-357-0)
- [Définition de déploiements personnalisés](#page-359-0)

### <span id="page-353-0"></span>Applications .NET core

Vous pouvez utiliser un manifeste de déploiement pour exécuter des applications .NET Core sur Elastic Beanstalk. .NET Core est une version multiplateforme de .NET qui inclut un outil de ligne de commande (dotnet). Vous pouvez l'utiliser pour générer une application, l'exécuter localement et la préparer en vue de sa publication.

#### **a** Note

Consultez [Tutoriel : Déploiement d'une application ASP.NET Core avec Elastic Beanstalk](#page-332-1) pour accéder à un tutoriel et un exemple d'application qui utilisent un manifeste de déploiement pour exécuter une application .NET Core sur Elastic Beanstalk.

Pour exécuter une application .NET Core sur Elastic Beanstalk, vous pouvez exécuter dotnet publish et placer la sortie dans une archive ZIP, en excluant les répertoires contenant des fichiers. Placez l'archive de site dans un bundle de fichiers source avec un manifeste de déploiement, avec une cible de déploiement de type aspNetCoreWeb.

Le manifeste de déploiement suivant exécute une application .NET Core à partir d'une archive de site nommée dotnet-core-app.zip sur le chemin d'accès racine.

Example aws-windows-deployment-manifest.json - .NET core

```
{ 
   "manifestVersion": 1, 
   "deployments": { 
      "aspNetCoreWeb": [ 
        { 
          "name": "my-dotnet-core-app", 
          "parameters": { 
             "archive": "dotnet-core-app.zip", 
             "iisPath": "/" 
          } 
        } 
     ] 
   }
}
```
Regroupez le manifeste et l'archive de site dans un fichier ZIP pour créer un bundle de fichiers source.

Example dotnet-core-bundle.zip

```
|-- aws-windows-deployment-manifest.json
 -- dotnet-core-app.zip
```
.

.

L'archive de site contient le code d'application compilé, les dépendances et le fichier web.config.

#### Example dotnet-core-app.zip

```
|-- Microsoft.AspNetCore.Hosting.Abstractions.dll
|-- Microsoft.AspNetCore.Hosting.Server.Abstractions.dll
|-- Microsoft.AspNetCore.Hosting.dll
|-- Microsoft.AspNetCore.Http.Abstractions.dll
|-- Microsoft.AspNetCore.Http.Extensions.dll
|-- Microsoft.AspNetCore.Http.Features.dll
|-- Microsoft.AspNetCore.Http.dll
|-- Microsoft.AspNetCore.HttpOverrides.dll
|-- Microsoft.AspNetCore.Server.IISIntegration.dll
|-- Microsoft.AspNetCore.Server.Kestrel.dll
|-- Microsoft.AspNetCore.WebUtilities.dll
|-- Microsoft.Extensions.Configuration.Abstractions.dll
|-- Microsoft.Extensions.Configuration.EnvironmentVariables.dll
|-- Microsoft.Extensions.Configuration.dll
|-- Microsoft.Extensions.DependencyInjection.Abstractions.dll
|-- Microsoft.Extensions.DependencyInjection.dll
|-- Microsoft.Extensions.FileProviders.Abstractions.dll
|-- Microsoft.Extensions.FileProviders.Physical.dll
|-- Microsoft.Extensions.FileSystemGlobbing.dll
|-- Microsoft.Extensions.Logging.Abstractions.dll
|-- Microsoft.Extensions.Logging.dll
|-- Microsoft.Extensions.ObjectPool.dll
|-- Microsoft.Extensions.Options.dll
|-- Microsoft.Extensions.PlatformAbstractions.dll
|-- Microsoft.Extensions.Primitives.dll
|-- Microsoft.Net.Http.Headers.dll
|-- System.Diagnostics.Contracts.dll
|-- System.Net.WebSockets.dll
|-- System.Text.Encodings.Web.dll
|-- dotnet-core-app.deps.json
|-- dotnet-core-app.dll
|-- dotnet-core-app.pdb
|-- dotnet-core-app.runtimeconfig.json
`-- web.config
```
Consultez [le didacticiel](#page-332-1) pour obtenir un exemple complet.

<span id="page-356-0"></span>Exécution de plusieurs applications

Vous pouvez exécuter plusieurs applications à l'aide d'un manifeste de déploiement en définissant plusieurs cibles de déploiement.

Le manifeste de déploiement suivant configure deux applications .NET Core. L'WebApiSampleAppapplication implémente une API Web simple et envoie des requêtes asynchrones sur le /api chemin. L'application DotNetSampleApp est une application Web qui sert les demandes à la racine du chemin d'accès.

Example aws-windows-deployment-manifest.json - plusieurs applications

```
{ 
   "manifestVersion": 1, 
   "deployments": { 
      "aspNetCoreWeb": [ 
        { 
           "name": "WebAPISample", 
           "parameters": { 
             "appBundle": "WebApiSampleApp.zip", 
             "iisPath": "/api" 
           } 
        }, 
        { 
           "name": "DotNetSample", 
           "parameters": { 
             "appBundle": "DotNetSampleApp.zip", 
             "iisPath": "/" 
           } 
        } 
     \mathbf{I} }
}
```
Un exemple d'application avec plusieurs applications est disponible ici :

- Ensemble de sources déployable  [-v2.zip dotnet-multiapp-sample-bundle](samples/dotnet-multiapp-sample-bundle-v2.zip)
- Code source : [dotnet-multiapp-sample-source-v2.zip](samples/dotnet-multiapp-sample-source-v2.zip)

<span id="page-357-0"></span>Configuration de groupes d'applications

Vous pouvez prendre en charge plusieurs applications dans votre environnement Windows. Vous avez le choix entre deux approches :

- Vous pouvez utiliser le modèle out-of-process d'hébergement avec le serveur Web Kestrel. Avec ce modèle, vous configurez plusieurs applications pour qu'elles s'exécutent dans un groupe d'applications.
- Vous pouvez utiliser le modèle d'hébergement en cours, avec lequel vous utilisez plusieurs groupes d'applications pour exécuter plusieurs applications avec une seule application dans chaque groupe. Si vous utilisez le serveur IIS et que vous avez besoin d'exécuter plusieurs applications, vous devez utiliser cette approche.

Pour configurer Kestrel de façon à exécuter plusieurs applications dans un groupe d'applications, ajoutez hostingModel="OutofProcess" dans le fichier web.config. Considérez les exemples suivants.

Example web.config - pour le modèle d'hébergement Kestrel out-of-process

```
<configuration>
<location path="." inheritInChildApplications="false">
<system.webServer>
<handlers>
<add 
     name="aspNetCore" 
     path="*" verb="*" 
     modules="AspNetCoreModuleV2" 
     resourceType="Unspecified" />
</handlers>
<aspNetCore 
     processPath="dotnet" 
     arguments=".\CoreWebApp-5-0.dll" 
     stdoutLogEnabled="false" 
     stdoutLogFile=".\logs\stdout" 
     hostingModel="OutofProcess" />
</system.webServer>
</location>
</configuration>
```
#### Example aws-windows-deployment-manifest.json - applications multiples

```
{
"manifestVersion": 1, 
   "deployments": {"msDeploy": [ 
        {"name": "Web-app1", 
          "parameters": {"archive": "site1.zip", 
             "iisPath": "/" 
          } 
        }, 
        {"name": "Web-app2", 
          "parameters": {"archive": "site2.zip", 
            "iisPath": "/app2" 
          } 
        } 
     ] 
   }
}
```
IIS ne prend pas en charge plusieurs applications dans un groupe d'applications car il utilise le modèle d'hébergement en cours. Par conséquent, vous devez configurer plusieurs applications en affectant chaque application à un groupe d'applications. En d'autres termes, n'affectez qu'une seule application à un groupe d'applications.

Vous pouvez configurer IIS pour qu'il utilise différents groupes d'applications dans le fichier awswindows-deployment-manifest.json. Effectuez les mises à jour suivantes lorsque vous vous référez au fichier exemple suivant :

- Ajoutez une section iisConfig qui comprend une sous-section appelée appPools.
- Dans le bloc appPools, répertoriez les groupes d'applications.
- Dans la section deployments, définissez une section parameters pour chaque application.
- Pour chaque application, la section parameters spécifie une archive, un chemin d'accès pour l'exécuter et un appPool dans lequel s'exécuter.

Le manifeste de déploiement suivant configure deux groupes d'applications qui redémarrent leur application toutes les 10 minutes. En outre, ils attachent leurs applications à une application Web .NET Framework qui s'exécute au chemin spécifié.

### Example aws-windows-deployment-manifest.json : une application par pool d'applications

```
{
"manifestVersion": 1, 
   "iisConfig": {"appPools": [ 
       {"name": "MyFirstPool", 
        "recycling": {"regularTimeInterval": 10} 
       }, 
       {"name": "MySecondPool", 
        "recycling": {"regularTimeInterval": 10} 
       } 
      ] 
     }, 
   "deployments": {"msDeploy": [ 
       {"name": "Web-app1", 
          "parameters": { 
             "archive": "site1.zip", 
             "iisPath": "/", 
             "appPool": "MyFirstPool" 
 } 
       }, 
       {"name": "Web-app2", 
          "parameters": { 
             "archive": "site2.zip", 
             "iisPath": "/app2", 
             "appPool": "MySecondPool" 
 } 
       } 
      ] 
     }
}
```
#### <span id="page-359-0"></span>Définition de déploiements personnalisés

Pour encore davantage de contrôle, vous pouvez personnaliser entièrement un déploiement d'applications en définissant un déploiement personnalisé.

Le manifeste de déploiement suivant indique à Elastic Beanstalk d'exécuter un script install nommé siteInstall.ps1. Ce script installe le site Web pendant le lancement et les déploiements d'instance. En outre, le manifeste de déploiement indique également à Elastic Beanstalk d'uninstallexécuter un script avant d'installer une nouvelle version lors d'un déploiement restart
et un script pour redémarrer l'application lorsque [vous choisissez](#page-689-0) Restart App Server dans la console de gestion. AWS

Example aws-windows-deployment-manifest.json - déploiement personnalisé

```
{ 
   "manifestVersion": 1, 
   "deployments": { 
      "custom": [ 
        { 
           "name": "Custom site", 
           "scripts": { 
             "install": { 
                "file": "siteInstall.ps1" 
             }, 
             "restart": { 
               "file": "siteRestart.ps1" 
             }, 
             "uninstall": { 
                "file": "siteUninstall.ps1" 
             } 
          } 
        } 
     ] 
   }
}
```
Incluez les artefacts requis pour exécuter l'application dans le bundle de fichiers source avec le manifeste et les scripts.

Example ustom-site-bundleC.zip

```
.
|-- aws-windows-deployment-manifest.json
|-- siteInstall.ps1
|-- siteRestart.ps1
|-- siteUninstall.ps1
`-- site-contents.zip
```
# Ajout d'une instance de base de données Amazon RDS à votre environnement d'application .NET

Vous pouvez utiliser une instance de base de données Amazon Relational Database Service (Amazon RDS) pour stocker les données collectées et modifiées par votre application. La base de données peut être liée à votre environnement et gérée par Elastic Beanstalk, ou elle peut être créée comme déliée et gérée en externe par un autre service. Cette rubrique fournit des instructions pour créer un Amazon RDS à l'aide de la console Elastic Beanstalk. La base de données sera liée à votre environnement et gérée par Elastic Beanstalk. Pour plus d'informations sur l'intégration d'un Amazon RDS avec Elastic Beanstalk, consultez [Ajout d'une base de données à votre environnement Elastic](#page-957-0)  [Beanstalk.](#page-957-0)

## **Sections**

- [Ajout d'une instance de base de données à votre environnement](#page-361-0)
- [Téléchargement d'un pilote](#page-363-0)
- [Connexion à une base de données](#page-363-1)

## <span id="page-361-0"></span>Ajout d'une instance de base de données à votre environnement

Pour ajouter une instance DB à votre environnement

- 1. Ouvrez la [console Elastic Beanstalk](https://console.aws.amazon.com/elasticbeanstalk) et, dans la liste Regions (Régions), sélectionnez votre Région AWS.
- 2. Dans le panneau de navigation, choisissez Environments (Environnements), puis choisissez le nom de votre environnement dans la liste.

## **a** Note

Si vous avez plusieurs environnements, utilisez la barre de recherche pour filtrer la liste des environnements.

- 3. Dans le panneau de navigation, choisissez Configuration.
- 4. Dans la catégorie de configuration Database (Base de données), choisissez Edit (Modifier).
- 5. Choisissez un moteur de base de données, puis saisissez un nom d'utilisateur et un mot de passe.
- 6. Pour enregistrer les modifications, cliquez sur Appliquer en bas de la page.

L'ajout d'une instance DB prend environ 10 minutes. Une fois la mise à jour de l'environnement terminée, le nom d'hôte de l'instance DB et les autres informations de connexion sont disponibles dans votre application, via les propriétés d'environnement suivantes :

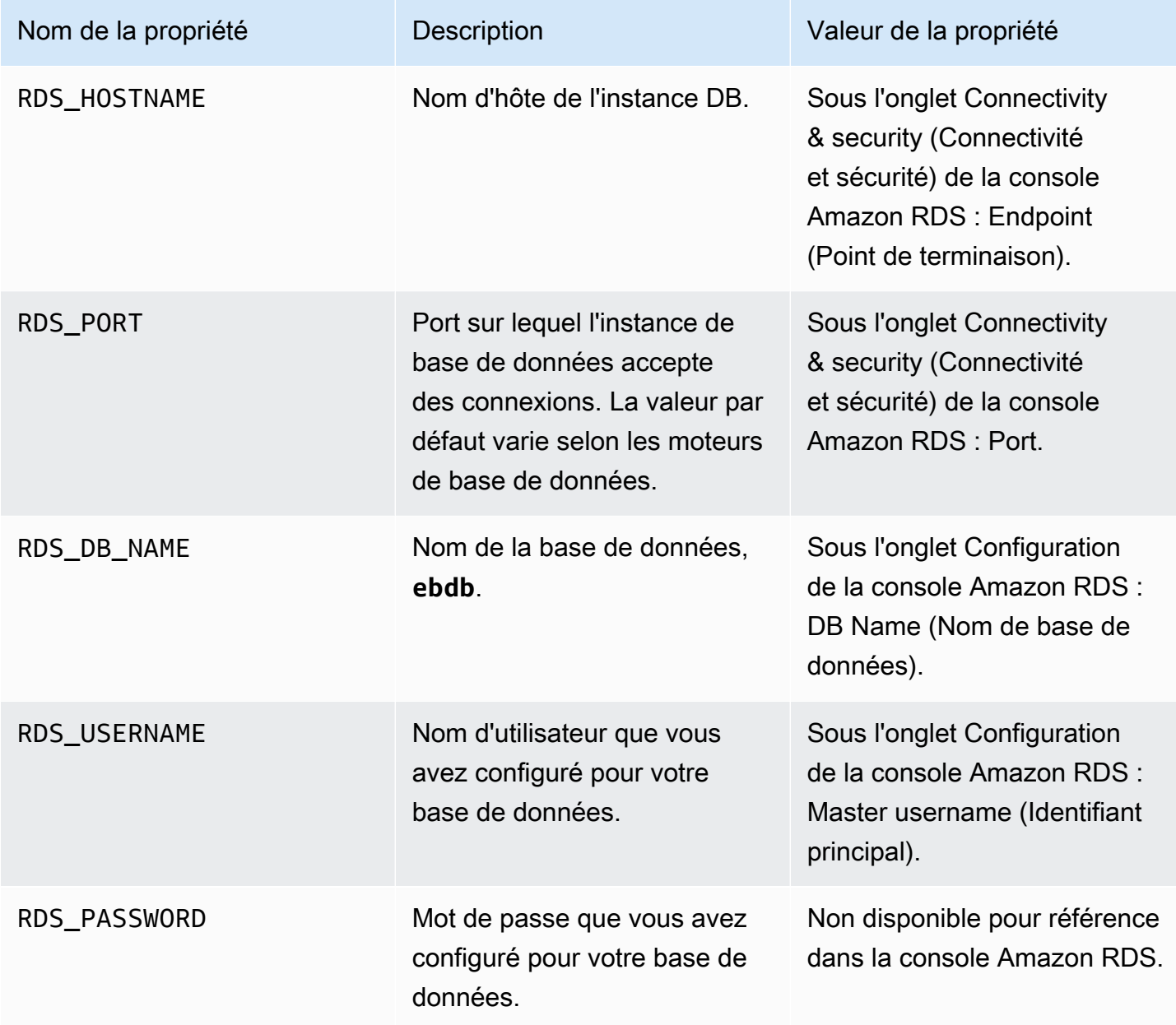

Pour plus d'informations sur la configuration d'une instance de base de données liée à un environnement Elastic Beanstalk, consultez [Ajout d'une base de données à votre environnement](#page-957-0) [Elastic Beanstalk](#page-957-0).

## <span id="page-363-0"></span>Téléchargement d'un pilote

Téléchargez et installez le package EntityFramework et un pilote de base de données pour votre environnement de développement avec NuGet.

Fournisseurs de base de données Common Entity Framework pour .NET

- SQL Server Microsoft.EntityFrameworkCore.SqlServer
- MySQL Pomelo.EntityFrameworkCore.MySql
- PostgreSQL Npgsql.EntityFrameworkCore.PostgreSQL

## <span id="page-363-1"></span>Connexion à une base de données

Elastic Beanstalk fournit des informations de connexion pour les instances de base de données attachées dans les propriétés de l'environnement. Utilisez ConfigurationManager.AppSettings pour lire les propriétés et configurer une connexion de base de données.

Example Helpers.cs - Méthode de chaîne de connexion

```
using System;
using System.Collections.Generic;
using System.Configuration;
using System.Linq;
using System.Web;
namespace MVC5App.Models
{ 
   public class Helpers 
  \mathbf{f} public static string GetRDSConnectionString() 
     { 
       var appConfig = ConfigurationManager.AppSettings; 
       string dbname = appConfig["RDS_DB_NAME"]; 
       if (string.IsNullOrEmpty(dbname)) return null; 
       string username = appConfig["RDS_USERNAME"]; 
       string password = appConfig["RDS_PASSWORD"]; 
       string hostname = appConfig["RDS_HOSTNAME"]; 
       string port = appConfig["RDS_PORT"];
```

```
 return "Data Source=" + hostname + ";Initial Catalog=" + dbname + ";User ID=" + 
  username + ";Password=" + password + ";"; 
     } 
   }
}
```
Utilisez la chaîne de connexion pour initialiser votre contexte de base de données.

## Example DBContext.cs

```
using System.Data.Entity;
using System.Security.Claims;
using System.Threading.Tasks;
using Microsoft.AspNet.Identity;
using Microsoft.AspNet.Identity.EntityFramework;
namespace MVC5App.Models
{ 
   public class RDSContext : DbContext 
  \left\{ \right. public RDSContext() 
       : base(GetRDSConnectionString()) 
     { 
     } 
     public static RDSContext Create() 
     { 
       return new RDSContext(); 
     } 
   }
}
```
## . AWS Toolkit for Visual Studio

Visual Studio fournit des modèles pour différents langages de programmation et types d'applications. Vous pouvez commencer avec n'importe lequel de ces modèles. AWS Toolkit for Visual Studio fournit également trois modèles de projets qui amorcent le développement de votre application : AWS Console Project, AWS Web Project et AWS Empty Project. Pour cet exemple, vous allez créer une application web ASP.NET.

#### Pour créer un projet d'application web ASP.NET

- 1. Dans Visual Studio, dans le menu Fichier, cliquez sur Nouveau puis cliquez sur Projet.
- 2. Dans la boîte de dialogue Nouveau projet, cliquez sur Modèles installés, cliquez sur Visual C#, puis cliquez sur Web. Cliquez sur Application Web ASP.NET vide, tapez un nom de projet puis cliquez sur OK.

Pour exécuter un projet

Effectuez l'une des actions suivantes :

- 1. Appuyez sur F5.
- 2. Sélectionnez Démarrer le débogage dans le menu Déboguer.

### Test local

Visual Studio vous facilite le test de votre application localement. Pour tester ou exécuter des applications web ASP.NET, vous avez besoin d'un serveur web. Visual Studio fournit plusieurs options, telles qu'Internet Information Services (IIS), IIS Express ou le serveur de développement intégré de Visual Studio. Pour en savoir plus sur chacune de ces options et décider laquelle vous convient le mieux, consultez [Web Servers in Visual Studio for ASP.NET Web Projects](http://msdn.microsoft.com/en-us/library/58wxa9w5.aspx).

<span id="page-365-0"></span>Créer un environnement Elastic Beanstalk

Après avoir testé votre application, vous êtes prêt à la déployer dans Elastic Beanstalk.

#### **a** Note

Un [fichier de configuration](#page-1145-0) doit faire partie du projet pour être inclus dans l'archive. Sinon, au lieu d'inclure les fichiers de configuration dans le projet, vous pouvez utiliser Visual Studio pour déployer tous les fichiers dans le dossier de projet. Dans l'Explorateur de solutions, cliquez avec le bouton droit sur le nom du projet, puis cliquez sur Propriétés. Cliquez sur l'onglet Package/Publication Web. Dans la section Items to deploy (Éléments à déployer), sélectionnez All Files in the Project Folder (Tous les fichiers dans le dossier du projet) dans la liste déroulante.

Pour déployer votre application sur Elastic Beanstalk avec AWS Toolkit for Visual Studio.

- 1. Dans l'Explorateur de solutions, cliquez avec le bouton droit de la souris sur votre application, puis sélectionnez Publish to AWS (Publier sur AWS).
- 2. Dans l'assistant Publish to AWS (Publier sur AWS), entrez les informations de votre compte.
	- a. Pour AWS account to use for deployment (Compte AWS à utiliser pour le déploiement), sélectionnez votre compte ou Other (Autre) pour entrer de nouvelles informations de compte.
	- b. Pour Region (Région), sélectionnez la région où vous souhaitez déployer votre application. Pour plus d'informations sur les régions AWS disponibles, consultez [Points de terminaison](https://docs.aws.amazon.com/general/latest/gr/elasticbeanstalk.html)  [et quotas AWS Elastic Beanstalk](https://docs.aws.amazon.com/general/latest/gr/elasticbeanstalk.html) dans Références générales AWS. Si vous sélectionnez une région qui n'est pas prise en charge par Elastic Beanstalk, l'option de déploiement vers Elastic Beanstalk devient indisponible.
	- c. Cliquez sur Deploy new application with template (Déployer la nouvelle application avec le modèle) puis sur Elastic Beanstalk. Ensuite, cliquez sur Suivant.

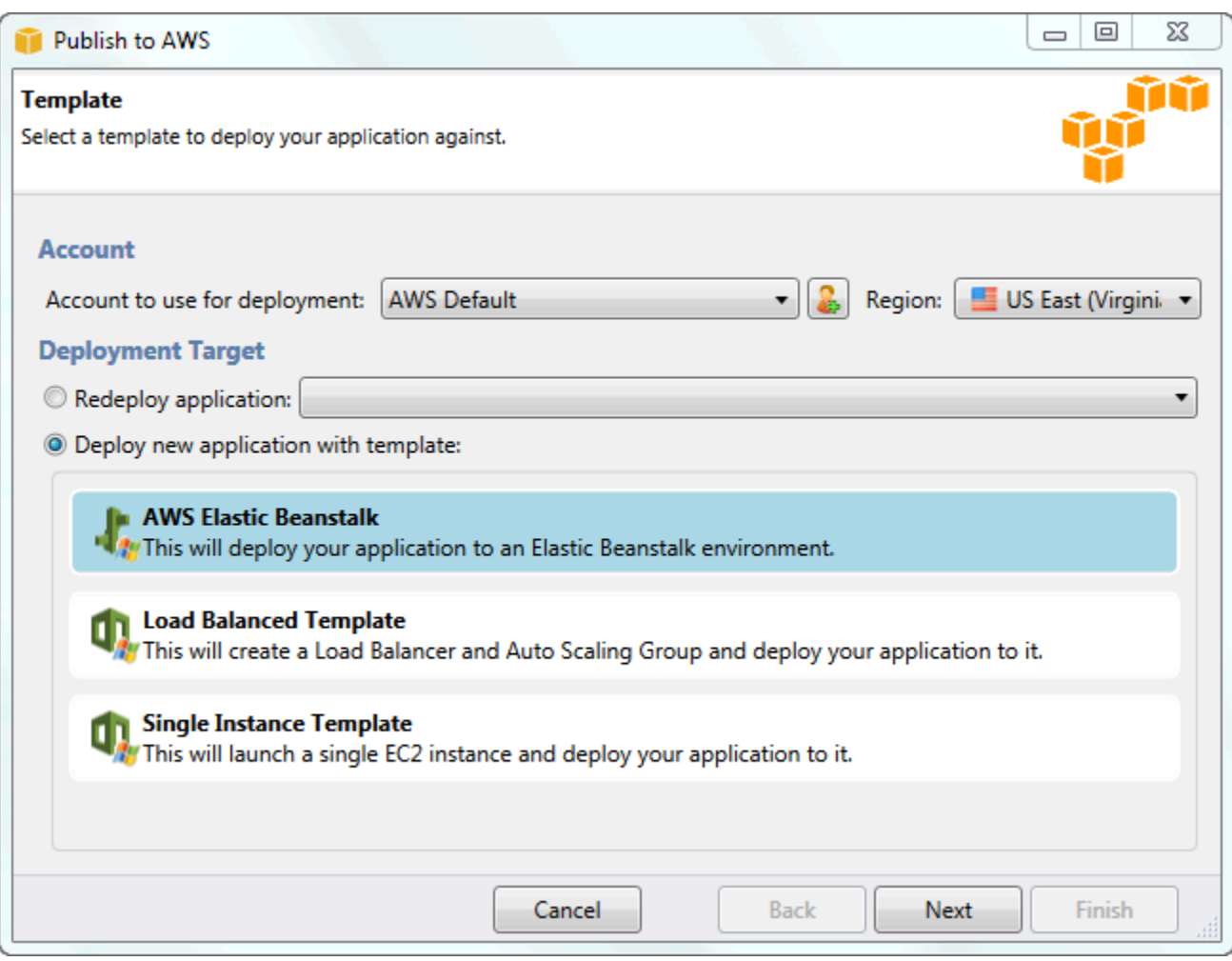

- 3. Sur la page Application, entrez les détails de votre application.
	- a. Pour Name (Nom), tapez le nom de l'application.
	- b. Pour Description, entrez une description de l'application. Cette étape est facultative.
	- c. L'étiquette de version de l'application s'affiche automatiquement dans l'étiquette de version Deployment.
	- d. Sélectionnez Deploy application incrementally (Déployer l'application de manière incrémentielle) pour déployer uniquement les fichiers modifiés. Un déploiement incrémentiel est plus rapide, car vous mettez à jour uniquement les fichiers qui ont été modifiés au lieu de tous les fichiers. Si vous sélectionnez cette option, une version de l'application est définie à partir de l'ID de validation Git. Si vous choisissez de ne pas déployer votre application de manière incrémentielle, vous pouvez alors mettre à jour l'étiquette de version dans la zone Deployment version label (Étiquette de version Déploiement).

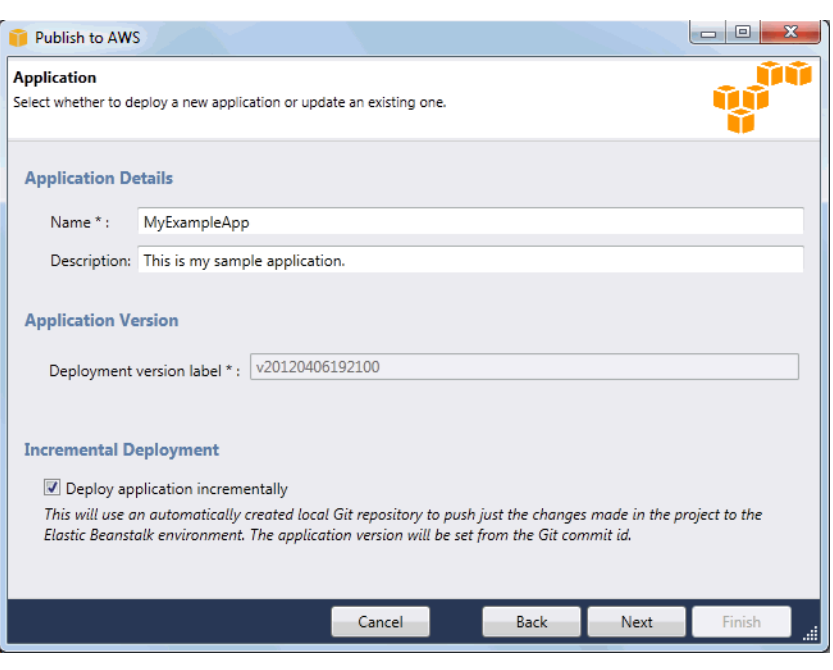

- e. Cliquez sur Next (Suivant).
- 4. Sur la page Environment (Environnement), décrivez les détails de votre environnement.
	- a. Sélectionnez Create a new environment for this application (Créer un environnement pour cette application).
	- b. Pour Name (Nom), tapez un nom unique pour votre environnement.
	- c. Pour Description, qualifiez votre environnement. Cette étape est facultative.
	- d. Sélectionnez le Type d'environnement que vous voulez.

Vous avez le choix entre deux types d'environnement : Load balanced, auto scaled (Équilibrage de charge, scalabilité automatique) ou Single instance (Instance unique). Pour plus d'informations, consultez [Types d'environnement.](#page-825-0)

**a** Note

Pour les environnements instance unique, les paramètres URL d'équilibrage de charge, de mise à l'échelle automatique et de vérification de l'état ne s'appliquent pas.

e. L'URL d'environnement s'affiche automatiquement dans Environment URL (URL de l'environnement) une fois que vous déplacez votre curseur dans cette zone.

f. Cliquez sur Check availability (Vérifier la disponibilité) pour vous assurer que l'URL d'environnement est disponible.

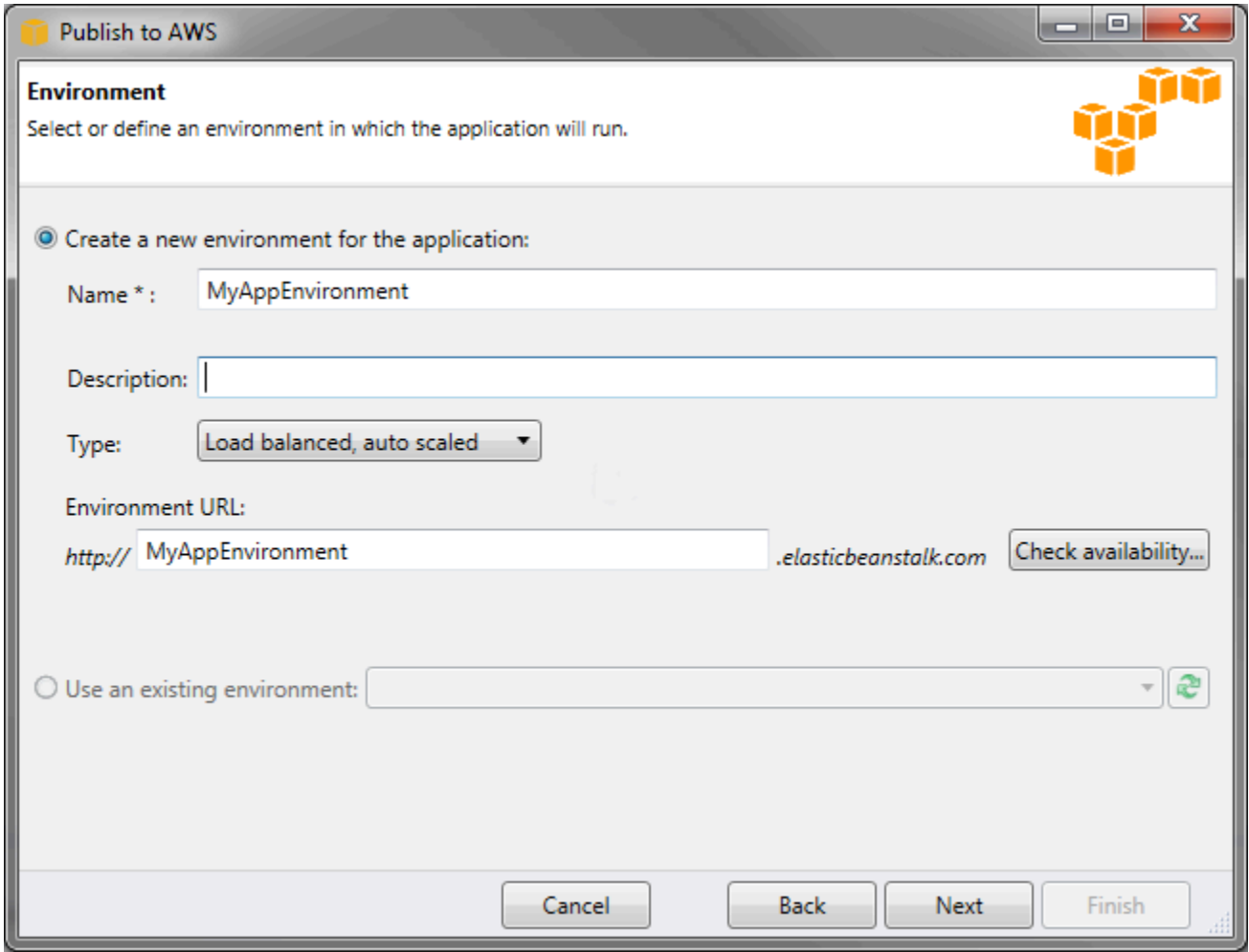

- g. Cliquez sur Next (Suivant).
- 5. Sur la page AWS Options (Options AWS), configurez des informations de sécurité et des options supplémentaires pour votre déploiement.
	- a. Pour Container Type (Type de conteneur), sélectionnez 64bit Windows Server 2012 running IIS 8 (Serveur Windows 2012 64 bits exécutant IIS 8) ou 64bit Windows Server 2008 running IIS 7.5 (Serveur Windows 2008 64 bits exécutant IIS 7.5).
	- b. Pour Instance Type (Type d'instance), sélectionnez Micro.
	- c. Pour Key pair (Paire de clés), sélectionnez Create new key pair (Créer une paire de clés). Tapez un nom pour la nouvelle paire de clés. Dans cet exemple, nous utiliserons **myuswestkeypair**, puis nous cliquerons sur OK. Une paire de clés permet un accès bureau à distance à vos instances Amazon EC2. Pour de plus amples informations sur les

paires de clés Amazon EC2, veuillez consulter [Utilisation des informations d'identification](https://docs.aws.amazon.com/AWSEC2/latest/UserGuide/using-credentials.html) dans le Guide de l'utilisateur Amazon Elastic Compute Cloud.

d. Sélectionner un profil d'instance.

Si vous n'avez pas de profil d'instance, sélectionnez Create a default instance profile (Créer un profil d'instance par défaut). Pour de plus amples informations sur l'utilisation des profils d'instance avec Elastic Beanstalk, veuillez consulter [Gestion des profils d'instance Elastic](#page-1414-0)  [Beanstalk.](#page-1414-0)

e. Si vous avez un VPC personnalisé que vous souhaitez utiliser avec votre environnement, cliquez sur Launch into VPC (Lancer dans le VPC). Vous pouvez configurer les informations de VPC sur la page suivante. Pour de plus amples informations sur Amazon VPC, veuillez consulter [Amazon Virtual Private Cloud \(Amazon VPC\).](https://aws.amazon.com/vpc/) Pour afficher la liste des types de conteneurs non hérités pris en charge, consultez [the section called "Pourquoi certaines](#page-796-0)  [versions de plate-forme sont-elles marquées héritées ?"](#page-796-0)

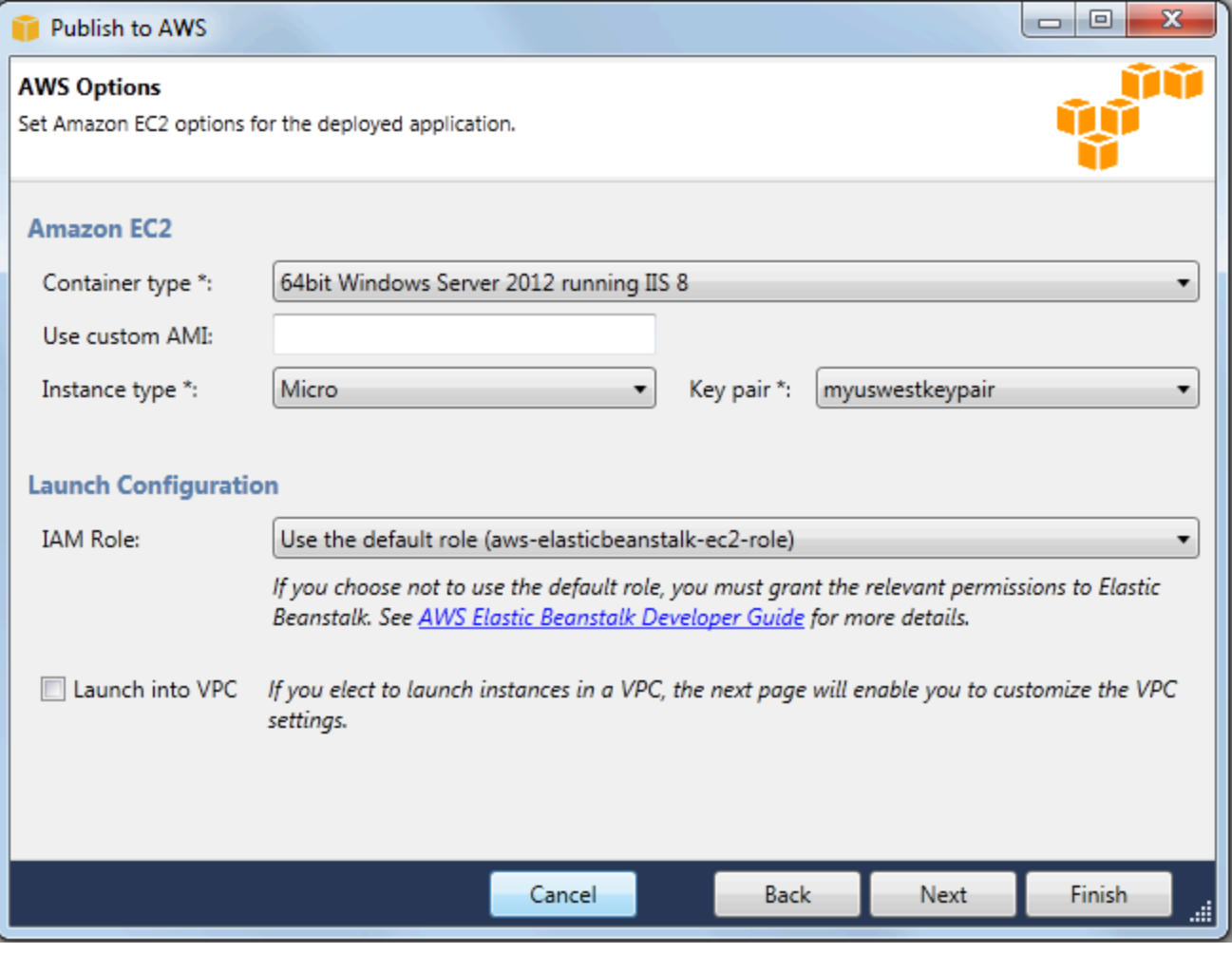

f. Cliquez sur Next (Suivant).

6. Si vous avez choisi de lancer votre environnement à l'intérieur d'un VPC, la page VPC Options (Options du VPC) s'affiche. Sinon, la page Additional Options (Options supplémentaires) s'affiche. Ici, vous allez configurer vos options de VPC.

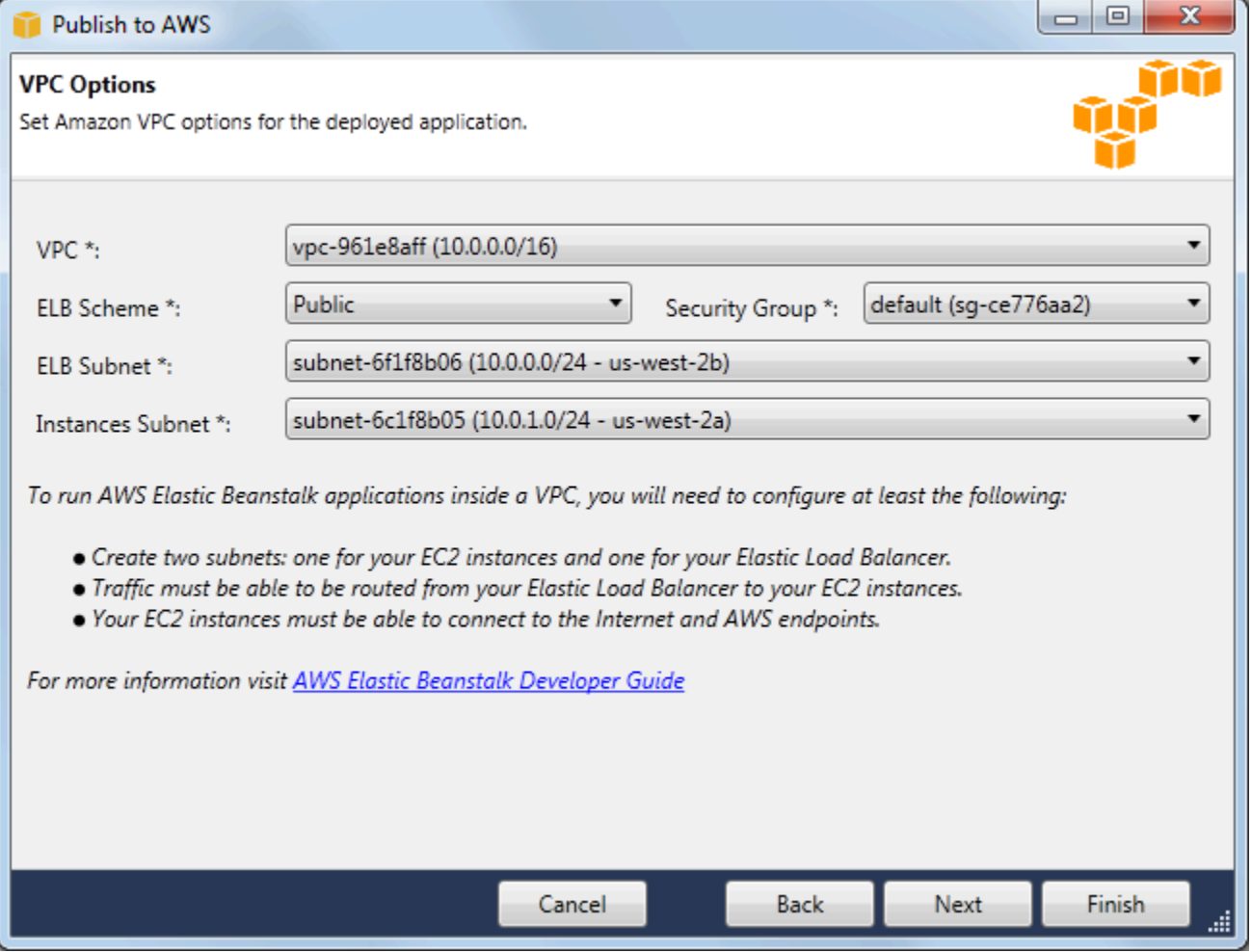

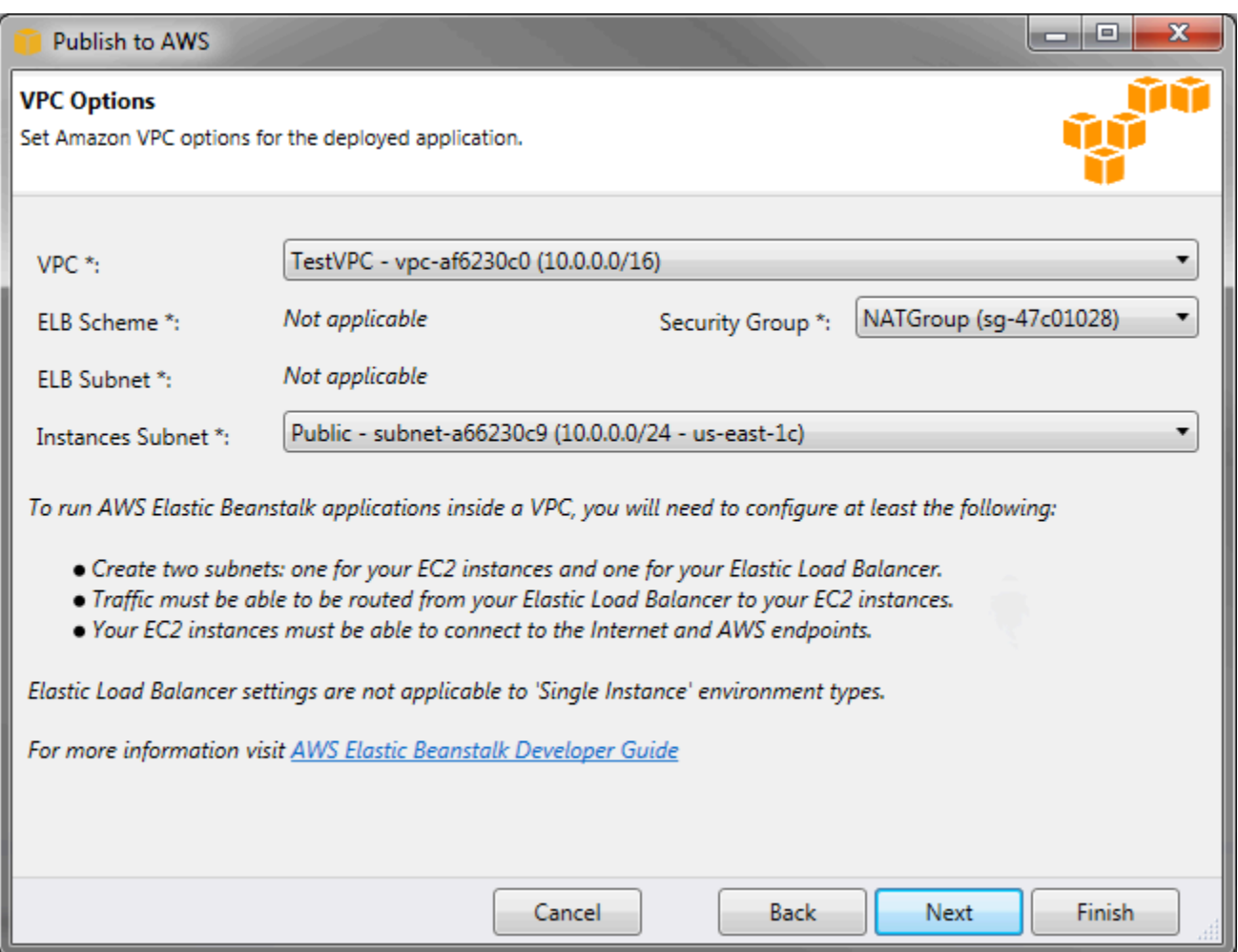

- a. Sélectionnez l'ID de VPC du VPC dans lequel vous souhaitez lancer votre environnement.
- b. Pour un environnement à charge équilibrée et évolutif, sélectionnez privé pour ELB Scheme si vous ne souhaitez pas que votre Elastic Load Balancer soit disponible sur Internet.

Pour un environnement instance unique, cette option n'est pas applicable, car l'environnement n'a pas d'équilibreur de charge. Pour plus d'informations, consultez [Types](#page-825-0) [d'environnement](#page-825-0).

c. Pour un environnement à charge équilibrée et évolutif, sélectionnez les sous-réseaux pour l'Elastic Load Balancer et les instances EC2. Si vous avez créé des sous-réseaux privés et publics, assurez-vous que l'Elastic Load Balancer et les instances EC2 sont associés au sous-réseau approprié. Par défaut, Amazon VPC crée un sous-réseau public par défaut à l'aide de 10.0.0.0/24 et d'un sous-réseau privé à l'aide de 10.0.1.0/24. Vous pouvez afficher vos sous-réseaux existants dans la console Amazon VPC à l'adresse [https://](https://console.aws.amazon.com/vpc/)  [console.aws.amazon.com/vpc/](https://console.aws.amazon.com/vpc/).

Pour un environnement instance unique, votre VPC a besoin uniquement d'un sous-réseau public de l'instance. Sélectionner un sous-réseau pour l'équilibreur de charge n'est pas applicable, car l'environnement n'a pas d'équilibreur de charge. Pour plus d'informations, consultez [Types d'environnement](#page-825-0).

d. Pour un environnement à charge équilibrée et évolutif, sélectionnez le groupe de sécurité que vous avez créé pour vos instances, le cas échéant.

Pour un environnement instance unique, vous n'avez pas besoin d'un périphérique NAT. Sélectionnez le groupe de sécurité par défaut. Elastic Beanstalk attribue à l'instance une adresse IP Elastic qui lui permet d'accéder à Internet.

- e. Cliquez sur Next (Suivant).
- 7. Sur la page Application Options (Options de l'application), configurez les options de votre application.
	- a. Pour l'infrastructure cible, sélectionnez .NET Framework 4.0.
	- b. Elastic Load Balancing utilise une vérification de l'état pour déterminer si les instances Amazon EC2 exécutant votre application sont saines. La vérification de l'état détermine l'état d'intégrité d'une instance en détectant une URL spécifiée à un intervalle défini. Vous pouvez remplacer l'URL par défaut par une URL qui correspond à une ressource existante dans votre application (par exemple, /myapp/index.aspx) en entrant celle-ci dans la zone URL de vérification de l'état de l'application. Pour plus d'informations sur les vérifications de l'état de l'application, consultez [Surveillance de l'état.](#page-900-0)
	- c. Tapez une adresse e-mail si vous souhaitez recevoir des notifications Amazon Simple Notification Service (Amazon SNS) des événements importants qui affectent votre application.
	- d. La section Application Environment (Environnement de l'application) vous permet de spécifier des variables d'environnement sur les instances Amazon EC2 exécutant votre application. Ce paramètre permet une plus grande portabilité en éliminant la nécessité de recompiler votre code source pendant que vous vous déplacez entre les environnements.
	- e. Sélectionnez l'option d'informations d'identification des applications que vous voulez utiliser pour déployer votre application.

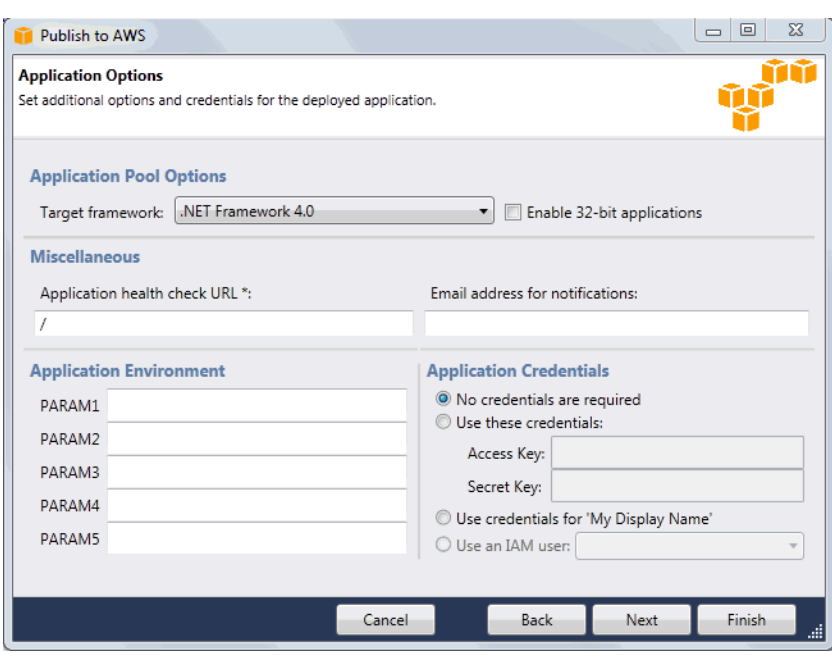

- f. Cliquez sur Next (Suivant).
- 8. Si vous avez déjà mis en place une base de données Amazon RDS, la page Amazon RDS DB Security Group (Groupe de sécurité DB Amazon RDS) s'affiche. Si vous souhaitez connecter votre environnement Elastic Beanstalk à votre Instance DB Amazon RDS, sélectionnez alors un ou plusieurs groupes de sécurité. Sinon, allez à l'étape suivante. Lorsque vous êtes prêt, cliquez sur Next (Suivant).

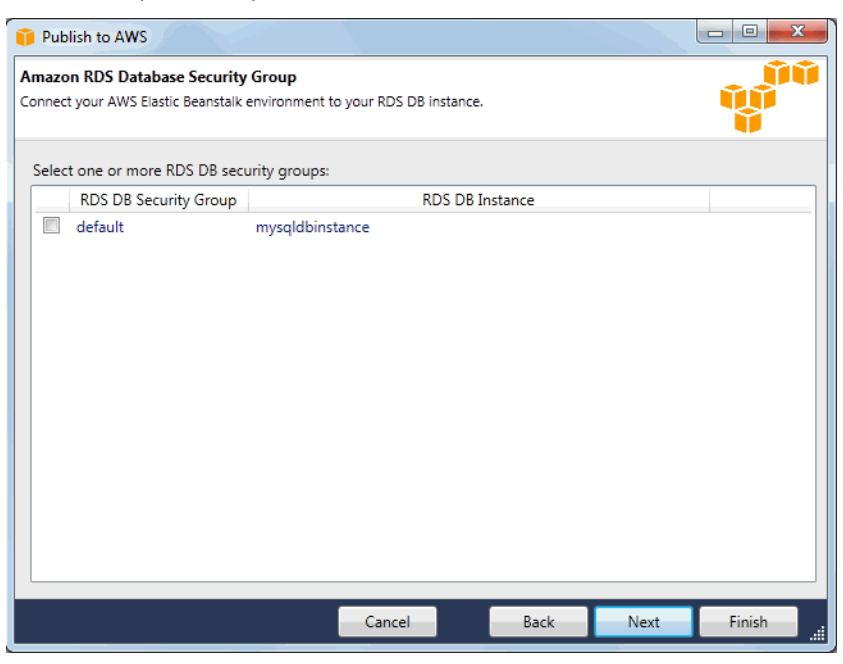

9. Passez en revue vos options de déploiement. Si tout est tel que vous le souhaitez, cliquez sur Deploy (Déploiement).

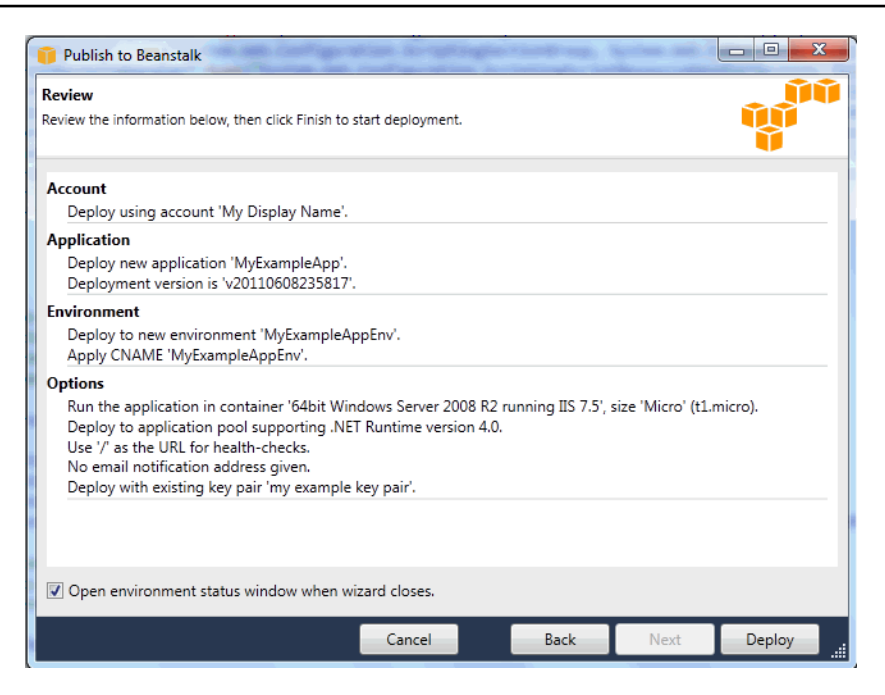

Votre projet ASP.NET sera exporté comme un fichier de déploiement web, téléchargé sur Amazon S3 et inscrit en tant que nouvelle version de l'application avec Elastic Beanstalk. La fonctionnalité de déploiement Elastic Beanstalk surveille votre environnement jusqu'à ce qu'il devienne disponible avec le code nouvellement déployé. Sous l'onglet env:<nom de l'environnement>, vous verrez l'état de votre environnement.

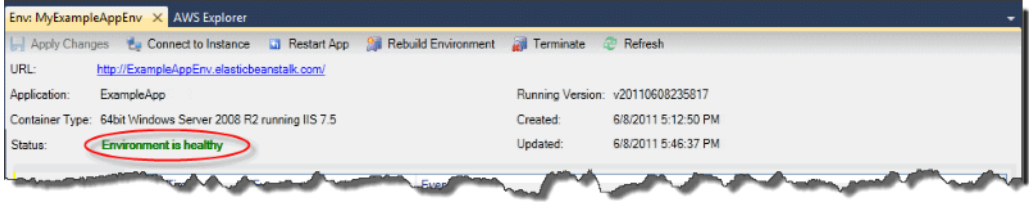

## Résiliation d'un environnement

Pour éviter de payer des frais pour des ressources AWS inutilisées, vous pouvez résilier un environnement en cours d'exécution à l'aide d'AWS Toolkit for Visual Studio.

#### **a** Note

Vous pouvez toujours lancer un nouvel environnement en utilisant la même version ultérieurement.

#### Pour résilier un environnement

- 1. Développez le nœud Elastic Beanstalk et le nœud d'application dans AWS Explorer (Explorateur AWS). Cliquez avec le bouton droit la souris sur votre environnement d'application et sélectionnez Terminate Environment (Résilier l'environnement).
- 2. Lorsque vous y êtes invité, cliquez sur Yes (Oui) afin de confirmer que vous souhaitez résilier l'environnement. Il faudra quelques minutes à Elastic Beanstalk pour résilier les ressources AWS en cours d'exécution dans l'environnement.

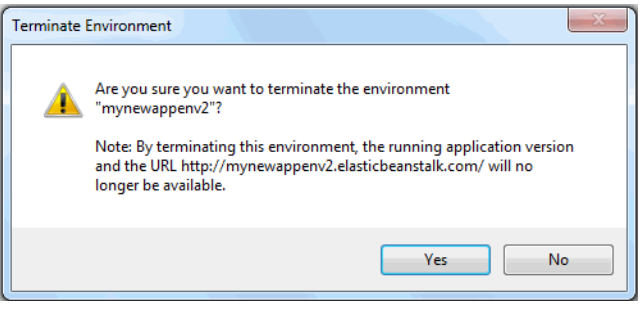

### **a** Note

Lorsque vous résiliez votre environnement, le CNAME associé à l'environnement résilié devient disponible pour que tout le monde puisse l'utiliser.

## Déploiement dans votre environnement

Maintenant que vous avez testé votre application, il est facile de modifier et de redéployer de votre application et de consulter les résultats en quelques instants.

Pour modifier et redéployer votre application web ASP.NET

1. Dans l'Explorateur de solutions, effectuez un clic droit sur votre application, puis cliquez sur Republish to Environment <nom de votre environnement> (Republier sur l'environnement <*nom de votre environnement*>). L'assistant Republication sur AWS Elastic Beanstalk s'ouvre.

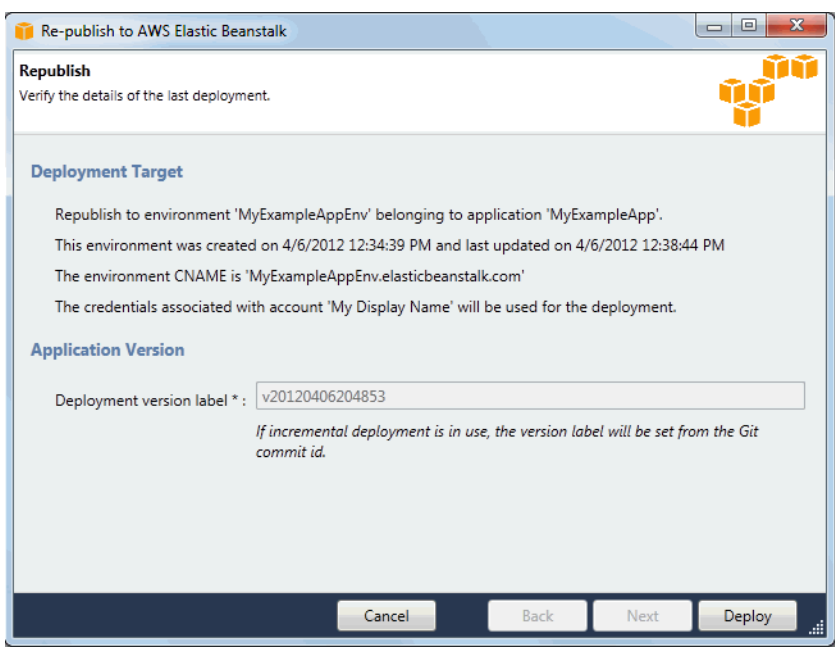

2. Passez en revue les détails de votre déploiement et cliquez sur Deploy (Déploiement).

#### **a** Note

Si vous souhaitez modifier certains de vos paramètres, vous pouvez cliquer sur Cancel (Annuler) et utiliser l'assistant Publish to AWS (Publier dans AWS) à la place. Pour obtenir des instructions, consultez [Créer un environnement Elastic Beanstalk.](#page-365-0)

Votre projet web ASP.NET mis à jour sera exporté comme un fichier Web Deploy avec la nouvelle étiquette de version, téléchargé sur Amazon S3 et inscrit en tant que nouvelle version de l'application avec Elastic Beanstalk. La fonctionnalité de déploiement Elastic Beanstalk surveille votre environnement existant jusqu'à ce qu'il devienne disponible avec le code nouvellement déployé. Sous l'onglet env:*nom de l'environnement*>, vous verrez l'état de votre environnement.

Vous pouvez également déployer une application existante dans un environnement existant si, par exemple, vous devez restaurer une version précédente de l'application.

Pour déployer une version de l'application dans un environnement existant

- 1. Cliquez avec le bouton droit de la souris sur votre application Elastic Beanstalk en développant le nœud Elastic Beanstalk dans AWS Explorer (Explorateur AWS). Sélectionnez View Status (Afficher l'état).
- 2. Dans l'onglet App: <*nom de l'application*>, cliquez sur Versions.

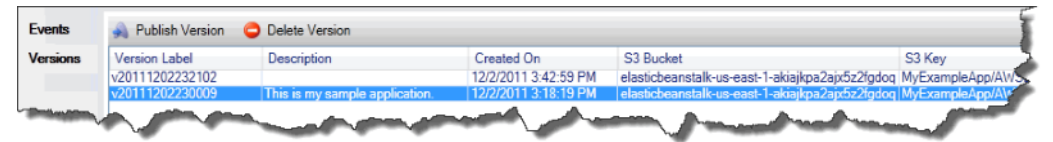

- 3. Cliquez sur la version de l'application que vous souhaitez déployer et cliquez sur Publish Version (Publier la version).
- 4. Dans l'assistant Publish Application Version (Publier la version de l'application), cliquez sur Next (Suivant).

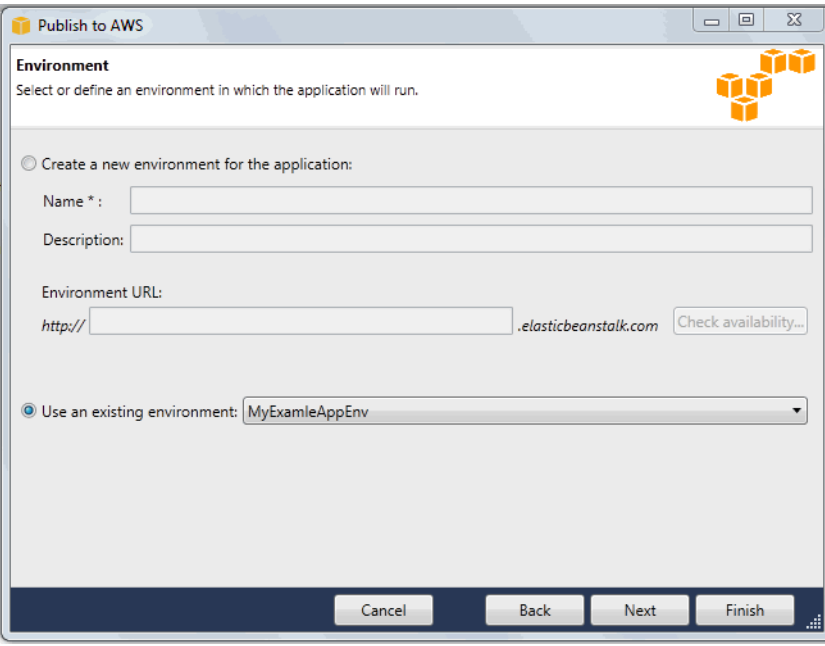

5. Passez en revue les options de votre déploiement et cliquez sur Deploy (Déploiement).

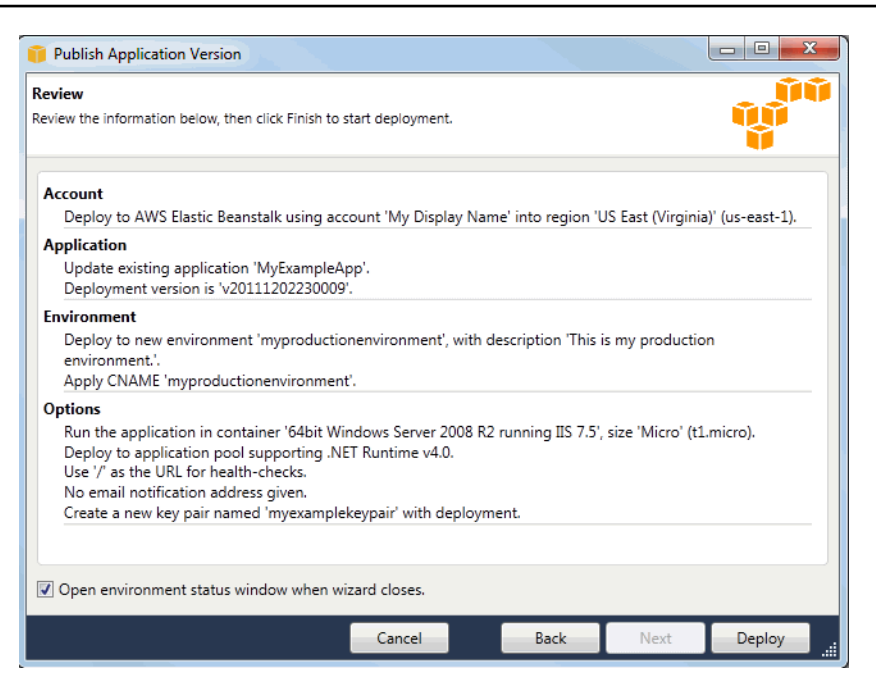

Votre projet ASP.NET sera exporté comme un fichier Web Deploy et chargé sur Amazon S3. La fonctionnalité de déploiement Elastic Beanstalk surveille votre environnement jusqu'à ce qu'il devienne disponible avec le code nouvellement déployé. Sous l'onglet env:<*nom de l'environnement*>, vous verrez l'état de votre environnement.

## Gestion de vos environnements d'application Elastic Beanstalk

Avec AWS Toolkit for Visual Studio et la console de gestion AWS, vous pouvez modifier l'approvisionnement et la configuration des ressources AWS utilisées par les environnements de votre application. Pour plus d'informations sur la façon de gérer les environnements de votre application à l'aide de la console de gestion AWS, consultez [Gestion des environnements.](#page-684-0) Cette section décrit les paramètres de service spécifiques que vous pouvez modifier dans AWS Toolkit for Visual Studio dans le cadre de la configuration d'environnement de votre application.

Modification des paramètres de configuration de l'environnement

Lorsque vous déployez votre application, Elastic Beanstalk configure un certain nombre de services AWS de cloud computing. Vous pouvez contrôler la façon dont ces services individuels sont configurés à l'aide d'AWS Toolkit for Visual Studio.

#### Pour modifier les paramètres d'environnement d'une application

• Développez le nœud Elastic Beanstalk et le nœud de votre application. Ensuite, cliquez avec le bouton droit de la souris sur votre environnement Elastic Beanstalk dans AWS Explorer (Explorateur AWS). Sélectionnez View Status (Afficher l'état).

Vous pouvez à présent configurer des paramètres pour les éléments suivants :

- de bases de données
- Equilibrage de charge
- Auto Scaling
- Notifications
- Propriétés de l'environnement

Configuration des instances de serveur EC2 à l'aide d'AWS Toolkit for Visual Studio

Amazon Elastic Compute Cloud (Amazon EC2) est un service web que vous utilisez pour lancer et gérer des instances de serveur dans les centres de données d'Amazon. Vous pouvez utiliser des instances de serveur Amazon EC2 à tout moment, aussi longtemps que vous le souhaitez et pour tout motif (dans le cadre d'une utilisation légale). Les instances sont disponibles dans différentes tailles et configurations. Pour de plus amples informations, veuillez consulter [Amazon EC2](https://aws.amazon.com/ec2/).

Vous pouvez modifier la configuration d'instance Amazon EC2 de l'environnement Elastic Beanstalk avec l'onglet Server (Serveur) à l'intérieur de votre onglet d'environnement de l'application dans AWS Toolkit for Visual Studio.

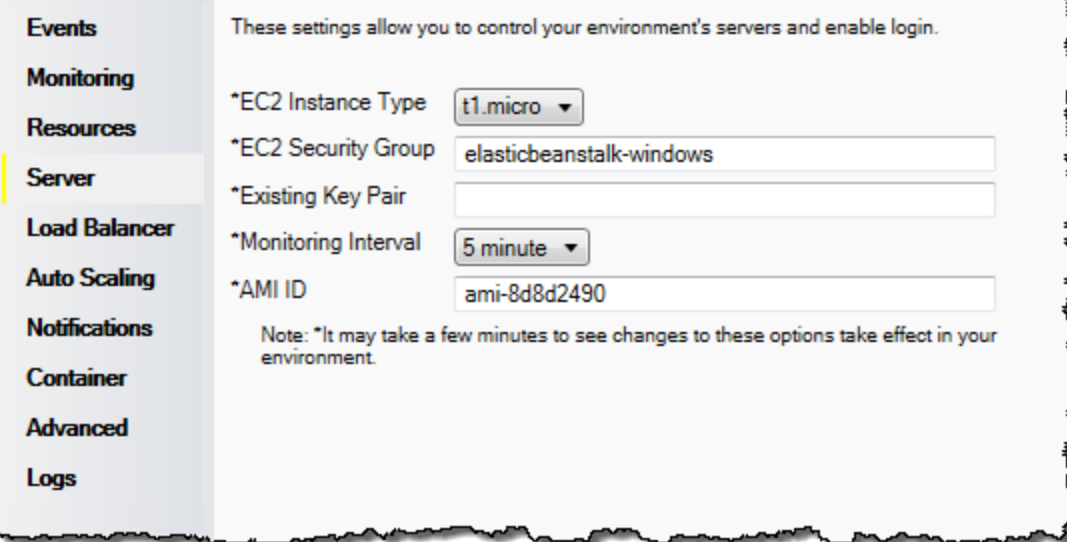

### Types d'instances Amazon EC2

Instance type (Type d'instance) affiche les types d'instance disponibles pour votre application Elastic Beanstalk. Changez le type d'instance pour sélectionner un serveur dont les caractéristiques (y compris la taille de la mémoire et la puissance d'UC) sont les mieux adaptées à votre application. Par exemple, les applications exécutant des opérations intensives et de longue durée peuvent nécessiter plus de puissance de calcul et de mémoire.

Pour de plus amples informations sur les types d'instance Amazon EC2 disponibles pour votre application Elastic Beanstalk, veuillez consulter [Types d'instances](https://docs.aws.amazon.com/AWSEC2/latest/UserGuide/instance-types.html) dans le Guide de l'utilisateur Amazon Elastic Compute Cloud.

#### Groupes de sécurité Amazon EC2

Vous pouvez contrôler l'accès à votre application Elastic Beanstalk par le biais d'un groupe de sécurité Amazon EC2. Un groupe de sécurité définit les règles de pare-feu de vos instances. Ces règles déterminent le trafic réseau d'entrée (c'est à dire, entrant) doit être acheminé vers votre instance. Tout autre trafic d'entrée sera ignoré. Vous pouvez modifier les règles pour un groupe à la fois. Les nouvelles règles sont appliquées automatiquement pour toutes les instances en cours d'exécution et les instances lancées par la suite.

Vous pouvez définir vos groupes de sécurité Amazon EC2 à l'aide de la console de gestion AWS ou en utilisant l'AWS Toolkit for Visual Studio. Pour spécifier les groupes de sécurité Amazon EC2 qui contrôlent l'accès à votre application Elastic Beanstalk, saisissez les noms d'un ou de plusieurs groupes de sécurité Amazon EC2 (séparés par des virgules) dans la zone de texte EC2 Security Groups (Groupes de sécurité EC2).

#### **a** Note

Assurez-vous que le port 80 (HTTP) est accessible à partir de 0.0.0.0/0 comme source de la plage CIDR si vous souhaitez activer les vérifications de l'état pour votre application. Pour plus d'informations sur les vérifications de l'état, consultez [Vérifications de l'état.](#page-387-0)

Pour créer un groupe de sécurité à l'aide d'AWS Toolkit for Visual Studio

- 1. Dans Visual Studio, dans AWS Explorer (Explorateur AWS), développez le nœud Amazon EC2 puis double-cliquez sur Security Groups (Groupes de sécurité).
- 2. Cliquez sur Create Security Group (Créer un groupe de sécurité) et entrez un nom et une description pour votre groupe de sécurité.

#### 3. Cliquez sur OK.

Pour de plus amples informations sur les groupes de sécurité Amazon EC2, veuillez consulter [Utilisation des groupes de sécurité](https://docs.aws.amazon.com/AWSEC2/latest/UserGuide/using-network-security.html) dans le Guide de l'utilisateur Amazon Elastic Compute Cloud.

#### Paires de clés Amazon EC2

Vous pouvez vous connecter en toute sécurité aux instances Amazon EC2 allouées pour votre application Elastic Beanstalk avec une paire de clés Amazon EC2.

#### **A** Important

Avant de pouvoir accéder à vos instances Amazon EC2 allouées par Elastic Beanstalk, vous devez créer une paire de clés Amazon EC2 et configurer vos instances Amazon EC2 allouées par Elastic Beanstalk pour utiliser la paire de clés Amazon EC2. Vous pouvez créer votre paire de clés à l'aide de l'assistant Publish to AWS (Publier sur AWS) à l'intérieur d'AWS Toolkit for Visual Studio lorsque vous déployez votre application sur Elastic Beanstalk. Si vous souhaitez créer des paires de clés supplémentaires à l'aide de Toolkit, procédez comme suit. Sinon, vous pouvez configurer vos paires de clés Amazon EC2 via la [console de](https://console.aws.amazon.com/) [gestion AWS](https://console.aws.amazon.com/). Pour obtenir des instructions sur la création d'une paire de clés pour Amazon EC2, veuillez consulter le [Guide de démarrage Amazon Elastic Compute Cloud.](https://docs.aws.amazon.com/AWSEC2/latest/GettingStartedGuide/)

La zone de texte Existing Key Pair (Paire de clés existante) vous permet de spécifier le nom d'une paire de clés Amazon EC2 que vous pouvez utiliser pour vous connecter en toute sécurité aux instances Amazon EC2 exécutant votre application Elastic Beanstalk.

Pour spécifier le nom d'une paire de clés Amazon EC2

- 1. Développez le nœud Amazon EC2 et double-cliquez sur Key Pairs (Paires de clés).
- 2. Cliquez sur Create Key Pair (Créer une paire de clés) et saisissez le nom de la paire de clés.
- 3. Cliquez sur OK.

Pour de plus amples informations sur les paires de clés Amazon EC2, veuillez consulter [Utilisation](https://docs.aws.amazon.com/AWSEC2/latest/UserGuide/using-credentials.html)  [des informations d'identification Amazon EC2](https://docs.aws.amazon.com/AWSEC2/latest/UserGuide/using-credentials.html) dans le Guide de l'utilisateur Amazon Elastic Compute Cloud. Pour plus d'informations sur la connexion à des instances Amazon EC2, consultez [Affichage](#page-394-0) [de la liste des instances de serveur et connexion à ces instances.](#page-394-0)

#### Intervalle de surveillance

Par défaut, seules les métriques de base d'Amazon Cloudwatch sont activées. Elles renvoient des données toutes les cinq minutes. Vous pouvez activer des métriques CloudWatch plus détaillées en une minute en sélectionnant 1 minute pour la Monitoring Interval (Intervalle de surveillance) dans la section Server (Serveur) de l'onglet Configuration correspondant à votre environnement dans AWS Toolkit for Eclipse.

#### **a** Note

Des frais de service Amazon CloudWatch peuvent s'appliquer aux métriques d'intervalle d'une minute. Pour de plus amples informations, veuillez consulter [Amazon CloudWatch.](https://aws.amazon.com/cloudwatch/)

#### ID d'AMI personnalisé

Vous pouvez remplacer l'AMI par défaut utilisée pour vos instances Amazon EC2 par votre propre AMI personnalisée en saisissant l'identifiant de cette dernière dans la zone Custom AMI ID (ID d'AMI personnalisée) de la section Server (Serveur) de l'onglet Configuration correspondant à votre environnement dans AWS Toolkit for Eclipse.

#### **A** Important

L'utilisation de votre propre image AMI est une tâche avancée qui doit être effectuée avec soin. Si vous avez besoin d'une AMI personnalisée, nous vous recommandons de démarrer par l'AMI Elastic Beanstalk par défaut, puis de la modifier. Pour être considérées saines par Elastic Beanstalk, les instances Amazon EC2 doivent respecter un ensemble de conditions, y compris disposer d'un gestionnaire hôte en cours d'exécution. Si ces conditions ne sont pas satisfaites, il se peut que votre environnement ne fonctionne pas correctement.

Configuration d'Elastic Load Balancing à l'aide d'AWS Toolkit for Visual Studio

Elastic Load Balancing est un service d'Amazon Web Services qui vous aide à améliorer la disponibilité et l'évolutivité de votre application. Ce service vous permet de facilement répartir les charges d'application entre au moins deux instances Amazon EC2. Elastic Load Balancing active la disponibilité par la redondance et prend en charge l'augmentation du trafic pour votre application.

Elastic Load Balancing permet de répartir et d'équilibrer automatiquement le trafic entrant de votre application sur toutes les instances que vous exécutez. Il vous permet également d'ajouter aisément de nouvelles instances lorsque vous avez besoin d'augmenter la capacité de votre application.

Elastic Beanstalk fournit automatiquement Elastic Load Balancing lorsque vous déployez une application. Vous pouvez modifier la configuration d'instance Amazon EC2 de l'environnement Elastic Beanstalk avec l'onglet Load Balancer (Équilibreur de charge) à l'intérieur de l'onglet de l'environnement de votre application dans AWS Toolkit for Visual Studio.

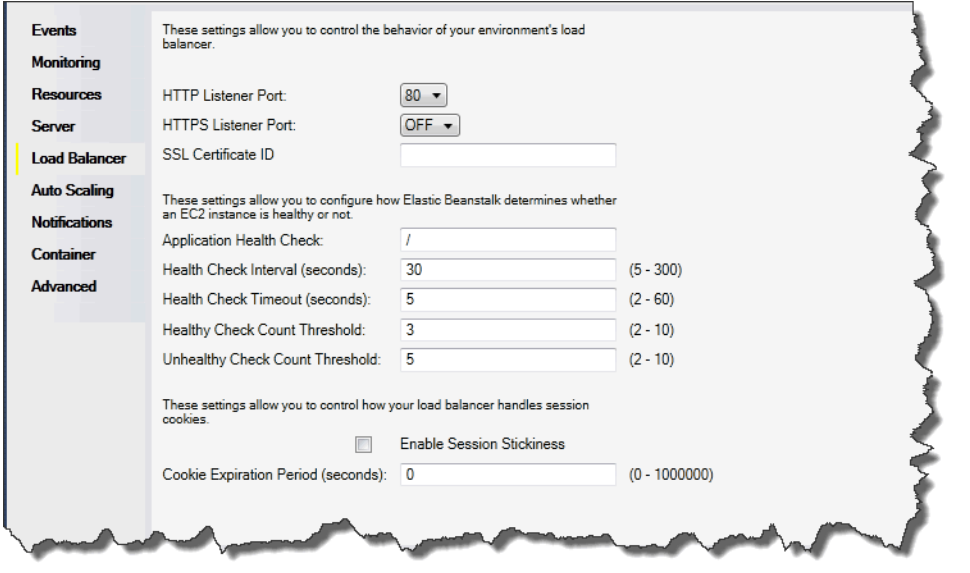

Les sections suivantes décrivent les paramètres Elastic Load Balancing que vous pouvez configurer pour votre application.

#### **Ports**

L'équilibreur de charge alloué pour gérer les demandes pour votre application Elastic Beanstalk envoie des demandes aux instances Amazon EC2 qui exécutent votre application. L'équilibreur de charge alloué peut écouter les demandes sur les ports HTTP et HTTPS, et les acheminer vers les instances Amazon EC2 dans votre application AWS Elastic Beanstalk. Par défaut, l'équilibreur de charge gère les demandes sur le port HTTP. Au moins un des ports (HTTP ou HTTPS) doit être activé.

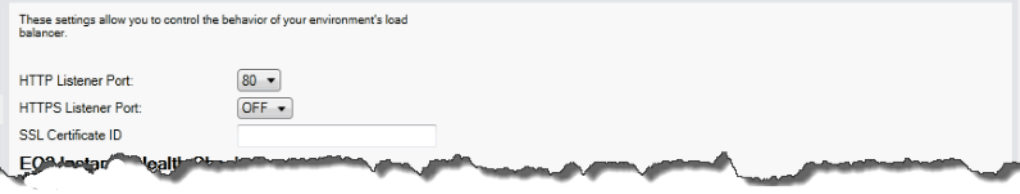

#### **A** Important

Assurez-vous que le port spécifié n'est pas verrouillé. S'il l'est, les utilisateurs ne pourront pas se connecter à votre application Elastic Beanstalk.

Contrôle du port HTTP

Pour désactiver le port HTTP, sélectionnez OFF (désactivé) pour HTTP Listener Port (Port d'écoute HTTP). Pour activer le port HTTP, vous sélectionnez un port HTTP (par exemple, 80) dans la liste.

#### **a** Note

Pour accéder à votre environnement à l'aide d'un port autre que le port 80, par exemple le port 8080, vous pouvez ajouter un écouteur à l'équilibreur de charge existant et configurer le nouvel écouteur de sorte qu'il écoute sur ce port.

Par exemple, en utilisant la [AWS CLI for Classic load balancers](https://docs.aws.amazon.com/cli/latest/reference/elb/create-load-balancer-listeners.html) (CLI pour les équilibreurs de charge Classic Load Balancer), tapez la commande suivante en remplaçant *LOAD\_BALANCER\_NAME* par le nom de votre équilibreur de charge pour Elastic Beanstalk.

```
aws elb create-load-balancer-listeners --load-balancer-name LOAD_BALANCER_NAME
  --listeners "Protocol=HTTP, LoadBalancerPort=8080, InstanceProtocol=HTTP, 
 InstancePort=80"
```
Par exemple, en utilisant la [AWS CLI for Application Load Balancers](https://docs.aws.amazon.com/cli/latest/reference/elbv2/create-listener.html) (CLI pour les équilibreurs de charge Application Load Balancer), tapez la commande suivante en remplaçant *LOAD\_BALANCER\_ARN* par l'ARN de votre équilibreur de charge pour Elastic Beanstalk.

```
aws elbv2 create-listener --load-balancer-arn LOAD_BALANCER_ARN --protocol HTTP 
  --port 8080
```
Si vous souhaitez que Elastic Beanstalk surveille votre environnement, ne supprimez pas l'écouteur sur le port 80.

#### Contrôle du port HTTPS

Elastic Load Balancing prend en charge le protocole HTTPS/TLS pour activer le chiffrement du trafic pour les connexions client à l'équilibreur de charge. Les connexions à partir de l'équilibreur de charge aux instances EC2 utilisent le chiffrement en clair. Par défaut, le port HTTPS est désactivé.

Pour activer le port HTTPS

- 1. Créez un nouveau certificat à l'aide d'AWS Certificate Manager (ACM) ou téléchargez un certificat et une clé dans AWS Identity and Access Management (IAM). Pour plus d'informations sur une demande de certificat ACM, consultez [Request a Certificate](https://docs.aws.amazon.com/acm/latest/userguide/gs-acm-request.html) (Demande de certificat) dans le AWS Certificate Manager User Guide (Guide de l'utilisateur d'AWS Certificate Manager). Pour plus d'informations sur l'importation de certificats tiers dans ACM, consultez [Importing](https://docs.aws.amazon.com/acm/latest/userguide/import-certificate.html) [Certificates](https://docs.aws.amazon.com/acm/latest/userguide/import-certificate.html) (Importation de certificats) dans le AWS Certificate Manager User Guide (Guide de l'utilisateur d'AWS Certificate Manager). Si ACM n'est pas [disponible dans votre région](https://docs.aws.amazon.com/general/latest/gr/acm.html), utilisez AWS Identity and Access Management (IAM) pour télécharger un certificat tiers. Les services ACM et IAM stockeront le certificat et fourniront un Amazon Resource Name (ARN) pour le certificat SSL. Pour de plus amples informations sur la création et le chargement des certificats dans IAM, veuillez consulter [Utilisation des certificats de serveur](https://docs.aws.amazon.com/IAM/latest/UserGuide/ManagingServerCerts.html) dans le Guide de l'utilisateur IAM.
- 2. Spécifiez le port HTTPS en sélectionnant un port pour HTTPS Listener Port (Port d'écoute HTTPS).

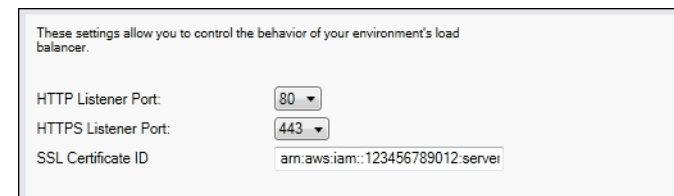

3. Pour SSL Certificate ID (ID du certificat SSL), saisissez l'ARN (Amazon Resources Name) de votre certificat SSL. Par exemple, **arn: aws:iam::123456789012:servercertificate/abc/certs/build** ou **arn:aws:acm:useast-2:123456789012:certificate/12345678-12ab-34cd-56ef-12345678**. Utilisez le certificat SSL que vous avez créé ou chargé à l'étape 1.

Pour désactiver le port HTTPS, sélectionnez OFF (désactivé) pour HTTPS Listener Port (Port d'écoute HTTPS).

#### <span id="page-387-0"></span>Vérifications de l'état

La définition de la vérification de l'état inclut une URL à interroger pour l'intégrité de l'instance. Par défaut, Elastic Beanstalk utilise TCP:80 pour les conteneurs non hérités et HTTP:80 pour les conteneurs hérités. Vous pouvez remplacer l'URL par défaut par une URL qui correspond à une ressource existante dans votre application (par exemple, /myapp/default.aspx) en entrant celleci dans la zone URL de vérification de l'état de l'application. Si vous remplacez l'URL par défaut, Elastic Beanstalk utilise HTTP pour interroger la ressource. Pour vérifier si vous utilisez un type de conteneur hérité, consultez [the section called "Pourquoi certaines versions de plate-forme sont-elles](#page-796-0)  [marquées héritées ?"](#page-796-0)

Vous pouvez contrôler les paramètres de vérification de l'état via la section Vérification de l'état de l'instance EC2 du panneau Équilibrage de charge.

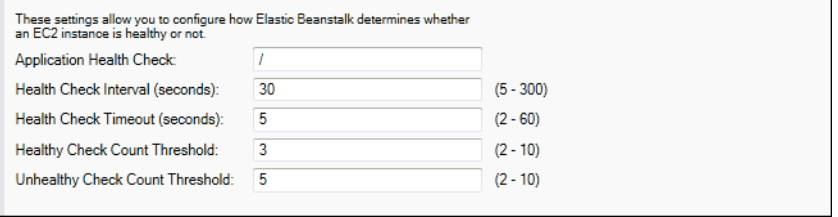

La définition de la vérification de l'état inclut une URL à interroger pour l'intégrité de l'instance. Remplacez l'URL par défaut par une URL qui correspond à une ressource existante dans votre application (par exemple, /myapp/index.jsp) en entrant celle-ci dans la zone URL de vérification de l'état de l'application.

La liste suivante décrit les paramètres de vérification de l'état que vous pouvez définir pour votre application.

- Pour Intervalle de vérification de l'état (secondes), entrez le nombre de secondes d'attente pour Elastic Load Balancing entre les vérifications de l'état pour les instances Amazon EC2 de votre application.
- Pour Délai de vérification de l'état (secondes), spécifiez le nombre de secondes d'attente d'une réponse pour Elastic Load Balancing avant de considérer que l'instance ne répond pas.
- Pour Seuil du nombre de vérifications de l'état saines et Seuil du nombre de vérifications de l'état non saines, spécifiez le nombre d'analyses d'URL consécutives réussies et non réussies avant qu'Elastic Load Balancing ne modifie l'état de l'instance. Par exemple, si vous spécifiez **5** pour Seuil du nombre de vérifications de l'état non saines, l'URL doit renvoyer un message d'erreur ou une expiration du délai cinq fois de suite avant qu'Elastic Load Balancing considère que la vérification de l'état est un échec.

#### **Sessions**

Par défaut, un équilibreur de charge achemine chaque demande de façon indépendante à l'instance de serveur ayant la plus petite charge. Par comparaison, une session permanente lie la session d'un utilisateur à une instance de serveur spécifique afin que toutes les demandes provenant de l'utilisateur pendant la session soient envoyées à la même instance de serveur.

Elastic Beanstalk utilise des cookies HTTP générés par l'équilibreur de charge lorsque des sessions permanentes sont activées pour une application. L'équilibreur de charge utilise un cookie spécial généré par l'équilibreur de charge pour suivre l'instance d'application pour chaque demande. Lorsque l'équilibreur de charge reçoit une demande, il vérifie d'abord si ce cookie est présent dans la demande. Si tel est le cas, la demande est envoyée à l'instance d'application spécifiée dans le cookie. S'il n'y a pas de cookie, l'équilibreur de charge choisit une instance d'application à partir de l'algorithme d'équilibrage de charge existant. Un cookie est inséré dans la réponse pour lier les demandes suivantes provenant du même utilisateur à cette instance d'application. La configuration de la stratégie définit l'expiration d'un cookie, ce qui établit la durée de validité de chaque cookie.

Vous pouvez utiliser la section Sessions dans l'onglet Équilibreur de charge afin d'indiquer si l'équilibreur de charge pour votre application autorise ou non la permanence de session.

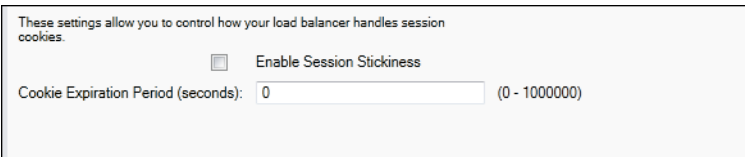

Pour de plus amples informations Elastic Load Balancing, veuillez consulter le [Guide du développeur](https://docs.aws.amazon.com/ElasticLoadBalancing/latest/DeveloperGuide/) [Elastic Load Balancing](https://docs.aws.amazon.com/ElasticLoadBalancing/latest/DeveloperGuide/).

Configuration d'Auto Scaling à l'aide d'AWS Toolkit for Visual Studio

Amazon EC2 Auto Scaling est un service web Amazon conçu pour lancer ou résilier automatiquement les instances Amazon EC2 en fonction de déclencheurs définis par l'utilisateur. Les utilisateurs peuvent configurer des groupes Auto Scaling et y associer des déclencheurs afin de mettre à l'échelle automatiquement les ressources de calcul selon des métriques comme l'utilisation de la bande passante ou l'utilisation de l'UC. Amazon EC2 Auto Scaling fonctionne avec Amazon CloudWatch afin de récupérer des métriques pour les instances de serveur exécutant votre application.

Amazon EC2 Auto Scaling vous permet de récupérer un groupe d'instances Amazon EC2 et de définir différents paramètres pour que ce groupe augmente ou diminue automatiquement en nombre. Amazon EC2 Auto Scaling peut ajouter ou supprimer des instances Amazon EC2 de ce groupe pour vous aider à gérer facilement l'évolution du trafic vers votre application.

De plus, Amazon EC2 Auto Scaling surveille l'état de chaque instance Amazon EC2 qu'il lance. Si une instance est résiliée de façon inattendue, Amazon EC2 Auto Scaling détecte cette résiliation et lance une instance de remplacement. Cette fonctionnalité vous permet de maintenir automatiquement un nombre fixe et souhaité d'instances Amazon EC2.

Elastic Beanstalk met en service Amazon EC2 Auto Scaling pour votre application. Vous pouvez modifier la configuration d'instance Amazon EC2 de l'environnement Elastic Beanstalk avec l'onglet Auto Scaling à l'intérieur de l'onglet de l'environnement de votre application dans AWS Toolkit for Visual Studio.

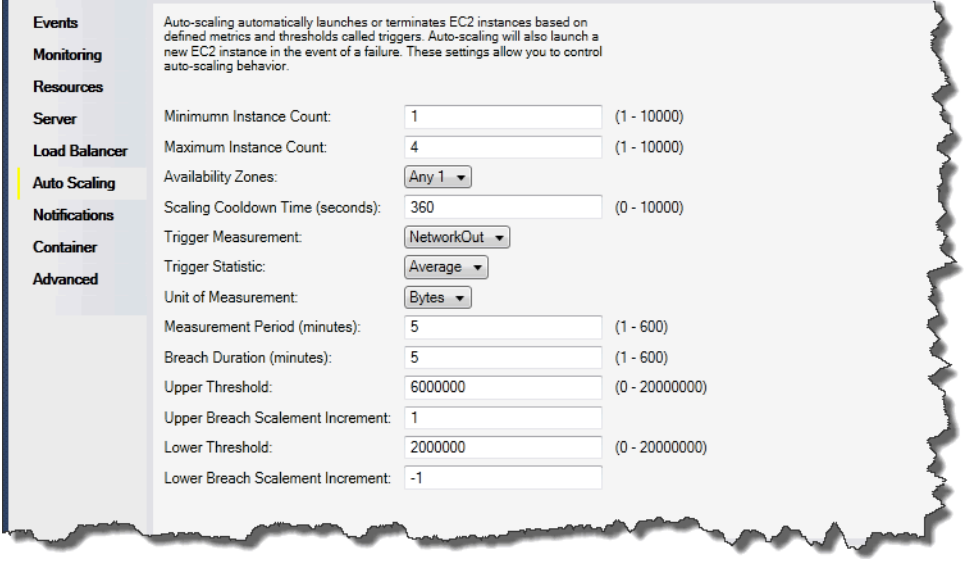

La section suivante explique comment configurer les paramètres Auto Scaling pour votre application.

Lancement de la configuration

Vous pouvez modifier la configuration de lancement pour contrôler la façon dont votre application Elastic Beanstalk alloue des ressources Amazon EC2 Auto Scaling.

Les zones Minimum Instance Count (Nombre minimum d'instances) et Maximum Instance Count (Nombre maximum d'instances) vous permettent de spécifier les tailles maximale et minimale du groupe Auto Scaling utilisé par votre application Elastic Beanstalk.

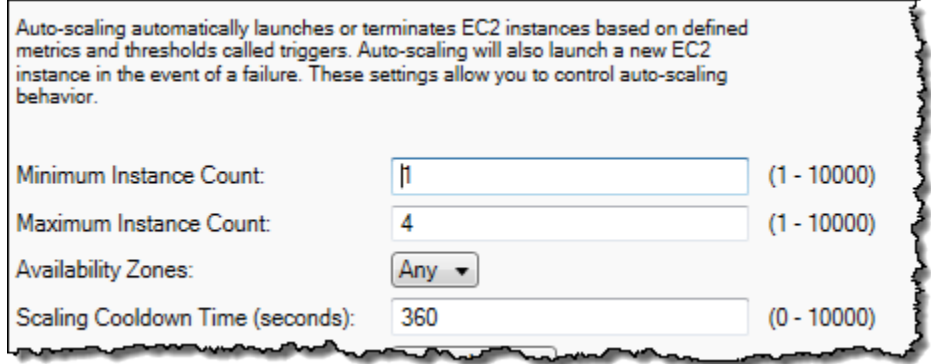

#### **a** Note

Pour maintenir un nombre fixe d'instances Amazon EC2, attribuez la même valeur aux champs Nombre minimum d'instances et Nombre maximum d'instances.

La zone Zones de disponibilité vous permet de spécifier le nombre de zones de disponibilité dans lesquelles vous souhaitez que se trouvent vos instances Amazon EC2. Il est important de définir ce nombre si vous souhaitez créer des applications à tolérance de panne. Si une zone de disponibilité est défaillante, l'exécution de vos instances se poursuivra dans vos autres zones de disponibilité.

#### **a** Note

Il est actuellement impossible de spécifier la zone de disponibilité dans laquelle se situera votre instance.

#### **Déclencheurs**

Un déclencheur est un mécanisme Amazon EC2 Auto Scaling que vous définissez pour indiquer au système quand vous souhaitez augmenter (monter en puissance) et quand vous souhaitez diminuer (diminuer en puissance) le nombre d'instances. Vous pouvez configurer des déclencheurs pour qu'ils soient activés en fonction de n'importe quelle métrique publiée dans Amazon CloudWatch, telle que l'utilisation de l'UC, et pour déterminer si les conditions que vous avez spécifiées sont réunies. Lorsque les seuils inférieurs ou supérieurs des conditions que vous avez spécifiées pour la métrique ont été dépassés pendant la période spécifiée, le déclencheur lance un processus de longue durée que nous appelons une activité de dimensionnement.

Vous pouvez définir un déclencheur de mise à l'échelle de votre application Elastic Beanstalk à l'aide d'AWS Toolkit for Visual Studio.

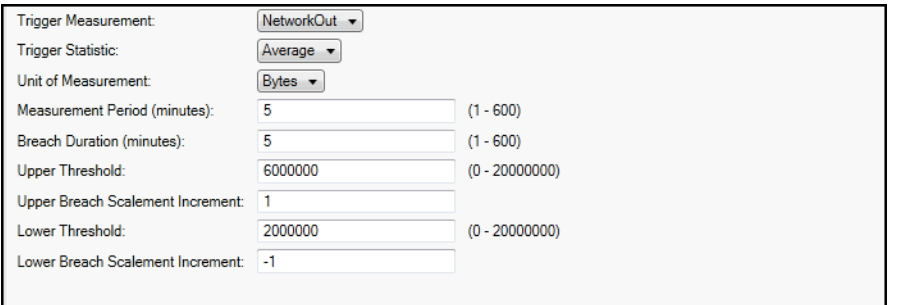

Les déclencheurs Amazon EC2 Auto Scaling fonctionnent en consultant une métrique Amazon CloudWatch spécifique pour une instance. Les déclencheurs incluent l'utilisation de l'UC, le trafic réseau et l'activité du disque. Utilisez le paramètre Mesure du déclencheur pour sélectionner une métrique associée à votre déclencheur.

La liste suivante décrit les paramètres de déclencheur que vous pouvez configurer à l'aide de la console de gestion AWS.

- Vous pouvez spécifier les statistiques que le déclencheur devrait utiliser. Vous pouvez sélectionner Minimum, Maximum, Sum (Somme) ou Average (Moyenne) pour Statistique du déclencheur.
- Pour Unité de mesure, spécifiez l'unité de mesure du déclencheur.
- La valeur dans la zone Measurement Period (Durée de mesure) spécifie la fréquence à laquelle Amazon CloudWatch mesure les métriques pour votre déclencheur. La valeur Durée de la faille correspond à la durée pendant laquelle une métrique peut se situer au-delà de sa limite définie (telle que spécifiée dans Seuil supérieur et Seuil inférieur) avant l'activation du déclencheur.
- Pour Hausse du dimensionnement supérieur en cas de faille et Hausse du dimensionnement inférieur en cas de faille :, spécifiez le nombre d'instances Amazon EC2 à ajouter ou à supprimer lorsque vous effectuez une activité de dimensionnement.

Pour de plus amples informations sur Amazon EC2 Auto Scaling, veuillez consulter Amazon EC2 Auto Scaling dans la [documentation Amazon Elastic Compute Cloud.](https://aws.amazon.com/documentation/ec2/)

Configuration des notifications à l'aide d'AWS Toolkit for Visual Studio

Elastic Beanstalk utilise Amazon Simple Notification Service (Amazon SNS) pour vous informer des événements importants qui concernent votre application. Pour activer les notifications Amazon SNS, il suffit d'entrer votre adresse e-mail dans la zone Adresse e-mail. Pour désactiver ces notifications, supprimez votre adresse e-mail de la zone.

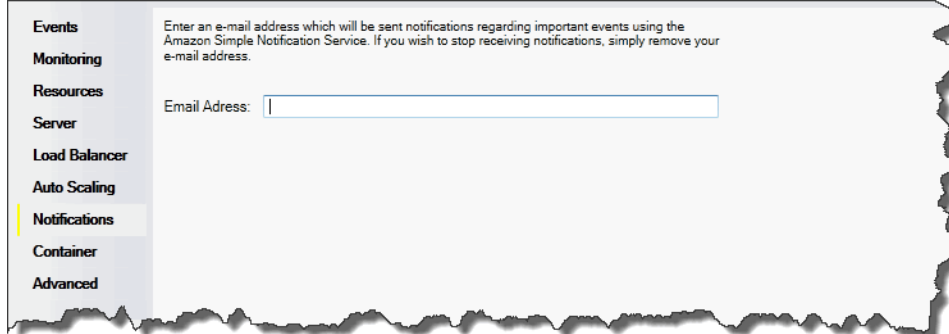

Configuration de conteneurs .NET à l'aide d'AWS Toolkit for Visual Studio

Le panneau Container/.NET Options (Options du conteneur/.NET) vous permet d'ajuster le comportement de vos instances Amazon EC2 et d'activer ou de désactiver la rotation des journaux Amazon S3. Vous pouvez utiliser AWS Toolkit for Visual Studio pour configurer vos informations de conteneur.

**a** Note

Pour modifier vos paramètres de configuration sans aucune interruption, échangez le CNAME pour vos environnements. Pour plus d'informations, consultez [Déploiements bleu/](#page-765-0) [vert avec Elastic Beanstalk](#page-765-0).

Si vous le souhaitez, vous pouvez étendre le nombre de paramètres. Pour plus d'informations sur l'extension des paramètres, consultez [Paramètres d'option.](#page-1147-0)

Pour accéder au panneau d'options Container/.NET de votre application Elastic Beanstalk

- 1. Dans AWS Toolkit for Visual Studio, développez le nœud Elastic Beanstalk et le nœud de votre application.
- 2. Dans AWS Explorer (Explorateur AWS), double-cliquez sur votre environnement Elastic Beanstalk.
- 3. En bas du volet Présentation, cliquez sur l'onglet Configuration.
- 4. Sous Container (Conteneur), vous pouvez configurer les options de conteneur.

#### . AWS Toolkit for Visual Studio 377

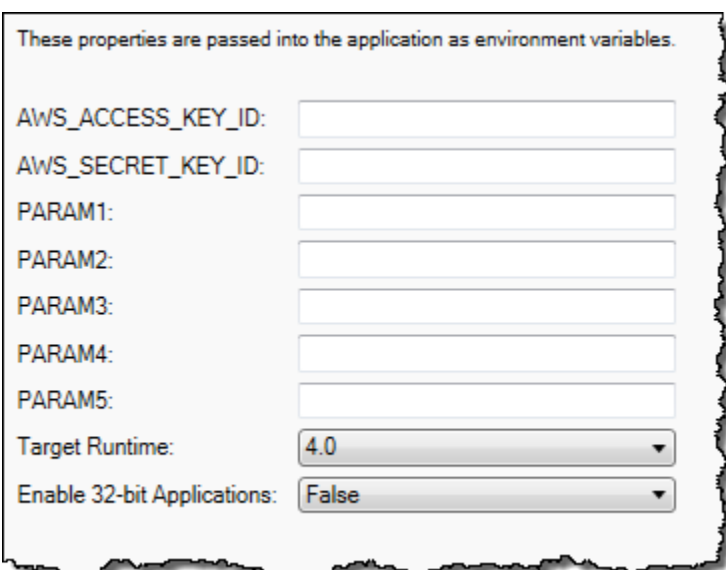

Options du conteneur .NET

Vous pouvez choisir la version de .NET Framework pour votre application. Choisissez 2.0 ou 4.0 pour Runtime cible. Sélectionnez Activer les applications 32 bits si vous souhaitez activer des applications 32 bits.

#### Paramètres de l'application

La section Paramètres de l'application vous permet de spécifier des variables d'environnement que vous pouvez lire depuis votre code d'application.

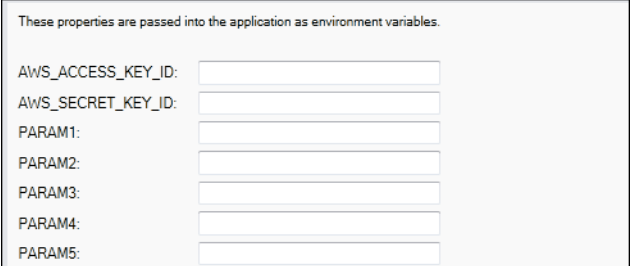

## Gestion de comptes

Si vous voulez configurer différents comptes AWS pour exécuter différentes tâches, telles que les tests, la gestion intermédiaire et la production, vous pouvez ajouter, modifier et supprimer des comptes à l'aide d'AWS Toolkit for Visual Studio.

#### Pour gérer plusieurs comptes

- 1. Dans Visual Studio, dans le menu View (Afficher), cliquez sur AWS Explorer (Explorateur AWS).
- 2. À côté de la liste Account (Compte), cliquez sur le bouton Add Account (Ajouter un compte).

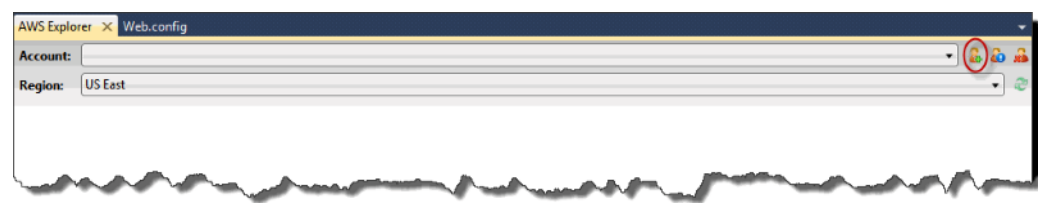

La boîte de dialogue Add Account (Ajouter un compte) apparaît.

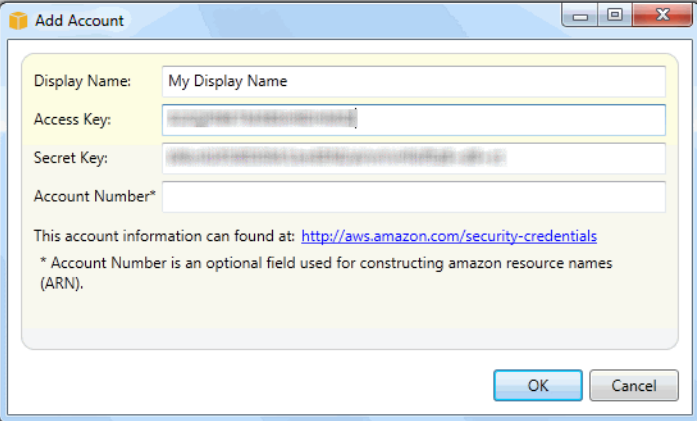

- 3. Renseignez les informations requises.
- 4. Vos informations de compte s'affichent désormais sous l'onglet AWS Explorer (Explorateur AWS). Lorsque vous publiez sur Elastic Beanstalk, vous pouvez sélectionner le compte que vous souhaitez utiliser.

<span id="page-394-0"></span>Affichage de la liste des instances de serveur et connexion à ces instances

Vous pouvez afficher une liste d'instances Amazon EC2 exécutant votre environnement d'applications Elastic Beanstalk via AWS Toolkit for Visual Studio ou à partir de la console de gestion AWS. Vous pouvez vous connecter à ces instances à l'aide d'une connexion Bureau à distance. Pour plus d'informations sur la façon d'obtenir la liste de vos instances de serveur et de vous y connecter via la console de gestion AWS, consultez [Affichage de la liste des instances de serveur et connexion](#page-1358-0)  [à ces instances.](#page-1358-0) La section suivante vous explique comment afficher vos instances de serveur et vous y connecter via AWS Toolkit for Visual Studio.

Pour afficher les instances Amazon EC2 d'un environnement et s'y connecter

- 1. Dans Visual Studio, dans AWS Explorer (Explorateur AWS), développez le nœud Amazon EC2 et double-cliquez sur Instances.
- 2. Effectuez un clic droit sur l'ID d'instance pour l'instance Amazon EC2 en cours d'exécution dans l'équilibreur de charge de l'application dans la colonne Instance (Instance) et sélectionnez Open remote desktop (Ouvrir le bureau à distance) dans le menu contextuel.

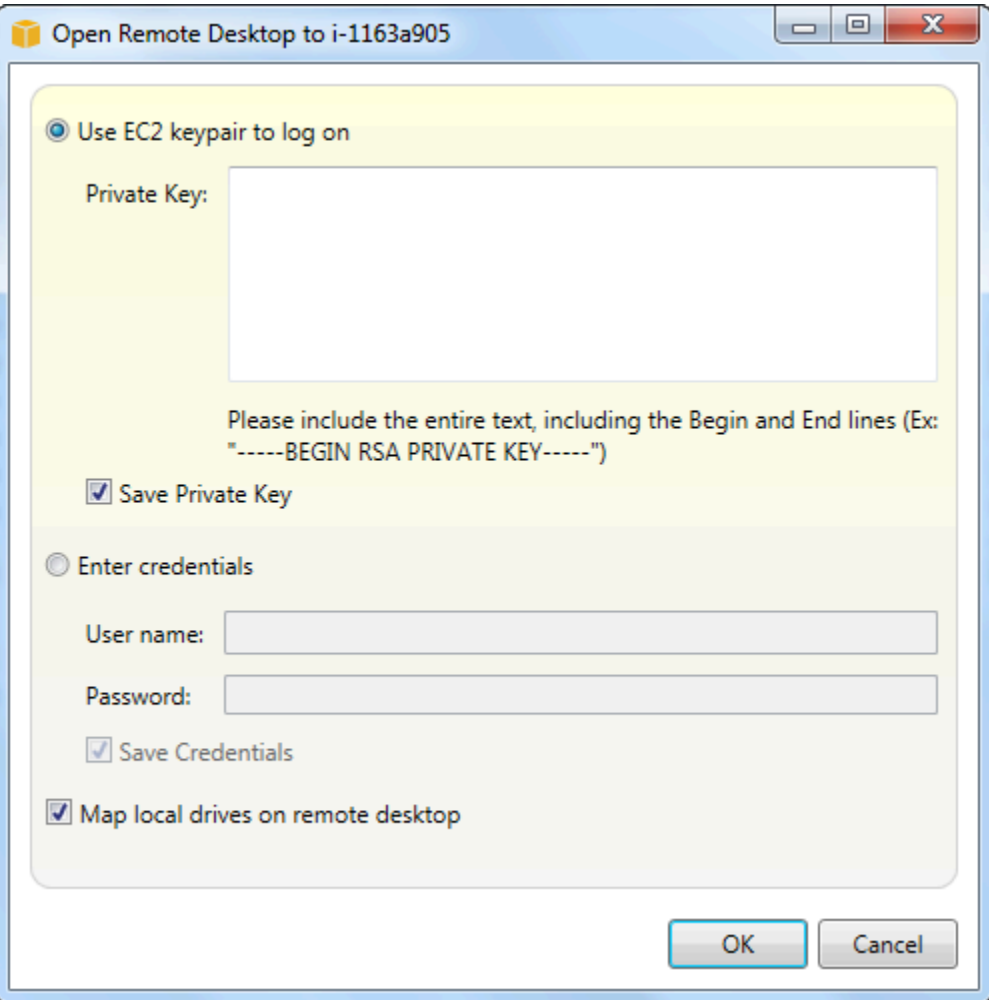

3. Sélectionnez Use EC2 keypair to log on (Utiliser la paire de clés EC2 pour se connecter) et collez le contenu de votre fichier de clé privée que vous avez utilisé pour déployer votre application dans la zone Private key (Clé privée). Sinon, entrez vos nom utilisateur et mot de passe dans les zones de texte User name (Nom d'utilisateur) and Password (Mot de passe).

#### **a** Note

Si la paire de clés est stockée à l'intérieur du Toolkit, la zone de texte ne s'affiche pas.
4. Cliquez sur OK.

### Surveillance de l'intégrité d'une application

Lorsque vous exécutez un site web de production, il est important de savoir que votre application est disponible et répond aux demandes. Pour aider à la surveillance de la réactivité de votre application, Elastic Beanstalk offre des fonctions où vous pouvez surveiller des statistiques de votre application et créer des alertes qui se déclenchent quand des seuils sont dépassés.

Pour de plus amples informations sur la surveillance de l'état fournie par Elastic Beanstalk, veuillez consulter [Création de rapports d'intégrité de base](#page-1295-0).

Vous pouvez accéder aux informations opérationnelles sur votre application en utilisant soit l'AWS Toolkit for Visual Studio, soit la console de gestion AWS.

La boîte à outils affiche le statut de votre environnement et l'état de votre application dans le champ Status (Statut).

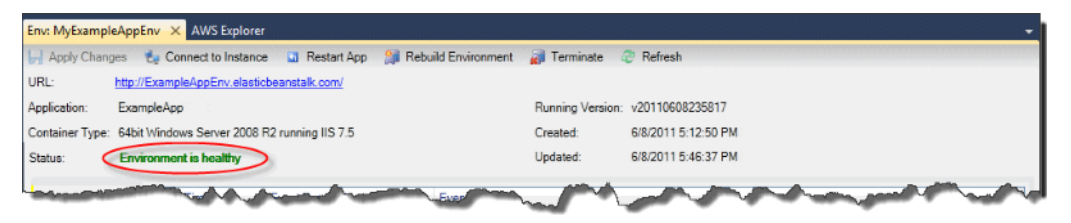

Pour surveiller l'intégrité de l'application

- 1. Dans AWS Toolkit for Visual Studio, dans AWS Explorer (Explorateur AWS), développez le nœud Elastic Beanstalk, puis le nœud de votre application.
- 2. Cliquez avec le bouton droit sur votre environnement Elastic Beanstalk, puis cliquez sur View Status (Afficher le statut).
- 3. Dans l'onglet de l'environnement de votre application, cliquez sur Monitoring (Surveillance).

Le panneau Monitoring (Surveillance) comprend un ensemble de graphiques illustrant l'utilisation des ressources pour votre environnement d'application spécifique.

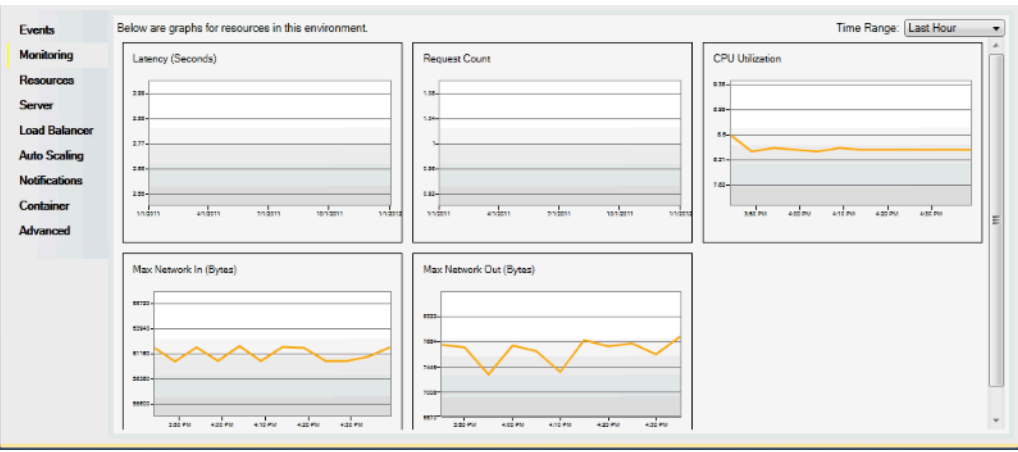

#### **a** Note

Par défaut, la plage de temps est définie sur la dernière heure. Pour modifier ce paramètre, dans la liste Time Range (Plage horaire), cliquez sur une plage de temps différente.

Vous pouvez utiliser AWS Toolkit for Visual Studio ou la console de gestion AWS pour afficher les événements associés à votre application.

Pour afficher des événements d'application

- 1. Dans AWS Toolkit for Visual Studio, sous AWS Explorer (Explorateur AWS), développez le nœud Elastic Beanstalk et le nœud de votre application.
- 2. Cliquez avec le bouton droit sur votre environnement Elastic Beanstalk dans AWS Explorer (Explorateur AWS), puis cliquez sur View Status (Afficher le statut).
- 3. Dans l'onglet de l'environnement de votre application, cliquez sur Events (Événements).

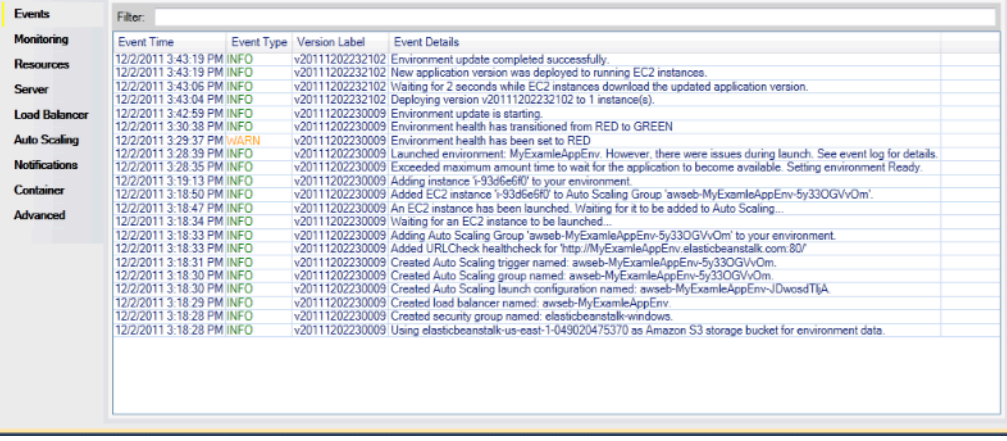

# Déploiement d'applications Elastic Beanstalk dans .NET à l'aide de l'outil de déploiement

AWS Toolkit for Visual Studio inclut un outil de déploiement. Cet outil de ligne de commande offre les mêmes fonctionnalités que l'assistant de déploiement d'AWS Toolkit. Vous pouvez utiliser l'outil de déploiement dans votre pipeline de build ou dans d'autres scripts afin d'automatiser les déploiements dans Elastic Beanstalk.

L'outil de déploiement prend en charge les déploiements initiaux et les redéploiements. Si vous avez déjà déployé votre application via l'outil de déploiement, vous pouvez le redéployer via l'assistant de déploiement dans Visual Studio. De même, si vous avez effectué un déploiement via l'assistant, vous pouvez procéder à un redéploiement via l'outil de déploiement.

### **a** Note

L'outil de déploiement n'applique pas de [valeurs recommandées](#page-1014-0) pour les options de configuration, contrairement à la console ou à l'interface de ligne de commande (CLI) EB. Utilisez des [fichiers de configuration](#page-1145-0) pour vous assurer que tous les paramètres dont vous avez besoin sont configurés lorsque vous lancez votre environnement.

Ce chapitre vous explique comment déployer un exemple d'application .NET dans Elastic Beanstalk via l'outil de déploiement, puis comment redéployer l'application par le biais d'un déploiement incrémental. Pour obtenir des informations plus détaillées sur l'outil de déploiement, y compris sur les options des paramètres, veuillez consulter [Outil de déploiement](https://docs.aws.amazon.com/AWSToolkitVS/latest/UserGuide/tkv-deploy-beanstalk.html).

### Prérequis

Pour utiliser l'outil de déploiement, vous devez installer AWS Toolkit for Visual Studio. Pour de plus amples informations sur les conditions préalables et les instructions d'installation, veuillez consulter [AWS Toolkit for Microsoft Visual Studio.](https://aws.amazon.com/visualstudio/)

L'outil de déploiement est généralement installé dans l'un des répertoires suivants sous Windows :

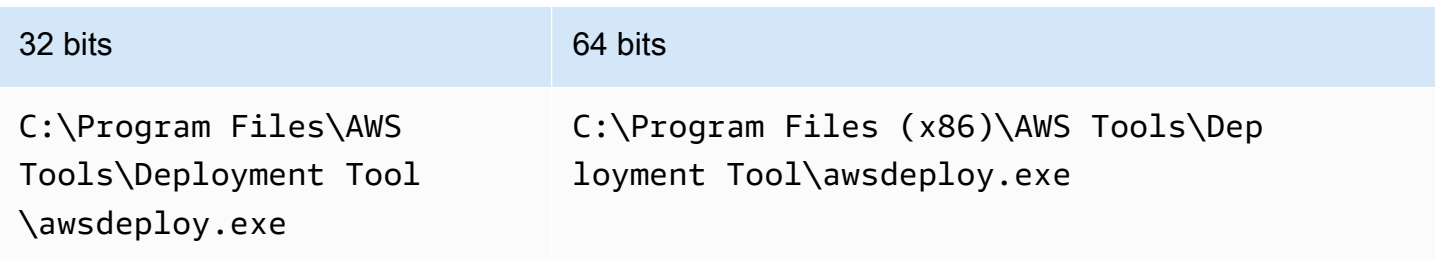

#### Déploiement sur Elastic Beanstalk

Pour déployer l'exemple d'application dans Elastic Beanstalk via l'outil de déploiement, vous devez commencer par modifier le fichier de configuration ElasticBeanstalkDeploymentSample.txt, qui est inclus dans le répertoire Samples. Ce fichier de configuration contient les informations nécessaires pour déployer votre application, telles que le nom de l'application, la version de l'application, le nom de l'environnement et vos informations d'identification pour accéder à AWS. Une fois que vous avez modifié le fichier de configuration, vous devez utiliser la ligne de commande pour déployer l'exemple d'application. Votre fichier de déploiement web est chargé dans Amazon S3 et enregistré en tant que nouvelle version de l'application avec Elastic Beanstalk. Quelques minutes sont nécessaires au déploiement de votre application. Une fois que l'environnement est sain, l'outil de déploiement génère une URL pour l'application en cours d'exécution.

Pour déployer une application .NET sur Elastic Beanstalk

1. À partir du sous-répertoire Samples dans lequel l'outil de déploiement est installé, ouvrez ElasticBeanstalkDeploymentSample.txt et saisissez votre clé d'accès AWS et la clé secrète AWS, comme dans l'exemple suivant.

### AWS Access Key and Secret Key used to create and deploy the application instance AWSAccessKey = AKIAIOSFODNN7EXAMPLE AWSSecretKey = wJalrXUtnFEMI/K7MDENG/bPxRfiCYEXAMPLEKEY

### **a** Note

Pour accéder à l'API, vous avez besoin d'un ID de clé d'accès et d'une clé d'accès secrète. Utilisez des clés d'accès utilisateur IAM plutôt que des clés d'accès Utilisateur racine d'un compte AWS. Pour de plus amples informations sur la création de clés d'accès, veuillez consulter [Gestion des clés d'accès pour les utilisateurs IAM](https://docs.aws.amazon.com/IAM/latest/UserGuide/id_credentials_access-keys.html) dans le Guide de l'utilisateur IAM.

2. Dans l'invite de commande, saisissez la chaîne suivante :

C:\Program Files (x86)\AWS Tools\Deployment Tool>awsdeploy.exe /w Samples \ElasticBeanstalkDeploymentSample.txt

Quelques minutes sont nécessaires au déploiement de votre application. Si le déploiement réussit, le message s'affic, Application deployment completed; environment health is Green.

#### **a** Note

Si le message d'erreur suivant s'affiche, cela signifie que le CNAME existe déjà.

[Error]: Deployment to AWS Elastic Beanstalk failed with exception: DNS name (MyAppEnv.elasticbeanstalk.com) is not available.

Vous devez modifier Environment.CNAME dans ElasticBeanstalkDeploymentSample.txt, car le CNAME doit être unique.

3. Dans votre navigateur web, accédez à l'URL de votre application en cours d'exécution. L'URL s'affiche sous la forme <CNAME.elasticbeanstalk.com> (par exempl., **MyAppEnv.elasticbeanstalk.com**).

# Migration de votre application .NET sur site vers Elastic Beanstalk

Si vous envisagez de migrer votre application .NET à partir de serveurs sur site vers Amazon Web Services (AWS), l'assistant de migration .NET pour AWS Elastic Beanstalk peut vous être utile. L'assistant est un utilitaire PowerShell interactif qui migre une application .NET à partir de Windows Server avec IIS s'exécutant sur site vers AWS Elastic Beanstalk. L'assistant peut migrer l'intégralité d'un site web vers Elastic Beanstalk avec un minimum de modifications ou sans aucune modification.

Pour plus d'informations sur l'assistant de migration .NET pour AWS Elastic Beanstalk et sur la manière de le télécharger, consultez le référentiel [https://github.com/awslabs/windows-web-app](https://github.com/awslabs/windows-web-app-migration-assistant)[migration-assistant](https://github.com/awslabs/windows-web-app-migration-assistant) sur GitHub.

Si votre application inclut des bases de données Microsoft SQL Server, la documentation de l'assistant sur GitHub comprend plusieurs options permettant de les migrer.

# Déploiement d'applications Node.js sur Elastic Beanstalk

AWS Elastic Beanstalk for Node.js facilite le déploiement, la gestion et le dimensionnement de vos applications Web Node.js à l'aide d'Amazon Web Services. Elastic Beanstalk pour Node.js est disponible pour toute personne développant ou hébergeant une application web à l'aide de Node.js. Ce chapitre fournit des step-by-step instructions pour déployer votre application Web Node.js sur Elastic Beanstalk et fournit des instructions pour les tâches courantes telles que l'intégration de bases de données et l'utilisation du framework Express.

Après avoir déployé votre application Elastic Beanstalk, vous pouvez continuer à utiliser l'EB CLI pour gérer votre application et votre environnement, ou vous pouvez utiliser la console Elastic Beanstalk ou les API. AWS CLI

#### Rubriques

- [QuickStart: Déployer une application Node.js sur Elastic Beanstalk](#page-401-0)
- [Configuration de votre environnement de développement Node.js](#page-409-0)
- [Utilisation de la plateforme Elastic Beanstalk Node.js](#page-412-0)
- [Autres exemples d'applications et de didacticiels pour Node.js](#page-430-0)
- [Déploiement d'une application Express sur Elastic Beanstalk](#page-432-0)
- [Déploiement d'une application Express avec une mise en cluster dans Elastic Beanstalk](#page-444-0)
- [Déploiement d'une application Node.js avec DynamoDB vers Elastic Beanstalk](#page-462-0)
- [Ajout d'une instance de base de données Amazon RDS à votre environnement d'application](#page-474-0)  [Node.js](#page-474-0)
- [Ressources](#page-478-0)

# <span id="page-401-0"></span>QuickStart: Déployer une application Node.js sur Elastic Beanstalk

Ce QuickStart didacticiel explique le processus de création d'une application Node.js et de son déploiement dans un AWS Elastic Beanstalk environnement.

#### **a** Note

Ce QuickStart didacticiel est destiné à des fins de démonstration. N'utilisez pas l'application créée dans ce didacticiel pour le trafic de production.

### **Sections**

• [Votre AWS compte](#page-402-0)

- **[Prérequis](#page-404-0)**
- [Étape 1 : Création d'une application Node.js](#page-405-0)
- [Étape 2 : Exécutez votre application localement](#page-405-1)
- [Étape 3 : Déployez votre application Node.js avec l'interface de ligne de commande EB](#page-406-0)
- [Étape 4 : Exécutez votre application sur Elastic Beanstalk](#page-407-0)
- [Étape 5 : nettoyer](#page-118-0)
- [AWS ressources pour votre application](#page-407-1)
- [Étapes suivantes](#page-408-0)
- [Déployez avec la console Elastic Beanstalk](#page-409-1)

#### <span id="page-402-0"></span>Votre AWS compte

Si vous n'êtes pas encore AWS client, vous devez créer un AWS compte. L'inscription vous permet d'accéder à Elastic Beanstalk AWS et aux autres services dont vous avez besoin.

Si vous avez déjà un AWS compte, vous pouvez passer [àPrérequis.](#page-404-0)

Créez un AWS compte

Inscrivez-vous pour un Compte AWS

Si vous n'en avez pas Compte AWS, procédez comme suit pour en créer un.

Pour vous inscrire à un Compte AWS

- 1. Ouvrez <https://portal.aws.amazon.com/billing/signup>.
- 2. Suivez les instructions en ligne.

Dans le cadre de la procédure d'inscription, vous recevrez un appel téléphonique et vous saisirez un code de vérification en utilisant le clavier numérique du téléphone.

Lorsque vous vous inscrivez à un Compte AWS, un Utilisateur racine d'un compte AWSest créé. Par défaut, seul l'utilisateur racine a accès à l'ensemble des Services AWS et des ressources de ce compte. Pour des raisons de sécurité, attribuez un accès administratif à un utilisateur et utilisez uniquement l'utilisateur root pour effectuer [les tâches nécessitant un accès utilisateur](https://docs.aws.amazon.com/accounts/latest/reference/root-user-tasks.html)  [root.](https://docs.aws.amazon.com/accounts/latest/reference/root-user-tasks.html)

AWS vous envoie un e-mail de confirmation une fois le processus d'inscription terminé. Vous pouvez afficher l'activité en cours de votre compte et gérer votre compte à tout moment en accédant à [https://](https://aws.amazon.com/) [aws.amazon.com/](https://aws.amazon.com/) et en choisissant Mon compte.

Création d'un utilisateur doté d'un accès administratif

Une fois que vous vous êtes inscrit à un utilisateur administratif Compte AWS, que vous Utilisateur racine d'un compte AWS l'avez sécurisé AWS IAM Identity Center, que vous l'avez activé et que vous en avez créé un, afin de ne pas utiliser l'utilisateur root pour les tâches quotidiennes.

Sécurisez votre Utilisateur racine d'un compte AWS

1. Connectez-vous en [AWS Management Consolet](https://console.aws.amazon.com/)ant que propriétaire du compte en choisissant Utilisateur root et en saisissant votre adresse Compte AWS e-mail. Sur la page suivante, saisissez votre mot de passe.

Pour obtenir de l'aide pour vous connecter en utilisant l'utilisateur racine, consultez [Connexion](https://docs.aws.amazon.com/signin/latest/userguide/console-sign-in-tutorials.html#introduction-to-root-user-sign-in-tutorial)  [en tant qu'utilisateur racine](https://docs.aws.amazon.com/signin/latest/userguide/console-sign-in-tutorials.html#introduction-to-root-user-sign-in-tutorial) dans le Guide de l'utilisateur Connexion à AWS .

2. Activez l'authentification multifactorielle (MFA) pour votre utilisateur racine.

Pour obtenir des instructions, voir [Activer un périphérique MFA virtuel pour votre utilisateur](https://docs.aws.amazon.com/IAM/latest/UserGuide/enable-virt-mfa-for-root.html)  [Compte AWS root \(console\)](https://docs.aws.amazon.com/IAM/latest/UserGuide/enable-virt-mfa-for-root.html) dans le guide de l'utilisateur IAM.

Création d'un utilisateur doté d'un accès administratif

1. Activez IAM Identity Center.

Pour obtenir des instructions, consultez [Activation d' AWS IAM Identity Center](https://docs.aws.amazon.com/singlesignon/latest/userguide/get-set-up-for-idc.html) dans le Guide de l'utilisateur AWS IAM Identity Center .

2. Dans IAM Identity Center, accordez un accès administratif à un utilisateur.

Pour un didacticiel sur l'utilisation du Répertoire IAM Identity Center comme source d'identité, voir [Configurer l'accès utilisateur par défaut Répertoire IAM Identity Center](https://docs.aws.amazon.com/singlesignon/latest/userguide/quick-start-default-idc.html) dans le Guide de AWS IAM Identity Center l'utilisateur.

Connectez-vous en tant qu'utilisateur disposant d'un accès administratif

• Pour vous connecter avec votre utilisateur IAM Identity Center, utilisez l'URL de connexion qui a été envoyée à votre adresse e-mail lorsque vous avez créé l'utilisateur IAM Identity Center.

Pour obtenir de l'aide pour vous connecter en utilisant un utilisateur d'IAM Identity Center, consultez la section [Connexion au portail AWS d'accès](https://docs.aws.amazon.com/signin/latest/userguide/iam-id-center-sign-in-tutorial.html) dans le guide de l'Connexion à AWS utilisateur.

Attribuer l'accès à des utilisateurs supplémentaires

1. Dans IAM Identity Center, créez un ensemble d'autorisations conforme aux meilleures pratiques en matière d'application des autorisations du moindre privilège.

Pour obtenir des instructions, voir [Création d'un ensemble d'autorisations](https://docs.aws.amazon.com/singlesignon/latest/userguide/get-started-create-a-permission-set.html) dans le guide de AWS IAM Identity Center l'utilisateur.

2. Affectez des utilisateurs à un groupe, puis attribuez un accès d'authentification unique au groupe.

Pour obtenir des instructions, voir [Ajouter des groupes](https://docs.aws.amazon.com/singlesignon/latest/userguide/addgroups.html) dans le guide de AWS IAM Identity Center l'utilisateur.

### <span id="page-404-0"></span>Prérequis

Pour suivre les procédures décrites dans ce guide, vous aurez besoin d'un shell ou d'un terminal de ligne de commande pour exécuter des commandes. Dans les listes, les commandes sont précédées d'un symbole d'invite (\$) et du nom du répertoire actuel, le cas échéant.

~/eb-project\$ **this is a command** this is output

Sous Linux et macOS, vous pouvez utiliser le shell et le gestionnaire de package de votre choix. Sur Windows, vous pouvez [installer le sous-système Windows pour Linux](https://docs.microsoft.com/en-us/windows/wsl/install-win10) afin d'obtenir une version intégrée à Windows d'Ubuntu et de Bash.

INTERFACE DE LIGNE DE COMMANDE (CLI) EB

Ce tutoriel utilise également l'interface de ligne de commande Elastic Beanstalk (CLI EB). Pour de plus amples informations sur l'installation et la configuration de la CLI EB, veuillez consulter [Installation de l'interface de ligne de commande EB](#page-1569-0) et [Configuration de l'interface de ligne de](#page-1581-0) [commande EB.](#page-1581-0)

#### Node.js

Installez Node.js sur votre ordinateur local en suivant la procédure [d'installation de Node.js](https://nodejs.org/en/learn/getting-started/how-to-install-nodejs) sur le site Web Node.js.

Vérifiez votre installation de Node.js en exécutant la commande suivante.

```
~$ node -v
```
<span id="page-405-0"></span>Étape 1 : Création d'une application Node.js

Créez un répertoire de projet.

~\$ **mkdir eb-nodejs** ~\$ **cd eb-nodejs**

Créez ensuite une application qui vous allez déployer à l'aide d'Elastic Beanstalk. Nous allons créer un service web RESTful « Hello World ».

#### Example **~/eb-nodejs/server.js**

```
const http = require('node:http');
const hostname = '127.0.0.1';
const port = 8080;
const server = http.createServer((req, res) => { 
   res.statusCode = 200; 
   res.setHeader('Content-Type', 'text/plain'); 
   res.end('Hello Elastic Beanstalk!\n');
});
server.listen(port, hostname, () => { 
   console.log(`Server running at http://${hostname}:${port}/`);
});
```
Cette application ouvre un écouteur sur le port 8080. Elastic Beanstalk transmet les demandes à votre application sur le port 8080 par défaut pour Node.js.

<span id="page-405-1"></span>Étape 2 : Exécutez votre application localement

Exécutez la commande suivante pour exécuter votre application localement.

~/eb-nodejs\$ **node server.js**

Vous devriez voir le texte suivant.

Server running at http://127.0.0.1:8080/

Entrez l'adresse URL http://127.0.0.1:8080/ dans votre navigateur Web. Le navigateur doit afficher « Hello Elastic Beanstalk ! ».

<span id="page-406-0"></span>Étape 3 : Déployez votre application Node.js avec l'interface de ligne de commande EB

Exécutez les commandes suivantes pour créer un environnement Elastic Beanstalk pour cette application.

Pour créer un environnement et déployer votre application Node.js

1. Initialisez votre référentiel de la CLI EB avec la commande eb init :

~/eb-nodejs\$ **eb init -p node.js nodejs-tutorial --region us-east-2**

Cette commande crée une application nommée nodejs-tutorial et configure votre référentiel local pour créer des environnements avec la dernière version de la plateforme Node.js.

2. (facultatif) Exécutez à nouveau la commande eb init pour configurer une paire de clés par défaut afin de pouvoir vous connecter à l'instance EC2 qui exécute votre application.

```
~/eb-nodejs$ eb init
Do you want to set up SSH for your instances?
(y/n): y
Select a keypair.
1) my-keypair
2) [ Create new KeyPair ]
```
Sélectionnez une paire de clés si vous en avez déjà une, ou suivez les invites pour en créer une. Si vous ne voyez pas l'invite ou que vous avez besoin de modifier vos paramètres ultérieurement, exécutez eb init -i.

3. Créez un environnement et déployez-y votre application avec eb create. Elastic Beanstalk crée automatiquement un fichier zip pour votre application et le déploie sur une instance EC2 de

l'environnement. Après avoir déployé votre application, Elastic Beanstalk la démarre sur le port 8080.

~/eb-nodejs\$ **eb create nodejs-env**

Il faut environ cinq minutes à Elastic Beanstalk pour créer votre environnement.

### <span id="page-407-0"></span>Étape 4 : Exécutez votre application sur Elastic Beanstalk

Lorsque le processus de création de votre environnement est terminé, ouvrez votre site Web aveceb open.

~/eb-nodejs\$ **eb open**

Félicitations ! Vous avez déployé une application Node.js avec Elastic Beanstalk ! Celle-ci ouvre une fenêtre de navigation en utilisant le nom de domaine créé pour votre application.

### Étape 5 : nettoyer

Vous pouvez mettre fin à votre environnement lorsque vous avez fini d'utiliser votre application. Elastic Beanstalk AWS met fin à toutes les ressources associées à votre environnement.

Pour terminer votre environnement Elastic Beanstalk avec l'EB CLI, exécutez la commande suivante.

~/eb-nodejs\$ **eb terminate**

<span id="page-407-1"></span>AWS ressources pour votre application

Vous venez de créer une application à instance unique. Il s'agit d'un exemple d'application simple avec une seule instance EC2, de sorte qu'il ne nécessite pas d'équilibrage de charge ni de dimensionnement automatique. Pour les applications à instance unique, Elastic Beanstalk crée les ressources suivantes : AWS

• Instance EC2 – Une machine virtuelle Amazon EC2 configurée pour exécuter des applications web sur la plateforme de votre choix.

Chaque plateforme exécute un ensemble distinct de logiciels, de fichiers de configuration et de scripts pour prendre en charge une version de langage, une infrastructure ou un conteneur web spécifiques, ou une combinaison de ces éléments. La plupart des plateformes utilisent Apache ou nginx comme proxy inverse qui traite le trafic web devant votre application web, lui transmet les demandes, traite les ressources statiques et génère des journaux d'accès et d'erreurs.

- Groupe de sécurité de l'instance Un groupe de sécurité Amazon EC2 configuré pour autoriser le trafic entrant sur le port 80. Cette ressource autorise le trafic HTTP provenant de l'équilibreur de charge à atteindre l'instance EC2 qui exécute votre application web. Par défaut, le trafic n'est pas autorisé sur les autres ports.
- Compartiment Amazon S3 Emplacement de stockage pour votre code source, les journaux et autres artefacts qui sont créés lorsque vous utilisez Elastic Beanstalk.
- CloudWatch Alarmes Amazon : deux CloudWatch alarmes qui surveillent la charge sur les instances de votre environnement et sont déclenchées si la charge est trop élevée ou trop faible. Lorsqu'une alarme est déclenchée, votre groupe Auto Scaling s'adapte en fonction, à la hausse ou à la baisse.
- AWS CloudFormation stack Elastic AWS CloudFormation Beanstalk utilise pour lancer les ressources de votre environnement et propager les modifications de configuration. Les ressources sont définies dans un modèle, que vous pouvez afficher dans la [console AWS CloudFormation.](https://console.aws.amazon.com/cloudformation)
- Nom de domaine Nom de domaine qui permet d'accéder à votre application web sous la forme *sous-domaine*.*région*.elasticbeanstalk.com.

Elastic Beanstalk gère toutes ces ressources. Lorsque vous arrêtez votre environnement, Elastic Beanstalk arrête toutes les ressources qu'il contient.

### <span id="page-408-0"></span>Étapes suivantes

Dès que vous disposez d'un environnement exécutant une application, vous pouvez à tout moment déployer une nouvelle version de l'application ou une application totalement différente. Le déploiement d'une nouvelle version d'application est très rapide, car il n'est pas nécessaire de mettre en service ni de redémarrer les instances EC2. Vous pouvez également explorer votre nouvel environnement à l'aide de la console Elastic Beanstalk. Pour connaître les étapes détaillées, consultez la section [Explorez votre environnement](#page-28-0) dans le chapitre Mise en route de ce guide.

### Essayez d'autres didacticiels

Si vous souhaitez essayer d'autres didacticiels avec différents exemples d'applications, consultez[Autres exemples d'applications et de didacticiels pour Node.js.](#page-430-0)

Une fois que vous avez déployé un ou deux exemples d'applications et que vous êtes prêt à commencer à développer et à exécuter des applications Node.js localement, consultez[Configuration](#page-409-0) [de votre environnement de développement Node.js](#page-409-0).

### <span id="page-409-1"></span>Déployez avec la console Elastic Beanstalk

Vous pouvez également utiliser la console Elastic Beanstalk pour lancer l'exemple d'application. Pour connaître les étapes détaillées, voir [Création d'un exemple d'application](#page-21-0) dans le chapitre Mise en route de ce guide.

# <span id="page-409-0"></span>Configuration de votre environnement de développement Node.js

Configurez un environnement de développement Node.js pour tester votre application localement avant de la déployer dans AWS Elastic Beanstalk. Cette rubrique décrit les étapes de configuration de l'environnement de développement et des liens vers les pages d'installation pour des outils utiles.

Pour accéder aux outils et aux étapes de configuration courants qui s'appliquent à toutes les langues, veuillez consulter [Configuration de votre machine de développement](#page-1564-0).

### Rubriques

- [Installation de Node.js.](#page-409-2)
- [Confirmation de l'installation de npm](#page-409-3)
- [Installez le kit SDK AWS pour Node.js](#page-410-0)
- [Installation du générateur Express](#page-410-1)
- [Configuration d'un cadre et d'un serveur Express](#page-411-0)

### <span id="page-409-2"></span>Installation de Node.js.

Installez Node.js pour exécuter des applications Node.js localement. Si vous n'avez pas de préférence, téléchargez la dernière version prise en charge par Elastic Beanstalk. Pour obtenir la liste des versions prises en charge, accédez à [Node.js](https://docs.aws.amazon.com/elasticbeanstalk/latest/platforms/platforms-supported.html#platforms-supported.nodejs) dans le document Plateformes AWS Elastic Beanstalk.

Téléchargez Node.js sur [nodejs.org](https://nodejs.org/en/).

<span id="page-409-3"></span>Confirmation de l'installation de npm

Node.js utilise le gestionnaire de package npm pour vous aider à installer les outils et les infrastructures à utiliser dans votre application. Comme npm est distribué avec Node.js, vous l'installez automatiquement lorsque vous téléchargez et installez Node.js. Pour confirmer que npm est installé, vous pouvez exécuter la commande suivante :

#### \$ **npm -v**

Pour plus d'informations sur npm, visitez le site Web de [npmjs.](https://www.npmjs.com/get-npm)

#### <span id="page-410-0"></span>Installez le kit SDK AWS pour Node.js

Si vous souhaitez gérer les ressources AWS à partir de votre application, installez le kit SDK AWS pour JavaScript dans Node.js. Installez le SDK avec npm :

\$ **npm install aws-sdk**

Pour de plus amples informations, veuillez consulter la page d'accueil [Kit SDK AWS pour JavaScript](https://aws.amazon.com/sdk-for-node-js/) [dans Node.js](https://aws.amazon.com/sdk-for-node-js/).

#### <span id="page-410-1"></span>Installation du générateur Express

Express est une infrastructure d'application web qui s'exécute sur Node.js. Pour l'utiliser, installez d'abord l'application de ligne de commande du générateur Express. Une fois le générateur Express installé, vous pouvez exécuter la commande express pour générer une structure de projet de base pour votre application web. Une fois le projet de base, les fichiers et les dépendances installés, vous pouvez démarrer un serveur Express local sur votre ordinateur de développement.

#### **a** Note

- Ces étapes vous guident dans l'installation du générateur Express sur un système d'exploitation Linux.
- Pour Linux, en fonction de votre niveau d'autorisation aux répertoires du système, il se peut que vous ayez besoin de préfixer certaines de ces commandes sudo.

Pour installer le générateur Express dans votre environnement de développement

1. Créez un répertoire de travail pour votre cadre et votre serveur Express.

#### ~\$ **mkdir node-express**

#### ~\$ **cd node-express**

2. Installez Express globalement afin de pouvoir accéder à la commande express.

~/node-express\$ **npm install -g express-generator**

3. En fonction de votre système d'exploitation, vous pouvez avoir besoin de définir le chemin d'accès pour exécuter la commande express. La sortie de l'étape précédente vous indique si vous devez définir votre variable de chemin d'accès. Voici un exemple pour Linux.

```
~/node-express$ export PATH=$PATH:/usr/local/share/npm/bin/express
```
Lorsque vous suivrez les tutoriels de ce chapitre, vous devrez exécuter la commande express à partir de différents répertoires. Chaque tutoriel définit une structure de projet Express de base dans son propre répertoire.

Vous avez maintenant installé le générateur de ligne de commande Express. Vous pouvez l'utiliser pour créer un répertoire de cadre pour votre application web, configurer les dépendances et démarrer le serveur de l'application web. Nous allons maintenant passer en revue les étapes à suivre pour y parvenir dans le répertoire node-express que nous avons créé.

#### <span id="page-411-0"></span>Configuration d'un cadre et d'un serveur Express

Suivez ces étapes pour créer les répertoires et le contenu du cadre Express de base. Les tutoriels de ce chapitre comprennent également ces étapes pour configurer le cadre Express de base dans chacun des répertoires d'application du tutoriel.

Pour configurer un cadre et un serveur Express

1. Exécutez la commande express. Il en résulte la génération de package.json, app.js, et de quelques répertoires.

~/node-express\$ **express**

Lorsque vous êtes invité à continuer, tapez **y**.

2. Configurez les dépendances locales.

~/node-express\$ **npm install**

3. Vérifiez que le serveur de l'application web démarre.

~/node-express\$ **npm start**

Vous devez voir des résultats similaires à ce qui suit :

```
> nodejs@0.0.0 start /home/local/user/node-express
```
> node ./bin/www

Par défaut, le serveur s'exécute sur le port 3000. Pour le tester, exécutez curl http:// localhost:3000 sur un autre terminal, ou ouvrez un navigateur sur l'ordinateur local et entrez l'adresse URL http://localhost:3000.

Appuyez sur Ctrl+C afin d'arrêter le serveur.

## <span id="page-412-0"></span>Utilisation de la plateforme Elastic Beanstalk Node.js

La plateforme AWS Elastic Beanstalk Node.js est un ensemble de [versions de plateformes](https://docs.aws.amazon.com/elasticbeanstalk/latest/platforms/platforms-supported.html#platforms-supported.nodejs) pour les applications Web Node.js qui s'exécutent derrière un serveur proxy NGINX.

Elastic Beanstalk fournit des [options de configuration](#page-1012-0) que vous pouvez utiliser pour personnaliser le logiciel qui s'exécute sur des instances EC2 dans votre environnement Elastic Beanstalk. Vous pouvez [configurer des variables d'environnement](#page-980-0) requises pour votre application, activer la rotation des journaux sur Amazon S3 et mapper des dossiers dans la source de votre application contenant des fichiers statiques vers des chemins desservis par le serveur proxy.

Des options de configuration sont disponibles dans la console Elastic Beanstalk pour [modifier](#page-1029-0)  [la configuration d'un environnement en cours d'exécution.](#page-1029-0) Pour éviter de perdre la configuration de votre environnement en le résiliant, vous pouvez utiliser des [configurations enregistrées](#page-1208-0) pour enregistrer vos paramètres et les appliquer par la suite à un autre environnement.

Pour enregistrer les paramètres dans votre code source, vous pouvez inclure des [fichiers de](#page-1145-0)  [configuration.](#page-1145-0) Les paramètres des fichiers de configuration sont appliquées chaque fois que vous créez un environnement ou que vous déployez votre application. Vous pouvez également utiliser des fichiers de configuration pour installer des packages, exécuter des scripts ou effectuer d'autres opérations de personnalisation d'instance lors des déploiements.

Vous pouvez [inclure un fichier](#page-422-0) Package. json dans votre offre groupée source pour installer des packages pendant le déploiement, fournir une commande de démarrage et spécifier la version

Node. is que vous souhaitez que votre application utilise. Vous pouvez inclure un [fichier](#page-425-0) npm[shrinkwrap.json](#page-425-0) pour verrouiller les versions de dépendances.

La plateforme Node.js inclut un serveur proxy qui diffuse les ressources statiques, achemine le trafic vers votre application et compresse les réponses. Vous pouvez [étendre ou remplacer la configuration](#page-426-0)  [du serveur proxy par défaut](#page-426-0) pour les scénarios avancés.

Il existe plusieurs options pour démarrer votre application. Vous pouvez ajouter un [Procfile](#page-420-0) à votre offre groupée source pour spécifier la commande qui démarre votre application. Lorsque vous ne fournissez pas de Procfile mais un fichier package.json, Elastic Beanstalk exécute npm start. Si vous n'en fournissez pas non plus, Elastic Beanstalk recherche le fichier app. js ou server. js, dans cet ordre, et exécute le script.

Les paramètres appliqués dans la console Elastic Beanstalk remplacent les mêmes paramètres des fichiers de configuration, s'ils existent. Cela vous permet d'utiliser les paramètres par défaut dans les fichiers de configuration et de les remplacer par des paramètres spécifiques à l'environnement dans la console. Pour plus d'informations sur la priorité et les autres méthodes de modification des paramètres, consultez [Options de configuration](#page-1012-0).

Pour plus d'informations sur les différentes manières d'étendre une plateforme Elastic Beanstalk basée sur Linux, consultez [the section called "Extension des plateformes Linux".](#page-83-0)

### <span id="page-413-0"></span>Configuration de votre environnement Node.js

Vous pouvez utiliser les paramètres de la plateforme Node.js pour affiner le comportement de vos instances Amazon EC2. Vous pouvez modifier la configuration des instances Amazon EC2 de votre environnement Elastic Beanstalk à l'aide de la console Elastic Beanstalk.

Utilisez la console Elastic Beanstalk pour permettre la rotation des journaux sur Amazon S3 et configurer des variables que votre application peut lire à partir de l'environnement.

Pour configurer votre environnement Node.js dans la console Elastic Beanstalk

- 1. Ouvrez la [console Elastic Beanstalk](https://console.aws.amazon.com/elasticbeanstalk) et, dans la liste Regions (Régions), sélectionnez votre Région AWS.
- 2. Dans le panneau de navigation, choisissez Environments (Environnements), puis choisissez le nom de votre environnement dans la liste.

#### **a** Note

Si vous avez plusieurs environnements, utilisez la barre de recherche pour filtrer la liste des environnements.

- 3. Dans le panneau de navigation, choisissez Configuration.
- 4. Dans la catégorie de configuration Mises à jour, surveillance et journalisation, sélectionnez Modifier.

#### Options du conteneur

Vous pouvez spécifier ces options spécifiques à la plateforme :

• Proxy server (Serveur proxy) – Serveur proxy à utiliser sur vos instances d'environnement. Par défaut, NGNIX est utilisé.

#### Options du journal

La section Options du journal a deux paramètres :

- Instance profile (Profil d'instance) Spécifie le profil d'instance qui est autorisé à accéder au compartiment Amazon S3 associé à votre application.
- Enable log file rotation to Amazon S3 (Permettre la rotation du fichier journal sur Amazon S3) – Indique si les fichiers journaux des instances Amazon EC2 de votre application doivent être copiés dans le compartiment Amazon S3 associé à votre application.

#### Fichiers statiques

Pour améliorer les performances, la section des Fichiers statiques vous permet de configurer le serveur proxy pour proposer des fichiers statiques (HTML ou images, par exemple) à partir d'un ensemble de répertoires dans votre application web. Pour chaque répertoire, vous définissez le chemin virtuel sur le mappage de répertoires. Lorsque le serveur proxy reçoit une demande pour un fichier dans le chemin spécifié, il fournit le fichier directement au lieu d'acheminer la demande vers votre application.

Pour en savoir plus sur la configuration des fichiers statiques à l'aide des fichiers de configuration ou de la console Elastic Beanstalk, consultez [the section called "Fichiers statiques"](#page-1232-0).

#### Propriétés de l'environnement

Utilisez la section Environment Properties pour spécifier des paramètres de configuration de l'environnement sur les instances Amazon EC2 exécutant votre application. Ces paramètres sont passés en tant que paires clé-valeur à l'application.

Dans l'environnement Node.js en cours d'exécution dans AWS Elastic Beanstalk, vous pouvez accéder aux variables d'environnement en exécutant process.env.ENV\_VARIABLE.

```
var endpoint = process.env.API_ENDPOINT
```
La plateforme Node.js définit la variable d'environnement PORT sur le port vers lequel le serveur proxy transfère le trafic. Pour de plus amples informations, veuillez consulter [Configuration du serveur](#page-426-0)  [proxy](#page-426-0).

Pour en savoir plus, consultez [Propriétés de l'environnement et autres paramètres de logiciel.](#page-978-0)

Configuration d'un environnement Node.js Amazon Linux AMI (antérieure à Amazon Linux 2)

Les catégories de configuration logicielles de console suivantes sont prises en charge uniquement sur un environnement Elastic Beanstalk Node.js qui utilise une version de plateforme Amazon Linux AMI (antérieure à Amazon Linux 2).

#### **a** Remarques

- Les informations de cette rubrique s'appliquent uniquement aux branches de plateforme basées sur l'AMI Amazon Linux (AL1). Les branches de plateforme AL2023/AL2 sont incompatibles avec les versions de plateforme précédentes de l'AMI Amazon Linux (AL1) et nécessitent des paramètres de configuration différents.
- Le [18 juillet 2022,](https://docs.aws.amazon.com/elasticbeanstalk/latest/relnotes/release-2022-07-18-linux-al1-retire.html) Elastic Beanstalk définira les statuts de toutes les branches de plateforme basées sur une AMI Amazon Linux (AL1) sur mise hors service. Pour plus d'informations sur la migration vers une branche de plateforme Amazon Linux 2023 actuelle et entièrement prise en charge, consultez [Migration de votre application Elastic](#page-797-0) [Beanstalk Linux vers Amazon Linux 2023 ou Amazon Linux 2](#page-797-0).

#### Options de conteneur – AMI Amazon Linux (AL1)

Sur la page de configuration, spécifiez les informations suivantes :

- Proxy serveur (Serveur proxy) Indique le serveur web à utiliser comme proxy pour se connecter à Node.js. Par défaut, NGINX est utilisé. Si vous sélectionnez none (aucun), les mappages de fichiers statiques ne prendront pas effet et la compression GZIP sera désactivée.
- version Node.js : spécifie la version de Node.js. Pour obtenir la liste des versions Node.js prises en charge, consultez [Node.js](https://docs.aws.amazon.com/elasticbeanstalk/latest/platforms/platforms-supported.html#platforms-supported.nodejs) dans le guide des plateformes AWS Elastic Beanstalk.
- GZIP compression (Compression ) : indique si la compression GZIP est activée. La compression GZIP est activée par défaut.
- Node command (Commande Node) : vous permet de saisir la commande utilisée pour démarrer l'application Node.js. Une chaîne vide (par défaut) signifie qu'Elastic Beanstalk utiliseapp. js, puis server.jset ensuite npm start.

### <span id="page-416-0"></span>Espaces de noms de la configuration Node.js

Vous pouvez utiliser un [fichier de configuration](#page-1145-0) pour définir des options de configuration et exécuter d'autres tâches de configuration d'instance pendant les déploiements. Les options de configuration peuvent être définies par le service Elastic Beanstalk ou la plateforme que vous utilisez et sont organisées en espaces de noms.

Vous pouvez choisir le proxy à utiliser sur les instances de votre environnement à l'aide de l'espace de noms aws:elasticbeanstalk:environment:proxy. L'exemple suivant configure votre environnement pour qu'il utilise le serveur proxy Apache HTTPD.

Example .ebextensions/nodejs-settings.config

```
option_settings: 
   aws:elasticbeanstalk:environment:proxy: 
     ProxyServer: apache
```
Vous pouvez configurer le proxy pour qu'il traite les fichiers statiques à l'aide de l'espace de noms aws:elasticbeanstalk:environment:proxy:staticfiles. Pour plus d'informations et pour voir un exemple, consultez [the section called "Fichiers statiques".](#page-1232-0)

Elastic Beanstalk fournit de nombreuses options de configuration pour personnaliser votre environnement. En plus des fichiers de configuration, vous pouvez également définir des options de configuration à l'aide de la console, de configurations enregistrées, de la CLI EB ou d'AWS CLI. Pour plus d'informations, consultez [Options de configuration](#page-1012-0).

Plateforme Node.js d'Amazon Linux AMI (antérieure à Amazon Linux 2)

Si votre environnement Elastic Beanstalk Node.js utilise une version de plateforme Amazon Linux AMI (antérieure à Amazon Linux 2), tenez compte des configurations et recommandations spécifiques de cette section.

#### **a** Remarques

- Les informations de cette rubrique s'appliquent uniquement aux branches de plateforme basées sur l'AMI Amazon Linux (AL1). Les branches de plateforme AL2023/AL2 sont incompatibles avec les versions de plateforme précédentes de l'AMI Amazon Linux (AL1) et nécessitent des paramètres de configuration différents.
- Le [18 juillet 2022,](https://docs.aws.amazon.com/elasticbeanstalk/latest/relnotes/release-2022-07-18-linux-al1-retire.html) Elastic Beanstalk définira les statuts de toutes les branches de plateforme basées sur une AMI Amazon Linux (AL1) sur mise hors service. Pour plus d'informations sur la migration vers une branche de plateforme Amazon Linux 2023 actuelle et entièrement prise en charge, consultez [Migration de votre application Elastic](#page-797-0) [Beanstalk Linux vers Amazon Linux 2023 ou Amazon Linux 2](#page-797-0).

Options de configuration spécifiques à la plateforme Node.js – Amazon Linux AMI (AL1)

Elastic Beanstalk prend en charge certaines options de configuration spécifiques à la plateforme pour les versions de plateforme Node.js d'Amazon Linux AMI. Vous pouvez choisir le serveur proxy à exécuter devant votre application, une version spécifique de Node.js à exécuter et la commande utilisée pour exécuter votre application.

Pour le serveur proxy, vous pouvez utiliser un serveur proxy NGINX ou Apache. Vous pouvez définir la valeur none sur l'option ProxyServer. Dans ce cas, Elastic Beanstalk exécute votre application en mode autonome, pas derrière un serveur proxy. Si votre environnement exécute une application autonome, mettez à jour votre code pour écouter le port vers lequel NGINX transfère le trafic.

```
var port = process.env.PORT || 8080;
app.listen(port, function() { 
   console.log('Server running at http://127.0.0.1:%s', port);
});
```
#### Versions de la langue de Node.js : Amazon Linux AMI (AL1)

En termes de version linguistique prise en charge, la plateforme Amazon Linux AMI Node.js est différente des autres plateformes gérées par Elastic Beanstalk. En effet, chaque version de la plateforme Node.js ne prend en charge que quelques versions linguistiques Node.js. Pour obtenir la liste des versions Node js prises en charge, consultez Node js dans le guide Plateformes AWS Elastic Beanstalk.

Vous pouvez utiliser une option de configuration spécifique à la plateforme pour définir la version de langage. Pour obtenir des instructions, consultez [the section called "Configuration de votre](#page-413-0)  [environnement Node.js"](#page-413-0). Vous pouvez également utiliser la console Elastic Beanstalk pour mettre à jour la version Node.js que votre environnement utilise dans le cadre de la mise à jour de la version de votre plateforme .

#### **a** Note

Lorsque la prise en charge de la version de Node.js que vous utilisez est supprimée de la plateforme, vous devez modifier ou supprimer le paramètre de version avant de procéder à une [mise à jour de la plateforme](#page-779-0). Cela peut se produire lorsqu'une faille de sécurité est identifiée pour une ou plusieurs versions de Node.js Lorsque cela se produit, toute tentative de mise à jour vers une nouvelle version de la plateforme qui ne prend pas en charge le paramètre [NodeVersion](#page-1136-0) configuré échoue. Pour éviter d'avoir besoin de créer un nouvel environnement, remplacez l'option de configuration NodeVersion par une version de Node.js qui est prise en charge à la fois par l'ancienne version de plateforme et par la nouvelle, ou bien [supprimez le paramètre de l'option,](#page-1029-0) puis effectuez la mise à jour de la plateforme.

Pour configurer la version Node.js de votre environnement dans la console Elastic Beanstalk

- 1. Ouvrez la [console Elastic Beanstalk](https://console.aws.amazon.com/elasticbeanstalk) et, dans la liste Regions (Régions), sélectionnez votre Région AWS.
- 2. Dans le panneau de navigation, choisissez Environments (Environnements), puis choisissez le nom de votre environnement dans la liste.

#### **a** Note

Si vous avez plusieurs environnements, utilisez la barre de recherche pour filtrer la liste des environnements.

- 3. Dans la page de présentation de l'environnement, sous Platform (Plateforme), choisissez Change (Changer).
- 4. Dans la boîte de dialogue Update platform version (Mettre à jour la version de la plateforme) sélectionnez une version Node.js.

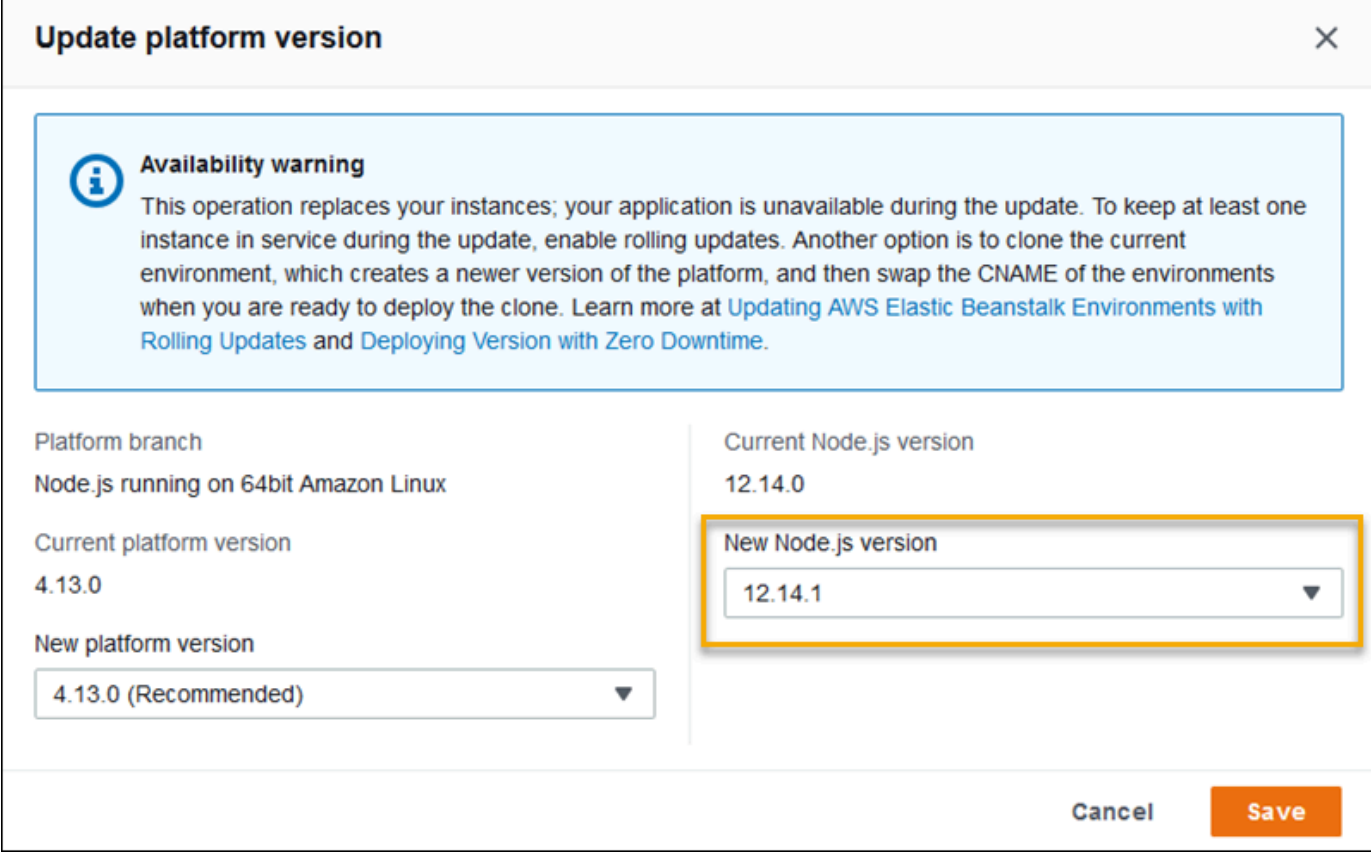

#### 5. Choisissez Enregistrer.

Espaces de noms de configuration Node.js : Amazon Linux AMI (AL1)

La plateforme Amazon Linux AMI Node.js définit des options supplémentaire dans les espaces de noms aws:elasticbeanstalk:container:nodejs:staticfiles et aws:elasticbeanstalk:container:nodejs.

Le fichier de configuration suivant indique à Elastic Beanstalk d'utiliser npm start pour exécuter l'application. Il définit également le type de proxy sur Apache et active la compression. Enfin, il configure le proxy pour qu'il serve des fichiers statiques à partir de deux répertoires sources. Une source est constituée de fichiers HTML situés sur le chemin html sous la racine du site web à partir du répertoire source statichtml. L'autre source est constituée de fichiers image situés sur le chemin images sous la racine du site web à partir du répertoire source staticimages.

Example .ebextensions/node-settings.config

```
option_settings: 
   aws:elasticbeanstalk:container:nodejs: 
     NodeCommand: "npm start" 
     ProxyServer: apache 
     GzipCompression: true 
   aws:elasticbeanstalk:container:nodejs:staticfiles: 
     /html: statichtml 
     /images: staticimages
```
Elastic Beanstalk fournit de nombreuses options de configuration pour personnaliser votre environnement. En plus des fichiers de configuration, vous pouvez également définir des options de configuration à l'aide de la console, de configurations enregistrées, de la CLI EB ou d'AWS CLI. Pour plus d'informations, consultez [Options de configuration](#page-1012-0).

<span id="page-420-0"></span>Configuration du processus de l'application avec un Procfile

Vous pouvez inclure un fichier appelé Procfile à la racine de votre offre groupée source pour spécifier la commande qui démarre votre application.

Example Procfile

web: node index.js

Pour de plus amples informations sur l'utilisation de Procfile, veuillez développer la section Buildfile et Procfile dans [the section called "Extension des plateformes Linux".](#page-83-0)

#### **a** Note

Cette fonctionnalité remplace l'option héritée NodeCommand dans l'espace de noms aws:elasticbeanstalk:container:nodejs.

### Configuration des dépendances de votre application

Votre application peut avoir des dépendances sur certains modules Node.js, comme ceux que vous spécifiez dans les instructions require(). Ces modules sont stockés dans un répertoire node\_modules. Lorsque votre application s'exécute, Node.js charge les modules depuis ce répertoire. Pour en savoir plus, consultez [Loading from node\\_modules folders](https://nodejs.org/api/modules.html#modules_loading_from_node_modules_folders) (Chargement depuis les dossiers node\_modules) dans la documentation Node.js.

Vous pouvez spécifier ces dépendances de module à l'aide d'un fichier package.json. Si Elastic Beanstalk détecte ce fichier et qu'aucun répertoire node\_modules n'est présent, Elastic Beanstalk exécute npm install en tant qu'utilisateur webapp. La commande npm install installe les dépendances dans le répertoire node\_modules créé au préalable par Elastic Beanstalk. La commande npm install accède aux packages répertoriés dans le fichier package.json à partir du registre public npm ou d'autres emplacements. Pour en savoir plus, consultez le site Web [npm](https://docs.npmjs.com/about-the-public-npm-registry)  [Docs](https://docs.npmjs.com/about-the-public-npm-registry).

Si Elastic Beanstalk détecte le répertoire node modules, Elastic Beanstalk ne s'exécute pas npm install, même si un fichier package.json existe. Elastic Beanstalk part du principe que les packages de dépendance sont disponibles dans le répertoirenode\_modules pour Node.js à des fins d'accès et de chargement.

Les sections suivantes fournissent des informations supplémentaires sur la définition des dépendances de modules Node.js pour votre application.

**a** Note

Si vous rencontrez des problèmes de déploiement lors de l'exécution d'Elastic Beanstalk npm install, envisagez une autre approche. Incluez le répertoire node\_modules avec les modules de dépendance dans l'offre groupée source de votre application. Cela peut contourner les problèmes liés à l'installation de dépendances à partir du registre public npm pendant que vous étudiez le problème. Comme les modules de dépendance proviennent d'un répertoire local, cela peut également contribuer à réduire le temps de déploiement. Pour plus d'informations, consultez [Inclusion des dépendances Node.js dans un répertoire](#page-425-1)  [node\\_modules](#page-425-1).

<span id="page-422-0"></span>Spécification des dépendances Node.js avec un fichier package.json

Utilisez un fichier package. json à la racine de votre source de projet pour spécifier des packages de dépendance et pour fournir une commande start. Lorsqu'un fichier package. json est présent et qu'aucun répertoire node\_modules n'est présent à la racine de la source de votre projet, Elastic Beanstalk exécute npm install en tant qu'utilisateur webapp pour installer les dépendances à partir du registre public npm. Il utilise également la commande start pour démarrer votre application. Pour en savoir plus sur le fichier package. json, consultez la section Définition des [dépendances dans un fichier](https://docs.npmjs.com/specifying-dependencies-and-devdependencies-in-a-package-json-file) package. json sur le site Web de npm Docs.

Utilisez le mot-clé scripts pour fournir une commande start. Le mot-clé scripts est maintenant utilisé à la place de l'option héritée NodeCommand dans l'espace de noms aws:elasticbeanstalk:container:nodejs.

#### Example package.json – Express

```
{ 
     "name": "my-app", 
     "version": "0.0.1", 
     "private": true, 
     "dependencies": { 
        "ejs": "latest", 
        "aws-sdk": "latest", 
        "express": "latest", 
        "body-parser": "latest" 
     }, 
     "scripts": { 
        "start": "node app.js" 
     } 
   }
```
Mode production et dépendances dev

Pour spécifier vos dépendances dans le fichier package.json, utilisez les attributs dependencies et devDependencies. L'attribut dependencies désigne les packages nécessaires à votre application en production. L'attribut devDependencies désigne les packages qui ne sont nécessaires que pour le développement local et les tests.

Elastic Beanstalk exécute npm install en tant qu'utilisateur webapp avec les commandes suivantes. Les options de commande varient en fonction de la version de npm incluse dans la branche de la plateforme sur laquelle votre application s'exécute.

- npm v6 Elastic Beanstalk installe les dépendances en mode production par défaut. Il utilise la commande npm install --production.
- npm v7 ou ultérieure Elastic Beanstalk omet les devDependencies. Il utilise la commande npm install --omit=dev.

Les deux commandes listées ci-dessus n'installent pas les packages qui sont des devDependencies.

Si vous devez installer les packages devDependencies, définissez la propriété d'environnement NPM\_USE\_PRODUCTION sur false. Avec ce paramètre, nous n'utiliserons pas les options cidessus lors de l'exécution de npm install. Ainsi, les packages devDependencies seront installés.

#### SSH et HTTPS

À partir de la version de la plateforme Amazon Linux 2 du 7 mars 2023, vous pouvez également utiliser les protocoles SSH et HTTPS pour récupérer les packages d'un référentiel Git. La branche de plateforme Node.js 16 prend en charge les protocoles SSH et HTTPS. La branche Node.js 14 ne prend en charge que le protocole HTTPS.

Example package.json – Node.js 16 prend en charge les protocoles HTTPS et SSH

```
 ... 
 "dependencies": { 
   "aws-sdk": "https://github.com/aws/aws-sdk-js.git", 
   "aws-chime": "git+ssh://git@github.com:aws/amazon-chime-sdk-js.git" 
 }
```
Versions et plages de versions

```
A Important
```
La fonctionnalité permettant de spécifier des plages de versions n'est pas disponible pour les branches de plateforme Node.js s'exécutant sur AL2023. Nous ne prenons en charge qu'une seule version de Node.js dans une branche Node.js spécifique sur AL2023. Si votre fichier package.json spécifie une plage de versions, nous l'ignorerons et utiliserons par défaut la version de la branche de plateforme de Node.js.

Utilisez le mot-clé engines du fichier package. json pour spécifier la version de Node is que vous souhaitez que votre application utilise. Vous pouvez également spécifier une plage de versions à l'aide de la notation npm. Pour en savoir plus sur la syntaxe des plages de versions, consultez la section [Gestion sémantique des versions à l'aide de npm](https://nodejs.dev/learn/semantic-versioning-using-npm) sur le site web de Node.js. Le mot-clé engines du fichier Node.js package.json remplace l'option NodeVersion héritée dans l'espace de noms aws:elasticbeanstalk:container:nodejs.

Example **package.json** - Version Node.js unique

```
{ 
 ... 
     "engines": { "node" : "14.16.0" } 
   }
```
Example **package.json** - Gamme de versions Node.js

```
{ 
 ... 
     "engines": { "node" : ">=10 <11" } 
   }
```
Lorsqu'une plage de versions est indiquée, Elastic Beanstalk installe la dernière version de Node.js à la disposition de la plateforme dans cette plage. Dans cet exemple, la plage indique que la version doit être supérieure ou égale à la version 10, mais inférieure à la version 11. Par conséquent, Elastic Beanstalk installe la dernière version Node.js de 10.x.y, disponible sur la [plateforme prise en charge.](https://docs.aws.amazon.com/elasticbeanstalk/latest/platforms/platforms-supported.html#platforms-supported.nodejs)

Sachez que vous ne pouvez spécifier qu'une version de Node.js qui correspond à votre branche de plateforme. Par exemple, si vous utilisez la branche de plateforme Node.js 16, vous ne pouvez spécifier qu'une version 16.x.y de Node.js. Vous pouvez utiliser les options de plage de versions prises en charge par npm pour offrir plus de flexibilité. Pour les versions Node.js valides pour chaque branche de plateforme, consultez [Node.js](https://docs.aws.amazon.com/elasticbeanstalk/latest/platforms/platforms-supported.html#platforms-supported.nodejs) dans le guide Plateformes AWS Elastic Beanstalk.

#### **a** Note

Lorsque la prise en charge de la version de Node.js que vous utilisez est supprimée de la plateforme, vous devez modifier ou supprimer le paramètre de version de Node.js avant de procéder à une [mise à jour de la plateforme.](#page-779-0) Cela peut se produire lorsqu'une faille de sécurité est identifiée pour une ou plusieurs versions de Node.js

Lorsque cela se produit, toute tentative de mise à jour vers une nouvelle version de la plateforme qui ne prend pas en charge la version Node.js configurée échoue. Pour éviter de créer un nouvel environnement, modifiez le paramètre de version de Node.js dans package.json sur une version de Node.js qui est prise en charge à la fois par l'ancienne version de la plateforme et par la nouvelle. Vous avez la possibilité de spécifier une plage de versions Node.js qui inclut une version prise en charge, comme décrit plus haut dans cette rubrique. Vous pouvez également supprimer le paramètre, puis déployer le nouveau bundle source.

<span id="page-425-1"></span>Inclusion des dépendances Node.js dans un répertoire node\_modules

Pour déployer les packages de dépendances sur des instances d'environnement avec votre code d'application, incluez-les dans un répertoire nommé node\_modules à la racine de la source de votre projet. Pour en savoir plus, consultez la section [Téléchargement et installation de packages](https://docs.npmjs.com/downloading-and-installing-packages-locally) [localement sur](https://docs.npmjs.com/downloading-and-installing-packages-locally) le site Web de npm Docs.

Lorsque vous déployez un répertoire node\_modules sur une version de plateforme Amazon Linux 2 Node.js, Elastic Beanstalk suppose que vous fournissez vos propres packages de dépendance et évite d'installer les dépendances spécifiées dans un fichier [package.json](#page-422-0). Node.js recherche les dépendances dans le répertoire node\_modules. Pour en savoir plus, consultez la section [Chargement à partir des dossiers node\\_modules](https://nodejs.org/api/modules.html#modules_loading_from_node_modules_folders) dans la documentation Node.js.

#### **a** Note

Si vous rencontrez des problèmes de déploiement lors de l'exécution d'Elastic Beanstalk npm install, pensez à utiliser l'approche décrite dans cette rubrique pour contourner le problème pendant que vous étudiez le problème.

### <span id="page-425-0"></span>Verrouillage des dépendances avec npm shrinkwrap

La plateforme Node js exécute npm install en tant qu'utilisateur webapp lors de chaque déploiement. Lorsque de nouvelles versions de vos dépendances sont disponibles, elles sont installées lorsque vous déployez l'application, ce qui peut ralentir de manière significative le déploiement.

Pour éviter la mise à jour des dépendances, il est possible de créer un fichier npmshrinkwrap.json qui verrouille les dépendances de votre application sur la version actuelle.

#### \$ **npm install** \$ **npm shrinkwrap** wrote npm-shrinkwrap.json

Incluez ce fichier dans votre bundle de fichiers source afin que les dépendances ne soient installées qu'à une seule reprise.

### <span id="page-426-0"></span>Configuration du serveur proxy

Elastic Beanstalk utilise NGINX ou Apache HTTPD comme proxy inverse pour mapper votre application à votre équilibreur de charge Elastic Load Balancing sur le port 80. La valeur par défaut est NGINX. Elastic Beanstalk fournit une configuration de proxy par défaut que vous pouvez étendre ou remplacer totalement par votre propre configuration.

Par défaut, Elastic Beanstalk configure le serveur proxy pour transmettre les demandes à votre application sur le port 5 000. Vous pouvez remplacer le port par défaut en définissant la PORT[propriété d'environnement](#page-413-0) sur le port écouté par votre application.

### **a** Note

Le port que votre application écoute n'affecte pas le port que le serveur NGINX écoute pour recevoir des demandes de l'équilibreur de charge.

Configuration du serveur proxy sur la version de votre plateforme

Toutes les plateformes AL2023/AL2 prennent en charge une fonctionnalité de configuration de proxy uniforme. Pour en savoir plus sur la configuration du serveur proxy sur vos versions de plateforme exécutant AL2023/AL2, développez la section Configuration de proxy inverse dans [the section called](#page-83-0)  ["Extension des plateformes Linux"](#page-83-0).

Configuration du proxy sur l'AMI Amazon Linux (antérieure à Amazon Linux 2)

Si votre environnement Elastic Beanstalk Node.js utilise une version de plateforme Amazon Linux AMI (antérieure à Amazon Linux 2), lisez les informations de cette section.

### **a** Remarques

• Les informations de cette rubrique s'appliquent uniquement aux branches de plateforme basées sur l'AMI Amazon Linux (AL1). Les branches de plateforme AL2023/AL2 sont

incompatibles avec les versions de plateforme précédentes de l'AMI Amazon Linux (AL1) et nécessitent des paramètres de configuration différents.

• Le [18 juillet 2022,](https://docs.aws.amazon.com/elasticbeanstalk/latest/relnotes/release-2022-07-18-linux-al1-retire.html) Elastic Beanstalk définira les statuts de toutes les branches de plateforme basées sur une AMI Amazon Linux (AL1) sur mise hors service. Pour plus d'informations sur la migration vers une branche de plateforme Amazon Linux 2023 actuelle et entièrement prise en charge, consultez [Migration de votre application Elastic](#page-797-0) [Beanstalk Linux vers Amazon Linux 2023 ou Amazon Linux 2](#page-797-0).

Extension et remplacement de la configuration du proxy par défaut – AMI Amazon Linux (AL1)

La plateforme Node.js utilise un proxy inverse pour acheminer les requêtes du port 80 de l'instance vers le port 8081 d'écoute de votre application. Elastic Beanstalk fournit une configuration de proxy par défaut que vous pouvez étendre ou remplacer totalement par votre propre configuration.

Pour étendre la configuration par défaut, ajoutez des fichiers .conf à /etc/nginx/conf.d avec un fichier de configuration. Pour un exemple spécifique, veuillez consulter [Suspension des](#page-1257-0)  [connexions HTTPS sur des instances EC2 exécutant Node.js.](#page-1257-0)

La plateforme Node.js définit la variable d'environnement PORT sur le port vers lequel le serveur proxy transfère le trafic. Lisez cette variable dans votre code pour configurer le port de votre application.

```
 var port = process.env.PORT || 3000; 
 var server = app.listen(port, function () { 
    console.log('Server running at http://127.0.0.1:'+port+'/');
 });
```
La configuration NGINX par défaut achemine le trafic vers un serveur en amont nommé node j s à l'adresse 127.0.0.1:8081. Vous pouvez supprimer la configuration par défaut et fournir une configuration personnalisée dans un [fichier de configuration.](#page-1145-0)

Example .ebextensions/proxy.config

L'exemple suivant supprime la configuration par défaut et ajoute une configuration personnalisée qui achemine le trafic vers le port 5000 au lieu du port 8081.

```
files: 
   /etc/nginx/conf.d/proxy.conf:
```

```
 mode: "000644" 
     owner: root 
     group: root 
     content: | 
       upstream nodejs { 
         server 127.0.0.1:5000; 
         keepalive 256; 
       }
       server { 
         listen 8080; 
        if ($time_iso8601 ~ "^(\d{4})-(\d{2})-(\d{2})T(\d{2})") {
             set $year $1; 
             set $month $2; 
             set $day $3; 
             set $hour $4; 
         } 
         access_log /var/log/nginx/healthd/application.log.$year-$month-$day-$hour 
 healthd; 
         access_log /var/log/nginx/access.log main; 
         location / { 
             proxy_pass http://nodejs; 
            proxy set header  Connection "";
             proxy_http_version 1.1; 
            proxy_set_header Host $host;
            proxy_set_header <br>X-Real-IP $remote_addr;
             proxy_set_header X-Forwarded-For $proxy_add_x_forwarded_for; 
         } 
         gzip on; 
         gzip_comp_level 4; 
         gzip_types text/html text/plain text/css application/json application/x-
javascript text/xml application/xml application/xml+rss text/javascript; 
         location /static { 
             alias /var/app/current/static; 
         } 
       } 
  /opt/elasticbeanstalk/hooks/configdeploy/post/99_kill_default_nginx.sh: 
     mode: "000755"
```

```
 owner: root 
     group: root 
     content: | 
       #!/bin/bash -xe 
       rm -f /etc/nginx/conf.d/00_elastic_beanstalk_proxy.conf 
       service nginx stop 
       service nginx start
container_commands: 
   removeconfig: 
     command: "rm -f /tmp/deployment/config/
#etc#nginx#conf.d#00_elastic_beanstalk_proxy.conf /etc/nginx/
conf.d/00_elastic_beanstalk_proxy.conf"
```
L'exemple de configuration (/etc/nginx/conf.d/proxy.conf) utilise la configuration par défaut dans /etc/nginx/conf.d/00\_elastic\_beanstalk\_proxy.conf comme base pour inclure le bloc de serveur par défaut avec des paramètres de compression et de journalisation et un mappage de fichiers statiques.

La commande removeconfig supprime la configuration par défaut du conteneur pour que le serveur proxy utilise bien la configuration personnalisée. Elastic Beanstalk recrée la configuration par défaut lorsque chaque configuration est déployée. Pour ce faire, dans l'exemple suivant, un hook de déploiement après configuration (/opt/elasticbeanstalk/hooks/configdeploy/ post/99\_kill\_default\_nginx.sh) est ajouté. Celui-ci supprime la configuration par défaut et redémarre le serveur proxy.

#### **a** Note

Il est possible que la configuration par défaut change dans les prochaines versions de la plateforme Node.js. Utilisez la version la plus récente de la configuration comme base pour vos personnalisations afin de garantir leur compatibilité.

Si vous remplacez la configuration par défaut, vous devez définir les mappages de fichiers statiques et la compression GZIP. Cela s'explique par le fait que la plateforme ne peut pas appliquer les [paramètres standard.](#page-416-0)

# <span id="page-430-0"></span>Autres exemples d'applications et de didacticiels pour Node.js

Pour commencer à utiliser les applications Node.js AWS Elastic Beanstalk, il vous suffit d'un [bundle](#page-669-0) [de sources](#page-669-0) d'applications à télécharger en tant que première version de l'application et à déployer dans un environnement. Cette [QuickStart pour Node.js](#page-401-0) rubrique explique comment lancer l'exemple d'application Node.js avec l'interface de ligne de commande EB. Cette section fournit des applications et des didacticiels supplémentaires.

### Lancement d'un environnement avec un exemple d'application Node.js

Elastic Beanstalk fournit des exemples d'applications d'une seule page pour chaque plate-forme, ainsi que des exemples plus complexes illustrant l'utilisation de ressources AWS supplémentaires telles qu'Amazon RDS, ainsi que des fonctionnalités et API spécifiques au langage ou à la plateforme.

#### **a** Note

Suivez les étapes du fichier de la solution groupée source README.md pour le déployer.

### Exemples

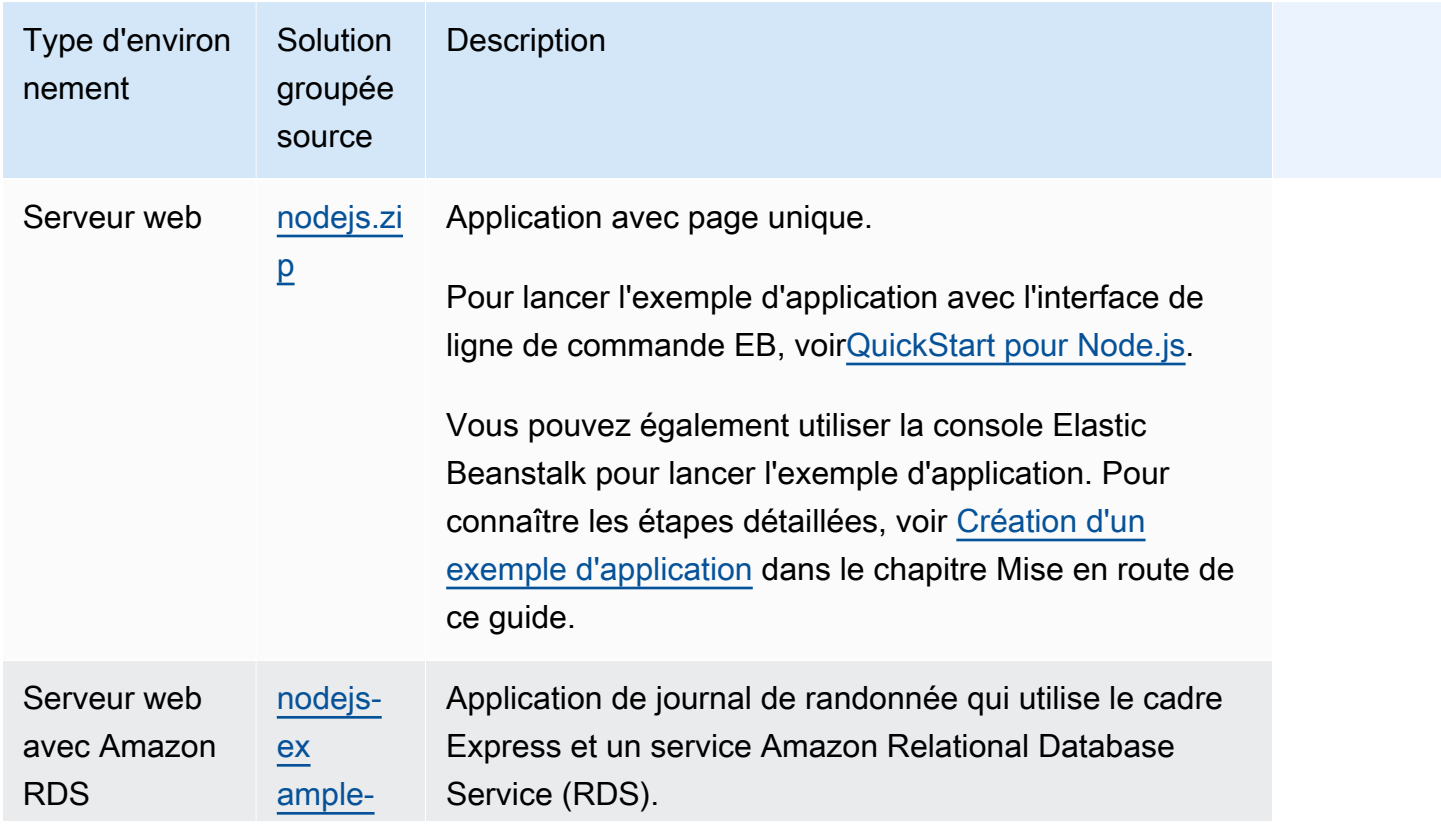

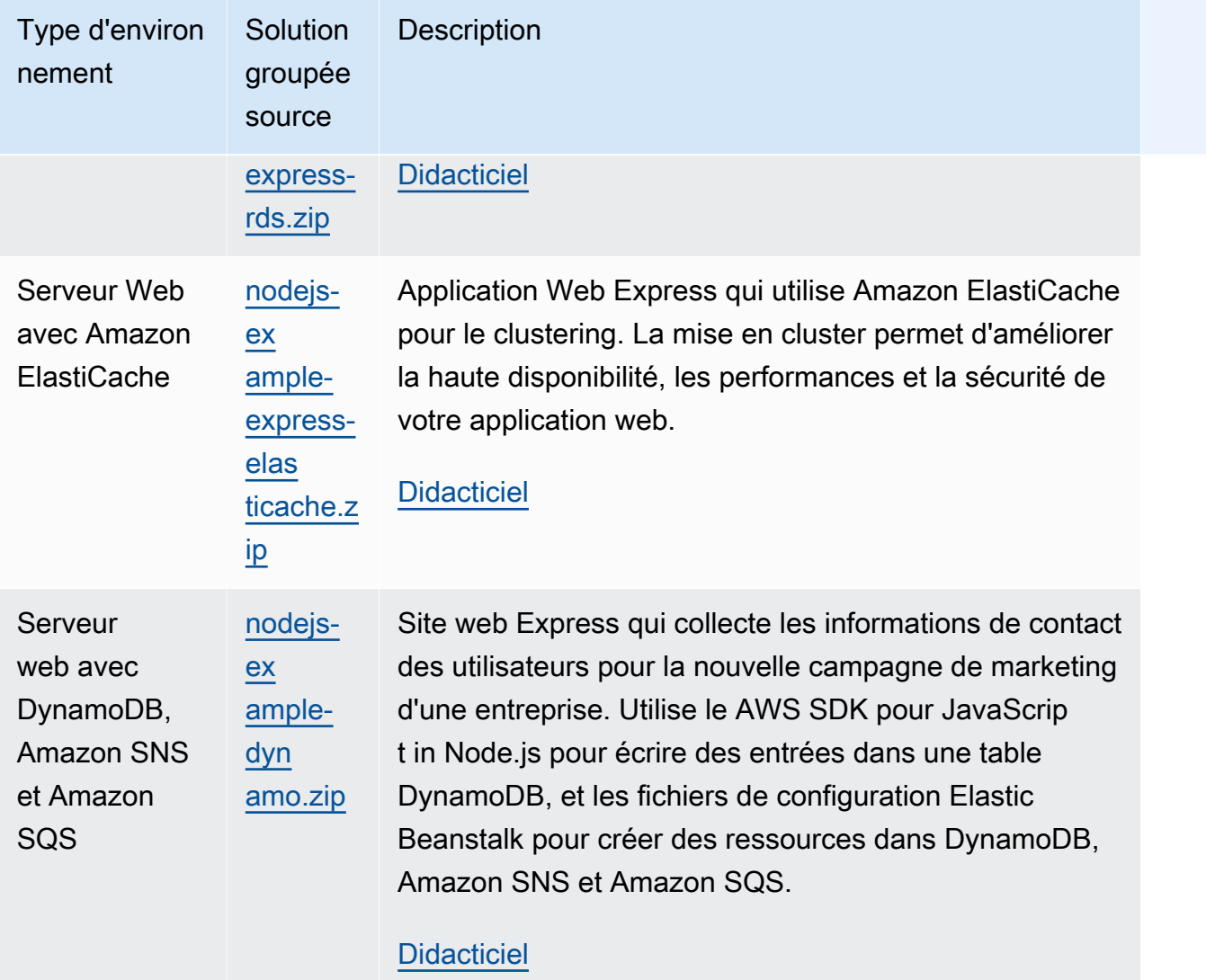

## Étapes suivantes

Une fois que vous disposez d'un environnement exécutant une application, vous pouvez déployer une nouvelle version de l'application ou une application totalement différente à tout moment. Le déploiement d'une nouvelle version d'application est très rapide, car il n'est pas nécessaire de mettre en service ni de redémarrer les instances EC2. Pour plus d'informations sur le déploiement d'applications, voir [Déploiement d'une nouvelle version de votre application.](#page-30-0)

Une fois que vous avez déployé un ou deux exemples d'applications et que vous êtes prêt à commencer à développer et à exécuter des applications Node.js localement, consultez la section relative [Configuration de votre environnement de développement Node.js](#page-409-0) à la configuration d'un environnement de développement Node.js avec tous les outils dont vous aurez besoin.
# Déploiement d'une application Express sur Elastic Beanstalk

Cette section vous guide dans le déploiement d'un exemple d'application sur Elastic Beanstalk en utilisant l'interface de ligne de commande Elastic Beanstalk (EB CLI), puis en mettant à jour l'application afin d'utiliser le cadre [Express.](http://expressjs.com/)

**Prérequis** 

Ce tutoriel nécessite les prérequis suivants :

- Les exécutions Node.js
- Le logiciel de gestion des packages Node.js par défaut, npm
- Le générateur de ligne de commande Express
- Interface de ligne de commande Elastic Beanstalk (EB)

Pour plus d'informations sur l'installation des trois premiers composants et la configuration de votre environnement de développement local, consultez [Configuration de votre environnement de](#page-409-0) [développement Node.js](#page-409-0). Pour ce didacticiel, il n'est pas nécessaire d'installer le AWS SDK pour Node.js, qui est également mentionné dans la rubrique référencée.

Pour plus d'informations sur l'installation et la configuration de l'EB CLI, consultez [Installation de](#page-1569-0)  [l'interface de ligne de commande EB](#page-1569-0) et [Configuration de l'interface de ligne de commande EB.](#page-1581-0)

Créer un environnement Elastic Beanstalk

Votre répertoire d'application

Ce tutoriel utilise un répertoire appelé nodejs-example-express-rds pour la création de la solution groupée de l'application. Créez le répertoire nodejs-example-express-rds pour ce tutoriel.

#### ~\$ **mkdir nodejs-example-express-rds**

#### **a** Note

Chaque tutoriel de ce chapitre utilise son propre répertoire pour la solution groupée de l'application. Le nom du répertoire correspond au nom de l'exemple d'application utilisé par le tutoriel.

Changez votre répertoire de travail actuel vers nodejs-example-express-rds.

#### ~\$ **cd nodejs-example-express-rds**

Configurons maintenant un environnement Elastic Beanstalk exécutant la plateforme Node.js et l'exemple d'application. Nous utiliserons l'interface de ligne de commande Elastic Beanstalk (EB CLI).

Pour configurer un référentiel de l'EB CLI pour votre application et créer un environnement Elastic Beanstalk qui exécute la plateforme Node.js

1. Créez un référentiel à l'aide de la commande [eb init](#page-1666-0).

~/nodejs-example-express-rds\$ **eb init --platform** *node.js* **--region** *<region>*

Cette commande crée un fichier de configuration dans un dossier nommé .elasticbeanstalk qui spécifie les paramètres de création d'environnements pour votre application et crée une application Elastic Beanstalk dont le nom est basé sur le dossier actif.

2. Créez un environnement qui exécute un exemple d'application à l'aide de la commande [eb](#page-1641-0)  [create](#page-1641-0).

~/nodejs-example-express-rds\$ **eb create --sample** *nodejs-example-express-rds*

Cette commande crée un environnement à charge équilibrée avec les paramètres par défaut de la plateforme Node.js et les ressources suivantes :

• Instance EC2 – Machine virtuelle Amazon Elastic Compute Cloud (Amazon EC2) configurée pour exécuter des applications web sur la plateforme de votre choix.

Chaque plateforme exécute un ensemble spécifique de logiciels, de fichiers de configuration et de scripts pour prendre en charge une version de langage, une infrastructure ou un conteneur web spécifiques, ou une combinaison de ces éléments. La plupart des plateformes utilisent Apache ou nginx comme proxy inverse situé devant votre application web, qui lui transmet des demandes, traite des ressources statiques et génère des journaux d'accès et d'erreur.

• Groupe de sécurité de l'instance – Groupe de sécurité Amazon EC2 configuré pour autoriser le trafic entrant sur le port 80. Cette ressource autorise le trafic HTTP provenant de l'équilibreur de charge à atteindre l'instance EC2 qui exécute votre application web. Par défaut, le trafic n'est pas autorisé sur les autres ports.

- Équilibreur de charge Équilibreur de charge Elastic Load Balancing configuré pour répartir les demandes vers les instances exécutant votre application. De plus, l'équilibreur de charge vous évite d'exposer directement vos instances sur Internet.
- Groupe de sécurité de l'équilibreur de charge Groupe de sécurité Amazon EC2 configuré pour autoriser le trafic entrant sur le port 80. Cette ressource autorise le trafic HTTP provenant d'Internet à atteindre l'équilibreur de charge. Par défaut, le trafic n'est pas autorisé sur les autres ports.
- Groupe Auto Scaling Groupe Auto Scaling configuré pour remplacer une instance si elle est résiliée ou devient indisponible.
- Compartiment Amazon S3 Emplacement de stockage pour votre code source, les journaux et autres artefacts qui sont créés lorsque vous utilisez Elastic Beanstalk.
- CloudWatch Alarmes Amazon : deux CloudWatch alarmes qui surveillent la charge sur les instances de votre environnement et qui sont déclenchées si la charge est trop élevée ou trop faible. Lorsqu'une alarme est déclenchée, votre groupe Auto Scaling s'adapte en fonction, à la hausse ou à la baisse.
- AWS CloudFormation stack : Elastic AWS CloudFormation Beanstalk utilise pour lancer les ressources de votre environnement et propager les modifications de configuration. Les ressources sont définies dans un modèle, que vous pouvez afficher dans la [consoleAWS](https://console.aws.amazon.com/cloudformation)  [CloudFormation](https://console.aws.amazon.com/cloudformation).
- Nom de domaine Nom de domaine qui permet d'accéder à votre application web sous la forme *sous-domaine*.*région*.elasticbeanstalk.com.

## **a** Note

Pour renforcer la sécurité de vos applications Elastic Beanstalk, le domaine elasticbeanstalk.com est enregistré dans la [liste des suffixes publics \(PSL\)](https://publicsuffix.org/). Pour plus de sécurité, nous vous recommandons d'utiliser des cookies avec un préfixe \_\_Host- si vous devez définir des cookies sensibles dans le nom de domaine par défaut de vos applications Elastic Beanstalk. Cette pratique vous aidera à protéger votre domaine contre les tentatives de falsification de requêtes intersites (CSRF). Pour plus d'informations, consultez la page [Set-Cookie](https://developer.mozilla.org/en-US/docs/Web/HTTP/Headers/Set-Cookie#cookie_prefixes) du Mozilla Developer Network.

3. Une fois l'environnement créé, utilisez la commande [eb open](#page-1680-0) pour ouvrir l'URL de l'environnement dans le navigateur par défaut.

~/nodejs-example-express-rds\$ **eb open**

Vous avez maintenant créé un environnement Node.js Elastic Beanstalk avec un exemple d'application. Vous pouvez le mettre à jour avec votre propre application. Ensuite, nous mettons à jour l'exemple d'application afin d'utiliser l'infrastructure Express.

## Mise à jour de l'application pour utiliser Express

Une fois que vous avez créé un environnement avec un exemple d'application, vous pouvez le mettre à jour à l'aide de votre propre application. Dans cette procédure, nous exécutons d'abord les commandes express et npm install pour configurer le cadre Express dans votre répertoire d'application. Nous utilisons ensuite la EB CLI pour mettre à jour votre environnement Elastic Beanstalk avec l'application mise à jour.

Pour mettre à jour votre application afin d'utiliser Express

1. Exécutez la commande express. Il en résulte la génération de package.json, app.js, et de quelques répertoires.

~/nodejs-example-express-rds\$ **express**

Lorsque vous êtes invité à continuer, tapez **y**.

#### **a** Note

Si la commande express ne fonctionne pas, il se peut que vous n'ayez pas installé le générateur de ligne de commande Express, comme décrit dans la section précédente sur les prérequis. Il se peut également que le chemin d'accès au répertoire de votre ordinateur local doive être configuré pour permettre l'exécution de la commande express. Consultez la section Prérequis pour connaître les étapes détaillées de la configuration de votre environnement de développement, afin de pouvoir poursuivre ce tutoriel.

2. Configurez les dépendances locales.

~/nodejs-example-express-rds\$ **npm install**

3. (Facultatif) Vérifiez que le serveur de l'application web démarre.

~/nodejs-example-express-rds\$ **npm start**

Vous devez voir des résultats similaires à ce qui suit :

```
> nodejs@0.0.0 start /home/local/user/node-express
```
> node ./bin/www

Par défaut, le serveur s'exécute sur le port 3000. Pour le tester, exécutez curl http:// localhost:3000 sur un autre terminal, ou ouvrez un navigateur sur l'ordinateur local et entrez l'adresse URL http://localhost:3000.

Appuyez sur Ctrl+C afin d'arrêter le serveur.

4. Déployez les modifications dans votre environnement Elastic Beanstalk avec la commande [eb](#page-1660-0) [deploy](#page-1660-0).

~/nodejs-example-express-rds\$ **eb deploy**

5. Une fois que votre environnement est prêt (il apparaît en vert), actualisez l'URL pour vérifier si l'opération a fonctionné. Une page web intitulée Welcome to Express doit s'afficher.

Ensuite, nous devons mettre à jour l'application Express afin de traiter les fichiers statiques et d'ajouter une nouvelle page.

Pour configurer les fichiers statiques et ajouter une nouvelle page à votre application Express

1. Ajoutez un deuxième fichier de configuration dans le dossier. ebextensions avec le contenu suivant :

#### **nodejs-example-express-rds/.ebextensions/staticfiles.config**

```
option_settings: 
     aws:elasticbeanstalk:environment:proxy:staticfiles: 
         /stylesheets: public/stylesheets
```
Ce paramètre configure le serveur proxy afin qu'il transmette les fichiers du dossier public au chemin /public de l'application. La distribution de fichiers de manière statique depuis le serveur proxy réduit la charge sur votre application. Pour plus d'informations, consultez [Fichiers](#page-414-0)  [statiques](#page-414-0) plus haut dans ce chapitre.

2. (Facultatif) Pour confirmer que les mappages statiques sont correctement configurés, commentez la configuration du mappage statique dans nodejs-example-express-rds/ app. is. Cela supprime le mappage de l'application node.

**//** app.use(express.static(path.join(\_\_dirname, 'public')));

Les mappages de fichiers statiques dans le fichier staticfiles.config de l'étape précédente devraient toujours charger la feuille de style avec succès, même après avoir commenté cette ligne. Pour vérifier que les mappages de fichiers statiques sont chargés via la configuration de fichiers statiques du proxy, plutôt que via l'application express, supprimez les valeurs qui suivent option\_settings:. Une fois qu'elle a été supprimée de la configuration des fichiers statiques et de l'application node, la feuille de style ne se chargera pas.

N'oubliez pas de réinitialiser le contenu des fichiers nodejs-example-express-rds/app.js et staticfiles.config lorsque vous avez terminé vos tests.

3. Addition nodejs-example-express-rds/routes/hike.js. Saisissez les données cidessous :

```
exports.index = function(req, res) { 
 res.render('hike', {title: 'My Hiking Log'});
};
exports.add_hike = function(req, res) {
};
```
4. Mettez à jour nodejs-example-express-rds/app.js en y incluant trois nouvelles lignes.

Commencez par ajouter la ligne suivante afin d'ajouter un require pour cette route :

**var hike = require('./routes/hike');**

Votre fichier doit être similaire à l'extrait suivant :

```
var express = require('express');
var path = require('path');
var hike = require('./routes/hike');
```

```
Ajoutez ensuite les deux lignes suivantes au fichier nodejs-example-express-rds/app.js
après var app = express();
```

```
app.get('/hikes', hike.index);
app.post('/add_hike', hike.add_hike);
```
Votre fichier doit être similaire à l'extrait suivant :

```
var app = express();
app.get('/hikes', hike.index);
app.post('/add_hike', hike.add_hike);
```
5. Copiez nodejs-example-express-rds/views/index.jade dans nodejs-exampleexpress-rds/views/hike.jade.

~/nodejs-example-express-rds\$ **cp views/***index.jade views/hike.jade*

6. Déployez les modifications avec la commande [eb deploy](#page-1660-0).

~/nodejs-example-express-rds\$ **eb deploy**

7. Votre environnement est mis à jour au bout de quelques minutes. Une fois que votre environnement est prêt (il apparaît en vert), assurez-vous qu'il fonctionne. Pour ce faire, actualisez la page de votre navigateur et ajoutez **hikes** à la fin de l'URL (par exemple, http:// node-express-env-syypntcz2q.elasticbeanstalk.com/hikes).

Vous devriez voir une page web intitulée My Hiking Log.

Vous avez maintenant créé une application web qui utilise le cadre Express. Dans la section suivante, nous allons modifier l'application pour qu'elle utilise un service de base de données relationnelle Amazon (RDS) afin de stocker un journal de randonnée.

Mise à jour de l'application pour utiliser Amazon RDS

Dans l'étape suivante, nous mettons à jour l'application pour qu'elle utilise Amazon RDS for MySQL.

Pour mettre à jour votre application afin d'utiliser RDS for MySQL

- 1. Pour créer une base de données RDS for MySQL associée à votre environnement Elastic Beanstalk, suivez les instructions de la rubrique [Ajout d'une base de données](#page-474-0) incluse plus loin dans ce chapitre. L'ajout d'une instance de base de données prend environ 10 minutes.
- 2. Mettez à jour la section des dépendances dans package.json avec le contenu suivant :

```
"dependencies": { 
     "async": "^3.2.4", 
     "express": "4.18.2", 
     "jade": "1.11.0", 
     "mysql": "2.18.1", 
     "node-uuid": "^1.4.8", 
     "body-parser": "^1.20.1", 
     "method-override": "^3.0.0", 
     "morgan": "^1.10.0", 
     "errorhandler": "^1.5.1" 
  }
```
3. Exécutez npm install.

~/nodejs-example-express-rds\$ **npm install**

4. Mettez à jour app.js pour vous connecter à la base de données, créer une table et insérer un journal de randonnée unique par défaut. Chaque fois que cette application sera déployée, elle supprimera la table des randonnées précédente et la recréera.

```
/** 
 * Module dependencies. 
 */ 
 const express = require('express') 
 , routes = require('./routes') 
 , hike = require('./routes/hike') 
 , http = require('http') 
 , path = require('path') 
 , mysql = require('mysql') 
 , async = require('async') 
  , bodyParser = require('body-parser') 
  , methodOverride = require('method-override') 
 , morgan = require('morgan') 
   , errorhandler = require('errorhandler');
```

```
const { connect } = require('http2');const app = express()app.set('views', __dirname + '/views')
app.set('view engine', 'jade')
app.use(methodOverride())
app.use(bodyParser.json())
app.use(bodyParser.urlencoded({ extended: true }))
app.use(express.static(path.join(_dirname, 'public')))
app.set('connection', mysql.createConnection({
host: process.env.RDS_HOSTNAME,
user: process.env.RDS_USERNAME,
password: process.env.RDS_PASSWORD,
port: process.env.RDS_PORT})); 
function init() { 
 app.get('/', routes.index); 
 app.get('/hikes', hike.index); 
 app.post('/add_hike', hike.add_hike);
}
const client = app.get('connection');
async.series([ 
 function connect(callback) { 
    client.connect(callback); 
    console.log('Connected!'); 
  }, 
  function clear(callback) { 
    client.query('DROP DATABASE IF EXISTS mynode_db', callback); 
  }, 
  function create_db(callback) { 
    client.query('CREATE DATABASE mynode_db', callback); 
  }, 
  function use_db(callback) { 
    client.query('USE mynode_db', callback); 
  }, 
  function create_table(callback) { 
     client.query('CREATE TABLE HIKES (' + 
                          'ID VARCHAR(40), ' + 
                          'HIKE_DATE DATE, ' +
```

```
 'NAME VARCHAR(40), ' + 
                           'DISTANCE VARCHAR(40), ' + 
                           'LOCATION VARCHAR(40), ' + 
                           'WEATHER VARCHAR(40), ' + 
                           'PRIMARY KEY(ID))', callback); 
  }, 
  function insert_default(callback) { 
    const hike = {HIKE_DATE: new Date(), NAME: 'Hazard Stevens', 
          LOCATION: 'Mt Rainier', DISTANCE: '4,027m vertical', WEATHER:'Bad', ID: 
  '12345'}; 
    client.query('INSERT INTO HIKES set ?', hike, callback); 
 }
], function (err, results) { 
 if (err) { 
    console.log('Exception initializing database.'); 
    throw err; 
  } else { 
    console.log('Database initialization complete.'); 
    init(); 
 }
});
module.exports = app
```
5. Ajoutez le contenu suivant à routes/hike.js. Cela permettra aux acheminements d'insérer de nouveaux journaux de randonnée dans la base de données HIKES.

```
const uuid = require('node-uuid');
exports.index = function(req, res) {
   res.app.get('connection').query( 'SELECT * FROM HIKES', function(err,
rows) { 
     if (err) { 
      res.send(err); 
     } else { 
       console.log(JSON.stringify(rows)); 
       res.render('hike', {title: 'My Hiking Log', hikes: rows}); 
   }});
};
exports.add_hike = function(req, res){ 
   const input = req.body.hike; 
   const hike = { HIKE_DATE: new Date(), ID: uuid.v4(), NAME: input.NAME, 
   LOCATION: input.LOCATION, DISTANCE: input.DISTANCE, WEATHER: input.WEATHER}; 
   console.log('Request to log hike:' + JSON.stringify(hike));
```

```
 req.app.get('connection').query('INSERT INTO HIKES set ?', hike, function(err) { 
       if (err) { 
         res.send(err); 
       } else { 
         res.redirect('/hikes'); 
       } 
    });
};
```
6. Remplacez le contenu de routes/index.js par ce qui suit :

```
/* 
  * GET home page. 
  */
exports.index = function (req, res){
   res.render('index', { title: 'Express' });
};
```
7. Ajoutez le modèle jade suivant à views/hike.jade pour fournir l'interface utilisateur permettant d'ajouter des journaux de randonnée.

```
extends layout
block content 
   h1= title 
   p Welcome to #{title} 
   form(action="/add_hike", method="post") 
     table(border="1") 
       tr 
          td Your Name 
          td 
            input(name="hike[NAME]", type="textbox") 
       tr 
          td Location 
          td 
            input(name="hike[LOCATION]", type="textbox") 
       tr 
          td Distance 
          td 
            input(name="hike[DISTANCE]", type="textbox") 
       tr
```

```
 td Weather 
       td 
          input(name="hike[WEATHER]", type="radio", value="Good") 
          | Good 
          input(name="hike[WEATHER]", type="radio", value="Bad") 
          | Bad 
          input(name="hike[WEATHER]", type="radio", value="Seattle", checked) 
          | Seattle 
     tr 
       td(colspan="2") 
          input(type="submit", value="Record Hike") 
 div 
   h3 Hikes 
   table(border="1") 
     tr 
       td Date 
       td Name 
       td Location 
       td Distance 
       td Weather 
     each hike in hikes 
       tr 
         td #{hike.HIKE_DATE.toDateString()} 
         td #{hike.NAME} 
         td #{hike.LOCATION} 
         td #{hike.DISTANCE} 
         td #{hike.WEATHER}
```
8. Déployez les modifications avec la commande [eb deploy](#page-1660-0).

~/nodejs-example-express-rds\$ **eb deploy**

## Nettoyage

Si vous avez terminé de travailler avec Elastic Beanstalk, vous pouvez résilier votre environnement.

Utilisez la commande eb terminate pour suspendre votre environnement et toutes les ressources qu'il contient.

```
~/nodejs-example-express-rds$ eb terminate
```

```
The environment "nodejs-example-express-rds-env" and all associated instances will be 
  terminated.
To confirm, type the environment name: nodejs-example-express-rds-env
INFO: terminateEnvironment is starting.
...
```
# Déploiement d'une application Express avec une mise en cluster dans Elastic Beanstalk

[Ce didacticiel explique comment déployer un exemple d'application sur Elastic Beanstalk à l'aide de](https://aws.amazon.com/elasticache/)  [l'interface de ligne de commande Elastic Beanstalk \(EB CLI\), puis comment mettre à jour l'application](https://aws.amazon.com/elasticache/) [pour utiliser le framework Express, Amazon et le clustering. ElastiCache](https://aws.amazon.com/elasticache/) La mise en cluster permet d'améliorer la haute disponibilité, les performances et la sécurité de votre application web. Pour en savoir plus sur Amazon ElastiCache, rendez-vous sur [Qu'est-ce qu'Amazon ElastiCache pour](https://docs.aws.amazon.com/AmazonElastiCache/latest/mem-ug/Introduction.html) [Memcached ?](https://docs.aws.amazon.com/AmazonElastiCache/latest/mem-ug/Introduction.html) dans le guide de l'utilisateur ElastiCache d'Amazon pour Memcached.

## **a** Note

Cet exemple crée AWS des ressources qui peuvent vous être facturées. Pour plus d'informations sur la AWS tarification, consultez<https://aws.amazon.com/pricing/>. Certains services font partie du niveau d'utilisation AWS gratuit. Si vous êtes un nouveau client, vous pouvez essayer ces services gratuitement. Pour plus d'informations, consultez [https://](https://aws.amazon.com/free/)  [aws.amazon.com/free/.](https://aws.amazon.com/free/)

## **Prérequis**

Ce tutoriel nécessite les prérequis suivants :

- Les exécutions Node.js
- Le logiciel de gestion des packages Node.js par défaut, npm
- Le générateur de ligne de commande Express
- Interface de ligne de commande Elastic Beanstalk (EB)

Pour plus d'informations sur l'installation des trois premiers composants et la configuration de votre environnement de développement local, consultez [Configuration de votre environnement de](#page-409-0) [développement Node.js](#page-409-0). Pour ce didacticiel, il n'est pas nécessaire d'installer le AWS SDK pour Node.js, qui est également mentionné dans la rubrique référencée.

Pour plus d'informations sur l'installation et la configuration de l'EB CLI, consultez [Installation de](#page-1569-0)  [l'interface de ligne de commande EB](#page-1569-0) et [Configuration de l'interface de ligne de commande EB.](#page-1581-0)

Créer un environnement Elastic Beanstalk

Votre répertoire d'application

Ce tutoriel utilise un répertoire appelé nodejs-example-express-elasticache pour la création de la solution groupée de l'application. Créez le répertoire nodejs-example-expresselasticache pour ce tutoriel.

~\$ **mkdir nodejs-example-express-elasticache**

**a** Note

Chaque tutoriel de ce chapitre utilise son propre répertoire pour la solution groupée de l'application. Le nom du répertoire correspond au nom de l'exemple d'application utilisé par le tutoriel.

Changez votre répertoire de travail actuel vers nodejs-example-express-elasticache.

~\$ **cd nodejs-example-express-elasticache**

Configurons maintenant un environnement Elastic Beanstalk exécutant la plateforme Node.js et l'exemple d'application. Nous utiliserons l'interface de ligne de commande Elastic Beanstalk (EB CLI).

Pour configurer un référentiel de l'EB CLI pour votre application et créer un environnement Elastic Beanstalk qui exécute la plateforme Node.js

1. Créez un référentiel à l'aide de la commande [eb init](#page-1666-0).

~/nodejs-example-express-elasticache\$ **eb init --platform** *node.js* **--region** *<region>*

Cette commande crée un fichier de configuration dans un dossier nommé .elasticbeanstalk qui spécifie les paramètres de création d'environnements pour votre application et crée une application Elastic Beanstalk dont le nom est basé sur le dossier actif.

2. Créez un environnement qui exécute un exemple d'application à l'aide de la commande [eb](#page-1641-0)  [create](#page-1641-0).

```
~/nodejs-example-express-elasticache$ eb create --sample nodejs-example-express-
elasticache
```
Cette commande crée un environnement à charge équilibrée avec les paramètres par défaut de la plateforme Node.js et les ressources suivantes :

• Instance EC2 – Machine virtuelle Amazon Elastic Compute Cloud (Amazon EC2) configurée pour exécuter des applications web sur la plateforme de votre choix.

Chaque plateforme exécute un ensemble spécifique de logiciels, de fichiers de configuration et de scripts pour prendre en charge une version de langage, une infrastructure ou un conteneur web spécifiques, ou une combinaison de ces éléments. La plupart des plateformes utilisent Apache ou nginx comme proxy inverse situé devant votre application web, qui lui transmet des demandes, traite des ressources statiques et génère des journaux d'accès et d'erreur.

- Groupe de sécurité de l'instance Groupe de sécurité Amazon EC2 configuré pour autoriser le trafic entrant sur le port 80. Cette ressource autorise le trafic HTTP provenant de l'équilibreur de charge à atteindre l'instance EC2 qui exécute votre application web. Par défaut, le trafic n'est pas autorisé sur les autres ports.
- Équilibreur de charge Équilibreur de charge Elastic Load Balancing configuré pour répartir les demandes vers les instances exécutant votre application. De plus, l'équilibreur de charge vous évite d'exposer directement vos instances sur Internet.
- Groupe de sécurité de l'équilibreur de charge Groupe de sécurité Amazon EC2 configuré pour autoriser le trafic entrant sur le port 80. Cette ressource autorise le trafic HTTP provenant d'Internet à atteindre l'équilibreur de charge. Par défaut, le trafic n'est pas autorisé sur les autres ports.
- Groupe Auto Scaling Groupe Auto Scaling configuré pour remplacer une instance si elle est résiliée ou devient indisponible.
- Compartiment Amazon S3 Emplacement de stockage pour votre code source, les journaux et autres artefacts qui sont créés lorsque vous utilisez Elastic Beanstalk.
- CloudWatch Alarmes Amazon : deux CloudWatch alarmes qui surveillent la charge sur les instances de votre environnement et qui sont déclenchées si la charge est trop élevée ou trop faible. Lorsqu'une alarme est déclenchée, votre groupe Auto Scaling s'adapte en fonction, à la hausse ou à la baisse.
- AWS CloudFormation stack : Elastic AWS CloudFormation Beanstalk utilise pour lancer les ressources de votre environnement et propager les modifications de configuration. Les ressources sont définies dans un modèle, que vous pouvez afficher dans la [consoleAWS](https://console.aws.amazon.com/cloudformation)  [CloudFormation](https://console.aws.amazon.com/cloudformation).
- Nom de domaine Nom de domaine qui permet d'accéder à votre application web sous la forme *sous-domaine*.*région*.elasticbeanstalk.com.

## **a** Note

Pour renforcer la sécurité de vos applications Elastic Beanstalk, le domaine elasticbeanstalk.com est enregistré dans la [liste des suffixes publics \(PSL\)](https://publicsuffix.org/). Pour plus de sécurité, nous vous recommandons d'utiliser des cookies avec un préfixe \_\_Host- si vous devez définir des cookies sensibles dans le nom de domaine par défaut de vos applications Elastic Beanstalk. Cette pratique vous aidera à protéger votre domaine contre les tentatives de falsification de requêtes intersites (CSRF). Pour plus d'informations, consultez la page [Set-Cookie](https://developer.mozilla.org/en-US/docs/Web/HTTP/Headers/Set-Cookie#cookie_prefixes) du Mozilla Developer Network.

3. Une fois l'environnement créé, utilisez la commande [eb open](#page-1680-0) pour ouvrir l'URL de l'environnement dans le navigateur par défaut.

~/nodejs-example-express-elasticache\$ **eb open**

Vous avez maintenant créé un environnement Node.js Elastic Beanstalk avec un exemple d'application. Vous pouvez le mettre à jour avec votre propre application. Ensuite, nous mettons à jour l'exemple d'application afin d'utiliser l'infrastructure Express.

Mise à jour de l'application pour utiliser Express

Mettez à jour l'exemple d'application dans l'environnement Elastic Beanstalk pour utiliser le cadre Express.

Vous pouvez télécharger le code source final depuis le [nodejs-example-express](samples/nodejs-example-express-elasticache.zip)[elasticachefichier .zip.](samples/nodejs-example-express-elasticache.zip)

Pour mettre à jour votre application afin d'utiliser Express

Une fois que vous avez créé un environnement avec un exemple d'application, vous pouvez le mettre à jour à l'aide de votre propre application. Dans cette procédure, nous exécutons d'abord les commandes express et npm install pour configurer le cadre Express dans votre répertoire d'application.

1. Exécutez la commande express. Il en résulte la génération de package.json, app.js, et de quelques répertoires.

~/nodejs-example-express-elasticache\$ **express**

Lorsque vous êtes invité à continuer, tapez **y**.

## **a** Note

Si la commande express ne fonctionne pas, il se peut que vous n'ayez pas installé le générateur de ligne de commande Express, comme décrit dans la section précédente sur les prérequis. Il se peut également que le chemin d'accès au répertoire de votre ordinateur local doive être configuré pour permettre l'exécution de la commande express. Consultez la section Prérequis pour connaître les étapes détaillées de la configuration de votre environnement de développement, afin de pouvoir poursuivre ce tutoriel.

2. Configurez les dépendances locales.

~/nodejs-example-express-elasticache\$ **npm install**

3. (Facultatif) Vérifiez que le serveur de l'application web démarre.

~/nodejs-example-express-elasticache\$ **npm start**

Vous devez voir des résultats similaires à ce qui suit :

```
> nodejs@0.0.0 start /home/local/user/node-express
```
> node ./bin/www

Par défaut, le serveur s'exécute sur le port 3000. Pour le tester, exécutez curl http:// localhost:3000 sur un autre terminal, ou ouvrez un navigateur sur l'ordinateur local et entrez l'adresse URL http://localhost:3000.

Appuyez sur Ctrl+C afin d'arrêter le serveur.

4. Renommez nodejs-example-express-elasticache/app.js en nodejs-exampleexpress-elasticache/express-app.js.

```
~/nodejs-example-express-elasticache$ mv app.js express-app.js
```
5. Mettez à jour la ligne var app = express(); dans nodejs-example-expresselasticache/express-app.js avec les éléments suivants :

```
var app = module.exports = express();
```
6. Sur votre ordinateur local, créez un fichier nommé nodejs-example-expresselasticache/app.js avec le code suivant.

```
/** 
  * Module dependencies. 
  */ 
 const express = require('express'), 
 session = require('express-session'), 
 bodyParser = require('body-parser'), 
 methodOverride = require('method-override'), 
 cookieParser = require('cookie-parser'), 
fs = require('fs'), filename = '/var/nodelist', 
app = express();
let MemcachedStore = require('connect-memcached')(session);
function setup(cacheNodes) { 
 app.use(bodyParser.raw()); 
 app.use(methodOverride()); 
 if (cacheNodes.length > 0) { 
    app.use(cookieParser()); 
    console.log('Using memcached store nodes:'); 
    console.log(cacheNodes);
```

```
 app.use(session({ 
      secret: 'your secret here', 
      resave: false, 
      saveUninitialized: false, 
      store: new MemcachedStore({ 'hosts': cacheNodes }) 
    })); 
  } else { 
    console.log('Not using memcached store.'); 
    app.use(session({ 
      resave: false, 
      saveUninitialized: false, secret: 'your secret here' 
    })); 
  } 
  app.get('/', function (req, resp) { 
    if (req.session.views) { 
      req.session.views++ 
      resp.setHeader('Content-Type', 'text/html') 
      resp.send(`You are session: ${req.session.id}. Views: ${req.session.views}`) 
    } else { 
      req.session.views = 1 
      resp.send(`You are session: ${req.session.id}. No views yet, refresh the page!
\cdot)
    } 
  }); 
  if (!module.parent) { 
    console.log('Running express without cluster. Listening on port %d', 
  process.env.PORT || 5000) 
    app.listen(process.env.PORT || 5000) 
 }
}
console.log("Reading elastic cache configuration")
// Load elasticache configuration.
fs.readFile(filename, 'UTF8', function (err, data) { 
  if (err) throw err; 
  let cacheNodes = [] 
  if (data) { 
   let lines = data.split('\n\in);
   for (let i = 0; i < lines.length; i++) {
     if (lines[i].length > 0) {
```

```
 cacheNodes.push(lines[i]) 
      } 
    } 
  } 
  setup(cacheNodes)
});
module.exports = app;
```
7. Remplacez le contenu du fichier nodejs-example-express-elasticache/bin/www par ce qui suit :

```
#!/usr/bin/env node
/** 
  * Module dependencies. 
  */
const app = require('../app');const cluster = require('cluster');
const debug = require('debug')('nodejs-example-express-elasticache:server');
const http = require('http');
const workers = {}, 
   count = require('os').cpus().length;
function spawn() { 
   const worker = cluster.fork(); 
  workers[worker.pid] = worker; 
   return worker;
}
/** 
 * Get port from environment and store in Express. 
 */
const port = normalizePort(process.env.PORT || '3000');
app.set('port', port);
if (cluster.isMaster) { 
  for (let i = 0; i < count; i++) {
     spawn();
```

```
 } 
   // If a worker dies, log it to the console and start another worker. 
   cluster.on('exit', function (worker, code, signal) { 
     console.log('Worker ' + worker.process.pid + ' died.'); 
     cluster.fork(); 
   }); 
   // Log when a worker starts listening 
   cluster.on('listening', function (worker, address) { 
     console.log('Worker started with PID ' + worker.process.pid + '.'); 
   });
} else { 
  /** 
    * Create HTTP server. 
    */ 
   let server = http.createServer(app); 
   /** 
    * Event listener for HTTP server "error" event. 
    */ 
   function onError(error) { 
     if (error.syscall !== 'listen') { 
       throw error; 
     } 
     const bind = typeof port === 'string' 
       ? 'Pipe ' + port 
       : 'Port ' + port; 
     // handle specific listen errors with friendly messages 
     switch (error.code) { 
       case 'EACCES': 
         console.error(bind + ' requires elevated privileges'); 
         process.exit(1); 
         break; 
       case 'EADDRINUSE': 
         console.error(bind + ' is already in use'); 
         process.exit(1); 
         break; 
       default:
```

```
 throw error; 
     } 
   } 
   /** 
    * Event listener for HTTP server "listening" event. 
    */ 
   function onListening() { 
     const addr = server.address(); 
     const bind = typeof addr === 'string' 
       ? 'pipe ' + addr 
       : 'port ' + addr.port; 
     debug('Listening on ' + bind); 
   } 
   /** 
    * Listen on provided port, on all network interfaces. 
    */ 
   server.listen(port); 
   server.on('error', onError); 
   server.on('listening', onListening);
}
/** 
  * Normalize a port into a number, string, or false. 
  */
function normalizePort(val) { 
  const port = parseInt(value1, 10);
   if (isNaN(port)) { 
     // named pipe 
     return val; 
   } 
  if (port >= 0) {
    // port number 
    return port; 
   } 
   return false;
```
}

8. Déployez les modifications dans votre environnement Elastic Beanstalk avec la commande [eb](#page-1660-0) [deploy](#page-1660-0).

~/nodejs-example-express-elasticache\$ **eb deploy**

9. Votre environnement est mis à jour au bout de quelques minutes. Une fois que votre environnement est prêt (il apparaît en vert), actualisez l'URL pour vérifier si l'opération a fonctionné. Vous devriez voir une page web indiquant « Welcome to Express ».

Vous pouvez accéder aux journaux pour vos instances EC2 qui exécutent votre application. Pour plus d'informations sur l'accès à vos journaux, consultez [Affichage des journaux des instances Amazon](#page-1361-0)  [EC2 dans votre environnement Elastic Beanstalk.](#page-1361-0)

Ensuite, mettons à jour l'application Express pour utiliser Amazon ElastiCache.

Pour mettre à jour votre application Express afin d'utiliser Amazon ElastiCache

- 1. Sur votre ordinateur local, créez un répertoire .ebextensions dans le répertoire de niveau supérieur de votre groupe source. Dans cet exemple, nous utilisons nodejs-exampleexpress-elasticache/.ebextensions.
- 2. Créez un fichier de configuration nodejs-example-expresselasticache/.ebextensions/elasticache-iam-with-script.config avec l'extrait suivant. Pour plus d'informations sur le fichier de configuration, consultez [Espaces de noms de la](#page-416-0)  [configuration Node.js.](#page-416-0) Il en résulte la création d'un utilisateur IAM avec les autorisations requises pour découvrir les nœuds ElastiCache et l'écriture dans un fichier chaque fois que le cache change. Vous pouvez également copier le fichier depuis un fichier [nodejs-example-express](samples/nodejs-example-express-elasticache.zip)[elasticache.zip.](samples/nodejs-example-express-elasticache.zip) Pour plus d'informations sur les ElastiCache propriétés, consultez[Exemple :](#page-1189-0)  [ElastiCache.](#page-1189-0)

## **a** Note

YAML utilise une mise en retrait cohérente. Respectez le niveau de retrait lorsque vous remplacez du contenu dans un exemple de fichier de configuration et veillez à ce que votre éditeur de texte utilise des espaces, et non des caractères de tabulation, pour la mise en retrait.

```
Resources: 
   MyCacheSecurityGroup: 
      Type: 'AWS::EC2::SecurityGroup' 
      Properties: 
        GroupDescription: "Lock cache down to webserver access only" 
        SecurityGroupIngress: 
           - IpProtocol: tcp 
             FromPort: 
                Fn::GetOptionSetting: 
                  OptionName: CachePort 
                  DefaultValue: 11211 
             ToPort: 
                Fn::GetOptionSetting: 
                  OptionName: CachePort 
                  DefaultValue: 11211 
             SourceSecurityGroupName: 
                Ref: AWSEBSecurityGroup 
   MyElastiCache: 
      Type: 'AWS::ElastiCache::CacheCluster' 
      Properties: 
        CacheNodeType: 
           Fn::GetOptionSetting: 
             OptionName: CacheNodeType 
             DefaultValue: cache.t2.micro 
        NumCacheNodes: 
           Fn::GetOptionSetting: 
             OptionName: NumCacheNodes 
             DefaultValue: 1 
        Engine: 
           Fn::GetOptionSetting: 
             OptionName: Engine 
             DefaultValue: redis 
        VpcSecurityGroupIds: 
- 1990 - 1990 - 1990<br>1990 - 1990 - 1990 - 1990 - 1990 - 1990 - 1990 - 1990 - 1990 - 1990 - 1990 - 1990 - 1990 - 1990 - 1990 - 1990
             Fn::GetAtt: 
                - MyCacheSecurityGroup 
                - GroupId 
   AWSEBAutoScalingGroup : 
     Metadata : 
        ElastiCacheConfig : 
           CacheName :
```

```
 CacheSize : 
              Fn::GetOptionSetting: 
                 OptionName : NumCacheNodes 
                 DefaultValue: 1 
   WebServerUser : 
      Type : AWS::IAM::User 
      Properties : 
        Path : "/" 
        Policies: 
- 1990 - 1990 - 1990<br>1990 - 1990 - 1990 - 1990 - 1990 - 1990 - 1990 - 1990 - 1990 - 1990 - 1990 - 1990 - 1990 - 1990 - 1990 - 1990
             PolicyName: root 
             PolicyDocument : 
                Statement : 
- All and State State
                     Effect : Allow 
                     Action : 
                       - cloudformation:DescribeStackResource 
                       - cloudformation:ListStackResources 
                       - elasticache:DescribeCacheClusters 
                     Resource : "*" 
   WebServerKeys : 
     Type : AWS::IAM::AccessKey 
      Properties : 
        UserName : 
           Ref: WebServerUser
Outputs: 
   WebsiteURL: 
      Description: sample output only here to show inline string function parsing 
     Value: | 
       http://`{ "Fn::GetAtt" : [ "AWSEBLoadBalancer", "DNSName" ] }`
   MyElastiCacheName: 
      Description: Name of the elasticache 
      Value: 
        Ref : MyElastiCache 
   NumCacheNodes: 
      Description: Number of cache nodes in MyElastiCache 
      Value: 
        Fn::GetOptionSetting: 
           OptionName : NumCacheNodes 
          DefaultValue: 1
files: 
   "/etc/cfn/cfn-credentials" :
```

```
Didacticiel - Express avec mise en cluster 441
```

```
 content : | 
       AWSAccessKeyId=`{ "Ref" : "WebServerKeys" }` 
       AWSSecretKey=`{ "Fn::GetAtt" : ["WebServerKeys", "SecretAccessKey"] }` 
     mode : "000400" 
     owner : root 
     group : root 
   "/etc/cfn/get-cache-nodes" : 
     content : | 
       # Define environment variables for command line tools 
       export AWS_ELASTICACHE_HOME="/home/ec2-user/elasticache/$(ls /home/ec2-user/
elasticache/)" 
       export AWS_CLOUDFORMATION_HOME=/opt/aws/apitools/cfn 
       export PATH=$AWS_CLOUDFORMATION_HOME/bin:$AWS_ELASTICACHE_HOME/bin:$PATH 
       export AWS_CREDENTIAL_FILE=/etc/cfn/cfn-credentials 
       export JAVA_HOME=/usr/lib/jvm/jre 
       # Grab the Cache node names and configure the PHP page 
       aws cloudformation list-stack-resources --stack `{ "Ref" : 
  "AWS::StackName" }` --region `{ "Ref" : "AWS::Region" }` --output text | grep 
 MyElastiCache | awk '{print $4}' | xargs -I {} aws elasticache describe-cache-
clusters --cache-cluster-id {} --region `{ "Ref" : "AWS::Region" }` --show-
cache-node-info --output text | grep '^ENDPOINT' | awk '{print $2 ":" $3}' > 
  `{ "Fn::GetOptionSetting" : { "OptionName" : "NodeListPath", "DefaultValue" : "/
var/www/html/nodelist" } }` 
     mode : "000500" 
     owner : root 
     group : root 
   "/etc/cfn/hooks.d/cfn-cache-change.conf" : 
     "content": | 
       [cfn-cache-size-change] 
       triggers=post.update 
       path=Resources.AWSEBAutoScalingGroup.Metadata.ElastiCacheConfig 
       action=/etc/cfn/get-cache-nodes 
       runas=root
sources : 
   "/home/ec2-user/elasticache" : "https://elasticache-downloads.s3.amazonaws.com/
AmazonElastiCacheCli-latest.zip"
commands: 
  make-elasticache-executable: 
     command: chmod -R ugo+x /home/ec2-user/elasticache/*/bin/*
```

```
packages : 
   "yum" : 
     "aws-apitools-cfn" : []
container_commands: 
   initial_cache_nodes: 
     command: /etc/cfn/get-cache-nodes
```
3. Sur votre ordinateur local, créez un fichier de configuration nodejs-example-expresselasticache/.ebextensions/elasticache\_settings.config avec l'extrait de code suivant à configurer. ElastiCache

```
option_settings: 
   "aws:elasticbeanstalk:customoption": 
      CacheNodeType: cache.t2.micro 
      NumCacheNodes: 1 
      Engine: memcached 
      NodeListPath: /var/nodelist
```
4. Sur votre ordinateur local, remplacez nodejs-example-express-elasticache/expressapp.js par l'extrait suivant. Ce fichier lit la liste des nœuds depuis le disque (/var/nodelist) et configure Express de façon à utiliser memcached comme magasin de sessions s'il existe des nœuds. Votre fichier doit se présenter comme suit :

```
/** 
  * Module dependencies. 
  */
var express = require('express'), 
    session = require('express-session'),
     bodyParser = require('body-parser'), 
    methodOverride = require('method-override'), 
     cookieParser = require('cookie-parser'), 
   fs = require('fs'), filename = '/var/nodelist', 
    app = module.exports = express();var MemcachedStore = require('connect-memcached')(session);
function setup(cacheNodes) { 
   app.use(bodyParser.raw());
```

```
 app.use(methodOverride()); 
   if (cacheNodes) { 
       app.use(cookieParser()); 
       console.log('Using memcached store nodes:'); 
       console.log(cacheNodes); 
       app.use(session({ 
            secret: 'your secret here', 
            resave: false, 
            saveUninitialized: false, 
            store: new MemcachedStore({'hosts': cacheNodes}) 
       })); 
   } else { 
     console.log('Not using memcached store.'); 
     app.use(cookieParser('your secret here')); 
     app.use(session()); 
   } 
   app.get('/', function(req, resp){ 
   if (req.session.views) { 
       req.session.views++ 
       resp.setHeader('Content-Type', 'text/html') 
       resp.write('Views: ' + req.session.views) 
       resp.end() 
    } else { 
       req.session.views = 1 
       resp.end('Refresh the page!') 
     } 
   }); 
   if (!module.parent) { 
       console.log('Running express without cluster.'); 
       app.listen(process.env.PORT || 5000); 
   }
}
// Load elasticache configuration.
fs.readFile(filename, 'UTF8', function(err, data) { 
     if (err) throw err; 
     var cacheNodes = []; 
     if (data) { 
         var lines = data.split('\n");
```

```
for (var i = 0; i < lines.length; i++) {
           if (lines[i].length > 0) {
                cacheNodes.push(lines[i]); 
 } 
        } 
     } 
     setup(cacheNodes);
});
```
5. Sur votre ordinateur local, mettez à jour package. json avec le contenu suivant :

```
 "dependencies": { 
   "cookie-parser": "~1.4.4", 
   "debug": "~2.6.9", 
   "express": "~4.16.1", 
   "http-errors": "~1.6.3", 
   "jade": "~1.11.0", 
   "morgan": "~1.9.1", 
   "connect-memcached": "*", 
   "express-session": "*", 
   "body-parser": "*", 
   "method-override": "*" 
 }
```
6. Exécutez npm install.

~/nodejs-example-express-elasticache\$ **npm install**

7. Déployez l'application mise à jour.

~/nodejs-example-express-elasticache\$ **eb deploy**

- 8. Votre environnement est mis à jour au bout de quelques minutes. Une fois que votre environnement est prêt (il apparaît en vert), assurez-vous que le code a fonctionné.
	- a. Consultez la [CloudWatch console Amazon](https://console.aws.amazon.com/cloudwatch/home) pour consulter vos ElastiCache statistiques. Pour afficher vos ElastiCache statistiques, sélectionnez Métriques dans le volet de gauche, puis recherchez CurrItems. Sélectionnez ElastiCache > Mesures du nœud de cache, puis sélectionnez votre nœud de cache pour afficher le nombre d'éléments contenus dans le cache.

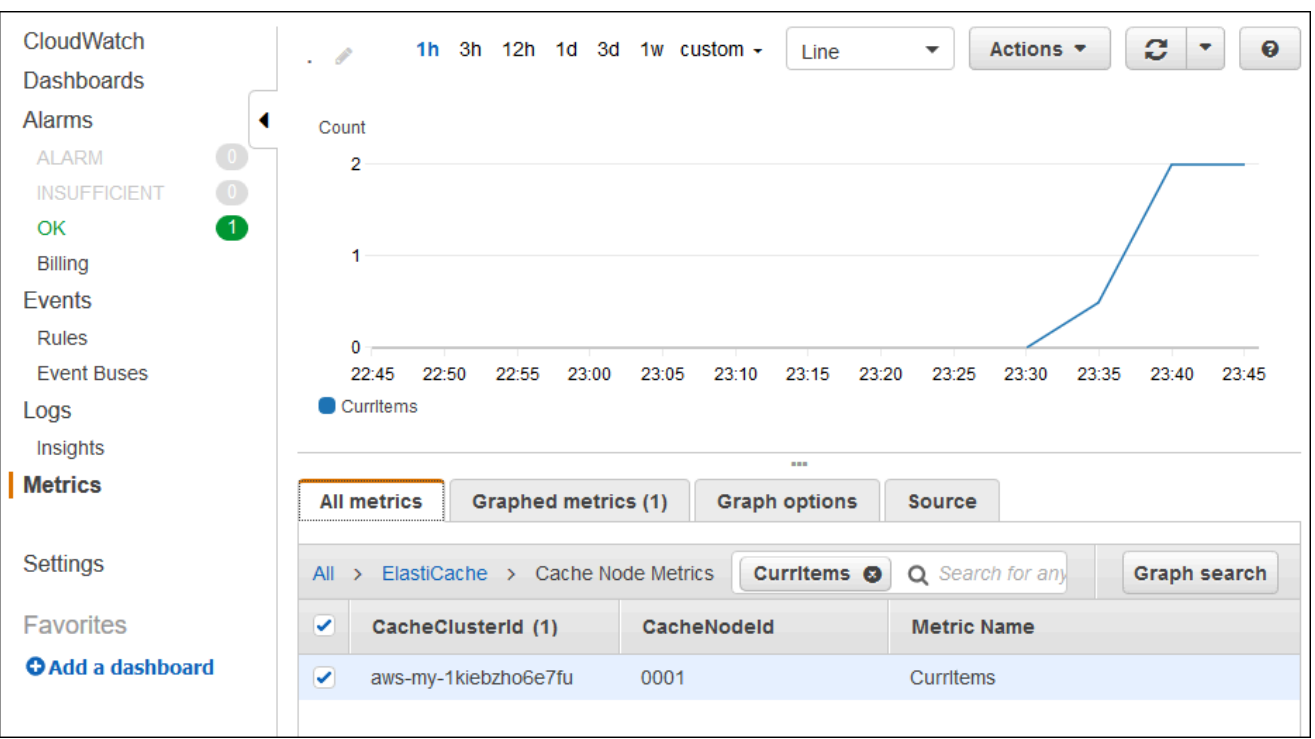

### **G** Note

Vérifiez que vous consultez bien la même région que celle dans laquelle vous avez déployé votre application.

Si vous copiez et collez l'URL de votre application dans un autre navigateur Web et que vous actualisez la page, vous devriez voir votre CurrItem compte augmenter au bout de 5 minutes.

- b. Prenez un instantané de vos journaux. Pour de plus amples informations sur la récupération des journaux, veuillez consulter [Affichage des journaux des instances Amazon EC2 dans](#page-1361-0)  [votre environnement Elastic Beanstalk.](#page-1361-0)
- c. Vérifiez le fichier /var/log/nodejs/nodejs.log dans le groupe des journaux. Le résultat devrait être similaire à ce qui suit :

```
Using memcached store nodes:
[ 'aws-my-1oys9co8zt1uo.1iwtrn.0001.use1.cache.amazonaws.com:11211' ]
```
## Nettoyage

Si vous ne souhaitez plus exécuter votre application, vous pouvez effectuer un nettoyage en suspendant votre environnement et en supprimant votre application.

Utilisez la commande eb terminate pour mettre votre environnement hors service et la commande eb delete pour supprimer votre application.

Pour résilier votre environnement

Depuis le répertoire où vous avez créé votre référentiel local, exécutez eb terminate.

#### \$ **eb terminate**

Ce processus peut prendre quelques minutes. Elastic Beanstalk affiche un message une fois que l'environnement est arrêté.

# Déploiement d'une application Node.js avec DynamoDB vers Elastic Beanstalk

Ce didacticiel et son exemple d'application [nodejs-example-dynamo.zip](samples/nodejs-example-dynamo.zip) vous guident JavaScript dans le processus de déploiement d'une application Node.js qui utilise le AWS SDK de Node.js pour interagir avec le service Amazon DynamoDB. Vous allez créer une table DynamoDB qui se trouve dans une base de données découplée, ou externe, de l'environnement. AWS Elastic Beanstalk Vous allez également configurer l'application pour qu'elle utilise une base de données dissociée. Dans un environnement de production, l'utilisation d'une base de données dissociée de l'environnement Elastic Beanstalk constitue une bonne pratique, afin qu'elle soit indépendante du cycle de vie de l'environnement. Cette pratique vous permet également d'effectuer des [déploiements bleus/verts.](#page-765-0)

L'exemple d'application illustre ce qui suit :

- Une table DynamoDB qui stocke des données textuelles fournies par l'utilisateur.
- Les [fichiers de configuration](#page-1145-0) pour créer la table.
- Une rubrique Amazon Simple Notification Service.
- L'utilisation d'un [fichier package.json](#page-422-0) pour installer des packages pendant le déploiement.

### **Sections**

- **[Prérequis](#page-463-0)**
- [Créer un environnement Elastic Beanstalk](#page-463-1)
- [Ajout d'autorisations aux instances de votre environnement](#page-466-0)
- [Déploiement de l'exemple d'application](#page-467-0)
- [Créez une table DynamoDB](#page-469-0)
- [Mise à jour des fichiers de configuration de l'application](#page-470-0)
- [Configuration de votre environnement pour une haute disponibilité](#page-472-0)
- **[Nettoyage](#page-473-0)**
- [Étapes suivantes](#page-474-1)

## <span id="page-463-0"></span>**Prérequis**

Ce tutoriel nécessite les prérequis suivants :

- Les exécutions Node.js
- Le logiciel de gestion des packages Node.js par défaut, npm
- Le générateur de ligne de commande Express
- Interface de ligne de commande Elastic Beanstalk (EB)

Pour plus d'informations sur l'installation des trois premiers composants et la configuration de votre environnement de développement local, consultez [Configuration de votre environnement de](#page-409-0) [développement Node.js](#page-409-0). Pour ce didacticiel, il n'est pas nécessaire d'installer le AWS SDK pour Node.js, qui est également mentionné dans la rubrique référencée.

Pour plus d'informations sur l'installation et la configuration de l'EB CLI, consultez [Installation de](#page-1569-0)  [l'interface de ligne de commande EB](#page-1569-0) et [Configuration de l'interface de ligne de commande EB.](#page-1581-0)

## <span id="page-463-1"></span>Créer un environnement Elastic Beanstalk

#### Votre répertoire d'application

Ce tutoriel utilise un répertoire appelé nodejs-example-dynamo pour la création de la solution groupée de l'application. Créez le répertoire nodejs-example-dynamo pour ce tutoriel.

#### ~\$ **mkdir nodejs-example-dynamo**

### **G** Note

Chaque tutoriel de ce chapitre utilise son propre répertoire pour la solution groupée de l'application. Le nom du répertoire correspond au nom de l'exemple d'application utilisé par le tutoriel.

Changez votre répertoire de travail actuel vers nodejs-example-dynamo.

~\$ **cd nodejs-example-dynamo**

Configurons maintenant un environnement Elastic Beanstalk exécutant la plateforme Node.js et l'exemple d'application. Nous utiliserons l'interface de ligne de commande Elastic Beanstalk (EB CLI).

Pour configurer un référentiel de l'EB CLI pour votre application et créer un environnement Elastic Beanstalk qui exécute la plateforme Node.js

1. Créez un référentiel à l'aide de la commande [eb init](#page-1666-0).

~/nodejs-example-dynamo\$ **eb init --platform** *node.js* **--region** *<region>*

Cette commande crée un fichier de configuration dans un dossier nommé .elasticbeanstalk qui spécifie les paramètres de création d'environnements pour votre application et crée une application Elastic Beanstalk dont le nom est basé sur le dossier actif.

2. Créez un environnement qui exécute un exemple d'application à l'aide de la commande [eb](#page-1641-0)  [create](#page-1641-0).

~/nodejs-example-dynamo\$ **eb create --sample** *nodejs-example-dynamo*

Cette commande crée un environnement à charge équilibrée avec les paramètres par défaut de la plateforme Node.js et les ressources suivantes :

• Instance EC2 – Machine virtuelle Amazon Elastic Compute Cloud (Amazon EC2) configurée pour exécuter des applications web sur la plateforme de votre choix.

Chaque plateforme exécute un ensemble spécifique de logiciels, de fichiers de configuration et de scripts pour prendre en charge une version de langage, une infrastructure ou un conteneur web spécifiques, ou une combinaison de ces éléments. La plupart des plateformes utilisent

Apache ou nginx comme proxy inverse situé devant votre application web, qui lui transmet des demandes, traite des ressources statiques et génère des journaux d'accès et d'erreur.

- Groupe de sécurité de l'instance Groupe de sécurité Amazon EC2 configuré pour autoriser le trafic entrant sur le port 80. Cette ressource autorise le trafic HTTP provenant de l'équilibreur de charge à atteindre l'instance EC2 qui exécute votre application web. Par défaut, le trafic n'est pas autorisé sur les autres ports.
- Équilibreur de charge Équilibreur de charge Elastic Load Balancing configuré pour répartir les demandes vers les instances exécutant votre application. De plus, l'équilibreur de charge vous évite d'exposer directement vos instances sur Internet.
- Groupe de sécurité de l'équilibreur de charge Groupe de sécurité Amazon EC2 configuré pour autoriser le trafic entrant sur le port 80. Cette ressource autorise le trafic HTTP provenant d'Internet à atteindre l'équilibreur de charge. Par défaut, le trafic n'est pas autorisé sur les autres ports.
- Groupe Auto Scaling Groupe Auto Scaling configuré pour remplacer une instance si elle est résiliée ou devient indisponible.
- Compartiment Amazon S3 Emplacement de stockage pour votre code source, les journaux et autres artefacts qui sont créés lorsque vous utilisez Elastic Beanstalk.
- CloudWatch Alarmes Amazon : deux CloudWatch alarmes qui surveillent la charge sur les instances de votre environnement et qui sont déclenchées si la charge est trop élevée ou trop faible. Lorsqu'une alarme est déclenchée, votre groupe Auto Scaling s'adapte en fonction, à la hausse ou à la baisse.
- AWS CloudFormation stack Elastic AWS CloudFormation Beanstalk utilise pour lancer les ressources de votre environnement et propager les modifications de configuration. Les ressources sont définies dans un modèle, que vous pouvez afficher dans la [console AWS](https://console.aws.amazon.com/cloudformation) [CloudFormation](https://console.aws.amazon.com/cloudformation).
- Nom de domaine Nom de domaine qui permet d'accéder à votre application web sous la forme *sous-domaine*.*région*.elasticbeanstalk.com.

## **a** Note

Pour renforcer la sécurité de vos applications Elastic Beanstalk, le domaine elasticbeanstalk.com est enregistré dans la [liste des suffixes publics \(PSL\)](https://publicsuffix.org/). Pour plus de sécurité, nous vous recommandons d'utiliser des cookies avec un préfixe \_\_Host- si vous devez définir des cookies sensibles dans le nom de domaine par défaut de vos applications Elastic Beanstalk. Cette pratique vous aidera à protéger votre domaine contre les tentatives de falsification de requêtes intersites (CSRF). Pour plus d'informations, consultez la page [Set-Cookie](https://developer.mozilla.org/en-US/docs/Web/HTTP/Headers/Set-Cookie#cookie_prefixes) du Mozilla Developer Network.

3. Une fois l'environnement créé, utilisez la commande [eb open](#page-1680-0) pour ouvrir l'URL de l'environnement dans le navigateur par défaut.

~/nodejs-example-dynamo\$ **eb open**

Vous avez maintenant créé un environnement Node.js Elastic Beanstalk avec un exemple d'application. Vous pouvez le mettre à jour avec votre propre application. Ensuite, nous mettons à jour l'exemple d'application afin d'utiliser l'infrastructure Express.

## <span id="page-466-0"></span>Ajout d'autorisations aux instances de votre environnement

Votre application s'exécute sur une ou plusieurs instances EC2 derrière un équilibreur de charge, traitant les demandes HTTP provenant d'Internet. Lorsqu'elle reçoit une demande qui l'oblige à utiliser AWS des services, l'application utilise les autorisations de l'instance sur laquelle elle s'exécute pour accéder à ces services.

L'exemple d'application utilise les autorisations d'instance pour écrire des données dans une table DynamoDB et pour envoyer des notifications à une rubrique Amazon SNS à l'aide du SDK pour Node.js. JavaScript Ajoutez les stratégies gérées suivantes au [profil d'instance](#page-61-0) par défaut pour accorder aux instances EC2 de votre environnement des autorisations pour accéder à DynamoDB et Amazon SNS :

- AmazonDynamoDB FullAccess
- Amazon SNS FullAccess

Pour ajouter des stratégies au profil d'instance par défaut

- 1. Ouvrez la page [Roles \(Rôles\)](https://console.aws.amazon.com/iam/home#roles) dans la console IAM.
- 2. Choisissez aws-elasticbeanstalk-ec2 rôles.
- 3. Sous l'onglet Permissions (Autorisations), choisissez Attach policies (Attacher des politiques).
- 4. Sélectionnez la politique gérée relative aux services supplémentaires utilisés par votre application. Dans le cadre de ce tutoriel, sélectionnez AmazonSNSFullAccess et AmazonDynamoDBFullAccess.

5. Choisissez Attach policy (Attacher une politique).

Pour de plus amples informations sur la gestion des profils d'instance, veuillez consulter [Gestion des](#page-1414-0)  [profils d'instance Elastic Beanstalk.](#page-1414-0)

## <span id="page-467-0"></span>Déploiement de l'exemple d'application

Votre environnement est maintenant prêt pour que vous puissiez déployer et exécuter l'exemple d'application pour ce didacticiel : [nodejs-example-dynamo.zip.](samples/nodejs-example-dynamo.zip)

Pour déployer et exécuter l'exemple d'application du tutoriel

1. Changez votre répertoire de travail actuel vers le répertoire de l'application nodejs-exampledynamo.

~\$ **cd nodejs-example-dynamo**

- 2. Téléchargez et extrayez le contenu de l'exemple de bundle source d'application [nodejs-example](samples/nodejs-example-dynamo.zip)[dynamo.zip](samples/nodejs-example-dynamo.zip) dans le répertoire nodejs-example-dynamo de l'application.
- 3. Déployez l'exemple d'application dans votre environnement Elastic Beanstalk avec la commande [eb deploy](#page-1660-0).

~/nodejs-example-dynamo\$ **eb deploy**

## **a** Note

Par défaut, la eb deploy commande crée un fichier ZIP du dossier de votre projet. Vous pouvez configurer l'interface de ligne de commande (CLI) EB pour déployer un artefact de votre processus de construction au lieu de créer un fichier ZIP de votre dossier de projet. Pour plus d'informations, consultez [Déploiement d'un artefact à la](#page-1585-0)  [place du dossier de projet](#page-1585-0).

4. Une fois l'environnement créé, utilisez la commande [eb open](#page-1680-0) pour ouvrir l'URL de l'environnement dans le navigateur par défaut.

~/nodejs-example-dynamo\$ **eb open**
Le site collecte les informations de contact des utilisateurs et stocke les données dans une table DynamoDB. Pour ajouter une entrée, choisissez Sign up today (Inscrivez-vous aujourd'hui), entrez un nom et une adresse e-mail et choisissez Sign Up! (Inscrivez-vous). L'application web écrit le contenu du formulaire dans la table et déclenche une notification Amazon SNS par e-mail.

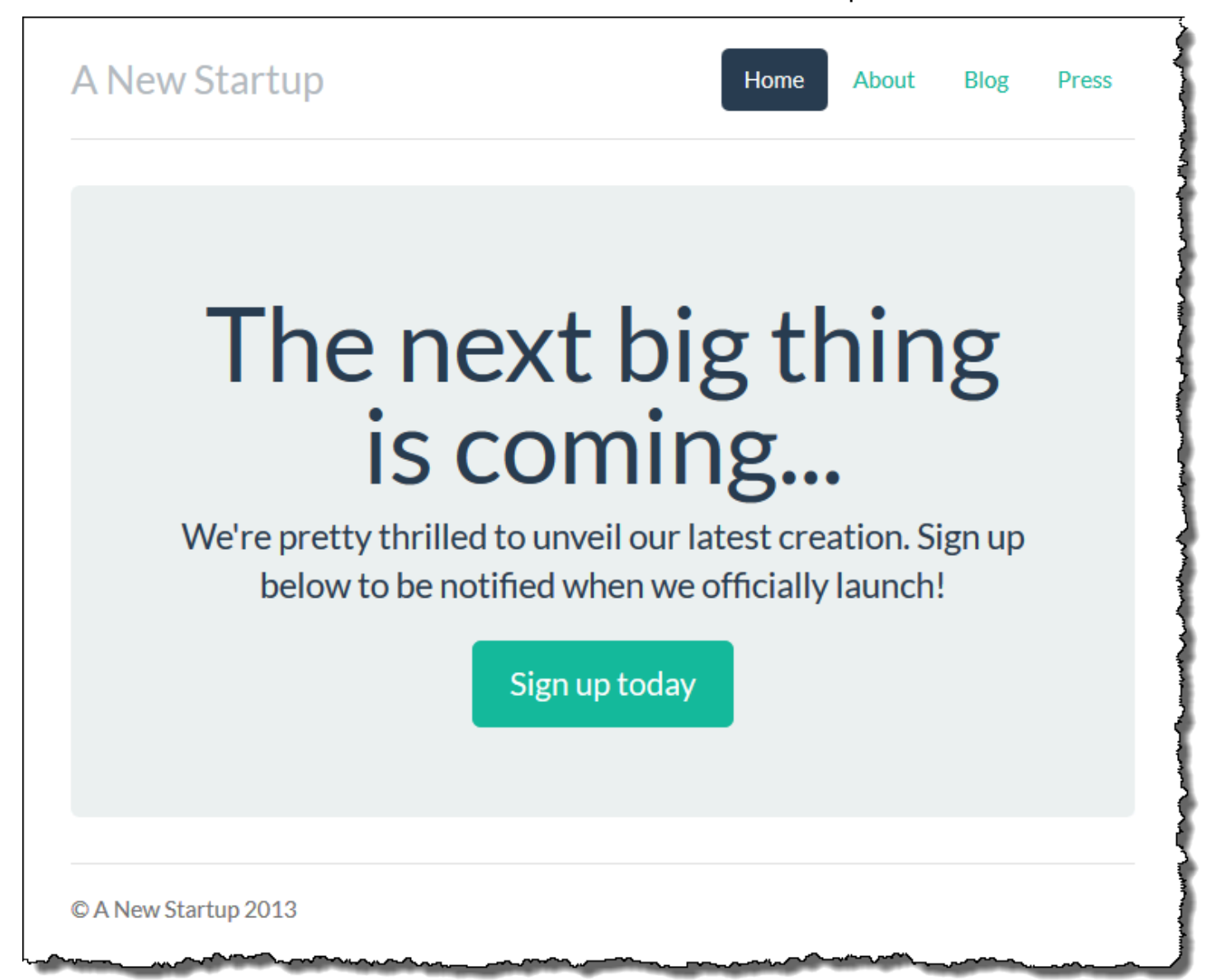

Pour le moment, la rubrique Amazon SNS est configurée avec un e-mail à espace réservé pour les notifications. Vous allez mettre à jour la configuration prochainement, mais en attendant, vous pouvez vérifier la table DynamoDB et la rubrique Amazon SNS dans AWS Management Console Management Console.

Pour afficher la table

1. Ouvrez la [page Tables](https://console.aws.amazon.com/dynamodb/home?#tables:) dans la console DynamoDB.

- 2. Recherchez la table créée par l'application. Le nom commence par awseb et contient. StartupSignupsTable
- 3. Sélectionnez la table, choisissez Items (Éléments), puis Start search (Commencer la recherche) afin d'afficher tous les éléments de la table.

La table contient une entrée pour chaque adresse e-mail fournie sur le site d'inscription. En plus d'écrire les données dans la table, l'application envoie un message à une rubrique Amazon SNS qui compte deux abonnements. Le premier abonnement est pour les notifications par e-mail qui vous sont adressées et l'autre pour une file d'attente Amazon Simple Queue Service qu'une application de travail peut lire afin de traiter les demandes et d'envoyer des e-mails aux clients intéressés.

### Pour afficher la rubrique

- 1. Ouvrez la [page Topics \(Rubriques\)](https://console.aws.amazon.com/sns/v2/home?#/topics) dans la console Amazon SNS.
- 2. Recherchez la rubrique créée par l'application. Le nom commence par awseb et contient. NewSignupTopic
- 3. Choisissez la rubrique pour afficher ses abonnements.

L'application (app. js) définit deux routes. Le chemin racine  $($ ) renvoie une page Web rendue à partir d'un modèle intégré JavaScript (EJS) avec un formulaire que l'utilisateur remplit pour enregistrer son nom et son adresse e-mail. La soumission du formulaire envoie une demande POST avec les données du formulaire vers l'acheminement /signup, qui écrit une entrée dans la table DynamoDB et publie un message dans la rubrique Amazon SNS pour informer le propriétaire de l'inscription.

L'exemple d'application inclut des [fichiers de configuration](#page-1145-0) qui créent la table DynamoDB, la rubrique Amazon SNS et la file d'attente Amazon SQS utilisées par l'application. Cela vous permet de créer un nouvel environnement et de tester la fonctionnalité immédiatement, mais en revanche la table DynamoDB est liée à l'environnement. Pour un environnement de production, vous devez créer la table DynamoDB en dehors de l'environnement afin d'éviter de la perdre lorsque vous arrêtez l'environnement ou que vous mettez sa configuration à jour.

# Créez une table DynamoDB

Pour utiliser une table DynamoDB externe avec une application exécutée dans Elastic Beanstalk, créez d'abord une table dans DynamoDB. Lorsque vous créez une table en dehors d'Elastic

Beanstalk, elle est complètement indépendante d'Elastic Beanstalk et de vos environnements Elastic Beanstalk et ne sera pas arrêtée par Elastic Beanstalk.

Créez une table avec les paramètres suivants :

- Nom de la table **nodejs-tutorial**
- Clé primaire **email**
- Type de clé primaire Chaîne

Pour créer une table DynamoDB

- 1. Ouvrez la [page Tables](https://console.aws.amazon.com/dynamodb/home?#tables:) dans la console de gestion DynamoDB.
- 2. Choisissez Créer un tableau.
- 3. Entrez un nom de table et une clé primaire.
- 4. Choisissez le type de clé primaire.
- 5. Choisissez Créer.

Mise à jour des fichiers de configuration de l'application

Mettez à jour les [fichiers de configuration](#page-1145-0) dans la source de l'application afin d'utiliser la table nodejstutorial au lieu d'en créer une nouvelle.

Pour mettre à jour l'exemple d'application pour l'utilisation en production

1. Changez votre répertoire de travail actuel vers le répertoire de l'application nodejs-exampledynamo.

~\$ **cd nodejs-example-dynamo**

- 2. Ouvrez .ebextensions/options.config et modifiez les valeurs des paramètres suivants :
	- NewSignupEmail— Votre adresse e-mail.
	- STARTUP\_SIGNUP\_TABLE nodejs-tutorial

Example .ebextensions/options.config

```
option_settings: 
   aws:elasticbeanstalk:customoption: 
     NewSignupEmail: you@example.com
   aws:elasticbeanstalk:application:environment: 
     THEME: "flatly" 
    AWS REGION: '`{"Ref" : "AWS::Region"}`'
     STARTUP_SIGNUP_TABLE: nodejs-tutorial
     NEW_SIGNUP_TOPIC: '`{"Ref" : "NewSignupTopic"}`' 
   aws:elasticbeanstalk:container:nodejs: 
     ProxyServer: nginx 
   aws:elasticbeanstalk:container:nodejs:staticfiles: 
     /static: /static 
   aws:autoscaling:asg: 
     Cooldown: "120" 
   aws:autoscaling:trigger: 
     Unit: "Percent" 
     Period: "1" 
     BreachDuration: "2" 
     UpperThreshold: "75" 
     LowerThreshold: "30" 
     MeasureName: "CPUUtilization"
```
Les configurations suivantes sont appliquées à l'application :

- L'adresse e-mail que la rubrique Amazon SNS utilise pour les notifications est définie sur votre adresse, ou celle que vous saisissez dans le fichier options.config.
- La table nodejs-tutorial sera utilisée à la place de celle créée par .ebextensions/createdynamodb-table.config.
- 3. Supprimez .ebextensions/create-dynamodb-table.config.

~/nodejs-tutorial\$ **rm .ebextensions/create-dynamodb-table.config**

La prochaine fois que vous déployez l'application, la table créée par ce fichier de configuration sera supprimée.

4. Déployez l'application mise à jour dans votre environnement Elastic Beanstalk avec la commande [eb deploy](#page-1660-0).

~/nodejs-example-dynamo\$ **eb deploy**

5. Une fois l'environnement créé, utilisez la commande [eb open](#page-1680-0) pour ouvrir l'URL de l'environnement dans le navigateur par défaut.

~/nodejs-example-dynamo\$ **eb open**

Lors du déploiement, Elastic Beanstalk met à jour la configuration de la rubrique Amazon SNS et supprime la table DynamoDB créée lorsque vous avez déployé la première version de l'application.

Désormais, lorsque vous résiliez l'environnement, la table nodejs-tutorial n'est pas supprimée. Cela vous permet d'effectuer des déploiements bleu/vert, de modifier les fichiers de configuration ou d'arrêter votre site web sans risque de perte de données.

Ouvrez votre site dans un navigateur et vérifiez que le formulaire fonctionne comme prévu. Créez quelques entrées et vérifiez la table dans la console DynamoDB.

Pour afficher la table

- 1. Ouvrez la [page Tables](https://console.aws.amazon.com/dynamodb/home?#tables:) dans la console DynamoDB.
- 2. Recherchez la table nodejs-tutorial.
- 3. Sélectionnez la table, choisissez Items (Éléments), puis Start search (Commencer la recherche) afin d'afficher tous les éléments de la table.

Vous pouvez également voir qu'Elastic Beanstalk a supprimé la table créée précédemment.

Configuration de votre environnement pour une haute disponibilité

Enfin, configurez le groupe Auto Scaling de votre environnement avec un nombre minimum d'instances plus élevé. Exécutez au moins deux instances en permanence afin d'empêcher que les serveurs web de votre environnement constituent un point de défaillance unique et pour vous permettre de déployer des modifications sans mettre votre site hors service.

Pour configurer le groupe Auto Scaling de votre environnement pour une haute disponibilité

1. Ouvrez la console [Elastic Beanstalk,](https://console.aws.amazon.com/elasticbeanstalk) puis dans la liste des régions, sélectionnez votre. Région AWS

2. Dans le panneau de navigation, choisissez Environments (Environnements), puis choisissez le nom de votre environnement dans la liste.

#### **a** Note

Si vous avez plusieurs environnements, utilisez la barre de recherche pour filtrer la liste des environnements.

- 3. Dans le panneau de navigation, choisissez Configuration.
- 4. Dans la catégorie de configuration Capacity (Capacité), choisissez Edit (Modifier).
- 5. Dans la section Auto Scaling group (Groupe Auto Scaling), définissez les Min instances (Instances min.) sur **2**.
- 6. Pour enregistrer les modifications, cliquez sur Appliquer en bas de la page.

# Nettoyage

Lorsque vous avez fini d'utiliser Elastic Beanstalk, vous pouvez arrêter votre environnement. Elastic Beanstalk AWS met fin à toutes les ressources associées à votre environnement, telles que les instances [Amazon EC2, les instances de base de données, les équilibreurs](#page-848-0)[de charge, les groupes](#page-957-0) de sécurité et [les](#page-889-0) alarmes.

Pour mettre fin à votre environnement Elastic Beanstalk depuis la console

- 1. Ouvrez la console [Elastic Beanstalk,](https://console.aws.amazon.com/elasticbeanstalk) puis dans la liste des régions, sélectionnez votre. Région AWS
- 2. Dans le panneau de navigation, choisissez Environments (Environnements), puis choisissez le nom de votre environnement dans la liste.

### **a** Note

Si vous avez plusieurs environnements, utilisez la barre de recherche pour filtrer la liste des environnements.

- 3. Choisissez Actions (Actions), puis Terminate Environment (Résilier l'environnement).
- 4. Utilisez la boîte de dialogue à l'écran pour confirmer la résiliation de l'environnement.

Avec Elastic Beanstalk, vous pouvez facilement créer un nouvel environnement pour votre application à tout moment.

Vous pouvez également supprimer les tables DynamoDB externes que vous avez créées.

Pour supprimer une table DynamoDB

- 1. Ouvrez la [page Tables](https://console.aws.amazon.com/dynamodb/home?#tables:) dans la console DynamoDB.
- 2. Sélectionnez une table.
- 3. Choisissez Actions, puis Delete table (Supprimer la table).
- 4. Choisissez Supprimer.

# Étapes suivantes

L'exemple d'application utilise des fichiers de configuration pour configurer les paramètres logiciels et créer AWS des ressources dans le cadre de votre environnement. Pour de plus amples informations sur les fichiers de configuration et leur utilisation, veuillez consulter [Personnalisation d'environnement](#page-1145-0)  [avancée avec fichiers de configuration \(](#page-1145-0).ebextensions).

L'exemple d'application de ce tutoriel utilise l'infrastructure web Express pour Node.js. Pour plus d'informations sur Express, consultez la documentation officielle à l'adresse [expressjs.com.](https://expressjs.com)

Enfin, si vous prévoyez d'utiliser votre application dans un environnement de production, [configurez](#page-1008-0)  [un nom de domaine personnalisé](#page-1008-0) pour votre environnement et [activez HTTPS](#page-1235-0) pour des connexions sécurisées.

# Ajout d'une instance de base de données Amazon RDS à votre environnement d'application Node.js

Vous pouvez utiliser une instance de base de données Amazon Relational Database Service (Amazon RDS) pour stocker les données collectées et modifiées par votre application. La base de données peut être liée à votre environnement et gérée par Elastic Beanstalk, ou elle peut être créée comme déliée et gérée en externe par un autre service. Cette rubrique fournit des instructions pour créer un Amazon RDS à l'aide de la console Elastic Beanstalk. La base de données sera liée à votre environnement et gérée par Elastic Beanstalk. Pour plus d'informations sur l'intégration d'un Amazon RDS avec Elastic Beanstalk, consultez [Ajout d'une base de données à votre environnement Elastic](#page-957-0)  [Beanstalk.](#page-957-0)

#### **Sections**

- [Ajout d'une instance de base de données à votre environnement](#page-475-0)
- [Téléchargement d'un pilote](#page-476-0)
- [Connexion à une base de données](#page-477-0)

### <span id="page-475-0"></span>Ajout d'une instance de base de données à votre environnement

#### Pour ajouter une instance DB à votre environnement

- 1. Ouvrez la [console Elastic Beanstalk](https://console.aws.amazon.com/elasticbeanstalk) et, dans la liste Regions (Régions), sélectionnez votre Région AWS.
- 2. Dans le panneau de navigation, choisissez Environments (Environnements), puis choisissez le nom de votre environnement dans la liste.

### **a** Note

Si vous avez plusieurs environnements, utilisez la barre de recherche pour filtrer la liste des environnements.

- 3. Dans le panneau de navigation, choisissez Configuration.
- 4. Dans la catégorie de configuration Database (Base de données), choisissez Edit (Modifier).
- 5. Choisissez un moteur de base de données, puis saisissez un nom d'utilisateur et un mot de passe.
- 6. Pour enregistrer les modifications, cliquez sur Appliquer en bas de la page.

L'ajout d'une instance DB prend environ 10 minutes. Une fois la mise à jour de l'environnement terminée, le nom d'hôte de l'instance DB et les autres informations de connexion sont disponibles dans votre application, via les propriétés d'environnement suivantes :

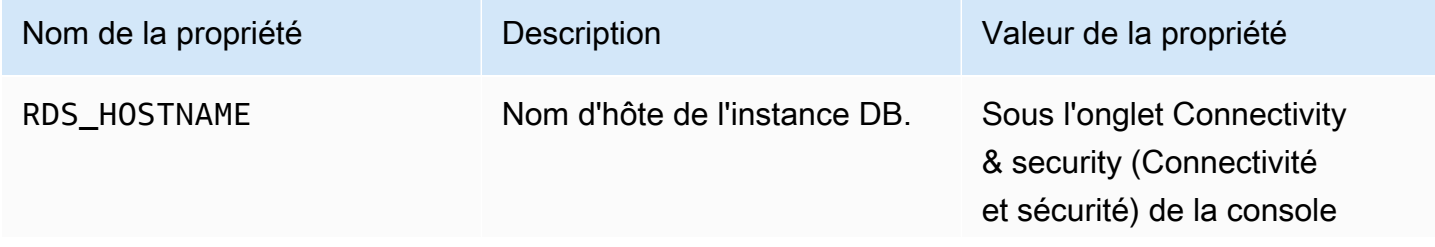

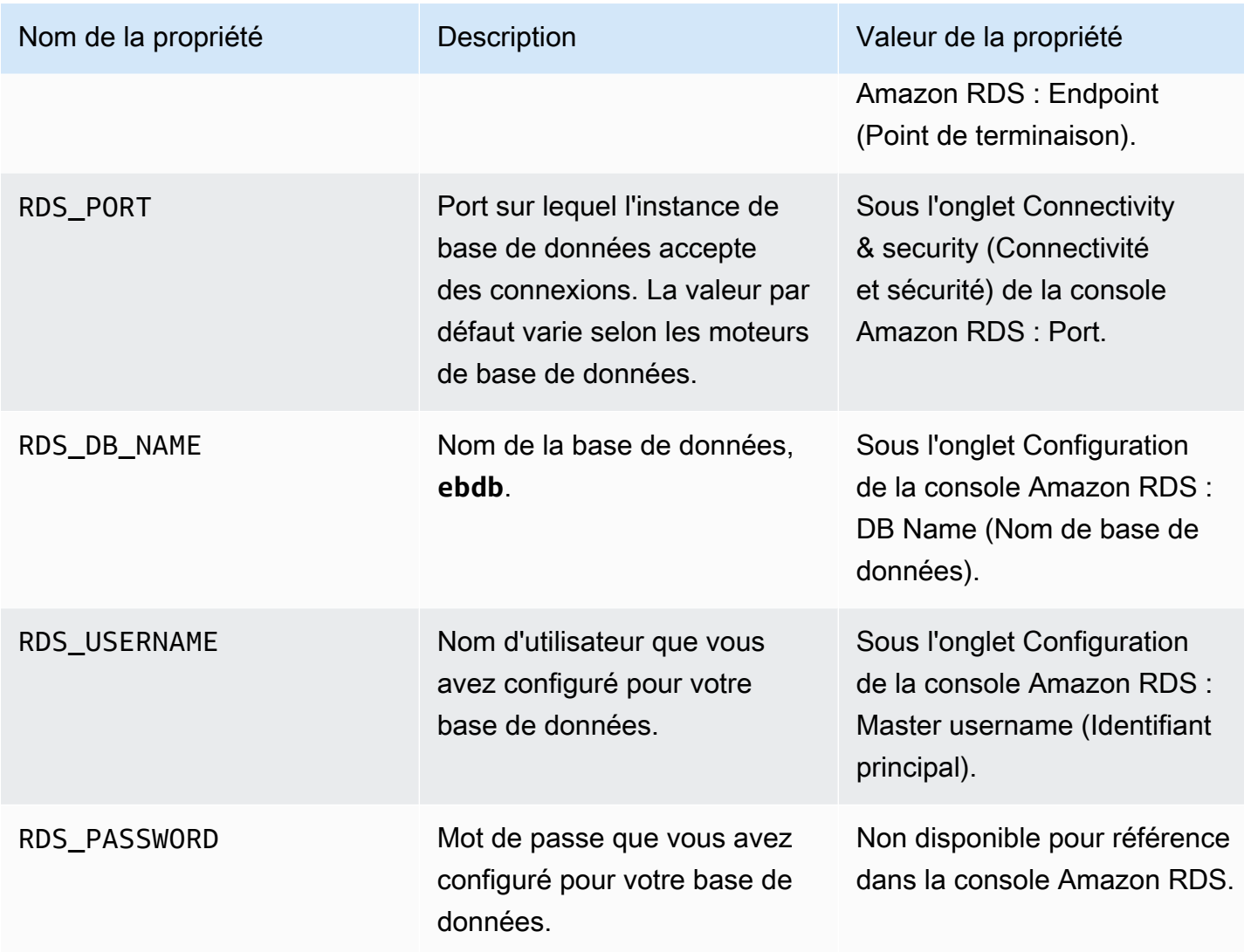

Pour plus d'informations sur la configuration d'une instance de base de données liée à un environnement Elastic Beanstalk, consultez [Ajout d'une base de données à votre environnement](#page-957-0) [Elastic Beanstalk](#page-957-0).

# <span id="page-476-0"></span>Téléchargement d'un pilote

Ajoutez le pilote de base de données au fichier package. json de votre projet sous dependencies.

Example **package.json** – Express avec MySQL

```
{ 
   "name": "my-app", 
   "version": "0.0.1",
```

```
 "private": true, 
   "dependencies": { 
     "ejs": "latest", 
     "aws-sdk": "latest", 
     "express": "latest", 
     "body-parser": "latest", 
     "mysql": "latest"
   }, 
   "scripts": { 
     "start": "node app.js" 
   }
}
```
Packages de pilotes courants pour Node.js

- MySQL [mysql](https://www.npmjs.com/package/mysql)
- PostgreSQL [node-postgres](https://www.npmjs.com/package/pg)
- SQL Server – [node-mssql](https://www.npmjs.com/package/mssql)
- Oracle [node-oracledb](https://www.npmjs.com/package/oracledb)

### <span id="page-477-0"></span>Connexion à une base de données

Elastic Beanstalk fournit des informations de connexion pour les instances de base de données attachées dans les propriétés de l'environnement. Utilisez process.env.*VARIABLE* pour lire les propriétés et configurer une connexion de base de données.

Example app.js – Connexion à une base de données MySQL

```
var mysql = require('mysql');
var connection = mysql.createConnection({ 
   host : process.env.RDS_HOSTNAME, 
   user : process.env.RDS_USERNAME, 
   password : process.env.RDS_PASSWORD, 
   port : process.env.RDS_PORT
});
connection.connect(function(err) { 
   if (err) { 
     console.error('Database connection failed: ' + err.stack); 
     return;
```
}

```
 console.log('Connected to database.');
});
connection.end();
```
Pour plus d'informations sur la construction d'une chaîne de connexion à l'aide de node-mysql, consultez [npmjs.org/package/mysql](https://npmjs.org/package/mysql).

# **Ressources**

Voici plusieurs ressources vous permettant d'obtenir une aide supplémentaire lors du développement de vos applications Node.js :

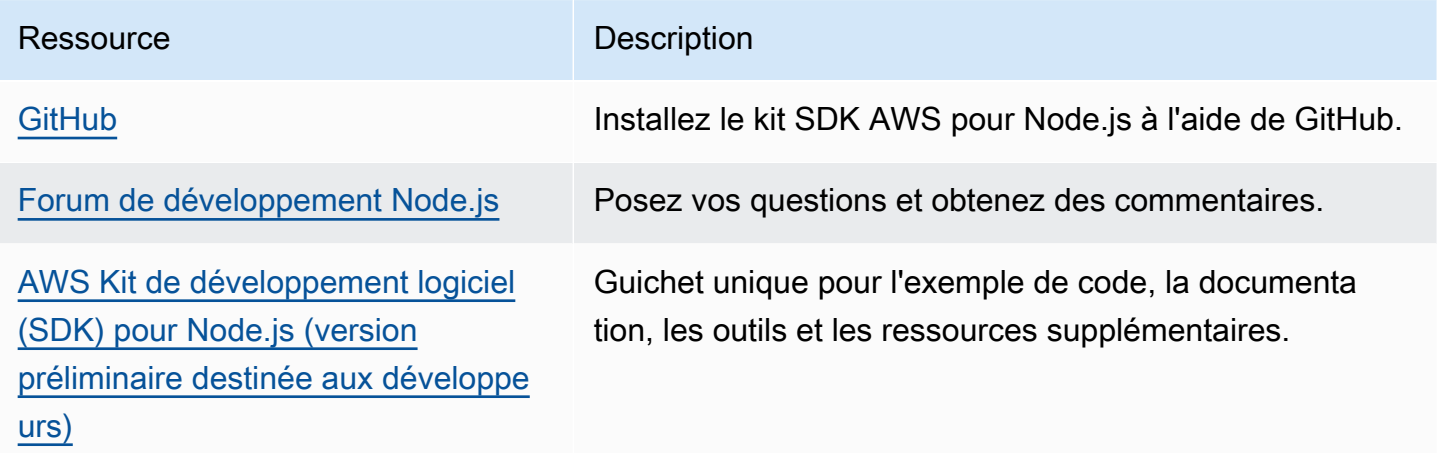

# Création et déploiement d'applications PHP sur Elastic Beanstalk

AWS Elastic Beanstalk for PHP facilite le déploiement, la gestion et le dimensionnement de vos applications Web PHP à l'aide d'Amazon Web Services. Ce chapitre fournit des instructions pour déployer votre application Web PHP sur Elastic Beanstalk. Vous pouvez déployer votre application en quelques minutes à l'aide de l'interface de ligne de commande Elastic Beanstalk (EB CLI) ou de la console Elastic Beanstalk.

Ce chapitre propose les didacticiels suivants :

• [QuickStart pour PHP](#page-479-0)— Déployez une application PHP Hello World à l'aide de l'interface de ligne de commande EB.

• [Exemples d'applications et de didacticiels](#page-500-0)— Des didacticiels approfondis pour les frameworks courants tels que CakePHP et Symfony, ainsi que l'ajout d'une instance Amazon RDS à votre environnement d'application PHP.

Si vous avez besoin d'aide sur le développement d'une application PHP , vous pouvez en trouver à plusieurs endroits :

- [GitHub](https://github.com/amazonwebservices/aws-sdk-for-php/) Installez le AWS SDK pour PHP GitHub à l'aide de.
- [Centre de développement PHP](https://aws.amazon.com/php/) : guichet unique pour des exemples de code, de la documentation, des outils et des ressources supplémentaires.
- AWS FAQ sur [le SDK for PHP](https://docs.aws.amazon.com/aws-sdk-php/guide/latest/faq.html) : obtenez les réponses aux questions les plus fréquemment posées.

### Rubriques

- [QuickStart: Déployer une application PHP sur Elastic Beanstalk](#page-479-0)
- [Configuration de votre environnement de développement PHP](#page-486-0)
- [Utilisation de la plateforme PHP Elastic Beanstalk](#page-490-0)
- [Plus d'exemples d'applications et de didacticiels pour PHP](#page-500-0)

# <span id="page-479-0"></span>QuickStart: Déployer une application PHP sur Elastic Beanstalk

Ce QuickStart didacticiel explique le processus de création d'une application PHP et de son déploiement dans un AWS Elastic Beanstalk environnement.

### **a** Note

Ce QuickStart didacticiel est destiné à des fins de démonstration. N'utilisez pas l'application créée dans ce didacticiel pour le trafic de production.

# **Sections**

- [Votre AWS compte](#page-480-0)
- **[Prérequis](#page-482-0)**
- [Étape 1 : Création d'une application PHP](#page-483-0)
- [Étape 2 : Exécutez votre application localement](#page-483-1)
- [Étape 3 : Déployez votre application PHP avec l'EB CLI](#page-483-2)
- [Étape 4 : Exécutez votre application sur Elastic Beanstalk](#page-484-0)
- [Étape 5 : nettoyer](#page-118-0)
- [AWS ressources pour votre application](#page-485-0)
- [Étapes suivantes](#page-486-1)
- [Déployez avec la console Elastic Beanstalk](#page-486-2)

# <span id="page-480-0"></span>Votre AWS compte

Si vous n'êtes pas encore AWS client, vous devez créer un AWS compte. L'inscription vous permet d'accéder à Elastic Beanstalk AWS et aux autres services dont vous avez besoin.

Si vous avez déjà un AWS compte, vous pouvez passer [àPrérequis.](#page-482-0)

Création d'un compte AWS

Inscrivez-vous pour un Compte AWS

Si vous n'en avez pas Compte AWS, procédez comme suit pour en créer un.

Pour vous inscrire à un Compte AWS

- 1. Ouvrez <https://portal.aws.amazon.com/billing/signup>.
- 2. Suivez les instructions en ligne.

Dans le cadre de la procédure d'inscription, vous recevrez un appel téléphonique et vous saisirez un code de vérification en utilisant le clavier numérique du téléphone.

Lorsque vous vous inscrivez à un Compte AWS, un Utilisateur racine d'un compte AWSest créé. Par défaut, seul l'utilisateur racine a accès à l'ensemble des Services AWS et des ressources de ce compte. Pour des raisons de sécurité, attribuez un accès administratif à un utilisateur et utilisez uniquement l'utilisateur root pour effectuer [les tâches nécessitant un accès utilisateur](https://docs.aws.amazon.com/accounts/latest/reference/root-user-tasks.html)  [root.](https://docs.aws.amazon.com/accounts/latest/reference/root-user-tasks.html)

AWS vous envoie un e-mail de confirmation une fois le processus d'inscription terminé. Vous pouvez afficher l'activité en cours de votre compte et gérer votre compte à tout moment en accédant à [https://](https://aws.amazon.com/) [aws.amazon.com/](https://aws.amazon.com/) et en choisissant Mon compte.

#### Création d'un utilisateur doté d'un accès administratif

Après vous être inscrit à un Compte AWS, sécurisez Utilisateur racine d'un compte AWS AWS IAM Identity Center, activez et créez un utilisateur administratif afin de ne pas utiliser l'utilisateur root pour les tâches quotidiennes.

Sécurisez votre Utilisateur racine d'un compte AWS

1. Connectez-vous en [AWS Management Consolet](https://console.aws.amazon.com/)ant que propriétaire du compte en choisissant Utilisateur root et en saisissant votre adresse Compte AWS e-mail. Sur la page suivante, saisissez votre mot de passe.

Pour obtenir de l'aide pour vous connecter en utilisant l'utilisateur racine, consultez [Connexion](https://docs.aws.amazon.com/signin/latest/userguide/console-sign-in-tutorials.html#introduction-to-root-user-sign-in-tutorial)  [en tant qu'utilisateur racine](https://docs.aws.amazon.com/signin/latest/userguide/console-sign-in-tutorials.html#introduction-to-root-user-sign-in-tutorial) dans le Guide de l'utilisateur Connexion à AWS .

2. Activez l'authentification multifactorielle (MFA) pour votre utilisateur racine.

Pour obtenir des instructions, voir [Activer un périphérique MFA virtuel pour votre utilisateur](https://docs.aws.amazon.com/IAM/latest/UserGuide/enable-virt-mfa-for-root.html)  [Compte AWS root \(console\)](https://docs.aws.amazon.com/IAM/latest/UserGuide/enable-virt-mfa-for-root.html) dans le guide de l'utilisateur IAM.

Création d'un utilisateur doté d'un accès administratif

1. Activez IAM Identity Center.

Pour obtenir des instructions, consultez [Activation d' AWS IAM Identity Center](https://docs.aws.amazon.com/singlesignon/latest/userguide/get-set-up-for-idc.html) dans le Guide de l'utilisateur AWS IAM Identity Center .

2. Dans IAM Identity Center, accordez un accès administratif à un utilisateur.

Pour un didacticiel sur l'utilisation du Répertoire IAM Identity Center comme source d'identité, voir [Configurer l'accès utilisateur par défaut Répertoire IAM Identity Center](https://docs.aws.amazon.com/singlesignon/latest/userguide/quick-start-default-idc.html) dans le Guide de AWS IAM Identity Center l'utilisateur.

Connectez-vous en tant qu'utilisateur disposant d'un accès administratif

• Pour vous connecter avec votre utilisateur IAM Identity Center, utilisez l'URL de connexion qui a été envoyée à votre adresse e-mail lorsque vous avez créé l'utilisateur IAM Identity Center.

Pour obtenir de l'aide pour vous connecter en utilisant un utilisateur d'IAM Identity Center, consultez la section [Connexion au portail AWS d'accès](https://docs.aws.amazon.com/signin/latest/userguide/iam-id-center-sign-in-tutorial.html) dans le guide de l'Connexion à AWS utilisateur.

#### Attribuer l'accès à des utilisateurs supplémentaires

1. Dans IAM Identity Center, créez un ensemble d'autorisations conforme aux meilleures pratiques en matière d'application des autorisations du moindre privilège.

Pour obtenir des instructions, voir [Création d'un ensemble d'autorisations](https://docs.aws.amazon.com/singlesignon/latest/userguide/get-started-create-a-permission-set.html) dans le guide de AWS IAM Identity Center l'utilisateur.

2. Affectez des utilisateurs à un groupe, puis attribuez un accès d'authentification unique au groupe.

Pour obtenir des instructions, voir [Ajouter des groupes](https://docs.aws.amazon.com/singlesignon/latest/userguide/addgroups.html) dans le guide de AWS IAM Identity Center l'utilisateur.

# <span id="page-482-0"></span>Prérequis

Pour suivre les procédures décrites dans ce guide, vous aurez besoin d'un shell ou d'un terminal de ligne de commande pour exécuter des commandes. Dans les listes, les commandes sont précédées d'un symbole d'invite (\$) et du nom du répertoire actuel, le cas échéant.

~/eb-project\$ **this is a command** this is output

Sous Linux et macOS, vous pouvez utiliser le shell et le gestionnaire de package de votre choix. Sur Windows, vous pouvez [installer le sous-système Windows pour Linux](https://docs.microsoft.com/en-us/windows/wsl/install-win10) afin d'obtenir une version intégrée à Windows d'Ubuntu et de Bash.

INTERFACE DE LIGNE DE COMMANDE (CLI) EB

Ce tutoriel utilise également l'interface de ligne de commande Elastic Beanstalk (CLI EB). Pour de plus amples informations sur l'installation et la configuration de la CLI EB, veuillez consulter [Installation de l'interface de ligne de commande EB](#page-1569-0) et [Configuration de l'interface de ligne de](#page-1581-0) [commande EB.](#page-1581-0)

#### PHP

Installez PHP sur votre machine locale en suivant les instructions [d'installation et de configuration](https://www.php.net/manual/en/install.php) sur le site Web de PHP.

# <span id="page-483-0"></span>Étape 1 : Création d'une application PHP

Dans cet exemple, nous créons une application PHP Hello World. Les applications PHP peuvent être créées avec un minimum de frais.

Créez un répertoire de projet.

```
~$ mkdir eb-php
~$ cd eb-php
```
Créez ensuite un index. php fichier dans le répertoire du projet. Ce fichier est servi par défaut lors de l'exécution de PHP.

~/eb-php/ |-- index.php

Ajoutez le contenu suivant à votre index. php fichier.

```
Example ~/eb-php/index.php
```

```
echo "Hello Elastic Beanstalk! This is a PHP application.";
```
<span id="page-483-1"></span>Étape 2 : Exécutez votre application localement

Exécutez la commande suivante pour exécuter votre application localement.

**~/eb-php\$ php -S localhost:5000**

Entrez l'adresse URL http://localhost:5000 dans votre navigateur Web. Le navigateur doit afficher « Hello Elastic Beanstalk ! Il s'agit d'une application PHP. »

<span id="page-483-2"></span>Étape 3 : Déployez votre application PHP avec l'EB CLI

Exécutez les commandes suivantes pour créer un environnement Elastic Beanstalk pour cette application.

Pour créer un environnement et déployer votre application PHP

1. Initialisez votre référentiel de la CLI EB avec la commande eb init :

#### ~/eb-php\$ **eb init -p php php-tutorial --region us-east-2**

Cette commande crée une application nommée php-tutorial et configure votre dépôt local pour créer des environnements avec la dernière version de la plateforme PHP.

2. (facultatif) Exécutez à nouveau la commande eb init pour configurer une paire de clés par défaut afin de pouvoir vous connecter à l'instance EC2 qui exécute votre application.

```
~/eb-php$ eb init
Do you want to set up SSH for your instances?
(y/n): y
Select a keypair.
1) my-keypair
2) [ Create new KeyPair ]
```
Sélectionnez une paire de clés si vous en avez déjà une, ou suivez les invites pour en créer une. Si vous ne voyez pas l'invite ou que vous avez besoin de modifier vos paramètres ultérieurement, exécutez eb init -i.

3. Créez un environnement et déployez-y votre application avec eb create. Elastic Beanstalk crée automatiquement un fichier zip pour votre application et le déploie sur une instance EC2 de l'environnement. Après avoir déployé votre application, Elastic Beanstalk la démarre sur le port 5000.

~/eb-php\$ **eb create php-env**

Il faut environ cinq minutes à Elastic Beanstalk pour créer votre environnement.

### <span id="page-484-0"></span>Étape 4 : Exécutez votre application sur Elastic Beanstalk

Lorsque le processus de création de votre environnement est terminé, ouvrez votre site Web aveceb open.

~/eb-php\$ **eb open**

Félicitations ! Vous avez déployé une application PHP avec Elastic Beanstalk ! Celle-ci ouvre une fenêtre de navigation en utilisant le nom de domaine créé pour votre application.

# Étape 5 : nettoyer

Vous pouvez mettre fin à votre environnement lorsque vous avez fini d'utiliser votre application. Elastic Beanstalk AWS met fin à toutes les ressources associées à votre environnement.

Pour terminer votre environnement Elastic Beanstalk avec l'EB CLI, exécutez la commande suivante.

#### ~/eb-php\$ **eb terminate**

### <span id="page-485-0"></span>AWS ressources pour votre application

Vous venez de créer une application à instance unique. Il s'agit d'un exemple d'application simple avec une seule instance EC2, de sorte qu'il ne nécessite pas d'équilibrage de charge ni de dimensionnement automatique. Pour les applications à instance unique, Elastic Beanstalk crée les ressources suivantes : AWS

• Instance EC2 – Une machine virtuelle Amazon EC2 configurée pour exécuter des applications web sur la plateforme de votre choix.

Chaque plateforme exécute un ensemble distinct de logiciels, de fichiers de configuration et de scripts pour prendre en charge une version de langage, une infrastructure ou un conteneur web spécifiques, ou une combinaison de ces éléments. La plupart des plateformes utilisent Apache ou nginx comme proxy inverse qui traite le trafic web devant votre application web, lui transmet les demandes, traite les ressources statiques et génère des journaux d'accès et d'erreurs.

- Groupe de sécurité de l'instance Un groupe de sécurité Amazon EC2 configuré pour autoriser le trafic entrant sur le port 80. Cette ressource autorise le trafic HTTP provenant de l'équilibreur de charge à atteindre l'instance EC2 qui exécute votre application web. Par défaut, le trafic n'est pas autorisé sur les autres ports.
- Compartiment Amazon S3 Emplacement de stockage pour votre code source, les journaux et autres artefacts qui sont créés lorsque vous utilisez Elastic Beanstalk.
- CloudWatch Alarmes Amazon : deux CloudWatch alarmes qui surveillent la charge sur les instances de votre environnement et sont déclenchées si la charge est trop élevée ou trop faible. Lorsqu'une alarme est déclenchée, votre groupe Auto Scaling s'adapte en fonction, à la hausse ou à la baisse.
- AWS CloudFormation stack Elastic AWS CloudFormation Beanstalk utilise pour lancer les ressources de votre environnement et propager les modifications de configuration. Les ressources sont définies dans un modèle, que vous pouvez afficher dans la [console AWS CloudFormation.](https://console.aws.amazon.com/cloudformation)

• Nom de domaine – Nom de domaine qui permet d'accéder à votre application web sous la forme *sous-domaine*.*région*.elasticbeanstalk.com.

Elastic Beanstalk gère toutes ces ressources. Lorsque vous arrêtez votre environnement, Elastic Beanstalk arrête toutes les ressources qu'il contient.

# <span id="page-486-1"></span>Étapes suivantes

Dès que vous disposez d'un environnement exécutant une application, vous pouvez à tout moment déployer une nouvelle version de l'application ou une application totalement différente. Le déploiement d'une nouvelle version d'application est très rapide, car il n'est pas nécessaire de mettre en service ni de redémarrer les instances EC2. Vous pouvez également explorer votre nouvel environnement à l'aide de la console Elastic Beanstalk. Pour connaître les étapes détaillées, consultez la section [Explorez votre environnement](#page-28-0) dans le chapitre Mise en route de ce guide.

# Essayez d'autres didacticiels

Si vous souhaitez essayer d'autres didacticiels avec différents exemples d'applications, consultez[Plus d'exemples d'applications et de didacticiels pour PHP.](#page-500-0)

Une fois que vous avez déployé un ou deux exemples d'applications et que vous êtes prêt à commencer à développer et à exécuter des applications PHP en local, consulte[zConfiguration de](#page-486-0) [votre environnement de développement PHP](#page-486-0).

# <span id="page-486-2"></span>Déployez avec la console Elastic Beanstalk

Vous pouvez également utiliser la console Elastic Beanstalk pour lancer l'exemple d'application. Pour connaître les étapes détaillées, voir [Création d'un exemple d'application](#page-21-0) dans le chapitre Mise en route de ce guide.

# <span id="page-486-0"></span>Configuration de votre environnement de développement PHP

Configurez un environnement de développement PHP pour tester votre application localement avant de la déployer dans AWS Elastic Beanstalk. Cette rubrique décrit les étapes de configuration de l'environnement de développement et des liens vers les pages d'installation pour des outils utiles.

Pour accéder aux outils et aux étapes de configuration courants qui s'appliquent à toutes les langues, veuillez consulter [Configuration de votre machine de développement](#page-1564-0).

#### **Sections**

- [Installation de PHP](#page-487-0)
- [Installation de Composer](#page-488-0)
- [Installation du kit SDK AWS pour PHP](#page-489-0)
- [Installation d'un IDE ou d'un éditeur de texte](#page-489-1)

#### <span id="page-487-0"></span>Installation de PHP

Installez PHP et certaines extensions courantes. Si vous n'avez pas de préférence, téléchargez la dernière version. En fonction de votre plateforme et de votre gestionnaire de package disponible, les étapes varieront.

Sur Amazon Linux, utilisez yum :

```
$ sudo yum install php
$ sudo yum install php-mbstring
$ sudo yum install php-intl
```
### **a** Note

Pour obtenir les versions de package PHP spécifiques correspondant à votre [version de](https://docs.aws.amazon.com/elasticbeanstalk/latest/platforms/platforms-supported.html#platforms-supported.PHP) [plateforme PHP](https://docs.aws.amazon.com/elasticbeanstalk/latest/platforms/platforms-supported.html#platforms-supported.PHP) Elastic Beanstalk, utilisez la commande yum search php pour trouver les versions de packages disponibles, telles que php72, php72-mbstring et php72-intl. Utilisez ensuite sudo yum install *package* pour les installer.

Sur Ubuntu, utilisez apt :

```
$ sudo apt install php-all-dev
$ sudo apt install php-intl
$ sudo apt install php-mbstring
```
Sur OSX, utilisez brew :

```
$ brew install php
$ brew install php-intl
```
### **a** Note

Pour obtenir les versions de package PHP spécifiques correspondant à votre [version de](https://docs.aws.amazon.com/elasticbeanstalk/latest/platforms/platforms-supported.html#platforms-supported.PHP) [plateforme PHP](https://docs.aws.amazon.com/elasticbeanstalk/latest/platforms/platforms-supported.html#platforms-supported.PHP) Elastic Beanstalk, veuillez consulter [Homebrew Formulae](https://formulae.brew.sh/formula/) pour connaître les versions PHP disponibles (par exemple php@7.2). Utilisez ensuite brew install *package* pour les installer.

En fonction de la version, php-intl peut être inclus dans le package PHP principal et ne pas exister comme package autonome.

Sous Windows 10, [installez Windows Subsystem pour Linux](https://docs.microsoft.com/en-us/windows/wsl/install-win10) afin d'obtenir Ubuntu et d'installer PHP avec apt. Pour les versions antérieures, visitez la page de téléchargement à l'adresse [windows.php.net](http://windows.php.net/download/) pour obtenir PHP et lisez [cette page](http://php.net/manual/en/install.windows.legacy.index.php#install.windows.legacy.extensions) pour plus d'informations sur les extensions.

Après avoir installé PHP, rouvrez votre terminal et exécutez php --version afin de garantir que la nouvelle version a été installée et est celle par défaut.

### <span id="page-488-0"></span>Installation de Composer

Composer est un outil de gestion des dépendances pour PHP. Vous pouvez l'utiliser pour installer des bibliothèques, suivre les dépendances de votre application, et générer des projets pour les infrastructures PHP populaires.

Installez Composer avec le script PHP de getcomposer.org.

```
$ curl -s https://getcomposer.org/installer | php
```
Le programme d'installation génère un fichier PHAR dans le répertoire en cours. Déplacez ce fichier dans un emplacement de votre environnement PATH afin de pouvoir l'utiliser en tant qu'exécutable.

```
$ mv composer.phar ~/.local/bin/composer
```
Installez les bibliothèques avec la commande require.

#### \$ **composer require twig/twig**

Composer ajoute des bibliothèques que vous installez localement dans le fichier [composer.json](#page-497-0) [de votre projet.](#page-497-0) Lorsque vous déployez le code de votre projet, Elastic Beanstalk utilise Composer

pour installer les bibliothèques répertoriées dans ce fichier sur les instances d'application de votre environnement.

Si vous rencontrez des problèmes lors de l'installation de Composer, consultez la [documentation de](https://getcomposer.org/)  [Composer](https://getcomposer.org/).

<span id="page-489-0"></span>Installation du kit SDK AWS pour PHP

Si vous devez gérer les ressources AWS à partir de votre application, installez AWS SDK for PHP. Par exemple, avec le kit SDK pour PHP, vous pouvez utiliser Amazon DynamoDB (DynamoDB) pour stocker les informations relatives à l'utilisateur et à la session sans créer de base de données relationnelle.

Installez le kit SDK pour PHP avec Composer.

```
$ composer require aws/aws-sdk-php
```
Consultez la [page d'accueil AWS SDK for PHP](https://aws.amazon.com/sdk-for-php/) pour plus d'informations et pour connaître les instructions d'installation.

# <span id="page-489-1"></span>Installation d'un IDE ou d'un éditeur de texte

Les environnements de développement intégré (IDE) offrent un large éventail de fonctionnalités qui facilitent le développement d'applications. Si vous n'avez pas utilisé un PHP pour le développement Java, testez Eclipse et PHPStorm puis évaluez voir ce qui vous convient le mieux.

- [Installez Eclipse](https://www.eclipse.org/downloads/)
- [Installez PhpStorm](https://www.jetbrains.com/phpstorm/)
	- **a** Note

Un IDE peut ajouter des fichiers dans votre dossier de projet que vous pouvez ne pas souhaiter engager sur le contrôle de code source. Pour empêcher la validation de ces fichiers de contrôle de code source, utilisez .gitignore ou l'équivalent de votre outil de contrôle de source.

Si vous souhaitez simplement commencer le codage et que vous n'avez pas besoin de toutes les fonctionnalités d'un IDE, pensez à [installer Sublime Text.](http://www.sublimetext.com/)

# <span id="page-490-0"></span>Utilisation de la plateforme PHP Elastic Beanstalk

AWS Elastic Beanstalk prend en charge un certain nombre de plateformes pour différentes versions du langage de programmation PHP. Ces plateformes prennent en charge des applications web PHP qui peuvent s'exécuter seules ou sous Composer. Découvrez-en plus sur [PHP](https://docs.aws.amazon.com/elasticbeanstalk/latest/platforms/platforms-supported.html#platforms-supported.PHP) dans le document Plateformes AWS Elastic Beanstalk .

Elastic Beanstalk fournit des [options de configuration](#page-1012-0) que vous pouvez utiliser pour personnaliser le logiciel qui s'exécute sur des instances EC2 dans votre environnement Elastic Beanstalk. Vous pouvez [configurer les variables d'environnement](#page-980-0) requises par votre application, activer la rotation des journaux sur Amazon S3, mapper les dossiers de la source de votre application contenant les fichiers statiques avec les chemins desservis par le serveur proxy, et définir les paramètres d'initialisation PHP communs.

Des options de configuration sont disponibles dans la console Elastic Beanstalk pour [modifier](#page-1029-0)  [la configuration d'un environnement en cours d'exécution.](#page-1029-0) Pour éviter de perdre la configuration de votre environnement en le résiliant, vous pouvez utiliser des [configurations enregistrées](#page-1208-0) pour enregistrer vos paramètres et les appliquer par la suite à un autre environnement.

Pour enregistrer les paramètres dans votre code source, vous pouvez inclure des [fichiers de](#page-1145-0)  [configuration.](#page-1145-0) Les paramètres des fichiers de configuration sont appliquées chaque fois que vous créez un environnement ou que vous déployez votre application. Vous pouvez également utiliser des fichiers de configuration pour installer des packages, exécuter des scripts ou effectuer d'autres opérations de personnalisation d'instance lors des déploiements.

Si vous utilisez Composer, vous pouvez inclure un fichiercomposer. json dans votre bundle source afin d'installer des packages pendant le déploiement.

Pour des paramètres avancés PHP et de configuration PHP non fournis en tant qu'options de configuration, vous pouvez [utiliser des fichiers de configuration pour fournir un fichier](#page-500-1) INI qui peut étendre et remplacer les paramètres par défaut appliqués par Elastic Beanstalk, ou installer des extensions supplémentaires.

Les paramètres appliqués dans la console Elastic Beanstalk remplacent les mêmes paramètres des fichiers de configuration, s'ils existent. Cela vous permet d'utiliser les paramètres par défaut dans les fichiers de configuration et de les remplacer par des paramètres spécifiques à l'environnement dans la console. Pour plus d'informations sur la priorité et les autres méthodes de modification des paramètres, consultez [Options de configuration](#page-1012-0).

Pour plus d'informations sur les différentes manières d'étendre une plateforme Elastic Beanstalk basée sur Linux, consultez [the section called "Extension des plateformes Linux".](#page-83-0)

Considérations relatives à PHP 8.1 sur Amazon Linux 2

Veuillez lire cette section si vous utilisez la branche de plateforme PHP 8.1 sur Amazon Linux 2.

Considérations relatives à PHP 8.1 sur Amazon Linux 2

#### **a** Note

Les informations de cette rubrique s'appliquent uniquement à la branche de plateforme PHP 8.1 sur Amazon Linux 2. Elles ne s'appliquent pas aux branches de plateforme PHP basées sur AL2023. Elles ne s'appliquent pas non plus à la branche de plateforme PHP 8.0 Amazon Linux 2.

Elastic Beanstalk stocke les packages RPM associés à PHP 8.1 pour la branche de plateforme PHP 8.1 sur Amazon Linux 2 sur les instances EC2 dans un répertoire local, au lieu du référentiel Amazon Linux. Vous pouvez utiliser rpm -i afin d'installer des packages. À partir de la [version 3.5.0](https://docs.aws.amazon.com/elasticbeanstalk/latest/relnotes/release-2022-10-03-linux.html) [de la plateforme PHP 8.1,](https://docs.aws.amazon.com/elasticbeanstalk/latest/relnotes/release-2022-10-03-linux.html) Elastic Beanstalk stocke les packages RPM associés à PHP 8.1 dans le répertoire EC2 local suivant.

#### /opt/elasticbeanstalk/RPMS

L'exemple suivant permet d'installer le package php-debuginfo.

#### \$**rpm -i /opt/elasticbeanstalk/RPMS/php-debuginfo-8.1.8-1.amzn2.x86\_64.rpm**

La version dans le nom du package varie en fonction de celle répertoriée dans le répertoire local EC2 /opt/elasticbeanstalk/RPMS. Utilisez la même syntaxe afin d'installer d'autres packages RPM PHP 8.1.

Développez la section suivante afin d'afficher une liste des packages RPM que nous fournissons.

#### Packages RPM

La liste suivante présente les packages RMP fournis par la plateforme PHP 8.1 Elastic Beanstalk sur Amazon Linux 2. Ils se situent dans le répertoire local /opt/elasticbeanstalk/RPMS.

Les numéros de version 8.1.8-1 et 3.7.0-1 figurant dans les noms de packages listés ne sont qu'un exemple.

- php-8.1.8-1.amzn2.x86\_64.rpm
- php-bcmath-8.1.8-1.amzn2.x86\_64.rpm
- php-cli-8.1.8-1.amzn2.x86\_64.rpm
- php-common-8.1.8-1.amzn2.x86\_64.rpm
- php-dba-8.1.8-1.amzn2.x86\_64.rpm
- php-dbg-8.1.8-1.amzn2.x86\_64.rpm
- php-debuginfo-8.1.8-1.amzn2.x86\_64.rpm
- php-devel-8.1.8-1.amzn2.x86\_64.rpm
- php-embedded-8.1.8-1.amzn2.x86\_64.rpm
- php-enchant-8.1.8-1.amzn2.x86\_64.rpm
- php-fpm-8.1.8-1.amzn2.x86\_64.rpm
- php-gd-8.1.8-1.amzn2.x86\_64.rpm
- $php-qmp-8.1.8-1.3$ mzn $2. x86$  64.rpm
- php-intl-8.1.8-1.amzn2.x86\_64.rpm
- php-ldap-8.1.8-1.amzn2.x86\_64.rpm
- php-mbstring-8.1.8-1.amzn2.x86\_64.rpm
- php-mysqlnd-8.1.8-1.amzn2.x86\_64.rpm
- php-odbc-8.1.8-1.amzn2.x86\_64.rpm
- php-opcache-8.1.8-1.amzn2.x86\_64.rpm
- php-pdo-8.1.8-1.amzn2.x86\_64.rpm
- php-pear-1.10.13-1.amzn2.noarch.rpm
- $php-pqsql-8.1.8-1.$  amzn $2.$   $x86_64$ . rpm
- php-process-8.1.8-1.amzn2.x86\_64.rpm
- $php-pspell-8.1.8-1.amzn2.x86<sub>64.rpm</sub>$
- php-snmp-8.1.8-1.amzn2.x86\_64.rpm
- $php$ -soap-8.1.8-1.amzn2.x86\_64.rpm
- php-sodium-8.1.8-1.amzn2.x86\_64.rpm
- php-xml-8.1.8-1.amzn2.x86 $64$ .rpm
- php-pecl-imagick-3.7.0-1.amzn2.x86\_64.rpm
- php-pecl-imagick-debuginfo-3.7.0-1.amzn2.x86\_64.rpm
- php-pecl-imagick-devel-3.7.0-1.amzn2.noarch.rpm

Vous pouvez utiliser les packages PEAR et PECL afin d'installer des extensions courantes. Pour plus d'informations sur PEAR, veuillez consulter le site Web [PEAR - PHP Extension and Application](https://pear.php.net) [Repository](https://pear.php.net) (PEAR : référentiel d'applications et extension PHP) (français non garanti). Pour plus d'informations sur PECL, veuillez consulter le site Web de [PECL extension](https://pecl.php.net) (L'extension PECL) (français non garanti).

Les exemples de commandes suivants permettent d'installer les extensions Memcached.

#### \$**pecl install memcache**

Vous pouvez également utiliser ce qui suit :

\$**pear install pecl/memcache**

Les exemples de commandes suivants permettent d'installer les extensions Redis.

\$**pecl install redis**

Vous pouvez également utiliser ce qui suit :

\$**pear install pecl/redis**

Configuration de votre environnement PHP

Vous pouvez utiliser la console Elastic Beanstalk pour activer la rotation de journal sur Amazon S3, configurer des variables que votre application peut lire depuis l'environnement et modifier des paramètres PHP.

Pour configurer votre environnement PHP dans la console Elastic Beanstalk

1. Ouvrez la console [Elastic Beanstalk,](https://console.aws.amazon.com/elasticbeanstalk) puis dans la liste des régions, sélectionnez votre. Région AWS

2. Dans le panneau de navigation, choisissez Environments (Environnements), puis choisissez le nom de votre environnement dans la liste.

#### **a** Note

Si vous avez plusieurs environnements, utilisez la barre de recherche pour filtrer la liste des environnements.

- 3. Dans le panneau de navigation, choisissez Configuration.
- 4. Dans la catégorie de configuration Mises à jour, surveillance et journalisation, sélectionnez Modifier.

### Paramètres PHP

- Proxy server (Serveur proxy) Serveur proxy à utiliser sur vos instances d'environnement. Le serveur nginx est utilisé par défaut.
- Racine du document Dossier qui contient la page par défaut de votre site. Si votre page d'accueil n'est pas à la racine de votre groupe source, spécifiez le dossier qui la contient par rapport aux chemin d'accès racine. Par exemple, /public si la page d'accueil est dans un dossier nommé public.
- Limite de mémoire Volume maximum de mémoire qu'un script est autorisé à allouer. Par exemple, 512M.
- Compression de sortie Zlib Définissez sur On pour compresser les réponses.
- Permettre de faire un fopen d'une URL Définissez cette option sur Off pour empêcher les scripts de télécharger des fichiers à partir d'emplacements distants.
- Afficher les erreurs Définissez cette option sur On pour afficher les messages d'erreur internes à des fins de débogage.
- Durée d'exécution maximum La durée maximale en secondes pendant laquelle un script est autorisé à s'exécuter avant que l'environnement ne l'arrête.

### Options du journal

La section Options du journal a deux paramètres :

• Instance profile (Profil d'instance) – Spécifie le profil d'instance qui est autorisé à accéder au compartiment Amazon S3 associé à votre application.

• Enable log file rotation to Amazon S3 (Permettre la rotation du fichier journal sur Amazon S3) – Indique si les fichiers journaux des instances Amazon EC2 de votre application doivent être copiés dans le compartiment Amazon S3 associé à votre application.

Fichiers statiques

Pour améliorer les performances, la section des Fichiers statiques vous permet de configurer le serveur proxy pour proposer des fichiers statiques (HTML ou images, par exemple) à partir d'un ensemble de répertoires dans votre application web. Pour chaque répertoire, vous définissez le chemin virtuel sur le mappage de répertoires. Lorsque le serveur proxy reçoit une demande pour un fichier dans le chemin spécifié, il fournit le fichier directement au lieu d'acheminer la demande vers votre application.

Pour en savoir plus sur la configuration des fichiers statiques à l'aide des fichiers de configuration ou de la console Elastic Beanstalk, consultez [the section called "Fichiers statiques"](#page-1232-0).

### Propriétés de l'environnement

La section Propriétés de l'environnement vous permet de spécifier des paramètres de configuration de l'environnement sur les instances Amazon EC2 exécutant votre application. Ces paramètres sont passés en tant que paires clé-valeur à l'application.

Votre code d'application peut accéder aux propriétés de l'environnement à l'aide de \$\_SERVER ou à la fonction get\_cfg\_var.

```
$endpoint = $_SERVER['API_ENDPOINT'];
```
<span id="page-495-0"></span>Pour plus d'informations, consultez [Propriétés de l'environnement et autres paramètres de logiciel.](#page-978-0)

Espace de noms aws:elasticbeanstalk:container:php:phpini

Vous pouvez utiliser un [fichier de configuration](#page-1145-0) pour définir des options de configuration et exécuter d'autres tâches de configuration d'instance pendant les déploiements. Les options de configuration peuvent être définies par le service Elastic Beanstalk ou la plateforme que vous utilisez et sont organisées en espaces de noms.

Vous pouvez utiliser l'espace de noms aws:elasticbeanstalk:environment:proxy pour choisir le serveur proxy de l'environnement.

Vous pouvez utiliser l'espace de noms

aws:elasticbeanstalk:environment:proxy:staticfiles pour configurer le proxy d'environnement afin de traiter les fichiers statiques. Vous définissez les mappages des chemins virtuels vers les répertoires d'applications.

La plateforme PHP définit des options dans l'espace de noms

aws:elasticbeanstalk:container:php:phpini, dont une qui n'est pas disponible dans la console Elastic Beanstalk. composer\_options définit les options personnalisées à utiliser lors de l'installation de dépendances à l'aide Composer via composer.phar install. Pour plus d'informations et pour connaître les options disponibles, consultez [http://getcomposer.org/doc/03](http://getcomposer.org/doc/03-cli.md#install) [cli.md#install.](http://getcomposer.org/doc/03-cli.md#install)

L'exemple de [fichier de configuration](#page-1145-0) suivant spécifie une option de fichiers statiques qui mappe un répertoire nommé staticimages au chemin /images, d'accès et affiche les paramètres de chacune des options disponibles dans l'espace de noms aws:elasticbeanstalk:container:php:phpini :

Example .ebextensions/php-settings.config

```
option_settings: 
   aws:elasticbeanstalk:environment:proxy: 
     ProxyServer: apache 
   aws:elasticbeanstalk:environment:proxy:staticfiles: 
     /images: staticimages 
   aws:elasticbeanstalk:container:php:phpini: 
     document_root: /public 
     memory_limit: 128M 
     zlib.output_compression: "Off" 
     allow_url_fopen: "On" 
     display_errors: "Off" 
     max_execution_time: 60 
     composer_options: vendor/package
```
#### **a** Note

L'espace de noms aws:elasticbeanstalk:environment:proxy:staticfiles n'est pas défini sur les branches PHP de l'AMI Amazon Linux (précédant Amazon Linux 2).

Elastic Beanstalk fournit de nombreuses options de configuration pour personnaliser votre environnement. En plus des fichiers de configuration, vous pouvez également définir des options de configuration à l'aide de la console, de configurations enregistrées, de la CLI EB ou d' AWS CLI. Pour plus d'informations, consultez [Options de configuration.](#page-1012-0)

<span id="page-497-0"></span>Installation des dépendances de votre application

Votre application peut avoir des dépendances sur d'autres packages PHP. Vous pouvez configurer votre application pour installer ces dépendances sur les instances Amazon Elastic Compute Cloud (Amazon EC2) de l'environnement. Vous pouvez également inclure les dépendances de votre application dans le bundle source et les déployer avec l'application. La section ci-après décrit chacune de ces méthodes.

Utilisation d'un fichier Composer pour installer des dépendances sur les instances

Utilisez un fichier composer.json à la racine de votre source de projet afin d'utiliser Composer pour installer les packages dont votre application a besoin sur les instances Amazon EC2 de votre environnement.

Example composer.json

```
{ 
      "require": { 
          "monolog/monolog": "1.0.*" 
     }
}
```
Lorsqu'un fichier composer.json est présent, Elastic Beanstalk exécute composer.phar install pour installer les dépendances. Vous pouvez ajouter des options à joindre à la commande en définissant l'option composer options dans l'espace de noms aws:elasticbeanstalk:container:php:phpini.

Inclusion des dépendances dans la solution groupée source

Si votre application possède un grand nombre de dépendances, leur installation peut prendre beaucoup de temps. Il peut en résulter un nombre accru d'opérations de déploiement et de mise à l'échelle, car les dépendances sont installées sur chaque nouvelle instance.

Pour éviter d'accroître le temps de déploiement, utilisez Composer dans votre environnement de développement afin de résoudre les dépendances et de les installer dans le dossier vendor.

Pour inclure des dépendances dans le bundle source de votre application

1. Exécutez la commande suivante :

% composer install

2. Incluez le dossier vendor généré dans la racine du bundle source de votre application.

Lorsque Elastic Beanstalk trouve un dossier vendor sur l'instance, il ignore le fichier composer.json (même s'il existe). Votre application utilise alors les dépendances issues du dossier vendor.

Mise à jour de Composer

Vous devrez peut-être mettre à jour Composer si un message d'erreur s'affiche lorsque vous essayez d'installer des packages avec un fichier Composer ou si vous ne parvenez pas à utiliser la dernière version de la plateforme. Entre les mises à jour de la plateforme, vous pouvez mettre à jour Composer dans les instances de votre environnement en utilisant les fichiers de configuration de votre [.ebextensions](#page-1145-0)dossier.

Vous pouvez mettre à jour automatiquement Composer avec la configuration suivante.

```
commands: 
   01updateComposer: 
     command: /usr/bin/composer.phar self-update 2.7.0
```
Le [paramètre d'option](#page-1078-0) suivant définit la variable d'COMPOSER\_HOMEenvironnement, qui configure l'emplacement du cache Composer.

```
option_settings: 
   - namespace: aws:elasticbeanstalk:application:environment 
     option_name: COMPOSER_HOME 
     value: /home/webapp/composer-home
```
Vous pouvez combiner les deux dans le même fichier de configuration de votre .ebextensions dossier.

Example .ebextensions/composer.config

commands:

### 01updateComposer: command: /usr/bin/composer.phar self-update *2.7.0*

#### option\_settings:

```
 - namespace: aws:elasticbeanstalk:application:environment 
   option_name: COMPOSER_HOME 
   value: /home/webapp/composer-home
```
#### **a** Note

En raison des mises à jour apportées à l'installation de Composer dans la version de la plateforme AL2023 du [22 février 2024](https://docs.aws.amazon.com/elasticbeanstalk/latest/relnotes/release-2024-02-22-al2023.html) et dans la version de la plateforme AL2 du [28 février](https://docs.aws.amazon.com/elasticbeanstalk/latest/relnotes/release-2024-02-28-al2.html)  [2024,](https://docs.aws.amazon.com/elasticbeanstalk/latest/relnotes/release-2024-02-28-al2.html) la mise à jour automatique de Composer peut échouer si elle COMPOSER\_HOME est définie lors de l'exécution de la mise à jour automatique.

Les commandes combinées suivantes ne pourront pas être exécutées : export COMPOSER\_HOME=/home/webapp/composer-home && /usr/bin/composer.phar self-update 2.7.0

Cependant, l'exemple précédent fonctionnera. Dans l'exemple précédent, le paramètre d'option pour ne COMPOSER\_HOME sera pas transmis à l'01updateComposerexécution, et il ne sera pas défini lors de l'exécution de la commande de mise à jour automatique.

### **A** Important

Si vous n'indiquez pas le numéro de version dans la commande composer.phar selfupdate, Composer met à jour vers la dernière version disponible chaque fois que vous déployez votre code source et que de nouvelles instances sont provisionnées par Auto Scaling. Si une version de Composer est disponible qui est incompatible avec votre application, elle peut provoquer l'échec des opérations de dimensionnement et des déploiements.

Pour plus d'informations sur les plateformes PHP Elastic Beanstalk, ainsi que sur la version de Composer, consultez la section [Versions des plateformes PHP](https://docs.aws.amazon.com/elasticbeanstalk/latest/platforms/platforms-supported.html#platforms-supported.PHP) du document Plateformes AWS Elastic Beanstalk .

# <span id="page-500-1"></span>Extension de php.ini

Utilisez un fichier de configuration avec un bloc files pour ajouter un fichier .ini à /etc/php.d/ sur les instances de votre environnement. Le fichier de configuration principal, php.ini, recherche des paramètres dans des fichiers dans ce dossier dans l'ordre alphabétique. De nombreuses extensions sont activées par défaut par les fichiers dans ce dossier.

Example .ebextensions/mongo.config

```
files: 
   "/etc/php.d/99mongo.ini": 
     mode: "000755" 
     owner: root 
     group: root 
     content: | 
        extension=mongo.so
```
# <span id="page-500-0"></span>Plus d'exemples d'applications et de didacticiels pour PHP

Pour commencer à utiliser les applications PHP AWS Elastic Beanstalk, il vous suffit d'un [bundle](#page-669-0) [de sources](#page-669-0) d'applications à télécharger en tant que première version de l'application et à déployer dans un environnement. Cette [QuickStart pour PHP](#page-479-0) rubrique explique comment lancer l'exemple d'application PHP avec l'interface de ligne de commande EB. Cette section propose des didacticiels plus approfondis.

Tutoriels PHP

- [Déploiement d'une application Laravel sur Elastic Beanstalk](#page-501-0)
- [Déploiement d'une application CakePHP sur Elastic Beanstalk](#page-511-0)
- [Déploiement d'une application Symfony sur Elastic Beanstalk](#page-520-0)
- [Déploiement d'une application PHP haute disponibilité avec une base de données Amazon RDS](#page-527-0)  [externe vers Elastic Beanstalk](#page-527-0)
- [Déploiement d'un WordPress site Web à haute disponibilité avec une base de données Amazon](#page-540-0)  [RDS externe sur Elastic Beanstalk](#page-540-0)
- [Déploiement d'un site web Drupal haute disponibilité avec une base de données Amazon RDS](#page-560-0)  [externe vers Elastic Beanstalk](#page-560-0)
- [Ajout d'une instance de base de données Amazon RDS à votre environnement d'application PHP](#page-580-0)

# <span id="page-501-0"></span>Déploiement d'une application Laravel sur Elastic Beanstalk

Laravel est un framework open source model-view-controller (MVC) pour PHP. Ce didacticiel vous explique le processus de génération d'une application Laravel, de son déploiement dans un AWS Elastic Beanstalk environnement et de sa configuration pour se connecter à une instance de base de données Amazon Relational Database Service (Amazon RDS).

#### **Sections**

- **[Prérequis](#page-501-1)**
- [Lancer un environnement Elastic Beanstalk](#page-502-0)
- [Installation de Laravel et génération d'un site web](#page-504-0)
- [Déploiement de votre application](#page-504-1)
- [Configuration des paramètres Composer](#page-505-0)
- [Ajout d'une base de données à votre environnement](#page-507-0)
- **[Nettoyage](#page-509-0)**
- [Étapes suivantes](#page-510-0)

### <span id="page-501-1"></span>Prérequis

Ce tutoriel suppose que vous connaissez les opérations de base Elastic Beanstalk et la console Elastic Beanstalk. Si ce n'est pas déjà fait, suivez les instructions dans [Mise en route avec Elastic](#page-19-0)  [Beanstalk](#page-19-0) pour lancer votre premier environnement Elastic Beanstalk.

Pour suivre les procédures décrites dans ce guide, vous aurez besoin d'un shell ou d'un terminal de ligne de commande pour exécuter des commandes. Dans les listes, les commandes sont précédées d'un symbole d'invite (\$) et du nom du répertoire actuel, le cas échéant.

```
~/eb-project$ this is a command
this is output
```
Sous Linux et macOS, vous pouvez utiliser le shell et le gestionnaire de package de votre choix. Sur Windows, vous pouvez [installer le sous-système Windows pour Linux](https://docs.microsoft.com/en-us/windows/wsl/install-win10) afin d'obtenir une version intégrée à Windows d'Ubuntu et de Bash.

Laravel 6 nécessite PHP 7.2 ou version ultérieure. Il requiert également les extensions PHP répertoriées dans la rubrique [Prérequis du serveur](https://laravel.com/docs/6.x/installation#server-requirements) de la documentation officielle de Laravel. Suivez les instructions de la rubrique [Configuration de votre environnement de développement PHP](#page-486-0) pour installer PHP et Composer.

Pour plus d'informations sur la prise en charge et la maintenance de Laravel, consultez la rubrique [Stratégie de prise en charge](https://laravel.com/docs/master/releases#support-policy) de la documentation officielle de Laravel.

<span id="page-502-0"></span>Lancer un environnement Elastic Beanstalk

Utilisez la console Elastic Beanstalk pour créer un environnement Elastic Beanstalk. Choisissez la plateforme PHP et acceptez les paramètres par défaut et l'exemple de code.

Pour lancer un environnement (console)

- 1. [Ouvrez la console Elastic Beanstalk à l'aide de ce lien préconfiguré : console.aws.amazon.com/](https://console.aws.amazon.com/elasticbeanstalk/home#/newApplication?applicationName=tutorials&environmentType=LoadBalanced) [elasticbeanstalk/home#/ newApplication?ApplicationName=Tutorials &EnvironmentType=](https://console.aws.amazon.com/elasticbeanstalk/home#/newApplication?applicationName=tutorials&environmentType=LoadBalanced) [LoadBalanced](https://console.aws.amazon.com/elasticbeanstalk/home#/newApplication?applicationName=tutorials&environmentType=LoadBalanced)
- 2. Pour Platform (Plateforme), sélectionnez la plateforme et la branche de plateforme qui correspondent au langage utilisé par votre application.
- 3. Pour l'option Code de l'application, choisissez Exemple d'application.
- 4. Choisissez Vérifier et lancer.
- 5. Passez en revue les options disponibles. Choisissez l'option disponible que vous souhaitez utiliser et, une fois que vous êtes prêt, choisissez Create app (Créer une application).

La création d'un environnement prend environ 5 minutes et crée les ressources suivantes :

• Instance EC2 – Machine virtuelle Amazon Elastic Compute Cloud (Amazon EC2) configurée pour exécuter des applications web sur la plateforme de votre choix.

Chaque plateforme exécute un ensemble spécifique de logiciels, de fichiers de configuration et de scripts pour prendre en charge une version de langage, une infrastructure ou un conteneur web spécifiques, ou une combinaison de ces éléments. La plupart des plateformes utilisent Apache ou nginx comme proxy inverse situé devant votre application web, qui lui transmet des demandes, traite des ressources statiques et génère des journaux d'accès et d'erreur.

• Groupe de sécurité de l'instance – Groupe de sécurité Amazon EC2 configuré pour autoriser le trafic entrant sur le port 80. Cette ressource autorise le trafic HTTP provenant de l'équilibreur de charge à atteindre l'instance EC2 qui exécute votre application web. Par défaut, le trafic n'est pas autorisé sur les autres ports.

- Équilibreur de charge Équilibreur de charge Elastic Load Balancing configuré pour répartir les demandes vers les instances exécutant votre application. De plus, l'équilibreur de charge vous évite d'exposer directement vos instances sur Internet.
- Groupe de sécurité de l'équilibreur de charge Groupe de sécurité Amazon EC2 configuré pour autoriser le trafic entrant sur le port 80. Cette ressource autorise le trafic HTTP provenant d'Internet à atteindre l'équilibreur de charge. Par défaut, le trafic n'est pas autorisé sur les autres ports.
- Groupe Auto Scaling Groupe Auto Scaling configuré pour remplacer une instance si elle est résiliée ou devient indisponible.
- Compartiment Amazon S3 Emplacement de stockage pour votre code source, les journaux et autres artefacts qui sont créés lorsque vous utilisez Elastic Beanstalk.
- CloudWatch Alarmes Amazon : deux CloudWatch alarmes qui surveillent la charge sur les instances de votre environnement et qui sont déclenchées si la charge est trop élevée ou trop faible. Lorsqu'une alarme est déclenchée, votre groupe Auto Scaling s'adapte en fonction, à la hausse ou à la baisse.
- AWS CloudFormation stack : Elastic AWS CloudFormation Beanstalk utilise pour lancer les ressources de votre environnement et propager les modifications de configuration. Les ressources sont définies dans un modèle, que vous pouvez afficher dans la [console AWS CloudFormation.](https://console.aws.amazon.com/cloudformation)
- Nom de domaine Nom de domaine qui permet d'accéder à votre application web sous la forme *sous-domaine*.*région*.elasticbeanstalk.com.

#### **G** Note

Pour renforcer la sécurité de vos applications Elastic Beanstalk, le domaine elasticbeanstalk.com est enregistré dans la [liste des suffixes publics \(PSL\)](https://publicsuffix.org/). Pour plus de sécurité, nous vous recommandons d'utiliser des cookies avec un préfixe Host- si vous devez définir des cookies sensibles dans le nom de domaine par défaut de vos applications Elastic Beanstalk. Cette pratique vous aidera à protéger votre domaine contre les tentatives de falsification de requêtes intersites (CSRF). Pour plus d'informations, consultez la page [Set-Cookie](https://developer.mozilla.org/en-US/docs/Web/HTTP/Headers/Set-Cookie#cookie_prefixes) du Mozilla Developer Network.

Toutes ces ressources sont gérées par Elastic Beanstalk. Lorsque vous arrêtez votre environnement, Elastic Beanstalk arrête toutes les ressources qu'il contient.
Le compartiment Amazon S3 créé par Elastic Beanstalk est partagé entre les environnements et n'est pas supprimé lors de l'arrêt de l'environnement. Pour plus d'informations, consultez [Utilisation d'Elastic Beanstalk avec Amazon S3.](#page-1539-0)

Installation de Laravel et génération d'un site web

Composer peut installer Laravel et créer un projet de travail avec une commande :

```
~$ composer create-project --prefer-dist laravel/laravel eb-laravel
```
Composer installe Laravel et ses dépendances et génère un projet par défaut.

Si vous rencontrez des problèmes lors de l'installation de Laravel, accédez à la rubrique consacrée à l'installation dans la documentation officielle : [https://laravel.com/docs/6.x.](https://laravel.com/docs/6.x)

Déploiement de votre application

Créez un [bundle source](#page-669-0) contenant les fichiers créés par Composer. La commande suivante permet de créer une solution groupée source nommée laravel-default.zip. Elle exclut les fichiers du dossier vendor, lesquels prennent beaucoup de place et ne sont pas nécessaires pour le déploiement de votre application dans Elastic Beanstalk.

```
~/eb-laravel$ zip ../laravel-default.zip -r * .[^.]* -x "vendor/*"
```
Téléchargez l'offre groupée source sur Elastic Beanstalk pour déployer Laravel dans votre environnement.

Pour déployer un groupe source

- 1. Ouvrez la console [Elastic Beanstalk,](https://console.aws.amazon.com/elasticbeanstalk) puis dans la liste des régions, sélectionnez votre. Région AWS
- 2. Dans le panneau de navigation, choisissez Environments (Environnements), puis choisissez le nom de votre environnement dans la liste.

Si vous avez plusieurs environnements, utilisez la barre de recherche pour filtrer la liste des environnements.

- 3. Sur la page de présentation de l'environnement, choisissez Upload and deploy (Charger et déployer).
- 4. Utilisez la boîte de dialogue à l'écran pour charger le bundle source.
- 5. Choisissez Deploy (Déployer).
- 6. Lorsque le déploiement est terminé, vous pouvez sélectionner l'URL de site pour ouvrir votre site web dans un nouvel onglet.

#### **a** Note

En vue d'optimiser davantage le bundle source, initialisez un référentiel Git et utilisez la commande [git archive](#page-671-0) pour créer le bundle source. Le projet Laravel par défaut inclut un fichier .gitignore qui indique à Git d'exclure le dossier vendor et d'autres fichiers qui ne sont pas nécessaires pour le déploiement.

Configuration des paramètres Composer

Lorsque le déploiement est terminé, cliquez sur l'URL pour ouvrir votre application Laravel dans le navigateur :

# Forbidden

You don't have permission to access / on this server.

De quoi s'agit-il ? Par défaut, Elastic Beanstalk constitue la racine de votre projet sur le chemin d'accès racine du site Web. Dans ce cas, cependant, la page par défaut (index.php) est un niveau en-dessous dans le dossier public. Vous pouvez vérifier cela en ajoutant /public à l'URL. Par exemple : http://*laravel*.*us-east-2*.elasticbeanstalk.com/public.

Pour servir l'application Laravel à la racine, utilisez la console Elastic Beanstalk afin de configurer la racine du document du site Web.

Pour configurer la racine du document de votre site Web

- 1. Ouvrez la console [Elastic Beanstalk,](https://console.aws.amazon.com/elasticbeanstalk) puis dans la liste des régions, sélectionnez votre. Région AWS
- 2. Dans le panneau de navigation, choisissez Environments (Environnements), puis choisissez le nom de votre environnement dans la liste.

**a** Note

Si vous avez plusieurs environnements, utilisez la barre de recherche pour filtrer la liste des environnements.

- 3. Dans le panneau de navigation, choisissez Configuration.
- 4. Dans la catégorie de configuration Mises à jour, surveillance et journalisation, sélectionnez Modifier.
- 5. Pour Racine du document, entrez **/public**.
- 6. Pour enregistrer les modifications, cliquez sur Appliquer en bas de la page.
- 7. Lorsque la mise à jour est terminée, cliquez sur l'URL pour rouvrir votre site dans le navigateur.

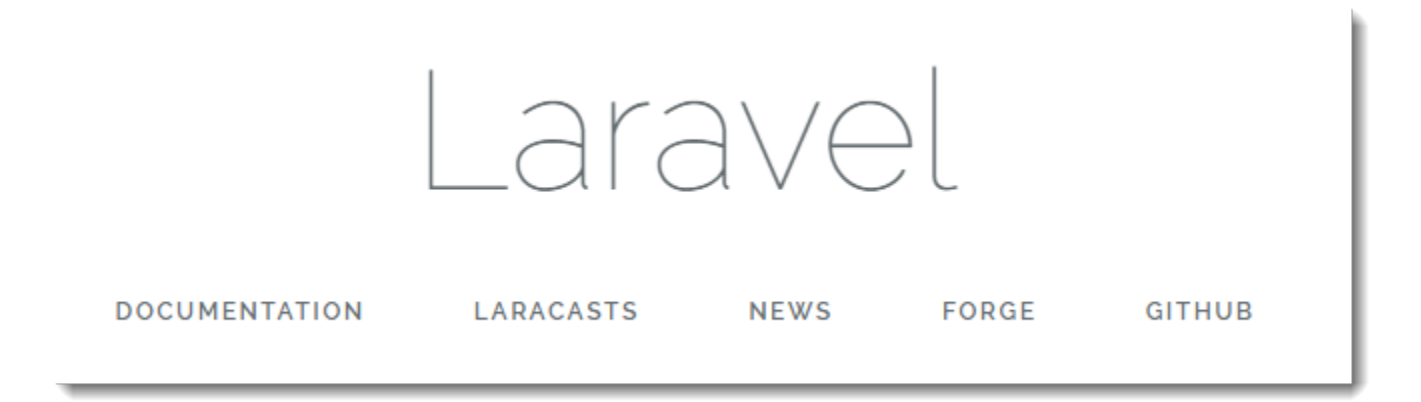

Jusqu'ici, tout va bien. Vous ajoutez ensuite une base de données à votre environnement et vous configurez Laravel pour s'y connecter.

#### Ajout d'une base de données à votre environnement

Lancez une instance de base de données RDS dans votre environnement Elastic Beanstalk. Vous pouvez utiliser des bases de données MySQL, SQLServer ou PostgreSQL avec Laravel sur Elastic Beanstalk. Pour cet exemple, nous utiliserons MySQL.

Pour ajouter une instance de base de données RDS à votre environnement Elastic Beanstalk

- 1. Ouvrez la console [Elastic Beanstalk,](https://console.aws.amazon.com/elasticbeanstalk) puis dans la liste des régions, sélectionnez votre. Région AWS
- 2. Dans le panneau de navigation, choisissez Environments (Environnements), puis choisissez le nom de votre environnement dans la liste.

## **a** Note

Si vous avez plusieurs environnements, utilisez la barre de recherche pour filtrer la liste des environnements.

- 3. Dans le panneau de navigation, choisissez Configuration.
- 4. Dans la catégorie de configuration Database (Base de données), choisissez Edit (Modifier).
- 5. Pour Moteur, choisissez mysql.
- 6. Saisissez un nom d'utilisateur principal et un mot de passe. Elastic Beanstalk fournit ces valeurs à votre application en utilisant les propriétés d'environnement.
- 7. Pour enregistrer les modifications, cliquez sur Appliquer en bas de la page.

La création d'une instance de base de données prend environ 10 minutes. Pour plus d'informations sur les bases de données couplées à un environnement Elastic Beanstalk, consultez [Ajout d'une](#page-957-0) [base de données à votre environnement Elastic Beanstalk](#page-957-0).

En attendant, vous pouvez mettre à jour votre code source afin de lire les informations de connexion depuis l'environnement. Elastic Beanstalk fournit des détails de connexion en utilisant les variables d'environnement telles que RDS\_HOSTNAME auxquelles vous pouvez accéder depuis votre application.

La configuration de la base de données Laravel est stockée dans un fichier nommé database.php dans le dossier config dans votre code de projet. Recherchez l'entrée mysql et modifiez les variables host, database, username et and password pour lire les valeurs correspondantes à partir d'Elastic Beanstalk :

Example ~/Eb-laravel/config/database.php

```
... 
     'connections' => [ 
        'sqlite' => [ 'driver' => 'sqlite', 
              'database' => env('DB_DATABASE', database_path('database.sqlite')), 
             'prefix' \Rightarrow '',
         ], 
         'mysql' \Rightarrow [
              'driver' => 'mysql', 
              'host' => env('RDS_HOSTNAME', '127.0.0.1'), 
              'port' => env('RDS_PORT', '3306'), 
              'database' => env('RDS_DB_NAME', 'forge'), 
              'username' => env('RDS_USERNAME', 'forge'), 
              'password' => env('RDS_PASSWORD', ''), 
             'unix_socket' => env('DB_SOCKET', ''),
             'charset' => 'utf8mb4',
              'collation' => 'utf8mb4_unicode_ci', 
             'prefix' \Rightarrow '',
             'strict' => true,
              'engine' => null, 
         ],
...
```
Pour vérifier que la connexion de base de données est configurée correctement, ajoutez le code à index.php pour vous connecter à la base de données et ajoutez du code à la réponse par défaut :

Example ~/Eb-laravel/public/index.php

```
...
if(DB::connection()->getDatabaseName())
{ 
    echo "Connected to database ".DB::connection()->getDatabaseName();
}
$response->send();
...
```
Lorsque l'instance DB a terminé son lancement, regroupez et déployez l'application mise à jour dans votre environnement.

Pour mettre à jour votre environnement Elastic Beanstalk

1. Créez un nouveau groupe source :

```
~/eb-laravel$ zip ../laravel-v2-rds.zip -r * .[^.]* -x "vendor/*"
```
- 2. Ouvrez la console [Elastic Beanstalk,](https://console.aws.amazon.com/elasticbeanstalk) puis dans la liste des régions, sélectionnez votre. Région AWS
- 3. Dans le panneau de navigation, choisissez Environments (Environnements), puis choisissez le nom de votre environnement dans la liste.

#### **a** Note

Si vous avez plusieurs environnements, utilisez la barre de recherche pour filtrer la liste des environnements.

- 4. Choisissez Upload and Deploy (Charger et déployer).
- 5. Choisissez Browse (Parcourir) et chargez laravel-v2-rds.zip.
- 6. Choisissez Deploy (Déployer).

Le déploiement d'une nouvelle version de votre application prend moins d'une minute. Lorsque le déploiement est terminé, actualisez la page web à nouveau pour vérifier que la connexion de base de données a abouti :

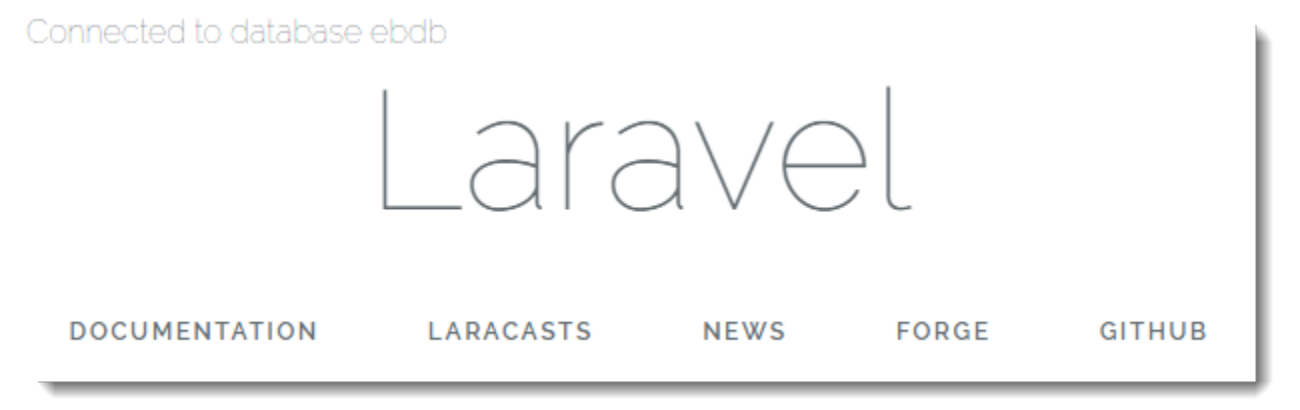

#### Nettoyage

Lorsque vous avez fini d'utiliser Elastic Beanstalk, vous pouvez arrêter votre environnement. Elastic Beanstalk AWS met fin à toutes les ressources associées à votre environnement, telles que les

instances [Amazon EC2, les instances de base de données, les équilibreurs](#page-848-0)[de charge, les groupes](#page-957-0) de sécurité et [les](#page-889-0) alarmes.

Pour mettre fin à votre environnement Elastic Beanstalk depuis la console

- 1. Ouvrez la console [Elastic Beanstalk,](https://console.aws.amazon.com/elasticbeanstalk) puis dans la liste des régions, sélectionnez votre. Région AWS
- 2. Dans le panneau de navigation, choisissez Environments (Environnements), puis choisissez le nom de votre environnement dans la liste.

## **a** Note

Si vous avez plusieurs environnements, utilisez la barre de recherche pour filtrer la liste des environnements.

- 3. Choisissez Actions (Actions), puis Terminate Environment (Résilier l'environnement).
- 4. Utilisez la boîte de dialogue à l'écran pour confirmer la résiliation de l'environnement.

Avec Elastic Beanstalk, vous pouvez facilement créer un nouvel environnement pour votre application à tout moment.

Vous pouvez également arrêter les ressources de base de données que vous avez créées hors de votre environnement Elastic Beanstalk. Lorsque vous résiliez une instance de base de données Amazon RDS, vous pouvez prendre un instantané et restaurer les données dans une autre instance ultérieurement.

Pour résilier votre instance DB RDS

- 1. Ouvrez la [console Amazon RDS.](https://console.aws.amazon.com/rds)
- 2. Choisissez Databases (Bases de données).
- 3. Sélectionnez votre instance DB.
- 4. Choisissez Actions, puis Supprimer.
- 5. Choisissez si vous souhaitez créer un instantané, puis choisissez Delete (Supprimer).

## Étapes suivantes

Pour plus d'informations sur Laravel, consultez le site officiel à l'adresse [laravel.com.](https://laravel.com/)

À mesure que vous continuez à développer votre application, vous souhaiterez probablement disposer d'une solution pour gérer des environnements et déployer votre application sans devoir créer un fichier .zip et le charger manuellement sur la console Elastic Beanstalk. L'interface de [ligne de commande Elastic Beanstalk](#page-1568-0) (EB CLI easy-to-use ) fournit des commandes pour créer, configurer et déployer des applications dans les environnements Elastic Beanstalk à partir de la ligne de commande.

Dans ce tutoriel, vous avez utilisé la console Elastic Beanstalk pour configurer les options du composeur. Pour que cette configuration fasse partie de votre source d'application, vous pouvez utiliser un fichier de configuration comme celui qui suit.

Example .ebextensions/composer.config

option\_settings: aws:elasticbeanstalk:container:php:phpini: document\_root: /public

Pour plus d'informations, consultez [Personnalisation d'environnement avancée avec fichiers de](#page-1145-0)  configuration ([.ebextensions](#page-1145-0)).

L'exécution d'une instance de base de données Amazon RDS dans votre environnement Elastic Beanstalk est excellente pour le développement et les tests, mais elle lie le cycle de vie de votre base de données à votre environnement. Pour de plus amples informations sur la connexion à une base de données s'exécutant en dehors de votre environnement, consultez [Ajout d'une instance de base](#page-580-0)  [de données Amazon RDS à votre environnement d'application PHP.](#page-580-0)

Enfin, si vous prévoyez d'utiliser votre application dans un environnement de production, vous devez [configurer un nom de domaine personnalisé](#page-1008-0) pour votre environnement et [activer HTTPS](#page-1235-0) pour des connexions sécurisées.

# Déploiement d'une application CakePHP sur Elastic Beanstalk

CakePHP est une infrastructure MVC, open source pour PHP. Ce tutoriel vous guide à travers le processus permettant la génération d'un projet CakePHP, sont déploiement dans un environnement Elastic Beanstalk et sa configuration pour vous connecter à une instance de base de données Amazon RDS.

**Sections** 

- [Prérequis](#page-512-0)
- [Lancer un environnement Elastic Beanstalk](#page-512-1)
- [Installation de CakePHP et génération d'un site web](#page-514-0)
- [Déploiement de votre application](#page-515-0)
- [Ajout d'une base de données à votre environnement](#page-516-0)
- [Nettoyage](#page-519-0)
- [Étapes suivantes](#page-520-0)

#### <span id="page-512-0"></span>Prérequis

Ce tutoriel suppose que vous connaissez les opérations de base Elastic Beanstalk et la console Elastic Beanstalk. Si ce n'est pas déjà fait, suivez les instructions dans [Mise en route avec Elastic](#page-19-0)  [Beanstalk](#page-19-0) pour lancer votre premier environnement Elastic Beanstalk.

Pour suivre les procédures décrites dans ce guide, vous aurez besoin d'un shell ou d'un terminal de ligne de commande pour exécuter des commandes. Dans les listes, les commandes sont précédées d'un symbole d'invite (\$) et du nom du répertoire actuel, le cas échéant.

~/eb-project\$ **this is a command** this is output

Sous Linux et macOS, vous pouvez utiliser le shell et le gestionnaire de package de votre choix. Sur Windows, vous pouvez [installer le sous-système Windows pour Linux](https://docs.microsoft.com/en-us/windows/wsl/install-win10) afin d'obtenir une version intégrée à Windows d'Ubuntu et de Bash.

CakePHP 4 nécessite PHP 7.2 ou version ultérieure. Il requiert également les extensions PHP répertoriées dans la [documentation d'installation officielle de CakePHP](https://book.cakephp.org/4/en/installation.html). Suivez les instructions de la rubrique [Configuration de votre environnement de développement PHP](#page-486-0) pour installer PHP et Composer.

<span id="page-512-1"></span>Lancer un environnement Elastic Beanstalk

Utilisez la console Elastic Beanstalk pour créer un environnement Elastic Beanstalk. Choisissez la plateforme PHP et acceptez les paramètres par défaut et l'exemple de code.

Pour lancer un environnement (console)

1. [Ouvrez la console Elastic Beanstalk à l'aide de ce lien préconfiguré : console.aws.amazon.com/](https://console.aws.amazon.com/elasticbeanstalk/home#/newApplication?applicationName=tutorials&environmentType=LoadBalanced) [elasticbeanstalk/home#/ newApplication?ApplicationName=Tutorials &EnvironmentType=](https://console.aws.amazon.com/elasticbeanstalk/home#/newApplication?applicationName=tutorials&environmentType=LoadBalanced) **[LoadBalanced](https://console.aws.amazon.com/elasticbeanstalk/home#/newApplication?applicationName=tutorials&environmentType=LoadBalanced)** 

- 2. Pour Platform (Plateforme), sélectionnez la plateforme et la branche de plateforme qui correspondent au langage utilisé par votre application.
- 3. Pour l'option Code de l'application, choisissez Exemple d'application.
- 4. Choisissez Vérifier et lancer.
- 5. Passez en revue les options disponibles. Choisissez l'option disponible que vous souhaitez utiliser et, une fois que vous êtes prêt, choisissez Create app (Créer une application).

La création d'un environnement prend environ 5 minutes et crée les ressources suivantes :

• Instance EC2 – Machine virtuelle Amazon Elastic Compute Cloud (Amazon EC2) configurée pour exécuter des applications web sur la plateforme de votre choix.

Chaque plateforme exécute un ensemble spécifique de logiciels, de fichiers de configuration et de scripts pour prendre en charge une version de langage, une infrastructure ou un conteneur web spécifiques, ou une combinaison de ces éléments. La plupart des plateformes utilisent Apache ou nginx comme proxy inverse situé devant votre application web, qui lui transmet des demandes, traite des ressources statiques et génère des journaux d'accès et d'erreur.

- Groupe de sécurité de l'instance Groupe de sécurité Amazon EC2 configuré pour autoriser le trafic entrant sur le port 80. Cette ressource autorise le trafic HTTP provenant de l'équilibreur de charge à atteindre l'instance EC2 qui exécute votre application web. Par défaut, le trafic n'est pas autorisé sur les autres ports.
- Équilibreur de charge Équilibreur de charge Elastic Load Balancing configuré pour répartir les demandes vers les instances exécutant votre application. De plus, l'équilibreur de charge vous évite d'exposer directement vos instances sur Internet.
- Groupe de sécurité de l'équilibreur de charge Groupe de sécurité Amazon EC2 configuré pour autoriser le trafic entrant sur le port 80. Cette ressource autorise le trafic HTTP provenant d'Internet à atteindre l'équilibreur de charge. Par défaut, le trafic n'est pas autorisé sur les autres ports.
- Groupe Auto Scaling Groupe Auto Scaling configuré pour remplacer une instance si elle est résiliée ou devient indisponible.
- Compartiment Amazon S3 Emplacement de stockage pour votre code source, les journaux et autres artefacts qui sont créés lorsque vous utilisez Elastic Beanstalk.
- CloudWatch Alarmes Amazon : deux CloudWatch alarmes qui surveillent la charge sur les instances de votre environnement et qui sont déclenchées si la charge est trop élevée ou trop faible. Lorsqu'une alarme est déclenchée, votre groupe Auto Scaling s'adapte en fonction, à la hausse ou à la baisse.
- AWS CloudFormation stack Elastic AWS CloudFormation Beanstalk utilise pour lancer les ressources de votre environnement et propager les modifications de configuration. Les ressources sont définies dans un modèle, que vous pouvez afficher dans la [console AWS CloudFormation.](https://console.aws.amazon.com/cloudformation)
- Nom de domaine Nom de domaine qui permet d'accéder à votre application web sous la forme *sous-domaine*.*région*.elasticbeanstalk.com.

Pour renforcer la sécurité de vos applications Elastic Beanstalk, le domaine elasticbeanstalk.com est enregistré dans la [liste des suffixes publics \(PSL\)](https://publicsuffix.org/). Pour plus de sécurité, nous vous recommandons d'utiliser des cookies avec un préfixe Host- si vous devez définir des cookies sensibles dans le nom de domaine par défaut de vos applications Elastic Beanstalk. Cette pratique vous aidera à protéger votre domaine contre les tentatives de falsification de requêtes intersites (CSRF). Pour plus d'informations, consultez la page [Set-Cookie](https://developer.mozilla.org/en-US/docs/Web/HTTP/Headers/Set-Cookie#cookie_prefixes) du Mozilla Developer Network.

Toutes ces ressources sont gérées par Elastic Beanstalk. Lorsque vous arrêtez votre environnement, Elastic Beanstalk arrête toutes les ressources qu'il contient.

#### **a** Note

Le compartiment Amazon S3 créé par Elastic Beanstalk est partagé entre les environnements et n'est pas supprimé lors de l'arrêt de l'environnement. Pour plus d'informations, consultez [Utilisation d'Elastic Beanstalk avec Amazon S3.](#page-1539-0)

<span id="page-514-0"></span>Installation de CakePHP et génération d'un site web

Composer peut installer CakePHP et créer un projet de travail avec une commande :

~\$ **composer create-project --prefer-dist cakephp/app eb-cake**

Composer installe CakePHP et environ 20 dépendances et génère un projet par défaut.

Si vous rencontrez des problèmes lors de l'installation de CakePHP, consultez la rubrique consacrée à l'installation dans la documentation officielle :<http://book.cakephp.org/4.0/en/installation.html>

#### <span id="page-515-0"></span>Déploiement de votre application

Créez un [bundle source](#page-669-0) contenant les fichiers créés par Composer. La commande suivante permet de créer une solution groupée source nommée cake-default.zip. Elle exclut les fichiers du dossier vendor, lesquels prennent beaucoup de place et ne sont pas nécessaires pour le déploiement de votre application dans Elastic Beanstalk.

eb-cake **zip ../cake-default.zip -r \* .[^.]\* -x "vendor/\*"**

Téléchargez le bundle source sur Elastic Beanstalk pour déployer CakePHP dans votre environnement.

Pour déployer un groupe source

- 1. Ouvrez la console [Elastic Beanstalk,](https://console.aws.amazon.com/elasticbeanstalk) puis dans la liste des régions, sélectionnez votre. Région AWS
- 2. Dans le panneau de navigation, choisissez Environments (Environnements), puis choisissez le nom de votre environnement dans la liste.

#### **a** Note

Si vous avez plusieurs environnements, utilisez la barre de recherche pour filtrer la liste des environnements.

- 3. Sur la page de présentation de l'environnement, choisissez Upload and deploy (Charger et déployer).
- 4. Utilisez la boîte de dialogue à l'écran pour charger le bundle source.
- 5. Choisissez Deploy (Déployer).
- 6. Lorsque le déploiement est terminé, vous pouvez sélectionner l'URL de site pour ouvrir votre site web dans un nouvel onglet.

#### **a** Note

En vue d'optimiser davantage le bundle source, initialisez un référentiel Git et utilisez la commande [git archive](#page-671-0) pour créer le bundle source. Le projet Symfony par défaut inclut un fichier .gitignore qui indique à Git d'exclure le dossier vendor et d'autres fichiers qui ne sont pas nécessaires pour le déploiement.

Au terme du processus, cliquez sur l'URL pour ouvrir votre application CakePHP dans le navigateur.

Jusqu'ici, tout va bien. Vous ajoutez ensuite une base de données à votre environnement et vous configurez CakePHP pour s'y connecter.

<span id="page-516-0"></span>Ajout d'une base de données à votre environnement

Lancez une instance de base de données Amazon RDS dans votre environnement Elastic Beanstalk. Vous pouvez utiliser des bases de données MySQL, SQLServer ou PostgreSQL avec CakePHP sur Elastic Beanstalk. Pour cet exemple, nous utiliserons PostgreSQL.

Pour ajouter une instance de base de données Amazon RDS à votre environnement Elastic **Beanstalk** 

- 1. Ouvrez la console [Elastic Beanstalk,](https://console.aws.amazon.com/elasticbeanstalk) puis dans la liste des régions, sélectionnez votre. Région AWS
- 2. Dans le panneau de navigation, choisissez Environments (Environnements), puis choisissez le nom de votre environnement dans la liste.

#### **a** Note

Si vous avez plusieurs environnements, utilisez la barre de recherche pour filtrer la liste des environnements.

- 3. Dans le panneau de navigation, choisissez Configuration.
- 4. Sous Database (Base de données), choisissez Edit (Modifier).
- 5. Pour Moteur de base de données, choisissez postgres.
- 6. Saisissez un nom d'utilisateur principal et un mot de passe. Elastic Beanstalk fournit ces valeurs à votre application en utilisant les propriétés d'environnement.
- 7. Pour enregistrer les modifications, cliquez sur Appliquer en bas de la page.

La création d'une instance de base de données prend environ 10 minutes. En attendant, vous pouvez mettre à jour votre code source afin de lire les informations de connexion depuis l'environnement. Elastic Beanstalk fournit des détails de connexion en utilisant les variables d'environnement telles que RDS\_HOSTNAME auxquelles vous pouvez accéder depuis votre application.

La configuration de base de données de CakePHP est dans un fichier nommé app. php dans le dossier config dans votre code de projet. Ouvrez ce fichier et ajoutez du code qui lit les

variables d'environnement de \$ SERVER et les attribue à des variables locales. Insérez les lignes en surbrillance dans l'exemple ci-dessous, après la première ligne (<?php) :

Example ~/Eb-cake/config/app.php

```
<?php
if (!defined('RDS_HOSTNAME')) { 
   define('RDS_HOSTNAME', $_SERVER['RDS_HOSTNAME']); 
   define('RDS_USERNAME', $_SERVER['RDS_USERNAME']); 
   define('RDS_PASSWORD', $_SERVER['RDS_PASSWORD']); 
   define('RDS_DB_NAME', $_SERVER['RDS_DB_NAME']);
}
return [
...
```
La connexion de base de données est configurée plus bas dans app. php. Trouvez la section suivante et modifiez la configuration des sources de données par défaut avec le nom du pilote qui correspond à votre moteur de base de données (Mysql, Sqlserver ou Postgres) et configurez les variables host, username, password et database pour lire les valeurs correspondantes à partir d'Elastic Beanstalk :

Example ~/Eb-cake/config/app.php

```
... 
      /** 
      * Connection information used by the ORM to connect 
      * to your application's datastores. 
      * Drivers include Mysql Postgres Sqlite Sqlserver 
      * See vendor\cakephp\cakephp\src\Database\Driver for complete list 
      */ 
     'Datasources' => [ 
         'default' => [ 
             'className' => 'Cake\Database\Connection', 
             'driver' => 'Cake\Database\Driver\Postgres', 
             'persistent' => false, 
             'host' => RDS_HOSTNAME, 
             /* 
              * CakePHP will use the default DB port based on the driver selected 
              * MySQL on MAMP uses port 8889, MAMP users will want to uncomment 
              * the following line and set the port accordingly 
              */ 
             //'port' => 'non_standard_port_number',
```

```
 'username' => RDS_USERNAME, 
              'password' => RDS_PASSWORD, 
              'database' => RDS_DB_NAME, 
              /* 
               * You do not need to set this flag to use full utf-8 encoding (internal 
 default since CakePHP 3.6). 
               */ 
              //'encoding' => 'utf8mb4', 
              'timezone' => 'UTC', 
             'flags' => \lceil \cdot \rceil,
              'cacheMetadata' => true, 
              'log' => false,
...
```
Lorsque l'instance DB a terminé son lancement, regroupez et déployez l'application mise à jour dans votre environnement :

Pour mettre à jour votre environnement Elastic Beanstalk

1. Créez un nouveau groupe source :

```
~/eb-cake$ zip ../cake-v2-rds.zip -r * .[^.]* -x "vendor/*"
```
- 2. Ouvrez la console [Elastic Beanstalk,](https://console.aws.amazon.com/elasticbeanstalk) puis dans la liste des régions, sélectionnez votre. Région AWS
- 3. Dans le panneau de navigation, choisissez Environments (Environnements), puis choisissez le nom de votre environnement dans la liste.

#### **a** Note

Si vous avez plusieurs environnements, utilisez la barre de recherche pour filtrer la liste des environnements.

- 4. Choisissez Upload and Deploy (Charger et déployer).
- 5. Choisissez Browse (Parcourir) et chargez cake-v2-rds.zip.
- 6. Choisissez Deploy (Déployer).

Le déploiement d'une nouvelle version de votre application prend moins d'une minute. Lorsque le déploiement est terminé, actualisez la page web à nouveau pour vérifier que la connexion de base de données a abouti :

# Database

CakePHP is able to connect to the database.

## <span id="page-519-0"></span>Nettoyage

Lorsque vous avez fini d'utiliser Elastic Beanstalk, vous pouvez arrêter votre environnement. Elastic Beanstalk AWS met fin à toutes les ressources associées à votre environnement, telles que les instances [Amazon EC2, les instances de base de données, les équilibreurs](#page-848-0)[de charge, les groupes](#page-957-0) de sécurité et [les](#page-889-0) alarmes.

Pour mettre fin à votre environnement Elastic Beanstalk depuis la console

- 1. Ouvrez la console [Elastic Beanstalk,](https://console.aws.amazon.com/elasticbeanstalk) puis dans la liste des régions, sélectionnez votre. Région AWS
- 2. Dans le panneau de navigation, choisissez Environments (Environnements), puis choisissez le nom de votre environnement dans la liste.

**a** Note

Si vous avez plusieurs environnements, utilisez la barre de recherche pour filtrer la liste des environnements.

- 3. Choisissez Actions (Actions), puis Terminate Environment (Résilier l'environnement).
- 4. Utilisez la boîte de dialogue à l'écran pour confirmer la résiliation de l'environnement.

Avec Elastic Beanstalk, vous pouvez facilement créer un nouvel environnement pour votre application à tout moment.

Vous pouvez également arrêter les ressources de base de données que vous avez créées hors de votre environnement Elastic Beanstalk. Lorsque vous résiliez une instance de base de données Amazon RDS, vous pouvez prendre un instantané et restaurer les données dans une autre instance ultérieurement.

Pour résilier votre instance DB RDS

- 1. Ouvrez la [console Amazon RDS.](https://console.aws.amazon.com/rds)
- 2. Choisissez Databases (Bases de données).
- 3. Sélectionnez votre instance DB.
- 4. Choisissez Actions, puis Supprimer.
- 5. Choisissez si vous souhaitez créer un instantané, puis choisissez Delete (Supprimer).

#### <span id="page-520-0"></span>Étapes suivantes

Pour plus d'informations sur CakePHP, lisez l'ouvrage à l'adresse [book.cakephp.org](http://book.cakephp.org/4.0/en/index.html).

À mesure que vous continuez à développer votre application, vous souhaiterez probablement disposer d'une solution pour gérer des environnements et déployer votre application sans devoir créer un fichier .zip et le charger manuellement sur la console Elastic Beanstalk. L'interface de [ligne de commande Elastic Beanstalk](#page-1568-0) (EB CLI easy-to-use ) fournit des commandes pour créer, configurer et déployer des applications dans les environnements Elastic Beanstalk à partir de la ligne de commande.

L'exécution d'une instance de base de données Amazon RDS dans votre environnement Elastic Beanstalk est excellente pour le développement et les tests, mais elle lie le cycle de vie de votre base de données à votre environnement. Pour de plus amples informations sur la connexion à une base de données s'exécutant en dehors de votre environnement, consultez [Ajout d'une instance de base](#page-580-0)  [de données Amazon RDS à votre environnement d'application PHP.](#page-580-0)

Enfin, si vous prévoyez d'utiliser votre application dans un environnement de production, vous devez [configurer un nom de domaine personnalisé](#page-1008-0) pour votre environnement et [activer HTTPS](#page-1235-0) pour des connexions sécurisées.

## Déploiement d'une application Symfony sur Elastic Beanstalk

[Symfony](http://symfony.com/) est une infrastructure open source destinée au développement d'applications web PHP dynamiques. Ce tutoriel explique le processus de génération d'une application Symfony et de son déploiement dans un AWS Elastic Beanstalk environnement.

#### **Sections**

- [Prérequis](#page-521-0)
- [Lancer un environnement Elastic Beanstalk](#page-521-1)
- [Installation de Symfony et génération d'un site web](#page-523-0)
- [Déploiement de votre application](#page-524-0)
- [Configuration des paramètres Composer](#page-525-0)
- **[Nettoyage](#page-526-0)**
- [Étapes suivantes](#page-526-1)

#### <span id="page-521-0"></span>**Prérequis**

Ce tutoriel suppose que vous connaissez les opérations de base Elastic Beanstalk et la console Elastic Beanstalk. Si ce n'est pas déjà fait, suivez les instructions dans [Mise en route avec Elastic](#page-19-0)  [Beanstalk](#page-19-0) pour lancer votre premier environnement Elastic Beanstalk.

Pour suivre les procédures décrites dans ce guide, vous aurez besoin d'un shell ou d'un terminal de ligne de commande pour exécuter des commandes. Dans les listes, les commandes sont précédées d'un symbole d'invite (\$) et du nom du répertoire actuel, le cas échéant.

~/eb-project\$ **this is a command** this is output

Sous Linux et macOS, vous pouvez utiliser le shell et le gestionnaire de package de votre choix. Sur Windows, vous pouvez [installer le sous-système Windows pour Linux](https://docs.microsoft.com/en-us/windows/wsl/install-win10) afin d'obtenir une version intégrée à Windows d'Ubuntu et de Bash.

Symfony 4.4.9 nécessite PHP 7.1.3 ou version ultérieure. Il requiert également les extensions PHP répertoriées dans la rubrique [Exigences techniques](https://symfony.com/doc/4.4/setup.html) de la documentation d'installation officielle de Symfony. Dans le cadre de ce tutoriel, nous utilisons PHP 7.2 et la [version](https://docs.aws.amazon.com/elasticbeanstalk/latest/platforms/platforms-supported.html#platforms-supported.PHP) correspondante de la plateforme Elastic Beanstalk. Suivez les instructions de la rubrique [Configuration de votre](#page-486-0)  [environnement de développement PHP](#page-486-0) pour installer PHP et Composer.

Pour plus d'informations sur la prise en charge et la maintenance de Symfony, consultez la rubrique [Versions de Symfony](https://symfony.com/releases) sur le site Web de Symfony. Pour plus d'informations sur les mises à jour liées à la prise en charge des versions de PHP pour Symfony 4.4.9, consultez la rubrique [Notes de mise à](https://symfony.com/blog/symfony-4-4-9-released) [jour de Symfony 4.4.9](https://symfony.com/blog/symfony-4-4-9-released) sur le site Web de Symfony.

<span id="page-521-1"></span>Lancer un environnement Elastic Beanstalk

Utilisez la console Elastic Beanstalk pour créer un environnement Elastic Beanstalk. Choisissez la plateforme PHP et acceptez les paramètres par défaut et l'exemple de code.

#### Pour lancer un environnement (console)

- 1. [Ouvrez la console Elastic Beanstalk à l'aide de ce lien préconfiguré : console.aws.amazon.com/](https://console.aws.amazon.com/elasticbeanstalk/home#/newApplication?applicationName=tutorials&environmentType=LoadBalanced) [elasticbeanstalk/home#/ newApplication?ApplicationName=Tutorials &EnvironmentType=](https://console.aws.amazon.com/elasticbeanstalk/home#/newApplication?applicationName=tutorials&environmentType=LoadBalanced) **[LoadBalanced](https://console.aws.amazon.com/elasticbeanstalk/home#/newApplication?applicationName=tutorials&environmentType=LoadBalanced)**
- 2. Pour Platform (Plateforme), sélectionnez la plateforme et la branche de plateforme qui correspondent au langage utilisé par votre application.
- 3. Pour l'option Code de l'application, choisissez Exemple d'application.
- 4. Choisissez Vérifier et lancer.
- 5. Passez en revue les options disponibles. Choisissez l'option disponible que vous souhaitez utiliser et, une fois que vous êtes prêt, choisissez Create app (Créer une application).

La création d'un environnement prend environ 5 minutes et crée les ressources suivantes :

• Instance EC2 – Machine virtuelle Amazon Elastic Compute Cloud (Amazon EC2) configurée pour exécuter des applications web sur la plateforme de votre choix.

Chaque plateforme exécute un ensemble spécifique de logiciels, de fichiers de configuration et de scripts pour prendre en charge une version de langage, une infrastructure ou un conteneur web spécifiques, ou une combinaison de ces éléments. La plupart des plateformes utilisent Apache ou nginx comme proxy inverse situé devant votre application web, qui lui transmet des demandes, traite des ressources statiques et génère des journaux d'accès et d'erreur.

- Groupe de sécurité de l'instance Groupe de sécurité Amazon EC2 configuré pour autoriser le trafic entrant sur le port 80. Cette ressource autorise le trafic HTTP provenant de l'équilibreur de charge à atteindre l'instance EC2 qui exécute votre application web. Par défaut, le trafic n'est pas autorisé sur les autres ports.
- Équilibreur de charge Équilibreur de charge Elastic Load Balancing configuré pour répartir les demandes vers les instances exécutant votre application. De plus, l'équilibreur de charge vous évite d'exposer directement vos instances sur Internet.
- Groupe de sécurité de l'équilibreur de charge Groupe de sécurité Amazon EC2 configuré pour autoriser le trafic entrant sur le port 80. Cette ressource autorise le trafic HTTP provenant d'Internet à atteindre l'équilibreur de charge. Par défaut, le trafic n'est pas autorisé sur les autres ports.
- Groupe Auto Scaling Groupe Auto Scaling configuré pour remplacer une instance si elle est résiliée ou devient indisponible.
- Compartiment Amazon S3 Emplacement de stockage pour votre code source, les journaux et autres artefacts qui sont créés lorsque vous utilisez Elastic Beanstalk.
- CloudWatch Alarmes Amazon : deux CloudWatch alarmes qui surveillent la charge sur les instances de votre environnement et qui sont déclenchées si la charge est trop élevée ou trop faible. Lorsqu'une alarme est déclenchée, votre groupe Auto Scaling s'adapte en fonction, à la hausse ou à la baisse.
- AWS CloudFormation stack Elastic AWS CloudFormation Beanstalk utilise pour lancer les ressources de votre environnement et propager les modifications de configuration. Les ressources sont définies dans un modèle, que vous pouvez afficher dans la [console AWS CloudFormation.](https://console.aws.amazon.com/cloudformation)
- Nom de domaine Nom de domaine qui permet d'accéder à votre application web sous la forme *sous-domaine*.*région*.elasticbeanstalk.com.

Pour renforcer la sécurité de vos applications Elastic Beanstalk, le domaine elasticbeanstalk.com est enregistré dans la [liste des suffixes publics \(PSL\)](https://publicsuffix.org/). Pour plus de sécurité, nous vous recommandons d'utiliser des cookies avec un préfixe \_\_Host- si vous devez définir des cookies sensibles dans le nom de domaine par défaut de vos applications Elastic Beanstalk. Cette pratique vous aidera à protéger votre domaine contre les tentatives de falsification de requêtes intersites (CSRF). Pour plus d'informations, consultez la page [Set-Cookie](https://developer.mozilla.org/en-US/docs/Web/HTTP/Headers/Set-Cookie#cookie_prefixes) du Mozilla Developer Network.

Toutes ces ressources sont gérées par Elastic Beanstalk. Lorsque vous arrêtez votre environnement, Elastic Beanstalk arrête toutes les ressources qu'il contient.

## **a** Note

Le compartiment Amazon S3 créé par Elastic Beanstalk est partagé entre les environnements et n'est pas supprimé lors de l'arrêt de l'environnement. Pour plus d'informations, consultez [Utilisation d'Elastic Beanstalk avec Amazon S3.](#page-1539-0)

<span id="page-523-0"></span>Installation de Symfony et génération d'un site web

Composer peut installer Symfony et créer un projet de travail avec une commande :

#### ~\$ **composer create-project symfony/website-skeleton eb-symfony**

Composer installe Symfony et ses dépendances et génère un projet par défaut.

Si vous rencontrez des problèmes lors de l'installation de Symfony, accédez à la rubrique consacrée à l'[installation](https://symfony.com/doc/4.4/setup.html) dans la documentation officielle de Symfony.

<span id="page-524-0"></span>Déploiement de votre application

Accédez au répertoire du projet.

~\$ **cd eb-symfony**

Créez un [bundle source](#page-669-0) contenant les fichiers créés par Composer. La commande suivante permet de créer une solution groupée source nommée symfony-default.zip. Elle exclut les fichiers du dossier vendor, lesquels prennent beaucoup de place et ne sont pas nécessaires pour le déploiement de votre application dans Elastic Beanstalk.

eb-symfony\$ **zip ../symfony-default.zip -r \* .[^.]\* -x "vendor/\*"**

Chargez le bundle source sur Elastic Beanstalk pour déployer Symfony dans votre environnement.

Pour déployer un groupe source

- 1. Ouvrez la console [Elastic Beanstalk,](https://console.aws.amazon.com/elasticbeanstalk) puis dans la liste des régions, sélectionnez votre. Région AWS
- 2. Dans le panneau de navigation, choisissez Environments (Environnements), puis choisissez le nom de votre environnement dans la liste.

Si vous avez plusieurs environnements, utilisez la barre de recherche pour filtrer la liste des environnements.

- 3. Sur la page de présentation de l'environnement, choisissez Upload and deploy (Charger et déployer).
- 4. Utilisez la boîte de dialogue à l'écran pour charger le bundle source.
- 5. Choisissez Deploy (Déployer).

**a** Note

6. Lorsque le déploiement est terminé, vous pouvez sélectionner l'URL de site pour ouvrir votre site web dans un nouvel onglet.

## **a** Note

En vue d'optimiser davantage le bundle source, initialisez un référentiel Git et utilisez la commande [git archive](#page-671-0) pour créer le bundle source. Le projet Symfony par défaut inclut un fichier .gitignore qui indique à Git d'exclure le dossier vendor et d'autres fichiers qui ne sont pas nécessaires pour le déploiement.

<span id="page-525-0"></span>Configuration des paramètres Composer

Au terme du déploiement, cliquez sur l'URL pour ouvrir votre application Symfony dans le navigateur.

De quoi s'agit-il ? Par défaut, Elastic Beanstalk constitue la racine de votre projet sur le chemin d'accès racine du site web. Dans ce cas, cependant, la page par défaut (app.php) est un niveau endessous dans le dossier web. Vous pouvez vérifier cela en ajoutant /public à l'URL. Par exemple : http://*symfony*.*us-east-2*.elasticbeanstalk.com/public.

Pour servir l'application Symfony dans le chemin d'accès racine, utilisez la console Elastic Beanstalk pour configurer le document racine du site web.

Pour configurer la racine du document de votre site web

- 1. Ouvrez la console [Elastic Beanstalk,](https://console.aws.amazon.com/elasticbeanstalk) puis dans la liste des régions, sélectionnez votre. Région AWS
- 2. Dans le panneau de navigation, choisissez Environments (Environnements), puis choisissez le nom de votre environnement dans la liste.

## **a** Note

Si vous avez plusieurs environnements, utilisez la barre de recherche pour filtrer la liste des environnements.

- 3. Dans le panneau de navigation, choisissez Configuration.
- 4. Dans la catégorie de configuration Mises à jour, surveillance et journalisation, sélectionnez Modifier.
- 5. Pour Racine du document, entrez **/public**.
- 6. Pour enregistrer les modifications, cliquez sur Appliquer en bas de la page.
- 7. Lorsque la mise à jour est terminée, cliquez sur l'URL pour rouvrir votre site dans le navigateur.

#### <span id="page-526-0"></span>Nettoyage

Lorsque vous avez fini d'utiliser Elastic Beanstalk, vous pouvez arrêter votre environnement. Elastic Beanstalk AWS met fin à toutes les ressources associées à votre environnement, telles que les instances [Amazon EC2, les instances de base de données, les équilibreurs](#page-848-0)[de charge, les groupes](#page-957-0) de sécurité et [les](#page-889-0) alarmes.

Pour mettre fin à votre environnement Elastic Beanstalk depuis la console

- 1. Ouvrez la console [Elastic Beanstalk,](https://console.aws.amazon.com/elasticbeanstalk) puis dans la liste des régions, sélectionnez votre. Région AWS
- 2. Dans le panneau de navigation, choisissez Environments (Environnements), puis choisissez le nom de votre environnement dans la liste.

#### **a** Note

Si vous avez plusieurs environnements, utilisez la barre de recherche pour filtrer la liste des environnements.

- 3. Choisissez Actions (Actions), puis Terminate Environment (Résilier l'environnement).
- 4. Utilisez la boîte de dialogue à l'écran pour confirmer la résiliation de l'environnement.

Avec Elastic Beanstalk, vous pouvez facilement créer un nouvel environnement pour votre application à tout moment.

#### <span id="page-526-1"></span>Étapes suivantes

Pour plus d'informations sur Symfony, consultez la rubrique [Qu'est-ce que Symfony ?](https://symfony.com/what-is-symfony) sur le site symfony.com.

À mesure que vous continuez à développer votre application, vous souhaiterez probablement disposer d'une solution pour gérer des environnements et déployer votre application sans devoir créer un fichier .zip et le charger manuellement sur la console Elastic Beanstalk. L'interface de [ligne de commande Elastic Beanstalk](#page-1568-0) (EB CLI easy-to-use ) fournit des commandes pour créer,

configurer et déployer des applications dans les environnements Elastic Beanstalk à partir de la ligne de commande.

Dans ce tutoriel, vous avez utilisé la console Elastic Beanstalk pour configurer les options du composeur. Pour que cette configuration fasse partie de votre source d'application, vous pouvez utiliser un fichier de configuration comme celui qui suit.

Example .ebextensions/composer.config

```
option_settings: 
   aws:elasticbeanstalk:container:php:phpini: 
     document_root: /public
```
Pour plus d'informations, consultez [Personnalisation d'environnement avancée avec fichiers de](#page-1145-0)  configuration ([.ebextensions](#page-1145-0)).

Symfony utilise ses propres fichiers de configuration pour configurer les connexions de base de données. Pour de plus amples informations sur la connexion à une base de données avec Symfony, veuillez consulter [Connexion à une base de données avec Symfony](#page-583-0).

Enfin, si vous prévoyez d'utiliser votre application dans un environnement de production, vous devez [configurer un nom de domaine personnalisé](#page-1008-0) pour votre environnement et [activer HTTPS](#page-1235-0) pour des connexions sécurisées.

Déploiement d'une application PHP haute disponibilité avec une base de données Amazon RDS externe vers Elastic Beanstalk

Ce didacticiel explique le processus de [lancement d'une instance de base de données RDS](#page-1523-0) externe à AWS Elastic Beanstalk et de configuration d'un environnement de haute disponibilité exécutant une application PHP pour s'y connecter. L'exécution d'une instance de base de données externe à Elastic Beanstalk découple la base de données du cycle de vie de votre environnement. Cela vous permet de connecter la même base de données depuis plusieurs environnements, de remplacer une base de données par une autre ou d'effectuer un déploiement bleu/vert sans affecter votre base de données.

Ce didacticiel utilise un [exemple d'application PHP](https://github.com/awslabs/eb-demo-php-simple-app) qui utilise une base de données MySQL pour stocker les données de texte fournies par l'utilisateur. L'exemple d'application utilise des [fichiers](#page-1145-0) [de configuration](#page-1145-0) en vue de configurer les [paramètres PHP](#page-495-0) et de créer une table dans la base de données pour l'application à utiliser. Il montre également comment utiliser un [fichier Composer](#page-497-0) pour installer les packages au cours du déploiement.

## **Sections**

- **[Prérequis](#page-528-0)**
- [Lancement d'une instance de base de données dans Amazon RDS](#page-528-1)
- [Créer un environnement Elastic Beanstalk](#page-531-0)
- [Configuration des groupes de sécurité, des propriétés de l'environnement et de la mise à l'échelle](#page-533-0)
- [Déploiement de l'exemple d'application](#page-537-0)
- **[Nettoyage](#page-538-0)**
- [Étapes suivantes](#page-539-0)

# <span id="page-528-0"></span>Prérequis

Avant de commencer, téléchargez l'exemple de bundle source de l'application depuis GitHub : [eb](https://github.com/aws-samples/eb-demo-php-simple-app/releases/download/v1.3/eb-demo-php-simple-app-v1.3.zip)[demo-php-simple-app-1.3.zip](https://github.com/aws-samples/eb-demo-php-simple-app/releases/download/v1.3/eb-demo-php-simple-app-v1.3.zip)

Les procédures décrites dans ce tutoriel pour les tâches Amazon Relational Database Service (Amazon RDS) supposent que vous lanciez des ressources dans un [Amazon Virtual Private Cloud](https://docs.aws.amazon.com/vpc/latest/userguide/) (Amazon VPC) par défaut. Tous les nouveaux comptes incluent un VPC par défaut dans chaque région. Si vous n'avez pas de VPC par défaut, les procédures seront différentes. Pour obtenir des instructions relatives aux plateformes EC2-Classic et VPC personnalisées, consultez [Utilisation](#page-1523-0)  [d'Elastic Beanstalk avec Amazon RDS.](#page-1523-0)

<span id="page-528-1"></span>Lancement d'une instance de base de données dans Amazon RDS

Pour utiliser une base de données externe avec une application exécutée dans Elastic Beanstalk, lancez d'abord une instance de base de données avec Amazon RDS. Lorsque vous lancez une instance avec Amazon RDS, elle est totalement indépendante d'Elastic Beanstalk et de vos environnements Elastic Beanstalk et ne sera pas résiliée ou surveillée par Elastic Beanstalk.

Utilisez la console Amazon RDS pour lancer une instance de base de données DB MySQL Multi-AZ. Le choix d'un déploiement multi-AZ garantit que votre base de données basculera et qu'elle sera toujours disponible si l'instance de base de données source se retrouve suspendue.

Pour lancer une instance DB RDS dans un VPC par défaut

- 1. Ouvrez la [console RDS.](https://console.aws.amazon.com/rds/home)
- 2. Dans le panneau de navigation, choisissez Databases (Bases de données).
- 3. Choisissez Create database (Créer une base de données).

#### 4. Choisissez Standard Create (Création standard).

# **A** Important

Ne choisissez pas Easy Create (Création facile). Si vous choisissez cette option, vous ne pouvez pas configurer les paramètres nécessaires pour lancer cette base de données RDS.

- 5. Sous Additional Configuration (Configuration supplémentaire), pour Initial database name (Nom initial de la base de données), tapez **ebdb**.
- 6. Vérifiez les paramètres par défaut et ajustez ces paramètres en fonction de vos exigences spécifiques. Prêtez attention aux options suivantes :
	- DB instance class (Classe d'instance de base de données) : choisissez une taille d'instance avec un niveau approprié de puissance d'UC et de mémoire pour votre charge de travail.
	- Multi-AZ deployment (Déploiement multi-AZ) : pour une haute disponibilité, définissez cette option sur Create an Aurora Replica/Reader node in a different AZ (Créer un nœud de réplica/ lecteur Aurora dans une autre zone de disponibilité).
	- Master username (Identifiant principal) et Master password (Mot de passe principal) : nom d'utilisateur et mot de passe de la base de données. Notez les valeurs de ces paramètres, car vous en aurez besoin par la suite.
- 7. Vérifiez les paramètres par défaut pour les autres options, puis cliquez sur Create database (Créer une base de données).

Ensuite, modifiez le groupe de sécurité associé à votre instance DB pour autoriser le trafic entrant sur le port approprié. Il s'agit du même groupe de sécurité que celui que vous associerez plus tard à votre environnement Elastic Beanstalk. Par conséquent, la règle que vous ajoutez accordera une autorisation d'entrée aux autres ressources de ce même groupe de sécurité.

Pour modifier les règles de trafic entrant sur le groupe de sécurité associé à votre instance RDS

- 1. Ouvrez la [console Amazon RDS.](https://console.aws.amazon.com/rds/home)
- 2. Choisissez Databases (Bases de données).
- 3. Choisissez le nom de votre instance de base de données pour en afficher les détails.
- 4. Dans la section Connectivity (Connectivité), prenez note des Subnets (Sous-réseaux), des Security groups (Groupes de sécurité) et du Endpoint (Point de terminaison) affichés sur cette page. Ainsi, vous pourrez utiliser ces informations ultérieurement.
- 5. Sous Security (Sécurité), vous voyez le groupe de sécurité associé à l'instance de base de données. Ouvrez le lien pour afficher le groupe de sécurité dans la console Amazon EC2.

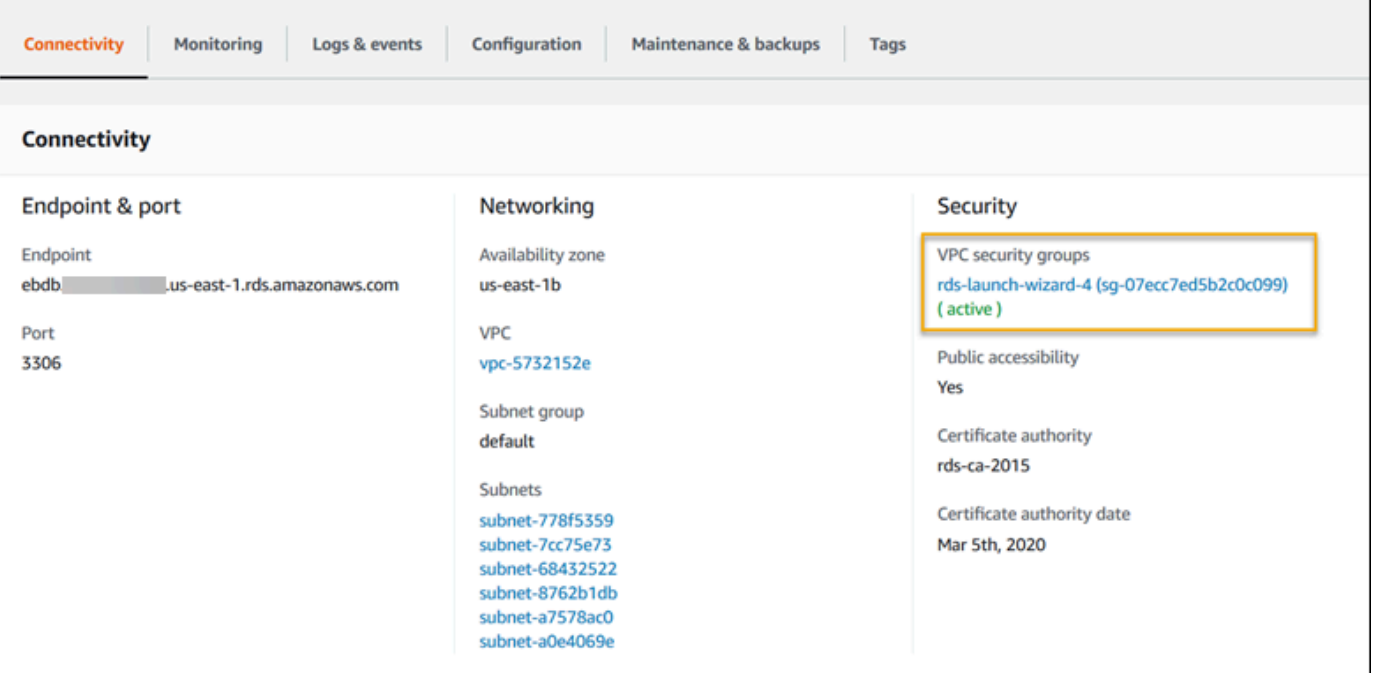

- 6. Dans les détails du groupe de sécurité, choisissez l'onglet Inbound (Entrant).
- 7. Choisissez Edit (Modifier).
- 8. Choisissez Add Rule (Ajouter une règle).
- 9. Pour Type, choisissez le moteur de base de données utilisé par votre application.
- 10. Pour Source, entrez **sg-** pour afficher la liste des groupes de sécurité disponibles. Choisissez le groupe de sécurité associé au groupe Auto Scaling utilisé avec votre environnement Elastic Beanstalk. Cela permet aux instances Amazon EC2 de l'environnement d'accéder à la base de données.

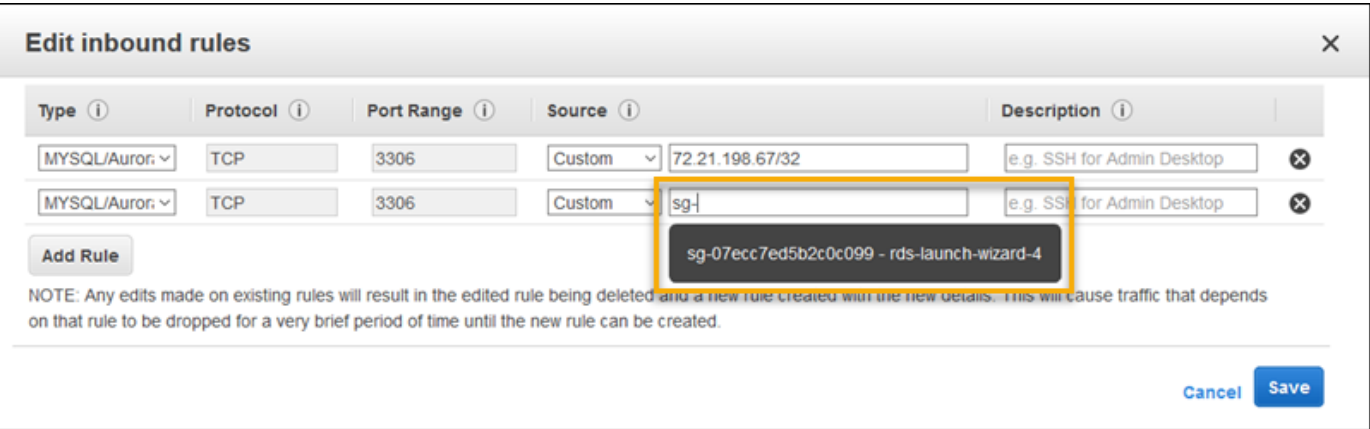

11. Choisissez Save (Enregistrer).

La création d'une instance DB prend environ 10 minutes. En attendant, créez votre environnement Elastic Beanstalk.

<span id="page-531-0"></span>Créer un environnement Elastic Beanstalk

Utilisez la console Elastic Beanstalk pour créer un environnement Elastic Beanstalk. Choisissez la plateforme PHP et acceptez les paramètres par défaut et l'exemple de code. Après avoir lancé l'environnement, vous pouvez le configurer pour vous connecter à la base de données, puis déployer l'exemple d'application à partir duquel vous avez effectué le téléchargement GitHub.

Pour lancer un environnement (console)

- 1. [Ouvrez la console Elastic Beanstalk à l'aide de ce lien préconfiguré : console.aws.amazon.com/](https://console.aws.amazon.com/elasticbeanstalk/home#/newApplication?applicationName=tutorials&environmentType=LoadBalanced) [elasticbeanstalk/home#/ newApplication?ApplicationName=Tutorials &EnvironmentType=](https://console.aws.amazon.com/elasticbeanstalk/home#/newApplication?applicationName=tutorials&environmentType=LoadBalanced) [LoadBalanced](https://console.aws.amazon.com/elasticbeanstalk/home#/newApplication?applicationName=tutorials&environmentType=LoadBalanced)
- 2. Pour Platform (Plateforme), sélectionnez la plateforme et la branche de plateforme qui correspondent au langage utilisé par votre application.
- 3. Pour l'option Code de l'application, choisissez Exemple d'application.
- 4. Choisissez Vérifier et lancer.
- 5. Passez en revue les options disponibles. Choisissez l'option disponible que vous souhaitez utiliser et, une fois que vous êtes prêt, choisissez Create app (Créer une application).

La création d'un environnement prend environ 5 minutes et crée les ressources suivantes :

• Instance EC2 – Machine virtuelle Amazon Elastic Compute Cloud (Amazon EC2) configurée pour exécuter des applications web sur la plateforme de votre choix.

Chaque plateforme exécute un ensemble spécifique de logiciels, de fichiers de configuration et de scripts pour prendre en charge une version de langage, une infrastructure ou un conteneur web spécifiques, ou une combinaison de ces éléments. La plupart des plateformes utilisent Apache ou nginx comme proxy inverse situé devant votre application web, qui lui transmet des demandes, traite des ressources statiques et génère des journaux d'accès et d'erreur.

- Groupe de sécurité de l'instance Groupe de sécurité Amazon EC2 configuré pour autoriser le trafic entrant sur le port 80. Cette ressource autorise le trafic HTTP provenant de l'équilibreur de charge à atteindre l'instance EC2 qui exécute votre application web. Par défaut, le trafic n'est pas autorisé sur les autres ports.
- Équilibreur de charge Équilibreur de charge Elastic Load Balancing configuré pour répartir les demandes vers les instances exécutant votre application. De plus, l'équilibreur de charge vous évite d'exposer directement vos instances sur Internet.
- Groupe de sécurité de l'équilibreur de charge Groupe de sécurité Amazon EC2 configuré pour autoriser le trafic entrant sur le port 80. Cette ressource autorise le trafic HTTP provenant d'Internet à atteindre l'équilibreur de charge. Par défaut, le trafic n'est pas autorisé sur les autres ports.
- Groupe Auto Scaling Groupe Auto Scaling configuré pour remplacer une instance si elle est résiliée ou devient indisponible.
- Compartiment Amazon S3 Emplacement de stockage pour votre code source, les journaux et autres artefacts qui sont créés lorsque vous utilisez Elastic Beanstalk.
- CloudWatch Alarmes Amazon : deux CloudWatch alarmes qui surveillent la charge sur les instances de votre environnement et qui sont déclenchées si la charge est trop élevée ou trop faible. Lorsqu'une alarme est déclenchée, votre groupe Auto Scaling s'adapte en fonction, à la hausse ou à la baisse.
- AWS CloudFormation stack Elastic AWS CloudFormation Beanstalk utilise pour lancer les ressources de votre environnement et propager les modifications de configuration. Les ressources sont définies dans un modèle, que vous pouvez afficher dans la [console AWS CloudFormation.](https://console.aws.amazon.com/cloudformation)
- Nom de domaine Nom de domaine qui permet d'accéder à votre application web sous la forme *sous-domaine*.*région*.elasticbeanstalk.com.

## **a** Note

Pour renforcer la sécurité de vos applications Elastic Beanstalk, le domaine elasticbeanstalk.com est enregistré dans la [liste des suffixes publics \(PSL\)](https://publicsuffix.org/). Pour plus de sécurité, nous vous recommandons d'utiliser des cookies avec un préfixe Host- si vous devez définir des cookies sensibles dans le nom de domaine par défaut de vos applications Elastic Beanstalk. Cette pratique vous aidera à protéger votre domaine contre les tentatives de falsification de requêtes intersites (CSRF). Pour plus d'informations, consultez la page [Set-Cookie](https://developer.mozilla.org/en-US/docs/Web/HTTP/Headers/Set-Cookie#cookie_prefixes) du Mozilla Developer Network.

Toutes ces ressources sont gérées par Elastic Beanstalk. Lorsque vous arrêtez votre environnement, Elastic Beanstalk arrête toutes les ressources qu'il contient. L'instance DB RDS que vous avez lancée se trouvant en dehors de votre environnement, vous êtes chargé de la gestion de son cycle de vie.

#### **a** Note

Le compartiment Amazon S3 créé par Elastic Beanstalk est partagé entre les environnements et n'est pas supprimé lors de l'arrêt de l'environnement. Pour plus d'informations, consultez [Utilisation d'Elastic Beanstalk avec Amazon S3.](#page-1539-0)

<span id="page-533-0"></span>Configuration des groupes de sécurité, des propriétés de l'environnement et de la mise à l'échelle

Ajoutez le groupe de sécurité de votre instance DB à votre environnement en cours d'exécution. Cette procédure conduit Elastic Beanstalk à remettre en service toutes les instances de votre environnement avec le groupe de sécurité supplémentaire associé.

Pour ajouter un groupe de sécurité à votre environnement

- Effectuez l'une des actions suivantes :
	- Pour ajouter un groupe de sécurité à l'aide de la console Elastic Beanstalk
		- a. Ouvrez la console [Elastic Beanstalk,](https://console.aws.amazon.com/elasticbeanstalk) puis dans la liste des régions, sélectionnez votre. Région AWS
		- b. Dans le panneau de navigation, choisissez Environments (Environnements), puis choisissez le nom de votre environnement dans la liste.

Si vous avez plusieurs environnements, utilisez la barre de recherche pour filtrer la liste des environnements.

- c. Dans le panneau de navigation, choisissez Configuration.
- d. Dans la catégorie de configuration Instances, choisissez Edit (Modifier).
- e. Sous EC2 security groups (Groupes de sécurité EC2), choisissez les groupes de sécurité à attacher aux instances, en plus du groupe de sécurité de l'instance créé par Elastic Beanstalk.
- f. Pour enregistrer les modifications, cliquez sur Appliquer en bas de la page.
- g. Lisez l'avertissement, puis choisissez Confirm (Confirmer).
- Pour ajouter un groupe de sécurité à l'aide d'un [fichier de configuration](#page-1145-0), utilisez le fichier exemple [securitygroup-addexisting.config](https://github.com/awsdocs/elastic-beanstalk-samples/tree/master/configuration-files/aws-provided/security-configuration/securitygroup-addexisting.config).

Ensuite, utilisez les propriétés de l'environnement pour transmettre les informations de connexion à votre environnement. L'exemple d'application utilise un ensemble de propriétés par défaut qui correspondent à celles qui sont configurées par Elastic Beanstalk lorsque vous mettez en service une base de données dans votre environnement.

Pour configurer les propriétés d'environnement pour une instance de base de données Amazon RDS

- 1. Ouvrez la console [Elastic Beanstalk,](https://console.aws.amazon.com/elasticbeanstalk) puis dans la liste des régions, sélectionnez votre. Région AWS
- 2. Dans le panneau de navigation, choisissez Environments (Environnements), puis choisissez le nom de votre environnement dans la liste.

**a** Note

Si vous avez plusieurs environnements, utilisez la barre de recherche pour filtrer la liste des environnements.

- 3. Dans le panneau de navigation, choisissez Configuration.
- 4. Dans la catégorie de configuration Mises à jour, surveillance et journalisation, sélectionnez Modifier.

5. Dans la section Environment properties (Propriétés de l'environnement), définissez les variables lues par votre application pour créer une chaîne de connexion. Pour assurer la compatibilité avec les environnements disposant d'une instance DB RDS intégrée, utilisez les noms et valeurs suivants : Vous pouvez trouver toutes les valeurs, à l'exception de votre mot de passe, dans la [console RDS.](https://console.aws.amazon.com/rds/home)

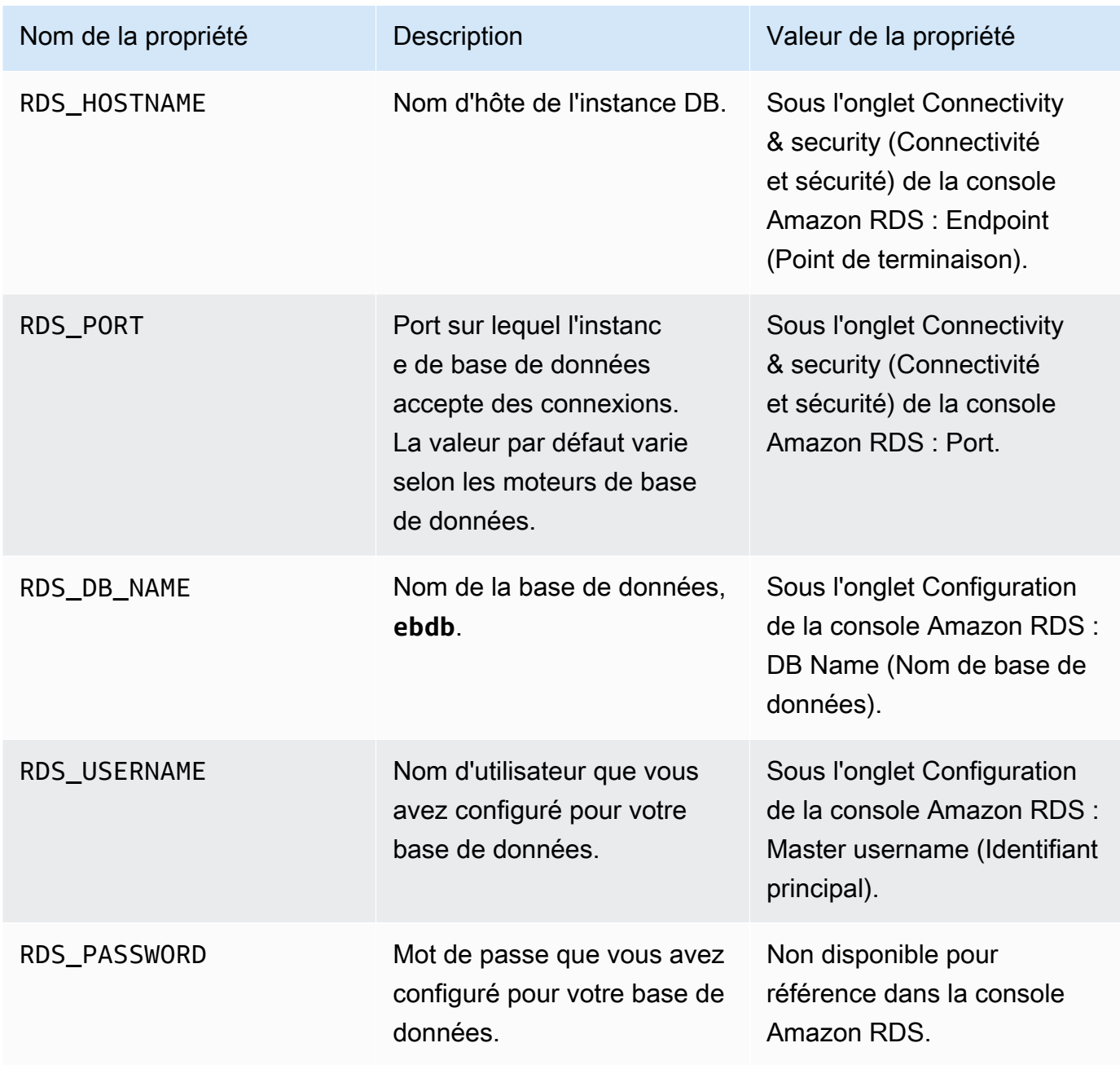

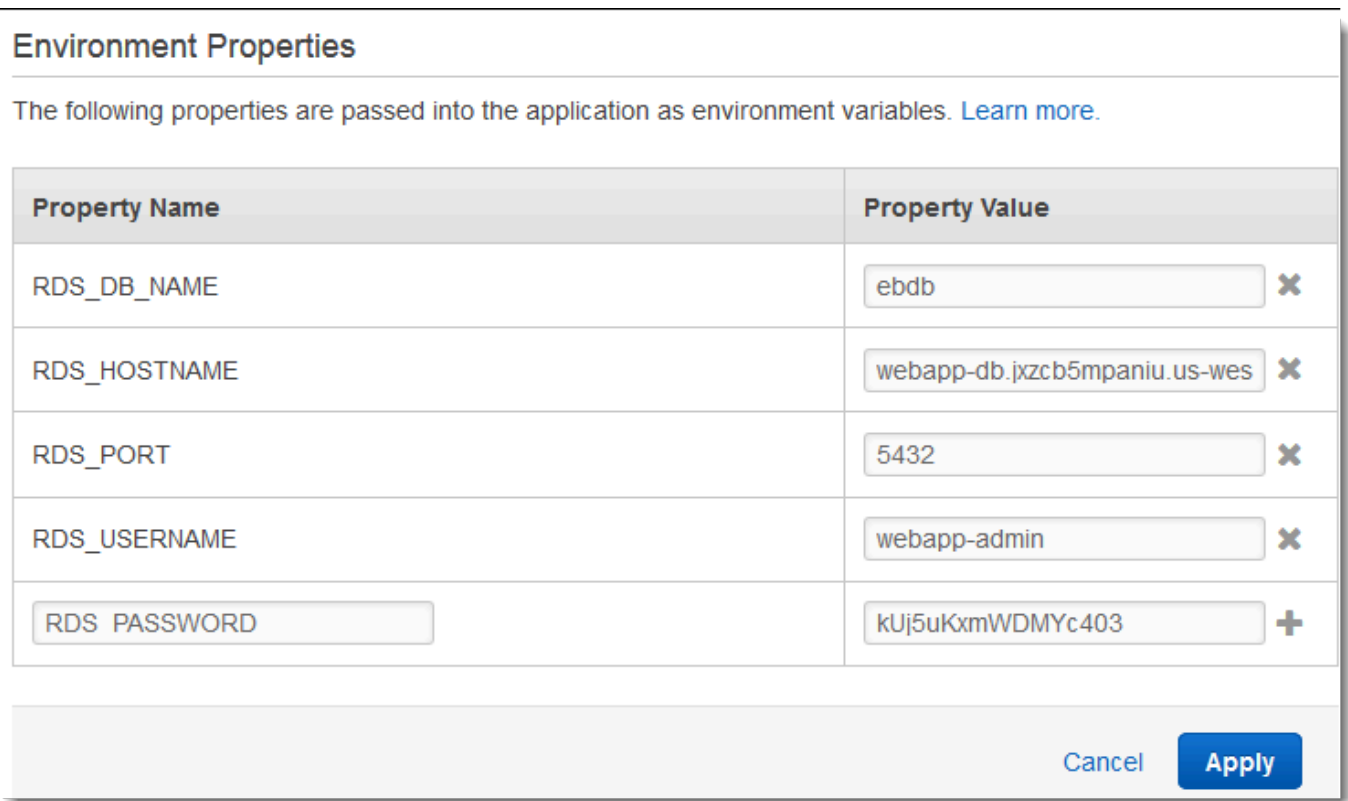

6. Pour enregistrer les modifications, cliquez sur Appliquer en bas de la page.

Enfin, configurez le groupe Auto Scaling de votre environnement avec un nombre minimum d'instances plus élevé. Exécutez au moins deux instances en permanence afin d'empêcher que les serveurs web de votre environnement constituent un point de défaillance unique et pour vous permettre de déployer des modifications sans mettre votre site hors service.

Pour configurer le groupe Auto Scaling de votre environnement pour une haute disponibilité

- 1. Ouvrez la console [Elastic Beanstalk,](https://console.aws.amazon.com/elasticbeanstalk) puis dans la liste des régions, sélectionnez votre. Région AWS
- 2. Dans le panneau de navigation, choisissez Environments (Environnements), puis choisissez le nom de votre environnement dans la liste.

Si vous avez plusieurs environnements, utilisez la barre de recherche pour filtrer la liste des environnements.

- 3. Dans le panneau de navigation, choisissez Configuration.
- 4. Dans la catégorie de configuration Capacity (Capacité), choisissez Edit (Modifier).
- 5. Dans la section Auto Scaling group (Groupe Auto Scaling), définissez les Min instances (Instances min.) sur **2**.
- 6. Pour enregistrer les modifications, cliquez sur Appliquer en bas de la page.

<span id="page-537-0"></span>Déploiement de l'exemple d'application

Votre environnement est maintenant prêt à exécuter l'exemple d'application et à se connecter à Amazon RDS. Déployez l'exemple d'application dans votre environnement.

## **a** Note

Téléchargez le bundle source depuis GitHub, si ce n'est pas déjà fait : [eb-demo-php-simple](https://github.com/aws-samples/eb-demo-php-simple-app/releases/download/v1.3/eb-demo-php-simple-app-v1.3.zip)[app-1.3.zip](https://github.com/aws-samples/eb-demo-php-simple-app/releases/download/v1.3/eb-demo-php-simple-app-v1.3.zip)

## Pour déployer un groupe source

- 1. Ouvrez la console [Elastic Beanstalk,](https://console.aws.amazon.com/elasticbeanstalk) puis dans la liste des régions, sélectionnez votre. Région AWS
- 2. Dans le panneau de navigation, choisissez Environments (Environnements), puis choisissez le nom de votre environnement dans la liste.

## **a** Note

Si vous avez plusieurs environnements, utilisez la barre de recherche pour filtrer la liste des environnements.

3. Sur la page de présentation de l'environnement, choisissez Upload and deploy (Charger et déployer).

- 4. Utilisez la boîte de dialogue à l'écran pour charger le bundle source.
- 5. Choisissez Deploy (Déployer).
- 6. Lorsque le déploiement est terminé, vous pouvez sélectionner l'URL de site pour ouvrir votre site web dans un nouvel onglet.

Le site collecte les commentaires des utilisateurs et tire parti d'une base de données MySQL pour stocker les données. Pour ajouter un commentaire, cliquez sur Share Your Thought, saisissez un commentaire, puis sélectionnez Submit Your Thought. L'application web écrit le commentaire dans la base de données pour que n'importe quelle instance de l'environnement puisse le lire et qu'il ne soit pas perdu si les instances se retrouvent suspendues.

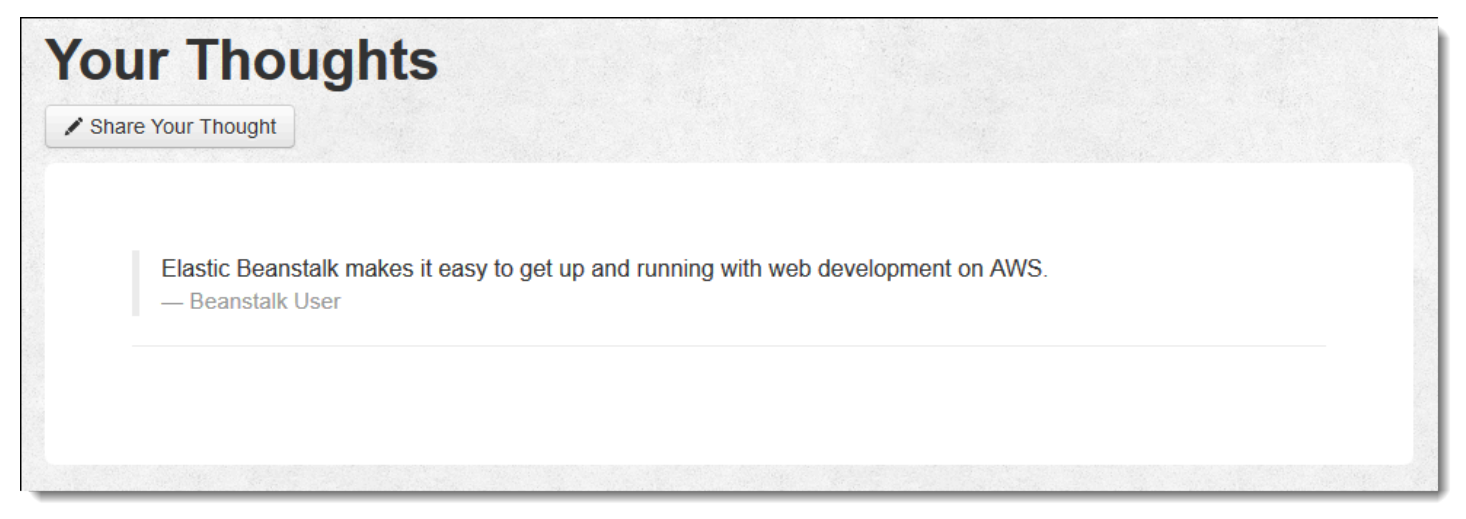

## <span id="page-538-0"></span>Nettoyage

Lorsque vous avez fini d'utiliser Elastic Beanstalk, vous pouvez arrêter votre environnement. Elastic Beanstalk AWS met fin à toutes les ressources associées à votre environnement, telles que les instances [Amazon EC2, les instances de base de données, les équilibreurs](#page-848-0)[de charge, les groupes](#page-957-0) de sécurité et [les](#page-889-0) alarmes.

Pour mettre fin à votre environnement Elastic Beanstalk depuis la console

- 1. Ouvrez la console [Elastic Beanstalk,](https://console.aws.amazon.com/elasticbeanstalk) puis dans la liste des régions, sélectionnez votre. Région AWS
- 2. Dans le panneau de navigation, choisissez Environments (Environnements), puis choisissez le nom de votre environnement dans la liste.

Si vous avez plusieurs environnements, utilisez la barre de recherche pour filtrer la liste des environnements.

- 3. Choisissez Actions (Actions), puis Terminate Environment (Résilier l'environnement).
- 4. Utilisez la boîte de dialogue à l'écran pour confirmer la résiliation de l'environnement.

Avec Elastic Beanstalk, vous pouvez facilement créer un nouvel environnement pour votre application à tout moment.

Vous pouvez également arrêter les ressources de base de données que vous avez créées hors de votre environnement Elastic Beanstalk. Lorsque vous résiliez une instance de base de données Amazon RDS, vous pouvez prendre un instantané et restaurer les données dans une autre instance ultérieurement.

Pour résilier votre instance DB RDS

- 1. Ouvrez la [console Amazon RDS.](https://console.aws.amazon.com/rds)
- 2. Choisissez Databases (Bases de données).
- 3. Sélectionnez votre instance DB.
- 4. Choisissez Actions, puis Supprimer.
- 5. Choisissez si vous souhaitez créer un instantané, puis choisissez Delete (Supprimer).

## <span id="page-539-0"></span>Étapes suivantes

À mesure que vous continuez à développer votre application, vous souhaiterez probablement disposer d'une solution pour gérer des environnements et déployer votre application sans devoir créer un fichier .zip et le charger manuellement sur la console Elastic Beanstalk. L'interface de [ligne de commande Elastic Beanstalk](#page-1568-0) (EB CLI easy-to-use ) fournit des commandes pour créer, configurer et déployer des applications dans les environnements Elastic Beanstalk à partir de la ligne de commande.

L'exemple d'application utilise des fichiers de configuration pour configurer les paramètres PHP et pour créer une table dans la base de données si elle n'existe pas déjà. Vous pouvez également utiliser un fichier de configuration pour configurer les paramètres de groupe de sécurité de vos
instances lors de la création de l'environnement afin d'éviter les mises à jour de configuration, qui prennent du temps. Pour plus d'informations, consultez [Personnalisation d'environnement avancée](#page-1145-0)  [avec fichiers de configuration \(](#page-1145-0).ebextensions).

Pour le développement et les tests, vous pouvez utiliser la fonctionnalité Elastic Beanstalk permettant d'ajouter directement une instance de base de données gérée à votre environnement. Pour savoir comment configurer une base de données dans votre environnement, consultez [Ajout d'une base de](#page-957-0)  [données à votre environnement Elastic Beanstalk](#page-957-0).

Si vous avez besoin d'une base de données hautes performances, envisagez d'utiliser [Amazon](https://aws.amazon.com/rds/aurora/) [Aurora](https://aws.amazon.com/rds/aurora/). Amazon Aurora est un moteur de base de données compatible MySQL qui offre des fonctionnalités de base de données commerciales à faible coût. Pour connecter votre application à une autre base de données, répétez la procédure de [configuration du groupe de sécurité](#page-528-0) et [mettez à](#page-533-0) [jour les propriétés d'environnement associées à RDS](#page-533-0).

Enfin, si vous prévoyez d'utiliser votre application dans un environnement de production, vous devez [configurer un nom de domaine personnalisé](#page-1008-0) pour votre environnement et [activer HTTPS](#page-1235-0) pour des connexions sécurisées.

Déploiement d'un WordPress site Web à haute disponibilité avec une base de données Amazon RDS externe sur Elastic Beanstalk

Ce didacticiel explique comment [lancer une instance de base de données Amazon RDS](#page-1523-0) externe à AWS Elastic Beanstalk, puis comment configurer un environnement de haute disponibilité exécutant un WordPress site Web pour s'y connecter. Le site web utilise Amazon Elastic File System (Amazon EFS) comme stockage partagé pour les fichiers téléchargés.

L'exécution d'une instance de base de données externe à Elastic Beanstalk découple la base de données du cycle de vie de votre environnement. Cela vous permet de connecter la même base de données depuis plusieurs environnements, de remplacer une base de données par une autre ou d'effectuer un [déploiement bleu/vert](#page-765-0) sans affecter votre base de données.

#### **a** Note

Pour les informations actuelles sur la compatibilité des versions de PHP avec WordPress les versions, consultez la section [Compatibilité et WordPress versions de PHP](https://make.wordpress.org/core/handbook/references/php-compatibility-and-wordpress-versions/) sur le WordPress site Web. Vous devez vous référer à ces informations avant de passer à une nouvelle version de PHP pour vos WordPress implémentations.

#### **Rubriques**

- [Prérequis](#page-541-0)
- [Lancement d'une instance de base de données dans Amazon RDS](#page-542-0)
- [Télécharger WordPress](#page-545-0)
- [Lancer un environnement Elastic Beanstalk](#page-546-0)
- [Configuration des groupes de sécurité et des propriétés de l'environnement](#page-548-0)
- [Configuration et déploiement de votre application](#page-551-0)
- [Installer WordPress](#page-553-0)
- [Mise à jour des clés et des valeurs salt](#page-554-0)
- [Retrait des restrictions d'accès](#page-555-0)
- [Configuration de votre groupe Auto Scaling](#page-556-0)
- [Mise à niveau WordPress](#page-557-0)
- [Nettoyage](#page-558-0)
- [Étapes suivantes](#page-559-0)

#### <span id="page-541-0"></span>Prérequis

Ce tutoriel suppose que vous connaissez les opérations de base Elastic Beanstalk et la console Elastic Beanstalk. Si ce n'est pas déjà fait, suivez les instructions dans [Mise en route avec Elastic](#page-19-0)  [Beanstalk](#page-19-0) pour lancer votre premier environnement Elastic Beanstalk.

Pour suivre les procédures décrites dans ce guide, vous aurez besoin d'un shell ou d'un terminal de ligne de commande pour exécuter des commandes. Dans les listes, les commandes sont précédées d'un symbole d'invite (\$) et du nom du répertoire actuel, le cas échéant.

```
~/eb-project$ this is a command
this is output
```
Sous Linux et macOS, vous pouvez utiliser le shell et le gestionnaire de package de votre choix. Sur Windows, vous pouvez [installer le sous-système Windows pour Linux](https://docs.microsoft.com/en-us/windows/wsl/install-win10) afin d'obtenir une version intégrée à Windows d'Ubuntu et de Bash.

VPC par défaut

Les procédures Amazon Relational Database Service (Amazon RDS) décrites dans ce tutoriel supposent que vous lancez des ressources dans un [Amazon Virtual Private Cloud \(Amazon VPC\)](https://docs.aws.amazon.com/vpc/latest/userguide/) par défaut. Tous les nouveaux comptes incluent un VPC par défaut dans chaque AWS région. Si vous n'avez pas de VPC par défaut, les procédures seront différentes. Pour obtenir des instructions relatives aux plateformes EC2-Classic et VPC personnalisées, consultez [Utilisation d'Elastic](#page-1523-0) [Beanstalk avec Amazon RDS](#page-1523-0).

#### AWS Régions

L'exemple d'application utilise Amazon EFS, qui ne fonctionne que dans AWS les régions compatibles avec Amazon EFS. Pour en savoir plus sur AWS les régions prises en charge, consultez [Amazon Elastic File System Endpoints and Quotas](https://docs.aws.amazon.com/general/latest/gr/elasticfilesystem.html) dans le Références générales AWS.

<span id="page-542-0"></span>Lancement d'une instance de base de données dans Amazon RDS

Lorsque vous lancez une instance avec Amazon RDS, elle est complètement indépendante d'Elastic Beanstalk et de vos environnements Elastic Beanstalk et ne sera pas résiliée ou surveillée par Elastic Beanstalk.

Dans les étapes suivantes, vous allez utiliser la console Amazon RDS pour :

- Lancez une base de données avec le moteur MySQL .
- Activez un déploiement Multi-AZ. Cela crée une veille dans une autre zone de disponibilité (AZ) pour fournir la redondance des données, éliminer les blocages d'I/O et minimiser les pics de latence pendant les sauvegardes du système.

Pour lancer une instance DB RDS dans un VPC par défaut

- 1. Ouvrez la [console RDS.](https://console.aws.amazon.com/rds/home)
- 2. Dans le panneau de navigation, choisissez Databases (Bases de données).
- 3. Choisissez Create database (Créer une base de données).
- 4. Choisissez Standard Create (Création standard).

# **A** Important

Ne choisissez pas Easy Create (Création facile). Si vous choisissez cette option, vous ne pouvez pas configurer les paramètres nécessaires pour lancer cette base de données RDS.

- 5. Sous Additional Configuration (Configuration supplémentaire), pour Initial database name (Nom initial de la base de données), tapez **ebdb**.
- 6. Vérifiez les paramètres par défaut et ajustez ces paramètres en fonction de vos exigences spécifiques. Prêtez attention aux options suivantes :
	- DB instance class (Classe d'instance de base de données) : choisissez une taille d'instance avec un niveau approprié de puissance d'UC et de mémoire pour votre charge de travail.
	- Multi-AZ deployment (Déploiement multi-AZ) : pour une haute disponibilité, définissez cette option sur Create an Aurora Replica/Reader node in a different AZ (Créer un nœud de réplica/ lecteur Aurora dans une autre zone de disponibilité).
	- Master username (Identifiant principal) et Master password (Mot de passe principal) : nom d'utilisateur et mot de passe de la base de données. Notez les valeurs de ces paramètres, car vous en aurez besoin par la suite.
- 7. Vérifiez les paramètres par défaut pour les autres options, puis cliquez sur Create database (Créer une base de données).

Une fois votre instance de base de données créée, modifiez le groupe de sécurité qui lui est associé afin d'autoriser le trafic entrant sur le port approprié.

# **a** Note

Il s'agit du même groupe de sécurité que celui que vous associerez plus tard à votre environnement Elastic Beanstalk. Par conséquent, la règle que vous ajoutez maintenant accordera une autorisation d'entrée aux autres ressources de ce même groupe de sécurité.

Pour modifier les règles de trafic entrant sur le groupe de sécurité associé à votre instance RDS

- 1. Ouvrez la [console Amazon RDS.](https://console.aws.amazon.com/rds/home)
- 2. Choisissez Databases (Bases de données).
- 3. Choisissez le nom de votre instance de base de données pour en afficher les détails.
- 4. Dans la section Connectivity (Connectivité), prenez note des Subnets (Sous-réseaux), des Security groups (Groupes de sécurité) et du Endpoint (Point de terminaison) affichés sur cette page. Ainsi, vous pourrez utiliser ces informations ultérieurement.
- 5. Sous Security (Sécurité), vous voyez le groupe de sécurité associé à l'instance de base de données. Ouvrez le lien pour afficher le groupe de sécurité dans la console Amazon EC2.

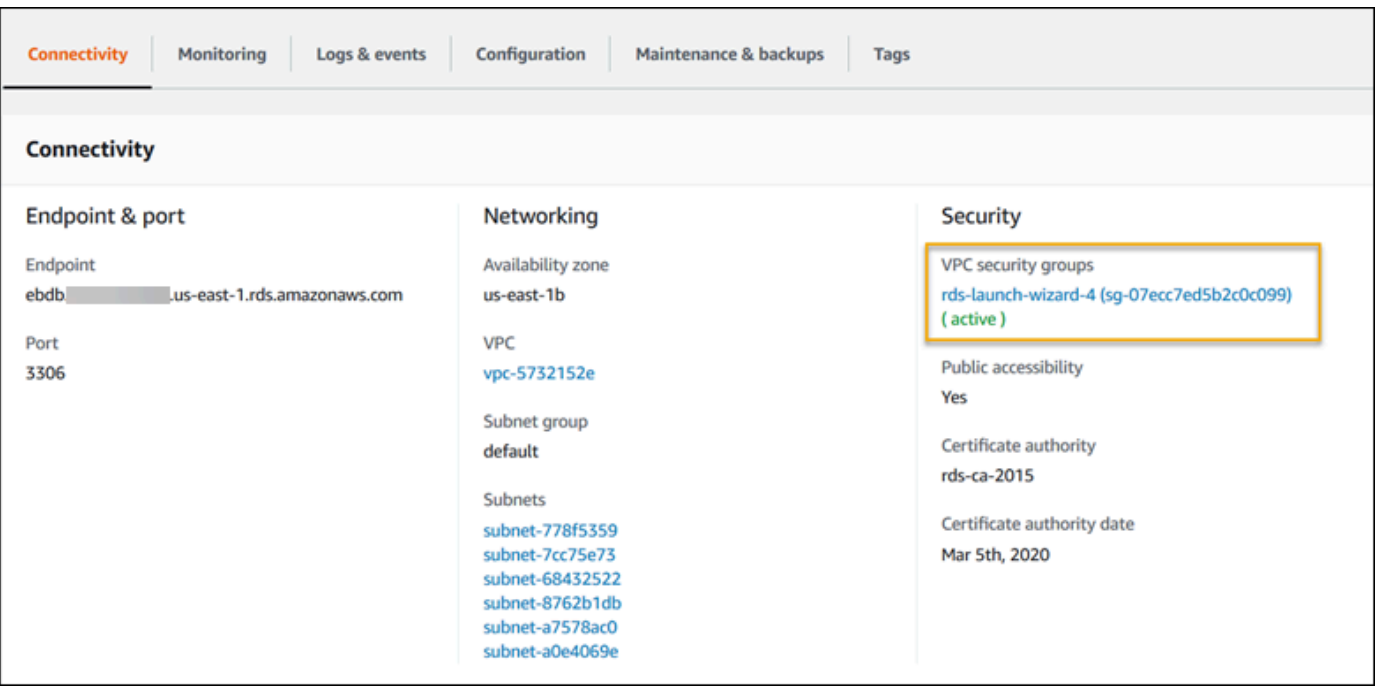

- 6. Dans les détails du groupe de sécurité, choisissez l'onglet Inbound (Entrant).
- 7. Choisissez Edit (Modifier).
- 8. Choisissez Add Rule (Ajouter une règle).
- 9. Pour Type, choisissez le moteur de base de données utilisé par votre application.
- 10. Pour Source, entrez **sg-** pour afficher la liste des groupes de sécurité disponibles. Choisissez le groupe de sécurité associé au groupe Auto Scaling utilisé avec votre environnement Elastic Beanstalk. Cela permet aux instances Amazon EC2 de l'environnement d'accéder à la base de données.

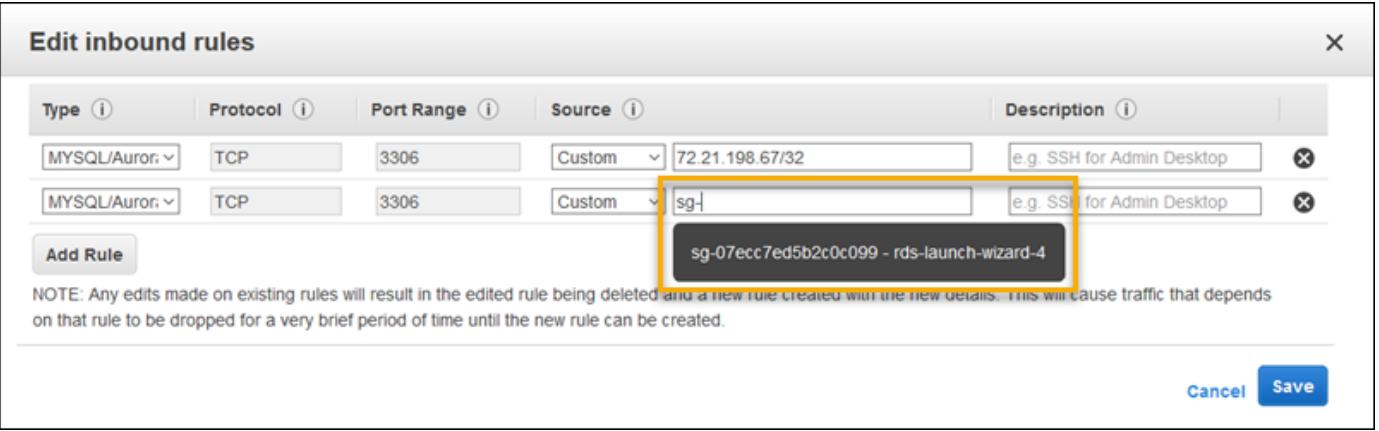

11. Choisissez Save (Enregistrer).

La création d'une instance DB prend environ 10 minutes. En attendant, téléchargez WordPress et créez votre environnement Elastic Beanstalk.

<span id="page-545-0"></span>Télécharger WordPress

Pour préparer le déploiement WordPress en utilisant AWS Elastic Beanstalk, vous devez copier les WordPress fichiers sur votre ordinateur et fournir les informations de configuration correctes.

Pour créer un WordPress projet

1. Téléchargez WordPress sur [wordpress.org.](https://wordpress.org/download/)

~\$**curl https://wordpress.org/wordpress-6.2.tar.gz -o wordpress.tar.gz**

2. Téléchargez les fichiers de configuration à partir de l'exemple de référentiel.

```
~$ wget https://github.com/aws-samples/eb-php-wordpress/releases/download/v1.1/eb-
php-wordpress-v1.zip
```
3. Extrayez WordPress et modifiez le nom du dossier.

```
 ~$ tar -xvf wordpress.tar.gz
 ~$ mv wordpress wordpress-beanstalk
 ~$ cd wordpress-beanstalk
```
4. Extrayez les fichiers de configuration au cours de l' WordPress installation.

```
 ~/wordpress-beanstalk$ unzip ../eb-php-wordpress-v1.zip
  creating: .ebextensions/ 
 inflating: .ebextensions/dev.config 
 inflating: .ebextensions/efs-create.config 
 inflating: .ebextensions/efs-mount.config 
 inflating: .ebextensions/loadbalancer-sg.config 
 inflating: .ebextensions/wordpress.config 
 inflating: LICENSE 
 inflating: README.md 
 inflating: wp-config.php
```
<span id="page-546-0"></span>Lancer un environnement Elastic Beanstalk

Utilisez la console Elastic Beanstalk pour créer un environnement Elastic Beanstalk. Après avoir lancé l'environnement, vous pouvez le configurer pour qu'il se connecte à la base de données, puis y déployer le WordPress code.

Dans les étapes suivantes, vous allez utiliser la console Elastic Beanstalk pour :

- Créez une application Elastic Beanstalk à l'aide de la plateforme PHP gérée.
- Acceptez les paramètres par défaut et l'exemple de code.

Pour lancer un environnement (console)

- 1. [Ouvrez la console Elastic Beanstalk à l'aide de ce lien préconfiguré : console.aws.amazon.com/](https://console.aws.amazon.com/elasticbeanstalk/home#/newApplication?applicationName=tutorials&environmentType=LoadBalanced) [elasticbeanstalk/home#/ newApplication?ApplicationName=Tutorials &EnvironmentType=](https://console.aws.amazon.com/elasticbeanstalk/home#/newApplication?applicationName=tutorials&environmentType=LoadBalanced) [LoadBalanced](https://console.aws.amazon.com/elasticbeanstalk/home#/newApplication?applicationName=tutorials&environmentType=LoadBalanced)
- 2. Pour Platform (Plateforme), sélectionnez la plateforme et la branche de plateforme qui correspondent au langage utilisé par votre application.
- 3. Pour l'option Code de l'application, choisissez Exemple d'application.
- 4. Choisissez Vérifier et lancer.
- 5. Passez en revue les options disponibles. Choisissez l'option disponible que vous souhaitez utiliser et, une fois que vous êtes prêt, choisissez Create app (Créer une application).

La création d'un environnement; prend environ 5 minutes et crée les ressources suivantes.

Elastic Beanstalk a créé des ressources

• Instance EC2 – Machine virtuelle Amazon Elastic Compute Cloud (Amazon EC2) configurée pour exécuter des applications web sur la plateforme de votre choix.

Chaque plateforme exécute un ensemble spécifique de logiciels, de fichiers de configuration et de scripts pour prendre en charge une version de langage, une infrastructure ou un conteneur web spécifiques, ou une combinaison de ces éléments. La plupart des plateformes utilisent Apache ou nginx comme proxy inverse situé devant votre application web, qui lui transmet des demandes, traite des ressources statiques et génère des journaux d'accès et d'erreur.

• Groupe de sécurité de l'instance – Groupe de sécurité Amazon EC2 configuré pour autoriser le trafic entrant sur le port 80. Cette ressource autorise le trafic HTTP provenant de l'équilibreur de charge à atteindre l'instance EC2 qui exécute votre application web. Par défaut, le trafic n'est pas autorisé sur les autres ports.

- Équilibreur de charge Équilibreur de charge Elastic Load Balancing configuré pour répartir les demandes vers les instances exécutant votre application. De plus, l'équilibreur de charge vous évite d'exposer directement vos instances sur Internet.
- Groupe de sécurité de l'équilibreur de charge Groupe de sécurité Amazon EC2 configuré pour autoriser le trafic entrant sur le port 80. Cette ressource autorise le trafic HTTP provenant d'Internet à atteindre l'équilibreur de charge. Par défaut, le trafic n'est pas autorisé sur les autres ports.
- Groupe Auto Scaling Groupe Auto Scaling configuré pour remplacer une instance si elle est résiliée ou devient indisponible.
- Compartiment Amazon S3 Emplacement de stockage pour votre code source, les journaux et autres artefacts qui sont créés lorsque vous utilisez Elastic Beanstalk.
- CloudWatch Alarmes Amazon : deux CloudWatch alarmes qui surveillent la charge sur les instances de votre environnement et qui sont déclenchées si la charge est trop élevée ou trop faible. Lorsqu'une alarme est déclenchée, votre groupe Auto Scaling s'adapte en fonction, à la hausse ou à la baisse.
- AWS CloudFormation stack : Elastic AWS CloudFormation Beanstalk utilise pour lancer les ressources de votre environnement et propager les modifications de configuration. Les ressources sont définies dans un modèle, que vous pouvez afficher dans la [console AWS CloudFormation.](https://console.aws.amazon.com/cloudformation)
- Nom de domaine Nom de domaine qui permet d'accéder à votre application web sous la forme *sous-domaine*.*région*.elasticbeanstalk.com.

# **a** Note

Pour renforcer la sécurité de vos applications Elastic Beanstalk, le domaine elasticbeanstalk.com est enregistré dans la [liste des suffixes publics \(PSL\)](https://publicsuffix.org/). Pour plus de sécurité, nous vous recommandons d'utiliser des cookies avec un préfixe \_\_Host- si vous devez définir des cookies sensibles dans le nom de domaine par défaut de vos applications Elastic Beanstalk. Cette pratique vous aidera à protéger votre domaine contre les tentatives de falsification de requêtes intersites (CSRF). Pour plus d'informations, consultez la page [Set-Cookie](https://developer.mozilla.org/en-US/docs/Web/HTTP/Headers/Set-Cookie#cookie_prefixes) du Mozilla Developer Network.

Toutes ces ressources sont gérées par Elastic Beanstalk. Lorsque vous arrêtez votre environnement, Elastic Beanstalk arrête toutes les ressources qu'il contient.

L'instance Amazon RDS que vous avez lancée se trouvant en dehors de votre environnement, vous êtes chargé de la gestion de son cycle de vie.

#### **a** Note

Le compartiment Amazon S3 créé par Elastic Beanstalk est partagé entre les environnements et n'est pas supprimé lors de l'arrêt de l'environnement. Pour plus d'informations, consultez [Utilisation d'Elastic Beanstalk avec Amazon S3.](#page-1539-0)

<span id="page-548-0"></span>Configuration des groupes de sécurité et des propriétés de l'environnement

Ajoutez le groupe de sécurité de votre instance DB à votre environnement en cours d'exécution. Cette procédure conduit Elastic Beanstalk à remettre en service toutes les instances de votre environnement avec le groupe de sécurité supplémentaire associé.

Pour ajouter un groupe de sécurité à votre environnement

- Effectuez l'une des actions suivantes :
	- Pour ajouter un groupe de sécurité à l'aide de la console Elastic Beanstalk
		- a. Ouvrez la console [Elastic Beanstalk,](https://console.aws.amazon.com/elasticbeanstalk) puis dans la liste des régions, sélectionnez votre. Région AWS
		- b. Dans le panneau de navigation, choisissez Environments (Environnements), puis choisissez le nom de votre environnement dans la liste.

# **a** Note

Si vous avez plusieurs environnements, utilisez la barre de recherche pour filtrer la liste des environnements.

- c. Dans le panneau de navigation, choisissez Configuration.
- d. Dans la catégorie de configuration Instances, choisissez Edit (Modifier).
- e. Sous EC2 security groups (Groupes de sécurité EC2), choisissez les groupes de sécurité à attacher aux instances, en plus du groupe de sécurité de l'instance créé par Elastic Beanstalk.
- f. Pour enregistrer les modifications, cliquez sur Appliquer en bas de la page.
- g. Lisez l'avertissement, puis choisissez Confirm (Confirmer).

• Pour ajouter un groupe de sécurité à l'aide d'un [fichier de configuration](#page-1145-0), utilisez le fichier exemple [securitygroup-addexisting.config](https://github.com/awsdocs/elastic-beanstalk-samples/tree/master/configuration-files/aws-provided/security-configuration/securitygroup-addexisting.config).

Ensuite, utilisez les propriétés de l'environnement pour transmettre les informations de connexion à votre environnement.

L' WordPress application utilise un ensemble de propriétés par défaut qui correspondent à celles configurées par Elastic Beanstalk lorsque vous provisionnez une base de données dans votre environnement.

Pour configurer les propriétés d'environnement pour une instance de base de données Amazon RDS

- 1. Ouvrez la console [Elastic Beanstalk,](https://console.aws.amazon.com/elasticbeanstalk) puis dans la liste des régions, sélectionnez votre. Région AWS
- 2. Dans le panneau de navigation, choisissez Environments (Environnements), puis choisissez le nom de votre environnement dans la liste.

**a** Note

Si vous avez plusieurs environnements, utilisez la barre de recherche pour filtrer la liste des environnements.

- 3. Dans le panneau de navigation, choisissez Configuration.
- 4. Dans la catégorie de configuration Mises à jour, surveillance et journalisation, sélectionnez Modifier.
- 5. Dans la section Environment properties (Propriétés de l'environnement), définissez les variables lues par votre application pour créer une chaîne de connexion. Pour assurer la compatibilité avec les environnements disposant d'une instance DB RDS intégrée, utilisez les noms et valeurs suivants : Vous pouvez trouver toutes les valeurs, à l'exception de votre mot de passe, dans la [console RDS.](https://console.aws.amazon.com/rds/home)

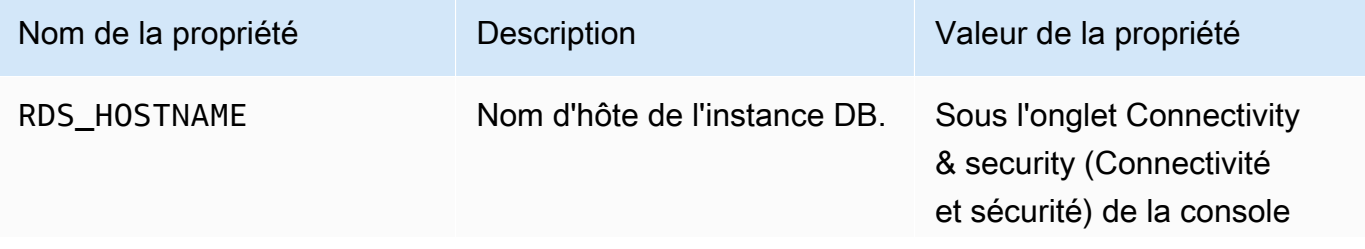

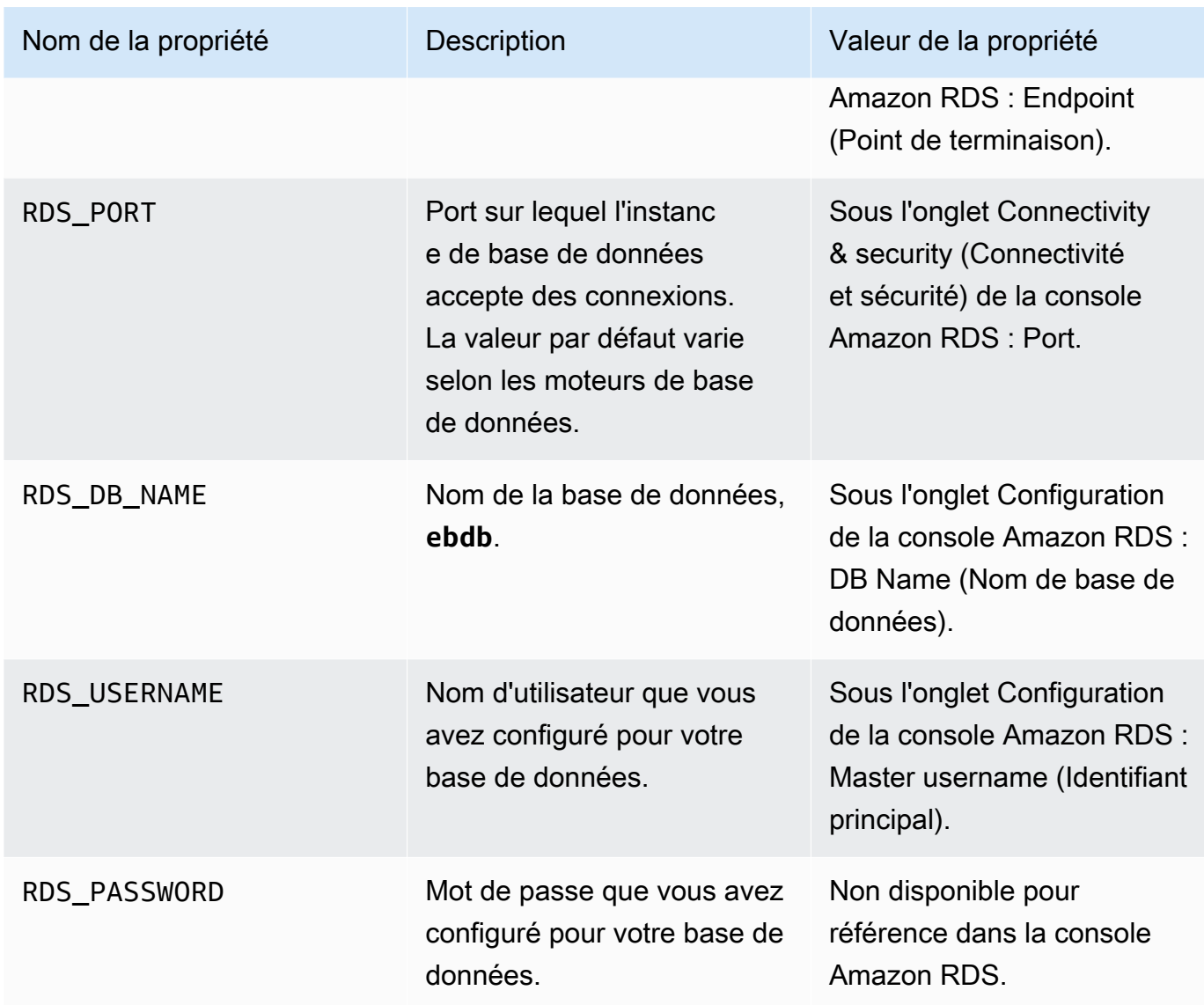

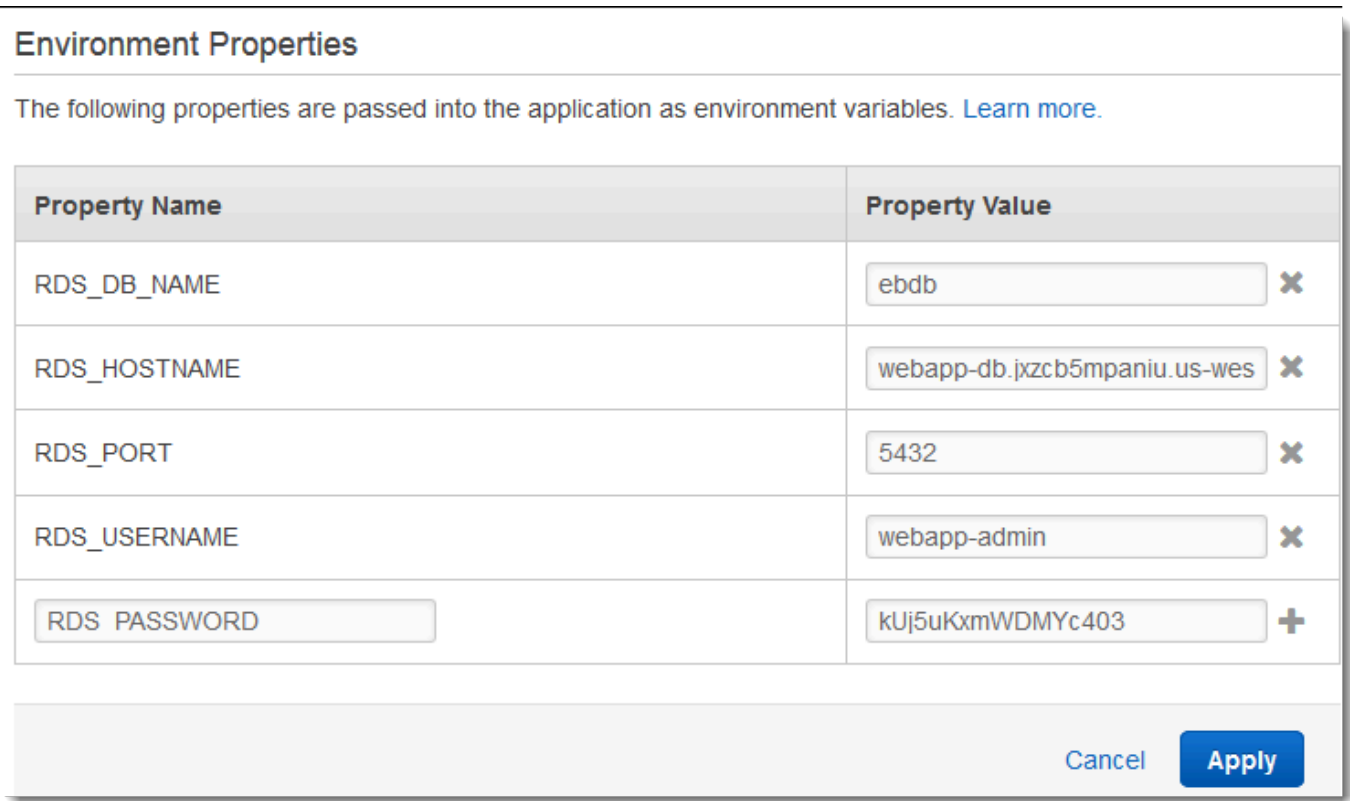

6. Pour enregistrer les modifications, cliquez sur Appliquer en bas de la page.

<span id="page-551-0"></span>Configuration et déploiement de votre application

Vérifiez que la structure de votre dossier wordpress-beanstalk est correcte, comme illustré.

```
wordpress-beanstalk$ tree -aL 1
.
### .ebextensions
### index.php
### LICENSE
### license.txt
### readme.html
### README.md
### wp-activate.php
### wp-admin
### wp-blog-header.php
### wp-comments-post.php
### wp-config.php
### wp-config-sample.php
```
### wp-content ### wp-cron.php ### wp-includes ### wp-links-opml.php ### wp-load.php ### wp-login.php ### wp-mail.php ### wp-settings.php ### wp-signup.php ### wp-trackback.php ### xmlrpc.php

Le fichier wp-config.php personnalisé du référentiel de projet utilise les variables d'environnement que vous avez définies à l'étape précédente pour configurer la connexion de base de données. Le dossier. ebextensions contient des fichiers de configuration qui créent des ressources supplémentaires au sein de votre environnement Elastic Beanstalk.

Les fichiers de configuration doivent être modifiés pour être compatibles avec votre compte. Remplacez les valeurs d'espace réservé dans les fichiers par les ID appropriés et créez un bundle de fichiers source.

Pour mettre à jour les fichiers de configuration et créer une solution groupée source

- 1. Modifiez les fichiers de configuration comme suit.
	- .ebextensions/dev.config— Restreint l'accès à votre environnement pour le protéger pendant le processus WordPress d'installation. Remplacez l'adresse IP fictive située en haut du fichier par l'adresse IP publique de l'ordinateur que vous utiliserez pour accéder au site Web de votre environnement afin de terminer votre WordPress installation.

# **a** Note

En fonction de votre réseau, il se peut que vous ayez besoin d'utiliser un bloc d'adresses IP.

- .ebextensions/efs-create.config Crée un système de fichiers EFS et des points de montage dans chaque zone de disponibilité/sous-réseau de votre VPC. Identifiez vos ID de sous-réseau et de VPC par défaut dans la console [Amazon VPC](https://console.aws.amazon.com/vpc/home#subnets:filter=default).
- 2. Créez un [bundle source](#page-669-0) contenant les fichiers dans votre dossier de projet. La commande suivante permet de créer une solution groupée source nommée wordpress-beanstalk.zip.

~/eb-wordpress\$ **zip ../wordpress-beanstalk.zip -r \* .[^.]\***

Téléchargez le bundle source dans Elastic Beanstalk WordPress pour le déployer dans votre environnement.

Pour déployer un groupe source

- 1. Ouvrez la console [Elastic Beanstalk,](https://console.aws.amazon.com/elasticbeanstalk) puis dans la liste des régions, sélectionnez votre. Région AWS
- 2. Dans le panneau de navigation, choisissez Environments (Environnements), puis choisissez le nom de votre environnement dans la liste.

#### **a** Note

Si vous avez plusieurs environnements, utilisez la barre de recherche pour filtrer la liste des environnements.

- 3. Sur la page de présentation de l'environnement, choisissez Upload and deploy (Charger et déployer).
- 4. Utilisez la boîte de dialogue à l'écran pour charger le bundle source.
- 5. Choisissez Deploy (Déployer).
- 6. Lorsque le déploiement est terminé, vous pouvez sélectionner l'URL de site pour ouvrir votre site web dans un nouvel onglet.

#### <span id="page-553-0"></span>Installer WordPress

Pour terminer votre WordPress installation

- 1. Ouvrez la console [Elastic Beanstalk,](https://console.aws.amazon.com/elasticbeanstalk) puis dans la liste des régions, sélectionnez votre. Région AWS
- 2. Dans le panneau de navigation, choisissez Environments (Environnements), puis choisissez le nom de votre environnement dans la liste.

#### **a** Note

Si vous avez plusieurs environnements, utilisez la barre de recherche pour filtrer la liste des environnements.

- 3. Choisissez l'URL d'environnement pour ouvrir votre site dans un navigateur. Vous êtes redirigé vers un assistant WordPress d'installation car vous n'avez pas encore configuré le site.
- 4. Effectuez une installation standard. Le fichier wp-config.php est déjà présent dans le code source et configuré pour lire les informations de connexion à la base de données à partir de l'environnement. Vous ne devriez donc pas être invité à configurer la connexion.

L'installation prend environ une minute.

<span id="page-554-0"></span>Mise à jour des clés et des valeurs salt

Le fichier WordPress de configuration lit wp-config.php également les valeurs des clés et des sels à partir des propriétés de l'environnement. Actuellement, ces propriétés sont toutes définies sur test par le fichier wordpress.config dans le dossier .ebextensions.

La valeur salt de hachage peut être n'importe quelle valeur qui respecte les exigences de propriété [d'environnement](#page-980-0), mais vous ne devez pas la stocker dans le contrôle de code source. Utilisez la console Elastic Beanstalk pour définir ces propriétés directement sur l'environnement.

Pour mettre à jour des propriétés d'environnement

- 1. Ouvrez la console [Elastic Beanstalk,](https://console.aws.amazon.com/elasticbeanstalk) puis dans la liste des régions, sélectionnez votre. Région AWS
- 2. Dans le panneau de navigation, choisissez Environments (Environnements), puis choisissez le nom de votre environnement dans la liste.

# **a** Note

Si vous avez plusieurs environnements, utilisez la barre de recherche pour filtrer la liste des environnements.

- 3. Dans le panneau de navigation, choisissez Configuration.
- 4. Sous Software (Logiciel), choisissez Edit (Modifier).
- 5. Pour Environment properties, modifiez les propriétés suivantes :
	- AUTH\_KEY Valeur choisie pour AUTH\_KEY.
	- SECURE\_AUTH\_KEY Valeur choisie pour SECURE\_AUTH\_KEY.
	- LOGGED\_IN\_KEY Valeur choisie pour LOGGED\_IN\_KEY.
	- NONCE\_KEY Valeur choisie pour NONCE\_KEY.
	- AUTH\_SALT Valeur choisie pour AUTH\_SALT.
	- SECURE\_AUTH\_SALT Valeur choisie pour SECURE\_AUTH\_SALT.
	- LOGGED\_IN\_SALT Valeur choisie pour LOGGED\_IN\_SALT.
	- NONCE\_SALT Valeur choisie pour NONCE\_SALT.
- 6. Pour enregistrer les modifications, cliquez sur Appliquer en bas de la page.

#### **a** Note

La définition des propriétés sur l'environnement remplace directement les valeurs dans wordpress.config.

#### <span id="page-555-0"></span>Retrait des restrictions d'accès

L'exemple de projet inclut le fichier de configuration loadbalancer-sg.config. Il crée un groupe de sécurité et l'affecte à l'équilibreur de charge de l'environnement, à l'aide de l'adresse IP que vous avez configurée dans dev.config. Il restreint l'accès HTTP sur le port 80 aux connexions provenant de votre réseau. Dans le cas contraire, un tiers pourrait se connecter à votre site avant que vous n'ayez installé WordPress et configuré votre compte administrateur.

Maintenant que vous l'avez installé WordPress, supprimez le fichier de configuration pour ouvrir le site au monde entier.

Pour supprimer la restriction et mettre à jour votre environnement

1. Supprimez le fichier .ebextensions/loadbalancer-sg.config de votre répertoire de projet.

~/wordpress-beanstalk\$ **rm .ebextensions/loadbalancer-sg.config**

2. Créez une solution groupée source.

~/eb-wordpress\$ **zip ../wordpress-beanstalk-v2.zip -r \* .[^.]\***

Téléchargez le bundle source dans Elastic Beanstalk WordPress pour le déployer dans votre environnement.

Pour déployer un groupe source

- 1. Ouvrez la console [Elastic Beanstalk,](https://console.aws.amazon.com/elasticbeanstalk) puis dans la liste des régions, sélectionnez votre. Région AWS
- 2. Dans le panneau de navigation, choisissez Environments (Environnements), puis choisissez le nom de votre environnement dans la liste.

#### **a** Note

Si vous avez plusieurs environnements, utilisez la barre de recherche pour filtrer la liste des environnements.

- 3. Sur la page de présentation de l'environnement, choisissez Upload and deploy (Charger et déployer).
- 4. Utilisez la boîte de dialogue à l'écran pour charger le bundle source.
- 5. Choisissez Deploy (Déployer).
- 6. Lorsque le déploiement est terminé, vous pouvez sélectionner l'URL de site pour ouvrir votre site web dans un nouvel onglet.

<span id="page-556-0"></span>Configuration de votre groupe Auto Scaling

Enfin, configurez le groupe Auto Scaling de votre environnement avec un nombre minimum d'instances plus élevé. Exécutez au moins deux instances à tout moment pour éviter que les serveurs Web de votre environnement constituent un point de défaillance unique. Cela vous permet également de déployer des modifications sans mettre votre site hors service.

Pour configurer le groupe Auto Scaling de votre environnement pour une haute disponibilité

1. Ouvrez la console [Elastic Beanstalk,](https://console.aws.amazon.com/elasticbeanstalk) puis dans la liste des régions, sélectionnez votre. Région AWS

2. Dans le panneau de navigation, choisissez Environments (Environnements), puis choisissez le nom de votre environnement dans la liste.

#### **a** Note

Si vous avez plusieurs environnements, utilisez la barre de recherche pour filtrer la liste des environnements.

- 3. Dans le panneau de navigation, choisissez Configuration.
- 4. Dans la catégorie de configuration Capacity (Capacité), choisissez Edit (Modifier).
- 5. Dans la section Auto Scaling group (Groupe Auto Scaling), définissez les Min instances (Instances min.) sur **2**.
- 6. Pour enregistrer les modifications, cliquez sur Appliquer en bas de la page.

Pour la prise en charge des chargements de contenu sur plusieurs instances, l'exemple de projet utilise Amazon EFS pour créer un système de fichiers partagé. Créez une publication sur le site et chargez le contenu afin de le stocker sur le système de fichiers partagé. Affichez la publication et actualisez la page plusieurs fois pour atteindre les deux instances et vérifier que le système de fichiers partagé fonctionne.

#### <span id="page-557-0"></span>Mise à niveau WordPress

Pour effectuer une mise à niveau vers une nouvelle version de WordPress, sauvegardez votre site et déployez-le dans un nouvel environnement.

# **A** Important

N'utilisez pas la fonctionnalité de mise à jour intégrée WordPress ou ne mettez pas à jour vos fichiers source pour utiliser une nouvelle version. Ces deux actions peuvent entraîner des erreurs dans vos URL de publication renvoyant des erreurs 404, même si elles sont toujours dans la base de données et le système de fichiers.

Pour mettre à niveau WordPress

1. Dans la console WordPress d'administration, utilisez l'outil d'exportation pour exporter vos publications vers un fichier XML.

- 2. Déployez et installez la nouvelle version WordPress de sur Elastic Beanstalk en suivant les mêmes étapes que pour installer la version précédente. Pour éviter les temps d'arrêt, vous pouvez créer un environnement avec la nouvelle version.
- 3. Dans la nouvelle version, installez l'outil d' WordPress importation dans la console d'administration et utilisez-le pour importer le fichier XML contenant vos publications. Si les publications ont été créées par l'utilisateur administrateur dans l'ancienne version, affectez-les à l'utilisateur administrateur sur le nouveau site au lieu d'essayer d'importer l'utilisateur admin.
- 4. Si vous avez déployé la nouvelle version dans un autre environnement, effectuez un échange [CNAME](#page-765-0) pour rediriger les utilisateurs de l'ancien site vers le nouveau site.

# <span id="page-558-0"></span>Nettoyage

Lorsque vous avez fini d'utiliser Elastic Beanstalk, vous pouvez arrêter votre environnement. Elastic Beanstalk AWS met fin à toutes les ressources associées à votre environnement, telles que les instances [Amazon EC2, les instances de base de données, les équilibreurs](#page-848-0)[de charge, les groupes](#page-957-0) de sécurité et [les](#page-889-0) alarmes.

Pour mettre fin à votre environnement Elastic Beanstalk depuis la console

- 1. Ouvrez la console [Elastic Beanstalk,](https://console.aws.amazon.com/elasticbeanstalk) puis dans la liste des régions, sélectionnez votre. Région AWS
- 2. Dans le panneau de navigation, choisissez Environments (Environnements), puis choisissez le nom de votre environnement dans la liste.

# **a** Note

Si vous avez plusieurs environnements, utilisez la barre de recherche pour filtrer la liste des environnements.

- 3. Choisissez Actions (Actions), puis Terminate Environment (Résilier l'environnement).
- 4. Utilisez la boîte de dialogue à l'écran pour confirmer la résiliation de l'environnement.

Avec Elastic Beanstalk, vous pouvez facilement créer un nouvel environnement pour votre application à tout moment.

Vous pouvez également arrêter les ressources de base de données que vous avez créées hors de votre environnement Elastic Beanstalk. Lorsque vous résiliez une instance de base de données Amazon RDS, vous pouvez prendre un instantané et restaurer les données dans une autre instance ultérieurement.

Pour résilier votre instance DB RDS

- 1. Ouvrez la [console Amazon RDS.](https://console.aws.amazon.com/rds)
- 2. Choisissez Databases (Bases de données).
- 3. Sélectionnez votre instance DB.
- 4. Choisissez Actions, puis Supprimer.
- 5. Choisissez si vous souhaitez créer un instantané, puis choisissez Delete (Supprimer).

# <span id="page-559-0"></span>Étapes suivantes

À mesure que vous continuez à développer votre application, vous souhaiterez probablement disposer d'une solution pour gérer des environnements et déployer votre application sans devoir créer un fichier .zip et le charger manuellement sur la console Elastic Beanstalk. L'interface de [ligne de commande Elastic Beanstalk](#page-1568-0) (EB CLI easy-to-use ) fournit des commandes pour créer, configurer et déployer des applications dans les environnements Elastic Beanstalk à partir de la ligne de commande.

L'exemple d'application utilise des fichiers de configuration pour configurer les paramètres PHP et pour créer une table dans la base de données, si elle n'existe pas déjà. Vous pouvez également utiliser un fichier de configuration pour configurer les paramètres de groupe de sécurité de vos instances lors de la création de l'environnement afin d'éviter les mises à jour de configuration, qui prennent du temps. Pour plus d'informations, consultez [Personnalisation d'environnement avancée](#page-1145-0)  [avec fichiers de configuration \(](#page-1145-0).ebextensions).

Pour le développement et les tests, vous pouvez utiliser la fonctionnalité Elastic Beanstalk permettant d'ajouter directement une instance de base de données gérée à votre environnement. Pour savoir comment configurer une base de données dans votre environnement, consultez [Ajout d'une base de](#page-957-0)  [données à votre environnement Elastic Beanstalk](#page-957-0).

Si vous avez besoin d'une base de données hautes performances, envisagez d'utiliser [Amazon](https://aws.amazon.com/rds/aurora/) [Aurora](https://aws.amazon.com/rds/aurora/). Amazon Aurora est un moteur de base de données compatible MySQL qui offre des fonctionnalités de base de données commerciales à faible coût. Pour connecter votre application à une autre base de données, répétez la procédure de [configuration du groupe de sécurité](#page-528-0) et [mettez à](#page-533-0) [jour les propriétés d'environnement associées à RDS](#page-533-0).

Enfin, si vous prévoyez d'utiliser votre application dans un environnement de production, vous devez [configurer un nom de domaine personnalisé](#page-1008-0) pour votre environnement et [activer HTTPS](#page-1235-0) pour des connexions sécurisées.

# Déploiement d'un site web Drupal haute disponibilité avec une base de données Amazon RDS externe vers Elastic Beanstalk

Ce didacticiel explique le processus de [lancement d'une instance de base de données RDS](#page-1523-0) externe à AWS Elastic Beanstalk. Il décrit ensuite comment configurer un environnement à haute disponibilité en exécutant un site web Drupal pour s'y connecter. Le site web utilise Amazon Elastic File System (Amazon EFS) comme stockage partagé pour les fichiers téléchargés. L'exécution d'une instance de base de données externe à Elastic Beanstalk découple la base de données du cycle de vie de votre environnement et vous permet de vous connecter à la même base de données à partir de plusieurs environnements, de changer de base de données ou d'exécuter un déploiement bleu/vert sans entraîner de répercussion sur votre base de données.

# **Sections**

- [Prérequis](#page-560-0)
- [Lancement d'une instance de base de données dans Amazon RDS](#page-561-0)
- [Lancer un environnement Elastic Beanstalk](#page-564-0)
- [Configuration des paramètres de sécurité et des propriétés de l'environnement](#page-566-0)
- [Configuration et déploiement de votre application](#page-570-0)
- [Installation de Drupal](#page-574-0)
- [Mise à jour de la configuration de Drupal et retrait de restrictions d'accès](#page-574-1)
- [Configuration de votre groupe Auto Scaling](#page-577-0)
- **[Nettoyage](#page-578-0)**
- [Étapes suivantes](#page-579-0)

# <span id="page-560-0"></span>**Prérequis**

Ce tutoriel suppose que vous connaissez les opérations de base Elastic Beanstalk et la console Elastic Beanstalk. Si ce n'est pas déjà fait, suivez les instructions dans [Mise en route avec Elastic](#page-19-0)  [Beanstalk](#page-19-0) pour lancer votre premier environnement Elastic Beanstalk.

Pour suivre les procédures décrites dans ce guide, vous aurez besoin d'un shell ou d'un terminal de ligne de commande pour exécuter des commandes. Dans les listes, les commandes sont précédées d'un symbole d'invite (\$) et du nom du répertoire actuel, le cas échéant.

~/eb-project\$ **this is a command** this is output

Sous Linux et macOS, vous pouvez utiliser le shell et le gestionnaire de package de votre choix. Sur Windows, vous pouvez [installer le sous-système Windows pour Linux](https://docs.microsoft.com/en-us/windows/wsl/install-win10) afin d'obtenir une version intégrée à Windows d'Ubuntu et de Bash.

Les procédures décrites dans ce tutoriel pour les tâches Amazon Relational Database Service (Amazon RDS) supposent que vous lanciez des ressources dans un [Amazon Virtual Private Cloud](https://docs.aws.amazon.com/vpc/latest/userguide/) (Amazon VPC) par défaut. Tous les nouveaux comptes incluent un VPC par défaut dans chaque région. Si vous n'avez pas de VPC par défaut, les procédures seront différentes. Pour obtenir des instructions relatives aux plateformes EC2-Classic et VPC personnalisées, consultez [Utilisation](#page-1523-0)  [d'Elastic Beanstalk avec Amazon RDS.](#page-1523-0)

L'exemple d'application utilise Amazon EFS. Cela ne fonctionne que dans AWS les régions qui prennent en charge Amazon EFS. Pour en savoir plus sur la prise en charge AWS des régions, consultez [Amazon Elastic File System Endpoints and Quotas](https://docs.aws.amazon.com/general/latest/gr/elasticfilesystem.html) dans le Références générales AWS.

Si la plateforme de votre environnement Elastic Beanstalk utilise PHP 7.4 ou version antérieure, nous vous recommandons d'utiliser la version 8.9.13 de Drupal pour ce tutoriel. Pour les plateformes installées avec PHP 8.0 ou version ultérieure, nous vous recommandons d'utiliser Drupal 9.1.5.

Pour plus d'informations sur les versions de Drupal et les versions de PHP qu'elles prennent en charge, consultez [Exigences relatives à PHP](https://www.drupal.org/docs/system-requirements/php-requirements#php_required) sur le site Web de Drupal. Les versions principales recommandées par Drupal sont répertoriées sur le site [https://www.drupal.org/project/drupal.](https://www.drupal.org/project/drupal)

<span id="page-561-0"></span>Lancement d'une instance de base de données dans Amazon RDS

Pour utiliser une base de données externe avec une application exécutée dans Elastic Beanstalk, lancez d'abord une instance de base de données avec Amazon RDS. Lorsque vous lancez une instance avec Amazon RDS, elle est totalement indépendante d'Elastic Beanstalk et de vos environnements Elastic Beanstalk et ne sera pas résiliée ou surveillée par Elastic Beanstalk.

Utilisez la console Amazon RDS pour lancer une instance de base de données DB MySQL Multi-AZ. Le choix d'un déploiement multi-AZ garantit que votre base de données basculera et qu'elle sera toujours disponible si l'instance de base de données source se retrouve hors service.

Pour lancer une instance DB RDS dans un VPC par défaut

- 1. Ouvrez la [console RDS.](https://console.aws.amazon.com/rds/home)
- 2. Dans le panneau de navigation, choisissez Databases (Bases de données).
- 3. Choisissez Create database (Créer une base de données).
- 4. Choisissez Standard Create (Création standard).

# **A** Important

Ne choisissez pas Easy Create (Création facile). Si vous choisissez cette option, vous ne pouvez pas configurer les paramètres nécessaires pour lancer cette base de données RDS.

- 5. Sous Additional Configuration (Configuration supplémentaire), pour Initial database name (Nom initial de la base de données), tapez **ebdb**.
- 6. Vérifiez les paramètres par défaut et ajustez ces paramètres en fonction de vos exigences spécifiques. Prêtez attention aux options suivantes :
	- DB instance class (Classe d'instance de base de données) : choisissez une taille d'instance avec un niveau approprié de puissance d'UC et de mémoire pour votre charge de travail.
	- Multi-AZ deployment (Déploiement multi-AZ) : pour une haute disponibilité, définissez cette option sur Create an Aurora Replica/Reader node in a different AZ (Créer un nœud de réplica/ lecteur Aurora dans une autre zone de disponibilité).
	- Master username (Identifiant principal) et Master password (Mot de passe principal) : nom d'utilisateur et mot de passe de la base de données. Notez les valeurs de ces paramètres, car vous en aurez besoin par la suite.
- 7. Vérifiez les paramètres par défaut pour les autres options, puis cliquez sur Create database (Créer une base de données).

Ensuite, modifiez le groupe de sécurité associé à votre instance DB pour autoriser le trafic entrant sur le port approprié. Il s'agit du même groupe de sécurité que celui que vous associerez plus tard à votre environnement Elastic Beanstalk. Par conséquent, la règle que vous ajoutez accordera une autorisation d'entrée aux autres ressources de ce même groupe de sécurité.

Pour modifier les règles de trafic entrant sur le groupe de sécurité associé à votre instance RDS

1. Ouvrez la [console Amazon RDS.](https://console.aws.amazon.com/rds/home)

- 2. Choisissez Databases (Bases de données).
- 3. Choisissez le nom de votre instance de base de données pour en afficher les détails.
- 4. Dans la section Connectivity (Connectivité), prenez note des Subnets (Sous-réseaux), des Security groups (Groupes de sécurité) et du Endpoint (Point de terminaison) affichés sur cette page. Ainsi, vous pourrez utiliser ces informations ultérieurement.
- 5. Sous Security (Sécurité), vous voyez le groupe de sécurité associé à l'instance de base de données. Ouvrez le lien pour afficher le groupe de sécurité dans la console Amazon EC2.

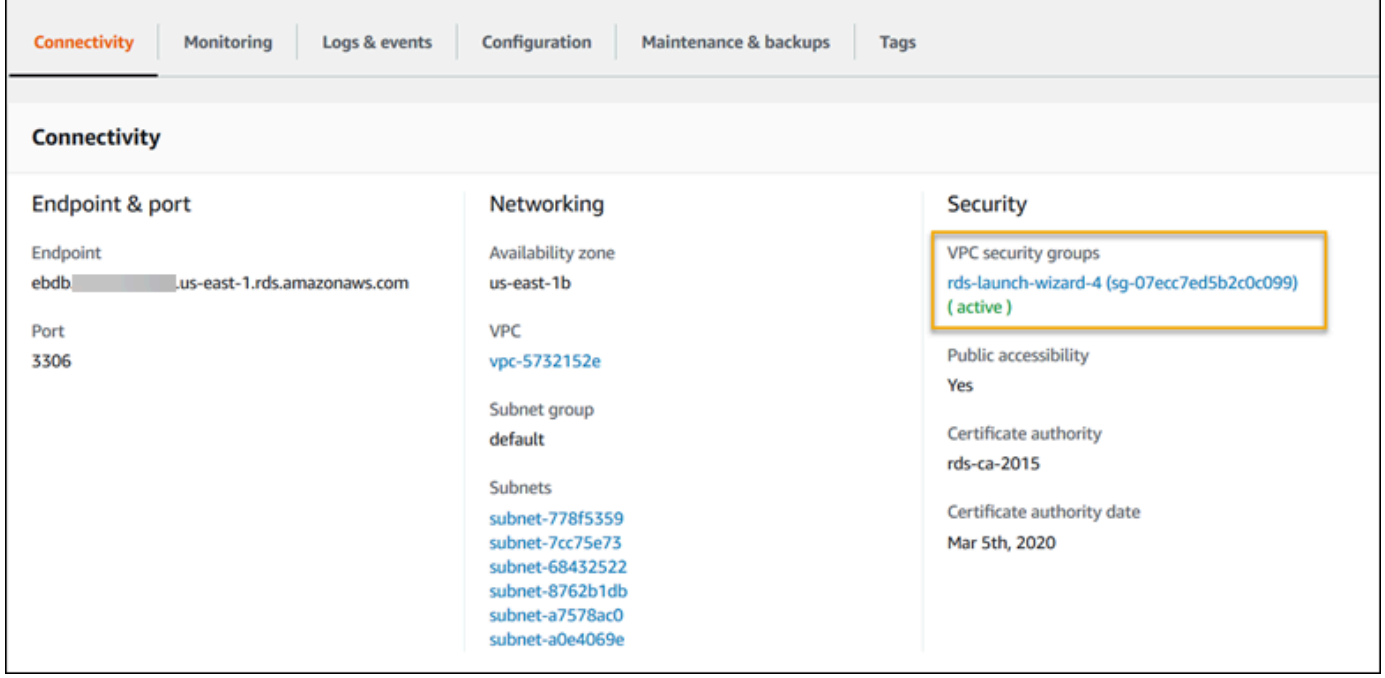

- 6. Dans les détails du groupe de sécurité, choisissez l'onglet Inbound (Entrant).
- 7. Choisissez Edit (Modifier).
- 8. Choisissez Add Rule (Ajouter une règle).
- 9. Pour Type, choisissez le moteur de base de données utilisé par votre application.
- 10. Pour Source, entrez **sg-** pour afficher la liste des groupes de sécurité disponibles. Choisissez le groupe de sécurité associé au groupe Auto Scaling utilisé avec votre environnement Elastic Beanstalk. Cela permet aux instances Amazon EC2 de l'environnement d'accéder à la base de données.

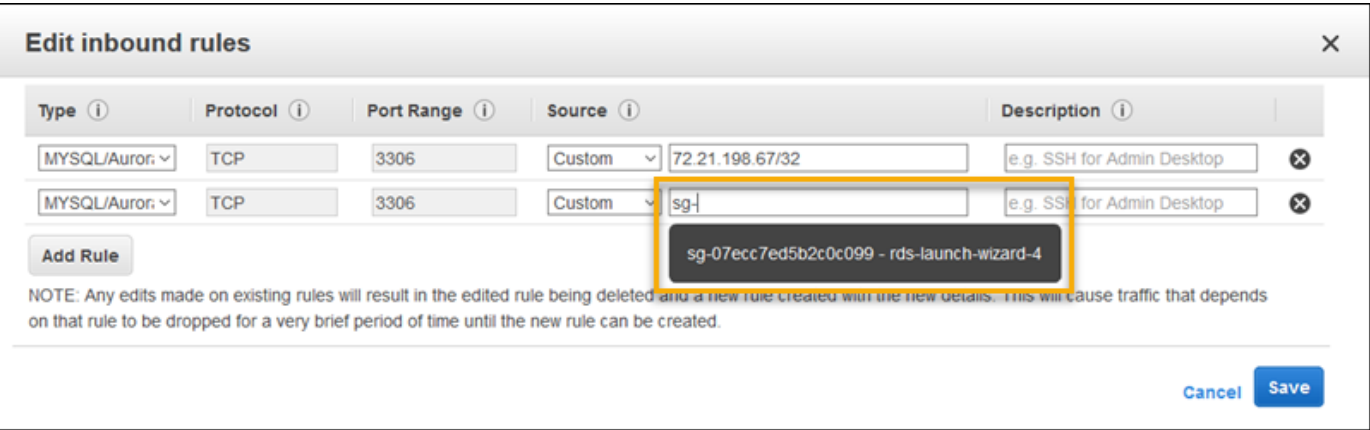

11. Choisissez Save (Enregistrer).

La création d'une instance DB prend environ 10 minutes. En attendant, lancez votre environnement Elastic Beanstalk.

<span id="page-564-0"></span>Lancer un environnement Elastic Beanstalk

Utilisez la console Elastic Beanstalk pour créer un environnement Elastic Beanstalk. Choisissez la plateforme PHP et acceptez les paramètres par défaut et l'exemple de code. Une fois l'environnement lancé, vous pouvez le configurer pour vous connecter à la base de données, puis déployer le code Drupal dans l'environnement.

Pour lancer un environnement (console)

- 1. [Ouvrez la console Elastic Beanstalk à l'aide de ce lien préconfiguré : console.aws.amazon.com/](https://console.aws.amazon.com/elasticbeanstalk/home#/newApplication?applicationName=tutorials&environmentType=LoadBalanced) [elasticbeanstalk/home#/ newApplication?ApplicationName=Tutorials &EnvironmentType=](https://console.aws.amazon.com/elasticbeanstalk/home#/newApplication?applicationName=tutorials&environmentType=LoadBalanced) [LoadBalanced](https://console.aws.amazon.com/elasticbeanstalk/home#/newApplication?applicationName=tutorials&environmentType=LoadBalanced)
- 2. Pour Platform (Plateforme), sélectionnez la plateforme et la branche de plateforme qui correspondent au langage utilisé par votre application.
- 3. Pour l'option Code de l'application, choisissez Exemple d'application.
- 4. Choisissez Vérifier et lancer.
- 5. Passez en revue les options disponibles. Choisissez l'option disponible que vous souhaitez utiliser et, une fois que vous êtes prêt, choisissez Create app (Créer une application).

La création d'un environnement prend environ 5 minutes et crée les ressources suivantes :

• Instance EC2 – Machine virtuelle Amazon Elastic Compute Cloud (Amazon EC2) configurée pour exécuter des applications web sur la plateforme de votre choix.

Chaque plateforme exécute un ensemble spécifique de logiciels, de fichiers de configuration et de scripts pour prendre en charge une version de langage, une infrastructure ou un conteneur web spécifiques, ou une combinaison de ces éléments. La plupart des plateformes utilisent Apache ou nginx comme proxy inverse situé devant votre application web, qui lui transmet des demandes, traite des ressources statiques et génère des journaux d'accès et d'erreur.

- Groupe de sécurité de l'instance Groupe de sécurité Amazon EC2 configuré pour autoriser le trafic entrant sur le port 80. Cette ressource autorise le trafic HTTP provenant de l'équilibreur de charge à atteindre l'instance EC2 qui exécute votre application web. Par défaut, le trafic n'est pas autorisé sur les autres ports.
- Équilibreur de charge Équilibreur de charge Elastic Load Balancing configuré pour répartir les demandes vers les instances exécutant votre application. De plus, l'équilibreur de charge vous évite d'exposer directement vos instances sur Internet.
- Groupe de sécurité de l'équilibreur de charge Groupe de sécurité Amazon EC2 configuré pour autoriser le trafic entrant sur le port 80. Cette ressource autorise le trafic HTTP provenant d'Internet à atteindre l'équilibreur de charge. Par défaut, le trafic n'est pas autorisé sur les autres ports.
- Groupe Auto Scaling Groupe Auto Scaling configuré pour remplacer une instance si elle est résiliée ou devient indisponible.
- Compartiment Amazon S3 Emplacement de stockage pour votre code source, les journaux et autres artefacts qui sont créés lorsque vous utilisez Elastic Beanstalk.
- CloudWatch Alarmes Amazon : deux CloudWatch alarmes qui surveillent la charge sur les instances de votre environnement et qui sont déclenchées si la charge est trop élevée ou trop faible. Lorsqu'une alarme est déclenchée, votre groupe Auto Scaling s'adapte en fonction, à la hausse ou à la baisse.
- AWS CloudFormation stack Elastic AWS CloudFormation Beanstalk utilise pour lancer les ressources de votre environnement et propager les modifications de configuration. Les ressources sont définies dans un modèle, que vous pouvez afficher dans la [console AWS CloudFormation.](https://console.aws.amazon.com/cloudformation)
- Nom de domaine Nom de domaine qui permet d'accéder à votre application web sous la forme *sous-domaine*.*région*.elasticbeanstalk.com.

# **a** Note

Pour renforcer la sécurité de vos applications Elastic Beanstalk, le domaine elasticbeanstalk.com est enregistré dans la [liste des suffixes publics \(PSL\)](https://publicsuffix.org/). Pour plus de sécurité, nous vous recommandons d'utiliser des cookies avec un préfixe Host- si vous devez définir des cookies sensibles dans le nom de domaine par défaut de vos applications Elastic Beanstalk. Cette pratique vous aidera à protéger votre domaine contre les tentatives de falsification de requêtes intersites (CSRF). Pour plus d'informations, consultez la page [Set-Cookie](https://developer.mozilla.org/en-US/docs/Web/HTTP/Headers/Set-Cookie#cookie_prefixes) du Mozilla Developer Network.

Toutes ces ressources sont gérées par Elastic Beanstalk. Lorsque vous arrêtez votre environnement, Elastic Beanstalk arrête toutes les ressources qu'il contient. L'instance DB RDS que vous avez lancée se trouvant en dehors de votre environnement, vous êtes chargé de la gestion de son cycle de vie.

#### **a** Note

Le compartiment Amazon S3 créé par Elastic Beanstalk est partagé entre les environnements et n'est pas supprimé lors de l'arrêt de l'environnement. Pour plus d'informations, consultez [Utilisation d'Elastic Beanstalk avec Amazon S3.](#page-1539-0)

<span id="page-566-0"></span>Configuration des paramètres de sécurité et des propriétés de l'environnement

Ajoutez le groupe de sécurité de votre instance DB à votre environnement en cours d'exécution. Cette procédure conduit Elastic Beanstalk à remettre en service toutes les instances de votre environnement avec le groupe de sécurité supplémentaire associé.

Pour ajouter un groupe de sécurité à votre environnement

- Effectuez l'une des actions suivantes :
	- Pour ajouter un groupe de sécurité à l'aide de la console Elastic Beanstalk
		- a. Ouvrez la console [Elastic Beanstalk,](https://console.aws.amazon.com/elasticbeanstalk) puis dans la liste des régions, sélectionnez votre. Région AWS
		- b. Dans le panneau de navigation, choisissez Environments (Environnements), puis choisissez le nom de votre environnement dans la liste.

#### **a** Note

Si vous avez plusieurs environnements, utilisez la barre de recherche pour filtrer la liste des environnements.

- c. Dans le panneau de navigation, choisissez Configuration.
- d. Dans la catégorie de configuration Instances, choisissez Edit (Modifier).
- e. Sous EC2 security groups (Groupes de sécurité EC2), choisissez les groupes de sécurité à attacher aux instances, en plus du groupe de sécurité de l'instance créé par Elastic Beanstalk.
- f. Pour enregistrer les modifications, cliquez sur Appliquer en bas de la page.
- g. Lisez l'avertissement, puis choisissez Confirm (Confirmer).
- Pour ajouter un groupe de sécurité à l'aide d'un [fichier de configuration](#page-1145-0), utilisez le fichier exemple [securitygroup-addexisting.config](https://github.com/awsdocs/elastic-beanstalk-samples/tree/master/configuration-files/aws-provided/security-configuration/securitygroup-addexisting.config).

Ensuite, utilisez les propriétés de l'environnement pour transmettre les informations de connexion à votre environnement. L'exemple d'application utilise un ensemble de propriétés par défaut qui correspondent à celles qui sont configurées par Elastic Beanstalk lorsque vous mettez en service une base de données dans votre environnement.

Pour configurer les propriétés d'environnement pour une instance de base de données Amazon RDS

- 1. Ouvrez la console [Elastic Beanstalk,](https://console.aws.amazon.com/elasticbeanstalk) puis dans la liste des régions, sélectionnez votre. Région AWS
- 2. Dans le panneau de navigation, choisissez Environments (Environnements), puis choisissez le nom de votre environnement dans la liste.

**a** Note

Si vous avez plusieurs environnements, utilisez la barre de recherche pour filtrer la liste des environnements.

- 3. Dans le panneau de navigation, choisissez Configuration.
- 4. Dans la catégorie de configuration Mises à jour, surveillance et journalisation, sélectionnez Modifier.

5. Dans la section Environment properties (Propriétés de l'environnement), définissez les variables lues par votre application pour créer une chaîne de connexion. Pour assurer la compatibilité avec les environnements disposant d'une instance DB RDS intégrée, utilisez les noms et valeurs suivants : Vous pouvez trouver toutes les valeurs, à l'exception de votre mot de passe, dans la [console RDS.](https://console.aws.amazon.com/rds/home)

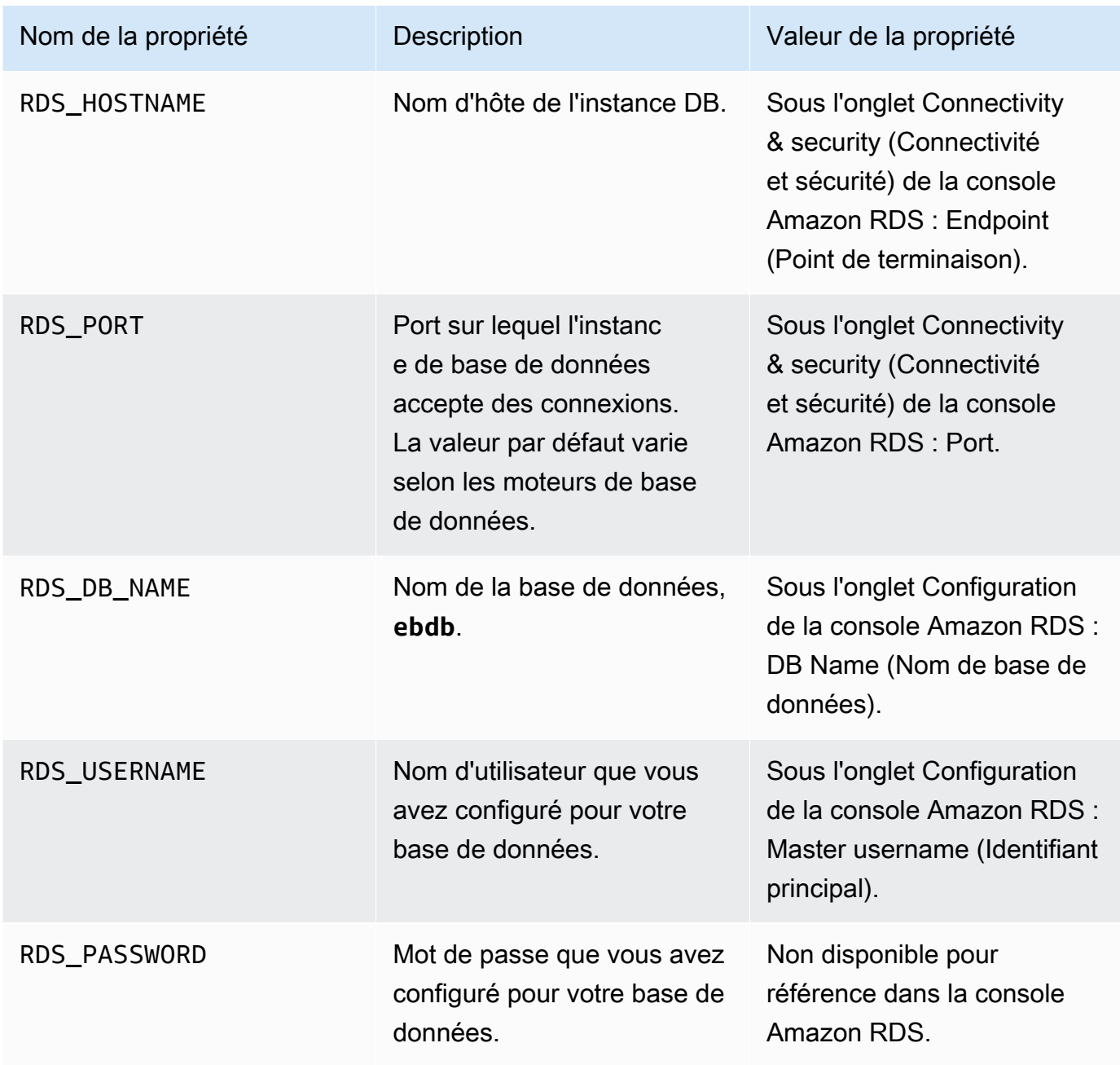

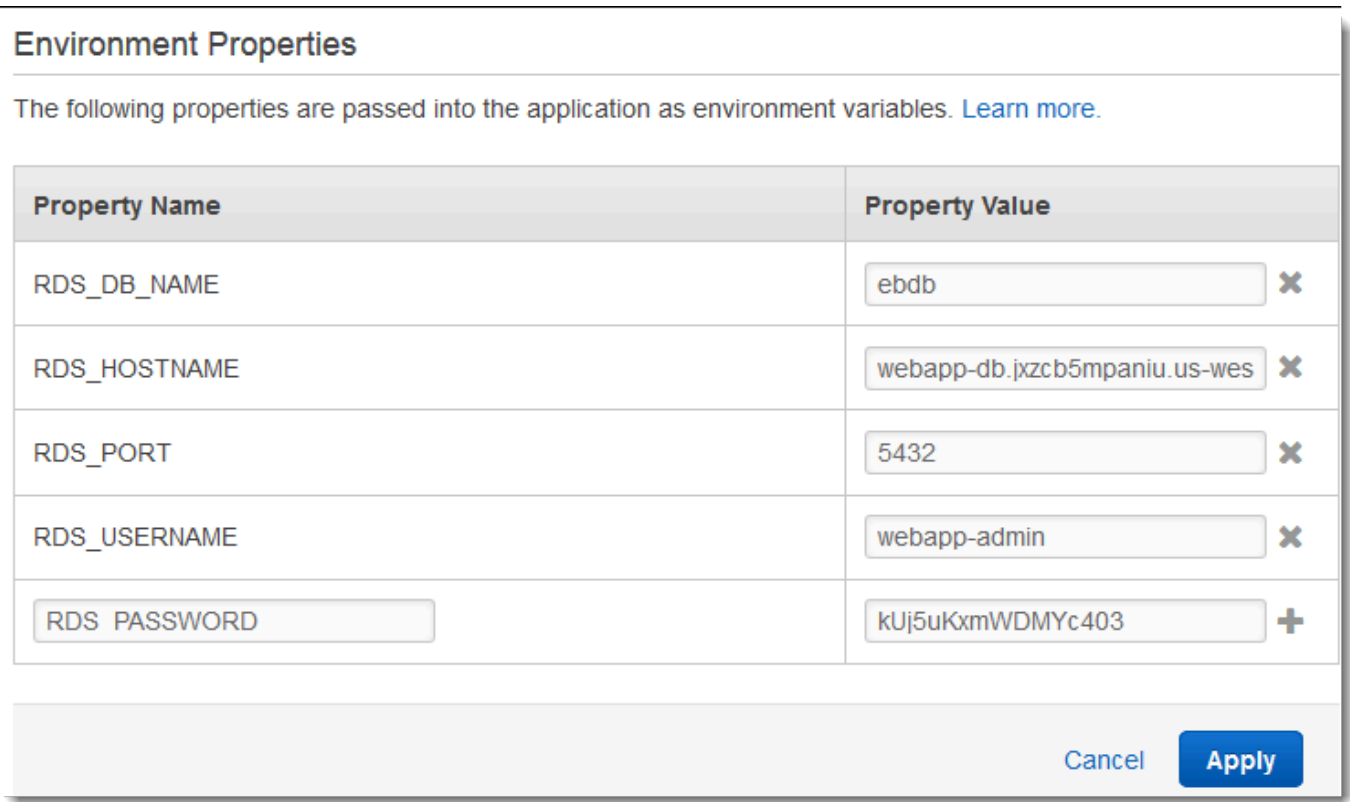

6. Pour enregistrer les modifications, cliquez sur Appliquer en bas de la page.

Une fois Drupal installé, vous devez vous connecter à l'instance avec SSH pour récupérer certains détails de configuration. Attribuez une clé SSH aux instances de votre environnement.

Pour configurer SSH

- 1. Si vous n'avez pas déjà préalablement créé une paire de clés, ouvrez la page relative aux [paires](https://console.aws.amazon.com/ec2/v2/home#KeyPairs) [de clés](https://console.aws.amazon.com/ec2/v2/home#KeyPairs) de la console Amazon EC2 et suivez les instructions pour en créer une.
- 2. Ouvrez la console [Elastic Beanstalk,](https://console.aws.amazon.com/elasticbeanstalk) puis dans la liste des régions, sélectionnez votre. Région AWS
- 3. Dans le panneau de navigation, choisissez Environments (Environnements), puis choisissez le nom de votre environnement dans la liste.

#### **a** Note

Si vous avez plusieurs environnements, utilisez la barre de recherche pour filtrer la liste des environnements.

- 4. Dans le panneau de navigation, choisissez Configuration.
- 5. Sous Security (Sécurité), choisissez Edit (Modifier).
- 6. Pour Paire de clés EC2, choisissez votre paire de clés.
- 7. Pour enregistrer les modifications, cliquez sur Appliquer en bas de la page.

<span id="page-570-0"></span>Configuration et déploiement de votre application

[Pour créer un projet Drupal pour Elastic Beanstalk, téléchargez le code source de Drupal et](https://github.com/aws-samples/eb-php-drupal) [combinez-le avec les fichiers du référentiel aws-samples/ sur. eb-php-drupal](https://github.com/aws-samples/eb-php-drupal) GitHub

# Pour créer un projet Drupal

1. Exécutez la commande suivante pour télécharger Drupal à partir de www.drupal.org/download. Pour en savoir plus sur les téléchargements, consultez [le site Web de Drupal.](https://www.drupal.org/download)

Si la plateforme de votre environnement Elastic Beanstalk utilise PHP 7.4 ou version antérieure, nous vous recommandons de télécharger la version 8.9.13 de Drupal pour ce tutoriel. Pour ce faire, exécutez la commande suivante.

~\$ **curl https://ftp.drupal.org/files/projects/drupal-8.9.13.tar.gz -o drupal.tar.gz**

Si votre plateforme utilise PHP 8.0 ou version ultérieure, nous vous recommandons de télécharger Drupal 9.1.5. Pour ce faire, exécutez la commande suivante.

# ~\$ **curl https://ftp.drupal.org/files/projects/drupal-9.1.5.tar.gz -o drupal.tar.gz**

Pour plus d'informations sur les versions de Drupal et les versions de PHP qu'elles prennent en charge, consultez [Exigences relatives à PHP](https://www.drupal.org/docs/system-requirements/php-requirements#php_required) dans la documentation officielle de Drupal. Les versions principales recommandées par Drupal sont répertoriées sur [le site Web de Drupal.](https://www.drupal.org/project/drupal)

2. Utilisez la commande suivante pour télécharger les fichiers de configuration à partir de l'exemple de référentiel :

```
~$ wget https://github.com/aws-samples/eb-php-drupal/releases/download/v1.1/eb-php-
drupal-v1.zip
```
3. Extrayez Drupal et modifiez le nom du dossier.

Si vous avez téléchargé Drupal 8.9.13 :

```
 ~$ tar -xvf drupal.tar.gz
 ~$ mv drupal-8.9.13 drupal-beanstalk
 ~$ cd drupal-beanstalk
```
Si vous avez téléchargé Drupal 9.1.5 :

```
 ~$ tar -xvf drupal.tar.gz
 ~$ mv drupal-9.1.5 drupal-beanstalk
 ~$ cd drupal-beanstalk
```
4. Extrayez les fichiers de configuration sur l'installation de Drupal.

```
 ~/drupal-beanstalk$ unzip ../eb-php-drupal-v1.zip
 creating: .ebextensions/ 
 inflating: .ebextensions/dev.config 
 inflating: .ebextensions/drupal.config 
  inflating: .ebextensions/efs-create.config 
 inflating: .ebextensions/efs-filesystem.template 
 inflating: .ebextensions/efs-mount.config 
 inflating: .ebextensions/loadbalancer-sg.config 
  inflating: LICENSE 
 inflating: README.md 
  inflating: beanstalk-settings.php
```
Vérifiez que la structure de votre dossier drupal-beanstalk est correcte, comme illustré.

```
drupal-beanstalk$ tree -aL 1
.
### autoload.php
### beanstalk-settings.php
### composer.json
### composer.lock
### core
```
### .csslintrc ### **.ebextensions** ### .ebextensions ### .editorconfig ### .eslintignore ### .eslintrc.json ### example.gitignore ### .gitattributes ### .htaccess ### .ht.router.php ### index.php ### LICENSE ### LICENSE.txt ### modules ### profiles ### README.md ### README.txt ### robots.txt ### sites ### themes ### update.php ### vendor ### web.config

Le fichier beanstalk-settings.php du référentiel de projet utilise les variables d'environnement que vous avez définies à l'étape précédente pour configurer la connexion de base de données. Le dossier . ebextensions contient des fichiers de configuration qui créent des ressources supplémentaires au sein de votre environnement Elastic Beanstalk.

Les fichiers de configuration doivent être modifiés pour être compatibles avec votre compte. Remplacez les valeurs d'espace réservé dans les fichiers par les ID appropriés et créez un bundle de fichiers source.

Pour mettre à jour les fichiers de configuration et créer une solution groupée source.

- 1. Modifiez les fichiers de configuration comme suit.
	- .ebextensions/dev.config Restreint l'accès à votre environnement à votre adresse IP afin de le protéger lors du processus d'installation de Drupal. Remplacez l'adresse IP de l'espace réservé vers le haut du fichier par votre adresse IP publique.
- .ebextensions/efs-create.config Crée un système de fichiers EFS et des points de montage dans chaque zone de disponibilité/sous-réseau de votre VPC. Identifiez vos ID de sous-réseau et de VPC par défaut dans la console [Amazon VPC](https://console.aws.amazon.com/vpc/home#subnets:filter=default).
- 2. Créez un [bundle source](#page-669-0) contenant les fichiers dans votre dossier de projet. La commande suivante permet de créer une solution groupée source nommée drupal-beanstalk.zip. Elle exclut les fichiers du dossier vendor, lesquels prennent beaucoup de place et ne sont pas nécessaires pour le déploiement de votre application dans Elastic Beanstalk.

~/eb-drupal\$ **zip ../drupal-beanstalk.zip -r \* .[^.]\* -x "vendor/\*"**

Chargez le bundle source sur Elastic Beanstalk pour déployer Drupal dans votre environnement.

Pour déployer un groupe source

- 1. Ouvrez la console [Elastic Beanstalk,](https://console.aws.amazon.com/elasticbeanstalk) puis dans la liste des régions, sélectionnez votre. Région AWS
- 2. Dans le panneau de navigation, choisissez Environments (Environnements), puis choisissez le nom de votre environnement dans la liste.

# **a** Note

Si vous avez plusieurs environnements, utilisez la barre de recherche pour filtrer la liste des environnements.

- 3. Sur la page de présentation de l'environnement, choisissez Upload and deploy (Charger et déployer).
- 4. Utilisez la boîte de dialogue à l'écran pour charger le bundle source.
- 5. Choisissez Deploy (Déployer).
- 6. Lorsque le déploiement est terminé, vous pouvez sélectionner l'URL de site pour ouvrir votre site web dans un nouvel onglet.

#### <span id="page-574-0"></span>Installation de Drupal

Pour terminer l'installation de Drupal

- 1. Ouvrez la console [Elastic Beanstalk,](https://console.aws.amazon.com/elasticbeanstalk) puis dans la liste des régions, sélectionnez votre. Région AWS
- 2. Dans le panneau de navigation, choisissez Environments (Environnements), puis choisissez le nom de votre environnement dans la liste.

#### **a** Note

Si vous avez plusieurs environnements, utilisez la barre de recherche pour filtrer la liste des environnements.

- 3. Choisissez l'URL d'environnement pour ouvrir votre site dans un navigateur. Vous êtes redirigé vers un assistant d'installation Drupal car le site n'a pas encore été configuré.
- 4. Effectuez une installation standard avec les paramètres suivants pour la base de données :
	- Nom de la base de données Nom de la base de données qui apparaît sur la console Amazon RDS.
	- Nom d'utilisateur de base de données et mot de passe Valeurs des champs Identifiant principal et Mot de passe principal que vous avez saisies lors de la création de votre base de données.
	- Options avancées > Hôte Valeur du champ Point de terminaison correspondant à l'instance de base de données, affichée dans la console Amazon RDS.

<span id="page-574-1"></span>L'installation prend environ une minute.

Mise à jour de la configuration de Drupal et retrait de restrictions d'accès

Le processus d'installation de Drupal a créé un fichier nommé settings.php dans le dossier sites/default sur l'instance. Vous aurez besoin de ce fichier dans votre code source pour éviter de réinitialiser votre site lors des déploiements suivants, mais le fichier contient actuellement des codes secrets que vous ne souhaitez pas valider dans la source. Connectez-vous à l'instance d'application afin de récupérer les informations du fichier de paramètres.

Pour vous connecter à votre instance d'application avec SSH

- 1. Ouvrez la [page Instances](https://console.aws.amazon.com/ec2/v2/home#Instances:sort=tag:Name) de la console Amazon EC2.
- 2. Choisissez l'instance d'application. C'est celui qui porte le nom de votre environnement Elastic Beanstalk.
- 3. Choisissez Se connecter.
- 4. Suivez les instructions pour vous connecter à l'instance avec SSH. La commande ressemble à ce qui suit.

\$ **ssh -i ~/.ssh/mykey ec2-user@ec2-00-55-33-222.us-west-2.compute.amazonaws.com**

Obtenez l'ID du répertoire de synchronisation dans la dernière ligne du fichier de paramètres.

```
[ec2-user ~]$ tail -n 1 /var/app/current/sites/default/settings.php
$config_directories['sync'] = 'sites/default/files/
config_4ccfX2sPQm79p1mk5IbUq9S_FokcENO4mxyC-L18-4g_xKj_7j9ydn31kDOYOgnzMu071Tvc4Q/
sync';
```
Le fichier contient également la clé de hachage actuelle des sites, mais vous pouvez ignorer la valeur actuelle et utiliser la votre.

Attribuez le chemin d'accès au répertoire et la clé de hachage aux propriétés de l'environnement. Le fichier de paramètres personnalisés du référentiel de projet lit ces propriétés pour configurer le site pendant le déploiement, en plus des propriétés de connexion de base de données que vous avez définies précédemment.

Propriétés de configuration de Drupal

- SYNC DIR Chemin d'accès au répertoire de synchronisation.
- HASH SALT Toute valeur de chaîne qui respecte les [exigences de propriété d'environnement.](#page-980-0)

Pour configurer les propriétés d'environnement dans la console Elastic Beanstalk

- 1. Ouvrez la console [Elastic Beanstalk,](https://console.aws.amazon.com/elasticbeanstalk) puis dans la liste des régions, sélectionnez votre. Région AWS
- 2. Dans le panneau de navigation, choisissez Environments (Environnements), puis choisissez le nom de votre environnement dans la liste.
#### **a** Note

Si vous avez plusieurs environnements, utilisez la barre de recherche pour filtrer la liste des environnements.

- 3. Dans le panneau de navigation, choisissez Configuration.
- 4. Dans la catégorie de configuration Mises à jour, surveillance et journalisation, sélectionnez Modifier.
- 5. Faites défiler la page jusqu'à Propriétés de l'environnement.
- 6. Sélectionnez Ajouter une propriété d'environnement.
- 7. Saisissez les paires Nom et Valeur de la propriété.
- 8. Si vous devez ajouter d'autres variables, répétez l'étape 6 et l'étape 7.
- 9. Pour enregistrer les modifications, cliquez sur Appliquer en bas de la page.

Enfin l'exemple de projet inclut un fichier de configuration (loadbalancer-sg.config) qui crée un groupe de sécurité et l'affecte à l'équilibreur de charge de l'environnement, à l'aide de l'adresse IP que vous avez configurée dans dev.config afin de restreindre l'accès HTTP sur le port 80 aux connexions provenant de votre réseau. Sinon, un tiers pourrait se connecter éventuellement à votre site avant que vous ayez installé Drupal et configuré votre compte d'administrateur.

Pour mettre à jour la configuration de Drupal et retirer les restrictions d'accès

1. Supprimez le fichier .ebextensions/loadbalancer-sg.config de votre répertoire de projet.

~/drupal-beanstalk\$ **rm .ebextensions/loadbalancer-sg.config**

2. Copiez le fichier settings.php personnalisé dans le dossier des sites.

~/drupal-beanstalk\$ **cp beanstalk-settings.php sites/default/settings.php**

3. Créez une solution groupée source.

~/eb-drupal\$ **zip ../drupal-beanstalk-v2.zip -r \* .[^.]\* -x "vendor/\*"**

Chargez le bundle source sur Elastic Beanstalk pour déployer Drupal dans votre environnement.

Pour déployer un groupe source

- 1. Ouvrez la console [Elastic Beanstalk,](https://console.aws.amazon.com/elasticbeanstalk) puis dans la liste des régions, sélectionnez votre. Région AWS
- 2. Dans le panneau de navigation, choisissez Environments (Environnements), puis choisissez le nom de votre environnement dans la liste.

#### **a** Note

Si vous avez plusieurs environnements, utilisez la barre de recherche pour filtrer la liste des environnements.

- 3. Sur la page de présentation de l'environnement, choisissez Upload and deploy (Charger et déployer).
- 4. Utilisez la boîte de dialogue à l'écran pour charger le bundle source.
- 5. Choisissez Deploy (Déployer).
- 6. Lorsque le déploiement est terminé, vous pouvez sélectionner l'URL de site pour ouvrir votre site web dans un nouvel onglet.

Configuration de votre groupe Auto Scaling

Enfin, configurez le groupe Auto Scaling de votre environnement avec un nombre minimum d'instances plus élevé. Exécutez au moins deux instances en permanence afin d'empêcher que les serveurs web de votre environnement constituent un point de défaillance unique et pour vous permettre de déployer des modifications sans mettre votre site hors service.

Pour configurer le groupe Auto Scaling de votre environnement pour une haute disponibilité

- 1. Ouvrez la console [Elastic Beanstalk,](https://console.aws.amazon.com/elasticbeanstalk) puis dans la liste des régions, sélectionnez votre. Région AWS
- 2. Dans le panneau de navigation, choisissez Environments (Environnements), puis choisissez le nom de votre environnement dans la liste.

### **a** Note

Si vous avez plusieurs environnements, utilisez la barre de recherche pour filtrer la liste des environnements.

- 3. Dans le panneau de navigation, choisissez Configuration.
- 4. Dans la catégorie de configuration Capacity (Capacité), choisissez Edit (Modifier).
- 5. Dans la section Auto Scaling group (Groupe Auto Scaling), définissez les Min instances (Instances min.) sur **2**.
- 6. Pour enregistrer les modifications, cliquez sur Appliquer en bas de la page.

Pour la prise en charge des chargements de contenu sur plusieurs instances, l'exemple de projet utilise Amazon Elastic File System pour créer un système de fichiers partagé. Créez une publication sur le site et chargez le contenu afin de le stocker sur le système de fichiers partagé. Affichez la publication et actualisez la page plusieurs fois pour atteindre les deux instances et vérifier que le système de fichiers partagé fonctionne.

## Nettoyage

Lorsque vous avez fini d'utiliser Elastic Beanstalk, vous pouvez arrêter votre environnement. Elastic Beanstalk AWS met fin à toutes les ressources associées à votre environnement, telles que les instances [Amazon EC2, les instances de base de données, les équilibreurs](#page-848-0)[de charge, les groupes](#page-957-0) de sécurité et [les](#page-889-0) alarmes.

Pour mettre fin à votre environnement Elastic Beanstalk depuis la console

- 1. Ouvrez la console [Elastic Beanstalk,](https://console.aws.amazon.com/elasticbeanstalk) puis dans la liste des régions, sélectionnez votre. Région AWS
- 2. Dans le panneau de navigation, choisissez Environments (Environnements), puis choisissez le nom de votre environnement dans la liste.

## **a** Note

Si vous avez plusieurs environnements, utilisez la barre de recherche pour filtrer la liste des environnements.

3. Choisissez Actions (Actions), puis Terminate Environment (Résilier l'environnement).

4. Utilisez la boîte de dialogue à l'écran pour confirmer la résiliation de l'environnement.

Avec Elastic Beanstalk, vous pouvez facilement créer un nouvel environnement pour votre application à tout moment.

Vous pouvez également arrêter les ressources de base de données que vous avez créées hors de votre environnement Elastic Beanstalk. Lorsque vous résiliez une instance de base de données Amazon RDS, vous pouvez prendre un instantané et restaurer les données dans une autre instance ultérieurement.

Pour résilier votre instance DB RDS

- 1. Ouvrez la [console Amazon RDS.](https://console.aws.amazon.com/rds)
- 2. Choisissez Databases (Bases de données).
- 3. Sélectionnez votre instance DB.
- 4. Choisissez Actions, puis Supprimer.
- 5. Choisissez si vous souhaitez créer un instantané, puis choisissez Delete (Supprimer).

#### Étapes suivantes

À mesure que vous continuez à développer votre application, vous souhaiterez probablement disposer d'une solution pour gérer des environnements et déployer votre application sans devoir créer un fichier .zip et le charger manuellement sur la console Elastic Beanstalk. L'interface de [ligne de commande Elastic Beanstalk](#page-1568-0) (EB CLI easy-to-use ) fournit des commandes pour créer, configurer et déployer des applications dans les environnements Elastic Beanstalk à partir de la ligne de commande.

L'exemple d'application utilise des fichiers de configuration pour configurer les paramètres PHP et pour créer une table dans la base de données si elle n'existe pas déjà. Vous pouvez également utiliser un fichier de configuration pour configurer les paramètres de groupe de sécurité de vos instances lors de la création de l'environnement afin d'éviter les mises à jour de configuration, qui prennent du temps. Pour plus d'informations, consultez [Personnalisation d'environnement avancée](#page-1145-0)  [avec fichiers de configuration \(](#page-1145-0).ebextensions).

Pour le développement et les tests, vous pouvez utiliser la fonctionnalité Elastic Beanstalk permettant d'ajouter directement une instance de base de données gérée à votre environnement. Pour savoir comment configurer une base de données dans votre environnement, consultez [Ajout d'une base de](#page-957-0)  [données à votre environnement Elastic Beanstalk](#page-957-0).

Si vous avez besoin d'une base de données hautes performances, envisagez d'utiliser [Amazon](https://aws.amazon.com/rds/aurora/) [Aurora](https://aws.amazon.com/rds/aurora/). Amazon Aurora est un moteur de base de données compatible MySQL qui offre des fonctionnalités de base de données commerciales à faible coût. Pour connecter votre application à une autre base de données, répétez la procédure de [configuration du groupe de sécurité](#page-528-0) et [mettez à](#page-533-0) [jour les propriétés d'environnement associées à RDS](#page-533-0).

Enfin, si vous prévoyez d'utiliser votre application dans un environnement de production, vous devez [configurer un nom de domaine personnalisé](#page-1008-0) pour votre environnement et [activer HTTPS](#page-1235-0) pour des connexions sécurisées.

## Ajout d'une instance de base de données Amazon RDS à votre environnement d'application PHP

Vous pouvez utiliser une instance de base de données Amazon Relational Database Service (Amazon RDS) pour stocker les données collectées et modifiées par votre application. La base de données peut être liée à votre environnement et gérée par Elastic Beanstalk, ou elle peut être créée comme déliée et gérée en externe par un autre service. Cette rubrique fournit des instructions pour créer un Amazon RDS à l'aide de la console Elastic Beanstalk. La base de données sera liée à votre environnement et gérée par Elastic Beanstalk. Pour plus d'informations sur l'intégration d'un Amazon RDS avec Elastic Beanstalk, consultez [Ajout d'une base de données à votre environnement Elastic](#page-957-0)  [Beanstalk.](#page-957-0)

## **Sections**

- [Ajout d'une instance de base de données à votre environnement](#page-580-0)
- [Téléchargement d'un pilote](#page-582-0)
- [Connexion à une base de données avec un PDO ou MySQLi](#page-582-1)
- [Connexion à une base de données avec Symfony](#page-583-0)

## <span id="page-580-0"></span>Ajout d'une instance de base de données à votre environnement

Pour ajouter une instance DB à votre environnement

- 1. Ouvrez la [console Elastic Beanstalk](https://console.aws.amazon.com/elasticbeanstalk) et, dans la liste Regions (Régions), sélectionnez votre Région AWS.
- 2. Dans le panneau de navigation, choisissez Environments (Environnements), puis choisissez le nom de votre environnement dans la liste.

## **a** Note

Si vous avez plusieurs environnements, utilisez la barre de recherche pour filtrer la liste des environnements.

- 3. Dans le panneau de navigation, choisissez Configuration.
- 4. Dans la catégorie de configuration Database (Base de données), choisissez Edit (Modifier).
- 5. Choisissez un moteur de base de données, puis saisissez un nom d'utilisateur et un mot de passe.
- 6. Pour enregistrer les modifications, cliquez sur Appliquer en bas de la page.

L'ajout d'une instance DB prend environ 10 minutes. Une fois la mise à jour de l'environnement terminée, le nom d'hôte de l'instance DB et les autres informations de connexion sont disponibles dans votre application, via les propriétés d'environnement suivantes :

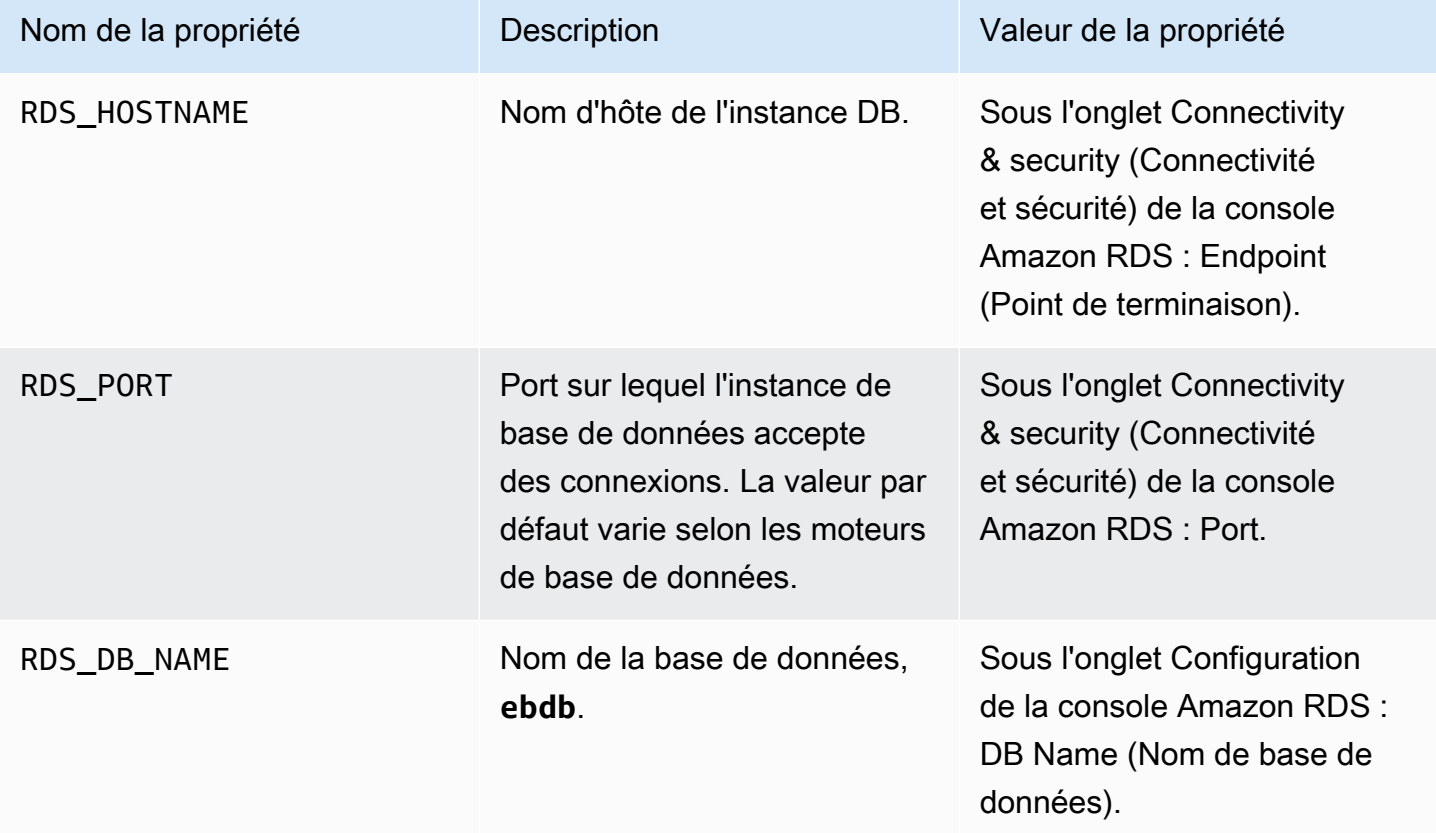

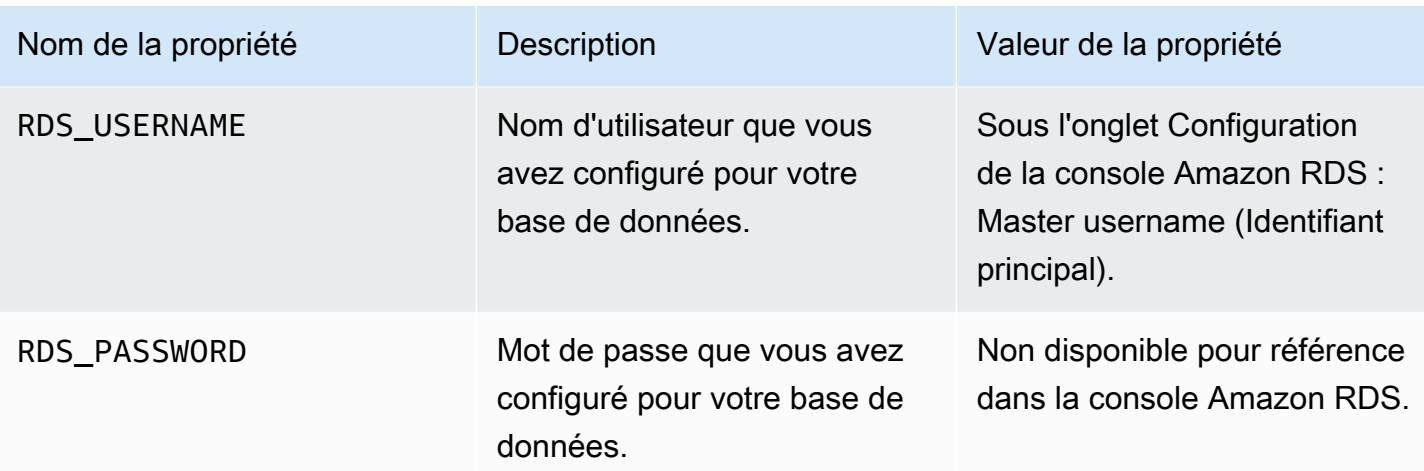

Pour plus d'informations sur la configuration d'une instance de base de données liée à un environnement Elastic Beanstalk, consultez [Ajout d'une base de données à votre environnement](#page-957-0) [Elastic Beanstalk](#page-957-0).

## <span id="page-582-0"></span>Téléchargement d'un pilote

Pour utiliser des objets de données PHP (PDO) pour la connexion à la base de données, installez le pilote correspondant au moteur de base de données que vous avez choisi.

- MySQL [PDO\\_MYSQL](http://php.net/manual/en/ref.pdo-mysql.php)
- PostgreSQL [PDO\\_PGSQL](http://php.net/manual/en/ref.pdo-pgsql.php)
- Oracle [PDO\\_OCI](http://php.net/manual/en/ref.pdo-oci.php)
- SQL Server [PDO\\_SQLSRV](http://php.net/manual/en/ref.pdo-sqlsrv.php)

Pour de plus amples informations, veuillez consulter [http://php.net/manual/en/pdo.installation.php.](http://php.net/manual/en/pdo.installation.php)

<span id="page-582-1"></span>Connexion à une base de données avec un PDO ou MySQLi

Vous pouvez utiliser \$\_SERVER[`*VARIABLE*`] afin de lire les informations de connexion depuis l'environnement.

Pour un PDO, créez un nom de source de données (DSN) à partir de l'hôte, du port et du nom. Transmettez le DSN au [constructeur du PDO](https://php.net/manual/en/pdo.construct.php) avec le nom d'utilisateur de base de données et le mot de passe.

#### Example Connexion à une base de données RDS avec PDO - MySQL

```
<?php
$dbhost = $_SERVER['RDS_HOSTNAME'];
$dbport = $_SERVER['RDS_PORT'];
$dbname = $_SERVER['RDS_DB_NAME'];
$charset = 'utf8' ;
$dsn = "mysql:host={$dbhost};port={$dbport};dbname={$dbname};charset={$charset}";
$username = $_SERVER['RDS_USERNAME'];
$password = $_SERVER['RDS_PASSWORD'];
$pdo = new PDO($dsn, $username, $password);
?>
```
Pour les autres pilotes, remplacez mysql par le nom de votre pilote – pgsql, oci ou sqlsrv.

Pour MySQLi, transmettez le nom d'hôte, le nom d'utilisateur, le mot de passe, le nom de base de données et le port au constructeur mysqli.

Example Connexion à une base de données RDS avec mysqli\_connect()

```
$link = new mysqli($_SERVER['RDS_HOSTNAME'], $_SERVER['RDS_USERNAME'], 
  $_SERVER['RDS_PASSWORD'], $_SERVER['RDS_DB_NAME'], $_SERVER['RDS_PORT']);
```
<span id="page-583-0"></span>Connexion à une base de données avec Symfony

Pour Symfony version 3.2 et versions ultérieures, vous pouvez utiliser %env(*PROPERTY\_NAME*)% pour définir les paramètres de base de données dans un fichier de configuration en fonction des propriétés d'environnement définies par Elastic Beanstalk.

Example app/config/parameters.yml

```
parameters: 
     database_driver: pdo_mysql 
    database_host: '%env(RDS_HOSTNAME)%' 
    database_port: '%env(RDS_PORT)%' 
    database_name: '%env(RDS_DB_NAME)%' 
    database_user: '%env(RDS_USERNAME)%' 
     database_password: '%env(RDS_PASSWORD)%'
```
Pour plus d'informations, consultez [External Parameters \(Symfony 3.4\)](http://symfony.com/doc/3.4/configuration/external_parameters.html).

Pour les versions antérieures de Symfony, les variables d'environnement sont uniquement accessibles si elles commencent par SYMFONY\_\_. Cela signifie que les propriétés d'environnement définies par Elastic Beanstalk ne sont pas accessibles, et vous devez définir vos propres propriétés d'environnement pour transmettre les informations de connexion à Symfony.

Pour vous connecter à une base de données avec Symfony 2, [créez une propriété d'environnement](#page-495-0) pour chaque paramètre. Ensuite, utilisez %*property.name*% pour accéder à la variable transformée par Symfony dans un fichier de configuration. Par exemple, une propriété d'environnement nommée SYMFONY\_\_DATABASE\_\_USER est accessible en tant que database.user.

```
 database_user: "%database.user%"
```
Pour plus d'informations, consultez [External Parameters \(Symfony 2.8\)](http://symfony.com/doc/2.8/configuration/external_parameters.html).

# Travail avec Python

Cette section fournit des didacticiels et des informations sur le déploiement d'applications Python à l'aide d'AWS Elastic Beanstalk.

Les rubriques de ce chapitre supposent que vous avez une certaine connaissance des environnements Elastic Beanstalk. Si vous n'avez jamais utilisé Elastic Beanstalk, essayez le [tutoriel](#page-19-0)  [de mise en route](#page-19-0) pour acquérir les bases.

## Rubriques

- [Configuration de votre environnement de développement Python](#page-584-0)
- [Utilisation de la plateforme Python Elastic Beanstalk](#page-588-0)
- [Déploiement d'une application Flask sur Elastic Beanstalk](#page-596-0)
- [Déploiement d'une application Django sur Elastic Beanstalk](#page-605-0)
- [Ajout d'une instance de base de données Amazon RDS à votre environnement d'application](#page-620-0)  [Python](#page-620-0)
- [Outils et ressources Python](#page-623-0)

## <span id="page-584-0"></span>Configuration de votre environnement de développement Python

Configurez un environnement de développement Python pour tester votre application localement avant de la déployer dans AWS Elastic Beanstalk. Cette rubrique décrit les étapes de configuration de l'environnement de développement et des liens vers les pages d'installation pour des outils utiles. Pour suivre les procédures décrites dans ce guide, vous aurez besoin d'un shell ou d'un terminal de ligne de commande pour exécuter des commandes. Dans les listes, les commandes sont précédées d'un symbole d'invite (\$) et du nom du répertoire actuel, le cas échéant.

~/eb-project\$ **this is a command** this is output

Sous Linux et macOS, vous pouvez utiliser le shell et le gestionnaire de package de votre choix. Sur Windows, vous pouvez [installer le sous-système Windows pour Linux](https://docs.microsoft.com/en-us/windows/wsl/install-win10) afin d'obtenir une version intégrée à Windows d'Ubuntu et de Bash.

Pour accéder aux outils et aux étapes de configuration courants qui s'appliquent à toutes les langues, veuillez consulter [Configuration de votre machine de développement](#page-1564-0).

## **Sections**

- [Prérequis](#page-585-0)
- [Utilisation d'un environnement virtuel](#page-586-0)
- [Configuration d'un projet Python pour Elastic Beanstalk](#page-587-0)

## <span id="page-585-0"></span>Prérequis

Pour toutes les applications Python que vous déploierez avec Elastic Beanstalk, ces conditions préalables sont courantes :

- 1. Une version Python correspondant à la version de la plateforme Elastic Beanstalk Python que votre application utilisera.
- 2. L'utilitaire pip, correspondant à votre version de Python. Il est utilisé pour installer et répertorier des dépendances pour votre projet, afin qu'Elastic Beanstalk sache comment mettre en place l'environnement de votre application.
- 3. L'interface de ligne de AWS Elastic Beanstalk commande (EB CLI). Il est utilisé pour initialiser votre application avec les fichiers nécessaires pour le déploiement avec Elastic Beanstalk.
- 4. Une installation ssh de travail. Elle est utilisée pour la connexion avec vos instances en cours d'exécution quand vous avez besoin d'examiner ou de déboguer un déploiement.
- 5. Le package virtualenv. Il est utilisé pour créer un environnement utilisé pour développer et tester votre application, afin que l'environnement puisse être répliqué par Elastic Beanstalk sans avoir à installer des packages supplémentaires dont votre application n'a pas besoin. Installez ce package à l'aide de la commande suivante :

#### \$ **pip install virtualenv**

Pour de plus amples informations sur l'installation de Python, de pip et de l'interface de ligne de commande (CLI) EB, veuillez consulter [Installation de l'interface de ligne de commande EB.](#page-1569-0)

## <span id="page-586-0"></span>Utilisation d'un environnement virtuel

Une fois les conditions préalables en place, configurez un environnement virtuel avec virtualenv pour installer les dépendances de votre application. En utilisant un environnement virtuel, vous pouvez distinguer exactement de quels packages votre application a besoin afin que les packages requis soient installés sur les instances EC2 exécutant votre application.

Pour configurer un environnement virtuel

1. Ouvrez une fenêtre de ligne de commande et tapez :

#### \$ **virtualenv /tmp/***eb\_python\_app*

Remplacez *eb\_python\_app* par un nom logique pour votre application (utiliser votre nom de répertoire ou d'application est une bonne idée). La commande virtualenv crée un environnement virtuel pour vous dans le répertoire spécifié et imprime les résultats de ses actions :

Running virtualenv with interpreter /usr/bin/python New python executable in /tmp/eb\_python\_app/bin/python3.7 Also creating executable in /tmp/eb\_python\_app/bin/python Installing setuptools, pip...done.

2. Une fois que votre environnement virtuel est prêt, démarrez-le en exécutant le script activate situé dans le répertoire bin de l'environnement. Par exemple, pour démarrer l'environnement eb\_python\_app créé à l'étape précédente, tapez :

\$ **source /tmp/eb\_python\_app/bin/activate**

L'environnement virtuel affiche son nom (par exemple : (eb\_python\_app)) au début de chaque invite de commande, pour vous rappeler que vous êtes dans un environnement Python virtuel.

3. Pour arrêter d'utiliser votre environnement virtuel et revenir à l'interpréteur Python par défaut du système avec toutes les bibliothèques installées, exécutez la commande deactivate.

(eb\_python\_app) \$ **deactivate**

**a** Note

Une fois l'environnement virtuel créé, vous pouvez le redémarrer à tout moment en exécutant à nouveau son script activate.

## <span id="page-587-0"></span>Configuration d'un projet Python pour Elastic Beanstalk

Vous pouvez utiliser l'interface de ligne de commande (CLI) Elastic Beanstalk pour préparer vos applications Python à déployer avec Elastic Beanstalk.

Pour configurer une application Python à déployer avec Elastic Beanstalk

1. Depuis votre [environnement virtuel](#page-586-0), revenez vers le haut de l'arborescence de votre projet (python\_eb\_app) et saisissez :

pip freeze >requirements.txt

Cette commande copie les noms et les versions des packages qui sont installés dans votre environnement virtuel dans requirements.txt. Par exemple, si le package PyYAML, version 3.11 est installé dans votre environnement virtuel, le fichier contiendra la ligne :

PyYAML==3.11

Cela permet à Elastic Beanstalk de répliquer l'environnement Python de votre application à l'aide des mêmes packages et de la même version que ceux utilisés pour développer et tester votre application.

2. Configurez le référentiel de l'interface de ligne de commande (CLI) EB avec la commande eb init. Suivez les invites pour choisir une région, une plateforme et d'autres options. Pour obtenir des instructions complètes, veuillez consulter [Gestion des environnements Elastic Beanstalk avec](#page-1587-0)  [l'interface de ligne de commande EB.](#page-1587-0)

Par défaut, Elastic Beanstalk recherche un fichier appelé application.py pour démarrer votre application. S'il n'existe pas dans le projet Python que vous avez créé, certains ajustements de l'environnement de votre application sont nécessaires. Vous devrez également définir des variables d'environnement afin que les modules de votre application puissent être chargés. Pour plus d'informations, consultez [Utilisation de la plateforme Python Elastic Beanstalk.](#page-588-0)

## <span id="page-588-0"></span>Utilisation de la plateforme Python Elastic Beanstalk

La plateforme Python AWS Elastic Beanstalk est un ensemble de [versions de plateforme](https://docs.aws.amazon.com/elasticbeanstalk/latest/platforms/platforms-supported.html#platforms-supported.python) pour les applications web Python qui peuvent s'exécuter derrière un serveur proxy avec WSGI. Chaque branche de plateforme correspond à une version de Python, telle que Python 3.8.

À partir des branches de plateforme Amazon Linux 2, Elastic Beanstalk fournit [Gunicorn](https://gunicorn.org/) comme serveur WSGI par défaut.

Vous pouvez ajouter un Procfile à votre solution groupée source pour spécifier et configurer le serveur WSGI pour votre application. Pour plus de détails, veuillez consulter [the section called](#page-593-0)  ["Procfile".](#page-593-0)

Vous pouvez utiliser les fichiers Pipfile.lock et Pipfile créés par Pipenv pour spécifier les dépendances du package Python et d'autres exigences. Pour plus d'informations sur la spécification des dépendances, consultez [the section called "Spécification des dépendances"](#page-594-0).

Elastic Beanstalk fournit des [options de configuration](#page-1012-0) que vous pouvez utiliser pour personnaliser le logiciel qui s'exécute sur des instances EC2 dans votre environnement Elastic Beanstalk. Vous pouvez configurer des variables d'environnement nécessaires pour votre application, activer la rotation des journaux sur Amazon S3 et mapper des dossiers dans la source de votre application contenant des fichiers statiques vers des chemins desservis par le serveur proxy.

Des options de configuration sont disponibles dans la console Elastic Beanstalk pour [modifier](#page-1029-0)  [la configuration d'un environnement en cours d'exécution.](#page-1029-0) Pour éviter de perdre la configuration de votre environnement en le résiliant, vous pouvez utiliser des [configurations enregistrées](#page-1208-0) pour enregistrer vos paramètres et les appliquer par la suite à un autre environnement.

Pour enregistrer les paramètres dans votre code source, vous pouvez inclure des [fichiers de](#page-1145-0)  [configuration.](#page-1145-0) Les paramètres des fichiers de configuration sont appliquées chaque fois que vous créez un environnement ou que vous déployez votre application. Vous pouvez également utiliser des fichiers de configuration pour installer des packages, exécuter des scripts ou effectuer d'autres opérations de personnalisation d'instance lors des déploiements.

Les paramètres appliqués dans la console Elastic Beanstalk remplacent les mêmes paramètres des fichiers de configuration, s'ils existent. Cela vous permet d'utiliser les paramètres par défaut dans les fichiers de configuration et de les remplacer par des paramètres spécifiques à l'environnement dans la console. Pour plus d'informations sur la priorité et les autres méthodes de modification des paramètres, consultez [Options de configuration](#page-1012-0).

Pour les packages Python disponibles à partir de pip, vous pouvez également inclure un fichier d'exigences dans la racine du code source de votre application. Elastic Beanstalk installe tous les packages de dépendance spécifiés dans un fichier de configuration lors du déploiement. Pour plus de détails, veuillez consulter [the section called "Spécification des dépendances".](#page-594-0)

Pour plus d'informations sur les différentes manières d'étendre une plateforme Elastic Beanstalk basée sur Linux, consultez [the section called "Extension des plateformes Linux".](#page-83-0)

Configuration de votre environnement Python

Les paramètres de la plateforme Python vous permettent d'affiner le comportement de vos instances Amazon EC2. Vous pouvez modifier la configuration des instances Amazon EC2 de l'environnement Elastic Beanstalk à l'aide de la console Elastic Beanstalk.

Utilisez la console Elastic Beanstalk pour configurer les paramètres de processus Python, activer AWS X-Ray, activer la rotation des journaux vers Amazon S3 et configurer les variables que votre application peut lire depuis l'environnement.

Pour configurer votre environnement Python dans la console Elastic Beanstalk

- 1. Ouvrez la [console Elastic Beanstalk](https://console.aws.amazon.com/elasticbeanstalk) et, dans la liste Regions (Régions), sélectionnez votre Région AWS.
- 2. Dans le panneau de navigation, choisissez Environments (Environnements), puis choisissez le nom de votre environnement dans la liste.

## **a** Note

Si vous avez plusieurs environnements, utilisez la barre de recherche pour filtrer la liste des environnements.

- 3. Dans le panneau de navigation, choisissez Configuration.
- 4. Dans la catégorie de configuration Mises à jour, surveillance et journalisation, sélectionnez Modifier.

#### Paramètres Python

- Proxy server (Serveur proxy) Serveur proxy à utiliser sur vos instances d'environnement. Le serveur nginx est utilisé par défaut.
- Chemin WSGI Nom du chemin d'accès à votre fichier d'application principal. Par exemple, application.py ou django/wsgi.py.
- NumProcesses Nombre de processus à exécuter sur chaque instance d'application.
- NumThreads Nombre de threads à exécuter dans chaque processus.

## Paramètres AWS X-Ray

• Démon X-Ray – Exécutez le démon AWS X-Ray pour traiter les données de suivi à partir de [Kit](https://docs.aws.amazon.com/xray/latest/devguide/xray-sdk-python.html) [SDK AWS X-Ray pour Python.](https://docs.aws.amazon.com/xray/latest/devguide/xray-sdk-python.html)

## Options du journal

La section Options du journal a deux paramètres :

- Instance profile (Profil d'instance) Spécifie le profil d'instance qui est autorisé à accéder au compartiment Amazon S3 associé à votre application.
- Enable log file rotation to Amazon S3 (Permettre la rotation du fichier journal sur Amazon S3) – Indique si les fichiers journaux des instances Amazon EC2 de votre application doivent être copiés dans le compartiment Amazon S3 associé à votre application.

## Fichiers statiques

Pour améliorer les performances, la section des Fichiers statiques vous permet de configurer le serveur proxy pour proposer des fichiers statiques (HTML ou images, par exemple) à partir d'un ensemble de répertoires dans votre application web. Pour chaque répertoire, vous définissez le chemin virtuel sur le mappage de répertoires. Lorsque le serveur proxy reçoit une demande pour un fichier dans le chemin spécifié, il fournit le fichier directement au lieu d'acheminer la demande vers votre application.

Pour en savoir plus sur la configuration des fichiers statiques à l'aide des fichiers de configuration ou de la console Elastic Beanstalk, consultez [the section called "Fichiers statiques"](#page-1232-0).

Par défaut, le serveur proxy d'un environnement Python sert tous les fichiers dans un dossier nommé static sur le chemin d'accès /static. Par exemple, si votre code source d'application contient un

fichier nommé logo.png dans un dossier nommé static, le serveur proxy le sert aux utilisateurs dans *subdomain*.elasticbeanstalk.com/static/logo.png. Vous pouvez configurer d'autres mappages comme expliqué dans cette section.

Propriétés de l'environnement

Vous pouvez utiliser les propriétés de l'environnement afin de fournir des informations à votre application et de configurer des variables d'environnement. Par exemple, vous pouvez créer une propriété de l'environnement nommée CONNECTION\_STRING qui spécifie une chaîne de connexion que votre application peut utiliser pour se connecter à une base de données.

A l'intérieur de l'environnement Python s'exécutant dans Elastic Beanstalk, ces valeurs sont accessibles à l'aide du dictionnaire os.environ Python. Pour plus d'informations, consultez http:// [docs.python.org/library/os.html](http://docs.python.org/library/os.html).

Vous pouvez utiliser un code similaire au suivant pour accéder aux clés et aux paramètres :

```
import os
endpoint = os.environ['API_ENDPOINT']
```
Les propriétés de l'environnement peuvent également fournir des informations à une infrastructure. Par exemple, vous pouvez créer une propriété nommée DJANGO\_SETTINGS\_MODULE pour configurer Django pour utiliser un module de paramètres spécifique. Selon l'environnement, cette valeur peut être development.settings, production.settings, etc.

Pour en savoir plus, consultez [Propriétés de l'environnement et autres paramètres de logiciel.](#page-978-0)

Espaces de noms de la configuration Python

Vous pouvez utiliser un [fichier de configuration](#page-1145-0) pour définir des options de configuration et exécuter d'autres tâches de configuration d'instance pendant les déploiements. Les options de configuration peuvent être définies par le service Elastic Beanstalk ou la plateforme que vous utilisez et sont organisées en espaces de noms.

La plateforme Python définit des options dans les espaces de noms aws:elasticbeanstalk:environment:proxy, aws:elasticbeanstalk:environment:proxy:staticfiles et aws:elasticbeanstalk:container:python.

L'exemple suivant de fichier de configuration spécifie des paramètres d'option de configuration pour créer une propriété d'environnement nommée DJANGO\_SETTINGS\_MODULE, deux options

de fichiers statiques qui mappent un répertoire nommé statichtml avec le chemin d'accès / html, un répertoire nommé staticimages avec le chemin d'accès /images et des paramètres supplémentaires dans l'espace de noms [aws:elasticbeanstalk:container:python](#page-1141-0). Cet espace de noms contient des options qui vous permettent de spécifier l'emplacement du script WSGI dans votre code source et le nombre de threads et de processus à exécuter dans WSGI.

```
option_settings: 
   aws:elasticbeanstalk:application:environment: 
     DJANGO_SETTINGS_MODULE: production.settings 
   aws:elasticbeanstalk:environment:proxy: 
     ProxyServer: apache 
   aws:elasticbeanstalk:environment:proxy:staticfiles: 
     /html: statichtml 
     /images: staticimages 
   aws:elasticbeanstalk:container:python: 
     WSGIPath: ebdjango.wsgi:application 
     NumProcesses: 3 
     NumThreads: 20
```
## **a** Remarques

- Si vous utilisez une version de plateforme AMI Python Amazon Linux (antérieure à Amazon Linux 2), remplacez la valeur WSGIPath par ebdjango/wsgi.py. La valeur de l'exemple fonctionne avec le serveur WSGI Gunicorn, qui n'est pas pris en charge sur les versions de la plateforme AMI Amazon Linux.
- De plus, ces anciennes versions de plateforme utilisent un espace de noms différent pour configurer les fichiers statiques aws:elasticbeanstalk:container:python:staticfiles. Il a les mêmes noms d'option et la même sémantique que l'espace de noms de fichier statique standard.

Les fichiers de configuration prennent également en charge plusieurs clés permettant de [modifier](#page-1150-0) [davantage le logiciel sur les instances de votre environnement.](#page-1150-0) Cet exemple utilise la clé de [packages](#page-1151-0) pour installer Memcached avec yum et des [commandes de conteneur](#page-1162-0) pour exécuter des commandes qui configurent le serveur durant le déploiement :

```
packages: 
   yum: 
     libmemcached-devel: '0.31'
```

```
container_commands: 
   collectstatic: 
     command: "django-admin.py collectstatic --noinput" 
   01syncdb: 
     command: "django-admin.py syncdb --noinput" 
     leader_only: true 
   02migrate: 
     command: "django-admin.py migrate" 
     leader_only: true 
   03wsgipass: 
     command: 'echo "WSGIPassAuthorization On" >> ../wsgi.conf' 
   99customize: 
     command: "scripts/customize.sh"
```
Elastic Beanstalk fournit de nombreuses options de configuration pour personnaliser votre environnement. En plus des fichiers de configuration, vous pouvez également définir des options de configuration à l'aide de la console, de configurations enregistrées, de la CLI EB ou d'AWS CLI. Pour plus d'informations, consultez [Options de configuration](#page-1012-0).

<span id="page-593-0"></span>Configuration du serveur WSGI avec un Procfile

Vous pouvez ajouter un Procfile à votre solution groupée source pour spécifier et configurer le serveur WSGI pour votre application. L'exemple suivant utilise un Procfile pour spécifier UWSGi comme serveur et le configurer.

Example Procfile

```
web: uwsgi --http :8000 --wsgi-file application.py --master --processes 4 --threads 2
```
L'exemple suivant utilise un Procfile pour configurer Gunicorn, le serveur WSGI par défaut.

#### Example Procfile

```
web: gunicorn --bind :8000 --workers 3 --threads 2 project.wsgi:application
```
#### **a** Remarques

• Si vous configurez un serveur WSGI autre que Gunicorn, assurez-vous de le spécifier également en tant que dépendance de votre application, afin qu'il soit installé sur vos

instances d'environnement. Pour plus d'informations sur la spécification de dépendance, consultez [the section called "Spécification des dépendances"](#page-594-0).

• Le port par défaut du serveur WSGI est 8 000. Si vous spécifiez un numéro de port différent dans votre commande Procfile, définissez également la [propriété](#page-978-0)  [d'environnement](#page-978-0) PORT sur ce numéro de port.

Lorsque vous utilisez un Procfile, il remplace les options d'espace de noms aws:elasticbeanstalk:container:python que vous définissez à l'aide des fichiers de configuration.

Pour de plus amples informations sur l'utilisation de Procfile,veuillez développer la section Buildfile et Procfile dans [the section called "Extension des plateformes Linux"](#page-83-0).

## <span id="page-594-0"></span>Spécification des dépendances à l'aide d'un fichier Requirements

Une application Python classique comporte des dépendances par rapport à d'autres packages Python tiers. La plateforme Python Elastic Beanstalk vous permet de spécifier les paquets Python dont dépend votre application de plusieurs façons.

## Utilisation de **pip** et **requirements.txt**

L'outil standard pour installer les packages Python est pip. Il s'agit d'une fonctionnalité qui vous permet de spécifier tous les packages dont vous avez besoin (ainsi que leurs versions) dans un fichier Requirements unique. Pour plus d'informations sur le fichier d'exigences, consultez [Format du](https://pip.pypa.io/en/latest/reference/requirements-file-format/#requirements-file-format)  [fichier d'exigences](https://pip.pypa.io/en/latest/reference/requirements-file-format/#requirements-file-format) (français non garanti) sur le site web de documentation de pip.

Créez un fichier requirements.txt et placez-le dans le répertoire de niveau supérieur de votre solution groupée source. Voici un exemple de fichier requirements.txt pour Django.

```
Django==2.2
mysqlclient==2.0.3
```
Dans votre environnement de développement, vous pouvez utiliser la commande pip freeze pour générer votre fichier Requirements.

~/my-app\$ **pip freeze > requirements.txt**

Pour vous assurer que votre fichier Requirements contient uniquement des packages qui sont réellement utilisés par votre application, utilisez un [environnement virtuel](#page-586-0) sur lequel seuls ces

packages sont installés. En dehors d'un environnement virtuel, le résultat de pip freeze comprendra tous les packages pip installés sur votre ordinateur de développement, y compris ceux livrés avec votre système d'exploitation.

## **a** Note

Sur les versions de la plateforme AMI Python Amazon Linux, Elastic Beanstalk ne prend pas en charge nativement Pipenv ou Pipfiles. Si vous utilisez Pipenv pour gérer les dépendances de votre application, exécutez la commande suivante pour générer un fichier requirements.txt.

~/my-app\$ **pipenv lock -r > requirements.txt**

Pour en savoir plus, consultez [Generating a requirements.txt](https://pipenv.readthedocs.io/en/latest/advanced/#generating-a-requirements-txt) dans la documentation.

## Utilisation de Pipenv et **Pipfile**

Pipenv est un outil d'emballage Python moderne. Il combine l'installation de packages avec la création et la gestion d'un fichier de dépendance et d'un environnement virtuel pour votre application. Pour plus d'informations, consultez [Pipenv: Python Dev Workflow for Humans](https://pipenv.readthedocs.io/en/latest/).

Pipenv maintient deux fichiers :

- Pipfile Ce fichier contient différents types de dépendances et d'exigences.
- Pipfile.lock Ce fichier contient un instantané de version qui permet des créations déterministes.

Vous pouvez créer ces fichiers dans votre environnement de développement et les inclure dans le répertoire de premier niveau de la solution groupée source que vous déployez sur Elastic Beanstalk. Pour plus d'informations sur ces deux fichiers, consultez [Exemples de Pipfile et de Pipfile.lock](https://pipenv.pypa.io/en/latest/basics/#) (français non garanti).

L'exemple suivant utilise Pipenv pour installer Django et le framework REST Django. Ces commandes créent les fichiers Pipfile et Pipfile.lock.

#### ~/my-app\$ **pipenv install django**

### Priorité

Si vous incluez plusieurs fichiers d'exigences décrits dans cette rubrique, Elastic Beanstalk n'en utilise qu'un. La liste suivante montre la priorité, par ordre décroissant.

- 1. requirements.txt
- 2. Pipfile.lock
- 3. Pipfile

## **a** Note

À partir de la version de la plateforme Amazon Linux 2 du 7 mars 2023, si vous fournissez plusieurs de ces fichiers, Elastic Beanstalk émettra un message de console indiquant lequel des fichiers de dépendances a été utilisé lors d'un déploiement.

Les étapes suivantes décrivent la logique suivie par Elastic Beanstalk pour installer les dépendances lors du déploiement d'une instance.

- S'il existe un fichier requirements.txt, nous utilisons la commande pip install -r requirements.txt.
- À partir de la version de la plateforme Amazon Linux 2 du 7 mars 2023, s'il n'y a pas de fichier requirements.txt, mais qu'il y a un fichier Pipfile.lock, nous utilisons la commande pipenv sync. Avant cette version, nous utilisions pipenv install --ignore-pipfile.
- S'il n'y a ni fichier requirements.txt ni fichier Pipfile.lock, mais qu'il y en a un fichier Pipfile, on utilise la commande pipenv install --skip-lock.
- Si aucun des trois fichiers d'exigences n'est trouvé, nous n'installons aucune dépendance d'application.

## <span id="page-596-0"></span>Déploiement d'une application Flask sur Elastic Beanstalk

Flask est une infrastructure d'application web open source pour Python. Ce didacticiel vous explique le processus de génération d'une application Flask et de son déploiement dans un AWS Elastic Beanstalk environnement.

Dans le cadre de ce didacticiel, vous effectuerez les tâches suivantes :

- [Configuration d'un environnement virtuel Python avec Flask](#page-597-0)
- [Création d'une application Flask](#page-599-0)
- [Déploiement de votre site avec l'interface de ligne de commande \(CLI\) EB](#page-601-0)
- [Nettoyage](#page-604-0)

## Prérequis

Ce tutoriel suppose que vous connaissez les opérations de base Elastic Beanstalk et la console Elastic Beanstalk. Si ce n'est pas déjà fait, suivez les instructions dans [Mise en route avec Elastic](#page-19-0)  [Beanstalk](#page-19-0) pour lancer votre premier environnement Elastic Beanstalk.

Pour suivre les procédures décrites dans ce guide, vous aurez besoin d'un shell ou d'un terminal de ligne de commande pour exécuter des commandes. Dans les listes, les commandes sont précédées d'un symbole d'invite (\$) et du nom du répertoire actuel, le cas échéant.

~/eb-project\$ **this is a command** this is output

Sous Linux et macOS, vous pouvez utiliser le shell et le gestionnaire de package de votre choix. Sur Windows, vous pouvez [installer le sous-système Windows pour Linux](https://docs.microsoft.com/en-us/windows/wsl/install-win10) afin d'obtenir une version intégrée à Windows d'Ubuntu et de Bash.

Flask nécessite Python 3.7 ou version ultérieure. Dans ce tutoriel, nous utilisons Python 3.7 et la version correspondante de la plateforme Elastic Beanstalk. Installez Python en suivant les instructions à l'adresse [Configuration de votre environnement de développement Python](#page-584-0).

L'infrastructure [Flask](http://flask.pocoo.org/) sera installée dans le cadre de ce didacticiel.

Ce didacticiel utilise également l'interface de ligne de commande (CLI) Elastic Beanstalk (EB). Pour de plus amples informations sur l'installation et la configuration de la CLI EB, veuillez consulter [Installation de l'interface de ligne de commande EB](#page-1569-0) et [Configuration de l'interface de ligne de](#page-1581-0) [commande EB.](#page-1581-0)

<span id="page-597-0"></span>Configuration d'un environnement virtuel Python avec Flask

Créez un répertoire de projet et un environnement virtuel pour votre application, puis installez Flask.

Pour configurer votre environnement de projet

1. Créez un répertoire de projet.

~\$ **mkdir eb-flask** ~\$ **cd eb-flask**

2. Créez et activez un environnement virtuel nommé virt :

```
~/eb-flask$ virtualenv virt
~$ source virt/bin/activate
(virt) ~/eb-flask$
```
Vous verrez (virt) ajouté à votre invite de commande, ce qui indique que vous êtes dans un environnement virtuel. Utilisez l'environnement virtuel pour le reste du didacticiel.

3. Installez Flask avec pip install :

(virt)~/eb-flask\$ **pip install flask==2.0.3**

4. Affichez les bibliothèques installées avec pip freeze :

```
(virt)~/eb-flask$ pip freeze
click==8.1.1
Flask==2.0.3
itsdangerous==2.1.2
Jinja2==3.1.1
MarkupSafe==2.1.1
Werkzeug==2.1.0
```
Cette commande répertorie tous les packages installés dans votre environnement virtuel. Étant donné que vous êtes dans un environnement virtuel, globalement les packages installés tels que l'interface de ligne de commande (CLI) EB ne sont pas affichés.

5. Enregistrez la sortie de pip freeze dans un fichier nommé requirements.txt.

(virt)~/eb-flask\$ **pip freeze > requirements.txt**

Ce fichier indique à Elastic Beanstalk d'installer les bibliothèques pendant le déploiement. Pour plus d'informations, consultez [Spécification des dépendances à l'aide d'un fichier Requirements.](#page-594-0)

## <span id="page-599-0"></span>Création d'une application Flask

Créez ensuite une application qui vous allez déployer à l'aide d'Elastic Beanstalk. Nous allons créer un service web RESTful « Hello World ».

Créez un nouveau fichier texte dans ce répertoire nommé application.py avec le contenu suivant :

### Example **~/eb-flask/application.py**

```
from flask import Flask
# print a nice greeting.
def say_hello(username = "World"): 
     return '<p>Hello %s!</p>\n' % username
# some bits of text for the page.
header_text = ''' 
     <html>\n<head> <title>EB Flask Test</title> </head>\n<body>'''
instructions = ''' 
     <p><em>Hint</em>: This is a RESTful web service! Append a username 
     to the URL (for example: <code>/Thelonious</code>) to say hello to 
    someone specific.</p>\n'''
home_link = '<p><a href="/">Back</a></p>\n'
footer_text = '</body>\n</html>'
# EB looks for an 'application' callable by default.
application = Flask(__name__)
# add a rule for the index page.
application.add_url_rule('/', 'index', (lambda: header_text + 
     say_hello() + instructions + footer_text))
# add a rule when the page is accessed with a name appended to the site
# URL.
application.add_url_rule('/<username>', 'hello', (lambda username: 
     header_text + say_hello(username) + home_link + footer_text))
# run the app.
if __name__ == '__main__": # Setting debug to True enables debug output. This line should be 
     # removed before deploying a production app. 
     application.debug = True
```
#### application.run()

Cet exemple affiche un message d'accueil personnalisé qui varie selon le chemin d'accès utilisé pour accéder au service.

#### **a** Note

En ajoutant application.debug = True avant d'exécuter l'application, la sortie de débogage est activée pour parer à une éventuelle défaillance. C'est une bonne pratique pour le développement, mais vous devez supprimer les instructions de débogage dans le code de production, car la sortie de débogage peut révéler des aspects internes de votre application.

Utiliser application.py comme nom de fichier et fournir un objet application joignable (dans ce cas, l'objet Flask) permet à Elastic Beanstalk de trouver facilement le code de votre application.

Exécutez application.py avec Python :

```
(virt) ~/eb-flask$ python application.py
 * Serving Flask app "application" (lazy loading) 
 * Environment: production 
   WARNING: Do not use the development server in a production environment. 
   Use a production WSGI server instead. 
 * Debug mode: on 
 * Running on http://127.0.0.1:5000/ (Press CTRL+C to quit) 
 * Restarting with stat 
 * Debugger is active! 
 * Debugger PIN: 313-155-123
```
Ouvrez http://127.0.0.1:5000/ dans votre navigateur web. Vous devriez voir l'application en cours d'exécution, affichant la page d'index :

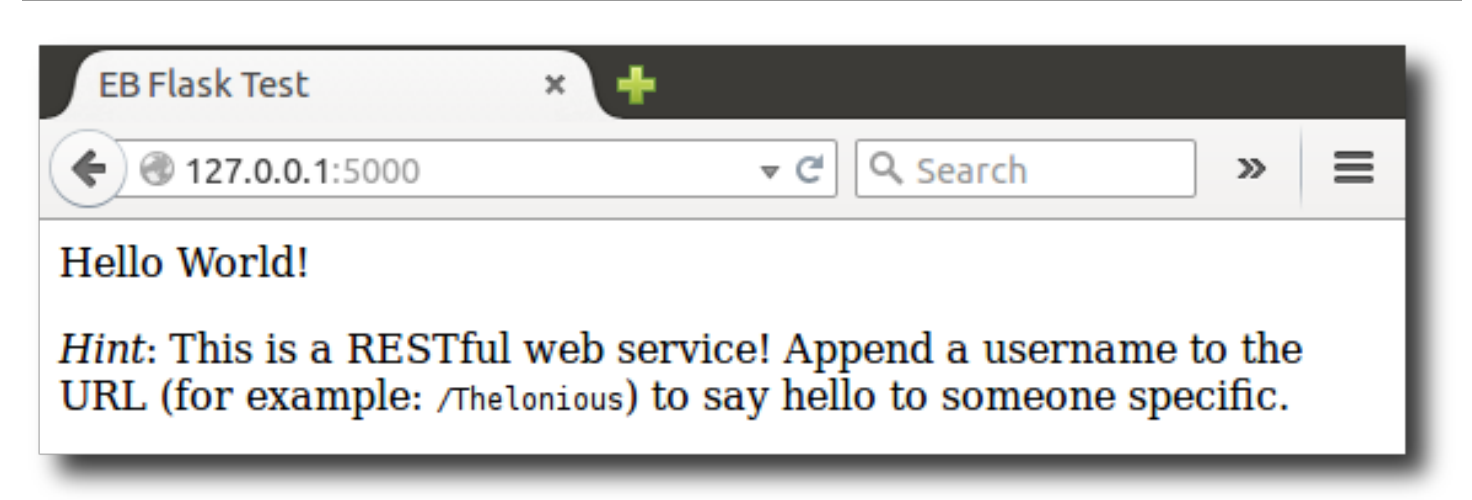

Consultez le journal du serveur pour voir le résultat de votre demande. Vous pouvez arrêter le serveur web et revenir à votre environnement virtuel en appuyant sur Ctrl+C.

Si vous avez obtenu la sortie de débogage à la place, corrigez les erreurs et veillez à ce que l'application s'exécute localement avant de procéder à la configuration pour Elastic Beanstalk.

<span id="page-601-0"></span>Déploiement de votre site avec l'interface de ligne de commande (CLI) EB

Vous avez ajouté tout ce dont vous avez besoin pour déployer votre application sur Elastic Beanstalk. Votre répertoire de projet devrait maintenant ressembler à ceci :

~/eb-flask/ |-- virt |-- application.py `-- requirements.txt

Le dossier virt, toutefois, n'est pas requis pour que l'application s'exécute sur Elastic Beanstalk. Au moment du déploiement, Elastic Beanstalk crée un environnement virtuel sur les instances de serveur et installe les bibliothèques répertoriées dans requirements.txt. Pour réduire la taille du bundle source que vous chargez pendant le déploiement, ajoutez un fichier [.ebignore](#page-1584-0) qui demande à l'interface de ligne de commande (CLI) EB d'exclure le dossier virt.

Example ~/eb-flask/.ebignore

virt

Ensuite, vous allez créer votre environnement d'applications et déployer votre application configurée avec Elastic Beanstalk.

Pour créer un environnement et déployer votre application Flask

1. Initialisez votre référentiel d'interface de ligne de commande (CLI) EB avec la commande eb init :

```
~/eb-flask$ eb init -p python-3.7 flask-tutorial --region us-east-2
Application flask-tutorial has been created.
```
Cette commande crée une application appelée flask-tutorial et configure votre référentiel local afin de créer des environnements avec la dernière version de plateforme Python 3.7.

2. (facultatif) Exécutez eb init à nouveau pour configurer une paire de clés par défaut afin de pouvoir vous connecter à l'instance EC2 exécutant votre application avec SSH :

```
~/eb-flask$ eb init
Do you want to set up SSH for your instances?
(y/n): y
Select a keypair.
1) my-keypair
2) [ Create new KeyPair ]
```
Sélectionnez une paire de clés si vous en avez déjà une, ou suivez les invites pour en créer une. Si vous ne voyez pas l'invite ou que vous avez besoin de modifier vos paramètres ultérieurement, exécutez eb init -i.

3. Créez un environnement et déployez-y votre application avec eb create :

~/eb-flask\$ **eb create flask-env**

La création d'un environnement prend environ 5 minutes et crée les ressources suivantes :

• Instance EC2 – Machine virtuelle Amazon Elastic Compute Cloud (Amazon EC2) configurée pour exécuter des applications web sur la plateforme de votre choix.

Chaque plateforme exécute un ensemble spécifique de logiciels, de fichiers de configuration et de scripts pour prendre en charge une version de langage, une infrastructure ou un conteneur web spécifiques, ou une combinaison de ces éléments. La plupart des plateformes utilisent Apache ou nginx comme proxy inverse situé devant votre application web, qui lui transmet des demandes, traite des ressources statiques et génère des journaux d'accès et d'erreur.

- Groupe de sécurité de l'instance Groupe de sécurité Amazon EC2 configuré pour autoriser le trafic entrant sur le port 80. Cette ressource autorise le trafic HTTP provenant de l'équilibreur de charge à atteindre l'instance EC2 qui exécute votre application web. Par défaut, le trafic n'est pas autorisé sur les autres ports.
- Équilibreur de charge Équilibreur de charge Elastic Load Balancing configuré pour répartir les demandes vers les instances exécutant votre application. De plus, l'équilibreur de charge vous évite d'exposer directement vos instances sur Internet.
- Groupe de sécurité de l'équilibreur de charge Groupe de sécurité Amazon EC2 configuré pour autoriser le trafic entrant sur le port 80. Cette ressource autorise le trafic HTTP provenant d'Internet à atteindre l'équilibreur de charge. Par défaut, le trafic n'est pas autorisé sur les autres ports.
- Groupe Auto Scaling Groupe Auto Scaling configuré pour remplacer une instance si elle est résiliée ou devient indisponible.
- Compartiment Amazon S3 Emplacement de stockage pour votre code source, les journaux et autres artefacts qui sont créés lorsque vous utilisez Elastic Beanstalk.
- CloudWatch Alarmes Amazon : deux CloudWatch alarmes qui surveillent la charge sur les instances de votre environnement et qui sont déclenchées si la charge est trop élevée ou trop faible. Lorsqu'une alarme est déclenchée, votre groupe Auto Scaling s'adapte en fonction, à la hausse ou à la baisse.
- AWS CloudFormation stack Elastic AWS CloudFormation Beanstalk utilise pour lancer les ressources de votre environnement et propager les modifications de configuration. Les ressources sont définies dans un modèle, que vous pouvez afficher dans la [console AWS CloudFormation.](https://console.aws.amazon.com/cloudformation)
- Nom de domaine Nom de domaine qui permet d'accéder à votre application web sous la forme *sous-domaine*.*région*.elasticbeanstalk.com.

## **G** Note

Pour renforcer la sécurité de vos applications Elastic Beanstalk, le domaine elasticbeanstalk.com est enregistré dans la [liste des suffixes publics \(PSL\)](https://publicsuffix.org/). Pour plus de sécurité, nous vous recommandons d'utiliser des cookies avec un préfixe \_\_Host- si vous devez définir des cookies sensibles dans le nom de domaine par défaut de vos applications Elastic Beanstalk. Cette pratique vous aidera à protéger votre domaine contre les tentatives de falsification de requêtes intersites (CSRF). Pour plus d'informations, consultez la page [Set-Cookie](https://developer.mozilla.org/en-US/docs/Web/HTTP/Headers/Set-Cookie#cookie_prefixes) du Mozilla Developer Network.

Toutes ces ressources sont gérées par Elastic Beanstalk. Lorsque vous arrêtez votre environnement, Elastic Beanstalk arrête toutes les ressources qu'il contient.

#### **a** Note

Le compartiment Amazon S3 créé par Elastic Beanstalk est partagé entre les environnements et n'est pas supprimé lors de l'arrêt de l'environnement. Pour plus d'informations, consultez [Utilisation d'Elastic Beanstalk avec Amazon S3.](#page-1539-0)

Lorsque le processus de création de l'environnement est terminé, ouvrez votre site web avec eb open :

~/eb-flask\$ **eb open**

Cela ouvre une fenêtre de navigateur à l'aide du nom de domaine créé pour votre application. Vous devez voir le même site web Flask que celui que vous avez créé et testé localement.

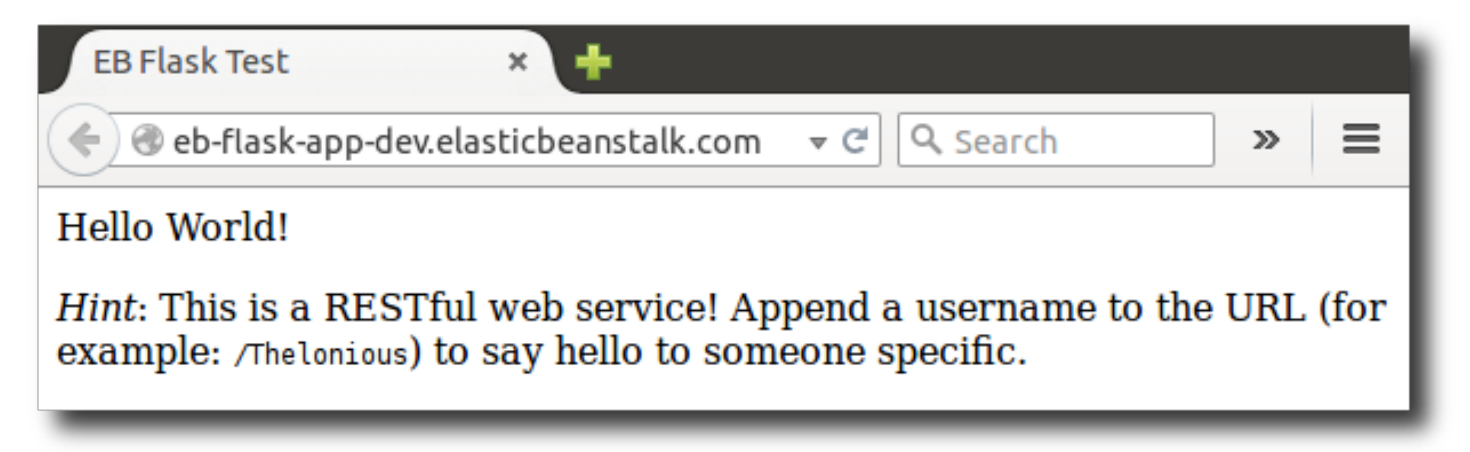

Si vous ne voyez pas votre application en cours d'exécution ou si vous obtenez un message d'erreur, consultez [Déploiements](#page-1747-0) afin d'obtenir de l'aide concernant la façon de déterminer la cause de l'erreur.

Si vous voyez effectivement votre application en cours d'exécution, alors félicitations, vous avez déployé votre première application Flask avec Elastic Beanstalk !

## <span id="page-604-0"></span>Nettoyage

Lorsque vous avez fini d'utiliser Elastic Beanstalk, vous pouvez arrêter votre environnement. Elastic Beanstalk AWS met fin à toutes les ressources associées à votre environnement, telles que les

instances [Amazon EC2, les instances de base de données, les équilibreurs](#page-848-0)[de charge, les groupes](#page-957-0) de sécurité et [les](#page-889-0) alarmes.

Pour mettre fin à votre environnement Elastic Beanstalk depuis la console

- 1. Ouvrez la console [Elastic Beanstalk,](https://console.aws.amazon.com/elasticbeanstalk) puis dans la liste des régions, sélectionnez votre. Région AWS
- 2. Dans le panneau de navigation, choisissez Environments (Environnements), puis choisissez le nom de votre environnement dans la liste.

## **a** Note

Si vous avez plusieurs environnements, utilisez la barre de recherche pour filtrer la liste des environnements.

- 3. Choisissez Actions (Actions), puis Terminate Environment (Résilier l'environnement).
- 4. Utilisez la boîte de dialogue à l'écran pour confirmer la résiliation de l'environnement.

Avec Elastic Beanstalk, vous pouvez facilement créer un nouvel environnement pour votre application à tout moment.

Ou, avec l'interface de ligne de commande (CLI) EB :

~/eb-flask\$ **eb terminate flask-env**

## Étapes suivantes

Pour plus d'informations sur Flask, visitez [flask.pocoo.org.](http://flask.pocoo.org/)

Si vous souhaitez essayer un autre cadre web Python, veuillez consulter [Déploiement d'une](#page-605-0)  [application Django sur Elastic Beanstalk](#page-605-0).

## <span id="page-605-0"></span>Déploiement d'une application Django sur Elastic Beanstalk

Ce didacticiel vous guide tout au long du déploiement d'un site web [Django](https://www.djangoproject.com/) par défaut, généré automatiquement, sur un environnement AWS Elastic Beanstalk exécutant Python. Ce tutoriel vous montre comment héberger une application web Python dans le cloud à l'aide d'un environnement Elastic Beanstalk.

Dans le cadre de ce didacticiel, vous effectuerez les tâches suivantes :

- [Configuration d'un environnement virtuel Python et installation de Django](#page-607-0)
- [Création d'un projet Django](#page-608-0)
- [Configurer votre application Django pour Elastic Beanstalk](#page-610-0)
- [Déploiement de votre site avec l'interface de ligne de commande \(CLI\) EB](#page-612-0)
- [Mise à jour de votre application](#page-615-0)
- [Nettoyage](#page-619-0)

## Conditions préalables

Pour utiliser n'importe quel service AWS, y compris Elastic Beanstalk, vous devez disposer d'un compte AWS et d'informations d'identification. Pour en savoir plus et vous inscrire, veuillez consulter [https://aws.amazon.com/.](https://aws.amazon.com/)

Pour suivre ce didacticiel, la [Configuration de votre environnement de développement Python](#page-584-0) doit être terminée et les packages suivants installés :

- Python 3.7 ou version ultérieure
- pip
- virtualenv
- awsebcli

L'infrastructure [Django](https://www.djangoproject.com/) est installée dans le cadre de ce tutoriel.

## **a** Note

Créer des environnements avec l'interface de ligne de commande (CLI) EB nécessite un [rôle de service](#page-51-0). Vous pouvez créer un rôle de service en créant un environnement dans la console Elastic Beanstalk. Si vous n'avez pas de rôle de service, l'interface de ligne de commande (CLI) EB essaie d'en créer un lorsque vous exécutez eb create.

## <span id="page-607-0"></span>Configuration d'un environnement virtuel Python et installation de Django

Créez un environnement virtuel avec virtualenv et utilisez-le pour installer Django et ses dépendances. En utilisant un environnement virtuel, vous pouvez savoir exactement de quels packages votre application a besoin, afin que les packages requis soient installés sur les instances Amazon EC2 exécutant votre application.

Les étapes suivantes illustrent les commandes que vous devez entrer pour les systèmes Unix et Windows, affichées sur des onglets distincts.

Pour configurer votre environnement virtuel

1. Créez un environnement virtuel nommé eb-virt.

Unix-based systems

~\$ **virtualenv ~/eb-virt**

Windows

C:\> **virtualenv %HOMEPATH%\eb-virt**

2. Activez l'environnement virtuel.

Unix-based systems

```
~$ source ~/eb-virt/bin/activate
(eb-virt) ~$
```
Windows

```
C:\>%HOMEPATH%\eb-virt\Scripts\activate
(eb-virt) C:\>
```
Vous verrez (eb-virt) ajouté à votre invite de commande, ce qui indique que vous êtes dans un environnement virtuel.

## **a** Note

Les instructions restantes montrent l'invite de commande Linux dans votre répertoire de base ~\$. Sous Windows, il s'agit de C:\Users\*USERNAME*>, où *USERNAME* est votre nom de connexion Windows.

3. Utilisez pip pour installer Django.

(eb-virt)~\$ **pip install django==2.2**

## **a** Note

La version Django que vous installez doit être compatible avec la version Python sur la configuration Elastic Beanstalk Python que vous choisissez pour déployer votre application. Pour plus d'informations sur le déploiement, consultez [???](#page-612-0) dans cette rubrique.

Pour plus d'informations sur les versions actuelles de la plateforme Python, consultez [Python](https://docs.aws.amazon.com/elasticbeanstalk/latest/platforms/platforms-supported.html#platforms-supported.python) dans le document Plateformes prises en charge par AWS Elastic Beanstalk. Pour plus d'informations sur la compatibilité de la version Django avec Python, consultez [Quelle version de Python puis-je utiliser avec Django ?](https://docs.djangoproject.com/en/3.1/faq/install/#what-python-version-can-i-use-with-django)

4. Pour vérifier que Django est installé, entrez ce qui suit.

```
(eb-virt)~$ pip freeze
Django==2.2
...
```
Cette commande répertorie tous les packages installés dans votre environnement virtuel. Plus tard, vous utiliserez le résultat de cette commande pour configurer votre projet à utiliser avec Elastic Beanstalk.

## <span id="page-608-0"></span>Création d'un projet Django

Vous êtes maintenant prêt à créer un projet Django et à l'exécuter sur votre ordinateur, à l'aide de l'environnement virtuel.

## **a** Note

Ce didacticiel utilise SQLite, qui est un moteur de base de données inclus dans Python. La base de données est déployée avec vos fichiers de projet. Pour les environnements de production, nous vous recommandons d'utiliser Amazon Relational Database Service (Amazon RDS) et de le séparer de votre environnement. Pour de plus amples informations, veuillez consulter [Ajout d'une instance de base de données Amazon RDS à votre](#page-620-0)  [environnement d'application Python.](#page-620-0)

Pour générer une application Django

1. Activez votre environnement virtuel.

Unix-based systems

```
~$ source ~/eb-virt/bin/activate
(eb-virt) ~$
```
## Windows

```
C:\>%HOMEPATH%\eb-virt\Scripts\activate
(eb-virt) C:\
```
Vous verrez le préfixe (eb-virt) ajouté à votre invite de commande, ce qui indique que vous êtes dans un environnement virtuel.

## **a** Note

Les instructions restantes montrent l'invite de commande Linux ~\$ dans votre répertoire de base et le répertoire de base Linux ~/. Sous Windows, il s'agit de C:\Users \*USERNAME*>, où *USERNAME* est votre nom de connexion Windows.

2. Utilisez la commande django-admin startproject pour créer un projet Django nommé ebdjango.

(eb-virt)~\$ **django-admin startproject ebdjango**

Cette commande crée un site Django standard nommé ebdjango avec la structure de répertoires suivante.

```
~/ebdjango 
   |-- ebdjango 
       |--|init__.py
        | |-- settings.py 
        | |-- urls.py 
       \degree-- wsgi.py
   -- manage.py
```
3. Exécutez votre site Django localement avec manage.py runserver.

(eb-virt) ~\$ **cd ebdjango**

(eb-virt) ~/ebdjango\$ **python manage.py runserver**

- 4. Dans un navigateur web, ouvrez http://127.0.0.1:8000/ pour afficher le site.
- 5. Consultez le journal du serveur pour voir le résultat de votre demande. Pour arrêter le serveur web et revenir à votre environnement virtuel, appuyez sur Ctrl+C.

```
Django version 2.2, using settings 'ebdjango.settings'
Starting development server at http://127.0.0.1:8000/
Quit the server with CONTROL-C.
[07/Sep/2018 20:14:09] "GET / HTTP/1.1" 200 16348
Ctrl+C
```
## <span id="page-610-0"></span>Configurer votre application Django pour Elastic Beanstalk

Maintenant que vous avez un site Django résidant sur votre ordinateur local, vous pouvez le configurer pour le déploiement avec Elastic Beanstalk.

Par défaut, Elastic Beanstalk recherche un fichier nommé application.py pour démarrer votre application. Comme il n'existe pas dans le projet Django que vous avez créé, vous devez apporter quelques modifications à l'environnement de votre application. Vous devez également définir des variables d'environnement afin que les modules de votre application puissent être chargés.

Pour configurer votre site pour Elastic Beanstalk

1. Activez votre environnement virtuel.

#### Unix-based systems

~/ebdjango\$ **source ~/eb-virt/bin/activate**

#### Windows

C:\Users\*USERNAME*\ebdjango>**%HOMEPATH%\eb-virt\Scripts\activate**

2. Exécutez pip freeze, puis enregistrez les données de sortie dans un fichier nommé requirements.txt.

(eb-virt) ~/ebdjango\$ **pip freeze > requirements.txt**

Elastic Beanstalk utilise requirements.txt pour déterminer quel package installer sur les instances EC2 qui exécutent votre application.

3. Créez un répertoire nommé .ebextensions.

(eb-virt) ~/ebdjango\$ **mkdir .ebextensions**

4. Dans le répertoire . ebextensions, ajoutez un [fichier de configuration](#page-1145-0) nommé django.config avec le texte suivant.

Example ~/ebdjango/.ebextensions/django.config

```
option_settings: 
   aws:elasticbeanstalk:container:python: 
     WSGIPath: ebdjango.wsgi:application
```
Ce paramètre, WSGIPath, spécifie l'emplacement du script WSGI qu'Elastic Beanstalk utilise pour lancer votre application.

#### **a** Note

Si vous utilisez une version de plateforme AMI Python Amazon Linux (antérieure à Amazon Linux 2), remplacez la valeur WSGIPath par ebdjango/wsgi.py. La valeur de
l'exemple fonctionne avec le serveur WSGI Gunicorn, qui n'est pas pris en charge sur les versions de la plateforme AMI Amazon Linux.

5. Désactivez votre environnement virtuel avec la commande deactivate.

```
(eb-virt) ~/ebdjango$ deactivate
```
Réactivez votre environnement virtuel chaque fois que vous devez ajouter des packages à votre application ou exécuter votre application localement.

Déploiement de votre site avec l'interface de ligne de commande (CLI) EB

Vous avez ajouté tout ce dont vous avez besoin pour déployer votre application sur Elastic Beanstalk. Le répertoire de votre projet devrait maintenant se présenter comme suit.

~/ebdjango/ |-- .ebextensions | `-- django.config |-- ebdjango  $|--|$ init\_\_.py | |-- settings.py | |-- urls.py | `-- wsgi.py |-- db.sqlite3 |-- manage.py `-- requirements.txt

Ensuite, vous allez créer votre environnement d'applications et déployer votre application configurée avec Elastic Beanstalk.

Immédiatement après le déploiement, vous allez modifier la configuration de Django afin d'ajouter le nom de domaine attribué par Elastic Beanstalk à votre application au code de Django ALLOWED\_HOSTS. Ensuite, vous redéploierez votre application. Il s'agit d'une exigence de sécurité de Django, conçue pour empêcher les attaques de l'en-tête HTTP Host. Pour plus d'informations, consultez la section [Validation de l'en-tête Host.](https://docs.djangoproject.com/en/2.2/topics/security/#host-headers-virtual-hosting)

#### Pour créer un environnement et déployer votre application Django

#### **a** Note

Ce tutoriel utilise l'interface de ligne de commande (CLI) EB comme mécanisme de déploiement, mais vous pouvez également utiliser la console Elastic Beanstalk pour déployer un fichier ZIP où se trouve le contenu de votre projet.

1. Initialisez votre référentiel de la CLI EB avec la commande eb init :

```
~/ebdjango$ eb init -p python-3.7 django-tutorial
Application django-tutorial has been created.
```
Cette commande crée une application nommée django-tutorial. Elle configure également votre référentiel local pour créer des environnements avec la dernière version de la plateforme Python 3.7.

2. (facultatif) Exécutez à nouveau la commande eb init pour configurer une paire de clés par défaut afin de pouvoir vous connecter à l'instance EC2 qui exécute votre application.

```
~/ebdjango$ eb init
Do you want to set up SSH for your instances?
(y/n): y
Select a keypair.
1) my-keypair
2) [ Create new KeyPair ]
```
Sélectionnez une paire de clés si vous en avez déjà une, ou suivez les invites pour en créer une. Si vous ne voyez pas l'invite ou que vous avez besoin de modifier vos paramètres ultérieurement, exécutez eb init -i.

3. Créez un environnement et déployez-y votre application avec eb create.

~/ebdjango\$ **eb create django-env**

## **a** Note

Si un message d'erreur « rôle de service requis » s'affiche, exécutez eb create de manière interactive (sans spécifier de nom d'environnement) et l'interface de ligne de commande (CLI) EB créera le rôle pour vous.

Cette commande crée un environnement Elastic Beanstalk équilibré en charge nommé djangoenv. La création d'un environnement prend environ 5 minutes. Lorsqu'Elastic Beanstalk crée les ressources nécessaires pour exécuter votre application, il génère des messages d'information que l'interface de ligne de commande (CLI) EB relaie à votre terminal.

4. Lorsque le processus de création de l'environnement est terminé, recherchez le nom de domaine de votre nouvel environnement en exécutant eb status.

```
~/ebdjango$ eb status
Environment details for: django-env 
   Application name: django-tutorial 
   ... 
   CNAME: eb-django-app-dev.elasticbeanstalk.com
   ...
```
Le nom de domaine de votre environnement est la valeur de la propriété CNAME.

5. Ouvrez le fichier settings.py dans le répertoire ebdjango. Recherchez le paramètre ALLOWED\_HOSTS, puis ajoutez le nom de domaine de votre application que vous avez trouvé à l'étape précédente à la valeur de ce paramètre. Si vous ne trouvez pas ce paramètre dans le fichier, ajoutez-le sur une nouvelle ligne.

```
...
ALLOWED_HOSTS = ['eb-django-app-dev.elasticbeanstalk.com']
```
6. Enregistrez le fichier, puis déployez votre application en exécutant eb deploy. Lorsque vous exécutez eb deploy, l'interface de ligne de commande (CLI) EB crée un bundle avec le contenu de votre répertoire de projet et le déploie dans votre environnement.

~/ebdjango\$ **eb deploy**

**a** Note

Si vous utilisez Git avec votre projet, veuillez consulter [Utilisation de l'interface de ligne](#page-1597-0) [de commande EB avec Git.](#page-1597-0)

7. Lorsque le processus de mise à jour de l'environnement est terminé, ouvrez votre site web avec la commande eb open.

~/ebdjango\$ **eb open**

Celle-ci ouvre une fenêtre de navigation en utilisant le nom de domaine créé pour votre application. Vous devez voir le même site web Django que celui que vous avez créé et testé localement.

Si vous ne voyez pas votre application en cours d'exécution ou si vous obtenez un message d'erreur, consultez [Déploiements](#page-1747-0) afin d'obtenir de l'aide concernant la façon de déterminer la cause de l'erreur.

Si vous voyez effectivement votre application en cours d'exécution, alors félicitations, vous avez déployé votre première application Django avec Elastic Beanstalk !

#### Mise à jour de votre application

Maintenant que vous disposez d'une application en cours d'exécution sur Elastic Beanstalk, vous pouvez mettre à jour et redéployer votre application ou sa configuration, et Elastic Beanstalk va effectuer les tâches de mise à jour de vos instances et de démarrage de la nouvelle version de votre application.

Pour cet exemple, nous activerons la console d'administration Django et configurerons quelques autres paramètres.

Modification des paramètres de votre site

Par défaut, votre site web Django utilise le fuseau horaire UTC pour afficher l'heure. Vous pouvez modifier cela en spécifiant un fuseau horaire dans settings.py.

Pour modifier le fuseau horaire de votre site

1. Modifiez le paramètre TIME\_ZONE dans settings.py.

Example ~/ebdjango/ebdjango/settings.py

```
...
# Internationalization
LANGUAGE_CODE = 'en-us'
TIME_ZONE = 'US/Pacific'
USE I18N = TrueUSE_L10N = True
USE_TZ = True
```
Pour obtenir une liste des fuseaux horaires, consultez [cette page.](https://en.wikipedia.org/wiki/List_of_tz_database_time_zones)

2. Déployez l'application dans votre environnement Elastic Beanstalk.

~/ebdjango/\$ **eb deploy**

Création d'un administrateur de site

Vous pouvez créer un administrateur de site pour votre application Django afin d'accéder à la console d'administration directement à partir du site web. Les informations de connexion administrateur sont stockées en toute sécurité dans l'image de base de données locale incluse dans le projet par défaut que Django génère.

Pour créer un administrateur de site

1. Initialisez la base de données locale de votre application Django.

```
(eb-virt) ~/ebdjango$ python manage.py migrate
Operations to perform: 
  Apply all migrations: admin, auth, contenttypes, sessions
Running migrations: 
  Applying contenttypes.0001_initial... OK 
  Applying auth.0001_initial... OK 
  Applying admin.0001_initial... OK 
  Applying admin.0002_logentry_remove_auto_add... OK 
  Applying admin.0003_logentry_add_action_flag_choices... OK 
  Applying contenttypes.0002_remove_content_type_name... OK 
  Applying auth.0002_alter_permission_name_max_length... OK 
  Applying auth.0003_alter_user_email_max_length... OK 
  Applying auth.0004_alter_user_username_opts... OK
```

```
 Applying auth.0005_alter_user_last_login_null... OK 
Applying auth.0006 require contenttypes 0002... OK
Applying auth.0007 alter validators add error messages... OK
 Applying auth.0008_alter_user_username_max_length... OK 
 Applying auth.0009_alter_user_last_name_max_length... OK 
Applying sessions.0001 initial... OK
```
2. Exécutez manage.py createsuperuser pour créer un administrateur.

```
(eb-virt) ~/ebdjango$ python manage.py createsuperuser
Username: admin
Email address: me@mydomain.com
Password: ********
Password (again): ********
Superuser created successfully.
```
3. Pour dire à Django où stocker les fichiers statiques, définissez STATIC\_ROOT dans settings.py.

Example ~/ebdjango/ebdjango/settings.py

```
# Static files (CSS, JavaScript, Images)
# https://docs.djangoproject.com/en/2.2/howto/static-files/
STATIC_URL = '/static/'
STATIC_ROOT = 'static'
```
4. Exécutez manage.py collectstatic pour remplir le répertoire static avec des ressources statiques (JavaScript, CSS et images) pour le site d'administration.

(eb-virt) ~/ebdjango\$ **python manage.py collectstatic** 119 static files copied to ~/ebdjango/static

5. Déployez votre application.

```
~/ebdjango$ eb deploy
```
6. Affichez la console d'administration en ouvrant le site dans votre navigateur, en ajoutant / admin/ à l'URL du site, comme suit.

```
http://djang-env.p33kq46sfh.us-west-2.elasticbeanstalk.com/admin/
```
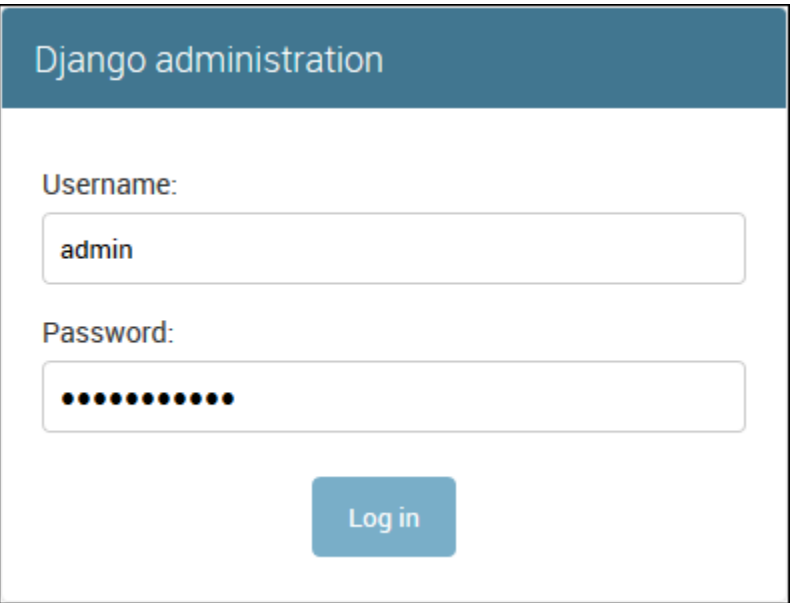

7. Connectez-vous avec le nom utilisateur et le mot de passe que vous avez configurés à l'étape 2.

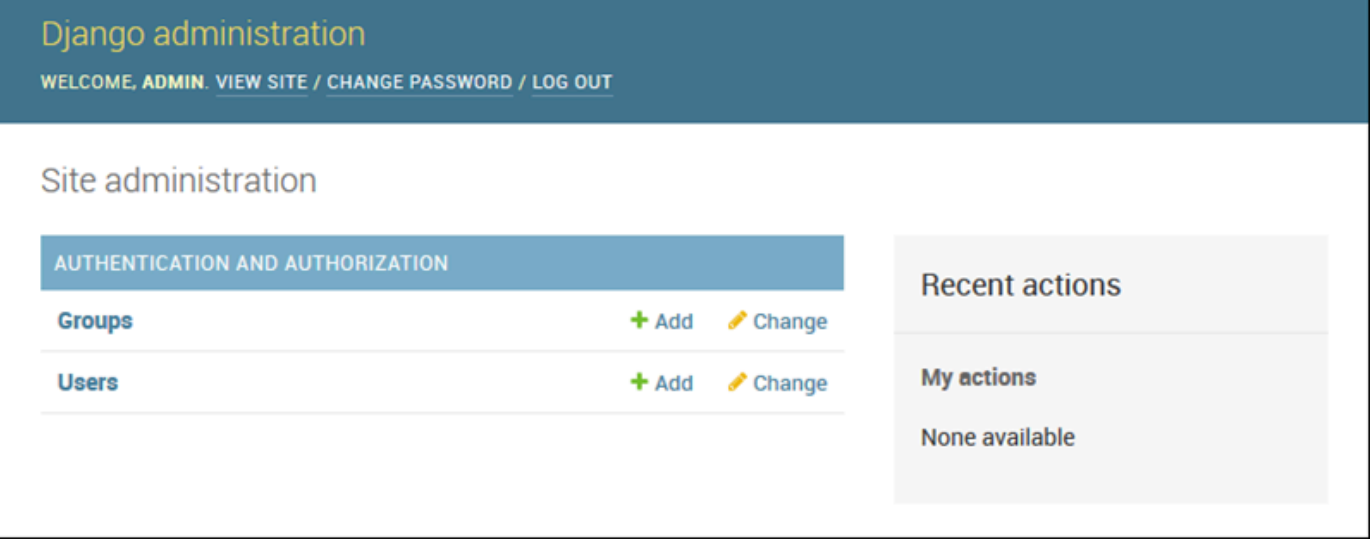

Vous pouvez utiliser une procédure similaire de mise à jour/test locale suivie de eb deploy. Elastic Beanstalk prend en charge les tâches de mise à jour de vos serveurs en direct, afin que vous puissiez vous concentrer sur le développement d'applications au lieu de l'administration du serveur !

Ajout d'un fichier de configuration de migration de base de données

Vous pouvez ajouter des commandes à votre script .ebextensions, qui sont exécutées lors de la mise à jour de votre site. Cela vous permet de générer automatiquement des migrations de base de données.

Pour ajouter une étape de migration lorsque votre application est déployée

1. Créez un [fichier de configuration](#page-1145-0) nommé db-migrate.config avec le contenu suivant.

Example ~/ebdjango/.ebextensions/db-migrate.config

```
container_commands: 
   01_migrate: 
     command: "source /var/app/venv/*/bin/activate && python3 manage.py migrate" 
     leader_only: true
option_settings: 
   aws:elasticbeanstalk:application:environment: 
     DJANGO_SETTINGS_MODULE: ebdjango.settings
```
Ce fichier de configuration active l'environnement virtuel du serveur et exécute la commande manage.py migrate lors du processus de déploiement, avant le démarrage de votre application. Étant donné que cette commande est exécutée avant le démarrage de l'application, vous devez également configurer la variable d'environnement DJANGO\_SETTINGS\_MODULE explicitement (généralement, wsgi.py s'occupe de cette tâche pour vous pendant le démarrage). La spécification de leader\_only: true dans la commande garantit qu'elle est exécutée une seule fois lors d'un déploiement sur plusieurs instances.

2. Déployez votre application.

~/ebdjango\$ **eb deploy**

# Nettoyage

Pour économiser les heures d'instance et d'autres ressources AWS entre les sessions de développement, résiliez votre environnement Elastic Beanstalk avec eb terminate.

#### ~/ebdjango\$ **eb terminate django-env**

Cette commande résilie l'environnement et toutes les ressources AWS qui s'y exécutent. Cependant, elle ne supprime pas l'application. Vous pouvez donc toujours créer d'autres environnements avec la même configuration en exécutant à nouveau eb create. Pour de plus amples informations sur les commandes de l'interface de ligne de commande (CLI) EB, veuillez consulter [Gestion des](#page-1587-0)  [environnements Elastic Beanstalk avec l'interface de ligne de commande EB.](#page-1587-0)

Si vous en avez terminé avec l'exemple d'application, vous pouvez également supprimer le dossier du projet et l'environnement virtuel.

~\$ **rm -rf ~/eb-virt** ~\$ **rm -rf ~/ebdjango**

# Étapes suivantes

Pour plus d'informations sur Django, y compris un didacticiel approfondi, consultez [la documentation](https://docs.djangoproject.com/en/2.2/) [officielle](https://docs.djangoproject.com/en/2.2/).

Si vous souhaitez essayer un autre cadre web Python, veuillez consulter [Déploiement d'une](#page-596-0)  [application Flask sur Elastic Beanstalk.](#page-596-0)

# Ajout d'une instance de base de données Amazon RDS à votre environnement d'application Python

Vous pouvez utiliser une instance de base de données Amazon Relational Database Service (Amazon RDS) pour stocker les données collectées et modifiées par votre application. La base de données peut être liée à votre environnement et gérée par Elastic Beanstalk, ou elle peut être créée comme déliée et gérée en externe par un autre service. Cette rubrique fournit des instructions pour créer un Amazon RDS à l'aide de la console Elastic Beanstalk. La base de données sera liée à votre environnement et gérée par Elastic Beanstalk. Pour plus d'informations sur l'intégration d'un Amazon RDS avec Elastic Beanstalk, consultez [Ajout d'une base de données à votre environnement Elastic](#page-957-0)  [Beanstalk.](#page-957-0)

# **Sections**

- [Ajout d'une instance de base de données à votre environnement](#page-620-0)
- [Téléchargement d'un pilote](#page-622-0)
- [Connexion à une base de données](#page-623-0)

# <span id="page-620-0"></span>Ajout d'une instance de base de données à votre environnement

Pour ajouter une instance DB à votre environnement

1. Ouvrez la [console Elastic Beanstalk](https://console.aws.amazon.com/elasticbeanstalk) et, dans la liste Regions (Régions), sélectionnez votre Région AWS.

2. Dans le panneau de navigation, choisissez Environments (Environnements), puis choisissez le nom de votre environnement dans la liste.

# **a** Note

Si vous avez plusieurs environnements, utilisez la barre de recherche pour filtrer la liste des environnements.

- 3. Dans le panneau de navigation, choisissez Configuration.
- 4. Dans la catégorie de configuration Database (Base de données), choisissez Edit (Modifier).
- 5. Choisissez un moteur de base de données, puis saisissez un nom d'utilisateur et un mot de passe.
- 6. Pour enregistrer les modifications, cliquez sur Appliquer en bas de la page.

L'ajout d'une instance DB prend environ 10 minutes. Une fois la mise à jour de l'environnement terminée, le nom d'hôte de l'instance DB et les autres informations de connexion sont disponibles dans votre application, via les propriétés d'environnement suivantes :

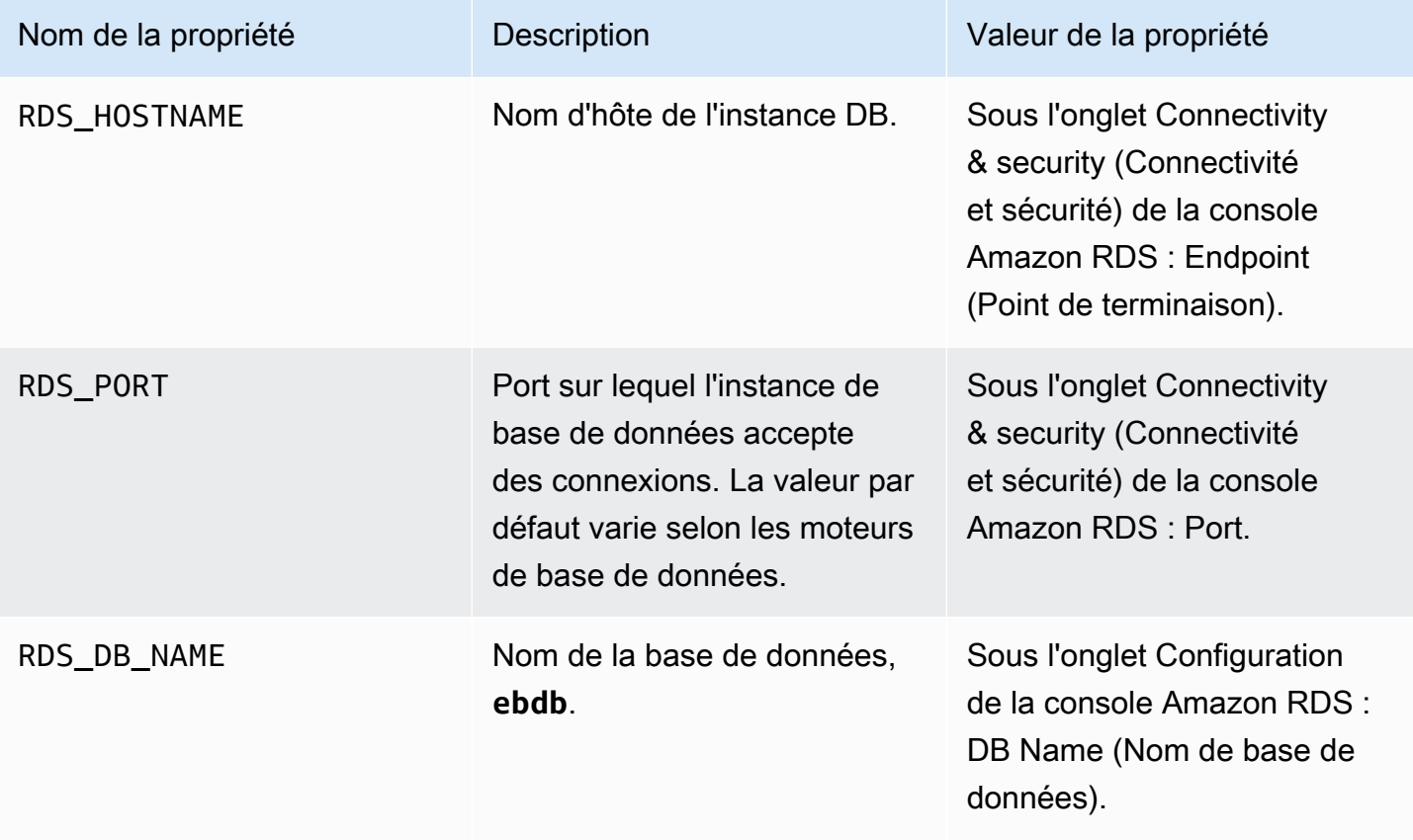

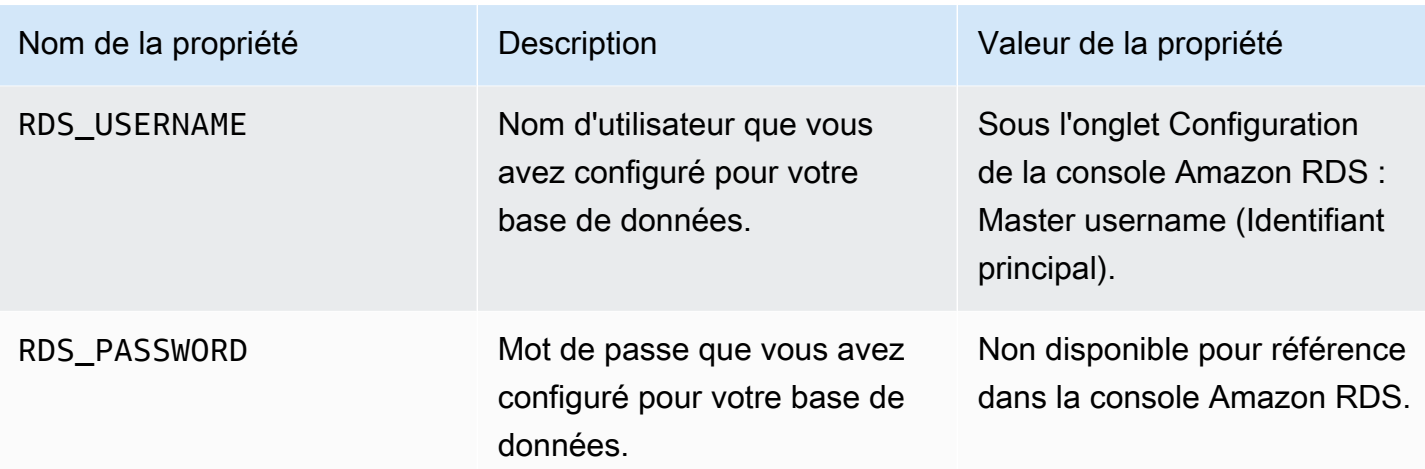

Pour plus d'informations sur la configuration d'une instance de base de données liée à un environnement Elastic Beanstalk, consultez [Ajout d'une base de données à votre environnement](#page-957-0) [Elastic Beanstalk](#page-957-0).

# <span id="page-622-0"></span>Téléchargement d'un pilote

Ajoutez le pilote de base de données au [fichier Requirements](#page-594-0) de votre projet.

Example requirements.txt – Django avec MySQL

```
Django==2.2
mysqlclient==2.0.3
```
Packages de pilotes courants pour Python

- MySQL mysqlclient
- PostgreSQL psycopg2
- Oracle cx\_Oracle
- SQL Server adodbapi

Pour plus d'informations, consultez [Python DatabaseInterfaces](https://wiki.python.org/moin/DatabaseInterfaces) et [Django 2.2 – bases de données](https://docs.djangoproject.com/en/2.2/ref/databases)  [prises en charge.](https://docs.djangoproject.com/en/2.2/ref/databases)

# <span id="page-623-0"></span>Connexion à une base de données

Elastic Beanstalk fournit des informations de connexion pour les instances de base de données attachées dans les propriétés de l'environnement. Utilisez os.environ['*VARIABLE*'] pour lire les propriétés et configurer une connexion de base de données.

Example Fichier de paramètres Django – Dictionnaire DATABASES

```
import os
if 'RDS_HOSTNAME' in os.environ: 
    DATABASES = \{ 'default': { 
              'ENGINE': 'django.db.backends.mysql', 
              'NAME': os.environ['RDS_DB_NAME'], 
              'USER': os.environ['RDS_USERNAME'], 
              'PASSWORD': os.environ['RDS_PASSWORD'], 
              'HOST': os.environ['RDS_HOSTNAME'], 
              'PORT': os.environ['RDS_PORT'], 
         } 
     }
```
# Outils et ressources Python

Il existe plusieurs endroits auxquels vous pouvez accéder pour obtenir une aide supplémentaire lors du développement de vos applications Python :

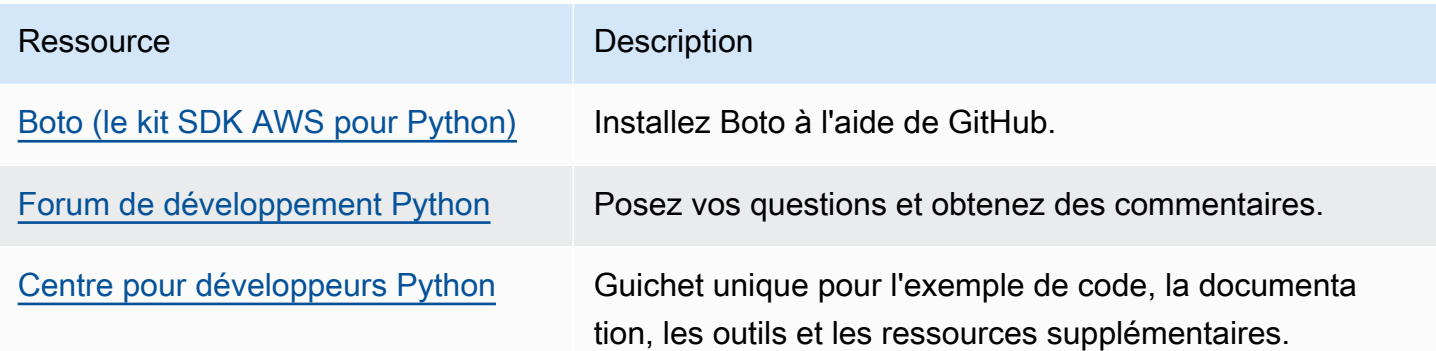

# Création et déploiement d'applications Ruby sur Elastic Beanstalk

AWS Elastic Beanstalk pour Ruby permet de déployer, de gérer et de dimensionner facilement vos applications web Ruby à l'aide d'Amazon Web Services. Elastic Beanstalk est accessible à toute

personne développant ou hébergeant une application web à l'aide de Ruby. Cette section fournit des instructions détaillées permettant de déployer un exemple d'application dans Elastic Beanstalk à l'aide de l'interface de ligne de commande (CLI) Elastic Beanstalk, puis de mettre à jour l'application pour utiliser les infrastructures d'application web [Rails](http://rubyonrails.org/) et [Sinatra.](http://www.sinatrarb.com/)

Les rubriques de ce chapitre supposent que vous avez une certaine connaissance des environnements Elastic Beanstalk. Si vous n'avez jamais utilisé Elastic Beanstalk, essayez le [tutoriel](#page-19-0)  [de mise en route](#page-19-0) pour acquérir les bases.

#### **Rubriques**

- [Configuration de votre environnement de développement Ruby](#page-624-0)
- [Utilisation de la plateforme Elastic Beanstalk Ruby](#page-627-0)
- [Déploiement d'une application rails sur Elastic Beanstalk](#page-634-0)
- [Déploiement d'une application sinatra sur Elastic Beanstalk](#page-644-0)
- [Ajout d'une instance de base de données Amazon RDS à votre environnement d'application Ruby](#page-650-0)

# <span id="page-624-0"></span>Configuration de votre environnement de développement Ruby

Configurez un environnement de développement Ruby pour tester votre application localement avant de le déployer dans AWS Elastic Beanstalk. Cette rubrique décrit les étapes de configuration de l'environnement de développement et des liens vers les pages d'installation pour des outils utiles.

Pour suivre les procédures décrites dans ce guide, vous aurez besoin d'un shell ou d'un terminal de ligne de commande pour exécuter des commandes. Dans les listes, les commandes sont précédées d'un symbole d'invite (\$) et du nom du répertoire actuel, le cas échéant.

```
~/eb-project$ this is a command
this is output
```
Sous Linux et macOS, vous pouvez utiliser le shell et le gestionnaire de package de votre choix. Sur Windows, vous pouvez [installer le sous-système Windows pour Linux](https://docs.microsoft.com/en-us/windows/wsl/install-win10) afin d'obtenir une version intégrée à Windows d'Ubuntu et de Bash.

Pour accéder aux outils et aux étapes de configuration courants qui s'appliquent à toutes les langues, veuillez consulter [Configuration de votre machine de développement pour une utilisation avec Elastic](#page-1564-0) [Beanstalk.](#page-1564-0)

#### **Sections**

- **[Installation de Ruby](#page-625-0)**
- [Installation du AWS SDK pour Ruby](#page-626-0)
- [Installation d'un IDE ou d'un éditeur de texte](#page-626-1)

## <span id="page-625-0"></span>Installation de Ruby

Installez GCC si vous n'avez pas de compilateur C. Sur Ubuntu, utilisez apt.

```
~$ sudo apt install gcc
```
Sur Amazon Linux, utilisez yum.

~\$ **sudo yum install gcc**

Installez RVM pour gérer les installations de langage Ruby sur votre machine. Utilisez les commandes sur [rvm.io](https://rvm.io/) pour obtenir les clés du projet et exécuter le script d'installation.

```
~$ gpg2 --recv-keys key1 key2
~$ curl -sSL https://get.rvm.io | bash -s stable
```
Ce script installe RVM dans un dossier nommé. rvm dans votre répertoire utilisateur et modifie votre profil shell pour charger un script de configuration chaque fois que vous ouvrez un nouveau terminal. Chargez le script manuellement pour commencer.

```
~$ source ~/.rvm/scripts/rvm
```
Utilisez rvm get head pour obtenir la version la plus récente.

~\$ **rvm get head**

Affichez les versions disponibles de Ruby.

```
~$ rvm list known
# MRI Rubies
...
[ruby-]2.6[.8]
[ruby-]2.7[.4]
[ruby-]3[.0.2]
```
...

Consultez [Ruby](https://docs.aws.amazon.com/elasticbeanstalk/latest/platforms/platforms-supported.html#platforms-supported.ruby) dans le document Plateformes AWS Elastic Beanstalk pour trouver la dernière version de Ruby disponible sur une plateforme Elastic Beanstalk. Installez cette version.

```
~$ rvm install 3.0.2
Searching for binary rubies, this might take some time.
Found remote file https://rubies.travis-ci.org/ubuntu/20.04/x86_64/ruby-3.0.2.tar.bz2
Checking requirements for ubuntu.
Updating system..
...
Requirements installation successful.
ruby-3.0.2 - #configure
ruby-3.0.2 - #download
...
```
Testez votre installation Ruby.

```
~$ ruby --version
ruby 3.0.2p107 (2021-07-07 revision 0db68f0233) [x86_64-linux]
```
#### <span id="page-626-0"></span>Installation du AWS SDK pour Ruby

Si vous devez gérer AWS des ressources depuis votre application, installez le AWS SDK for Ruby. Par exemple, avec le kit SDK pour Ruby, vous pouvez utiliser Amazon DynamoDB (DynamoDB) pour stocker les informations utilisateur et session sans créer de base de données relationnelle.

Installez le kit SDK pour Ruby et ses dépendances avec la commande gem.

```
$ gem install aws-sdk
```
Consultez la [page d'accueil AWS SDK for Ruby](https://aws.amazon.com/sdk-for-ruby/) pour plus d'informations et pour connaître les instructions d'installation.

# <span id="page-626-1"></span>Installation d'un IDE ou d'un éditeur de texte

Les environnements de développement intégré (IDE) offrent un large éventail de fonctionnalités qui facilitent le développement d'applications. Si vous n'avez pas utilisé d'IDE pour le développement de Ruby, essayez Aptana RubyMine et voyez celui qui vous convient le mieux.

• [Installez Aptana](https://github.com/aptana/studio3)

#### • [RubyMine](https://www.jetbrains.com/ruby/)

# **a** Note

Un IDE peut ajouter des fichiers dans votre dossier de projet que vous pouvez ne pas souhaiter engager sur le contrôle de code source. Pour empêcher la validation de ces fichiers de contrôle de code source, utilisez .gitignore ou l'équivalent de votre outil de contrôle de source.

Si vous souhaitez simplement commencer le codage et que vous n'avez pas besoin de toutes les fonctionnalités d'un IDE, pensez à [installer Sublime Text.](http://www.sublimetext.com/)

# <span id="page-627-0"></span>Utilisation de la plateforme Elastic Beanstalk Ruby

La plateforme Ruby AWS Elastic Beanstalk est un ensemble de [configurations d'environnements](https://docs.aws.amazon.com/elasticbeanstalk/latest/platforms/platforms-supported.html#platforms-supported.ruby) pour les applications web Ruby qui peuvent s'exécuter sur un serveur proxy NGNIX sous un serveur d'applications Puma. Chaque branche de la plateforme correspond à une version de Ruby. Si vous utilisez RubyGems, vous pouvez [inclure un fichier](#page-632-0) Gemfile dans votre bundle source pour installer des packages durant le déploiement.

Configuration du serveur de l'application

Elastic Beanstalk installe le serveur d'applications Puma en fonction de la branche de plateforme Ruby que vous choisissez lors de la création de votre environnement. Pour plus d'informations sur les composants fournis avec les versions de la plateforme Ruby, consultez [Plateformes prises en charge](https://docs.aws.amazon.com/elasticbeanstalk/latest/platforms/platforms-supported.html#platforms-supported.ruby) dans le guide AWS Elastic BeanstalkPlateformes.

Vous pouvez configurer votre application avec le serveur Puma que vous avez fourni. Cela permet d'utiliser une version de Puma autre que celle préinstallée avec la branche de plateforme Ruby. Vous pouvez également configurer votre application pour utiliser un autre serveur d'applications, tel que Passenger. Pour ce faire, vous devez inclure et personnaliser un Gemfile dans votre déploiement. Vous devez également configurer un Procfile pour démarrer le serveur d'applications. Pour plus d'informations, consultez [Configuration du processus de l'application avec un Profil](https://docs.aws.amazon.com/elasticbeanstalk/latest/dg/ruby-platform-procfile.html).

#### Autres options de configuration

Elastic Beanstalk fournit des [options de configuration](#page-1012-0) que vous pouvez utiliser pour personnaliser le logiciel qui s'exécute sur les instances Amazon Elastic Compute Cloud (Amazon EC2) dans votre

environnement Elastic Beanstalk. Vous pouvez configurer des variables d'environnement nécessaires pour votre application, activer la rotation des journaux sur Amazon S3 et mapper des dossiers dans la source de votre application contenant des fichiers statiques vers des chemins desservis par le serveur proxy. La plateforme prédéfinit également certaines variables d'environnement courantes associées à Rails et Rack pour faciliter la découverte et l'utilisation.

Des options de configuration sont disponibles dans la console Elastic Beanstalk pour [modifier](#page-1029-0)  [la configuration d'un environnement en cours d'exécution.](#page-1029-0) Pour éviter de perdre la configuration de votre environnement en le résiliant, vous pouvez utiliser des [configurations enregistrées](#page-1208-0) pour enregistrer vos paramètres et les appliquer par la suite à un autre environnement.

Pour enregistrer les paramètres dans votre code source, vous pouvez inclure des [fichiers de](#page-1145-0)  [configuration.](#page-1145-0) Les paramètres des fichiers de configuration sont appliquées chaque fois que vous créez un environnement ou que vous déployez votre application. Vous pouvez également utiliser des fichiers de configuration pour installer des packages, exécuter des scripts ou effectuer d'autres opérations de personnalisation d'instance lors des déploiements.

Les paramètres appliqués dans la console Elastic Beanstalk remplacent les mêmes paramètres des fichiers de configuration, s'ils existent. Cela vous permet d'utiliser les paramètres par défaut dans les fichiers de configuration et de les remplacer par des paramètres spécifiques à l'environnement dans la console. Pour plus d'informations sur la priorité et les autres méthodes de modification des paramètres, consultez [Options de configuration](#page-1012-0).

Pour plus d'informations sur les différentes manières d'étendre une plateforme Elastic Beanstalk basée sur Linux, consultez [the section called "Extension des plateformes Linux".](#page-83-0)

# Configuration de votre environnement Ruby

Vous pouvez utiliser la console Elastic Beanstalk pour activer la rotation de journal sur Amazon S3 et configurer les variables que votre application peut lire depuis l'environnement.

Pour accéder aux paramètres de configuration du logiciel pour votre environnement

- 1. Ouvrez la [console Elastic Beanstalk](https://console.aws.amazon.com/elasticbeanstalk) et, dans la liste Regions (Régions), sélectionnez votre Région AWS.
- 2. Dans le panneau de navigation, choisissez Environments (Environnements), puis choisissez le nom de votre environnement dans la liste.

#### **a** Note

Si vous avez plusieurs environnements, utilisez la barre de recherche pour filtrer la liste des environnements.

- 3. Dans le panneau de navigation, choisissez Configuration.
- 4. Dans la catégorie de configuration Mises à jour, surveillance et journalisation, sélectionnez **Modifier**

## Options du journal

La section Log Options (Options du journal) a deux paramètres :

- Instance profile (Profil d'instance) Spécifie le profil d'instance qui est autorisé à accéder au compartiment Amazon S3 associé à votre application.
- Enable log file rotation to Amazon S3 (Permettre la rotation du fichier journal sur Amazon S3) – Indique si les fichiers journaux des instances Amazon EC2 de votre application doivent être copiés dans le compartiment Amazon S3 associé à votre application.

## Fichiers statiques

Pour améliorer les performances, la section des Fichiers statiques vous permet de configurer le serveur proxy pour proposer des fichiers statiques (HTML ou images, par exemple) à partir d'un ensemble de répertoires dans votre application web. Pour chaque répertoire, vous définissez le chemin virtuel sur le mappage de répertoires. Lorsque le serveur proxy reçoit une demande pour un fichier dans le chemin spécifié, il fournit le fichier directement au lieu d'acheminer la demande vers votre application.

Pour en savoir plus sur la configuration des fichiers statiques à l'aide des fichiers de configuration ou de la console Elastic Beanstalk, consultez [the section called "Fichiers statiques"](#page-1232-0).

Par défaut, le serveur proxy d'un environnement Ruby est configuré pour servir des fichiers statiques comme suit :

- Les fichiers du dossier public sont servis à partir du chemin /public et de la racine du domaine (chemin  $/$ ).
- Les fichiers du sous-dossier public/assets sont servis à partir du chemin /assets.

Les exemples suivants illustrent le fonctionnement de la configuration par défaut :

- Si votre code source d'application contient un fichier nommé logo. png dans un dossier nommé public, le serveur proxy le sert aux utilisateurs dans *subdomain*.elasticbeanstalk.com/ public/logo.png et *subdomain*.elasticbeanstalk.com/logo.png.
- Si votre code source d'application contient un fichier nommé logo, png dans un dossier nommé assetsdans le dossier public, le serveur proxy le sert aux utilisateurs dans *subdomain*.elasticbeanstalk.com/assets/logo.png.

Vous pouvez configurer d'autres mappages pour les fichiers statiques. Pour plus d'informations, consultez [Espaces de noms de configuration Ruby](#page-631-0) plus loin dans cette rubrique.

## **a** Note

Pour les versions de plateforme antérieures à Ruby 2.7 AL2 version 3.3.7, la configuration par défaut du serveur proxy Elastic Beanstalk nginx ne prend pas en charge la distribution de fichiers statiques à partir de la racine du domaine (*subdomain*.elasticbeanstalk.com/). Cette version de plateforme a été publiée le 21 octobre 2021. Pour plus d'informations, consultez la section [.Nouvelles versions de](https://docs.aws.amazon.com/elasticbeanstalk/latest/relnotes/release-2021-10-21-linux.html#release-2021-10-21-linux.platforms.ruby)  [plateforme - Ruby](https://docs.aws.amazon.com/elasticbeanstalk/latest/relnotes/release-2021-10-21-linux.html#release-2021-10-21-linux.platforms.ruby) dans les Notes de mise à jour AWS Elastic Beanstalk.

# Propriétés de l'environnement

La section Propriétés de l'environnement vous permet de spécifier des paramètres de configuration de l'environnement sur les instances Amazon EC2 exécutant votre application. Les propriétés de l'environnement sont passées en tant que paires clé-valeur à l'application.

La plateforme Ruby définit les propriétés suivantes pour la configuration de l'environnement :

- BUNDLE\_WITHOUT Une liste séparée par des deux-points de groupes à ignorer lors de l'[installation de dépendances](http://bundler.io/bundle_install.html) à partir d'un [Gemfile.](http://bundler.io/v1.15/man/gemfile.5.html)
- BUNDLER\_DEPLOYMENT\_MODE Définissez la valeur sur true (valeur par défaut) pour installer les dépendances en [mode de déploiement](https://bundler.io/man/bundle-install.1.html#DEPLOYMENT-MODE) à l'aide de Bundler. Définissez la valeur sur false pour exécuter bundle install en mode de développement.

### **a** Note

Cette propriété d'environnement n'est pas définie sur les branches de la plateforme Amazon Linux AMI Ruby (auparavant Amazon Linux 2).

- RAILS\_SKIP\_ASSET\_COMPILATION Définissez ce paramètre sur true pour ignorer l'exécution de [rake assets:precompile](http://guides.rubyonrails.org/asset_pipeline.html#precompiling-assets) durant le déploiement.
- RAILS\_SKIP\_MIGRATIONS Définissez ce paramètre sur true pour ignorer l'exécution de [rake](http://guides.rubyonrails.org/active_record_migrations.html#running-migrations) [db:migrate](http://guides.rubyonrails.org/active_record_migrations.html#running-migrations) durant le déploiement.
- RACK\_ENV Spécifiez l'étape de l'environnement pour Rack. Par exemple, development, production ou test.

Dans l'environnement Ruby en cours d'exécution dans Elastic Beanstalk, les variables d'environnement sont accessibles à l'aide de l'objet ENV. Par exemple, vous pouvez lire une propriété nommée API\_ENDPOINT sur une variable avec le code suivant :

endpoint = ENV['API\_ENDPOINT']

Pour plus d'informations, consultez [Propriétés de l'environnement et autres paramètres de logiciel.](#page-978-0)

<span id="page-631-0"></span>Espaces de noms de configuration Ruby

Vous pouvez utiliser un [fichier de configuration](#page-1145-0) pour définir des options de configuration et exécuter d'autres tâches de configuration d'instance pendant les déploiements. Les options de configuration peuvent être définies par le service Elastic Beanstalk ou la plateforme que vous utilisez et sont organisées en espaces de noms.

Vous pouvez utiliser l'espace de noms

aws:elasticbeanstalk:environment:proxy:staticfiles pour configurer le proxy d'environnement afin de traiter les fichiers statiques. Vous définissez les mappages des chemins virtuels vers les répertoires d'applications.

La plate-forme Ruby ne définit aucun espace de noms spécifique à la plate-forme. Au lieu de cela, elle définit les propriétés d'environnement pour les options Rails et Rack communes.

Le fichier de configuration suivant spécifie une option de fichiers statiques qui mappe un répertoire nommé staticimages au chemin d'accès /images, définit chacune des propriétés d'environnement définies par la plate-forme et définit une propriété d'environnement supplémentaire nommée LOGGING.

Example .ebextensions/ruby-settings.config

```
option_settings: 
   aws:elasticbeanstalk:environment:proxy:staticfiles: 
     /images: staticimages 
   aws:elasticbeanstalk:application:environment: 
     BUNDLE_WITHOUT: test 
     BUNDLER_DEPLOYMENT_MODE: true 
     RACK_ENV: development 
     RAILS_SKIP_ASSET_COMPILATION: true 
     RAILS_SKIP_MIGRATIONS: true 
     LOGGING: debug
```
**a** Note

La propriété d' environnement BUNDLER\_DEPLOYMENT\_MODE et l'espace de noms aws:elasticbeanstalk:environment:proxy:staticfiles ne sont pas définis sur les branches de la plateforme Amazon Linux AMI Ruby (anciennement Amazon Linux 2).

Elastic Beanstalk fournit de nombreuses options de configuration pour personnaliser votre environnement. En plus des fichiers de configuration, vous pouvez également définir des options de configuration à l'aide de la console, de configurations enregistrées, de la CLI EB ou d'AWS CLI. Pour plus d'informations, consultez [Options de configuration](#page-1012-0).

#### <span id="page-632-0"></span>Installation de packages avec un Gemfile

Utilisez un fichier Gemfile à la racine de votre source de projet pour utiliser RubyGems pour installer des packages dont votre application a besoin.

Example Gemfile

```
source "https://rubygems.org"
gem 'sinatra'
gem 'json'
gem 'rack-parser'
```
Lorsqu'un fichier Gemfile est présent, Elastic Beanstalk exécute bundle install pour installer les dépendances. Pour plus d'informations, veuillez consulter les pages [Gemfile](https://bundler.io/man/gemfile.5.html) et [Bundle](https://bundler.io/man/bundle.1.html) sur le site Web Bundler.io.

# **a** Note

Vous pouvez utiliser une version différente de Puma en plus de la version par défaut préinstallée sur la plateforme Ruby. Pour ce faire, insérez une entrée dans Gemfile qui sert à indiquer la version. Vous pouvez également spécifier un autre serveur d'applications, tel que Passenger, en utilisant un Gemfile personnalisé.

Pour ces deux cas, vous devez également configurer un Procfile pour démarrer le serveur d'applications.

Pour plus d'informations, consultez [Configuration du processus de l'application avec un Profil](https://docs.aws.amazon.com/elasticbeanstalk/latest/dg/ruby-platform-procfile.html).

# <span id="page-633-0"></span>Configuration du processus de l'application avec un Procfile

Pour spécifier la commande qui démarre votre application Ruby, incluez un fichier appelé Procfile à la racine de votre solution groupée source.

# **a** Note

Elastic Beanstalk ne prend pas en charge cette fonctionnalité sur les branches de plateforme Amazon Linux AMI Ruby (auparavant Amazon Linux 2). Les branches de plateforme dont les noms contiennent Puma ou Passenger, quelle que soit leur version Ruby, précèdent Amazon Linux 2 et ne prennent pas en charge la fonctionnalité Procfile.

Pour plus d'informations sur l'écriture et l'utilisation d'un Procfile, développez la section Buildfile et Procfile dans [the section called "Extension des plateformes Linux".](#page-83-0)

Lorsque vous ne fournissez pas de Procfile, Elastic Beanstalk génère le fichier par défaut suivant, qui suppose que vous utilisez le serveur d'applications Puma préinstallé.

```
web: puma -C /opt/elasticbeanstalk/config/private/pumaconf.rb
```
Si vous souhaitez utiliser votre propre serveur Puma fourni, vous pouvez l'installer à l'aide d'un [Gemfile](#page-632-0). L'exemple suivant de Procfile indique comment démarrer :

#### Example Procfile

web: bundle exec puma -C /opt/elasticbeanstalk/config/private/pumaconf.rb

Si vous souhaitez utiliser le serveur d'applications Passenger, utilisez les exemples de fichiers suivants pour configurer votre environnement Ruby pour installer et utiliser Passenger.

1. Utilisez ce fichier d'exemple pour installer Passenger.

#### Example Gemfile

```
source 'https://rubygems.org'
gem 'passenger'
```
2. Utilisez cet exemple de fichier pour demander à Elastic Beanstalk de démarrer Passenger.

#### Example Procfile

web: bundle exec passenger start /var/app/current --socket /var/run/puma/my\_app.sock

#### **a** Note

Aucun changement ne doit être apporté à la configuration du serveur proxy nginx pour utiliser Passenger. Pour utiliser d'autres serveurs d'applications, vous devrez peut-être personnaliser la configuration nginx pour transférer correctement les demandes à votre application.

# <span id="page-634-0"></span>Déploiement d'une application rails sur Elastic Beanstalk

Rails est un framework open source model-view-controller (MVC) pour Ruby. Ce didacticiel vous explique le processus de génération d'une application Rails et de son déploiement AWS Elastic Beanstalk dans un environnement.

#### **Sections**

- **[Prérequis](#page-635-0)**
- [Lancer un environnement Elastic Beanstalk](#page-636-0)
- [Installation de Rails et génération d'un site web](#page-638-0)
- [Configuration des paramètres Rails](#page-642-0)
- [Déploiement de votre application](#page-642-1)
- **[Nettoyage](#page-643-0)**
- [Étapes suivantes](#page-644-1)

# <span id="page-635-0"></span>**Prérequis**

Connaissances de base sur Elastic Beanstalk

Ce tutoriel suppose que vous connaissez les opérations de base Elastic Beanstalk et la console Elastic Beanstalk. Si ce n'est pas déjà fait, suivez les instructions dans [Mise en route avec Elastic](#page-19-0)  [Beanstalk](#page-19-0) pour lancer votre premier environnement Elastic Beanstalk.

Ligne de commande

Pour suivre les procédures décrites dans ce guide, vous aurez besoin d'un shell ou d'un terminal de ligne de commande pour exécuter des commandes. Dans les listes, les commandes sont précédées d'un symbole d'invite (\$) et du nom du répertoire actuel, le cas échéant.

~/eb-project\$ **this is a command** this is output

Sous Linux et macOS, vous pouvez utiliser le shell et le gestionnaire de package de votre choix. Sur Windows, vous pouvez [installer le sous-système Windows pour Linux](https://docs.microsoft.com/en-us/windows/wsl/install-win10) afin d'obtenir une version intégrée à Windows d'Ubuntu et de Bash.

#### Dépendances Rails

L'infrastructure Rails 6.1.4.1 a les dépendances suivantes. Veillez à ce qu'elles soient toutes installées.

• Ruby 2.5.0 ou version ultérieure – Pour obtenir les instructions d'installation, consultez [Configuration de votre environnement de développement Ruby](#page-624-0).

Dans ce tutoriel, nous utilisons Ruby 3.0.2 et la version correspondante de la plateforme Elastic Beanstalk.

- Node.js Pour obtenir des instructions d'installation, consultez [Installation de Node.js via le](https://nodejs.org/en/download/package-manager/) [gestionnaire de package.](https://nodejs.org/en/download/package-manager/)
- Yarn Pour obtenir des instructions d'installation, veuillez consulter [Installation](https://yarnpkg.com/lang/en/docs/install/) sur le site web Yarn.

# <span id="page-636-0"></span>Lancer un environnement Elastic Beanstalk

Utilisez la console Elastic Beanstalk pour créer un environnement Elastic Beanstalk. Choisissez la plateforme Ruby et acceptez les paramètres par défaut et l'exemple de code.

Pour lancer un environnement (console)

- 1. [Ouvrez la console Elastic Beanstalk à l'aide de ce lien préconfiguré : console.aws.amazon.com/](https://console.aws.amazon.com/elasticbeanstalk/home#/newApplication?applicationName=tutorials&environmentType=LoadBalanced) [elasticbeanstalk/home#/ newApplication?ApplicationName=Tutorials &EnvironmentType=](https://console.aws.amazon.com/elasticbeanstalk/home#/newApplication?applicationName=tutorials&environmentType=LoadBalanced) **[LoadBalanced](https://console.aws.amazon.com/elasticbeanstalk/home#/newApplication?applicationName=tutorials&environmentType=LoadBalanced)**
- 2. Pour Platform (Plateforme), sélectionnez la plateforme et la branche de plateforme qui correspondent au langage utilisé par votre application.
- 3. Pour l'option Code de l'application, choisissez Exemple d'application.
- 4. Choisissez Vérifier et lancer.
- 5. Passez en revue les options disponibles. Choisissez l'option disponible que vous souhaitez utiliser et, une fois que vous êtes prêt, choisissez Create app (Créer une application).

La création d'un environnement prend environ 5 minutes et crée les ressources suivantes :

• Instance EC2 – Machine virtuelle Amazon Elastic Compute Cloud (Amazon EC2) configurée pour exécuter des applications web sur la plateforme de votre choix.

Chaque plateforme exécute un ensemble spécifique de logiciels, de fichiers de configuration et de scripts pour prendre en charge une version de langage, une infrastructure ou un conteneur web spécifiques, ou une combinaison de ces éléments. La plupart des plateformes utilisent Apache ou nginx comme proxy inverse situé devant votre application web, qui lui transmet des demandes, traite des ressources statiques et génère des journaux d'accès et d'erreur.

- Groupe de sécurité de l'instance Groupe de sécurité Amazon EC2 configuré pour autoriser le trafic entrant sur le port 80. Cette ressource autorise le trafic HTTP provenant de l'équilibreur de charge à atteindre l'instance EC2 qui exécute votre application web. Par défaut, le trafic n'est pas autorisé sur les autres ports.
- Équilibreur de charge Équilibreur de charge Elastic Load Balancing configuré pour répartir les demandes vers les instances exécutant votre application. De plus, l'équilibreur de charge vous évite d'exposer directement vos instances sur Internet.
- Groupe de sécurité de l'équilibreur de charge Groupe de sécurité Amazon EC2 configuré pour autoriser le trafic entrant sur le port 80. Cette ressource autorise le trafic HTTP provenant d'Internet à atteindre l'équilibreur de charge. Par défaut, le trafic n'est pas autorisé sur les autres ports.
- Groupe Auto Scaling Groupe Auto Scaling configuré pour remplacer une instance si elle est résiliée ou devient indisponible.
- Compartiment Amazon S3 Emplacement de stockage pour votre code source, les journaux et autres artefacts qui sont créés lorsque vous utilisez Elastic Beanstalk.
- CloudWatch Alarmes Amazon : deux CloudWatch alarmes qui surveillent la charge sur les instances de votre environnement et qui sont déclenchées si la charge est trop élevée ou trop faible. Lorsqu'une alarme est déclenchée, votre groupe Auto Scaling s'adapte en fonction, à la hausse ou à la baisse.
- AWS CloudFormation stack : Elastic AWS CloudFormation Beanstalk utilise pour lancer les ressources de votre environnement et propager les modifications de configuration. Les ressources sont définies dans un modèle, que vous pouvez afficher dans la [console AWS CloudFormation.](https://console.aws.amazon.com/cloudformation)
- Nom de domaine Nom de domaine qui permet d'accéder à votre application web sous la forme *sous-domaine*.*région*.elasticbeanstalk.com.

#### **a** Note

Pour renforcer la sécurité de vos applications Elastic Beanstalk, le domaine elasticbeanstalk.com est enregistré dans la [liste des suffixes publics \(PSL\)](https://publicsuffix.org/). Pour plus de sécurité, nous vous recommandons d'utiliser des cookies avec un préfixe \_\_Host- si vous devez définir des cookies sensibles dans le nom de domaine par défaut de vos applications Elastic Beanstalk. Cette pratique vous aidera à protéger votre domaine contre les tentatives de falsification de requêtes intersites (CSRF). Pour plus d'informations, consultez la page [Set-Cookie](https://developer.mozilla.org/en-US/docs/Web/HTTP/Headers/Set-Cookie#cookie_prefixes) du Mozilla Developer Network.

Toutes ces ressources sont gérées par Elastic Beanstalk. Lorsque vous arrêtez votre environnement, Elastic Beanstalk arrête toutes les ressources qu'il contient.

#### **a** Note

Le compartiment Amazon S3 créé par Elastic Beanstalk est partagé entre les environnements et n'est pas supprimé lors de l'arrêt de l'environnement. Pour plus d'informations, consultez [Utilisation d'Elastic Beanstalk avec Amazon S3.](#page-1539-0)

# <span id="page-638-0"></span>Installation de Rails et génération d'un site web

Installez Rails et ses dépendances avec la commande gem.

```
~$ gem install rails
Fetching: concurrent-ruby-1.1.9.gem
Successfully installed concurrent-ruby-1.1.9
Fetching: rack-2.2.3.gem
Successfully installed rack-2.2.3
...
```
Testez votre installation Rails.

~\$ **rails --version** Rails 6.1.4.1

Utilisez rails new avec le nom de l'application pour créer un projet Rails.

~\$ **rails new ~/eb-rails**

Rails crée un répertoire avec le nom spécifié, génère tous les fichiers nécessaires pour exécuter un exemple de projet localement et exécute ensuite Bundler pour installer toutes les dépendances (Gems) définies dans le Gemfile du projet.

```
a Note
```
Ce processus installe la dernière version de Puma pour le projet. Cette version peut être différente de celle fournie par Elastic Beanstalk sur la version de la plateforme Ruby de votre environnement. Pour consulter les versions Puma fournies par Elastic Beanstalk, veuillez consulter la section [Historique de la plateforme Ruby](https://docs.aws.amazon.com/elasticbeanstalk/latest/platforms/platform-history-ruby.html) dans le Guide des plateformes AWS Elastic Beanstalk . Pour plus d'informations sur la version la plus récente de Puma, consultez le site Web [Puma.io.](http://puma.io) En cas de décalage entre les deux versions de Puma, utilisez l'une des options suivantes :

• Utiliser la version Puma installée par la commande rails new précédente. Dans ce cas, vous devez ajouter un Procfile pour que la plateforme utilise la version du serveur Puma fournie par vos soins. Pour plus d'informations, consultez [Configuration du processus de](#page-633-0) [l'application avec un Procfile.](#page-633-0)

• Mettre à jour la version Puma pour qu'elle soit cohérente avec celle qui est préinstallée sur la version de la plateforme Ruby de votre environnement. Pour ce faire, modifiez la version Puma dans le Gemfile situé à la racine du répertoire source de votre projet. Ensuite, exécutez bundle update. Pour plus d'informations, veuillez consulter la page [bundle](https://bundler.io/man/bundle-update.1.html)  [update](https://bundler.io/man/bundle-update.1.html) sur le site Web Bundler.io.

Testez votre installation Rails en exécutant le projet par défaut localement.

```
~$ cd eb-rails
~/eb-rails$ rails server
=> Booting Puma
=> Rails 6.1.4.1 application starting in development
=> Run `bin/rails server --help` for more startup options
Puma starting in single mode...
* Puma version: 5.5.2 (ruby 3.0.2-p107) ("Zawgyi")
* Min threads: 5
* Max threads: 5
* Environment: development
* PID: 77857
* Listening on http://127.0.0.1:3000
* Listening on http://[::1]:3000
Use Ctrl-C to stop
...
```
Ouvrez http://localhost:3000 dans un navigateur web pour afficher le projet par défaut en action.

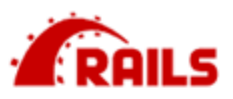

# Yay! You're on Rails!

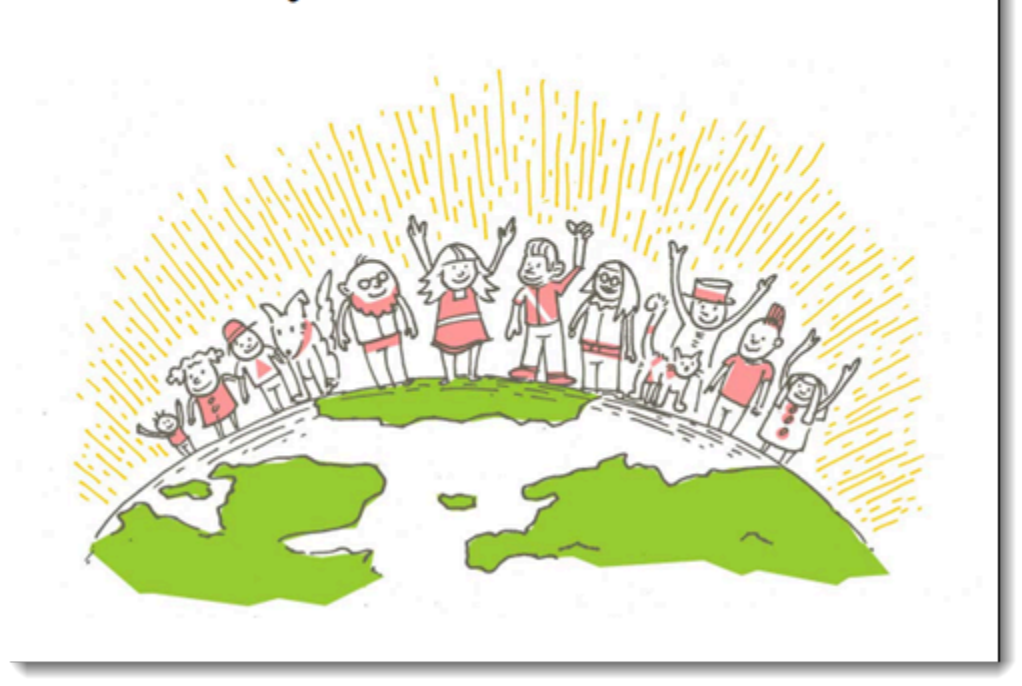

Cette page est uniquement visible en mode développement. Ajoutez du contenu à la première page de l'application afin de prendre en charge le déploiement de production sur Elastic Beanstalk. Utilisez rails generate pour créer un contrôleur, un itinéraire et une vue pour votre page d'accueil.

```
~/eb-rails$ rails generate controller WelcomePage welcome
       create app/controllers/welcome_page_controller.rb 
        route get 'welcome_page/welcome' 
       invoke erb 
       create app/views/welcome_page 
       create app/views/welcome_page/welcome.html.erb 
       invoke test_unit 
       create test/controllers/welcome_page_controller_test.rb 
       invoke helper 
       create app/helpers/welcome_page_helper.rb 
       invoke test_unit 
       invoke assets 
       invoke coffee 
       create app/assets/javascripts/welcome_page.coffee
```
 invoke scss create app/assets/stylesheets/welcome\_page.scss.

Cela vous permet de disposer de tout ce dont vous avez besoin pour accéder à la page à l'adresse / welcome\_page/welcome. Avant de publier les modifications, toutefois, modifiez le contenu dans la vue et ajoutez un itinéraire pour que cette page s'affiche au niveau supérieur du site.

Utilisez un éditeur de texte pour modifier le contenu dans app/views/welcome\_page/ welcome.html.erb. Pour cet exemple, vous utiliserez cat pour remplacer simplement le contenu du fichier existant.

Example app/views/welcome\_page/welcome.html.erb

```
<h1>Welcome!</h1>
<p>This is the front page of my first Rails application on Elastic Beanstalk.</p>
```
Enfin, ajoutez l'itinéraire suivant à config/routes.rb :

Example config/routes.rb

```
Rails.application.routes.draw do 
   get 'welcome_page/welcome' 
   root 'welcome_page#welcome'
```
Cela indique à Rails d'acheminer les demandes à la racine du site web à la méthode de bienvenue du contrôleur de la page d'accueil, qui affiche le contenu dans la vue d'accueil (welcome.html.erb).

Pour que Elastic Beanstalk puisse déployer correctement l'application sur la plateforme Ruby, nous devons mettre à jour Gemfile.lock. Certaines dépendances de Gemfile.lock peuvent être spécifiques à la plateforme. Par conséquent, nous devons ajouter **platform ruby** à Gemfile.lock afin que toutes les dépendances requises soient installées avec le déploiement.

Example

```
~/eb-rails$ bundle lock --add-platform ruby
Fetching gem metadata from https://rubygems.org/............
Resolving dependencies...
Writing lockfile to /Users/janedoe/EBDPT/RubyApps/eb-rails-doc-app/Gemfile.lock
```
# <span id="page-642-0"></span>Configuration des paramètres Rails

Utilisez la console Elastic Beanstalk pour configurer Rails avec les propriétés d'environnement. Définissez la propriété d'environnement SECRET\_KEY\_BASE sous la forme d'une chaîne de 256 caractères alphanumériques au plus.

Rails utilise cette propriété pour créer des clés. Par conséquent, vous devez la garder secrète et ne pas la stocker dans le contrôle de code source en texte brut. Au lieu de cela, vous la fournissez au code Rails dans votre environnement via une propriété d'environnement.

Pour configurer les propriétés d'environnement dans la console Elastic Beanstalk

- 1. Ouvrez la console [Elastic Beanstalk,](https://console.aws.amazon.com/elasticbeanstalk) puis dans la liste des régions, sélectionnez votre. Région AWS
- 2. Dans le panneau de navigation, choisissez Environments (Environnements), puis choisissez le nom de votre environnement dans la liste.

#### **a** Note

Si vous avez plusieurs environnements, utilisez la barre de recherche pour filtrer la liste des environnements.

- 3. Dans le panneau de navigation, choisissez Configuration.
- 4. Dans la catégorie de configuration Mises à jour, surveillance et journalisation, sélectionnez Modifier.
- 5. Faites défiler la page jusqu'à Propriétés de l'environnement.
- 6. Sélectionnez Ajouter une propriété d'environnement.
- 7. Saisissez les paires Nom et Valeur de la propriété.
- 8. Si vous devez ajouter d'autres variables, répétez l'étape 6 et l'étape 7.
- 9. Pour enregistrer les modifications, cliquez sur Appliquer en bas de la page.

<span id="page-642-1"></span>Maintenant, vous êtes prêt à déployer le site dans votre environnement.

#### Déploiement de votre application

Créez un [bundle source](#page-669-0) contenant les fichiers créés par Rails. La commande suivante permet de créer une solution groupée source nommée rails-default.zip.

#### ~/eb-rails\$ **zip ../rails-default.zip -r \* .[^.]\***

Téléchargez le bundle source sur Elastic Beanstalk pour déployer Rails dans votre environnement.

Pour déployer un groupe source

- 1. Ouvrez la console [Elastic Beanstalk,](https://console.aws.amazon.com/elasticbeanstalk) puis dans la liste des régions, sélectionnez votre. Région AWS
- 2. Dans le panneau de navigation, choisissez Environments (Environnements), puis choisissez le nom de votre environnement dans la liste.

#### **a** Note

Si vous avez plusieurs environnements, utilisez la barre de recherche pour filtrer la liste des environnements.

- 3. Sur la page de présentation de l'environnement, choisissez Upload and deploy (Charger et déployer).
- 4. Utilisez la boîte de dialogue à l'écran pour charger le bundle source.
- 5. Choisissez Deploy (Déployer).
- 6. Lorsque le déploiement est terminé, vous pouvez sélectionner l'URL de site pour ouvrir votre site web dans un nouvel onglet.

### <span id="page-643-0"></span>Nettoyage

Lorsque vous avez fini d'utiliser Elastic Beanstalk, vous pouvez arrêter votre environnement. Elastic Beanstalk AWS met fin à toutes les ressources associées à votre environnement, telles que les instances [Amazon EC2, les instances de base de données, les équilibreurs](#page-848-0)[de charge, les groupes](#page-957-0) de sécurité et [les](#page-889-0) alarmes.

Pour mettre fin à votre environnement Elastic Beanstalk depuis la console

- 1. Ouvrez la console [Elastic Beanstalk,](https://console.aws.amazon.com/elasticbeanstalk) puis dans la liste des régions, sélectionnez votre. Région AWS
- 2. Dans le panneau de navigation, choisissez Environments (Environnements), puis choisissez le nom de votre environnement dans la liste.

#### **a** Note

Si vous avez plusieurs environnements, utilisez la barre de recherche pour filtrer la liste des environnements.

- 3. Choisissez Actions (Actions), puis Terminate Environment (Résilier l'environnement).
- 4. Utilisez la boîte de dialogue à l'écran pour confirmer la résiliation de l'environnement.

Avec Elastic Beanstalk, vous pouvez facilement créer un nouvel environnement pour votre application à tout moment.

# <span id="page-644-1"></span>Étapes suivantes

Pour plus d'informations sur Rails, visitez [rubyonrails.org.](https://rubyonrails.org/)

À mesure que vous continuez à développer votre application, vous souhaiterez probablement disposer d'une solution pour gérer des environnements et déployer votre application sans devoir créer un fichier .zip et le charger manuellement sur la console Elastic Beanstalk. L'interface de [ligne de commande Elastic Beanstalk](#page-1568-0) (EB CLI easy-to-use ) fournit des commandes pour créer, configurer et déployer des applications dans les environnements Elastic Beanstalk à partir de la ligne de commande.

Enfin, si vous prévoyez d'utiliser votre application dans un environnement de production, vous devez [configurer un nom de domaine personnalisé](#page-1008-0) pour votre environnement et [activer HTTPS](#page-1235-0) pour des connexions sécurisées.

# <span id="page-644-0"></span>Déploiement d'une application sinatra sur Elastic Beanstalk

Cette procédure détaillée explique comment déployer une application web simple [Sinatra](http://www.sinatrarb.com/) sur AWS Elastic Beanstalk.

# Prérequis

Ce tutoriel suppose que vous connaissez les opérations de base Elastic Beanstalk et la console Elastic Beanstalk. Si ce n'est pas déjà fait, suivez les instructions dans [Mise en route avec Elastic](#page-19-0)  [Beanstalk](#page-19-0) pour lancer votre premier environnement Elastic Beanstalk.

Pour suivre les procédures décrites dans ce guide, vous aurez besoin d'un shell ou d'un terminal de ligne de commande pour exécuter des commandes. Dans les listes, les commandes sont précédées d'un symbole d'invite (\$) et du nom du répertoire actuel, le cas échéant.

~/eb-project\$ **this is a command** this is output

Sous Linux et macOS, vous pouvez utiliser le shell et le gestionnaire de package de votre choix. Sur Windows, vous pouvez [installer le sous-système Windows pour Linux](https://docs.microsoft.com/en-us/windows/wsl/install-win10) afin d'obtenir une version intégrée à Windows d'Ubuntu et de Bash.

Sinatra 2.1.0 nécessite Ruby 2.3.0 ou version postérieure. Dans ce tutoriel, nous utilisons Ruby 3.0.2 et la version correspondante de la plateforme Elastic Beanstalk. Installez Ruby en suivant les instructions de la section [Configuration de votre environnement de développement Ruby.](#page-624-0)

Lancer un environnement Elastic Beanstalk

Utilisez la console Elastic Beanstalk pour créer un environnement Elastic Beanstalk. Choisissez la plateforme Ruby et acceptez les paramètres par défaut et l'exemple de code.

Pour lancer un environnement (console)

- 1. [Ouvrez la console Elastic Beanstalk à l'aide de ce lien préconfiguré : console.aws.amazon.com/](https://console.aws.amazon.com/elasticbeanstalk/home#/newApplication?applicationName=tutorials&environmentType=LoadBalanced) [elasticbeanstalk/home#/ newApplication?ApplicationName=Tutorials &EnvironmentType=](https://console.aws.amazon.com/elasticbeanstalk/home#/newApplication?applicationName=tutorials&environmentType=LoadBalanced) [LoadBalanced](https://console.aws.amazon.com/elasticbeanstalk/home#/newApplication?applicationName=tutorials&environmentType=LoadBalanced)
- 2. Pour Platform (Plateforme), sélectionnez la plateforme et la branche de plateforme qui correspondent au langage utilisé par votre application.
- 3. Pour l'option Code de l'application, choisissez Exemple d'application.
- 4. Choisissez Vérifier et lancer.
- 5. Passez en revue les options disponibles. Choisissez l'option disponible que vous souhaitez utiliser et, une fois que vous êtes prêt, choisissez Create app (Créer une application).

La création d'un environnement prend environ 5 minutes et crée les ressources suivantes :

• Instance EC2 – Machine virtuelle Amazon Elastic Compute Cloud (Amazon EC2) configurée pour exécuter des applications web sur la plateforme de votre choix.

Chaque plateforme exécute un ensemble spécifique de logiciels, de fichiers de configuration et de scripts pour prendre en charge une version de langage, une infrastructure ou un conteneur web spécifiques, ou une combinaison de ces éléments. La plupart des plateformes utilisent Apache ou nginx comme proxy inverse situé devant votre application web, qui lui transmet des demandes, traite des ressources statiques et génère des journaux d'accès et d'erreur.

- Groupe de sécurité de l'instance Groupe de sécurité Amazon EC2 configuré pour autoriser le trafic entrant sur le port 80. Cette ressource autorise le trafic HTTP provenant de l'équilibreur de charge à atteindre l'instance EC2 qui exécute votre application web. Par défaut, le trafic n'est pas autorisé sur les autres ports.
- Équilibreur de charge Équilibreur de charge Elastic Load Balancing configuré pour répartir les demandes vers les instances exécutant votre application. De plus, l'équilibreur de charge vous évite d'exposer directement vos instances sur Internet.
- Groupe de sécurité de l'équilibreur de charge Groupe de sécurité Amazon EC2 configuré pour autoriser le trafic entrant sur le port 80. Cette ressource autorise le trafic HTTP provenant d'Internet à atteindre l'équilibreur de charge. Par défaut, le trafic n'est pas autorisé sur les autres ports.
- Groupe Auto Scaling Groupe Auto Scaling configuré pour remplacer une instance si elle est résiliée ou devient indisponible.
- Compartiment Amazon S3 Emplacement de stockage pour votre code source, les journaux et autres artefacts qui sont créés lorsque vous utilisez Elastic Beanstalk.
- CloudWatch Alarmes Amazon : deux CloudWatch alarmes qui surveillent la charge sur les instances de votre environnement et qui sont déclenchées si la charge est trop élevée ou trop faible. Lorsqu'une alarme est déclenchée, votre groupe Auto Scaling s'adapte en fonction, à la hausse ou à la baisse.
- AWS CloudFormation stack Elastic AWS CloudFormation Beanstalk utilise pour lancer les ressources de votre environnement et propager les modifications de configuration. Les ressources sont définies dans un modèle, que vous pouvez afficher dans la [console AWS CloudFormation.](https://console.aws.amazon.com/cloudformation)
- Nom de domaine Nom de domaine qui permet d'accéder à votre application web sous la forme *sous-domaine*.*région*.elasticbeanstalk.com.

# **G** Note

Pour renforcer la sécurité de vos applications Elastic Beanstalk, le domaine elasticbeanstalk.com est enregistré dans la [liste des suffixes publics \(PSL\)](https://publicsuffix.org/). Pour plus de sécurité, nous vous recommandons d'utiliser des cookies avec un préfixe Host- si vous devez définir des cookies sensibles dans le nom de domaine par défaut de vos applications Elastic Beanstalk. Cette pratique vous aidera à protéger votre domaine contre les tentatives de falsification de requêtes intersites (CSRF). Pour plus d'informations, consultez la page [Set-Cookie](https://developer.mozilla.org/en-US/docs/Web/HTTP/Headers/Set-Cookie#cookie_prefixes) du Mozilla Developer Network.

Toutes ces ressources sont gérées par Elastic Beanstalk. Lorsque vous arrêtez votre environnement, Elastic Beanstalk arrête toutes les ressources qu'il contient.

**a** Note

Le compartiment Amazon S3 créé par Elastic Beanstalk est partagé entre les environnements et n'est pas supprimé lors de l'arrêt de l'environnement. Pour plus d'informations, consultez [Utilisation d'Elastic Beanstalk avec Amazon S3.](#page-1539-0)

# Écriture d'un site web Sinatra

Pour créer et déployer une application Sinatra

1. Créez un fichier de configuration nommé config.ru avec le contenu suivant.

Example config.ru

```
require './helloworld'
run Sinatra::Application
```
2. Créez un fichier de code Ruby nommé helloworld.rb avec le contenu suivant.

Example helloworld.rb

```
require 'sinatra'
get '/' do 
   "Hello World!"
end
```
3. Créez un Gemfile avec le contenu suivant.

Example Gemfile

```
source 'https://rubygems.org'
```
```
gem 'sinatra'
gem 'puma'
```
4. Exécutez l'installation du bundle pour générer le fichier Gemfile.lock

Example

```
~/eb-sinatra$ bundle install
Fetching gem metadata from https://rubygems.org/....
Resolving dependencies...
Using bundler 2.2.22
Using rack 2.2.3
...
```
5. Pour que Elastic Beanstalk puisse déployer correctement l'application sur la plateforme Ruby, nous devons mettre à jour Gemfile.lock. Certaines dépendances de Gemfile.lock peuvent être spécifiques à la plateforme. Par conséquent, nous devons ajouter **platform ruby** à Gemfile.lock afin que toutes les dépendances requises soient installées avec le déploiement.

Example

```
~/eb-sinatra$ bundle lock --add-platform ruby
Fetching gem metadata from https://rubygems.org/....
Resolving dependencies...
Writing lockfile to /Users/janedoe/EBDPT/RubyApps/eb-sinatra/Gemfile.lock
```
6. Créez un Procfile avec le contenu suivant.

Example Procfile

web: bundle exec puma -C /opt/elasticbeanstalk/config/private/pumaconf.rb

### Déploiement de votre application

Créez un [bundle source](#page-669-0) contenant vos fichiers source. La commande suivante permet de créer une solution groupée source nommée sinatra-default.zip.

```
~/eb-sinatra$ zip ../sinatra-default.zip -r * .[^.]*
```
Téléchargez le bundle source sur Elastic Beanstalk pour déployer Sinatra dans votre environnement.

Pour déployer un groupe source

- 1. Ouvrez la console [Elastic Beanstalk,](https://console.aws.amazon.com/elasticbeanstalk) puis dans la liste des régions, sélectionnez votre. Région AWS
- 2. Dans le panneau de navigation, choisissez Environments (Environnements), puis choisissez le nom de votre environnement dans la liste.

**a** Note

Si vous avez plusieurs environnements, utilisez la barre de recherche pour filtrer la liste des environnements.

- 3. Sur la page de présentation de l'environnement, choisissez Upload and deploy (Charger et déployer).
- 4. Utilisez la boîte de dialogue à l'écran pour charger le bundle source.
- 5. Choisissez Deploy (Déployer).
- 6. Lorsque le déploiement est terminé, vous pouvez sélectionner l'URL de site pour ouvrir votre site web dans un nouvel onglet.

### Nettoyage

Lorsque vous avez fini d'utiliser Elastic Beanstalk, vous pouvez arrêter votre environnement. Elastic Beanstalk AWS met fin à toutes les ressources associées à votre environnement, telles que les instances [Amazon EC2, les instances de base de données, les équilibreurs](#page-848-0)[de charge, les groupes](#page-957-0) de sécurité et [les](#page-889-0) alarmes.

Pour mettre fin à votre environnement Elastic Beanstalk depuis la console

- 1. Ouvrez la console [Elastic Beanstalk,](https://console.aws.amazon.com/elasticbeanstalk) puis dans la liste des régions, sélectionnez votre. Région AWS
- 2. Dans le panneau de navigation, choisissez Environments (Environnements), puis choisissez le nom de votre environnement dans la liste.

### **a** Note

Si vous avez plusieurs environnements, utilisez la barre de recherche pour filtrer la liste des environnements.

- 3. Choisissez Actions (Actions), puis Terminate Environment (Résilier l'environnement).
- 4. Utilisez la boîte de dialogue à l'écran pour confirmer la résiliation de l'environnement.

Avec Elastic Beanstalk, vous pouvez facilement créer un nouvel environnement pour votre application à tout moment.

### Étapes suivantes

Pour plus d'informations sur Sinatra, consultez [sinatrarb.com.](http://sinatrarb.com/)

À mesure que vous continuez à développer votre application, vous souhaiterez probablement disposer d'une solution pour gérer des environnements et déployer votre application sans devoir créer un fichier .zip et le charger manuellement sur la console Elastic Beanstalk. L'interface de [ligne de commande Elastic Beanstalk](#page-1568-0) (EB CLI easy-to-use ) fournit des commandes pour créer, configurer et déployer des applications dans les environnements Elastic Beanstalk à partir de la ligne de commande.

Enfin, si vous prévoyez d'utiliser votre application dans un environnement de production, vous devez [configurer un nom de domaine personnalisé](#page-1008-0) pour votre environnement et [activer HTTPS](#page-1235-0) pour des connexions sécurisées.

# Ajout d'une instance de base de données Amazon RDS à votre environnement d'application Ruby

Vous pouvez utiliser une instance de base de données Amazon Relational Database Service (Amazon RDS) pour stocker les données collectées et modifiées par votre application. La base de données peut être liée à votre environnement et gérée par Elastic Beanstalk, ou elle peut être créée comme déliée et gérée en externe par un autre service. Cette rubrique fournit des instructions pour créer un Amazon RDS à l'aide de la console Elastic Beanstalk. La base de données sera liée à votre environnement et gérée par Elastic Beanstalk. Pour plus d'informations sur l'intégration d'un Amazon RDS avec Elastic Beanstalk, consultez [Ajout d'une base de données à votre environnement Elastic](#page-957-0)  [Beanstalk.](#page-957-0)

### **Sections**

- [Ajout d'une instance de base de données à votre environnement](#page-651-0)
- [Téléchargement d'une carte](#page-652-0)
- [Connexion à une base de données](#page-653-0)

### <span id="page-651-0"></span>Ajout d'une instance de base de données à votre environnement

### Pour ajouter une instance DB à votre environnement

- 1. Ouvrez la [console Elastic Beanstalk](https://console.aws.amazon.com/elasticbeanstalk) et, dans la liste Regions (Régions), sélectionnez votre Région AWS.
- 2. Dans le panneau de navigation, choisissez Environments (Environnements), puis choisissez le nom de votre environnement dans la liste.

### **a** Note

Si vous avez plusieurs environnements, utilisez la barre de recherche pour filtrer la liste des environnements.

- 3. Dans le panneau de navigation, choisissez Configuration.
- 4. Dans la catégorie de configuration Database (Base de données), choisissez Edit (Modifier).
- 5. Choisissez un moteur de base de données, puis saisissez un nom d'utilisateur et un mot de passe.
- 6. Pour enregistrer les modifications, cliquez sur Appliquer en bas de la page.

L'ajout d'une instance DB prend environ 10 minutes. Une fois la mise à jour de l'environnement terminée, le nom d'hôte de l'instance DB et les autres informations de connexion sont disponibles dans votre application, via les propriétés d'environnement suivantes :

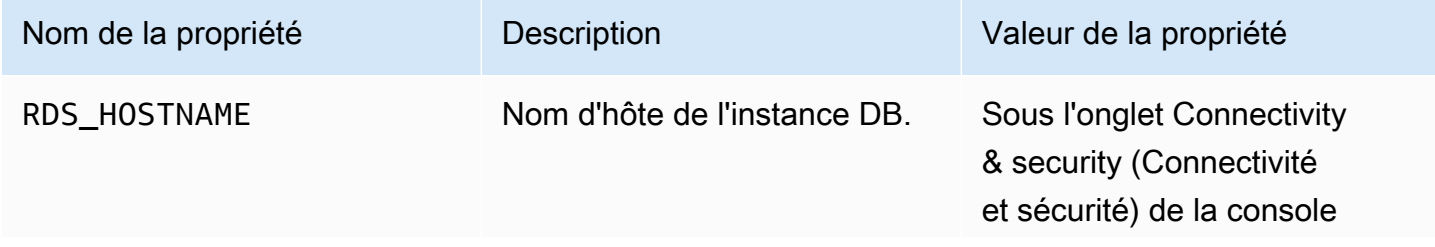

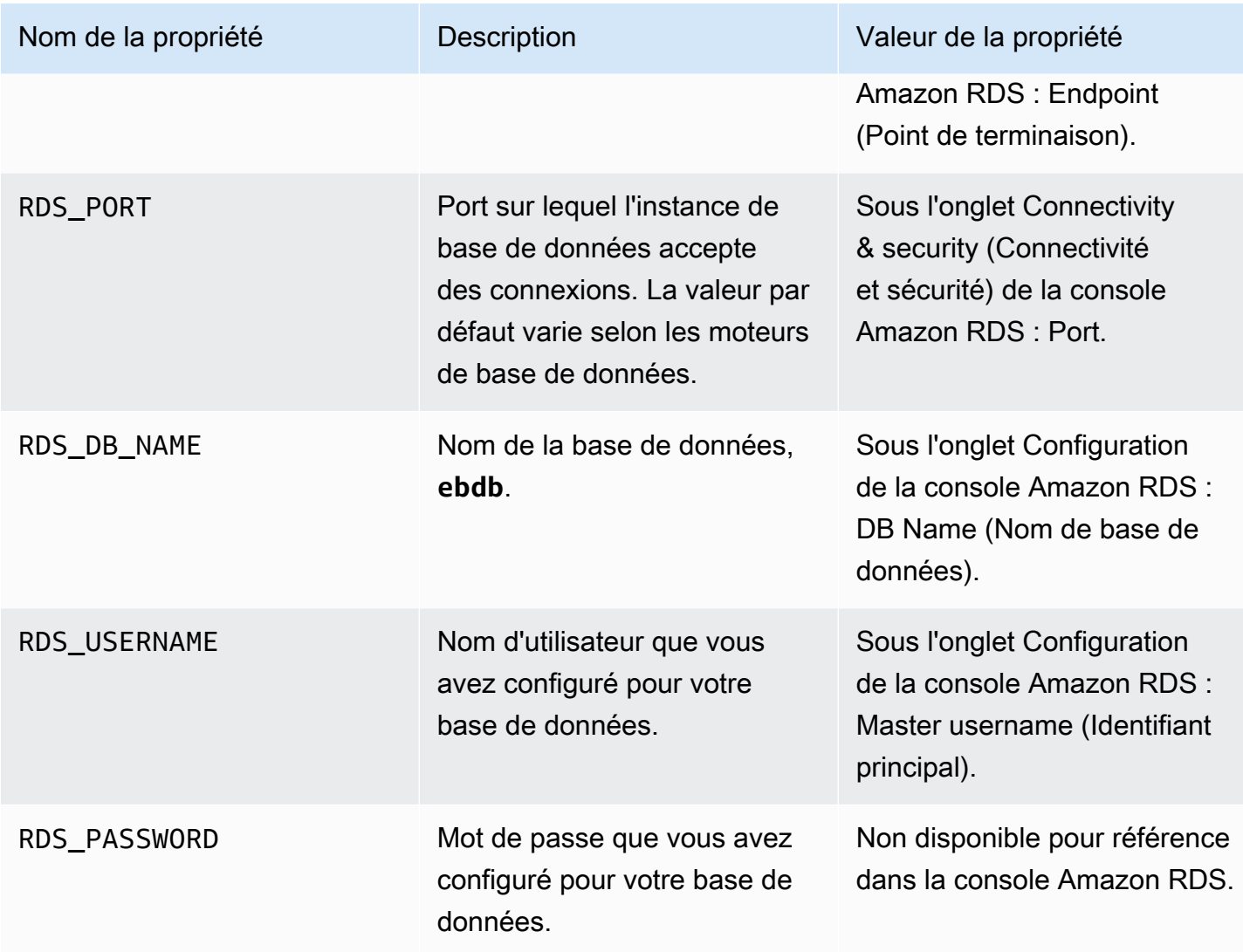

Pour plus d'informations sur la configuration d'une instance de base de données liée à un environnement Elastic Beanstalk, consultez [Ajout d'une base de données à votre environnement](#page-957-0) [Elastic Beanstalk](#page-957-0).

### <span id="page-652-0"></span>Téléchargement d'une carte

Ajoutez la carte de base de données au [Gemfile](#page-632-0) de votre projet.

Example Gemfile – Rails avec MySQL

```
source 'https://rubygems.org'
gem 'puma'
gem 'rails', '~> 6.1.4', '>= 6.1.4.1'
gem 'mysql2'
```
### Fichiers Gem de carte courants pour Ruby

- MySQL [mysql2](https://rubygems.org/gems/mysql2)
- PostgreSQL [pg](https://rubygems.org/gems/pg)
- Oracle [activerecord-oracle\\_enhanced-adapter](https://rubygems.org/gems/activerecord-oracle_enhanced-adapter)
- SQL Server [activerecord-sqlserver-adapter](https://rubygems.org/gems/activerecord-sqlserver-adapter)

### <span id="page-653-0"></span>Connexion à une base de données

Elastic Beanstalk fournit des informations de connexion pour les instances de base de données attachées dans les propriétés de l'environnement. Utilisez ENV['*VARIABLE*'] pour lire les propriétés et configurer une connexion de base de données.

Example config/database.yml – Ruby sur une configuration de base de données Rails (MySQL)

```
production: 
   adapter: mysql2 
   encoding: utf8 
   database: <%= ENV['RDS_DB_NAME'] %> 
   username: <%= ENV['RDS_USERNAME'] %> 
   password: <%= ENV['RDS_PASSWORD'] %> 
   host: <%= ENV['RDS_HOSTNAME'] %> 
   port: <%= ENV['RDS_PORT'] %>
```
# Tutoriels et exemples

Des didacticiels spécifiques au langage et au framework sont répartis dans le guide du AWS Elastic Beanstalk développeur. Nous actualisons cette liste en permanence en y ajoutant les didacticiels que nous créons ou mettons à jour. Les mises à jour les plus récentes sont affichées en premier.

Ces didacticiels s'adressent aux utilisateurs de niveau intermédiaire et peuvent ne pas contenir d'instructions pour des procédures de base, telles que l'inscription à AWS. Si c'est la première fois que vous utilisez AWS Elastic Beanstalk, [consultez la procédure pas à pas pour démarrer](#page-19-0) afin de mettre en place votre premier environnement Elastic Beanstalk.

- Ruby on Rails - [Déploiement d'une application rails sur Elastic Beanstalk](#page-634-0)
- Ruby et Sinatra - [Déploiement d'une application sinatra sur Elastic Beanstalk](#page-644-0)
- Configuration haute disponibilité PHP et MySQL [Déploiement d'une application PHP haute](#page-527-0)  [disponibilité avec une base de données Amazon RDS externe vers Elastic Beanstalk](#page-527-0)
- PHP et Laravel - [Déploiement d'une application Laravel sur Elastic Beanstalk](#page-501-0)
- PHP et CakePHP [Déploiement d'une application CakePHP sur Elastic Beanstalk](#page-511-0)
- Configuration haute disponibilité PHP et Drupal - [Déploiement d'un site web Drupal haute](#page-560-0)  [disponibilité avec une base de données Amazon RDS externe vers Elastic Beanstalk](#page-560-0)
- Configuration PHP et WordPress HA [Déploiement d'un WordPress site Web à haute disponibilité](#page-540-0)  [avec une base de données Amazon RDS externe sur Elastic Beanstalk](#page-540-0)
- Configuration haute disponibilité Node.js avec DynamoDB [Déploiement d'une application Node.js](#page-462-0)  [avec DynamoDB vers Elastic Beanstalk](#page-462-0)
- ASP.NET Core - [Tutoriel : Déploiement d'une application ASP.NET Core avec Elastic Beanstalk](#page-332-0)
- Python et Flask - [Déploiement d'une application Flask sur Elastic Beanstalk](#page-596-0)
- Python et Django [Déploiement d'une application Django sur Elastic Beanstalk](#page-605-0)
- Node.js et Express - [Déploiement d'une application Express sur Elastic Beanstalk](#page-432-0)
- Docker, PHP et nginx - [Environnements Docker gérés par ECS avec la console Elastic Beanstalk](#page-160-0)

Vous pouvez utiliser les liens suivants afin de télécharger les exemples d'application utilisés par Elastic Beanstalk lorsque vous créez un environnement sans fournir de bundle de fichiers source :

• Docker – [docker.zip](samples/docker.zip)

- [Docker multiconteneur 2.zip docker-multicontainer-v](samples/docker-multicontainer-v2.zip)
- Docker préconfiguré (Glassfish[\) 1.zip docker-glassfish-v](samples/docker-glassfish-v1.zip)
- Go [go.zip](samples/go.zip)
- Corretto [corretto.zip](samples/corretto.zip)
- Tomcat [tomcat.zip](samples/tomcat.zip)
- .NET Core sous Linux [dotnet-core-linux.zip](samples/dotnet-core-linux.zip)
- .NET Core — [dotnet-asp-windows.zip](samples/dotnet-asp-windows.zip)
- Node.js – [nodejs.zip](samples/nodejs.zip)
- PHP – [php.zip](samples/php.zip)
- Python [python.zip](samples/python.zip)
- Ruby [ruby.zip](samples/ruby.zip)

Des exemples d'applications plus complexes qui montrent l'utilisation de frameworks, de bibliothèques et d'outils Web supplémentaires sont disponibles sous forme de projets open source sur GitHub :

- [Équilibrage de charge WordPress](https://github.com/awslabs/eb-php-wordpress) ([didacticiel](#page-540-0)) : fichiers de configuration permettant de l'installer WordPress en toute sécurité et de l'exécuter dans un environnement Elastic Beanstalk à charge équilibrée.
- [Drupal à charge équilibrée](https://github.com/awslabs/eb-php-drupal) [\(tutoriel\)](#page-560-0) Fichiers de configuration et instructions pour l'installation de Drupal en toute sécurité et son exécution dans un environnement Elastic Beanstalk à charge équilibrée.
- [Scorekeep](https://github.com/awslabs/eb-java-scorekeep) API Web RESTful qui utilise le framework Spring et fournit une interface pour créer et gérer des utilisateurs, des sessions et des jeux. AWS SDK for Java Cette API est regroupée avec une application web Angular 1.5 qui utilise l'API sur HTTP. Inclut des branches présentant une intégration avec Amazon Cognito et Amazon Relational Database Service. AWS X-Ray

L'application utilise des fonctionnalités de la plateforme Java SE pour télécharger des dépendances et des instances intégrées, ce qui réduit la taille du bundle de fichiers source. L'application inclut également des fichiers de configuration nginx qui remplacent la configuration par défaut pour servir l'application web frontale de manière statique sur le port 80 via le proxy et acheminer les requêtes vers des chemins sous /api vers l'API s'exécutant sur localhost:5000.

• [Y a-t-il des serpents ?](https://github.com/awslabs/eb-tomcat-snakes) - Application Tomcat qui montre l'utilisation de RDS dans une application Web Java EE dans Elastic Beanstalk. Ce projet décrit comment utiliser les fichiers de configuration Servlets, JSP, Simple Tag Support, Tag Files, JDBC, SQL, Log4J, Bootstrap, Jackson et Elastic Beanstalk.

- [Locust Load Generator](https://github.com/awslabs/eb-locustio-sample) Ce projet décrit comment utiliser les fonctionnalités de la plateforme Java SE pour installer et exécuter [Locust](http://locust.io/), un outil de test de charge développé en Python. Ce projet inclut des fichiers de configuration qui installent et configurent Locust, un script de construction qui configure une table DynamoDB et un Procfile qui exécute Locust.
- [Share Your Thoughts](https://github.com/awslabs/eb-demo-php-simple-app) [\(tutoriel](#page-527-0)) Application PHP qui décrit l'utilisation de MySQL sur Amazon RDS, Composer et les fichiers de configuration.
- [A New Startup](https://github.com/awslabs/eb-node-express-sample) ([tutoriel\)](#page-462-0) Exemple d'application Node.js qui montre l'utilisation de DynamoDB, du SDK JavaScript pour Node.js, de AWS la gestion des packages npm et des fichiers de configuration.

# <span id="page-657-0"></span>Gestion et configuration d'applications Elastic Beanstalk

Lorsque vous commencez à utiliser AWS Elastic Beanstalk, la première étape consiste à créer une application, qui représente votre application web dans AWS. Dans Elastic Beanstalk, une application sert de conteneur pour les environnements qui exécutent votre application web, et les versions du code source de votre application web, les configurations enregistrées, les journaux et autres artefacts que vous créez lorsque vous utilisez Elastic Beanstalk.

Pour créer une application

- 1. Ouvrez la [console Elastic Beanstalk](https://console.aws.amazon.com/elasticbeanstalk) et, dans la liste Regions (Régions), sélectionnez votre Région AWS.
- 2. Dans le volet de navigation, choisissez Applications (Applications), puis Create a new application (Créer une nouvelle application).
- 3. Utilisez le formulaire à l'écran pour fournir un nom d'application.
- 4. Le cas échéant, fournissez une description et ajoutez les clés et valeurs de balise.
- 5. Sélectionnez Créer.

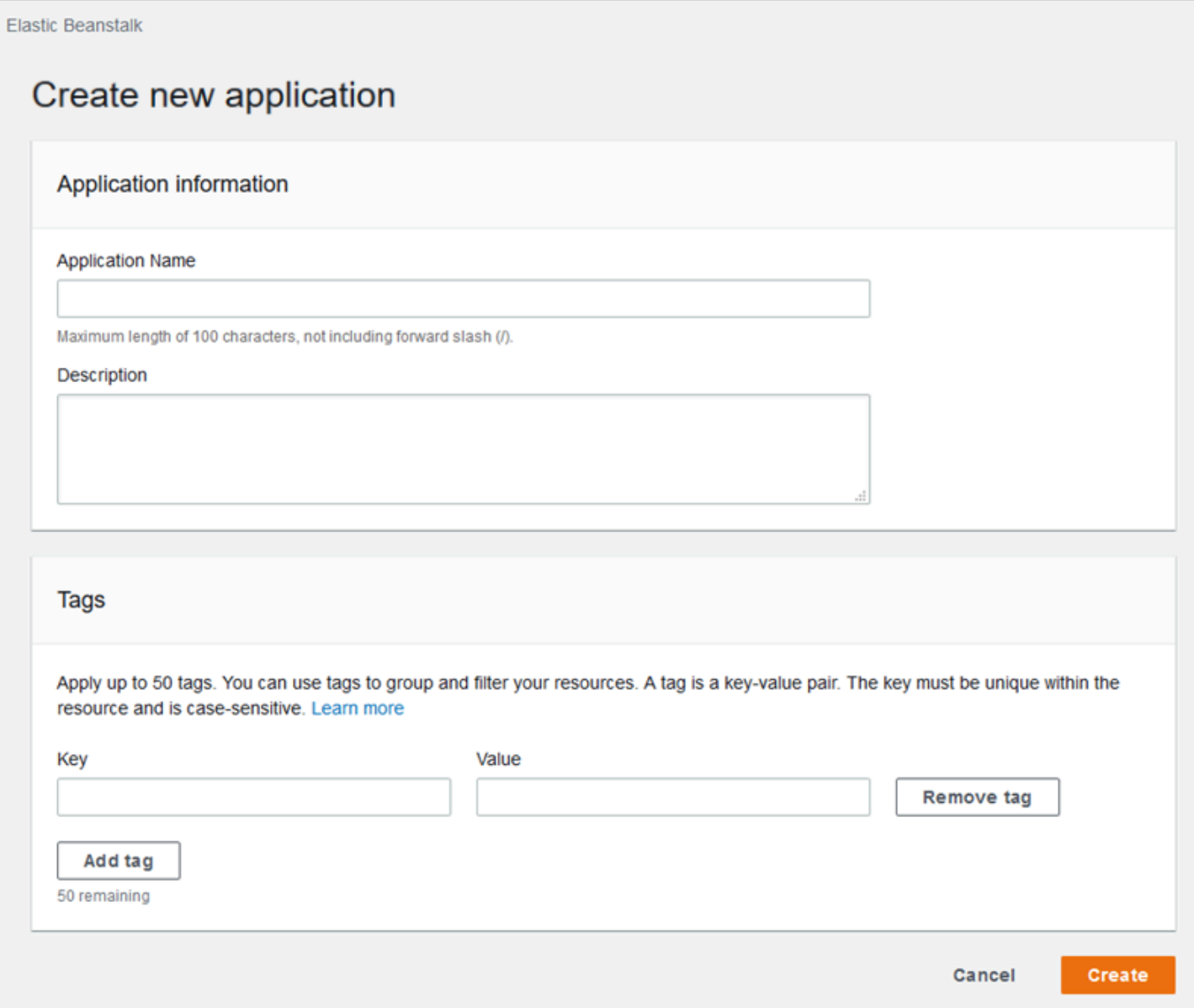

Une fois que vous avez créé une application, la console vous invite à créer un environnement pour cette application. Pour obtenir des informations détaillées sur toutes les options disponibles, veuillez consulter [Création d'un environnement Elastic Beanstalk](#page-699-0).

Si vous n'avez plus besoin d'une application, vous pouvez la supprimer.

### **A** Warning

La suppression d'une application entraîne la mise hors service de tous les environnements associés, ainsi que la suppression de toutes les versions d'application et des configurations enregistrées appartenant à l'application.

#### Pour supprimer une application

- 1. Ouvrez la [console Elastic Beanstalk](https://console.aws.amazon.com/elasticbeanstalk) et, dans la liste Regions (Régions), sélectionnez votre Région AWS.
- 2. Dans le volet de navigation, choisissez Applications, puis sélectionnez votre application dans la liste.
- 3. Choisissez Actions, puis Delete application (Supprimer l'application).

### **Rubriques**

- [Console de gestion d'application Elastic Beanstalk](#page-659-0)
- [Gestion des versions d'application](#page-661-0)
- [Création d'une offre groupée de source d'application](#page-669-0)
- [Étiquette des ressources d'application Elastic Beanstalk](#page-677-0)

# <span id="page-659-0"></span>Console de gestion d'application Elastic Beanstalk

Vous pouvez utiliser la console AWS Elastic Beanstalk pour gérer des applications, des versions d'application et des configurations enregistrées.

Pour accéder à la console de gestion des applications

- 1. Ouvrez la [console Elastic Beanstalk](https://console.aws.amazon.com/elasticbeanstalk) et, dans la liste Regions (Régions), sélectionnez votre Région AWS.
- 2. Dans le panneau de navigation, choisissez Applications, puis sélectionnez le nom de votre application dans la liste.

**G** Note

Si vous avez plusieurs applications, utilisez la barre de recherche pour filtrer la liste des applications.

La page de présentation de l'application affiche une liste avec une présentation de tous les environnements associés à l'application.

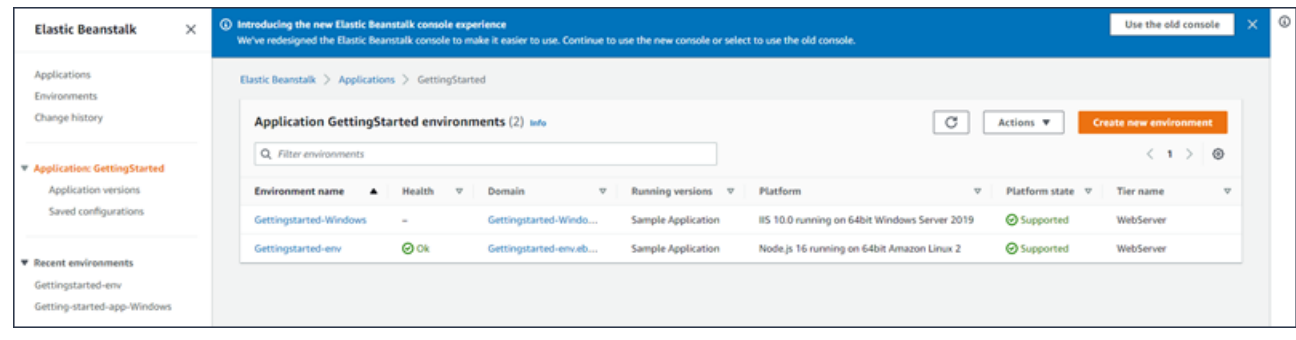

- 3. Vous disposez de plusieurs façons de continuer :
	- a. Choisissez le menu déroulant Actions, puis choisissez l'une des actions de gestion de l'application. Pour lancer un environnement dans cette application, vous pouvez directement choisir Create a new environment (Créer un nouvel environnement). Pour plus de détails, veuillez consulter [the section called "Création d'environnements"](#page-699-0).
	- b. Choisissez un nom d'environnement pour accéder à la [console de gestion des](#page-685-0) [environnements](#page-685-0) pour cet environnement, où vous pouvez configurer, surveiller ou gérer ce dernier.
	- c. Choisissez Application versions (Versions d'application) en suivant le nom de l'application dans le volet de navigation pour afficher et gérer les versions d'application de votre application.

Une version d'application est une version téléchargée de votre code d'application. Vous pouvez télécharger de nouvelles versions, déployer une version existante sur n'importe quel environnement de l'application, ou supprimer d'anciennes versions. Pour de plus amples informations, veuillez consulter [Gestion des versions d'application.](#page-661-0)

d. Choisissez Saved configurations (Configurations enregistrées) en suivant le nom de l'application dans le volet de navigation pour afficher et gérer les configurations enregistrées à partir d'environnements en cours d'exécution.

Une configuration enregistrée est un ensemble de paramètres que vous pouvez utiliser pour restaurer les paramètres d'un environnement à un état antérieur ou créer un environnement avec les mêmes paramètres. Pour de plus amples informations, veuillez consulter [Utilisation](#page-1208-0) [des configurations enregistrées par Elastic Beanstalk.](#page-1208-0)

# <span id="page-661-0"></span>Gestion des versions d'application

Elastic Beanstalk crée une version d'application chaque fois que vous chargez le code source. Généralement, cette situation se produit lorsque vous créez un environnement, ou lorsque vous chargez et déployez le code via la [console de gestion de l'environnement](#page-685-0) ou l'[interface de ligne de](#page-1568-0) [commande EB.](#page-1568-0) Elastic Beanstalk supprime ces versions de l'application en fonction de la stratégie de cycle de vie de l'application et lorsque vous supprimez l'application. Pour plus d'informations sur la stratégie de cycle de vie de l'application, consultez [Configuration des paramètres du cycle de vie des](#page-664-0)  [versions d'application](#page-664-0).

Vous pouvez également télécharger un bundle de fichiers source sans le déployer depuis la [console](#page-659-0) [de gestion des applications](#page-659-0) ou avec la commande de l'interface de ligne de commande EB [eb](#page-1623-0)  [appversion](#page-1623-0). Elastic Beanstalk stocke les lots source dans Amazon Simple Storage Service (Amazon S3) et ne les supprime pas automatiquement.

Vous pouvez appliquer des balises à une version d'application lorsque vous la créez, et modifier les balises de versions d'applications existantes. Pour plus de détails, veuillez consulter [Étiquette des](#page-667-0)  [versions d'application](#page-667-0).

Pour créer une version d'application

Vous pouvez également créer une nouvelle version d'application à l'aide de l'interface de ligne de commande EB. Pour plus d'informations, veuillez consulter[eb appversion](#page-1623-0) au chapitre Commandes de l'interface de ligne de commande EB.

- 1. Ouvrez la [console Elastic Beanstalk](https://console.aws.amazon.com/elasticbeanstalk) et, dans la liste Regions (Régions), sélectionnez votre Région AWS.
- 2. Dans le panneau de navigation, choisissez Applications, puis sélectionnez le nom de votre application dans la liste.

**a** Note

Si vous avez plusieurs applications, utilisez la barre de recherche pour filtrer la liste des applications.

- 3. Dans le volet de navigation, recherchez le nom de votre application et choisissez Application versions (Versions d'application).
- 4. Sélectionnez Charger. Utilisez le formulaire à l'écran pour télécharger le bundle source de votre [application](#page-669-0).

**a** Note

La taille de fichier du bundle de fichiers source ne doit pas dépasser 62,5 Mo.

- 5. Le cas échéant, fournissez une brève description, et ajouter les clés et valeurs de balise.
- 6. Sélectionnez Charger.

Le fichier spécifié est associé à votre application. Vous pouvez déployer la version d'application dans un environnement nouveau ou existant.

Au fil du temps, votre application peut accumuler un grand nombre de versions de l'application. Pour économiser de l'espace de stockage et éviter d'atteindre le [quota de versions de l'application,](https://docs.aws.amazon.com/general/latest/gr/aws_service_limits.html#limits_elastic_beanstalk) il est conseillé de supprimer les versions dont vous n'avez plus besoin.

**a** Note

La suppression d'une version d'application n'a aucune incidence sur les environnements qui exécutent actuellement cette version.

Pour supprimer une version d'application

Vous pouvez également supprimer une version d'application à l'aide de l'interface de ligne de commande EB. Pour plus d'informations, veuillez consulter[eb appversion](#page-1623-0) au chapitre Commandes de l'interface de ligne de commande EB.

- 1. Ouvrez la [console Elastic Beanstalk](https://console.aws.amazon.com/elasticbeanstalk) et, dans la liste Regions (Régions), sélectionnez votre Région AWS.
- 2. Dans le panneau de navigation, choisissez Applications, puis sélectionnez le nom de votre application dans la liste.

**a** Note

Si vous avez plusieurs applications, utilisez la barre de recherche pour filtrer la liste des applications.

3. Dans le volet de navigation, recherchez le nom de votre application et choisissez Application versions (Versions d'application).

### 4. Sélectionnez une ou plusieurs versions de l'application à supprimer.

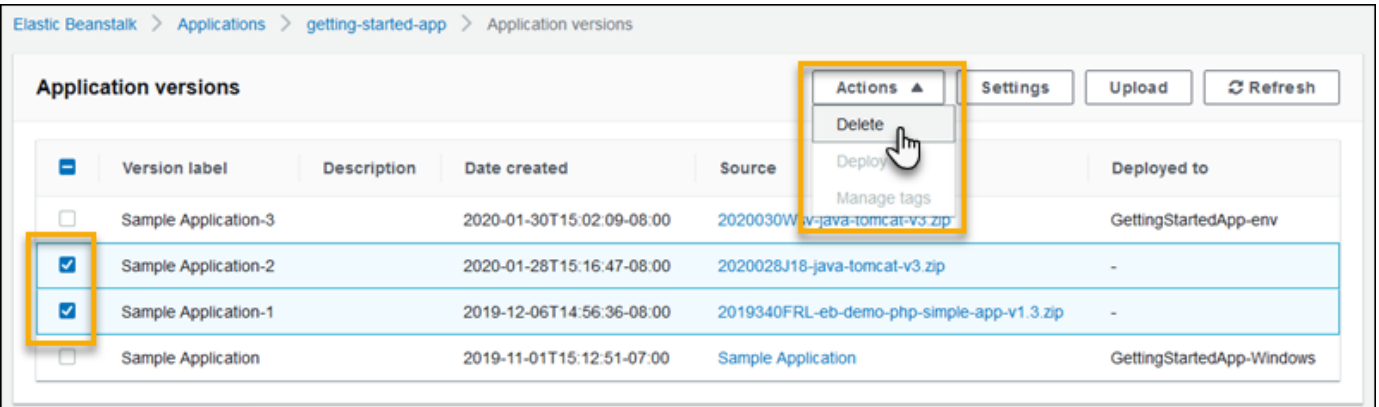

- 5. Choisissez Actions, puis Delete (Supprimer).
- 6. (Facultatif) Pour laisser le bundle des fichiers source d'application pour ces versions d'application dans votre compartiment Amazon Simple Storage Service (Amazon S3), désactivez la case Delete versions from Amazon S3 (Supprimer les versions d'Amazon S3).

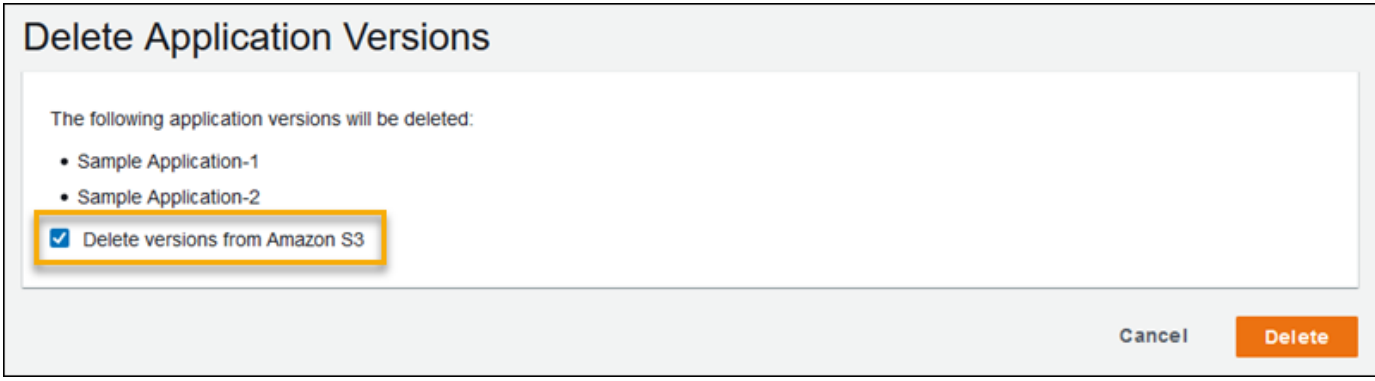

7. Choisissez Supprimer.

Vous pouvez également configurer Elastic Beanstalk pour supprimer automatiquement les anciennes versions en configurant les paramètres du cycle de vie de la version d'application. Si vous configurez ces paramètres de cycle de vie, ils sont appliqués lorsque vous créez de nouvelles versions de l'application. Par exemple, si vous configurez un maximum de 25 versions d'application, Elastic Beanstalk supprime la version la plus ancienne lorsque vous chargez une 26e version. Si vous définissez une ancienneté maximale de 90 jours, toute version dont l'ancienneté dépasse 90 jours est supprimée lorsque vous chargez une nouvelle version. Pour plus de détails, veuillez consulter the [section called "Cycle de vie des versions".](#page-664-0)

Si vous ne choisissez pas de supprimer le lot source d'Amazon S3, Elastic Beanstalk supprime toujours la version de ses enregistrements. Toutefois, le bundle source est laissé dans votre [compartiment de stockage Elastic Beanstalk](#page-1539-0). Le quota de versions d'application s'applique

uniquement aux versions des pistes Elastic Beanstalk. Vous pouvez donc supprimer des versions pour respecter le quota, mais conserver tous les bundles de fichiers source dans Amazon S3.

### a Note

Le quota de versions d'application ne s'applique pas aux bundles de fichiers source, mais vous pouvez cependant encourir des frais Amazon S3 et conserver des informations personnelles même si vous n'en avez plus besoin. Elastic Beanstalk ne supprime jamais les bundles de fichiers source automatiquement. Vous devez supprimer les bundles de fichiers source lorsque vous n'en avez plus besoin.

# <span id="page-664-0"></span>Configuration des paramètres du cycle de vie des versions d'application

Chaque fois que vous téléchargez une nouvelle version de votre application avec la console Elastic Beanstalk ou l'interface de ligne de commande EB, Elastic Beanstalk crée une [version d'application](#page-661-0). Si vous ne supprimez pas les versions que vous n'utilisez plus, vous finirez par atteindre le [quota des](https://docs.aws.amazon.com/general/latest/gr/elasticbeanstalk.html#limits_elastic_beanstalk)  [versions d'application](https://docs.aws.amazon.com/general/latest/gr/elasticbeanstalk.html#limits_elastic_beanstalk) et vous ne pourrez pas créer de nouvelles versions de cette application.

Vous pouvez éviter d'atteindre le quota en appliquant une stratégie de cycle de vie des versions d'application à vos applications. Une stratégie de cycle de vie demande à Elastic Beanstalk de supprimer les versions d'application qui sont obsolètes, ou de supprimer des versions d'application lorsque le nombre total de versions pour une application dépasse un nombre spécifié.

Elastic Beanstalk applique la stratégie de cycle de vie d'une application chaque fois que vous créez une nouvelle version d'application, et supprime jusqu'à 100 versions chaque fois que la stratégie de cycle de vie est appliquée. Elastic Beanstalk supprime les anciennes versions après avoir créé la nouvelle version et ne comptabilise pas la nouvelle version dans le nombre de versions maximum défini dans la stratégie.

Elastic Beanstalk ne supprime pas les versions d'application en cours d'utilisation par un environnement, ou celles déployées dans des environnements qui ont été arrêtés moins de dix semaines avant le déclenchement de la stratégie.

Le quota de versions d'application s'applique à toutes les applications dans une région. Si vous avez plusieurs applications, configurez chacune d'entre elles avec une stratégie de cycle de vie appropriée pour éviter d'atteindre le quota. Par exemple, si vous avez 10 applications dans une région et que le quota est de 1 000 versions d'application, envisagez de définir une stratégie de cycle de vie avec un

quota de 99 versions d'application pour toutes les applications, ou définissez d'autres valeurs dans chaque application tant que le total est inférieur à 1 000 versions d'application. Elastic Beanstalk applique uniquement la stratégie si la création de la version d'application réussit. Si vous avez déjà atteint le quota, vous devez donc supprimer certaines versions manuellement avant de créer une nouvelle version.

Par défaut, Elastic Beanstalk quitte le [bundle de fichiers source](#page-669-0) de la version d'application dans Amazon S3 pour éviter la perte de données. Vous pouvez supprimer le bundle de fichiers source pour économiser de l'espace.

Vous pouvez définir les paramètres de cycle de vie via l'interface de ligne de commande Elastic Beanstalk et les API. Pour de plus amples informations, veuillez consulter [eb](#page-1623-0)  [appversion](#page-1623-0), [CreateApplication](https://docs.aws.amazon.com/elasticbeanstalk/latest/api/API_CreateApplication.html) (à l'aide du paramètre ResourceLifecycleConfig) et [UpdateApplicationResourceLifecycle](https://docs.aws.amazon.com/elasticbeanstalk/latest/api/API_UpdateApplicationResourceLifecycle.html).

### Configuration des paramètres du cycle de vie d'une application dans la console

Vous pouvez spécifier les paramètres de cycle de vie dans la console Elastic Beanstalk.

Pour spécifier les paramètres de cycle de vie de votre application

- 1. Ouvrez la [console Elastic Beanstalk](https://console.aws.amazon.com/elasticbeanstalk) et, dans la liste Regions (Régions), sélectionnez votre Région AWS.
- 2. Dans le panneau de navigation, choisissez Applications, puis sélectionnez le nom de votre application dans la liste.

**a** Note

Si vous avez plusieurs applications, utilisez la barre de recherche pour filtrer la liste des applications.

- 3. Dans le volet de navigation, recherchez le nom de votre application et choisissez Application versions (Versions d'application).
- 4. Sélectionnez Settings (Paramètres).
- 5. Utilisez le formulaire à l'écran pour configurer les paramètres de cycle de vie de l'application.
- 6. Choisissez Enregistrer.

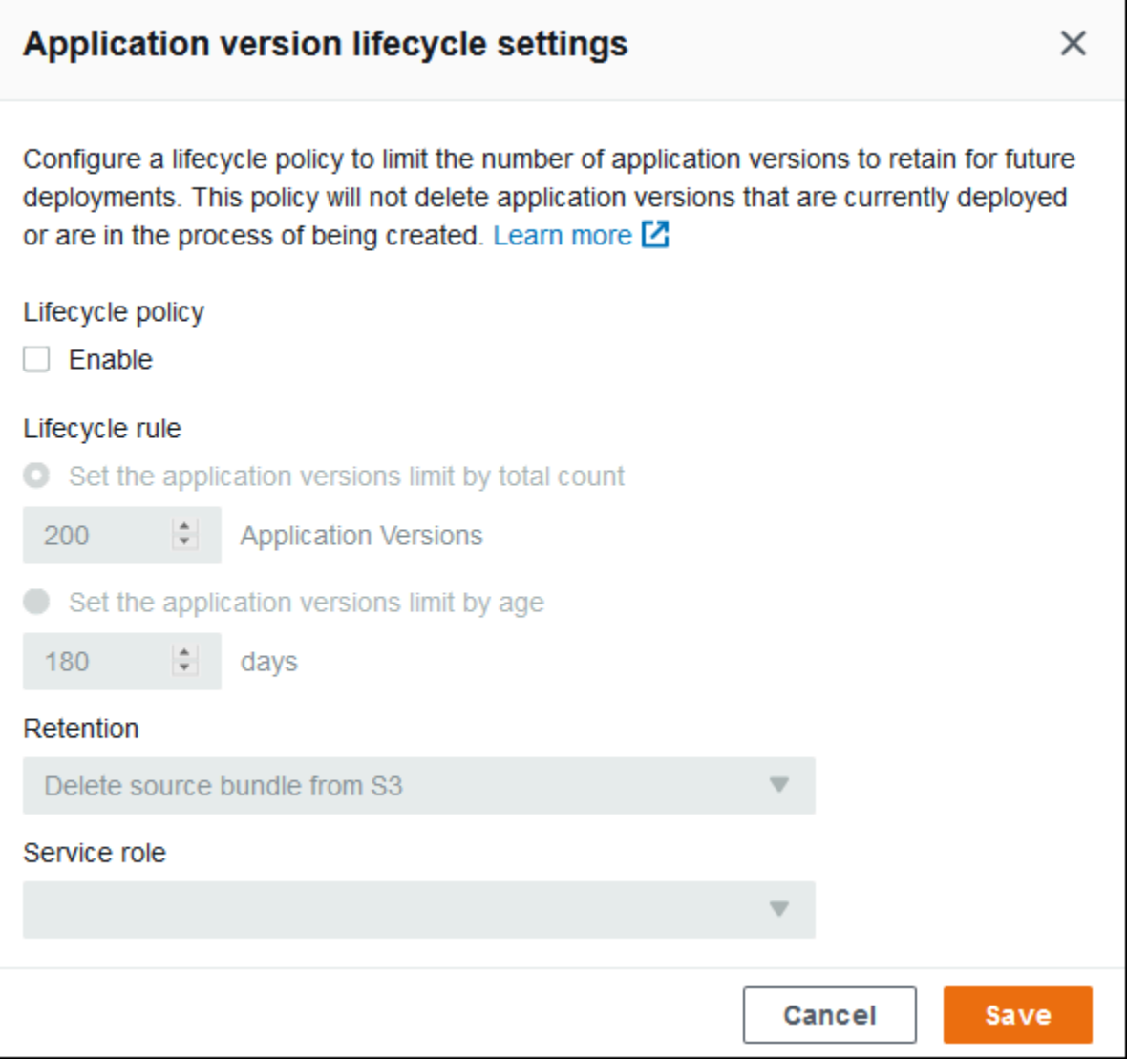

La page des paramètres vous permet d'effectuer les actions suivantes.

- Configurer les paramètres de cycle de vie en fonction du nombre total de versions d'application ou de l'âge des versions d'application.
- Spécifier si le bundle de fichiers source doit être supprimé dans S3 lorsque la version de l'application est supprimée.
- Spécifier le rôle sous lequel la version de l'application est supprimée. Pour inclure toutes les autorisations requises pour la suppression de la version, choisissez le rôle de service Elastic Beanstalk par défaut, nommé aws-elasticbeanstalk-service-role, ou un autre rôle de service à l'aide des stratégies de service gérées Elastic Beanstalk. Pour de plus amples informations, veuillez consulter [Gestion des rôles de service Elastic Beanstalk](#page-1419-0).

## <span id="page-667-0"></span>Étiquette des versions d'application

Vous pouvez appliquer des identifications à vos versions d'application AWS Elastic Beanstalk. Les identifications sont des paires clé-valeur associées aux ressources AWS. Pour plus d'informations sur l'étiquette des ressources Elastic Beanstalk, les cas d'utilisation, les contraintes de clé et de valeur d'identification, et les types de ressources pris en charge, consultez [Étiquette des ressources](#page-677-0)  [d'application Elastic Beanstalk.](#page-677-0)

Vous pouvez spécifier des identifications lorsque vous créez une version d'application. Dans une version d'application, vous pouvez ajouter ou supprimer des identifications, ainsi que mettre à jour les valeurs des identifications existantes. Vous pouvez ajouter jusqu'à 50 identifications par version de l'application.

Ajout d'identifications lors de la création de la version de l'application

Lorsque vous utilisez la console Elastic Beanstalk pour [créer un environnement](#page-707-0), et que vous choisissez de charger une version de votre code d'application, vous pouvez spécifier des clés et valeurs d'identification à associer à la nouvelle version d'application.

Vous pouvez également utiliser la console Elastic Beanstalk pour [charger une version d'application](#page-661-0) sans immédiatement l'utiliser dans un environnement. Vous pouvez spécifier des clés et des valeurs d'identification lorsque vous chargez une version d'application.

Avec la AWS CLI ou les autres clients basés sur l'API, ajoutez des identifications en utilisant le paramètre --tags sur la commande [create-application-version](https://docs.aws.amazon.com/cli/latest/reference/elasticbeanstalk/create-application-version.html).

```
$ aws elasticbeanstalk create-application-version \ 
       --tags Key=mytag1,Value=value1 Key=mytag2,Value=value2 \ 
       --application-name my-app --version-label v1
```
Lorsque vous utilisez l'interface de ligne de commande EB pour créer ou mettre à jour un environnement, une version d'application est créée à partir du code que vous déployez. Il n'y a pas de moyen direct d'étiqueter une version d'application lors de sa création via l'interface de ligne de commande EB. Consultez la section suivante pour en savoir plus sur l'ajout d'identifications à une version d'application existante.

Gestion des identifications de la version d'une application existante

Vous pouvez ajouter, mettre à jour et supprimer des identifications dans une version d'application Elastic Beanstalk existante.

Pour gérer les identifications d'une version d'application à l'aide de la console Elastic Beanstalk

- 1. Ouvrez la [console Elastic Beanstalk](https://console.aws.amazon.com/elasticbeanstalk) et, dans la liste Regions (Régions), sélectionnez votre Région AWS.
- 2. Dans le panneau de navigation, choisissez Applications, puis sélectionnez le nom de votre application dans la liste.

### **a** Note

Si vous avez plusieurs applications, utilisez la barre de recherche pour filtrer la liste des applications.

- 3. Dans le volet de navigation, recherchez le nom de votre application et choisissez Application versions (Versions d'application).
- 4. Sélectionnez la version d'application que vous souhaitez gérer.
- 5. Choisissez Actions, puis Manage Tags (Gérer les identifications).
- 6. Utilisez le formulaire à l'écran pour ajouter, mettre à jour ou supprimer des identifications.
- 7. Pour enregistrer les modifications, cliquez sur Appliquer en bas de la page.

Si vous utilisez l'interface de ligne de commande EB pour mettre à jour la version de votre application, utilisez [eb tags](#page-1703-0) pour ajouter, mettre à jour, supprimer ou répertorier des identifications.

Par exemple, la commande suivante répertorie les identifications d'une version d'application.

```
~/workspace/my-app$ eb tags --list --resource "arn:aws:elasticbeanstalk:us-east-2:my-
account-id:applicationversion/my-app/my-version"
```
La commande suivante met à jour l'identification mytag1 et supprime la l'identification mytag2.

```
~/workspace/my-app$ eb tags --update mytag1=newvalue --delete mytag2 \ 
       --resource "arn:aws:elasticbeanstalk:us-east-2:my-account-
id:applicationversion/my-app/my-version"
```
Pour obtenir une liste complète des options et d'autres exemples, consultez [eb tags](#page-1703-0).

Avec la AWS CLI ou d'autres clients basés sur l'API, utilisez la commande [list-tags-for-resource](https://docs.aws.amazon.com/cli/latest/reference/elasticbeanstalk/list-tags-for-resource.html) pour afficher les identifications d'une version de l'application.

```
$ aws elasticbeanstalk list-tags-for-resource --resource-arn 
  "arn:aws:elasticbeanstalk:us-east-2:my-account-id:applicationversion/my-app/my-
version"
```
Utilisez la commande [update-tags-for-resource](https://docs.aws.amazon.com/cli/latest/reference/elasticbeanstalk/update-tags-for-resource.html) pour ajouter, mettre à jour ou supprimer des identifications dans une version d'application.

```
$ aws elasticbeanstalk update-tags-for-resource \ 
       --tags-to-add Key=mytag1,Value=newvalue --tags-to-remove mytag2 \ 
       --resource-arn "arn:aws:elasticbeanstalk:us-east-2:my-account-
id:applicationversion/my-app/my-version"
```
Spécifiez les balises à ajouter et les identifications à mettre à jour dans le paramètre --tagsto-add de update-tags-for-resource. Une identification inexistante est ajoutée et la valeur d'une identification existante est mise à jour.

### **a** Note

Pour utiliser certaines commandes de l'interface de ligne de commande EB et la AWS CLI avec une version d'application Elastic Beanstalk, vous avez besoin de l'ARN de la version d'application. Vous pouvez extraire l'ARN à l'aide de la commande suivante.

\$ **aws elasticbeanstalk describe-application-versions --application-name** *my-app*  **--version-label** *my-version*

# <span id="page-669-0"></span>Création d'une offre groupée de source d'application

Lorsque vous utilisez la console AWS Elastic Beanstalk pour déployer une nouvelle application ou une version de l'application, vous avez besoin de télécharger un bundle source. Votre groupe source doit répondre aux critères suivants :

- Se compose d'un seul fichier ZIP ou fichier WAR (vous pouvez inclure plusieurs fichiers WAR à l'intérieur de votre fichier ZIP)
- Ne dépasse pas 62,5 Mo
- N'inclut pas un dossier parent ou un répertoire de niveau supérieur (sous-répertoires acceptés)

Si vous souhaitez déployer une application de travail qui traite des tâches en arrière-plan de façon périodique, votre groupe source d'application doit également inclure un fichier cron.yaml. Pour de plus amples informations, veuillez consulter [Tâches périodiques](#page-833-0).

Si vous déployez votre application avec l'interface ligne de commande Elastic Beanstalk, AWS Toolkit for Eclipse ou AWS Toolkit for Visual Studio, le fichier ZIP ou WAR sera automatiquement structuré correctement. Pour plus d'informations, consultez [Utilisation de l'interface de ligne de commande](#page-1568-0) [Elastic Beanstalk \(EB\),](#page-1568-0) [Création et déploiement d'applications Java sur Elastic Beanstalk](#page-202-0) et [. AWS](#page-364-0) [Toolkit for Visual Studio.](#page-364-0)

**Sections** 

- [Création d'une solution groupée source à partir de la ligne de commande](#page-670-0)
- [Création d'une solution groupée source avec Git](#page-671-0)
- [Compression de fichiers dans le Finder de Mac OS X ou l'Explorateur Windows](#page-671-1)
- [Création d'une solution groupée source pour une application .NET](#page-674-0)
- [Test de votre solution groupée source](#page-676-0)

### <span id="page-670-0"></span>Création d'une solution groupée source à partir de la ligne de commande

Créer un bundle de fichiers source à l'aide de la commande zip. Pour inclure les fichiers et les dossiers cachés, utilisez un schéma semblable au suivant.

```
~/myapp$ zip ../myapp.zip -r * .[^.]*
   adding: app.js (deflated 63%) 
   adding: index.js (deflated 44%) 
   adding: manual.js (deflated 64%) 
   adding: package.json (deflated 40%) 
   adding: restify.js (deflated 85%) 
   adding: .ebextensions/ (stored 0%) 
   adding: .ebextensions/xray.config (stored 0%)
```
Cela permet de garantir que les [fichiers de configuration](#page-1145-0) Elastic Beanstalk et d'autres fichiers et dossiers qui commencent par un point sont inclus dans l'archive.

Pour les applications web Tomcat, utilisez jar pour créer une archive web.

```
~/myapp$ jar -cvf myapp.war .
```
Les commandes ci-dessus incluent des fichiers masqués qui peuvent augmenter la taille du bundle de fichiers source inutilement. Pour plus de contrôle, utilisez un modèle de fichier plus détaillé ou [créez votre bundle source avec Git](#page-671-0).

## <span id="page-671-0"></span>Création d'une solution groupée source avec Git

Si vous utilisez Git pour gérer le code source de votre application, utilisez la commande git archive pour créer votre groupe source.

```
$ git archive -v -o myapp.zip --format=zip HEAD
```
git archive comprend uniquement les fichiers qui sont stockés dans Git, et exclut les fichiers ignorés et Git. Cela vous aide à conserver un bundle de fichiers source le plus petit possible. Pour plus d'informations, consultez la [page de manuel git-archive.](http://git-scm.com/docs/git-archive)

# <span id="page-671-1"></span>Compression de fichiers dans le Finder de Mac OS X ou l'Explorateur **Windows**

Lorsque vous créez un fichier ZIP dans le Finder de Mac OS X ou l'Explorateur Windows, assurezvous de compresser les fichiers et les sous-dossiers eux-mêmes, plutôt que de compresser le dossier parent.

### **G** Note

L'interface utilisateur graphique (GUI) sur les systèmes d'exploitation basés sur Mac OS X et sur Linux n'affiche pas les fichiers et les dossiers dont les noms commencent par un point (.). Utilisez la ligne de commande au lieu de l'interface utilisateur graphique pour compresser votre application si le fichier ZIP doit inclure un dossier masqué, comme .ebextensions. Pour que les procédures de ligne de commande créent un fichier ZIP sur un système d'exploitation basé sur Linux ou sur Mac OS X, consultez [Création d'une solution groupée](#page-670-0)  [source à partir de la ligne de commande.](#page-670-0)

### Example

Supposons que vous avez un dossier de projet Python intitulé myapp qui inclut les fichiers et les sous-dossiers suivants :

#### myapplication.py

Création d'une solution groupée source avec Git 656

README.md static/ static/css static/css/styles.css static/img static/img/favicon.ico static/img/logo.png templates/ templates/base.html templates/index.html

Comme indiqué dans la liste des exigences ci-dessus, votre groupe source doit être compressé sans un dossier parent, afin que sa structure décompressée n'inclue pas un répertoire supplémentaire de niveau supérieur. Dans cet exemple, aucun dossier myapp ne doit être créé lorsque les fichiers sont décompressés (ou, dans la ligne de commande, aucun segment myapp ne doit être ajouté aux chemins d'accès aux fichiers).

Cet exemple de structure de fichiers est utilisé dans cette rubrique pour illustrer comment compresser des fichiers.

Pour compresser des fichiers dans le Finder de Mac OS X

1. Ouvrez votre dossier de projet de niveau supérieur et sélectionnez tous les fichiers et sousdossier qui s'y trouvent. Ne sélectionnez pas le dossier de niveau supérieur lui-même.

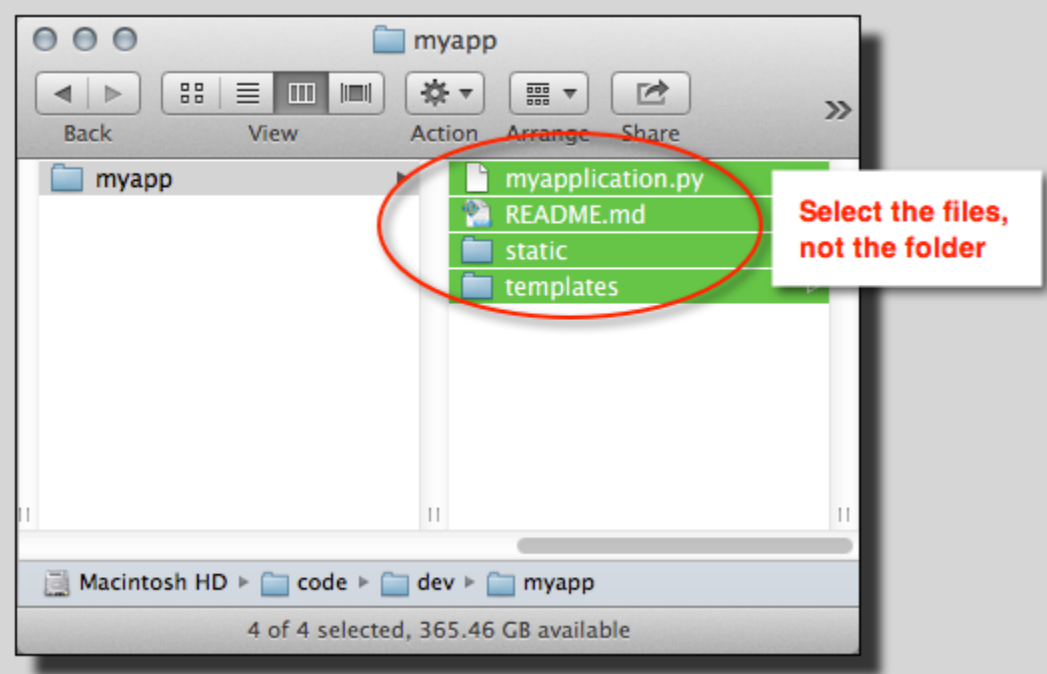

2. Effectuez un clic droit sur les fichiers sélectionnés, puis choisissez Compresser X items, où X correspond au nombre de fichiers et de sous-dossiers que vous avez sélectionnés.

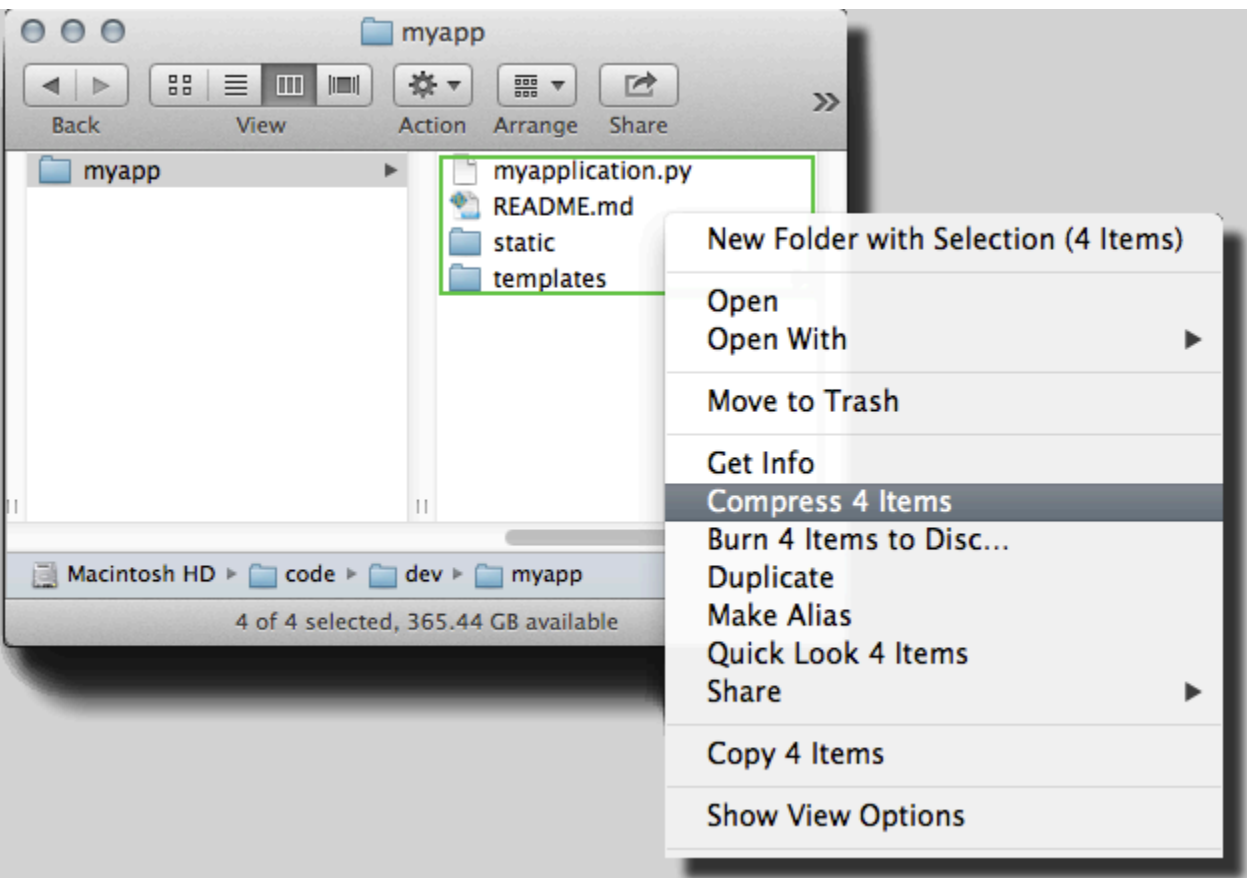

Pour compresser des fichiers dans l'Explorateur Windows

1. Ouvrez votre dossier de projet de niveau supérieur et sélectionnez tous les fichiers et sousdossier qui s'y trouvent. Ne sélectionnez pas le dossier de niveau supérieur lui-même.

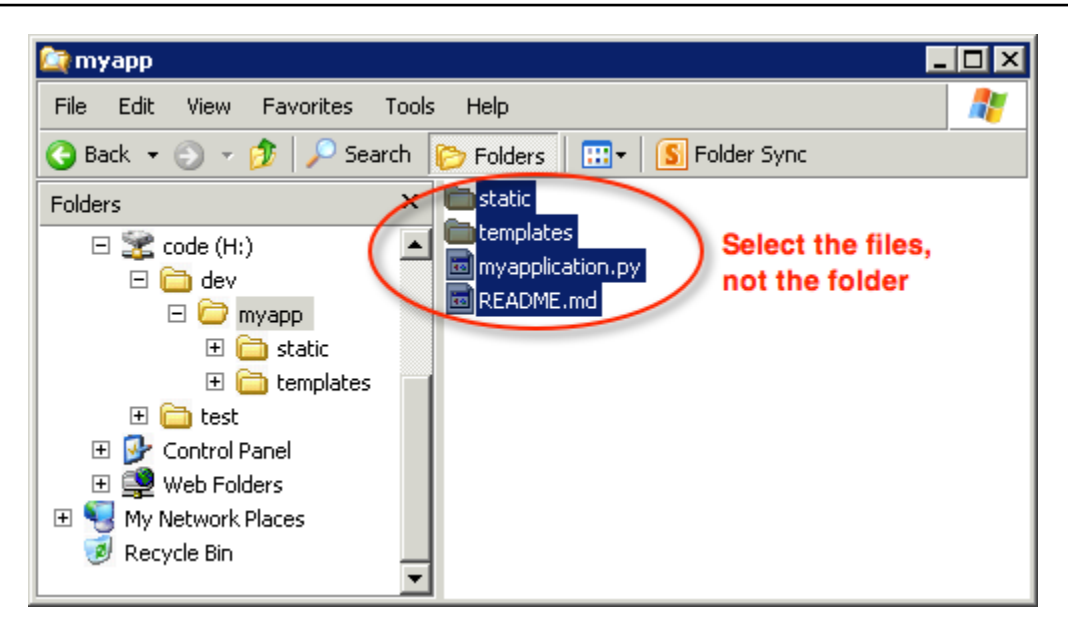

2. Effectuez un clic droit sur les fichiers sélectionnés, choisissez Envoyer vers, puis Compressed (zipped) folder (Dossier compressé).

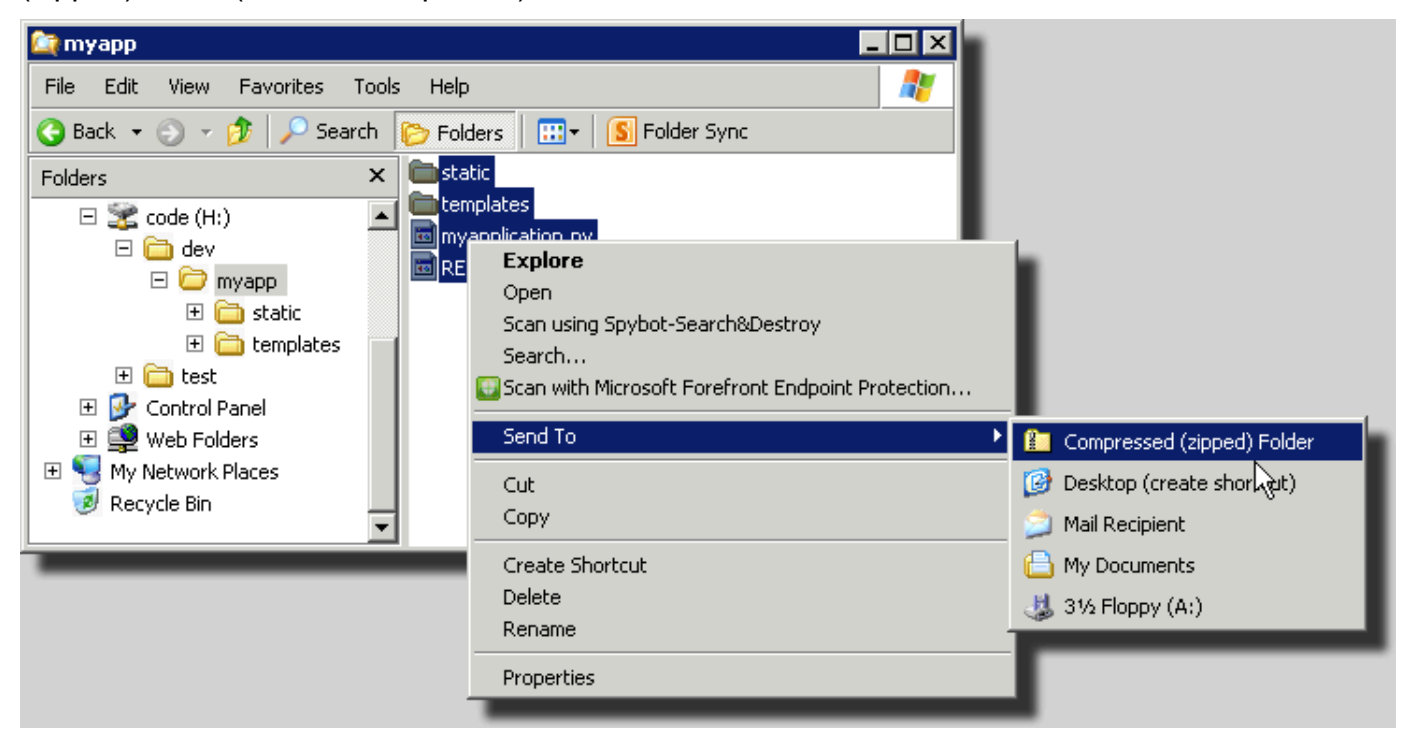

## <span id="page-674-0"></span>Création d'une solution groupée source pour une application .NET

Si vous utilisez Visual Studio, vous pouvez utiliser l'outil de déploiement inclus dans AWS Toolkit for Visual Studio pour déployer votre application .NET sur Elastic Beanstalk. Pour de plus amples informations, veuillez consulter [Déploiement d'applications Elastic Beanstalk dans .NET à l'aide de](#page-398-0) [l'outil de déploiement](#page-398-0).

Si vous avez besoin de créer manuellement un groupe source pour votre application .NET, vous ne pouvez pas créer simplement un fichier ZIP contenant le répertoire du projet. Vous devez créer un package de déploiement web pour votre projet convenant pour le déploiement sur Elastic Beanstalk. Il existe plusieurs méthodes que vous pouvez utiliser pour créer un package de déploiement :

• Créez le package de déploiement à l'aide de l'assistant Publier le site Web dans Visual Studio. Pour de plus amples informations, veuillez consulter [Comment : créer un Package de déploiement](http://msdn.microsoft.com/en-us/library/dd465323.aspx) [Web dans Visual Studio](http://msdn.microsoft.com/en-us/library/dd465323.aspx).

### **A** Important

Lorsque vous créez le package de déploiement web, le nom du site doit commencer par Default Web Site.

• Si vous avez un projet .NET, vous pouvez créer le package de déploiement à l'aide de la commande msbuild, comme illustré dans l'exemple suivant.

### **A** Important

Le paramètre DeployIisAppPath doit commencer par Default Web Site.

C:/> msbuild *<web\_app>.csproj* /t:Package /p:DeployIisAppPath="Default Web Site"

• Si vous avez un projet de site web, vous pouvez utiliser l'outil Web Deploy IIS pour créer le package de déploiement. Pour plus d'informations, consultez [Packaging and Restoring a Web site](http://www.iis.net/learn/publish/using-web-deploy/packaging-and-restoring-a-web-site).

### **A** Important

Le paramètre apphostconfig doit commencer par Default Web Site.

Si vous déployez plusieurs applications ou une application ASP.NET Core, placez votre dossier .ebextensions à la racine de votre bundle de fichiers source, côte à côte avec les ensembles d'applications et le fichier manifeste :

~/workspace/source-bundle/

- |-- .ebextensions
	- | |-- environmentvariables.config
	- `-- healthcheckurl.config
- |-- AspNetCore101HelloWorld.zip
- |-- AspNetCoreHelloWorld.zip
- |-- aws-windows-deployment-manifest.json
- `-- VS2015AspNetWebApiApp.zip

## <span id="page-676-0"></span>Test de votre solution groupée source

Vous pouvez souhaiter tester votre groupe source localement avant de le télécharger dans Elastic Beanstalk. Étant donné qu'Elastic Beanstalk utilise essentiellement la ligne de commande pour extraire les fichiers, il est préférable de réaliser vos tests à partir de la ligne de commande, plutôt qu'avec un outil GUI.

Pour tester l'extraction du fichier dans Mac OS X ou Linux

- 1. Ouvrez une fenêtre de terminal (Mac OS X) ou connectez-vous au serveur Linux. Accédez au répertoire qui contient votre groupe source.
- 2. A l'aide de la commande unzip ou tar xf, décompressez l'archive.
- 3. Assurez-vous que les fichiers décompressés s'affichent dans le même dossier que l'archive ellemême, plutôt que dans un nouveau répertoire ou dossier de niveau supérieur.

### **a** Note

Si vous utilisez le Finder de Mac OS X pour décompresser l'archive, un dossier de niveau supérieur sera créé, quelle que soit la manière dont vous avez structuré l'archive elle-même. Pour obtenir de meilleurs résultats, utilisez la ligne de commande.

Pour tester l'extraction de fichier sous Windows

- 1. Téléchargez ou installez un programme qui vous permet d'extraire des fichiers compressés via la ligne de commande. Par exemple, vous pouvez télécharger le programme gratuit unzip.exe depuis [http://stahlforce.com/dev/index.php?tool=zipunzip.](http://stahlforce.com/dev/index.php?tool=zipunzip)
- 2. Si nécessaire, copiez le fichier exécutable dans le répertoire qui contient votre groupe source. Si vous avez installé un outil à l'échelle du système, vous pouvez ignorer cette étape.
- 3. A l'aide de la commande adéquate, décompressez l'archive. Si vous avez téléchargé unzip.exe à l'aide du lien à l'étape 1, la commande est unzip *<archive-name>*.
- 4. Assurez-vous que les fichiers décompressés s'affichent dans le même dossier que l'archive ellemême, plutôt que dans un nouveau répertoire ou dossier de niveau supérieur.

# <span id="page-677-0"></span>Étiquette des ressources d'application Elastic Beanstalk

Vous pouvez appliquer des identifications aux ressources de vos applications AWS Elastic Beanstalk. Les identifications sont des paires valeur clé associées aux ressources AWS. Les identifications peuvent vous aider à classer les ressources. C'est particulièrement utile si vous gérez un grand nombre de ressources dans le cadre de plusieurs applications AWS.

Voici plusieurs méthodes d'utilisation de l'étiquette avec les ressources Elastic Beanstalk :

- Étapes du déploiement : identifiez les ressources associés aux différentes étapes de votre application, comme développement, bêta et production.
- Allocation des coûts : utilisez les rapports d'allocation des coûts pour suivre votre consommation des ressources AWS à l'aide de différents comptes de dépenses. Ces rapports incluent les ressources labellisées et non labellisées, et regroupent les coûts en fonction des identifications. Pour savoir comment les rapports d'allocation des coûts utilisent les identifications, consultez [Utilisation des identifications d'allocation des coûts pour les rapports de facturation personnalisés](https://docs.aws.amazon.com/awsaccountbilling/latest/aboutv2/allocation.html) dans le Guide de l'utilisateur pour la gestion de la facturation et des coûts d'AWS.
- Contrôle d'accès : utilisez les identifications pour gérer les autorisations concernant les demandes et les ressources. Par exemple, un utilisateur qui ne peut créer et gérer que des environnements de test bêta ne doit avoir accès qu'aux ressources de l'étape bêta. Pour plus de détails, veuillez consulter [Utilisation de balises pour contrôler l'accès aux ressources Elastic Beanstalk.](#page-1502-0)

Vous pouvez ajouter jusqu'à 50 identifications à chaque ressource. Les environnements sont légèrement différents : Elastic Beanstalk ajoute par défaut trois identifications système aux environnements, et vous ne pouvez pas modifier ou supprimer ces identifications. Outre les identifications par défaut, vous pouvez ajouter jusqu'à 47 identifications supplémentaires à chaque environnement.

Les contraintes suivantes s'appliquent aux clés et valeurs d'identification :

• Les clés et les valeurs peuvent contenir uniquement des lettres, des chiffres, des espaces et les symboles suivants :  $\angle$  :  $\angle$  = + - @

• Les clés peuvent contenir jusqu'à 127 caractères. Les valeurs peuvent contenir jusqu'à 255 caractères.

### **a** Note

Ces limites s'appliquent aux caractères Unicode en UTF-8. Pour les autres encodages multioctets, la limite peut être inférieure.

- Les clés sont sensibles à la casse.
- Les clés ne peuvent pas commencer par aws: ou elasticbeanstalk:.

## Propagation des balises vers les modèles de lancement

Elastic Beanstalk propose la possibilité d'activer la propagation de balises d'environnement aux modèles de lancement. Cette option fournit une prise en charge continue du contrôle d'accès basé sur des balises (TBAC) avec les modèles de lancement.

### **a** Note

Les configurations de lancement sont progressivement supprimées et remplacées par des modèles de lancement. Pour plus d'informations, veuillez consulter la rubrique [Configurations](https://docs.aws.amazon.com/autoscaling/ec2/userguide/launch-configurations.html)  [de lancement](https://docs.aws.amazon.com/autoscaling/ec2/userguide/launch-configurations.html) dans le Guide de l'utilisateur Amazon EC2 Auto Scaling.

Pour éviter l'interruption des instances EC2 en cours d'exécution, AWS CloudFormation ne propage pas les balises aux modèles de lancement existants. Si un cas d'utilisation nécessite des balises pour les ressources de votre environnement, vous pouvez activer Elastic Beanstalk pour créer des modèles de lancement avec des balises pour ces ressources. Pour ce faire, définissez l'option LaunchTemplateTagPropagationEnabled dans l'espace de noms [aws:autoscaling:launchconfiguration](#page-1044-0) sur true. La valeur par défaut est false.

L'exemple de [fichier de configuration](#page-1145-0) suivant permet la propagation de balises pour lancer des modèles.

option\_settings: aws:autoscaling:launchconfiguration: LaunchTemplateTagPropagationEnabled: **true** Elastic Beanstalk peut uniquement propager des balises pour lancer des modèles pour les ressources suivantes :

- Volumes EBS
- Instances EC2
- Interface réseau EC2
- Modèles de lancement AWS CloudFormation qui définissent une ressource

Cette contrainte existe car CloudFormation autorise uniquement les balises lors de la création de modèles pour des ressources spécifiques. Pour plus d'informations, consultez [TagSpecification](https://docs.aws.amazon.com/AWSCloudFormation/latest/UserGuide/aws-properties-ec2-launchtemplate-tagspecification.html) dans le Guide de l'utilisateur AWS CloudFormation.

### **A** Important

- La modification de la valeur de cette option de false à true pour un environnement existant peut constituer un changement critique pour les balises existantes.
- Lorsque cette fonctionnalité est activée, la propagation des balises nécessite le remplacement d'EC2, ce qui peut entraîner des temps d'arrêt. Vous pouvez activer les mises à jour dynamiques pour appliquer les modifications de configuration par lots et éviter les temps d'arrêt de service pendant le processus de mise à jour. Pour de plus amples informations, veuillez consulter [Configuration changes](#page-768-0).

Pour en savoir plus sur l'utilisation des modèles de lancement, consultez ce qui suit :

- [Launch templates](https://docs.aws.amazon.com/autoscaling/ec2/userguide/launch-templates.html) dans le Guide de l'utilisateur Amazon EC2 Auto Scaling
- [Utilisation de modèles](https://docs.aws.amazon.com/AWSCloudFormation/latest/UserGuide/template-guide.html) dans le Guide de l'utilisateur AWS CloudFormation
- [Extraits de modèle Elastic Beanstalk](https://docs.aws.amazon.com/AWSCloudFormation/latest/UserGuide/quickref-elasticbeanstalk.html) dans le Guide de l'utilisateur AWS CloudFormation

### Ressources que vous pouvez étiqueter

Vous trouverez ci-dessous les types de ressources Elastic Beanstalk que vous pouvez étiqueter, ainsi que des liens vers des rubriques relatives à la gestion des identifications pour chacune d'entre elles :

• [Applications](#page-680-0)

- **[Environnements](#page-974-0)**
- [Versions de l'application](#page-667-0)
- [Configurations enregistrées](#page-1214-0)
- [Versions de plateforme personnalisées](#page-1769-0)

# <span id="page-680-0"></span>L'étiquette des applications

Vous pouvez appliquer des identifications à vos applications AWS Elastic Beanstalk. Les identifications sont des paires clé-valeur associées aux ressources AWS. Pour plus d'informations sur l'étiquette des ressources Elastic Beanstalk, les cas d'utilisation, les contraintes de clé et de valeur d'identification, et les types de ressources pris en charge, consultez [Étiquette des ressources](#page-677-0)  [d'application Elastic Beanstalk.](#page-677-0)

Vous pouvez spécifier des identifications lorsque vous créez une application. Dans une application existante, vous pouvez ajouter ou supprimer des identifications, ainsi que mettre à jour les valeurs des identifications existantes. Vous pouvez ajouter jusqu'à 50 identifications à chaque application.

### Ajout d'identifications lors de la création d'application

Lorsque vous utilisez la console Elastic Beanstalk pour [créer une application,](#page-657-0) vous pouvez spécifier des clés et valeurs d'identification dans la boîte de dialogue Create New Application (Créer une nouvelle application).

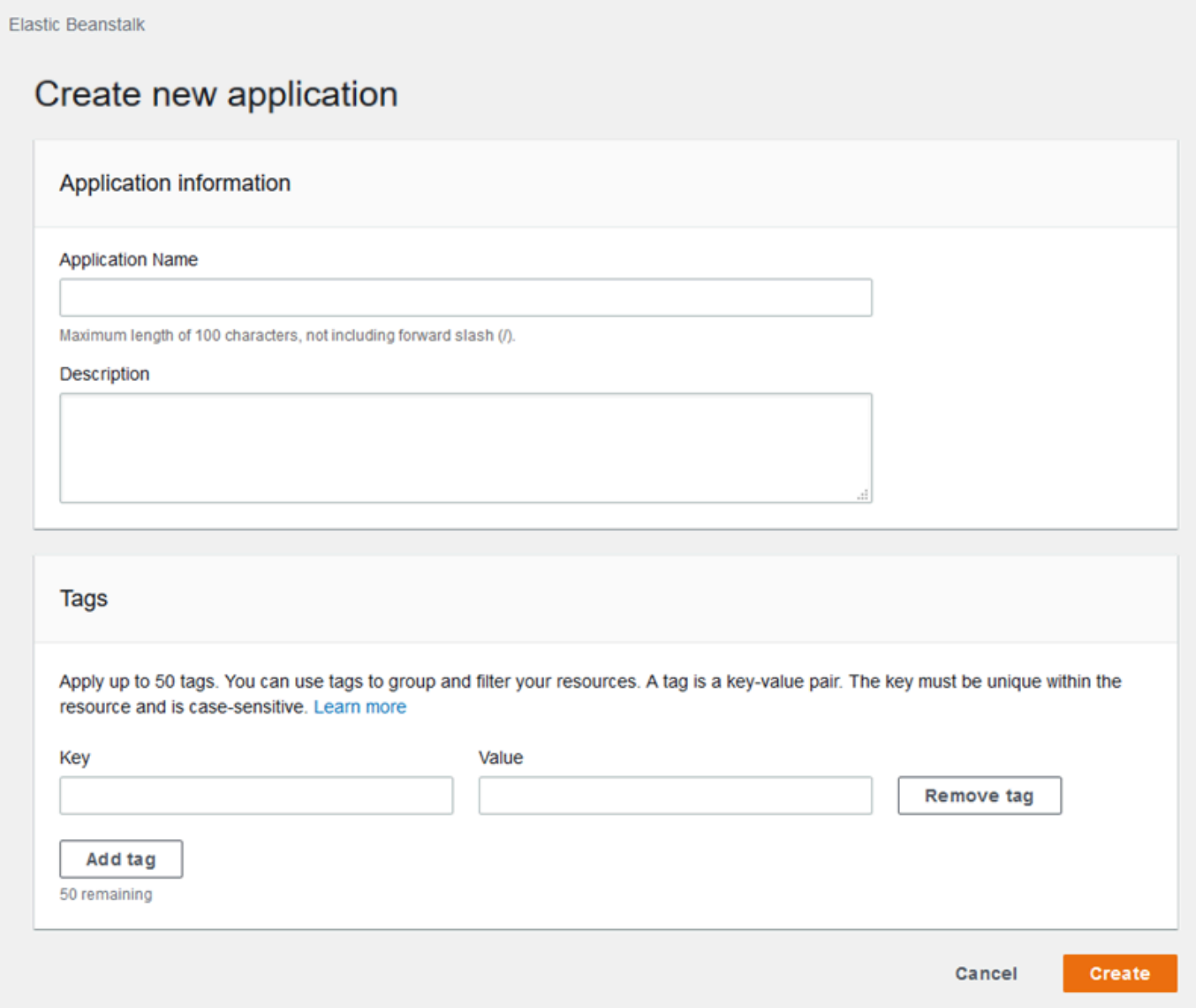

Si vous utilisez l'interface de ligne de commande EB pour créer une application, utilisez l'option - tags avec [eb init](#page-1666-0) pour ajouter des identifications.

~/workspace/my-app\$ **eb init --tags** *mytag1***=***value1***,***mytag2***=***value2*

Avec la AWS CLI ou les autres clients basés sur l'API, ajoutez des identifications en utilisant le paramètre --tags sur la commande [create-application](https://docs.aws.amazon.com/cli/latest/reference/elasticbeanstalk/create-application.html).

```
$ aws elasticbeanstalk create-application \ 
       --tags Key=mytag1,Value=value1 Key=mytag2,Value=value2 \ 
       --application-name my-app --version-label v1
```
### Gestion des identifications d'une application existante

Vous pouvez ajouter, mettre à jour et supprimer des identifications dans une application Elastic Beanstalk existante.

Pour gérer les identifications d'une application dans la console Elastic Beanstalk

- 1. Ouvrez la [console Elastic Beanstalk](https://console.aws.amazon.com/elasticbeanstalk) et, dans la liste Regions (Régions), sélectionnez votre Région AWS.
- 2. Dans le panneau de navigation, choisissez Applications, puis sélectionnez le nom de votre application dans la liste.

### **a** Note

Si vous avez plusieurs applications, utilisez la barre de recherche pour filtrer la liste des applications.

- 3. Choisissez Actions, puis Manage Tags (Gérer les identifications).
- 4. Utilisez le formulaire à l'écran pour ajouter, mettre à jour ou supprimer des identifications.
- 5. Pour enregistrer les modifications, cliquez sur Appliquer en bas de la page.

Si vous utilisez l'interface de ligne de commande EB pour mettre à jour votre application, utilisez [eb](#page-1703-0) [tags](#page-1703-0) pour ajouter, mettre à jour, supprimer ou répertorier des identifications.

Par exemple, la commande suivante répertorie les identifications dans une application.

```
~/workspace/my-app$ eb tags --list --resource "arn:aws:elasticbeanstalk:us-east-2:my-
account-id:application/my-app"
```
La commande suivante met à jour l'identification mytag1 et supprime l'identification mytag2.

```
~/workspace/my-app$ eb tags --update mytag1=newvalue --delete mytag2 \ 
       --resource "arn:aws:elasticbeanstalk:us-east-2:my-account-id:application/my-app"
```
Pour obtenir une liste complète des options et d'autres exemples, consultez [eb tags](#page-1703-0).

Avec la AWS CLI ou d'autres clients basés sur l'API, utilisez la commande [list-tags-for-resource](https://docs.aws.amazon.com/cli/latest/reference/elasticbeanstalk/list-tags-for-resource.html) pour afficher les identifications d'une application.

```
$ aws elasticbeanstalk list-tags-for-resource --resource-arn 
  "arn:aws:elasticbeanstalk:us-east-2:my-account-id:application/my-app"
```
Utilisez la commande [update-tags-for-resource](https://docs.aws.amazon.com/cli/latest/reference/elasticbeanstalk/update-tags-for-resource.html) pour ajouter, mettre à jour ou supprimer des identifications dans une application.

```
$ aws elasticbeanstalk update-tags-for-resource \ 
       --tags-to-add Key=mytag1,Value=newvalue --tags-to-remove mytag2 \ 
       --resource-arn "arn:aws:elasticbeanstalk:us-east-2:my-account-id:application/my-
app"
```
Spécifiez les identifications à ajouter et les identifications à mettre à jour dans le paramètre --tagsto-add de update-tags-for-resource. Une identification inexistante est ajoutée et la valeur d'une identification existante est mise à jour.

**a** Note

Pour utiliser certaines commandes de l'interface de ligne de commande EB et de la AWS CLI avec une application Elastic Beanstalk, vous avez besoin de l'ARN de l'application. Vous pouvez extraire l'ARN à l'aide de la commande suivante.

\$ **aws elasticbeanstalk describe-applications --application-names** *my-app*
# Gestion des environnements

AWS Elastic Beanstalk permet de créer facilement des environnements pour votre application. Vous pouvez créer et gérer des environnements distincts pour le développement, les tests et l'utilisation en production, et vous pouvez [déployer n'importe quelle version](#page-751-0) de votre application dans n'importe quel environnement. Les environnements peuvent être de longue durée ou temporaires. Lorsque vous mettez un environnement hors service, vous pouvez sauvegarder sa configuration pour le recréer ultérieurement.

Au cours du développement de votre application, vous allez la déployer souvent, probablement dans plusieurs environnements différents pour répondre à différents besoins. Elastic Beanstalk vous permet de [configurer la façon dont les déploiements sont effectués.](#page-757-0) Vous pouvez effectuer le déploiement dans toutes les instances de votre environnement simultanément, ou fractionner le déploiement en lots via la propagation des déploiements.

Les [changements de configuration](#page-768-0) sont traités séparément des déploiements et ont leur propre champ d'application. Par exemple, si vous modifiez le type des instances EC2 qui exécutent votre application, toutes les instances doivent être remplacées. En revanche, si vous modifiez la configuration de l'équilibreur de charge de l'environnement, ce changement peut être effectué sur place, sans interrompre le service ni réduire la capacité. Vous pouvez également appliquer des changements de configuration qui modifient les instances de votre environnement par lots, via les [mises à jour de configuration par propagation.](#page-770-0)

**a** Note

Modifiez les ressources de votre environnement en utilisant seulement Elastic Beanstalk. Si vous modifiez des ressources via la console d'un autre service, les commandes d'une interface de ligne de commande ou des kits SDK, Elastic Beanstalk ne pourra pas surveiller avec précision l'état de ces ressources, et vous ne pourrez pas enregistrer la configuration ni recréer l'environnement en toute sécurité. De plus, les modifications hors-bande peuvent provoquer des problèmes lors de la mise à jour ou de la mise hors service d'un environnement.

Lorsque vous lancez un environnement, vous sélectionnez une version de plateforme. Nous mettons régulièrement à jour les plateformes vers de nouvelles versions de plateforme dans le but d'améliorer les performances et de lancer de nouvelles fonctionnalités. Vous pouvez [mettre à jour](#page-779-0)  [votre environnement afin d'utiliser la dernière version de plateforme](#page-779-0) à tout moment.

Lorsque votre application devient plus complexe, vous pouvez la diviser en plusieurs composants, chacun d'entre eux s'exécutant dans un environnement distinct. Pour les charges de travail longues, vous pouvez lancer des [environnements de travail](#page-828-0) qui traitent des tâches à partir d'une file d'attente Amazon Simple Queue Service (Amazon SQS).

**Rubriques** 

- [Utilisation de la console de gestion de l'environnement Elastic Beanstalk](#page-685-0)
- [Création d'un environnement Elastic Beanstalk](#page-699-0)
- [Déploiement d'applications dans des environnements Elastic Beanstalk](#page-751-0)
- [Configuration changes](#page-768-0)
- [Mise à jour de la version de la plateforme de votre environnement Elastic Beanstalk](#page-779-0)
- [Annulation de mises à jour de configuration d'environnement et de déploiements d'application](#page-820-0)
- [Reconstruction d'environnements Elastic Beanstalk](#page-822-0)
- [Types d'environnement](#page-825-0)
- [Environnements de travail Elastic Beanstalk](#page-828-0)
- [Création de liens entre les environnements Elastic Beanstalk](#page-841-0)

# <span id="page-685-0"></span>Utilisation de la console de gestion de l'environnement Elastic **Beanstalk**

La console Elastic Beanstalk fournit une page Environment overview (Présentation de l'environnement) de gestion pour chacun de vos environnements AWS Elastic Beanstalk. Depuis une page Environment overview (Présentation de l'environnement), vous pouvez gérer la configuration de votre environnement et effectuer des actions courantes. Celles-ci incluent le redémarrage des serveurs Web exécutés dans votre environnement, le clonage de votre environnement et la reconstruction de votre environnement à partir de zéro.

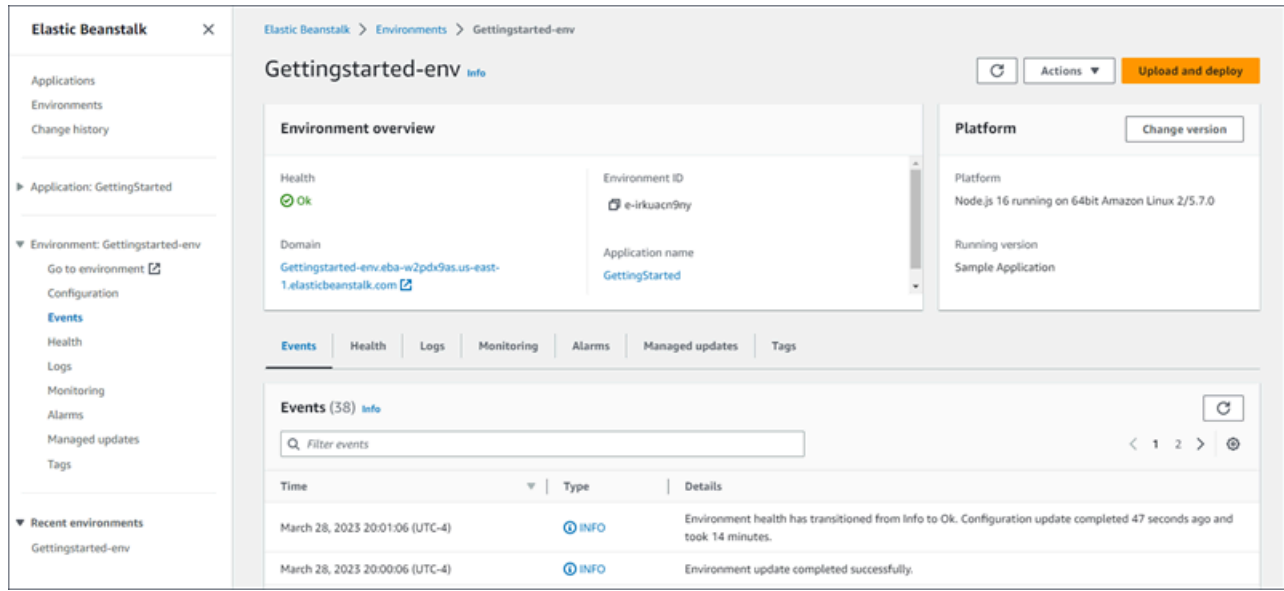

### Accéder à la console de gestion de l'environnement

- 1. Ouvrez la [console Elastic Beanstalk](https://console.aws.amazon.com/elasticbeanstalk) et, dans la liste Regions (Régions), sélectionnez votre Région AWS.
- 2. Dans le panneau de navigation, choisissez Environments (Environnements), puis choisissez le nom de votre environnement dans la liste.

## **a** Note

Si vous avez plusieurs environnements, utilisez la barre de recherche pour filtrer la liste des environnements.

La page Environment overview (Présentation de l'environnement) s'affiche. Le volet de navigation de la console affiche le nom de l'application à laquelle appartient l'environnement, avec les pages de gestion des applications associées et le nom de l'environnement, avec les pages de gestion de l'environnement.

### Rubriques

- [Présentation de l'environnement](#page-687-0)
- [Actions dans l'environnement](#page-689-0)
- **[Événements](#page-692-0)**
- [Santé](#page-692-1)
- [Journaux](#page-693-0)
- **[Surveillance](#page-694-0)**
- [alertes](#page-695-0)
- [Mises à jour gérées](#page-695-1)
- **[Étiquettes](#page-696-0)**
- **[Configuration](#page-697-0)**

# <span id="page-687-0"></span>Présentation de l'environnement

Pour afficher la page Environment overview (Présentation de l'environnement), choisissez le nom de l'environnement dans le volet de navigation, s'il s'agit de l'environnement actuel. Vous pouvez également accéder à l'environnement à partir de la page Applications (Applications) ou de la liste d'environnement principale de la page Environments (Environnements).

Le volet supérieur de la page de présentation de l'environnement affiche des informations de premier niveau sur votre environnement. Celles-ci incluent son nom, son URL, son état de santé actuel, le nom de la version de l'application actuellement déployée et la version de la plateforme sur laquelle l'application s'exécute. Vous pouvez voir les cinq événements d'environnement les plus récents sous le volet de présentation.

Sélectionnez Actualiser pour mettre à jour les informations affichées. La page de présentation inclut les options et informations suivantes.

### Santé

État général de l'environnement. Si l'état de votre environnement se dégrade, le lien Afficher les causes s'affiche à côté de l'état de l'environnement. Sélectionnez ce lien pour afficher l'onglet État avec plus de détails.

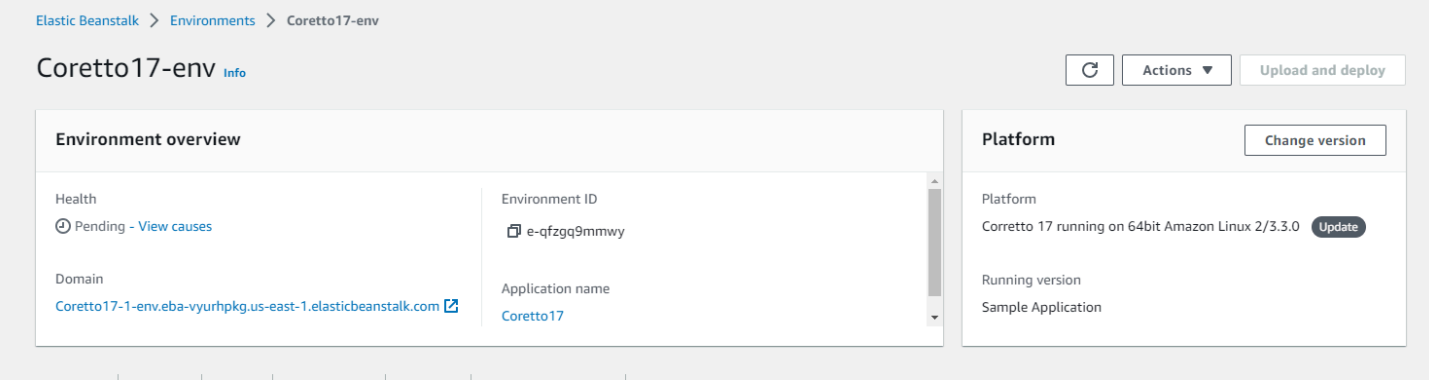

### Domain

Le domaine ou URL de l'environnement se trouve dans la partie supérieure de la page Environment overview (Présentation de l'environnement), sous Health (État) de l'environnement. Il s'agit de l'URL de l'application web que l'environnement exécute.

### ID de l'environnement

ID de l'environnement. Il s'agit d'un identifiant interne généré lors de la création de l'environnement.

### Nom de l'application

Nom de la version de l'application déployée et exécutée sur votre environnement.

#### Version en cours d'exécution

Nom de la version de l'application déployée et exécutée sur votre environnement. Sélectionnez Upload and deploy (Charger et déployer) pour charger un [bundle source](#page-669-0) et le déployer dans votre environnement. Cette option permet de créer une nouvelle version d'application.

#### Plateforme

Nom de la version de plateforme en cours d'exécution sur votre environnement. En général, elle comprend l'architecture, le système d'exploitation (OS), le langage et le serveur d'applications (collectivement, la branche de la plateforme), avec un numéro de version de plateforme spécifique.

Si la version de votre plateforme n'est pas la plus récente, une étiquette d'état s'affiche à côté d'elle dans la section Plateforme. L'étiquette Mettre à jour indique que, bien que la version de plateforme soit prise en charge, une version plus récente est disponible. La version de plateforme peut également être étiquetée comme Obsolète ou Mise hors service. Sélectionnez Modifier la version pour mettre à jour la branche de votre plateforme vers une version plus récente. Pour plus d'informations sur les états d'une version de plateforme, consultez la section Branche de plateforme dans le [Glossaire des plateformes Elastic Beanstalk.](#page-63-0)

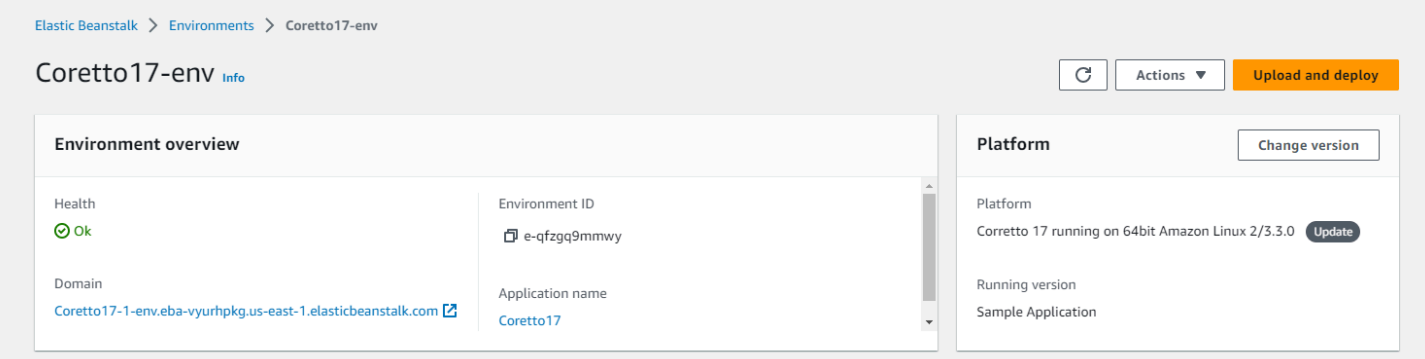

### Onglet de présentation de l'environnement

Les onglets affichés dans la partie inférieure de la page contiennent des informations plus détaillées sur votre environnement et fournissent l'accès à des fonctionnalités supplémentaires :

- Événements Affiche les informations ou les messages d'erreur provenant du service Elastic Beanstalk et des autres services dont cet environnement utilise les ressources.
- État Affiche le statut et les informations détaillées sur l'état des instances Amazon EC2 qui exécutent votre application.
- Logs(Journaux) : récupérez et téléchargez les journaux depuis Amazon EC2 dans votre environnement. Vous pouvez récupérer les journaux complets ou les activités récentes. Les journaux récupérés sont disponibles pendant 15 minutes.
- Surveillance Affiche les statistiques relatives à l'environnement, telles que la latence moyenne et l'utilisation de l'UC.
- Alarms (Alarmes) : affiche les alarmes que vous avez configurées pour les mesures environnementales. Vous pouvez ajouter, modifier ou supprimer des alarmes sur cette page.
- Managed updates (Mises à jour gérées) : affiche des informations sur les mises à jour gérées de la plateforme et les remplacements d'instance, en indiquant aussi bien les opérations terminées que celles à venir.
- Balises Affiche les balises de l'environnement et vous permet de les gérer. Les balises sont des paires clé-valeur qui sont appliquées à votre environnement.

## **a** Note

Le volet de navigation sur le côté gauche de la console inclut des liens qui portent le même nom que les onglets. Si vous sélectionnez l'un de ces liens, le contenu de l'onglet correspondant s'affichera.

# <span id="page-689-0"></span>Actions dans l'environnement

La page de présentation de l'environnement contient un menu Actions que vous pouvez utiliser pour effectuer des opérations courantes sur votre environnement. Ce menu apparaît à droite de l'en-tête de l'environnement, en regard de l'option Create New Environment (Créer un environnement).

## **a** Note

Certaines actions ne sont disponibles que dans certaines conditions et restent désactivées jusqu'à ce que ces conditions soient réunies.

# Charger la configuration

Chargez une configuration précédemment enregistrée. Les configurations sont enregistrées dans votre application et peuvent être chargées par tout environnement associé. Si vous avez modifié la configuration de votre environnement, vous pouvez charger une configuration enregistrée afin d'annuler ces modifications. Vous pouvez également charger une configuration que vous avez enregistrée à partir d'un autre environnement exécutant la même application afin de propager les modifications de configuration dans ces environnements.

## Enregistrer la configuration

Enregistrez la configuration actuelle de votre environnement dans votre application. Avant de modifier la configuration de votre environnement, enregistrez la configuration actuelle de façon à pouvoir la restaurer ultérieurement, si nécessaire. Vous pouvez également appliquer une configuration enregistrée lorsque vous lancez un nouvel environnement.

## Domaines d'environnement (URL) d'échange

Echangez le CNAME de l'environnement actuel avec celui d'un nouvel environnement. Après un échange CNAME, l'ensemble du trafic vers l'application utilisant l'URL de l'environnement est acheminé vers le nouvel environnement. Lorsque vous êtes prêt à déployer une nouvelle version de votre application, vous pouvez lancer un environnement distinct dans le cadre de la nouvelle version. Lorsque le nouvel environnement est prêt à recevoir des demandes, effectuez un échange CNAME pour commencer à acheminer le trafic vers le nouvel environnement. Cette action n'interrompt pas vos services. Pour de plus amples informations, veuillez consulter [Déploiements bleu/vert avec](#page-765-0)  [Elastic Beanstalk](#page-765-0).

## Cloner un environnement

Lancez un nouvel environnement avec la même configuration que celui en cours d'exécution.

## Clone with latest platform (Cloner avec la plateforme la plus récente)

Clonez votre environnement actuel avec la dernière version de la plateforme Elastic Beanstalk en cours d'utilisation. Cette option n'est disponible que lorsqu'une version plus récente de la plateforme de l'environnement actuel est disponible.

## Abort Current Operation (Annuler l'opération en cours)

Arrêtez une mise à jour d'environnement en cours. Suite à l'arrêt d'une opération, l'état de certaines instances de votre environnement peut être différent des autres, en fonction du niveau d'avancement de l'opération au moment où elle a été arrêtée. Cette option n'est disponible que lorsque votre environnement est en cours de mise à jour.

## Restart App Servers (Redémarrer les serveurs d'applications)

Redémarrez le serveur Web qui est en cours d'exécution sur les instances de votre environnement. Cette option n'entraîne pas la mise hors service ni le redémarrage des ressources AWS. Si votre environnement se comporte de façon étrange suite à l'envoi de demandes incorrectes, le redémarrage du serveur d'application peut restaurer temporairement la fonctionnalité, le temps d'identifier la cause première et de résoudre le problème.

## Rebuild Environment (Reconstruire l'environnement)

Suspendez toutes les ressources de l'environnement en cours d'exécution et créez un nouvel environnement avec les mêmes paramètres. Cette opération prend plusieurs minutes, soit à peu près le temps nécessaire au déploiement d'un nouvel environnement à partir de zéro. Lors d'une reconstruction, toutes les instances Amazon RDS qui sont exécutées dans la couche Données de votre environnement sont supprimées. Si vous avez besoin des données, créez un instantané. Vous pouvez créer un instantané manuellement [dans la console RDS](https://docs.aws.amazon.com/AmazonRDS/latest/UserGuide/USER_CreateSnapshot.html) ou configurer la stratégie de suppression de votre couche Données afin de créer un instantané automatiquement avant de supprimer l'instance. Il s'agit du paramètre par défaut lorsque vous créez une couche Données.

## Terminate Environment (Supprimer l'environnement)

Résiliez toutes les ressources de l'environnement en cours d'exécution et supprimez l'environnement de l'application. Si une instance RDS est exécutée dans une couche Données et que vous devez conserver ses données, vérifiez que la stratégie de suppression de base de données est définie sur Snapshot ou sur Retain. Pour de plus amples informations, consultez [Cycle de vie de base de](#page-959-0) [données](#page-959-0) dans le chapitre Configuration des environnements de ce guide.

## Restore environment (Restaurer l'environnement)

Si l'environnement a été suspendu au cours de l'heure précédente, vous pouvez le restaurer à partir de cette page. Après une heure, vous pouvez [le restaurer à partir de la page de présentation des](#page-823-0)  [applications](#page-823-0).

# <span id="page-692-0"></span>Événements

L'onglet Events (Événements) affiche le flux d'événements relatif à votre environnement. Elastic Beanstalk génère des messages d'événement dès que vous interagissez avec l'environnement, et lorsque des ressources de votre environnement sont créées ou modifiées en conséquence de cette interaction.

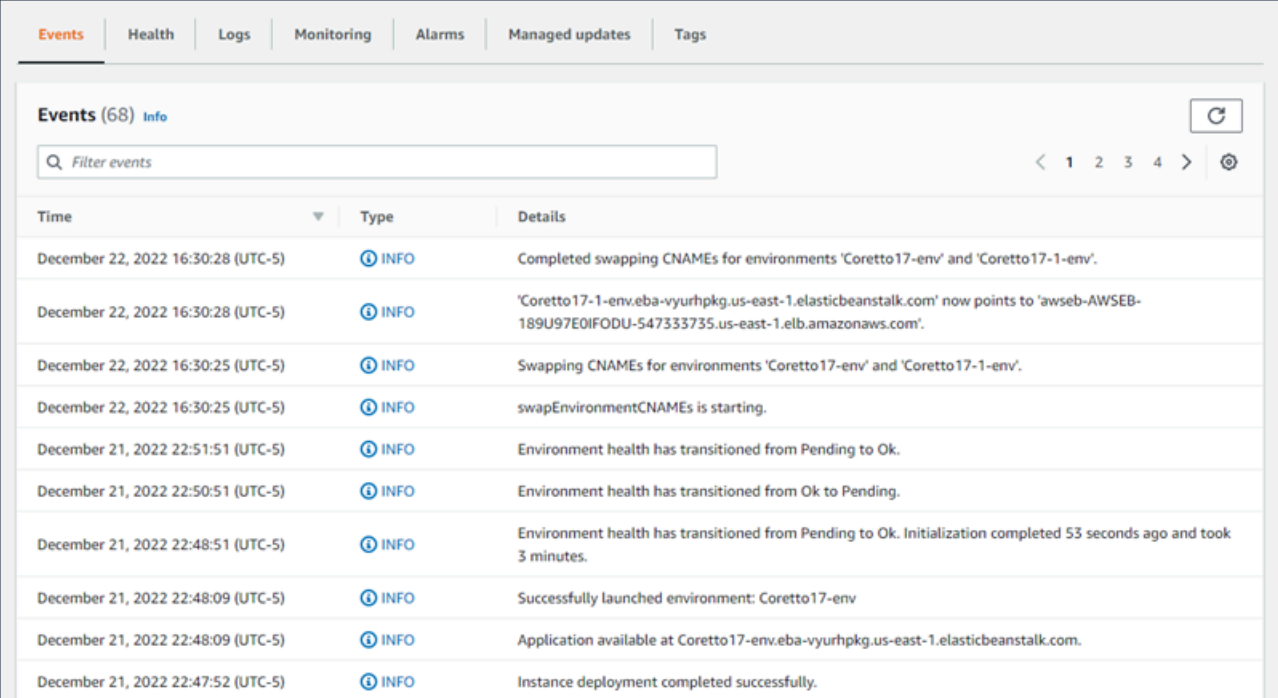

Pour de plus amples informations, veuillez consulter [Affichage du flux d'événements d'un](#page-1356-0)  [environnement Elastic Beanstalk.](#page-1356-0)

# <span id="page-692-1"></span>Santé

Si la surveillance améliorée de l'état a été activée, cette page affiche des informations en direct sur l'état pour vos instances. Le volet État globale affiche les données d'état sous forme de moyenne pour toutes les instances de votre environnement combinées. Le volet Enhanced instance health (Amélioration de l'état de l'instance) affiche des informations d'état en temps réel pour chaque instance individuelle de votre environnement. Cette fonctionnalité permet à Elastic Beanstalk de

surveiller attentivement les ressources de votre environnement, afin d'évaluer plus précisément l'état de votre application.

Lorsque la surveillance améliorée de l'état est activée, cette page affiche des informations sur les demandes envoyées par les instances de votre environnement et sur les métriques provenant du système d'exploitation, dont la latence, le chargement et l'utilisation de l'UC.

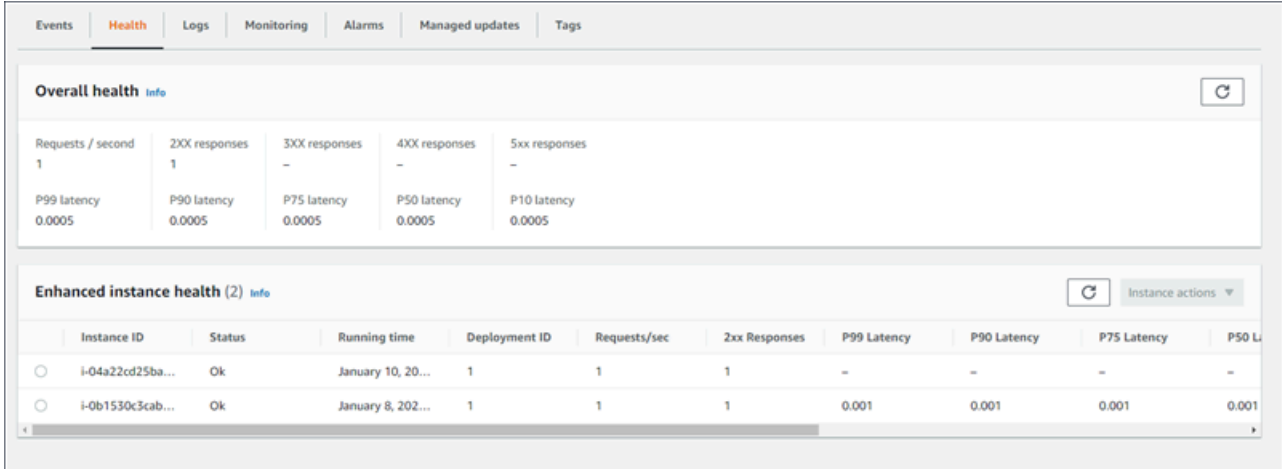

Pour de plus amples informations, veuillez consulter [Surveillance et création de rapports d'intégrité](#page-1300-0)  [améliorée.](#page-1300-0)

## <span id="page-693-0"></span>Journaux

La page Journaux vous permet d'extraire les journaux des instances EC2 de votre environnement. Lorsque vous demandez des journaux, Elastic Beanstalk envoie une commande aux instances, qui les chargent ensuite dans votre compartiment de stockage Elastic Beanstalk dans Amazon S3. Lorsque vous demandez des journaux sur cette page, Elastic Beanstalk les supprime automatiquement d'Amazon S3 après 15 minutes.

Vous pouvez également configurer les instances de votre environnement afin de charger les journaux dans Amazon S3 pour un stockage permanent une fois qu'ils ont fait l'objet d'une rotation au niveau local.

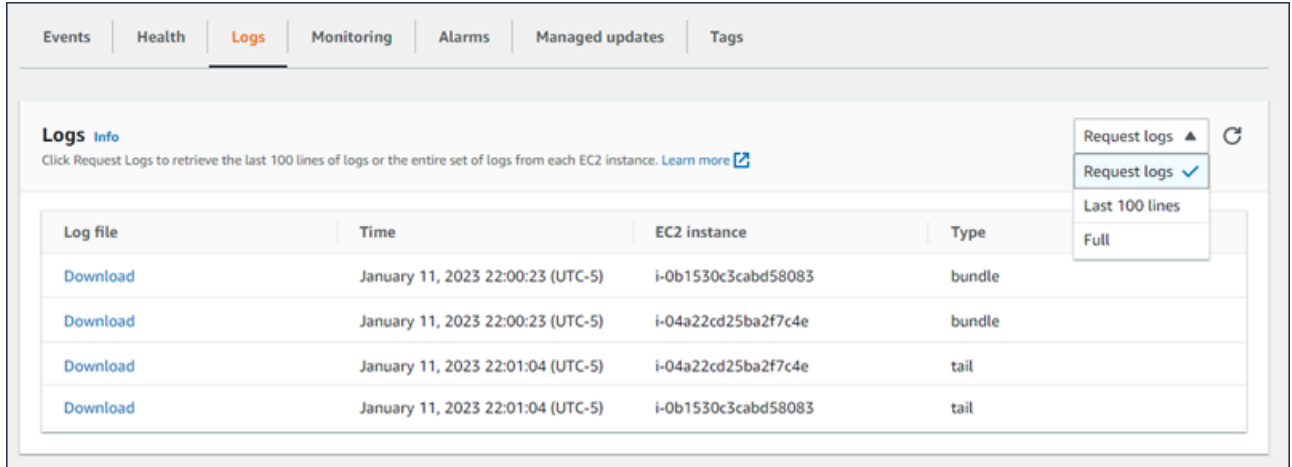

Pour de plus amples informations, veuillez consulter [Affichage des journaux des instances Amazon](#page-1361-0)  [EC2 dans votre environnement Elastic Beanstalk.](#page-1361-0)

# <span id="page-694-0"></span>**Surveillance**

La page Surveillance présente l'ensemble des informations relatives à l'état de votre environnement. Cela inclut l'ensemble des métriques par défaut fournies par Elastic Load Balancing et Amazon EC2, et les graphiques qui montrent comment l'état de l'environnement a changé au fil du temps.

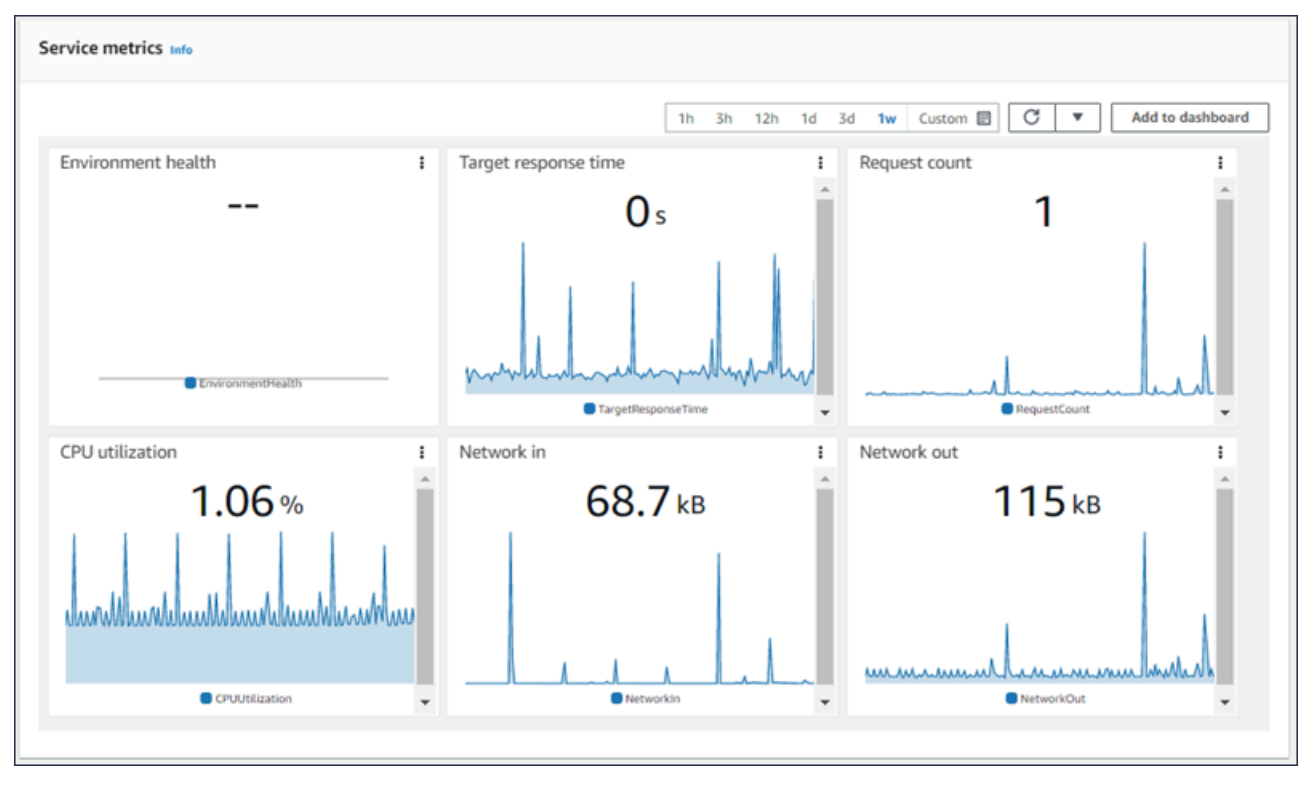

Pour de plus amples informations, veuillez consulter [Surveillance de l'état de l'environnement dans la](#page-1292-0)  [console de gestionAWS](#page-1292-0).

# <span id="page-695-0"></span>alertes

La page Existing alarms (Alarmes existantes) affiche des informations relatives aux alarmes que vous avez configurées pour votre environnement. Vous pouvez utiliser les options figurant sur cette page pour créer ou supprimer des alarmes.

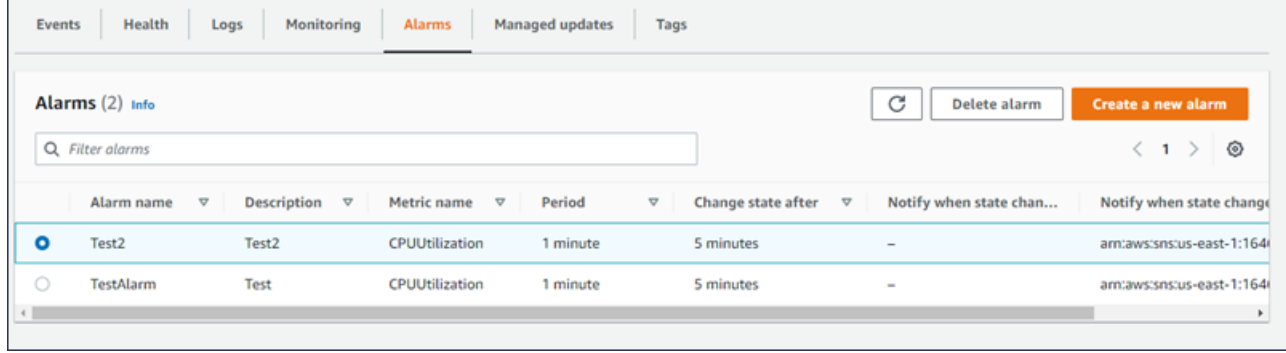

Pour de plus amples informations, veuillez consulter [Gestion des alarmes.](#page-1351-0)

# <span id="page-695-1"></span>Mises à jour gérées

La page Managed updates overview (Présentation des mises à jour gérées) inclut des informations sur les mises à jour gérées de la plateforme et les remplacements d'instance, en indiquant aussi bien les opérations terminées que celles à venir.

Ces fonctionnalités de mis à jour gérée vous permettent de configurer votre environnement afin de le mettre à jour automatiquement vers la dernière version de plateforme, au cours de la fenêtre de maintenance hebdomadaire de votre choix. Entre les lancements des versions de plateforme, vous pouvez faire en sorte que votre environnement remplace la totalité de ses instances Amazon EC2 pendant la fenêtre de maintenance. Cela peut remédier aux problèmes qui se produisent lorsque votre application est exécutée pendant de longues périodes.

Pour de plus amples informations, veuillez consulter [Mises à jour gérées de la plateforme.](#page-787-0)

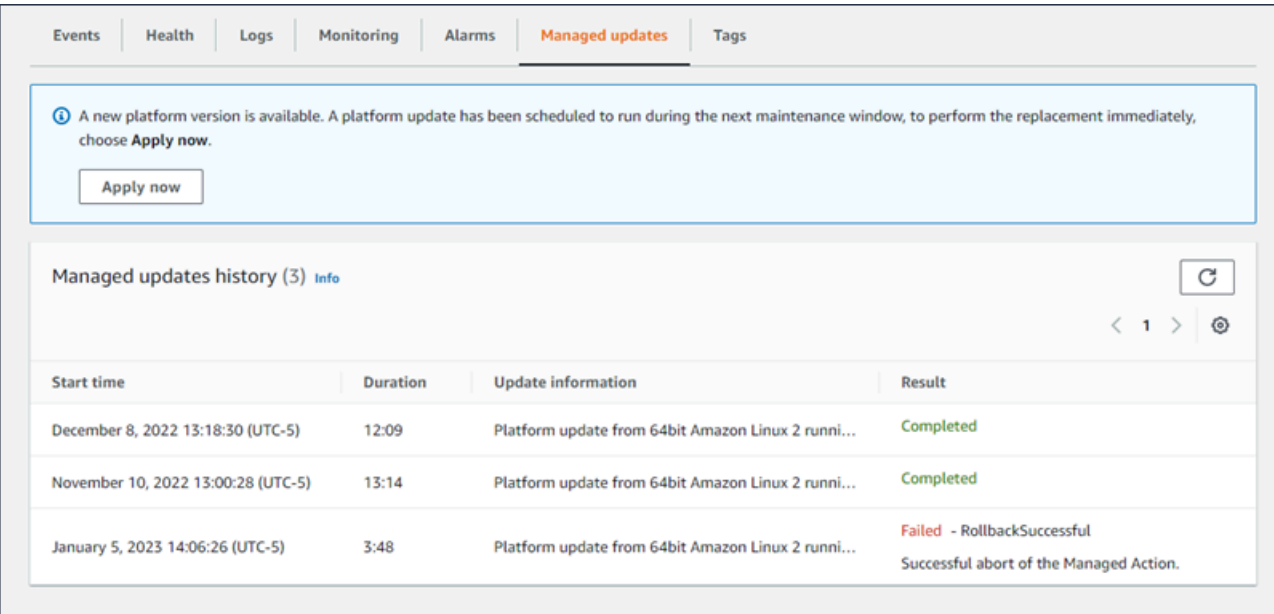

Pour de plus amples informations, veuillez consulter [Mises à jour gérées de la plateforme.](#page-787-0)

# <span id="page-696-0"></span>Étiquettes

La page Tags (Balises) affiche les balises appliquées par Elastic Beanstalk à l'environnement lors de sa création, ainsi que toutes les balises ajoutées. Vous pouvez ajouter, modifier et supprimer des balises personnalisées. Vous ne pouvez pas modifier ou supprimer les balises appliquées par Elastic Beanstalk.

Des balises d'environnement sont appliquées à toutes les ressources créées par Elastic Beanstalk pour prendre en charge votre application.

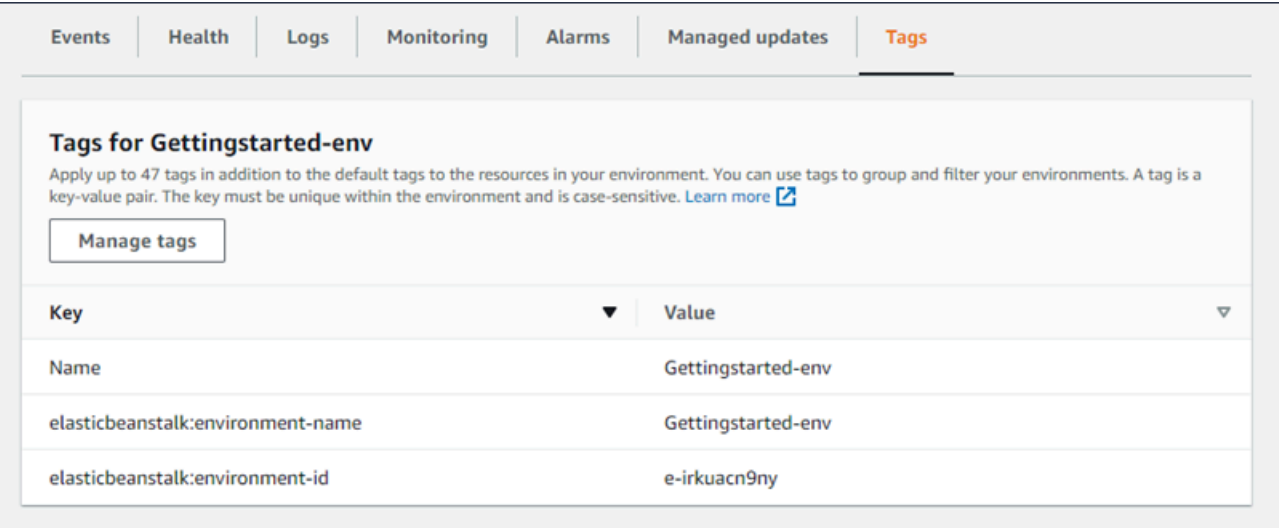

Pour de plus amples informations, veuillez consulter [Balisage des ressources dans vos](#page-974-0)  [environnements Elastic Beanstalk.](#page-974-0)

# <span id="page-697-0"></span>**Configuration**

La page Configuration (Configuration) affiche la configuration actuelle de votre environnement et de ses ressources, dont les instances Amazon EC2, un équilibreur de charge, les notifications et les paramètres de surveillance de l'état. Utilisez les paramètres figurant sur cette page pour personnaliser le comportement de votre environnement au cours des déploiements, activer des fonctionnalités supplémentaires, et modifier le type d'instance et d'autres paramètres que vous avez choisis lors de la création de l'environnement.

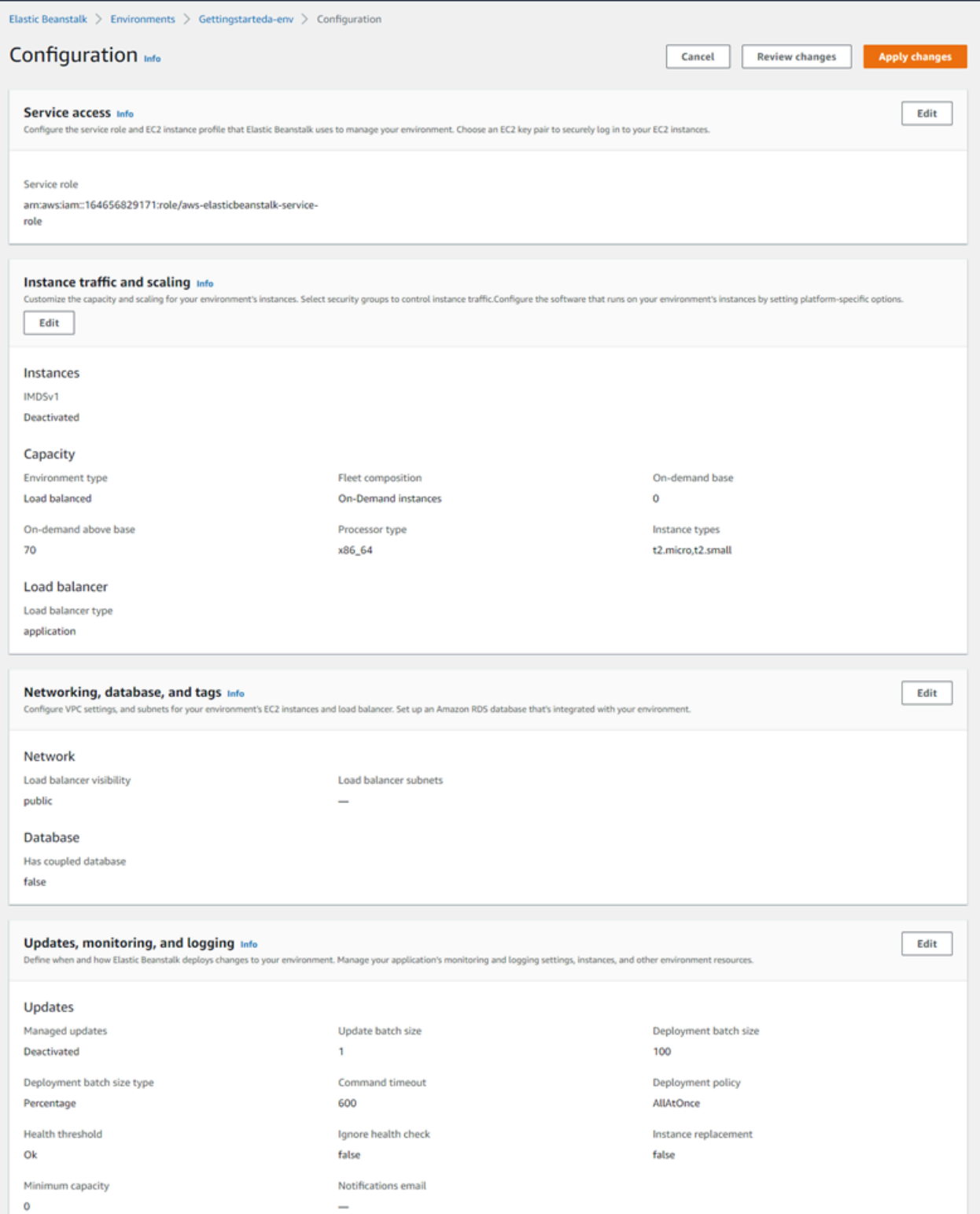

Pour de plus amples informations, veuillez consulter [Configuration d'environnements](#page-843-0)  [Elastic Beanstalk](#page-843-0).

# <span id="page-699-0"></span>Création d'un environnement Elastic Beanstalk

Un AWS Elastic Beanstalkenvironnement est une collection de ressources AWS qui exécutent une version de l'application. Vous pouvez déployer plusieurs environnements lorsque vous avez besoin d'exécuter plusieurs versions d'une application. Par exemple, vous pouvez avoir des environnements de développement, d'intégration et de production.

La procédure suivante lance un nouvel environnement exécutant l'application par défaut. Ces étapes sont simplifiées afin que votre environnement soit rapidement opérationnel, à l'aide de valeurs d'option par défaut. Pour obtenir des instructions détaillées décrivant les nombreuses options que vous pouvez utiliser pour configurer les ressources déployées par Elastic Beanstalk en votre nom, veuillez consulter [Assistant de création d'un environnement.](#page-707-0)

## **a** Remarques

- Pour de plus amples informations sur la création et la gestion d'environnements avec l'interface de ligne de commande (CLI) Elastic Beanstalk, veuillez consulter [Gestion des](#page-1587-0) [environnements Elastic Beanstalk avec l'interface de ligne de commande EB.](#page-1587-0)
- La création d'un environnement nécessite les autorisations de la stratégie gérée d'accès complet d'Elastic Beanstalk. Consultez [Stratégie utilisateur Elastic Beanstalk](#page-62-0) pour plus de détails.

Pour lancer un environnement avec un exemple d'application (console)

- 1. Ouvrez la [console Elastic Beanstalk](https://console.aws.amazon.com/elasticbeanstalk) et, dans la liste Regions (Régions), sélectionnez votre Région AWS.
- 2. Dans le volet de navigation, choisissez Applications, puis le nom d'une application existante dans la liste ou [créez-en un](#page-657-0).
- 3. Sur la page de présentation de l'application, choisissez Create a new environment (Créer un nouvel environnement).

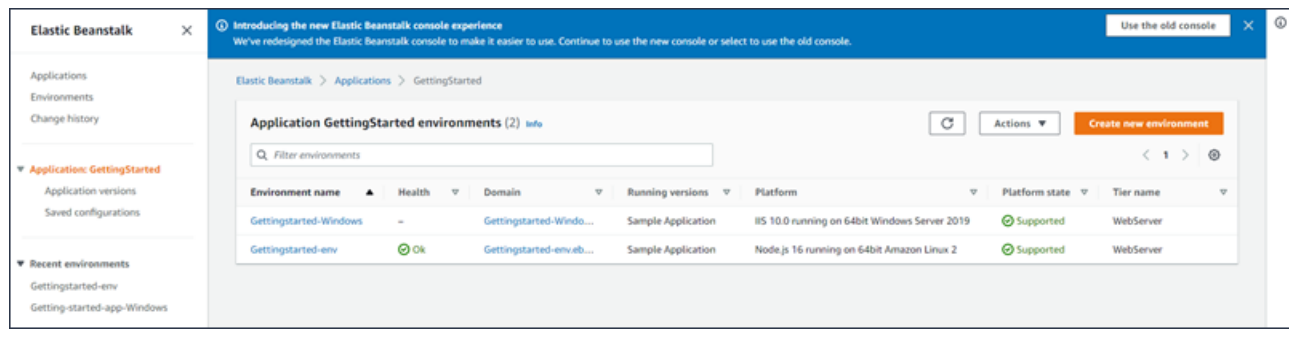

Cela lance l'assistant de création d'environnement. L'assistant fournit un ensemble d'étapes vous permettant de créer un nouvel environnement.

┓

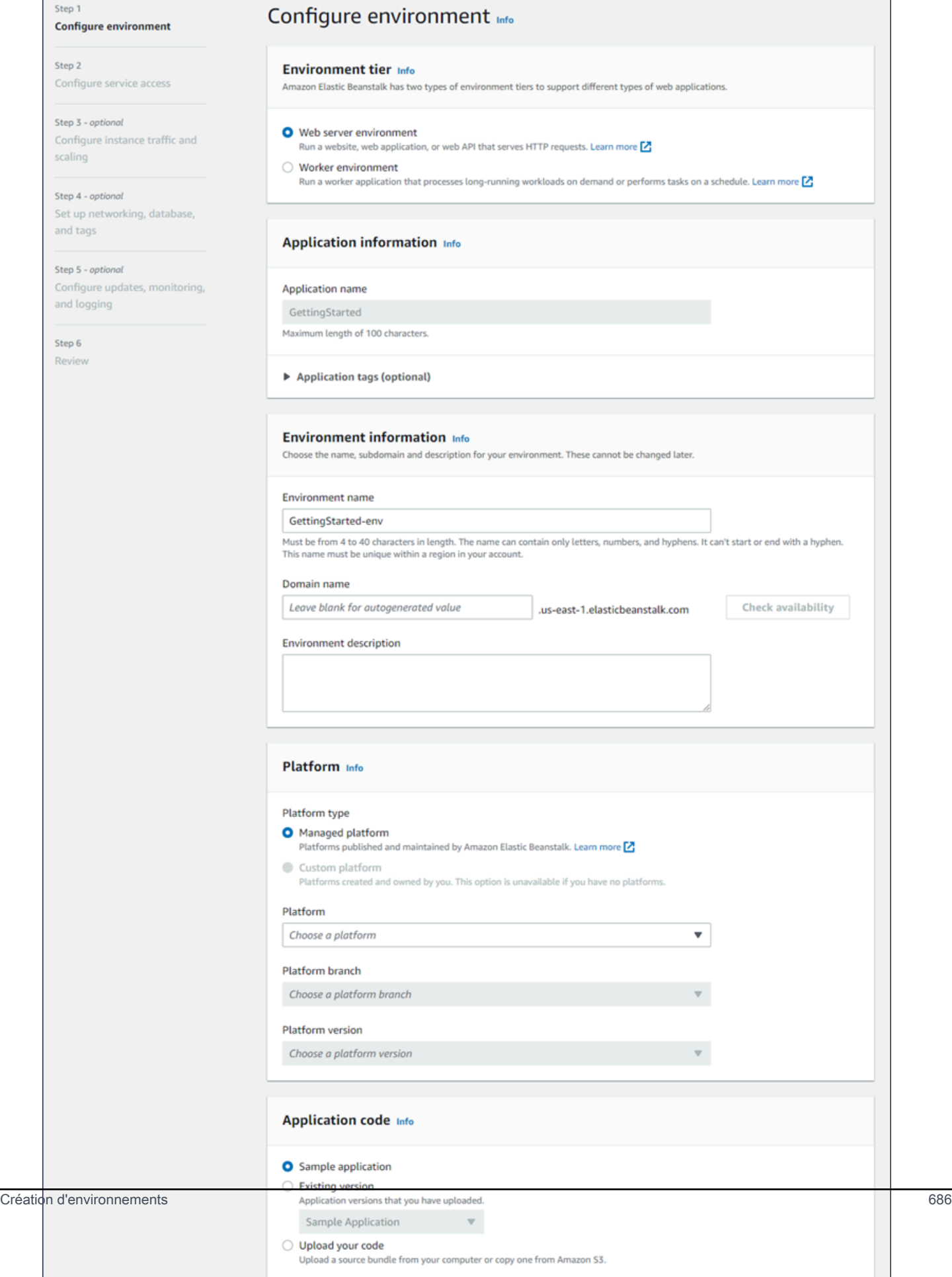

4. Ensuite, pour le niveau d'environnement, choisissez l'environnement de serveur web ou le [niveau d'environnement de travail](#page-40-0). Vous ne pouvez pas modifier le niveau d'un environnement après sa création.

## **a** Note

La plateforme [.NET sur Windows Server](#page-321-0) ne prend pas en charge le niveau d'environnement worker.

5. Pour Platform (Plateforme), sélectionnez la plateforme et la branche de plateforme qui correspondent au langage utilisé par votre application.

## **a** Note

Elastic Beanstalk prend en charge plusieurs [versions](#page-78-0) pour la plupart des plateformes répertoriées. Par défaut, la console sélectionne la version recommandée pour la plateforme et la branche de plateforme que vous choisissez. Si votre application nécessite une version différente, vous pouvez la sélectionner ici. Pour plus d'informations sur les versions de plateforme prises en charge, consultez [the section called](#page-78-0) ["Plateformes prises en charge".](#page-78-0)

- 6. Pour l'option Code de l'application, choisissez Exemple d'application.
- 7. Pour les préréglages de configuration, choisissez Single instance (Instance unique).
- 8. Choisissez Next (Suivant).
- 9. La page Configure service access (Configurer l'accès au service) s'affiche.

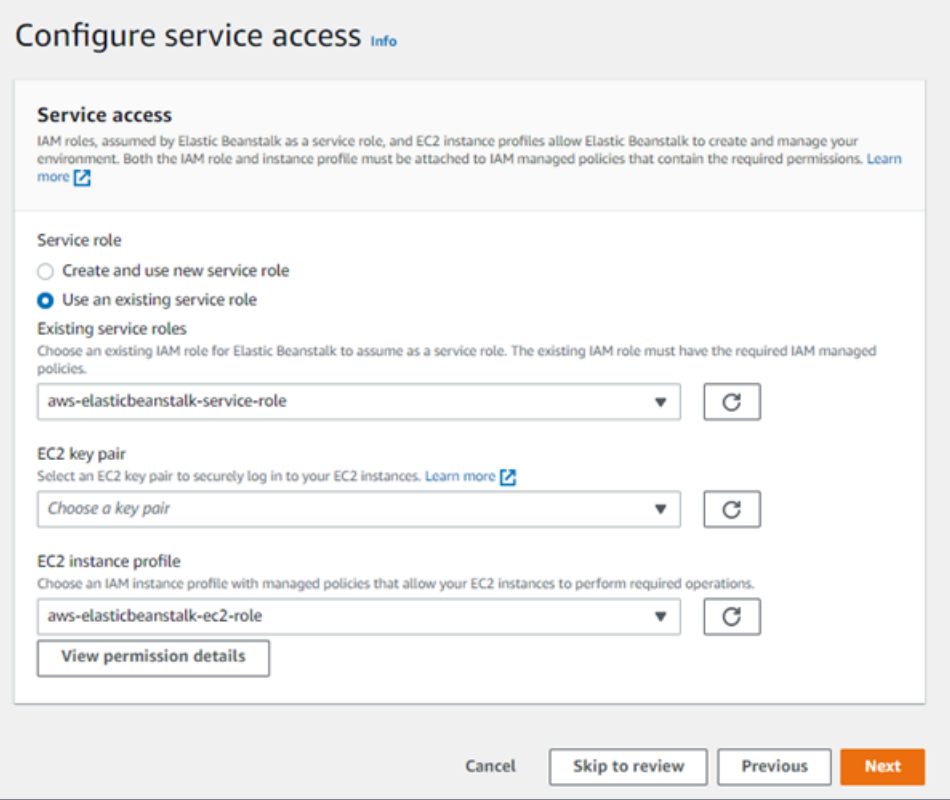

- 10. Choisissez Create a service role (Créer une rôle de service) pour Service Role (Rôle de service).
- 11. Nous allons maintenant nous concentrer sur la liste déroulante des profils d'instance EC2. Les valeurs affichées dans cette liste déroulante peuvent varier selon que votre compte a déjà créé un nouvel environnement.

Choisissez l'une des options suivantes en fonction des valeurs affichées dans votre liste.

- Si aws-elasticbeanstalk-ec2-role apparaît dans la liste déroulante, sélectionnez-le dans la liste déroulante du profil d'instance EC2.
- Si une autre valeur s'affiche dans la liste et qu'il s'agit du profil d'instance EC2 par défaut destiné à vos environnements, sélectionnez-la dans la liste déroulante des profils d'instance EC2.
- Si la liste déroulante du profil d'instance EC2 ne contient aucune valeur parmi laquelle choisir, développez la procédure suivante : Create IAM Role for EC2 instance profile (Créer un rôle IAM pour le profil d'instance EC2).

Suivez les étapes décrites dans la section Create IAM Role for EC2 instance profile (Créer un rôle IAM pour le profil d'instance EC2) afin de créer un rôle IAM que vous pourrez ensuite sélectionner pour le profil d'instanceEC2. Revenez ensuite à cette étape.

Maintenant que vous avez créé un rôle IAM et que vous avez actualisé la liste, il s'affiche sous forme de choix dans la liste déroulante. Sélectionnez le rôle IAM que vous venez de créer dans la liste déroulante du profil d'instance EC2.

12. Choisissez Skip to Review (Passer à la révision) sur la page Configure service access (Configurer l'accès au service).

Cela sélectionnera les valeurs par défaut pour cette étape et ignorera les étapes facultatives.

13. La page Review (Révision) affiche un résumé de tous vos choix.

Pour personnaliser davantage votre environnement, choisissez Edit (Modifier) à côté de l'étape qui inclut les éléments que vous souhaitez configurer. Les options suivantes peuvent être définies uniquement lors de la création de l'environnement :

- Nom de l'environnement
- Nom de domaine
- Version de plateforme
- Processeur
- VPC
- Palier

Vous pouvez modifier les paramètres suivants après la création de l'environnement, mais ils requièrent la mise en œuvre de nouvelles instances ou d'autres ressources et leur application peut prendre du temps :

- Type d'instance, volume racine, paire de clés et rôle AWS Identity and Access Management (IAM)
- Base de données interne Amazon RDS
- Equilibreur de charge

Pour de plus amples informations sur tous les paramètres disponibles, veuillez consulter [Assistant de création d'un environnement.](#page-707-0)

14. Choisissez Submit (Soumettre) en bas de la page pour initialiser la création de votre nouvel environnement.

# Créez un rôle IAM pour le profil d'instance EC2

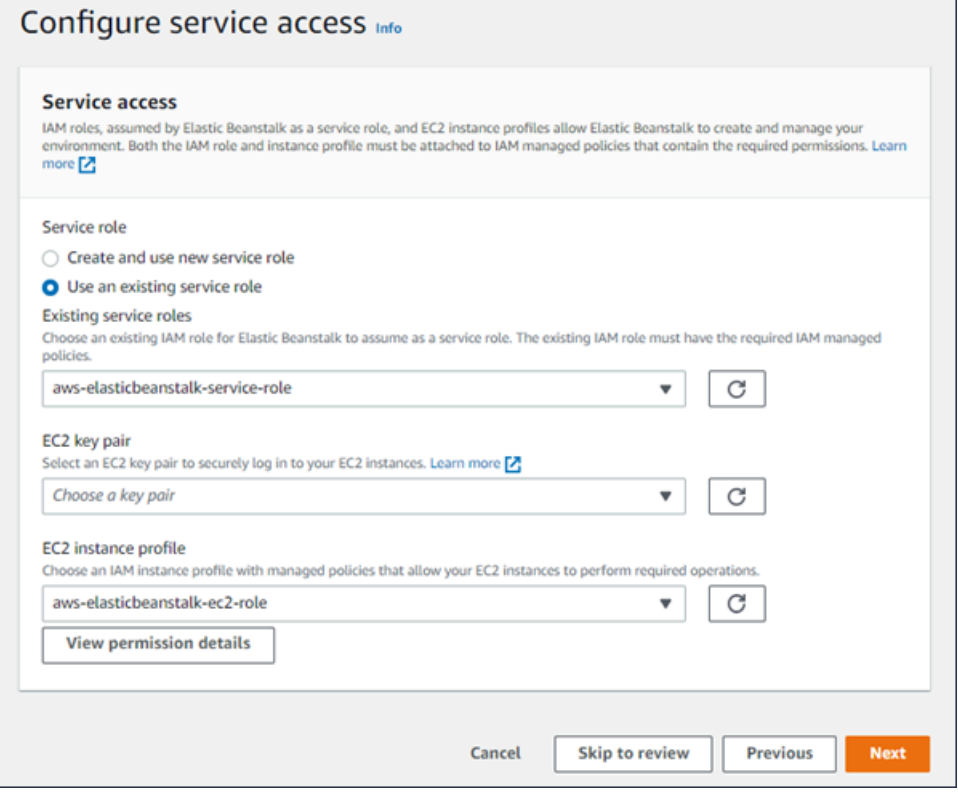

Pour créer un rôle IAM pour la sélection de profil d'instance EC2

1. Choisissez View permission details (Afficher les détails des autorisations). Cela s'affiche dans la liste déroulante des profils d'instance EC2.

Une fenêtre modale intitulée View instance profile permissions (Afficher les autorisations du profil d'instance) s'affiche. Cette fenêtre répertorie les profils gérés que vous devrez associer au nouveau profil d'instance EC2 que vous créez. Il fournit également un lien permettant de lancer la console IAM.

- 2. Cliquez sur le lien de la console IAM qui s'affiche en haut de la fenêtre.
- 3. Dans le volet de navigation de la console IAM, sélectionnez Roles (Rôles).
- 4. Sélectionnez Create role (Créer un rôle).
- 5. Sous Trusted entity type (Type d'entité approuvée), choisissez service AWS.
- 6. Sous Cas d'utilisation, choisissez EC2.
- 7. Choisissez Next (Suivant).
- 8. Attachez les stratégies gérées adéquates. Faites défiler la fenêtre modale View instance profile permissions (Afficher les autorisations du profil d'instance) pour voir les stratégies gérées. Les stratégies sont également répertoriées ici :
	- AWSElasticBeanstalkWebTier
	- AWSElasticBeanstalkWorkerTier
	- AWSElasticBeanstalkMulticontainerDocker
- 9. Choisissez Next (Suivant).
- 10. Entrez un nom pour le rôle.
- 11. (Facultatif) Ajoutez des balises au rôle.
- 12. Sélectionnez Create role (Créer un rôle).
- 13. Revenez à la fenêtre de console Elastic Beanstalk qui est ouverte.
- 14. Fermez la fenêtre modale View instance profile permissions (Afficher les autorisations du profil d'instance).

## **A** Important

Ne fermez pas la page du navigateur qui affiche la console Elastic Beanstalk.

### 15. Choisissez

C

(actualiser) à côté de la liste déroulante des profils d'instance EC2.

Cela actualise la liste déroulante, de sorte que le rôle que vous venez de créer s'affiche dans la liste déroulante.

Alors qu'Elastic Beanstalk crée votre environnement, vous êtes redirigé vers la [console Elastic](#page-685-0) [Beanstalk.](#page-685-0) Une fois que l'intégrité de l'environnement devient verte, choisissez l'URL à côté du nom de l'environnement pour afficher l'application en cours d'exécution. Cette URL est généralement accessible depuis Internet, sauf si vous configurez votre environnement afin d'utiliser un [VPC](#page-727-0) [personnalisé avec un équilibreur de charge interne](#page-727-0).

## **Rubriques**

- [Assistant de création d'un environnement](#page-707-0)
- [Clonage d'un environnement Elastic Beanstalk](#page-731-0)
- [Arrêt d'un environnement Elastic Beanstalk](#page-734-0)
- [Création d'environnements Elastic Beanstalk avec l'interface de ligne de commande \(CLI\) AWS](#page-736-0)
- [Création d'environnements Elastic Beanstalk avec l'API](#page-738-0)
- [Construction d'une URL Launch Now](#page-742-0)
- [Création et mise à jour de groupes d'environnements Elastic Beanstalk](#page-748-0)

# <span id="page-707-0"></span>Assistant de création d'un environnement

Dans [Création d'un environnement Elastic Beanstalk,](#page-699-0) nous présentons la façon d'ouvrir l'assistant Create a new environment (Créer un nouvel environnement) et de créer rapidement un environnement. Choisissez Créer un environnement pour démarrer un environnement avec un nom par défaut, un domaine généré automatiquement, un exemple de code d'application et des paramètres recommandés.

Cette rubrique décrit l'assistant Create a new environment (Créer un nouvel environnement) ainsi que l'ensemble des méthodes auxquelles vous pouvez avoir recours pour configurer l'environnement que vous souhaitez créer.

## Page de l'assistant

L'assistant Create environment (Créer un environnement) fournit un ensemble d'étapes vous permettant de créer un nouvel environnement.

#### AWS Elastic Beanstalk Guide du développeur

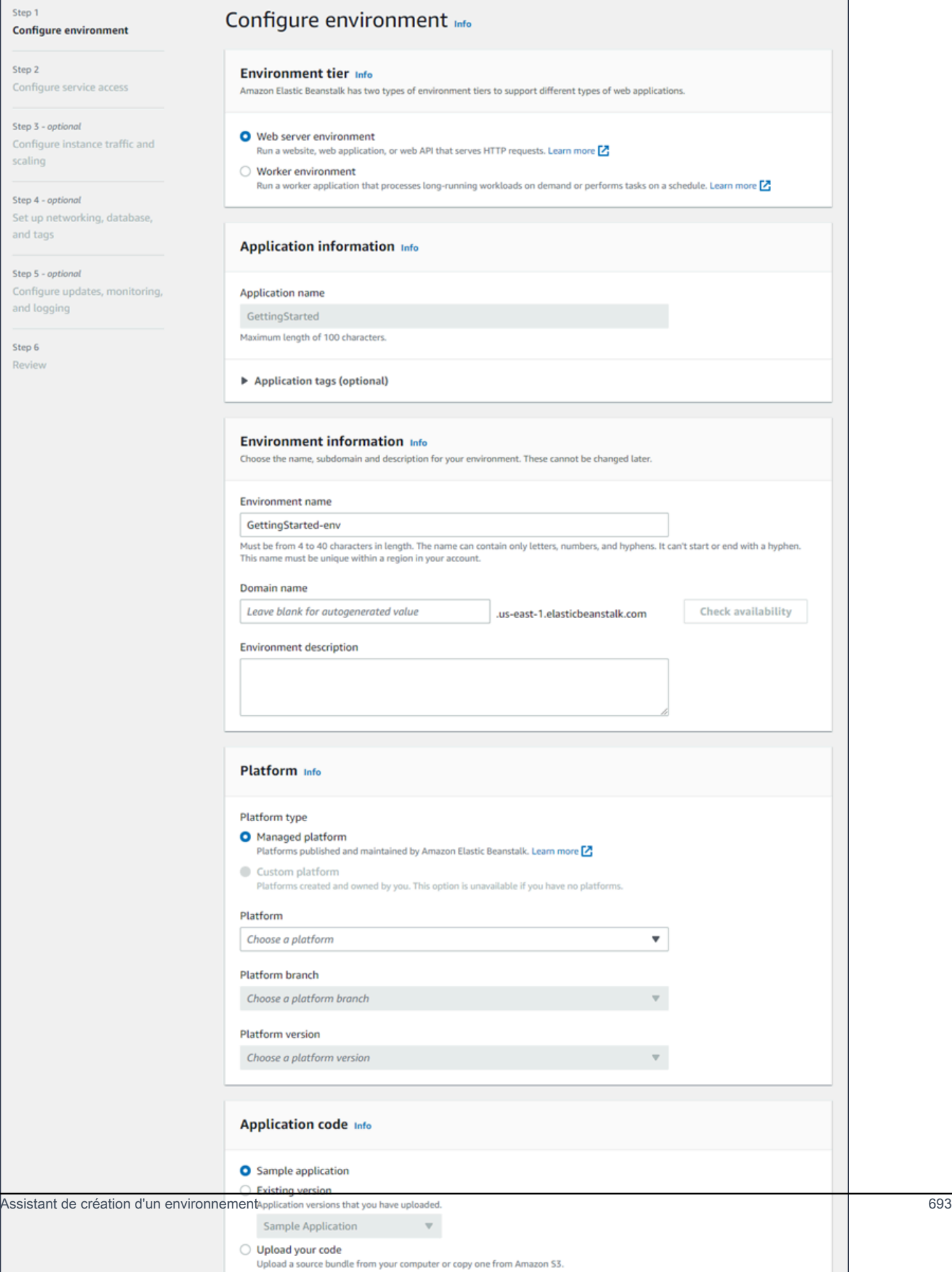

### Niveau de l'environnement

Ensuite, pour le niveau d'environnement, choisissez l'environnement de serveur web ou le niveau d'environnement [de travail](#page-40-0). Vous ne pouvez pas modifier le niveau d'un environnement après sa création.

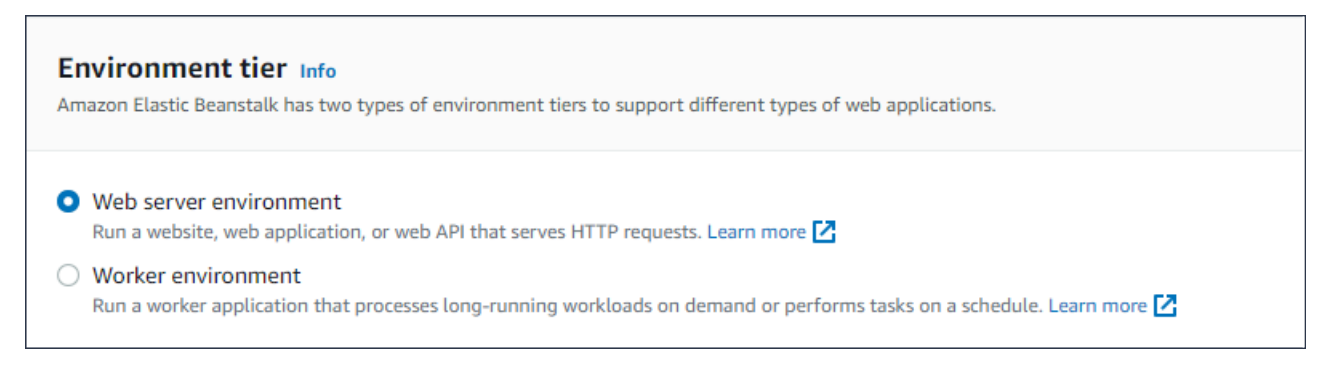

**a** Note

La plateforme [.NET sur Windows Server](#page-321-0) ne prend pas en charge le niveau d'environnement worker.

Informations sur l'application

Si vous avez lancé l'assistant en sélectionnant Create new environment (Créer un nouvel environnement) à partir de la page Application overview (Présentation de l'application), le nom de l'application est prérempli. Sinon, entrez un nom d'application. Ajoutez éventuellement des balises [d'application](#page-680-0).

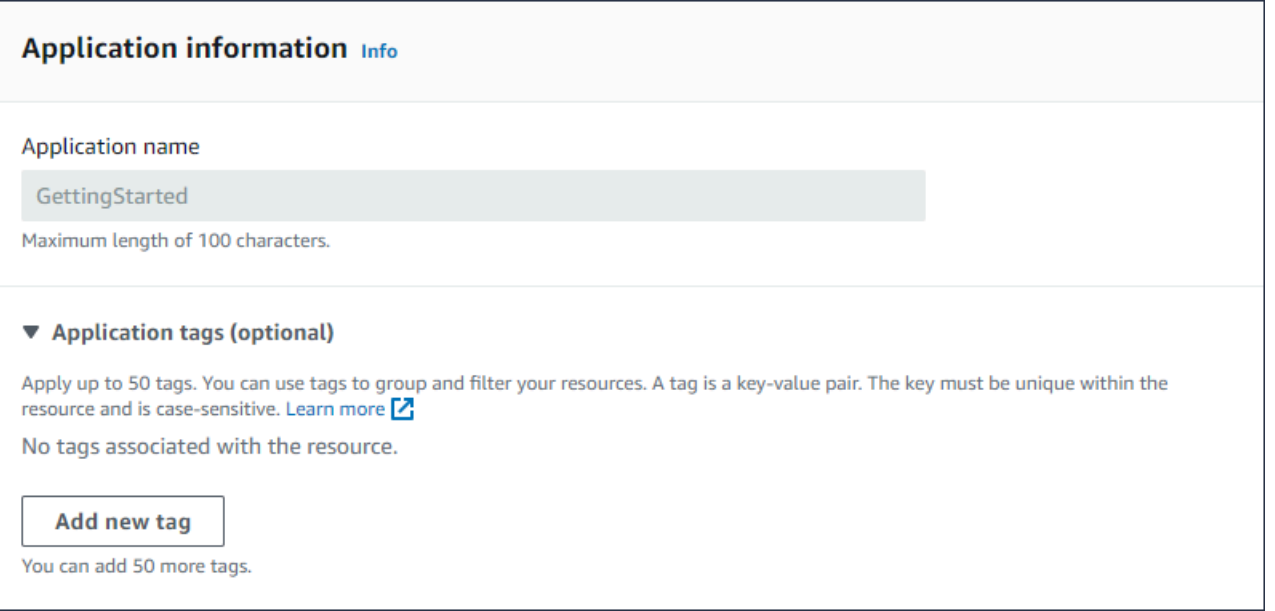

### Informations sur l'environnement

Définissez le nom et le sous-domaine de l'environnement et créez une description pour votre environnement. N'oubliez pas que les paramètres de cet environnement ne peuvent plus être modifiés une fois l'environnement créé.

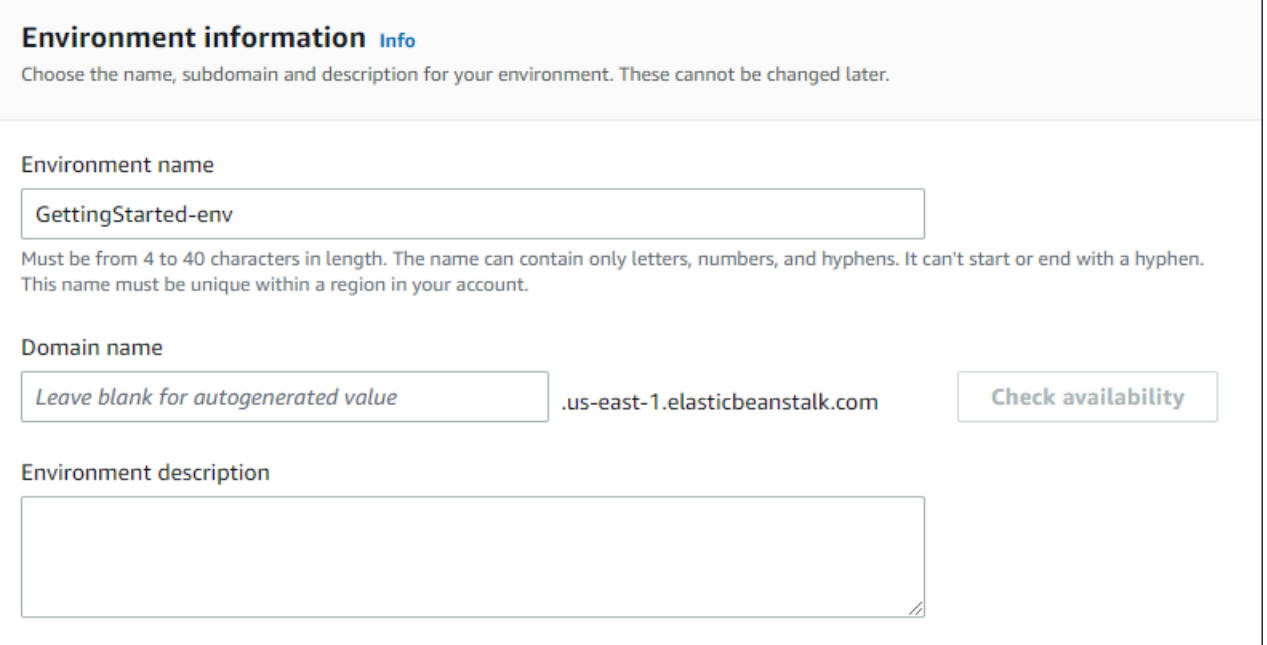

- Name (Nom) : entrez le nom de l'environnement. Le formulaire fournit un nom généré.
- Domain (Domaine) : (environnements de serveur web) entrez un nom de domaine unique pour votre environnement. Le nom par défaut est le nom de l'environnement. Vous pouvez entrer un

nom de domaine différent. Elastic Beanstalk utilise ce nom pour créer un CNAME unique pour l'environnement. Pour vérifier si le nom de domaine souhaité est disponible, choisissez Vérifier la disponibilité.

• Description : entrez la description de cet environnement.

Sélection d'une plateforme pour le nouvel environnement

Vous pouvez créer un nouvel environnement à partir de deux types de plateformes :

- Plateforme gérée
- Plateforme personnalisée

### Plateforme gérée

Dans la plupart des cas, vous utilisez une plateforme gérée Elastic Beanstalk pour votre nouvel environnement. Lorsque l'assistant de création d'un environnement démarre, il sélectionne par défaut l'option Managed platform (Plateforme gérée).

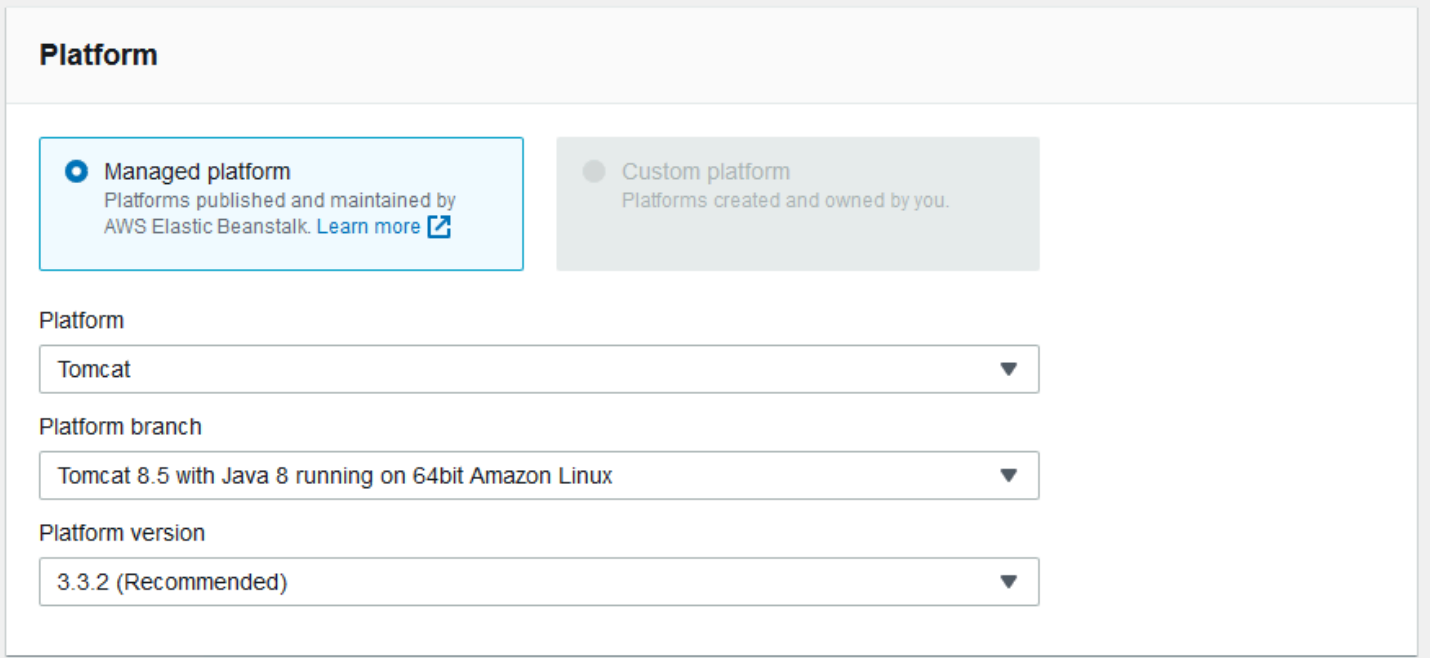

Sélectionnez une plateforme, une branche de plateforme au sein de cette plateforme et une version de plateforme spécifique dans la branche. Lorsque vous sélectionnez une branche de plateforme, la version recommandée dans la branche est sélectionnée par défaut. En outre, vous pouvez sélectionner n'importe quelle version de plateforme que vous avez utilisée auparavant.

## **a** Note

Pour un environnement de production, nous vous recommandons de choisir une version de plateforme dans une branche de plateforme prise en charge. Pour plus d'informations sur les états de branche de plateforme, consultez la définition d'une branche de plate-forme dans le [the section called "Glossaire des plateformes"](#page-63-0).

## Plateforme personnalisée

Si une plateforme prête à l'emploi ne répond pas à vos besoins, vous pouvez créer un nouvel environnement à partir d'une plateforme personnalisée. Pour spécifier une plateforme personnalisée, choisissez l'option Custom platform (Plateforme personnalisée), puis sélectionnez l'une des plateformes personnalisées disponibles. Si aucune plateforme personnalisée n'est disponible, cette option est grisée.

### Fourniture du code d'application

Maintenant que vous avez sélectionné la plateforme à utiliser, l'étape suivante consiste à fournir votre code d'application.

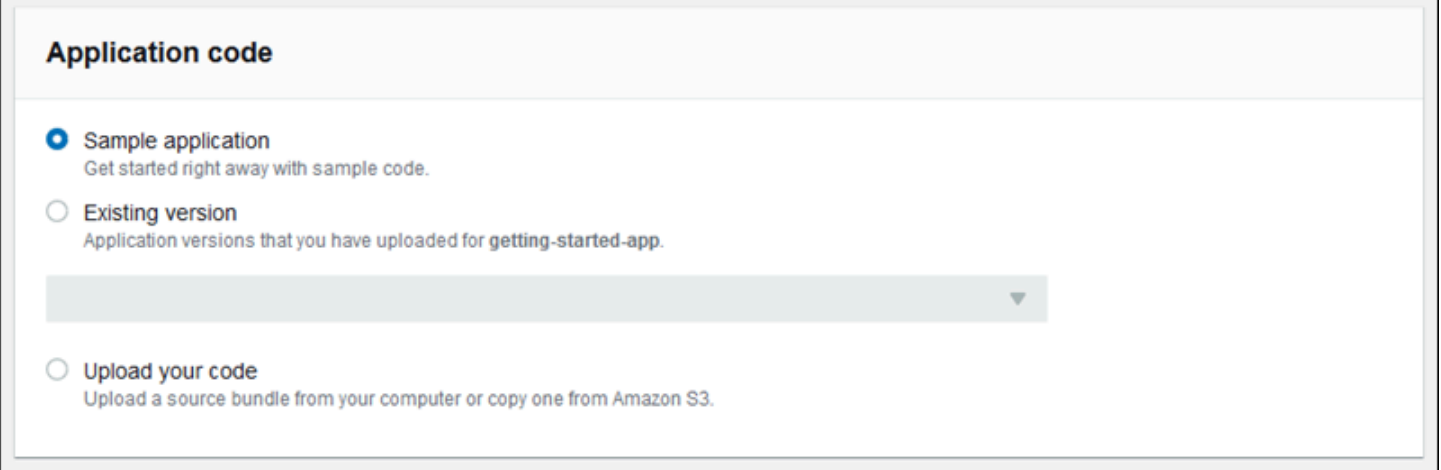

Vous avez plusieurs options:

- Vous pouvez utiliser l'exemple d'application fourni par Elastic Beanstalk pour chaque plateforme.
- Vous pouvez utiliser le code que vous avez déjà déployé dans Elastic Beanstalk. Choisissez Version existante et votre application dans la section Code de l'application.

• Vous pouvez charger un nouveau code. Sélectionnez Charger votre code, puis Charger. Vous pouvez charger un nouveau code d'application à partir d'un fichier local, ou spécifier l'URL du compartiment Amazon S3 contenant le code de votre application.

## **a** Note

En fonction de la version de plateforme que vous avez sélectionnée, vous pouvez charger votre application dans un [bundle source](#page-669-0) au format ZIP, un [fichier WAR](#page-217-0) ou une [configuration Docker en texte brut.](#page-111-0) La taille du fichier ne doit pas dépasser 500 Mo.

Lorsque vous choisissez de charger un nouveau code, vous pouvez également fournir les balises à associer à votre nouveau code. Pour plus d'informations sur le balisage d'une version d'application, consultez [the section called "Étiquette des versions d'application".](#page-667-0)

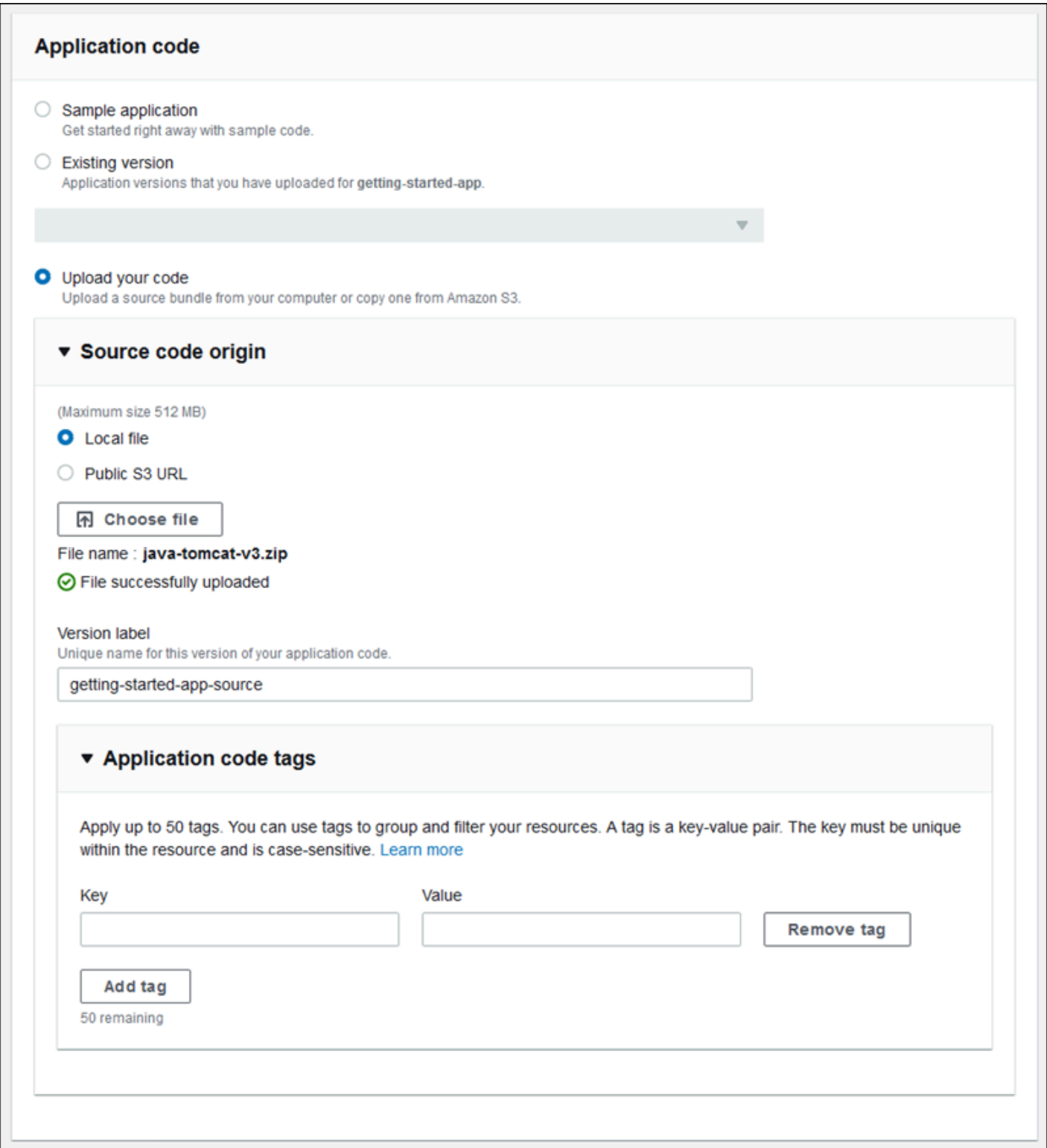

Pour créer rapidement un environnement à l'aide des options de configuration par défaut, vous pouvez maintenant choisir Create environment (Créer un environnement). Choisissez Configurer

Assistant de création d'un environnement 699

plus d'options pour apporter d'autres modifications de configuration, comme décrit dans les sections suivantes.

## Page de configuration de l'Assistant

Lorsque vous choisissez Configure more options (Configurer d'autres options), l'Assistant affiche la page Configure (Configurer). Sur cette page, vous pouvez sélectionner une configuration prédéfinie, modifier la version de la plateforme que vous souhaitez utiliser pour votre environnement ou faire des choix de configuration spécifiques pour le nouvel environnement.

## Choisir une configuration prédéfinie

Dans la section Presets (Préréglages) de la page, Elastic Beanstalk fournit plusieurs préréglages de configuration pour différents cas d'utilisation. Chaque préréglage inclut les valeurs recommandées pour plusieurs [options de configuration](#page-1012-0).

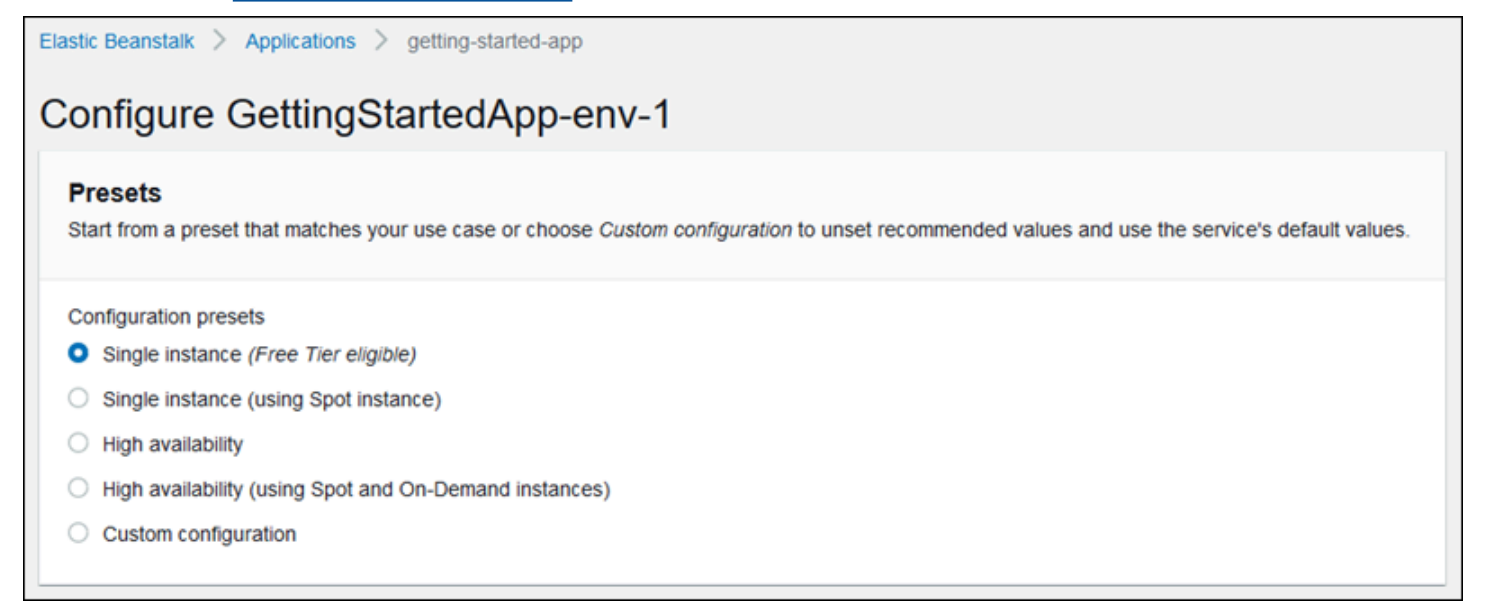

Les préréglages haute disponibilité comprennent un équilibreur de charge et sont recommandés pour les environnements de production. Choisissez-les si vous souhaitez un environnement capable d'exécuter plusieurs instances pour une haute disponibilité et d'évoluer en fonction de la charge. Les préréglages pour instance unique sont principalement recommandés pour le développement. Deux des paramètres prédéfinis permettent d'activer les demandes d'instance Spot. Pour de plus amples informations sur la configuration de capacité Elastic Beanstalk, veuillez consulter [Groupe](#page-868-0) [Auto Scaling](#page-868-0).

Le dernier préréglage, Custom configuration (Configuration personnalisée) supprime toutes les valeurs recommandées à l'exception des paramètres de rôle et utilise les valeurs par défaut de l'API. Choisissez cette option si vous déployez un bundle source avec des [fichiers de configuration](#page-1145-0) qui définissent les options de configuration. L'option Configuration personnalisée est également sélectionnée automatiquement si vous modifiez les préréglages de configuration Faible coût ou Haute disponibilité.

Personnalisation de votre configuration

En plus (ou au lieu) de choisir un préréglage de configuration, vous pouvez ajuster les [options de](#page-1012-0)  [configuration](#page-1012-0) de votre environnement. L'Assistant Configure (Configurer) affiche plusieurs catégories de configuration. Chaque catégorie de configuration affiche un résumé des valeurs pour un groupe de paramètres de configuration. Choisissez Edit (Modifier) pour modifier ce groupe de paramètres.

Catégories de configuration

- [Paramètres du logiciel](#page-716-0)
- **[instances](#page-717-0)**
- **[Capacité](#page-717-1)**
- [Equilibreur de charge](#page-719-0)
- [Propagation des mises à jour et déploiements](#page-721-0)
- **[Sécurité](#page-722-0)**
- **[Surveillance](#page-724-0)**
- [Mises à jour gérées](#page-725-0)
- **[Notifications](#page-726-0)**
- [Réseau](#page-727-0)
- [Database \(Base de données\)](#page-728-0)
- **[Étiquettes](#page-729-0)**
- [Environnement de travail](#page-730-0)

## <span id="page-716-0"></span>Paramètres du logiciel

Utilisez la page Modify software configuration (Modifier la configuration du logiciel) pour configurer le logiciel sur les instances Amazon Elastic Compute Cloud (Amazon EC2) exécutant votre application. Vous pouvez configurer les propriétés de l'environnement, le débogage AWS X-Ray, le stockage et le streaming des journaux d'instance et les paramètres spécifiques à la plateforme. Pour en savoir plus, consultez [the section called "Propriétés de l'environnement et paramètres de logiciel".](#page-978-0)

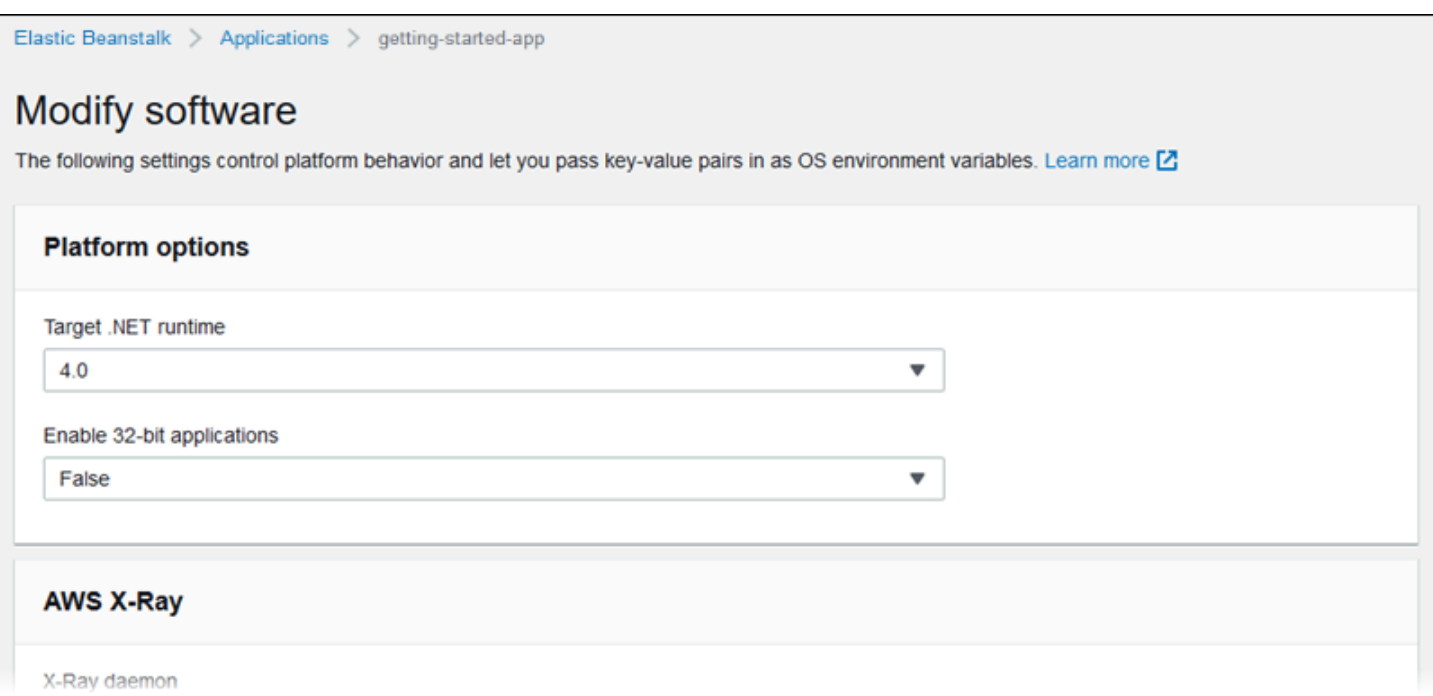

#### <span id="page-717-0"></span>instances

Utilisez la page Modify instances (Modifier les instances) pour configurer les instances Amazon EC2 exécutant votre application. Pour plus d'informations, consultez [the section called "Instances Amazon](#page-848-0)  [EC2"](#page-848-0).

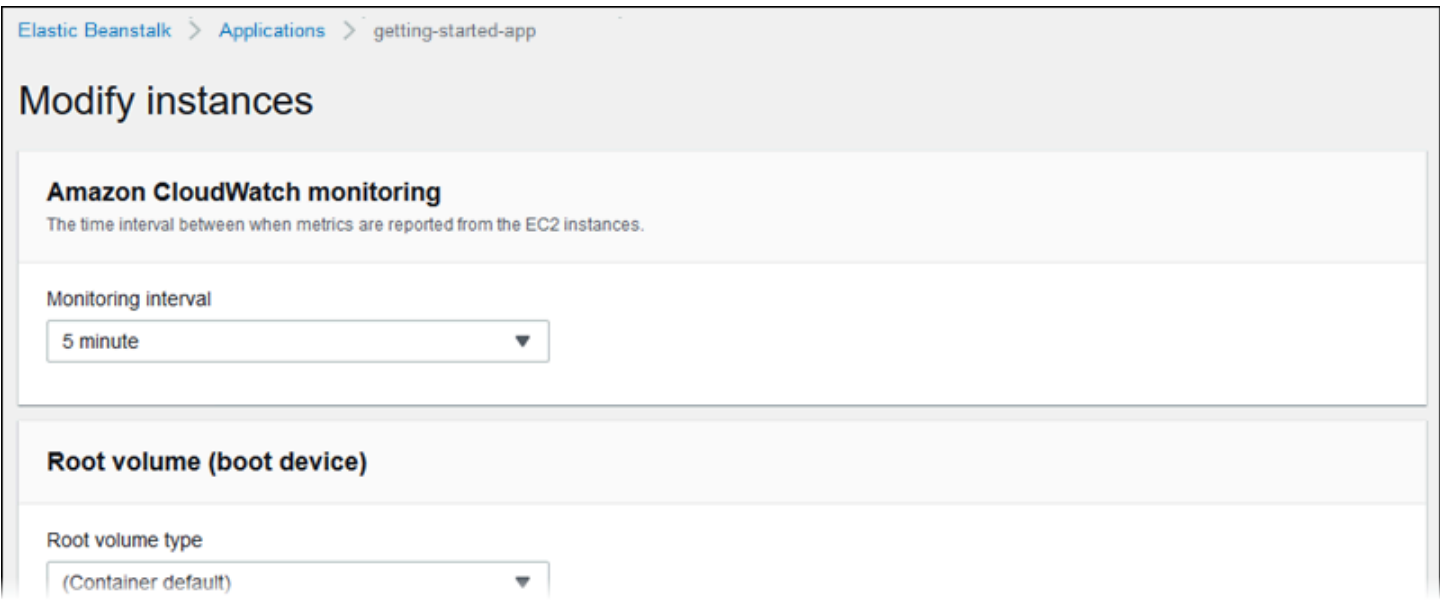

## <span id="page-717-1"></span>Capacité

Utilisez la page de configuration Modify capacity (Modifier la capacité) pour configurer la capacité de calcul de votre environnement et les paramètres de groupe AUTO sCALING pour optimiser le

nombre et le type d'instances que vous utilisez. Vous pouvez également modifier la capacité de votre environnement en fonction des déclencheurs ou d'une planification.

Un environnement à charge équilibrée peut exécuter plusieurs instances pour une haute disponibilité et éviter les temps d'arrêt lors de mises à jour de configuration et de déploiements. Dans un environnement à charge équilibrée, le nom de domaine est mappé à l'équilibreur de charge. Dans un environnement d'instance unique, il est mappé à une adresse IP Elastic sur l'instance.

## **A** Warning

Un environnement d'instance unique n'est pas prêt pour la production. Si l'instance devient instable lors du déploiement, ou si Elastic Beanstalk résilie l'instance lors d'une mise à jour de configuration, votre application peut être indisponible pendant un certain temps. Utilisez des environnements d'instance unique pour le développement ou les tests, ou comme environnement intermédiaire. Utilisez des environnements à charge équilibrée pour la production.

Pour en savoir plus sur les paramètres de capacité de l'environnement, consultez [the section called](#page-868-0)  ["Groupe Auto Scaling"](#page-868-0) et [the section called "Instances Amazon EC2".](#page-848-0)

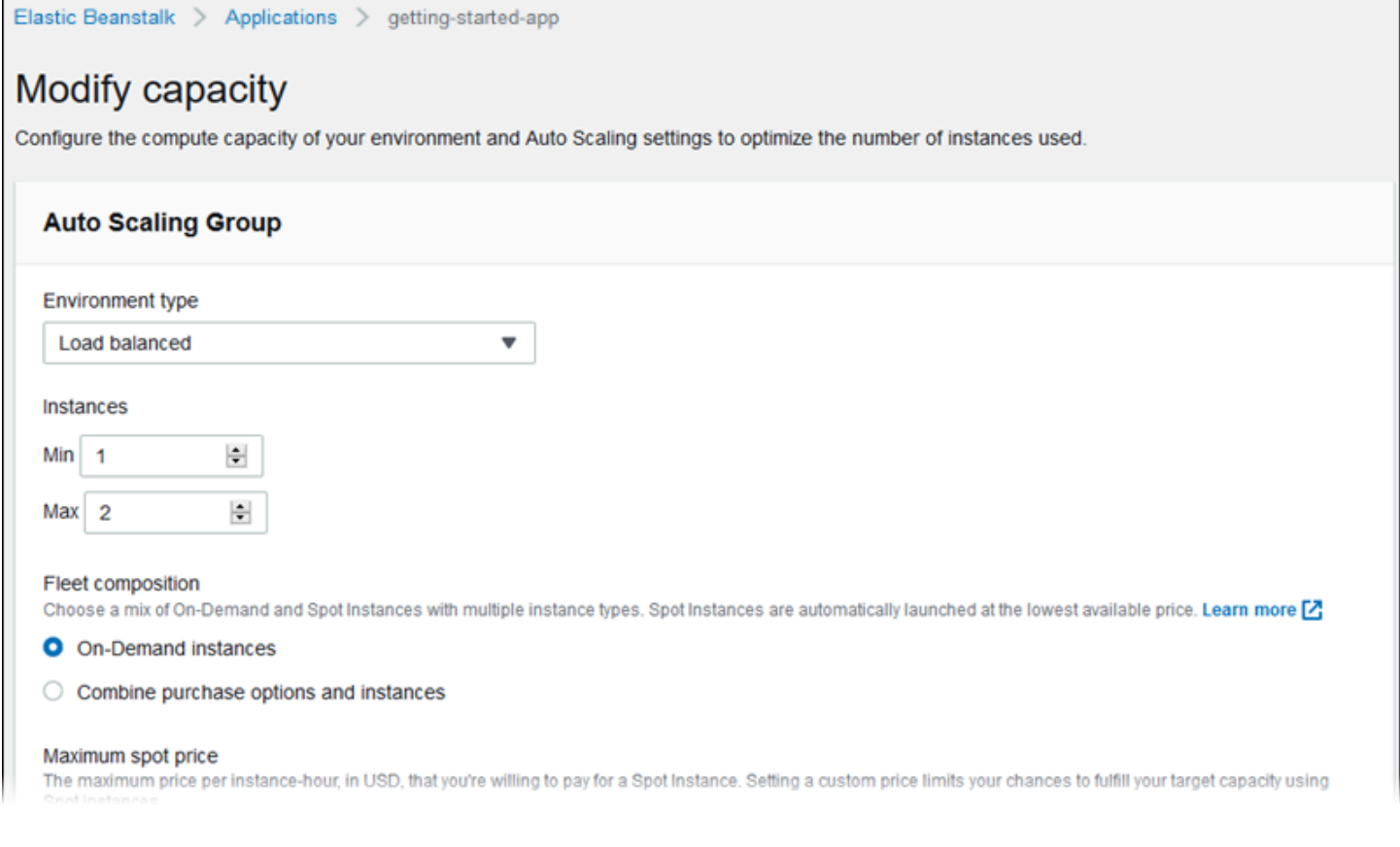

## <span id="page-719-0"></span>Equilibreur de charge

Utilisez la page de configuration Modifier l'équilibreur de charge pour sélectionner un type d'équilibreur de charge et configurer les paramètres correspondants. Dans un environnement à charge équilibrée, l'équilibreur de charge de votre environnement correspond au point d'entrée pour tout le trafic qui se dirige vers votre application. Elastic Beanstalk prend en charge plusieurs types d'équilibreur de charge. Par défaut, la console Elastic Beanstalk crée un équilibreur Application Load Balancer et le configure pour servir le trafic HTTP sur le port 80.

## **a** Note

Vous ne pouvez uniquement sélectionner le type d'équilibrage de charge de votre environnement lors de la création de l'environnement.

Pour plus d'informations sur les types et paramètres d'équilibreur de charge, consultez [the section](#page-889-0)  [called "Équilibreur de charge"](#page-889-0) et [the section called "HTTPS".](#page-1235-0)
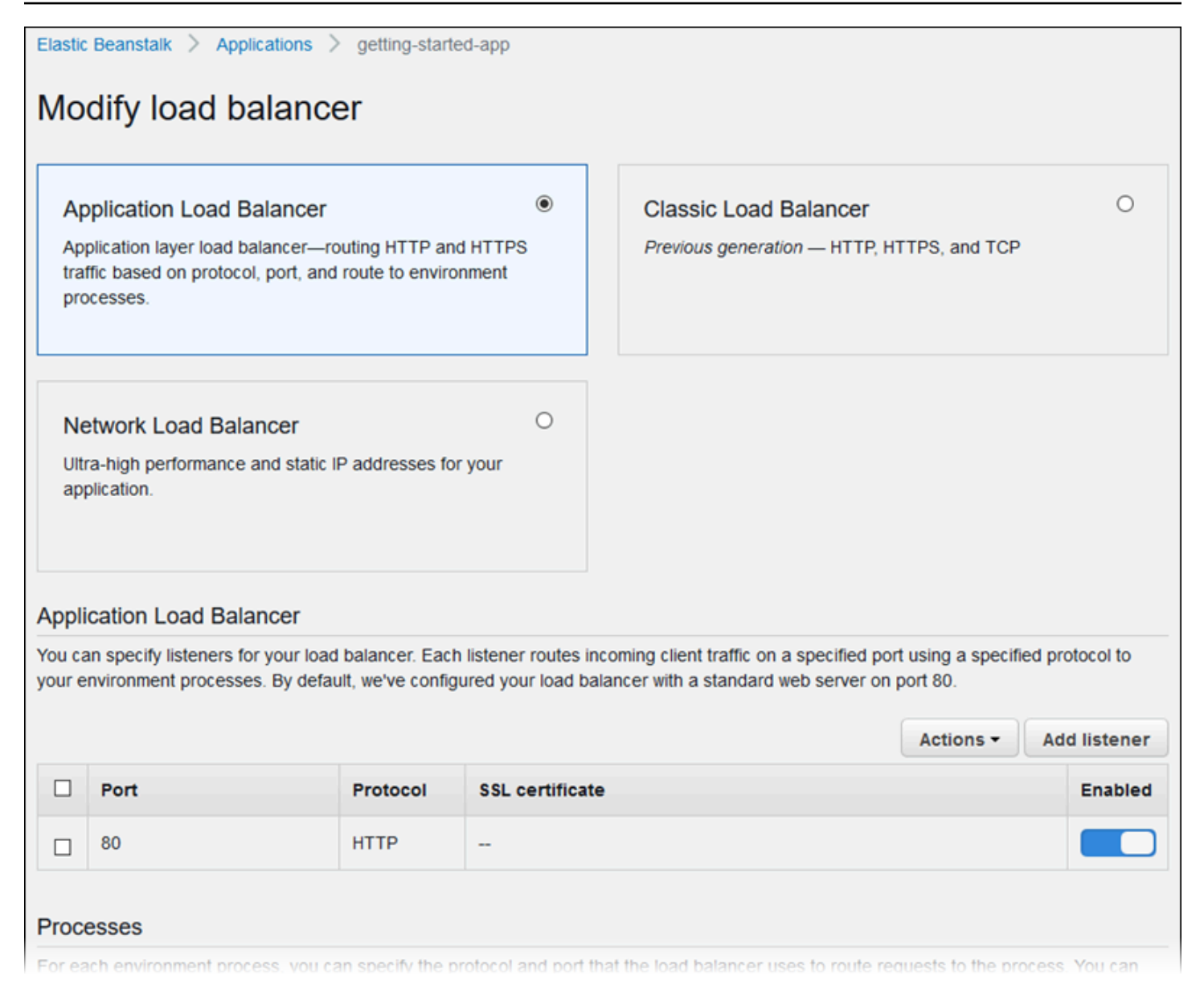

#### **a** Note

L'option Classic Load Balancer (CLB) est désactivée dans l'assistant de création d'un environnement de la console. [Si vous disposez d'un environnement existant configuré avec](#page-733-0) [un Classic Load Balancer, vous pouvez en créer un nouveau en](#page-733-0) [clonant l'environnement](#page-731-0)  [existant à l'aide de la](#page-731-0) [console Elastic Beanstalk ou de l'interface de ligne de commande EB.](#page-733-0) Vous avez également la possibilité d'utiliser l'[interface de ligne de commande EB](#page-1587-0) ou [AWS](#page-736-0) [CLId](#page-736-0)e créer un nouvel environnement configuré avec un Classic Load Balancer. Ces outils de ligne de commande créeront un nouvel environnement avec un CLB, même s'il n'en existe pas déjà un dans votre compte.

Propagation des mises à jour et déploiements

Utilisez la page Modify rolling updates and deployments (Modifier les mises à jour et les déploiements évolutifs) pour configurer le traitement des déploiements d'applications et des mises à jour de configuration par Elastic Beanstalk pour votre environnement.

Les déploiements d'applications se produisent lorsque vous téléchargez un bundle source d'application mis à jour et le déployez dans votre environnement. Pour plus d'informations sur la configuration des déploiements, consultez [the section called "Options de déploiement"](#page-757-0).

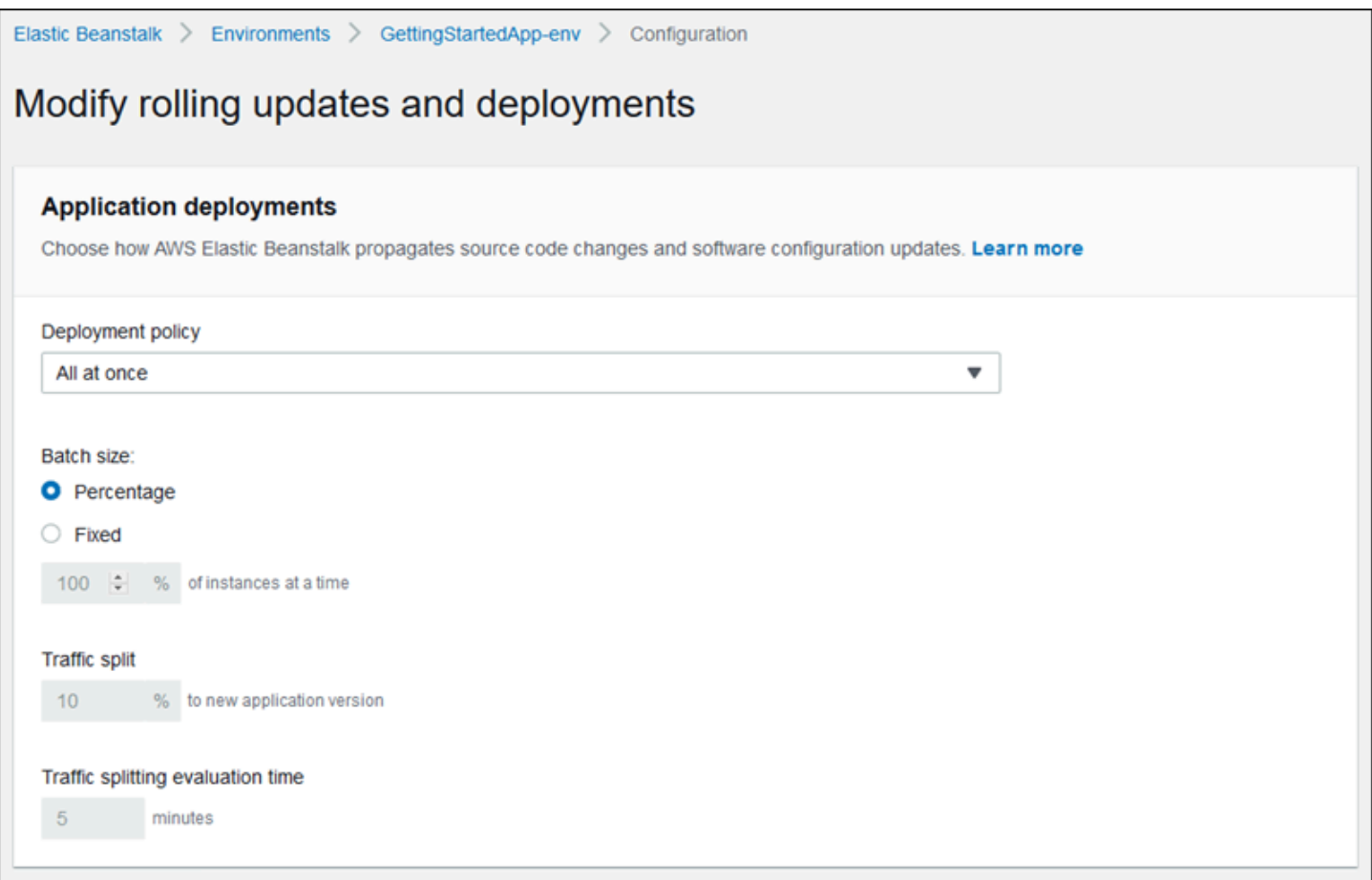

Les changements de configuration qui modifient la [configuration du lancement](#page-1044-0) ou les paramètres de [VPC](#page-1075-0) nécessitent de résilier toutes les instances de votre environnement et de les remplacer. Pour plus d'informations sur la définition du type de mise à jour et d'autres options, consultez [the section](#page-768-0) [called "Configuration changes".](#page-768-0)

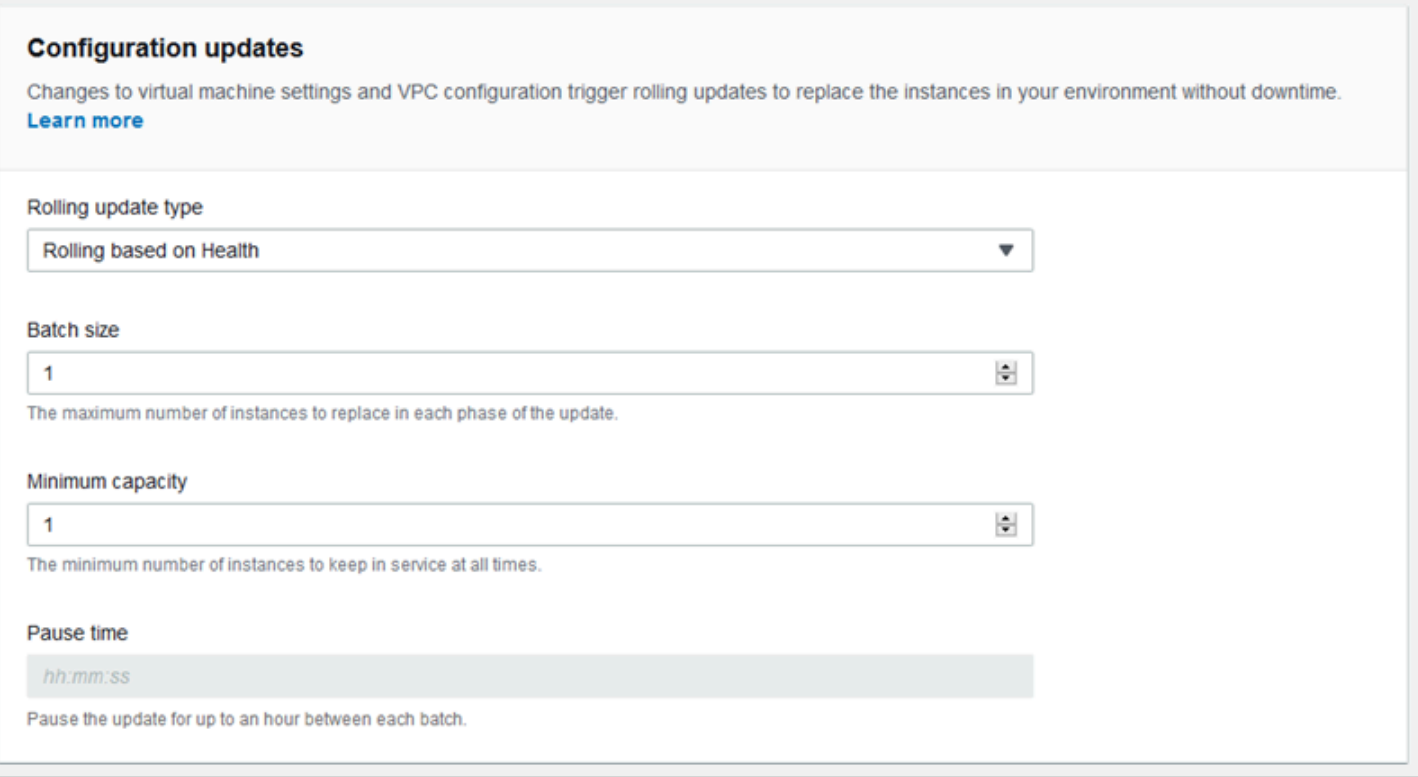

#### Sécurité

Utilisez la page Configure service access (Configuration de l'accès au service) pour configurer les paramètres de sécurité du service et de l'instance.

Pour obtenir une description des concepts de sécurité Elastic Beanstalk, veuillez consulter [Autorisations](#page-50-0).

La première fois que vous créez un environnement dans la console Elastic Beanstalk, vous devez créer un profil d'instance EC2 avec un ensemble d'autorisations par défaut. Si la liste déroulante du profil d'instance EC2 ne contient aucune valeur parmi laquelle choisir, développez la procédure suivante. Il décrit les étapes à suivre pour créer un rôle que vous pouvez ensuite sélectionner pour le profil d'instance EC2.

Créez un rôle IAM pour le profil d'instance EC2

Pour créer un rôle IAM pour la sélection de profil d'instance EC2

1. Choisissez View permission details (Afficher les détails des autorisations). Cela s'affiche dans la liste déroulante des profils d'instance EC2.

Une fenêtre modale intitulée View instance profile permissions (Afficher les autorisations du profil d'instance) s'affiche. Cette fenêtre répertorie les profils gérés que vous devrez associer au nouveau profil d'instance EC2 que vous créez. Il fournit également un lien permettant de lancer la console IAM.

- 2. Cliquez sur le lien de la console IAM qui s'affiche en haut de la fenêtre.
- 3. Dans le volet de navigation de la console IAM, sélectionnez Roles (Rôles).
- 4. Sélectionnez Create role (Créer un rôle).
- 5. Sous Trusted entity type (Type d'entité approuvée), choisissez service AWS.
- 6. Sous Cas d'utilisation, choisissez EC2.
- 7. Choisissez Next (Suivant).
- 8. Attachez les stratégies gérées adéquates. Faites défiler la fenêtre modale View instance profile permissions (Afficher les autorisations du profil d'instance) pour voir les stratégies gérées. Les stratégies sont également répertoriées ici :
	- AWSElasticBeanstalkWebTier
	- AWSElasticBeanstalkWorkerTier
	- AWSElasticBeanstalkMulticontainerDocker
- 9. Choisissez Next (Suivant).
- 10. Entrez un nom pour le rôle.
- 11. (Facultatif) Ajoutez des balises au rôle.
- 12. Sélectionnez Create role (Créer un rôle).
- 13. Revenez à la fenêtre de console Elastic Beanstalk qui est ouverte.
- 14. Fermez la fenêtre modale View instance profile permissions (Afficher les autorisations du profil d'instance).

#### **A** Important

Ne fermez pas la page du navigateur qui affiche la console Elastic Beanstalk.

#### 15. Choisissez

C

(actualiser) à côté de la liste déroulante des profils d'instance EC2.

Cela actualise la liste déroulante, de sorte que le rôle que vous venez de créer s'affiche dans la liste déroulante.

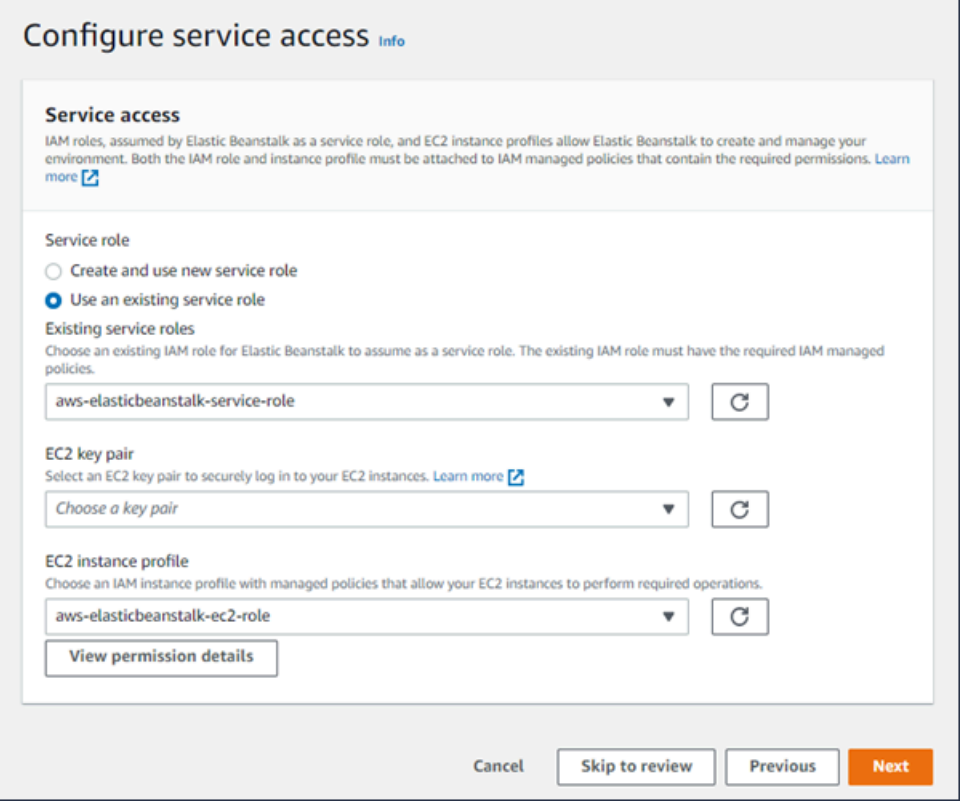

#### **Surveillance**

Utilisez la page Modify monitoring (Modifier la surveillance) pour configurer les rapports d'intégrité, les règles de surveillance et le streaming d'événements d'intégrité. Pour plus d'informations, consultez [the section called "Activation des rapports d'intégrité améliorée",](#page-1311-0) [the section called "Règles d'intégrité](#page-1328-0)  [améliorée"](#page-1328-0) et [the section called "Diffusion des informations d'intégrité de l'environnement".](#page-1389-0)

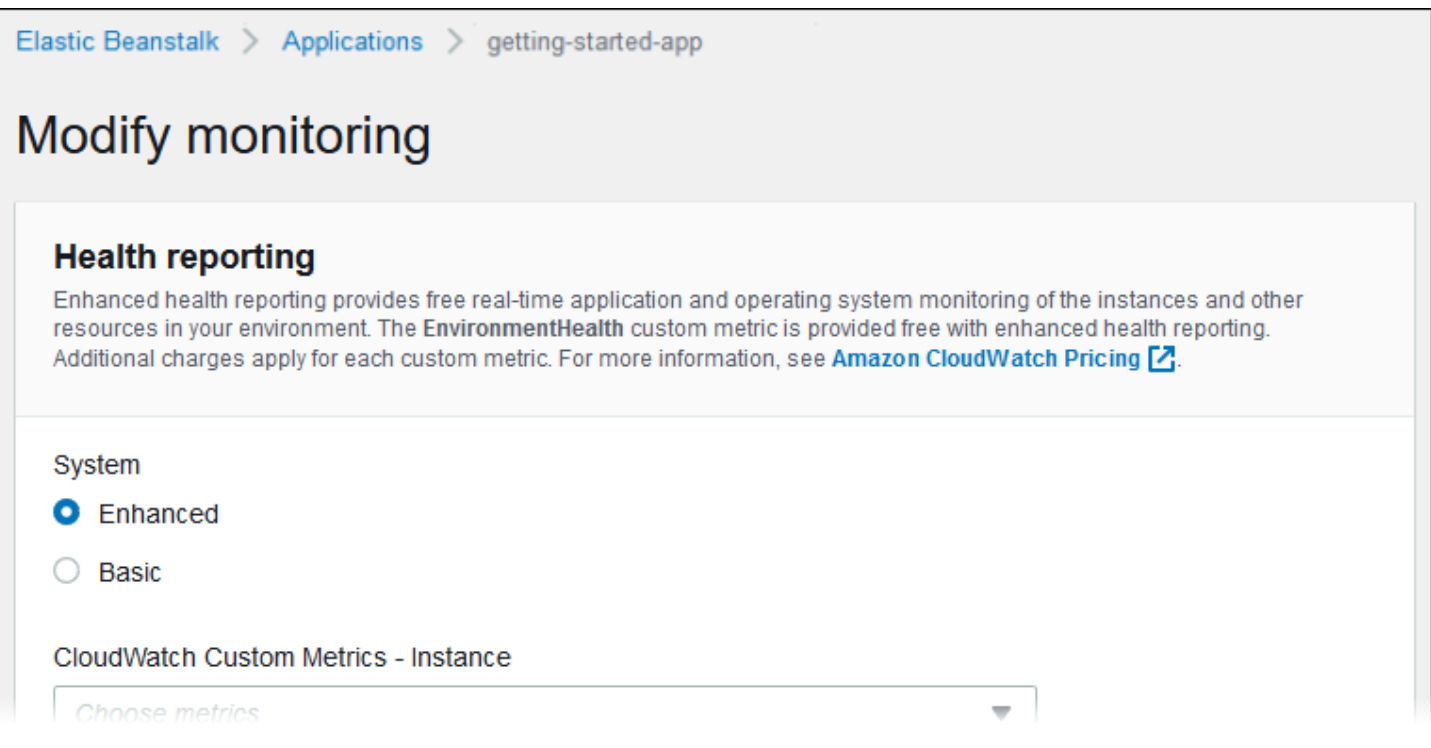

## Mises à jour gérées

Utilisez la page Modify managed updates (Modifier les mises à jour gérées) pour configurer les mises à jour de plateformes gérées. Vous pouvez décider si vous voulez les activer, définir la planification et configurer d'autres propriétés. Pour plus d'informations, consultez [the section called "Mises à jour](#page-787-0) [gérées".](#page-787-0)

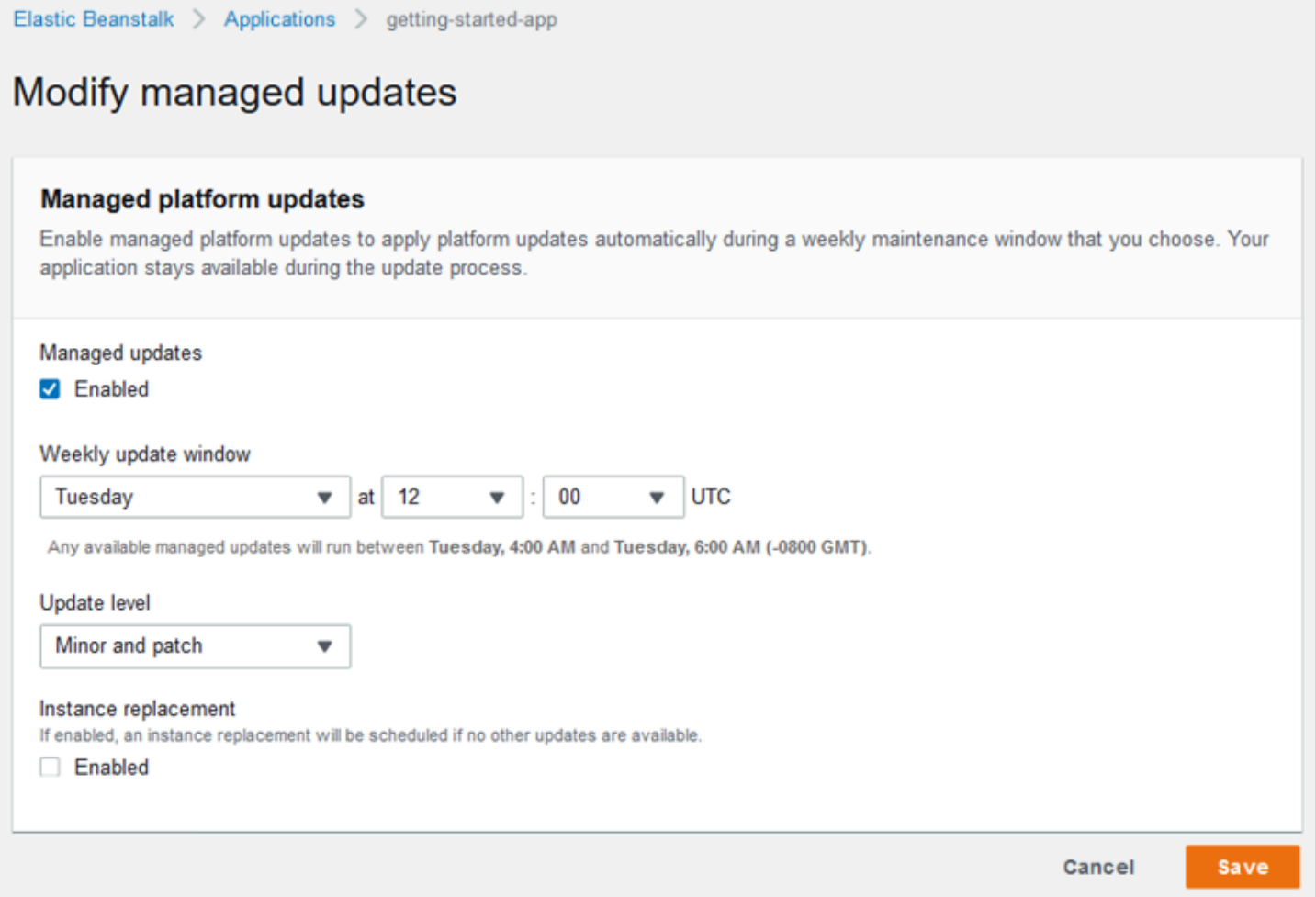

#### **Notifications**

Utilisez la page Modify notifications (Modifier les notifications) pour spécifier une adresse e-mail où recevoir des [notifications par e-mail](#page-992-0) pour les événements importants de votre environnement.

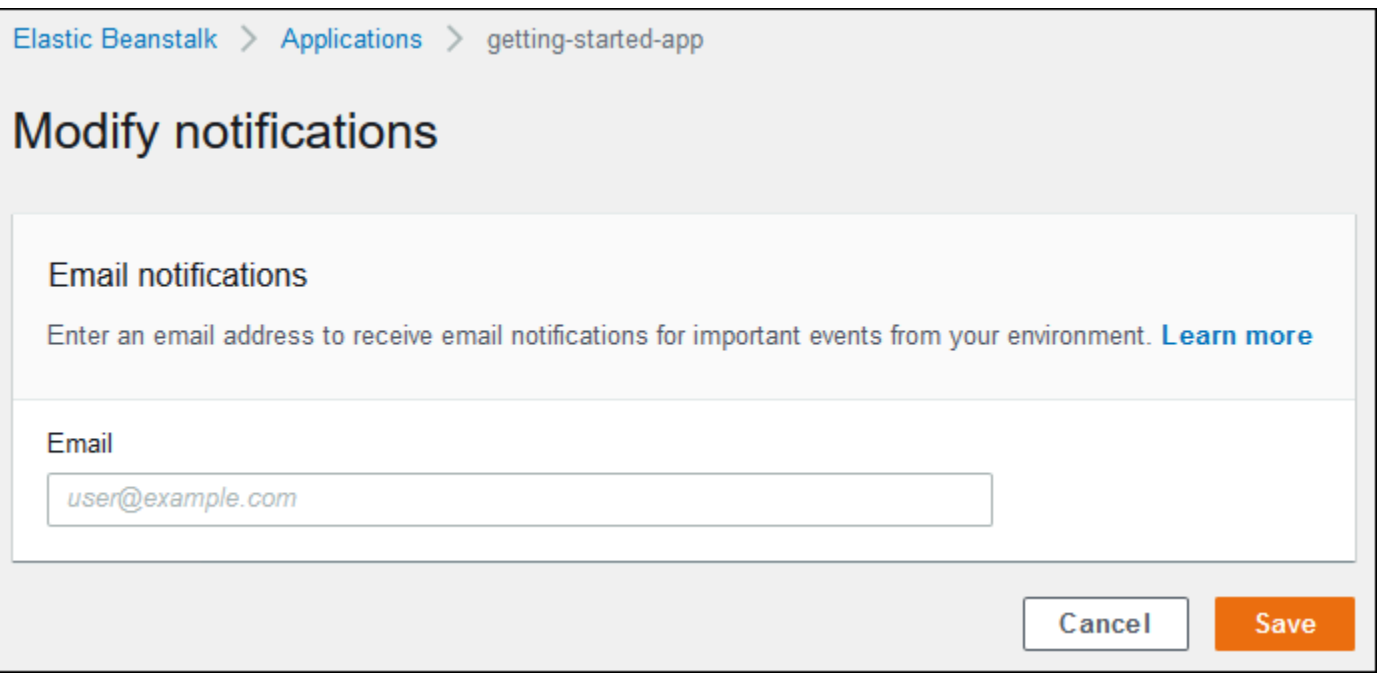

#### Réseau

Si vous avez créé un [VPC personnalisé,](#page-998-0) la page de configuration Modify network (Modifier le réseau) pour configurer votre environnement pour l'utiliser. Si vous ne choisissez pas de VPC, Elastic Beanstalk utilise le VPC et les sous-réseaux par défaut.

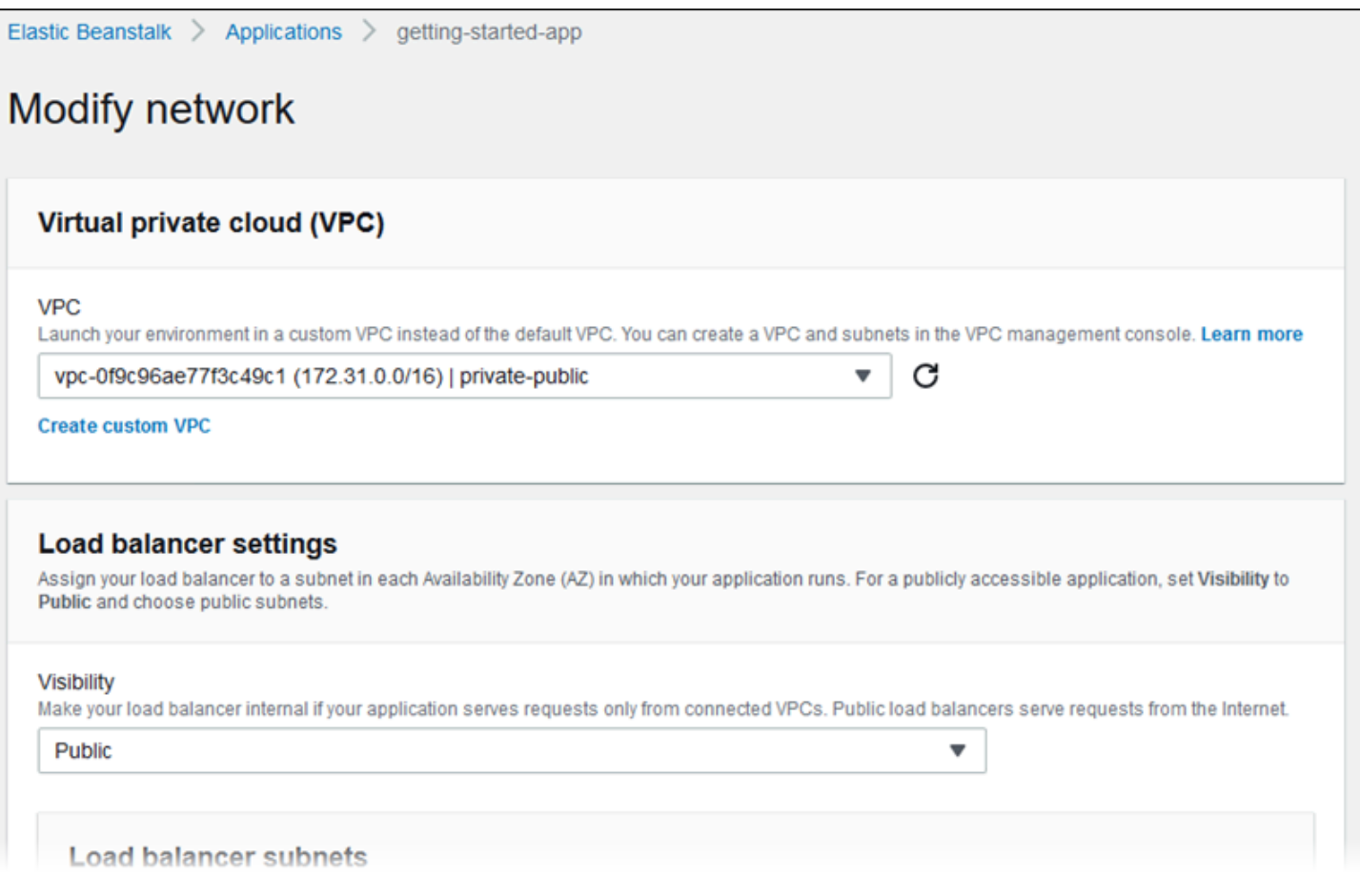

#### Database (Base de données)

Utilisez la page Modify database configuration (Modifier la configuration de la base de données) pour ajouter une base de données Amazon Relational Database Service (Amazon RDS) à votre environnement à des fins de développement et de test. Elastic Beanstalk fournit les informations de connexion aux instances en définissant les propriétés de l'environnement pour le nom d'hôte de la base de données, le nom d'utilisateur, le mot de passe, le nom de la table et le port.

Pour plus de détails, veuillez consulter [the section called "Database \(Base de données\)"](#page-957-0).

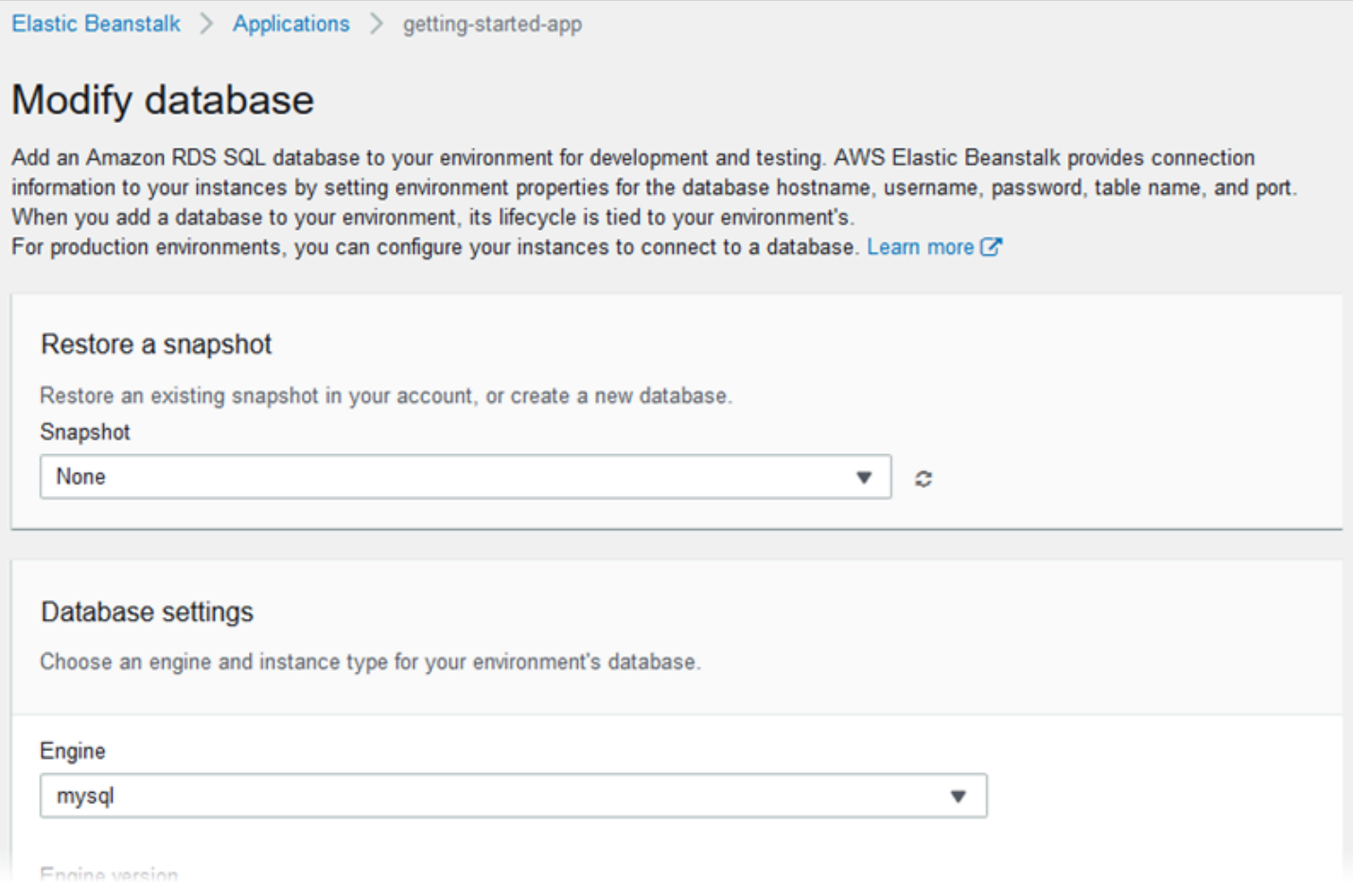

# Étiquettes

Utilisez la page de configuration Modify tags (Modifier les balises) pour ajouter des [balises](https://docs.aws.amazon.com/AWSEC2/latest/UserGuide/Using_Tags.html) aux ressources de votre environnement. Pour plus d'informations sur l'utilisation de balises d'environnement, consultez [Balisage des ressources dans vos environnements Elastic Beanstalk](#page-974-0).

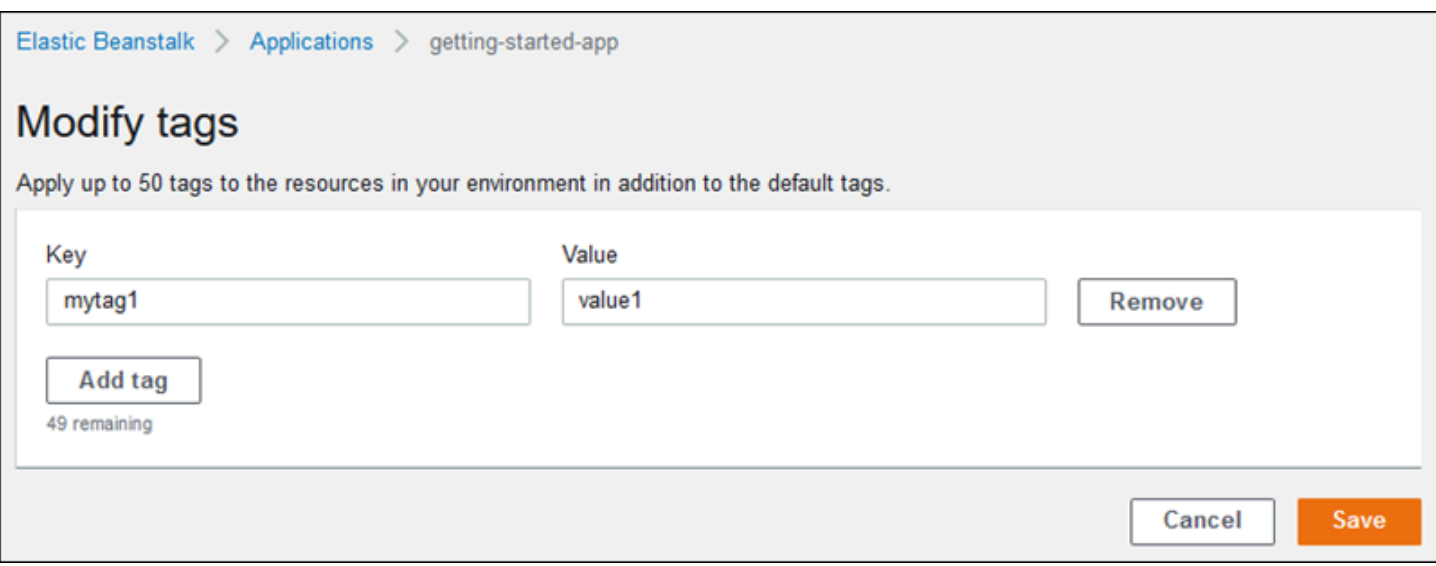

#### Environnement de travail

Si vous créez un environnement au niveau du travail, utilisez la page Modify worker (Modifier l'environnement de travail) pour configurer l'environnement de travail. Le démon de l'environnement de travail sur les instances de votre environnement extrait les éléments d'une file d'attente Amazon Simple Queue Service (Amazon SQS) et les relaie sous forme de messages de publication vers votre application de travail. Vous pouvez choisir la file d'attente Amazon SQS à partir de laquelle le démon de l'environnement de travail lit (générée automatiquement ou existante). Vous pouvez également configurer les messages que le démon de l'environnement de travail envoie à votre application.

Pour plus d'informations, consultez [the section called "Environnements Worker".](#page-828-0)

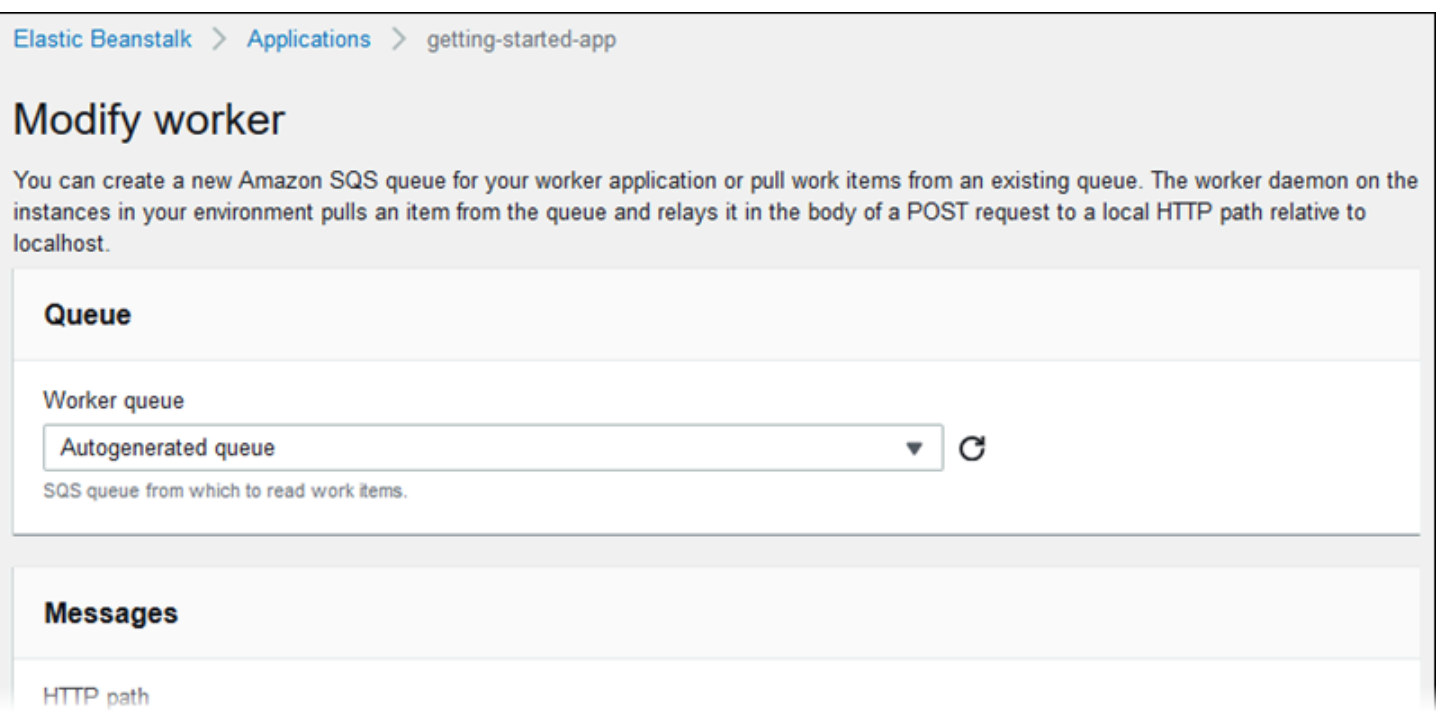

# <span id="page-731-0"></span>Clonage d'un environnement Elastic Beanstalk

Vous pouvez utiliser un environnement Elastic Beanstalk existant comme base d'un nouvel environnement en clonant l'environnement existant. Par exemple, vous pouvez créer un clone de façon à utiliser une version plus récente de la branche de plateforme utilisée par la plateforme de l'environnement d'origine. Elastic Beanstalk configure le clone avec les paramètres d'environnement utilisés par l'environnement d'origine. En clonant un environnement existant au lieu de créer un nouvel environnement, vous n'avez pas à configurer manuellement les paramètres des options, les variables d'environnement et les autres paramètres que vous avez définis avec le service Elastic Beanstalk. Elastic Beanstalk crée également une copie de toute ressource associée à AWS l'environnement d'origine.

Il est important de connaître les situations suivantes :

- Pendant le processus de clonage, Elastic Beanstalk ne copie pas les données d'Amazon RDS vers le clone.
- Elastic Beanstalk n'inclut aucune modification non gérée des ressources dans le clone. Les modifications que vous apportez aux ressources AWS à l'aide d'outils autres que la console de gestion Elastic Beanstalk, les outils de ligne de commande ou l'API sont considérées comme des modifications non gérées.

• Les groupes de sécurité pour l'entrée sont considérés comme des modifications non gérées. Les environnements Elastic Beanstalk clonés ne transfèrent pas les groupes de sécurité à des fins d'entrée, laissant l'environnement ouvert à tout le trafic Internet. Vous devrez rétablir les groupes de sécurité d'entrée pour l'environnement cloné.

Vous pouvez uniquement cloner un environnement vers une version de plateforme différente de la même branche de plateforme. Une autre branche de plateforme ne sera pas forcément compatible. Pour utiliser une autre branche de plateforme, vous devez créer manuellement un nouvel environnement, déployer votre code d'application et apporter les modifications nécessaires au code et aux options pour garantir que votre application fonctionne correctement sur la nouvelle branche de plateforme.

## AWS console de gestion

#### **A** Important

Les environnements Elastic Beanstalk clonés ne transfèrent pas les groupes de sécurité à des fins d'entrée, laissant l'environnement ouvert à tout le trafic Internet. Vous devrez rétablir les groupes de sécurité d'entrée pour l'environnement cloné.

Vous pouvez voir les ressources qui ne peuvent pas être clonées en vérifiant l'état de dérive de la configuration de votre environnement. Pour plus d'informations, consultez la section [Détecter la dérive sur une CloudFormation pile entière](https://docs.aws.amazon.com/AWSCloudFormation/latest/UserGuide/detect-drift-stack.html) dans le Guide de AWS CloudFormation l'utilisateur.

#### Pour cloner un environnement

- 1. Ouvrez la console [Elastic Beanstalk,](https://console.aws.amazon.com/elasticbeanstalk) puis dans la liste des régions, sélectionnez votre. Région AWS
- 2. Dans le panneau de navigation, choisissez Environments (Environnements), puis choisissez le nom de votre environnement dans la liste.

#### **a** Note

Si vous avez plusieurs environnements, utilisez la barre de recherche pour filtrer la liste des environnements.

3. Sur la page de présentation de l'environnement, choisissez Actions.

- 4. Choisissez Clone environment (cloner l'environnement).
- 5. Sur la page Clone Environment (cloner l'environnement), examinez les informations de la section Original Environment (Environnement original), afin de vérifier si vous avez choisi l'environnement à partir duquel vous souhaitez créer un clone.
- 6. Dans la section New Environment (Nouvel environnement), vous pouvez modifier les valeurs des champs Environment name (Nom de l'environnement), Environment URL (URL de l'environnement), Description, Platform version (Version de la plateforme) et Service role (Fonction du service), qui sont définies automatiquement par Elastic Beanstalk en fonction de l'environnement d'origine.

#### **a** Note

Si la version de plateforme utilisée dans l'environnement d'origine n'est pas celle recommandée pour l'utiliser dans la branche de plateforme, vous êtes averti qu'une autre version de plateforme est recommandée. Choisissez Platform version (Version de la plateforme) pour afficher la version de la plateforme recommandée dans la liste : par exemple, 3.3.2 (Recommended).

7. Une fois que vous êtes prêt, choisissez Cloner.

<span id="page-733-0"></span>Interface de ligne de commande (CLI) Elastic Beanstalk

#### **A** Important

Les environnements Elastic Beanstalk clonés ne transfèrent pas les groupes de sécurité à des fins d'entrée, laissant l'environnement ouvert à tout le trafic Internet. Vous devrez rétablir les groupes de sécurité d'entrée pour l'environnement cloné. Vous pouvez voir les ressources qui ne peuvent pas être clonées en vérifiant l'état de dérive de la configuration de votre environnement. Pour plus d'informations, consultez la section [Détecter la dérive sur une CloudFormation pile entière](https://docs.aws.amazon.com/AWSCloudFormation/latest/UserGuide/detect-drift-stack.html) dans le Guide de AWS

CloudFormation l'utilisateur.

Utilisez la commande eb clone pour cloner un environnement en cours d'exécution, comme suit :

~/workspace/my-app\$ **eb clone** *my-env1* Enter name for Environment Clone

```
(default is my-env1-clone): my-env2
Enter DNS CNAME prefix
(default is my-env1-clone): my-env2
```
Vous pouvez spécifier le nom de l'environnement source dans la commande de clonage ou l'omettre afin de cloner l'environnement par défaut pour le dossier de projet actuel. L'interface de ligne de commande (CLI) EB vous invite à saisir un nom et un préfixe DNS pour le nouvel environnement.

Par défaut, eb clone crée le nouvel environnement avec la dernière version disponible de la plateforme de l'environnement source. Pour forcer l'interface de ligne de commande (CLI) EB à utiliser la même version, même si une version plus récente est disponible, utilisez l'option --exact.

~/workspace/my-app\$ **eb clone --exact**

Pour plus d'informations sur cette commande, consultez [eb clone](#page-1627-0).

# Arrêt d'un environnement Elastic Beanstalk

Vous pouvez résilier un environnement AWS Elastic Beanstalk en cours d'exécution à l'aide de la console Elastic Beanstalk. De ce fait, vous évitez d'engager des frais pour les ressources AWS inutilisées.

#### **a** Note

Vous pouvez toujours lancer un nouvel environnement en utilisant la même version ultérieurement.

Si vous possédez des données d'un environnement que vous souhaitez conserver, définissez la stratégie de suppression de base de données sur Retain avant de résilier l'environnement. Cela permet de maintenir la base de données opérationnelle en dehors d'Elastic Beanstalk. Tous les environnements Elastic Beanstalk doivent ensuite s'y connecter en tant que base de données externe. Si vous souhaitez sauvegarder les données sans maintenir la base de données opérationnelle, définissez la stratégie de suppression pour qu'elle prenne un instantané de la base de données avant de résilier l'environnement. Pour de plus amples informations, consultez [Cycle de vie](#page-959-0) [de base de données](#page-959-0) dans le chapitre Configuration des environnements de ce guide.

Elastic Beanstalk peut ne pas réussir à arrêter votre environnement. Une raison courante est que le groupe de sécurité d'un autre environnement comporte une dépendance sur le groupe de sécurité

de l'environnement que vous souhaitez résilier. Pour plus d'informations sur la manière d'éviter ce problème, consultez [Groupes de sécurité](#page-856-0) sur la page Instances EC2 de ce guide.

#### **A** Important

Si vous résiliez un environnement, vous devez également supprimer tous les mappages CNAME que vous avez créés, car d'autres clients peuvent réutiliser un nom d'hôte disponible. Veillez à supprimer les enregistrements DNS qui pointent vers votre environnement résilié, afin d'éviter toute entrée DNS en suspens. Une entrée DNS bloquée peut exposer le trafic Internet destiné à votre domaine à des failles de sécurité. Elle peut également présenter d'autres risques.

Pour de plus amples informations, veuillez consulter [Protection contre les enregistrements](https://docs.aws.amazon.com/Route53/latest/DeveloperGuide/protection-from-dangling-dns.html)  [de délégation suspendus dans Route 53](https://docs.aws.amazon.com/Route53/latest/DeveloperGuide/protection-from-dangling-dns.html) dans le manuel du développeur Amazon Route 53. Vous pouvez également découvrir davantage le blocage des entrées DNS dans [Protections](https://aws.amazon.com/blogs/security/enhanced-domain-protections-for-amazon-cloudfront-requests/) [de domaine améliorées pour les requêtes Amazon CloudFront](https://aws.amazon.com/blogs/security/enhanced-domain-protections-for-amazon-cloudfront-requests/) sur le AWSblog de la sécurité.

# Console Elastic Beanstalk

Pour résilier un environnement

- 1. Ouvrez la [console Elastic Beanstalk](https://console.aws.amazon.com/elasticbeanstalk) et, dans la liste Regions (Régions), sélectionnez votre Région AWS.
- 2. Dans le panneau de navigation, choisissez Environments (Environnements), puis choisissez le nom de votre environnement dans la liste.

#### **a** Note

Si vous avez plusieurs environnements, utilisez la barre de recherche pour filtrer la liste des environnements.

- 3. Choisissez Actions (Actions), puis Terminate Environment (Résilier l'environnement).
- 4. Utilisez la boîte de dialogue à l'écran pour confirmer la résiliation de l'environnement.

#### **a** Note

Lorsque vous résiliez votre environnement, le CNAME associé à l'environnement résilié devient disponible pour que tout le monde puisse l'utiliser.

Quelques minutes sont nécessaires à Elastic Beanstalk pour résilier les ressources AWS en cours d'exécution dans l'environnement.

# AWS CLI

Pour résilier un environnement

Exécutez la commande suivante.

\$ **aws elasticbeanstalk terminate-environment --environment-name** *my-env*

# API

Pour résilier un environnement

• Appelez TerminateEnvironment avec le paramètre suivant :

EnvironmentName = SampleAppEnv

```
https://elasticbeanstalk.us-west-2.amazon.com/?EnvironmentName=SampleAppEnv
&Operation=TerminateEnvironment
&AuthParams
```
<span id="page-736-0"></span>Création d'environnements Elastic Beanstalk avec l'interface de ligne de commande (CLI) AWS

[Pour plus de détails sur les AWS CLI commandes pour Elastic Beanstalk, consultez le Command](https://docs.aws.amazon.com/cli/latest/reference/elasticbeanstalk)  [Reference.AWS CLI](https://docs.aws.amazon.com/cli/latest/reference/elasticbeanstalk)

1. Vérifiez si le CNAME pour l'environnement est disponible.

```
$ aws elasticbeanstalk check-dns-availability --cname-prefix my-cname
{ 
     "Available": true, 
     "FullyQualifiedCNAME": "my-cname.elasticbeanstalk.com"
}
```
2. Assurez-vous que la version de votre application existe.

```
$ aws elasticbeanstalk describe-application-versions --application-name my-app --
version-label v1
```
Si vous ne disposez pas d'une version de l'application pour votre source, créez-la. Par exemple, la commande suivante crée une version d'application à partir d'un bundle de fichiers source dans Amazon Simple Storage Service (Amazon S3).

```
$ aws elasticbeanstalk create-application-version --application-name my-app --
version-label v1 --source-bundle S3Bucket=DOC-EXAMPLE-BUCKET,S3Key=my-source-
bundle.zip
```
3. Créez un modèle de configuration pour l'application.

```
$ aws elasticbeanstalk create-configuration-template --application-name my-app --
template-name v1 --solution-stack-name "64bit Amazon Linux 2015.03 v2.0.0 running 
 Ruby 2.2 (Passenger Standalone)"
```
4. Créez un environnement.

```
$ aws elasticbeanstalk create-environment --cname-prefix my-cname --application-
name my-app --template-name v1 --version-label v1 --environment-name v1clone --
option-settings file://options.txt
```
Les paramètres d'option sont définis dans le fichier options.txt :

```
\Gamma { 
          "Namespace": "aws:autoscaling:launchconfiguration", 
          "OptionName": "IamInstanceProfile", 
          "Value": "aws-elasticbeanstalk-ec2-role" 
     }
]
```
Le paramètre d'option ci-dessus définit le profil d'instance IAM. Vous pouvez spécifier l'ARN ou le nom du profil.

5. Déterminez si le nouvel environnement est vert et prêt.

```
$ aws elasticbeanstalk describe-environments --environment-names my-env
```
Si le nouvel environnement n'est pas vert et prêt, vous devez décider si vous souhaitez recommencer l'opération ou laisser l'environnement dans son état actuel pour enquête. Veillez à mettre fin à l'environnement lorsque vous avez terminé, puis nettoyez toutes les ressources inutilisées.

#### **a** Note

Vous pouvez régler la période d'expiration si l'environnement ne se lance pas dans un délai raisonnable.

# Création d'environnements Elastic Beanstalk avec l'API

- 1. Appelez CheckDNSAvailability avec le paramètre suivant :
	- CNAMEPrefix = SampleApp

#### Example

```
https://elasticbeanstalk.us-east-2.amazonaws.com/?CNAMEPrefix=sampleapplication
&Operation=CheckDNSAvailability
&AuthParams
```
- 2. Appelez DescribeApplicationVersions avec les paramètres suivants :
	- ApplicationName = SampleApp
	- VersionLabel = Version2

#### Example

https://elasticbeanstalk.us-east-2.amazonaws.com/?ApplicationName=SampleApp

```
&VersionLabel=Version2
&Operation=DescribeApplicationVersions
&AuthParams
```
- 3. Appelez CreateConfigurationTemplate avec les paramètres suivants :
	- ApplicationName = SampleApp
	- TemplateName = MyConfigTemplate
	- SolutionStackName = 64bit%20Amazon%20Linux%202015.03%20v2.0.0%20running %20Ruby%202.2%20(Passenger%20Standalone)

#### Example

```
https://elasticbeanstalk.us-east-2.amazonaws.com/?ApplicationName=SampleApp
&TemplateName=MyConfigTemplate
&Operation=CreateConfigurationTemplate
&SolutionStackName=64bit%20Amazon%20Linux%202015.03%20v2.0.0%20running%20Ruby
%202.2%20(Passenger%20Standalone)
&AuthParams
```
- 4. Appelez CreateEnvironment avec l'un des ensembles de paramètres suivants.
	- a. Utilisez les paramètres suivants pour un niveau d'environnement « serveur web » :
		- EnvironmentName = SampleAppEnv2
		- VersionLabel = Version2
		- Description = description
		- TemplateName = MyConfigTemplate
		- ApplicationName = SampleApp
		- CNAMEPrefix = sampleapplication
		- OptionSettings.member.1.Namespace = aws:autoscaling:launchconfiguration
		- OptionSettings.member.1.OptionName = IamInstanceProfile
		- OptionSettings.member.1.Value = aws-elasticbeanstalk-ec2-role

#### Example

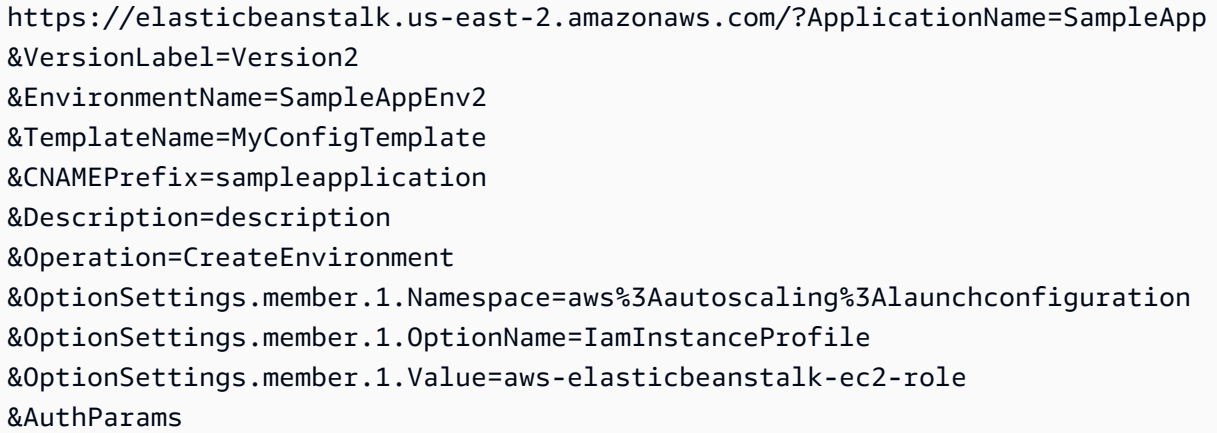

- b. Utilisez les paramètres suivants pour un niveau d'environnement de travail :
	- EnvironmentName = SampleAppEnv2
	- VersionLabel = Version2
	- Description = description
	- TemplateName = MyConfigTemplate
	- ApplicationName = SampleApp
	- Tier = Worker
	- OptionSettings.member.1.Namespace = aws:autoscaling:launchconfiguration
	- OptionSettings.member.1.OptionName = IamInstanceProfile
	- OptionSettings.member.1.Value = aws-elasticbeanstalk-ec2-role
	- OptionSettings.member.2.Namespace = aws:elasticbeanstalk:sqsd
	- OptionSettings.member.2.OptionName = WorkerQueueURL
	- OptionSettings.member.2.Value = sqsd.elasticbeanstalk.useast-2.amazonaws.com
	- OptionSettings.member.3.Namespace = aws:elasticbeanstalk:sqsd
	- OptionSettings.member.3.OptionName = HttpPath
	- OptionSettings.member.3.Value = /
	- OptionSettings.member.4.Namespace = aws:elasticbeanstalk:sqsd
- OptionSettings.member.4.OptionName = MimeType
- OptionSettings.member.4.Value = application/json
- OptionSettings.member.5.Namespace = aws:elasticbeanstalk:sqsd
- OptionSettings.member.5.OptionName = HttpConnections
- OptionSettings.member.5.Value = 75
- OptionSettings.member.6.Namespace = aws:elasticbeanstalk:sqsd
- OptionSettings.member.6.OptionName = ConnectTimeout
- OptionSettings.member.6.Value = 10
- OptionSettings.member.7.Namespace = aws:elasticbeanstalk:sqsd
- OptionSettings.member.7.OptionName = InactivityTimeout
- OptionSettings.member.7.Value = 10
- OptionSettings.member.8.Namespace = aws:elasticbeanstalk:sqsd
- OptionSettings.member.8.OptionName = VisibilityTimeout
- OptionSettings.member.8.Value = 60
- OptionSettings.member.9.Namespace = aws:elasticbeanstalk:sqsd
- OptionSettings.member.9.OptionName = RetentionPeriod
- OptionSettings.member.9.Value = 345600

#### Example

https://elasticbeanstalk.us-east-2.amazonaws.com/?ApplicationName=SampleApp &VersionLabel=Version2 &EnvironmentName=SampleAppEnv2 &TemplateName=MyConfigTemplate &Description=description &Tier=Worker &Operation=CreateEnvironment &OptionSettings.member.1.Namespace=aws%3Aautoscaling%3Alaunchconfiguration &OptionSettings.member.1.OptionName=IamInstanceProfile &OptionSettings.member.1.Value=aws-elasticbeanstalk-ec2-role &OptionSettings.member.2.Namespace=aws%3Aelasticbeanstalk%3Asqsd &OptionSettings.member.2.OptionName=WorkerQueueURL &OptionSettings.member.2.Value=sqsd.elasticbeanstalk.us-east-2.amazonaws.com &OptionSettings.member.3.Namespace=aws%3elasticbeanstalk%3sqsd &OptionSettings.member.3.OptionName=HttpPath Via l'API <sup>726</sup> &OptionSettings.member.3.Value=%2F &OptionSettings.member.4.Namespace=aws%3Aelasticbeanstalk%3Asqsd &OptionSettings.member.4.OptionName=MimeType &OptionSettings.member.4.Value=application%2Fjson &OptionSettings.member.5.Namespace=aws%3Aelasticbeanstalk%3Asqsd &OptionSettings.member.5.OptionName=HttpConnections &OptionSettings.member.5.Value=75 &OptionSettings.member.6.Namespace=aws%3Aelasticbeanstalk%3Asqsd &OptionSettings.member.6.OptionName=ConnectTimeout &OptionSettings.member.6.Value=10 &OptionSettings.member.7.Namespace=aws%3Aelasticbeanstalk%3Asqsd &OptionSettings.member.7.OptionName=InactivityTimeout &OptionSettings.member.7.Value=10 &OptionSettings.member.8.Namespace=aws%3Aelasticbeanstalk%3Asqsd &OptionSettings.member.8.OptionName=VisibilityTimeout &OptionSettings.member.8.Value=60 &OptionSettings.member.9.Namespace=aws%3Aelasticbeanstalk%3Asqsd &OptionSettings.member.9.OptionName=RetentionPeriod &OptionSettings.member.9.Value=345600 &AuthParams

# Construction d'une URL Launch Now

Vous pouvez créer une URL personnalisée afin que tout le monde puisse rapidement déployer et exécuter une application web prédéfinie dans AWS Elastic Beanstalk. On l'appelle une URL Launch Now. Vous pourrez avoir besoin d'une URL Launch Now, par exemple, pour illustrer une application web construite pour s'exécuter sur Elastic Beanstalk. Avec une URL Launch Now, vous pouvez utiliser des paramètres pour ajouter les informations requises à l'assistant Create Application à l'avance. Une fois ces informations ajoutées à l'assistant, tout le monde peut utiliser le lien de l'URL pour lancer un environnement Elastic Beanstalk avec votre source d'application web en quelques étapes. Cela signifie que les utilisateurs n'ont pas besoin de charger manuellement ou d'indiquer l'emplacement de l'offre groupée de source d'application. Ils ne doivent pas non plus fournir d'informations supplémentaires à l'assistant.

Une URL Launch Now fournit à Elastic Beanstalk les informations minimales requises pour créer une application : le nom de l'application, la pile de solutions, le type d'instance et le type d'environnement. Elastic Beanstalk utilise les valeurs par défaut pour d'autres détails de configuration qui ne sont pas explicitement spécifiés dans votre URL Launch Now personnalisée.

Une URL Launch Now utilise la syntaxe d'URL standard. Pour plus d'informations, consultez [RFC](http://tools.ietf.org/html/rfc3986) [3986 - Uniform Resource Identifier \(URI\): Generic Syntax.](http://tools.ietf.org/html/rfc3986)

## Paramètres d'URL

L'URL doit contenir les paramètres suivants, qui sont sensibles à la casse :

- région Spécifiez une AWS région. Pour obtenir la liste des régions prises en charge par Elastic Beanstalk, consultez [Points de terminaison et quotas AWS Elastic Beanstalk](https://docs.aws.amazon.com/general/latest/gr/elasticbeanstalk.html) dans la Références générales AWS.
- applicationName : spécifiez le nom de votre application. Elastic Beanstalk affiche le nom de l'application dans la console Elastic Beanstalk pour le distinguer des autres applications. Par défaut, le nom de l'application constitue également la base du nom de l'environnement et de l'URL de l'environnement.
- platform : spécifiez la version de plateforme à utiliser pour l'environnement. Utilisez l'une des méthodes suivantes, puis encodez votre choix sous forme d'URL :
	- Spécifiez un ARN de plateforme sans version. Elastic Beanstalk sélectionne la dernière version majeure de la plateforme correspondante. Par exemple, pour sélectionner la dernière version de la plateforme Python 3.6, spécifiez Python 3.6 running on 64bit Amazon Linux.
	- Spécifiez le nom de la plateforme. Elastic Beanstalk sélectionne la dernière version du dernier runtime linguistique de la plateforme (par exemple, Python).

Pour obtenir la description de toutes les plateformes disponibles et de leurs versions, veuillez consulter [Plateformes prises en charge par Elastic Beanstalk](#page-78-0).

Vous pouvez utiliser l'[AWS Command Line Interface](https://docs.aws.amazon.com/cli/latest/userguide/) (AWS CLI) pour obtenir la liste de toutes les versions de plateforme disponibles avec leur ARN respectif. La commande list-platformversions affiche des informations détaillées sur toutes les versions de plateforme disponibles. Utilisez l'argument --filters pour définir la liste. Par exemple, vous pouvez restreindre la liste de manière à n'afficher que les versions de plateforme d'un langage spécifique.

L'exemple suivant interroge toutes les versions de plateforme Python et affiche le résultat via une série de commandes. Le résultat est une liste d'ARN de version de plateforme (sans l'indication finale /*version*), dans un format contrôlable de visu, sans codage d'URL.

```
$ aws elasticbeanstalk list-platform-versions --filters 
  'Type="PlatformName",Operator="contains",Values="Python"' | grep PlatformArn | awk -
F '"' '{print $4}' | awk -F '/' '{print $2}'
```

```
Preconfigured Docker - Python 3.4 running on 64bit Debian
Preconfigured Docker - Python 3.4 running on 64bit Debian
Python 2.6 running on 32bit Amazon Linux
Python 2.6 running on 32bit Amazon Linux 2014.03
...
Python 3.6 running on 64bit Amazon Linux
```
L'exemple suivant ajoute une commande Perl pour le dernier exemple, afin de coder la sortie sous forme d'URL.

```
$ aws elasticbeanstalk list-platform-versions --filters 
  'Type="PlatformName",Operator="contains",Values="Python"' | grep PlatformArn | awk 
  -F '"' '{print $4}' | awk -F '/' '{print $2}' | perl -MURI::Escape -ne 'chomp;print 
 uri\_escape(\1), "\n"'
Preconfigured%20Docker%20-%20Python%203.4%20running%20on%2064bit%20Debian
Preconfigured%20Docker%20-%20Python%203.4%20running%20on%2064bit%20Debian
Python%202.6%20running%20on%2032bit%20Amazon%20Linux
Python%202.6%20running%20on%2032bit%20Amazon%20Linux%202014.03
...
Python%203.6%20running%20on%2064bit%20Amazon%20Linux
```
Une URL Launch Now peut en option contenir les paramètres suivants. Si vous n'incluez pas les paramètres facultatifs dans votre URL Launch Now, Elastic Beanstalk utilise les valeurs par défaut pour créer et exécuter votre application. Lorsque vous n'incluez pas le sourceBundleUrlparamètre, Elastic Beanstalk utilise l'exemple d'application par défaut pour la plate-forme spécifiée.

• sourceBundleUrl— Spécifiez l'emplacement du bundle source de votre application Web au format URL. Par exemple, si vous avez chargé votre bundle source dans un compartiment Amazon S3, vous pouvez spécifier la valeur du sourceBundleUrlparamètre sous la formehttps:// mybucket.s3.amazonaws.com/myobject.

**a** Note

Vous pouvez spécifier la valeur du sourceBundleUrlparamètre sous forme d'URL HTTP, mais le navigateur Web de l'utilisateur convertira les caractères selon les besoins en appliquant un codage URL HTML.

- environmentType : indiquez si l'environnement est à charge équilibrée et évolutive ou s'il s'agit d'une seule instance. Pour plus d'informations, consultez [Types d'environnement.](#page-825-0) Vous pouvez spécifier LoadBalancing ou SingleInstance comme la valeur de paramètre.
- tierName : spécifiez si l'environnement prend en charge une application web traitant les demandes web ou une application web exécutant les tâches en arrière-plan. Pour plus d'informations, consultez [Environnements de travail Elastic Beanstalk](#page-828-0). Vous pouvez spécifier WebServer ou Worker,
- instanceType : spécifiez un serveur dont les caractéristiques (y compris la taille de la mémoire et la puissance de l'UC) sont les mieux adaptées à votre application. Pour plus d'informations sur les familles et les types d'instances Amazon EC2, consultez la section Types d'[instances](https://docs.aws.amazon.com/AWSEC2/latest/UserGuide/instance-types.html) dans le guide de l'utilisateur Amazon EC2 [ou Types d'instances](https://docs.aws.amazon.com/AWSEC2/latest/WindowsGuide/instance-types.html) dans le guide de l'utilisateur Amazon EC2. Pour plus d'informations sur les types d'instances disponibles dans les différentes régions, consultez la section [Types d'instances disponibles](https://docs.aws.amazon.com/AWSEC2/latest/UserGuide/instance-types.html#AvailableInstanceTypes) dans le guide de l'utilisateur Amazon EC2 ou [Types d'instances disponibles](https://docs.aws.amazon.com/AWSEC2/latest/WindowsGuide/instance-types.html#AvailableInstanceTypes) dans le guide de l'utilisateur Amazon EC2.
- withVpc : spécifiez si vous créez l'environnement dans un Amazon VPC. Vous pouvez spécifier true ou false. Pour de plus amples informations sur l'utilisation d'Elastic Beanstalk avec Amazon VPC, veuillez consulter [Utilisation d'Elastic Beanstalk avec Amazon VPC](#page-1543-0).
- withRds : spécifiez si vous créez une instance de base de données Amazon RDS avec cet environnement. Pour plus d'informations, consultez [Utilisation d'Elastic Beanstalk avec Amazon](#page-1523-0) [RDS](#page-1523-0). Vous pouvez spécifier true ou false.
- rdsDBEngine : spécifiez le moteur de base de données que vous souhaitez utiliser pour vos instances Amazon EC2 dans cet environnement. Vous pouvez spécifier mysql, oracle-sel, sqlserver-ex, sqlserver-web ou sqlserver-se. La valeur par défaut est mysql.
- RDSDB AllocatedStorage Spécifiez la taille de stockage de base de données allouée en gigaoctets (Go). Vous pouvez spécifier les valeurs suivantes :
	- MySQL 5 à 1024. La valeur par défaut est 5.
	- Oracle 10 à 1024. La valeur par défaut est 10.
	- Microsoft SQL Server Express Edition 30.
	- Microsoft SQL Server Web Edition 30.
	- Microsoft SQL Server Standard Edition 200.
- RDSDB InstanceClass Spécifiez le type d'instance de base de données. La valeur par défaut est db.t2.micro (db.m1.large pour un environnement qui ne s'exécute pas dans un Amazon VPC). Pour obtenir la liste des classes d'instance de base de données prises en charge

par Amazon RDS, reportez-vous à [Classe d'instance de base de données](https://docs.aws.amazon.com/AmazonRDS/latest/UserGuide/Concepts.DBInstanceClass.html) dans le Guide de l'utilisateur Amazon Relational Database Service.

- rdsMultiAZDatabase : spécifiez si Elastic Beanstalk a besoin de créer l'instance de base de données sur plusieurs zones de disponibilité. Vous pouvez spécifier true ou false. Pour de plus amples informations sur les déploiements multi-AZ avec Amazon RDS, consultez [Régions et zones](https://docs.aws.amazon.com/AmazonRDS/latest/UserGuide/Concepts.RegionsAndAvailabilityZones.html)  [de disponibilité](https://docs.aws.amazon.com/AmazonRDS/latest/UserGuide/Concepts.RegionsAndAvailabilityZones.html) dans le Guide de l'utilisateur Amazon Relational Database Service.
- RDSDB DeletionPolicy Spécifiez s'il faut supprimer ou créer un instantané de l'instance de base de données à la fin de l'environnement. Vous pouvez spécifier Delete ou Snapshot.

## Exemple

Voici un exemple d'URL Launch Now. Après que vous avez construit la vôtre, vous pouvez la donner à vos utilisateurs. Par exemple, vous pouvez intégrer l'URL dans une page web ou dans des documents de formation. Lorsque les utilisateurs créez une application à l'aide de l'URL Launch Now, l'assistant Elastic Beanstalk de création d'une application n'a besoin d'aucune entrée supplémentaire.

https://console.aws.amazon.com/elasticbeanstalk/home?region=*us-west-2*#/ newApplication?applicationName=*YourCompanySampleApp*&platform=*PHP%207.3%20running %20on%2064bit%20Amazon%20Linux*&sourceBundleUrl=*http://s3.amazonaws.com/mybucket/* myobject&environmentType=SingleInstance&tierName=WebServer&instanceType=m1.small&withVpc=true&w

Lorsque les utilisateurs cliquent sur une URL Launch Now, Elastic Beanstalk affiche une page similaire à ce qui suit.

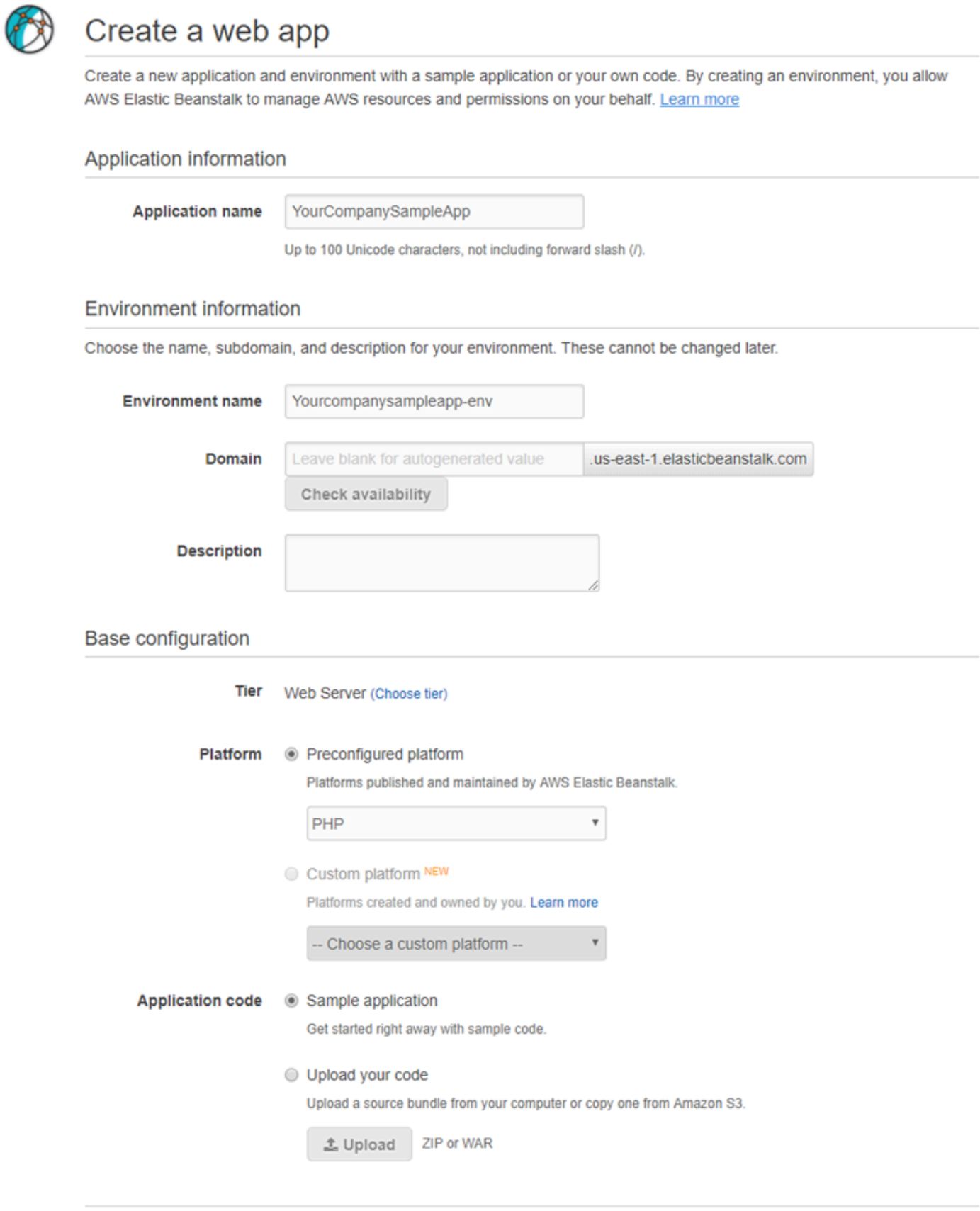

**Review and launch** 

Cancel

#### Pour utiliser l'URL Launch Now

- 1. Cliquez sur l'URL Launch Now.
- 2. Une fois que la console Elastic Beanstalk s'ouvre, sur la page Création d'une application web, cliquez sur Review and launch (Revoir et lancer) pour afficher les paramètres qu'Elastic Beanstalk utilise pour créer l'application et lancer l'environnement dans lequel l'application s'exécute.
- 3. Sur la page Configurer, choisissez Créer une application pour créer l'application.

# Création et mise à jour de groupes d'environnements Elastic Beanstalk

Avec l' AWS Elastic Beanstalk Compose EnvironmentsAPI, vous pouvez créer et mettre à jour des groupes d'environnements Elastic Beanstalk au sein d'une seule application. Chaque environnement du groupe peut exécuter un composant distinct d'une application d'architecture orientée services. L'API Compose Environments utilise une liste des versions d'application et un nom de groupe facultatif. Le service Elastic Beanstalk crée un environnement pour chaque version d'application. Si les environnements existent déjà, il y déploie les versions d'application.

Créez des liens entre les environnements Elastic Beanstalk afin de définir une dépendance entre deux environnements. Lorsque vous créez un groupe d'environnements avec l'API Compose Environments, Elastic Beanstalk crée des environnements dépendants, mais uniquement une fois que leurs dépendances sont opérationnelles. Pour de plus amples informations sur les liens d'environnement, veuillez consulter [Création de liens entre les environnements Elastic Beanstalk.](#page-841-0)

L'API Compose Environments utilise un [manifeste d'environnement](#page-1217-0) pour stocker les détails de configuration qui sont partagés par les groupes d'environnements. Chaque composant doit inclure un fichier de configuration env.yaml dans le bundle source de son application, qui spécifie les paramètres utilisés pour créer son environnement.

Pour utiliser Compose Environments, vous devez spécifier les paramètres EnvironmentName et SolutionStack dans le manifeste d'environnement pour chaque composant d'application.

Vous pouvez utiliser l'Compose EnvironmentsAPI avec l'interface de ligne de commande Elastic Beanstalk (EB CLI) AWS CLI, le ou un SDK. Pour obtenir les instructions sur l'interface de ligne de commande Elastic Beanstalk (EB CLI), veuillez consulter [Gestion de plusieurs environnements](#page-1614-0)  [Elastic Beanstalk en tant que groupe avec l'interface de ligne de commande EB](#page-1614-0).

# Utilisation de l'API **Compose Environments**

Par exemple, vous pouvez créer une application nommée Media Library qui permet aux utilisateurs de charger et gérer des images et des vidéos stockées dans Amazon Simple Storage Service (Amazon S3). L'application dispose d'un environnement frontal, front, qui exécute une application web permettant aux utilisateurs de charger et de télécharger des fichiers individuels, de visualiser leur bibliothèque et d'initier des tâches de traitement par lots.

Au lieu de traiter les tâches directement, l'application frontale les ajoute à une file d'attente Amazon SQS. Le deuxième environnement, worker, extrait les tâches de la file d'attente et les traite. worker utilise un type d'instance G2 doté d'un GPU très performant, tandis que front peut s'exécuter sur un type d'instance générique plus économique.

Vous pouvez organiser le dossier du projet, Media Library, dans des répertoires distincts pour chaque composant. Chaque répertoire contient un fichier de définition d'environnement (env.yaml) avec le code source pour chacun d'eux :

```
~/workspace/media-library
|-- front
  | `-- env.yaml
`-- worker 
     `-- env.yaml
```
Les listes suivantes spécifient le fichier env. yaml pour chaque composant de l'application.

## **~/workspace/media-library/front/env.yaml**

```
EnvironmentName: front+
EnvironmentLinks: 
   "WORKERQUEUE" : "worker+"
AWSConfigurationTemplateVersion: 1.1.0.0
EnvironmentTier: 
   Name: WebServer 
   Type: Standard
SolutionStack: 64bit Amazon Linux 2015.09 v2.0.4 running Java 8
OptionSettings: 
   aws:autoscaling:launchconfiguration: 
     InstanceType: m4.large
```
## **~/workspace/media-library/worker/env.yaml**

```
EnvironmentName: worker+
AWSConfigurationTemplateVersion: 1.1.0.0
EnvironmentTier: 
   Name: Worker 
   Type: SQS/HTTP
SolutionStack: 64bit Amazon Linux 2015.09 v2.0.4 running Java 8
OptionSettings: 
   aws:autoscaling:launchconfiguration: 
     InstanceType: g2.2xlarge
```
Une fois que vous avez [créé une version d'application](#page-661-0) pour les deux composants de l'application (frontal (front-v1) et travail (worker-v1)), vous devez appeler l'API Compose Environments avec les noms de version. Dans cet exemple, nous utilisons le AWS CLI pour appeler l'API.

```
# Create application versions for each component: 
~$ aws elasticbeanstalk create-application-version --application-name media-
library --version-label front-v1 --process --source-bundle S3Bucket="DOC-EXAMPLE-
BUCKET",S3Key="front-v1.zip"
  \left\{ \right. "ApplicationVersion": { 
         "ApplicationName": "media-library", 
         "VersionLabel": "front-v1", 
         "Description": "", 
         "DateCreated": "2015-11-03T23:01:25.412Z", 
         "DateUpdated": "2015-11-03T23:01:25.412Z", 
         "SourceBundle": { 
              "S3Bucket": "DOC-EXAMPLE-BUCKET", 
              "S3Key": "front-v1.zip" 
         } 
     } 
   }
~$ aws elasticbeanstalk create-application-version --application-name media-
library --version-label worker-v1 --process --source-bundle S3Bucket="DOC-EXAMPLE-
BUCKET",S3Key="worker-v1.zip"
  \{ "ApplicationVersion": { 
         "ApplicationName": "media-library", 
         "VersionLabel": "worker-v1", 
         "Description": "", 
         "DateCreated": "2015-11-03T23:01:48.151Z", 
         "DateUpdated": "2015-11-03T23:01:48.151Z", 
         "SourceBundle": {
```

```
 "S3Bucket": "DOC-EXAMPLE-BUCKET", 
              "S3Key": "worker-v1.zip" 
         } 
     } 
   }
# Create environments:
~$ aws elasticbeanstalk compose-environments --application-name media-library --group-
name dev --version-labels front-v1 worker-v1
```
Le troisième appel crée deux environnements : front-dev et worker-dev. L'API crée les noms des environnements en concaténant la valeur EnvironmentName spécifiée dans le fichier env.yaml avec l'option group name spécifiée dans l'appel Compose Environments, séparées par un tiret. La longueur totale de ces deux options et du trait d'union ne doit pas dépasser la longueur maximale autorisée pour le nom d'un environnement, soit 23 caractères.

L'application en cours d'exécution dans l'environnement front-dev peut accéder au nom de la file d'attente Amazon SQS; associée à l'environnement worker-dev en lisant la variable WORKERQUEUE. Pour de plus amples informations sur les liens d'environnement, veuillez consulter [Création de liens entre les environnements Elastic Beanstalk.](#page-841-0)

# Déploiement d'applications dans des environnements Elastic **Beanstalk**

Vous pouvez utiliser la console AWS Elastic Beanstalk pour télécharger une [solution groupée](#page-669-0) source mise à jour et la déployer dans votre environnement Elastic Beanstalk ou redéployer une version précédemment téléchargée.

Chaque utilisateur est identifié par un ID de déploiement. Les ID de déploiement démarrent à 1 et augmentent d'un à chaque changement de configuration d'instance et de déploiement. Si vous activez les [rapports améliorés sur l'état,](#page-1300-0) Elastic Beanstalk affiche l'ID de déploiement dans la [console](#page-1316-0)  [de surveillance de l'état](#page-1316-0) et dans la [CLI EB](#page-1606-0) quand il rapporte l'état de santé de l'instance. L'ID de déploiement vous aide à déterminer l'état de votre environnement lorsqu'une mise à jour propagée échoue.

Elastic Beanstalk fournit plusieurs stratégies et paramètres de déploiement. Pour de plus amples informations sur la configuration d'une stratégie et d'autres paramètres, veuillez consulter [the](#page-757-0) [section called "Options de déploiement".](#page-757-0) Le tableau suivant répertorie les stratégies et les types d'environnements qui les prennent en charge.

#### Stratégies de déploiement prises en charge

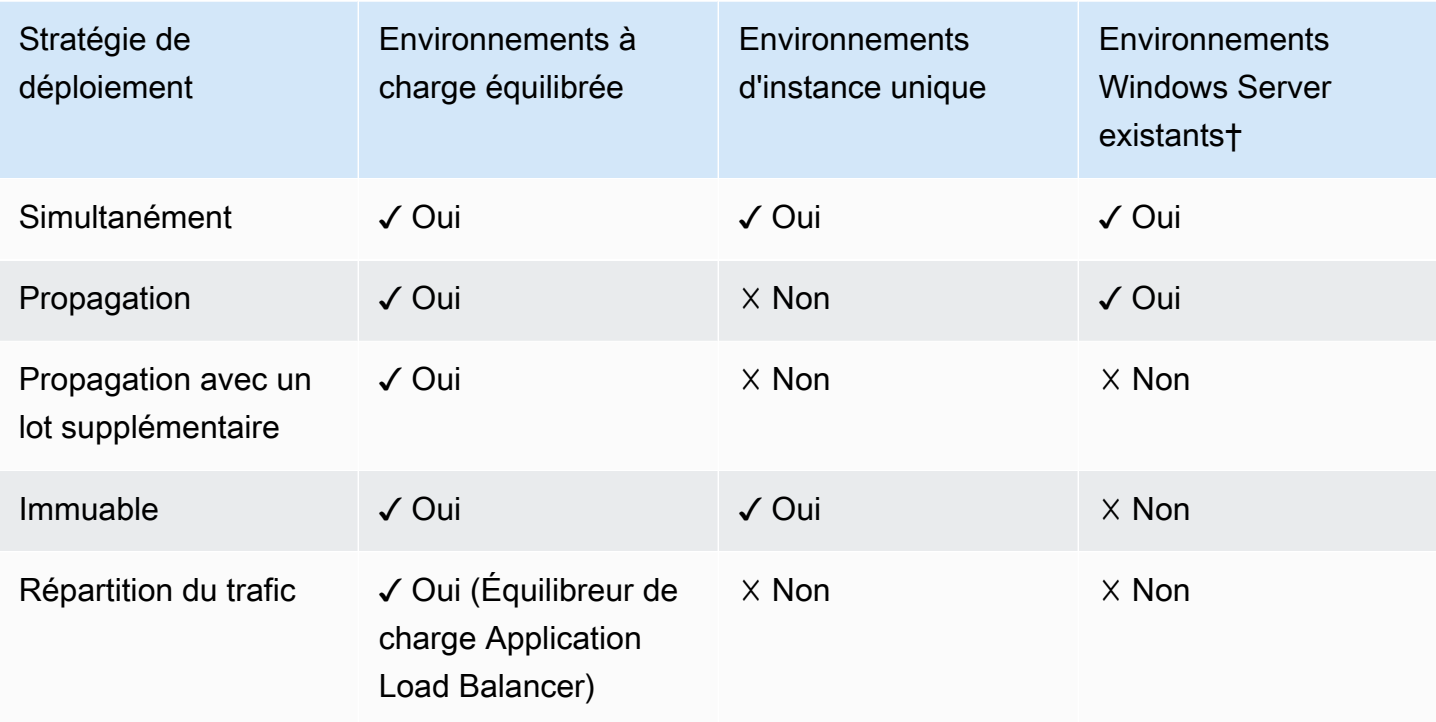

† Dans ce tableau, un environnement Windows Server existant est un environnement basé sur une [configuration de plateforme Windows Server](https://docs.aws.amazon.com/elasticbeanstalk/latest/platforms/platforms-supported.html#platforms-supported.net) qui utilise une version d'IIS antérieure à IIS 8.5.

#### **A** Warning

Certaines politiques remplacent toutes les instances pendant le déploiement ou la mise à jour. Cela entraîne la perte de tous les [équilibres de rafale Amazon EC2](https://docs.aws.amazon.com/AWSEC2/latest/DeveloperGuide/burstable-performance-instances.html) cumulés. Une telle situation se produit dans les cas suivants :

- Mises à jour de la plate-forme gérée avec le remplacement d'instance activé
- Mises à jour immuables
- Déploiements avec mises à jour immuables ou fractionnement du trafic activé

# Choix d'une stratégie de déploiement

Le choix de la stratégie de déploiement adaptée pour votre application est un compromis entre plusieurs considérations et dépend de vos besoins particuliers. La page [the section called "Options](#page-757-0)  [de déploiement"](#page-757-0) contient de plus amples informations sur chaque stratégie et une description détaillée du fonctionnement de certaines d'entre elles.

La liste suivante fournit des informations récapitulatives sur les différentes stratégies de déploiement et ajoute des considérations connexes.

- Simultanée Méthode de déploiement la plus rapide. Convient si vous pouvez accepter une courte perte de service et si des déploiements rapides sont importants pour vous. Avec cette méthode, Elastic Beanstalk déploie la nouvelle version de l'application sur chaque instance. Ensuite, le proxy Web ou le serveur d'applications peut avoir besoin de redémarrer. Par conséquent, votre application peut être indisponible pour les utilisateurs (ou présenter une faible disponibilité) pendant une courte période.
- Propagation Évite les temps d'arrêt et minimise la disponibilité réduite, au prix d'un temps de déploiement plus long. Convient si vous ne pouvez accepter aucune période de service complètement perdu. Avec cette méthode, votre application est déployée dans votre environnement, un lot d'instances à la fois. La plupart de la bande passante est conservée tout au long du déploiement.
- Propagation avec un lot supplémentaire Évite toute disponibilité réduite, au prix d'un temps de déploiement encore plus long que la méthode Propagation. Convient si vous devez conserver la même bande passante tout au long du déploiement. Avec cette méthode, Elastic Beanstalk lance un lot supplémentaire d'instances, puis effectue un déploiement par propagation. Le lancement du lot supplémentaire prend du temps et garantit que la même bande passante est conservée tout au long du déploiement.
- Immuable Méthode de déploiement plus lente, qui garantit que la nouvelle version de votre application est toujours déployée sur les nouvelles instances, au lieu de mettre à jour les instances existantes. Elle présente également l'avantage supplémentaire d'une restauration rapide et sûre en cas d'échec du déploiement. Avec cette méthode, Elastic Beanstalk effectue une [mise à jour](#page-775-0)  [immuable](#page-775-0) pour déployer votre application. Dans une mise à jour immuable, un second groupe Auto Scaling est lancé dans votre environnement et la nouvelle version sert le trafic parallèlement à l'ancienne version jusqu'à ce que les nouvelles instances transmettent les vérifications de l'état.
- Répartition du trafic Méthode de déploiement avec tests Canary. Convient si vous souhaitez tester l'intégrité de la nouvelle version de votre application en utilisant une partie du trafic entrant, tout en conservant le reste du trafic servi par l'ancienne version de l'application.

Le tableau suivant compare les propriétés des méthodes de déploiement :

## Méthodes de déploiement

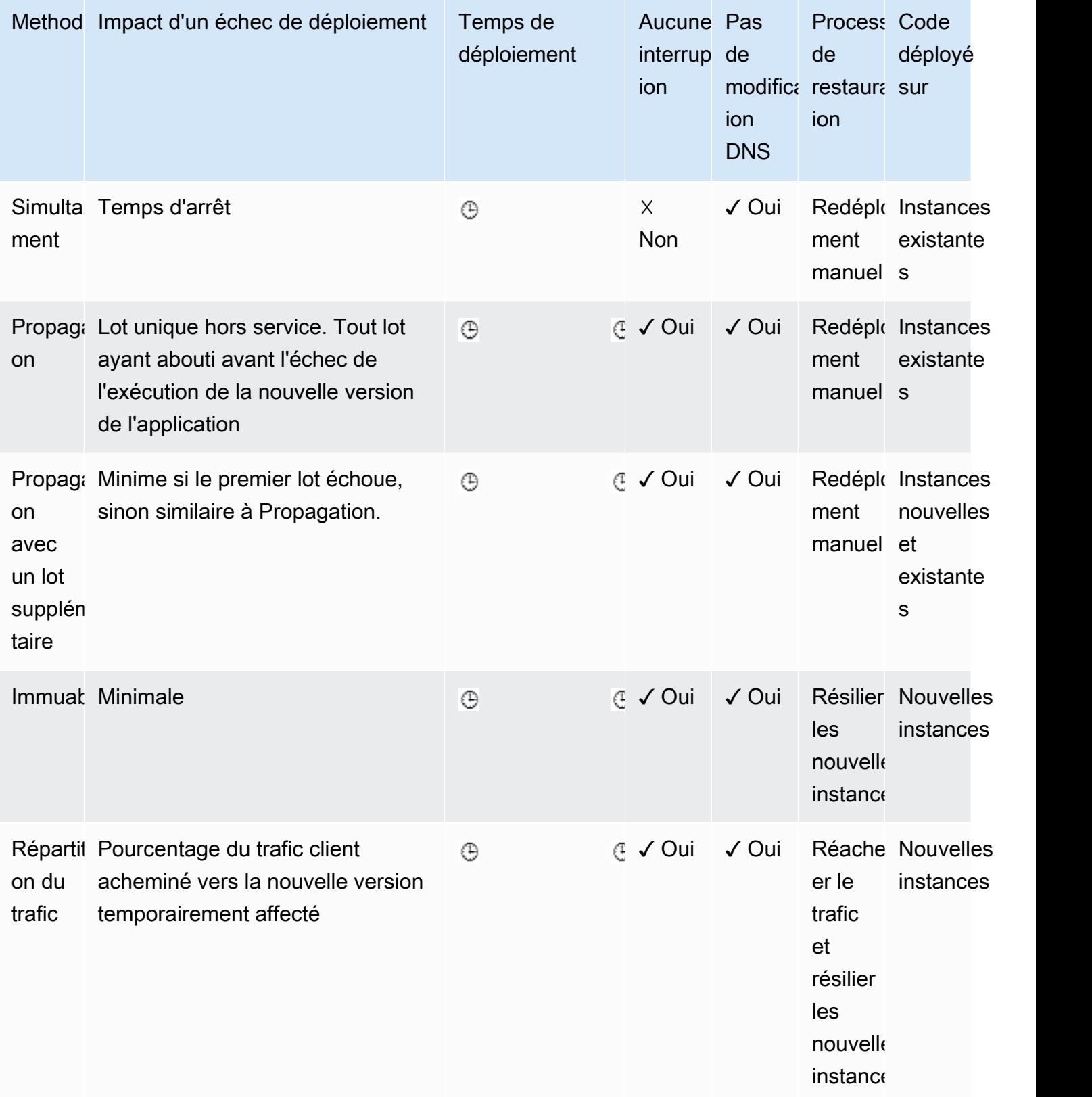

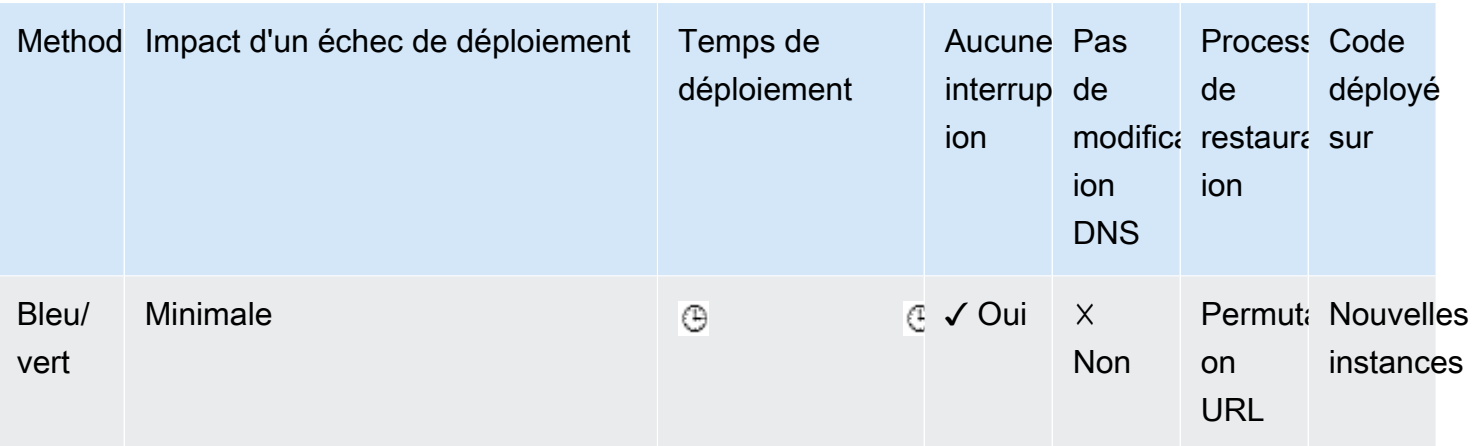

† Varie en fonction de la taille du lot.

†† Varie en fonction du réglage de l'option du temps d'évaluation.

# Déploiement d'une nouvelle version de l'application

Vous pouvez effectuer des déploiements à partir du tableau de bord de votre environnement.

Pour déployer une nouvelle version de l'application dans un environnement Elastic Beanstalk

- 1. Ouvrez la [console Elastic Beanstalk](https://console.aws.amazon.com/elasticbeanstalk) et, dans la liste Regions (Régions), sélectionnez votre Région AWS.
- 2. Dans le panneau de navigation, choisissez Environments (Environnements), puis choisissez le nom de votre environnement dans la liste.

#### **a** Note

Si vous avez plusieurs environnements, utilisez la barre de recherche pour filtrer la liste des environnements.

- 3. Choisissez Upload and Deploy (Charger et déployer).
- 4. Utilisez le formulaire à l'écran pour télécharger le bundle source de l'application.
- 5. Choisissez Deploy (Déployer).
# Redéploiement d'une version précédente

Vous pouvez également déployer une version précédemment chargée de votre application sur n'importe lequel de ses environnements depuis la page des versions d'application.

Pour déployer une version de l'application existante dans un environnement existant

- 1. Ouvrez la [console Elastic Beanstalk](https://console.aws.amazon.com/elasticbeanstalk) et, dans la liste Regions (Régions), sélectionnez votre Région AWS.
- 2. Dans le panneau de navigation, choisissez Applications, puis sélectionnez le nom de votre application dans la liste.

#### **a** Note

Si vous avez plusieurs applications, utilisez la barre de recherche pour filtrer la liste des applications.

- 3. Dans le volet de navigation, recherchez le nom de votre application et choisissez Application versions (Versions d'application).
- 4. Sélectionnez la version d'application à déployer.
- 5. Choisissez Actions, puis Deploy (Déployer).
- 6. Choisissez un environnement, puis Deploy (Déployer).

# Autres méthodes de déploiement de votre application

Si vous procédez à des déploiements fréquents, pensez à utiliser l'[interface de ligne de commande](#page-1568-0)  [Elastic Beanstalk](#page-1568-0) (CLI EB) pour gérer vos environnements. La CLI EB crée un référentiel parallèlement à votre code source. Elle peut également créer un bundle de fichiers source, le charger dans Elastic Beanstalk et le déployer à l'aide d'une seule commande.

Pour les déploiements qui reposent sur des modifications de configuration de ressources ou une nouvelle version qui ne peut pas s'exécuter parallèlement à l'ancienne version, vous pouvez lancer un nouvel environnement avec la nouvelle version et effectuer un échange CNAME pour un [déploiement bleu/vert.](#page-765-0)

# <span id="page-757-0"></span>Paramètres et stratégies de déploiement

AWS Elastic Beanstalk fournit plusieurs options pour le traitement des [déploiements,](#page-751-0) y compris des stratégies de déploiement (Simultanée, Propagation, Propagation avec un lot supplémentaire, Immuable et Répartition du trafic) et des options vous permettant de configurer la taille de lot et le comportement des vérifications de l'état au cours des déploiements. Par défaut, votre environnement utilise des déploiements « tout à la fois ». Si vous avez créé l'environnement avec la CLI EB et s'il s'agit d'un environnement évolutif (vous n'avez pas spécifié l'option --single), il utilise des déploiement par propagation.

Avec les déploiements propagés, Elastic Beanstalk divise les instances Amazon EC2 de l'environnement en lots et déploie la nouvelle version de l'application dans un lot à la fois. Les instances restantes sont laissées dans l'environnement exécutant l'ancienne version de l'application. Lors d'un déploiement par propagation, certaines instances traitent les demandes avec l'ancienne version d'application, tandis que les instances incluses dans les lots terminés traitent les autres demandes avec la nouvelle version. Pour plus de détails, veuillez consulter [the section called](#page-761-0)  ["Fonctionnement de la propagation des déploiements"](#page-761-0).

Afin de maintenir une pleine capacité au cours des déploiements, vous pouvez configurer votre environnement de façon à lancer un nouveau lot d'instances avant de mettre des instances hors service. Cette option correspond à un déploiement par propagation avec un lot supplémentaire. Une fois le déploiement terminé, Elastic Beanstalk résilie le lot d'instances supplémentaire.

Les déploiements immuables effectuent une [mise à jour immuable](#page-775-0) pour lancer un ensemble complet de nouvelles instances exécutant la nouvelle version de l'application dans un groupe Auto Scaling distinct, parallèlement aux instances qui exécutent l'ancienne version. Les déploiements immuables peuvent éviter les problèmes causés par des propagations de déploiements partiellement terminées. Si les nouvelles instances ne réussissent pas les vérifications de l'état, Elastic Beanstalk les résilie tout en laissant intactes les instances d'origine.

Les déploiements avec répartition du trafic vous permettent d'effectuer des tests Canary dans le cadre du déploiement de votre application. Dans un déploiement avec répartition du trafic, Elastic Beanstalk lance un ensemble complet de nouvelles instances comme lors d'un déploiement immuable. Il transmet ensuite un pourcentage spécifié du trafic client entrant vers la nouvelle version de l'application pour une période d'évaluation spécifiée. Si les nouvelles instances restent en bonne santé, Elastic Beanstalk leur transmet l'ensemble du trafic et résilie les anciennes instances. Si les nouvelles instances ne réussissent pas les vérifications de l'état ou si vous choisissez d'abandonner le déploiement, Elastic Beanstalk renvoie le trafic vers les anciennes instances et résilie les

nouvelles. Il n'y a jamais d'interruption de service. Pour plus de détails, veuillez consulter [the section](#page-762-0)  [called "Fonctionnement des déploiements avec répartition du trafic"](#page-762-0).

#### **A** Warning

Certaines politiques remplacent toutes les instances pendant le déploiement ou la mise à jour. Cela entraîne la perte de tous les [équilibres de rafale Amazon EC2](https://docs.aws.amazon.com/AWSEC2/latest/DeveloperGuide/burstable-performance-instances.html) cumulés. Une telle situation se produit dans les cas suivants :

- Mises à jour de la plate-forme gérée avec le remplacement d'instance activé
- Mises à jour immuables
- Déploiements avec mises à jour immuables ou fractionnement du trafic activé

Si votre application ne réussit pas toutes les vérifications d'état, mais fonctionne tout de même correctement avec un statut d'état inférieur, vous pouvez autoriser les instances à réussir les vérifications d'état avec un statut inférieur (Warning, par exemple), en modifiant l'option Seuil de bonne santé. Si vos déploiements échouent parce qu'ils ne réussissent pas les vérifications d'état et si vous avez besoin de forcer une mise à jour quel que soit le statut de l'état, sélectionnez l'option Ignorer la vérification de l'état.

Lorsque vous spécifiez une taille de lot pour la propagation des mises à jour, Elastic Beanstalk utilise également cette valeur pour les redémarrages progressifs de l'application. Utilisez les redémarrages progressifs lorsque vous souhaitez redémarrer les serveurs proxy et d'application exécutés sur les instances de votre environnement sans temps d'arrêt.

#### <span id="page-758-0"></span>Configuration des déploiements d'application

Dans la [console de gestion de l'environnement](#page-685-0), activez et configurez les déploiements de version d'application par lots en modifiant l'option Updates and Deployments (Mises à jour et déploiements) sur la page Configuration de l'environnement.

Pour configurer des déploiements (console)

- 1. Ouvrez la [console Elastic Beanstalk](https://console.aws.amazon.com/elasticbeanstalk) et, dans la liste Regions (Régions), sélectionnez votre Région AWS.
- 2. Dans le panneau de navigation, choisissez Environments (Environnements), puis choisissez le nom de votre environnement dans la liste.

#### **a** Note

Si vous avez plusieurs environnements, utilisez la barre de recherche pour filtrer la liste des environnements.

- 3. Dans le panneau de navigation, choisissez Configuration.
- 4. Dans la catégorie de configuration Rolling updates and deployments (Propagation des mises à jour et déploiements), choisissez Edit (Modifier).
- 5. Dans la section Déploiements de l'application, choisissez une valeur pour l'option Stratégie de déploiement, les paramètres de lots et les options de vérification de l'état.
- 6. Pour enregistrer les modifications, cliquez sur Appliquer en bas de la page.

La section Déploiements de l'application de la page Propagation des mises à jour et déploiements propose les options suivantes pour les déploiements d'applications :

- Deployment policy (Stratégie de déploiement) Choisissez l'une des options de déploiement suivantes :
	- All at once (Simultanée) Déployez la nouvelle version dans toutes les instances en même temps. Pendant le déploiement, toutes les instances de votre environnement sont mises hors service pendant un temps limité.
	- Rolling (Propagation) Déployez la nouvelle version par lots. Chaque lot est suspendu pendant la phase de déploiement. Par conséquent, la capacité de votre environnement est diminuée du nombre d'instances dans un lot.
	- Rolling with additional batch (Propagation avec un lot supplémentaire) Déployez la nouvelle version par lots, en commençant par lancer un nouveau lot d'instances afin de garantir la pleine capacité au cours du processus de déploiement.
	- Immutable (Immuable) Déployez la nouvelle version dans un nouveau groupe d'instances en effectuant une [mise à jour immuable](#page-775-0).
	- Traffic splitting (Répartition du trafic) Déployez la nouvelle version dans un nouveau groupe d'instances et répartissez temporairement le trafic client entrant entre la version de l'application existante et la nouvelle.

Pour les stratégies de déploiement Propagation et Propagation avec un lot supplémentaire, vous pouvez configurer :

• Batch size (Taille de lot) – Taille de l'ensemble d'instances à déployer dans chaque lot.

Choisissez Percentage (Pourcentage) pour configurer un pourcentage du nombre total d'instances EC2 dans le groupe Auto Scaling (jusqu'à 100 %), ou Fixed (Fixe) pour configurer un nombre fixe d'instances (jusqu'au nombre maximal d'instances dans la configuration Auto Scaling de votre environnement).

Pour la stratégie de déploiement Répartition du trafic, vous pouvez configurer les éléments suivants :

- Traffic split (Répartition du trafic) Pourcentage initial du trafic client entrant que Elastic Beanstalk déplace vers les instances d'environnement exécutant la nouvelle version de l'application que vous déployez.
- Traffic splitting evaluation time (Temps d'évaluation de la répartition du trafic) Période d'attente d'Elastic Beanstalk, en minutes, à la suite d'un déploiement sain initial avant de déplacer l'ensemble du trafic client entrant vers la nouvelle version de l'application que vous déployez.

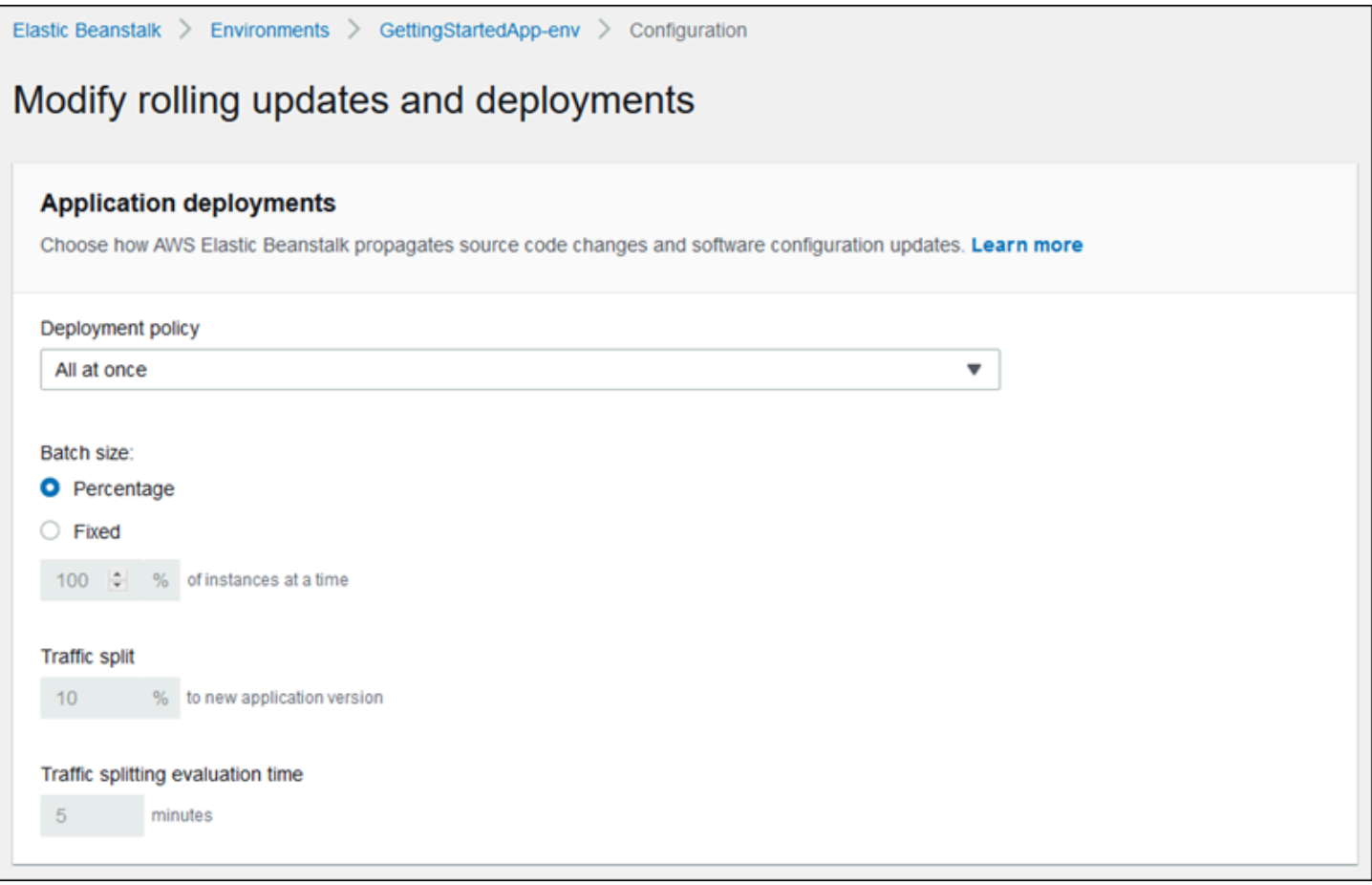

La section Préférences de déploiement inclut des options relatives aux vérifications de l'état.

- Ignore health check (Ignorer la vérification de l'état) Empêche la restauration du déploiement lorsqu'un lot ne passe pas avec succès les vérifications de l'état avant l'expiration du délai de commande.
- Healthy threshold (Seuil de bonne santé) Réduit le seuil au niveau auquel une instance est considérée comme saine pendant les déploiements par propagation, les mises à jour par propagation et les mises à jour immuables.
- Command timeout (Délai de commande) Nombre de secondes d'attente pour qu'une instance devienne saine avant d'annuler le déploiement ou, si l'option Ignore health check (Ignorer la vérification de l'état) est sélectionnée, avant de passer au lot suivant.

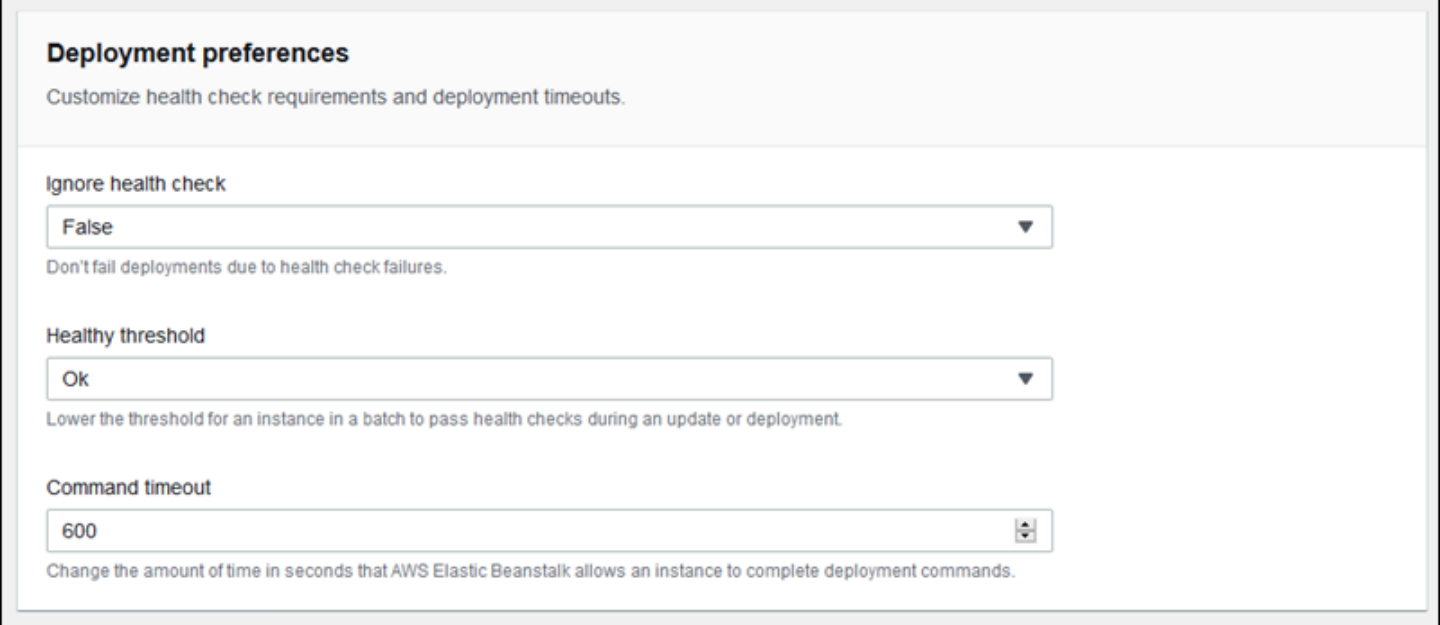

# <span id="page-761-0"></span>Fonctionnement de la propagation des déploiements

Lors du traitement d'un lot, Elastic Beanstalk détache de l'équilibreur de charge toutes les instances du lot, déploie la nouvelle version de l'application, puis attache de nouveau les instances. Lorsque le [Connection Draining](#page-899-0) est activé, Elastic Beanstalk draine les connexions existantes des instances Amazon EC2 dans chaque lot avant de commencer le déploiement.

Après avoir associé de nouveau les instances d'un lot à l'équilibreur de charge, Elastic Load Balancing attend qu'elles réussissent un nombre minimal de vérifications de l'état Elastic Load Balancing (valeur du paramètre Healthy check count threshold (Seuil du nombre de vérifications de l'état saines)), puis commence à acheminer le trafic vers ces instances. Si aucune [URL de](#page-900-0) 

[vérification de l'état](#page-900-0) n'est configurée, cela peut se produire très rapidement, car une instance réussit la vérification de l'état dès qu'elle peut accepter une connexion TCP. Si une URL de vérification de l'état est configurée, l'équilibreur de charge n'achemine pas le trafic vers les instances mises à jour tant qu'elles n'ont pas renvoyé un code d'état 200 OK en réponse à une demande HTTP GET envoyée à l'URL de vérification de l'état.

Elastic Beanstalk attend que toutes les instances du lot soient saines avant de passer au lot suivant. Avec les [rapports de base sur l'état,](#page-1295-0) l'état de l'instance dépend du statut de vérification de l'état d'Elastic Load Balancing. Lorsque toutes les instances du lot ont réussi suffisamment de vérifications de l'état pour être considérées comme saines par Elastic Load Balancing, le traitement du lot est terminé. Si les [rapports améliorés sur l'état](#page-1300-0) sont activés, Elastic Beanstalk tient compte de plusieurs autres facteurs, dont le résultat des demandes entrantes. Avec les rapports sur l'état de santé améliorés, toutes les instances doivent réussir 12 vérifications de l'état consécutives avec un [statut](#page-1322-0) [OK](#page-1322-0) en deux minutes pour les environnements de serveurs web et 18 vérifications de l'état en 3 minutes pour les environnements de travail.

Si un lot d'instances ne devient pas sain avant l'expiration du [délai de commande,](#page-758-0) le déploiement échoue. Dès lors qu'un déploiement a échoué, [vérifiez l'état des instances de votre environnement](#page-1316-0) pour obtenir des informations sur la cause de la défaillance. Ensuite, effectuez un autre déploiement avec une version corrigée de votre application à restaurer ou une version dont vous savez qu'elle est correcte.

Si un déploiement échoue alors qu'un ou plusieurs lots ont été correctement créés, les lots terminés exécutent la nouvelle version de votre application, tandis que les lots en attente continuent d'exécuter l'ancienne version. Vous pouvez identifier la version en cours d'exécution sur les instances de votre environnement sur la page [Santé](#page-1317-0) de la console. Cette page affiche l'ID du déploiement le plus récent ayant été exécuté sur chaque instance de votre environnement. Si vous résiliez des instances à partir du déploiement ayant échoué, Elastic Beanstalk les remplace par des instances exécutant la version de l'application à partir du déploiement le plus récent ayant réussi.

# <span id="page-762-0"></span>Fonctionnement des déploiements avec répartition du trafic

Les déploiements avec répartition du trafic vous permettent d'effectuer des tests Canary. Vous dirigez une partie du trafic client entrant vers la nouvelle version de votre application pour vérifier l'état de l'application avant de valider la nouvelle version et de diriger tout le trafic vers celle-ci.

Au cours d'un déploiement avec répartition du trafic, Elastic Beanstalk crée un nouvel ensemble d'instances dans un groupe Auto Scaling temporaire distinct. Elastic Beanstalk demande ensuite à l'équilibreur de charge de diriger un certain pourcentage du trafic entrant de votre environnement vers les nouvelles instances. Ensuite, Elastic Beanstalk contrôle l'état du nouvel ensemble d'instances pendant une durée configurée. Si tout va bien, Elastic Beanstalk déplace le trafic restant vers les nouvelles instances et les attache au groupe Auto Scaling d'origine de l'environnement, en remplaçant les anciennes instances. Elastic Beanstalk procède ensuite à un nettoyage en résiliant les anciennes instances et en supprimant le groupe Auto Scaling temporaire.

#### **a** Note

La capacité de l'environnement ne change pas lors d'un déploiement avec répartition du trafic. Elastic Beanstalk lance le même nombre d'instances dans le groupe Auto Scaling temporaire que dans le groupe Auto Scaling d'origine au début du déploiement. Il maintient ensuite un nombre constant d'instances dans les deux groupes Auto Scaling pour toute la durée du déploiement. Tenez compte de ce fait lors de la configuration du temps d'évaluation de la répartition du trafic de l'environnement.

La restauration du déploiement vers la version précédente de l'application est rapide et n'affecte pas le service sur le trafic client. Si les nouvelles instances ne réussissent pas les vérifications de l'état ou si vous choisissez d'abandonner le déploiement, Elastic Beanstalk renvoie le trafic vers les anciennes instances et résilie les nouvelles. Pour abandonner un déploiement, accédez à la page de présentation de l'environnement dans la console Elastic Beanstalk et choisissez Abort current operation (Interrompre l'opération en cours) dans Environment actions (Actions d'environnement). Vous pouvez également appeler l'API [AbortenVironmentUpdate](https://docs.aws.amazon.com/elasticbeanstalk/latest/api/API_AbortEnvironmentUpdate.html) ou la commande d'AWS CLI équivalente.

Les déploiements avec répartition du trafic exigent un équilibreur de charge Application Load Balancer. Elastic Beanstalk utilise ce type d'équilibreur de charge par défaut lorsque vous créez votre environnement à l'aide de la console Elastic Beanstalk ou de l'interface de ligne de commande (CLI) EB.

Espaces de noms pour les options de déploiements

Vous pouvez utiliser les [options de configuration](#page-1012-0) dans l'espace de noms [aws:elasticbeanstalk:command](#page-1080-0) pour configurer vos déploiements. Si vous choisissez la stratégie avec répartition du trafic, des options supplémentaires pour cette stratégie sont disponibles dans l'espace de noms [aws:elasticbeanstalk:trafficsplitting](#page-1102-0).

Utilisez l'option DeploymentPolicy pour définir le type de déploiement. Les valeurs suivantes sont prises en charge :

- AllAtOnce Désactive les propagations de déploiements et effectue systématiquement un déploiement dans toutes les instances en même temps.
- Rolling Permet d'effectuer des propagations de déploiements standard.
- RollingWithAdditionalBatch Lance un lot d'instances supplémentaire avant de commencer le déploiement afin de maintenir une pleine capacité.
- Immutable Effectue une [mise à jour immuable](#page-775-0) pour chaque déploiement.
- TrafficSplitting Effectue des déploiements avec répartition du trafic pour réaliser des tests Canary sur les déploiements de votre application.

Lorsque vous activez les propagations de déploiements, définissez les options BatchSize et BatchSizeType afin de configurer la taille de chaque lot. Par exemple, pour déployer 25 % de toutes les instances dans chaque lot, spécifiez les options et valeurs suivantes.

Example .ebextensions/rolling-updates.config

```
option_settings: 
aws:elasticbeanstalk:command: 
  DeploymentPolicy: Rolling 
  BatchSizeType: Percentage 
  BatchSize: 25
```
Pour déployer jusqu'à cinq instances dans chaque lot, quel que soit le nombre d'instances en cours d'exécution, et mettre en place un lot supplémentaire de cinq instances exécutant la nouvelle version avant de mettre des instances hors service, spécifiez les options et valeurs ci-après.

Example .ebextensions/rolling-additionalbatch.config

```
option_settings: 
aws:elasticbeanstalk:command: 
  DeploymentPolicy: RollingWithAdditionalBatch 
  BatchSizeType: Fixed 
  BatchSize: 5
```
Pour effectuer une mise à jour immuable pour chaque déploiement avec un seuil de vérification de l'état défini sur Avertissement et poursuivre le déploiement même si les instances d'un lot ne réussissent pas les vérifications de l'état dans un délai de 15 minutes, spécifiez les options et les valeurs ci-après.

#### Example .ebextensions/immutable-ignorehealth.config

```
option_settings: 
aws:elasticbeanstalk:command: 
  DeploymentPolicy: Immutable 
  HealthCheckSuccessThreshold: Warning 
  IgnoreHealthCheck: true 
  Timeout: "900"
```
Pour effectuer des déploiements avec répartition du trafic, avec le transfert de 15 % du trafic client vers la nouvelle version de l'application et l'évaluation de l'intégrité pendant 10 minutes, spécifiez les options et valeurs suivantes.

Example .ebextensions/traffic-splitting.config

```
option_settings: 
aws:elasticbeanstalk:command: 
  DeploymentPolicy: TrafficSplitting 
aws:elasticbeanstalk:trafficsplitting: 
  NewVersionPercent: "15" 
  EvaluationTime: "10"
```
L'interface de ligne de commande (CLI) EB et la console Elastic Beanstalk appliquent les valeurs recommandées pour les options précédentes. Vous devez supprimer ces paramètres si vous voulez utiliser des fichiers de configuration pour configurer la même chose. Consultez [Valeurs](#page-1014-0)  [recommandées](#page-1014-0) pour plus de détails.

# <span id="page-765-0"></span>Déploiements bleu/vert avec Elastic Beanstalk

Comme AWS Elastic Beanstalk exécute une mise à niveau sur place lorsque vous mettez à jour vos versions d'application, les utilisateurs peuvent ne plus avoir accès à votre application pendant une brève période. Afin d'éviter cela, effectuez un déploiement bleu/vert. Pour ce faire, déployez la nouvelle version dans un environnement distinct, puis échangez les CNAME des deux environnements afin de rediriger instantanément le trafic vers la nouvelle version.

Un déploiement bleu/vert est également requis si vous souhaitez mettre à jour un environnement vers une version de plateforme non compatible. Pour de plus amples informations, veuillez consulter [the](#page-779-0)  [section called "Mises à jour de plateforme"](#page-779-0).

Les déploiements bleu/vert nécessitent que votre environnement s'exécute indépendamment de votre base de données de production, si votre application en utilise une. Si votre environnement inclut une base de données créée par Elastic Beanstalk en votre nom, la base de données et la connexion de l'environnement ne sont pas préservées, sauf si vous effectuez des actions spécifiques. Si vous possédez une base de données que vous souhaitez conserver, utilisez l'une des options de cycle de vie de base de données Elastic Beanstalk. Vous pouvez choisir l'option Retain (Conserver) afin de garder la base de données et l'environnement opérationnels après le découplage de la base de données. Pour de plus amples informations, consultez [Cycle de vie de base de données](#page-959-0) dans le chapitre Configuration des environnements de ce guide.

Pour de plus amples informations sur la configuration de votre application pour la connecter à une instance Amazon RDS qui n'est pas gérée par Elastic Beanstalk, consultez [Utilisation d'Elastic](#page-1523-0) [Beanstalk avec Amazon RDS](#page-1523-0).

Pour effectuer un déploiement bleu/vert

- 1. Ouvrez la [console Elastic Beanstalk](https://console.aws.amazon.com/elasticbeanstalk) et, dans la liste Regions (Régions), sélectionnez votre Région AWS.
- 2. [Clonez votre environnement actuel](#page-731-0) ou lancez un nouvel environnement pour exécuter la version de la plateforme souhaitée.
- 3. [Déployez la nouvelle version d'application](#page-755-0) dans le nouvel environnement.
- 4. Testez la nouvelle version sur le nouvel environnement.
- 5. Dans la page de présentation de l'environnement, choisissez Actions (Actions) puis Swap Environment URL (Échanger l'URL d'un environnement).
- 6. Dans Environment name (Nom de l'environnement), sélectionnez l'environnement actuel.

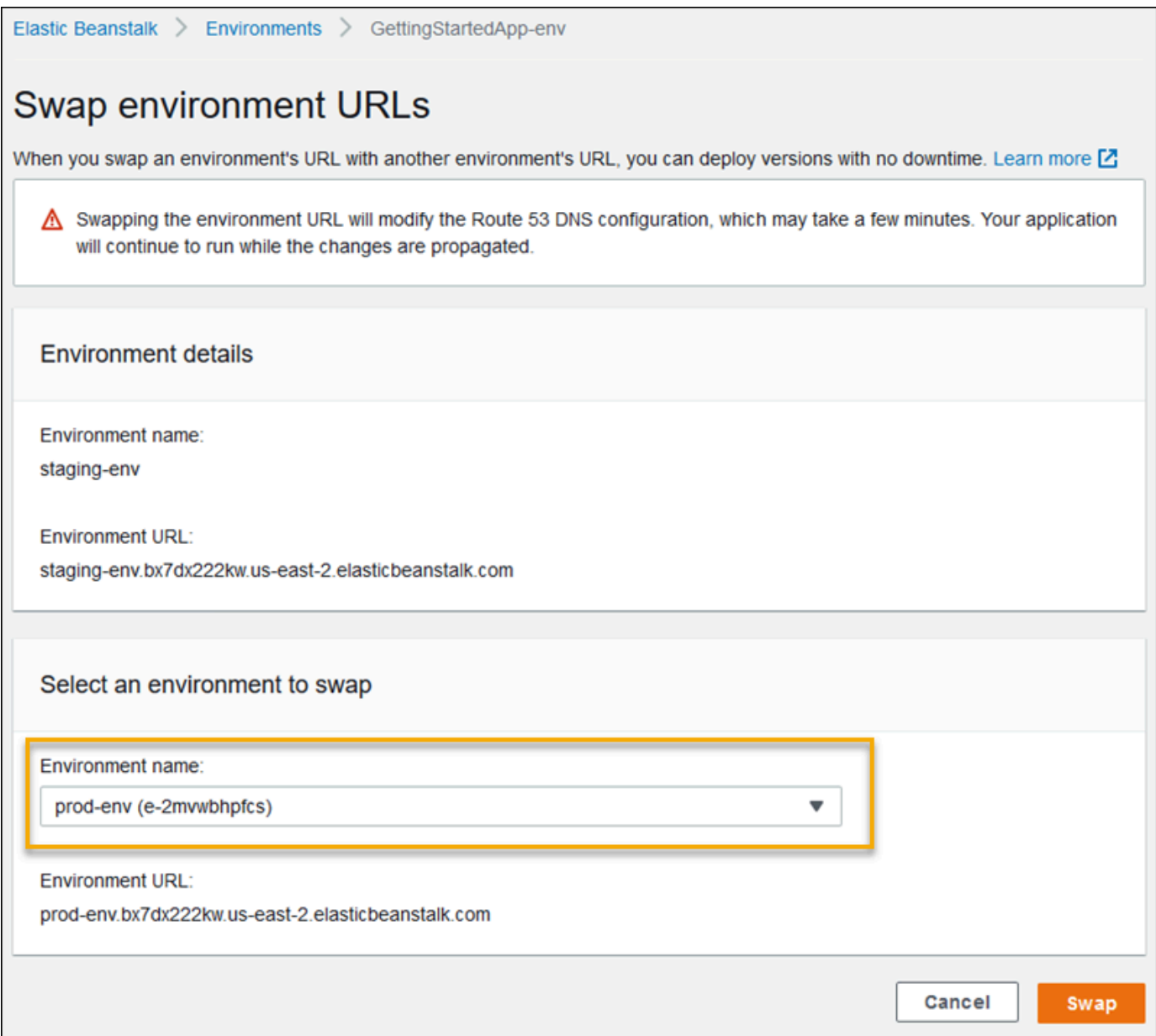

7. Choisissez Permuter.

Elastic Beanstalk échange les enregistrements CNAME de l'ancien et du nouvel environnement, en redirigeant le trafic depuis l'ancienne version vers la nouvelle version.

Une fois l'opération d'échange effectuée par Elastic Beanstalk, assurez-vous que le nouvel environnement répond lorsque vous essayez de vous connecter à l'URL de l'ancien environnement. Toutefois, avant de résilier votre ancien environnement, attendez que les modifications DNS se propagent et que vos anciens enregistrements DNS arrivent à expiration. Les serveurs DNS

n'effacent pas toujours les anciens enregistrements de leur cache, selon la durée de vie (TTL, timeto-live) que vous avez définie dans vos enregistrements DNS.

# <span id="page-768-0"></span>Configuration changes

Lorsque vous modifiez les paramètres d'option de configuration dans la section Configuration de la [console de gestion de l'environnement](#page-685-0), AWS Elastic Beanstalk propage les modifications à toutes les ressources concernées. Ces ressources incluent l'équilibreur de charge qui répartit le trafic vers les instances Amazon EC2 exécutant votre application, le groupe Auto Scaling qui gère ces instances et les instances EC2 elles-mêmes.

De nombreux changements de configuration peuvent s'appliquer à un environnement en cours d'exécution sans remplacer les instances existantes. Par exemple, la définition d'une [URL de](#page-900-0) [vérification de l'état](#page-900-0) déclenche une mise à jour de l'environnement pour modifier les paramètres de l'équilibreur de charge, mais n'entraîne aucun temps d'arrêt, car les instances qui exécutent votre application continuent à traiter les demandes pendant la propagation de la mise à jour.

Les changements de configuration qui modifient la [configuration du lancement](#page-1044-0) ou les paramètres [de VPC](#page-1075-0) nécessitent de résilier toutes les instances de votre environnement et de les remplacer. Par exemple, lorsque vous modifiez le type d'instance ou le paramètre de clé SSH pour votre environnement, les instances EC2 doivent être résiliées et remplacées. Elastic Beanstalk fournit plusieurs stratégies qui déterminent la façon dont ce remplacement est effectué.

- Mises à jour propagées Elastic Beanstalk applique vos modifications de configuration par lots, en conservant un nombre minimal d'instances en cours d'exécution et en servant le trafic à tout moment. Cette approche empêche les temps d'arrêt pendant le processus de mise à jour. Pour plus d'informations, consultez [Mises à jour propagées.](#page-770-0)
- Mises à jour immuables Elastic Beanstalk lance un groupe Auto Scaling temporaire en dehors de votre environnement avec un ensemble distinct d'instances s'exécutant avec la nouvelle configuration. Ensuite, Elastic Beanstalk place ces instances derrière l'équilibreur de charge de votre environnement. Les anciennes et les nouvelles instances servent le trafic jusqu'à ce que les nouvelles instances réussissent les contrôles d'intégrité. À ce moment-là, Elastic Beanstalk déplace les nouvelles instances dans le groupe Auto Scaling de votre environnement et résilie le groupe temporaire et les anciennes instances. Pour plus d'informations, consultez [Mises à jour](#page-775-0) [immuables](#page-775-0).
- Désactivé Elastic Beanstalk ne tente pas d'éviter les temps d'arrêt. Il met fin aux instances existantes de votre environnement et les remplace par de nouvelles instances exécutées avec la nouvelle configuration.

### **A** Warning

Certaines stratégies remplacent toutes les instances pendant le déploiement ou la mise à jour. Cela entraîne la perte de tous les [équilibres de rafale Amazon EC2](https://docs.aws.amazon.com/AWSEC2/latest/DeveloperGuide/burstable-performance-instances.html) cumulés. Une telle situation se produit dans les cas suivants :

- Mises à jour de la plate-forme gérée avec le remplacement d'instance activé
- Mises à jour immuables
- Déploiements avec mises à jour immuables ou fractionnement du trafic activé

#### Types de mise à jour pris en charge

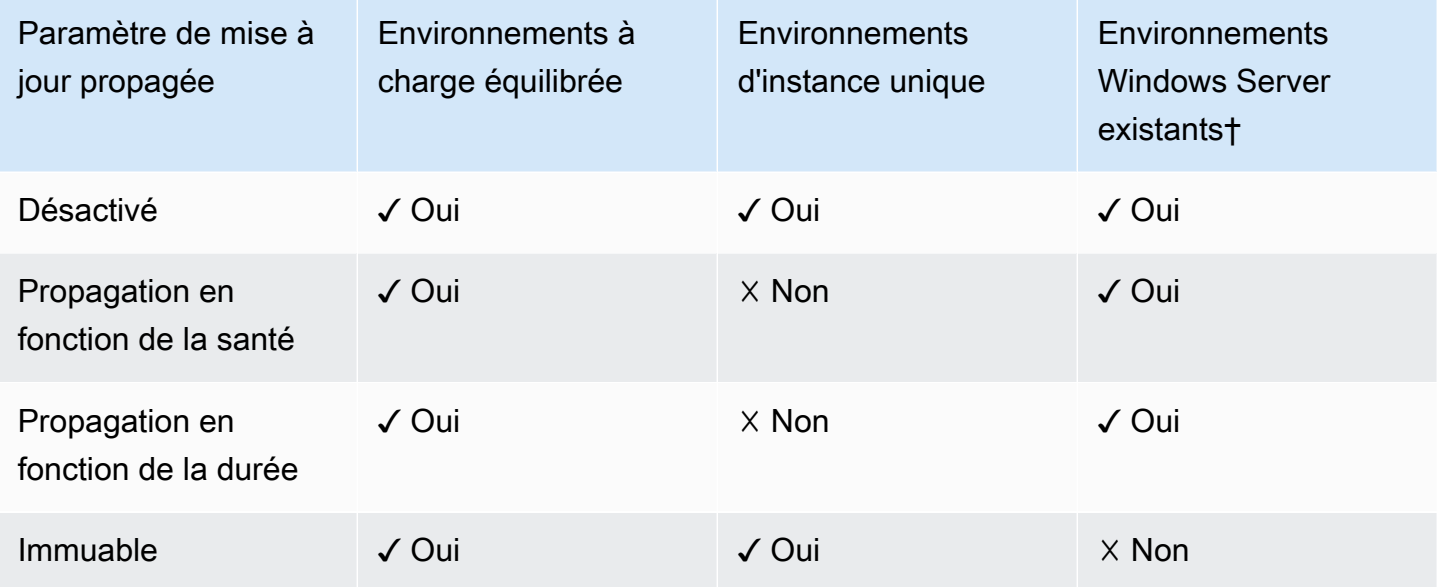

† Pour les besoins de cette table, un environnement Windows Server existant est un environnement basé sur une [configuration de plateforme Windows Server](https://docs.aws.amazon.com/elasticbeanstalk/latest/platforms/platforms-supported.html#platforms-supported.net) qui utilise une version IIS antérieure à IIS 8.5.

Rubriques

- [Mises à jour propagées de la configuration de l'environnement Elastic Beanstalk](#page-770-0)
- [Mises à jour immuables de l'environnement](#page-775-0)

# <span id="page-770-0"></span>Mises à jour propagées de la configuration de l'environnement Elastic **Beanstalk**

Lorsqu'une [modification de configuration nécessite de remplacer les instances,](#page-768-0) Elastic Beanstalk peut effectuer la mise à jour par lots afin d'éviter les temps d'arrêt pendant que la modification est propagée. Pendant une mise à jour propagée, la capacité est réduite uniquement de la taille d'un seul lot, que vous pouvez configurer. Elastic Beanstalk prend un lot d'instances hors service, le résilie, puis lance un lot avec la nouvelle configuration. Une fois que le nouveau lot commence à traiter les demandes, Elastic Beanstalk passe au lot suivant.

Les lots de mise à jour de configuration peuvent être traités périodiquement (en fonction du temps), avec un délai entre chaque lot, ou sur selon l'intégrité. Pour les mises à jour propagées basées sur le temps, vous pouvez configurer la durée d'attente pour Elastic Beanstalk, après le lancement d'un lot d'instances avant de passer au lot suivant. Ce temps d'interruption permet à votre application d'amorcer et de commencer à traiter les demandes.

Avec des mises à jour propagées basées sur l'état, Elastic Beanstalk attend que des instances dans un lot transmettent des vérifications de l'état avant de passer au lot suivant. L'intégrité d'une instance est déterminée par le système de création de rapports d'intégrité, qui peut être de base ou améliorée. Avec [l'état de base,](#page-1295-0) un lot est considéré comme sain dès que toutes les instances qu'il contient passent les vérifications de l'état Elastic Load Balancing (ELB).

Avec la [création de rapports d'état amélioré,](#page-1300-0) toutes les instances dans un lot doivent réussir plusieurs vérifications de l'état consécutives avant qu'Elastic Beanstalk passe au lot suivant. Outre les vérifications de l'état ELB, qui ne vérifient que vos instances, les rapports améliorés sur l'état de santé surveillent les journaux d'application et l'état des autres ressources de votre environnement. Dans un environnement de serveur web à l'intégrité améliorée, toutes les instances doivent réussir 12 vérifications de l'état au cours des deux minutes (18 vérifications au cours des trois minutes pour les environnements de travail). Si une instance échoue à une vérification de l'état, le nombre se réinitialise.

Si un lot ne devient pas sain dans le délai de mise à jour propagée (la valeur par défaut est de 30 minutes), la mise à jour est annulée. L'expiration de la mise à jour propagée est une [option de configuration](#page-1012-0) qui est disponible dans l'espace de noms [aws:autoscaling:updatepolicy:rollingupdate](#page-774-0). Si votre application ne réussit pas les vérifications de l'état avec le statut Ok mais qu'elle est stable à un autre niveau, vous pouvez définir l'option HealthCheckSuccessThreshold dans l'espace de noms

[aws:elasticbeanstalk:healthreporting:system](#page-1092-0) afin de modifier le niveau auquel Elastic Beanstalk considère une instance comme étant saine.

Si le processus de mise à jour propagée échoue, Elastic Beanstalk commence une autre mise à jour propagée pour restaurer la configuration précédente. Une mise à jour propagée peut échouer en raison de vérifications de l'état ayant échoué, ou si le lancement de nouvelles instances vous conduit à dépasser les quotas de votre compte. Si vous atteignez le quota du nombre d'instances Amazon EC2, par exemple, la mise à jour propagée peut échouer lorsqu'elle tente d'allouer un lot de nouvelles instances. Dans ce cas, la restauration échoue également.

Si la restauration échoue, le processus de mise à jour est interrompu et votre environnement reste défaillant. Les lots non traités continuent à exécuter des instances avec l'ancienne configuration, tandis que les lots qui ont été traités correctement disposent de la nouvelle configuration. Pour réparer un environnement après une restauration qui a échoué, commencez par résoudre le problème sous-jacent qui a provoqué l'échec de la mise à jour, puis lancez une autre mise à jour de l'environnement.

Une autre méthode consiste à déployer la nouvelle version de votre application dans un environnement différent, puis à effectuer une permutation CNAME pour rediriger le trafic sans interruption. Pour en savoir plus, consultez [Déploiements bleu/vert avec Elastic Beanstalk.](#page-765-0)

#### Mises à jour propagées et déploiements propagés

Des mises à jour propagées se produisent lorsque vous modifiez des paramètres qui ont besoin que de nouvelles instances Amazon EC2 soient mises en service pour votre environnement. Cela inclut des modifications apportées à la configuration du groupe Auto Scaling, telles que le type d'instance et des paramètres de paire de clés et les modifications apportées aux paramètres VPC. Dans une mise à jour propagée, chaque lot d'instances est résilié avant l'allocation d'un nouveau lot pour le remplacer.

Les [déploiements propagés](#page-757-0) se produisent lorsque vous déployez votre application, et peuvent généralement être effectués sans remplacer d'instances dans votre environnement. Elastic Beanstalk met chaque lot hors service, déploie la nouvelle version de l'application, puis le remet en service.

L'exception à cela est si vous modifiez les paramètres qui ont besoin de remplacement d'instance en même temps vous déployez une nouvelle version de l'application. Par exemple, si vous modifiez les paramètres de [nom de clé](#page-1044-0) dans un [fichier de configuration](#page-1145-0) dans votre bundle source et que vous les déployez dans votre environnement, vous déclenchez une mise à jour propagée. Au lieu de déployer votre nouvelle version de l'application dans chaque lot d'instances existantes, un nouveau

lot d'instances est fourni avec la nouvelle configuration. Dans ce cas, aucun déploiement distinct ne se produit, car les nouvelles instances sont installées avec la nouvelle version de l'application.

Chaque fois que de nouvelles instances sont déployées dans le cadre d'une mise à jour de l'environnement, une phase de déploiement est effectuée, au cours de laquelle le code source de votre application est déployé dans les nouvelles instances et tous les paramètres de configuration modifiant le système d'exploitation ou le logiciel sur les instances sont appliqués. Les [paramètres de](#page-758-0)  [vérification de l'état du déploiement](#page-758-0) (Ignorer la vérification de l'état, Seuil de bonne santé et Délai de commande) s'appliquent également aux mises à jour propagées basées sur l'intégrité et aux mises à jour immuables lors de la phase de déploiement.

Configuration des mises à jour propagées

Vous pouvez activer et configurer les mises à jour propagées dans la console Elastic Beanstalk.

Pour activer des mises à jour propagées

- 1. Ouvrez la [console Elastic Beanstalk](https://console.aws.amazon.com/elasticbeanstalk) et, dans la liste Regions (Régions), sélectionnez votre Région AWS.
- 2. Dans le panneau de navigation, choisissez Environments (Environnements), puis choisissez le nom de votre environnement dans la liste.

**a** Note

Si vous avez plusieurs environnements, utilisez la barre de recherche pour filtrer la liste des environnements.

- 3. Dans le panneau de navigation, choisissez Configuration.
- 4. Dans la catégorie de configuration Rolling updates and deployments (Propagation des mises à jour et déploiements), choisissez Edit (Modifier).
- 5. Dans la section Mises à jour de la configuration, pour Propagation du type de mises à jour, sélectionnez l'une des options Propagation.

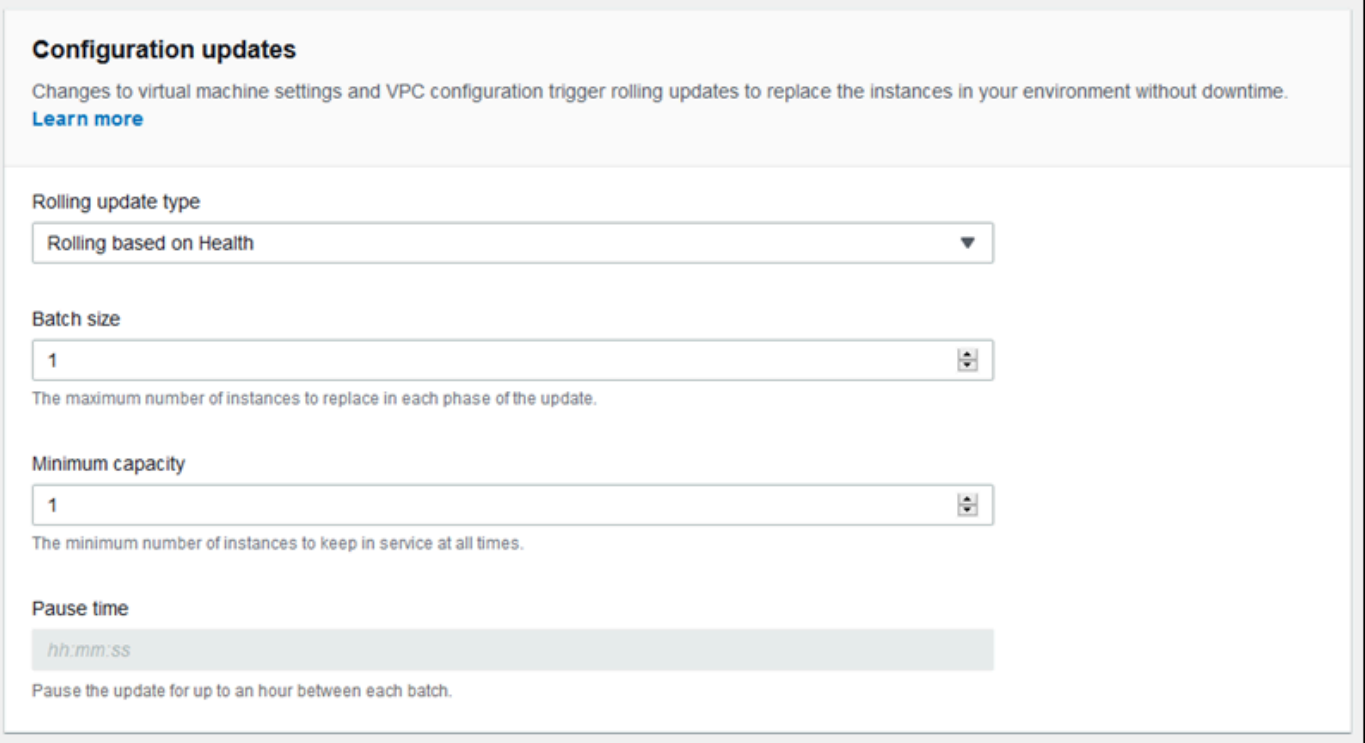

- 6. Choisissez Taille de lot, Capacité minimale et les paramètres Temps d'interruption.
- 7. Pour enregistrer les modifications, cliquez sur Appliquer en bas de la page.

La section Mises à jour de la configuration de la page Propagation des mises à jour et déploiements propose les options suivantes pour la propagation des mises à jour :

- Rolling update type (Propagation du type de mise à jour) Elastic Beanstalk attend la fin de la mise à jour d'un lot d'instances avant de passer au lot suivant, afin de permettre à ces instances de finaliser l'action d'amorçage et de commencer à traiter le trafic. Choisissez parmi les options suivantes :
	- Rolling based on Health (Propagation en fonction de la santé) Patientez jusqu'à ce que les instances dans le lot actuel soient saines avant de mettre des instances en service et de démarrer le lot suivant.
	- Rolling based on Time(Propagation en fonction de la durée) Spécifiez un laps de temps d'attente entre le lancement de nouvelles instances et leur mise en service avant de démarrer le lot suivant.
	- Immutable (Immuable) Appliquez la modification de la configuration à un nouveau groupe d'instances en effectuant une [mise à jour immuable.](#page-775-0)
- Batch size (Taille de lot) Le nombre d'instances à remplacer dans chaque lot, entre **1** et **10000**. Par défaut, cette valeur représente un tiers de la taille minimale du groupe Auto Scaling, arrondi au nombre entier.
- Minimum capacity (Capacité minimum) Le nombre minimum d'instances à maintenir en cours d'exécution pendant que d'autres instances sont mises à jour, entre **0** et **9999**. La valeur par défaut est soit la taille minimale du groupe Auto Scaling ou un niveau en dessous de la taille maximale du groupe Auto Scaling, le chiffre le plus bas prévalant.
- Pause time (Temps d'interruption) (basé sur le temps uniquement) La durée d'attente après qu'un lot est mis à jour avant de passer au lot suivant, pour permettre à votre application de commencer à recevoir du trafic. Entre 0 seconde et 1 heure.

# <span id="page-774-0"></span>L'espace de noms aws:autoscaling:updatepolicy:rollingupdate

Vous pouvez également utiliser les [options de configuration](#page-1012-0) dans l'espace de noms [aws:autoscaling:updatepolicy:rollingupdate](#page-1064-0) pour configurer des mises à jour propagées.

Utilisez l'option RollingUpdateEnabled pour activer les mises à jour propagées, et RollingUpdateType pour choisir le type de mise à jour. Les valeurs suivantes sont prises en charge pour RollingUpdateType :

- Health Patientez jusqu'à ce que les instances dans le lot actuel soient saines avant de mettre des instances en service et de démarrer le lot suivant.
- Time Spécifie un laps de temps d'attente entre le lancement de nouvelles instances et leur mise en service avant de démarrer le lot suivant.
- Immutable Appliquez la modification de la configuration à un nouveau groupe d'instances en effectuant une [mise à jour immuable](#page-775-0).

Lorsque vous activez les mises à jours propagées, définissez les options MaxBatchSize et MinInstancesInService afin de configurer la taille de chaque lot. Pour les mises à jour propagées basées sur l'intégrité et basées sur le temps, vous pouvez également configurer un PauseTime et Timeout, respectivement.

Par exemple, afin de lancer jusqu'à cinq instances à la fois, tout en conservant au moins deux instances en service, puis attendre cinq minutes et 30 secondes entre les lots, spécifiez les options et les valeurs suivantes.

#### Example .ebextensions/timebased.config

```
option_settings: 
aws:autoscaling:updatepolicy:rollingupdate: 
  RollingUpdateEnabled: true 
  MaxBatchSize: 5 
  MinInstancesInService: 2 
  RollingUpdateType: Time 
  PauseTime: PT5M30S
```
Pour activer les mises à jour propagées basées sur l'intégrité, avec une expiration à 45 minutes pour chaque lot, spécifiez les valeurs et les options suivantes.

Example .ebextensions/healthbased.config

```
option_settings: 
aws:autoscaling:updatepolicy:rollingupdate: 
  RollingUpdateEnabled: true 
  MaxBatchSize: 5 
  MinInstancesInService: 2 
  RollingUpdateType: Health 
  Timeout: PT45M
```
Les valeurs Timeout et PauseTime doivent être spécifiées au format de [durée ISO8601](http://en.wikipedia.org/wiki/ISO_8601#Durations) : PT*#*H*#*M*#*S, où chaque # correspond au nombre d'heures, de minutes ou de secondes, respectivement.

L'interface de ligne de commande (CLI) EB et la console Elastic Beanstalk appliquent les valeurs recommandées pour les options précédentes. Vous devez supprimer ces paramètres si vous voulez utiliser des fichiers de configuration pour configurer la même chose. Consultez [Valeurs](#page-1014-0)  [recommandées](#page-1014-0) pour plus de détails.

# <span id="page-775-0"></span>Mises à jour immuables de l'environnement

Les mises à jour de l'environnement immuables sont une alternative aux [mises à jour propagées.](#page-770-0) Les mises à jour de l'environnement immuables garantissent que les modifications de configuration qui nécessitent le remplacement d'instances sont appliquées efficacement et en toute sécurité. En cas de défaillance d'une mise à jour de l'environnement immuable, le processus de restauration nécessite uniquement l'arrêt d'un groupe Auto Scaling. Un échec de mise à jour propagée, en revanche, nécessite de procéder à une mise à jour propagée supplémentaire pour restaurer les modifications.

Pour effectuer une mise à jour de l'environnement immuable, Elastic Beanstalk crée un second groupe Auto Scaling temporaire derrière l'équilibreur de charge de votre environnement pour contenir les nouvelles instances. Tout d'abord, Elastic Beanstalk lance une instance unique avec la nouvelle configuration dans le nouveau groupe. Cette instance traite le trafic en même temps que toutes les instances dans le groupe Auto Scaling d'origine qui exécutent la configuration précédente.

Lorsque la première instance passe les vérifications de l'état, Elastic Beanstalk lance des instances supplémentaires avec la nouvelle configuration, correspondant au nombre d'instances en cours d'exécution dans le groupe Auto Scaling d'origine. Lorsque toutes les nouvelles instances réussissent les vérifications de l'état, Elastic Beanstalk les transfère au groupe Auto Scaling d'origine et résilie le groupe Auto Scaling temporaire et les anciennes instances.

#### **a** Note

Pendant une mise à jour d'environnement immuable, la capacité de votre environnement double pendant une brève durée lorsque les instances dans le nouveau groupe Auto Scaling commencent à traiter les demandes et avant que les instances du groupe Auto Scaling d'origine soient résiliées. Si votre environnement a de nombreuses instances, ou des instances avec un faible [quota d'instances à la demande](https://aws.amazon.com/ec2/faqs/#How_many_instances_can_I_run_in_Amazon_EC2), assurez-vous d'avoir suffisamment de capacité pour effectuer une mise à jour de l'environnement immuable. Si vous êtes proche du quota, pensez à utiliser des mises à jour propagées à la place.

Les mises à jour immuables nécessitent des [rapports sur l'état de santé améliorés](#page-1300-0) afin d'évaluer l'intégrité de votre environnement pendant la mise à jour. Les rapports sur l'état de santé améliorés associent des vérifications de l'état standard de l'équilibreur de charge avec la surveillance de l'instance afin de garantir que les instances en cours d'exécution avec la nouvelle configuration [traitent les demandes avec succès.](#page-1305-0)

Vous pouvez également utiliser des mises à jour immuables pour déployer de nouvelles versions de votre application, comme une alternative aux déploiement propagés. Lorsque vous [configurez Elastic](#page-757-0)  [Beanstalk pour utiliser des mises à jour immuables pour des déploiements d'applications](#page-757-0), il remplace toutes les instances de votre environnement chaque fois que vous déployez une nouvelle version de votre application. Si un déploiement d'application immuable échoue, Elastic Beanstalk rétablit immédiatement les modifications en résiliant le nouveau groupe Auto Scaling. Cela peut empêcher des déploiements de flottes partiels qui peuvent se produire lorsqu'un déploiement propagé échoue après que certains lots sont déjà terminés.

## **A** Warning

Certaines politiques remplacent toutes les instances pendant le déploiement ou la mise à jour. Cela entraîne la perte de tous les [équilibres de rafale Amazon EC2](https://docs.aws.amazon.com/AWSEC2/latest/DeveloperGuide/burstable-performance-instances.html) cumulés. Une telle situation se produit dans les cas suivants :

- Mises à jour de la plate-forme gérée avec le remplacement d'instance activé
- Mises à jour immuables
- Déploiements avec mises à jour immuables ou fractionnement du trafic activé

Si une mise à jour immuable échoue, les nouvelles instances téléchargent [les journaux groupés](#page-1361-0) vers Amazon S3 avant qu'Elastic Beanstalk ne les résilie. Elastic Beanstalk laisse les journaux d'une mise à jour immuable ayant échoué dans Amazon S3 pendant une heure avant de les supprimer, au lieu des 15 minutes standard pour les journaux groupés et de processus.

#### **a** Note

Si vous utilisez des mises à jour immuables pour des déploiements de version d'application, mais pas pour la configuration, vous pouvez rencontrer une erreur si vous tentez de déployer une version de l'application qui contient des modifications de configuration qui déclencheraient normalement une mise à jour propagée (par exemple, des configurations modifiant le type d'instance). Pour éviter ce problème, modifiez la configuration dans une mise à jour séparée, ou configurez les mises à jour immuables à la fois pour les changements de configuration et pour les déploiements.

Vous ne pouvez pas effectuer une mise à jour immuable de concert avec les changements de configuration de ressource. Par exemple, vous ne pouvez pas modifier [les paramètres qui ont](#page-768-0)  [besoin d'un remplacement d'instance](#page-768-0) tout en mettant également à jour d'autres paramètres, ni exécuter un déploiement immuable avec des fichiers de configuration qui modifient les paramètres de configuration ou les ressources supplémentaires dans votre code source. Si vous essayez de modifier les paramètres de ressource (par exemple, les paramètres d'équilibreur de charge) et de procéder simultanément à une mise à jour immuable, Elastic Beanstalk renvoie une erreur.

Si vos modifications de configuration de ressource ne dépendent pas de la modification de votre code source ou de la configuration d'instance, exécutez-les dans deux mises à jour. Si elles sont dépendantes, effectuez plutôt un [déploiement bleu/vert.](#page-765-0)

# Configuration de mises à jour immuables

Vous pouvez activer et configurer des mises à jour immuables dans la console Elastic Beanstalk.

Pour activer des mises à jour immuables (console)

- 1. Ouvrez la [console Elastic Beanstalk](https://console.aws.amazon.com/elasticbeanstalk) et, dans la liste Regions (Régions), sélectionnez votre Région AWS.
- 2. Dans le panneau de navigation, choisissez Environments (Environnements), puis choisissez le nom de votre environnement dans la liste.

#### **a** Note

Si vous avez plusieurs environnements, utilisez la barre de recherche pour filtrer la liste des environnements.

- 3. Dans le panneau de navigation, choisissez Configuration.
- 4. Dans la catégorie de configuration Rolling updates and deployments (Propagation des mises à jour et déploiements), choisissez Edit (Modifier).
- 5. Dans la section Mises à jour de la configuration, définissez Rolling update type (Type des mises à jour propagées) sur Immuable.

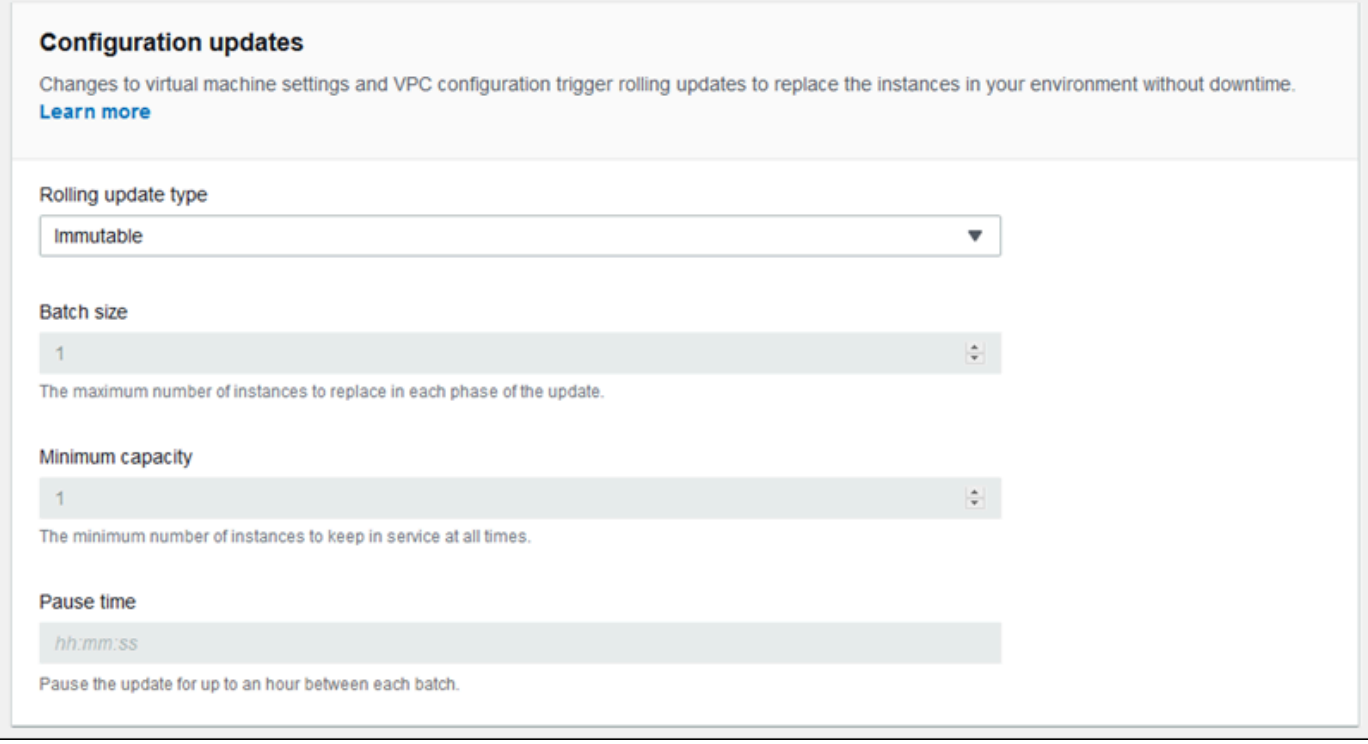

6. Pour enregistrer les modifications, cliquez sur Appliquer en bas de la page.

#### L'espace de noms aws:autoscaling:updatepolicy:rollingupdate

Vous pouvez également utiliser les options dans l'espace de noms aws:autoscaling:updatepolicy:rollingupdate pour configurer des mises à jour immuables. L'exemple suivant de [fichier de configuration](#page-1145-0) active les mises à jour immuables pour les changements de configuration.

Example .ebextensions/immutable-updates.config

```
option_settings: 
aws:autoscaling:updatepolicy:rollingupdate: 
  RollingUpdateType: Immutable
```
L'exemple suivant active les mises à jour immuables pour les changements de configuration et les déploiements.

Example .ebextensions/immutable-all.config

```
option_settings: 
aws:autoscaling:updatepolicy:rollingupdate: 
  RollingUpdateType: Immutable 
aws:elasticbeanstalk:command: 
  DeploymentPolicy: Immutable
```
L'interface de ligne de commande (CLI) EB et la console Elastic Beanstalk appliquent les valeurs recommandées pour les options précédentes. Vous devez supprimer ces paramètres si vous voulez utiliser des fichiers de configuration pour configurer la même chose. Consultez [Valeurs](#page-1014-0)  [recommandées](#page-1014-0) pour plus de détails.

# <span id="page-779-0"></span>Mise à jour de la version de la plateforme de votre environnement Elastic Beanstalk

Elastic Beanstalk publie régulièrement de nouvelles versions de plateforme pour mettre à jour toutes les [plateformes](#page-78-0) basées sur Linux et sur Windows Server. Les nouvelles versions de plateforme fournissent des mises à jour des composants logiciels existants et prennent en charge de nouvelles

fonctionnalités ainsi que des options de configuration. Pour en savoir plus sur les plateformes et les versions de plateforme, veuillez consulter [Glossaire des plateformes Elastic Beanstalk](#page-63-0).

Vous pouvez utiliser la console Elastic Beanstalk ou l'interface de ligne de commande EB pour mettre à jour la version de la plateforme de votre environnement. En fonction de la version de plateforme que vous souhaitez mettre à jour, Elastic Beanstalk recommande l'une des deux méthodes pour effectuer des mises à jour de la plateforme.

- [Méthode 1 Mettre à jour la version de la plateforme de votre environnement.](#page-783-0) Nous vous recommandons d'utiliser cette méthode lorsque vous mettez à jour vers la dernière version de la plateforme dans une branche de plateforme : avec le même environnement d'exécution, le même serveur web, le même serveur d'application et le même système d'exploitation, et sans modifier la version de la plateforme principale. Il s'agit de la mise à jour de plateforme la plus courante et la plus régulière.
- [Méthode 2 Effectuer un déploiement bleu/vert.](#page-785-0) Nous vous recommandons d'utiliser cette méthode lorsque vous effectuez une mise à jour vers une version de plateforme dans une autre branche de plateforme : avec un environnement d'exécution, un serveur web, un serveur d'applications ou un système d'exploitation différents, ou vers une autre version majeure de plateforme. Il s'agit d'une bonne approche lorsque vous voulez tirer parti des nouvelles fonctionnalités d'exécution ou des dernières fonctionnalités Elastic Beanstalk, ou encore lorsque vous voulez quitter une branche de plateforme obsolète ou hors service.

La [migration à partir d'une version de plateforme héritée](#page-795-0) nécessite un déploiement bleu/vert, car ces versions de plateforme sont incompatibles avec les versions actuellement prises en charge.

La [migration d'une application Linux vers Amazon Linux 2](#page-797-0) nécessite un déploiement bleu/vert, car les versions de la plateforme Amazon Linux 2 sont incompatibles avec les versions précédentes de la plateforme AMI Amazon Linux.

Pour plus d'informations sur le choix de la meilleure méthode de mise à jour de la plateforme, développez la section pour la plateforme de votre environnement.

#### **Docker**

Utilisez la [méthode 1](#page-783-0) pour effectuer des mises à jour de la plateforme.

#### Docker multi-conteneurs

Utilisez la [méthode 1](#page-783-0) pour effectuer des mises à jour de la plateforme.

### Docker préconfiguré

Considérons les cas suivants :

- Si vous migrez votre application vers une autre plateforme, par exemple de Go 1.4 (Docker) vers Go 1.11 ou de Python 3.4 (Docker) vers Python 3.6, utilisez la [méthode 2.](#page-785-0)
- Si vous migrez votre application vers une autre version de conteneur Docker, par exemple de Glassfish 4.1 (Docker) vers Glassfish 5.0 (Docker), utilisez la [méthode 2.](#page-785-0)
- Si vous mettez à jour vers une version plus récente de la plateforme sans aucune modification de version majeure ou de conteneur, utilisez la [méthode 1](#page-783-0).

#### Go

Utilisez la [méthode 1](#page-783-0) pour effectuer des mises à jour de la plateforme.

#### Java SE

Considérons les cas suivants :

- Si vous migrez votre application vers une autre version d'exécution Java, par exemple de Java 7 vers Java 8, utilisez la [méthode 2](#page-785-0).
- Si vous mettez à jour vers une version plus récente de la plateforme, sans modification de la version d'exécution, utilisez la [méthode 1](#page-783-0).

### Java avec Tomcat

Considérons les cas suivants :

- Si vous migrez votre application vers une autre version d'environnement d'exécution Java ou version de serveur d'application Tomcat, par exemple de Java 7 avec Tomcat 7 vers Java 8 avec Tomcat 8.5, utilisez la [méthode 2.](#page-785-0)
- Si vous migrez votre application sur les versions majeures de Java avec la plateforme Tomcat (v1.x.x, v2.x.x et v3.x.x), utilisez la [méthode 2](#page-785-0).
- Si vous mettez à jour vers une version plus récente de la plateforme, sans modifier la version d'exécution, la version du serveur d'application ou la version majeure, utilisez la [méthode 1.](#page-783-0)

# .NET sur serveur Windows avec IIS

Considérons les cas suivants :

- Si vous migrez votre application vers une autre version du système d'exploitation Windows, par exemple de Windows Server 2008 R2 vers Windows Server 2016, utilisez la [méthode 2.](#page-785-0)
- Si vous migrez votre application à travers les principales versions de plateforme Windows Server, veuillez consulter [Migration à partir de versions majeures antérieures de la plateforme Windows](#page-351-0) [Server](#page-351-0), et utilisez la [méthode 2.](#page-785-0)
- Si votre application est en cours d'exécution sur une plateforme Windows Server V2.x.x et que vous mettez à jour vers une version plus récente de la plateforme, utilisez la [méthode 1](#page-783-0).

#### **a** Note

Les [versions de plateforme Windows Server](https://docs.aws.amazon.com/elasticbeanstalk/latest/platforms/platforms-supported.html#platforms-supported.net) antérieures à la version v2 ne sont pas sémantiquement versionnées. Vous ne pouvez lancer que la dernière version de ces versions de plateforme majeures Windows Server et vous ne pouvez pas restaurer après une mise à niveau.

# Node.js

Utilisez la [méthode 2](#page-785-0) pour effectuer des mises à jour de la plateforme.

PHP

Considérons les cas suivants :

- Si vous migrez votre application vers une autre version d'exécution PHP, par exemple de PHP 5.6 vers PHP 7.2, utilisez la [méthode 2.](#page-785-0)
- Si vous migrez votre application sur les versions majeures de la plateforme PHP (v1.x.x et v2.x.x), utilisez la [méthode 2](#page-785-0).
- Si vous mettez à jour vers une version plus récente de la plateforme, sans modifier la version d'exécution ou la version majeure, utilisez la [méthode 1](#page-783-0).

# Python

Considérons les cas suivants :

- Si vous migrez votre application vers un autre environnement d'exécution Python, par exemple de Python 2.7 vers Python 3.6, utilisez la [méthode 2.](#page-785-0)
- Si vous migrez votre application sur les versions majeures de la plateforme Python (v1.x.x et v2.x.x), utilisez la [méthode 2](#page-785-0).
- Si vous mettez à jour vers une version plus récente de la plateforme, sans modifier la version d'exécution ou la version majeure, utilisez la [méthode 1](#page-783-0).

# Ruby

Considérons les cas suivants :

- Si vous migrez votre application vers une autre version d'exécution de Ruby ou une version de serveur d'application, par exemple de Ruby 2.3 avec Puma vers Ruby 2.6 avec Puma, utilisez la [méthode 2.](#page-785-0)
- Si vous migrez votre application sur les versions majeures de la plateforme Ruby (v1.x.x et v2.x.x), utilisez la [méthode 2](#page-785-0).
- Si vous mettez à jour vers une version plus récente de la plateforme, sans modifier la version d'exécution, la version du serveur d'application ou la version majeure, utilisez la [méthode 1.](#page-783-0)

# <span id="page-783-0"></span>Méthode 1 – Mettre à jour la version de la plateforme de votre environnement

Utilisez cette méthode pour mettre à jour vers la dernière branche de plateforme de votre environnement. Si vous avez préalablement créé un environnement à l'aide d'une version de plateforme antérieure ou mis à niveau votre environnement à partir d'une version plus ancienne, vous pouvez également utiliser cette méthode pour revenir à une version de plateforme précédente, à condition qu'elle se trouve dans la même branche de plateforme.

Pour mettre à jour la version de la plateforme de votre environnement

1. Ouvrez la console [Elastic Beanstalk,](https://console.aws.amazon.com/elasticbeanstalk) puis dans la liste des régions, sélectionnez votre. Région AWS

2. Dans le panneau de navigation, choisissez Environments (Environnements), puis choisissez le nom de votre environnement dans la liste.

## **a** Note

Si vous avez plusieurs environnements, utilisez la barre de recherche pour filtrer la liste des environnements.

3. Dans la page de présentation de l'environnement, sous Platform (Plateforme), choisissez Change (Changer).

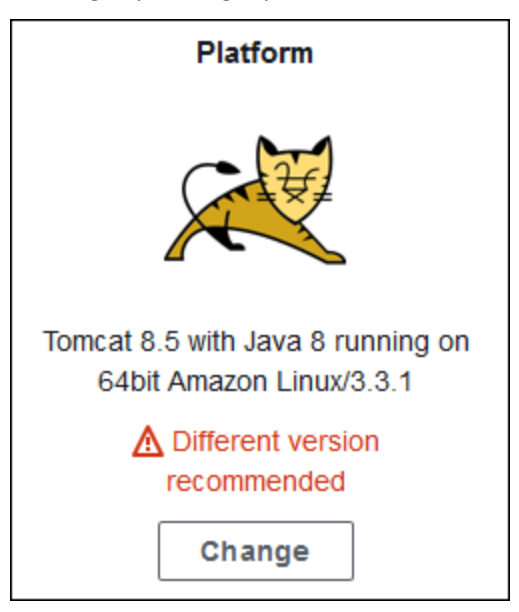

4. Dans la boîte de dialogue Update platform version (Mettre à jour la version de la plateforme) sélectionnez une version de la plate-forme. La version de la plateforme la plus récente (recommandée) de la branche est sélectionnée automatiquement. Vous pouvez mettre à jour vers n'importe quelle version que vous avez utilisée dans le passé.

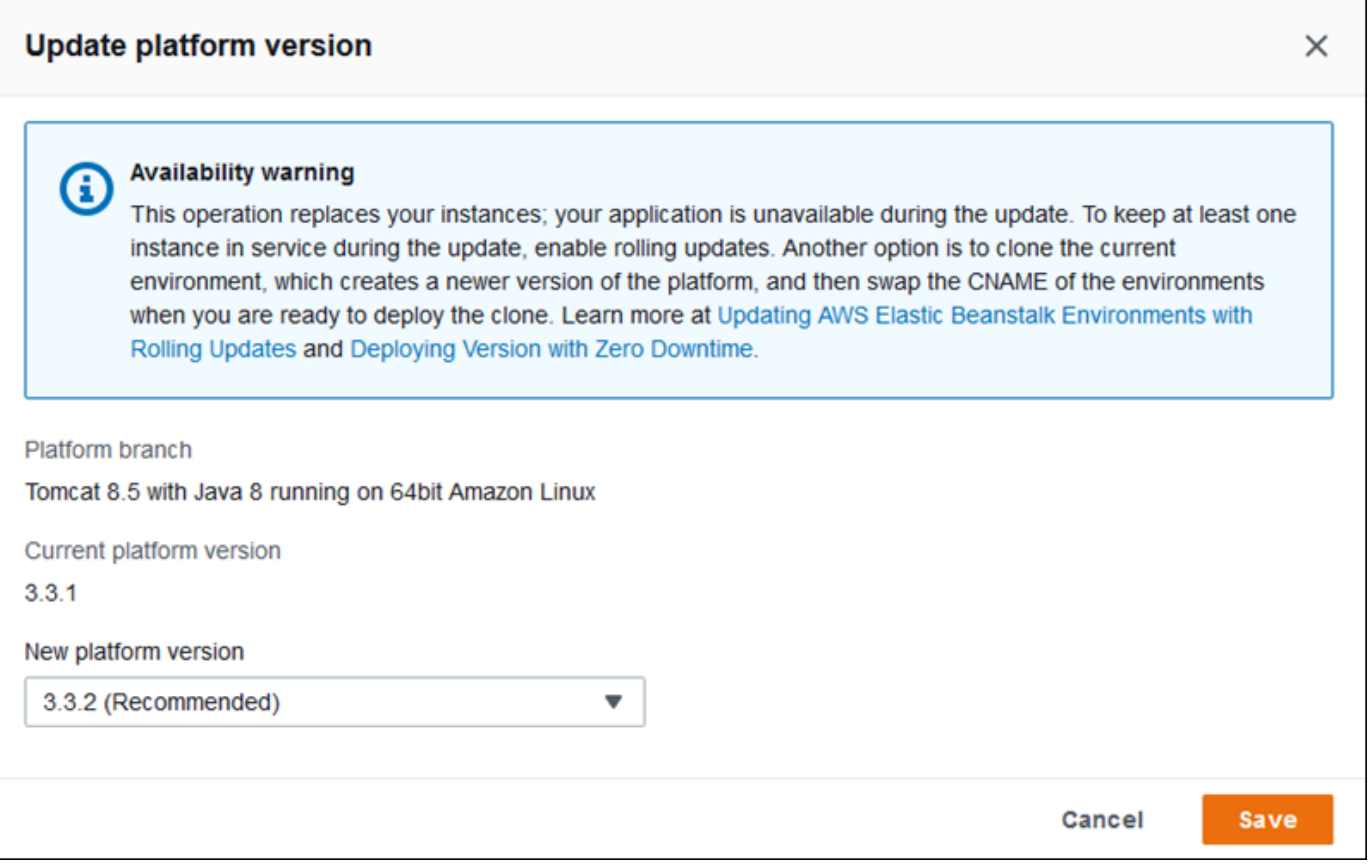

#### 5. Choisissez Enregistrer.

Pour davantage simplifier les mises à jour des plateformes, Elastic Beanstalk peut les gérer pour vous. Vous pouvez configurer votre environnement pour appliquer automatiquement des mises à jour de versions mineures et de correctifs pendant un créneau de maintenance hebdomadaire configurable. Elastic Beanstalk applique des mises à jour gérées sans interruption ni réduction de capacité et annule la mise à jour immédiatement si les instances exécutant votre application sur la nouvelle version échouent aux vérifications de l'état. Pour plus d'informations, consultez [Mises à jour](#page-787-0)  [gérées de la plateforme](#page-787-0).

# <span id="page-785-0"></span>Méthode 2 – Effectuer un déploiement bleu/vert

Utilisez cette méthode pour effectuer une mise à jour vers une autre branche de plateforme : avec un environnement d'exécution, un serveur web, un serveur d'applications ou un système d'exploitation différents, ou vers une autre version principale de plateforme. Cela est généralement nécessaire lorsque vous souhaitez tirer parti des nouvelles fonctionnalités d'exécution ou des dernières fonctionnalités Elastic Beanstalk. Cela est également requis lorsque vous migrez hors d'une branche de plateforme obsolète ou hors service.

Lorsque vous migrez sur plusieurs versions de plate-forme majeures ou vers des versions de plateforme avec des mises à jour de composants principaux composant, il y a plus de chances que votre application ou certains aspects de celle-ci peuvent ne pas fonctionner comme prévu sur la nouvelle version de la plateforme, et peuvent nécessiter des changements.

Avant de réaliser la migration, mettez à jour votre machine de développement local vers les dernières versions d'exécution et d'autres composants de la plateforme que vous prévoyez de migrer. Vérifiez que votre application fonctionne comme prévu et apportez toutes les modifications et les correctifs de code nécessaire. Ensuite, utilisez la procédure de bonnes pratiques suivantes pour migrer votre environnement en toute sécurité vers la nouvelle version de la plateforme.

Pour migrer votre environnement vers une version de plateforme avec des mises à jour majeures

- 1. [Créez un environnement](#page-699-0) en utilisant la nouvelle version de plateforme, puis déployez-y votre code d'application. Le nouvel environnement doit être dans l'application Elastic Beanstalk qui contient l'environnement que vous migrez. N'arrêtez pas encore l'environnement existant.
- 2. Utilisez le nouvel environnement pour migrer votre code d'application. En particulier :
	- Trouvez et corrigez les problèmes de compatibilité de l'application que vous n'avez pas pu détecter au cours de la phase de développement.
	- Assurez-vous que toutes les personnalisations que votre application effectue en utilisant les [fichiers de configuration](#page-1145-0) fonctionnent correctement dans le nouvel environnement. Cellesci peuvent inclure les paramètres d'options, les packages installés supplémentaires, les stratégies de sécurité personnalisées, et les fichiers de configuration ou de script installés sur les instances de l'environnement.
	- Si votre application utilise une Amazon Machine Image (AMI) personnalisée, créez une AMI personnalisée basée sur l'AMI de la nouvelle version de la plateforme. Pour en savoir plus, consultez la section [Utilisation d'une Amazon Machine Image \(AMI\) personnalisée.](#page-1220-0) Plus précisément, cette action est obligatoire si votre application utilise la plateforme Windows Server avec une AMI personnalisée, et que vous migrez vers une version de la plateforme Windows Server V2. Dans ce cas, veuillez consulter également [Migration à partir de versions](#page-351-0)  [majeures antérieures de la plateforme Windows Server.](#page-351-0)

Itérez les tests et déployer vos correctifs jusqu'à ce que vous soyez satisfait de l'application sur le nouvel environnement.

- 3. Activez le nouvel environnement en tant qu'environnement de production en échangeant son CNAME avec le CNAME de l'environnement de production existant. Pour plus d'informations, consultez [Déploiements bleu/vert avec Elastic Beanstalk.](#page-765-0)
- 4. Lorsque vous êtes satisfait de l'état de votre nouvel environnement de production, arrêtez l'ancien environnement. Pour plus d'informations, consultez [Arrêt d'un environnement Elastic](#page-734-0) [Beanstalk.](#page-734-0)

# <span id="page-787-0"></span>Mises à jour gérées de la plateforme

AWS Elastic Beanstalk publie régulièrement des [mises à jour de la plateforme](#page-779-0) pour fournir des correctifs, des mises à jour logicielles et de nouvelles fonctionnalités. Grâce aux mises à jour gérées de la plateforme, vous pouvez configurer votre environnement pour effectuer automatiquement les mises à niveau vers la dernière version d'une plateforme au cours d'un [créneau de maintenance](#page-791-0) planifié. Votre application reste en service pendant le processus de mise à jour, sans réduction de capacité. Les mises à jour gérées sont disponibles sur les environnements à l'instance unique et avec équilibrage de charge.

### **a** Note

Cette fonction n'est pas disponible dans les [versions de la plateforme Windows Server](https://docs.aws.amazon.com/elasticbeanstalk/latest/platforms/platforms-supported.html#platforms-supported.net) antérieures à la version 2 (v2).

Vous pouvez configurer votre environnement pour appliquer automatiquement les [mises à jour](#page-791-1) [de version corrective](#page-791-1) ou les mises à jour des deux versions : mineure et corrective. Les mises à jour gérées de la plateforme ne prennent pas en charge les mises à jour entre les branches de la plateforme (mises à jour vers différentes versions majeures de composants de la plateforme tels que le système d'exploitation, l'exécution ou les composants Elastic Beanstalk), car elles peuvent introduire des modifications non rétrocompatibles.

Vous pouvez également configurer Elastic Beanstalk pour remplacer toutes les instances de votre environnement pendant la fenêtre de maintenance, même si aucune mise à jour de la plateforme n'est disponible. Le remplacement de toutes les instances de votre environnement est utile si votre application est confrontée à des bogues ou à des problèmes de mémoire lorsqu'elle est exécutée pendant une longue période.

Sur les environnements créés le 25 novembre 2019 ou ultérieurement à l'aide de la console Elastic Beanstalk, les mises à jour gérées sont activées par défaut dans la mesure du possible. Les

mises à jour gérées nécessitent que l'[état amélioré](#page-1300-0) soit activé. L'état amélioré est activé par défaut lorsque vous sélectionnez un des [paramètres prédéfinis de configuration](#page-715-0), et désactivé lorsque vous sélectionnez Configuration personnalisée. La console ne peut pas activer les mises à jour gérées pour les anciennes versions de plate-forme qui ne prennent pas en charge l'état amélioré, ou lorsque l'état amélioré est désactivé. Lorsque la console active les mises à jour gérées pour un nouvel environnement, la fenêtre de mise à jour hebdomadaire est définie sur un jour aléatoire de la semaine à un moment aléatoire. Niveau de mise à jour est défini sur Mineures et correctifs et Remplacement d'instance est désactivé. Vous pouvez désactiver ou reconfigurer les mises à jour gérées avant l'étape finale de création de l'environnement.

Pour un environnement existant, utilisez la console Elastic Beanstalk à tout moment pour configurer les mises à jour des plateformes gérées.

#### **A** Important

Un grand nombre d'environnements Beanstalk dans un compte AWS peut présenter un risque de problèmes de limitation lors des mises à jour gérées. Un grand nombre correspond à une quantité relative qui dépend étroitement de la manière dont vous planifiez les mises à jour gérées pour vos environnements. Plus de 200 environnements dans un compte planifié étroitement peuvent causer des problèmes de limitation, bien qu'un nombre inférieur puisse également poser problème.

Pour équilibrer la charge de ressources pour les mises à jour gérées, nous vous conseillons de répartir les fenêtres de maintenance planifiées pour les environnements présents dans un même compte.

Pensez également à une stratégie à plusieurs comptes. Pour plus d'informations, consultez [Organisation de votre environnement AWS à l'aide de plusieurs comptes](https://docs.aws.amazon.com/whitepapers/latest/organizing-your-aws-environment/organizing-your-aws-environment.html) (français non garanti) sur le site web Livres blancs et guides AWS.

Pour configurer les mises à jour des plates-formes gérées

- 1. Ouvrez la [console Elastic Beanstalk](https://console.aws.amazon.com/elasticbeanstalk) et, dans la liste Regions (Régions), sélectionnez votre Région AWS.
- 2. Dans le panneau de navigation, choisissez Environments (Environnements), puis choisissez le nom de votre environnement dans la liste.

#### **a** Note

Si vous avez plusieurs environnements, utilisez la barre de recherche pour filtrer la liste des environnements.

- 3. Dans le panneau de navigation, choisissez Configuration.
- 4. Dans la catégorie Managed updates (Mises à jour gérées), choisissez Edit (Modifier).
- 5. Désactivez ou activez Mises à jour gérées.
- 6. Si les mises à jour gérées sont activées, sélectionnez une fenêtre de maintenance, puis un niveau de mise à jour.
- 7. (Facultatif) Sélectionnez Remplacement de l'instance pour activer le remplacement d'instance hebdomadaire.

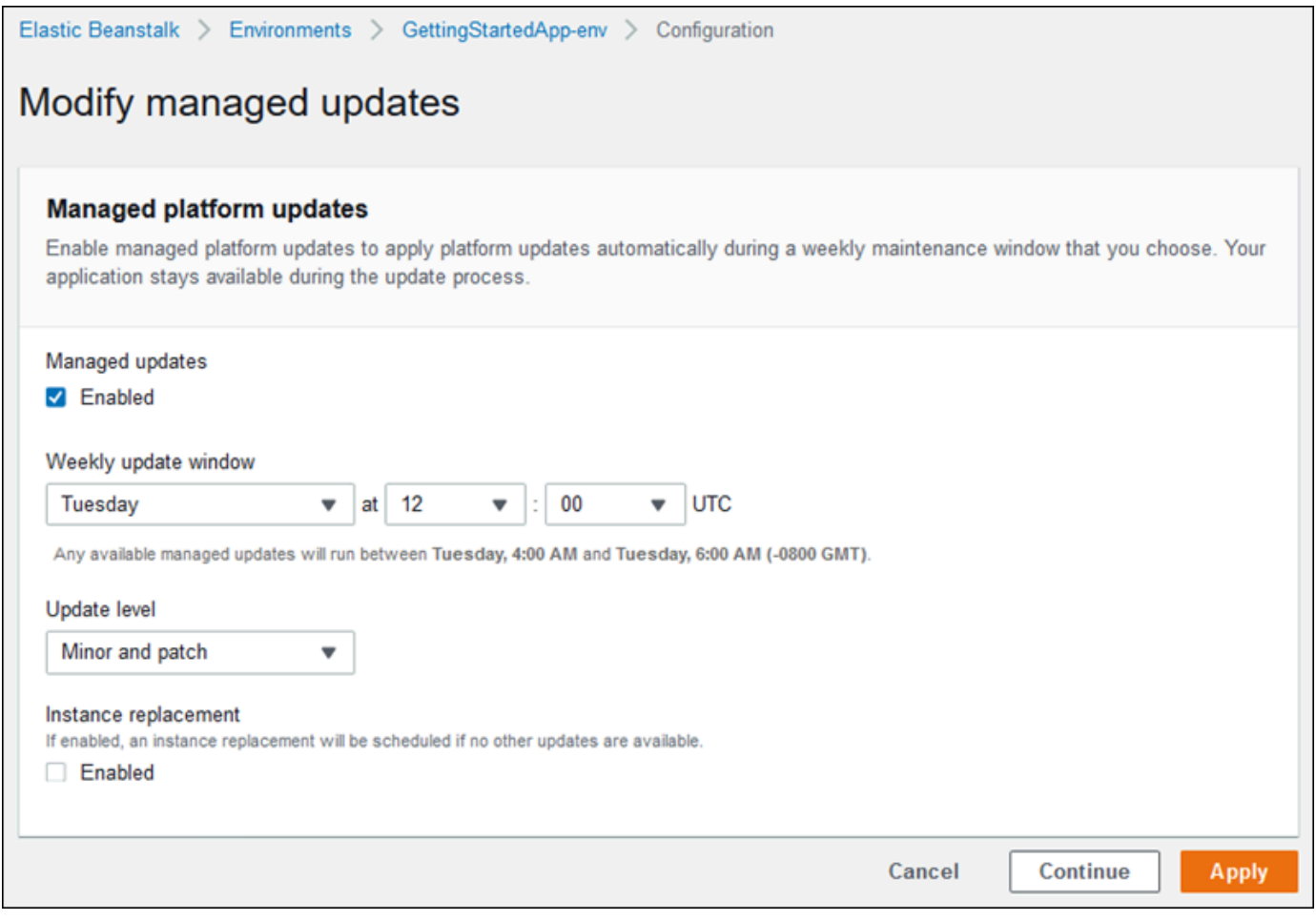

8. Pour enregistrer les modifications, cliquez sur Appliquer en bas de la page.

Les mises à jour gérées de la plateforme utilisent les [rapports sur l'état de santé améliorés](#page-1300-0) afin de déterminer si l'état de votre application est suffisamment satisfaisant pour estimer que la mise à jour de la plateforme a réussi. Pour obtenir des instructions, consultez [Activation des rapports améliorés](#page-1311-0)  [sur l'état Elastic Beanstalk.](#page-1311-0)

#### **Sections**

- [Autorisations requises pour effectuer des mises à jour gérées de la plateforme](#page-790-0)
- [Fenêtre de maintenance des mises à jour gérées](#page-791-0)
- [Mises à jour des versions mineures et correctives](#page-791-1)
- [Mises à jour immuables de l'environnement](#page-791-2)
- [Gestion des mises à jour gérées](#page-792-0)
- [Espaces de noms avec options d'action gérée](#page-794-0)

# <span id="page-790-0"></span>Autorisations requises pour effectuer des mises à jour gérées de la plateforme

Elastic Beanstalk a besoin d'autorisations pour lancer une mise à jour de la plateforme en votre nom. Pour obtenir ces autorisations, Elastic Beanstalk assume le rôle de service de mises à jour gérées. Lorsque vous utilisez le [rôle de service](#page-1419-0) par défaut pour votre environnement, la console Elastic Beanstalk l'utilise également comme rôle de service de mises à jour gérées. La console affecte la politique gérée [AWSElasticBeanstalkManagedUpdatesCustomerRolePolicy](#page-1432-0) à votre fonction du service. Cette politique dispose de toutes les autorisations dont Elastic Beanstalk a besoin pour effectuer des mises à jour de la plateforme gérée.

Pour plus d'informations sur les autres méthodes de définition de la fonction du service de mises à jour gérées, consultez [the section called "Fonctions du service".](#page-1419-0)

#### **a** Note

Si vous utilisez des [fichiers de configuration](#page-1145-0) pour étendre votre environnement afin d'y inclure des ressources supplémentaires, vous pouvez avoir besoin d'ajouter des autorisations au rôle de service des mises à jour gérées de votre environnement. En général, vous devez ajouter des autorisations lorsque vous faites référence au nom de ces ressources dans d'autres sections ou fichiers.

En cas d'échec d'une mise à jour, vous pouvez trouver la raison de l'échec sur la page des [mises à](#page-792-0) [jour gérées](#page-792-0).

# <span id="page-791-0"></span>Fenêtre de maintenance des mises à jour gérées

Lorsqu'AWS lance une nouvelle version de configuration de la plateforme de votre environnement, Elastic Beanstalk planifie une mise à jour gérée de la plateforme au cours de la prochaine fenêtre de maintenance hebdomadaire. Une fenêtre de maintenance dure deux heures. Elastic Beanstalk démarre une mise à jour planifiée pendant la fenêtre de maintenance. La mise à jour ne se termine avant la fin de la fenêtre.

### **a** Note

Dans la plupart des cas, Elastic Beanstalk planifie la mise à jour gérée de telle sorte qu'elle se produise pendant la fenêtre de maintenance hebdomadaire suivante. Le système considère différents aspects de sécurité et de disponibilité des services lors de la planification des mises à jour gérées. Dans de rares cas, une mise à jour peut ne pas être planifiée pour la première fenêtre de maintenance à venir. Si cela se produit, le système tente à nouveau durant la fenêtre de maintenance suivante. Pour procéder manuellement à une mise à jour gérée, choisissez Appliquer maintenant comme expliqué dans la section [Gestion des mises à](#page-792-0) [jour gérées](#page-792-0) sur cette page.

# <span id="page-791-1"></span>Mises à jour des versions mineures et correctives

Vous pouvez autoriser les mises à jour gérées de la plateforme à appliquer des mises à jour de version corrective uniquement, ou des mises à jour des deux versions : mineure et corrective. Les mises à jour de version corrective incluent des correctifs de bogues et des améliorations des performances. Elles peuvent aussi comporter des modifications mineures de configuration pour les logiciels sur les instances, les scripts et les options de configuration. Les mises à jour mineures de version prennent en charge les nouvelles fonctions d'Elastic Beanstalk. Dans le cadre des mises à jour gérées de la plateforme, vous ne pouvez pas appliquer de mises à jour de version majeure, lesquelles peuvent entraîner des modifications non rétrocompatibles.

Dans le numéro de version d'une plateforme, le deuxième numéro correspond à la mise à jour de version mineure, et le troisième numéro correspond à la version corrective. Par exemple, une plateforme version 2.0.7 a une version mineure de 0 et une version corrective de 7.

#### <span id="page-791-2"></span>Mises à jour immuables de l'environnement

Les mises à jour gérées de la plateforme exécutent des [mises à jour immuables de l'environnement](#page-775-0) pour mettre à niveau votre environnement vers une nouvelle version de la plateforme. Les mises à
jour immuables mettent à jour votre environnement sans suspendre aucune instance ni modifier votre environnement, avant de vérifier que les instances qui exécutent la nouvelle version réussissent les vérifications de l'état.

Dans une mise à jour immuable, Elastic Beanstalk déploie autant d'instances qu'il y en a en cours d'exécution avec la nouvelle version de la plateforme. Les nouvelles instances commencent à accepter des demandes en même temps que celles qui exécutent l'ancienne version. Si le nouvel ensemble d'instances réussit toutes les vérifications de l'état, Elastic Beanstalk résilie l'ancien ensemble d'instances, en ne laissant que les instances associées à la nouvelle version.

Les mises à jour gérées de la plateforme effectuent toujours des mises à jour immuables, même lorsque vous les appliquez en dehors de la fenêtre de maintenance. Si vous modifiez la version de la plateforme dans le tableau de bord, Elastic Beanstalk applique la politique de mise à jour que vous avez choisie pour les mises à jour de configuration.

**A** Warning

Certaines politiques remplacent toutes les instances pendant le déploiement ou la mise à jour. Cela entraîne la perte de tous les [équilibres de rafale Amazon EC2](https://docs.aws.amazon.com/AWSEC2/latest/DeveloperGuide/burstable-performance-instances.html) cumulés. Une telle situation se produit dans les cas suivants :

- Mises à jour de la plate-forme gérée avec le remplacement d'instance activé
- Mises à jour immuables
- Déploiements avec mises à jour immuables ou fractionnement du trafic activé

#### Gestion des mises à jour gérées

La console Elastic Beanstalk présente des informations détaillées sur les mises à jour gérées sur la page Présentation des mises à jour gérées.

Pour afficher les informations relatives aux mises à jour gérées (console)

- 1. Ouvrez la [console Elastic Beanstalk](https://console.aws.amazon.com/elasticbeanstalk) et, dans la liste Regions (Régions), sélectionnez votre Région AWS.
- 2. Dans le panneau de navigation, choisissez Environments (Environnements), puis choisissez le nom de votre environnement dans la liste.

#### **a** Note

Si vous avez plusieurs environnements, utilisez la barre de recherche pour filtrer la liste des environnements.

3. Choisissez Managed updates (Mises à jour gérées).

La section Présentation des mises à jour gérées fournit des informations sur les mises à jour gérées planifiées et en attente. La section Historique répertorie les mises à jour ayant réussi et les tentatives ayant échoué.

Vous pouvez choisir d'appliquer une mise à jour planifiée immédiatement au lieu d'attendre la fenêtre de maintenance.

Pour appliquer une mise à jour gérée de la plateforme immédiatement (console)

- 1. Ouvrez la [console Elastic Beanstalk](https://console.aws.amazon.com/elasticbeanstalk) et, dans la liste Regions (Régions), sélectionnez votre Région AWS.
- 2. Dans le panneau de navigation, choisissez Environments (Environnements), puis choisissez le nom de votre environnement dans la liste.

**a** Note

Si vous avez plusieurs environnements, utilisez la barre de recherche pour filtrer la liste des environnements.

- 3. Choisissez Managed updates (Mises à jour gérées).
- 4. Choisissez Appliquer maintenant.
- 5. Vérifiez les détails de la mise à jour, puis choisissez Apply (Appliquer).

Lorsque vous appliquez une mise à jour gérée de la plateforme en dehors de la fenêtre de maintenance, Elastic Beanstalk effectue une mise à jour immuable. Si vous mettez à jour la plateforme de l'environnement dans le [tableau de bord](#page-687-0) ou via un autre client, Elastic Beanstalk utilise le type de mise à jour que vous avez sélectionné pour les [changements de configuration.](#page-768-0)

Si vous n'avez planifié aucune mise à jour gérée, il est possible que votre environnement exécute déjà la dernière version. Voici d'autres raisons possibles pour lesquelles aucune mise à jour n'est planifiée :

- Une mise à jour de [version mineure](#page-791-0) est disponible, mais votre environnement est configuré pour n'appliquer automatiquement que les mises à jour correctives de version.
- Votre environnement n'a pas été analysé depuis la publication de la mise à jour. Elastic Beanstalk vérifie généralement les mises à jour toutes les heures.
- Une mise à jour est en attente ou déjà en cours.

Lorsque la fenêtre de maintenance démarre ou que vous choisissez Appliquer maintenant, les mises à jour planifiées passent à l'état « en attente » avant l'exécution.

### Espaces de noms avec options d'action gérée

Vous pouvez utiliser les [options de configuration](#page-1012-0) des espaces de noms [aws:elasticbeanstalk:managedactions](#page-1094-0) et [aws:elasticbeanstalk:managedactions:platformupdate](#page-1096-0) pour activer et configurer les mises à jour gérées de la plateforme.

L'option ManagedActionsEnabled active les mises à jour gérées de la plateforme. Définissez cette option sur true pour activer les mises à jour gérées de la plateforme, et utilisez les autres options pour configurer le comportement de mise à jour.

Utilisez PreferredStartTime pour configurer le début de la période de maintenance hebdomadaire au format *jour*:*heure*:*minute*.

Définissez UpdateLevel sur minor ou patch afin d'appliquer respectivement des mises à jour de version mineure et de version corrective, ou uniquement des mises à jour de version corrective.

Lorsque les mises à jour gérées de la plateforme sont activées, vous pouvez activer le remplacement d'instance en définissant l'option InstanceRefreshEnabled sur true. Lorsque ce paramètre est activé, Elastic Beanstalk exécute une mise à jour immuable de l'environnement chaque semaine, qu'une nouvelle version de la plateforme soit disponible ou non.

L'exemple suivant de [fichier de configuration](#page-1145-0) active les mises à jour gérées de la plateforme pour les mises à jour correctives de version, avec une fenêtre de maintenance commençant à 9 h UTC chaque mardi.

#### Example .ebextensions/managed-platform-update.config

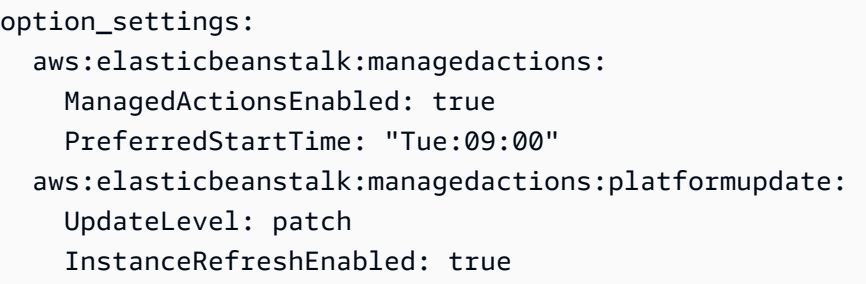

## Migration de votre application depuis une version de plateforme héritée

Si vous avez déployé une application Elastic Beanstalk qui utilise une version de plateforme héritée, vous devez migrer votre application vers un nouvel environnement utilisant une version de plateforme non héritée afin d'accéder aux nouvelles fonctions. Si vous n'êtes pas sûr d'exécuter votre application à l'aide d'une version de plate-forme héritée, vous pouvez vérifier cette information dans la console Elastic Beanstalk. Pour obtenir des instructions, consultez [Pour vérifier si vous utilisez une version de](#page-796-0)  [plate-forme héritée.](#page-796-0)

Quelles nouvelles fonctionnalités ne figurent pas dans les versions de plate-forme héritée ?

Les plateformes héritées ne prennent pas en charge les fonctions suivantes :

- Fichiers de configuration, comme décrit dans la rubrique [Personnalisation d'environnement](#page-1145-0) [avancée avec fichiers de configuration \(](#page-1145-0).ebextensions)
- Vérifications de l'état ELB, comme décrit dans la rubrique [Création de rapports d'intégrité de base](#page-1295-0)
- Profils d'instance, comme décrit dans la rubrique [Gestion des profils d'instance Elastic Beanstalk](#page-1414-0)
- VPC, comme décrit dans la rubrique [Utilisation d'Elastic Beanstalk avec Amazon VPC](#page-1543-0)
- Niveaux de données, comme décrit dans la rubrique [Ajout d'une base de données à votre](#page-957-0)  [environnement Elastic Beanstalk](#page-957-0)
- Niveaux de travail, comme décrit dans la rubrique [Environnements de travail](#page-43-0)
- Environnements d'instance unique, comme décrit dans la rubrique [Types d'environnement](#page-825-0)
- Balises, comme décrit dans la rubrique [Balisage des ressources dans vos environnements Elastic](#page-974-0) **[Beanstalk](#page-974-0)**
- Mises à jour propagées, comme décrit dans la rubrique [Mises à jour propagées de la configuration](#page-770-0)  [de l'environnement Elastic Beanstalk](#page-770-0)

#### Pourquoi certaines versions de plate-forme sont-elles marquées héritées ?

Certaines anciennes versions de plateforme ne prennent pas en charge les dernières fonctions Elastic Beanstalk. Ces versions affichent la mention (legacy) [(héritée)] sur la page de présentation de l'environnement dans la console Elastic Beanstalk.

<span id="page-796-0"></span>Pour vérifier si vous utilisez une version de plate-forme héritée

- 1. Ouvrez la [console Elastic Beanstalk](https://console.aws.amazon.com/elasticbeanstalk) et, dans la liste Regions (Régions), sélectionnez votre Région AWS.
- 2. Dans le panneau de navigation, choisissez Environments (Environnements), puis choisissez le nom de votre environnement dans la liste.

#### **a** Note

Si vous avez plusieurs environnements, utilisez la barre de recherche pour filtrer la liste des environnements.

3. Sur la page de présentation de l'environnement, affichez le nom de la Platform (Plateforme).

Votre application utilise une version de plateforme héritée si (legacy) [(héritée)] apparaît en regard du nom de la plateforme.

#### Pour migrer votre application

- 1. Déployez votre application dans un nouvel environnement. Pour plus d'informations, consultez [Création d'un environnement Elastic Beanstalk](#page-699-0).
- 2. Si vous disposez d'une instance DB Amazon RDS, mettez à jour votre groupe de sécurité de base de données afin d'autoriser l'accès à votre groupe de sécurité EC2 pour votre nouvel environnement. Pour savoir comment trouver le nom de votre groupe de sécurité EC2 via la console de gestion AWS, consultez [Groupes de sécurité](#page-856-0). Pour de plus amples informations sur la configuration de votre groupe de sécurité EC2, veuillez consulter la section « Autoriser un accès réseau à un groupe de sécurité Amazon EC2 » de la page [Utilisation de groupes de](https://docs.aws.amazon.com/AmazonRDS/latest/UserGuide/USER_WorkingWithSecurityGroups.html)  [sécurité de base de données](https://docs.aws.amazon.com/AmazonRDS/latest/UserGuide/USER_WorkingWithSecurityGroups.html) dans le Guide de l'utilisateur Amazon Relational Database Service.
- 3. Echangez votre URL d'environnement. Pour plus d'informations, consultez [Déploiements bleu/](#page-765-0) [vert avec Elastic Beanstalk](#page-765-0).

4. Suspendez votre ancien environnement. Pour plus d'informations, consultez [Arrêt d'un](#page-734-0)  [environnement Elastic Beanstalk.](#page-734-0)

#### **a** Note

Si vous utilisez AWS Identity and Access Management (IAM), vous devrez mettre à jour vos stratégies pour inclure AWS CloudFormation et Amazon RDS (le cas échéant). Pour de plus amples informations, veuillez consulter [Utilisation d'Elastic Beanstalk avec AWS Identity and](#page-1414-1) [Access Management](#page-1414-1).

## <span id="page-797-2"></span>Migration de votre application Elastic Beanstalk Linux vers Amazon Linux 2023 ou Amazon Linux 2

Cette section décrit comment migrer votre application à l'aide de l'un des chemins de migration suivants.

- Migrez depuis une branche de plateforme Amazon Linux 2 vers une branche de plateforme Amazon Linux 2023.
- Migrez depuis une branche de plateforme AMI Amazon Linux (AL1) vers une branche de plateforme Amazon Linux 2023 (recommandé) ou Amazon Linux 2.

#### **Rubriques**

- [Migration depuis Amazon Linux 2 vers Amazon Linux 2023](#page-797-0)
- [Migration depuis AMI Amazon Linux \(AL1\) vers AL2 ou AL2023](#page-800-0)

## <span id="page-797-0"></span>Migration depuis Amazon Linux 2 vers Amazon Linux 2023

Cette rubrique fournit des conseils pour migrer votre application depuis une branche de plateforme Amazon Linux 2 vers une branche de plateforme Amazon Linux 2023.

<span id="page-797-1"></span>Différences et compatibilité

Entre les plateformes Elastic Beanstalk AL2 et AL2023

Il existe un degré élevé de compatibilité entre les plateformes Elastic Beanstalk Amazon Linux 2 et Amazon Linux 2023. Il y a cependant quelques différences à noter :

- Service de métadonnées d'instance version 1 (IMDSv1) Le paramètre de l'option [DisableIMDSv1](#page-1044-0) a pour valeur par défaut true sur les plateformes AL2023. La valeur par défaut est false sur les plateformes AL2.
- Outil d'instance [pkg-repo](#page-104-0)  L'outil pkg-repo n'est pas disponible pour les environnements s'exécutant sur les plateformes AL2023. Toutefois, vous pouvez appliquer manuellement des mises à jour de packages et de systèmes d'exploitation à une instance AL2023. Pour plus d'informations, consultez [Gestion des packages et des mises à jour du système d'exploitation](https://docs.aws.amazon.com/linux/al2023/ug/managing-repos-os-updates.html) (français non garanti) dans le Guide de l'utilisateur Amazon Linux 2023.
- Configuration d'Apache HTTPd Le fichier Apache httpd.conf pour les plateformes AL2023 comporte certains paramètres de configuration qui sont différents de ceux de l'AL2 :
	- Interdire l'accès à l'ensemble du système de fichiers du serveur par défaut. Ces paramètres sont décrits dans la section Protection par défaut des fichiers du serveur de la page [Conseils sur la](https://httpd.apache.org/docs/2.4/misc/security_tips.html)  [sécurité](https://httpd.apache.org/docs/2.4/misc/security_tips.html) du site web d'Apache.
	- Empêcher les utilisateurs d'outrepasser les fonctions de sécurité que vous avez configurées. La configuration interdit l'accès à la configuration de .htaccess dans tous les répertoires, à l'exception de ceux qui sont spécifiquement activés. Ce paramètre est décrit dans la section Protection de la configuration du système de la page [Conseils sur la sécurité](https://httpd.apache.org/docs/2.4/misc/security_tips.html) du site web d'Apache. La page [Tutoriel du serveur HTTP Apache : fichiers .htaccess](https://httpd.apache.org/docs/2.4/howto/htaccess.html) indique que ce paramètre peut contribuer à améliorer les performances.
	- Refuser l'accès aux fichiers portant le modèle de nom . ht \*. Ce paramètre empêche les clients web de visualiser les fichiers .htaccess et .htpasswd.

Vous pouvez modifier les paramètres de configuration ci-dessus en fonction de votre environnement. Pour de plus amples informations, veuillez consulter [Extension des plateformes Linux Elastic](#page-83-0)  [Beanstalk.](#page-83-0) Développez la rubrique Proxy inverse pour consulter la section Configuration d'Apache HTTPD.

Entre les systèmes d'exploitation Amazon Linux

Pour plus d'informations sur les différences entre les systèmes d'exploitation Amazon Linux 2 et Amazon Linux 2023, consultez [Comparing Amazon Linux 2 and Amazon Linux 2023](https://docs.aws.amazon.com/linux/al2023/ug/compare-with-al2.html) dans le Guide de l'utilisateur Amazon Linux 2023.

Pour plus d'informations sur Amazon Linux 2023, consultez [What is Amazon Linux 2023?](https://docs.aws.amazon.com/linux/al2023/ug/what-is-amazon-linux.html) dans le Guide de l'utilisateur Amazon Linux 2023.

#### Processus général de migration

Lorsque vous êtes prêt à passer en production, Elastic Beanstalk nécessite un déploiement bleu/ vert pour effectuer la mise à niveau. Vous trouverez ci-dessous les étapes générales des meilleures pratiques que nous recommandons pour la migration avec une procédure de déploiement bleu/vert.

#### Préparer le test de votre migration

Avant de déployer votre application et de commencer les tests, passez en revue les informations de la section précédente [Différences et compatibilité](#page-797-1). Consultez également la référence citée dans la section [Comparing Amazon Linux 2 and Amazon Linux 2023](https://docs.aws.amazon.com/linux/al2023/ug/compare-with-al2.html) dans le Guide de l'utilisateur Amazon Linux 2023. Prenez note des informations spécifiques de ce contenu qui s'appliquent ou peuvent s'appliquer à votre application et à votre configuration.

Étapes de migration de haut niveau

- 1. Créez un nouvel environnement basé sur une branche de plateforme AL2023.
- 2. Déployez votre application dans l'environnement AL2023 cible.

Votre environnement de production existant restera actif et non affecté, pendant que vous procédez à des tests et des ajustements du nouvel environnement.

- 3. Testez votre application de manière approfondie dans le nouvel environnement.
- 4. Lorsque votre environnement AL2023 de destination sera prêt à passer en production, échangez les CNAME des deux environnements afin de rediriger le trafic vers le nouvel environnement AL2023.

Étapes de migration plus détaillées et meilleures pratiques

Pour une procédure de déploiement bleu/vert plus détaillée, consultez [Déploiements bleu/vert avec](#page-765-0)  [Elastic Beanstalk](#page-765-0).

Pour des conseils plus spécifiques et des étapes détaillées des meilleures pratiques, consultez [Blue/](#page-785-0) [Green method.](#page-785-0)

Plus de références pour vous aider à planifier votre migration

Les références suivantes peuvent fournir des informations supplémentaires pour planifier votre migration.

- [Plateformes prises en charge par Elastic Beanstalk](https://docs.aws.amazon.com/elasticbeanstalk/latest/platforms/platforms-supported.html) dans AWS Elastic Beanstalk Platforms (Plateformes )
- [Historique des branches de plateforme retirées](#page-73-0)
- [the section called "Plateformes Linux"](#page-80-0)
- [FAQ sur le retrait de la plateforme](#page-815-0)

### <span id="page-800-0"></span>Migration depuis AMI Amazon Linux (AL1) vers AL2 ou AL2023

Si votre application Elastic Beanstalk est basée sur une branche de plateforme AMI Amazon Linux, utilisez cette section pour savoir comment migrer les environnements de votre application vers Amazon Linux 2 ou Amazon Linux 2023. Les branches de plateforme de génération précédente basées sur l'[AMI Amazon Linux](https://aws.amazon.com/amazon-linux-ami/) sont désormais retirées.

Nous vous recommandons vivement de migrer vers Amazon Linux 2023, car ce système d'exploitation est plus récent qu'Amazon Linux 2. Le système d'exploitation Amazon Linux 2 atteindra la fin de sa prise en charge avant Amazon Linux 2023. Vous bénéficierez donc d'une période de prise en charge plus longue si vous migrez vers Amazon Linux 2023.

Il est intéressant de noter qu'il existe un degré élevé de compatibilité entre les plateformes Elastic Beanstalk Amazon Linux 2 et Amazon Linux 2023. Il existe cependant des différences dans certains domaines : l'option par défaut du service des métadonnées d'instance Version 1 (IMDSv1), la prise en charge de l'outil d'instance pkg-repo et certaines configurations d'Apache HTTPD. Pour plus d'informations, consultez [Amazon Linux 2023.](#page-81-0)

#### Différences et compatibilité

Les branches de plateforme basées sur AL2023/AL2 ne sont pas garanties comme étant rétrocompatibles avec votre application existante. Il est également important de savoir que même si votre code d'application se déploie avec succès sur la nouvelle version de plateforme, il peut se comporter ou fonctionner différemment en raison des différences de système d'exploitation et d'exécution.

Bien que l'AMI Amazon Linux et AL2023/AL2 partagent le même noyau Linux, ils diffèrent sur les aspects suivants : leur système d'initialisation, les versions libc, la chaîne d'outils du compilateur, et divers packages. Pour plus d'informations, consultez [FAQ sur Amazon Linux 2](https://aws.amazon.com/amazon-linux-2/faqs/).

Le service Elastic Beanstalk a également mis à jour des versions de l'environnement d'exécution, d'outils de génération et d'autres dépendances spécifiques à la plateforme.

Par conséquent, nous vous recommandons de prendre votre temps, de tester soigneusement votre application dans un environnement de développement et d'effectuer les ajustements nécessaires.

#### Processus général de migration

Lorsque vous êtes prêt à passer en production, Elastic Beanstalk nécessite un déploiement bleu/ vert pour effectuer la mise à niveau. Vous trouverez ci-dessous les étapes générales des meilleures pratiques que nous recommandons pour la migration avec une procédure de déploiement bleu/vert.

#### Préparer le test de votre migration

Avant de déployer votre application et de commencer les tests, consultez les informations contenues dans [Considérations pour toutes les plateformes Linux](#page-802-0), qui figure plus loin dans cette rubrique. Consultez également les informations qui s'appliquent à votre plateforme dans la section [Considérations spécifiques à la plateforme](#page-806-0) qui suit. Prenez note des informations spécifiques de ce contenu qui s'appliquent ou peuvent s'appliquer à votre application et à votre configuration.

Étapes de migration de haut niveau

- 1. Créez un nouvel environnement basé sur une branche de plateforme AL2 ou AL2023. Nous vous recommandons de migrer vers une branche de plateforme AL2023.
- 2. Déployez votre application dans l'environnement AL2023/AL2 cible.

Votre environnement de production existant restera actif et non affecté, pendant que vous procédez à des tests et des ajustements du nouvel environnement.

- 3. Testez votre application de manière approfondie dans le nouvel environnement.
- 4. Lorsque votre environnement AL2023/AL2 de destination sera prêt à passer en production, échangez les CNAME des deux environnements afin de rediriger le trafic vers le nouvel environnement.

Étapes de migration plus détaillées et meilleures pratiques

Pour une procédure de déploiement bleu/vert plus détaillée, consultez [Déploiements bleu/vert avec](#page-765-0)  [Elastic Beanstalk](#page-765-0).

Pour des conseils plus spécifiques et des étapes détaillées des meilleures pratiques, consultez [Blue/](#page-785-0) [Green method.](#page-785-0)

Plus de références pour vous aider à planifier votre migration

Les références suivantes peuvent fournir des informations supplémentaires pour planifier votre migration.

- [Comparing Amazon Linux 2 and Amazon Linux 2023](https://docs.aws.amazon.com/linux/al2023/ug/compare-with-al2.html) Guide de l'utilisateur Amazon Linux 2023.
- [What is Amazon Linux 2023?](https://docs.aws.amazon.com/linux/al2023/ug/what-is-amazon-linux.html) dans le Guide de l'utilisateur Amazon Linux 2023
- [Plateformes prises en charge par Elastic Beanstalk](https://docs.aws.amazon.com/elasticbeanstalk/latest/platforms/platforms-supported.html) dans AWS Elastic Beanstalk Platforms (Plateformes )
- [Historique des branches de plateforme retirées](#page-73-0)
- [the section called "Plateformes Linux"](#page-80-0)
- [FAQ sur le retrait de la plateforme](#page-815-0)

<span id="page-802-0"></span>Considérations pour toutes les plateformes Linux

Le tableau suivant présente les considérations que vous devez prendre en compte lors de la planification d'une migration d'application vers AL2023/AL2. Ces considérations s'appliquent à toutes les plateformes Linux Elastic Beanstalk, quels que soient les langages de programmation ou les serveurs d'applications spécifiques.

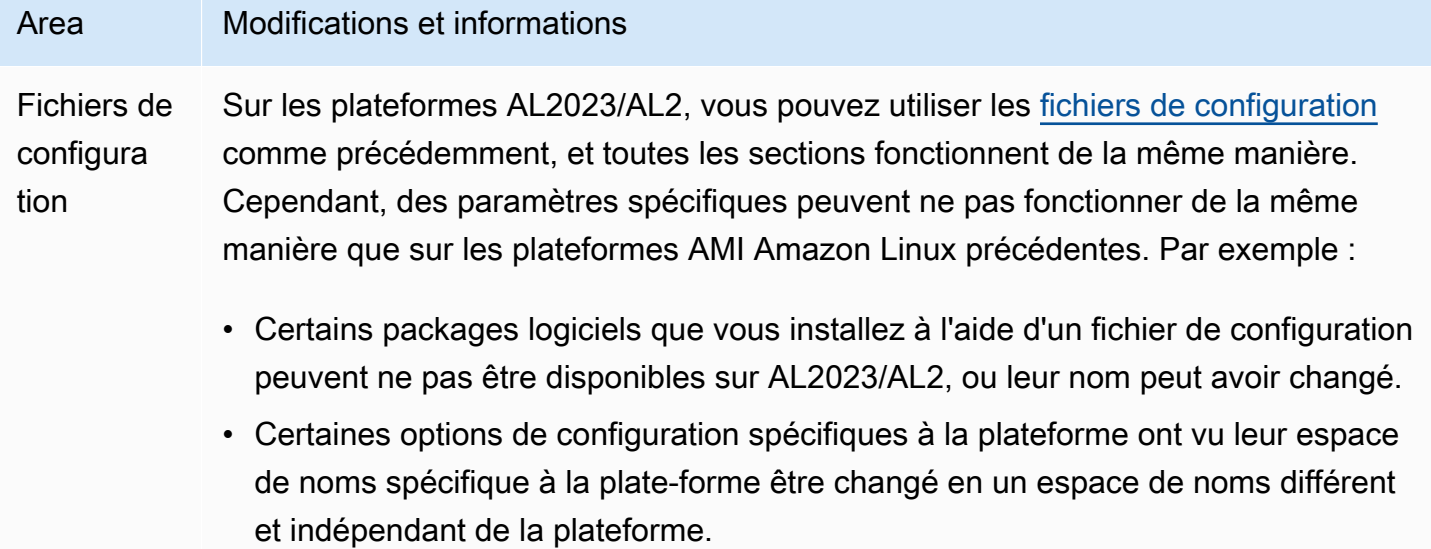

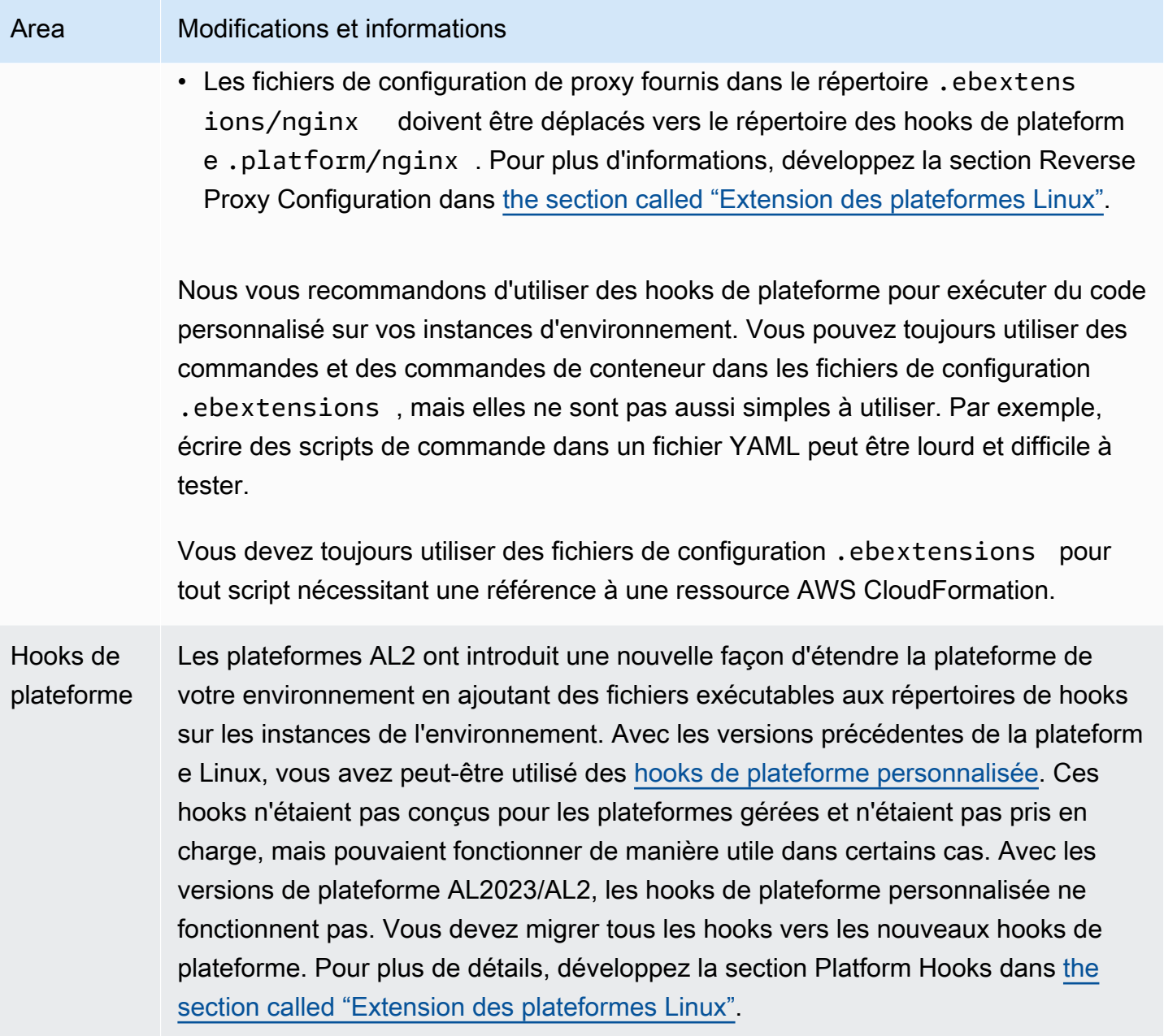

#### Area Modifications et informations

- 
- **Serveurs**
- proxy pris

en charge

Les versions de plateforme AL2023/AL2 prennent en charge les mêmes serveurs proxys inverses que chaque plateforme prise en charge dans ses versions de plateforme d'AMI Amazon Linux. Toutes les versions de plateforme AL2023/AL2 utilisent nginx comme serveur proxy inverse par défaut, à l'exception des plateform es ECS et Docker. Les plateformes Tomcat, Node.js, PHP et Python prennent également en charge Apache HTTPD comme alternative. Toutes les plateformes permettent la configuration du serveur proxy de manière uniforme, comme décrit dans cette section. Toutefois, la configuration du serveur proxy est légèrement différente de celle de l'AMI Amazon Linux. Voici les différences pour toutes les plateformes :

- La valeur par défaut est nginx : le serveur proxy par défaut sur toutes les versions de plateforme AL2023/AL2 est nginx. Sur les versions de plateforme AMI Amazon Linux de Tomcat, PHP et Python, le serveur proxy par défaut était Apache HTTPD.
- Espace de noms cohérent : toutes les versions de la plateforme AL2023/AL2 utilisent l'espace de noms aws:elasticbeanstalk:environment:pro xy pour configurer le serveur proxy. Sur les versions de plateforme AMI Amazon Linux, il s'agissait d'une décision par plateforme, et Node.js utilisait un espace de noms différent.
- Emplacement du fichier de configuration : vous devez placer les fichiers de configuration proxy dans les répertoires .platform/nginx et .platform/ httpd sur toutes les versions de plateforme AL2023/AL2. Sur les versions de la plateforme AMI Amazon Linux, ces emplacements étaient .ebextensions/ nginx et .ebextensions/httpd , respectivement.

Pour les modifications de configuration de proxy spécifiques à la plateforme, veuillez consulter [the section called "Considérations spécifiques à la plateform](#page-806-0)  [e".](#page-806-0) Pour de plus amples informations sur la configuration de proxy sur AL2023/AL 2, développez la section Configuration de proxy inverse dans [the section called](#page-83-0)  ["Extension des plateformes Linux"](#page-83-0).

AWS Elastic Beanstalk Guide du développeur

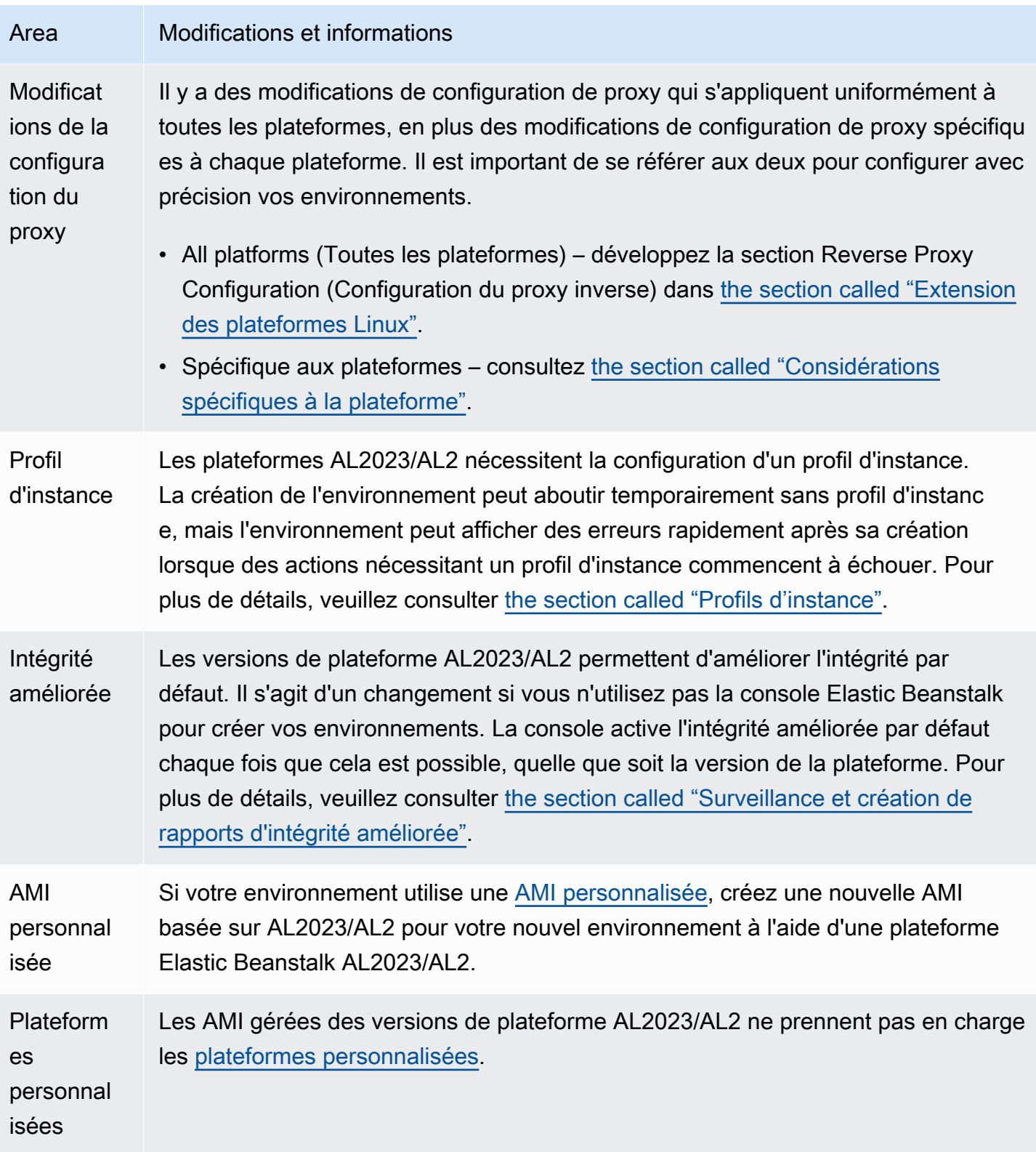

#### <span id="page-806-0"></span>Considérations spécifiques à la plateforme

Cette section traite des considérations de migration spécifiques à certaines plateformes Linux Elastic Beanstalk.

#### Docker

La famille de branches de la plateforme Docker basée sur l'AMI Amazon Linux (AL1) comprend trois branches de plateforme. Nous recommandons un chemin de migration différent pour chacun d'entre eux.

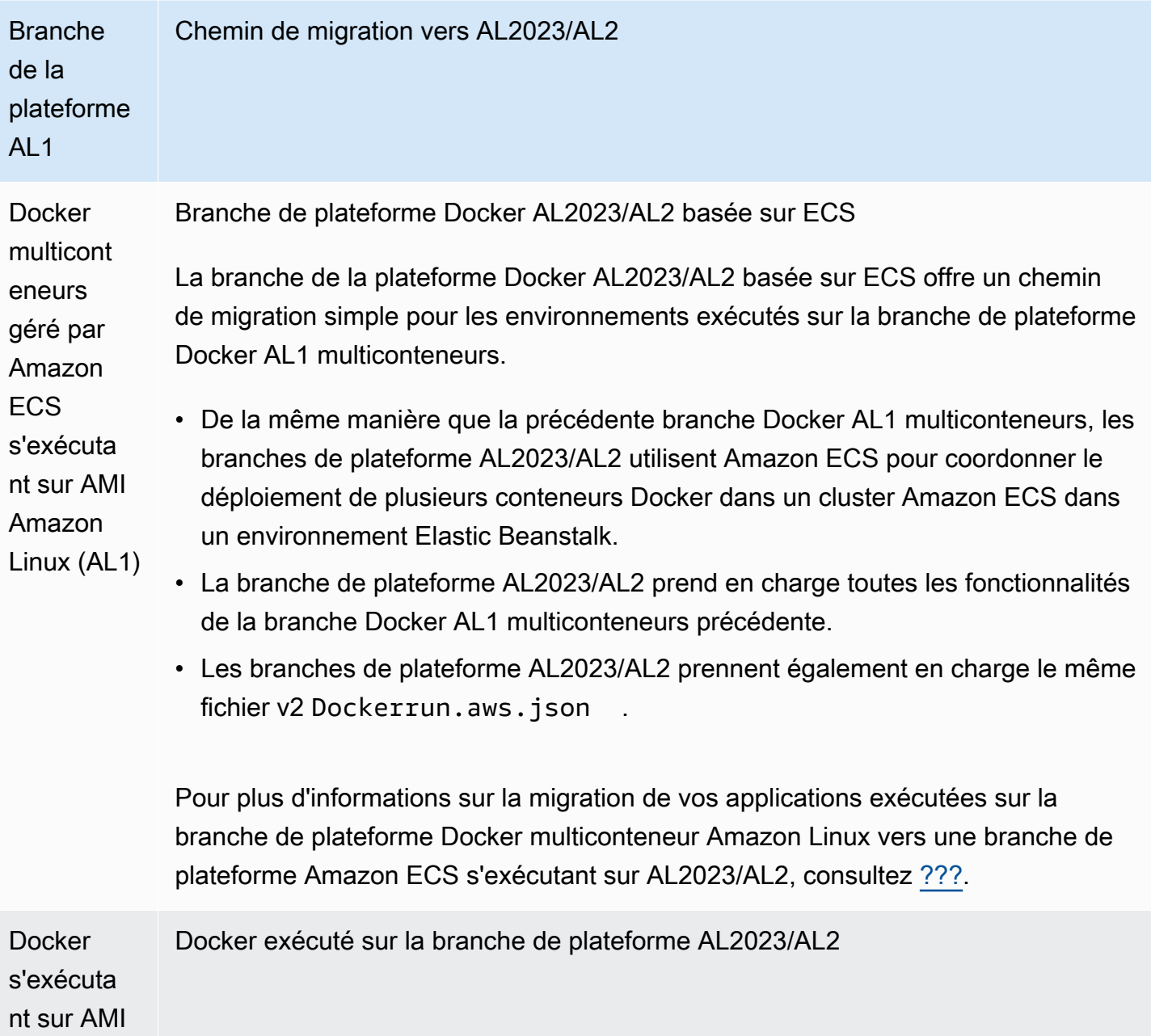

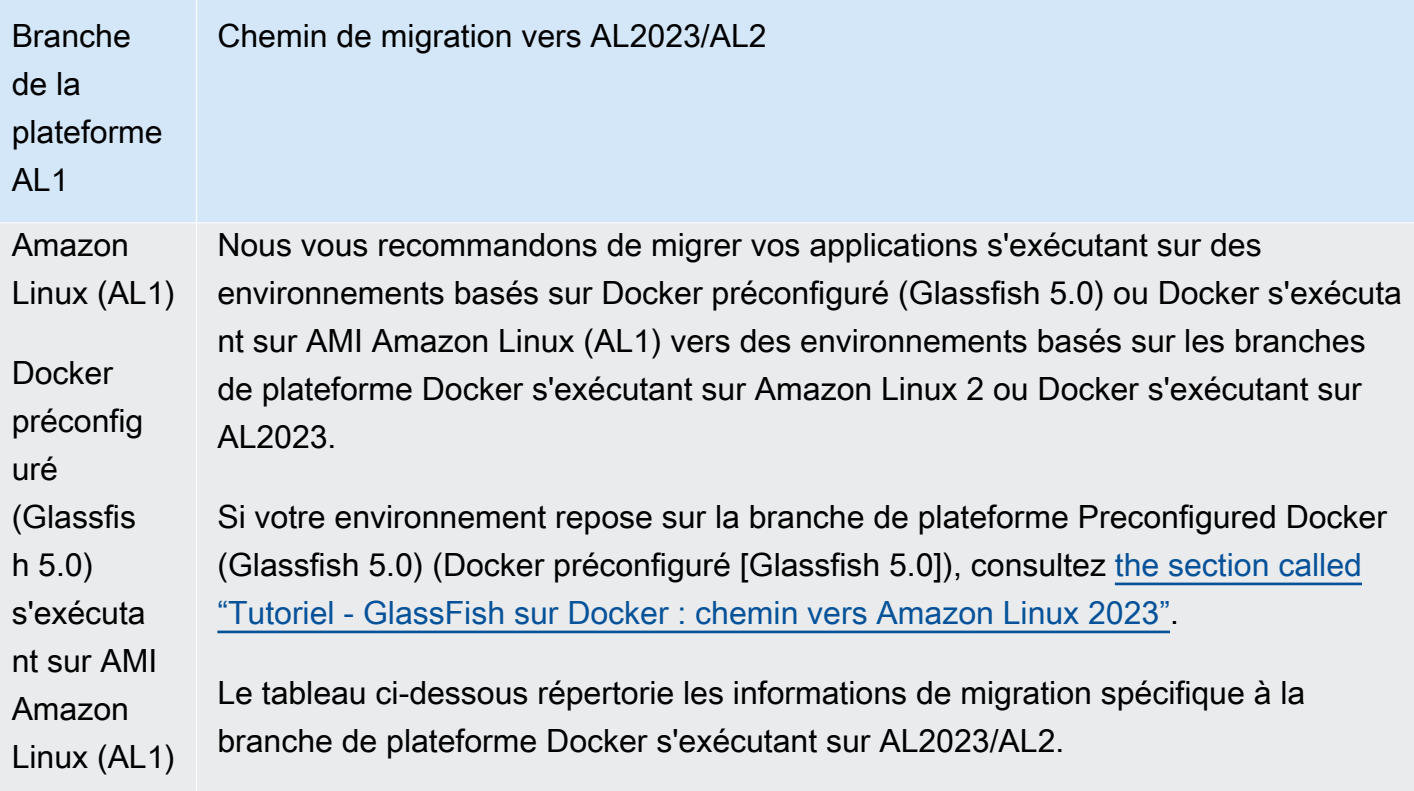

#### Area Modifications et informations

Stockage Elastic Beanstalk configure Docker pour qu'il utilise des [pilotes de](https://docs.docker.com/storage/storagedriver/)  [stockage](https://docs.docker.com/storage/storagedriver/) afin de stocker des images Docker et des données de conteneur. Sur l'AMI Amazon Linux, Elastic Beanstalk a utilisé le [pilote de stockage Device Mapper](https://docs.docker.com/storage/storagedriver/device-mapper-driver/). Pour améliorer les performances, Elastic Beanstalk a provisionné un volume Amazon EBS supplémen taire. Sur les versions de plateforme Docker AL2023/AL2, Elastic Beanstalk utilise le [pilote de stockage OverlayFS,](https://docs.docker.com/storage/storagedriver/overlayfs-driver/) et améliore encore les performances tout en ne nécessitant plus de volume distinct.

> Avec l'AMI Amazon Linux, si vous avez utilisé l'option BlockDevi ceMappings de l'espace de noms aws:autoscaling:la unchconfiguration pour ajouter des volumes de stockage personnalisés à un environnement Docker, nous vous conseillons d'ajouter également le volume /dev/xvdcz Amazon EBS prévu par Elastic Beanstalk. Elastic Beanstalk ne provisionne plus ce volume, vous devriez donc le supprimer de vos fichiers de configura tion. Pour plus de détails, veuillez consulter [the section called](#page-144-0)

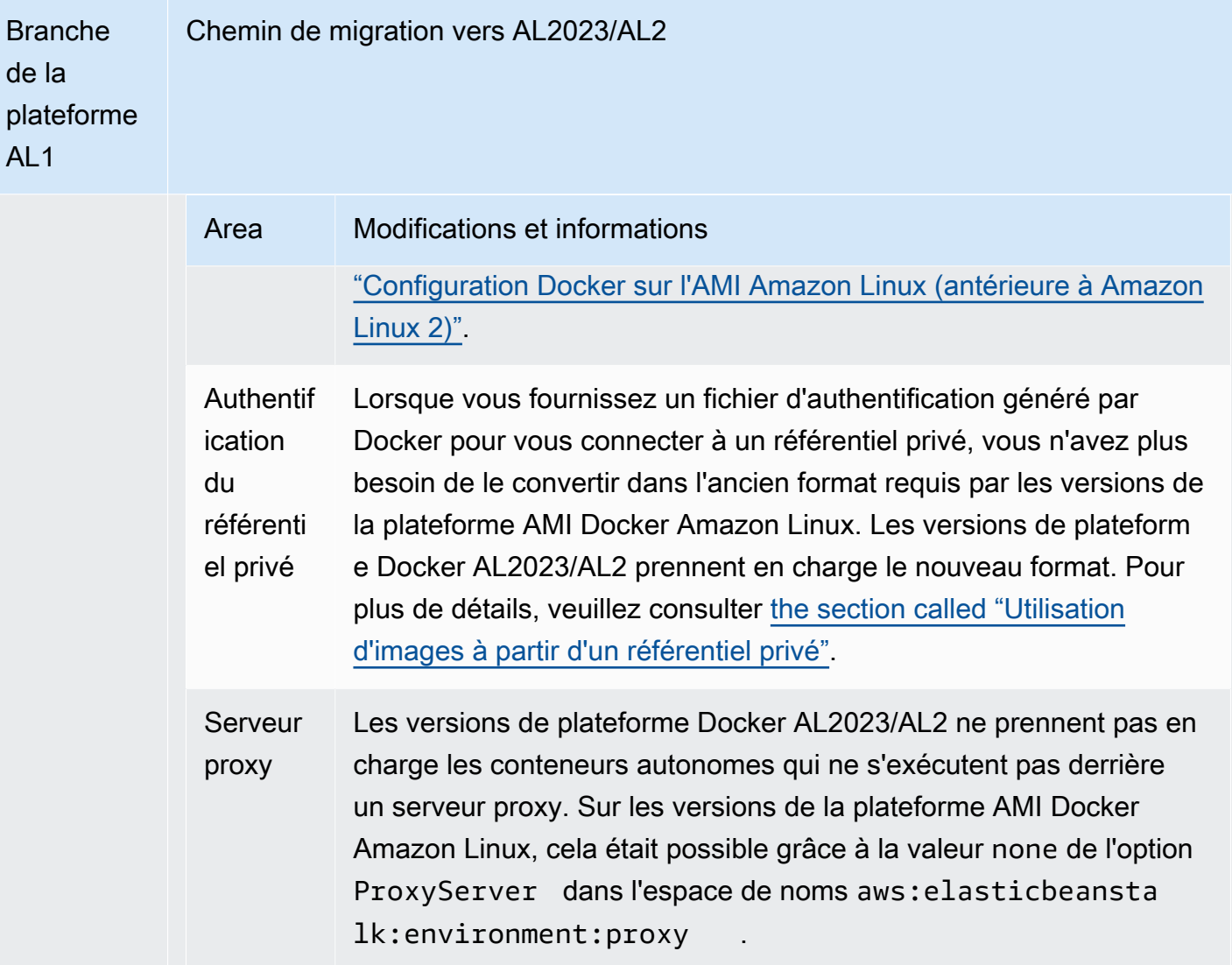

#### Go

Le tableau ci-dessous répertorie les informations de migration pour les versions de plateforme AL2023/AL2 dans la [plateforme Go](#page-194-0).

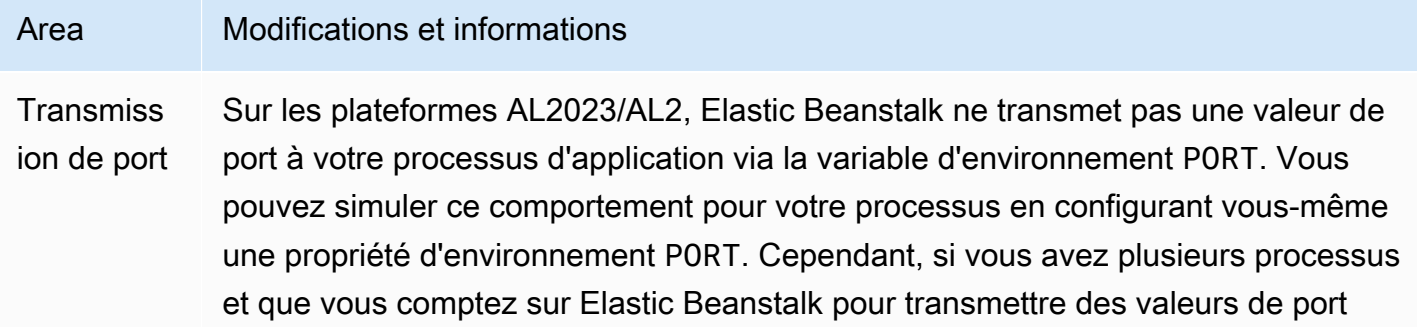

#### Area Modifications et informations

incrémentielles à vos processus (5000, 5100, 5200, etc.), vous devez modifier votre implémentation. Pour plus d'informations, développez la section Configuration du proxy inverse dans [the section called "Extension des plateformes Linux"](#page-83-0).

#### Amazon Corretto

Le tableau ci-dessous répertorie les informations de migration pour les branches de plateforme Corretto dans la [plateforme Java SE](#page-236-0).

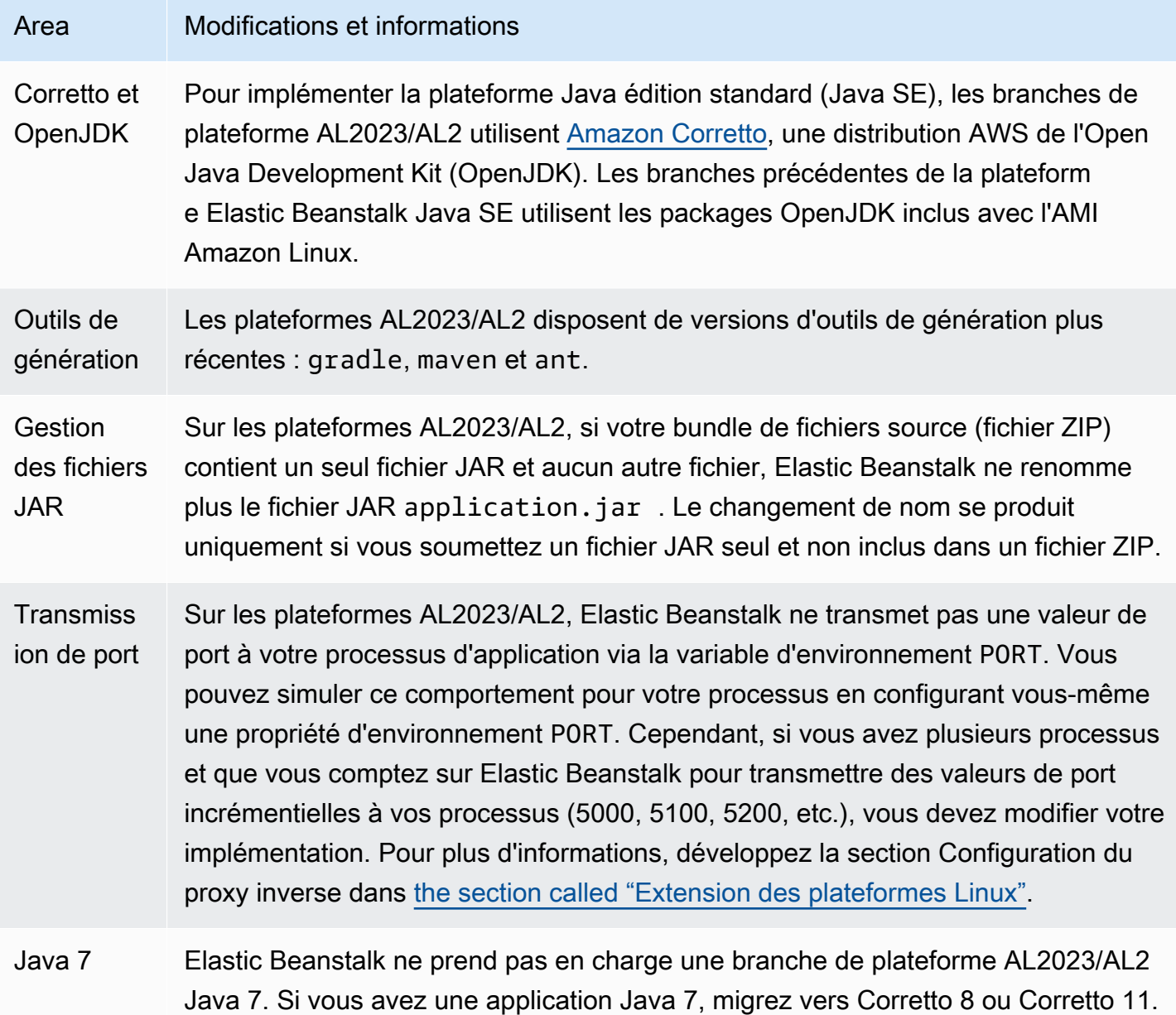

#### Tomcat

Le tableau ci-dessous répertorie les informations de migration pour les versions de plateforme AL2023/AL2 dans la [plateforme Tomcat](#page-217-0).

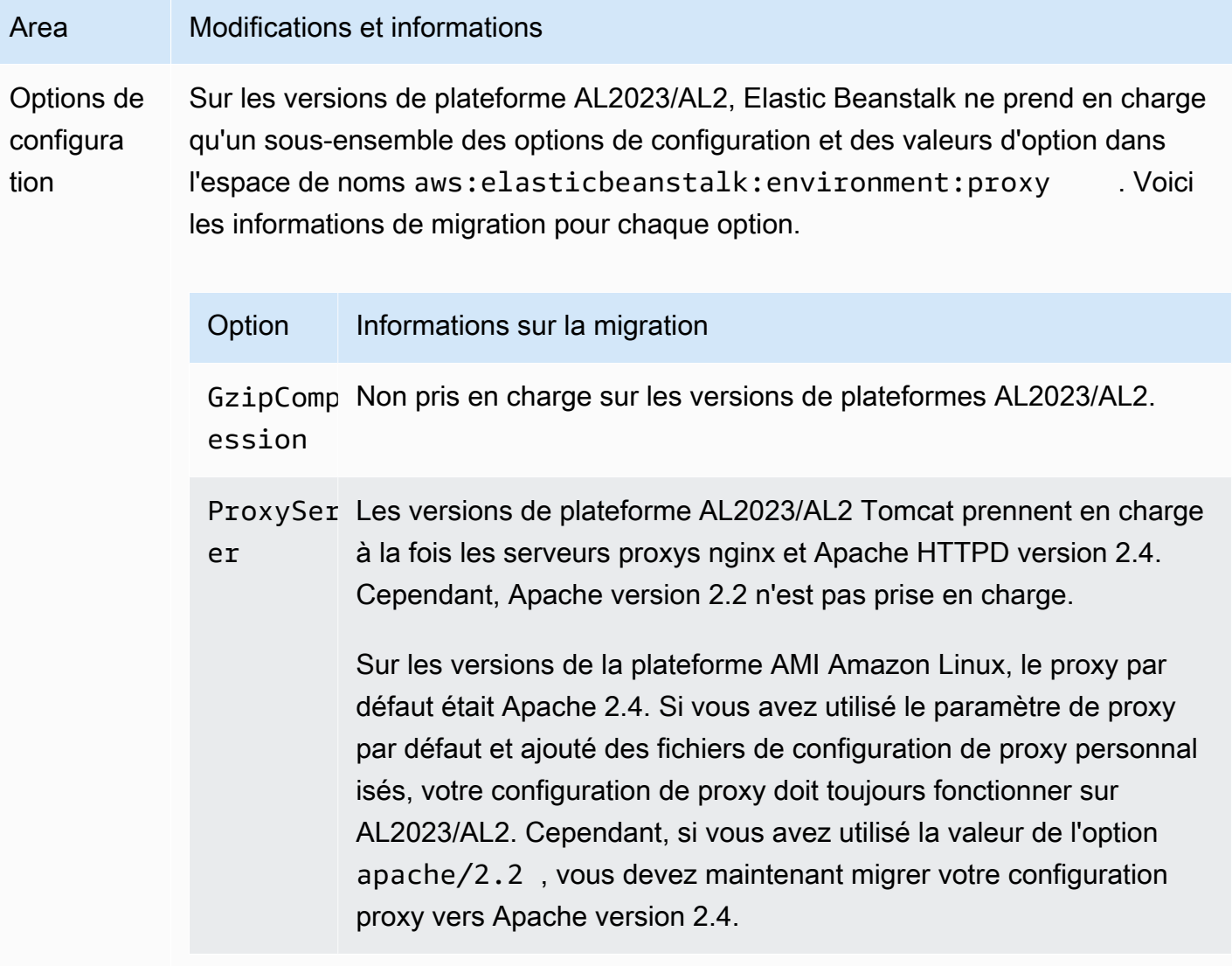

L'option XX:MaxPermSize de l'espace de noms aws:elasticbeansta lk:container:tomcat:jvmoptions n'est pas prise en charge sur les versions de plateforme AL2023/AL2. Le paramètre JVM permettant de modifier la taille de la génération permanente s'applique uniquement à Java 7 et versions antérieures et n'est donc pas applicable aux versions de plateforme AL2023/AL2.

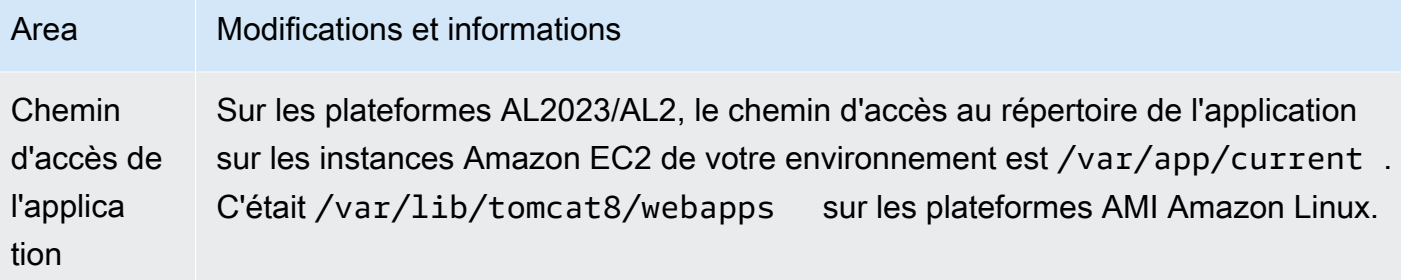

#### Node.js

Le tableau ci-dessous répertorie les informations de migration pour les versions de plateforme AL2023/AL2 dans la [plateforme Node.js.](#page-412-0)

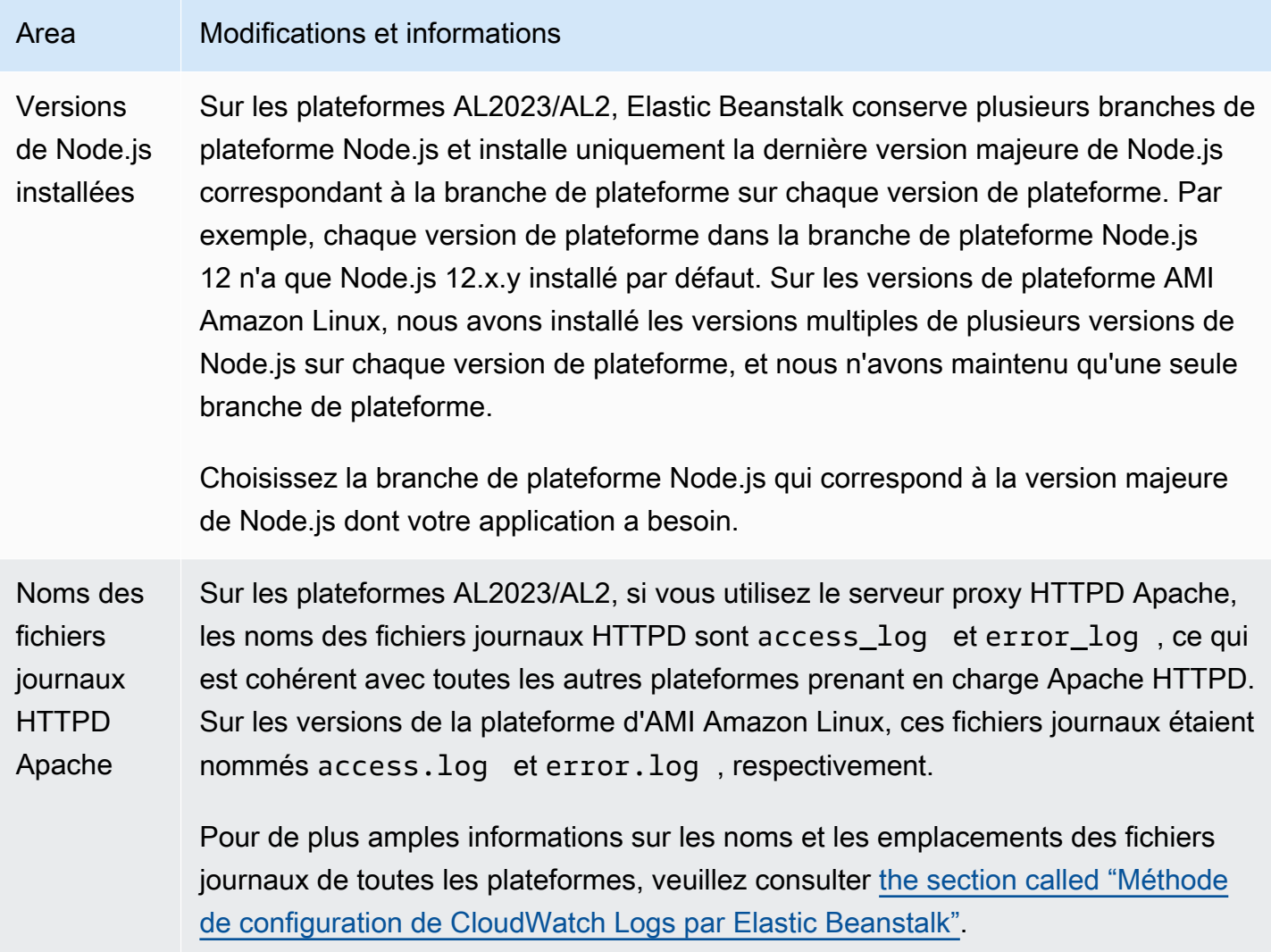

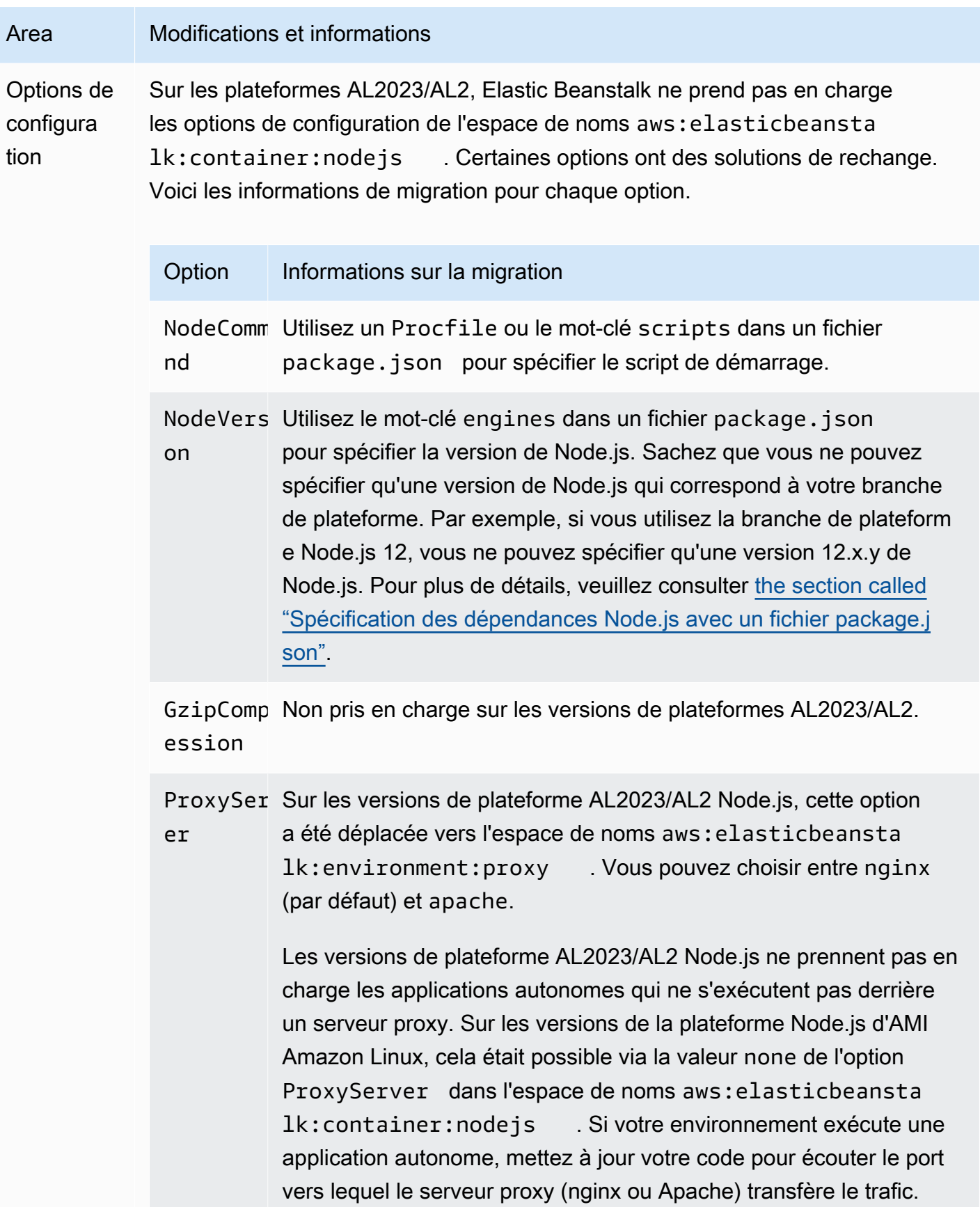

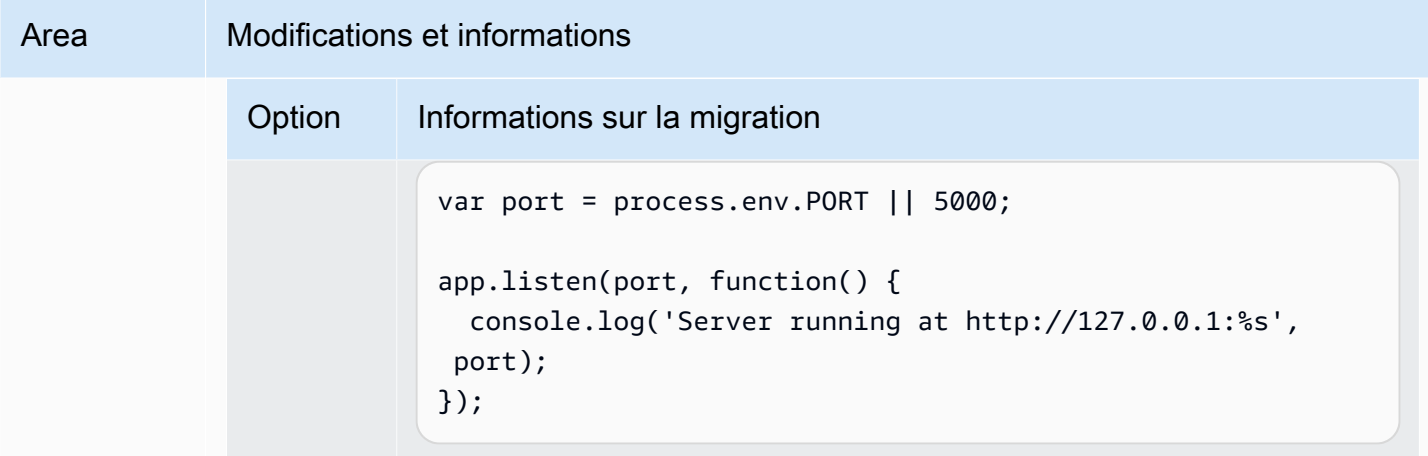

#### PHP

Le tableau ci-dessous répertorie les informations de migration pour les versions de plateforme AL2023/AL2 dans la [plateforme PHP.](#page-490-0)

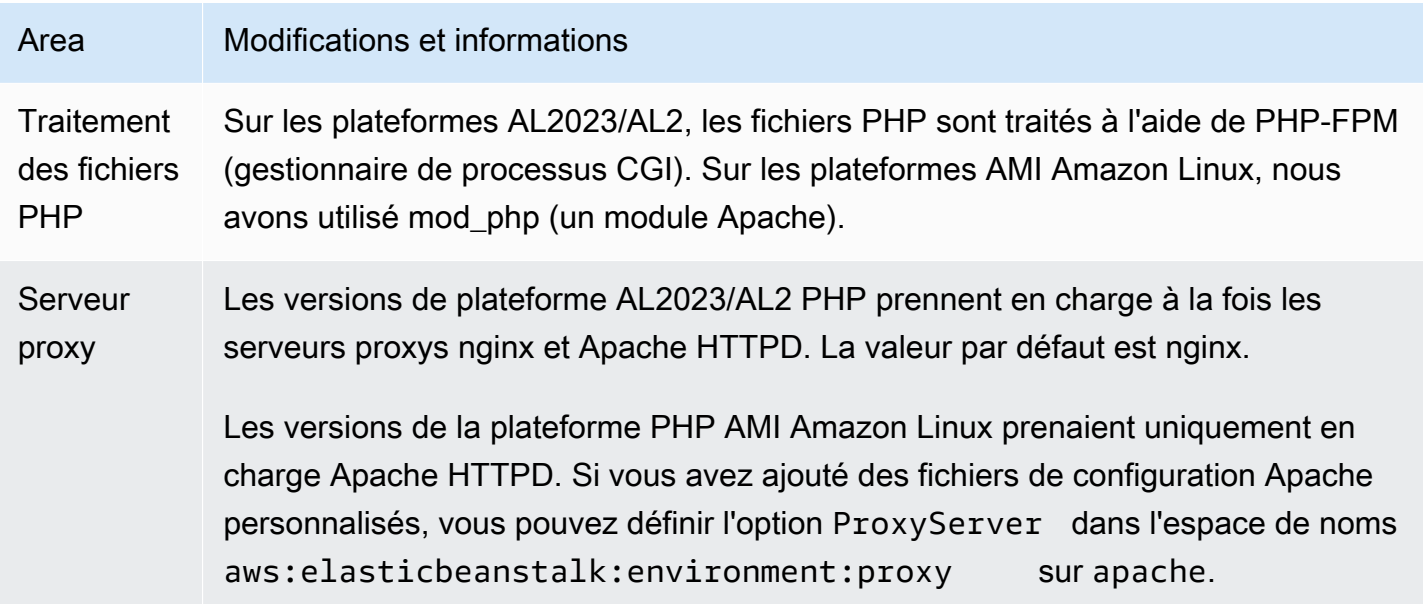

#### Python

Le tableau ci-dessous répertorie les informations de migration pour les versions de plateforme AL2023/AL2 dans la [plateforme Python.](#page-588-0)

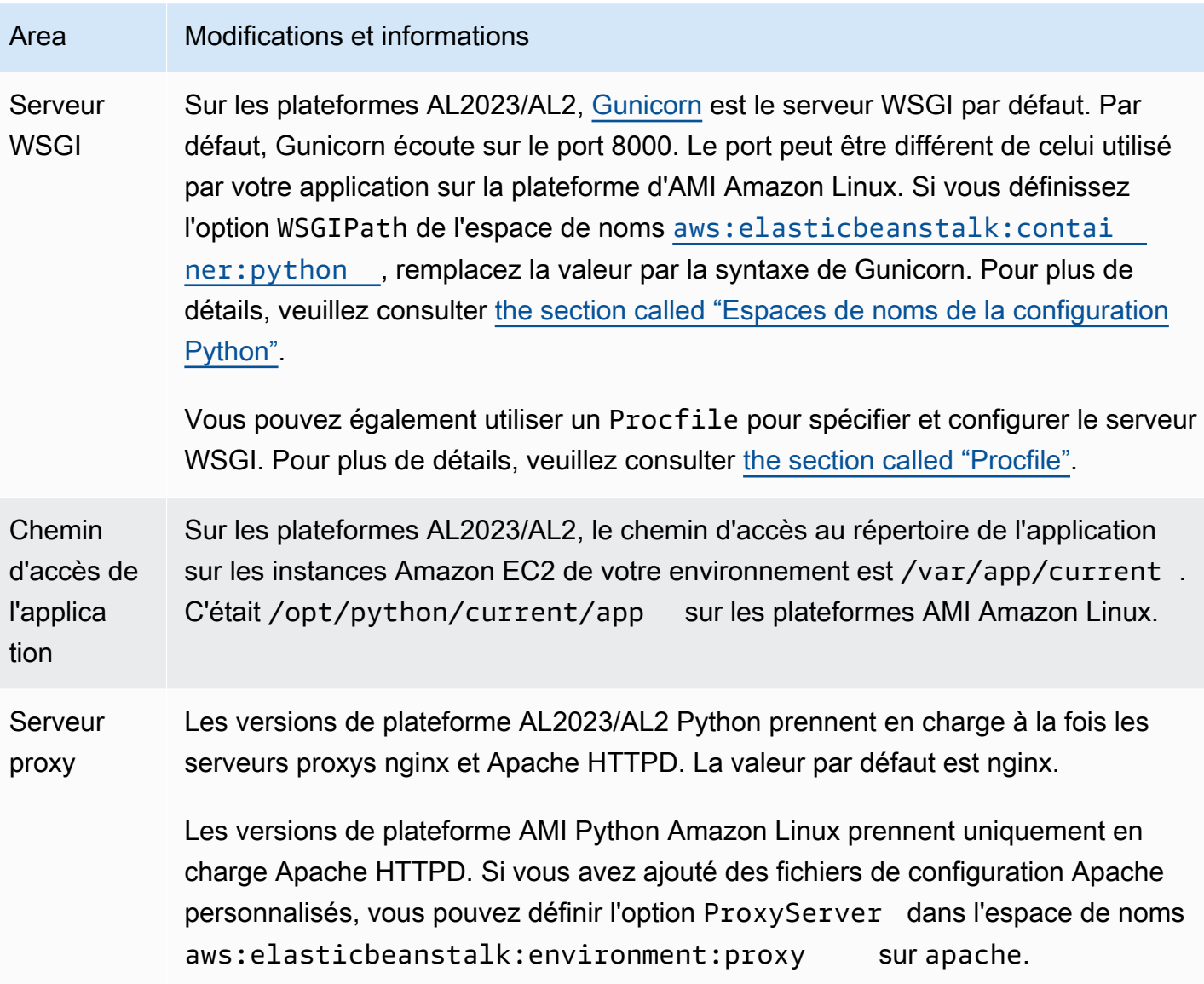

#### Ruby

Le tableau ci-dessous répertorie les informations de migration pour les versions de plateforme AL2023/AL2 dans la [plateforme Ruby](#page-627-0).

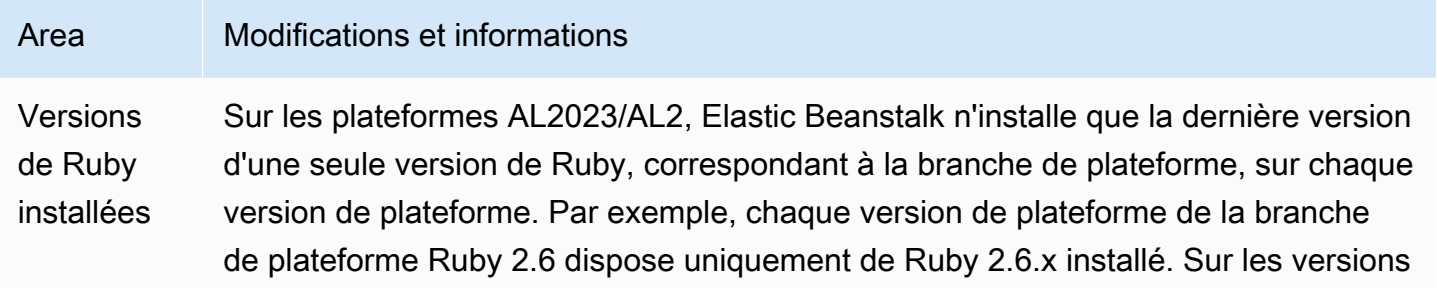

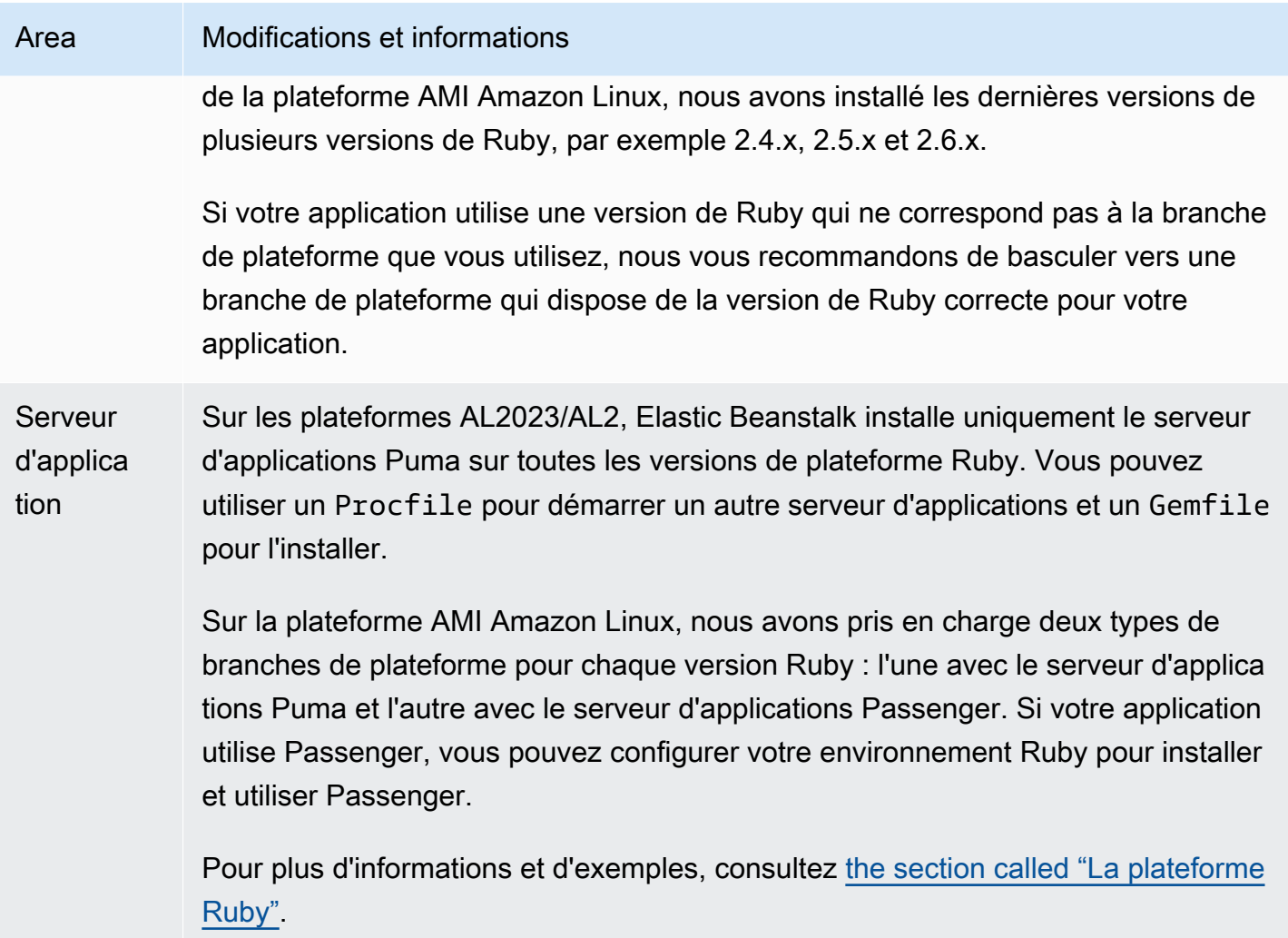

<span id="page-815-0"></span>FAQ sur le retrait de la plateforme

#### **a** Note

Le 18 juillet 2022, Elastic Beanstalk a retiré toutes les branches de plateforme basées sur l'AMI Amazon Linux (AL1).

Les réponses de cette FAQ font référence aux sujets suivants :

- [Stratégie de prise en charge de la plateforme Elastic Beanstalk](#page-68-0)
- [Historique des branches de plateforme retirées](#page-73-0)
- [Plateformes prises en charge par Elastic Beanstalk](https://docs.aws.amazon.com/elasticbeanstalk/latest/platforms/platforms-supported.html) dans AWS Elastic Beanstalk Platforms (Plateformes )
- [Migration de votre application Elastic Beanstalk Linux vers Amazon Linux 2023 ou Amazon Linux 2](#page-797-2)
- [FAQ Amazon Linux 2.](https://aws.amazon.com/amazon-linux-2/faqs/)

#### 1. Que signifie le retrait d'une branche de plateforme ?

Après la date de retrait annoncée d'une branche de plateforme, vous ne pourrez plus créer de nouvel environnement basé sur la branche de plateforme retirée, sauf si vous disposez déjà d'un environnement actif basé sur cette branche de plateforme. Pour en savoir plus, consultez la [FAQ](#page-818-0)  [n° 11](#page-818-0). Elastic Beanstalk cessera de fournir de nouvelles mises à jour de maintenance pour ces branches de plateforme. Une branche de plateforme retirée n'est pas recommandée pour une utilisation dans des environnements de production. Pour en savoir plus, consultez la [FAQ n° 5.](#page-816-0)

## 2. Pourquoi les succursales basées AWS sur les plateformes AL1 ont-elles été supprimées ?

Elastic Beanstalk retire les branches de plateforme lorsque les composants de la plateforme sont obsolètes ou retirés par leurs fournisseurs. Dans ce cas, la prise en charge standard d'AMI Amazon Linux (AL1) a pris fin le [31 décembre 2020.](https://aws.amazon.com/blogs/aws/update-on-amazon-linux-ami-end-of-life/) Bien qu'Elastic Beanstalk ait continué à offrir des plateformes AL1 jusqu'en 2022, nous avons depuis publié des plateformes AL2 et AL2023 dotées des dernières fonctionnalités. Pour que les clients continuent de bénéficier de la sécurité et des fonctionnalités les plus récentes, il est essentiel qu'ils migrent vers nos plateformes basées sur AL2023/AL2.

#### 3. Quelles sont les branches de plateforme retirées ?

Pour obtenir la liste des composants de plateforme et des branches de plateforme qui ont été retirés, consultez [Historique des branches de plateforme retirées](#page-73-0).

#### 4. Quelles plateformes sont actuellement prises en charge ?

Consultez [Plateformes prises en charge par Elastic Beanstalk](https://docs.aws.amazon.com/elasticbeanstalk/latest/platforms/platforms-supported.html) dans Plateformes AWS Elastic Beanstalk .

<span id="page-816-0"></span>5. Elastic Beanstalk supprimera-t-il ou mettra-t-il fin à des composants de mon environnement après le retrait ?

Notre politique concernant les succursales de plateforme retirées ne supprime pas l'accès aux environnements ni les ressources. Toutefois, un environnement basé sur une branche de plateforme retirée peut se retrouver dans une situation imprévisible, car Elastic Beanstalk n'est pas en mesure de fournir des mises à jour de sécurité, un support technique ou des correctifs logiciels pour les branches de plateforme retirées en raison du fait que le fournisseur a marqué leur composant comme étant en fin de vie (EOL). Par exemple, une vulnérabilité de sécurité néfaste et critique peut apparaître dans un environnement exécuté sur une branche de plateforme retirée. Ou encore, une action de l'API EB peut cesser de fonctionner pour l'environnement si elle devient incompatible avec le service Elastic Beanstalk au fil du temps. La possibilité de ce type de risques augmente avec la durée d'activité d'un environnement basé sur une branche de plateforme retirée.

Si votre application rencontre des problèmes lors de son exécution sur une branche de plate-forme abandonnée et que vous ne parvenez pas à la migrer vers une plate-forme compatible, vous devrez envisager d'autres solutions. Les solutions de contournement consistent à encapsuler l'application dans une image Docker pour l'exécuter en tant que conteneur Docker. Cela permettrait à un client d'utiliser n'importe laquelle de nos solutions Docker, telles que nos plateformes Docker Elastic Beanstalk AL2023/AL2, ou d'autres services basés sur Docker tels qu'Amazon ECS ou Amazon EKS. Les alternatives autres que Docker incluent notre AWS CodeDeploy service, qui permet une personnalisation complète des environnements d'exécution que vous souhaitez.

6. Puis-je soumettre une demande de report de la date de retrait ?

Non. Après la date de retrait, les environnements existants continueront à fonctionner. Toutefois, Elastic Beanstalk ne fournira plus de mise à jour de sécurité et de maintenance de la plateforme. Il est donc essentiel de migrer vers AL2 ou AL2023 si vous exécutez toujours des applications sur une plateforme basée sur AL1. Pour plus d'informations sur les risques et les solutions de contournement, consultez [FAQ n° 5](#page-816-0).

## 7. Quelles sont les solutions de contournement si je ne parviens pas à terminer ma migration AL2 ou AL2023 à temps ?

Les clients peuvent continuer à exécuter l'environnement, bien que nous vous encouragions fortement à planifier la migration de tous vos environnements Elastic Beanstalk vers une version de plateforme prise en charge. Cela permet de minimiser les risques et de continuer à profiter des améliorations importantes en matière de sécurité, de performances et de fonctionnalités offertes par les versions les plus récentes. Pour plus d'informations sur les risques et les solutions de contournement, consultez [FAQ n° 5](#page-816-0).

## 8. Quel est le processus recommandé pour migrer vers les plateformes AL2 ou AL2023 ?

Pour des instructions détaillées sur la migration de AL1 vers AL2023/AL2, consultez [Migration de](#page-797-2)  [votre application Elastic Beanstalk Linux vers Amazon Linux 2023 ou Amazon Linux 2](#page-797-2). Cette rubrique explique qu'Elastic Beanstalk nécessite un déploiement bleu/vert pour effectuer la mise à niveau.

#### 9. Si j'ai un environnement qui s'exécute sur une plateforme retirée, quel est l'impact ?

Un environnement basé sur une branche de plateforme retirée peut se retrouver dans une situation imprévisible, car Elastic Beanstalk n'est pas en mesure de fournir des mises à jour de sécurité, un support technique ou des correctifs logiciels pour les branches de plateforme retirées en raison du fait que le fournisseur a marqué leur composant comme étant en fin de vie (EOL). Par exemple, une vulnérabilité de sécurité néfaste et critique peut apparaître dans un environnement exécuté sur une branche de plateforme retirée. Ou encore, une action de l'API EB peut cesser de fonctionner pour l'environnement si elle devient incompatible avec le service Elastic Beanstalk au fil du temps. La possibilité de ce type de risques augmente avec la durée d'activité d'un environnement basé sur une branche de plateforme retirée. Pour en savoir plus, consultez la [FAQ n° 5](#page-816-0).

#### 10. Que se passe-t-il 90 jours après la date du retrait ?

Notre politique concernant les succursales de plateforme retirées ne supprime pas l'accès aux environnements ni les ressources. Toutefois, un environnement basé sur une branche de plateforme retirée peut se retrouver dans une situation imprévisible, car Elastic Beanstalk n'est pas en mesure de fournir des mises à jour de sécurité, un support technique ou des correctifs logiciels pour les branches de plateforme retirées en raison du fait que le fournisseur a marqué leur composant comme étant en fin de vie (EOL). Par exemple, une vulnérabilité de sécurité néfaste et critique peut apparaître dans un environnement exécuté sur une branche de plateforme retirée. Ou encore, une action de l'API EB peut cesser de fonctionner pour l'environnement si elle devient incompatible avec le service Elastic Beanstalk au fil du temps. La possibilité de ce type de risques augmente avec la durée d'activité d'un environnement basé sur une branche de plateforme retirée. Pour en savoir plus, consultez la [FAQ n° 5](#page-816-0).

#### <span id="page-818-0"></span>11. Puis-je créer un nouvel environnement basé sur une plateforme retirée ?

Vous pouvez créer un nouvel environnement basé sur une branche de plateforme retirée, si vous avez déjà utilisé cette branche de plateforme pour créer un environnement existant à l'aide du même compte et dans la même région. La branche de plateforme retirée ne sera pas disponible dans la

console Elastic Beanstalk. Toutefois, pour les clients qui disposent d'environnements existants basés sur une branche de plateforme retirée, elle sera disponible via l'interface de ligne de commande EB, l'API EB et AWS CLI. De même, les clients existants peuvent utiliser les consoles [Clone environment](#page-731-0) (Cloner un environnement) et [Rebuild environment](#page-822-0) (Reconstruire un environnement). Toutefois, un environnement basé sur une branche de plateforme retirée peut se retrouver dans une situation imprévisible. Pour en savoir plus, consultez la [FAQ n° 5](#page-816-0).

12. Si j'ai un environnement existant qui fonctionne sur une branche de plate-forme retirée, jusqu'à quand puis-je créer un nouvel environnement basé sur la branche de plate-forme supprimée ? Puis-je le faire à l'aide de la console, de l'interface de ligne de commande ou de l'API ?

Vous pouvez créer l'environnement après la date de départ à la retraite. Toutefois, il faut garder à l'esprit qu'une branche de plateforme retirée peut se retrouver dans une situation imprévisible. Plus un tel environnement est créé ou actif dans le temps, plus le risque qu'il rencontre des problèmes inattendus est élevé. Pour plus d'informations sur la création d'un environnement de développement, consultez la [FAQ n° 11.](#page-818-0)

13. Puis-je cloner ou reconstruire mon environnement basé sur une plateforme retirée ?

Oui. Vous pouvez le faire en utilisant les consoles [Clone environment](#page-731-0) (Cloner un environnement) [Rebuild environment](#page-822-0) (Reconstruire l'environnement) consoles. Vous pouvez également utiliser l'interface de ligne de commande EB, l'API EB et AWS CLI. Pour plus d'informations sur la création d'un environnement de développement, consultez la [FAQ n° 11](#page-818-0).

Cependant, nous vous encourageons fortement à planifier la migration de tous vos environnements Elastic Beanstalk vers une version de plateforme prise en charge. Cela permet de minimiser les risques et de continuer à profiter des améliorations importantes en matière de sécurité, de performances et de fonctionnalités offertes par les versions les plus récentes. Pour plus d'informations sur les risques et les solutions de contournement, consultez [FAQ n° 5.](#page-816-0)

14. Après la date de mise hors service, qu'adviendrait-il des AWS ressources de mon environnement Elastic Beanstalk basé sur une branche de plateforme abandonnée ? Par exemple, si l'instance EC2 en cours d'exécution est supprimée, Elastic Beanstalk sera-t-il capable de lancer une nouvelle instance EC2 basée sur AL1 pour maintenir la capacité ?

Les ressources de l'environnement resteront actives et continueront de fonctionner. Et oui, Elastic Beanstalk s'adaptera aux instances EC2 AL1 dans l'environnement. Toutefois, Elastic Beanstalk cessera de fournir de nouvelles mises à jour de maintenance de la plateforme pour l'environnement, ce qui peut conduire à ce que l'environnement se retrouve dans une situation imprévisible au fil du temps. Pour en savoir plus, consultez la [FAQ n° 5.](#page-816-0)

15. Quelles sont les principales différences entre les systèmes d'exploitation AL2023/ AL2 et AMI Amazon Linux (AL1) ? Comment les branches de plateforme Elastic Beanstalk AL2023/AL2 sont-elles affectées ?

Bien que l'AMI Amazon Linux et AL2023/AL2 partagent le même noyau Linux, ils diffèrent au niveau de leur système d'initialisation, des versions libc, de la chaîne d'outils du compilateur, et de divers packages. Pour plus d'informations, consultez [FAQ sur Amazon Linux 2.](https://aws.amazon.com/amazon-linux-2/faqs/)

Le service Elastic Beanstalk a également mis à jour des versions de l'environnement d'exécution, d'outils de génération et d'autres dépendances spécifiques à la plateforme. Les branches de plateforme basées sur AL2023/AL2 ne sont pas garanties comme étant rétrocompatibles avec votre application existante. En outre, même si votre code d'application se déploie avec succès sur la nouvelle version de plateforme, il peut se comporter ou fonctionner différemment en raison des différences de système d'exploitation et d'exécution. Pour une liste et une description des configurations et des personnalisations que vous devrez examiner et tester, consultez [Migration de](#page-797-2)  [votre application Elastic Beanstalk Linux vers Amazon Linux 2023 ou Amazon Linux 2](#page-797-2).

# Annulation de mises à jour de configuration d'environnement et de déploiements d'application

Vous pouvez annuler des mises à jour en cours qui sont déclenchées par des changements de configuration d'environnement. Vous pouvez également annuler le déploiement d'une nouvelle version de l'application en cours. Par exemple, vous pouvez vouloir annuler une mise à jour si vous décidez que vous souhaitez continuer à utiliser la configuration de l'environnement existant au lieu d'appliquer les nouveaux paramètres de configuration d'environnement. Ou bien, vous

pouvez réaliser que la nouvelle version de l'application que vous déployez a des problèmes susceptibles de ne pas démarrer ou de ne pas fonctionner correctement. En annulant une mise à jour d'environnement ou de version d'application, vous pouvez éviter d'attendre que le processus de mise à jour ou de déploiement soit effectué avant de lancer une nouvelle tentative pour mettre à jour la version de l'environnement ou de l'application.

#### **a** Note

Pendant la phase de nettoyage au cours de laquelle les anciennes ressources qui ne sont plus nécessaires sont supprimées, après que le dernier lot d'instances a été mis à jour, vous ne pouvez pas plus annuler la mise à jour.

Elastic Beanstalk effectue la restauration de la même manière qu'il a réalisé la dernière mise à jour réussie. Par exemple, si des mises à jour propagées à durée définie sont activées dans votre environnement, alors Elastic Beanstalk attend le temps de pause spécifié entre la restauration des modifications sur un lot d'instances avant de restaurer les modifications sur le lot suivant. Ou bien, si vous avez récemment activé des mises à jour propagées, mais que la dernière fois que vous avez réussi une mise à jour des paramètres de configuration de votre environnement elle n'incluait pas de mises à jour propagées, Elastic Beanstalk procède à la restauration sur toutes les instances en même temps.

Une fois qu'il commence à annuler la mise à jour, vous ne pouvez pas arrêter la restauration d'Elastic Beanstalk vers la configuration de l'environnement précédent. Le processus de restauration continue jusqu'à ce que toutes les instances de l'environnement aient la configuration de l'environnement précédent ou jusqu'à ce que le processus de restauration échoue. Pour les déploiements de version d'application, l'annulation du déploiement arrête tout simplement le déploiement ; certaines instances auront la nouvelle version de l'application et d'autres continueront à exécuter la version d'application existante. Vous pouvez déployer la même ou une autre version de l'application ultérieurement.

Pour plus d'informations sur les mises à jour propagées, consultez [Mises à jour propagées de la](#page-770-0)  [configuration de l'environnement Elastic Beanstalk.](#page-770-0) Pour plus d'informations sur les déploiements de version d'application par lots, consultez [Paramètres et stratégies de déploiement.](#page-757-0)

Pour annuler une mise à jour

1. Ouvrez la [console Elastic Beanstalk](https://console.aws.amazon.com/elasticbeanstalk) et, dans la liste Regions (Régions), sélectionnez votre Région AWS.

2. Dans le panneau de navigation, choisissez Environments (Environnements), puis choisissez le nom de votre environnement dans la liste.

#### **a** Note

Si vous avez plusieurs environnements, utilisez la barre de recherche pour filtrer la liste des environnements.

3. Dans la page de présentation de l'environnement, choisissez Actions (Actions) puis Abort current operation (Abandonner l'opération en cours).

## <span id="page-822-0"></span>Reconstruction d'environnements Elastic Beanstalk

Votre environnement AWS Elastic Beanstalk peut devenir inutilisable si vous n'utilisez pas la fonctionnalité Elastic Beanstalk pour modifier ou suspendre les ressources AWS sous-jacentes de l'environnement. Si cela se produit, vous pouvez reconstruire l'environnement pour tenter de le restaurer à un état de fonctionnement. La reconstruction d'un environnement met hors service toutes les ressources de celui-ci et les remplace par de nouvelles ressources avec la même configuration.

Vous pouvez également reconstruire des environnements suspendus dans les six semaines (42 jours) suivant leur suspension. Lors de la reconstruction, Elastic Beanstalk tente de créer un nouvel environnement avec le même nom, le même ID et la même configuration.

## Reconstruction d'un environnement en cours d'exécution

Vous pouvez reconstruire un environnement via la console Elastic Beanstalk ou à l'aide de l'API RebuildEnvironment.

Pour reconstruire un environnement en cours d'exécution (console)

- 1. Ouvrez la [console Elastic Beanstalk](https://console.aws.amazon.com/elasticbeanstalk) et, dans la liste Regions (Régions), sélectionnez votre Région AWS.
- 2. Dans le panneau de navigation, choisissez Environments (Environnements), puis choisissez le nom de votre environnement dans la liste.

#### **a** Note

Si vous avez plusieurs environnements, utilisez la barre de recherche pour filtrer la liste des environnements.

- 3. Choisissez Actions, puis Rebuild environment (Reconstruire l'environnement).
- 4. Choisissez Rebuild (Reconstruire).

La reconstruction d'un environnement en cours d'exécution crée de nouvelles ressources ayant la même configuration que les anciennes ressources ; toutefois, les ID de ressource sont différents et les données figurant sur les anciennes ressources ne sont pas restaurées. Par exemple, la reconstruction d'un environnement avec une instance de base de données Amazon RDS crée une nouvelle base de données avec la même configuration, mais elle n'applique aucun instantané à la nouvelle base de données.

Pour reconstruire un environnement en cours d'exécution avec l'API Elastic Beanstalk, utilisez l'action [RebuildEnvironment](https://docs.aws.amazon.com/elasticbeanstalk/latest/api/API_RebuildEnvironment.html) avec l'AWS CLI ou le kit SDK AWS.

\$ **aws elasticbeanstalk rebuild-environment --environment-id e-***vdnftxubwq*

## Reconstruction d'un environnement suspendu

Vous pouvez reconstruire et restaurer un environnement arrêté à l'aide de la console Elastic Beanstalk, de l'interface de ligne de commande EB ou de l'API RebuildEnvironment.

#### **a** Note

Si vous n'utilisez pas votre propre nom de domaine personnalisé avec votre environnement suspendu, l'environnement utilise un sous-domaine d'elasticbeanstalk.com. Ces sousdomaines sont partagés au sein d'une région Elastic Beanstalk. Ils peuvent donc être utilisés par un environnement créé par un client dans la même région. Si votre environnement a été suspendu, un autre environnement peut utiliser son sous-domaine. Dans ce cas, la reconstruction échoue.

Vous pouvez éviter cette erreur en utilisant un domaine personnalisé. Consultez [Nom de](#page-1008-0)  [domaine de votre environnement Elastic Beanstalk](#page-1008-0) pour plus de détails.

Les environnements récemment suspendus apparaissent dans la présentation des applications pendant une heure au maximum. Au cours de cette période, vous pouvez afficher les événements de l'environnement dans le [tableau de bord](#page-685-0) de celui-ci et utiliser l'[action](#page-689-0) Restore environment (Restaurer l'environnement) pour le reconstruire.

Pour reconstruire un environnement qui n'est plus visible, utilisez l'option Restore terminated environment (Restaurer l'environnement résilié) depuis la page d'application.

Pour reconstruire un environnement suspendu (console)

- 1. Ouvrez la [console Elastic Beanstalk](https://console.aws.amazon.com/elasticbeanstalk) et, dans la liste Regions (Régions), sélectionnez votre Région AWS.
- 2. Dans le panneau de navigation, choisissez Applications, puis sélectionnez le nom de votre application dans la liste.

#### **a** Note

Si vous avez plusieurs applications, utilisez la barre de recherche pour filtrer la liste des applications.

3. Choisissez Actions, puis Restore terminated environment (Restaurer l'environnement résilié).

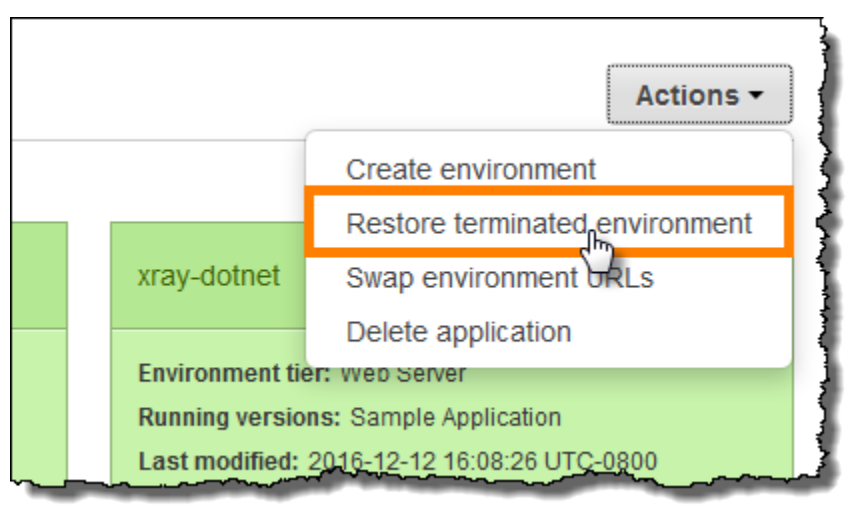

- 4. Choisissez un environnement suspendu.
- 5. Choisissez Restore (Restaurer).

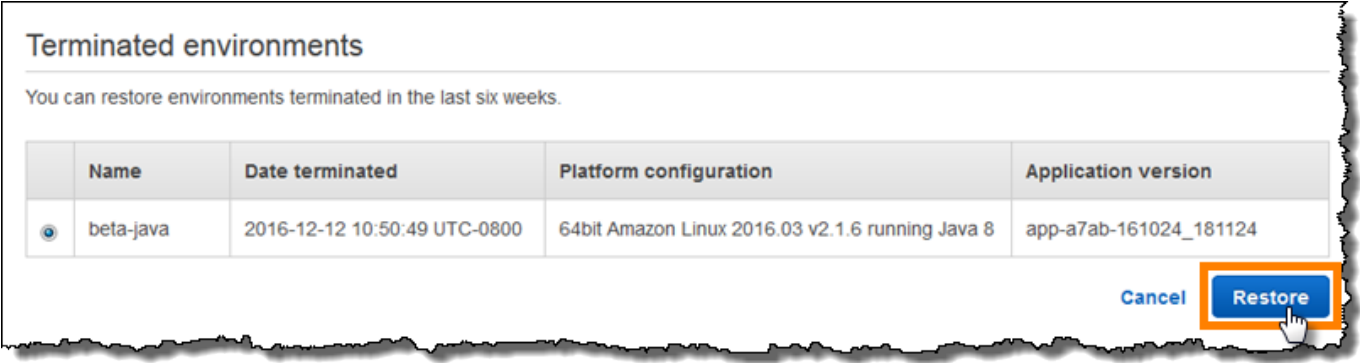

Elastic Beanstalk tente de créer un nouvel environnement avec le même nom, le même ID et la même configuration. S'il existe un environnement avec le même nom ou la même URL lorsque vous tentez de reconstruire, la reconstruction échoue. La suppression de la version d'application qui avait été déployée dans l'environnement entraîne également l'échec de la reconstruction.

Si vous utilisez l'interface de ligne de commande EB pour gérer votre environnement, exécutez la commande eb restore pour reconstruire un environnement suspendu.

#### \$ **eb restore e-***vdnftxubwq*

Pour plus d'informations, consultez [eb restore](#page-1693-0).

Pour reconstruire un environnement arrêté avec l'API Elastic Beanstalk, utilisez l'action [RebuildEnvironment](https://docs.aws.amazon.com/elasticbeanstalk/latest/api/API_RebuildEnvironment.html) avec l'AWS CLI ou le kit SDK AWS.

<span id="page-825-0"></span>\$ **aws elasticbeanstalk rebuild-environment --environment-id e-***vdnftxubwq*

## Types d'environnement

Dans AWS Elastic Beanstalk, vous pouvez créer un environnement évolutif, d'équilibrage de charge ou un environnement instance unique. Le type d'environnement dont vous avez besoin dépend de l'application que vous déployez. Par exemple, vous pouvez développer et tester une application dans un environnement instance unique pour économiser de l'argent, mettre à niveau cet environnement vers un environnement évolutif, d'équilibrage de charge lorsque l'application est prête pour la production.

#### **a** Note

Un niveau d'environnement de travail pour une application web qui traite des tâches en arrière-plan n'inclut pas un équilibreur de charge. Cependant, un environnement de travail monte efficacement en puissance en ajoutant des instances au groupe Auto Scaling pour traiter les données à partir de la file d'attente Amazon SQS lorsque la charge le nécessite.

## Environnement évolutif et équilibré en charge

Un environnement évolutif et équilibré de charge utilise les services Elastic Load Balancing et Amazon EC2 Auto Scaling pour provisionner les instances Amazon EC2 requises pour votre application déployée. Amazon EC2 Auto Scaling démarre automatiquement les instances supplémentaires pour vous adapter à une charge croissante sur votre application. Si la charge sur votre application diminue, Amazon EC2 Auto Scaling arrête les instances mais laisse toujours votre nombre d'instances minimum spécifié en cours d'exécution. Si votre application a besoin d'une évolutivité avec l'option d'exécution dans plusieurs zones de disponibilité, utilisez un environnement évolutif et d'équilibrage de charge. Si vous ne savez pas quel type d'environnement sélectionner, vous pouvez en choisir un et, si nécessaire, changer le type d'environnement plus tard.

## Environnement à instance unique

Un environnement instance unique contient une instance d'Amazon EC2 avec une adresse IP Elastic. Un environnement instance unique n'a pas d'équilibreur de charge, ce qui peut vous aider à réduire les coûts par rapport à un environnement évolutif et d'équilibrage de charge. Même si un environnement instance unique utilise le service Amazon EC2 Auto Scaling, les paramètres pour le nombre minimum d'instances, le nombre maximum d'instances et la capacité souhaitée sont tous sur 1. Par conséquent, de nouvelles instances ne sont pas démarrées pour adapter la charge croissante sur votre application.

Utilisez un environnement instance unique si vous attendez un faible trafic de votre application de production ou si vous effectuez un développement à distance. Si vous ne savez pas quel type d'environnement sélectionner, vous pouvez en choisir un et, si nécessaire, changer le type d'environnement plus tard. Pour de plus amples informations, veuillez consulter [Changement de type](#page-827-0)  [d'environnement](#page-827-0).

## <span id="page-827-0"></span>Changement de type d'environnement

Vous pouvez remplacer votre type d'environnement par un environnement instance unique ou un environnement évolutif, d'équilibrage de charge, en modifiant la configuration de votre environnement. Dans certains cas, vous souhaiterez peut-être modifier votre type d'environnement d'un type à un autre. Imaginons par exemple que vous avez développé et testé une application dans un environnement instance unique afin d'économiser de l'argent. Lorsque votre application est prête pour la production, vous pouvez remplacer le type d'environnement par un environnement évolutif, d'équilibrage de charge afin qu'il puisse évoluer pour répondre aux exigences de vos clients.

Pour modifier le type d'un environnement

- 1. Ouvrez la [console Elastic Beanstalk](https://console.aws.amazon.com/elasticbeanstalk) et, dans la liste Regions (Régions), sélectionnez votre Région AWS.
- 2. Dans le panneau de navigation, choisissez Environments (Environnements), puis choisissez le nom de votre environnement dans la liste.

#### **a** Note

Si vous avez plusieurs environnements, utilisez la barre de recherche pour filtrer la liste des environnements.

- 3. Dans le panneau de navigation, choisissez Configuration.
- 4. Dans la catégorie Capacity (Capacité), choisissez Edit (Modifier).
- 5. Dans la liste Type d'environnement, sélectionnez un type d'environnement.
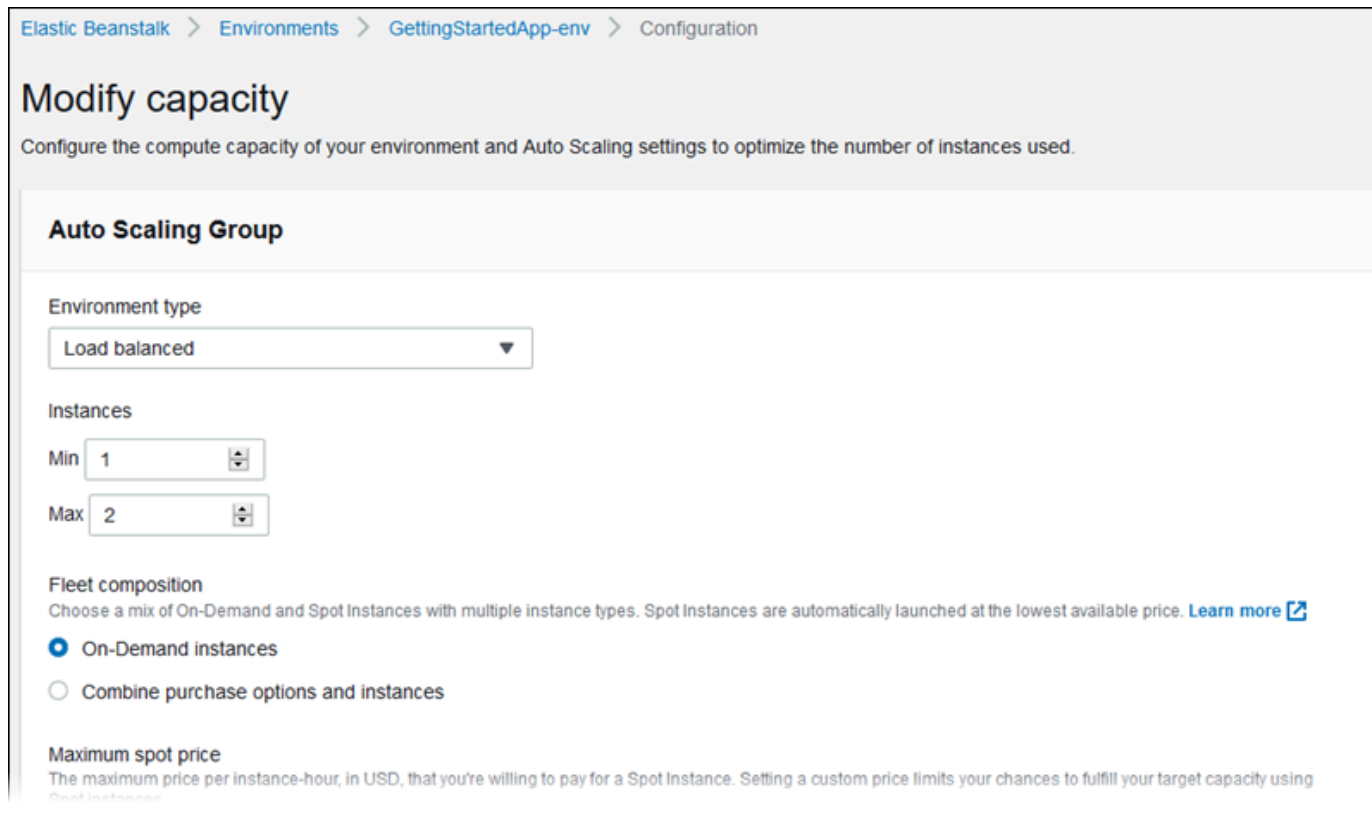

6. Choisissez Enregistrer.

La mise à jour de l'environnement peut nécessiter plusieurs minutes pendant qu'Elastic Beanstalk alloue les ressources AWS.

Si votre environnement se trouve dans un VPC, sélectionnez les sous-réseaux dans lesquels placer les instances Elastic Load Balancing et Amazon EC2. Chaque zone de disponibilité dans laquelle votre application s'exécute doit avoir les deux. Consultez [Utilisation d'Elastic Beanstalk avec](#page-1543-0) [Amazon VPC](#page-1543-0) pour plus de détails.

# Environnements de travail Elastic Beanstalk

Si votre application AWS Elastic Beanstalk effectue des opérations ou des flux de travail qui prennent beaucoup de temps, vous pouvez décharger ces tâches dans un environnement de travail dédié. Le découplage de l'élément frontal de votre application web d'un processus qui effectue des opérations de blocage est une façon courante de garantir que votre application reste réactive sous charge.

Une tâche à long terme est tout ce qui accroît considérablement le temps nécessaire pour effectuer une demande, tel que le traitement d'images ou de vidéos, l'envoi d'e-mails ou la génération d'une

archive ZIP. Ces opérations peuvent ne prendre qu'une ou deux secondes, mais un délai de quelques secondes est beaucoup pour une requête web qui aboutirait sinon en moins de 500 ms.

Une option consiste à générer dynamiquement un processus de travail localement, à renvoyer une réussite et à traiter la tâche de manière asynchrone. Cela fonctionne si votre instance peut faire face à toutes les tâches qui lui sont envoyées. Sous une charge élevée, toutefois, une instance peut être submergée par des tâches en arrière-plan et arrêter de répondre à des demandes de priorité plus élevée. Si des utilisateurs peuvent générer plusieurs tâches, l'augmentation de la charge peut ne pas correspondre à une augmentation des utilisateurs, ce qui complique l'augmentation de la taille de votre niveau de serveur web efficacement.

Pour éviter d'exécuter des tâches de longue durée localement, vous pouvez utiliser le kit SDK AWS comme langage de programmation pour les envoyer à une file d'attente Amazon Simple Queue Service (Amazon SQS) et exécuter le processus qui les exécute sur un ensemble distinct d'instances. Les instances de travail prennent des éléments de la file d'attente uniquement lorsqu'elles ont la capacité nécessaire pour les exécuter, ce qui leur évite d'être submergées.

Les environnements de travail Elastic Beanstalk simplifient ce processus en gérant la file d'attente Amazon SQS et en exécutant un [processus démon](#page-831-0) sur chaque instance qui lit automatiquement depuis la file d'attente. Lorsque le démon extrait un élément de la file d'attente, il envoie une demande HTTP POST localement à http://localhost/ sur le port 80 avec le contenu du message de file d'attente dans le corps. Tout ce que votre application doit faire consiste à effectuer la tâche longue durée en réponse au POST. Vous pouvez [configurer le démon](#page-836-0) pour publier vers un chemin d'accès différent, utiliser un type MIME autre qu'application/JSON, vous connecter à une file d'attente existante ou personnaliser des connexions (nombre maximal de demandes simultanées), des expirations et des nouvelles tentatives de connexion.

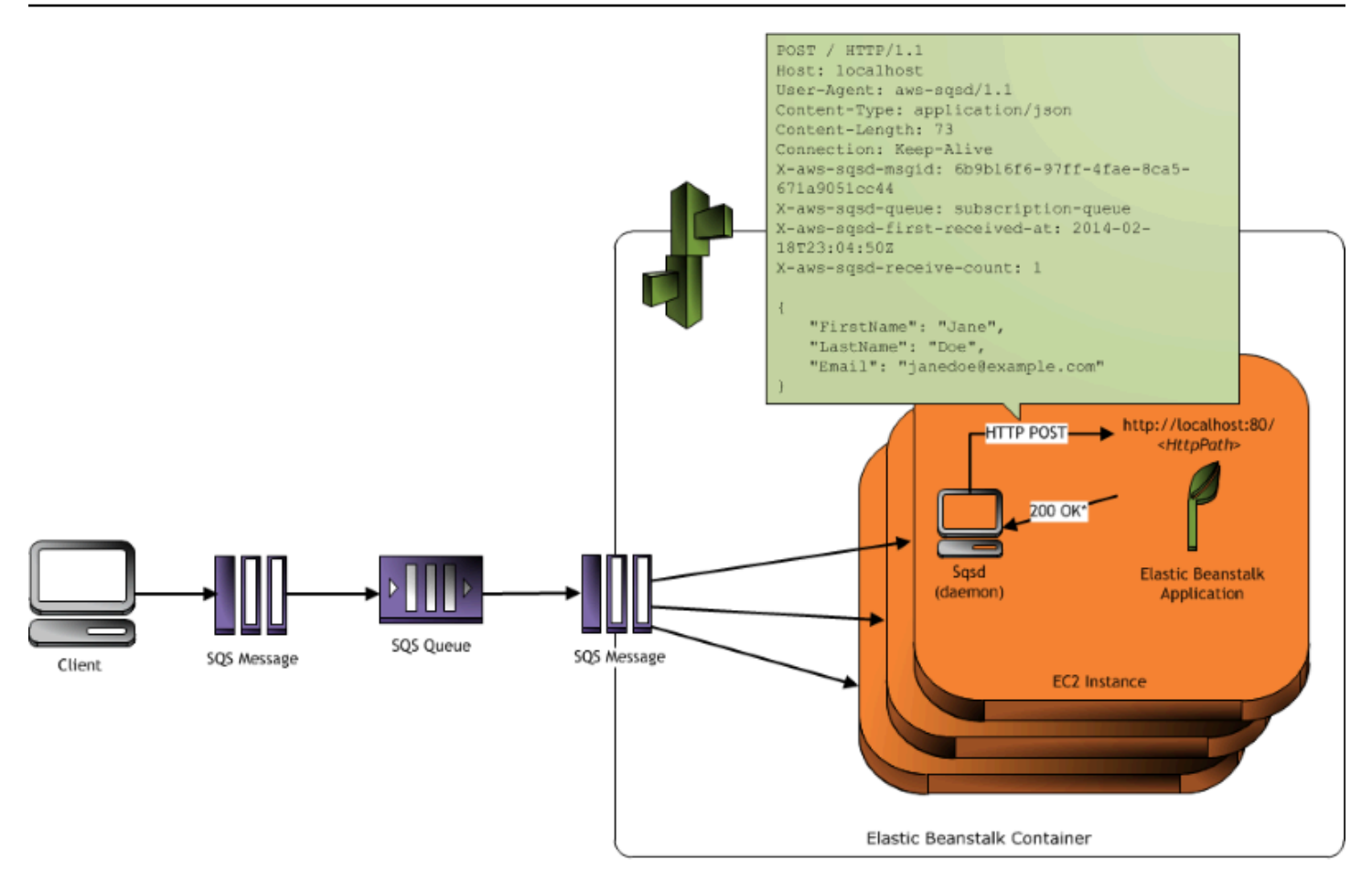

\* HTTP Response of 200 OK = delete the message Any other HTTP Response = retry the message after the VisibilityTimeout period No response = retry the message after the InactivityTimeout period

Avec des [tâches périodiques](#page-833-0), vous pouvez également configurer le démon de travail pour mettre en attente les messages en fonction d'une planification CRON. Chaque tâche périodique peut PUBLIER vers un chemin différent. Activez des tâches périodiques en incluant un fichier YAML dans votre code source qui définit le calendrier et le chemin d'accès pour chaque tâche.

#### **a** Note

La plateforme [.NET sous Windows Server](#page-321-0) ne prend pas en charge les environnements de travail.

### **Sections**

- [Démon SQS d'environnement de travail](#page-831-0)
- [Files d'attente de lettres mortes](#page-832-0)
- [Tâches périodiques](#page-833-0)
- [Utilisation d'Amazon CloudWatch pour la mise à l'échelle automatique dans les niveaux](#page-835-0)  [d'environnement de travail](#page-835-0)
- [Configuration des environnements de travail](#page-836-0)

## <span id="page-831-0"></span>Démon SQS d'environnement de travail

Les environnements de travail exécutent un processus démon fourni par Elastic Beanstalk. Ce démon est mis à jour régulièrement pour ajouter des fonctionnalités et résoudre des bogues. Pour obtenir la dernière version du démon, effectuez la mise à jour vers la [version de la plateforme](#page-78-0) la plus récente.

Lorsque l'application dans l'environnement de travail renvoie une réponse 200 OK pour reconnaître qu'elle a reçu et traité avec succès la demande, le démon envoie un appel DeleteMessage à la file d'attente Amazon SQS afin que le message soit supprimé de la file d'attente. Si l'application renvoie une réponse autre que 200 OK, Elastic Beanstalk attend l'expiration de la période ErrorVisibilityTimeout configurée pour remettre le message dans la file d'attente. S'il n'y a pas de réponse, Elastic Beanstalk attend pour remettre le message dans la file d'attente après la période InactivityTimeout afin que le message soit disponible pour une autre tentative au moment du traitement.

#### **a** Note

Les propriétés des files d'attente Amazon SQS (ordre des messages, livraison au moins une fois et échantillonnage de message) peuvent affecter la façon dont vous concevez une application web pour un environnement de travail. Pour plus amples informations, veuillez consulter à [Propriétés des files d'attente distribuées](https://docs.aws.amazon.com/AWSSimpleQueueService/latest/SQSDeveloperGuide/DistributedQueues.html) dans le [Guide du développeur Amazon](https://docs.aws.amazon.com/AWSSimpleQueueService/latest/SQSDeveloperGuide/Welcome.html)  [Simple Queue Service](https://docs.aws.amazon.com/AWSSimpleQueueService/latest/SQSDeveloperGuide/Welcome.html).

Amazon SQS supprime automatiquement les messages qui ont été dans une file d'attente pendant une durée supérieure à la RetentionPeriod configurée.

Le démon définit les en-têtes HTTP suivants.

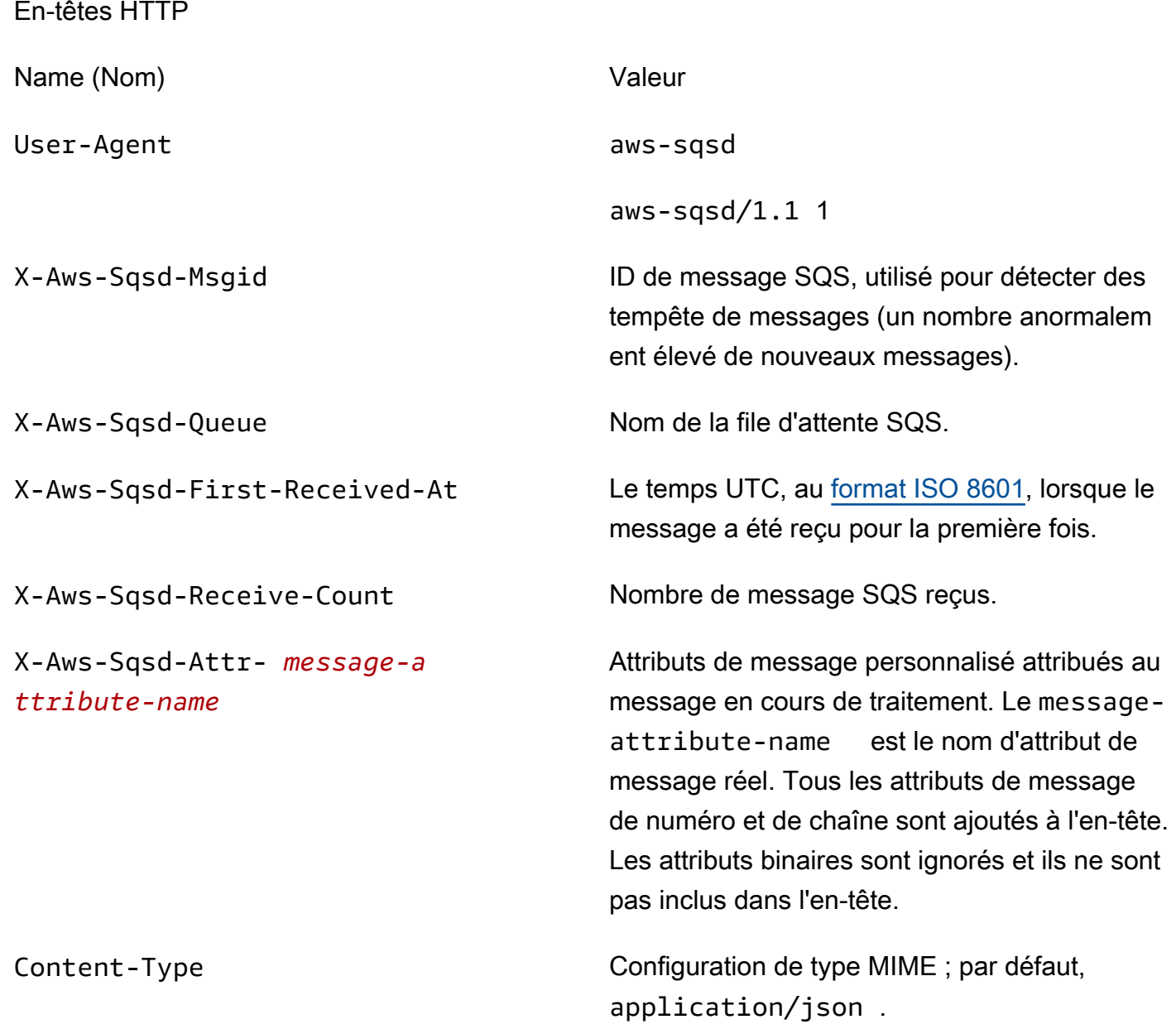

## <span id="page-832-0"></span>Files d'attente de lettres mortes

Les environnements de travail Elastic Beanstalk prennent en charge les files d'attente de lettres mortes Amazon Simple Queue Service (Amazon SQS). Une file d'attente de lettres mortes est une file d'attente où les autres files d'attente (source) peuvent envoyer des messages qui, pour une raison quelconque, n'ont pas pu être traités avec succès. Un avantage principal de l'utilisation d'une file d'attente de lettres mortes est la possibilité d'isoler les messages dont le traitement a échoué. Vous

pouvez ensuite analyser les messages envoyés à la file d'attente de lettres mortes pour tenter de déterminer pourquoi leur traitement a échoué.

Une file d'attente de lettres mortes est activée par défaut pour un environnement de travail si vous spécifiez une file d'attente Amazon SQS générée automatiquement au moment de la création de votre couche d'environnement de travail. Si vous sélectionnez une file d'attente SQS existante pour votre environnement de travail, vous devez utiliser SQS pour configurer une file d'attente de lettres mortes de façon indépendante. Pour de plus amples informations sur la manière d'utiliser SQS pour configurer une file d'attente de lettres mortes, veuillez consulter [Utilisation des files d'attente de lettres](https://docs.aws.amazon.com/AWSSimpleQueueService/latest/SQSDeveloperGuide/SQSDeadLetterQueue.html)  [mortes Amazon SQS.](https://docs.aws.amazon.com/AWSSimpleQueueService/latest/SQSDeveloperGuide/SQSDeadLetterQueue.html)

Vous ne pouvez pas désactiver les files d'attente de lettres mortes. Les messages qui ne peuvent pas être diffusés sont toujours envoyés à terme vers une file d'attente de lettres mortes. Vous pouvez, toutefois, désactivez effectivement cette fonctionnalité en définissant l'option MaxRetries à la valeur valide maximale de 100.

Si une file d'attente de lettres mortes n'est pas configurée pour la file d'attente Amazon SQS de votre environnement de travail, Amazon SQS conserve les messages dans la file d'attente jusqu'à l'expiration de la période de rétention. Pour de plus amples informations sur la configuration de la période de rétention, veuillez consulter [the section called "Configuration des environnements de](#page-836-0)  [travail".](#page-836-0)

#### **a** Note

L'option Elastic Beanstalk MaxRetries est équivalente à l'option SQS MaxReceiveCount. Si votre environnement de travail n'utilise pas une file d'attente SQS générée automatiquement, utilisez l'option MaxReceiveCount dans SQS pour désactiver efficacement votre file d'attente de lettres mortes. Pour de plus amples informations, veuillez consulter [Utilisation des files d'attente de lettres mortes Amazon SQS.](https://docs.aws.amazon.com/AWSSimpleQueueService/latest/SQSDeveloperGuide/SQSDeadLetterQueue.html)

Pour de plus amples informations sur le cycle de vie d'un message SQS, veuillez consulter [Cycle de](https://docs.aws.amazon.com/AWSSimpleQueueService/latest/SQSDeveloperGuide/MessageLifecycle.html)  [vie des messages](https://docs.aws.amazon.com/AWSSimpleQueueService/latest/SQSDeveloperGuide/MessageLifecycle.html).

## <span id="page-833-0"></span>Tâches périodiques

Vous pouvez définir des tâches périodiques dans un fichier nommé cron.yaml dans votre groupe source pour ajouter des tâches à la file d'attente de votre environnement de travail automatiquement à intervalles réguliers.

Par exemple, le fichier cron. yaml suivant crée deux tâches périodiques. La première s'exécute toutes les 12 heures et la seconde à 23 h UTC tous les jours.

Example cron.yaml

```
version: 1
cron: 
 - name: "backup-job" 
    url: "/backup" 
    schedule: "0 */12 * * *" 
 - name: "audit" 
    url: "/audit" 
    schedule: "0 23 * * *"
```
Le **name** doit être unique pour chaque tâche. L'URL est le chemin d'accès auquel la demande POST est envoyée pour déclencher la tâche. Le programme est une [expression CRON](http://en.wikipedia.org/wiki/Cron#CRON_expression) qui détermine le moment d'exécution de la tâche.

Lorsqu'une tâche s'exécute, le démon publie un message dans la file d'attente SQS de l'environnement avec un en-tête indiquant la tâche qui doit être effectuée. Toute instance de l'environnement peut prélever le message et traiter la tâche.

**a** Note

Si vous configurez votre environnement de travail avec une file d'attente SQS et que vous choisissez une [file d'attente FIFO Amazon SQS,](https://docs.aws.amazon.com/AWSSimpleQueueService/latest/SQSDeveloperGuide/FIFO-queues.html) les tâches périodiques ne sont pas pris en charge.

Elastic Beanstalk utilise le choix principal pour déterminer quelle instance dans votre environnement de travail met en attente la tâche périodique. Chaque instance tente de devenir leader en écrivant dans une table Amazon DynamoDB. La première instance qui réussit est la principale et elle doit continuer à écrire dans la table pour conserver l'état de principale. Si la principale devient hors service, une autre instance prend rapidement sa place.

Pour les tâches périodiques, le démon de travail définit les en-têtes supplémentaires suivants.

#### En-têtes HTTP

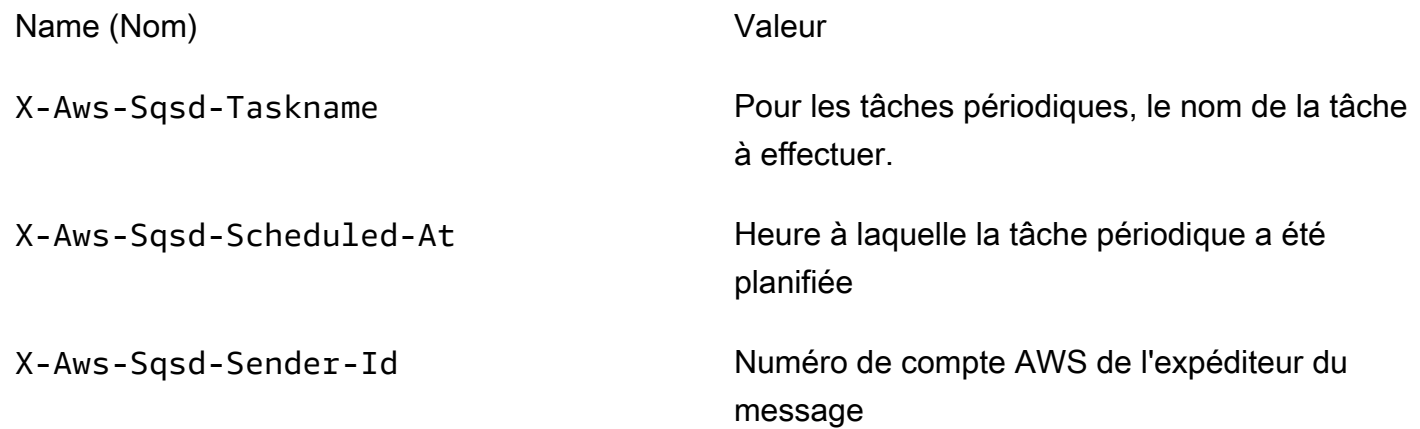

# <span id="page-835-0"></span>Utilisation d'Amazon CloudWatch pour la mise à l'échelle automatique dans les niveaux d'environnement de travail

Ensemble, Amazon EC2 Auto Scaling et CloudWatch surveillent l'utilisation de l'UC des instances en cours d'exécution dans l'environnement de travail. La manière dont vous configurez la limite de mise à l'échelle automatique pour la capacité de l'UC détermine le nombre d'instances que le groupe Auto Scaling exécute pour gérer adéquatement le débit de messages dans la file d'attente Amazon SQS. Chaque instance EC2 publie ses métriques d'utilisation de l'UC dans CloudWatch. Amazon EC2 Auto Scaling récupère à partir de CloudWatch l'utilisation moyenne de l'UC sur toutes les instances dans l'environnement de travail. Vous configurez les seuils supérieur et inférieur, ainsi que le nombre d'instances à ajouter ou à résilier, selon la capacité de l'UC. Quand Amazon EC2 Auto Scaling détecte que vous avez atteint le seuil supérieur spécifié sur la capacité de l'UC, Elastic Beanstalk crée les instances dans l'environnement de travail. Les instances sont supprimées quand la charge de l'UC est inférieure au seuil.

#### **a** Note

Les messages qui n'ont pas été traités au moment de la résiliation d'une instance sont renvoyés à la file d'attente où ils peuvent être traités par un autre démon sur une instance qui est encore en cours d'exécution.

Vous pouvez également configurer d'autres alarmes CloudWatch, en fonction des besoins, à l'aide de la console Elastic Beanstalk, de l'interface de ligne de commande ou du fichier d'options. Pour de

plus amples informations, veuillez consulter [Utilisation d'Elastic Beanstalk avec Amazon CloudWatch](#page-1377-0) et [Création d'un groupe Auto Scaling avec des stratégies de mise à l'échelle par étape.](https://docs.aws.amazon.com/autoscaling/ec2/userguide/as-scaling-simple-step.html#policy-creating-asg-console)

# <span id="page-836-0"></span>Configuration des environnements de travail

Vous pouvez gérer la configuration d'un environnement de travail en modifiant la catégorie Worker (Environnement de travail) sur la page Configuration dans la [console de gestion de l'environnement.](#page-685-0) Elastic Beanstalk > Environments > GettingStartedApp-env > Configuration

# Modify worker

Inactivity timeout

You can create a new Amazon SQS queue for your worker application or pull work items from an existing queue. The worker daemon on the instances in your environment pulls an item from the queue and relays it in the body of a POST request to a local HTTP path relative to localhost.

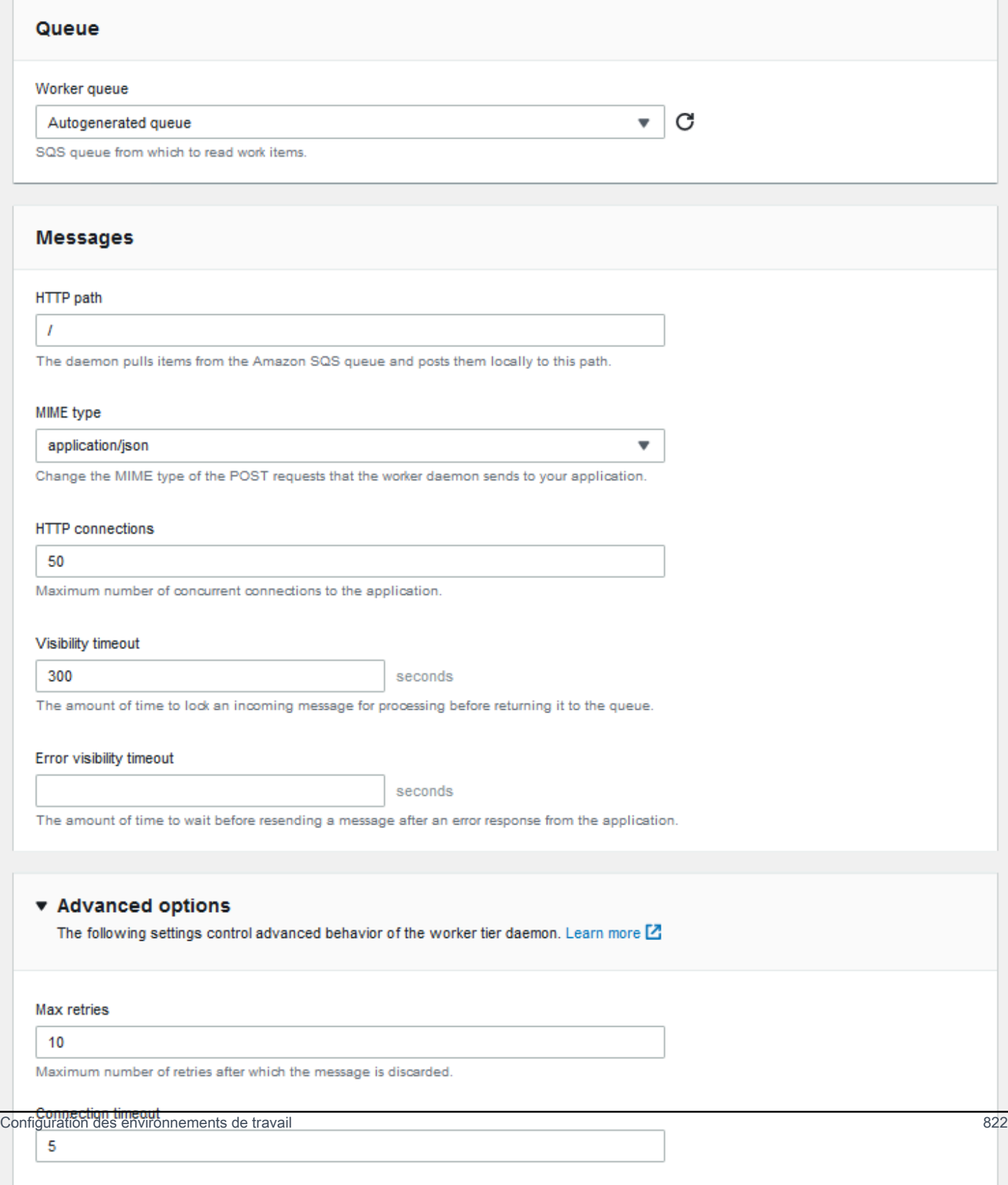

#### **a** Note

Vous pouvez configurer le chemin d'URL pour la publication des messages de file d'attente de travail, mais vous ne pouvez pas configurer le port IP. Elastic Beanstalk publie toujours les messages de file d'attente de travail sur le port 80. L'application de l'environnement de travail ou son proxy doit être à l'écoute sur le port 80.

#### Pour configurer le démon de travail

- 1. Ouvrez la [console Elastic Beanstalk](https://console.aws.amazon.com/elasticbeanstalk) et, dans la liste Regions (Régions), sélectionnez votre Région AWS.
- 2. Dans le panneau de navigation, choisissez Environments (Environnements), puis choisissez le nom de votre environnement dans la liste.

#### **a** Note

Si vous avez plusieurs environnements, utilisez la barre de recherche pour filtrer la liste des environnements.

- 3. Dans le panneau de navigation, choisissez Configuration.
- 4. Dans la catégorie de configuration de l'Worker (Environnement de travail, choisissez Edit (Modifier).

La page de configuration Modify worker (Modifier l'environnement de travail) propose les options suivantes.

Dans la section Queue (File d'attente) :

• Worker queue (File d'attente de travail) : spécifiez la file d'attente Amazon SQS à partir de laquelle le démon lit. Vous pouvez choisir une file d'attente existante, si vous en avez une. Si vous choisissez Autogenerated queue (File d'attente générée automatiquement), Elastic Beanstalk crée une nouvelle file d'attente Amazon SQS et une Worker queue URL (URL de file d'attente de travail)correspondante.

### **a** Note

Lorsque vous choisissez File d'attente générée automatiquement, la file d'attente créée par Elastic Beanstalk est une file d'attente Amazon SQS [standard](https://docs.aws.amazon.com/AWSSimpleQueueService/latest/SQSDeveloperGuide/standard-queues.html) . Lorsque vous choisissez une file d'attente existante, vous pouvez fournir une file standard ou une file d'attente Amazon SQS [FIFO](https://docs.aws.amazon.com/AWSSimpleQueueService/latest/SQSDeveloperGuide/FIFO-queues.html). Sachez que si vous spécifiez une file d'attente FIFO, les [tâches](#page-833-0) [périodiques](#page-833-0) ne sont pas prises en charge.

• Worker queue URL (URL de la file d'attente de travail) : si vous choisissez une Worker queue (File d'attente de travail) existante, ce paramètre affiche l'URL associée à cette file d'attente Amazon SQS.

Dans la section Messages :

- HTTP path (Chemin HTTP) : spécifiez le chemin d'accès relatif à l'application qui reçoit les données à partir de la file d'attente Amazon SQS. Les données sont insérées dans le corps du message d'un message HTTP POST. La valeur par défaut est /.
- MIME type (Type MIME) : indiquez le type MIME que le message HTTP POST utilise. La valeur par défaut est application/json. Cependant, n'importe quelle valeur est valide car vous pouvez créer, puis spécifier votre propre type MIME.
- HTTP Connections (Connexions HTTP) : spécifiez le nombre maximal de connexions simultanées que le démon peut réaliser sur toute application au sein d'une instance Amazon EC2. La valeur par défaut est **50**. Vous pouvez spécifier une valeur de **1** à **100**.
- Visibility timeout (Délai de visibilité) : indiquez la durée, en secondes, pendant laquelle un message entrant à partir de la file d'attente Amazon SQS est verrouillé pour traitement. Une fois que la durée configurée est écoulée, le message est à nouveau rendu visible dans la file d'attente permettant à un autre démon de le lire. Choisissez une valeur supérieure au délai estimé nécessaire à votre application pour traiter des messages, jusqu'à **43200** secondes.
- Error visibility timeout (Délai de visibilité de l'erreur) : indiquez la durée, en secondes, qui s'écoule avant qu'Elastic Beanstalk renvoie un message à la file d'attente Amazon SQS après qu'une tentative de le traiter a échoué avec une erreur explicite. Vous pouvez spécifier une valeur de **0** à **43200** secondes.

Dans la section Advanced options (Options avancées) :

• Max retries (Nombre maximal de nouvelles tentatives) : spécifiez le nombre maximal de fois qu'Elastic Beanstalk tente d'envoyer le message à la file d'attente Amazon SQS avant de déplacer le message dans la [file d'attente des lettres mortes.](#page-832-0) La valeur par défaut est **10**. Vous pouvez spécifier une valeur de **1** à **100**.

### **a** Note

Le Max retries (Nombre maximum de nouvelles tentatives) ne s'applique qu'aux files d'attente Amazon SQS configurées avec une file d'attente de lettres mortes. Pour toutes les files d'attente Amazon SQS qui ne sont pas configurées avec une file d'attente de lettres mortes, Amazon SQS conserve les messages dans la file d'attente et les traite jusqu'à l'expiration de la période spécifiée par l'option Retention period (Période de conservation).

- Connection timeout (Délai de connexion) : indiquez la durée, en secondes, d'attente de connexions réussies à une application. La valeur par défaut est **5**. Vous pouvez spécifier une valeur de **1** à **60** secondes.
- Inactivity timeout (Délai d'inactivité) : indiquez la durée, en secondes, d'attente d'une réponse sur une connexion existante à une application. La valeur par défaut est **180**. Vous pouvez spécifier une valeur de **1** à **36000** secondes.
- Retention period (Période de conservation) : indiquez la durée, en secondes, de validité et de traitement actif d'un message. La valeur par défaut est **345600**. Vous pouvez spécifier une valeur de **60** à **1209600** secondes.

Si vous utilisez une file d'attente Amazon SQS existante, les paramètres que vous configurez lorsque vous créez un environnement de travail peuvent entrent en conflit avec les paramètres que vous avez configurés directement dans Amazon SQS. Par exemple, si vous configurez un environnement de travail avec une valeur RetentionPeriod qui est supérieure à la valeur MessageRetentionPeriod que vous avez définie dans Amazon SQS, Amazon SQS supprime le message quand il dépasse la valeur MessageRetentionPeriod.

À l'inverse, si la valeur RetentionPeriod que vous configurez dans les paramètres d'environnement de travail est inférieure à la valeur MessageRetentionPeriod que vous définissez dans Amazon SQS, alors le démon supprime le message avant qu'Amazon SQS puisse le faire. Pour VisibilityTimeout, la valeur que vous configurez pour le démon dans les paramètres d'environnement de travail remplace la valeur Amazon SQS VisibilityTimeout. Assurez-vous que les messages sont supprimés correctement en comparant vos paramètres Elastic Beanstalk à vos paramètres Amazon SQS.

# Création de liens entre les environnements Elastic Beanstalk

A mesure que votre application se développe en taille et en complexité, vous pourrez souhaiter la diviser en composants ayant différents cycle de vie opérationnels et de développement. En exécutant des services plus petits qui interagissent les uns avec les autres via une interface bien définie, les équipes peuvent travailler de manière indépendante et réduire les risques lors des déploiements. AWS Elastic Beanstalk vous permet de lier vos environnements pour partager des informations entre les composants qui dépendent les uns des autres.

#### **a** Note

Elastic Beanstalk prend en charge actuellement des liens d'environnement pour toutes les plateformes, sauf Multicontainer Docker.

Les liens d'environnement vous permettent de spécifier les connexions entre les environnements de composants de votre application en tant que références désignées. Lorsque vous créez un environnement qui définit un lien, Elastic Beanstalk définit une variable d'environnement portant le même nom que le lien. La valeur de la variable est le point de terminaison que vous pouvez utiliser pour vous connecter à l'autre composant qui peut être un environnement de travail ou de serveur web.

Par exemple, si votre application est constituée d'un serveur frontal qui collecte des adresses e-mail et d'un serveur de travail qui envoie un e-mail de bienvenue aux adresses de messagerie collectées par le serveur frontal, vous pouvez créer un lien vers le serveur de travail dans votre serveur frontal et permettre à ce dernier de découvrir automatiquement le point de terminaison (URL de file d'attente) pour votre serveur de travail.

Définissez les liens vers d'autres environnements dans un [manifeste d'environnement](#page-1217-0), un fichier formaté YAML nommé env.yaml à la racine de la source de votre application. Le manifeste suivant définit un lien vers un serveur de travail nommé de l'environnement :

### **~/workspace/my-app/frontend/env.yaml**

```
AWSConfigurationTemplateVersion: 1.1.0.0
EnvironmentLinks: 
   "WORKERQUEUE": "worker"
```
Lorsque vous créez un environnement avec une version de l'application qui inclut le manifeste d'environnement ci-dessus, Elastic Beanstalk recherche un environnement nommé worker qui appartient à la même application. Si cet environnement existe, Elastic Beanstalk crée une propriété d'environnement nommée WORKERQUEUE. La valeur de WORKERQUEUE est l'URL de file d'attente Amazon SQS. L'application frontale peut lire cette propriété de la même manière qu'une variable d'environnement. Consultez [Manifeste d'environnement \(](#page-1217-0)env.yaml) pour plus de détails.

Pour utiliser les liens d'environnement, ajoutez un manifeste d'environnement à la source de votre application et chargez-le à l'aide de l'interface de ligne de commande EB AWS CLI ou d'un SDK. Si vous utilisez le AWS CLI ou un SDK, définissez l'processindicateur lorsque vous appelez CreateApplicationVersion :

```
$ aws elasticbeanstalk create-application-version --process --application-name 
  my-app --version-label frontend-v1 --source-bundle S3Bucket="DOC-EXAMPLE-
BUCKET",S3Key="front-v1.zip"
```
Cette option indique à Elastic Beanstalk de valider les fichiers de configuration et le manifeste d'environnement de votre groupe source lorsque vous créez la version d'application. Les ensembles de l'interface de ligne de commande EB définissent automatiquement cet indicateur lorsque vous avez un manifeste d'environnement dans le répertoire de votre projet.

Créez vos environnements normalement à l'aide de n'importe quel client. Lorsque vous avez besoin de mettre fin à des environnements, résiliez l'environnement avec le lien en premier. Si un environnement est lié à un autre environnement, Elastic Beanstalk empêche l'arrêt de l'environnement lié. Pour remplacer cette protection, utilisez l'indicateur ForceTerminate. Ce paramètre est disponible dans l' AWS CLI en tant que --force-terminate :

\$ aws elasticbeanstalk terminate-environment **--force-terminate** --environment-name worker

# Configuration d'environnements Elastic Beanstalk

AWS Elastic Beanstalk propose un large éventail d'options pour personnaliser les ressources de votre environnement, ainsi que le comportement et les paramètres de plateforme d'Elastic Beanstalk. Lorsque vous créez un environnement de serveur web, Elastic Beanstalk crée plusieurs ressources pour prendre en charge le fonctionnement de votre application.

• Instance EC2 – Machine virtuelle Amazon Elastic Compute Cloud (Amazon EC2) configurée pour exécuter des applications web sur la plateforme de votre choix.

Chaque plateforme exécute un ensemble spécifique de logiciels, de fichiers de configuration et de scripts pour prendre en charge une version de langage, une infrastructure ou un conteneur web spécifiques, ou une combinaison de ces éléments. La plupart des plateformes utilisent Apache ou nginx comme proxy inverse situé devant votre application web, qui lui transmet des demandes, traite des ressources statiques et génère des journaux d'accès et d'erreur.

- Groupe de sécurité de l'instance Groupe de sécurité Amazon EC2 configuré pour autoriser le trafic entrant sur le port 80. Cette ressource autorise le trafic HTTP provenant de l'équilibreur de charge à atteindre l'instance EC2 qui exécute votre application web. Par défaut, le trafic n'est pas autorisé sur les autres ports.
- Équilibreur de charge Équilibreur de charge Elastic Load Balancing configuré pour répartir les demandes vers les instances exécutant votre application. De plus, l'équilibreur de charge vous évite d'exposer directement vos instances sur Internet.
- Groupe de sécurité de l'équilibreur de charge Groupe de sécurité Amazon EC2 configuré pour autoriser le trafic entrant sur le port 80. Cette ressource autorise le trafic HTTP provenant d'Internet à atteindre l'équilibreur de charge. Par défaut, le trafic n'est pas autorisé sur les autres ports.
- Groupe Auto Scaling Groupe Auto Scaling configuré pour remplacer une instance si elle est résiliée ou devient indisponible.
- Compartiment Amazon S3 Emplacement de stockage pour votre code source, les journaux et autres artefacts qui sont créés lorsque vous utilisez Elastic Beanstalk.
- CloudWatch Alarmes Amazon : deux CloudWatch alarmes qui surveillent la charge sur les instances de votre environnement et qui sont déclenchées si la charge est trop élevée ou trop faible. Lorsqu'une alarme est déclenchée, votre groupe Auto Scaling s'adapte en fonction, à la hausse ou à la baisse.
- AWS CloudFormation stack Elastic AWS CloudFormation Beanstalk utilise pour lancer les ressources de votre environnement et propager les modifications de configuration. Les ressources sont définies dans un modèle, que vous pouvez afficher dans la [consoleAWS CloudFormation.](https://console.aws.amazon.com/cloudformation)
- Nom de domaine Nom de domaine qui permet d'accéder à votre application web sous la forme *sous-domaine*.*région*.elasticbeanstalk.com.

#### **a** Note

Pour renforcer la sécurité de vos applications Elastic Beanstalk, le domaine elasticbeanstalk.com est enregistré dans la [liste des suffixes publics \(PSL\)](https://publicsuffix.org/). Pour plus de sécurité, nous vous recommandons d'utiliser des cookies avec un préfixe \_\_Host- si vous devez définir des cookies sensibles dans le nom de domaine par défaut de vos applications Elastic Beanstalk. Cette pratique vous aidera à protéger votre domaine contre les tentatives de falsification de requêtes intersites (CSRF). Pour plus d'informations, consultez la page [Set-Cookie](https://developer.mozilla.org/en-US/docs/Web/HTTP/Headers/Set-Cookie#cookie_prefixes) du Mozilla Developer Network.

Cette rubrique se concentre sur les options de configuration des ressources disponibles dans la console Elastic Beanstalk. Les rubriques suivantes montrent comment configurer votre environnement dans la console. Elles décrivent également les espaces de noms sous-jacents qui correspondent aux options de la console à utiliser avec les fichiers de configuration ou les options de configuration d'API. Pour en savoir plus sur les méthodes de configuration avancées, consultez [Configuration d'environnements \(niveau avancé\).](#page-1011-0)

#### **Rubriques**

- [Configuration d'un environnement avec la console Elastic Beanstalk.](#page-845-0)
- [Instances Amazon EC2 de votre environnement Elastic Beanstalk](#page-848-0)
- [Groupe Auto Scaling pour votre environnement Elastic Beanstalk](#page-868-0)
- [Équilibreur de charge pour votre environnement Elastic Beanstalk](#page-889-0)
- [Ajout d'une base de données à votre environnement Elastic Beanstalk](#page-957-0)
- [La sécurité de votre AWS Elastic Beanstalk environnement](#page-970-0)
- [Balisage des ressources dans vos environnements Elastic Beanstalk](#page-974-0)
- [Propriétés de l'environnement et autres paramètres de logiciel](#page-978-0)
- [Notifications d'environnement Elastic Beanstalk avec Amazon SNS](#page-992-0)
- [Configuration d'Amazon Virtual Private Cloud \(Amazon VPC\) avec Elastic Beanstalk](#page-998-0)

• [Nom de domaine de votre environnement Elastic Beanstalk](#page-1008-0)

# <span id="page-845-0"></span>Configuration d'un environnement avec la console Elastic Beanstalk.

Vous pouvez utiliser la console Elastic Beanstalk pour consulter et modifier de nombreuses [options de configuration](#page-1012-0) de votre environnement et ses ressources. Vous pouvez personnaliser le comportement de votre environnement au cours des déploiements, activer des fonctions supplémentaires et modifier le type d'instance ainsi que d'autres paramètres que vous avez choisis lors de la création de l'environnement.

Pour afficher un récapitulatif de la configuration de votre environnement

- 1. Ouvrez la [console Elastic Beanstalk](https://console.aws.amazon.com/elasticbeanstalk) et, dans la liste Regions (Régions), sélectionnez votre Région AWS.
- 2. Dans le panneau de navigation, choisissez Environments (Environnements), puis choisissez le nom de votre environnement dans la liste.

#### **a** Note

Si vous avez plusieurs environnements, utilisez la barre de recherche pour filtrer la liste des environnements.

3. Dans le panneau de navigation, choisissez Configuration.

## Page de configuration

La page Configuration overview (Présentation de la configuration) affiche un ensemble de catégories de configuration. Chaque catégorie de configuration récapitule l'état actuel d'un groupe d'options connexes.

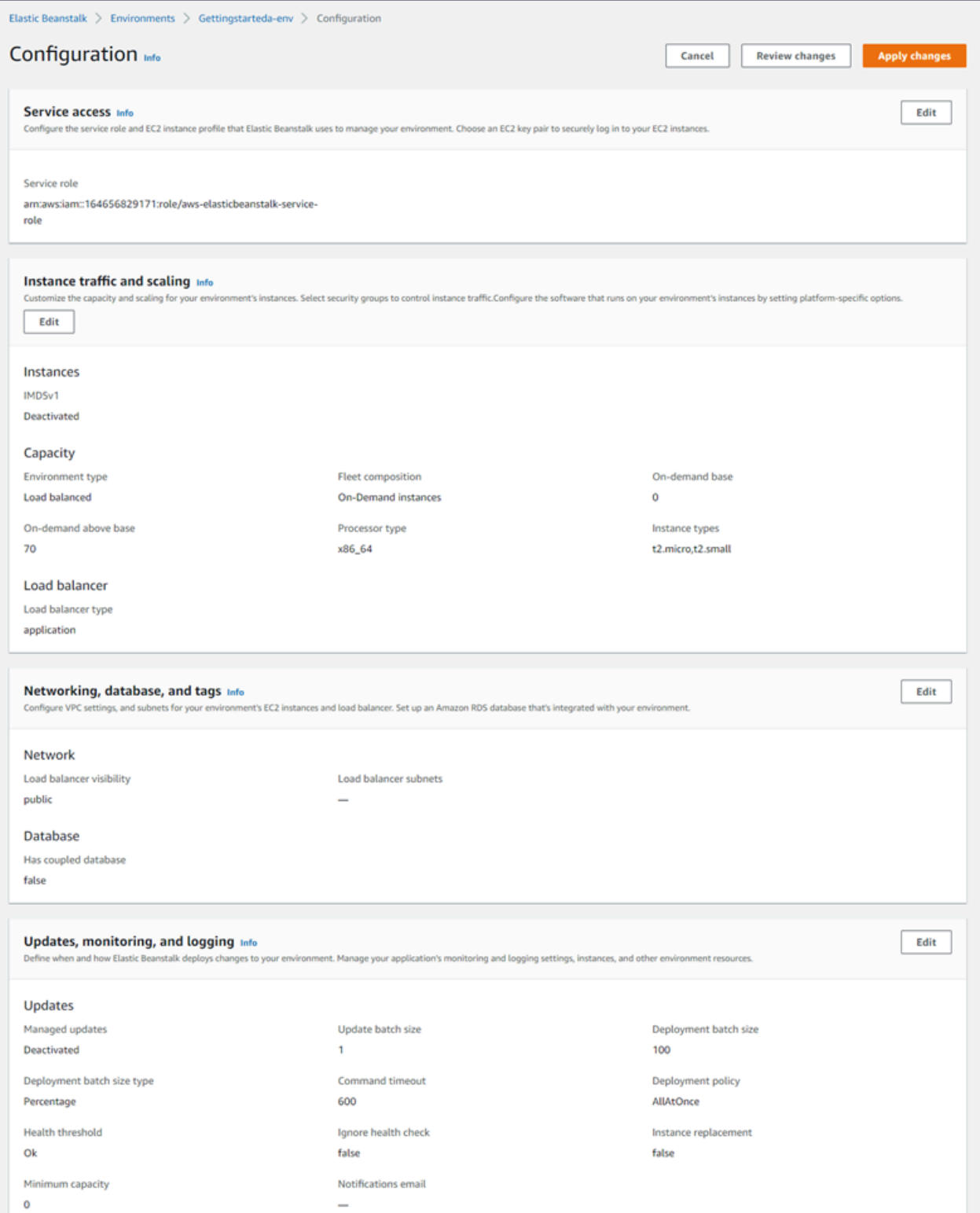

Choisissez Edit (Modifier) dans une des catégories de configuration pour accéder à la page de configuration correspondante, depuis laquelle vous pouvez consulter toutes les valeurs d'option et

apporter des modifications. Une fois que vous avez consulté et modifié les options, vous pouvez choisir l'une des actions suivantes :

• Cancel (Annuler) : cette option vous redirige vers le tableau de bord de l'environnement sans appliquer les modifications de configuration. Lorsque vous choisissez Annuler, toutes les modifications en attente apportées sur les catégories de configuration sont perdues.

Vous pouvez également annuler vos modifications de configuration en choisissant une autre page de la console, comme Events (Évènements) ou Logs (Journaux). Dans ce cas, s'il existe des modifications de configuration en attente, la console vous invitera à confirmer que vous acceptez de les perdre.

- Review changes (Vérifier les modifications) : cette option vous permet d'obtenir un résumé de toutes les modifications en attente que vous avez effectuées dans les catégories de configuration. Pour plus de détails, veuillez consulter [Page de vérification des modifications.](#page-847-0)
- Apply changes(Appliquer les modifications) : cette option vous permet d'appliquer à votre environnement les modifications que vous avez effectuées dans les catégories de configuration. Dans certains cas, vous êtes invité à confirmer une conséquence de l'une de vos décisions de configuration.

# <span id="page-847-0"></span>Page de vérification des modifications

La page Review Changes (Vérifier les modifications) affiche un tableau répertoriant toutes les modifications d'options que vous avez effectuées dans les catégories de configuration et que vous n'avez pas encore appliquées à l'environnement.

Les tableaux répertorient chaque option en combinant les valeurs Namespace (Espace de noms) et Option Name (Nom de l'option) qu'Elastic Beanstalk utilise pour identifier les options. Pour plus de détails, veuillez consulter [Options de configuration.](#page-1012-0)

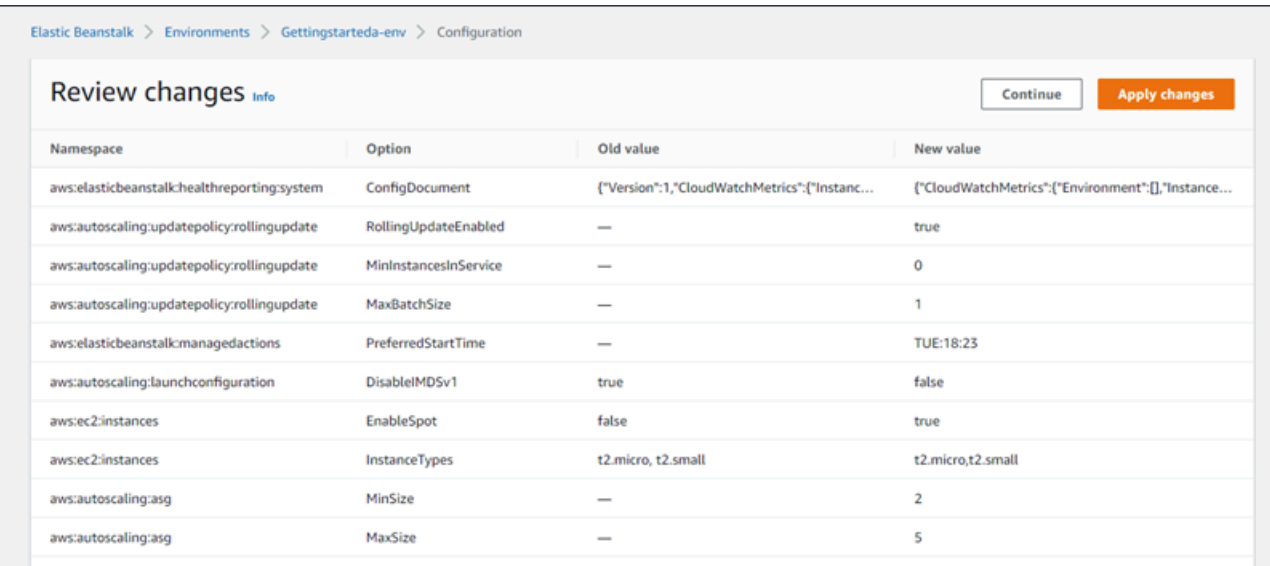

Une fois que vous avez vérifié les modifications, vous pouvez choisir l'une des actions suivantes :

- Continue (Continuer) : cette option vous redirige vers la page Configuration overview (Présentation de la configuration). Vous pouvez alors continuer à apporter des modifications ou appliquer celles qui sont en attente.
- Apply configuration (Appliquer une configuration) : cette option vous permet d'appliquer à votre environnement les modifications que vous avez effectuées dans les catégories de configuration. Dans certains cas, vous êtes invité à confirmer une conséquence de l'une de vos décisions de configuration.

# <span id="page-848-0"></span>Instances Amazon EC2 de votre environnement Elastic Beanstalk

Lorsque vous créez un environnement de serveur Web, vous AWS Elastic Beanstalk créez une ou plusieurs machines virtuelles Amazon Elastic Compute Cloud (Amazon EC2), appelées Instances.

Les instances de votre environnement sont configurées pour exécuter des applications web sur la plateforme que vous choisissez. Vous pouvez apporter des modifications aux propriétés et aux comportements des instances de votre environnement lorsque vous créez votre environnement, ou même pendant son exécution. Vous pouvez également déjà effectuer ces modifications en modifiant le code source que vous déployez dans l'environnement. Pour plus d'informations, consultez [the](#page-1012-0)  [section called "Options de configuration".](#page-1012-0)

### **a** Note

Le [groupe Auto Scaling](#page-868-0) de votre environnement gère les instances Amazon EC2 qui exécutent votre application. Lorsque vous apportez des modifications de configuration décrites sur cette page, la configuration du lancement change également. La configuration de lancement est soit un modèle de lancement Amazon EC2, soit une ressource de configuration du lancement de groupe Auto Scaling. Ce changement nécessite le [remplacement de toutes les instances](#page-768-0). Il déclenche également soit une [mise à jour propagée,](#page-770-0) soit une [mise à jour immuable](#page-775-0), en fonction du type de mise à jour configuré.

Elastic Beanstalk prend en charge plusieurs [options d'achat d'instancesA](https://docs.aws.amazon.com/AWSEC2/latest/UserGuide/instance-purchasing-options.html)mazon EC2 : instances à la demande, instances réservées et instances Spot. Une instance à la demande est une pay-asyou-go ressource : aucun engagement à long terme n'est requis lorsque vous l'utilisez. Une instance réservée est une remise de facturation prépayée appliquée automatiquement aux instances à la demande correspondantes dans votre environnement. Une instance Spot est une instance Amazon EC2 non utilisée qui est disponible à un prix inférieur au prix à la demande. Vous pouvez activer les instances Spot dans votre environnement en définissant une seule option. Vous pouvez configurer l'utilisation des instances Spot, y compris la combinaison d'instances à la demande et d'instances Spot, à l'aide d'options supplémentaires. Pour plus d'informations, consultez [Groupe Auto Scaling](#page-868-0).

#### **Sections**

- [Types d'instances Amazon EC2](#page-849-0)
- [Configuration des instances Amazon EC2 de votre environnement](#page-851-0)
- [Configuration des instances AWS EC2 pour votre environnement à l'aide du AWS CLI](#page-858-0)
- [Recommandations pour les environnements de première vague Graviton arm64](#page-862-0)
- [L'espace de noms aws:autoscaling:launchconfiguration](#page-864-0)
- [Configuration du service de métadonnées d'instance sur les instances de votre environnement](#page-865-0)

# <span id="page-849-0"></span>Types d'instances Amazon EC2

Lorsque vous créez un nouvel environnement, Elastic Beanstalk fournit des instances Amazon EC2 basées sur les types d'instance Amazon EC2 que vous choisissez. Les types d'instance que vous choisissez déterminent le matériel hôte qui exécute vos instances. Les types d'instance EC2 peuvent être classés en fonction de l'architecture de processeur sur laquelle chacun d'eux est basé. Elastic

Beanstalk prend en charge les types d'instances basés sur les AWS architectures de processeur suivantes : architecture Arm 64 bits de Graviton (arm64), architecture 64 bits (x86) et architecture 32 bits (i386). Elastic Beanstalk sélectionne l'architecture du processeur x86 par défaut lorsque vous créez un nouvel environnement.

### **a** Note

L'architecture 32 bits i386 n'est plus prise en charge par la majorité des plateformes Elastic Beanstalk. Nous vous recommandons de choisir plutôt les types d'architecture x86 ou arm64. Elastic Beanstalk fournit des [options de configuration](#page-1012-0) pour les types d'instance de processeur i386 dans l'espace de noms [aws:ec2:instances](#page-1070-0).

Tous les types d'instance de la configuration d'un environnement Elastic Beanstalk donné doivent avoir le même type d'architecture de processeur. Supposons que vous ajoutiez un nouveau type d'instance à un environnement existant qui possède déjà un type d'instance t2.medium, basé sur l'architecture x86. Vous ne pouvez ajouter qu'un autre type d'instance de la même architecture, tel que t2.small. Si vous souhaitez remplacer les types d'instance existants par ceux issus d'une architecture différente, vous pouvez le faire. Mais assurez-vous que tous les types d'instances de la commande sont basés sur le même type d'architecture.

Elastic Beanstalk prend en charge les nouveaux types d'instance compatibles après leur introduction par Amazon EC2. Pour plus d'informations sur les types d'instances disponibles, consultez la section [Types d'instances](https://docs.aws.amazon.com/AWSEC2/latest/UserGuide/instance-types.html) dans le guide de l'utilisateur Amazon EC2 ou [Types d'instances](https://docs.aws.amazon.com/AWSEC2/latest/WindowsGuide/instance-types.html) dans le guide de l'utilisateur Amazon EC2.

#### **a** Note

Elastic Beanstalk propose désormais un support pour Graviton sur toutes les dernières plateformes Amazon Linux 2 dans toutes les régions prises en charge par Graviton. AWS Pour plus d'informations sur la création d'un environnement Elastic Beanstalk avec des types d'instance basés sur arm64, consultez [Configuration des instances Amazon EC2 de votre](#page-851-0)  [environnement](#page-851-0).

Créez des environnements qui exécutent des instances Amazon EC2 sur l'architecture arm64 et migrez vos applications existantes vers celles-ci avec les [options de déploiement](#page-751-0) dans Elastic Beanstalk.

Pour en savoir plus sur les processeurs basés sur Graviton arm64, consultez les ressources suivantes AWS :

- Avantages — [Le processeur AWS Graviton](https://aws.amazon.com/ec2/graviton/)
- Mise en route et autres sujets, tels que les considérations spécifiques à la langue Article sur les premiers [pas avec Graviton AWS](https://github.com/aws/aws-graviton-getting-started#getting-started-with-aws-graviton) GitHub

### <span id="page-851-0"></span>Configuration des instances Amazon EC2 de votre environnement

Vous pouvez créer ou modifier la configuration d'instance Amazon EC2 de votre environnement Elastic Beanstalk dans la console Elastic Beanstalk.

#### **a** Note

Bien que la console Elastic Beanstalk ne propose pas la possibilité de modifier l'architecture du processeur d'un environnement existant, vous pouvez le faire avec le. AWS CLI Pour des exemples de commandes, voi[rConfiguration des instances AWS EC2 pour votre](#page-858-0)  [environnement à l'aide du AWS CLI.](#page-858-0)

Pour configurer des instances Amazon EC2 dans la console Elastic Beanstalk lors de la création de l'environnement

- 1. Ouvrez la console [Elastic Beanstalk,](https://console.aws.amazon.com/elasticbeanstalk) puis dans la liste des régions, sélectionnez votre. Région AWS
- 2. Dans le panneau de navigation, choisissez Environments (Environnements).
- 3. Choisissez [Create a new environment \(Créer un nouvel environnement\)](#page-707-0) pour commencer à créer votre environnement.
- 4. Sur la page principale de l'assistant, avant de choisir Créer un environnement, choisissez Configurer plus d'options.
- 5. Dans la catégorie de configuration Instances, choisissez Edit (Modifier). Modifiez les paramètres de cette catégorie, puis choisissez Apply (Appliquer). Pour les descriptions de paramètre, consultez la section [the section called "Paramètres de catégorie d'instances"](#page-853-0) de cette page.
- 6. Dans la catégorie de configuration Capacity (Capacité), choisissez Edit (Modifier). Modifiez les paramètres de cette catégorie, puis choisissez Continue (Continuer). Pour les descriptions de paramètre, consultez la section [the section called "Paramètres de catégorie de capacité"](#page-857-0) de cette page.

#### Sélection de l'architecture du processeur

Faites défiler jusqu'à Processeur pour sélectionner une architecture de processeur pour vos instances EC2. La console répertorie les architectures de processeur prises en charge par la plateforme que vous avez choisie précédemment dans le panneau Créer un environnement.

Si vous ne voyez pas l'architecture de processeur dont vous avez besoin, revenez à la liste des catégories de configuration pour sélectionner une plateforme qui la prend en charge. Dans le panneau Modify Capacity (Modifier la capacité), choisissez Annuler. Ensuite, choisissez Change platform version (Modifier la version de la plateforme) pour choisir de nouveaux paramètres de plateforme. Ensuite, dans la catégorie de configuration Capacity (Capacité), choisissez Edit(Modifier) pour ne plus voir les choix d'architecture du processeur.

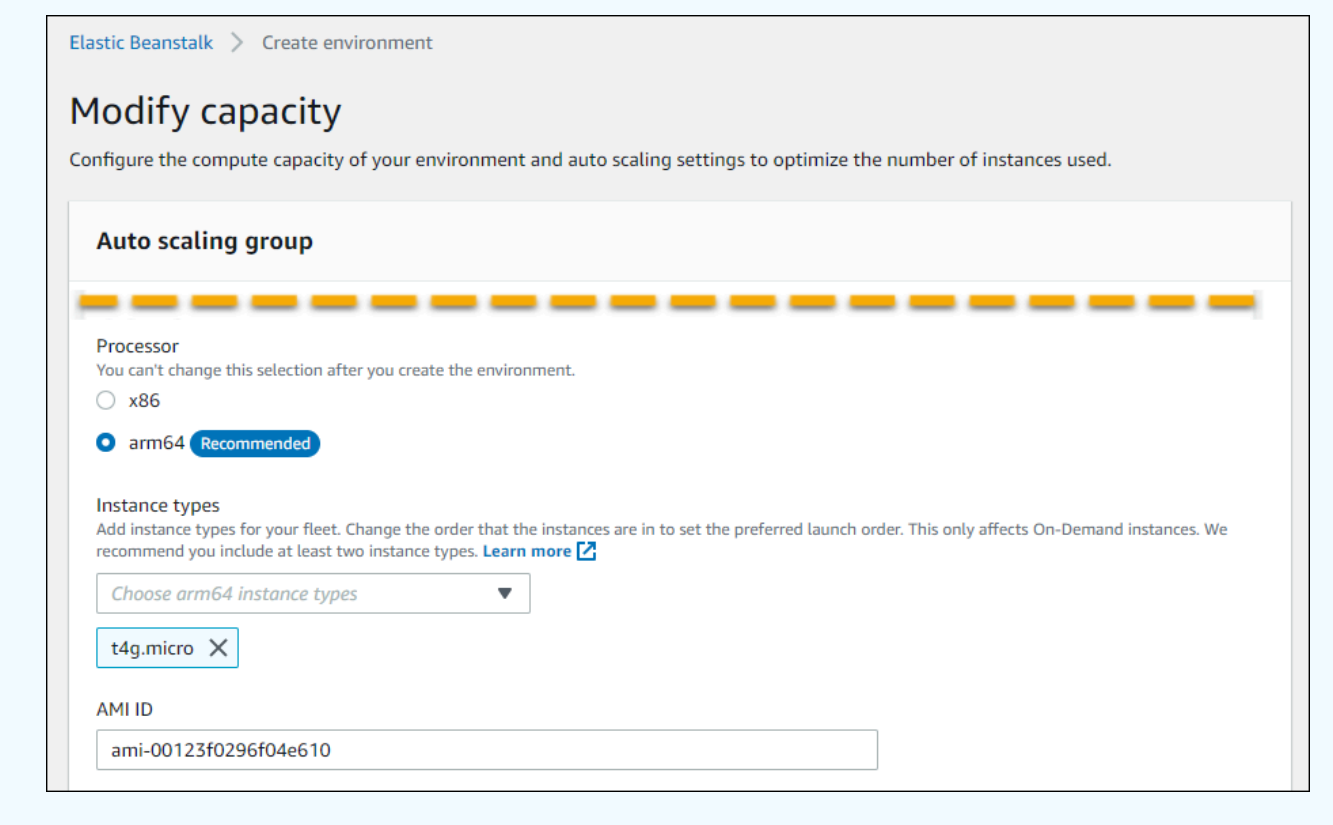

- 7. Choisissez Enregistrer, puis effectuez toutes les autres modifications de configuration exigées par votre environnement.
- 8. Choisissez Create environment.

Pour configurer les instances Amazon EC2 d'un environnement en cours d'exécution dans la console Elastic Beanstalk

- 1. Ouvrez la console [Elastic Beanstalk,](https://console.aws.amazon.com/elasticbeanstalk) puis dans la liste des régions, sélectionnez votre. Région AWS
- 2. Dans le panneau de navigation, choisissez Environments (Environnements), puis choisissez le nom de votre environnement dans la liste.

### **a** Note

Si vous avez plusieurs environnements, utilisez la barre de recherche pour filtrer la liste des environnements.

- 3. Dans le panneau de navigation, choisissez Configuration.
- 4. Dans la catégorie de configuration Instances, choisissez Edit (Modifier). Modifiez les paramètres de cette catégorie, puis choisissez Apply (Appliquer). Pour les descriptions de paramètre, consultez la section [the section called "Paramètres de catégorie d'instances"](#page-853-0) de cette page.
- 5. Dans la catégorie de configuration Capacity (Capacité), choisissez Edit (Modifier). Modifiez les paramètres de cette catégorie, puis choisissez Continue (Continuer). Pour les descriptions de paramètre, consultez la section [the section called "Paramètres de catégorie de capacité"](#page-857-0) de cette page.

### <span id="page-853-0"></span>Paramètres de catégorie d'instances

Les paramètres suivants relatifs aux instances Amazon EC2 sont disponibles dans la catégorie de configuration Instances.

### **Options**

- [Intervalle de surveillance](#page-855-0)
- [Volume racine \(périphérique de démarrage\)](#page-855-1)
- [Service des métadonnées d'instance](#page-855-2)
- [Groupes de sécurité](#page-856-0)

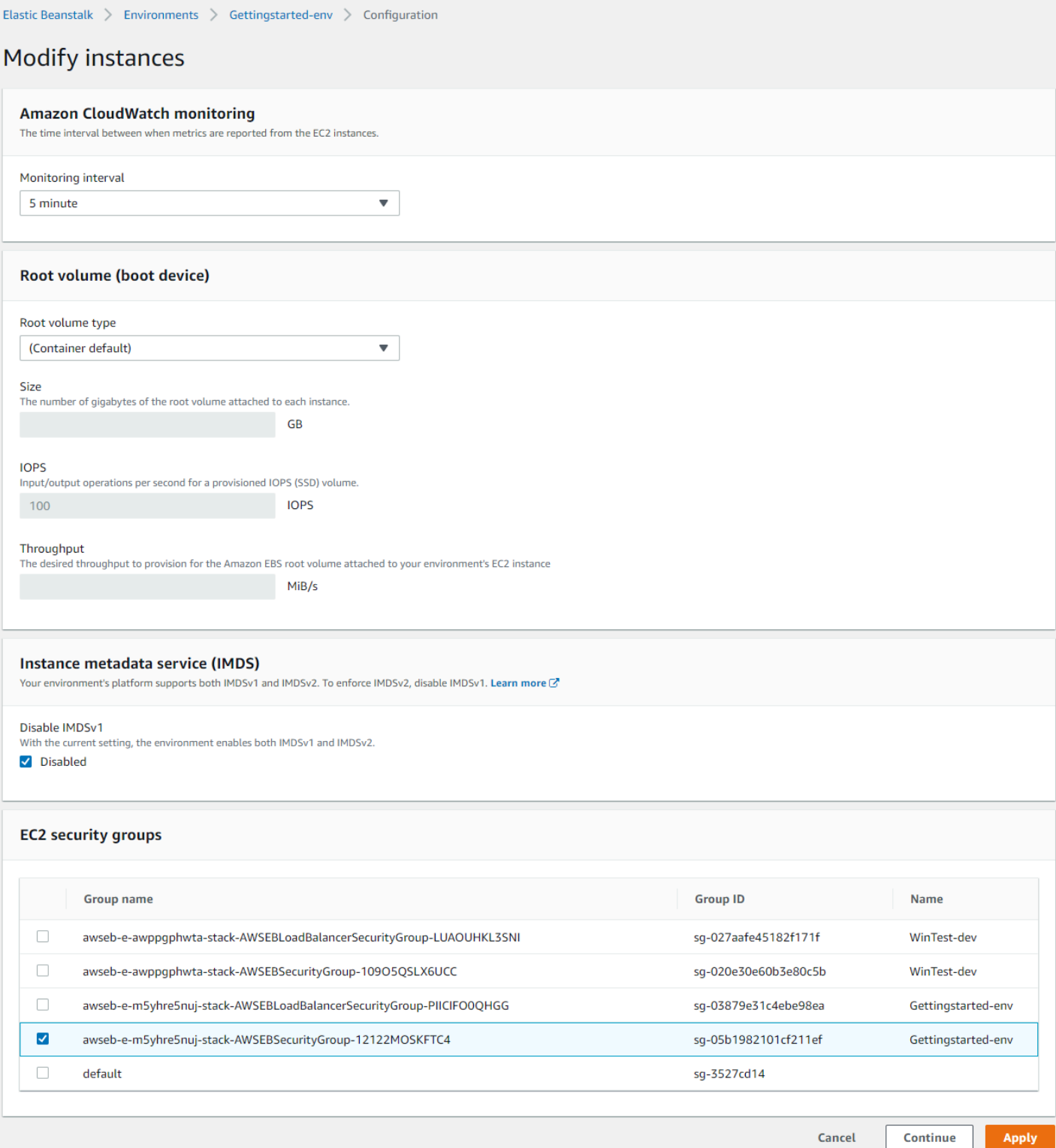

#### <span id="page-855-0"></span>Intervalle de surveillance

Par défaut, les instances de votre environnement publient des [indicateurs de santé de base](#page-1295-0) CloudWatch sur Amazon toutes les cinq minutes, sans frais supplémentaires.

Pour des rapports plus détaillés, vous pouvez définir l'intervalle de surveillance à 1 minute afin d'augmenter la fréquence à laquelle les ressources de votre environnement publient [les indicateurs](#page-1298-0)  [de santé de base](#page-1298-0) CloudWatch à. CloudWatch des frais de service s'appliquent pour les mesures d'intervalle d'une minute. Pour plus d'informations, consultez [Amazon CloudWatch.](https://aws.amazon.com/cloudwatch/)

<span id="page-855-1"></span>Volume racine (périphérique de démarrage)

Chaque instance dans votre environnement est configurée avec un volume racine. Le volume racine est le périphérique de stockage en mode bloc Amazon EBS attaché à l'instance pour stocker le système d'exploitation, les bibliothèques, les scripts et le code source de votre application. Par défaut, toutes les plateformes utilisent des périphériques de stockage en mode bloc à usage général (SSD) pour le stockage.

Vous pouvez modifier Type de volume racine pour utiliser les types de volumes d'IOPS provisionnées (SSD) ou de stockage magnétique et, si nécessaire, accroître la taille du volume. Pour les volumes d'IOPS provisionnées, vous devez également sélectionner le nombre d'IOPS à approvisionner. Débit est uniquement applicable aux types de volumes SSD gp3. Vous pouvez saisir le débit souhaité à allouer. Il peut varier entre 125 et 1 000 megioctets par seconde (Mio/s). Sélectionnez le type de volume qui répond à vos exigences de prix et de performance.

Pour plus d'informations, consultez les [types de volumes Amazon EBS](https://docs.aws.amazon.com/AWSEC2/latest/UserGuide/EBSVolumeTypes.html) dans le guide de l'utilisateur Amazon EC2 et les détails du produit [Amazon EBS.](https://aws.amazon.com/ebs/details/)

<span id="page-855-2"></span>Service des métadonnées d'instance

Le service de métadonnées d'instance (IMDS) est un composant sur instance utilisé par le code sur l'instance pour accéder en toute sécurité aux métadonnées d'instance. Le code peut accéder aux métadonnées d'instance à partir d'une instance en cours d'exécution en utilisant l'une des deux méthodes suivantes : Instance Metadata Service Version 1 (IMDSv1) ou Instance Metadata Service Version 2 (IMDSv2). IMDSv2 est plus sécurisé. Désactivez IMDsv1 pour appliquer IMDsv2. Pour en savoir plus, consultez [the section called "IMDS".](#page-865-0)

#### **a** Note

La section IMDS de cette page de configuration n'apparaît que pour les versions de plateforme prenant en charge IMDSv2.

#### <span id="page-856-0"></span>Groupes de sécurité

Les groupes de sécurité attachés à vos instances déterminent quel trafic est autorisé à atteindre les instances. Ils déterminent également quel trafic est autorisé à quitter les instances. Elastic Beanstalk crée un groupe de sécurité qui autorise le trafic à partir de l'équilibreur de charge sur les ports standards pour HTTP (80) et HTTPS (443).

Vous pouvez spécifier des groupes de sécurité supplémentaires que vous avez créés pour autoriser le trafic sur les autres ports ou depuis d'autres sources. Par exemple, vous pouvez créer un groupe de sécurité pour l'accès SSH qui autorise le trafic entrant sur le port 22 à partir d'une plage d'adresses IP limitée. Sinon, pour plus de sécurité, créez-en un qui autorise le trafic depuis un hôte bastion auquel vous seul avez accès.

#### **a** Note

Pour autoriser le trafic entre les instances de l'environnement A et celles de l'environnement B, vous pouvez ajouter une règle au groupe de sécurité qu'Elastic Beanstalk a attaché à l'environnement B. Puis, vous pouvez spécifier le groupe de sécurité qu'Elastic Beanstalk a attaché à l'environnement A. Ceci permet le trafic entrant dans/le trafic sortant depuis les instances de l'environnement A. Toutefois, cette opération crée une dépendance entre les deux groupes de sécurité. Si vous essayez de résilier ultérieurement l'environnement A, Elastic Beanstalk ne pourra pas supprimer le groupe de sécurité de l'environnement, car le groupe de sécurité de l'environnement B en est dépendant. Par conséquent, nous vous recommandons de créer un groupe de sécurité distinct. Ensuite, attachez-le à l'environnement A et spécifiez-le dans une règle du groupe de sécurité de l'environnement B.

Pour plus d'informations sur les groupes de sécurité Amazon EC2, consultez la section Groupes de sécurité [Amazon EC2 dans le guide de](https://docs.aws.amazon.com/AWSEC2/latest/UserGuide/using-network-security.html) l'utilisateur Amazon EC2.

### <span id="page-857-0"></span>Paramètres de catégorie de capacité

Les paramètres suivants relatifs aux instances Amazon EC2 sont disponibles dans la catégorie de configuration Capacity (Capacité).

#### **Options**

- [Types d'instances](#page-857-1)
- [ID d'AMI](#page-858-1)

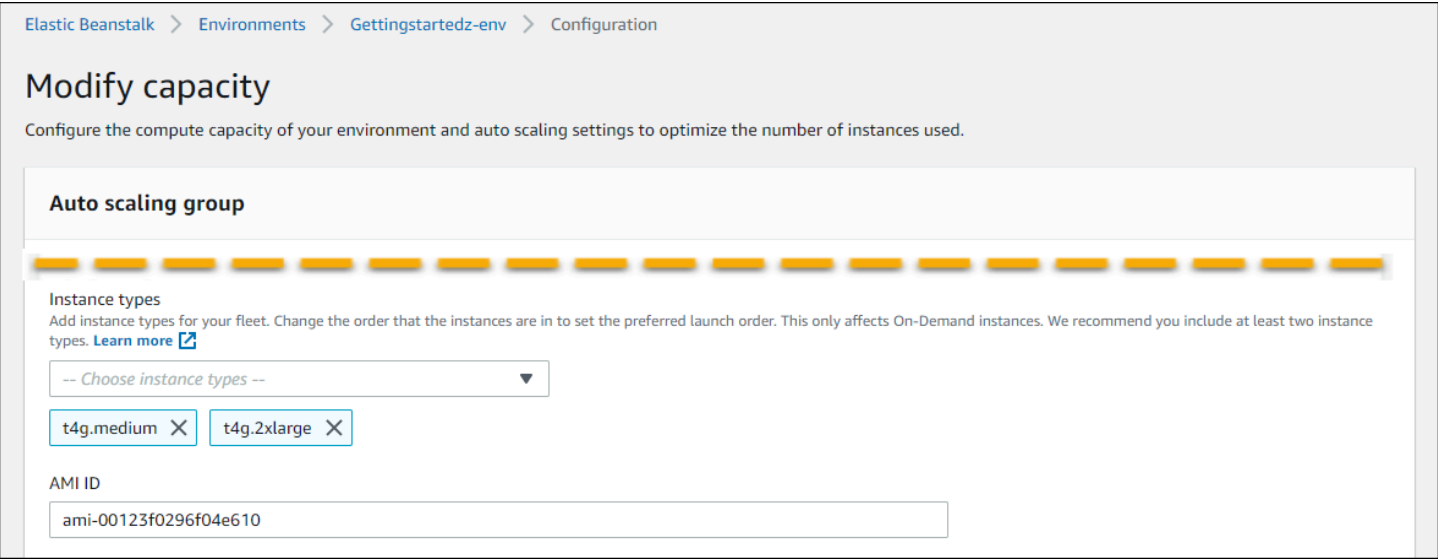

### <span id="page-857-1"></span>Types d'instances

Le paramètre Instance types (Types d'instance) détermine le type d'instance Amazon EC2 lancée pour exécuter votre application. Cette page de configuration affiche une liste de types d'instance. Vous pouvez sélectionner un ou plusieurs types d'instance. La console Elastic Beanstalk affiche uniquement les types d'instance en fonction de l'architecture de processeur configurée pour votre environnement. Par conséquent, vous ne pouvez ajouter que des types d'instance de la même architecture de processeur.

#### **a** Note

Bien que la console Elastic Beanstalk ne propose pas la possibilité de modifier l'architecture du processeur d'un environnement existant, vous pouvez le faire avec le. AWS CLI Pour des exemples de commandes, voi[rConfiguration des instances AWS EC2 pour votre](#page-858-0)  [environnement à l'aide du AWS CLI.](#page-858-0)

Choisissez une instance qui soit suffisamment puissante pour exécuter votre application en charge, mais pas puissante au point d'être inactive la plupart du temps. A des fins de développement, la famille t2 d'instances fournit une quantité modérée de puissance avec la possibilité de rafales sur de courtes périodes. À grande échelle, les applications à haut niveau de disponibilité utilisent un groupe d'instances afin de garantir que cette capacité ne soit pas considérablement affectée si une seule instance s'arrête. Commencez par un type d'instance qui vous permet d'exécuter cinq instances sous des charges modérées pendant les heures normales. En cas de défaillance d'une instance, les instances restantes peuvent absorber le reste du trafic. Le tampon de capacité laisse également du temps pour que l'environnement s'adapte à mesure que le trafic commence à augmenter pendant les heures de pointe.

Pour plus d'informations sur les familles et les types d'instances Amazon EC2, consultez la section Types d'[instances](https://docs.aws.amazon.com/AWSEC2/latest/UserGuide/instance-types.html) dans le guide de l'utilisateur Amazon EC2 [ou Types d'instances](https://docs.aws.amazon.com/AWSEC2/latest/WindowsGuide/instance-types.html) dans le guide de l'utilisateur Amazon EC2. Pour déterminer quels types d'instances répondent à vos besoins et quelles sont les régions prises en charge, consultez la section [Types d'instances disponibles](https://docs.aws.amazon.com/AWSEC2/latest/UserGuide/instance-types.html#AvailableInstanceTypes) dans le guide de l'utilisateur Amazon EC2 ou [Types d'instances disponibles](https://docs.aws.amazon.com/AWSEC2/latest/WindowsGuide/instance-types.html#AvailableInstanceTypes) dans le guide de l'utilisateur Amazon EC2.

### <span id="page-858-1"></span>ID d'AMI

L'Amazon Machine Image (AMI) est l'image de machine Amazon Linux ou Windows Server qu'Elastic Beanstalk utilise pour lancer les instances Amazon EC2 dans votre environnement. Elastic Beanstalk fournit des images de machine contenant les outils et les ressources requis pour exécuter votre application.

Elastic Beanstalk sélectionne une valeur AMI par défaut pour votre environnement en fonction de la Région, de la version de plateforme et de l'architecture de processeur que vous choisissez. Si vous avez créé une [AMI personnalisée](#page-1220-0), remplacez l'ID AMI par défaut par votre ID personnalisé.

# <span id="page-858-0"></span>Configuration des instances AWS EC2 pour votre environnement à l'aide du AWS CLI

Utilisez l'interface de ligne de AWS commande (AWS CLI) pour créer et configurer des environnements Elastic Beanstalk à l'aide des commandes de votre shell de ligne de commande. Cette section fournit des exemples des commandes [create-environment](https://docs.aws.amazon.com/cli/latest/reference/elasticbeanstalk/create-environment.html) et [update-environment](https://docs.aws.amazon.com/cli/latest/reference/elasticbeanstalk/update-environment.html).

Les deux premiers exemples créent un environnement. La commande indique un type d'instance Amazon EC2, t4g.small, basé sur l'architecture du processeur arm64. Elastic Beanstalk définit par défaut l'ID d'image (AMI) des instances EC2 en fonction de la région, de la version de la plateforme et du type d'instance. Le type d'instance correspond à une architecture de processeur. Le paramètre solution-stack-name s'applique à la version de la plateforme.

Example 1 : créer un environnement basé sur arm64 (options d'espace de noms en ligne)

```
aws elasticbeanstalk create-environment \
--region us-east-1 \
--application-name my-app \
--environment-name my-env \
--solution-stack-name "64bit Amazon Linux 2 v3.4.7 running Docker" \
--option-settings \
Namespace=aws:autoscaling:launchconfiguration,OptionName=IamInstanceProfile,Value=aws-
elasticbeanstalk-ec2-role \
Namespace=aws:ec2:instances,OptionName=InstanceTypes,Value=t4g.small
```
À titre de solution de rechange, utilisez un fichier options.json pour spécifier les options de l'espace de noms au lieu de les inclure en ligne.

Example 2 : créer un environnement basé sur arm64 (options d'espace de noms en ligne dans le fichier **options.json**)

```
aws elasticbeanstalk create-environment \
--region us-east-1 \
--application-name my-app \
--environment-name my-env \
--solution-stack-name "64bit Amazon Linux 2 v3.4.7 running Docker" \
--option-settings file://options.json
```
Example

```
### example options.json ###
\Gamma { 
     "Namespace": "aws:autoscaling:launchconfiguration", 
     "OptionName": "IamInstanceProfile", 
     "Value": "aws-elasticbeanstalk-ec2-role" 
   }, 
   { 
     "Namespace": "aws:ec2:instances", 
     "OptionName": "InstanceTypes", 
     "Value": "t4g.small"
```
]

}

Les deux exemples suivants mettent à jour la configuration d'un environnement existant avec la commande [update-environment](https://docs.aws.amazon.com/cli/latest/reference/elasticbeanstalk/update-environment.html). Dans cet exemple, nous ajoutons un autre type d'instance basé également sur l'architecture du processeur arm64. Pour les environnements existants, tous les types d'instance ajoutés doivent avoir la même architecture de processeur. Si vous souhaitez remplacer les types d'instance existants par ceux issus d'une architecture différente, vous pouvez le faire. Mais assurez-vous que tous les types d'instances de la commande ont le même type d'architecture.

Example 3 : mettre à jour un environnement basé sur arm64 existant (options d'espace de noms en ligne)

```
aws elasticbeanstalk update-environment \
--region us-east-1 \
--application-name my-app \
--environment-name my-env \
--solution-stack-name "64bit Amazon Linux 2 v3.4.7 running Docker" \
--option-settings \
Namespace=aws:autoscaling:launchconfiguration,OptionName=IamInstanceProfile,Value=aws-
elasticbeanstalk-ec2-role \
Namespace=aws:ec2:instances,OptionName=InstanceTypes,Value=t4g.small,t4g.micro
```
À titre de solution de rechange, utilisez un fichier options.json pour spécifier les options de l'espace de noms au lieu de les inclure en ligne.

Example 4 : mettre à jour un environnement basé sur arm64 existant (options d'espace de noms dans le fichier **options.json**)

```
aws elasticbeanstalk update-environment \
--region us-east-1 \
--application-name my-app \
--environment-name my-env \
--solution-stack-name "64bit Amazon Linux 2 v3.4.7 running Docker" \
--option-settings file://options.json
```
#### Example

```
### example options.json ###
```
 $\Gamma$ 

```
\sqrt{ } "Namespace": "aws:autoscaling:launchconfiguration", 
     "OptionName": "IamInstanceProfile", 
     "Value": "aws-elasticbeanstalk-ec2-role" 
   }, 
   { 
     "Namespace": "aws:ec2:instances", 
     "OptionName": "InstanceTypes", 
     "Value": "t4g.small, t4g.micro" 
   }
]
```
Les deux exemples suivants montrent des commandes [create-environment](https://docs.aws.amazon.com/cli/latest/reference/elasticbeanstalk/create-environment.html) supplémentaires. Ces exemples ne fournissent pas de valeurs pour InstanceTypes. Quand les valeurs InstanceTypes ne sont pas spécifiées, Elastic Beanstalk utilise par défaut une architecture de processeur basée sur x86. L'ID d'image (AMI) des instances EC2 de l'environnement sera défini par défaut en fonction de la région, de la version de la plateforme et du type d'instance par défaut. Le type d'instance correspond à une architecture de processeur.

Example 5 : créer un environnement basé sur x86 (options d'espace de noms en ligne)

```
aws elasticbeanstalk create-environment \
--region us-east-1 \
--application-name my-app \
--environment-name my-env \
--solution-stack-name "64bit Amazon Linux 2 v3.4.7 running Docker" \
--option-settings \
Namespace=aws:autoscaling:launchconfiguration,OptionName=IamInstanceProfile,Value=aws-
elasticbeanstalk-ec2-role
```
À titre de solution de rechange, utilisez un fichier options.json pour spécifier les options de l'espace de noms au lieu de les inclure en ligne.

Example 6 : créer un environnement basé sur x86 (options d'espace de noms en ligne dans le fichier **options.json**)

```
aws elasticbeanstalk create-environment \
--region us-east-1 \
--application-name my-app \
```

```
--environment-name my-env \
--solution-stack-name "64bit Amazon Linux 2 v3.4.7 running Docker" \
--option-settings file://options.json
```
#### Example

```
### example options.json ###
\Gamma\mathcal{L} "Namespace": "aws:autoscaling:launchconfiguration", 
     "OptionName": "IamInstanceProfile", 
     "Value": "aws-elasticbeanstalk-ec2-role" 
   }
]
```
# <span id="page-862-0"></span>Recommandations pour les environnements de première vague Graviton arm64

#### **a** Note

Cette section s'applique uniquement à un sous-ensemble de clients. Si vous avez créé un environnement avec des types d'instance basés sur Graviton arm64 avant le 24 novembre 2021, les informations de cette section peuvent vous concerner.

Actions recommandées pour les environnements Graviton arm64 première vague

Depuis octobre et novembre 2021, Elastic Beanstalk a commencé à ajouter des vagues de prise en charge des processeurs Graviton arm64 dans certaines régions et pour certaines versions de plateformes. Cette première vague a été annoncée dans les Notes de mise à jour AWS Elastic Beanstalk datées du [13 octobre,](https://docs.aws.amazon.com/elasticbeanstalk/latest/relnotes/release-2021-10-13-graviton-wave1.html) du [21 octobre](https://docs.aws.amazon.com/elasticbeanstalk/latest/relnotes/release-2021-10-21-linux.html) et du [19 novembre](https://docs.aws.amazon.com/elasticbeanstalk/latest/relnotes/release-2021-11-19-linux.html) 2021. Si vous avez créé des environnements basés sur arm64, les instructions vous indiquaient de configurer les instances avec des AMI personnalisées fournies dans les notes de mise à jour. Maintenant que la prise en charge améliorée de Graviton arm64 est disponible, Elastic Beanstalk définit par défaut les AMI des types d'instance arm64 dans les dernières versions de la plateforme.

Si vous avez créé des environnements avec les AMI personnalisées fournies dans les versions de la première vague, nous vous recommandons de procéder comme suit pour maintenir un environnement de travail sain.

- 1. Supprimez les AMI personnalisées de votre environnement.
- 2. Mettez à jour l'environnement avec la version la plus récente de la plateforme.
- 3. Configurez les [mises à jour gérées de la plateforme](#page-787-0) pour effectuer automatiquement les mises à niveau vers la dernière version d'une plateforme au cours d'un créneau de maintenance planifié.
	- **a** Note

Elastic Beanstalk ne remplace pas automatiquement les AMI personnalisées. Vous devez supprimer les AMI personnalisées à l'étape 1 de sorte que la prochaine mise à jour de la plateforme à l'étape 2 les mettra à jour.

La procédure qui suit vous guide tout au long de ces étapes. Les AWS CLI exemples s'appliquent à un environnement créé avec les informations suivantes.

```
aws elasticbeanstalk create-environment \
--region us-east-1 \
--application-name my-app \
--environment-name my-env \
--solution-stack-name "64bit Amazon Linux 2 v3.4.7 running Docker" \
--option-settings \
Namespace=aws:autoscaling:launchconfiguration,OptionName=IamInstanceProfile,Value=aws-
elasticbeanstalk-ec2-role \
Namespace=aws:ec2:instances,OptionName=InstanceTypes,Value=t4g.small \
Namespace=aws:autoscaling:launchconfiguration,OptionName=ImageId,Value=ami-
0fbdb88ce139244bf
```
Pour mettre à jour les environnements arm64 créés lors de la première vague de la prise en charge de Graviton arm64

1. Exécutez [update-environment](https://docs.aws.amazon.com/cli/latest/reference/elasticbeanstalk/update-environment.html) pour supprimer les paramètres AMI personnalisés.

```
aws elasticbeanstalk update-environment \
--region us-east-1 \
--environment-name my-env \
--options-to-remove \
Namespace=aws:autoscaling:launchconfiguration,OptionName=ImageId
```
- 2. Mettez à jour l'environnement avec la version la plus récente de la plateforme. Choisissez l'une des options suivantes.
	- Option de console : utilisez la console Elastic Beanstalk pour mettre à jour la version de la plateforme. Pour en savoir plus, consultez [Mettre à jour la version de la plateforme de votre](#page-783-0)  [environnement](#page-783-0).
	- AWS CLI Option : exécutez la commande AWS [update-environment](https://docs.aws.amazon.com/cli/latest/reference/elasticbeanstalk/update-environment.html) en spécifiant la dernière version de plate-forme disponible.

```
aws elasticbeanstalk update-environment \
--region us-east-1 \
--environment-name my-env \
--solution-stack-name "64bit Amazon Linux 2 v3.4.9 running Docker"
```
### **a** Note

La [list-available-solution-stacksc](https://docs.aws.amazon.com/cli/latest/reference/elasticbeanstalk/list-available-solution-stacks.html)ommande fournit une liste des versions de plateforme disponibles pour votre compte dans une AWS région.

aws elasticbeanstalk list-available-solution-stacks --region **us-east-1** - query SolutionStacks

3. Utilisez la console Elastic Beanstalk pour configurer les mises à jour gérées de la plateforme pour votre environnement. Les mises à jour gérées de la plateforme effectuent la mise à niveau automatique de votre environnement vers la version de plateforme la plus récente au cours d'un créneau de maintenance planifié. Votre application reste en service pendant le processus de mise à jour. Pour en savoir plus, consultez [Mise à jour des plateformes gérées.](#page-787-0)

## L'espace de noms **aws:autoscaling:launchconfiguration**

Vous pouvez utiliser les [options de configuration](#page-1012-0) dans l'espace de noms [aws:autoscaling:launchconfiguration](#page-1044-0) afin de configurer les instances de votre environnement, y compris les options supplémentaires qui ne sont pas disponibles dans la console.

L'exemple de [fichier de configuration](#page-1145-0) suivant utilise les options de configuration de base dans cette rubrique. Par exemple, il utilise l'option DisableIMDSv1, abordée dans [IMDS](#page-865-0). Il utilise

également les options EC2KeyName et IamInstanceProfile abordées dans [Sécurité](#page-970-0), et l'option BlockDeviceMappings, qui n'est pas disponible dans la console.

## option\_settings: aws:autoscaling:launchconfiguration: SecurityGroups: my-securitygroup MonitoringInterval: "1 minute" DisableIMDSv1: false EC2KeyName: my-keypair IamInstanceProfile: "aws-elasticbeanstalk-ec2-role" BlockDeviceMappings: "/dev/sdj=:100,/dev/sdh=snap-51eef269,/dev/sdb=ephemeral0"

Vous pouvez utiliser BlockDeviceMappings pour configurer des périphériques de stockage en mode bloc supplémentaires pour vos instances. Pour plus d'informations, consultez la section [Block](https://docs.aws.amazon.com/AWSEC2/latest/UserGuide/block-device-mapping-concepts.html)  [Device Mapping](https://docs.aws.amazon.com/AWSEC2/latest/UserGuide/block-device-mapping-concepts.html) dans le guide de l'utilisateur Amazon EC2.

L'interface de ligne de commande (CLI) EB et la console Elastic Beanstalk appliquent les valeurs recommandées pour les options précédentes. Vous devez supprimer ces paramètres si vous voulez utiliser des fichiers de configuration pour configurer la même chose. Consultez [Valeurs](#page-1014-0)  [recommandées](#page-1014-0) pour plus de détails.

# <span id="page-865-0"></span>Configuration du service de métadonnées d'instance sur les instances de votre environnement

Les métadonnées d'instance sont des données relatives à une instance

Amazon Elastic Compute Cloud (Amazon EC2) que les applications peuvent utiliser pour configurer ou gérer l'instance en cours d'exécution. Le service de métadonnées d'instance (IMDS) est un composant sur instance utilisé par le code sur l'instance pour accéder en toute sécurité aux métadonnées d'instance. Ce code peut être le code de la plateforme Elastic Beanstalk sur les instances de votre environnement AWS , le SDK que votre application est susceptible d'utiliser, ou même le propre code de votre application. Pour plus d'informations, consultez [Métadonnées](https://docs.aws.amazon.com/AWSEC2/latest/UserGuide/ec2-instance-metadata.html)  [d'instance et données utilisateur](https://docs.aws.amazon.com/AWSEC2/latest/UserGuide/ec2-instance-metadata.html) dans le Guide de l'utilisateur Amazon EC2.

Le code peut accéder aux métadonnées d'instance à partir d'une instance en cours d'exécution à l'aide de l'une des deux méthodes suivantes : Instance Metadata Service Version 1 (IMDSv1) ou Instance Metadata Service Version 2 (IMDSv2). IMDSv2 utilise des requêtes orientées session et atténue plusieurs types de vulnérabilités qui pourraient être utilisées pour essayer d'accéder à l'IMDS. Pour plus d'informations sur ces deux méthodes, consultez [la section Configuration du service de](https://docs.aws.amazon.com/AWSEC2/latest/UserGuide/configuring-instance-metadata-service.html) [métadonnées d'instance](https://docs.aws.amazon.com/AWSEC2/latest/UserGuide/configuring-instance-metadata-service.html) dans le guide de l'utilisateur Amazon EC2.

#### **Sections**

- [Prise en charge de la plateforme pour IMDS](#page-866-0)
- [Choisir des méthodes IMDS](#page-866-1)
- [Configuration d'IMDS à l'aide de la console Elastic Beanstalk](#page-867-0)
- [Espace de noms aws:autoscaling:launchconfiguration](#page-868-0)

## <span id="page-866-0"></span>Prise en charge de la plateforme pour IMDS

Les anciennes versions de plateforme Elastic Beanstalk prennent en charge IMDSv1. Les nouvelles versions de la plateforme Elastic Beanstalk (toutes les versions de [plateforme Amazon Linux 2](#page-797-0)) prennent en charge à la fois IMDSv1 et IMDSv2. Vous pouvez configurer votre environnement pour prendre en charge les deux méthodes (par défaut) ou désactiver IMDSv1.

## **a** Note

La désactivation d'IMDsv1 nécessite l'utilisation de modèles de lancement Amazon EC2.Lorsque vous configurez cette fonction au cours de la création ou des mises à jour de l'environnement, Elastic Beanstalk tente de configurer votre environnement de sorte qu'il utilise des modèles de lancement Amazon EC2 (si l'environnement ne les utilise pas déjà). Dans ce cas, si votre politique d'utilisateur ne dispose pas des autorisations nécessaires, la création ou les mises à jour de l'environnement peuvent échouer. Par conséquent, nous vous recommandons d'utiliser notre politique d'utilisateur gérée ou d'ajouter les autorisations requises à vos politiques personnalisées. Pour de plus amples informations sur les autorisations requises, veuillez consulter [the section called "Création](#page-1449-0) [d'une stratégie utilisateur personnalisée".](#page-1449-0)

## <span id="page-866-1"></span>Choisir des méthodes IMDS

Lorsque vous prenez une décision concernant les méthodes IMDS que votre environnement doit prendre en charge, tenez compte des cas d'utilisation suivants :

• AWS SDK — Si votre application utilise un AWS SDK, assurez-vous d'utiliser la dernière version du SDK. Les AWS SDK effectuent des appels IMDS, et les nouvelles versions du SDK utilisent IMDSv2 dans la mesure du possible. Si vous désactivez IMDSv1 ou si votre application utilise une ancienne version du SDK, les appels IMDS peuvent échouer.

- Le code de votre application : si votre application effectue des appels IMDS, pensez à utiliser le AWS SDK afin de pouvoir effectuer les appels au lieu de faire des requêtes HTTP directes. De cette façon, vous n'avez pas besoin de modifier le code pour basculer entre les méthodes IMDS. Le AWS SDK utilise IMDSv2 dans la mesure du possible.
- Code de la plateforme Elastic Beanstalk : notre code effectue des appels IMDS AWS via le SDK et utilise donc IMDSv2 sur toutes les versions de plate-forme compatibles. Si votre code utilise un upto-date AWS SDK et effectue tous les appels IMDS via le SDK, vous pouvez désactiver IMDSv1 en toute sécurité.

<span id="page-867-0"></span>Configuration d'IMDS à l'aide de la console Elastic Beanstalk

Vous pouvez modifier la configuration d'instance Amazon EC2 de votre environnement Elastic Beanstalk dans la console Elastic Beanstalk.

Pour configurer IMDS sur vos instances Amazon EC2 dans la console Elastic Beanstalk

- 1. Ouvrez la console [Elastic Beanstalk,](https://console.aws.amazon.com/elasticbeanstalk) puis dans la liste des régions, sélectionnez votre. Région AWS
- 2. Dans le panneau de navigation, choisissez Environments (Environnements), puis choisissez le nom de votre environnement dans la liste.

**a** Note

Si vous avez plusieurs environnements, utilisez la barre de recherche pour filtrer la liste des environnements.

- 3. Dans le panneau de navigation, choisissez Configuration.
- 4. Dans la catégorie de configuration Instances, choisissez Edit (Modifier).

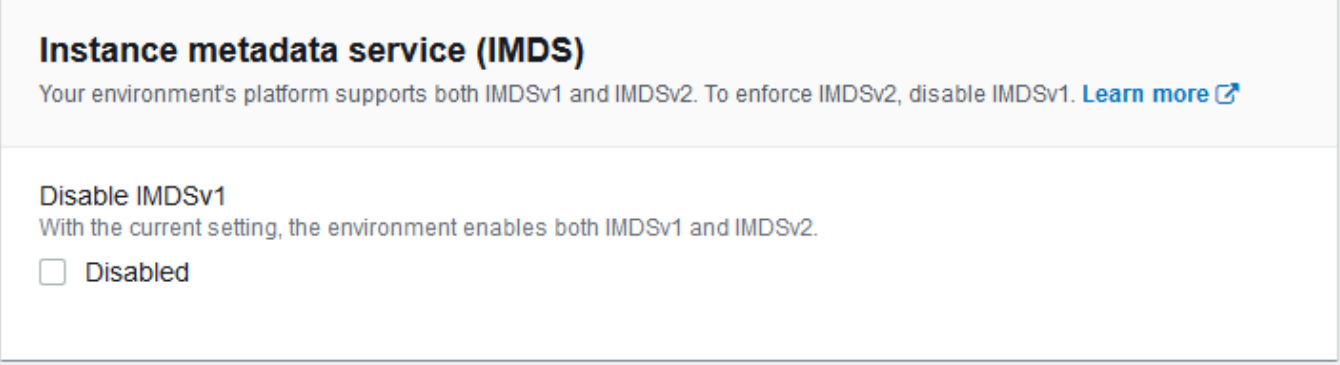

- 5. Définissez Désactiver IMDsv1 pour appliquer IMDsv2. Décochez Désactiver IMDsv1 pour activer IMDsv1 et IMDsv2.
- 6. Pour enregistrer les modifications, cliquez sur Appliquer en bas de la page.

<span id="page-868-0"></span>Espace de noms aws:autoscaling:launchconfiguration

Vous pouvez utiliser une [option de configuration](#page-1012-0) dans l'espace de noms [aws:autoscaling:launchconfiguration](#page-1044-0) pour configurer IMDS sur les instances de votre environnement.

L'exemple [de fichier de configuration](#page-1145-0) suivant désactive IMDSv1 à l'aide de l'option DisableIMDSv1.

option\_settings: aws:autoscaling:launchconfiguration: DisableIMDSv1: true

## Groupe Auto Scaling pour votre environnement Elastic Beanstalk

Votre AWS Elastic Beanstalk environnement inclut un groupe Auto Scaling qui gère les [instances](#page-848-0) [Amazon EC2](#page-848-0) de votre environnement. Dans un environnement à instance unique, le groupe Auto Scaling s'assure qu'il y a toujours une instance en cours d'exécution. Dans un environnement à charge équilibrée, vous configurez le groupe avec une gamme d'instances à exécuter et l'Auto Scaling ajoute ou supprime les instances en fonction de la charge requise par vos besoins.

Le groupe Auto Scaling applique également la configuration de lancement pour les instances de votre environnement. Vous pouvez [modifier la configuration de lancement](#page-848-0) pour modifier le type d'instance, la paire de clés, le stockage Amazon Elastic Block Store (Amazon EBS) et autres paramètres qui ne peuvent être configurés que lorsque vous lancez une instance.

Le groupe Auto Scaling utilise deux CloudWatch alarmes Amazon pour déclencher des opérations de dimensionnement. Les déclencheurs par défaut évoluent quand le trafic réseau sortant moyen de chaque instance est supérieur à 6 Mio ou inférieur à 2 Mio sur une période de cinq minutes. Pour utiliser Auto Scaling de façon efficace, [configurez des déclencheurs](#page-880-0) adaptés à votre application, au type d'instance et aux exigences du service. Vous pouvez mettre à l'échelle en fonction de plusieurs statistiques, y compris la latence, les I/O disque, l'utilisation de l'UC et le nombre de demandes.

Pour optimiser l'utilisation des instances Amazon EC2 de votre environnement à travers les périodes prévisibles de trafic de pointe, [configurez votre groupe Auto Scaling pour modifier son nombre](#page-883-0) 

[d'instances sur un calendrier](#page-883-0). Vous pouvez planifier les modifications apportées à la configuration de votre groupe qui se produisent de manière quotidienne ou hebdomadaire, ou planifier des modifications exceptionnelles pour préparer les événements marketing qui génèreront un trafic important sur votre site.

En option, Elastic Beanstalk peut combiner des instances à la demande et des instances [Spot](#page-869-0) pour votre environnement. Vous pouvez configurer Amazon EC2 Auto Scaling pour surveiller et réagir automatiquement aux modifications qui affectent la disponibilité de vos instances Spot en activant [Rééquilibrage de capacité.](https://docs.aws.amazon.com/autoscaling/ec2/userguide/capacity-rebalance.html)

La scalabilité automatique surveille l'état d'intégrité de chaque instance Amazon EC2 qu'il lance. Si une instance est résiliée de façon inattendue, Auto Scaling détecte cette résiliation et lance une instance de remplacement. Pour configurer le groupe afin d'utiliser le mécanisme de vérification de l'état d'intégrité de l'équilibreur de charge, consultez [Paramètre de vérification de l'état Auto Scaling](#page-888-0).

Vous pouvez configurer Auto Scaling pour votre environnement à l'aide de la [console Elastic](#page-874-0) [Beanstalk,](#page-874-0) de l'[interface de ligne de commande \(CLI\) EB,](#page-878-0) ou des [options de configuration](#page-879-0).

## Rubriques

- [Prise en charge d'une instance Spot](#page-869-0)
- [Configuration du groupe Auto Scaling à l'aide de la console Elastic Beanstalk](#page-874-0)
- [Configuration du groupe Auto Scaling à l'aide de l'interface de ligne de commande \(CLI\) EB](#page-878-0)
- [Options de configuration](#page-879-0)
- [Déclencheurs de mise à l'échelle automatique](#page-880-0)
- [Actions planifiées Auto Scaling](#page-883-0)
- [Paramètre de vérification de l'état Auto Scaling](#page-888-0)

## <span id="page-869-0"></span>Prise en charge d'une instance Spot

Pour tirer parti des [instances Spot](https://docs.aws.amazon.com/AWSEC2/latest/UserGuide/using-spot-instances.html) Amazon EC2, vous pouvez activer une option Spot pour votre environnement. Le groupe Auto Scaling de votre environnement combine ensuite des options d'achat Amazon EC2 et gère un mélange d'instances à la demande et d'instances Spot.

Cette rubrique décrit les méthodes suivantes pour activer les demandes d'instance Spot pour votre environnement :

- La console Elastic Beanstalk Pour plus d'informations, consultez Composition de la flotte dans [the section called "Configuration du groupe Auto Scaling à l'aide de la console Elastic Beanstalk".](#page-874-0)
- L'interface de ligne de commande (CLI) EB Pour plus d'informations, consultez [the section called](#page-878-0) ["Configuration du groupe Auto Scaling à l'aide de l'interface de ligne de commande \(CLI\) EB"](#page-878-0).
- L'option de configuration de l'espace de noms aws: ec2: instances Pour plus d'informations, consultez [the section called "Options de configuration".](#page-879-0)

## **A** Important

La demande d'instances Spot peut varier considérablement d'un instant à l'autre, de même que la disponibilité d'instances Spot peut aussi considérablement fluctuer selon le nombre d'instances Amazon EC2 inutilisées disponibles. Par ailleurs, votre instance Spot est susceptible d'être interrompue.

Pour réduire l'impact de ces interruptions sur votre application, vous pouvez activer l'option Rééquilibrage de capacité offerte avec Amazon EC2 Auto Scaling. Lorsque cette fonction est activée, EC2 tente automatiquement de remplacer les instances Spot d'un groupe Auto Scaling avant qu'elles ne soient interrompues. Pour activer cette fonction, [configurez le](#page-874-0)  [groupe Auto Scaling](#page-874-0) dans la console Elastic Beanstalk Vous pouvez également définir la valeur de l'[option de configuration](#page-879-0) EnableCapacityRebalancing Elastic Beanstalk sur truedans l'espace de noms [aws:autoscaling:asg](#page-1042-0).

Pour plus d'informations, consultez [Capacity Rebalancing](https://docs.aws.amazon.com/autoscaling/ec2/userguide/capacity-rebalance.html) dans le guide de l'utilisateur Amazon EC2 Auto Scaling [et Spot Instance](https://docs.aws.amazon.com/AWSEC2/latest/UserGuide/spot-interruptions.html) Interruptions dans le guide de l'utilisateur Amazon EC2.

Elastic Beanstalk propose plusieurs options de configuration pour la prise en charge de la fonction Spot. Ces options sont abordées dans les sections suivantes qui expliquent la configuration de votre groupe Auto Scaling.

Deux de ces options, dans l'espace de noms [aws:ec2:instances,](#page-1070-0) méritent une attention toute particulière :

- SpotFleetOnDemandBase
- SpotFleetOnDemandAboveBasePercentage

Ces deux options sont en corrélation avec l'option MinSize de l'espace de nom aws:autoscaling:as[g???](#page-1042-0) :

- Seule MinSize détermine la capacité initiale de votre environnement, c'est-à-dire le nombre d'instances que vous souhaitez exécuter au minimum.
- SpotFleetOnDemandBase n'affecte pas la capacité initiale. Si Spot est activé, cette option ne détermine que le nombre d'instances à la demande allouées avant la prise en compte des instances Spot.
- Imaginez quand SpotFleetOnDemandBase est inférieur à MinSize. Vous aurez toujours exactement MinSize instances comme capacité initiale. Au moins SpotFleetOnDemandBase d'entre elles doivent être des instances à la demande.
- Imaginez que SpotFleetOnDemandBase est supérieur à MinSize. À mesure de la mise à l'échelle de votre environnement, vous êtes assuré d'obtenir au minimum une quantité d'instances supplémentaires égale à la différence entre les deux valeurs. Autrement dit, vous êtes assuré d'obtenir au moins (SpotFleetOnDemandBase - MinSize) instances supplémentaires qui sont à la demande avant de satisfaire à l'exigence SpotFleetOnDemandBase.

Dans les environnements de production, les instances Spot sont particulièrement utiles dans le cadre d'un environnement scalable et à charge équilibrée. Nous ne recommandons pas d'utiliser Spot dans un environnement à instance unique. Si les instances Spot ne sont pas disponibles, vous risquez de perdre toute la capacité (une instance unique) de votre environnement. Vous pouvez toujours souhaiter utiliser une instance Spot dans un environnement à instance unique pour le développement ou le test. Dans ce cas, assurez-vous de définir l SpotFleetOnDemandBase et SpotFleetOnDemandAboveBasePercentage à zéro. Tout autre paramétrage donne lieu à une instance à la demande.

## **a** Remarques

• Certains AWS comptes plus anciens peuvent fournir à Elastic Beanstalk des types d'instances par défaut qui ne prennent pas en charge les instances Spot (par exemple, t1.micro). Si vous activez les demandes d'instances Spot et que l'erreur None of the instance types you specified supports Spot (Aucun des types d'instance spécifiés ne prend en charge les instances Spot) s'affiche, assurez-vous de configurer des types d'instance qui prennent en charge les instances Spot. Pour choisir des types d'instance Spot, utilisez [Spot Instance Advisor.](https://aws.amazon.com/ec2/spot/instance-advisor/)

• L'activation des requêtes d'instance Spot nécessite l'utilisation de modèles de lancement Amazon EC2. Lorsque vous configurez cette fonction au cours de la création ou des mises à jour de l'environnement, Elastic Beanstalk tente de configurer votre environnement de sorte qu'il utilise des modèles de lancement Amazon EC2 (si l'environnement ne les utilise pas déjà). Dans ce cas, si votre politique d'utilisateur ne dispose pas des autorisations nécessaires, la création ou les mises à jour de l'environnement peuvent échouer. Par conséquent, nous vous recommandons d'utiliser notre politique d'utilisateur gérée ou d'ajouter les autorisations requises à vos politiques personnalisées. Pour plus d'informations sur les autorisations requises, consultez [the section called "Création d'une](#page-1449-0) [stratégie utilisateur personnalisée".](#page-1449-0)

Les exemples suivants illustrent différents scénarios de définition des différentes options de mise à l'échelle. Tous les exemples supposent qu'un environnement à charge équilibrée avec les demandes d'instances Spot activées a été défini.

Example 1 : Capacité initiale avec instances à la demande et instances Spot

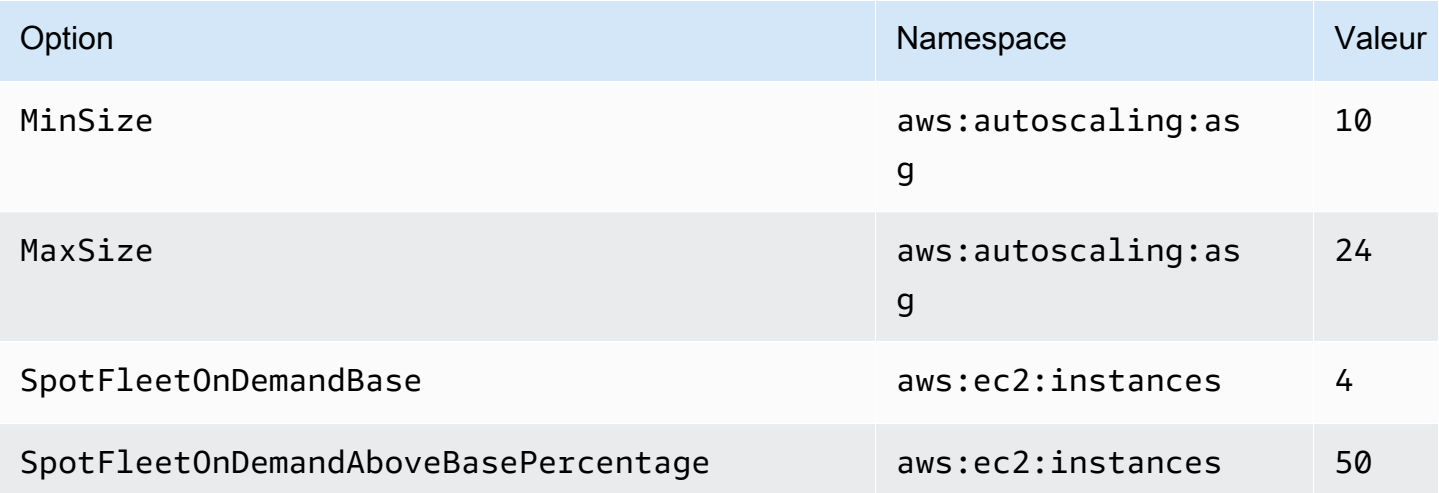

Paramètres d'option

Dans cet exemple, l'environnement commence avec dix instances, dont sept instances à la demande (quatre de base et 50 % des six autres au-delà) et trois instances Spot. L'environnement peut accepter jusqu'à 24 instances. Au fur et à mesure du dimensionnement, la proportion d'instances à la demande de la partie du parc au-delà des quatre instances à la demande de base est maintenue à 50 %, jusqu'à un maximum de 24 instances au total, dont 14 sont des instances à la demande (quatre de base et 50 % des 20 autres au-delà de la base) et 10 sont des instances Spot.

## Example 2 : Capacité initiale avec uniquement des instances à la demande

### Paramètres d'option

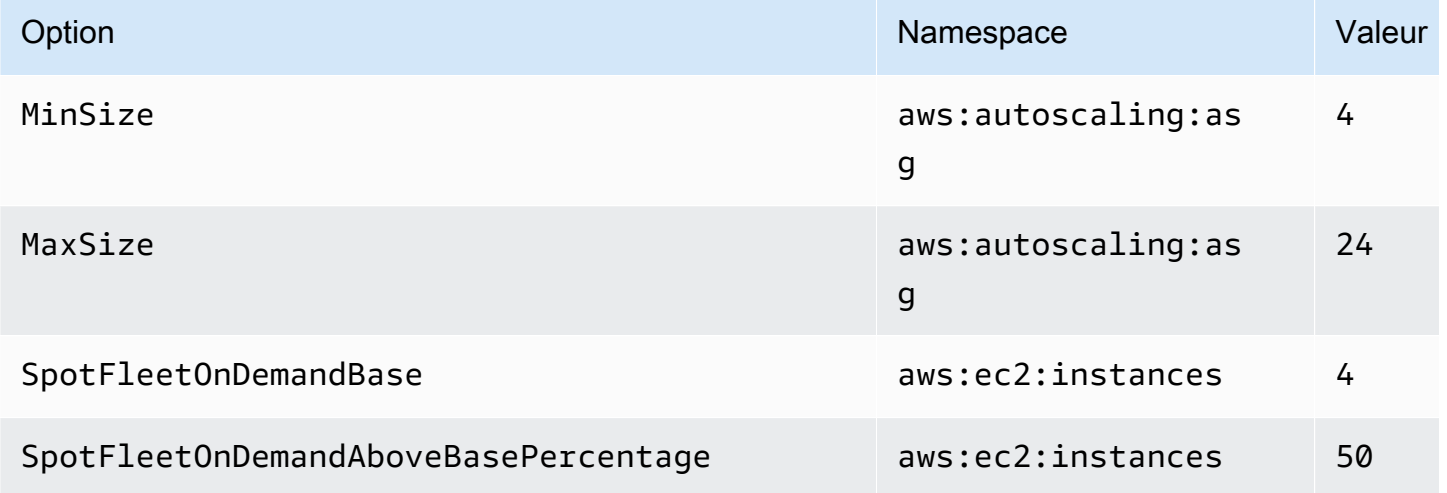

Dans cet exemple, l'environnement commence avec quatre instances à la demande. L'environnement peut accepter jusqu'à 24 instances. Au fur et à mesure du dimensionnement, la proportion d'instances à la demande de la partie du parc au-delà des quatre instances à la demande de base est maintenue à 50 %, jusqu'à un maximum de 24 instances au total, dont 14 sont des instances à la demande (quatre de base et 50 % des 20 autres au-delà de la base) et 10 sont des instances Spot.

Example 3 :Instances à la demande de base supplémentaires au-delà de la capacité initiale

Paramètres d'option

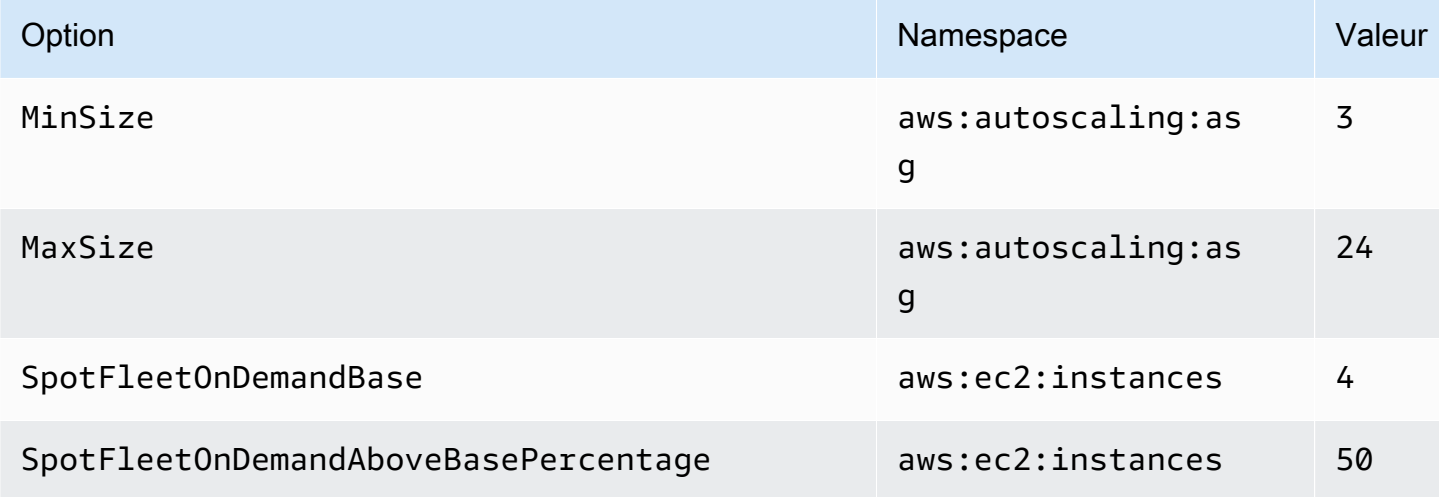

Dans cet exemple, l'environnement commence avec trois instances à la demande. L'environnement peut accepter jusqu'à 24 instances. La première instance supplémentaire au-delà des trois instances initiales est une instance à la demande, pour compléter les quatre instances à la demande de base. Au fur et à mesure du dimensionnement, la proportion d'instances à la demande de la partie du parc au-delà des quatre instances à la demande de base est maintenue à 50 %, jusqu'à un maximum de 24 instances au total, dont 14 sont des instances à la demande (quatre de base et 50 % des 20 autres au-delà de la base) et 10 sont des instances Spot.

# <span id="page-874-0"></span>Configuration du groupe Auto Scaling à l'aide de la console Elastic Beanstalk

Vous pouvez configurer le fonctionnement d'Auto Scaling en modifiant Capacity (Capacité) sur la page Configuration de l'environnement dans la [console Elastic Beanstalk.](#page-685-0)

Pour configurer le groupe Auto Scaling dans la console Elastic Beanstalk

- 1. Ouvrez la console [Elastic Beanstalk,](https://console.aws.amazon.com/elasticbeanstalk) puis dans la liste des régions, sélectionnez votre. Région AWS
- 2. Dans le panneau de navigation, choisissez Environments (Environnements), puis choisissez le nom de votre environnement dans la liste.

## **a** Note

Si vous avez plusieurs environnements, utilisez la barre de recherche pour filtrer la liste des environnements.

- 3. Dans le panneau de navigation, choisissez Configuration.
- 4. Dans la catégorie de configuration Capacity (Capacité), choisissez Edit (Modifier).
- 5. Dans la section Auto Scaling group (Groupe Auto Scaling), configurez les paramètres suivants.
	- Environment type (Type d'environnement) Sélectionnez Load balanced (Charge équilibrée).
	- Min instances (Nombre minimal d'instances) Nombre minimal d'instances EC2 que le groupe doit contenir à tout moment. Le groupe démarre avec le nombre minimal et ajoute les instances quand la condition de déclenchement d'une augmentation est remplie.
	- Max instances (Nombre maximal d'instances) Nombre maximal d'instances EC2 que le groupe doit contenir à tout moment.

## **a** Note

Si vous utilisez des mises à jour propagées, assurez-vous que le nombre maximal d'instances est supérieur au paramètre [Instances minimums en service](#page-772-0) pour les mises à jour propagées.

• Composition de la flotte — La valeur par défaut est Instances à la demande. Pour activer les demandes d'instance Spot, sélectionnez Combined purchase options and instance types (Options d'achat et types d'instance combinés).

Les options suivantes sont activées si vous choisissez d'activer les demandes d'instance Spot :

- Prix spot maximum : pour obtenir des recommandations concernant les options de prix maximum pour les instances Spot, consultez [l'historique des tarifs des instances Spot](https://docs.aws.amazon.com/AWSEC2/latest/UserGuide/using-spot-instances-history.html) dans le guide de l'utilisateur Amazon EC2.
- On-Demande base (À la demande de base) Nombre minimal d'instances à la demande que votre groupe Auto Scaling alloue avant de considérer les instances Spot à mesure que votre environnement grandit.
- On-Demand above base (À la demande au-dessus de la base) Pourcentage d'instances à la demande dans le cadre de la capacité supplémentaire que votre groupe Auto Scaling alloue au-delà des instances à la demande de base.

### **a** Note

Les options On-Demand base (Base à la demande) et On-Demand above base (Base supérieure à la demande) sont en corrélation avec les options Instances Min et Max répertoriées plus tôt. Pour de plus amples informations sur ces options, consultez [the section called "Prise en charge d'une instance Spot"](#page-869-0).

• Enable Capacity Rebalancing (Activer le rééquilibrage de charge) — Cette option n'est pertinente que lorsque votre groupe Auto Scaling comprend au moins une instance Spot. Lorsque cette fonction est activée, EC2 tente automatiquement de remplacer les instances Spot du groupe Auto Scaling avant qu'elles ne soient interrompues, réduisant ainsi les interruptions d'instances Spot pour vos applications. Pour plus d'informations, consultez [Rééquilibrage de la capacité](https://docs.aws.amazon.com/autoscaling/ec2/userguide/capacity-rebalance.html) dans le Guide de l'utilisateur Amazon EC2 Auto Scaling.

- Instance type (Type d'instance) Type d'instance Amazon EC2 lancée pour exécuter votre application. Pour plus de détails, consultez [the section called "Types d'instances".](#page-857-0)
- AMI ID (ID d'AMI) Image machine utilisée par Elastic Beanstalk pour lancer des instances Amazon EC2 dans votre environnement. Pour plus de détails, consultez [the section called "ID](#page-858-0) [d'AMI".](#page-858-0)
- Availability Zones (Zones de disponibilité) Choisissez le nombre de zones de disponibilité entre lesquelles répartir les instances de votre environnement. Par défaut, le groupe Auto Scaling lance les instances de manière uniforme sur l'ensemble des zones utilisables. Pour concentrer vos instances en moins de zones, choisissez le nombre de zones à utiliser. Pour les environnements de production, utilisez au moins deux zones afin de vous assurer que votre application est disponible en cas de panne de l'une des zones de disponibilité.
- Placement (facultatif) Choisissez les zones de disponibilité à utiliser. Utilisez ce paramètre si vos instances ont besoin de se connecter aux ressources de zones spécifiques ou si vous avez acheté [des instances réservées](https://docs.aws.amazon.com/AWSEC2/latest/UserGuide/concepts-on-demand-reserved-instances.html), qui sont spécifiques à une zone. Si vous lancez votre environnement dans un VPC personnalisé, vous ne pouvez pas configurer cette option. Dans un VPC personnalisé, vous choisissez les zones de disponibilité des sous-réseaux que vous affectez à votre environnement.
- Scaling cooldown (Stabilisation de la mise à l'échelle) Délai d'attente (en secondes) avant que les instances se lancent ou se terminent après la mise à l'échelle, avant de continuer à analyser les déclencheurs. Pour plus d'informations, consultez [Stabilisation de la mise à](https://docs.aws.amazon.com/autoscaling/ec2/userguide/Cooldown.html)  [l'échelle.](https://docs.aws.amazon.com/autoscaling/ec2/userguide/Cooldown.html)

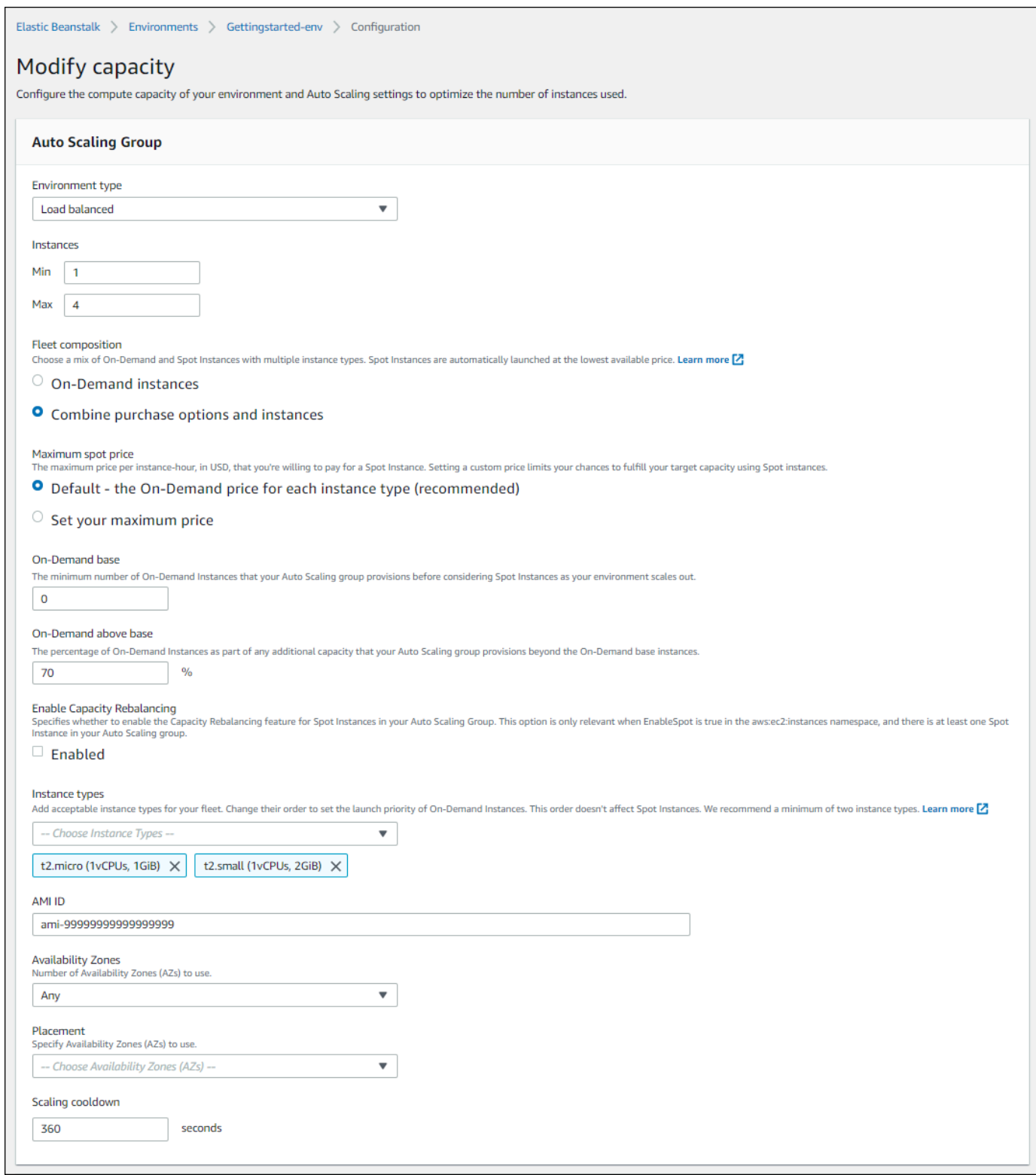

6. Pour enregistrer les modifications, cliquez sur Appliquer en bas de la page.

# <span id="page-878-0"></span>Configuration du groupe Auto Scaling à l'aide de l'interface de ligne de commande (CLI) EB

Lorsque vous créez un environnement à l'aide de la commande [eb create](#page-1641-0), vous pouvez spécifier quelques options liées au groupe Auto Scaling de votre environnement. Voici quelques-unes des options qui vous aident à contrôler la capacité de votre environnement.

## --single

Crée l'environnement avec une instance Amazon EC2 et sans équilibreur de charge. Si vous n'utilisez pas cette option, un équilibreur de charge est ajouté à l'environnement qui a été créé.

--enable-spot

Active les demandes d'instances Spot pour votre environnement.

Les options suivantes de la commande [eb create](#page-1641-0) ne peuvent être utilisées qu'avec --enablespot.

### --instance-types

Liste les types d'instances Amazon EC2 que vous souhaitez que votre environnement utilise.

#### --spot-max-price

Prix maximum par heure d'unité, en dollars américains, que vous êtes prêt à payer pour une instance Spot. Pour obtenir des recommandations concernant les options de prix maximum pour les instances Spot, consultez [l'historique des tarifs des instances Spot](https://docs.aws.amazon.com/AWSEC2/latest/UserGuide/using-spot-instances-history.html) dans le guide de l'utilisateur Amazon EC2.

--on-demand-base-capacity

Nombre minimal d'instances à la demande que votre groupe Auto Scaling alloue avant de considérer les instances Spot à mesure que votre environnement grandit.

--on-demand-above-base-capacity

Pourcentage d'instances à la demande dans le cadre de la capacité supplémentaire allouée par votre groupe Auto Scaling supérieur au nombre d'instances qui est spécifié par l'option - on-demand-base-capacity.

L'exemple suivant crée un environnement et configure le groupe Auto Scaling de manière à activer les demandes d'instances Spot pour le nouvel environnement. Pour cet exemple, trois types d'instances possibles peuvent être utilisés.

\$ **eb create --enable-spot --instance-types "t2.micro,t3.micro,t3.small"**

#### **A** Important

Il existe une autre option nommée de la même manière qui s'appelle --instance-type (pas de « s »), que l'interface de ligne de commande (CLI) EB reconnaît uniquement lors du traitement des instances à la demande. N'utilisez pas --instance-type (pas de « s ») avec l'option --enable-spot. Si vous le faites, l'interface de ligne de commande (CLI) EB l'ignore. Utilisez plutôt --instance-types (avec « s ») avec l'option --enable-spot.

## <span id="page-879-0"></span>Options de configuration

Elastic Beanstalk fournit des [options de configuration](#page-1012-0) pour les paramètres Auto Scaling dans deux espaces de noms : [aws:autoscaling:asg](#page-1042-0) et [aws:ec2:instances](#page-1070-0).

Espace de noms aws:autoscaling:asg

L'espace de noms aws: autoscaling: asg fournit des options pour le dimensionnement et la disponibilité d'ensemble.

L'exemple de [fichier de configuration](#page-1145-0) suivant configure le groupe Auto Scaling de manière à ce qu'il utilise de deux à quatre instances, des zones de disponibilité spécifiques et un temps de stabilisation de 12 minutes (720 secondes). Rééquilibrage de capacité pour les instances Spot est activé. Cette dernière option n'entre en vigueur que si EnableSpot a la valeur true dans l'espace de noms [aws:ec2:instances](#page-1070-0), comme illustré dans l'exemple de fichier de configuration qui suit.

```
option_settings: 
   aws:autoscaling:asg: 
     Availability Zones: Any 
     Cooldown: '720' 
     Custom Availability Zones: 'us-west-2a,us-west-2b' 
     MaxSize: '4' 
     MinSize: '2' 
     EnableCapacityRebalancing: true
```
## Espace de noms aws:ec2:instances

L'espace de noms aws: ec2: instances fournit des options liées aux instances de votre environnement, y compris la gestion d'instances Spot. Il complète [aws:autoscaling:launchconfiguration](#page-1044-0) et [aws:autoscaling:asg](#page-1042-0).

Lorsque vous mettez à jour la configuration de votre environnement et supprimez un ou plusieurs types d'instance de l'option InstanceTypes, Elastic Beanstalk résilie toutes les instances Amazon EC2 exécutées sur les types d'instance supprimés. Le groupe Auto Scaling de votre environnement lance ensuite de nouvelles instances, si nécessaire pour compléter la capacité souhaitée, en utilisant les types d'instance spécifiés actuels.

L'exemple de [fichier de configuration](#page-1145-0) suivant configure le groupe Auto Scaling pour activer les demandes d'instances Spot pour votre environnement. Trois types d'instances possibles peuvent être utilisés. Au moins une instance à la demande est utilisée pour la capacité de base, et 33 % soutenus des instances à la demande sont utilisés pour toute capacité supplémentaire.

```
option_settings: 
   aws:ec2:instances: 
     EnableSpot: true 
     InstanceTypes: 't2.micro,t3.micro,t3.small' 
     SpotFleetOnDemandBase: '1' 
     SpotFleetOnDemandAboveBasePercentage: '33'
```
<span id="page-880-0"></span>Pour choisir des types d'instance Spot, utilisez [Spot Instance Advisor](https://aws.amazon.com/ec2/spot/instance-advisor/).

## Déclencheurs de mise à l'échelle automatique

Le groupe Auto Scaling de votre environnement Elastic Beanstalk utilise deux alarmes Amazon CloudWatch pour déclencher des opérations de mise à l'échelle. Les déclencheurs par défaut évoluent quand le trafic réseau sortant moyen de chaque instance est supérieur à 6 Mo ou inférieur à 2 Mo sur une période de cinq minutes. Pour utiliser Amazon EC2 Auto Scaling de façon efficace, configurez des déclencheurs adaptés à votre application, au type d'instance et aux exigences du service. Vous pouvez mettre à l'échelle en fonction de plusieurs statistiques, y compris la latence, les I/O disque, l'utilisation de l'UC et le nombre de demandes.

Pour de plus amples informations sur les métriques et alarmes CloudWatch, veuillez consulter [Amazon CloudWatch Concepts](https://docs.aws.amazon.com/AmazonCloudWatch/latest/monitoring/cloudwatch_concepts.html) dans le Guide de l'utilisateur d'Amazon CloudWatch.

## Configuration des déclencheurs Auto Scaling

Vous pouvez configurer les déclencheurs qui ajustent le nombre d'instances du groupe Auto Scaling de votre environnement dans la console Elastic Beanstalk.

Pour configurer des déclencheurs dans la console Elastic Beanstalk

- 1. Ouvrez la [console Elastic Beanstalk](https://console.aws.amazon.com/elasticbeanstalk) et, dans la liste Regions (Régions), sélectionnez votre Région AWS.
- 2. Dans le panneau de navigation, choisissez Environments (Environnements), puis choisissez le nom de votre environnement dans la liste.

## **a** Note

Si vous avez plusieurs environnements, utilisez la barre de recherche pour filtrer la liste des environnements.

- 3. Dans le panneau de navigation, choisissez Configuration.
- 4. Dans la catégorie de configuration Capacity (Capacité), choisissez Edit (Modifier).
- 5. Dans la section Déclencheurs de dimensionnement, configurez les paramètres suivants :
	- Métrique Mesure utilisée pour votre déclencheur Auto Scaling.
	- Statistique Calcul de statistiques que le déclencheur doit utiliser, comme Average.
	- Unité Unité pour la métrique du déclencheur, comme Octets.
	- Période Spécifie la fréquence à laquelle Amazon CloudWatch mesure les métriques pour votre déclencheur.
	- Breach duration (Durée de la faille) Durée, en minutes, pendant laquelle une métrique peut se trouver en dehors des seuils supérieur et inférieur avant de déclencher une opération de mise à l'échelle.
	- Seuil supérieur Si la métrique dépasse ce nombre pendant la durée de l'utilisation hors limites, une opération de mise à l'échelle est déclenchée.
	- Incrément d'augmentation Nombre d'instances Amazon EC2 à ajouter, dans le cadre d'une activité de mise à l'échelle.
	- Seuil inférieur Si la métrique tombe en-dessous de ce nombre pendant la durée de l'utilisation hors limites, une opération de mise à l'échelle est déclenchée.

• Incrément de diminution – Le nombre d'instances Amazon EC2 à supprimer, dans le cadre d'une activité de mise à l'échelle.

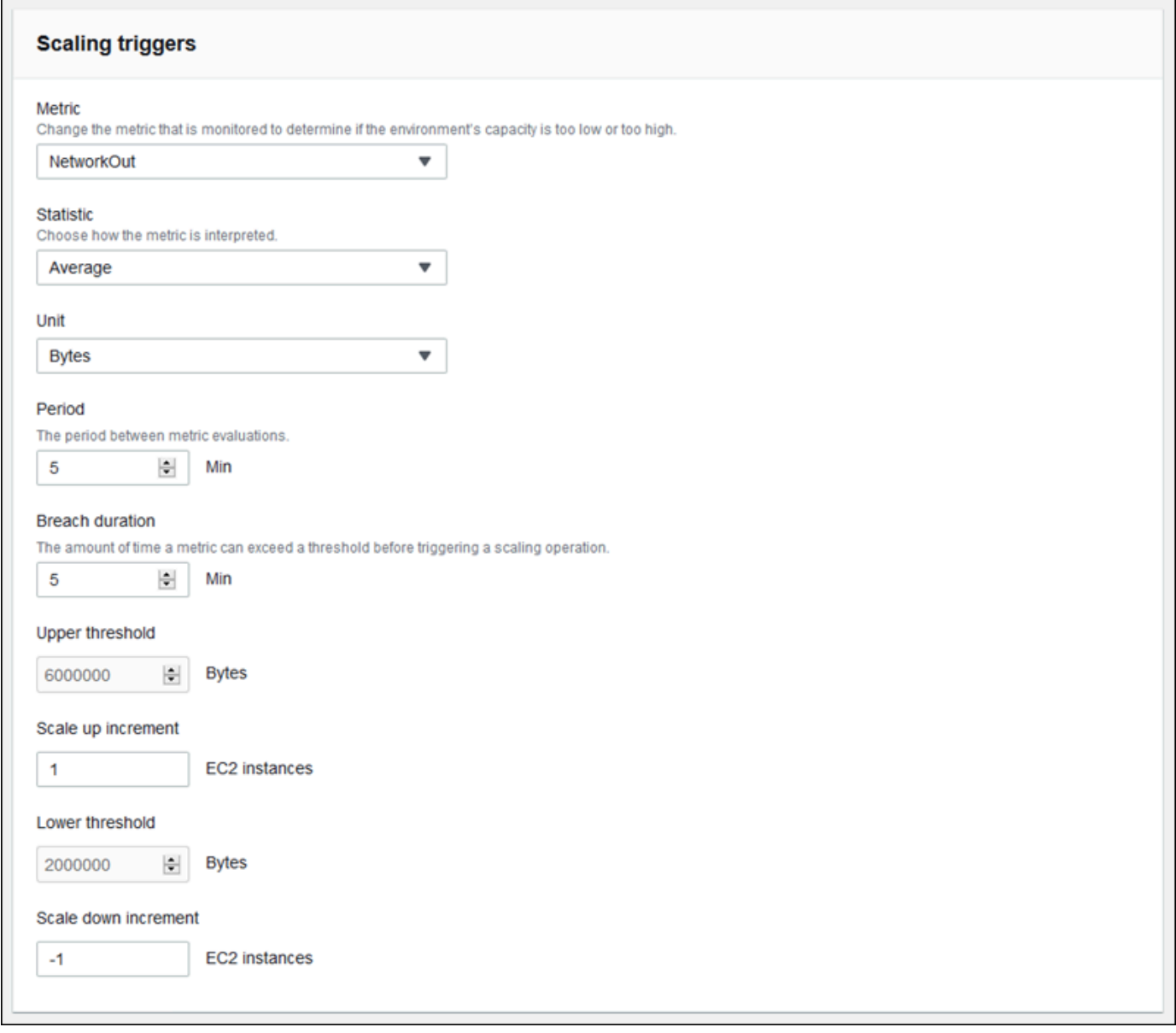

6. Pour enregistrer les modifications, cliquez sur Appliquer en bas de la page.

Espace de noms aws:autoscaling:trigger

Elastic Beanstalk fournit des [options de configuration](#page-1012-0) pour les paramètres Auto Scaling dans l'espace de noms [aws:autoscaling:trigger](#page-1061-0). Les paramètres de cet espace de noms sont organisés par la ressource à laquelle ils s'appliquent.

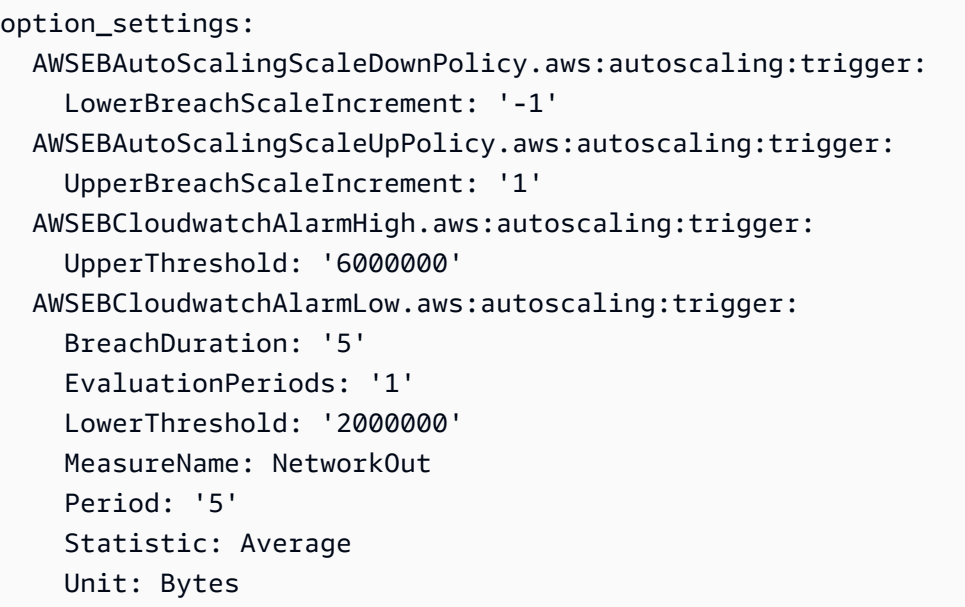

## <span id="page-883-0"></span>Actions planifiées Auto Scaling

Pour optimiser l'utilisation des instances Amazon EC2 de votre environnement à travers les périodes prévisibles de trafic de pointe, configurez votre groupe Amazon EC2 Auto Scaling pour modifier son nombre d'instances sur un calendrier. Vous pouvez configurer votre environnement avec une action récurrente pour augmenter la capacité le matin et la réduire le soir, lorsque le trafic est faible. Par exemple, si une raison telle qu'un événement marketing amène du trafic vers votre site pendant une période limitée, vous pouvez planifier un événement unique pour augmenter la capacité au début de cet événement, et un autre pour le réduire à la fin.

Vous pouvez définir jusqu'à 120 actions planifiées actives par environnement. Elastic Beanstalk conserve également jusqu'à 150 actions planifiées expirées, que vous pouvez réutiliser en mettant à jour leurs paramètres.

## Configuration d'actions planifiées

Vous pouvez créer des actions planifiées pour le groupe Auto Scaling de votre environnement dans la console Elastic Beanstalk.

Pour configurer des actions planifiées dans la console Elastic Beanstalk

1. Ouvrez la [console Elastic Beanstalk](https://console.aws.amazon.com/elasticbeanstalk) et, dans la liste Regions (Régions), sélectionnez votre Région AWS.

2. Dans le panneau de navigation, choisissez Environments (Environnements), puis choisissez le nom de votre environnement dans la liste.

### **a** Note

Si vous avez plusieurs environnements, utilisez la barre de recherche pour filtrer la liste des environnements.

- 3. Dans le panneau de navigation, choisissez Configuration.
- 4. Dans la catégorie de configuration Capacity (Capacité), choisissez Edit (Modifier).
- 5. Dans la section Time-based scaling (Dimensionnement basé sur la durée), choisissez Add scheduled action (Ajouter une action planifiée).

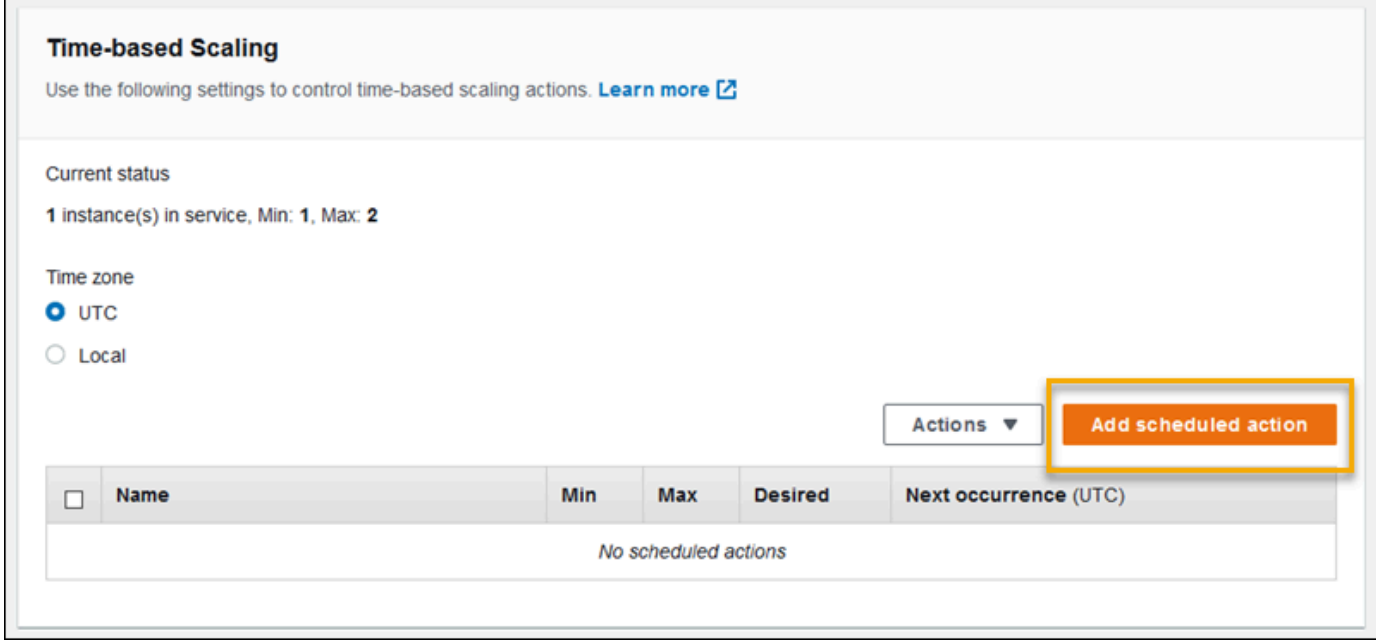

- 6. Renseignez les paramètres des actions planifiées suivants :
	- Nom Indiquez un nom unique de 255 caractères alphanumériques au maximum et sans espace.
	- Instances Choisissez le nombre minimum et maximum d'instances à appliquer au groupe Auto Scaling.
	- Capacité souhaitée (facultatif) Définissez la capacité souhaitée initiale pour le groupe Auto Scaling. Lorsque l'action planifiée est appliquée, des déclencheurs ajustent la capacité souhaitée en fonction de leurs paramètres.
- Occurrence Choisissez Récurrent pour répéter l'action de mise à l'échelle selon un calendrier spécifique.
- Heure de début Pour des actions ponctuelles, choisissez la date et l'heure d'exécution de l'action.

Pour des actions récurrentes, l'heure de début est facultative. Spécifiez-le pour choisir le moment le plus proche où l'action est exécutée. Après cette période, l'action se répète selon l'expression de la Récurrence.

- Récurrence Utilisez une expression [Cron](http://en.wikipedia.org/wiki/Cron#CRON_expression) pour spécifier la fréquence à laquelle vous souhaitez que l'action planifiée se produise. Par exemple, 30 6 \* \* 2 exécute l'action tous les mardis à 6h30 UTC.
- Heure de fin (facultatif) Facultatif pour les actions récurrentes. Si elle est spécifiée, l'action se répète selon l'expression de la Récurrence et n'est plus exécutée après cette période.

Lorsqu'une action planifiée se termine, Auto Scaling ne revient pas automatiquement à ses paramètres précédents. Configurez une seconde action planifiée pour rétablir les paramètres d'origine d'Auto Scaling selon vos besoins.

- 7. Choisissez Ajouter.
- 8. Pour enregistrer les modifications, cliquez sur Appliquer en bas de la page.

### **a** Note

Les actions planifiées ne sont pas enregistrées tant qu'elles ne sont pas appliquées.

## Espace de noms aws:autoscaling:scheduledaction

Si vous devez configurer un grand nombre d'actions planifiées, vous pouvez utiliser les [fichiers de](#page-1145-0)  [configuration](#page-1145-0) ou [l'API Elastic Beanstalk](#page-1040-0) pour appliquer les modifications d'option de configuration à partir d'un fichier YAML ou JSON. Ces méthodes vous permettent également d'accéder à l'[option](#page-1059-0) [Suspend](#page-1059-0) pour désactiver temporairement une action planifiée récurrente.

## **a** Note

Lorsque vous utilisez des options de configuration d'action planifiée en dehors de la console, utilisez le format d'heure ISO 8601 pour spécifier les heures de début et de fin en UTC. Par exemple, 2015-04-28T04:07:02Z. Pour plus d'informations sur le format horaire ISO 8601,

accédez à [Date and Time Formats.](http://www.w3.org/TR/NOTE-datetime) Les dates doivent être uniques dans toutes les actions planifiées.

Elastic Beanstalk fournit des options de configuration pour les paramètres d'action planifiée dans l'espace de noms [aws:autoscaling:scheduledaction](#page-1059-0). Utilisez le champ resource\_name pour spécifier le nom de l'action planifiée.

Example Scheduled-scale-up-specific-time-long.config

Ce fichier de configuration indique à Elastic Beanstalk de monter en puissance de 5 à 10 instances à cette date : 2015-12-12T00:00:00Z.

```
option_settings: 
   - namespace: aws:autoscaling:scheduledaction 
     resource_name: ScheduledScaleUpSpecificTime 
     option_name: MinSize 
     value: '5' 
   - namespace: aws:autoscaling:scheduledaction 
     resource_name: ScheduledScaleUpSpecificTime 
     option_name: MaxSize 
     value: '10' 
   - namespace: aws:autoscaling:scheduledaction 
     resource_name: ScheduledScaleUpSpecificTime 
     option_name: DesiredCapacity 
     value: '5' 
   - namespace: aws:autoscaling:scheduledaction 
     resource_name: ScheduledScaleUpSpecificTime 
     option_name: StartTime 
     value: '2015-12-12T00:00:00Z'
```
Example Scheduled-scale-up-specific-time.config

Pour utiliser la syntaxe abrégée avec la CLI EB ou les fichiers de configuration, ajoutez le nom de la ressource au début de l'espace de noms.

```
option_settings: 
   ScheduledScaleUpSpecificTime.aws:autoscaling:scheduledaction: 
     MinSize: '5' 
     MaxSize: '10' 
     DesiredCapacity: '5'
```
StartTime: '2015-12-12T00:00:00Z'

Example Scheduled-scale-down-specific-time.config

Ce fichier de configuration indique à Elastic Beanstalk de diminuer en puissance à 2015-12-12T 07:00:00 Z.

```
option_settings: 
   ScheduledScaleDownSpecificTime.aws:autoscaling:scheduledaction: 
     MinSize: '1' 
     MaxSize: '1' 
     DesiredCapacity: '1' 
     StartTime: '2015-12-12T07:00:00Z'
```
Example Scheduled-periodic-scale-up.config

Ce fichier de configuration indique à Elastic Beanstalk de monter en puissance tous les jours à 9h du matin. L'action doit commencer le 14 mai 2015 et se terminer le 12 janvier 2016.

```
option_settings: 
   ScheduledPeriodicScaleUp.aws:autoscaling:scheduledaction: 
     MinSize: '5' 
     MaxSize: '10' 
     DesiredCapacity: '5' 
     StartTime: '2015-05-14T07:00:00Z' 
     EndTime: '2016-01-12T07:00:00Z' 
     Recurrence: 0 9 * * *
```
Example Scheduled-periodic-scale-down.config

Ce fichier de configuration indique à Elastic Beanstalk de diminuer en puissance afin de pas exécuter d'instance chaque jour à 18 h. Si vous savez que votre application est surtout inactive en dehors des heures d'ouverture, vous pouvez créer une action planifiée similaire. Si votre application doit être arrêtée en dehors des heures d'ouverture, définissez MaxSize sur 0.

```
option_settings: 
   ScheduledPeriodicScaleDown.aws:autoscaling:scheduledaction: 
     MinSize: '0' 
     MaxSize: '1' 
     DesiredCapacity: '0' 
     StartTime: '2015-05-14T07:00:00Z'
```

```
 EndTime: '2016-01-12T07:00:00Z' 
 Recurrence: 0 18 * * *
```
Example Scheduled-weekend-scale-down.config

Ce fichier de configuration indique à Elastic Beanstalk de mettre à l'échelle tous les vendredis à 18h. Si vous savez que votre application ne reçoit pas autant de trafic au cours du week-end, vous pouvez créer une action planifiée similaire.

```
option_settings: 
   ScheduledWeekendScaleDown.aws:autoscaling:scheduledaction: 
     MinSize: '1' 
     MaxSize: '4' 
     DesiredCapacity: '1' 
     StartTime: '2015-12-12T07:00:00Z' 
     EndTime: '2016-01-12T07:00:00Z' 
     Recurrence: 0 18 * * 5
```
## <span id="page-888-0"></span>Paramètre de vérification de l'état Auto Scaling

Amazon EC2 Auto Scaling surveille l'état de chaque instance Amazon Elastic Compute Cloud (Amazon EC2) lancée. Si une instance est résiliée de façon inattendue, Auto Scaling détecte cette résiliation et lance une instance de remplacement. Par défaut, le groupe Auto Scaling créé pour votre environnement utilise les [contrôles d'état Amazon EC2](https://docs.aws.amazon.com/autoscaling/latest/userguide/healthcheck.html). Si une instance de votre environnement échoue lors de la vérification de l'état Amazon EC2, elle est désactivée et remplacée par Auto Scaling.

Les vérifications de l'état Amazon EC2 ne portent que sur l'état d'une instance, et non sur celui de votre application, de votre serveur ou des conteneurs Docker exécutés sur l'instance. Si votre application se bloque, mais que l'instance sur laquelle elle s'exécute reste saine, elle peut être exclue de l'équilibreur de charge, mais elle ne sera pas automatiquement remplacée par Auto Scaling. Le comportement par défaut convient pour la résolution des problèmes. Si Auto Scaling a remplacé l'instance dès le blocage de l'application, il est possible que vous ne vous rendiez pas compte du problème, même si le blocage s'est produit peu de temps après le démarrage.

Si vous souhaitez qu'Auto Scaling remplace les instances dont l'application a cessé de répondre, vous pouvez utiliser un [fichier de configuration](#page-1145-0) pour configurer le groupe Auto Scaling afin qu'il utilise les vérifications de l'état d'Elastic Load Balancing. L'exemple suivant définit le groupe pour utiliser les vérifications de l'état de l'équilibreur de charge, en plus du contrôle de l'état Amazon EC2, pour déterminer l'état d'une instance.

#### Example .ebextensions/autoscaling.config

Resources: AWSEBAutoScalingGroup: Type: "AWS::AutoScaling::AutoScalingGroup" Properties: HealthCheckType: **ELB** HealthCheckGracePeriod: **300**

Pour de plus amples informations sur les propriétés HealthCheckType et HealthCheckGracePeriod, veuillez consulter [AWS::AutoScaling::AutoScalingGroup](https://docs.aws.amazon.com/AWSCloudFormation/latest/UserGuide/aws-properties-as-group.html) dans le Guide de l'utilisateur AWS CloudFormation et [Vérifications de l'état pour les instances d'Auto Scaling](https://docs.aws.amazon.com/autoscaling/ec2/userguide/healthcheck.html) dans le Guide de l'utilisateur Amazon EC2 Auto Scaling.

Par défaut, la vérification de l'état Elastic Load Balancing est configurée pour tenter une connexion TCP vers votre instance via le port 80. Cela confirme que le serveur web s'exécutant sur l'instance accepte les connexions. Cependant, il se peut que vous souhaitiez [personnaliser la vérification de](#page-889-0) [l'état de l'équilibreur de charge](#page-889-0) afin de vous assurer que votre application, et non pas seulement le serveur web, se trouve dans un état correct. Le paramètre de période de grâce définit le laps de temps (en secondes) pendant lequel une instance peut échouer aux vérifications de l'état sans être suspendue ou remplacée. Comme les instances peuvent être restaurées après avoir été exclues de l'équilibreur de charge, veuillez attribuer à votre instance un laps de temps adapté à votre application.

# <span id="page-889-0"></span>Équilibreur de charge pour votre environnement Elastic Beanstalk

L'équilibreur de charge distribue le trafic entre les instances de votre environnement. Lorsque vous [activez la répartition de charge](#page-827-0), AWS Elastic Beanstalk crée un équilibreur de charge [Elastic Load](https://docs.aws.amazon.com/elasticloadbalancing/latest/userguide/)  [Balancing](https://docs.aws.amazon.com/elasticloadbalancing/latest/userguide/) dédié à votre environnement. Elastic Beanstalk gère entièrement cet équilibreur de charge, en prenant soin des paramètres de sécurité et en veillant à résilier l'équilibreur de charge lorsque vous arrêtez votre environnement.

Vous pouvez également choisir de partager un équilibreur de charge entre plusieurs environnements Elastic Beanstalk. Avec un équilibreur de charge partagé, vous économisez sur les coûts opérationnels en évitant d'utiliser un équilibreur de charge dédié pour chaque environnement. Vous assumez également davantage la responsabilité de gestion de l'équilibreur de charge partagé que vos environnements utilisent.

Les types d'équilibreur de charge d'Elastic Load Balancing sont les suivants :

- [Classic Load Balancer](https://docs.aws.amazon.com/elasticloadbalancing/latest/classic/) Équilibreur de charge de la génération précédente. Achemine le trafic de demandes HTTP, HTTPS ou TCP vers différents ports sur des instances d'environnement.
- [Application Load Balancer](https://docs.aws.amazon.com/elasticloadbalancing/latest/application/) Équilibreur de charge de couche d'application. Achemine le trafic de demandes HTTP ou HTTPS vers différents ports sur des instances d'environnement en fonction du chemin d'accès de la demande.
- [Network Load Balancer](https://docs.aws.amazon.com/elasticloadbalancing/latest/network/)  Équilibreur de charge de couche réseau. Achemine le trafic de demandes TCP vers différents ports sur des instances d'environnement. Prend en charge les vérifications de l'état actives et passives.

Elastic Beanstalk prend en charge les trois types d'équilibreur de charge. Le tableau suivant indique les types que vous pouvez utiliser avec les deux modèles d'utilisation :

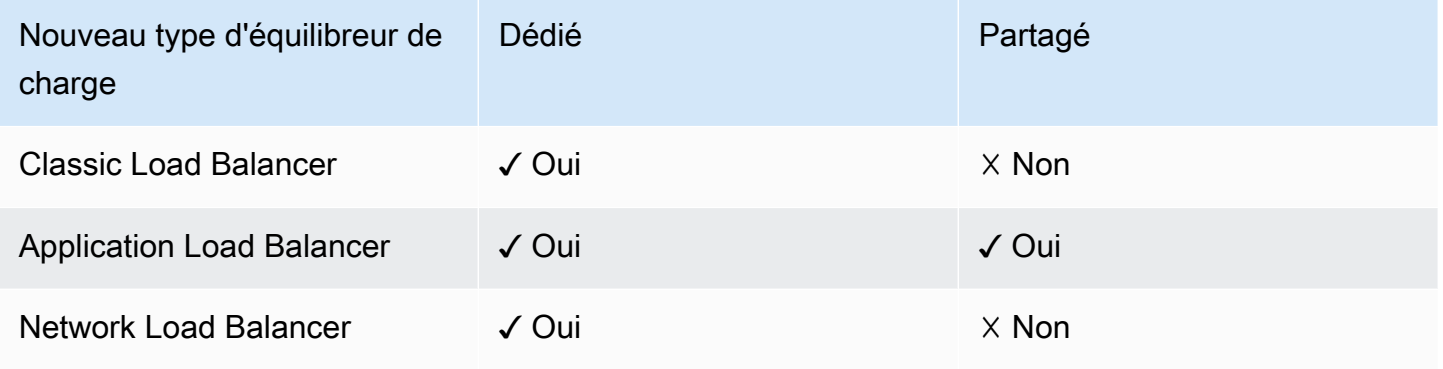

### **a** Note

L'option Classic Load Balancer (CLB) est désactivée dans l'assistant de création d'un environnement de la console. [Si vous disposez d'un environnement existant configuré avec](#page-733-0) [un Classic Load Balancer, vous pouvez en créer un nouveau en](#page-733-0) [clonant l'environnement](#page-731-0)  [existant à l'aide de la](#page-731-0) [console Elastic Beanstalk ou de l'interface de ligne de commande EB.](#page-733-0) Vous avez également la possibilité d'utiliser l'[interface de ligne de commande EB](#page-1587-0) ou [AWS](#page-736-0) [CLId](#page-736-0)e créer un nouvel environnement configuré avec un Classic Load Balancer. Ces outils de ligne de commande créeront un nouvel environnement avec un CLB, même s'il n'en existe pas déjà un dans votre compte.

Par défaut, Elastic Beanstalk crée un Application Load Balancer pour votre environnement lorsque vous activez l'équilibrage de charge avec la console Elastic Beanstalk ou l'interface de ligne de commande EB. Il configure l'équilibreur de charge pour écouter le trafic HTTP sur le port 80 et

transmettre ce trafic aux instances sur le même port. Vous pouvez choisir le type d'équilibreur de charge que votre environnement utilise uniquement lors de la création de l'environnement. Ultérieurement, vous pourrez modifier les paramètres pour gérer le comportement de l'équilibreur de charge de votre environnement d'exécution, mais pas en changer le type.

### **a** Note

Votre environnement doit se trouver dans un VPC avec des sous-réseaux dans au moins deux zones de disponibilité pour créer un Application Load Balancer. Tous les nouveaux comptes AWS incluent les VPC par défaut qui répondent à cette exigence.

Consultez les rubriques suivantes pour en savoir plus sur chaque type d'équilibreur de charge pris en charge par Elastic Beanstalk, sur ses fonctionnalités et sur la façon de le configurer et de le gérer dans un environnement Elastic Beanstalk, ainsi que pour découvrir comment configurer un équilibreur de charge pour qu'il [charge les journaux d'accès](#page-957-0) dans Amazon S3.

## Rubriques

- [Configuration d'un Classic Load Balancer](#page-891-0)
- [Configuration d'un Application Load Balancer](#page-903-0)
- [Configuration d'un Application Load Balancer partagé](#page-924-0)
- [Configuration d'un Network Load Balancer](#page-944-0)
- [Configuration des journaux d'accès](#page-957-0)

## <span id="page-891-0"></span>Configuration d'un Classic Load Balancer

Lorsque vous [activez la répartition de charge,](#page-827-0) votre environnement AWS Elastic Beanstalk est équipé d'un équilibreur de charge Elastic Load Balancing qui permet de distribuer le trafic entre les instances de votre environnement. Elastic Load Balancing prend en charge plusieurs types d'équilibreur de charge. Pour en savoir plus, consultez le [Guide de l'utilisateur Elastic Load Balancing.](https://docs.aws.amazon.com/elasticloadbalancing/latest/userguide/) Elastic Beanstalk peut créer un équilibreur de charge pour vous, ou vous permettre de spécifier un équilibreur de charge partagé que vous avez créé.

Cette rubrique décrit la configuration d'un équilibreur de charge [Classic Load Balancer](https://docs.aws.amazon.com/elasticloadbalancing/latest/classic/) créé par Elastic Beanstalk et dédié à votre environnement. Pour plus d'informations sur la configuration de tous les types d'équilibreur de charge pris en charge par Elastic Beanstalk, consultez [Équilibreur de](#page-889-0)  [charge pour votre environnement Elastic Beanstalk](#page-889-0).

## **a** Note

Vous pouvez choisir le type d'équilibreur de charge que votre environnement utilise uniquement lors de la création de l'environnement. Ultérieurement, vous pourrez modifier les paramètres pour gérer le comportement de l'équilibreur de charge de votre environnement d'exécution, mais pas en changer le type.

## Introduction

Un [Classic Load Balancer](https://docs.aws.amazon.com/elasticloadbalancing/latest/classic/) est l'équilibreur de charge Elastic Load Balancing de génération précédente. Il prend en charge l'acheminement du trafic des demandes HTTP, HTTPS ou TCP vers différents ports sur des instances d'environnement.

Lorsque votre environnement utilise un Classic Load Balancer, Elastic Beanstalk le configure par défaut pour [écouter](https://docs.aws.amazon.com/elasticloadbalancing/latest/classic/elb-listener-config.html) le trafic HTTP sur le port 80 et le transférer aux instances du même port. Bien que vous ne puissiez pas supprimer l'écouteur par défaut du port 80, vous pouvez le désactiver, ce qui permet d'obtenir les mêmes fonctionnalités en bloquant le trafic. Notez que vous pouvez ajouter ou supprimer d'autres écouteurs. Pour prendre en charge les connexions sécurisées, vous pouvez configurer votre équilibreur de charge avec un écouteur sur le port 443 et un certificat TLS.

L'équilibreur de charge utilise une [vérification de l'état](https://docs.aws.amazon.com/elasticloadbalancing/latest/classic/elb-healthchecks.html) pour déterminer si les instances Amazon EC2 exécutant votre application sont saines. La vérification de l'état envoie une demande à une URL spécifiée selon un intervalle défini. Si l'URL renvoie un message d'erreur ou ne répond pas dans un délai spécifique, la vérification de l'état échoue.

Si votre application enregistre de meilleures performances en traitant plusieurs demandes à partir du même client sur un seul serveur, vous pouvez configurer votre équilibreur de charge pour utiliser des [séances permanentes](https://docs.aws.amazon.com/elasticloadbalancing/latest/classic/elb-sticky-sessions.html). Avec les séances permanentes, l'équilibreur de charge ajoute un cookie aux réponses HTTP, qui identifie l'instance Amazon EC2 ayant traité la demande. Lorsqu'une demande ultérieure est reçue du même client, l'équilibreur de charge utilise le cookie pour envoyer la demande à la même instance.

Avec l'[équilibrage de charge entre zones](https://docs.aws.amazon.com/elasticloadbalancing/latest/classic/enable-disable-crosszone-lb.html), chaque nœud de l'équilibreur de charge pour votre Classic Load Balancer répartit les demandes uniformément entre les instances enregistrées dans toutes les zones de disponibilité activées. Si l'équilibrage de charge entre zones est désactivé, chaque nœud de l'équilibreur de charge répartit les demandes uniformément entre les instances enregistrées dans sa zone de disponibilité uniquement.

Lorsqu'une instance est supprimée de l'équilibreur de charge parce qu'elle n'est plus saine ou parce que la capacité de l'environnement est diminuée, [Connection Draining](https://docs.aws.amazon.com/elasticloadbalancing/latest/classic/config-conn-drain.html) laisse à l'instance le temps de terminer les demandes avant de fermer la connexion entre l'instance et l'équilibreur de charge. Vous pouvez modifier le laps de temps accordé aux instances pour l'envoi d'une réponse ou désactiver totalement le drainage de la connexion.

#### **a** Note

Connection Draining est activé par défaut lorsque vous créez un environnement via la console Elastic Beanstalk ou l'interface de ligne de commande EB. Pour les autres clients, vous pouvez l'activer via les [options de configuration.](#page-901-0)

Vous pouvez utiliser les paramètres avancés de l'équilibreur de charge pour configurer des écouteurs sur des ports arbitraires, modifier des paramètres de session permanente supplémentaires et configurer l'équilibreur de charge pour vous connecter en toute sécurité aux instances EC2. Ces paramètres sont disponibles via les [options de configuration](#page-901-0) que vous pouvez définir avec des fichiers de configuration dans votre code source, ou directement sur un environnement via l'API Elastic Beanstalk. Un grand nombre de ces paramètres sont également disponibles dans la console Elastic Beanstalk. Vous pouvez également configurer un équilibreur de charge pour [charger les](#page-957-0)  [journaux d'accès](#page-957-0) dans Amazon S3.

## Configuration d'un Classic Load Balancer à l'aide de la console Elastic Beanstalk

Vous pouvez utiliser la console Elastic Beanstalk pour configurer le port, le certificat HTTPS et d'autres paramètres d'un Classic Load Balancer lors de la création de l'environnement ou plus tard, lorsque votre environnement est en cours d'exécution.

### **a** Note

L'option Classic Load Balancer (CLB) est désactivée dans l'assistant de création d'un environnement de la console. [Si vous disposez d'un environnement existant configuré avec](#page-733-0) [un Classic Load Balancer, vous pouvez en créer un nouveau en](#page-733-0) [clonant l'environnement](#page-731-0)  [existant à l'aide de la](#page-731-0) [console Elastic Beanstalk ou de l'interface de ligne de commande EB.](#page-733-0) Vous avez également la possibilité d'utiliser l'[interface de ligne de commande EB](#page-1587-0) ou [AWS](#page-736-0) [CLId](#page-736-0)e créer un nouvel environnement configuré avec un Classic Load Balancer. Ces outils de ligne de commande créeront un nouvel environnement avec un CLB, même s'il n'en existe pas déjà un dans votre compte.

Pour configurer un Classic Load Balancer d'un environnement en cours d'exécution dans la console Elastic Beanstalk

- 1. Ouvrez la [console Elastic Beanstalk](https://console.aws.amazon.com/elasticbeanstalk) et, dans la liste Regions (Régions), sélectionnez votre Région AWS.
- 2. Dans le panneau de navigation, choisissez Environments (Environnements), puis choisissez le nom de votre environnement dans la liste.

## **a** Note

Si vous avez plusieurs environnements, utilisez la barre de recherche pour filtrer la liste des environnements.

- 3. Dans le panneau de navigation, choisissez Configuration.
- 4. Dans la catégorie de configuration Load balancer (Équilibreur de charge), choisissez Edit (Modifier).

## **a** Note

Si la catégorie de configuration Load balancer (Équilibreur de charge) ne dispose pas du bouton Edit (Modifier), cela signifie que votre environnement ne dispose pas d'un équilibreur de charge. Pour apprendre à en configurer un, consultez [Changement de](#page-827-0)  [type d'environnement](#page-827-0).

- 5. Effectuez les modifications de configuration du Classic Load Balancer exigées par votre environnement.
- 6. Pour enregistrer les modifications, cliquez sur Appliquer en bas de la page.

### Paramètres du Classic Load Balancer

- **[Écouteurs](#page-895-0)**
- **[Séances](#page-898-0)**
- [Equilibrage de charge entre zones](#page-899-0)
- [Drainage de la connexion](#page-899-1)
- [Surveillance de l'état](#page-900-0)

#### <span id="page-895-0"></span>Écouteurs

Utilisez cette liste pour spécifier plusieurs écouteurs pour votre équilibreur de charge. Chaque écouteur achemine le trafic client entrant sur un port spécifié à l'aide d'un protocole spécifié vers vos instances. Au départ, la liste affiche l'écouteur par défaut, lequel achemine le trafic HTTP entrant sur le port 80 vers les serveurs d'instance de votre environnement qui écoutent le trafic HTTP sur le port 80.

**a** Note

Bien que vous ne puissiez pas supprimer l'écouteur par défaut du port 80, vous pouvez le désactiver, ce qui permet d'obtenir les mêmes fonctionnalités en bloquant le trafic.

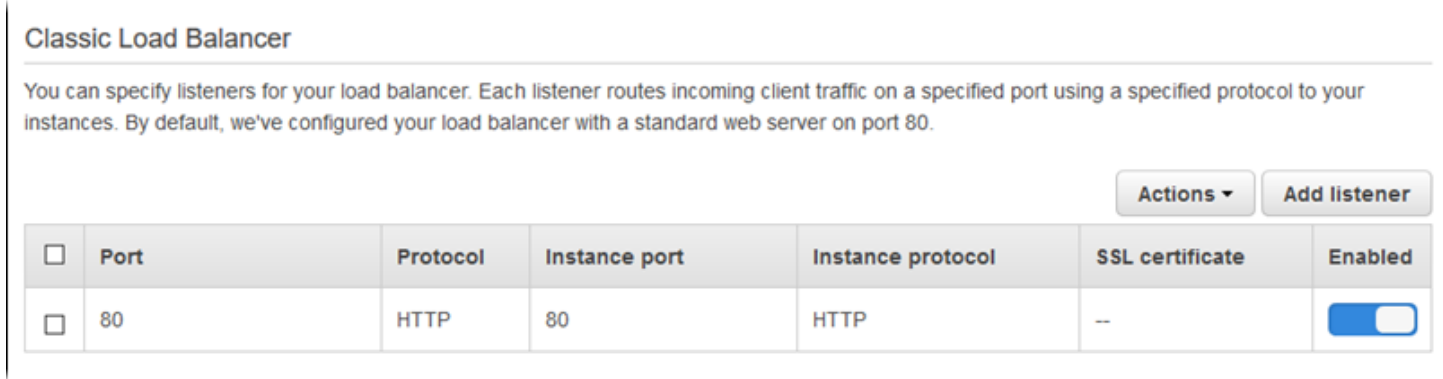

Pour configurer un écouteur existant

- 1. Cochez la case en regard de son entrée de table, puis choisissez Actions et sélectionnez l'action de votre choix.
- 2. Si vous choisissez Modifier, utilisez la boîte de dialogue écouteur Classic Load Balancer pour modifier les paramètres, puis choisissez Enregistrer.

Par exemple, vous pouvez modifier l'écouteur par défaut et remplacer la valeur du paramètre Protocole, HTTP, par TCP si vous souhaitez que l'équilibreur de charge transfère la demande en l'état. Ce paramètre évite que l'équilibreur de charge réécrive les en-têtes (y compris X-Forwarded-For). La technique ne fonctionne pas avec les sessions permanentes.

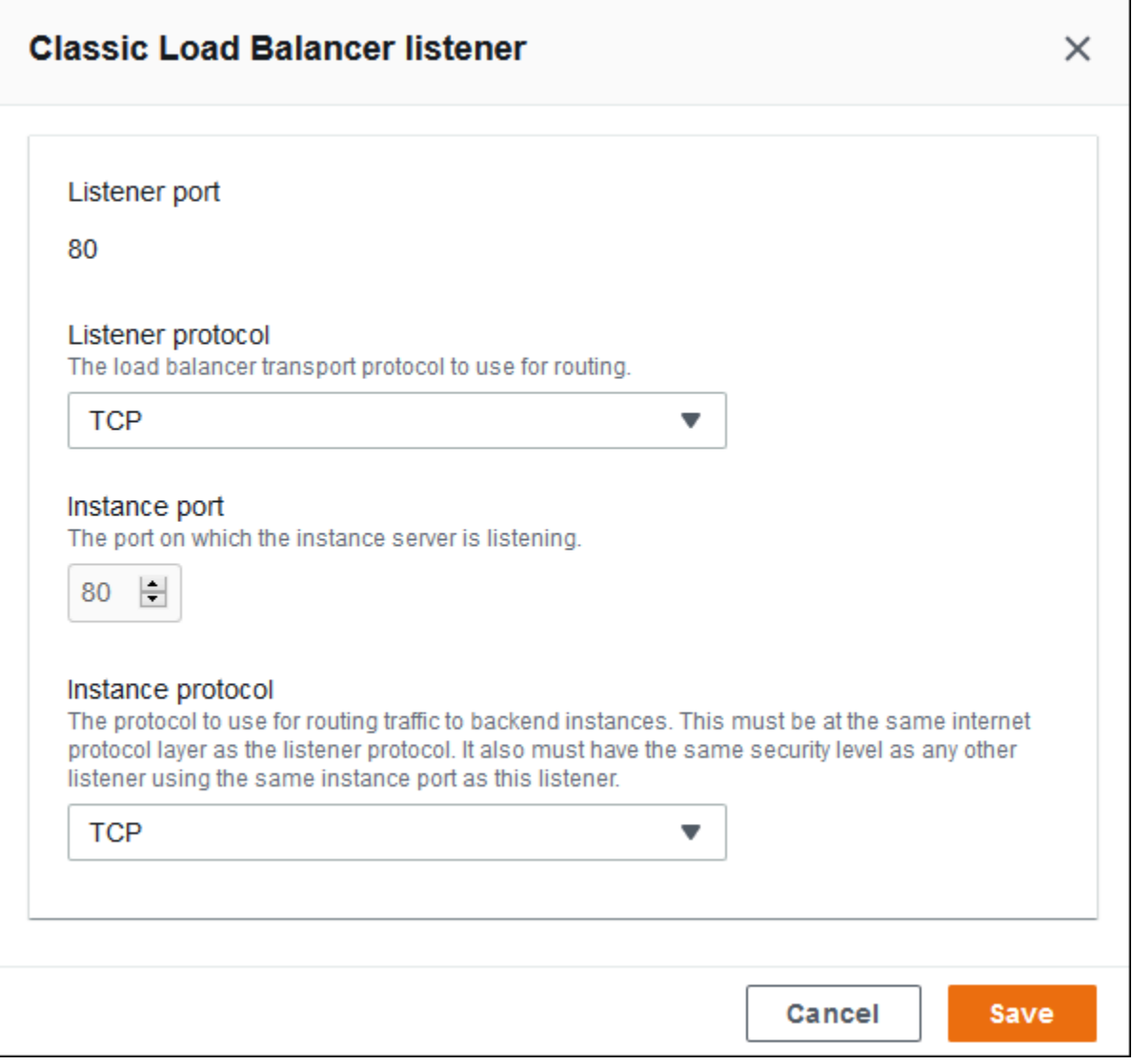

Pour ajouter un écouteur

- 1. Choisissez Add listener (Ajouter un écouteur).
- 2. Dans la boîte de dialogue écouteur Classic Load Balancer, configurez les paramètres de votre choix, puis sélectionnez Ajouter.

L'ajout d'un écouteur sécurisé est une cas d'utilisation courant. L'exemple présenté dans l'image qui suit illustre l'ajout d'un écouteur pour le trafic HTTPS sur le port 443. Cet écouteur achemine le trafic entrant vers les serveurs d'instances de l'environnement qui écoutent le trafic HTTPS sur le port 443.

Pour pouvoir configurer un écouteur HTTPS, assurez-vous que vous disposez d'un certificat SSL valide. Effectuez l'une des actions suivantes :

- Si AWS Certificate Manager (ACM) est [disponible dans votre région AWS,](https://docs.aws.amazon.com/general/latest/gr/acm.html) créez ou importez un certificat à l'aide d'ACM. Pour plus d'informations sur une demande de certificat ACM, consultez [Request a Certificate](https://docs.aws.amazon.com/acm/latest/userguide/gs-acm-request.html) (Demande de certificat) dans le AWS Certificate Manager User Guide (Guide de l'utilisateur AWS Certificate Manager). Pour plus d'informations sur l'importation de certificats tiers dans ACM, consultez [Importing Certificates](https://docs.aws.amazon.com/acm/latest/userguide/import-certificate.html) (Importation de certificats) dans le AWS Certificate Manager User Guide (Guide de l'utilisateur AWS Certificate Manager).
- Si ACM n'est pas [disponible dans votre région AWS,](https://docs.aws.amazon.com/general/latest/gr/acm.html) chargez votre clé et votre certificat existants dans IAM. Pour plus d'informations sur la création et le chargement des certificats dans IAM, consultez [Utilisation des certificats de serveur](https://docs.aws.amazon.com/IAM/latest/UserGuide/ManagingServerCerts.html) dans le Guide de l'utilisateur IAM.

Pour plus d'informations sur la configuration HTTPS et l'utilisation des certificats dans Elastic Beanstalk, consultez [Configuration de HTTPS pour votre environnement Elastic Beanstalk.](#page-1235-0)

Pour Certificat SSL, choisissez l'ARN de votre certificat SSL. Par exemple, arn:aws:iam::123456789012:server-certificate/abc/certs/build ou arn:aws:acm:useast-2:123456789012:certificate/12345678-12ab-34cd-56ef-12345678.

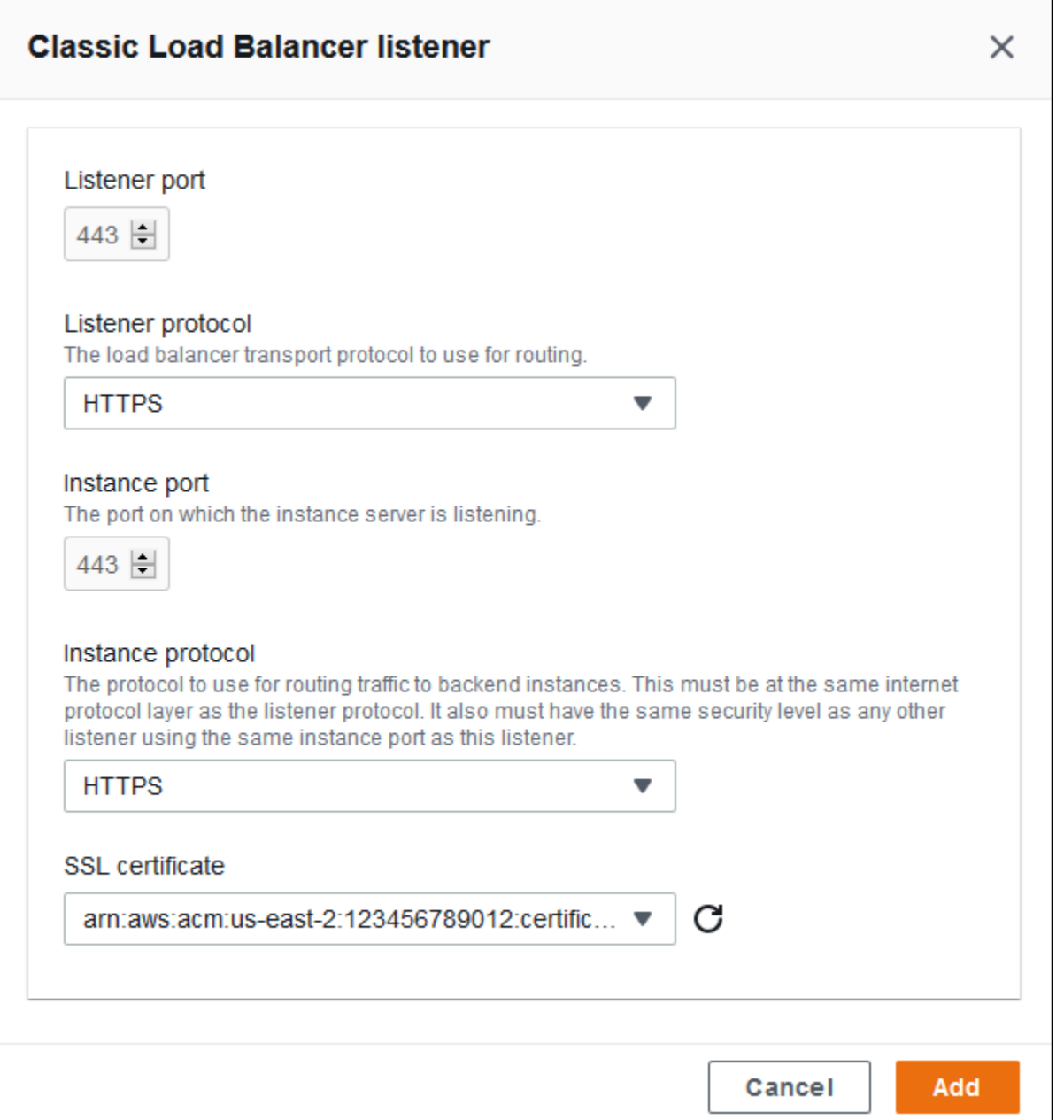

Pour plus d'informations sur la configuration HTTPS et l'utilisation des certificats dans Elastic Beanstalk, consultez [Configuration de HTTPS pour votre environnement Elastic Beanstalk.](#page-1235-0)

### <span id="page-898-0"></span>Séances

Activez ou désactivez la case Permanence de la séance activée pour activer ou désactiver les sessions permanentes. Utilisez l'option Durée du cookie pour configurer la durée d'une session permanente, pouvant aller jusqu'à **1000000** secondes. Dans la liste Load balancer ports (Ports de l'équilibreur de charge, sélectionnez les ports écouteurs auxquels la politique par défaut (AWSEB-ELB-StickinessPolicy) s'applique.

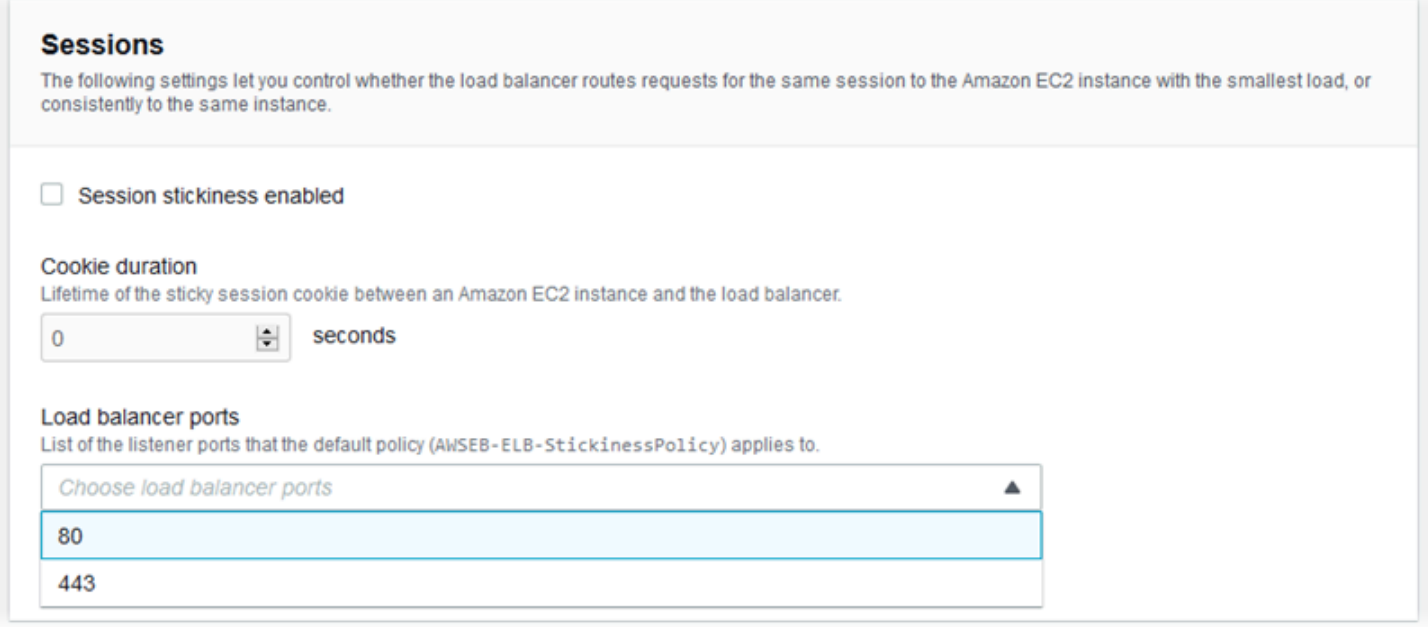

#### <span id="page-899-0"></span>Equilibrage de charge entre zones

Cochez ou décochez Équilibrage de charge entre plusieurs zones de disponibilité activé pour activer ou désactiver l'équilibrage de charge entre zones.

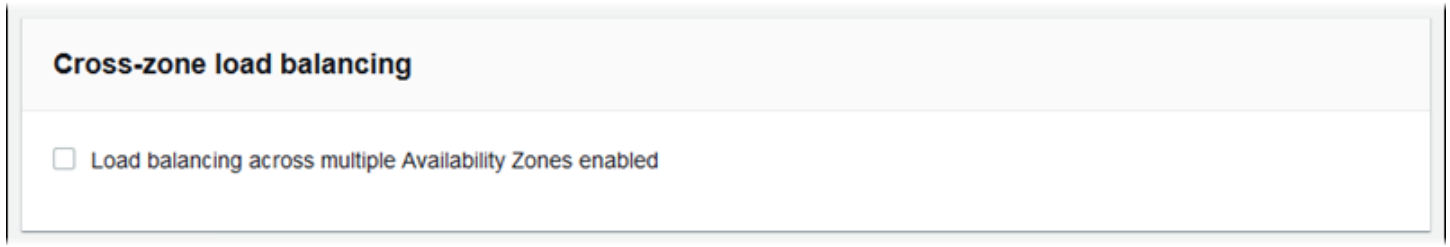

### <span id="page-899-1"></span>Drainage de la connexion

Sélectionnez ou désélectionnez la case Drainage de la séance activée pour activer ou désactiver le drainage de la connexion. Définissez le délai de drainage, pouvant aller jusqu'à **3600** secondes.

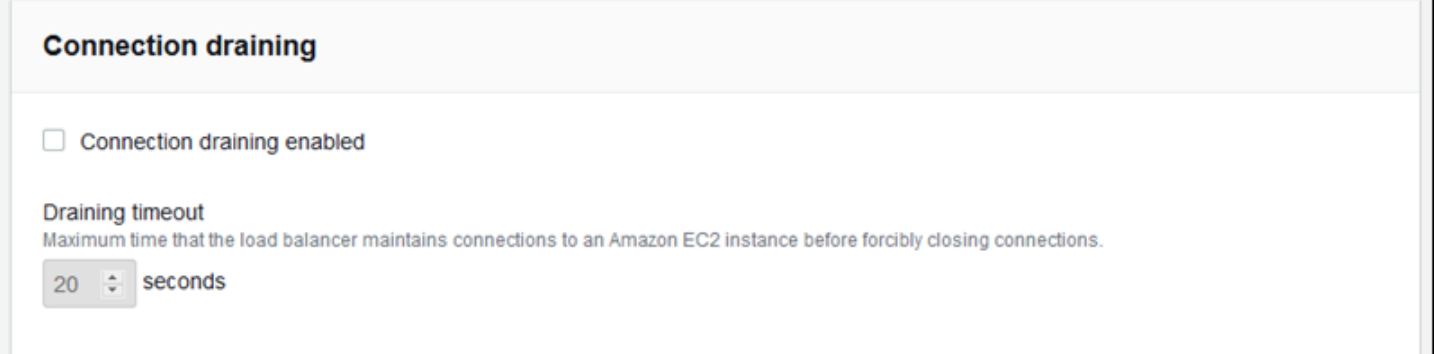
#### Surveillance de l'état

Utilisez les paramètres suivants pour configurer les vérifications de l'état de l'équilibreur de charge :

- Health check path (Chemin de vérification de l'état) Chemin d'accès vers lequel l'équilibreur de charge envoie les demandes de vérification de l'état. Si ce chemin n'est pas défini, l'équilibreur de charge tente d'établir une connexion TCP sur le port 80 pour vérifier l'intégrité.
- Timeout (Délai) Durée, en secondes, d'attente d'une réponse de la vérification de l'état.
- Interval (Intervalle) Durée, en secondes, entre les vérifications de l'état d'une instance. L'intervalle doit être supérieur au délai.
- Unhealthy threshold (Seuil de défectuosité), Healthy threshold (Seuil de bonne santé) Nombre de vérifications de l'état qui doivent échouer ou réussir avant qu'Elastic Load Balancing modifie l'état de santé d'une instance.

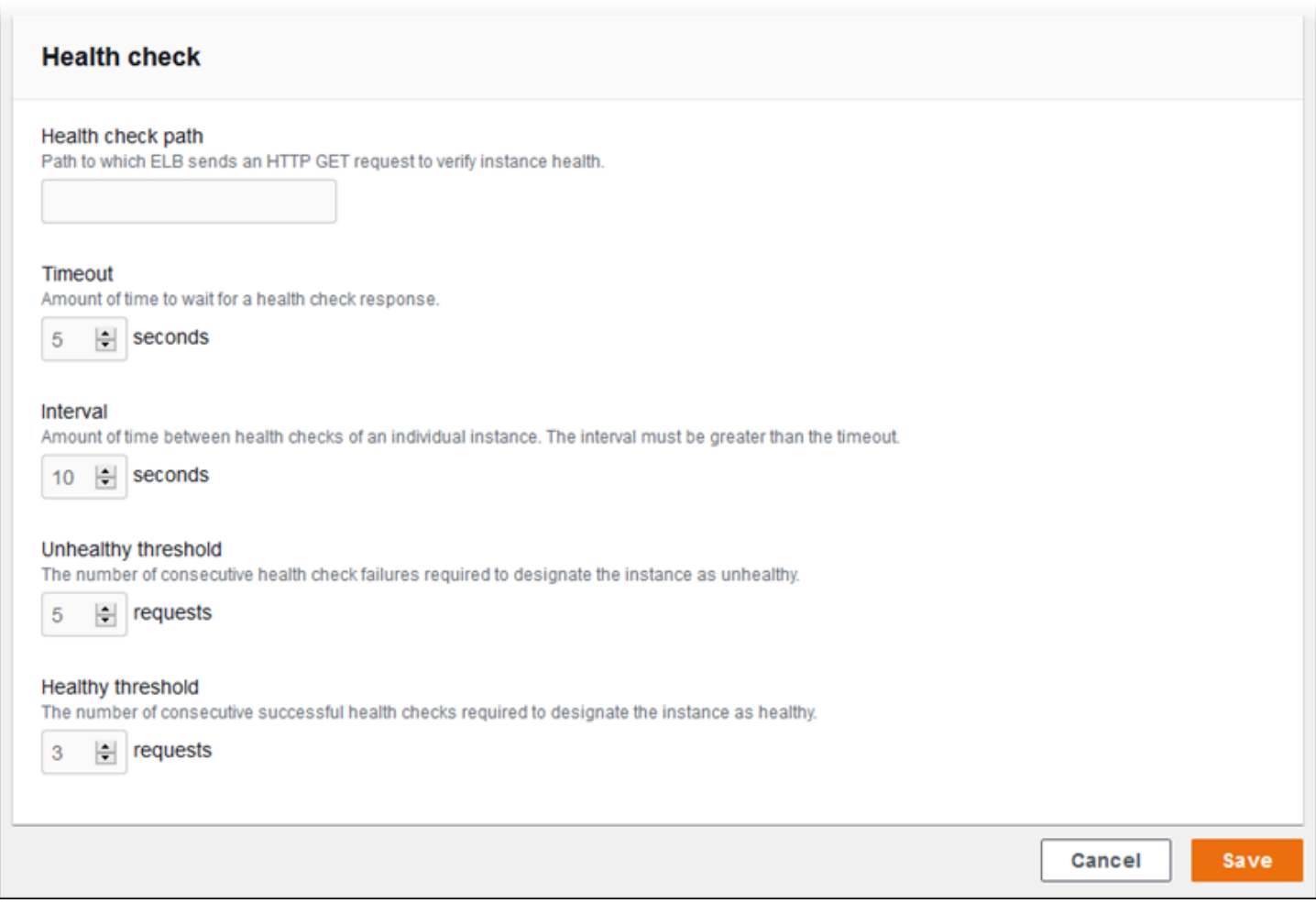

### **a** Note

La vérification de l'état Elastic Load Balancing n'a pas d'incidence sur le comportement de vérification de l'état du groupe Auto Scaling d'un environnement. Les instances dont la vérification de l'état Elastic Load Balancing échoue ne sont pas automatiquement remplacées par Amazon EC2 Auto Scaling, sauf si vous configurez manuellement Amazon EC2 Auto Scaling pour le faire. Consultez [Paramètre de vérification de l'état Auto Scaling](#page-888-0) pour plus de détails.

Pour plus d'informations sur les surveillances de l'état et leur influence sur l'état global de votre environnement, consultez [Création de rapports d'intégrité de base](#page-1295-0).

Configuration d'un Classic Load Balancer à l'aide de l'interface de ligne de commande EB

L'interface de ligne de commande EB vous invite à choisir un type d'équilibreur de charge lorsque vous exécutez la commande [eb create](#page-1641-0).

```
$ eb create
Enter Environment Name
(default is my-app): test-env
Enter DNS CNAME prefix
(default is my-app): test-env-DLW24ED23SF
Select a load balancer type
1) classic
2) application
3) network
(default is 1):
```
Appuyez sur Entrée pour sélectionner l'option classic.

Vous pouvez également spécifier un type d'équilibreur de charge à l'aide de l'option --elb-type.

```
$ eb create test-env --elb-type classic
```
Espaces de noms pour la configuration d'un Classic Load Balancer

Vous trouverez les paramètres liés aux Classic Load Balancer dans les espaces de noms suivants :

- [aws:elb:healthcheck](#page-1103-0) Configurez les seuils, l'intervalle de vérification et le délai d'attente pour les vérifications de l'état de l'équilibreur de charge.
- [aws:elasticbeanstalk:application](#page-1077-0) Configurez l'URL de la vérification de l'état.
- [aws:elb:loadbalancer](#page-1104-0) Activez l'équilibrage de charge entre zones. Affectez des groupes de sécurité à l'équilibreur de charge et remplacez le groupe de sécurité par défaut créé par Elastic Beanstalk. Cet espace de noms inclut également des options obsolètes pour la configuration des écouteurs standard et sécurisés, qui ont été remplacées par les options de l'espace de noms aws:elb:listener.
- [aws:elb:listener](#page-1106-0) Configurez l'écouteur par défaut sur le port 80, un écouteur sécurisé sur le port 443 ou des écouteurs supplémentaires pour n'importe quel protocole sur n'importe quel port. Si vous spécifiez l'espace de noms aws:elb:listener, les paramètres s'appliquent à l'écouteur par défaut sur le port 80. Si vous spécifiez un port (par exemple, aws:elb:listener:443), un écouteur est configuré sur ce port.
- [aws:elb:policies](#page-1109-0) Configurez des paramètres supplémentaires pour votre équilibreur de charge. Utilisez les options de cet espace de noms pour configurer des écouteurs sur des ports arbitraires, modifier des paramètres de session permanente supplémentaires et configurer l'équilibreur de charge pour vous connecter en toute sécurité aux instances Amazon EC2.

L'interface de ligne de commande (CLI) EB et la console Elastic Beanstalk appliquent les valeurs recommandées pour les options précédentes. Vous devez supprimer ces paramètres si vous voulez utiliser des fichiers de configuration pour configurer la même chose. Consultez [Valeurs](#page-1014-0)  [recommandées](#page-1014-0) pour plus de détails.

Example .ebextensions/loadbalancer-terminatehttps.config

L'exemple de fichier de configuration suivant crée un écouteur HTTPS sur le port 443, affecte un certificat que l'équilibreur de charge utilise pour mettre la connexion sécurisée hors service, et désactive l'écouteur par défaut sur le port 80. L'équilibreur de charge transmet les demandes déchiffrées aux instances EC2 de votre environnement sur le port HTTP:80.

```
option_settings: 
   aws:elb:listener:443: 
     ListenerProtocol: HTTPS 
     SSLCertificateId: arn:aws:acm:us-
east-2:123456789012:certificate/12345678-12ab-34cd-56ef-12345678
     InstancePort: 80 
     InstanceProtocol: HTTP
```
#### aws:elb:listener: ListenerEnabled: false

# <span id="page-903-0"></span>Configuration d'un Application Load Balancer

Lorsque vous [activez l'équilibrage de charge](#page-827-0), votre AWS Elastic Beanstalk environnement est équipé d'un équilibreur de charge Elastic Load Balancing pour répartir le trafic entre les instances de votre environnement. Elastic Load Balancing prend en charge plusieurs types d'équilibreur de charge. Pour en savoir plus, consultez le [Guide de l'utilisateur Elastic Load Balancing](https://docs.aws.amazon.com/elasticloadbalancing/latest/userguide/). Elastic Beanstalk peut créer un équilibreur de charge pour vous, ou vous permettre de spécifier un équilibreur de charge partagé que vous avez créé.

Cette rubrique décrit la configuration d'un équilibreur de charge [Application Load Balancer](https://docs.aws.amazon.com/elasticloadbalancing/latest/application/) créé par Elastic Beanstalk et dédié à votre environnement. Voir aussi [the section called "Application Load](#page-924-0) [Balancer partagé"](#page-924-0). Pour plus d'informations sur la configuration de tous les types d'équilibreur de charge pris en charge par Elastic Beanstalk, consultez [the section called "Équilibreur de charge".](#page-889-0)

#### **a** Note

Vous pouvez choisir le type d'équilibreur de charge que votre environnement utilise uniquement lors de la création de l'environnement. Vous pouvez modifier les paramètres pour gérer le comportement de l'équilibreur de charge de votre environnement d'exécution, mais pas en changer le type. Vous ne pouvez pas non plus passer d'un équilibreur de charge dédié à un équilibreur de charge partagé ou inversement.

## <span id="page-903-1"></span>Introduction

Un équilibreur de charge Application Load Balancer inspecte le trafic au niveau de la couche protocole réseau de l'application pour identifier le chemin d'accès des demandes afin de les diriger vers différentes destinations pour divers chemins d'accès.

Lorsque votre environnement utilise un Application Load Balancer, Elastic Beanstalk le configure par défaut pour exécuter la même fonction qu'un Classic Load Balancer. L'écouteur par défaut accepte les demandes HTTP sur le port 80 et les distribue aux instances de votre environnement. Vous pouvez ajouter un écouteur sécurisé sur le port 443 avec un certificat permettant de déchiffrer le trafic HTTPS, configurer le fonctionnement de la vérification de l'état et acheminer les journaux d'accès de l'équilibreur de charge vers un compartiment Amazon Simple Storage Service (Amazon S3).

### **a** Note

Contrairement à un Classic Load Balancer ou Network Load Balancer, un Application Load Balancer ne peut pas avoir d'écouteurs TCP ou SSL/TLS de couche de transport (couche 4). Il ne prend en charge que les écouteurs HTTP et HTTPS. En outre, il ne peut pas utiliser l'authentification backend pour authentifier les connexions HTTPS entre l'équilibreur de charge et les instances backend.

Dans un environnement Elastic Beanstalk, vous pouvez utiliser un équilibreur de charge Application Load Balancer pour diriger le trafic de certains chemins d'accès vers un autre processus sur vos instances de serveur web. Avec un Classic Load Balancer, l'ensemble du trafic vers un écouteur est acheminé vers un seul processus sur les instances de backend. Un équilibreur de charge Application Load Balancer vous permet de configurer plusieurs règles sur l'écouteur afin d'acheminer les demandes de certains chemins d'accès vers d'autres processus de backend. Vous configurez chaque processus avec le port sur lequel le processus écoute.

Par exemple, vous pouvez exécuter un processus de connexion séparément de votre application principale. Tandis que l'application principale sur les instances de votre environnement accepte la plupart des demandes et écoute sur le port 80, votre processus de connexion écoute sur le port 5000 et accepte les demandes du chemin d'accès /login. Toutes les demandes entrantes provenant de clients arrivent sur le port 80. Avec un équilibreur de charge Application Load Balancer, vous pouvez configurer un seul écouteur pour le trafic entrant sur le port 80, avec deux règles qui acheminent le trafic vers deux processus distincts, selon le chemin d'accès de la requête. Vous ajoutez une règle personnalisée qui achemine le trafic vers /login pour le processus de connexion écoutant sur le port 5000. La règle par défaut achemine tout le reste du trafic vers le processus d'application principale à l'écoute sur le port 80.

Une règle d'équilibreur de charge Application Load Balancer fait correspondre une demande à un groupe cible. Dans Elastic Beanstalk, un groupe cible est représenté par un processus. Vous pouvez configurer un processus avec un protocole, le un et des paramètres de vérification de l'état. Le processus représente le processus en cours d'exécution sur les instances de votre environnement. Le processus par défaut est un écouteur sur le port 80 du proxy inverse (nginx ou Apache) qui s'exécute devant votre application.

### **a** Note

En dehors d'Elastic Beanstalk, un groupe cible est mappé à un groupe d'instances. Un écouteur peut utiliser des règles et des groupes cibles pour acheminer le trafic vers différentes instances en fonction du chemin d'accès. Dans Elastic Beanstalk, toutes les instances de votre environnement sont identiques et la distinction s'applique donc aux processus écoutant sur des ports différents.

Un Classic Load Balancer utilise un chemin de vérification de l'état unique pour l'ensemble de l'environnement. Avec un équilibreur de charge Application Load Balancer, chaque processus a un chemin de vérification de l'état distinct, surveillé par l'équilibreur de charge et la surveillance améliorée de l'état Elastic Beanstalk.

Pour utiliser un équilibreur de charge Application Load Balancer, votre environnement doit se trouver dans un VPC par défaut ou personnalisé et doit avoir un rôle de service avec un ensemble standard d'autorisations. Si vous avez un rôle de service plus ancien, il sera peut-être nécessaire de [mettre](#page-1418-0)  [à jour ses autorisations](#page-1418-0) afin d'inclure elasticloadbalancing:DescribeTargetHealth et elasticloadbalancing:DescribeLoadBalancers. Pour plus d'informations sur un Application Load Balancer, consultez [Qu'est-ce qu'un Application Load Balancer ?.](https://docs.aws.amazon.com/elasticloadbalancing/latest/application/)

#### **a** Note

La vérification de l'état de l'équilibreur de charge Application Load Balancer n'utilise pas le chemin d'accès à la vérification de l'état Elastic Beanstalk. Elle utilise le chemin spécifique configuré pour chaque processus séparément.

Configuration d'un équilibreur de charge Application Load Balancer à l'aide de la console Elastic Beanstalk

Vous pouvez utiliser la console Elastic Beanstalk pour configurer les écouteurs, les processus et les règles d'un équilibreur de charge Application Load Balancer lors de la création de l'environnement ou plus tard alors que votre environnement est en cours d'exécution.

Pour configurer un Application Load Balancer dans la console Elastic Beanstalk lors de la création de l'environnement

- 1. Ouvrez la console [Elastic Beanstalk,](https://console.aws.amazon.com/elasticbeanstalk) puis dans la liste des régions, sélectionnez votre. Région AWS
- 2. Dans le panneau de navigation, choisissez Environments (Environnements).
- 3. Choisissez [Create a new environment \(Créer un nouvel environnement\)](#page-707-0) pour commencer à créer votre environnement.
- 4. Sur la page principale de l'assistant, avant de choisir Créer un environnement, choisissez Configurer plus d'options.
- 5. Choisissez le préréglage de configuration Haute disponibilité.

Sinon, dans la catégorie de configuration Capacité, configurez un type d'environnement avec un Équilibrage de charge. Pour plus de détails, consultez [Capacité.](#page-717-0)

- 6. Dans la catégorie de configuration Load balancer (Équilibreur de charge), choisissez Edit (Modifier).
- 7. Sélectionnez les options Application Load Balancer (Équilibreur de charge d'application) et Dedicated (Dédié) si elles ne sont pas déjà sélectionnées.

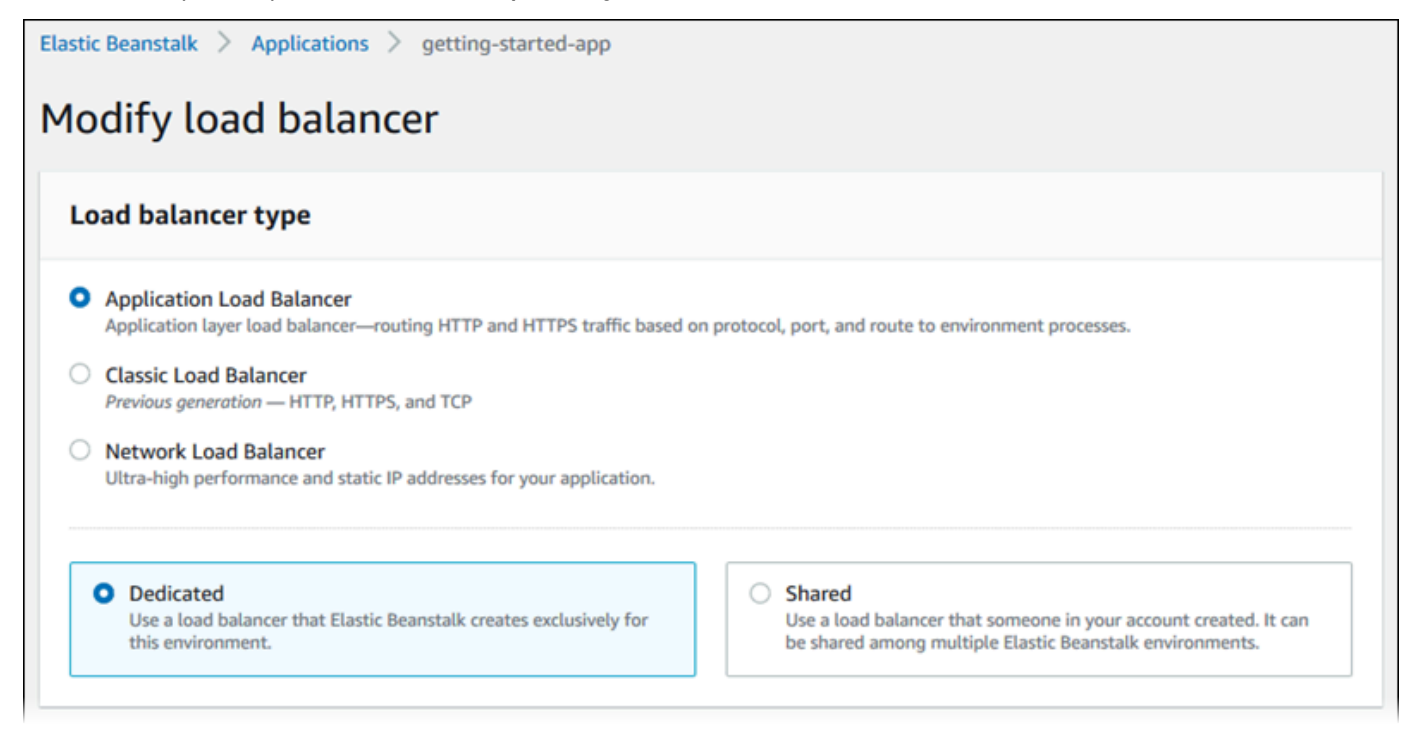

8. Effectuez toutes les modifications de configuration de l'équilibreur de charge Application Load Balancer exigées par votre environnement.

- 9. Choisissez Enregistrer, puis effectuez toutes les autres modifications de configuration exigées par votre environnement.
- 10. Choisissez Create environment.

Pour configurer un équilibreur de charge Application Load Balancer d'un environnement en cours d'exécution dans la console Elastic Beanstalk

- 1. Ouvrez la console [Elastic Beanstalk,](https://console.aws.amazon.com/elasticbeanstalk) puis dans la liste des régions, sélectionnez votre. Région AWS
- 2. Dans le panneau de navigation, choisissez Environments (Environnements), puis choisissez le nom de votre environnement dans la liste.

#### **a** Note

Si vous avez plusieurs environnements, utilisez la barre de recherche pour filtrer la liste des environnements.

- 3. Dans le panneau de navigation, choisissez Configuration.
- 4. Dans la catégorie de configuration Load balancer (Équilibreur de charge), choisissez Edit (Modifier).

#### **a** Note

Si la catégorie de configuration Load balancer (Équilibreur de charge) ne dispose pas du bouton Edit (Modifier), cela signifie que votre environnement ne dispose pas d'un équilibreur de charge. Pour apprendre à en configurer un, consultez [Changement de](#page-827-0)  [type d'environnement](#page-827-0).

- 5. Effectuez les modifications de configuration de l'équilibreur de charge Application Load Balancer exigées par votre environnement.
- 6. Pour enregistrer les modifications, cliquez sur Appliquer en bas de la page.

Déclencheurs des équilibreurs de charge Application Load Balancer

- **[Écouteurs](#page-908-0)**
- **[Processus](#page-909-0)**
- [Règles](#page-914-0)

Application Load Balancer 892

#### • [Capture des journaux d'accès](#page-916-0)

## <span id="page-908-0"></span>Écouteurs

Utilisez cette liste pour spécifier plusieurs écouteurs pour votre équilibreur de charge. Chaque écouteur achemine le trafic client entrant sur un port spécifié à l'aide d'un protocole spécifié vers un ou plusieurs processus sur vos instances. Initialement, la liste indique l'écouteur par défaut, qui achemine le trafic HTTP entrant sur le port 80 pour un processus nommé default.

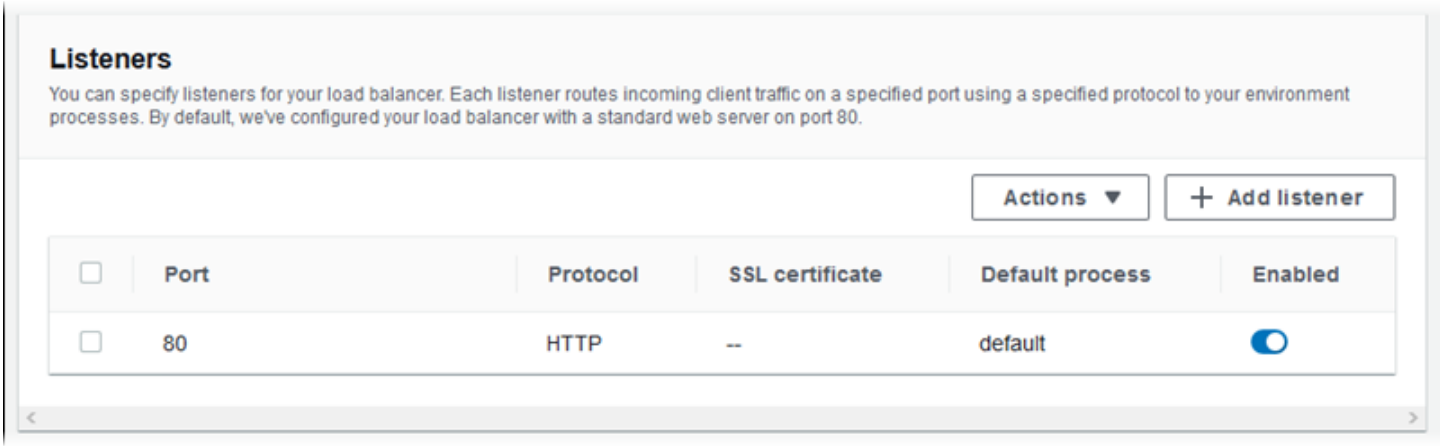

Pour configurer un écouteur existant

- 1. Cochez la case en regard de son entrée de table, puis choisissez Actions, Modifier.
- 2. Utilisez la boîte de dialogue Écouteur de l'Application Load Balancer pour modifier les paramètres, puis choisissez Enregistrer.

Pour ajouter un écouteur

- 1. Choisissez Add listener (Ajouter un écouteur).
- 2. Dans la boîte de dialogue Écouteur de l'équilibreur de charge d'application, configurez les paramètres désirés, puis choisissez Ajouter.

Utilisez les paramètres de la boîte de dialogue Écouteur de l'Application Load Balancer pour choisir le port et le protocole sur lesquels l'écouteur écoute le trafic, ainsi que le processus vers lequel acheminer le trafic. Si vous choisissez le protocole HTTPS, configurez les paramètres SSL.

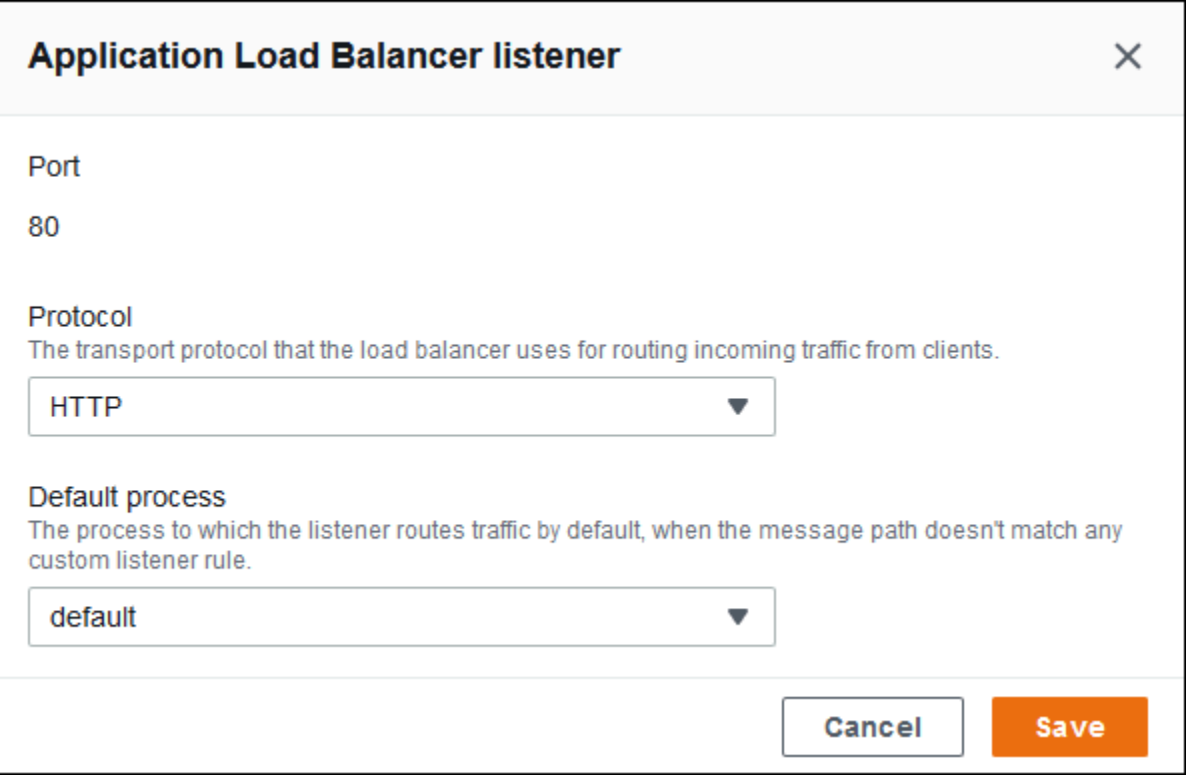

Pour pouvoir configurer un écouteur HTTPS, assurez-vous que vous disposez d'un certificat SSL valide. Effectuez l'une des actions suivantes :

- Si AWS Certificate Manager (ACM) est [disponible dans votre AWS région,](https://docs.aws.amazon.com/general/latest/gr/acm.html) créez ou importez un certificat à l'aide d'ACM. Pour plus d'informations sur une demande de certificat ACM, consultez [Request a Certificate](https://docs.aws.amazon.com/acm/latest/userguide/gs-acm-request.html) (Demande de certificat) dans le AWS Certificate Manager User Guide (Guide de l'utilisateur AWS Certificate Manager ). Pour plus d'informations sur l'importation de certificats tiers dans ACM, consultez [Importing Certificates](https://docs.aws.amazon.com/acm/latest/userguide/import-certificate.html) (Importation de certificats) dans le AWS Certificate Manager User Guide (Guide de l'utilisateur AWS Certificate Manager ).
- Si ACM n'est pas [disponible dans votre AWS région,](https://docs.aws.amazon.com/general/latest/gr/acm.html) téléchargez votre certificat et votre clé existants dans IAM. Pour plus d'informations sur la création et le chargement des certificats dans IAM, consultez [Utilisation des certificats de serveur](https://docs.aws.amazon.com/IAM/latest/UserGuide/ManagingServerCerts.html) dans le Guide de l'utilisateur IAM.

Pour plus d'informations sur la configuration HTTPS et l'utilisation des certificats dans Elastic Beanstalk, consultez [Configuration de HTTPS pour votre environnement Elastic Beanstalk.](#page-1235-0)

#### <span id="page-909-0"></span>**Processus**

Utilisez cette liste pour spécifier les processus pour votre équilibreur de charge. Un processus est une cible pour le routage du trafic par les écouteurs. Chaque écouteur achemine le trafic client

 $\mathbb{R}$ 

entrant sur un port spécifié à l'aide d'un protocole spécifié vers un ou plusieurs processus sur vos instances. Initialement, la liste indique le processus par défaut, qui écoute le trafic HTTP entrant sur le port 80.

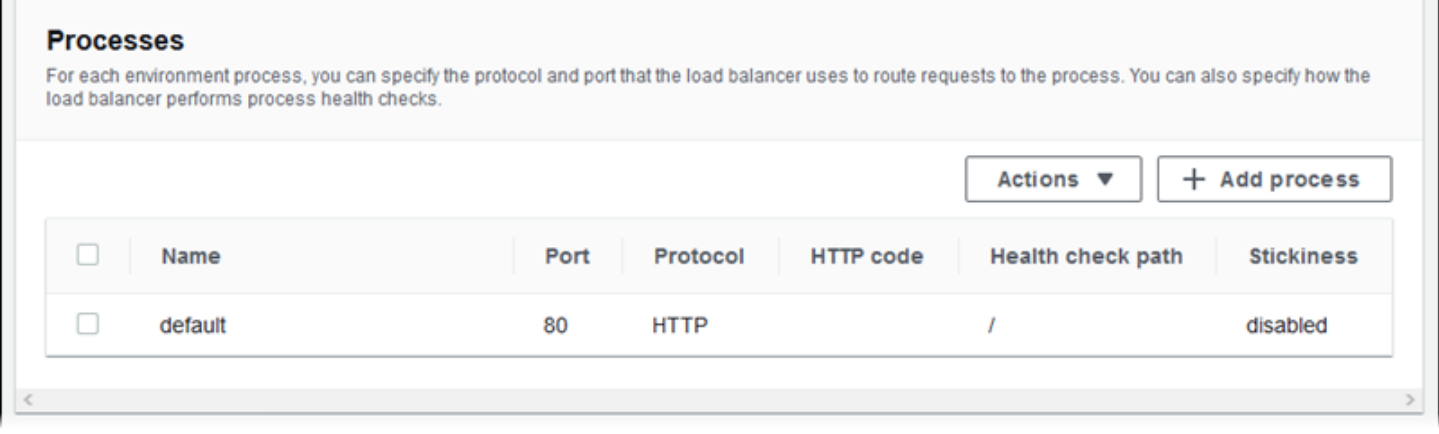

Vous pouvez modifier les paramètres d'un processus existant ou ajouter un nouveau processus. Pour commencer la modification d'un processus de la liste ou l'ajout d'un processus, utilisez la procédure définie pour la [liste d'écouteurs.](#page-908-0) La boîte de dialogue Processus d'environnement s'ouvre.

Paramètres de la boîte de dialogue de processus d'environnement de l'Application Load Balancer

- [Définition](#page-910-0)
- [Surveillance de l'état](#page-911-0)
- [Séances](#page-913-0)

<span id="page-910-0"></span>**Définition** 

Utilisez ces paramètres pour définir le processus : son nom et le port et le protocole sur lesquels il écoute les requêtes.

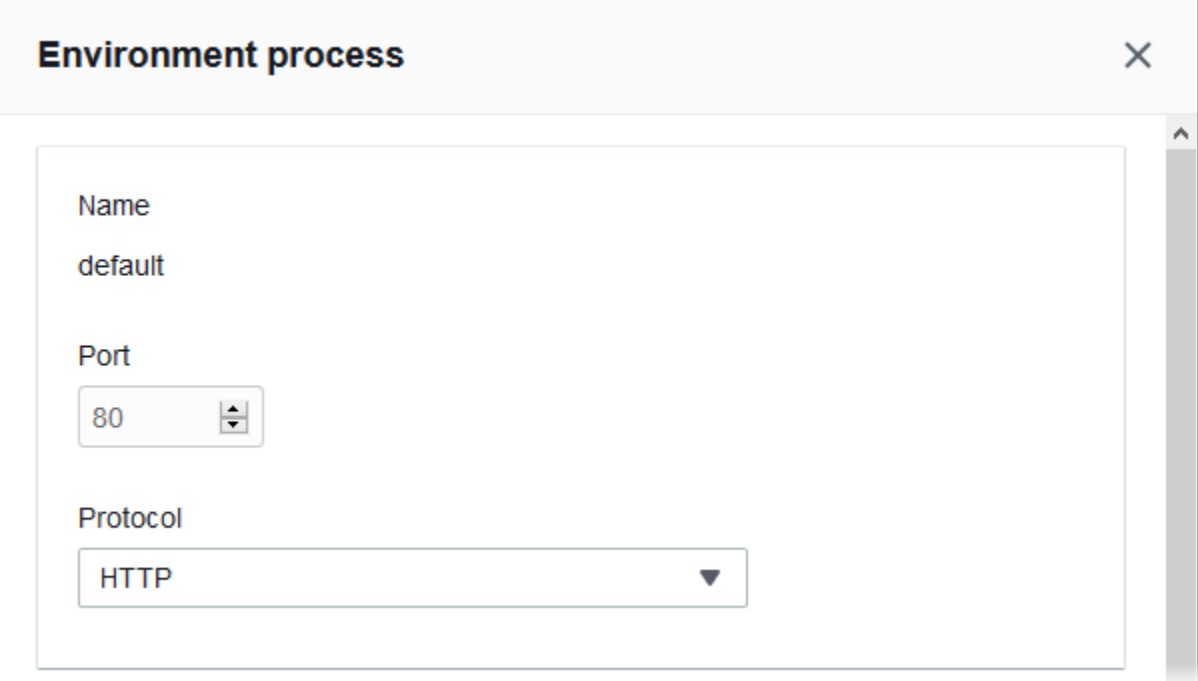

#### <span id="page-911-0"></span>Surveillance de l'état

Utilisez les paramètres suivants pour configurer les processus des vérifications de l'état :

- HTTP code (Code HTTP) Code d'état HTTP désignant un processus sain.
- Path (Chemin) Chemin d'accès de la demande de vérification de l'état du processus.
- Timeout (Délai) Durée, en secondes, d'attente d'une réponse de la vérification de l'état.
- Interval (Intervalle) Durée, en secondes, entre les vérifications de l'état d'une instance. L'intervalle doit être supérieur au délai.
- Unhealthy threshold (Seuil de défectuosité), Healthy threshold (Seuil de bonne santé) Nombre de vérifications de l'état qui doivent échouer ou réussir avant qu'Elastic Load Balancing modifie l'état de santé d'une instance.
- Deregistration delay (Retard d'annulation d'enregistrement) Délai, en secondes, d'attente de la fin des requêtes actives avant l'annulation de l'enregistrement d'une instance.

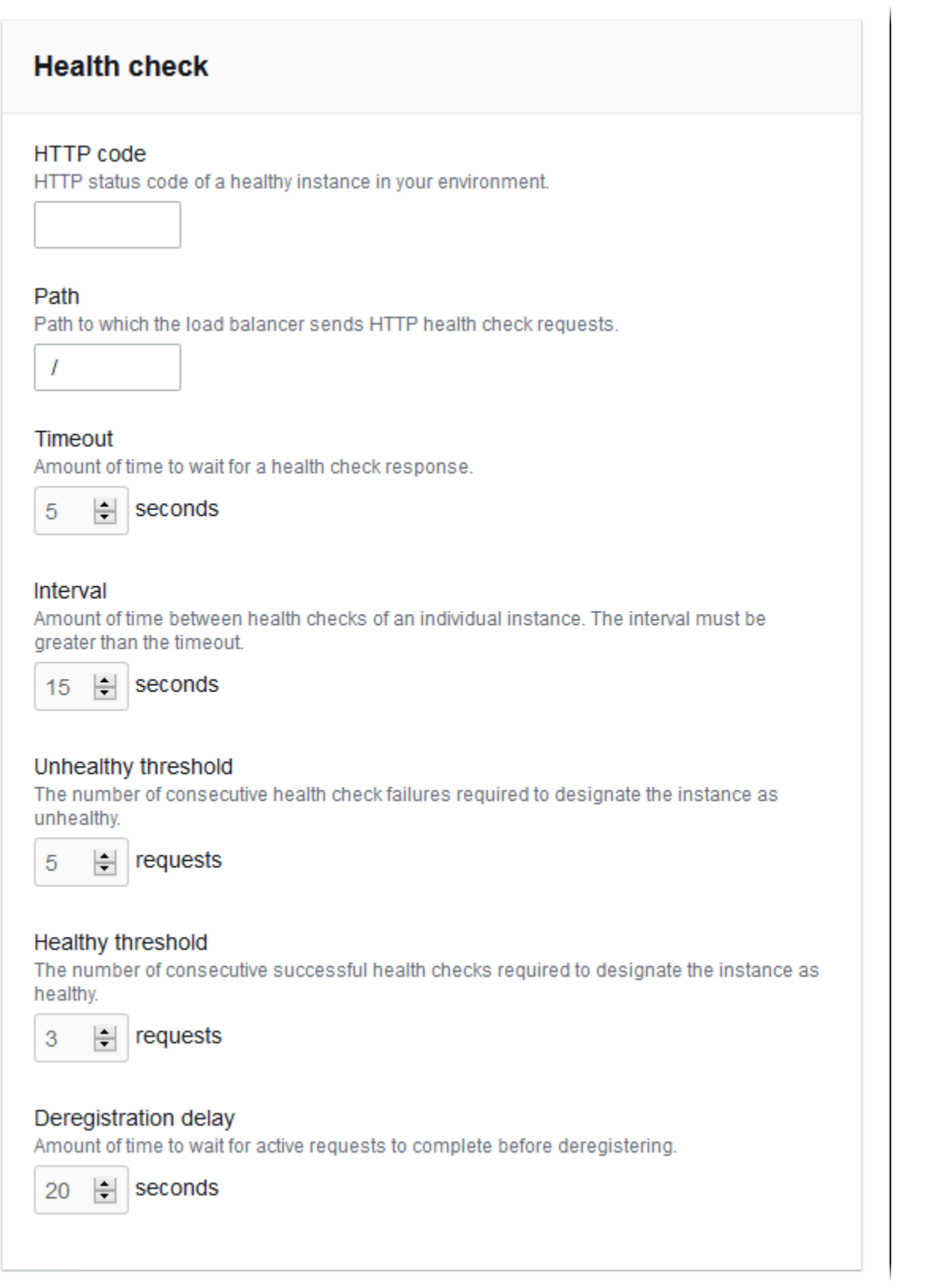

## **a** Note

La vérification de l'état Elastic Load Balancing n'a pas d'incidence sur le comportement de vérification de l'état du groupe Auto Scaling d'un environnement. Les instances dont la vérification de l'état Elastic Load Balancing échoue ne sont pas automatiquement remplacées par Amazon EC2 Auto Scaling, sauf si vous configurez manuellement Amazon EC2 Auto Scaling pour le faire. Consultez [Paramètre de vérification de l'état Auto Scaling](#page-888-0) pour plus de détails.

Pour plus d'informations sur les vérifications de l'état et leur influence sur l'état global de votre environnement, consultez [Création de rapports d'intégrité de base](#page-1295-0).

#### <span id="page-913-0"></span>Séances

Activez ou désactivez la case Politique de permanence activée pour activer ou désactiver les sessions permanentes. Utilisez l'option Durée du cookie pour configurer la durée d'une session permanente, pouvant aller jusqu'à **604800** secondes.

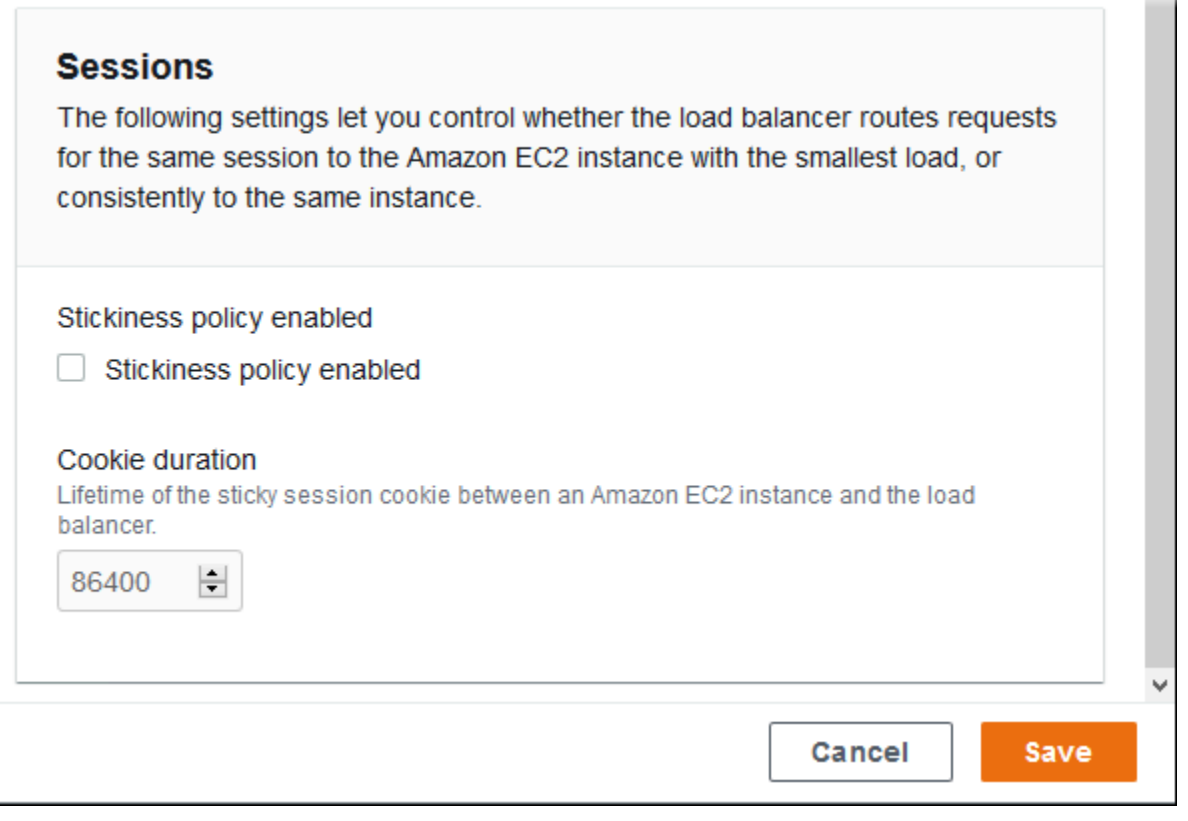

#### <span id="page-914-0"></span>Règles

Utilisez cette liste pour spécifier des règles d'écouteur personnalisées pour votre équilibreur de charge. Une règle mappe les requêtes que l'écouteur reçoit sur un modèle de chemin spécifique à un processus cible. Chaque écouteur peut avoir plusieurs règles acheminant les requêtes sur différents chemins à différents processus sur vos instances.

Les règles ont des priorités numériques qui déterminent la priorité selon laquelle elles sont appliquées aux demandes entrantes. Pour chaque nouvel écouteur que vous ajoutez, Elastic Beanstalk ajoute une règle par défaut qui achemine l'ensemble du trafic de l'écouteur au processus par défaut. La priorité de la règle par défaut est la plus basse ; elle n'est appliquée que si aucune autre règle pour le même écouteur ne correspond à la requête entrante. Initialement, si vous n'avez pas ajouté de règles personnalisées, la liste est vide. Les règles par défaut de tous les écouteurs ne sont pas affichées.

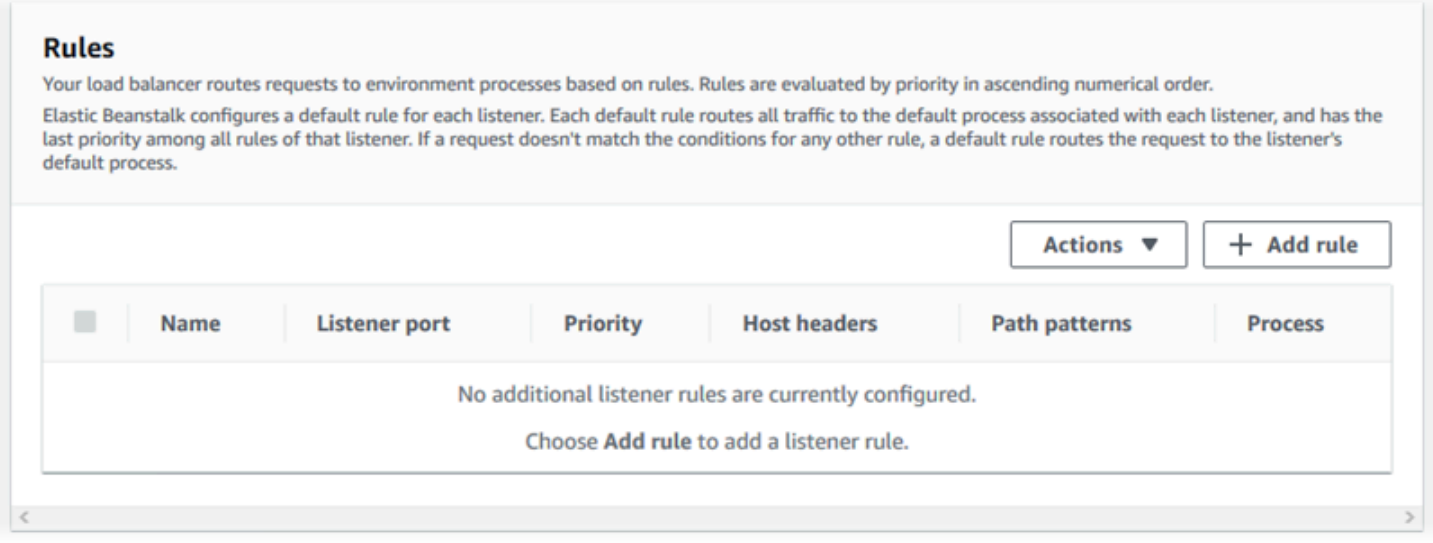

Vous pouvez modifier les paramètres d'une règle existante ou ajouter une nouvelle règle. Pour commencer la modification d'une règle de la liste ou l'ajout d'une règle, utilisez la procédure définie pour la [liste d'écouteurs](#page-908-0). La boîte de dialogue Règle d'écouteur s'ouvre, avec les paramètres suivants :

- Name (Nom) Nom de la règle.
- Listener port (Port d'écoute) Port d'écoute auquel la règle s'applique.
- Priority (Priorité) Priorité de la règle. Une valeur de priorité plus faible a une priorité plus élevée. Les priorités des règles d'un écouteur doivent être uniques.
- Match conditions (Conditions de correspondance) Liste des conditions d'URL de requête auxquelles la règle s'applique. Il existe deux types de conditions : HostHeader(la partie domaine de l'URL) et PathPattern(la partie chemin de l'URL). Vous pouvez ajouter jusqu'à cinq conditions. Chaque valeur de condition comporte jusqu'à 128 caractères et peut inclure des caractères génériques.
- Process (Processus) Processus auquel l'équilibreur de charge achemine les demandes qui correspondent à la règle.

Lorsque vous modifiez une règle existante, vous ne pouvez pas changer son Nom ni son Port d'écoute.

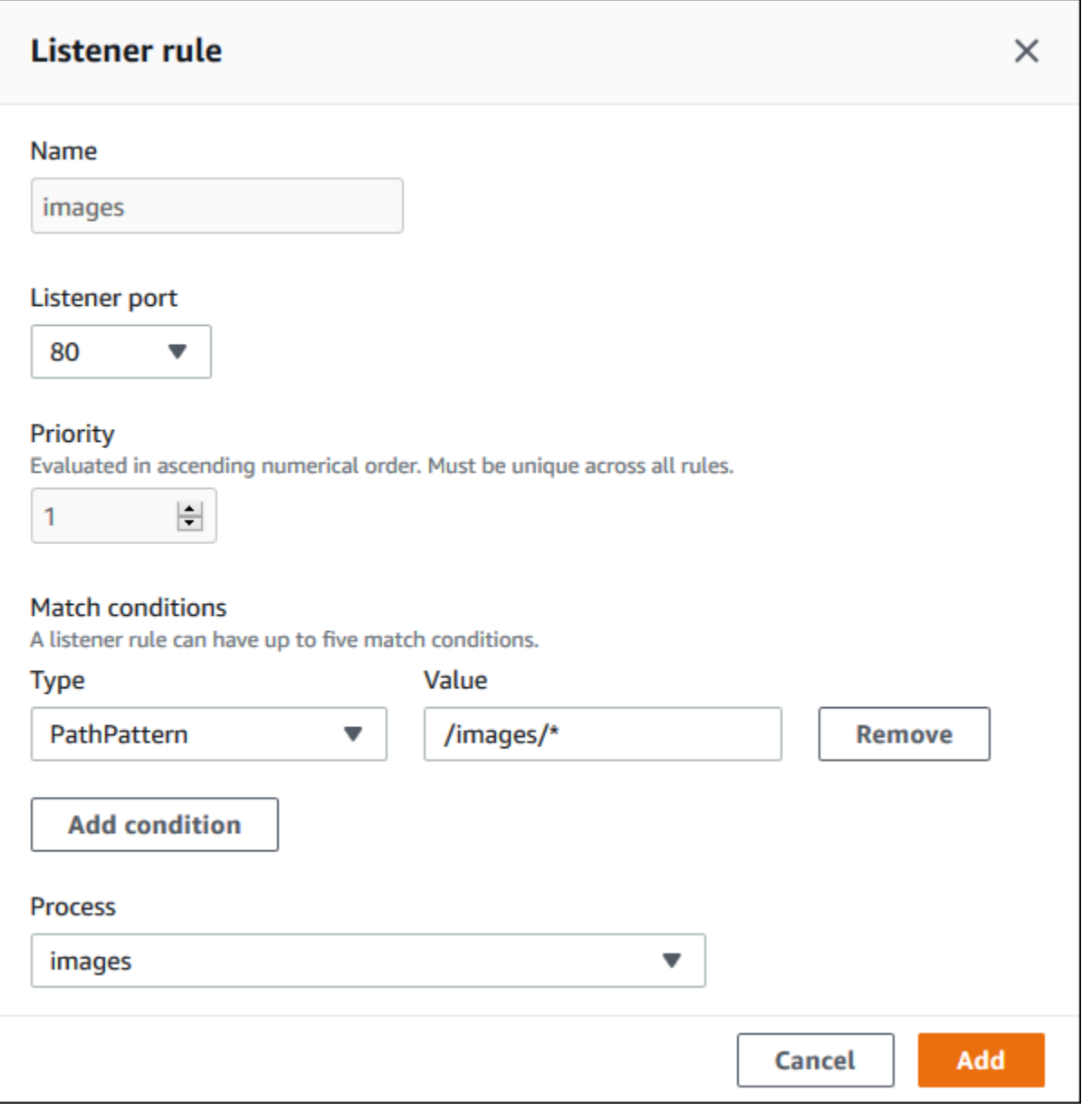

#### <span id="page-916-0"></span>Capture des journaux d'accès

Utilisez ces paramètres pour configurer Elastic Load Balancing afin qu'il capture les journaux avec des informations détaillées sur les demandes envoyées à votre équilibreur de charge Application Load Balancer. La capture des journaux d'accès est désactivée par défaut. Lorsque l'option Store logs (Stocker des journaux) est activée, Elastic Load Balancing stocke les journaux dans le compartiment S3 que vous configurez. Le paramètre Prefix (Préfixe) spécifie un dossier de niveau supérieur dans le compartiment pour les journaux. Elastic Load Balancing place les journaux dans un dossier nommé AWSLogs sous votre préfixe. Si vous ne spécifiez pas de préfixe, Elastic Load Balancing place son dossier au niveau racine du compartiment.

#### **a** Note

Si le compartiment Amazon S3 que vous configurez pour la capture du journal d'accès n'est pas le compartiment créé par Elastic Beanstalk pour votre compte, veillez à ajouter une politique utilisateur avec les autorisations appropriées AWS Identity and Access Management pour vos utilisateurs (IAM). Les [politiques d'utilisateur gérées](#page-1447-0) fournies par Elastic Beanstalk ne couvrent que les autorisations pour les ressources gérées par Elastic Beanstalk.

Pour plus d'informations sur les journaux d'accès, y compris les autorisations et d'autres exigences, consultez la section [Journaux d'accès pour votre Equilibreur de charge d'application](https://docs.aws.amazon.com/elasticloadbalancing/latest/application/load-balancer-access-logs.html).

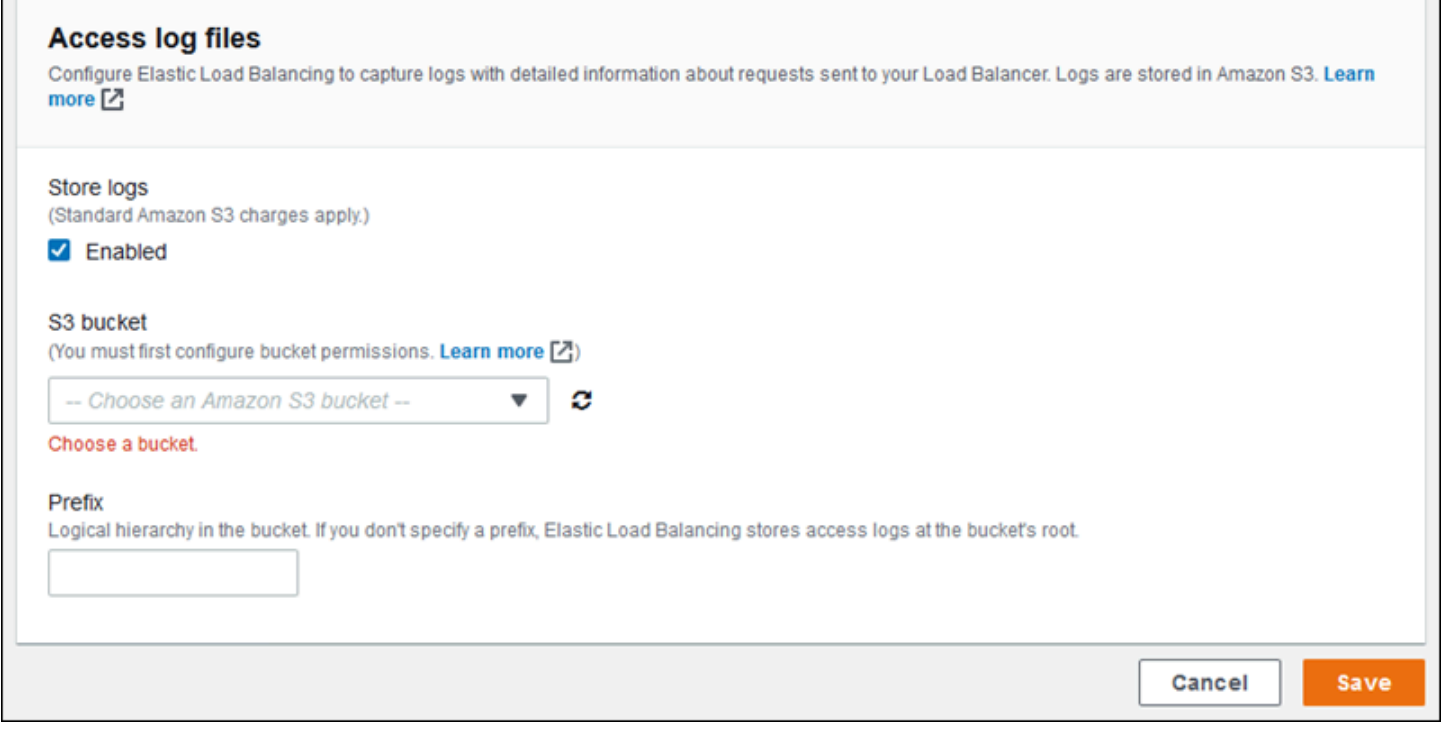

# Exemple : Équilibreur de charge Application Load Balancer avec un écouteur sécurisé et deux processus

Dans cet exemple, votre application nécessite le chiffrement end-to-end du trafic et un processus distinct pour le traitement des demandes administratives.

Pour configurer l'équilibreur de charge Application Load Balancer de votre environnement afin qu'il réponde à ces exigences, vous devez supprimer l'écouteur par défaut, ajouter un écouteur HTTPS, indiquer le processus par défaut qui écoute le port 443 sur HTTPS et ajouter un processus et une règle d'écouteur pour le trafic d'administration sur un autre chemin.

Pour configurer l'équilibreur de charge de cet exemple

1. Ajoutez un écouteur sécurisé. Pour Port, entrez **443**. Pour Protocole, sélectionnez **HTTPS**. Pour Certificat SSL, choisissez l'ARN de votre certificat SSL. Par exemple, **arn:aws:iam::123456789012:servercertificate/abc/certs/build** ou **arn:aws:acm:useast-2:123456789012:certificate/12345678-12ab-34cd-56ef-12345678**.

Pour Processus par défaut, gardez **default** sélectionné.

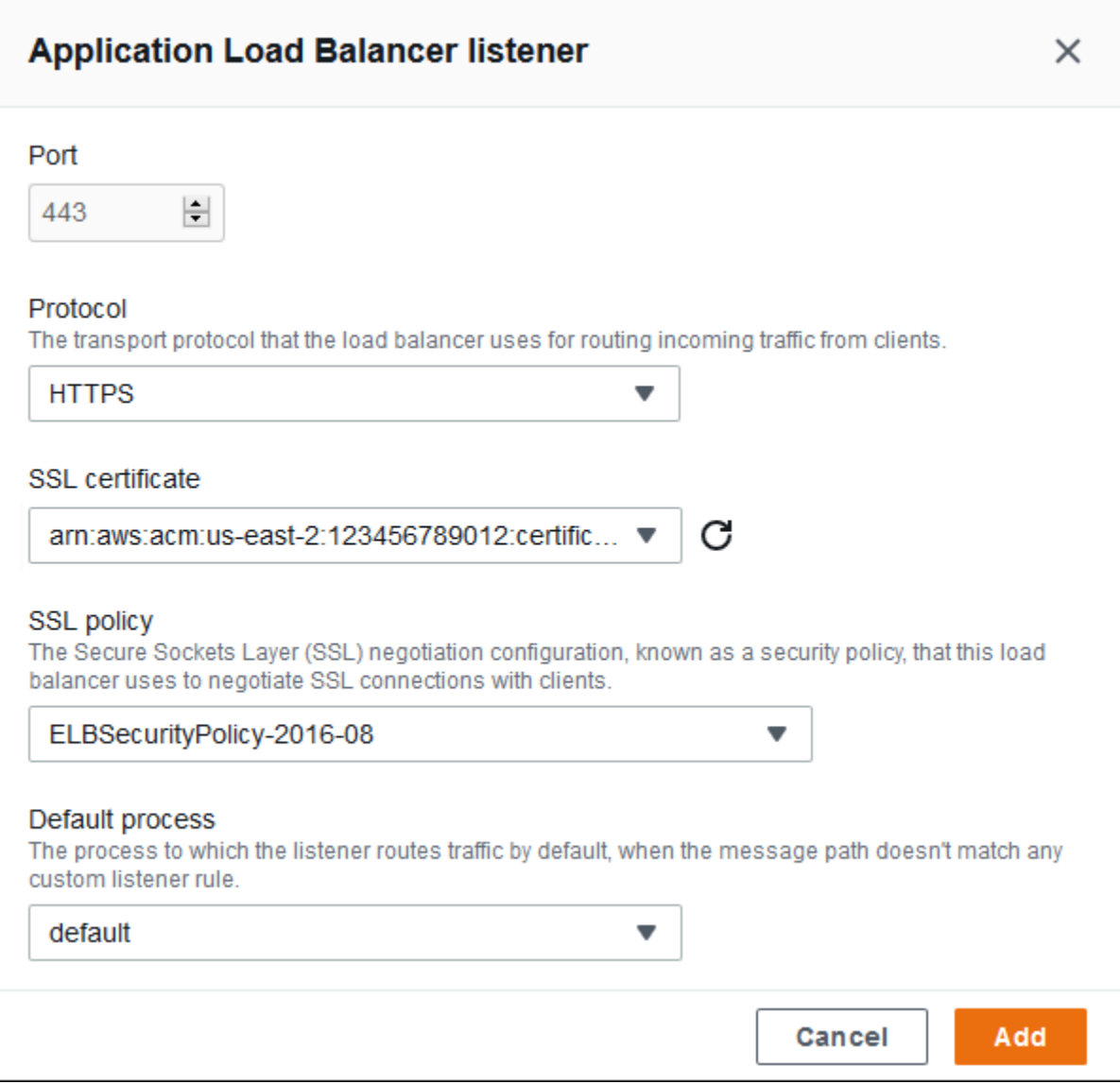

## Vous voyez désormais votre écouteur supplémentaires dans la liste.

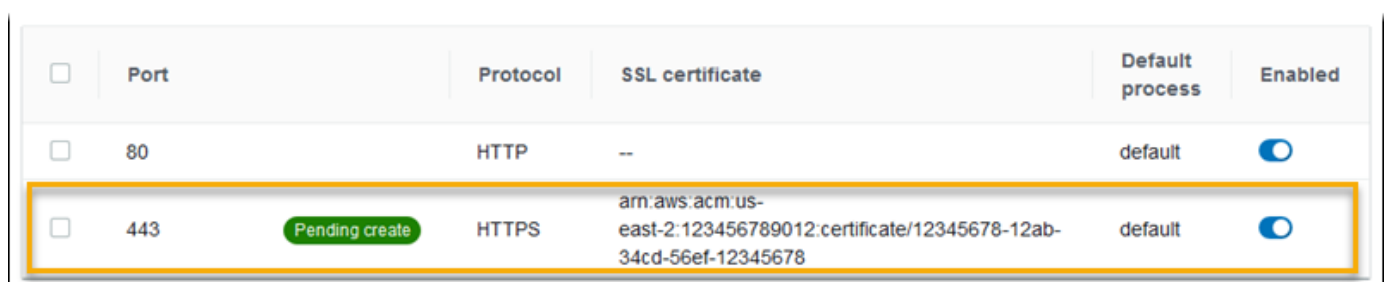

2. Désactivez l'écouteur HTTP du port 80 par défaut. Pour l'écouteur par défaut, désactivez l'option Activé.

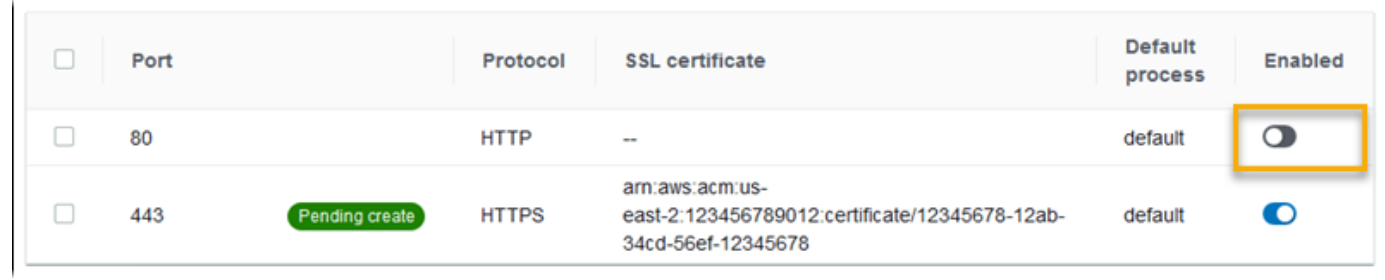

3. Configurez le processus par défaut sur HTTPS. Sélectionnez le processus par défaut, puis, pour Actions, choisissez Edit (Modifier). Pour Port, entrez **443**. Pour Protocole, sélectionnez **HTTPS**.

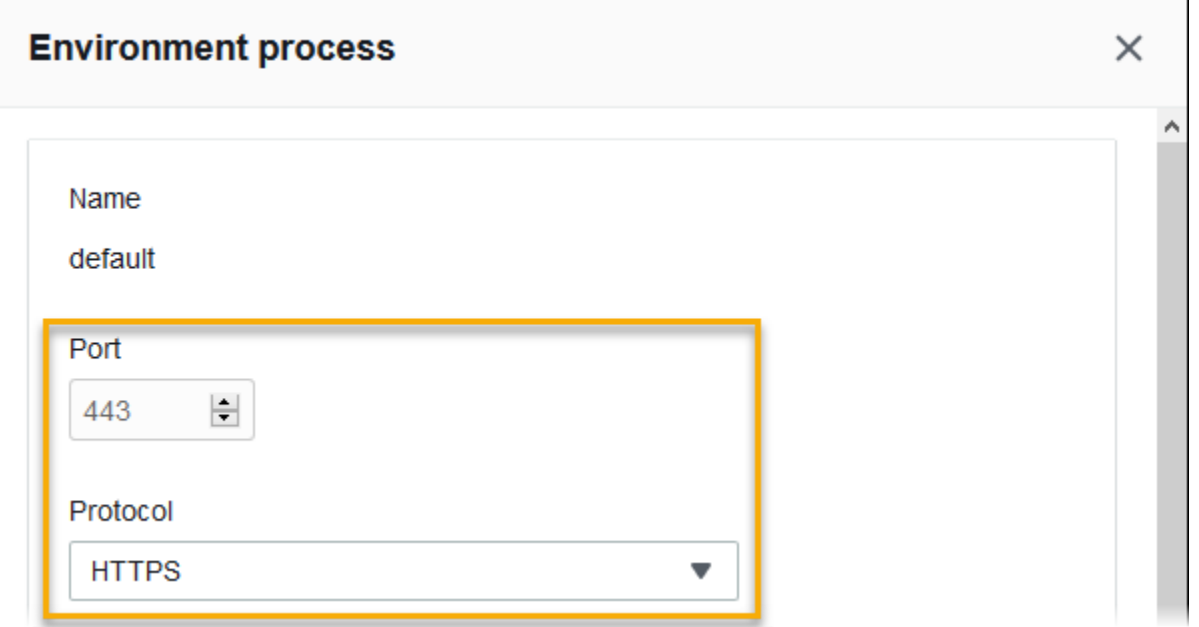

4. Ajoutez un processus d'administration. Pour Name (Nom), tapez **admin**. Pour Port, entrez **443**. Pour Protocole, sélectionnez **HTTPS**. Sous Vérification de l'état, pour Chemin, tapez **/admin**.

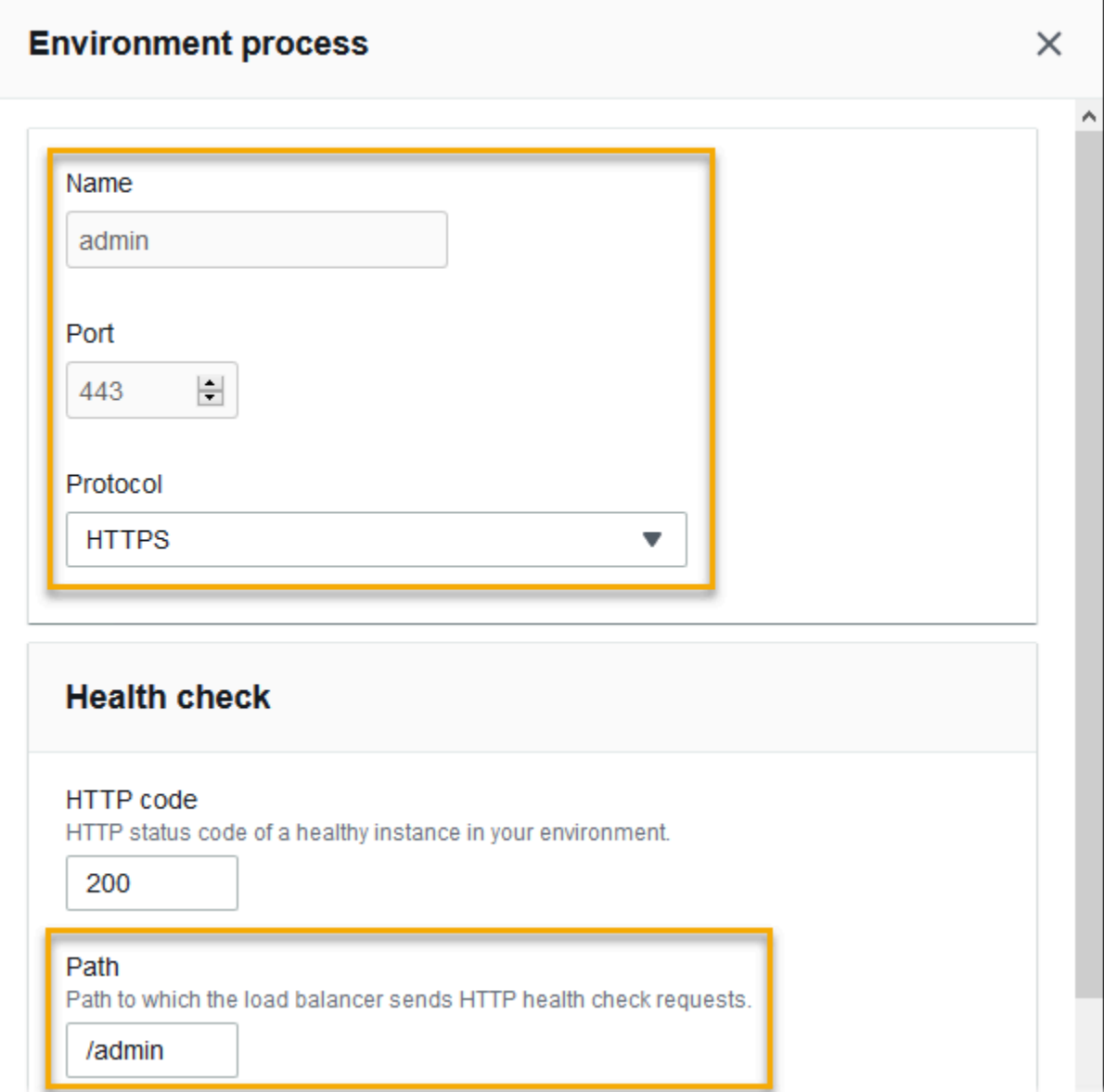

5. Ajoutez une règle pour le trafic d'administration. Pour Name (Nom), tapez **admin**. Pour Port d'écoute, tapez **443**. Pour les conditions de correspondance, ajoutez un PathPatternavec la valeur**/admin/\***. Pour Processus, sélectionnez **admin**.

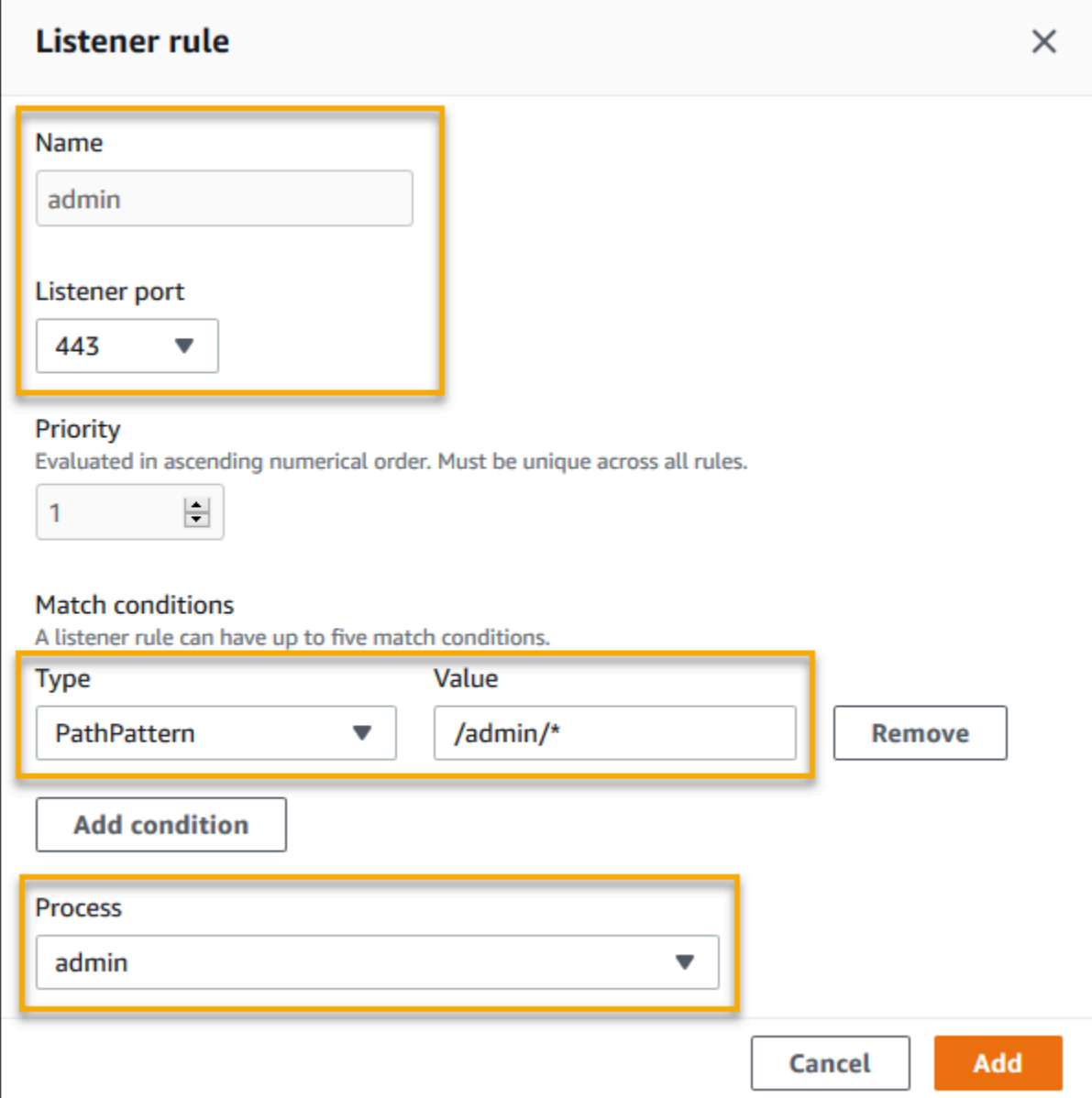

Configuration d'un équilibreur de charge Application Load Balancer à l'aide de l'interface de ligne de commande EB

L'interface de ligne de commande EB vous invite à choisir un type d'équilibreur de charge lorsque vous exécutez la commande [eb create](#page-1641-0).

\$ **eb create** Enter Environment Name (default is my-app): **test-env** Enter DNS CNAME prefix

```
(default is my-app): test-env-DLW24ED23SF
Select a load balancer type
1) classic
2) application
3) network
(default is 2):
```
Vous pouvez également spécifier un type d'équilibreur de charge à l'aide de l'option --elb-type.

\$ **eb create** *test-env* **--elb-type application**

Espaces de noms Application Load Balancer

Vous trouverez les paramètres liés aux équilibreurs Application Load Balancers dans les espaces de noms suivants :

• [aws:elasticbeanstalk:environment](#page-1082-0) – Choisissez le type d'équilibreur de charge pour votre environnement. La valeur d'un équilibreur de charge Application Load Balancer est application.

Vous ne pouvez pas définir cette option dans les fichiers de configuration [\(.Ebextensions\)](#page-1145-0).

- [aws:elbv2:loadbalancer](#page-1121-0) Configurez les journaux d'accès et autres paramètres s'appliquant à l'équilibreur de charge Application Load Balancer dans son ensemble.
- aws: elbv2: listener Configurez les écouteurs sur l'équilibreur de charge Application Load Balancer. Ces paramètres sont mappés aux paramètres de aws:elb:listener pour les Classic Load Balancers.
- [aws:elbv2:listenerrule](#page-1118-0) Configurez les règles qui acheminent le trafic vers différents processus, selon le chemin de la demande. Les règles sont spécifiques aux équilibreurs de charge Application Load Balancer.
- [aws:elasticbeanstalk:environment:process](#page-1084-0) Configurez les vérifications de l'état et spécifiez le port et le protocole des processus qui s'exécutent sur les instances de votre environnement. Les paramètres de port et de protocole sont mappés sur ceux de l'instance dans aws:elb:listener pour un écouteur sur un Classic Load Balancer. Les paramètres de vérification de l'état sont mappés sur les paramètres des espaces de noms aws:elb:healthcheck et aws:elasticbeanstalk:application.

Example extensions .eb/ .config alb-access-logs

Le fichier de configuration suivant permet le chargement de journaux d'accès pour un environnement comportant un équilibreur de charge Application Load Balancer.

```
option_settings: 
   aws:elbv2:loadbalancer: 
     AccessLogsS3Bucket: DOC-EXAMPLE-BUCKET 
     AccessLogsS3Enabled: 'true' 
     AccessLogsS3Prefix: beanstalk-alb
```
Example extensions .eb/ .config alb-default-process

Le fichier de configuration suivant modifie les paramètres de vérification de l'état et de permanence sur le processus par défaut.

```
option_settings: 
   aws:elasticbeanstalk:environment:process:default: 
     DeregistrationDelay: '20' 
     HealthCheckInterval: '15' 
     HealthCheckPath: / 
     HealthCheckTimeout: '5' 
     HealthyThresholdCount: '3' 
     UnhealthyThresholdCount: '5' 
     Port: '80' 
     Protocol: HTTP 
     StickinessEnabled: 'true' 
     StickinessLBCookieDuration: '43200'
```
Example extensions .eb/ .config alb-secure-listener

Le fichier de configuration suivant ajoute un écouteur sécurisé et un processus correspondant sur le port 443.

```
option_settings: 
   aws:elbv2:listener:443: 
     DefaultProcess: https 
     ListenerEnabled: 'true' 
     Protocol: HTTPS 
     SSLCertificateArns: arn:aws:acm:us-
east-2:123456789012:certificate/21324896-0fa4-412b-bf6f-f362d6eb6dd7 
   aws:elasticbeanstalk:environment:process:https: 
     Port: '443'
```

```
 Protocol: HTTPS
```
Example extensions .eb/ .config alb-admin-rule

Le fichier de configuration suivant ajoute un écouteur sécurisé avec une règle qui achemine le trafic dont le chemin de la demande est /admin vers un processus nommé admin qui écoute sur le port 4443.

```
option_settings: 
   aws:elbv2:listener:443: 
     DefaultProcess: https 
     ListenerEnabled: 'true' 
     Protocol: HTTPS 
     Rules: admin 
     SSLCertificateArns: arn:aws:acm:us-
east-2:123456789012:certificate/21324896-0fa4-412b-bf6f-f362d6eb6dd7
   aws:elasticbeanstalk:environment:process:https: 
     Port: '443' 
     Protocol: HTTPS 
   aws:elasticbeanstalk:environment:process:admin: 
     HealthCheckPath: /admin 
     Port: '4443' 
     Protocol: HTTPS 
   aws:elbv2:listenerrule:admin: 
     PathPatterns: /admin/* 
     Priority: 1 
     Process: admin
```
# <span id="page-924-0"></span>Configuration d'un Application Load Balancer partagé

Lorsque vous [activez la répartition de charge,](#page-827-0) votre environnement AWS Elastic Beanstalk est équipé d'un équilibreur de charge Elastic Load Balancing qui permet de distribuer le trafic entre les instances de votre environnement. Elastic Load Balancing prend en charge plusieurs types d'équilibreur de charge. Pour en savoir plus, consultez le [Guide de l'utilisateur Elastic Load Balancing.](https://docs.aws.amazon.com/elasticloadbalancing/latest/userguide/) Elastic Beanstalk peut créer un équilibreur de charge pour vous, ou vous permettre de spécifier un équilibreur de charge partagé que vous avez créé.

Cette rubrique décrit la configuration d'un [Application Load Balancer](https://docs.aws.amazon.com/elasticloadbalancing/latest/application/) partagé que vous créez et associez à votre environnement. Voir aussi [the section called "Application Load Balancer"](#page-903-0). Pour plus d'informations sur la configuration de tous les types d'équilibreur de charge pris en charge par Elastic Beanstalk, consultez [Équilibreur de charge pour votre environnement Elastic Beanstalk.](#page-889-0)

### **a** Note

Vous pouvez choisir le type d'équilibreur de charge que votre environnement utilise uniquement lors de la création de l'environnement. Vous pouvez modifier les paramètres pour gérer le comportement de l'équilibreur de charge de votre environnement d'exécution, mais pas en changer le type. Vous ne pouvez pas non plus passer d'un équilibreur de charge dédié à un équilibreur de charge partagé ou inversement.

## Introduction

Un équilibreur de charge partagé est un équilibreur de charge que vous créez et gérez vous-même à l'aide du service Amazon Elastic Compute Cloud (Amazon EC2), puis que vous utilisez dans plusieurs environnements Elastic Beanstalk.

Lorsque vous créez un environnement de mise à l'échelle à charge équilibrée et que vous choisissez d'utiliser un Application Load Balancer, Elastic Beanstalk crée un équilibreur de charge dédié à votre environnement par défaut. Pour comprendre ce qu'est un Application Load Balancer et comment il fonctionne dans un environnement Elastic Beanstalk, consultez l'[introduction](#page-903-1) à la configuration d'un Application Load Balancer pour Elastic Beanstalk.

Dans certaines situations, vous pouvez économiser le coût d'avoir plusieurs équilibreurs de charge dédiés. Cela peut s'avérer utile avec plusieurs environnements, par exemple, si votre application est une suite de micro-services au lieu d'un service monolithique. Dans de tels cas, vous pouvez choisir d'utiliser un équilibreur de charge partagé.

Pour utiliser un équilibreur de charge partagé, commencez par le créer dans Amazon EC2, puis ajoutez un ou plusieurs écouteurs. Lors de la création d'un environnement Elastic Beanstalk, vous fournissez ensuite l'équilibreur de charge et choisissez un port d'écoute. Elastic Beanstalk associe l'écouteur au processus par défaut dans votre environnement. Vous pouvez ajouter des règles d'écouteur personnalisées pour acheminer le trafic à partir d'en-têtes et de chemins d'accès d'hôte spécifiques vers d'autres processus d'environnement.

Elastic Beanstalk ajoute une balise à l'équilibreur de charge partagé. Le nom de la balise est elasticbeanstalk:shared-elb-environment-count, et sa valeur est le nombre d'environnements partageant cet équilibreur de charge.

L'utilisation d'un équilibreur de charge partagé est différente de l'utilisation d'un équilibreur dédié de plusieurs façons.

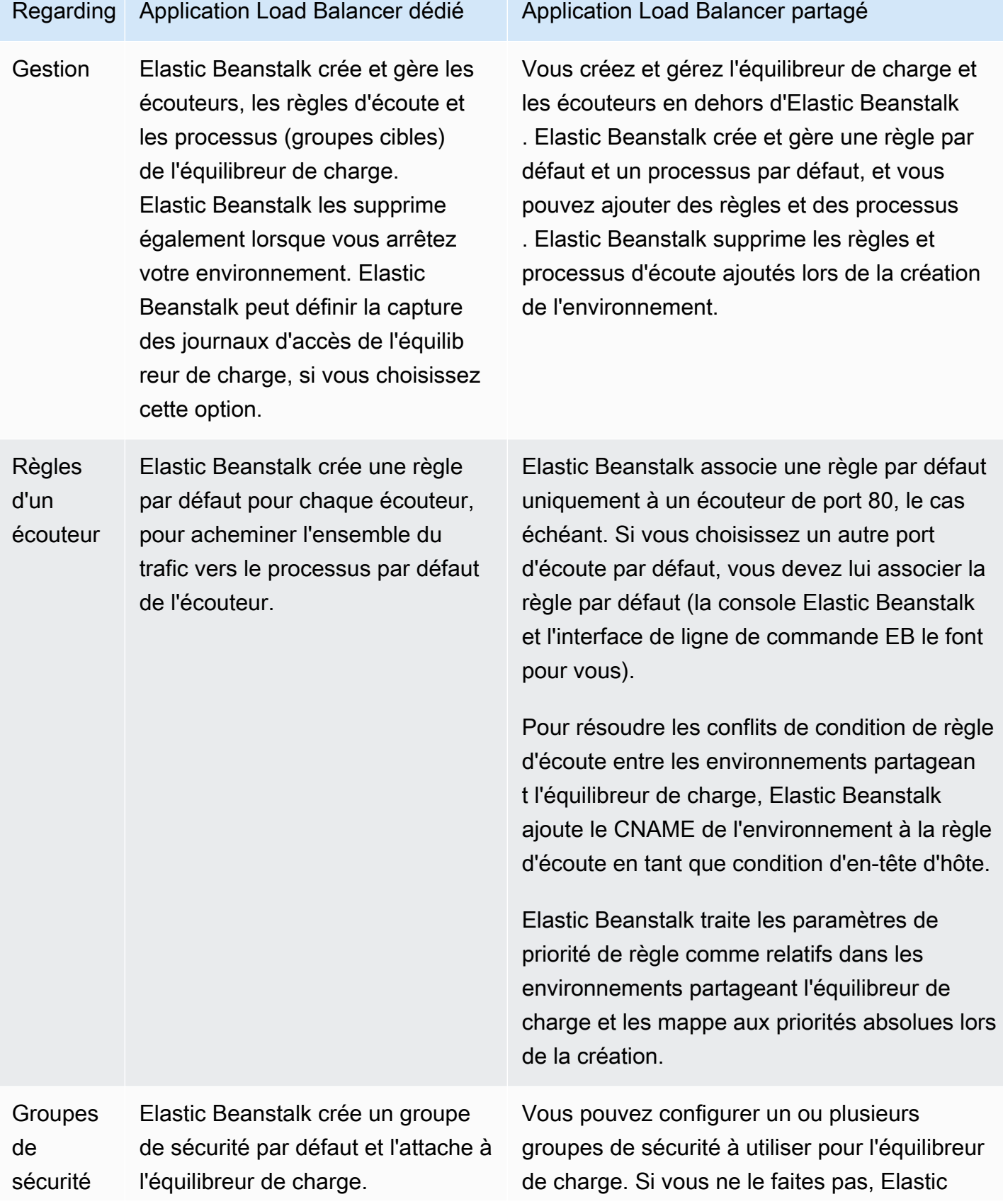

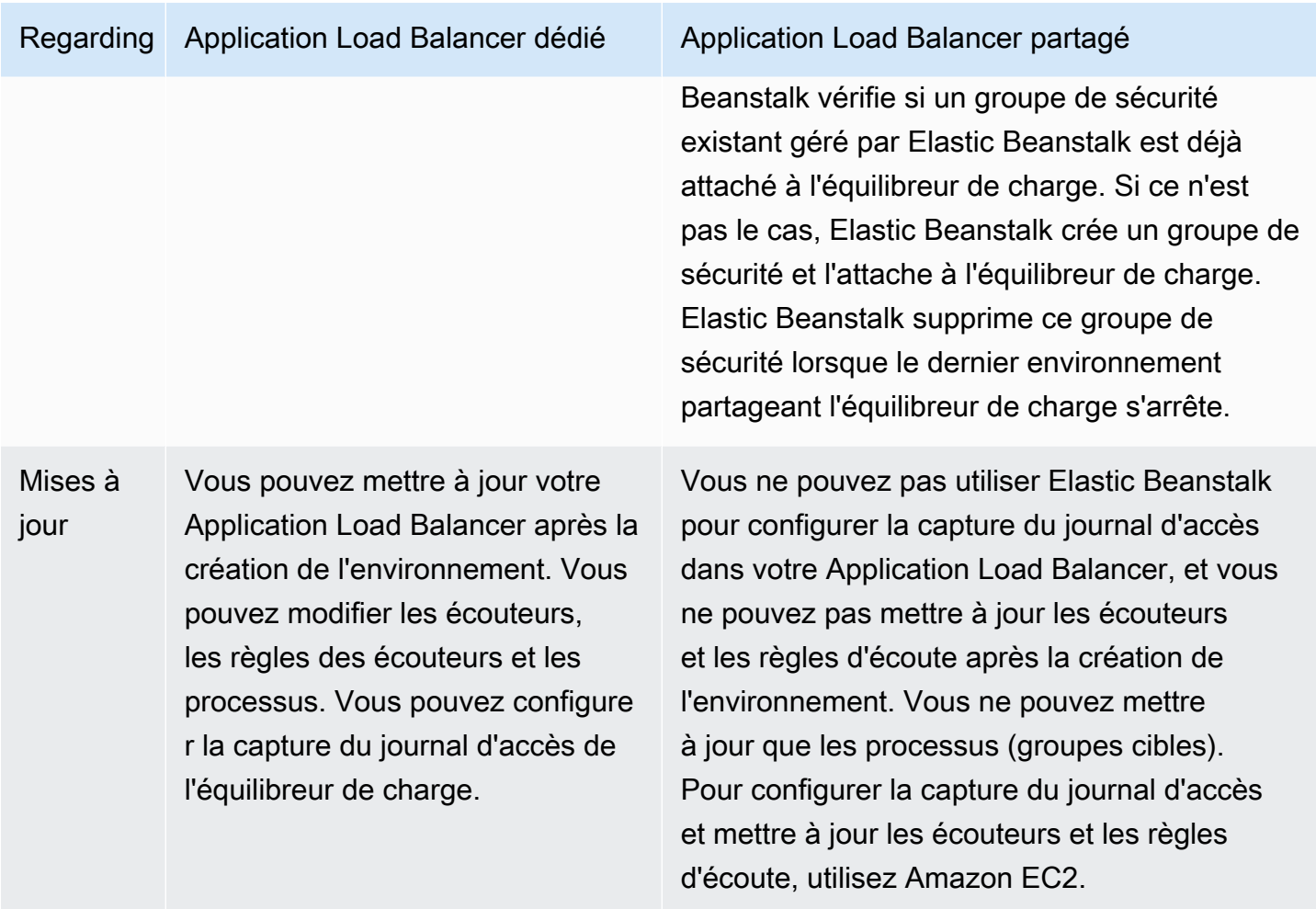

# Configuration d'un Application Load Balancer partagé à l'aide de la console Elastic **Beanstalk**

Vous pouvez utiliser la console Elastic Beanstalk pour configurer un Application Load Balancer partagé lors de la création de l'environnement. Vous pouvez sélectionner l'un des équilibreurs de charge partageables de votre compte à utiliser dans l'environnement, sélectionner le port de l'écouteur par défaut et configurer d'autres processus et règles de l'écouteur.

Vous ne pouvez pas modifier la configuration de votre Application Load Balancer partagé dans la console Application Load Balancer une fois votre environnement créé. Pour configurer les écouteurs, les règles d'écoute, les processus (groupes cibles) et la capture du journal d'accès, utilisez Amazon EC2.

Pour configurer un Application Load Balancer dans la console Elastic Beanstalk lors de la création de l'environnement

- 1. Ouvrez la [console Elastic Beanstalk](https://console.aws.amazon.com/elasticbeanstalk) et, dans la liste Regions (Régions), sélectionnez votre Région AWS.
- 2. Dans le panneau de navigation, choisissez Environments (Environnements).
- 3. Choisissez [Create a new environment \(Créer un nouvel environnement\)](#page-707-0) pour commencer à créer votre environnement.
- 4. Sur la page principale de l'assistant, avant de choisir Créer un environnement, choisissez Configurer plus d'options.
- 5. Choisissez le préréglage de configuration Haute disponibilité.

Sinon, dans la catégorie de configuration Capacité, configurez un type d'environnement avec un Équilibrage de charge. Pour plus de détails, veuillez consulter [Capacité.](#page-717-0)

- 6. Dans la catégorie de configuration Load balancer (Équilibreur de charge), choisissez Edit (Modifier).
- 7. Sélectionnez l'option Application Load Balancer (Équilibreur de charge d'application), si elle n'est pas déjà sélectionnée, puis sélectionnez l'option Shared (Partagé).

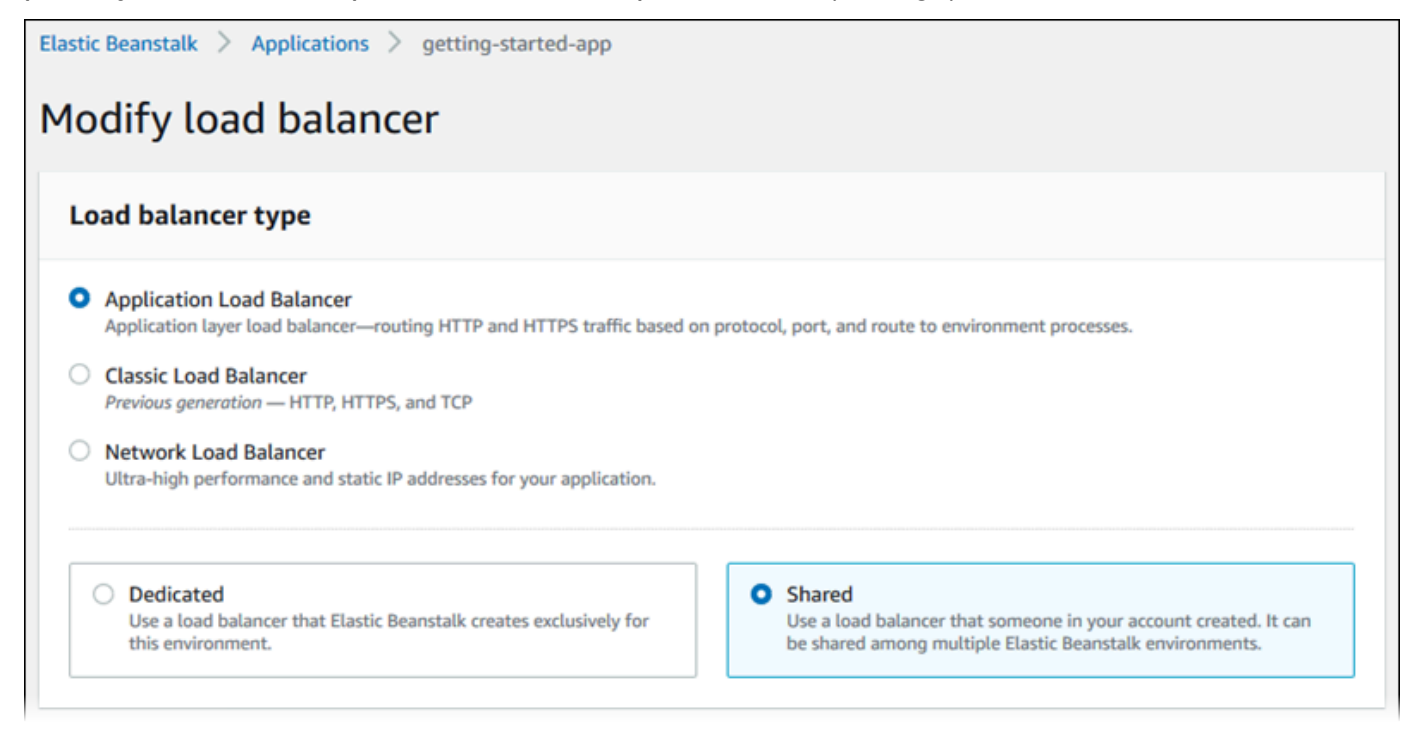

8. Effectuez toutes les modifications de configuration de l'Application Load Balancer partagé exigées par votre environnement.

- 9. Choisissez Enregistrer, puis effectuez toutes les autres modifications de configuration exigées par votre environnement.
- 10. Choisissez Create environment.

Déclencheurs des Application Load Balancer partagé

- [Application Load Balancer partagé](#page-929-0)
- **[Processus](#page-930-0)**
- [Règles](#page-935-0)

#### <span id="page-929-0"></span>Application Load Balancer partagé

Utilisez cette section pour choisir un Application Load Balancer partagé pour votre environnement et configurer le routage du trafic par défaut.

Avant de pouvoir configurer un Application Load Balancer partagé ici, utilisez Amazon EC2 pour définir au moins un équilibreur de charge Application Load Balancer pour le partage, avec au moins un écouteur, dans votre compte. Si vous ne l'avez pas déjà fait, vous pouvez choisir Manage load balancers (Gérer les équilibreurs de charge). Elastic Beanstalk ouvre la console Amazon EC2 dans un nouvel onglet de navigateur.

Une fois que vous avez terminé de configurer des équilibreurs de charge partagés en dehors d'Elastic Beanstalk, configurez les paramètres suivants dans cette section de la console :

- Load balancer ARN (ARN de l'équilibreur de charge) Équilibreur de charge partagé à utiliser dans cet environnement. Sélectionnez dans une liste d'équilibreurs de charge ou entrez un Amazon Resource Name (ARN) d'équilibrage de charge.
- Default listener port (Port d'écoute par défaut) Port du processus d'écoute que l'équilibreur de charge partagé écoute. Faites votre choix dans une liste de ports d'écouteur existants. Le trafic de cet écouteur avec le CNAME de l'environnement dans l'en-tête hôte est routé vers un processus par défaut dans cet environnement.

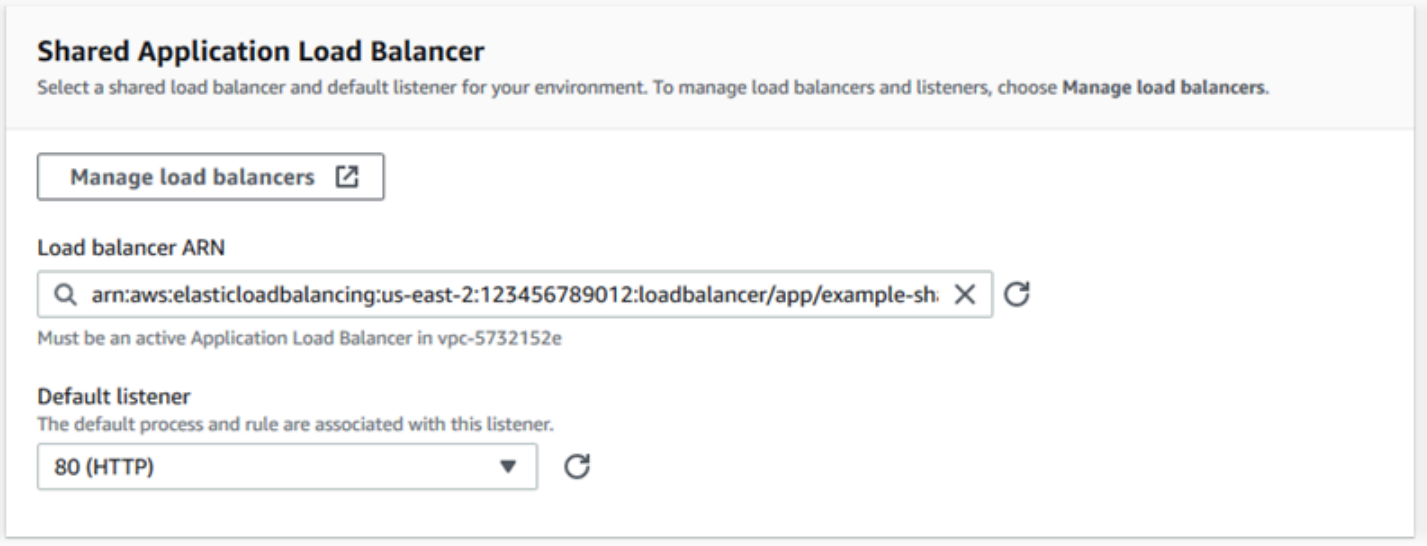

#### <span id="page-930-0"></span>**Processus**

Utilisez cette liste pour spécifier les processus de votre équilibreur de charge. Un processus est une cible pour le routage du trafic par les écouteurs. Initialement, la liste affiche le processus par défaut, qui reçoit le trafic de l'écouteur par défaut.

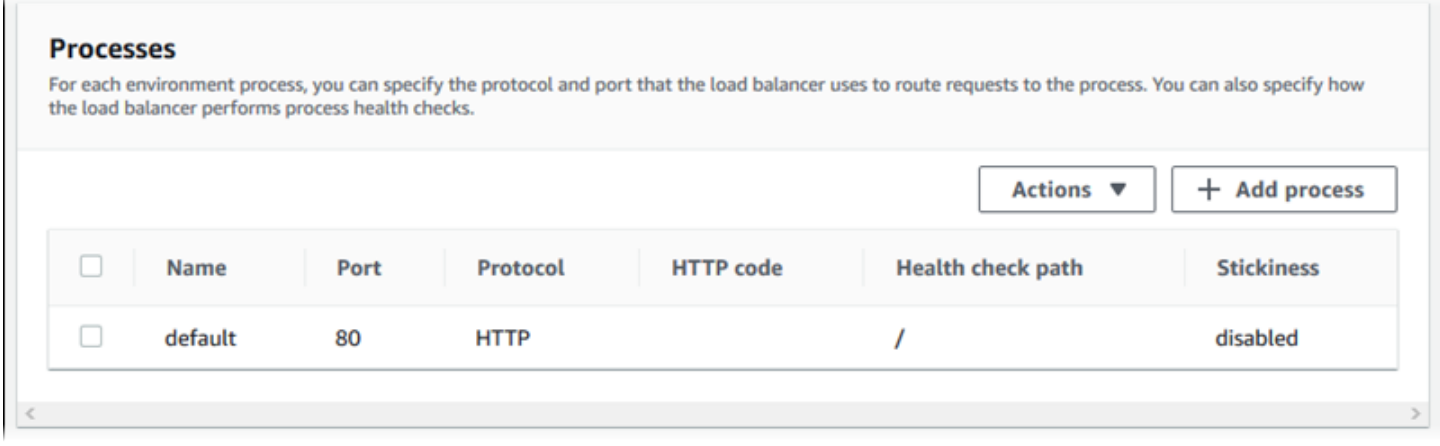

#### Pour configurer un processus existant

- 1. Cochez la case en regard de son entrée de table, puis choisissez Actions, Modifier.
- 2. Utilisez la boîte de dialogue du processus Environnement pour modifier les paramètres, puis choisissez Enregistrer.

#### Pour ajouter un processus

1. Choisissez Ajouter un processus.

2. Dans la boîte de dialogue Processus d'environnement, configurez les paramètres souhaités, puis choisissez Ajouter.

Paramètres de la boîte de dialogue de processus d'environnement de l'Application Load Balancer

- [Définition](#page-910-0)
- [Surveillance de l'état](#page-931-0)
- [Séances](#page-934-0)

#### **Définition**

Utilisez ces paramètres pour définir le processus : son nom et le port et le protocole sur lesquels il écoute les requêtes.

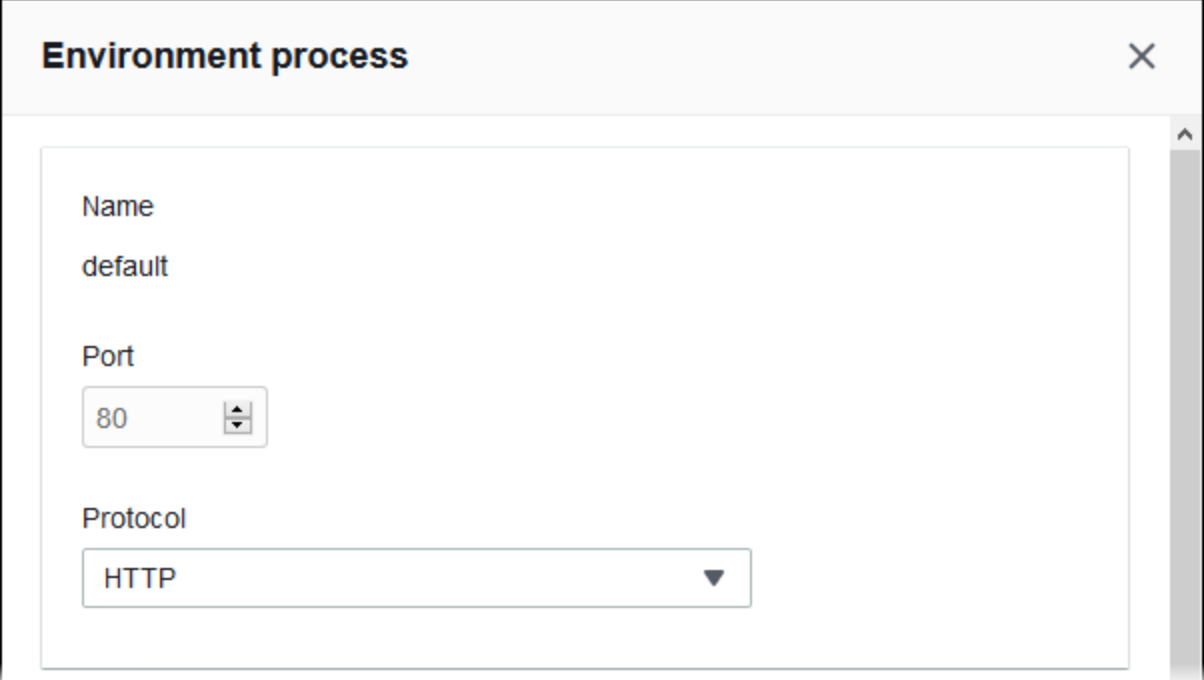

#### <span id="page-931-0"></span>Surveillance de l'état

Utilisez les paramètres suivants pour configurer les processus des vérifications de l'état :

- HTTP code (Code HTTP) Code d'état HTTP désignant un processus sain.
- Path (Chemin) Chemin d'accès de la demande de vérification de l'état du processus.
- Timeout (Délai) Durée, en secondes, d'attente d'une réponse de la vérification de l'état.
- Interval (Intervalle) Durée, en secondes, entre les vérifications de l'état d'une instance. L'intervalle doit être supérieur au délai.
- Unhealthy threshold (Seuil de défectuosité), Healthy threshold (Seuil de bonne santé) Nombre de vérifications de l'état qui doivent échouer ou réussir avant qu'Elastic Load Balancing modifie l'état de santé d'une instance.
- Deregistration delay (Retard d'annulation d'enregistrement) Délai, en secondes, d'attente de la fin des requêtes actives avant l'annulation de l'enregistrement d'une instance.

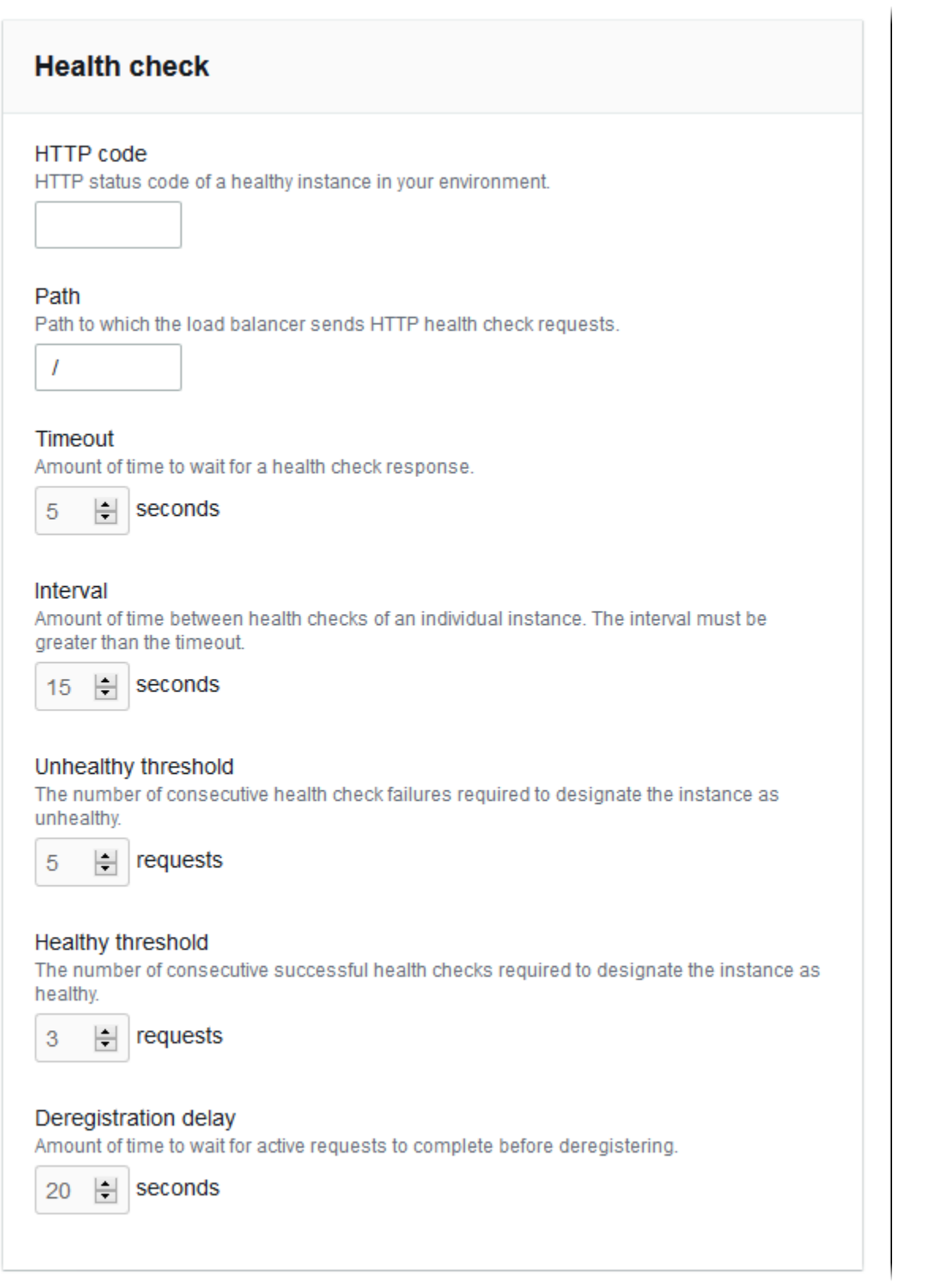

## **a** Note

La vérification de l'état Elastic Load Balancing n'a pas d'incidence sur le comportement de vérification de l'état du groupe Auto Scaling d'un environnement. Les instances dont la vérification de l'état Elastic Load Balancing échoue ne sont pas automatiquement remplacées par Amazon EC2 Auto Scaling, sauf si vous configurez manuellement Amazon EC2 Auto Scaling pour le faire. Consultez [Paramètre de vérification de l'état Auto Scaling](#page-888-0) pour plus de détails.

Pour plus d'informations sur les vérifications de l'état et leur influence sur l'état global de votre environnement, consultez [Création de rapports d'intégrité de base](#page-1295-0).

#### <span id="page-934-0"></span>Séances

Activez ou désactivez la case Politique de permanence activée pour activer ou désactiver les sessions permanentes. Utilisez l'option Durée du cookie pour configurer la durée d'une session permanente, pouvant aller jusqu'à **604800** secondes.

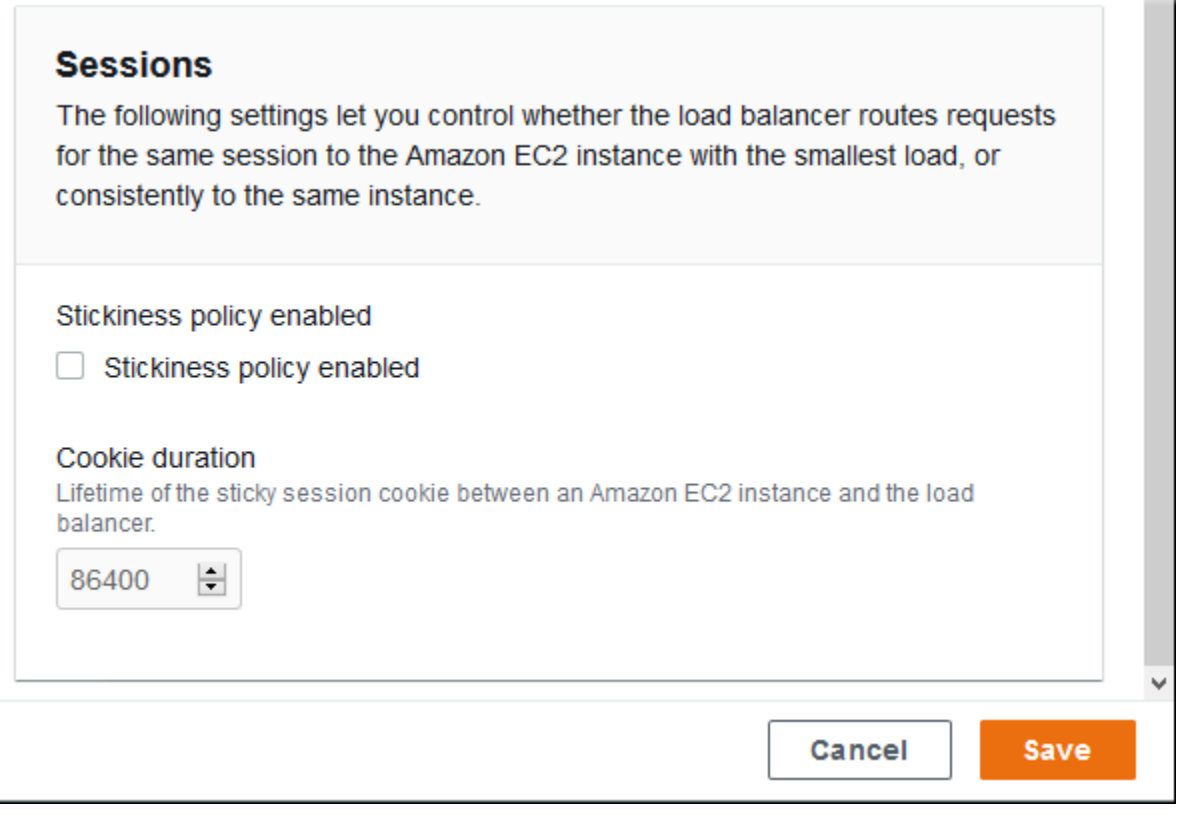

#### <span id="page-935-0"></span>Règles

Utilisez cette liste pour spécifier des règles d'écouteur personnalisées pour votre équilibreur de charge. Une règle mappe les requêtes que l'écouteur reçoit sur un modèle de chemin spécifique à un processus cible. Chaque écouteur peut avoir plusieurs règles, acheminer les demandes sur différents chemins vers différents processus sur des instances des différents environnements partageant l'écouteur.

Les règles ont des priorités numériques qui déterminent la priorité selon laquelle elles sont appliquées aux demandes entrantes. Elastic Beanstalk ajoute une règle par défaut qui achemine l'ensemble du trafic de l'écouteur par défaut vers le processus par défaut de votre nouvel environnement. La priorité de la règle par défaut est la plus basse ; elle n'est appliquée que si aucune autre règle pour le même écouteur ne correspond à la requête entrante. Initialement, si vous n'avez pas ajouté de règles personnalisées, la liste est vide. La règle par défaut n'est pas affichée.

#### **Dulas**

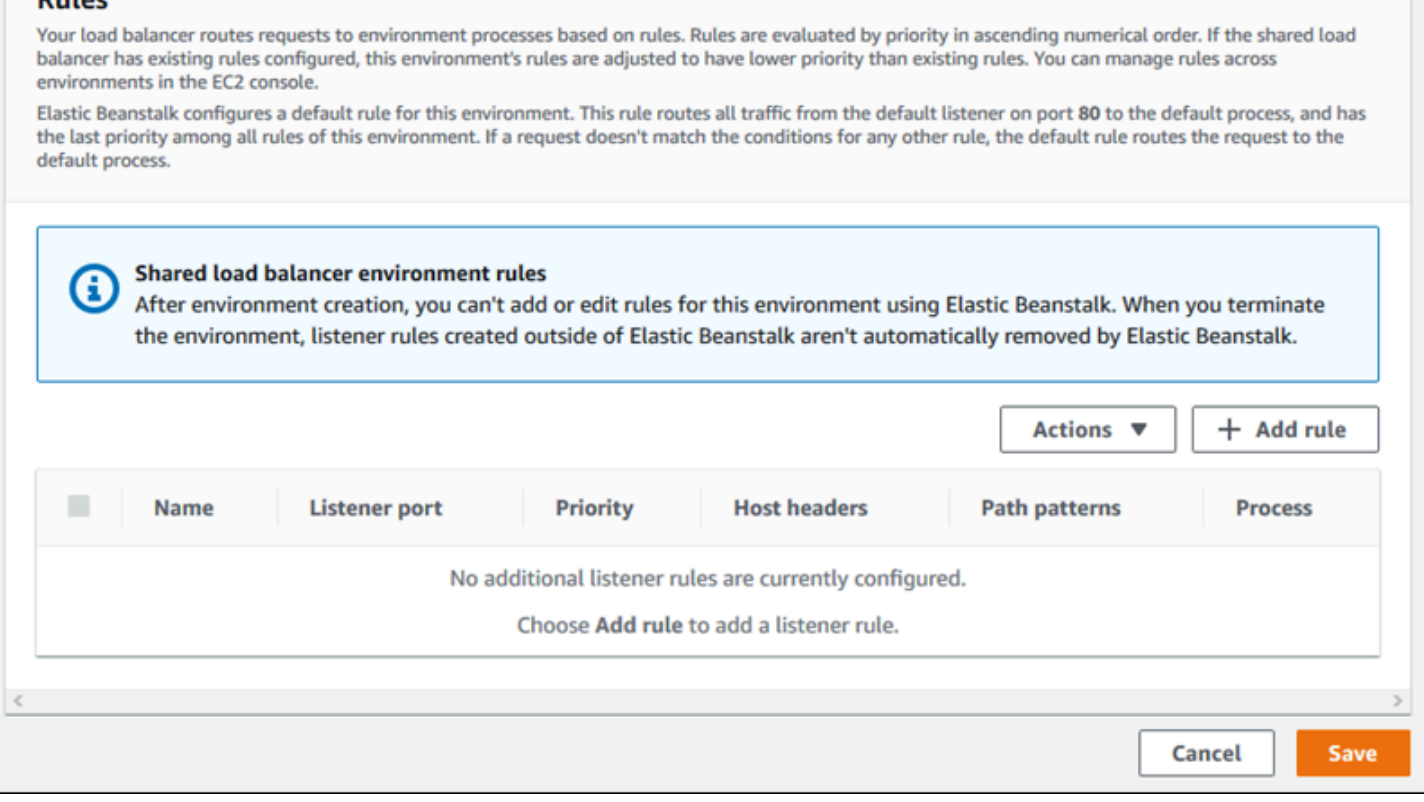

Vous pouvez modifier les paramètres d'une règle existante ou ajouter une nouvelle règle. Pour commencer la modification d'une règle de la liste ou l'ajout d'une règle, utilisez la procédure définie pour la [liste d'écouteurs](#page-930-0). La boîte de dialogue Règle d'écouteur s'ouvre, avec les paramètres suivants :
- Name (Nom) Nom de la règle.
- Listener port (Port d'écoute) Port d'écoute auquel la règle s'applique.
- Priority (Priorité) Priorité de la règle. Une valeur de priorité plus faible a une priorité plus élevée. Les priorités des règles d'un écouteur doivent être uniques. Elastic Beanstalk traite les priorités des règles comme relatives dans les environnements de partage et les mappe aux priorités absolues lors de la création.
- Match conditions (Conditions de correspondance) Liste des conditions d'URL de requête auxquelles la règle s'applique. Il existe deux types de conditions : HostHeader (la partie domaine de l'URL) et PathPattern (la partie chemin de l'URL). Une condition est réservée au sous-domaine d'environnement et vous pouvez ajouter jusqu'à quatre conditions. Chaque valeur de condition a jusqu'à 128 caractères et peut inclure des caractères génériques.
- Process (Processus) Processus auquel l'équilibreur de charge achemine les demandes qui correspondent à la règle.

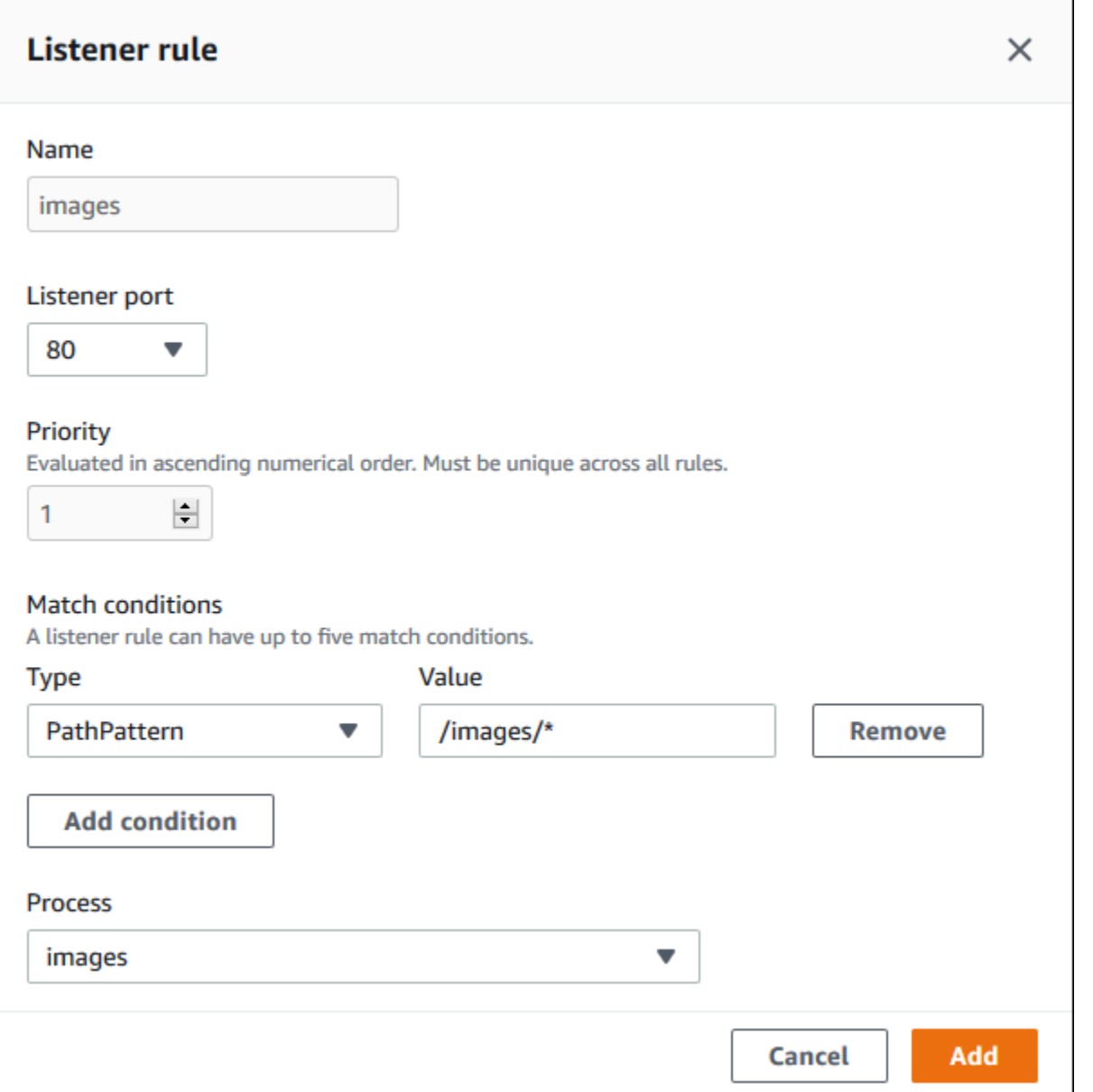

Exemple : utilisation d'un Application Load Balancer partagé pour une application sécurisée basée sur des microservices

Dans cet exemple, votre application se compose de plusieurs microservices, chacun implémenté en tant qu'environnement Elastic Beanstalk. En outre, vous avez besoin d'un chiffrement du trafic de bout en bout. Nous allons démontrer l'un des environnements de microservices, qui a un processus principal pour les demandes des utilisateurs et un processus distinct pour le traitement des demandes administratives.

Pour répondre à ces exigences, utilisez Amazon EC2 pour créer un Application Load Balancer que vous partagerez entre vos microservices. Ajoutez un écouteur sécurisé sur le port 443 et le protocole HTTPS. Ajoutez ensuite plusieurs certificats SSL à l'écouteur, un par domaine de microservice. Pour plus d'informations sur la création de Application Load Balancer et de l'écouteur sécurisé, consultez [Création d'un Application Load Balancer](https://docs.aws.amazon.com/elasticloadbalancing/latest/application/create-application-load-balancer.html) et [Création d'un écouteur HTTPS pour votre Application](https://docs.aws.amazon.com/elasticloadbalancing/latest/application/create-https-listener.html) [Load Balancer](https://docs.aws.amazon.com/elasticloadbalancing/latest/application/create-https-listener.html) dans le Guide de l'utilisateur des Application Load Balancer.

Dans Elastic Beanstalk, configurez chaque environnement de microservice pour utiliser l'Application Load Balancer partagé et définissez le port de l'écouteur par défaut sur 443. Dans le cas de l'environnement présenté ici, indiquez que le processus par défaut écoute le port 443 sur HTTPS, et ajoutez un processus et une règle d'écouteur pour le trafic admin sur un chemin différent.

Pour configurer l'équilibreur de charge partagé de cet exemple

1. Dans la section Shared Application Load Balancer (Équilibreur de charge Application Load Balancer partagé), sélectionnez votre équilibreur de charge, puis, pour Default listener port (Port d'écoute par défaut), sélectionnez **443**. Le port de l'écouteur doit déjà être sélectionné s'il s'agit du seul écouteur que possède l'équilibreur de charge.

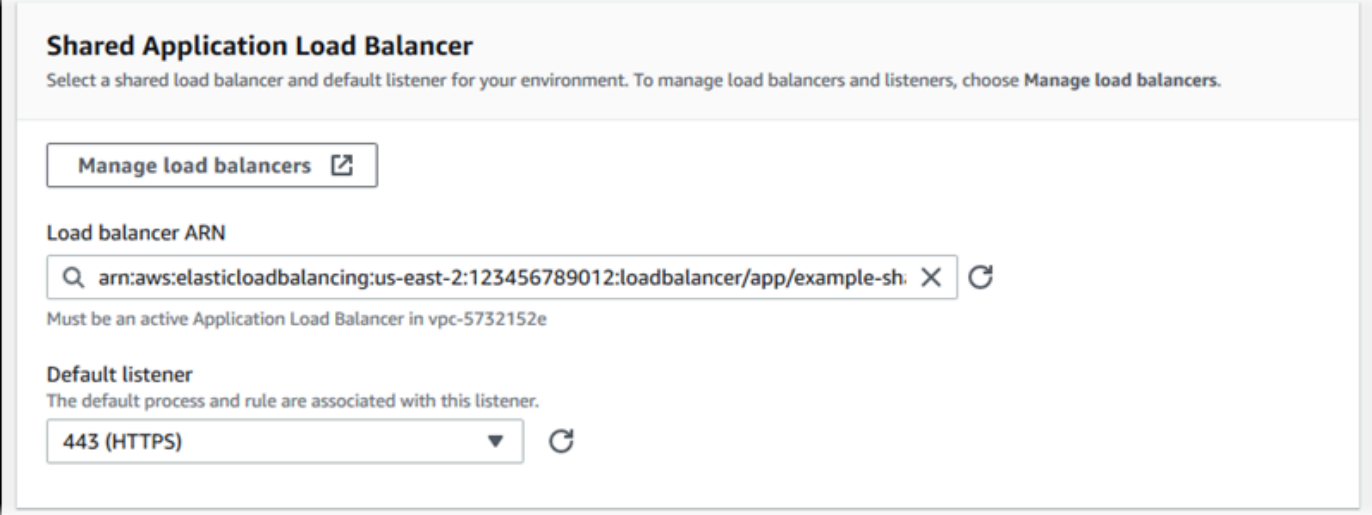

2. Configurez le processus par défaut sur HTTPS. Sélectionnez le processus par défaut, puis, pour Actions, choisissez Edit (Modifier). Pour Port, entrez **443**. Pour Protocole, sélectionnez **HTTPS**.

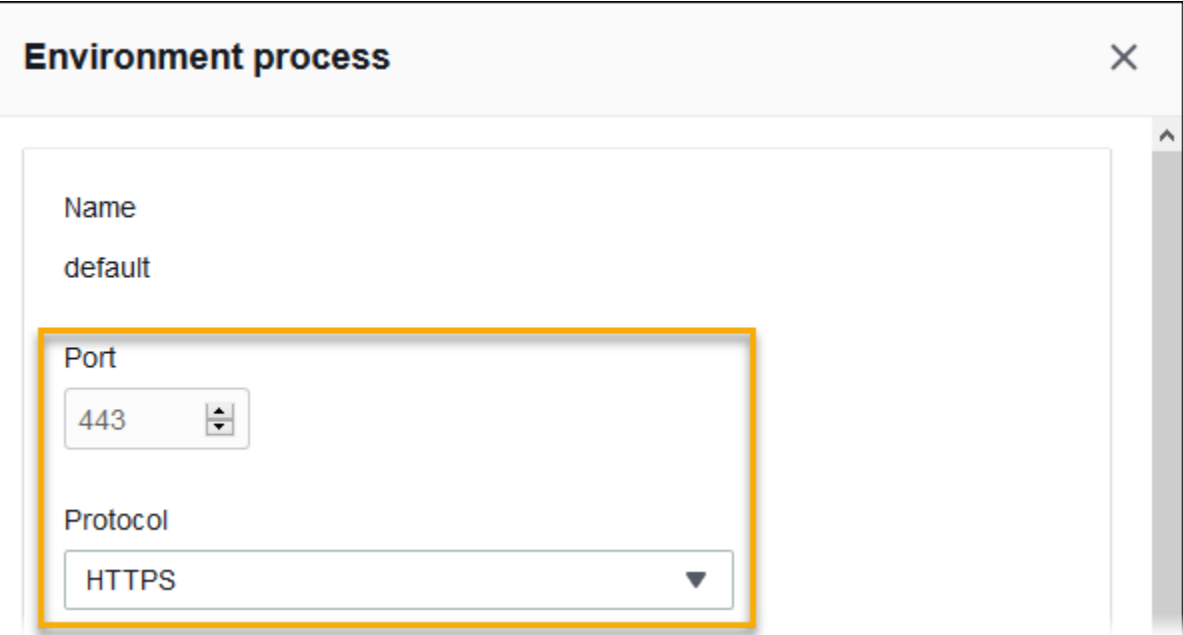

3. Ajoutez un processus d'administration. Pour Name (Nom), saisissez **admin**. Pour Port, entrez **443**. Pour Protocole, sélectionnez **HTTPS**. Sous Vérification de l'état, pour Chemin, tapez **/ admin**.

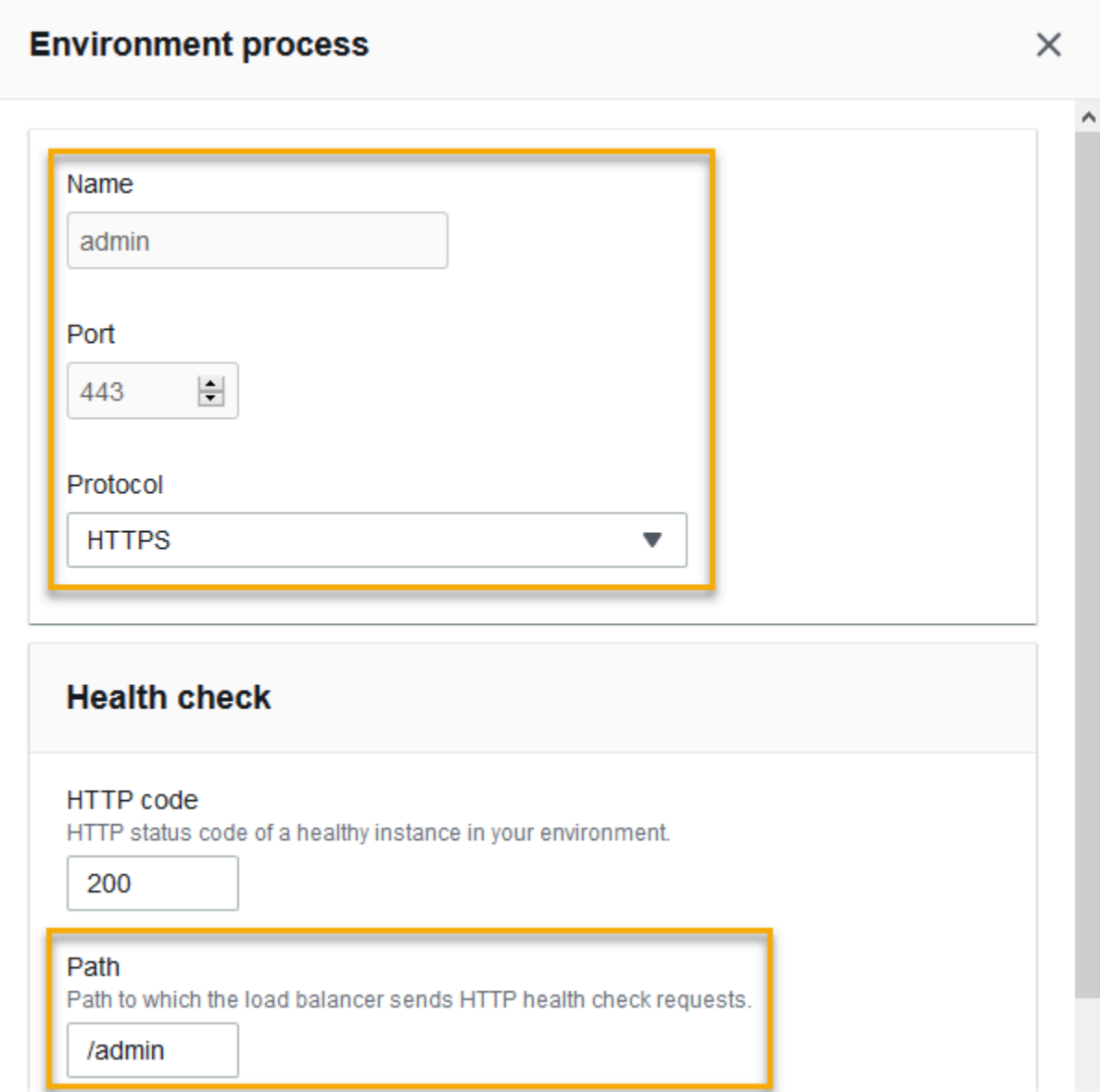

4. Ajoutez une règle pour le trafic d'administration. Pour Name (Nom), saisissez **admin**. Pour Port d'écouteur, entrez **443**. Pour les conditions Correspondance, ajoutez un PathPattern avec la valeur **/admin/\***. Pour Processus, sélectionnez **admin**.

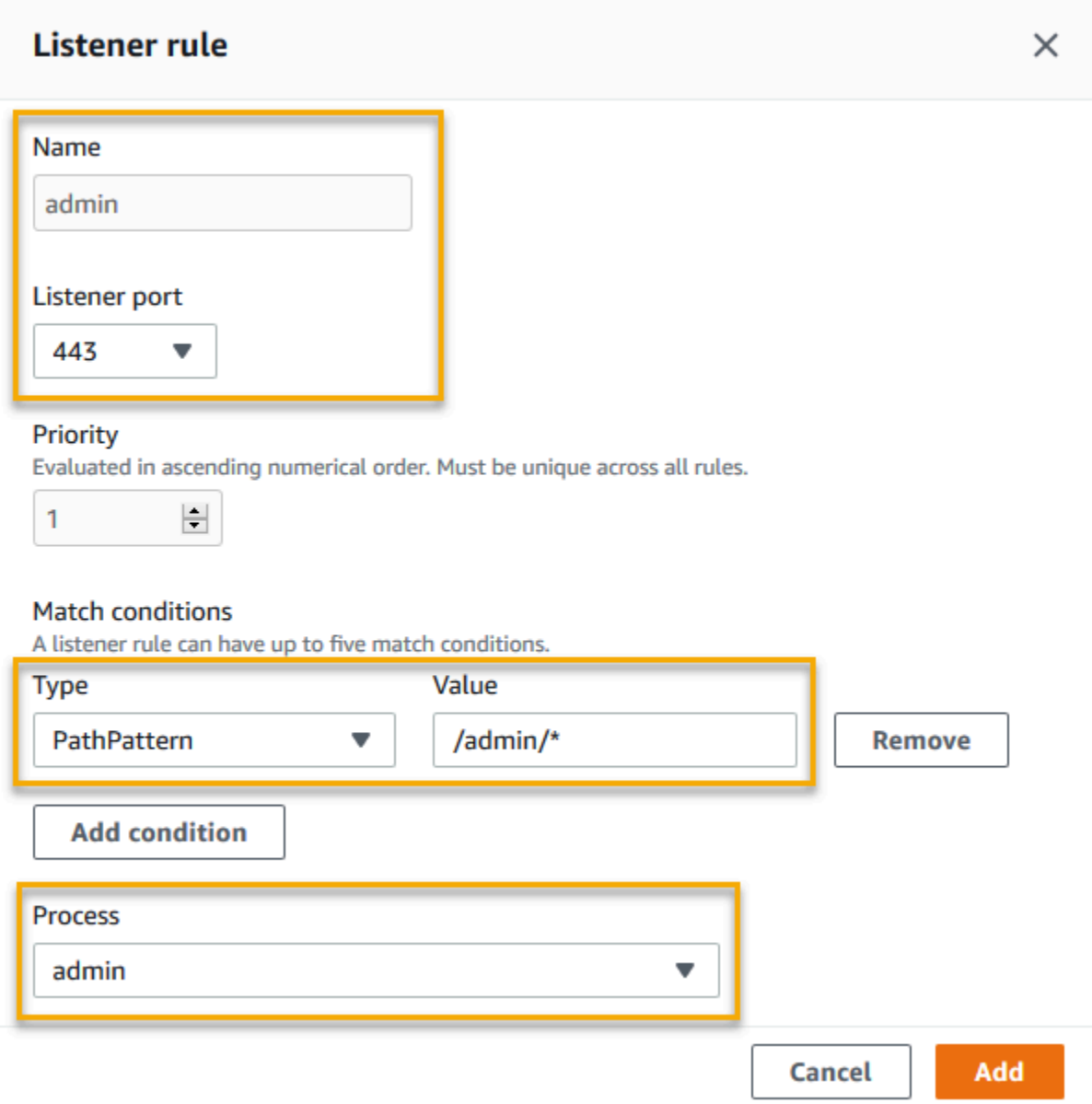

### Configuration d'un équilibreur de charge Application Load Balancer partagé à l'aide de l'interface de ligne de commande EB

L'interface de ligne de commande EB vous invite à choisir un type d'équilibreur de charge lorsque vous exécutez la commande [eb create](#page-1641-0). Si vous choisissez application (valeur par défaut) et si votre compte dispose d'au moins un équilibreur de charge Application Load Balancer partageable, l'interface de ligne de commande EB vous demande également si vous souhaitez utiliser un équilibreur de charge Application Load Balancer partagé. Si vous répondez **y**, vous êtes également invité à sélectionner l'équilibreur de charge et le port par défaut.

```
$ eb create
Enter Environment Name
(default is my-app): test-env
Enter DNS CNAME prefix
(default is my-app): test-env-DLW24ED23SF
Select a load balancer type
1) classic
2) application
3) network
(default is 2): 
Your account has one or more sharable load balancers. Would you like your new 
  environment to use a shared load balancer?(y/N) y
Select a shared load balancer
1)MySharedALB1 - arn:aws:elasticloadbalancing:us-east-2:123456789012:loadbalancer/app/
MySharedALB1/6d69caa75b15d46e
2)MySharedALB2 - arn:aws:elasticloadbalancing:us-east-2:123456789012:loadbalancer/app/
MySharedALB2/e574ea4c37ad2ec8
(default is 1): 2
Select a listener port for your shared load balancer
1) 80
2) 100
3) 443
(default is 1): 3
```
Vous pouvez également spécifier un équilibreur de charge partagé à l'aide des options de commande.

```
$ eb create test-env --elb-type application --shared-lb MySharedALB2 --shared-lb-
port 443
```
Espaces de noms d'équilibreurs de charge Application Load Balancer partagés

Vous trouverez les paramètres liés aux équilibreurs Application Load Balancers partagés dans les espaces de noms suivants :

• [aws:elasticbeanstalk:environment](#page-1082-0) – Choisissez le type d'équilibreur de charge pour l'environnement et indiquez à Elastic Beanstalk que vous allez utiliser un équilibreur de charge partagé.

Vous ne pouvez pas définir ces deux options dans les fichiers de configuration [\(.Ebextensions\)](#page-1145-0).

- [aws:elbv2:loadbalancer](#page-1121-0) Configurez l'ARN et les groupes de sécurité partagés de l'équilibreur de charge Application Load Balancer.
- [aws:elbv2:listener](#page-1115-0) Associez les écouteurs de l'équilibreur de charge Application Load Balancer partagé avec l'environnement en listant les règles d'écoute.
- [aws:elbv2:listenerrule](#page-1118-0) Configurez les règles d'écoute qui acheminent le trafic vers différents processus, selon le chemin de la demande. Les règles sont spécifiques aux équilibreurs de charge Application Load Balancer, qu'ils soient dédiés ou partagés.
- [aws:elasticbeanstalk:environment:process](#page-1084-0) Configurez les vérifications de l'état et spécifiez le port et le protocole des processus qui s'exécutent sur les instances de votre environnement.

Example .ebextensions/application-load-balancer-shared.config

Pour commencer avec un équilibreur de charge Application Load Balancer partagé, utilisez la console Elastic Beanstalk, l'interface de ligne de commande EB ou l'API pour définir le type d'équilibreur de charge sur application et choisissez d'utiliser un équilibreur de charge partagé. Utilisez un [fichier](#page-1145-0) [de configuration](#page-1145-0) pour configurer l'équilibreur de charge partagé.

```
option_settings: 
   aws:elbv2:loadbalancer: 
     SharedLoadBalancer: arn:aws:elasticloadbalancing:us-
east-2:123456789012:loadbalancer/app/MySharedALB2/e574ea4c37ad2ec8
```
### **a** Note

Vous ne pouvez configurer cette option que lors de la création de l'environnement.

Example .ebextensions/alb-shared-secure-listener.config

Le fichier de configuration suivant sélectionne un écouteur sécurisé par défaut sur le port 443 pour l'équilibreur de charge partagé et définit le processus par défaut pour écouter le port 443.

```
option_settings: 
   aws:elbv2:loadbalancer:
```

```
 SharedLoadBalancer: arn:aws:elasticloadbalancing:us-
east-2:123456789012:loadbalancer/app/MySharedALB2/e574ea4c37ad2ec8 
   aws:elbv2:listener:443: 
     rules: default 
   aws:elasticbeanstalk:environment:process:default: 
     Port: '443' 
     Protocol: HTTPS
```
Example .ebextensions/alb-shared-admin-rule.config

Le fichier de configuration suivant s'appuie sur l'exemple précédent et ajoute une règle qui achemine le trafic avec un chemin de requête de /admin vers un processus nommé admin qui écoute sur le port 4443.

```
option_settings: 
   aws:elbv2:loadbalancer: 
     SharedLoadBalancer: arn:aws:elasticloadbalancing:us-
east-2:123456789012:loadbalancer/app/MySharedALB2/e574ea4c37ad2ec8 
   aws:elbv2:listener:443: 
     rules: default,admin 
   aws:elasticbeanstalk:environment:process:default: 
     Port: '443' 
     Protocol: HTTPS 
   aws:elasticbeanstalk:environment:process:admin: 
     HealthCheckPath: /admin 
     Port: '4443' 
     Protocol: HTTPS 
   aws:elbv2:listenerrule:admin: 
     PathPatterns: /admin/* 
     Priority: 1 
     Process: admin
```
### Configuration d'un Network Load Balancer

Lorsque vous [activez la répartition de charge,](#page-827-0) votre environnement AWS Elastic Beanstalk est équipé d'un Elastic Load Balancing qui permet de distribuer le trafic entre les instances de votre environnement. Elastic Load Balancing prend en charge plusieurs types d'équilibreur de charge. Pour en savoir plus, consultez le [Guide de l'utilisateur Elastic Load Balancing](https://docs.aws.amazon.com/elasticloadbalancing/latest/userguide/). Elastic Beanstalk peut créer un équilibreur de charge pour vous, ou vous permettre de spécifier un équilibreur de charge partagé que vous avez créé.

Cette rubrique décrit la configuration d'un [Network Load Balancer](https://docs.aws.amazon.com/elasticloadbalancing/latest/network/) créé par Elastic Beanstalk et dédié à votre environnement. Pour plus d'informations sur la configuration de tous les types d'équilibreur de charge pris en charge par Elastic Beanstalk, consultez [Équilibreur de charge pour](#page-889-0) [votre environnement Elastic Beanstalk.](#page-889-0)

### **a** Note

Vous pouvez choisir le type d'équilibreur de charge que votre environnement utilise uniquement lors de la création de l'environnement. Vous pouvez modifier les paramètres pour gérer le comportement de l'équilibreur de charge de votre environnement d'exécution, mais pas en changer le type.

### Introduction

Avec un Network Load Balancer, l'écouteur par défaut accepte les demandes TCP sur le port 80 et les distribue aux instances de votre environnement. Vous pouvez configurer le comportement de la vérification de l'état, configurer le port d'écoute ou ajouter un écouteur sur un autre port.

### a Note

Contrairement à un Classic Load Balancer ou Application Load Balancer, un Network Load Balancer ne peut pas avoir d'écouteurs HTTP or HTTPS de couche de transport (couche 7). Il ne prend en charge que les écouteurs TCP de la couche de transport (couche 4). Le trafic HTTP et HTTPS peut être acheminé vers votre environnement via TCP. Pour établir des connexions HTTPS sécurisées entre les clients web et votre environnement, installez un [certificat auto-signé](#page-1237-0) sur les instances de l'environnement, et configurez les instances pour écouter sur le port approprié (généralement, le port 443) et arrêtez les connexions HTTPS. La configuration varie selon la plateforme. Pour obtenir des instructions, consultez [Configuration de votre application pour suspendre des connexions HTTPS sur l'instance.](#page-1246-0) Ensuite, configurez votre Network Load Balancer pour ajouter un écouteur qui est mappé à un processus à l'écoute sur le port approprié.

Un Network Load Balancer prend en charge les vérifications de l'état actives. Ces vérifications sont basées sur les messages transmis au chemin d'accès racine (/). Un Network Load Balancer prend également en charge les vérifications de l'état passives. Il détecte automatiquement les instances backend défectueuses et achemine uniquement le trafic vers des instances saines.

### Configuration d'un Network Load Balancer à l'aide de la console Elastic Beanstalk

Vous pouvez utiliser la console Elastic Beanstalk pour configurer les écouteurs et les processus d'un Network Load Balancer lors de la création de l'environnement ou plus tard alors que votre environnement est en cours d'exécution.

Pour configurer un Network Load Balancer dans la console Elastic Beanstalk lors de la création de l'environnement

- 1. Ouvrez la [console Elastic Beanstalk](https://console.aws.amazon.com/elasticbeanstalk) et, dans la liste Regions (Régions), sélectionnez votre Région AWS.
- 2. Dans le panneau de navigation, choisissez Environments (Environnements).
- 3. Choisissez [Create a new environment \(Créer un nouvel environnement\)](#page-707-0) pour commencer à créer votre environnement.
- 4. Sur la page principale de l'assistant, avant de choisir Créer un environnement, choisissez Configurer plus d'options.
- 5. Choisissez le préréglage de configuration Haute disponibilité.

Sinon, dans la catégorie de configuration Capacité, configurez un type d'environnement avec un Équilibrage de charge. Pour plus de détails, veuillez consulter [Capacité.](#page-717-0)

- 6. Dans la catégorie de configuration Load balancer (Équilibreur de charge), choisissez Edit (Modifier).
- 7. Sélectionnez l'option Network Load Balancer (Équilibreur de charge du réseau) si elle n'est pas déjà sélectionnée.

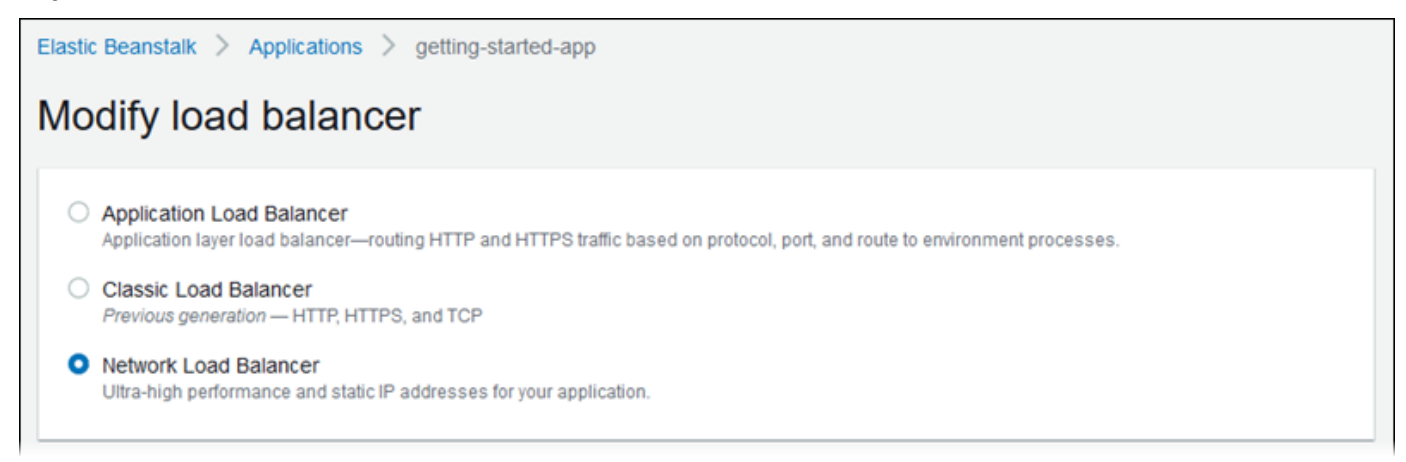

8. Effectuez toutes les modifications de configuration du Network Load Balancer exigées par votre environnement.

- 9. Choisissez Enregistrer, puis effectuez toutes les autres modifications de configuration exigées par votre environnement.
- 10. Choisissez Create environment.

Pour configurer un Network Load Balancer d'un environnement en cours d'exécution dans la console Elastic Beanstalk

- 1. Ouvrez la [console Elastic Beanstalk](https://console.aws.amazon.com/elasticbeanstalk) et, dans la liste Regions (Régions), sélectionnez votre Région AWS.
- 2. Dans le panneau de navigation, choisissez Environments (Environnements), puis choisissez le nom de votre environnement dans la liste.

### **a** Note

Si vous avez plusieurs environnements, utilisez la barre de recherche pour filtrer la liste des environnements.

- 3. Dans le panneau de navigation, choisissez Configuration.
- 4. Dans la catégorie de configuration Load balancer (Équilibreur de charge), choisissez Edit (Modifier).

### **a** Note

Si la catégorie de configuration Load balancer (Équilibreur de charge) ne dispose pas du bouton Edit (Modifier), cela signifie que votre environnement ne dispose pas d'un équilibreur de charge. Pour apprendre à en configurer un, consultez [Changement de](#page-827-0)  [type d'environnement](#page-827-0).

- 5. Effectuez les modifications de configuration du Network Load Balancer exigées par votre environnement.
- 6. Pour enregistrer les modifications, cliquez sur Appliquer en bas de la page.

### Paramètres du Network Load Balancer

- **[Écouteurs](#page-948-0)**
- **[Processus](#page-949-0)**

### <span id="page-948-0"></span>Écouteurs

Utilisez cette liste pour spécifier plusieurs écouteurs pour votre équilibreur de charge. Chaque écouteur achemine le trafic client entrant sur un port spécifié vers un processus spécifié sur vos instances. Initialement, la liste indique l'écouteur par défaut, qui achemine le trafic HTTP entrant sur le port 80 pour un processus nommé default, qui écoute le port HTTP 80.

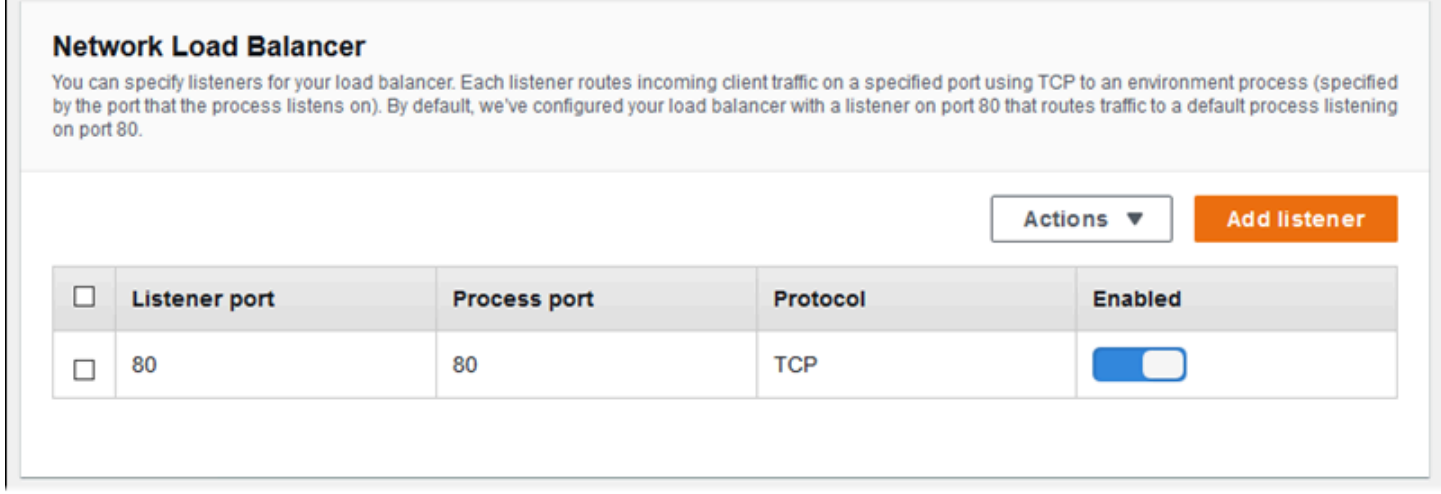

Pour configurer un écouteur existant

- 1. Cochez la case en regard de son entrée de table, puis choisissez Actions, Modifier.
- 2. Utilisez la boîte de dialogue Network Load Balancer listener (Écouteur Network Load Balancer) pour modifier les paramètres, puis choisissez Save (Enregistrer).

Pour ajouter un écouteur

- 1. Choisissez Add listener (Ajouter un écouteur).
- 2. Dans la boîte de dialogue Network Load Balancer listener (Écouteur Network Load Balancer), configurez les paramètres requis, puis sélectionnez Ajouter.

Utilisez la boîte de dialogue Network Load Balancer listener (Écouteur Network Load Balancer) pour configurer le port sur lequel l'écouteur écoute le trafic, et choisir le processus vers lequel vous souhaitez acheminer le trafic (spécifié par le port que le processus écoute).

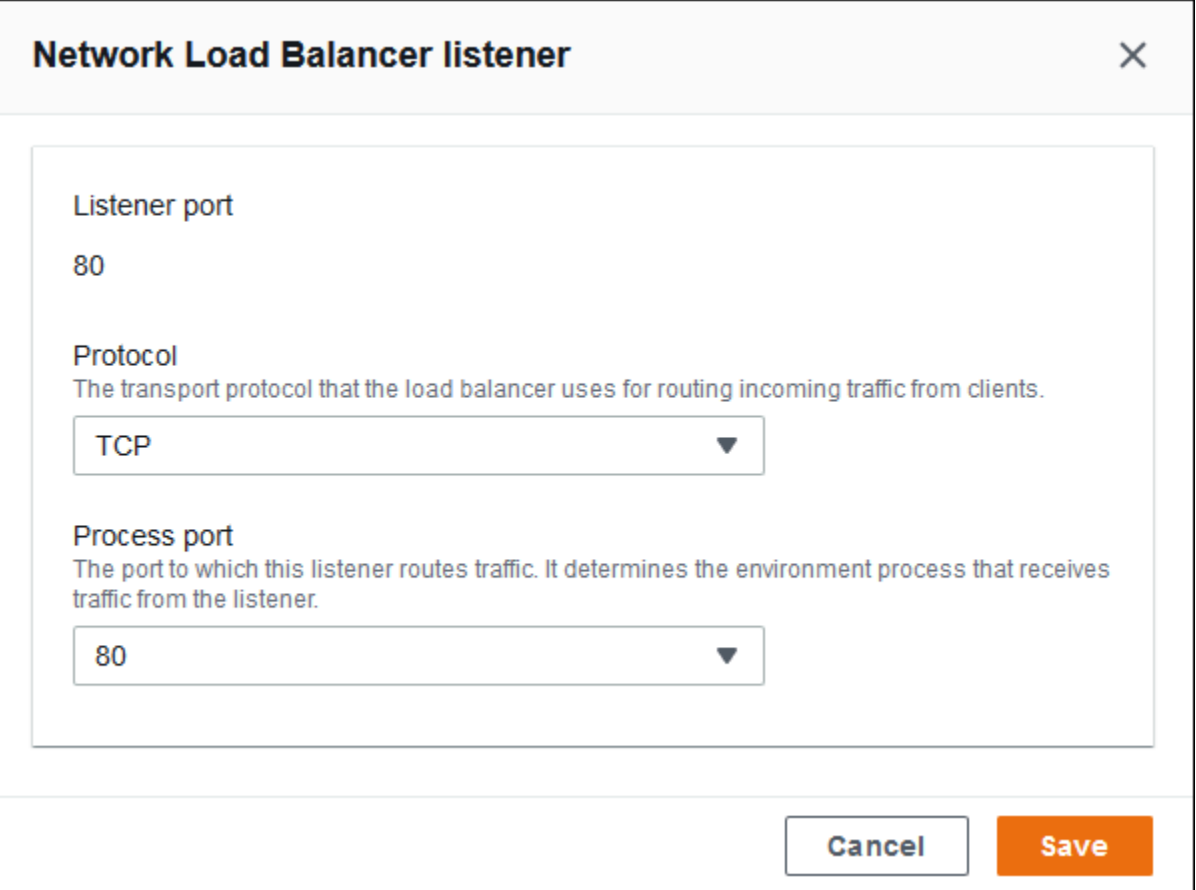

#### <span id="page-949-0"></span>**Processus**

Utilisez cette liste pour spécifier les processus pour votre équilibreur de charge. Un processus est une cible pour le routage du trafic par les écouteurs. Chaque écouteur achemine le trafic client entrant sur un port spécifié vers un processus spécifié sur vos instances. Initialement, la liste indique le processus par défaut, qui écoute le trafic entrant sur le port 80.

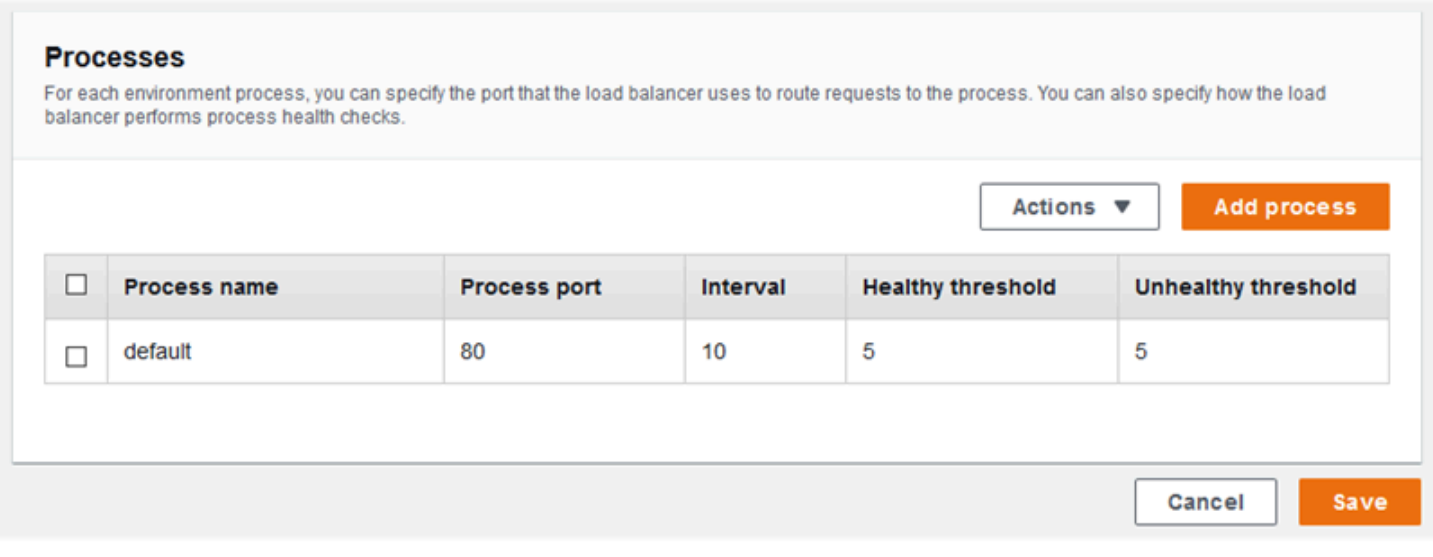

Vous pouvez modifier les paramètres d'un processus existant ou ajouter un nouveau processus. Pour commencer la modification d'un processus de la liste ou l'ajout d'un processus, utilisez la procédure définie pour la [liste d'écouteurs.](#page-908-0) La boîte de dialogue Processus d'environnement s'ouvre.

Paramètres de la boîte de dialogue de processus d'environnement du Network Load Balancer

- [Définition](#page-950-0)
- [Surveillance de l'état](#page-951-0)

### <span id="page-950-0"></span>**Définition**

Utilisez ces paramètres pour définir le processus : son nom et le port de processus sur lequel il écoute les requêtes.

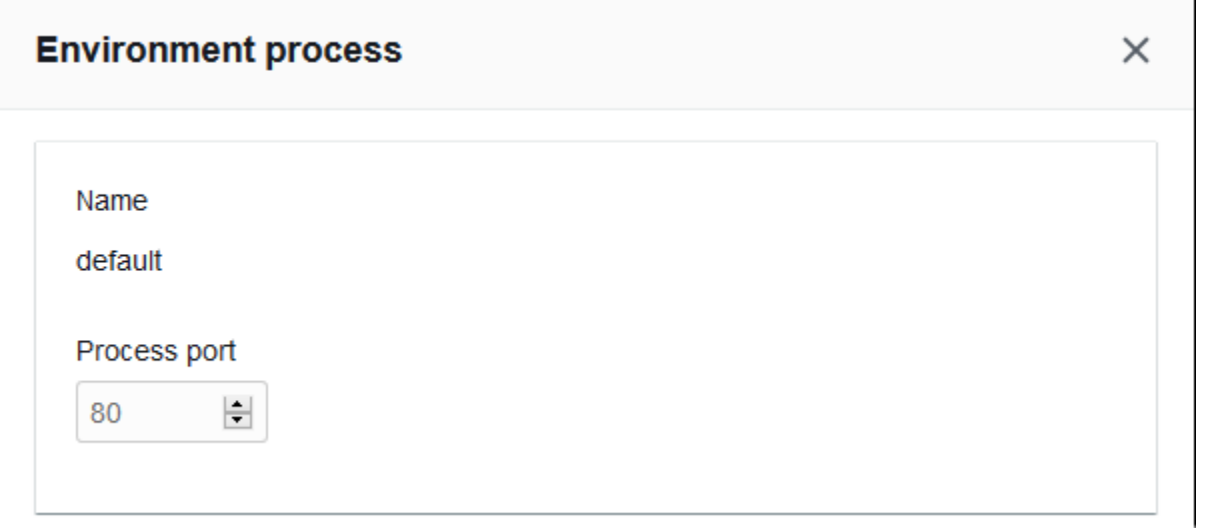

### <span id="page-951-0"></span>Surveillance de l'état

Utilisez les paramètres suivants pour configurer les processus des vérifications de l'état :

- Interval (Intervalle) Durée, en secondes, entre les vérifications de l'état d'une instance.
- Healthy threshold (Seuil de bonne santé) Nombre de vérifications de l'état qui doivent réussir avant qu'Elastic Load Balancing modifie l'état de santé d'une instance. (Pour Network Load Balancer, l'option Unhealthy threshold (Seuil de défectuosité) est un paramètre en lecture seule qui est toujours égal à la valeur du seuil de bonne santé.)
- Deregistration delay (Retard d'annulation d'enregistrement) Délai, en secondes, d'attente de la fin des requêtes actives avant l'annulation de l'enregistrement d'une instance.

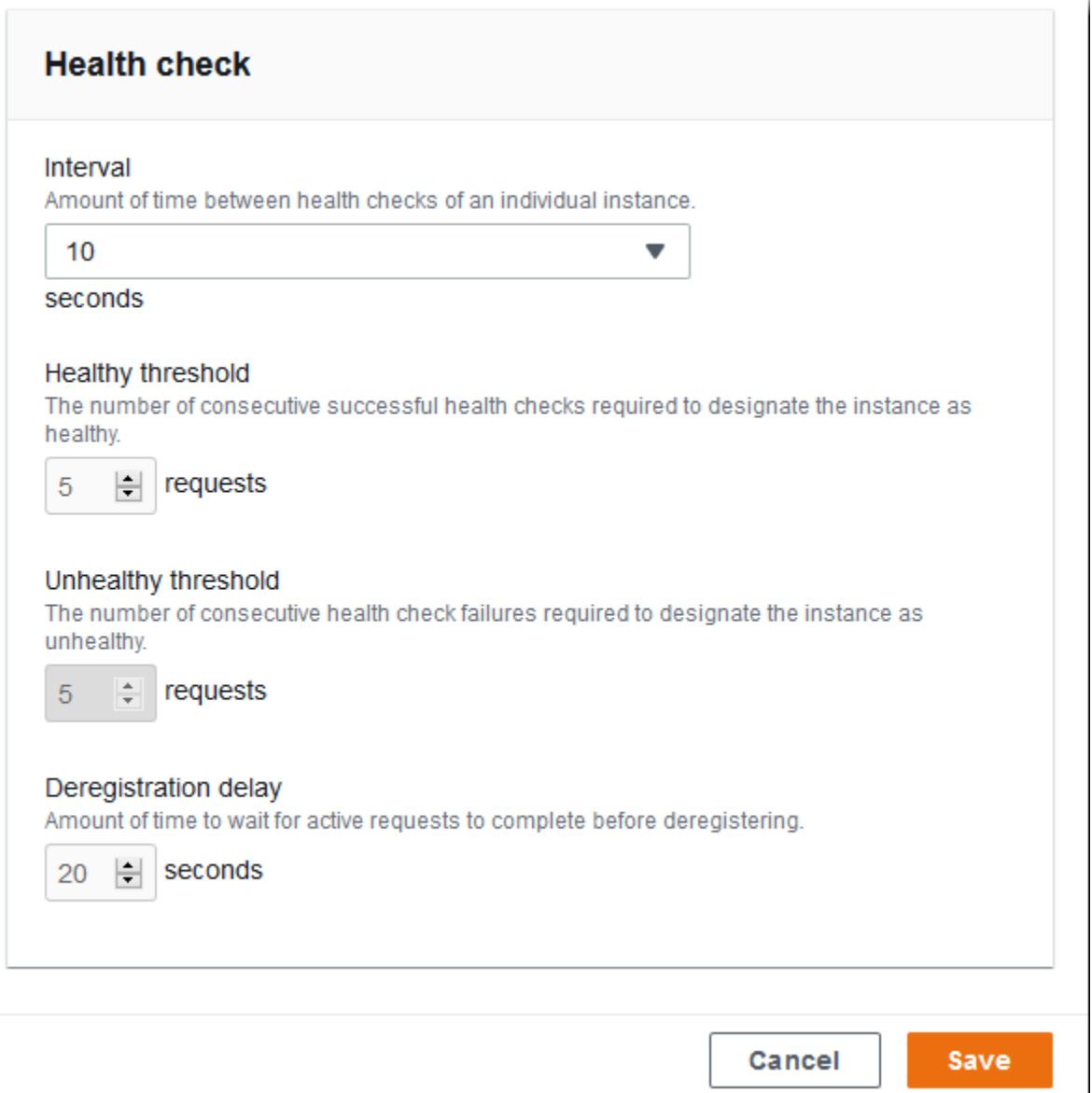

### **a** Note

La vérification de l'état Elastic Load Balancing n'a pas d'incidence sur le comportement de vérification de l'état du groupe Auto Scaling d'un environnement. Les instances dont la vérification de l'état Elastic Load Balancing échoue ne sont pas automatiquement remplacées par Amazon EC2 Auto Scaling, sauf si vous configurez manuellement Amazon EC2 Auto Scaling pour le faire. Consultez [Paramètre de vérification de l'état Auto Scaling](#page-888-0) pour plus de détails.

Pour plus d'informations sur les surveillance de l'état et leur influence sur l'état global de votre environnement, consultez [Création de rapports d'intégrité de base](#page-1295-0).

Exemple : Network Load Balancer pour un environnement avec un chiffrement de bout en bout

Dans cet exemple, votre application requiert le chiffrement du trafic de bout en bout. Pour configurer Network Load Balancer de votre environnement afin de répondre à ces exigences, configurez le processus par défaut pour écouter sur le port 443, ajoutez un écouteur sur le port 443 qui achemine le trafic vers le processus par défaut et désactivez l'écouteur par défaut.

Pour configurer l'équilibreur de charge de cet exemple

1. Configurez le processus par défaut. Sélectionnez le processus par défaut, puis, pour Actions, choisissez Edit (Modifier). Pour Process port (Port de processus), tapez 443.

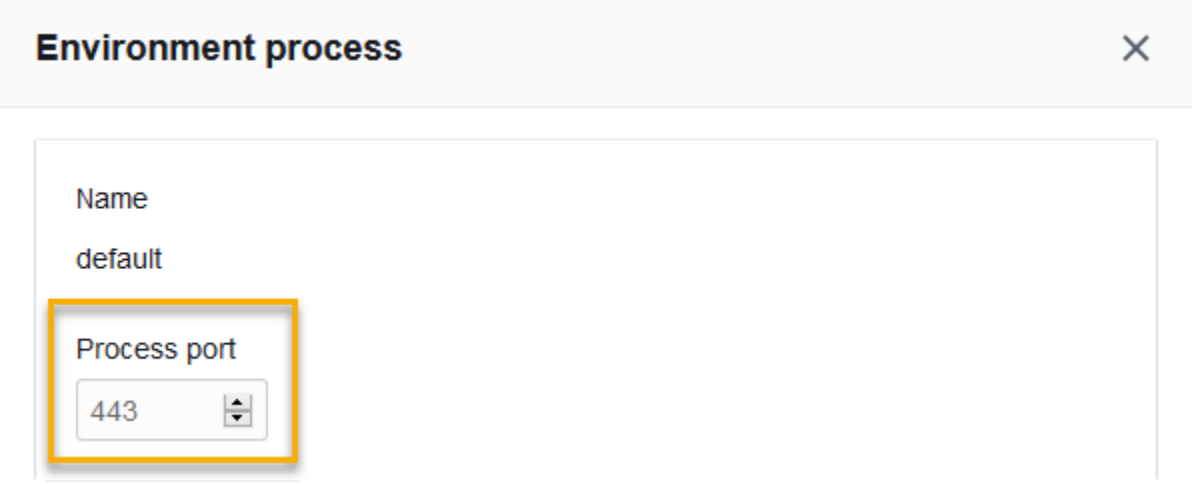

2. Ajoutez un écouteur de port 443. Ajoutez un écouteur. Pour Port d'écoute, tapez 443. Pour Process port (Port de processus), assurez-vous que 443 est sélectionné.

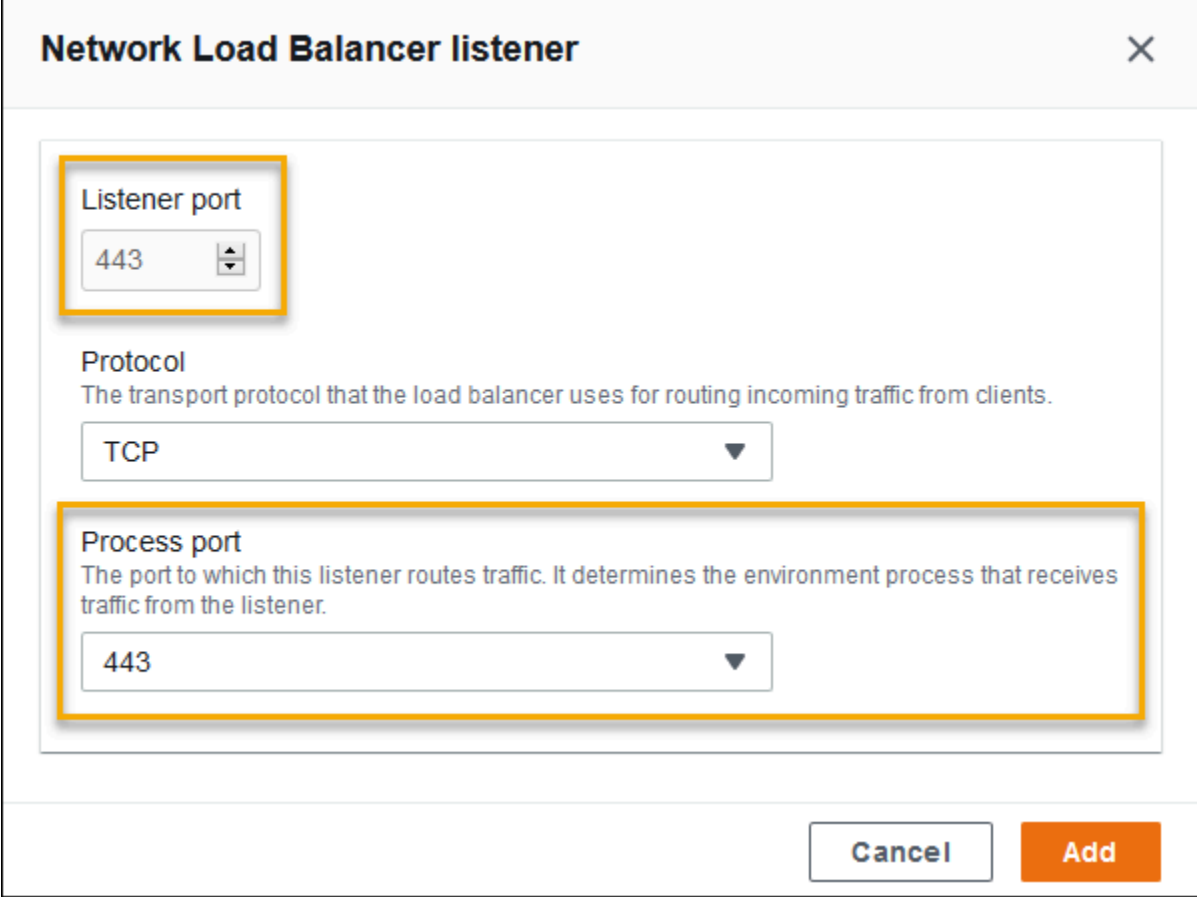

Vous voyez désormais votre écouteur supplémentaires dans la liste.

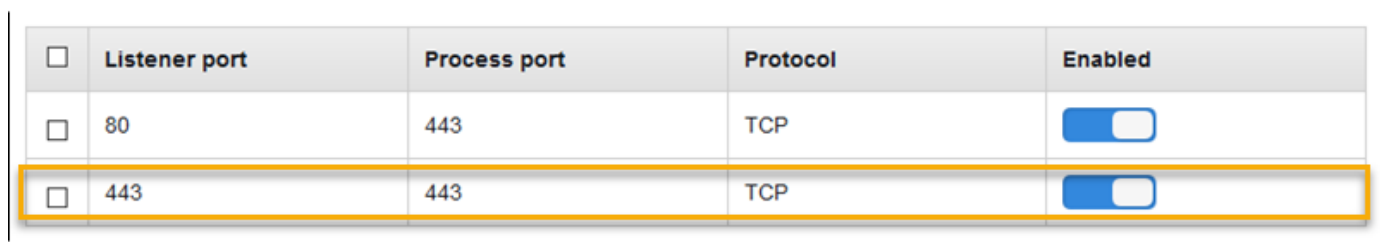

3. Désactivez l'écouteur du port 80 par défaut. Pour l'écouteur par défaut, désactivez l'option Activé.

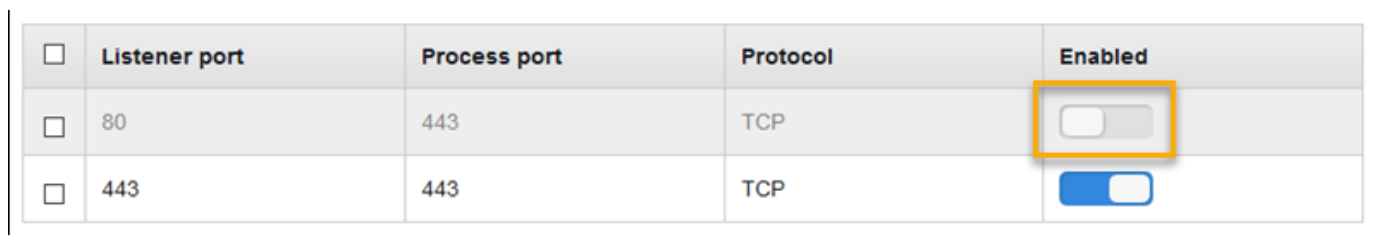

Configuration d'un Network Load Balancer à l'aide de l'interface de ligne de commande EB

L'interface de ligne de commande EB vous invite à choisir un type d'équilibreur de charge lorsque vous exécutez la commande [eb create](#page-1641-0).

```
$ eb create
Enter Environment Name
(default is my-app): test-env
Enter DNS CNAME prefix
(default is my-app): test-env-DLW24ED23SF
Select a load balancer type
1) classic
2) application
3) network
(default is 1): 3
```
Vous pouvez également spécifier un type d'équilibreur de charge à l'aide de l'option --elb-type.

\$ **eb create test-env --elb-type network**

Espaces de noms du Network Load Balancer

Vous trouverez les paramètres liés aux équilibreurs Network Load Balancer dans les espaces de noms suivants :

- [aws:elasticbeanstalk:environment](#page-1082-0) Choisissez le type d'équilibreur de charge pour votre environnement. La valeur d'un équilibreur de charge Network Load Balancer est network.
- [aws:elbv2:listener](#page-1115-0) Configurez les écouteurs sur l'équilibreur de charge Network Load Balancer. Ces paramètres sont mappés aux paramètres de aws:elb:listener pour les Classic Load Balancers.
- [aws:elasticbeanstalk:environment:process](#page-1084-0) Configurez les vérifications de l'état et spécifiez le port et le protocole des processus qui s'exécutent sur les instances de votre environnement. Les paramètres de port et de protocole sont mappés sur ceux de l'instance dans aws:elb:listener pour un écouteur sur un Classic Load Balancer. Les paramètres de vérification de l'état sont mappés sur les paramètres des espaces de noms aws:elb:healthcheck et aws:elasticbeanstalk:application.

#### Example .ebextensions/network-load-balancer.config

Pour vous familiariser avec un équilibreur de charge Network Load Balancer utilisez un [fichier de](#page-1145-0) [configuration](#page-1145-0) pour définir le type d'équilibreur de charge sur network.

```
option_settings: 
   aws:elasticbeanstalk:environment: 
     LoadBalancerType: network
```
#### **a** Note

Le type d'équilibreur de charge peut uniquement être défini lors de la création de l'environnement.

Example .ebextensions/nlb-default-process.config

Le fichier de configuration suivant modifie les paramètres de vérification de l'état sur le processus par défaut.

```
option_settings: 
   aws:elasticbeanstalk:environment:process:default: 
     DeregistrationDelay: '20' 
     HealthCheckInterval: '10' 
     HealthyThresholdCount: '5' 
     UnhealthyThresholdCount: '5' 
     Port: '80' 
     Protocol: TCP
```
Example .ebextensions/nlb-secure-listener.config

Le fichier de configuration suivant ajoute un écouteur pour sécuriser le trafic sur le port 443 et un processus cible correspondant qui écoute le port 443.

```
option_settings: 
   aws:elbv2:listener:443: 
     DefaultProcess: https 
     ListenerEnabled: 'true' 
   aws:elasticbeanstalk:environment:process:https: 
     Port: '443'
```
L'option DefaultProcess est nommée ainsi en raison des Application Load Balancer, qui peuvent avoir des écouteurs autres que ceux par défaut sur le même port pour le trafic vers des chemins spécifiques (consultez [Application Load Balancer](#page-903-0) pour plus de détails). Pour un équilibreur de charge Network Load Balancer, l'option spécifie le seul processus cible de cet écouteur.

Dans cet exemple, nous avons nommé le processus https, car il écoute le trafic sécurisé (HTTPS). L'écouteur envoie le trafic vers le processus sur le port désigné à l'aide du protocole TCP, car un équilibreur de charge Network Load Balancer fonctionne uniquement avec TCP. C'est tout à fait normal, car le trafic réseau pour HTTP et HTTPS est mis en œuvre par-dessus TCP.

## Configuration des journaux d'accès

Vous pouvez utiliser des [fichiers de configuration](#page-1145-0) afin de configurer l'équilibreur de charge de votre environnement pour qu'il charge les journaux d'accès dans un compartiment Amazon S3. Pour obtenir des instructions, reportez-vous aux exemples de fichiers de configuration suivants sur GitHub :

- [loadbalancer-accesslogs-existingbucket.config](https://github.com/awslabs/elastic-beanstalk-samples/blob/master/configuration-files/aws-provided/resource-configuration/loadbalancer-accesslogs-existingbucket.config) Configurez l'équilibreur de charge pour qu'il charge les journaux d'accès dans un compartiment Amazon S3 existant.
- [loadbalancer-accesslogs-newbucket.config](https://github.com/awslabs/elastic-beanstalk-samples/blob/master/configuration-files/aws-provided/resource-configuration/loadbalancer-accesslogs-newbucket.config) Configurez l'équilibreur de charge pour qu'il charge les journaux d'accès dans un nouveau compartiment.

# Ajout d'une base de données à votre environnement Elastic **Beanstalk**

Elastic Beanstalk offre une intégration à [Amazon Relational Database Service \(Amazon RDS\)](https://aws.amazon.com/rds/). Vous pouvez utiliser Elastic Beanstalk pour ajouter une base de données MySQL, PostgreSQL, Oracle ou SQL Server à un environnement existant ou à un nouvel environnement, lorsque vous le créez. Lorsque vous ajoutez une instance de base de données, Elastic Beanstalk fournit les informations de connexion à votre application. Pour ce faire, définissez les propriétés d'environnement pour le nom d'hôte de la base de données, le port, le nom d'utilisateur, le mot de passe et le nom de la base de données.

Si vous n'avez encore jamais utilisé d'instance de base de données avec votre application, nous vous recommandons d'abord d'utiliser le processus décrit dans cette rubrique pour ajouter une base de données à un environnement de test à l'aide du service Elastic Beanstalk. Cette opération vous permet de vérifier que votre application peut lire les propriétés de l'environnement, créer une chaîne

de connexion et se connecter à une instance de base de données sans le travail de configuration supplémentaire requis pour une base de données externe à Elastic Beanstalk.

Après avoir vérifié que votre application fonctionne correctement avec la base de données, vous pouvez envisager de passer à un environnement de production. À ce stade, vous avez la possibilité de découpler la base de données de votre environnement Elastic Beanstalk pour passer à une configuration offrant une plus grande flexibilité. La base de données découplée peut demeurer opérationnelle en tant qu'instance de base de données Amazon RDS externe. L'état de l'environnement n'est pas affecté par le découplage de la base de données. Si vous devez résilier l'environnement, vous pouvez le faire et choisir l'option permettant de maintenir la base de données disponible et opérationnelle en dehors d'Elastic Beanstalk.

L'utilisation d'une base de données externe présente plusieurs avantages. Vous pouvez vous connecter à la base de données externe à partir de plusieurs environnements, utiliser des types de base de données non pris en charge par les bases de données intégrées et effectuer des déploiements bleu/vert. Au lieu d'utiliser une base de données découplée créée par Elastic Beanstalk, vous pouvez également créer une instance de base de données en dehors de votre environnement Elastic Beanstalk. Quelle que soit l'option privilégiée, l'instance de base de données externe à votre environnement Elastic Beanstalk générée nécessite une configuration supplémentaire pour le groupe de sécurité et la chaîne de connexion. Pour de plus amples informations, veuillez consulter [Utilisation d'Elastic Beanstalk avec Amazon RDS.](#page-1523-0)

### **Sections**

- [Cycle de vie de base de données](#page-959-0)
- [Ajout d'une instance de base de données Amazon RDS à votre environnement à l'aide de la](#page-959-1)  [console](#page-959-1)
- [Connexion à la base de données](#page-962-0)
- [Configuration d'une instance de base de données RDS intégrée à l'aide de la console](#page-962-1)
- [Configuration d'une instance de base de données RDS intégrée à l'aide des fichiers de](#page-964-0)  [configuration](#page-964-0)
- [Découplage d'une instance de base de données RDS à l'aide de la console](#page-964-1)
- [Découplage d'une instance de base de données RDS à l'aide de fichiers de configuration](#page-968-0)

### <span id="page-959-0"></span>Cycle de vie de base de données

Vous pouvez déterminer que faire de la base de données une fois que vous l'avez découplée de votre environnement Elastic Beanstalk. Les options parmi lesquelles vous pouvez choisir sont collectivement appelées stratégies de suppression. Les stratégies de suppression suivantes s'appliquent à une base de données après que vous l'ayez [découplée d'un environnement](#page-964-1) [Elastic Beanstalk](#page-964-1) ou que vous ayez résilié l'environnement Elastic Beanstalk.

- Instantané : avant qu'Elastic Beanstalk résilie la base de données, il enregistre un instantané de celle-ci. Vous pouvez restaurer une base de données à partir d'un instantané lorsque vous ajoutez une instance de base de données à un environnement Elastic Beanstalk ou lorsque vous créez une base de données autonome. Pour plus d'informations sur la création d'une nouvelle instance de base de données autonome à partir d'un instantané, consultez [Restauration à partir](https://docs.aws.amazon.com/AmazonRDS/latest/UserGuide/USER_RestoreFromSnapshot.html)  [d'un instantané de base de données](https://docs.aws.amazon.com/AmazonRDS/latest/UserGuide/USER_RestoreFromSnapshot.html) dans le Guide de l'utilisateur Amazon RDS. Le stockage des instantanés de base de données peut entraîner des frais. Pour de plus amples informations, veuillez consulter la section Stockage de sauvegarde dans [Tarification d'Amazon RDS](https://aws.amazon.com/rds/pricing/).
- Supprimer : Elastic Beanstalk résilie la base de données. Une fois la base de données résiliée, l'instance de base de données n'est plus disponible pour aucune opération.
- Conserver : l'instance de base de données n'est pas résiliée. Elle reste disponible et opérationnelle, bien qu'elle ait été découplée d'Elastic Beanstalk. Vous pouvez ensuite configurer un ou plusieurs environnements pour connexion à la base de données en tant qu'instance de base de données Amazon RDS externe. Pour de plus amples informations, veuillez consulter [Utilisation](#page-1523-0)  [d'Elastic Beanstalk avec Amazon RDS.](#page-1523-0)

## <span id="page-959-1"></span>Ajout d'une instance de base de données Amazon RDS à votre environnement à l'aide de la console

Vous pouvez ajouter une instance de base de données à votre environnement à l'aide de la console Elastic Beanstalk.

Pour ajouter une instance DB à votre environnement

- 1. Ouvrez la [console Elastic Beanstalk](https://console.aws.amazon.com/elasticbeanstalk) et, dans la liste Regions (Régions), sélectionnez votre Région AWS.
- 2. Dans le panneau de navigation, choisissez Environments (Environnements), puis choisissez le nom de votre environnement dans la liste.

### **a** Note

Si vous avez plusieurs environnements, utilisez la barre de recherche pour filtrer la liste des environnements.

- 3. Dans le panneau de navigation, choisissez Configuration.
- 4. Dans la catégorie de configuration Database (Base de données), choisissez Edit (Modifier).
- 5. Choisissez un moteur de base de données, puis saisissez un nom d'utilisateur et un mot de passe.
- 6. Pour enregistrer les modifications, cliquez sur Appliquer en bas de la page.

Vous pouvez configurer les options suivantes :

- Instantané Choisissez un instantané existant de la base de données. Elastic Beanstalk restaure l'instantané et l'ajoute à votre environnement. La valeur par défaut est Aucune. Lorsque la valeur par défaut est None (Aucun), vous pouvez configurer la nouvelle base de données en utilisant les autres paramètres sur cette page.
- Moteur Choisissez un moteur de base de données.
- Version du moteur Choisissez une version spécifique du moteur de base de données.
- Classe d'instance Choisissez la classe d'instance de base de données. Pour de plus amples informations sur les classes d'instance de base de données, consultez [http://aws.amazon.com/rds/.](https://aws.amazon.com/rds/)
- Stockage Choisissez la quantité de stockage à allouer à votre base de données. Vous pouvez augmenter le stockage alloué ultérieurement, mais vous ne pouvez pas le réduire. Pour de plus amples informations sur l'allocation de stockage, veuillez consulter [Fonctionnalités.](https://aws.amazon.com/rds/#features)
- Username (Nom d'utilisateur) : saisissez un nom d'utilisateur de votre choix en utilisant une combinaison de chiffres et de lettres uniquement.
- Mot de passe Entrez un mot de passe de votre choix contenant 8–16 caractères ASCII imprimables (sauf  $/$ , \ et  $\omega$ ).
- Disponibilité Choisissez Élevée (Multi-AZ) pour exécuter une sauvegarde à chaud dans une deuxième zone de disponibilité pour une haute disponibilité.
- Database deletion policy (Stratégie de suppression de base de données) : la stratégie de suppression détermine ce qu'il advient de la base de données une fois qu'elle est [découplée](#page-964-1) de votre environnement. Elle peut être définie sur les valeurs suivantes : Create Snapshot, Retain ou Delete. Ces valeurs sont décrites dans [Cycle de vie de base de données](#page-959-0) de cette rubrique.

### **a** Note

Elastic Beanstalk crée un utilisateur principal pour la base de données en utilisant le nom d'utilisateur et le mot de passe que vous fournissez. Pour de plus amples informations sur l'utilisateur principal et ses privilèges, veuillez consulter [Privilèges du compte utilisateur](https://docs.aws.amazon.com/AmazonRDS/latest/UserGuide/UsingWithRDS.MasterAccounts.html)  [principal.](https://docs.aws.amazon.com/AmazonRDS/latest/UserGuide/UsingWithRDS.MasterAccounts.html)

L'ajout d'une instance de base de données prend environ 10 minutes. Lorsque la mise à jour est terminée, la nouvelle base de données est couplée à votre environnement. Le nom d'hôte de l'instance de base de données et les autres informations de connexion sont disponibles dans votre application via les propriétés d'environnement suivantes.

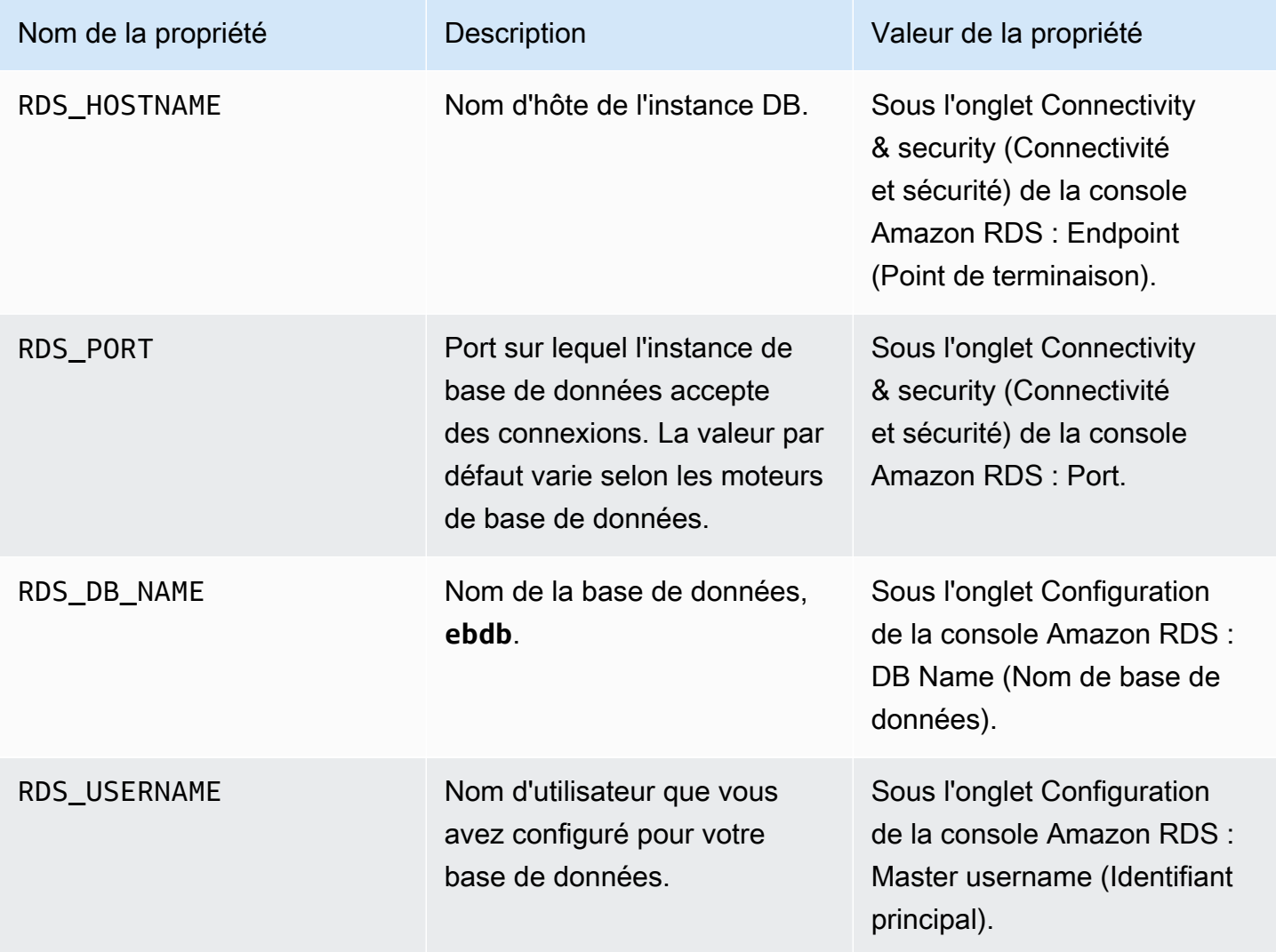

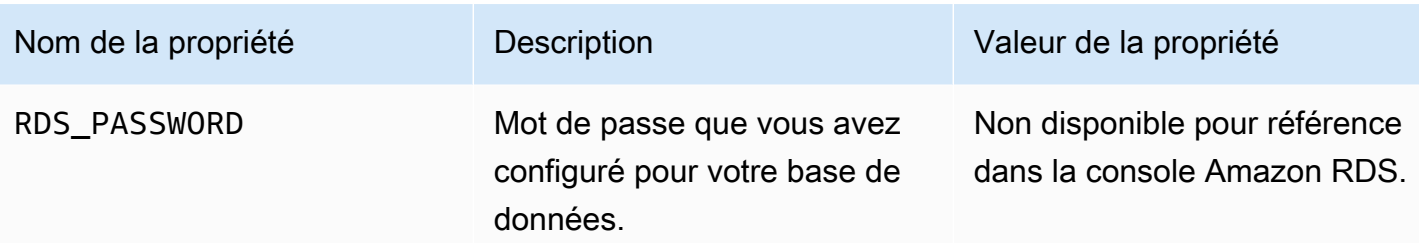

### <span id="page-962-0"></span>Connexion à la base de données

Utilisez les informations de connectivité pour vous connecter à votre base de données à partir de votre application, par le biais des variables d'environnement. Pour plus d'informations sur l'utilisation d'Amazon RDS avec vos applications, consultez les rubriques suivantes.

- Java SE – [Connexion à une base de données \(plateformes Java SE\)](#page-250-0)
- Java avec Tomcat [Connexion à une base de données \(plateformes Tomcat\)](#page-251-0)
- Node.js – [Connexion à une base de données](#page-477-0)
- .NET [Connexion à une base de données](#page-363-0)
- PHP – [Connexion à une base de données avec un PDO ou MySQLi](#page-582-0)
- Python [Connexion à une base de données](#page-623-0)
- Ruby [Connexion à une base de données](#page-653-0)

## <span id="page-962-1"></span>Configuration d'une instance de base de données RDS intégrée à l'aide de la console

Vous pouvez visualiser et modifier les paramètres de configuration de votre instance de base de données dans la section Database (Base de données) de la page Configuration de l'environnement, dans la [console Elastic Beanstalk.](#page-685-0)

Pour configurer l'instance de base de données de votre environnement dans la console Elastic **Beanstalk** 

- 1. Ouvrez la [console Elastic Beanstalk](https://console.aws.amazon.com/elasticbeanstalk) et, dans la liste Regions (Régions), sélectionnez votre Région AWS.
- 2. Dans le panneau de navigation, choisissez Environments (Environnements), puis choisissez le nom de votre environnement dans la liste.

### **a** Note

Si vous avez plusieurs environnements, utilisez la barre de recherche pour filtrer la liste des environnements.

- 3. Dans le panneau de navigation, choisissez Configuration.
- 4. Dans la catégorie de configuration Database (Base de données), choisissez Edit (Modifier).

Vous pouvez modifier les paramètres Instance class (Classe d'instance), Storage (Stockage), Password (Mot de passe), Availability (Disponibilité) et Database deletion policy (Stratégie de suppression de base de données) après la création de la base de données. Si vous modifiez la classe d'instance, Elastic Beanstalk reprovisionne l'instance de base de données.

Si vous n'avez plus besoin d'Elastic Beanstalk pour associer la base de données à l'environnement, vous pouvez décider de la découpler en sélectionnant Decouple database (Découpler la base de données). Il importe de comprendre les options et les considérations liées à cette opération. Pour de plus amples informations, veuillez consulter [the section called "Découplage d'une instance de base](#page-964-1)  [de données RDS à l'aide de la console"](#page-964-1).

### **a** Avertissement

Ne modifiez pas les paramètres sur l'instance de base de données couplée en dehors de la fonctionnalité fournie par Elastic Beanstalk (par exemple, dans la console Amazon RDS). Si vous le faites, votre configuration de base de données Amazon RDS risque de ne pas être synchronisée avec la définition de votre environnement. Lorsque vous mettez à jour ou redémarrez votre environnement, les paramètres spécifiés dans l'environnement remplacent ceux que vous avez définis en dehors d'Elastic Beanstalk.

Si vous devez modifier les paramètres que Elastic Beanstalk ne prend pas en charge directement, utilisez les [fichiers de configuration](#page-964-0) Elastic Beanstalk.

## <span id="page-964-0"></span>Configuration d'une instance de base de données RDS intégrée à l'aide des fichiers de configuration

Vous pouvez configurer une instance de base de données de votre environnement à l'aide de [fichiers](#page-1145-0)  [de configuration](#page-1145-0). Utilisez les options de l'espace de noms [aws:rds:dbinstance](#page-1126-0). L'exemple suivant remplace la taille de stockage de base de données allouée par 100 Go.

Example .ebextensions/db-instance-options.config

```
option_settings: 
   aws:rds:dbinstance: 
     DBAllocatedStorage: 100
```
Si vous souhaitez configurer les propriétés d'instance de base de données qui ne sont pas prises en charge par Elastic Beanstalk, vous pouvez utiliser un fichier de configuration et spécifier vos paramètres à l'aide de la clé resources. L'exemple suivant définit les valeurs sur les propriétés Amazon RDS StorageType et Iops.

Example .ebextensions/db-instance-properties.config

```
Resources: 
   AWSEBRDSDatabase: 
     Type: AWS::RDS::DBInstance 
     Properties: 
       StorageType:io1 
       Iops: 1000
```
### <span id="page-964-1"></span>Découplage d'une instance de base de données RDS à l'aide de la console

Vous pouvez découpler votre base de données d'un environnement Elastic Beanstalk sans affecter l'état de l'environnement. Avant de découpler la base de données, tenez compte des exigences suivantes :

• Que doit-il advenir de la base de données une fois qu'elle est découplée ?

Vous pouvez choisir de créer un instantané de la base de données, puis de la résilier, de conserver la base de données opérationnelle en tant que base de données autonome externe à Elastic Beanstalk, ou de supprimer définitivement la base de données. Le paramètre Database deletion policy (Stratégie de suppression de base de données) détermine ce résultat. Pour

bénéficier d'une description détaillée des stratégies de suppression, consultez [Cycle de vie de](#page-959-0)  [base de données](#page-959-0) dans cette rubrique.

• Avez-vous besoin d'apporter des modifications aux paramètres de configuration de la base de données avant de la découpler ?

Si vous devez apporter des modifications de configuration à la base de données, vous devez les appliquer avant le découplage de la base de données. Cela inclut les modifications apportées au paramètre Database deletion policy (Stratégie de suppression de base de données). Toute modification en attente envoyée simultanément avec le paramètre Decouple database (Découpler la base de données) est ignorée, car seul le paramètre de découplage est appliqué.

Pour découpler une instance de base de données d'un environnement

- 1. Ouvrez la [console Elastic Beanstalk](https://console.aws.amazon.com/elasticbeanstalk) et, dans la liste Regions (Régions), sélectionnez votre Région AWS.
- 2. Dans le panneau de navigation, choisissez Environments (Environnements), puis choisissez le nom de votre environnement dans la liste.

#### **a** Note

Si vous avez plusieurs environnements, utilisez la barre de recherche pour filtrer la liste des environnements.

- 3. Dans le panneau de navigation, choisissez Configuration.
- 4. Dans la catégorie de configuration Database (Base de données), choisissez Edit (Modifier).
- 5. Passez en revue toutes les valeurs de configuration dans la section Database settings (Paramètres de la base de données), en particulier la valeur Database deletion policy (Stratégie de suppression de base de données), qui détermine ce qu'il advient de la base de données une fois qu'elle est découplée.

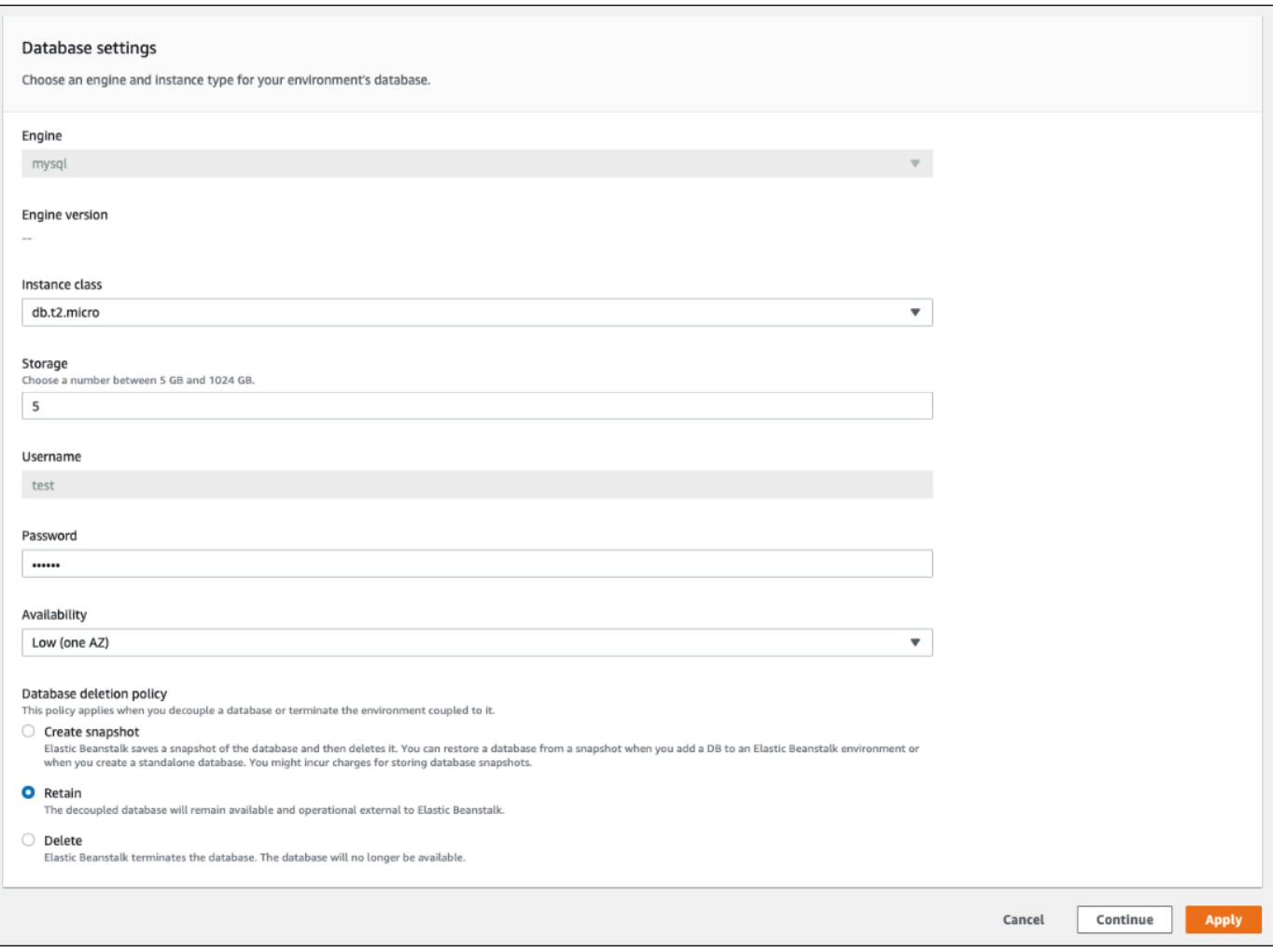

Si tous les autres paramètres de configuration sont corrects, passez à l'étape 6 pour découpler la base de données.

### **A** Warning

Il est important d'appliquer le paramètre Database deletion policy (Stratégie de suppression de base de données) séparément du paramètre Decouple database (Découpler la base de données). Si vous sélectionnez Apply (Appliquer) dans le but d'enregistrer à la fois Decouple database (Découpler la base de données) et une nouvelle Database deletion policy (Stratégie de suppression de base de données), la nouvelle stratégie de suppression que vous avez choisie est ignorée. Elastic Beanstalk découple alors la base de données en suivant la stratégie de suppression définie précédemment. Si la stratégie de suppression antérieure est Delete ou Create

Snapshot, vous risquez de perdre la base de données au lieu de suivre la stratégie en attente prévue.

Si l'un des paramètres de configuration nécessite des mises à jour, procédez comme suit :

- 1. Apportez les modifications requises dans le panneau Database settings (Paramètres de la base de données).
- 2. Choisissez Apply (Appliquer). Quelques minutes sont nécessaires à l'enregistrement des modifications de configuration de votre base de données.
- 3. Revenez à l'étape 3 et sélectionnez Configuration dans le panneau de navigation.
- 6. Accédez à la section Database connection (Connexion de la base de données) du panneau.

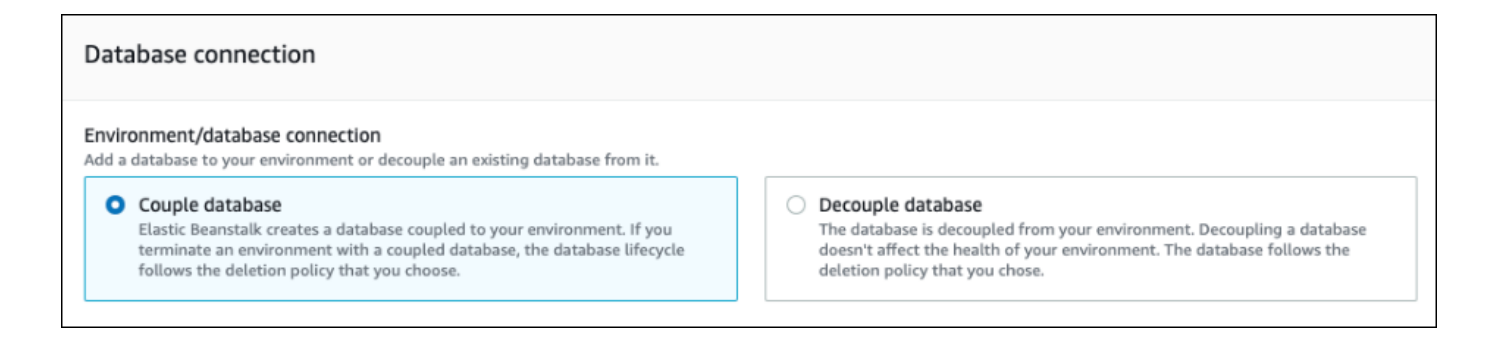

- 7. Sélectionnez Decouple database (Découpler la base de données).
- 8. Sélectionnez Apply (Appliquer) pour lancer l'opération de découplage de la base de données.

Le paramètre de stratégie de suppression détermine le résultat de la base de données et la durée nécessaire pour découpler la base de données.

- Si la stratégie de suppression est définie sur Delete, la base de données est supprimée. L'opération peut prendre environ 10 à 20 minutes selon la taille de la base de données.
- Si la stratégie de suppression est définie sur Snapshot, un instantané de la base de données est créé. Ensuite, la base de données est supprimée. La durée requise pour ce processus varie en fonction de la taille de la base de données.
- Si la stratégie de suppression est définie sur Retain, la base de données reste opérationnelle en dehors de l'environnement Elastic Beanstalk. Généralement, moins de cinq minutes sont nécessaires pour découpler une base de données.

Si vous décidez de conserver la base de données de manière externe à votre environnement Elastic Beanstalk, vous devrez prendre des mesures supplémentaires afin de la configurer. Pour de plus amples informations, veuillez consulter [Utilisation d'Elastic Beanstalk avec Amazon RDS.](#page-1523-0) Si vous envisagez d'utiliser la base de données que vous découplez pour un environnement de production, vérifiez que le type de stockage utilisé par la base de données est adapté à votre charge de travail. Pour de plus amples informations, consultez [Stockage d'instance de base de données](https://docs.aws.amazon.com/AmazonRDS/latest/UserGuide/CHAP_Storage.html) et [Modification d'une instance de base de données](https://docs.aws.amazon.com/AmazonRDS/latest/UserGuide/Overview.DBInstance.Modifying.html) dans le Guide de l'utilisateur Amazon RDS.

## <span id="page-968-0"></span>Découplage d'une instance de base de données RDS à l'aide de fichiers de configuration

Vous pouvez découpler votre instance de base de données d'un environnement Elastic Beanstalk sans affecter l'état de l'environnement. L'instance de base de données suit la stratégie de suppression de base de données appliquée lorsque la base de données a été découplée.

Les deux options requises pour découpler la base de données se trouvent dans l'espace de noms [the](#page-1126-0) [section called "aws:rds:dbinstance".](#page-1126-0) Ce sont les suivants :

- L'option DBDeletionPolicy définit la stratégie de suppression. Elle peut être définie sur les valeurs suivantes : Snapshot, Delete ou Retain. Ces valeurs sont décrites dans [Cycle de vie](#page-959-0)  [de base de données](#page-959-0) de cette rubrique.
- L'option HasCoupledDatabase détermine si votre environnement possède une base de données couplée.
	- Si elle bascule sur true, Elastic Beanstalk crée une nouvelle instance de base de données couplée à votre environnement.
	- Si elle bascule sur false, Elastic Beanstalk commence à découpler l'instance de base de données de votre environnement.

Si vous souhaitez modifier la configuration de votre base de données avant de la découpler, appliquez d'abord, au cours d'une opération distincte, toutes les modifications de configuration. Cela comprend la modification de la configuration DBDeletionPolicy. Une fois vos modifications appliquées, exécutez une commande distincte pour définir l'option de découplage. Si, en plus du paramètre de découplage, vous soumettez d'autres paramètres de configuration, les autres paramètres d'option de configuration sont ignorés lorsque le paramètre de découplage est appliqué.

### **A** Warning

Il est important que vous exécutiez les commandes pour appliquer les paramètres DBDeletionPolicy et HasCoupledDatabase en deux opérations distinctes. Si la stratégie de suppression active est déjà définie sur Delete ou Snapshot, vous risquez de perdre la base de données. La base de données suit la stratégie de suppression actuellement active, plutôt que la stratégie de suppression en attente souhaitée.

Pour découpler une instance de base de données d'un environnement

Suivez ces étapes pour découpler la base de données de votre environnement Elastic Beanstalk. Vous pouvez utiliser l'interface de ligne de commande (CLI) EB ou l'AWS CLI pour terminer les étapes. Pour de plus amples informations, consultez [Personnalisation avancée de l'environnement](#page-1145-0)  [avec des fichiers de configuration.](#page-1145-0)

1. Si vous souhaitez modifier la stratégie de suppression, configurez un fichier de configuration au format suivant. Dans cet exemple, la stratégie de suppression est définie de manière à être conservée.

Example

```
option_settings: 
   aws:rds:dbinstance: 
     DBDeletionPolicy: Retain
```
- 2. Exécutez la commande à l'aide de votre outil préféré pour terminer la mise à jour de configuration.
- 3. Configurez un fichier de configuration afin de définir HasCoupledDatabase sur false.

Example

```
option_settings: 
   aws:rds:dbinstance: 
     HasCoupledDatabase: false
```
4. Exécutez la commande à l'aide de votre outil préféré pour terminer la mise à jour de configuration.

Le paramètre de stratégie de suppression détermine le résultat de la base de données et la durée nécessaire pour découpler la base de données.

- Si la stratégie de suppression est définie sur Delete, la base de données est supprimée. L'opération peut prendre environ 10 à 20 minutes selon la taille de la base de données.
- Si la stratégie de suppression est définie sur Snapshot, un instantané de la base de données est créé. Ensuite, la base de données est supprimée. La durée requise pour ce processus varie en fonction de la taille de la base de données.
- Si la stratégie de suppression est définie sur Retain, la base de données reste opérationnelle en dehors de l'environnement Elastic Beanstalk. Généralement, moins de cinq minutes sont nécessaires pour découpler une base de données.

Si vous décidez de conserver la base de données de manière externe à votre environnement Elastic Beanstalk, vous devrez prendre des mesures supplémentaires afin de la configurer. Pour de plus amples informations, veuillez consulter [Utilisation d'Elastic Beanstalk avec Amazon RDS.](#page-1523-0) Si vous envisagez d'utiliser la base de données que vous découplez pour un environnement de production, vérifiez que le type de stockage utilisé par la base de données est adapté à votre charge de travail. Pour de plus amples informations, consultez [Stockage d'instance de base de données](https://docs.aws.amazon.com/AmazonRDS/latest/UserGuide/CHAP_Storage.html) et [Modification d'une instance de base de données](https://docs.aws.amazon.com/AmazonRDS/latest/UserGuide/Overview.DBInstance.Modifying.html) dans le Guide de l'utilisateur Amazon RDS.

## La sécurité de votre AWS Elastic Beanstalk environnement

Elastic Beanstalk propose plusieurs options permettant de contrôler la (sécurité) de votre environnement et des instances Amazon EC2 qu'il contient. Cette rubrique explique comment configurer ces options.

### **Sections**

- [Configuration de la sécurité de votre environnement](#page-970-0)
- [Espaces de noms de configuration de la sécurité de l'environnement](#page-973-0)

### <span id="page-970-0"></span>Configuration de la sécurité de votre environnement

Vous pouvez modifier la configuration de sécurité de votre environnement Elastic Beanstalk dans la console Elastic Beanstalk.

Pour configurer la (sécurité) de l'environnement dans la console Elastic Beanstalk

- 1. Ouvrez la console [Elastic Beanstalk,](https://console.aws.amazon.com/elasticbeanstalk) puis dans la liste des régions, sélectionnez votre. Région AWS
- 2. Dans le panneau de navigation, choisissez Environments (Environnements), puis choisissez le nom de votre environnement dans la liste.

#### **a** Note

Si vous avez plusieurs environnements, utilisez la barre de recherche pour filtrer la liste des environnements.

- 3. Dans le panneau de navigation, choisissez Configuration.
- 4. Dans la catégorie de configuration Service access (Accès au service), choisissez Edit (Modifier).

Les paramètres suivants sont disponibles.

#### Paramètres

- [Rôle de service](#page-972-0)
- [EC2 key pair](#page-972-1)
- [Profil d'instance IAM](#page-973-1)
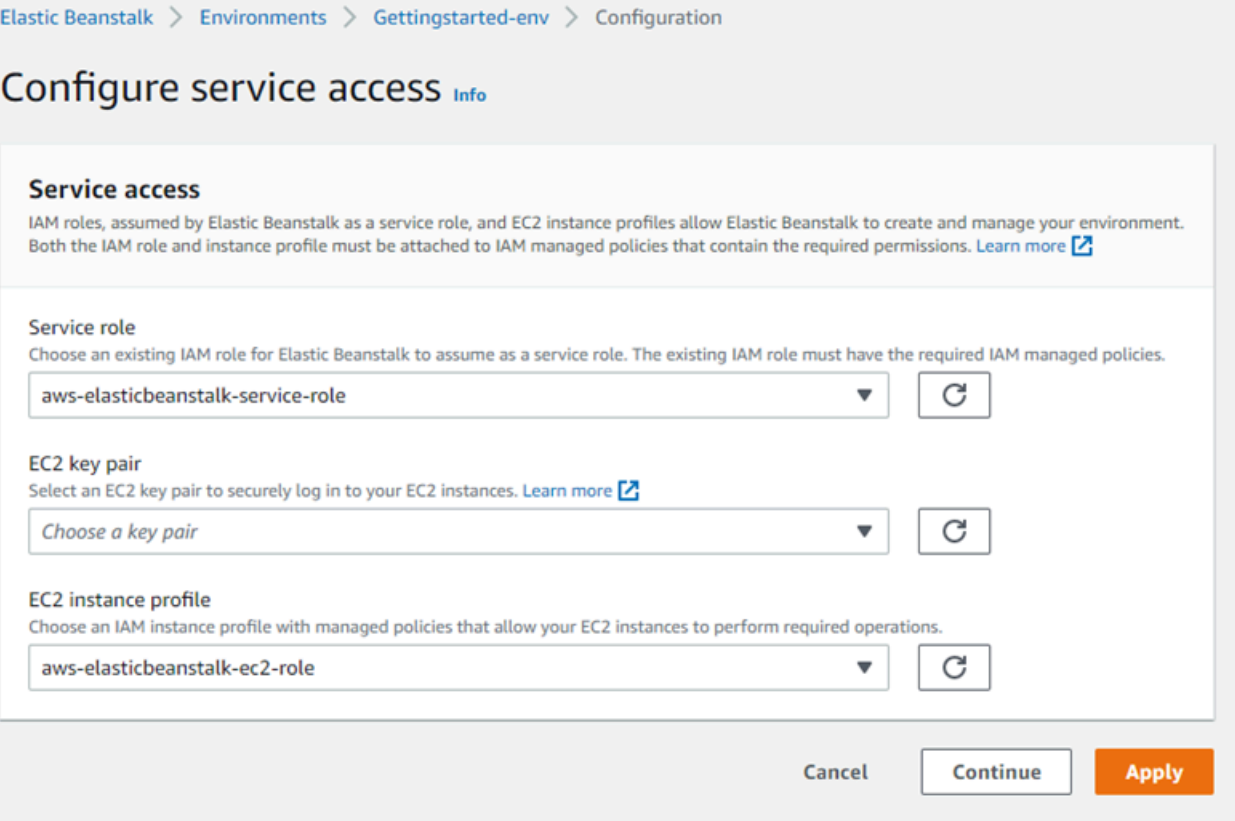

### Rôle de service

Sélectionnez un [rôle de service](#page-1419-0) à associer à votre environnement Elastic Beanstalk. Elastic Beanstalk assume le rôle de service lorsqu'il AWS accède à d'autres services en votre nom. Pour plus de détails, consultez [Gestion des rôles de service Elastic Beanstalk](#page-1419-0).

### EC2 key pair

Vous pouvez vous connecter en toute sécurité aux instances Amazon Elastic Compute Cloud (Amazon EC2) provisionnées pour votre application Elastic Beanstalk avec une paire de clés Amazon EC2. Pour obtenir des instructions sur la création d'une paire de clés, consultez la section [Création](https://docs.aws.amazon.com/AWSEC2/latest/UserGuide/ec2-key-pairs.html#having-ec2-create-your-key-pair) [d'une paire de clés à l'aide d'Amazon EC2](https://docs.aws.amazon.com/AWSEC2/latest/UserGuide/ec2-key-pairs.html#having-ec2-create-your-key-pair) dans le guide de l'utilisateur Amazon EC2.

#### **a** Note

Lorsque vous créez une paire de clés, Amazon EC2 stocke une copie de votre clé publique. Si vous n'en avez plus besoin pour vous connecter aux instances de l'environnement, vous pouvez la supprimer d'Amazon EC2. Pour plus de détails, consultez [Supprimer votre paire de](https://docs.aws.amazon.com/AWSEC2/latest/UserGuide/ec2-key-pairs.html#delete-key-pair)  [clés](https://docs.aws.amazon.com/AWSEC2/latest/UserGuide/ec2-key-pairs.html#delete-key-pair) dans le guide de l'utilisateur Amazon EC2.

Choisissez une paire de clés EC2 depuis le menu déroulant pour attribuez-la aux instances de votre environnement. Lorsque vous assignez une paire de clés, la clé publique est stockée sur l'instance pour authentifier la clé privée, que vous stockez localement. La clé privée n'est jamais stockée sur AWS.

Pour plus d'informations sur la connexion aux instances Amazon EC2, consultez les sections Connexion [à votre instance et Connexion aux](https://docs.aws.amazon.com/AWSEC2/latest/UserGuide/AccessingInstances.html) [instances Linux/UNIX depuis Windows à l'aide de](https://docs.aws.amazon.com/AWSEC2/latest/UserGuide/putty.html) [PuTTY dans le guide de](https://docs.aws.amazon.com/AWSEC2/latest/UserGuide/putty.html) l'utilisateur Amazon EC2.

### Profil d'instance IAM

Un [profil d'instance](#page-61-0) EC2 est un rôle IAM qui est appliqué aux instances lancées dans votre environnement Elastic Beanstalk. Les instances Amazon EC2 jouent le rôle de profil d'instance pour signer les demandes AWS et accéder aux API, par exemple pour télécharger des journaux sur Amazon S3.

La première fois que vous créez un environnement dans la console Elastic Beanstalk, Elastic Beanstalk vous invite à créer un profil d'instance avec un ensemble d'autorisations par défaut. Vous pouvez ajouter des autorisations à ce profil pour permettre à vos instances d'accéder à d'autres AWS services. Pour plus de détails, consultez [Gestion des profils d'instance Elastic Beanstalk.](#page-1414-0)

### **a** Note

Elastic Beanstalk avait précédemment créé un aws-elasticbeanstalk-ec2-role profil d'instance EC2 par défaut nommé la première fois AWS qu'un compte créait un environnement. Ce profil d'instance incluait des stratégies gérées par défaut. Si votre compte possède déjà ce profil d'instance, vous pourrez toujours l'attribuer à vos environnements. Cependant, les directives AWS de sécurité récentes n'autorisent pas un AWS service à créer automatiquement des rôles avec des politiques de confiance vis-à-vis d'autres AWS services, EC2 dans ce cas. En raison de ces directives de sécurité, Elastic Beanstalk ne crée plus de profil d'instance aws-elasticbeanstalk-ec2-role par défaut.

# Espaces de noms de configuration de la sécurité de l'environnement

Elastic Beanstalk propose des [options de configuration](#page-1012-0) dans les espaces de noms suivants, vous permettant de personnaliser la sécurité de votre environnement :

- [aws:elasticbeanstalk:environment](#page-1082-0) Configurez le rôle de service de l'environnement à l'aide de l'option ServiceRole.
- [aws:autoscaling:launchconfiguration](#page-1044-0) Configurez les autorisations pour les instances Amazon EC2 de l'environnement à l'aide des options EC2KeyName et IamInstanceProfile.

L'interface de ligne de commande (CLI) EB et la console Elastic Beanstalk appliquent les valeurs recommandées pour les options précédentes. Vous devez supprimer ces paramètres si vous voulez utiliser des fichiers de configuration pour configurer la même chose. Consultez [Valeurs](#page-1014-0)  [recommandées](#page-1014-0) pour plus de détails.

# Balisage des ressources dans vos environnements Elastic **Beanstalk**

Vous pouvez appliquer des balises à vos AWS Elastic Beanstalk environnements. Les balises sont des paires clé-valeur associées à des AWS ressources. Pour plus d'informations sur l'étiquette des ressources Elastic Beanstalk, les cas d'utilisation, les contraintes de clé et de valeur d'identification, et les types de ressources pris en charge, consultez [Étiquette des ressources d'application Elastic](#page-677-0)  [Beanstalk.](#page-677-0)

Elastic Beanstalk applique des balises d'environnement à la ressource environnementale ellemême, ainsi qu'aux autres AWS ressources créées par Elastic Beanstalk pour l'environnement. Vous pouvez utiliser des balises pour gérer les autorisations au niveau de la ressource spécifique d'un environnement. Pour plus d'informations, consultez la section [Marquage de vos ressources Amazon](https://docs.aws.amazon.com/AWSEC2/latest/UserGuide/Using_Tags.html)  [EC2](https://docs.aws.amazon.com/AWSEC2/latest/UserGuide/Using_Tags.html) dans le guide de l'utilisateur Amazon EC2.

Par défaut, Elastic Beanstalk applique quelques balises à votre environnement :

- elasticbeanstalk:environment-name : Nom de l'environnement.
- elasticbeanstalk:environment-id : ID de l'environnement.
- Name : aussi le nom de l'environnement. Name est utilisé dans le tableau de bord Amazon EC2 pour identifier et trier les ressources.

Vous ne pouvez pas modifier ces balises par défaut.

Vous pouvez spécifier des balises lorsque vous créez l'environnement Elastic Beanstalk. Dans un environnement existant, vous pouvez ajouter ou supprimer des balises, ainsi que mettre à jour les valeurs des balises existantes. Un environnement peut avoir jusqu'à 50 balises, y compris les balises par défaut.

# Ajout de balises lors de la création de l'environnement

Lorsque vous utilisez la console Elastic Beanstalk pour créer un environnement, vous pouvez spécifier des clés et valeurs de balise sur la page de configuration Modify tags (Modifier les balises) de l'assistant [Create New Environment \(Créer un nouvel environnement\).](#page-707-0)

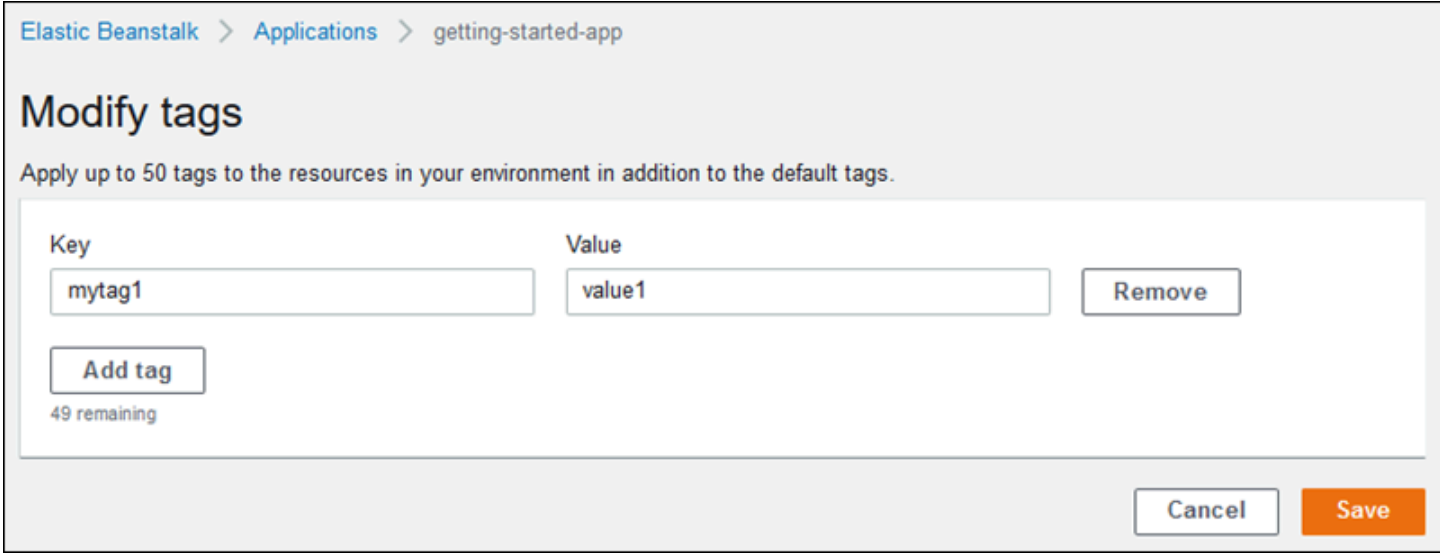

Si vous utilisez l'interface de ligne de commande EB pour créer des environnements, utilisez l'option --tags avec [eb create](#page-1641-0) pour ajouter des balises.

```
~/workspace/my-app$ eb create --tags mytag1=value1,mytag2=value2
```
Avec le AWS CLI ou d'autres clients basés sur une API, utilisez le --tags paramètre de la commande. [create-environment](https://docs.aws.amazon.com/cli/latest/reference/elasticbeanstalk/create-environment.html)

```
$ aws elasticbeanstalk create-environment \ 
       --tags Key=mytag1,Value=value1 Key=mytag2,Value=value2 \ 
       --application-name my-app --environment-name my-env --cname-prefix my-app --
version-label v1 --template-name my-saved-config
```
Les [configurations enregistrées](#page-1018-0) incluent des balises définies par l'utilisateur. Lorsque vous appliquez une configuration enregistrée contenant des balises lors de la création de l'environnement, ces balises s'appliquent au nouvel environnement tant que vous ne spécifiez pas de nouvelles balises. Si vous ajoutez des balises à un environnement via l'une des méthodes précédentes, les balises définies dans la configuration enregistrée sont ignorées.

Ajout de balises lors de la création de l'environnement 960

## Gestion des balises d'un environnement existant

Vous pouvez ajouter, mettre à jour et supprimer des balises dans un environnement Elastic Beanstalk existant. Elastic Beanstalk applique les modifications aux ressources de votre environnement.

Vous ne pouvez cependant pas modifier les balises par défaut qu'Elastic Beanstalk applique à votre environnement.

Pour gérer les balises d'un environnement dans la console Elastic Beanstalk

- 1. Ouvrez la console [Elastic Beanstalk,](https://console.aws.amazon.com/elasticbeanstalk) puis dans la liste des régions, sélectionnez votre. Région AWS
- 2. Dans le panneau de navigation, choisissez Environments (Environnements), puis choisissez le nom de votre environnement dans la liste.

**a** Note

Si vous avez plusieurs environnements, utilisez la barre de recherche pour filtrer la liste des environnements.

3. Dans le panneau de navigation, sélectionnez Tags.

La page de gestion des balises affiche la liste des balises qui existent actuellement dans l'environnement.

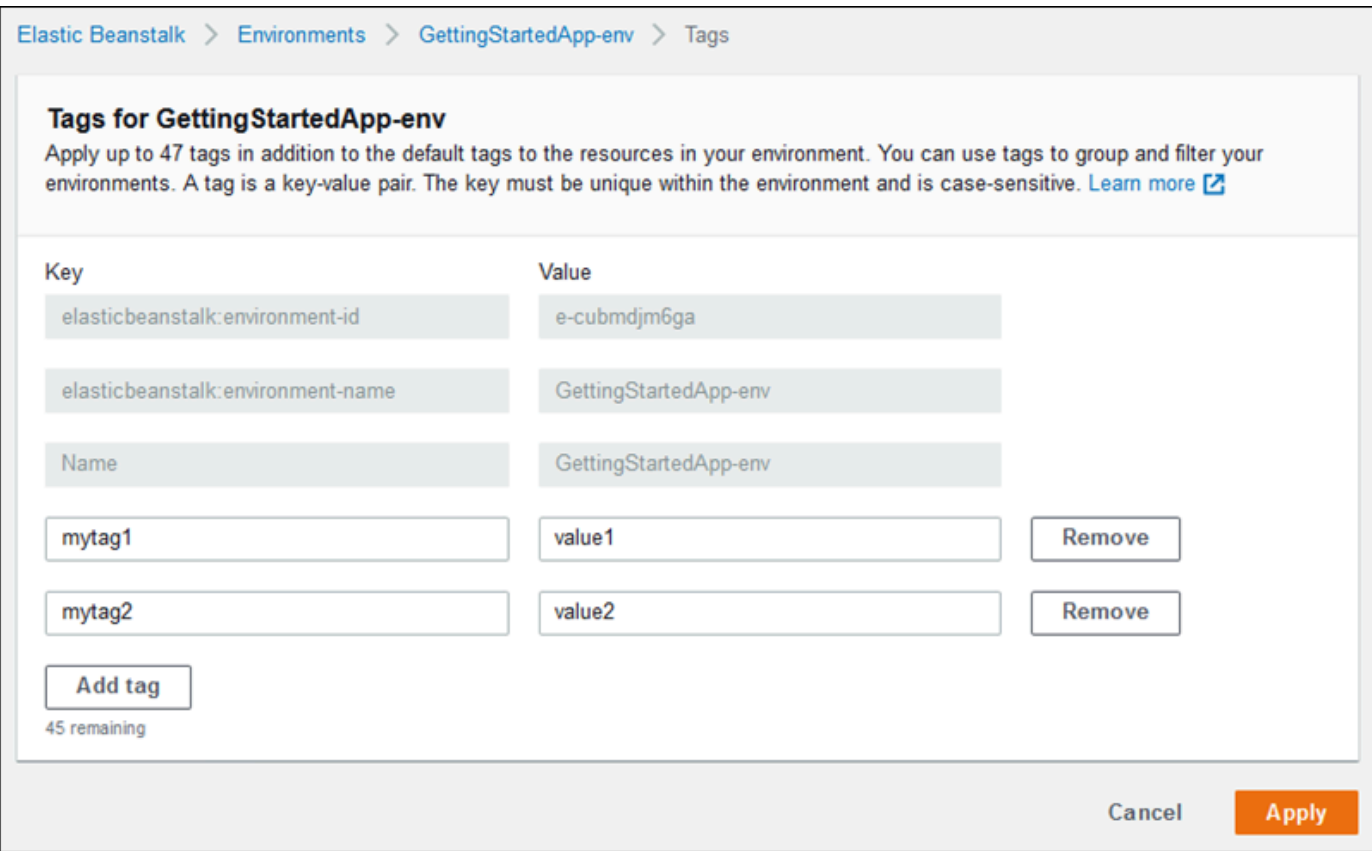

- 4. Ajoutez, modifiez ou supprimez les balises :
	- Pour ajouter une balise, tapez-la dans les zones vides en bas de la liste. Pour ajouter une autre balise, choisissez Add tag (Ajouter une balise) et Elastic Beanstalk ajoute une autre paire de cases vides.
	- Pour mettre à jour la valeur ou la clé d'une balise, modifiez la zone correspondante dans la ligne de la balise.
	- Pour supprimer une balise, choisissez Remove (Retirer) en regard de la zone de valeur de la balise.
- 5. Pour enregistrer les modifications, cliquez sur Appliquer en bas de la page.

Si vous utilisez l'interface de ligne de commande EB pour mettre à jour les environnements, utilisez [eb tags](#page-1703-0) pour ajouter, mettre à jour, supprimer ou répertorier des balises.

Par exemple, la commande suivante répertorie les balises de votre environnement par défaut.

~/workspace/my-app\$ **eb tags --list**

La commande suivante met à jour l'identification mytag1 et supprime l'identification mytag2.

```
~/workspace/my-app$ eb tags --update mytag1=newvalue --delete mytag2
```
Pour obtenir une liste complète des options et d'autres exemples, consultez [eb tags](#page-1703-0).

Avec le AWS CLI ou d'autres clients basés sur une API, utilisez la [list-tags-for-resource](https://docs.aws.amazon.com/cli/latest/reference/elasticbeanstalk/list-tags-for-resource.html) commande pour répertorier les balises d'un environnement.

```
$ aws elasticbeanstalk list-tags-for-resource --resource-arn 
  "arn:aws:elasticbeanstalk:us-east-2:my-account-id:environment/my-app/my-env"
```
Utilisez la commande [update-tags-for-resource](https://docs.aws.amazon.com/cli/latest/reference/elasticbeanstalk/update-tags-for-resource.html) pour ajouter, mettre à jour ou supprimer des balises dans un environnement.

```
$ aws elasticbeanstalk update-tags-for-resource \ 
       --tags-to-add Key=mytag1,Value=newvalue --tags-to-remove mytag2 \ 
       --resource-arn "arn:aws:elasticbeanstalk:us-east-2:my-account-id:environment/my-
app/my-env"
```
Spécifiez les identifications à ajouter et les identifications à mettre à jour dans le paramètre --tagsto-add de update-tags-for-resource. Une identification inexistante est ajoutée et la valeur d'une identification existante est mise à jour.

```
a Note
```
Pour utiliser ces deux AWS CLI commandes dans un environnement Elastic Beanstalk, vous avez besoin de l'ARN de l'environnement. Vous pouvez extraire l'ARN à l'aide de la commande suivante.

\$ **aws elasticbeanstalk describe-environments**

# Propriétés de l'environnement et autres paramètres de logiciel

La page de configuration Configurer les mises à jour, la surveillance et la journalisation vous permet de configurer le logiciel sur les instances Amazon Elastic Compute Cloud (Amazon EC2) qui exécutent votre application. Vous pouvez configurer les propriétés de l'environnement, le débogage AWS X-Ray, le stockage et le streaming des journaux d'instance et les paramètres spécifiques à la plateforme.

### **Rubriques**

- [Configurer les paramètres spécifiques à la plateforme](#page-979-0)
- [Configuration des propriétés de l'environnement \(variables d'environnement\)](#page-980-0)
- [Espaces de noms des paramètres de logiciel](#page-982-0)
- [Accès aux propriétés de l'environnement](#page-984-0)
- [Configuration du débogage AWS X-Ray](#page-986-0)
- [Affichage de vos journaux d'environnement Elastic Beanstalk](#page-989-0)

# <span id="page-979-0"></span>Configurer les paramètres spécifiques à la plateforme

Outre l'ensemble d'options standard disponibles pour tous les environnements, la plupart des plateformes Elastic Beanstalk vous permettent de spécifier des paramètres propres à une langue ou à l'infrastructure. Ils apparaissent dans la section Logiciel de plateforme de la page Configurer les mises à jour, la surveillance et la journalisation et peuvent prendre les formes suivantes.

- Propriétés de l'environnement prédéfinies La plateforme Ruby utilise des propriétés d'environnement pour les paramètres d'infrastructure comme RACK\_ENV et BUNDLE\_WITHOUT.
- Propriétés de l'environnement d'espace réservé La plateforme Tomcat définit une propriété d'environnement nommée JDBC\_CONNECTION\_STRING qui n'a aucune valeur définie. Ce type de paramètre était plus fréquent sur les anciennes versions de la plateforme.
- Options de configuration La plupart des plateformes définissent des [options de](#page-1012-0)  [configuration](#page-1012-0) dans des espaces de noms propres à la plateforme ou partagés tels que aws:elasticbeanstalk:xray ou aws:elasticbeanstalk:container:python.

Pour configurer les paramètres spécifiques à la plateforme dans la console Elastic Beanstalk

- 1. Ouvrez la [console Elastic Beanstalk](https://console.aws.amazon.com/elasticbeanstalk) et, dans la liste Regions (Régions), sélectionnez votre Région AWS.
- 2. Dans le panneau de navigation, choisissez Environments (Environnements), puis choisissez le nom de votre environnement dans la liste.

### **a** Note

Si vous avez plusieurs environnements, utilisez la barre de recherche pour filtrer la liste des environnements.

- 3. Dans le panneau de navigation, choisissez Configuration.
- 4. Dans la catégorie de configuration Mises à jour, surveillance et journalisation, sélectionnez Modifier.
- 5. Sous Logiciel de la plateforme, apportez les modifications nécessaires aux paramètres des options.
- 6. Pour enregistrer les modifications, cliquez sur Appliquer en bas de la page.

Pour plus d'informations sur les options propres aux plateformes, et sur l'obtention des valeurs de propriété d'environnement dans votre code, reportez-vous à la rubrique relative à la plateforme pour votre langue ou votre infrastructure :

- Docker [the section called "Configuration de l'environnement"](#page-132-0)
- Go [Utilisation de la plateforme Go Elastic Beanstalk](#page-194-0)
- Java SE – [Utilisation de la plateforme Java SE Elastic Beanstalk](#page-236-0)
- Tomcat [Utilisation de la plateforme Elastic Beanstalk Tomcat](#page-217-0)
- .NET Core sous Linux [Utilisation de la plateforme .NET Core sous Linux](#page-288-0)
- .NET [Utilisation de la plateforme .NET Elastic Beanstalk](#page-346-0)
- Node is Utilisation de la plateforme Elastic Beanstalk Node is
- PHP – [Utilisation de la plateforme PHP Elastic Beanstalk](#page-490-0)
- Python [Utilisation de la plateforme Python Elastic Beanstalk](#page-588-0)
- Ruby [Utilisation de la plateforme Elastic Beanstalk Ruby](#page-627-0)

# <span id="page-980-0"></span>Configuration des propriétés de l'environnement (variables d'environnement)

Vous pouvez utiliser des propriétés d'environnement (également appelées variables d'environnement) pour transmettre des secrets, des points de terminaison, des paramètres de débogage et d'autres informations à votre application. Les propriétés d'environnement vous aident

à exécuter votre application dans plusieurs environnements et pour différents objectifs tels que le développement, le test, la phase intermédiaire et la production.

En outre, lorsque vous [ajoutez une base de données à votre environnement](#page-957-0), Elastic Beanstalk définit les propriétés d'environnement, comme RDS HOSTNAME, que vous pouvez lire dans le code de votre application pour construire un objet ou une chaîne de connexion.

Variables d'environnement

Dans la plupart des cas, les propriétés d'environnement sont transmises à votre application sous forme de variables d'environnement, mais le comportement dépend de la plateforme. Par exemple, [la plateforme Java SE](#page-236-0) définit des variables d'environnement que vous récupérez avec System.getenv, tandis que [la plateforme Tomcat](#page-217-0) définit des propriétés système Java que vous récupérez avec System.getProperty. En général, les propriétés ne sont pas visibles si vous vous connectez à une instance et exécutez env.

Pour configurer les propriétés d'environnement dans la console Elastic Beanstalk

- 1. Ouvrez la [console Elastic Beanstalk](https://console.aws.amazon.com/elasticbeanstalk) et, dans la liste Regions (Régions), sélectionnez votre Région AWS.
- 2. Dans le panneau de navigation, choisissez Environments (Environnements), puis choisissez le nom de votre environnement dans la liste.

### **a** Note

Si vous avez plusieurs environnements, utilisez la barre de recherche pour filtrer la liste des environnements.

- 3. Dans le panneau de navigation, choisissez Configuration.
- 4. Dans la catégorie de configuration Mises à jour, surveillance et journalisation, sélectionnez Modifier.
- 5. Faites défiler la page jusqu'à Propriétés de l'environnement.
- 6. Sélectionnez Ajouter une propriété d'environnement.
- 7. Saisissez les paires Nom et Valeur de la propriété.
- 8. Si vous devez ajouter d'autres variables, répétez l'étape 6 et l'étape 7.
- 9. Pour enregistrer les modifications, cliquez sur Appliquer en bas de la page.

#### Limites des propriétés de l'environnement

• Les clés peuvent contenir des caractères alphanumériques et les symboles suivants :  $\overline{\phantom{a}}$ . : / +  $\backslash$  - @

Les symboles répertoriés sont valides pour les clés de propriété d'environnement, mais peuvent ne pas être valides pour les noms de variable d'environnement sur la plateforme de votre environnement. Pour assurer une compatibilité avec toutes les plateformes, limitez les propriétés d'environnement au schéma suivant : [A-Z\_][A-Z0-9\_]\*

• Les valeurs peuvent contenir des caractères alphanumériques, des espaces et les symboles suivants : \_ . : / = + \ - @ ' "

#### **a** Note

Certains caractères dans les valeurs de propriété d'environnement doivent être échappés. Utilisez le caractère barre oblique inverse (\) pour représenter certains caractères spéciaux et de contrôle. La liste suivante inclut des exemples de représentation de certains caractères devant être échappés :

- barre oblique inverse  $(\nabla)$  pour représenter l'utilisation  $\Delta$
- guillemet simple  $(')$  pour représenter l'utilisation  $\setminus$ '
- guillemet double (") pour représenter l'utilisation \"
- Les clés et les valeurs sont sensibles à la casse.
- La taille combinée de toutes les propriétés d'environnement ne peut pas dépasser 4 096 octets lorsqu'elles sont stockées en tant que chaînes au format *clé*=*valeur*.

# <span id="page-982-0"></span>Espaces de noms des paramètres de logiciel

Vous pouvez utiliser un [fichier de configuration](#page-1145-0) pour définir des options de configuration et exécuter d'autres tâches de configuration d'instance pendant les déploiements. Les options de configuration peuvent être définies par le service Elastic Beanstalk ou la plateforme que vous utilisez et sont organisées en espaces de noms.

Vous pouvez utiliser des [fichiers de configuration](#page-1145-0) Elastic Beanstalk pour définir les propriétés de l'environnement et les options de configuration dans votre code source. Utilisez l'espace de noms [aws:elasticbeanstalk:application:environment](#page-1078-0) pour définir les propriétés de l'environnement.

#### Example .ebextensions/options.config

```
option_settings: 
   aws:elasticbeanstalk:application:environment:
```

```
API ENDPOINT: www.example.com/api
```
Si vous utilisez des fichiers de configuration ou des modèles AWS CloudFormation pour créer des [ressources personnalisées,](#page-1178-0) vous pouvez utiliser une fonction AWS CloudFormation pour obtenir des informations sur la ressource et l'attribuer de manière dynamique à une propriété d'environnement pendant le déploiement. L'exemple suivant du référentiel [elastic-beanstalk-samples](https://github.com/awsdocs/elastic-beanstalk-samples/) GitHub utilise la [fonction Ref](#page-1186-0) pour obtenir l'ARN d'une rubrique Amazon SNS qu'il crée et l'affecte à une propriété d'environnement nommée NOTIFICATION\_TOPIC.

#### **a** Remarques

- Si vous utilisez une fonction AWS CloudFormation pour définir une propriété d'environnement, la console Elastic Beanstalk affiche la valeur de la propriété avant l'évaluation de la fonction. Vous pouvez utiliser le [script de plateforme](#page-99-0) get-config pour confirmer les valeurs des propriétés d'environnement disponibles pour votre application.
- La plateforme [Docker multiconteneurs](#page-146-0) n'utilise pas AWS CloudFormation pour créer des ressources de conteneur. Par conséquent, cette plateforme ne prend pas en charge la définition des propriétés d'environnement à l'aide de fonctions AWS CloudFormation.

#### Example .Ebextensions/[sns-topic.config](https://github.com/awsdocs/elastic-beanstalk-samples/tree/master/configuration-files/aws-provided/resource-configuration/sns-topic.config)

```
Resources: 
   NotificationTopic: 
     Type: AWS::SNS::Topic
option_settings: 
   aws:elasticbeanstalk:application:environment: 
     NOTIFICATION_TOPIC: '`{"Ref" : "NotificationTopic"}`'
```
Vous pouvez également utiliser cette fonctionnalité pour propager les informations à partir des [pseudo-paramètres AWS CloudFormation](https://docs.aws.amazon.com/AWSCloudFormation/latest/UserGuide/pseudo-parameter-reference.html). Cet exemple obtient la région actuelle et l'affecte à une propriété nommée AWS\_REGION.

Accès aux propriétés de l'environnement 969

Example .Ebextensions/[env-regionname.config](https://github.com/awsdocs/elastic-beanstalk-samples/tree/master/configuration-files/aws-provided/instance-configuration/env-regionname.config)

option\_settings: aws:elasticbeanstalk:application:environment: AWS\_REGION: '`{"Ref" : "AWS::Region"}`'

La plupart des plateformes Elastic Beanstalk définissent des espaces de noms supplémentaires avec des options pour configurer le logiciel qui s'exécute sur l'instance, tel que le proxy inversé qui relaie des requêtes pour votre application. Pour plus d'informations sur les espaces de noms disponibles pour votre plateforme, consultez les ressources suivantes :

- Go [Espaces de noms de la configuration Go](#page-196-0)
- Java SE – [Espaces de noms de la configuration Java SE](#page-239-0)
- Tomcat [Espaces de noms de la configuration Tomcat](#page-223-0)
- .NET Core sous Linux [Espace de noms de la configuration .NET Core sous Linux](#page-291-0)
- .NET [Espace de noms aws:elasticbeanstalk:container:dotnet:apppool](#page-348-0)
- Node.js – [Espaces de noms de la configuration Node.js](#page-416-0)
- PHP – [Espace de noms aws:elasticbeanstalk:container:php:phpini](#page-495-0)
- Python [Espaces de noms de la configuration Python](#page-591-0)
- Ruby [Espaces de noms de configuration Ruby](#page-631-0)

Elastic Beanstalk fournit de nombreuses options de configuration pour personnaliser votre environnement. En plus des fichiers de configuration, vous pouvez également définir des options de configuration à l'aide de la console, de configurations enregistrées, de la CLI EB ou d'AWS CLI. Pour plus d'informations, consultez [Options de configuration](#page-1012-0).

### <span id="page-984-0"></span>Accès aux propriétés de l'environnement

Dans la plupart des cas, vous accédez aux propriétés de l'environnement dans le code de votre application sous forme d'une variable d'environnement. Toutefois, les propriétés d'environnement sont généralement transmises uniquement à l'application et ne peuvent pas être affichées via une connexion à une instance dans votre environnement et l'exécution de env.

• [Go](#page-196-1) – os.Getenv

```
endpoint := os.Getenv("API_ENDPOINT")
```
• [Java SE](#page-239-1) – System.getenv

String endpoint = System.getenv("API\_ENDPOINT");

• [Tomcat](#page-222-0) : System.getProperty

String endpoint = System.getProperty("API\_ENDPOINT");

• [.NET Core sous Linux](#page-290-0) – Environment.GetEnvironmentVariable

string endpoint = Environment.GetEnvironmentVariable("API\_ENDPOINT");

• [.NET](#page-348-1) – appConfig

NameValueCollection appConfig = ConfigurationManager.AppSettings; string endpoint = appConfig["API\_ENDPOINT"];

• [Node.js](#page-415-0) : process.env

var endpoint = process.env.API\_ENDPOINT

• [PHP](#page-495-1) – \$ SERVER

\$endpoint = \$\_SERVER['API\_ENDPOINT'];

• [Python](#page-591-1) : os.environ

```
import os
endpoint = os.environ['API_ENDPOINT']
```
• [Ruby](#page-630-0) – ENV

```
endpoint = ENV['API_ENDPOINT']
```
En dehors du code de l'application, par exemple dans un script exécuté pendant le déploiement, vous pouvez accéder aux propriétés de l'environnement avec le script de plateforme [get-config](#page-99-0). Consultez le référentiel GitHub [elastic-beanstalk-samples](https://github.com/awsdocs/elastic-beanstalk-samples/search?utf8=%E2%9C%93&q=get-config) pour obtenir des exemples de configuration utilisant get-config.

# <span id="page-986-0"></span>Configuration du débogage AWS X-Ray

Vous pouvez utiliser la console AWS Elastic Beanstalk ou un fichier de configuration pour exécuter le démon AWS X-Ray sur les instances de votre environnement. X-Ray est un service AWS qui collecte des données sur les demandes traitées par votre application et les utilise pour construire une cartographie des services qui vous permet d'identifier les problèmes liés à votre application et les opportunités d'optimisation.

**a** Note

Certaines régions ne proposent pas X-Ray. Si vous créez un environnement dans l'une de ces régions, vous ne pouvez pas exécuter le démon X-Ray sur les instances dans votre environnement.

Pour de plus amples informations sur les services AWS proposés dans chaque région, veuillez consulter le [Tableau des régions.](https://aws.amazon.com/about-aws/global-infrastructure/regional-product-services/)

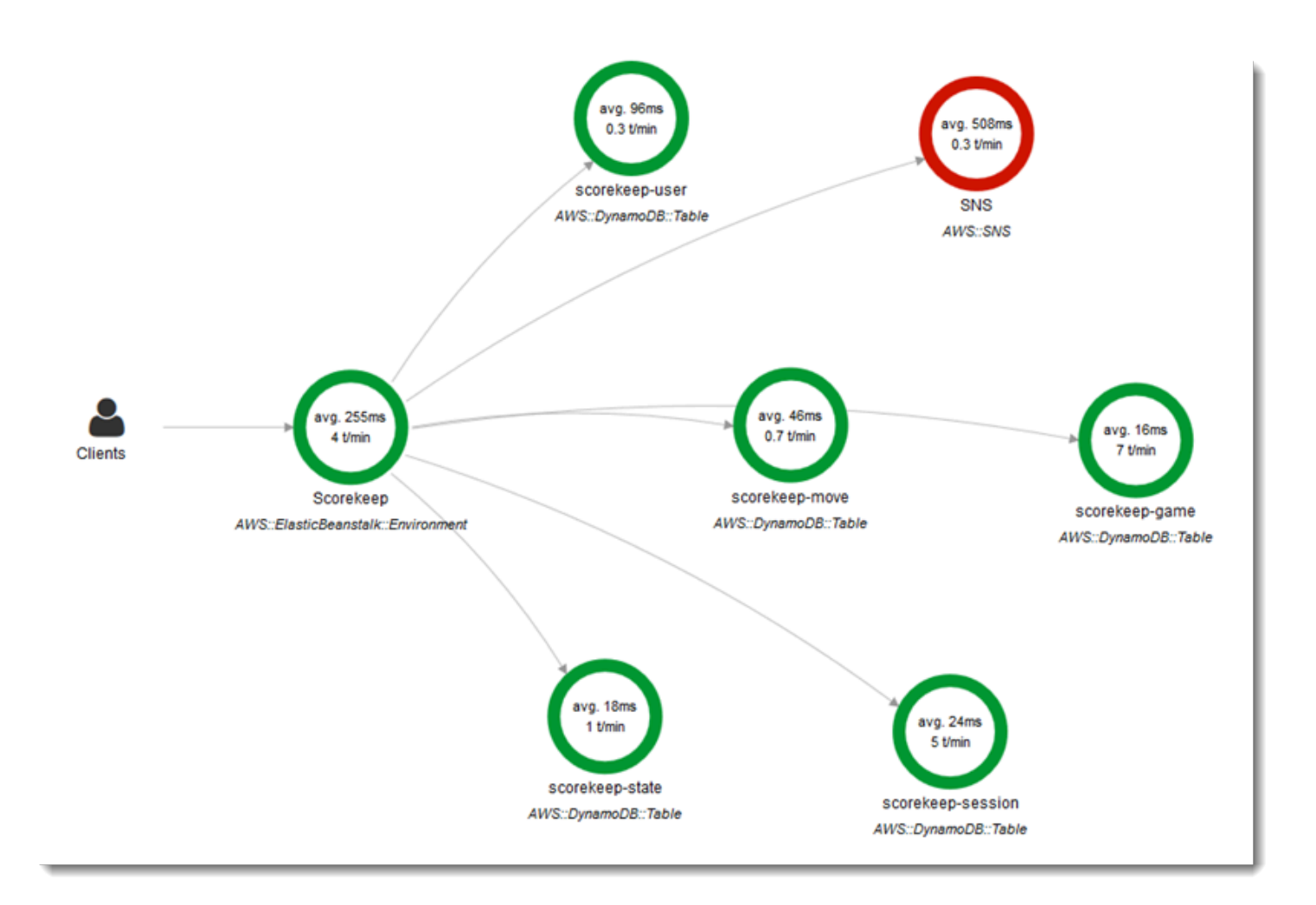

X-Ray fournit un kit de développement logiciel (SDK) que vous pouvez utiliser pour instrumentaliser votre code d'application et une application démon qui transmet les informations de débogage du SDK vers l'API X-Ray.

Plateformes prises en charge

Vous pouvez utiliser le kit SDK X-Ray avec les plateformes Elastic Beanstalk suivantes :

- Go Version 2.9.1 et ultérieure
- Java 8 version 2.3.0 et ultérieures
- Java 8 avec Tomcat 8 version 2.4.0 et ultérieures
- Node.js version 3.2.0 et ultérieures
- Windows Server toutes les versions de plateforme publiées le 18 décembre 2016 ou après cette date
- Python version 2.5.0 et ultérieures

Sur les plateformes prises en charge, vous pouvez utiliser une option de configuration pour exécuter le démon X-Ray sur les instances de votre environnement. Vous pouvez activer le démon dans la [console Elastic Beanstalk](#page-988-0) ou à l'aide d'un [fichier de configuration](#page-988-1).

Pour pouvoir charger des données dans X-Ray, le démon X-Ray nécessite des autorisations IAM dans la stratégie gérée AWSXrayWriteOnlyAccess. Ces autorisations sont incluses dans [le profil](#page-61-0)  [d'instance Elastic Beanstalk](#page-61-0). Si vous n'utilisez pas le profil d'instance par défaut, veuillez consulter [Autorisation du démon à envoyer des données à X-Ray](https://docs.aws.amazon.com/xray/latest/devguide/xray-daemon.html#xray-daemon-permissions) dans le Guide du développeur AWS X-Ray.

Le débogage avec X-Ray nécessite l'utilisation du kit SDK X-Ray. Pour obtenir des instructions et des exemples d'applications, veuillez consulter [Mise en route avec AWS X-Ray](https://docs.aws.amazon.com/xray/latest/devguide/xray-gettingstarted.html) dans le Guide du développeur AWS X-Ray.

Si vous utilisez une version de plateforme qui n'inclut pas le démon, vous pouvez malgré tout l'exécuter avec un script dans un fichier de configuration. Pour de plus amples informations, veuillez consulter [Téléchargement et exécution du Démon X-Ray manuellement \(avancé\)](https://docs.aws.amazon.com/xray/latest/devguide/xray-daemon-beanstalk.html#xray-daemon-beanstalk-manual) dans le Guide du développeur AWS X-Ray.

### **Sections**

- [Configuration du débogage](#page-988-0)
- [Espace de noms aws:elasticbeanstalk:xray](#page-988-1)

### <span id="page-988-0"></span>Configuration du débogage

Vous pouvez activer le démon X-Ray sur un environnement en cours d'exécution dans la console Elastic Beanstalk.

Pour activer le débogage dans la console Elastic Beanstalk

- 1. Ouvrez la [console Elastic Beanstalk](https://console.aws.amazon.com/elasticbeanstalk) et, dans la liste Regions (Régions), sélectionnez votre Région AWS.
- 2. Dans le panneau de navigation, choisissez Environments (Environnements), puis choisissez le nom de votre environnement dans la liste.

#### **a** Note

Si vous avez plusieurs environnements, utilisez la barre de recherche pour filtrer la liste des environnements.

- 3. Dans le panneau de navigation, choisissez Configuration.
- 4. Dans la catégorie de configuration Mises à jour, surveillance et journalisation, sélectionnez Modifier.
- 5. Dans la section Amazon X-Ray, sélectionnez Activé.
- 6. Pour enregistrer les modifications, cliquez sur Appliquer en bas de la page.

Vous pouvez également activer cette option lors de la création de l'environnement. Pour de plus amples informations, veuillez consulter [Assistant de création d'un environnement.](#page-707-0)

<span id="page-988-1"></span>Espace de noms aws:elasticbeanstalk:xray

Vous pouvez utiliser l'option XRayEnabled dans l'espace de noms aws:elasticbeanstalk:xray pour activer le débogage.

Pour activer automatiquement le débogage lorsque vous déployez votre application, définissez l'option dans un [fichier de configuration](#page-1145-0) dans votre code source, comme suit.

Example .ebextensions/debugging.config

```
option_settings: 
   aws:elasticbeanstalk:xray:
```
XRayEnabled: true

# <span id="page-989-0"></span>Affichage de vos journaux d'environnement Elastic Beanstalk

AWS Elastic Beanstalk offre deux façons d'afficher régulièrement des journaux à partir des instances Amazon EC2 qui exécutent votre application :

- Configurez votre environnement Elastic Beanstalk pour charger les journaux d'instance ayant subi une rotation dans le compartiment Amazon S3 de l'environnement.
- Configurez l'environnement pour diffuser les journaux d'instance vers Amazon CloudWatch Logs.

Lorsque vous configurez le streaming de journaux d'instance vers CloudWatch Logs, Elastic Beanstalk crée des groupes de journaux CloudWatch Logs pour les journaux de proxy et de déploiement sur les instances Amazon EC2, et transfère ces fichiers journaux vers CloudWatch Logs en temps réel. Pour plus d'informations sur les journaux d'instance, consultez [Affichage des journaux](#page-1361-0) [des instances Amazon EC2 dans votre environnement Elastic Beanstalk.](#page-1361-0)

Outre les journaux d'instance, si vous activez les [rapports améliorés sur l'état](#page-1300-0) pour votre environnement, vous pouvez configurer ce dernier de sorte à diffuser les informations d'état vers CloudWatch Logs. Lorsque l'état d'intégrité de l'environnement change, Elastic Beanstalk ajoute un enregistrement à un groupe de journaux d'intégrité, avec le nouvel état et une description de la cause du changement. Pour plus d'informations sur le streaming de l'intégrité d'environnement, consultez [Diffusion d'informations sur l'état de l'environnement Elastic Beanstalk vers Amazon CloudWatch](#page-1389-0) [Logs](#page-1389-0).

### Configuration de l'affichage des journaux d'instance

Pour afficher les journaux d'instance, vous pouvez activer la rotation des journaux d'instance et le streaming des journaux dans la console Elastic Beanstalk.

Pour configurer la rotation du journal d'instance et le streaming de journaux dans la console Elastic **Beanstalk** 

- 1. Ouvrez la [console Elastic Beanstalk](https://console.aws.amazon.com/elasticbeanstalk) et, dans la liste Regions (Régions), sélectionnez votre Région AWS.
- 2. Dans le panneau de navigation, choisissez Environments (Environnements), puis choisissez le nom de votre environnement dans la liste.

### **a** Note

Si vous avez plusieurs environnements, utilisez la barre de recherche pour filtrer la liste des environnements.

- 3. Dans le panneau de navigation, choisissez Configuration.
- 4. Dans la catégorie de configuration Mises à jour, surveillance et journalisation, sélectionnez Modifier.
- 5. Dans la section Stockage des journaux S3 sélectionnez Activé sous Rotation des journaux pour activer le chargement des journaux ayant subi une rotation vers Amazon S3.
- 6. Sous Instance log streaming to CloudWatch Logs (Streaming des journaux d'instance vers CloudWatch Logs), configurez les paramètres suivants :
	- Flux de journaux Sélectionnez Activé pour activer le flux de journaux.
	- Conservation Spécifiez le nombre de jours de conservation des journaux dans CloudWatch Logs.
	- Cycle de vie Définissez ce paramètre sur Delete logs upon termination (Supprimer les journaux à la résiliation) pour supprimer immédiatement les journaux de CloudWatch Logs si l'environnement est arrêté, plutôt que d'attendre qu'ils arrivent à expiration.
- 7. Pour enregistrer les modifications, cliquez sur Appliquer en bas de la page.

Après avoir activé le streaming de journaux, vous pouvez revenir à la page ou à la catégorie de configuration Logiciels pour trouver le lien Groupes de journaux. Cliquez sur ce lien pour afficher vos journaux d'instance sur la console CloudWatch.

### Configuration de l'affichage des journaux d'intégrité d'environnement

Pour afficher les journaux d'intégrité d'environnement, vous pouvez activer le streaming des journaux d'intégrité d'environnement sur la console Elastic Beanstalk.

Pour configurer le streaming du journal d'intégrité de l'environnement dans la console Elastic **Beanstalk** 

1. Ouvrez la [console Elastic Beanstalk](https://console.aws.amazon.com/elasticbeanstalk) et, dans la liste Regions (Régions), sélectionnez votre Région AWS.

2. Dans le panneau de navigation, choisissez Environments (Environnements), puis choisissez le nom de votre environnement dans la liste.

### **a** Note

Si vous avez plusieurs environnements, utilisez la barre de recherche pour filtrer la liste des environnements.

- 3. Dans le panneau de navigation, choisissez Configuration.
- 4. Dans la catégorie de configuration Mises à jour, surveillance et journalisation, sélectionnez Modifier.
- 5. Passez à la section Surveillance.
- 6. Sous Streaming d'événements de santé vers CloudWatch Logs, configurez les paramètres suivants :
	- Flux de journaux Choisissez Activé pour activer le flux de journaux.
	- Conservation Spécifiez le nombre de jours de conservation des journaux dans CloudWatch Logs.
	- Cycle de vie Définissez ce paramètre sur Delete logs upon termination (Supprimer les journaux à la résiliation) pour supprimer immédiatement les journaux de CloudWatch Logs si l'environnement est arrêté, plutôt que d'attendre qu'ils arrivent à expiration.
- 7. Pour enregistrer les modifications, cliquez sur Appliquer en bas de la page.

Espaces de noms de l'affichage des journaux

Les paramètres liés à l'affichage des journaux se trouvent dans les espaces de noms suivants :

- [aws:elasticbeanstalk:hostmanager](#page-1094-0) Configurer le téléchargement de journaux tournés vers Amazon S3.
- [aws:elasticbeanstalk:cloudwatch:logs](#page-1079-0) Configurer le streaming des journaux d'instance dans CloudWatch.
- [aws:elasticbeanstalk:cloudwatch:logs:health](#page-1079-1) Configurer le streaming des journaux d'intégrité d'environnement dans CloudWatch.

# Notifications d'environnement Elastic Beanstalk avec Amazon SNS

Vous pouvez configurer votre environnement AWS Elastic Beanstalk pour utiliser Amazon Simple Notification Service (Amazon SNS) et vous informer des événements importants qui affectent votre application. Pour recevoir des e-mails d'AWS lorsqu'une erreur survient ou que l'état de votre environnement change, spécifiez une adresse e-mail lorsque vous créez un environnement ou ultérieurement.

**a** Note

Elastic Beanstalk utilise Amazon SNS pour les notifications. Pour de plus amples informations sur la tarification Amazon SNS, veuillez consulter [https://aws.amazon.com/sns/pricing/.](https://aws.amazon.com/sns/pricing/)

Lorsque vous configurez des notifications pour votre environnement, Elastic Beanstalk crée une rubrique Amazon SNS pour votre environnement en votre nom. Pour envoyer des messages à une rubrique Amazon SNS, Elastic Beanstalk doit disposer de l'autorisation requise. Pour de plus amples informations, veuillez consulter [Configuration des autorisations d'envoi de notifications.](#page-996-0)

Lorsqu'un [événement](#page-1356-0) notable se produit, Elastic Beanstalk envoie un message à la rubrique. Ensuite, Amazon SNS transmet les messages qu'il reçoit aux abonnés à la rubrique. Les événements importants incluent les erreurs de création d'environnement et toutes les modifications de l'[état d'un](#page-1300-0)  [environnement ou d'une instance](#page-1300-0). Les événements relatifs à des opérations Amazon EC2 Auto Scaling (comme l'ajout et la suppression d'instances dans l'environnement) et les autres événements informatifs ne déclenchent pas l'envoi de notifications.

Tue 9/29/2015 10:54 AM

AWS Notifications <no-reply@sns.amazonaws.com> AWS Elastic Beanstalk Notification - Environment health has transitioned fr

Timestamp: Tue Sep 29 17:54:11 UTC 2015 Message: Environment health has transitioned from Ok to Severe. ELB health is failing or not available for all instances. None of the instances are sending data.

Vous pouvez entrer une adresse e-mail dans la console Elastic Beanstalk lorsque vous créez un environnement ou quelque temps après. Cela créera une rubrique Amazon SNS et vous y abonnera. Elastic Beanstalk gère le cycle de vie de la rubrique et la supprime lorsque votre environnement est arrêté ou lorsque vous supprimez votre adresse e-mail de la [console de gestion de l'environnement.](#page-685-0)

L'espace de noms aws:elasticbeanstalk:sns:topics fournit des options permettant de configurer une rubrique Amazon SNS à l'aide de fichiers de configuration, d'une interface de ligne de commande (CLI) ou d'un kit SDK. En employant l'une de ces méthodes, vous pouvez configurer le type d'abonné et le point de terminaison. Pour le type d'abonné, vous pouvez choisir une file d'attente Amazon SQS ou une URL HTTP.

Vous pouvez seulement activer ou désactiver les notifications Amazon SNS. Selon la taille et la composition de votre environnement, la fréquence des notifications envoyées à la rubrique peut être élevée. Pour configurer les notifications à envoyer dans des cas précis, vous disposez d'autres options. Vous pouvez [définir des règles axées sur les événements](#page-1392-0) avec Amazon EventBridge qui vous avertit lorsque Elastic Beanstalk émet des événements répondant à des critères spécifiques. En variante, vous pouvez [configurer votre environnement de sorte qu'il publie des métriques](#page-1333-0)  [personnalisées](#page-1333-0) et [définir des alarmes Amazon CloudWatch](#page-1351-0) pour être informé lorsque ces métriques atteignent le seuil de défectuosité.

# Configuration des notifications à l'aide de la console Elastic Beanstalk

Vous pouvez entrer une adresse e-mail dans la console Elastic Beanstalk pour créer une rubrique Amazon SNS pour votre environnement.

Pour configurer les notifications dans la console Elastic Beanstalk

- 1. Ouvrez la [console Elastic Beanstalk](https://console.aws.amazon.com/elasticbeanstalk) et, dans la liste Regions (Régions), sélectionnez votre Région AWS.
- 2. Dans le panneau de navigation, choisissez Environments (Environnements), puis choisissez le nom de votre environnement dans la liste.

### **a** Note

Si vous avez plusieurs environnements, utilisez la barre de recherche pour filtrer la liste des environnements.

- 3. Dans le panneau de navigation, choisissez Configuration.
- 4. Dans la catégorie de configuration Mises à jour, surveillance et journalisation, sélectionnez Modifier.
- 5. Faites défiler jusqu'à la section Notifications par e-mail.
- 6. Entrez une adresse e-mail.
- 7. Pour enregistrer les modifications, cliquez sur Appliquer en bas de la page.

Si vous saisissez une adresse e-mail pour les notifications, Elastic Beanstalk crée une rubrique Amazon SNS pour votre environnement et ajoute un abonnement. Amazon SNS envoie un e-mail à l'adresse indiquée afin de confirmer l'abonnement. Vous devez cliquer sur le lien figurant dans l'email de confirmation afin d'activer l'abonnement et de recevoir les notifications.

# <span id="page-994-0"></span>Configuration des notifications à l'aide des options de configuration

Utilisez les options de l'espace de noms [aws:elasticbeanstalk:sns:topics](#page-1097-0) afin de configurer les notifications Amazon SNS pour votre environnement. Vous pouvez définir ces options à l'aide de [fichiers de configuration,](#page-1145-0) d'une CLI ou d'un kit SDK.

- Point de terminaison de notification : l'adresse e-mail, la file d'attente Amazon SQS ou l'URL à laquelle les notifications doivent être envoyées. Si vous définissez cette option, une file d'attente SQS et un abonnement pour le point de terminaison spécifié sont créés. Si le point de terminaison n'est pas une adresse e-mail, vous devez également définir l'option Notification Protocol. SNS valide la valeur de Notification Endpoint en fonction de la valeur de Notification Protocol. Si vous configurez plusieurs fois cette option, vous créez des abonnements supplémentaires à la rubrique. Si vous supprimez cette option, la rubrique est supprimée.
- Protocole de notification : le protocole qui est utilisé pour envoyer les notifications au Notification Endpoint. La valeur par défaut de cette option est email. Définissez cette option sur email-json pour envoyer des e-mails au format JSON, sur http ou https pour publier les notifications au format JSON à un point de terminaison HTTP, ou sur sqs pour envoyer les notifications à une file d'attente SQS.

### **a** Note

Les notifications AWS Lambda ne sont pas prises en charge.

• ARN de rubrique de notification : une fois que vous avez défini un point de terminaison de notification pour votre environnement, consultez ce paramètre afin d'obtenir l'ARN de la rubrique SNS. Vous pouvez également définir cette option afin d'utiliser une rubrique SNS existante pour les notifications. La rubrique que vous associez à votre environnement via cette option n'est pas supprimée lorsque l'option est modifiée ou que l'environnement est arrêté.

Pour configurer les notifications Amazon SNS, vous devez disposer des autorisations requises. Si votre utilisateur IAM utilise la [stratégie utilisateur gérée](#page-1447-0) AdministratorAccess-AWSElasticBeanstalk d'Elastic Beanstalk, vous disposez déjà des autorisations requises pour configurer la rubrique

Amazon SNS par défaut créée par Elastic Beanstalk pour votre environnement. Toutefois, si vous configurez une rubrique Amazon SNS qu'Elastic Beanstalk ne gère pas, vous devez ajoutez la stratégie suivante à votre rôle utilisateur.

```
{ 
   "Version": "2012-10-17", 
   "Statement": [ 
     \{ "Effect": "Allow", 
        "Action": [ 
           "sns:SetTopicAttributes", 
          "sns:GetTopicAttributes", 
           "sns:Subscribe", 
           "sns:Unsubscribe", 
           "sns:Publish" 
        ], 
        "Resource": [ 
           "arn:aws:sns:us-east-2:123456789012:sns_topic_name" 
       \mathbf{I} } 
   ]
}
```
• Nom de rubrique de notification : définissez cette option pour personnaliser le nom de la rubrique Amazon SNS utilisée pour les notifications relatives à l'environnement. Si une rubrique portant le même nom existe déjà, Elastic Beanstalk associe cette rubrique à l'environnement.

### **A** Warning

Si vous associez une rubrique SNS existante à un environnement avec Notification Topic Name, Elastic Beanstalk supprimera la rubrique si vous arrêtez l'environnement ou modifiez ce paramètre ultérieurement.

Si vous modifiez cette option, l'Notification Topic ARN est également modifié. Si une rubrique est déjà associée à l'environnement, Elastic Beanstalk supprime l'ancienne rubrique et crée une rubrique et un abonnement.

En utilisant un nom de rubrique personnalisé, vous devez également fournir l'ARN d'une rubrique personnalisée créée en externe. Comme la stratégie utilisateur géré ne détecte pas automatiquement une rubrique avec un nom personnalisé, vous devez fournir des autorisations Amazon SNS personnalisées à vos utilisateurs IAM. Utilisez une stratégie semblable à celle utilisée pour un ARN de rubrique personnalisée, mais incluez les ajouts suivants :

- Incluez deux autres actions dans la liste Actions, en particulier : sns:CreateTopic et sns:DeleteTopic
- Si vous modifiez le Notification Topic Name d'une rubrique personnalisée à une autre, vous devez inclure les ARN des deux rubriques dans la liste Resource. En variante, incluez une expression régulière qui couvre les deux rubriques. Ainsi, Elastic Beanstalk dispose des autorisations pour supprimer l'ancienne rubrique et en créer une nouvelle.

La CLI EB et la console Elastic Beanstalk appliquent les valeurs recommandées pour les options précédentes. Vous devez supprimer ces paramètres si vous voulez utiliser des fichiers de configuration pour configurer la même chose. Consultez [Valeurs recommandées](#page-1014-0) pour plus de détails.

# <span id="page-996-0"></span>Configuration des autorisations d'envoi de notifications

Cette section présente les considérations de sécurité liées aux notifications envoyées avec Amazon SNS. Il existe deux cas distincts :

- Utilisez la rubrique Amazon SNS par défaut qu'Elastic Beanstalk crée pour votre environnement.
- Fournissez une rubrique Amazon SNS externe en utilisant les options de configuration.

La stratégie d'accès par défaut pour une rubrique Amazon SNS permet au seul propriétaire de la rubrique de la publier ou de s'y abonner. Toutefois, en utilisant la configuration de stratégie appropriée, Elastic Beanstalk peut être autorisé à publier sur une rubrique Amazon SNS dans l'un des deux cas décrits dans cette section. Vous trouverez davantage d'informations dans les soussections suivantes.

### Autorisations pour une rubrique par défaut

Lorsque vous configurez des notifications pour votre environnement, Elastic Beanstalk crée une rubrique Amazon SNS pour votre environnement. Pour envoyer des messages à une rubrique Amazon SNS, Elastic Beanstalk doit disposer de l'autorisation requise. Si votre environnement utilise le [rôle de service](#page-1419-0) généré pour lui par la console Elastic Beanstalk ou l'interface de ligne de commande (CLI) EB, ou le [rôle lié au service de surveillance](#page-1435-0) de votre compte, vous n'avez pas besoin de faire quoi que ce soit d'autre. Ces rôles gérés contiennent l'autorisation nécessaire qui permet à Elastic Beanstalk d'envoyer des messages à la rubrique Amazon SNS.

Toutefois, si vous avez fourni un rôle de service personnalisé lorsque vous avez créé votre environnement, vérifiez que ce rôle de service personnalisé inclut bien la stratégie suivante.

```
{ 
   "Version": "2012-10-17", 
   "Statement": [ 
     { 
        "Effect": "Allow", 
        "Action": [ 
           "sns:Publish" 
        ], 
        "Resource": [ 
           "arn:aws:sns:us-east-2:123456789012:ElasticBeanstalkNotifications*" 
       \mathbf{I} } 
   ]
}
```
### Autorisations pour une rubrique externe

[Configuration des notifications à l'aide des options de configuration](#page-994-0) explique la façon dont vous pouvez remplacer la rubrique Amazon SNS qu'Elastic Beanstalk fournit avec une autre rubrique Amazon SNS. Si vous avez remplacé la rubrique, Elastic Beanstalk doit vérifier que vous êtes autorisé à publier dans cette rubrique SNS afin que vous puissiez associer la rubrique SNS à l'environnement. Vous devez disposer de sns:Publish. Le rôle de service utilise la même autorisation. Pour vérifier que c'est le cas, Elastic Beanstalk envoie une notification test à SNS dans le cadre de votre action de création ou de mise à jour de l'environnement. En cas d'échec de ce test, votre tentative de création ou de mise à jour de l'environnement échoue également. Elastic Beanstalk affiche un message détaillant la raison de cet échec.

Si vous fournissez un rôle de service personnalisé pour votre environnement, vérifiez que votre rôle de service personnalisé inclut bien la stratégie suivante pour permettre à Elastic Beanstalk d'envoyer des messages à la rubrique Amazon SNS. Dans le code suivant, remplacez *sns\_topic\_name* par le nom de la rubrique Amazon SNS que vous avez fourni dans les options de configuration.

```
{ 
   "Version": "2012-10-17", 
   "Statement": [ 
     { 
        "Effect": "Allow",
```

```
 "Action": [ 
          "sns:Publish" 
        ], 
        "Resource": [ 
          "arn:aws:sns:us-east-2:123456789012:sns_topic_name" 
        ] 
      } 
   ]
}
```
Pour plus d'informations sur le contrôle d'accès Amazon SNS, veuillez consulter [Exemples de cas](https://docs.aws.amazon.com/sns/latest/dg/sns-access-policy-use-cases.html) [pour le contrôle d'accès Amazon SNS](https://docs.aws.amazon.com/sns/latest/dg/sns-access-policy-use-cases.html) dans le Guide du développeur Amazon Simple Notification Service.

# Configuration d'Amazon Virtual Private Cloud (Amazon VPC) avec Elastic Beanstalk

[Amazon Virtual Private Cloud](https://docs.aws.amazon.com/vpc/latest/userguide/) (Amazon VPC) est le service réseau qui achemine le trafic en toute sécurité vers les instances EC2 qui exécutent votre application dans Elastic Beanstalk. Si vous ne configurez pas de VPC lorsque vous lancez votre environnement, Elastic Beanstalk utilise le VPC par défaut.

Vous pouvez lancer votre environnement dans un VPC personnalisé afin de personnaliser les paramètres de mise en réseau et de sécurité. Elastic Beanstalk vous permet de choisir quels sousréseaux utiliser pour vos ressources et comment configurer les adresses IP des instances et de l'équilibreur de charge dans votre environnement. Un environnement est lié à un VPC lorsque vous le créez, mais vous pouvez modifier les paramètres de sous-réseau et d'adresse IP dans un environnement d'exécution.

#### **a** Note

Si vous avez créé votre compte AWS avant le 4 décembre 2013, il se peut que certains de vos environnements utilisent la configuration réseau Amazon EC2-Classic dans certaines régions AWS au lieu d'Amazon VPC. Pour de plus amples informations sur la migration de vos environnements d'une configuration réseau EC2-Classic vers une configuration réseau VPC, veuillez consulter [Migration d'environnements Elastic Beanstalk d'EC2-Classic vers un](#page-1003-0) [VPC.](#page-1003-0)

# Configuration des paramètres VPC dans la console Elastic Beanstalk

Si vous avez sélectionné un VPC personnalisé lors de la création de votre environnement, vous pouvez modifier ses paramètres VPC dans la console Elastic Beanstalk.

Pour configurer les paramètres VPC de votre environnement

- 1. Ouvrez la [console Elastic Beanstalk](https://console.aws.amazon.com/elasticbeanstalk) et, dans la liste Regions (Régions), sélectionnez votre Région AWS.
- 2. Dans le panneau de navigation, choisissez Environments (Environnements), puis choisissez le nom de votre environnement dans la liste.

### **a** Note

Si vous avez plusieurs environnements, utilisez la barre de recherche pour filtrer la liste des environnements.

- 3. Dans le panneau de navigation, choisissez Configuration.
- 4. Dans la catégorie de configuration Network (Réseau), choisissez Edit (Modifier).

Les paramètres suivants sont disponibles.

**Options** 

- [VPC](#page-999-0)
- [Visibilité de l'équilibreur de charge](#page-1000-0)
- [Sous-réseaux de l'équilibreur de charge](#page-1000-1)
- [Adresse IP publique d'instance](#page-1001-0)
- [Sous-réseaux d'instance](#page-1001-1)
- [Sous-réseaux de la base de données](#page-1002-0)

### <span id="page-999-0"></span>VPC

Sélectionnez un VPC pour votre environnement. Vous ne pouvez modifier ce paramètre que lors de la création de l'environnement.

Configuration des paramètres VPC dans la console Elastic Beanstalk 984

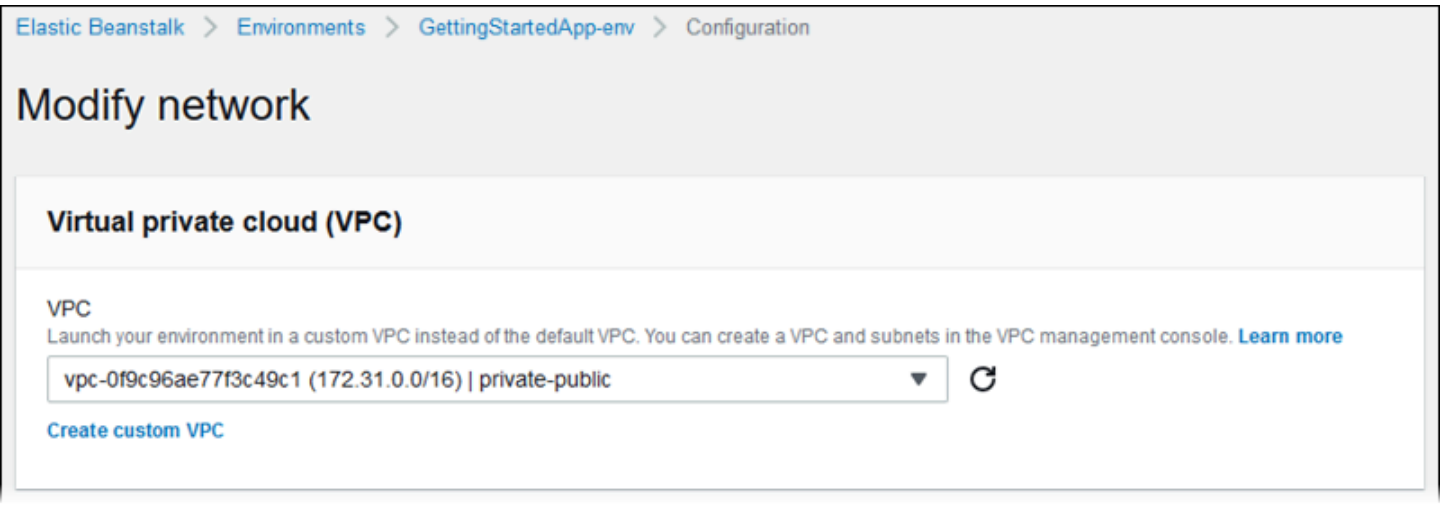

### <span id="page-1000-0"></span>Visibilité de l'équilibreur de charge

Dans un environnement à charge équilibrée, choisissez le schéma de l'équilibreur de charge. Par défaut, l'équilibreur de charge est public, avec une adresse IP et un nom de domaine publics. Si votre application ne gère que du trafic provenant de votre VPC ou d'un VPN connecté, désélectionnez cette option et choisissez des sous-réseaux privés pour votre équilibreur de charge afin de rendre l'équilibreur de charge interne et de désactiver l'accès depuis Internet.

### <span id="page-1000-1"></span>Sous-réseaux de l'équilibreur de charge

Dans un environnement à charge équilibrée, choisissez les sous-réseaux que votre équilibreur de charge utilise pour gérer le trafic. Dans le cas d'une application publique, choisissez des sousréseaux publics. Utilisez des sous-réseaux dans plusieurs zones de disponibilité pour une haute disponibilité. Dans le cas d'une application interne, choisissez des sous-réseaux privés et désactivez la visibilité de l'équilibreur de charge.

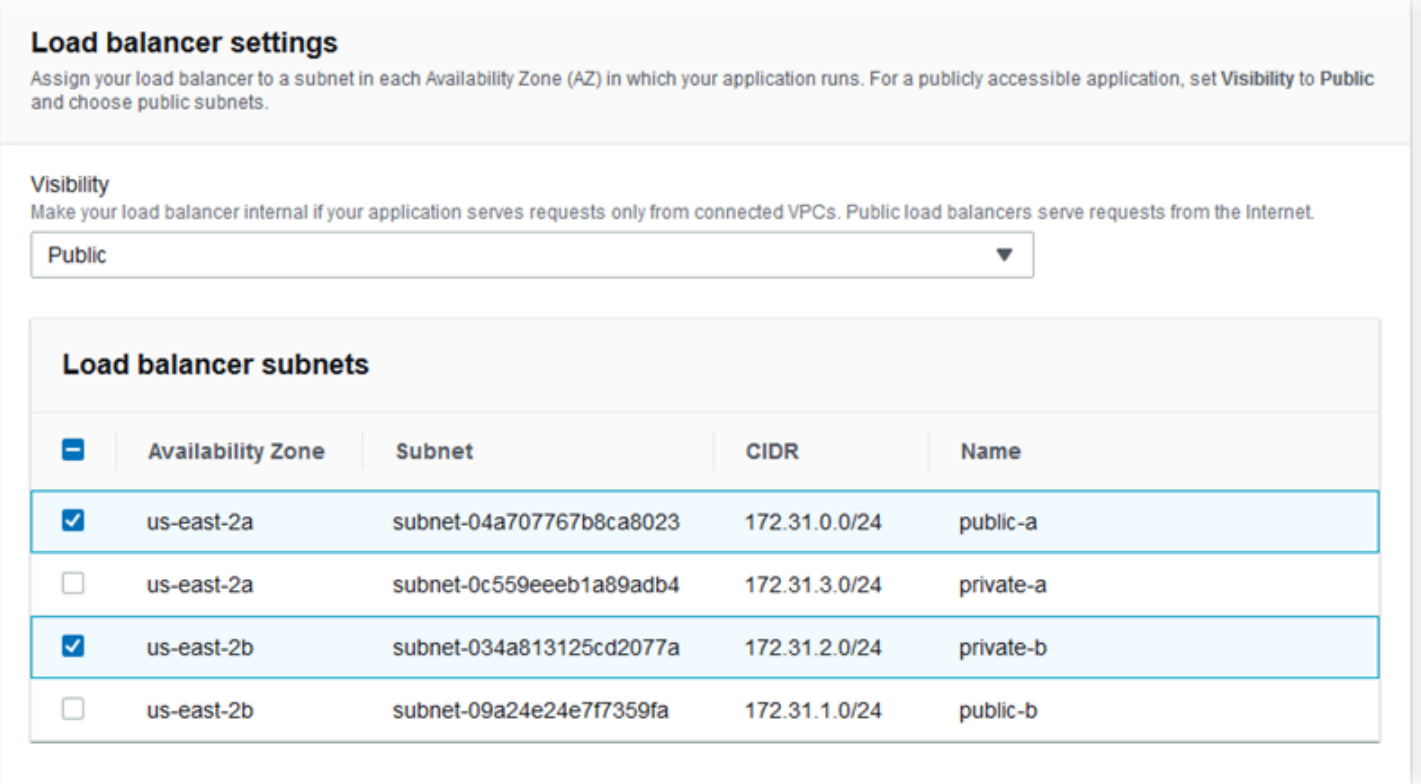

### <span id="page-1001-0"></span>Adresse IP publique d'instance

Si vous choisissez des sous-réseaux publics pour les instances de votre application, activez des adresses IP publiques pour les rendre routables à partir d'Internet.

### <span id="page-1001-1"></span>Sous-réseaux d'instance

Choisissez des sous-réseaux pour les instances de votre application. Choisissez au moins un sousréseau pour chaque zone de disponibilité utilisée par votre équilibreur de charge. Si vous choisissez des sous-réseaux privés pour vos instances, votre VPC doit avoir une passerelle NAT dans un sousréseau public que les instances peuvent utiliser pour accéder à Internet.

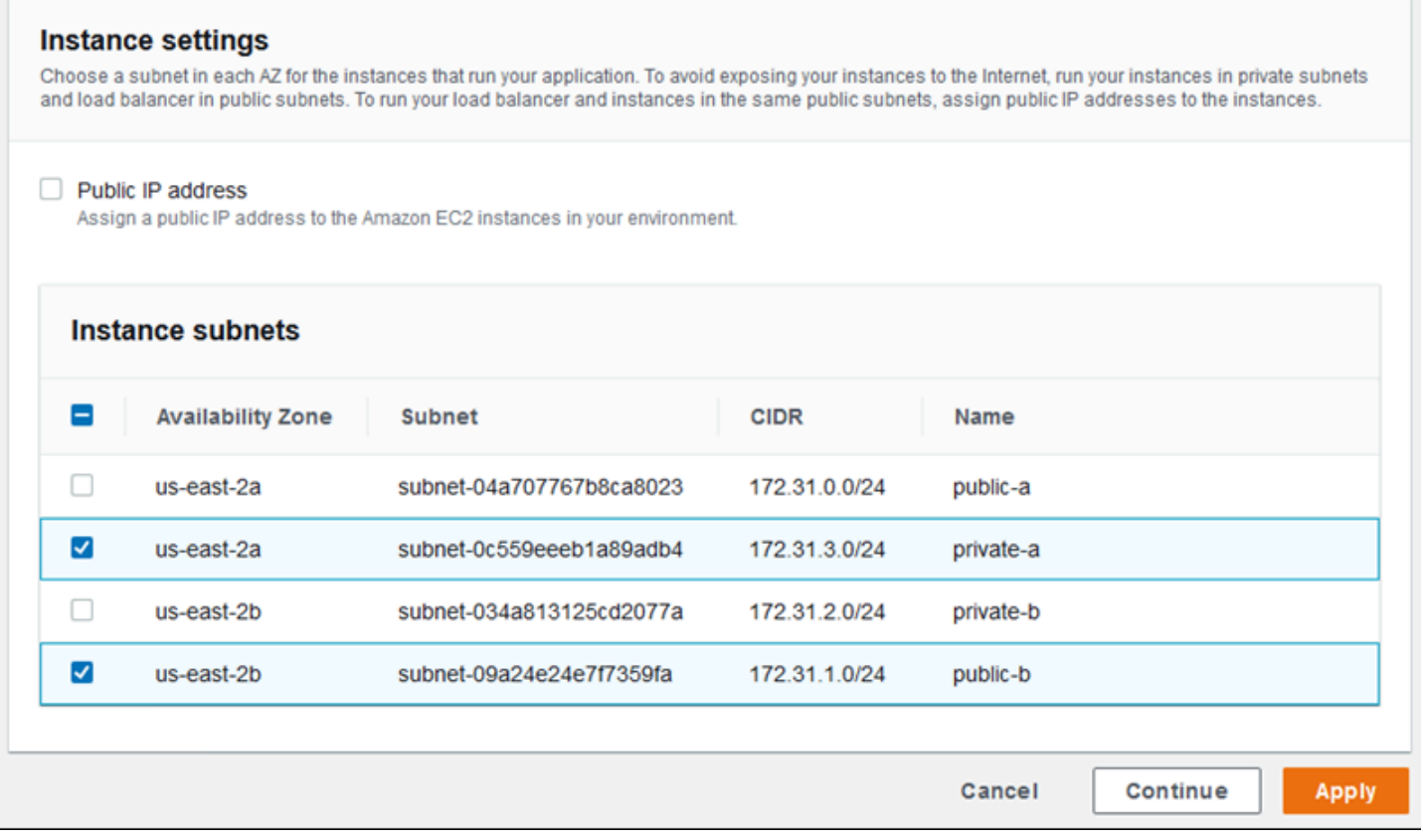

### <span id="page-1002-0"></span>Sous-réseaux de la base de données

Lorsque vous exécutez une base de données Amazon RDS attachée à votre environnement Elastic Beanstalk, choisissez des sous-réseaux pour vos instances de base de données. Pour une haute disponibilité, rendez la base de données Multi-AZ et choisissez un sous-réseau pour chaque zone de disponibilité. Pour vous assurer que votre application puisse se connecter à votre base de données, exécutez les deux dans les mêmes sous-réseaux.

### Espace de noms aws:ec2:vpc

Vous pouvez utiliser les options de configuration de l'espace de noms [aws:ec2:vpc](#page-1075-0) pour configurer les paramètres réseau de votre environnement.

Le [fichier de configuration](#page-1145-0) suivant utilise des options dans cet espace de noms pour définir le VPC et les sous-réseaux de l'environnement pour une configuration publique-privée. Pour définir l'ID de VPC dans un fichier de configuration, le fichier doit être inclus dans le bundle de sources de l'application lors de la création de l'environnement. Consultez [Définition des options de configuration lors de la](#page-1022-0)  [création de l'environnement](#page-1022-0) pour d'autres méthodes de configuration de ces paramètres lors de la création de l'environnement.

#### Example .ebextensions/vpc.config – Public-private

```
option_settings: 
    aws:ec2:vpc: 
       VPCId: vpc-087a68c03b9c50c84 
       AssociatePublicIpAddress: 'false' 
       ELBScheme: public 
      ELBSubnets: subnet-0fe6b36bcb0ffc462, subnet-032fe3068297ac5b2
       Subnets: subnet-026c6117b178a9c45,subnet-0839e902f656e8bd1
```
Cet exemple illustre une configuration public-public, dans laquelle l'équilibreur de charge et les instances EC2 s'exécutent dans les mêmes sous-réseaux publics.

Example .ebextensions/vpc.config – Public-public

```
option_settings: 
    aws:ec2:vpc: 
       VPCId: vpc-087a68c03b9c50c84 
       AssociatePublicIpAddress: 'true' 
       ELBScheme: public 
       ELBSubnets: subnet-0fe6b36bcb0ffc462,subnet-032fe3068297ac5b2 
      Subnets: subnet-0fe6b36bcb0ffc462,subnet-032fe3068297ac5b2
```
### <span id="page-1003-0"></span>Migration d'environnements Elastic Beanstalk d'EC2-Classic vers un VPC

Cette rubrique décrit les différentes options pour procéder à la migration de vos environnements Elastic Beanstalk d'une plateforme réseau EC2-Classic vers un réseau [Amazon Virtual Private Cloud](https://docs.aws.amazon.com/vpc/latest/userguide/) (Amazon VPC).

Si vous avez créé votre compte AWS avant le 4 décembre 2013, il se peut que certains de vos environnements utilisent la configuration réseau EC2-Classic dans certaines régions Régions AWS. Tous les comptes AWS créés le 4 décembre 2013 ou après cette date sont déjà VPC uniquement dans chaque région AWS. Si Amazon EC2-Classic a été activé à la suite d'une demande de support, l'exception s'applique alors.

#### **G** Note

Vous pouvez afficher les paramètres de configuration réseau de votre environnement dans la catégorie Network configuration (Configuration réseau) de la page [Configuration overview](#page-845-0) (Aperçu de la configuration) de la [console Elastic Beanstalk.](https://console.aws.amazon.com/elasticbeanstalk)

### Pourquoi migrer

Amazon EC2-Classic atteindra la fin de sa prise en charge standard le 15 août 2022. Pour éviter toute interruption de vos charges de travail, nous vous recommandons de procéder à la migration d'Amazon EC2-Classic vers un VPC avant le 15 août 2022. Nous vous demandons également de ne pas lancer de ressources AWS sur Amazon EC2-Classic à l'avenir et de plutôt utiliser Amazon VPC.

Lorsque vous procédez à la migration de vos environnements Elastic Beanstalk d'Amazon EC2- Classic vers Amazon VPC, vous devez créer un nouveau compte AWS. Vous devez également recréer vos environnements AWS EC2-Classic dans votre nouveau compte AWS. Aucun travail de configuration supplémentaire pour vos environnements n'est requis afin d'utiliser le VPC par défaut. Si le VPC par défaut ne répond pas à vos exigences, créez manuellement un VPC personnalisé et associez-le à vos environnements.

Sinon, si votre compte AWS existant dispose de ressources dont la migration vers un nouveau compte AWS est impossible, vous pouvez ajouter un VPC à votre compte actuel. Configurez ensuite vos environnements pour qu'ils utilisent le VPC.

Pour de plus amples informations, consultez le billet de blog [EC2-Classic Networking is Retiring -](https://aws.amazon.com/blogs/aws/ec2-classic-is-retiring-heres-how-to-prepare/) [Here's How to Prepare.](https://aws.amazon.com/blogs/aws/ec2-classic-is-retiring-heres-how-to-prepare/)

Migration d'un environnement depuis EC2-Classic vers un nouveau compte AWS (recommandé)

Si vous n'avez pas encore de compte AWS créé le ou après le 4 décembre 2013, créez un nouveau compte. Vous allez procéder à la migration de vos environnements vers ce nouveau compte.

1. Votre nouveau compte AWS fournit un VPC par défaut à ses environnements. Si vous n'avez pas besoin de créer un VPC personnalisé, passez à l'étape 2.

Vous pouvez créer un VPC personnalisé de l'une des manières suivantes :

- Créez rapidement un VPC à l'aide de l'assistant de console Amazon VPC et de l'une des options de configuration disponibles. Pour de plus amples informations, veuillez consulter [Configurations de l'assistant de la console Amazon VPC.](https://docs.aws.amazon.com/vpc/latest/userguide/VPC_wizard.html)
- Créez un VPC personnalisé sur la console Amazon VPC si vous disposez d'exigences plus spécifiques pour votre VPC. Nous vous recommandons cette opération, par exemple, si votre cas d'utilisation nécessite un nombre spécifique de sous-réseaux. Pour de plus amples informations, veuillez consulter [VPC et sous-réseaux.](https://docs.aws.amazon.com/vpc/latest/userguide/VPC_Subnets.html)

• Créez un VPC à l'aide du référentiel [elastic-beanstalk-samples](https://github.com/awsdocs/elastic-beanstalk-samples/) sur le site web GitHub si vous préférez utiliser des modèles AWS CloudFormation avec vos environnements Elastic Beanstalk. Ce référentiel comprend des modèles AWS CloudFormation. Pour de plus amples informations, veuillez consulter [Utilisation d'Elastic Beanstalk avec Amazon VPC.](#page-1543-0)

### **a** Note

Vous pouvez également créer un VPC personnalisé en même temps que vous recréez l'environnement dans votre nouveau compte AWS à l'aide de l'[assistant de création](#page-707-0) [d'un nouvel environnement.](#page-707-0) Si vous utilisez l'assistant et choisissez de créer un VPC personnalisé, l'assistant vous redirige vers la console Amazon VPC.

2. Dans votre nouveau compte AWS, créez un nouvel environnement. Nous vous recommandons de créer un environnement qui inclut la même configuration que votre environnement existant dans le compte AWS à partir duquel vous procédez à la migration. Pour ce faire, utilisez l'une des méthodes suivantes :

### **a** Note

Si votre nouvel environnement doit utiliser le même CNAME après la migration, vous devez d'abord résilier l'environnement d'origine sur la plateforme EC2-Classic. En conséquence, CNAME est libéré et prêt à être utilisé. Cependant, cela peut entraîner des temps d'arrêt pour cet environnement et le risque qu'un autre client sélectionne votre CNAME entre la résiliation de votre environnement EC2-Classic et la création du nouvel environnement. Pour de plus amples informations, veuillez consulter [Arrêt d'un](#page-734-0) [environnement Elastic Beanstalk.](#page-734-0)

Pour les environnements qui ont leur propre nom de domaine propriétaire, le CNAME n'a pas ce problème. Vous pouvez simplement mettre à jour votre système de noms de domaine (DNS) pour transférer les demandes à votre nouveau CNAME.

- Utilisez l' [assistant de création d'environnement](#page-707-0) sur la [console Elastic Beanstalk.](https://console.aws.amazon.com/elasticbeanstalk) L'Assistant fournit une option pour créer un VPC personnalisé. Si vous ne choisissez pas de créer un VPC personnalisé, un VPC par défaut est affecté.
- Utilisez l'interface de ligne de commande Elastic Beanstalk (EB CLI) pour recréer votre environnement dans votre nouveau compte AWS. L'un des [exemples](#page-1658-0) de la description de la

commande eb create illustre la création d'un environnement dans un VPC personnalisé. Si vous ne fournissez pas d'ID de VPC, l'environnement utilise le VPC par défaut.

En utilisant cette approche, vous pouvez utiliser un fichier de configuration enregistré sur les deux comptes AWS. Par conséquent, vous ne devez pas saisir manuellement toutes les informations de configuration. Cependant, vous devez enregistrer les paramètres de configuration de l'environnement EC2-Classic dont vous procédez à la migration avec la commande [eb config save](#page-1632-0). Copiez le fichier de configuration enregistré dans un nouveau répertoire pour le nouvel environnement de compte.

### **a** Note

Vous devez modifier certaines données du fichier de configuration enregistré avant de pouvoir les utiliser dans le nouveau compte. Vous devez également mettre à jour les informations relatives à votre compte précédent avec les bonnes données pour votre nouveau compte. Par exemple, vous devez remplacer l'Amazon Resource Name (ARN) du rôle AWS Identity and Access Management (IAM) par l'ARN du rôle IAM pour le nouveau compte.

Si vous utilisez la commande [eb create](#page-1641-0) avec l'option cfg, le nouvel environnement est créé à l'aide du fichier de configuration enregistré spécifié. Pour de plus amples informations, veuillez consulter [Utilisation des configurations enregistrées par Elastic Beanstalk.](#page-1208-0)

Migration d'un environnement depuis EC2-Classic au sein de votre même compte AWS

Votre compte AWS existant peut comporter des ressources que vous ne pouvez pas migrer vers un nouveau compte AWS. Dans ce cas, vous devez recréer vos environnements et configurer manuellement un VPC pour chaque environnement que vous créez.

Migrer vos environnements vers un VPC personnalisé

### Conditions préalables

Avant de commencer, vous devez disposer d'un VPC. Vous pouvez créer un VPC non par défaut (personnalisé) de l'une des manières suivantes :

- Créez rapidement un VPC à l'aide de l'assistant de console Amazon VPC et de l'une des options de configuration disponibles. Pour de plus amples informations, veuillez consulter [Configurations](https://docs.aws.amazon.com/vpc/latest/userguide/VPC_wizard.html)  [de l'assistant de la console Amazon VPC](https://docs.aws.amazon.com/vpc/latest/userguide/VPC_wizard.html).
- Créez un VPC personnalisé sur la console Amazon VPC si vous disposez d'exigences plus spécifiques pour votre VPC. Nous vous recommandons cette opération, par exemple, si votre cas d'utilisation nécessite un nombre spécifique de sous-réseaux. Pour de plus amples informations, veuillez consulter [VPC et sous-réseaux.](https://docs.aws.amazon.com/vpc/latest/userguide/VPC_Subnets.html)
- Créez un VPC à l'aide du référentiel [elastic-beanstalk-samples](https://github.com/awsdocs/elastic-beanstalk-samples/) sur le site web GitHub si vous préférez utiliser des modèles AWS CloudFormation avec vos environnements Elastic Beanstalk. Ce référentiel comprend des modèles AWS CloudFormation. Pour de plus amples informations, veuillez consulter [Utilisation d'Elastic Beanstalk avec Amazon VPC.](#page-1543-0)

Au cours des étapes suivantes, vous utilisez l'ID VPC généré et les ID de sous-réseau lorsque vous configurez le VPC dans le nouvel environnement.

1. Créez un nouvel environnement qui inclut la même configuration que votre environnement existant. Pour ce faire, utilisez l'une des méthodes suivantes :

### **a** Note

La fonctionnalité Configurations enregistrées peut vous aider à recréer vos environnements dans le nouveau compte. Cette fonction peut enregistrer la configuration d'un environnement de manière à ce que vous puissiez l'appliquer lorsque vous créez ou mettez à jour d'autres environnements. Pour de plus amples informations, veuillez consulter [Utilisation des configurations enregistrées par Elastic Beanstalk](#page-1208-0).

- À l'aide de la [console Elastic Beanstalk,](https://console.aws.amazon.com/elasticbeanstalk) appliquez une configuration enregistrée à partir de votre environnement EC2-Classic lorsque vous configurez le nouvel environnement. Cette configuration utilise le VPC. Pour de plus amples informations, veuillez consulter [Utilisation](#page-1208-0)  [des configurations enregistrées par Elastic Beanstalk.](#page-1208-0)
- À l'aide de l'interface de ligne de commande Elastic Beanstalk (EB CLI), exécutez la commande [eb create](#page-1641-0) pour recréer votre environnement. Fournissez les paramètres de votre environnement d'origine et l'identifiant du VPC. L'un des [exemples](#page-1658-0) de la description de la commande eb create illustre la création d'un environnement dans un VPC personnalisé.
- Utilisez l'AWS Command Line Interface (AWS CLI) et recréez votre environnement à l'aide de la commande elasticbeanstalk create-environment. Fournissez les paramètres de votre environnement d'origine avec l'identifiant VPC. Pour obtenir des instructions, consultez [Création d'environnements Elastic Beanstalk avec l'interface de ligne de commande \(CLI\)](#page-736-0)  [AWS](#page-736-0).
- 2. Échangez le CNAME de l'environnement existant avec celui du nouvel environnement. De cette façon, le nouvel environnement que vous avez créé peut être référencé avec l'adresse familière. Vous pouvez utiliser l'interface de ligne de commande (CLI) EB ou le AWS CLI.
	- À l'aide de l'interface de ligne de commande (CLI) EB, permutez les CNAME d'environnement en exécutant la commande eb swap. Pour de plus amples informations, veuillez consulter [Utilisation de l'interface de ligne de commande Elastic Beanstalk \(EB\).](#page-1568-0)
	- À l'aide de l'AWS CLI, permutez les CNAME d'environnement avec la commande [elasticbeanstalk swap-environment-cnames.](https://docs.aws.amazon.com/cli/latest/reference/elasticbeanstalk/swap-environment-cnames.html) Pour plus d'informations, consultez la [Référence des commandes d'AWS CLI](https://docs.aws.amazon.com/cli/latest/reference/).

## Nom de domaine de votre environnement Elastic Beanstalk

Par défaut, votre environnement est mis à la disposition des utilisateurs à un sous-domaine de elasticbeanstalk.com. Lorsque vous [créez un environnement](#page-699-0), vous pouvez choisir un nom d'hôte pour votre application. Le sous-domaine et le domaine sont autorenseignés sur *region*.elasticbeanstalk.com.

Pour acheminer les utilisateurs vers votre environnement, Elastic Beanstalk effectue un enregistrement CNAME qui pointe vers l'équilibreur de charge de votre environnement. Vous pouvez voir l'URL de l'application de votre environnement avec la valeur actuelle du CNAME dans la page de [présentation de l'environnement](#page-687-0) de la console Elastic Beanstalk.

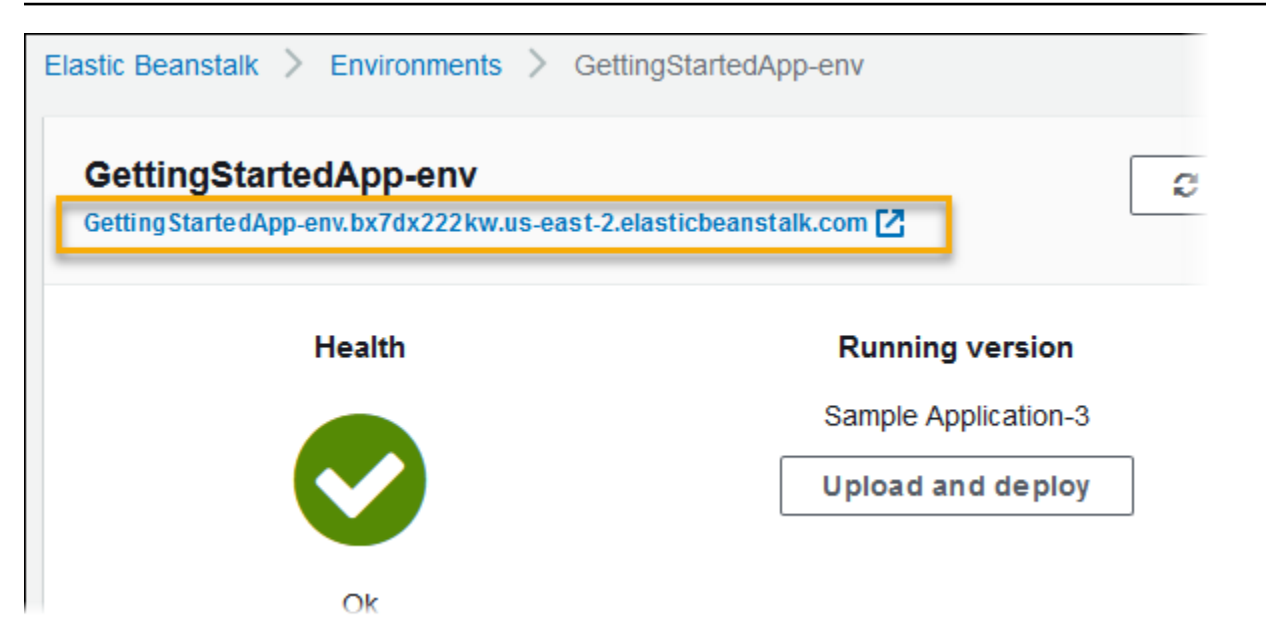

Choisissez l'URL sur la page de présentation ou choisissez Go to environment (Aller à l'environnement) dans le volet de navigation pour accéder à la page web de votre application.

Vous pouvez changer le CNAME sur votre environnement en l'échangeant avec le CNAME d'un autre environnement. Pour obtenir des instructions, consultez [Déploiements bleu/vert avec Elastic](#page-765-0) [Beanstalk.](#page-765-0)

Si vous possédez un nom de domaine, vous pouvez utiliser Amazon Route 53 pour le résoudre dans votre environnement. Vous pouvez acheter un nom de domaine avec Amazon Route 53, ou en utiliser un que vous achetez auprès d'un autre fournisseur.

Pour acheter un nom de domaine avec Route 53, veuillez consulter [Enregistrement d'un nouveau](https://docs.aws.amazon.com/Route53/latest/DeveloperGuide/domain-register.html)  [domaine](https://docs.aws.amazon.com/Route53/latest/DeveloperGuide/domain-register.html) dans le Guide du développeur Amazon Route 53.

Pour en savoir plus sur l'utilisation d'un domaine personnalisé, veuillez consulter [Routage du trafic](https://docs.aws.amazon.com/Route53/latest/DeveloperGuide/routing-to-beanstalk-environment.html)  [vers un environnement AWS Elastic Beanstalk](https://docs.aws.amazon.com/Route53/latest/DeveloperGuide/routing-to-beanstalk-environment.html) dans le Guide du développeur Amazon Route 53.

## **A** Important

Si vous résiliez un environnement, vous devez également supprimer tous les mappages CNAME que vous avez créés, car d'autres clients peuvent réutiliser un nom d'hôte disponible. Veillez à supprimer les enregistrements DNS qui pointent vers votre environnement résilié, afin d'éviter toute entrée DNS en suspens. Une entrée DNS bloquée peut exposer le trafic Internet destiné à votre domaine à des failles de sécurité. Elle peut également présenter d'autres risques.

Pour de plus amples informations, veuillez consulter [Protection contre les enregistrements](https://docs.aws.amazon.com/Route53/latest/DeveloperGuide/protection-from-dangling-dns.html)  [de délégation suspendus dans Route 53](https://docs.aws.amazon.com/Route53/latest/DeveloperGuide/protection-from-dangling-dns.html) dans le manuel du développeur Amazon Route 53. Vous pouvez également découvrir davantage le blocage des entrées DNS dans [Protections](https://aws.amazon.com/blogs/security/enhanced-domain-protections-for-amazon-cloudfront-requests/) [de domaine améliorées pour les requêtes Amazon CloudFront](https://aws.amazon.com/blogs/security/enhanced-domain-protections-for-amazon-cloudfront-requests/) sur le AWSblog de la sécurité.

# Configuration d'environnements Elastic Beanstalk (niveau avancé)

Lorsque vous créez un environnement AWS Elastic Beanstalk, Elastic Beanstalk alloue et configure toutes les ressources AWS nécessaires pour exécuter et prendre en charge votre application. En plus de configurer le comportement de mise à jour et les métadonnées de votre environnement, vous pouvez personnaliser ces ressources en fournissant des valeurs pour les [options de configuration](#page-1012-0). Par exemple, vous pouvez ajouter une file d'attente Amazon SQS et une alarme relative à la longueur de la file d'attente, ou ajouter un cluster Amazon ElastiCache.

La plupart des options de configuration sont associées à des valeurs par défaut qui sont automatiquement appliquées par Elastic Beanstalk. Vous pouvez remplacer ces valeurs par défaut via des fichiers de configuration, des configurations enregistrées, des options de ligne de commande, ou en appelant directement l'API Elastic Beanstalk. L'interface de ligne de commande EB et la console Elastic Beanstalk appliquent également les valeurs recommandées pour certaines options.

Vous pouvez facilement personnaliser votre environnement en même temps que vous déployez votre version d'application, en incluant un fichier de configuration dans votre bundle source. Lorsque vous personnalisez le logiciel sur votre instance, il est plus avantageux d'utiliser un fichier de configuration que de créer une AMI personnalisée, car vous n'avez pas besoin de gérer un ensemble d'AMI.

Lorsque vous déployez vos applications, vous pouvez personnaliser et configurer le logiciel dont dépend votre application. Ces fichiers peuvent être des dépendances requises par l'application (par exemple, des packages supplémentaires provenant du référentiel yum) ou des fichiers de configuration (par exemple, pour que httpd.conf remplace des paramètres spécifiques qui sont définis par défaut par AWS Elastic Beanstalk).

## Rubriques

- [Options de configuration](#page-1012-0)
- [Personnalisation d'environnement avancée avec fichiers de configuration \(.ebextensions\)](#page-1145-0)
- [Utilisation des configurations enregistrées par Elastic Beanstalk](#page-1208-0)
- [Manifeste d'environnement \(env.yaml\)](#page-1217-0)
- [Utilisation d'une Amazon Machine Image \(AMI\) personnalisée](#page-1220-0)
- [Service de fichiers statiques](#page-1232-0)
- [Configuration de HTTPS pour votre environnement Elastic Beanstalk](#page-1235-0)

## <span id="page-1012-0"></span>Options de configuration

Elastic Beanstalk définit un grand nombre d'options de configuration que vous pouvez utiliser pour configurer le comportement de votre environnement et les ressources qu'il contient. Les options de configuration sont organisées en espaces de noms comme aws:autoscaling:asg, qui définit les options de groupe Auto Scaling d'un environnement.

La console Elastic Beanstalk et l'interface de ligne de commande (CLI) EB définissent les options de configuration lorsque vous créez un environnement, y compris les options que vous définissez explicitement, et les [valeurs recommandées](#page-1014-0) définies par le client. Vous pouvez également définir les options de configuration dans les configurations enregistrées et les fichiers de configuration. Si la même option figure dans plusieurs emplacements, la valeur utilisée est déterminée par l'[ordre de](#page-1012-1) [priorité.](#page-1012-1)

Paramètres d'option de configuration peuvent être composés au format texte et enregistrés avant la phase de création de l'environnement, appliqués au cours de la création de l'environnement à l'aide de n'importe quel client pris en charge et ajoutés, modifiés ou retirés après la création de l'environnement. Pour une description détaillée de toutes les méthodes disponibles pour l'utilisation des options de configuration à chacun de ces trois étapes, consultez les rubriques suivantes :

- [Définition d'options de configuration avant la création de l'environnement](#page-1016-0)
- [Définition des options de configuration lors de la création de l'environnement](#page-1022-0)
- [Définition des options de configuration après la création de l'environnement](#page-1029-0)

Pour obtenir une liste complète des espaces de noms et des options, y compris les valeurs par défaut et celles prises en charge pour chacun, veuillez consulter [Options générales pour tous les](#page-1041-0) [environnements](#page-1041-0) et [Options spécifiques à une plateforme.](#page-1130-0)

## <span id="page-1012-1"></span>Priorité

Au cours de la création de l'environnement, des options de configuration sont appliquées à partir de plusieurs sources avec la priorité suivante, de la plus élevée à la plus faible :

• Paramètres appliqués directement à l'environnement – Les paramètres spécifiés pendant une opération de création ou de mise à jour d'environnement sur l'API Elastic Beanstalk par n'importe quel client, y compris la console Elastic Beanstalk, l'interface de ligne de commande (CLI) EB, l'AWS CLI et les kits SDK. La console Elastic Beanstalk et l'interface de ligne de commande (CLI) EB appliquent également des [valeurs recommandées](#page-1014-0) pour certaines options qui correspondent à ce niveau, sauf en cas de remplacement.

- Configurations sauvegardées Les paramètres pour toutes les options qui ne sont pas appliquées directement à l'environnement sont chargés à partir d'une configuration enregistrée, si spécifié.
- Fichiers de configuration (.ebextensions) Les paramètres pour toutes les options qui ne sont pas appliquées directement à l'environnement et ne sont pas non plus précisées dans une configuration enregistrée, sont chargés à partir de fichiers de configuration dans le dossier .ebextensions à la racine du bundle de fichiers source de l'application.

Les fichiers de configuration sont exécutés dans l'ordre alphabétique. Par exemple, .ebextensions/01run.config est exécuté avant .ebextensions/02do.config.

• Valeurs par défaut – Si une option de configuration a une valeur par défaut, elle ne s'applique que lorsque l'option n'est pas définie sur un des niveaux ci-dessus.

Si la même option de configuration est définie dans plusieurs emplacements, le paramètre ayant la plus haute priorité est appliqué. Lorsqu'un paramètre est appliqué à partir d'une configuration enregistrée ou de paramètres appliqués directement à l'environnement, le paramètre est stocké dans le cadre de la configuration de l'environnement. Ces paramètres peuvent être supprimés [avec l'AWS](#page-1041-1) [CLI](#page-1041-1) ou [avec l'interface de ligne de commande \(CLI\) EB](#page-1036-0).

Les paramètres dans les fichiers de configuration ne sont pas appliqués directement à l'environnement et ne peuvent pas être supprimés sans modifier les fichiers de configuration ni déployer une nouvelle version de l'application. Si un paramètre appliqué avec l'une ou l'autre des méthodes est supprimé, ce même paramètre sera chargé à partir des fichiers de configuration dans le groupe source.

Imaginons par exemple que vous définissiez le nombre minimum d'instances dans votre environnement sur 5 lors de la création de l'environnement, à l'aide de la console Elastic Beanstalk, d'une option de ligne de commande ou d'une configuration sauvegardée. Le groupe source de votre application inclut également un fichier de configuration qui définit le nombre minimum d'instances sur 2.

Lorsque vous créez l'environnement, Elastic Beanstalk définit l'option MinSize dans l'espace de noms aws:autoscaling:asg sur 5. Si vous supprimez ensuite l'option de la configuration de l'environnement, la valeur dans le fichier de configuration est chargée, et le nombre minimum d'instances est défini sur 2. Si vous supprimez ensuite le fichier de configuration du bundle de fichiers source et que vous redéployez, Elastic Beanstalk utilise 1 comme paramètre par défaut.

## <span id="page-1014-0"></span>Valeurs recommandées

L'interface de ligne de commande Elastic Beanstalk (EB CLI) et la console Elastic Beanstalk fournissent des valeurs recommandées pour certaines options de configuration. Ces valeurs peuvent être différentes des valeurs par défaut et sont définies au niveau de l'API lors de la création de votre environnement. Les valeurs recommandées permettent à Elastic Beanstalk d'améliorer la configuration de l'environnement par défaut sans procéder à des modifications précédentes incompatibles au niveau de l'API.

Par exemple, l'interface de ligne de commande (CLI) EB et la console Elastic Beanstalk définissent l'option de configuration pour le type d'instance EC2 (InstanceType dans l'espace de noms aws:autoscaling:launchconfiguration). Chaque client fournit une manière différente de remplacer le paramètre par défaut. Dans la console, vous pouvez choisir un autre type d'instance à partir d'un menu déroulant sur la page Détails de configuration de l'assistant Créer un nouvel environnement. Avec l'interface de ligne de commande (CLI) EB, vous pouvez utiliser le paramètre --instance\_type pour [eb create](#page-1641-0).

Etant donné que les valeurs recommandées sont définies au niveau de l'API, elles remplaceront les valeurs pour les mêmes options que vous définissez dans les fichiers de configuration ou les configurations enregistrées. Les options suivantes sont définies :

Console Elastic Beanstalk

• Espace de nom : aws:autoscaling:launchconfiguration

Noms d'options: IamInstanceProfile, EC2KeyName, InstanceType

• Espace de nom : aws:autoscaling:updatepolicy:rollingupdate

Noms d'options : RollingUpdateType et RollingUpdateEnabled

• Espace de nom : aws:elasticbeanstalk:application

Nom d'option: Application Healthcheck URL

• Espace de nom : aws:elasticbeanstalk:command

Nom d'option : DeploymentPolicy, BatchSize et BatchSizeType

• Espace de nom : aws:elasticbeanstalk:environment

Nom d'option: ServiceRole

• Espace de nom : aws:elasticbeanstalk:healthreporting:system

Nom d'option : SystemType et HealthCheckSuccessThreshold

• Espace de nom : aws:elasticbeanstalk:sns:topics

Nom d'option: Notification Endpoint

• Espace de nom : aws:elasticbeanstalk:sqsd

Nom d'option: HttpConnections

• Espace de nom : aws:elb:loadbalancer

Nom d'option: CrossZone

• Espace de nom : aws:elb:policies

Noms d'options : ConnectionDrainingTimeout et ConnectionDrainingEnabled

#### INTERFACE DE LIGNE DE COMMANDE (CLI) EB

• Espace de nom : aws:autoscaling:launchconfiguration

Noms d'options : IamInstanceProfile, InstanceType

• Espace de nom : aws:autoscaling:updatepolicy:rollingupdate

Noms d'options : RollingUpdateType et RollingUpdateEnabled

• Espace de nom : aws:elasticbeanstalk:command

Nom d'option : BatchSize et BatchSizeType

• Espace de nom : aws:elasticbeanstalk:environment

Nom d'option: ServiceRole

• Espace de nom : aws:elasticbeanstalk:healthreporting:system

Nom d'option: SystemType

• Espace de nom : aws:elb:loadbalancer

Nom d'option: CrossZone

• Espace de nom : aws:elb:policies

Noms d'options : ConnectionDrainingEnabled

## <span id="page-1016-0"></span>Définition d'options de configuration avant la création de l'environnement

AWS Elastic Beanstalk prend en charge un grand nombre d'[options de configuration](#page-1012-0) qui vous permettent de modifier les paramètres qui sont appliqués aux ressources présentes dans votre environnement. Plusieurs de ces options ont des valeurs par défaut qui peuvent être ignorées pour personnaliser votre environnement. D'autres options peuvent être configurées pour activer des fonctionnalités supplémentaires.

Elastic Beanstalk prend en charge deux méthodes d'enregistrement des paramètres des options de configuration. Les fichiers de configuration au format YAML ou JSON peuvent être inclus dans le code source de votre application dans un répertoire nommé .ebextensions et déployés dans le cadre du bundle de fichiers source de votre application. Vous créez et gérez des fichiers de configuration localement.

Les configurations enregistrées sont des modèles que vous créez à partir d'un environnement en cours d'exécution ou du fichier d'options JSON et que vous stockez dans Elastic Beanstalk. Les configurations existantes enregistrées peuvent être étendues pour créer une nouvelle configuration.

## **a** Note

Les paramètres définis dans les fichiers de configuration et les configurations enregistrées ont une priorité moindre que les paramètres configurés pendant ou après la création de l'environnement, y compris les valeurs recommandées appliquées par la console Elastic Beanstalk et l'[interface de ligne de commande \(CLI\) EB.](#page-1568-0) Consultez [Priorité](#page-1012-1) pour plus de détails.

Les options peuvent aussi être spécifiées dans un document JSON et transmises directement à Elastic Beanstalk lorsque vous créez ou mettez à jour un environnement avec l'interface de ligne de commande (CLI) EB ou l'AWS CLI. Les options fournies directement à Elastic Beanstalk de cette manière remplacent toutes les autres méthodes.

Pour obtenir une liste complète des options disponibles, veuillez consulter [Options de configuration](#page-1012-0).

## Méthodes

- [Fichiers de configuration \(.ebextensions\)](#page-1017-0)
- [Configurations enregistrées](#page-1018-0)
- [Document JSON](#page-1021-0)

Avant la création de l'environnement 1001

• [Configuration de l'interface de ligne de commande \(CLI\) EB](#page-1021-1)

## <span id="page-1017-0"></span>Fichiers de configuration (**.ebextensions**)

Utilisez .ebextensions pour configurer les options qui sont requises pour que votre application fonctionne et fournissez des valeurs par défaut pour d'autres options qui peuvent être remplacées à un niveau supérieur de [priorité](#page-1012-1). Les options spécifiées dans . ebextensions ont le niveau de priorité le plus bas et sont remplacées par des paramètres de n'importe quel autre niveau.

Pour utiliser des fichiers de configuration, créez un dossier nommé .ebextensions au niveau supérieur du code source de votre projet. Ajoutez un fichier avec l'extension .config et spécifiez les options de la façon suivante :

```
option_settings: 
   - namespace: namespace
     option_name: option name
     value: option value
```
 - namespace: *namespace* option\_name: *option name* value: *option value*

Par exemple, le fichier de configuration suivant définit l'URL de vérification de l'état de l'application sur /health:

healthcheckurl.config

```
option_settings: 
   - namespace: aws:elasticbeanstalk:application 
     option_name: Application Healthcheck URL 
     value: /health
```
Dans JSON :

```
{ 
  "option_settings" : 
    \Gamma { 
          "namespace" : "aws:elasticbeanstalk:application", 
          "option_name" : "Application Healthcheck URL",
```

```
 "value" : "/health" 
         } 
      ]
}
```
Cela configure l'équilibreur de charge Elastic Load Balancing dans votre environnement Elastic Beanstalk pour effectuer une requête HTTP vers le chemin d'accès /health à chaque instance EC2 afin de déterminer si elle est saine ou non.

## **a** Note

YAML utilise une mise en retrait cohérente. Respectez le niveau de retrait lorsque vous remplacez du contenu dans un exemple de fichier de configuration et veillez à ce que votre éditeur de texte utilise des espaces, et non des caractères de tabulation, pour la mise en retrait.

Incluez le répertoire. ebextensions dans le [bundle de fichiers source de l'application](#page-669-0) et déployezle dans un environnement Elastic Beanstalk nouveau ou existant.

Les fichiers de configuration prennent en charge plusieurs sections en plus des option\_settings pour personnaliser le logiciel et les fichiers qui s'exécutent sur les serveurs dans votre environnement. Pour plus d'informations, consultez [.Ebextensions](#page-1145-0).

## <span id="page-1018-0"></span>Configurations enregistrées

Créez une configuration enregistrée pour enregistrer des paramètres que vous avez appliqués à un environnement existant pendant ou après la création de l'environnement à l'aide de la console Elastic Beanstalk, de l'interface de ligne de commande (CLI) EB ou de l'AWS CLI. Les configurations enregistrées appartiennent à une application et peuvent être appliquées aux environnements nouveaux ou existants pour cette application.

#### **Clients**

- [Console Elastic Beanstalk](#page-1019-0)
- [INTERFACE DE LIGNE DE COMMANDE \(CLI\) EB](#page-1019-1)
- [AWS CLI](#page-1020-0)

#### <span id="page-1019-0"></span>Console Elastic Beanstalk

Pour créer une configuration enregistrée (console Elastic Beanstalk)

- 1. Ouvrez la [console Elastic Beanstalk](https://console.aws.amazon.com/elasticbeanstalk) et, dans la liste Regions (Régions), sélectionnez votre Région AWS.
- 2. Dans le panneau de navigation, choisissez Environments (Environnements), puis choisissez le nom de votre environnement dans la liste.

#### **a** Note

Si vous avez plusieurs environnements, utilisez la barre de recherche pour filtrer la liste des environnements.

- 3. Choisissez Actions, (Actions) puis Save configuration (Enregistrer la configuration).
- 4. Utilisez la boîte de dialogue à l'écran pour terminer l'action.

Les configurations enregistrées sont stockées dans le compartiment S3 Elastic Beanstalk, dans un dossier nommé en fonction de votre application. Par exemple, les configurations pour une application nommée my-app dans la région us-west-2 pour le compte n° 123456789012 sont disponibles à l'emplacement s3://elasticbeanstalk-us-west-2-123456789012/resources/ templates/my-app.

## <span id="page-1019-1"></span>INTERFACE DE LIGNE DE COMMANDE (CLI) EB

L'[interface de ligne de commande \(CLI\) EB](#page-1568-0) fournit également des sous-commandes permettant d'interagir avec des configurations enregistrées sous [eb config](#page-1632-0) :

Pour créer une configuration enregistrée (CLI EB)

1. Enregistrez la configuration actuelle de l'environnement attaché :

~/project\$ **eb config save --cfg** *my-app-v1*

L'interface de ligne de commande (CLI) EB enregistre la configuration dans ~/ project/.elasticbeanstalk/saved\_configs/*my-app-v1*.cfg.yml

- 2. Modifiez la configuration sauvegardée localement si nécessaire.
- 3. Chargez la configuration enregistrée dans S3 :

~/project\$ **eb config put** *my-app-v1*

## <span id="page-1020-0"></span>AWS CLI

Créez une configuration enregistrée à partir d'un environnement en cours d'exécution avec aws elasticbeanstalk create-configuration-template

Pour créer une configuration enregistrée (AWS CLI)

1. Identifiez l'ID d'environnement de votre environnement Elastic Beanstalk avec describeenvironments:

```
$ aws elasticbeanstalk describe-environments --environment-name my-env
{ 
     "Environments": [ 
         { 
              "ApplicationName": "my-env", 
              "EnvironmentName": "my-env", 
              "VersionLabel": "89df", 
              "Status": "Ready", 
              "Description": "Environment created from the EB CLI using \"eb create
\setminus"",
              "EnvironmentId": "e-vcghmm2zwk", 
              "EndpointURL": "awseb-e-v-AWSEBLoa-1JUM8159RA11M-43V6ZI1194.us-
west-2.elb.amazonaws.com", 
              "SolutionStackName": "64bit Amazon Linux 2015.03 v2.0.2 running Multi-
container Docker 1.7.1 (Generic)", 
              "CNAME": "my-env-nfptuqaper.elasticbeanstalk.com", 
              "Health": "Green", 
              "AbortableOperationInProgress": false, 
              "Tier": { 
                  "Version": " ", 
                  "Type": "Standard", 
                  "Name": "WebServer" 
              }, 
              "HealthStatus": "Ok", 
              "DateUpdated": "2015-10-01T00:24:04.045Z", 
              "DateCreated": "2015-09-30T23:27:55.768Z" 
         } 
     ]
```
}

2. Enregistrez la configuration actuelle de l'environnement avec create-configurationtemplate:

```
$ aws elasticbeanstalk create-configuration-template --environment-id e-vcghmm2zwk
  --application-name my-app --template-name v1
```
Elastic Beanstalk enregistre la configuration dans votre compartiment Elastic Beanstalk dans Amazon S3.

## <span id="page-1021-0"></span>Document JSON

Si vous utilisez l'AWS CLI pour créer et mettre à jour des environnements, vous pouvez également fournir des options de configuration au format JSON. Une bibliothèque de fichiers de configuration dans JSON est utile si vous utilisez l'AWS CLI pour créer et gérer des environnements.

Par exemple, les ensembles de documents JSON suivants définissent l'URL d'intégrité de l'application sur /health:

~/ebconfigs/healthcheckurl.json

```
\Gamma { 
     "Namespace": "aws:elasticbeanstalk:application", 
     "OptionName": "Application Healthcheck URL", 
     "Value": "/health" 
   }
]
```
<span id="page-1021-1"></span>Configuration de l'interface de ligne de commande (CLI) EB

En plus de prendre en charge les configurations enregistrées et la configuration de l'environnement direct avec les commandes eb config, l'interface de ligne de commande (CLI) EB a un fichier de configuration avec une option nommée default\_ec2\_keyname que vous pouvez utiliser pour spécifier une paire de clés Amazon EC2 pour l'accès SSH aux instances dans votre environnement. L'interface de ligne de commande (CLI) EB utilise cette option pour définir l'option de configuration EC2KeyName dans l'espace de noms aws:autoscaling:launchconfiguration.

~/workspace/my-app/.elasticbeanstalk/config.yml

```
branch-defaults: 
   master: 
     environment: my-env 
   develop: 
     environment: my-env-dev
deploy: 
   artifact: ROOT.war
global: 
   application_name: my-app 
   default_ec2_keyname: my-keypair
   default_platform: Tomcat 8 Java 8 
   default_region: us-west-2 
   profile: null 
   sc: git
```
## <span id="page-1022-0"></span>Définition des options de configuration lors de la création de l'environnement

Lorsque vous créez un environnement AWS Elastic Beanstalk à l'aide de la console Elastic Beanstalk, de l'interface de ligne de commande (CLI) EB, de l'AWS CLI, d'un kit SDK ou de l'API Elastic Beanstalk, vous pouvez fournir des valeurs pour les options de configuration afin de personnaliser votre environnement et les ressources AWS qui y sont lancées.

Pour toute autre action qu'une modification ponctuelle de la configuration, vous pouvez [stocker les](#page-1016-0)  [fichiers de configuration](#page-1016-0) localement, dans votre bundle de fichiers source ou dans Amazon S3.

Cette rubrique inclut les procédures relatives à toutes les méthodes de définition des options de configuration lors de la création de l'environnement.

#### **Clients**

- [Dans la console Elastic Beanstalk.](#page-1022-1)
- [Utilisation de l'interface de ligne de commande \(CLI\) EB](#page-1025-0)
- [À partir d AWS CLI](#page-1027-0)

## <span id="page-1022-1"></span>Dans la console Elastic Beanstalk.

Lorsque vous créez un environnement Elastic Beanstalk dans la console Elastic Beanstalk, vous pouvez fournir des options de configuration à l'aide de fichiers de configuration, de configurations enregistrées et de formulaires dans l'assistant Create New Environment (Créer un nouvel environnement).

### Méthodes

- [Utilisation des fichiers de configuration \(.ebextensions\)](#page-1023-0)
- [Utilisation d'une configuration enregistrée](#page-1023-1)
- [Utilisation de l'assistant de création d'un environnement](#page-1024-0)

<span id="page-1023-0"></span>Utilisation des fichiers de configuration (**.ebextensions**)

Incluez les fichiers .config dans le [bundle source de votre application](#page-669-0) dans un dossier nommé .ebextensions.

Pour de plus amples informations sur les fichiers de configuration, veuillez consulter [.Ebextensions.](#page-1145-0)

```
~/workspace/my-app-v1.zip
|-- .ebextensions
    | |-- environmentvariables.config
    | `-- healthcheckurl.config
|-- index.php
 -- styles.css
```
Téléchargez le bundle de fichiers source vers Elastic Beanstalk normalement, lors de la [création de](#page-699-0) [l'environnement](#page-699-0).

La console Elastic Beanstalk applique des [valeurs recommandées](#page-1014-0) pour certaines options de configuration et inclut des champs de formulaire pour les autres. Les options configurées par la console Elastic Beanstalk sont appliquées directement à l'environnement et remplacent les paramètres dans les fichiers de configuration.

<span id="page-1023-1"></span>Utilisation d'une configuration enregistrée

Lorsque vous créez un environnement à l'aide de la console Elastic Beanstalk, l'une des premières étapes consiste à choisir une configuration. Il peut s'agir d'une [configuration prédéfinie](#page-78-0), qui correspond généralement à la dernière version d'une plateforme telle que PHP ou Tomcat, ou d'une configuration enregistrée.

Pour appliquer une configuration enregistrée lors de la création de l'environnement (console Elastic Beanstalk)

- 1. Ouvrez la [console Elastic Beanstalk](https://console.aws.amazon.com/elasticbeanstalk) et, dans la liste Regions (Régions), sélectionnez votre Région AWS.
- 2. Dans le panneau de navigation, choisissez Applications, puis sélectionnez le nom de votre application dans la liste.

## **a** Note

Si vous avez plusieurs applications, utilisez la barre de recherche pour filtrer la liste des applications.

- 3. Dans le volet de navigation, recherchez le nom de votre application et choisissez Saved configurations (Configurations enregistrées).
- 4. Sélectionnez la configuration enregistrée que vous souhaitez appliquer, puis choisissez Launch environment (Lancer l'environnement).
- 5. Suivez les étapes de l'assistant pour créer votre environnement.

Les configurations enregistrées sont spécifiques aux applications. Pour de plus amples informations sur la création de configurations enregistrées, veuillez consulter [Configurations enregistrées.](#page-1018-0)

<span id="page-1024-0"></span>Utilisation de l'assistant de création d'un environnement

La plupart des options de configuration standards sont présentées dans les pages Configurer plus d'options de l'assistant [Création d'un environnement.](#page-707-0) Si vous créez une base de données Amazon RDS ou configurez un VPC pour votre environnement, des options de configuration supplémentaires vous sont proposées pour ces ressources.

Pour définir les options de configuration lors de la création de l'environnement (console Elastic Beanstalk)

- 1. Ouvrez la [console Elastic Beanstalk](https://console.aws.amazon.com/elasticbeanstalk) et, dans la liste Regions (Régions), sélectionnez votre Région AWS.
- 2. Dans le volet de navigation, choisissez Applications.
- 3. Choisissez ou [créez](#page-657-0) une application.
- 4. Choisissez Actions, puis Create environment (Créer un environnement).
- 5. Suivez les étapes de l'assistant, puis choisissez Configurer plus d'options.
- 6. Choisissez l'un des configuration presets (préréglages de la configuration), puis choisissez Edit (Modifier) dans une ou plusieurs catégories de configuration pour modifier un groupe d'options de configuration associées.
- 7. Une fois que vous avez sélectionné toutes les options souhaitées, choisissez Créer un environnement.

Toutes les options que vous définissez dans l'assistant de création d'un environnement sont directement définies dans l'environnement. Elles remplacent les paramètres d'option figurant dans les configurations enregistrées ou dans les fichiers de configuration (.ebextensions) que vous appliquez. Vous pouvez supprimer des paramètres après la création de l'environnement, via [l'interface de ligne de commande \(CLI\) EB](#page-1034-0) ou l'[AWS CLI](#page-1038-0) afin d'autoriser l'affichage des paramètres dans les configurations enregistrées ou les fichiers de configuration.

Pour plus d'informations sur l'assistant de création d'environnement, reportez-vous à la section [Assistant de création d'un environnement.](#page-707-0)

## <span id="page-1025-0"></span>Utilisation de l'interface de ligne de commande (CLI) EB

## Méthodes

- [Utilisation des fichiers de configuration \(.ebextensions\)](#page-1025-1)
- [Utilisations de configurations enregistrées](#page-1026-0)
- [Utilisation d'options de ligne de commande](#page-1026-1)

<span id="page-1025-1"></span>Utilisation des fichiers de configuration (**.ebextensions**)

Incluez les fichiers .config dans votre dossier de projet sous .ebextensions afin de les déployer avec votre code d'application.

Pour de plus amples informations sur les fichiers de configuration, veuillez consulter [.Ebextensions.](#page-1145-0)

```
~/workspace/my-app/
|-- .ebextensions
    | |-- environmentvariables.config
    | `-- healthcheckurl.config
|-- .elasticbeanstalk
    | `-- config.yml
|-- index.php
```
`-- styles.css

Créez votre environnement et déployez votre code source dans ce dernier à l'aide de la commande eb create.

~/workspace/my-app\$ **eb create** *my-env*

<span id="page-1026-0"></span>Utilisations de configurations enregistrées

Pour appliquer une configuration enregistrée lorsque vous créez un environnement via [eb create](#page-1641-0), utilisez l'option --cfg.

~/workspace/my-app\$ **eb create --cfg** *savedconfig*

Vous pouvez stocker la configuration enregistrée dans votre dossier de projet ou dans votre emplacement de stockage Elastic Beanstalk sur Amazon S3. Dans l'exemple ci-avant, l'interface de ligne de commande (CLI) EB commence par rechercher un fichier de configuration enregistré nommé savedconfig.cfg.yml dans le dossier .elasticbeanstalk/saved\_configs/. N'incluez pas les extensions des noms de fichier (.cfg.yml) lorsque vous appliquez une configuration enregistrée avec --cfg.

```
~/workspace/my-app/
|-- .ebextensions
    `-- healthcheckurl.config
|-- .elasticbeanstalk
    | |-- saved_configs
    | | `-- savedconfig.cfg.yml
   | `-- config.yml
|-- index.php
`-- styles.css
```
Si l'interface de ligne de commande (CLI) EB ne trouve pas la configuration localement, elle cherche dans l'emplacement de stockage Elastic Beanstalk dans Amazon S3. Pour de plus amples informations sur la création, la modification et le téléchargement des configurations enregistrées, veuillez consulter [Configurations enregistrées](#page-1018-0).

<span id="page-1026-1"></span>Utilisation d'options de ligne de commande

La commande eb create de l'interface de ligne de commande (CLI) EB comporte plusieurs [options,](#page-1643-0) qui vous permettent de définir des options de configuration lors de la création de l'environnement.

Vous pouvez utiliser ces options pour ajouter une base de données RDS à votre environnement, configurer un VPC ou remplacer des [valeurs recommandées.](#page-1014-0)

Par exemple, l'interface de ligne de commande (CLI) EB utilise le type d'instance t2.micro par défaut. Pour choisir un autre type d'instance, utilisez l'option --instance\_type.

```
$ eb create my-env --instance_type t2.medium
```
Pour créer une instance de base de données Amazon RDS et l'associer à votre environnement, utilisez les options --database :

\$ **eb create --database.engine postgres --database.username dbuser**

Si vous n'indiquez pas le nom de l'environnement, le mot de passe de la base de données ou tout autre paramètre requis pour créer votre environnement, l'interface de ligne de commande (CLI) EB vous invite à saisir ces données.

Consultez [eb create](#page-1641-0) pour obtenir la liste complète des options disponibles et des exemples d'utilisation.

## <span id="page-1027-0"></span>À partir d AWS CLI

Si vous utilisez la commande create-environment pour créer un environnement Elastic Beanstalk via la AWS CLI, la AWS CLI n'applique aucune [valeur recommandée.](#page-1014-0) Toutes les options de configuration sont définies dans les fichiers de configuration du bundle source que vous spécifiez.

#### Méthodes

- [Utilisation des fichiers de configuration \(.ebextensions\)](#page-1027-1)
- [Utilisation d'une configuration enregistrée](#page-1028-0)
- [Utilisation d'options de ligne de commande](#page-1029-1)

<span id="page-1027-1"></span>Utilisation des fichiers de configuration (**.ebextensions**)

Pour appliquer des fichiers de configuration à un environnement que vous créez via la AWS CLI, incluez-les dans la solution groupée de fichiers source de l'application que vous téléchargez dans Amazon S3.

Pour de plus amples informations sur les fichiers de configuration, veuillez consulter [.Ebextensions.](#page-1145-0)

```
~/workspace/my-app-v1.zip
|-- .ebextensions
    | |-- environmentvariables.config
    | `-- healthcheckurl.config
|-- index.php
 -- styles.css
```
Pour charger le bundle source d'une application et créer un environnement via l AWS CLI

1. Si vous n'avez pas encore de compartiment Elastic Beanstalk dans Amazon S3, créez-en un avec create-storage-location.

```
$ aws elasticbeanstalk create-storage-location
{ 
     "S3Bucket": "elasticbeanstalk-us-west-2-123456789012"
}
```
2. Téléchargez votre bundle de fichiers source d'application sur Amazon S3.

```
$ aws s3 cp sourcebundle.zip s3://elasticbeanstalk-us-west-2-123456789012/my-app/
sourcebundle.zip
```
3. Créez la version de l'application.

```
$ aws elasticbeanstalk create-application-version --application-name my-app --
version-label v1 --description MyAppv1 --source-bundle S3Bucket="elasticbeanstalk-
us-west-2-123456789012",S3Key="my-app/sourcebundle.zip" --auto-create-application
```
4. Création de l'environnement

```
$ aws elasticbeanstalk create-environment --application-name my-app --environment-
name my-env --version-label v1 --solution-stack-name "64bit Amazon Linux 2015.03 
 v2.0.0 running Tomcat 8 Java 8"
```
<span id="page-1028-0"></span>Utilisation d'une configuration enregistrée

Pour appliquer une configuration enregistrée à un environnement lors de la création, utilisez le paramètre --template-name.

```
$ aws elasticbeanstalk create-environment --application-name my-app --environment-name 
 my-env --template-name savedconfig --version-label v1
```
Lorsque vous spécifiez une configuration enregistrée, ne spécifiez pas un nom de pile de solutions en plus. Les configurations enregistrées spécifient déjà une pile de solutions, et Elastic Beanstalk affichera une erreur si vous essayez d'utiliser les deux options.

<span id="page-1029-1"></span>Utilisation d'options de ligne de commande

Utilisez le paramètre --option-settings pour spécifier les options de configuration au format JSON.

```
$ aws elasticbeanstalk create-environment --application-name my-app --environment-name 
 my-env --version-label v1 --template-name savedconfig --option-settings '[ 
   { 
     "Namespace": "aws:elasticbeanstalk:application", 
     "OptionName": "Application Healthcheck URL", 
     "Value": "/health" 
   }
]
```
Pour charger le JSON à partir d'un fichier, utilisez le préfixe file://.

```
$ aws elasticbeanstalk create-environment --application-name my-app --environment-
name my-env --version-label v1 --template-name savedconfig --option-settings file://
healthcheckurl.json
```
Elastic Beanstalk applique directement les paramètres d'option que vous spécifiez via l'option - option-settings dans votre environnement. Si les mêmes options sont spécifiées dans une configuration enregistrée ou un fichier de configuration, --option-settings remplace ces valeurs.

## <span id="page-1029-0"></span>Définition des options de configuration après la création de l'environnement

Vous pouvez modifier les paramètres d'option dans un environnement en cours d'exécution en appliquant des configurations enregistrées, en chargeant un nouveau bundle de fichiers source à l'aide des fichiers de configuration (.ebextensions) ou un document JSON. L'interface de ligne de commande (CLI) EB et la console Elastic Beanstalk ont également des fonctionnalités spécifiques client pour définir et mettre à jour des options de configuration.

Lorsque vous définissez ou modifiez une option de configuration, vous pouvez déclencher une mise à jour environnement complet, selon la gravité du changement. Par exemple, des modifications apportées aux options dans [aws:autoscaling:launchconfiguration](#page-1044-0), comme InstanceType, nécessitent que les instances Amazon EC2 dans votre environnement soient réapprovisionnées. Cela déclenche une [mise à jour propagée](#page-770-0). D'autres changements de configuration peuvent être appliqués sans interruption ou réapprovisionnement.

Vous pouvez supprimer les paramètres d'option à partir d'un environnement avec des commandes de l'interface de ligne de commande (CLI) EB ou de la AWS CLI. La suppression d'une option qui a été définie directement sur un environnement à un niveau d'API autorise des paramètres dans des fichiers de configuration, qui sont autrement masqués par des paramètres appliqués directement dans un environnement, à s'exposer et à prendre effet.

Vous pouvez remplacer les paramètres des configurations enregistrées et des fichiers de configuration en définissant la même option directement au niveau de l'environnement à l'aide de l'une des autres méthodes de configuration. Toutefois, le seul moyen de supprimer complètement ces paramètres consiste à appliquer une nouvelle configuration enregistrée ou un nouveau fichier de configuration. Lorsqu'une option n'est pas définie dans une configuration enregistrée, dans le fichier de configuration, ou directement sur un environnement, la valeur par défaut s'applique, s'il y en a une. Consultez [Priorité](#page-1012-1) pour plus de détails.

## **Clients**

- [La console Elastic Beanstalk.](#page-1030-0)
- [Interface de ligne de commande \(CLI\) EB](#page-1034-0)
- [. AWS CLI](#page-1038-0)

## <span id="page-1030-0"></span>La console Elastic Beanstalk.

Vous pouvez mettre à jour des paramètres d'option de configuration dans la console Elastic Beanstalk en déployant un bundle de fichiers source d'application qui contient des fichiers de configuration, en appliquant une configuration enregistrée ou en modifiant l'environnement directement avec la page Configuration dans la console de gestion de l'environnement.

## Méthodes

- [Utilisation des fichiers de configuration \(.ebextensions\)](#page-1031-0)
- [Utilisation d'une configuration enregistrée](#page-1031-1)
- [Utilisation de la console Elastic Beanstalk](#page-1032-0)

## <span id="page-1031-0"></span>Utilisation des fichiers de configuration (**.ebextensions**)

Mettez à jour les fichiers de configuration dans votre répertoire source, créez un bundle de fichiers source et déployez la nouvelle version dans votre environnement Elastic Beanstalk pour appliquer les modifications.

Pour de plus amples informations sur les fichiers de configuration, veuillez consulter [.Ebextensions.](#page-1145-0)

Pour déployer un groupe source

- 1. Ouvrez la [console Elastic Beanstalk](https://console.aws.amazon.com/elasticbeanstalk) et, dans la liste Regions (Régions), sélectionnez votre Région AWS.
- 2. Dans le panneau de navigation, choisissez Environments (Environnements), puis choisissez le nom de votre environnement dans la liste.

#### **a** Note

Si vous avez plusieurs environnements, utilisez la barre de recherche pour filtrer la liste des environnements.

- 3. Sur la page de présentation de l'environnement, choisissez Upload and deploy (Charger et déployer).
- 4. Utilisez la boîte de dialogue à l'écran pour charger le bundle source.
- 5. Choisissez Deploy (Déployer).
- 6. Lorsque le déploiement est terminé, vous pouvez sélectionner l'URL de site pour ouvrir votre site web dans un nouvel onglet.

Les modifications apportées aux fichiers de configuration ne remplaceront pas les paramètres d'options dans les configurations enregistrées ou les paramètres appliqués directement à l'environnement au niveau de l'API. Pour plus d'informations, consultez [Precedence](#page-1012-1).

<span id="page-1031-1"></span>Utilisation d'une configuration enregistrée

Appliquez une configuration enregistrée à un environnement en cours d'exécution pour appliquer des paramètres d'option qu'il définit.

Pour appliquer une configuration enregistrée à un environnement en cours d'exécution (console Elastic Beanstalk)

- 1. Ouvrez la [console Elastic Beanstalk](https://console.aws.amazon.com/elasticbeanstalk) et, dans la liste Regions (Régions), sélectionnez votre Région AWS.
- 2. Dans le panneau de navigation, choisissez Applications, puis sélectionnez le nom de votre application dans la liste.

## **a** Note

Si vous avez plusieurs applications, utilisez la barre de recherche pour filtrer la liste des applications.

- 3. Dans le volet de navigation, recherchez le nom de votre application et choisissez Saved configurations (Configurations enregistrées).
- 4. Sélectionnez la configuration enregistrée à appliquer, puis choisissez Load (Charger).
- 5. Sélectionnez un environnement, puis Charge.

Les paramètres définis dans une configuration enregistrée remplacent les paramètres dans les fichiers de configuration et sont remplacés par les paramètres configurés à l'aide de la console de gestion d'environnement.

Pour de plus amples informations sur la création de configurations enregistrées, veuillez consulter [Configurations enregistrées.](#page-1018-0)

<span id="page-1032-0"></span>Utilisation de la console Elastic Beanstalk

La console Elastic Beanstalk présente beaucoup d'options de configuration sur la page Configuration (Configuration ) de chaque environnement.

Pour modifier les options de configuration dans un environnement en cours d'exécution (console Elastic Beanstalk)

- 1. Ouvrez la [console Elastic Beanstalk](https://console.aws.amazon.com/elasticbeanstalk) et, dans la liste Regions (Régions), sélectionnez votre Région AWS.
- 2. Dans le panneau de navigation, choisissez Environments (Environnements), puis choisissez le nom de votre environnement dans la liste.

## **a** Note

Si vous avez plusieurs environnements, utilisez la barre de recherche pour filtrer la liste des environnements.

- 3. Dans le panneau de navigation, choisissez Configuration.
- 4. Recherchez la page de configuration que vous souhaitez modifier :
	- Si vous voyez l'option qui vous intéresse, ou que vous savez à quelle catégorie de configuration elle appartient, choisissez Edit (Modifier) dans sa catégorie de configuration.
	- Pour rechercher une option, activez la Table View (Vue Table), puis saisissez vos termes de recherche dans la zone de recherche. À mesure que vous saisissez du texte, la liste se réduit et affiche uniquement les options qui correspondent à vos termes de recherche.

Lorsque vous voyez l'option que vous recherchez, choisissez Edit (Modifier) dans la catégorie de configuration qui la contient.

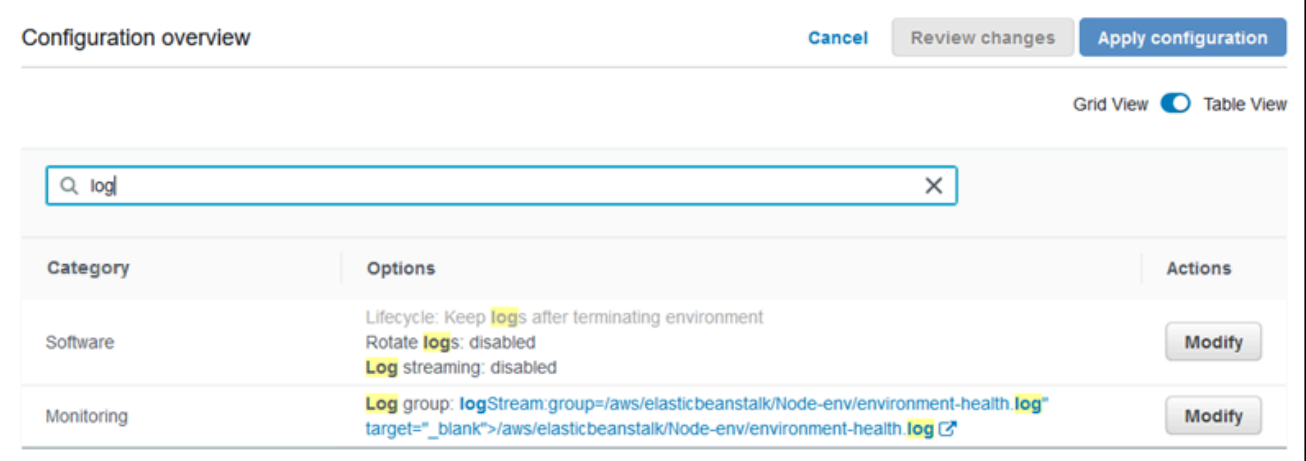

- 5. Modifiez les paramètres, puis choisissez Enregistrer.
- 6. Si vous souhaitez modifier d'autres catégories de configuration, répétez les deux étapes précédentes.
- 7. Choisissez Apply.

Les modifications apportées aux options de configuration dans la console de gestion de l'environnement sont directement appliquées à l'environnement. Ces modifications remplacent les paramètres pour les mêmes options dans les fichiers de configuration ou dans les configurations enregistrées. Pour plus d'informations, consultez [Precedence](#page-1012-1) (Priorité).

Pour de plus amples informations sur la modification des options de configuration au niveau d'un environnement en cours d'exécution à l'aide de la console Elastic Beanstalk, veuillez consulter les rubriques sous [Configuration d'environnements Elastic Beanstalk.](#page-843-0)

## <span id="page-1034-0"></span>Interface de ligne de commande (CLI) EB

Vous pouvez mettre à jour les paramètres d'option de configuration avec l'interface de ligne de commande (CLI) EB en déployant le code source qui contient des fichiers de configuration, en appliquant des paramètres à partir d'une configuration enregistrée ou en modifiant la configuration de l'environnement directement avec la commande eb config.

Méthodes

- [Utilisation des fichiers de configuration \(.ebextensions\)](#page-1034-1)
- [Utilisation d'une configuration enregistrée](#page-1035-0)
- [Utiliser eb config](#page-1035-1)
- [Utiliser eb setenv](#page-1037-0)

<span id="page-1034-1"></span>Utilisation des fichiers de configuration (**.ebextensions**)

Incluez les fichiers .config dans votre dossier de projet sous .ebextensions afin de les déployer avec votre code d'application.

Pour de plus amples informations sur les fichiers de configuration, veuillez consulter [.Ebextensions.](#page-1145-0)

```
~/workspace/my-app/
|-- .ebextensions
    | |-- environmentvariables.config
    | `-- healthcheckurl.config
|-- .elasticbeanstalk
    | `-- config.yml
|-- index.php
`-- styles.css
```
Déployez votre code source avec eb deploy.

~/workspace/my-app\$ **eb deploy**

#### <span id="page-1035-0"></span>Utilisation d'une configuration enregistrée

Vous pouvez utiliser la commande eb config pour appliquer une configuration enregistrée à un environnement en cours d'exécution. Utilisez l'option --cfg avec le nom de la configuration enregistrée pour appliquer ses paramètres à votre environnement.

\$ **eb config --cfg** *v1*

Dans cet exemple, v1 est le nom d'un [fichier de configuration enregistré précédemment créé.](#page-1018-0)

Les paramètres appliqués à un environnement avec cette commande remplacent les paramètres qui ont été appliqués au cours de la création de l'environnement et les paramètres définis dans les fichiers de configuration dans le groupe source de votre application.

#### <span id="page-1035-1"></span>Utiliser eb config

La commande eb config de l'interface de ligne de commande (CLI) EB vous permet de définir et de supprimer des paramètres d'option directement dans un environnement à l'aide d'un éditeur de texte.

Lorsque vous exécutez eb config, l'interface de ligne de commande (CLI) EB affiche les paramètres appliqués à votre environnement depuis toutes les sources, y compris les fichiers de configuration, les configurations enregistrées, les valeurs recommandées, le jeu d'options directement sur l'environnement et les valeurs par défaut d'API.

## **a** Note

eb config n'affiche pas les propriétés de l'environnement. Pour définir les propriétés de l'environnement que vous pouvez lire à partir de votre application, utilisez [eb setenv](#page-1037-0).

L'exemple suivant montre les paramètres appliqués dans l'espace de noms aws:autoscaling:launchconfiguration. Ces paramètres sont les suivants :

- Deux valeurs recommandées, pour IamInstanceProfile et InstanceType, appliquées par l'interface de ligne de commande (CLI) EB lors de la création de l'environnement.
- L'option EC2KeyName, définie directement sur l'environnement lors de la création selon la configuration du référentiel.
- Les valeurs d'API par défaut pour les autres options.

```
ApplicationName: tomcat
DateUpdated: 2015-09-30 22:51:07+00:00
EnvironmentName: tomcat
SolutionStackName: 64bit Amazon Linux 2015.03 v2.0.1 running Tomcat 8 Java 8
settings:
...
aws:autoscaling:launchconfiguration: 
     BlockDeviceMappings: null 
     EC2KeyName: my-key 
     IamInstanceProfile: aws-elasticbeanstalk-ec2-role 
     ImageId: ami-1f316660 
     InstanceType: t2.micro
...
```
Pour définir ou modifier les options de configuration avec eb config

1. Exécutez eb config pour afficher la configuration de votre environnement.

~/workspace/my-app/\$ **eb config**

2. Modifiez toutes valeurs de paramètre à l'aide de l'éditeur de texte par défaut.

```
aws:autoscaling:launchconfiguration: 
     BlockDeviceMappings: null 
     EC2KeyName: my-key 
     IamInstanceProfile: aws-elasticbeanstalk-ec2-role 
     ImageId: ami-1f316660 
     InstanceType: t2.medium
```
- 3. Enregistrez le fichier de configuration temporaire et quittez.
- 4. L'interface de ligne de commande (CLI) EB met à jour la configuration de votre environnement.

Définir des options de configuration avec eb config remplace les paramètres de toutes les autres sources.

Vous pouvez également supprimer des options à partir de votre environnement avec eb config.

<span id="page-1036-0"></span>Pour supprimer des options de configuration (CLI EB)

1. Exécutez eb config pour afficher la configuration de votre environnement.

```
~/workspace/my-app/$ eb config
```
2. Remplacez toute valeur indiquée par la chaîne null. Vous pouvez aussi supprimer la ligne complète contenant l'option que vous souhaitez supprimer.

```
aws:autoscaling:launchconfiguration: 
     BlockDeviceMappings: null 
     EC2KeyName: my-key 
     IamInstanceProfile: aws-elasticbeanstalk-ec2-role 
     ImageId: ami-1f316660 
     InstanceType: null
```
- 3. Enregistrez le fichier de configuration temporaire et quittez.
- 4. L'interface de ligne de commande (CLI) EB met à jour la configuration de votre environnement.

Supprimer des options de votre environnement avec eb config permet aux paramètres pour les mêmes options de s'exposer depuis les fichiers de configuration dans le groupe source de votre application. Pour plus d'informations, consultez [Precedence.](#page-1012-1)

<span id="page-1037-0"></span>Utiliser eb setenv

Pour définir des propriétés de l'environnement avec l'interface de ligne de commande (CLI) EB, utilisez eb setenv.

```
~/workspace/my-app/$ eb setenv ENVVAR=TEST
INFO: Environment update is starting.
INFO: Updating environment my-env's configuration settings.
INFO: Environment health has transitioned from Ok to Info. Command is executing on all 
  instances.
INFO: Successfully deployed new configuration to environment.
```
Cette commande définit les propriétés de l'environnement dans

l'[aws:elasticbeanstalk:application:environment](#page-1078-0)espace de noms. Les propriétés d'environnement définies avec eb setenv sont disponibles pour votre application après un court processus de mise à jour.

Affichez les propriétés de l'environnement définies sur votre environnement avec eb printenv.

```
~/workspace/my-app/$ eb printenv
```

```
 Environment Variables: 
     ENVVAR = TEST
```
## <span id="page-1038-0"></span>. AWS CLI

Vous pouvez mettre à jour les paramètres d'option de configuration avec la AWS CLI en déployant une solution groupée source qui contient des fichiers de configuration, en appliquant une configuration enregistrée stockée à distance ou en modifiant l'environnement directement avec la commande aws elasticbeanstalk update-environment.

Méthodes

- [Utilisation des fichiers de configuration \(.ebextensions\)](#page-1038-1)
- [Utilisation d'une configuration enregistrée](#page-1039-0)
- [Utilisation d'options de ligne de commande](#page-1040-0)

<span id="page-1038-1"></span>Utilisation des fichiers de configuration (**.ebextensions**)

Pour appliquer des fichiers de configuration à un environnement en cours d'exécution avec la AWS CLI, incluez-le dans la solution groupée de fichiers source de l'application que vous téléchargez sur Amazon S3.

Pour de plus amples informations sur les fichiers de configuration, veuillez consulter [.Ebextensions.](#page-1145-0)

```
~/workspace/my-app-v1.zip
|-- .ebextensions
    | |-- environmentvariables.config
    | `-- healthcheckurl.config
|-- index.php
`-- styles.css
```
Pour télécharger un bundle source d'application et l'appliquer à un environnement en cours d'exécution (AWS CLI)

1. Si vous n'avez pas encore de compartiment Elastic Beanstalk dans Amazon S3, créez-en un avec create-storage-location:

```
$ aws elasticbeanstalk create-storage-location
{
```

```
 "S3Bucket": "elasticbeanstalk-us-west-2-123456789012"
```
}

2. Téléchargez votre bundle de fichiers source d'application sur Amazon S3.

```
$ aws s3 cp sourcebundlev2.zip s3://elasticbeanstalk-us-west-2-123456789012/my-app/
sourcebundlev2.zip
```
3. Créez la version de l'application.

```
$ aws elasticbeanstalk create-application-version --application-
name my-app --version-label v2 --description MyAppv2 --source-bundle 
  S3Bucket="elasticbeanstalk-us-west-2-123456789012",S3Key="my-app/
sourcebundlev2.zip"
```
4. Mettez à jour l'environnement.

\$ **aws elasticbeanstalk update-environment --environment-name** *my-env* **--version-label v2**

<span id="page-1039-0"></span>Utilisation d'une configuration enregistrée

Vous pouvez appliquer une configuration enregistrée dans un environnement en cours d'exécution avec l'option --template-name sur la commande aws elasticbeanstalk updateenvironment.

La configuration enregistrée doit être dans votre compartiment Elastic Beanstalk dans un chemin d'accès nommé en fonction de votre application sous resources/templates. Par exemple, le modèle v1 de l'application my-app dans la région USA Ouest (Oregon) (us-west-2) pour le compte n° 123456789012 est disponible à l'emplacement s3://elasticbeanstalk-uswest-2-123456789012/resources/templates/my-app/v1.

Pour appliquer une configuration enregistrée à un environnement en cours d'exécution (AWS CLI)

• Spécifiez la configuration enregistrée dans un appel update-environment avec l'option - template-name.

\$ **aws elasticbeanstalk update-environment --environment-name** *my-env* **--templatename** *v1*

Elastic Beanstalk place les configurations enregistrées dans cet emplacement lorsque vous les créez avec aws elasticbeanstalk create-configuration-template. Vous pouvez également modifier les configurations enregistrées localement et les mettre à cet emplacement vous-même.

<span id="page-1040-0"></span>Utilisation d'options de ligne de commande

Pour modifier des options de configuration avec un document JSON (AWS CLI)

- 1. Définissez vos paramètres d'options au format JSON dans un fichier local.
- 2. Exécutez update-environment avec l'option --option-settings.

```
$ aws elasticbeanstalk update-environment --environment-name my-env --option-
settings file://~/ebconfigs/as-zero.json
```
Dans cet exemple, as-zero. json définit des options qui configurent l'environnement avec un minimum et un maximum de zéro instance. Cela interrompt les instances dans l'environnement sans mise hors service de ce dernier.

## **~/ebconfigs/as-zero.json**

```
\Gamma { 
          "Namespace": "aws:autoscaling:asg", 
          "OptionName": "MinSize", 
          "Value": "0" 
     }, 
     { 
          "Namespace": "aws:autoscaling:asg", 
          "OptionName": "MaxSize", 
          "Value": "0" 
     }, 
     { 
          "Namespace": "aws:autoscaling:updatepolicy:rollingupdate", 
          "OptionName": "RollingUpdateEnabled", 
          "Value": "false" 
     }
]
```
#### **a** Note

Définir des options de configuration avec update-environment remplace les paramètres de toutes les autres sources.

Vous pouvez également supprimer des options à partir de votre environnement avec updateenvironment.

<span id="page-1041-1"></span>Pour supprimer des options de configuration (AWS CLI)

• Exécutez la commande update-environment avec l'option --options-to-remove.

\$ **aws elasticbeanstalk update-environment --environment-name** *my-env* **--options-toremove Namespace=***aws:autoscaling:launchconfiguration***,OptionName=***InstanceType*

Supprimer des options de votre environnement avec update-environment permet aux paramètres pour les mêmes options de s'exposer depuis les fichiers de configuration dans le groupe source de votre application. Si une option n'est pas configurée à l'aide d'une de ces méthodes, la valeur par défaut de l'API s'applique, le cas échéant. Pour plus d'informations, consultez [Precedence](#page-1012-1).

## <span id="page-1041-0"></span>Options générales pour tous les environnements

Espaces de noms

- [aws:autoscaling:asg](#page-1042-0)
- [aws:autoscaling:launchconfiguration](#page-1044-0)
- [aws:autoscaling:scheduledaction](#page-1059-0)
- [aws:autoscaling:trigger](#page-1061-0)
- [aws:autoscaling:updatepolicy:rollingupdate](#page-1064-0)
- [aws:ec2:instances](#page-1070-0)
- [aws:ec2:vpc](#page-1075-0)
- [aws:elasticbeanstalk:application](#page-1077-0)
- [aws:elasticbeanstalk:application:environment](#page-1078-0)
- [aws:elasticbeanstalk:cloudwatch:logs](#page-1079-0)
- [aws:elasticbeanstalk:cloudwatch:logs:health](#page-1079-1)
- [aws:elasticbeanstalk:command](#page-1080-0)
- [aws:elasticbeanstalk:environment](#page-1082-0)
- [aws:elasticbeanstalk:environment:process:default](#page-1084-0)
- [aws:elasticbeanstalk:environment:process:process\\_name](#page-1088-0)
- [aws:elasticbeanstalk:environment:proxy:staticfiles](#page-1091-0)
- [aws:elasticbeanstalk:healthreporting:system](#page-1092-0)
- [aws:elasticbeanstalk:hostmanager](#page-1094-0)
- [aws:elasticbeanstalk:managedactions](#page-1094-1)
- [aws:elasticbeanstalk:managedactions:platformupdate](#page-1096-0)
- [aws:elasticbeanstalk:monitoring](#page-1097-0)
- [aws:elasticbeanstalk:sns:topics](#page-1097-1)
- [aws:elasticbeanstalk:sqsd](#page-1099-0)
- [aws:elasticbeanstalk:trafficsplitting](#page-1102-0)
- [aws:elasticbeanstalk:xray](#page-1103-0)
- [aws:elb:healthcheck](#page-1103-1)
- [aws:elb:loadbalancer](#page-1104-0)
- [aws:elb:listener](#page-1106-0)
- [aws:elb:listener:listener\\_port](#page-1107-0)
- [aws:elb:policies](#page-1109-0)
- [aws:elb:policies:policy\\_name](#page-1111-0)
- [aws:elbv2:listener:default](#page-1113-0)
- [aws:elbv2:listener:listener\\_port](#page-1115-0)
- [aws:elbv2:listenerrule:rule\\_name](#page-1118-0)
- [aws:elbv2:loadbalancer](#page-1121-0)
- [aws:rds:dbinstance](#page-1126-0)

#### <span id="page-1042-0"></span>aws:autoscaling:asg

Configurez le groupe Auto Scaling de votre environnement. Pour plus d'informations, consultez [the](#page-868-0)  [section called "Groupe Auto Scaling".](#page-868-0)

## Espace de noms : **aws:autoscaling:asg**

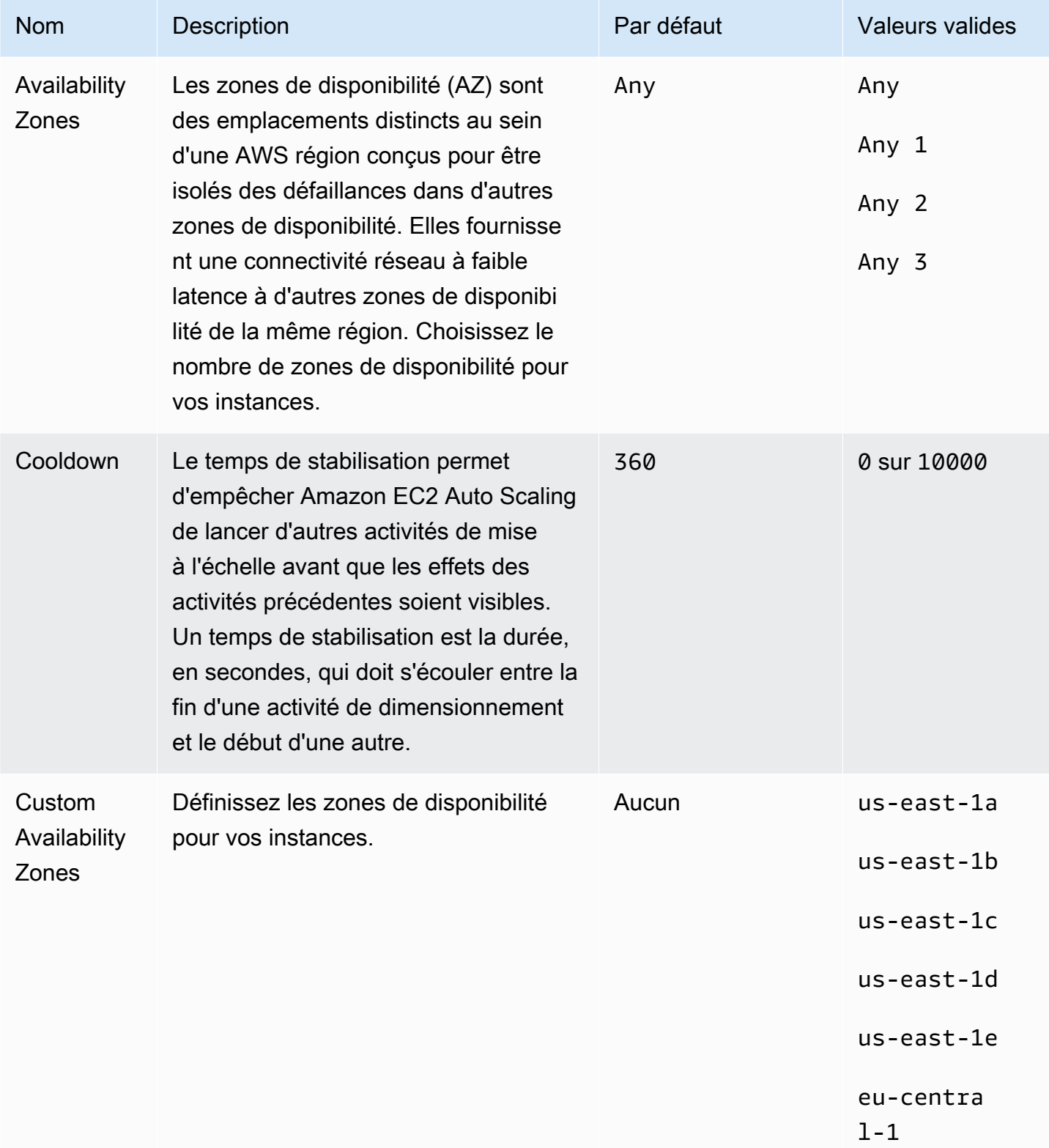
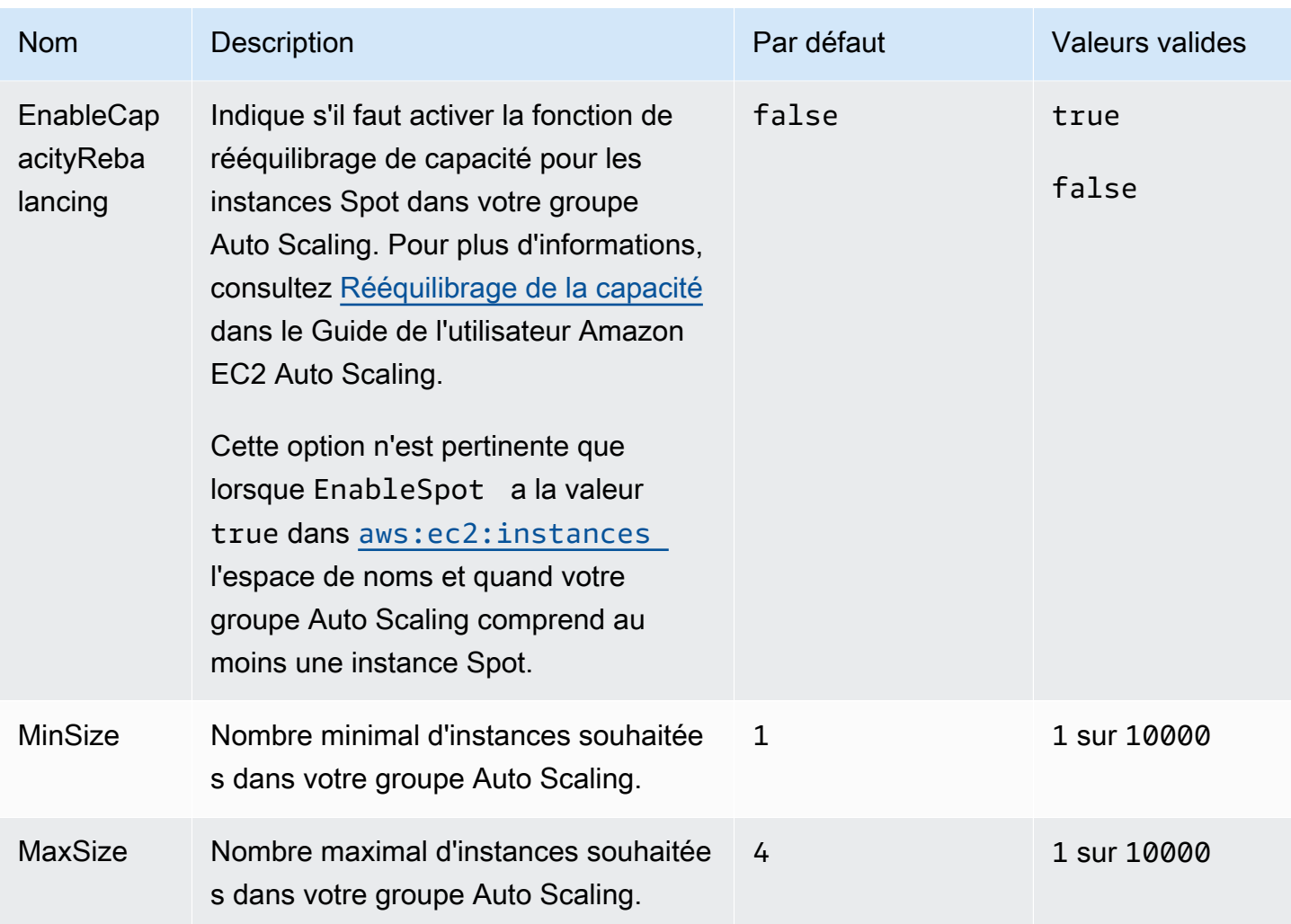

### <span id="page-1044-0"></span>aws:autoscaling:launchconfiguration

Configurez les instances Amazon Elastic Compute Cloud (Amazon EC2) de votre environnement.

Les instances utilisées pour votre environnement sont créées à l'aide d'un modèle de lancement Amazon EC2 ou d'une ressource de configuration de lancement de groupe Auto Scaling. Les options suivantes fonctionnent avec ces deux types de ressources.

Pour plus d'informations, consultez [the section called "Instances Amazon EC2".](#page-848-0) Vous pouvez également consulter plus d'informations sur Amazon Elastic Block Store (EBS) dans le chapitre [Amazon EBS du guide](https://docs.aws.amazon.com/AWSEC2/latest/UserGuide/AmazonEBS.html) de l'utilisateur Amazon EC2.

# Espace de noms : **aws:autoscaling:launchconfiguration**

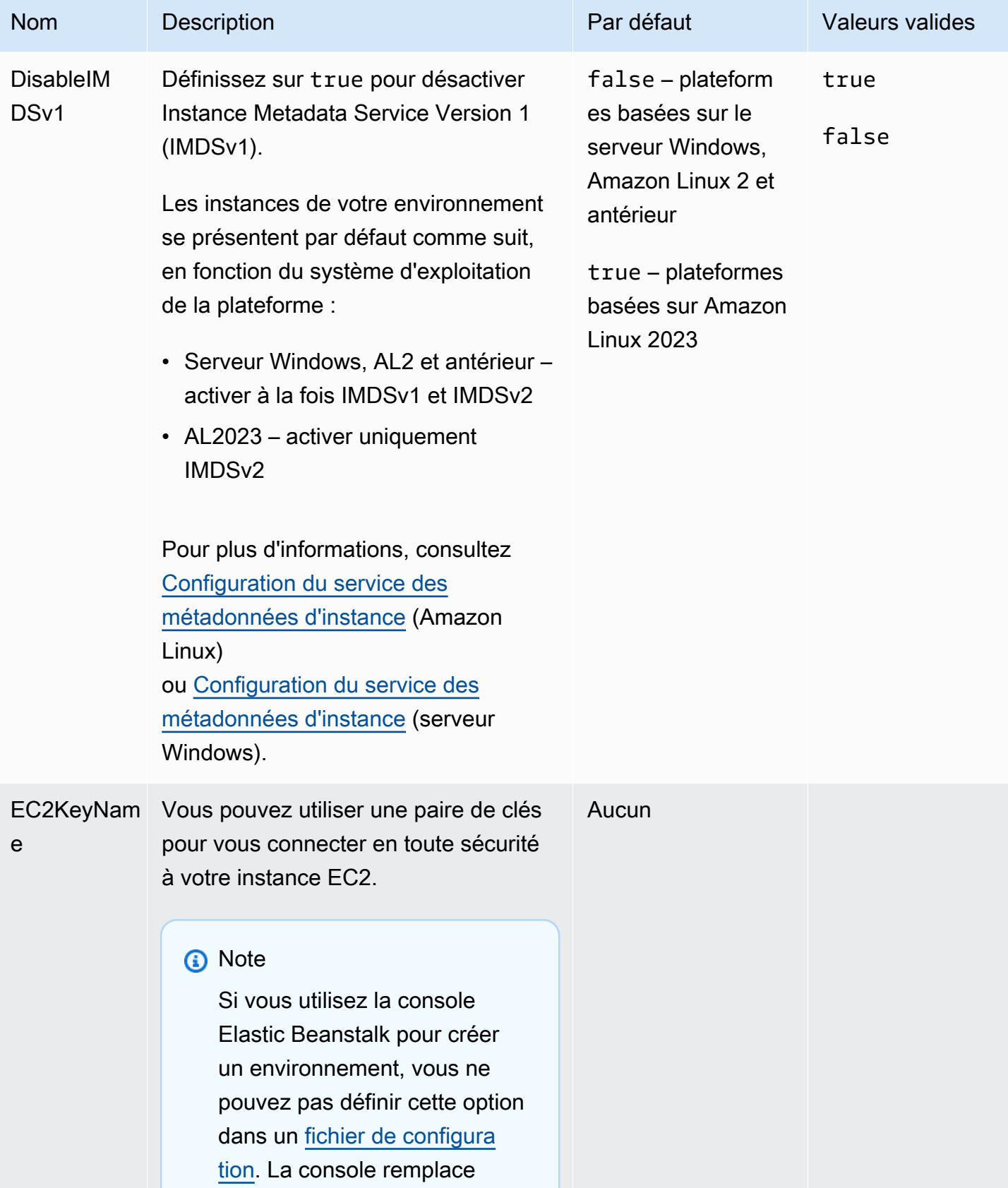

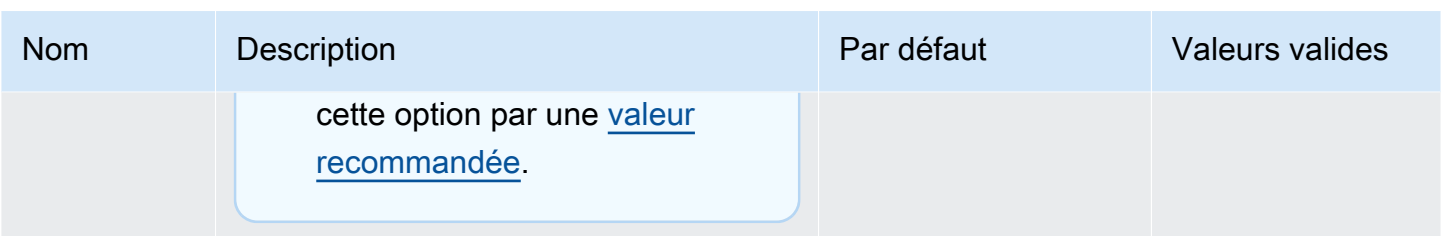

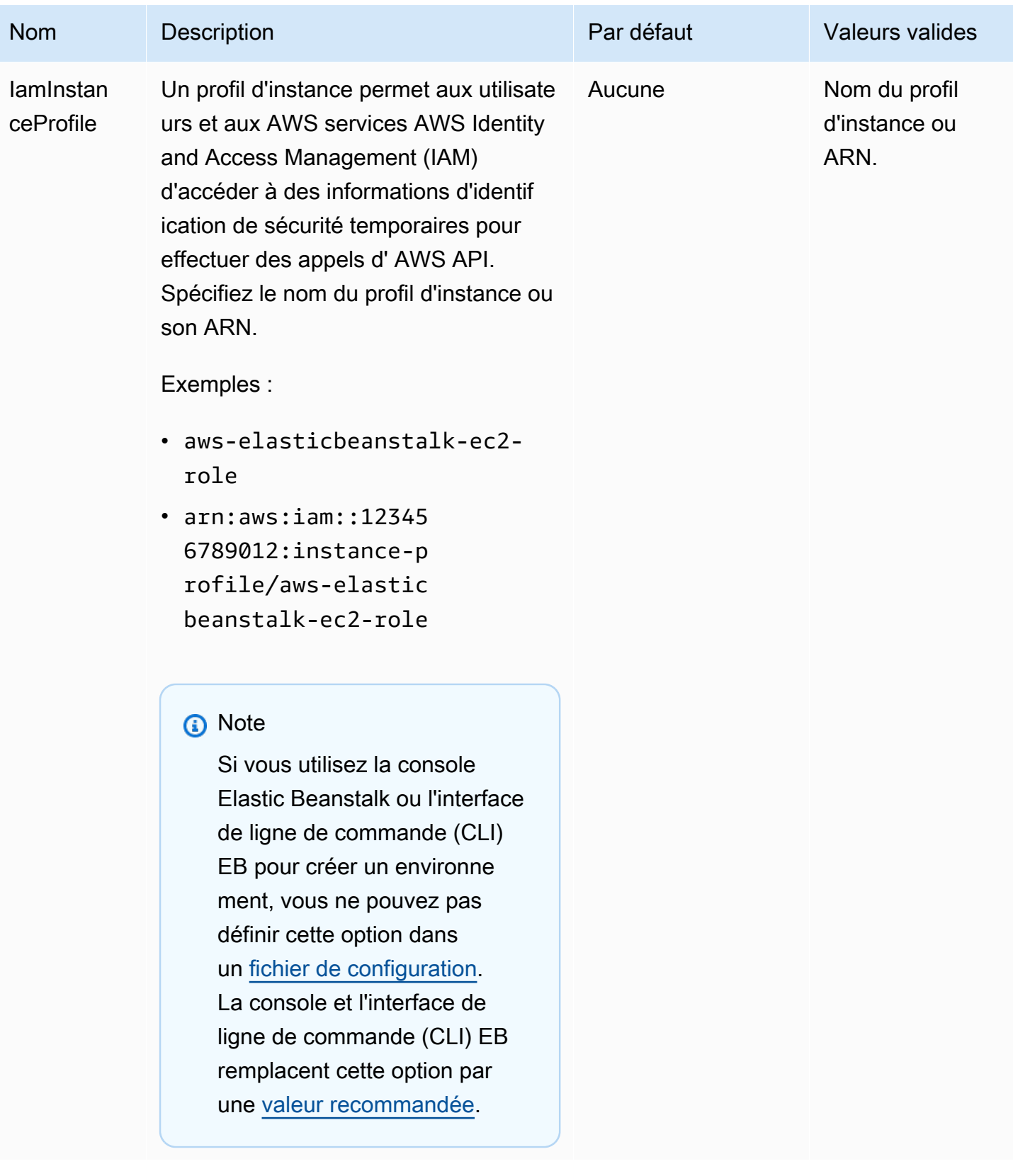

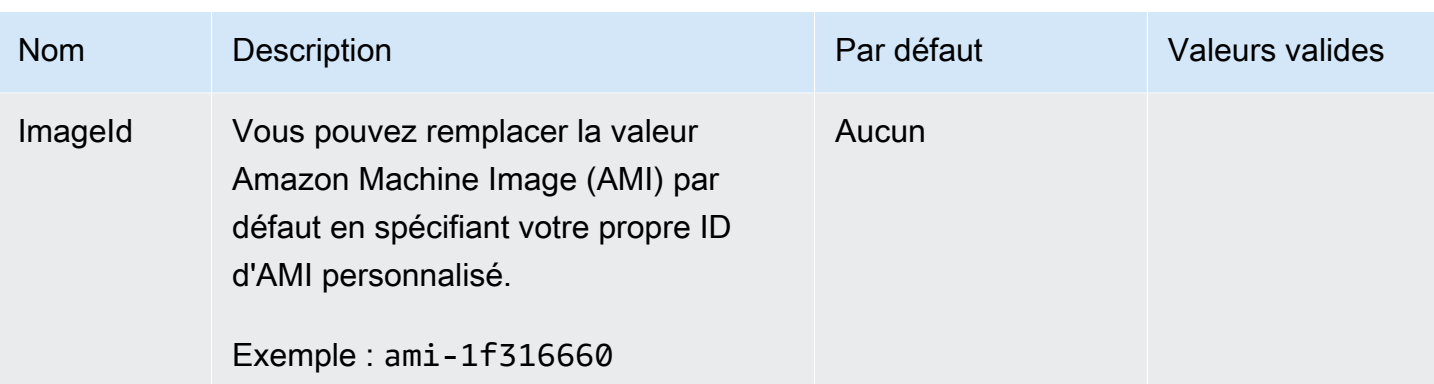

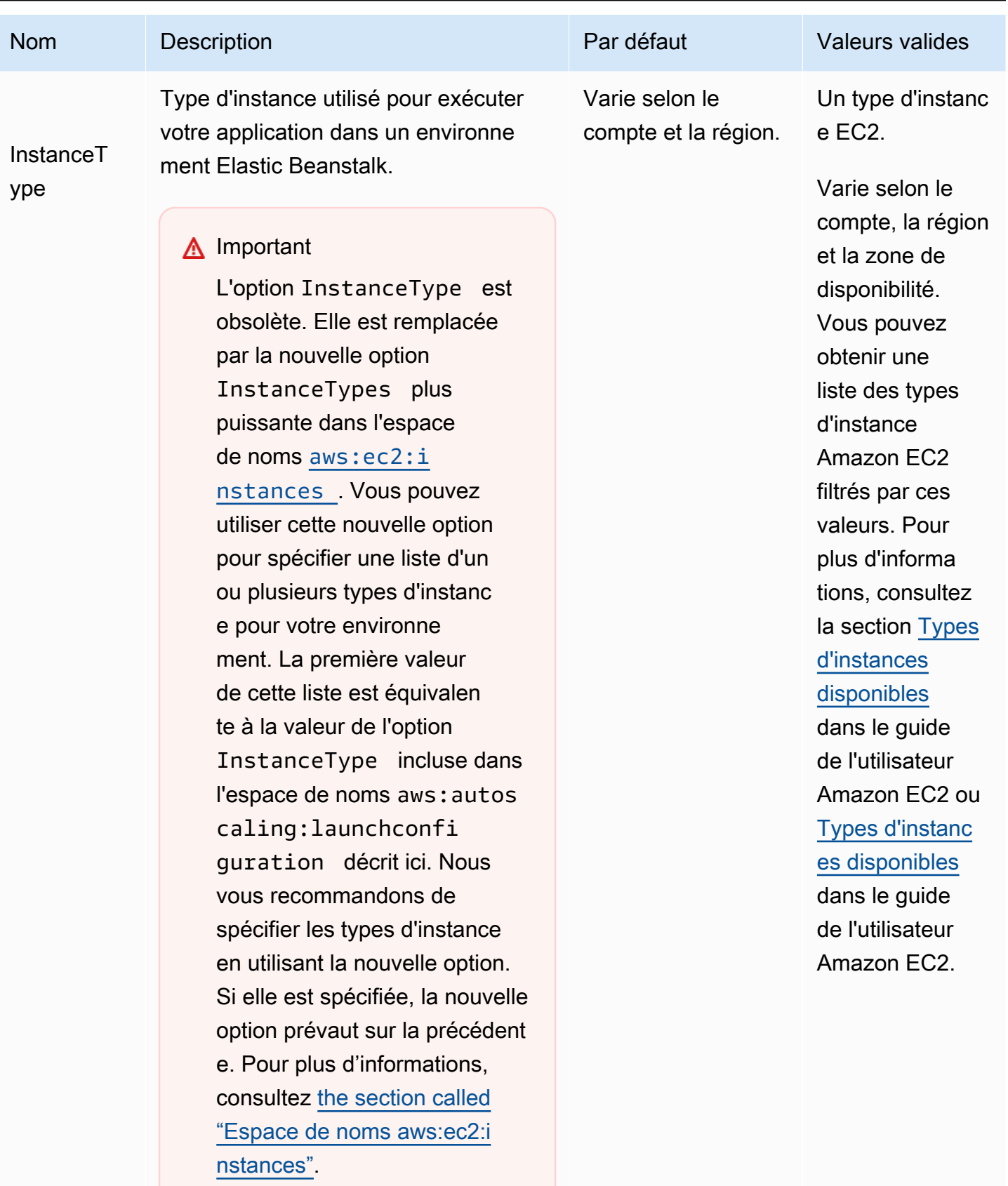

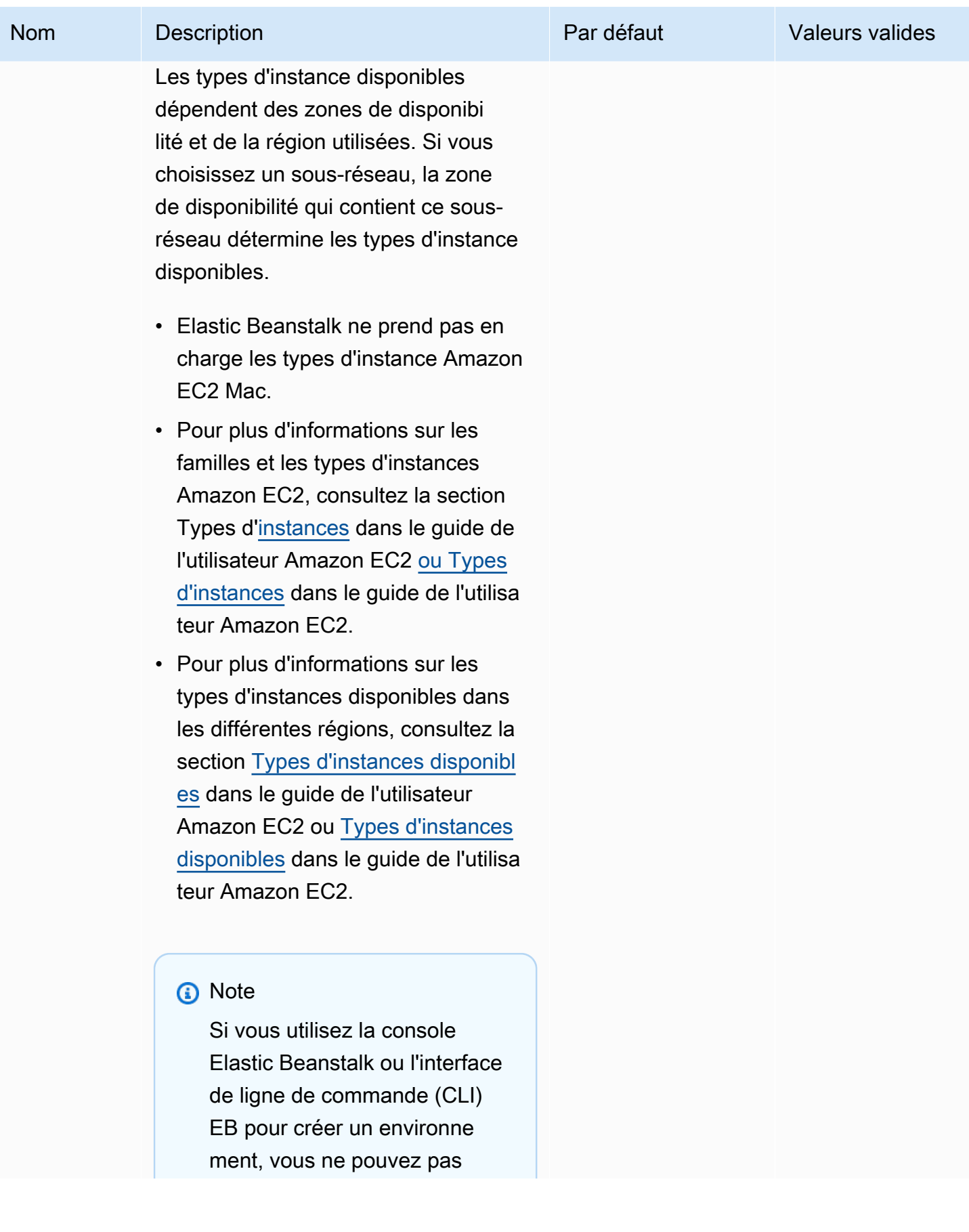

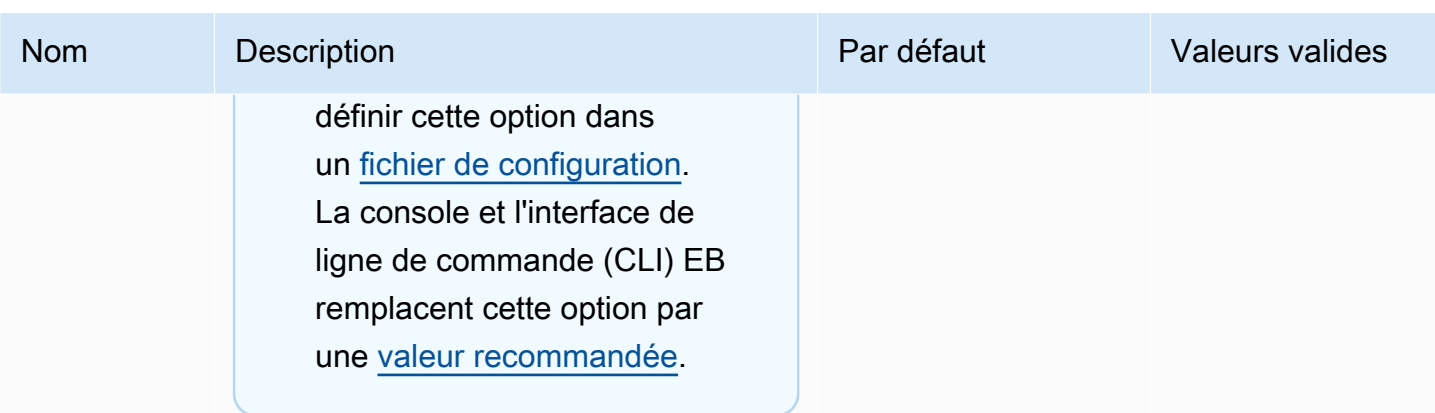

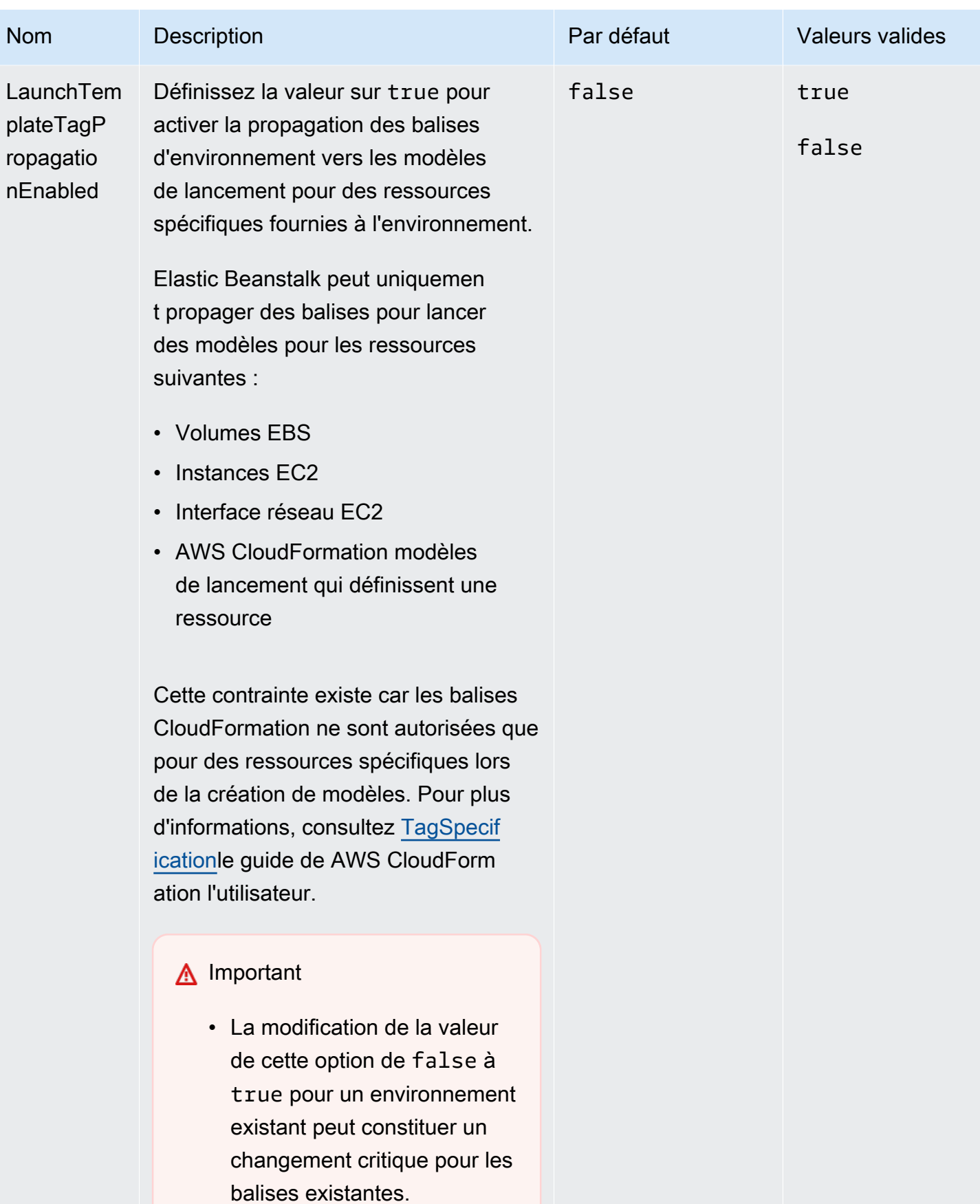

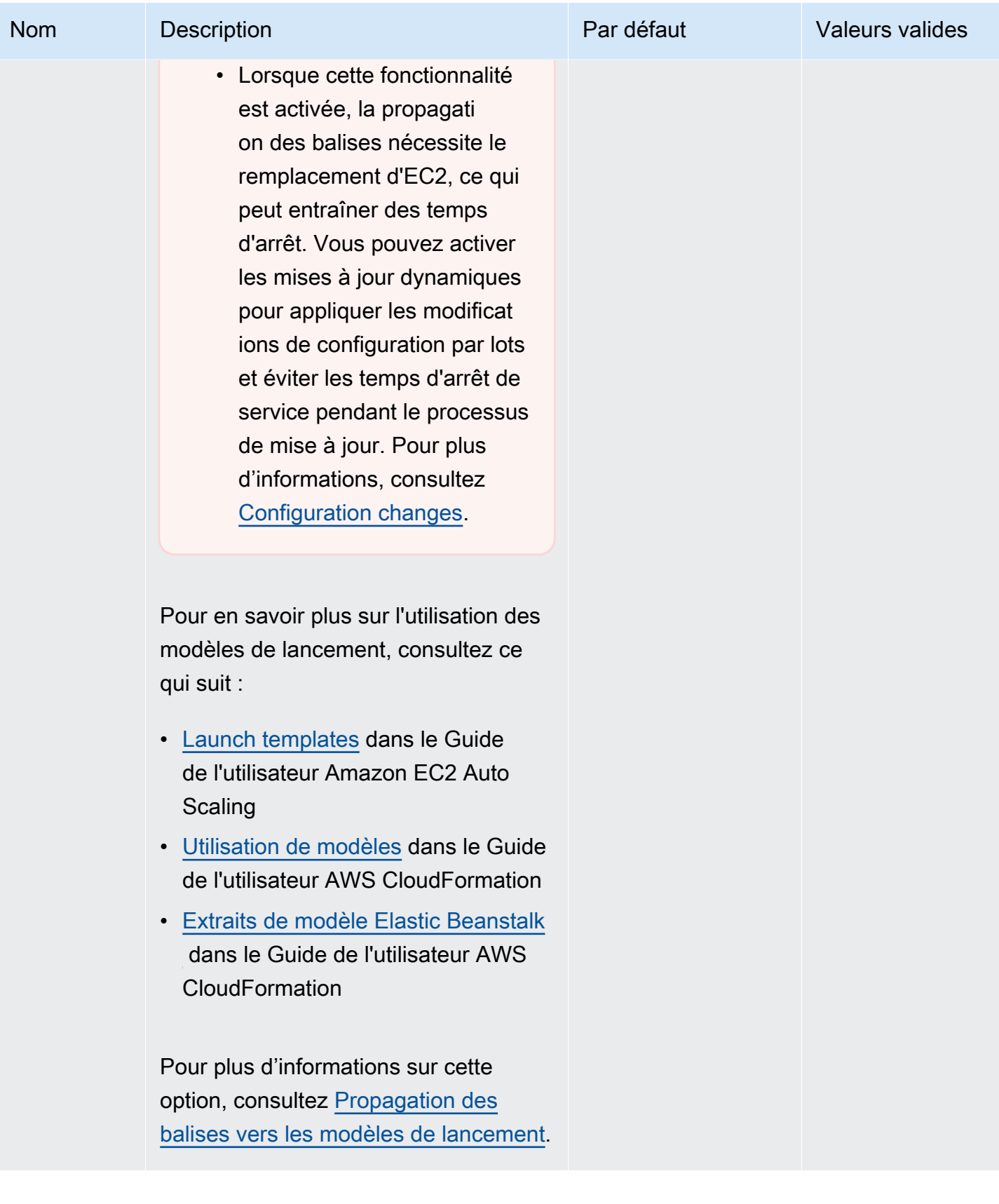

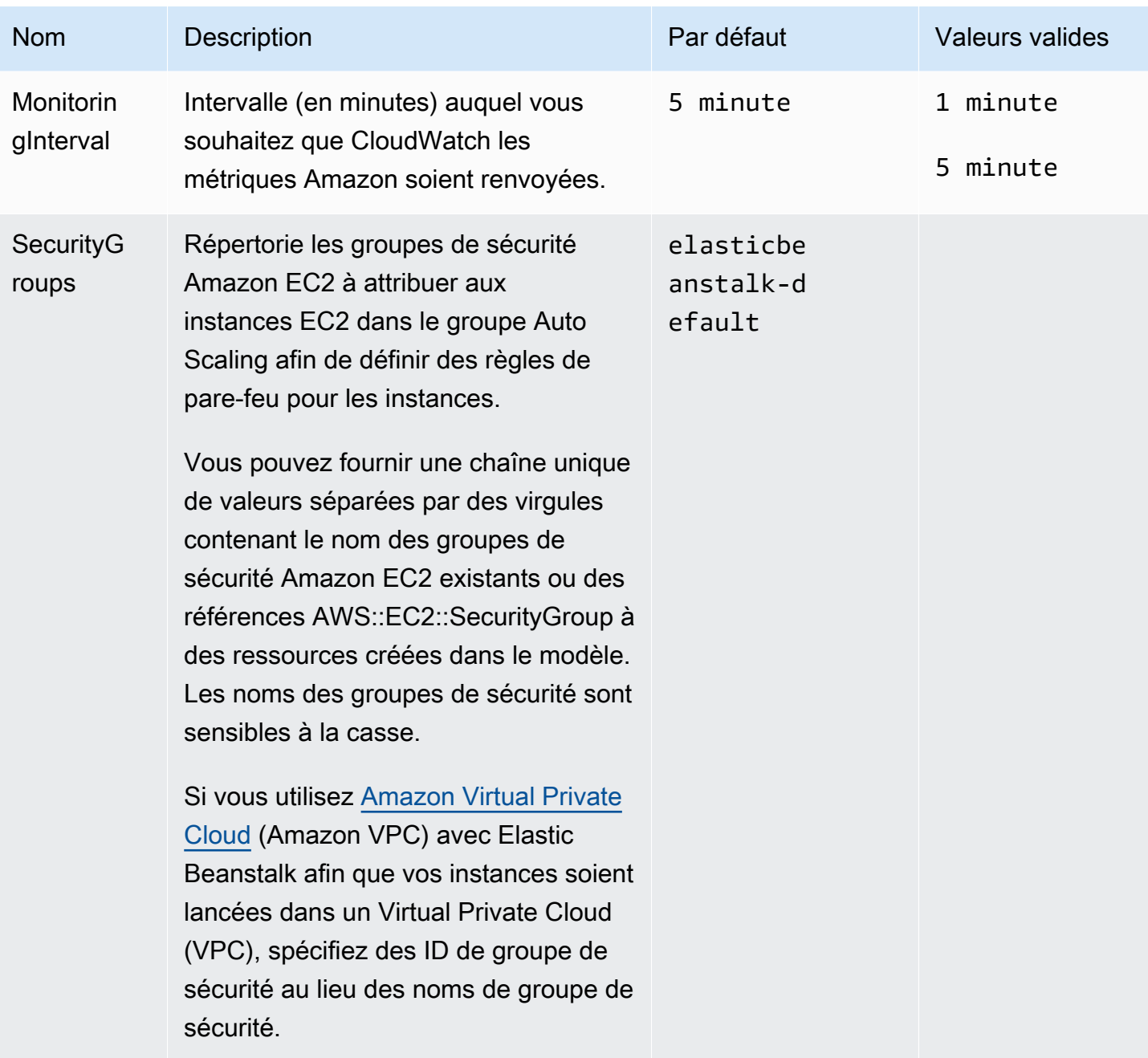

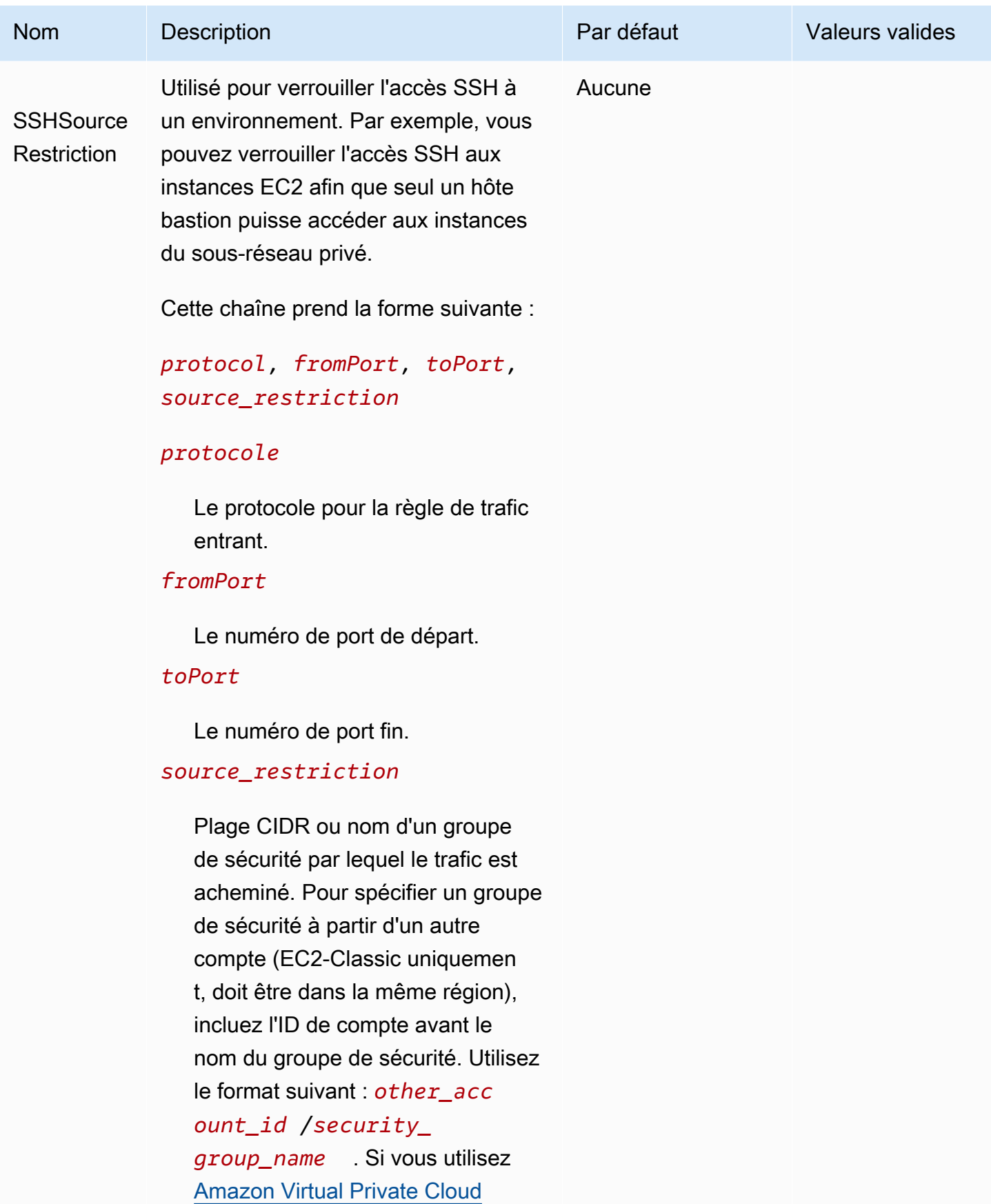

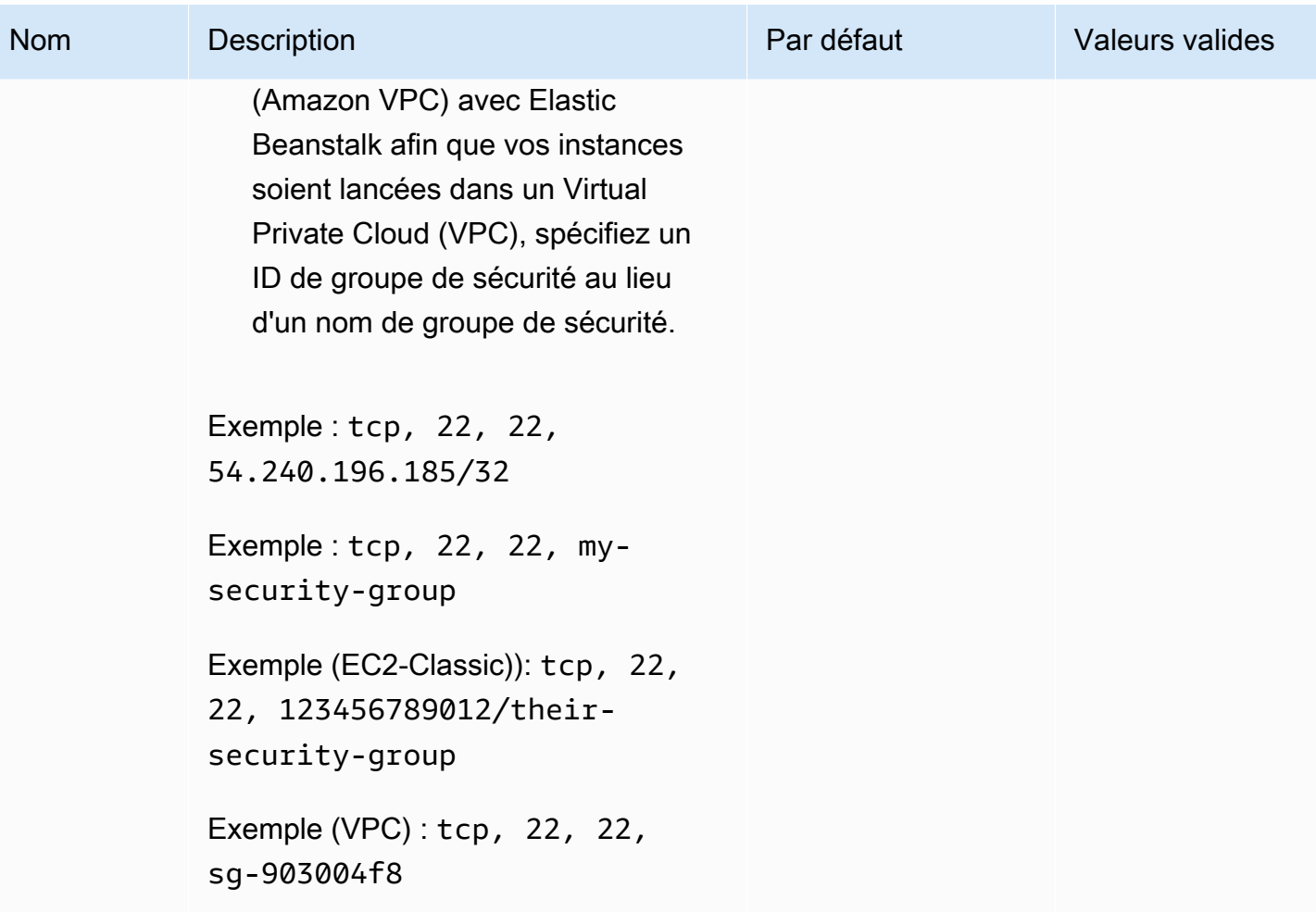

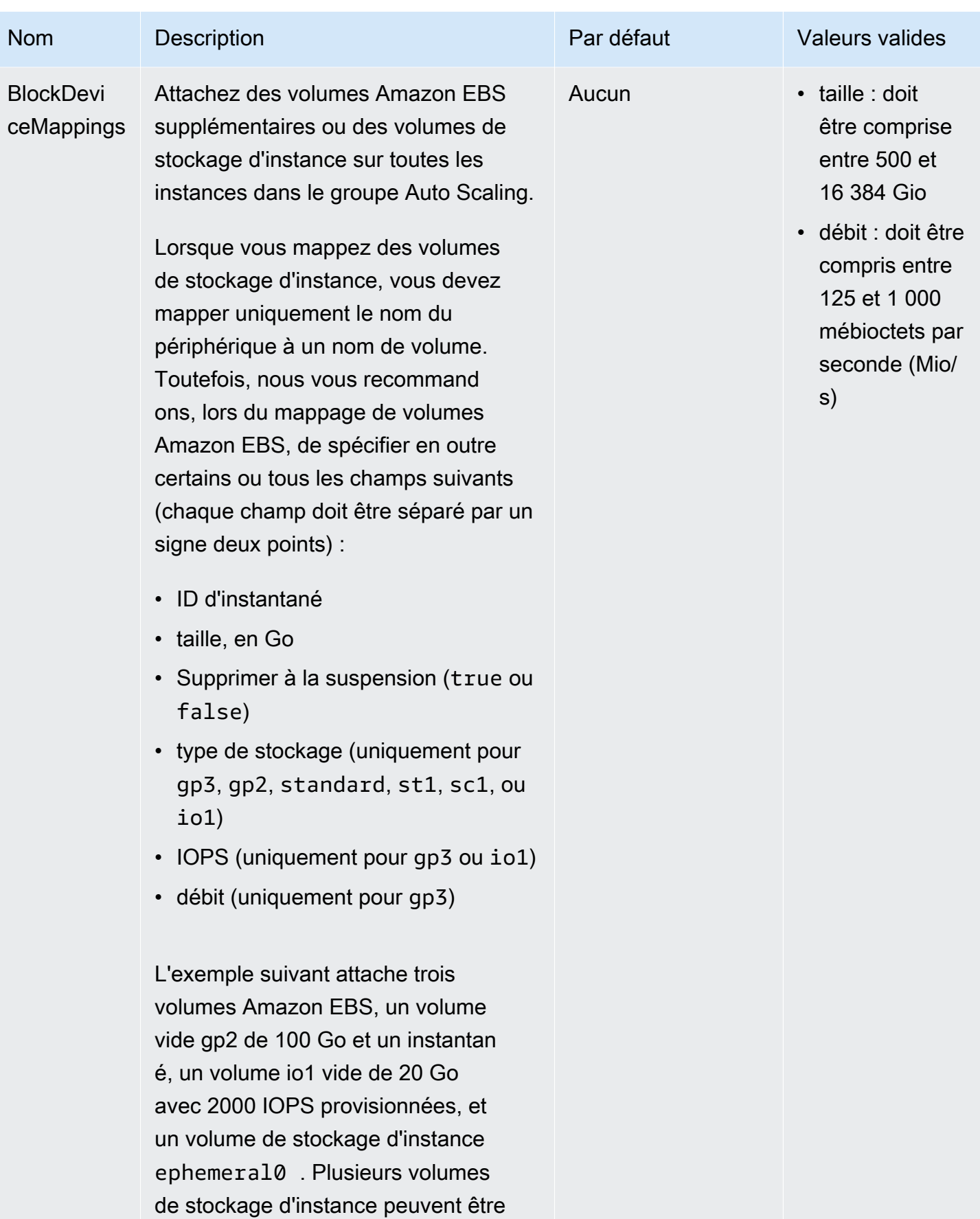

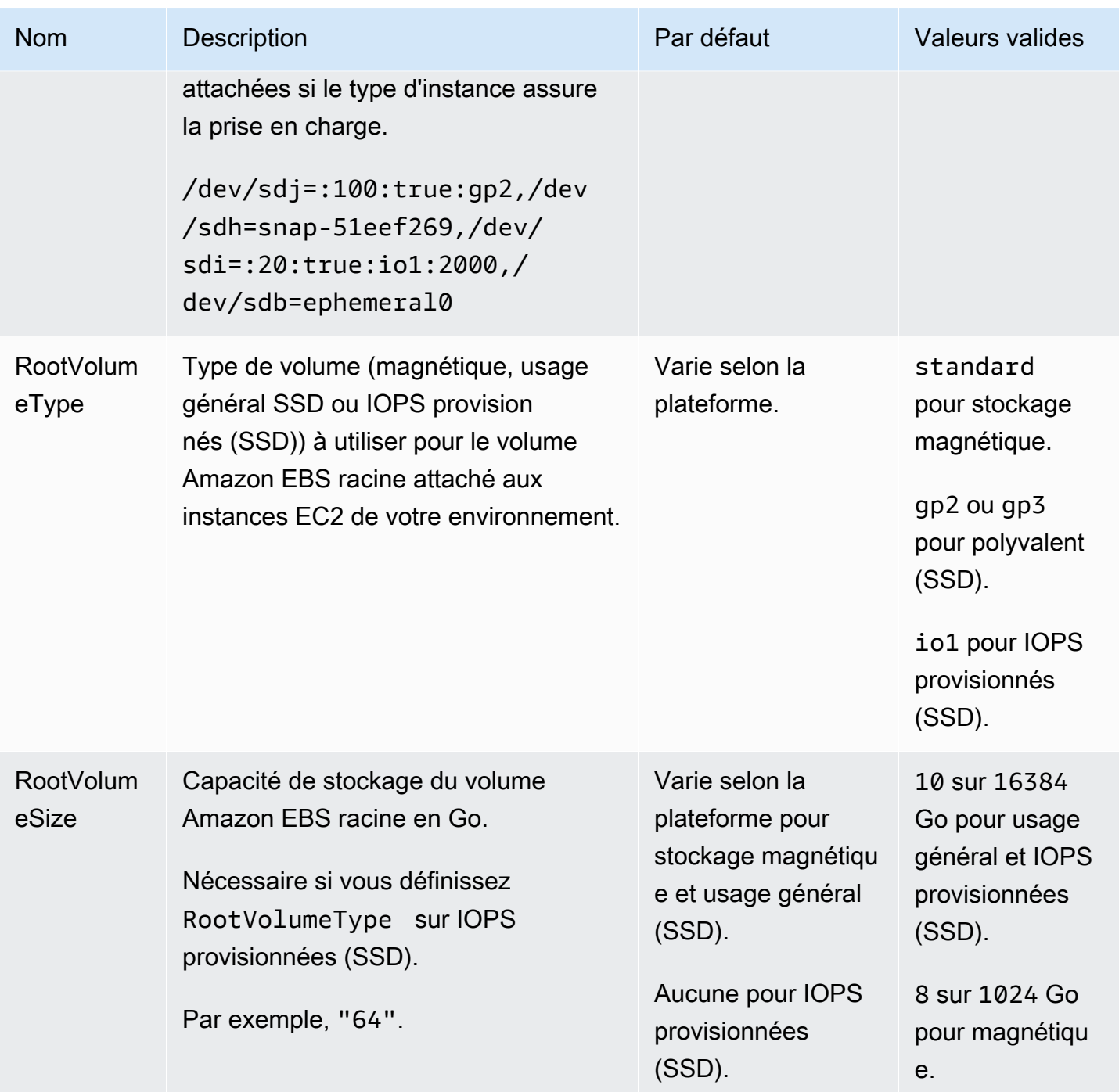

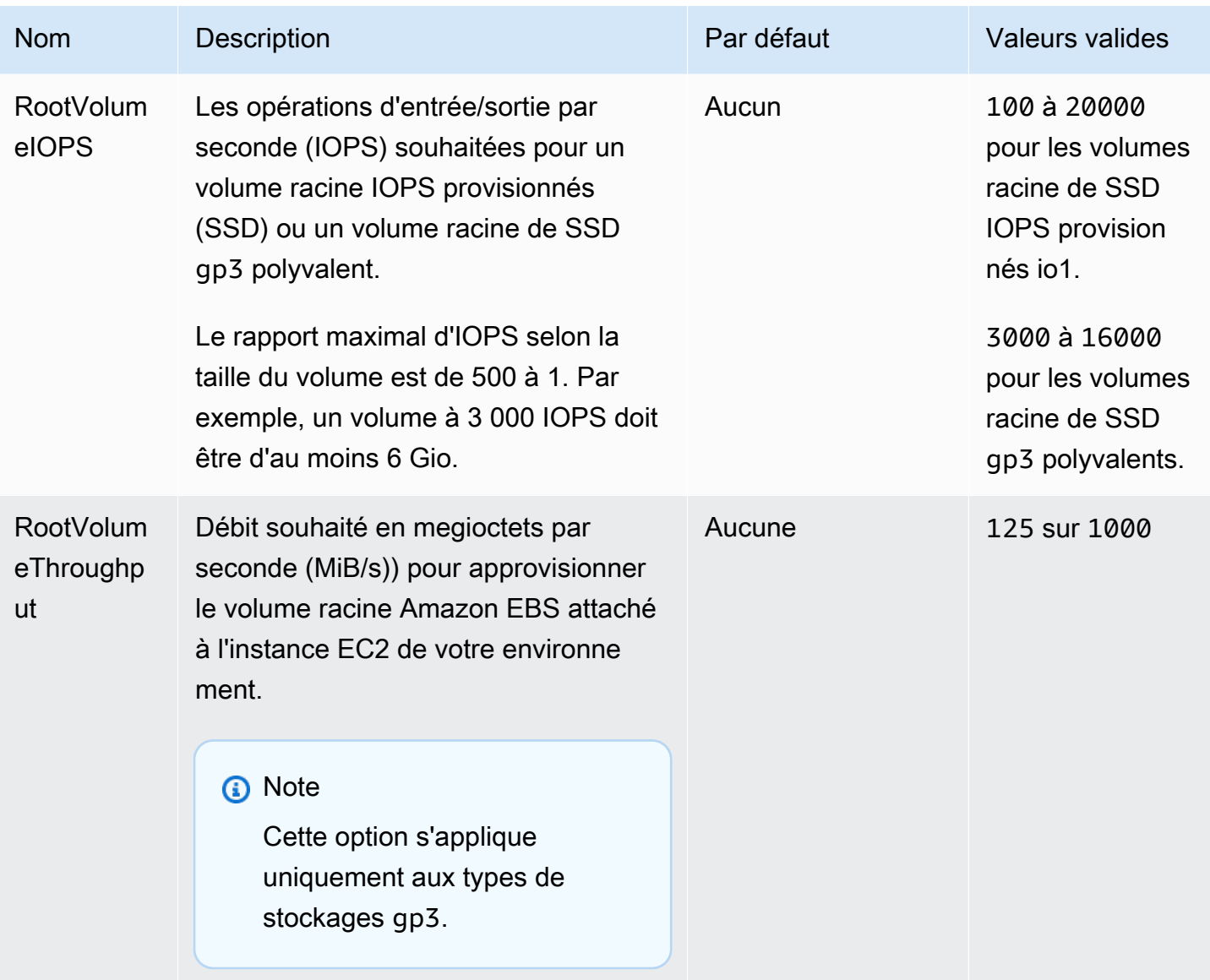

## aws:autoscaling:scheduledaction

Configurez les [actions planifiées](#page-883-0) pour le groupe Auto Scaling de votre environnement. Pour chaque action, indiquez un resource\_name en plus du nom de l'option, de l'espace de noms et de la valeur de chaque paramètre. Pour obtenir des exemples, consultez [Espace de noms](#page-885-0)  [aws:autoscaling:scheduledaction](#page-885-0).

# Espace de noms : **aws:autoscaling:scheduledaction**

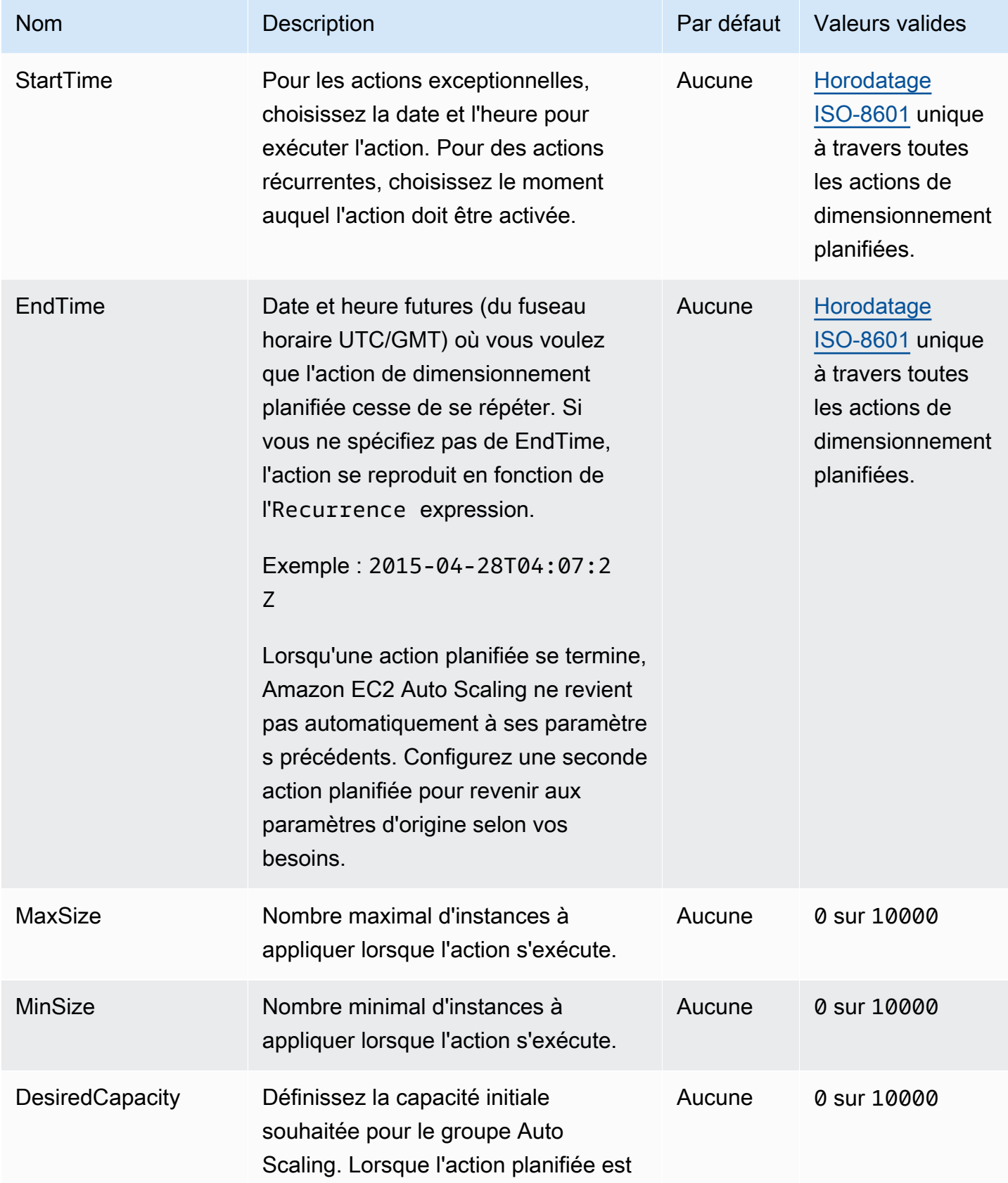

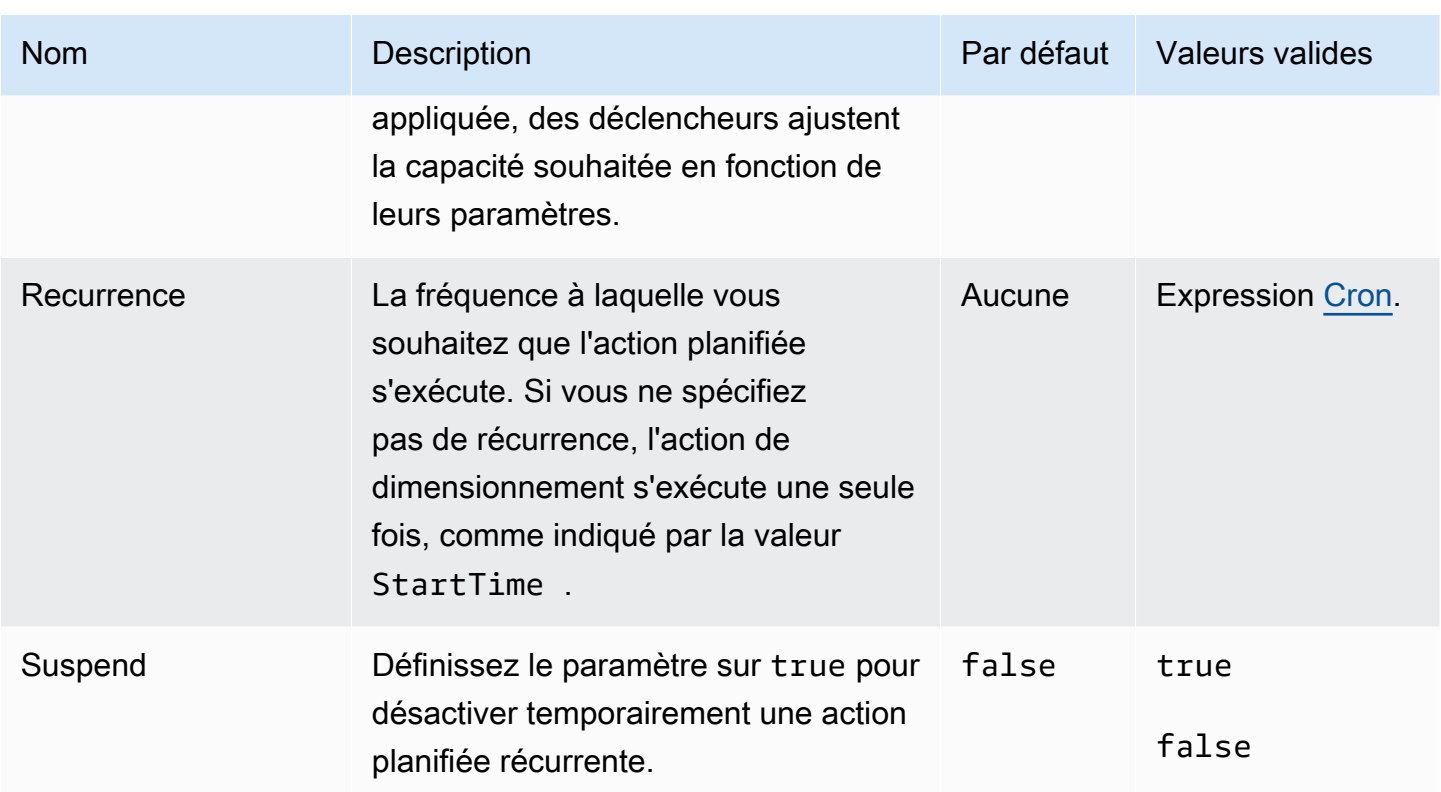

### aws:autoscaling:trigger

Configurez les déclencheurs de mise à l'échelle pour le groupe Auto Scaling de votre environnement.

# **a** Note Trois options de cet espace de noms déterminent combien de temps la métrique d'un déclencheur peut rester au-delà de ses limites définies avant le lancement du déclencheur. Ces options sont liées comme suit : BreachDuration = Period \* EvaluationPeriods Les valeurs par défaut de ces options (respectivement 5, 5 et 1) correspondent à cette équation. Si vous spécifiez des valeurs incohérentes, Elastic Beanstalk peut modifier l'une d'entre elles afin que l'équation soit toujours satisfaite.

# Espace de noms : **aws:autoscaling:trigger**

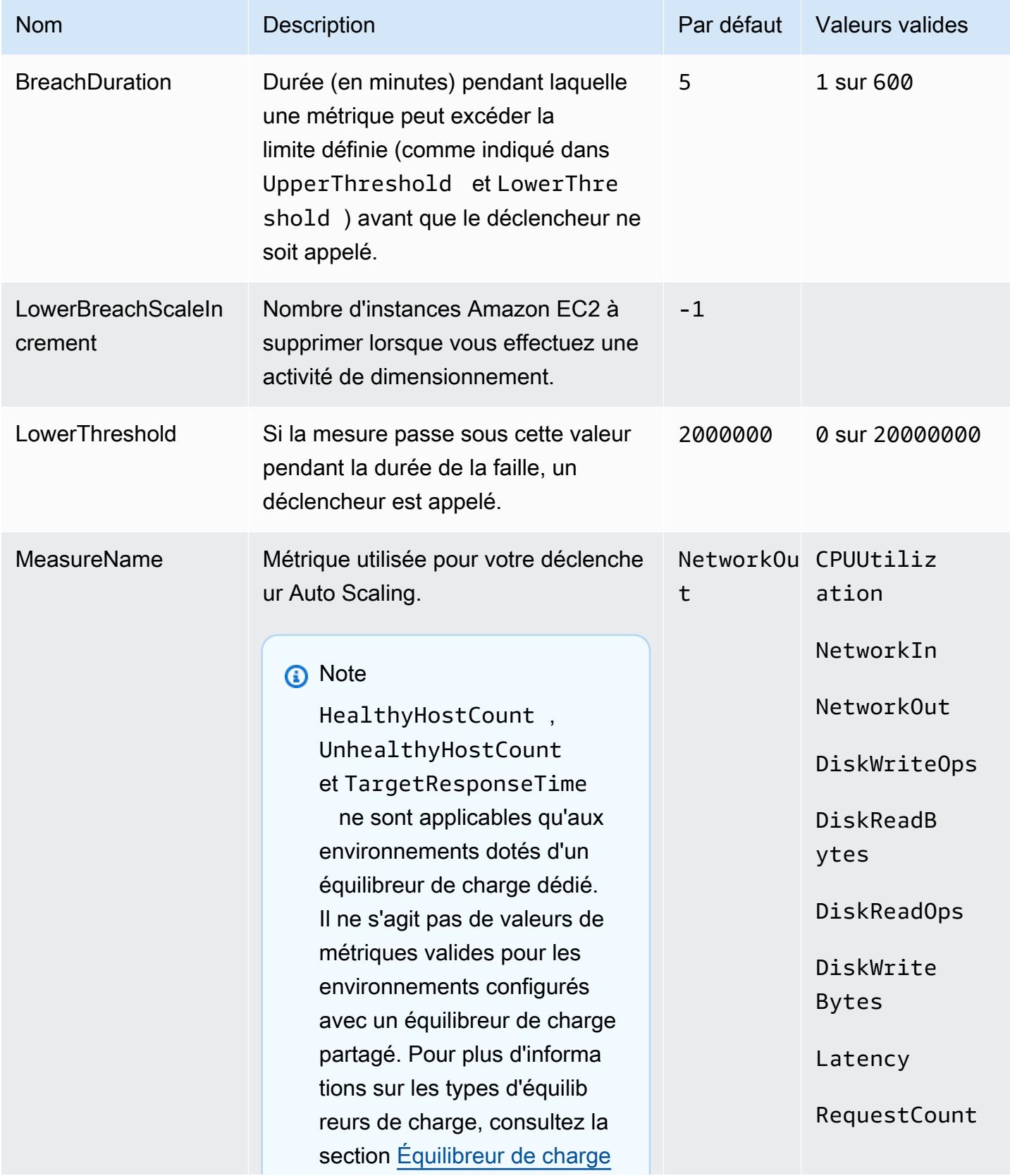

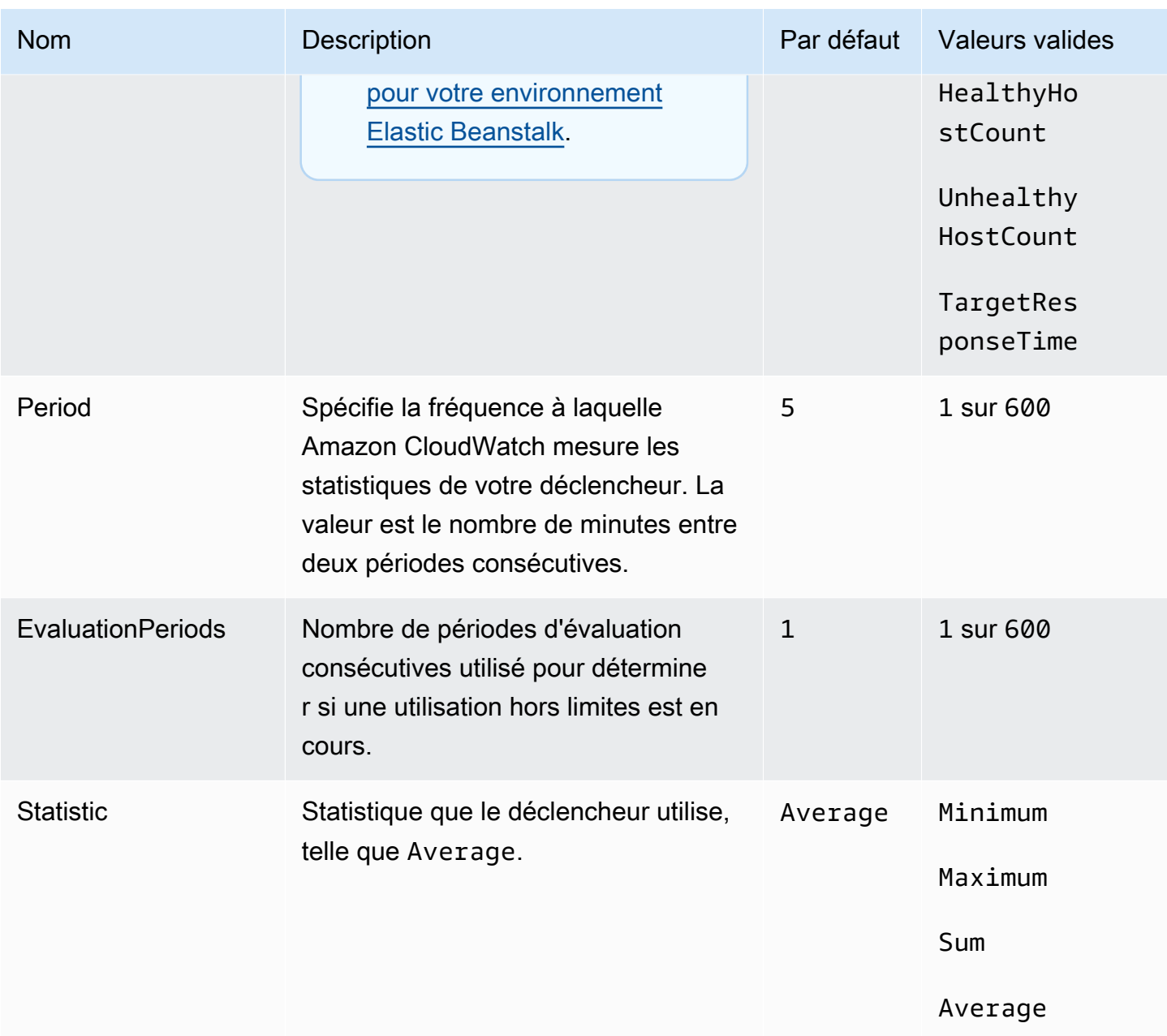

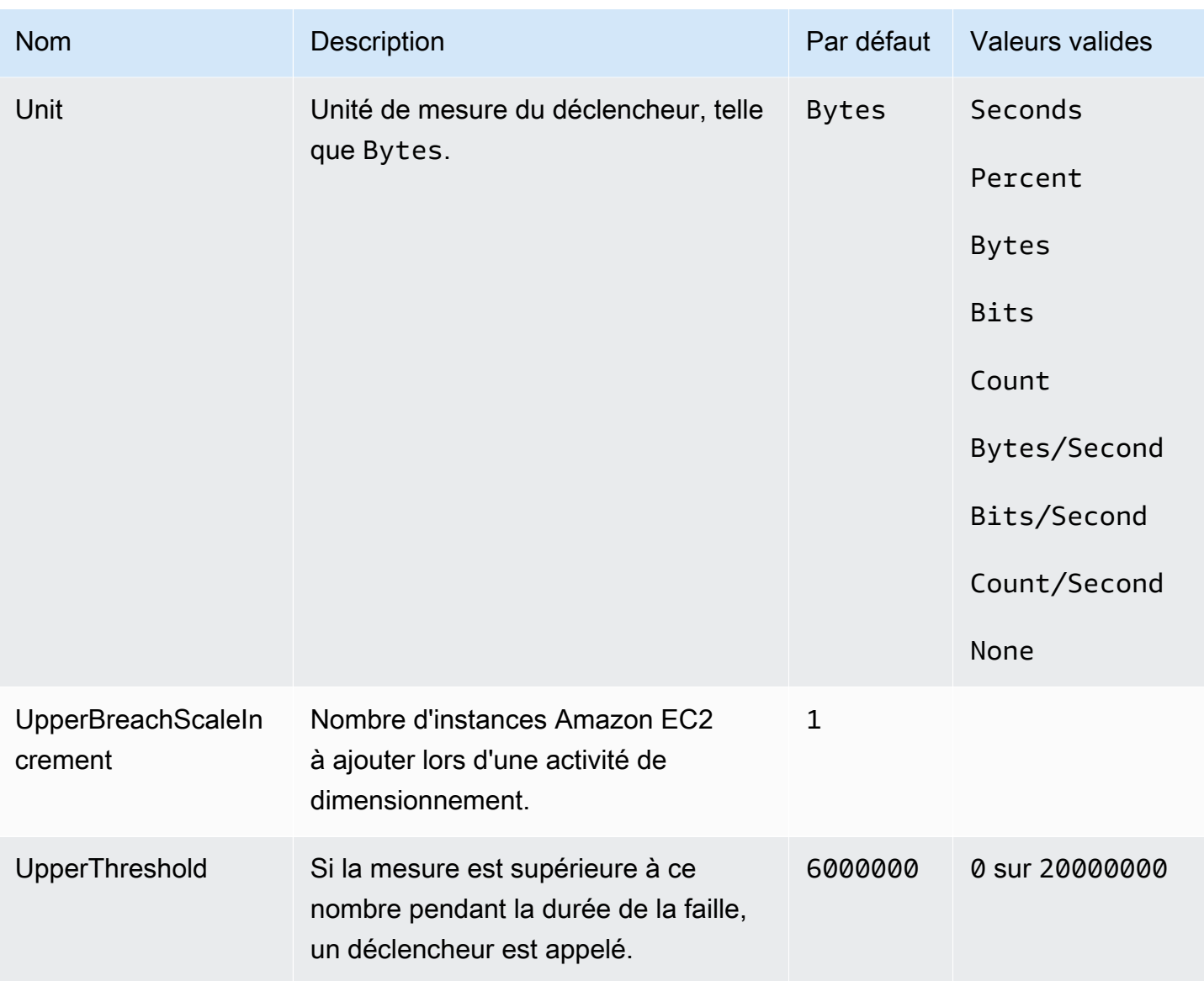

# aws:autoscaling:updatepolicy:rollingupdate

Configurer les mises à jour propagées du groupe Auto Scaling de votre environnement

## Espace de noms : **aws:autoscaling:updatepolicy:rollingupdate**

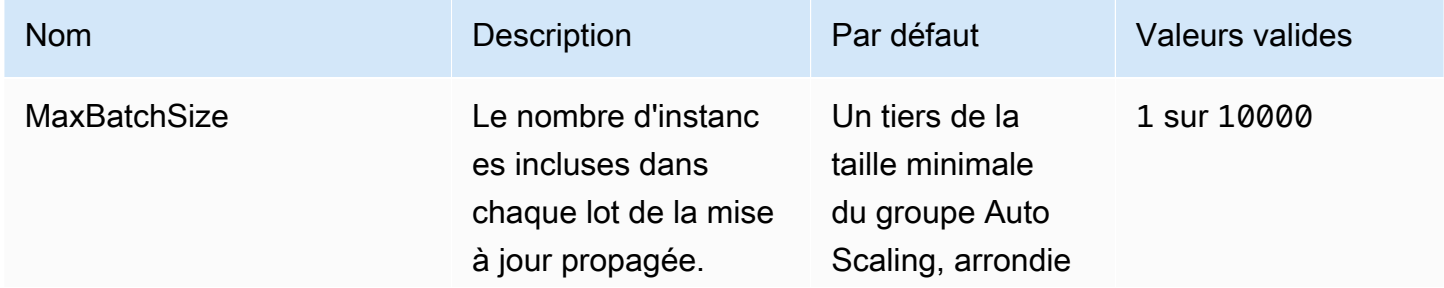

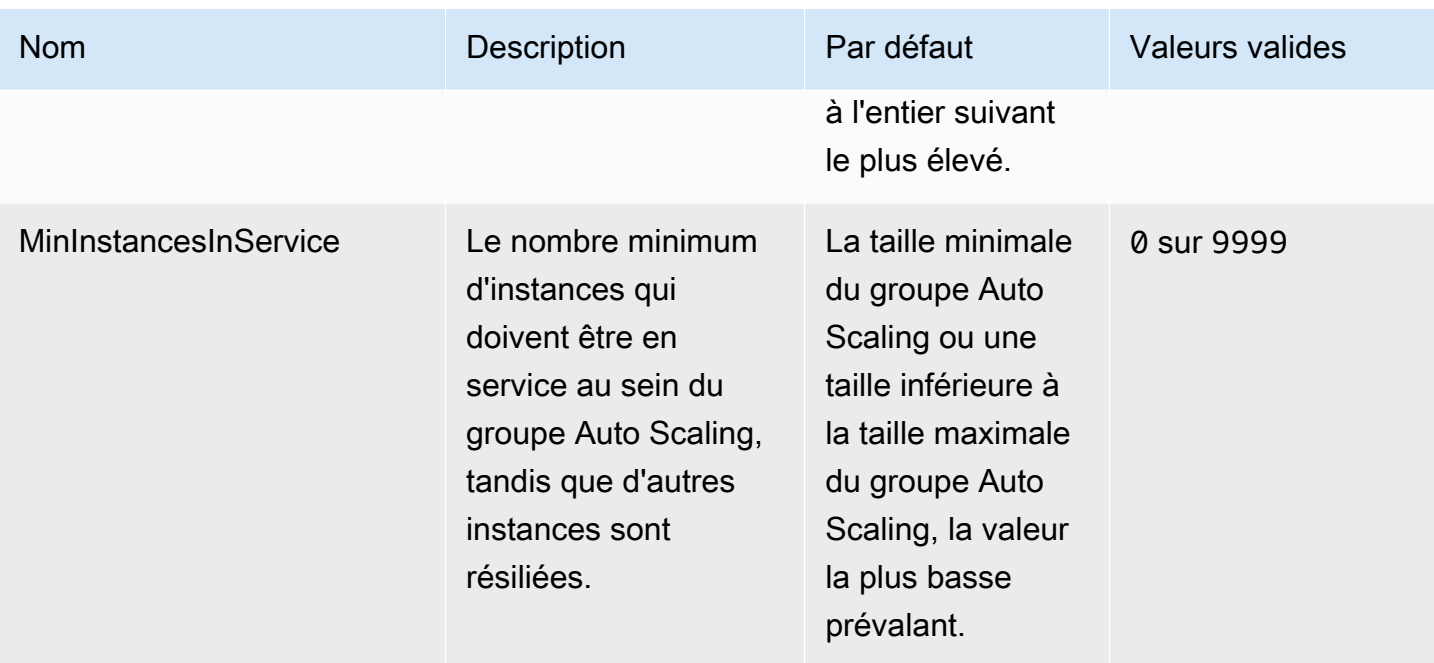

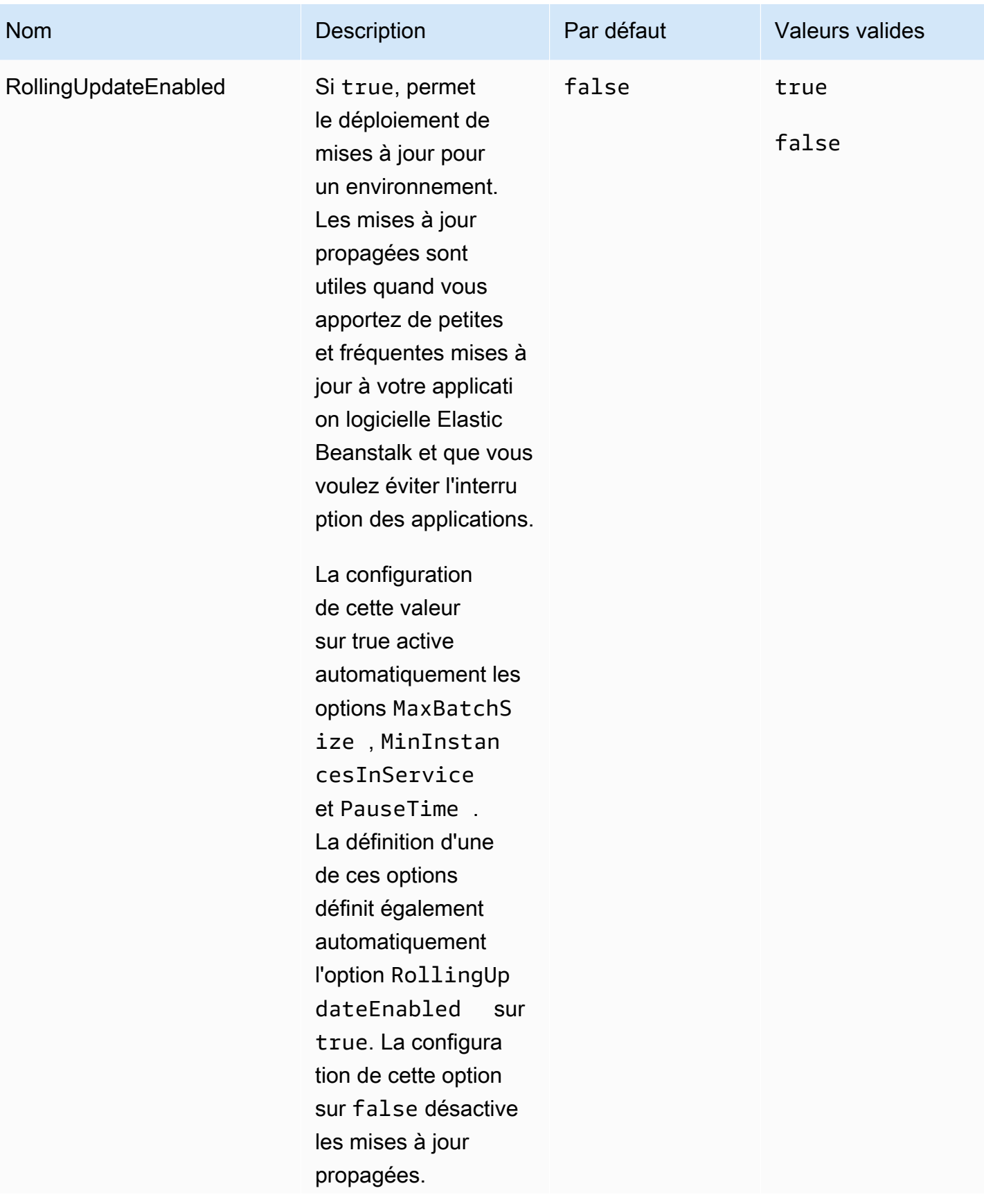

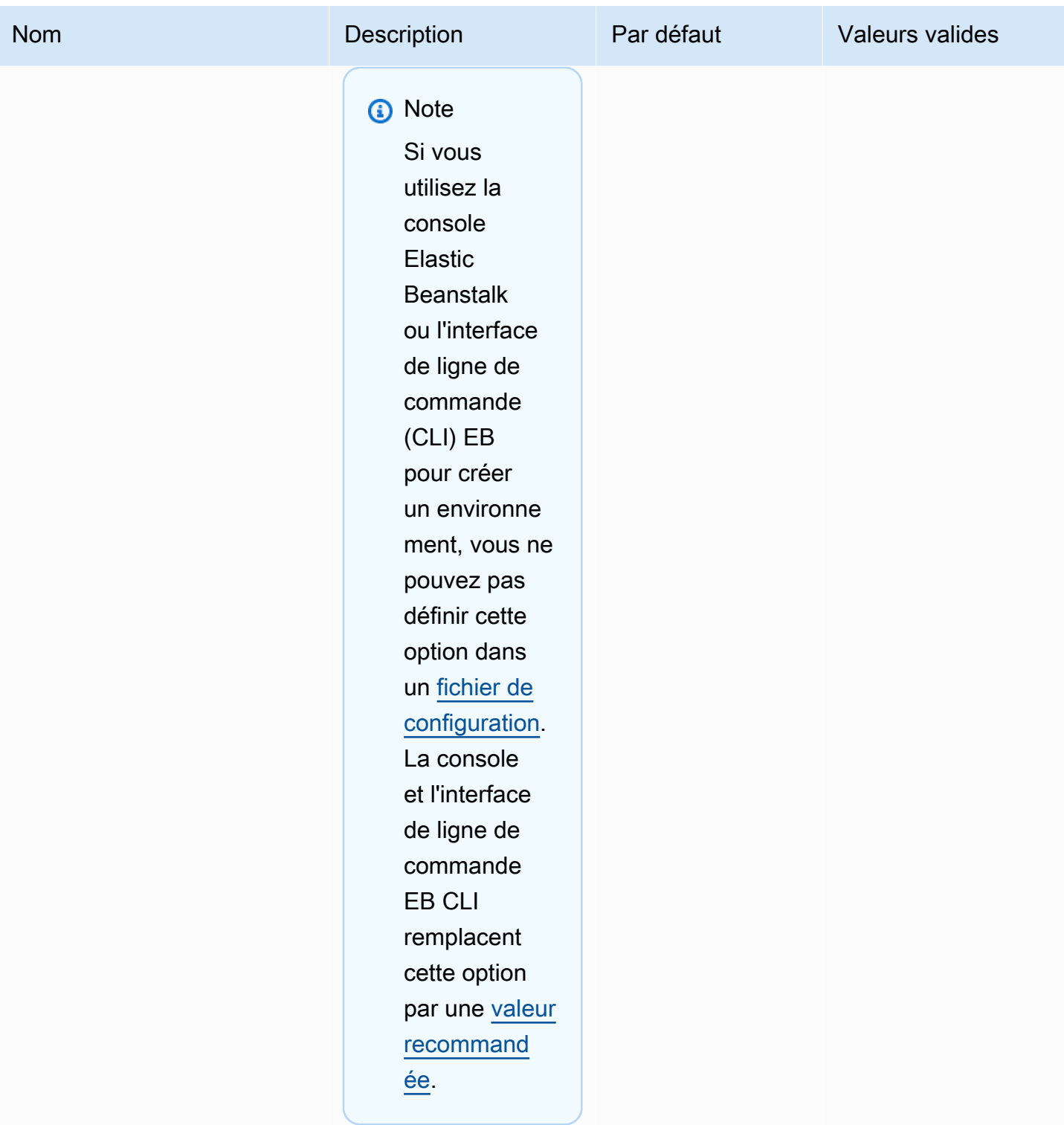

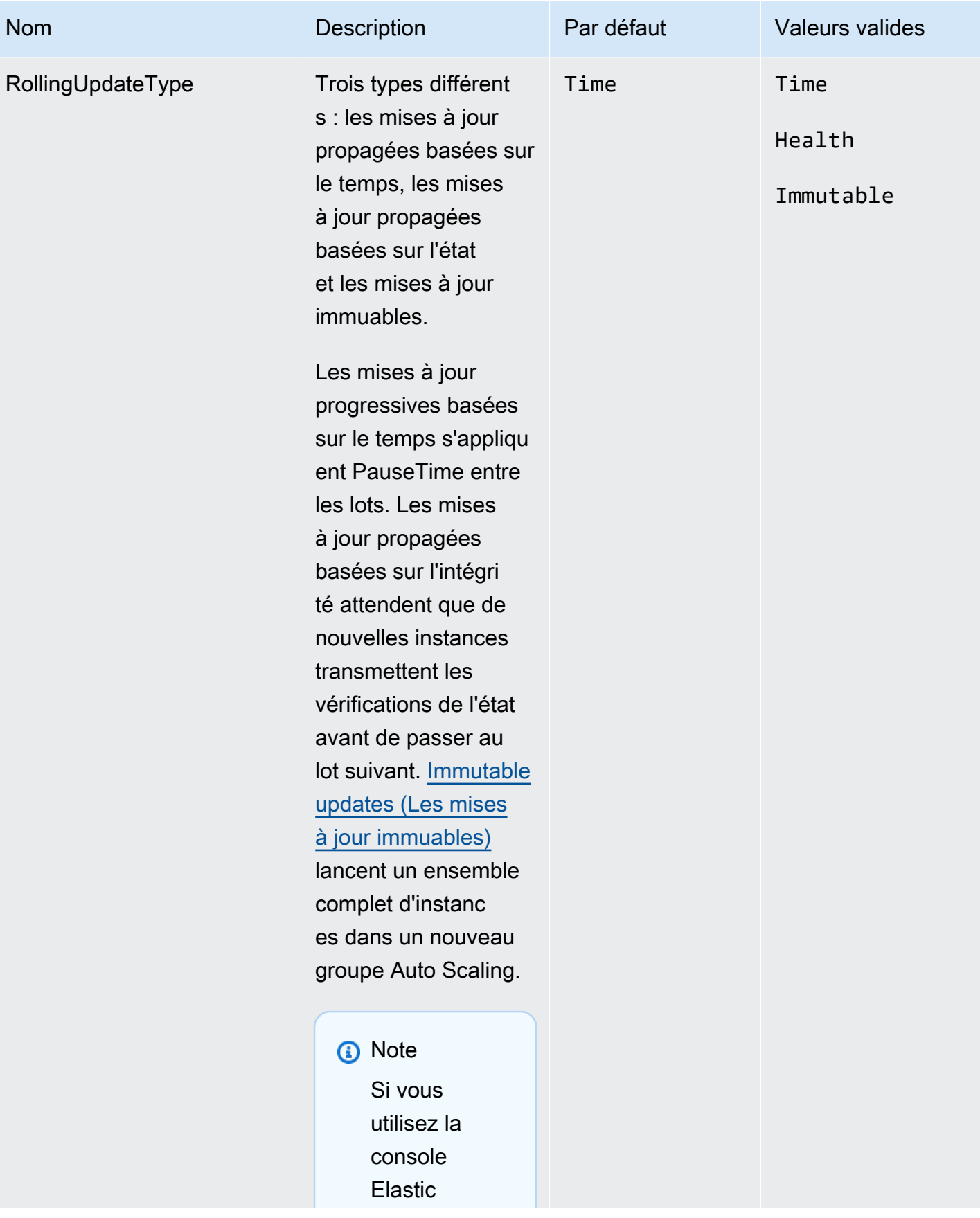

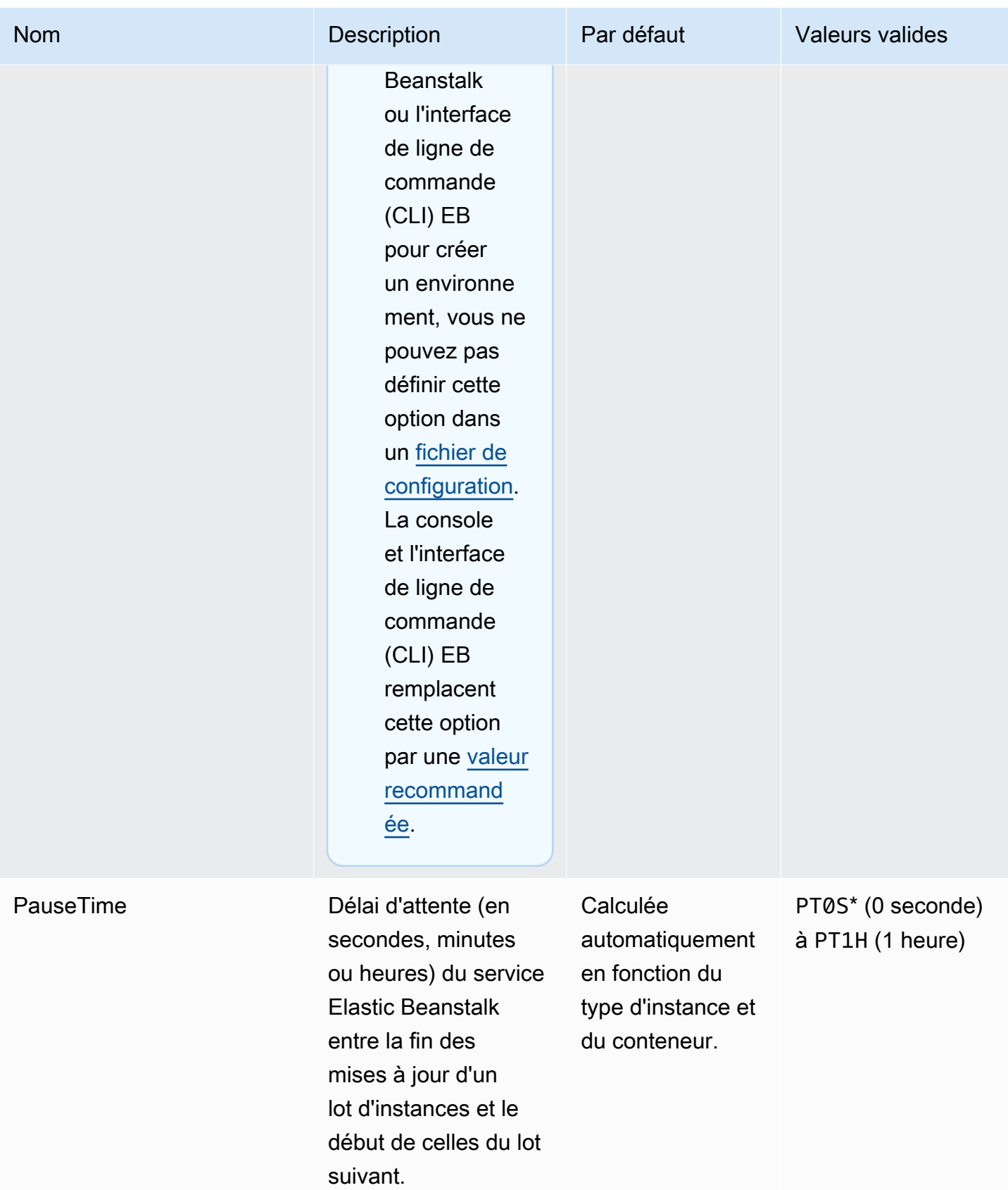

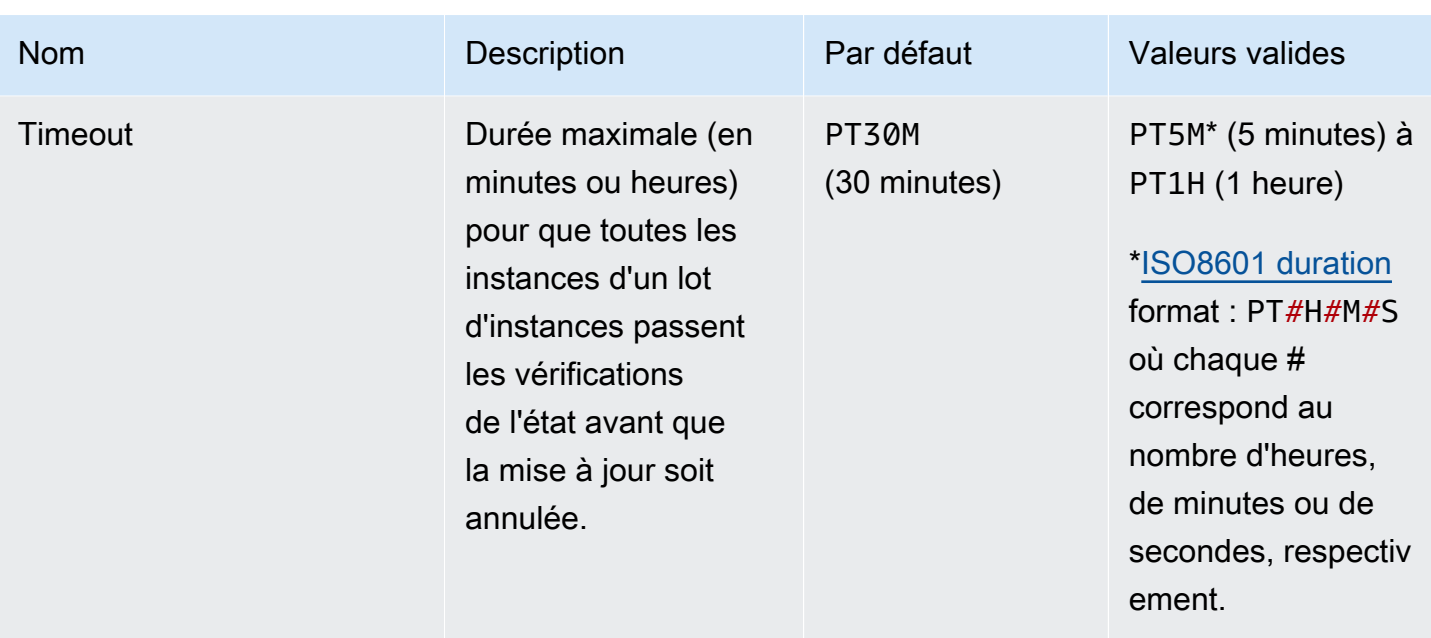

### <span id="page-1070-0"></span>aws:ec2:instances

Configurez les instances de votre environnement, y compris les options d'instances Spot. Cet espace de noms complète [aws:autoscaling:launchconfiguration](#page-1044-0) et [aws:autoscaling:asg](#page-1042-0).

Pour plus d'informations, consultez [the section called "Groupe Auto Scaling".](#page-868-0)

#### Espace de noms : **aws:ec2:instances**

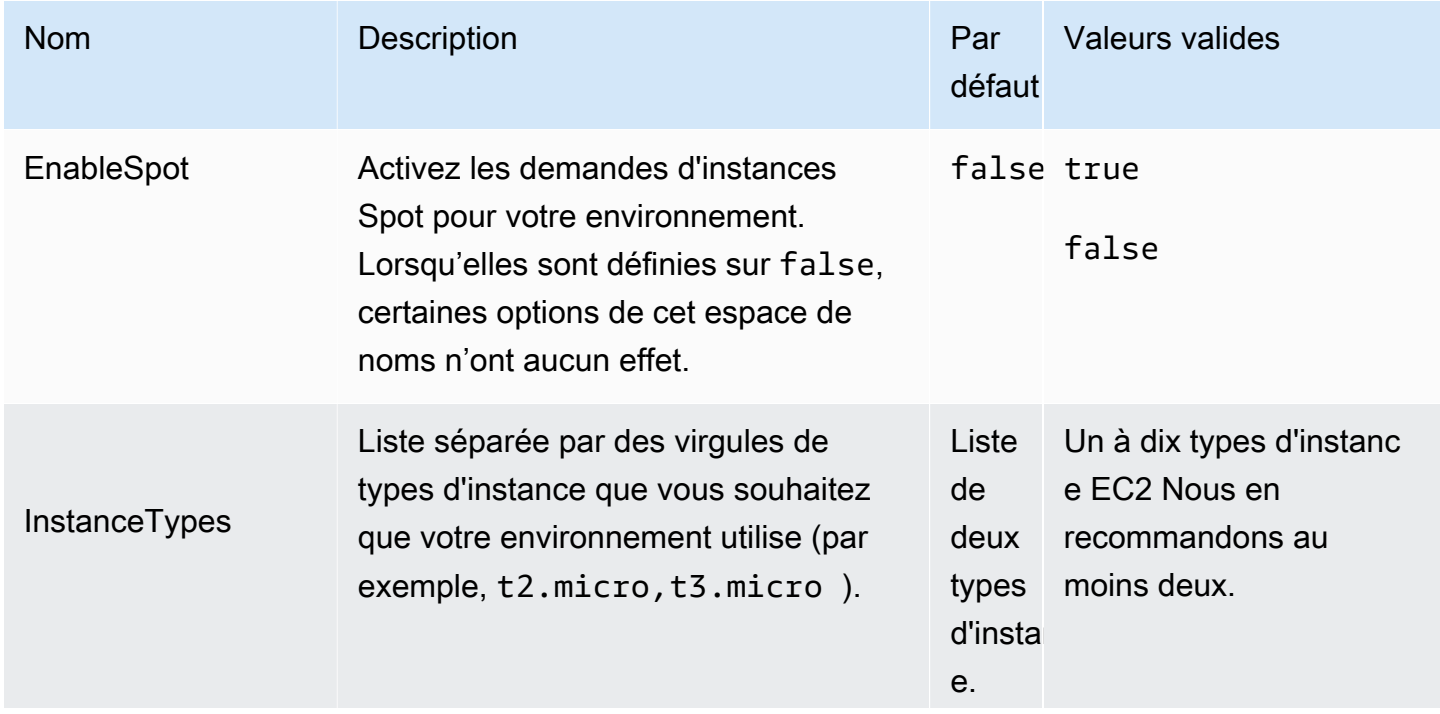

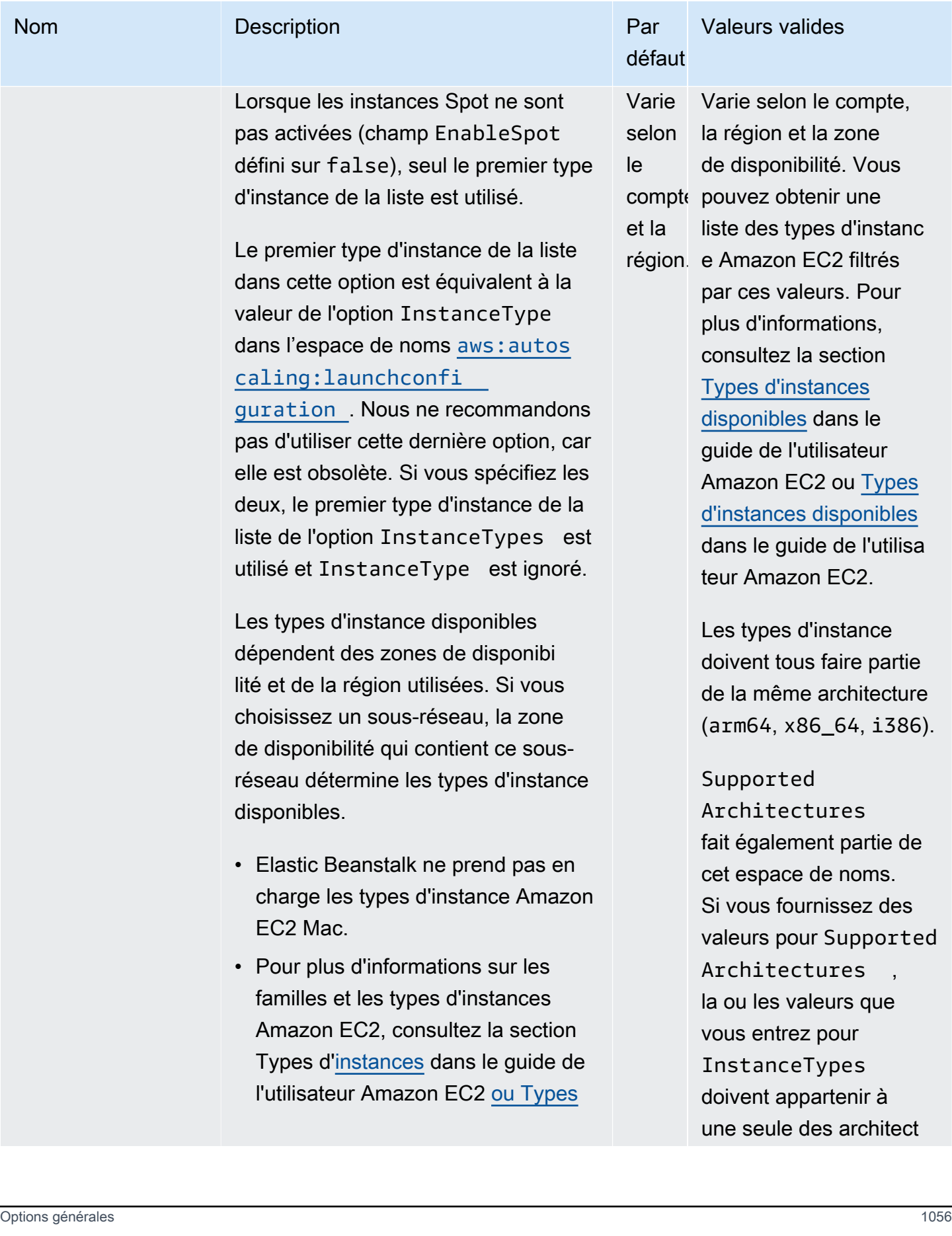

## AWS Elastic Beanstalk Guide du développeur Nom **Description Particle Particle Particle Particle Particle Particle Particle Particle Particle Particle Particle Particle Particle Particle Particle Particle Particle Particle Particle Particle Particle Particle Parti** défaut Valeurs valides [d'instances](https://docs.aws.amazon.com/AWSEC2/latest/WindowsGuide/instance-types.html) dans le guide de l'utilisa teur Amazon EC2. • Pour plus d'informations sur les types d'instances disponibles dans les différentes régions, consultez la section [Types d'instances disponibl](https://docs.aws.amazon.com/AWSEC2/latest/UserGuide/instance-types.html#AvailableInstanceTypes)  [es](https://docs.aws.amazon.com/AWSEC2/latest/UserGuide/instance-types.html#AvailableInstanceTypes) dans le guide de l'utilisateur Amazon EC2 ou [Types d'instances](https://docs.aws.amazon.com/AWSEC2/latest/WindowsGuide/instance-types.html#AvailableInstanceTypes) [disponibles](https://docs.aws.amazon.com/AWSEC2/latest/WindowsGuide/instance-types.html#AvailableInstanceTypes) dans le guide de l'utilisa teur Amazon EC2. **a** Note Certains AWS comptes plus anciens peuvent fournir à Elastic Beanstalk des types d'instances par défaut qui ne prennent pas en charge les instances Spot (par exemple, t1.micro). Si vous activez les demandes d'instances Spot et que vous obtenez une erreur concernant un type d'instanc e qui ne prend pas en charge les instances Spot, assurezvous de configurer des types d'instance qui prennent en charge les instances Spot. Pour choisir des types d'instance Spot, utilisez [Spot](https://aws.amazon.com/ec2/spot/instance-advisor/)  ures que vous fournisse z pour Supported Architectures .

[Instance Advisor.](https://aws.amazon.com/ec2/spot/instance-advisor/)

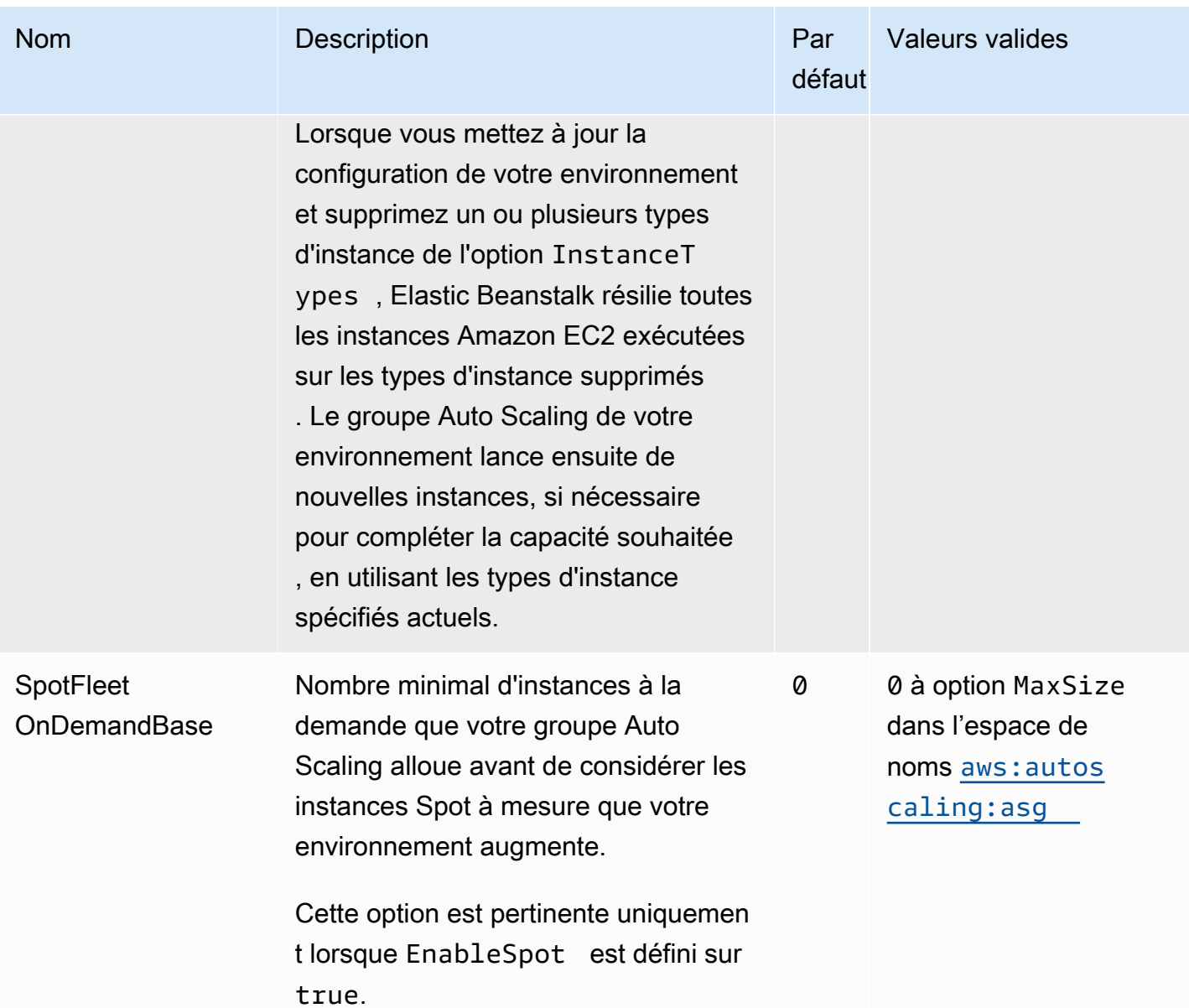

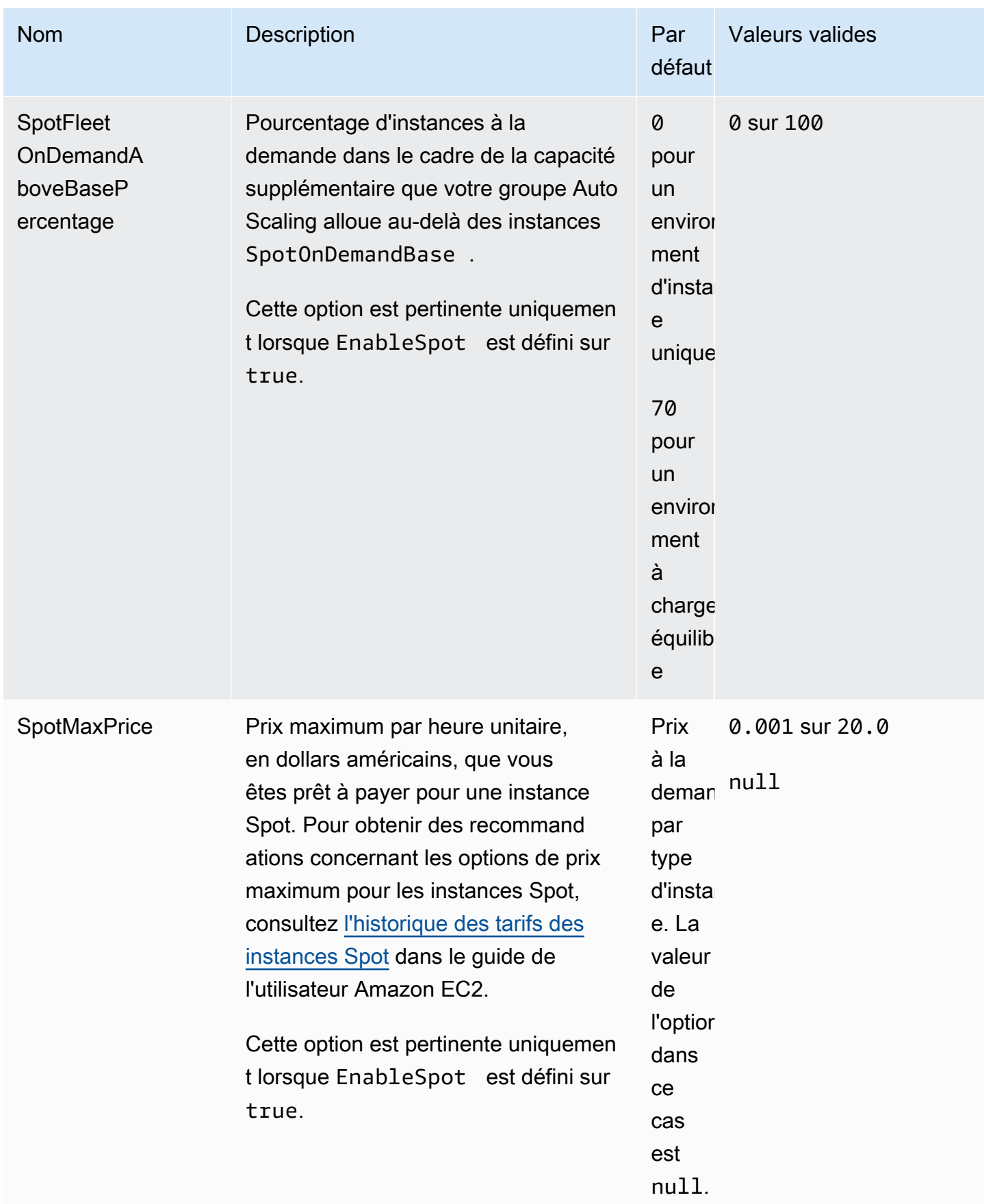

AWS Elastic Beanstalk Guide du développeur

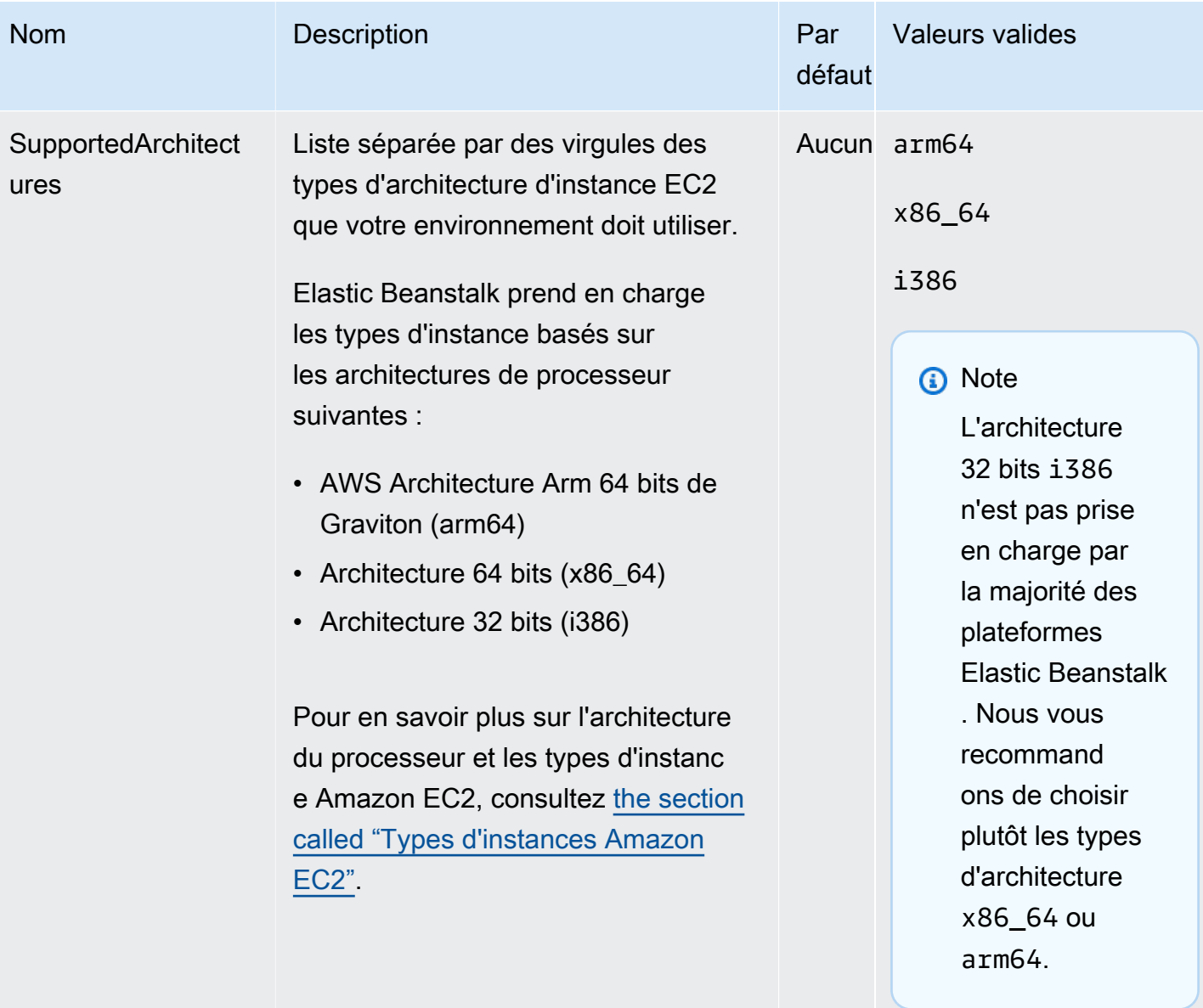

### aws:ec2:vpc

Configurez votre environnement pour lancer des ressources dans un [Amazon Virtual Private Cloud](https://docs.aws.amazon.com/vpc/latest/userguide/) (Amazon VPC) personnalisé. Si vous ne configurez pas de paramètres dans cet espace de noms, Elastic Beanstalk lance les ressources dans le VPC par défaut.

### Espace de noms : **aws:ec2:vpc**

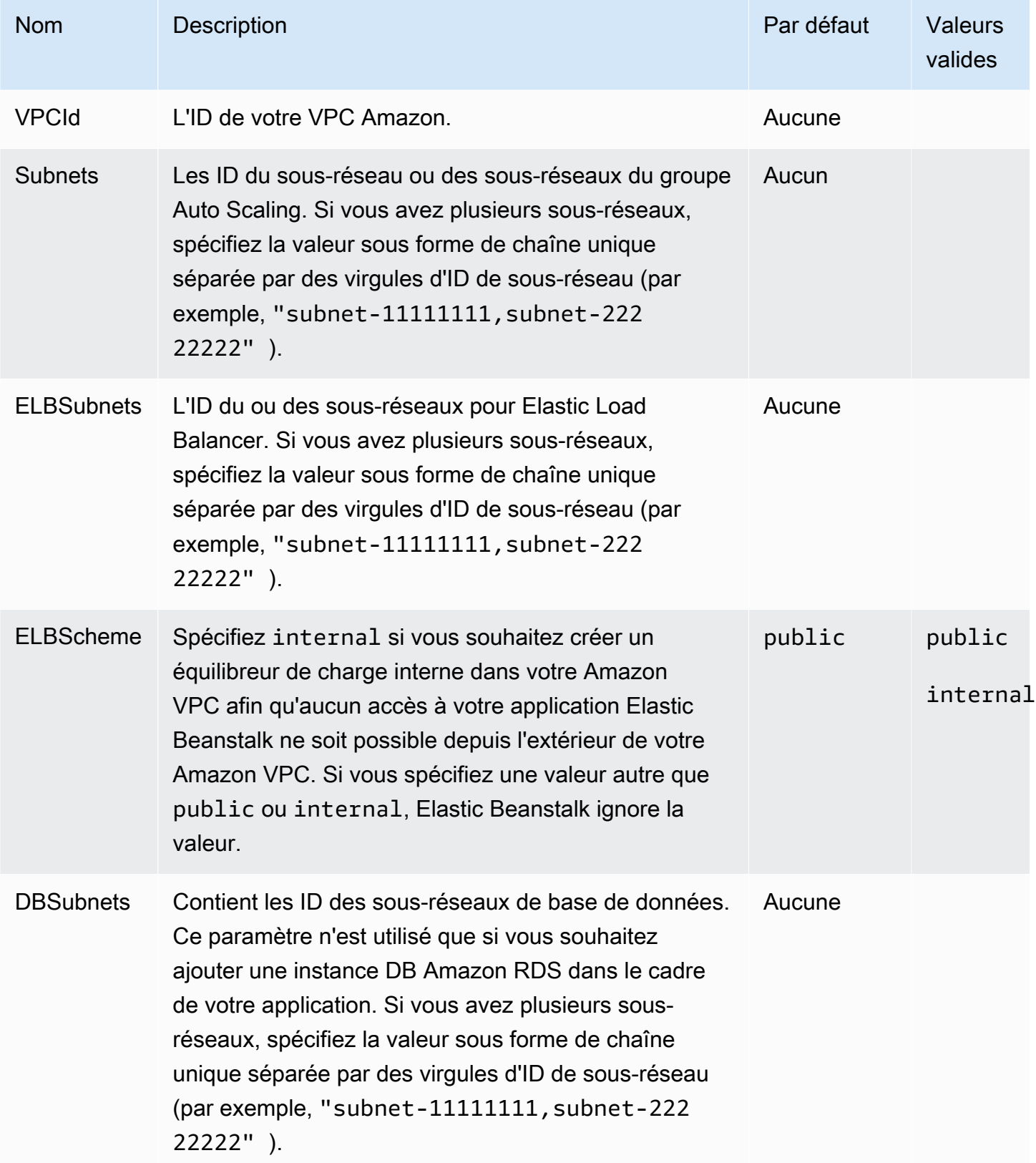

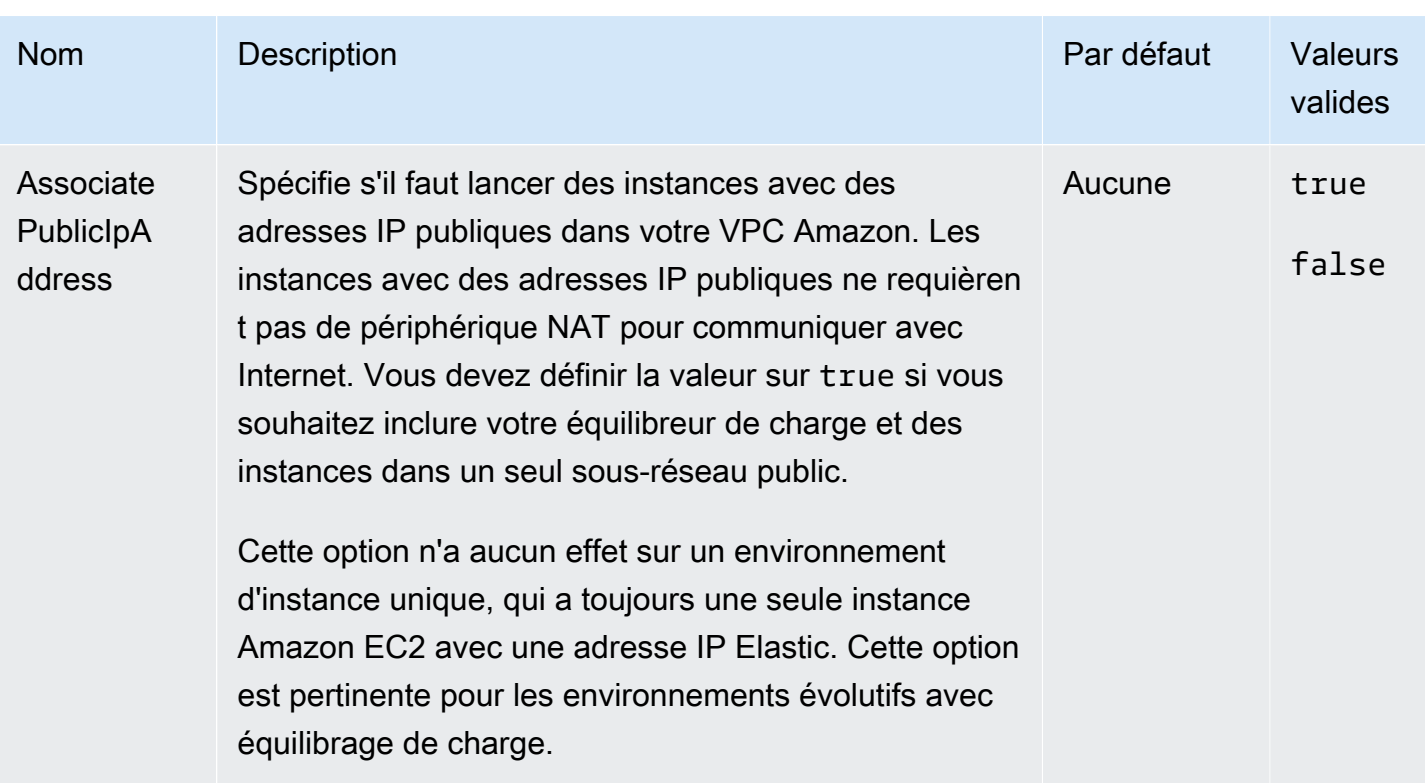

## aws:elasticbeanstalk:application

Configurez un chemin de vérification de l'état pour votre application. Pour plus d'informations, consultez [Création de rapports d'intégrité de base](#page-1295-0).

### Espace de noms : **aws:elasticbeanstalk:application**

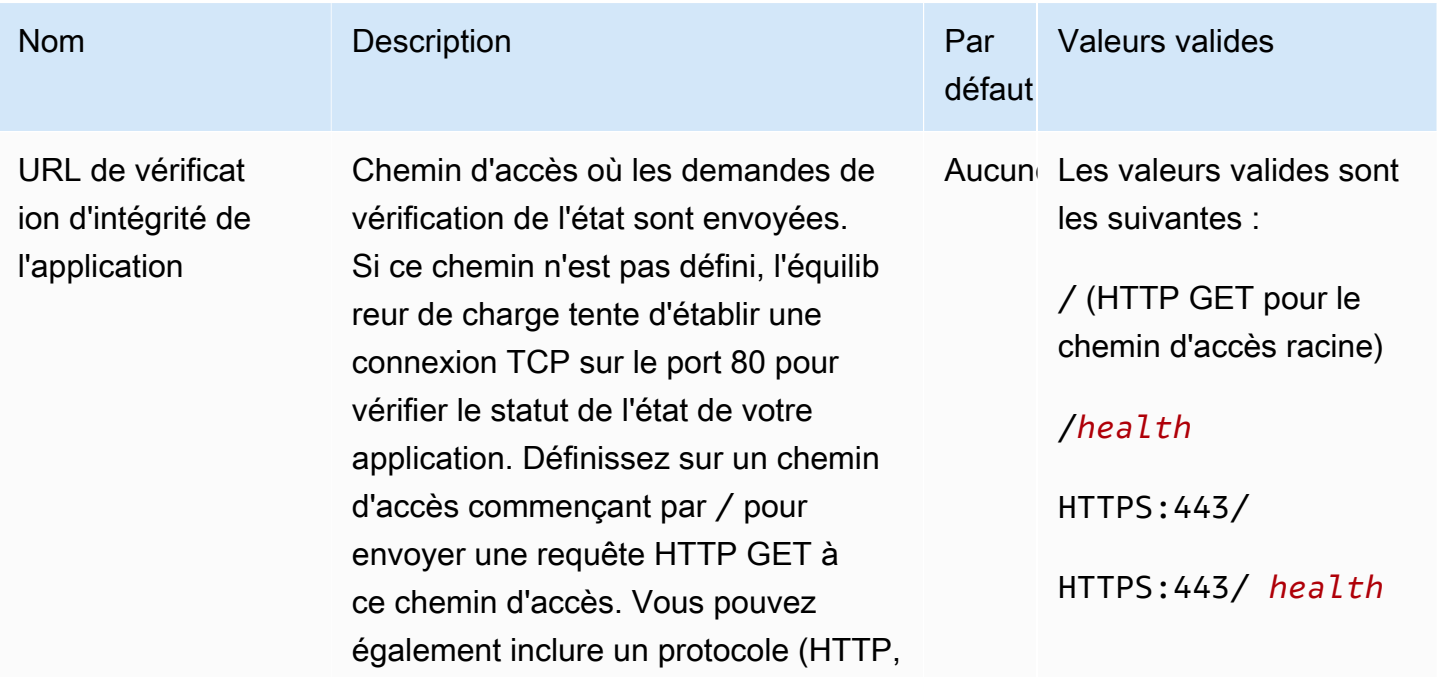

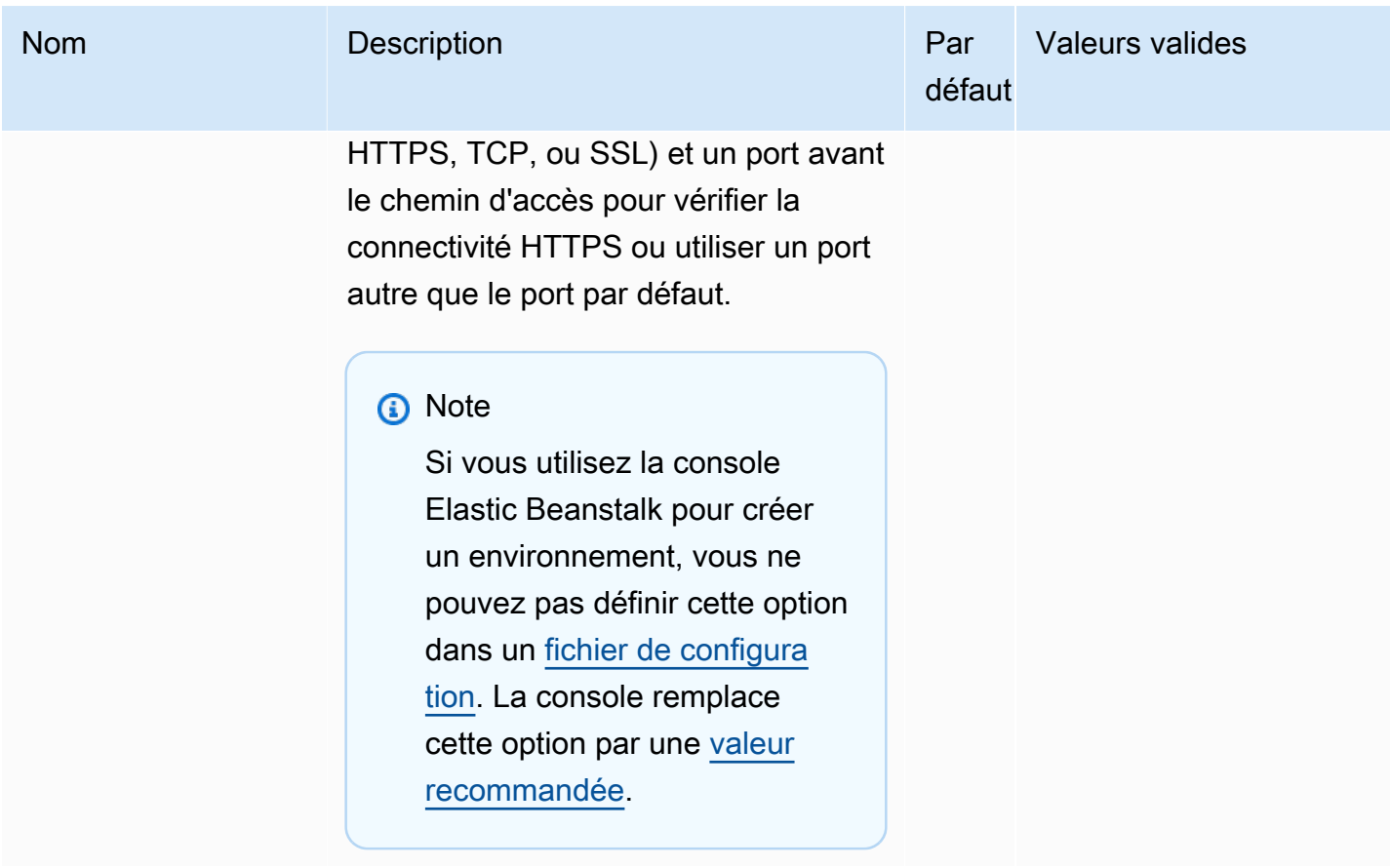

L'interface de ligne de commande (CLI) EB et la console Elastic Beanstalk appliquent les valeurs recommandées pour les options précédentes. Vous devez supprimer ces paramètres si vous voulez utiliser des fichiers de configuration pour configurer la même chose. Consultez [Valeurs](#page-1014-0)  [recommandées](#page-1014-0) pour plus de détails.

aws:elasticbeanstalk:application:environment

Configurez les propriétés d'environnement pour votre application.

### Espace de noms : **aws:elasticbeanstalk:application:environment**

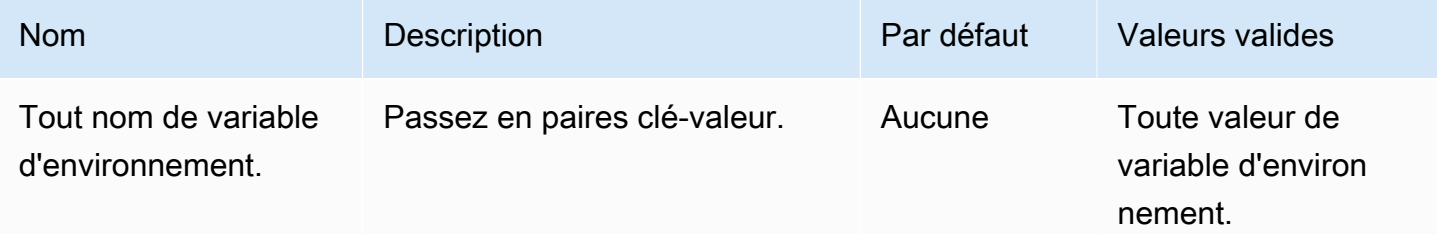

Pour plus d'informations, consultez [Propriétés de l'environnement et autres paramètres de logiciel.](#page-978-0)

## aws:elasticbeanstalk:cloudwatch:logs

Configurez le streaming des journaux d'instance pour votre application.

## Espace de noms : **aws:elasticbeanstalk:cloudwatch:logs**

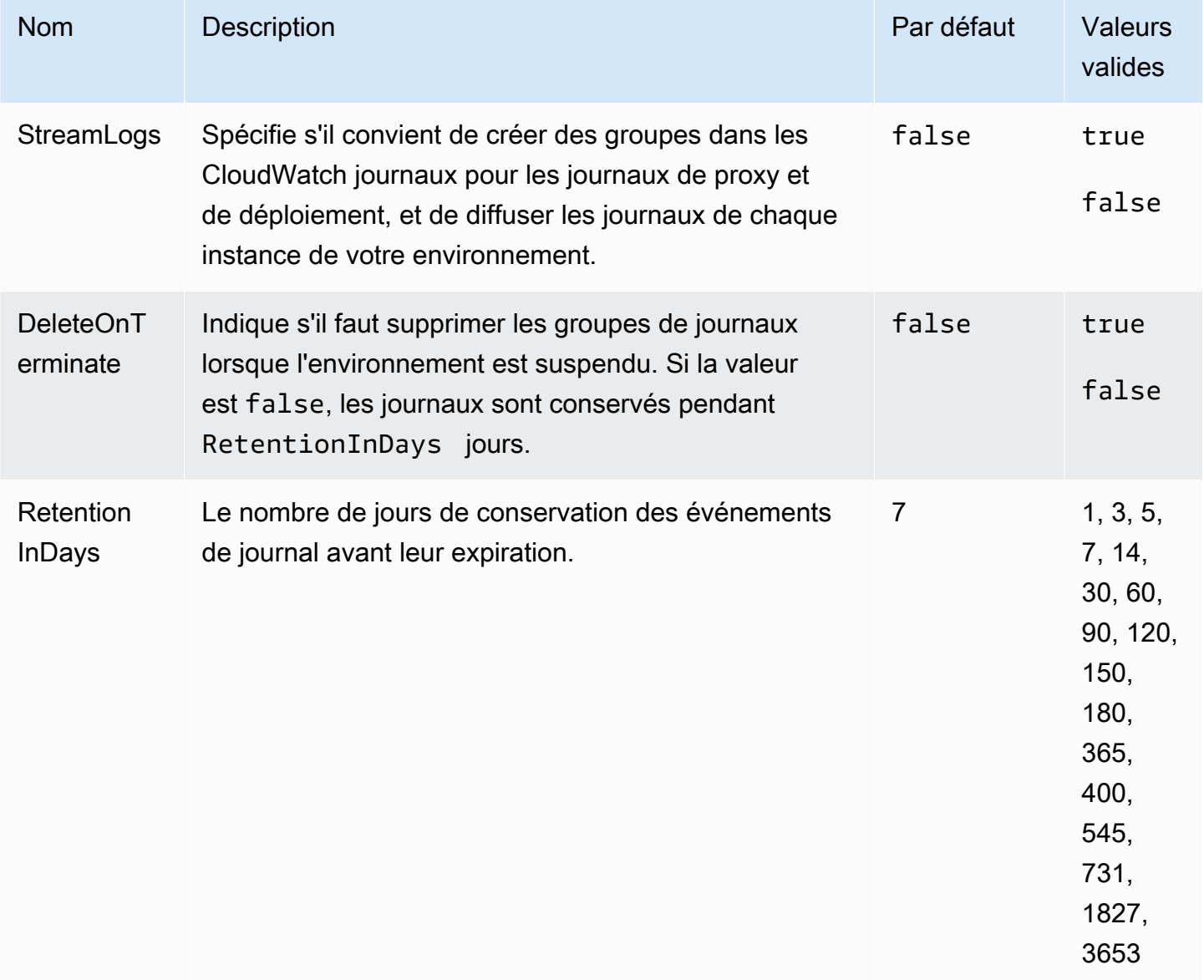

# aws:elasticbeanstalk:cloudwatch:logs:health

Configurez le streaming des journaux d'intégrité de l'environnement pour votre application.
### Espace de noms : **aws:elasticbeanstalk:cloudwatch:logs:health**

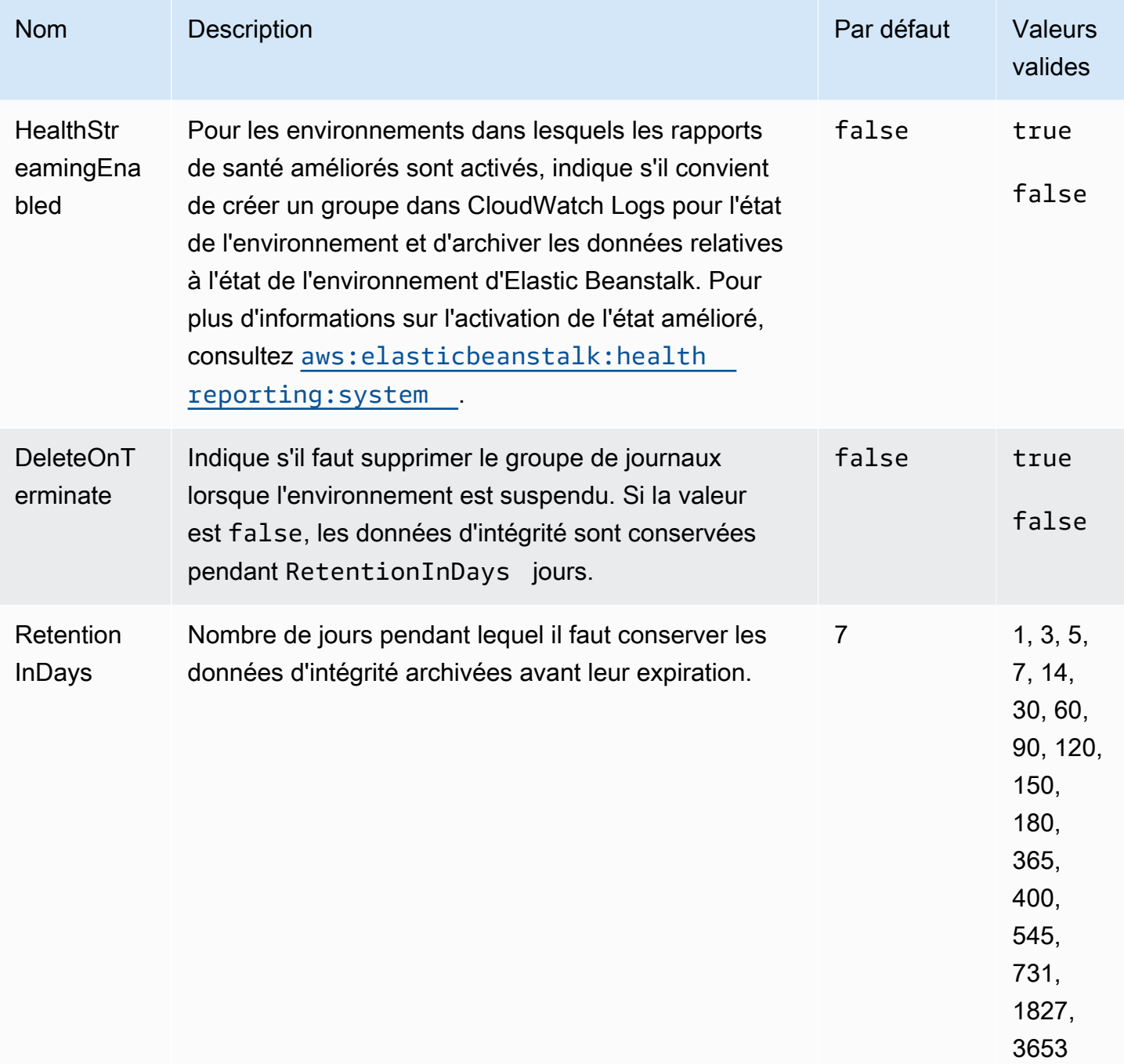

## <span id="page-1080-0"></span>aws:elasticbeanstalk:command

Configurez la politique de déploiement pour votre code d'application. Pour plus d'informations, consultez [the section called "Options de déploiement".](#page-757-0)

# Espace de noms : **aws:elasticbeanstalk:command**

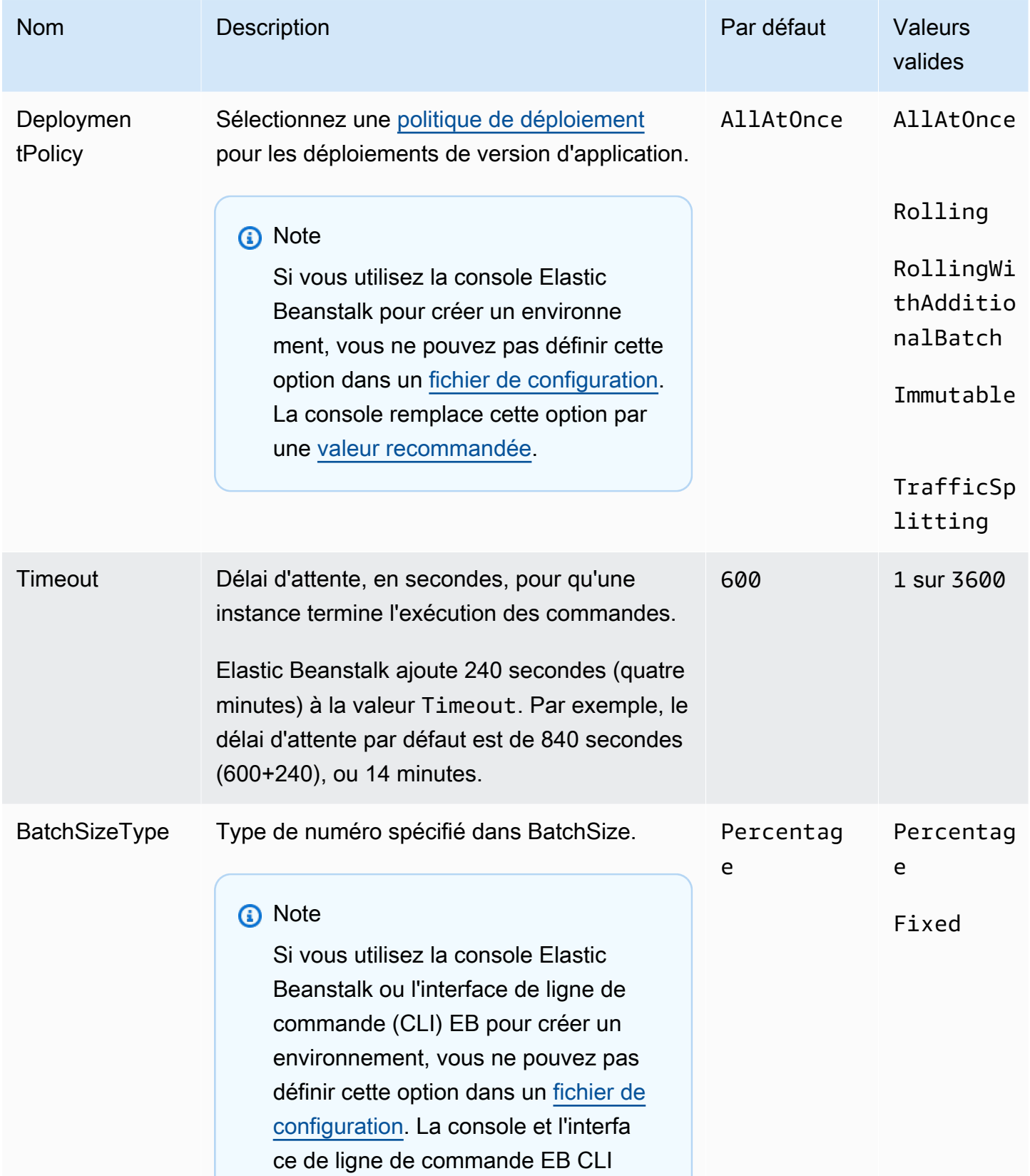

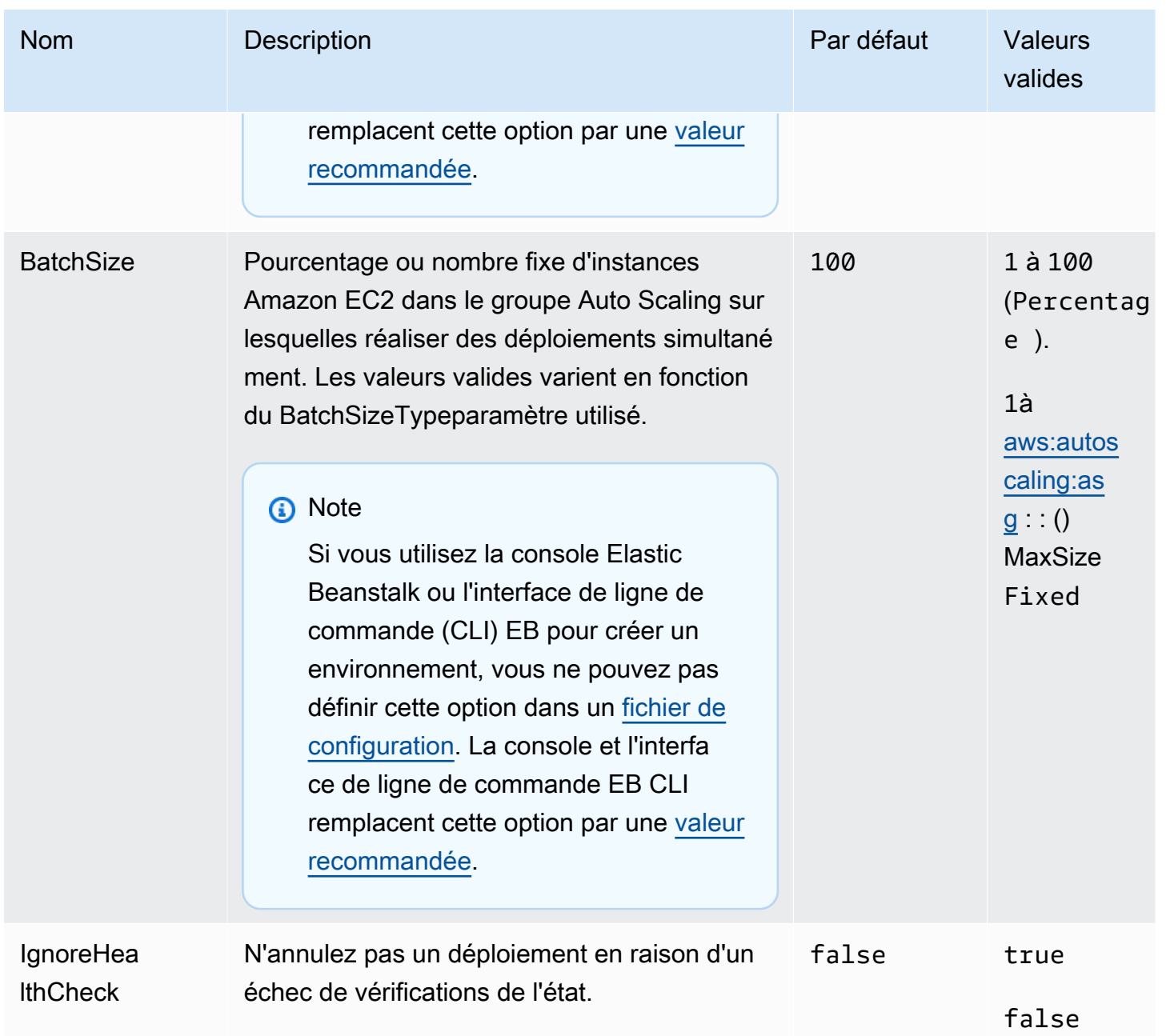

## aws:elasticbeanstalk:environment

Configurez l'architecture et le rôle de service de votre environnement.

# Espace de noms : **aws:elasticbeanstalk:environment**

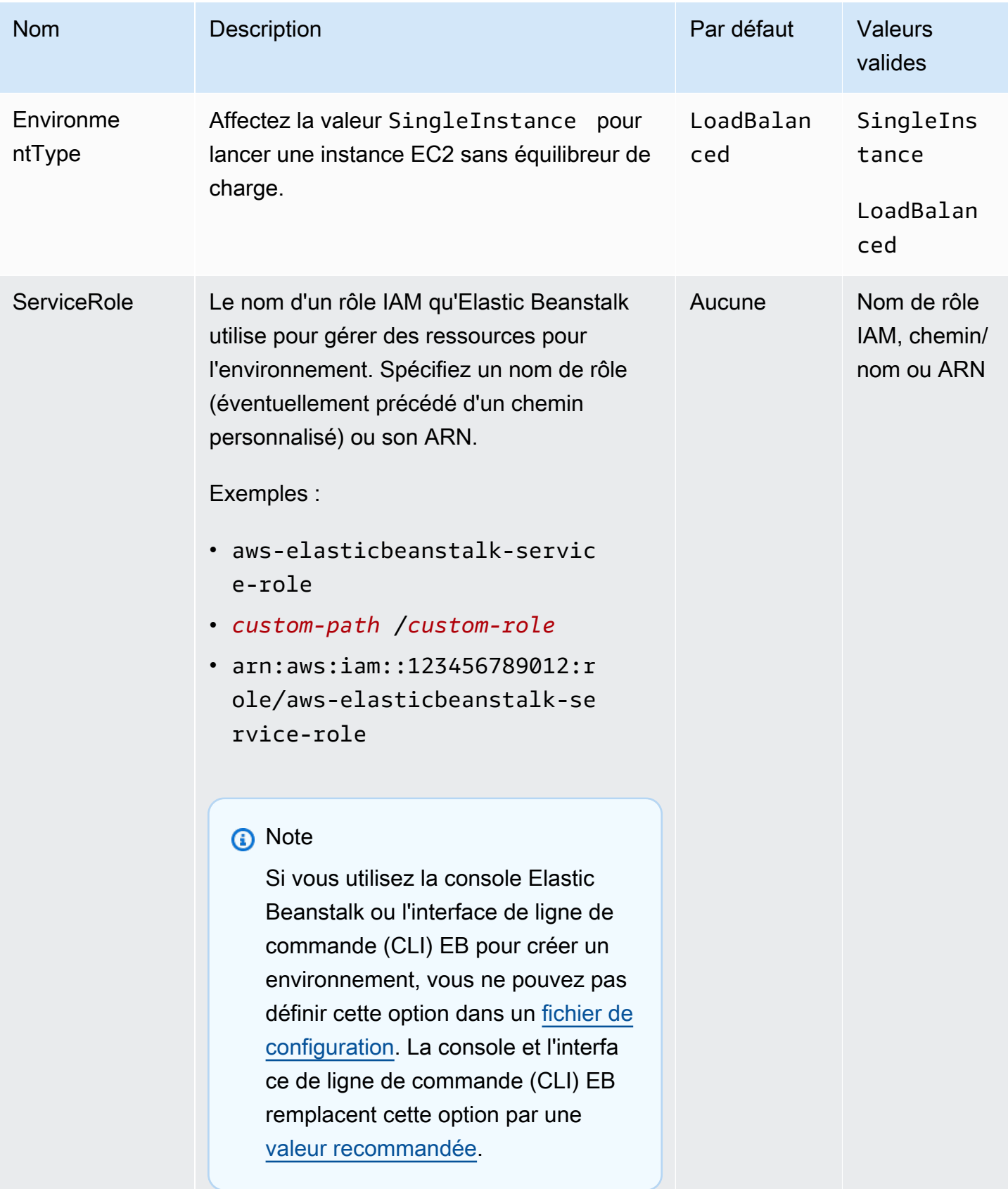

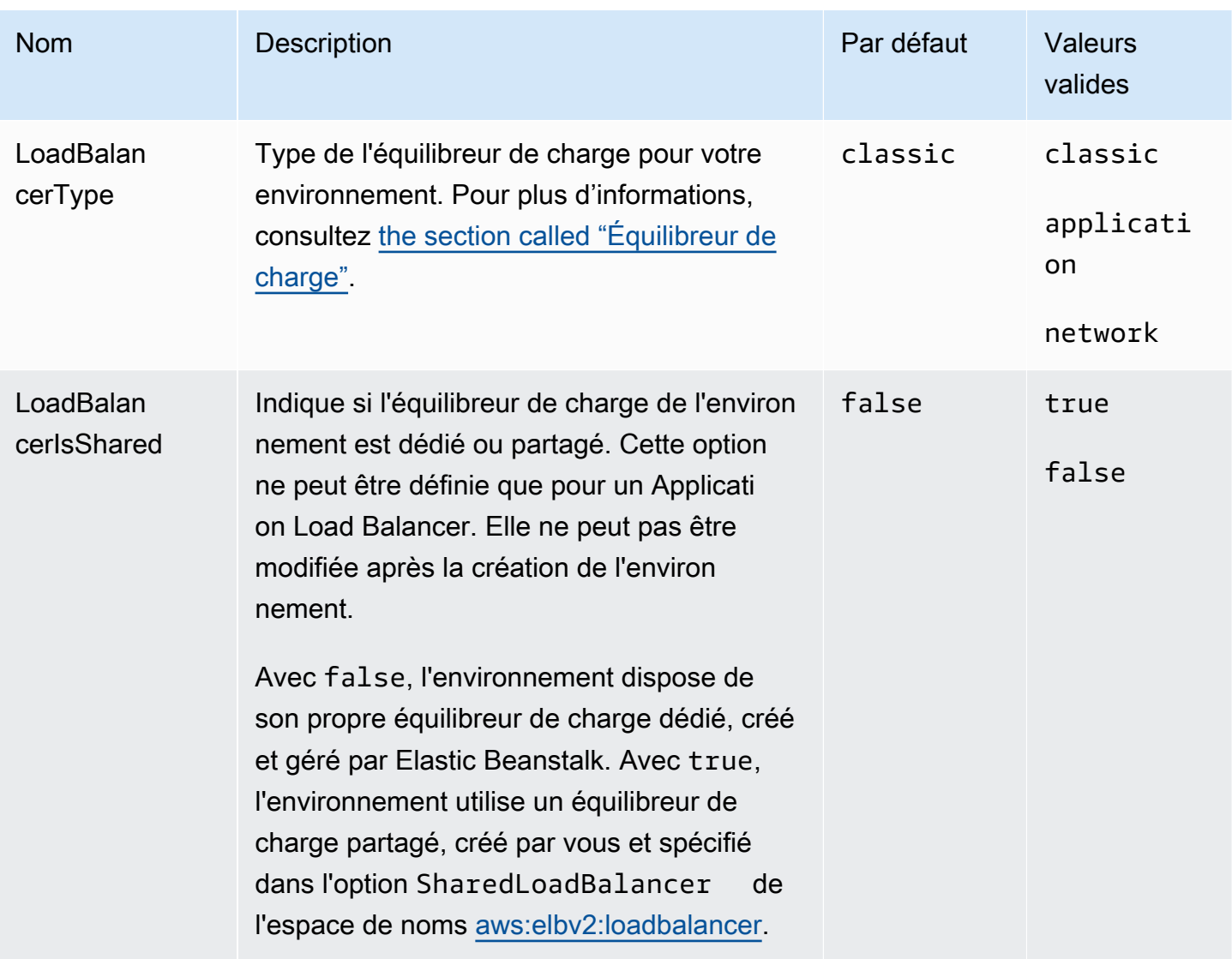

# <span id="page-1084-0"></span>aws:elasticbeanstalk:environment:process:default

Configurez le processus par défaut de votre environnement.

### Espace de noms : **aws:elasticbeanstalk:environment:process:default**

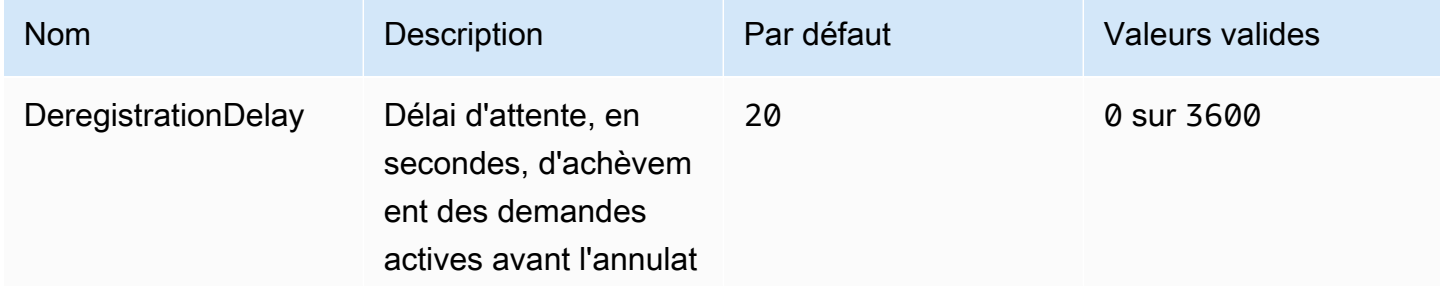

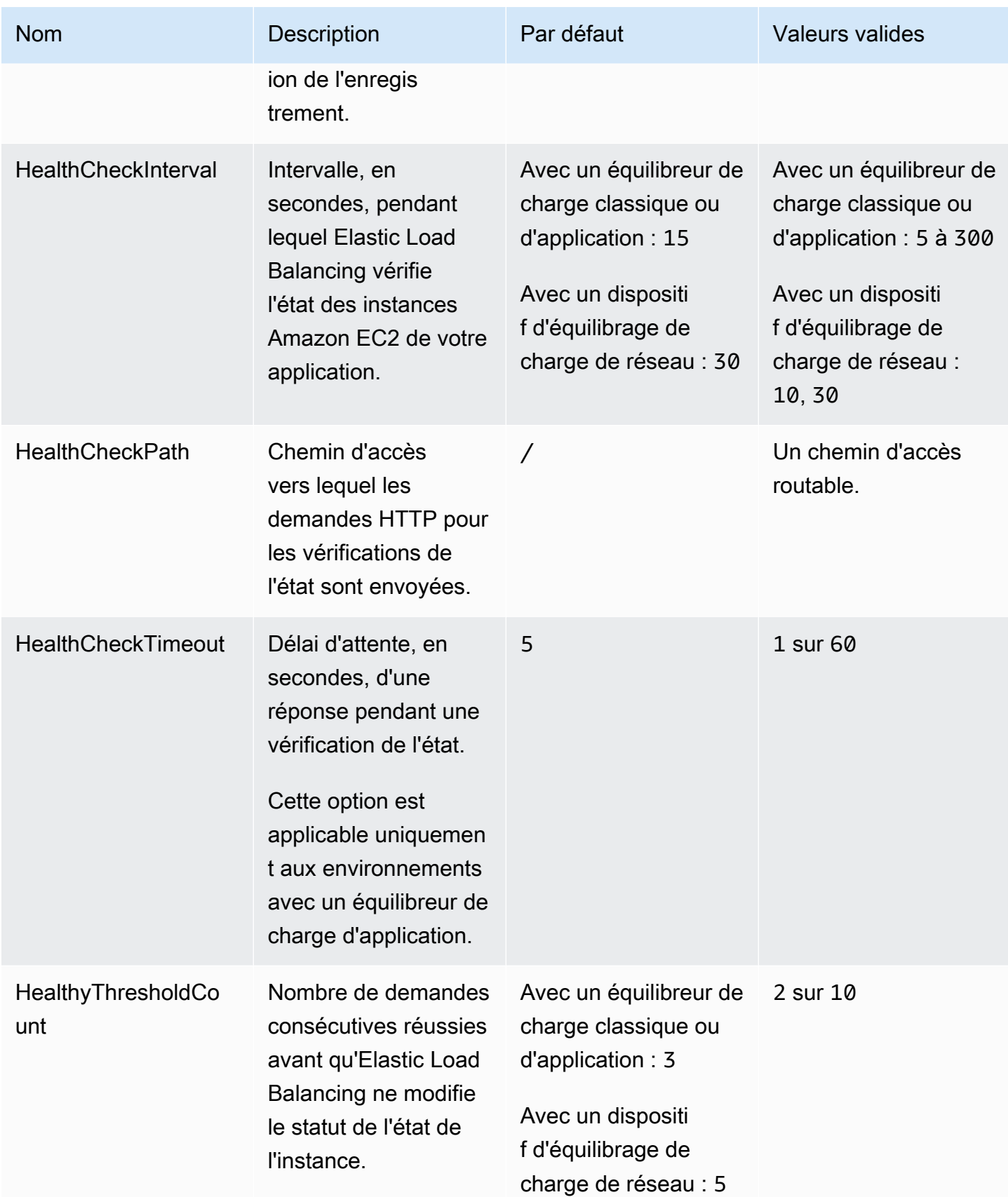

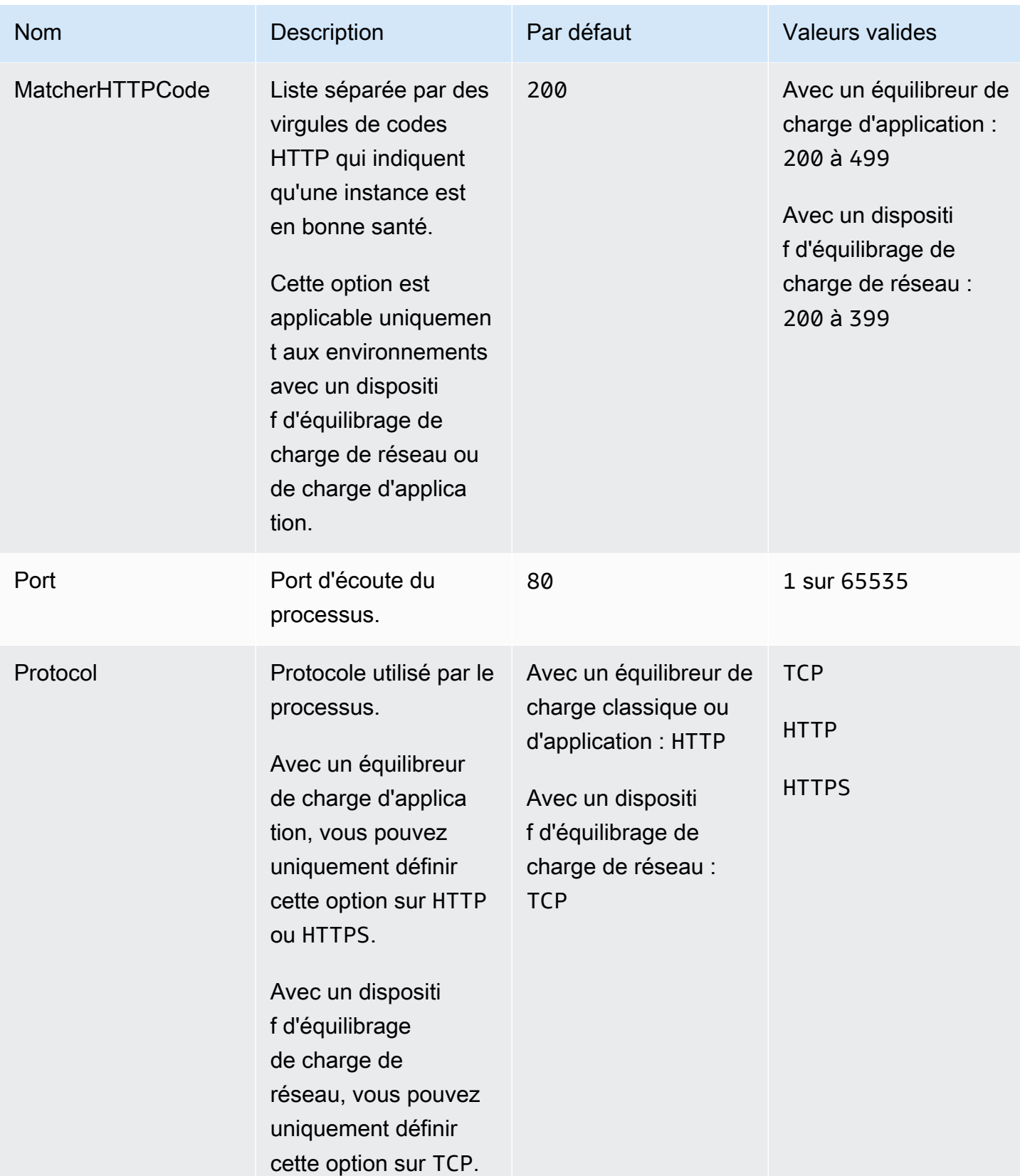

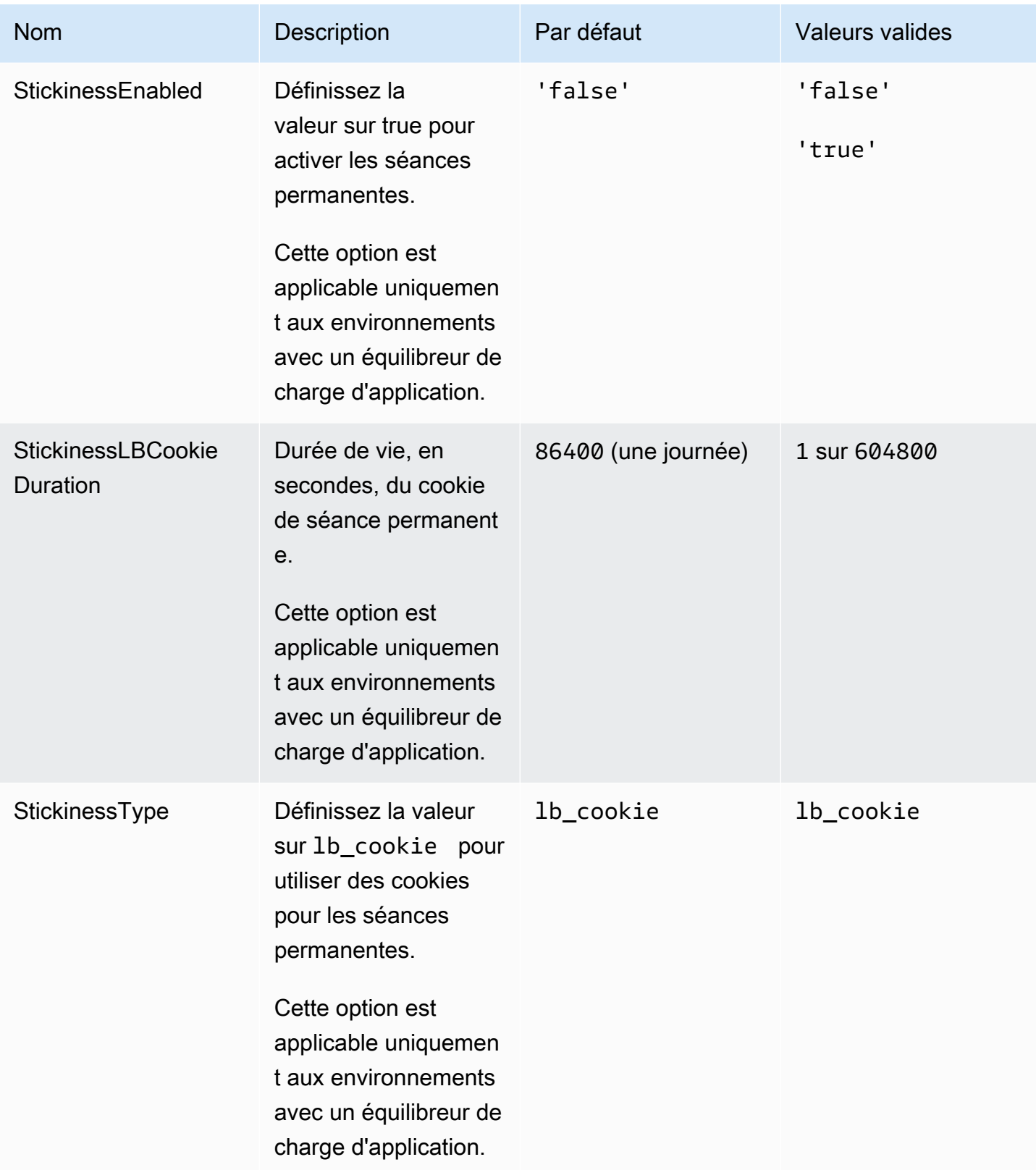

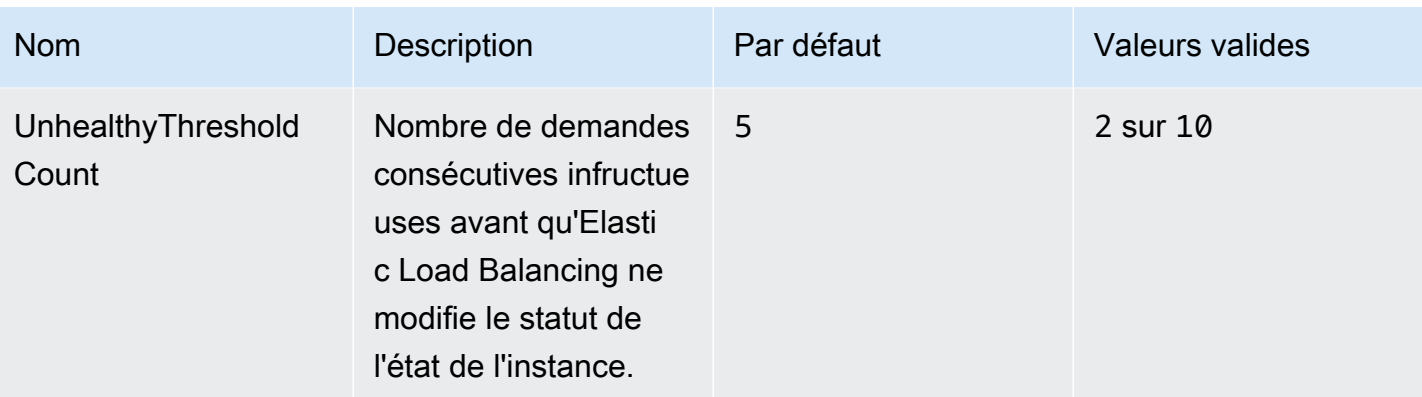

## aws:elasticbeanstalk:environment:process:process\_name

Configurez des processus supplémentaires pour votre environnement.

#### Espace de noms : **aws:elasticbeanstalk:environment:process:***process\_name*

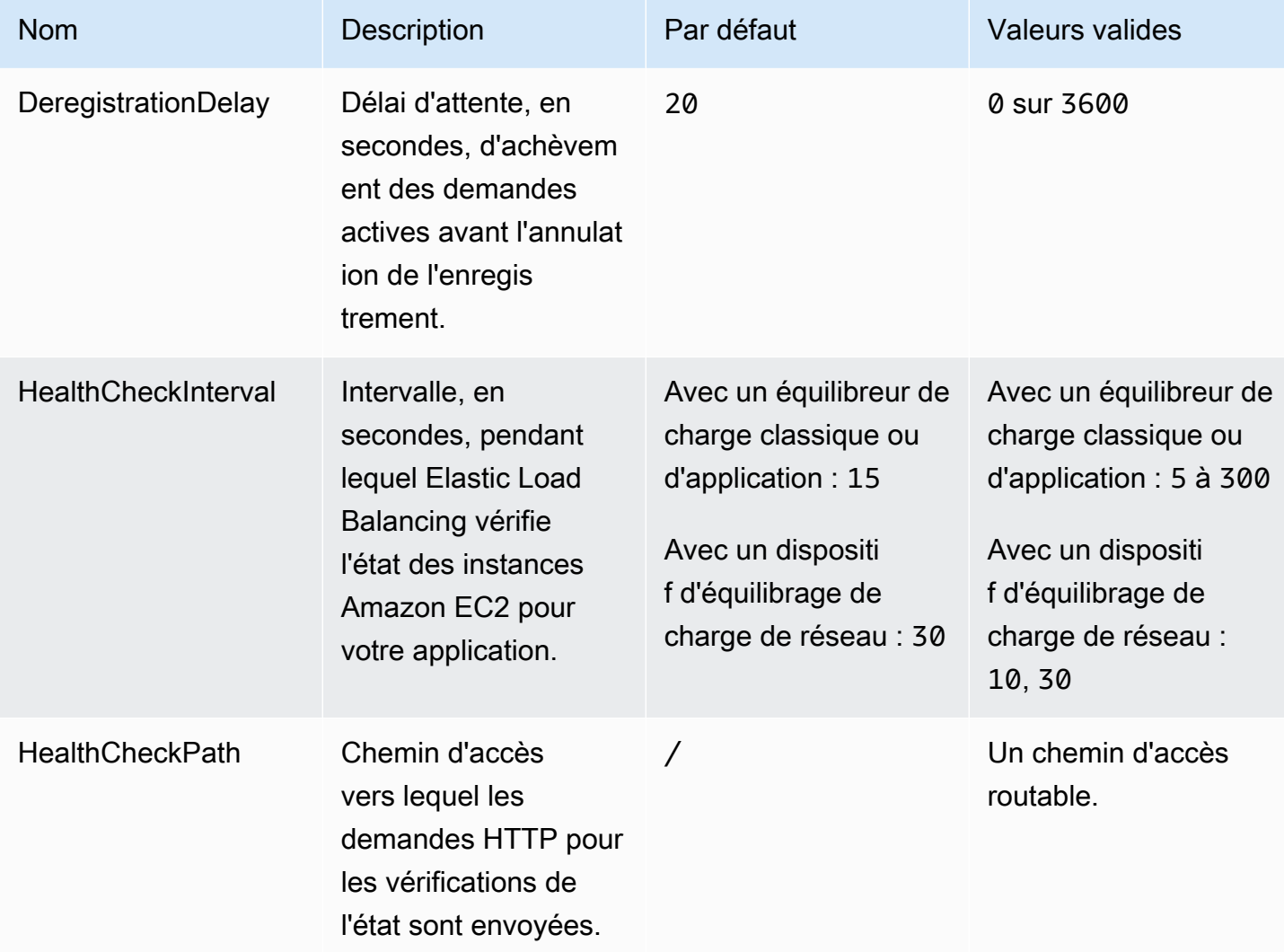

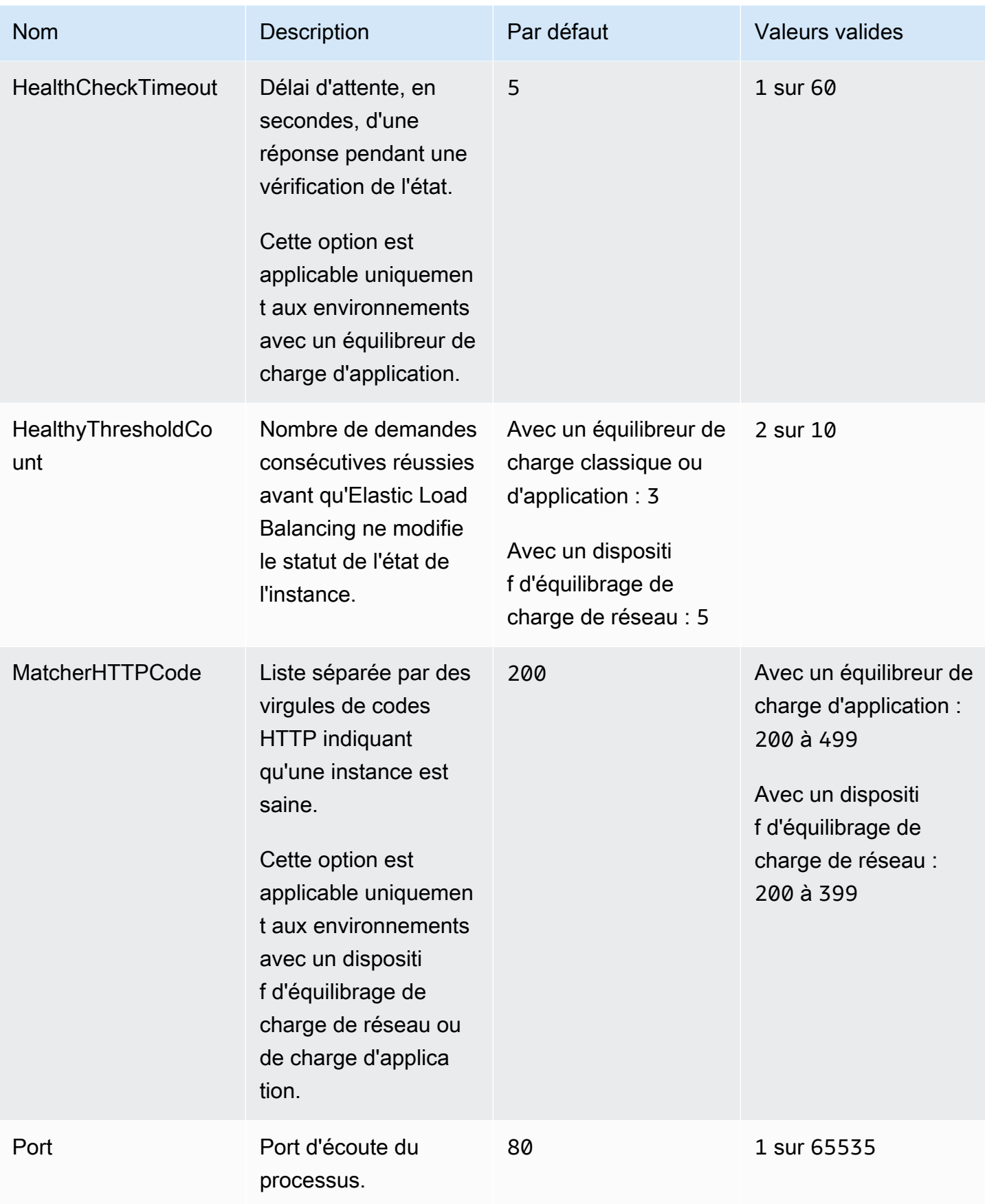

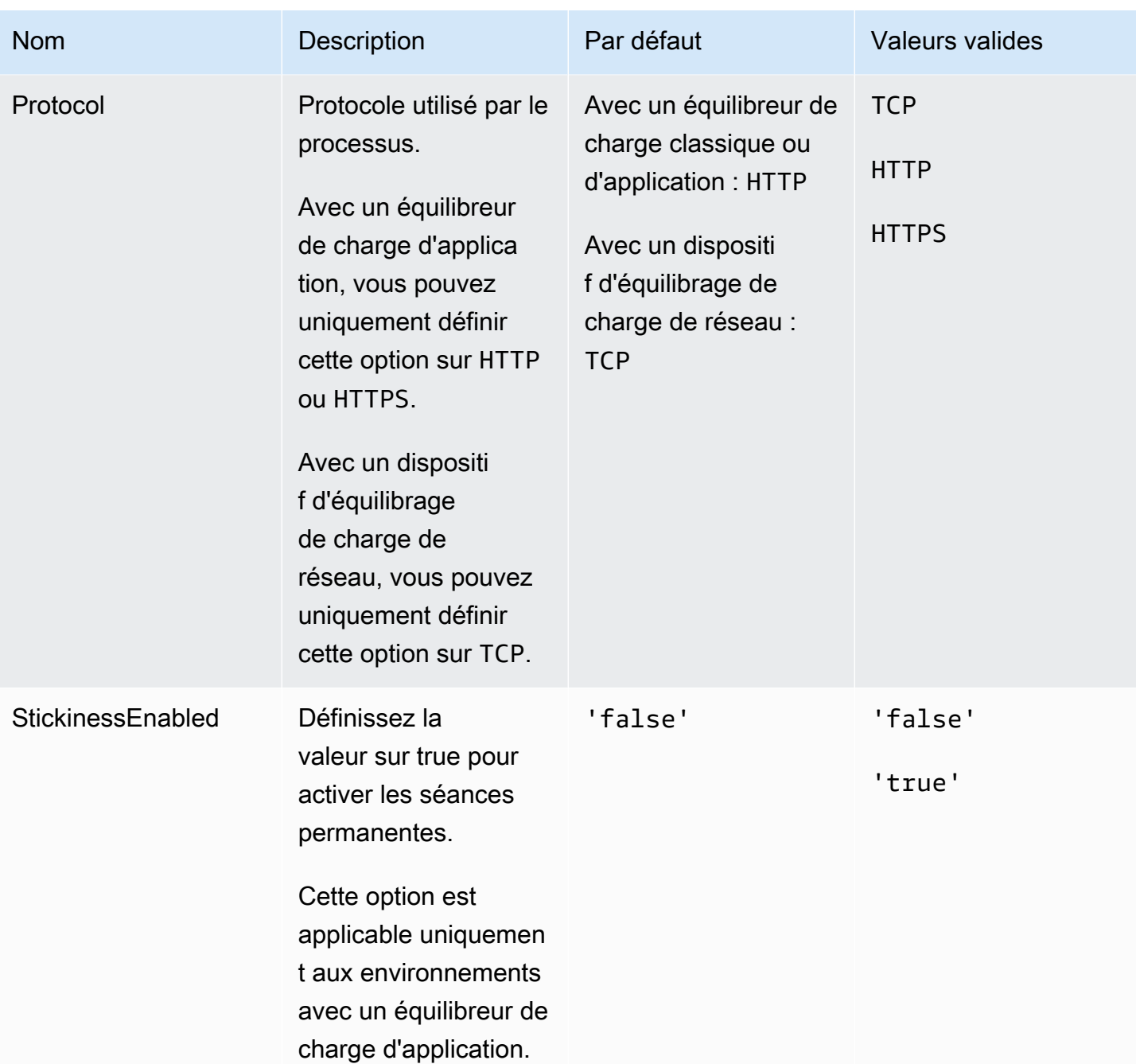

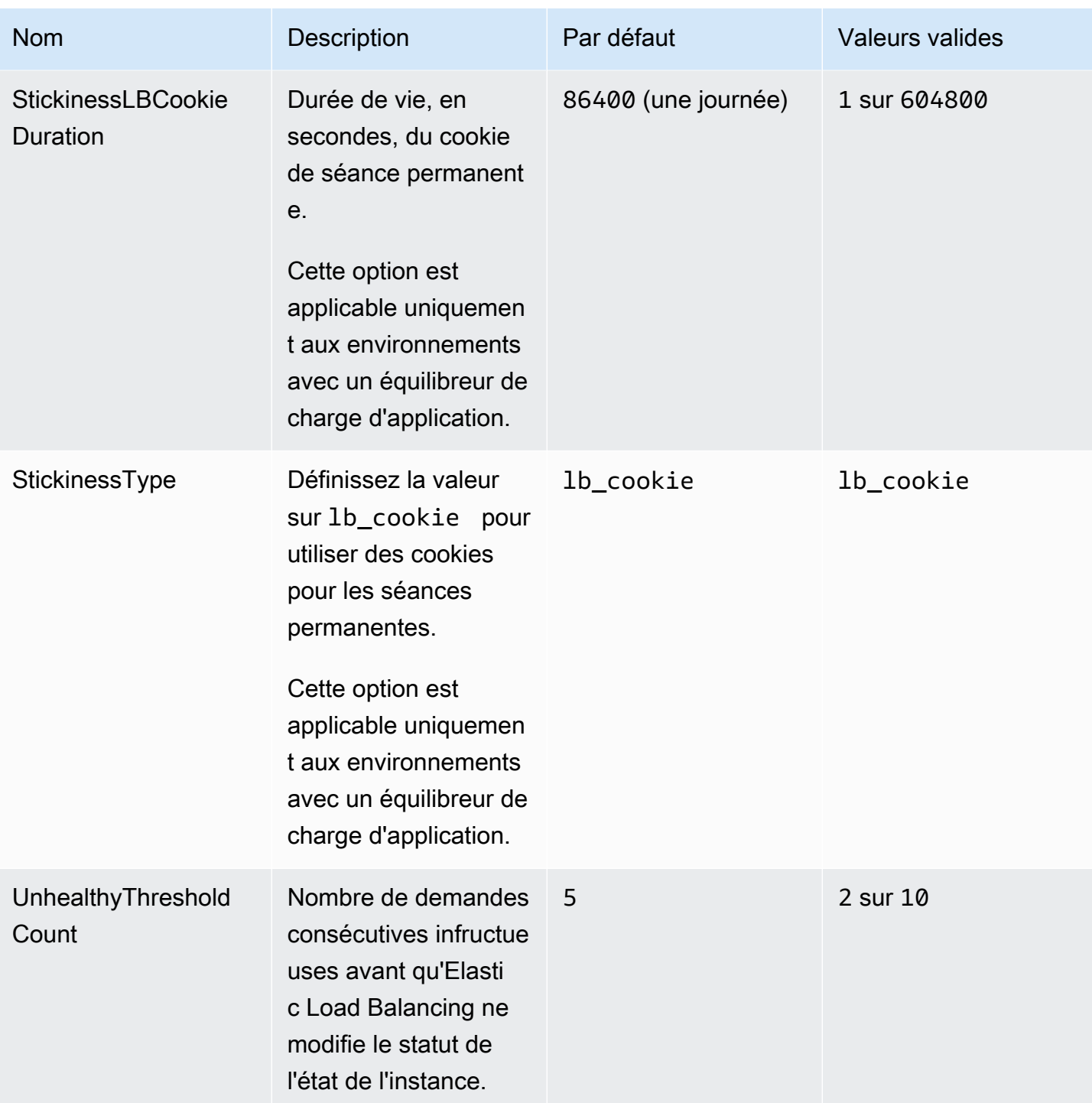

## aws:elasticbeanstalk:environment:proxy:staticfiles

Vous pouvez utiliser l'espace de noms suivant pour configurer le serveur proxy afin de servir des fichiers statiques. Lorsque le serveur proxy reçoit une demande pour un fichier dans le chemin

spécifié, il fournit le fichier directement au lieu d'acheminer la demande vers votre application. Cela réduit le nombre de demandes que votre application doit traiter.

Mappez un chemin servi par le serveur proxy à un dossier dans le code source qui contient les ressources statiques. Chaque option que vous définissez dans cet espace de noms mappe un chemin d'accès différent.

#### **a** Note

Cet espace de noms s'applique aux branches de plateforme basées sur Amazon Linux 2 et versions ultérieures. Si votre environnement utilise une version de plateforme basée sur une AMI Amazon Linux (antérieure à Amazon Linux 2), reportez-vous à la section [the section](#page-1130-0)  [called "Options spécifiques à une plateforme"](#page-1130-0) pour les espaces de noms de fichiers statiques spécifiques à la plateforme.

#### Espace de noms : **aws:elasticbeanstalk:environment:proxy:staticfiles**

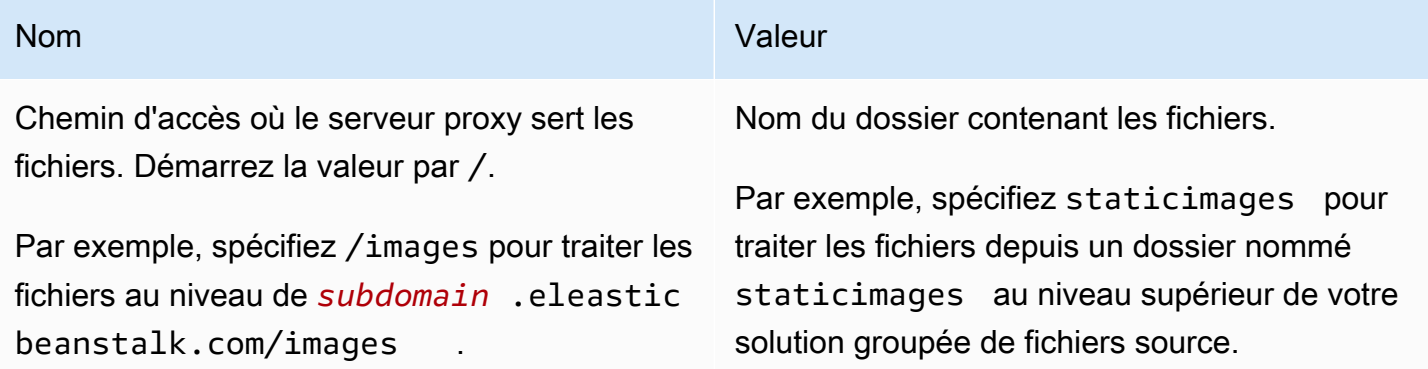

#### <span id="page-1092-0"></span>aws:elasticbeanstalk:healthreporting:system

Configurez des rapports améliorés sur l'état pour votre environnement.

#### Espace de noms : **aws:elasticbeanstalk:healthreporting:system**

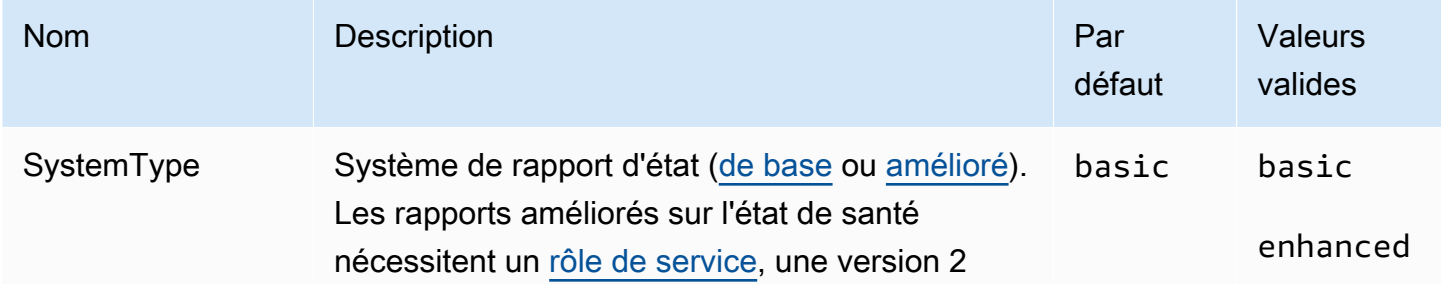

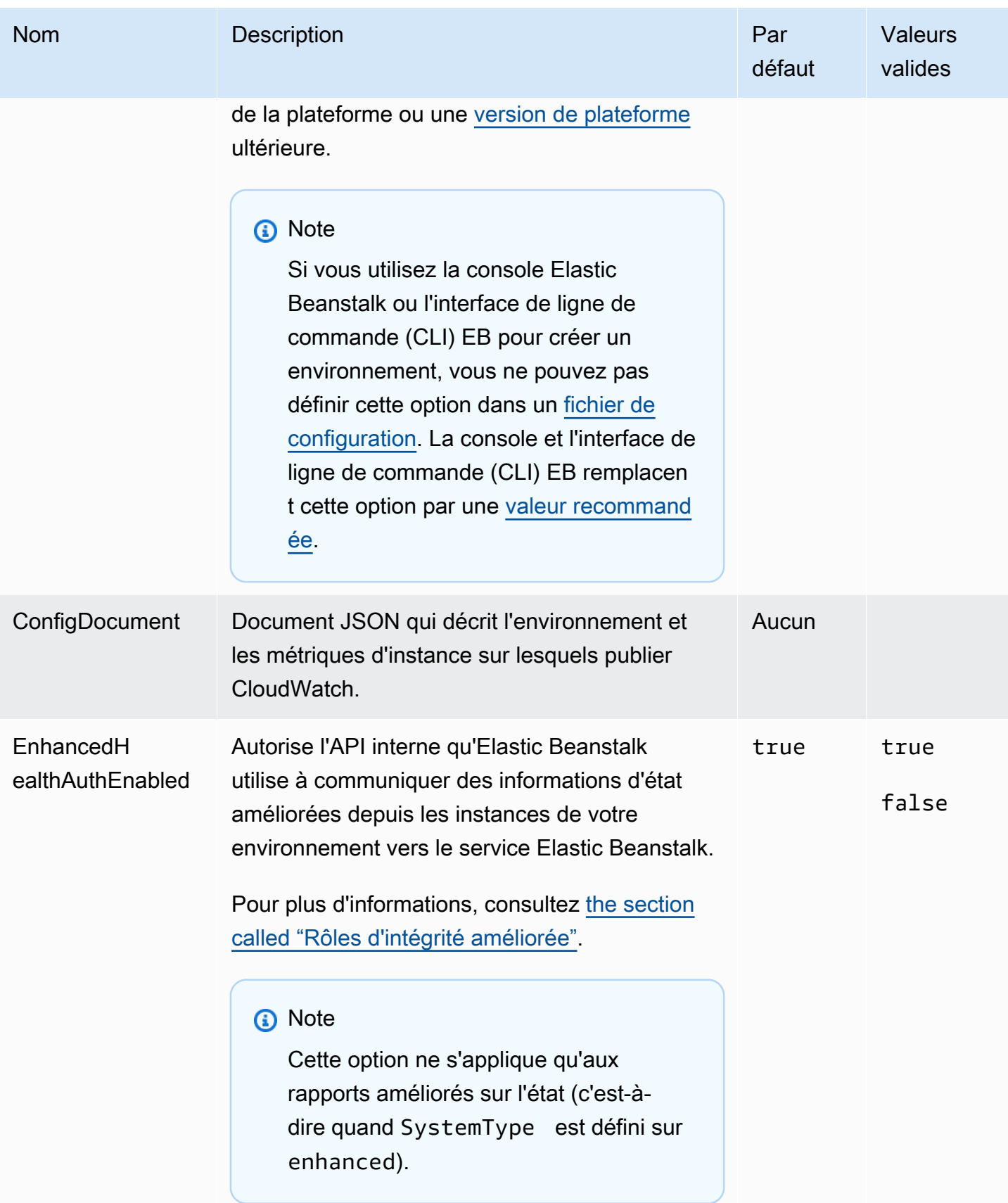

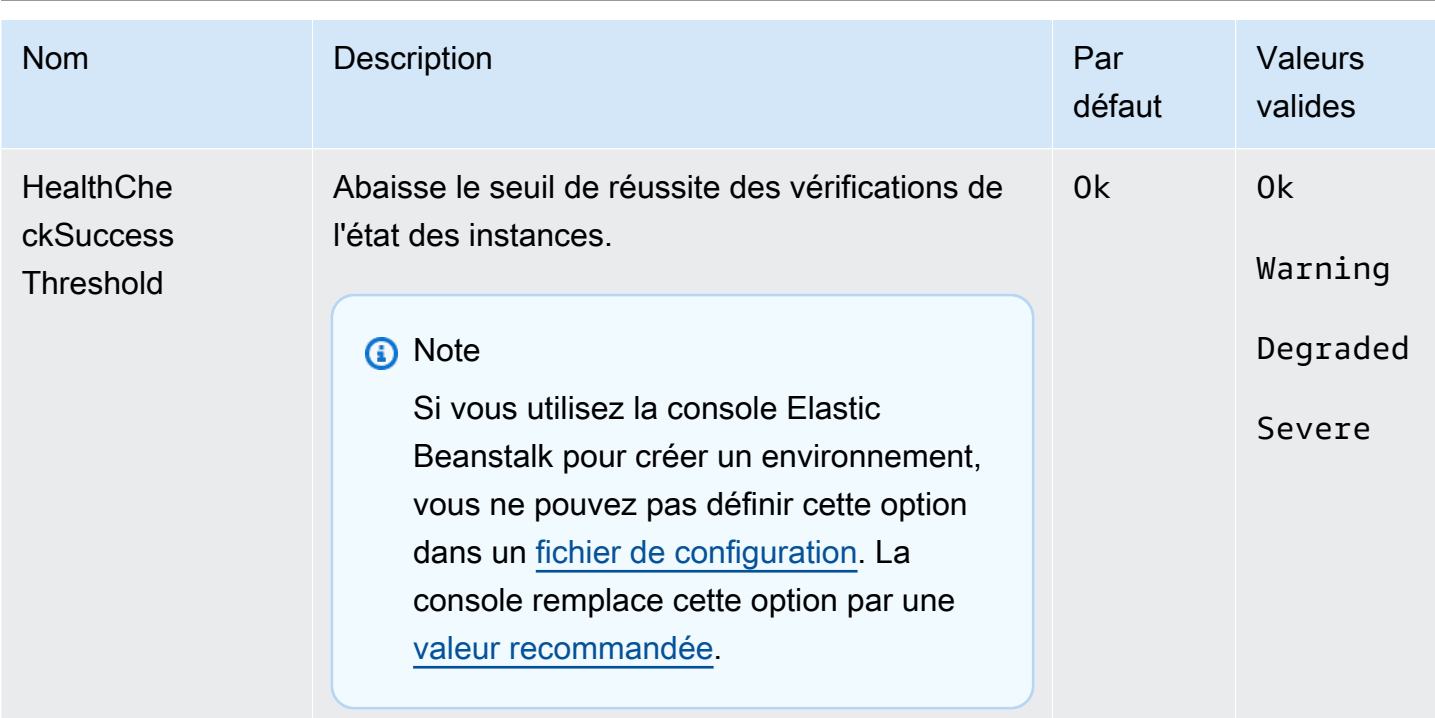

### aws:elasticbeanstalk:hostmanager

Configurez les instances EC2 dans votre environnement pour télécharger des journaux ayant subi une rotation dans Amazon S3.

Espace de noms : **aws:elasticbeanstalk:hostmanager**

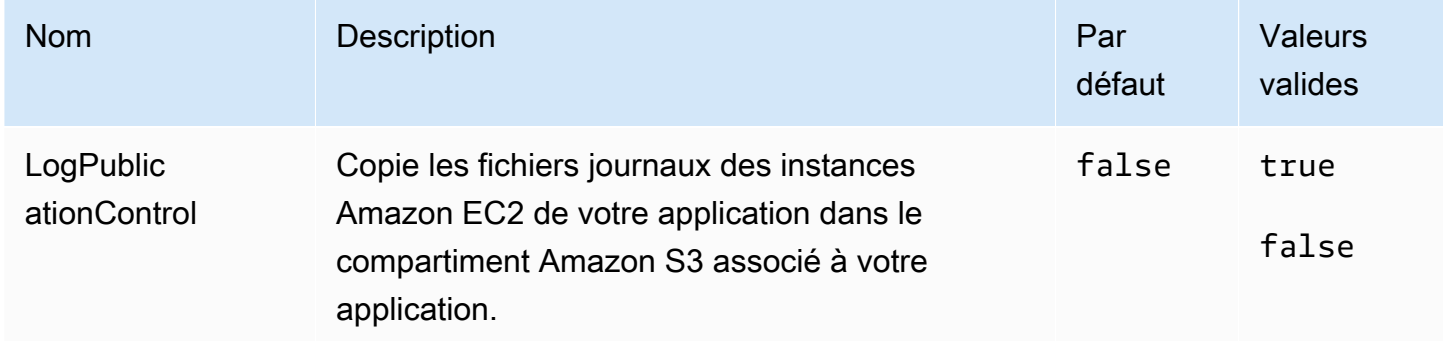

aws:elasticbeanstalk:managedactions

Configurez les mises à jour gérées de la plateforme pour votre environnement.

# Espace de noms : **aws:elasticbeanstalk:managedactions**

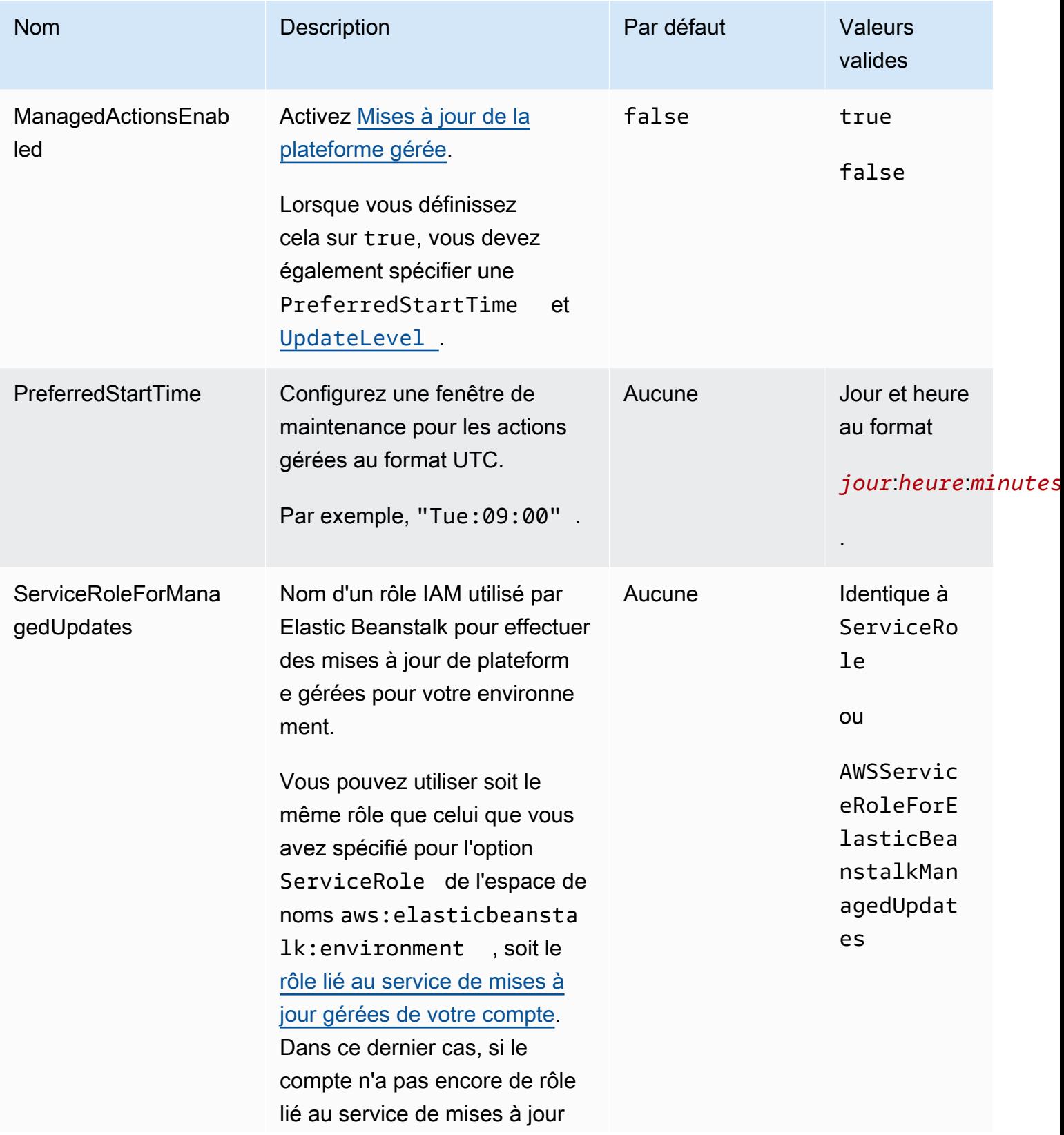

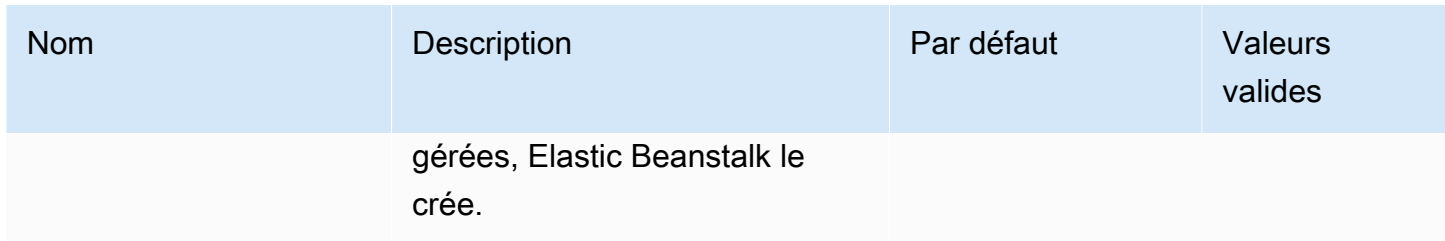

# <span id="page-1096-0"></span>aws:elasticbeanstalk:managedactions:platformupdate

Configurez les mises à jour gérées de la plateforme pour votre environnement.

### Espace de noms : **aws:elasticbeanstalk:managedactions:platformupdate**

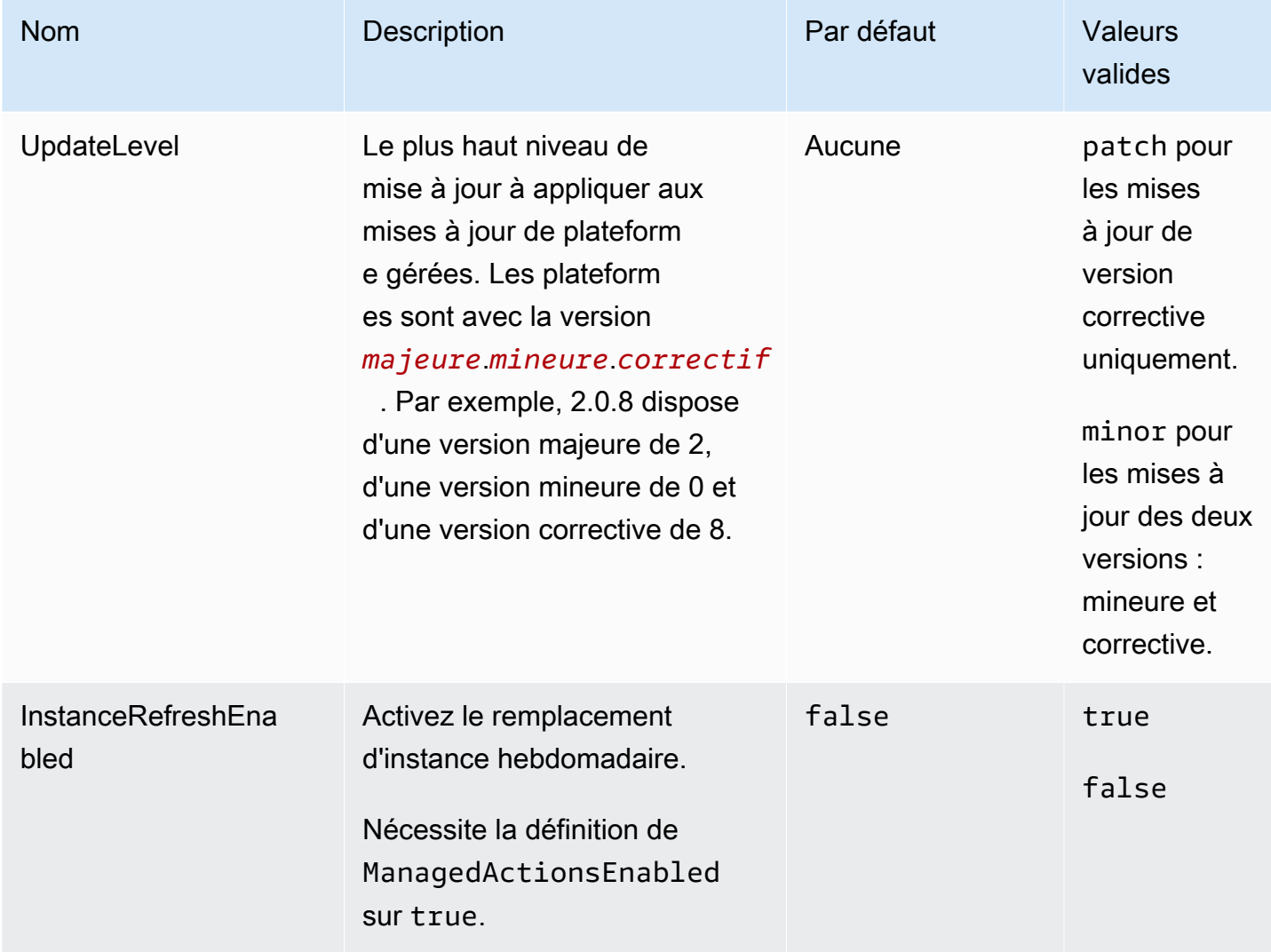

## aws:elasticbeanstalk:monitoring

Configurez votre environnement pour résilier les instances EC2 dont les vérifications d'état ont échoué.

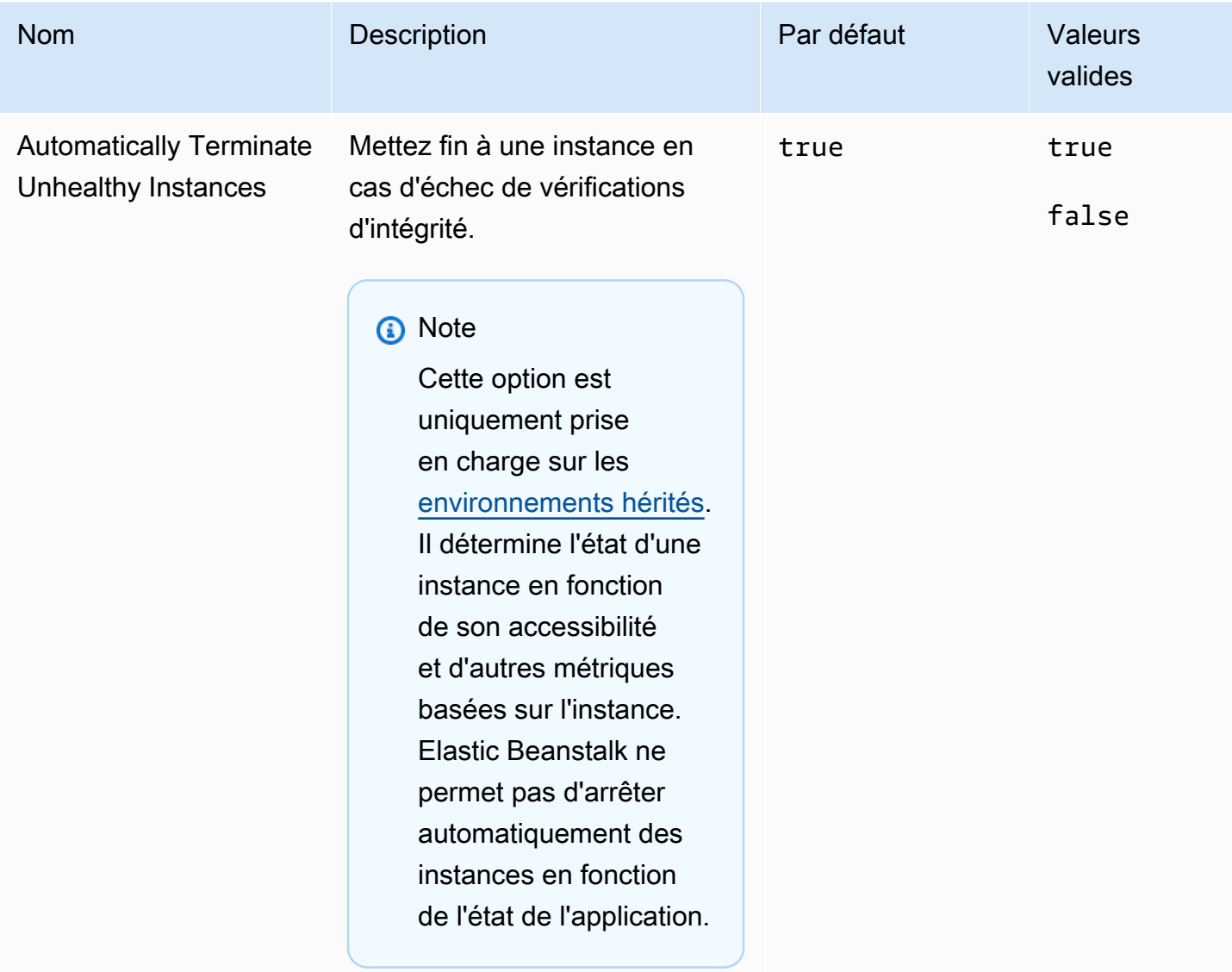

#### Espace de noms : **aws:elasticbeanstalk:monitoring**

# aws:elasticbeanstalk:sns:topics

Configurez les notifications pour votre environnement.

# Espace de noms : **aws:elasticbeanstalk:sns:topics**

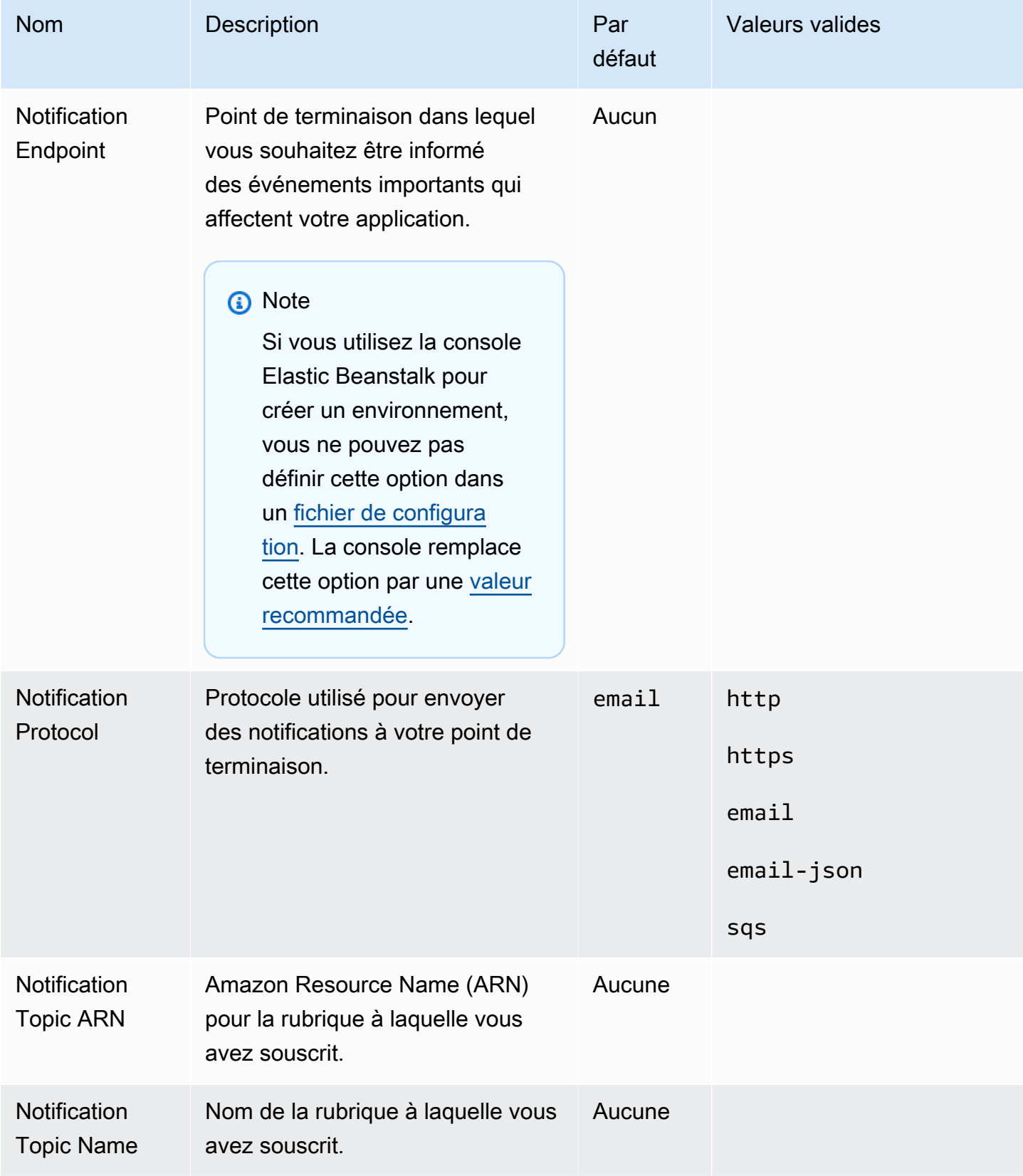

# aws:elasticbeanstalk:sqsd

Configurez la file d'attente Amazon SQS pour un environnement de travail.

### Espace de noms : **aws:elasticbeanstalk:sqsd**

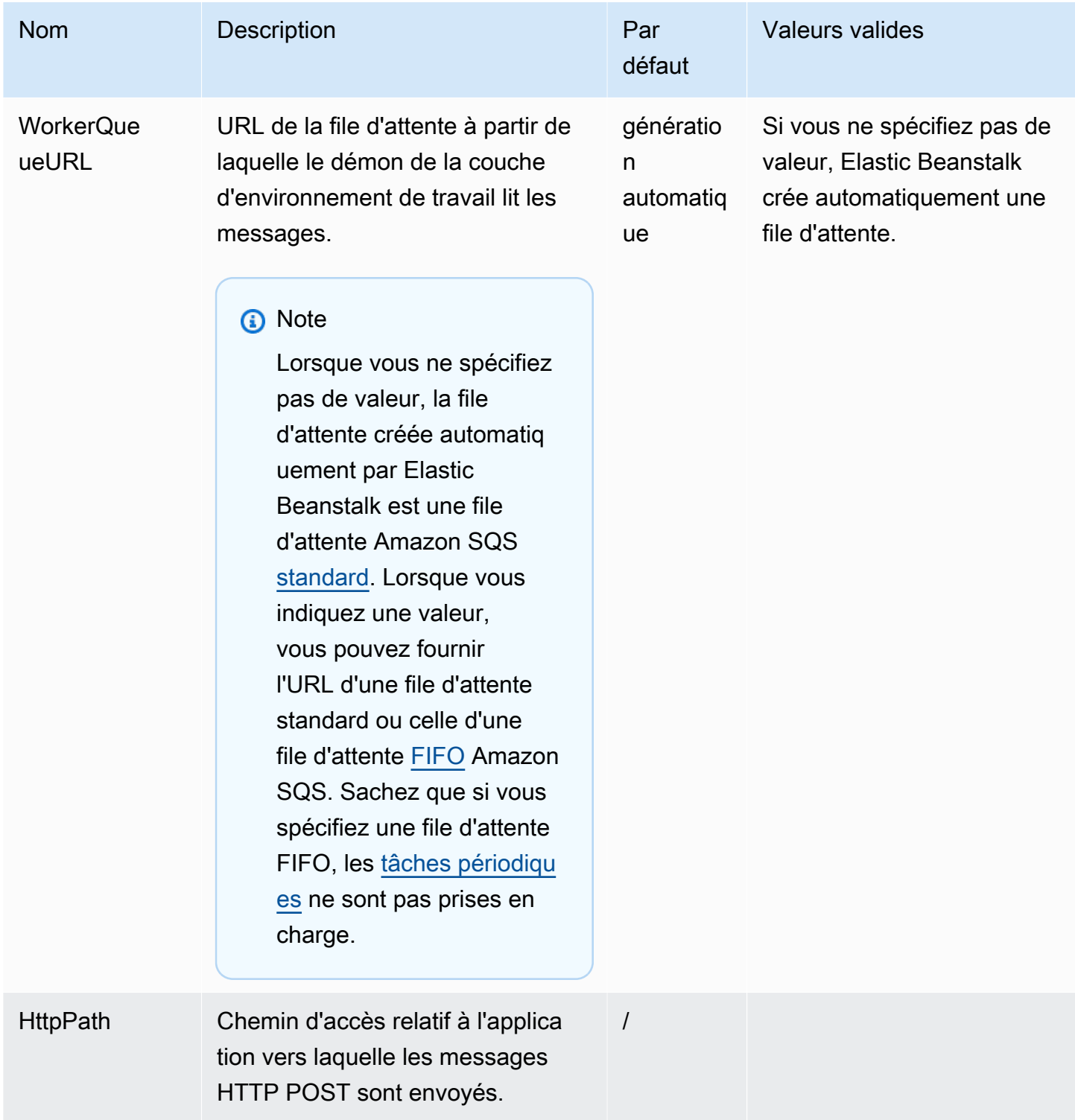

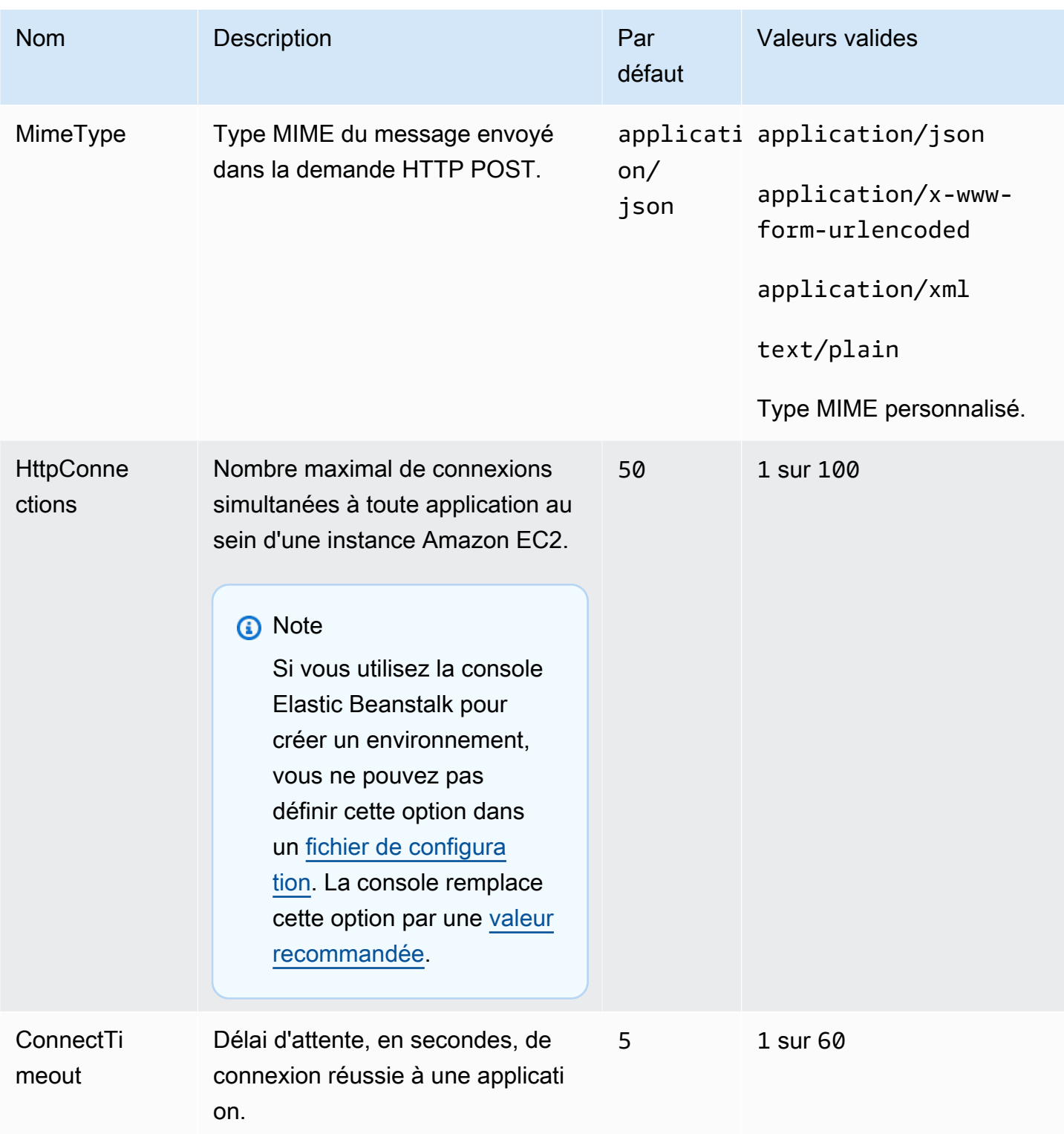

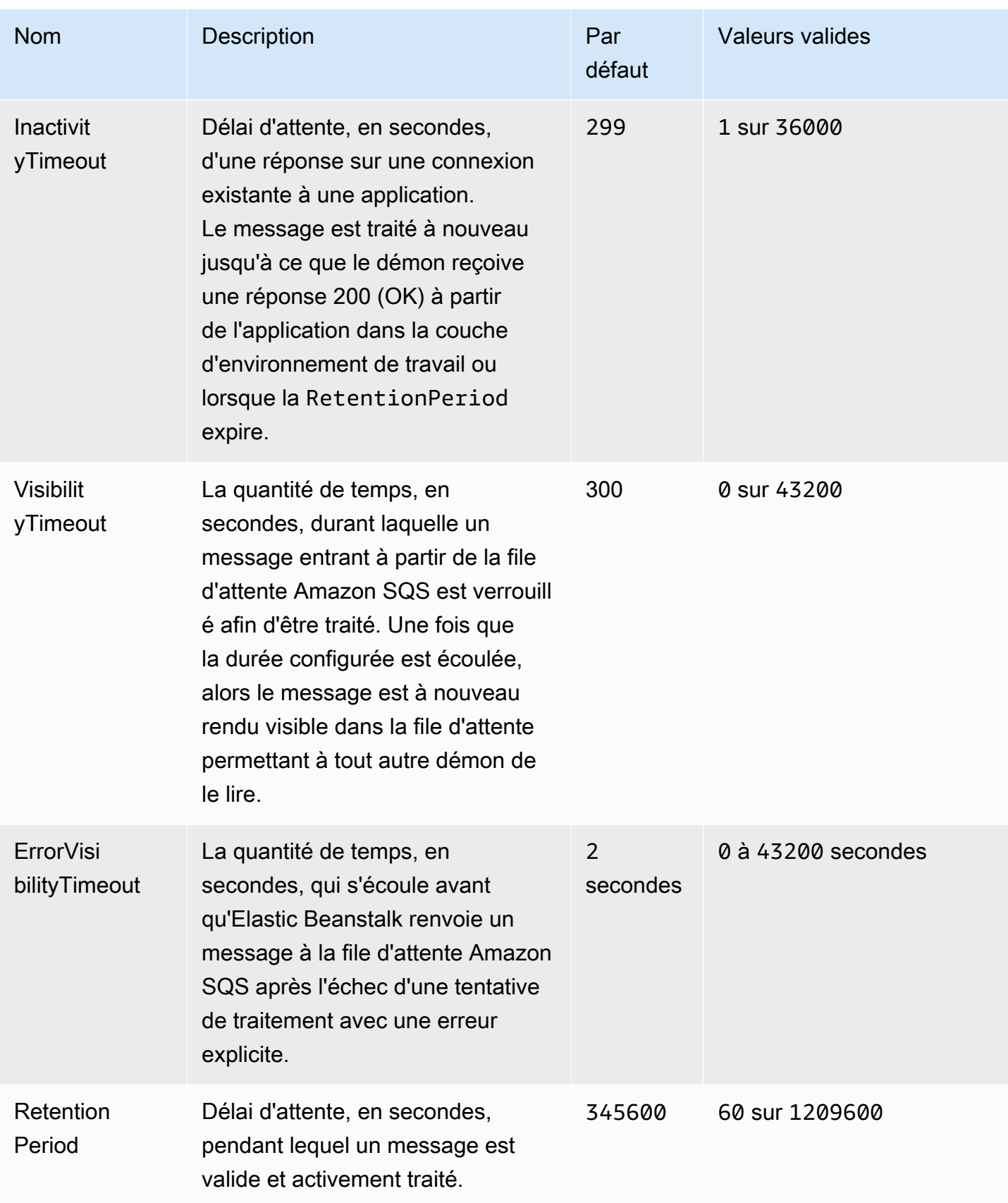

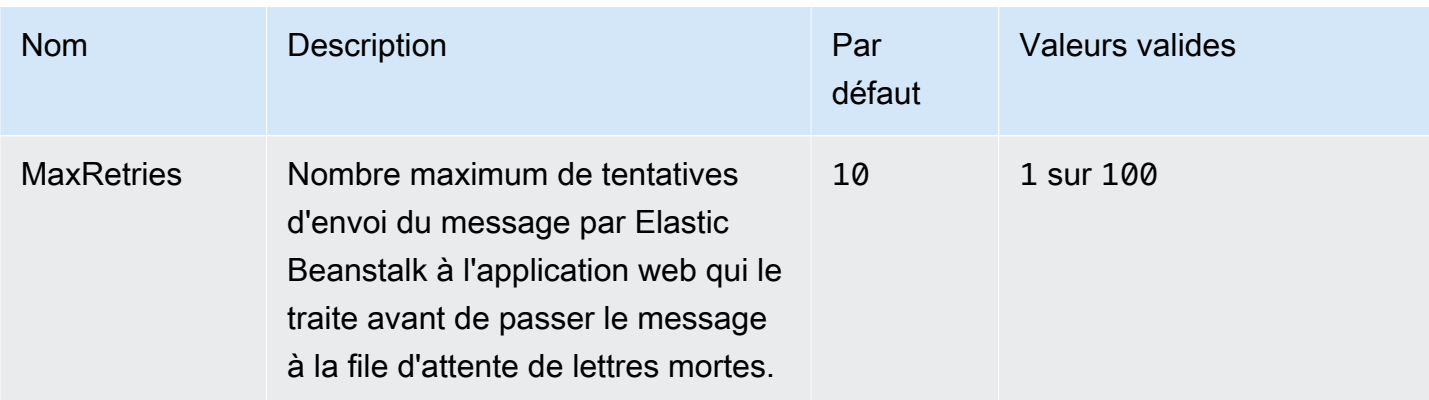

#### aws:elasticbeanstalk:trafficsplitting

Configurez les déploiements avec répartition du trafic pour votre environnement.

Cet espace de noms s'applique lorsque vous définissez l'option DeploymentPolicy de l'espace de noms [aws:elasticbeanstalk:command](#page-1080-0) sur TrafficSplitting. Pour plus d'informations sur les politiques de déploiement, consultez [the section called "Options de déploiement"](#page-757-0).

### Espace de noms : **aws:elasticbeanstalk:trafficsplitting**

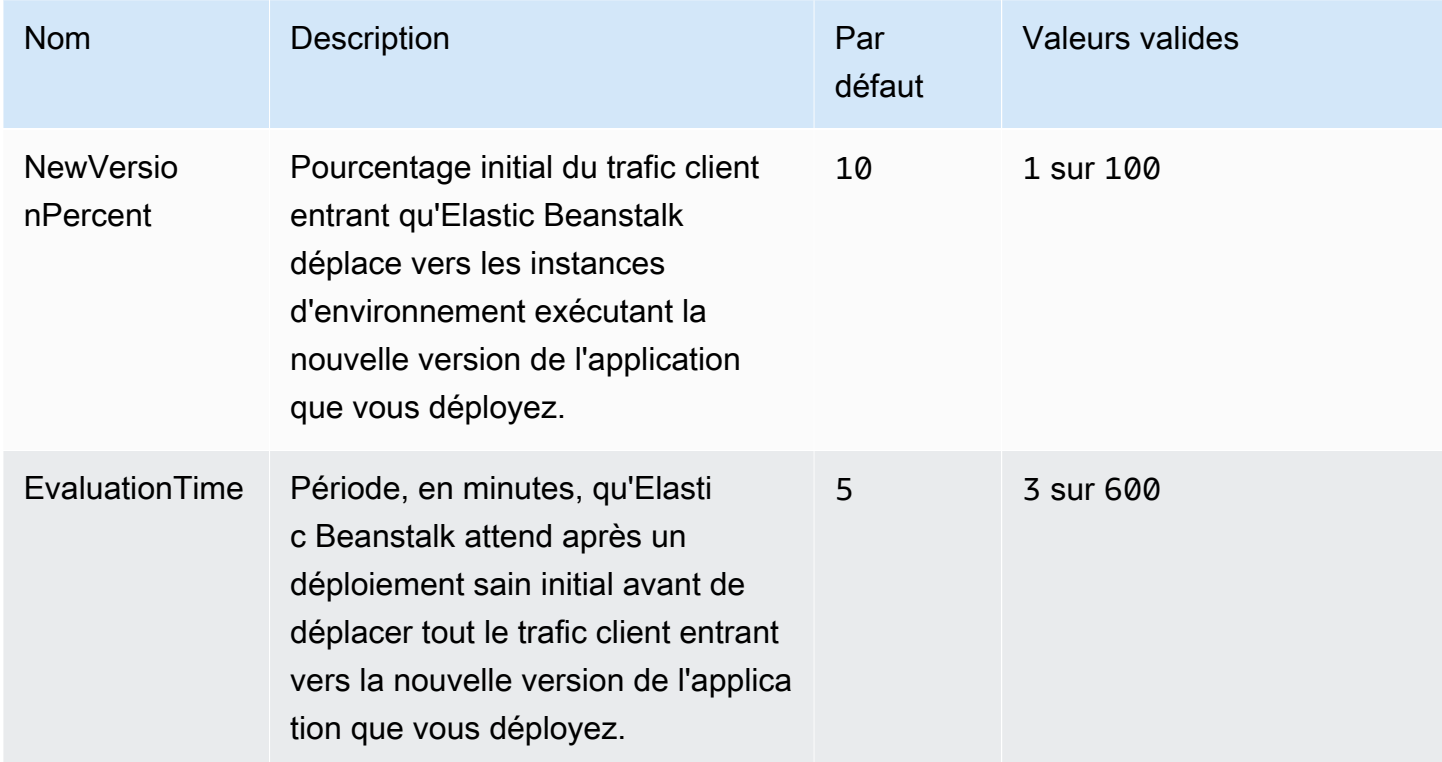

## aws:elasticbeanstalk:xray

Exécutez le AWS X-Ray daemon pour relayer les informations de suivi depuis votre application [X-](#page-986-0)[Ray intégrée](#page-986-0).

#### Espace de noms : **aws:elasticbeanstalk:xray**

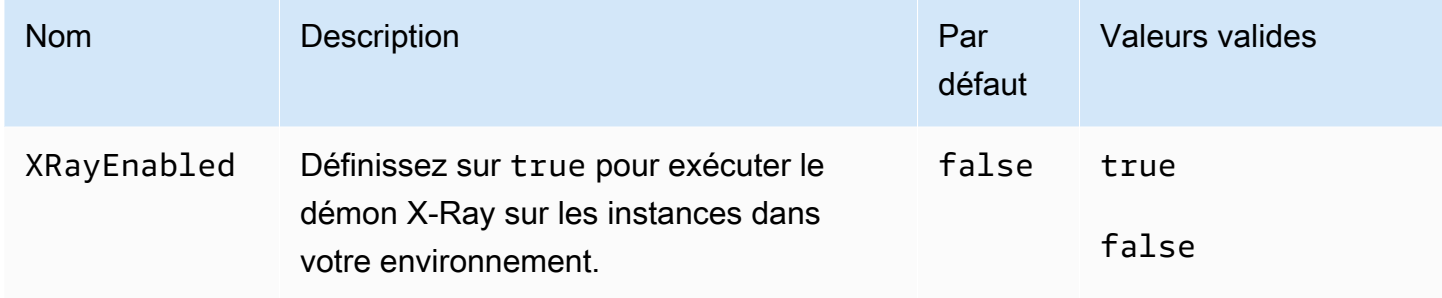

### aws:elb:healthcheck

Configurez les vérifications de l'état pour un Classic Load Balancer.

#### Espace de noms : **aws:elb:healthcheck**

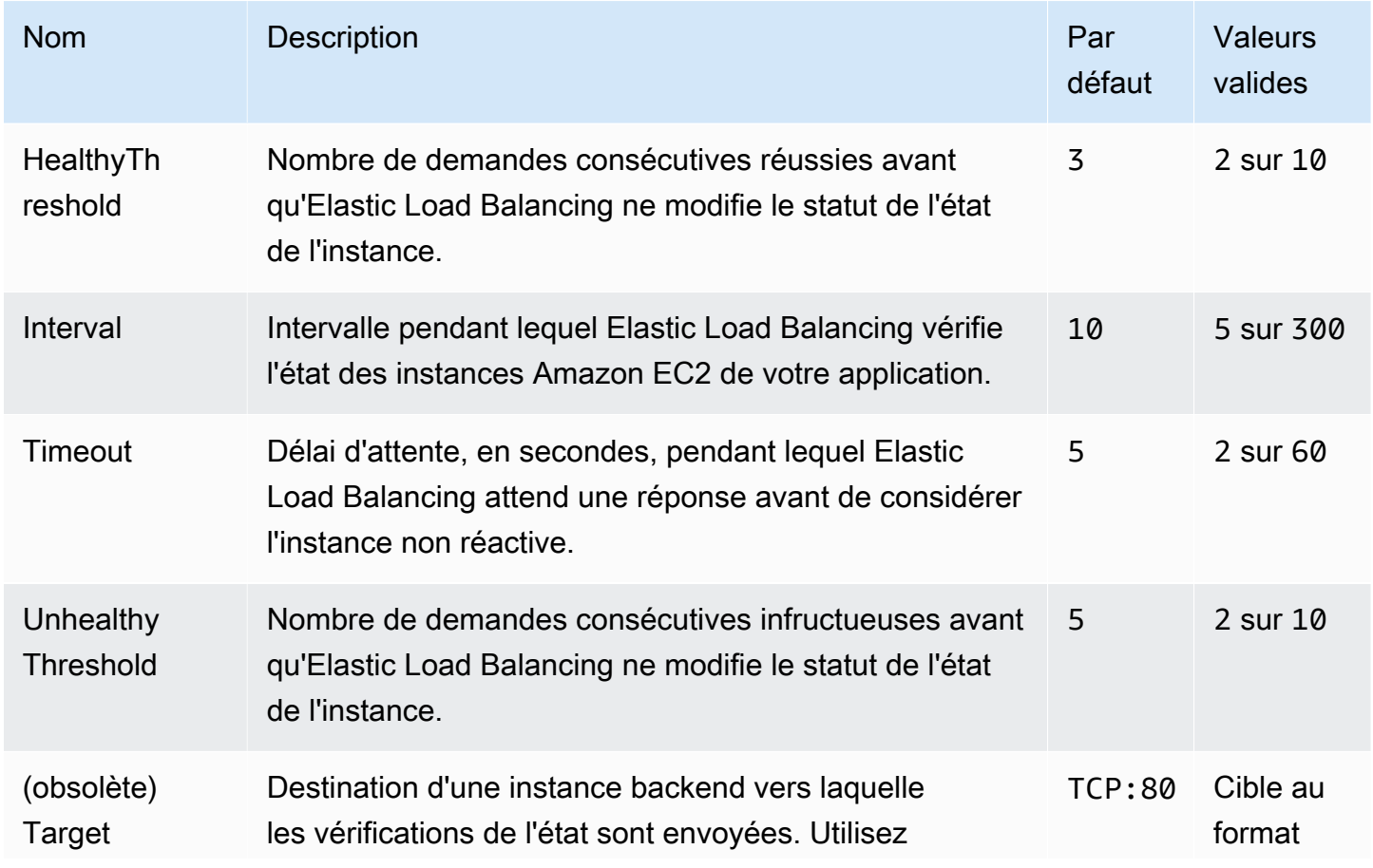

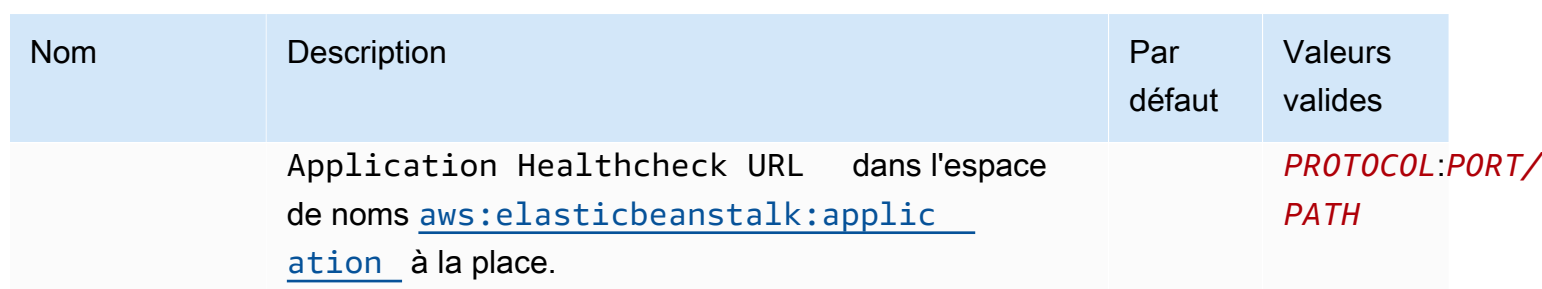

### aws:elb:loadbalancer

Configurez le Classic Load Balancer de votre environnement.

Plusieurs options de cet espace de noms ne sont plus prises en charge et sont remplacées par des options spécifiques à l'écouteur dans l'espace de noms [aws:elb:listener.](#page-1106-0) Avec ces options qui ne sont plus prises en charge, vous ne pouvez configurer que deux écouteurs (un sécurisé et un non sécurisé) sur les ports standard.

#### Espace de noms : **aws:elb:loadbalancer**

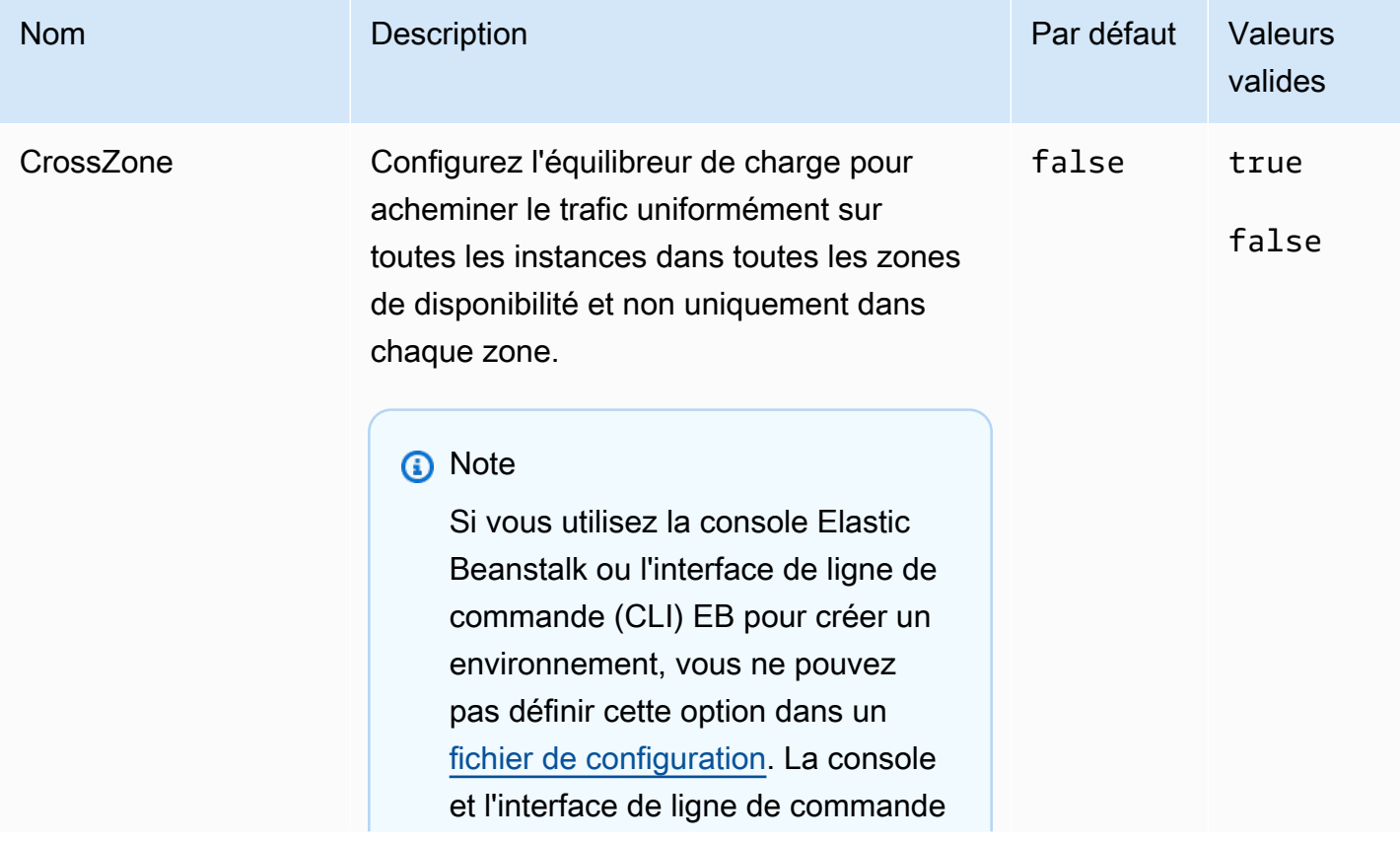

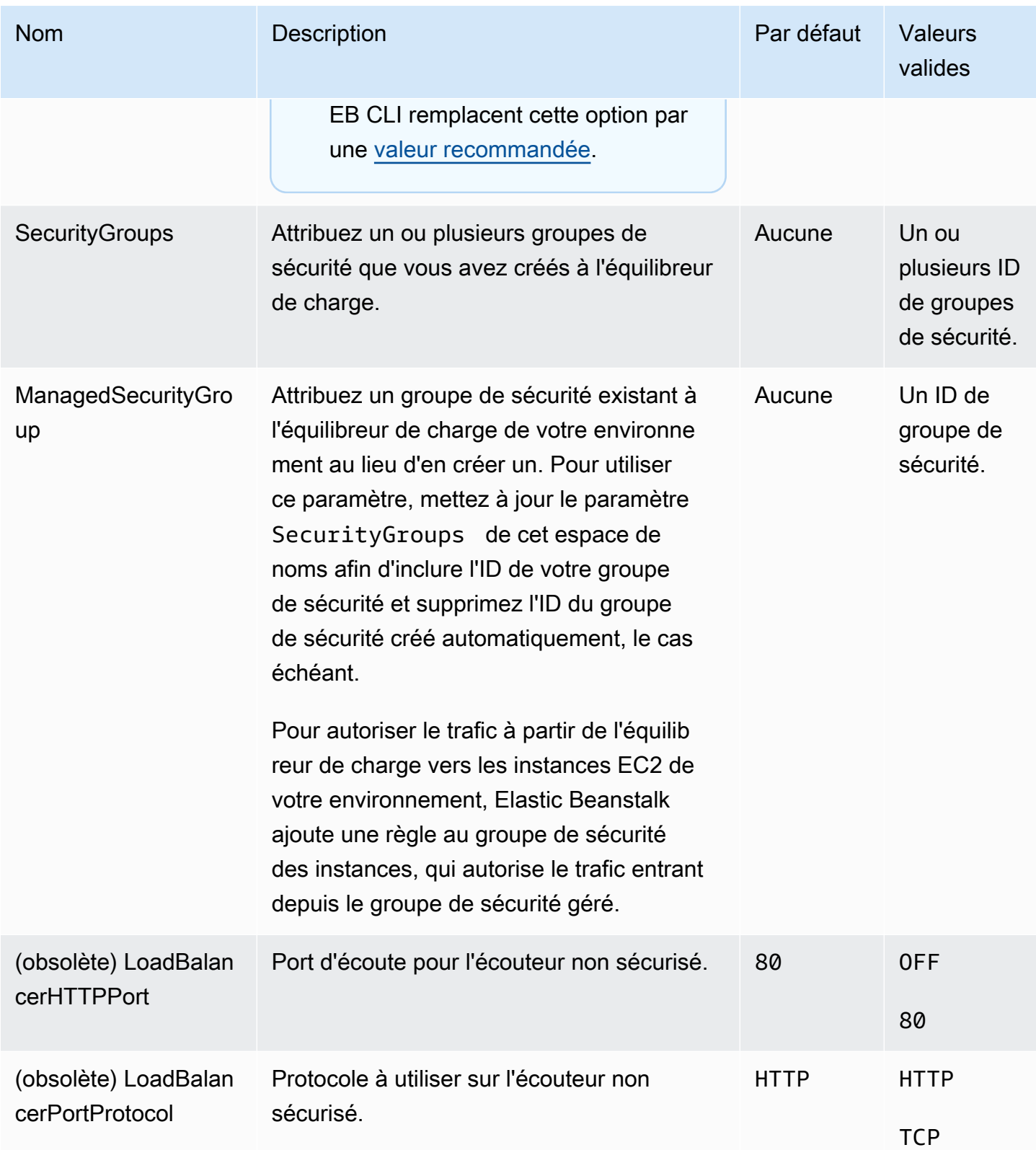

AWS Elastic Beanstalk Guide du développeur

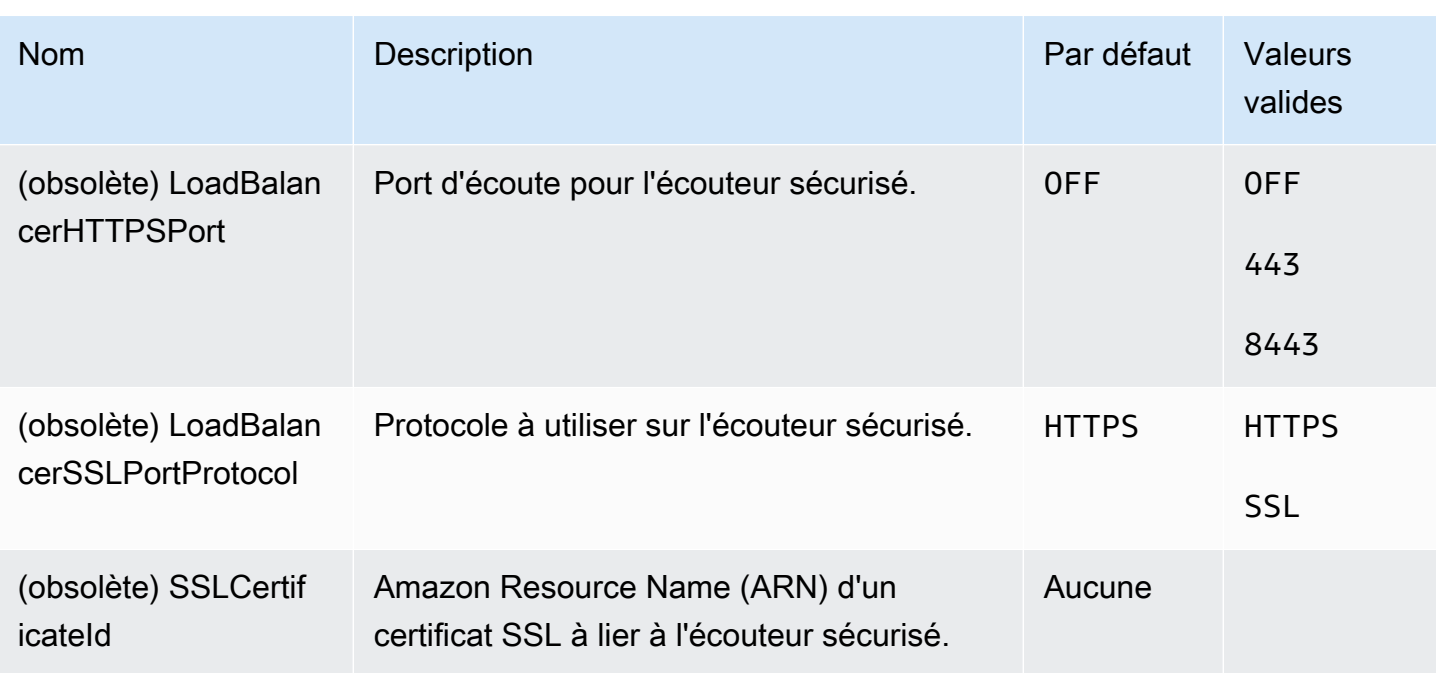

## <span id="page-1106-0"></span>aws:elb:listener

Configurez l'écouteur par défaut (port 80) sur un Classic Load Balancer.

## Espace de noms : **aws:elb:listener**

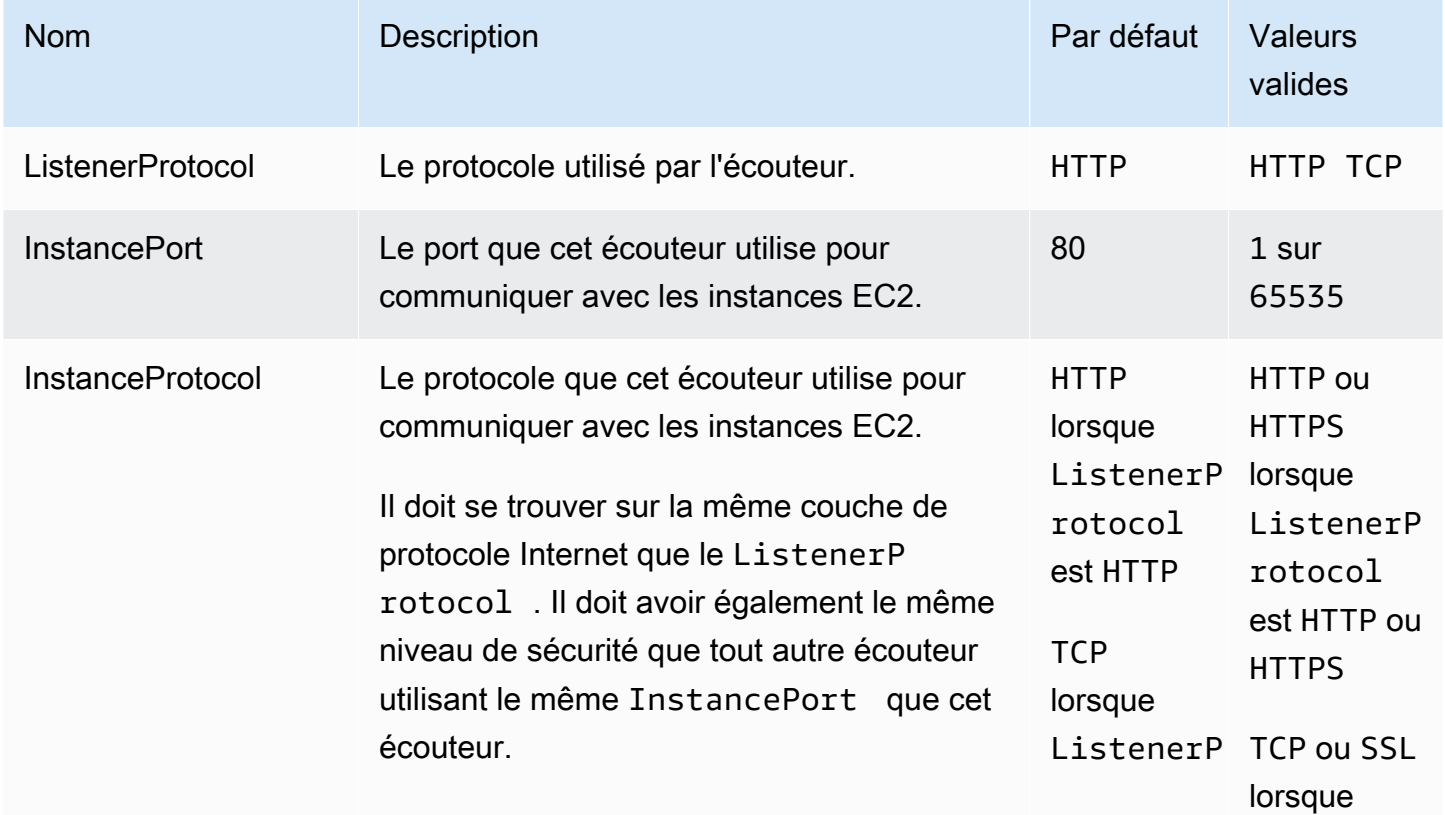

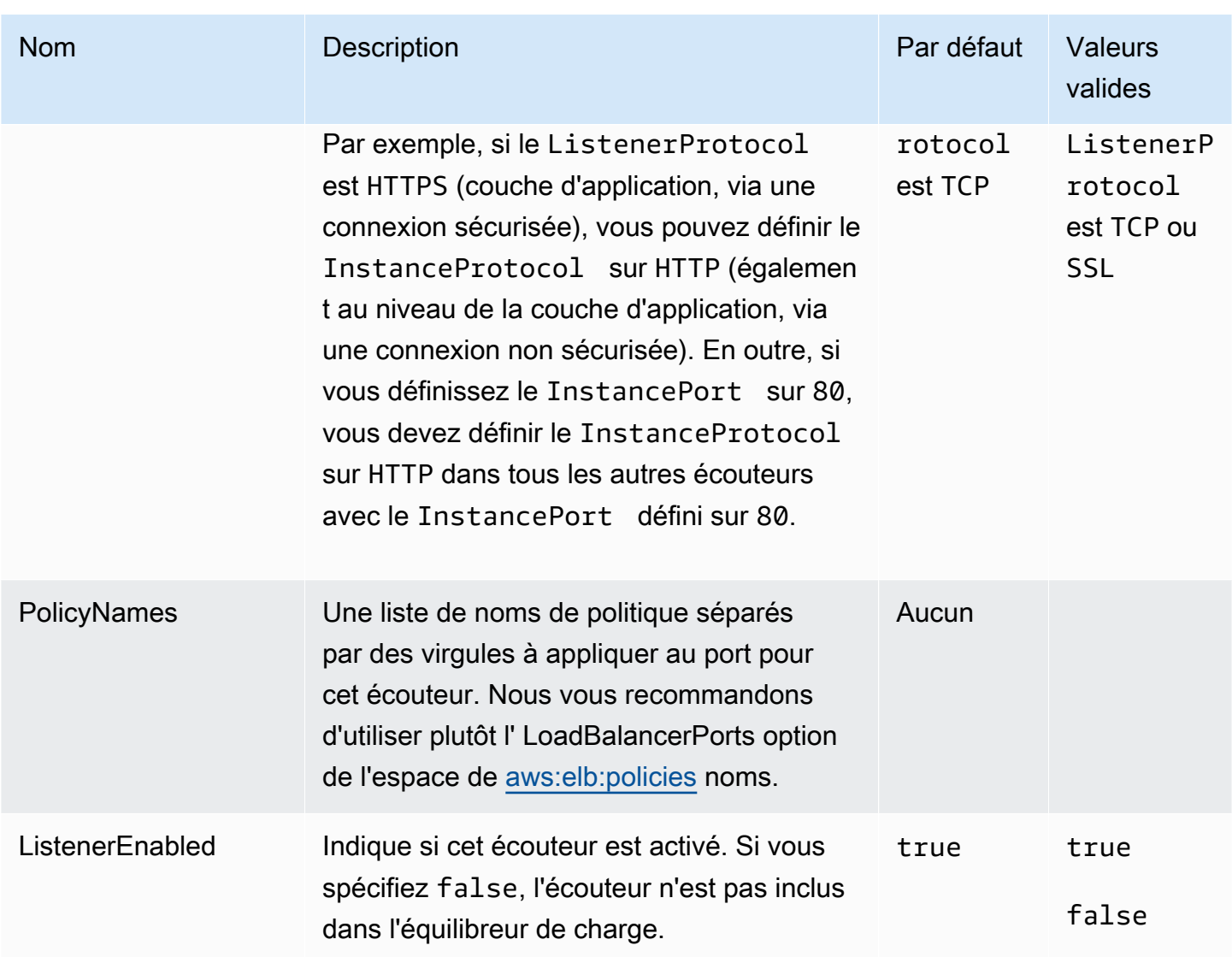

# aws:elb:listener:listener\_port

Configurez des écouteurs supplémentaires sur un Classic Load Balancer.

### Espace de noms : **aws:elb:listener:***listener\_port*

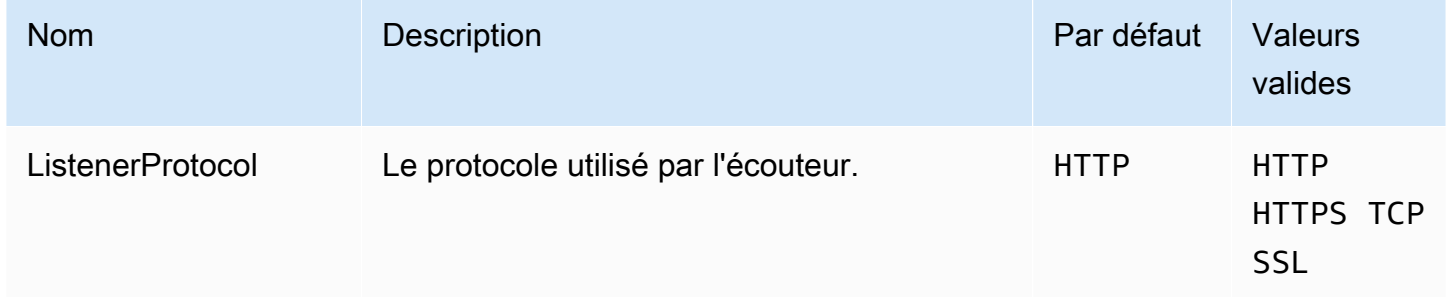

AWS Elastic Beanstalk Guide du développeur

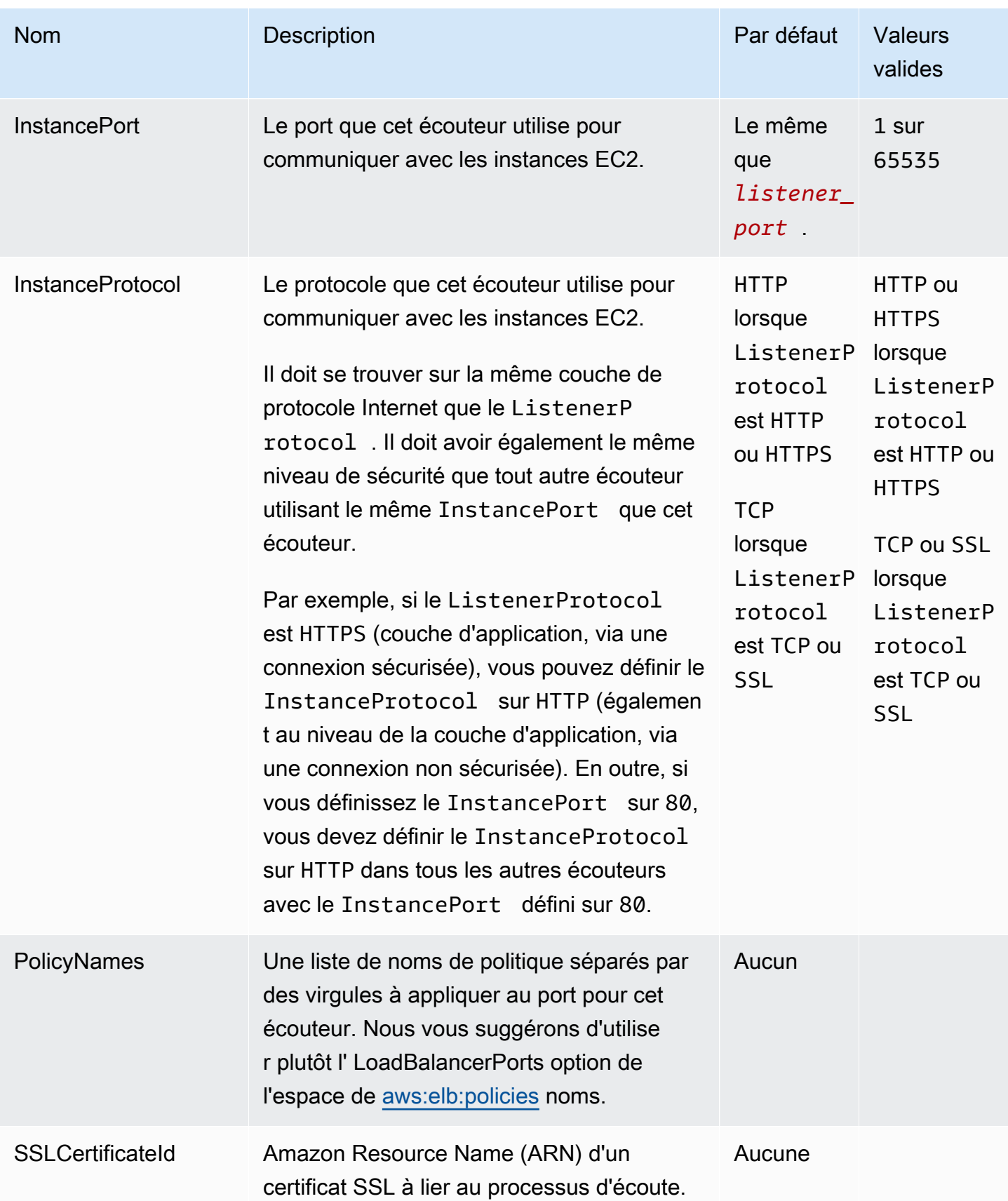

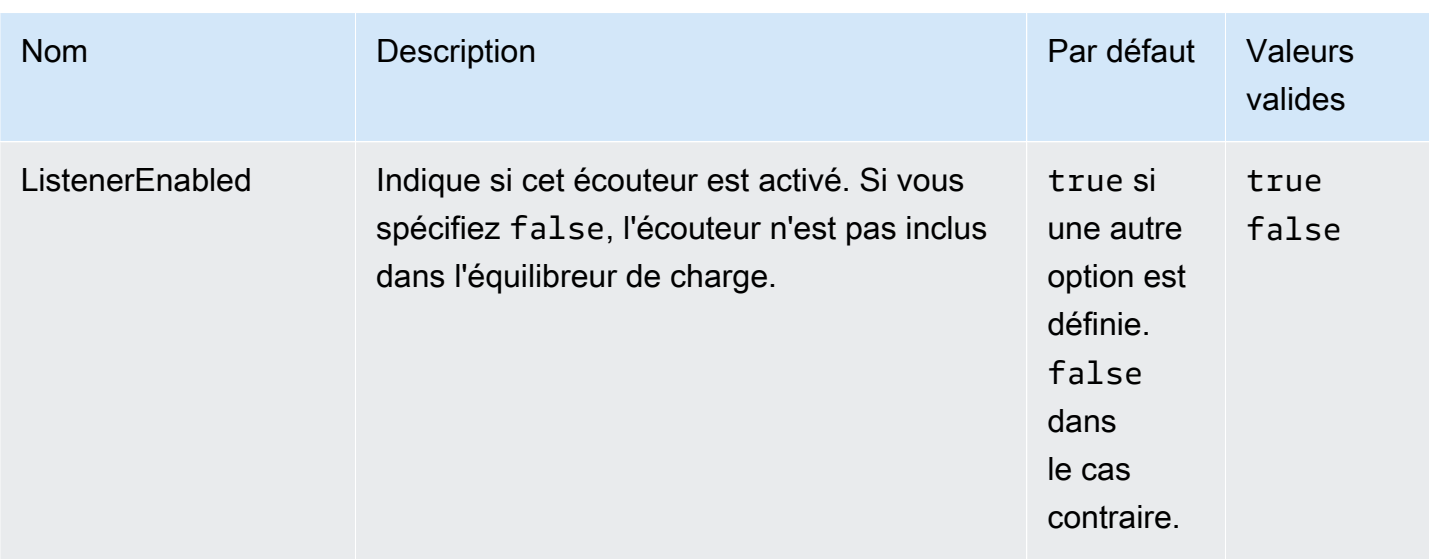

# <span id="page-1109-0"></span>aws:elb:policies

Modifiez l'adhérence par défaut et les politiques globales d'équilibreur de charge pour un Classic Load Balancer.

#### Espace de noms : **aws:elb:policies**

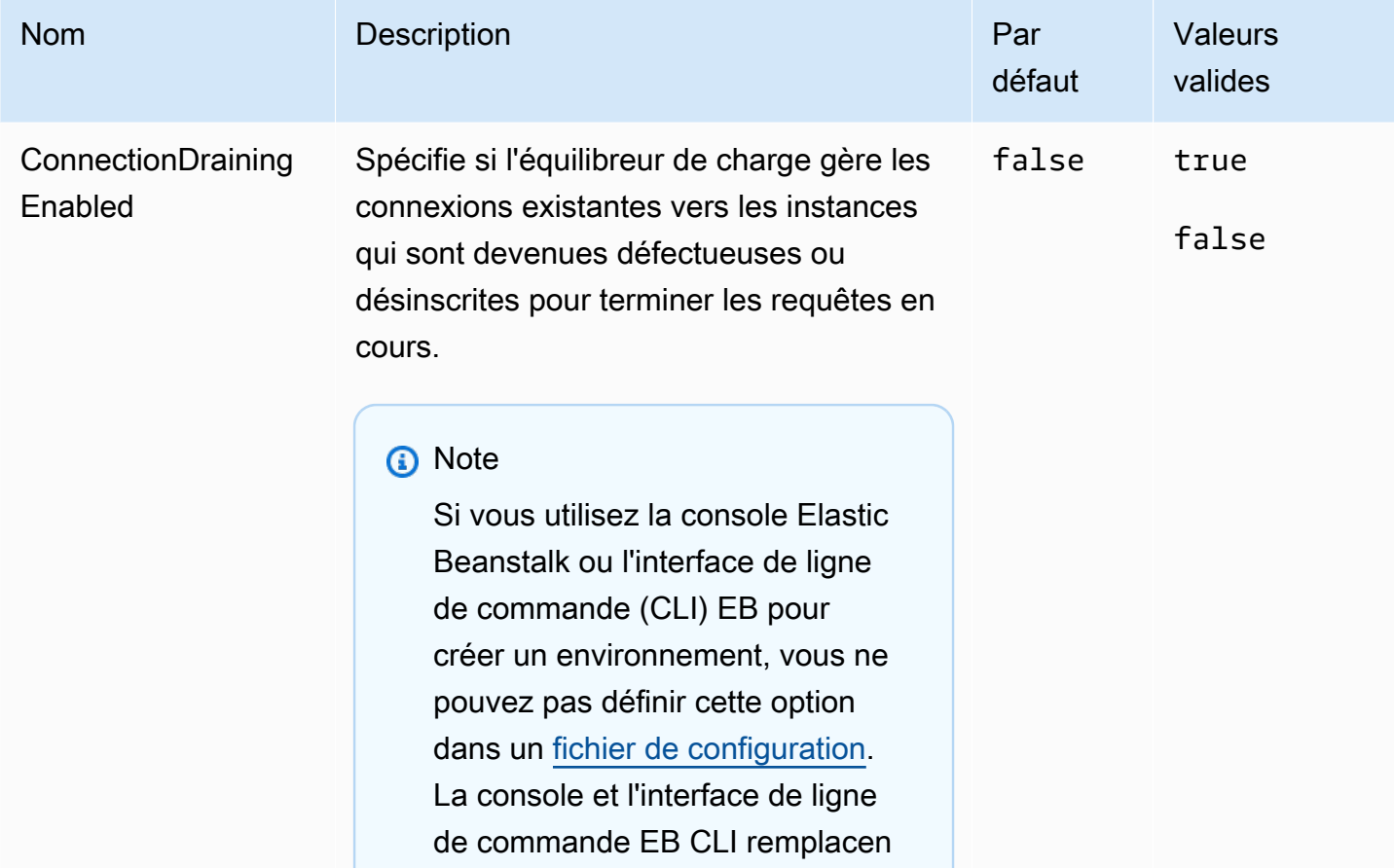

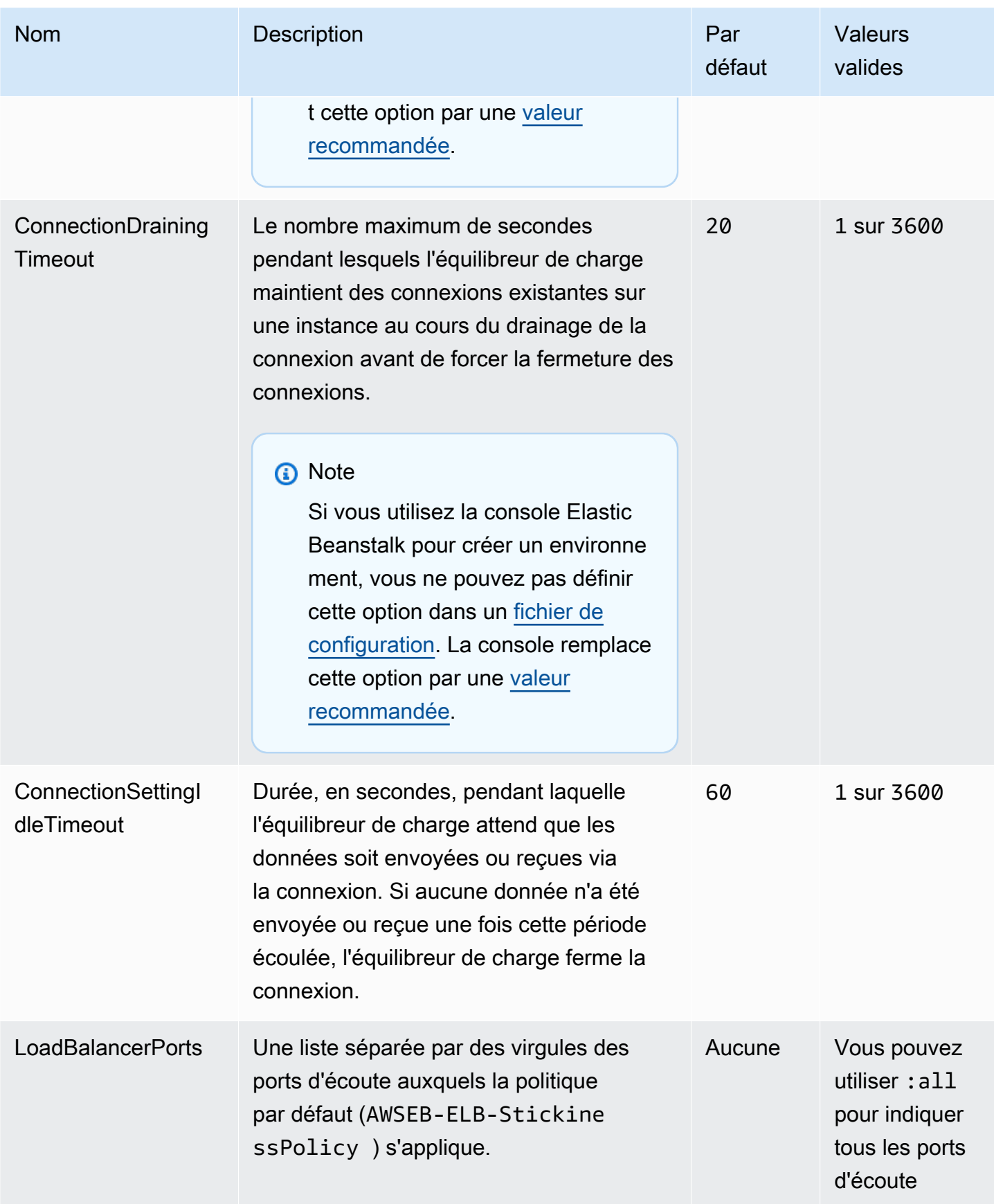

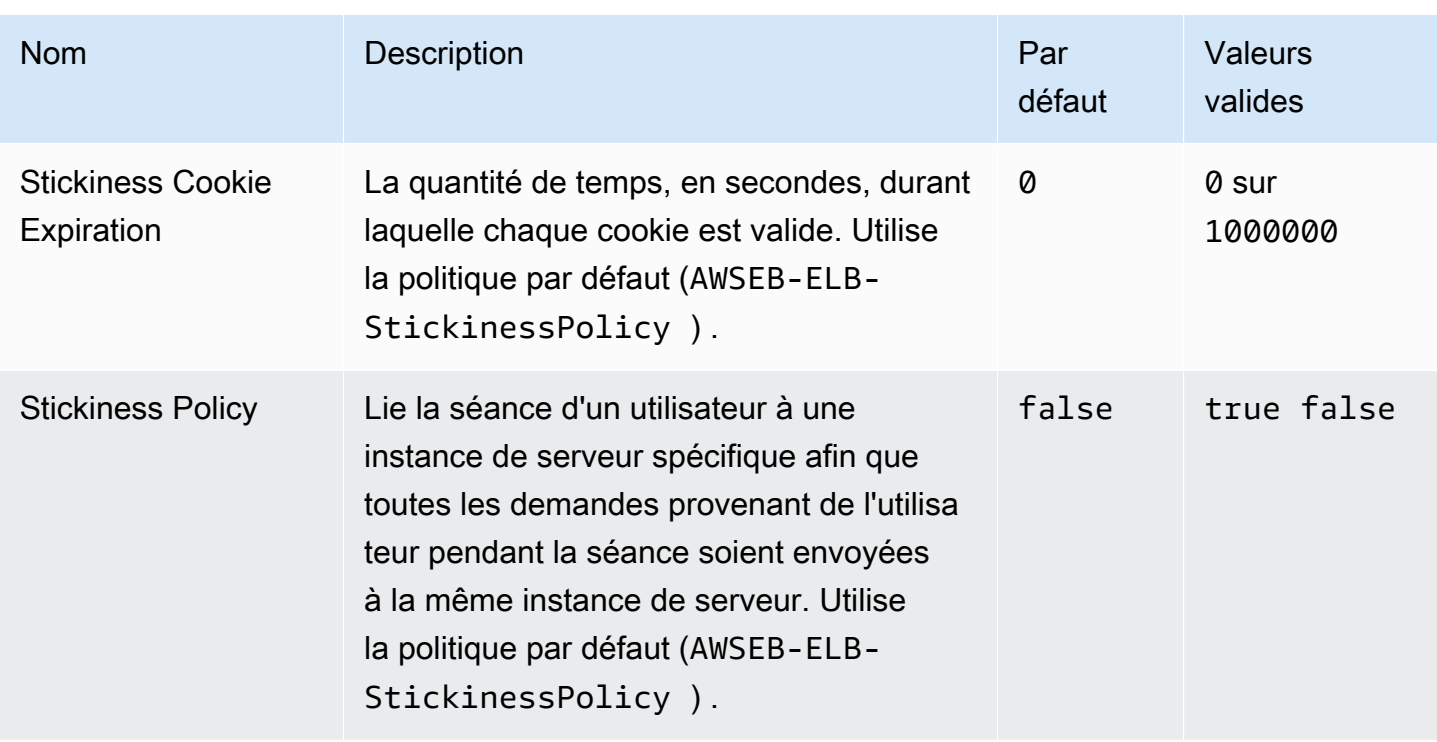

# aws:elb:policies:policy\_name

Créez des politiques globales d'équilibreur de charge supplémentaires pour un Classic Load Balancer.

#### Espace de noms : **aws:elb:policies:***policy\_name*

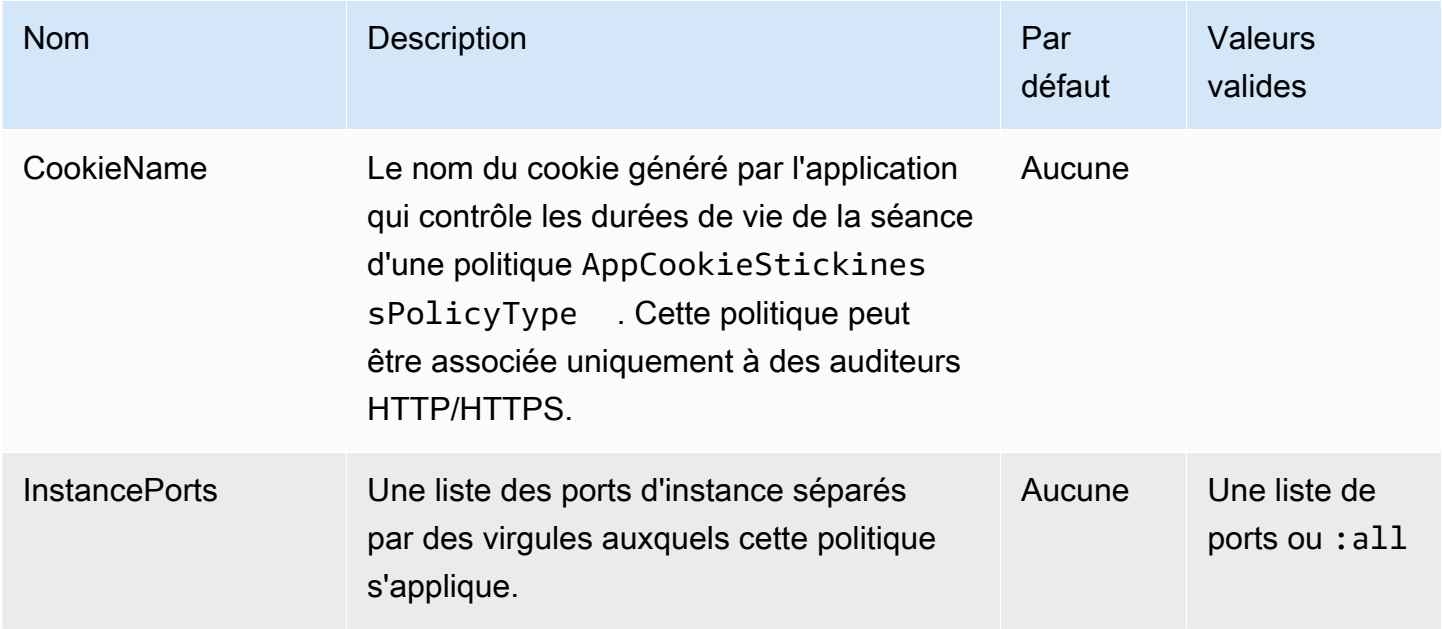

AWS Elastic Beanstalk Guide du développeur

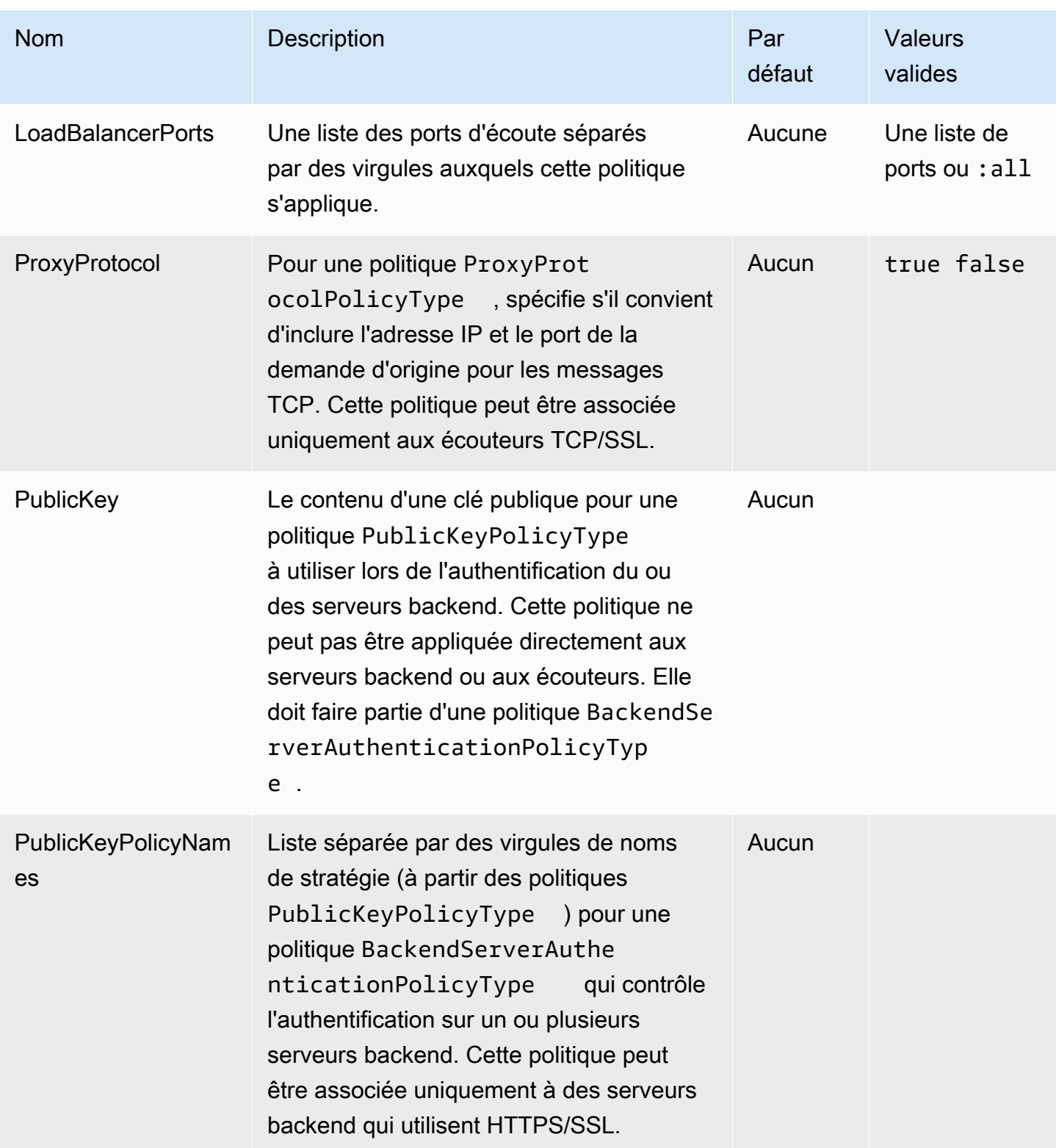

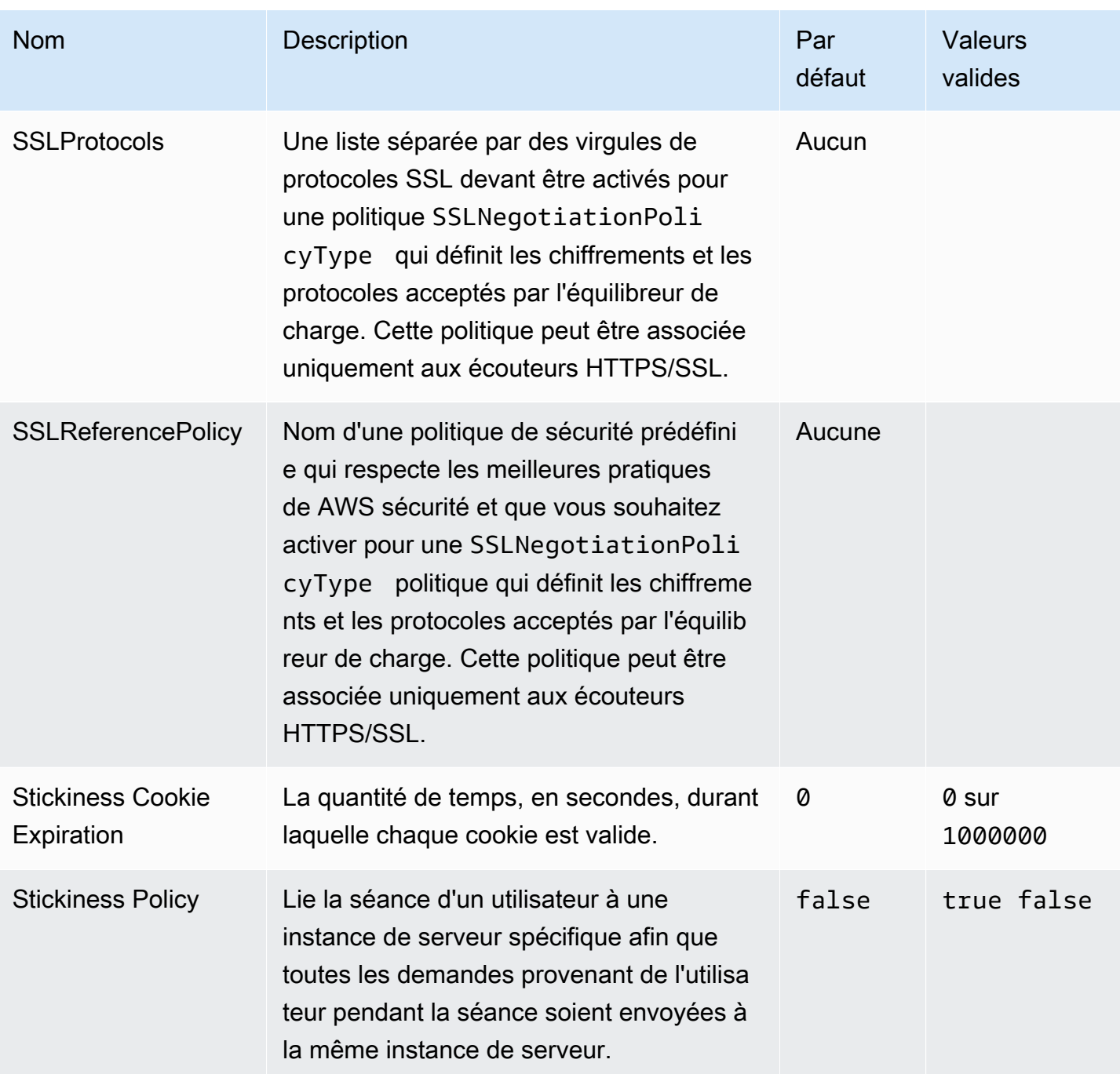

## aws:elbv2:listener:default

Configurez l'écouteur par défaut (port 80) sur un Application Load Balancer ou un Network Load Balancer.

Cet espace de noms ne s'applique pas à un environnement qui utilise un équilibreur de charge partagé. Les équilibreurs de charge partagés n'ont pas d'écouteur par défaut.

## Espace de noms : **aws:elbv2:listener:default**

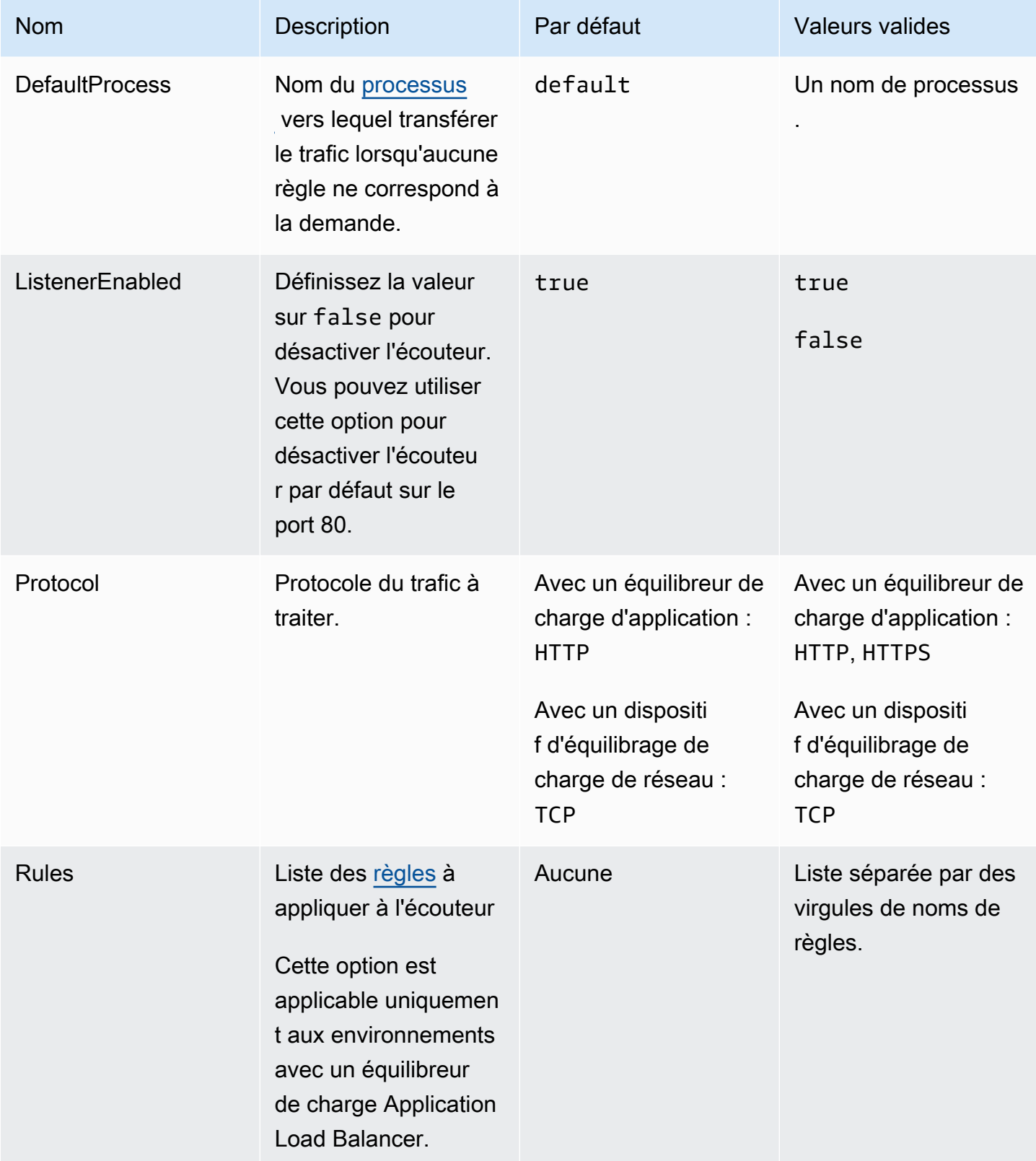

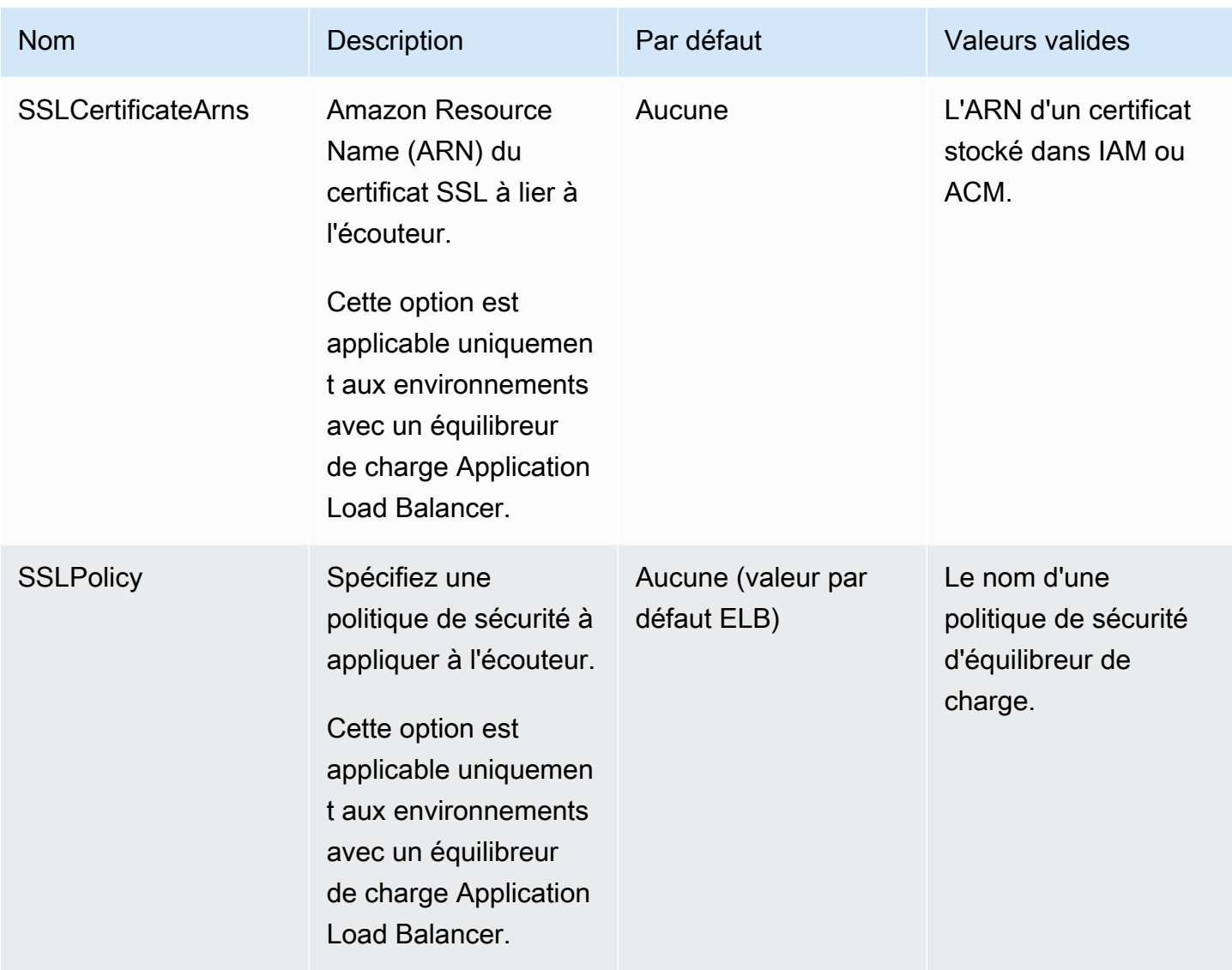

## aws:elbv2:listener:listener\_port

Configurez des écouteurs supplémentaires sur un Application Load Balancer ou un Network Load Balancer.

### **a** Note

Pour un Application Load Balancer partagé, vous ne pouvez spécifier que l'option Rule. Les autres options ne s'appliquent pas aux équilibreurs de charge partagés.
# Espace de noms : **aws:elbv2:listener:***listener\_port*

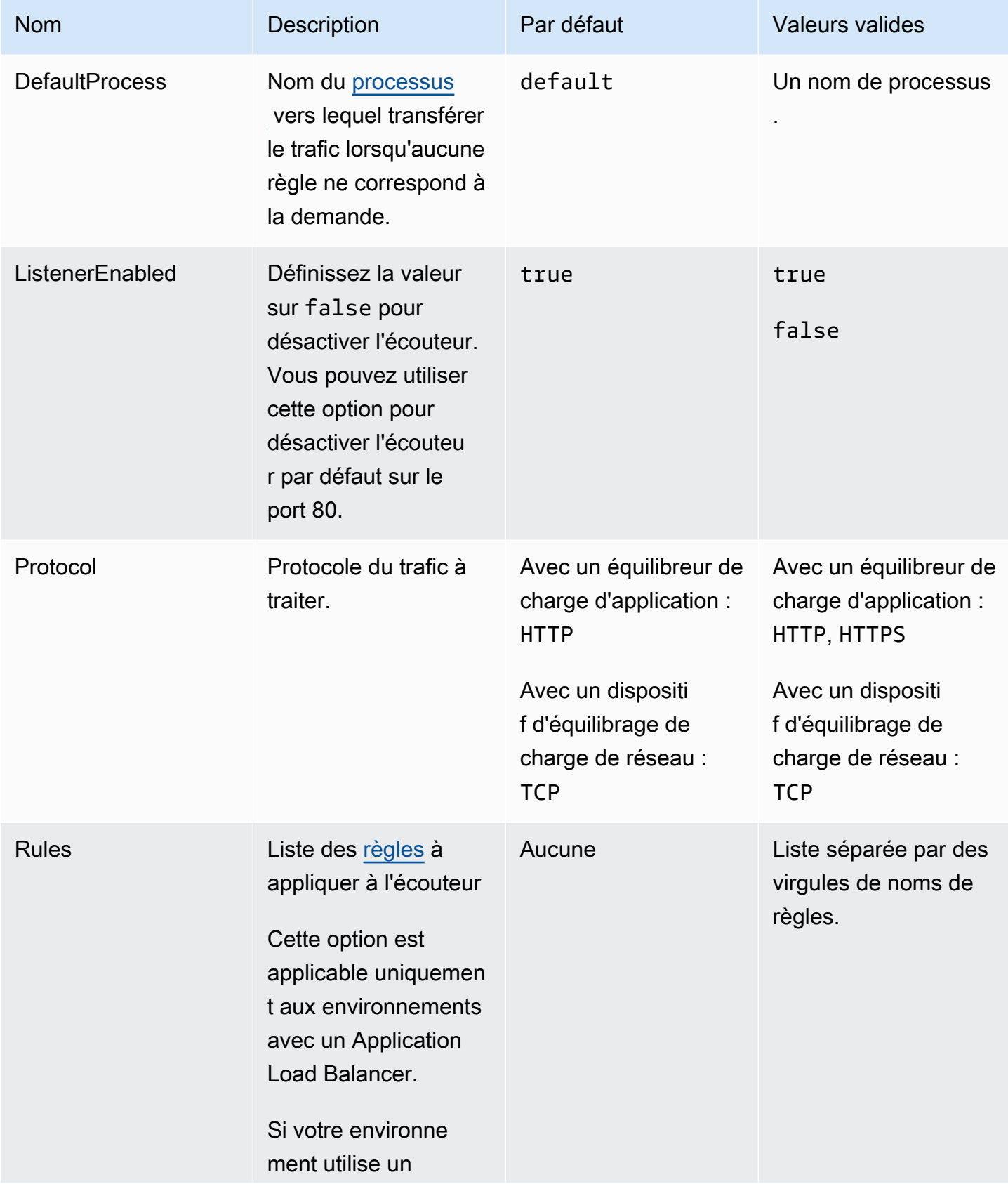

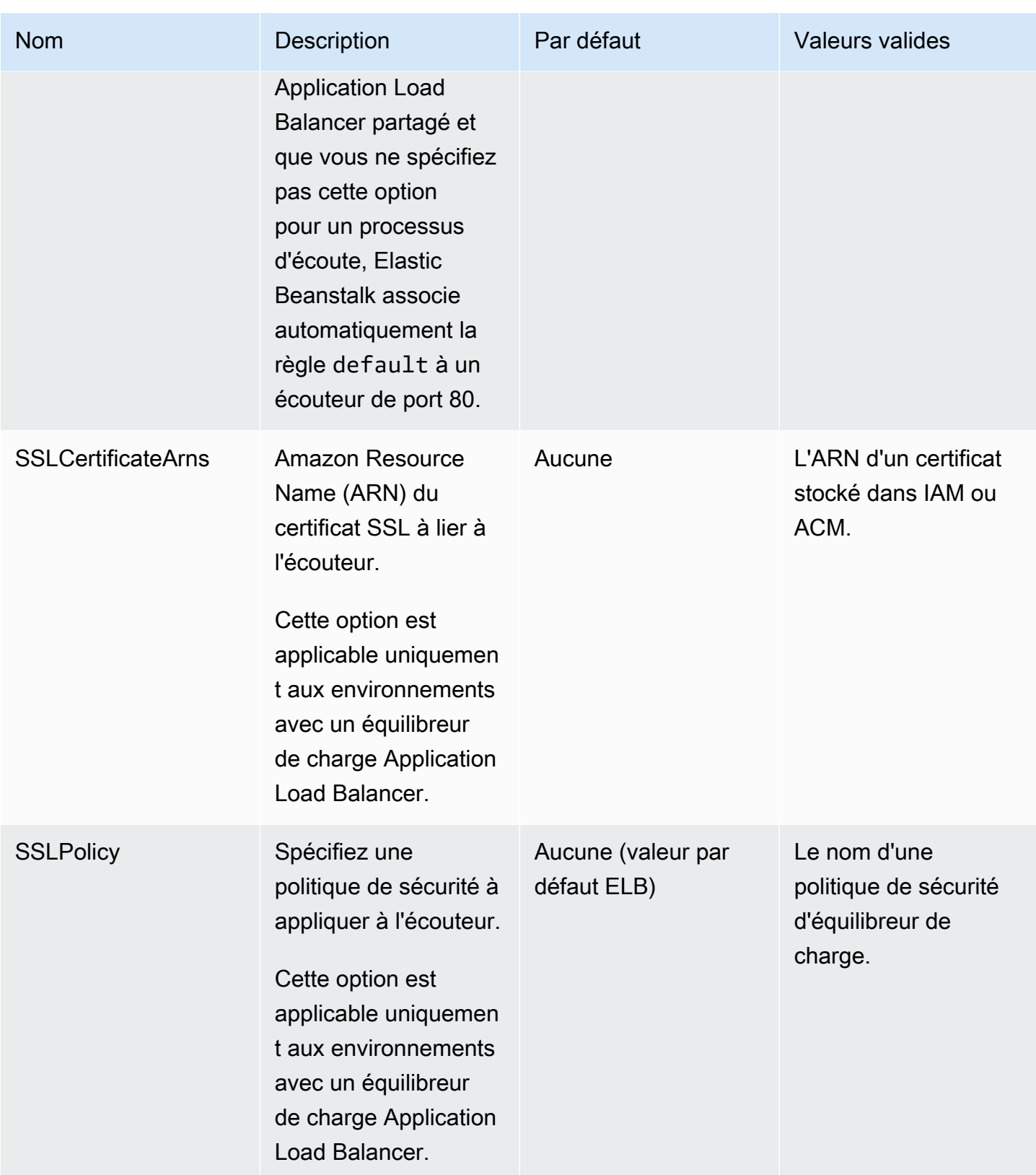

## <span id="page-1118-0"></span>aws:elbv2:listenerrule:rule\_name

Définissez les règles d'écouteur pour un Application Load Balancer. Si une requête correspond aux noms d'hôte ou aux chemins dans une règle, l'équilibreur de charge les transfère vers le processus en question. Pour utiliser une règle, ajoutez-la à un écouteur avec l'option Rules dans le namespace [aws:elbv2:listener:](#page-1115-0)*listener\_port*.

### **a** Note

Cet espace de noms n'est pas applicable aux environnements avec un dispositif d'équilibrage de charge de réseau.

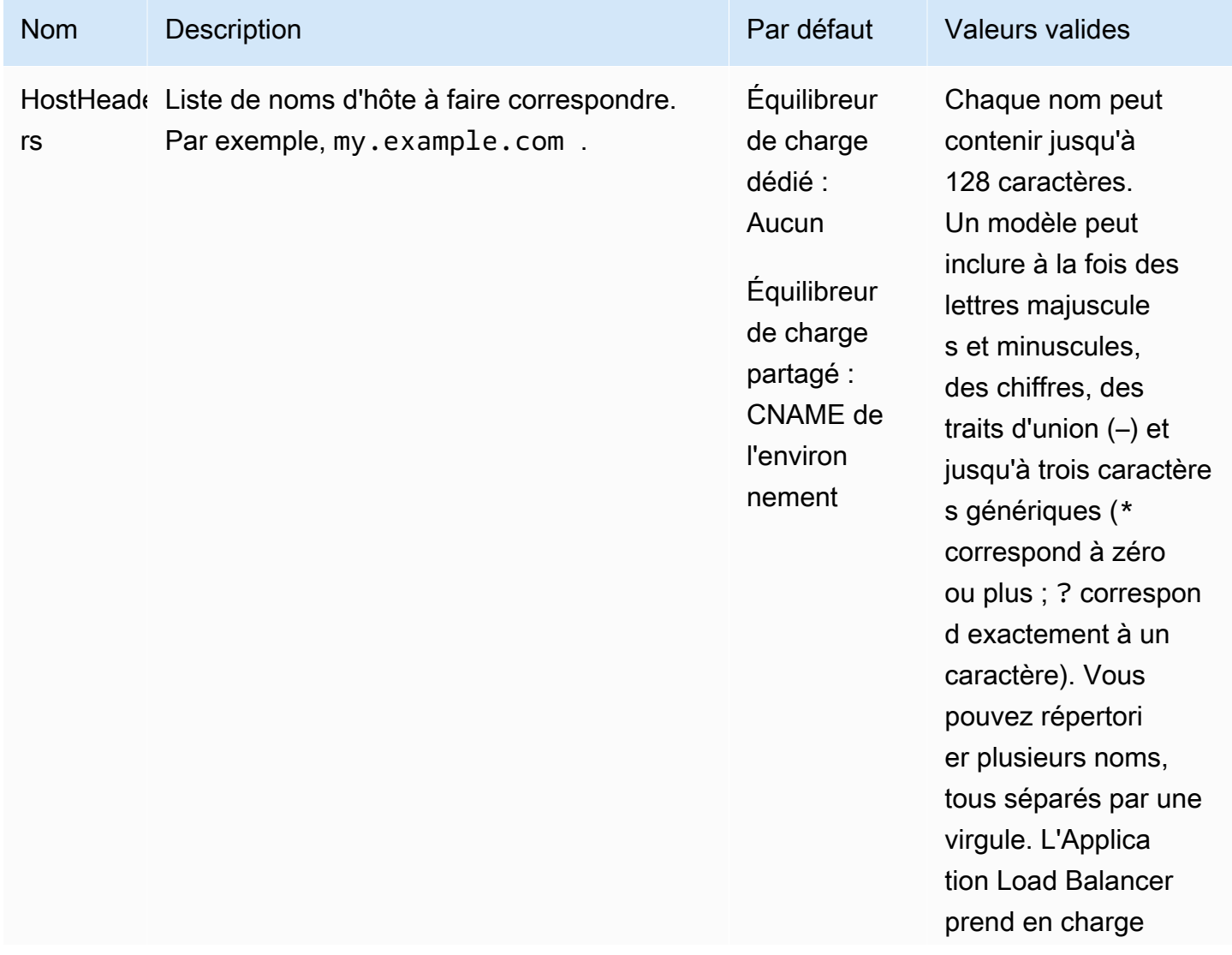

### Espace de noms : **aws:elbv2:listenerrule:***rule\_name*

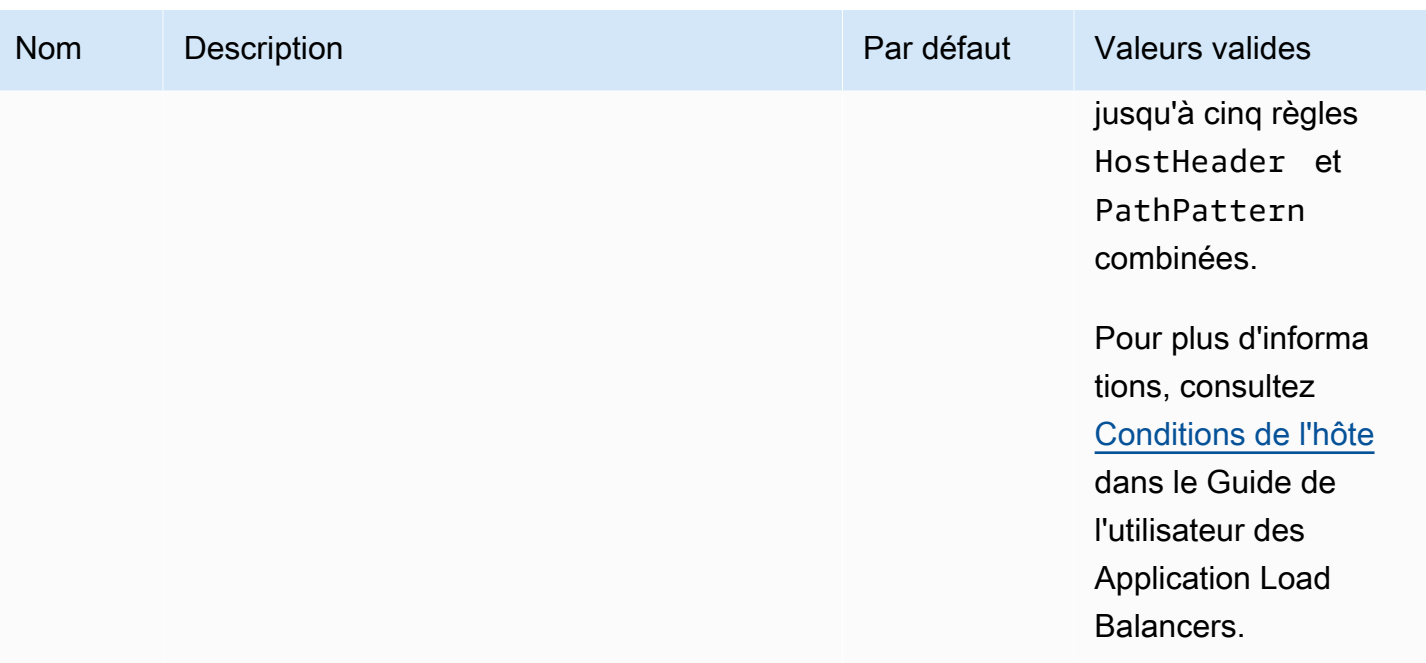

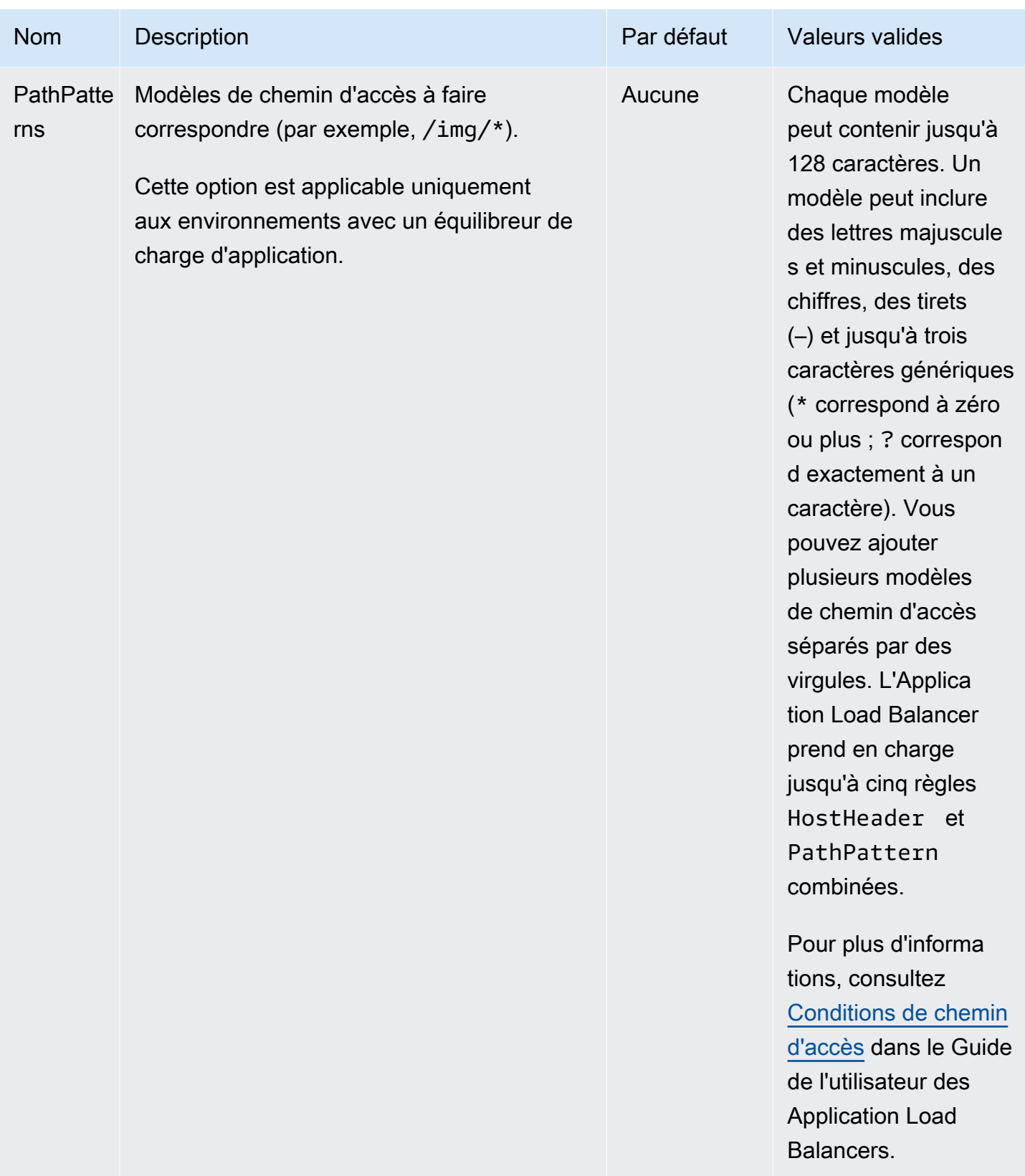

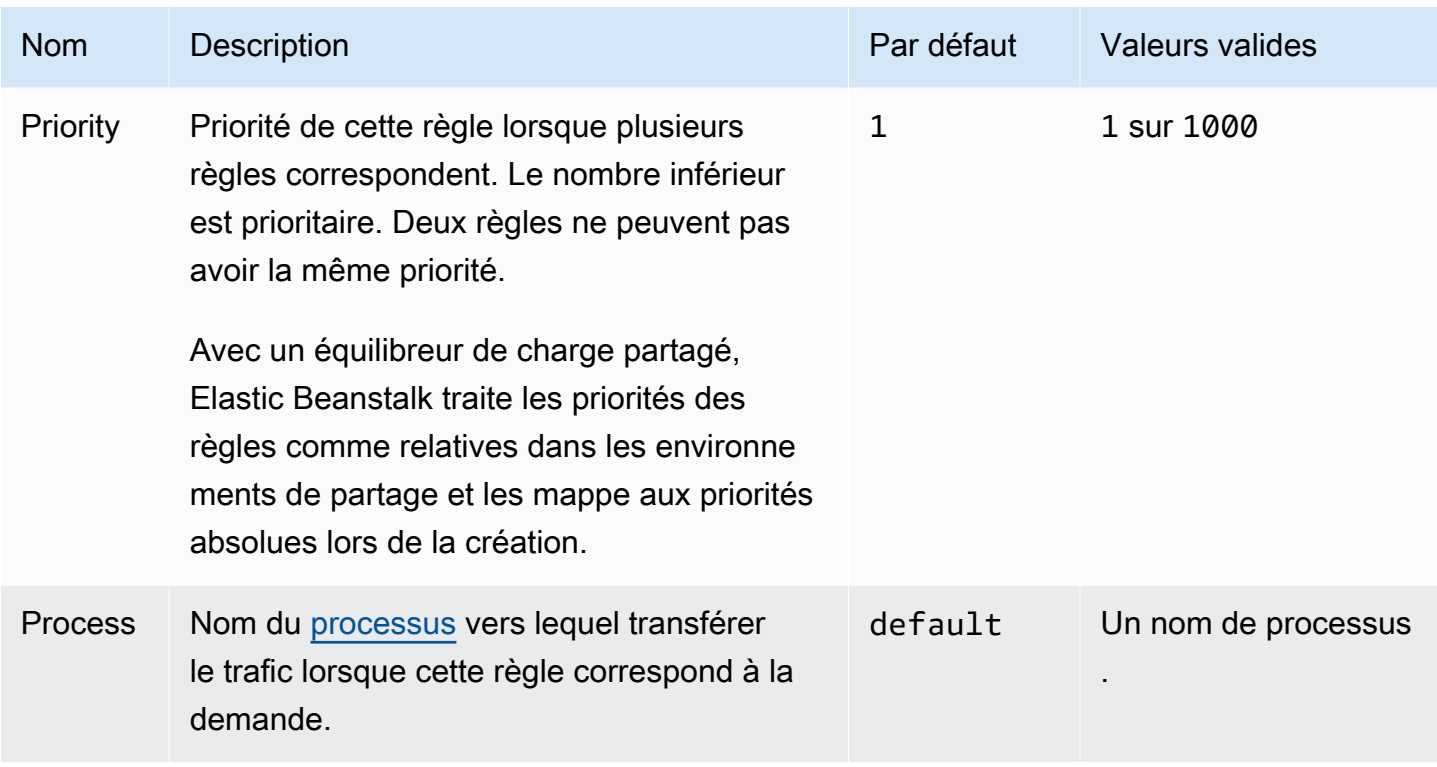

## aws:elbv2:loadbalancer

Configurez un Application Load Balancer.

Pour un équilibreur de charge partagé, seules les options SharedLoadBalancer et SecurityGroups sont valides.

## **a** Note

Cet espace de noms n'est pas applicable aux environnements avec un Network Load Balancer.

## Espace de noms : **aws:elbv2:loadbalancer**

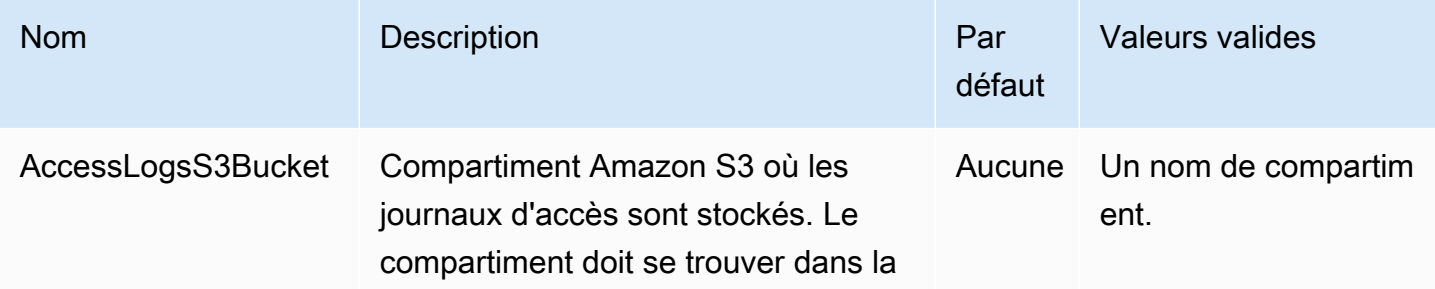

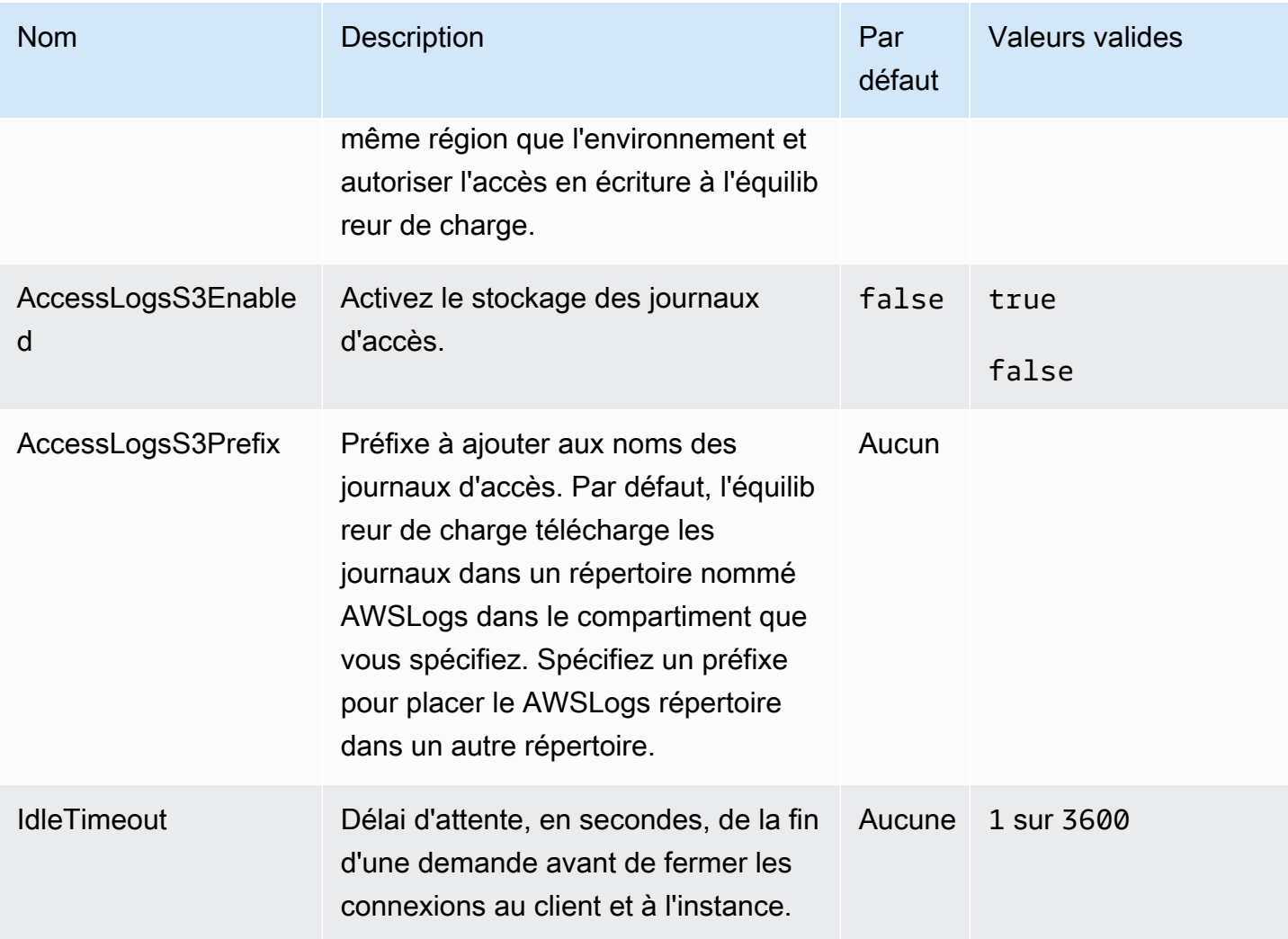

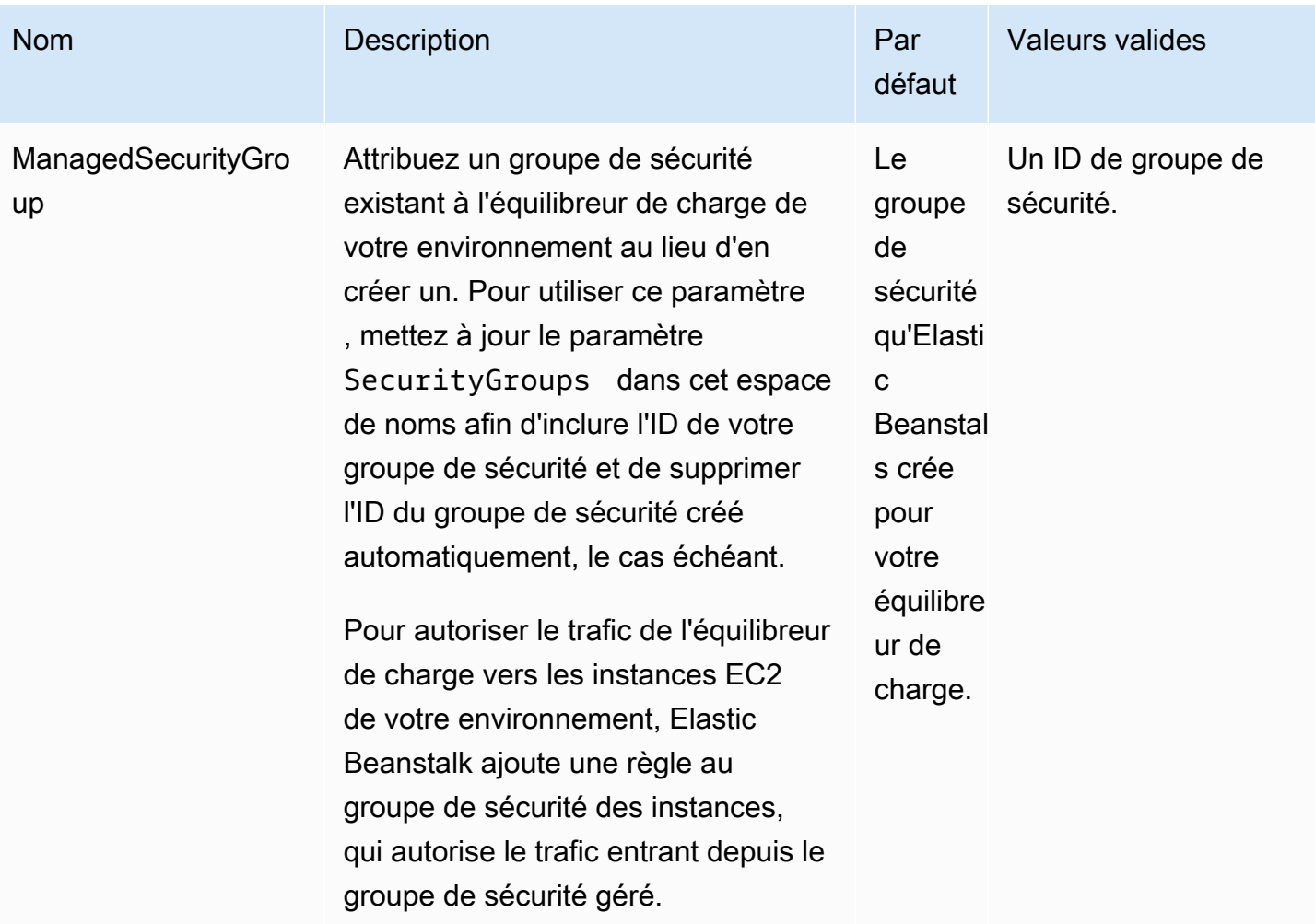

AWS Elastic Beanstalk Guide du développeur

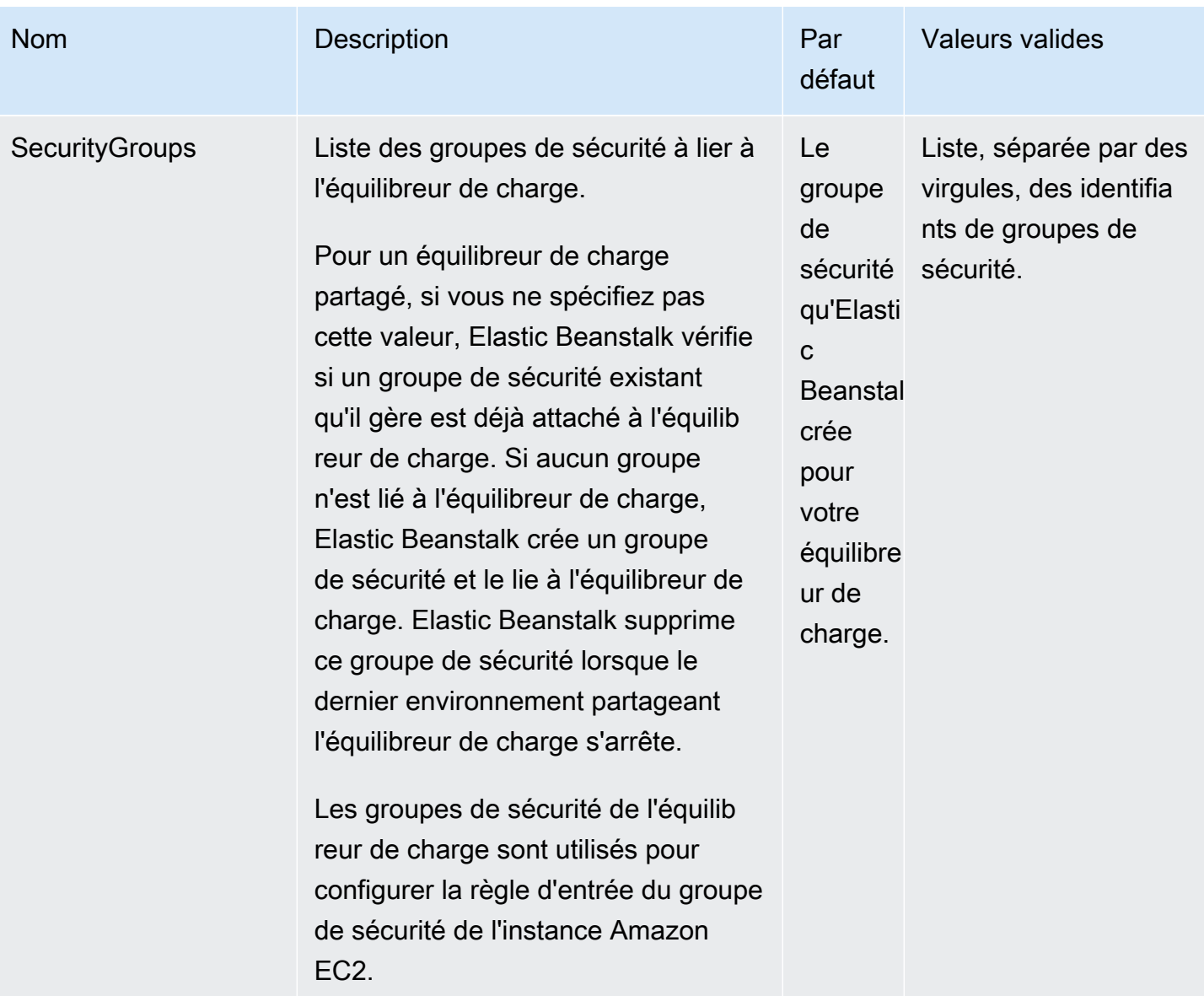

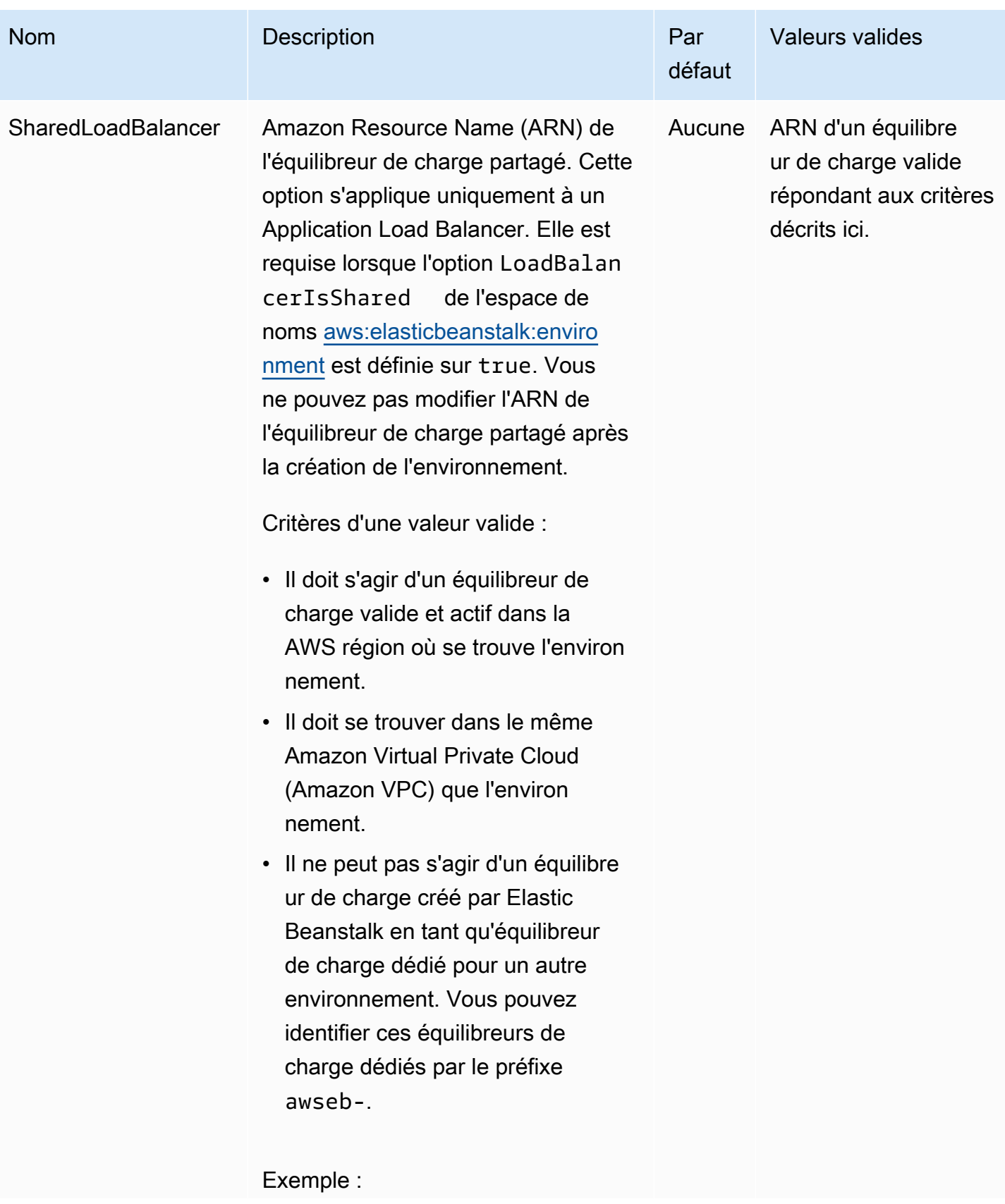

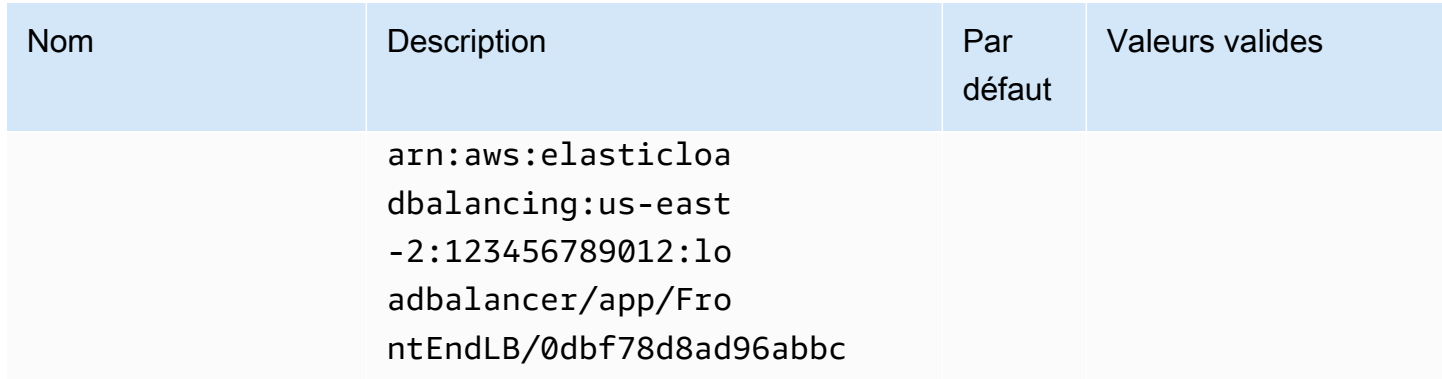

## aws:rds:dbinstance

Configurez une instance de base de données Amazon RDS attachée.

## Espace de noms : **aws:rds:dbinstance**

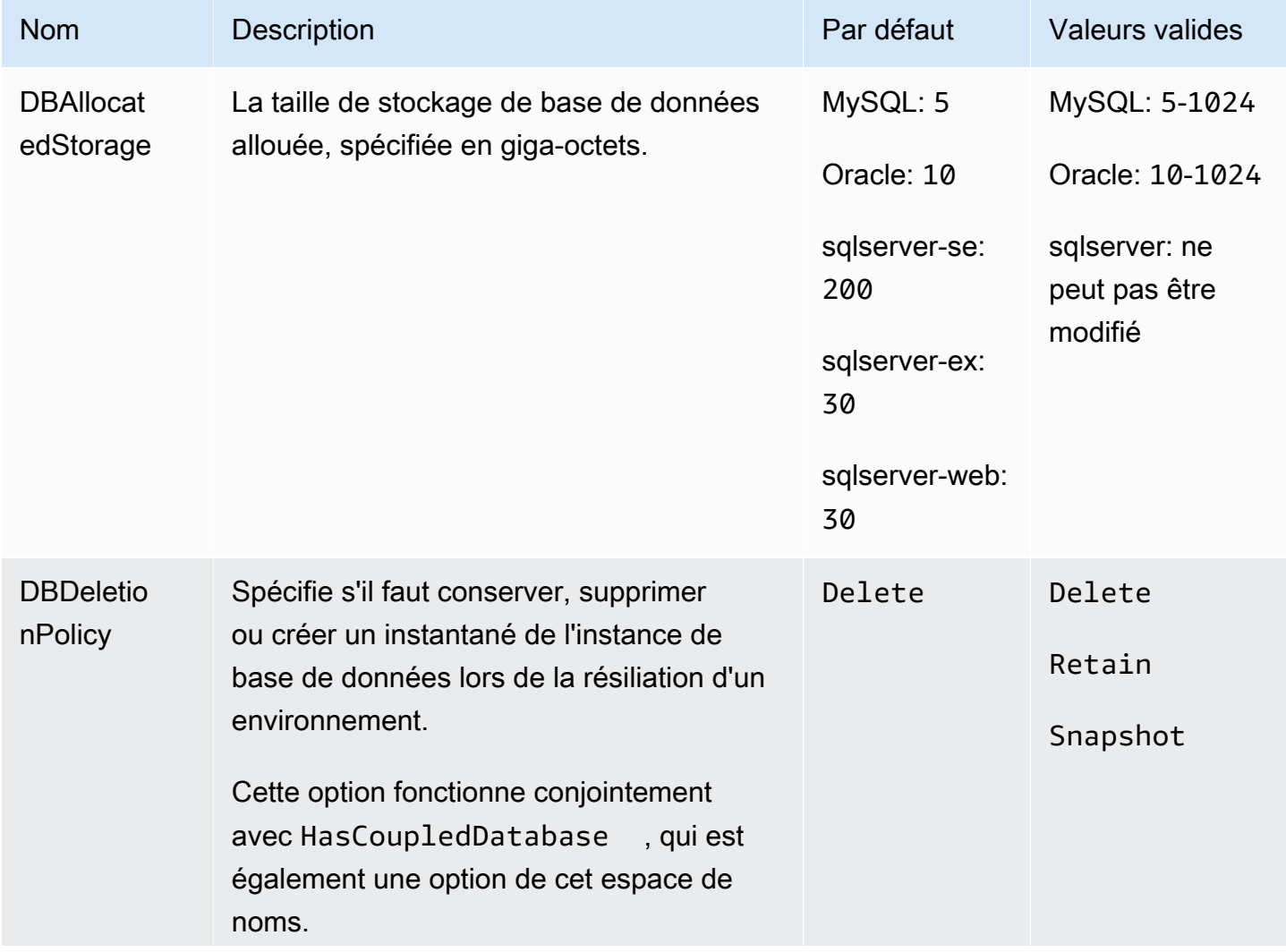

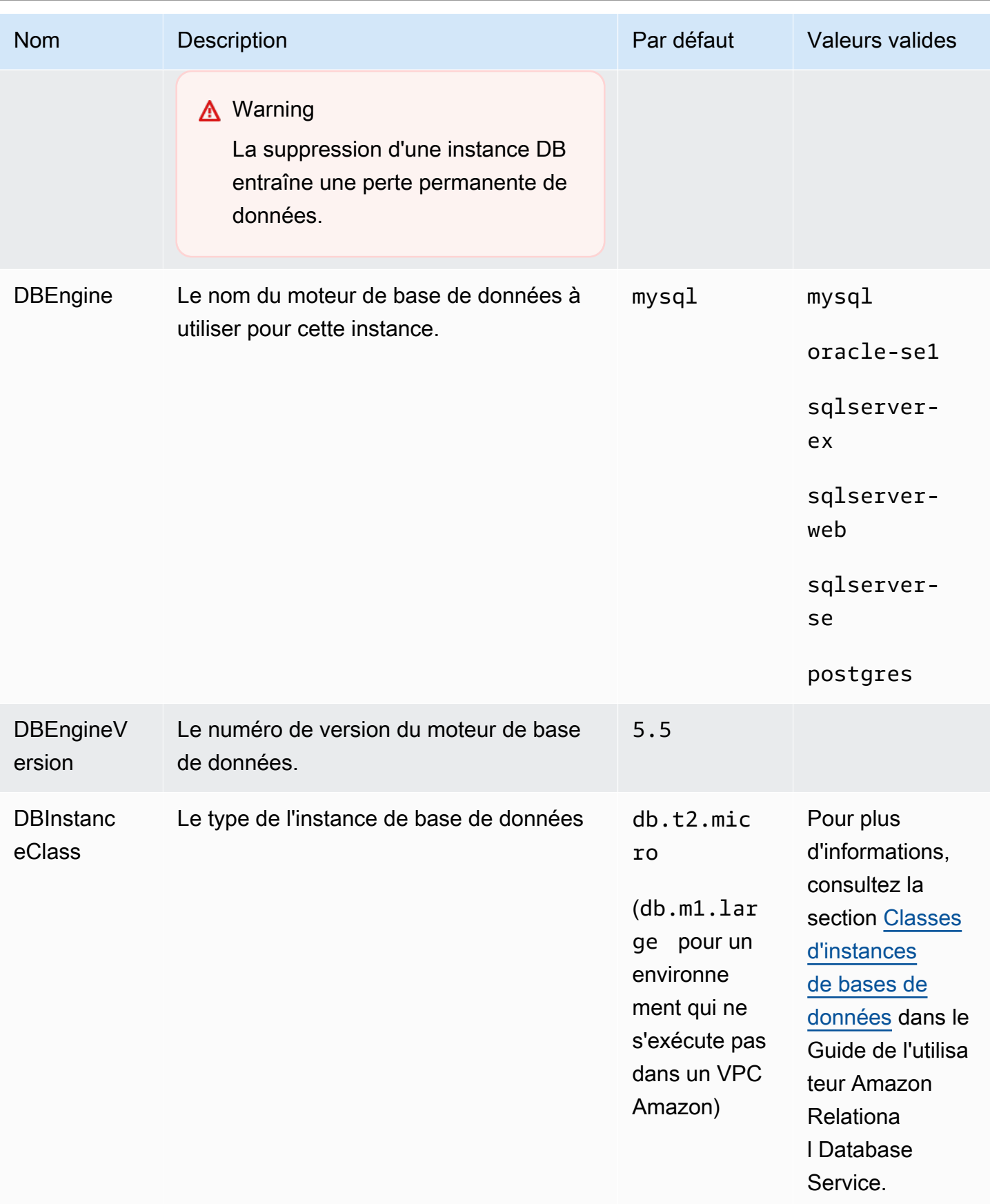

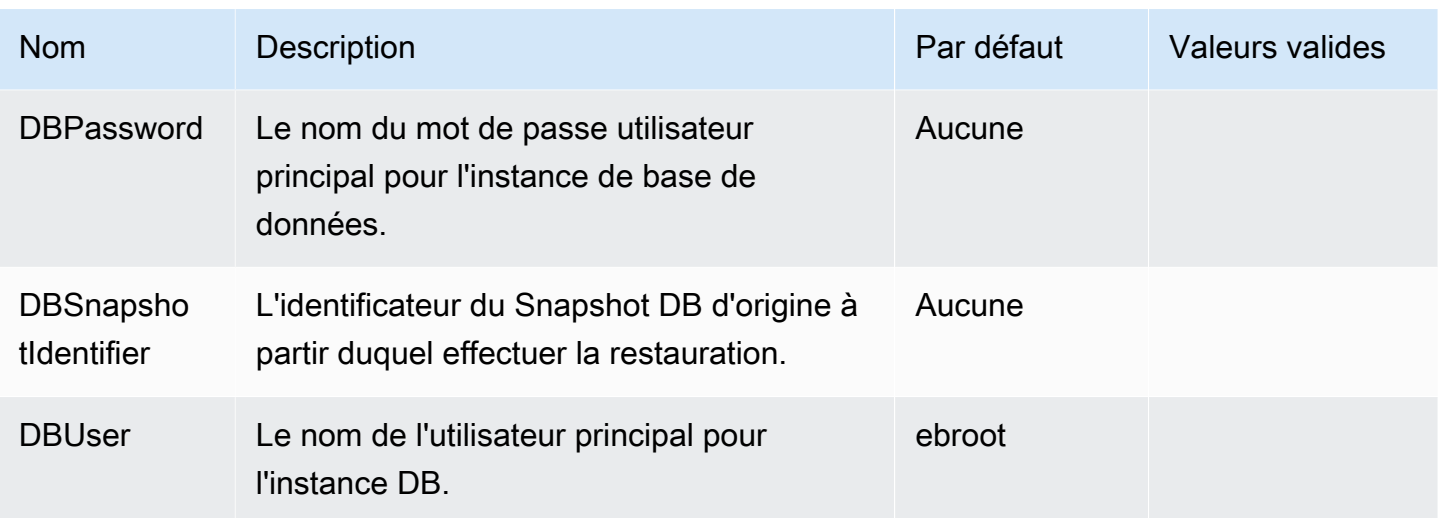

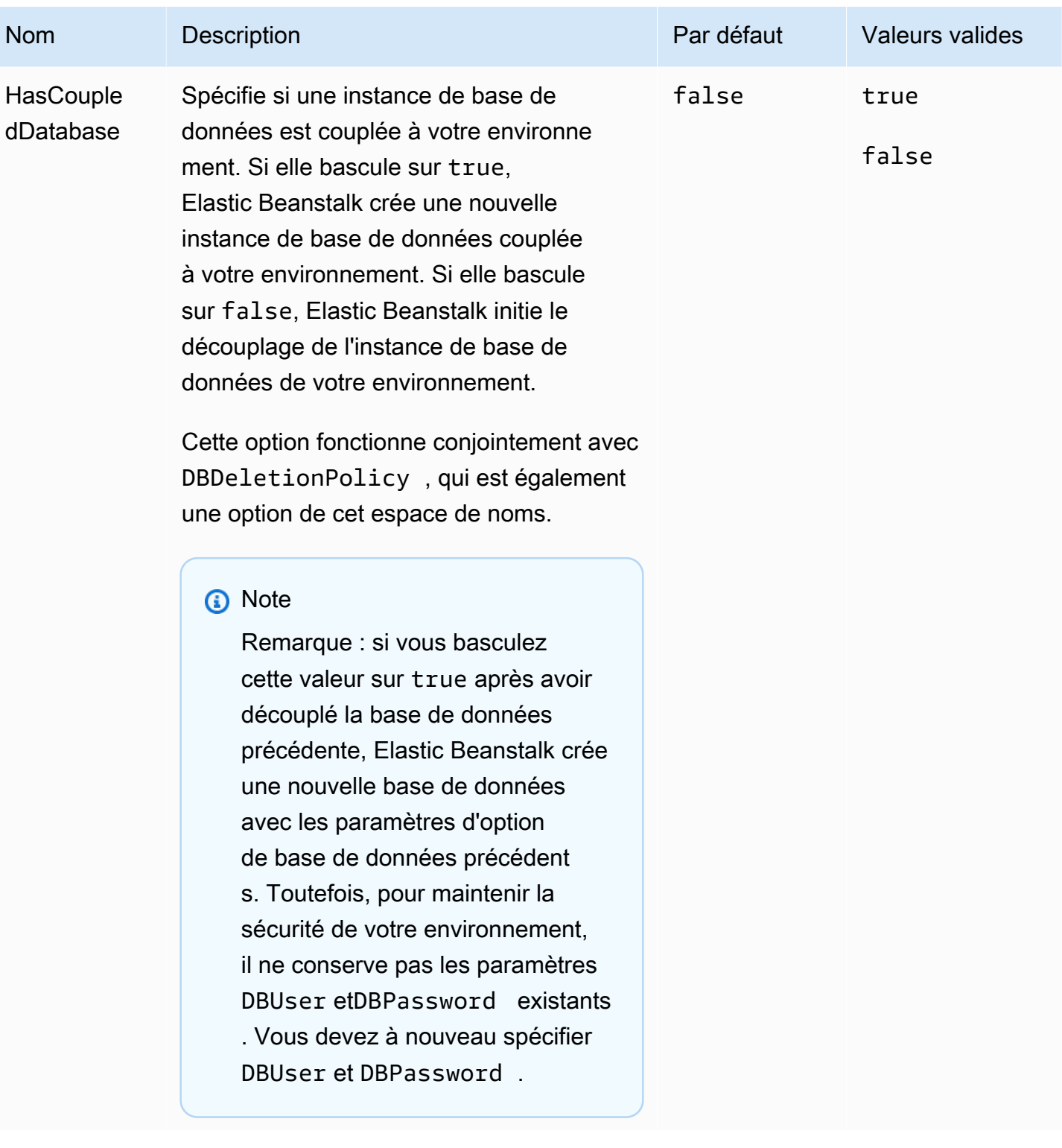

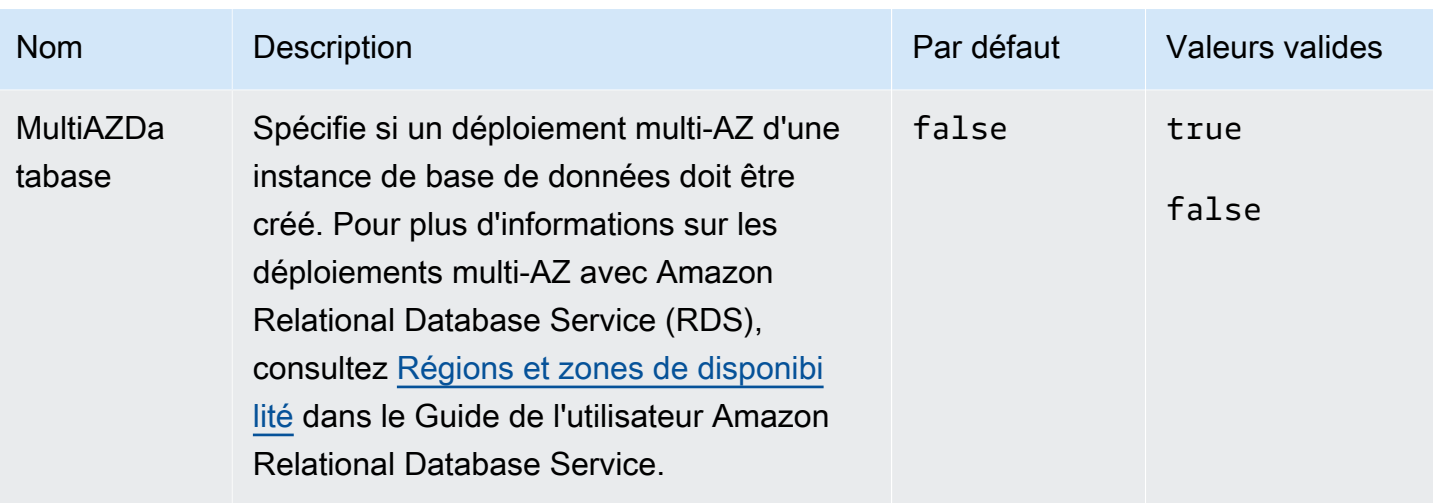

# Options spécifiques à une plateforme

Certaines plateformes Elastic Beanstalk définissent des espaces de noms d'options spécifiques à la plateforme. Ces espaces de noms et leurs options sont répertoriés ci-dessous pour chaque plateforme.

### **a** Note

Auparavant, dans les versions de plateforme basées sur l'AMI Amazon Linux (antérieure à Amazon Linux 2), les deux fonctionnalités suivantes et leurs espaces de noms respectifs étaient considérés comme des fonctionnalités spécifiques à la plateforme et étaient répertoriés ici par plateforme :

- Configuration du proxy pour les fichiers statiques [aws:elasticbeanstalk:environment:proxy:staticfiles](#page-1091-0)
- AWS X-Ray Prise en charge [aws:elasticbeanstalk:xray](#page-1103-0)

Dans les versions de plateforme Amazon Linux 2, Elastic Beanstalk implémente ces fonctionnalités de manière cohérente sur toutes les plateformes de prise en charge. L'espace de noms associé est désormais répertorié dans la page [the section called "Options](#page-1041-0) [générales".](#page-1041-0) Nous n'en avons gardé mention sur cette page que pour les plates-formes qui avaient des espaces de noms différents.

### Plates-formes

- [Options de la plateforme Docker](#page-1131-0)
- [Options de la plateforme Go](#page-1132-0)
- [Options de la plateforme Java SE](#page-1132-1)
- [Java avec options de plateforme Tomcat](#page-1133-0)
- [Historique de la plateforme .NET Core sous Linux](#page-1135-0)
- [Options de la plateforme .NET](#page-1135-1)
- [Options de plateforme Node.js](#page-1136-0)
- [Options de la plateforme PHP](#page-1139-0)
- [Options de la plateforme Python](#page-1141-0)
- [Options de la plateforme Ruby](#page-1143-0)

## <span id="page-1131-0"></span>Options de la plateforme Docker

Les options de configuration suivantes spécifiques à Docker s'appliquent aux plateformes Docker et Docker préconfigurées.

#### **a** Note

Ces options de configuration ne s'appliquent pas à

- la plateforme Docker (Amazon Linux 2) avec Docker Compose
- la plateforme Multicontainer Docker (AMI Amazon Linux)

#### Espace de noms : **aws:elasticbeanstalk:environment:proxy**

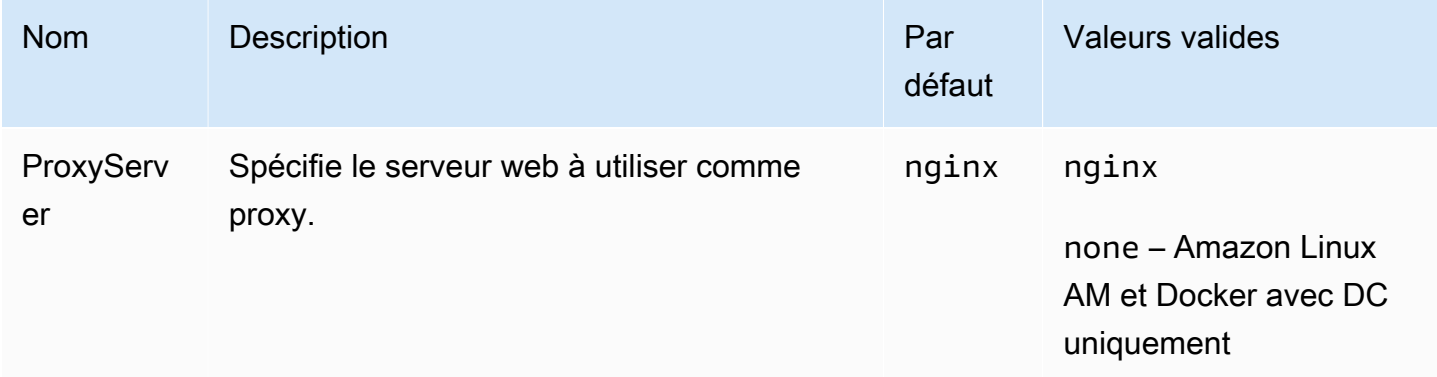

## <span id="page-1132-0"></span>Options de la plateforme Go

Options de plateforme AMI Amazon Linux (pré-Amazon Linux 2)

### Espace de noms : **aws:elasticbeanstalk:container:golang:staticfiles**

Vous pouvez utiliser l'espace de noms suivant pour configurer le serveur proxy afin de servir des fichiers statiques. Lorsque le serveur proxy reçoit une demande pour un fichier dans le chemin spécifié, il fournit le fichier directement au lieu d'acheminer la demande vers votre application. Cela réduit le nombre de demandes que votre application doit traiter.

Mappez un chemin servi par le serveur proxy à un dossier dans le code source qui contient les ressources statiques. Chaque option que vous définissez dans cet espace de noms mappe un chemin d'accès différent.

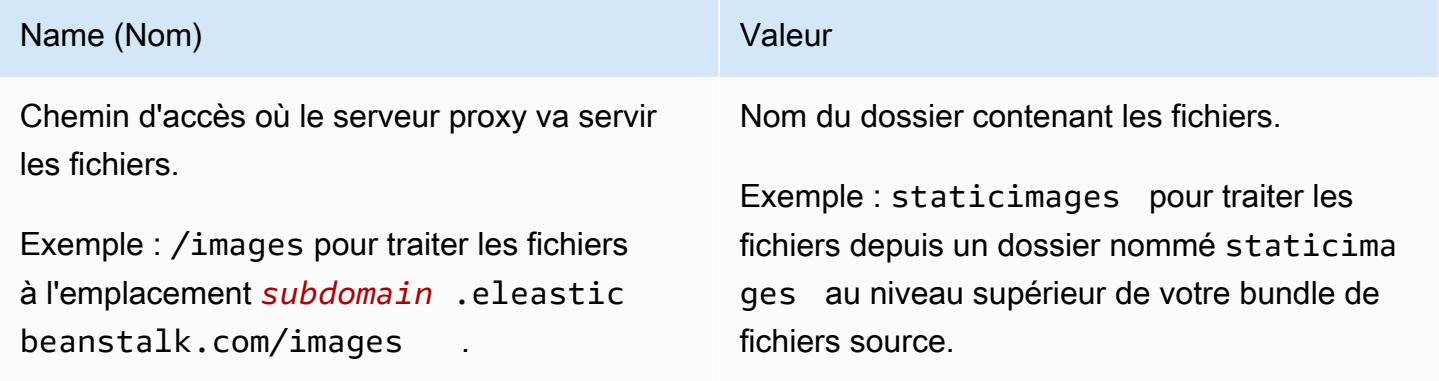

### <span id="page-1132-1"></span>Options de la plateforme Java SE

Options de plateforme AMI Amazon Linux (pré-Amazon Linux 2)

### Espace de noms : **aws:elasticbeanstalk:container:java:staticfiles**

Vous pouvez utiliser l'espace de noms suivant pour configurer le serveur proxy afin de servir des fichiers statiques. Lorsque le serveur proxy reçoit une demande pour un fichier dans le chemin spécifié, il fournit le fichier directement au lieu d'acheminer la demande vers votre application. Cela réduit le nombre de demandes que votre application doit traiter.

Mappez un chemin servi par le serveur proxy à un dossier dans le code source qui contient les ressources statiques. Chaque option que vous définissez dans cet espace de noms mappe un chemin d'accès différent.

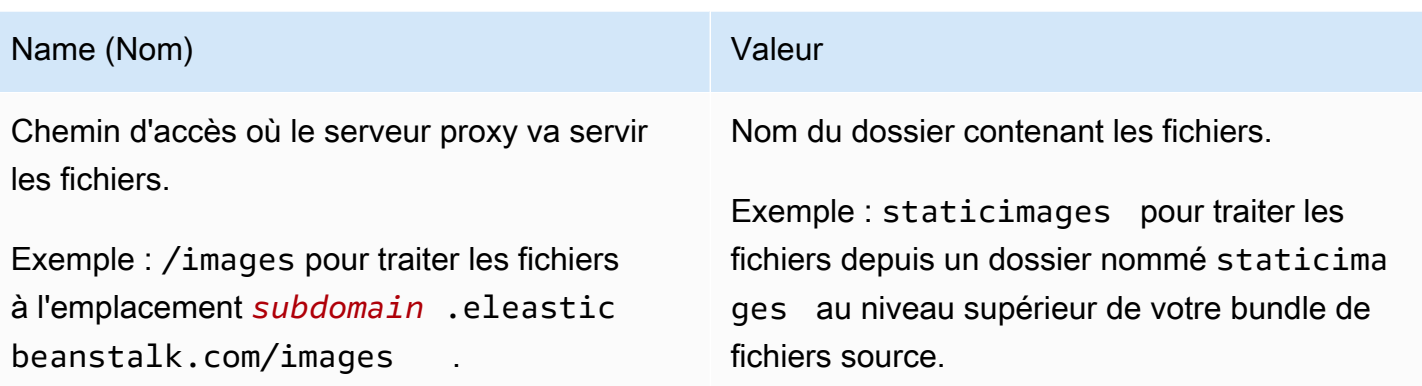

## <span id="page-1133-0"></span>Java avec options de plateforme Tomcat

## Espace de noms : **aws:elasticbeanstalk:application:environment**

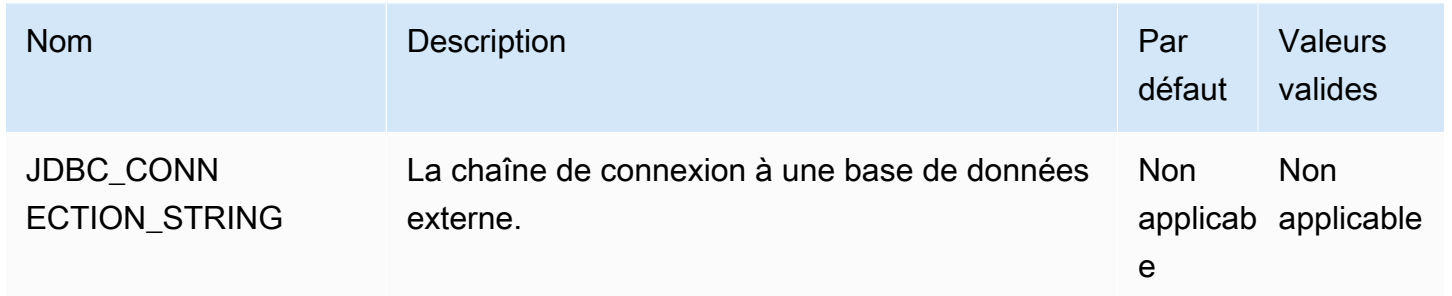

Pour en savoir plus, consultez [Propriétés de l'environnement et autres paramètres de logiciel.](#page-978-0)

## Espace de noms : **aws:elasticbeanstalk:container:tomcat:jvmoptions**

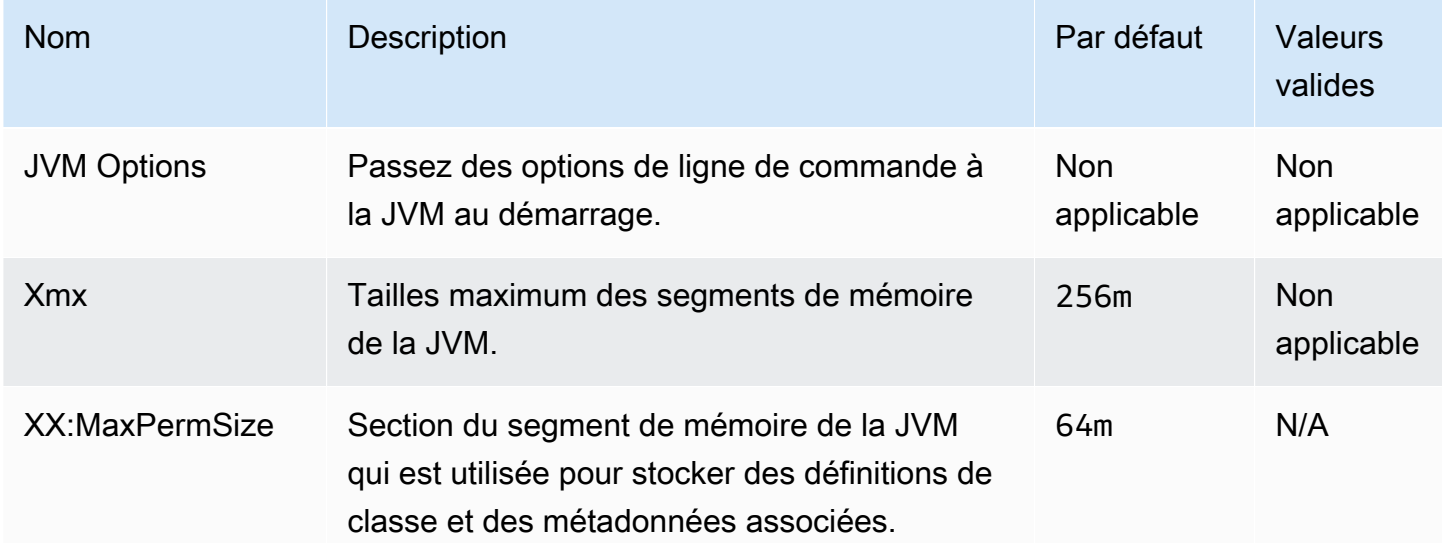

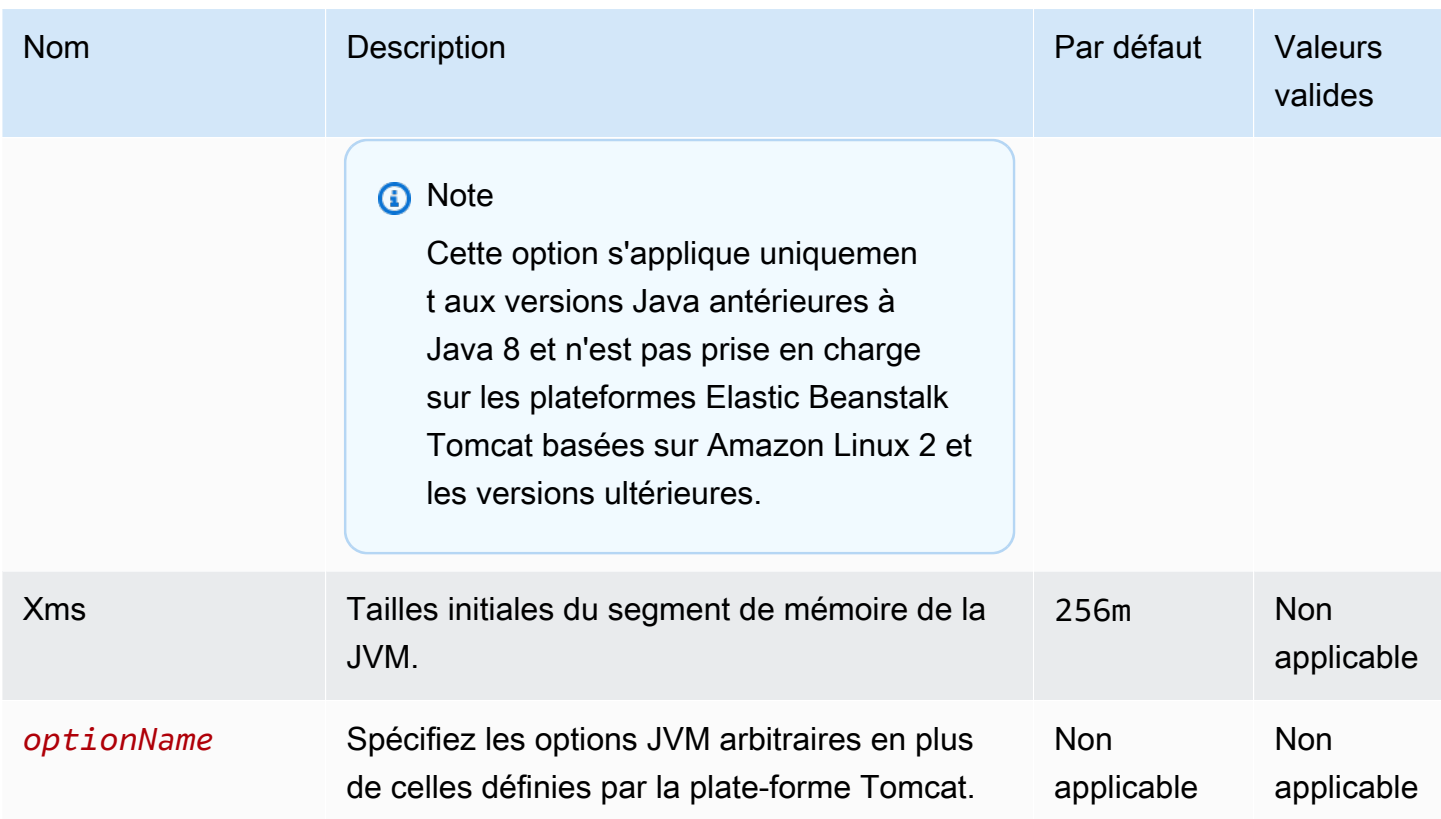

# Espace de noms : **aws:elasticbeanstalk:environment:proxy**

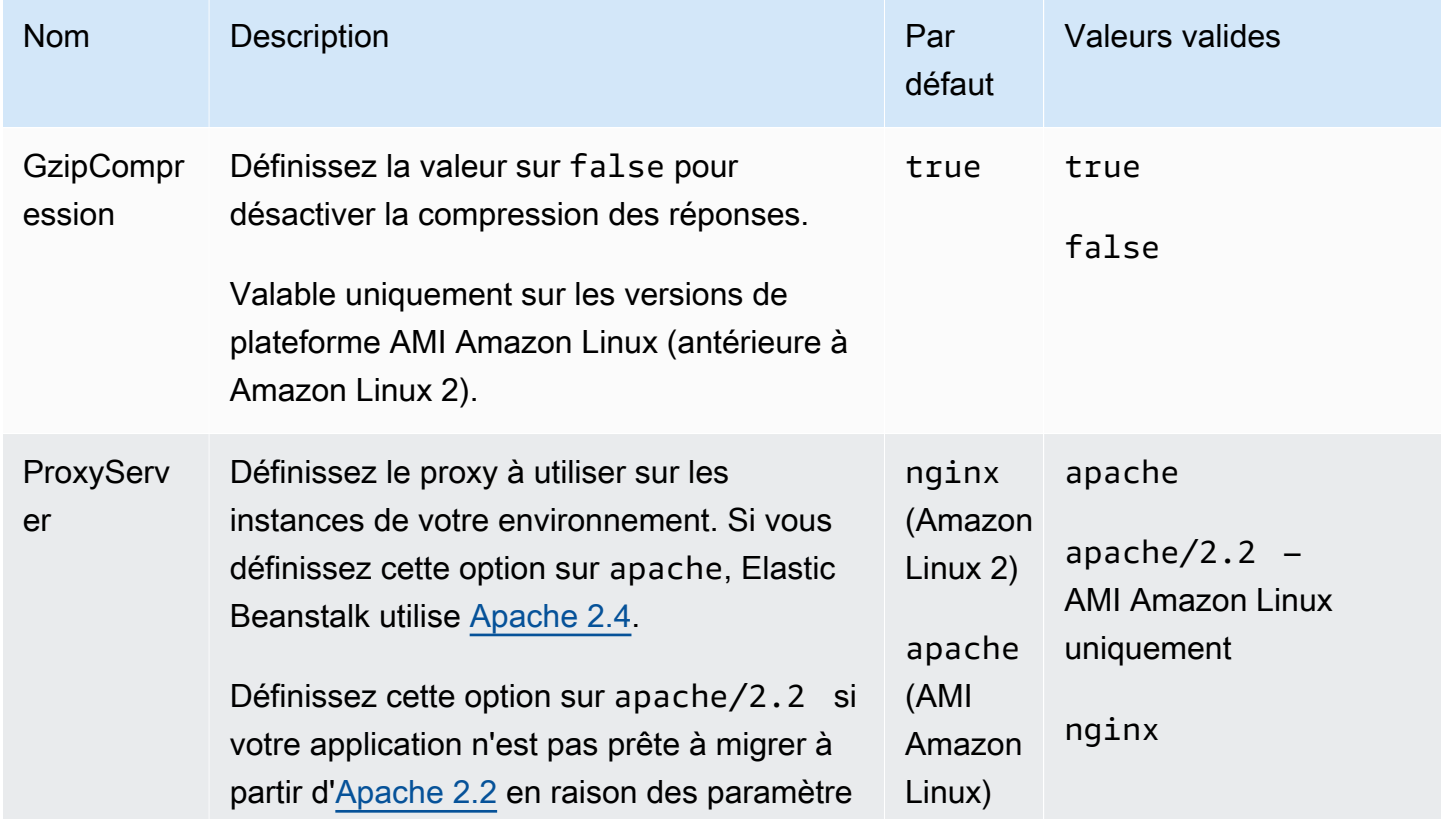

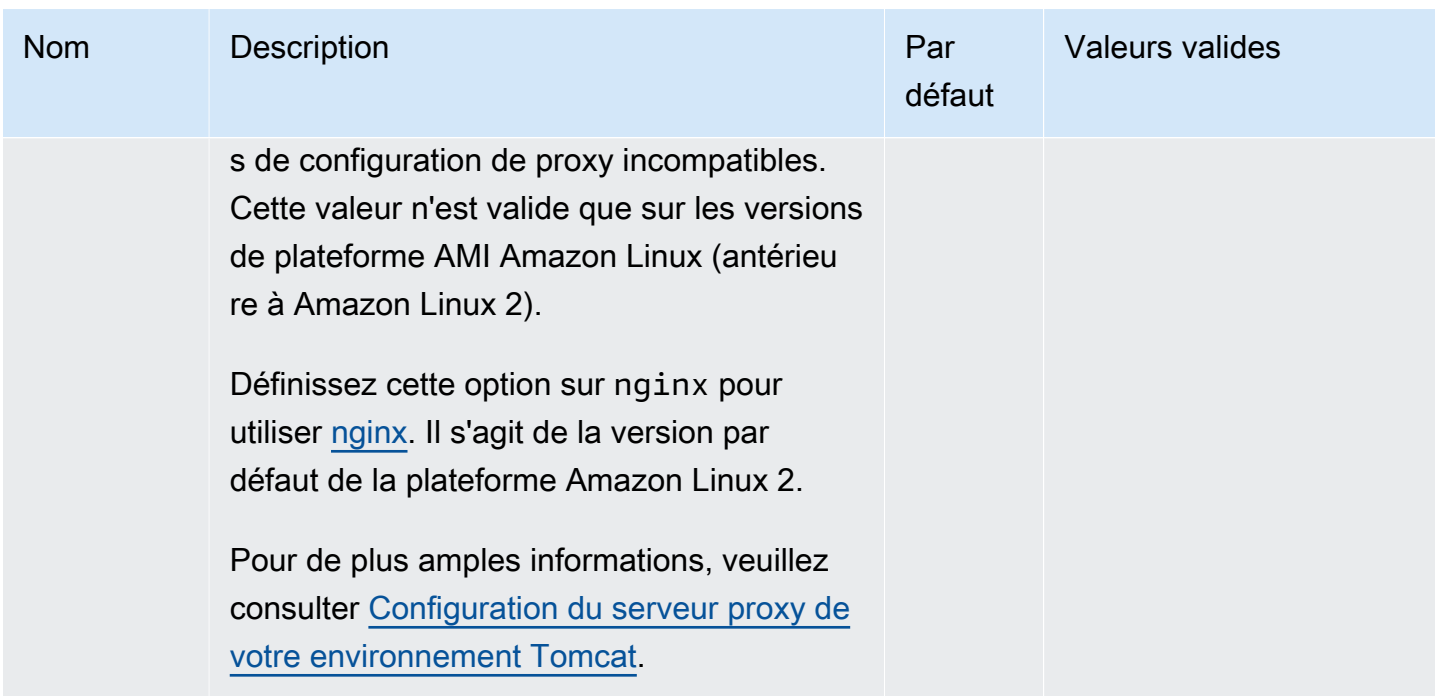

<span id="page-1135-0"></span>Historique de la plateforme .NET Core sous Linux

## Espace de noms : **aws:elasticbeanstalk:environment:proxy**

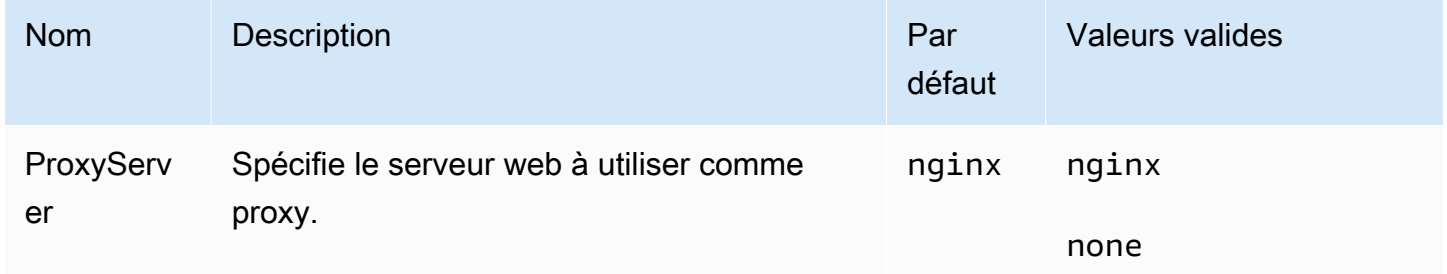

# <span id="page-1135-1"></span>Options de la plateforme .NET

## Espace de noms : **aws:elasticbeanstalk:container:dotnet:apppool**

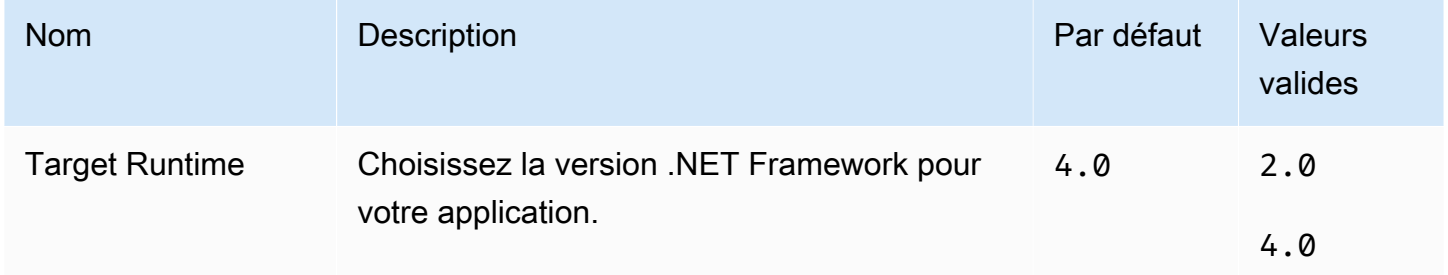

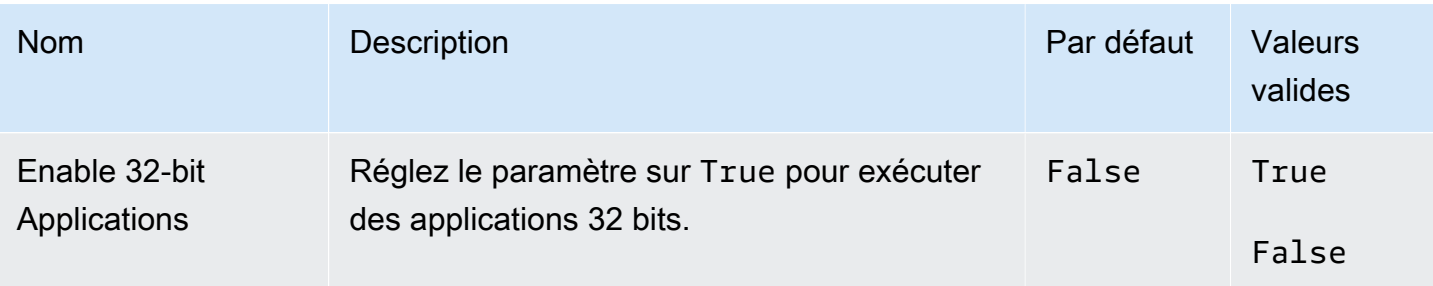

# <span id="page-1136-0"></span>Options de plateforme Node.js

# Espace de noms : **aws:elasticbeanstalk:environment:proxy**

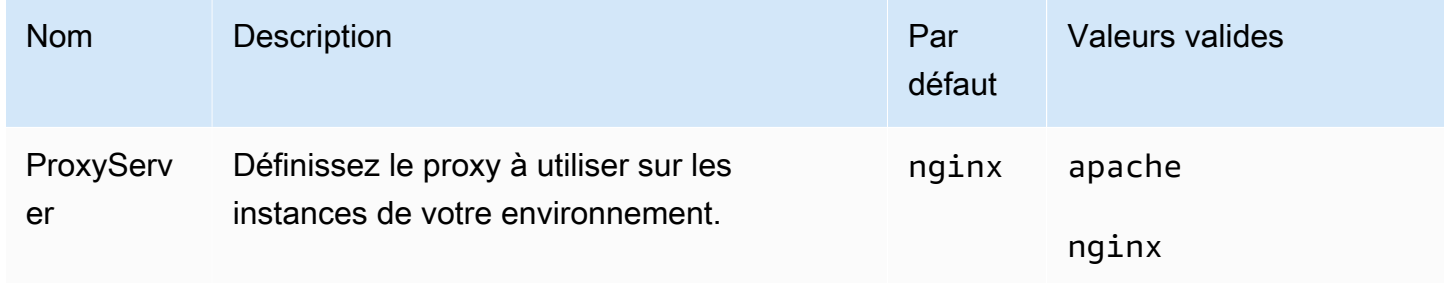

Options de plateforme AMI Amazon Linux (pré-Amazon Linux 2)

## Espace de noms : **aws:elasticbeanstalk:container:nodejs**

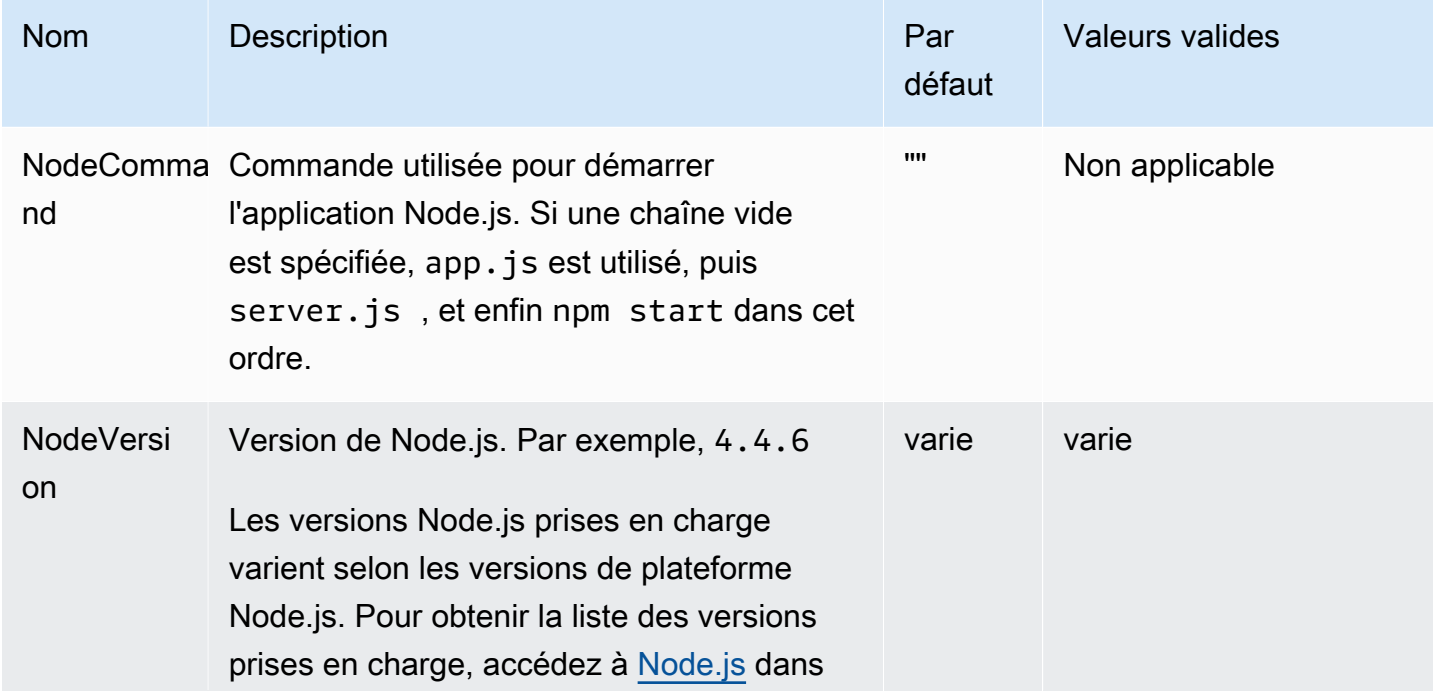

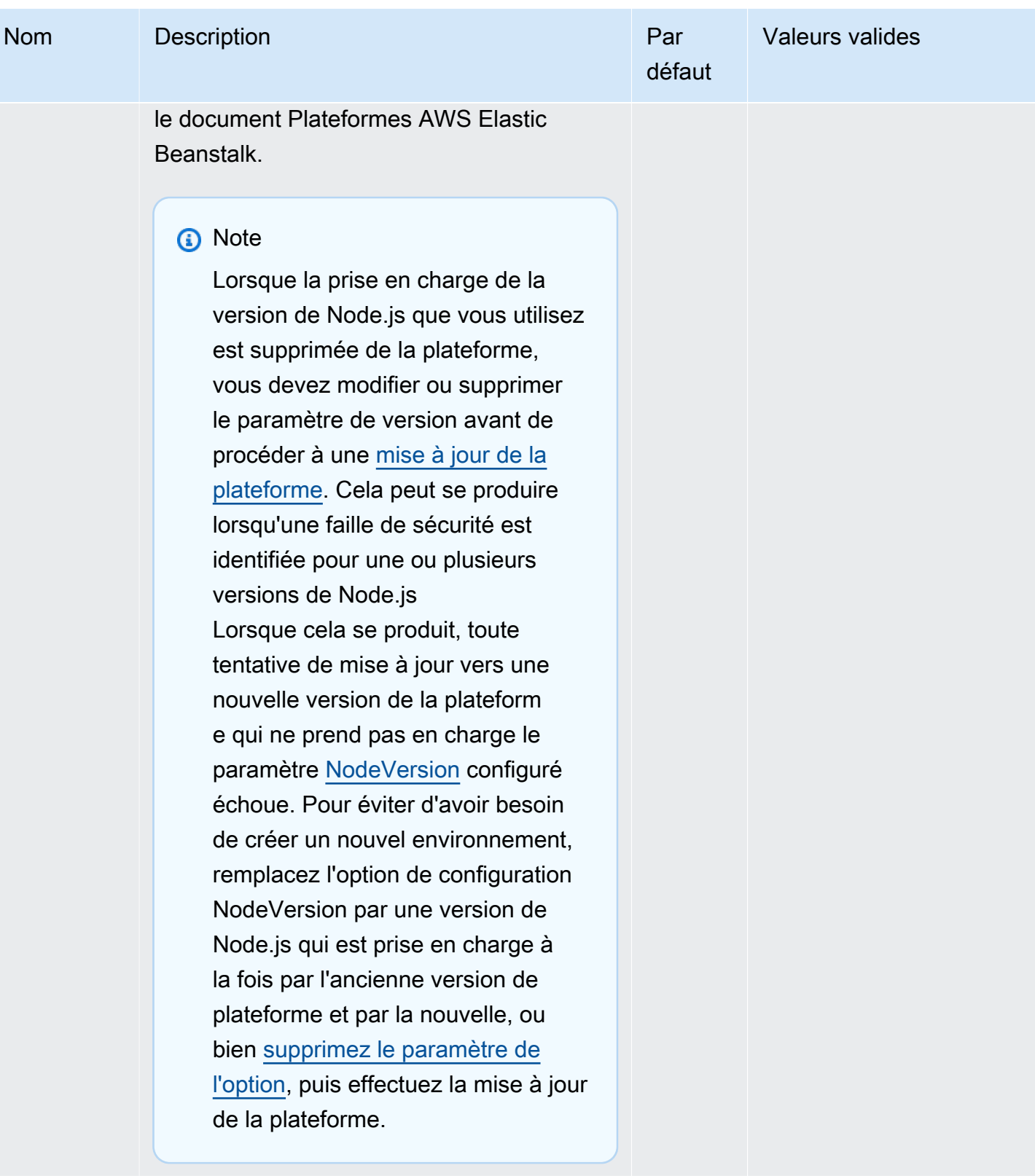

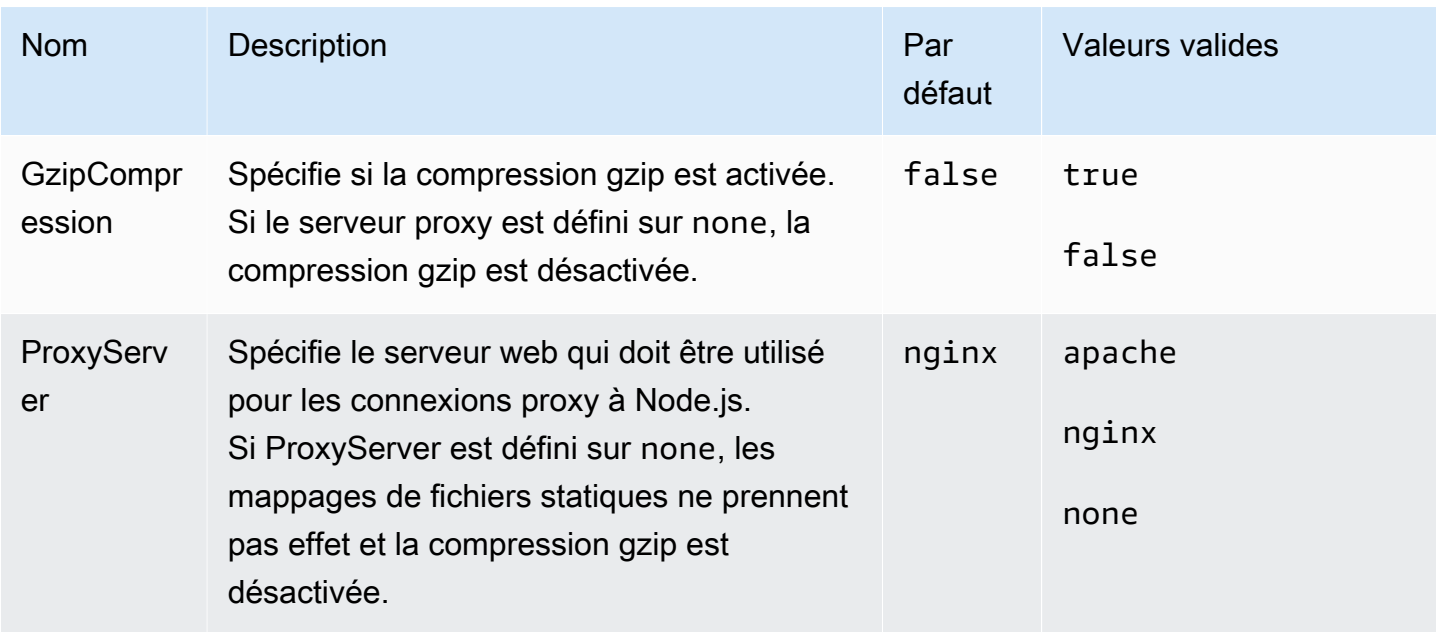

## Espace de noms : **aws:elasticbeanstalk:container:nodejs:staticfiles**

Vous pouvez utiliser l'espace de noms suivant pour configurer le serveur proxy afin de servir des fichiers statiques. Lorsque le serveur proxy reçoit une demande pour un fichier dans le chemin spécifié, il fournit le fichier directement au lieu d'acheminer la demande vers votre application. Cela réduit le nombre de demandes que votre application doit traiter.

Mappez un chemin servi par le serveur proxy à un dossier dans le code source qui contient les ressources statiques. Chaque option que vous définissez dans cet espace de noms mappe un chemin d'accès différent.

### **a** Note

Les paramètres de fichiers statiques ne s'appliquent pas si aws:elasticbeanstalk:container:nodejs::ProxyFiles est défini sur none.

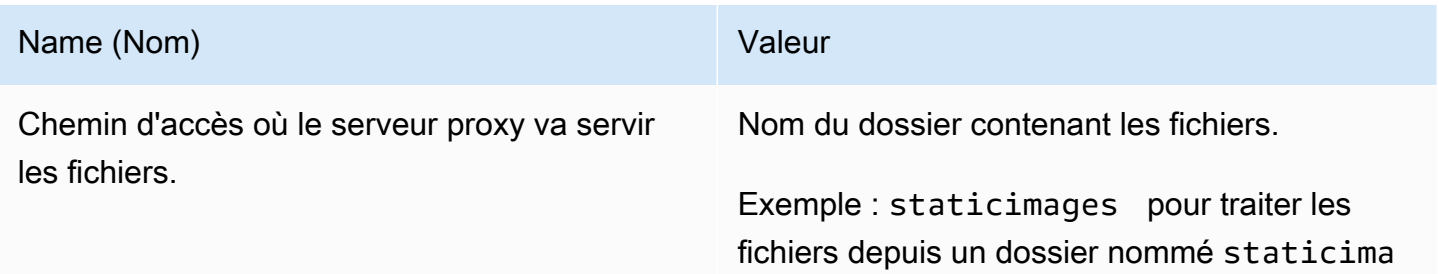

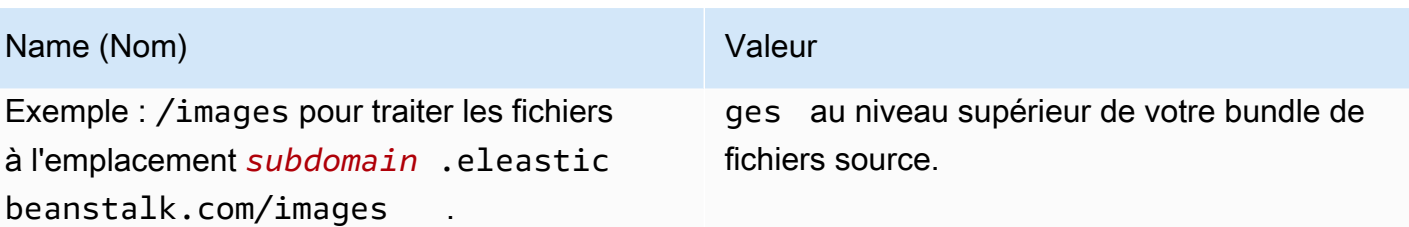

# <span id="page-1139-0"></span>Options de la plateforme PHP

## Espace de noms : **aws:elasticbeanstalk:container:php:phpini**

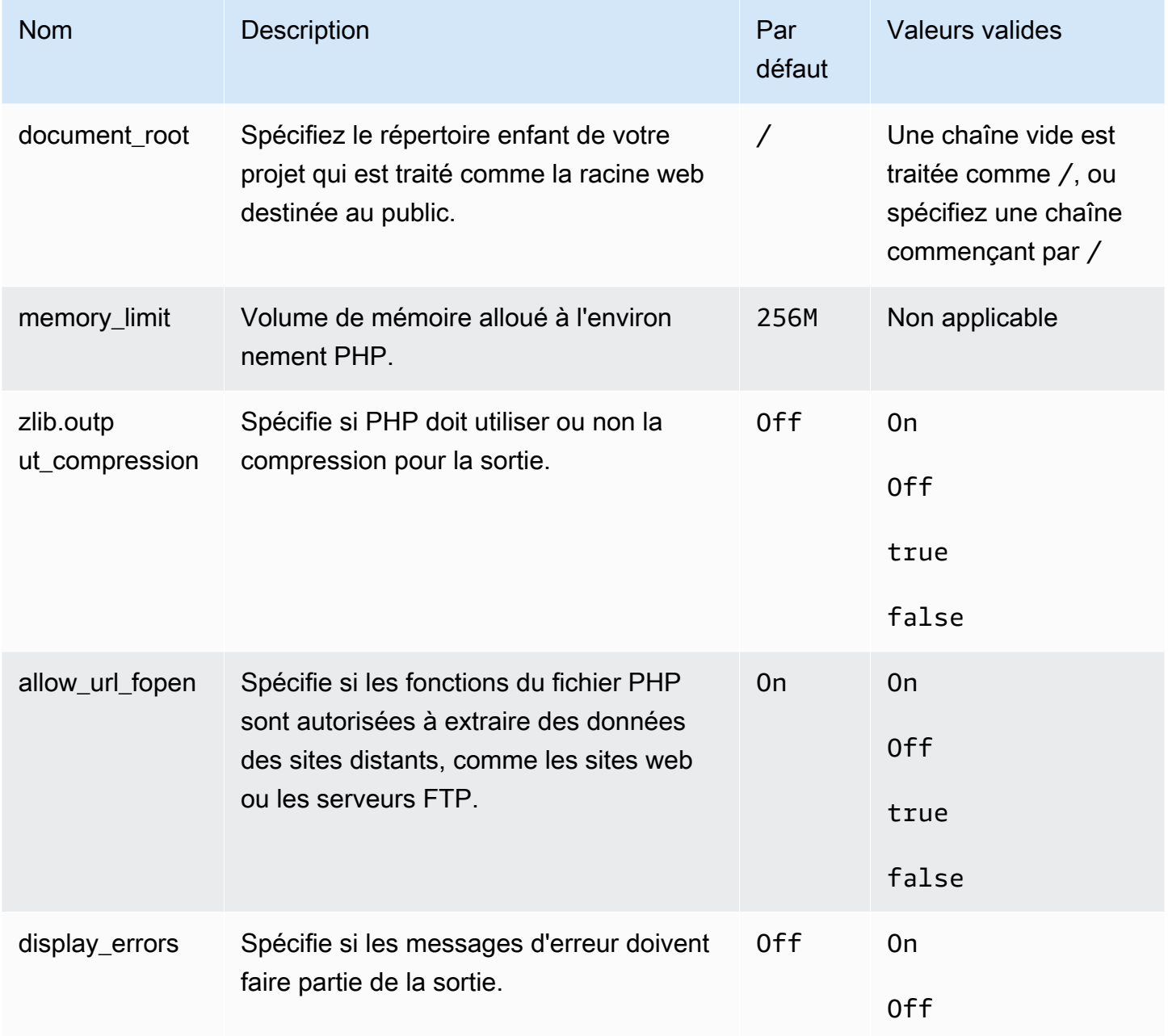

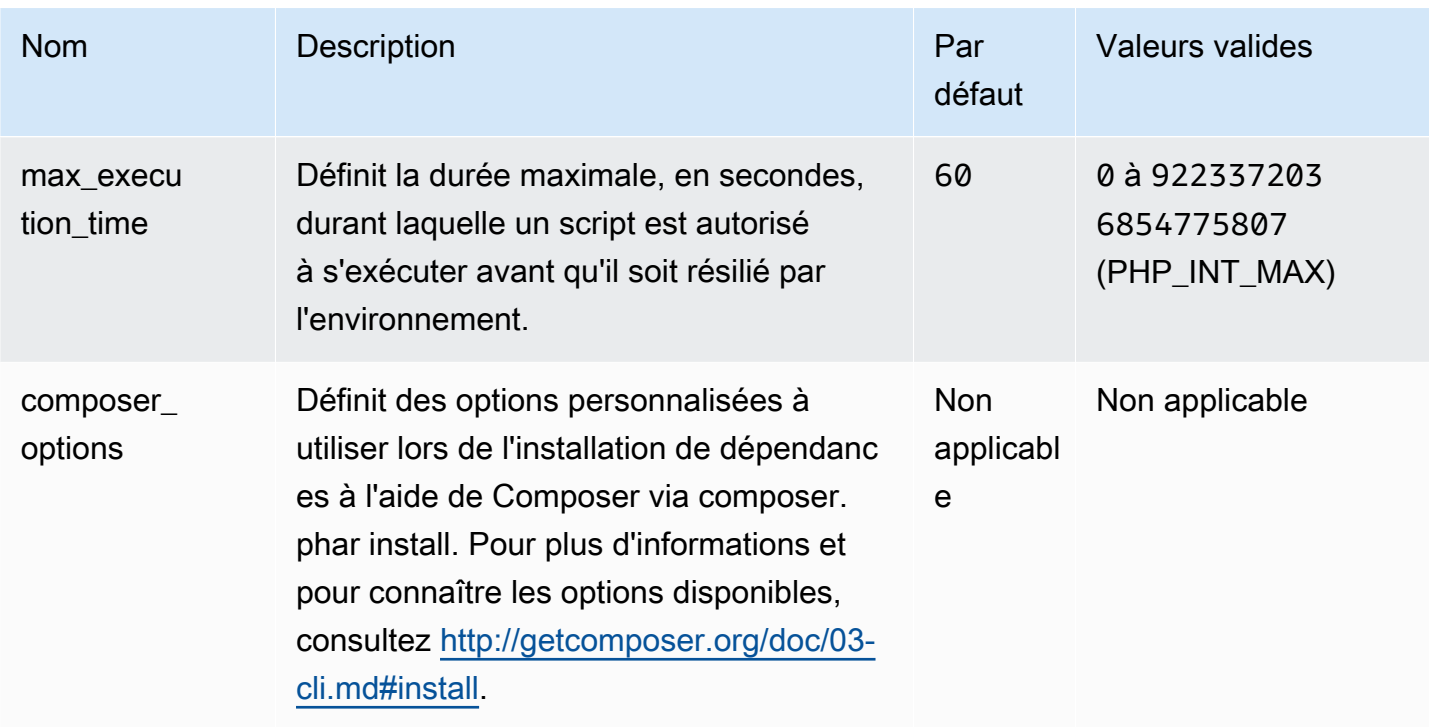

# Espace de noms : **aws:elasticbeanstalk:environment:proxy**

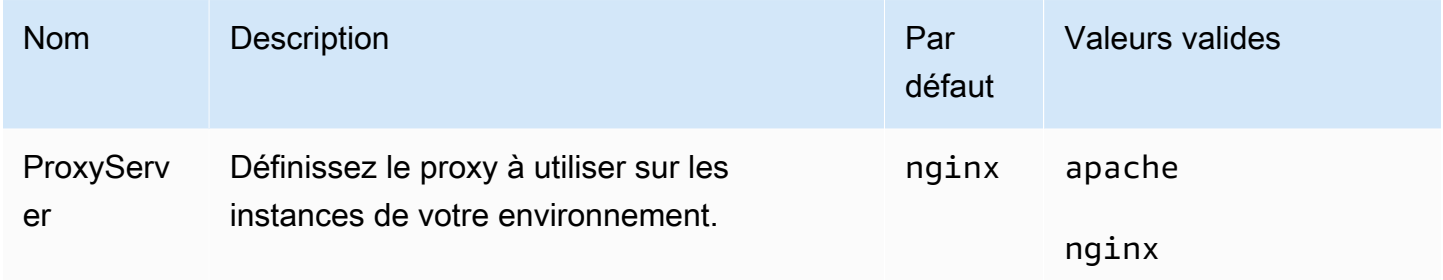

# **a** Note

Pour plus d'informations sur la plateforme PHP, consultez Utilisation de la plateforme PHP [Elastic Beanstalk](#page-490-0).

# <span id="page-1141-0"></span>Options de la plateforme Python

## Espace de noms : **aws:elasticbeanstalk:application:environment**

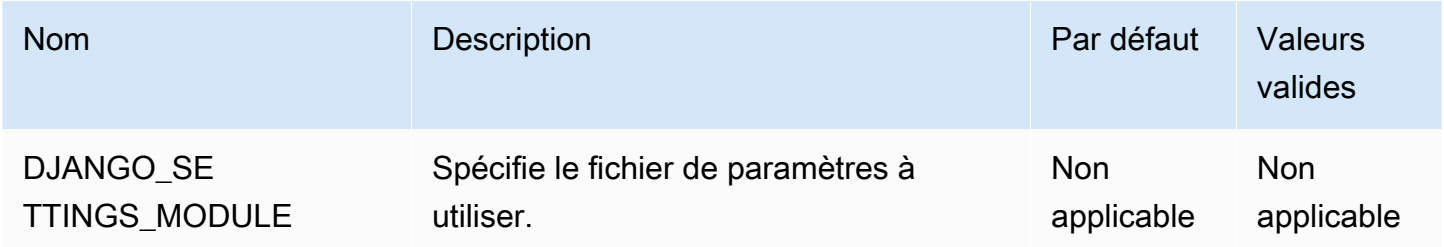

Pour en savoir plus, consultez [Propriétés de l'environnement et autres paramètres de logiciel.](#page-978-0)

## Espace de noms : **aws:elasticbeanstalk:container:python**

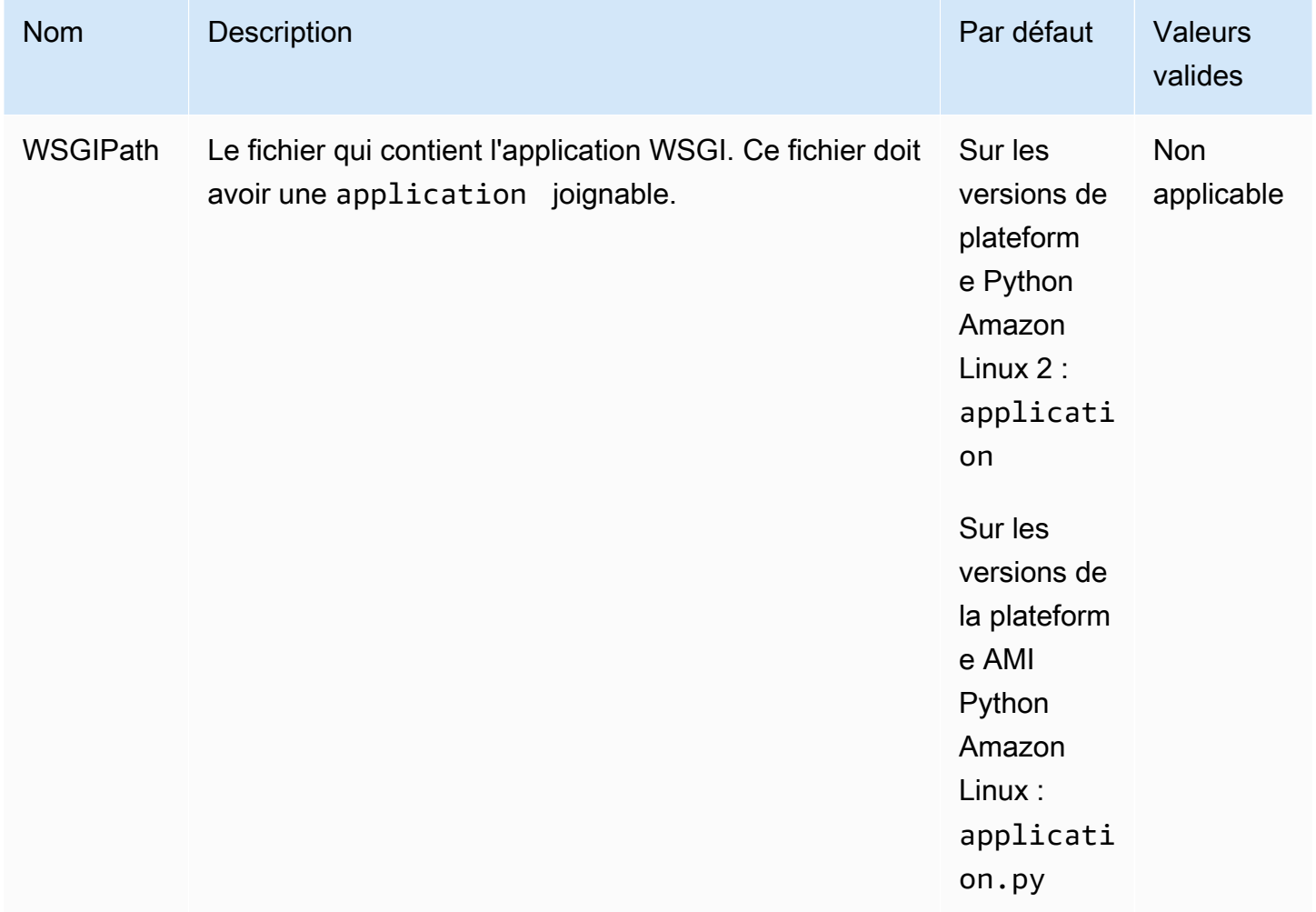

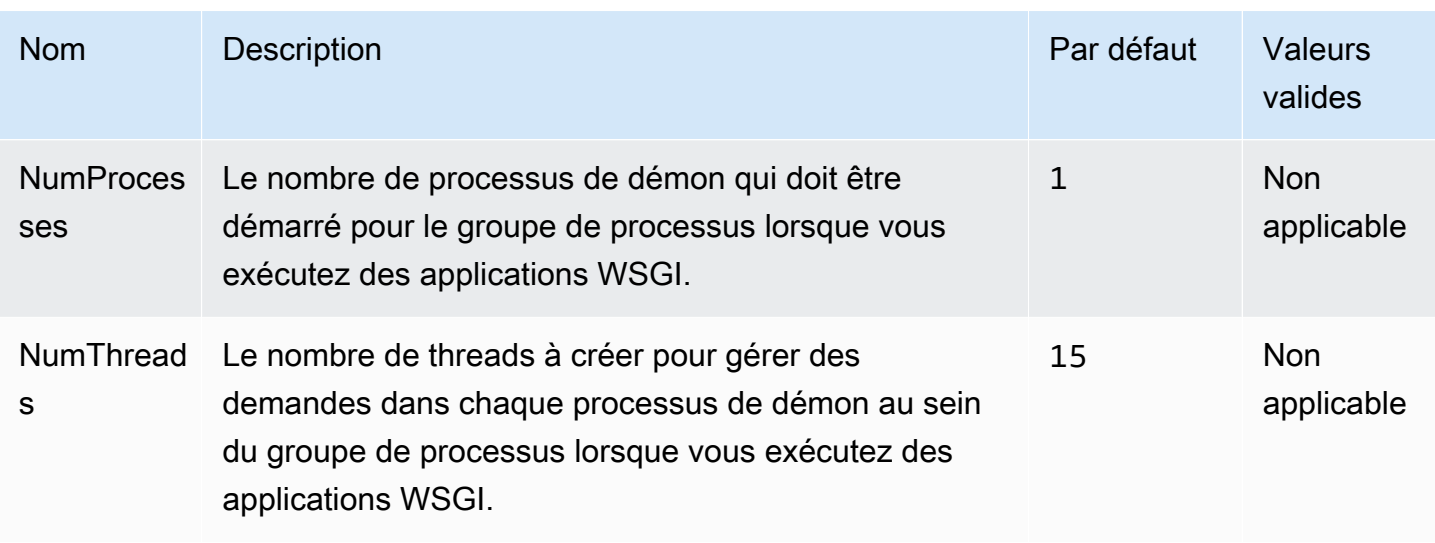

#### Espace de noms : **aws:elasticbeanstalk:environment:proxy**

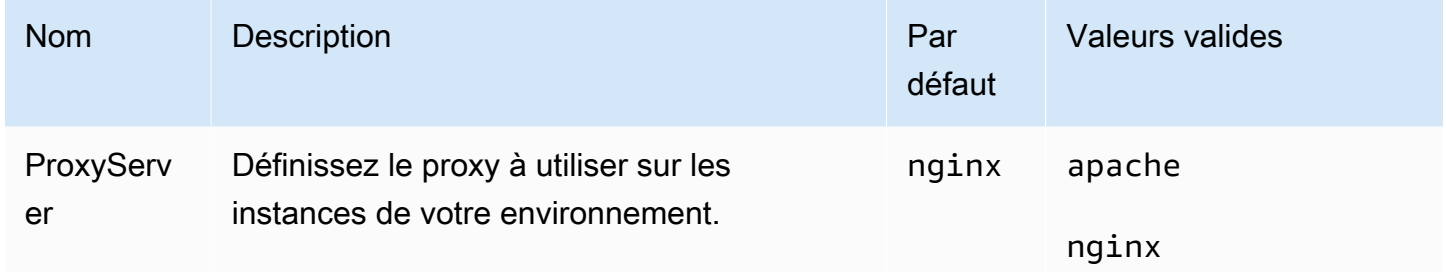

Options de plateforme AMI Amazon Linux (pré-Amazon Linux 2)

### Espace de noms : **aws:elasticbeanstalk:container:python:staticfiles**

Vous pouvez utiliser l'espace de noms suivant pour configurer le serveur proxy afin de servir des fichiers statiques. Lorsque le serveur proxy reçoit une demande pour un fichier dans le chemin spécifié, il fournit le fichier directement au lieu d'acheminer la demande vers votre application. Cela réduit le nombre de demandes que votre application doit traiter.

Mappez un chemin servi par le serveur proxy à un dossier dans le code source qui contient les ressources statiques. Chaque option que vous définissez dans cet espace de noms mappe un chemin d'accès différent.

Par défaut, le serveur proxy d'un environnement Python sert tous les fichiers dans un dossier nommé static sur le chemin d'accès /static.

## Espace de noms : **aws:elasticbeanstalk:container:python:staticfiles**

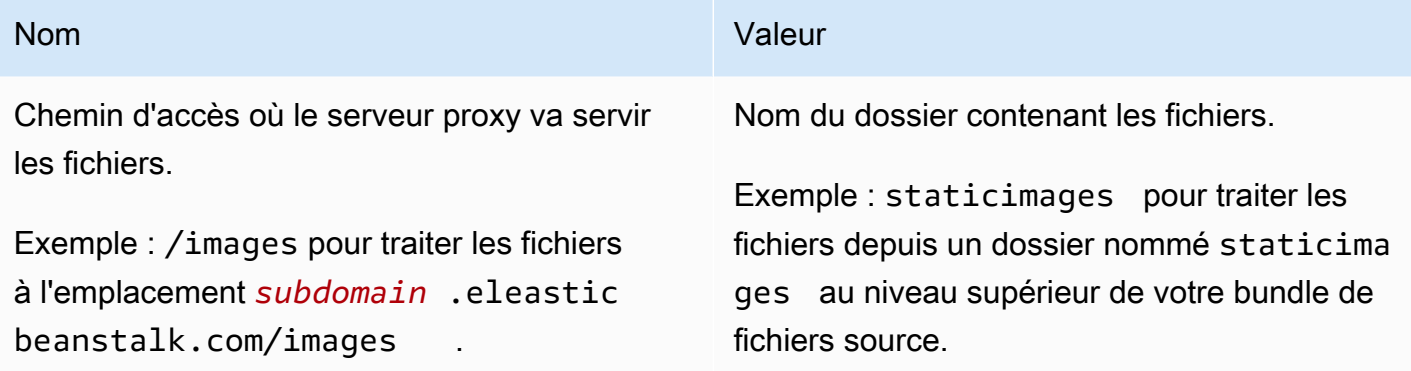

# <span id="page-1143-0"></span>Options de la plateforme Ruby

## Espace de noms : **aws:elasticbeanstalk:application:environment**

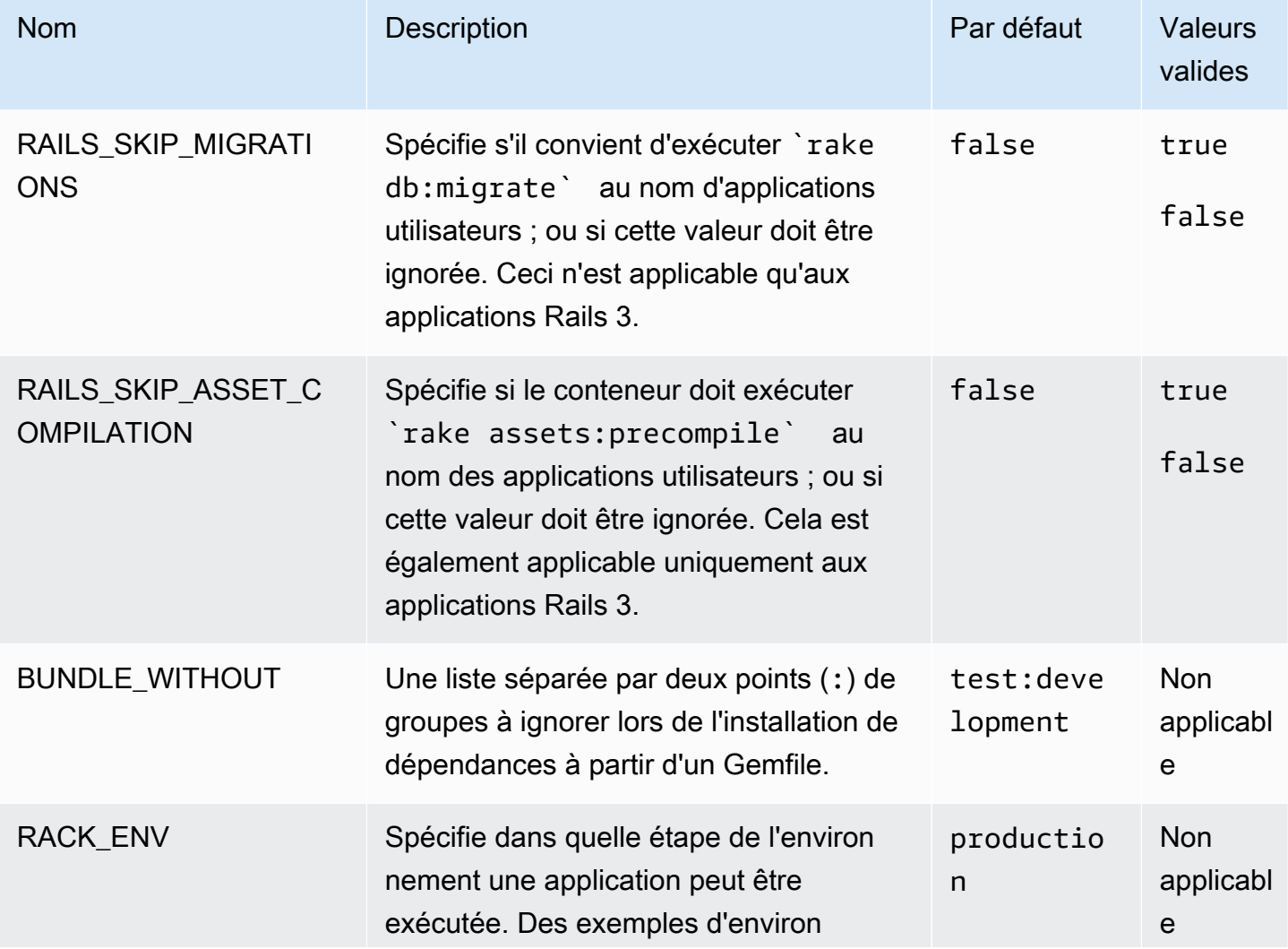

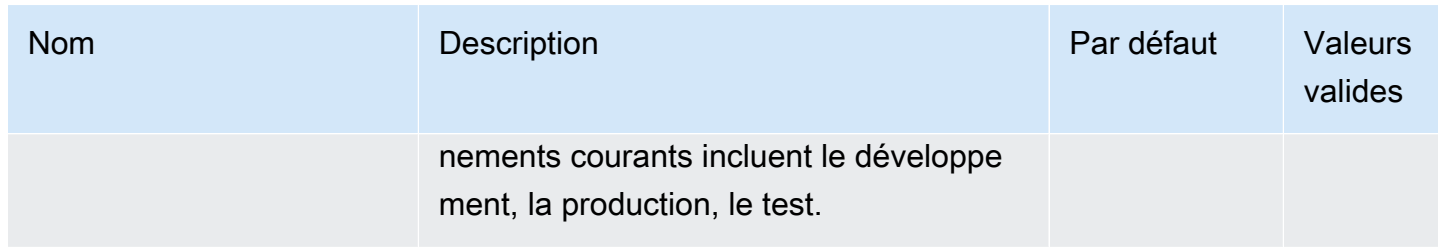

Pour plus d'informations, consultez [Propriétés de l'environnement et autres paramètres de logiciel.](#page-978-0)

# Options personnalisées

Utilisez l'espace de noms aws:elasticbeanstalk:customoption pour définir des options et des valeurs qui peuvent être lues dans les blocs Resources des autres fichiers de configuration. Utilisez des options personnalisées pour collecter les paramètres spécifiés par les utilisateurs dans un fichier de configuration unique.

Par exemple, vous disposez peut-être d'un fichier de configuration complexe qui définit une ressource pouvant être configurée par l'utilisateur qui lance l'environnement. Si vous utilisez Fn::GetOptionSetting pour récupérer la valeur d'une option personnalisée, vous pouvez placer la définition de cette option dans un autre fichier de configuration, où l'utilisateur pourra plus facilement la trouver et la modifier.

En outre, comme il s'agit d'options de configuration, les options personnalisées peuvent être définies au niveau de l'API pour remplacer les valeurs définies dans un fichier de configuration. Pour plus d'informations, consultez la section [Priorité.](#page-1012-0)

Les options personnalisées sont définies comme toute autre option :

```
option_settings: 
aws:elasticbeanstalk:customoption: 
  option name: option value
```
Par exemple, le fichier de configuration suivant crée une option nommée ELBAlarmEmail et lui attribue la valeur someone@example.com :

```
option_settings: 
aws:elasticbeanstalk:customoption: 
  ELBAlarmEmail: someone@example.com
```
Autre exemple : un fichier de configuration peut définir une rubrique SNS qui lit l'option avec Fn::GetOptionSetting pour renseigner la valeur de l'attribut Endpoint :

```
Resources: 
MySNSTopic: 
  Type: AWS::SNS::Topic 
  Properties: 
    Subscription: 
       - Endpoint: 
           Fn::GetOptionSetting: 
              OptionName: ELBAlarmEmail 
              DefaultValue: nobody@example.com 
         Protocol: email
```
Vous trouverez d'autres exemples d'extraits utilisant la fonction Fn::GetOptionSetting sur la page [Ajout et personnalisation des ressources de l'environnement Elastic Beanstalk.](#page-1178-0)

# Personnalisation d'environnement avancée avec fichiers de configuration (**.ebextensions**)

Vous pouvez ajouter des fichiers de AWS Elastic Beanstalk configuration (.ebextensions) au code source de votre application Web pour configurer votre environnement et personnaliser les AWS ressources qu'il contient. [Les fichiers de configuration sont des documents au format YAML](#page-669-0) ou JSON dotés d'une extension de .config [fichier que vous placez dans un dossier nommé](#page-669-0) .ebextensions [et que vous déployez dans le bundle de sources de votre application.](#page-669-0)

Example extensions .eb/ .config network-load-balancer

Dans cet exemple on effectue une modification de configuration simple. Une option de configuration est modifiée de sorte à définir le type de l'équilibreur de charge de votre environnement sur Network Load Balancer.

```
option_settings: 
aws:elasticbeanstalk:environment: 
  LoadBalancerType: network
```
Nous vous recommandons d'utiliser un format YAML pour vos fichiers de configuration, car il est plus lisible que JSON. YAML prend en charge des commentaires, des commandes sur plusieurs lignes, plusieurs alternatives pour l'utilisation de guillemets, et bien plus encore. Toutefois, vous pouvez

effectuer une modification de configuration dans les fichiers de configuration Elastic Beanstalk comme avec YAML ou JSON.

### **G** Conseil

Lorsque vous développez ou testez de nouveaux fichiers de configuration, lancez un environnement propre qui exécute l'application par défaut et déployez les fichiers dans cet environnement. Des fichiers de configuration au format erroné empêcheront irrémédiablement le démarrage d'un nouvel environnement.

La section option\_settings d'un fichier de configuration définit des valeurs pour des [options de](#page-1012-1) [configuration.](#page-1012-1) Les options de configuration vous permettent de configurer votre environnement Elastic Beanstalk AWS , les ressources qu'il contient et le logiciel qui exécute votre application. Les fichiers de configuration sont seulement une parmi de multiples façons de définir les options de configuration.

Cette [Resources](#page-1178-0)section vous permet de personnaliser davantage les ressources de l'environnement de votre application et de définir des AWS ressources supplémentaires au-delà des fonctionnalités fournies par les options de configuration. Vous pouvez ajouter et configurer toutes les ressources prises en charge par AWS CloudFormation Elastic Beanstalk pour créer des environnements.

Les autres sections d'un fichier de configuration (packages, sources, files, users, groups, commands, container\_commands et services) vous permettent de configurer les instances EC2 qui sont lancées dans votre environnement. Chaque fois qu'un serveur est démarré dans votre environnement, Elastic Beanstalk exécute les opérations définies dans ces sections pour préparer le système d'exploitation et le système de stockage pour votre application.

Pour obtenir des exemples de fichiers .ebextensions couramment utilisés, consultez la rubrique [Référentiel de fichiers de configuration Elastic Beanstalk](https://github.com/awsdocs/elastic-beanstalk-samples/tree/master/configuration-files).

### Prérequis

• Emplacement — Elastic Beanstalk .ebextensions traitera tous les dossiers présents dans votre déploiement. Toutefois, nous vous recommandons de placer tous vos fichiers de configuration dans un seul dossier, nommé.ebextensions, à la racine de votre bundle source. Comme les dossiers commençant par un point peuvent être masquées par des navigateurs de fichiers, assurez-vous que le dossier est ajouté lorsque vous créez votre bundle de fichiers source. Pour plus d'informations, consultez [Création d'une offre groupée de source d'application.](#page-669-0)

- Attribution d'un nom Les fichiers de configuration doivent porter l'extension de fichier . config.
- Mise en forme Les fichiers de configuration doivent être conformes aux spécifications YAML ou JSON.

Lorsque vous utilisez YAML, utilisez des espaces pour mettre retrait les clés à différents niveaux d'imbrication. Pour plus d'informations sur YAML, consultez [YAML Ain't Markup Language](http://yaml.org/spec/current.html) [\(YAML™\) Version 1.1.](http://yaml.org/spec/current.html)

• Unicité – Utilisez chaque clé une seule fois dans chaque fichier de configuration.

#### **a** Avertissement

Si vous utilisez une clé (par exemple, option\_settings) deux fois dans le même fichier de configuration, l'une des sections sera supprimée. Combinez les sections dupliquées en une seule section, ou placez-les dans des fichiers de configuration distincts.

Le processus de déploiement varie légèrement selon le client que vous utilisez pour gérer vos environnements. Consultez les sections suivantes pour obtenir des détails :

- [Console Elastic Beanstalk](#page-1023-0)
- [INTERFACE DE LIGNE DE COMMANDE EB](#page-1025-0)
- [AWS CLI](#page-1027-0)

### Rubriques

- [Paramètres d'option](#page-1147-0)
- [Personnalisation du logiciel sur des serveurs Linux](#page-1150-0)
- [Personnalisation du logiciel sur des serveurs Windows](#page-1168-0)
- [Ajout et personnalisation des ressources de l'environnement Elastic Beanstalk](#page-1178-0)

# <span id="page-1147-0"></span>Paramètres d'option

Vous pouvez utiliser la clé option\_settings pour modifier la configuration d'Elastic Beanstalk et définir des variables qui peuvent être récupérées depuis votre application à l'aide des variables d'environnement. Certains espaces de noms vous permettent d'étendre le nombre de paramètres et spécifient les noms de paramètres. Pour une liste des options de configuration et des espaces de noms, consultez [Options de configuration.](#page-1012-1)

Les paramètres d'option peuvent également être appliqués directement dans un environnement au cours de la création de l'environnement ou d'une mise à jour de l'environnement. Les paramètres appliqués directement à l'environnement remplacent ceux pour les mêmes options dans les fichiers de configuration. Si vous supprimez des paramètres de la configuration d'un environnement, les paramètres dans les fichiers de configuration entrent en vigueur. Consultez [Priorité](#page-1012-0) pour plus de détails.

## Syntaxe

La syntaxe standard pour les paramètres d'option est un ensemble d'objets, chacun ayant un namespace, option\_name et une clé value.

```
option_settings: 
- namespace: namespace
  option_name: option name
  value: option value
- namespace: namespace
  option_name: option name
```
value: *option value*

La clé namespace est facultative. Si vous ne spécifiez pas un espace de noms, la valeur par défaut utilisée est aws:elasticbeanstalk:application:environment:

```
option_settings: 
- option_name: option name
  value: option value
- option_name: option name
  value: option value
```
Elastic Beanstalk prend également en charge une syntaxe raccourcie pour les paramètres d'option qui vous permet de spécifier des options sous forme de paires clé-valeur sous l'espace de noms :

```
option_settings: 
namespace: 
  option name: option value
  option name: option value
```
### Exemples

Les exemples suivants définissent une option spécifique à la plateforme Tomcat dans l'espace de noms aws:elasticbeanstalk:container:tomcat:jvmoptions et une propriété d'environnement nommée MYPARAMETER.

Au format YAML standard :

Example .ebextensions/options.config

```
option_settings: 
- namespace: aws:elasticbeanstalk:container:tomcat:jvmoptions 
  option_name: Xmx 
  value: 256m
```
- option name: MYPARAMETER value: parametervalue

Au format raccourci :

Example .ebextensions/options.config

```
option_settings: 
aws:elasticbeanstalk:container:tomcat:jvmoptions: 
  Xmx: 256m 
aws:elasticbeanstalk:application:environment: 
  MYPARAMETER: parametervalue
```
Dans JSON :

Example .ebextensions/options.config

```
{ 
"option_settings": [ 
  { 
    "namespace": "aws:elasticbeanstalk:container:tomcat:jvmoptions", 
    "option_name": "Xmx", 
    "value": "256m" 
  }, 
  { 
     "option_name": "MYPARAMETER", 
    "value": "parametervalue"
```
}

 ] }

# <span id="page-1150-0"></span>Personnalisation du logiciel sur des serveurs Linux

Vous pouvez souhaiter personnaliser et configurer le logiciel dont dépend votre application. Vous pouvez ajouter des commandes à exécuter pendant le provisionnement de l'instance, définir des utilisateurs et des groupes Linux et télécharger ou créer directement des fichiers sur vos instances d'environnement. Ces fichiers peuvent être des dépendances requises par l'application (par exemple, des packages supplémentaires provenant du référentiel yum) ou des fichiers de configuration en remplacement d'un fichier de configuration de proxy par exemple, pour remplacer des paramètres spécifiques qui sont définis par défaut par Elastic Beanstalk.

Cette section décrit le type d'informations que vous pouvez inclure dans un fichier de configuration afin de personnaliser le logiciel sur vos instances EC2 exécutant Linux. Pour obtenir des informations générales sur la personnalisation et la configuration de vos environnements Elastic Beanstalk, veuillez consulter [Configuration d'environnements Elastic Beanstalk.](#page-843-0) Pour plus d'informations sur la personnalisation des logiciels sur vos instances EC2 exécutant Windows, consultez [Personnalisation](#page-1168-0) [du logiciel sur des serveurs Windows](#page-1168-0).

### **a** Remarques

- Sur les plateformes Amazon Linux 2, au lieu de fournir des fichiers et des commandes dans des fichiers de configuration .ebextensions, nous vous recommandons vivement d'utiliser Buildfile, Profile et les hooks de plateforme dès que possible, pour configurer et exécuter du code personnalisé sur vos instances d'environnement pendant le provisionnement d'instance. Pour plus d'informations sur ces mécanismes, consultez [the](#page-83-0)  [section called "Extension des plateformes Linux"](#page-83-0).
- YAML utilise une mise en retrait cohérente. Respectez le niveau de retrait lorsque vous remplacez du contenu dans un exemple de fichier de configuration et veillez à ce que votre éditeur de texte utilise des espaces, et non des caractères de tabulation, pour la mise en retrait.

Les fichiers de configuration prennent en charge les clés suivantes qui affectent le serveur Linux sur lequel votre application s'exécute.

#### Clés

- [Packages](#page-1151-0)
- **[Groups](#page-1153-0)**
- **[Users](#page-1154-0)**
- **[Sources](#page-1155-0)**
- [Dépôt de](#page-1156-0)
- **[Commandes](#page-1158-0)**
- **[Services](#page-1161-0)**
- [Commandes de conteneur](#page-1162-0)
- [Exemple : utilisation de CloudWatch métriques Amazon personnalisées](#page-1165-0)

Les clés sont traitées dans l'ordre dans lequel elles sont répertoriées ici.

Observez les [événements](#page-1356-0) de votre environnement pendant le développement et les tests des fichiers de configuration. Elastic Beanstalk ignore un fichier de configuration qui contient des erreurs de validation, comme une clé non valide, et ne traite aucune autre clé dans le même fichier. Lorsque cela se produit, Elastic Beanstalk ajoute un événement d'avertissement dans le journal des événements.

## <span id="page-1151-0"></span>Packages

Vous pouvez utiliser la clé packages pour télécharger et installer des applications et des composants prépackagés.

### Syntaxe

```
packages: 
name of package manager: 
  package name: version
   ... 
name of package manager: 
  package name: version
   ... 
...
```
Vous pouvez spécifier plusieurs packages sous chaque clé de gestionnaire de package.
### Formats de packages pris en charge

Actuellement, Elastic Beanstalk prend en charge les gestionnaires de package suivants : yum, rubygems, python et rpm. Les packages sont traités dans l'ordre suivant : rpm, yum, puis rubygems et python. Il n'y a pas de classement entre rubygems et python. Au sein de chaque gestionnaire de packages, l'ordre des packages d'installation n'est pas garanti. Utilisez un gestionnaire de package pris en charge par votre système d'exploitation.

### **a** Note

Elastic Beanstalk prend en charge deux gestionnaires de package sous-jacents pour Python : pip et easy install. Toutefois, dans la syntaxe du fichier de configuration, vous devez spécifier python comme nom du gestionnaire de package. Lorsque vous utilisez un fichier de configuration pour spécifier un gestionnaire de package Python, Elastic Beanstalk utilise Python 2.7. Si votre application repose sur une autre version de Python, vous pouvez indiquer que les packages doivent être installés dans un fichier requirements.txt. Pour de plus amples informations, veuillez consulter [Spécification des dépendances à l'aide d'un](#page-594-0)  [fichier Requirements.](#page-594-0)

### Spécification des versions

Au sein de chaque gestionnaire de package, chaque package est spécifié sous la forme d'un nom de package et d'une liste de versions. La version peut être une chaîne, une liste de versions, ou une chaîne ou une liste vide. Une chaîne ou une liste vide indique que vous souhaitez la dernière version. Pour le gestionnaire rpm, la version est spécifiée sous la forme d'un chemin d'accès à un fichier sur disque ou d'une URL. Les chemins relatifs ne sont pas pris en charge.

Si vous spécifiez une version d'un package, Elastic Beanstalk tente d'installer cette version, même si une version plus récente du package est déjà installée sur l'instance. Si une version plus récente est déjà installée, le déploiement échoue. Certains gestionnaires de package prennent en charge plusieurs versions, mais pas tous. Veuillez vérifier la documentation de votre gestionnaire de package pour plus d'informations. Si vous ne spécifiez aucune version et qu'une version du package est déjà installée, Elastic Beanstalk n'installe pas une nouvelle version, car il part du principe que vous souhaitez conserver et utiliser la version existante.

### Exemple d'extrait

L'extrait suivant spécifie une URL de la version pour rpm, demande la dernière version à yum et la version 0.10.2 de chef à rubygems.

```
packages: 
   yum: 
     libmemcached: [] 
     ruby-devel: [] 
     gcc: [] 
   rpm: 
     epel: http://download.fedoraproject.org/pub/epel/5/i386/epel-release-5-4.noarch.rpm 
   rubygems: 
     chef: '0.10.2'
```
# Groups

Vous pouvez utiliser la clé groups pour créer des groupes Linux/UNIX et pour attribuer des ID de groupe. Pour créer un groupe, ajoutez une nouvelle paire clé-valeur qui mappe un nouveau nom de groupe à un ID de groupe facultatif. La clé des groupes peut contenir un ou plusieurs noms de groupe. Le tableau suivant répertorie les clés disponibles.

# Syntaxe

```
groups: 
   name of group: {} 
   name of group: 
     gid: "group id"
```
**Options** 

# gid

Numéro d'identification d'un groupe.

Si un ID de groupe est spécifié et que le nom du groupe existe déjà, la création du groupe échoue. Si un autre groupe est associé à l'ID de groupe spécifié, le système d'exploitation peut refuser la création du groupe.

### Exemple d'extrait

L'extrait suivant spécifie un groupe nommé groupOne sans attribuer d'ID de groupe, et un groupe nommé groupTwo ayant spécifié 45 comme valeur d'ID de groupe.

```
groups: 
   groupOne: {} 
   groupTwo: 
     gid: "45"
```
# Users

Vous pouvez utiliser la clé users pour créer des utilisateurs Linux/UNIX sur l'instance EC2.

### Syntaxe

users: *name of user*: groups: - *name of group* uid: "*id of the user*" homeDir: "*user's home directory*"

# **Options**

### uid

ID d'un utilisateur. Le processus de création échoue si le nom d'utilisateur existe avec un autre ID d'utilisateur. Si l'ID d'utilisateur est déjà affecté à un utilisateur existant, le système d'exploitation peut refuser la demande de création.

### groups

Liste de noms de groupes. L'utilisateur est ajouté à chaque groupe de la liste.

### homeDir

Répertoire de base de l'utilisateur.

Les utilisateurs sont créés en tant qu'utilisateurs du système non interactif avec le shell /sbin/ nologin. Ce paramètre est intégré à la conception et ne peut pas être modifié.

### Exemple d'extrait

```
users: 
   myuser: 
     groups: 
        - group1
        - group2
     uid: "50" 
      homeDir: "/tmp"
```
# <span id="page-1155-0"></span>Sources

Vous pouvez utiliser la clé sources pour télécharger un fichier d'archives à partir d'une URL publique et le décompresser dans un répertoire cible de l'instance EC2.

Syntaxe

```
sources: 
   target directory: location of archive file
```
### Formats pris en charge

Les formats pris en charge sont les suivants : tar, tar+gzip, tar+bz2 et zip. Vous pouvez faire référence à des emplacements externes tels qu'Amazon Simple Storage Service (Amazon S3) (par exemple, https://mybucket.s3.amazonaws.com/myobject) tant que l'URL est publiquement accessible.

Exemple d'extrait

L'exemple suivant télécharge un fichier .zip public à partir d'un compartiment Amazon S3 et le décompresse dans /etc/myapp:

```
sources: 
   /etc/myapp: https://mybucket.s3.amazonaws.com/myobject
```
### **a** Note

Plusieurs extractions ne doivent pas réutiliser le même chemin cible. L'extraction d'une autre source vers le même chemin cible remplacera le contenu au lieu de l'ajouter.

# Dépôt de

Vous pouvez utiliser la clé files pour créer des fichiers sur l'instance EC2. Le contenu peut être soit en ligne dans le fichier de configuration, ou bien le contenu peut être extrait d'une URL. Les fichiers sont écrits sur disque par ordre lexicographique.

Vous pouvez utiliser la clé files pour télécharger des fichiers privés depuis Amazon S3 en fournissant un profil d'instance pour l'autorisation.

Si le chemin d'accès au fichier que vous spécifiez existe déjà sur l'instance, le fichier existant est conservé avec l'extension .bak ajoutée à son nom.

Syntaxe

```
files: 
   "target file location on disk": 
      mode: "six-digit octal value" 
      owner: name of owning user for file
      group: name of owning group for file
      source: URL
      authentication: authentication name: 
   "target file location on disk": 
      mode: "six-digit octal value" 
      owner: name of owning user for file
      group: name of owning group for file
      content: | 
       # this is my
       # file content
      encoding: encoding format
      authentication: authentication name:
```
### **Options**

### content

Contenu de la chaîne à ajouter dans le fichier. Spécifiez content ou source, mais pas les deux.

### source

URL du fichier à télécharger. Spécifiez content ou source, mais pas les deux.

#### encoding

Format d'encodage de la chaîne spécifiée via l'option content.

Valeurs valides : plain | base64

#### group

Groupe Linux auquel appartient le fichier.

#### owner

Utilisateur Linux auquel appartient le fichier.

#### mode

Valeur octale à six chiffres qui représente le mode de ce fichier. Non pris en charge pour les systèmes Windows. Utilisez les trois premiers chiffres pour les liens symboliques et les trois derniers chiffres pour définir les autorisations. Pour créer un lien symbolique, spécifiez 120*xxx*, où xxx définit les autorisations du fichier cible. Pour définir des autorisations pour un fichier, utilisez les trois derniers chiffres, tels que 000644.

### authentication

Le nom d'une [méthode d'authentification AWS CloudFormation](https://docs.aws.amazon.com/AWSCloudFormation/latest/UserGuide/aws-resource-authentication.html) à utiliser. Vous pouvez ajouter des méthodes d'authentification aux métadonnées du groupe Auto Scaling via la clé Resources. Vous trouverez un exemple ci-dessous.

Exemple d'extrait

```
files: 
   "/home/ec2-user/myfile" : 
     mode: "000755" 
     owner: root 
     group: root 
     source: http://foo.bar/myfile 
   "/home/ec2-user/myfile2" : 
     mode: "000755" 
     owner: root 
     group: root 
     content: | 
        this is my 
        file content
```
Exemple d'utilisation d'un lien symbolique. Cela crée un lien /tmp/myfile2.txt qui renvoie vers le fichier existant /tmp/myfile1.txt.

```
files: 
   "/tmp/myfile2.txt" : 
     mode: "120400" 
     content: "/tmp/myfile1.txt"
```
L'exemple suivant utilise la clé Resources pour ajouter une méthode d'authentification nommée S3Auth et l'utilise pour télécharger un fichier privé à partir d'un compartiment Amazon S3 :

```
Resources: 
   AWSEBAutoScalingGroup: 
     Metadata: 
       AWS::CloudFormation::Authentication: 
         S3Auth: 
            type: "s3" 
            buckets: ["elasticbeanstalk-us-west-2-123456789012"] 
            roleName: 
              "Fn::GetOptionSetting": 
                Namespace: "aws:autoscaling:launchconfiguration" 
                OptionName: "IamInstanceProfile" 
                DefaultValue: "aws-elasticbeanstalk-ec2-role"
files: 
   "/tmp/data.json" : 
     mode: "000755" 
     owner: root 
     group: root 
     authentication: "S3Auth" 
     source: https://elasticbeanstalk-us-west-2-123456789012.s3-us-west-2.amazonaws.com/
data.json
```
# **Commandes**

Vous pouvez utiliser la clé commands pour exécuter des commandes sur l'instance EC2. Les commandes exécutées avant l'application et le serveur web sont définies et le fichier de version de l'application est extrait.

Les commandes spécifiées s'exécutent en tant qu'utilisateur racine et sont traitées dans l'ordre alphabétique par nom. Commandes exécutées dans le répertoire racine (par défaut). Pour exécuter des commandes à partir d'un autre répertoire, utilisez l'option cwd.

Pour résoudre les problèmes associés à vos commandes, vous pouvez trouver leur sortie dans les [journaux d'instance.](#page-1361-0)

### Syntaxe

#### commands:

```
 command name: 
   command: command to run
   cwd: working directory
   env: 
     variable name: variable value
   test: conditions for command
   ignoreErrors: true
```
### **Options**

### command

Tableau ([collection de séquence de blocs](http://yaml.org/spec/1.2/spec.html#id2759963) en syntaxe YAML) ou chaîne spécifiant la commande à exécuter. Remarques importantes :

- Si vous utilisez une chaîne, vous n'avez pas besoin de placer la totalité de la chaîne entre guillemets. Si vous utilisez des guillemets, utilisez des caractères d'échappement pour les occurrences littérales du même type de guillemets.
- Si vous utilisez un tableau, vous n'avez pas besoin de caractères d'espacement ou d'inclure des paramètres de commande entre guillemets. Chaque élément de tableau est un argument de commande unique. N'utilisez pas un tableau pour spécifier plusieurs commandes.

Les exemples suivants sont tous équivalents :

```
commands: 
   command1: 
     command: git commit -m "This is a comment." 
   command2: 
     command: "git commit -m \"This is a comment.\"" 
   command3: 
     command: 'git commit -m "This is a comment."' 
   command4: 
     command: 
        - git 
        - commit 
        - -m
```
- This is a comment.

Pour spécifier plusieurs commandes, utilisez un [bloc littéral scalaire,](http://yaml.org/spec/1.2/spec.html#id2760844) comme illustré dans l'exemple suivant.

```
commands: 
   command block: 
     command: | 
       git commit -m "This is a comment." 
        git push
```
env

(Facultatif) Définit des variables d'environnement pour la commande. Cette propriété remplace, plutôt que d'ajouter, l'environnement existant.

cwd

(Facultatif) Le répertoire de travail. Si cette option n'est pas spécifiée, les commandes sont exécutées à partir du répertoire racine (/).

#### test

(Facultatif) Commande qui doit renvoyer la valeur true (code de sortie 0) afin qu'Elastic Beanstalk traite la commande (par exemple, un script shell) contenue dans la clé command.

#### ignoreErrors

(Facultatif) Valeur booléenne qui détermine si les autres commandes doivent s'exécuter si la commande contenue dans la clé command échoue (renvoie une valeur non nulle). Définissez cette valeur sur true si vous voulez continuer à exécuter des commandes même si la commande échoue. Définissez-la sur false si vous souhaitez arrêter l'exécution des commandes si la commande échoue. La valeur par défaut est false.

Exemple d'extrait

L'exemple d'extrait suivant exécute un script Python.

```
commands: 
   python_install: 
     command: myscript.py
```

```
 cwd: /home/ec2-user 
 env: 
   myvarname: myvarvalue 
 test: "[ -x /usr/bin/python ]"
```
# Services

Vous pouvez utiliser la clé services pour définir les services qui doivent être démarrés ou arrêtés lors du lancement de l'instance. La clé services vous permet également de spécifier des dépendances sur des sources, des packages et des fichiers de sorte que si un redémarrage est nécessaire en raison d'une installation de fichiers, Elastic Beanstalk prenne en charge le redémarrage du service.

### Syntaxe

```
services: 
   sysvinit: 
     name of service: 
        enabled: "true" 
        ensureRunning: "true" 
        files: 
          - "file name" 
        sources: 
          - "directory" 
        packages: 
          name of package manager: 
            "package name[: version]" 
        commands: 
          - "name of command"
```
### **Options**

### ensureRunning

Définissez cette option sur true afin de garantir que le service s'exécute après qu'Elastic Beanstalk a terminé.

Définissez cette option sur false afin de garantir que le service ne s'exécute pas après qu'Elastic Beanstalk a terminé.

Ignorez cette clé pour n'apporter aucune modification à l'état du service.

### enabled

Définissez cette option sur true afin de garantir que le service soit démarré automatiquement lors du démarrage.

Définissez cette option sur false afin de garantir que le service ne soit pas démarré automatiquement lors du démarrage.

Ignorez cette clé pour n'apporter aucune modification à cette propriété.

### files

Liste de fichiers. Si Elastic Beanstalk en change un directement via le bloc de fichiers, le service est redémarré.

#### sources

Liste de répertoires. Si Elastic Beanstalk développe une archive dans l'un de ces répertoires, le service est redémarré.

#### packages

Une carte du gestionnaire de package sur une liste de noms de package. Si Elastic Beanstalk installe ou met à jour l'un de ces packages, le service est redémarré.

### commands

Liste de noms de commandes. Si Elastic Beanstalk exécute la commande spécifiée, le service est redémarré.

### Exemple d'extrait

Voici un exemple d'extrait :

```
services: 
   sysvinit: 
     myservice: 
        enabled: true 
        ensureRunning: true
```
### <span id="page-1162-0"></span>Commandes de conteneur

Vous pouvez utiliser la clé container\_commands pour exécuter des commandes qui affectent le code source de votre application. Les commandes de conteneur s'exécutent après que l'application et le serveur web ont été configurés et que l'archive de version d'application a été extraite, mais avant que la version d'application soit déployée. Les commandes non-conteneur et autres opérations de personnalisation sont effectuées avant le code source d'application en cours d'extraction.

Les commandes spécifiées s'exécutent en tant qu'utilisateur racine et sont traitées dans l'ordre alphabétique par nom. Les commandes de conteneur sont exécutées depuis le répertoire intermédiaire, où votre code source est extrait avant d'être déployé sur le serveur d'applications. Toutes les modifications apportées à votre code source dans le répertoire intermédiaire avec une commande conteneur seront incluses lorsque la source est déployée sur son emplacement final.

**a** Note

La sortie de vos commandes de conteneur est enregistrée dans le journal d'instance cfn-init-cmd.log. Pour en savoir plus sur la récupération et l'affichage des journaux d'instance, consultez la section [Affichage des journaux des instances Amazon EC2.](#page-1361-0)

Vous pouvez utiliser leader\_only pour exécuter uniquement la commande sur une seule instance, ou configurer un test pour exécuter uniquement la commande lorsqu'une commande test évalue sur true. Les commandes de conteneur principales uniquement sont exécutées uniquement au cours de la création et du déploiement de l'environnement, tandis que d'autres commandes et opérations de personnalisation de serveur sont effectuées chaque fois qu'une instance est mise en service ou mise à jour. Les commandes de conteneur principales uniquement ne sont pas exécutées pour lancer des modifications de configuration, par exemple, une modification d'ID d'AMI ou de type d'instance.

Syntaxe

```
container_commands: 
   name of container_command: 
     command: "command to run" 
     leader_only: true 
   name of container_command: 
     command: "command to run"
```
# **Options**

### command

Une chaîne ou un tableau de chaînes à exécuter.

#### env

(Facultatif) Définissez les variables d'environnement avant d'exécuter la commande, en ignorant toute valeur existante.

cwd

(Facultatif) Le répertoire de travail. Par défaut, il s'agit du répertoire intermédiaire de l'application décompressée.

### leader\_only

(Facultatif) Exécutez uniquement la commande sur une seule instance choisie par Elastic Beanstalk. Les commandes de conteneur principales uniquement sont exécutées avant d'autres commandes de conteneur. Une commande peut être principale uniquement ou disposer d'un test, mais pas les deux (leader\_only a la priorité).

### test

(Facultatif) Exécutez une commande test qui doit renvoyer la valeur true afin d'exécuter la commande de conteneur. Une commande peut être principale uniquement ou disposer d'un test, mais pas les deux (leader\_only a la priorité).

### ignoreErrors

(Facultatif) Ne manquez pas les déploiements si la commande de conteneur renvoie une valeur différente de 0 (réussite). Définissez sur true pour activer.

### Exemple d'extrait

Voici un exemple d'extrait :

```
container_commands: 
   collectstatic: 
     command: "django-admin.py collectstatic --noinput" 
   01syncdb: 
     command: "django-admin.py syncdb --noinput" 
     leader_only: true 
   02migrate: 
     command: "django-admin.py migrate" 
     leader_only: true 
   99customize: 
     command: "scripts/customize.sh"
```
# Exemple : utilisation de CloudWatch métriques Amazon personnalisées

Amazon CloudWatch est un service Web qui vous permet de surveiller, de gérer et de publier diverses métriques, ainsi que de configurer des actions d'alarme en fonction des données issues des métriques. Vous pouvez définir des métriques personnalisées pour votre propre usage, et Elastic Beanstalk transmettra ces métriques à Amazon. CloudWatch Une fois qu'Amazon CloudWatch contient vos statistiques personnalisées, vous pouvez les consulter dans la CloudWatch console Amazon.

### **A** Important

Les scripts CloudWatch de surveillance Amazon sont obsolètes. L' CloudWatch agent a maintenant remplacé les scripts CloudWatch de surveillance pour collecter des métriques et des journaux.

Si vous êtes toujours en train de migrer des scripts de surveillance obsolètes vers l'agent et que vous avez besoin d'informations sur les scripts de surveillance, consultez [Obsolète :](https://docs.aws.amazon.com/%20AWSEC2/latest/UserGuide/monitoring-scripts-intro.html) [collecte des métriques à l'aide des scripts de CloudWatch surveillance dans le guide de](https://docs.aws.amazon.com/%20AWSEC2/latest/UserGuide/monitoring-scripts-intro.html) [l'utilisateur](https://docs.aws.amazon.com/%20AWSEC2/latest/UserGuide/monitoring-scripts-intro.html) Amazon EC2.

# L' CloudWatch agent Amazon

L' CloudWatch agent Amazon permet la collecte de CloudWatch métriques et de journaux à la fois depuis les instances Amazon EC2 et les serveurs sur site sur tous les systèmes d'exploitation. L'agent prend en charge les métriques collectées au niveau du système. Il prend également en charge la collecte personnalisée de journaux et de métriques à partir de vos applications ou services. Pour plus d'informations sur l' CloudWatch agent Amazon, consultez la section [Collecte de métriques](https://docs.aws.amazon.com/AmazonCloudWatch/latest/monitoring/Install-CloudWatch-Agent.html) [et de journaux avec l' CloudWatch agent](https://docs.aws.amazon.com/AmazonCloudWatch/latest/monitoring/Install-CloudWatch-Agent.html) dans le guide de CloudWatch l'utilisateur Amazon.

### **a** Note

Elastic [Beanstalk Enhanced](#page-1300-0) Health Reporting prend en charge de manière native la publication d'un large éventail de métriques relatives aux instances et à l'environnement sur. CloudWatch Consultez [Publication de métriques personnalisées Amazon CloudWatch pour](#page-1333-0)  [un environnement](#page-1333-0) pour plus de détails.

### Rubriques

- [Fichier de configuration .Ebextensions](#page-1166-0)
- **[Autorisations](#page-1167-0)**
- [Afficher les métriques dans la CloudWatch console](#page-1168-0)

### <span id="page-1166-0"></span>Fichier de configuration .Ebextensions

Cet exemple utilise les fichiers et les commandes d'un fichier de configuration .ebextensions pour configurer et exécuter l' CloudWatch agent Amazon sur la plate-forme Amazon Linux 2. L'agent est préemballé avec Amazon Linux 2. Si vous utilisez un autre système d'exploitation, des étapes supplémentaires pour installer l'agent peuvent être nécessaires. Pour plus d'informations, consultez la section [Installation de l' CloudWatch agent](https://docs.aws.amazon.com/AmazonCloudWatch/latest/monitoring/install-CloudWatch-Agent-on-EC2-Instance.html) dans le guide de CloudWatch l'utilisateur Amazon.

Pour utiliser cet exemple, enregistrez-le dans un fichier nommé cloudwatch.config, dans un répertoire nommé .ebextensions au niveau supérieur de votre répertoire de projet. Déployez ensuite votre application via la console Elastic Beanstalk (en incluant le répertoire .ebextensions dans votre [bundle de fichiers source](#page-669-0)) ou via l'[interface de ligne de commande EB.](#page-1568-0)

Pour plus d'informations sur les fichiers de configuration, consultez [Personnalisation d'environnement](#page-1145-0)  [avancée avec fichiers de configuration \(](#page-1145-0).ebextensions).

### .ebextensions/cloudwatch.config

```
files: 
   "/opt/aws/amazon-cloudwatch-agent/bin/config.json": 
     mode: "000600" 
     owner: root 
     group: root 
     content: | 
        { 
          "agent": { 
            "metrics_collection_interval": 60, 
            "run_as_user": "root" 
          }, 
          "metrics": { 
            "namespace": "System/Linux", 
            "append_dimensions": { 
               "AutoScalingGroupName": "${aws:AutoScalingGroupName}" 
            }, 
            "metrics_collected": { 
               "mem": {
```

```
 "measurement": [ 
                "mem_used_percent" 
 ] 
 } 
 } 
        } 
      } 
container_commands: 
  start_cloudwatch_agent: 
    command: /opt/aws/amazon-cloudwatch-agent/bin/amazon-cloudwatch-agent-ctl -a fetch-
config -m ec2 -s -c file:/opt/aws/amazon-cloudwatch-agent/bin/config.json
```
Ce fichier contient deux sections :

- files Cette section ajoute le fichier de configuration d'agent. Il indique les métriques et les journaux que l'agent doit envoyer à Amazon CloudWatch. Dans cet exemple, nous envoyons uniquement la métrique mem\_used\_percent. Pour une liste complète des métriques au niveau du système prises en charge par l' CloudWatch agent Amazon, consultez la section [Mesures](https://docs.aws.amazon.com/AmazonCloudWatch/latest/monitoring/metrics-collected-by-CloudWatch-agent.html) [collectées par l' CloudWatch agent](https://docs.aws.amazon.com/AmazonCloudWatch/latest/monitoring/metrics-collected-by-CloudWatch-agent.html) dans le guide de CloudWatch l'utilisateur Amazon.
- container\_commands Cette section contient la commande qui démarre l'agent, en transmettant le fichier de configuration en tant que paramètre. Pour en savoir plus sur container\_commands, consultez [Commandes de conteneur.](#page-1162-0)

### <span id="page-1167-0"></span>**Autorisations**

Les instances de votre environnement ont besoin des autorisations IAM appropriées pour publier des CloudWatch métriques Amazon personnalisées à l'aide de l' CloudWatch agent Amazon. Vous accordez des autorisations aux instances de votre environnement en les ajoutant au [profil d'instance](#page-61-0) de l'environnement. Vous pouvez ajouter des autorisations au profil d'instance avant ou après le déploiement de votre application.

Pour accorder l'autorisation de publier CloudWatch des métriques

- 1. Ouvrez la console IAM à l'adresse<https://console.aws.amazon.com/iam/>.
- 2. Dans le panneau de navigation, sélectionnez Rôles.
- 3. Sélectionnez le rôle de profil d'instance de votre environnement. Par défaut, lorsque vous créez un environnement via la console Elastic Beanstalk ou l'[interface de ligne de commande EB,](#page-1568-0) il s'agit de aws-elasticbeanstalk-ec2-role.
- 4. Choisissez l'onglet Permissions (Autorisations).
- 5. Sous Politiques d'autorisations, dans la section Autorisations, choisissez Attacher des politiques.
- 6. Sous Autorisations d'attachement, choisissez la politique AWS gérée CloudWatchAgentServerPolicy. Cliquez ensuite sur Attacher une politique.

Pour plus d'informations sur la gestion des politiques, consultez [Utilisation des politiques](https://docs.aws.amazon.com/IAM/latest/UserGuide/ManagingPolicies.html) dans le Guide de l'utilisateur IAM.

<span id="page-1168-0"></span>Afficher les métriques dans la CloudWatch console

Après avoir déployé le fichier de CloudWatch configuration dans votre environnement, consultez la [CloudWatch console Amazon](https://console.aws.amazon.com/cloudwatch/home) pour consulter vos statistiques. Les métriques personnalisées seront situées dans l'espace de noms CWAgent.

Pour plus d'informations, consultez la section [Affichage des statistiques disponibles](https://docs.aws.amazon.com/AmazonCloudWatch/latest/monitoring/viewing_metrics_with_cloudwatch.html) dans le guide de CloudWatch l'utilisateur Amazon.

# Personnalisation du logiciel sur des serveurs Windows

Vous pouvez souhaiter personnaliser et configurer le logiciel dont dépend votre application. Ces fichiers pourraient être soit des dépendances requises par l'application, par exemple, des services ou des packages supplémentaires qui doivent être exécutés. Pour obtenir des informations générales sur la personnalisation et la configuration de vos environnements Elastic Beanstalk, consultez [Configuration d'environnements Elastic Beanstalk.](#page-843-0)

### **a** Note

YAML utilise une mise en retrait cohérente. Respectez le niveau de retrait lorsque vous remplacez du contenu dans un exemple de fichier de configuration et veillez à ce que votre éditeur de texte utilise des espaces, et non des caractères de tabulation, pour la mise en retrait.

Les fichiers de configuration prennent en charge les clés suivantes qui affectent le serveur Windows sur lequel votre application s'exécute.

Clés

- **[Packages](#page-1169-0)**
- **[Sources](#page-1170-0)**
- [Dépôt de](#page-1171-0)
- **[Commandes](#page-1173-0)**
- **[Services](#page-1175-0)**
- [Commandes de conteneur](#page-1176-0)

Les clés sont traitées dans l'ordre dans lequel elles sont répertoriées ici.

**a** Note

Des versions antérieures (sans version) des versions de plateforme .NET ne traitent pas les fichiers de configuration dans l'ordre correct. Découvrez-en plus sur [Migration entre les](#page-349-0)  [principales versions de la plateforme Windows Server pour Elastic Beanstalk](#page-349-0).

Observez les [événements](#page-1356-0) de votre environnement pendant le développement et les tests des fichiers de configuration. Elastic Beanstalk ignore un fichier de configuration qui contient des erreurs de validation, comme une clé non valide, et ne traite aucune autre clé dans le même fichier. Lorsque cela se produit, Elastic Beanstalk ajoute un événement d'avertissement dans le journal des événements.

# <span id="page-1169-0"></span>Packages

Utilisez la clé packages pour télécharger, et installer des applications et des composants prépackagés.

Dans les environnements Windows, Elastic Beanstalk prend en charge le téléchargement et l'installation des packages MSI. (Les environnements Linux prennent en charge d'autres gestionnaires de packages. Pour plus d'informations, consultez [Packagess](#page-1151-0)ur la page Personnalisation des logiciels sur les serveurs Linux.)

Vous pouvez faire référence à des emplacements externes, comme un objet Amazon Simple Storage Service (Amazon S3), tant que l'URL est publiquement accessible.

Si vous spécifiez plusieurs packages msi:, leur ordre d'installation n'est pas garanti.

# **Syntaxe**

Spécifiez le nom de votre choix comme nom du package et une URL vers un emplacement de fichier MSI comme valeur. Vous pouvez spécifier plusieurs packages sous la clé msi:.

```
packages: 
   msi: 
     package name: package url
      ...
```
Exemples

L'exemple suivant indique une URL permettant de télécharger mysql à partir https:// dev.mysql.com/.

```
packages: 
   msi: 
     mysql: https://dev.mysql.com/get/Downloads/Connector-Net/mysql-connector-
net-8.0.11.msi
```
L'exemple suivant indique un objet Amazon S3 comme emplacement de fichier MSI.

```
packages: 
   msi: 
     mymsi: https://mybucket.s3.amazonaws.com/myobject.msi
```
# <span id="page-1170-0"></span>Sources

Utilisez la clé sources pour télécharger un fichier d'archives à partir d'une URL publique et le décompresser dans un répertoire cible de l'instance EC2.

### Syntaxe

```
sources: 
   target directory: location of archive file
```
### Formats pris en charge

Dans les environnements Windows, Elastic Beanstalk prend en charge le format .zip. (Les environnements Linux prennent en charge d'autres formats. Pour plus d'informations, consultez [Sources](#page-1155-0) sur la page Personnalisation des logiciels sur les serveurs Linux.)

Vous pouvez faire référence à des emplacements externes, comme un objet Amazon Simple Storage Service (Amazon S3), tant que l'URL est publiquement accessible.

### Exemple

L'exemple suivant télécharge un fichier .zip public à partir d'un compartiment Amazon S3 et le décompresse dans c:/myproject/myapp.

```
sources: 
   "c:/myproject/myapp": https://mybucket.s3.amazonaws.com/myobject.zip
```
# <span id="page-1171-0"></span>Dépôt de

Utilisez la clé files pour créer des fichiers sur l'instance EC2. Le contenu peut être en ligne dans le fichier de configuration, ou issu d'une URL. Les fichiers sont écrits sur disque par ordre lexicographique. Pour télécharger des fichiers privés depuis Amazon S3, fournissez un profil d'instance pour l'autorisation.

Syntaxe

```
files: 
   "target file location on disk": 
     source: URL
     authentication: authentication name: 
   "target file location on disk": 
     content: | 
       this is my content
     encoding: encoding format
```
**Options** 

content

(Facultatif) Une chaîne.

source

(Facultatif) L'URL à partir de laquelle le fichier est chargé. Cette option ne peut pas être spécifiée avec la clé de contenu.

encoding

(Facultatif) Le format d'encodage. Cette option est utilisée uniquement pour une valeur de clé de contenu fournie. La valeur par défaut est plain.

Valeurs valides : plain | base64

### authentication

(Facultatif) Nom d'une [méthode d'authentification AWS CloudFormation](https://docs.aws.amazon.com/AWSCloudFormation/latest/UserGuide/aws-resource-authentication.html) à utiliser. Vous pouvez ajouter des méthodes d'authentification aux métadonnées du groupe Auto Scaling via la clé **Resources** 

#### Exemples

L'exemple suivant illustre les deux manières de fournir un contenu d'un fichier : depuis une URL, ou en ligne dans le fichier de configuration.

```
files: 
   "c:\\targetdirectory\\targetfile.txt": 
     source: http://foo.bar/myfile
   "c:/targetdirectory/targetfile.txt": 
     content: | 
       # this is my file
       # with content
```
#### **a** Note

Si vous utilisez une barre oblique inverse (\) dans votre chemin d'accès, vous devez la faire précéder d'une autre barre oblique inverse (caractère d'échappement), comme illustré dans l'exemple précédent.

L'exemple suivant utilise la clé Resources pour ajouter une méthode d'authentification nommée S3Auth et l'utilise pour télécharger un fichier privé à partir d'un compartiment Amazon S3 :

```
files: 
   "c:\\targetdirectory\\targetfile.zip": 
     source: https://elasticbeanstalk-us-east-2-123456789012.s3.amazonaws.com/prefix/
myfile.zip
     authentication: S3Auth
Resources: 
   AWSEBAutoScalingGroup:
```

```
 Metadata: 
   AWS::CloudFormation::Authentication: 
     S3Auth: 
       type: "s3" 
       buckets: ["elasticbeanstalk-us-east-2-123456789012"] 
       roleName: 
         "Fn::GetOptionSetting": 
           Namespace: "aws:autoscaling:launchconfiguration" 
           OptionName: "IamInstanceProfile" 
           DefaultValue: "aws-elasticbeanstalk-ec2-role"
```
# <span id="page-1173-0"></span>**Commandes**

Utilisez la clé commands pour exécuter des commandes sur l'instance EC2. Les commandes sont traitées dans l'ordre alphabétique par nom et elles s'exécutent avant la configuration de l'application et du serveur web, avant que le fichier de version d'application soit extrait.

Les commandes spécifiées s'exécutent en tant qu'utilisateur Administrateur.

Pour résoudre les problèmes associés à vos commandes, vous pouvez trouver leur sortie dans les [journaux d'instance.](#page-1361-0)

### Syntaxe

```
commands: 
   command name: 
     command: command to run
```
### **Options**

### command

Soit un tableau, soit une chaîne spécifiant la commande à exécuter. Si vous utilisez un tableau, vous n'avez pas besoin de caractères d'espacement ou d'inclure des paramètres de commande entre guillemets.

### cwd

(Facultatif) Le répertoire de travail. Par défaut, Elastic Beanstalk tente de trouver l'emplacement du répertoire de votre projet. S'il ne le trouve pas, il utilise c:\Windows\System32 comme valeur par défaut.

#### env

(Facultatif) Définit des variables d'environnement pour la commande. Cette propriété remplace, plutôt que d'ajouter, l'environnement existant.

### ignoreErrors

(Facultatif) Valeur booléenne qui détermine si les autres commandes doivent s'exécuter si la commande contenue dans la clé command échoue (renvoie une valeur non nulle). Définissez cette valeur sur true si vous voulez continuer à exécuter des commandes même si la commande échoue. Définissez-la sur false si vous souhaitez arrêter l'exécution des commandes si la commande échoue. La valeur par défaut est false.

### test

(Facultatif) Commande qui doit renvoyer la valeur true (code de sortie 0) afin qu'Elastic Beanstalk traite la commande contenue dans la clé command.

### waitAfterCompletion

(Facultatif) Secondes d'attente une fois que la commande est terminée avant d'exécuter la commande suivante. Si le système a besoin d'un redémarrage une fois la commande terminée, le système redémarre une fois le nombre de secondes spécifié écoulé. Si le système redémarre suite à une commande, Elastic Beanstalk récupère jusqu'au moment qui suit la commande dans le fichier de configuration. La valeur par défaut est de **60** secondes. Vous pouvez également spécifier **forever**, mais le système doit redémarrer avant que vous puissiez exécuter une autre commande.

### Exemple

L'exemple suivant enregistre la sortie de la commande set dans le fichier spécifié. S'il existe une commande suivante, Elastic Beanstalk exécute cette commande immédiatement à la fin de cette commande. Si cette commande exige un redémarrage, Elastic Beanstalk redémarre l'instance immédiatement à la fin de la commande.

```
commands: 
   test: 
     command: set > c:\\myapp\\set.txt
     waitAfterCompletion: 0
```
# <span id="page-1175-0"></span>**Services**

Utilisez la clé services pour définir les services qui doivent être démarrés ou arrêtés lors du lancement de l'instance. La clé services vous permet également de spécifier des dépendances sur des sources, des packages et des fichiers de sorte que si un redémarrage est nécessaire en raison d'une installation de fichiers, Elastic Beanstalk prenne en charge le redémarrage du service.

### Syntaxe

```
services: 
   windows: 
     name of service: 
        files: 
          - "file name" 
        sources: 
          - "directory" 
        packages: 
          name of package manager: 
               "package name[: version]" 
        commands: 
          - "name of command"
```
### **Options**

### ensureRunning

(Facultatif) Définissez cette option sur true afin de garantir que le service s'exécute après qu'Elastic Beanstalk a terminé.

Définissez cette option sur false afin de garantir que le service ne s'exécute pas après qu'Elastic Beanstalk a terminé.

Ignorez cette clé pour n'apporter aucune modification à l'état du service.

### enabled

(Facultatif) Définissez cette option sur true afin de garantir que le service soit démarré automatiquement lors du démarrage.

Définissez cette option sur false afin de garantir que le service ne soit pas démarré automatiquement lors du démarrage.

Ignorez cette clé pour n'apporter aucune modification à cette propriété.

### files

Liste de fichiers. Si Elastic Beanstalk en change un directement via le bloc de fichiers, le service est redémarré.

#### sources

Liste de répertoires. Si Elastic Beanstalk développe une archive dans l'un de ces répertoires, le service est redémarré.

### packages

Une carte du gestionnaire de package sur une liste de noms de package. Si Elastic Beanstalk installe ou met à jour l'un de ces packages, le service est redémarré.

### commands

Liste de noms de commandes. Si Elastic Beanstalk exécute la commande spécifiée, le service est redémarré.

### Exemple

services: windows: myservice: enabled: true ensureRunning: true

# <span id="page-1176-0"></span>Commandes de conteneur

Utilisez la clé container\_commands pour exécuter des commandes qui affectent le code source de votre application. Les commandes de conteneur s'exécutent après que l'application et le serveur web ont été configurés et que l'archive de version d'application a été extraite, mais avant que la version d'application soit déployée. Les commandes non-conteneur et autres opérations de personnalisation sont effectuées avant le code source d'application en cours d'extraction.

Les commandes de conteneur sont exécutées depuis le répertoire intermédiaire, où votre code source est extrait avant d'être déployé sur le serveur d'applications. Toutes les modifications apportées à votre code source dans le répertoire intermédiaire avec une commande conteneur seront incluses lorsque la source est déployée sur son emplacement final.

Pour résoudre les problèmes associés à vos commandes de conteneur, vous pouvez trouver leur sortie dans les [journaux d'instance.](#page-1361-0)

Utilisez l'option leader only pour exécuter uniquement la commande sur une seule instance, ou configurer un test pour exécuter uniquement la commande lorsqu'une commande test a la valeur true. Les commandes de conteneur principales uniquement sont exécutées uniquement au cours de la création et du déploiement de l'environnement, tandis que d'autres commandes et opérations de personnalisation de serveur sont effectuées chaque fois qu'une instance est mise en service ou mise à jour. Les commandes de conteneur principales uniquement ne sont pas exécutées pour lancer des modifications de configuration, par exemple, une modification d'ID d'AMI ou de type d'instance.

# Syntaxe

```
container_commands: 
   name of container_command: 
     command: command to run
```
# **Options**

### command

Une chaîne ou un tableau de chaînes à exécuter.

### env

(Facultatif) Définissez les variables d'environnement avant d'exécuter la commande, en ignorant toute valeur existante.

### cwd

(Facultatif) Le répertoire de travail. Par défaut, il s'agit du répertoire intermédiaire de l'application décompressée.

# leader\_only

(Facultatif) Exécutez uniquement la commande sur une seule instance choisie par Elastic Beanstalk. Les commandes de conteneur principales uniquement sont exécutées avant d'autres commandes de conteneur. Une commande peut être principale uniquement ou disposer d'un test, mais pas les deux (leader\_only a la priorité).

### test

(Facultatif) Exécutez une commande test qui doit renvoyer la valeur true afin d'exécuter la commande de conteneur. Une commande peut être principale uniquement ou disposer d'un test, mais pas les deux (leader\_only a la priorité).

### ignoreErrors

(Facultatif) Ne manquez pas les déploiements si la commande de conteneur renvoie une valeur différente de 0 (réussite). Définissez sur true pour activer.

```
waitAfterCompletion
```
(Facultatif) Secondes d'attente une fois que la commande est terminée avant d'exécuter la commande suivante. Si le système a besoin d'un redémarrage une fois la commande terminée, le système redémarre une fois le nombre de secondes spécifié écoulé. Si le système redémarre suite à une commande, Elastic Beanstalk récupère jusqu'au moment qui suit la commande dans le fichier de configuration. La valeur par défaut est de **60** secondes. Vous pouvez également spécifier **forever**, mais le système doit redémarrer avant que vous puissiez exécuter une autre commande.

### Exemple

L'exemple suivant enregistre la sortie de la commande set dans le fichier spécifié. Elastic Beanstalk exécute la commande sur une instance et redémarre l'instance immédiatement à la fin de la commande.

```
container_commands: 
   foo: 
     command: set > c:\\myapp\\set.txt
     leader_only: true 
     waitAfterCompletion: 0
```
# <span id="page-1178-0"></span>Ajout et personnalisation des ressources de l'environnement Elastic **Beanstalk**

Vous pouvez personnaliser les ressources de votre environnement qui font partie de votre environnement Elastic Beanstalk. Par exemple, vous pouvez ajouter une file d'attente Amazon SQS et une alarme relative à la longueur de la file d'attente, ou ajouter un cluster Amazon ElastiCache. Vous pouvez facilement personnaliser votre environnement en même temps que vous déployez votre version d'application, en incluant un fichier de configuration dans votre bundle source.

Vous pouvez utiliser la clé Resources dans un [fichier de configuration](#page-1145-0) pour créer et personnaliser les ressources AWS de votre environnement. Les ressources définies dans les fichiers de

configuration sont ajoutées au modèle AWS CloudFormation utilisé pour lancer votre environnement. Tous les [types de ressources](https://docs.aws.amazon.com/AWSCloudFormation/latest/UserGuide/aws-template-resource-type-ref.html) AWS CloudFormation sont pris en charge.

### **a** Note

Chaque fois que vous ajoutez une ressource qui n'est pas gérée par Elastic Beanstalk, assurez-vous d'ajouter une politique d'utilisateur avec les autorisations appropriées à vos utilisateurs (IAM) AWS Identity and Access Management. Les [politiques d'utilisateur gérées](#page-1447-0) fournies par Elastic Beanstalk ne couvrent que les autorisations pour les ressources gérées par Elastic Beanstalk.

Par exemple, le fichier de configuration suivant ajoute un hook de cycle de vie Auto Scaling au groupe Auto Scaling par défaut créé par Elastic Beanstalk :

**~/my-app/.ebextensions/as-hook.config**

```
Resources: 
   hookrole: 
     Type: AWS::IAM::Role 
     Properties: 
       AssumeRolePolicyDocument: { 
                 "Version" : "2012-10-17", 
                  "Statement": [ { 
                     "Effect": "Allow", 
                     "Principal": { 
                        "Service": [ "autoscaling.amazonaws.com" ] 
                     }, 
                     "Action": [ "sts:AssumeRole" ] 
                 } ] 
 } 
       Policies: [ { 
                  "PolicyName": "SNS", 
                  "PolicyDocument": { 
                         "Version": "2012-10-17", 
                         "Statement": [{ 
                              "Effect": "Allow", 
                              "Resource": "*", 
                              "Action": [ 
                                  "sqs:SendMessage", 
                                  "sqs:GetQueueUrl", 
                                  "sns:Publish"
```

```
\sim 100 \sim 100 \sim 100 \sim 100 \sim 100 \sim 100 \sim 100 \sim 100 \sim 100 \sim 100 \sim 100 \sim 100 \sim 100 \sim 100 \sim 100 \sim 100 \sim 100 \sim 100 \sim 100 \sim 100 \sim 100 \sim 100 \sim 100 \sim 100 \sim 
 } 
\blacksquare } 
                     } ] 
   hooktopic: 
      Type: AWS::SNS::Topic 
      Properties: 
         Subscription: 
           - Endpoint: "my-email@example.com" 
              Protocol: email 
   lifecyclehook: 
      Type: AWS::AutoScaling::LifecycleHook 
      Properties: 
         AutoScalingGroupName: { "Ref" : "AWSEBAutoScalingGroup" } 
         LifecycleTransition: autoscaling:EC2_INSTANCE_TERMINATING 
         NotificationTargetARN: { "Ref" : "hooktopic" } 
         RoleARN: { "Fn::GetAtt" : [ "hookrole", "Arn"] }
```
Cet exemple définit trois ressources : hookrole, hooktopic et lifecyclehook. Les deux premières ressources correspondent à un rôle IAM, qui autorise Amazon EC2 Auto Scaling à publier des messages dans Amazon SNS, et à une rubrique SNS, qui transmet des messages vers une adresse e-mail à partir du groupe Auto Scaling. Elastic Beanstalk crée ces ressources avec les propriétés et les types spécifiés.

La ressource finale, lifecyclehook, correspond au hook du cycle de vie lui-même :

```
 lifecyclehook: 
   Type: AWS::AutoScaling::LifecycleHook 
   Properties: 
     AutoScalingGroupName: { "Ref" : "AWSEBAutoScalingGroup" } 
     LifecycleTransition: autoscaling:EC2_INSTANCE_TERMINATING 
     NotificationTargetARN: { "Ref" : "hooktopic" } 
    RoleARN: { "Fn::GetAtt" : [ "hookrole", "Arn"] }
```
La définition du hook de cycle de vie utilise deux [fonctions](#page-1186-0) pour renseigner les valeurs relatives aux propriétés du hook. { "Ref" : "AWSEBAutoScalingGroup" } récupère le nom du groupe Auto Scaling créé par Elastic Beanstalk pour l'environnement. AWSEBAutoScalingGroup est l'un des [noms de ressource](#page-1181-0) standard fournis par Elastic Beanstalk.

Pour [AWS::IAM::Role](https://docs.aws.amazon.com/AWSCloudFormation/latest/UserGuide/aws-resource-iam-role.html#d0e48356), Ref renvoie uniquement le nom du rôle, pas l'ARN. Pour obtenir l'ARN du paramètre RoleARN, vous devez utiliser une autre fonction intrinsèque, Fn::GetAtt, qui permet

d'obtenir un attribut à partir d'une ressource. RoleARN: { "Fn::GetAtt" : [ "hookrole", "Arn"] } obtient l'attribut Arn depuis la ressource hookrole.

{ "Ref" : "hooktopic" } permet d'obtenir l'ARN de la rubrique Amazon SNS créée précédemment dans le fichier de configuration. La valeur renvoyée par Ref varie selon le type de ressource et se trouve dans la rubrique du Guide de l'utilisateur AWS CloudFormation [dédiée au type](https://docs.aws.amazon.com/AWSCloudFormation/latest/UserGuide/aws-properties-sns-topic.html#d0e62250)  [de ressource AWS::SNS::Topic](https://docs.aws.amazon.com/AWSCloudFormation/latest/UserGuide/aws-properties-sns-topic.html#d0e62250).

<span id="page-1181-0"></span>Modification des ressources créées par Elastic Beanstalk pour votre environnement

Les ressources créées par Elastic Beanstalk pour votre environnement ont des noms. Vous pouvez utiliser ces noms pour obtenir des informations sur les ressources avec une [fonction,](#page-1186-0) ou modifier les propriétés sur les ressources pour personnaliser leur comportement. Cette rubrique décrit les ressources AWS qu'Elastic Beanstalk utilise dans les différents types d'environnements.

### **a** Note

La rubrique précédente [Ressources personnalisées](#page-1178-0) fournit quelques cas d'utilisation et des exemples de personnalisation des ressources d'environnement. Vous pouvez également trouver d'autres exemples de fichiers de configuration dans la rubrique suivante [Exemples de](#page-1188-0) [ressources personnalisées.](#page-1188-0)

Les environnements de serveur Web disposent des ressources suivantes.

Environnements de serveur web

- AWSEBAutoScalingGroup ([AWS::AutoScaling::AutoScalingGroup](https://docs.aws.amazon.com/AWSCloudFormation/latest/UserGuide/aws-properties-as-group.html)) Groupe Auto Scaling attaché à votre environnement.
- Une des deux ressources suivantes.
	- AWSEBAutoScalingLaunchConfiguration ([AWS::AutoScaling::LaunchConfiguration](https://docs.aws.amazon.com/AWSCloudFormation/latest/UserGuide/aws-properties-as-launchconfig.html)) – Configuration de lancement attachée au groupe Auto Scaling de votre environnement.
	- AWSEBEC2LaunchTemplate ([AWS::EC2::LaunchTemplate\)](https://docs.aws.amazon.com/AWSCloudFormation/latest/UserGuide/aws-resource-ec2-launchtemplate.html) Modèle de lancement Amazon EC2 utilisé par le groupe Auto Scaling de votre environnement.

### **a** Note

Si votre environnement utilise une fonctionnalité qui exige des modèles de lancement Amazon EC2 et que votre stratégie utilisateur ne dispose pas des autorisations requises, la création ou la mise à jour de l'environnement peut échouer. Utilisez la stratégie d'utilisateur gérée [AdministratorAccess-AWSElasticBeanstalk](#page-1447-0) ou ajoutez les autorisations requises à votre [stratégie personnalisée](#page-1449-0).

- AWSEBEnvironmentName [\(AWS::ElasticBeanstalk::Environment](https://docs.aws.amazon.com/AWSCloudFormation/latest/UserGuide/aws-properties-beanstalk-environment.html)) Votre environnement.
- AWSEBSecurityGroup ([AWS::EC2::SecurityGroup\)](https://docs.aws.amazon.com/AWSCloudFormation/latest/UserGuide/aws-properties-ec2-security-group.html) Groupe de sécurité attaché à votre groupe Auto Scaling.
- AWSEBRDSDatabase ([AWS::RDS::DBInstance](https://docs.aws.amazon.com/AWSCloudFormation/latest/UserGuide/aws-properties-rds-database-instance.html)) Instance de base de données Amazon RDS attachée à votre environnement (le cas échéant).

Dans un environnement à charge équilibrée, vous pouvez accéder à des ressources supplémentaires liées à l'équilibreur de charge. Les équilibreurs de charge classiques disposent d'une ressource pour le programme d'équilibrage de charge et d'une autre pour le groupe de sécurité attaché à celui-ci. Les équilibreurs de charge d'application et de réseau ont des ressources supplémentaires pour l'écouteur par défaut, la règle de l'écouteur et le groupe cible de l'équilibreur de charge.

Environnements à charge équilibrée

- AWSEBLoadBalancer ([AWS::ElasticLoadBalancing::LoadBalancer](https://docs.aws.amazon.com/AWSCloudFormation/latest/UserGuide/aws-properties-ec2-elb.html)) Équilibreur de charge Classic Load Balancer de votre environnement.
- AWSEBV2LoadBalancer [\(AWS::ElasticLoadBalancingV2::LoadBalancer](https://docs.aws.amazon.com/AWSCloudFormation/latest/UserGuide/aws-resource-elasticloadbalancingv2-loadbalancer.html)) Équilibreur de charge Application Load Balancer ou Network Load Balancer de votre environnement.
- AWSEBLoadBalancerSecurityGroup [\(AWS::EC2::SecurityGroup\)](https://docs.aws.amazon.com/AWSCloudFormation/latest/UserGuide/aws-properties-ec2-security-group.html) Dans un [Amazon Virtual](https://docs.aws.amazon.com/vpc/latest/userguide/)  [Private Cloud](https://docs.aws.amazon.com/vpc/latest/userguide/) (Amazon VPC) personnalisé uniquement, nom du groupe de sécurité créé par Elastic Beanstalk pour l'équilibreur de charge. Dans un VPC par défaut ou dans EC2-Classic, Elastic Load Balancing attribue un groupe de sécurité par défaut à l'équilibreur de charge.
- AWSEBV2LoadBalancerListener ([AWS::ElasticLoadBalancingV2::Listener](https://docs.aws.amazon.com/AWSCloudFormation/latest/UserGuide/aws-resource-elasticloadbalancingv2-listener.html)) Écouteur qui permet à l'équilibreur de charge de vérifier les demandes de connexion et de les transférer à un ou plusieurs groupes cibles.
- AWSEBV2LoadBalancerListenerRule ([AWS::ElasticLoadBalancingV2::ListenerRule\)](https://docs.aws.amazon.com/AWSCloudFormation/latest/UserGuide/aws-resource-elasticloadbalancingv2-listenerrule.html) Définit les demandes pour lesquelles l'écouteur Elastic Load Balancing effectue une action et précise cette action.
- AWSEBV2LoadBalancerTargetGroup [\(AWS::ElasticLoadBalancingV2::TargetGroup](https://docs.aws.amazon.com/AWSCloudFormation/latest/UserGuide/aws-resource-elasticloadbalancingv2-targetgroup.html)) Groupe cible Elastic Load Balancing qui achemine les demandes vers une ou plusieurs cibles enregistrées, telles que les instances Amazon EC2.

Les environnements de travail disposent de ressources pour la file d'attente SQS qui place en mémoire tampon les demandes entrantes, et d'une table Amazon DynamoDB utilisée par les instances pour effectuer le choix principal.

Environnements Worker

- AWSEBWorkerQueue ([AWS::SQS::Queue](https://docs.aws.amazon.com/AWSCloudFormation/latest/UserGuide/aws-properties-sqs-queues.html)) File d'attente Amazon SQS à partir de laquelle le démon extrait les demandes devant être traitées.
- AWSEBWorkerDeadLetterQueue ([AWS::SQS::Queue](https://docs.aws.amazon.com/AWSCloudFormation/latest/UserGuide/aws-properties-sqs-queues.html)) File d'attente Amazon SQS qui stocke les messages ne pouvant pas être livrés ou n'ayant pas été traités avec succès par le démon.
- AWSEBWorkerCronLeaderRegistry [\(AWS::DynamoDB::Table](https://docs.aws.amazon.com/AWSCloudFormation/latest/UserGuide/aws-resource-dynamodb-table.html)) Table Amazon DynamoDB qui constitue le registre interne utilisé par le démon pour des tâches périodiques.

# Autres clés AWS CloudFormation de modèle

Nous avons déjà introduit des clés de fichier de configuration AWS CloudFormation telles que Resourcesfiles, etpackages. Elastic Beanstalk ajoute le contenu des fichiers AWS CloudFormation de configuration au modèle compatible avec votre environnement. Vous pouvez ainsi AWS CloudFormation utiliser d'autres sections pour effectuer des tâches avancées dans vos fichiers de configuration.

### Clés

- **[Paramètres](#page-1184-0)**
- [Outputs](#page-1184-1)
- **[Mappages](#page-1185-0)**

#### <span id="page-1184-0"></span>Paramètres

Les paramètres constituent une alternative aux [options personnalisées](#page-1144-0) d'Elastic Beanstalk que vous pouvez utiliser pour définir des valeurs utilisées dans d'autres endroits de vos fichiers de configuration. À l'instar des options personnalisées, vous pouvez utiliser des paramètres pour rassembler des valeurs configurables par l'utilisateur dans un seul endroit. Contrairement aux options personnalisées, vous ne pouvez pas utiliser l'API d'Elastic Beanstalk pour définir des valeurs de paramètres, et le nombre de paramètres que vous pouvez définir dans un modèle est limité par. AWS CloudFormation

L'une des raisons pour lesquelles vous souhaiterez peut-être utiliser des paramètres est de faire en sorte que vos fichiers de configuration servent également AWS CloudFormation de modèles. Si vous utilisez des paramètres plutôt que des options personnalisées, vous pouvez utiliser le fichier de configuration pour créer la même ressource dans AWS CloudFormation sa propre pile. Par exemple, vous pouvez disposer d'un fichier de configuration qui ajoute un système de fichiers Amazon EFS à votre environnement à des fins de test, puis utiliser le même fichier pour créer un système de fichiers indépendant non rattaché au cycle de vie de votre environnement pour une utilisation en production.

L'exemple suivant illustre l'utilisation de paramètres pour rassembler des valeurs configurables par l'utilisateur au début d'un fichier de configuration.

### Example [L oadbalancer-accesslogs-existingbucket .config](https://github.com/awsdocs/elastic-beanstalk-samples/tree/master/configuration-files/aws-provided/resource-configuration/loadbalancer-accesslogs-existingbucket.config) — Paramètres

```
Parameters: 
   bucket: 
     Type: String 
     Description: "Name of the Amazon S3 bucket in which to store load balancer logs" 
     Default: "DOC-EXAMPLE-BUCKET" 
   bucketprefix: 
     Type: String 
     Description: "Optional prefix. Can't start or end with a /, or contain the word 
 AWSLogs" 
     Default: ""
```
### <span id="page-1184-1"></span>**Outputs**

Vous pouvez utiliser un bloc Outputs pour exporter des informations sur les ressources créées vers AWS CloudFormation. Vous pouvez ensuite utiliser la Fn::ImportValue fonction pour extraire la valeur dans un AWS CloudFormation modèle extérieur à Elastic Beanstalk.

L'exemple suivant crée une rubrique Amazon SNS et exporte son ARN vers celui-ci AWS CloudFormation avec le nom. NotificationTopicArn

Example [sns-topic.config](https://github.com/awsdocs/elastic-beanstalk-samples/tree/master/configuration-files/aws-provided/resource-configuration/sns-topic.config)

```
Resources: 
   NotificationTopic: 
     Type: AWS::SNS::Topic
Outputs: 
   NotificationTopicArn: 
     Description: Notification topic ARN 
     Value: { "Ref" : "NotificationTopic" } 
     Export: 
       Name: NotificationTopicArn
```
Dans un fichier de configuration pour un autre environnement, ou dans un AWS CloudFormation modèle externe à Elastic Beanstalk, vous pouvez Fn::ImportValue utiliser la fonction pour obtenir l'ARN exporté. Cet exemple affecte la valeur exportée à une propriété d'environnement nommée TOPIC\_ARN.

Example env.config

```
option_settings: 
   aws:elasticbeanstalk:application:environment: 
     TOPIC_ARN: '`{ "Fn::ImportValue" : "NotificationTopicArn" }`'
```
### <span id="page-1185-0"></span>Mappages

Vous pouvez utiliser un mappage pour stocker des paires clé/valeur organisées par espace de noms. Un mappage peut vous aider à organiser les valeurs que vous utilisez dans l'ensemble de vos configurations, ou à modifier une valeur de paramètre en fonction d'une autre valeur. Par exemple, la configuration suivante définit la valeur d'un paramètre d'ID de compte en fonction de la région en cours.

Example [oadbalancer-accesslogs-newbucketL.config — Mappages](https://github.com/awsdocs/elastic-beanstalk-samples/tree/master/configuration-files/aws-provided/resource-configuration/loadbalancer-accesslogs-newbucket.config)

```
Mappings: 
   Region2ELBAccountId: 
     us-east-1: 
       AccountId: "111122223333"
```

```
 us-west-2: 
        AccountId: "444455556666" 
     us-west-1: 
        AccountId: "123456789012" 
     eu-west-1: 
        AccountId: "777788889999"
... 
               Principal: 
                 AWS: 
                    ? "Fn::FindInMap" 
Service State State
                      - Region2ELBAccountId 
- All and All and All and All and All
                         Ref: "AWS::Region" 
                      - AccountId
```
# <span id="page-1186-0"></span>Fonctions

Vous pouvez utiliser des fonctions dans vos fichiers de configuration pour renseigner les valeurs des propriétés de ressource à l'aide des informations issues d'autres ressources ou de paramètres d'option de configuration Elastic Beanstalk. Elastic Beanstalk prend en charge les fonctions AWS CloudFormation (Ref, Fn::GetAtt, Fn::Join) et une fonction spécifique à Elastic Beanstalk, Fn::GetOptionSetting.

#### Fonctions

- [Réf](#page-1186-1)
- [Fn::GetAtt](#page-1187-0)
- [Fn::Join](#page-1187-1)
- [Fn::GetOptionSetting](#page-1188-1)

#### <span id="page-1186-1"></span>Réf

Utilisez Ref pour récupérer la représentation de chaîne par défaut d'une ressource AWS. La valeur renvoyée par Ref dépend du type de ressource et parfois d'autres facteurs également. Par exemple, un groupe de sécurité [\(AWS::EC2::SecurityGroup\)](https://docs.aws.amazon.com/AWSCloudFormation/latest/UserGuide/aws-properties-ec2-security-group.html) renvoie soit le nom, soit l'ID du groupe de sécurité, selon que le groupe de sécurité se trouve dans un [Amazon Virtual Private Cloud](https://docs.aws.amazon.com/vpc/latest/userguide/) (Amazon VPC) par défaut, dans EC2-Classic ou dans un VPC personnalisé.

```
{ "Ref" : "resource name" }
```
#### **a** Note

Pour plus d'informations sur chaque type de ressource, y compris la ou les valeurs de renvoi de Ref, consultez [Référence des types de ressources AWS](https://docs.aws.amazon.com/AWSCloudFormation/latest/UserGuide/aws-template-resource-type-ref.html) dans le Guide de l'utilisateur AWS CloudFormation.

À partir de l'exemple de [hook de cycle de vie Auto Scaling](#page-1178-0) :

```
Resources: 
   lifecyclehook: 
     Type: AWS::AutoScaling::LifecycleHook 
     Properties: 
       AutoScalingGroupName: { "Ref" : "AWSEBAutoScalingGroup" }
```
Vous pouvez également utiliser Ref pour récupérer la valeur d'un paramètre AWS CloudFormation défini ailleurs dans le même fichier ou dans un fichier de configuration différent.

<span id="page-1187-0"></span>Fn::GetAtt

Utilisez Fn::GetAtt pour récupérer la valeur d'un attribut sur une ressource AWS.

{ "Fn::GetAtt" : [ "*resource name*", "*attribute name*"] }

À partir de l'exemple de [hook de cycle de vie Auto Scaling](#page-1178-0) :

```
Resources: 
   lifecyclehook: 
     Type: AWS::AutoScaling::LifecycleHook 
     Properties: 
       RoleARN: { "Fn::GetAtt" : [ "hookrole", "Arn"] }
```
Pour plus d'informations, consultez [Fn::GetAtt.](https://docs.aws.amazon.com/AWSCloudFormation/latest/UserGuide/intrinsic-function-reference-getatt.html)

<span id="page-1187-1"></span>Fn::Join

Utilisez Fn::Join pour associer des chaînes avec un délimiteur. Les chaînes peuvent être codées en dur ou utiliser le résultat de Fn::GetAtt ou Ref.

```
{ "Fn::Join" : [ "delimiter", [ "string1", "string2" ] ] }
```
Pour plus d'informations, consultez [Fn::Join.](https://docs.aws.amazon.com/AWSCloudFormation/latest/UserGuide/intrinsic-function-reference-join.html)

Fn::GetOptionSetting

Utilisez Fn::GetOptionSetting pour récupérer la valeur d'un paramètre d'[option de configuration](#page-1012-0) appliqué à l'environnement.

```
"Fn::GetOptionSetting": 
  Namespace: "namespace" 
  OptionName: "option name" 
  DefaultValue: "default value"
```
À partir de l'exemple [stockage de clés privées](#page-1289-0) :

```
Resources: 
   AWSEBAutoScalingGroup: 
     Metadata: 
       AWS::CloudFormation::Authentication: 
         S3Auth: 
            type: "s3" 
            buckets: ["elasticbeanstalk-us-west-2-123456789012"] 
            roleName: 
              "Fn::GetOptionSetting": 
                Namespace: "aws:autoscaling:launchconfiguration" 
                OptionName: "IamInstanceProfile" 
                DefaultValue: "aws-elasticbeanstalk-ec2-role"
```
### Exemples de ressources personnalisées

Voici une liste d'exemples de fichiers de configuration que vous pouvez utiliser pour personnaliser vos environnements Elastic Beanstalk :

- [DynamoDB, CloudWatch et SNS](https://elasticbeanstalk.s3.amazonaws.com/extensions/DynamoDB-with-CloudWatch-Alarms.config)
- [Elastic Load Balancing et CloudWatch](https://elasticbeanstalk.s3.amazonaws.com/extensions/ELB-Alarms.config)
- [ElastiCache](https://elasticbeanstalk.s3.amazonaws.com/extensions/ElastiCache.config)
- [RDS et CloudWatch](https://elasticbeanstalk.s3.amazonaws.com/extensions/RDS-Alarms.config)
- [SQS, SNS et CloudWatch](https://elasticbeanstalk.s3.amazonaws.com/extensions/SNS.config)

Les sous-rubriques de cette page fournissent des exemples étendus pour l'ajout et la configuration de ressources personnalisées dans un environnement Elastic Beanstalk.

#### Exemples

- [Exemple : ElastiCache](#page-1189-0)
- [Exemple : SQS, CloudWatch et SNS](#page-1198-0)
- [Exemple : DynamoDB, CloudWatch et SNS](#page-1201-0)

### <span id="page-1189-0"></span>Exemple : ElastiCache

Les exemples suivants permettent d'ajouter un cluster Amazon ElastiCache aux plateformes EC2- Classic et EC2-VPC ([Amazon Virtual Private Cloud](https://docs.aws.amazon.com/vpc/latest/userguide/) (Amazon VPC) par défaut et personnalisé). Pour plus d'informations sur ces plateformes et sur la façon d'identifier celles qui sont prises en charge par EC2 pour votre région et votre compte AWS, consultez [https://docs.aws.amazon.com/AWSEC2/](https://docs.aws.amazon.com/AWSEC2/latest/UserGuide/ec2-supported-platforms.html) [latest/UserGuide/ec2-supported-platforms.html.](https://docs.aws.amazon.com/AWSEC2/latest/UserGuide/ec2-supported-platforms.html) Consultez ensuite la section de cette rubrique qui s'applique à votre plateforme.

- [Plateformes EC2-classic](#page-1189-1)
- [EC2-VPC \(par défaut\)](#page-1192-0)
- [EC2-VPC \(personnalisé\)](#page-1195-0)

### <span id="page-1189-1"></span>Plateformes EC2-classic

Cet exemple ajoute un cluster Amazon ElastiCache à un environnement avec des instances lancées dans la plateforme EC2-Classic. Toutes les propriétés répertoriées dans cet exemple correspondent aux propriétés requises minimales qui doivent être définies pour chaque type de ressource. Vous pouvez télécharger l'exemple sur la page [Exemple ElastiCache.](https://elasticbeanstalk.s3.amazonaws.com/extensions/ElastiCache.config)

### **a** Note

Cet exemple crée des ressources AWS, qui peuvent éventuellement vous être facturées. Pour plus d'informations sur la tarification AWS, consultez<https://aws.amazon.com/pricing/>. Certains services font partie du niveau d'offre gratuite d'AWS. Si vous êtes un nouveau client, vous pouvez essayer ces services gratuitement. Pour plus d'informations, consultez [https://](https://aws.amazon.com/free/)  [aws.amazon.com/free/.](https://aws.amazon.com/free/)

Pour utiliser cet exemple, procédez comme suit :

- 1. Créez un répertoire [.ebextensions](#page-1145-0) dans le répertoire de niveau supérieur de votre bundle de fichiers source.
- 2. Créez deux fichiers de configuration avec l'extension .config, puis placez-les dans votre répertoire .ebextensions. Un fichier de configuration définit les ressources et l'autre fichier de configuration définit les options.
- 3. Déployez votre application sur Elastic Beanstalk.

YAML utilise une mise en retrait cohérente. Respectez le niveau de retrait lorsque vous remplacez du contenu dans un exemple de fichier de configuration et veillez à ce que votre éditeur de texte utilise des espaces, et non des caractères de tabulation, pour la mise en retrait.

Créez un fichier de configuration (par exemple, elasticache.config) qui définit les ressources. Dans cet exemple, nous créons le cluster ElastiCache en spécifiant le nom de la ressource de cluster ElastiCache (MyElastiCache), en déclarant son type, puis en configurant les propriétés pour le cluster. L'exemple fait référence au nom de la ressource de groupe de sécurité ElastiCache qui est créée et définie dans ce fichier de configuration. Ensuite, nous créons un groupe de sécurité ElastiCache. Nous définissons le nom de cette ressource, nous déclarons son type, puis nous ajoutons une description du groupe de sécurité. Enfin, nous définissons les règles de trafic entrant pour le groupe de sécurité ElastiCache afin de n'autoriser l'accès qu'à partir des instances incluses dans le groupe de sécurité ElastiCache (MyCacheSecurityGroup) et dans le groupe de sécurité Elastic Beanstalk (AWSEBSecurityGroup). Le nom du paramètre, AWSEBSecurityGroup, est un nom de ressource fixe fourni par Elastic Beanstalk. Vous devez ajouter AWSEBSecurityGroup aux règles de trafic entrant de votre groupe de sécurité ElastiCache pour que votre application Elastic Beanstalk se connecte aux instances de votre cluster ElastiCache.

#This sample requires you to create a separate configuration file that defines the custom option settings for CacheCluster properties.

```
Resources: 
   MyElastiCache: 
     Type: AWS::ElastiCache::CacheCluster 
     Properties: 
       CacheNodeType: 
           Fn::GetOptionSetting: 
               OptionName : CacheNodeType 
               DefaultValue: cache.m1.small 
       NumCacheNodes: 
             Fn::GetOptionSetting:
```

```
 OptionName : NumCacheNodes 
             DefaultValue: 1 
     Engine: 
          Fn::GetOptionSetting: 
             OptionName : Engine 
             DefaultValue: memcached 
     CacheSecurityGroupNames: 
       - Ref: MyCacheSecurityGroup 
 MyCacheSecurityGroup: 
   Type: AWS::ElastiCache::SecurityGroup 
   Properties: 
     Description: "Lock cache down to webserver access only" 
 MyCacheSecurityGroupIngress: 
   Type: AWS::ElastiCache::SecurityGroupIngress 
   Properties: 
     CacheSecurityGroupName: 
       Ref: MyCacheSecurityGroup 
     EC2SecurityGroupName: 
       Ref: AWSEBSecurityGroup
```
Pour plus d'informations sur les ressources utilisées dans cet exemple de fichier de configuration, consultez les références suivantes :

- [AWS::ElastiCache::CacheCluster](https://docs.aws.amazon.com/AWSCloudFormation/latest/UserGuide/aws-properties-elasticache-cache-cluster.html)
- [AWS::ElastiCache::SecurityGroup](https://docs.aws.amazon.com/AWSCloudFormation/latest/UserGuide/aws-properties-elasticache-security-group.html)
- [AWS::ElastiCache:SecurityGroupIngress](https://docs.aws.amazon.com/AWSCloudFormation/latest/UserGuide/aws-properties-elasticache-security-group-ingress.html)

Créez un fichier de configuration distinct nommé options.config et définissez les paramètres d'option personnalisés.

```
option_settings: 
   "aws:elasticbeanstalk:customoption": 
      CacheNodeType : cache.m1.small 
      NumCacheNodes : 1 
      Engine : memcached
```
Avec ces lignes de code, Elastic Beanstalk récupère les valeurs des propriétés CacheNodeType, NumCacheNodes et Engine à partir des valeurs CacheNodeType, NumCacheNodes et Engine figurant dans un fichier de configuration (options.config dans notre exemple). Celui-ci contient une section option\_settings dont la section aws:elasticbeanstalk:customoption inclut une paire nomvaleur qui contient la valeur réelle à utiliser. Dans l'exemple ci-dessus, cela signifie que les éléments cache.m1.small, 1 et memcached seraient utilisés pour les valeurs. Pour plus d'informations sur Fn::GetOptionSetting, consultez [Fonctions.](#page-1186-0)

### <span id="page-1192-0"></span>EC2-VPC (par défaut)

Cet exemple ajoute un cluster Amazon ElastiCache à un environnement avec des instances lancées dans la plateforme EC2-VPC. Plus précisément, les informations de cette section s'appliquent à un scénario où EC2 lance des instances dans le VPC par défaut. Toutes les propriétés figurant dans cet exemple correspondent aux propriétés requises minimales qui doivent être définies pour chaque type de ressource. Pour plus d'informations sur les VPC par défaut, consultez [Vos VPC et sous-réseaux](https://docs.aws.amazon.com/vpc/latest/userguide/default-vpc.html) [par défaut](https://docs.aws.amazon.com/vpc/latest/userguide/default-vpc.html).

### **a** Note

Cet exemple crée des ressources AWS, qui peuvent éventuellement vous être facturées. Pour plus d'informations sur la tarification AWS, consultez<https://aws.amazon.com/pricing/>. Certains services font partie du niveau d'offre gratuite d'AWS. Si vous êtes un nouveau client, vous pouvez essayer ces services gratuitement. Pour plus d'informations, consultez [https://](https://aws.amazon.com/free/)  [aws.amazon.com/free/.](https://aws.amazon.com/free/)

Pour utiliser cet exemple, procédez comme suit :

- 1. Créez un répertoire [.ebextensions](#page-1145-0) dans le répertoire de niveau supérieur de votre bundle de fichiers source.
- 2. Créez deux fichiers de configuration avec l'extension .config, puis placez-les dans votre répertoire .ebextensions. Un fichier de configuration définit les ressources et l'autre fichier de configuration définit les options.
- 3. Déployez votre application sur Elastic Beanstalk.

YAML utilise une mise en retrait cohérente. Respectez le niveau de retrait lorsque vous remplacez du contenu dans un exemple de fichier de configuration et veillez à ce que votre éditeur de texte utilise des espaces, et non des caractères de tabulation, pour la mise en retrait.

Ensuite, attribuez le nom au fichier de configuration de ressources elasticache.config. Pour créer le cluster ElastiCache, cet exemple spécifie le nom de la ressource de cluster ElastiCache (MyElastiCache), déclare son type, puis configure les propriétés pour le cluster. L'exemple fait

référence à l'ID de la ressource de groupe de sécurité que nous créons et définissons dans ce fichier de configuration.

Ensuite, nous créons un groupe de sécurité EC2. Nous définissons le nom de cette ressource, déclarons son type, ajoutons une description et définissons les règles de trafic entrant pour le groupe de sécurité afin de n'autoriser l'accès qu'à partir des instances incluses dans le groupe de sécurité Elastic Beanstalk (AWSEBSecurityGroup). (Le nom du paramètre, AWSEBSecurityGroup, est un nom de ressource fixe fourni par Elastic Beanstalk. Vous devez ajouter AWSEBSecurityGroup aux règles d'entrée de votre groupe de sécurité ElastiCache pour que votre application Elastic Beanstalk puisse se connecter aux instances de votre cluster ElastiCache.)

Les règles de trafic entrant pour le groupe de sécurité EC2 définissent également le protocole IP et les numéros de port sur lesquels les nœuds de cache peuvent accepter des connexions. Pour Redis, le numéro de port par défaut est 6379.

```
#This sample requires you to create a separate configuration file that defines the 
  custom option settings for CacheCluster properties.
Resources: 
   MyCacheSecurityGroup: 
     Type: "AWS::EC2::SecurityGroup" 
     Properties: 
       GroupDescription: "Lock cache down to webserver access only" 
       SecurityGroupIngress : 
         - IpProtocol : "tcp" 
            FromPort : 
              Fn::GetOptionSetting: 
                OptionName : "CachePort" 
                DefaultValue: "6379" 
            ToPort : 
              Fn::GetOptionSetting: 
                OptionName : "CachePort" 
                DefaultValue: "6379" 
            SourceSecurityGroupName: 
              Ref: "AWSEBSecurityGroup" 
   MyElastiCache: 
     Type: "AWS::ElastiCache::CacheCluster" 
     Properties: 
       CacheNodeType: 
         Fn::GetOptionSetting: 
            OptionName : "CacheNodeType" 
            DefaultValue : "cache.t2.micro"
```

```
 NumCacheNodes: 
             Fn::GetOptionSetting: 
               OptionName : "NumCacheNodes" 
               DefaultValue : "1" 
          Engine: 
             Fn::GetOptionSetting: 
                OptionName : "Engine" 
               DefaultValue : "redis" 
          VpcSecurityGroupIds: 
- 1990 - 1990 - 1990<br>1990 - 1990 - 1990 - 1990 - 1990 - 1990 - 1990 - 1990 - 1990 - 1990 - 1990 - 1990 - 1990 - 1990 - 1990 - 1990
                Fn::GetAtt: 
                   - MyCacheSecurityGroup 
                   - GroupId
Outputs: 
   ElastiCache: 
      Description : "ID of ElastiCache Cache Cluster with Redis Engine" 
      Value : 
         Ref : "MyElastiCache"
```
Pour plus d'informations sur les ressources utilisées dans cet exemple de fichier de configuration, consultez les références suivantes :

- [AWS::ElastiCache::CacheCluster](https://docs.aws.amazon.com/AWSCloudFormation/latest/UserGuide/aws-properties-elasticache-cache-cluster.html)
- [AWS::EC2::SecurityGroup](https://docs.aws.amazon.com/AWSCloudFormation/latest/UserGuide/aws-properties-ec2-security-group.html)

Ensuite, attribuez le nom options.config au fichier de configuration des options et définissez les paramètres d'option personnalisés.

```
option_settings: 
   "aws:elasticbeanstalk:customoption": 
     CacheNodeType : cache.t2.micro 
     NumCacheNodes : 1 
     Engine : redis 
     CachePort : 6379
```
Avec ces lignes de code, Elastic Beanstalk récupère les valeurs des propriétés CacheNodeType, NumCacheNodes, Engine et CachePort à partir des valeurs CacheNodeType, NumCacheNodes, Engine et CachePort figurant dans un fichier de configuration (options.config dans notre exemple). Ce fichier inclut une section aws:elasticbeanstalk:customoption (sous

option settings) qui contient des paires nom-valeur incluant les valeurs réelles à utiliser. Dans l'exemple précédent, les éléments cache.t2.micro, 1, redis et 6379 seraient utilisés pour les valeurs. Pour plus d'informations sur Fn::GetOptionSetting, consultez [Fonctions.](#page-1186-0)

### <span id="page-1195-0"></span>EC2-VPC (personnalisé)

Si vous créez un VPC personnalisé sur la plateforme EC2-VPC et que vous le spécifiez en tant que VPC dans lequel EC2 lance les instances, le processus d'ajout d'un cluster Amazon ElastiCache à votre environnement diffère de celui d'un VPC par défaut. La différence principale est que vous devez créer un groupe de sous-réseaux pour le cluster ElastiCache. Toutes les propriétés figurant dans cet exemple correspondent aux propriétés requises minimales qui doivent être définies pour chaque type de ressource.

### **a** Note

Cet exemple crée des ressources AWS, qui peuvent éventuellement vous être facturées. Pour plus d'informations sur la tarification AWS, consultez<https://aws.amazon.com/pricing/>. Certains services font partie du niveau d'offre gratuite d'AWS. Si vous êtes un nouveau client, vous pouvez essayer ces services gratuitement. Pour plus d'informations, consultez [https://](https://aws.amazon.com/free/)  [aws.amazon.com/free/.](https://aws.amazon.com/free/)

Pour utiliser cet exemple, procédez comme suit :

- 1. Créez un répertoire [.ebextensions](#page-1145-0) dans le répertoire de niveau supérieur de votre bundle de fichiers source.
- 2. Créez deux fichiers de configuration avec l'extension .config, puis placez-les dans votre répertoire .ebextensions. Un fichier de configuration définit les ressources et l'autre fichier de configuration définit les options.
- 3. Déployez votre application sur Elastic Beanstalk.

YAML utilise une mise en retrait cohérente. Respectez le niveau de retrait lorsque vous remplacez du contenu dans un exemple de fichier de configuration et veillez à ce que votre éditeur de texte utilise des espaces, et non des caractères de tabulation, pour la mise en retrait.

Ensuite, attribuez le nom au fichier de configuration de ressources elasticache.config. Pour créer le cluster ElastiCache, cet exemple spécifie le nom de la ressource de cluster ElastiCache (MyElastiCache), déclare son type, puis configure les propriétés pour le cluster. Dans cet exemple, les propriétés font référence au nom du groupe de sous-réseaux pour le cluster ElastiCache ainsi qu'à l'ID de la ressource de groupe de sécurité que nous créons et définissons dans ce fichier de configuration.

Ensuite, nous créons un groupe de sécurité EC2. Nous définissons le nom de cette ressource, déclarons son type, ajoutons une description et l'ID de VPC, et définissons les règles de trafic entrant pour le groupe de sécurité afin de n'autoriser l'accès qu'à partir des instances incluses dans le groupe de sécurité Elastic Beanstalk (AWSEBSecurityGroup). (Le nom du paramètre, AWSEBSecurityGroup, est un nom de ressource fixe fourni par Elastic Beanstalk. Vous devez ajouter AWSEBSecurityGroup aux règles d'entrée de votre groupe de sécurité ElastiCache pour que votre application Elastic Beanstalk puisse se connecter aux instances de votre cluster ElastiCache.)

Les règles de trafic entrant pour le groupe de sécurité EC2 définissent également le protocole IP et les numéros de port sur lesquels les nœuds de cache peuvent accepter des connexions. Pour Redis, le numéro de port par défaut est 6379. Enfin, cet exemple crée un groupe de sous-réseaux pour le cluster ElastiCache. Nous définissons le nom de cette ressource, déclarons son type et ajoutons la description et l'ID du sous-réseau dans le groupe de sous-réseaux.

### **a** Note

Nous vous recommandons d'utiliser des sous-réseaux privés pour le cluster ElastiCache. Pour plus d'informations sur un VPC avec un sous-réseau privé, consultez [https://](https://docs.aws.amazon.com/vpc/latest/userguide/VPC_Scenario2.html)  [docs.aws.amazon.com/vpc/latest/userguide/VPC\\_Scenario2.html.](https://docs.aws.amazon.com/vpc/latest/userguide/VPC_Scenario2.html)

#This sample requires you to create a separate configuration file that defines the custom option settings for CacheCluster properties.

```
Resources: 
   MyElastiCache: 
     Type: "AWS::ElastiCache::CacheCluster" 
     Properties: 
       CacheNodeType: 
          Fn::GetOptionSetting: 
            OptionName : "CacheNodeType" 
            DefaultValue : "cache.t2.micro" 
       NumCacheNodes: 
          Fn::GetOptionSetting: 
            OptionName : "NumCacheNodes"
```

```
 DefaultValue : "1" 
       Engine: 
          Fn::GetOptionSetting: 
            OptionName : "Engine" 
            DefaultValue : "redis" 
       CacheSubnetGroupName: 
          Ref: "MyCacheSubnets" 
       VpcSecurityGroupIds: 
          - Ref: "MyCacheSecurityGroup" 
   MyCacheSecurityGroup: 
     Type: "AWS::EC2::SecurityGroup" 
     Properties: 
       GroupDescription: "Lock cache down to webserver access only" 
       VpcId: 
          Fn::GetOptionSetting: 
            OptionName : "VpcId" 
       SecurityGroupIngress : 
          - IpProtocol : "tcp" 
            FromPort : 
              Fn::GetOptionSetting: 
                OptionName : "CachePort" 
                DefaultValue: "6379" 
            ToPort : 
              Fn::GetOptionSetting: 
                OptionName : "CachePort" 
                DefaultValue: "6379" 
            SourceSecurityGroupId: 
              Ref: "AWSEBSecurityGroup" 
   MyCacheSubnets: 
     Type: "AWS::ElastiCache::SubnetGroup" 
     Properties: 
       Description: "Subnets for ElastiCache" 
       SubnetIds: 
          Fn::GetOptionSetting: 
            OptionName : "CacheSubnets"
Outputs: 
   ElastiCache: 
     Description : "ID of ElastiCache Cache Cluster with Redis Engine" 
     Value : 
       Ref : "MyElastiCache"
```
Pour plus d'informations sur les ressources utilisées dans cet exemple de fichier de configuration, consultez les références suivantes :

- [AWS::ElastiCache::CacheCluster](https://docs.aws.amazon.com/AWSCloudFormation/latest/UserGuide/aws-properties-elasticache-cache-cluster.html)
- [AWS::EC2::SecurityGroup](https://docs.aws.amazon.com/AWSCloudFormation/latest/UserGuide/aws-properties-ec2-security-group.html)
- [AWS::ElastiCache::SubnetGroup](https://docs.aws.amazon.com/AWSCloudFormation/latest/UserGuide/aws-properties-elasticache-subnetgroup.html)

Ensuite, attribuez le nom options.config au fichier de configuration des options et définissez les paramètres d'option personnalisés.

### **a** Note

Dans l'exemple suivant, remplacez les exemples de valeurs CacheSubnets et VpcId par vos propres sous-réseaux et VPC.

```
option_settings: 
   "aws:elasticbeanstalk:customoption": 
     CacheNodeType : cache.t2.micro 
     NumCacheNodes : 1 
     Engine : redis 
     CachePort : 6379 
     CacheSubnets: 
       - subnet-1a1a1a1a 
       - subnet-2b2b2b2b 
       - subnet-3c3c3c3c 
     VpcId: vpc-4d4d4d4d
```
Avec ces lignes de code, Elastic Beanstalk récupère les valeurs des propriétés CacheNodeType, NumCacheNodes, Engine, CachePort, CacheSubnets et VpcId à partir des valeurs CacheNodeType, NumCacheNodes, Engine, CachePort, CacheSubnets et VpcId figurant dans un fichier de configuration (options.config dans notre exemple). Ce fichier inclut une section aws:elasticbeanstalk:customoption (sous option\_settings) qui contient des paires nomvaleur incluant des exemples de valeurs. Dans l'exemple ci-dessus, les éléments cache.t2.micro, 1, redis, 6379, subnet-1a1a1a1a, subnet-2b2b2b2b, subnet-3c3c3c3c et vpc-4d4d4d4d seraient utilisés pour les valeurs. Pour plus d'informations sur Fn:: GetOptionSetting, consultez [Fonctions.](#page-1186-0)

<span id="page-1198-0"></span>Exemple : SQS, CloudWatch et SNS

Dans cet exemple, une file d'attente Amazon SQS et une alarme relative à la longueur de la file d'attente sont ajoutées à l'environnement. Les propriétés que vous voyez dans cet exemple correspondent aux propriétés minimales requises que vous devez définir pour chacune de ces ressources. Vous pouvez télécharger l'exemple sur la page [SQS, SNS et CloudWatch](https://elasticbeanstalk.s3.amazonaws.com/extensions/SNS.config).

### **a** Note

Cet exemple crée des ressources AWS, qui peuvent éventuellement vous être facturées. Pour plus d'informations sur la tarification AWS, consultez<https://aws.amazon.com/pricing/>. Certains services font partie du niveau d'offre gratuite d'AWS. Si vous êtes un nouveau client, vous pouvez essayer ces services gratuitement. Pour plus d'informations, consultez [https://](https://aws.amazon.com/free/)  [aws.amazon.com/free/.](https://aws.amazon.com/free/)

Pour utiliser cet exemple, procédez comme suit :

- 1. Créez un répertoire [.ebextensions](#page-1145-0) dans le répertoire de niveau supérieur de votre bundle de fichiers source.
- 2. Créez deux fichiers de configuration avec l'extension .config, puis placez-les dans votre répertoire .ebextensions. Un fichier de configuration définit les ressources et l'autre fichier de configuration définit les options.
- 3. Déployez votre application sur Elastic Beanstalk.

YAML utilise une mise en retrait cohérente. Respectez le niveau de retrait lorsque vous remplacez du contenu dans un exemple de fichier de configuration et veillez à ce que votre éditeur de texte utilise des espaces, et non des caractères de tabulation, pour la mise en retrait.

Créez un fichier de configuration (par exemple, sqs.config) qui définit les ressources. Dans cet exemple, nous créons une file d'attente SQS et définissons la propriété VisbilityTimeout dans la ressource MySQSQueue. Ensuite, nous créons une rubrique (Topic) SNS et nous indiquons que l'e-mail doit être envoyé à someone@example.com lorsque l'alarme se déclenche. Enfin, nous créons une alarme CloudWatch qui se déclenche si la file d'attente dépasse 10 messages. Dans la propriété Dimensions, nous spécifions le nom de la dimension et la valeur représentant la mesure de la dimension. Nous utilisons Fn::GetAtt pour renvoyer la valeur de QueueName à partir de MySQSQueue.

#This sample requires you to create a separate configuration file to define the custom options for the SNS topic and SQS queue. Resources: MySQSQueue:

```
 Type: AWS::SQS::Queue 
     Properties: 
       VisibilityTimeout: 
         Fn::GetOptionSetting: 
            OptionName: VisibilityTimeout 
            DefaultValue: 30 
   AlarmTopic: 
     Type: AWS::SNS::Topic 
     Properties: 
       Subscription: 
         - Endpoint: 
              Fn::GetOptionSetting: 
                OptionName: AlarmEmail 
                DefaultValue: "nobody@amazon.com" 
            Protocol: email 
   QueueDepthAlarm: 
     Type: AWS::CloudWatch::Alarm 
     Properties: 
       AlarmDescription: "Alarm if queue depth grows beyond 10 messages" 
       Namespace: "AWS/SQS" 
       MetricName: ApproximateNumberOfMessagesVisible 
       Dimensions: 
         - Name: QueueName 
          Value : { "Fn::GetAtt" : [ "MySQSQueue", "QueueName"] }
       Statistic: Sum 
       Period: 300 
       EvaluationPeriods: 1 
       Threshold: 10 
       ComparisonOperator: GreaterThanThreshold 
       AlarmActions: 
         - Ref: AlarmTopic 
       InsufficientDataActions: 
         - Ref: AlarmTopic
Outputs : 
   QueueURL: 
     Description : "URL of newly created SQS Queue" 
     Value : { Ref : "MySQSQueue" } 
   QueueARN : 
     Description : "ARN of newly created SQS Queue" 
    Value : { "Fn::GetAtt" : [ "MySQSQueue", "Arn"]}
   QueueName : 
     Description : "Name newly created SQS Queue"
```
Value : { "Fn::GetAtt" : [ "MySQSQueue", "QueueName"]}

Pour plus d'informations sur les ressources utilisées dans cet exemple de fichier de configuration, consultez les références suivantes :

- [AWS::SQS::Queue](https://docs.aws.amazon.com/AWSCloudFormation/latest/UserGuide/aws-properties-sqs-queues.html)
- [AWS::SNS::Topic](https://docs.aws.amazon.com/AWSCloudFormation/latest/UserGuide/aws-properties-sns-topic.html)
- [AWS::CloudWatch::Alarm](https://docs.aws.amazon.com/AWSCloudFormation/latest/UserGuide/aws-properties-cw-alarm.html)

Créez un fichier de configuration distinct nommé options.config et définissez les paramètres d'option personnalisés.

```
option_settings: 
   "aws:elasticbeanstalk:customoption": 
      VisibilityTimeout : 30 
      AlarmEmail : "nobody@example.com"
```
Avec ces lignes de code, Elastic Beanstalk récupère les valeurs des propriétés VisibilityTimeout et Subscription Endpoint à partir des valeurs VisibilityTimeout et Subscription Endpoint figurant dans un fichier de configuration (options.config dans notre exemple). Celui-ci contient un section option\_settings dont la section aws:elasticbeanstalk:customoption inclut une paire nom-valeur qui contient la valeur réelle à utiliser. Dans l'exemple ci-dessus, cela signifie que les valeurs 30 et « nobody@amazon.com » seraient utilisées. Pour plus d'informations sur Fn:: GetOptionSetting, consultez [the section called "Fonctions".](#page-1186-0)

<span id="page-1201-0"></span>Exemple : DynamoDB, CloudWatch et SNS

Ce fichier de configuration définit la table DynamoDB comme un gestionnaire de session pour une application basée sur PHP à l'aide du Kit de développement logiciel (SDK) AWS pour PHP 2. Pour utiliser cet exemple, vous devez disposer d'un profil d'instance IAM, qui est ajouté aux instances de votre environnement et utilisé pour accéder à la table DynamoDB.

Vous pouvez télécharger ici l'exemple que nous utiliserons dans cette étape : [Exemple de prise en](https://elasticbeanstalk.s3.amazonaws.com/extensions/PHP-DynamoDB-Session-Support.zip) [charge de session DynamoDB](https://elasticbeanstalk.s3.amazonaws.com/extensions/PHP-DynamoDB-Session-Support.zip). L'exemple contient les fichiers suivants :

- Exemple d'application, index.php
- Un fichier de configuration dynamodb.config permet de créer et de configurer une table DynamoDB et d'autres ressources AWS, et d'installer un logiciel sur les instances EC2 qui hébergent l'application dans un environnement Elastic Beanstalk.

• Un fichier de configuration options.config qui remplace les valeurs par défaut dans dynamodb.config par des paramètres propres à cette installation spécifique

### **index.php**

```
<?php
// Include the SDK using the Composer autoloader
require '../vendor/autoload.php';
use Aws\DynamoDb\DynamoDbClient;
// Grab the session table name and region from the configuration file
list($tableName, $region) = file(__DIR__ . '/../sessiontable');
$tableName = rtrim($tableName);
$region = rtrim($region);
// Create a DynamoDB client and register the table as the session handler
$dynamodb = DynamoDbClient::factory(array('region' => $region));
$handler = $dynamodb->registerSessionHandler(array('table_name' => $tableName, 
  'hash_key' => 'username'));
// Grab the instance ID so we can display the EC2 instance that services the request
$instanceId = file_get_contents("http://169.254.169.254/latest/meta-data/instance-id");
?>
<h1>Elastic Beanstalk PHP Sessions Sample</h1>
<p>This sample application shows the integration of the Elastic Beanstalk PHP
container and the session support for DynamoDB from the AWS SDK for PHP 2.
Using DynamoDB session support, the application can be scaled out across
multiple web servers. For more details, see the
<a href="https://aws.amazon.com/php/">PHP Developer Center</a>.</p>
<form id="SimpleForm" name="SimpleForm" method="post" action="index.php">
<?php
echo 'Request serviced from instance ' . $instanceId . '<br/>br/>';
echo '<br/>>t/>';
if (isset($_POST['continue'])) { 
   session_start(); 
  $_SESSION['visits'] = $_SESSION['visits'] + 1;
  echo 'Welcome back ' . $_SESSION['username'] . '<br/>br/>';
  echo 'This is visit number ' . $_SESSION['visits'] . '<br/>br/>';
   session_write_close();
```

```
echo '<br/> ',
  echo '<input type="Submit" value="Refresh" name="continue" id="continue"/>';
   echo '<input type="Submit" value="Delete Session" name="killsession" 
  id="killsession"/>';
} elseif (isset($_POST['killsession'])) { 
  session start();
  echo 'Goodbye ' . $_SESSION['username'] . '<br/>>t/>';
   session_destroy(); 
  echo 'Username: <input type="text" name="username" id="username" size="30"/><br/>>t);
  echo '\text{-}br/\text{-}';
  echo '<input type="Submit" value="New Session" name="newsession" id="newsession"/>';
} elseif (isset($_POST['newsession'])) { 
  session start();
   $_SESSION['username'] = $_POST['username']; 
   $_SESSION['visits'] = 1; 
  echo 'Welcome to a new session ' . $_SESSION['username'] . '<br/>>t/>';
   session_write_close(); 
  echo '<br/>>t/>';
  echo '<input type="Submit" value="Refresh" name="continue" id="continue"/>';
   echo '<input type="Submit" value="Delete Session" name="killsession" 
  id="killsession"/>';
} else { 
   echo 'To get started, enter a username.<br/>'; 
  echo '\text{-}\text{br}/\text{-}';
  echo 'Username: <input type="text" name="username" id="username" size="30"/><br/>>t;
  echo '<input type="Submit" value="New Session" name="newsession" id="newsession"/>';
}
?>
</form>
```
### **.ebextensions/dynamodb.config**

```
Resources: 
   SessionTable: 
     Type: AWS::DynamoDB::Table 
     Properties: 
        KeySchema: 
          HashKeyElement: 
            AttributeName: 
              Fn::GetOptionSetting: 
                 OptionName : SessionHashKeyName 
                 DefaultValue: "username" 
            AttributeType:
```

```
 Fn::GetOptionSetting: 
               OptionName : SessionHashKeyType 
               DefaultValue: "S" 
      ProvisionedThroughput: 
        ReadCapacityUnits: 
          Fn::GetOptionSetting: 
             OptionName : SessionReadCapacityUnits 
             DefaultValue: 1 
        WriteCapacityUnits: 
          Fn::GetOptionSetting: 
             OptionName : SessionWriteCapacityUnits 
             DefaultValue: 1 
  SessionWriteCapacityUnitsLimit: 
    Type: AWS::CloudWatch::Alarm 
    Properties: 
      AlarmDescription: { "Fn::Join" : ["", [{ "Ref" : "AWSEBEnvironmentName" }, " 
write capacity limit on the session table." ]]}
      Namespace: "AWS/DynamoDB" 
      MetricName: ConsumedWriteCapacityUnits 
      Dimensions: 
        - Name: TableName 
          Value: { "Ref" : "SessionTable" } 
      Statistic: Sum 
      Period: 300 
      EvaluationPeriods: 12 
      Threshold: 
          Fn::GetOptionSetting: 
             OptionName : SessionWriteCapacityUnitsAlarmThreshold 
             DefaultValue: 240 
      ComparisonOperator: GreaterThanThreshold 
      AlarmActions: 
        - Ref: SessionAlarmTopic 
      InsufficientDataActions: 
        - Ref: SessionAlarmTopic 
  SessionReadCapacityUnitsLimit: 
    Type: AWS::CloudWatch::Alarm 
    Properties: 
      AlarmDescription: { "Fn::Join" : ["", [{ "Ref" : "AWSEBEnvironmentName" }, " read 
 capacity limit on the session table." ]]} 
      Namespace: "AWS/DynamoDB" 
      MetricName: ConsumedReadCapacityUnits 
      Dimensions:
```

```
 - Name: TableName 
           Value: { "Ref" : "SessionTable" } 
      Statistic: Sum 
      Period: 300 
      EvaluationPeriods: 12 
      Threshold: 
           Fn::GetOptionSetting: 
             OptionName : SessionReadCapacityUnitsAlarmThreshold 
             DefaultValue: 240 
      ComparisonOperator: GreaterThanThreshold 
      AlarmActions: 
        - Ref: SessionAlarmTopic 
      InsufficientDataActions: 
        - Ref: SessionAlarmTopic 
  SessionThrottledRequestsAlarm: 
    Type: AWS::CloudWatch::Alarm 
    Properties: 
      AlarmDescription: { "Fn::Join" : ["", [{ "Ref" : "AWSEBEnvironmentName" }, ": 
 requests are being throttled." ]]} 
      Namespace: AWS/DynamoDB 
      MetricName: ThrottledRequests 
      Dimensions: 
        - Name: TableName 
           Value: { "Ref" : "SessionTable" } 
      Statistic: Sum 
      Period: 300 
      EvaluationPeriods: 1 
      Threshold: 
        Fn::GetOptionSetting: 
           OptionName: SessionThrottledRequestsThreshold 
           DefaultValue: 1 
      ComparisonOperator: GreaterThanThreshold 
      AlarmActions: 
        - Ref: SessionAlarmTopic 
      InsufficientDataActions: 
        - Ref: SessionAlarmTopic 
  SessionAlarmTopic: 
    Type: AWS::SNS::Topic 
    Properties: 
      Subscription: 
        - Endpoint: 
             Fn::GetOptionSetting:
```

```
 OptionName: SessionAlarmEmail 
                DefaultValue: "nobody@amazon.com" 
            Protocol: email
files: 
   "/var/app/sessiontable": 
     mode: "000444" 
     content: | 
        `{"Ref" : "SessionTable"}` 
        `{"Ref" : "AWS::Region"}` 
   "/var/app/composer.json": 
     mode: "000744" 
     content: 
       { 
          "require": { 
             "aws/aws-sdk-php": "*" 
         } 
       }
container_commands: 
  "1-install-composer": 
    command: "cd /var/app; curl -s http://getcomposer.org/installer | php" 
  "2-install-dependencies": 
    command: "cd /var/app; php composer.phar install" 
  "3-cleanup-composer": 
    command: "rm -Rf /var/app/composer.*"
```
Dans le modèle de fichier de configuration, nous commençons par créer la table DynamoDB et configurer la structure de clé primaire pour la table et les unités de capacités afin d'allouer des ressources suffisantes pour offrir le débit demandé. Ensuite, nous créons des alarmes CloudWatch pour WriteCapacity et ReadCapacity. Nous créons une rubrique SNS qui envoie un e-mail à « nobody@amazon.com » si le seuil d'alarme est dépassé.

Une fois que nous avons créé et configuré nos ressources AWS pour notre environnement, nous devons personnaliser les instances EC2. Nous utilisons la clé files pour transmettre les détails de la table DynamoDB aux instances EC2 de notre environnement et nous ajoutons une clé « require » dans le fichier composer. json pour le Kit de développement logiciel (SDK) AWS pour PHP 2. Enfin, nous exécutons des commandes de conteneur pour installer Composer, les dépendances requises, puis nous supprimons le programme d'installation.

### **.ebextensions/options.config**

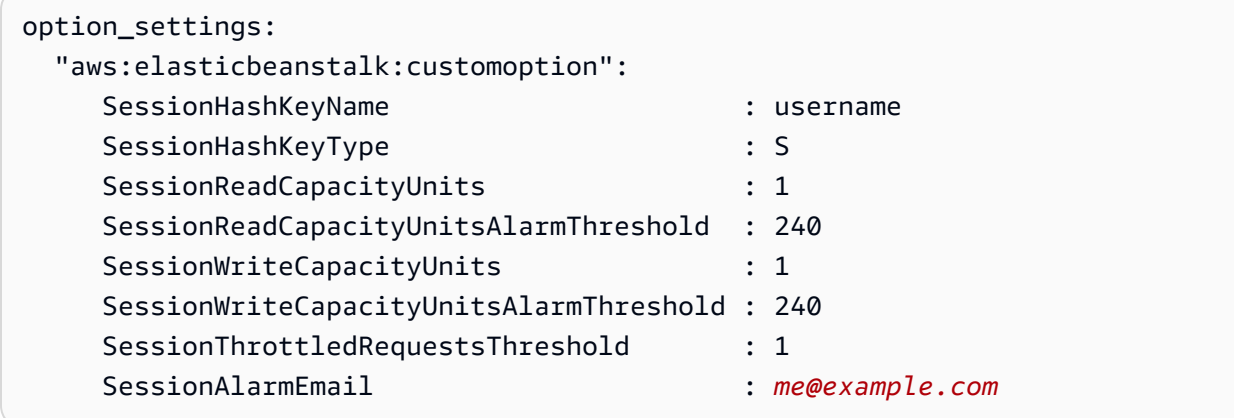

Remplacez la valeur SessionAlarmEmail par l'adresse e-mail à laquelle vous souhaitez recevoir les notifications de l'alarme. Le fichier options.config contient les valeurs utilisées pour certaines des variables définies dans dynamodb.config. Par exemple, dynamodb.config contient les lignes suivantes :

```
Subscription: 
   - Endpoint: 
       Fn::GetOptionSetting: 
          OptionName: SessionAlarmEmail 
          DefaultValue: "nobody@amazon.com"
```
Avec ces lignes de code, Elastic Beanstalk récupère la valeur de la propriété Endpoint à partir de la valeur SessionAlarmEmail figurant dans un fichier de configuration (options.config dans notre exemple d'application). Celui-ci contient une section option\_settings dont la section aws:elasticbeanstalk:customoption inclut une paire nom-valeur qui contient la valeur réelle à utiliser. Dans l'exemple ci-dessus, cela signifie que la valeur nobody@amazon.com serait attribuée à SessionAlarmEmail.

Pour plus d'informations sur les ressources CloudFormation utilisées dans cet exemple, consultez les références suivantes :

- [AWS::DynamoDB::Table](https://docs.aws.amazon.com/AWSCloudFormation/latest/UserGuide/aws-resource-dynamodb-table.html)
- [AWS::CloudWatch::Alarm](https://docs.aws.amazon.com/AWSCloudFormation/latest/UserGuide/aws-properties-cw-alarm.html)
- [AWS::SNS::Topic](https://docs.aws.amazon.com/AWSCloudFormation/latest/UserGuide/aws-properties-sns-topic.html)

# <span id="page-1208-0"></span>Utilisation des configurations enregistrées par Elastic Beanstalk

Vous pouvez enregistrer la configuration de votre environnement en tant qu'objet dans Amazon Simple Storage Service (Amazon S3) pouvant être appliqué dans d'autres environnements au cours de la création d'environnement, ou appliqués à un environnement en cours d'exécution. Les configurations enregistrées sont des modèles au format YAML qui définissent la [version de](#page-78-0) [plateforme,](#page-78-0) le [niveau](#page-40-0), les paramètres d'[option de configuration](#page-1012-0) et les balises.

Vous pouvez appliquer les balises à une configuration enregistrée lorsque vous la créez, et modifier des balises existantes de configurations enregistrées. Les balises appliquées à une configuration enregistrée ne sont pas liées à des balises spécifiées dans une configuration enregistrée à l'aide de la clé Tags:. Ces dernières sont appliquées à un environnement lorsque vous appliquez la configuration enregistrée à l'environnement. Pour plus de détails, veuillez consulter [Balisage de](#page-1214-0) [configurations enregistrées](#page-1214-0).

**a** Note

Vous pouvez créer et appliquer des configurations enregistrées à vos environnements Elastic Beanstalk de plusieurs manières. Il s'agit notamment de la console Elastic Beanstalk, de l'interface de ligne EB et AWS CLI.

Consultez les rubriques suivantes pour obtenir des exemples d'autres méthodes de création et d'application de configurations enregistrées :

- [Définition d'options de configuration avant la création de l'environnement](#page-1016-0)
- [Définition des options de configuration lors de la création de l'environnement](#page-1022-0)
- [Définition des options de configuration après la création de l'environnement](#page-1029-0)

Créez une configuration enregistrée à partir de l'état actuel de votre environnement dans la console de gestion Elastic Beanstalk.

Pour enregistrer la configuration d'un environnement

- 1. Ouvrez la [console Elastic Beanstalk](https://console.aws.amazon.com/elasticbeanstalk) et, dans la liste Regions (Régions), sélectionnez votre Région AWS.
- 2. Dans le panneau de navigation, choisissez Environments (Environnements), puis choisissez le nom de votre environnement dans la liste.

### **a** Note

Si vous avez plusieurs environnements, utilisez la barre de recherche pour filtrer la liste des environnements.

- 3. Choisissez Actions (Actions), puis Save configuration (Enregistrer la configuration).
- 4. Utilisez le formulaire à l'écran pour nommer la configuration enregistrée. Le cas échéant, fournissez une brève description, et ajouter les clés et valeurs de balise.
- 5. Choisissez Enregistrer.

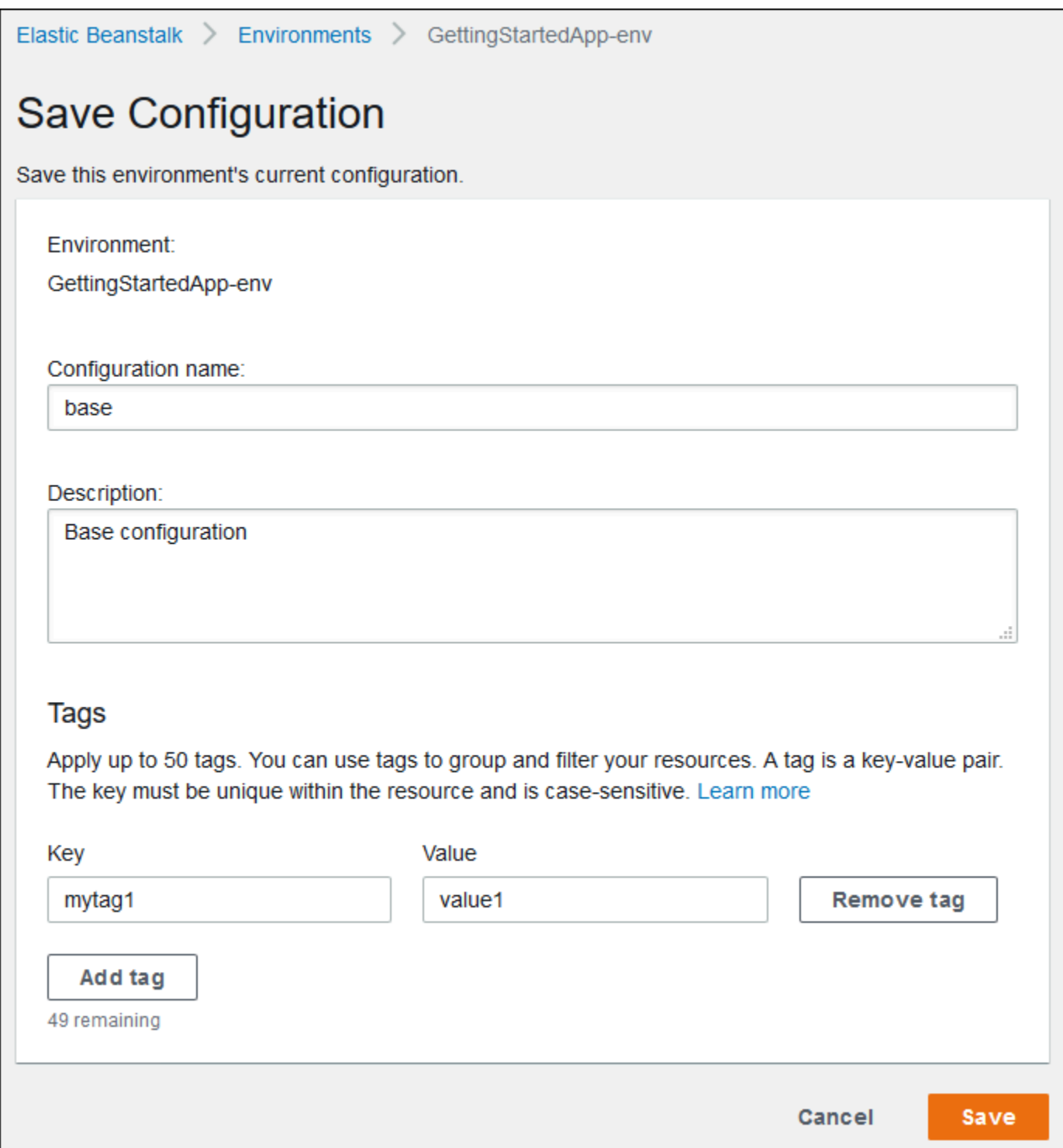

La configuration enregistrée inclut tous les paramètres que vous avez appliqués à l'environnement avec la console ou tout autre client qui utilise l'API Elastic Beanstalk. Vous pouvez ensuite appliquer la configuration enregistrée à votre environnement à une date ultérieure pour la restaurer à son état antérieur, ou l'appliquer à un nouvel environnement pendant la [création de l'environnement.](#page-707-0)

Vous pouvez télécharger une configuration à l'aide de la commande [the section called "](#page-1632-0)eb config" de l'interface de ligne de commande EB, comme illustré dans l'exemple suivant. *NAME* correspond au nom de votre configuration enregistrée.

eb config get *NAME*

Pour appliquer une configuration enregistrée lors de la création de l'environnement (console Elastic Beanstalk)

- 1. Ouvrez la [console Elastic Beanstalk](https://console.aws.amazon.com/elasticbeanstalk) et, dans la liste Regions (Régions), sélectionnez votre Région AWS.
- 2. Dans le panneau de navigation, choisissez Applications, puis sélectionnez le nom de votre application dans la liste.

### **a** Note

Si vous avez plusieurs applications, utilisez la barre de recherche pour filtrer la liste des applications.

- 3. Dans le volet de navigation, recherchez le nom de votre application et choisissez Saved configurations (Configurations enregistrées).
- 4. Sélectionnez la configuration enregistrée que vous souhaitez appliquer, puis choisissez Launch environment (Lancer l'environnement).
- 5. Suivez les étapes de l'assistant pour créer votre environnement.

Les configurations enregistrées ne comprennent pas les paramètres appliqués avec les [fichiers](#page-1145-0) [de configuration](#page-1145-0) dans le code source de votre application. Si le même paramètre est appliqué à la fois dans un fichier de configuration et dans une configuration enregistrée, le paramètre dans la configuration enregistrée est prioritaire. De même, les options spécifiées dans la console Elastic Beanstalk remplacent les options dans les configurations enregistrées. Pour de plus amples informations, veuillez consulter [Priorité](#page-1012-1).

Les configurations enregistrées sont stockées dans le compartiment S3 Elastic Beanstalk, dans un dossier nommé en fonction de votre application. Par exemple, les configurations pour une application nommée my-app dans la région us-west-2 pour le compte n° 123456789012 sont disponibles à l'emplacement s3://elasticbeanstalk-us-west-2-123456789012/resources/ templates/my-app/.

Affichez le contenu d'une configuration enregistrée en l'ouvrant dans un éditeur de texte. L'exemple de configuration suivant montre la configuration d'un environnement de serveur web lancé avec la console de gestion Elastic Beanstalk.

```
EnvironmentConfigurationMetadata: 
   Description: Saved configuration from a multicontainer Docker environment created 
  with the Elastic Beanstalk Management Console 
   DateCreated: '1520633151000' 
   DateModified: '1520633151000'
Platform: 
   PlatformArn: arn:aws:elasticbeanstalk:us-east-2::platform/Java 8 running on 64bit 
  Amazon Linux/2.5.0
OptionSettings: 
   aws:elasticbeanstalk:command: 
     BatchSize: '30' 
     BatchSizeType: Percentage 
   aws:elasticbeanstalk:sns:topics: 
     Notification Endpoint: me@example.com 
   aws:elb:policies: 
     ConnectionDrainingEnabled: true 
     ConnectionDrainingTimeout: '20' 
   aws:elb:loadbalancer: 
     CrossZone: true 
   aws:elasticbeanstalk:environment: 
     ServiceRole: aws-elasticbeanstalk-service-role 
   aws:elasticbeanstalk:application: 
     Application Healthcheck URL: / 
   aws:elasticbeanstalk:healthreporting:system: 
     SystemType: enhanced 
   aws:autoscaling:launchconfiguration: 
     IamInstanceProfile: aws-elasticbeanstalk-ec2-role 
     InstanceType: t2.micro 
     EC2KeyName: workstation-uswest2 
   aws:autoscaling:updatepolicy:rollingupdate: 
     RollingUpdateType: Health 
     RollingUpdateEnabled: true
EnvironmentTier: 
   Type: Standard 
   Name: WebServer
AWSConfigurationTemplateVersion: 1.1.0.0
Tags: 
   Cost Center: WebApp Dev
```
Vous pouvez modifier le contenu d'une configuration enregistrée et l'enregistrer au même emplacement dans Amazon S3. Toute configuration enregistrée avec le bon format stockée à l'emplacement approprié peut être appliquée à un environnement avec la console de gestion Elastic Beanstalk.

Les clés suivantes sont prises en charge.

• AWSConfigurationTemplateVersion (obligatoire) – La version du modèle de configuration (1.1.0.0).

AWSConfigurationTemplateVersion: 1.1.0.0

• Plateforme – Amazon Resource Name (ARN) de la version de plateforme de l'environnement. Vous pouvez spécifier la plateforme par ARN ou par nom de pile de solutions.

```
Platform: 
   PlatformArn: arn:aws:elasticbeanstalk:us-east-2::platform/Java 8 running on 64bit 
 Amazon Linux/2.5.0
```
• SolutionStack – Le nom complet de la [pile de solution](#page-78-0) utilisée pour créer l'environnement.

SolutionStack: *64bit Amazon Linux 2017.03 v2.5.0 running Java 8*

• OptionSettings – Les paramètres [Configuration option \(Option de configuration\)](#page-1012-0) à appliquer à l'environnement. Par exemple, l'entrée suivante définit le type d'instance sur t2.micro.

```
OptionSettings: 
   aws:autoscaling:launchconfiguration: 
     InstanceType: t2.micro
```
• Balises – Jusqu'à 47 balises à appliquer aux ressources créées dans l'environnement.

```
Tags: 
   Cost Center: WebApp Dev
```
• EnvironmentTier – Le type d'environnement à créer. Pour un environnement de serveur web, vous pouvez exclure cette section (le serveur web est la valeur par défaut). Pour un environnement de travail, utilisez les informations suivantes.

```
EnvironmentTier: 
   Name: Worker 
   Type: SQS/HTTP
```
### **a** Note

Vous pouvez créer et appliquer des configurations enregistrées à vos environnements Elastic Beanstalk de plusieurs manières. Il s'agit notamment de la console Elastic Beanstalk, de l'interface de ligne EB et AWS CLI.

Consultez les rubriques suivantes pour obtenir des exemples d'autres méthodes de création et d'application de configurations enregistrées :

- [Définition d'options de configuration avant la création de l'environnement](#page-1016-0)
- [Définition des options de configuration lors de la création de l'environnement](#page-1022-0)
- [Définition des options de configuration après la création de l'environnement](#page-1029-0)

### <span id="page-1214-0"></span>Balisage de configurations enregistrées

Vous pouvez appliquer des balises à vos configurations AWS Elastic Beanstalk enregistrées. Les identifications sont des paires valeur clé associées aux ressources AWS. Pour plus d'informations sur le balisage des ressources Elastic Beanstalk, les cas d'utilisation, les contraintes de clé et de valeur de balise, et les types de ressources pris en charge, consultez [Étiquette des ressources d'application](#page-677-0)  [Elastic Beanstalk](#page-677-0).

Vous pouvez spécifier des balises lorsque vous créez une configuration enregistrée. Dans une configuration enregistrée, vous pouvez ajouter ou supprimer des balises, ainsi que mettre à jour les valeurs des balises existantes. Vous pouvez ajouter jusqu'à 50 balises à chaque configuration enregistrée.

### Ajout de balises lors de la création d'une configuration enregistrée

Lorsque vous utilisez la console Elastic Beanstalk pour [enregistrer une configuration](#page-1208-0), vous pouvez spécifier des clés et des valeurs de balise sur la page Save Configuration (Enregistrer la configuration).

Si vous utilisez l'interface de ligne de commande EB pour enregistrer une configuration, utilisez l'option --tags avec [eb config](#page-1632-0) pour ajouter des balises.

~/workspace/my-app\$ **eb config --tags** *mytag1***=***value1***,***mytag2***=***value2*

Avec la AWS CLI ou les autres clients basés sur l'API, ajoutez des identifications en utilisant le paramètre --tags sur la commande [create-configuration-template](https://docs.aws.amazon.com/cli/latest/reference/elasticbeanstalk/create-configuration-template.html).

```
$ aws elasticbeanstalk create-configuration-template \ 
       --tags Key=mytag1,Value=value1 Key=mytag2,Value=value2 \ 
       --application-name my-app --template-name my-template --solution-stack-
name solution-stack
```
Gestion des balises d'une configuration enregistrée existante

Vous pouvez ajouter, mettre à jour et supprimer des balises dans une configuration Elastic Beanstalk enregistrée existante.

Pour gérer les balises d'une configuration enregistrée à l'aide de la console Elastic Beanstalk

- 1. Ouvrez la [console Elastic Beanstalk](https://console.aws.amazon.com/elasticbeanstalk) et, dans la liste Regions (Régions), sélectionnez votre Région AWS.
- 2. Dans le panneau de navigation, choisissez Applications, puis sélectionnez le nom de votre application dans la liste.

**a** Note

Si vous avez plusieurs applications, utilisez la barre de recherche pour filtrer la liste des applications.

- 3. Dans le volet de navigation, recherchez le nom de votre application et choisissez Saved configurations (Configurations enregistrées).
- 4. Sélectionnez la configuration enregistrée que vous souhaitez gérer.
- 5. Choisissez Actions, puis Manage Tags (Gérer les identifications).
- 6. Utilisez le formulaire à l'écran pour ajouter, mettre à jour ou supprimer des identifications.
- 7. Pour enregistrer les modifications, cliquez sur Appliquer en bas de la page.

Si vous utilisez l'interface de ligne de commande EB pour mettre à jour votre configuration enregistrée, utilisez [eb tags](#page-1703-0) pour ajouter, mettre à jour, supprimer ou répertorier des balises.

Par exemple, la commande suivante répertorie les balises dans une configuration enregistrée.

~/workspace/my-app\$ **eb tags --list --resource "arn:aws:elasticbeanstalk:us-east-2:***myaccount-id***:configurationtemplate/***my-app***/***my-template***"**

La commande suivante met à jour l'identification mytag1 et supprime l'identification mytag2.

```
~/workspace/my-app$ eb tags --update mytag1=newvalue --delete mytag2 \ 
       --resource "arn:aws:elasticbeanstalk:us-east-2:my-account-
id:configurationtemplate/my-app/my-template"
```
Pour obtenir une liste complète des options et d'autres exemples, consultez [eb tags](#page-1703-0).

Avec l'AWS CLI ou d'autres clients basés sur l'API, utilisez la commande [list-tags-for-resource](https://docs.aws.amazon.com/cli/latest/reference/elasticbeanstalk/list-tags-for-resource.html) pour afficher les balises d'une configuration enregistrée.

```
$ aws elasticbeanstalk list-tags-for-resource --resource-arn 
  "arn:aws:elasticbeanstalk:us-east-2:my-account-id:configurationtemplate/my-app/my-
template"
```
Utilisez la commande [update-tags-for-resource](https://docs.aws.amazon.com/cli/latest/reference/elasticbeanstalk/update-tags-for-resource.html) pour ajouter, mettre à jour ou supprimer des balises dans une configuration enregistrée.

```
$ aws elasticbeanstalk update-tags-for-resource \ 
       --tags-to-add Key=mytag1,Value=newvalue --tags-to-remove mytag2 \ 
       --resource-arn "arn:aws:elasticbeanstalk:us-east-2:my-account-
id:configurationtemplate/my-app/my-template"
```
Spécifiez les identifications à ajouter et les identifications à mettre à jour dans le paramètre --tagsto-add de update-tags-for-resource. Une identification inexistante est ajoutée et la valeur d'une identification existante est mise à jour.

### **a** Note

Pour utiliser certaines commandes de l'interface de ligne de commande EB et de la AWS CLI avec une configuration enregistrée Elastic Beanstalk, vous avez besoin de l'ARN de la configuration enregistrée. Pour construire les ARN, vous devez d'abord utiliser la commande suivante pour récupérer la configuration enregistrée.

\$ **aws elasticbeanstalk describe-applications --application-names** *my-app*

Recherchez la clé ConfigurationTemplates dans la sortie de la commande. Cet élément affiche le nom de la configuration enregistrée. Utilisez ce nom où *my-template* est spécifié dans les commandes mentionnées sur cette page.

# Manifeste d'environnement (**env.yaml**)

Vous pouvez inclure un manifeste d'environnement au format YAML à la racine du groupe source de votre application pour configurer le nom de l'environnement, la pile de solutions et les [liens](#page-841-0)  [d'environnement](#page-841-0) à utiliser lors de la création de votre environnement.

Ce format de fichier inclut la prise en charge pour les groupes de l'environnement. Pour utiliser des groupes, précisez le nom de l'environnement dans le manifeste avec un symbole + à la fin. Lorsque vous créez ou mettez à jour l'environnement, spécifiez le nom du groupe avec --group-name (AWS CLI) ou --env-group-suffix (interface de ligne de commande EB). Pour de plus amples informations sur les groupes, veuillez consulter [Création et mise à jour de groupes d'environnements](#page-748-0) [Elastic Beanstalk](#page-748-0).

L'exemple de manifeste suivant définit un environnement de serveur web avec un lien vers un composant d'environnement de travail dont il dépend. Le manifeste utilise des groupes pour autoriser la création de plusieurs environnements avec le même groupe source :

### **~/myapp/frontend/env.yaml**

```
AWSConfigurationTemplateVersion: 1.1.0.0
SolutionStack: 64bit Amazon Linux 2015.09 v2.0.6 running Multi-container Docker 1.7.1 
  (Generic)
OptionSettings: 
   aws:elasticbeanstalk:command: 
     BatchSize: '30' 
     BatchSizeType: Percentage 
   aws:elasticbeanstalk:sns:topics: 
     Notification Endpoint: me@example.com 
   aws:elb:policies: 
     ConnectionDrainingEnabled: true 
     ConnectionDrainingTimeout: '20' 
   aws:elb:loadbalancer: 
     CrossZone: true 
   aws:elasticbeanstalk:environment: 
     ServiceRole: aws-elasticbeanstalk-service-role 
   aws:elasticbeanstalk:application: 
     Application Healthcheck URL: / 
   aws:elasticbeanstalk:healthreporting:system: 
     SystemType: enhanced 
   aws:autoscaling:launchconfiguration: 
     IamInstanceProfile: aws-elasticbeanstalk-ec2-role
```
 InstanceType: t2.micro EC2KeyName: workstation-uswest2 aws:autoscaling:updatepolicy:rollingupdate: RollingUpdateType: Health RollingUpdateEnabled: true Tags: Cost Center: WebApp Dev CName: front-A08G28LG+ EnvironmentName: front+ EnvironmentLinks: "WORKERQUEUE" : "worker+"

Les clés suivantes sont prises en charge.

• AWSConfigurationTemplateVersion (obligatoire) – La version du modèle de configuration (1.1.0.0).

AWSConfigurationTemplateVersion: 1.1.0.0

• Plateforme – Amazon Resource Name (ARN) de la version de plateforme de l'environnement. Vous pouvez spécifier la plateforme par ARN ou par nom de pile de solutions.

```
Platform: 
   PlatformArn: arn:aws:elasticbeanstalk:us-east-2::platform/Java 8 running on 64bit 
 Amazon Linux/2.5.0
```
• SolutionStack – Le nom complet de la [pile de solution](#page-78-0) utilisée pour créer l'environnement.

SolutionStack: *64bit Amazon Linux 2017.03 v2.5.0 running Java 8*

• OptionSettings – Les paramètres [Configuration option \(Option de configuration\)](#page-1012-0) à appliquer à l'environnement. Par exemple, l'entrée suivante définit le type d'instance sur t2.micro.

```
OptionSettings: 
   aws:autoscaling:launchconfiguration: 
     InstanceType: t2.micro
```
• Balises – Jusqu'à 47 balises à appliquer aux ressources créées dans l'environnement.

Tags: Cost Center: WebApp Dev • EnvironmentTier – Le type d'environnement à créer. Pour un environnement de serveur web, vous pouvez exclure cette section (le serveur web est la valeur par défaut). Pour un environnement de travail, utilisez les informations suivantes.

```
EnvironmentTier: 
   Name: Worker 
   Type: SQS/HTTP
```
• CName – CNAME pour l'environnement. Incluez un caractère + à la fin du nom pour activer des groupes.

```
CName: front-A08G28LG+
```
• EnvironmentName – Le nom de l'environnement à créer. Incluez un caractère + à la fin du nom pour activer des groupes.

EnvironmentName: *front*+

Avec les groupes activés, vous devez spécifier un nom de groupe lorsque vous créez les environnements. Elastic Beanstalk ajoute le nom du groupe au nom de l'environnement avec un trait d'union. Par exemple, avec le nom d'environnement front+ et le nom de groupe dev, Elastic Beanstalk crée l'environnement nommé front-dev.

• EnvironmentLinks – Une carte de noms de variables et de noms d'environnements des dépendances. L'exemple suivant fait de l'environnement worker+ une dépendance et indique à Elastic Beanstalk d'enregistrer les informations de lien sur une variable nommée WORKERQUEUE.

```
EnvironmentLinks: 
   "WORKERQUEUE" : "worker+"
```
La valeur de la variable de lien varie en fonction du type de l'environnement lié. Pour un environnement de serveur web, le lien est le CNAME de l'environnement. Pour un environnement de travail, le lien est le nom de la file d'attente Amazon Simple Queue Service (Amazon SQS) de l'environnement.

Les clés CName, EnvironmentName et EnvironmentLinks peuvent être utilisées pour créer des [groupes d'environnement](#page-748-0) et des [liens vers d'autres environnements](#page-841-0). Ces fonctionnalités sont

actuellement prises en charge lors de l'utilisation de l'interface de ligne de commande EB, de l'AWS CLI ou d'un SDK.

# Utilisation d'une Amazon Machine Image (AMI) personnalisée

Lorsque vous créez un AWS Elastic Beanstalk environnement, vous pouvez spécifier une Amazon Machine Image (AMI) à utiliser à la place de l'AMI Elastic Beanstalk standard incluse dans la version de votre plateforme. Une AMI personnalisée peut améliorer le temps de mise en service lorsque les instances sont lancées dans votre environnement, si vous avez besoin d'installer de nombreux logiciels qui ne sont pas inclus dans les AMI standards.

Nous vous recommandons d'utiliser des [fichiers de configuration](#page-1145-0) pour configurer et personnaliser votre environnement rapidement et assurer la cohérence. Toutefois, l'application de configurations peut prendre beaucoup de temps lors de la création et des mises à jour de l'environnement. Si vous passez beaucoup de temps sur la configuration serveur dans les fichiers de configuration, vous pouvez résoudre le problème en créant une AMI personnalisée qui dispose déjà du logiciel et de la configuration dont vous avez besoin.

En outre, une AMI personnalisée vous permet d'apporter des modifications aux composants de bas niveau, tels que le noyau Linux, qui sont difficiles à mettre en œuvre et dont l'application dans les fichiers de configuration prend beaucoup de temps. Pour créer une AMI personnalisée, lancez une AMI de plateforme Elastic Beanstalk dans Amazon EC2, personnalisez le logiciel et la configuration selon vos besoins, puis arrêtez l'instance et enregistrez une AMI à partir de cette dernière.

### Création d'une AMI personnalisée

Pour identifier l'AMI Elastic Beanstalk de base

1. Dans une fenêtre de commande, exécutez une commande similaire à celle-ci. Pour plus d'informations, consultez [describe-platform-version](https://docs.aws.amazon.com/cli/latest/reference/elasticbeanstalk/describe-platform-version.html)le manuel de référence des AWS CLI commandes.

Spécifiez la AWS région dans laquelle vous souhaitez utiliser votre AMI personnalisée et remplacez l'ARN et le numéro de version de la plateforme par la plateforme Elastic Beanstalk sur laquelle repose votre application.

Example - Système d'exploitation Mac / Linux

\$ **aws elasticbeanstalk describe-platform-version --region** *us-east-2* **\** 

```
 --platform-arn "arn:aws:elasticbeanstalk:us-east-2::platform/Tomcat 8.5 with 
  Java 8 running on 64bit Amazon Linux/3.1.6" \ 
        --query PlatformDescription.CustomAmiList
\Gamma { 
          "VirtualizationType": "pv", 
          "ImageId": "" 
     }, 
     { 
          "VirtualizationType": "hvm", 
          "ImageId": "ami-020ae06fdda6a0f66" 
     }
\mathbf{I}
```
Example - Système d'exploitation Windows

```
C:\> aws elasticbeanstalk describe-platform-version --region us-east-2 --platform-
arn"arn:aws:elasticbeanstalk:us-east-2::platform/IIS 10.0 running on 64bit Windows 
 Server 2019/2.6.4" --query PlatformDescription.CustomAmiList
\Gamma { 
          "VirtualizationType": "pv", 
          "ImageId": "" 
     }, 
     { 
          "VirtualizationType": "hvm", 
          "ImageId": "ami-020ae06fdda6a0f66" 
     }
\mathbf{I}
```
2. Notez la valeur ImageId qui ressemble à ami-020ae06fdda6a0f66 dans le résultat.

La valeur est l'AMI Elastic Beanstalk standard correspondant à la version de plateforme, à l'architecture AWS de l'instance EC2 et à la région pertinentes pour votre application. Si vous devez créer des AMI pour plusieurs plateformes, architectures ou AWS régions, répétez ce processus afin d'identifier l'AMI de base appropriée pour chaque combinaison.

### **a** Remarques

• Ne créez pas d'AMI à partir d'une instance qui a été lancée dans un environnement Elastic Beanstalk. Elastic Beanstalk apporte des modifications aux instances au cours de la mise

en service, ce qui peut générer des problèmes dans l'AMI enregistrée. En outre, si vous enregistrez une image à partir d'une instance d'un environnement Elastic Beanstalk, la version de votre application ayant été déployée dans l'instance sera transformée en partie fixe de l'image.

• Nous vous recommandons de toujours utiliser la dernière version de la plateforme. Lorsque vous effectuez une mise à jour vers une nouvelle version de plateforme, nous vous recommandons également de rebaser votre AMI personnalisée vers l'AMI de la nouvelle version de plateforme. Cela réduit les échecs de déploiement dus à des versions de package ou de bibliothèque incompatibles.

Pour Linux, vous pouvez également créer une AMI personnalisée à partir d'une AMI de la communauté qui n'a pas été publiée par Elastic Beanstalk. Vous pouvez utiliser la dernière AMI [Linux Amazon](https://aws.amazon.com/amazon-linux-ami/) comme point de départ. Lorsque vous lancez un environnement avec une AMI Linux non gérée par Elastic Beanstalk, Elastic Beanstalk tente d'installer des logiciels de plateforme (langage, cadre, serveur proxy, etc.) et des composants supplémentaires pour prendre en charge des fonctionnalités telles que les [rapports sur l'état amélioré.](#page-1300-0)

### **a** Note

Les AMI personnalisées basées sur Windows Server nécessitent l'AMI Elastic Beanstalk standard renvoyée par describe-platform-version, comme indiqué précédemment à l'étape 1.

Bien qu'Elastic Beanstalk puisse utiliser une AMI qui n'est pas gérée par Elastic Beanstalk, l'augmentation du temps de mise en service résultant de l'installation de composants manquants par Elastic Beanstalk peut réduire ou éliminer les avantages de la création d'une AMI personnalisée. D'autres distributions Linux peuvent fonctionner, avec des solutions de dépannage, mais elles ne sont pas officiellement prises en charge. Si votre application nécessite une distribution Linux spécifique, une alternative consiste à créer une image Docker et à l'exécuter sur la [plateforme Docker](#page-111-0) ou la [plateforme Docker multi-conteneurs](#page-146-0) d'Elastic Beanstalk.

Pour créer une AMI personnalisée

- 1. Ouvrez la console Amazon EC2 à l'adresse<https://console.aws.amazon.com/ec2/>.
- 2. Choisissez Launch Instances (Lancer les instances).
- 3. Choisissez AMI de la communauté.
- 4. Si vous avez identifié une AMI Elastic Beanstalk de base (en utilisant describe-platformversion) ou une AMI Amazon Linux, entrez son ID dans la zone de recherche. Appuyez ensuite sur Entrée.

Vous pouvez également explorer la liste d'une autre AMI de communauté qui répond à vos besoins.

## **a** Note Nous vous recommandons de choisir une AMI qui utilise la virtualisation HVM. Ces AMI indiquent Type de virtualisation : hvm dans leur description. amzn-ami-minimal-hvm-2017.09.1.20180108-x86\_64-s3 - ami-bdcf7bc5 M Amazon Linux AMI 2017.09.1.20180108 x86 64 Minimal HVM S3 Virtualization type: hvm **ENA Enabled: Yes** Root device type: instance-store

Pour plus d'informations sur les types de virtualisation d'instance, consultez les [types de](https://docs.aws.amazon.com/AWSEC2/latest/UserGuide/virtualization_types.html) [virtualisation des AMI Linux](https://docs.aws.amazon.com/AWSEC2/latest/UserGuide/virtualization_types.html) dans le guide de l'utilisateur Amazon EC2 ou les [types de](https://docs.aws.amazon.com/AWSEC2/latest/WindowsGuide/windows-ami-version-history.html#virtualization-types)  [virtualisation des AMI](https://docs.aws.amazon.com/AWSEC2/latest/WindowsGuide/windows-ami-version-history.html#virtualization-types) Windows dans le guide de l'utilisateur Amazon EC2.

- 5. Choisissez Sélectionner pour sélectionner l'AMI.
- 6. Sélectionnez un type d'instance, puis choisissez Suivant : Configurer les détails de l'instance.
- 7. (Pour les plateformes Linux) Développez la section Advanced Details (Détails avancés) et saisissez le texte suivant dans le champ User Data (Données utilisateur).

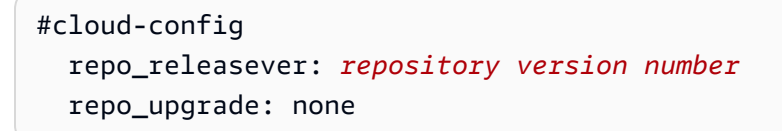

Le numéro de version du référentiel correspond à l'année et au mois de la version dans le nom de l'AMI. Par exemple, les AMI basées sur la version de mars 2015 d'Amazon Linux comportent le numéro de version de référentiel suivant : 2015.03. Pour une image Elastic Beanstalk, cela correspond à la date indiquée dans le nom de la pile de solution pour votre [version de plateforme](#page-78-0) basée sur l'AMI Amazon Linux (antérieure à Amazon Linux 2).
Le repo\_releasever paramètre configure la lock-on-launch fonctionnalité d'une AMI Amazon Linux. L'AMI utilise alors une version de référentiel fixe et spécifique lors de son lancement. Cette fonctionnalité n'est pas prise en charge sur Amazon Linux 2. Ne la spécifiez pas si votre environnement utilise une branche de plateforme Amazon Linux 2 actuelle. Ce paramètre est requis si vous utilisez une AMI personnalisée avec Elastic Beanstalk uniquement sur les branches de plateforme AMI Amazon Linux (antérieure à Amazon Linux 2).

Ce paramètre repo\_upgrade désactive l'installation automatique des mises à jour de sécurité. Il est nécessaire d'utiliser une AMI personnalisée avec Elastic Beanstalk.

- 8. Suivez les étapes de l'assistant pour [lancer l'instance EC2](https://docs.aws.amazon.com/AWSEC2/latest/UserGuide/launching-an-instance.html). Lorsque vous y êtes invité, sélectionnez une paire de clés à laquelle vous avez accès afin de pouvoir vous connecter à l'instance pour suivre les prochaines étapes.
- 9. [Connectez-vous à l'instance](https://docs.aws.amazon.com/AWSEC2/latest/UserGuide/AccessingInstances.html) avec SSH ou RDP.
- 10. Effectuez toutes les personnalisations de votre choix.
- 11. (Plateformes Windows) Exécutez Sysprep avec le service EC2Config. Pour de plus amples informations sur EC2Config, veuillez consulter [Configuration d'une instance Windows à l'aide](https://docs.aws.amazon.com/AWSEC2/latest/WindowsGuide/UsingConfig_WinAMI.html) [du service EC2Config.](https://docs.aws.amazon.com/AWSEC2/latest/WindowsGuide/UsingConfig_WinAMI.html) Assurez-vous que Sysprep est configuré pour générer un mot de passe aléatoire pouvant être extrait de AWS Management Console.
- 12. Dans la console Amazon EC2, arrêtez l'instance EC2. Ensuite, dans le menu Instance Actions (Actions d'instance), choisissez Créer l'image (EBS AMI).
- 13. Pour éviter d'encourir des AWS frais supplémentaires, [mettez fin à l'instance EC2](https://docs.aws.amazon.com/AWSEC2/latest/UserGuide/terminating-instances.html).

Pour utiliser votre AMI personnalisée dans un environnement Elastic Beanstalk

- 1. Ouvrez la console [Elastic Beanstalk,](https://console.aws.amazon.com/elasticbeanstalk) puis dans la liste des régions, sélectionnez votre. Région AWS
- 2. Dans le panneau de navigation, choisissez Environments (Environnements), puis choisissez le nom de votre environnement dans la liste.

Si vous avez plusieurs environnements, utilisez la barre de recherche pour filtrer la liste des environnements.

- 3. Dans le panneau de navigation, choisissez Configuration.
- 4. Dans la catégorie de configuration Capacity (Capacité), choisissez Edit (Modifier).
- 5. Pour l'ID d'AMI, entrez votre ID d'AMI personnalisé.
- 6. Pour enregistrer les modifications, cliquez sur Appliquer en bas de la page.

Lorsque vous créez un nouvel environnement avec l'AMI personnalisée, vous devez utiliser la même version de plateforme que celle utilisée comme base pour créer l'AMI. Si vous appliquez ultérieurement une [mise à jour de plateforme](#page-779-0) à un environnement à l'aide d'une AMI personnalisée, Elastic Beanstalk tente d'appliquer les mises à jour de configuration et des bibliothèques pendant le processus d'action d'amorçage.

# <span id="page-1225-0"></span>Nettoyage d'une AMI personnalisée

Lorsque vous avez fini d'utiliser une AMI personnalisée et que vous n'en avez plus besoin pour lancer des environnements Elastic Beanstalk, nettoyez-la afin de réduire les coûts de stockage. Le nettoyage d'une AMI personnalisée implique l'annulation de son enregistrement dans Amazon EC2 et la suppression des autres ressources associées. Pour de plus amples informations, veuillez consulter [Annulation de l'inscription de votre AMI Linux](https://docs.aws.amazon.com/AWSEC2/latest/UserGuide/deregister-ami.html) ou [Annuler l'inscription de votre AMI Windows.](https://docs.aws.amazon.com/AWSEC2/latest/WindowsGuide/deregister-ami.html)

# Conservation de l'accès à une Amazon Machine Image (AMI) pour une plateforme retirée

Elastic Beanstalk définit le statut de la branche de plateforme sur retiré lorsque le système d'exploitation ou le composant principal utilisé par la branche atteint sa fin de vie. L'AMI Elastic Beanstalk de base pour la branche de plateforme peut également être rendue privée afin d'empêcher l'utilisation de cette AMI obsolète. Les environnements qui utilisent des AMI et ont été rendus privés ne pourront plus lancer d'instances.

Si vous ne parvenez pas à migrer votre application vers un environnement pris en charge avant son retrait, votre environnement peut être concerné. Il peut être nécessaire de mettre à jour un environnement pour une branche de plateforme Beanstalk, dont l'AMI Elastic Beanstalk de base a été rendue privée. Une autre approche est possible. Vous pouvez mettre à jour un environnement existant basé sur une copie de l'AMI Elastic Beanstalk de base utilisée par votre environnement.

Cette rubrique fournit une procédure et un script autonome pour mettre à jour un environnement existant basé sur une copie de l'AMI Elastic Beanstalk de base utilisée par votre environnement. Après avoir migré votre application vers une plateforme prise en charge, vous pouvez continuer à utiliser les procédures standard de maintenance de votre application et des environnements pris en charge.

# Étapes manuelles

Pour mettre à jour un environnement basé sur une copie de l'AMI Elastic Beanstalk de base

1. Déterminez l'AMI utilisée par votre environnement. Cette commande renvoie l'AMI utilisée par l'environnement Elastic Beanstalk que vous spécifiez dans les paramètres. La valeur renvoyée est utilisée comme source-ami-id à l'étape suivante.

Dans une fenêtre de commande, exécutez une commande similaire à celle-ci. Pour plus d'informations, voir la section [describe-configuration-settings](https://docs.aws.amazon.com/cli/latest/reference/elasticbeanstalk/describe-configuration-settings.html) du Guide de référence des commandes de la AWS CLI.

Spécifiez la région AWS utilisée pour l'enregistrement de l'AMI source à copier. Remplacez le nom de l'application et le nom de l'environnement par ceux basés sur l'AMI source. Entrez le texte du paramètre de requête comme indiqué.

Example

```
>aws elasticbeanstalk describe-configuration-settings \ 
   --application-name my-application \ 
   --environment-name my-environment \ 
   --region us-east-2 \ 
   --query "ConfigurationSettings[0].OptionSettings[?OptionName=='ImageId'] | 
  [0].Value"
```
2. Copiez l'AMI dans votre compte. Cette commande renvoie la nouvelle AMI issue de la copie du source-ami-id renvoyé à l'étape précédente.

Veillez à noter le nouvel identifiant d'AMI généré par cette commande. Vous devrez le saisir à l'étape suivante, en remplaçant copied-ami-id dans l'exemple de commande.

Dans une fenêtre de commande, exécutez une commande similaire à celle-ci. Pour plus d'informations, voir la rubrique [copy-object](https://docs.aws.amazon.com/cli/latest/reference/ec2/copy-image.html) dans la Référence des commandes AWS CLI.

Spécifiez la région AWS de l'AMI source à copier (--source-region) et la région dans laquelle vous souhaitez utiliser votre nouvelle AMI personnalisée (--region). Remplacez source-ami-id par l'AMI de l'image à copier. Le source-ami-id a été renvoyé par la commande à l'étape précédente. Remplacez new-ami-name par un nom décrivant la nouvelle AMI dans la région de destination. Le script qui suit cette procédure génère le nom de la nouvelle AMI en ajoutant la chaîne « Copie de » au début du nom du source-ami-id.

```
>aws ec2 copy-image \ 
     --region us-east-2 \ 
     --source-image-id source-ami-id \ 
     --source-region us-east-2 \ 
     --name new-ami-name
```
3. Mettez à jour un environnement pour utiliser l'AMI copiée. Une fois exécutée, la commande renvoie le statut de l'environnement.

Dans une fenêtre de commande, exécutez une commande similaire à celle-ci. Pour plus d'informations, voir la rubrique [update-environment](https://docs.aws.amazon.com/cli/latest/reference/elasticbeanstalk/update-environment.html) dans la Référence des commandes AWS CLI.

Spécifiez la région AWS de l'environnement et de l'application à mettre à jour. Remplacez le nom de l'application et le nom de l'environnement par ceux que vous devez associer au copied-amiid de l'étape précédente. Pour le paramètre --option-settings, remplacez *copied-ami-id* par l'identifiant d'AMI que vous avez noté dans la sortie de la commande précédente.

```
>aws elasticbeanstalk update-environment \ 
   --application-name my-application \ 
   --environment-name my-environment \ 
   --region us-east-2 \
```
#### **--option-settings**

 **"Namespace=aws:autoscaling:launchconfiguration,OptionName=ImageId,Value=***copiedami-id***"**

#### **a** Note

Nettoyez votre AMI personnalisée lorsque vous n'en avez plus besoin pour lancer des environnements Elastic Beanstalk afin de limiter les coûts de stockage. Pour plus d'informations, voir [Nettoyage d'une AMI personnalisée](#page-1225-0).

# Script autonome

Le script suivant fournit les mêmes résultats que les étapes manuelles précédentes. Téléchargez le script en cliquant sur le lien suivant : [copy\\_ami\\_and\\_update\\_env.zip](samples/copy_ami_and_update_env.zip).

Source du script : copy\_ami\_and\_update\_env.sh

```
#!/bin/bash
set -ue
USAGE="This script is used to copy an AMI used by your Elastic Beanstalk environment 
  into your account to use in your environment.\n\n" 
USAGE+="Usage:\n\n"
USAGE+="./$(basename $0) [OPTIONS]\n"
USAGE+="OPTIONS:\n"
USAGE+="\t--application-name <application-name>\tThe name of your Elastic Beanstalk 
  application.\n"
USAGE+="\t--environment-name <environment-name>\tThe name of your Elastic Beanstalk 
  environment.\n"
USAGE+="\t--region <region> \t\t\tThe AWS region your Elastic Beanstalk environment is 
  deployed to.\n"
USAGE += "\\n\\n"USAGE+="Script Usage Example(s):\n"
USAGE+="./$(basename $0) --application-name my-application --environment-name my-
environment --region us-east-1\n"
if [ $# -eq [ ]; then
   echo -e $USAGE 
   exit
```
fi

```
while [[ $# -gt 0 ]]; do 
   case $1 in 
    --application-name) APPLICATION_NAME="$2"; shift ;;
    --environment-name) ENVIRONMENT NAME="$2"; shift ;;
    --region) REGION="$2"; shift ;;
     *) echo "Unknown option $1" ; echo -e $USAGE ; exit ;; 
   esac 
   shift
done
aws cli version="$(aws --version)"
if \lceil $? -ne \theta ]; then
   echo "aws CLI not found. Please install it: https://docs.aws.amazon.com/cli/latest/
userguide/getting-started-install.html. Exiting." 
   exit 1
fi
echo "Using aws CLI version: ${aws_cli_version}"
account=$(aws sts get-caller-identity --query "Account" --output text)
echo "Using account ${account}"
environment_ami_id=$(aws elasticbeanstalk describe-configuration-settings \ 
  --application-name "$APPLICATION NAME" \
   --environment-name "$ENVIRONMENT_NAME" \ 
   --region "$REGION" \ 
   --query "ConfigurationSettings[0].OptionSettings[?OptionName=='ImageId'] | [0].Value" 
 \setminus --output text)
echo "Image associated with environment ${ENVIRONMENT_NAME} is ${environment_ami_id}"
owned_image=$(aws ec2 describe-images \ 
   --owners self \ 
  --image-ids "$environment ami id" \
   --region "$REGION" \ 
   --query "Images[0]" \ 
   --output text)
if [ "$owned_image" != "None" ]; then 
   echo "${environment_ami_id} is already owned by account ${account}. Exiting." 
   exit
fi
source_image_name=$(aws ec2 describe-images \
```

```
 --image-ids "$environment_ami_id" \ 
   --region "$REGION" \ 
   --query "Images[0].Name" \ 
   --output text)
if [ "$source_image_name" = "None" ]; then 
   echo "Cannot find ${environment_ami_id}. Please contact AWS support if you need 
  additional help: https://aws.amazon.com/support." 
   exit 1
fi
copied_image_name="Copy of ${source_image_name}"
copied_ami_id=$(aws ec2 describe-images \ 
   --owners self \ 
   --filters Name=name,Values="${copied_image_name}" \ 
   --region "$REGION" \ 
   --query "Images[0].ImageId" \ 
   --output text)
if [ "$copied_ami_id" != "None" ]; then 
   echo "Detected that ${environment_ami_id} has already been copied by account 
  ${account}. Skipping image copy."
else 
   echo "Copying ${environment_ami_id} to account ${account} with name 
  ${copied_image_name}" 
  copied_ami_id=$(aws ec2 copy - image \ \ )--source-image-id "$environment ami id" \
     --source-region "$REGION" \ 
     --name "$copied_image_name" \ 
     --region "$REGION" \ 
     --query "ImageId" \ 
     --output text) 
   echo "New AMI ID is ${copied_ami_id}" 
   echo "Waiting for ${copied_ami_id} to become available" 
   aws ec2 wait image-available \ 
     --image-ids "$copied_ami_id" \ 
     --region "$REGION" 
   echo "${copied_ami_id} is now available"
fi
echo "Updating environment ${ENVIRONMENT_NAME} to use ${copied_ami_id}"
environment_status=$(aws elasticbeanstalk update-environment \ 
   --application-name "$APPLICATION_NAME" \ 
  --environment-name "$ENVIRONMENT NAME" \
```

```
 --option-settings 
  "Namespace=aws:autoscaling:launchconfiguration,OptionName=ImageId,Value=
${copied_ami_id}" \ 
   --region "$REGION" \ 
   --query "Status" \ 
   --output text)
echo "Environment ${ENVIRONMENT_NAME} is now ${environment_status}"
echo "Waiting for environment ${ENVIRONMENT_NAME} update to complete"
aws elasticbeanstalk wait environment-updated \ 
   --application-name "$APPLICATION_NAME" \ 
   --environment-names "$ENVIRONMENT_NAME" \ 
   --region "$REGION"
echo "Environment ${ENVIRONMENT_NAME} update complete"
```
Vous devez avoir installé la AWS CLI pour exécuter le script. Pour obtenir des instructions d'installation, voir la rubrique [Installation ou mise à jour de la dernière version de la AWS CLI](https://docs.aws.amazon.com/cli/latest/userguide/getting-started-install.html) du Guide de l'utilisateur de la AWS Command Line Interface.

Après avoir installé la AWS CLI, vous devez également la configurer pour utiliser le compte AWS propriétaire de l'environnement. Pour plus d'informations, voir la rubrique [Configuration](https://docs.aws.amazon.com/cli/latest/userguide/cli-chap-configure.html) [de la AWS CLI](https://docs.aws.amazon.com/cli/latest/userguide/cli-chap-configure.html) du Guide de l'utilisateur de la AWS Command Line Interface. Le compte doit également disposer des autorisations nécessaires pour créer une AMI et mettre à jour l'environnement Elastic Beanstalk.

Ces étapes décrivent le processus suivi par le script.

- 1. Notez le compte en cours d'utilisation.
- 2. Déterminez quelle AMI est utilisée par l'environnement (AMI source).
- 3. Vérifiez si l'AMI source appartient déjà au compte. Si oui, quittez.
- 4. Déterminez le nom de l'AMI source afin qu'il puisse être utilisé dans le nom de la nouvelle AMI. Cela permet également de confirmer l'accès à l'AMI source.
- 5. Vérifiez si l'AMI source a déjà été copiée sur le compte. Pour ce faire, recherchez des AMI portant le nom de l'AMI copiée qui appartient au compte. Si le nom de l'AMI a été modifié entre deux exécutions de script, l'image sera de nouveau copiée.
- 6. Si l'AMI source n'a pas encore été copiée, copiez-la sur le compte et patientez jusqu'à ce que la nouvelle AMI soit disponible.
- 7. Mettez à jour la configuration de l'environnement de sorte à utiliser la nouvelle AMI.
- 8. Patientez jusqu'à la fin de la mise à jour de l'environnement.

Après avoir extrait le script du fichier [copy\\_ami\\_and\\_update\\_env.zip,](samples/copy_ami_and_update_env.zip) exécutez-le comme indiqué dans l'exemple suivant. Remplacez le nom de l'application et le nom de l'environnement de l'exemple par vos propres valeurs.

```
>sh copy_ami_and_update_env.sh \ 
   --application-name my-application \ 
   --environment-name my-environment \ 
   --region us-east-1
```
#### **a** Note

Nettoyez votre AMI personnalisée lorsque vous n'en avez plus besoin pour lancer des environnements Elastic Beanstalk afin de limiter les coûts de stockage. Pour plus d'informations, voir [Nettoyage d'une AMI personnalisée](#page-1225-0).

# Service de fichiers statiques

Pour améliorer les performances, vous pouvez configurer le serveur proxy pour proposer des fichiers statiques (HTML ou images, par exemple) à partir d'un ensemble de répertoires dans votre application web. Lorsque le serveur proxy reçoit une demande pour un fichier dans le chemin spécifié, il fournit le fichier directement au lieu d'acheminer la demande vers votre application.

Elastic Beanstalk prend en charge la configuration du proxy pour servir des fichiers statiques sur la plupart des branches de plate-forme basées sur Amazon Linux 2. La seule exception est Docker.

#### **a** Note

Sur les plates-formes Python et Ruby, Elastic Beanstalk configure certains dossiers de fichiers statiques par défaut. Pour plus de détails, consultez les sections de configuration de fichiers statiques pour [Python](#page-590-0) et [Ruby.](#page-629-0) Vous pouvez configurer des dossiers supplémentaires comme expliqué sur cette page.

# Configurer les fichiers statiques à l'aide de la console

Pour configurer le serveur proxy afin de servir des fichiers statiques

- 1. Ouvrez la [console Elastic Beanstalk](https://console.aws.amazon.com/elasticbeanstalk) et, dans la liste Regions (Régions), sélectionnez votre Région AWS.
- 2. Dans le panneau de navigation, choisissez Environments (Environnements), puis choisissez le nom de votre environnement dans la liste.

# **a** Note

Si vous avez plusieurs environnements, utilisez la barre de recherche pour filtrer la liste des environnements.

- 3. Dans le panneau de navigation, choisissez Configuration.
- 4. Dans la catégorie de configuration Mises à jour, surveillance et journalisation, sélectionnez Modifier.
- 5. Faites défiler la page jusqu'à la section Logiciel de plateforme et localisez le groupe Fichiers statiques.
	- a. Pour ajouter un mappage de fichiers statiques, sélectionnez Ajouter des fichiers statiques. Dans la ligne supplémentaire qui s'affiche, vous devez saisir un chemin pour servir les fichiers statiques et le répertoire qui contient les fichiers statiques à servir.
		- Dans le champ Chemin, commencez le nom du chemin par une barre oblique (/) (par exemple, « /images »).
		- Dans le champ Répertoire, spécifiez un nom de répertoire situé à la racine du code source de votre application. Ne le faites pas commencer par une barre oblique (par exemple, « static/image-files »).

# **a** Note

Si la section Static Files (fichiers statiques) n'apparaît pas, vous devez ajouter au moins un mappage à l'aide d'un [fichier de configuration](#page-1145-0). Pour plus de détails, consultez [the section called "Configurer des fichiers statiques à l'aide des options de](#page-1234-0)  [configuration"](#page-1234-0) sur cette page.

- b. Pour supprimer un mappage, sélectionnez Supprimer.
- 6. Pour enregistrer les modifications, cliquez sur Appliquer en bas de la page.

# <span id="page-1234-0"></span>Configurer des fichiers statiques à l'aide des options de configuration

Vous pouvez utiliser un [fichier de configuration](#page-1145-0) pour configurer des chemins de fichiers statiques et des emplacements de répertoires à l'aide des options de configuration. Vous pouvez ajouter un fichier de configuration au bundle source de votre application et le déployer lors de la création de l'environnement ou d'un déploiement ultérieur.

Si votre environnement utilise une branche de plateforme basée sur Amazon Linux 2, utilisez l' espace de noms [aws:elasticbeanstalk:environment:proxy:staticfiles](#page-1091-0).

L'exemple de fichier de configuration suivant indique au serveur proxy de servir les fichiers du dossier statichtml sur le chemin /html et les fichiers du dossier staticimages sur le chemin /images.

Example .ebextensions/static-files.config

```
option_settings: 
   aws:elasticbeanstalk:environment:proxy:staticfiles: 
     /html: statichtml 
     /images: staticimages
```
Si votre environnement Elastic Beanstalk utilise une version de plateforme AMI Amazon Linux (antérieure à Amazon Linux 2), lisez les informations supplémentaires suivantes :

Espaces de noms spécifiques à la plateforme AMI Amazon Linux

Sur les branches de la plateforme AMI Amazon Linux, les espaces de noms de configuration de fichiers statiques varient selon la plateforme. Pour plus d'informations, consultez l'une des pages suivantes :

- [Espaces de noms de la configuration Go](#page-196-0)
- [Espaces de noms de la configuration Java SE](#page-239-0)
- [Espaces de noms de la configuration Tomcat](#page-223-0)
- [Espaces de noms de la configuration Node.js](#page-416-0)
- [Espaces de noms de la configuration Python](#page-591-0)

# Configuration de HTTPS pour votre environnement Elastic **Beanstalk**

Si vous avez acheté et configuré un [nom de domaine personnalisé](#page-1008-0) pour votre environnement Elastic Beanstalk, vous pouvez utiliser HTTPS pour permettre aux utilisateurs de se connecter à votre site web en toute sécurité. Si vous ne possédez pas un nom de domaine, vous pouvez toujours utiliser HTTPS avec un certificat auto-signé à des fins de développement et de test. HTTPS est une nécessité pour n'importe quelle application qui transmet des informations de connexion ou des données utilisateur.

La façon la plus simple d'utiliser HTTPS avec un environnement Elastic Beanstalk consiste à [attribuer](#page-1242-0)  [un certificat serveur à l'équilibreur de charge de votre environnement.](#page-1242-0) Lorsque vous configurez votre équilibreur de charge pour résilier HTTPS, la connexion entre le client et l'équilibreur de charge est sécurisée. Les connexions backend entre l'équilibreur de charge et les instances EC2 utilisent HTTP. Ainsi, aucune configuration supplémentaire des instances n'est requise.

#### **a** Note

Avec [AWS Certificate Manager \(ACM\)](https://aws.amazon.com/certificate-manager/), vous pouvez créer gratuitement un certificat de confiance pour vos noms de domaine. Les certificats ACM ne peuvent être utilisés qu'avec des équilibreurs de charge AWS et des distributions Amazon CloudFront, et ACM est [disponible uniquement dans certaines régions AWS.](https://docs.aws.amazon.com/general/latest/gr/acm.html)

Pour utiliser un certificat ACM avec Elastic Beanstalk, veuillez consulter [Configuration de](#page-1242-0) [l'équilibreur de charge de votre environnement Elastic Beanstalk pour résilier les connexions](#page-1242-0) [HTTPS](#page-1242-0).

Si vous exécutez votre application dans un environnement d'instance unique, ou que vous avez besoin de sécuriser la connexion intégralement vers les instances EC2 derrière l'équilibreur de charge, vous pouvez [configurer le serveur proxy qui s'exécute sur l'instance pour résilier HTTPS](#page-1246-0). La configuration de vos instances pour résilier des connexions HTTPS nécessite l'utilisation de [fichiers](#page-1145-0)  [de configuration](#page-1145-0) pour modifier le logiciel s'exécutant sur les instances et pour modifier les groupes de sécurité pour autoriser des connexions sécurisées.

Pour un HTTPS intégral dans un environnement à charge équilibrée, vous pouvez [combiner la](#page-1283-0)  [résiliation instance et équilibreur de charge](#page-1283-0) pour chiffrer les deux connexions. Par défaut, si vous configurez l'équilibreur de charge pour acheminer le trafic à l'aide de HTTPS, il va faire confiance à n'importe quel certificat qui lui est présenté par les instances backend. Pour une sécurité optimale, vous pouvez attacher des stratégies à l'équilibreur de charge qui l'empêchent de se connecter aux instances qui ne présentent pas un certificat public auquel il fait confiance.

### **a** Note

Vous pouvez également configurer l'équilibreur de charge pour [relayer le trafic HTTPS sans](#page-1288-0)  [le déchiffrer.](#page-1288-0) L'inconvénient de cette méthode est que l'équilibreur de charge ne peut pas voir les demandes et ne peut donc pas optimiser le routage ou signaler les métriques de réponse.

Si ACM n'est pas disponible dans votre région, vous pouvez acheter un certificat de confiance auprès d'un tiers. Un certificat tiers peut être utilisé pour déchiffrer le trafic HTTPS au niveau de votre équilibreur de charge, sur les instances backend, ou les deux.

Pour le développement et les tests, vous pouvez [créer et signer un certificat](#page-1237-0) vous-même avec des outils open source. Les certificats auto-signés sont gratuits et faciles à créer, mais ne peuvent pas être utilisés pour le déchiffrement frontal sur les sites publics. Si vous essayez d'utiliser un certificat auto-signé pour une connexion HTTPS à un client, le navigateur de l'utilisateur affiche une erreur indiquant que votre site web n'est pas sécurisé. Vous pouvez, toutefois, utiliser un certificat autosigné pour sécuriser les connexions backend sans problème.

ACM est l'outil le plus adéquat pour allouer, gérer et déployer vos certificats de serveur par programmation ou à l'aide de l' AWS CLI. Si ACM n'est pas [disponible dans votre région AWS](https://docs.aws.amazon.com/general/latest/gr/acm.html), vous pouvez [charger un certificat tiers ou auto-signé et une clé privée](#page-1240-0) dans AWS Identity and Access Management (IAM) à l'aide de l'AWS CLI. Les certificats stockés dans IAM peuvent être utilisés avec les équilibreurs de charge et les distributions CloudFront.

### **a** Note

L'exemple d'application [Does it have Snakes?](https://github.com/awslabs/eb-tomcat-snakes) sur GitHub inclut des instructions et des fichiers de configuration pour chaque méthode de configuration de HTTPS avec une application web Tomcat. Consultez le [fichier readme](https://github.com/awslabs/eb-tomcat-snakes/blob/master/README.md) et les [instructions HTTPS](https://github.com/awslabs/eb-tomcat-snakes/blob/master/src/.ebextensions/inactive/HTTPS.md) pour plus de détails.

#### **Rubriques**

- [Création et signature d'un certificat X509](#page-1237-0)
- [Chargement d'un certificat dans IAM](#page-1240-0)
- [Configuration de l'équilibreur de charge de votre environnement Elastic Beanstalk pour résilier les](#page-1242-0)  [connexions HTTPS](#page-1242-0)
- [Configuration de votre application pour suspendre des connexions HTTPS sur l'instance](#page-1246-0)
- [Configuration du chiffrement de bout en bout dans un environnement Elastic Beanstalk à charge](#page-1283-0)  [équilibrée](#page-1283-0)
- [Configuration de l'équilibreur de charge de votre environnement pour TCP Passthrough](#page-1288-0)
- [Stockage sécurisé des clés privées dans Amazon S3](#page-1289-0)
- [Configuration de la redirection HTTP vers HTTPS](#page-1290-0)

# <span id="page-1237-0"></span>Création et signature d'un certificat X509

Vous pouvez créer un certificat X509 pour votre application avec OpenSSL. OpenSSL est une bibliothèque open source standard qui prend en charge un large éventail de fonctions de chiffrement, dont la création et la signature de certificats X509. Pour plus d'informations sur OpenSSL, consultez le site [http://www.openssl.org.](https://www.openssl.org/)

#### **a** Note

Vous ne devez créer un certificat localement que si vous souhaitez [utiliser HTTPS dans](#page-1246-0)  [un environnement à instance unique](#page-1246-0) ou [effectuer un nouveau chiffrement sur le backend](#page-1283-0) avec un certificat auto-signé. Si vous possédez un nom de domaine, vous pouvez créer un certificat dans AWS et l'utiliser gratuitement dans l'environnement à charge équilibrée à l'aide d'AWS Certificate Manager (ACM). Pour obtenir les instructions, consultez [Demande de](https://docs.aws.amazon.com/acm/latest/userguide/gs-acm-request.html) [certificat](https://docs.aws.amazon.com/acm/latest/userguide/gs-acm-request.html) dans le Guide de l'utilisateur AWS Certificate Manager.

Exécutez openssl version dans la ligne de commande pour voir si OpenSSL est déjà installé. Si ce n'est pas le cas, vous pouvez créer et installer le code source en suivant les instructions du [référentiel GitHub public,](https://github.com/openssl/openssl) ou utiliser votre gestionnaire de package préféré. OpenSSL est également installé sur les images Linux d'Elastic Beanstalk. À titre de solution alternative rapide, vous pouvez vous connecter à une instance EC2 dans un environnement en cours d'exécution via la commande eb ssh de l'[interface de ligne de commande Elastic Beanstalk](#page-1568-0) :

```
~/eb$ eb ssh
[ec2-user@ip-255-55-55-255 ~]$ openssl version
OpenSSL 1.0.1k-fips 8 Jan 2015
```
Vous devez créer une clé privée RSA pour générer votre demande de signature de certificat (CSR). Pour créer votre clé privée, utilisez la commande openssl genrsa :

```
[ec2-user@ip-255-55-55-255 ~]$ openssl genrsa 2048 > privatekey.pem
Generating RSA private key, 2048 bit long modulus
.................................................................................................................................
+++
...............+++
e is 65537 (0x10001)
```
#### *privatekey.pem*

Nom du fichier dans lequel vous souhaitez enregistrer la clé privée. Généralement, la commande openssl genrsa affiche le contenu de la clé privée à l'écran, mais cette commande redirige le résultat vers un fichier. Choisissez un nom de fichier et stockez le fichier dans un emplacement sécurisé de façon à pouvoir le récupérer ultérieurement. Si vous perdez votre clé privée, vous ne pourrez pas utiliser votre certificat.

Un fichier CSR est un fichier que vous pouvez envoyer à une autorité de certification (CA) pour demander un certificat de serveur numérique. Pour créer un fichier CSR, utilisez la commande openssl req :

```
$ openssl req -new -key privatekey.pem -out csr.pem
You are about to be asked to enter information that will be incorporated 
into your certificate request.
What you are about to enter is what is called a Distinguished Name or a DN.
There are quite a few fields but you can leave some blank
For some fields there will be a default value,
If you enter '.', the field will be left blank.
```
Saisissez les informations demandées et appuyez sur Entrée. Le tableau suivant décrit les champs et fournit des exemples pour chacun d'entre eux.

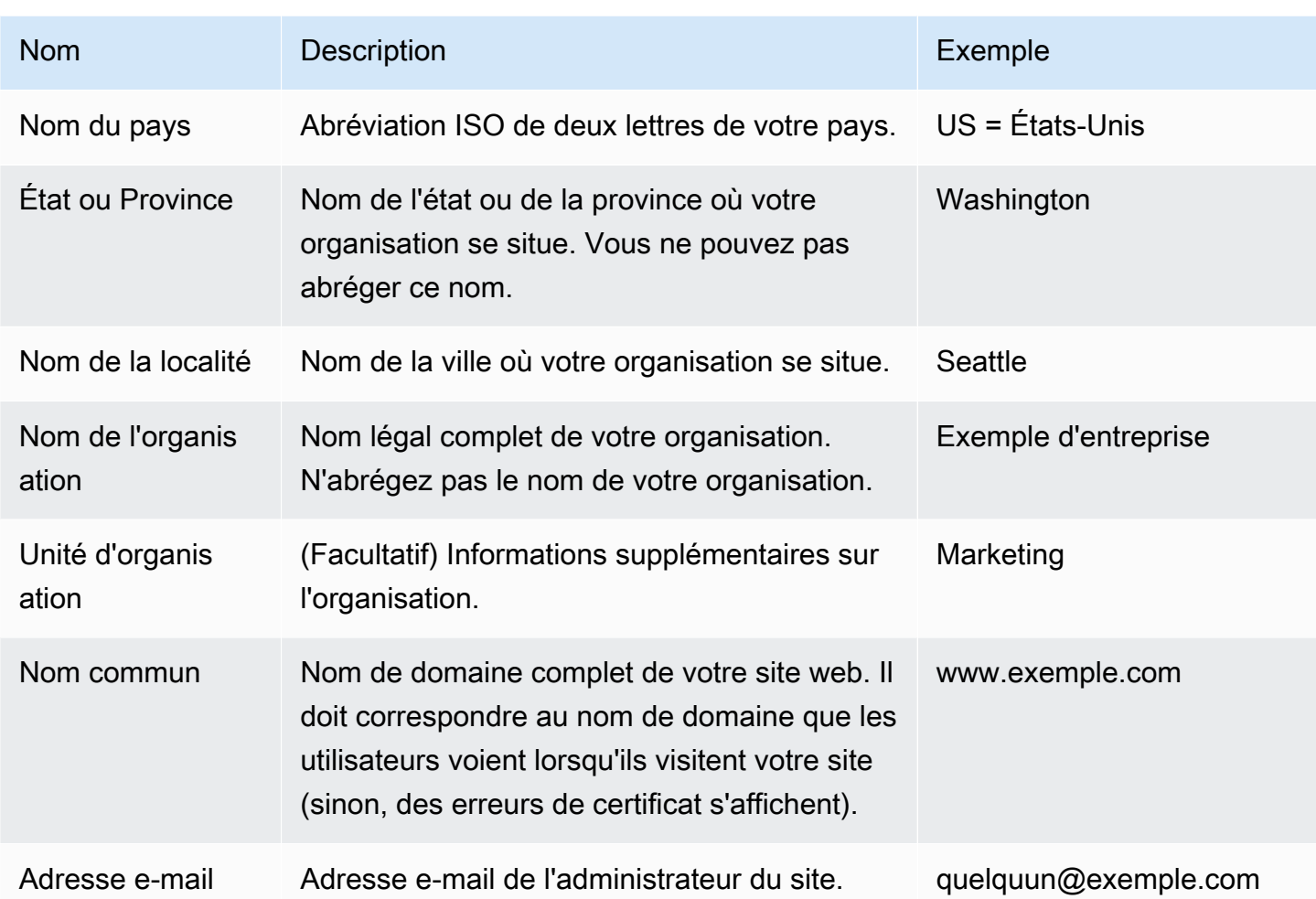

Vous pouvez envoyer la demande de signature à un tiers pour la signature, ou la signer vous-même à des fins de test et de développement. Les certificats auto-signés peuvent aussi être utilisés pour une connexion backend HTTPS entre un équilibreur de charge et des instances EC2.

Pour signer le certificat, utilisez la commande openssl x509. L'exemple suivant utilise la clé privée générée lors de l'étape précédente (*privatekey.pem*) et la demande de signature (*csr.pem*) pour créer un certificat public nommé *public.crt*, dont la durée de validité est de *365* jours.

```
$ openssl x509 -req -days 365 -in csr.pem -signkey privatekey.pem -out public.crt
Signature ok
subject=/C=us/ST=washington/L=seattle/O=example corporation/OU=marketing/
CN=www.example.com/emailAddress=someone@example.com
Getting Private key
```
Conservez la clé privée et le certificat public pour une utilisation ultérieure. Vous pouvez supprimer la demande de signature. Veillez à toujours [stocker la clé privée dans un emplacement sécurisé](#page-1289-0) et à ne pas l'ajouter à votre code source.

Pour utiliser le certificat avec la plateforme Windows Server, vous devez le convertir au format PFX. Utilisez la commande suivante pour créer un certificat PFX à partir de la clé privée et des fichiers de certificat public :

```
$ openssl pkcs12 -export -out example.com.pfx -inkey privatekey.pem -in public.crt
Enter Export Password: password
Verifying - Enter Export Password: password
```
Maintenant que vous disposez d'un certificat, vous pouvez [le charger dans IAM](#page-1240-0) pour l'utiliser avec un équilibreur de charge, ou [configurer les instances de votre environnement pour suspendre HTTPS.](#page-1246-0)

# <span id="page-1240-0"></span>Chargement d'un certificat dans IAM

Pour utiliser votre certificat avec l'équilibreur de charge de votre environnement Elastic Beanstalk, chargez le certificat et la clé privée dans AWS Identity and Access Management (IAM). Vous pouvez utiliser un certificat stocké dans IAM avec les équilibreurs de charge Elastic Load Balancing et les distributions Amazon CloudFront.

## **a** Note

AWS Certificate Manager (ACM) est l'outil préféré pour mettre en service, gérer et déployer vos certificats de serveur. Pour plus d'informations sur une demande de certificat ACM, consultez [Request a Certificate](https://docs.aws.amazon.com/acm/latest/userguide/gs-acm-request.html) (Demande de certificat) dans le AWS Certificate Manager User Guide (Guide de l'utilisateur d'AWS Certificate Manager). Pour plus d'informations sur l'importation de certificats tiers dans ACM, consultez [Importing Certificates](https://docs.aws.amazon.com/acm/latest/userguide/import-certificate.html) (Importation de certificats) dans le AWS Certificate Manager User Guide (Guide de l'utilisateur d'AWS Certificate Manager). Utilisez IAM pour charger un certificat seulement si ACM n'est pas [disponible dans votre région AWS](https://docs.aws.amazon.com/general/latest/gr/acm.html).

Vous pouvez utiliser le [AWS Command Line Interface](#page-1566-0) (AWS CLI) pour charger votre certificat. La commande suivante charge un certificat auto-signé nommé *https-cert.crt* avec une clé privée nommée *private-key.pem* :

```
$ aws iam upload-server-certificate --server-certificate-name elastic-beanstalk-x509 --
certificate-body file://https-cert.crt --private-key file://private-key.pem
{ 
     "ServerCertificateMetadata": { 
         "ServerCertificateId": "AS5YBEIONO2Q7CAIHKNGC", 
         "ServerCertificateName": "elastic-beanstalk-x509", 
         "Expiration": "2017-01-31T23:06:22Z", 
         "Path": "/", 
         "Arn": "arn:aws:iam::123456789012:server-certificate/elastic-beanstalk-x509", 
         "UploadDate": "2016-02-01T23:10:34.167Z" 
     }
}
```
Le préfixe file:// indique à l'AWS CLI qu'elle doit charger le contenu d'un fichier dans le répertoire actuel. *elastic-beanstalk-x509* spécifie le nom affecté au certificat dans IAM.

Si vous avez acheté un certificat auprès d'une autorité de certification et reçu un fichier de chaîne de certificats, chargez-le également en incluant l'option --certificate-chain :

```
$ aws iam upload-server-certificate --server-certificate-name elastic-beanstalk-x509 --
certificate-chain file://certificate-chain.pem --certificate-body file://https-cert.crt
  --private-key file://private-key.pem
```
Notez l'Amazon Resource Name (ARN) de votre certificat. Vous l'utiliserez lors de la mise à jour des paramètres de configuration de votre équilibreur de charge pour utiliser HTTPS.

```
a Note
```
Un certificat chargé dans IAM reste stocké même s'il n'est plus utilisé dans aucun équilibreur de charge de l'environnement. Il contient des données sensibles. Lorsque vous n'avez plus besoin du certificat pour aucun environnement, veillez à le supprimer. Pour de plus amples informations sur la suppression d'un certificat dans IAM, veuillez consulter [https://](https://docs.aws.amazon.com/IAM/latest/UserGuide/id_credentials_server-certs.html#delete-server-certificate) [docs.aws.amazon.com/IAM/latest/UserGuide/id\\_credentials\\_server-certs.html#delete-server](https://docs.aws.amazon.com/IAM/latest/UserGuide/id_credentials_server-certs.html#delete-server-certificate)[certificate](https://docs.aws.amazon.com/IAM/latest/UserGuide/id_credentials_server-certs.html#delete-server-certificate).

Pour de plus amples informations sur les certificats de serveur dans IAM, veuillez consulter [Utilisation](https://docs.aws.amazon.com/IAM/latest/UserGuide/id_credentials_server-certs.html)  [des certificats de serveur](https://docs.aws.amazon.com/IAM/latest/UserGuide/id_credentials_server-certs.html) dans le Guide de l'utilisateur IAM.

# <span id="page-1242-0"></span>Configuration de l'équilibreur de charge de votre environnement Elastic Beanstalk pour résilier les connexions HTTPS

Pour mettre à jour votre AWS Elastic Beanstalk environnement afin qu'il utilise le protocole HTTPS, vous devez configurer un écouteur HTTPS pour l'équilibreur de charge de votre environnement. Deux types d'équilibreur de charge prennent en charge un écouteur HTTPS : l'équilibreur Classic Load Balancer et l'équilibreur Application Load Balancer.

Vous pouvez utiliser la console Elastic Beanstalk ou un fichier de configuration pour configurer un écouteur sécurisé et attribuer le certificat.

## **a** Note

Les environnements d'instance unique n'ont pas d'équilibreur de charge et ne prennent pas en charge la terminaison HTTPS au niveau de l'équilibreur de charge.

Configuration d'un écouteur sécurisé à l'aide de la console Elastic Beanstalk

Pour attribuer un certificat à l'équilibreur de charge de votre environnement

- 1. Ouvrez la console [Elastic Beanstalk,](https://console.aws.amazon.com/elasticbeanstalk) puis dans la liste des régions, sélectionnez votre. Région AWS
- 2. Dans le panneau de navigation, choisissez Environments (Environnements), puis choisissez le nom de votre environnement dans la liste.

### **a** Note

Si vous avez plusieurs environnements, utilisez la barre de recherche pour filtrer la liste des environnements.

- 3. Dans le panneau de navigation, choisissez Configuration.
- 4. Dans la catégorie de configuration Load balancer (Équilibreur de charge), choisissez Edit (Modifier).

Si la catégorie de configuration Load balancer (Équilibreur de charge) ne dispose pas du bouton Edit (Modifier), cela signifie que votre environnement ne dispose pas d'un [équilibreur de charge.](#page-827-0)

- 5. Sur la page Modifier l'équilibreur de charge, la procédure varie selon le type d'équilibreur de charge associé à votre environnement.
	- Equilibreur de charge classique
		- a. Choisissez Add listener (Ajouter un écouteur).
		- b. Dans la boîte de dialogue Classic Load Balancer listener (Écouteur Classic Load Balancer), configurez les paramètres suivants :
			- Pour Port d'écoute, tapez le port du trafic entrant, généralement 443.
			- Pour Protocole d'écoute, choisissez HTTPS.
			- Pour Port de l'instance, tapez 80.
			- Pour Protocole de l'instance, choisissez HTTP.
			- Pour SSL Certificate (Certificat SSL), sélectionnez votre certificat.
		- c. Cliquez sur Add (Ajouter).
	- Application Load Balancer
		- a. Choisissez Add listener (Ajouter un écouteur).
		- b. Dans la boîte de dialogue Application Load Balancer listener (Écouteur de l'équilibreur Application Load Balancer), configurez les paramètres suivants :
			- Pour Port, tapez le port du trafic entrant, généralement 443.
			- Pour Protocole, choisissez HTTPS.
			- Pour SSL Certificate (Certificat SSL), sélectionnez votre certificat.
		- c. Cliquez sur Add (Ajouter).

### **a** Note

Pour l'équilibreur Classic Load Balancer et l'équilibreur Application Load Balancer, si le menu déroulant n'affiche aucun certificat, vous devez créer ou charger un

certificat pour votre [nom de domaine personnalisé](#page-1008-0) dans [AWS Certificate Manager](https://docs.aws.amazon.com/acm/latest/userguide/)  [\(ACM\)](https://docs.aws.amazon.com/acm/latest/userguide/) (de préférence). Vous pouvez également charger un certificat dans IAM à l'aide de l' AWS CLI.

- Équilibreur de charge du réseau
	- a. Choisissez Add listener (Ajouter un écouteur).
	- b. Dans la boîte de dialogueNetwork Load Balancer listener (Écouteur de l'équilibreur Network Load Balancer) pour Port, tapez le port de trafic entrant, généralement 443.
	- c. Choisissez Ajouter.
- 6. Pour enregistrer les modifications, cliquez sur Appliquer en bas de la page.

Configuration d'un écouteur sécurisé avec un fichier de configuration

Vous pouvez configurer un écouteur sécurisé sur votre équilibreur de charge avec un des [fichiers de](#page-1145-0)  [configuration](#page-1145-0) suivants.

Example .ebextensions/securelistener-clb.config

Utilisez cet exemple lorsque votre environnement dispose d'un équilibreur Classic Load Balancer. L'exemple utilise des options dans l'espace de noms aws:elb:listener pour configurer un écouteur HTTPS sur le port 443 avec le certificat spécifié et pour transférer le trafic déchiffré vers les instances de votre environnement sur le port 80.

```
option_settings: 
   aws:elb:listener:443: 
     SSLCertificateId: arn:aws:acm:us-east-2:1234567890123:certificate/
####################################
     ListenerProtocol: HTTPS 
     InstancePort: 80
```
Remplacez le texte en surbrillance par l'ARN de votre certificat. Le certificat peut être un certificat que vous avez créé ou chargé dans AWS Certificate Manager (ACM) (de préférence), ou un certificat que vous avez chargé sur IAM avec le. AWS CLI

Pour de plus amples informations concernant les options de configuration d'un équilibreur Classic Load Balancer, veuillez consulter [Espaces de noms pour la configuration d'un Classic Load Balancer.](#page-901-0) Example .ebextensions/securelistener-alb.config

Utilisez cet exemple lorsque votre environnement dispose d'un équilibreur Application Load Balancer. L'exemple utilise les options dans l'espace de noms aws: elbv2: listener pour configurer un écouteur HTTPS sur le port 443 avec le certificat spécifié. L'écouteur achemine le trafic vers le processus par défaut.

```
option_settings: 
   aws:elbv2:listener:443: 
     ListenerEnabled: 'true' 
     Protocol: HTTPS 
     SSLCertificateArns: arn:aws:acm:us-east-2:1234567890123:certificate/
####################################
```
Example .ebextensions/securelistener-nlb.config

Utilisez cet exemple lorsque votre environnement dispose d'un équilibreur Network Load Balancer. L'exemple utilise les options dans l'espace de noms aws: elbv2: listener pour configurer un écouteur sur le port 443. L'écouteur achemine le trafic vers le processus par défaut.

```
option_settings: 
   aws:elbv2:listener:443: 
     ListenerEnabled: 'true'
```
# Configuration d'un groupe de sécurité

Si vous configurez votre équilibreur de charge pour transférer le trafic vers un port de l'instance autre que le port 80, vous devez ajouter une règle à votre groupe de sécurité autorisant le trafic entrant via le port de l'instance à partir de votre équilibreur de charge. Si vous créez votre environnement dans un VPC personnalisé, Elastic Beanstalk ajoute automatiquement cette règle.

Pour ajouter cette règle, ajoutez une clé Resources à un [fichier de configuration](#page-1145-0) dans le répertoire .ebextensions correspondant à votre application.

L'exemple de fichier de configuration suivante ajoute une règle de trafic entrant au groupe de sécurité AWSEBSecurityGroup. Cela permet le trafic sur le port 1000 à partir du groupe de sécurité de l'équilibreur de charge.

Example .ebextensions/sg-ingressfromlb.config

```
Resources:
```

```
 sslSecurityGroupIngress: 
    Type: AWS::EC2::SecurityGroupIngress 
    Properties: 
      GroupId: {"Fn::GetAtt" : ["AWSEBSecurityGroup", "GroupId"]} 
      IpProtocol: tcp 
      ToPort: 1000 
      FromPort: 1000 
      SourceSecurityGroupId: {"Fn::GetAtt" : ["AWSEBLoadBalancerSecurityGroup", 
 "GroupId"]}
```
# <span id="page-1246-0"></span>Configuration de votre application pour suspendre des connexions HTTPS sur l'instance

Vous pouvez utiliser des [fichiers de configuration](#page-1145-0) pour configurer le serveur proxy qui transmet le trafic à votre application afin de mettre des connexions HTTPS hors service. Cette opération est utile si vous souhaitez utiliser HTTPS avec un environnement d'instance unique ou si vous configurez votre équilibreur de charge pour transmettre le trafic sans le déchiffrer.

Pour activer HTTPS, vous devez autoriser le trafic entrant sur le port 443 vers l'instance EC2 sur laquelle votre application Elastic Beanstalk est exécutée. Pour ce faire, utilisez la clé Resources du fichier de configuration afin d'ajouter une règle pour le port 443 aux règles de trafic entrant pour le groupe de sécurité AWSEBSecurityGroup.

L'extrait suivant ajoute une règle de trafic entrant au groupe de sécurité AWSEBSecurityGroup qui ouvre le port 443 pour tout le trafic, pour un environnement d'instance unique :

### **.ebextensions/https-instance-securitygroup.config**

```
Resources: 
   sslSecurityGroupIngress: 
     Type: AWS::EC2::SecurityGroupIngress 
     Properties: 
       GroupId: {"Fn::GetAtt" : ["AWSEBSecurityGroup", "GroupId"]} 
       IpProtocol: tcp 
       ToPort: 443 
       FromPort: 443 
       CidrIp: 0.0.0.0/0
```
Dans un environnement à charge équilibrée [Amazon Virtual Private Cloud](https://docs.aws.amazon.com/vpc/latest/userguide/) (Amazon VPC) par défaut, vous pouvez modifier cette stratégie pour accepter uniquement le trafic provenant de l'équilibreur

de charge. Consultez [Configuration du chiffrement de bout en bout dans un environnement Elastic](#page-1283-0) [Beanstalk à charge équilibrée](#page-1283-0) pour obtenir un exemple.

#### Plates-formes

- [Résiliation de connexions HTTPS sur des instances EC2 exécutant Docker](#page-1247-0)
- [Suspension des connexions HTTPS sur des instances EC2 exécutant Go](#page-1250-0)
- [Résiliation des connexions HTTPS sur des instances EC2 exécutant Java SE](#page-1253-0)
- [Suspension des connexions HTTPS sur des instances EC2 exécutant Node.js](#page-1257-0)
- [Résiliation des connexions HTTPS sur des instances EC2 exécutant PHP](#page-1260-0)
- [Suspension des connexions HTTPS sur des instances EC2 exécutant Python](#page-1263-0)
- [Suspension des connexions HTTPS sur des instances EC2 exécutant Ruby](#page-1267-0)
- [Suspension des connexions HTTPS sur des instances EC2 exécutant Tomcat](#page-1274-0)
- [Résiliation des connexions HTTPS sur les instances Amazon EC2 exécutant .NET Core sous Linux](#page-1277-0)
- [Résiliation des connexions HTTPS sur les instances Amazon EC2 exécutant .NET](#page-1280-0)

<span id="page-1247-0"></span>Résiliation de connexions HTTPS sur des instances EC2 exécutant Docker

Pour les conteneurs Docker, vous utilisez un [fichier de configuration](#page-1145-0) pour activer HTTPS.

Ajoutez l'extrait suivant à votre fichier de configuration, en remplaçant le certificat et la clé privée comme demandé, puis enregistrez-les dans le répertoire .ebextensions de votre bundle de fichiers source. Le fichier de configuration effectue les tâches suivantes :

• La clé files crée les fichiers suivants sur l'instance :

/etc/nginx/conf.d/https.conf

Configure le serveur nginx. Ce fichier est chargé lorsque le service nginx démarre.

/etc/pki/tls/certs/server.crt

Crée le fichier de certificat sur l'instance. Remplacez le *contenu du fichier de certificat* par le contenu de votre certificat.

### **a** Note

YAML utilise une mise en retrait cohérente. Respectez le niveau de retrait lorsque vous remplacez du contenu dans un exemple de fichier de configuration et veillez à ce que

votre éditeur de texte utilise des espaces, et non des caractères de tabulation, pour la mise en retrait.

Si vous avez des certificats intermédiaires, incluez-les dans server.crt après votre certificat de site.

```
 -----BEGIN CERTIFICATE----- 
 certificate file contents
 -----END CERTIFICATE----- 
 -----BEGIN CERTIFICATE----- 
 first intermediate certificate
 -----END CERTIFICATE----- 
 -----BEGIN CERTIFICATE----- 
 second intermediate certificate
 -----END CERTIFICATE-----
```
/etc/pki/tls/certs/server.key

Crée le fichier de clé privée sur l'instance. Remplacez le *contenu de clé privée* par le contenu de la clé privée utilisée pour créer la demande de certificat ou le certificat auto-signé.

Example .ebextensions/https-instance.config

```
files: 
   /etc/nginx/conf.d/https.conf: 
     mode: "000644" 
     owner: root 
     group: root 
     content: | 
       # HTTPS Server 
       server { 
         listen 443; 
          server_name localhost; 
          ssl on; 
          ssl_certificate /etc/pki/tls/certs/server.crt; 
          ssl_certificate_key /etc/pki/tls/certs/server.key; 
          ssl_session_timeout 5m;
```

```
ssl protocols TLSv1 TLSv1.1 TLSv1.2;
       ssl_prefer_server_ciphers on; 
       location / { 
          proxy_pass http://docker; 
         proxy_http_version 1.1; 
         proxy_set_header Connection ""; 
         proxy_set_header Host $host; 
         proxy_set_header X-Real-IP $remote_addr; 
         proxy_set_header X-Forwarded-For $proxy_add_x_forwarded_for; 
         proxy_set_header X-Forwarded-Proto https; 
       } 
     } 
 /etc/pki/tls/certs/server.crt: 
   mode: "000400" 
   owner: root 
   group: root 
   content: | 
     -----BEGIN CERTIFICATE----- 
     certificate file contents
     -----END CERTIFICATE----- 
 /etc/pki/tls/certs/server.key: 
   mode: "000400" 
   owner: root 
   group: root 
   content: | 
     -----BEGIN RSA PRIVATE KEY----- 
     private key contents # See note below. 
     -----END RSA PRIVATE KEY-----
```
Évitez de valider un fichier de configuration qui contient votre clé privée de contrôle de code source. Une fois que vous avez testé la configuration et vérifié qu'elle fonctionne, stockez votre clé privée dans Amazon S3 et modifiez la configuration pour la télécharger durant le déploiement. Pour obtenir des instructions, consultez [Stockage sécurisé des clés privées](#page-1289-0)  [dans Amazon S3](#page-1289-0).

Dans un environnement à instance unique, vous devez également modifier le groupe de sécurité de l'instance pour autoriser le trafic sur le port 443. Le fichier de configuration suivant récupère l'ID du groupe de sécurité à l'aide d'une [fonction](#page-1186-0) AWS CloudFormation et lui ajoute une règle.

Example .ebextensions/https-instance-single.config

```
Resources: 
   sslSecurityGroupIngress: 
     Type: AWS::EC2::SecurityGroupIngress 
     Properties: 
       GroupId: {"Fn::GetAtt" : ["AWSEBSecurityGroup", "GroupId"]} 
       IpProtocol: tcp 
       ToPort: 443 
       FromPort: 443 
       CidrIp: 0.0.0.0/0
```
Pour un environnement équilibré en charge, vous configurez l'équilibreur de charge de façon à [transférer le trafic sécurisé sans le toucher](#page-1288-0) ou à [déchiffrer et rechiffrer](#page-1283-0) le trafic pour un chiffrement de bout en bout.

# <span id="page-1250-0"></span>Suspension des connexions HTTPS sur des instances EC2 exécutant Go

Pour les types de conteneurs Go, vous activez HTTPS avec un [fichier de configuration](#page-1145-0) et un fichier de configuration nginx qui configure le serveur nginx pour utiliser HTTPS.

Ajoutez l'extrait suivant à votre fichier de configuration, en remplaçant les espaces réservés pour le certificat et la clé privée comme demandé, puis enregistrez-le dans le répertoire .ebextensions de votre bundle de fichiers source. Le fichier de configuration effectue les tâches suivantes :

- La clé Resources active le port 443 sur le groupe de sécurité utilisé par l'instance de votre environnement.
- La clé files crée les fichiers suivants sur l'instance :

/etc/pki/tls/certs/server.crt

Crée le fichier de certificat sur l'instance. Remplacez le *contenu du fichier de certificat* par le contenu de votre certificat.

YAML utilise une mise en retrait cohérente. Respectez le niveau de retrait lorsque vous remplacez du contenu dans un exemple de fichier de configuration et veillez à ce que votre éditeur de texte utilise des espaces, et non des caractères de tabulation, pour la mise en retrait.

Si vous avez des certificats intermédiaires, incluez-les dans server.crt après votre certificat de site.

 -----BEGIN CERTIFICATE---- *certificate file contents* -----END CERTIFICATE----- **-----BEGIN CERTIFICATE----** *first intermediate certificate*  **-----END CERTIFICATE----- -----BEGIN CERTIFICATE----** *second intermediate certificate*  **-----END CERTIFICATE-----**

/etc/pki/tls/certs/server.key

Crée le fichier de clé privée sur l'instance. Remplacez le *contenu de clé privée* par le contenu de la clé privée utilisée pour créer la demande de certificat ou le certificat auto-signé.

• La clé container\_commands redémarre le serveur nginx une fois que tout est configuré de telle sorte que le serveur charge le fichier de configuration nginx.

Example .ebextensions/https-instance.config

```
files: 
   /etc/pki/tls/certs/server.crt: 
     content: | 
       -----BEGIN CERTIFICATE----- 
       certificate file contents
       -----END CERTIFICATE----- 
   /etc/pki/tls/certs/server.key: 
     content: |
```

```
 -----BEGIN RSA PRIVATE KEY----- 
       private key contents # See note below. 
       -----END RSA PRIVATE KEY-----
container_commands:
```

```
 01restart_nginx: 
   command: "service nginx restart"
```
Évitez de valider un fichier de configuration qui contient votre clé privée de contrôle de code source. Une fois que vous avez testé la configuration et vérifié qu'elle fonctionne, stockez votre clé privée dans Amazon S3 et modifiez la configuration pour la télécharger durant le déploiement. Pour obtenir des instructions, consultez [Stockage sécurisé des clés privées](#page-1289-0)  [dans Amazon S3](#page-1289-0).

Placez les éléments suivants dans un fichier avec l'extension .conf dans le répertoire .ebextensions/nginx/conf.d/ de votre bundle de fichiers source (par exemple,

.ebextensions/nginx/conf.d/https.conf). Remplacez *app\_port* par le numéro de port sur lequel votre application écoute. Cet exemple configure le serveur nginx pour écouter sur le port 443 à l'aide de SSL. Pour plus d'informations sur ces fichiers de configuration sur la plateforme Go, consultez [Configuration du proxy inverse.](#page-201-0)

Example .ebextensions/nginx/conf.d/https.conf

```
# HTTPS server
server { 
    listen 443; 
    server_name localhost; 
ssl on;
    ssl_certificate /etc/pki/tls/certs/server.crt; 
    ssl_certificate_key /etc/pki/tls/certs/server.key; 
    ssl_session_timeout 5m; 
    ssl_protocols TLSv1 TLSv1.1 TLSv1.2; 
    ssl_prefer_server_ciphers on;
```

```
 location / { 
        proxy_pass http://localhost:app_port; 
       proxy set header  Connection "";
        proxy_http_version 1.1; 
       proxy_set_header Host $host;
       proxy_set_header <br>X-Real-IP $remote_addr;
        proxy_set_header X-Forwarded-For $proxy_add_x_forwarded_for; 
        proxy_set_header X-Forwarded-Proto https; 
    }
}
```
Dans un environnement à instance unique, vous devez également modifier le groupe de sécurité de l'instance pour autoriser le trafic sur le port 443. Le fichier de configuration suivant récupère l'ID du groupe de sécurité à l'aide d'une [fonction](#page-1186-0) AWS CloudFormation et lui ajoute une règle.

Example .ebextensions/https-instance-single.config

```
Resources: 
   sslSecurityGroupIngress: 
     Type: AWS::EC2::SecurityGroupIngress 
     Properties: 
       GroupId: {"Fn::GetAtt" : ["AWSEBSecurityGroup", "GroupId"]} 
       IpProtocol: tcp 
       ToPort: 443 
       FromPort: 443 
       CidrIp: 0.0.0.0/0
```
Pour un environnement équilibré en charge, vous configurez l'équilibreur de charge de façon à [transférer le trafic sécurisé sans le toucher](#page-1288-0) ou à [déchiffrer et rechiffrer](#page-1283-0) le trafic pour un chiffrement de bout en bout.

# <span id="page-1253-0"></span>Résiliation des connexions HTTPS sur des instances EC2 exécutant Java SE

Pour les types de conteneurs Java SE, vous activez HTTPS avec un [fichier de configuration](#page-1145-0) .ebextensions, ainsi qu'un fichier de configuration nginx qui configure le serveur nginx pour utiliser HTTPS.

Toutes les plateformes AL2023/AL2 prennent en charge une fonctionnalité de configuration de proxy uniforme. Pour en savoir plus sur la configuration du serveur proxy sur vos versions de plateforme exécutant AL2023/AL2, développez la section Configuration de proxy inverse dans [the section called](#page-83-0)  ["Extension des plateformes Linux"](#page-83-0).

Ajoutez l'extrait suivant à votre fichier de configuration, en remplaçant les espaces réservés pour le certificat et la clé privée comme indiqué, puis enregistrez-le dans le répertoire .ebextensions. Le fichier de configuration effectue les tâches suivantes :

• La clé files crée les fichiers suivants sur l'instance :

/etc/pki/tls/certs/server.crt

Crée le fichier de certificat sur l'instance. Remplacez le *contenu du fichier de certificat* par le contenu de votre certificat.

#### **a** Note

YAML utilise une mise en retrait cohérente. Respectez le niveau de retrait lorsque vous remplacez du contenu dans un exemple de fichier de configuration et veillez à ce que votre éditeur de texte utilise des espaces, et non des caractères de tabulation, pour la mise en retrait.

Si vous avez des certificats intermédiaires, incluez-les dans server.crt après votre certificat de site.

 -----BEGIN CERTIFICATE---- *certificate file contents* -----END CERTIFICATE----- **-----BEGIN CERTIFICATE----** *first intermediate certificate*  **-----END CERTIFICATE----- -----BEGIN CERTIFICATE----** *second intermediate certificate*  **-----END CERTIFICATE-----**

/etc/pki/tls/certs/server.key

Crée le fichier de clé privée sur l'instance. Remplacez le *contenu de clé privée* par le contenu de la clé privée utilisée pour créer la demande de certificat ou le certificat auto-signé.

• La clé container\_commands redémarre le serveur nginx une fois que tout est configuré de telle sorte que le serveur charge le fichier de configuration nginx.

#### Example .ebextensions/https-instance.config

```
files: 
   /etc/pki/tls/certs/server.crt: 
     content: | 
       -----BEGIN CERTIFICATE----- 
       certificate file contents
       -----END CERTIFICATE----- 
   /etc/pki/tls/certs/server.key: 
     content: | 
       -----BEGIN RSA PRIVATE KEY----- 
       private key contents # See note below. 
       -----END RSA PRIVATE KEY-----
container_commands: 
   01restart_nginx: 
     command: "service nginx restart"
```
#### **a** Note

Évitez de valider un fichier de configuration qui contient votre clé privée de contrôle de code source. Une fois que vous avez testé la configuration et vérifié qu'elle fonctionne, stockez votre clé privée dans Amazon S3 et modifiez la configuration pour la télécharger durant le déploiement. Pour obtenir des instructions, consultez [Stockage sécurisé des clés privées](#page-1289-0)  [dans Amazon S3](#page-1289-0).

Placez les éléments suivants dans un fichier avec l'extension .conf dans le répertoire

.ebextensions/nginx/conf.d/ de votre bundle de fichiers source (par exemple,

.ebextensions/nginx/conf.d/https.conf). Remplacez *app\_port* par le numéro de port sur lequel votre application écoute. Cet exemple configure le serveur nginx pour écouter sur le port 443 à l'aide de SSL. Pour plus d'informations sur ces fichiers de configuration sur la plateforme Java SE, consultez [Configuration du proxy inverse.](#page-244-0)

Example .ebextensions/nginx/conf.d/https.conf

# HTTPS server

server {

```
 listen 443; 
    server_name localhost; 
 ssl on; 
    ssl_certificate /etc/pki/tls/certs/server.crt; 
    ssl_certificate_key /etc/pki/tls/certs/server.key; 
    ssl_session_timeout 5m; 
   ssl protocols TLSv1 TLSv1.1 TLSv1.2;
    ssl_prefer_server_ciphers on; 
    location / { 
        proxy_pass http://localhost:app_port; 
        proxy_set_header Connection ""; 
        proxy_http_version 1.1; 
       proxy_set_header Host $host;
       proxy_set_header <br>X-Real-IP $remote_addr;
        proxy_set_header X-Forwarded-For $proxy_add_x_forwarded_for; 
        proxy_set_header X-Forwarded-Proto https; 
    }
}
```
Dans un environnement à instance unique, vous devez également modifier le groupe de sécurité de l'instance pour autoriser le trafic sur le port 443. Le fichier de configuration suivant récupère l'ID du groupe de sécurité à l'aide d'une [fonction](#page-1186-0) AWS CloudFormation et lui ajoute une règle.

Example .ebextensions/https-instance-single.config

```
Resources: 
   sslSecurityGroupIngress: 
     Type: AWS::EC2::SecurityGroupIngress 
     Properties: 
       GroupId: {"Fn::GetAtt" : ["AWSEBSecurityGroup", "GroupId"]} 
       IpProtocol: tcp 
       ToPort: 443 
       FromPort: 443 
       CidrIp: 0.0.0.0/0
```
Pour un environnement équilibré en charge, vous configurez l'équilibreur de charge de façon à [transférer le trafic sécurisé sans le toucher](#page-1288-0) ou à [déchiffrer et rechiffrer](#page-1283-0) le trafic pour un chiffrement de bout en bout.

AWS Elastic Beanstalk Guide du développeur

# <span id="page-1257-0"></span>Suspension des connexions HTTPS sur des instances EC2 exécutant Node.js

L'exemple de fichier de configuration suivant [étend la configuration nginx par défaut](#page-426-0) pour écouter sur le port 443 et mettre fin aux connexions SSL/TLS avec un certificat public et une clé privée.

Si vous avez configuré votre environnement pour les [rapports améliorés sur l'état](#page-1300-0), vous devez configurer nginx pour générer les journaux d'accès. Pour ce faire, supprimez la mise en commentaire du bloc de lignes sous le commentaire où il est écrit # For enhanced health... en supprimant les caractères # de tête.

Example .ebextensions/https-instance.config

```
files: 
   /etc/nginx/conf.d/https.conf: 
     mode: "000644" 
     owner: root 
     group: root 
     content: | 
       # HTTPS server 
       server { 
           listen 443; 
           server_name localhost; 
ssl on;
           ssl_certificate /etc/pki/tls/certs/server.crt; 
           ssl_certificate_key /etc/pki/tls/certs/server.key; 
           ssl_session_timeout 5m; 
           ssl_protocols TLSv1 TLSv1.1 TLSv1.2; 
           ssl_prefer_server_ciphers on; 
           # For enhanced health reporting support, uncomment this block: 
          #if ($time_iso8601 ~ "^(\d{4})-(\d{2})-(\d{2})T(\d{2})") {
           # set $year $1; 
           # set $month $2; 
           # set $day $3; 
           # set $hour $4; 
           #} 
           #access_log /var/log/nginx/healthd/application.log.$year-$month-$day-$hour 
  healthd;
```

```
 #access_log /var/log/nginx/access.log main; 
        location / {
             proxy_pass http://nodejs; 
             proxy_set_header Connection ""; 
             proxy_http_version 1.1; 
            proxy_set_header Host $host;
            proxy_set_header <br>X-Real-IP $remote_addr;
             proxy_set_header X-Forwarded-For $proxy_add_x_forwarded_for; 
             proxy_set_header X-Forwarded-Proto https; 
         } 
     } 
 /etc/pki/tls/certs/server.crt: 
   mode: "000400" 
   owner: root 
   group: root 
   content: | 
     -----BEGIN CERTIFICATE----- 
     certificate file contents
     -----END CERTIFICATE----- 
 /etc/pki/tls/certs/server.key: 
   mode: "000400" 
   owner: root 
   group: root 
   content: | 
     -----BEGIN RSA PRIVATE KEY----- 
    private key contents # See note below. 
     -----END RSA PRIVATE KEY-----
```
La clé files crée les fichiers suivants sur l'instance :

/etc/nginx/conf.d/https.conf

Configure le serveur nginx. Ce fichier est chargé lorsque le service nginx démarre.

/etc/pki/tls/certs/server.crt

Crée le fichier de certificat sur l'instance. Remplacez le *contenu du fichier de certificat* par le contenu de votre certificat.

YAML utilise une mise en retrait cohérente. Respectez le niveau de retrait lorsque vous remplacez du contenu dans un exemple de fichier de configuration et veillez à ce que votre éditeur de texte utilise des espaces, et non des caractères de tabulation, pour la mise en retrait.

Si vous avez des certificats intermédiaires, incluez-les dans server.crt après votre certificat de site.

 -----BEGIN CERTIFICATE---- *certificate file contents* -----END CERTIFICATE----- **-----BEGIN CERTIFICATE----** *first intermediate certificate*  **-----END CERTIFICATE----- -----BEGIN CERTIFICATE----** *second intermediate certificate*  **-----END CERTIFICATE-----**

### /etc/pki/tls/certs/server.key

Crée le fichier de clé privée sur l'instance. Remplacez le *contenu de clé privée* par le contenu de la clé privée utilisée pour créer la demande de certificat ou le certificat auto-signé.

#### **a** Note

Évitez de valider un fichier de configuration qui contient votre clé privée de contrôle de code source. Une fois que vous avez testé la configuration et vérifié qu'elle fonctionne, stockez votre clé privée dans Amazon S3 et modifiez la configuration pour la télécharger durant le déploiement. Pour obtenir des instructions, consultez [Stockage sécurisé des clés privées](#page-1289-0)  [dans Amazon S3](#page-1289-0).

Dans un environnement à instance unique, vous devez également modifier le groupe de sécurité de l'instance pour autoriser le trafic sur le port 443. Le fichier de configuration suivant récupère l'ID du groupe de sécurité à l'aide d'une [fonction](#page-1186-0) AWS CloudFormation et lui ajoute une règle.
### Example .ebextensions/https-instance-single.config

```
Resources: 
   sslSecurityGroupIngress: 
     Type: AWS::EC2::SecurityGroupIngress 
     Properties: 
       GroupId: {"Fn::GetAtt" : ["AWSEBSecurityGroup", "GroupId"]} 
       IpProtocol: tcp 
       ToPort: 443 
       FromPort: 443 
       CidrIp: 0.0.0.0/0
```
Pour un environnement équilibré en charge, vous configurez l'équilibreur de charge de façon à [transférer le trafic sécurisé sans le toucher](#page-1288-0) ou à [déchiffrer et rechiffrer](#page-1283-0) le trafic pour un chiffrement de bout en bout.

Résiliation des connexions HTTPS sur des instances EC2 exécutant PHP

Pour les types de conteneurs PHP, vous utilisez un [fichier de configuration](#page-1145-0) pour permettre au serveur HTTP Apache d'utiliser HTTPS.

Ajoutez l'extrait suivant à votre fichier de configuration, en remplaçant le certificat et la clé privée comme demandé, puis enregistrez-les dans le répertoire .ebextensions de votre bundle de fichiers source.

Le fichier de configuration effectue les tâches suivantes :

- La clé packages utilise yum pour installer mod24\_ssl.
- La clé files crée les fichiers suivants sur l'instance :

/etc/httpd/conf.d/ssl.conf

Configure le serveur Apache. Ce fichier se charge lorsque le service Apache démarre.

/etc/pki/tls/certs/server.crt

Crée le fichier de certificat sur l'instance. Remplacez le *contenu du fichier de certificat* par le contenu de votre certificat.

### **a** Note

YAML utilise une mise en retrait cohérente. Respectez le niveau de retrait lorsque vous remplacez du contenu dans un exemple de fichier de configuration et veillez à ce que

votre éditeur de texte utilise des espaces, et non des caractères de tabulation, pour la mise en retrait.

Si vous avez des certificats intermédiaires, incluez-les dans server.crt après votre certificat de site.

```
 -----BEGIN CERTIFICATE----- 
 certificate file contents
 -----END CERTIFICATE----- 
 -----BEGIN CERTIFICATE----- 
 first intermediate certificate
 -----END CERTIFICATE----- 
 -----BEGIN CERTIFICATE----- 
 second intermediate certificate
 -----END CERTIFICATE-----
```
/etc/pki/tls/certs/server.key

Crée le fichier de clé privée sur l'instance. Remplacez le *contenu de clé privée* par le contenu de la clé privée utilisée pour créer la demande de certificat ou le certificat auto-signé.

Example .ebextensions/https-instance.config

```
packages: 
   yum: 
     mod24_ssl : []
files: 
   /etc/httpd/conf.d/ssl.conf: 
     mode: "000644" 
     owner: root 
     group: root 
     content: | 
        LoadModule ssl_module modules/mod_ssl.so 
        Listen 443 
        <VirtualHost *:443> 
          <Proxy *> 
            Order deny,allow 
            Allow from all 
          </Proxy>
```

```
SSLEngine on
        SSLCertificateFile "/etc/pki/tls/certs/server.crt" 
        SSLCertificateKeyFile "/etc/pki/tls/certs/server.key" 
        SSLCipherSuite EECDH+AESGCM:EDH+AESGCM:AES256+EECDH:AES256+EDH 
        SSLProtocol All -SSLv2 -SSLv3 
       SSLHonorCipherOrder On
        SSLSessionTickets Off 
        Header always set Strict-Transport-Security "max-age=63072000; 
 includeSubdomains; preload" 
        Header always set X-Frame-Options DENY 
        Header always set X-Content-Type-Options nosniff 
        ProxyPass / http://localhost:80/ retry=0 
        ProxyPassReverse / http://localhost:80/ 
        ProxyPreserveHost on 
        RequestHeader set X-Forwarded-Proto "https" early 
      </VirtualHost> 
  /etc/pki/tls/certs/server.crt: 
    mode: "000400" 
    owner: root 
    group: root 
    content: | 
      -----BEGIN CERTIFICATE----- 
      certificate file contents
      -----END CERTIFICATE----- 
  /etc/pki/tls/certs/server.key: 
    mode: "000400" 
    owner: root 
    group: root 
    content: | 
      -----BEGIN RSA PRIVATE KEY----- 
      private key contents # See note below. 
      -----END RSA PRIVATE KEY-----
```
Évitez de valider un fichier de configuration qui contient votre clé privée de contrôle de code source. Une fois que vous avez testé la configuration et vérifié qu'elle fonctionne, stockez

votre clé privée dans Amazon S3 et modifiez la configuration pour la télécharger durant le déploiement. Pour obtenir des instructions, consultez [Stockage sécurisé des clés privées](#page-1289-0)  [dans Amazon S3](#page-1289-0).

Dans un environnement à instance unique, vous devez également modifier le groupe de sécurité de l'instance pour autoriser le trafic sur le port 443. Le fichier de configuration suivant récupère l'ID du groupe de sécurité à l'aide d'une [fonction](#page-1186-0) AWS CloudFormation et lui ajoute une règle.

Example .ebextensions/https-instance-single.config

```
Resources: 
   sslSecurityGroupIngress: 
     Type: AWS::EC2::SecurityGroupIngress 
     Properties: 
       GroupId: {"Fn::GetAtt" : ["AWSEBSecurityGroup", "GroupId"]} 
       IpProtocol: tcp 
       ToPort: 443 
       FromPort: 443 
       CidrIp: 0.0.0.0/0
```
Pour un environnement équilibré en charge, vous configurez l'équilibreur de charge de façon à [transférer le trafic sécurisé sans le toucher](#page-1288-0) ou à [déchiffrer et rechiffrer](#page-1283-0) le trafic pour un chiffrement de bout en bout.

### Suspension des connexions HTTPS sur des instances EC2 exécutant Python

Pour les types de conteneurs Python utilisant Apache HTTP Server avec l'interface WSGI (Web Server Gateway Interface), vous utilisez un [fichier de configuration](#page-1145-0) pour permettre l'Apache HTTP Server d'utiliser HTTPS.

Ajoutez l'extrait suivant à votre [fichier de configuration](#page-1145-0), en remplaçant le document certificat et clé privée comme demandé, puis enregistrez-le dans le répertoire .ebextensions de votre bundle source. Le fichier de configuration effectue les tâches suivantes :

- La clé packages utilise yum pour installer mod24\_ssl.
- La clé files crée les fichiers suivants sur l'instance :

### /etc/httpd/conf.d/ssl.conf

Configure le serveur Apache. Si votre application n'est pas nommée application.py, remplacez le texte en surbrillance dans la valeur pour WSGIScriptAlias par le chemin d'accès local à votre application. Par exemple, une application Django peut être sur django/ wsgi.py. L'emplacement doit correspondre à la valeur de l'option WSGIPath que vous avez définie pour votre environnement.

En fonction des besoins de votre application, vous aurez peut-être également besoin d'ajouter d'autres répertoires au paramètre python-path.

/etc/pki/tls/certs/server.crt

Crée le fichier de certificat sur l'instance. Remplacez le *contenu du fichier de certificat* par le contenu de votre certificat.

### **a** Note

YAML utilise une mise en retrait cohérente. Respectez le niveau de retrait lorsque vous remplacez du contenu dans un exemple de fichier de configuration et veillez à ce que votre éditeur de texte utilise des espaces, et non des caractères de tabulation, pour la mise en retrait.

Si vous avez des certificats intermédiaires, incluez-les dans server.crt après votre certificat de site.

 -----BEGIN CERTIFICATE---- *certificate file contents* -----END CERTIFICATE----- **-----BEGIN CERTIFICATE----** *first intermediate certificate*  **-----END CERTIFICATE----- -----BEGIN CERTIFICATE----** *second intermediate certificate*  **-----END CERTIFICATE-----**

### /etc/pki/tls/certs/server.key

Crée le fichier de clé privée sur l'instance. Remplacez le *contenu de clé privée* par le contenu de la clé privée utilisée pour créer la demande de certificat ou le certificat auto-signé.

• La clé container\_commands arrête le service httpd une fois que tout a été configuré de telle sorte que le service utilise le nouveau certificat et le nouveau fichier https.conf.

**a** Note

L'exemple fonctionne uniquement dans des environnements utilisant la plateforme [Python.](#page-588-0)

Example .ebextensions/https-instance.config

```
packages: 
   yum: 
     mod24_ssl : [] 
files: 
   /etc/httpd/conf.d/ssl.conf: 
     mode: "000644" 
     owner: root 
     group: root 
     content: | 
       LoadModule wsgi_module modules/mod_wsgi.so 
       WSGIPythonHome /opt/python/run/baselinenv 
       WSGISocketPrefix run/wsgi 
       WSGIRestrictEmbedded On 
       Listen 443 
       <VirtualHost *:443> 
          SSLEngine on 
         SSLCertificateFile "/etc/pki/tls/certs/server.crt" 
         SSLCertificateKeyFile "/etc/pki/tls/certs/server.key" 
         Alias /static/ /opt/python/current/app/static/ 
          <Directory /opt/python/current/app/static> 
          Order allow,deny 
         Allow from all 
          </Directory>
```

```
 WSGIScriptAlias / /opt/python/current/app/application.py
         <Directory /opt/python/current/app> 
         Require all granted 
         </Directory> 
        WSGIDaemonProcess wsgi-ssl processes=1 threads=15 display-name=%{GROUP} \
            python-path=/opt/python/current/app \ 
            python-home=/opt/python/run/venv \ 
            home=/opt/python/current/app \ 
            user=wsgi \ 
            group=wsgi 
         WSGIProcessGroup wsgi-ssl 
       </VirtualHost> 
   /etc/pki/tls/certs/server.crt: 
     mode: "000400" 
     owner: root 
     group: root 
     content: | 
       -----BEGIN CERTIFICATE----- 
       certificate file contents
       -----END CERTIFICATE----- 
   /etc/pki/tls/certs/server.key: 
     mode: "000400" 
     owner: root 
     group: root 
     content: | 
       -----BEGIN RSA PRIVATE KEY----- 
       private key contents # See note below. 
       -----END RSA PRIVATE KEY----- 
container_commands: 
   01killhttpd: 
     command: "killall httpd" 
   02waitforhttpddeath: 
     command: "sleep 3"
```
Évitez de valider un fichier de configuration qui contient votre clé privée de contrôle de code source. Une fois que vous avez testé la configuration et vérifié qu'elle fonctionne, stockez votre clé privée dans Amazon S3 et modifiez la configuration pour la télécharger durant le déploiement. Pour obtenir des instructions, consultez [Stockage sécurisé des clés privées](#page-1289-0)  [dans Amazon S3](#page-1289-0).

Dans un environnement à instance unique, vous devez également modifier le groupe de sécurité de l'instance pour autoriser le trafic sur le port 443. Le fichier de configuration suivant récupère l'ID du groupe de sécurité à l'aide d'une [fonction](#page-1186-0) AWS CloudFormation et lui ajoute une règle.

Example .ebextensions/https-instance-single.config

```
Resources: 
   sslSecurityGroupIngress: 
     Type: AWS::EC2::SecurityGroupIngress 
     Properties: 
       GroupId: {"Fn::GetAtt" : ["AWSEBSecurityGroup", "GroupId"]} 
       IpProtocol: tcp 
       ToPort: 443 
       FromPort: 443 
       CidrIp: 0.0.0.0/0
```
Pour un environnement équilibré en charge, vous configurez l'équilibreur de charge de façon à [transférer le trafic sécurisé sans le toucher](#page-1288-0) ou à [déchiffrer et rechiffrer](#page-1283-0) le trafic pour un chiffrement de bout en bout.

Suspension des connexions HTTPS sur des instances EC2 exécutant Ruby

Pour les types de conteneur Ruby, la façon dont vous activez HTTPS dépend du type de serveur d'applications utilisé.

Rubriques

- [Configuration de HTTPS pour Ruby avec Puma](#page-1268-0)
- [Configuration de HTTPS pour Ruby avec Passenger](#page-1271-0)

### <span id="page-1268-0"></span>Configuration de HTTPS pour Ruby avec Puma

Pour les types de conteneurs Ruby qui utilisent Puma en tant que serveur d'applications, vous utilisez un [fichier de configuration](#page-1145-0) pour activer HTTPS.

Ajoutez l'extrait suivant à votre fichier de configuration, en remplaçant le certificat et la clé privée comme demandé, puis enregistrez-les dans le répertoire .ebextensions de votre bundle de fichiers source. Le fichier de configuration effectue les tâches suivantes :

• La clé files crée les fichiers suivants sur l'instance :

### /etc/nginx/conf.d/https.conf

Configure le serveur nginx. Ce fichier est chargé lorsque le service nginx démarre.

/etc/pki/tls/certs/server.crt

Crée le fichier de certificat sur l'instance. Remplacez le *contenu du fichier de certificat* par le contenu de votre certificat.

### **a** Note

YAML utilise une mise en retrait cohérente. Respectez le niveau de retrait lorsque vous remplacez du contenu dans un exemple de fichier de configuration et veillez à ce que votre éditeur de texte utilise des espaces, et non des caractères de tabulation, pour la mise en retrait.

Si vous avez des certificats intermédiaires, incluez-les dans server.crt après votre certificat de site.

 -----BEGIN CERTIFICATE---- *certificate file contents* -----END CERTIFICATE----- **-----BEGIN CERTIFICATE----** *first intermediate certificate*  **-----END CERTIFICATE----- -----BEGIN CERTIFICATE----** *second intermediate certificate*  **-----END CERTIFICATE-----**

### /etc/pki/tls/certs/server.key

Crée le fichier de clé privée sur l'instance. Remplacez le *contenu de clé privée* par le contenu de la clé privée utilisée pour créer la demande de certificat ou le certificat auto-signé.

• La clé container\_commands redémarre le serveur nginx une fois que tout est configuré de telle sorte que le serveur utilise le nouveau fichier https.conf.

Example .ebextensions/https-instance.config

```
files: 
  /etc/nginx/conf.d/https.conf: 
    content: | 
      # HTTPS server 
      server { 
          listen 443; 
         server name localhost;
ssl on;
          ssl_certificate /etc/pki/tls/certs/server.crt; 
          ssl_certificate_key /etc/pki/tls/certs/server.key; 
          ssl_session_timeout 5m; 
          ssl_protocols TLSv1 TLSv1.1 TLSv1.2; 
          ssl_prefer_server_ciphers on; 
          location / { 
              proxy_pass http://my_app; 
             proxy_set_header Host $host;
              proxy_set_header X-Forwarded-For $proxy_add_x_forwarded_for; 
              proxy_set_header X-Forwarded-Proto https; 
          } 
          location /assets { 
            alias /var/app/current/public/assets; 
            gzip_static on; 
            gzip on; 
            expires max; 
            add_header Cache-Control public; 
 }
```

```
 location /public { 
              alias /var/app/current/public; 
              gzip_static on; 
              gzip on; 
              expires max; 
              add_header Cache-Control public; 
            } 
       } 
   /etc/pki/tls/certs/server.crt: 
     content: | 
       -----BEGIN CERTIFICATE----- 
       certificate file contents
       -----END CERTIFICATE----- 
   /etc/pki/tls/certs/server.key: 
     content: | 
       -----BEGIN RSA PRIVATE KEY----- 
       private key contents # See note below. 
       -----END RSA PRIVATE KEY-----
container_commands: 
   01restart_nginx: 
     command: "service nginx restart"
```
Évitez de valider un fichier de configuration qui contient votre clé privée de contrôle de code source. Une fois que vous avez testé la configuration et vérifié qu'elle fonctionne, stockez votre clé privée dans Amazon S3 et modifiez la configuration pour la télécharger durant le déploiement. Pour obtenir des instructions, consultez [Stockage sécurisé des clés privées](#page-1289-0)  [dans Amazon S3](#page-1289-0).

Dans un environnement à instance unique, vous devez également modifier le groupe de sécurité de l'instance pour autoriser le trafic sur le port 443. Le fichier de configuration suivant récupère l'ID du groupe de sécurité à l'aide d'une [fonction](#page-1186-0) AWS CloudFormation et lui ajoute une règle.

Example .ebextensions/https-instance-single.config

#### Resources:

```
 sslSecurityGroupIngress: 
   Type: AWS::EC2::SecurityGroupIngress 
   Properties: 
     GroupId: {"Fn::GetAtt" : ["AWSEBSecurityGroup", "GroupId"]} 
     IpProtocol: tcp 
     ToPort: 443 
     FromPort: 443 
     CidrIp: 0.0.0.0/0
```
Pour un environnement équilibré en charge, vous configurez l'équilibreur de charge de façon à [transférer le trafic sécurisé sans le toucher](#page-1288-0) ou à [déchiffrer et rechiffrer](#page-1283-0) le trafic pour un chiffrement de bout en bout.

<span id="page-1271-0"></span>Configuration de HTTPS pour Ruby avec Passenger

Pour les types de conteneurs Ruby qui utilisent Passenger en tant que serveur d'applications, vous utilisez un fichier de configuration et un fichier JSON pour activer HTTPS.

Pour configurer HTTPS pour Ruby avec Passenger

- 1. Ajoutez l'extrait suivant à votre fichier de configuration, en remplaçant le certificat et la clé privée comme demandé, puis enregistrez-les dans le répertoire .ebextensions de votre bundle de fichiers source. Le fichier de configuration effectue les tâches suivantes :
	- La clé files crée les fichiers suivants sur l'instance :

/etc/pki/tls/certs/server.crt

Crée le fichier de certificat sur l'instance. Remplacez le *contenu du fichier de certificat* par le contenu de votre certificat.

### **a** Note

YAML utilise une mise en retrait cohérente. Respectez le niveau de retrait lorsque vous remplacez du contenu dans un exemple de fichier de configuration et veillez à ce que votre éditeur de texte utilise des espaces, et non des caractères de tabulation, pour la mise en retrait.

Si vous avez des certificats intermédiaires, incluez-les dans server.crt après votre certificat de site.

 -----BEGIN CERTIFICATE---- *certificate file contents* -----END CERTIFICATE----- **-----BEGIN CERTIFICATE----** *first intermediate certificate*  **-----END CERTIFICATE----- -----BEGIN CERTIFICATE----** *second intermediate certificate*  **-----END CERTIFICATE-----**

/etc/pki/tls/certs/server.key

Crée le fichier de clé privée sur l'instance. Remplacez le *contenu de clé privée* par le contenu de la clé privée utilisée pour créer la demande de certificat ou le certificat autosigné.

Example Extrait .Ebextensions pour la configuration de HTTPS pour Ruby avec Passenger

```
files: 
   /etc/pki/tls/certs/server.crt: 
     content: | 
       -----BEGIN CERTIFICATE----- 
       certificate file contents
       -----END CERTIFICATE----- 
  /etc/pki/tls/certs/server.key: 
     content: | 
       -----BEGIN RSA PRIVATE KEY----- 
       private key contents # See note below. 
       -----END RSA PRIVATE KEY-----
```
### **a** Note

Évitez de valider un fichier de configuration qui contient votre clé privée de contrôle de code source. Une fois que vous avez testé la configuration et vérifié qu'elle fonctionne, stockez votre clé privée dans Amazon S3 et modifiez la configuration pour la télécharger durant le déploiement. Pour obtenir des instructions, consultez [Stockage sécurisé des](#page-1289-0) [clés privées dans Amazon S3.](#page-1289-0)

2. Créez un fichier texte et ajoutez le JSON suivant au fichier. Enregistrez-le dans le répertoire racine de votre groupe source avec le nom passenger-standalone.json. Ce fichier JSON configure Passenger pour utiliser HTTPS.

### **A** Important

Ce fichier JSON ne doit pas contenir une marque d'ordre d'octet (BOM). Si tel est le cas, la bibliothèque Passenger JSON ne lira pas le fichier correctement et le service Passenger ne démarrera pas.

Example passenger-standalone.json

```
{ 
   "ssl" : true, 
   "ssl_port" : 443, 
   "ssl_certificate" : "/etc/pki/tls/certs/server.crt", 
   "ssl_certificate_key" : "/etc/pki/tls/certs/server.key"
}
```
Dans un environnement à instance unique, vous devez également modifier le groupe de sécurité de l'instance pour autoriser le trafic sur le port 443. Le fichier de configuration suivant récupère l'ID du groupe de sécurité à l'aide d'une [fonction](#page-1186-0) AWS CloudFormation et lui ajoute une règle.

Example .ebextensions/https-instance-single.config

```
Resources: 
   sslSecurityGroupIngress: 
     Type: AWS::EC2::SecurityGroupIngress 
     Properties: 
       GroupId: {"Fn::GetAtt" : ["AWSEBSecurityGroup", "GroupId"]} 
       IpProtocol: tcp 
       ToPort: 443 
       FromPort: 443 
       CidrIp: 0.0.0.0/0
```
Pour un environnement équilibré en charge, vous configurez l'équilibreur de charge de façon à [transférer le trafic sécurisé sans le toucher](#page-1288-0) ou à [déchiffrer et rechiffrer](#page-1283-0) le trafic pour un chiffrement de bout en bout.

### Suspension des connexions HTTPS sur des instances EC2 exécutant Tomcat

Pour les types de conteneurs Tomcat, vous devez utiliser un [fichier de configuration](#page-1145-0) afin d'autoriser Apache HTTP Server à utiliser HTTPS lorsqu'il agit en tant que proxy inverse pour Tomcat.

Ajoutez l'extrait suivant à votre fichier de configuration, en remplaçant le certificat et la clé privée comme demandé, puis enregistrez-les dans le répertoire .ebextensions de votre bundle de fichiers source. Le fichier de configuration effectue les tâches suivantes :

• La clé files crée les fichiers suivants sur l'instance :

/etc/pki/tls/certs/server.crt

Crée le fichier de certificat sur l'instance. Remplacez le *contenu du fichier de certificat* par le contenu de votre certificat.

**a** Note

YAML utilise une mise en retrait cohérente. Respectez le niveau de retrait lorsque vous remplacez du contenu dans un exemple de fichier de configuration et veillez à ce que votre éditeur de texte utilise des espaces, et non des caractères de tabulation, pour la mise en retrait.

/etc/pki/tls/certs/server.key

Crée le fichier de clé privée sur l'instance. Remplacez le *contenu de clé privée* par le contenu de la clé privée utilisée pour créer la demande de certificat ou le certificat auto-signé.

/opt/elasticbeanstalk/hooks/appdeploy/post/99\_start\_httpd.sh

Crée un script de hook post-déploiement pour redémarrer le service httpd.

Example .ebextensions/https-instance.config

```
files: 
   /etc/pki/tls/certs/server.crt: 
     mode: "000400" 
     owner: root 
     group: root 
     content: |
```

```
 -----BEGIN CERTIFICATE----- 
     certificate file contents
     -----END CERTIFICATE----- 
 /etc/pki/tls/certs/server.key: 
   mode: "000400" 
   owner: root 
   group: root 
   content: | 
     -----BEGIN RSA PRIVATE KEY----- 
     private key contents # See note below. 
     -----END RSA PRIVATE KEY----- 
 /opt/elasticbeanstalk/hooks/appdeploy/post/99_start_httpd.sh: 
   mode: "000755" 
   owner: root 
   group: root 
   content: | 
     #!/usr/bin/env bash 
     sudo service httpd restart
```
Vous devez également configurer le serveur proxy de votre environnement pour écouter sur le port 443. La configuration Apache 2.4 suivante ajoute un écouteur sur le port 443. Pour en savoir plus, veuillez consulter [Configuration du serveur proxy de votre environnement Tomcat.](#page-230-0)

Example .ebextensions/httpd/conf.d/ssl.conf

```
Listen 443
<VirtualHost *:443> 
   ServerName server-name
   SSLEngine on 
   SSLCertificateFile "/etc/pki/tls/certs/server.crt" 
   SSLCertificateKeyFile "/etc/pki/tls/certs/server.key" 
  <Proxy *>
     Require all granted 
   </Proxy> 
   ProxyPass / http://localhost:8080/ retry=0 
   ProxyPassReverse / http://localhost:8080/ 
   ProxyPreserveHost on 
   ErrorLog /var/log/httpd/elasticbeanstalk-ssl-error_log
```
</VirtualHost>

Votre fournisseur de certificats peut inclure des certificats intermédiaires, que vous pouvez installer pour améliorer la compatibilité avec les clients mobiles. Configurez Apache avec un bundle de certificats intermédiaires en ajoutant ce qui suit à votre fichier de configuration SSL (consultez [Extension et remplacement de la configuration Apache par défaut – AMI Amazon Linux \(AL1\)](#page-233-0) pour l'emplacement) :

• Dans le contenu du fichier ssl.conf, spécifiez le fichier de chaîne :

```
SSLCertificateKeyFile "/etc/pki/tls/certs/server.key"
SSLCertificateChainFile "/etc/pki/tls/certs/gd_bundle.crt"
SSLCipherSuite EECDH+AESGCM:EDH+AESGCM:AES256+EECDH:AES256+EDH
```
• Ajoutez une nouvelle entrée à la clé files avec le contenu des certificats intermédiaires :

```
files:
   /etc/pki/tls/certs/gd_bundle.crt: 
     mode: "000400" 
     owner: root 
     group: root 
     content: | 
       -----BEGIN CERTIFICATE----- 
       First intermediate certificate
       -----END CERTIFICATE----- 
       -----BEGIN CERTIFICATE----- 
       Second intermediate certificate
       -----END CERTIFICATE-----
```
### **a** Note

Évitez de valider un fichier de configuration qui contient votre clé privée de contrôle de code source. Une fois que vous avez testé la configuration et vérifié qu'elle fonctionne, stockez votre clé privée dans Amazon S3 et modifiez la configuration pour la télécharger durant le déploiement. Pour obtenir des instructions, consultez [Stockage sécurisé des clés privées](#page-1289-0)  [dans Amazon S3](#page-1289-0).

Dans un environnement à instance unique, vous devez également modifier le groupe de sécurité de l'instance pour autoriser le trafic sur le port 443. Le fichier de configuration suivant récupère l'ID du groupe de sécurité à l'aide d'une [fonction](#page-1186-0) AWS CloudFormation et lui ajoute une règle.

Example .ebextensions/https-instance-single.config

```
Resources: 
   sslSecurityGroupIngress: 
     Type: AWS::EC2::SecurityGroupIngress 
     Properties: 
       GroupId: {"Fn::GetAtt" : ["AWSEBSecurityGroup", "GroupId"]} 
       IpProtocol: tcp 
       ToPort: 443 
       FromPort: 443 
       CidrIp: 0.0.0.0/0
```
Pour un environnement équilibré en charge, vous configurez l'équilibreur de charge de façon à [transférer le trafic sécurisé sans le toucher](#page-1288-0) ou à [déchiffrer et rechiffrer](#page-1283-0) le trafic pour un chiffrement de bout en bout.

Résiliation des connexions HTTPS sur les instances Amazon EC2 exécutant .NET Core sous Linux

Pour les types de conteneur .NET Core sous Linux, vous activez HTTPS avec un [fichier de](#page-1145-0)  [configuration](#page-1145-0) .ebextensions et un fichier de configuration nginx qui configure le serveur nginx pour utiliser HTTPS.

Ajoutez l'extrait suivant à votre fichier de configuration, en remplaçant les espaces réservés pour le certificat et la clé privée comme indiqué, puis enregistrez-le dans le répertoire .ebextensions. Le fichier de configuration effectue les tâches suivantes :

• La clé files crée les fichiers suivants sur l'instance :

/etc/pki/tls/certs/server.crt

Crée le fichier de certificat sur l'instance. Remplacez le *contenu du fichier de certificat* par le contenu de votre certificat.

YAML utilise une mise en retrait cohérente. Respectez le niveau de retrait lorsque vous remplacez du contenu dans un exemple de fichier de configuration et veillez à ce que votre éditeur de texte utilise des espaces, et non des caractères de tabulation, pour la mise en retrait.

Si vous avez des certificats intermédiaires, incluez-les dans server.crt après votre certificat de site.

 -----BEGIN CERTIFICATE---- *certificate file contents* -----END CERTIFICATE----- **-----BEGIN CERTIFICATE----** *first intermediate certificate*  **-----END CERTIFICATE----- -----BEGIN CERTIFICATE----** *second intermediate certificate*  **-----END CERTIFICATE-----**

/etc/pki/tls/certs/server.key

Crée le fichier de clé privée sur l'instance. Remplacez le *contenu de clé privée* par le contenu de la clé privée utilisée pour créer la demande de certificat ou le certificat auto-signé.

• La clé container\_commands redémarre le serveur nginx une fois que tout est configuré de telle sorte que le serveur charge le fichier de configuration nginx.

Example .ebextensions/https-instance.config

```
files: 
   /etc/pki/tls/certs/server.crt: 
     content: | 
       -----BEGIN CERTIFICATE----- 
       certificate file contents 
       -----END CERTIFICATE----- 
   /etc/pki/tls/certs/server.key: 
     content: |
```

```
 -----BEGIN RSA PRIVATE KEY----- 
 private key contents # See note below. 
 -----END RSA PRIVATE KEY-----
```

```
container_commands: 
   01restart_nginx: 
     command: "systemctl restart nginx"
```
Évitez de valider un fichier de configuration qui contient votre clé privée de contrôle de code source. Une fois que vous avez testé la configuration et vérifié qu'elle fonctionne, stockez votre clé privée dans Amazon S3 et modifiez la configuration pour la télécharger durant le déploiement. Pour obtenir des instructions, consultez [Stockage sécurisé des clés privées](#page-1289-0)  [dans Amazon S3](#page-1289-0).

Placez les éléments suivants dans un fichier avec l'extension .conf dans le répertoire .platform/ nginx/conf.d/ de votre bundle de fichiers source (par exemple, .platform/nginx/conf.d/ https.conf). Remplacez *app\_port* par le numéro de port sur lequel votre application écoute. Cet exemple configure le serveur nginx pour écouter sur le port 443 à l'aide de SSL. Pour de plus amples informations sur les fichiers de configuration sur la plateforme .NET Core sous Linux, veuillez consulter [the section called "Serveur proxy".](#page-294-0)

Example .platform/nginx/conf.d/https.conf

```
# HTTPS server
server { 
     listen 443 ssl; 
     server_name localhost; 
     ssl_certificate /etc/pki/tls/certs/server.crt; 
     ssl_certificate_key /etc/pki/tls/certs/server.key; 
     ssl_session_timeout 5m; 
     ssl_protocols TLSv1 TLSv1.1 TLSv1.2; 
     ssl_prefer_server_ciphers on; 
     location / {
```

```
 proxy_pass http://localhost:app_port; 
        proxy_set_header Connection ""; 
       proxy http version 1.1;
       proxy_set_header Host $host;
        proxy_set_header X-Real-IP $remote_addr; 
       proxy set header TX-Forwarded-For $proxy add x forwarded for;
        proxy_set_header X-Forwarded-Proto https; 
    }
}
```
Dans un environnement à instance unique, vous devez également modifier le groupe de sécurité de l'instance pour autoriser le trafic sur le port 443. Le fichier de configuration suivant récupère l'ID du groupe de sécurité à l'aide d'une [fonction](#page-1186-0) AWS CloudFormation et lui ajoute une règle.

Example .ebextensions/https-instance-single.config

```
Resources: 
   sslSecurityGroupIngress: 
     Type: AWS::EC2::SecurityGroupIngress 
     Properties: 
       GroupId: {"Fn::GetAtt" : ["AWSEBSecurityGroup", "GroupId"]} 
       IpProtocol: tcp 
       ToPort: 443 
       FromPort: 443 
       CidrIp: 0.0.0.0/0
```
Pour un environnement équilibré en charge, vous configurez l'équilibreur de charge de façon à [transférer le trafic sécurisé sans le toucher](#page-1288-0) ou à [déchiffrer et rechiffrer](#page-1283-0) le trafic pour un chiffrement de bout en bout.

Résiliation des connexions HTTPS sur les instances Amazon EC2 exécutant .NET

Le [fichier de configuration](#page-1145-0) suivant crée et exécute un PowerShell script Windows qui exécute les tâches suivantes :

- Vérifie la présence d'un certificat HTTPS existant lié au port 443.
- Obtient le [certificat PFX](#page-1237-0) à partir d'un compartiment Amazon S3.

Ajoutez une AmazonS3ReadOnlyAccess politique au aws-elasticbeanstalk-ec2 role pour accéder au certificat SSL dans le compartiment Amazon S3.

• Obtient le mot de passe de AWS Secrets Manager.

### **a** Note

```
Ajoutez une instruction aws-elasticbeanstalk-ec2-role qui autorise 
l'secretsmanager:GetSecretValueaction pour le secret qui contient le mot de passe 
du certificat
```
- Installe le certificat.
- Lie le certificat au port 443.

### **a** Note

Pour supprimer le point de terminaison HTTP (port 80), incluez la commande Remove-WebBinding sous la section Remove the HTTP binding de l'exemple.

Example extensions .eb/ .config https-instance-dotnet

```
files: 
   "C:\\certs\\install-cert.ps1": 
     content: | 
       import-module webadministration 
       ## Settings - replace the following values with your own 
       $bucket = "DOC-EXAMPLE-BUCKET" ## S3 bucket name 
       $certkey = "example.com.pfx" ## S3 object key for your PFX certificate 
       $secretname = "example_secret" ## AWS Secrets Manager name for a secret that 
  contains the certificate's password 
       ## 
       # Set variables 
       $certfile = "C:\cert.pfx" 
       $pwd = Get-SECSecretValue -SecretId $secretname | select -expand SecretString
```

```
 # Clean up existing binding 
       if ( Get-WebBinding "Default Web Site" -Port 443 ) { 
         Echo "Removing WebBinding" 
         Remove-WebBinding -Name "Default Web Site" -BindingInformation *:443: 
       } 
       if ( Get-Item -path IIS:\SslBindings\0.0.0.0!443 ) { 
         Echo "Deregistering WebBinding from IIS" 
         Remove-Item -path IIS:\SslBindings\0.0.0.0!443 
       } 
       # Download certificate from S3 
       Read-S3Object -BucketName $bucket -Key $certkey -File $certfile 
       # Install certificate 
       Echo "Installing cert..." 
       $securepwd = ConvertTo-SecureString -String $pwd -Force -AsPlainText 
       $cert = Import-PfxCertificate -FilePath $certfile cert:\localMachine\my -Password 
  $securepwd 
       # Create site binding 
       Echo "Creating and registering WebBinding" 
       New-WebBinding -Name "Default Web Site" -IP "*" -Port 443 -Protocol https 
       New-Item -path IIS:\SslBindings\0.0.0.0!443 -value $cert -Force 
       ## Remove the HTTP binding 
       ## (optional) Uncomment the following line to unbind port 80 
       # Remove-WebBinding -Name "Default Web Site" -BindingInformation *:80: 
       ## 
       # Update firewall 
       netsh advfirewall firewall add rule name="Open port 443" protocol=TCP 
  localport=443 action=allow dir=OUT
commands: 
  00 install ssl:
     command: powershell -NoProfile -ExecutionPolicy Bypass -file C:\\certs\\install-
cert.ps1
```
Dans un environnement à instance unique, vous devez également modifier le groupe de sécurité de l'instance pour autoriser le trafic sur le port 443. Le fichier de configuration suivant récupère l'ID du groupe de sécurité à l'aide d'une AWS CloudFormation [fonction](#page-1186-0) et y ajoute une règle.

### Example extensions .eb/ .config https-instance-single

```
Resources: 
   sslSecurityGroupIngress: 
     Type: AWS::EC2::SecurityGroupIngress 
     Properties: 
       GroupId: {"Fn::GetAtt" : ["AWSEBSecurityGroup", "GroupId"]} 
       IpProtocol: tcp 
       ToPort: 443 
       FromPort: 443 
       CidrIp: 0.0.0.0/0
```
Dans un environnement à équilibrage de charge, vous configurez l'équilibreur de charge pour qu'il fasse [passer le trafic sécurisé sans le toucher, soit pour le déchiffrer et le rechiffrer à](#page-1288-0) [des fins de](#page-1283-0) [chiffrement](#page-1283-0). end-to-end

## <span id="page-1283-0"></span>Configuration du chiffrement de bout en bout dans un environnement Elastic Beanstalk à charge équilibrée

La suspension des connexions sécurisées au niveau de l'équilibreur de charge et l'utilisation de HTTP sur le backend peuvent s'avérer suffisantes pour votre application. Le trafic réseau entre les ressources AWS ne peut pas être écouté par les instances qui ne font pas partie de la connexion, même si elles sont exécutées sous le même compte.

Toutefois, si vous développez une application qui doit respecter des réglementations externes strictes, vous pouvez être contraint de sécuriser toutes les connexions réseau. Pour respecter ces obligations, vous pouvez utiliser la console Elastic Beanstalk ou les [fichiers de configuration](#page-1145-0) afin que l'équilibreur de charge de votre environnement Elastic Beanstalk se connecte aux instances backend en toute sécurité. La procédure suivante se concentre sur les fichiers de configuration.

Commencez par [ajouter un écouteur sécurisé à votre équilibreur de charge,](#page-1242-0) si vous ne l'avez pas encore fait.

Vous devez également configurer les instances de votre environnement pour autoriser l'écoute sur le port sécurisé et la suspension des connexions HTTPS. La configuration varie selon la plateforme. Pour obtenir des instructions, consultez [Configuration de votre application pour](#page-1246-0)  [suspendre des connexions HTTPS sur l'instance](#page-1246-0). Vous pouvez utiliser un [certificat auto-signé](#page-1237-0) pour les instances EC2 sans difficulté.

Ensuite, configurez l'écouteur pour transférer le trafic à l'aide du protocole HTTPS vers le port sécurisé utilisé par votre application. Utilisez l'un des fichiers de configuration suivants en fonction du type d'équilibreur de charge utilisé par votre environnement.

### **.ebextensions/https-reencrypt-clb.config**

Utilisez ce fichier de configuration avec un équilibreur Classic Load Balancer. En plus de configurer l'équilibreur de charge, le fichier de configuration modifie également par défaut la vérification de l'état pour utiliser le port 443 et HTTPS, afin de veiller à ce que l'équilibreur de charge puisse se connecter en toute sécurité.

```
option_settings: 
   aws:elb:listener:443: 
     InstancePort: 443 
     InstanceProtocol: HTTPS 
   aws:elasticbeanstalk:application: 
     Application Healthcheck URL: HTTPS:443/
```
### **.ebextensions/https-reencrypt-alb.config**

Utilisez ce fichier de configuration avec un équilibreur Application Load Balancer.

```
option_settings: 
   aws:elbv2:listener:443: 
     DefaultProcess: https 
     ListenerEnabled: 'true' 
     Protocol: HTTPS 
   aws:elasticbeanstalk:environment:process:https: 
     Port: '443' 
     Protocol: HTTPS
```
### **.ebextensions/https-reencrypt-nlb.config**

Utilisez ce fichier de configuration avec un équilibreur Network Load Balancer.

```
option_settings: 
   aws:elbv2:listener:443: 
     DefaultProcess: https 
     ListenerEnabled: 'true' 
   aws:elasticbeanstalk:environment:process:https: 
     Port: '443'
```
L'option DefaultProcess est nommée ainsi en raison des équilibreurs de charge Application Load Balancer, qui peuvent avoir des écouteurs autres que ceux par défaut sur le même port pour le trafic vers des chemins spécifiques (voir [Application Load Balancer](#page-903-0) pour plus de détails). Pour un équilibreur de charge Network Load Balancer, l'option spécifie le seul processus cible de cet écouteur.

Dans cet exemple, nous avons nommé le processus https, car il écoute le trafic sécurisé (HTTPS). L'écouteur envoie le trafic vers le processus sur le port désigné à l'aide du protocole TCP, car un équilibreur de charge Network Load Balancer fonctionne uniquement avec TCP. C'est tout à fait normal, car le trafic réseau pour HTTP et HTTPS est mis en œuvre par-dessus TCP.

### **a** Note

L'interface de ligne de commande (CLI) EB et la console Elastic Beanstalk appliquent les valeurs recommandées pour les options précédentes. Vous devez supprimer ces paramètres si vous voulez utiliser des fichiers de configuration pour configurer la même chose. Consultez [Valeurs recommandées](#page-1014-0) pour plus de détails.

Dans la tâche suivante, vous devez modifier le groupe de sécurité de l'équilibreur de charge pour autoriser le trafic. Selon l'[Amazon Virtual Private Cloud](https://docs.aws.amazon.com/vpc/latest/userguide/) (Amazon VPC) dans lequel vous lancez votre environnement (le VPC par défaut ou un VPC personnalisé), le groupe de sécurité de l'équilibreur de charge varie. Dans un VPC par défaut, Elastic Load Balancing fournit un groupe de sécurité par défaut que tous les équilibreurs de charge peuvent utiliser. Dans un VPC Amazon que vous créez, Elastic Beanstalk crée un groupe de sécurité que l'équilibreur de charge doit utiliser.

Pour prendre en charge les deux scénarios, vous pouvez créer un groupe de sécurité et demander à Elastic Beanstalk de l'utiliser. Le fichier de configuration suivant crée un groupe de sécurité et l'associe à l'équilibreur de charge.

### **.ebextensions/https-lbsecuritygroup.config**

```
option_settings: 
   # Use the custom security group for the load balancer 
   aws:elb:loadbalancer: 
     SecurityGroups: '`{ "Ref" : "loadbalancersg" }`' 
     ManagedSecurityGroup: '`{ "Ref" : "loadbalancersg" }`'
```

```
Resources:
```

```
 loadbalancersg: 
   Type: AWS::EC2::SecurityGroup 
   Properties: 
     GroupDescription: load balancer security group 
     VpcId: vpc-########
     SecurityGroupIngress: 
       - IpProtocol: tcp 
          FromPort: 443 
          ToPort: 443 
         CidrIp: 0.0.0.0/0 
       - IpProtocol: tcp 
          FromPort: 80 
          ToPort: 80 
          CidrIp: 0.0.0.0/0 
     SecurityGroupEgress: 
       - IpProtocol: tcp 
          FromPort: 80 
          ToPort: 80 
          CidrIp: 0.0.0.0/0
```
Remplacez le texte en surbrillance par l'ID de votre VPC par défaut ou personnalisé. L'exemple précédent inclut le trafic entrant et sortant via le port 80 pour autoriser les connexions HTTP. Vous pouvez supprimer ces propriétés si vous souhaitez autoriser uniquement les connexions sécurisées.

Enfin, ajoutez des règles de trafic entrant et sortant qui autorisent la communication sur le port 443 entre le groupe de sécurité de l'équilibreur de charge et le groupe de sécurité des instances.

### **.ebextensions/https-backendsecurity.config**

```
Resources: 
   # Add 443-inbound to instance security group (AWSEBSecurityGroup) 
   httpsFromLoadBalancerSG: 
     Type: AWS::EC2::SecurityGroupIngress 
     Properties: 
       GroupId: {"Fn::GetAtt" : ["AWSEBSecurityGroup", "GroupId"]} 
       IpProtocol: tcp 
       ToPort: 443 
       FromPort: 443 
       SourceSecurityGroupId: {"Fn::GetAtt" : ["loadbalancersg", "GroupId"]} 
   # Add 443-outbound to load balancer security group (loadbalancersg) 
   httpsToBackendInstances: 
     Type: AWS::EC2::SecurityGroupEgress 
     Properties:
```

```
 GroupId: {"Fn::GetAtt" : ["loadbalancersg", "GroupId"]} 
 IpProtocol: tcp 
 ToPort: 443 
 FromPort: 443 
 DestinationSecurityGroupId: {"Fn::GetAtt" : ["AWSEBSecurityGroup", "GroupId"]}
```
Si vous effectuez cette opération en dehors du processus de création du groupe de sécurité, vous pouvez limiter les groupes de sécurité source et de destination sans créer de dépendance circulaire.

Après avoir effectué toutes les tâches précédentes, l'équilibreur de charge se connecte à vos instances backend en toute sécurité à l'aide du protocole HTTPS. L'équilibreur de charge ne s'occupe pas de savoir si le certificat de votre instance est auto-signé ou a été émis par une autorité de certification compétente : il accepte tous les certificats qui lui sont présentés.

Pour modifier ce comportement, vous pouvez ajouter des stratégies à l'équilibreur de charge en lui demandant de ne faire confiance qu'à un certificat spécifique. Le fichier de configuration suivant crée deux stratégies. La première spécifie un certificat public, et la deuxième indique à l'équilibreur de charge qu'il ne doit faire confiance qu'à ce certificat pour les connexions au port 443 de l'instance.

### **.ebextensions/https-backendauth.config**

```
option_settings: 
   # Backend Encryption Policy 
   aws:elb:policies:backendencryption: 
     PublicKeyPolicyNames: backendkey 
     InstancePorts: 443 
   # Public Key Policy 
   aws:elb:policies:backendkey: 
     PublicKey: | 
       -----BEGIN CERTIFICATE----- 
       ################################################################ 
       ################################################################ 
       ################################################################ 
       ################################################################ 
       ################################################
       -----END CERTIFICATE-----
```
Remplacez le texte en surbrillance par le contenu du certificat public de votre instance EC2.

## <span id="page-1288-0"></span>Configuration de l'équilibreur de charge de votre environnement pour TCP Passthrough

Si vous ne voulez pas que l'équilibreur de charge dans votre environnement AWS Elastic Beanstalk déchiffre le trafic HTTPS, vous pouvez configurer l'écouteur sécurisé pour relayer des requêtes vers les instances backend en l'état.

Commencez par [configurer les instances EC2 de votre environnement pour résilier HTTPS.](#page-1246-0) Testez la configuration sur un environnement d'instance unique pour vous assurer que tout fonctionne avant d'ajouter un équilibreur de charge au mélange.

Ajoutez un [fichier de configuration](#page-1145-0) à votre projet pour configurer un auditeur sur le port 443 qui passe des paquets TCP en l'état vers le port 443 sur les instances backend :

### **.ebextensions/https-lb-passthrough.config**

```
option_settings: 
   aws:elb:listener:443: 
     ListenerProtocol: TCP 
     InstancePort: 443 
     InstanceProtocol: TCP
```
Dans un VPC [Amazon Virtual Private Cloud](https://docs.aws.amazon.com/vpc/latest/userguide/) (Amazon VPC) par défaut, vous devez également ajouter une règle au groupe de sécurité des instances pour autoriser le trafic entrant sur 443 à partir de l'équilibreur de charge :

### **.ebextensions/https-instance-securitygroup.config**

```
Resources: 
   443inboundfromloadbalancer: 
     Type: AWS::EC2::SecurityGroupIngress 
     Properties: 
       GroupId: {"Fn::GetAtt" : ["AWSEBSecurityGroup", "GroupId"]} 
       IpProtocol: tcp 
       ToPort: 443 
       FromPort: 443 
       SourceSecurityGroupName: { "Fn::GetAtt": ["AWSEBLoadBalancer", 
  "SourceSecurityGroup.GroupName"] }
```
Dans un VPC personnalisé, Elastic Beanstalk met automatiquement à jour la configuration du groupe de sécurité.

## <span id="page-1289-0"></span>Stockage sécurisé des clés privées dans Amazon S3

La clé privée qui vous permet de vous connecter à votre certificat public est privée et ne doit pas être validée dans le code source. Vous pouvez éviter de stocker les clés privées dans les fichiers de configuration en les chargeant dans Amazon S3 et en configurant Elastic Beanstalk pour télécharger le fichier à partir d'Amazon S3 lors du déploiement de l'application.

L'exemple suivant décrit les sections [Ressourcese](#page-1178-0)t [fichiers](#page-1156-0) d'un [fichier de configuration,](#page-1145-0) qui télécharge un fichier de clé privée à partir d'un compartiment Amazon S3.

Example .ebextensions/privatekey.config

```
Resources: 
   AWSEBAutoScalingGroup: 
     Metadata: 
       AWS::CloudFormation::Authentication: 
         S3Auth: 
            type: "s3" 
            buckets: ["elasticbeanstalk-us-west-2-123456789012"] 
           roleName: 
              "Fn::GetOptionSetting": 
                Namespace: "aws:autoscaling:launchconfiguration" 
                OptionName: "IamInstanceProfile" 
                DefaultValue: "aws-elasticbeanstalk-ec2-role"
files: 
   # Private key 
   "/etc/pki/tls/certs/server.key": 
     mode: "000400" 
     owner: root 
     group: root 
     authentication: "S3Auth" 
     source: https://elasticbeanstalk-us-west-2-123456789012.s3.us-west-2.amazonaws.com/
server.key
```
Remplacez l'URL et le nom de compartiment figurant dans l'exemple par vos propres valeurs. La première entrée du fichier ajoute une méthode d'authentification nommée S3Auth aux métadonnées du groupe Auto Scaling de l'environnement. Si vous avez configuré un [profil d'instance](#page-61-0) personnalisé pour votre environnement, il est utilisé. Sinon, c'est la valeur par défaut du fichier awselasticbeanstalk-ec2-role qui s'applique. Le profil d'instance par défaut est autorisé à lire les données du compartiment de stockage Elastic Beanstalk. Si vous utilisez un autre compartiment, [ajoutez des autorisations au profil d'instance.](#page-1418-0)

La deuxième entrée utilise la méthode d'authentification S3Auth pour télécharger la clé privée à partir de l'URL spécifiée et pour l'enregistrer dans /etc/pki/tls/certs/server.key. Le serveur proxy peut ensuite lire la clé privée à partir de cet emplacement afin de [mettre les connexions HTTPS](#page-1246-0)  [hors service dans l'instance.](#page-1246-0)

Le profil d'instance affecté aux instances EC2 de votre environnement doit être autorisé à lire l'objet clé à partir du compartiment spécifié. [Assurez-vous que le profil d'instance est autorisé](#page-1417-0) à lire l'objet dans IAM, et que les autorisations sur le compartiment et l'objet n'entraînent pas d'interdiction pour le profil d'instance.

Pour afficher les autorisations d'un compartiment

- 1. Ouvrez la [console de gestion Amazon S3.](https://console.aws.amazon.com/s3/home)
- 2. Choisissez un compartiment.
- 3. Choisissez Properties, puis Autorisations.
- 4. Vérifiez que votre compte bénéficie d'une autorisation de lecture sur le compartiment.
- 5. Si une stratégie de compartiment est attachée, choisissez Stratégie de compartiment pour afficher les autorisations attribuées au compartiment.

## Configuration de la redirection HTTP vers HTTPS

Dans [Configuration de HTTPS pour votre environnement Elastic Beanstalk](#page-1235-0) et ses sous-rubriques, nous aborderons la configuration de votre environnement Elastic Beanstalk pour utiliser HTTPS afin de garantir le chiffrement du trafic dans votre application. Cette rubrique décrit comment faire en sorte que votre application gère élégamment le trafic HTTP si les utilisateurs finaux en sont à l'origine. Pour ce faire, vous devez configurer la redirection de HTTP vers HTTPS, parfois appelée forçage HTTPS.

Pour configurer la redirection, vous devez d'abord configurer votre environnement pour gérer le trafic HTTPS. Ensuite, vous redirigez le trafic HTTP vers HTTPS. Ces deux étapes sont abordées dans les sous-sections suivantes.

Configurer votre environnement pour gérer le trafic HTTPS

Selon la configuration d'équilibrage de charge de votre environnement, effectuez l'une des opérations suivantes :

• Environnement à charge équilibrée : [configurez votre équilibreur de charge pour résilier les](#page-1242-0)  [connexions HTTPS](#page-1242-0).

• Environnement à instance unique : [configurez votre application pour résilier les connexions HTTPS](#page-1246-0) [au niveau de l'instance.](#page-1246-0) Cette configuration dépend de la plateforme de votre environnement.

### Rediriger le trafic HTTP vers HTTPS

Vous pouvez configurer les serveurs web sur les instances de votre environnement ou l'équilibreur Application Load Balancer de l'environnement pour rediriger le trafic HTTP vers HTTPS. Effectuez l'une des actions suivantes :

• Configurer les serveurs web d'instance : cette méthode fonctionne sur n'importe quel environnement de serveur web. Configurez les serveurs web sur vos instances Amazon Elastic Compute Cloud (Amazon EC2) pour répondre au trafic HTTP avec un état de réponse de redirection HTTP. Cette configuration dépend de la plateforme de votre environnement. Recherchez le dossier de votre plateforme dans la collection [https-redirect](https://github.com/awsdocs/elastic-beanstalk-samples/tree/master/configuration-files/aws-provided/security-configuration/https-redirect) sur GitHub et utilisez l'exemple de fichier de configuration dans ce dossier.

Si votre environnement utilise les [vérifications de l'état Elastic Load Balancing](#page-1297-0), l'équilibreur de charge attend qu'une instance saine réponde aux messages de vérification de l'état HTTP avec des réponses HTTP 200 (OK). Par conséquent, votre serveur web ne devrait pas rediriger ces messages vers HTTPS. Les exemples de fichiers de configuration dans [https-redirect](https://github.com/awsdocs/elastic-beanstalk-samples/tree/master/configuration-files/aws-provided/security-configuration/https-redirect) gèrent cette exigence correctement.

• Configurer l'équilibreur de charge : cette méthode fonctionne si vous disposez d'un environnement à charge équilibrée qui utilise un [équilibreur Application Load Balancer](#page-903-0). L'équilibreur Application Load Balancer peut envoyer des réponses de redirection à mesure que le trafic HTTP arrive. Dans ce cas, vous n'avez pas besoin de configurer la redirection sur les instances de votre environnement. Nous avons deux exemples de fichiers de configuration sur GitHub qui montrent comment configurer l'équilibreur Application Load Balancer pour la redirection. Le fichier de configuration [alb-http-to-https-redirection-full.config](https://github.com/awsdocs/elastic-beanstalk-samples/blob/master/configuration-files/aws-provided/resource-configuration/alb-http-to-https-redirection-full.config) crée un écouteur HTTPS sur le port 443 et modifie l'écouteur de port 80 par défaut pour rediriger le trafic HTTP entrant vers HTTPS. Le fichier de configuration [alb-http-to-https-redirection.config](https://github.com/awsdocs/elastic-beanstalk-samples/blob/master/configuration-files/aws-provided/resource-configuration/alb-http-to-https-redirection.config) attend que l'écouteur 443 soit défini (vous pouvez utiliser des espaces de noms de configuration Elastic Beanstalk standard ou la console Elastic Beanstalk). Ensuite, il prend soin de modifier l'écouteur du port 80 pour la redirection.

# Surveillance d'un environnement

Lorsque vous exécutez un site web de production, il est important de savoir que votre application est disponible et répond aux demandes. Pour aider à la surveillance de la réactivité de votre application, Elastic Beanstalk offre des fonctionnalités qui surveillent les statistiques concernant votre application et créent des alertes qui se déclenchent quand des seuils sont dépassés.

Rubriques

- [Surveillance de l'état de l'environnement dans la console de gestionAWS](#page-1292-0)
- [Création de rapports d'intégrité de base](#page-1295-0)
- [Surveillance et création de rapports d'intégrité améliorée](#page-1300-0)
- [Gestion des alarmes](#page-1351-0)
- [Affichage de l'historique des modifications d'un environnement Elastic Beanstalk](#page-1354-0)
- [Affichage du flux d'événements d'un environnement Elastic Beanstalk](#page-1356-0)
- [Affichage de la liste des instances de serveur et connexion à ces instances](#page-1358-0)
- [Affichage des journaux des instances Amazon EC2 dans votre environnement Elastic Beanstalk](#page-1361-0)

# <span id="page-1292-0"></span>Surveillance de l'état de l'environnement dans la console de gestionAWS

Vous pouvez accéder aux informations opérationnelles concernant votre application depuis la console Elastic Beanstalk. La console affiche l'état de votre environnement et l'intégrité de l'application en un coup de œil. Dans la page Environments (Environnements) de la console et dans la page de chaque application, les environnements de la liste sont codés par couleur pour indiquer leur état.

Pour surveiller un environnement dans la console Elastic Beanstalk

- 1. Ouvrez la [console Elastic Beanstalk](https://console.aws.amazon.com/elasticbeanstalk) et, dans la liste Regions (Régions), sélectionnez votre Région AWS.
- 2. Dans le panneau de navigation, choisissez Environments (Environnements), puis choisissez le nom de votre environnement dans la liste.

Si vous avez plusieurs environnements, utilisez la barre de recherche pour filtrer la liste des environnements.

3. Dans le panneau de navigation, choisissez Surveillance.

La page Monitoring vous montre les statistiques globales sur votre environnement, telles que l'utilisation de l'UC et la latence moyenne. Outre les statistiques globales, vous pouvez afficher les graphiques de surveillance qui affichent l'utilisation des ressources sur la durée. Vous pouvez cliquer sur n'importe lequel des graphiques pour afficher des informations plus détaillées.

### **a** Note

Par défaut, seules les métriques CloudWatch de base sont activées, renvoyant des données sur des périodes de cinq minutes. Vous pouvez activer plus de métriques CloudWatch détaillées en une minute en modifiant les paramètres de configuration de votre environnement.

### Graphiques de surveillance

La page Surveillance présente une vue d'ensemble des métriques liées à l'état de votre environnement. Cela inclut l'ensemble des métriques par défaut fournies par Elastic Load Balancing et Amazon EC2, et les graphiques qui montrent comment l'état de l'environnement a changé au fil du temps.

La barre située au-dessus des graphiques propose différents intervalles de temps que vous pouvez sélectionner. Par exemple, sélectionnez 1w pour afficher les informations couvrant la semaine dernière. Vous pouvez également sélectionner 3h pour afficher les informations couvrant les trois dernières heures.

Pour une plus grande variété de sélections d'intervalles de temps, choisissez Personnalisé. Vous disposez alors de deux options d'intervalle : Absolue ou Relative. L'option Absolue vous permet de spécifier une plage de dates spécifique, par exemple du 1er janvier 2023 au 30 juin 2023. L'option Relative vous permet de sélectionner un nombre entier avec une unité de temps spécifique : Minutes, Heures, Jours, Semaines ou Mois. Les exemples incluent 10 heures, 10 jours et 10 mois.

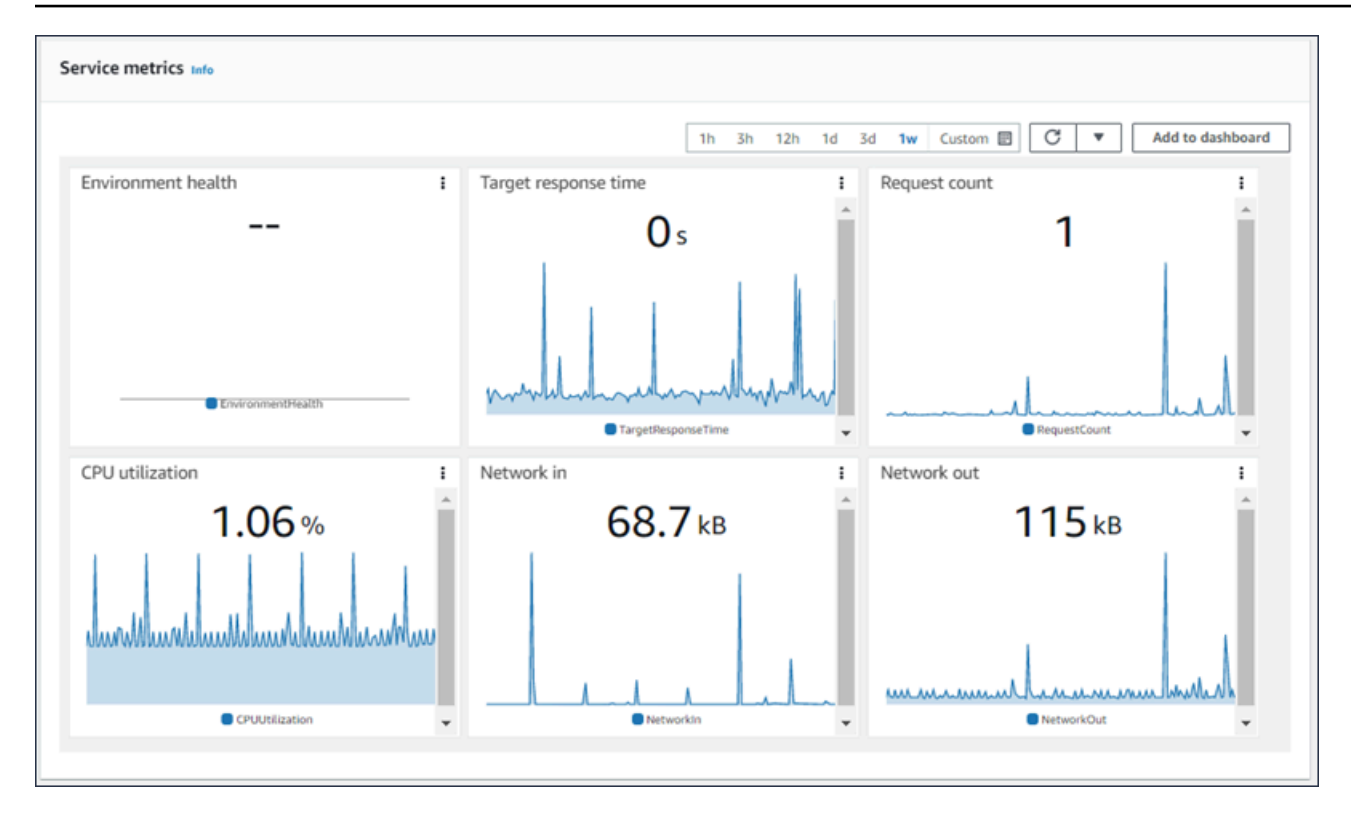

### Personnalisation de la console de surveillance

Pour créer et afficher des métriques personnalisées, vous devez utiliser Amazon CloudWatch. Avec CloudWatch, vous pouvez créer des tableaux de bord personnalisés pour surveiller vos ressources en une seule vue. Sélectionnez Ajouter au tableau de bord pour accéder à la console Amazon CloudWatch depuis la page Surveillance. Amazon CloudWatch vous offre la possibilité de créer un nouveau tableau de bord ou de sélectionner un tableau de bord existant. Pour de plus amples informations, consultez [Utilisation de tableaux de bord Amazon CloudWatch](https://docs.aws.amazon.com/AmazonCloudWatch/latest/monitoring/CloudWatch_Dashboards.html) (français non garanti) dans le Guide de l'utilisateur Amazon CloudWatch.

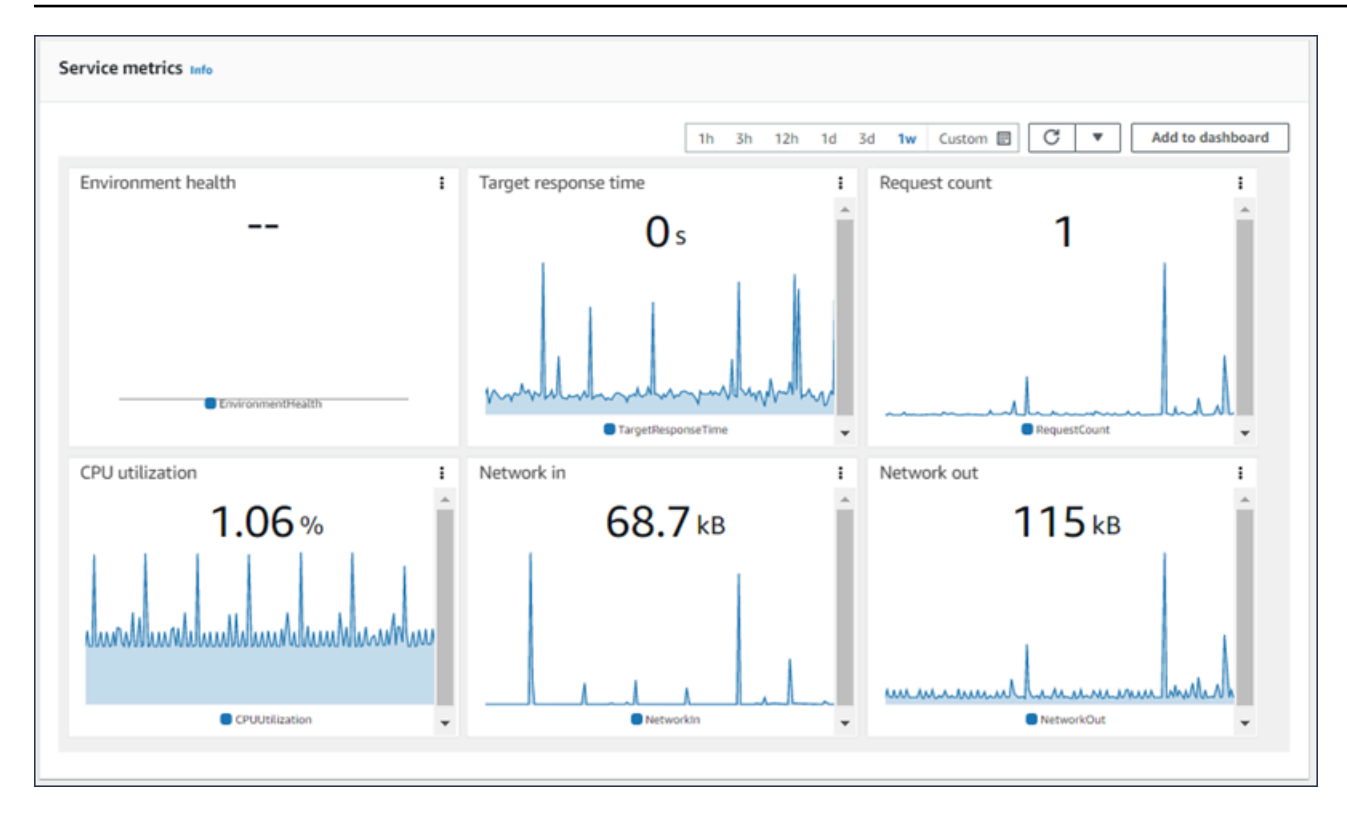

Les métriques [Elastic Load Balancing](https://docs.aws.amazon.com/AmazonCloudWatch/latest/DeveloperGuide/elb-metricscollected.html) et [Amazon EC2](https://docs.aws.amazon.com/AmazonCloudWatch/latest/DeveloperGuide/ec2-metricscollected.html) sont activées pour tous les environnements.

Avec [l'état amélioré](#page-1300-0), la métrique EnvironmentHealth est activée et un graphique est automatiquement ajouté à la console de surveillance. L'état amélioré ajoute également la [page Health](#page-1317-0) à la console de gestion. Pour obtenir une liste des métriques d'état amélioré disponibles, veuillez consulter [Publication de métriques personnalisées Amazon CloudWatch pour un environnement](#page-1333-0).

## <span id="page-1295-0"></span>Création de rapports d'intégrité de base

AWS Elastic Beanstalk utilise des informations provenant de sources multiples pour déterminer si votre environnement est disponible et pour traiter les demandes provenant d'Internet. L'état de santé d'un environnement est représenté par l'une des quatre couleurs et s'affiche sur la page de [présentation de l'environnement](#page-685-0) de la console Elastic Beanstalk. Il est également disponible depuis l'[DescribeEnvironmentsA](https://docs.aws.amazon.com/elasticbeanstalk/latest/api/API_DescribeEnvironments.html)PI et en appelant eb status avec l'[EB CLI](#page-1568-0).

Avant les versions de plateforme Linux version 2, le seul système de rapports sur l'état de santé était le système de rapports de base sur l'état. Le système de création de rapports de base sur l'état fournit des informations sur l'état des instances dans un environnement Elastic Beanstalk en fonction des vérifications de l'état effectuées par Elastic Load Balancing pour les environnements à charge équilibrée ou Amazon Elastic Compute Cloud pour des environnements instance unique.
AWS Elastic Beanstalk Guide du développeur

En plus de vérifier l'état de vos instances EC2, Elastic Beanstalk surveille les autres ressources de votre environnement et signale les ressources manquantes ou mal configurées qui peuvent conduire à une indisponibilité de l'environnement pour les utilisateurs.

Les métriques collectées par les ressources de votre environnement sont publiées sur Amazon toutes CloudWatch les cinq minutes. Cela inclut des métriques du système d'exploitation d'EC2 ainsi que des métriques de demande d'Elastic Load Balancing. Vous pouvez consulter des graphiques basés sur ces CloudWatch mesures sur la [page de surveillance](#page-1292-0) de la console d'environnement. Pour l'intégrité de base, ces métriques ne sont pas utilisées pour déterminer une intégrité de l'environnement.

**Rubriques** 

- [Couleurs de l'intégrité](#page-1296-0)
- [Vérifications de l'état Elastic Load Balancing](#page-1297-0)
- [Vérifications de l'état d'un environnement à instance unique et d'un environnement de travail](#page-1298-0)
- [Contrôles supplémentaires](#page-1298-1)
- [CloudWatch Métriques Amazon](#page-1298-2)

# <span id="page-1296-0"></span>Couleurs de l'intégrité

Elastic Beanstalk signale l'état d'un environnement de serveur web en fonction de la façon dont l'application qui s'y exécute répond à la vérification de l'état. Elastic Beanstalk utilise l'une des quatre couleurs pour décrire l'état, comme illustré dans le tableau suivant :

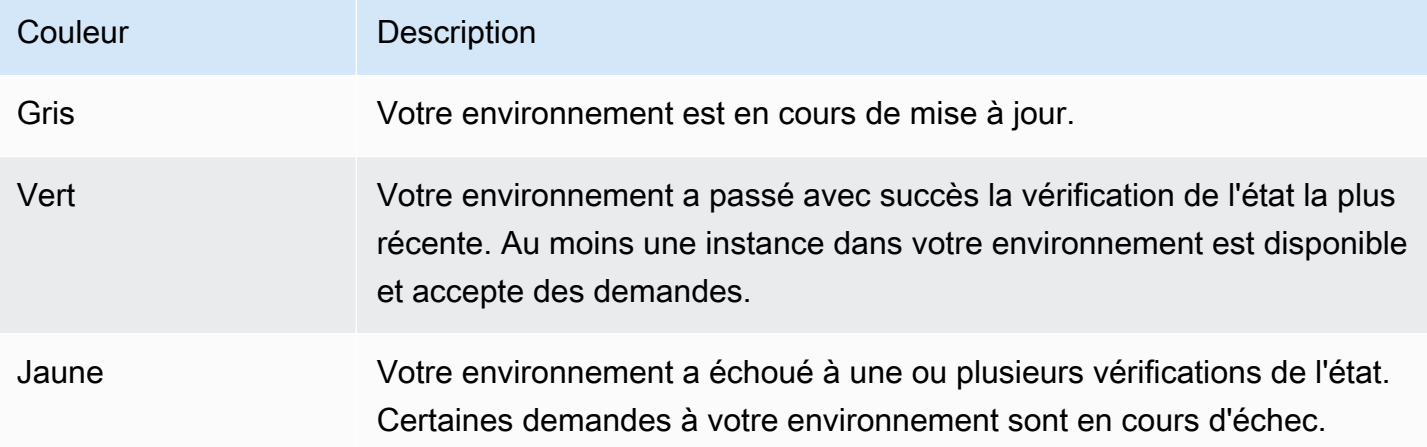

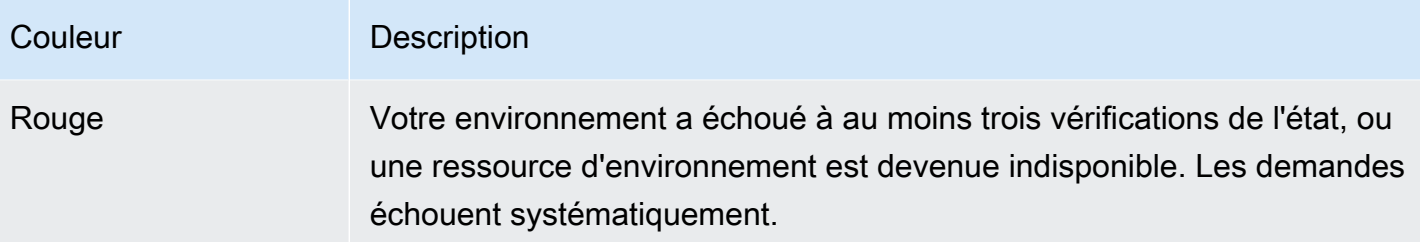

Ces descriptions s'appliquent uniquement aux environnements utilisant la création de rapports d'intégrité de base. Veuillez consulter [Couleurs et états utilisés dans les rapports d'intégrité](#page-1321-0) pour obtenir des détails sur l'état améliore.

# <span id="page-1297-0"></span>Vérifications de l'état Elastic Load Balancing

Dans un environnement à charge équilibrée, Elastic Load Balancing envoie une demande à chaque instance dans un environnement toutes les 10 secondes afin de confirmer que les instances sont saines. Par défaut, l'équilibreur de charge est configuré pour ouvrir une connexion TCP sur le port 80. Si l'instance reconnaît la connexion, elle est considérée comme saine.

Vous pouvez choisir remplacer ce paramètre en spécifiant une ressource existante dans votre application. Si vous spécifiez un chemin d'accès, tel que /health, l'URL de vérification de l'état est définie sur HTTP:80/health. L'URL de vérification de l'état doit être définie sur un chemin d'accès qui est toujours desservi par votre application. Si elle est définie sur une page statique qui est desservie ou mise en cache par le serveur web devant votre application, les vérifications de l'état ne révéleront pas de problèmes avec le serveur d'applications ou le conteneur web. Pour obtenir des instructions sur la modification de votre URL de vérification de l'état, consultez [Surveillance de l'état.](#page-900-0)

Si une URL de vérification de l'état est configurée, Elastic Load Balancing attend une demande GET qu'il soumet pour renvoyer une réponse 200 OK. L'application échoue à la vérification de l'état en cas de défaut de réponse dans les 5 secondes, ou si la réponse est un code d'état autre que HTTP. Après 5 échecs consécutifs de vérification de l'état, Elastic Load Balancing suspend l'instance.

Pour de plus amples informations sur les vérifications de l'état Elastic Load Balancing, veuillez consulter [Vérification de l'état](https://docs.aws.amazon.com/elasticloadbalancing/latest/userguide/TerminologyandKeyConcepts.html#healthcheck) dans le Guide de l'utilisateur Elastic Load Balancing.

### **a** Note

La configuration d'une URL de vérification de l'état ne modifie pas le comportement de vérification de l'état du groupe Auto Scaling d'un environnement. Une instance non saine est supprimée de l'équilibreur de charge, mais n'est pas automatiquement remplacée par Amazon EC2 Auto Scaling, sauf si vous configurez Amazon EC2 Auto Scaling pour utiliser la vérification de l'état Elastic Load Balancing comme base pour le remplacement des instances. Pour configurer Amazon EC2 Auto Scaling pour remplacer les instances qui échouent à une vérification de l'état Elastic Load Balancing, veuillez consulter [Paramètre de](#page-888-0)  [vérification de l'état Auto Scaling.](#page-888-0)

# <span id="page-1298-0"></span>Vérifications de l'état d'un environnement à instance unique et d'un environnement de travail

Dans une instance ou un environnement de travail unique, Elastic Beanstalk détermine l'état de l'instance en surveillant son état d'instance Amazon EC2. Les paramètres d'état Elastic Load Balancing, y compris les URL de vérification de l'état HTTP, ne peuvent pas être utilisés dans ces types d'environnement.

Pour plus d'informations sur les contrôles de statut des instances Amazon EC2, consultez la section [Monitoring Instances with Status Checks](https://docs.aws.amazon.com/AWSEC2/latest/UserGuide/monitoring-system-instance-status-check.html) dans le guide de l'utilisateur Amazon EC2.

## <span id="page-1298-1"></span>Contrôles supplémentaires

Outre les vérifications de l'état Elastic Load Balancing, Elastic Beanstalk surveille les ressources de votre environnement et l'état devient rouge si les ressources ne parviennent pas à se déployer, ne sont pas correctement configurées ou deviennent indisponibles. Ces contrôles confirment ce qui suit :

- Le groupe Auto Scaling de l'environnement est disponible et possède au minimum une instance.
- Le groupe de sécurité de l'environnement est disponible et est configuré pour autoriser le trafic entrant sur le port 80.
- L'environnement CNAME existe et pointe vers l'équilibreur de charge approprié.
- Dans un environnement de travail, la file d'attente Amazon Simple Queue Service (Amazon SQS) est interrogée au moins une fois toutes les trois minutes.

## <span id="page-1298-2"></span>CloudWatch Métriques Amazon

En ce qui concerne les rapports de santé de base, le service Elastic Beanstalk ne publie aucun indicateur sur Amazon. CloudWatch Les CloudWatch métriques utilisées pour produire des graphiques sur la [page de surveillance](#page-1292-0) de la console d'environnement sont publiées par les ressources de votre environnement.

Par exemple, EC2 publie les métriques suivantes pour les instances dans le groupe Auto Scaling de votre environnement :

#### CPUUtilization

Pourcentage d'unités de calcul actuellement en cours d'utilisation.

DiskReadBytes, DiskReadOps, DiskWriteBytes, DiskWriteOps

Nombre d'octets lus et écrits et nombre d'opérations de lecture et d'écriture.

NetworkIn, NetworkOut

Nombre d'octets envoyés et reçus.

Elastic Load Balancing publie les métriques suivantes pour l'équilibreur de charge de votre environnement :

BackendConnectionErrors

Nombre d'échecs de connexion entre l'équilibreur de charge et les instances d'environnement.

HTTPCode\_Backend\_2XX, HTTPCode\_Backend\_4XX

Nombre de codes de réponses aboutis (2XX) et d'erreur client (4XX) générés par des instances dans votre environnement.

#### Latency

Nombre de secondes entre le moment où l'équilibreur de charge relaie une demande à une instance et celui de la réception de la réponse.

#### RequestCount

Nombre de demandes terminées.

Ces listes ne sont pas complètes. Pour obtenir la liste complète des statistiques pouvant être signalées pour ces ressources, consultez les rubriques suivantes du manuel Amazon CloudWatch Developer Guide :

#### **Métriques**

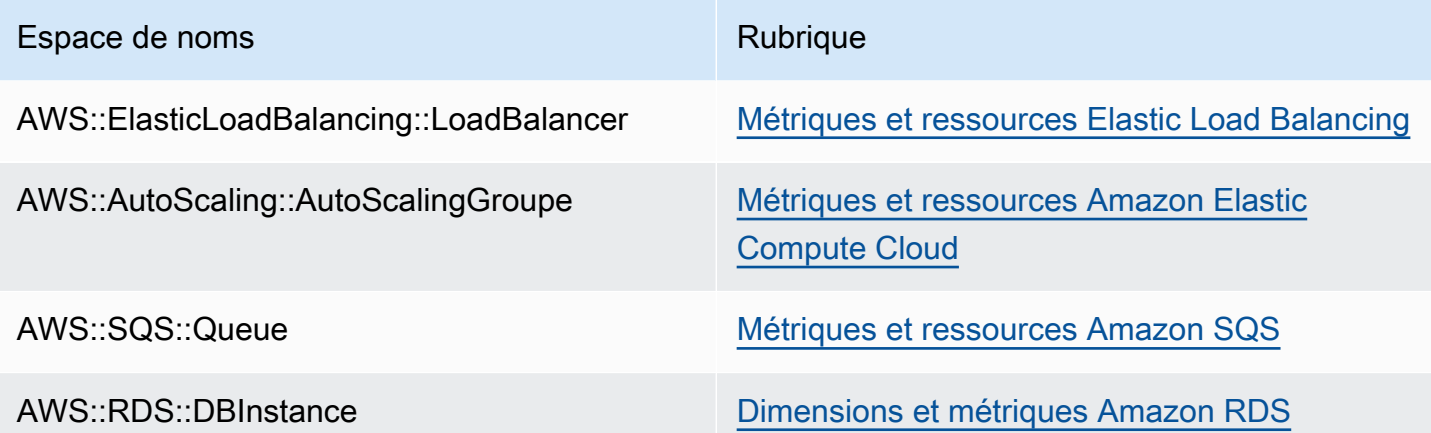

## Métrique d'intégrité d'environnement de travail

Pour les environnements de travail uniquement, le démon SQS publie une métrique personnalisée pour l'état de l'environnement CloudWatch, où la valeur 1 est verte. Vous pouvez consulter les données des indicateurs CloudWatch de santé de votre compte à l'aide de l'espace de ElasticBeanstalk/SQSD noms. La dimension de métrique est EnvironmentName, et le nom de métrique est Health. Toutes les instances publient leurs métriques sur le même espace de noms.

Pour permettre au démon de publier des métriques, le profil d'instance de l'environnement doit avoir l'autorisation d'appeler cloudwatch:PutMetricData. Cette autorisation est incluse dans le profil d'instance par défaut. Pour plus d'informations, consultez [Gestion des profils d'instance Elastic](#page-1414-0) [Beanstalk.](#page-1414-0)

# <span id="page-1300-0"></span>Surveillance et création de rapports d'intégrité améliorée

La création de rapports d'état de santé amélioré est une fonction que vous pouvez activer sur votre environnement pour autoriser AWS Elastic Beanstalk à collecter des informations complémentaires sur les ressources de votre environnement. Elastic Beanstalk analyse les informations recueillies pour fournir un meilleur aperçu de l'état global de l'environnement et permettre l'identification des problèmes pouvant entraîner une indisponibilité de votre application.

En plus des modifications dans le mode de fonctionnement des couleurs d'état, l'état amélioré ajoute un descripteur statut qui fournit un indicateur de la gravité des problèmes observés lorsqu'un environnement est jaune ou rouge. Lorsque davantage d'informations sont disponibles sur l'état actuel, vous pouvez choisir le bouton Causes pour afficher des informations d'état détaillées sur la [page d'état.](#page-1316-0)

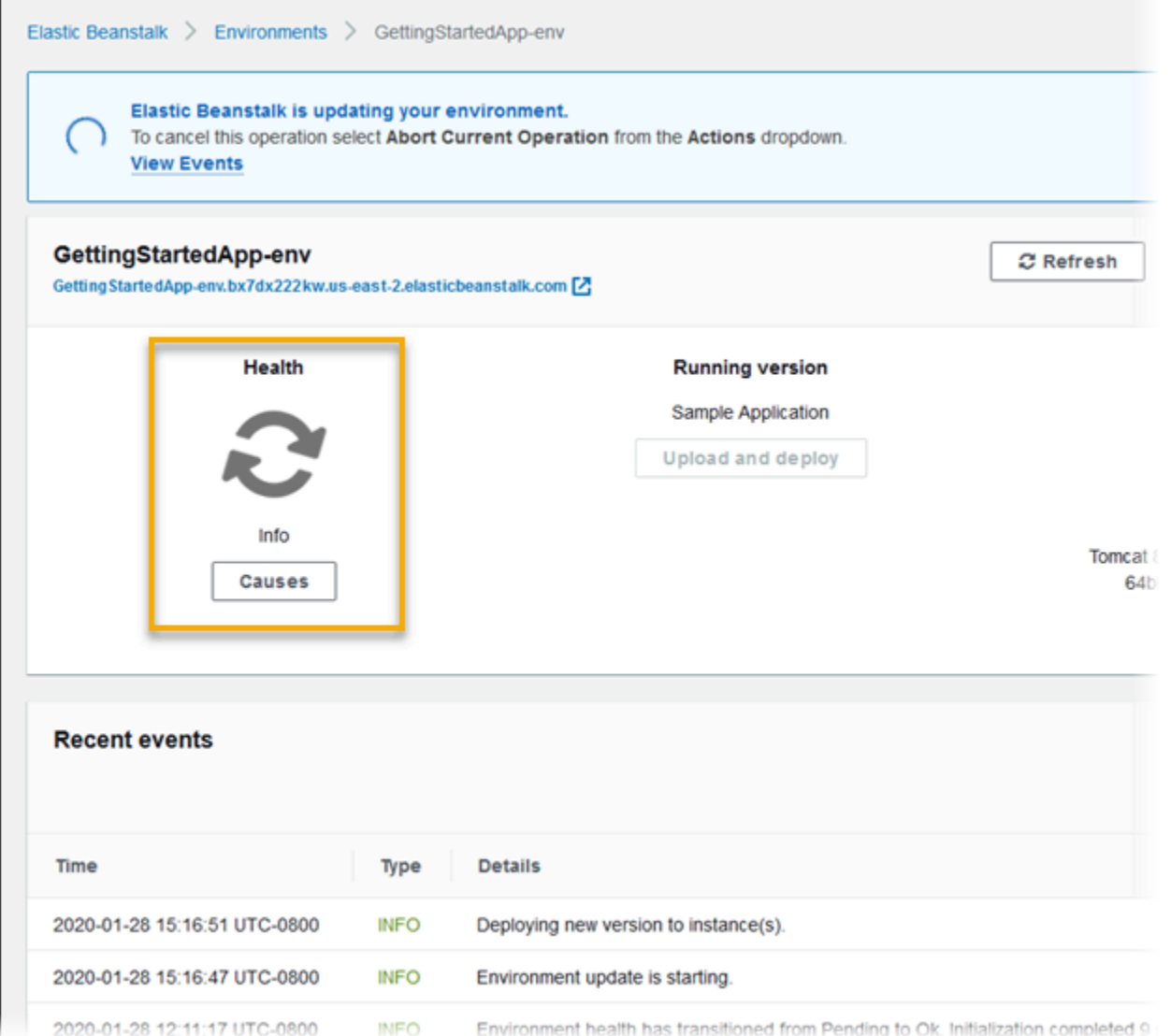

Pour fournir des informations détaillées sur l'état des instances Amazon EC2 s'exécutant dans votre environnement, Elastic Beanstalk inclut un [agent de vérification de l'état](#page-1303-0) dans l'AMI (Amazon Machine Image) pour chaque version de plateforme qui prend en charge les rapports améliorés sur l'état. L'agent de vérification de l'état surveille les journaux de serveur web et les métriques système et les transmet au service Elastic Beanstalk. Elastic Beanstalk analyse ces métriques et ces données issues d'Elastic Load Balancing et d'Amazon EC2 Auto Scaling pour fournir un aperçu global de l'état d'un environnement.

Outre la collecte et la présentation des informations relatives aux ressources de votre environnement, Elastic Beanstalk surveille les ressources de votre environnement pour plusieurs conditions d'erreur et fournit des notifications pour vous aider à éviter les défaillances et à résoudre les problèmes de configuration. [Les facteurs susceptibles d'influer sur l'état de votre environnement](#page-1305-0) incluent les

résultats de chaque demande de votre application, les métriques du système d'exploitation de vos instances et l'état du déploiement le plus récent.

Vous pouvez afficher l'état de santé en temps réel en utilisant la page de [présentation de](#page-1316-0)  [l'environnement](#page-1316-0) de la console Elastic Beanstalk ou la commande [eb health](#page-1606-0) de l'[interface de ligne de](#page-1568-0)  [commande Elastic Beanstalk.](#page-1568-0) Pour enregistrer et suivre l'état de l'environnement et des instances sur la durée, vous pouvez configurer votre environnement de sorte à publier dans Amazon CloudWatch les informations recueillies par Elastic Beanstalk pour les rapports améliorés sur l'état en tant que métriques personnalisées. Les [frais](https://aws.amazon.com/cloudwatch/pricing/) CloudWatch relatifs aux métriques personnalisées s'appliquent à toutes les métriques autres que EnvironmentHealth : ils sont donc gratuits.

Les rapports améliorés sur l'état de santé nécessitent une version 2 ou ultérieure pour la version de [plateforme.](#page-78-0) Pour surveiller les ressources et publier des métriques, votre environnement doit avoir à la fois un rôle de [profil d'instance et de service.](#page-1300-0) La plateforme Docker multi-conteneurs n'inclut pas de serveur web par défaut, mais elle peut être utilisée avec les rapports améliorés sur l'état de santé si vous configurez votre serveur web pour [fournir des journaux au format approprié](#page-1344-0).

**Remarques sur la plateforme Windows** 

- Cette fonction n'est pas disponible dans les [versions de la plateforme Windows Server](https://docs.aws.amazon.com/elasticbeanstalk/latest/platforms/platforms-supported.html#platforms-supported.net) antérieures à la version 2 (v2).
- Lorsque vous activez les rapports améliorés sur l'état de santé pour un environnement Windows Server, ne modifiez pas la [configuration de la journalisation IIS.](https://docs.microsoft.com/en-us/iis/manage/provisioning-and-managing-iis/configure-logging-in-iis) Pour que la surveillance améliorée de l'état de santé fonctionne correctement, la journalisation IIS doit être configurée avec le format W3C et les destinations d'événements de journal ETW event only ou Both log file and ETW event.

Par ailleurs, ne désactivez pas ou n'arrêtez pas le service Windows de l'[agent de](#page-1303-0) [vérification de l'état Elastic Beanstalk](#page-1303-0) sur les instances de votre environnement. Pour collecter et signaler des informations d'état de santé améliorées sur une instance, ce service doit être activé et en cours d'exécution.

L'intégrité améliorée nécessite que l'environnement dispose d'un profil d'instance. Le profil d'instance doit avoir des rôles qui permettent à vos instances d'environnement de collecter et de signaler des informations d'intégrité améliorée. La première fois que vous créez un environnement avec une plateforme v2 dans la console Elastic Beanstalk, Elastic Beanstalk vous invite à créer les rôles requis et active par défaut les rapports améliorés sur l'état. Poursuivez votre lecture pour en savoir plus sur

le fonctionnement des rapports améliorés sur l'état, ou consultez [Activation des rapports améliorés](#page-1311-0)  [sur l'état Elastic Beanstalk](#page-1311-0) pour commencer à utiliser immédiatement ces rapports.

Pour pouvoir prendre en charge les rapports améliorés sur l'état sans condition, les plateformes Amazon Linux 2 exigent des profils d'instance. Lorsque vous créez un environnement à l'aide d'une plateforme Amazon Linux 2, Elastic Beanstalk active toujours les rapports améliorés sur l'état, quelle que soit la façon dont vous créez l'environnement (à l'aide de la console Elastic Beanstalk, de l'interface de ligne de commande (CLI) EB, de la AWS CLI ou de l'API).

**Rubriques** 

- [Agent de vérification de l'état Elastic Beanstalk](#page-1303-0)
- [Facteurs de détermination de l'intégrité de l'environnement et de l'instance](#page-1305-0)
- [Personnalisation d'une règle de vérification de l'état](#page-1307-0)
- [Rôles d'intégrité améliorée](#page-1308-0)
- [Autorisation de santé améliorée](#page-1308-1)
- [Événements d'intégrité améliorée](#page-1310-0)
- [Comportement de la création de rapports d'intégrité améliorée au cours des mises à jour, des](#page-1311-1)  [déploiements et de la mise à l'échelle](#page-1311-1)
- [Activation des rapports améliorés sur l'état Elastic Beanstalk](#page-1311-0)
- [Surveillance améliorée de l'état avec la console de gestion de l'environnement](#page-1316-0)
- [Couleurs et états utilisés dans les rapports d'intégrité](#page-1321-0)
- [Métriques des instances](#page-1324-0)
- [Configuration de règles d'intégrité améliorée pour un environnement](#page-1328-0)
- [Publication de métriques personnalisées Amazon CloudWatch pour un environnement](#page-1333-0)
- [Utilisation des rapports améliorés sur l'état à l'aide de l'API Elastic Beanstalk](#page-1342-0)
- [Format de journal d'intégrité améliorée](#page-1344-0)
- [Notifications et dépannage](#page-1348-0)

# <span id="page-1303-0"></span>Agent de vérification de l'état Elastic Beanstalk

L'agent de vérification de l'état Elastic Beanstalk est un processus démon (ou un service, dans les environnements Windows) qui s'exécute sur chaque instance Amazon EC2 de votre environnement, en surveillant les métriques d'état au niveau de l'application et du système d'exploitation et en

signalant les problèmes à Elastic Beanstalk. L'agent d'état est inclus dans toutes les versions de plateforme Linux à partir de la version 2.0 de chaque plateforme.

L'agent de vérification de l'état rapporte des métriques similaires à celles [publiées sur CloudWatch](#page-1298-2) par Amazon EC2 Auto Scaling et Elastic Load Balancing dans le cadre des [rapports de base sur](#page-1295-0) [l'état,](#page-1295-0) y compris la charge de l'UC, les codes HTTP et la latence. Toutefois, l'agent de vérification de l'état rapporte les métriques directement à Elastic Beanstalk, avec une granularité et une fréquence supérieures aux rapports de base sur l'état.

Pour l'intégrité de base, ces métriques sont publiées toutes les cinq minutes et peuvent être contrôlées avec des graphiques dans la console de gestion d'environnement. Avec les rapports améliorés sur l'état, l'agent de vérification de l'état Elastic Beanstalk rapporte des métriques à Elastic Beanstalk toutes les 10 secondes. Elastic Beanstalk utilise les métriques fournies par l'agent de vérification de l'état pour déterminer l'état de santé de chaque instance dans l'environnement et, combinées à d'autres [facteurs,](#page-1305-0) pour déterminer l'état global de l'environnement.

L'état global de l'environnement peut être affiché en temps réel sur la page de présentation de l'environnement de la console Elastic Beanstalk. Il est également publié dans CloudWatch par Elastic Beanstalk toutes les 60 secondes. Vous pouvez consulter en temps réel les métriques détaillées indiquées par l'agent d'état en utilisant la commande [eb health](#page-1606-0) dans l'[interface de ligne de](#page-1568-0)  [commande EB.](#page-1568-0)

En payant un petit supplément, vous pouvez choisir de publier des métriques individuelles au niveau de l'instance et de l'environnement dans CloudWatch toutes les 60 secondes. Les métriques publiées dans CloudWatch peuvent ensuite être utilisées pour créer des [graphiques de surveillance](#page-1294-0) dans la [console de gestion de l'environnement](#page-685-0).

Les rapports améliorés sur l'état n'impliquent un coût que si vous choisissez de publier des métriques améliorées sur l'état dans CloudWatch. Lorsque vous utilisez l'intégrité améliorée, vous obtenez encore les métriques d'intégrité de base publiées gratuitement, même si vous ne choisissez pas de publier des métriques d'intégrité améliorée.

Pour obtenir des détails sur les métriques rapportées par l'agent de vérification de l'état, veuillez consulter [Métriques des instances](#page-1324-0). Pour de plus amples informations sur la publication de métriques améliorées sur l'état dans CloudWatch, veuillez consulter [Publication de métriques personnalisées](#page-1333-0) [Amazon CloudWatch pour un environnement](#page-1333-0).

# <span id="page-1305-0"></span>Facteurs de détermination de l'intégrité de l'environnement et de l'instance

Outre les vérifications système des rapports de base sur l'état, notamment les [Vérifications de l'état](#page-1297-0) [Elastic Load Balancing](#page-1297-0) et la [surveillance des ressources,](#page-1298-1) les rapports améliorés sur l'état Elastic Beanstalk collectent des données supplémentaires sur l'état des instances de votre environnement. Sont incluses les métriques du système d'exploitation, les journaux de serveur et l'état des opérations d'environnement en cours, telles que les déploiements et les mises à jour. Le service de rapports sur l'état Elastic Beanstalk associe des informations issues de toutes les sources disponibles et les analyse pour évaluer l'état global de l'environnement.

### Opérations et commandes

Lorsque vous effectuez une opération dans votre environnement, telle que le déploiement d'une nouvelle version d'une application, Elastic Beanstalk apporte plusieurs modifications qui affectent l'état de santé de l'environnement.

Par exemple, lorsque vous déployez une nouvelle version d'une application dans un environnement qui exécute plusieurs instances, des messages similaires au suivant s'affichent lorsque vous surveillez l'état de santé de l'environnement [avec l'interface de ligne de commande EB.](#page-1606-0)

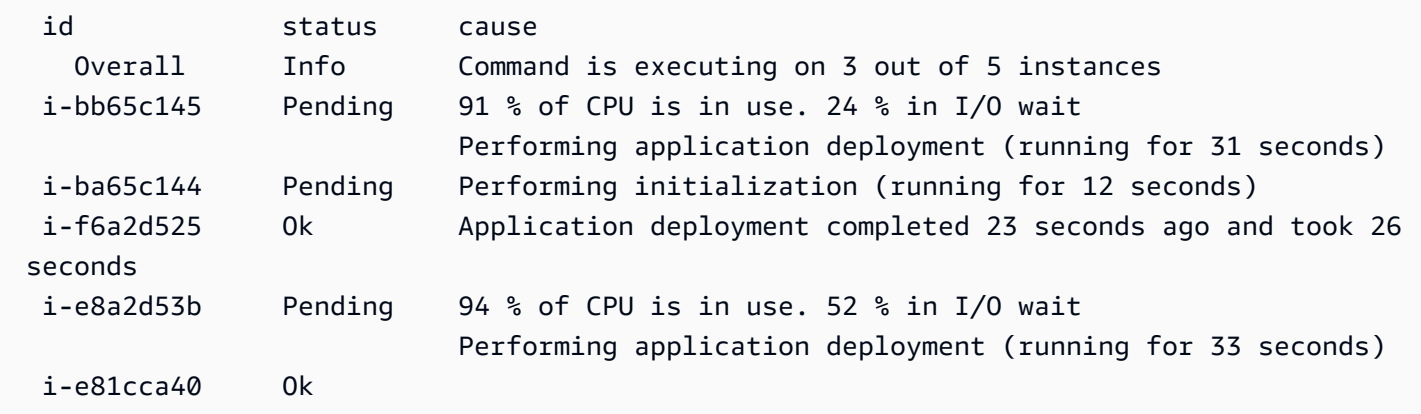

Dans cet exemple, l'état général de l'environnement est Ok et la cause de cet état est que la commande s'exécute sur 3 des 5 instances. Trois des instances dans l'environnement ont le statut Pending, indiquant qu'une opération est en cours.

Lorsqu'une opération est terminée, Elastic Beanstalk rapporte des informations complémentaires sur l'opération. A titre d'exemple, Elastic Beanstalk affiche les informations suivantes sur une instance qui a déjà été mise à jour avec la nouvelle version de l'application :

 *seconds*

i-f6a2d525 Ok *Application deployment completed 23 seconds ago and took 26* 

Les informations sur l'intégrité de l'instance incluent également des détails sur le déploiement le plus récent sur chaque instance dans votre environnement. Chaque instance indique un état et un ID de déploiement. L'ID de déploiement est un nombre entier qui augmente d'un niveau chaque fois que vous déployez une nouvelle version de votre application ou que vous modifiez les paramètres des options de configuration des instances, telles que les variables d'environnement. Vous pouvez utiliser les informations de déploiement pour identifier les instances qui exécutent la mauvaise version de votre application après un échec de [déploiement propagé](#page-757-0).

Dans la colonne de cause, Elastic Beanstalk inclut des messages d'information sur la réussite des opérations et d'autres états sains pour différentes vérifications de l'état. Ces messages ne sont toutefois pas conservés indéfiniment. Les causes des statuts d'environnement défectueux sont conservées jusqu'à ce que l'environnement renvoie un état sain.

### <span id="page-1306-0"></span>Expiration de commande

Elastic Beanstalk applique un délai d'expiration de commande à partir du moment où une opération commence à autoriser une instance à effectuer la transition vers un état sain. Cette expiration de la commande est définie dans la configuration de déploiement et de mise à jour de votre environnement (dans l'espace de noms [aws:elasticbeanstalk:command\)](#page-1080-0) et est paramétrée par défaut sur 10 minutes.

Les mises à jour propagées sont l'occasion pour Elastic Beanstalk d'appliquer un délai d'expiration distinct à chaque lot dans l'opération. Cette expiration est définie dans le cadre de la configuration des mises à jour propagées de l'environnement (dans l'espace de noms [aws:autoscaling:updatepolicy:rollingupdate](#page-1064-0)). Si toutes les instances dans le lot sont saines dans le délai de mise à jour continue, l'opération se poursuit et passe au lot suivant. Dans le cas contraire, l'opération échoue.

### **a** Note

Si votre application ne réussit pas les vérifications de l'état avec le statut OK, mais qu'elle est stable à un autre niveau, vous pouvez définir l'option HealthCheckSuccessThreshold dans l'espace de noms [aws:elasticbeanstalk:command namespace](#page-1080-0) afin de modifier le niveau auquel Elastic Beanstalk considère une instance comme étant saine.

Pour qu'un environnement de serveur web soit considéré comme sain, chaque instance dans l'environnement ou le lot chaque instance doit réussir 12 vérifications de l'état consécutives en deux minutes. Dans un environnement de travail, chaque instance doit réussir 18 vérifications de l'état. Avant l'expiration de la commande, Elastic Beanstalk n'abaisse pas l'état de santé d'un environnement lorsque les vérifications de l'état échouent. Si les instances de l'environnement deviennent saines avant l'expiration de la commande, l'opération réussit.

## Requêtes HTTP

Lorsqu'aucune opération n'est en cours sur un environnement, la source principale d'informations sur l'intégrité de l'instance et de l'environnement repose sur les journaux de serveur web pour chaque instance. Pour déterminer l'état d'une instance et l'état global de l'environnement, Elastic Beanstalk prend en compte le nombre de demandes, le résultat de chaque demande et la vitesse à laquelle chaque demande a été résolue.

Sur les plateformes Linux, Elastic Beanstalk lit et analyse les journaux des serveurs web pour obtenir des informations sur les demandes HTTP. Sur la plateforme Windows Server, Elastic Beanstalk reçoit [directement ces informations du serveur web IIS.](#page-1327-0)

Votre environnement peut ne pas avoir de serveur web actif. Par exemple, la plateforme Docker multi-conteneurs n'inclut pas de serveur web. Les autres plateformes comprennent un serveur web, et votre application peut le désactiver. Dans ces cas-là, votre environnement exige une configuration supplémentaire pour fournir à l'[agent de vérification de l'état Elastic Beanstalk](#page-1303-0) les journaux au format dont il a besoin pour transmettre les informations d'état au service Elastic Beanstalk. Consultez [Format de journal d'intégrité améliorée](#page-1344-0) pour plus de détails.

## Métriques du système d'exploitation

Elastic Beanstalk surveille les métriques du système d'exploitation rapportées par l'agent de vérification de l'état pour identifier les instances qui sont constamment à court de ressources système.

Pour obtenir des détails sur les métriques rapportées par l'agent de vérification de l'état, veuillez consulter [Métriques des instances](#page-1324-0).

# <span id="page-1307-0"></span>Personnalisation d'une règle de vérification de l'état

Le rapport sur l'intégrité améliorée d'Elastic Beanstalk s'appuie sur un ensemble de règles qui déterminent l'intégrité de votre environnement. Certaines de ces règles peuvent ne pas être adaptées à votre application. Un cas courant est une application qui renvoie de fréquence erreurs HTTP 4xx en raison de sa conception. Elastic Beanstalk utilise l'une de ses règles par défaut pour conclure que quelque chose ne fonctionne pas correctement, puis modifie l'état de santé de votre environnement de OK à Avertissement, Dégradé ou Grave, en fonction du taux d'erreur. Pour gérer ce cas correctement, Elastic Beanstalk vous permet de configurer cette règle et d'ignorer les erreurs HTTP 4xx de l'application. Pour plus d'informations, consultez [Configuration de règles d'intégrité](#page-1328-0) [améliorée pour un environnement](#page-1328-0).

## <span id="page-1308-0"></span>Rôles d'intégrité améliorée

Les rapports améliorés sur l'état exigent deux rôles : un rôle de service pour Elastic Beanstalk et un profil d'instance pour l'environnement. La fonction du service permet à Elastic Beanstalk d'interagir avec d'autres services AWS en votre nom afin de recueillir des informations sur les ressources de votre environnement. Le profil d'instance permet aux instances de votre environnement d'écrire des journaux dans Amazon S3 et de communiquer des informations améliorées sur l'état au service Elastic Beanstalk.

Lorsque vous créez un environnement Elastic Beanstalk à l'aide de la console Elastic Beanstalk ou de l'interface de ligne de commande EB, Elastic Beanstalk crée un rôle de service par défaut et attache les stratégies gérées requises à un profil d'instance par défaut pour votre environnement.

Si vous utilisez l'API, un kit SDK ou la AWS CLI pour créer des environnements, vous devez créer ces rôles à l'avance et les spécifier lors de la création de l'environnement pour utiliser les rapports améliorés sur l'état de santé. Pour obtenir des instructions sur la création de rôles appropriés pour vos environnements, veuillez consulter [Rôles de service, profils d'instance et stratégies utilisateur.](#page-50-0)

Nous vous recommandons d'utiliser des stratégies gérées pour votre profil d'instance et votre rôle de service. Les stratégies gérées sont des stratégies AWS Identity and Access Management (IAM) gérées par Elastic Beanstalk. L'utilisation de stratégies gérées garantit que votre environnement dispose de toutes les autorisations nécessaires pour fonctionner correctement.

Pour le profil d'instance, vous pouvez utiliser la stratégie AWSElasticBeanstalkWebTier ou AWSElasticBeanstalkWorkerTier gérée, pour un environnement de [niveau serveur web](#page-41-0) ou de [niveau de travail](#page-43-0), respectivement. Pour de plus amples informations sur ces deux stratégies de profil d'instance gérées, veuillez consulter [the section called "Profils d'instance"](#page-1414-0).

## <span id="page-1308-1"></span>Autorisation de santé améliorée

Les stratégies gérées du profil d'instance Elastic Beanstalk contiennent des autorisations pour l'action elasticbeanstalk:PutInstanceStatistics. Cette action ne fait pas partie de l'API Elastic

Beanstalk. Elle fait partie d'une autre API que les instances d'environnement utilisent en interne pour communiquer des informations améliorées sur l'état au service Elastic Beanstalk. Vous n'appelez pas cette API directement.

Lorsque vous créez un environnement, l'autorisation de l'action

elasticbeanstalk:PutInstanceStatistics est activée par défaut. Pour renforcer la sécurité de votre environnement et prévenir l'usurpation des données d'état de santé en votre nom, nous vous recommandons de garder l'autorisation de cette action activée. Si vous utilisez des stratégies gérées pour votre profil d'instance, cette fonction est disponible pour votre nouvel environnement sans aucune autre configuration. Si vous utilisez un profil d'instance personnalisé au lieu d'une stratégie gérée, votre environnement peut afficher un état de santé Aucune donnée. Cela se produit car les instances ne sont pas autorisées pour l'action qui communique des données d'intégrité améliorées au service.

Pour autoriser l'action, incluez l'instruction suivante dans votre profil d'instance.

```
 { 
   "Sid": "ElasticBeanstalkHealthAccess", 
   "Action": [ 
     "elasticbeanstalk:PutInstanceStatistics" 
   ], 
   "Effect": "Allow", 
   "Resource": [ 
     "arn:aws:elasticbeanstalk:*:*:application/*", 
     "arn:aws:elasticbeanstalk:*:*:environment/*" 
   ] 
 }
```
Si vous ne souhaitez pas utiliser l'autorisation d'état de santé améliorée pour le moment, désactivezla en définissant l'option EnhancedHealthAuthEnabled dans l'espace de noms [the section](#page-1092-0)  [called "aws:elasticbeanstalk:healthreporting:system"](#page-1092-0) sur false. Si cette option est désactivée, les autorisations décrites précédemment ne sont pas requises. Vous pouvez les supprimer du profil d'instance pour accorder un [accès sur la base du moindre privilège](#page-1740-0) à vos applications et environnements.

#### **a** Note

Auparavant, le paramètre par défaut pour EnhancedHealthAuthEnabled était false, ce entraînait la désactivation par défaut de l'autorisation de l'action elasticbeanstalk:PutInstanceStatistics. Pour activer cette action pour un

environnement existant, définissez l'option EnhancedHealthAuthEnabled dans l'espace de noms [the section called "aws:elasticbeanstalk:healthreporting:system"](#page-1092-0) sur true. Vous pouvez configurer cette option à l'aide d'un [paramètre d'option](#page-1147-0) dans un [fichier de](#page-1145-0)  [configuration.](#page-1145-0)

# <span id="page-1310-0"></span>Événements d'intégrité améliorée

Le système d'intégrité améliorée génère des événements lorsqu'un environnement effectue la transition entre différents états. L'exemple suivant illustre la sortie d'événements provenant d'un environnement effectuant une transition entre les états Infos, OK et Grave.

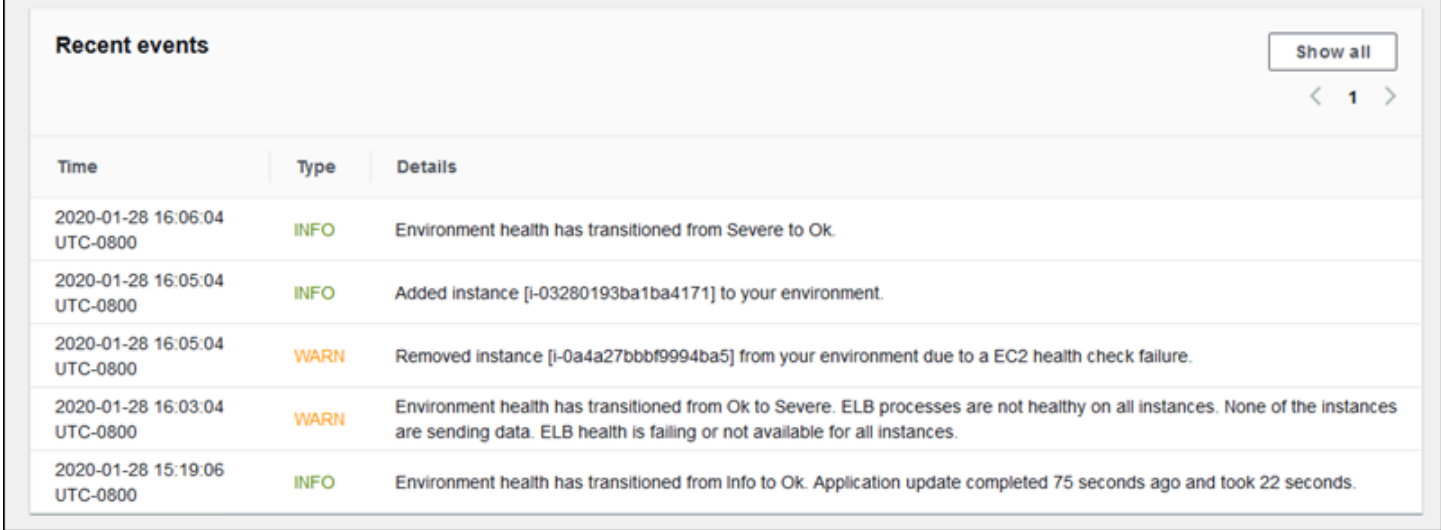

Lors du passage à un état dégradé, l'événement de rapport amélioré sur l'état de santé inclut un message indiquant la cause de la transition.

Les changements de statut au niveau de l'instance ne conduisent pas tous Elastic Beanstalk à émettre un événement. Pour éviter les fausses alarmes, Elastic Beanstalk ne génère d'événement d'état que si un problème persiste dans plusieurs vérifications.

Des informations d'état au niveau de l'environnement en temps réel, y compris le statut, la couleur et la cause, sont disponibles sur la page de [présentation de l'environnement](#page-687-0) de la console Elastic Beanstalk et de l'[interface de ligne de commande EB.](#page-1568-0) En associant l'interface de ligne de commande EB à votre environnement et en exécutant la commande [eb health](#page-1606-0), vous pouvez aussi afficher les statuts en temps réel de chacune des instances dans votre environnement.

# <span id="page-1311-1"></span>Comportement de la création de rapports d'intégrité améliorée au cours des mises à jour, des déploiements et de la mise à l'échelle

Activer la création de rapports d'intégrité améliorée peut affecter le comportement de votre environnement au cours des déploiements et des mises à jour de configuration. Elastic Beanstalk ne termine pas un lot de mises à jour tant que toutes les instances n'ont pas réussi les vérifications de l'état. Par ailleurs, étant donné que les rapports améliorés sur l'état de santé appliquent un standard supérieur et surveille plusieurs facteurs, les instances qui réussissent la [vérification de l'état ELB](#page-1297-0) des rapports basiques sur l'état de santé ne réussissent pas forcément dans les rapports améliorés sur l'état de santé. Consultez les rubriques sur [rolling configuration updates](#page-770-0) et [rolling deployments](#page-757-0) pour plus d'informations sur la façon dont les vérifications de l'état affectent le processus de mise à jour.

Les rapports améliorés sur l'état peuvent également mettre en évidence la nécessité de définir une [URL de vérification de l'état](#page-900-0) correcte pour Elastic Load Balancing. Lorsque votre environnement s'adapte pour répondre à la demande, de nouvelles instances commencent à accepter des demandes dès qu'elles réussissent suffisamment de vérifications de l'état ELB. Si aucune URL de vérification de l'état n'est configurée, le délai après qu'une nouvelle instance soit capable d'accepter une connexion TCP peut se réduire à seulement 20 secondes.

Si votre application n'a pas fini de démarrer au moment où l'équilibreur de charge la déclare suffisamment saine pour recevoir du trafic, vous verrez un flot de demandes ayant échoué, et votre environnement commencera à échouer à des vérifications de l'état. Une URL de vérification de l'état qui atteint un chemin servi par votre application peut éviter ce problème. Les vérifications de l'état ELB ne réussissent pas tant qu'une demande GET adressée à l'URL de vérification de l'état n'a pas renvoyé un code de statut 200.

# <span id="page-1311-0"></span>Activation des rapports améliorés sur l'état Elastic Beanstalk

Les nouveaux environnements créés avec les dernières [versions de plateforme](#page-78-0) incluent l'[agent de](#page-1303-0)  [l'état](#page-1303-0) AWS Elastic Beanstalk, qui prend en charge la création des rapports améliorés sur l'état. Si vous créez votre environnement dans la console Elastic Beanstalk ou avec l'interface de ligne de commande EB, les rapports améliorés sur l'état sont activés par défaut. Vous pouvez également définir vos préférences relatives aux rapports améliorés sur l'état dans le code source de votre application, à l'aide des [fichiers de configuration](#page-1145-0).

Les rapports améliorés sur l'état nécessitent un [profil d'instance](#page-61-0) et un [rôle de service](#page-51-0) incluant l'ensemble standard d'autorisations. Lorsque vous créez un environnement dans la console Elastic Beanstalk, Elastic Beanstalk crée automatiquement les rôles nécessaires. Pour obtenir des instructions sur la création de votre premier environnement, consultez [Mise en route avec Elastic](#page-19-0) [Beanstalk.](#page-19-0)

### Rubriques

- [Activation des rapports améliorés sur l'état à l'aide de la console Elastic Beanstalk](#page-1312-0)
- [Activation des rapports d'intégrité améliorée via l'interface de ligne de commande EB](#page-1314-0)
- [Activation des rapports d'intégrité améliorées via un fichier de configuration](#page-1315-0)

## <span id="page-1312-0"></span>Activation des rapports améliorés sur l'état à l'aide de la console Elastic Beanstalk

Pour activer les rapports améliorés sur l'état dans un environnement en cours d'exécution à l'aide de la console Elastic Beanstalk

- 1. Ouvrez la [console Elastic Beanstalk](https://console.aws.amazon.com/elasticbeanstalk) et, dans la liste Regions (Régions), sélectionnez votre Région AWS.
- 2. Dans le panneau de navigation, choisissez Environments (Environnements), puis choisissez le nom de votre environnement dans la liste.

### **a** Note

Si vous avez plusieurs environnements, utilisez la barre de recherche pour filtrer la liste des environnements.

- 3. Dans le panneau de navigation, choisissez Configuration.
- 4. Dans la catégorie de configuration Monitoring (Surveillance), choisissez Edit (Modifier).
- 5. Dans la section Rapport sur l'état de santé, choisissez Amélioré dans le champ Présentation.

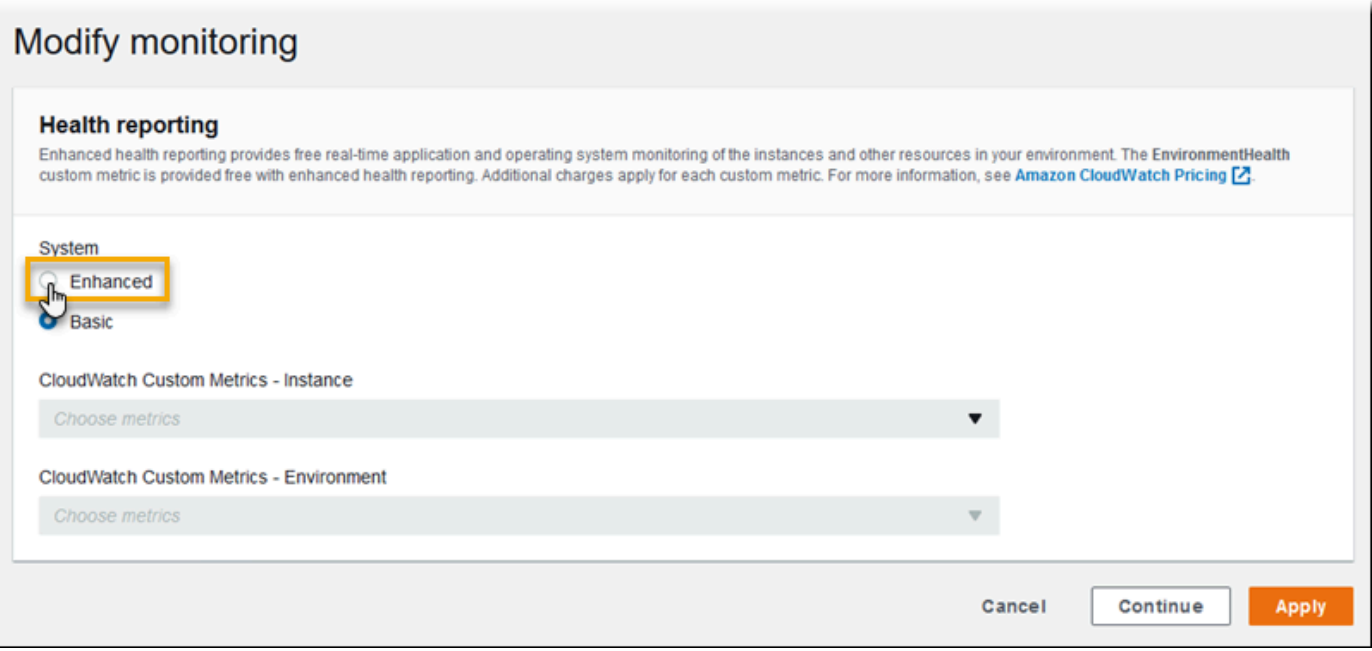

### **a** Note

Les options relatives aux rapports améliorés sur l'état de santé ne s'affichent pas si vous utilisez une [plateforme ou une version non prise en charge](#page-1300-0).

6. Pour enregistrer les modifications, cliquez sur Appliquer en bas de la page.

La console Elastic Beanstalk active par défaut les rapports améliorés sur l'état lorsque vous créez un environnement avec la version 2 (v2) de la plateforme. Vous pouvez désactiver les rapports améliorés sur l'état en modifiant l'option des rapports sur l'état lors de la création de l'environnement.

Pour désactiver les rapports améliorés sur l'état lors de la création d'un environnement à l'aide de la console Elastic Beanstalk

- 1. Ouvrez la [console Elastic Beanstalk](https://console.aws.amazon.com/elasticbeanstalk) et, dans la liste Regions (Régions), sélectionnez votre Région AWS.
- 2. [Créez une application](#page-657-0) ou sélectionnez une application existante.
- 3. [Créez un environnement](#page-699-0). Sur la page Créer un nouvel environnement, avant de choisir Créer un environnement, choisissez Configurer plus d'options.
- 4. Dans la catégorie de configuration Monitoring (Surveillance), choisissez Edit (Modifier).
- 5. Dans la section Rapport sur l'état de santé, choisissez Basique dans le champ Présentation.

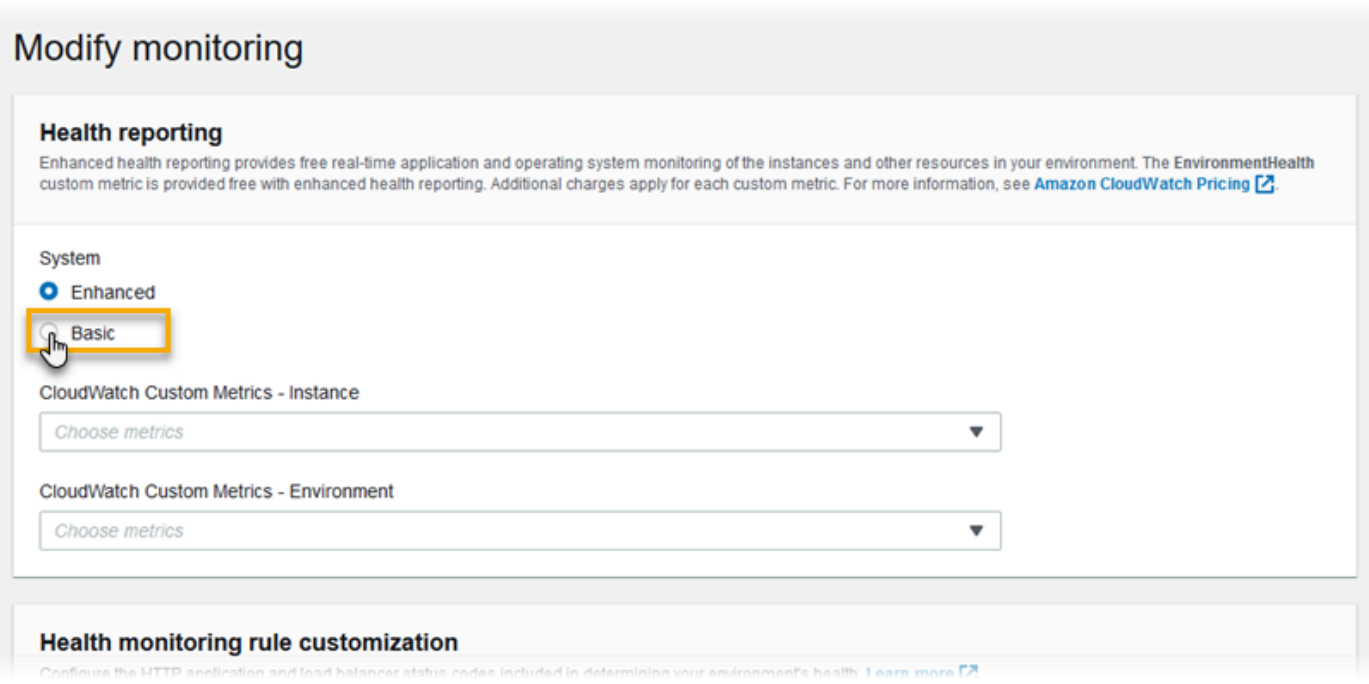

6. Choisissez Enregistrer.

<span id="page-1314-0"></span>Activation des rapports d'intégrité améliorée via l'interface de ligne de commande EB

Lorsque vous créez un environnement avec la commande eb create, l'interface de ligne de commande EB active les rapports améliorés sur l'état par défaut, et applique le rôle de service et le profil d'instance par défaut.

Vous pouvez spécifier un autre rôle de service par nom en utilisant l'option --service-role.

Si votre environnement est exécuté dans une version v2 de la plateforme avec des rapports basiques sur l'état de santé et que vous souhaitez passer aux rapports améliorés sur l'état de santé, procédez comme suit.

Pour activer les rapports améliorés sur l'état dans un environnement en cours d'exécution via l'[interface de ligne de commande EB](#page-1568-0)

1. Utilisez la commande eb config pour ouvrir le fichier de configuration dans l'éditeur de texte par défaut.

~/project\$ **eb config**

2. Recherchez l'espace de noms aws:elasticbeanstalk:environment dans la section des paramètres. Assurez-vous que la valeur de ServiceRole n'est pas nulle et qu'elle correspond au nom de votre [rôle de service.](#page-51-0)

```
 aws:elasticbeanstalk:environment: 
   EnvironmentType: LoadBalanced 
   ServiceRole: aws-elasticbeanstalk-service-role
```
3. Sous l'espace de noms aws:elasticbeanstalk:healthreporting:system:, remplacez la valeur SystemType par **enhanced**.

```
 aws:elasticbeanstalk:healthreporting:system: 
   SystemType: enhanced
```
- 4. Enregistrez le fichier de configuration et fermez l'éditeur de texte.
- 5. L'interface de ligne de commande EB lance une mise à jour de l'environnement pour appliquer les modifications apportées à la configuration. Attendez la fin de l'opération ou appuyez sur Ctrl +C pour quitter l'interface en toute sécurité.

```
~/project$ eb config
Printing Status:
INFO: Environment update is starting.
INFO: Health reporting type changed to ENHANCED.
INFO: Updating environment no-role-test's configuration settings.
```
## <span id="page-1315-0"></span>Activation des rapports d'intégrité améliorées via un fichier de configuration

Vous pouvez activer les rapports améliorés sur l'état en incluant un [fichier de configuration](#page-1145-0) dans votre bundle source. L'exemple suivant présente un fichier de configuration qui active les rapports améliorés sur l'état et affecte le rôle de service et le profil d'instance par défaut à l'environnement :

Example .ebextensions/enhanced-health.config

```
option_settings: 
   aws:elasticbeanstalk:healthreporting:system: 
     SystemType: enhanced 
   aws:autoscaling:launchconfiguration: 
     IamInstanceProfile: aws-elasticbeanstalk-ec2-role
   aws:elasticbeanstalk:environment:
```
ServiceRole: *aws-elasticbeanstalk-service-role*

Si vous avez créé votre propre rôle de service ou profil d'instance, remplacez le texte en surbrillance par les noms de ces rôles.

# <span id="page-1316-0"></span>Surveillance améliorée de l'état avec la console de gestion de l'environnement

Une fois que vous avez activé les rapports améliorés sur l'état dans AWS Elastic Beanstalk, vous pouvez surveiller l'état de l'environnement dans la [console de gestion de l'environnement](#page-685-0).

#### Rubriques

- [Présentation de l'environnement](#page-1316-1)
- [Page « Health \(Santé\) » de l'environnement](#page-1317-0)
- [Page « Monitoring \(Surveillance\) »](#page-1321-1)

### <span id="page-1316-1"></span>Présentation de l'environnement

La [présentation de l'environnement](#page-687-0) affiche les [statuts d'état](#page-1321-0) de l'environnement et répertorie les événements qui apportent des informations sur l'évolution récente des statuts d'état.

Pour afficher la présentation de l'environnement

- 1. Ouvrez la [console Elastic Beanstalk](https://console.aws.amazon.com/elasticbeanstalk) et, dans la liste Regions (Régions), sélectionnez votre Région AWS.
- 2. Dans le panneau de navigation, choisissez Environments (Environnements), puis choisissez le nom de votre environnement dans la liste.

**a** Note

Si vous avez plusieurs environnements, utilisez la barre de recherche pour filtrer la liste des environnements.

Pour plus d'informations sur l'état de santé de l'environnement actuel, ouvrez la page Santé en choisissant Causes. Sinon, dans le panneau de navigation, sélectionnez Health (Santé).

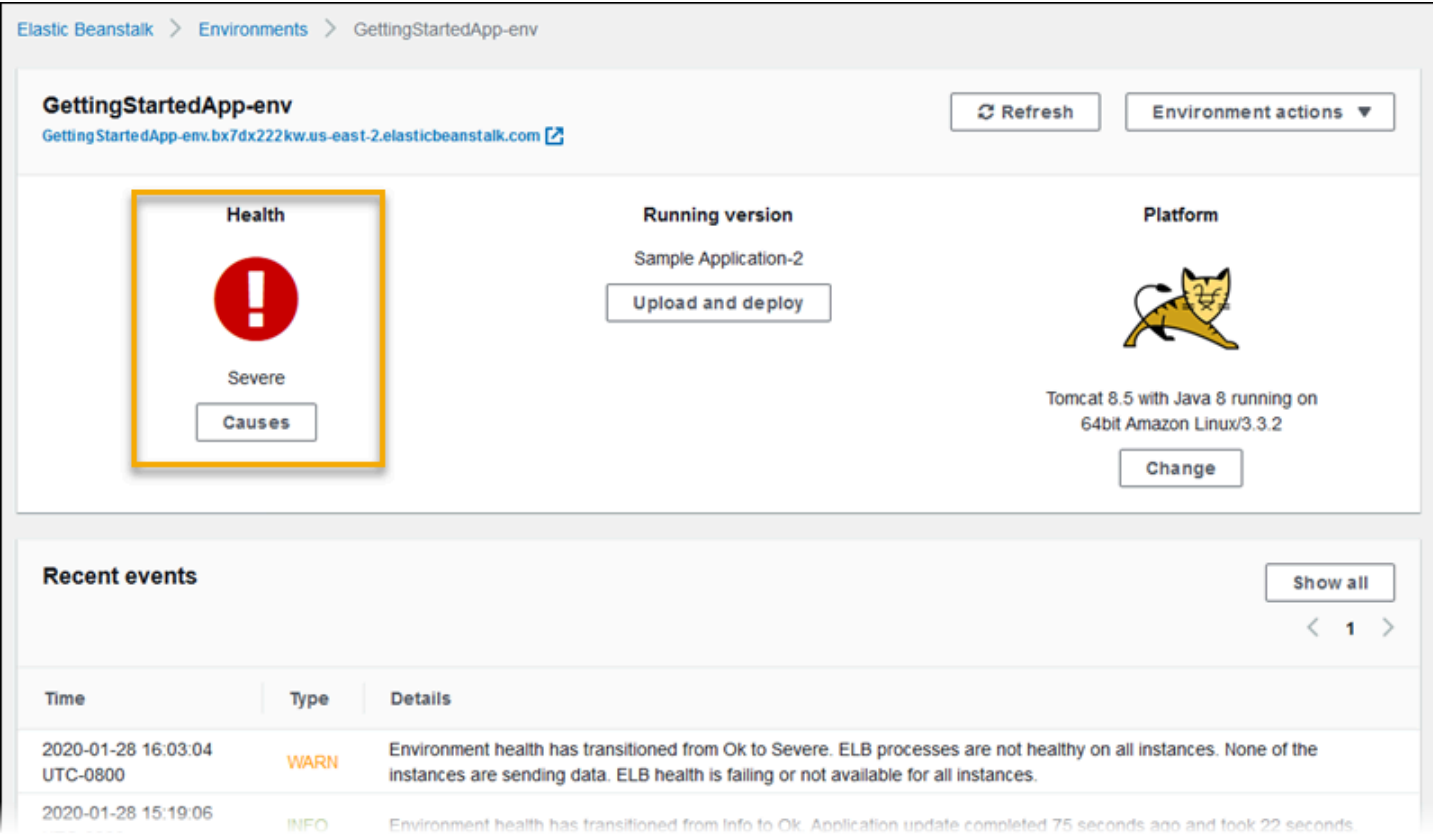

## <span id="page-1317-0"></span>Page « Health (Santé) » de l'environnement

La page Health (État) affiche l'état de santé, les métriques et les causes concernant l'environnement et chaque instance Amazon EC2 de l'environnement.

### **a** Note

Elastic Beanstalk affiche la page Health (État) uniquement si vous avez [activé la surveillance](#page-1311-0)  [améliorée de l'état](#page-1311-0) pour l'environnement.

#### L'image suivante montre la page Health (Santé) pour un environnement Linux.

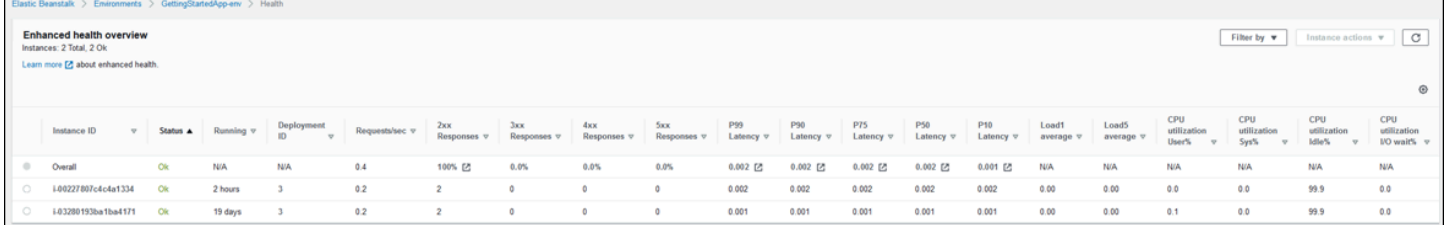

L'image suivante montre la page Health (Santé) pour un environnement Windows. Notez que les métriques d'UC sont différentes de celles d'un environnement Linux.

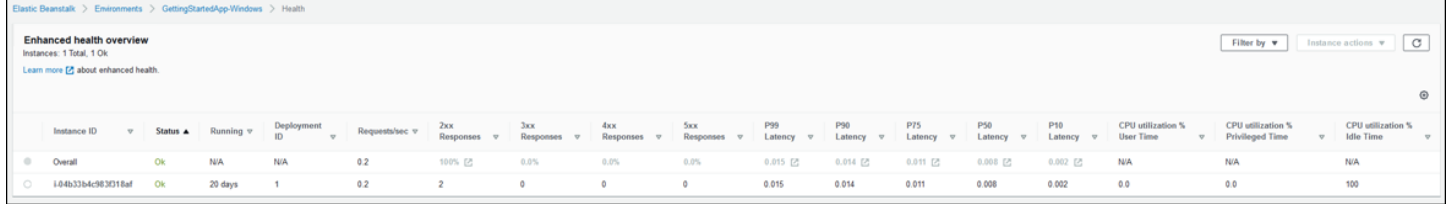

En haut de la page, vous pouvez voir le nombre total d'instances d'environnement, ainsi que le nombre d'instances par état. Pour afficher uniquement les instances associées à un état particulier, choisissez Filter By (Filtrer par), puis choisissez un [état.](#page-1321-0)

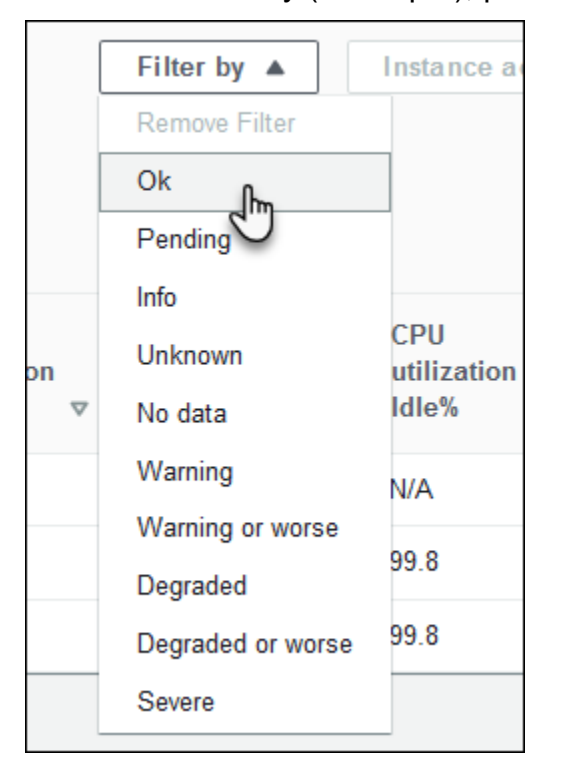

Pour redémarrer ou suspendre une instance défectueuse, choisissez Actions d'instance, puis Reboot (Redémarrer) ou Terminate (Résilier).

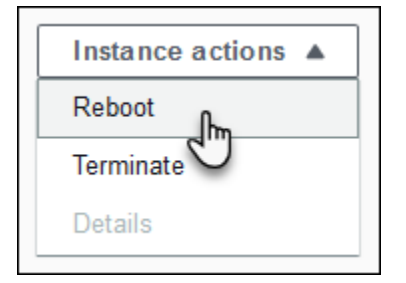

Elastic Beanstalk met à jour la page Health (État) toutes les 10 secondes. Il fournit des informations sur la santé de l'environnement et de l'instance.

Pour chaque instance Amazon EC2 de l'environnement, la page affiche l'ID et le [statut](#page-1321-0) de l'instance, le temps écoulé depuis le lancement de l'instance, l'ID du déploiement le plus récent exécuté sur l'instance, les réponses et la latence des demandes traitées par l'instance, ainsi que des informations sur la charge et l'utilisation de l'UC. La ligne Overall (Globale) affiche des informations sur la réponse moyenne et la latence pour l'ensemble de l'environnement.

La page affiche de nombreux détails dans un très grand tableau. Pour masquer certaines colonnes, choisissez

æ.

(Preferences (Préférences)). Sélectionnez ou effacez les noms de colonne, puis choisissez Confirme (Confirmer).

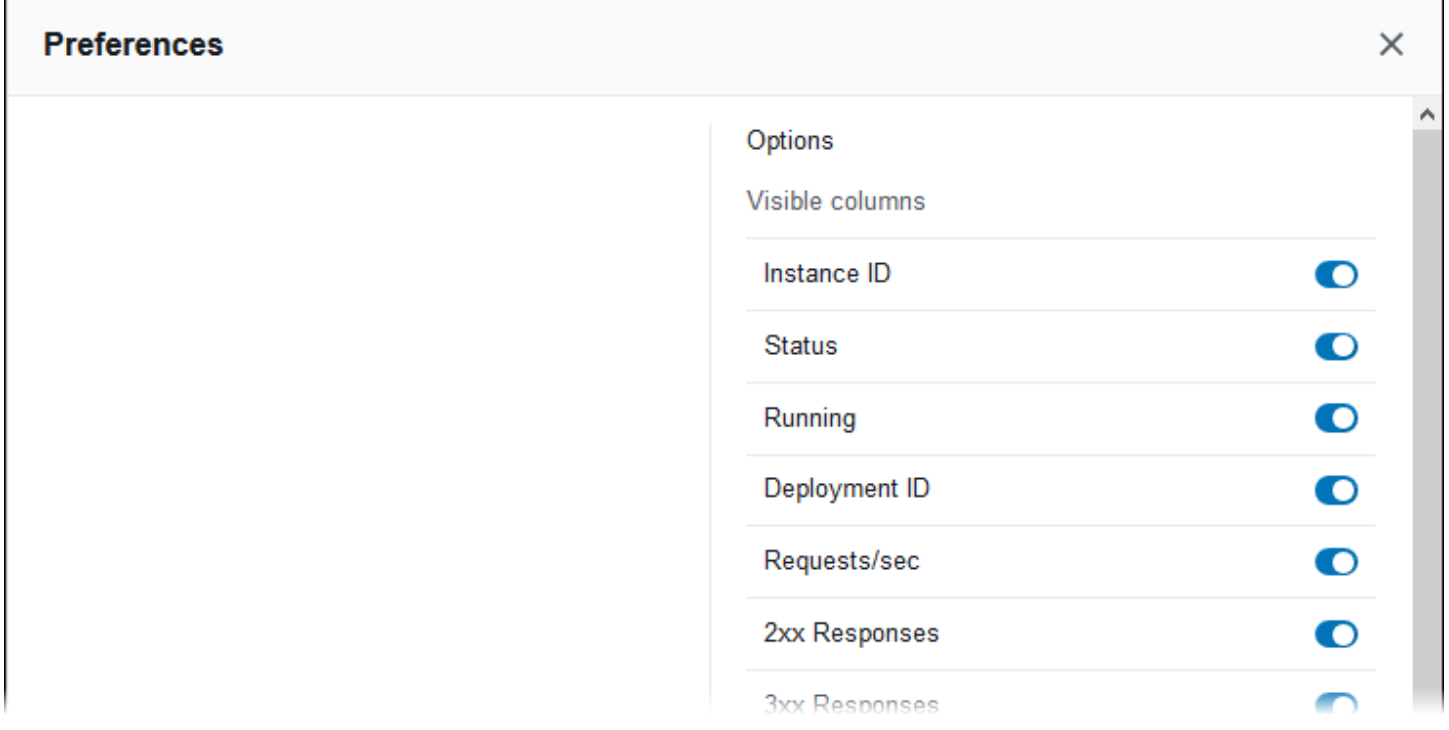

Choisissez l'Instance ID (ID d'instance) de n'importe quelle instance pour afficher plus d'informations sur cette dernière, y compris sa zone de disponibilité et le type d'instance.

| Instance ID<br>$\triangledown$ | Status $\triangle$ | Running $\triangledown$ | <b>Deployment</b><br>ID<br>$\triangledown$ | Requ∈ |
|--------------------------------|--------------------|-------------------------|--------------------------------------------|-------|
| Overall                        | Ok                 | N/A                     | N/A                                        | 0.2   |
| i-00227807c4c4a1334            | Ok                 | 1 day                   | 3                                          | 0.1   |
| i-03280193ba1ba4171            | Ok                 | 20 days                 | 3                                          | 0.1   |

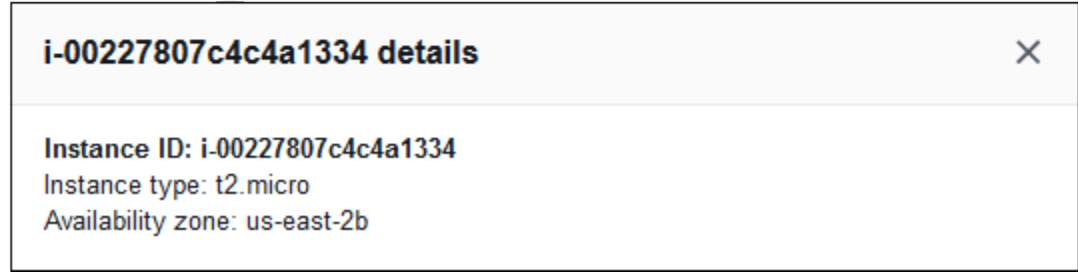

Choisissez l'Deployment ID (ID de déploiement) d'une instance pour afficher des informations sur le dernier [déploiement](#page-751-0) sur l'instance.

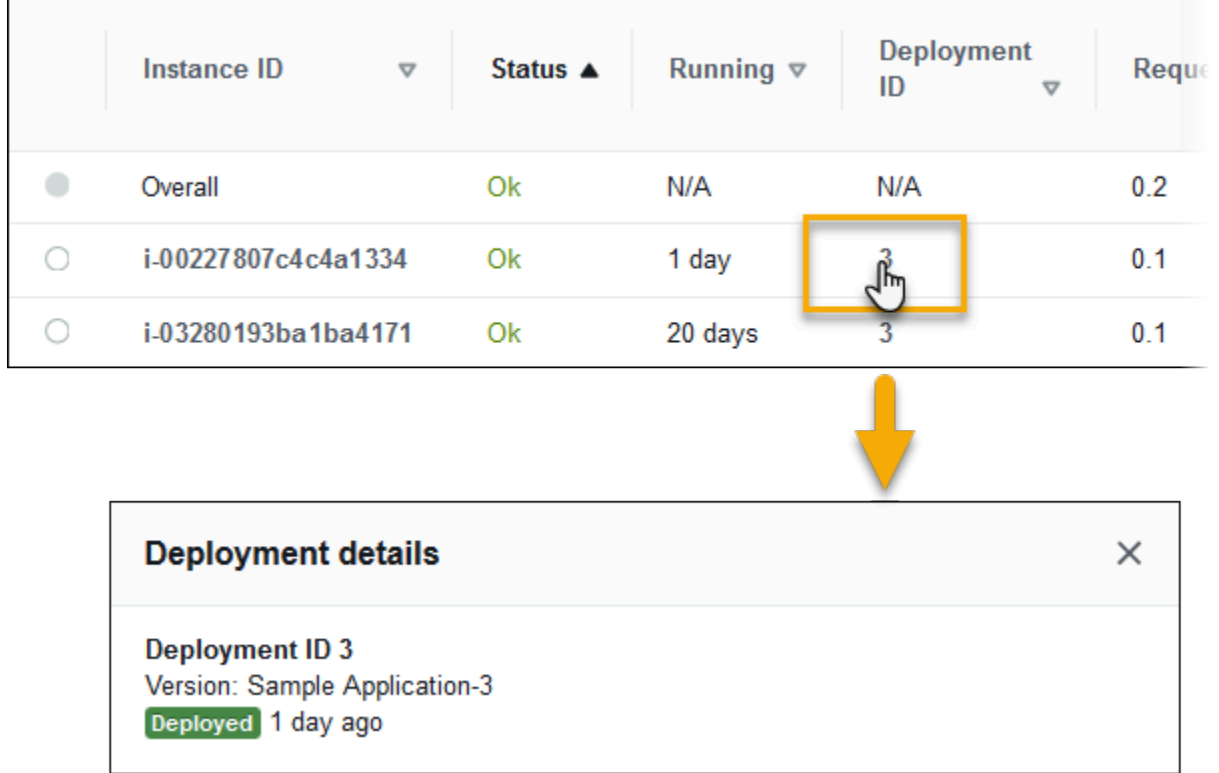

Les informations sur le déploiement incluent les éléments suivants :

- ID de déploiement Identifiant unique du [déploiement.](#page-751-0) Les ID de déploiement commencent par 1 et augmentent d'une unité chaque fois que vous déployez une nouvelle version d'application ou modifiez des paramètres de configuration qui ont un impact sur le logiciel ou le système d'exploitation exécuté sur les instances de votre environnement.
- Version Libellé de version du code source de l'application utilisé dans le déploiement.
- Statut Statut du déploiement (In Progress, Deployed ou Failed).
- Durée écoulée Durée écoulée depuis le début du déploiement (pour les déploiements en cours) ou durée écoulée depuis la fin du déploiement (pour les déploiements terminés).

Si vous [activez l'intégration à X-Ray](#page-986-0) dans votre environnement et que vous instrumentez votre application avec le kit SDK AWS X-Ray, la page Health ajoute des liens à la console AWS X-Ray dans la ligne de présentation.

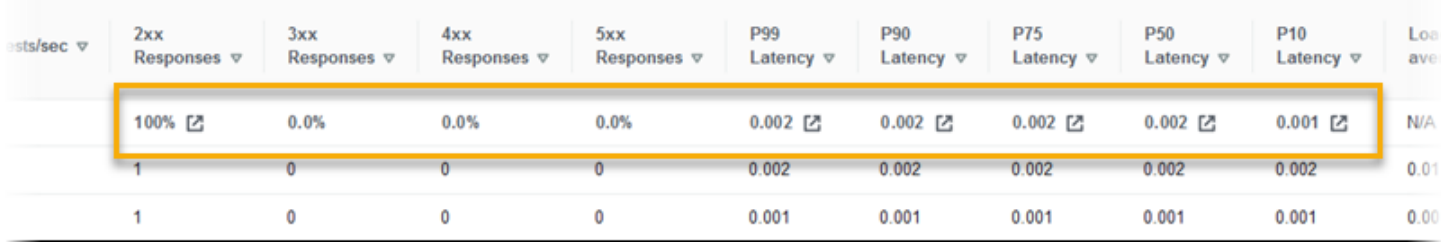

Choisissez un lien afin d'afficher les traces relatives aux statistiques mises en surbrillance dans la console AWS X-Ray.

<span id="page-1321-1"></span>Page « Monitoring (Surveillance) »

La page Monitoring (Surveillance) affiche un récapitulatif des statistiques et des graphiques relatifs aux métriques Amazon CloudWatch personnalisées qui sont générées par le système de génération de rapports améliorés sur l'état. Pour savoir comment ajouter des graphiques et des statistiques à cette page, veuillez consulter [Surveillance de l'état de l'environnement dans la console de](#page-1292-0)  [gestionAWS.](#page-1292-0)

## <span id="page-1321-0"></span>Couleurs et états utilisés dans les rapports d'intégrité

Les rapports améliorés sur l'état de santé indiquent l'état de santé des instances et de l'environnement global à l'aide de quatre couleurs, comme dans les [rapports basiques sur l'état de](#page-1295-0)  [santé](#page-1295-0). Les rapports améliorés sur l'état de santé incluent également sept statuts d'état de santé. Ce sont des termes descriptifs, composés d'un seul mot, qui vous permettent de mieux comprendre l'état de santé de votre environnement.

## État de l'instance et état de l'environnement

Chaque fois qu'Elastic Beanstalk vérifie l'état de votre environnement, les rapports améliorés sur l'état vérifient l'état de chaque instance de votre environnement, en analysant l'ensemble des [données](#page-1305-0) disponibles. En cas d'échec de l'une des vérifications de niveau inférieur, Elastic Beanstalk rétrograde l'état de l'instance.

Elastic Beanstalk affiche les informations sur l'état pour l'environnement global (couleur, statut et cause) dans la [console de gestion de l'environnement.](#page-685-0) Ces informations sont également disponibles dans l'interface de ligne de commande EB. Le statut d'état de santé et les messages d'explication sont mis à jour toutes les 10 secondes pour chaque instance, et sont disponibles via l'[interface de](#page-1568-0)  [ligne de commande EB](#page-1568-0) lorsque vous affichez le statut d'état de santé avec [eb health](#page-1606-0).

Elastic Beanstalk tire parti des changements d'état des instances pour évaluer l'état de l'environnement, mais ne change pas immédiatement l'état de santé de l'environnement. Lorsque la vérification de l'état d'une instance échoue au moins trois fois dans un laps de temps d'une minute, Elastic Beanstalk peut rétrograder l'état de l'environnement. En fonction du nombre d'instances de l'environnement et du problème identifié, une instance défaillante peut conduire Elastic Beanstalk à afficher un message d'information ou à changer l'état de santé de l'environnement en le faisant passer de vert (OK) à jaune (Avertissement) ou rouge (Dégradé ou Grave).

## OK (vert)

Ce statut s'affiche lorsque :

- L'instance réussit les vérifications de l'état et l'agent d'état ne signale aucun problème.
- La plupart des instances de l'environnement réussissent les vérifications de l'état et l'agent d'état ne signale aucun problème majeur.
- L'instance réussit les vérifications de l'état et traite les demandes normalement.

Exemple : votre environnement a été déployé récemment et accepte les demandes normalement. 5 % de demandes renvoient des erreurs de la série 400. Le déploiement s'est terminé normalement sur chaque instance.

Message (instance) : Application deployment completed 23 seconds ago and took 26 seconds.

### Avertissement (jaune)

Ce statut s'affiche lorsque :

- L'agent d'état signale un nombre modéré d'échecs de la demande ou d'autres problèmes pour une instance ou un environnement.
- Une opération est en cours sur une instance et prend beaucoup de temps.

Exemple : une instance de l'environnement a le statut Grave.

Message (environnement) : Impaired services on 1 out of 5 instances.

#### Dégradé (rouge)

Ce statut s'affiche lorsque l'agent d'état signale un nombre élevé d'échecs de la demande ou d'autres problèmes pour une instance ou un environnement.

Exemple : l'environnement est en cours de mise à l'échelle ascendante vers 5 instances.

Message (environnement) : 4 active instances is below Auto Scaling group minimum size 5.

#### Grave (rouge)

Ce statut s'affiche lorsque l'agent d'état signale un nombre très élevé d'échecs de la demande ou d'autres problèmes pour une instance ou un environnement.

Exemple : Elastic Beanstalk ne parvient pas à contacter l'équilibreur de charge pour obtenir l'état de l'instance.

Message (environnement) : ELB health is failing or not available for all instances. None of the instances are sending data. Unable to assume role "arn:aws:iam::123456789012:role/awselasticbeanstalk-service-role". Verify that the role exists and is configured correctly.

Message (Instances) : Instance ELB health has not been available for 37 minutes. Pas de données. Last seen 37 minutes ago.

### Info (vert)

Ce statut s'affiche lorsque :

• Une opération est en cours sur une instance.

• Une opération est en cours sur plusieurs instances d'un environnement.

Exemple : une nouvelle version d'application est en cours de déploiement dans les instances en cours d'exécution.

Message (environnement) : Command is executing on 3 out of 5 instances.

Message (instance) : Performing application deployment (running for 3 seconds).

En attente (gris)

Ce statut s'affiche lorsqu'une opération est en cours sur une instance et que le [délai d'attente de la](#page-1306-0)  [commande](#page-1306-0) n'est pas dépassé.

Exemple : vous avez créé l'environnement récemment et des instances sont en cours d'amorçage.

Message : Performing initialization (running for 12 seconds).

Inconnu (gris)

Ce statut s'affiche lorsqu'Elastic Beanstalk et l'agent de vérification de l'état signalent une quantité de données insuffisante sur une instance.

Exemple : aucune donnée n'est reçue.

### Suspendu (gris)

Ce statut s'affiche lorsqu'Elastic Beanstalk cesse de surveiller l'état de l'environnement. L'environnement peut ne pas fonctionner correctement. Certaines conditions d'état graves, si elles persistent, conduisent Elastic Beanstalk à faire passer l'environnement au statut Suspendu.

Exemple : Elastic Beanstalk ne parvient pas à accéder au [rôle de service](#page-1419-0) de l'environnement.

Exemple : le [groupe Auto Scaling](#page-868-0) créé par Elastic Beanstalk pour l'environnement a été supprimé.

Message : Environment health has transitioned from OK to Severe. Il n'y a aucune instance. La capacité souhaitée du groupe Auto Scaling est définie sur 1.

## <span id="page-1324-0"></span>Métriques des instances

Des métriques d'instance fournissent des informations sur l'intégrité d'instances dans votre environnement. L'[agent de vérification de l'état Elastic Beanstalk](#page-1303-0) s'exécute sur chaque instance. Il rassemble et transmet à Elastic Beanstalk des métriques relatives aux instances. Elastic Beanstalk analyse ensuite ces métriques pour déterminer l'état des instances dans vos environnements.

L'agent de vérification de l'état Elastic Beanstalk sur instance recueille des métriques sur les instances à partir de serveurs web et du système d'exploitation. Pour obtenir des informations sur les serveurs web sur les plateformes Linux, Elastic Beanstalk lit et analyse les journaux des serveurs web. Sur la plateforme Windows Server, Elastic Beanstalk reçoit directement ces informations du serveur web IIS. Les serveurs web fournissent des informations sur les demandes HTTP entrantes : le nombre de requêtes qui sont entrées, combien ont généré des erreurs et le délai qui a été nécessaire à leur résolution. Le système d'exploitation fournit des informations d'instantané sur l'état des ressources des instances : la charge de l'UC et la distribution du temps consacré à chaque type de processus.

L'agent de vérification de l'état recueille des métriques de système d'exploitation et de serveur web et les transmet à Elastic Beanstalk toutes les 10 secondes. Elastic Beanstalk analyse les données et utilise les résultats pour mettre à jour l'état de santé de chaque instance et de l'environnement.

### **Rubriques**

- [Métriques de serveur web](#page-1325-0)
- [Métriques du système d'exploitation](#page-1326-0)
- [Capture des métriques du serveur web dans IIS sous Windows Server](#page-1327-0)

## <span id="page-1325-0"></span>Métriques de serveur web

Sur les plateformes Linux, l'agent de vérification de l'état Elastic Beanstalk lit les métriques de serveur web à partir des journaux générés par le conteneur web ou le serveur qui traite les demandes sur chaque instance de votre environnement. Les plateformes Elastic Beanstalk sont configurées pour générer deux journaux : un au format lisible par l'utilisateur et un au format lisible par la machine. L'agent de vérification de l'état transmet les journaux lisibles par la machine à Elastic Beanstalk toutes les 10 secondes.

Pour plus d'informations sur le format de journal utilisé par Elastic Beanstalk, consultez [Format de](#page-1344-0)  [journal d'intégrité améliorée.](#page-1344-0)

Sur la plateforme Windows Server, Elastic Beanstalk ajoute un module au pipeline de demandes du serveur web IIS et capture les métriques relatives aux délais des demandes HTTP et aux codes de réponse. Le module envoie ces métriques à l'agent d'état de l'instance à l'aide d'un

canal de communication inter-processus (IPC) hautes performances. Pour plus d'informations sur l'implémentation, consultez [Capture des métriques du serveur web dans IIS sous Windows Server](#page-1327-0).

Métriques de serveur web signalées

#### RequestCount

Nombre de requêtes gérées par le serveur web par seconde au cours des 10 dernières secondes. Affiché comme un r/sec moyen (demandes par seconde) dans l'interface de ligne de commande EB et sur la [Page « Health \(Santé\) » de l'environnement](#page-1317-0).

#### Status2xx, Status3xx, Status4xx, Status5xx

Nombre de requêtes ayant abouti sur chaque type de code de statut au cours des 10 dernières secondes. Par exemple, les demandes ayant abouti renvoient 200 OK, les redirections renvoient 301 et une erreur 404 est renvoyée si l'URL saisie ne correspond à aucune ressource de l'application.

L'interface de ligne de commande (CLI) EB et la [Page « Health \(Santé\) » de l'environnement](#page-1317-0) affichent ces métrique sous la forme d'un nombre brut de demandes pour les instances et sous la forme d'un pourcentage des demandes globales pour les environnements.

p99.9, p99, p95, p90, p85, p75, p50, p10

Moyenne de latence pour le pourcentage de requêtes x le plus lent au cours des 10 dernières secondes, où x est la différence entre le nombre et 100. Par exemple, p99 1.403 indique que les demandes faisant partie des 1 % les plus lents au cours des 10 dernières secondes avaient une latence moyenne de 1 351 secondes.

### <span id="page-1326-0"></span>Métriques du système d'exploitation

L'agent de vérification de l'état Elastic Beanstalk rapporte les métriques de système d'exploitation suivantes. Elastic Beanstalk utilise ces métriques pour identifier les instances qui subissent une charge lourde constante. Les métriques diffèrent selon le système d'exploitation.

Métriques de système d'exploitation signalées (Linux)

#### Running

Le temps qui s'est écoulé depuis le lancement de l'instance.

#### Load 1, Load 5

Charge moyenne au cours des dernières périodes de 1 minute et de 5 minutes. Affiché comme une valeur décimale indiquant le nombre moyen de processus qui s'exécutent pendant cette durée. Si le nombre affiché est plus élevé que le nombre de vCPU (threads) disponibles, alors le reste correspond au nombre moyen de processus qui ont été en attente.

Par exemple, si votre type d'instance a quatre vCPU et que la charge est 4,5, en moyenne 0,5 processus a été en attente au cours de cette période, ce qui équivaut à un processus en attente 50 % du temps.

User %, Nice %, System %, Idle %, I/O Wait %

Pourcentage de temps que l'UC a consacré à chaque état au cours des 10 dernières secondes.

Métriques de système d'exploitation signalées (Windows)

#### Running

Le temps qui s'est écoulé depuis le lancement de l'instance.

% User Time, % Privileged Time, % Idle Time

Pourcentage de temps que l'UC a consacré à chaque état au cours des 10 dernières secondes.

### <span id="page-1327-0"></span>Capture des métriques du serveur web dans IIS sous Windows Server

Sur la plateforme Windows Server, Elastic Beanstalk ajoute un module au pipeline de demandes du serveur web IIS et capture les métriques relatives aux délais des demandes HTTP et aux codes de réponse. Le module envoie ces métriques à l'agent d'état de l'instance à l'aide d'un canal de communication inter-processus (IPC) hautes performances. L'agent de vérification de l'état regroupe ces métriques, les combine avec celles du système d'exploitation et les envoie au service Elastic Beanstalk.

#### Détails de l'implémentation

Pour capturer les métriques provenant d'IIS, Elastic Beanstalk implémente une interface [IHttpModule](https://msdn.microsoft.com/en-us/library/system.web.ihttpmodule%28v=vs.110%29.aspx) gérée et s'abonne aux événements [BeginRequest](https://msdn.microsoft.com/en-us/library/system.web.httpapplication.beginrequest(v=vs.110).aspx) et [EndRequest](https://msdn.microsoft.com/en-us/library/system.web.httpapplication.endrequest(v=vs.110).aspx). Cela permet au module de signaler la latence des requêtes HTTP et les codes de réponse pour toutes les requêtes web gérées par IIS. Pour ajouter le module au pipeline de demandes d'IIS, Elastic

Beanstalk enregistre le module dans la section [<modules>](https://docs.microsoft.com/en-us/iis/configuration/system.webserver/modules/) du fichier de configuration IIS %windir% \System32\inetsrv\config\applicationHost.config.

Le module Elastic Beanstalk dans IIS envoie les métriques de demandes web capturées à l'agent de vérification de l'état sur instance, qui est un service Windows appelé HealthD. Pour envoyer ces données, le module utilise [NetNamedPipeBinding](https://msdn.microsoft.com/en-us/library/system.servicemodel.netnamedpipebinding(v=vs.110).aspx), qui fournit une liaison sécurisée et fiable, optimisée pour les communications machine.

## <span id="page-1328-0"></span>Configuration de règles d'intégrité améliorée pour un environnement

Le rapport sur l'état amélioré d'AWS Elastic Beanstalk s'appuie sur un ensemble de règles qui déterminent l'état de votre environnement. Certaines de ces règles peuvent ne pas être adaptées à votre application. Voici quelques exemples courants :

- Vous utilisez des outils de test côté client. Dans ce cas, des erreurs fréquentes de client HTTP (4xx) sont attendues.
- Vous utilisez [AWS WAF](https://docs.aws.amazon.com/waf/latest/developerguide/) avec Application Load Balancer de votre environnement pour bloquer le trafic entrant indésirable. Dans ce cas, Application Load Balancer renvoie l'erreur HTTP 403 pour chaque message entrant rejeté.

Par défaut, Elastic Beanstalk inclut toutes les erreurs HTTP 4xx de l'application lors de la détermination de l'état de l'environnement. L'état de santé de votre environnement passe de OK à Warning (Avertissement), Degraded (Dégradé) ou Severe (Grave), en fonction du taux d'erreur. Pour gérer correctement les cas mentionnés dans les exemples précédents, Elastic Beanstalk vous permet de configurer certaines règles d'état améliorées. Vous pouvez choisir d'ignorer les erreurs HTTP 4xx de l'application sur les instances de l'environnement ou d'ignorer les erreurs HTTP 4xx renvoyées par l'équilibreur de charge de l'environnement. Cette rubrique décrit comment effectuer ces modifications de configuration.

### **a** Note

Actuellement, il s'agit de la seule personnalisation de règle d'intégrité améliorée disponible. Vous ne pouvez pas configurer l'intégrité améliorée pour ignorer d'autres erreurs HTTP en plus de 4xx.

## Configuration des règles d'état améliorées à l'aide de la console Elastic Beanstalk

Vous pouvez utiliser la console Elastic Beanstalk pour configurer les règles d'état améliorées dans votre environnement.

Pour configurer la vérification des codes d'état HTTP 4xx à l'aide de la console Elastic Beanstalk

- 1. Ouvrez la [console Elastic Beanstalk](https://console.aws.amazon.com/elasticbeanstalk) et, dans la liste Regions (Régions), sélectionnez votre Région AWS.
- 2. Dans le panneau de navigation, choisissez Environments (Environnements), puis choisissez le nom de votre environnement dans la liste.

#### **a** Note

Si vous avez plusieurs environnements, utilisez la barre de recherche pour filtrer la liste des environnements.

- 3. Dans le panneau de navigation, choisissez Configuration.
- 4. Dans la catégorie de configuration Monitoring (Surveillance), choisissez Edit (Modifier).
- 5. Sous Personnalisation de la règle de surveillance de l'intégrité, activez ou désactivez les options Ignorer souhaitées.

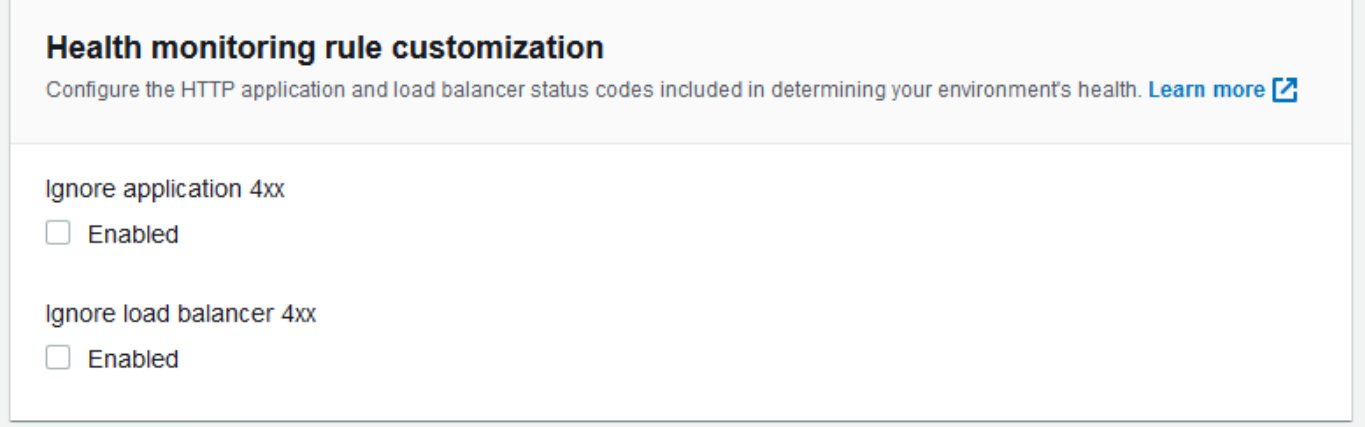

6. Pour enregistrer les modifications, cliquez sur Appliquer en bas de la page.

# Configuration des règles d'intégrité améliorée à l'aide de l'interface de ligne de commande EB

Vous pouvez utiliser l'interface de ligne de commande EB pour configurer les règles d'état améliorées en enregistrant la configuration de votre environnement en local, en ajoutant une entrée qui configure les règles d'état améliorées, puis en chargeant la configuration dans Elastic Beanstalk. Vous pouvez appliquer la configuration enregistrée à un environnement pendant ou après la création.

Pour configurer la vérification du code d'état HTTP 4xx à l'aide de l'interface de ligne de commande EB et des configurations enregistrées

- 1. Initialisez votre dossier de projet avec [eb init](#page-1581-0).
- 2. Créez un environnement en exécutant la commande [eb create](#page-1587-0).
- 3. Enregistrez un modèle de configuration localement en exécutant la commande eb config save. L'exemple suivant utilise l'option --cfg pour spécifier le nom de la configuration.

```
$ eb config save --cfg 01-base-state
Configuration saved at: ~/project/.elasticbeanstalk/saved_configs/01-base-
state.cfg.yml
```
- 4. Ouvrez le fichier de configuration enregistrée dans un éditeur de texte.
- 5. Sous OptionSettings > aws:elasticbeanstalk:healthreporting:system:, ajoutez une clé ConfigDocument pour lister chaque règle d'intégrité améliorée à configurer. Le ConfigDocument suivant désactive la vérification des codes d'état HTTP 4xx de l'application, tout en conservant la vérification du code HTTP 4xx de l'équilibreur de charge activé.

```
OptionSettings: 
 ... 
   aws:elasticbeanstalk:healthreporting:system:
     ConfigDocument: 
       Rules: 
          Environment: 
            Application: 
              ApplicationRequests4xx: 
                Enabled: false 
            ELB: 
              ELBRequests4xx: 
                Enabled: true 
       Version: 1
     SystemType: enhanced
```
#### ...

#### **a** Note

Vous pouvez combiner Rules et CloudWatchMetrics dans le même paramètre d'option ConfigDocument. Le paramètre CloudWatchMetrics est décrit dans [Publication de métriques personnalisées Amazon CloudWatch pour un environnement](#page-1333-0). Si vous avez précédemment activé CloudWatchMetrics, le fichier de configuration que vous récupérez à l'aide de la commande eb config save possède déjà une clé ConfigDocument avec une section CloudWatchMetrics. Ne la supprimez pas : ajoutez une section Rules dans la même valeur d'option ConfigDocument.

- 6. Enregistrez le fichier de configuration et fermez l'éditeur de texte. Dans cet exemple, le fichier de configuration mis à jour est enregistré avec un nom qui est différent (02-cloudwatchenabled.cfg.yml) de celui du fichier de configuration téléchargé. Cela crée une configuration enregistrée distincte lorsque le fichier est téléchargé. Vous pouvez utiliser le même nom que le fichier téléchargé pour remplacer la configuration existante sans en créer une.
- 7. Utilisez la commande eb config put pour charger le fichier de configuration mis à jour dans Elastic Beanstalk.

#### \$ **eb config put** *02-cloudwatch-enabled*

Lorsque vous utilisez les commandes eb config get et put avec des configurations enregistrés, n'incluez pas l'extension de nom de fichier.

8. Appliquez la configuration enregistrée à votre environnement en cours d'exécution.

```
$ eb config --cfg 02-cloudwatch-enabled
```
L'option --cfg spécifie un fichier de configuration nommé qui est appliqué à l'environnement. Vous pouvez enregistrer le fichier de configuration en local ou dans Elastic Beanstalk. Si un fichier de configuration avec le nom spécifié existe dans les deux emplacements, l'interface de ligne de commande EB utilise le fichier local.
Configuration des règles d'intégrité améliorée à l'aide d'un document de configuration

Le document de configuration pour les règles d'intégrité améliorée est un document JSON qui répertorie les règles à configurer.

L'exemple suivant montre un document de configuration qui désactive la vérification des codes d'état HTTP 4xx de l'application et active la vérification des codes d'état HTTP 4xx de l'équilibreur de charge.

```
{ 
   "Rules": { 
      "Environment": { 
        "Application": { 
           "ApplicationRequests4xx": { 
             "Enabled": false 
           } 
        }, 
        "ELB": { 
           "ELBRequests4xx": { 
             "Enabled": true 
           } 
        } 
      } 
   }, 
   "Version": 1
}
```
Pour la AWS CLI, vous transmettez le document sous forme de valeur pour la clé Value dans un argument de paramètres d'option, qui est lui-même un objet JSON. Dans ce cas, vous devez utiliser des guillemets d'échappement dans le document intégré. La commande suivante vérifie si les paramètres de configuration sont valides.

```
$ aws elasticbeanstalk validate-configuration-settings --application-name my-app --
environment-name my-env --option-settings '[ 
     { 
         "Namespace": "aws:elasticbeanstalk:healthreporting:system", 
         "OptionName": "ConfigDocument", 
         "Value": "{\"Rules\": { \"Environment\": { \"Application\": 
  { \"ApplicationRequests4xx\": { \"Enabled\": false } }, \"ELB\": { \"ELBRequests4xx\": 
  {\"Enabled\": true } } } }, \"Version\": 1 }" 
     }
```
]'

Pour un fichier de configuration .ebextensions au format YAML, vous pouvez fournir le document JSON en l'état.

```
 option_settings: 
     - namespace: aws:elasticbeanstalk:healthreporting:system 
        option_name: ConfigDocument 
        value: { 
   "Rules": { 
     "Environment": { 
        "Application": { 
          "ApplicationRequests4xx": { 
             "Enabled": false 
          } 
        }, 
        "ELB": { 
          "ELBRequests4xx": { 
             "Enabled": true 
          } 
        } 
     } 
   }, 
   "Version": 1
}
```
# Publication de métriques personnalisées Amazon CloudWatch pour un environnement

Vous pouvez publier les données recueillies par la création de rapports d'intégrité améliorée AWS Elastic Beanstalk sur Amazon CloudWatch en tant que métriques personnalisées. La publication de métriques dans CloudWatch vous permet de surveiller les changements de performances des applications sur la durée et d'identifier les éventuels problèmes en suivant l'évolution de la latence des demandes et de l'utilisation des ressources en fonction de la charge.

En publiant des métriques dans CloudWatch, vous les rendez également disponibles pour une utilisation avec les [graphiques de surveillance](#page-1293-0) et les [alarmes.](#page-1351-0) Une métrique gratuite, EnvironmentHealth, est activée automatiquement lorsque vous utilisez la création de rapports améliorés sur l'état. Les métriques personnalisées autres que EnvironmentHealth impliquent des [frais](https://aws.amazon.com/cloudwatch/pricing/) [CloudWatch](https://aws.amazon.com/cloudwatch/pricing/) standard.

Pour publier des métriques personnalisées CloudWatch pour un environnement, vous devez commencer par activer les rapports améliorés sur l'état dans l'environnement. Pour obtenir des instructions, consultez [Activation des rapports améliorés sur l'état Elastic Beanstalk.](#page-1311-0)

#### **Rubriques**

- [Métriques de création de rapports d'intégrité améliorés](#page-1334-0)
- [Configuration des métriques CloudWatch à l'aide de la console Elastic Beanstalk](#page-1336-0)
- [Configuration des métriques personnalisées CloudWatch à l'aide de l'interface de ligne de](#page-1337-0)  [commande EB](#page-1337-0)
- [Fourniture des documents de configuration des métriques personnalisées](#page-1339-0)

### <span id="page-1334-0"></span>Métriques de création de rapports d'intégrité améliorés

Lorsque vous activez les rapports améliorés sur l'état dans votre environnement, le système de génération de rapports améliorés sur l'état publie automatiquement une [métrique personnalisée](https://docs.aws.amazon.com/AmazonCloudWatch/latest/DeveloperGuide/publishingMetrics.html)  [CloudWatch](https://docs.aws.amazon.com/AmazonCloudWatch/latest/DeveloperGuide/publishingMetrics.html), EnvironmentHealth. Pour publier des métriques supplémentaires dans CloudWatch, configurez votre environnement avec ces métriques à l'aide de la [console Elastic Beanstalk](#page-1336-0), de l'[interface de ligne de commande EB](#page-1337-0) ou du fichier [.ebextensions.](#page-1012-0)

Vous pouvez publier les métriques d'état améliorées suivantes à partir de votre environnement dans CloudWatch.

Métriques disponibles (toutes les plateformes)

#### EnvironmentHealth

Environnement uniquement. Il s'agit de la seule métrique CloudWatch publiée par le système de génération de rapports améliorés sur l'état, sauf si vous configurez des métriques supplémentaires. L'état de l'environnement est représentée par un des sept [statuts](#page-1321-0). Dans la console CloudWatch, ces statuts sont mappés aux valeurs suivantes :

- $\cdot$  0 OK
- $\cdot$  1 Info
- $\cdot$  5 Inconnu
- 10 Pas de données
- 15 Avertissement
- 20 Dégradé

• 25 – Grave

InstancesSevere, InstancesDegraded, InstancesWarning, InstancesInfo, InstancesOk, InstancesPending, InstancesUnknown, InstancesNoData

Environnement uniquement. Ces métriques indiquent le nombre d'instances dans les environnement avec chaque état de santé. InstancesNoData indique le nombre d'instances pour lesquelles aucune donnée ne sera reçue.

ApplicationRequestsTotal, ApplicationRequests5xx, ApplicationRequests4xx, ApplicationRequests3xx, ApplicationRequests2xx

Instance et environnement. Indique le nombre total de requêtes terminées par l'instance ou l'environnement et le nombre de requêtes ayant abouti avec chaque catégorie de code d'état.

ApplicationLatencyP10, ApplicationLatencyP50, ApplicationLatencyP75, ApplicationLatencyP85, ApplicationLatencyP90, ApplicationLatencyP95, ApplicationLatencyP99, ApplicationLatencyP99.9

Instance et environnement. Indique la quantité moyenne de temps, en secondes, nécessaire pour terminer le pourcentage x le plus rapide de requêtes.

#### InstanceHealth

Instance uniquement. Indique l'état d'intégrité actuel de l'instance. L'état d'instance est représentée par un statut (sur sept [statuts](#page-1321-0) au total). Dans la console CloudWatch, ces statuts sont mappés aux valeurs suivantes :

- $\cdot$  0 OK
- $\cdot$  1 Info
- $\cdot$  5 Inconnu
- 10 Pas de données
- 15 Avertissement
- 20 Dégradé
- $\cdot$  25 Grave

Métriques disponibles (Linux)

CPUIrq, CPUIdle, CPUUser, CPUSystem, CPUSoftirq, CPUIowait, CPUNice

Instance uniquement. Indique le pourcentage de temps que l'UC a passé dans chaque état au cours de la dernière minute.

#### LoadAverage1min

Instance uniquement. La charge d'UC moyenne de l'instance au cours de la dernière minute. RootFilesystemUtil

Instance uniquement. Indique le pourcentage d'espace disque en cours d'utilisation.

Métriques disponibles (Windows)

#### CPUIdle, CPUUser, CPUPriveleged

Instance uniquement. Indique le pourcentage de temps que l'UC a passé dans chaque état au cours de la dernière minute.

#### <span id="page-1336-0"></span>Configuration des métriques CloudWatch à l'aide de la console Elastic Beanstalk

Vous pouvez utiliser la console Elastic Beanstalk pour configurer votre environnement afin de publier des métriques d'état améliorées dans CloudWatch et les rendre disponibles pour une utilisation avec des graphiques de surveillance et des alarmes.

Pour configurer des métriques personnalisées CloudWatch dans la console Elastic Beanstalk

- 1. Ouvrez la [console Elastic Beanstalk](https://console.aws.amazon.com/elasticbeanstalk) et, dans la liste Regions (Régions), sélectionnez votre Région AWS.
- 2. Dans le panneau de navigation, choisissez Environments (Environnements), puis choisissez le nom de votre environnement dans la liste.

#### **a** Note

Si vous avez plusieurs environnements, utilisez la barre de recherche pour filtrer la liste des environnements.

- 3. Dans le panneau de navigation, choisissez Configuration.
- 4. Dans la catégorie de configuration Monitoring (Surveillance), choisissez Edit (Modifier).
- 5. Sous Health reporting (Rapport sur l'état de santé), sélectionnez les métriques d'instance et d'environnement que vous souhaitez publier dans CloudWatch. Pour sélectionner plusieurs métriques, appuyez sur la touche Ctrl tout en choisissant.
- 6. Pour enregistrer les modifications, cliquez sur Appliquer en bas de la page.

L'activation des métriques personnalisées CloudWatch les ajoute à la liste des métriques disponibles sur la page [Monitoring \(Surveillance\)](#page-1292-0).

<span id="page-1337-0"></span>Configuration des métriques personnalisées CloudWatch à l'aide de l'interface de ligne de commande EB

Vous pouvez utiliser l'interface de ligne de commande EB pour configurer des métriques personnalisées en enregistrant la configuration de votre environnement en local, en ajoutant une entrée qui définit les métriques à publier, puis en chargeant la configuration dans Elastic Beanstalk. Vous pouvez appliquer la configuration enregistrée à un environnement pendant ou après la création.

Pour configurer des métriques personnalisées CloudWatch avec l'interface de ligne de commande EB et les configurations enregistrées

- 1. Initialisez votre dossier de projet avec [eb init](#page-1581-0).
- 2. Créez un environnement en exécutant la commande [eb create](#page-1587-0).
- 3. Enregistrez un modèle de configuration localement en exécutant la commande eb config save. L'exemple suivant utilise l'option --cfg pour spécifier le nom de la configuration.

```
$ eb config save --cfg 01-base-state
Configuration saved at: ~/project/.elasticbeanstalk/saved_configs/01-base-
state.cfg.yml
```
- 4. Ouvrez le fichier de configuration enregistrée dans un éditeur de texte.
- 5. Sous OptionSettings > aws:elasticbeanstalk:healthreporting:system:, ajoutez une clé ConfigDocument pour activer chacune des métriques CloudWatch de votre choix. Par exemple, le ConfigDocument suivant publie des métriques ApplicationRequests5xx et ApplicationRequests4xx au niveau de l'environnement et des métriques ApplicationRequestsTotal au niveau de l'instance.

```
OptionSettings: 
 ... 
   aws:elasticbeanstalk:healthreporting:system:
     ConfigDocument: 
       CloudWatchMetrics: 
         Environment: 
            ApplicationRequests5xx: 60 
            ApplicationRequests4xx: 60 
         Instance:
```

```
 ApplicationRequestsTotal: 60 
       Version: 1
     SystemType: enhanced
...
```
Dans l'exemple, 60 indique le nombre de secondes entre les mesures. C'est la seule valeur actuellement prise en charge.

#### **a** Note

Vous pouvez combiner CloudWatchMetrics et Rules dans le même paramètre d'option ConfigDocument. Le paramètre Rules est décrit dans [Configuration de règles](#page-1328-0)  [d'intégrité améliorée pour un environnement](#page-1328-0).

Si vous avez précédemment utilisé Rules pour configurer les règles d'intégrité améliorée, le fichier de configuration que vous récupérez à l'aide de la commande eb config save possède déjà une clé ConfigDocument avec une section Rules. Ne la supprimez pas : ajoutez une section CloudWatchMetrics dans la même valeur d'option ConfigDocument.

- 6. Enregistrez le fichier de configuration et fermez l'éditeur de texte. Dans cet exemple, le fichier de configuration mis à jour est enregistré avec un nom qui est différent (02-cloudwatchenabled.cfg.yml) de celui du fichier de configuration téléchargé. Cela crée une configuration enregistrée distincte lorsque le fichier est téléchargé. Vous pouvez utiliser le même nom que le fichier téléchargé pour remplacer la configuration existante sans en créer une.
- 7. Utilisez la commande eb config put pour charger le fichier de configuration mis à jour dans Elastic Beanstalk.

#### \$ **eb config put** *02-cloudwatch-enabled*

Lorsque vous utilisez les commandes eb config get et put avec des configurations enregistrées, n'incluez pas l'extension de fichier.

8. Appliquez la configuration enregistrée à votre environnement en cours d'exécution.

#### \$ **eb config --cfg** *02-cloudwatch-enabled*

L'option --cfg spécifie un fichier de configuration nommé qui est appliqué à l'environnement. Vous pouvez enregistrer le fichier de configuration en local ou dans Elastic Beanstalk. Si un

fichier de configuration avec le nom spécifié existe dans les deux emplacements, l'interface de ligne de commande EB utilise le fichier local.

<span id="page-1339-0"></span>Fourniture des documents de configuration des métriques personnalisées

Le document de configuration pour les métriques personnalisées Amazon CloudWatch est un document JSON qui répertorie les métriques à publier aux niveaux de l'instance et de l'environnement. L'exemple suivant illustre un document de configuration qui active toutes les métriques personnalisées disponibles.

```
{ 
   "CloudWatchMetrics": { 
     "Environment": { 
       "ApplicationLatencyP99.9": 60, 
       "InstancesSevere": 60, 
       "ApplicationLatencyP90": 60, 
       "ApplicationLatencyP99": 60, 
       "ApplicationLatencyP95": 60, 
       "InstancesUnknown": 60, 
       "ApplicationLatencyP85": 60, 
       "InstancesInfo": 60, 
       "ApplicationRequests2xx": 60, 
       "InstancesDegraded": 60, 
       "InstancesWarning": 60, 
       "ApplicationLatencyP50": 60, 
       "ApplicationRequestsTotal": 60, 
       "InstancesNoData": 60, 
       "InstancesPending": 60, 
       "ApplicationLatencyP10": 60, 
       "ApplicationRequests5xx": 60, 
       "ApplicationLatencyP75": 60, 
       "InstancesOk": 60, 
       "ApplicationRequests3xx": 60, 
       "ApplicationRequests4xx": 60 
     }, 
     "Instance": { 
       "ApplicationLatencyP99.9": 60, 
       "ApplicationLatencyP90": 60, 
       "ApplicationLatencyP99": 60, 
       "ApplicationLatencyP95": 60, 
       "ApplicationLatencyP85": 60,
```

```
 "CPUUser": 60, 
     "ApplicationRequests2xx": 60, 
     "CPUIdle": 60, 
     "ApplicationLatencyP50": 60, 
     "ApplicationRequestsTotal": 60, 
     "RootFilesystemUtil": 60, 
     "LoadAverage1min": 60, 
     "CPUIrq": 60, 
     "CPUNice": 60, 
     "CPUIowait": 60, 
     "ApplicationLatencyP10": 60, 
     "LoadAverage5min": 60, 
     "ApplicationRequests5xx": 60, 
     "ApplicationLatencyP75": 60, 
     "CPUSystem": 60, 
     "ApplicationRequests3xx": 60, 
     "ApplicationRequests4xx": 60, 
     "InstanceHealth": 60, 
     "CPUSoftirq": 60 
   } 
 }, 
 "Version": 1
```
Pour la AWS CLI, vous transmettez le document sous forme de valeur pour la clé Value dans un argument de paramètres d'option, qui est lui-même un objet JSON. Dans ce cas, vous devez utiliser des guillemets d'échappement dans le document intégré.

```
$ aws elasticbeanstalk validate-configuration-settings --application-name my-app --
environment-name my-env --option-settings '[ 
     { 
         "Namespace": "aws:elasticbeanstalk:healthreporting:system", 
         "OptionName": "ConfigDocument", 
         "Value": "{\"CloudWatchMetrics\": {\"Environment\": 
  {\"ApplicationLatencyP99.9\": 60,\"InstancesSevere\": 60,\"ApplicationLatencyP90\": 
  60,\"ApplicationLatencyP99\": 60,\"ApplicationLatencyP95\": 60,\"InstancesUnknown
\": 60,\"ApplicationLatencyP85\": 60,\"InstancesInfo\": 60,\"ApplicationRequests2xx
\": 60,\"InstancesDegraded\": 60,\"InstancesWarning\": 60,\"ApplicationLatencyP50\": 
 60,\"ApplicationRequestsTotal\": 60,\"InstancesNoData\": 60,\"InstancesPending
\": 60,\"ApplicationLatencyP10\": 60,\"ApplicationRequests5xx\": 60,
\"ApplicationLatencyP75\": 60,\"InstancesOk\": 60,\"ApplicationRequests3xx\": 60,
\"ApplicationRequests4xx\": 60},\"Instance\": {\"ApplicationLatencyP99.9\": 60,
\"ApplicationLatencyP90\": 60,\"ApplicationLatencyP99\": 60,\"ApplicationLatencyP95\":
```
}

```
 60,\"ApplicationLatencyP85\": 60,\"CPUUser\": 60,\"ApplicationRequests2xx\": 
  60,\"CPUIdle\": 60,\"ApplicationLatencyP50\": 60,\"ApplicationRequestsTotal\": 
  60,\"RootFilesystemUtil\": 60,\"LoadAverage1min\": 60,\"CPUIrq\": 60,\"CPUNice
\": 60,\"CPUIowait\": 60,\"ApplicationLatencyP10\": 60,\"LoadAverage5min\": 60,
\"ApplicationRequests5xx\": 60,\"ApplicationLatencyP75\": 60,\"CPUSystem\": 60,
\"ApplicationRequests3xx\": 60,\"ApplicationRequests4xx\": 60,\"InstanceHealth\": 60,
\"CPUSoftirq\": 60}},\"Version\": 1}" 
     }
]'
```
Pour un fichier de configuration .ebextensions au format YAML, vous pouvez fournir le document JSON en l'état.

```
 option_settings: 
   - namespace: aws:elasticbeanstalk:healthreporting:system 
     option_name: ConfigDocument 
     value: { 
 "CloudWatchMetrics": { 
   "Environment": { 
     "ApplicationLatencyP99.9": 60, 
     "InstancesSevere": 60, 
     "ApplicationLatencyP90": 60, 
     "ApplicationLatencyP99": 60, 
     "ApplicationLatencyP95": 60, 
     "InstancesUnknown": 60, 
     "ApplicationLatencyP85": 60, 
     "InstancesInfo": 60, 
     "ApplicationRequests2xx": 60, 
     "InstancesDegraded": 60, 
     "InstancesWarning": 60, 
     "ApplicationLatencyP50": 60, 
     "ApplicationRequestsTotal": 60, 
     "InstancesNoData": 60, 
     "InstancesPending": 60, 
     "ApplicationLatencyP10": 60, 
     "ApplicationRequests5xx": 60, 
     "ApplicationLatencyP75": 60, 
     "InstancesOk": 60, 
     "ApplicationRequests3xx": 60, 
     "ApplicationRequests4xx": 60 
   }, 
   "Instance": { 
     "ApplicationLatencyP99.9": 60,
```

```
 "ApplicationLatencyP90": 60, 
     "ApplicationLatencyP99": 60, 
     "ApplicationLatencyP95": 60, 
     "ApplicationLatencyP85": 60, 
     "CPUUser": 60, 
     "ApplicationRequests2xx": 60, 
     "CPUIdle": 60, 
     "ApplicationLatencyP50": 60, 
     "ApplicationRequestsTotal": 60, 
     "RootFilesystemUtil": 60, 
     "LoadAverage1min": 60, 
     "CPUIrq": 60, 
     "CPUNice": 60, 
     "CPUIowait": 60, 
     "ApplicationLatencyP10": 60, 
     "LoadAverage5min": 60, 
     "ApplicationRequests5xx": 60, 
     "ApplicationLatencyP75": 60, 
     "CPUSystem": 60, 
     "ApplicationRequests3xx": 60, 
     "ApplicationRequests4xx": 60, 
     "InstanceHealth": 60, 
     "CPUSoftirq": 60 
   } 
 }, 
 "Version": 1
```
# Utilisation des rapports améliorés sur l'état à l'aide de l'API Elastic **Beanstalk**

Les rapports améliorés sur l'état d'AWS Elastic Beanstalk présentent des exigences en matière de rôles et de pile de solutions. Par conséquent, vous devez mettre à jour les scripts et le code que vous avez utilisés avant la publication des rapports améliorés sur l'état avant de pouvoir les utiliser. Pour assurer la rétrocompatibilité, les rapports améliorés sur l'état ne sont pas activés par défaut lorsque vous créez un environnement à l'aide de l'API Elastic Beanstalk.

Pour configurer les rapports améliorés sur l'état, définissez le rôle de service, le profil d'instance et les options de configuration Amazon CloudWatch pour votre environnement. Vous pouvez le faire de trois façons : en définissant les options de configuration dans le dossier .ebextensions,

}

avec des configurations enregistrées ou en les configurant directement dans le paramètre createenvironment de l'appel option-settings.

Afin d'utiliser l'API, les SDK ou l'interface de ligne de commande (CLI) AWS pour créer un environnement prenant en charge les rapports améliorés sur l'état, procédez comme suit :

- Créez un rôle de service et un profil d'instance avec les [autorisations](#page-50-0) appropriées.
- Créez un nouvel environnement avec une nouvelle [version de plateforme](#page-78-0)
- Définissez les [options de configuration](#page-1012-0) du type de système d'état, du profil d'instance et du rôle de service.

Utilisez les options de configuration suivantes dans les espaces de noms aws:elasticbeanstalk:healthreporting:system, aws:autoscaling:launchconfiguration et aws:elasticbeanstalk:environment afin de configurer votre environnement pour les rapports améliorés sur l'état.

#### Options de configuration des rapports améliorés sur l'état

#### SystemType

Espace de nom : aws:elasticbeanstalk:healthreporting:system

Pour activer les rapports améliorés sur l'état, définissez l'option sur **enhanced**.

#### IamInstanceProfile

Espace de nom : aws:autoscaling:launchconfiguration

Choisissez le nom d'un profil d'instance configuré pour être utilisé avec Elastic Beanstalk.

#### **ServiceRole**

Espace de nom : aws:elasticbeanstalk:environment

Choisissez le nom d'un rôle de service configuré pour être utilisé avec Elastic Beanstalk.

#### ConfigDocument (facultatif)

Espace de nom : aws:elasticbeanstalk:healthreporting:system

Document JSON qui définit les métriques de l'instance et de l'environnement à publier dans CloudWatch. Exemples :

```
{ 
   "CloudWatchMetrics": 
     \mathcal{L} "Environment": 
        { 
        "ApplicationLatencyP99.9":60, 
        "InstancesSevere":60 
        } 
      "Instance": 
        { 
        "ApplicationLatencyP85":60, 
        "CPUUser": 60 
        } 
      } 
   "Version":1
}
```
#### **a** Note

Les documents de configuration peuvent exiger une mise en forme spéciale, comme des guillemets d'échappement, en fonction de la façon dont vous les fournissez à Elastic Beanstalk. Pour obtenir des exemples, consultez la section [Fourniture des documents de](#page-1339-0)  [configuration des métriques personnalisées](#page-1339-0).

# Format de journal d'intégrité améliorée

AWS Elastic BeanstalkLes plateformes utilisent un format de journal de serveur web personnalisé pour transmettre efficacement des informations sur les demandes HTTP pour le système de rapports améliorés sur l'état de santé. Le système analyse les journaux, identifie les problèmes et définit en conséquence l'état de santé de l'instance et de l'environnement. Si vous désactivez le proxy de serveur web dans votre environnement et que vous traitez les demandes directement depuis le conteneur web, vous pouvez toujours utiliser pleinement les rapports améliorés sur l'état en configurant votre serveur de sorte à générer des journaux à l'emplacement et au format utilisés par l'[agent de vérification de l'état Elastic Beanstalk.](#page-1303-0)

#### **a** Note

Les informations de cette page concernent uniquement les plateformes Linux. Sur la plateforme Windows Server, Elastic Beanstalk reçoit les informations sur les demandes HTTP directement à partir du serveur web IIS. Pour plus d'informations, consultez [Capture des](#page-1327-0)  [métriques du serveur web dans IIS sous Windows Server.](#page-1327-0)

### Configuration de journal de serveur web

Les plateformes Elastic Beanstalk sont configurées de sorte à générer deux journaux contenant des informations sur les demandes HTTP. La première est au format détaillé et fournit des informations complètes sur la demande, y compris les informations de l'agent utilisateur du demandeur et un horodatage contrôlable de visu.

#### /var/log/nginx/access.log

L'exemple suivant provient d'un proxy nginx exécuté dans un environnement de serveur web Ruby, mais le format est similaire pour Apache.

```
172.31.24.3 - - [23/Jul/2015:00:21:20 +0000] "GET / HTTP/1.1" 200 11 "-" "curl/7.22.0 
  (x86_64-pc-linux-gnu) libcurl/7.22.0 OpenSSL/1.0.1 zlib/1.2.3.4 libidn/1.23 
  librtmp/2.3" "177.72.242.17"
172.31.24.3 - - [23/Jul/2015:00:21:21 +0000] "GET / HTTP/1.1" 200 11 "-" "curl/7.22.0 
  (x86_64-pc-linux-gnu) libcurl/7.22.0 OpenSSL/1.0.1 zlib/1.2.3.4 libidn/1.23 
  librtmp/2.3" "177.72.242.17"
172.31.24.3 - - [23/Jul/2015:00:21:22 +0000] "GET / HTTP/1.1" 200 11 "-" "curl/7.22.0 
  (x86_64-pc-linux-gnu) libcurl/7.22.0 OpenSSL/1.0.1 zlib/1.2.3.4 libidn/1.23 
  librtmp/2.3" "177.72.242.17"
172.31.24.3 - - [23/Jul/2015:00:21:22 +0000] "GET / HTTP/1.1" 200 11 "-" "curl/7.22.0 
  (x86_64-pc-linux-gnu) libcurl/7.22.0 OpenSSL/1.0.1 zlib/1.2.3.4 libidn/1.23 
  librtmp/2.3" "177.72.242.17"
172.31.24.3 - - [23/Jul/2015:00:21:22 +0000] "GET / HTTP/1.1" 200 11 "-" "curl/7.22.0 
  (x86_64-pc-linux-gnu) libcurl/7.22.0 OpenSSL/1.0.1 zlib/1.2.3.4 libidn/1.23 
  librtmp/2.3" "177.72.242.17"
```
Le deuxième journal est au format court. Il comporte des informations pertinentes uniquement pour la création de rapports d'intégrité améliorée. Ce journal est sorti vers un sous-dossier nommé healthd et tourne chaque heure. Les anciens journaux sont supprimés immédiatement après la rotation.

/var/log/nginx/healthd/application.log.2015-07-23-00

L'exemple suivant montre un journal au format lisible par la machine.

```
1437609879.311"/"200"0.083"0.083"177.72.242.17
1437609879.874"/"200"0.347"0.347"177.72.242.17
1437609880.006"/bad/path"404"0.001"0.001"177.72.242.17
1437609880.058"/"200"0.530"0.530"177.72.242.17
1437609880.928"/bad/path"404"0.001"0.001"177.72.242.17
```
Le format des journaux d'intégrité améliorée inclut les informations suivantes :

- Le moment de la demande, en heure Unix
- Le chemin d'accès de la demande
- Le code de statut HTTP pour le résultat
- La durée des demandes
- Le temps en amont
- L'en-tête HTTP X-Forwarded-For

Pour les proxys nginx, les heures sont indiquées en secondes à virgule flottante, avec trois décimales. Pour Apache, les millisecondes entières sont utilisées.

#### **a** Note

Si un avertissement similaire au suivant s'affiche dans un fichier journal, où DATE-TIME correspond à une date et une heure, et que vous utilisez un proxy personnalisé, comme dans un environnement Docker multi-conteneurs, vous devez utiliser un fichier .ebextension pour configurer votre environnement afin que healthd puisse lire vos fichiers journaux :

W, [DATE-TIME #1922] WARN -- : log file "/var/log/nginx/healthd/ application.log.DATE-TIME" does not exist

Vous pouvez commencer par le fichier .ebextension dans l'[exemple Docker multi-conteneurs.](https://docs.aws.amazon.com/elasticbeanstalk/latest/dg/samples/docker-multicontainer-v2.zip)

#### /etc/nginx/conf.d/webapp\_healthd.conf

L'exemple suivant montre la configuration de journal pour nginx avec le format de journal healthd mis en évidence.

```
upstream my_app { 
   server unix:///var/run/puma/my_app.sock;
}
log_format healthd '$msec"$uri"' 
                  '$status"$request_time"$upstream_response_time"' 
                  '$http_x_forwarded_for';
server { 
   listen 80; 
   server_name _ localhost; # need to listen to localhost for worker tier 
   if ($time_iso8601 ~ "^(\d{4})-(\d{2})-(\d{2})T(\d{2})") { 
     set $year $1; 
     set $month $2; 
     set $day $3; 
     set $hour $4; 
   }
   access_log /var/log/nginx/access.log main; 
   access_log /var/log/nginx/healthd/application.log.$year-$month-$day-$hour healthd;
   location / { 
     proxy_pass http://my_app; # match the name of upstream directive which is defined 
  above 
     proxy_set_header Host $host; 
     proxy_set_header X-Forwarded-For $proxy_add_x_forwarded_for; 
   } 
   location /assets { 
     alias /var/app/current/public/assets; 
     gzip_static on; 
     gzip on; 
     expires max; 
     add_header Cache-Control public; 
   } 
   location /public { 
     alias /var/app/current/public; 
     gzip_static on;
```

```
 gzip on; 
     expires max; 
    add header Cache-Control public;
   }
}
```
/etc/httpd/conf.d/healthd.conf

L'exemple suivant montre la configuration des journaux pour Apache.

```
LogFormat "%{%s}t\"%U\"%s\"%D\"%D\"%{X-Forwarded-For}i" healthd
CustomLog "|/usr/sbin/rotatelogs /var/log/httpd/healthd/application.log.%Y-%m-%d-%H 
  3600" healthd
```
### Génération de journaux pour la création de rapports d'intégrité améliorée

Pour fournir des journaux à l'agent d'intégrité, vous devez procéder comme suit :

- Sortir des journaux dans le bon format, comme illustré dans la section précédente
- Sortir des journaux dans /var/log/nginx/healthd/
- Nommer des journaux à l'aide du format suivant : application.log.\$year-\$month-\$day- \$hour
- Effectuer une rotation des journaux une fois par heure
- Ne pas tronquer de journaux

### Notifications et dépannage

Cette page répertorie des exemples de messages de cause pour des problèmes courants et des liens pour obtenir plus d'informations. Les messages de cause s'affichent sur la page de [présentation](#page-1292-0)  [de l'environnement](#page-1292-0) de la console Elastic Beanstalk et sont enregistrés dans des [événements](#page-1356-0) lorsque des problèmes d'état persistent entre plusieurs vérifications.

#### **Déploiements**

Elastic Beanstalk surveille la cohérence de votre environnement à la suite de déploiements. En cas de défaillance d'un déploiement propagé, la version de votre application s'exécutant sur les instances de votre environnement peut varier. Cela peut se produire si un déploiement réussit sur un ou plusieurs lots mais échoue avant que tous les lots aient abouti.

Version d'application incorrecte trouvée sur 2 instances sur. Version attendue « v1 » (déploiement 1).

Version d'application incorrecte sur des instances d'environnement. Version attendue « v1 » (déploiement 1).

La version d'application attendue ne s'exécute pas sur tout ou partie des instances dans un environnement.

Version d'application incorrecte « v2 » (déploiement 2). Version attendue « v1 » (déploiement 1).

L'application déployée sur une instance diffère de la version attendue. En cas de défaillance d'un déploiement, la version attendue revient à la version du dernier déploiement ayant abouti. Dans l'exemple ci-dessus, le premier déploiement (version « v1 ») a abouti, mais le deuxième déploiement (version « v2 ») a échoué. Toutes les instances exécutant « v2 » sont considérées comme défectueuses.

Pour résoudre ce problème, démarrez un autre déploiement. Vous pouvez [redéployer une version](#page-751-0) [précédente](#page-751-0) dont vous savez qu'elle fonctionne, ou configurer votre environnement pour [ignorer](#page-758-0)  [les vérifications de l'état](#page-758-0) au cours du déploiement et redéployer la nouvelle version pour forcer le déploiement à aboutir.

Vous pouvez également identifier et résilier les instances qui exécutent la mauvaise version d'application. Elastic Beanstalk lance des instances avec la version appropriée pour remplacer toutes les instances que vous résiliez. Utilisez la [commande d'état de l'interface de ligne de commande EB](#page-1606-0) pour identifier les instances qui exécutent la mauvaise version d'application.

### Serveur d'application

15% des demandes signalent une erreur avec HTTP 4xx

20% des demandes à ELB signalent une erreur avec HTTP 4xx.

Un pourcentage élevé de demandes HTTP à une instance ou un environnement échouent avec des erreurs 4xx.

Un code de statut de série 400 indique que l'utilisateur a soumis une demande erronée, telle que la demande d'une page qui n'existe pas (404 : Fichier introuvable) ou à laquelle l'utilisateur n'a pas accès à (403 Interdit). Un petit nombre d'erreurs 404 n'est pas rare, mais un grand nombre pourrait signifier qu'il y a des liens internes ou externes vers des pages indisponibles. Ces problèmes peuvent

être résolus en réparant des liens internes erronés et en ajoutant des redirections pour des liens externes erronés.

5% des demandes échouent avec HTTP 5xx

3% des demandes à ELB échouent avec HTTP 5xx.

Un pourcentage élevé de demandes HTTP à une instance ou un environnement échoue avec les codes de statut de série 500.

Un code de statut de série 500 indique que le serveur d'applications a rencontré une erreur interne. Ces problèmes indiquent qu'il y a une erreur dans le code de votre application et ils doivent être identifiés et corrigés rapidement.

95% de l'UC est en cours d'utilisation

Sur une instance, l'agent d'état rapporte un pourcentage extrêmement élevé d'utilisation de l'UC et définit l'état de l'instance sur Avertissement ou Dégradé.

Mettez à l'échelle votre environnement pour réduire la charge des instances.

#### Instance de travail

20 messages en attente dans la file d'attente (il y a 25 secondes)

Des demandes sont ajoutées à la file d'attente de votre environnement de travail plus vite qu'elles ne peuvent être traitées. Mettez à l'échelle votre environnement pour accroître la capacité.

5 messages dans la file d'attente de lettres mortes (il y a 15 secondes)

Des demandes de travail échouent régulièrement et sont ajoutées à la [the section called "Files](#page-832-0) [d'attente de lettres mortes"](#page-832-0). Vérifiez les demandes dans la file d'attente de lettres mortes pour voir pourquoi elles échouent.

#### Autres ressources

4 instances actives est inférieur à la taille minimale 5 du groupe Auto Scaling 5

Le nombre d'instances s'exécutant dans votre environnement est inférieur au nombre minimal configuré pour le groupe Auto Scaling.

Des notifications du groupe Auto Scaling (nom du groupe) ont été supprimées ou modifiées

Les notifications configurées pour votre groupe Auto Scaling ont été modifiées en dehors d'Elastic Beanstalk.

# <span id="page-1351-0"></span>Gestion des alarmes

Vous pouvez créer des alarmes pour les métriques que vous surveillez en utilisant la console Elastic Beanstalk. Les alarmes vous aident à surveiller les changements apportés à votre environnement AWS Elastic Beanstalk afin que vous puissiez facilement identifier et atténuer les problèmes avant qu'ils ne surviennent. Par exemple, vous pouvez définir une alarme qui vous informe lorsque l'utilisation de l'UC dans un environnement dépasse un certain seuil, veiller à ce que être notifié avant qu'un problème potentiel se produise. Pour de plus amples informations, veuillez consulter [Utilisation](#page-1377-0)  [d'Elastic Beanstalk avec Amazon CloudWatch.](#page-1377-0)

**a** Note

Elastic Beanstalk utilise CloudWatch pour la surveillance et les alarmes, ce qui signifie que les coûts CloudWatch sont appliqués à votre compte AWS pour toutes les alarmes que vous utilisez.

Pour plus d'informations sur la surveillance des métriques spécifiques, consultez [Création de rapports](#page-1295-0)  [d'intégrité de base.](#page-1295-0)

Pour vérifier l'état de vos alarmes

- 1. Ouvrez la [console Elastic Beanstalk](https://console.aws.amazon.com/elasticbeanstalk) et, dans la liste Regions (Régions), sélectionnez votre Région AWS.
- 2. Dans le panneau de navigation, choisissez Environments (Environnements), puis choisissez le nom de votre environnement dans la liste.

#### **a** Note

Si vous avez plusieurs environnements, utilisez la barre de recherche pour filtrer la liste des environnements.

3. Dans le panneau de navigation, cliquez sur Alarms (alertes).

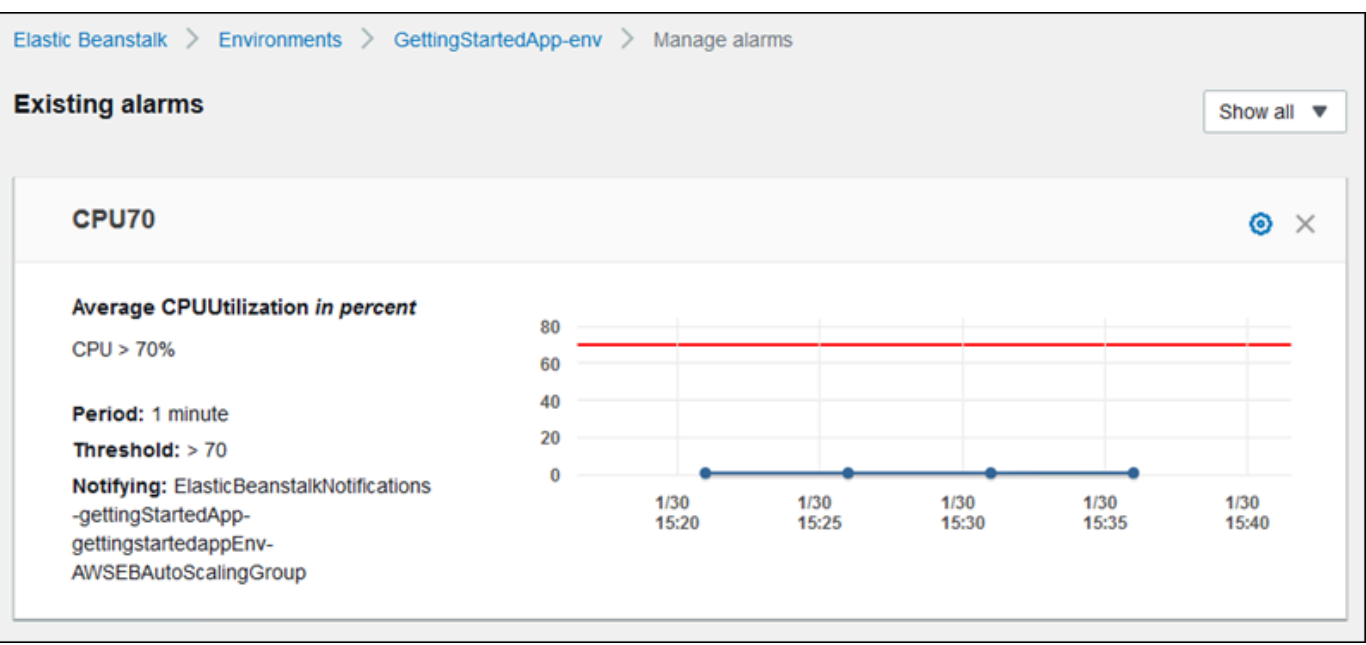

La page affiche une liste d'alarmes existantes. Si aucune alarme n'est en état d'alarme, elles sont indiquées par

## A

(avertissement).

- 4. Pour filtrer les alarmes, choisissez le menu déroulant, puis sélectionnez un filtre.
- 5. Pour modifier ou supprimer une alarme, choisissez

```
价
(modifier) ou
×
```
(supprimer), respectivement.

#### Pour créer une alarme

- 1. Ouvrez la [console Elastic Beanstalk](https://console.aws.amazon.com/elasticbeanstalk) et, dans la liste Regions (Régions), sélectionnez votre Région AWS.
- 2. Dans le panneau de navigation, choisissez Environments (Environnements), puis choisissez le nom de votre environnement dans la liste.

### **a** Note

Si vous avez plusieurs environnements, utilisez la barre de recherche pour filtrer la liste des environnements.

- 3. Dans le panneau de navigation, choisissez Surveillance.
- 4. Recherchez la métrique pour laquelle vous souhaitez créer une alarme, puis choisissez

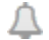

(alarme). La page Add alarm (Ajouter une alarme) s'affiche.

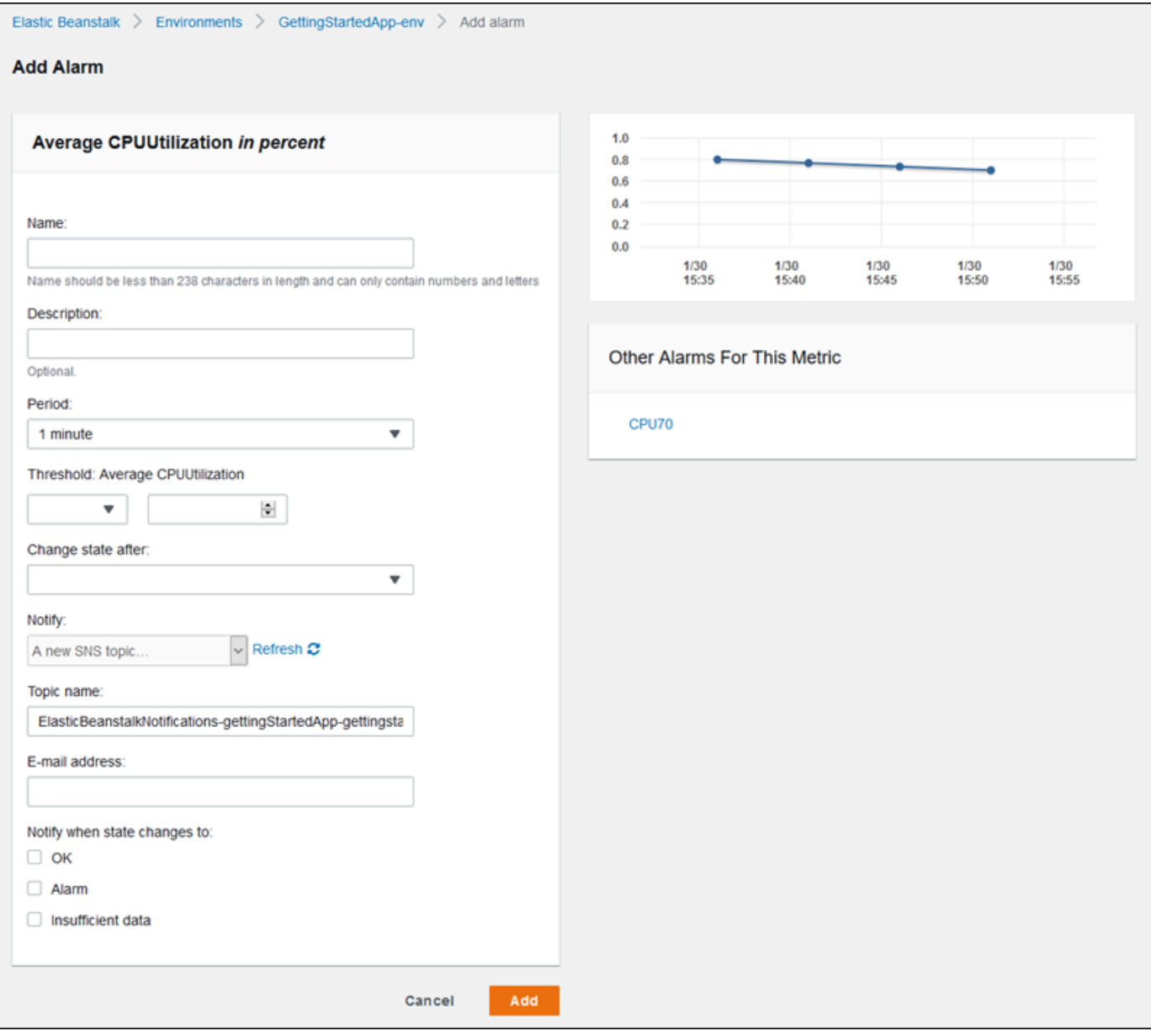

- 5. Entrez les détails relatifs à l'alarme :
	- Nom : un nom pour cette alarme.
	- Description (facultatif) : une brève description de ce qu'est cette alarme.
	- Période : l'intervalle de temps entre les lectures.
	- Seuil : décrit le comportement et la valeur que la métrique doit dépasser afin de déclencher une alarme.
	- Changer l'état après : le délai après qu'un seuil a été dépassé qui déclenche une modification de l'état de l'alarme.
	- Notifier : rubrique Amazon SNS qui est notifiée lorsqu'une alarme change d'état.
	- Notifier quand l'état passe à :
		- OK : La métrique se trouve dans le seuil défini.
		- Alarme : la métrique a dépassé le seuil défini.
		- Données insuffisantes : l'alarme vient de démarrer, la métrique n'est pas disponible, ou la quantité de données n'est pas suffisante pour permettre à la métrique de déterminer le statut de l'alarme.
- 6. Choisissez Add (Ajouter). L'état de l'environnement passe au gris pendant la mise à jour de l'environnement. Vous pouvez afficher l'alarme que vous avez créée en choisissant Alarms (Alarmes) dans le volet de navigation.

# Affichage de l'historique des modifications d'un environnement Elastic Beanstalk

Vous pouvez utiliser la console de gestion AWS pour afficher l'historique des modifications de configuration apportées à vos environnements Elastic Beanstalk. Elastic Beanstalk récupère votre historique des modifications à partir d'événements enregistrés dans [AWS CloudTrail](https://docs.aws.amazon.com/awscloudtrail/latest/userguide/cloudtrail-user-guide.html) et les affiche dans une liste que vous pouvez facilement parcourir et filtrer.

Le panneau Change History (Historique des modifications) affiche les informations suivantes concernant les modifications apportées à vos environnements :

- la date et l'heure auxquelles une modification a été apportée ;
- l'utilisateur IAM responsable d'une modification ;
- l'outil source (l'interface de ligne de commande Elastic Beanstalk (CLI EB) ou la console) utilisé pour effectuer la modification ;
- le paramètre de configuration et les nouvelles valeurs qui ont été définies.

Les données sensibles faisant partie de la modification, telles que les noms des utilisateurs de base de données concernés par la modification, n'apparaissent pas dans le panneau.

Pour afficher l'historique des modifications

- 1. Ouvrez la [console Elastic Beanstalk](https://console.aws.amazon.com/elasticbeanstalk) et, dans la liste Regions (Régions), sélectionnez votre Région AWS.
- 2. Dans le panneau de navigation, sélectionnez Change history (Historique des modifications).

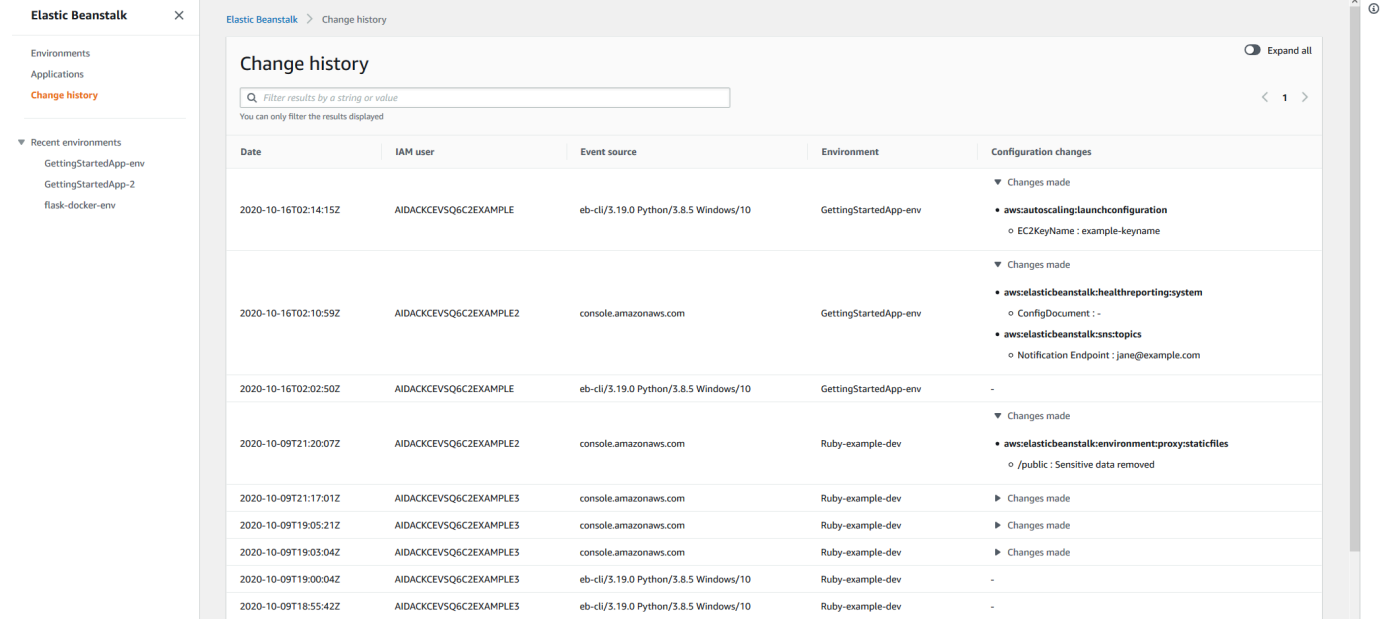

La page Change History (Historique des modifications) affiche une liste des modifications de configuration apportées à vos environnements Elastic Beanstalk. Vous pouvez parcourir la liste en sélectionnant < (précédent) ou > (suivant) ou en sélectionnant un numéro de page spécifique. Sous la colonne Configuration changes (Modifications de configuration), sélectionnez l'icône flèche pour basculer entre le développement et la réduction de la liste des modifications sous l'en-tête Changes made (Modifications apportées). Utilisez la barre de recherche pour filtrer vos résultats à partir de la liste de l'historique des modifications. Vous pouvez saisir n'importe quelle chaîne pour affiner la liste des modifications qui s'affichent.

Remarques sur le filtrage des résultats affichés :

- Le filtre de recherche n'est pas sensible à la casse.
- Vous pouvez filtrer les modifications affichées en fonction des informations figurant dans la colonne Configuration changes (Modifications de configuration), même si elles ne sont pas visibles parce qu'elles sont réduites dans Changes made (Modifications apportées).
- Vous ne pouvez filtrer que les résultats affichés. Toutefois, le filtre ne change pas même si vous sélectionnez le bouton pour accéder à une autre page et afficher plus de résultats. Vos résultats filtrés s'ajoutent également au jeu de résultats de la page suivante.

Les exemples suivants montrent comment filtrer les données affichées sur l'écran précédent :

- Saisissez **GettingStartedApp-env** dans la zone de recherche pour affiner les résultats et inclure uniquement les modifications apportées à l'environnement nommé GettingStartedApp-env.
- Saisissez **example3** dans la zone de recherche pour affiner les résultats et inclure uniquement les modifications apportées par les utilisateurs IAM dont le nom d'utilisateur contient la chaîne exemple3.
- Saisissez **2020-10** dans la zone de recherche pour affiner les résultats et inclure uniquement les modifications apportées au cours du mois d'octobre 2020. Définissez la valeur de recherche sur **2020-10-16** pour filtrer davantage les résultats affichés et inclure uniquement les modifications effectuées le jour du 16 octobre 2020.
- Saisissez **proxy:staticfiles** dans la zone de recherche pour affiner les résultats et inclure uniquement les modifications apportées à l'espace de nom nommé aws:elasticbeanstalk:environment:proxy:staticfiles. Les lignes affichées sont le résultat du filtre. Cela est vrai même pour les résultats qui sont réduits sous Changes made (Modifications apportées).

# <span id="page-1356-0"></span>Affichage du flux d'événements d'un environnement Elastic **Beanstalk**

Vous pouvez utiliser la console de gestion AWS pour accéder aux événements et aux notifications associés à votre application.

Pour afficher les événements

1. Ouvrez la [console Elastic Beanstalk](https://console.aws.amazon.com/elasticbeanstalk) et, dans la liste Regions (Régions), sélectionnez votre Région AWS.

2. Dans le panneau de navigation, choisissez Environments (Environnements), puis choisissez le nom de votre environnement dans la liste.

#### **a** Note

Si vous avez plusieurs environnements, utilisez la barre de recherche pour filtrer la liste des environnements.

3. Dans le volet de navigation, sélectionnez Events (Évènements).

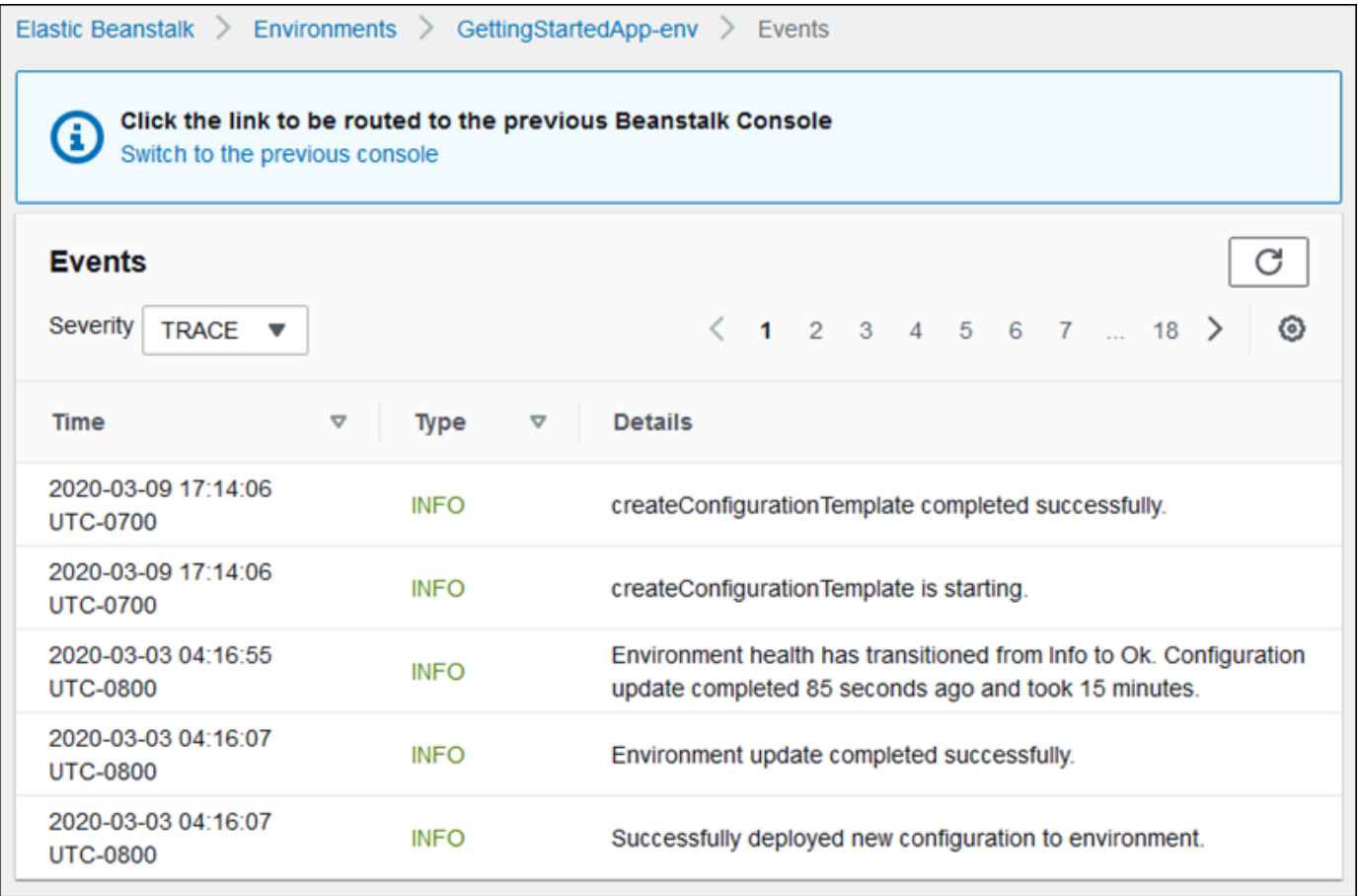

La page Événements affiche une liste de tous les événements enregistrés pour l'environnement. Vous pouvez parcourir la liste en choisissant < (précédent), > (suivant) ou les numéros de page. Vous pouvez filtrer selon le type d'événement affiché à l'aide de la liste déroulante Severity (Gravité).

L'[interface de ligne de commande EB](#page-1568-0) et l'[AWS CLI](https://aws.amazon.com/cli/) fournissent toutes les deux des commandes permettant de récupérer les événements. Si vous gérez votre environnement via l'interface de ligne de commande EB, utilisez [eb events](#page-1662-0) pour imprimer la liste des événements. Cette commande inclut

également une option --follow, qui continue d'afficher les nouveaux événements jusqu'à ce que vous appuyiez sur Ctrl+C pour arrêter la sortie.

Pour extraire des événements via l'AWS CLI, utilisez la commande describe-events et spécifiez l'environnement par son nom ou son ID :

```
$ aws elasticbeanstalk describe-events --environment-id e-gbjzqccra3
\{ "Events": [ 
         { 
             "ApplicationName": "elastic-beanstalk-example", 
             "EnvironmentName": "elasticBeanstalkExa-env", 
             "Severity": "INFO", 
              "RequestId": "a4c7bfd6-2043-11e5-91e2-9114455c358a", 
             "Message": "Environment update completed successfully.", 
             "EventDate": "2015-07-01T22:52:12.639Z" 
         },
...
```
Pour plus d'informations sur les outils de ligne de commande, consultez [Outils](#page-1568-0).

# Affichage de la liste des instances de serveur et connexion à ces instances

Vous pouvez consulter la liste des instances Amazon EC2 exécutant votre environnement AWS Elastic Beanstalk applicatif via la console Elastic Beanstalk. Vous pouvez vous connecter aux instances en utilisant tout client SSH. Vous pouvez vous connecter aux instances exécutant Windows à l'aide de Bureau à distance.

Quelques remarques concernant les environnements de développement spécifiques :

- Pour plus d'informations sur le référencement et la connexion aux instances de serveur à l'aide du AWS Toolkit for Eclipse, consultez[Affichage de la liste des instances de serveur et connexion à ces](#page-276-0)  [instances.](#page-276-0)
- Pour plus d'informations sur le référencement et la connexion aux instances de serveur à l'aide du AWS Toolkit for Visual Studio, consultez[Affichage de la liste des instances de serveur et connexion](#page-394-0)  [à ces instances.](#page-394-0)

#### **A** Important

Avant de pouvoir accéder à vos instances Amazon EC2 provisionnées par Elastic Beanstalk, vous devez créer une paire de clés Amazon EC2 et configurer vos instances Amazon EC2provisionnées par Elastic Beanstalk pour utiliser la paire de clés Amazon EC2. Vous pouvez configurer vos paires de clés Amazon EC2 via la console de gestion [AWS.](https://console.aws.amazon.com/) Pour de plus amples informations sur la création d'une paire de clés pour Amazon EC2, veuillez consulter le Guide de démarrage d'Amazon EC2. Pour plus d'informations sur la façon de configurer vos instances Amazon EC2 pour utiliser une paire de clés Amazon EC2, consultez [EC2 key pair.](#page-972-0)

Par défaut, Elastic Beanstalk n'active pas les connexions à distance aux instances EC2 dans un conteneur Windows, sauf pour les conteneurs Windows hérités. (Elastic Beanstalk configure des instances EC2 dans des contenants Windows existants pour utiliser le port 3389 pour des connexions RDP.) Vous pouvez activer des connexions à distance à vos instances EC2 exécutant Windows en ajoutant une règle à un groupe de sécurité qui autorise le trafic entrant pour les instances. Nous vous recommandons vivement de supprimer la règle lorsque vous mettez fin à votre connexion à distance. Vous pouvez ajouter la règle à nouveau la prochaine fois que vous avez besoin de vous connecter à distance. Pour de plus amples informations, veuillez consulter [Ajout d'une règle pour le trafic RDP entrant vers une instance](https://docs.aws.amazon.com/AWSEC2/latest/WindowsGuide/authorizing-access-to-an-instance.html#authorizing-access-to-an-instance-rdp)  [Windows](https://docs.aws.amazon.com/AWSEC2/latest/WindowsGuide/authorizing-access-to-an-instance.html#authorizing-access-to-an-instance-rdp) et [Connexion à votre instance Windows](https://docs.aws.amazon.com/AWSEC2/latest/WindowsGuide/EC2Win_GetStarted.html#connecting_to_windows_instance) dans le Guide de l'utilisateur Amazon Elastic Compute Cloud pour Microsoft Windows.

Pour afficher les instances Amazon EC2 d'un environnement et s'y connecter

- 1. Ouvrez la console Amazon EC2 à l'adresse [https://console.aws.amazon.com/ec2/.](https://console.aws.amazon.com/ec2/)
- 2. Dans le panneau de navigation de la console, choisissez Équilibreurs de charge.

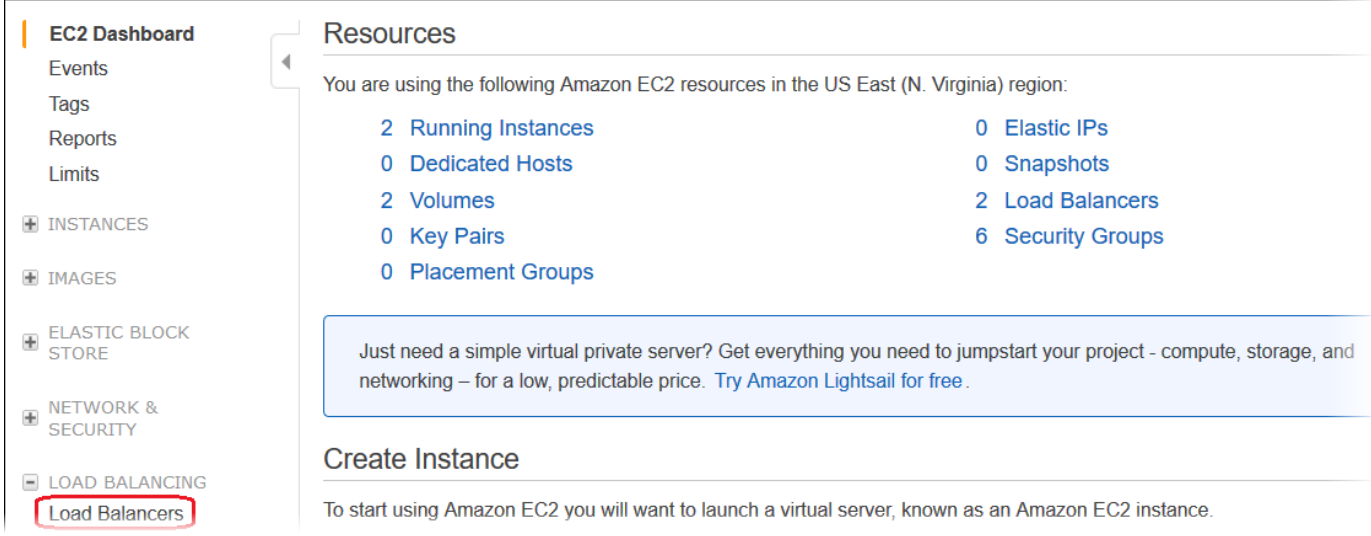

3. Les équilibreurs de charge créés par Elastic Beanstalk ont awseb dans le nom. Recherchez l'équilibreur de charge pour votre environnement et cliquez dessus.

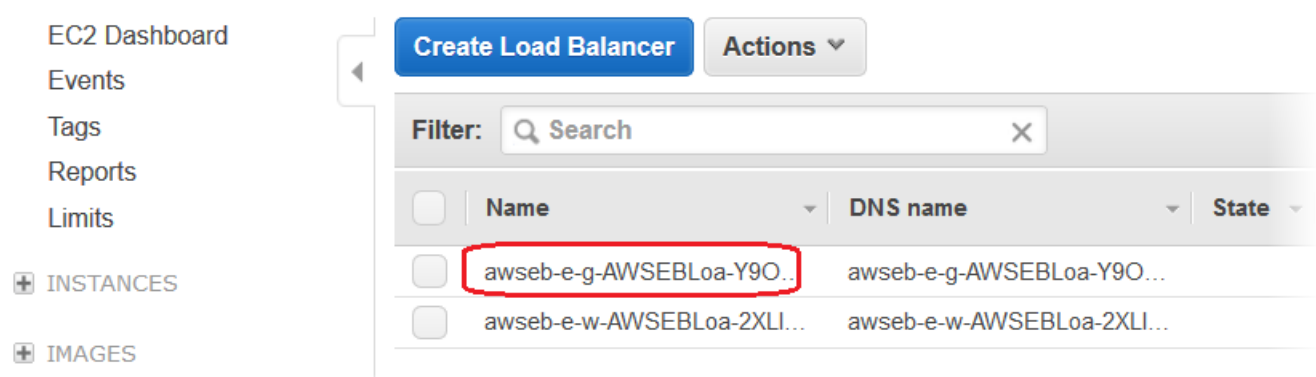

4. Dans le volet inférieur de la console, choisissez l'onglet Instances.

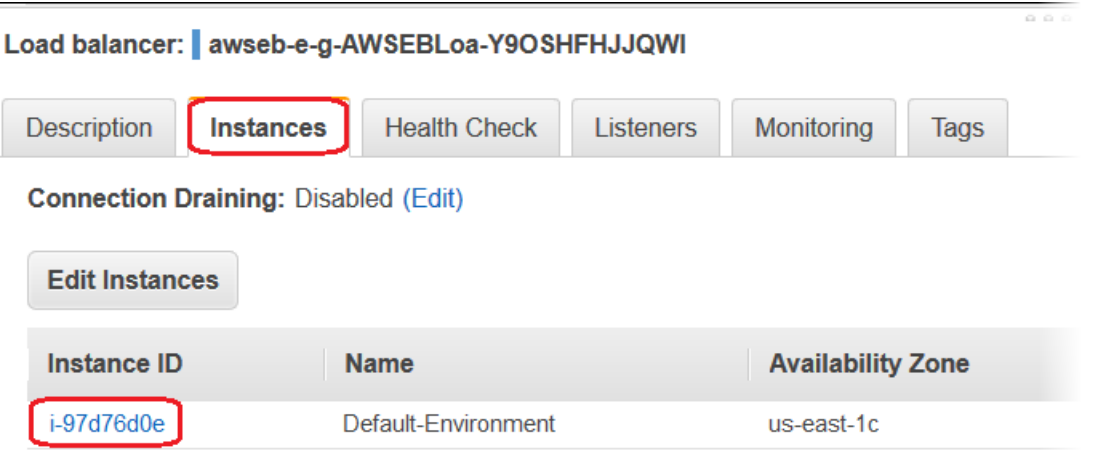

Une liste des instances qu'utilise l'équilibreur de charge pour votre environnement Elastic Beanstalk s'affiche. Notez un ID d'instance auquel vous souhaitez vous connecter.

5. Dans le panneau de navigation de la console Amazon EC2, choisissez Instances et trouvez votre ID d'instance dans la liste.

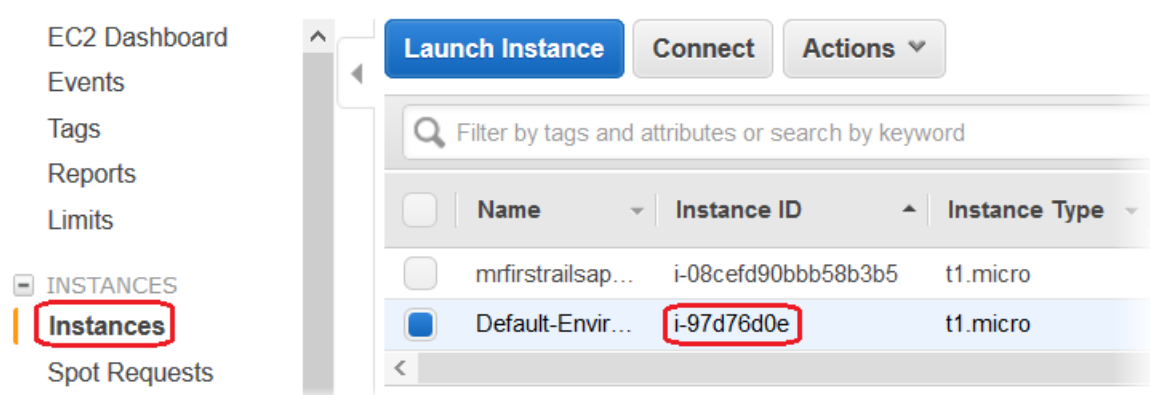

- 6. Effectuez un clic droit sur l'ID d'instance pour l'instance Amazon EC2 en cours d'exécution dans l'équilibreur de charge de votre environnement, puis sélectionnez Connect dans le menu contextuel.
- 7. Notez adresse DNS publique de l'instance sur l'onglet Description.
- 8. Connectez-vous à une instance exécutant Linux à l'aide du client SSH de votre choix, puis tapez ssh -i .ec2/mykeypair.pem ec2-User@<public-DNS- >. of-the-instance

Pour plus d'informations sur la connexion à une instance Linux Amazon EC2, consultez [Getting](https://docs.aws.amazon.com/AWSEC2/latest/UserGuide/EC2_GetStarted.html)  [Started with Amazon EC2 Linux Instances dans le guide](https://docs.aws.amazon.com/AWSEC2/latest/UserGuide/EC2_GetStarted.html) de l'utilisateur Amazon EC2.

Si votre environnement Elastic Beanstalk [utilise la plateforme .NET on Windows Server, consultez](#page-346-0)  [Getting Started with Amazon EC2 Windows](#page-346-0) [Instances dans le guide de l'utilisateur Amazon EC2.](https://docs.aws.amazon.com/AWSEC2/latest/WindowsGuide/EC2_GetStarted.html)

# Affichage des journaux des instances Amazon EC2 dans votre environnement Elastic Beanstalk

Les instances Amazon EC2 de votre environnement Elastic Beanstalk génèrent des journaux que vous pouvez afficher pour résoudre les problèmes avec vos fichiers de configuration ou d'application. Les journaux créés par le serveur web, le serveur d'applications, les scripts de plateforme Elastic Beanstalk et AWS CloudFormation sont stockés localement sur des instances individuelles. Vous pouvez les récupérer facilement avec la [console de gestion d'environnement](#page-685-0) ou l'interface de ligne de commande EB. Vous pouvez également configurer votre environnement pour diffuser en temps réel les journaux dans Amazon CloudWatch Logs.

Les journaux des processus sont les 100 dernières lignes des fichiers journaux les plus couramment utilisés : les journaux opérationnels Elastic Beanstalk et les journaux provenant du serveur web ou du serveur d'applications. Lorsque vous demandez des journaux de queue dans la console de gestion d'environnement ou avec eb logs, une instance dans votre environnement concatène les entrées du journal les plus récentes dans un fichier texte unique et les télécharge sur Amazon S3.

Les journaux de groupe sont des journaux complets pour un plus large éventail de fichiers journaux, y compris des journaux yum et cron et plusieurs journaux AWS CloudFormation. Lorsque vous demandez des journaux de groupe, une instance de votre environnement rassemble les fichiers journaux complets dans une archive ZIP et les télécharge sur Amazon S3.

#### **a** Note

Les plateformes Elastic Beanstalk Windows Server ne prennent pas en charge les journaux groupés.

Pour télécharger les journaux soumis à rotation sur Amazon S3, les instances de votre environnement doivent avoir un [profil d'instance](#page-61-0) avec l'autorisation d'écrire sur votre compartiment Elastic Beanstalk Amazon S3. Ces autorisations sont incluses dans le profil d'instance par défaut qu'Elastic Beanstalk vous invite à créer lorsque vous lancez un environnement dans la console Elastic Beanstalk pour la première fois.

Pour récupérer des journaux d'instance

- 1. Ouvrez la [console Elastic Beanstalk](https://console.aws.amazon.com/elasticbeanstalk) et, dans la liste Regions (Régions), sélectionnez votre Région AWS.
- 2. Dans le panneau de navigation, choisissez Environments (Environnements), puis choisissez le nom de votre environnement dans la liste.

#### **a** Note

Si vous avez plusieurs environnements, utilisez la barre de recherche pour filtrer la liste des environnements.

3. Dans le panneau de navigation, sélectionnez Logs (Journaux).

4. Choisissez Request Logs (Journaux de demande), puis choisissez le type de journaux à récupérer. Pour obtenir des journaux de processus, choisissez Last 100 Lines (100 dernières lignes). Pour obtenir des journaux de bundle, choisissez Full Logs (Journaux complets).

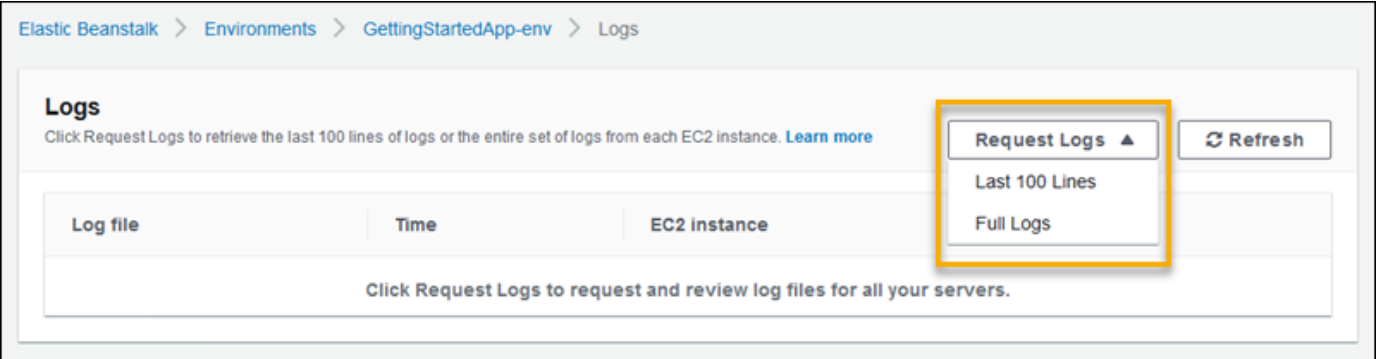

5. Quand Elastic Beanstalk a fini de récupérer vos journaux, choisissez Download (Télécharger).

Elastic Beanstalk stocke les journaux de queue et de bundle dans un compartiment Amazon S3 et génère une URL Amazon S3 présignée que vous pouvez utiliser pour accéder à vos journaux. Elastic Beanstalk supprime les fichiers d'Amazon S3 après une durée de 15 minutes.

#### **A** Warning

Quiconque possédant l'URL Amazon S3 pré-signée peut consulter les fichiers avant qu'ils ne soient supprimés. Faites en sorte que seules les parties approuvées aient accès à l'URL.

#### **a** Note

Votre stratégie utilisateur doit disposer de l'autorisation s3:DeleteObject. Elastic Beanstalk utilise vos autorisations utilisateur pour supprimer les journaux d'Amazon S3.

Pour conserver des journaux, vous pouvez configurer votre environnement afin de publier les journaux dans Amazon S3 automatiquement après leur rotation. Pour activer la rotation des journaux dans Amazon S3, suivez la procédure présentée dans [Configuration de l'affichage des journaux](#page-989-0) [d'instance.](#page-989-0) Les instances dans votre environnement essaient de télécharger des journaux qui ont fait l'objet d'une rotation une fois par heure.

Si votre application génère des journaux dans un emplacement qui ne fait pas partie de la configuration par défaut de la plateforme de votre environnement, vous pouvez étendre la

configuration par défaut à l'aide des fichiers de configuration ([.ebextensions](#page-1145-0)). Vous pouvez ajouter les fichiers journaux de votre application aux journaux de processus, aux journaux de groupe ou à la rotation des journaux.

Pour la diffusion des journaux en temps réel et le stockage à long terme, configurez l'environnement pour [diffuser les journaux vers Amazon CloudWatch Logs.](#page-1370-0)

**Sections** 

- [Emplacement des journaux sur les instances Amazon EC2](#page-1364-0)
- [Emplacement des journaux dans Amazon S3](#page-1365-0)
- [Paramètres de rotation des journaux sous Linux](#page-1366-0)
- [Extension de la configuration de tâche de journal par défaut](#page-1366-1)
- [Diffusion de fichiers journaux vers les Amazon CloudWatch Logs](#page-1370-0)

# <span id="page-1364-0"></span>Emplacement des journaux sur les instances Amazon EC2

Les journaux sont stockés dans des emplacements standard des instances Amazon EC2 de votre environnement. Elastic Beanstalk génère les journaux suivants.

Amazon Linux 2

• /var/log/eb-engine.log

AMI Amazon Linux (AL1)

#### **a** Note

Le [18 juillet 2022,](https://docs.aws.amazon.com/elasticbeanstalk/latest/relnotes/release-2022-07-18-linux-al1-retire.html) Elastic Beanstalk définira les statuts de toutes les branches de plateforme basées sur une AMI Amazon Linux (AL1) sur mise hors service. Pour plus d'informations sur la migration vers une branche de plateforme Amazon Linux 2023 actuelle et entièrement prise en charge, consultez [Migration de votre application Elastic Beanstalk Linux vers Amazon](#page-797-0)  [Linux 2023 ou Amazon Linux 2.](#page-797-0)

- /var/log/eb-activity.log
- /var/log/eb-commandprocessor.log

#### Windows Server

- C:\Program Files\Amazon\ElasticBeanstalk\logs\
- C:\cfn\log\cfn-init.log

Ces journaux contiennent des messages sur les activités de déploiement, y compris des messages liés aux fichiers de configuration ([.ebextensions](#page-1145-0)).

Chaque serveur d'applications et web stocke des journaux dans son propre dossier :

- Apache : /var/log/httpd/
- IIS : C:\inetpub\wwwroot\
- Node.js : /var/log/nodejs/
- nginx : /var/log/nginx/
- Passenger : /var/app/support/logs/
- Puma : /var/log/puma/
- Python : /opt/python/log/
- Tomcat : /var/log/tomcat/

## <span id="page-1365-0"></span>Emplacement des journaux dans Amazon S3

Lorsque vous demandez les journaux de queue ou de bundle à partir de votre environnement, ou lorsque des instances téléchargent les journaux ayant fait l'objet d'une rotation, ils sont stockés dans votre compartiment Elastic Beanstalk d'Amazon S3. Elastic Beanstalk crée un compartiment nommé elasticbeanstalk-*region*-*account-id* pour chaque région AWS dans laquelle vous créez des environnements. Dans ce compartiment, les journaux sont stockés dans le chemin d'accès resources/environments/logs/*logtype*/*environment-id*/*instance-id*.

Par exemple, les journaux de l'instance i-0a1fd158, dans l'environnement Elastic Beanstalk empcwnwheky dans la région AWS us-west-2 dans le compte 123456789012, sont stockés aux emplacements suivants :

• Journaux de queue :

s3://elasticbeanstalk-us-west-2-123456789012/resources/environments/logs/ tail/e-mpcwnwheky/i-0a1fd158

• Journaux de groupe :

s3://elasticbeanstalk-us-west-2-123456789012/resources/environments/logs/ bundle/e-mpcwnwheky/i-0a1fd158

• Journaux ayant fait l'objet d'une rotation :

s3://elasticbeanstalk-us-west-2-123456789012/resources/environments/logs/ publish/e-mpcwnwheky/i-0a1fd158

#### **a** Note

Vous trouverez l'ID de votre environnement dans la console de gestion d'environnement.

Elastic Beanstalk supprime automatiquement les journaux de queue et de bundle d'Amazon S3 15 minutes après leur création. Les journaux ayant fait l'objet d'une rotation sont conservés jusqu'à ce que vous les supprimiez ou les déplaciez vers S3 Glacier.

## <span id="page-1366-0"></span>Paramètres de rotation des journaux sous Linux

Sur les plates-formes Linux, Elastic Beanstalk utilise logrotate pour soumettre les journaux à rotation régulièrement. Si la configuration a été effectuée, une fois qu'un journal a effectué sa rotation localement, la tâche de rotation le sélectionne et le télécharge sur Amazon S3. Les journaux qui ont fait l'objet d'une rotation localement ne s'affichent pas dans les journaux de processus ou de groupe par défaut.

Vous pouvez trouver les fichiers de configuration Elastic Beanstalk pour logrotate dans /etc/ logrotate.elasticbeanstalk.hourly/. Ces paramètres de rotation sont propres à la plateforme et sont susceptibles de changer dans de futures versions de la plateforme. Pour plus d'informations concernant les paramètres disponibles et les exemples de configurations, exécutez man logrotate.

Les fichiers de configuration sont invoqués par des tâches cron dans /etc/cron.hourly/. Pour obtenir plus d'informations concernant cron, exécutez man cron.

## <span id="page-1366-1"></span>Extension de la configuration de tâche de journal par défaut

Elastic Beanstalk utilise des fichiers des sous-répertoires de /opt/elasticbeanstalk/tasks (Linux) ou C:\Program Files\Amazon\ElasticBeanstalk\config (Windows Server) sur

l'instance Amazon EC2 pour configurer les tâches pour les journaux de queue, les journaux de bundle et la rotation des journaux.

Sur Amazon Linux :

• Journaux de queue :

```
/opt/elasticbeanstalk/tasks/taillogs.d/
```
• Journaux de groupe :

/opt/elasticbeanstalk/tasks/bundlelogs.d/

• Journaux ayant fait l'objet d'une rotation :

/opt/elasticbeanstalk/tasks/publishlogs.d/

Sous Windows Server :

• Journaux de queue :

c:\Program Files\Amazon\ElasticBeanstalk\config\taillogs.d\

• Journaux ayant fait l'objet d'une rotation :

c:\Program Files\Amazon\ElasticBeanstalk\config\publogs.d\

Par exemple, le fichier eb-activity.conf sous Linux ajoute deux fichiers journaux à la tâche de journaux de processus.

#### **/opt/elasticbeanstalk/tasks/taillogs.d/eb-activity.conf**

```
/var/log/eb-commandprocessor.log
/var/log/eb-activity.log
```
Vous pouvez utiliser les fichiers de configuration d'environnement ([.ebextensions](#page-1145-0)) pour ajouter vos propres fichiers .conf à ces dossiers. Un fichier .conf répertorie les fichiers journaux spécifiques à votre application, qu'Elastic Beanstalk ajoute aux tâches des fichiers journaux.

Utilisez la section [files](#page-1156-0) pour ajouter des fichiers de configuration aux tâches que vous voulez modifier. Par exemple, le texte de configuration suivant ajoute un fichier de configuration du journal
à chaque instance dans votre environnement. Ce fichier de configuration du journal, cloudinit.conf, ajoute /var/log/cloud-init.log aux journaux de processus.

```
files: 
   "/opt/elasticbeanstalk/tasks/taillogs.d/cloud-init.conf" : 
     mode: "000755" 
     owner: root 
     group: root 
     content: | 
       /var/log/cloud-init.log
```
Ajoutez ce texte à un fichier avec l'extension de nom de fichier .config à votre bundle de fichiers source sous un dossier nommé .ebextensions.

```
~/workspace/my-app
|-- .ebextensions
   | `-- tail-logs.config
|-- index.php
 -- styles.css
```
Sur les plateforme Linux, vous pouvez également utiliser des caractères génériques dans les configurations de tâche de journal. Ce fichier de configuration ajoute tous les fichiers avec l'extension de nom de fichier .log provenant du dossier log situé à la racine de l'application aux journaux de bundle.

```
files: 
   "/opt/elasticbeanstalk/tasks/bundlelogs.d/applogs.conf" : 
     mode: "000755" 
     owner: root 
     group: root 
     content: | 
       /var/app/current/log/*.log
```
Les configurations de tâche de journal ne prennent pas en charge les caractères génériques sur les plateformes Windows.

#### **a** Note

Pour vous familiariser avec les procédures de personnalisation des journaux, vous pouvez déployer un exemple d'application à l'aide de l'[interface de ligne de commande EB.](#page-1568-0) Pour cela, l'interface de ligne de commande EB crée un répertoire d'application local qui contient un sous-répertoire .ebextentions avec un exemple de configuration. Vous pouvez également utiliser les fichiers journaux de l'exemple d'application pour explorer la fonction d'extraction du journal décrite dans cette rubrique. Pour de plus amples informations sur la création d'un exemple d'application avec l'interface de ligne de commande EB, veuillez consulter [Principes](#page-1587-0) [de base de l'interface de ligne de commande EB.](#page-1587-0)

Pour de plus amples informations sur l'utilisation des fichiers de configuration, veuillez consulter [Personnalisation d'environnement avancée avec fichiers de configuration \(](#page-1145-0). ebextensions).

De la même manière que pour l'extension des journaux de processus et des journaux de groupe, vous pouvez étendre la rotation des journaux à l'aide d'un fichier de configuration. Chaque fois que Elastic Beanstalk fait pivoter ses propres journaux et les télécharge sur Amazon S3, il soumet également à rotation et télécharge vos journaux supplémentaires. L'extension de la rotation des journaux se comporte différemment en fonction du système d'exploitation utilisé par la plateforme. Les sections suivantes décrivent les deux cas possibles.

Extension de la rotation des journaux sous Linux

Comme expliqué dans [Paramètres de rotation des journaux sous Linux](#page-1366-0), Elastic Beanstalk utilise logrotate pour soumettre les journaux à rotation sur les plateformes Linux. Lorsque vous configurez les fichiers journaux de votre application pour la rotation des fichiers, l'application n'a pas besoin de créer de copies des fichiers journaux. Elastic Beanstalk configure logrotate pour créer une copie des fichiers journaux de votre application pour chaque rotation. Par conséquent, l'application doit conserver les fichiers journaux déverrouillés lorsqu'elle n'écrit pas activement dans ces journaux.

### Extension de la rotation des journaux sous Windows Server

Sur Windows Server, lorsque vous configurez les fichiers journaux de votre application pour la rotation, l'application doit effectuer une rotation régulière des fichiers journaux. Elastic Beanstalk recherche les fichiers dont le nom commence par le modèle que vous avez configuré et les sélectionne pour les charger vers Amazon S3. En outre, les points dans le nom du fichier sont ignorés et Elastic Beanstalk considère que le nom du fichier journal de base s'arrête au point.

Elastic Beanstalk charge toutes les versions d'un fichier journal de base, à l'exception de la plus récente qu'il considère comme le fichier journal actif de l'application, qui peut parfois être verrouillé. Votre application peut, par conséquent, garder le fichier journal actif verrouillé entre les rotations.

Par exemple, votre application écrit dans un fichier journal nommé my log.log, et vous spécifiez ce nom dans votre fichier .conf. L'application effectue une rotation périodique du fichier. Pendant le cycle de rotation d'Elastic Beanstalk, les fichiers suivants se trouvent dans le dossier des fichiers journaux : my\_log.log, my\_log.0800.log, my\_log.0830.log. Elastic Beanstalk considère tous ces fichiers comme des versions du nom de base my\_log. Le fichier my\_log.log comporte l'heure de modification la plus récente. Ainsi, Elastic Beanstalk charge uniquement les deux autres fichiers, my\_log.0800.log et my\_log.0830.log.

# Diffusion de fichiers journaux vers les Amazon CloudWatch Logs

Vous pouvez configurer votre environnement pour diffuser les journaux sur Amazon CloudWatch Logs dans la console Elastic Beanstalk ou à l'aide des [options de configuration](#page-1012-0). Avec CloudWatch Logs, chaque instance de votre environnement diffuse les journaux vers des groupes de journaux que vous pouvez configurer pour être conservés pendant des semaines ou des années, même après l'arrêt de votre environnement.

L'ensemble des journaux diffusés varie selon l'environnement, mais il inclut toujours ebengine.log et les journaux d'accès provenant du serveur proxy nginx ou Apache qui s'exécute devant votre application.

Vous pouvez configurer la diffusion de journaux dans la console Elastic Beanstalk [pendant la création](#page-716-0) [de l'environnement](#page-716-0) ou [pour un environnement existant.](#page-989-0) Dans l'exemple suivant, les journaux sont conservés jusqu'à sept jours, même lorsque l'environnement est résilié.

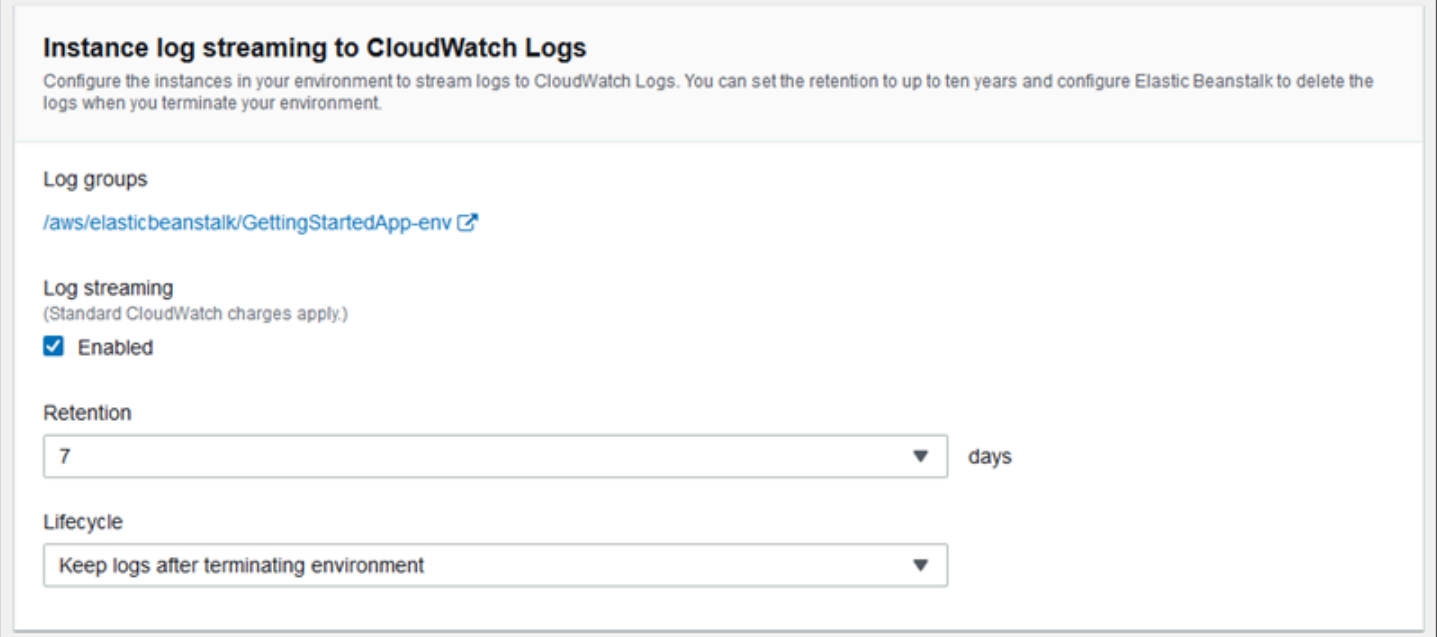

Le [fichier de configuration](#page-1145-0) suivant active la diffusion de journaux avec une conservation de 180 jours, même si l'environnement a été résilié.

Example .ebextensions/log-streaming.config

```
option_settings: 
   aws:elasticbeanstalk:cloudwatch:logs: 
     StreamLogs: true 
     DeleteOnTerminate: false 
     RetentionInDays: 180
```
# Utilisation d'Elastic Beanstalk avec d'autres services AWS

Pour implémenter les environnements de votre application, Elastic Beanstalk gère les ressources d'autres services AWS ou utilise leurs fonctionnalités. En outre, Elastic Beanstalk s'intègre aux services AWS qu'il n'utilise pas directement dans le cadre de vos environnements. Les rubriques de cette section décrivent plusieurs façons d'utiliser ces services supplémentaires avec votre application Elastic Beanstalk.

**Rubriques** 

- [Présentation de l'architecture](#page-1372-0)
- [Utilisation d'Elastic Beanstalk avec Amazon CloudFront](#page-1373-0)
- [Journalisation des appels d'API Elastic Beanstalk avec AWS CloudTrail](#page-1374-0)
- [Utilisation d'Elastic Beanstalk avec Amazon CloudWatch](#page-1377-0)
- [Utilisation d'Elastic Beanstalk avec Amazon CloudWatch Logs](#page-1377-1)
- [Utilisation d'Elastic Beanstalk avec Amazon EventBridge](#page-1392-0)
- [Recherche et suivi des ressources Elastic Beanstalk avec AWS Config](#page-1402-0)
- [Utilisation d'Elastic Beanstalk avec Amazon DynamoDB](#page-1409-0)
- [Utilisation d'Elastic Beanstalk avec Amazon ElastiCache](#page-1410-0)
- [Utilisation d'Elastic Beanstalk avec Amazon Elastic File System](#page-1411-0)
- [Utilisation d'Elastic Beanstalk avec AWS Identity and Access Management](#page-1414-0)
- [Utilisation d'Elastic Beanstalk avec Amazon RDS](#page-1523-0)
- [Utilisation d'Elastic Beanstalk avec Amazon S3](#page-1539-0)
- [Utilisation d'Elastic Beanstalk avec Amazon VPC](#page-1543-0)

# <span id="page-1372-0"></span>Présentation de l'architecture

Le diagramme suivant illustre un exemple d'architecture d'Elastic Beanstalk à travers plusieurs zones de disponibilité travaillant avec d'autres produits AWS tels qu'Amazon CloudFront, Amazon Simple Storage Service (Amazon S3) et Amazon Relational Database Service (Amazon RDS).

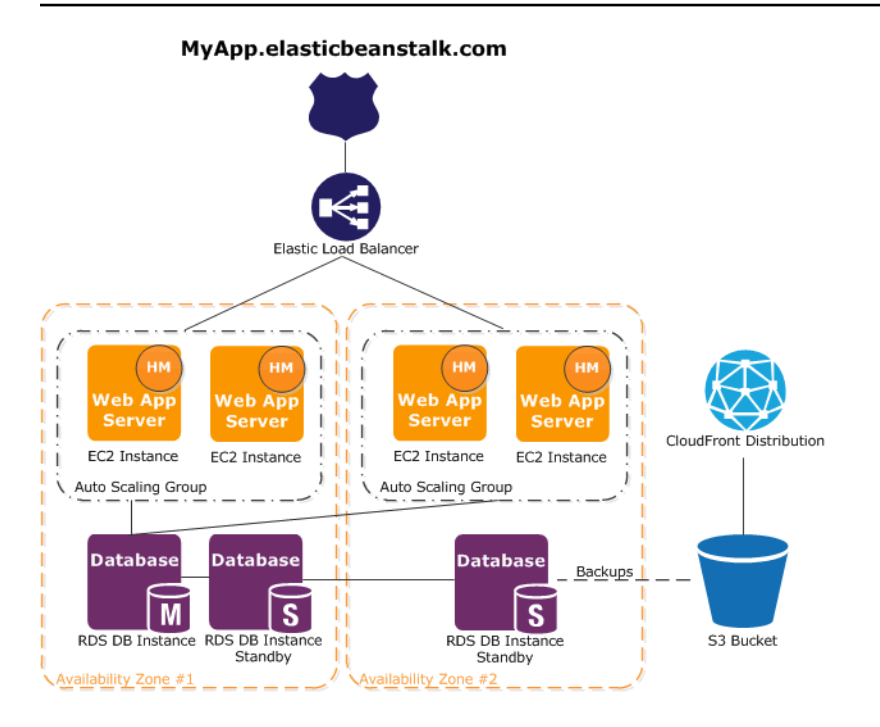

Pour planifier la tolérance aux pannes, il est recommandé d'avoir N+1 instances Amazon EC2 et de répartir vos instances sur plusieurs zones de disponibilité. Dans le cas improbable où une seule zone de disponibilité s'arrête, vous aurez toujours vos autres instances Amazon EC2 en cours d'exécution dans une autre zone de disponibilité. Vous pouvez ajuster Amazon EC2 Auto Scaling afin d'autoriser un nombre minimal d'instances, ainsi que plusieurs zones de disponibilité. Pour obtenir des instructions sur la façon de procéder, veuillez consulter [Groupe Auto Scaling pour votre](#page-868-0)  [environnement Elastic Beanstalk.](#page-868-0) Pour plus d'informations sur la création d'applications tolérantes aux pannes, accédez à [Création d'applications tolérantes aux pannes sur AWS.](http://media.amazonwebservices.com/AWS_Building_Fault_Tolerant_Applications.pdf)

Les sections suivantes traitent plus en détail de l'intégration à Amazon CloudFront, Amazon CloudWatch, Amazon DynamoDB Amazon ElastiCache, Amazon RDS, Amazon Route 53, Amazon Simple Storage Service, Amazon VPC et IAM.

# <span id="page-1373-0"></span>Utilisation d'Elastic Beanstalk avec Amazon CloudFront

Amazon CloudFront est service Web qui accélère la distribution de vos contenus Web statiques et dynamiques, tels que vos fichiers multimédias, images et contenus .html, .css et .php, à destination des utilisateurs finaux. CloudFront diffuse votre contenu à travers un réseau mondial d'emplacements périphériques. Lorsqu'un utilisateur final demande un contenu que vous diffusez via CloudFront, il est acheminé vers l'emplacement périphérique qui fournit la latence la plus basse, afin que le contenu soit diffusé avec les meilleures performances possibles. Si ce contenu se trouve déjà dans l'emplacement périphérique, CloudFront le diffuse immédiatement. Si le contenu ne se trouve pas

encore dans l'emplacement périphérique, CloudFront l'extrait d'un compartiment Amazon S3 ou d'un serveur HTTP (par exemple, un serveur Web) que vous avez identifié comme étant l'origine de la version définitive de votre contenu.

Après avoir créé et déployé votre application Elastic Beanstalk, vous pouvez vous inscrire à CloudFront et commencer à utiliser CloudFront pour distribuer votre contenu. Pour de plus amples informations sur CloudFront, veuillez consulter le [Manuel du développeur Amazon CloudFront.](https://docs.aws.amazon.com/AmazonCloudFront/latest/DeveloperGuide/)

# <span id="page-1374-0"></span>Journalisation des appels d'API Elastic Beanstalk avec AWS **CloudTrail**

Elastic Beanstalk est intégré à AWS CloudTrail, service qui enregistre les actions effectuées par un utilisateur, un rôle ou un service AWS dans Elastic Beanstalk. CloudTrail capture tous les appels d'API pour Elastic Beanstalk en tant qu'événements, y compris les appels de la console Elastic Beanstalk, de l'interface de ligne de commande EB et de votre code vers les API Elastic Beanstalk. Si vous créez un journal de suivi, vous pouvez diffuser en continu les événements CloudTrail dans un compartiment Amazon S3, y compris les événements pour Elastic Beanstalk. Si vous ne configurez pas de journal de suivi, vous pouvez toujours afficher les événements les plus récents dans la console CloudTrail dans Event history (Historique des événement). Avec les informations collectées par CloudTrail, vous pouvez déterminer la demande qui a été envoyée à Elastic Beanstalk, l'adresse IP à partir de laquelle la demande a été effectuée, l'auteur et la date de la demande, ainsi que d'autres détails.

Pour de plus amples informations sur CloudTrail, veuillez consulter le [Guide de l'utilisateur AWS](https://docs.aws.amazon.com/awscloudtrail/latest/userguide/) [CloudTrail.](https://docs.aws.amazon.com/awscloudtrail/latest/userguide/)

# Informations Elastic Beanstalk dans CloudTrail

CloudTrail est activé dans votre compte AWS lors de la création de ce dernier. Quand une activité a lieu dans Elastic Beanstalk, cette activité est enregistrée dans un événement CloudTrail avec d'autres événements de services AWS dans Event history (Historique des événements). Vous pouvez afficher, rechercher et télécharger des événements récents dans votre compte AWS. Pour de plus amples informations, veuillez consulter [Affichage des événements avec l'historique des événements](https://docs.aws.amazon.com/awscloudtrail/latest/userguide/view-cloudtrail-events.html)  [CloudTrail.](https://docs.aws.amazon.com/awscloudtrail/latest/userguide/view-cloudtrail-events.html)

Pour un enregistrement continu des événements dans votre compte AWS, y compris les événements pour Elastic Beanstalk, créez un journal d'activité. Un journal de suivi permet à CloudTrail de livrer des fichiers journaux dans un compartiment Amazon S3. Par défaut, lorsque vous créez un journal de suivi dans la console, il s'applique à toutes les régions. Le journal de suivi consigne les événements de toutes les régions dans la partition AWS et livre les fichiers journaux dans le compartiment Amazon S3 de votre choix. En outre, vous pouvez configurer d'autres services AWS pour analyser en profondeur les données d'événements collectées dans les journaux CloudTrail et prendre les mesures nécessaires. Pour plus d'informations, consultez :

- [Présentation de la création d'un journal de suivi](https://docs.aws.amazon.com/awscloudtrail/latest/userguide/cloudtrail-create-and-update-a-trail.html)
- [Intégrations et services pris en charge par CloudTrail](https://docs.aws.amazon.com/awscloudtrail/latest/userguide/cloudtrail-aws-service-specific-topics.html#cloudtrail-aws-service-specific-topics-integrations)
- [Configuration des notifications Amazon SNS pour CloudTrail](https://docs.aws.amazon.com/awscloudtrail/latest/userguide/getting_notifications_top_level.html)
- [Réception de fichiers journaux CloudTrail de plusieurs régions](https://docs.aws.amazon.com/awscloudtrail/latest/userguide/receive-cloudtrail-log-files-from-multiple-regions.html) et [Réception de fichiers journaux](https://docs.aws.amazon.com/awscloudtrail/latest/userguide/cloudtrail-receive-logs-from-multiple-accounts.html)  [CloudTrail de plusieurs comptes](https://docs.aws.amazon.com/awscloudtrail/latest/userguide/cloudtrail-receive-logs-from-multiple-accounts.html)

Toutes les actions Elastic Beanstalk sont enregistrées par CloudTrail et sont documentées dans la [Référence d'API AWS Elastic Beanstalk](https://docs.aws.amazon.com/elasticbeanstalk/latest/api/). À titre d'exemple, les appels vers les actions DescribeApplications, UpdateEnvironment et ListTagsForResource génèrent des entrées dans les fichiers journaux CloudTrail.

Chaque événement ou entrée du journal contient des informations sur la personne qui a généré la demande. Les informations relatives à l'identité permettent de déterminer les éléments suivants :

- Si la demande a été effectuée avec les informations d'identification utilisateur racine ou IAM.
- Si la demande a été effectuée avec des informations d'identification de sécurité temporaires pour un rôle ou un utilisateur fédéré.
- Si la demande a été effectuée par un autre service AWS.

Pour de plus amples informations, veuillez consulter l'[élément userIdentity CloudTrail.](https://docs.aws.amazon.com/awscloudtrail/latest/userguide/cloudtrail-event-reference-user-identity.html)

## Présentation des entrées du fichier journal Elastic Beanstalk

Un journal de suivi est une configuration qui permet la livraison d'événements sous forme de fichiers journaux vers un compartiment Amazon S3 que vous spécifiez. Les fichiers journaux CloudTrail peuvent contenir une ou plusieurs entrées de journal. Un événement représente une demande individuelle émise à partir d'une source quelconque et comprend des informations sur l'action demandée, la date et l'heure de l'action, les paramètres de la demande, etc. Les fichiers journaux CloudTrail ne constituent pas une trace de pile ordonnée d'appels d'API publics. Ils ne suivent aucun ordre précis.

L'exemple suivant montre une entrée de journal CloudTrail qui illustre l'action UpdateEnvironment appelée par un utilisateur IAM nommé intern, pour l'environnement sample-env dans l'application sample-app.

```
{ 
   "Records": [{ 
     "eventVersion": "1.05", 
     "userIdentity": { 
       "type": "IAMUser", 
       "principalId": "AIXDAYQEXAMPLEUMLYNGL", 
       "arn": "arn:aws:iam::123456789012:user/intern", 
       "accountId": "123456789012", 
       "accessKeyId": "ASXIAGXEXAMPLEQULKNXV", 
       "userName": "intern", 
       "sessionContext": { 
         "attributes": { 
            "mfaAuthenticated": "false", 
            "creationDate": "2016-04-22T00:23:24Z" 
         } 
       }, 
       "invokedBy": "signin.amazonaws.com" 
     }, 
     "eventTime": "2016-04-22T00:24:14Z", 
     "eventSource": "elasticbeanstalk.amazonaws.com", 
     "eventName": "UpdateEnvironment", 
     "awsRegion": "us-west-2", 
     "sourceIPAddress": "255.255.255.54", 
     "userAgent": "signin.amazonaws.com", 
     "requestParameters": { 
       "applicationName": "sample-app", 
       "environmentName": "sample-env", 
       "optionSettings": [] 
     }, 
     "responseElements": null, 
     "requestID": "84ae9ecf-0280-17ce-8612-705c7b132321", 
     "eventID": "e48b6a08-c6be-4a22-99e1-c53139cbfb18", 
     "eventType": "AwsApiCall", 
     "recipientAccountId": "123456789012" 
   }]
}
```
# <span id="page-1377-0"></span>Utilisation d'Elastic Beanstalk avec Amazon CloudWatch

Amazon CloudWatch vous permet de surveiller, de gérer et de publier différentes métriques, et de configurer des actions d'alarme basées sur les données des métriques. La surveillance Amazon CloudWatch vous permet de collecter, d'analyser et de visualiser les métriques relatives au système et aux applications. Vous pouvez ainsi prendre vos décisions plus rapidement et en toute confiance, dans le domaine opérationnel et commercial.

Vous pouvez utiliser Amazon CloudWatch pour collecter des métriques concernant vos ressources Amazon Web Services (AWS), telles que les performances de vos instances Amazon EC2. Vous pouvez également publier vos propres métriques directement sur Amazon CloudWatch. Grâce aux alarmes Amazon CloudWatch, vous pouvez appliquer plus facilement vos décisions, car elles vous permettent d'envoyer des notifications ou de modifier automatiquement les ressources que vous surveillez, en fonction des règles que vous définissez. Par exemple, vous pouvez créer des alarmes qui initient des actions Amazon EC2 Auto Scaling et Amazon Simple Notification Service (Amazon SNS) en votre nom.

Elastic Beanstalk utilise automatiquement Amazon CloudWatch pour vous aider à surveiller l'état de votre application et de votre environnement. Vous pouvez accéder à la console Amazon CloudWatch; pour consulter votre tableau de bord et obtenir une vue d'ensemble de toutes vos ressources et alarmes. Vous pouvez également afficher des métriques supplémentaires ou ajouter des métriques personnalisées.

Pour de plus amples informations sur Amazon CloudWatch, veuillez consulter le [Guide du](https://docs.aws.amazon.com/AmazonCloudWatch/latest/DeveloperGuide/) [développeur Amazon CloudWatch](https://docs.aws.amazon.com/AmazonCloudWatch/latest/DeveloperGuide/). Pour obtenir un exemple d'utilisation d'Amazon CloudWatch avec Elastic Beanstalk, veuillez consulter [the section called "Exemple : utilisation de CloudWatch](#page-1165-0)  [métriques Amazon personnalisées"](#page-1165-0).

# <span id="page-1377-1"></span>Utilisation d'Elastic Beanstalk avec Amazon CloudWatch Logs

CloudWatch Logs vous permet de surveiller et d'archiver les fichiers journaux de votre application Elastic Beanstalk, de votre système, ainsi que les fichiers journaux personnalisés à partir des instances Amazon EC2 de vos environnements. Vous pouvez également configurer des alarmes qui vous permettent d'entreprendre plus facilement des actions en réponse à des événements de flux de journal spécifiques extraits par vos filtres de métriques. L'agent CloudWatch Logs installé sur chaque instance Amazon EC2 de votre environnement publie des points de données de métriques sur le service CloudWatch pour chaque groupe de journaux que vous configurez. Chaque groupe de journaux applique ses propres modèles de filtres afin de déterminer les événements

de flux de journaux à envoyer à CloudWatch en tant que points de données. Les flux de journaux qui appartiennent au même groupe de journaux partagent les mêmes paramètres de contrôle d'accès, de surveillance et de rétention. Vous pouvez configurer Elastic Beanstalk pour diffuser automatiquement des journaux vers le service CloudWatch, comme décrit à la section [Streaming](#page-1386-0)  [de journaux d'instance vers CloudWatch Logs.](#page-1386-0) Pour plus d'informations sur CloudWatch Logs, notamment la terminologie et les concepts, consultez le [Guide de l'utilisateur Amazon CloudWatch](https://docs.aws.amazon.com/AmazonCloudWatch/latest/DeveloperGuide/WhatIsCloudWatchLogs.html) [Logs](https://docs.aws.amazon.com/AmazonCloudWatch/latest/DeveloperGuide/WhatIsCloudWatchLogs.html).

Outre les journaux d'instance, si vous activez les [rapports améliorés sur l'état](#page-1300-0) pour votre environnement, vous pouvez configurer ce dernier de sorte à diffuser les informations d'état vers CloudWatch Logs. Consultez [Diffusion d'informations sur l'état de l'environnement Elastic Beanstalk](#page-1389-0) [vers Amazon CloudWatch Logs.](#page-1389-0)

La figure suivante affiche la page Monitoring (Surveillance) et les graphiques d'un environnement configuré avec l'intégration CloudWatch Logs. Les exemples de métriques dans cet environnement sont nommés CWLHttp4xx et CWLHttp5xx. L'un des graphiques montre que la métrique CWLHttp4xx a déclenché une alarme en fonction des conditions spécifiées dans les fichiers de configuration.

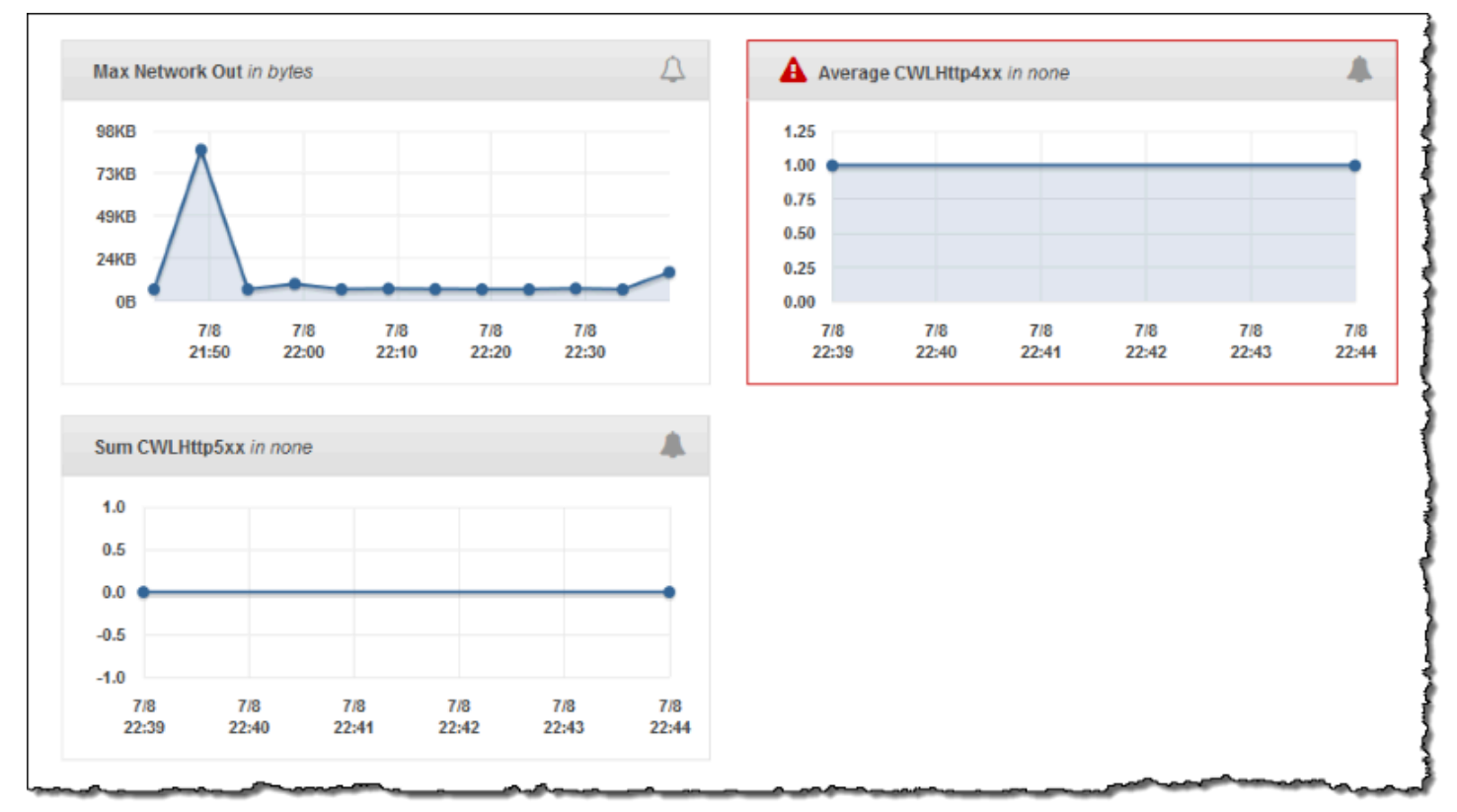

La figure suivante présente la page Alarmes et des graphiques pour les exemples d'alarmes nommés AWSEBCWLHttp4xxPercentAlarm et AWSEBCWLHttp5xxCountAlarm qui correspondent aux métriques CWLHttp4xx et CWLHttp5xx, respectivement.

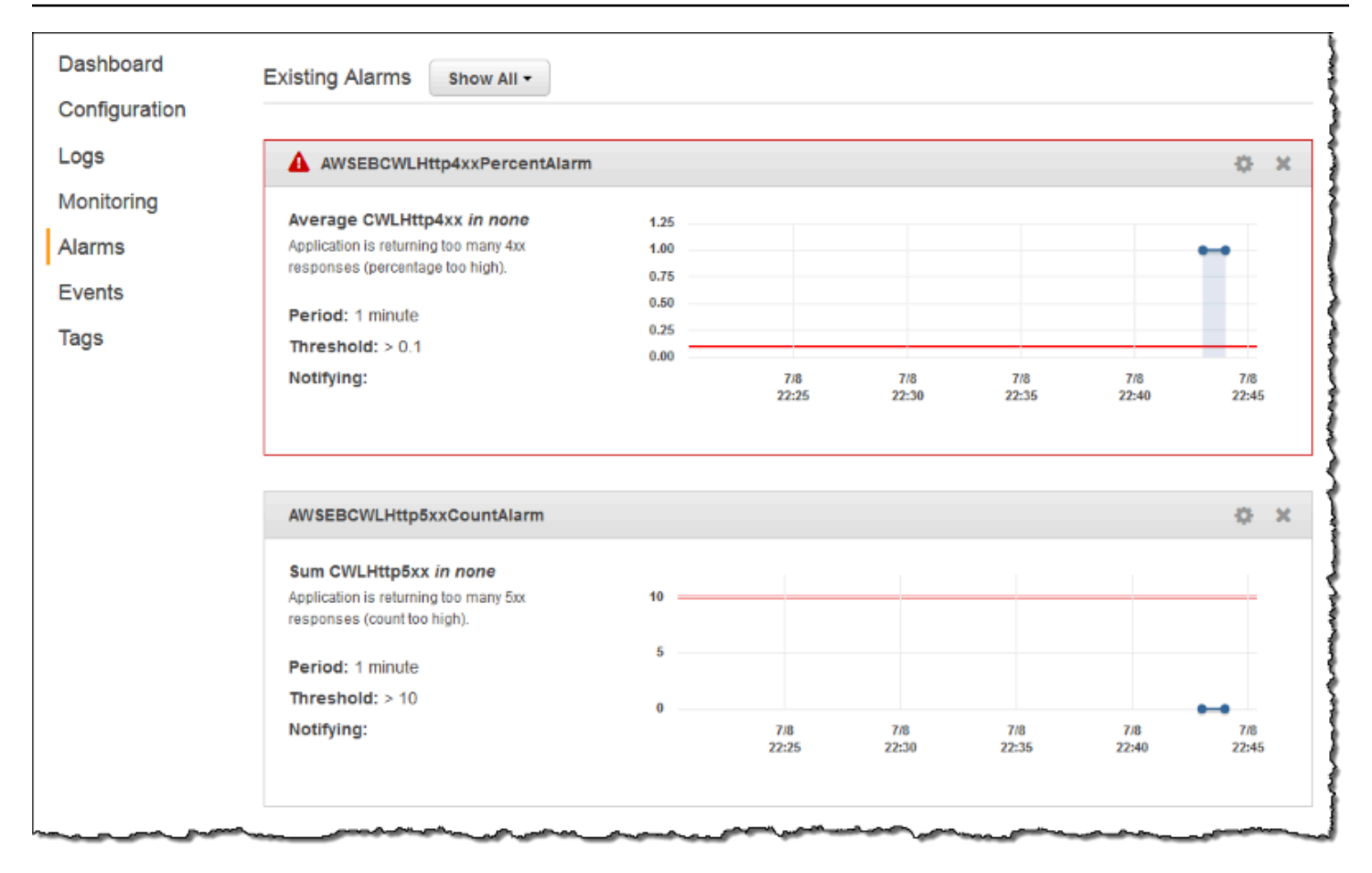

### Rubriques

- [Conditions préalables pour le streaming des journaux d'instance vers CloudWatch Logs](#page-1379-0)
- [Méthode de configuration de CloudWatch Logs par Elastic Beanstalk](#page-1380-0)
- [Streaming de journaux d'instance vers CloudWatch Logs](#page-1386-0)
- [Résolution des problèmes liés à l'intégration de CloudWatch Logs](#page-1388-0)
- [Diffusion d'informations sur l'état de l'environnement Elastic Beanstalk vers Amazon CloudWatch](#page-1389-0) [Logs](#page-1389-0)

# <span id="page-1379-0"></span>Conditions préalables pour le streaming des journaux d'instance vers CloudWatch Logs

Pour activer le streaming de journaux des instances Amazon EC2 de votre environnement vers CloudWatch Logs, vous devez remplir les conditions suivantes :

- Plateforme Étant donné que cette fonctionnalité est disponible uniquement dans les versions de plateforme publiées en même temps que [cette version](https://aws.amazon.com/releasenotes/6677534638371416) ou après, si vous utilisez une version de plateforme antérieure, mettez à jour votre environnement vers la configuration actuelle.
- Si vous ne disposez pas de la politique gérée Elastic Beanstalk AWSElasticBeanstalkWebTier ou AWSElasticBeanstalkWorkerTier dans votre [profil d'instance Elastic Beanstalk,](#page-61-0) vous devez ajouter le code suivant à votre profil pour activer cette fonction.

```
{ 
    "Version": "2012-10-17", 
    "Statement": [ 
    { 
       "Effect": "Allow", 
       "Action": [ 
          "logs:PutLogEvents", 
          "logs:CreateLogStream" 
       ], 
       "Resource": [ 
      \mathbf{u} \star \mathbf{u}\mathbf{I} } 
   \mathbf 1}
```
# <span id="page-1380-0"></span>Méthode de configuration de CloudWatch Logs par Elastic Beanstalk

Elastic Beanstalk installe un agent CloudWatch Logs avec les paramètres de configuration par défaut sur chaque instance qu'il crée. Pour en savoir plus, consultez la [Référence de l'agent CloudWatch](https://docs.aws.amazon.com/AmazonCloudWatch/latest/logs/AgentReference.html)  [Logs](https://docs.aws.amazon.com/AmazonCloudWatch/latest/logs/AgentReference.html).

Lorsque vous activez le streaming de journaux d'instance vers CloudWatch Logs, Elastic Beanstalk envoie les fichiers journaux des instances de votre environnement à CloudWatch Logs. Les journaux diffusés varient d'une plateforme à une autre. Le tableau suivant répertorie les différents journaux par plateforme.

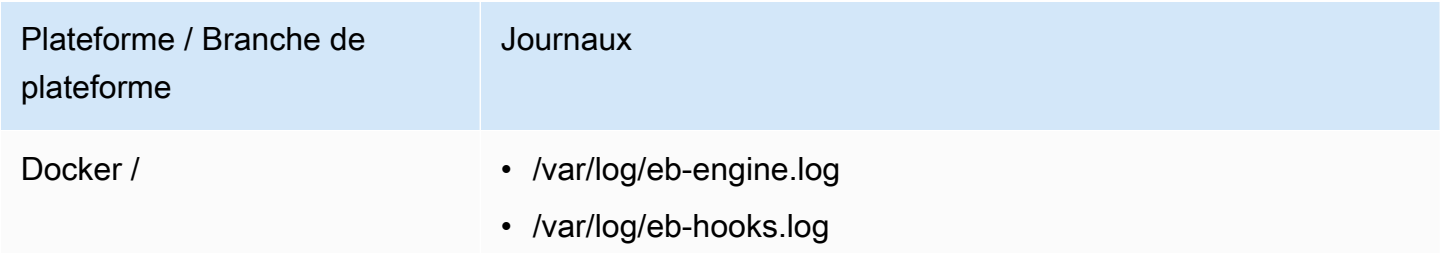

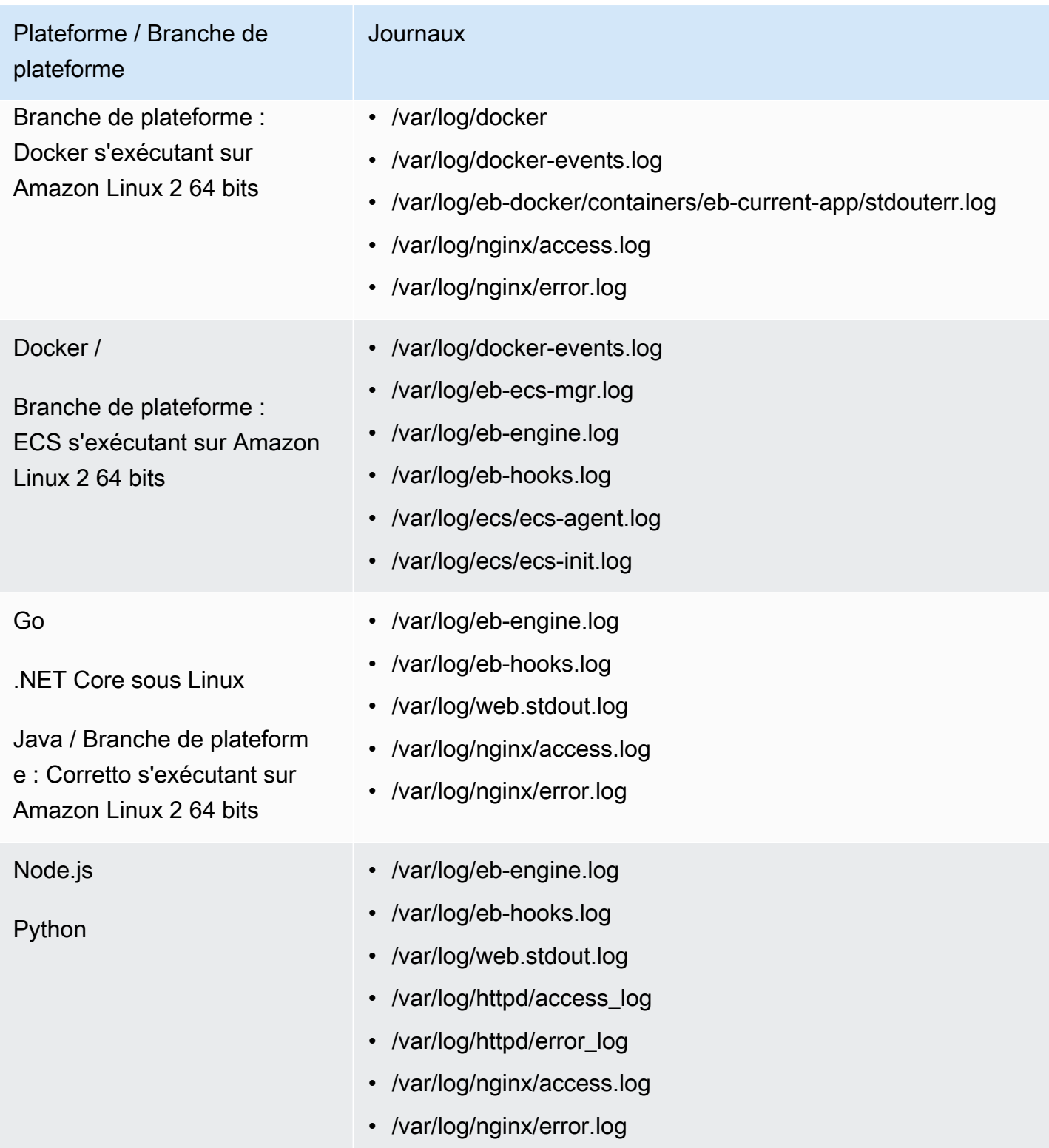

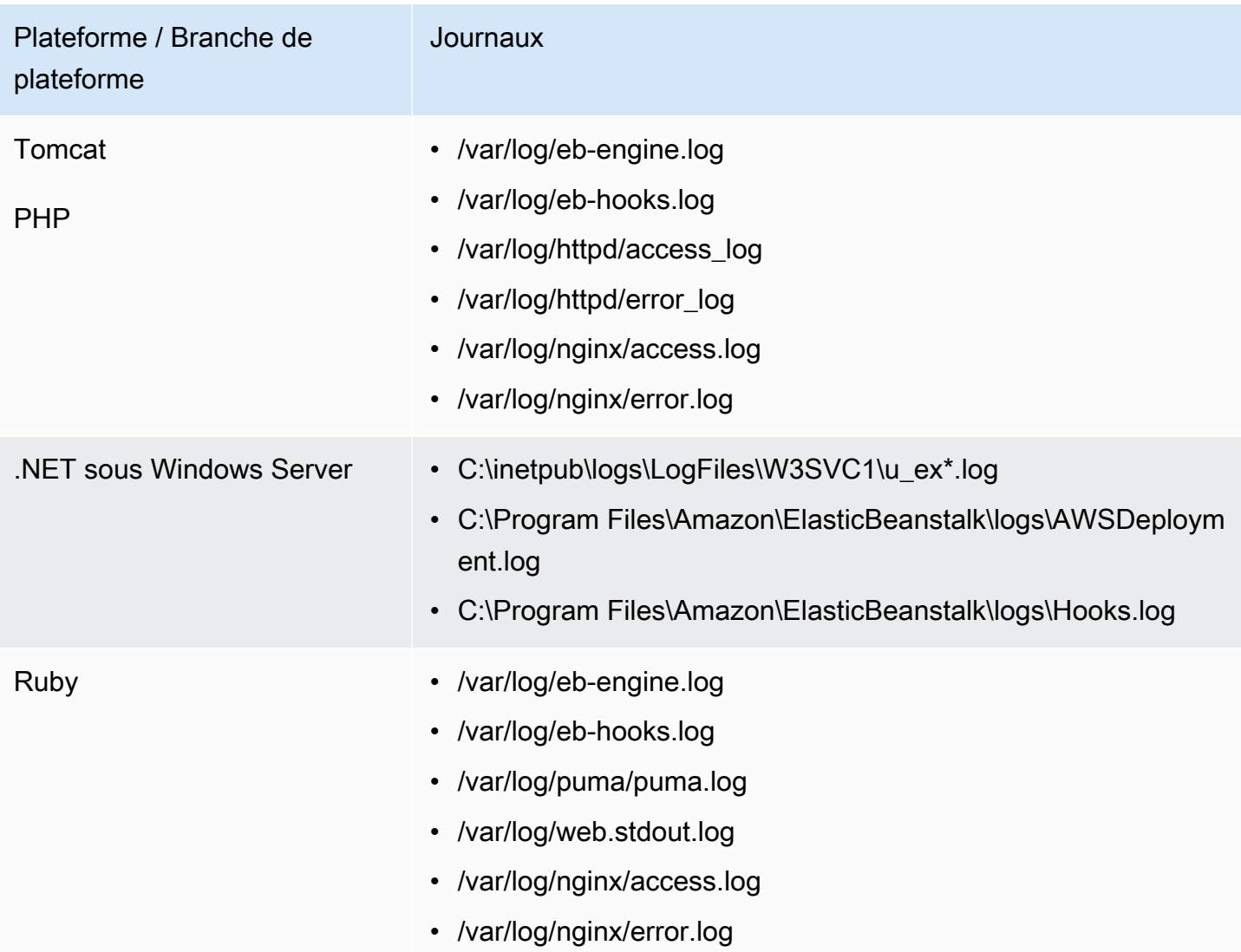

Fichiers journaux sur les plateformes AMI Amazon Linux

### **a** Note

Le [18 juillet 2022,](https://docs.aws.amazon.com/elasticbeanstalk/latest/relnotes/release-2022-07-18-linux-al1-retire.html) Elastic Beanstalk définira les statuts de toutes les branches de plateforme basées sur une AMI Amazon Linux (AL1) sur mise hors service. Pour plus d'informations sur la migration vers une branche de plateforme Amazon Linux 2023 actuelle et entièrement prise en charge, consultez [Migration de votre application Elastic Beanstalk Linux vers Amazon](#page-797-0)  [Linux 2023 ou Amazon Linux 2.](#page-797-0)

Le tableau suivant répertorie les fichiers journaux diffusés à partir d'instances sur des branches de plateforme en fonction de l'AMI Amazon Linux (anciennement Amazon Linux 2), par plateforme.

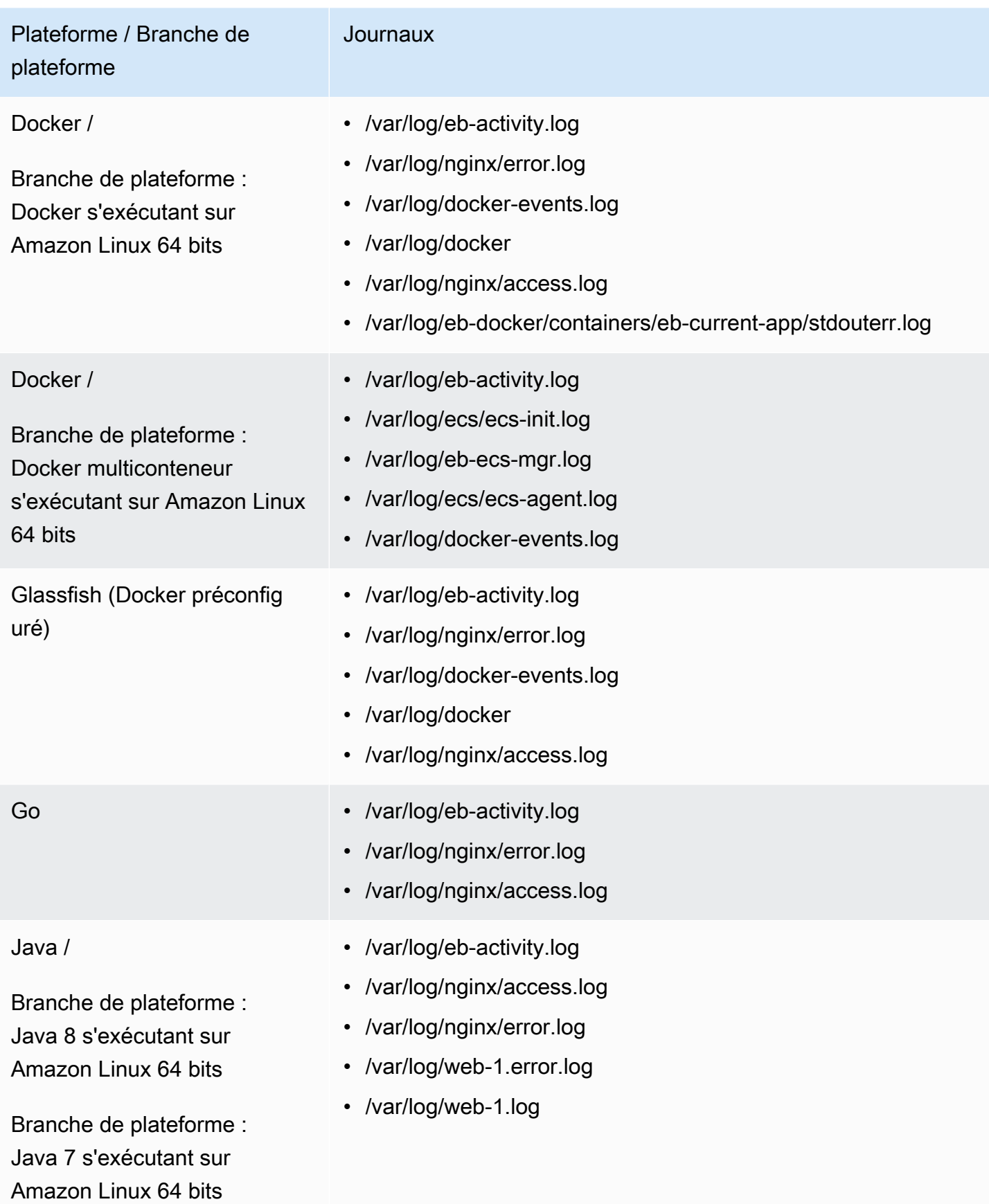

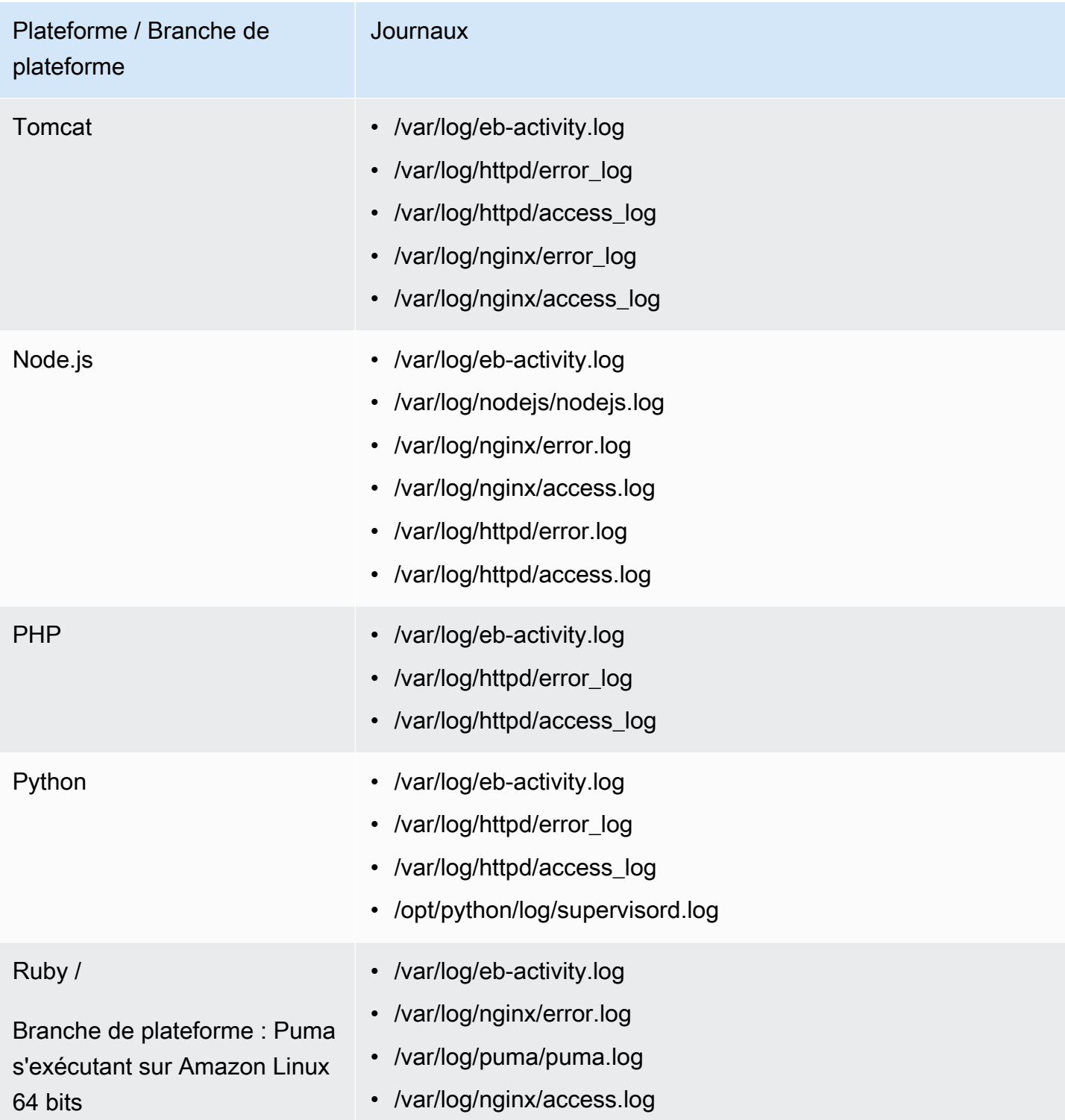

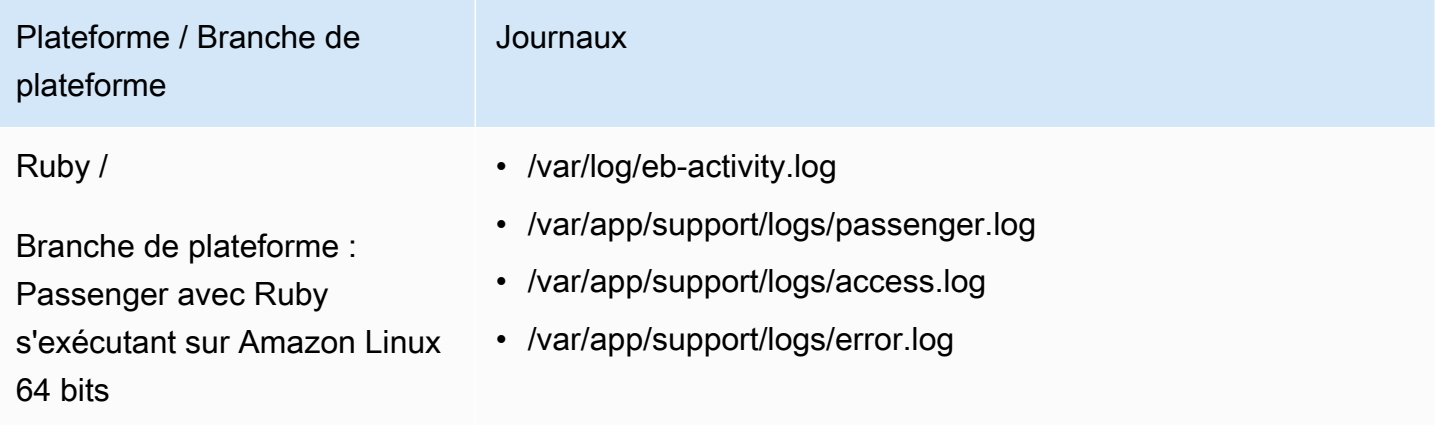

Elastic Beanstalk configure des groupes de journaux dans CloudWatch Logs pour les différents fichiers journaux qu'il diffuse. Pour extraire des fichiers journaux spécifiques de CloudWatch Logs, vous devez connaître le nom du groupe de journaux correspondant. Le schéma d'attribution de noms des groupes de journaux dépend du système d'exploitation utilisé par la plateforme.

Pour les plateformes Linux, préfixez l'emplacement du fichier journal de l'instance avec /aws/ elasticbeanstalk/*environment\_name* pour obtenir le nom du groupe de journaux. Par exemple, pour extraire le fichier /var/log/nginx/error.log, indiquez le nom du groupe de journaux /aws/elasticbeanstalk/*environment\_name*/var/log/nginx/error.log.

Pour les plateformes Windows, consultez le tableau suivant pour connaître le groupe de journaux correspondant à chaque fichier journal.

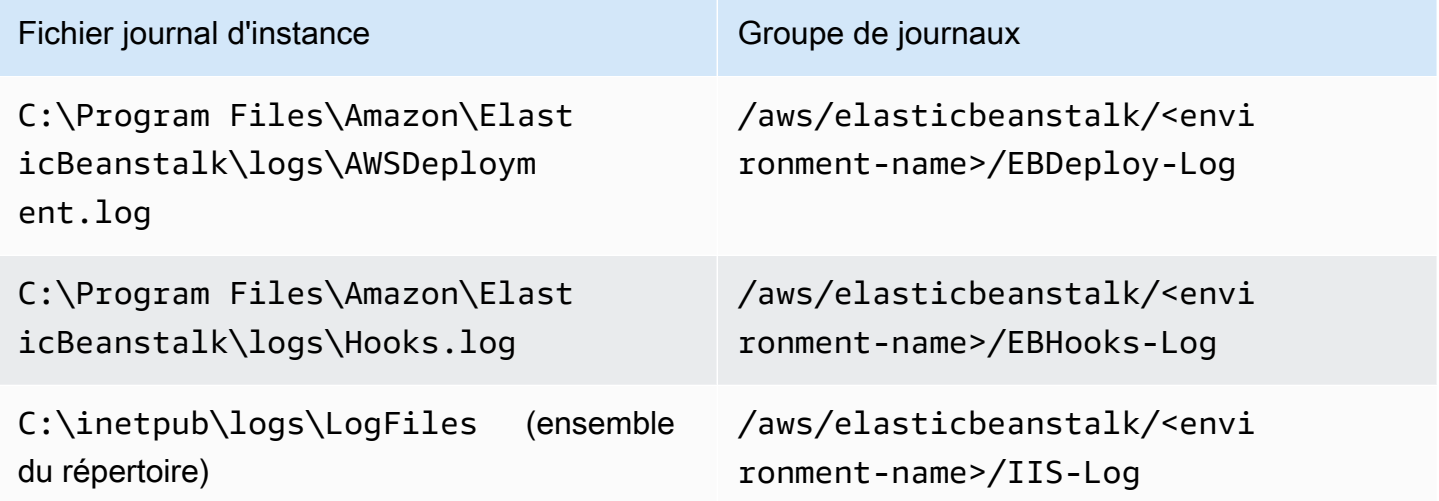

## <span id="page-1386-0"></span>Streaming de journaux d'instance vers CloudWatch Logs

Vous pouvez activer le streaming de journaux d'instance vers CloudWatch Logs à l'aide de la console Elastic Beanstalk, de l'interface de ligne de commande EB ou des options de configuration.

Avant de l'activer, configurez les autorisations IAM à utiliser avec l'agent CloudWatch Logs. Vous pouvez attacher la politique personnalisée ci-après au [profil d'instance](#page-61-0) que vous attribuez à votre environnement.

```
{ 
   "Version": "2012-10-17", 
   "Statement": [ 
     { 
        "Effect": "Allow", 
        "Action": [ 
          "logs:CreateLogStream", 
          "logs:PutLogEvents", 
          "logs:DescribeLogGroups", 
          "logs:DescribeLogStreams" 
        ], 
        "Resource": [ 
         " ] 
     } 
   ]
}
```
Streaming de journaux d'instance à l'aide de la console Elastic Beanstalk

Pour diffuser des journaux d'instance vers CloudWatch Logs

- 1. Ouvrez la [console Elastic Beanstalk](https://console.aws.amazon.com/elasticbeanstalk) et, dans la liste Regions (Régions), sélectionnez votre Région AWS.
- 2. Dans le panneau de navigation, choisissez Environments (Environnements), puis choisissez le nom de votre environnement dans la liste.

#### **a** Note

Si vous avez plusieurs environnements, utilisez la barre de recherche pour filtrer la liste des environnements.

- 3. Dans le panneau de navigation, choisissez Configuration.
- 4. Dans la catégorie de configuration Mises à jour, surveillance et journalisation, sélectionnez Modifier.
- 5. Sous Streaming des journaux d'instance vers CloudWatch Logs :
	- Activez Streaming des journaux.
	- Définissez Conservation sur le nombre de jours de conservation des journaux.
	- Sélectionnez le paramètre de cycle de vie qui détermine si les journaux sont enregistrés une fois l'environnement résilié.
- 6. Pour enregistrer les modifications, cliquez sur Appliquer en bas de la page.

Après avoir activé le streaming de journaux, vous pouvez revenir à la page ou à la catégorie de configuration Logiciels pour trouver le lien Groupes de journaux. Cliquez sur ce lien pour afficher vos journaux dans la console CloudWatch.

Streaming de journaux d'instance à l'aide de l'interface de ligne de commande EB

Pour activer le streaming des journaux d'instance vers CloudWatch Logs à l'aide de l'interface de ligne de commande EB, utilisez la commande [eb logs](#page-1676-0).

#### \$ **eb logs --cloudwatch-logs enable**

Vous pouvez également utiliser la commande eb logs pour extraire des journaux à partir de CloudWatch Logs. Vous pouvez récupérer tous les journaux d'instance de l'environnement ou utiliser les nombreuses options de la commande pour spécifier des sous-ensembles de journaux à extraire. Par exemple, la commande suivante extrait l'ensemble complet des journaux d'instance de votre environnement et les enregistre dans un répertoire sous .elasticbeanstalk/logs.

#### \$ **eb logs --all**

En particulier, l'option --log-group vous permet d'extraire les journaux d'instance d'un groupe de journaux spécifique, correspondant à un fichier journal d'instance spécifique. Pour ce faire, vous devez connaître le nom du groupe de journaux correspondant au fichier journal que vous souhaitez récupérer. Vous pouvez trouver ces informations dans [Méthode de configuration de CloudWatch](#page-1380-0)  [Logs par Elastic Beanstalk](#page-1380-0).

### Streaming des journaux d'instance à l'aide de fichiers de configuration

Lorsque vous créez ou mettez à jour un environnement, vous pouvez utiliser un fichier de configuration pour installer et configurer le streaming des journaux d'instance vers CloudWatch Logs. L'exemple de fichier de configuration suivant active le streaming des journaux d'instance par défaut. Elastic Beanstalk diffuse l'ensemble de fichiers journaux par défaut correspondant à la plateforme de votre environnement. Pour utiliser l'exemple, copiez le texte dans un fichier avec l'extension .config dans le répertoire .ebextensions au niveau supérieur du bundle de fichiers source de votre application.

```
option_settings: 
   - namespace: aws:elasticbeanstalk:cloudwatch:logs 
     option_name: StreamLogs 
     value: true
```
### Streaming de fichiers journaux personnalisés

L'intégration d'Elastic Beanstalk à CloudWatch Logs ne prend pas directement en charge le streaming des fichiers journaux personnalisés générés par votre application. Pour diffuser des journaux personnalisés, utilisez un fichier de configuration pour installer directement l'agent CloudWatch Logs et configurer les fichiers à transmettre. Pour obtenir un exemple de fichier de configuration, consultez [logs-streamtocloudwatch-linux.config](https://github.com/awsdocs/elastic-beanstalk-samples/tree/master/configuration-files/aws-provided/instance-configuration/logs-streamtocloudwatch-linux.config).

### **a** Note

L'exemple ne fonctionne pas sur la plateforme Windows.

Pour plus d'informations sur la configuration de CloudWatch Logs, consultez la [Référence de l'agent](https://docs.aws.amazon.com/AmazonCloudWatch/latest/logs/AgentReference.html) [CloudWatch Logs](https://docs.aws.amazon.com/AmazonCloudWatch/latest/logs/AgentReference.html) dans le Guide de l'utilisateur Amazon CloudWatch Logs.

## <span id="page-1388-0"></span>Résolution des problèmes liés à l'intégration de CloudWatch Logs

Si vous ne trouvez pas certains des journaux d'instance de l'environnement que vous recherchez dans CloudWatch Logs, passez en revue les problèmes courants suivants :

- Votre rôle IAM ne dispose pas des autorisations IAM requises.
- Vous avez lancé votre environnement dans une Région AWS qui ne prend pas en charge CloudWatch Logs.

• L'un de vos fichiers journaux personnalisés n'existe pas dans le chemin que vous avez spécifié.

# <span id="page-1389-0"></span>Diffusion d'informations sur l'état de l'environnement Elastic Beanstalk vers Amazon CloudWatch Logs

Si vous activez les [rapports améliorés sur l'état](#page-1300-0) pour votre environnement, vous pouvez configurer ce dernier de sorte à diffuser des informations sur l'état vers CloudWatch Logs. Cette diffusion ne dépend pas de la diffusion des journaux d'instance Amazon EC2. Cette rubrique décrit la diffusion des informations d'intégrité d'environnement. Pour plus d'informations sur la diffusion des journaux d'instance, consultez [Utilisation d'Elastic Beanstalk avec Amazon CloudWatch Logs.](#page-1377-1)

Lorsque vous configurez la diffusion des informations sur l'état de l'environnement, Elastic Beanstalk crée un groupe de journaux CloudWatch Logs pour l'état de l'environnement. Le nom de ce groupe de journaux est /aws/elasticbeanstalk/*environment-name*/environment-health.log. Dans ce groupe de journaux, Elastic Beanstalk crée des flux de journaux nommés *YYYY-MM-DD*#*<hash-suffix>* (il peut y avoir plusieurs flux de journaux par date).

Lorsque l'état de santé de l'environnement change, Elastic Beanstalk ajoute un enregistrement au flux de journaux d'état. L'enregistrement représente la transition d'état d'intégrité, c'est-àdire le nouveau statut et une description de la cause du changement. Par exemple, un statut d'environnement peut passer à Grave parce que l'équilibreur de charge est en panne. Pour obtenir une description des statuts d'intégrité améliorée, consultez [Couleurs et états utilisés dans les](#page-1321-0)  [rapports d'intégrité.](#page-1321-0)

Conditions préalables pour la diffusion des informations sur l'état d'un environnement vers CloudWatch Logs

Pour activer la diffusion des informations sur l'état d'un environnement vers CloudWatch Logs, vous devez respecter les conditions suivantes :

- Plateforme Vous devez utiliser une version de plateforme qui prend en charge les rapports améliorés sur l'état.
- Autorisations Vous devez accorder certaines autorisations de journalisation à Elastic Beanstalk afin qu'il puisse agir en votre nom pour diffuser les informations sur l'état de votre environnement. Si votre environnement n'utilise pas un rôle de service créé pour lui par Elastic Beanstalk, aws-elasticbeanstalk-service-role ou le rôle lié à un service de votre compte, AWSServiceRoleForElasticBeanstalk, veillez à ajouter les autorisations suivantes à votre rôle de service personnalisé.

```
{ 
       "Effect": "Allow", 
       "Action": [ 
          "logs:DescribeLogStreams", 
          "logs:CreateLogStream", 
          "logs:PutLogEvents" 
       ], 
       "Resource": "arn:aws:logs:*:*:log-group:/aws/elasticbeanstalk/*:log-stream:*"
}
```
### Diffusion des journaux d'état de l'environnement vers CloudWatch Logs

Vous pouvez activer la diffusion des informations d'état d'un environnement vers CloudWatch Logs à l'aide de la console Elastic Beanstalk, de l'interface de ligne de commande EB ou des options de configuration.

Diffusion des journaux d'état de l'environnement à l'aide de la console Elastic Beanstalk

Pour diffuser les journaux d'état de l'environnement vers CloudWatch Logs

- 1. Ouvrez la [console Elastic Beanstalk](https://console.aws.amazon.com/elasticbeanstalk) et, dans la liste Regions (Régions), sélectionnez votre Région AWS.
- 2. Dans le panneau de navigation, choisissez Environments (Environnements), puis choisissez le nom de votre environnement dans la liste.

#### **a** Note

Si vous avez plusieurs environnements, utilisez la barre de recherche pour filtrer la liste des environnements.

- 3. Dans le panneau de navigation, choisissez Configuration.
- 4. Dans la catégorie de configuration Monitoring (Surveillance), choisissez Edit (Modifier).
- 5. Sous Rapports sur l'état de santé, assurez-vous que l'option de rapports Système est définie sur Amélioré.
- 6. Sous Health event streaming to CloudWatch Logs (Diffusion d'événements de santé vers CloudWatch Logs)
	- Activez Streaming des journaux.
- Définissez Conservation sur le nombre de jours de conservation des journaux.
- Sélectionnez le paramètre de cycle de vie qui détermine si les journaux sont enregistrés une fois l'environnement résilié.
- 7. Pour enregistrer les modifications, cliquez sur Appliquer en bas de la page.

Après avoir activé le streaming de journaux, vous pouvez revenir à la page ou à la catégorie de configuration Surveillance pour trouver le lien Groupe de journaux. Cliquez sur ce lien pour afficher les journaux d'état de votre environnement dans la console CloudWatch.

Diffusion des journaux d'intégrité d'environnement à l'aide de l'interface de ligne de commande EB

Pour activer la diffusion des journaux d'état de l'environnement vers CloudWatch Logs à l'aide de l'interface de ligne de commande EB, utilisez la commande [eb logs](#page-1676-0).

```
$ eb logs --cloudwatch-logs enable --cloudwatch-log-source environment-health
```
Vous pouvez également utiliser la commande eb logs pour extraire des journaux à partir de CloudWatch Logs. Par exemple, la commande suivante extrait l'ensemble des journaux d'intégrité de votre environnement et les enregistre dans un répertoire sous .elasticbeanstalk/logs.

#### \$ **eb logs --all --cloudwatch-log-source environment-health**

Diffusion des journaux d'intégrité d'environnement à l'aide de fichiers de configuration

Lorsque vous créez ou mettez à jour un environnement, vous pouvez utiliser un fichier de configuration pour installer et configurer la diffusion des journaux d'état de l'environnement vers CloudWatch Logs. Pour utiliser l'exemple ci-dessous, copiez le texte dans un fichier avec l'extension .config dans le répertoire .ebextensions au niveau supérieur du bundle de fichiers source de votre application. Cet exemple configure Elastic Beanstalk pour activer la diffusion des journaux d'état de l'environnement, conserver les journaux après l'arrêt de l'environnement et les enregistrer pendant 30 jours.

Example [Fichier de configuration de diffusion des journaux sur l'état de santé](samples/aws_eb_cloudwatchlogs-envhealth.zip)

```
############################################################################
```

```
## Sets up Elastic Beanstalk to stream environment health information
```
- ## to Amazon CloudWatch Logs.
- ## Works only for environments that have enhanced health reporting enabled.

## ############################################################################ option\_settings: aws:elasticbeanstalk:cloudwatch:logs:health: HealthStreamingEnabled: true ### Settings below this line are optional. # DeleteOnTerminate: Delete the log group when the environment is # terminated. Default is false. If false, the health data is kept # RetentionInDays days. DeleteOnTerminate: false # RetentionInDays: The number of days to keep the archived health data # before it expires, if DeleteOnTerminate isn't set. Default is 7 days. RetentionInDays: 30

Pour obtenir les valeurs par défaut et les valeurs valides des options, consultez [aws:elasticbeanstalk:cloudwatch:logs:health](#page-1079-0).

# <span id="page-1392-0"></span>Utilisation d'Elastic Beanstalk avec Amazon EventBridge

Avec Amazon EventBridge, vous pouvez configurer des règles basées sur des événements qui surveillent vos ressources Elastic Beanstalk et lancer des actions ciblées utilisant d'autres services AWS. Par exemple, vous pouvez définir une règle pour l'envoi de notifications par e-mail en signalant une rubrique Amazon SNS chaque fois que l'état de santé d'un environnement de production passe à Warning (Avertissement). Vous pouvez également définir une fonction Lambda pour transmettre une notification à Slack chaque fois que l'état de santé de votre environnement passe à Degraded (Dégradé) ou à Severe (Grave).

Vous pouvez créer des règles dans Amazon EventBridge pour agir sur l'un des événements Elastic Beanstalk suivants :

- Changements d'état des opérations d'environnement (y compris les opérations de création, de mise à jour et de résiliation). L'événement indique si le changement d'état a démarré, réussi ou échoué.
- Changements d'état pour d'autres ressources.Outre les environnements, les autres ressources surveillées incluent les équilibreurs de charge, les groupes Auto Scaling et les instances.
- Transition d'état pour les environnements. L'événement indique l'endroit où l'état de l'environnement est passé d'un état de santé à un autre.
- Changement d'état pour les mises à jour gérées. L'événement indique si le changement d'état a démarré, réussi ou échoué.

Pour capturer des événements Elastic Beanstalk spécifiques qui vous intéressent, définissez des modèles spécifiques à ces événements, qu'EventBridge peut utiliser pour détecter les événements. Les modèles d'événement ont la même structure que les événements auxquels ils correspondent. Le modèle place entre guillemets les champs que vous voulez faire correspondre et fournit les valeurs que vous recherchez. Les événements sont générés sur la base du meilleur effort. Ils sont remis à EventBridge par Elastic Beanstalk en temps quasi réel dans des conditions opérationnelles normales. Toutefois, certaines situations peuvent retarder ou empêcher la livraison d'un événement.

Pour obtenir la liste des champs contenus dans les événements Elastic Beanstalk et leurs valeurs de chaîne possibles, veuillez consulter [Mappage des champs d'événement Elastic Beanstalk](#page-1400-0). Pour de plus amples informations sur le fonctionnement des règles EventBridge avec les modèles d'événements, veuillez consulter [Événements et modèles d'événements dans EventBridge.](https://docs.aws.amazon.com/eventbridge/latest/userguide/eventbridge-and-event-patterns.html)

## Surveiller une ressource Elastic Beanstalk avec EventBridge

Avec EventBridge, vous pouvez créer des règles définissant les mesures à prendre lorsqu'Elastic Beanstalk émet des événements pour ses ressources. Par exemple, vous pouvez créer une règle qui vous envoie un e-mail chaque fois que l'état d'un environnement change.

La console EventBridge dispose d'une option de Pre-defined pattern (Motif prédéfini) pour créer des modèles d'événements Elastic Beanstalk. Si vous sélectionnez cette option dans la console EventBridge lorsque vous créez une règle, vous pouvez créer rapidement un modèle d'événement Elastic Beanstalk. Il suffit de sélectionner les champs et les valeurs de l'événement. Au fur et à mesure que vous effectuez des sélections, la console crée et affiche le modèle d'événement. Vous pouvez également modifier manuellement le modèle d'événement que vous créez et pouvez l'enregistrer en tant que modèle personnalisé. La console vous fournit également l'option d'afficher un Sample Event (Exemple d'événement) détaillé que vous pouvez copier et coller dans le modèle d'événement que vous créez.

Si vous préférez saisir ou copier et coller un modèle d'événement dans la console EventBridge, vous pouvez choisir d'utiliser l'option Custom pattern (Motif personnalisé) dans la console. Ce faisant, vous n'avez pas besoin de suivre les étapes de sélection des champs et des valeurs décrites précédemment. Cette rubrique propose des exemples de [modèles de correspondance d'événements](#page-1396-0) et d'[événements Elastic Beanstalk](#page-1398-0) que vous pouvez utiliser.

Pour créer une règle pour un événement de ressource

- 1. Connectez-vous à AWS à l'aide d'un compte autorisé à utiliser EventBridge et Elastic Beanstalk.
- 2. Ouvrez la console Amazon EventBridge à l'adresse<https://console.aws.amazon.com/events/>.
- 3. Dans le volet de navigation, choisissez Rules.
- 4. Choisissez Create rule (Créer une règle).
- 5. Entrez un nom et éventuellement une description pour la règle.
- 6. Pour Event bus (Bus d'événement), choisissez default (défaut). Lorsqu'un service AWS de votre compte émet un événement, il accède toujours au bus d'événement par défaut de votre compte.
- 7. Pour Rule type (Type de règle), choisissez Rule with an event pattern (Règle avec un modèle d'événement).
- 8. Choisissez Suivant.
- 9. Pour Event source (Origine de l'événement), choisissez events or EventBridge partner events (Événements AWS ou événements partenaires EventBridge).
- 10. (Facultatif) Pour Sample Event (Exemple d'événement), sélectionnez AWS event (Événements AWS). Saisissez Elastic Beanstalk dans le champ de recherche. Cela fournit une liste d'exemples d'événements Elastic Beanstalk que vous pouvez choisir d'afficher. Cette étape affiche simplement un exemple d'événement que vous pouvez référencer. Cela n'affecte pas le résultat de la création de la règle. La section [Exemple d'événement Elastic Beanstalk](#page-1398-0) plus loin dans cette rubrique vous permet d'avoir des exemples du même type d'événement.
- 11. Dans la section Event pattern (Modèle d'événement), choisissez Event pattern form (Modèle d'événement).

### **a** Note

Si vous avez déjà du texte pour un modèle d'événement et que vous n'avez pas besoin que la console EventBridge le crée pour vous, sélectionnez Customer pattern (JSON editor) (Modèle client – Éditeur JSON). Vous pouvez ensuite saisir ou copier et coller manuellement du texte dans la zone Event Pattern (Modèle d'événement). Choisissez Next (Suivant), puis passez à l'étape relative à la saisie d'une cible.

- 12. Pour Event source (Origine de l'événement), choisissez AWSservices (Services ).
- 13. Pour AWS service (service AWS), sélectionnez Elastic Beanstalk.
- 14. Pour Event type (Type d'événement), sélectionnez Statut Change (Changement de statut).
- 15. Cette étape explique comment utiliser les champs d'événement detail type (type de détail), statut (état) et severity (gravité) pour Elastic Beanstalk. Au fur et à mesure que vous sélectionnez ces champs et les valeurs de votre choix, la console crée et affiche le modèle d'événement.
- Si vous sélectionnez une seule valeur pour Specific detail type(s) (Type(s) de détail spécifique(s)), vous pouvez sélectionner une ou plusieurs valeurs pour le champ suivant de la hiérarchie.
- Si vous sélectionnez plus d'une valeur pour Specific detail type(s) (Type(s) de détail spécifique(s)), ne sélectionnez pas de valeurs pour les champs suivants de la hiérarchie. Cela permet d'avoir une logique de correspondance ambiguë entre les champs de votre modèle d'événement.

Le champ d'événement environment (environnement) n'est pas affecté par cette hiérarchie, il s'affiche comme décrit à l'étape suivante.

- 16. Pour l'environment, sélectionnez Any environment (N'importe quel environnement) ou Specific environment(s) (Environnement(s) spécifique(s)).
	- Si vous sélectionnez Specific environment(s) (Environnement(s) spécifique(s)), vous pouvez sélectionner un ou plusieurs environnements dans la liste déroulante. EventBridge ajoute tous les environnements que vous sélectionnez dans la liste EnvironmentName[ ] de la section detail (détails) du modèle d'événement. Ensuite, votre règle filtre tous les événements pour inclure uniquement les environnements spécifiques que vous sélectionnez.
	- Si vous sélectionnez Any environment (N'importe quel environnements), aucun environnement n'est ajouté à votre modèle d'événement. Pour cette raison, votre règle ne filtre aucun des événements Elastic Beanstalk en se basant sur l'environnement.
- 17. Choisissez Suivant.
- 18. Pour Target types (Types de cibles), choisissez AWS service (service AWS).
- 19. Pour Select a target (Sélectionner une cible), choisissez l'action cible à effectuer lorsqu'un événement de changement d'état de ressource est reçu de la part d'Elastic Beanstalk.

Par exemple, vous pouvez utiliser une rubrique Amazon Simple Notification Service (SNS) pour envoyer un e-mail ou un SMS lorsqu'un événement se produit. Pour ce faire, vous devez créer une rubrique Amazon SNS à l'aide de la console Amazon SNS. Pour en savoir plus, veuillez consulter [Utilisation d'Amazon SNS pour les notifications utilisateur.](https://docs.aws.amazon.com/sns/latest/dg/sns-user-notifications.html)

### **A** Important

Certaines actions cibles peuvent nécessiter l'utilisation d'autres services entraînant des frais supplémentaires, tels que le service Amazon SNS ou Lambda. Pour de plus amples informations sur la tarification AWS, veuillez consulter [https://aws.amazon.com/pricing/.](https://aws.amazon.com/pricing/) Certains services font partie du niveau d'offre gratuite d'AWS. Si vous êtes un nouveau client, vous pouvez essayer ces services gratuitement. Pour plus d'informations, consultez [https://aws.amazon.com/free/.](https://aws.amazon.com/free/)

- 20. (Facultatif) Sélectionnez Add another target (Ajouter une autre cible) pour spécifier une action cible supplémentaire pour la règle d'événement.
- 21. Choisissez Suivant.
- 22. (Facultatif) Entrez une ou plusieurs balises pour la règle. Pour plus d'informations, consultez [Balises Amazon EventBridge](https://docs.aws.amazon.com/eventbridge/latest/userguide/eb-tagging.html) dans le Guide de l'utilisateur Amazon EventBridge.
- 23. Choisissez Suivant.
- 24. Consultez les détails de la règle et choisissez Create rule (Créer une règle).

# <span id="page-1396-0"></span>Exemple de modèles d'événements Elastic Beanstalk

Les modèles d'événement ont la même structure que les événements auxquels ils correspondent. Le modèle place entre guillemets les champs que vous voulez faire correspondre et fournit les valeurs que vous recherchez.

• Health status change (Changement de l'état de santé) pour tous les environnements

```
{ 
    "source": [ 
      "aws.elasticbeanstalk" 
   ], 
   "detail-type": [ 
      "Health status change" 
      ]
}
```
• Health status change (Changement de l'état de santé) pour les environnements suivants : myEnvironment1 et myEnvironment2. Ce modèle d'événement filtre pour ces deux environnements spécifiques, tandis que l'exemple précédent de Health status change (Changement de l'état de santé) qui ne filtre pas envoie des événements pour tous les environnements.

```
{"source": [ 
     "aws.elasticbeanstalk"
```

```
 ], 
      "detail-type": [ 
           "Health status change" 
      ], 
      "detail": { 
           "EnvironmentName": [ 
                "myEnvironment1", 
                "myEnvironment2" 
          ] 
     }
}
```
• Elastic Beanstalk resource status change (Changement de l'état de santé des ressources Elastic Beanstalk) pour tous les environnements

```
{ 
   "source": [ 
     "aws.elasticbeanstalk" 
   ], 
   "detail-type": [ 
     "Elastic Beanstalk resource status change" 
     ]
}
```
• Elastic Beanstalk resource status change (Changement de l'état de ressource Elastic Beanstalk) avec Status Environment update failed (Échec de la mise à jour d'environnement) et Severity ERROR (ERREUR) pour les environnements suivants : myEnvironment1 et myEnvironment2

```
{"source": [ 
     "aws.elasticbeanstalk" 
     ], 
     "detail-type": [ 
          "Elastic Beanstalk resource status change" 
     ], 
     "detail": { 
          "Status": [ 
               "Environment update failed" 
              ], 
          "Severity": [ 
               "ERROR" 
               ], 
          "EnvironmentName": [ 
               "myEnvironment1",
```

```
 "myEnvironment2" 
            ] 
      }
}
```
• Other resource status change (Autre changement d'état des ressources) pour les équilibreurs de charge, les groupes Auto Scaling et les instances

```
{ 
    "source": [ 
     "aws.elasticbeanstalk" 
   ], 
   "detail-type": [ 
     "Other resource status change" 
     ]
}
```
• Managed update status change (Changement d'état des mises à jour gérées) pour tous les environnements

```
{ 
    "source": [ 
     "aws.elasticbeanstalk" 
   ], 
   "detail-type": [ 
     "Managed update status change" 
     ]
}
```
• Pour capturer tous les événements à partir d'Elastic Beanstalk, excluez la section detail-type :

```
{ 
   "source": [ 
      "aws.elasticbeanstalk" 
   ]
}
```
## <span id="page-1398-0"></span>Exemple d'événement Elastic Beanstalk

Voici un exemple d'événement Elastic Beanstalk pour un changement d'état de ressource :

```
{ 
    "version":"0", 
    "id":"1234a678-1b23-c123-12fd3f456e78", 
    "detail-type":"Elastic Beanstalk resource status change", 
    "source":"aws.elasticbeanstalk", 
    "account":"111122223333", 
    "time":"2020-11-03T00:31:54Z", 
    "region":"us-east-1", 
    "resources":[ 
       "arn:was:elasticbeanstalk:us-east-1:111122223333:environment/myApplication/
myEnvironment" 
    ], 
    "detail":{ 
       "Status":"Environment creation started", 
       "EventDate":1604363513951, 
       "ApplicationName":"myApplication", 
       "Message":"createEnvironment is starting.", 
       "EnvironmentName":"myEnvironment", 
       "Severity":"INFO" 
    }
}
```
Voici un exemple d'événement Elastic Beanstalk pour un changement d'état de santé :

```
{ 
    "version":"0", 
    "id":"1234a678-1b23-c123-12fd3f456e78", 
    "detail-type":"Health status change", 
    "source":"aws.elasticbeanstalk", 
    "account":"111122223333", 
    "time":"2020-11-03T00:34:48Z", 
    "region":"us-east-1", 
    "resources":[ 
       "arn:was:elasticbeanstalk:us-east-1:111122223333:environment/myApplication/
myEnvironment" 
    ], 
    "detail":{ 
       "Status":"Environment health changed", 
       "EventDate":1604363687870, 
       "ApplicationName":"myApplication", 
       "Message":"Environment health has transitioned from Pending to Ok. Initialization 
  completed 1 second ago and took 2 minutes.", 
       "EnvironmentName":"myEnvironment",
```

```
 "Severity":"INFO" 
    }
}
```
## <span id="page-1400-0"></span>Mappage des champs d'événement Elastic Beanstalk

Le tableau suivant mappe les champs d'événement Elastic Beanstalk et leurs valeurs de chaîne possibles au champ EventBridge detail-type. Pour de plus amples informations sur le fonctionnement d'EventBridge avec les modèles d'événements pour un service, veuillez consulter [Événements et modèles d'événements dans EventBridge](https://docs.aws.amazon.com/eventbridge/latest/userguide/eventbridge-and-event-patterns.html).

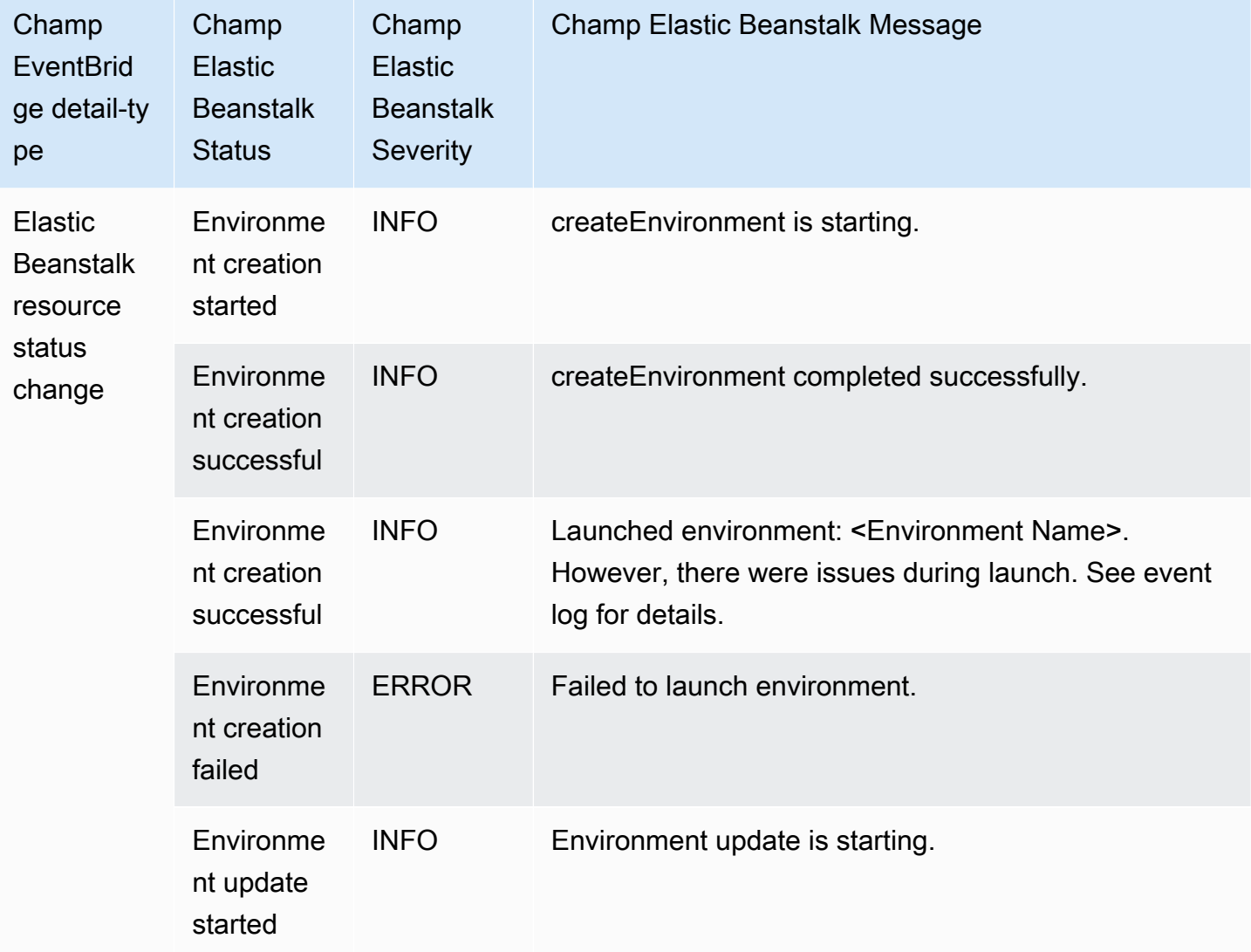

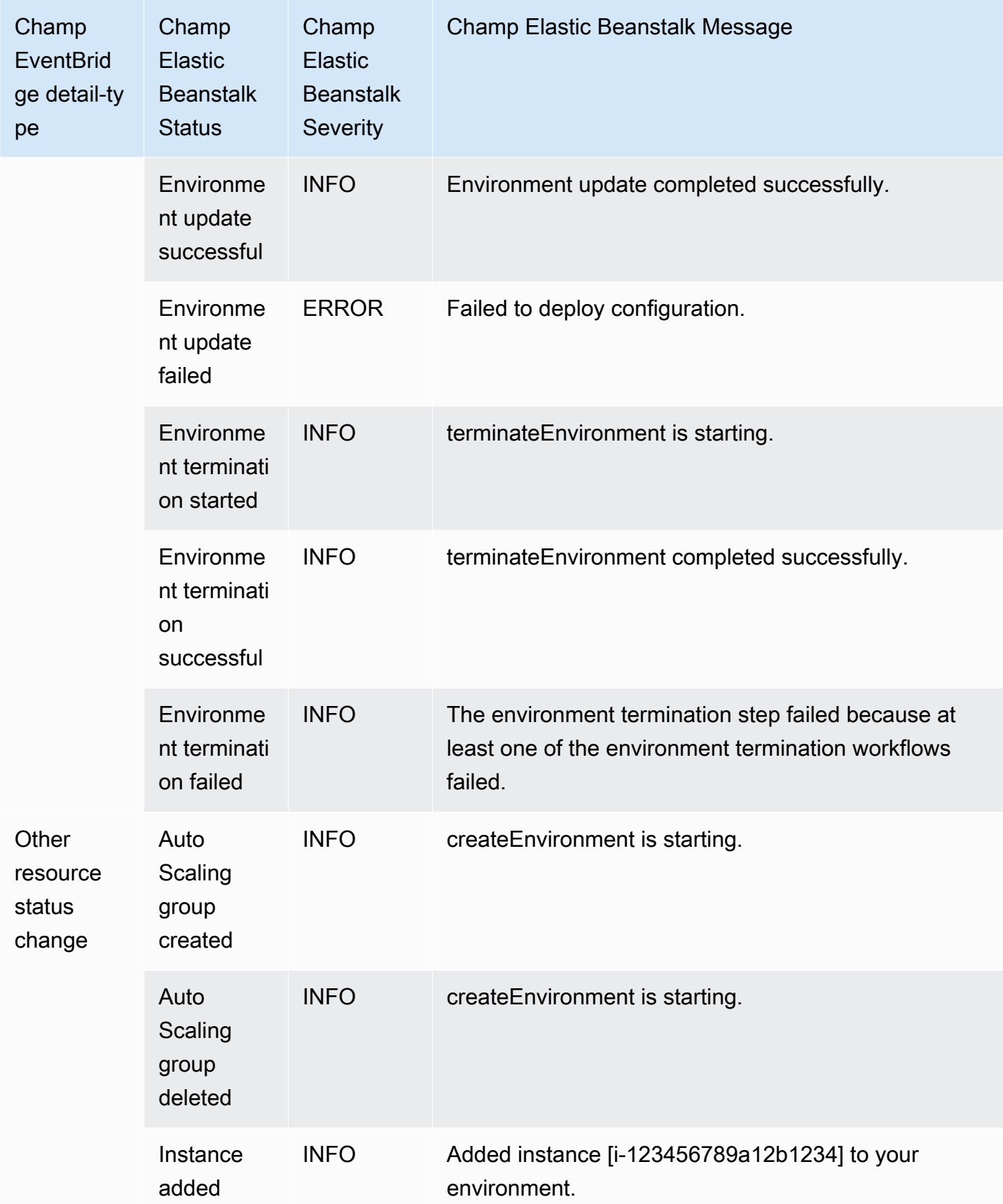

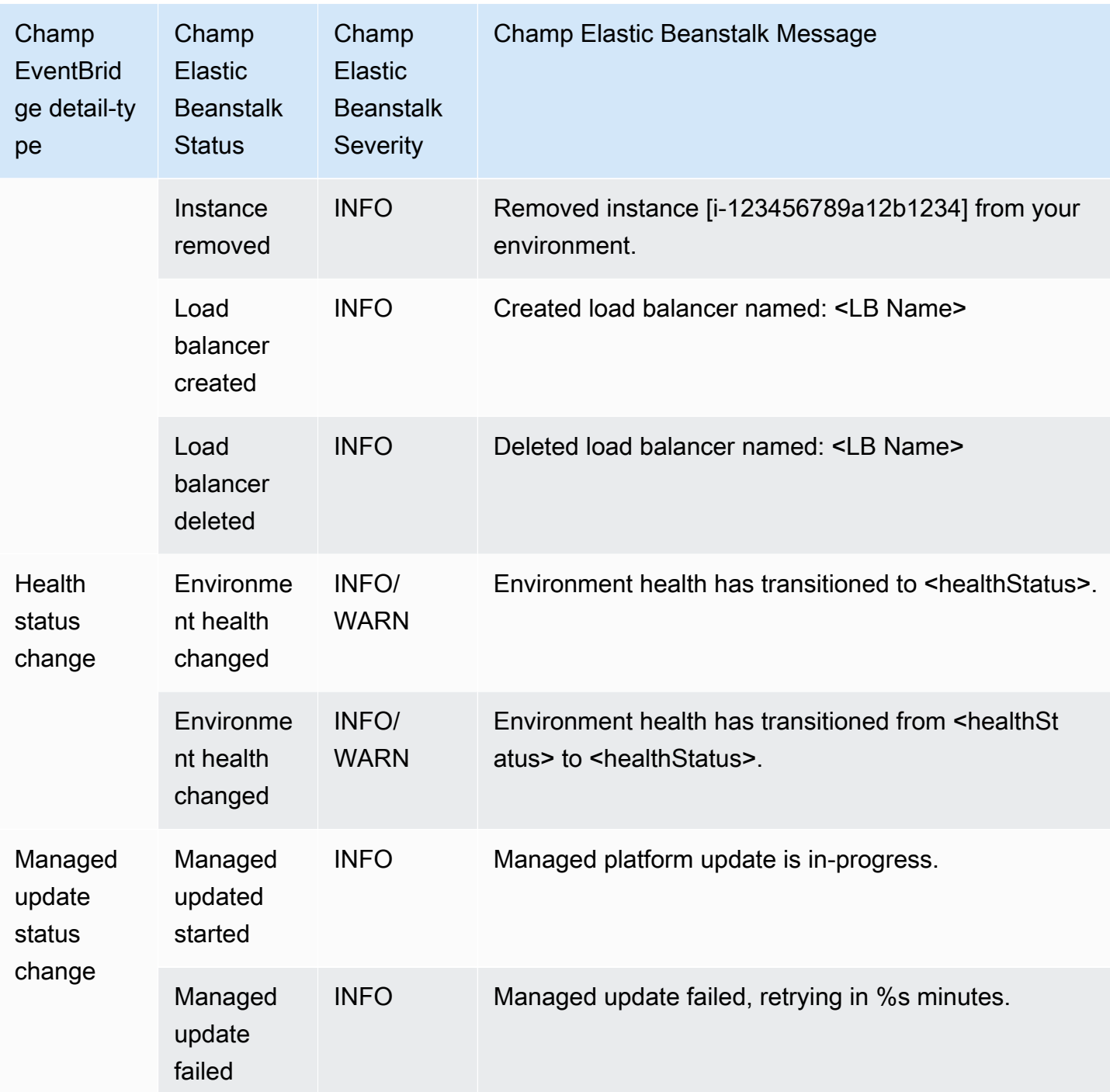

# <span id="page-1402-0"></span>Recherche et suivi des ressources Elastic Beanstalk avec AWS **Config**

[AWS Config](https://aws.amazon.com/config/) fournit une vue détaillée de la configuration des ressources AWS de votre compte AWS. Vous pouvez voir comment les ressources sont liées, obtenir un historique des changements de

configuration, et voir comment les configurations et les relations changent au fil du temps. Vous pouvez utiliser AWS Config pour définir des règles permettant d'évaluer les configurations de ressource en termes de conformité des données.

Plusieurs types de ressources Elastic Beanstalk sont intégrés à AWS Config:

- Applications
- Versions de l'application
- Environnements

La section suivante montre comment configurer AWS Config pour enregistrer les ressources de ce type.

Pour plus d'informations sur AWS Config, consultez le [Guide du développeur AWS Config.](https://docs.aws.amazon.com/config/latest/developerguide/) Pour obtenir des informations sur la tarification, consultez la [page des informations de tarification d'AWS](https://aws.amazon.com/config/pricing/) [Config.](https://aws.amazon.com/config/pricing/)

# Configuration d AWS Config

Pour configurer initialement AWS Config, veuillez consulter les rubriques suivantes dans le [Guide du](https://docs.aws.amazon.com/config/latest/developerguide/) [développeur AWS Config.](https://docs.aws.amazon.com/config/latest/developerguide/)

- [Configuration d'AWS Config avec la console](https://docs.aws.amazon.com/config/latest/developerguide/gs-console.html)
- [Configuration de AWS Config avec la AWS CLI](https://docs.aws.amazon.com/config/latest/developerguide/gs-cli.html)

# Configuration de AWS Config pour enregistrer les ressources Elastic **Beanstalk**

Par défaut, AWS Config enregistre les changements de configuration pour tous les types de ressources régionales qu'il détecte dans la région dans laquelle votre environnement s'exécute. Vous pouvez personnaliser AWS Config pour enregistrer uniquement les modifications de types de ressources spécifiques ou les modifications apportées aux ressources globales.

Par exemple, vous pouvez configurer AWS Config pour enregistrer les modifications pour les ressources Elastic Beanstalk et un sous-ensemble d'autres ressources AWS démarré par Elastic Beanstalk pour vous. À l'aide de la [console AWS Config,](https://docs.aws.amazon.com/config/latest/developerguide/gs-console.html) vous pouvez sélectionner Elastic Beanstalk comme ressource dans la page Paramètres AWS Config dans le champ Types spécifiques. À
partir de là, vous pouvez choisir d'enregistrer n'importe quel type de ressource Elastic Beanstalk : Application, ApplicationVersion et Environnement.

La figure suivante montre la page Settings (Paramètres) d'AWS Config, avec les types de ressources Elastic Beanstalk que vous pouvez choisir d'enregistrer : Application, ApplicationVersion (Version de l'application) et Environment (Environnement).

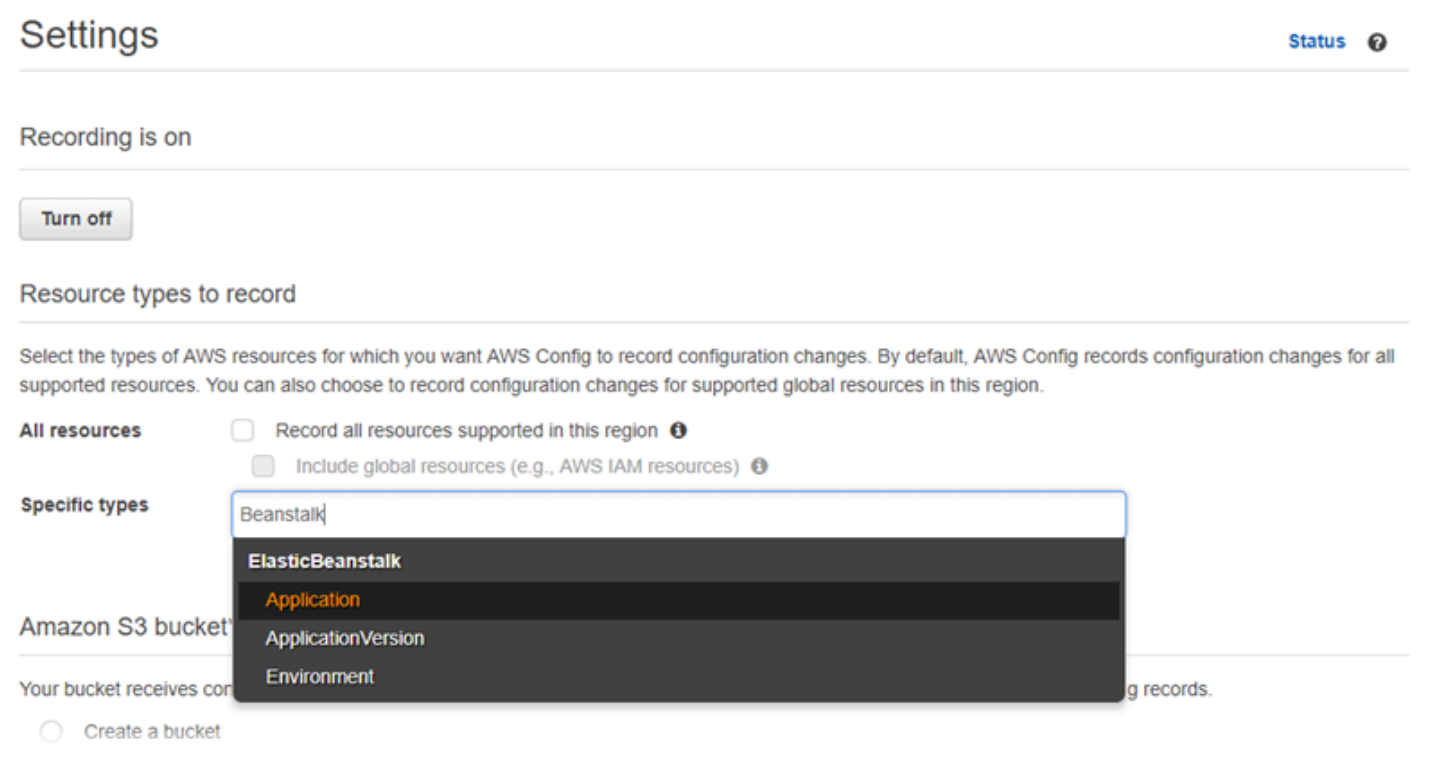

Une fois que vous avez sélectionné quelques types de ressources, voici à quoi ressemble la liste Specific types (Types spécifiques).

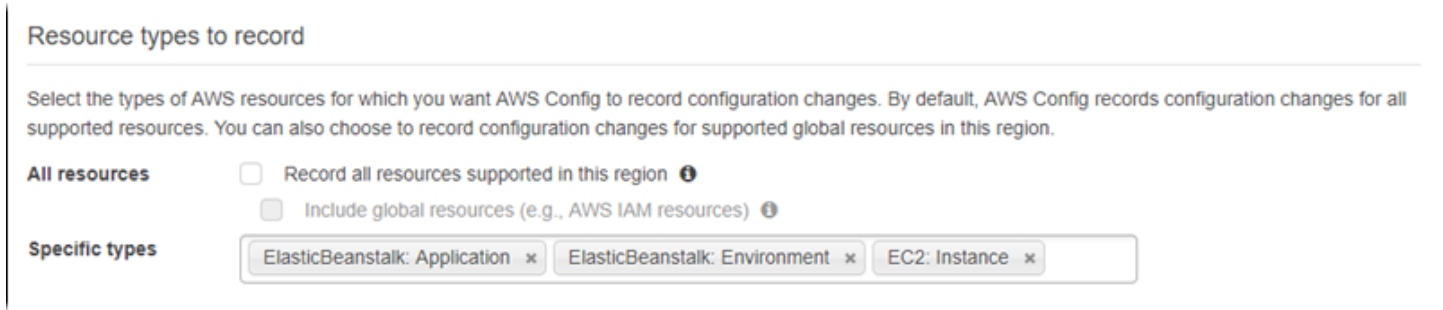

Pour en savoir plus sur les ressources régionales et globales, et sur la procédure de personnalisation complète, consultez [Sélection des ressources enregistrées par AWS Config.](https://docs.aws.amazon.com/config/latest/developerguide/select-resources.html)

# Affichage des détails de configuration Elastic Beanstalk dans la console AWS Config

Vous pouvez utiliser la console AWS Config pour rechercher des ressources Elastic Beanstalk et obtenir des détails actuels et historiques sur leurs configurations. L'exemple suivant montre comment rechercher des informations sur un environnement Elastic Beanstalk.

Pour trouver un environnement Elastic Beanstalk dans la console AWS Config

- 1. Ouvrez la [console AWS Config.](https://console.aws.amazon.com/config)
- 2. Choisissez Ressources.
- 3. Sur la page Resource Inventory (Inventaire des ressources), choisissez Resources (Ressources).
- 4. Ouvrez le menu Resource type (Type de ressource), faites-le défiler jusqu'à ElasticBeanstalk, puis choisissez un ou plusieurs types de ressources Elastic Beanstalk.

#### **G** Note

Pour afficher les détails de configuration d'autres ressources créées par Elastic Beanstalk pour votre application, choisissez des types de ressources supplémentaires. Par exemple, vous pouvez choisir Instance sous EC2.

5. Choisissez Recherche. Voir 2 dans la figure suivante.

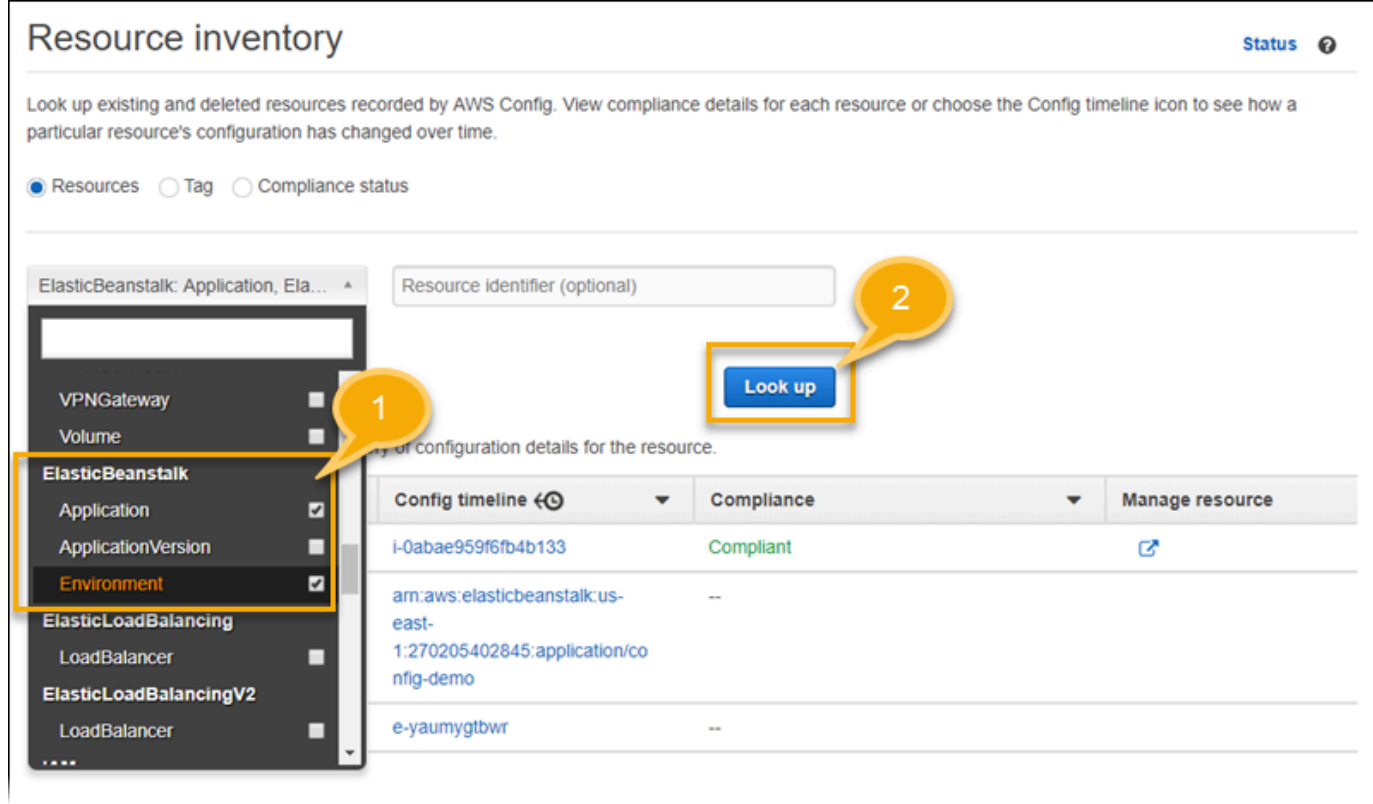

## 6. Choisissez un ID de ressource dans la liste des ressources affichée par AWS Config.

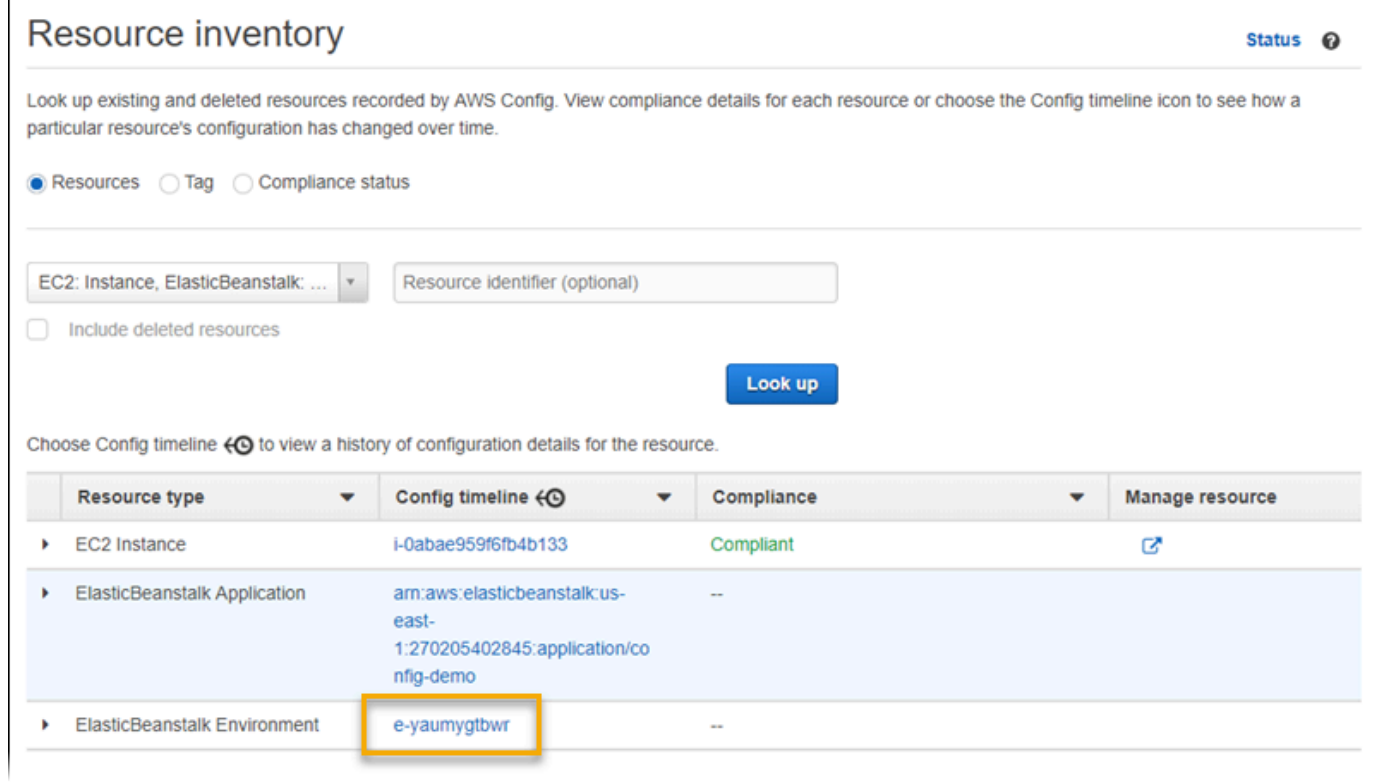

# AWS Config affiche les détails de configuration et d'autres informations sur la ressource que vous avez sélectionnée.

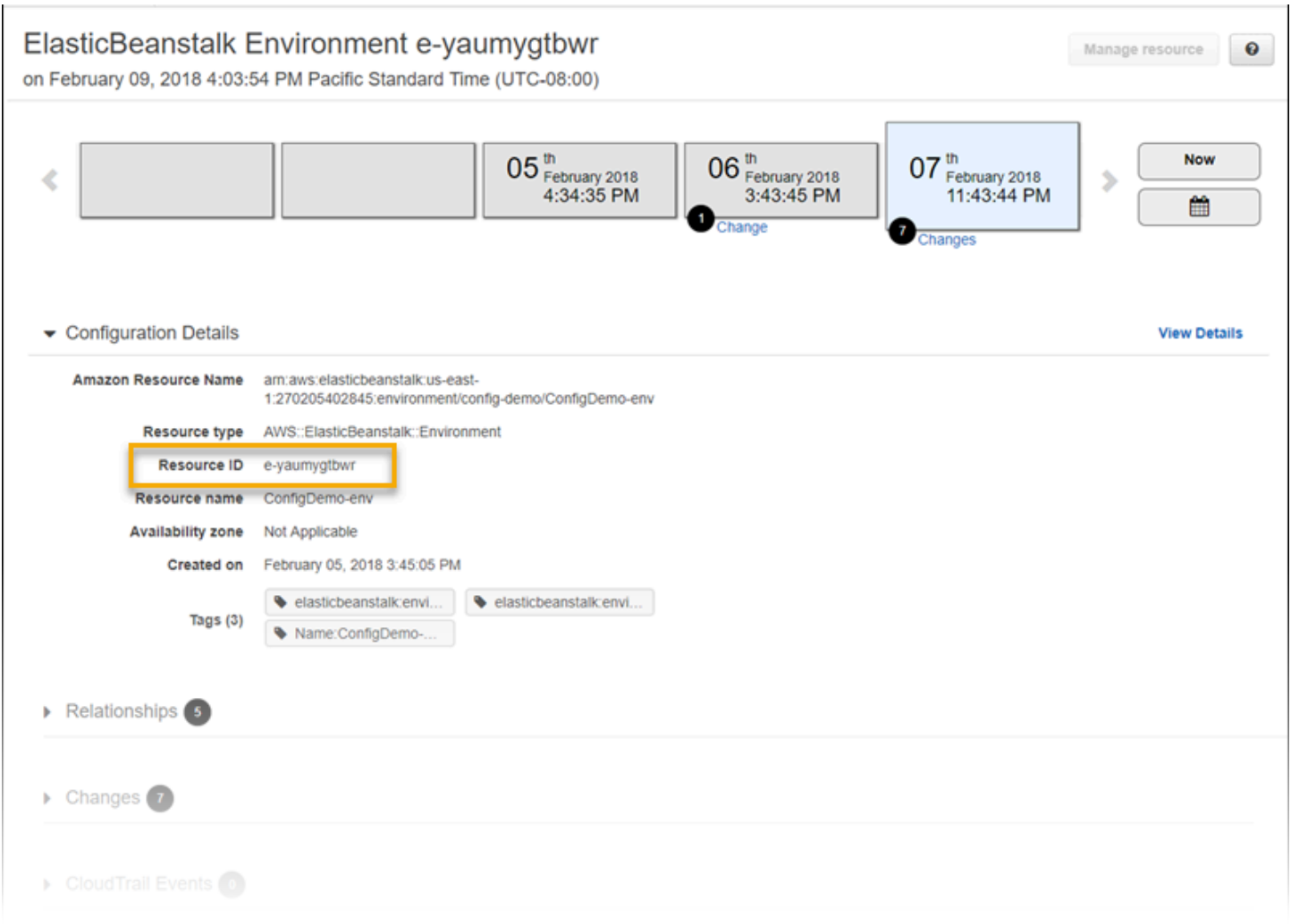

Pour voir tous les détails de la configuration enregistrée, choisissez View Details (Afficher les détails).

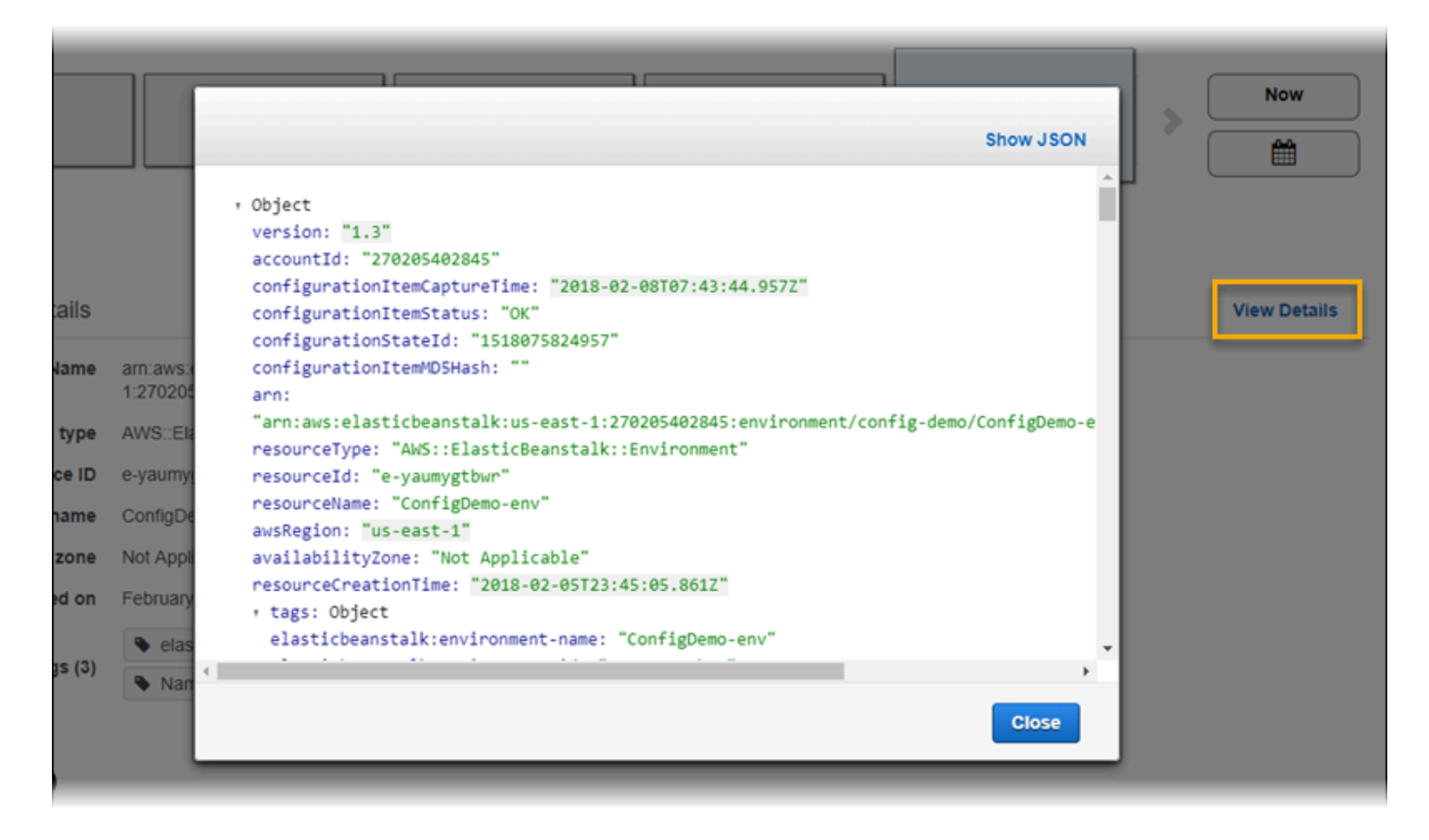

Pour en savoir plus sur d'autres manières de trouver une ressource et d'afficher des informations sur cette page, veuillez consulter [Affichage des configurations et de l'historique des ressources AWS](https://docs.aws.amazon.com/config/latest/developerguide/view-manage-resource.html) dans le Guide du développeur AWS Config.

# Évaluation des ressources Elastic Beanstalk à l'aide des règles AWS Config

Vous pouvez créer des règles AWS Config, qui représentent les paramètres de configuration idéaux pour vos ressources Elastic Beanstalk. Vous pouvez utiliser des règles de configuration gérées par AWS prédéfinies ou définir des règles personnalisées. AWS Config surveille en permanence les changements apportés à la configuration de vos ressources afin de déterminer si ces changements ne vont pas à l'encontre de l'une des conditions de vos règles. La console AWS Config affiche l'état de conformité de vos règles et ressources.

Si une ressource enfreint une règle et est signalée comme non conforme, AWS Config peut vous avertir à l'aide d'une rubrique [Amazon Simple Notification Service \(Amazon SNS\)](https://aws.amazon.com/sns/). Pour programmer la consommation des données contenues dans ces alertes AWS Config, utilisez une file d'attente [Amazon Simple Queue Service \(Amazon SQS\)](https://aws.amazon.com/sqs/) comme point de terminaison de notification pour la rubrique Amazon SNS. Par exemple, vous pouvez écrire du code qui démarre un flux de travail lorsque quelqu'un modifie la configuration de groupe Auto Scaling de votre environnement.

Pour en savoir plus sur la configuration et l'utilisation de règles, veuillez consulter [Évaluation des](https://docs.aws.amazon.com/config/latest/developerguide/evaluate-config.html) [ressources à l'aide de règlesAWS Config](https://docs.aws.amazon.com/config/latest/developerguide/evaluate-config.html) dans le Guide du développeur AWS Config.

# Utilisation d'Elastic Beanstalk avec Amazon DynamoDB

Amazon DynamoDB est un service de base de données NoSQL entièrement géré, offrant des performances exceptionnelles et prévisibles en termes de rapidité et d'évolutivité. Si vous êtes développeur, vous pouvez utiliser DynamoDB pour créer une table de base de données pouvant stocker et récupérer n'importe quel volume de données, et traiter tout niveau de trafic de demandes. DynamoDB répartit automatiquement les données et le trafic de la table sur un nombre suffisant de serveurs afin de gérer la capacité de demandes spécifiée par le client et le volume de données stockées, tout en assurant la cohérence et la rapidité des performances. Enregistrés sur des disques SSD (Solid State Drives), tous les éléments de données sont répliqués automatiquement sur plusieurs zones de disponibilité d'une région AWS, assurant ainsi la haute disponibilité et la durabilité des données.

Si vous utilisez des [tâches périodiques](#page-833-0) dans un environnement de travail, Elastic Beanstalk crée une table DynamoDB et l'utilise pour effectuer l'élection de leader et stocker des informations sur la tâche. Chaque instance de l'environnement tente d'écrire vers la table à intervalles réguliers de quelques secondes pour devenir leader et effectuer la tâche lorsqu'elle est prévue.

Vous pouvez utiliser des [fichiers de configuration](#page-1145-0) pour créer une table DynamoDB pour votre application. Consultez la page [eb-node-express-sample](https://github.com/awslabs/eb-node-express-sample) sur GitHub pour obtenir un exemple d'application Node.js qui crée une table avec un fichier de configuration et s'y connecte avec le AWS kit SDK pour JavaScript dans Node.js. Pour obtenir un exemple de procédure d'utilisation de DynamoDB avec PHP, consultez [Exemple : DynamoDB, CloudWatch et SNS.](#page-1201-0) Pour obtenir un exemple qui utilise le AWS SDK for Java, consultez la page relative à la [gestion de l'état de session](https://docs.aws.amazon.com/sdk-for-java/latest/developer-guide/java-dg-tomcat-session-manager.html) [Tomcat avec DynamoDB](https://docs.aws.amazon.com/sdk-for-java/latest/developer-guide/java-dg-tomcat-session-manager.html)AWS SDK for Java dans la documentation .

Lorsque vous créez une table DynamoDB à l'aide de fichiers de configuration, cette table n'est pas rattachée au cycle de vie de votre environnement et n'est pas supprimée lorsque vous arrêtez votre environnement. Pour être sûr que des informations personnelles ne sont pas inutilement conservées, supprimez ces enregistrements lorsque vous n'en avez plus besoin ou supprimez la table.

Pour de plus amples informations sur DynamoDB, consultez le [Manuel du développeur DynamoDB.](https://docs.aws.amazon.com/amazondynamodb/latest/developerguide/)

# Utilisation d'Elastic Beanstalk avec Amazon ElastiCache

Amazon ElastiCache est un service web qui permet de configurer, gérer et mettre à l'échelle des environnements de cache en mémoire distribués dans le cloud. Il fournit un cache en mémoire haute performance, évolutif et économique, tout en éliminant la complexité associée au déploiement et à la gestion d'un environnement de cache distribué. ElastiCache est conforme au protocole avec Redis et Memcached, donc le code, les applications et les outils les plus courants que vous utilisez aujourd'hui avec vos environnements Redis et Memcached existants fonctionneront de manière transparente avec le service. Pour de plus amples informations sur ElastiCache, veuillez consulter la page produit [Amazon ElastiCache](https://aws.amazon.com/elasticache/).

Pour utiliser Elastic Beanstalk avec Amazon ElastiCache

- 1. Créez un cluster ElastiCache.
	- Pour obtenir des instructions sur la création d'un cluster ElastiCache avec Redis, veuillez consulter [Mise en route avec Amazon ElastiCache for Redis](https://docs.aws.amazon.com/AmazonElastiCache/latest/red-ug/GettingStarted.html) dans le Guide de l'utilisateur ElastiCache pour Redis.
	- Pour obtenir des instructions sur la création d'un cluster ElastiCache avec Memcached, veuillez consulter [Mise en route avec Amazon ElastiCache for Memcached](https://docs.aws.amazon.com/AmazonElastiCache/latest/mem-ug/GettingStarted.html) dans le Guide de l'utilisateur d'ElastiCache pour Memcached.
- 2. Configurez votre groupe de sécurité ElastiCache pour autoriser l'accès à partir du groupe de sécurité Amazon EC2 utilisé par votre application Elastic Beanstalk. Pour obtenir des instructions sur la façon de trouver le nom de votre groupe de sécurité EC2 à l'aide de la console de gestion AWS, veuillez consulter [Groupes de sécurité](#page-856-0) sur la page du document Instances EC2.
	- Pour de plus amples informations sur Redis, veuillez consulter [Autoriser l'accès](https://docs.aws.amazon.com/AmazonElastiCache/latest/red-ug/GettingStarted.AuthorizeAccess.html) dans le Guide de l'utilisateur ElastiCache pour Redis.
	- Pour de plus amples informations sur Memcached,veuillez consulter [Autoriser l'accès](https://docs.aws.amazon.com/AmazonElastiCache/latest/mem-ug/GettingStarted.AuthorizeAccess.html) dans le Guide de l'utilisateur ElastiCache pour Memcached.

Vous pouvez utiliser des fichiers de configuration pour personnaliser votre environnement Elastic Beanstalk afin d'utiliser ElastiCache. Pour obtenir des exemples de fichiers de configuration intégrant ElastiCache à Elastic Beanstalk, veuillez consulter [Exemple : ElastiCache](#page-1189-0).

# Utilisation d'Elastic Beanstalk avec Amazon Elastic File System

Avec Amazon Elastic File System (Amazon EFS), vous pouvez créer des systèmes de fichiers réseau pouvant être montés par des instances dans plusieurs zones de disponibilité. Un système de fichiers Amazon EFS est une ressource d'AWS qui utilise des groupes de sécurité pour contrôler l'accès via le réseau qui est dans votre VPC par défaut ou personnalisé.

Dans un environnement Elastic Beanstalk, vous pouvez utiliser Amazon EFS pour créer un répertoire partagé qui stocke les fichiers chargés ou modifiés par les utilisateurs de votre application. Votre application peut traiter un volume Amazon EFS monté tel que le stockage local. De cette façon, vous n'avez pas à modifier le code de votre application pour augmenter à plusieurs instances.

Pour plus d'informations sur Amazon EFS, consultez le [Guide de l'utilisateur Amazon](https://docs.aws.amazon.com/efs/latest/ug/) [Elastic File System](https://docs.aws.amazon.com/efs/latest/ug/).

#### **a** Note

Elastic Beanstalk crée un utilisateur d'application web que vous pouvez configurer en tant que propriétaire des répertoires d'applications sur des instances Amazon EC2. Pour plus d'informations, consultez [Stockage permanent](#page-46-0) dans la rubrique Considérations relatives à la conception de ce guide.

## Sections

- [Fichiers de configuration](#page-1411-0)
- [Systèmes de fichiers chiffrés](#page-1412-0)
- [Exemples d'applications](#page-1413-0)
- [Nettoyage de systèmes de fichiers](#page-1413-1)

# <span id="page-1411-0"></span>Fichiers de configuration

Elastic Beanstalk fournit des [fichiers de configuration](#page-1145-0) que vous pouvez utiliser pour créer et monter des systèmes de fichiers Amazon EFS. Vous pouvez créer un volume Amazon EFS dans le cadre de votre environnement, ou monter un volume Amazon EFS que vous avez créé indépendamment d'Elastic Beanstalk.

• [storage-efs-createfilesystem.config](https://github.com/awslabs/elastic-beanstalk-samples/blob/master/configuration-files/aws-provided/instance-configuration/storage-efs-createfilesystem.config) : utilise la clé Resources pour créer un nouveau système de fichiers et des points de montage dans Amazon EFS. Toutes les instances de votre environnement peuvent se connecter au même système de fichiers pour bénéficier d'un stockage partagé et évolutif. Utilisez storage-efs-mountfilesystem.config pour monter le système de fichiers sur chaque instance.

#### Ressources internes

Toutes les ressources que vous créez avec des fichiers de configuration sont liées au cycle de vie de votre environnement. Si vous résiliez votre environnement ou supprimez le fichier de configuration, ces ressources sont perdues.

• [storage-efs-mountfilesystem.config](https://github.com/awslabs/elastic-beanstalk-samples/blob/master/configuration-files/aws-provided/instance-configuration/storage-efs-mountfilesystem.config) : monte un système de fichiers Amazon EFS dans un chemin d'accès local sur les instances de votre environnement. Vous pouvez créer le volume dans le cadre de l'environnement avec storage-efs-createfilesystem.config. Vous pouvez également le monter sur votre environnement à l'aide de la console Amazon EFS, de la AWS CLI ou du Kit de développement logiciel (SDK) d'AWS.

Pour utiliser les fichiers de configuration, commencez par créer votre système de fichiers Amazon EFS avec storage-efs-createfilesystem.config. Suivez les instructions du fichier de configuration et ajoutez celui-ci au répertoire [.ebextensions](#page-1145-0) dans votre code source pour créer le système de fichiers dans votre VPC.

Déployez votre code source mis à jour dans votre environnement Elastic Beanstalk. Ceci permet de confirmer que le système de fichiers a été créé avec succès. Ensuite, ajoutez storageefs-mountfilesystem.config pour monter le système de fichiers sur les instances de votre environnement. En faisant ceci dans deux déploiements distincts, vous garantissez que le système de fichiers reste intact si l'opération de montage échoue. Si vous effectuez ces deux étapes dans le même déploiement, un problème avec l'une des étapes entraînerait une mise hors service du système de fichiers si le déploiement échoue.

# <span id="page-1412-0"></span>Systèmes de fichiers chiffrés

Amazon EFS prend en charge les systèmes de fichiers chiffrés. Le fichier de configuration [storage-efs-createfilesystem.config](https://github.com/awslabs/elastic-beanstalk-samples/blob/master/configuration-files/aws-provided/instance-configuration/storage-efs-createfilesystem.config) présenté dans cette rubrique définit deux options personnalisées. Vous pouvez utiliser ces options pour créer un système de fichiers chiffré Amazon EFS. Pour plus d'informations, consultez les instructions du fichier de configuration.

# <span id="page-1413-0"></span>Exemples d'applications

Elastic Beanstalk fournit également des exemples d'applications qui utilisent Amazon EFS pour le stockage partagé. Les deux projets ont des fichiers de configuration que vous pouvez utiliser avec un programme d'installation WordPress ou Drupal standard pour exécuter un blog ou un autre système de gestion de contenu dans un environnement à charge équilibrée. Lorsqu'un utilisateur charge une photo ou un autre support, le fichier est stocké dans un système de fichiers Amazon EFS. Cela évite d'avoir à utiliser l'alternative, qui consiste à utiliser un plugin pour stocker les fichiers chargés dans Simple Storage Service (Amazon S3).

- [Load-Balanced WordPress \(WordPress à charge équilibrée\)](https://github.com/awslabs/eb-php-wordpress) : il s'agit des fichiers de configuration permettant d'installer WordPress en toute sécurité et de l'exécuter dans un environnement Elastic Beanstalk à charge équilibrée.
- [Load-Balanced Drupal \(Drupal à charge équilibrée\)](https://github.com/awslabs/eb-php-drupal) : il s'agit des fichiers de configuration et des instructions pour installer Drupal en toute sécurité et l'exécuter dans un environnement Elastic Beanstalk à charge équilibrée.

# <span id="page-1413-1"></span>Nettoyage de systèmes de fichiers

Si vous avez créé un système de fichiers Amazon EFS qui utilise un fichier de configuration dans le cadre de votre environnement Elastic Beanstalk, Elastic Beanstalk supprime le système de fichiers lorsque vous arrêtez l'environnement. Pour réduire les coûts de stockage d'une application en cours d'exécution, supprimez systématiquement les fichiers dont votre application n'a pas besoin. Sinon, assurez-vous que le code de l'application maintient correctement le cycle de vie des fichiers.

## **A** Important

Si vous avez créé un système de fichiers Amazon EFS à l'extérieur d'un environnement Elastic Beanstalk et que vous l'avez monté sur les instances de l'environnement, Elastic Beanstalk ne le supprime pas lorsque vous arrêtez l'environnement. Pour vous assurer que vos informations personnelles ne sont pas conservées et éviter les coûts de stockage, supprimez les fichiers stockés par votre application si vous n'en avez plus besoin. Vous pouvez également supprimer l'ensemble du système de fichiers.

# Utilisation d'Elastic Beanstalk avec AWS Identity and Access Management

AWS Identity and Access Management (IAM) vous aide à contrôler en toute sécurité l'accès à vos AWS ressources. Cette section inclut des documents de référence concernant l'utilisation des stratégies IAM, des profils d'instance et des rôles de service.

Pour obtenir une présentation des autorisations, consultez [Rôles de service, profils d'instance et](#page-50-0) [stratégies utilisateur.](#page-50-0) Pour la plupart des environnements, le rôle de service et le profil d'instance que la console Elastic Beanstalk vous invite à créer lorsque vous lancez votre premier environnement disposent de toutes les autorisations nécessaires. De même, les [stratégies gérées](#page-1447-0) fournies par Elastic Beanstalk pour l'accès complet et l'accès en lecture seule incluent toutes les autorisations utilisateur requises pour un usage quotidien.

Le [guide de l'utilisateur IAM](https://docs.aws.amazon.com/IAM/latest/UserGuide/IAMGettingStarted.html) fournit des informations détaillées sur les AWS autorisations.

## Rubriques

- [Gestion des profils d'instance Elastic Beanstalk](#page-1414-0)
- [Gestion des rôles de service Elastic Beanstalk](#page-1419-0)
- [Utilisation des rôles liés à un service pour Elastic Beanstalk](#page-1434-0)
- [Gestion des stratégies utilisateur Elastic Beanstalk](#page-1447-0)
- [Format Amazon Resource Name \(ARN\) pour Elastic Beanstalk](#page-1455-0)
- [Ressources et conditions pour les actions Elastic Beanstalk](#page-1457-0)
- [Utilisation de balises pour contrôler l'accès aux ressources Elastic Beanstalk](#page-1502-0)
- [Exemples de stratégies basées sur des stratégies gérées](#page-1506-0)
- [Exemples de stratégies basées sur des autorisations de ressource](#page-1510-0)
- [Empêcher l'accès aux compartiments Amazon S3 entre environnements](#page-1521-0)

# <span id="page-1414-0"></span>Gestion des profils d'instance Elastic Beanstalk

Un profil d'instance est un conteneur pour un rôle AWS Identity and Access Management (IAM) que vous pouvez utiliser pour transmettre des informations de rôle à une instance Amazon EC2 au démarrage de l'instance.

Si votre AWS compte ne possède pas de profil d'instance EC2, vous devez en créer un à l'aide du service IAM. Vous pouvez ensuite attribuer le profil d'instance EC2 aux nouveaux environnements que vous créez. L'assistant de création d'un environnement fournit des informations qui vous guident dans le service IAM, afin que vous puissiez créer un profil d'instance EC2 avec les autorisations requises. Après avoir créé le profil d'instance, vous pouvez revenir à la console pour le sélectionner comme profil d'instance EC2 et poursuivre les étapes de création de votre environnement.

#### **a** Note

Elastic Beanstalk avait précédemment créé un aws-elasticbeanstalk-ec2-role profil d'instance EC2 par défaut nommé la première fois AWS qu'un compte créait un environnement. Ce profil d'instance incluait des stratégies gérées par défaut. Si votre compte possède déjà ce profil d'instance, vous pourrez toujours l'attribuer à vos environnements. Cependant, les directives AWS de sécurité récentes n'autorisent pas un AWS service à créer automatiquement des rôles avec des politiques de confiance vis-à-vis d'autres AWS services, EC2 dans ce cas. En raison de ces directives de sécurité, Elastic Beanstalk ne crée plus de profil d'instance aws-elasticbeanstalk-ec2-role par défaut.

## Politiques gérées

Elastic Beanstalk fournit plusieurs stratégies gérées pour permettre à votre environnement de répondre à différents cas d'utilisation. Pour répondre aux cas d'utilisation par défaut d'un environnement, ces stratégies doivent être associées au rôle du profil d'instance EC2.

- AWSElasticBeanstalkWebTier— Autorise l'application à télécharger des journaux sur Amazon S3 et des informations de débogage vers AWS X-Ray. Pour consulter le contenu des politiques gérées, reportez-vous [AWSElasticBeanstalkWebTiera](https://docs.aws.amazon.com/aws-managed-policy/latest/reference/AWSElasticBeanstalkWebTier.html)u Guide de référence des politiques AWS gérées.
- AWSElasticBeanstalkWorkerTier— Accorde des autorisations pour le téléchargement des journaux, le débogage, la publication des métriques et les tâches relatives aux instances de travail, y compris la gestion des files d'attente, l'élection du leader et les tâches périodiques. Pour consulter le contenu des politiques gérées, reportez-vous [AWSElasticBeanstalkWorkerTiera](https://docs.aws.amazon.com/aws-managed-policy/latest/reference/AWSElasticBeanstalkWorkerTier.html)u Guide de référence des politiques AWS gérées.
- AWSElasticBeanstalkMulticontainerDocker— Accorde des autorisations à Amazon Elastic Container Service afin de coordonner les tâches de cluster pour les

environnements Docker. Pour consulter le contenu des politiques gérées, reportez-vous [AWSElasticBeanstalkMulticontainerDockera](https://docs.aws.amazon.com/aws-managed-policy/latest/reference/AWSElasticBeanstalkMulticontainerDocker.html)u Guide de référence des politiques AWS gérées.

#### **A** Important

Les stratégies gérées par Elastic Beanstalk ne fournissent pas d'autorisations granulaires : elles accordent toutes les autorisations potentiellement nécessaires à l'utilisation des applications Elastic Beanstalk. Dans certains cas, vous souhaiterez peut-être restreindre davantage les autorisations de nos politiques gérées. Pour un exemple d'un cas d'utilisation, voi[rEmpêcher l'accès aux compartiments Amazon S3 entre environnements.](#page-1521-0) Nos stratégies gérées ne couvrent pas non plus les autorisations relatives aux ressources personnalisées que vous pourriez ajouter à votre solution et qui ne sont pas gérées par Elastic Beanstalk. Pour implémenter des autorisations plus granulaires, des autorisations minimales requises ou des autorisations de ressources personnalisées, utilisez des [stratégies](#page-1449-0) [personnalisées.](#page-1449-0)

Stratégie de relation de confiance pour EC2

Pour autoriser les instances EC2 dans votre environnement à assumer le rôle requis, le profil d'instance doit spécifier Amazon EC2 comme une entité de confiance dans la stratégie de relation d'approbation de la manière suivante :

```
{ 
   "Version": "2008-10-17", 
   "Statement": [ 
      { 
        "Effect": "Allow", 
        "Principal": { 
           "Service": "ec2.amazonaws.com" 
        }, 
        "Action": "sts:AssumeRole" 
      } 
  \mathbf{I}}
```
Pour personnaliser les autorisations, vous pouvez soit ajouter des stratégies au rôle attaché au profil d'instance par défaut, soit créer votre propre profil d'instance avec un ensemble limité d'autorisations.

#### **Sections**

- [Création d'un profil d'instance](#page-1417-0)
- [Vérification des autorisations attribuées à votre profil d'instance](#page-1417-1)
- [Mettre à jour un profil d'instance par out-of-date défaut](#page-1418-0)
- [Ajout d'autorisations au profil d'instance par défaut](#page-1418-1)

# <span id="page-1417-0"></span>Création d'un profil d'instance

Un profil d'instance est une enveloppe autour d'un rôle IAM standard qui permet à une instance EC2 d'assumer le rôle. Vous pouvez créer des profils d'instance supplémentaires afin de personnaliser les autorisations pour différentes applications. Ou vous pouvez créer un profil d'instance qui n'accorde pas d'autorisations pour le niveau de travail ou les environnements Docker gérés par ECS, si vous n'utilisez pas ces fonctionnalités.

Pour créer un profil d'instance

- 1. Ouvrez la page [Roles \(Rôles\)](https://console.aws.amazon.com/iam/home#roles) dans la console IAM.
- 2. Sélectionnez Créer un rôle.
- 3. Sous Trusted entity type (Type d'entité approuvée), choisissez service AWS .
- 4. Sous Cas d'utilisation, choisissez EC2.
- 5. Choisissez Suivant.
- 6. Associez les stratégies gérées adéquates fournies par Elastic Beanstalk et toutes les stratégies supplémentaires fournissant les autorisations dont votre application a besoin.
- 7. Choisissez Suivant.
- 8. Entrez un nom pour le rôle.
- 9. (Facultatif) Ajoutez des balises au rôle.
- 10. Sélectionnez Créer un rôle.

## <span id="page-1417-1"></span>Vérification des autorisations attribuées à votre profil d'instance

Les autorisations allouées à votre profil d'instance par défaut peuvent varier en fonction de la date à laquelle il a été créé, de la date du dernier lancement d'un environnement et du client que vous avez utilisé. Vous pouvez vérifier les autorisations sur le profil d'instance par défaut dans la console IAM.

Pour vérifier les autorisations du profil d'instance par défaut

- 1. Ouvrez la page [Roles \(Rôles\)](https://console.aws.amazon.com/iam/home#roles) dans la console IAM.
- 2. Choisissez le rôle attribué en tant que profil d'instance EC2.
- 3. Sur l'onglet Autorisations, vérifiez la liste de politiques attachée au rôle.
- 4. Pour voir les autorisations octroyées par une stratégie, choisissez la stratégie.

#### <span id="page-1418-0"></span>Mettre à jour un profil d'instance par out-of-date défaut

Si le profil d'instance par défaut ne dispose pas des autorisations requises, vous pouvez ajouter manuellement les stratégies gérées au rôle attribué en tant que profil d'instance EC2.

Pour ajouter des stratégies gérées au rôle attaché au profil d'instance par défaut

- 1. Ouvrez la page [Roles \(Rôles\)](https://console.aws.amazon.com/iam/home#roles) dans la console IAM.
- 2. Choisissez le rôle attribué en tant que profil d'instance EC2.
- 3. Sous l'onglet Permissions (Autorisations), choisissez Attach policies (Attacher des politiques).
- 4. Saisissez **AWSElasticBeanstalk** pour filtrer les stratégies.
- 5. Sélectionnez les politiques suivantes, puis choisissez Attacher une politique :
	- AWSElasticBeanstalkWebTier
	- AWSElasticBeanstalkWorkerTier
	- AWSElasticBeanstalkMulticontainerDocker

## <span id="page-1418-1"></span>Ajout d'autorisations au profil d'instance par défaut

Si votre application accède à des AWS API ou à des ressources auxquelles les autorisations ne sont pas accordées dans le profil d'instance par défaut, ajoutez des politiques qui accordent des autorisations dans la console IAM.

Pour ajouter des stratégies au rôle attaché au profil d'instance par défaut

- 1. Ouvrez la page [Roles \(Rôles\)](https://console.aws.amazon.com/iam/home#roles) dans la console IAM.
- 2. Choisissez le rôle attribué en tant que profil d'instance EC2.
- 3. Sous l'onglet Permissions (Autorisations), choisissez Attach policies (Attacher des politiques).
- 4. Sélectionnez la politique gérée relative aux services supplémentaires utilisés par votre application. Par exemple, AmazonS3FullAccess ou AmazonDynamoDBFullAccess.
- 5. Choisissez Attach policy (Attacher une politique).

# <span id="page-1419-0"></span>Gestion des rôles de service Elastic Beanstalk

Pour gérer et surveiller votre environnement, AWS Elastic Beanstalk exécute des actions sur les ressources de l'environnement en votre nom. Elastic Beanstalk a besoin de certaines autorisations pour effectuer ces actions, et AWS Identity and Access Management elle assume des rôles de service (IAM) pour obtenir ces autorisations.

Elastic Beanstalk a besoin d'utiliser des informations d'identification de sécurité temporaires chaque fois qu'il assume un rôle de service. Pour obtenir ces informations d'identification, Elastic Beanstalk envoie une requête à AWS Security Token Service (AWS STS) sur un point de terminaison spécifique à une région. Pour plus d'informations, consultez [Informations d'identification de sécurité](https://docs.aws.amazon.com/IAM/latest/UserGuide/id_credentials_temp.html) [temporaires](https://docs.aws.amazon.com/IAM/latest/UserGuide/id_credentials_temp.html) dans le Guide de l'utilisateur IAM.

#### **a** Note

Si le AWS STS point de terminaison de la région où se trouve votre environnement est désactivé, Elastic Beanstalk envoie la demande sur un autre point de terminaison qui ne peut pas être désactivé. Ce point de terminaison est associé à une région différente. Il s'agit par conséquent d'une demande inter-région. Pour plus d'informations, consultez la section [Activation et désactivation AWS STS dans une AWS région](https://docs.aws.amazon.com/IAM/latest/UserGuide/id_credentials_temp_enable-regions.html) dans le guide de l'utilisateur IAM.

Gestion des rôles de service à l'aide de la console Elastic Beanstalk et de l'interface de ligne de commande (CLI) EB

Vous pouvez utiliser la console Elastic Beanstalk et l'interface de ligne de commande (CLI) EB pour définir des rôles de service pour votre environnement avec un ensemble suffisant d'autorisations. Ils créent une fonction du service par défaut et utilisent des politiques gérées.

Politiques gérées des fonctions du service

Elastic Beanstalk fournit une politique gérée pour la [surveillance améliorée de l'état,](#page-1300-0) et une autre qui comporte les autorisations supplémentaires requises pour les [mises à jour gérées de la plateforme](#page-787-0). La console et l'interface de ligne de commande (CLI) EB attribuent ces deux politiques à la fonction

du service par défaut qu'elles créent pour vous. Ces politiques doivent être utilisées uniquement pour cette fonction du service par défaut. Elles ne doivent pas être utilisées avec d'autres utilisateurs ou rôles dans vos comptes.

## **AWSElasticBeanstalkEnhancedHealth**

Cette politique accorde des autorisations pour qu'Elastic Beanstalk surveille l'état de l'instance et de l'environnement.

```
{ 
     "Version": "2012-10-17", 
     "Statement": [ 
         { 
              "Effect": "Allow", 
              "Action": [ 
                  "elasticloadbalancing:DescribeInstanceHealth", 
                  "elasticloadbalancing:DescribeLoadBalancers", 
                  "elasticloadbalancing:DescribeTargetHealth", 
                  "ec2:DescribeInstances", 
                  "ec2:DescribeInstanceStatus", 
                  "ec2:GetConsoleOutput", 
                  "ec2:AssociateAddress", 
                  "ec2:DescribeAddresses", 
                  "ec2:DescribeSecurityGroups", 
                  "sqs:GetQueueAttributes", 
                  "sqs:GetQueueUrl", 
                  "autoscaling:DescribeAutoScalingGroups", 
                  "autoscaling:DescribeAutoScalingInstances", 
                  "autoscaling:DescribeScalingActivities", 
                  "autoscaling:DescribeNotificationConfigurations", 
                  "sns:Publish" 
             ], 
              "Resource": [ 
 "*" 
 ] 
         } 
     ]
}
```
# **AWSElasticBeanstalkManagedUpdatesCustomerRolePolicy**

Cette politique octroie des autorisations à Elastic Beanstalk pour mettre à jour les environnements en votre nom afin d'effectuer des mises à jour de plateforme gérées.

Groupements d'autorisations de niveau service

Cette politique est groupée en instructions basées sur le jeu d'autorisations fourni.

- *ElasticBeanstalkPermissions* Ce groupe d'autorisations sert à appeler les actions de service Elastic Beanstalk (API Elastic Beanstalk).
- *AllowPassRoleToElasticBeanstalkAndDownstreamServices* Ce groupe d'autorisations permet de transmettre n'importe quel rôle à Elastic Beanstalk et à d'autres services aval comme AWS CloudFormation.
- *ReadOnlyPermissions* Ce groupe d'autorisations sert à collecter des informations sur l'environnement en cours d'exécution.
- *\*OperationPermissions* Les groupes avec ce schéma de nommage servent à appeler les opérations nécessaires pour effectuer les mises à jour de la plateforme.
- *\*BroadOperationPermissions* Les groupes avec ce schéma de nommage servent à appeler les opérations nécessaires pour effectuer les mises à jour de la plateforme. Ils incluent également des autorisations étendues pour la prise en charge d'environnements hérités.
- *\*TagResource* Les groupes dotés de ce modèle de dénomination sont destinés aux appels qui utilisent les tag-on-create API pour attacher des balises aux ressources créées dans un environnement Elastic Beanstalk.

```
{ 
     "Version": "2012-10-17", 
     "Statement": [ 
          { 
              "Sid": "ElasticBeanstalkPermissions", 
              "Effect": "Allow", 
              "Action": [ 
                   "elasticbeanstalk:*" 
              ], 
              "Resource": "*" 
          }, 
          { 
              "Sid": "AllowPassRoleToElasticBeanstalkAndDownstreamServices", 
              "Effect": "Allow", 
              "Action": "iam:PassRole", 
               "Resource": "arn:aws:iam::*:role/*", 
              "Condition": { 
                   "StringEquals": { 
                        "iam:PassedToService": [
```

```
 "elasticbeanstalk.amazonaws.com", 
                              "ec2.amazonaws.com", 
                              "ec2.amazonaws.com.cn", 
                              "autoscaling.amazonaws.com", 
                              "elasticloadbalancing.amazonaws.com", 
                              "ecs.amazonaws.com", 
                              "cloudformation.amazonaws.com" 
\sim 100 \sim 100 \sim 100 \sim 100 \sim 100 \sim 100 \sim 100 \sim 100 \sim 100 \sim 100 \sim 100 \sim 100 \sim 100 \sim 100 \sim 100 \sim 100 \sim 100 \sim 100 \sim 100 \sim 100 \sim 100 \sim 100 \sim 100 \sim 100 \sim 
 } 
 } 
          }, 
          { 
               "Sid": "ReadOnlyPermissions", 
               "Effect": "Allow", 
               "Action": [ 
                    "autoscaling:DescribeAccountLimits", 
                    "autoscaling:DescribeAutoScalingGroups", 
                    "autoscaling:DescribeAutoScalingInstances", 
                    "autoscaling:DescribeLaunchConfigurations", 
                    "autoscaling:DescribeLoadBalancers", 
                    "autoscaling:DescribeNotificationConfigurations", 
                    "autoscaling:DescribeScalingActivities", 
                    "autoscaling:DescribeScheduledActions", 
                    "ec2:DescribeAccountAttributes", 
                    "ec2:DescribeAddresses", 
                    "ec2:DescribeAvailabilityZones", 
                    "ec2:DescribeImages", 
                    "ec2:DescribeInstanceAttribute", 
                    "ec2:DescribeInstances", 
                    "ec2:DescribeKeyPairs", 
                    "ec2:DescribeLaunchTemplates", 
                    "ec2:DescribeLaunchTemplateVersions", 
                    "ec2:DescribeSecurityGroups", 
                    "ec2:DescribeSnapshots", 
                    "ec2:DescribeSpotInstanceRequests", 
                    "ec2:DescribeSubnets", 
                    "ec2:DescribeVpcClassicLink", 
                    "ec2:DescribeVpcs", 
                    "elasticloadbalancing:DescribeInstanceHealth", 
                    "elasticloadbalancing:DescribeLoadBalancers", 
                    "elasticloadbalancing:DescribeTargetGroups", 
                    "elasticloadbalancing:DescribeTargetHealth", 
                    "logs:DescribeLogGroups", 
                    "rds:DescribeDBEngineVersions",
```

```
 "rds:DescribeDBInstances", 
                  "rds:DescribeOrderableDBInstanceOptions", 
                  "sns:ListSubscriptionsByTopic" 
             ], 
             "Resource": [ 
\mathbf{u} \star \mathbf{u} ] 
         }, 
         { 
              "Sid": "EC2BroadOperationPermissions", 
              "Effect": "Allow", 
              "Action": [ 
                  "ec2:AllocateAddress", 
                  "ec2:AssociateAddress", 
                  "ec2:AuthorizeSecurityGroupEgress", 
                  "ec2:AuthorizeSecurityGroupIngress", 
                  "ec2:CreateLaunchTemplate", 
                  "ec2:CreateLaunchTemplateVersion", 
                  "ec2:CreateSecurityGroup", 
                  "ec2:DeleteLaunchTemplate", 
                  "ec2:DeleteLaunchTemplateVersions", 
                  "ec2:DeleteSecurityGroup", 
                  "ec2:DisassociateAddress", 
                  "ec2:ReleaseAddress", 
                  "ec2:RevokeSecurityGroupEgress", 
                  "ec2:RevokeSecurityGroupIngress" 
             ], 
              "Resource": "*" 
         }, 
         { 
              "Sid": "EC2RunInstancesOperationPermissions", 
              "Effect": "Allow", 
              "Action": "ec2:RunInstances", 
              "Resource": "*", 
              "Condition": { 
                  "ArnLike": { 
                      "ec2:LaunchTemplate": "arn:aws:ec2:*:*:launch-template/*" 
 } 
 } 
         }, 
         { 
              "Sid": "EC2TerminateInstancesOperationPermissions", 
              "Effect": "Allow", 
              "Action": [
```

```
 "ec2:TerminateInstances" 
               ], 
                "Resource": "arn:aws:ec2:*:*:instance/*", 
                "Condition": { 
                    "StringLike": { 
                          "ec2:ResourceTag/aws:cloudformation:stack-id": [ 
                               "arn:aws:cloudformation:*:*:stack/awseb-e-*", 
                               "arn:aws:cloudformation:*:*:stack/eb-*" 
\sim 100 \sim 100 \sim 100 \sim 100 \sim 100 \sim 100 \sim 100 \sim 100 \sim 100 \sim 100 \sim 100 \sim 100 \sim 100 \sim 100 \sim 100 \sim 100 \sim 100 \sim 100 \sim 100 \sim 100 \sim 100 \sim 100 \sim 100 \sim 100 \sim 
 } 
 } 
          }, 
          { 
                "Sid": "ECSBroadOperationPermissions", 
                "Effect": "Allow", 
                "Action": [ 
                    "ecs:CreateCluster", 
                    "ecs:DescribeClusters", 
                    "ecs:RegisterTaskDefinition" 
               ], 
                "Resource": "*" 
          }, 
          { 
                "Sid": "ECSDeleteClusterOperationPermissions", 
                "Effect": "Allow", 
                "Action": "ecs:DeleteCluster", 
               "Resource": "arn:aws:ecs:*:*:cluster/awseb-*" 
          }, 
          { 
                "Sid": "ASGOperationPermissions", 
                "Effect": "Allow", 
                "Action": [ 
                     "autoscaling:AttachInstances", 
                    "autoscaling:CreateAutoScalingGroup", 
                    "autoscaling:CreateLaunchConfiguration", 
                    "autoscaling:CreateOrUpdateTags", 
                    "autoscaling:DeleteLaunchConfiguration", 
                    "autoscaling:DeleteAutoScalingGroup", 
                    "autoscaling:DeleteScheduledAction", 
                     "autoscaling:DetachInstances", 
                    "autoscaling:DeletePolicy", 
                    "autoscaling:PutScalingPolicy", 
                    "autoscaling:PutScheduledUpdateGroupAction", 
                     "autoscaling:PutNotificationConfiguration",
```

```
 "autoscaling:ResumeProcesses", 
                  "autoscaling:SetDesiredCapacity", 
                  "autoscaling:SuspendProcesses", 
                  "autoscaling:TerminateInstanceInAutoScalingGroup", 
                  "autoscaling:UpdateAutoScalingGroup" 
              ], 
              "Resource": [ 
                  "arn:aws:autoscaling:*:*:launchConfiguration:*:launchConfigurationName/
awseb-e-*", 
                  "arn:aws:autoscaling:*:*:launchConfiguration:*:launchConfigurationName/
eb-*", 
                  "arn:aws:autoscaling:*:*:autoScalingGroup:*:autoScalingGroupName/awseb-
e - * ",
                  "arn:aws:autoscaling:*:*:autoScalingGroup:*:autoScalingGroupName/eb-*" 
             ] 
         }, 
         { 
              "Sid": "CFNOperationPermissions", 
              "Effect": "Allow", 
              "Action": [ 
                  "cloudformation:*" 
              ], 
              "Resource": [ 
                  "arn:aws:cloudformation:*:*:stack/awseb-*", 
                  "arn:aws:cloudformation:*:*:stack/eb-*" 
             ] 
         }, 
         { 
              "Sid": "ELBOperationPermissions", 
              "Effect": "Allow", 
              "Action": [ 
                  "elasticloadbalancing:AddTags", 
                  "elasticloadbalancing:ApplySecurityGroupsToLoadBalancer", 
                  "elasticloadbalancing:ConfigureHealthCheck", 
                  "elasticloadbalancing:CreateLoadBalancer", 
                  "elasticloadbalancing:DeleteLoadBalancer", 
                  "elasticloadbalancing:DeregisterInstancesFromLoadBalancer", 
                  "elasticloadbalancing:DeregisterTargets", 
                  "elasticloadbalancing:RegisterInstancesWithLoadBalancer", 
                  "elasticloadbalancing:RegisterTargets" 
              ], 
              "Resource": [ 
                  "arn:aws:elasticloadbalancing:*:*:targetgroup/awseb-*", 
                  "arn:aws:elasticloadbalancing:*:*:targetgroup/eb-*",
```

```
 "arn:aws:elasticloadbalancing:*:*:loadbalancer/awseb-*", 
          "arn:aws:elasticloadbalancing:*:*:loadbalancer/eb-*", 
         "arn:aws:elasticloadbalancing:*:*:loadbalancer/*/awseb-*/*", 
         "arn:aws:elasticloadbalancing:*:*:loadbalancer/*/eb-*/*" 
     ] 
 }, 
 { 
     "Sid": "CWLogsOperationPermissions", 
     "Effect": "Allow", 
     "Action": [ 
         "logs:CreateLogGroup", 
         "logs:DeleteLogGroup", 
         "logs:PutRetentionPolicy" 
     ], 
     "Resource": "arn:aws:logs:*:*:log-group:/aws/elasticbeanstalk/*" 
 }, 
 { 
     "Sid": "S3ObjectOperationPermissions", 
     "Effect": "Allow", 
     "Action": [ 
          "s3:DeleteObject", 
         "s3:GetObject", 
         "s3:GetObjectAcl", 
         "s3:GetObjectVersion", 
         "s3:GetObjectVersionAcl", 
         "s3:PutObject", 
         "s3:PutObjectAcl", 
         "s3:PutObjectVersionAcl" 
     ], 
     "Resource": "arn:aws:s3:::elasticbeanstalk-*/*" 
 }, 
 { 
     "Sid": "S3BucketOperationPermissions", 
     "Effect": "Allow", 
     "Action": [ 
         "s3:GetBucketLocation", 
         "s3:GetBucketPolicy", 
         "s3:ListBucket", 
         "s3:PutBucketPolicy" 
     ], 
     "Resource": "arn:aws:s3:::elasticbeanstalk-*" 
 }, 
 { 
     "Sid": "SNSOperationPermissions",
```

```
 "Effect": "Allow", 
     "Action": [ 
          "sns:CreateTopic", 
          "sns:GetTopicAttributes", 
          "sns:SetTopicAttributes", 
          "sns:Subscribe" 
     ], 
     "Resource": "arn:aws:sns:*:*:ElasticBeanstalkNotifications-*" 
 }, 
 { 
     "Sid": "SQSOperationPermissions", 
     "Effect": "Allow", 
     "Action": [ 
          "sqs:GetQueueAttributes", 
          "sqs:GetQueueUrl" 
     ], 
     "Resource": [ 
          "arn:aws:sqs:*:*:awseb-e-*", 
          "arn:aws:sqs:*:*:eb-*" 
     ] 
 }, 
 { 
     "Sid": "CWPutMetricAlarmOperationPermissions", 
     "Effect": "Allow", 
     "Action": [ 
          "cloudwatch:PutMetricAlarm" 
     ], 
     "Resource": [ 
          "arn:aws:cloudwatch:*:*:alarm:awseb-*", 
          "arn:aws:cloudwatch:*:*:alarm:eb-*" 
     ] 
 }, 
 { 
     "Sid": "AllowECSTagResource", 
     "Effect": "Allow", 
     "Action": [ 
          "ecs:TagResource" 
     ], 
     "Resource": "*", 
     "Condition": { 
          "StringEquals": { 
              "ecs:CreateAction": [ 
                   "CreateCluster", 
                   "RegisterTaskDefinition"
```
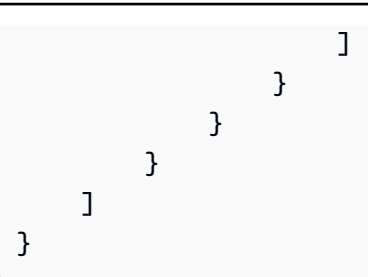

Pour afficher le contenu d'une politique gérée, vous pouvez aussi utiliser la page [Policies \(Politiques\)](https://console.aws.amazon.com/iam/home#policies) de la console IAM.

#### **A** Important

Les stratégies gérées par Elastic Beanstalk ne fournissent pas d'autorisations granulaires : elles accordent toutes les autorisations potentiellement nécessaires à l'utilisation des applications Elastic Beanstalk. Dans certains cas, vous souhaiterez peut-être restreindre davantage les autorisations de nos politiques gérées. Pour un exemple d'un cas d'utilisation, voi[rEmpêcher l'accès aux compartiments Amazon S3 entre environnements.](#page-1521-0) Nos stratégies gérées ne couvrent pas non plus les autorisations relatives aux ressources personnalisées que vous pourriez ajouter à votre solution et qui ne sont pas gérées par Elastic Beanstalk. Pour implémenter des autorisations plus granulaires, des autorisations minimales requises ou des autorisations de ressources personnalisées, utilisez des [stratégies](#page-1449-0) [personnalisées.](#page-1449-0)

#### Politiques gérées par obsolètes

Dans le passé, Elastic Beanstalk AWSElasticBeanstalkServicesoutenait la politique relative aux rôles de service géré. Cette politique a été remplacée par AWSElasticBeanstalkManagedUpdatesCustomerRolePolicy. Vous pouvez toujours voir et utiliser la politique précédente dans la console IAM.

Pour consulter le contenu des politiques gérées, reportez-vous [AWSElasticBeanstalkService](https://docs.aws.amazon.com/aws-managed-policy/latest/reference/AWSElasticBeanstalkService.html)au Guide de référence des politiques AWS gérées.

Toutefois, nous vous recommandons de passer à l'utilisation de la nouvelle politique gérée (AWSElasticBeanstalkManagedUpdatesCustomerRolePolicy). Ajoutez des politiques personnalisées pour accorder des autorisations aux ressources personnalisées, le cas échéant.

Utilisation de la console Elastic Beanstalk

Lorsque vous lancez un environnement dans la console Elastic Beanstalk, la console crée une fonction du service par défaut, appelé aws-elasticbeanstalk-service-role, auquel elle associe des politiques gérées comportant des autorisations par défaut.

Pour autoriser Elastic Beanstalk à assumer le rôle aws-elasticbeanstalk-service-role, la fonction du service spécifie Elastic Beanstalk comme entité de confiance dans la politique de relation d'approbation.

```
{ 
     "Version": "2012-10-17", 
     "Statement": [ 
        { 
          "Sid": "", 
          "Effect": "Allow", 
          "Principal": { 
             "Service": "elasticbeanstalk.amazonaws.com" 
          }, 
          "Action": "sts:AssumeRole", 
          "Condition": { 
             "StringEquals": { 
               "sts:ExternalId": "elasticbeanstalk" 
             } 
          } 
        } 
     ]
}
```
Lorsque vous activez les [mises à jour de plateforme gérée](#page-787-0) pour votre environnement, Elastic Beanstalk assume un rôle de service de mises à jour gérées distinct pour effectuer les mises à jour gérées. Par défaut, la console Elastic Beanstalk utilise le même rôle de service généré, aws-elasticbeanstalk-service-role, pour le rôle de service de mises à jour gérées. Si vous modifiez votre rôle de service par défaut, la console définit le rôle de service de mises à jour gérées pour qu'il utilise le rôle lié au service de mises à jour gérées, AWSServiceRoleForElasticBeanstalkManagedUpdates. Pour plus d'informations sur les rôles liés à un service, consultez [the section called "Utilisation des rôles liés à un service"](#page-1431-0).

#### **a** Note

En raison de problèmes d'autorisation, le service Elastic Beanstalk ne réussit pas toujours à créer ce rôle lié au service pour vous. Par conséquent, la console tente de le créer explicitement. Pour vous assurer que votre compte dispose de ce rôle lié au service, créez un environnement au moins une fois à l'aide de la console et configurez les mises à jour gérées pour qu'elles soient activées avant de créer l'environnement.

Utilisation de l'interface de ligne de commande (CLI) EB

Si vous lancez un environnement à l'aide de la commande [the section called "](#page-1641-0)eb create" de l'interface de ligne de commande Elastic Beanstalk (EB CLI) et que vous ne spécifiez pas de rôle de service au moyen de l'option --service-role, Elastic Beanstalk crée le rôle de service par défaut awselasticbeanstalk-service-role. Si le rôle de service par défaut existe déjà, Elastic Beanstalk l'utilise pour le nouvel environnement. La console Elastic Beanstalk effectue également des actions similaires dans ces circonstances.

À la différence de la console, vous ne pouvez pas spécifier de rôle de service de mises à jour gérées lorsque vous utilisez une option de commande EB CLI. Si vous activez les mises à jour gérées pour votre environnement, vous devez définir le rôle de service de mises à jour gérées au moyen des options de configuration. L'exemple suivant active les mises à jour gérées et utilise le rôle de service par défaut en tant que rôle de service de mises à jour gérées.

Example extensions .eb/ .config managed-platform-update

```
option_settings: 
   aws:elasticbeanstalk:managedactions: 
     ManagedActionsEnabled: true 
     PreferredStartTime: "Tue:09:00" 
     ServiceRoleForManagedUpdates: "aws-elasticbeanstalk-service-role" 
   aws:elasticbeanstalk:managedactions:platformupdate: 
     UpdateLevel: patch 
     InstanceRefreshEnabled: true
```
## Gestion des rôles de service à l'aide de l'API Elastic Beanstalk

Lorsque vous utilisez l'action CreateEnvironment de l'API Elastic Beanstalk pour créer un environnement, spécifiez un rôle de service avec l'option de configuration ServiceRole dans l'espace de noms [aws:elasticbeanstalk:environment](#page-1082-0). Pour plus d'informations sur l'utilisation de la surveillance améliorée de l'état avec l'API Elastic Beanstalk, consultez [Utilisation des rapports](#page-1342-0) [améliorés sur l'état à l'aide de l'API Elastic Beanstalk](#page-1342-0).

En outre, si vous activez les [mises à jour de plateforme gérée](#page-787-0) pour votre environnement, vous pouvez spécifier un rôle de service de mises à jour gérées à l'aide de l'option ServiceRoleForManagedUpdates de l'espace de noms [aws:elasticbeanstalk:managedactions](#page-1094-0).

#### <span id="page-1431-0"></span>Utilisation des rôles liés à un service

Un rôle lié à un service est un type unique de rôle de service prédéfini par Elastic Beanstalk pour inclure toutes les autorisations dont le service a besoin pour appeler d'autres services en votre nom. AWS Le rôle lié à un service est associé à votre compte. Elastic Beanstalk le crée une fois, puis le réutilise lors de la création d'environnements supplémentaires. Pour plus d'informations sur l'utilisation des rôles liés à un service avec les environnements Elastic Beanstalk, consultez [Utilisation](#page-1434-0)  [des rôles liés à un service pour Elastic Beanstalk.](#page-1434-0)

Si vous créez un environnement à l'aide de l'API Elastic Beanstalk et que vous ne spécifiez pas de rôle de service, Elastic Beanstalk crée un [rôle lié au service de surveillance](#page-1435-0) pour votre compte, s'il n'en existe pas déjà un. Elastic Beanstalk utilise ce rôle pour le nouvel environnement. Vous pouvez également utiliser IAM pour créer à l'avance le rôle lié au service de surveillance de votre compte. Une fois que votre compte dispose de ce rôle, vous pouvez l'utiliser pour créer un environnement à l'aide de l'API Elastic Beanstalk, de la console Elastic Beanstalk ou de l'interface de ligne de commande (CLI) EB.

Si vous activez les [mises à jour de plateforme gérées](#page-787-0) pour l'environnement et que vous spécifiez AWSServiceRoleForElasticBeanstalkManagedUpdates comme valeur pour l'option ServiceRoleForManagedUpdates de l'espace de noms [aws:elasticbeanstalk:managedactions](#page-1094-0), Elastic Beanstalk crée un [rôle lié au service des](#page-1443-0)  [mises à jour gérées](#page-1443-0) pour votre compte, s'il n'en n'existe pas déjà un. Elastic Beanstalk utilise le rôle pour effectuer des mises à jour gérées pour le nouvel environnement.

#### **a** Note

Quand Elastic Beanstalk tente de créer les rôles de surveillance et de mises à jour gérées liées au service pour votre compte lorsque vous créez un environnement, vous devez disposer de l'autorisation iam:CreateServiceLinkedRole. Si vous ne disposez pas de cette autorisation, la création de l'environnement échoue et un message expliquant le problème s'affiche.

En lieu et place, un autre utilisateur ayant l'autorisation de créer des rôles liés à un service peut utiliser IAM pour créer le rôle de service lié à l'avance. En employant cette méthode, vous n'avez pas besoin de l'autorisation iam:CreateServiceLinkedRole pour créer votre environnement.

## Vérification des autorisations de rôle de service par défaut

Les autorisations accordées par votre rôle de service par défaut peuvent varier selon la date à laquelle il a été créé, la date du dernier lancement d'un environnement et le client que vous avez utilisé. Dans la console IAM, vous pouvez vérifier les autorisations accordées par le rôle de service par défaut.

Pour vérifier les autorisations du rôle de service par défaut

- 1. Dans la console IAM, ouvrez la page [Roles \(Rôles\)](https://console.aws.amazon.com/iam/home#roles).
- 2. Choisissez aws-elasticbeanstalk-service-role.
- 3. Sur l'onglet Autorisations, vérifiez la liste de politiques attachée au rôle.
- 4. Pour afficher les autorisations octroyées à une politique, choisissez la politique.

## Mettre à jour un rôle de service out-of-date par défaut

Si le rôle de service par défaut ne dispose pas des autorisations requises, vous pouvez le mettre à jour en [créant un environnement](#page-699-0) dans la console de gestion d'environnement Elastic Beanstalk.

En variante, vous pouvez ajouter manuellement les politiques gérées à la fonction du service par défaut.

Pour ajouter des politiques gérées à la fonction du service par défaut

- 1. Dans la console IAM, ouvrez la page [Roles \(Rôles\)](https://console.aws.amazon.com/iam/home#roles).
- 2. Choisissez aws-elasticbeanstalk-service-role.
- 3. Sous l'onglet Permissions (Autorisations), choisissez Attach policies (Attacher des politiques).
- 4. Saisissez **AWSElasticBeanstalk** pour filtrer les politiques.
- 5. Sélectionnez les politiques suivantes, puis choisissez Attacher une politique :
	- AWSElasticBeanstalkEnhancedHealth

• AWSElasticBeanstalkManagedUpdatesCustomerRolePolicy

# Ajout d'autorisations au rôle de service par défaut

Si votre application inclut des fichiers de configuration qui font référence à AWS des ressources pour lesquelles les autorisations ne sont pas incluses dans le rôle de service par défaut, Elastic Beanstalk peut avoir besoin d'autorisations supplémentaires. Ces autorisations supplémentaires sont nécessaires pour résoudre ces références lorsque le service traite les fichiers de configuration lors d'une mise à jour gérée. S'il manque des autorisations, la mise à jour échoue et Elastic Beanstalk renvoie un message indiquant les autorisations dont il a besoin. Suivez ces étapes pour ajouter des autorisations pour les services supplémentaires au rôle de service par défaut dans la console IAM.

Pour ajouter des politiques supplémentaires à la fonction du service par défaut

- 1. Dans la console IAM, ouvrez la page [Roles \(Rôles\)](https://console.aws.amazon.com/iam/home#roles).
- 2. Choisissez aws-elasticbeanstalk-service-role.
- 3. Sous l'onglet Permissions (Autorisations), choisissez Attach policies (Attacher des politiques).
- 4. Sélectionnez la politique gérée relative aux services supplémentaires utilisés par votre application. Par exemple, AmazonAPIGatewayAdministrator ou AmazonElasticFileSystemFullAccess.
- 5. Choisissez Attach policy (Attacher une politique).

## Création d'un rôle de service

Si vous ne pouvez pas utiliser le rôle de service par défaut, créez un rôle de service.

#### Pour créer un rôle de service

- 1. Dans la console IAM, ouvrez la page [Roles \(Rôles\)](https://console.aws.amazon.com/iam/home#roles).
- 2. Sélectionnez Créer un rôle.
- 3. Sous AWS service (Service AWS ), choisissez AWS Elastic Beanstalk, puis sélectionnez votre cas d'utilisation.
- 4. Sélectionnez Next: Permissions (Étape suivante : autorisations).
- 5. Associez les politiques gérées AWSElasticBeanstalkManagedUpdatesCustomerRolePolicy et

AWSElasticBeanstalkEnhancedHealth et toutes les politiques supplémentaires fournissant les autorisations dont votre application a besoin.

- 6. Choisissez Suivant : Balises.
- 7. (Facultatif) Ajoutez des balises au rôle.
- 8. Choisissez Suivant : vérification.
- 9. Entrez un nom pour le rôle.
- 10. Sélectionnez Créer un rôle.

Appliquez votre rôle de service personnalisé lorsque vous créez un environnement à l'aide de l'[assistant de création d'environnement](#page-707-0) ou de l'option --service-role de la commande [eb](#page-1641-0)  [create](#page-1641-0).

# <span id="page-1434-0"></span>Utilisation des rôles liés à un service pour Elastic Beanstalk

AWS Elastic Beanstalk utilise des AWS Identity and Access Management rôles liés à un [service](https://docs.aws.amazon.com/IAM/latest/UserGuide/id_roles_terms-and-concepts.html#iam-term-service-linked-role) (IAM). Un rôle lié à un service est un type unique de rôle IAM lié directement à Elastic Beanstalk. Les rôles liés à un service sont prédéfinis par Elastic Beanstalk et incluent toutes les autorisations dont le service a besoin pour appeler d'autres services en votre nom. AWS

Elastic Beanstalk définit quelques types de rôles liés au service :

- Rôle lié à un service de surveillance Permet à Elastic Beanstalk de surveiller l'état des environnements en cours d'exécution et de publier des notifications d'événements d'état.
- Rôle lié à un service de maintenance Permet à Elastic Beanstalk d'effectuer régulièrement des activités de maintenance pour vos environnements en cours d'exécution.
- Rôle lié à un service de mises à jour gérées Permet à Elastic Beanstalk d'effectuer des mises à jour planifiées de vos environnements en cours d'exécution.

#### **Rubriques**

- [Rôle lié à un service de surveillance](#page-1435-0)
- [Rôle lié à un service de maintenance](#page-1439-0)
- [Rôle lié à un service de mises à jour gérées](#page-1443-0)

## <span id="page-1435-0"></span>Rôle lié à un service de surveillance

AWS Elastic Beanstalk utilise des AWS Identity and Access Management rôles liés à un [service](https://docs.aws.amazon.com/IAM/latest/UserGuide/id_roles_terms-and-concepts.html#iam-term-service-linked-role) (IAM). Un rôle lié à un service est un type unique de rôle IAM lié directement à Elastic Beanstalk. Les rôles liés à un service sont prédéfinis par Elastic Beanstalk et incluent toutes les autorisations dont le service a besoin pour appeler d'autres services en votre nom. AWS

Un rôle lié à un service simplifie la configuration d'Elastic Beanstalk, car vous n'avez pas besoin d'ajouter manuellement les autorisations requises. Elastic Beanstalk définit les autorisations de ses rôles liés à un service et, sauf indication contraire, seul Elastic Beanstalk peut assumer ses rôles. Les autorisations définies comprennent la politique d'approbation et la politique d'autorisation. De plus, cette politique d'autorisation ne peut pas être attachée à une autre entité IAM.

Vous pouvez supprimer un rôle lié à un service uniquement après la suppression préalable de ses ressources connexes. Vous ressources Elastic Beanstalk sont ainsi protégées car vous ne pouvez pas involontairement supprimer d'autorisation pour accéder aux ressources.

Pour plus d'informations sur les autres services qui prennent en charge les rôles liés à un service, consultez [Services AWS qui fonctionnent avec IAM](https://docs.aws.amazon.com/IAM/latest/UserGuide/reference_aws-services-that-work-with-iam.html) et recherchez les services pour lesquels la colonne Service-Linked Role (Rôle lié à un service) indique Yes (Oui). Choisissez un Yes (oui) ayant un lien permettant de consulter les détails du rôle pour ce service.

Autorisations des rôles liés à un service pour Elastic Beanstalk

Elastic Beanstalk utilise le rôle lié à un service AWSServiceRoleForElasticBeanstalknommé — Permet à Elastic Beanstalk de surveiller l'état des environnements de course et de publier des notifications d'événements liés à l'état de santé.

Le rôle AWSServiceRoleForElasticBeanstalk lié à un service fait confiance aux services suivants pour assumer le rôle :

• elasticbeanstalk.amazonaws.com

La politique d'autorisations du rôle AWSServiceRoleForElasticBeanstalk lié à un service contient toutes les autorisations dont Elastic Beanstalk a besoin pour effectuer des actions en votre nom :

AllowCloudformationReadOperationsOnElasticBeanstalkStacks

```
 "Version": "2012-10-17", 
 "Statement": [
```
{

```
 { 
              "Sid": "AllowCloudformationReadOperationsOnElasticBeanstalkStacks", 
              "Effect": "Allow", 
              "Action": [ 
                  "cloudformation:DescribeStackResource", 
                  "cloudformation:DescribeStackResources", 
                  "cloudformation:DescribeStacks" 
             ], 
              "Resource": [ 
                  "arn:aws:cloudformation:*:*:stack/awseb-*", 
                  "arn:aws:cloudformation:*:*:stack/eb-*" 
             ] 
         }, 
         { 
              "Sid": "AllowOperations", 
              "Effect": "Allow", 
              "Action": [ 
                  "autoscaling:DescribeAutoScalingGroups", 
                  "autoscaling:DescribeAutoScalingInstances", 
                  "autoscaling:DescribeNotificationConfigurations", 
                  "autoscaling:DescribeScalingActivities", 
                  "autoscaling:PutNotificationConfiguration", 
                  "ec2:DescribeInstanceStatus", 
                  "ec2:AssociateAddress", 
                  "ec2:DescribeAddresses", 
                  "ec2:DescribeInstances", 
                  "ec2:DescribeSecurityGroups", 
                  "elasticloadbalancing:DescribeInstanceHealth", 
                  "elasticloadbalancing:DescribeLoadBalancers", 
                  "elasticloadbalancing:DescribeTargetHealth", 
                  "elasticloadbalancing:DescribeTargetGroups", 
                  "sqs:GetQueueAttributes", 
                  "sqs:GetQueueUrl", 
                  "sns:Publish" 
             ], 
              "Resource": [ 
\mathbf{u} \star \mathbf{u} ] 
         } 
     ]
```
}

Vous devez configurer les autorisations de manière à permettre à une entité IAM (comme un utilisateur, un groupe ou un rôle) de créer, modifier ou supprimer un rôle lié à un service. Pour plus d'informations, consultez [Service-Linked Role Permissions \(autorisations du rôle lié à un service\)](https://docs.aws.amazon.com/IAM/latest/UserGuide/using-service-linked-roles.html#service-linked-role-permissions) dans le IAM User Guide (guide de l'utilisateur IAM).

Vous pouvez également utiliser une politique AWS gérée pour [fournir un accès complet](#page-1447-0) à Elastic Beanstalk.

Création d'un rôle lié à un service pour Elastic Beanstalk

Vous n'avez pas besoin de créer manuellement un rôle lié à un service. Lorsque vous créez un environnement Elastic Beanstalk à l'aide de l'API Elastic Beanstalk et que vous ne spécifiez pas de rôle de service, Elastic Beanstalk crée un rôle lié à un service en votre nom.

#### **A** Important

Si vous utilisiez le service Elastic Beanstalk avant le 27 septembre 2017, date à laquelle il a commencé à prendre en AWSServiceRoleForElasticBeanstalk charge le rôle lié au service, et que votre compte en avait besoin, Elastic Beanstalk a créé le rôle dans votre compte. AWSServiceRoleForElasticBeanstalk Pour plus d'informations, consultez [A New](https://docs.aws.amazon.com/IAM/latest/UserGuide/troubleshoot_roles.html#troubleshoot_roles_new-role-appeared) [Role Appeared in My IAM Account](https://docs.aws.amazon.com/IAM/latest/UserGuide/troubleshoot_roles.html#troubleshoot_roles_new-role-appeared) (Un nouveau rôle est apparu dans mon compte IAM).

Lorsque Elastic Beanstalk essaie de créer le rôle lié à AWSServiceRoleForElasticBeanstalk un service pour votre compte lorsque vous créez un environnement, vous devez en avoir l'autorisation. iam:CreateServiceLinkedRole Si vous n'avez pas cette autorisation, la création d'environnement échoue, et un message expliquant le problème s'affiche.

En lieu et place, un autre utilisateur ayant l'autorisation de créer des rôles liés à un service peut utiliser IAM pour précréer le rôle lié à un service à l'avance. Vous pouvez ensuite créer votre environnement, même sans avoir l'autorisation iam:CreateServiceLinkedRole.

Vous pouvez utiliser la console IAM pour créer un rôle lié à un service avec le cas d'utilisation Elastic Beanstalk. Dans l'interface de ligne de commande (CLI) IAM ou l'API IAM, créez un rôle lié à un service avec le nom de service elasticbeanstalk.amazonaws.com. Pour plus d'informations, consultez [Création d'un rôle lié à un service](https://docs.aws.amazon.com/IAM/latest/UserGuide/using-service-linked-roles.html#create-service-linked-role) dans le Guide de l'utilisateur IAM. Si vous supprimez ce rôle lié à un service, vous pouvez utiliser ce même processus pour créer le rôle à nouveau.

Si vous supprimez ce rôle lié à un service et que vous avez ensuite besoin de le recréer, vous pouvez utiliser la même procédure pour recréer le rôle dans votre compte. Lorsque vous créez un environnement Elastic Beanstalk à l'aide de l'API Elastic Beanstalk et que vous ne spécifiez pas de rôle de service, Elastic Beanstalk crée à nouveau un rôle lié à un service en votre nom.

Modification d'un rôle lié à un service pour Elastic Beanstalk

Elastic Beanstalk ne vous permet pas de modifier le rôle lié à un service. AWSServiceRoleForElasticBeanstalk Une fois que vous avez créé un rôle lié à un service, vous ne pouvez pas changer le nom du rôle, car plusieurs entités peuvent faire référence à ce rôle. Néanmoins, vous pouvez modifier la description du rôle à l'aide d'IAM. Pour plus d'informations, consultez [Modification d'un rôle lié à un service](https://docs.aws.amazon.com/IAM/latest/UserGuide/using-service-linked-roles.html#edit-service-linked-role) dans le Guide de l'utilisateur IAM.

Suppression d'un rôle lié à un service pour Elastic Beanstalk

Si vous n'avez plus besoin d'utiliser une fonctionnalité ou un service qui nécessite un rôle lié à un service, nous vous recommandons de supprimer ce rôle. De cette façon, vous n'avez aucune entité inutilisée qui n'est pas surveillée ou gérée activement. Cependant, vous devez nettoyer les ressources de votre rôle lié à un service avant de pouvoir les supprimer manuellement.

Nettoyer un rôle lié à un service

Avant de pouvoir utiliser IAM pour supprimer un rôle lié à un service, vous devez d'abord vous assurer que tous les environnements Elastic Beanstalk utilisent un rôle de service différent ou sont arrêtés.

**a** Note

Si le service Elastic Beanstalk utilise le rôle lié à un service lorsque vous essayez d'arrêter les environnements, l'arrêt peut échouer. Si cela se produit, patientez quelques minutes et réessayez.

Pour mettre fin à un environnement Elastic Beanstalk qui utilise la (console) AWSServiceRoleForElasticBeanstalk

- 1. Ouvrez la console [Elastic Beanstalk,](https://console.aws.amazon.com/elasticbeanstalk) puis dans la liste des régions, sélectionnez votre. Région AWS
- 2. Dans le panneau de navigation, choisissez Environments (Environnements), puis choisissez le nom de votre environnement dans la liste.

#### **a** Note

Si vous avez plusieurs environnements, utilisez la barre de recherche pour filtrer la liste des environnements.

- 3. Choisissez Actions (Actions), puis Terminate Environment (Résilier l'environnement).
- 4. Utilisez la boîte de dialogue à l'écran pour confirmer la résiliation de l'environnement.

Consultez [eb terminate](#page-1706-0) pour plus de détails sur l'arrêt d'un environnement Elastic Beanstalk à l'aide de l'interface de ligne de commande (CLI) EB.

Consultez [TerminateEnvironmentp](https://docs.aws.amazon.com/elasticbeanstalk/latest/api/API_TerminateEnvironment.html)our plus de détails sur la fin d'un environnement Elastic Beanstalk à l'aide de l'API.

#### Suppression manuelle du rôle lié au service

Utilisez la console IAM, la CLI IAM ou l'API IAM pour supprimer le rôle lié au AWSServiceRoleForElasticBeanstalk service. Pour plus d'informations, consultez [Suppression d'un](https://docs.aws.amazon.com/IAM/latest/UserGuide/using-service-linked-roles.html#delete-service-linked-role)  [rôle lié à un service](https://docs.aws.amazon.com/IAM/latest/UserGuide/using-service-linked-roles.html#delete-service-linked-role) dans le Guide de l'utilisateur IAM.

Régions prises en charge pour les rôles liés à un service Elastic Beanstalk

Elastic Beanstalk prend en charge l'utilisation des rôles liés à un service dans toutes les régions où le service est disponible. Pour plus d'informations, consultez [Points de terminaison et quotas AWS](https://docs.aws.amazon.com/general/latest/gr/elasticbeanstalk.html) [Elastic Beanstalk](https://docs.aws.amazon.com/general/latest/gr/elasticbeanstalk.html).

## <span id="page-1439-0"></span>Rôle lié à un service de maintenance

AWS Elastic Beanstalk utilise des AWS Identity and Access Management rôles liés à un [service](https://docs.aws.amazon.com/IAM/latest/UserGuide/id_roles_terms-and-concepts.html#iam-term-service-linked-role) (IAM). Un rôle lié à un service est un type unique de rôle IAM lié directement à Elastic Beanstalk. Les rôles liés à un service sont prédéfinis par Elastic Beanstalk et incluent toutes les autorisations dont le service a besoin pour appeler d'autres services en votre nom. AWS

Un rôle lié à un service simplifie la configuration d'Elastic Beanstalk, car vous n'avez pas besoin d'ajouter manuellement les autorisations requises. Elastic Beanstalk définit les autorisations de ses rôles liés à un service et, sauf indication contraire, seul Elastic Beanstalk peut assumer ses rôles. Les autorisations définies comprennent la politique d'approbation et la politique d'autorisation. De plus, cette politique d'autorisation ne peut pas être attachée à une autre entité IAM.
Vous pouvez supprimer un rôle lié à un service uniquement après la suppression préalable de ses ressources connexes. Vous ressources Elastic Beanstalk sont ainsi protégées car vous ne pouvez pas involontairement supprimer d'autorisation pour accéder aux ressources.

Pour plus d'informations sur les autres services qui prennent en charge les rôles liés à un service, consultez [Services AWS qui fonctionnent avec IAM](https://docs.aws.amazon.com/IAM/latest/UserGuide/reference_aws-services-that-work-with-iam.html) et recherchez les services pour lesquels la colonne Service-Linked Role (Rôle lié à un service) indique Yes (Oui). Choisissez un Yes (oui) ayant un lien permettant de consulter les détails du rôle pour ce service.

Autorisations des rôles liés à un service pour Elastic Beanstalk

Elastic Beanstalk utilise le rôle lié à un service

AWSServiceRoleForElasticBeanstalkMaintenancenommé — Permet à Elastic Beanstalk d'effectuer des activités de maintenance régulières pour vos environnements de course.

Le rôle AWSServiceRoleForElasticBeanstalkMaintenance lié à un service fait confiance aux services suivants pour assumer le rôle :

• maintenance.elasticbeanstalk.amazonaws.com

La politique d'autorisations du rôle AWSServiceRoleForElasticBeanstalkMaintenance lié à un service contient toutes les autorisations dont Elastic Beanstalk a besoin pour effectuer des actions en votre nom :

```
{ 
     "Version": "2012-10-17", 
     "Statement": 
        \{ "Sid": "AllowCloudformationChangeSetOperationsOnElasticBeanstalkStacks", 
              "Effect": "Allow", 
              "Action": [ 
                  "cloudformation:CreateChangeSet", 
                  "cloudformation:DescribeChangeSet", 
                  "cloudformation:ExecuteChangeSet", 
                  "cloudformation:DeleteChangeSet", 
                  "cloudformation:ListChangeSets", 
                  "cloudformation:DescribeStacks" 
              ], 
              "Resource": [ 
                  "arn:aws:cloudformation:*:*:stack/awseb-*", 
                  "arn:aws:cloudformation:*:*:stack/eb-*"
```
}

 ] }

Vous devez configurer les autorisations de manière à permettre à une entité IAM (comme un utilisateur, un groupe ou un rôle) de créer, modifier ou supprimer un rôle lié à un service. Pour plus d'informations, consultez [Service-Linked Role Permissions \(autorisations du rôle lié à un service\)](https://docs.aws.amazon.com/IAM/latest/UserGuide/using-service-linked-roles.html#service-linked-role-permissions) dans le IAM User Guide (guide de l'utilisateur IAM).

Vous pouvez également utiliser une politique AWS gérée pour [fournir un accès complet](#page-1447-0) à Elastic Beanstalk.

Création d'un rôle lié à un service pour Elastic Beanstalk

Vous n'avez pas besoin de créer manuellement un rôle lié à un service. Lorsque vous créez un environnement Elastic Beanstalk à l'aide de l'API Elastic Beanstalk et que vous ne spécifiez pas de profil d'instance, Elastic Beanstalk crée un rôle lié à un service en votre nom.

## **A** Important

Ce rôle lié à un service peut apparaître dans votre compte si vous avez effectué une action dans un autre service qui utilise les fonctions prises en charge par ce rôle. Si vous utilisiez le service Elastic Beanstalk avant le 18 avril 2019, date à laquelle il a commencé à prendre en AWSServiceRoleForElasticBeanstalkMaintenance charge le rôle lié au service, et que votre compte en avait besoin, Elastic Beanstalk a créé le rôle dans votre compte. AWSServiceRoleForElasticBeanstalkMaintenance Pour plus d'informations, consultez [A New](https://docs.aws.amazon.com/IAM/latest/UserGuide/troubleshoot_roles.html#troubleshoot_roles_new-role-appeared) [Role Appeared in My IAM Account](https://docs.aws.amazon.com/IAM/latest/UserGuide/troubleshoot_roles.html#troubleshoot_roles_new-role-appeared) (Un nouveau rôle est apparu dans mon compte IAM).

Si vous supprimez ce rôle lié à un service et que vous avez ensuite besoin de le recréer, vous pouvez utiliser la même procédure pour recréer le rôle dans votre compte. Lorsque vous créez un environnement Elastic Beanstalk à l'aide de l'API Elastic Beanstalk et que vous ne spécifiez pas de profil d'instance, Elastic Beanstalk crée à nouveau un rôle lié à un service en votre nom.

Modification d'un rôle lié à un service pour Elastic Beanstalk

Elastic Beanstalk ne vous permet pas de modifier le rôle lié à un service.

AWSServiceRoleForElasticBeanstalkMaintenance Une fois que vous avez créé un rôle lié à un service, vous ne pouvez pas changer le nom du rôle, car plusieurs entités peuvent faire référence

à ce rôle. Néanmoins, vous pouvez modifier la description du rôle à l'aide d'IAM. Pour plus d'informations, consultez [Modification d'un rôle lié à un service](https://docs.aws.amazon.com/IAM/latest/UserGuide/using-service-linked-roles.html#edit-service-linked-role) dans le Guide de l'utilisateur IAM.

Suppression d'un rôle lié à un service pour Elastic Beanstalk

Si vous n'avez plus besoin d'utiliser une fonctionnalité ou un service qui nécessite un rôle lié à un service, nous vous recommandons de supprimer ce rôle. De cette façon, vous n'avez aucune entité inutilisée qui n'est pas surveillée ou gérée activement. Cependant, vous devez nettoyer les ressources de votre rôle lié à un service avant de pouvoir les supprimer manuellement.

Nettoyer un rôle lié à un service

Avant que vous puissiez utiliser IAM pour supprimer un rôle lié à un service, vous devez d'abord arrêter tous les environnements Elastic Beanstalk qui utilisent le rôle.

#### **a** Note

Si le service Elastic Beanstalk utilise le rôle lié à un service lorsque vous essayez d'arrêter les environnements, l'arrêt peut échouer. Si cela se produit, patientez quelques minutes et réessayez.

Pour mettre fin à un environnement Elastic Beanstalk qui utilise la (console) AWSServiceRoleForElasticBeanstalkMaintenance

- 1. Ouvrez la console [Elastic Beanstalk,](https://console.aws.amazon.com/elasticbeanstalk) puis dans la liste des régions, sélectionnez votre. Région AWS
- 2. Dans le panneau de navigation, choisissez Environments (Environnements), puis choisissez le nom de votre environnement dans la liste.

Si vous avez plusieurs environnements, utilisez la barre de recherche pour filtrer la liste des environnements.

- 3. Choisissez Actions (Actions), puis Terminate Environment (Résilier l'environnement).
- 4. Utilisez la boîte de dialogue à l'écran pour confirmer la résiliation de l'environnement.

**a** Note

Consultez [eb terminate](#page-1706-0) pour plus de détails sur l'arrêt d'un environnement Elastic Beanstalk à l'aide de l'interface de ligne de commande (CLI) EB.

Consultez [TerminateEnvironmentp](https://docs.aws.amazon.com/elasticbeanstalk/latest/api/API_TerminateEnvironment.html)our plus de détails sur la fin d'un environnement Elastic Beanstalk à l'aide de l'API.

Suppression manuelle du rôle lié au service

Utilisez la console IAM, la CLI IAM ou l'API IAM pour supprimer le rôle lié au AWSServiceRoleForElasticBeanstalkMaintenance service. Pour plus d'informations, consultez [Suppression d'un rôle lié à un service](https://docs.aws.amazon.com/IAM/latest/UserGuide/using-service-linked-roles.html#delete-service-linked-role) dans le Guide de l'utilisateur IAM.

Régions prises en charge pour les rôles liés à un service Elastic Beanstalk

Elastic Beanstalk prend en charge l'utilisation des rôles liés à un service dans toutes les régions où le service est disponible. Pour plus d'informations, consultez [Points de terminaison et quotas AWS](https://docs.aws.amazon.com/general/latest/gr/elasticbeanstalk.html) [Elastic Beanstalk](https://docs.aws.amazon.com/general/latest/gr/elasticbeanstalk.html).

Rôle lié à un service de mises à jour gérées

AWS Elastic Beanstalk utilise des AWS Identity and Access Management rôles liés à un [service](https://docs.aws.amazon.com/IAM/latest/UserGuide/id_roles_terms-and-concepts.html#iam-term-service-linked-role) (IAM). Un rôle lié à un service est un type unique de rôle IAM lié directement à Elastic Beanstalk. Les rôles liés à un service sont prédéfinis par Elastic Beanstalk et incluent toutes les autorisations dont le service a besoin pour appeler d'autres services en votre nom. AWS

Un rôle lié à un service simplifie la configuration d'Elastic Beanstalk, car vous n'avez pas besoin d'ajouter manuellement les autorisations requises. Elastic Beanstalk définit les autorisations de ses rôles liés à un service et, sauf indication contraire, seul Elastic Beanstalk peut assumer ses rôles. Les autorisations définies comprennent la politique d'approbation et la politique d'autorisation. De plus, cette politique d'autorisation ne peut pas être attachée à une autre entité IAM.

Vous pouvez supprimer un rôle lié à un service uniquement après la suppression préalable de ses ressources connexes. Vous ressources Elastic Beanstalk sont ainsi protégées car vous ne pouvez pas involontairement supprimer d'autorisation pour accéder aux ressources.

Pour plus d'informations sur les autres services qui prennent en charge les rôles liés à un service, consultez [Services AWS qui fonctionnent avec IAM](https://docs.aws.amazon.com/IAM/latest/UserGuide/reference_aws-services-that-work-with-iam.html) et recherchez les services pour lesquels la colonne Service-Linked Role (Rôle lié à un service) indique Yes (Oui). Choisissez un Yes (oui) ayant un lien permettant de consulter les détails du rôle pour ce service.

Autorisations des rôles liés à un service pour Elastic Beanstalk

Elastic Beanstalk utilise le rôle lié à un service

AWSServiceRoleForElasticBeanstalkManagedUpdatesnommé — Permet à Elastic Beanstalk d'effectuer des mises à jour programmées de la plateforme de vos environnements de course.

Le rôle AWSServiceRoleForElasticBeanstalkManagedUpdates lié à un service fait confiance aux services suivants pour assumer le rôle :

• managedupdates.elasticbeanstalk.amazonaws.com

La politique gérée AWSElasticBeanstalkManagedUpdatesServiceRolePolicyaccorde au rôle AWSServiceRoleForElasticBeanstalkManagedUpdates lié au service toutes les autorisations dont Elastic Beanstalk a besoin pour effectuer des actions de mise à jour gérées en votre nom. Pour consulter le contenu des politiques gérées, consultez la [AWSElasticBeanstalkManagedUpdatesServiceRolePolicyp](https://docs.aws.amazon.com/aws-managed-policy/latest/reference/AWSElasticBeanstalkManagedUpdatesServiceRolePolicy.html)age du Guide de référence des politiques AWS gérées.

Vous devez configurer les autorisations de manière à permettre à une entité IAM (comme un utilisateur, un groupe ou un rôle) de créer, modifier ou supprimer un rôle lié à un service. Pour plus d'informations, consultez [Service-Linked Role Permissions \(autorisations du rôle lié à un service\)](https://docs.aws.amazon.com/IAM/latest/UserGuide/using-service-linked-roles.html#service-linked-role-permissions) dans le IAM User Guide (guide de l'utilisateur IAM).

Vous pouvez également utiliser une politique AWS gérée pour [fournir un accès complet](#page-1447-0) à Elastic Beanstalk.

Création d'un rôle lié à un service pour Elastic Beanstalk

Vous n'avez pas besoin de créer manuellement un rôle lié à un service. Lorsque vous créez un environnement Elastic Beanstalk à l'aide de l'API Elastic Beanstalk, activez les mises à jour gérées et que vous spécifiez AWSServiceRoleForElasticBeanstalkManagedUpdates comme valeur pour l'option ServiceRoleForManagedUpdates de l'espace de noms [aws:elasticbeanstalk:managedactions](#page-1094-0), Elastic Beanstalk crée le rôle lié à un service pour vous.

Lorsque Elastic Beanstalk essaie de créer le rôle lié à

AWSServiceRoleForElasticBeanstalkManagedUpdates un service pour votre compte lorsque vous créez un environnement, vous devez en avoir l'autorisation. iam:CreateServiceLinkedRole Si vous n'avez pas cette autorisation, la création d'environnement échoue, et un message expliquant le problème s'affiche.

En lieu et place, un autre utilisateur ayant l'autorisation de créer des rôles liés à un service peut utiliser IAM pour précréer le rôle lié à un service à l'avance. Vous pouvez ensuite créer votre environnement, même sans avoir l'autorisation iam:CreateServiceLinkedRole.

Vous pouvez utiliser la console IAM pour créer un rôle lié à un service avec le cas d'utilisation Elastic Beanstalk Managed Updates (Mises à jour gérées Elastic Beanstalk). Dans l'interface de ligne de commande (CLI) IAM ou l'API IAM, créez un rôle lié à un service avec le nom de service managedupdates.elasticbeanstalk.amazonaws.com. Pour plus d'informations, consultez [Création d'un rôle lié à un service](https://docs.aws.amazon.com/IAM/latest/UserGuide/using-service-linked-roles.html#create-service-linked-role) dans le Guide de l'utilisateur IAM. Si vous supprimez ce rôle lié à un service, vous pouvez utiliser ce même processus pour créer le rôle à nouveau.

Si vous supprimez ce rôle lié à un service et que vous avez ensuite besoin de le recréer, vous pouvez utiliser la même procédure pour recréer le rôle dans votre compte. Lorsque vous créez un environnement Elastic Beanstalk à l'aide de l'API Elastic Beanstalk, activez les mises à jour gérées et que vous spécifiez AWSServiceRoleForElasticBeanstalkManagedUpdates comme valeur pour l'option ServiceRoleForManagedUpdates de l'espace de noms [aws:elasticbeanstalk:managedactions](#page-1094-0), Elastic Beanstalk crée à nouveau le rôle lié à un service pour vous.

Modification d'un rôle lié à un service pour Elastic Beanstalk

Elastic Beanstalk ne vous permet pas de modifier le rôle lié à un service.

AWSServiceRoleForElasticBeanstalkManagedUpdates Une fois que vous avez créé un rôle lié à un service, vous ne pouvez pas changer le nom du rôle, car plusieurs entités peuvent faire référence à ce rôle. Néanmoins, vous pouvez modifier la description du rôle à l'aide d'IAM. Pour plus d'informations, consultez [Modification d'un rôle lié à un service](https://docs.aws.amazon.com/IAM/latest/UserGuide/using-service-linked-roles.html#edit-service-linked-role) dans le Guide de l'utilisateur IAM.

Suppression d'un rôle lié à un service pour Elastic Beanstalk

Si vous n'avez plus besoin d'utiliser une fonctionnalité ou un service qui nécessite un rôle lié à un service, nous vous recommandons de supprimer ce rôle. De cette façon, vous n'avez aucune entité inutilisée qui n'est pas surveillée ou gérée activement. Cependant, vous devez nettoyer les ressources de votre rôle lié à un service avant de pouvoir les supprimer manuellement.

Nettoyer un rôle lié à un service

Avant de pouvoir utiliser IAM pour supprimer un rôle lié à un service, vous devez d'abord vous assurer que les environnements Elastic Beanstalk pour lesquels les mises à jour gérées sont activées utilisent un rôle de service différent ou sont arrêtés.

## **a** Note

Si le service Elastic Beanstalk utilise le rôle lié à un service lorsque vous essayez d'arrêter les environnements, l'arrêt peut échouer. Si cela se produit, patientez quelques minutes et réessayez.

Pour mettre fin à un environnement Elastic Beanstalk qui utilise la (console) AWSServiceRoleForElasticBeanstalkManagedUpdates

- 1. Ouvrez la console [Elastic Beanstalk,](https://console.aws.amazon.com/elasticbeanstalk) puis dans la liste des régions, sélectionnez votre. Région AWS
- 2. Dans le panneau de navigation, choisissez Environments (Environnements), puis choisissez le nom de votre environnement dans la liste.

## **a** Note

Si vous avez plusieurs environnements, utilisez la barre de recherche pour filtrer la liste des environnements.

- 3. Choisissez Actions, puis Terminate Environment (Résilier l'environnement).
- 4. Utilisez la boîte de dialogue à l'écran pour confirmer la résiliation de l'environnement.

Consultez [eb terminate](#page-1706-0) pour plus de détails sur l'arrêt d'un environnement Elastic Beanstalk à l'aide de l'interface de ligne de commande (CLI) EB.

Consultez [TerminateEnvironmentp](https://docs.aws.amazon.com/elasticbeanstalk/latest/api/API_TerminateEnvironment.html)our plus de détails sur la fin d'un environnement Elastic Beanstalk à l'aide de l'API.

Suppression manuelle du rôle lié au service

Utilisez la console IAM, la CLI IAM ou l'API IAM pour supprimer le rôle lié au AWSServiceRoleForElasticBeanstalkManagedUpdates service. Pour plus d'informations, consultez [Suppression d'un rôle lié à un service](https://docs.aws.amazon.com/IAM/latest/UserGuide/using-service-linked-roles.html#delete-service-linked-role) dans le Guide de l'utilisateur IAM.

#### Régions prises en charge pour les rôles liés à un service Elastic Beanstalk

Elastic Beanstalk prend en charge l'utilisation des rôles liés à un service dans toutes les régions où le service est disponible. Pour plus d'informations, consultez [Points de terminaison et quotas AWS](https://docs.aws.amazon.com/general/latest/gr/elasticbeanstalk.html) [Elastic Beanstalk](https://docs.aws.amazon.com/general/latest/gr/elasticbeanstalk.html).

# <span id="page-1447-0"></span>Gestion des stratégies utilisateur Elastic Beanstalk

AWS Elastic Beanstalk fournit deux politiques gérées qui vous permettent d'attribuer un accès complet ou un accès en lecture seule à toutes les ressources gérées par Elastic Beanstalk. Vous pouvez associer les politiques à des utilisateurs ou à des groupes AWS Identity and Access Management (IAM), ou à des rôles assumés par vos utilisateurs.

Stratégies utilisateur gérées

- AdministratorAccess- AWSElasticBeanstalk Donne à l'utilisateur les autorisations administratives complètes pour créer, modifier et supprimer des applications Elastic Beanstalk, des versions d'applications, des paramètres de configuration, des environnements et leurs ressources sous-jacentes. Pour consulter le contenu des politiques gérées, consultez la AWSElasticBeanstalk page [AdministratorAccess-](https://docs.aws.amazon.com/aws-managed-policy/latest/reference/AdministratorAccess-AWSElasticBeanstalk.html) du Guide de référence des politiques AWS gérées.
- AWSElasticBeanstalkReadOnly— Permet à l'utilisateur de visualiser les applications et les environnements, mais pas d'effectuer des opérations qui les modifient. Il fournit un accès en lecture seule à toutes les ressources Elastic Beanstalk, ainsi qu'aux autres ressources AWS récupérées par la console Elastic Beanstalk. Notez que l'accès en lecture seule ne permet pas d'effectuer des actions telles que le téléchargement des journaux Elastic Beanstalk en vue de les lire. Cela est dû au fait que les journaux sont indexés dans le compartiment Amazon S3, sur lequel Elastic Beanstalk demanderait une autorisation en écriture. Pour de plus amples informations sur l'activation de l'accès aux journaux Elastic Beanstalk, veuillez consulter l'exemple situé à la fin de cette rubrique. Pour consulter le contenu des politiques gérées, consultez la [AWSElasticBeanstalkReadOnlyp](https://docs.aws.amazon.com/aws-managed-policy/latest/reference/AWSElasticBeanstalkReadOnly.html)age du Guide de référence des politiques AWS gérées.

## **A** Important

Les stratégies gérées par Elastic Beanstalk ne fournissent pas d'autorisations granulaires : elles accordent toutes les autorisations potentiellement nécessaires à l'utilisation des applications Elastic Beanstalk. Dans certains cas, vous souhaiterez peut-être restreindre davantage les autorisations de nos politiques gérées. Pour un exemple d'un cas d'utilisation, voi[rEmpêcher l'accès aux compartiments Amazon S3 entre environnements.](#page-1521-0)

Nos stratégies gérées ne couvrent pas non plus les autorisations relatives aux ressources personnalisées que vous pourriez ajouter à votre solution et qui ne sont pas gérées par Elastic Beanstalk. Pour implémenter des autorisations plus granulaires, des autorisations minimales requises ou des autorisations de ressources personnalisées, utilisez des [stratégies](#page-1449-0) [personnalisées.](#page-1449-0)

### Politiques gérées par obsolètes

Auparavant, Elastic Beanstalk prenait en charge deux autres politiques utilisateur gérées, et. AWSElasticBeanstalkFullAccessAWSElasticBeanstalkReadOnlyAccess Nous prévoyons de retirer ces anciennes stratégies. Vous pouvez toujours les voir et les utiliser dans la console IAM. Néanmoins, nous vous recommandons de passer aux nouvelles stratégies utilisateur gérées et d'ajouter des stratégies personnalisées pour accorder des autorisations aux ressources personnalisées, le cas échéant.

## Politiques d'intégration à d'autres services

Nous proposons également des politiques plus détaillées qui vous permettent d'intégrer votre environnement à d'autres services, si vous préférez les utiliser.

- AWSElasticBeanstalkRoleCWL— Permet à un environnement de gérer les groupes de CloudWatch journaux Amazon Logs.
- AWSElasticBeanstalkRoleRDS— Permet à un environnement d'intégrer une instance Amazon RDS.
- AWSElasticBeanstalkRoleWorkerTier— Permet à un niveau d'environnement de travail de créer une table Amazon DynamoDB et une file d'attente Amazon SQS.
- AWSElasticBeanstalkRoleECS— Permet à un environnement Docker multiconteneur de gérer les clusters Amazon ECS.
- AWSElasticBeanstalkRoleCore— Autorise les opérations de base d'un environnement de service **Web**
- AWSElasticBeanstalkRoleSNS— Permet à un environnement d'activer l'intégration des rubriques Amazon SNS.

Pour consulter la source JSON d'une stratégie gérée spécifique, consultez le [Guide de référence des](https://docs.aws.amazon.com/aws-managed-policy/latest/reference/about-managed-policy-reference.html) [politiques AWS gérées](https://docs.aws.amazon.com/aws-managed-policy/latest/reference/about-managed-policy-reference.html).

## Contrôle de l'accès à l'aide de stratégies gérées

Vous pouvez utiliser des stratégies gérées pour accorder un accès complet ou en lecture seule à Elastic Beanstalk. Elastic Beanstalk met à jour ces stratégies automatiquement lorsque des autorisations supplémentaires sont nécessaires pour accéder aux nouvelles fonctionnalités.

Pour appliquer une stratégie gérée à des utilisateurs ou groupes IAM

- 1. Ouvrez la page Stratégies [dans la console IAM.](https://console.aws.amazon.com/iam/home#policies)
- 2. Dans la zone de recherche, tapez **AWSElasticBeanstalk** pour filtrer les stratégies.
- 3. Dans la liste des politiques, cochez la case à côté AWSElasticBeanstalkReadOnlyou AdministratorAccess- AWSElasticBeanstalk.
- 4. Sélectionnez Policy Actions (Actions de politique), puis sélectionnez Attach (Attacher).
- 5. Sélectionnez un ou plusieurs utilisateurs et groupes auxquelles attacher la stratégie. Vous pouvez utiliser le menu Filtre et la zone de recherche pour filtrer la liste des entités du principal.
- 6. Choisissez Attach policy (Attacher une politique).

## <span id="page-1449-0"></span>Création d'une stratégie utilisateur personnalisée

Vous pouvez créer votre propre stratégie IAM pour autoriser ou refuser des actions d'API propres à Elastic Beanstalk sur des ressources Elastic Beanstalk spécifique et pour contrôler l'accès aux ressources personnalisées qui ne sont pas gérées par Elastic Beanstalk. Pour en savoir plus sur l'association d'une stratégie à un utilisateur ou à un groupe, veuillez consulter la section [Utilisation](https://docs.aws.amazon.com/IAM/latest/UserGuide/ManagingPolicies.html)  [de stratégies](https://docs.aws.amazon.com/IAM/latest/UserGuide/ManagingPolicies.html) du guide de l'utilisateur IAM. Pour en savoir plus sur la création d'une stratégie personnalisée, veuillez consulter la section [Création de stratégies IAM](https://docs.aws.amazon.com/IAM/latest/UserGuide/access_policies_create.html) du guide de l'utilisateur IAM.

### **a** Note

Vous pouvez limiter la façon dont un utilisateur interagit avec l'API Elastic Beanstalk. Toutefois, aucune méthode efficace ne peut empêcher les utilisateurs autorisés à créer les ressources sous-jacentes nécessaires de créer d'autres ressources dans Amazon EC2 et d'autres services.

Vous devez considérer ces stratégies comme un moyen efficace pour répartir les responsabilités Elastic Beanstalk, et non comme un moyen de sécuriser toutes les ressources sous-jacentes.

En novembre 2019, Elastic Beanstalk a publié la prise en charge des [modèles de lancement Amazon](https://docs.aws.amazon.com/elasticbeanstalk/latest/relnotes/release-2019-11-25-launchtemplates.html) [EC2](https://docs.aws.amazon.com/elasticbeanstalk/latest/relnotes/release-2019-11-25-launchtemplates.html). Il s'agit d'un nouveau type de ressource que le groupe Auto Scaling de votre environnement peut utiliser pour lancer des instances Amazon EC2 ; il nécessite de nouvelles autorisations. La plupart des clients ne devraient pas être affectés, car les environnements peuvent toujours utiliser la ressource héritée, lancer des configurations, si votre stratégie utilisateur ne dispose pas des autorisations requises. Toutefois, si vous essayez d'utiliser une nouvelle fonctionnalité qui nécessite des modèles de lancement Amazon EC2 et que vous disposez d'une stratégie personnalisée, la création ou la mise à jour de votre environnement peut échouer. Dans ce cas, assurez-vous que votre stratégie personnalisée dispose des autorisations suivantes.

Autorisations requises pour les modèles de lancement Amazon EC2

- EC2:CreateLaunchTemplate
- EC2:CreateLaunchTemplateVersions
- EC2:DeleteLaunchTemplate
- EC2:DeleteLaunchTemplateVersions
- EC2:DescribeLaunchTemplate
- EC2:DescribeLaunchTemplateVersions

Une stratégie IAM contient des déclarations de stratégie décrivant les autorisations que vous souhaitez accorder. Lorsque vous créez une déclaration de stratégie pour Elastic Beanstalk, vous devez comprendre comment utiliser les quatre parties suivantes d'une déclaration de stratégie :

- Effect indique s'il faut autoriser ou refuser les actions spécifiées dans la déclaration.
- Action indique les [opérations d'API](https://docs.aws.amazon.com/elasticbeanstalk/latest/api/API_Operations.html) que vous souhaitez contrôler. Par exemple, utilisez elasticbeanstalk:CreateEnvironment pour spécifier l'opération CreateEnvironment. Certaines opérations, telles que la création d'un environnement, nécessitent des autorisations supplémentaires pour effectuer ces actions. Pour plus d'informations, consultez [Ressources et](#page-1457-0) [conditions pour les actions Elastic Beanstalk.](#page-1457-0)

## **a** Note

Pour utiliser l'opération d'API [UpdateTagsForResource](https://docs.aws.amazon.com/elasticbeanstalk/latest/api/API_UpdateTagsForResource.html), spécifiez l'une des deux actions virtuelles suivantes (ou les deux) au lieu du nom de l'opération d'API :

### elasticbeanstalk:AddTags

Contrôle l'autorisation d'appeler UpdateTagsForResource et de transmettre la liste des balises à ajouter dans le paramètre TagsToAdd.

elasticbeanstalk:RemoveTags

Contrôle l'autorisation d'appeler UpdateTagsForResource et de transmettre une liste de clés de balises à supprimer dans le paramètre TagsToRemove.

- Resource spécifie les ressources auxquelles vous souhaitez contrôler l'accès. Pour spécifier des ressources Elastic Beanstalk, répertoriez l'[Amazon Resource Name](#page-1455-0) (ARN) de chaque ressource.
- (Facultatif) Condition indique les restrictions concernant l'autorisation accordée dans la déclaration. Pour plus d'informations, consultez [Ressources et conditions pour les actions Elastic Beanstalk](#page-1457-0).

Les sections suivantes illustrent quelques cas dans lesquels vous pouvez envisager d'utiliser une stratégie d'utilisateur personnalisée.

Activation de la création d'un environnement Elastic Beanstalk limité

L'exemple de stratégie suivant permet à un utilisateur appliquant cette stratégie d'appeler l'action CreateEnvironment afin de créer un environnement dont le nom commence par **Test**, avec l'application et la version d'application spécifiées.

```
{ 
   "Version": "2012-10-17", 
   "Statement": [ 
    \mathbf{f} "Sid":"CreateEnvironmentPerm", 
       "Action": [ 
          "elasticbeanstalk:CreateEnvironment" 
       ], 
       "Effect": "Allow", 
       "Resource": [ 
         "arn:aws:elasticbeanstalk:us-east-2:123456789012:environment/My First Elastic 
 Beanstalk Application/Test*" 
       ], 
       "Condition": { 
         "StringEquals": { 
            "elasticbeanstalk:InApplication": ["arn:aws:elasticbeanstalk:us-
east-2:123456789012:application/My First Elastic Beanstalk Application"],
```

```
 "elasticbeanstalk:FromApplicationVersion": ["arn:aws:elasticbeanstalk:us-
east-2:123456789012:applicationversion/My First Elastic Beanstalk Application/First 
  Release"] 
          } 
       } 
     }, 
     { 
        "Sid":"AllNonResourceCalls", 
        "Action":[ 
          "elasticbeanstalk:CheckDNSAvailability", 
          "elasticbeanstalk:CreateStorageLocation" 
       ], 
       "Effect":"Allow", 
        "Resource":[ 
         " ] 
     } 
  \mathbf{I}}
```
La stratégie ci-dessus montre comment accorder un accès limité aux opérations Elastic Beanstalk. Pour lancer réellement un environnement, l'utilisateur doit être autorisé à créer les AWS ressources qui alimentent également l'environnement. Par exemple, la stratégie suivante accorde l'accès à l'ensemble de ressources par défaut pour un environnement de serveur web :

```
{ 
   "Version": "2012-10-17", 
   "Statement": [ 
     { 
        "Effect": "Allow", 
        "Action": [ 
           "ec2:*", 
           "ecs:*", 
           "elasticloadbalancing:*", 
           "autoscaling:*", 
           "cloudwatch:*", 
           "s3:*", 
           "sns:*", 
           "cloudformation:*", 
           "sqs:*" 
           ], 
        "Resource": "*" 
      }
```
}

]

Activation de l'accès aux journaux Elastic Beanstalk stockés dans Amazon S3

La stratégie de l'exemple suivant permet à un utilisateur d'extraire des journaux Elastic Beanstalk, de les afficher dans Amazon S3 et de les récupérer.

```
{ 
   "Version": "2012-10-17", 
   "Statement": [ 
     \left\{ \right. "Action": [ 
           "s3:DeleteObject", 
           "s3:GetObjectAcl", 
           "s3:PutObjectAcl" 
        ], 
        "Effect": "Allow", 
        "Resource": "arn:aws:s3:::elasticbeanstalk-*" 
      } 
   ]
}
```
## **a** Note

Pour limiter ces autorisations aux chemins d'accès aux journaux, utilisez le format de ressource suivant.

```
"arn:aws:s3:::elasticbeanstalk-us-east-2-123456789012/resources/environments/
logs/*"
```
Activation de la gestion d'une application Elastic Beanstalk spécifique

L'exemple de stratégie suivant permet à un utilisateur de gérer des environnements et d'autres ressources dans une application Elastic Beanstalk spécifique. La stratégie refuse les actions Elastic Beanstalk sur les ressources des autres applications, et refuse également la création et la suppression des applications Elastic Beanstalk.

## **a** Note

La stratégie ne refuse pas l'accès aux ressources par le biais d'autres services. Elle représente un moyen efficace pour répartir les responsabilités de la gestion des applications Elastic Beanstalk entre les différents utilisateurs, et non un moyen de sécuriser les ressources sous-jacentes.

```
{ 
   "Version": "2012-10-17", 
   "Statement": [ 
     { 
       "Effect": "Deny", 
       "Action": [ 
         "elasticbeanstalk:CreateApplication", 
         "elasticbeanstalk:DeleteApplication" 
       ], 
       "Resource": [ 
        " * "
      \mathbf{I} }, 
    \{ "Effect": "Deny", 
       "Action": [ 
         "elasticbeanstalk:CreateApplicationVersion", 
         "elasticbeanstalk:CreateConfigurationTemplate", 
         "elasticbeanstalk:CreateEnvironment", 
         "elasticbeanstalk:DeleteApplicationVersion", 
         "elasticbeanstalk:DeleteConfigurationTemplate", 
         "elasticbeanstalk:DeleteEnvironmentConfiguration", 
         "elasticbeanstalk:DescribeApplicationVersions", 
         "elasticbeanstalk:DescribeConfigurationOptions", 
         "elasticbeanstalk:DescribeConfigurationSettings", 
         "elasticbeanstalk:DescribeEnvironmentResources", 
         "elasticbeanstalk:DescribeEnvironments", 
         "elasticbeanstalk:DescribeEvents", 
         "elasticbeanstalk:DeleteEnvironmentConfiguration", 
         "elasticbeanstalk:RebuildEnvironment", 
         "elasticbeanstalk:RequestEnvironmentInfo", 
         "elasticbeanstalk:RestartAppServer", 
         "elasticbeanstalk:RetrieveEnvironmentInfo", 
         "elasticbeanstalk:SwapEnvironmentCNAMEs",
```

```
 "elasticbeanstalk:TerminateEnvironment", 
         "elasticbeanstalk:UpdateApplicationVersion", 
         "elasticbeanstalk:UpdateConfigurationTemplate", 
         "elasticbeanstalk:UpdateEnvironment", 
         "elasticbeanstalk:RetrieveEnvironmentInfo", 
         "elasticbeanstalk:ValidateConfigurationSettings" 
       ], 
       "Resource": [ 
        " ], 
       "Condition": { 
         "StringNotEquals": { 
            "elasticbeanstalk:InApplication": [ 
              "arn:aws:elasticbeanstalk:us-east-2:123456789012:application/myapplication" 
 ] 
         } 
       } 
     } 
   ]
}
```
# <span id="page-1455-0"></span>Format Amazon Resource Name (ARN) pour Elastic Beanstalk

Vous pouvez spécifier une ressource pour une stratégie IAM via l'Amazon Resource Name (ARN) de cette ressource. Pour Elastic Beanstalk, l'ARN a le format suivant.

```
arn:aws:elasticbeanstalk:region:account-id:resource-type/resource-path
```
Où :

- *region* est la région dans laquelle se situe la ressource (par exemple, **us-west-2**).
- *account-id* est l'ID du compte AWS, sans trait d'union (par exemple, **123456789012**).
- *resource-type* identifie le type de la ressource Elastic Beanstalk, par exemple, environment. Consultez la liste de tous les types de ressource Elastic Beanstalk dans le tableau ci-dessous.
- *resource-path* est la partie identifiant la ressource spécifique. Une ressource Elastic Beanstalk comporte un chemin qui identifie cette ressource de façon unique. Consultez le tableau cidessous afin de connaître le format du chemin de ressource pour chaque type de ressource. Par exemple, un environnement est toujours associé à une application. Le chemin de ressource pour l'environnement **myEnvironment** de l'application **myApp** se présente comme suit :

myApp/myEnvironment

Elastic Beanstalk comporte plusieurs types de ressources, que vous pouvez spécifier dans une stratégie. Le tableau suivant affiche le format ARN de chacun d'eux, accompagné d'un exemple.

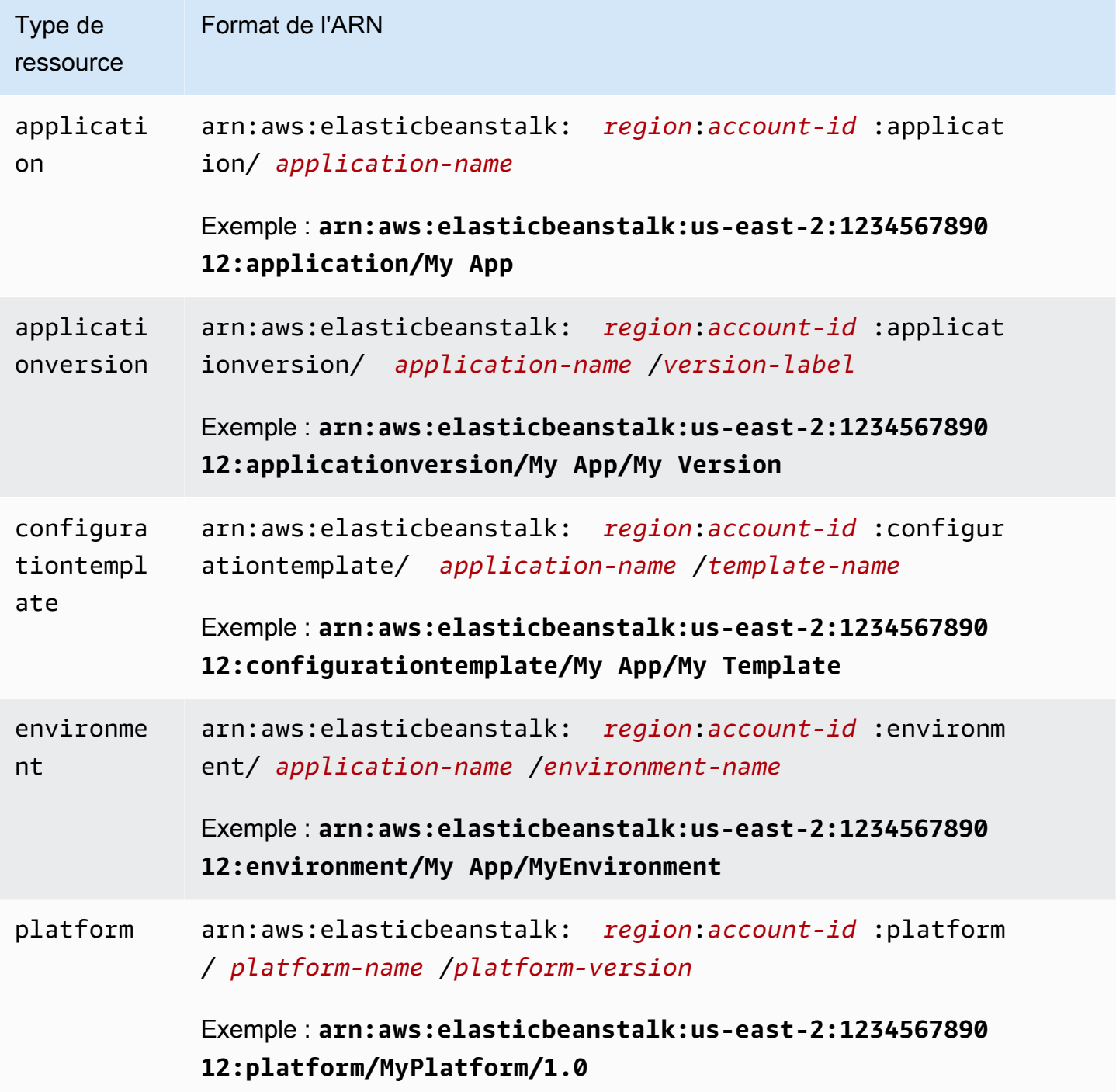

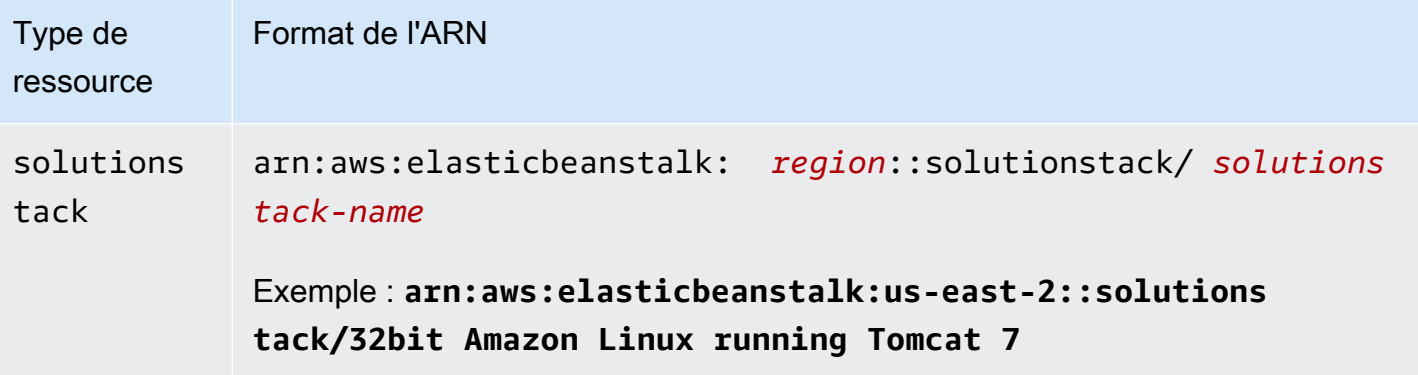

Une application spécifique contient toujours un environnement, une version d'application et un modèle de configuration. Vous remarquerez que ces ressources comportent toutes un nom d'application dans leur chemin de ressource, ce qui permet de les identifier de façon unique par leur nom de ressource et l'application qu'elles contiennent. Même si les piles de solutions sont utilisées par les environnements et les modèles de configuration, elles ne sont pas spécifiques à une application ou un compte AWS, et leur ARN ne comporte pas l'application ni le compte AWS.

# <span id="page-1457-0"></span>Ressources et conditions pour les actions Elastic Beanstalk

Cette section décrit les ressources et les conditions que vous pouvez utiliser dans les déclarations de politique pour autoriser des autorisations qui permettent la réalisation d'actions Elastic Beanstalk sur des ressources Elastic Beanstalk spécifiques.

Ces conditions vous permettent de spécifier des autorisations pour les ressources que l'action doit réaliser. Par exemple, quand vous pouvez appeler l'action CreateEnvironment, vous devez également spécifier la version d'application à déployer, ainsi que l'application qui contient le nom de cette application. Lorsque vous définissez des autorisations pour l'action CreateEnvironment, vous spécifiez l'application et la version de l'application sur lesquelles vous souhaitez que l'action agissent en utilisant les conditions InApplicationet FromApplicationVersion.

En outre, vous pouvez spécifier la configuration de l'environnement avec une pile de solutions (FromSolutionStack) ou un modèle de configuration (FromConfigurationTemplate). La déclaration de politique suivante autorise l'action CreateEnvironment à créer un environnement avec le nom **myenv** (spécifié par Resource) dans l'application **My App** (spécifiée par la condition InApplication) à l'aide de la version de l'application **My Version** (FromApplicationVersion) avec une configuration **32bit Amazon Linux running Tomcat 7** (FromSolutionStack) :

```
 "Version": "2012-10-17", 
   "Statement": [ 
     { 
       "Action": [ 
         "elasticbeanstalk:CreateEnvironment" 
       ], 
       "Effect": "Allow", 
       "Resource": [ 
         "arn:aws:elasticbeanstalk:us-east-2:123456789012:environment/My App/myenv" 
       ], 
       "Condition": { 
         "StringEquals": { 
           "elasticbeanstalk:InApplication": ["arn:aws:elasticbeanstalk:us-
east-2:123456789012:application/My App"], 
            "elasticbeanstalk:FromApplicationVersion": ["arn:aws:elasticbeanstalk:us-
east-2:123456789012:applicationversion/My App/My Version"], 
            "elasticbeanstalk:FromSolutionStack": ["arn:aws:elasticbeanstalk:us-
east-2::solutionstack/32bit Amazon Linux running Tomcat 7"] 
 } 
       } 
     } 
   ]
}
```
#### **a** Note

La plupart des clés de condition mentionnées dans cette rubrique sont spécifiques à Elastic Beanstalk, et leurs noms contiennent le préfixe elasticbeanstalk:. Par souci de concision, nous omettons ce préfixe dans les noms de clé de condition lorsque nous les mentionnons dans les sections suivantes. Par exemple, nous mentionnons InApplication au lieu du nom complet elasticbeanstalk:InApplication.

En revanche, nous mentionnons quelques clés de condition utilisées dans les services AWS, et nous incluons leur préfixe aws: pour mettre en avant l'exception.

Les exemples de politiques présentent toujours les noms complets de clé de condition, y compris le préfixe.

**Sections** 

- [Informations sur la politique pour les actions Elastic Beanstalk](#page-1459-0)
- [Clés de condition pour les actions Elastic Beanstalk](#page-1497-0)

## <span id="page-1459-0"></span>Informations sur la politique pour les actions Elastic Beanstalk

Le tableau suivant répertorie toutes les actions Elastic Beanstalk, la ressource sur laquelle agit chaque action, ainsi que les informations contextuelles supplémentaires qui peuvent être fournies à l'aide de conditions.

Informations sur la politique pour les actions Elastic Beanstalk, y compris des ressources, des conditions, des exemples et des dépendances

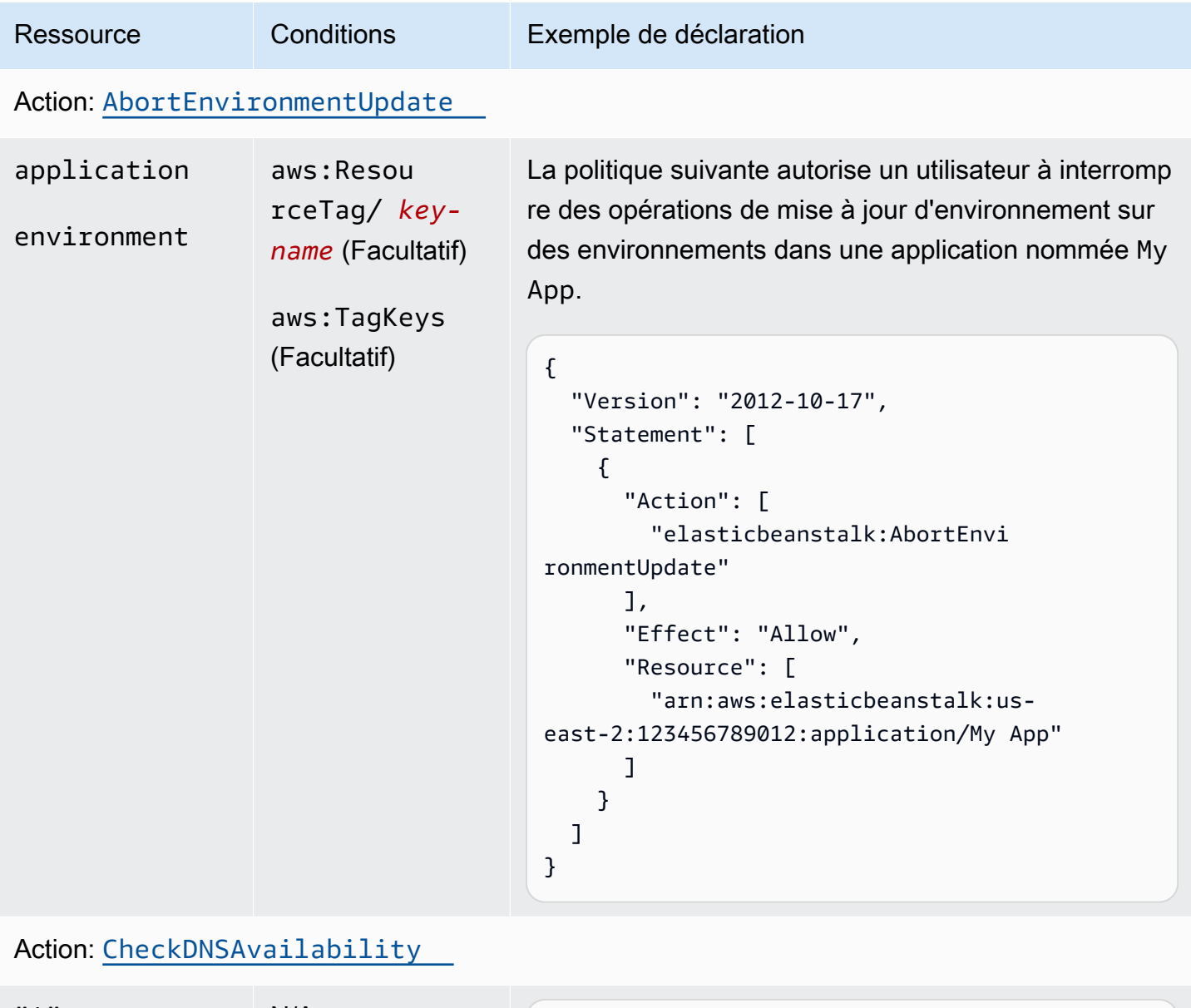

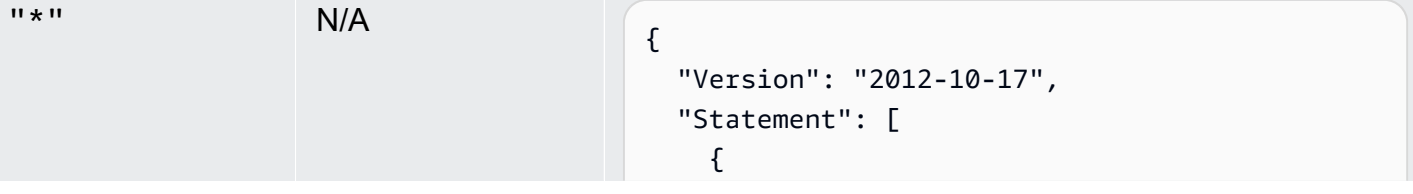

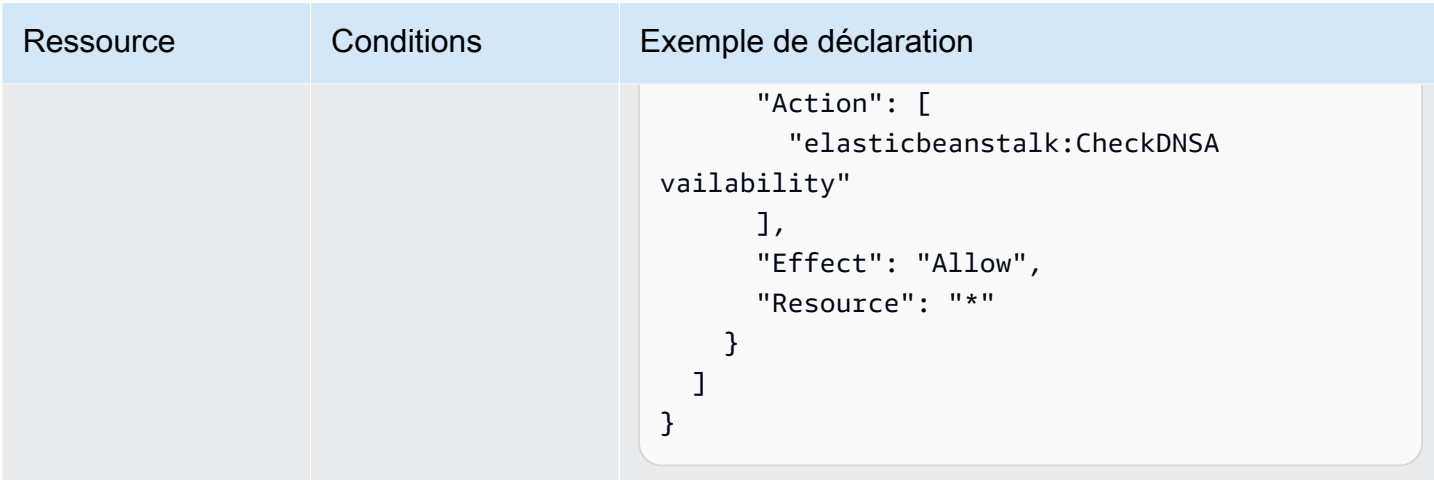

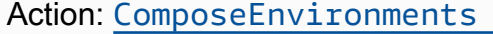

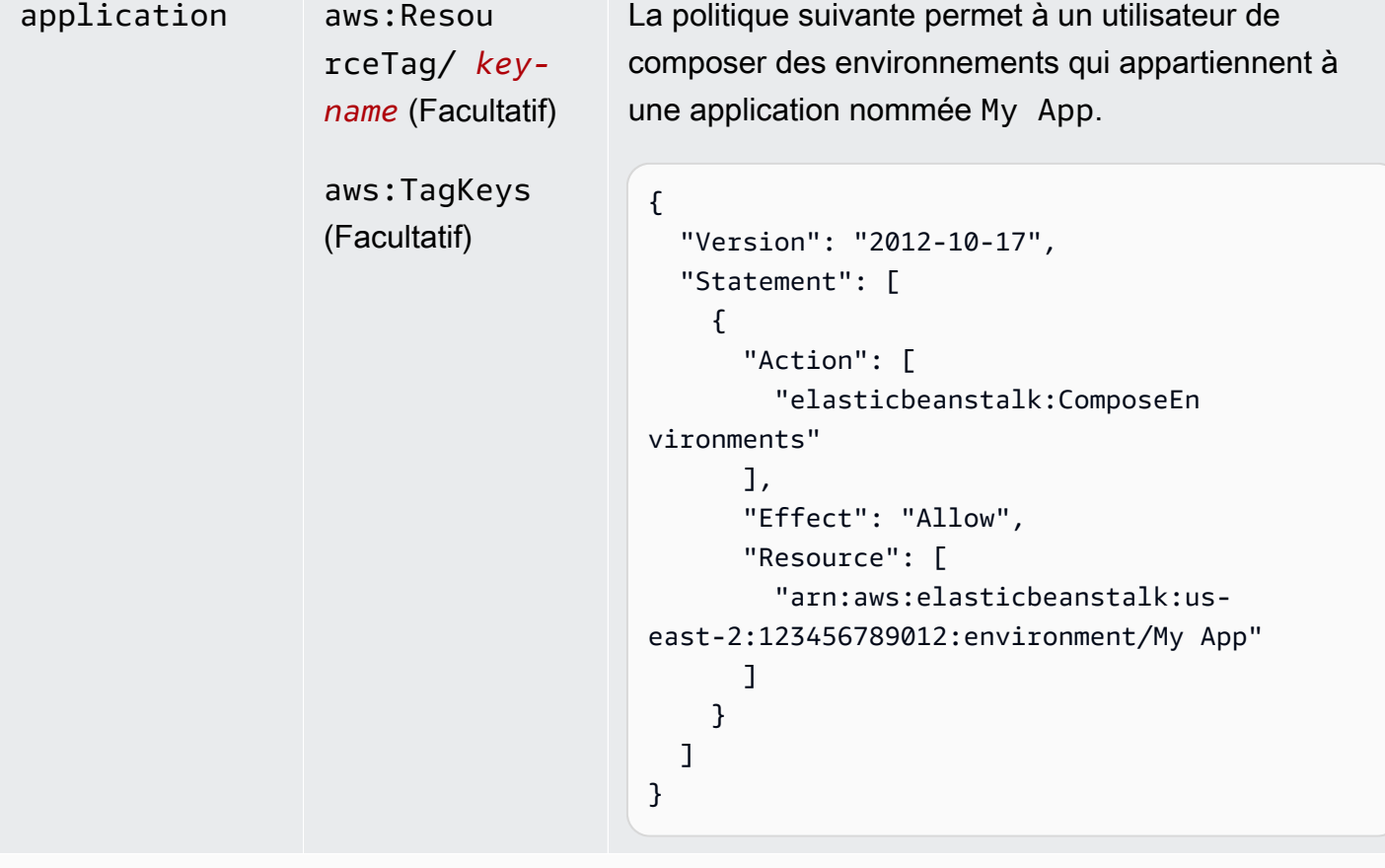

Action: [CreateApplication](https://docs.aws.amazon.com/elasticbeanstalk/latest/api/API_CreateApplication.html)

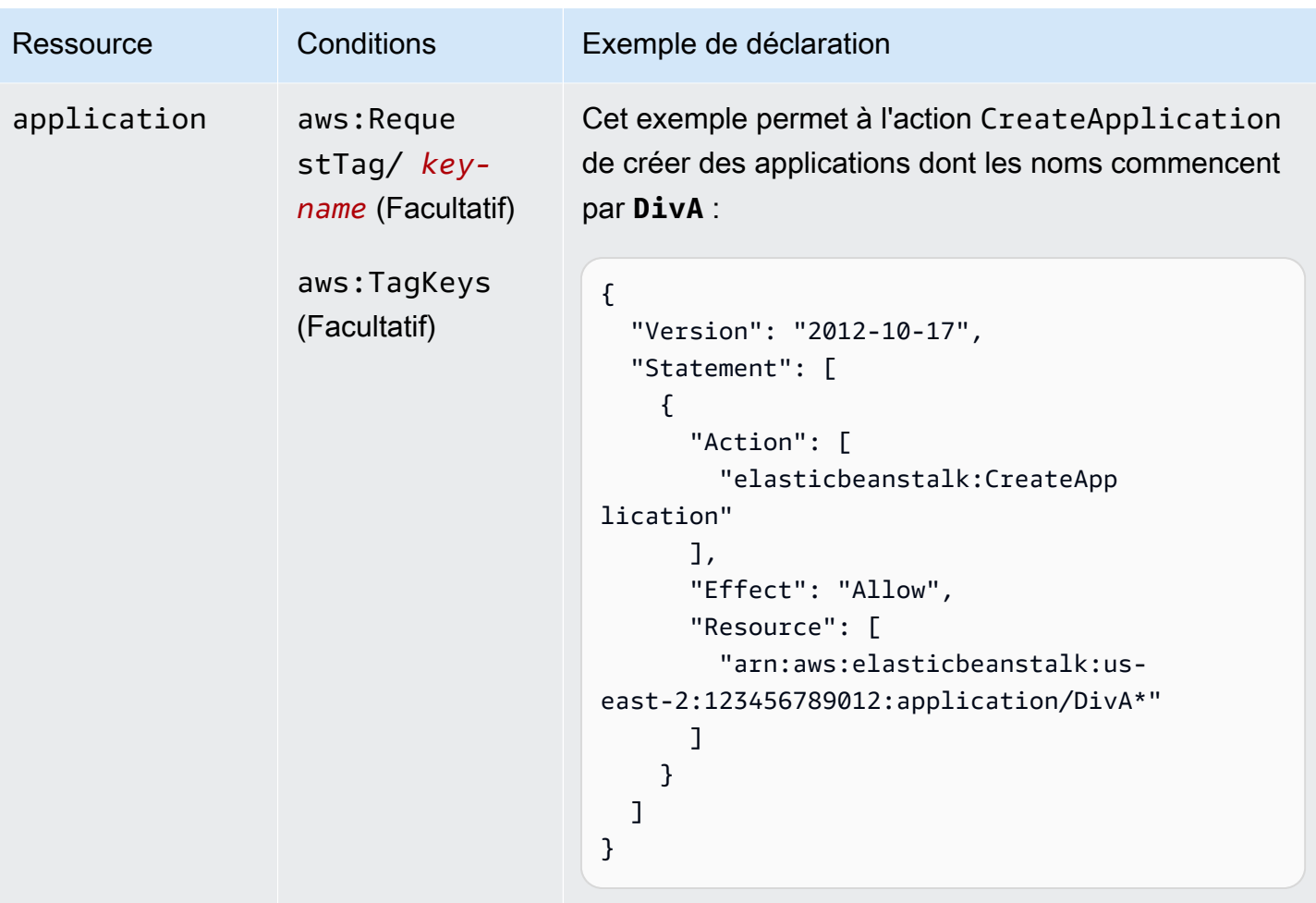

Action: [CreateApplicationVersion](https://docs.aws.amazon.com/elasticbeanstalk/latest/api/API_CreateApplicationVersion.html)

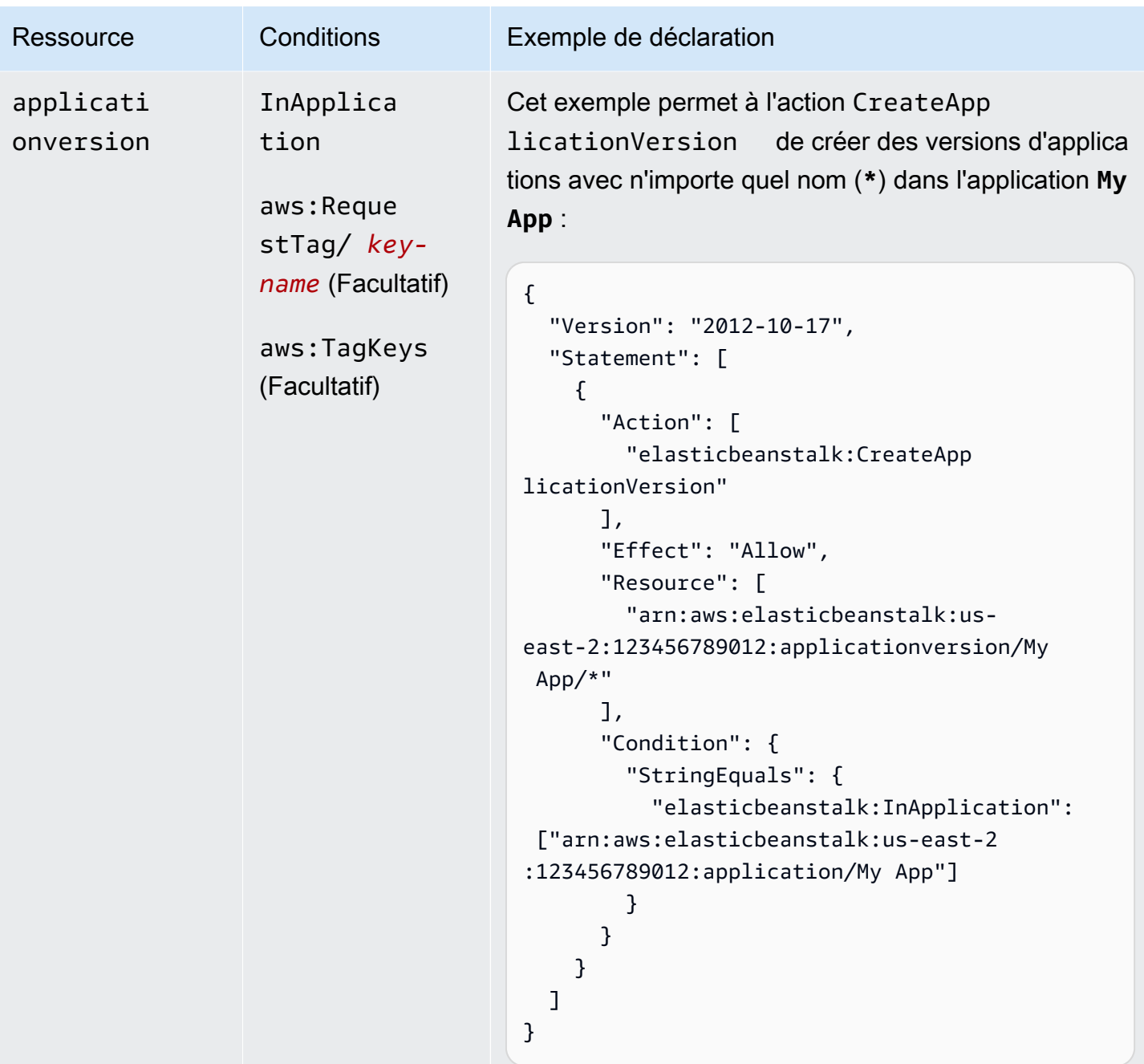

Action: [CreateConfigurationTemplate](https://docs.aws.amazon.com/elasticbeanstalk/latest/api/API_CreateConfigurationTemplate.html)

AWS Elastic Beanstalk Guide du développeur

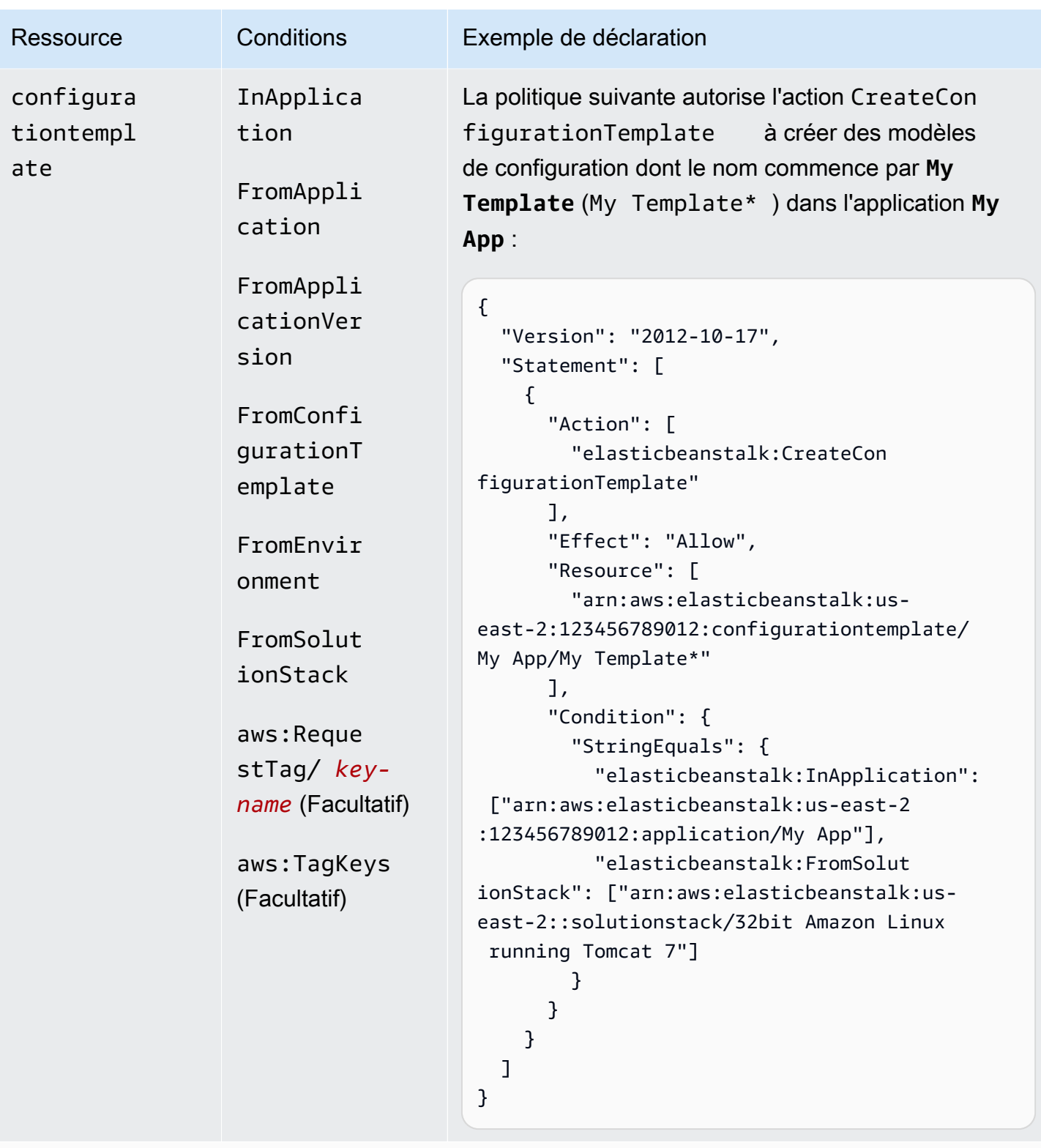

Action: [CreateEnvironment](https://docs.aws.amazon.com/elasticbeanstalk/latest/api/API_CreateEnvironment.html)

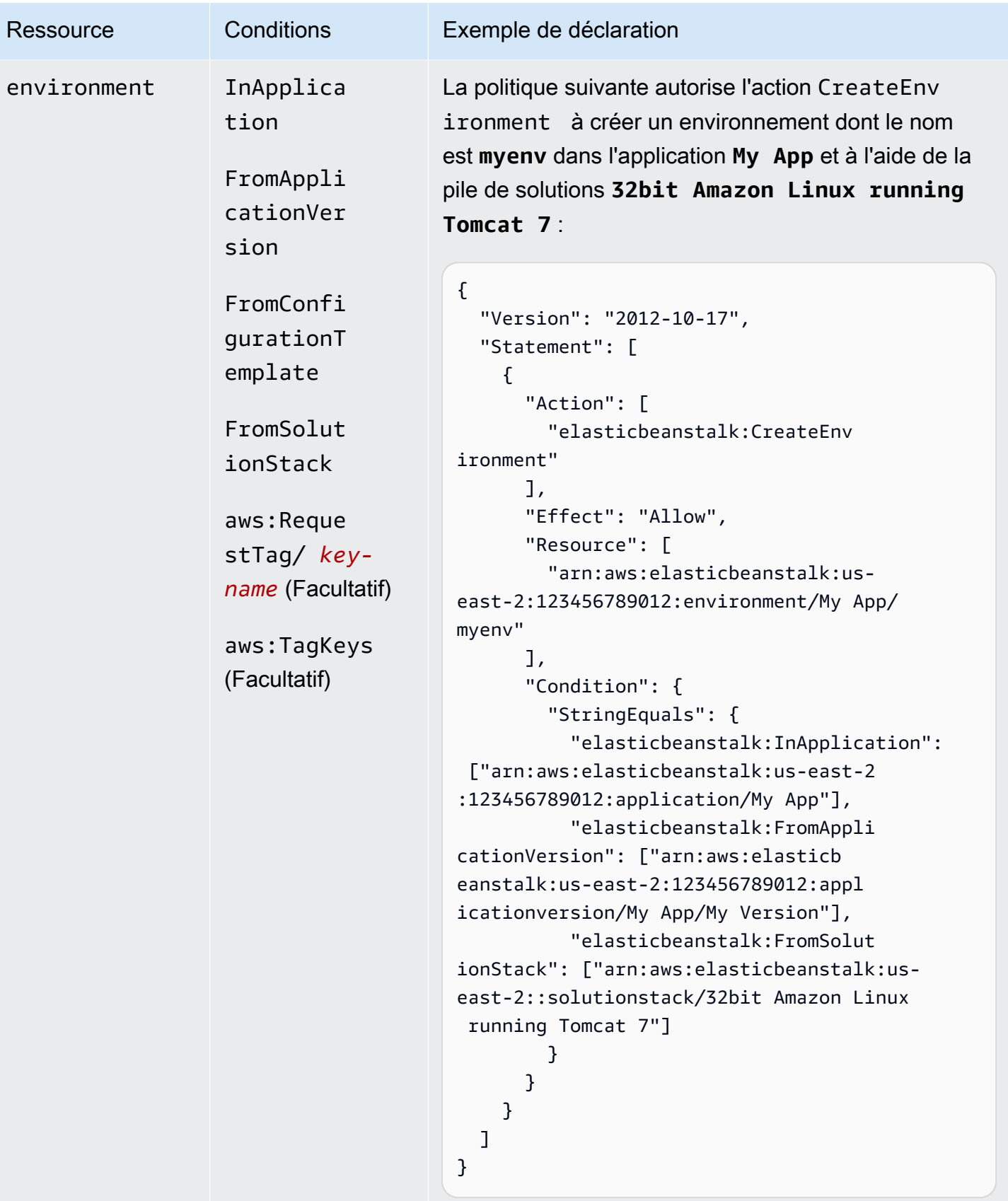

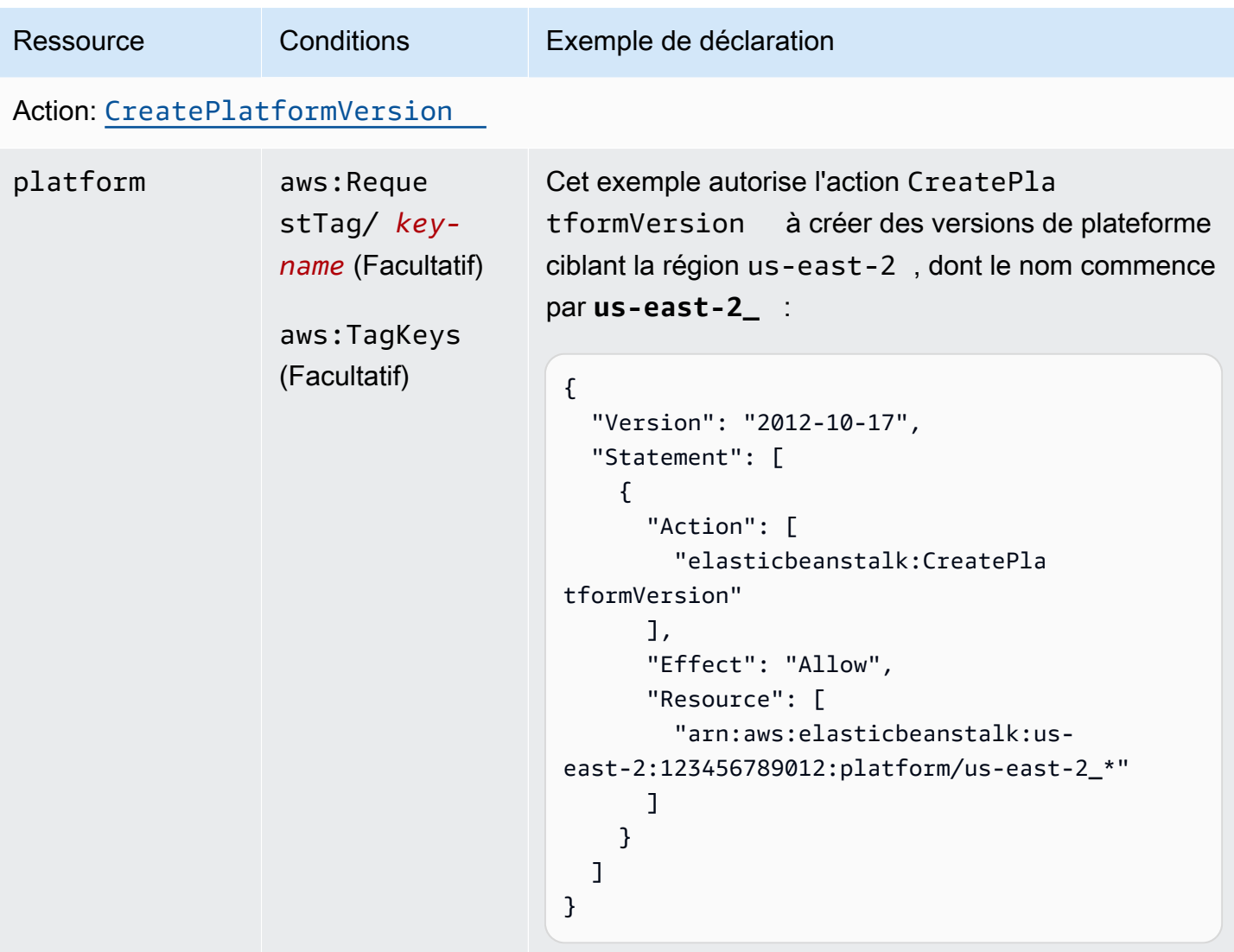

Action: [CreateStorageLocation](https://docs.aws.amazon.com/elasticbeanstalk/latest/api/API_CreateStorageLocation.html)

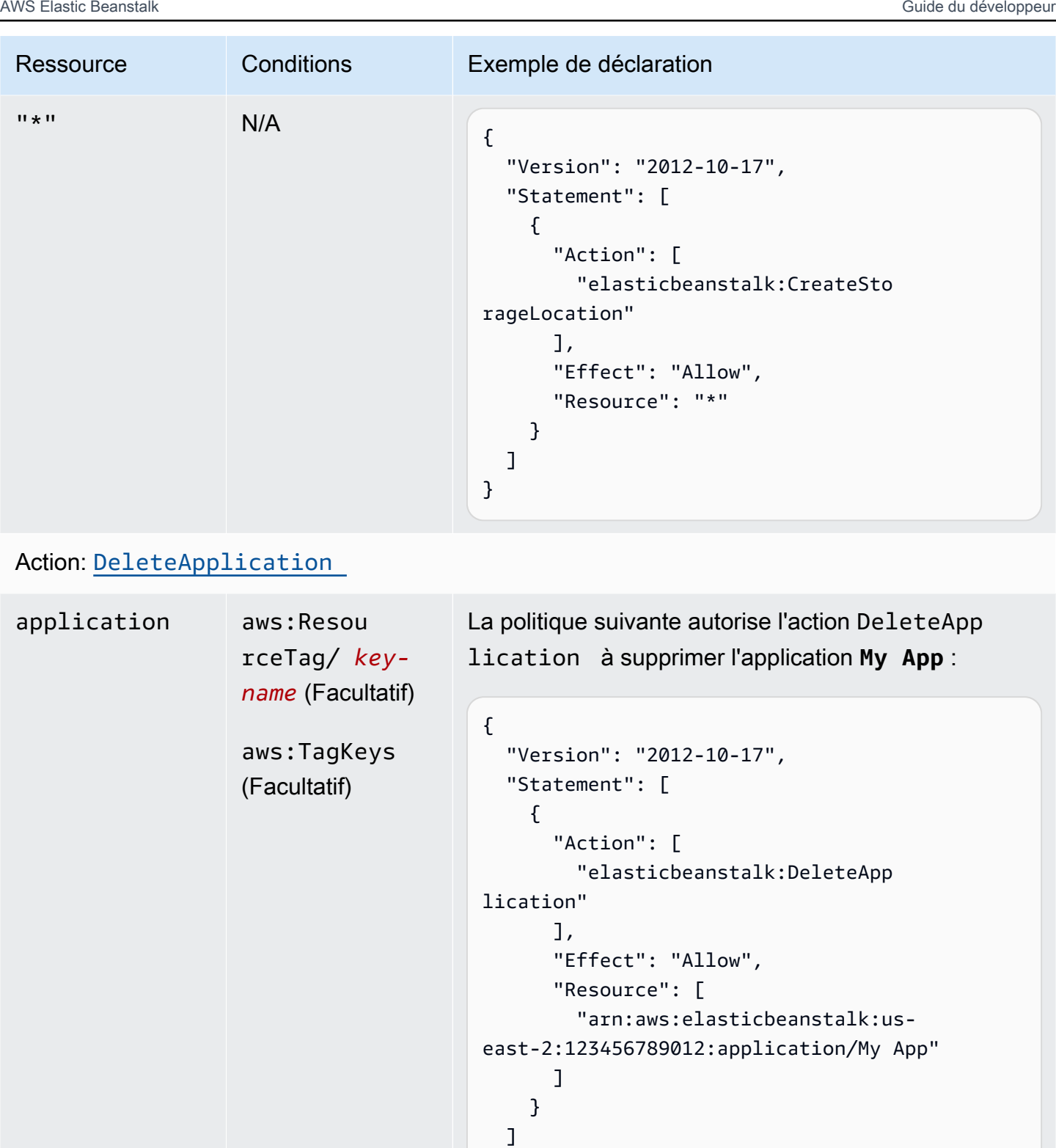

}

Action: [DeleteApplicationVersion](https://docs.aws.amazon.com/elasticbeanstalk/latest/api/API_DeleteApplicationVersion.html)

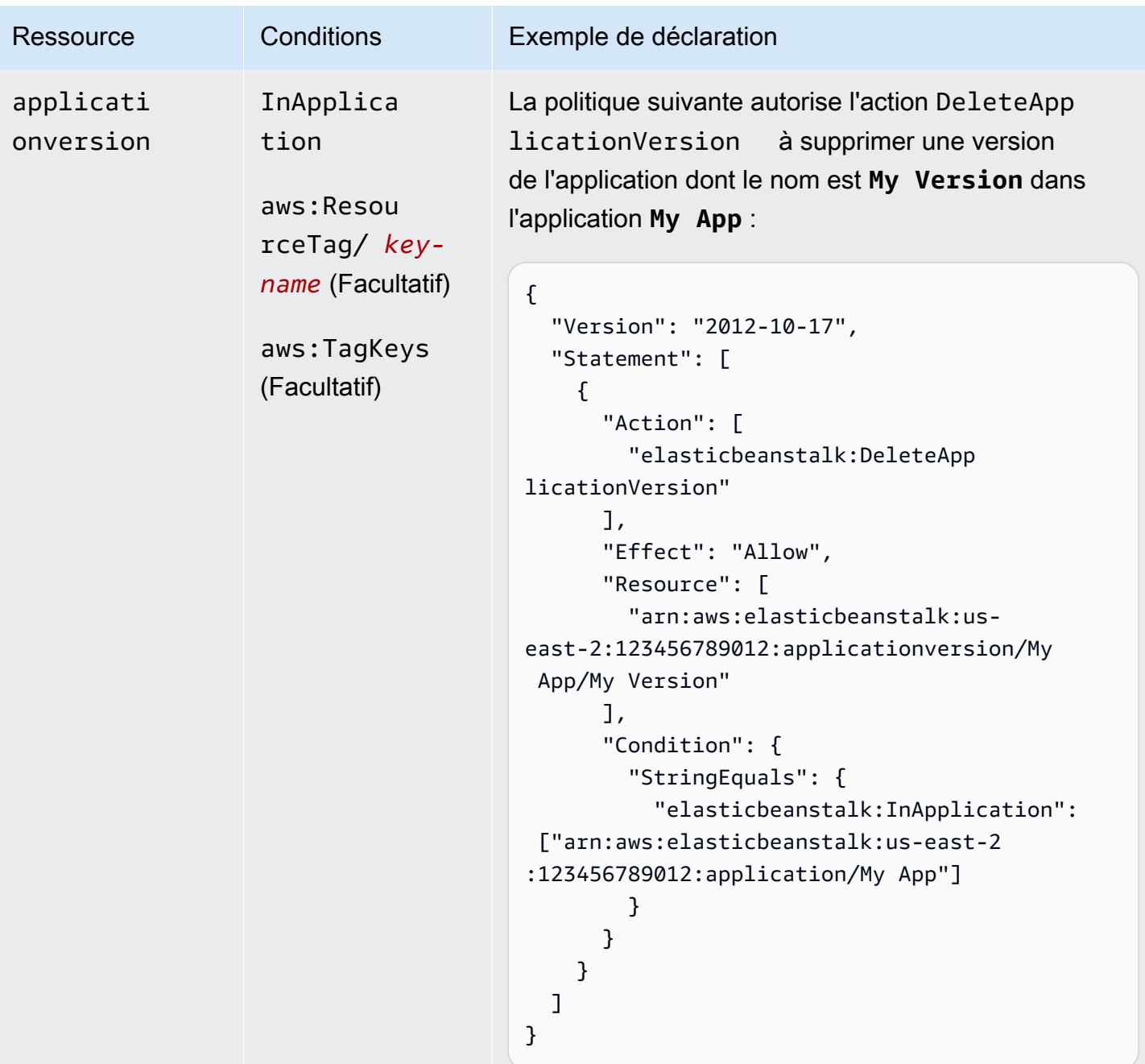

Action: [DeleteConfigurationTemplate](https://docs.aws.amazon.com/elasticbeanstalk/latest/api/API_DeleteConfigurationTemplate.html)

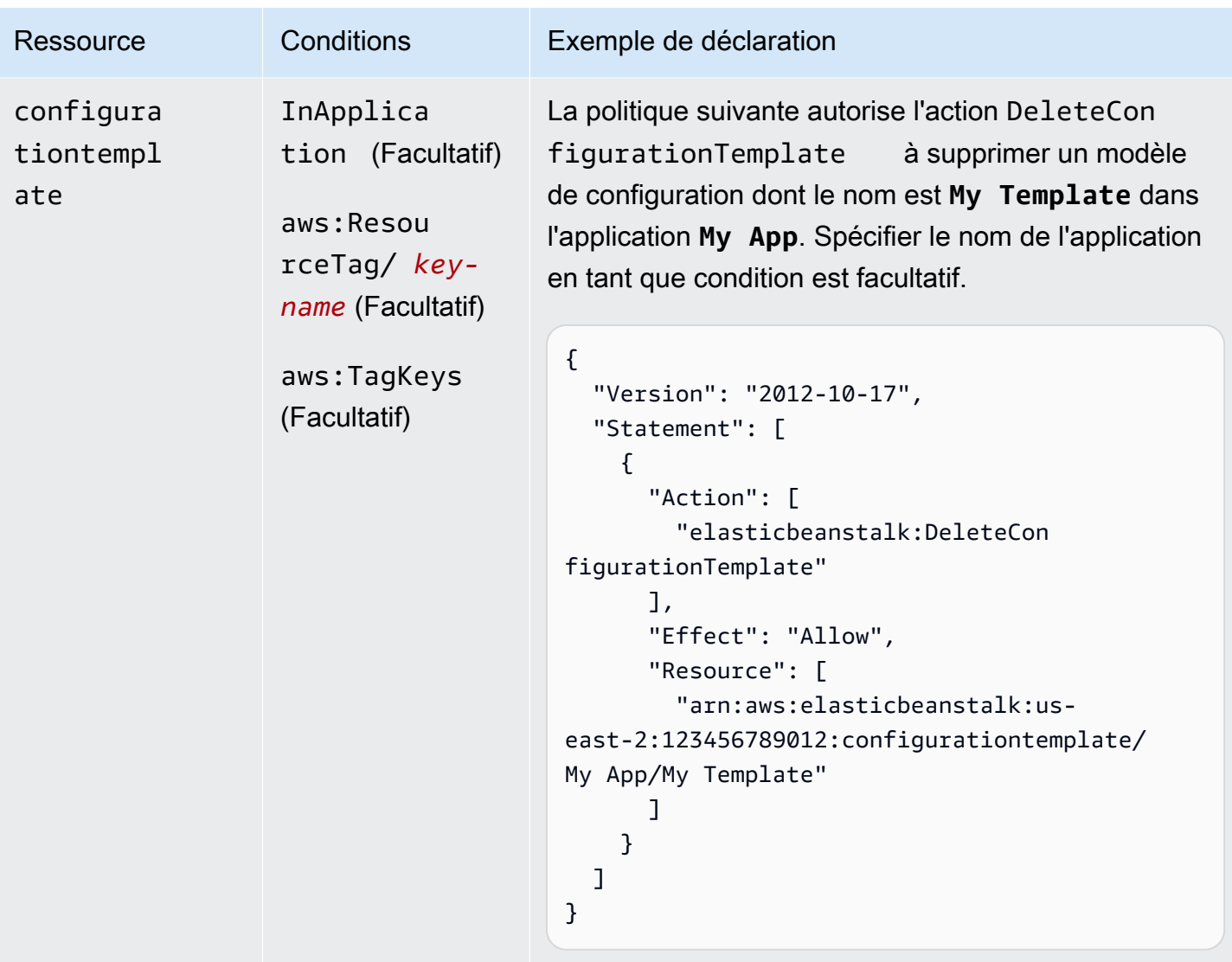

Action: [DeleteEnvironmentConfiguration](https://docs.aws.amazon.com/elasticbeanstalk/latest/api/API_DeleteEnvironmentConfiguration.html)

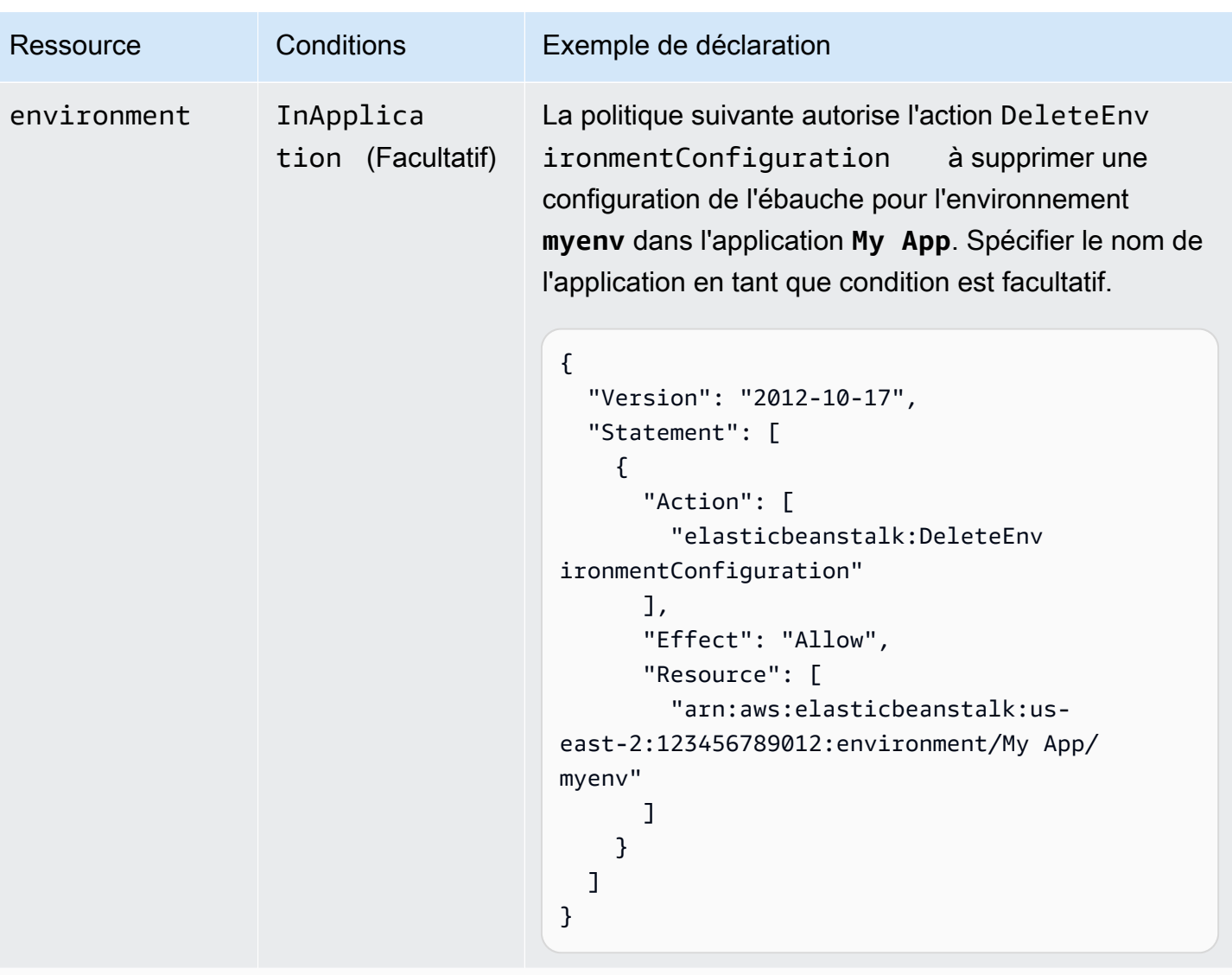

Action: [DeletePlatformVersion](https://docs.aws.amazon.com/elasticbeanstalk/latest/api/API_DeletePlatformVersion.html)

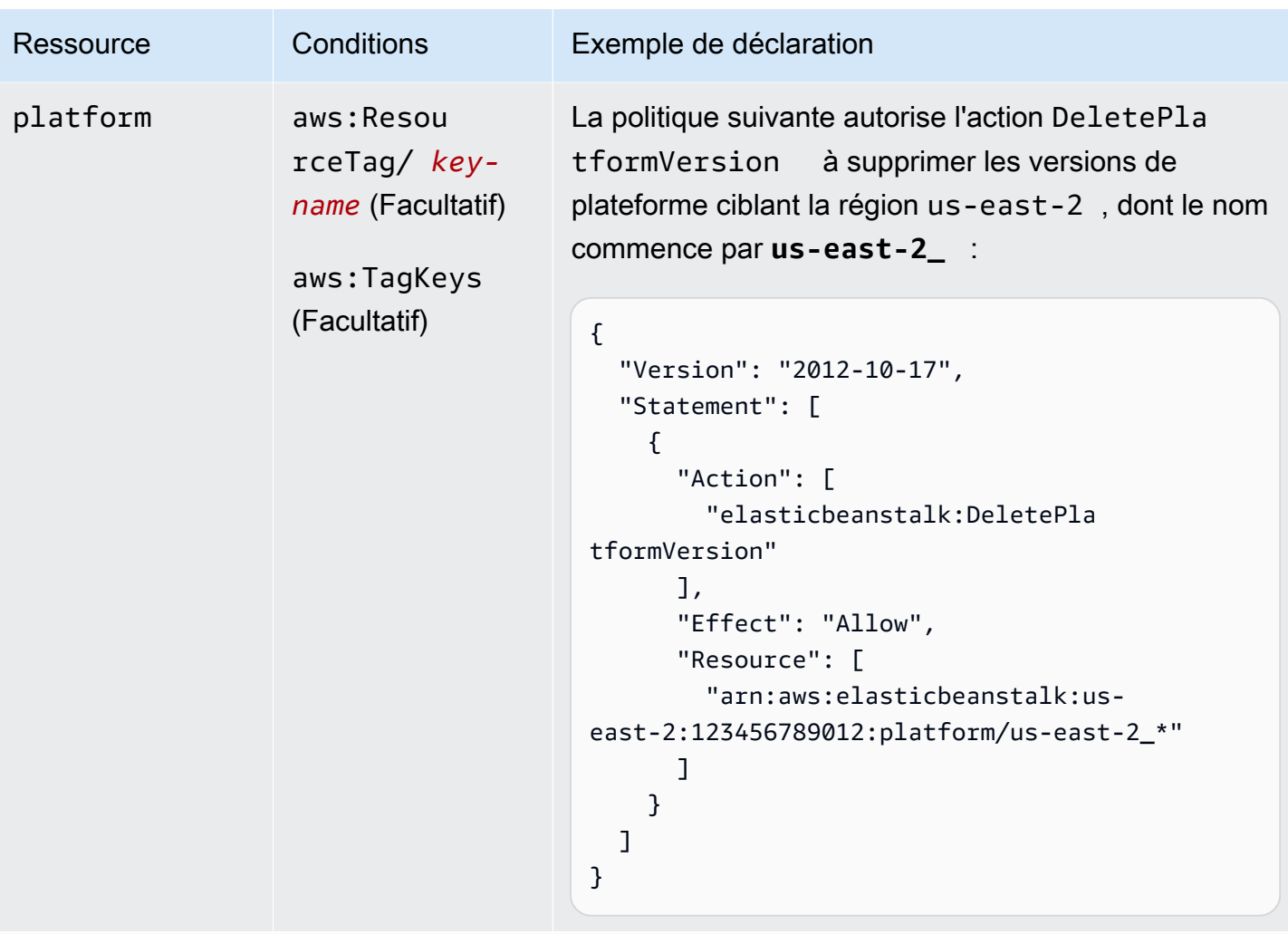

Action: [DescribeApplications](https://docs.aws.amazon.com/elasticbeanstalk/latest/api/API_DescribeApplications.html)

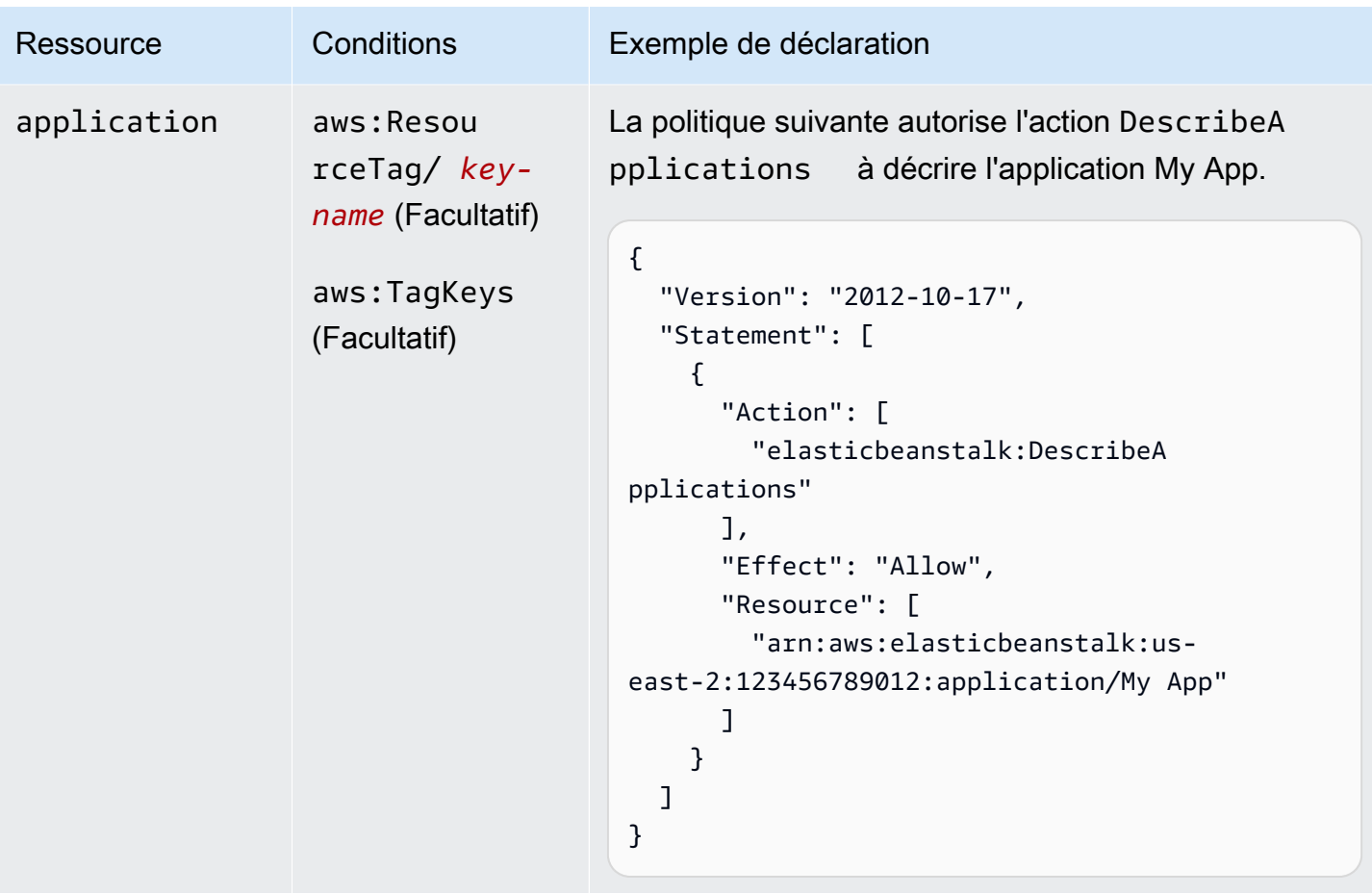

```
Action: DescribeApplicationVersions
```
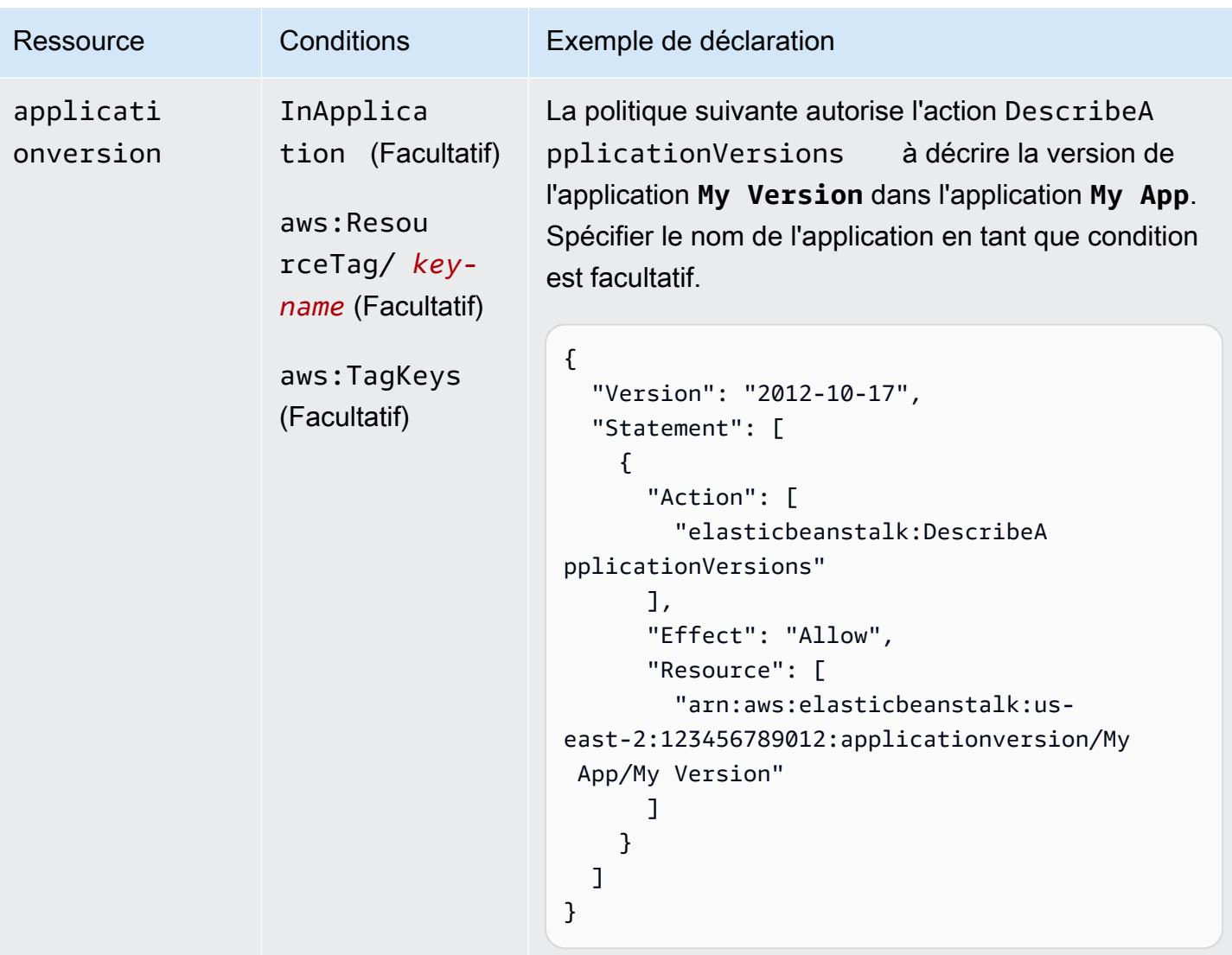

Action: [DescribeConfigurationOptions](https://docs.aws.amazon.com/elasticbeanstalk/latest/api/API_DescribeConfigurationOptions.html)

AWS Elastic Beanstalk Guide du développeur

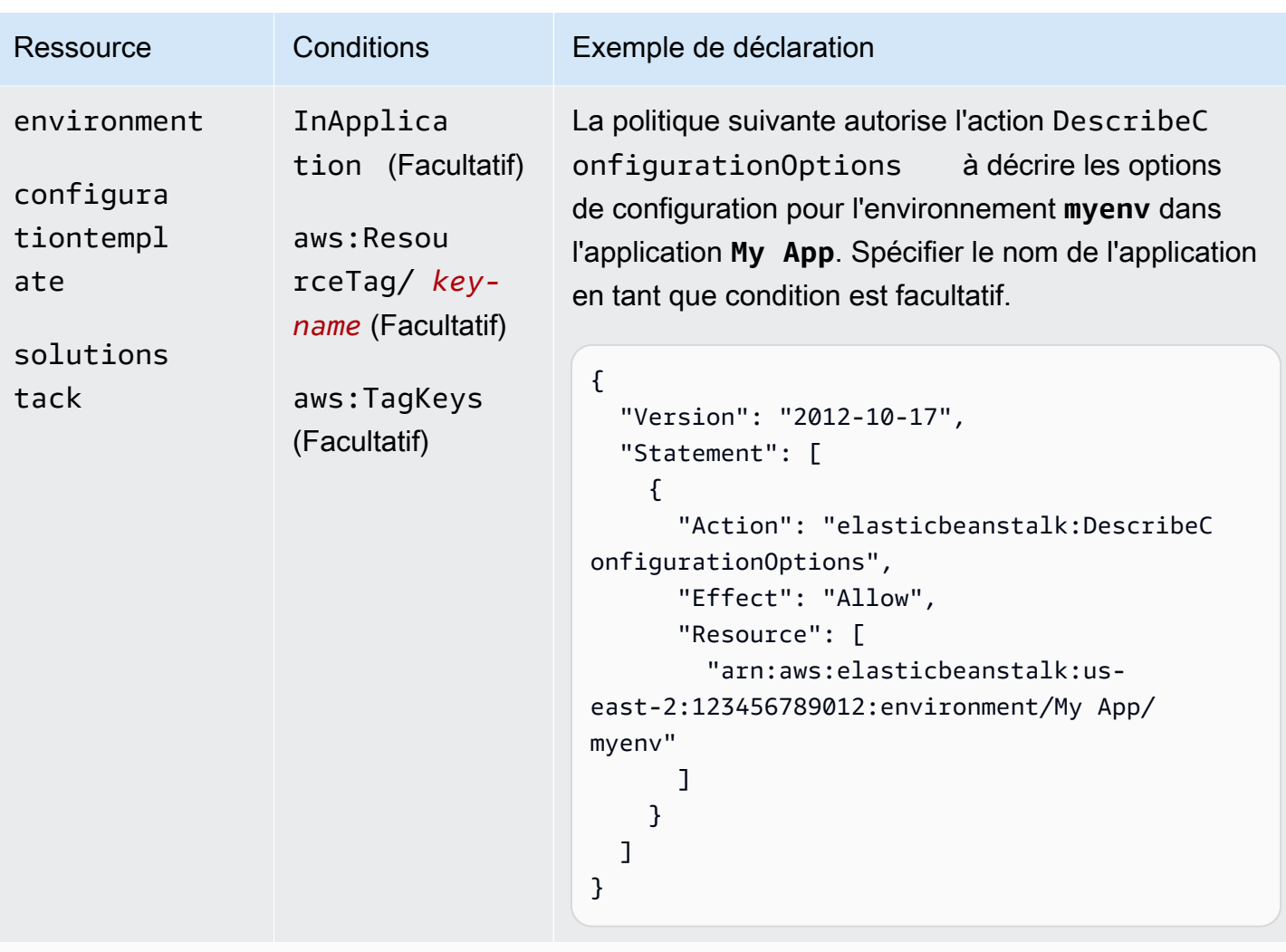

Action: [DescribeConfigurationSettings](https://docs.aws.amazon.com/elasticbeanstalk/latest/api/API_DescribeConfigurationSettings.html)

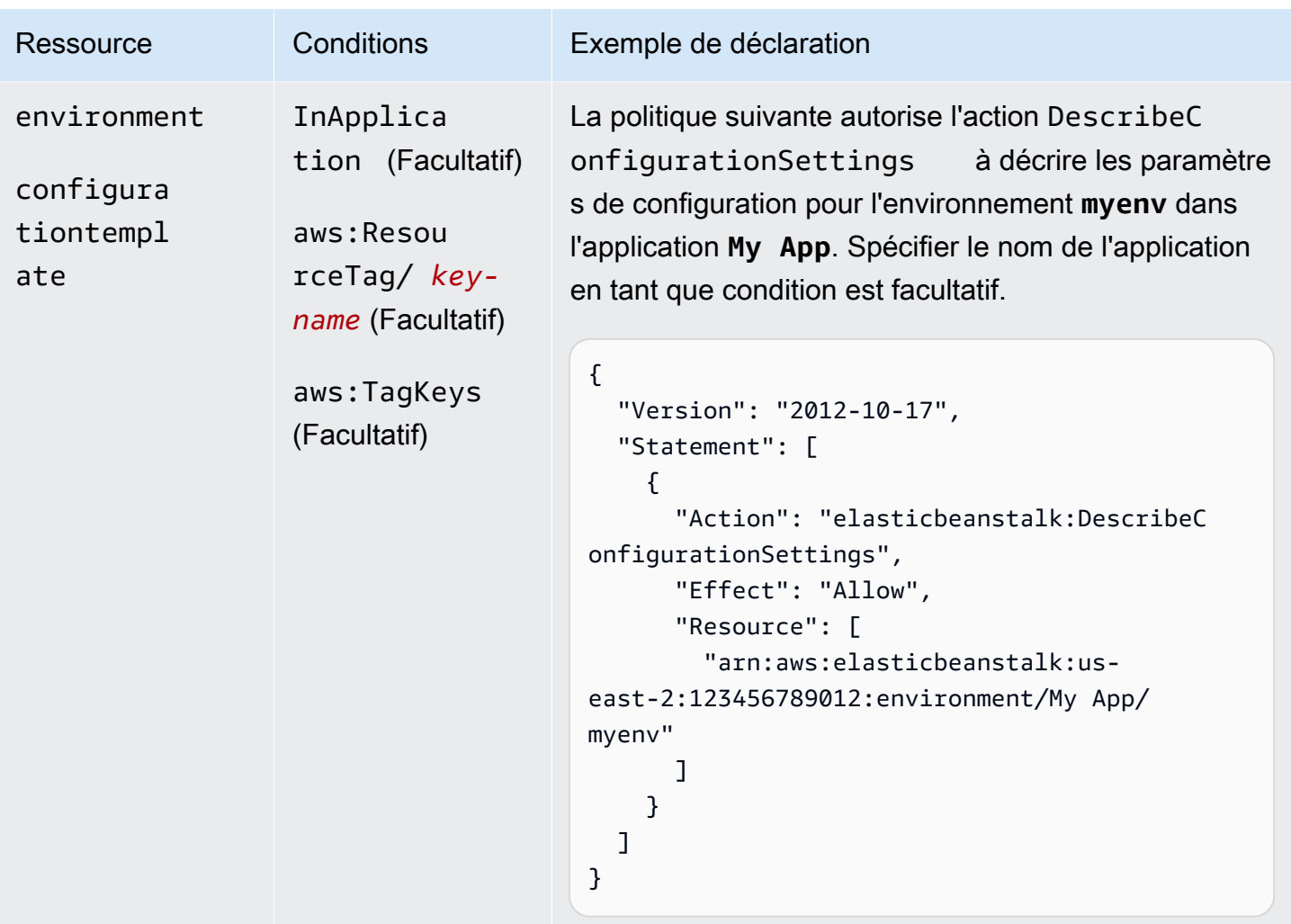

Action: [DescribeEnvironmentHealth](https://docs.aws.amazon.com/elasticbeanstalk/latest/api/API_DescribeEnvironmentHealth.html)

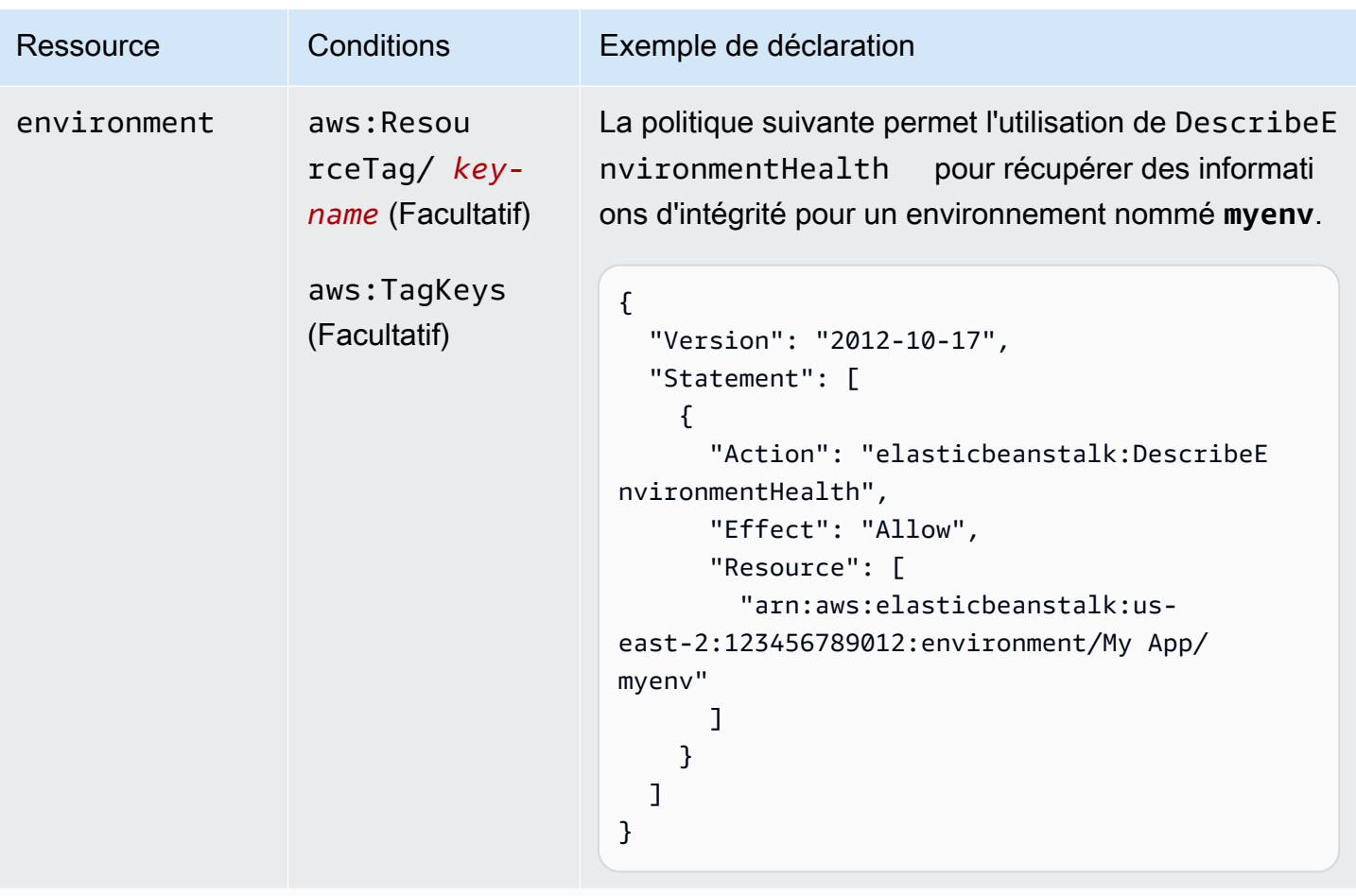

Action: [DescribeEnvironmentResources](https://docs.aws.amazon.com/elasticbeanstalk/latest/api/API_DescribeEnvironmentResources.html)
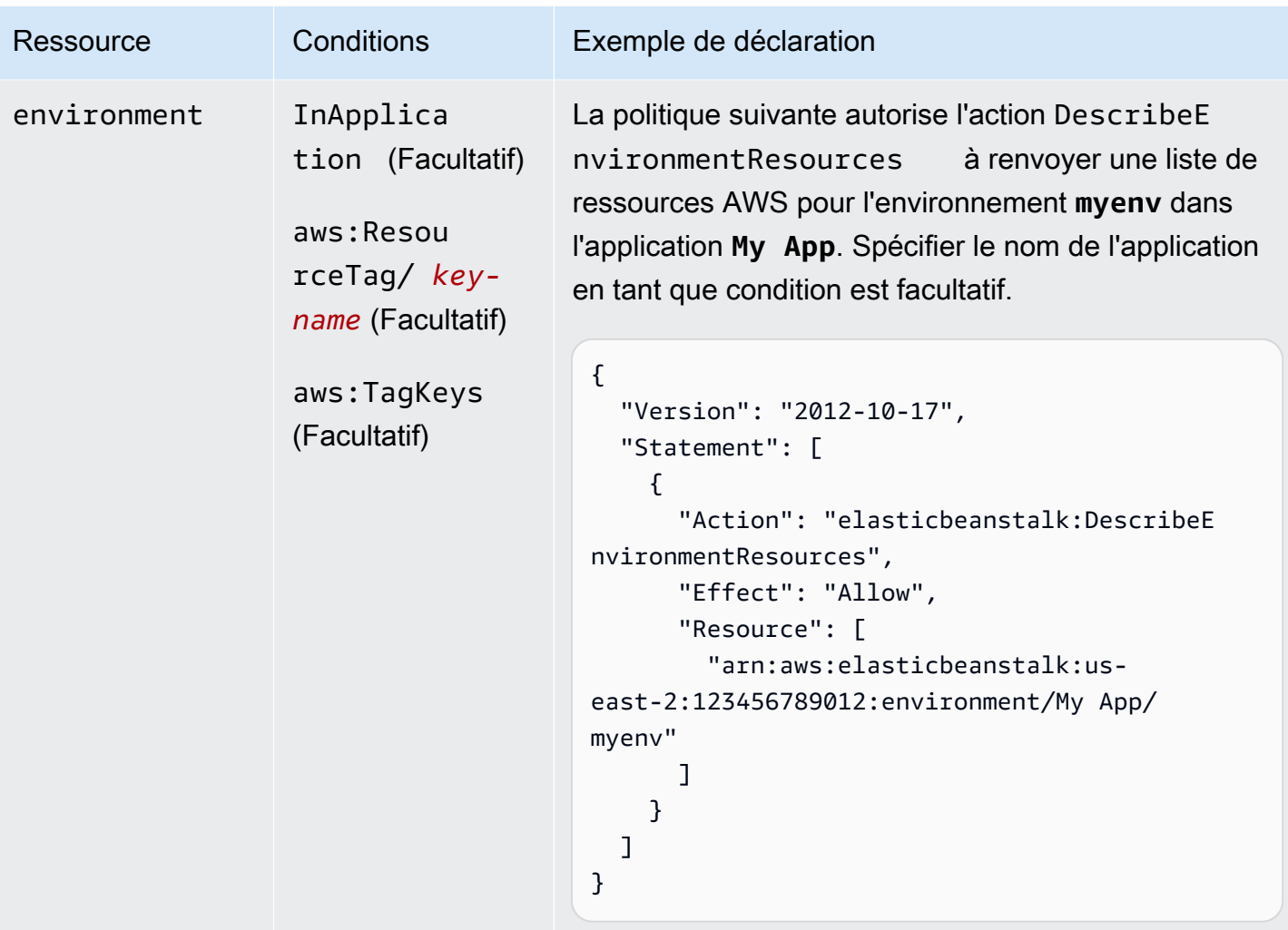

Action: [DescribeEnvironments](https://docs.aws.amazon.com/elasticbeanstalk/latest/api/API_DescribeEnvironments.html)

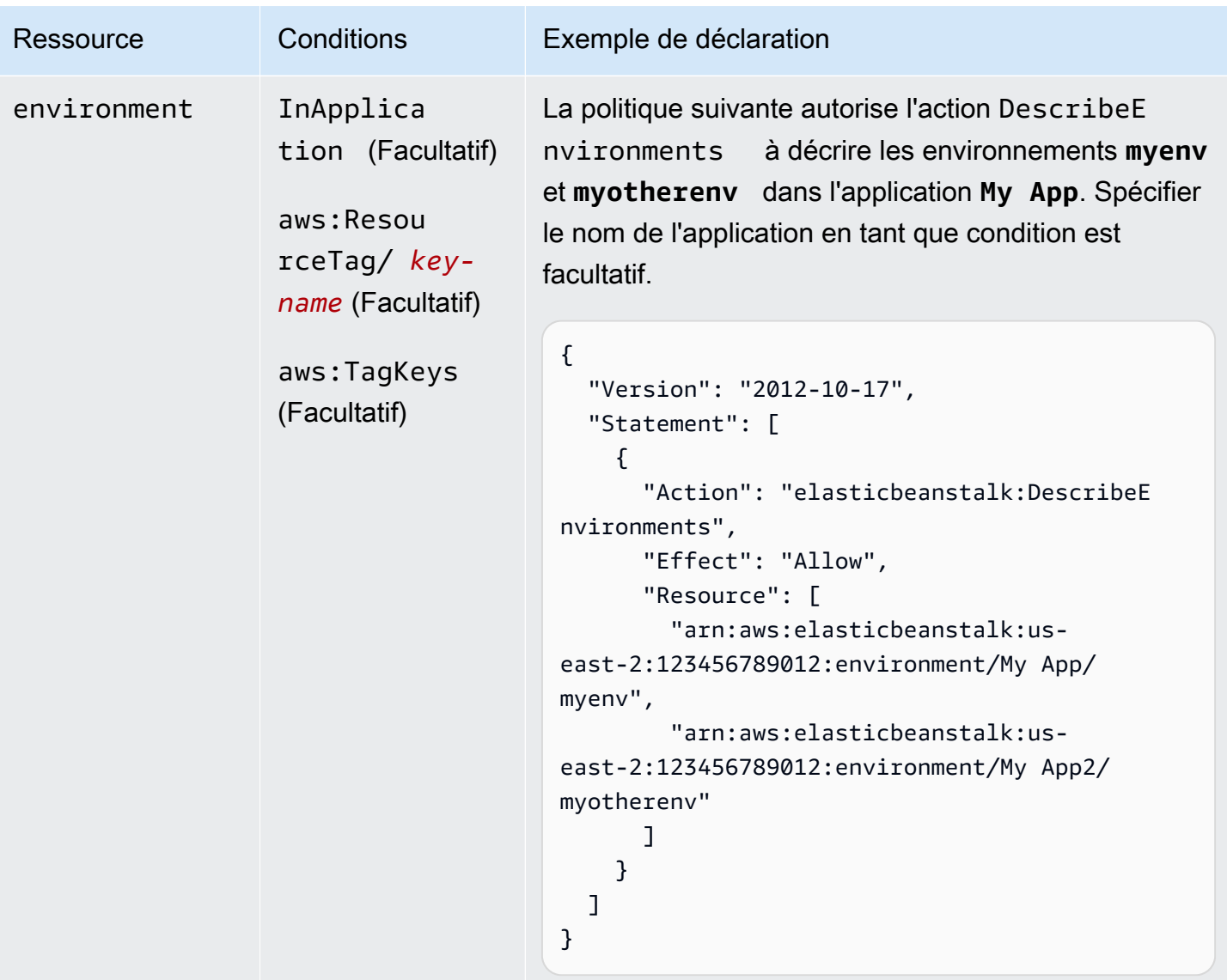

## Action: [DescribeEvents](https://docs.aws.amazon.com/elasticbeanstalk/latest/api/API_DescribeEvents.html)

AWS Elastic Beanstalk Guide du développeur

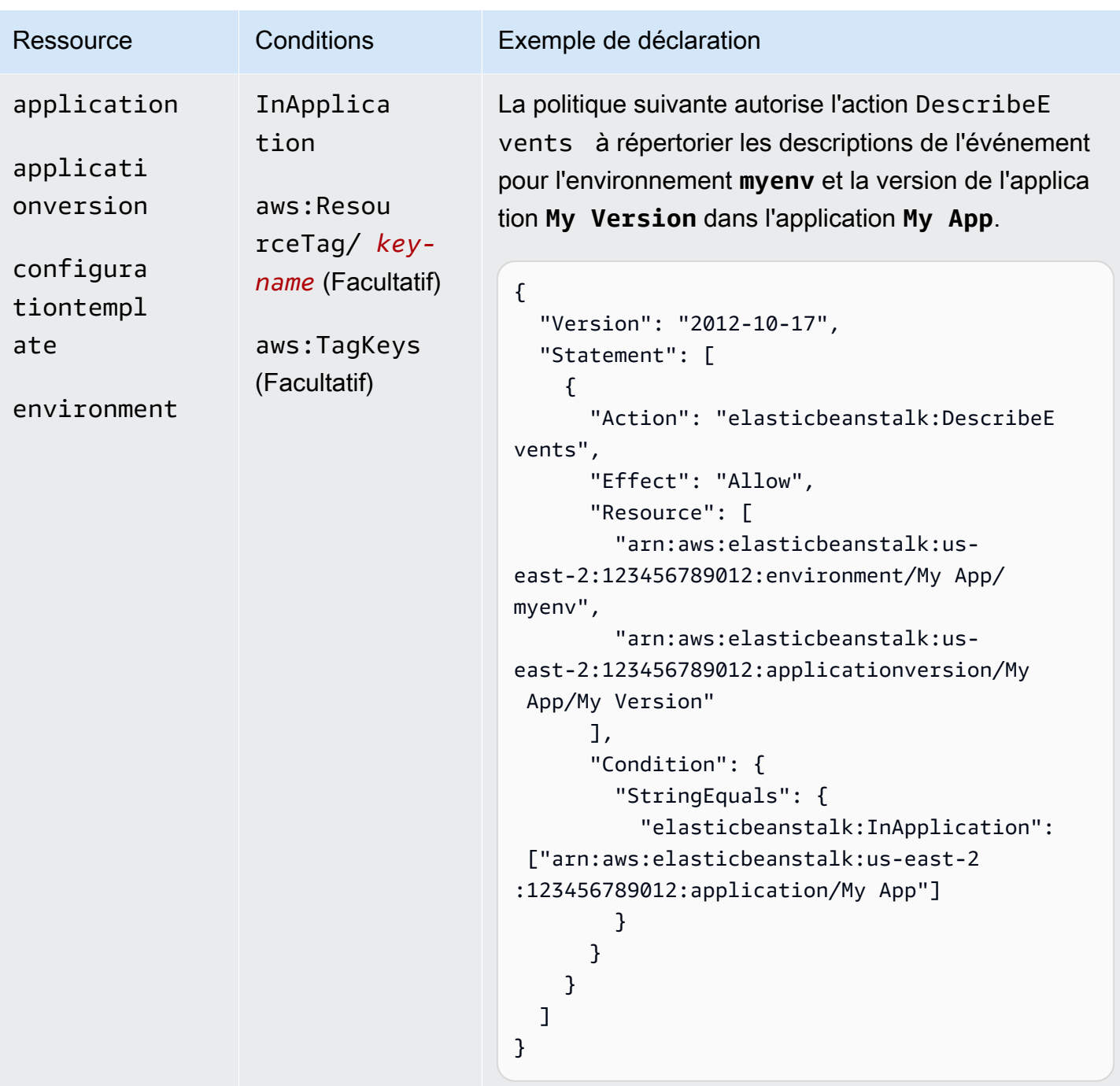

Action: [DescribeInstancesHealth](https://docs.aws.amazon.com/elasticbeanstalk/latest/api/API_DescribeInstancesHealth.html)

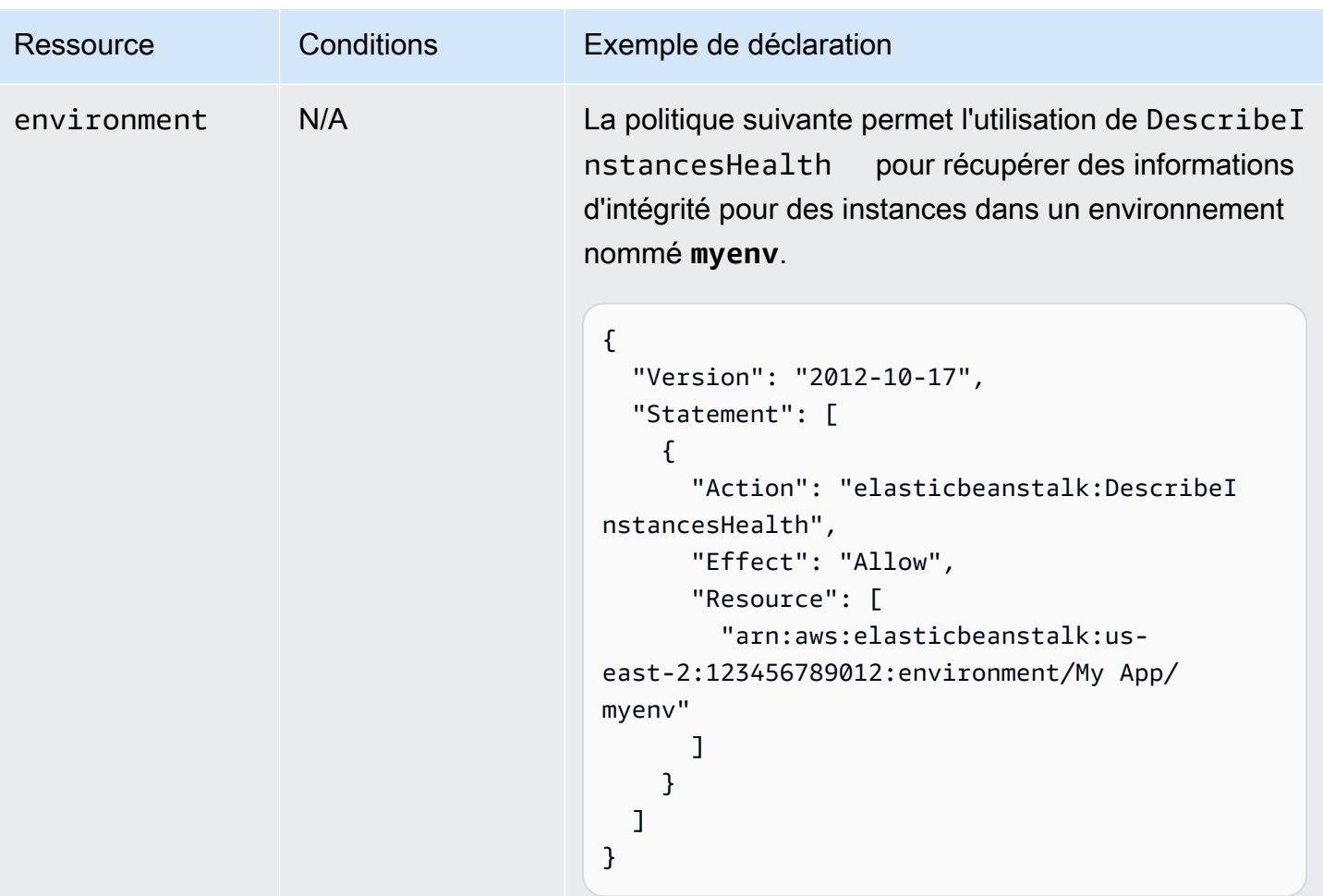

Action: [DescribePlatformVersion](https://docs.aws.amazon.com/elasticbeanstalk/latest/api/API_DescribePlatformVersion.html)

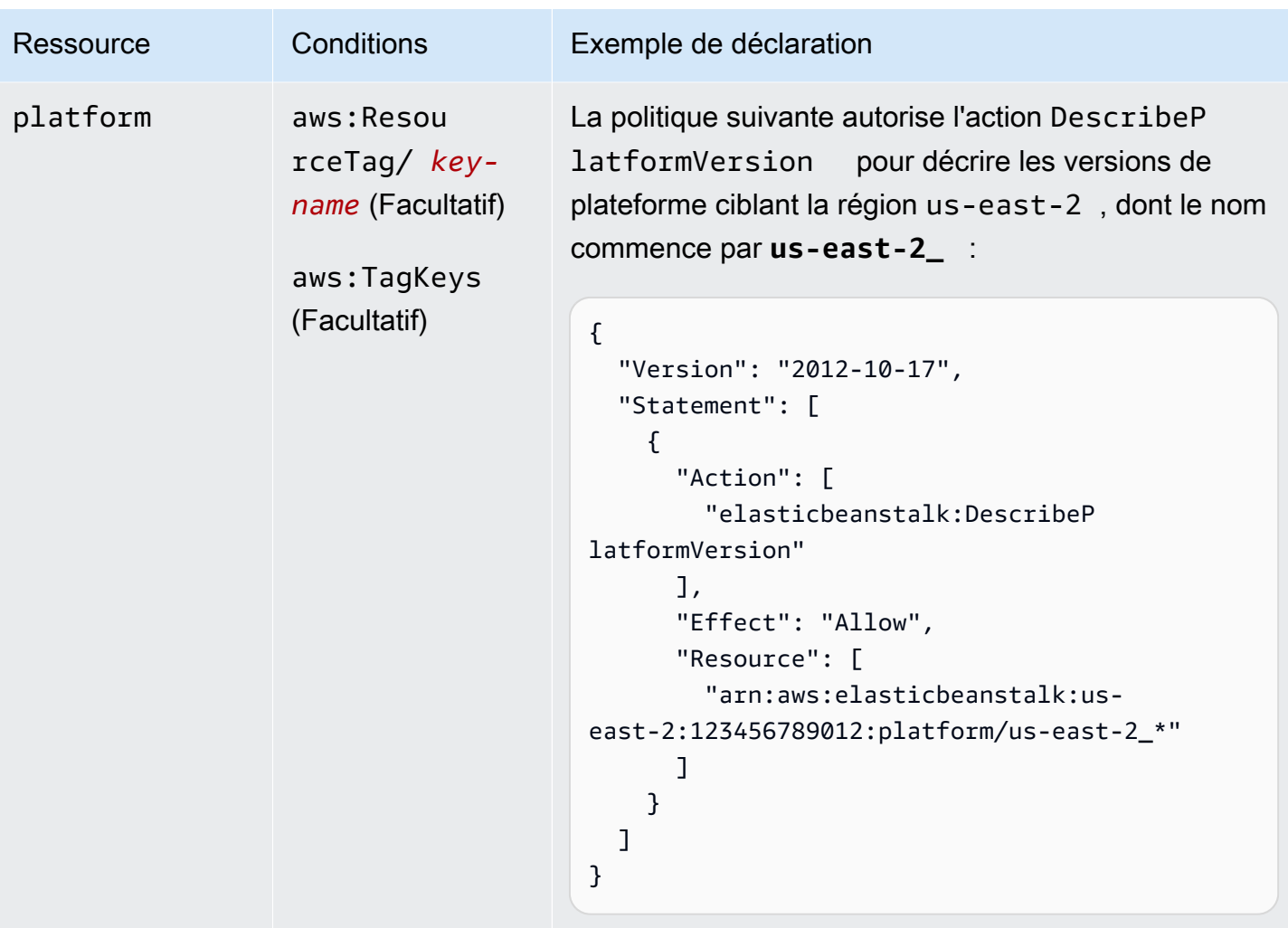

Action: [ListAvailableSolutionStacks](https://docs.aws.amazon.com/elasticbeanstalk/latest/api/API_ListAvailableSolutionStacks.html)

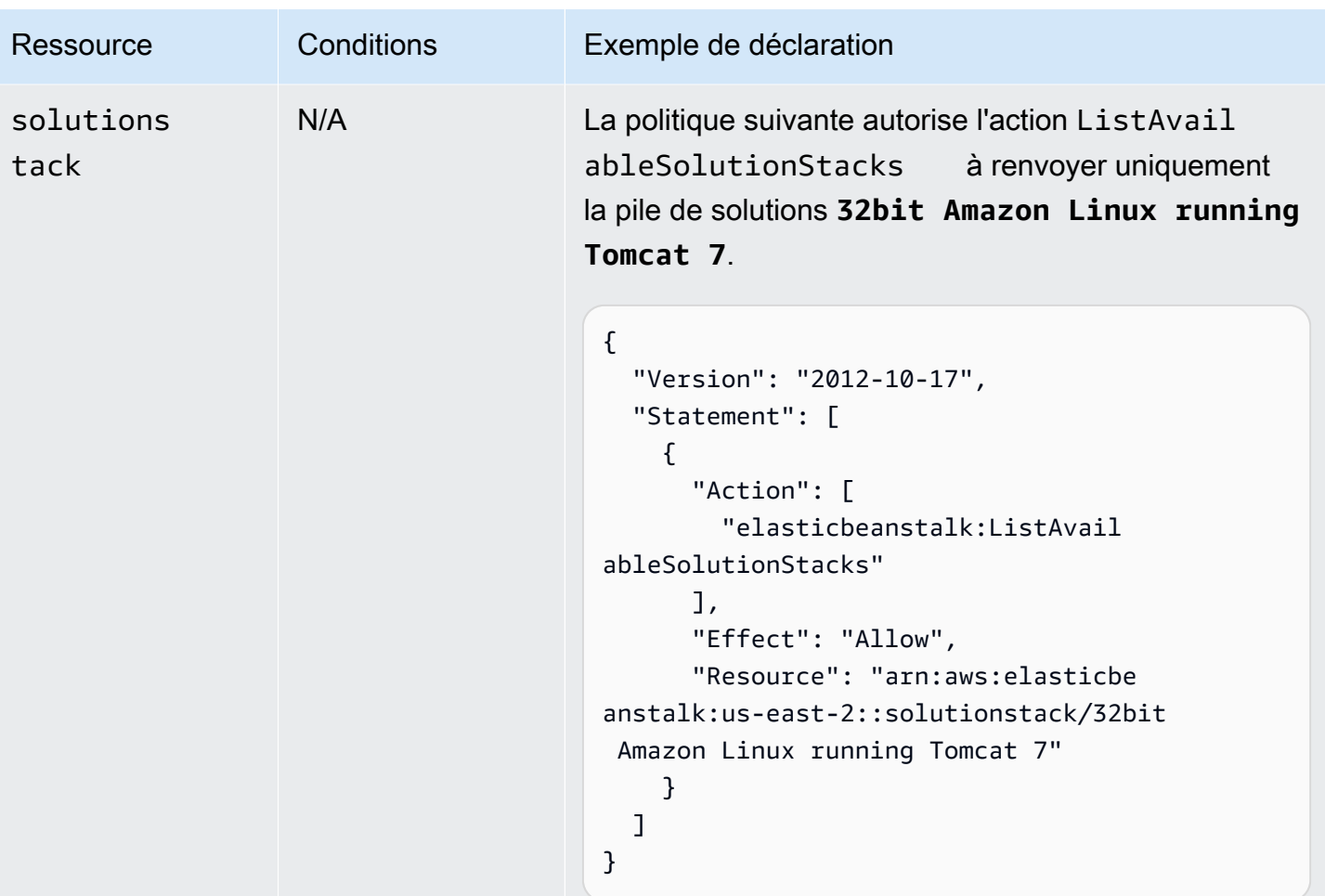

Action: [ListPlatformVersions](https://docs.aws.amazon.com/elasticbeanstalk/latest/api/API_ListPlatformVersions.html)

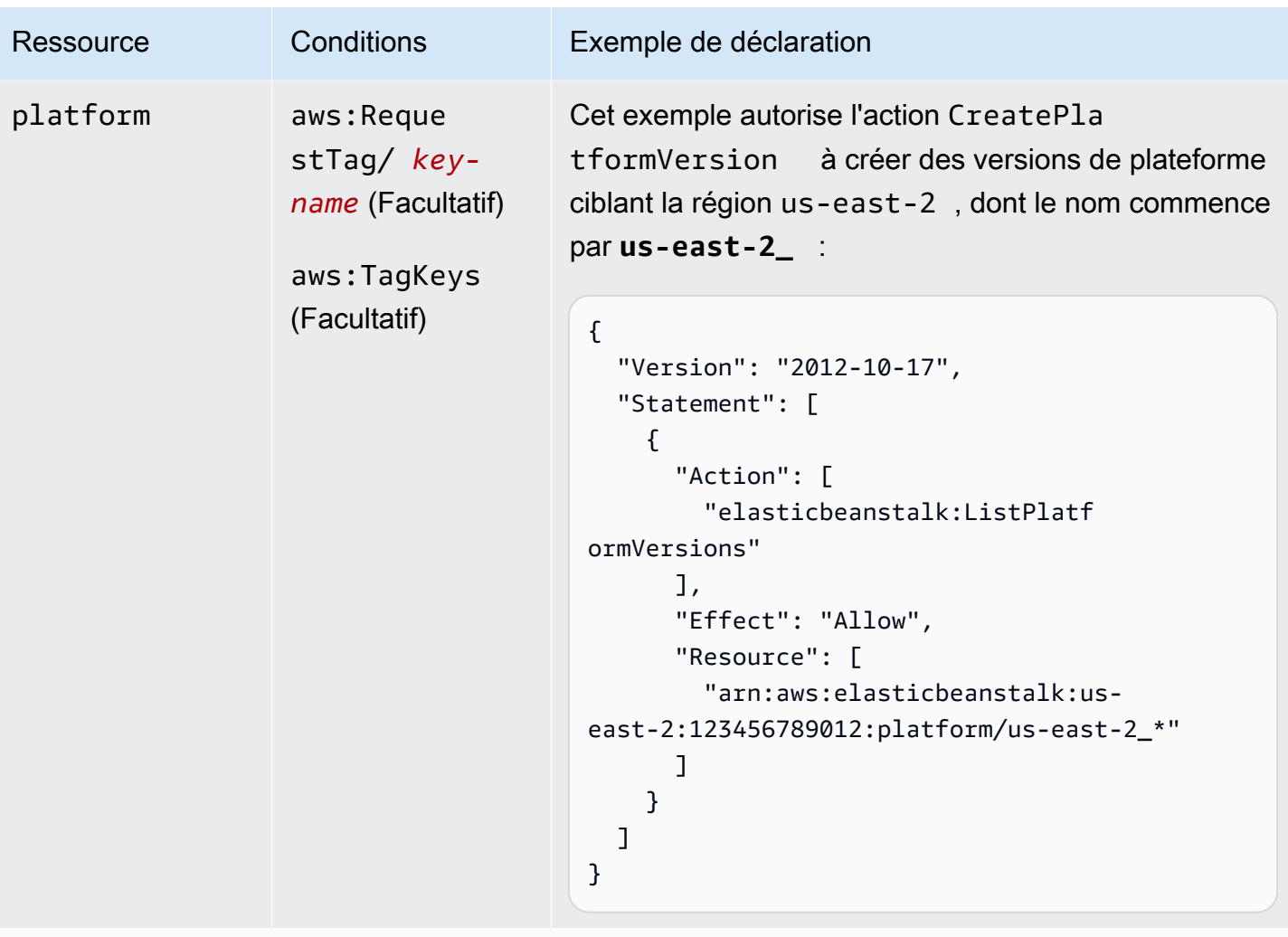

Action: [ListTagsForResource](https://docs.aws.amazon.com/elasticbeanstalk/latest/api/API_ListTagsForResource.html)

| Ressource                                                       | Conditions                                                                     | Exemple de déclaration                                                                                                    |
|-----------------------------------------------------------------|--------------------------------------------------------------------------------|----------------------------------------------------------------------------------------------------|
| application<br>applicati<br>onversion<br>configura<br>tiontempl | aws: Resou<br>rceTag/ key-<br>name (Facultatif)<br>aws:TagKeys<br>(Facultatif) | La politique suivante autorise l'action ListTagsF<br>à afficher la liste des identifications<br>orResource<br>des environnements existants uniquement s'ils<br>possèdent une identification nommée stage et dont la<br>valeur est test :                                                       |
| ate<br>environment<br>platform                                  |                                                                                | $\mathcal{L}$<br>"Version": "2012-10-17",<br>"Statement": [<br>€<br>"Action": [<br>"elasticbeanstalk:ListTagsF<br>orResource"<br>J,<br>"Effect": "Allow",<br>"Resource": "*",<br>"Condition": {<br>"StringEquals": {<br>"aws:ResourceTag/stage": ["test"]<br>}<br>}<br>$\mathcal{F}$<br>1<br>} |

Action: [RebuildEnvironment](https://docs.aws.amazon.com/elasticbeanstalk/latest/api/API_RebuildEnvironment.html)

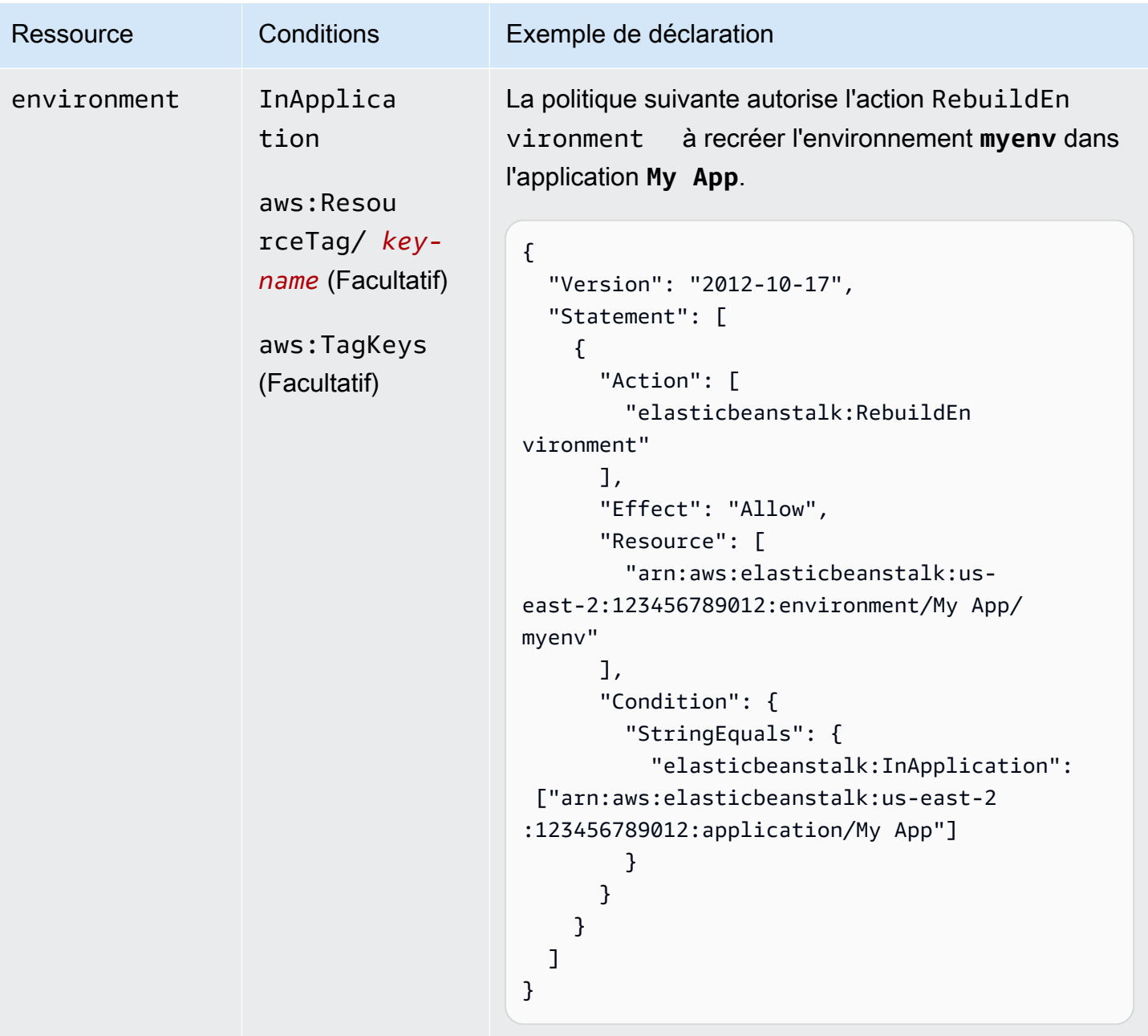

Action: [RequestEnvironmentInfo](https://docs.aws.amazon.com/elasticbeanstalk/latest/api/API_RequestEnvironmentInfo.html)

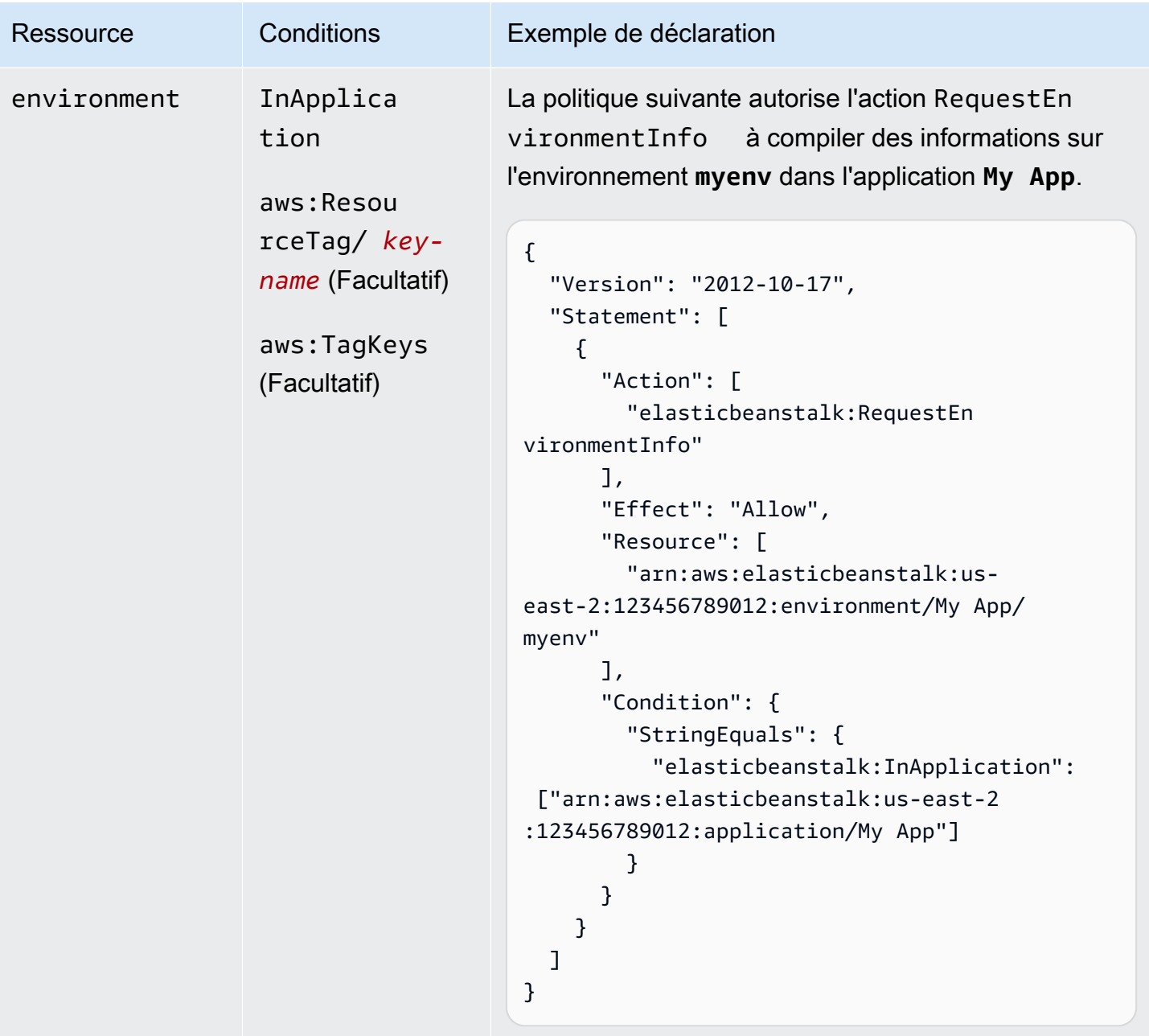

Action: [RestartAppServer](https://docs.aws.amazon.com/elasticbeanstalk/latest/api/API_RestartAppServer.html)

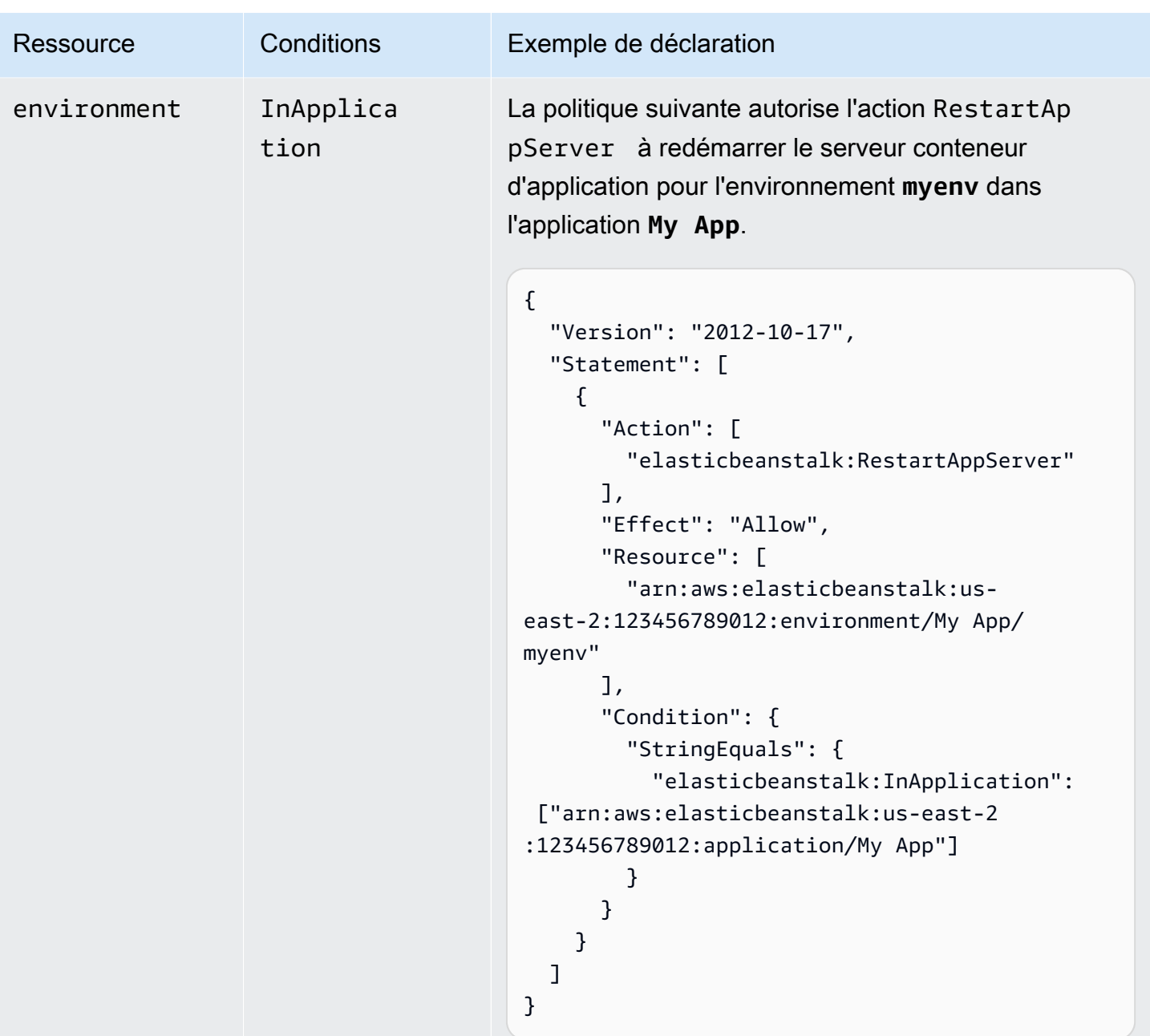

```
Action: RetrieveEnvironmentInfo
```
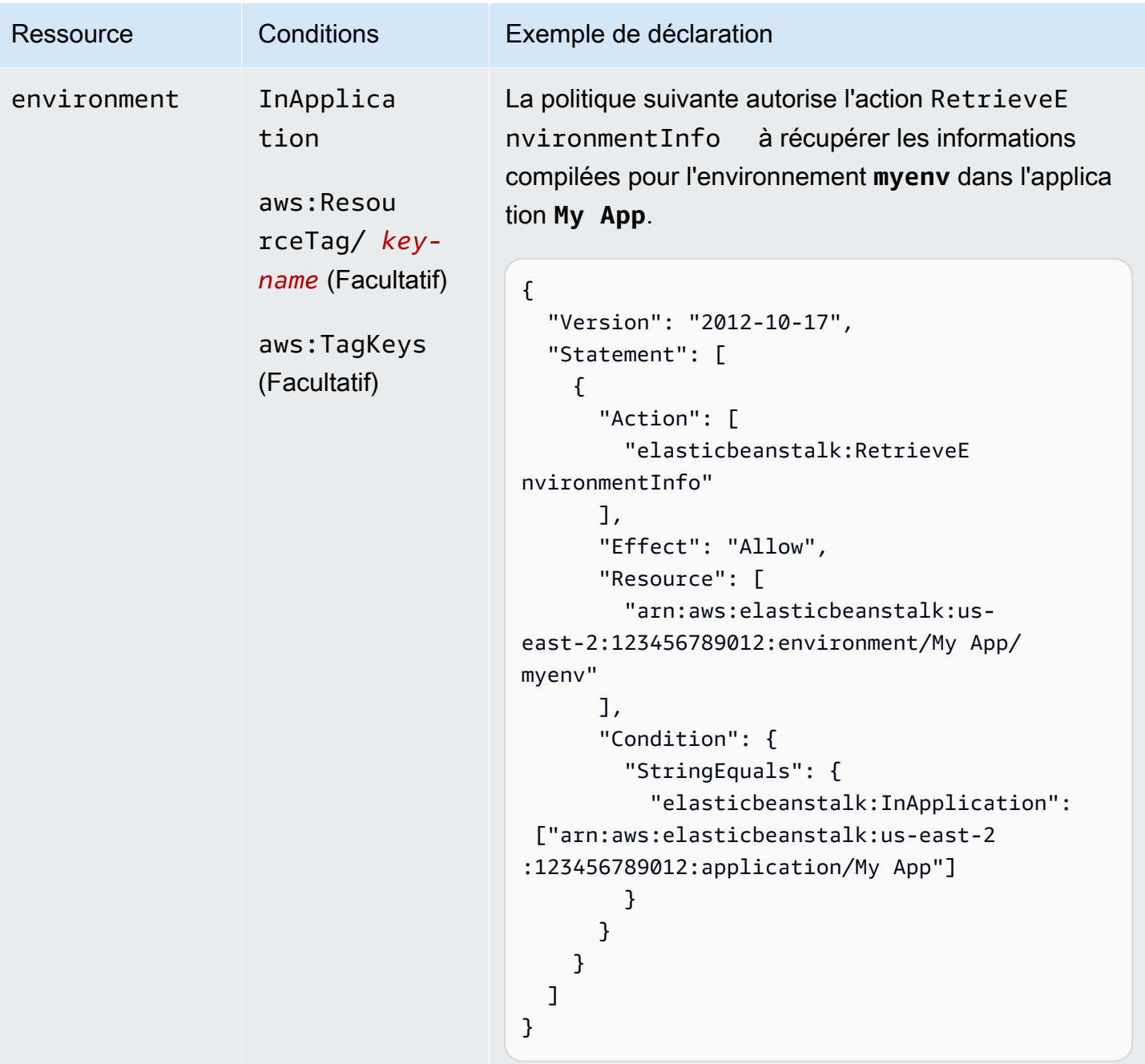

Action: [SwapEnvironmentCNAMEs](https://docs.aws.amazon.com/elasticbeanstalk/latest/api/API_SwapEnvironmentCNAMEs.html)

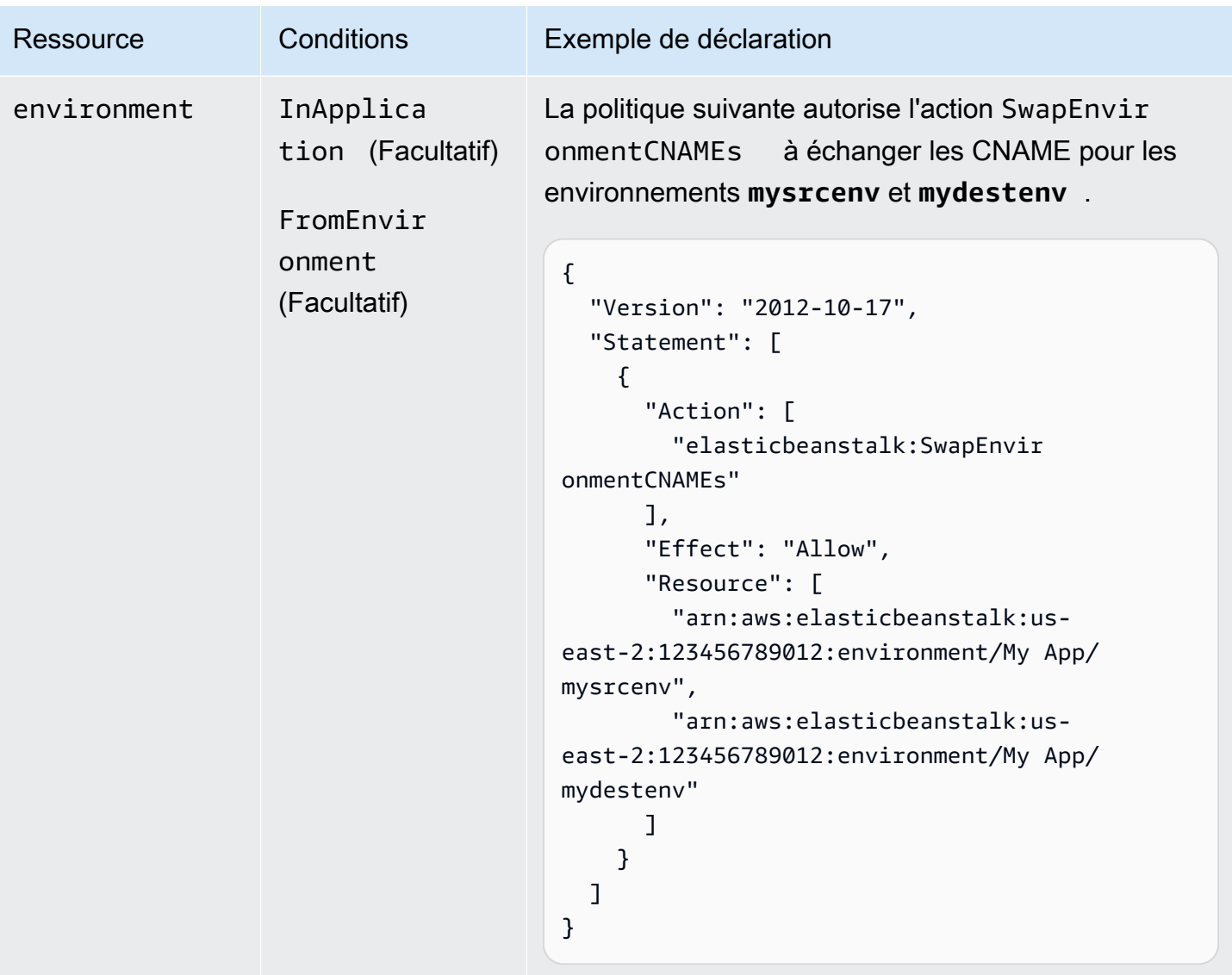

Action: [TerminateEnvironment](https://docs.aws.amazon.com/elasticbeanstalk/latest/api/API_TerminateEnvironment.html)

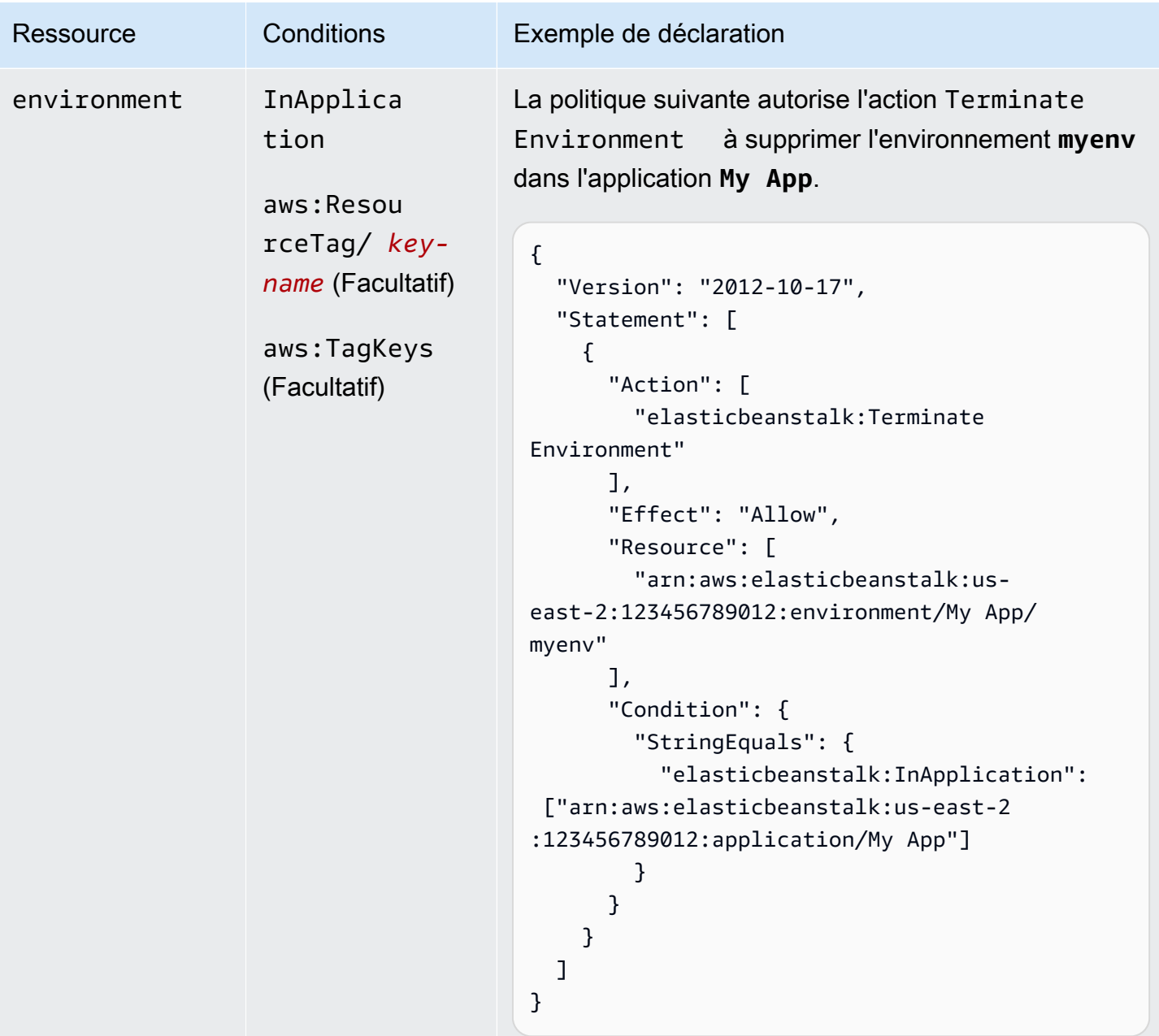

Action : [UpdateApplication](https://docs.aws.amazon.com/elasticbeanstalk/latest/api/API_UpdateApplication.html)

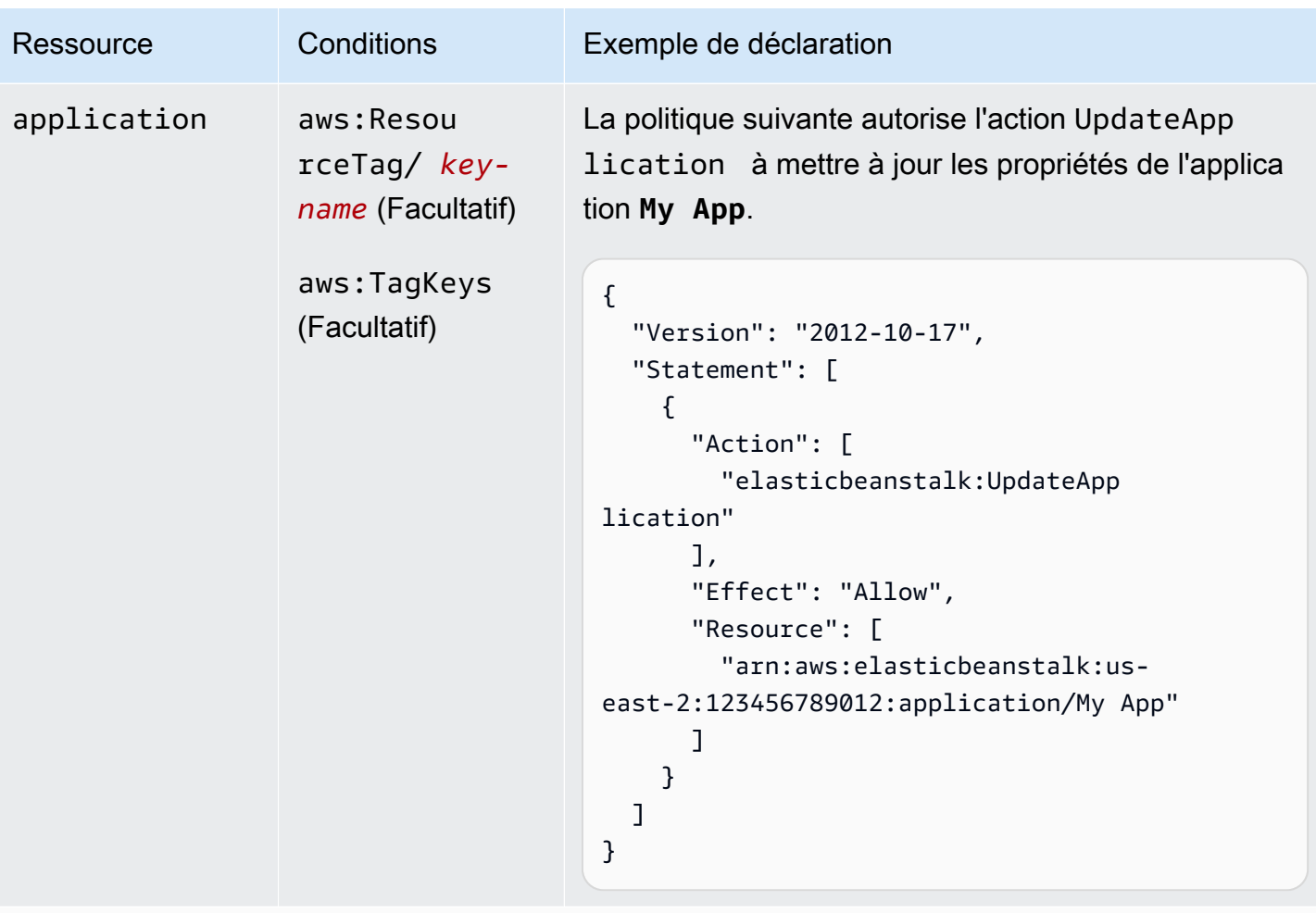

Action : [UpdateApplicationResourceLifecycle](https://docs.aws.amazon.com/elasticbeanstalk/latest/api/API_UpdateApplicationResourceLifecycle.html)

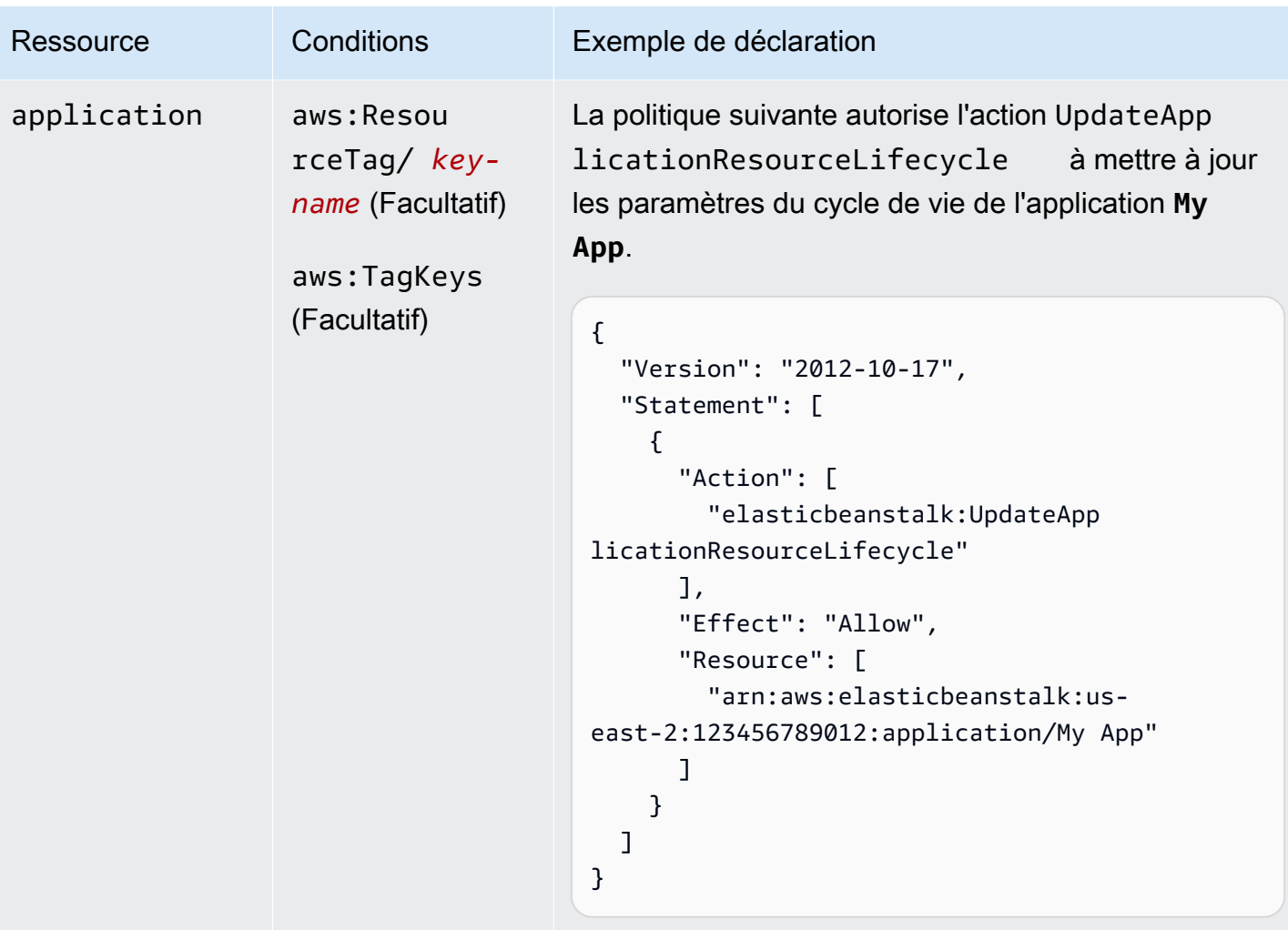

Action: [UpdateApplicationVersion](https://docs.aws.amazon.com/elasticbeanstalk/latest/api/API_UpdateApplicationVersion.html)

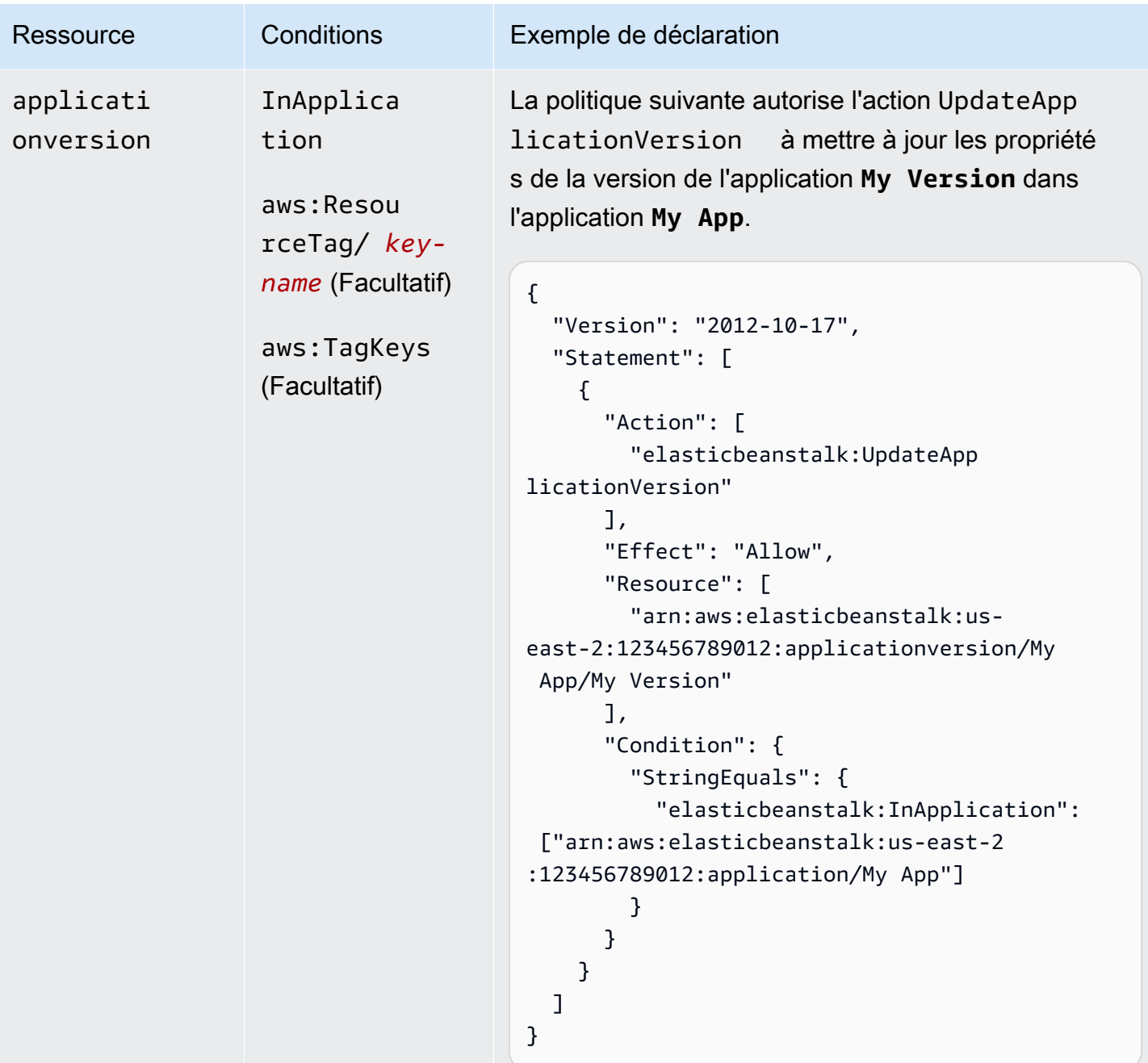

Action: [UpdateConfigurationTemplate](https://docs.aws.amazon.com/elasticbeanstalk/latest/api/API_UpdateConfigurationTemplate.html)

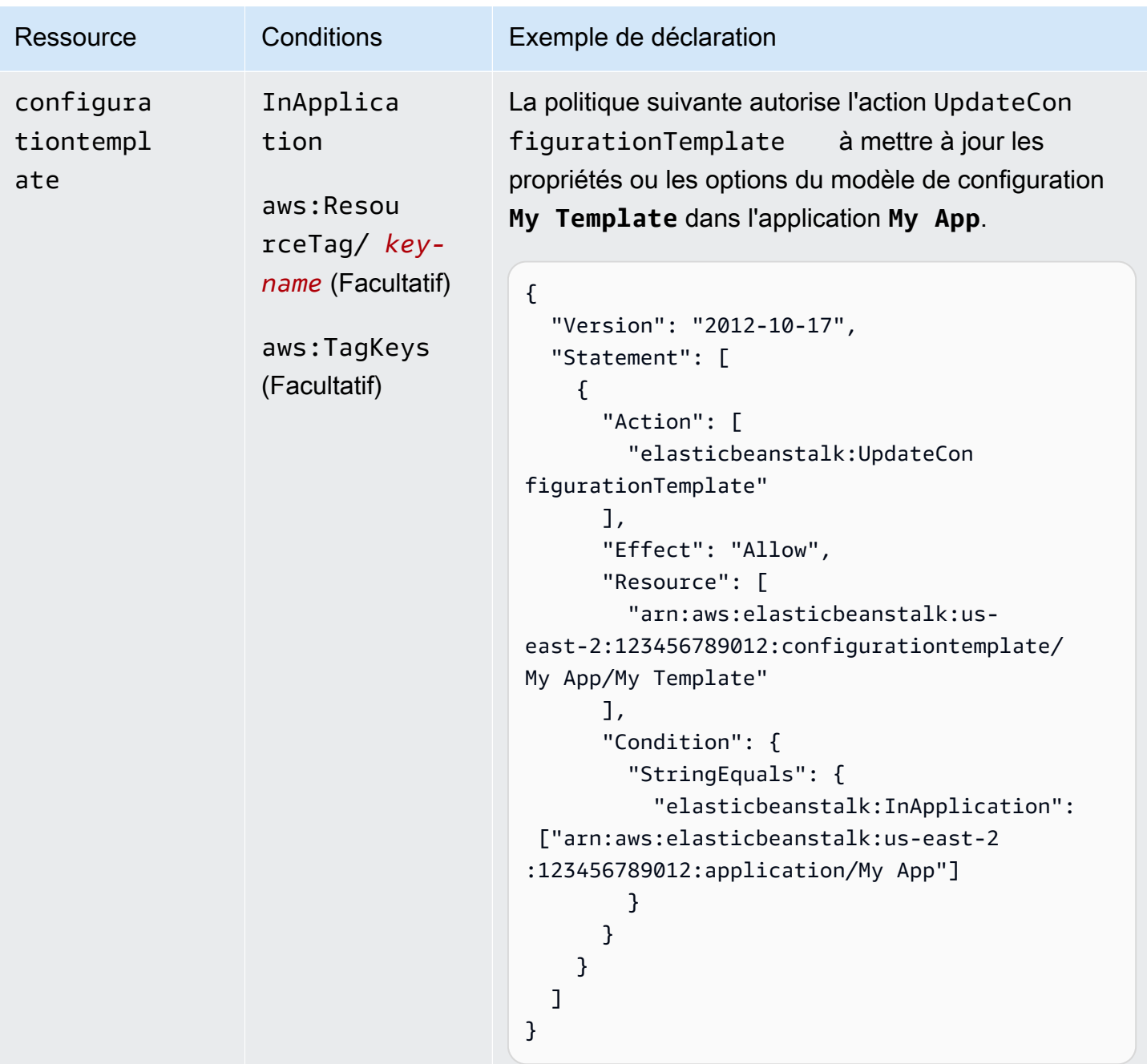

Action: [UpdateEnvironment](https://docs.aws.amazon.com/elasticbeanstalk/latest/api/API_UpdateEnvironment.html)

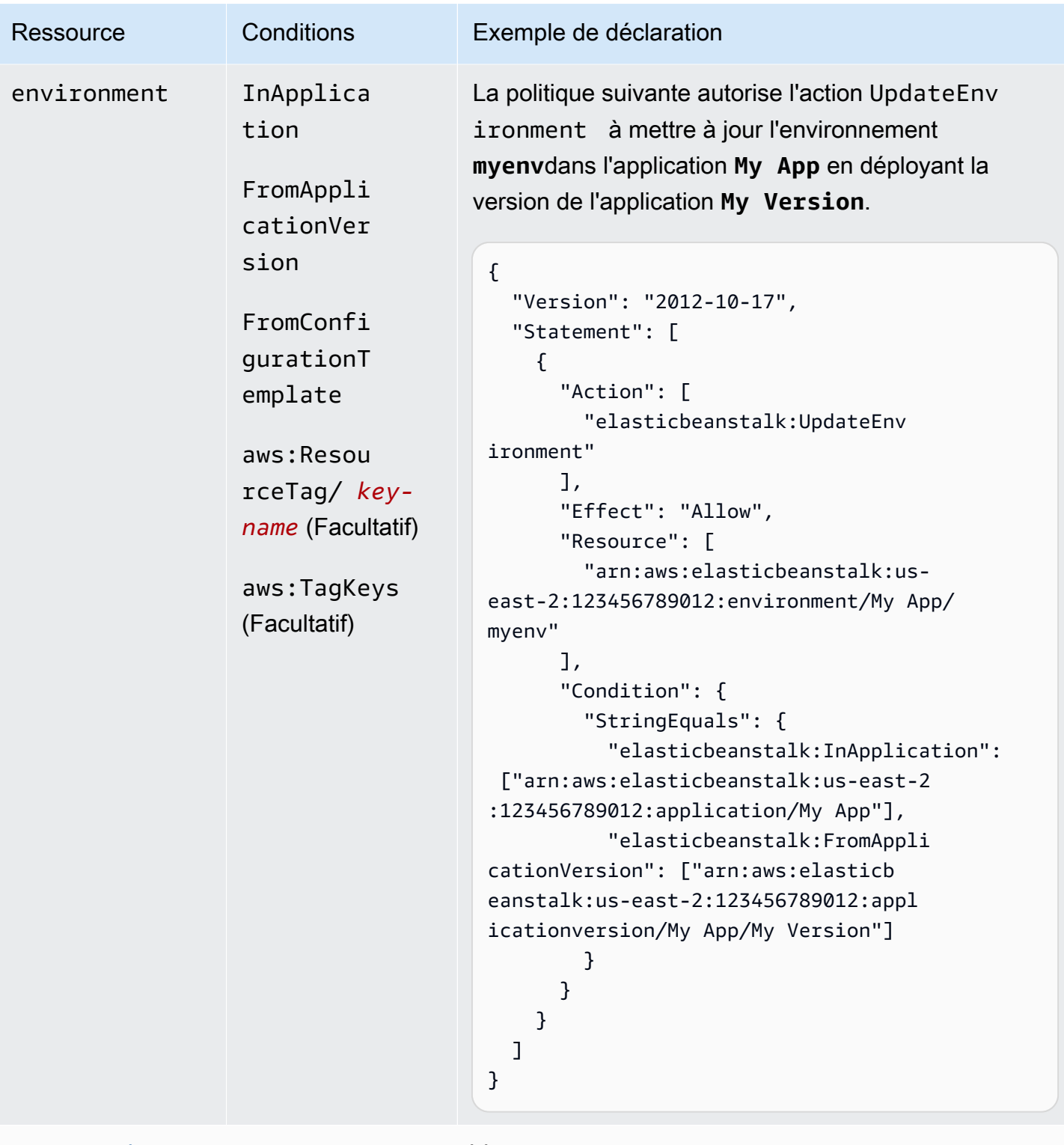

Action: [UpdateTagsForResource](https://docs.aws.amazon.com/elasticbeanstalk/latest/api/API_UpdateTagsForResource.html) \_ - AddTags

AWS Elastic Beanstalk Guide du développeur

| Ressource                                                                                         | Conditions                                                                                                    | Exemple de déclaration                                                                                                    |  |  |
|---------------------------------------------------------------------------------------------------|----------------------------------------------------------------------------------------------------|----------------------------------------------------------------------------------------------------|--|--|
| application<br>applicati<br>onversion<br>configura<br>tiontempl<br>ate<br>environment<br>platform | aws: Resou<br>$rceTag/key-$<br>name (Facultatif)<br>aws: Reque<br>stTag/key-<br>name (Facultatif)<br>aws:TagKeys<br>(Facultatif) | L'action AddTags est l'une des deux actions virtuelles<br>associées à l'API UpdateTagsForResource<br>La politique suivante autorise l'action AddTags à<br>modifier des balises des environnements existants<br>uniquement s'ils possèdent une balise nommée stage<br>et dont la valeur est test :<br>$\{$<br>"Version": "2012-10-17",<br>"Statement": [<br>€<br>"Action": [<br>"elasticbeanstalk: AddTags"<br>J,<br>"Effect": "Allow",<br>"Resource": "*",<br>"Condition": {<br>"StringEquals": {<br>"aws:ResourceTag/stage": ["test"]<br>}<br>}<br>}<br>} |  |  |
| Action: UpdateTagsForResource<br>-RemoveTags                                                      |                                                                                                    |                                                                                                    |  |  |

AWS Elastic Beanstalk Guide du développeur

| Ressource                                                                                         | Conditions                                                                      | Exemple de déclaration                                                                                                    |
|---------------------------------------------------------------------------------------------------|---------------------------------------------------------------------------------|----------------------------------------------------------------------------------------------------|
| application<br>applicati<br>onversion<br>configura<br>tiontempl<br>ate<br>environment<br>platform | aws: Resou<br>$rceTag/key-$<br>name (Facultatif)<br>aws:TagKeys<br>(Facultatif) | L'action Remove Tags est l'une des deux actions<br>virtuelles associées à l'API UpdateTagsForResou<br>rce.<br>La politique suivante empêche l'action RemoveTag<br>s de demander la suppression d'une balise nommée<br>stage à partir des environnements existants :<br>$\{$<br>"Version": "2012-10-17",<br>"Statement": [<br>$\mathcal{L}$<br>"Action": [<br>"elasticbeanstalk: RemoveTags"<br>J,<br>"Effect": "Deny",<br>"Resource": "*",<br>"Condition": {<br>"ForAnyValue:StringEquals": {<br>"aws:TagKeys": ["stage"]<br>}<br>}<br>}<br>I<br>} |

```
ValidateConfigurationSettings
```
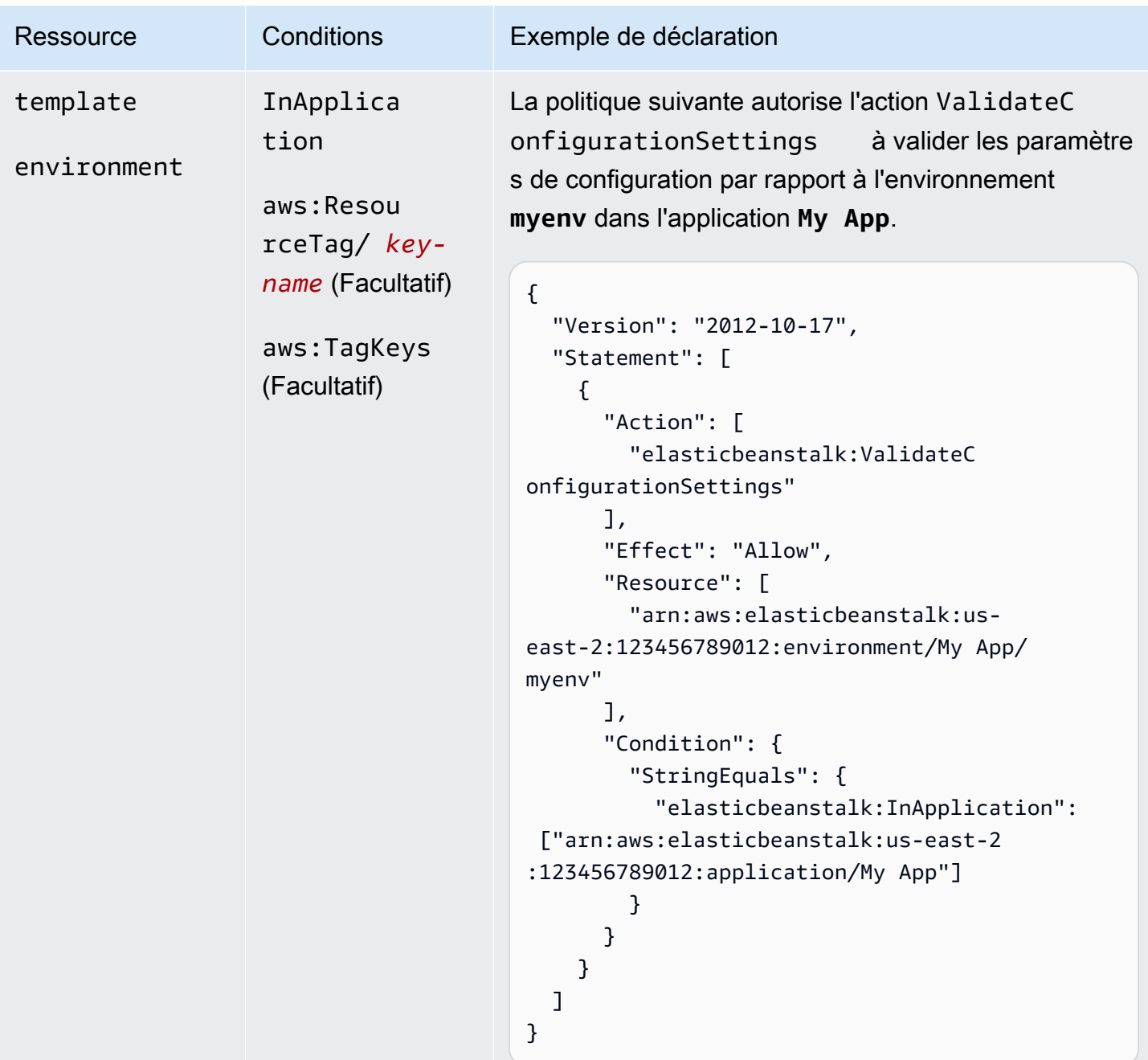

Clés de condition pour les actions Elastic Beanstalk

Les clés vous permettent de spécifier des conditions qui expriment les dépendances, limitent les autorisations ou spécifient les contraintes sur les paramètres d'entrée pour une action. Elastic Beanstalk prend en charge les clés suivantes.

### InApplication

Spécifie l'application qui contient la ressource sur laquelle l'action agit.

L'exemple suivant autorise l'action UpdateApplicationVersion à mettre à jour les propriétés de la version de l'application **My Version**. La condition InApplication spécifie **My App** comme le conteneur pour **My Version**.

```
{ 
   "Version": "2012-10-17", 
   "Statement": [ 
     { 
       "Action": [ 
          "elasticbeanstalk:UpdateApplicationVersion" 
       ], 
       "Effect": "Allow", 
       "Resource": [ 
          "arn:aws:elasticbeanstalk:us-east-2:123456789012:applicationversion/My App/
My Version" 
       ], 
       "Condition": { 
          "StringEquals": { 
            "elasticbeanstalk:InApplication": ["arn:aws:elasticbeanstalk:us-
east-2:123456789012:application/My App"] 
 } 
       } 
     } 
  \mathbf{I}}
```
#### FromApplicationVersion

Spécifie une version de l'application comme une dépendance ou une contrainte sur un paramètre d'entrée.

L'exemple suivant autorise l'action UpdateEnvironment à mettre à jour l'environnement **myenv** dans l'application **My App**. La condition FromApplicationVersion contraint le paramètre VersionLabel à autoriser uniquement la version de l'application **My Version** pour mettre à jour l'environnement.

```
\{ "Version": "2012-10-17", 
   "Statement": [
```

```
 { 
       "Action": [ 
         "elasticbeanstalk:UpdateEnvironment" 
       ], 
       "Effect": "Allow", 
       "Resource": [ 
          "arn:aws:elasticbeanstalk:us-east-2:123456789012:environment/My App/myenv" 
       ], 
       "Condition": { 
         "StringEquals": { 
            "elasticbeanstalk:InApplication": ["arn:aws:elasticbeanstalk:us-
east-2:123456789012:application/My App"], 
            "elasticbeanstalk:FromApplicationVersion": ["arn:aws:elasticbeanstalk:us-
east-2:123456789012:applicationversion/My App/My Version"] 
         } 
       } 
     } 
   ]
}
```
FromConfigurationTemplate

Spécifie un modèle de configuration comme une dépendance ou une contrainte sur un paramètre d'entrée.

L'exemple suivant autorise l'action UpdateEnvironment à mettre à jour l'environnement **myenv** dans l'application **My App**. La condition FromConfigurationTemplate contraint le paramètre TemplateName à autoriser uniquement le modèle de configuration **My Template** pour mettre à jour l'environnement.

```
\{ "Version": "2012-10-17", 
   "Statement": [ 
     { 
        "Action": [ 
          "elasticbeanstalk:UpdateEnvironment" 
        ], 
        "Effect": "Allow", 
        "Resource": [ 
          "arn:aws:elasticbeanstalk:us-east-2:123456789012:environment/My App/myenv" 
        ], 
        "Condition": { 
          "StringEquals": {
```

```
 "elasticbeanstalk:InApplication": ["arn:aws:elasticbeanstalk:us-
east-2:123456789012:application/My App"], 
            "elasticbeanstalk:FromConfigurationTemplate": 
  ["arn:aws:elasticbeanstalk:us-east-2:123456789012:configurationtemplate/My App/My 
  Template"] 
         } 
       } 
     } 
   ]
}
```
FromEnvironment

Spécifie un environnement comme une dépendance ou une contrainte sur un paramètre d'entrée.

L'exemple suivant autorise l'action SwapEnvironmentCNAMEs à échanger les CNAME dans **My App** pour tous les environnements dont les noms commencent par **mysrcenv** et **mydestenv**, mais pas les environnements dont les noms commencent par **mysrcenvPROD\*** et **mydestenvPROD\***.

```
{ 
   "Version": "2012-10-17", 
   "Statement": [ 
    \{ "Action": [ 
         "elasticbeanstalk:SwapEnvironmentCNAMEs" 
       ], 
       "Effect": "Allow", 
       "Resource": [ 
         "arn:aws:elasticbeanstalk:us-east-2:123456789012:environment/My App/
mysrcenv*", 
         "arn:aws:elasticbeanstalk:us-east-2:123456789012:environment/My App/
mydestenv*" 
       ], 
       "Condition": { 
         "StringNotLike": { 
           "elasticbeanstalk:FromEnvironment": [ 
              "arn:aws:elasticbeanstalk:us-east-2:123456789012:environment/My App/
mysrcenvPROD*", 
              "arn:aws:elasticbeanstalk:us-east-2:123456789012:environment/My App/
mydestenvPROD*" 
 ] 
         }
```

```
 } 
          } 
     ]
}
```
### FromSolutionStack

Spécifie une pile de solutions comme une dépendance ou une contrainte sur un paramètre d'entrée.

La politique suivante autorise l'action CreateConfigurationTemplate pour créer des modèles de configuration dont le nom commence par **My Template** (My Template\*) dans l'application **My App**. La condition FromSolutionStack restreint le paramètre solutionstack pour autoriser uniquement la pile de solutions **32bit Amazon Linux running Tomcat 7** en tant que valeur d'entrée pour ce paramètre.

```
{ 
   "Version": "2012-10-17", 
   "Statement": [ 
     { 
       "Action": [ 
          "elasticbeanstalk:CreateConfigurationTemplate" 
       ], 
       "Effect": "Allow", 
       "Resource": [ 
         "arn:aws:elasticbeanstalk:us-east-2:123456789012:configurationtemplate/My 
  App/My Template*" 
       ], 
       "Condition": { 
          "StringEquals": { 
            "elasticbeanstalk:InApplication": ["arn:aws:elasticbeanstalk:us-
east-2:123456789012:application/My App"], 
            "elasticbeanstalk:FromSolutionStack": ["arn:aws:elasticbeanstalk:us-
east-2::solutionstack/32bit Amazon Linux running Tomcat 7"] 
          } 
       } 
     } 
   ]
}
```
#### aws:ResourceTag/*key-name*, aws:RequestTag/*key-name*, aws:TagKeys

Spécifiez des conditions basées sur la balise. Pour plus d'informations, consultez [Utilisation de](#page-1502-0) [balises pour contrôler l'accès aux ressources Elastic Beanstalk.](#page-1502-0)

# <span id="page-1502-0"></span>Utilisation de balises pour contrôler l'accès aux ressources Elastic **Beanstalk**

Les conditions dans les instructions de stratégie d'utilisateur AWS Identity and Access Management (IAM) font partie de la syntaxe que vous utilisez pour spécifier des autorisations pour les ressources dont les actions Elastic Beanstalk ont besoin pour être menées à bien. Pour de plus amples informations sur la spécification de conditions de déclaration de stratégie, veuillez consulter [Ressources et conditions pour les actions Elastic Beanstalk.](#page-1457-0) L'utilisation des balises dans les conditions est un moyen de contrôler l'accès aux ressources et demandes. Pour de plus amples informations sur le balisage des ressources Elastic Beanstalk, veuillez consulter [Étiquette des](#page-677-0) [ressources d'application Elastic Beanstalk.](#page-677-0) Cette rubrique explique le contrôle d'accès basé sur les balises.

Lorsque vous concevez des stratégies IAM, vous pouvez définir des autorisations granulaires en accordant l'accès à des ressources spécifiques. Au fur et à mesure que le nombre de ressources que vous gérez s'accroît, cette tâche devient plus difficile. Le balisage des ressources et l'utilisation de balises dans les déclarations de stratégie peuvent rendre cette tâche plus facile. Vous accordez l'accès en bloc à toute ressource avec une balise spécifique. Puis, vous appliquez cette balise à plusieurs reprises aux ressources correspondantes, lors de la création ou ultérieurement.

Les balises peuvent être attachées à la ressource ou transmises dans la demande aux services qui prennent en charge le balisage. Dans Elastic Beanstalk, les ressources et certaines actions peuvent comporter des balises. Lorsque vous créez une stratégie IAM, vous pouvez utiliser des clés de condition de balise pour contrôler :

- quels utilisateurs peuvent effectuer des actions sur un environnement, en fonction des balises qu'il possède déjà ;
- quelles balises peuvent être transmises dans une demande d'action ;
- si des clés de balise spécifiques peuvent être utilisées dans une demande.

Pour connaître la syntaxe complète et la sémantique des clés de condition de balise, consultez [Contrôle de l'accès à l'aide de balises](https://docs.aws.amazon.com/IAM/latest/UserGuide/access_tags.html) dans le Guide de l'utilisateur IAM .

Les exemples suivants montrent comment spécifier des conditions de balises dans les stratégies pour les utilisateurs Elastic Beanstalk.

Example 1 : Limiter les actions en fonction des balises dans la demande

La stratégie utilisateur gérée Elastic Beanstalk AdministratorAccess-AWSElasticBeanstalk fournit aux utilisateurs les autorisations illimitées nécessaires pour effectuer une action Elastic Beanstalk sur une ressource gérée par Elastic Beanstalk.

La stratégie suivante refuse aux utilisateurs non autorisés l'autorisation de créer des environnements de production Elastic Beanstalk. Pour ce faire, elle refuse l'action CreateEnvironment si la demande spécifie une balise nommée stage avec une valeur gamma ou prod. En outre, la stratégie empêche ces utilisateurs non autorisés de modifier la phase d'environnements de production, en n'autorisant pas les actions de modification de balise visant à inclure ces mêmes valeurs de balise ou à supprimer entièrement la balise stage. L'administrateur d'un client peut attacher cette stratégie IAM aux utilisateurs IAM non autorisés et à la stratégie d'utilisateur gérée.

```
{ 
   "Version": "2012-10-17", 
   "Statement": [ 
     { 
        "Effect": "Deny", 
        "Action": [ 
          "elasticbeanstalk:CreateEnvironment", 
          "elasticbeanstalk:AddTags" 
        ], 
        "Resource": "*", 
        "Condition": { 
          "StringEquals": { 
             "aws:RequestTag/stage": ["gamma", "prod"] 
          } 
        } 
     }, 
     { 
        "Effect": "Deny", 
        "Action": [ 
          "elasticbeanstalk:RemoveTags" 
        ], 
        "Resource": "*", 
        "Condition": { 
          "ForAnyValue:StringEquals": { 
             "aws:TagKeys": ["stage"]
```
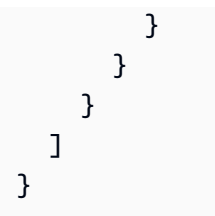

Example 2 : Limiter les actions en fonction des balises de ressource

La stratégie utilisateur gérée Elastic Beanstalk AdministratorAccess-AWSElasticBeanstalk fournit aux utilisateurs les autorisations illimitées nécessaires pour effectuer une action Elastic Beanstalk sur une ressource gérée par Elastic Beanstalk.

La stratégie suivante refuse aux utilisateurs non autorisés l'autorisation d'effectuer des actions sur les environnements de production Elastic Beanstalk. Pour ce faire, elle refuse des actions spécifiques si l'environnement possède une balise nommée stage avec une valeur gamma ou prod. L'administrateur d'un client peut attacher cette stratégie IAM aux utilisateurs IAM non autorisés et à la stratégie d'utilisateur gérée.

```
{ 
   "Version": "2012-10-17", 
   "Statement": [ 
     { 
        "Effect": "Deny", 
        "Action": [ 
          "elasticbeanstalk:AddTags", 
          "elasticbeanstalk:RemoveTags", 
          "elasticbeanstalk:DescribeEnvironments", 
          "elasticbeanstalk:TerminateEnvironment", 
          "elasticbeanstalk:UpdateEnvironment", 
          "elasticbeanstalk:ListTagsForResource" 
        ], 
       "Resource": "*", 
        "Condition": { 
          "StringEquals": { 
            "aws:ResourceTag/stage": ["gamma", "prod"] 
          } 
       } 
     } 
   ]
}
```
Example 3 : Limiter les actions en fonction des balises dans la demande

La stratégie suivante accorde aux utilisateurs l'autorisation de créer des applications de développement Elastic Beanstalk.

Pour ce faire, il autorise les actions CreateApplication et AddTags si la demande spécifie une balise nommée stage avec la valeur development. La condition aws:TagKeys garantit que l'utilisateur ne peut pas ajouter d'autres clés de balise. En particulier, elle garantit la sensibilité à la casse de la clé de balise stage. Notez que cette stratégie est utile pour les utilisateurs Elastic Beanstalk qui n'ont pas de stratégie utilisateur gérée AdministratorAccess-AWSElasticBeanstalk attachée. La stratégie gérée fournit aux utilisateurs les autorisations complètes nécessaires pour effectuer une action Elastic Beanstalk sur une ressource gérée par Elastic Beanstalk.

```
{ 
   "Version": "2012-10-17", 
   "Statement": [ 
     { 
        "Effect": "Allow", 
        "Action": [ 
          "elasticbeanstalk:CreateApplication", 
          "elasticbeanstalk:AddTags" 
        ], 
        "Resource": "*", 
        "Condition": { 
          "StringEquals": { 
             "aws:RequestTag/stage": "development" 
          }, 
          "ForAllValues:StringEquals": { 
             "aws:TagKeys": ["stage"] 
          } 
        } 
     } 
   ]
}
```
Example 4 : Limiter les actions en fonction des balises de ressource

La stratégie suivante accorde aux utilisateurs l'autorisation d'effectuer des actions et d'obtenir des informations sur les applications de développement Elastic Beanstalk.

Pour ce faire, il autorise les actions spécifiques si l'application a une balise nommée stage avec la valeur development. La condition aws:TagKeys garantit que l'utilisateur ne peut pas ajouter d'autres clés de balise. En particulier, elle garantit la sensibilité à la casse de la clé de balise stage. Notez que cette stratégie est utile pour les utilisateurs Elastic Beanstalk qui n'ont pas de stratégie utilisateur gérée AdministratorAccess-AWSElasticBeanstalk attachée. La stratégie gérée fournit aux utilisateurs les autorisations complètes nécessaires pour effectuer une action Elastic Beanstalk sur une ressource gérée par Elastic Beanstalk.

```
{ 
   "Version": "2012-10-17", 
   "Statement": [ 
    \{ "Effect": "Allow", 
        "Action": [ 
          "elasticbeanstalk:UpdateApplication", 
          "elasticbeanstalk:DeleteApplication", 
          "elasticbeanstalk:DescribeApplications" 
        ], 
        "Resource": "*", 
        "Condition": { 
          "StringEquals": { 
            "aws:ResourceTag/stage": "development" 
          }, 
          "ForAllValues:StringEquals": { 
            "aws:TagKeys": ["stage"] 
          } 
       } 
     } 
   ]
}
```
# Exemples de stratégies basées sur des stratégies gérées

Cette section montre comment contrôler l'accès utilisateur à AWS Elastic Beanstalk et inclut des exemples de stratégies qui fournissent l'accès requis pour les scénarios courants. Ces stratégies sont dérivées des stratégies gérées par Elastic Beanstalk. Pour plus d'informations sur l'attachement de stratégies gérées à des groupes et des utilisateurs, consultez [Gestion des stratégies utilisateur](#page-1447-0) [Elastic Beanstalk](#page-1447-0).

Dans ce scénario, Example Corp. est une société de logiciels avec trois équipes chargées du site web d'entreprise : les administrateurs qui gèrent l'infrastructure, les développeurs qui construisent le logiciel du site web et une équipe d'assurance qualité qui teste le site web. Pour aider à gérer les autorisations pour ses ressources Elastic Beanstalk, Example Corp. crée trois groupes auxquels

appartiennent les membres de chaque équipe respective : administrateurs, développeurs et testeurs. Example Corp. souhaite que le groupe des administrateurs dispose d'un accès complet à toutes les applications, tous les environnements et leurs ressources sous-jacentes afin qu'ils puissent créer, dépanner et supprimer toutes les ressources Elastic Beanstalk. Les développeurs ont besoin d'autorisations pour afficher toutes les ressources Elastic Beanstalk ainsi que créer et déployer des versions d'application. Les développeurs ne doivent pas pouvoir créer de nouvelles applications ou de nouveaux environnements ou encore interrompre des environnements en cours d'exécution. Les testeurs doivent consulter toutes les ressources Elastic Beanstalk pour surveiller et tester les applications. Les testeurs ne devraient pas être en mesure d'apporter des modifications aux ressources Elastic Beanstalk.

Les exemples de stratégies suivants fournissent les autorisations requises pour chaque groupe.

## Exemple 1 : Groupe d'administrateurs – Toutes les API Elastic Beanstalk et les API des services connexes

La stratégie suivante fournit aux utilisateurs des autorisations pour toutes les actions requises pour utiliser Elastic Beanstalk. Cette stratégie permet également à Elastic Beanstalk de mettre en service et de gérer des ressources en votre nom dans les services suivants. Elastic Beanstalk s'appuie sur ces services supplémentaires pour fournir des ressources sous-jacentes lors de la création d'un environnement.

- Amazon Elastic Compute Cloud
- Elastic Load Balancing
- Auto Scaling
- Amazon CloudWatch
- Amazon Simple Storage Service
- Amazon Simple Notification Service
- Amazon Relational Database Service
- AWS CloudFormation

Notez que cette stratégie est un exemple. Elle offre un large ensemble d'autorisations pour les services AWS qu'Elastic Beanstalk utilise pour gérer les applications et les environnements. Par exemple, ec2:\* permet à un utilisateur AWS Identity and Access Management (IAM) d'effectuer n'importe quelle action sur n'importe quelle ressource Amazon EC2 du compte AWS. Ces autorisations ne sont pas limitées aux ressources que vous utilisez avec Elastic Beanstalk. La bonne pratique consiste à accorder aux personnes autorisées uniquement les autorisations dont elles ont besoin pour réaliser leur travail.

```
{ 
   "Version" : "2012-10-17", 
   "Statement" : [ 
     \mathcal{L} "Effect" : "Allow", 
       "Action" : [
           "elasticbeanstalk:*", 
           "ec2:*", 
           "elasticloadbalancing:*", 
           "autoscaling:*", 
           "cloudwatch:*", 
           "s3:*", 
           "sns:*", 
           "rds:*", 
           "cloudformation:*" 
        ], 
        "Resource" : "*" 
      } 
   ]
}
```
Exemple 2 : Groupe de développeurs – Toutes les opérations à l'exception des opérations nécessitant des privilèges élevés

La stratégie suivante refuse l'autorisation de créer des applications et des environnements, mais autorise toutes les autres actions Elastic Beanstalk.

Notez que cette stratégie est un exemple. Elle offre un large ensemble d'autorisations aux produits AWS qu'Elastic Beanstalk utilise pour gérer des applications et des environnements. Par exemple, ec2:\* permet à un utilisateur IAM d'effectuer n'importe quelle action sur n'importe quelle ressource Amazon EC2 du compte AWS. Ces autorisations ne sont pas limitées aux ressources que vous utilisez avec Elastic Beanstalk. La bonne pratique consiste à accorder aux personnes autorisées uniquement les autorisations dont elles ont besoin pour réaliser leur travail.

```
{ 
   "Version" : "2012-10-17", 
   "Statement" : [ 
     {
```

```
 "Action" : [ 
          "elasticbeanstalk:CreateApplication", 
          "elasticbeanstalk:CreateEnvironment", 
          "elasticbeanstalk:DeleteApplication", 
          "elasticbeanstalk:RebuildEnvironment", 
          "elasticbeanstalk:SwapEnvironmentCNAMEs", 
          "elasticbeanstalk:TerminateEnvironment"], 
        "Effect" : "Deny", 
        "Resource" : "*" 
     }, 
     { 
       "Action" : [ 
          "elasticbeanstalk:*", 
          "ec2:*", 
          "elasticloadbalancing:*", 
          "autoscaling:*", 
          "cloudwatch:*", 
          "s3:*", 
          "sns:*", 
          "rds:*", 
          "cloudformation:*"], 
        "Effect" : "Allow", 
        "Resource" : "*" 
     } 
   ]
}
```
### Exemple 3 : Testeurs – Affichage uniquement

La stratégie suivante autorise l'accès en lecture seule à toutes les applications, toutes les versions d'applications, tous les événements et tous les environnements. Elle ne permet d'effectuer aucune action.

```
{ 
   "Version" : "2012-10-17", 
   "Statement" : [ 
     { 
       "Effect" : "Allow", 
       "Action" : [ 
          "elasticbeanstalk:Check*", 
          "elasticbeanstalk:Describe*", 
          "elasticbeanstalk:List*",
```
}

```
 "elasticbeanstalk:RequestEnvironmentInfo", 
        "elasticbeanstalk:RetrieveEnvironmentInfo", 
        "ec2:Describe*", 
        "elasticloadbalancing:Describe*", 
        "autoscaling:Describe*", 
        "cloudwatch:Describe*", 
        "cloudwatch:List*", 
        "cloudwatch:Get*", 
        "s3:Get*", 
        "s3:List*", 
        "sns:Get*", 
        "sns:List*", 
        "rds:Describe*", 
        "cloudformation:Describe*", 
        "cloudformation:Get*", 
        "cloudformation:List*", 
        "cloudformation:Validate*", 
        "cloudformation:Estimate*" 
     ], 
     "Resource" : "*" 
   } 
 ]
```
## Exemples de stratégies basées sur des autorisations de ressource

Cette section décrit un cas d'utilisation pour contrôler les autorisations utilisateur pour les actions Elastic Beanstalk qui accèdent à des ressources Elastic Beanstalk spécifiques. Nous suivrons les exemples de stratégies qui prennent en charge le cas d'utilisation. Pour de plus amples informations sur les stratégies des ressources Elastic Beanstalk, veuillez consulter [Création d'une stratégie](#page-1449-0)  [utilisateur personnalisée](#page-1449-0). Pour plus d'informations sur l'attachement de stratégies à des utilisateurs et des groupes, consultez [Gestion des stratégies IAM](https://docs.aws.amazon.com/IAM/latest/UserGuide/ManagingPolicies.html) dans Utilisation d'AWS Identity and Access Management.

Dans notre cas d'utilisation, Example Corp. est une petite agence de conseils développant des applications pour les deux clients différents. John est le gestionnaire de développement chargé du développement des deux applications Elastic Beanstalk : app1 et app2. John fait du développement et quelques tests sur les deux applications, et lui seul peut mettre à jour l'environnement de production pour les deux applications. Voici les autorisations dont il a besoin pour app1 et app2 :

- Afficher des applications, des versions d'applications, des environnements et des modèles de configuration
- Créer des versions d'applications et les déployer dans l'environnement intermédiaire
- Mettre à jour l'environnement de production
- Créer et résilier des environnements

Jill est testeur qui a besoin d'un accès pour afficher les ressources suivantes afin de surveiller et de tester les deux applications : applications, versions d'applications, environnements et modèles de configuration. Cependant, elle ne devrait pas être en mesure d'apporter des modifications aux ressources Elastic Beanstalk.

Jack est le développeur pour app1 qui a besoin d'un accès pour afficher toutes les ressources pour app1 ainsi que de créer des versions d'applications pour app1 et de les déployer dans l'environnement intermédiaire.

Judy est l'administratrice du compte AWS pour Example Corp. Elle a créé des utilisateurs IAM pour John, Jill et Jack, et elle attache les stratégies suivantes à ces utilisateurs pour accorder les autorisations appropriées pour les applications app1 et app2.

### Exemple 1 : John – gestionnaire de développement pour app1, app2

Nous avons divisé la stratégie de John en trois stratégies distinctes afin qu'elles soient plus faciles à lire et à gérer. Ensemble, elles donnent à John les autorisations dont il a besoin pour effectuer des actions de développement, de test et de déploiement sur les deux applications.

La première stratégie spécifie les actions pour Auto Scaling, Amazon S3, Amazon EC2, CloudWatch, Amazon SNS, Elastic Load Balancing, Amazon RDS et AWS CloudFormation. Elastic Beanstalk s'appuie sur ces services supplémentaires pour fournir des ressources sous-jacentes lors de la création d'un environnement.

Notez que cette stratégie est un exemple. Elle offre un large ensemble d'autorisations aux produits AWS qu'Elastic Beanstalk utilise pour gérer des applications et des environnements. Par exemple, ec2:\* permet à un utilisateur IAM d'effectuer n'importe quelle action sur n'importe quelle ressource Amazon EC2 du compte AWS. Ces autorisations ne sont pas limitées aux ressources que vous utilisez avec Elastic Beanstalk. La bonne pratique consiste à accorder aux personnes autorisées uniquement les autorisations dont elles ont besoin pour réaliser leur travail.

Exemple de stratégies spécifiques aux ressources 1496
```
 "Version": "2012-10-17", 
    "Statement":[ 
        { 
           "Effect":"Allow", 
           "Action":[ 
               "ec2:*", 
               "ecs:*", 
               "ecr:*", 
               "elasticloadbalancing:*", 
               "autoscaling:*", 
               "cloudwatch:*", 
               "s3:*", 
               "sns:*", 
               "cloudformation:*", 
               "dynamodb:*", 
               "rds:*", 
               "sqs:*", 
               "logs:*", 
               "iam:GetPolicyVersion", 
               "iam:GetRole", 
               "iam:PassRole", 
               "iam:ListRolePolicies", 
               "iam:ListAttachedRolePolicies", 
               "iam:ListInstanceProfiles", 
               "iam:ListRoles", 
               "iam:ListServerCertificates", 
               "acm:DescribeCertificate", 
               "acm:ListCertificates", 
               "codebuild:CreateProject", 
               "codebuild:DeleteProject", 
               "codebuild:BatchGetBuilds", 
               "codebuild:StartBuild" 
           ], 
           "Resource":"*" 
        } 
    ]
}
```
La deuxième stratégie spécifie les actions Elastic Beanstalk que John est autorisé à effectuer sur les ressources app1 et app2. La déclaration AllCallsInApplications autorise toutes les actions Elastic Beanstalk ("elasticbeanstalk:\*") effectuées sur toutes les ressources au sein d'app1 et d'app2 (par exemple, elasticbeanstalk:CreateEnvironment). La déclaration AllCallsOnApplications autorise toutes les actions Elastic Beanstalk

("elasticbeanstalk:\*") sur les ressources d'application app1 et app2 (par exemple, elasticbeanstalk:DescribeApplications, elasticbeanstalk:UpdateApplication, etc..). La déclaration AllCallsOnSolutionStacks autorise toutes les actions Elastic Beanstalk ("elasticbeanstalk:\*") pour les ressources d'une pile de solutions (par exemple, elasticbeanstalk:ListAvailableSolutionStacks).

```
{ 
    "Version": "2012-10-17", 
    "Statement":[ 
       { 
           "Sid":"AllCallsInApplications", 
           "Action":[ 
              "elasticbeanstalk:*" 
           ], 
           "Effect":"Allow", 
           "Resource":[ 
\mathbf{u} \star \mathbf{u} ], 
           "Condition":{ 
              "StringEquals":{ 
                 "elasticbeanstalk:InApplication":[ 
                     "arn:aws:elasticbeanstalk:us-east-2:123456789012:application/app1", 
                     "arn:aws:elasticbeanstalk:us-east-2:123456789012:application/app2" 
 ] 
 } 
 } 
       }, 
       { 
           "Sid":"AllCallsOnApplications", 
           "Action":[ 
              "elasticbeanstalk:*" 
           ], 
           "Effect":"Allow", 
           "Resource":[ 
              "arn:aws:elasticbeanstalk:us-east-2:123456789012:application/app1", 
              "arn:aws:elasticbeanstalk:us-east-2:123456789012:application/app2" 
          \mathbf 1 }, 
       { 
           "Sid":"AllCallsOnSolutionStacks", 
           "Action":[ 
              "elasticbeanstalk:*" 
           ],
```

```
 "Effect":"Allow", 
           "Resource":[ 
              "arn:aws:elasticbeanstalk:us-east-2::solutionstack/*" 
 ] 
       } 
   \mathbf{I}}
```
La troisième stratégie spécifie les actions Elastic Beanstalk pour lesquelles la deuxième stratégie a besoin d'autorisations afin de réaliser ces actions Elastic Beanstalk. L'instruction AllNonResourceCalls autorise l'action elasticbeanstalk:CheckDNSAvailability, qui est obligatoire pour appeler elasticbeanstalk:CreateEnvironment et d'autres actions. Elle autorise également l'action elasticbeanstalk:CreateStorageLocation, qui est obligatoire pour elasticbeanstalk:CreateApplication, elasticbeanstalk:CreateEnvironment et d'autres actions.

```
{ 
     "Version": "2012-10-17", 
    "Statement":[ 
        { 
            "Sid":"AllNonResourceCalls", 
            "Action":[ 
                "elasticbeanstalk:CheckDNSAvailability", 
                "elasticbeanstalk:CreateStorageLocation" 
            ], 
            "Effect":"Allow", 
            "Resource":[ 
\mathbf{u} \star \mathbf{u} ] 
        } 
   \mathbf{I}}
```
Exemple 2 : Jill – testeur pour app1, app2

Nous avons divisé la stratégie de Jill en trois stratégies distinctes afin qu'elles soient plus faciles à lire et à gérer. Ensemble, elles donnent à Jill les autorisations dont elle a besoin pour effectuer les actions de tests et de suivi sur les deux applications.

La première stratégie spécifie les actions Describe\*, List\* et Get\* sur Auto Scaling, Amazon S3, Amazon EC2, CloudWatch, Amazon SNS, Elastic Load Balancing, Amazon RDS et AWS

CloudFormation (pour les types de conteneur non hérités) afin que les actions Elastic Beanstalk soient en mesure de récupérer les informations pertinentes sur les ressources sous-jacentes des applications app1 et app2.

```
{ 
    "Version": "2012-10-17", 
    "Statement":[ 
        { 
           "Effect":"Allow", 
           "Action":[ 
               "ec2:Describe*", 
               "elasticloadbalancing:Describe*", 
               "autoscaling:Describe*", 
               "cloudwatch:Describe*", 
               "cloudwatch:List*", 
               "cloudwatch:Get*", 
               "s3:Get*", 
               "s3:List*", 
               "sns:Get*", 
               "sns:List*", 
               "rds:Describe*", 
               "cloudformation:Describe*", 
           "cloudformation:Get*", 
           "cloudformation:List*", 
           "cloudformation:Validate*", 
           "cloudformation:Estimate*" 
           ], 
           "Resource":"*" 
        } 
   \mathbf{I}}
```
La deuxième stratégie spécifie les actions Elastic Beanstalk que Jill est autorisée à effectuer sur les ressources app1 et app2. L'instruction AllReadCallsInApplications lui permet d'appeler les actions Describe\* et les actions d'informations d'environnement. L'instruction AllReadCallsOnApplications lui permet d'appeler les actions DescribeApplications et DescribeEvents sur les ressources d'application app1 et app2. L'instruction AllReadCallsOnSolutionStacks permet l'affichage d'actions qui impliquent des ressources d'une pile de solutions (ListAvailableSolutionStacks, DescribeConfigurationOptions et ValidateConfigurationSettings).

```
{ 
    "Version": "2012-10-17", 
    "Statement":[ 
      \{ "Sid":"AllReadCallsInApplications", 
           "Action":[ 
              "elasticbeanstalk:Describe*", 
              "elasticbeanstalk:RequestEnvironmentInfo", 
              "elasticbeanstalk:RetrieveEnvironmentInfo" 
          ], 
           "Effect":"Allow", 
           "Resource":[ 
\mathbf{u} \star \mathbf{u} ], 
           "Condition":{ 
              "StringEquals":{ 
                 "elasticbeanstalk:InApplication":[ 
                     "arn:aws:elasticbeanstalk:us-east-2:123456789012:application/app1", 
                    "arn:aws:elasticbeanstalk:us-east-2:123456789012:application/app2" 
 ] 
 } 
          } 
       }, 
       { 
           "Sid":"AllReadCallsOnApplications", 
           "Action":[ 
              "elasticbeanstalk:DescribeApplications", 
              "elasticbeanstalk:DescribeEvents" 
           ], 
           "Effect":"Allow", 
           "Resource":[ 
              "arn:aws:elasticbeanstalk:us-east-2:123456789012:application/app1", 
              "arn:aws:elasticbeanstalk:us-east-2:123456789012:application/app2" 
          ] 
       }, 
       { 
           "Sid":"AllReadCallsOnSolutionStacks", 
           "Action":[ 
              "elasticbeanstalk:ListAvailableSolutionStacks", 
              "elasticbeanstalk:DescribeConfigurationOptions", 
              "elasticbeanstalk:ValidateConfigurationSettings" 
          ], 
           "Effect":"Allow",
```

```
 "Resource":[ 
              "arn:aws:elasticbeanstalk:us-east-2::solutionstack/*" 
 ] 
       } 
   \mathbf{I}}
```
La troisième stratégie spécifie les actions Elastic Beanstalk pour lesquelles la deuxième stratégie a besoin d'autorisations afin de réaliser ces actions Elastic Beanstalk. L'instruction AllNonResourceCalls permet l'action elasticbeanstalk:CheckDNSAvailability, qui est obligatoire pour certaines actions d'affichage.

```
{ 
     "Version": "2012-10-17", 
     "Statement":[ 
        \mathcal{L} "Sid":"AllNonResourceCalls", 
             "Action":[ 
                 "elasticbeanstalk:CheckDNSAvailability" 
             ], 
             "Effect":"Allow", 
             "Resource":[ 
                \mathbf{u} \star \mathbf{u} ] 
         } 
    \mathbf{I}}
```
## Exemple 3 : Jack – développeur pour app1

Nous avons divisé la stratégie de Jack en trois stratégies distinctes afin qu'elles soient plus faciles à lire et à gérer. Ensemble, elles donnent à Jack les autorisations dont il a besoin pour effectuer des tests, des contrôles et des actions de déploiement sur la ressource app1.

La première stratégie spécifie les actions sur Auto Scaling, Amazon S3, Amazon EC2, CloudWatch, Amazon SNS, Elastic Load Balancing, Amazon RDS et AWS CloudFormation (pour les types de conteneur non hérités) afin que les actions Elastic Beanstalk soient en mesure d'afficher et d'utiliser les ressources sous-jacentes de l'application app1. Pour afficher la liste des types de conteneurs non hérités pris en charge, consultez [the section called "Pourquoi certaines versions de plate-forme sont](#page-796-0)[elles marquées héritées ?"](#page-796-0)

Notez que cette stratégie est un exemple. Elle offre un large ensemble d'autorisations aux produits AWS qu'Elastic Beanstalk utilise pour gérer des applications et des environnements. Par exemple, ec2:\* permet à un utilisateur IAM d'effectuer n'importe quelle action sur n'importe quelle ressource Amazon EC2 du compte AWS. Ces autorisations ne sont pas limitées aux ressources que vous utilisez avec Elastic Beanstalk. La bonne pratique consiste à accorder aux personnes autorisées uniquement les autorisations dont elles ont besoin pour réaliser leur travail.

```
{ 
     "Version": "2012-10-17", 
     "Statement":[ 
        { 
            "Effect":"Allow", 
            "Action":[ 
                "ec2:*", 
                "elasticloadbalancing:*", 
                "autoscaling:*", 
                "cloudwatch:*", 
                "s3:*", 
                "sns:*", 
                "rds:*", 
                "cloudformation:*" 
            ], 
            "Resource":"*" 
        } 
   \mathbf{I}}
```
La deuxième stratégie spécifie les actions Elastic Beanstalk que Jack est autorisé à effectuer sur la ressource app1.

```
{ 
    "Version": "2012-10-17", 
    "Statement":[ 
       { 
          "Sid":"AllReadCallsAndAllVersionCallsInApplications", 
          "Action":[ 
              "elasticbeanstalk:Describe*", 
              "elasticbeanstalk:RequestEnvironmentInfo", 
              "elasticbeanstalk:RetrieveEnvironmentInfo", 
              "elasticbeanstalk:CreateApplicationVersion", 
              "elasticbeanstalk:DeleteApplicationVersion", 
              "elasticbeanstalk:UpdateApplicationVersion"
```

```
 ], 
          "Effect":"Allow", 
          "Resource":[ 
\mathbf{u} \star \mathbf{u} ], 
          "Condition":{ 
              "StringEquals":{ 
                 "elasticbeanstalk:InApplication":[ 
                    "arn:aws:elasticbeanstalk:us-east-2:123456789012:application/app1" 
 ] 
 } 
          } 
       }, 
       { 
          "Sid":"AllReadCallsOnApplications", 
          "Action":[ 
              "elasticbeanstalk:DescribeApplications", 
              "elasticbeanstalk:DescribeEvents" 
          ], 
          "Effect":"Allow", 
          "Resource":[ 
              "arn:aws:elasticbeanstalk:us-east-2:123456789012:application/app1" 
          ] 
       }, 
       { 
          "Sid":"UpdateEnvironmentInApplications", 
          "Action":[ 
              "elasticbeanstalk:UpdateEnvironment" 
          ], 
          "Effect":"Allow", 
          "Resource":[ 
              "arn:aws:elasticbeanstalk:us-east-2:123456789012:environment/app1/app1-
staging*" 
          ], 
          "Condition":{ 
              "StringEquals":{ 
                 "elasticbeanstalk:InApplication":[ 
                    "arn:aws:elasticbeanstalk:us-east-2:123456789012:application/app1" 
 ] 
              }, 
              "StringLike":{ 
                 "elasticbeanstalk:FromApplicationVersion":[ 
                    "arn:aws:elasticbeanstalk:us-east-2:123456789012:applicationversion/
```
app1/\*"

```
 ] 
 } 
           } 
       }, 
      \mathcal{L} "Sid":"AllReadCallsOnSolutionStacks", 
           "Action":[ 
              "elasticbeanstalk:ListAvailableSolutionStacks", 
              "elasticbeanstalk:DescribeConfigurationOptions", 
              "elasticbeanstalk:ValidateConfigurationSettings" 
           ], 
           "Effect":"Allow", 
           "Resource":[ 
              "arn:aws:elasticbeanstalk:us-east-2::solutionstack/*" 
           ] 
       } 
   \mathbf{I}}
```
La troisième stratégie spécifie les actions Elastic Beanstalk pour lesquelles la deuxième stratégie a besoin d'autorisations afin de réaliser ces actions Elastic Beanstalk. L'instruction AllNonResourceCalls autorise l'action elasticbeanstalk:CheckDNSAvailability, qui est obligatoire pour appeler elasticbeanstalk:CreateEnvironment et d'autres actions. Elle autorise également l'action elasticbeanstalk:CreateStorageLocation, qui est obligatoire pour elasticbeanstalk:CreateEnvironment, et d'autres actions.

```
{ 
     "Version": "2012-10-17", 
    "Statement":[ 
        { 
            "Sid":"AllNonResourceCalls", 
            "Action":[ 
                "elasticbeanstalk:CheckDNSAvailability", 
                "elasticbeanstalk:CreateStorageLocation" 
            ], 
            "Effect":"Allow", 
            "Resource":[ 
               \mathbf{u} \star \mathbf{u} ] 
        } 
    ]
}
```
# Empêcher l'accès aux compartiments Amazon S3 entre environnements

Elastic Beanstalk fournit des politiques gérées pour AWS gérer les ressources requises par les environnements Elastic Beanstalk de votre compte. AWS Les autorisations accordées par défaut à une application de votre AWS compte ont accès aux ressources S3 appartenant à d'autres applications du même AWS compte.

Si votre AWS compte exécute plusieurs applications Beanstalk, vous pouvez limiter la sécurité de vos politiques en créant votre propre [politique personnalisée](#page-1449-0) à associer à votre propre [rôle de service](#page-1433-0) ou [profil d'instance](#page-1417-0) pour chaque environnement. Vous pouvez ensuite limiter les autorisations S3 de votre politique personnalisée à un environnement spécifique.

### **a** Note

Sachez que vous êtes responsable du maintien de votre politique personnalisée. Si une politique gérée par Elastic Beanstalk sur laquelle repose votre politique personnalisée change, vous devrez modifier votre politique personnalisée en fonction des modifications respectives apportées à la politique de base. Pour un historique des modifications apportées aux politiques gérées par Elastic Beanstalk, consultez. [Elastic AWS Beanstalk met à jour les](#page-1724-0)  [politiques gérées](#page-1724-0)

## Exemple d'autorisations délimitées

L'exemple suivant est basé sur la politique [AWSElasticBeanstalkWebTierg](https://docs.aws.amazon.com/aws-managed-policy/latest/reference/AWSElasticBeanstalkWebTier.html)érée.

La politique par défaut inclut les lignes suivantes pour les autorisations d'accès aux compartiments S3. Cette politique par défaut ne limite pas les actions du compartiment S3 à des environnements ou à des applications spécifiques.

```
{ 
    "Sid" : "BucketAccess", 
    "Action" : [ 
        "s3:Get*", 
        "s3:List*", 
        "s3:PutObject" 
      ], 
    "Effect" : "Allow", 
    "Resource" : [ 
        "arn:aws:s3:::elasticbeanstalk-*",
```

```
 "arn:aws:s3:::elasticbeanstalk-*/*" 
      ] 
}
```
Vous pouvez limiter l'accès en qualifiant des ressources spécifiques à un rôle de service spécifié en tant quePrincipal. L'exemple suivant fournit les aws-elasticbeanstalk-ec2-role-myexample-env autorisations de rôle de service personnalisées pour les compartiments S3 dans l'environnement avec un identifiantmy-example-env-ID.

Example Accorder des autorisations uniquement aux compartiments S3 d'un environnement spécifique

```
{ 
    "Sid": "BucketAccess", 
    "Action": [ 
       "s3:Get*", 
       "s3:List*", 
       "s3:PutObject" 
     ], 
    "Effect": "Allow", 
    "Principal": { 
       "AWS": "arn:aws:iam::...:role/aws-elasticbeanstalk-ec2-role-my-example-env" 
      }, 
    "Resource": [ 
       "arn:aws:s3:::elasticbeanstalk-my-region-account-id-12345", 
       "arn:aws:s3:::elasticbeanstalk-my-region-account-id-12345/resources/environments/
my-example-env-ID/*" 
    \mathbf 1}
```
### **a** Note

L'ARN de la ressource doit inclure l'ID de l'environnement Elastic Beanstalk (et non le nom de l'environnement). [Vous pouvez obtenir l'identifiant de l'environnement depuis la console](#page-687-0)  [Elastic Beanstalk sur la page de présentation de l'environnement.](#page-687-0) Vous pouvez également utiliser la commande AWS CLI [describe-environments](https://docs.aws.amazon.com/cli/latest/reference/elasticbeanstalk/describe-environments.html) pour obtenir ces informations.

Pour plus d'informations afin de vous aider à mettre à jour les autorisations du bucket S3 pour vos environnements Elastic Beanstalk, consultez les ressources suivantes :

- [Utilisation d'Elastic Beanstalk avec Amazon S3](#page-1539-0) dans ce guide
- [Types de ressources définis par Amazon S3](https://docs.aws.amazon.com/service-authorization/latest/reference/list_amazons3.html#amazons3-resources-for-iam-policies) dans le guide de référence des autorisations de service
- [Format ARN](https://docs.aws.amazon.com/IAM/latest/UserGuide/reference-arns.html) dans le guide de l'utilisateur IAM

# Utilisation d'Elastic Beanstalk avec Amazon RDS

Vous pouvez utiliser Elastic Beanstalk avec Amazon Relational Database Service (Amazon RDS) pour configurer, exploiter et mettre à l'échelle une base de données relationnelle. Deux options sont disponibles pour commencer. Les voici.

- Créez une nouvelle base de données dans Amazon RDS.
- Commencez avec une base de données précédemment [créée par Elastic Beanstalk](#page-957-0) et [découplée](#page-964-0) par la suite d'un environnement Beanstalk. Pour plus d'informations, consultez [the section called](#page-957-0) ["Database \(Base de données\)"](#page-957-0).

Vous pouvez utiliser l'une ou l'autre approche pour exécuter une instance de base de données dans Amazon RDS et configurer votre application pour qu'elle s'y connecte lors du lancement. Vous pouvez connecter plusieurs environnements à une base de données et effectuer également des mises à jour continues avec des déploiements bleu/vert.

**a** Note

Si vous n'avez encore jamais utilisé d'instance de base de données avec votre application, nous vous recommandons d'abord d'ajouter votre base de données à un environnement de test à l'aide de la console Elastic Beanstalk. Cette opération vous permet de vérifier que votre application peut lire les propriétés de l'environnement, créer une chaîne de connexion et se connecter à une instance de base de données sans le travail de configuration supplémentaire requis pour une base de données autonome. Pour plus d'informations, consultez [Ajout d'une](#page-957-0)  [base de données à votre environnement Elastic Beanstalk](#page-957-0).

Pour autoriser les instances Amazon EC2 de votre environnement à se connecter à une base de données extérieure, configurez un groupe de sécurité supplémentaire pour le groupe Auto Scaling associé à votre environnement. Vous pouvez attacher le même groupe de sécurité attaché à votre instance de base de données. Vous pouvez également utiliser un groupe de sécurité distinct. Si vous attachez un groupe de sécurité différent, vous devez configurer le groupe de sécurité attaché à votre base de données pour autoriser l'accès entrant à partir de ce groupe de sécurité.

## a Note

Vous pouvez connecter votre environnement à une base de données en ajoutant une règle au groupe de sécurité attaché à votre base de données. Cette règle doit autoriser l'accès entrant à partir du groupe de sécurité généré automatiquement qu'Elastic Beanstalk attache au groupe Auto Scaling pour votre environnement. Toutefois, sachez qu'en créant cette règle, vous créez également une dépendance entre les deux groupes de sécurité. Par conséquent, lorsque vous essayez de résilier l'environnement, Elastic Beanstalk ne peut pas supprimer le groupe de sécurité de l'environnement, car le groupe de sécurité de la base de données en dépend.

Une fois que vous avez lancé votre instance de base de données et configuré les groupes de sécurité, vous pouvez transmettre les informations de connexion, telles que le point de terminaison et le mot de passe, à votre application via les propriétés d'environnement. Il s'agit du même mécanisme que celui utilisé en arrière-plan par Elastic Beanstalk lorsque vous exécutez une instance de base de données dans votre environnement.

Pour bénéficier d'une couche de sécurité supplémentaire, vous pouvez stocker vos informations de connexion dans Amazon S3 et configurer Elastic Beanstalk pour les récupérer au cours du déploiement. Avec les [fichiers de configuration \(](#page-1145-0).ebextensions), vous pouvez configurer les instances de votre environnement afin de récupérer en toute sécurité des fichiers depuis Amazon S3 lorsque vous déployez votre application.

## Rubriques

- [Lancement et connexion d'une instance Amazon RDS externe dans un VPC par défaut](#page-1525-0)
- [Lancement et connexion d'une instance Amazon RDS externe dans EC2-Classic](#page-1532-0)
- [Stockage des informations d'identification Amazon RDS dans AWS Secrets Manager](#page-1538-0)
- [Nettoyage d'une instance Amazon RDS externe](#page-1538-1)

# <span id="page-1525-0"></span>Lancement et connexion d'une instance Amazon RDS externe dans un VPC par défaut

Pour utiliser une base de données externe avec une application en cours d'exécution dans Elastic Beanstalk, deux options sont mises à votre disposition. La première consiste à lancer une instance de base de données avec Amazon RDS. Toute instance que vous lancez avec Amazon RDS est totalement indépendante d'Elastic Beanstalk et de vos environnements Elastic Beanstalk. Cela signifie que vous pouvez utiliser n'importe quel type d'instance et n'importe quel moteur de base de données pris en charge par Amazon RDS, même ceux qui ne sont pas utilisés par Elastic Beanstalk.

Outre le lancement d'une nouvelle instance de base de données, vous pouvez également commencer avec une base de données précédemment [créée par Elastic Beanstalk](#page-957-0) et [découplée](#page-964-0) par la suite d'un environnement Beanstalk. Pour plus d'informations, consultez [the section called](#page-957-0) ["Database \(Base de données\)"](#page-957-0). Si vous choisissez cette option, vous ne devez pas terminer la procédure de lancement d'une nouvelle base de données. Toutefois, vous devez effectuer les procédures suivantes décrites au sein de cette rubrique.

Les procédures suivantes décrivent le processus pour un [VPC par défaut.](https://docs.aws.amazon.com/vpc/latest/userguide/default-vpc.html) Le processus est le même si vous utilisez un VPC personnalisé. à l'exception des obligations supplémentaires suivantes : votre environnement et l'instance DB doivent se situer dans le même sous-réseau ou dans des sousréseaux qui sont autorisés à communiquer entre eux. Pour plus d'informations sur la configuration d'un VPC personnalisé à utiliser avec Elastic Beanstalk, consultez [Utilisation d'Elastic Beanstalk avec](#page-1543-0)  [Amazon VPC.](#page-1543-0)

## **a** Note

- Si vous commencez avec une base de données créée par Elastic Beanstalk et découplée ensuite d'un environnement Beanstalk, vous pouvez ignorer les premières étapes et poursuivre avec les étapes regroupées sous Pour modifier les règles de trafic entrant sur le groupe de sécurité de votre instance RDS.
- Si vous envisagez d'utiliser la base de données que vous découplez pour un environnement de production, vérifiez que le type de stockage utilisé par la base de données est adapté à votre charge de travail. Pour plus d'informations, consultez [Stockage](https://docs.aws.amazon.com/AmazonRDS/latest/UserGuide/CHAP_Storage.html)  [d'instance de base de données](https://docs.aws.amazon.com/AmazonRDS/latest/UserGuide/CHAP_Storage.html) et [Modification d'une instance de base de données](https://docs.aws.amazon.com/AmazonRDS/latest/UserGuide/Overview.DBInstance.Modifying.html) dans le Guide de l'utilisateur Amazon RDS.

Pour lancer une instance DB RDS dans un VPC par défaut

- 1. Ouvrez la [console RDS.](https://console.aws.amazon.com/rds/home)
- 2. Dans le panneau de navigation, choisissez Databases (Bases de données).
- 3. Choisissez Create database (Créer une base de données).
- 4. Choisissez Standard Create (Création standard).

## **A** Important

Ne choisissez pas Easy Create (Création facile). Si vous choisissez cette option, vous ne pouvez pas configurer les paramètres nécessaires pour lancer cette base de données RDS.

- 5. Sous Additional Configuration (Configuration supplémentaire), pour Initial database name (Nom initial de la base de données), tapez **ebdb**.
- 6. Vérifiez les paramètres par défaut et ajustez ces paramètres en fonction de vos exigences spécifiques. Prêtez attention aux options suivantes :
	- DB instance class (Classe d'instance de base de données) : choisissez une taille d'instance avec un niveau approprié de puissance d'UC et de mémoire pour votre charge de travail.
	- Multi-AZ deployment (Déploiement multi-AZ) : pour une haute disponibilité, définissez cette option sur Create an Aurora Replica/Reader node in a different AZ (Créer un nœud de réplica/ lecteur Aurora dans une autre zone de disponibilité).
	- Master username (Identifiant principal) et Master password (Mot de passe principal) : nom d'utilisateur et mot de passe de la base de données. Notez les valeurs de ces paramètres, car vous en aurez besoin par la suite.
- 7. Vérifiez les paramètres par défaut pour les autres options, puis cliquez sur Create database (Créer une base de données).

Ensuite, modifiez le groupe de sécurité attaché à votre instance de base de données pour autoriser le trafic entrant sur le port approprié. Il s'agit du même groupe de sécurité que celui que vous attacherez plus tard à votre environnement Elastic Beanstalk. Par conséquent, la règle que vous ajoutez accordera une autorisation d'accès entrant aux autres ressources du même groupe de sécurité.

Pour modifier les règles de trafic entrant sur le groupe de sécurité associé à votre instance RDS

1. Ouvrez la [console Amazon RDS.](https://console.aws.amazon.com/rds/home)

- 2. Choisissez Databases (Bases de données).
- 3. Choisissez le nom de votre instance de base de données pour en afficher les détails.
- 4. Dans la section Connectivity (Connectivité), prenez note des Subnets (Sous-réseaux), des Security groups (Groupes de sécurité) et du Endpoint (Point de terminaison) affichés sur cette page. Ainsi, vous pourrez utiliser ces informations ultérieurement.
- 5. Sous Security (Sécurité), vous voyez le groupe de sécurité associé à l'instance de base de données. Ouvrez le lien pour afficher le groupe de sécurité dans la console Amazon EC2.

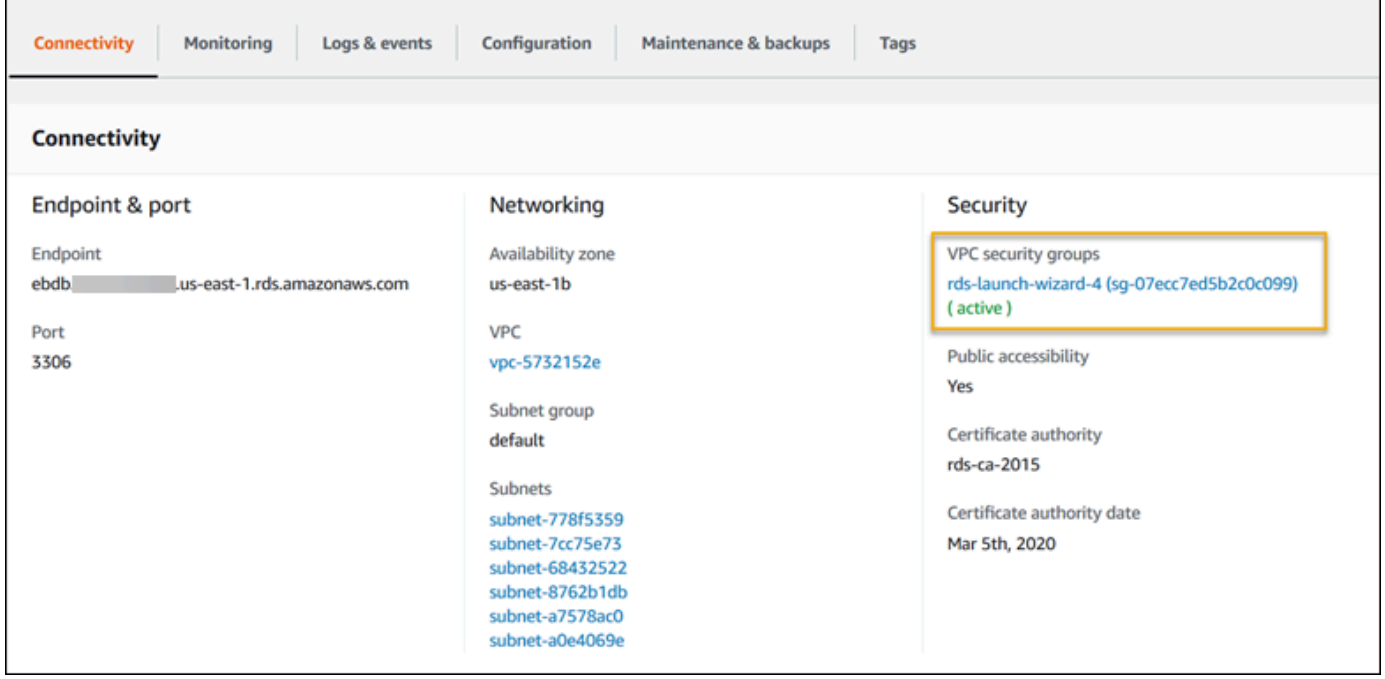

- 6. Dans les détails du groupe de sécurité, choisissez l'onglet Inbound (Entrant).
- 7. Choisissez Edit (Modifier).
- 8. Choisissez Add Rule (Ajouter une règle).
- 9. Pour Type, choisissez le moteur de base de données utilisé par votre application.
- 10. Pour Source, entrez **sg-** pour afficher la liste des groupes de sécurité disponibles. Choisissez le groupe de sécurité associé au groupe Auto Scaling utilisé avec votre environnement Elastic Beanstalk. Cela permet aux instances Amazon EC2 de l'environnement d'accéder à la base de données.

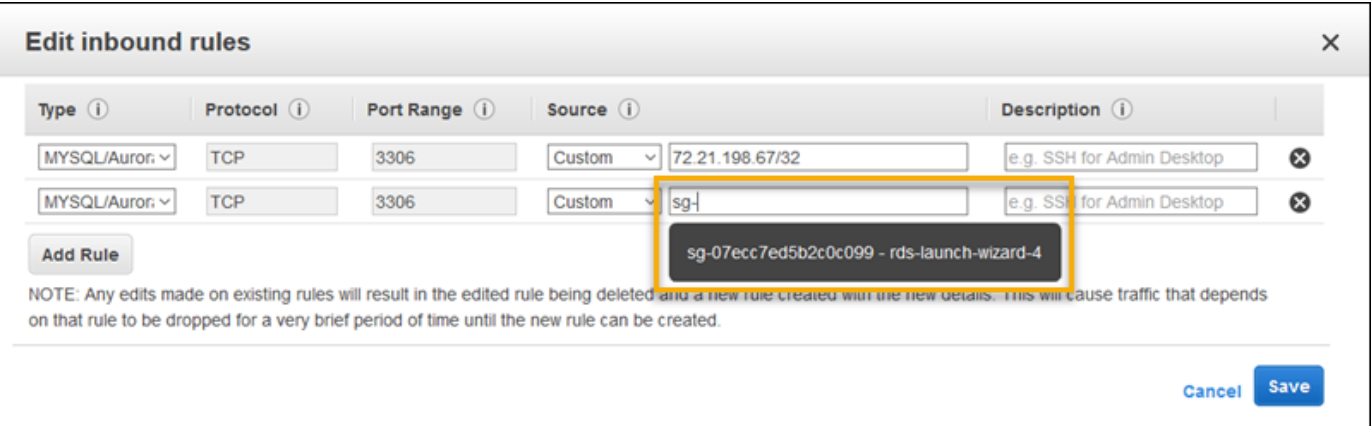

### 11. Choisissez Enregistrer.

Ensuite, ajoutez le groupe de sécurité de l'instance de base de données à votre environnement en cours d'exécution. Cette procédure conduit Elastic Beanstalk à reprovisionner toutes les instances de votre environnement avec le groupe de sécurité supplémentaire associé.

Pour ajouter un groupe de sécurité à votre environnement

- Effectuez l'une des actions suivantes :
	- Pour ajouter un groupe de sécurité à l'aide de la console Elastic Beanstalk
		- a. Ouvrez la [console Elastic Beanstalk](https://console.aws.amazon.com/elasticbeanstalk) et, dans la liste Regions (Régions), sélectionnez votre Région AWS.
		- b. Dans le panneau de navigation, choisissez Environments (Environnements), puis choisissez le nom de votre environnement dans la liste.

#### **a** Note

Si vous avez plusieurs environnements, utilisez la barre de recherche pour filtrer la liste des environnements.

- c. Dans le panneau de navigation, choisissez Configuration.
- d. Dans la catégorie de configuration Instances, choisissez Edit (Modifier).
- e. Sous EC2 security groups (Groupes de sécurité EC2), choisissez les groupes de sécurité à attacher aux instances, en plus du groupe de sécurité de l'instance créé par Elastic Beanstalk.
- f. Pour enregistrer les modifications, cliquez sur Appliquer en bas de la page.
- g. Lisez l'avertissement, puis choisissez Confirm (Confirmer).
- Pour ajouter un groupe de sécurité à l'aide d'un [fichier de configuration](#page-1145-0), utilisez l'exemple de fichier [securitygroup-addexisting.config](https://github.com/awsdocs/elastic-beanstalk-samples/tree/master/configuration-files/aws-provided/security-configuration/securitygroup-addexisting.config).

Ensuite, transmettez les informations de connexion à votre environnement à l'aide des propriétés de l'environnement. Lorsque vous [ajoutez une instance de base de données à votre environnement](#page-957-0) avec la console Elastic Beanstalk, Elastic Beanstalk utilise des propriétés d'environnement comme RDS HOSTNAME pour transmettre les informations de connexion à votre application. Vous pouvez utiliser les mêmes propriétés. De cette façon, vous utilisez le même code d'application avec les instances de base de données intégrées et les instances de base de données externes. Vous pouvez également choisir vos propres noms de propriété.

Pour configurer les propriétés d'environnement pour une instance de base de données Amazon RDS

- 1. Ouvrez la [console Elastic Beanstalk](https://console.aws.amazon.com/elasticbeanstalk) et, dans la liste Regions (Régions), sélectionnez votre Région AWS.
- 2. Dans le panneau de navigation, choisissez Environments (Environnements), puis choisissez le nom de votre environnement dans la liste.

### **a** Note

Si vous avez plusieurs environnements, utilisez la barre de recherche pour filtrer la liste des environnements.

- 3. Dans le panneau de navigation, choisissez Configuration.
- 4. Dans la catégorie de configuration Mises à jour, surveillance et journalisation, sélectionnez Modifier.
- 5. Dans la section Environment properties (Propriétés de l'environnement), définissez les variables lues par votre application pour créer une chaîne de connexion. Pour assurer la compatibilité avec les environnements disposant d'une instance DB RDS intégrée, utilisez les noms et valeurs suivants : Vous pouvez trouver toutes les valeurs, à l'exception de votre mot de passe, dans la [console RDS.](https://console.aws.amazon.com/rds/home)

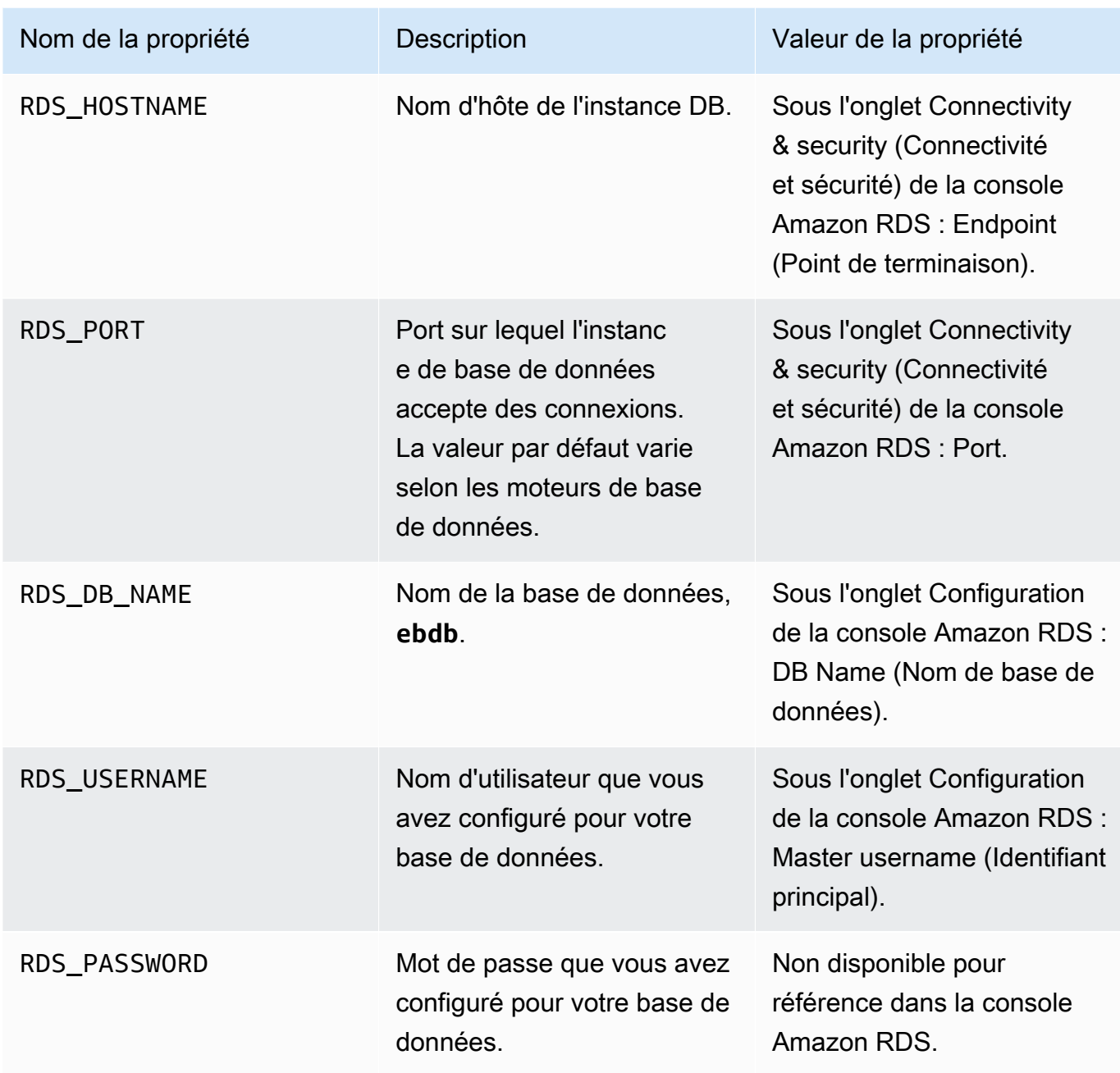

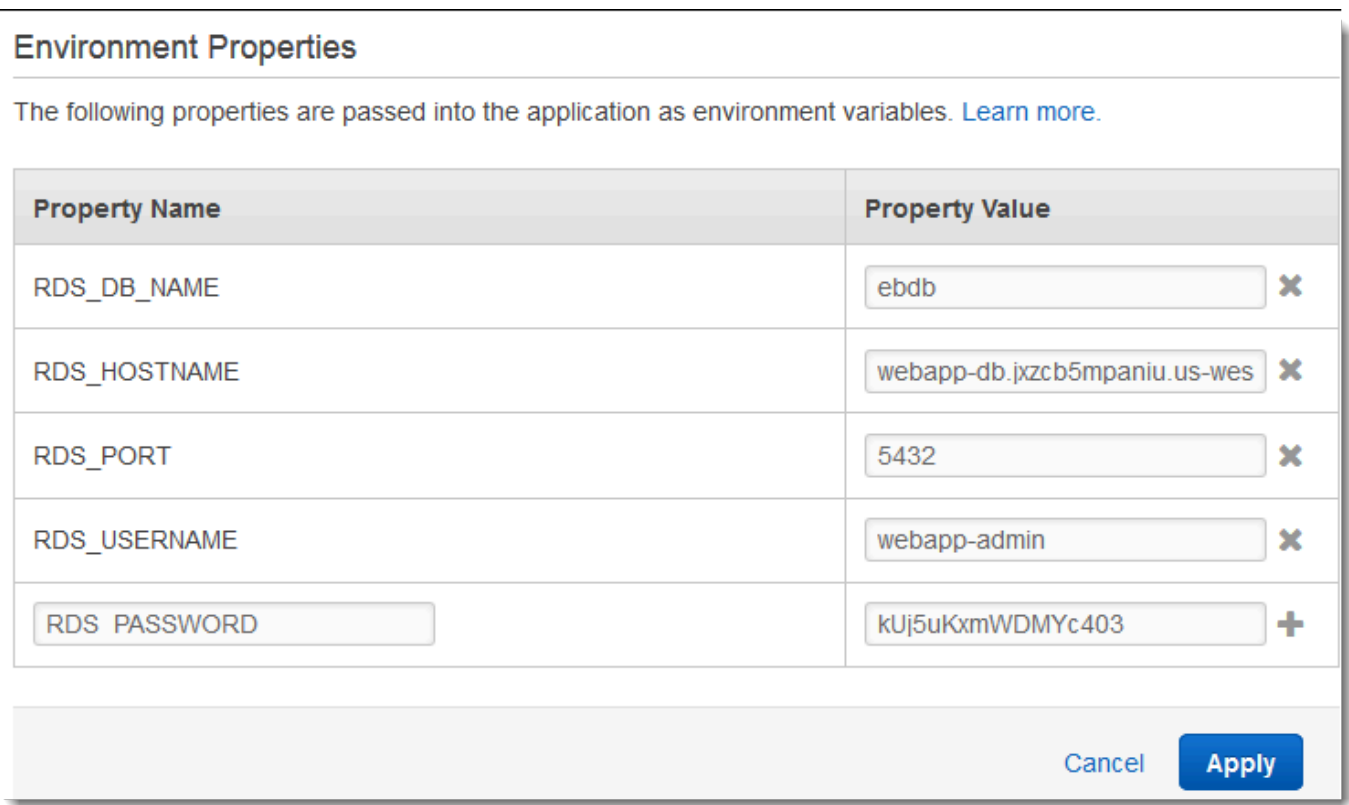

6. Pour enregistrer les modifications, cliquez sur Appliquer en bas de la page.

Si vous n'avez pas programmé votre application pour lire les propriétés d'environnement et créer une chaîne de connexion, consultez l'une des rubriques suivantes afin d'obtenir des instructions pour le langage de votre choix :

- Java SE – [Connexion à une base de données \(plateformes Java SE\)](#page-250-0)
- Java avec Tomcat [Connexion à une base de données \(plateformes Tomcat\)](#page-251-0)
- Node.js – [Connexion à une base de données](#page-477-0)
- .NET [Connexion à une base de données](#page-363-0)
- PHP – [Connexion à une base de données avec un PDO ou MySQLi](#page-582-0)
- Python [Connexion à une base de données](#page-623-0)
- Ruby [Connexion à une base de données](#page-653-0)

Enfin, selon le moment auquel votre application lit les variables d'environnement, vous pouvez être amené à redémarrer le serveur d'application sur les instances de votre environnement.

### Pour redémarrer les serveurs d'applications de votre environnement

- 1. Ouvrez la [console Elastic Beanstalk](https://console.aws.amazon.com/elasticbeanstalk) et, dans la liste Regions (Régions), sélectionnez votre Région AWS.
- 2. Dans le panneau de navigation, choisissez Environments (Environnements), puis choisissez le nom de votre environnement dans la liste.

#### **a** Note

Si vous avez plusieurs environnements, utilisez la barre de recherche pour filtrer la liste des environnements.

3. Choisissez Actions (Actions), puis Restart App Server(s) (Redémarrer les serveurs d'application).

# <span id="page-1532-0"></span>Lancement et connexion d'une instance Amazon RDS externe dans EC2- Classic

### **A** Important

Amazon EC2-Classic atteindra la fin de sa prise en charge standard le 15 août 2022. Pour éviter les interruptions de vos charges de travail, nous vous recommandons de procéder à la migration d'Amazon EC2-Classic vers un VPC avant cette date. Nous vous demandons également de ne pas lancer de ressources AWS sur Amazon EC2-Classic à l'avenir et de plutôt utiliser Amazon VPC. Pour plus d'informations, consultez [Migration d'EC2-Classic vers](#page-1003-0)  [un VPC](#page-1003-0) et le billet de blog [EC2-Classic Networking is Retiring - Here's How to Prepare.](https://aws.amazon.com/blogs/aws/ec2-classic-is-retiring-heres-how-to-prepare/)

Si vous utilisez EC2-Classic (et non un VPC) avec AWS Elastic Beanstalk, la procédure change légèrement en raison des différences de fonctionnement des groupes de sécurité. Dans EC2- Classic, les instances de base de données ne peuvent pas utiliser de groupes de sécurité EC2. Elles disposent donc d'un groupe de sécurité de base de données qui fonctionne uniquement avec Amazon RDS.

Vous pouvez ajouter à un groupe de sécurité de base de données des règles qui autorisent l'accès entrant à partir de groupes de sécurité EC2. Toutefois, vous ne pouvez pas attacher un groupe de sécurité de base de données au groupe Auto Scaling associé à votre environnement. Pour éviter de créer une dépendance entre le groupe de sécurité de base de données et votre

environnement, vous devez créer un troisième groupe de sécurité dans Amazon EC2. Vous devez ensuite ajouter une règle dans le groupe de sécurité de base de données pour accorder l'accès entrant au nouveau groupe de sécurité. Enfin, vous devez l'affecter au groupe Auto Scaling au sein de votre environnement Elastic Beanstalk.

### **a** Note

- Si vous commencez avec une base de données créée par Elastic Beanstalk et découplée ensuite d'un environnement Beanstalk, vous pouvez ignorer les premières étapes et poursuivre avec les étapes regroupées sous Pour créer un groupe de sécurité de liaison.
- Si vous envisagez d'utiliser la base de données que vous découplez pour un environnement de production, vérifiez que le type de stockage utilisé par la base de données est adapté à votre charge de travail. Pour plus d'informations, consultez [Stockage](https://docs.aws.amazon.com/AmazonRDS/latest/UserGuide/CHAP_Storage.html)  [d'instance de base de données](https://docs.aws.amazon.com/AmazonRDS/latest/UserGuide/CHAP_Storage.html) et [Modification d'une instance de base de données](https://docs.aws.amazon.com/AmazonRDS/latest/UserGuide/Overview.DBInstance.Modifying.html) dans le Guide de l'utilisateur Amazon RDS.

Pour lancer une instance RDS dans EC2 classic (sans VPC)

- 1. Ouvrez la [console de gestion RDS](https://console.aws.amazon.com/rds/home).
- 2. Choisissez Create database (Créer une base de données).
- 3. Continuez dans l'assistant. Notez les valeurs que vous saisissez pour les options suivantes :
	- Master Username
	- Master Password
- 4. Lorsque vous atteignez Configurer les paramètres avancés, pour les paramètres Réseau et sécurité, choisissez les options suivantes :
	- VPC **Not in VPC**. Si cette option n'est pas disponible, cela signifie que votre compte ne prend peut-être pas en charge [EC2-Classic](https://docs.aws.amazon.com/AWSEC2/latest/UserGuide/ec2-supported-platforms.html) ou que vous avez choisi un [type d'instance](https://docs.aws.amazon.com/AWSEC2/latest/UserGuide/using-vpc.html#vpc-only-instance-types) [uniquement disponible dans le VPC](https://docs.aws.amazon.com/AWSEC2/latest/UserGuide/using-vpc.html#vpc-only-instance-types).
	- Availability Zone (Zone de disponibilité) **No Preference**
	- DB Security Group(s) (Security Group DB) **Create new Security Group**
- 5. Configurez les autres options, puis sélectionnez Créer une base de données. Notez les valeurs que vous saisissez pour les options suivantes :
- Database Name
- Database Port

Dans EC2-Classic, votre instance de base de données dispose d'un groupe de sécurité de base de données au lieu d'un groupe de sécurité VPC. Vous ne pouvez pas attacher de groupe de sécurité de base de données à votre environnement Elastic Beanstalk. En lieu et place, vous devez créer un autre groupe de sécurité que vous pouvez autoriser à accéder à l'instance de base de données et attacher à votre environnement. Nous le désignons par le terme groupe de sécurité de liaison et l'appelons **webapp-bridge**.

Pour créer un groupe de sécurité de liaison

- 1. Ouvrez la [console Amazon EC2.](https://console.aws.amazon.com/ec2/v2/home)
- 2. Dans la barre de navigation, choisissez Security Groups (Groupes de sécurité) sous Network & Security (Réseau et sécurité).
- 3. Sélectionnez Create Security Group (Créer un groupe de sécurité).
- 4. Pour Security group name (Nom du groupe de sécurité), saisissez **webapp-bridge**.
- 5. Pour Description, saisissez **Provide access to DB instance from Elastic Beanstalk environment instances.**.
- 6. Pour VPC, laissez la valeur sélectionnée par défaut.
- 7. Sélectionnez Create (Créer).

Ensuite, modifiez le groupe de sécurité associé à votre instance DB pour autoriser le trafic entrant provenant du groupe de sécurité de liaison.

Pour modifier les règles d'entrée sur le groupe de sécurité pour votre instance RDS

- 1. Ouvrez la [console Amazon RDS.](https://console.aws.amazon.com/rds/home)
- 2. Choisissez Databases (Bases de données).
- 3. Choisissez le nom de votre instance de base de données pour en afficher les détails.
- 4. Dans la section Connectivity (Connectivité), sous Security (Sécurité), le groupe de sécurité associé à l'instance de base de données s'affiche. Ouvrez le lien pour afficher le groupe de sécurité dans la console Amazon EC2.
- 5. Dans les détails du groupe de sécurité, définissez l'option Connection Type (Type de connexion) sur EC2 Security Group (Groupe de sécurité EC2).
- 6. Dans le champ EC2 Security Group Name (Nom du groupe de sécurité EC2), indiquez le nom du groupe de sécurité de liaison que vous avez créé.
- 7. Choisissez Authorize (Autoriser).

Ensuite, ajoutez le groupe de sécurité de liaison à votre environnement en cours d'exécution. Cette procédure nécessite que le groupe de sécurité supplémentaire associé soit de nouveau fourni à toutes les instances de votre environnement.

Pour ajouter un groupe de sécurité à votre environnement

- Effectuez l'une des actions suivantes :
	- Pour ajouter un groupe de sécurité à l'aide de la console Elastic Beanstalk
		- a. Ouvrez la [console Elastic Beanstalk](https://console.aws.amazon.com/elasticbeanstalk) et, dans la liste Regions (Régions), sélectionnez votre Région AWS.
		- b. Dans le panneau de navigation, choisissez Environments (Environnements), puis choisissez le nom de votre environnement dans la liste.

**a** Note

Si vous avez plusieurs environnements, utilisez la barre de recherche pour filtrer la liste des environnements.

- c. Dans le panneau de navigation, choisissez Configuration.
- d. Dans la catégorie de configuration Instances, choisissez Edit (Modifier).
- e. Sous EC2 security groups (Groupes de sécurité EC2), choisissez les groupes de sécurité à attacher aux instances, en plus du groupe de sécurité de l'instance créé par Elastic Beanstalk.
- f. Pour enregistrer les modifications, cliquez sur Appliquer en bas de la page.
- g. Lisez l'avertissement, puis choisissez Confirm (Confirmer).
- Pour ajouter un groupe de sécurité à l'aide d'un [fichier de configuration](#page-1145-0), utilisez l'exemple de fichier [securitygroup-addexisting.config](https://github.com/awsdocs/elastic-beanstalk-samples/tree/master/configuration-files/aws-provided/security-configuration/securitygroup-addexisting.config).

Ensuite, transmettez les informations de connexion à votre environnement à l'aide des propriétés de l'environnement. Lorsque vous [ajoutez une instance de base de données à votre environnement](#page-957-0) avec la console Elastic Beanstalk, Elastic Beanstalk utilise des propriétés d'environnement comme RDS\_HOSTNAME pour transmettre les informations de connexion à votre application. Vous pouvez utiliser les mêmes propriétés afin d'utiliser le même code d'application avec les instances de base de données intégrées et les instances de base de données externes. Vous pouvez également choisir vos propres noms de propriété.

Pour configurer les propriétés de l'environnement

- 1. Ouvrez la [console Elastic Beanstalk](https://console.aws.amazon.com/elasticbeanstalk) et, dans la liste Regions (Régions), sélectionnez votre Région AWS.
- 2. Dans le panneau de navigation, choisissez Environments (Environnements), puis choisissez le nom de votre environnement dans la liste.

### **a** Note

Si vous avez plusieurs environnements, utilisez la barre de recherche pour filtrer la liste des environnements.

- 3. Dans le panneau de navigation, choisissez Configuration.
- 4. Dans la catégorie de configuration Mises à jour, surveillance et journalisation, sélectionnez Modifier.
- 5. Dans la section Environment Properties (Propriétés de l'environnement), définissez les variables lues par votre application pour créer une chaîne de connexion. Pour assurer la compatibilité avec les environnements disposant d'une instance RDS intégrée, utilisez les paramètres suivants :
	- RDS\_DB\_NAME : valeur du champ DB Name (Nom de base de données) présente dans la console Amazon RDS.
	- RDS USERNAME : valeur du champ Master Username (Identifiant principal) que vous entrez lorsque vous ajoutez la base de données à votre environnement.
	- RDS\_PASSWORD : valeur du champ Master Password (Mot de passe principal) que vous entrez lorsque vous ajoutez la base de données à votre environnement.
	- RDS\_HOSTNAME : valeur du champ Endpoint (Point de terminaison) de l'instance de base de données présente dans la console Amazon RDS.
	- RDS PORT : valeur du champ Port présente dans la console Amazon RDS.

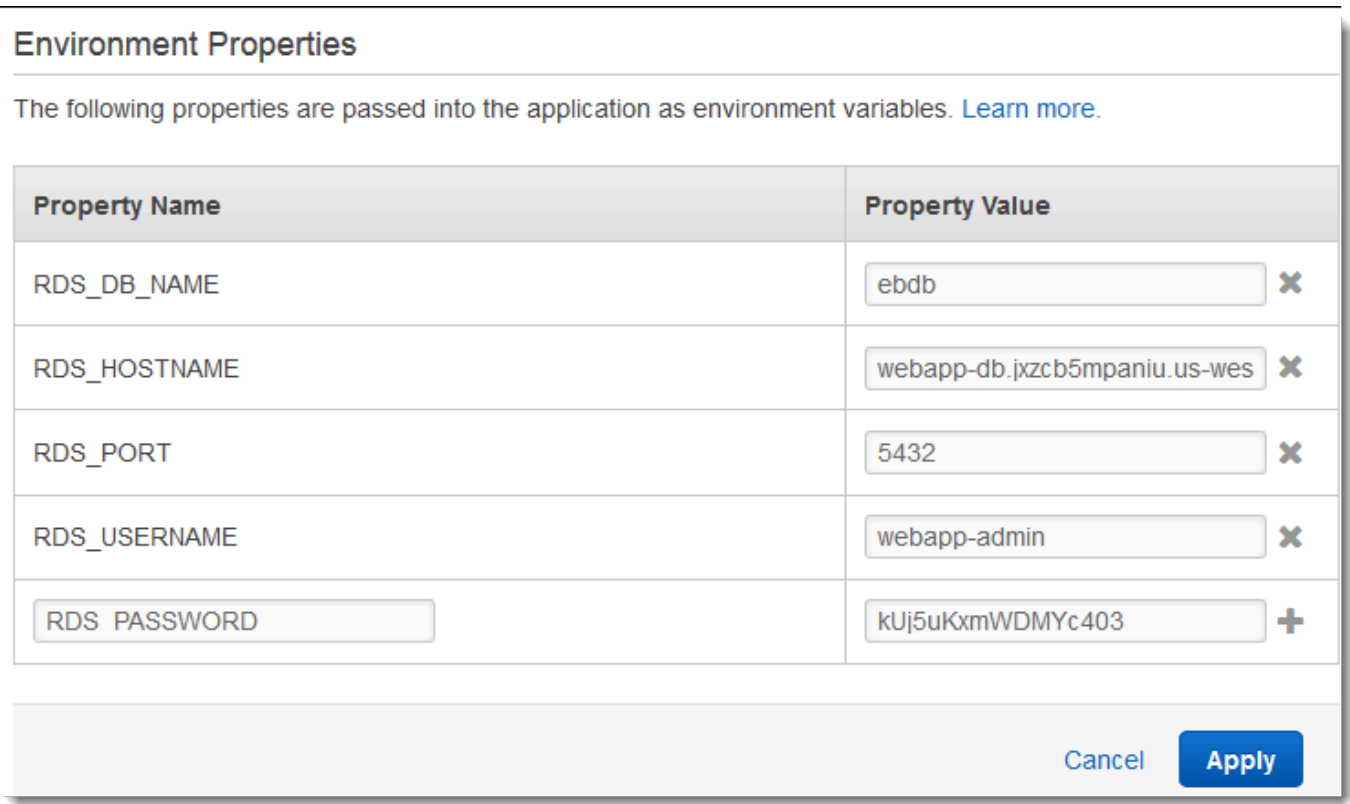

6. Choisissez Apply (Appliquer)

Si vous n'avez pas encore programmé votre application pour lire les propriétés d'environnement et créer une chaîne de connexion, consultez l'une des rubriques suivantes afin d'obtenir des instructions pour le langage de votre choix :

- Java SE – [Connexion à une base de données \(plateformes Java SE\)](#page-250-0)
- Java avec Tomcat [Connexion à une base de données \(plateformes Tomcat\)](#page-251-0)
- Node.js – [Connexion à une base de données](#page-477-0)
- .NET [Connexion à une base de données](#page-363-0)
- PHP – [Connexion à une base de données avec un PDO ou MySQLi](#page-582-0)
- Python [Connexion à une base de données](#page-623-0)
- Ruby [Connexion à une base de données](#page-653-0)

Enfin, selon le moment auquel votre application lit les variables d'environnement, vous pouvez être amené à redémarrer le serveur d'application sur les instances de votre environnement.

#### Pour redémarrer les serveurs d'applications de votre environnement

- 1. Ouvrez la [console Elastic Beanstalk](https://console.aws.amazon.com/elasticbeanstalk) et, dans la liste Regions (Régions), sélectionnez votre Région AWS.
- 2. Dans le panneau de navigation, choisissez Environments (Environnements), puis choisissez le nom de votre environnement dans la liste.

### **a** Note

Si vous avez plusieurs environnements, utilisez la barre de recherche pour filtrer la liste des environnements.

3. Choisissez Actions (Actions), puis Restart App Server(s) (Redémarrer les serveurs d'application).

# <span id="page-1538-0"></span>Stockage des informations d'identification Amazon RDS dans AWS Secrets Manager

AWS Secrets Manager vous aide à améliorer votre posture de sécurité, en offrant la possibilité de stocker et de récupérer des informations d'identification chiffrées. Le stockage des informations d'identification dans Secrets Manager permet d'éviter toute compromission possible par quiconque peut inspecter votre application ou les composants qui y sont liés. Votre code peut appeler le service Secrets Manager au moment de l'exécution pour récupérer les informations d'identification de manière dynamique. Secrets Manager propose également des fonctionnalités telles que des composants de mise en cache des secrets côté client pour les langages d'exécution, notamment Python, Go et Java.

Pour plus d'informations, consultez les rubriques suivantes dans le Guide de l'utilisateur AWS Secrets Manager.

- [Comment Amazon RDS utilise AWS Secrets Manager](https://docs.aws.amazon.com/secretsmanager/latest/userguide/integrating_how-services-use-secrets_RDS.html)
- [Créer un secret de base de données AWS Secrets Manager](https://docs.aws.amazon.com/secretsmanager/latest/userguide/create_database_secret.html)
- [Récupérer les secrets à partir d'AWS Secrets Manager](https://docs.aws.amazon.com/secretsmanager/latest/userguide/retrieving-secrets.html)

# <span id="page-1538-1"></span>Nettoyage d'une instance Amazon RDS externe

Lorsque vous connectez une instance Amazon RDS externe à votre environnement Elastic Beanstalk, l'instance de base de données ne dépend pas du cycle de vie de votre environnement et n'est par conséquent pas supprimée lorsque vous résiliez votre environnement. Afin de vous assurer que les informations personnelles que vous pouvez avoir stockées dans l'instance de base de données ne sont pas inutilement conservées, supprimez les enregistrements dont vous n'avez plus besoin. Vous pouvez également supprimer l'instance de base de données.

# <span id="page-1539-0"></span>Utilisation d'Elastic Beanstalk avec Amazon S3

Amazon Simple Storage Service (Amazon S3) assure un stockage de données hautement durable et tolérant aux pannes.

## Elastic Beanstalk crée un compartiment Amazon S3 nommé

elasticbeanstalk-*region*-*account-id* pour chaque région dans laquelle vous créez des environnements. Elastic Beanstalk utilise ce compartiment pour stocker les objets (des fichiers de configuration temporaires, par exemple) requis pour le bon fonctionnement de votre application.

Elastic Beanstalk n'active pas le chiffrement par défaut pour le compartiment Amazon S3 qu'il crée. Cela signifie que, par défaut, les objets sont stockés non chiffrés dans le compartiment (et sont accessibles uniquement pour les utilisateurs autorisés). Certaines applications exigent que tous les objets soient chiffrés lorsqu'ils sont stockés sur un disque dur, dans une base de données, etc. (c'est également ce que l'on nomme chiffrement au repos). Si vous avez cette exigence, vous pouvez configurer les compartiments de votre compte pour que le chiffrement soit activé par défaut. Pour de plus amples informations, consultes [Chiffrement par défaut Amazon S3 pour les compartiments S3](https://docs.aws.amazon.com/AmazonS3/latest/dev/bucket-encryption.html) dans le Guide de l'utilisateur Amazon Simple Storage Service.

# <span id="page-1539-1"></span>Contenu du compartiment Elastic Beanstalk Amazon S3

Le tableau ci-dessous répertorie certains objets stockés par Elastic Beanstalk dans votre compartiment Amazon S3 elasticbeanstalk-*\**. Le tableau indique également les objets qui doivent être supprimés manuellement. Pour éviter des frais de stockage inutiles et pour vous assurer qu'aucune information personnelle n'est conservée, veillez à supprimer manuellement ces objets lorsque vous n'en avez plus besoin.

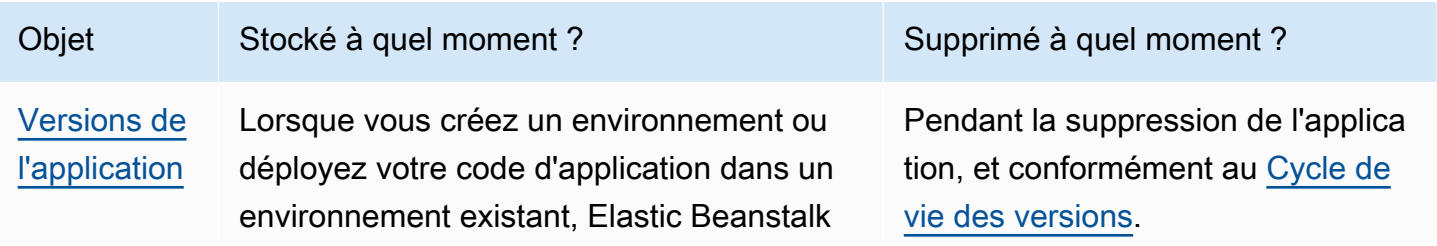

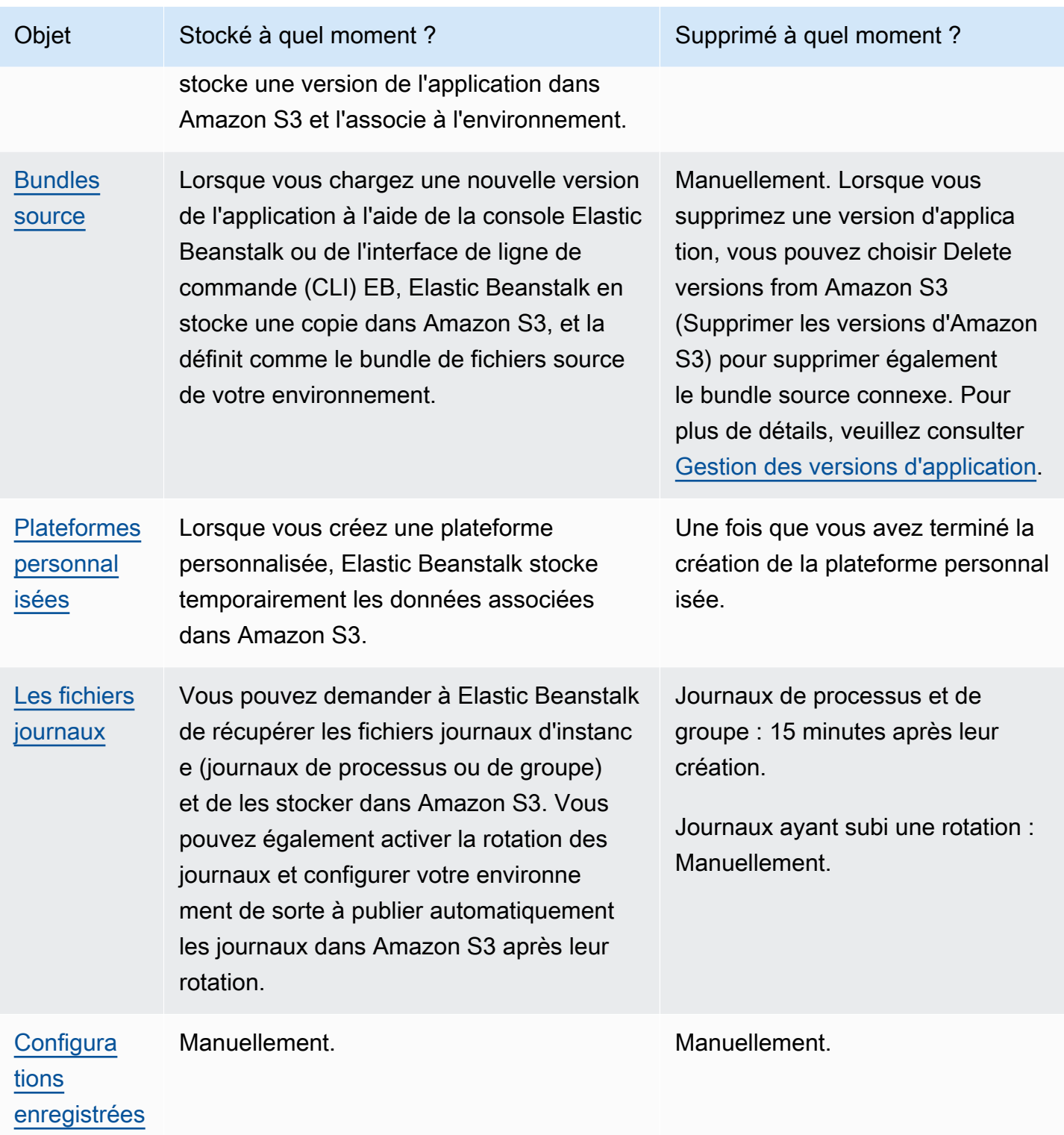

# Suppression d'objets dans le compartiment Elastic Beanstalk Amazon S3

Lorsque vous arrêtez un environnement ou supprimez une application, Elastic Beanstalk supprime la plupart des objets connexes d'Amazon S3. Pour réduire les coûts de stockage d'une application en cours d'exécution, supprimez systématiquement les objets dont votre application n'a pas besoin. En outre, prêtez une attention particulière aux objets que vous devez supprimer manuellement, comme indiqué dans [Contenu du compartiment Elastic Beanstalk Amazon S3.](#page-1539-1) Pour être sûr que des informations privées ne sont pas inutilement conservées, supprimez ces objets lorsque vous n'en avez plus besoin.

- Supprimez les versions d'application que vous ne pensez plus utiliser dans votre application. Lorsque vous supprimez une version de l'application, vous pouvez sélectionner Delete versions from Amazon S3 (Supprimer les versions d'Amazon S3) pour supprimer également le bundle de fichiers source connexe. Il s'agit d'une copie du code source et des fichiers de configuration de votre application, chargée par Elastic Beanstalk sur Amazon S3 lorsque vous avez déployé une application ou chargé une version de l'application. Pour savoir comment supprimer une version d'application, consultez [Gestion des versions d'application.](#page-661-0)
- Supprimez les journaux ayant fait l'objet d'une rotation, dont vous n'avez pas besoin. Vous pouvez aussi les télécharger ou les déplacer vers Amazon S3 Glacier pour procéder à des analyses complémentaires.
- Supprimez les configurations enregistrées que vous n'allez plus utiliser dans vos environnements.

# Suppression du compartiment Elastic Beanstalk Amazon S3

Lorsqu'Elastic Beanstalk crée un compartiment, il crée également une stratégie de compartiment qu'il applique au nouveau compartiment. Cette politique sert deux objectifs :

- Permettre aux environnements d'écrire dans le compartiment.
- Empêcher la suppression accidentelle du compartiment.

En raison de la stratégie qu'Elastic Beanstalk applique aux compartiments qu'il crée pour vos environnements, vous n'êtes pas autorisé à les supprimer, à moins que vous ne supprimiez délibérément la politique de compartiment au préalable. Vous pouvez supprimer la stratégie de compartiment de la section Autorisations des propriétés de compartiment dans la console Amazon S3.

### **A** Avertissement

Si vous supprimez un compartiment créé par Elastic Beanstalk dans votre compte, et que vous avez toujours des applications existantes et des environnements en cours d'exécution dans la région correspondante, vos applications risquent de ne plus fonctionner correctement. Par exemple :

- Lorsqu'un environnement monte en puissance, Elastic Beanstalk doit être en mesure d'identifier la version d'application de l'environnement dans le compartiment Amazon S3 et de l'utiliser pour lancer de nouvelles instances Amazon EC2.
- Lorsque vous créez une plateforme personnalisée, Elastic Beanstalk utilise le stockage Amazon S3 temporaire au cours du processus de création.

Nous vous recommandons de supprimer certains objets inutiles de votre compartiment Elastic Beanstalk Amazon S3, au lieu de supprimer l'ensemble du compartiment.

Pour supprimer un compartiment de stockage Elastic Beanstalk (console)

La procédure générale pour supprimer un compartiment S3 est également décrite dans la section [Pour supprimer un compartiment S3](https://docs.aws.amazon.com/AmazonS3/latest/userguide/delete-bucket.html) du Guide de l'utilisateur Amazon S3. Étant donné que nous supprimons un compartiment créé par Elastic Beanstalk dans la procédure suivante, nous incluons des étapes supplémentaires pour supprimer d'abord la stratégie du compartiment.

- 1. Ouvrez la [console Amazon S3](https://console.aws.amazon.com/s3).
- 2. Ouvrez la page du compartiment de stockage Elastic Beanstalk en choisissant le nom du compartiment.
- 3. Choisissez l'onglet Permissions (Autorisations).
- 4. Choisissez Stratégie de compartiment.
- 5. Choisissez Supprimer.
- 6. Revenez à la page principale de la console Amazon S3, puis sélectionnez le compartiment de stockage Elastic Beanstalk.
- 7. Choisissez Supprimer le compartiment.
- 8. Confirmez que vous voulez supprimer le compartiment en saisissant le nom de ce dernier dans le champ de texte, puis choisissez Supprimer le compartiment.

# <span id="page-1543-0"></span>Utilisation d'Elastic Beanstalk avec Amazon VPC

Vous pouvez utiliser Amazon [Virtual Private Cloud](https://docs.aws.amazon.com/vpc/latest/userguide/) (Amazon VPC) pour créer un réseau sécurisé pour votre application Elastic Beanstalk et les ressources AWS connexes. Lorsque vous créez votre environnement, vous choisissez les VPC, sous-réseaux et groupes de sécurité utilisés pour vos instances d'application et votre équilibreur de charge. Vous pouvez utiliser la configuration de VPC de votre choix, à condition qu'elle respecte les conditions suivantes.

### Exigences du VPC

- Accès Internet Les instances peuvent avoir accès à Internet via l'une des méthodes suivantes.
	- Sous-réseau public Les instances ont une adresse IP publique et utilisent une passerelle Internet pour accéder à Internet.
	- Sous-réseau privé Les instances utilisent un périphérique NAT pour accéder à Internet.

### **a** Note

Si vous configurez des [points de terminaison d'un VPC](#page-1560-0) dans votre VPC pour vous connecter à la fois aux services elasticbeanstalk et elasticbeanstalkhealth, l'accès Internet est facultatif et est uniquement requis si votre application en a spécifiquement besoin. Sans points de terminaison de VPC, votre VPC doit avoir accès à Internet.

Le VPC par défaut qu'Elastic Beanstalk met en place pour vous fournir un accès Internet.

Elastic Beanstalk ne prend pas en charge les paramètres de proxy comme HTTPS\_PROXY pour la configuration d'un proxy web.

• NTP – Les instances dans votre environnement Elastic Beanstalk utilisent le protocole NTP (Network Time) pour synchroniser l'horloge système. Si les instances ne peuvent pas communiquer sur le port UDP 123, l'horloge peut se désynchroniser, ce qui entraîne des problèmes avec les rapports d'intégrité d'Elastic Beanstalk. Assurez-vous que vos groupes de sécurité VPC et ACL réseau autorisent le trafic UDP entrant et sortant sur le port 123 pour éviter ces problèmes.

Le référentiel [elastic-beanstalk-samples](https://github.com/awsdocs/elastic-beanstalk-samples/) fournit des modèles AWS CloudFormation que vous pouvez utiliser pour créer un VPC destiné à vos environnements Elastic Beanstalk.

#### Pour créer des ressources avec un modèle AWS CloudFormation

- 1. Clonez le référentiel d'exemples ou téléchargez un modèle à l'aide des liens que vous trouvez dans le fichier [README.](https://github.com/awsdocs/elastic-beanstalk-samples/tree/master/cfn-templates/README.md)
- 2. Ouvrez la [console AWS CloudFormation](https://console.aws.amazon.com/cloudformation/home).
- 3. Choisissez Create stack (Créer une pile).
- 4. Choisissez Télécharger un modèle sur Amazon S3.
- 5. Choisissez Charger le fichier et chargez le fichier de modèle depuis votre ordinateur local.
- 6. Choisissez Suivant et suivez les instructions pour créer une pile avec les ressources dans le modèle.

Lorsque la création de la pile est terminée, vérifiez l'onglet Outputs (Sorties) pour trouver l'ID du VPC et les ID de sous-réseau. Utilisez ces ressources pour configurer le VPC dans la [catégorie de](#page-727-0) [configuration Réseau](#page-727-0) de l'assistant de création d'un environnement.

### Rubriques

- [VPC public](#page-1544-0)
- [VPC public/privé](#page-1545-0)
- [VPC privé](#page-1546-0)
- [Exemple : Lancement d'une application Elastic Beanstalk dans un VPC avec des hôtes bastion](#page-1548-0)
- [Exemple : Lancement d'un Elastic Beanstalk dans un VPC avec Amazon RDS](#page-1553-0)
- [Utilisation d'Elastic Beanstalk avec les points de terminaison VPC](#page-1560-0)

# <span id="page-1544-0"></span>VPC public

AWS CloudFormation modèle – [vpc-public.yaml](https://github.com/awsdocs/elastic-beanstalk-samples/tree/master/cfn-templates/vpc-public.yaml)

Paramètres (charge équilibrée)

- Visibilité de l'équilibreur de charge Public
- Sous-réseaux de l'équilibreur de charge Public pour les deux
- Adresse IP publique de l'instance Activée
- Sous-réseaux de l'instance Public pour les deux

• Groupes de sécurité de l'instance – Ajouter le groupe de sécurité par défaut

Paramètres (une seule instance)

- Sous-réseaux de l'instance Public pour un des deux
- Groupes de sécurité de l'instance Ajouter le groupe de sécurité par défaut

Une conception élémentaire de VPC public uniquement inclut un ou plusieurs sous-réseaux publics, une passerelle Internet et un groupe de sécurité par défaut qui autorise le trafic entre les différentes ressources du VPC. Lorsque vous créez un environnement dans le VPC, Elastic Beanstalk crée des ressources supplémentaires qui varient en fonction du type d'environnement.

### Ressources VPC

- Instance unique Elastic Beanstalk crée un groupe de sécurité pour l'instance d'application qui autorise le trafic sur le port 80 depuis Internet, et attribue une adresse IP Elastic à l'instance pour qu'elle soit associée à une adresse IP publique. Le nom de domaine de l'environnement est résolu avec l'adresse IP publique de l'instance.
- Équilibrage de charge Elastic Beanstalk crée un groupe de sécurité pour l'équilibreur de charge qui autorise le trafic sur le port 80 depuis Internet, et un groupe de sécurité pour les instances d'application qui autorisent le trafic depuis le groupe de sécurité de l'équilibreur de charge. Le nom de domaine de l'environnement est résolu avec le nom de domaine public de l'équilibreur de charge.

Cette option est similaire à la façon dont Elastic Beanstalk gère la mise en réseau lorsque vous utilisez le VPC par défaut. La sécurité d'un sous-réseau public dépend des groupes de sécurité d'instance et d'équilibreur de charge créés par Elastic Beanstalk. C'est là la configuration la moins coûteuse, car aucun passerelle NAT n'est requise.

# <span id="page-1545-0"></span>VPC public/privé

AWS CloudFormation modèle – [vpc-privatepublic.yaml](https://github.com/awsdocs/elastic-beanstalk-samples/tree/master/cfn-templates/vpc-privatepublic.yaml)

Paramètres (charge équilibrée)

- Visibilité de l'équilibreur de charge Public
- Sous-réseaux de l'équilibreur de charge Public pour les deux
- Adresse IP publique de l'instance Désactivée
- Sous-réseaux de l'instance Privé pour les deux
- Groupes de sécurité de l'instance Ajouter le groupe de sécurité par défaut

Pour une sécurité optimale, ajoutez des sous-réseaux privés à votre VPC pour créer une configuration publique-privée. Cette configuration nécessite un équilibreur de charge et une passerelle NAT dans les sous-réseaux publics, et vous permet d'exécuter vos instances d'application, votre base de données et les autres ressources dans des sous-réseaux privés. Les instances des sous-réseaux privés peuvent uniquement communiquer avec Internet via l'équilibreur de charge et la passerelle NAT.

# <span id="page-1546-0"></span>VPC privé

AWS CloudFormation modèle – [vpc-private.yaml](https://github.com/awsdocs/elastic-beanstalk-samples/tree/master/cfn-templates/vpc-private.yaml)

Paramètres (charge équilibrée)

- Visibilité de l'équilibreur de charge Privé
- Sous-réseaux de l'équilibreur de charge Les deux sous-réseaux privés
- Adresse IP publique de l'instance Désactivée
- Sous-réseaux de l'instance Privé pour les deux
- Groupes de sécurité de l'instance Ajouter le groupe de sécurité par défaut

Pour les applications internes qui ne doivent pas avoir d'accès depuis Internet, vous pouvez exécuter toutes les applications dans des sous-réseaux privés et configurer l'équilibreur de charge de façon à ce qu'il soit interne (remplacez la valeur de Load balancer visibility (Visibilité de l'équilibreur de charge) par Internal (Interne). Ce modèle crée un VPC sans sous-réseaux publics et sans passerelle Internet. Utilisez cette configuration pour les applications qui doivent être accessibles à partir du même VPC ou d'un VPN associé uniquement.

## Exécution d'un environnement Elastic Beanstalk dans un VPC privé

Lorsque vous créez votre environnement Elastic Beanstalk dans un VPC privé, l'environnement n'a pas accès à Internet. Votre application peut avoir besoin d'accéder au service Elastic Beanstalk ou à d'autres services. Votre environnement peut utiliser des rapports d'intégrité améliorés et, dans ce cas, les instances d'environnement envoient des informations d'intégrité au service d'intégrité amélioré. Et le code Elastic Beanstalk sur les instances d'environnement envoie du trafic vers d'autres services

AWS, et un autre trafic vers des points de terminaison non AWS (par exemple, pour télécharger des packages de dépendance pour votre application). Voici quelques étapes que vous devrez peut-être emprunter dans ce cas, pour vous assurer que votre environnement fonctionne correctement.

- Configurez des points de terminaison d'un VPC pour Elastic Beanstalk Elastic Beanstalk et son service d'intégrité amélioré prennent en charge les points de terminaison d'un VPC, ce qui garantit que le trafic vers ces services reste à l'intérieur du réseau Amazon et ne nécessite pas d'accès Internet. Pour de plus amples informations, veuillez consulter [the section called "Points de](#page-1560-0)  [terminaison d'un VPC".](#page-1560-0)
- Configurer les points de terminaison d'un VPC pour des services supplémentaires les instances Elastic Beanstalk envoient du trafic vers plusieurs autres services AWS en votre nom : Amazon Simple Storage Service (Amazon S3), Amazon Simple Queue Service (Amazon SQS), AWS CloudFormation et Amazon CloudWatch Logs. Vous devez également configurer les points de terminaison de VPC pour ces services. Pour de plus amples informations sur les points de terminaison VPC, y compris les liens par service, veuillez consulter les [points de terminaison VPC](https://docs.aws.amazon.com/vpc/latest/userguide/vpc-endpoints.html) dans le Guide de l'utilisateur Amazon VPC.

### **a** Note

Certains services AWS, y compris Elastic Beanstalk, prennent en charge les terminaux VPC dans un nombre limité de régions AWS. Lorsque vous concevez votre solution de VPC privé, vérifiez qu'Elastic Beanstalk et les autres services dépendants mentionnés ici prennent en charge les points de terminaison d'un VPC dans la région AWS que vous choisissez.

- Fournir une image Docker privée Dans un environnement [Docker,](#page-109-0) le code sur les instances de l'environnement peut essayer d'extraire votre image Docker configurée à partir d'Internet lors de la création de l'environnement et échouer. Pour éviter cet échec, [créez une image Docker](#page-126-0) [personnalisée](#page-126-0) sur votre environnement ou utilisez une image Docker stockée dans [Amazon Elastic](https://docs.aws.amazon.com/AmazonECR/latest/userguide/)  [Container Registry](https://docs.aws.amazon.com/AmazonECR/latest/userguide/) (Amazon ECR) et [configurez un point de terminaison VPC pour le service](https://docs.aws.amazon.com/AmazonECR/latest/userguide/vpc-endpoints.html)  [Amazon ECR.](https://docs.aws.amazon.com/AmazonECR/latest/userguide/vpc-endpoints.html)
- Activer les noms DNS Le code Elastic Beanstalk sur les instances d'environnement envoie du trafic à tous les services AWS à l'aide de leurs points de terminaison publics. Pour vous assurer que ce trafic passe bien, choisissez l'option Enable DNS name (Activer le nom DNS) lorsque vous configurez tous les points de terminaison d'un VPC d'interface. Cela ajoute une entrée DNS dans votre VPC qui mappe le point de terminaison du service public au point de terminaison de VPC d'interface.
## **A** Important

Si votre VPC n'est pas privé et dispose d'un accès Internet public, et si Enable DNS name (Activer le nom DNS) est désactivé pour n'importe quel point de terminaison de VPC, le trafic vers le service correspondant passe par l'Internet public. Ce n'est probablement pas votre intention. Ce problème est facile à détecter avec un VPC privé, car il empêche ce trafic de passer et vous recevez des erreurs. Cependant, avec un VPC public, vous n'obtenez aucune indication.

- Inclure les dépendances de l'application Si votre application a des dépendances telles que des packages d'exécution de langage, elle peut essayer de les télécharger et de les installer à partir d'Internet lors de la création de l'environnement et échouer. Pour éviter cet échec, incluez tous les packages de dépendance dans le bundle source de votre application.
- Utiliser une version de plateforme actuelle Assurez-vous que votre environnement utilise une version de plateforme qui a été publiée le 24 février 2020 ou plus tard. Plus précisément, utilisez une version de plateforme qui a été publiée avec ou après l'une de ces deux mises à jour : [Linux](https://docs.aws.amazon.com/elasticbeanstalk/latest/relnotes/release-2020-02-28-linux.html)  [Update 2020-02-28](https://docs.aws.amazon.com/elasticbeanstalk/latest/relnotes/release-2020-02-28-linux.html), [Windows Update 2020-02-24](https://docs.aws.amazon.com/elasticbeanstalk/latest/relnotes/release-2020-02-24-windows.html).

### **a** Note

La raison pour laquelle il vous faut une version de plateforme mise à jour est que les anciennes versions présentaient un problème qui empêcherait les entrées DNS créées par l'option Enable DNS name (Activer le nom DNS) de fonctionner correctement pour Amazon SQS.

# Exemple : Lancement d'une application Elastic Beanstalk dans un VPC avec des hôtes bastion

Si vos instances Amazon EC2 se trouvent à l'intérieur d'un sous-réseau privé, vous ne serez pas en mesure de vous y connecter à distance. Pour vous connecter à vos instances, vous pouvez configurer des serveurs bastions dans le sous-réseau public pour servir de proxy. Par exemple, vous pouvez définir des achemineurs de port SSH ou des passerelles RDP dans le sous-réseau public pour définir des serveurs proxy du trafic à destination de vos serveurs de base de données et en provenance de votre propre réseau. Cette section fournit un exemple sur la manière de créer d'un VPC avec un sous-réseau privé et public. Les instances sont trouvent à l'intérieur du sous-réseau

privé et l'hôte bastion, la passerelle NAT ainsi que l'équilibreur de charge se trouvent à l'intérieur du sous-réseau public. Votre infrastructure ressemblera au schéma suivant.

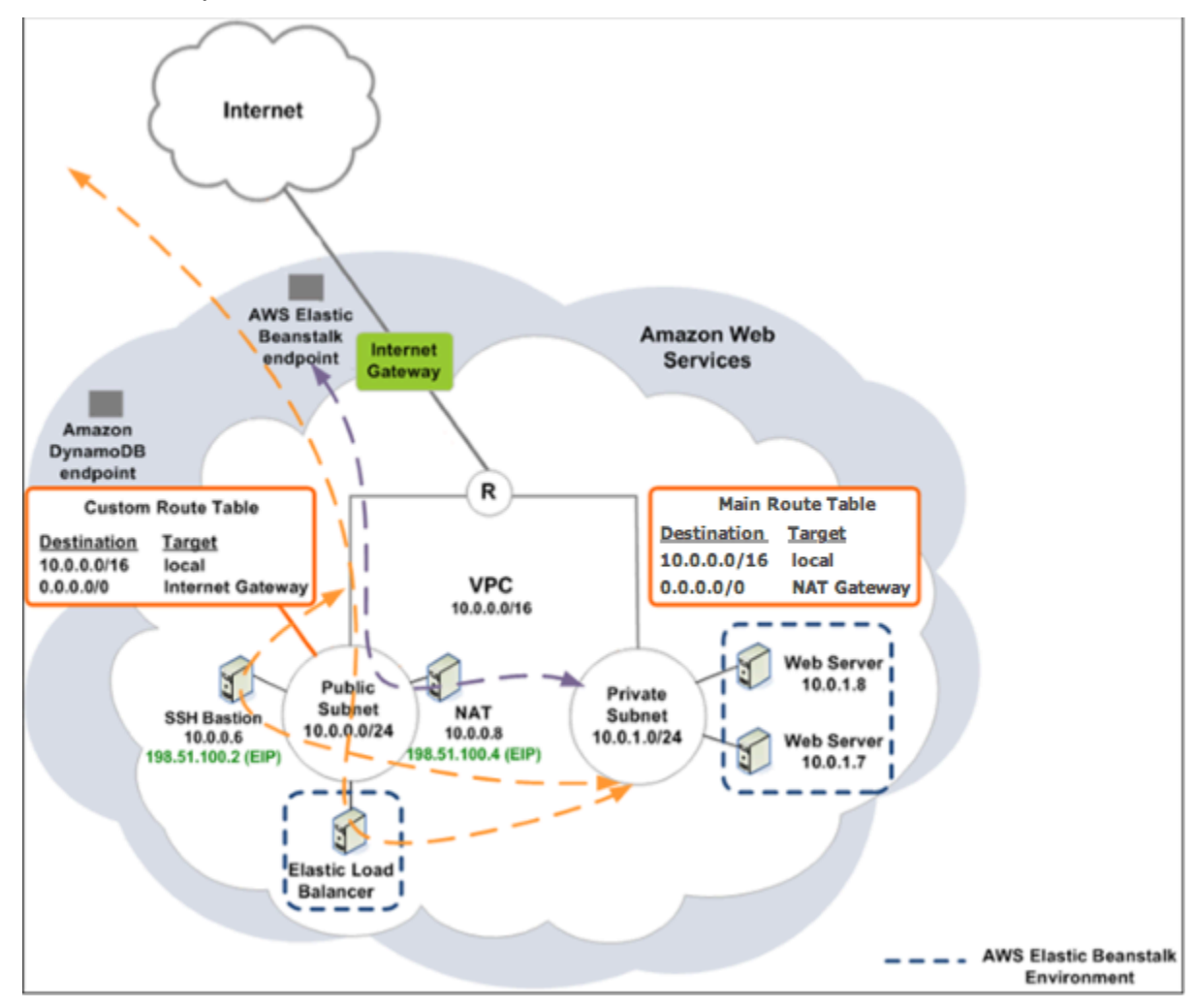

Pour déployer une application Elastic Beanstalk à l'intérieur d'un VPC à l'aide d'un hôte bastion, suivez les étapes décrites dans les sous-sections suivantes.

## Étapes

- [Création d'un VPC avec des sous-réseaux public et privé](#page-1550-0)
- [Création et configuration du groupe de sécurité de l'hôte bastion](#page-1550-1)
- [Mise à jour du groupe de sécurité de l'instance](#page-1552-0)
- [Création d'un hôte bastion](#page-1553-0)

## <span id="page-1550-0"></span>Création d'un VPC avec des sous-réseaux public et privé

Réalisez toutes les procédures décrites dans [VPC public/privé.](#page-1545-0) Lors du déploiement de l'application, vous devez spécifier une paire de clés Amazon EC2 pour les instances afin que vous puissiez vous y connecter à distance. Pour plus d'informations sur la façon de spécifier la paire de clés d'instance, consultez [Instances Amazon EC2 de votre environnement Elastic Beanstalk](#page-848-0).

### <span id="page-1550-1"></span>Création et configuration du groupe de sécurité de l'hôte bastion

Créez un groupe de sécurité pour l'hôte bastion et ajoutez des règles qui autorisent le trafic SSH entrant à partir d'Internet et le trafic SSH sortant vers le sous-réseau privé qui contient les instances Amazon EC2.

Pour créer le groupe de sécurité de l'hôte bastion

- 1. Ouvrez la console Amazon VPC à l'adresse [https://console.aws.amazon.com/vpc/.](https://console.aws.amazon.com/vpc/)
- 2. Dans le panneau de navigation, choisissez Groupes de sécurité.
- 3. Sélectionnez Créer un groupe de sécurité.
- 4. Dans la boîte de dialogue Créer un groupe de sécurité, entrez les informations suivantes et choisissez Oui, créer.

Balise Nom (facultatif)

Entrez une étiquette de nom pour le groupe de sécurité.

Nom du groupe

Entrez le nom du groupe de sécurité.

**Description** 

Entrez une description pour le groupe de sécurité.

### VPC

Sélectionnez votre VPC.

Le groupe de sécurité est créé et apparaît sur la page Groupes de sécurité. Notez qu'il possède un ID (par exemple, ).., sg-xxxxxxxx). Vous devrez peut-être activer la colonne ID du groupe en cliquant sur Afficher/Masquer dans l'angle supérieur droit de la page.

Pour configurer le groupe de sécurité de l'hôte bastion

- 1. Dans la liste des groupes de sécurité, cochez la case correspondant au groupe de sécurité que vous venez de créer pour votre hôte bastion.
- 2. Sous l'onglet Règles entrantes, choisissez Modifier.
- 3. Si nécessaire, sélectionnez Add another rule (Ajouter une autre règle).
- 4. Si votre hôte bastion est une instance Linux, sous Type, sélectionnez SSH.

Si votre hôte bastion est une instance Windows, sous Type, sélectionnez RDP.

5. Entrez la plage CIDR source souhaitée dans le champ Source et choisissez Save (Enregistrer).

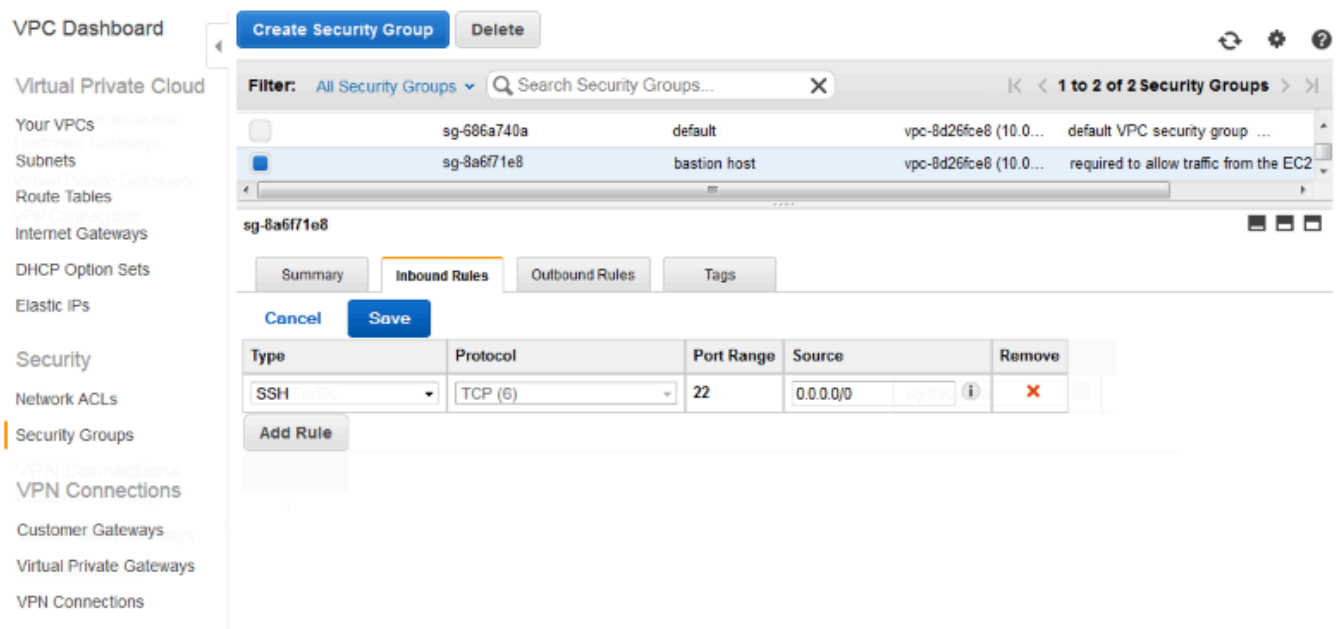

- 6. Sous l'onglet Outbound Rules (Règles sortantes), choisissez Edit (Modifier).
- 7. Si nécessaire, sélectionnez Add another rule (Ajouter une autre règle).
- 8. Sous Type, sélectionnez le type que vous avez spécifiée pour la règle entrante.
- 9. Dans le champ Source, entrez la plage d'adresses CIDR du sous-réseau des hôtes dans le sous-réseau privé du VPC.

Pour la trouver :

- a. Ouvrez la console Amazon VPC à l'adresse [https://console.aws.amazon.com/vpc/.](https://console.aws.amazon.com/vpc/)
- b. Dans le panneau de navigation, choisissez Sous-réseaux.

c. Notez la valeur sous IPv4 CIDR pour chaque Availability Zone (Zone de disponibilité) dans laquelle vous avez des hôtes avec lesquels vous souhaitez que l'hôte bastion établisse une passerelle.

## **a** Note

Si vous avez des hôtes dans plusieurs zones de disponibilité, créez une règle sortante pour chacun de ces zones de disponibilité.

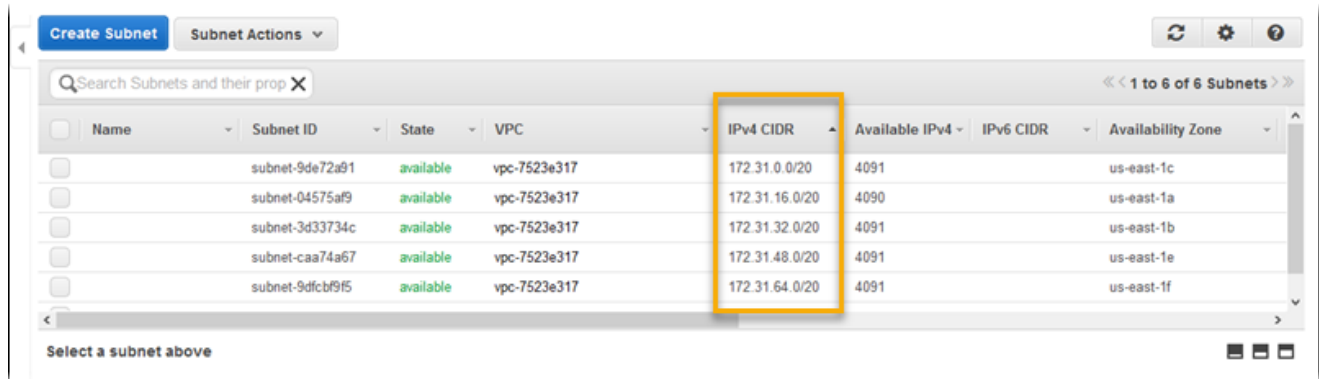

10. Choisissez Enregistrer.

<span id="page-1552-0"></span>Mise à jour du groupe de sécurité de l'instance

Par défaut, le groupe de sécurité que vous avez créé pour vos instances ne permet pas le trafic entrant. Même si Elastic Beanstalk modifiera le groupe par défaut pour les instances pour autoriser le trafic SSH, vous devez modifier votre groupe de sécurité d'instance personnalisée pour autoriser le trafic RDP si vos instances sont des instances Windows.

Pour mettre à jour le groupe de sécurité de l'instance pour RDP

- 1. Dans la liste des groupes de sécurité, cochez la case correspondant au groupe de sécurité de l'instance.
- 2. Dans l'onglet Entrant, choisissez Modifier.
- 3. Si nécessaire, sélectionnez Add another rule (Ajouter une autre règle).
- 4. Entrez les valeurs suivantes, puis sélectionnez Save (Enregistrer).

Type

RDP

Protocole

**TCP** 

Plage de ports

3389

Source

Entrez l'ID du groupe de sécurité de l'hôte bastion (par exemple, sg-8a6f71e8) et choisissez Save (Enregistrer).

## <span id="page-1553-0"></span>Création d'un hôte bastion

Pour créer un hôte bastion, vous lancez une instance Amazon EC2 dans votre sous-réseau public qui servira d'hôte bastion.

Pour de plus amples informations sur la configuration d'un hôte bastion pour les instances Windows du sous-réseau privé, veuillez consulter [Contrôle de l'accès réseau aux instances EC2 à l'aide d'un](https://aws.amazon.com/blogs/security/controlling-network-access-to-ec2-instances-using-a-bastion-server/)  [serveur Bastion](https://aws.amazon.com/blogs/security/controlling-network-access-to-ec2-instances-using-a-bastion-server/).

Pour de plus amples informations sur la configuration d'un hôte bastion pour les instances Linux sur le sous-réseau privé, veuillez consulter l'article de blog [Connexion sécurisée aux instances Linux](https://aws.amazon.com/blogs/security/securely-connect-to-linux-instances-running-in-a-private-amazon-vpc/)  [exécutées dans un VPC privé Amazon](https://aws.amazon.com/blogs/security/securely-connect-to-linux-instances-running-in-a-private-amazon-vpc/).

# Exemple : Lancement d'un Elastic Beanstalk dans un VPC avec Amazon RDS

Cette section vous guide à travers les tâches de déploiement d'une application Elastic Beanstalk avec Amazon RDS dans un VPC à l'aide d'une passerelle NAT. Votre infrastructure ressemblera au schéma suivant.

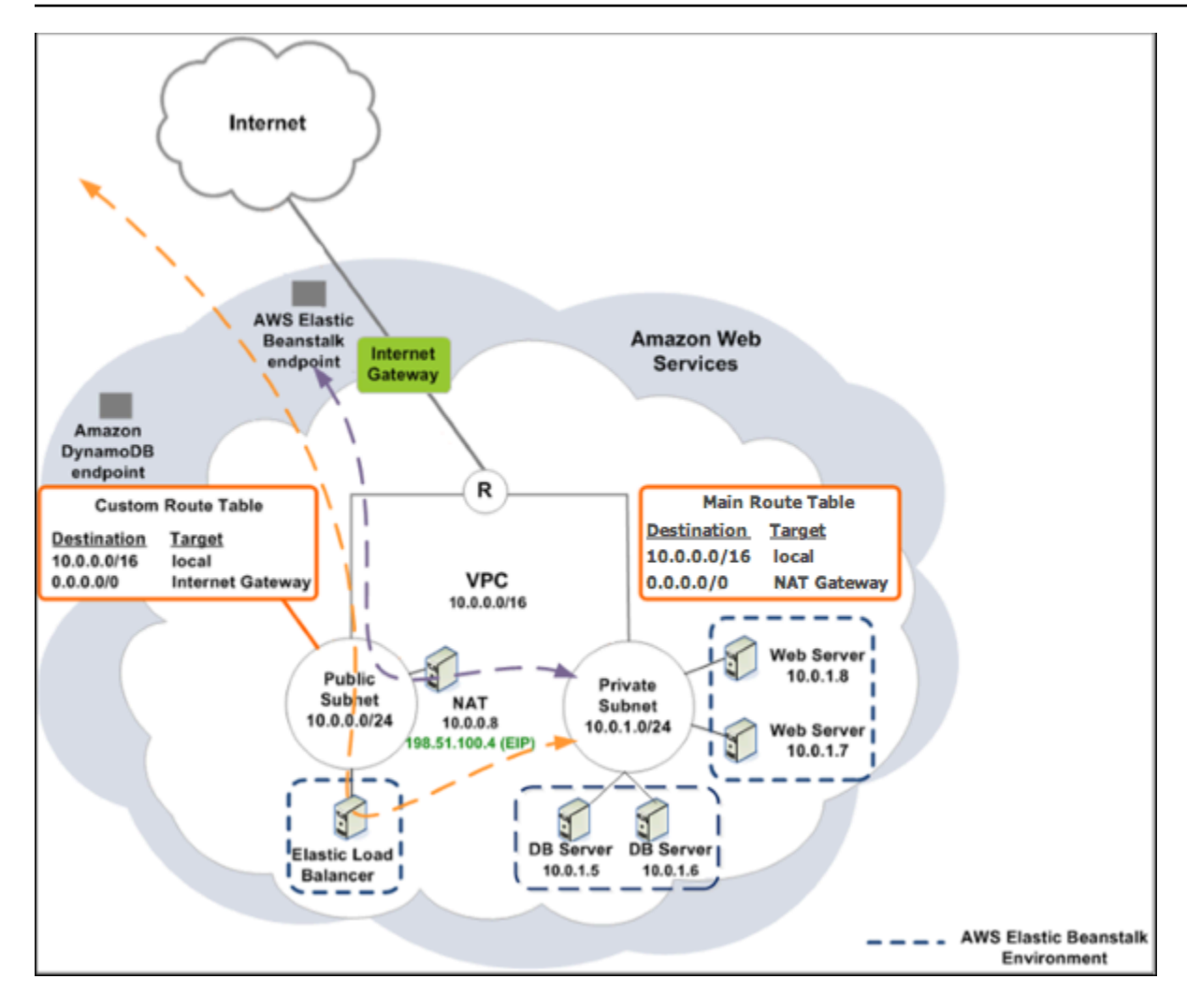

### **a** Note

Si vous n'avez pas utilisé une instance de base de données avec votre application auparavant, essayez [d'en ajouter une à un environnement de test](#page-957-0) et [d'établir une connexion à](#page-1523-0)  [une instance de base de données externe](#page-1523-0) avant d'ajouter une configuration VPC au mélange.

## Création d'un VPC avec des sous-réseaux public et privé

Vous pouvez utiliser la [console Amazon VPC](https://console.aws.amazon.com/vpc/) pour créer un VPC.

Pour créer un VPC

1. Connectez-vous à la [console Amazon VPC](https://console.aws.amazon.com/vpc/).

- 2. Dans le panneau de navigation, choisissez Tableau de bord du VPC. Ensuite, choisissez Créer VPC.
- 3. Choisissez VPC avec des sous-réseaux publics et privés, puis Sélectionner.

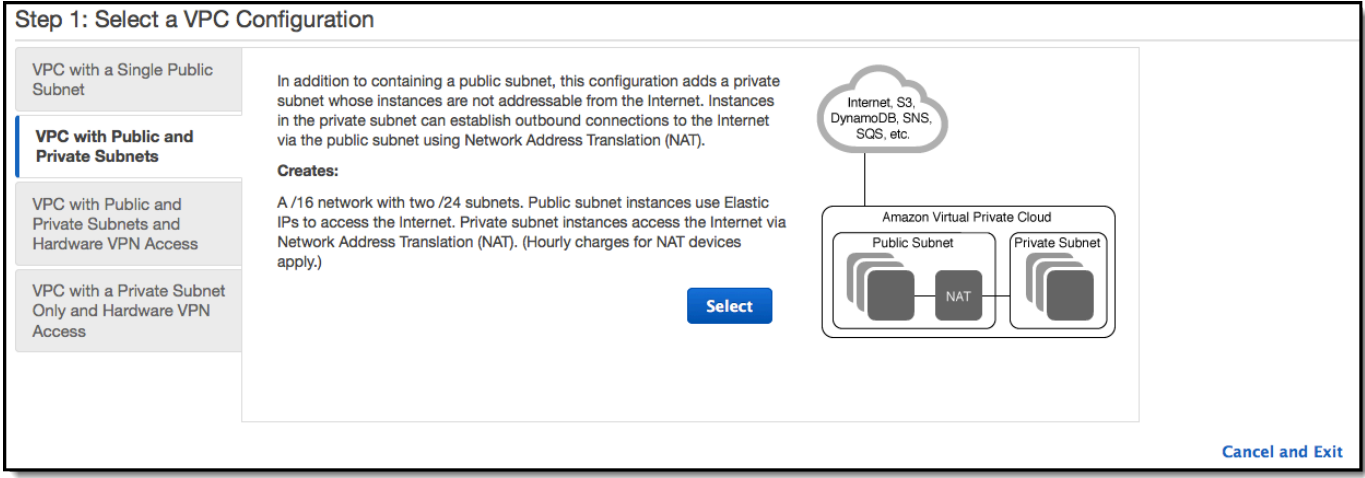

4. Votre équilibreur de charge Elastic Load Balancing et vos instances Amazon EC2 doivent se trouver dans la même zone de disponibilité pour pouvoir communiquer ensemble. Choisissez la même zone de disponibilité dans chaque liste Zone de disponibilité.

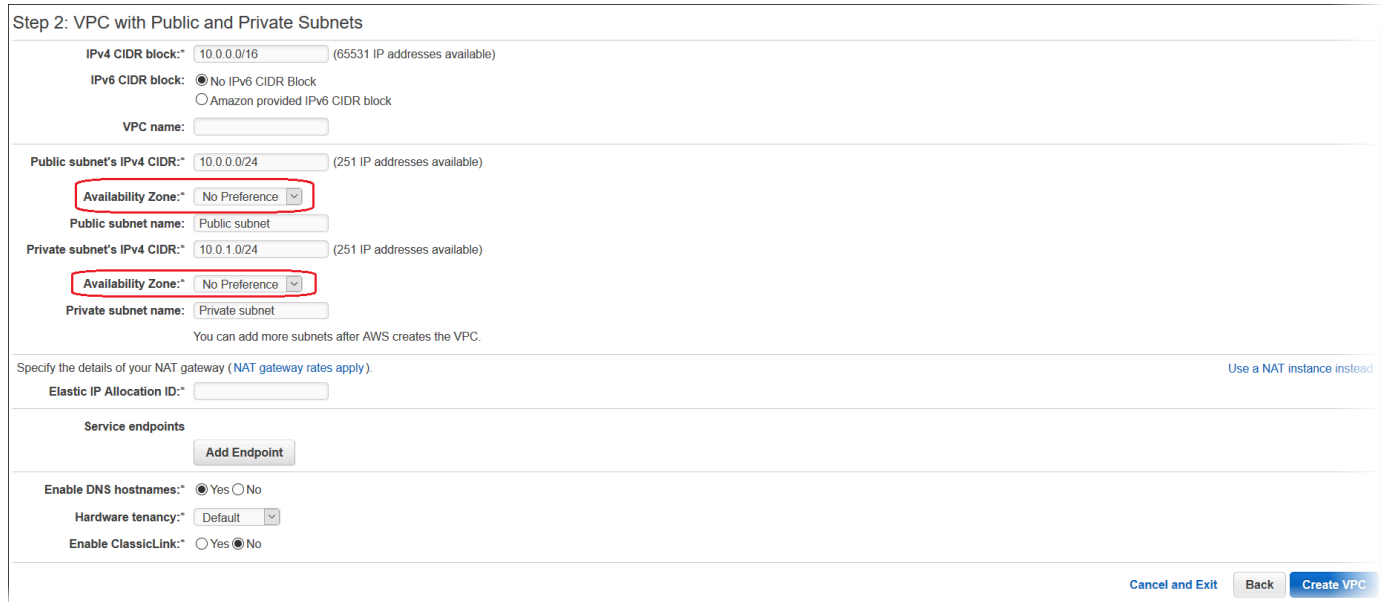

- 5. Choisissez une adresse IP Elastic pour votre passerelle NAT.
- 6. Sélectionnez Create VPC (Créer un VPC).

L'Assistant commence à créer le VPC, les sous-réseaux et la passerelle Internet. Il met également à jour la table de routage principale et crée une table de routage personnalisée. Enfin, il crée une passerelle NAT dans le sous-réseau public.

### **a** Note

Vous pouvez choisir de lancer une instance NAT dans le sous-réseau public au lieu d'une passerelle NAT. Pour de plus amples informations, veuillez consulter [Scénario 2 :](https://docs.aws.amazon.com/vpc/latest/userguide/VPC_Scenario2.html)  [VPC avec des sous-réseaux publics et privés \(NAT\)](https://docs.aws.amazon.com/vpc/latest/userguide/VPC_Scenario2.html) dans le Guide de l'utilisateur Amazon VPC.

7. Une fois que le VPC est créé avec succès, vous obtenez un ID de VPC. Vous avez besoin de cette valeur pour l'étape suivante. Pour voir l'ID de votre VPC, choisissez Vos VPC dans le volet gauche de la [console Amazon VPC.](https://console.aws.amazon.com/vpc/)

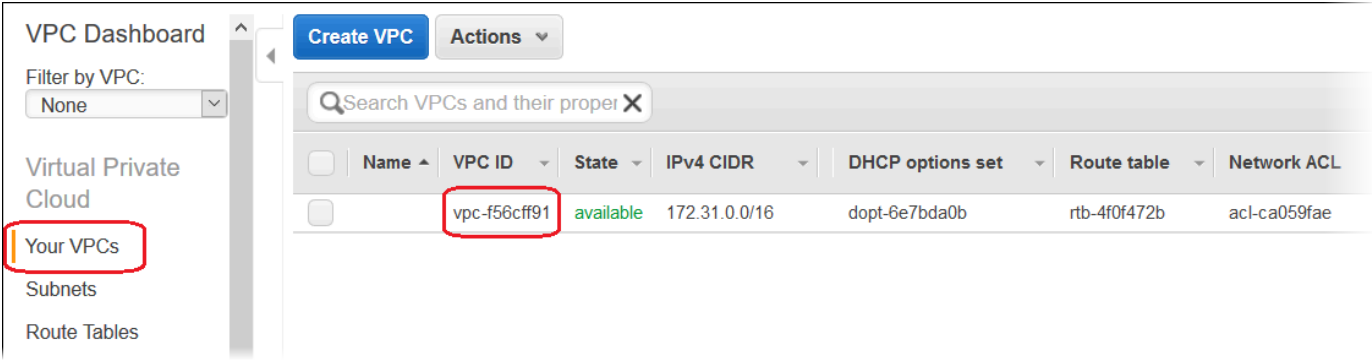

## Création d'un groupe de sous-réseaux DB

Un groupe de sous-réseaux DB pour un VPC est un ensemble de sous-réseaux (généralement privés) que vous pouvez désigner pour vos instances backend DB RDS. Chaque groupe de sousréseau DB doit posséder au moins un sous-réseau pour chaque zone de disponibilité dans une région AWS donnée. Pour de plus amples informations, veuillez consulter [Création d'un sous-réseau](https://docs.aws.amazon.com/vpc/latest/userguide/working-with-vpcs.html#AddaSubnet) [dans votre VPC.](https://docs.aws.amazon.com/vpc/latest/userguide/working-with-vpcs.html#AddaSubnet)

Création d'un groupe de sous-réseaux DB

- 1. Ouvrez la [console Amazon RDS.](https://console.aws.amazon.com/rds/)
- 2. Dans le panneau de navigation, choisissez Subnet groups (Groupes de sous-réseaux).
- 3. Choisissez Create DB Subnet Group (Créer groupe de sous-réseaux de base de données).
- 4. Choisissez Name (Nom), puis saisissez le nom de votre groupe de sous-réseaux DB.
- 5. Choisissez Description, puis décrivez votre groupe de sous-réseaux DB.
- 6. Pour VPC, choisissez l'ID du VPC que vous avez créé précédemment.

7. Dans Add subnets (Ajouter des sous-réseaux), choisissez Add all the subnets related to this VPC (Ajouter tous les sous-réseaux associés à ce VPC).

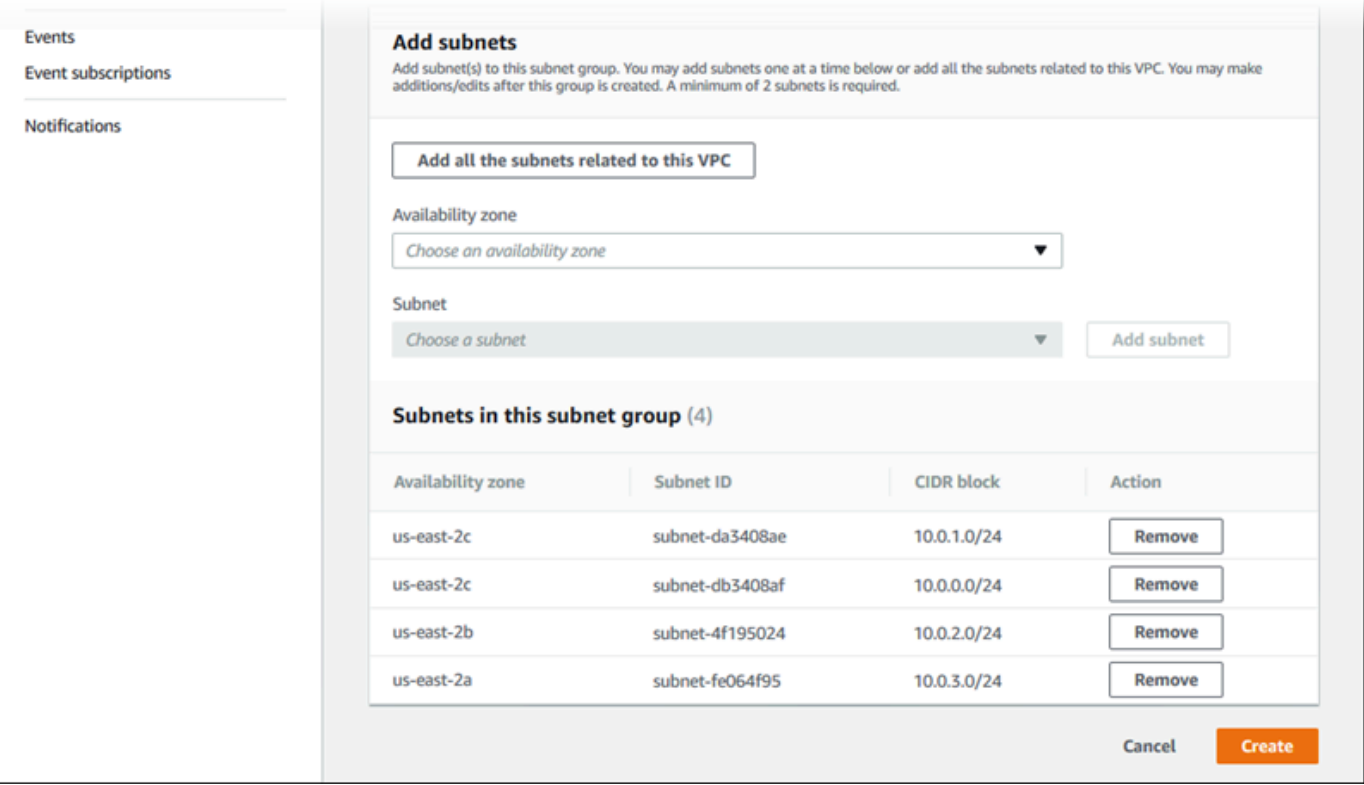

8. Lorsque vous avez terminé, sélectionnez Create.

Votre nouveau groupe de sous-réseaux DB s'affiche dans la liste des groupes de sous-réseaux de base de données de la console Amazon RDS. Vous pouvez le choisir pour afficher des détails, tels que tous les sous-réseaux associés à ce groupe, dans le volet des détails en bas de la page.

### Déploiement sur Elastic Beanstalk

Une fois que vous avez configuré votre VPC, vous pouvez y créer votre environnement et déployer votre application sur Elastic Beanstalk. Vous pouvez le faire à l'aide de la console Elastic Beanstalk ou utiliser les boîtes à outils AWS, AWS CLI, la CLI EB ou l'API Elastic Beanstalk. Si vous utilisez la console Elastic Beanstalk, il vous suffit de télécharger votre fichier .war ou .zip et de sélectionner les paramètres VPC dans l'assistant. Elastic Beanstalk crée ensuite votre environnement dans votre VPC et déploie votre application. Vous pouvez également utiliser les boîtes à outils AWS, AWS CLI, la CLI EB ou l'API Elastic Beanstalk pour déployer votre application. Pour ce faire, vous devez définir vos paramètres VPC dans un fichier de configuration et déployer ce fichier avec votre groupe source. Cette rubrique fournit des instructions pour les deux méthodes.

Déploiement avec la console Elastic Beanstalk

La console Elastic Beanstalk vous guide à travers la création de votre nouvel environnement dans votre VPC. Vous devez fournir un fichier .war (pour les applications Java) ou un fichier .zip (pour toutes les autres applications). Sur la page Configuration VPC de l'assistant d'environnement Elastic Beanstalk, vous devez effectuer les sélections suivantes :

VPC

Sélectionnez votre VPC.

Groupe de sécurité VPC

Sélectionnez le groupe de sécurité d'instance que vous avez créé précédemment.

Visibilité ELB

Sélectionnez External si votre équilibreur de charge doit être publiquement disponible, ou Internal si l'équilibreur de charge ne doit être disponible que dans votre VPC.

Sélectionnez les sous-réseaux pour votre équilibreur de charge et les instances EC2. Veillez à sélectionner le sous-réseau public pour l'équilibreur de charge et le sous-réseau privé pour vos instances Amazon EC2. Par défaut, l'assistant de création de VPC crée le sous-réseau public dans 10.0.0.0/24 et le sous-réseau privé dans 10.0.1.0/24.

Vous pouvez afficher les ID de vos sous-réseaux en cliquant sur Subnets (Sous-réseaux) dans la [console Amazon VPC.](https://console.aws.amazon.com/vpc/)

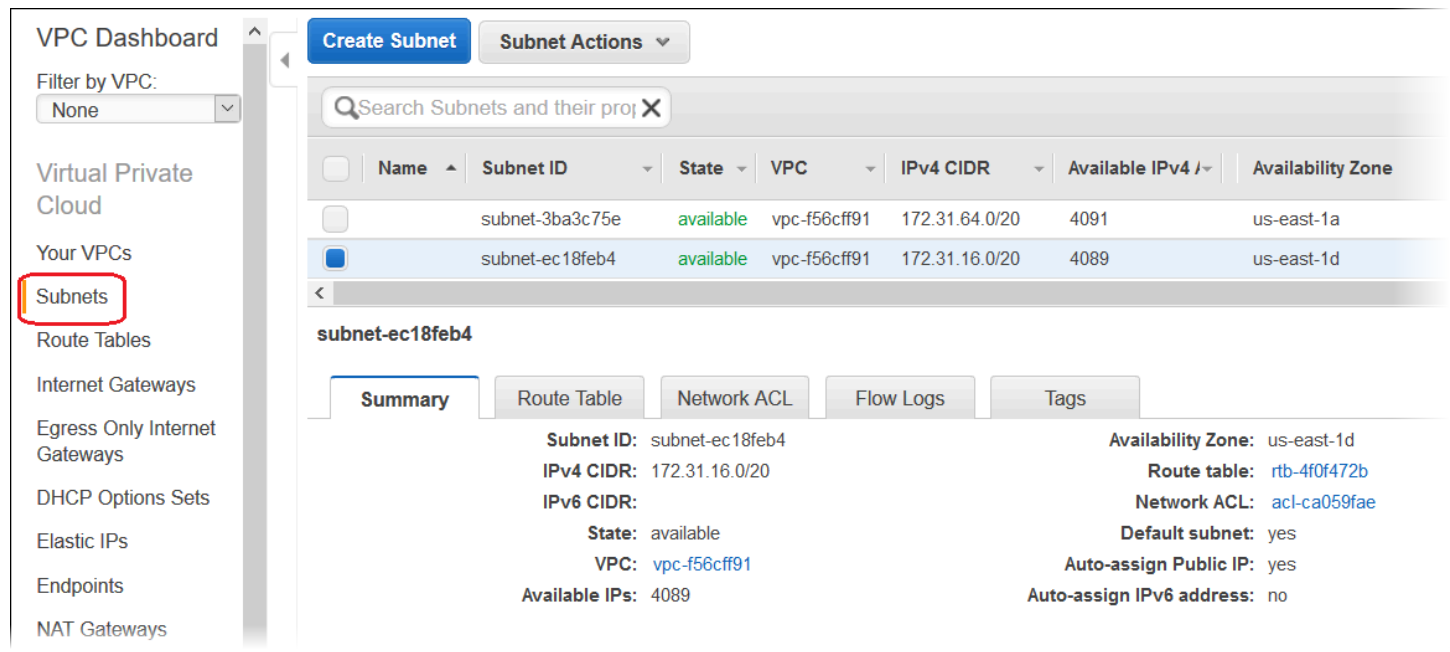

Déploiement avec les boîtes à outils AWS, la CLI EB, AWS CLI ou l'API

Lorsque vous déployez votre application sur Elastic Beanstalk à l'aide des boîtes à outils AWS, de la CLI EB, de AWS CLI ou de l'API, vous pouvez spécifier vos paramètres VPC dans un fichier et déployer ce dernier avec votre solution groupée de fichiers source. Pour plus d'informations, consultez [Personnalisation d'environnement avancée avec fichiers de configuration](#page-1145-0)  ([.ebextensions](#page-1145-0)).

Lorsque vous mettez à jour les paramètres de l'option, vous devez spécifier au moins les éléments suivants :

- VPCId Contient l'ID du VPC.
- Subnets (Sous-réseaux) Contient l'ID du sous-réseau du groupe Auto Scaling. Dans cet exemple, il s'agit de l'ID du sous-réseau privé.
- ELBSubnets Contient l'ID du sous-réseau pour l'équilibreur de charge. Dans cet exemple, il s'agit de l'ID du sous-réseau public.
- SecurityGroups Contient l'ID des groupes de sécurité.
- DBSubnets Contient l'ID des sous-réseaux de base de données.

### **a** Note

Lorsque vous utilisez des sous-réseaux DB, vous devez créer des sous-réseaux supplémentaires dans votre VPC afin de couvrir toutes les zones de disponibilité dans la région AWS.

Le cas échéant, vous pouvez également spécifier les informations suivantes :

• ELBScheme – Spécifiez internal pour créer un équilibreur de charge interne dans votre VPC afin qu'aucun accès à votre application Elastic Beanstalk ne soit possible en dehors de votre VPC.

Voici un exemple des paramètres d'options que vous pouvez utiliser lors du déploiement de votre application Elastic Beanstalk à l'intérieur d'un VPC. Pour de plus amples informations sur les paramètres d'options VPC (y compris les exemples pour savoir comment les spécifier, les valeurs par défaut et les valeurs valides), veuillez consulter le tableau d'espace de noms aws:ec2:vpc dans [Options de configuration.](#page-1012-0)

#### option\_settings:

- namespace: aws:autoscaling:launchconfiguration option\_name: EC2KeyName value: ec2keypair
- namespace: aws:ec2:vpc option\_name: VPCId value: vpc-170647c
- namespace: aws:ec2:vpc option\_name: Subnets value: subnet-4f195024
- namespace: aws:ec2:vpc option\_name: ELBSubnets value: subnet-fe064f95
- namespace: aws:ec2:vpc option\_name: DBSubnets value: subnet-fg148g78
- namespace: aws:autoscaling:launchconfiguration option\_name: InstanceType value: m1.small
- namespace: aws:autoscaling:launchconfiguration option\_name: SecurityGroups value: sg-7f1ef110

### **a** Note

Lorsque vous utilisez des sous-réseaux DB, assurez-vous que vous avez des sous-réseaux dans votre VPC afin de couvrir toutes les zones de disponibilité dans la région AWS.

## Utilisation d'Elastic Beanstalk avec les points de terminaison VPC

Un point de terminaison de VPC permet une connexion privée entre votre VPC et les services AWS pris en charge ou les services de point de terminaison de VPC alimentés par AWS PrivateLink sans nécessiter une passerelle Internet, un périphérique NAT, une connexion VPN ou une connexion AWS Direct Connect.

Les instances de votre VPC ne requièrent pas d'adresses IP publiques pour communiquer avec les ressources du service. Le trafic entre votre VPC et les autres services ne quitte pas le réseau Amazon. Pour des informations complètes sur les points de terminaison d'un VPC, veuillez consulter [Points de terminaison d'un VPC](https://docs.aws.amazon.com/vpc/latest/userguide/vpc-endpoints.html) dans le Guide de l'utilisateur Amazon VPC.

AWS Elastic Beanstalk prend en charge AWS PrivateLink, qui fournit une connectivité privée au service Elastic Beanstalk et élimine l'exposition du trafic à l'Internet public. Pour permettre à votre application d'envoyer des demandes à Elastic Beanstalk à l'aide d'AWS PrivateLink, vous configurez un type de point de terminaison de VPC appelé point de terminaison d'un VPC d'interface (point de terminaison d'interface). Pour de plus amples informations, consultez [Points de terminaison VPC](https://docs.aws.amazon.com/vpc/latest/userguide/vpce-interface.html)  [\(AWS PrivateLink\)](https://docs.aws.amazon.com/vpc/latest/userguide/vpce-interface.html) dans le Guide de l'utilisateur Amazon VPC.

### **a** Note

Elastic Beanstalk prend en charge AWS PrivateLink et les points de terminaison d'un VPC d'interface dans un nombre limité de régions AWS. Nous travaillons à étendre notre support à d'autres régions AWS dans un avenir proche.

## Configuration d'un point de terminaison VPC pour Elastic Beanstalk

Pour créer le point de terminaison d'un VPC d'interface pour le service Elastic Beanstalk dans votre VPC, suivez la procédure [Création d'un point de terminaison d'interface](https://docs.aws.amazon.com/vpc/latest/userguide/vpce-interface.html#create-interface-endpoint). Pour Service name (Nom du service), choisissez com.amazonaws.*région*.elasticbeanstalk.

Si votre VPC est configuré avec un accès Internet public, votre application peut toujours accéder à Elastic Beanstalk via Internet à l'aide du point de terminaison public elasticbeanstalk.*region*.amazonaws.com. Pour empêcher cela, assurez-vous que Enable DNS name (Activer le nom DNS) est activé lors de la création du point de terminaison (true par défaut). Cela ajoute une entrée DNS dans votre VPC qui mappe le point de terminaison du service public au point de terminaison de VPC d'interface.

## Configuration d'un point de terminaison de VPC pour l'intégrité améliorée

Si vous avez activé les [rapports d'intégrité améliorée](#page-1300-0) pour votre environnement, vous pouvez également configurer les informations d'intégrité améliorée à envoyer à AWS PrivateLink. Les informations d'intégrité améliorées sont envoyées par le healthd démon, un composant Elastic Beanstalk sur vos instances d'environnement, à un service d'intégrité amélioré Elastic Beanstalk distinct. Pour créer un point de terminaison d'un VPC d'interface pour ce service dans votre VPC, suivez la procédure [Création d'un point de terminaison d'interface.](https://docs.aws.amazon.com/vpc/latest/userguide/vpce-interface.html#create-interface-endpoint) Pour Service name (Nom du service), choisissez com.amazonaws.*région*.elasticbeanstalk.

### **A** Important

Le daemon healthd envoie des informations d'intégrité améliorée au point de terminaison public, elasticbeanstalk-health.*region*.amazonaws.com. Si votre VPC est configuré avec un accès Internet public et que Enable DNS name (Activer nom DNS) est désactivé pour le point de terminaison de VPC, des informations d'intégrité améliorée circulent sur l'Internet public. Ce n'est probablement pas votre intention lorsque vous configurez un point de terminaison d'un VPC d'intégrité améliorée. Assurez-vous que Enable DNS name (Activer nom DNS) est activé (true par défaut).

### Utilisation de points de terminaison d'un VPC dans un VPC privé

Un VPC privé, ou un sous-réseau privé dans un VPC, n'a pas d'accès Internet public. Vous pouvez exécuter votre environnement Elastic Beanstalk dans un [VPC privé](#page-1546-0) et configurer des points de terminaison de VPC d'interface pour une sécurité renforcée. Dans ce cas, sachez que votre environnement peut essayer de se connecter à Internet pour d'autres raisons que celle de contacter le service Elastic Beanstalk. Pour en savoir plus sur l'exécution d'un environnement dans un VPC privé, consultez [the section called "Exécution d'un environnement Elastic Beanstalk dans un VPC](#page-1546-1) [privé"](#page-1546-1).

# Utilisation des stratégies de point de terminaison pour contrôler l'accès avec des points de terminaison de VPC

Par défaut, un point de terminaison de VPC permet un accès complet au service auquel il est associé. Lorsque vous créez ou modifiez un point de terminaison, vous pouvez y attacher une stratégie de point de terminaison.

Une politique de point de terminaison est une politique de ressource AWS Identity and Access Management (IAM) qui contrôle l'accès du point de terminaison au service spécifié. La stratégie de point de terminaison est spécifique au point de terminaison. Elle est distincte des stratégies IAM d'utilisateur ou d'instance que votre environnement peut avoir et ne les remplace pas. Pour de plus amples informations sur la création et l'utilisation des stratégies de point de terminaison de VPC, veuillez consulter [Contrôler l'accès aux services avec des points de terminaison de VPC](https://docs.aws.amazon.com/vpc/latest/userguide/vpc-endpoints-access.html) dans le Guide de l'utilisateur Amazon VPC.

Dans l'exemple suivant, on refuse à tous les utilisateurs l'autorisation de mettre fin à un environnement via le point de terminaison de VPC et on autorise un accès complet à toutes les autres actions.

```
{ 
      "Statement": [ 
          { 
               "Action": "*", 
               "Effect": "Allow", 
               "Resource": "*", 
               "Principal": "*" 
          }, 
          { 
               "Action": "elasticbeanstalk:TerminateEnvironment", 
               "Effect": "Deny", 
               "Resource": "*", 
               "Principal": "*" 
          } 
     ]
}
```
### **a** Note

À ce moment-là, seul le service Elastic Beanstalk principal prend en charge l'attachement d'une stratégie de point de terminaison à son point de terminaison de VPC. Le service d'intégrité améliorée ne prend pas en charge les stratégies de point de terminaison.

# Configuration de votre machine de développement pour une utilisation avec Elastic Beanstalk

Cette page vous montre comment configurer votre machine locale pour le développement d'une application AWS Elastic Beanstalk. Elle couvre la structure des dossiers, le contrôle de la source et les outils CLI.

### Rubriques

- [Création d'un dossier de projet](#page-1564-0)
- [Configuration du contrôle de code source](#page-1565-0)
- [Configuration d'un référentiel distant](#page-1565-1)
- [Installation de l'interface de ligne de commande EB](#page-1566-0)
- [Installation de l'AWS CLI](#page-1566-1)

# <span id="page-1564-0"></span>Création d'un dossier de projet

Créez un dossier pour votre projet. Vous pouvez stocker ce dossier dans n'importe quel emplacement sur votre disque local à condition d'être autorisé à le lire et à y écrire. La création d'un dossier dans votre dossier d'utilisateur est acceptable. Si vous prévoyez de travailler sur plusieurs applications, créez vos dossiers de projet au sein d'un autre dossier nommé workspace ou projects, par exemple, pour que tout soit correctement organisé :

```
workspace/
|-- my-first-app
`-- my-second-app
```
Le contenu de votre dossier de projet varie en fonction de l'infrastructure ou du conteneur web utilisé par votre application.

### **a** Note

Évitez les dossiers et les chemins d'accès avec des apostrophes (') ou des guillemets (") dans le nom du dossier ou n'importe quel élément de chemin. Certaines commandes Elastic Beanstalk échouent lorsqu'elles sont exécutées au sein d'un dossier avec l'un de ces caractères dans le nom.

# <span id="page-1565-0"></span>Configuration du contrôle de code source

Configurez le contrôle de code source pour vous protéger contre la suppression accidentelle de fichiers ou de code dans votre dossier de projet, et pour pouvoir annuler les modifications qui entraînent l'interruption de votre projet.

Si vous ne disposez pas d'un système de contrôle de code source, envisagez d'utiliser Git, un outil gratuit et facile à utiliser qui s'intègre parfaitement dans l'interface de ligne de commande (CLI) Elastic Beanstalk. Visitez la [page d'accueil Git](https://git-scm.com/) pour installer Git.

Suivez les instructions figurant sur le site Web de Git pour installer et configurer Git, puis exécutez git init dans votre dossier de projet afin de configurer un référentiel local :

```
~/workspace/my-first-app$ git init
Initialized empty Git repository in /home/local/username/workspace/my-first-app/.git/
```
Lorsque vous ajoutez du contenu à votre dossier de projet et mettez à jour le contenu, validez les modifications dans votre référentiel Git :

```
~/workspace/my-first-app$ git add default.jsp
~/workspace/my-first-app$ git commit -m "add default JSP"
```
Chaque fois que vous effectuez un commit (validation), vous créez un instantané de votre projet que vous pouvez restaurer par la suite en cas de problème. Pour plus d'informations sur les commandes et les processus Git, consultez la [documentation Git.](https://git-scm.com/doc)

# <span id="page-1565-1"></span>Configuration d'un référentiel distant

Que se passe-t-il en cas de plantage de votre disque dur ou si vous souhaitez travailler sur votre projet à partir d'un autre ordinateur ? Pour sauvegarder votre code source en ligne et y accéder depuis n'importe quel ordinateur, configurez un référentiel distant dans lequel vous pouvez transférer vos commits.

AWS CodeCommitvous permet de créer un référentiel privé dans le cloud AWS. CodeCommit est gratuit dans l' [offre gratuite AWS](https://aws.amazon.com/free/) pour un maximum de cinq utilisateursAWS Identity and Access Management (IAM) de votre compte. Pour obtenir des informations sur la tarification, veuillez consulter la [tarification relative à AWS CodeCommit](https://aws.amazon.com/codecommit/pricing/).

Pour obtenir des instructions sur la configuration, veuillez consulter le [Guide de l'utilisateur](https://docs.aws.amazon.com/codecommit/latest/userguide/setting-up.html)  [AWSCodeCommit](https://docs.aws.amazon.com/codecommit/latest/userguide/setting-up.html).

Pour stocker votre code de projet en ligne, vous pouvez également utiliser GitHub, une autre solution très appréciée. Elle vous permet de créer gratuitement un référentiel en ligne public et elle prend également en charge les référentiels privés sur la base d'un forfait mensuel. Pour vous inscrire à GitHub, accédez à [github.com.](https://github.com/)

Une fois que vous avez créé un référentiel distant pour votre projet, associez-le à votre référentiel local via git remote add :

```
~/workspace/my-first-app$ git remote add origin ssh://git-codecommit.us-
east-2.amazonaws.com/v1/repos/my-repo
```
# <span id="page-1566-0"></span>Installation de l'interface de ligne de commande EB

Utilisez l'[interface de ligne de commande EB](#page-1568-0) pour gérer vos environnements Elastic Beanstalk et surveiller leur état via la ligne de commande. Pour obtenir des instructions d'installation, consultez [Installation de l'interface de ligne de commande EB](#page-1569-0).

Par défaut, l'interface de ligne de commande EB regroupe tous les éléments dans votre dossier de projet et les télécharge dans Elastic Beanstalk sous la forme d'un bundle de fichiers source. Si vous utilisez conjointement Git et l'interface de ligne de commande EB, vous pouvez éviter que les fichiers de classes générés ne soient validés dans la source grâce à .gitignore et éviter que les fichiers sources ne soient déployés grâce à .ebignore.

Vous pouvez également [configurer l'interface de ligne de commande EB pour déployer un artefact de](#page-1585-0)  [build](#page-1585-0) (un fichier WAR ou ZIP) au lieu du contenu de votre dossier de projet.

# <span id="page-1566-1"></span>Installation de l'AWS CLI

L'AWS Command Line Interface (AWS CLI) est un client unifié pour les services AWS qui fournit des commandes pour toutes les opérations d'API publiques. Ces commandes étant d'un niveau inférieur à celles fournies par l'interface de ligne de commande EB, le nombre de commandes requises pour effectuer une opération avec l'AWS CLI est généralement plus élevé. En revanche, l'AWS Command Line Interface vous permet de travailler avec n'importe quelle application ou environnement exécuté dans votre compte, sans avoir à configurer un référentiel sur votre ordinateur local. Utilisez l'AWS CLI pour créer des scripts qui simplifient ou automatisent les tâches opérationnelles.

Pour plus d'informations sur les services pris en charge et pour télécharger leAWS Command Line Interface, reportez-vous à la section[AWS Command Line Interface.](https://aws.amazon.com/cli/)

# <span id="page-1568-0"></span>Utilisation de l'interface de ligne de commande Elastic Beanstalk (EB)

L'EB CLI est une interface de ligne de commande AWS Elastic Beanstalk qui fournit des commandes interactives qui simplifient la création, la mise à jour et la surveillance d'environnements à partir d'un référentiel local. Utilisez l'interface de ligne de commande EB dans le cadre de cycles de tests et de développement quotidiens, à la place de la console Elastic Beanstalk.

### **a** Note

La version actuelle de l'interface de ligne de commande EB inclut un ensemble de commandes de base différent de celui des versions antérieures à la version 3.0. Si vous utilisez une version antérieure, veuillez consulter [Migration vers l'interface de ligne de](#page-1713-0)  [commande Elastic Beanstalk 3 et CodeCommit](#page-1713-0) pour plus d'informations sur la migration.

Après avoir [installé l'interface de ligne de commande EB](#page-1569-0) et configuré un répertoire de projet, vous pouvez créer des environnements via une seule commande :

~/my-app\$ **eb create my-env**

Le code source de l'interface de ligne de commande EB est un projet open-source. Il se trouve dans le [aws/aws-elastic-beanstalk-cli](https://github.com/aws/aws-elastic-beanstalk-cli) GitHub référentiel. Vous pouvez participer en signalant les problèmes, en faisant des suggestions et en soumettant des demandes d'extraction. Nous apprécions vos contributions ! Pour un environnement où vous avez l'intention d'utiliser uniquement l'interface de ligne de commande EB en l'état, nous vous recommandons de l'installer à l'aide de l'un des scripts d'installation de l'interface de ligne de commande EB, comme décrit dans [the section](#page-1570-0) [called "Installation de l'interface de ligne de commande EB à l'aide de scripts"](#page-1570-0).

Auparavant, Elastic Beanstalk prenait en charge une interface de ligne de commande distincte qui fournissait un accès direct aux opérations de l'API, appelée [interface en ligne de commande de l'API](#page-1714-0) [Elastic Beanstalk](#page-1714-0). Cela a été remplacé par le [AWS CLI](#page-1566-1), qui fournit les mêmes fonctionnalités mais pour les API de tous les AWS services.

Avec le, AWS CLI vous avez un accès direct à l'API Elastic Beanstalk. AWS CLI Il est idéal pour les scripts, mais il n'est pas aussi facile à utiliser depuis la ligne de commande en raison du nombre

de commandes que vous devez exécuter et du nombre de paramètres de chaque commande. Par exemple, la création d'un environnement nécessite la série de commandes suivante :

```
~$ aws elasticbeanstalk check-dns-availability --cname-prefix my-cname
~$ aws elasticbeanstalk create-application-version --application-name my-application --
version-label v1 --source-bundle S3Bucket=DOC-EXAMPLE-BUCKET,S3Key=php-proxy-sample.zip
~$ aws elasticbeanstalk create-environment --cname-prefix my-cname --application-name 
  my-app --version-label v1 --environment-name my-env --solution-stack-name "64bit 
  Amazon Linux 2015.03 v2.0.0 running Ruby 2.2 (Passenger Standalone)"
```
Pour plus d'informations sur l'installation de l'interface de ligne de commande EB, la configuration d'un référentiel et l'utilisation des environnements, consultez les rubriques suivantes.

### **Rubriques**

- [Installation de l'interface de ligne de commande EB](#page-1569-0)
- [Configuration de l'interface de ligne de commande EB](#page-1581-0)
- [Gestion des environnements Elastic Beanstalk avec l'interface de ligne de commande EB](#page-1587-0)
- [Utilisation de l'interface de ligne de commande EB avec AWS CodeBuild](#page-1594-0)
- [Utilisation de l'interface de ligne de commande EB avec Git](#page-1597-0)
- [Utilisation de l'interface de ligne de commande EB avec AWS CodeCommit](#page-1599-0)
- [Utilisation de l'interface de ligne de commande EB pour surveiller l'intégrité de l'environnement](#page-1606-0)
- [Gestion de plusieurs environnements Elastic Beanstalk en tant que groupe avec l'interface de ligne](#page-1614-0)  [de commande EB](#page-1614-0)
- [Résolution de problèmes avec l'interface de ligne de commande EB](#page-1616-0)
- [Guide de référence des commandes de l'interface de ligne de commande \(CLI\) EB](#page-1620-0)
- [Interface de ligne de commande EB 2.6 \(retirée\)](#page-1712-0)
- [Interface de ligne de commande de l'API Elastic Beanstalk \(mise hors service\)](#page-1714-0)

# <span id="page-1569-0"></span>Installation de l'interface de ligne de commande EB

L'interface de ligne de commande AWS Elastic Beanstalk (EB CLI) est un client de ligne de commande qui vous permet de créer, configurer et gérer des environnements Elastic Beanstalk. Pour plus d'informations sur l'interface de ligne de commande EB, veuillez consulter [INTERFACE DE](#page-1568-0) [LIGNE DE COMMANDE \(CLI\) EB.](#page-1568-0)

### Rubriques

- [Installation de l'interface de ligne de commande EB à l'aide de scripts](#page-1570-0)
- [Installation manuelle de l'interface de ligne de commande EB](#page-1570-1)

# <span id="page-1570-0"></span>Installation de l'interface de ligne de commande EB à l'aide de scripts

Le moyen le plus simple et recommandé d'installer l'interface de ligne de commande EB consiste à utiliser les [scripts de configuration de l'interface de ligne de commande EB](https://github.com/aws/aws-elastic-beanstalk-cli-setup) disponibles sur GitHub. Utilisez les scripts pour installer l'interface de ligne de commande EB sur Linux, macOS ou Windows. Les scripts installent l'interface de ligne de commande EB et ses dépendances, y compris Python et pip. Les scripts créent également un environnement virtuel pour l'interface de ligne de commande EB. Pour obtenir des instructions d'installation, veuillez consulter le référentiel [aws/aws-elastic](https://github.com/aws/aws-elastic-beanstalk-cli-setup)[beanstalk-cli-setup](https://github.com/aws/aws-elastic-beanstalk-cli-setup) sur GitHub.

# <span id="page-1570-1"></span>Installation manuelle de l'interface de ligne de commande EB

Pour installer l'interface de ligne de commande EB, nous vous recommandons d'utiliser les [scripts](https://github.com/aws/aws-elastic-beanstalk-cli-setup) [d'installation de l'interface de ligne de commande EB.](https://github.com/aws/aws-elastic-beanstalk-cli-setup) Si les scripts d'installation ne sont pas compatibles avec votre environnement de développement, installez manuellement l'interface de ligne de commande EB.

La méthode de distribution principale pour l'interface de ligne de commande EB sous Linux, Windows et macOS est pip. Il s'agit d'un gestionnaire de package pour Python qui fournit un moyen simple d'installer, de mettre à niveau et de supprimer des packages Python et leurs dépendances. Pour macOS, vous pouvez également obtenir la dernière version de l'interface de ligne de commande EB avec Homebrew.

### Notes de compatibilité

L'interface de la ligne de commande EB est développée en Python et nécessite Python version 3.11 ou ultérieure.

Nous vous recommandons d'utiliser les [scripts d'installation de l'interface de ligne de commande](https://github.com/aws/aws-elastic-beanstalk-cli-setup)  [EB](https://github.com/aws/aws-elastic-beanstalk-cli-setup) pour installer l'interface de ligne de commande EB et ses dépendances. Si vous devez installer manuellement l'interface de ligne de commande EB, il peut être difficile de gérer les conflits de dépendance dans votre environnement de développement.

L'interface de ligne de commande EB et l'[AWS Command Line Interface](https://docs.aws.amazon.com/cli/latest/userguide/) (AWS CLI) partagent une dépendance sur le package Python [botocore](https://botocore.amazonaws.com/v1/documentation/api/latest/index.html). En raison d'une nouveauté dans botocorebotocore, les différentes versions de ces deux outils d'interface de ligne de commande dépendent des différentes versions de botocore.

Les dernières versions des deux interfaces de ligne de commande sont compatibles. Si vous devez utiliser une version antérieure, consultez le tableau suivant pour connaître la version compatible à utiliser.

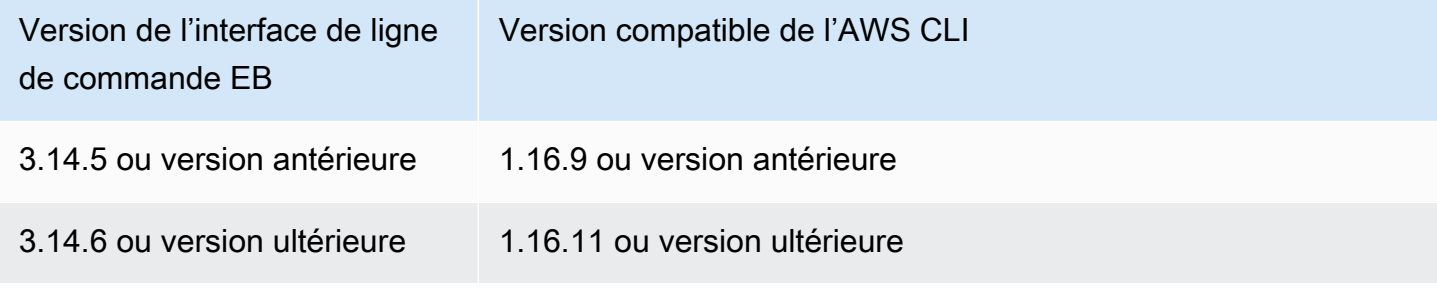

### Installer l'interface de ligne de commande EB

Si vous avez déjà pip et une version prise en charge de Python, utilisez la procédure suivante pour installer l'interface de ligne de commande EB.

Si vous n'avez ni Python ni pip, utilisez la procédure indiquée pour votre système d'exploitation :

- [Installation de Python, de pip et de l'interface de ligne de commande EB sous Linux](#page-1573-0)
- [Installation de l'interface de ligne de commande EB sous macOS](#page-1576-0)
- [Installation de Python, de pip et de l'interface de ligne de commande EB sous Windows](#page-1578-0)

Pour installer l'interface de ligne de commande EB

1. Exécutez la commande suivante .

\$ **pip install awsebcli --upgrade --user**

L'option --upgrade demande à pip de mettre à niveau toutes les exigences qui sont déjà installées. L'option --user demande à pip d'installer le programme dans un sous-répertoire de votre répertoire utilisateur pour éviter la modification des bibliothèques utilisées par votre système d'exploitation.

### **a** Note

Si vous rencontrez des problèmes lorsque vous tentez d'installer l'interface de ligne de commande EB avec pip, vous pouvez [installer l'interface de ligne de commande EB](#page-1580-0) [dans un environnement virtuel](#page-1580-0) pour isoler l'outil et ses dépendances, ou utiliser une version de Python autre que celle que vous utilisez normalement.

- 2. Ajoutez le chemin d'accès au fichier exécutable à votre variable PATH :
	- Sous Linux et macOS :

Linux : ~/.local/bin

macOS : ~/Library/Python/*3.7*/bin

Pour modifier votre variable PATH (Linux, Unix ou macOS) :

a. Recherchez le script de profil de votre shell dans votre dossier utilisateur. Si vous n'êtes pas certain du shell utilisé, exécutez echo \$SHELL.

```
$ ls -a ~
      .bash_logout .bash_profile .bashrc Desktop Documents Downloads
```
- Bash : .bash\_profile, .profile ou .bash\_login.
- Zsh : .zshrc
- Tcsh : .tcshrc, .cshrc ou .login.
- b. Ajoutez une commande d'exportation à votre script de profil. L'exemple suivant ajoute le chemin d'accès représenté par *LOCAL\_PATH* à la variable PATH actuelle.

export PATH=*LOCAL\_PATH*:\$PATH

c. Chargez le script de profil décrit à la première étape dans votre session actuelle. L'exemple suivant charge le script de profil représenté par *PROFILE\_SCRIPT*.

\$ **source ~/***PROFILE\_SCRIPT*

Sous Windows:

Python 3.7 : %USERPROFILE%\AppData\Roaming\Python\Python37\Scripts

Versions antérieures de Python : %USERPROFILE%\AppData\Roaming\Python \Scripts

Pour modifier votre variable PATH (Windows) :

- a. Appuyez sur la touche Windows et entrez **environment variables**.
- b. Choisissez Modifier les variables d'environnement pour votre compte.
- c. Choisissez PATH, puis Modifier.
- d. Ajoutez des chemins d'accès dans le champ Valeur de la variable, en les séparant par des points virgules. Par exemple: *C:\item1\path***;***C:\item2\path*
- e. Choisissez OK deux fois pour appliquer les nouveaux paramètres.
- f. Fermez toutes les fenêtres d'invite de commande en cours d'exécution, puis rouvrez une fenêtre d'invite de commande.
- 3. Vérifiez que l'interface de ligne de commande EB est installée correctement en exécutant eb version.

```
$ eb --version
EB CLI 3.14.8 (Python 3.7)
```
L'interface de ligne de commande Elastic Beanstalk est mise à jour régulièrement pour ajouter une fonctionnalité prenant en charge les [dernières fonctions Elastic Beanstalk](https://docs.aws.amazon.com/elasticbeanstalk/latest/relnotes/). Pour effectuez une mise à jour vers la dernière version de l'interface de ligne de commande EB, exécutez à nouveau la commande d'installation.

```
$ pip install awsebcli --upgrade --user
```
Si vous devez désinstaller l'interface de ligne de commande EB, utilisez pip uninstall.

```
$ pip uninstall awsebcli
```
### <span id="page-1573-0"></span>Installation de Python, de pip et de l'interface de ligne de commande EB sous Linux

L'interface de ligne de commande EB nécessite Python 2.7, 3.4 ou version ultérieure. Si votre distribution n'est pas fournie avec Python, ou vous a été fournie avec une version antérieure, installez Python avant d'installer pip et l'interface de ligne de commande EB.

### Pour installer Python 3.7 sous Linux

1. Déterminez si Python est déjà installé.

\$ **python --version**

### **a** Note

Si votre distribution Linux est fournie avec Python, vous devrez peut-être installer le package de développement Python afin d'obtenir les en-têtes et les bibliothèques nécessaires à la compilation des extensions et à l'installation de l'interface de ligne de commande EB. Utilisez votre gestionnaire de package pour installer le package de développement (généralement nommé python-dev ou python-devel).

- 2. Si Python 2.7 ou version ultérieure n'est pas installé, installez Python 3.7 à l'aide du gestionnaire de package de votre distribution. Le nom de la commande et du package varie :
	- Sur les dérivés Debian, comme Ubuntu, utilisez APT :

\$ **sudo apt-get install python3.7**

• Sur Red Hat et dérivés, utilisez yum.

\$ **sudo yum install python37**

• Sur SUSE et dérivés, utilisez zypper.

\$ **sudo zypper install python3-3.7**

3. Ouvrez une invite de commande ou un shell, et exécutez la commande suivante pour vérifier que Python est installé correctement.

```
$ python3 --version
Python 3.7.3
```
Installez pip en utilisant le script fourni par Python Packaging Authority, puis installez l'interface de ligne de commande EB.

Pour installer **pip** et l'interface de ligne de commande EB

1. Téléchargez le script d'installation depuis [pypa.io](https://www.pypa.io/) :

```
$ curl -O https://bootstrap.pypa.io/get-pip.py
```
Le script télécharge et installe la dernière version de pip et un autre package obligatoire nommé setuptools.

2. Exécutez le script avec Python.

```
$ python3 get-pip.py --user
Collecting pip 
   Downloading pip-8.1.2-py2.py3-none-any.whl (1.2MB)
Collecting setuptools 
   Downloading setuptools-26.1.1-py2.py3-none-any.whl (464kB)
Collecting wheel 
   Downloading wheel-0.29.0-py2.py3-none-any.whl (66kB)
Installing collected packages: pip, setuptools, wheel
Successfully installed pip setuptools wheel
```
L'appel de la version 3 de Python directement en utilisant la commande python3 à la place de python garantit que pip est installé au bon emplacement, même si une version système plus ancienne de Python est présente sur votre système.

3. Ajoutez le chemin d'accès au fichier exécutable à votre variable PATH : ~/.local/bin

Pour modifier votre variable PATH (Linux, Unix ou macOS) :

a. Recherchez le script de profil de votre shell dans votre dossier utilisateur. Si vous n'êtes pas certain du shell utilisé, exécutez echo \$SHELL.

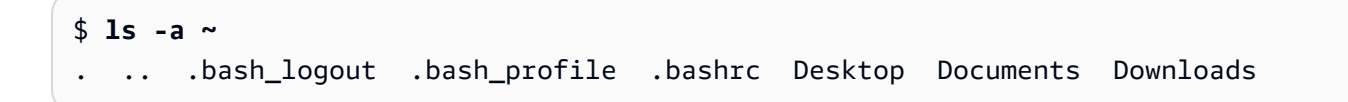

- Bash : .bash\_profile, .profile ou .bash\_login.
- $Zsh:zshre$
- Tcsh : .tcshrc, .cshrc ou .login.
- b. Ajoutez une commande d'exportation à votre script de profil. L'exemple suivant ajoute le chemin d'accès représenté par *LOCAL\_PATH* à la variable PATH actuelle.

export PATH=*LOCAL\_PATH*:\$PATH

c. Chargez le script de profil décrit à la première étape dans votre session actuelle. L'exemple suivant charge le script de profil représenté par *PROFILE\_SCRIPT*.

\$ **source ~/***PROFILE\_SCRIPT*

4. Vérifiez que pip est installé correctement.

```
$ pip --version
pip 8.1.2 from ~/.local/lib/python3.7/site-packages (python 3.7)
```
5. Utilisez pip pour installer l'interface de ligne de commande EB.

```
$ pip install awsebcli --upgrade --user
```
6. Vérifiez que l'interface de ligne de commande EB est installée correctement.

```
$ eb --version
EB CLI 3.14.8 (Python 3.7)
```
Pour effectuer une mise à niveau vers la dernière version, exécutez à nouveau la commande d'installation.

```
$ pip install awsebcli --upgrade --user
```
<span id="page-1576-0"></span>Installation de l'interface de ligne de commande EB sous macOS

Si vous utilisez le gestionnaire de package Homebrew, vous pouvez installer l'interface de ligne de commande EB à l'aide de la commande brew. Vous pouvez également installer Python et pip, puis utiliser pip pour installer l'interface de ligne de commande EB.

Installation de l'interface de ligne de commande EB avec Homebrew

La dernière version de l'interface de ligne de commande EB est généralement disponible sur Homebrew quelques jours après qu'elle s'est affichée dans pip.

Pour installer l'interface de ligne de commande EB avec **Homebrew**

1. Vérifiez que vous utilisez la dernière version de Homebrew.

\$ **brew update**

2. Exécutez brew install awsebcli.

```
$ brew install awsebcli
```
3. Vérifiez que l'interface de ligne de commande EB est installée correctement.

```
$ eb --version
EB CLI 3.14.8 (Python 3.7)
```
Installation de Python, de pip et de l'interface de ligne de commande EB sous macOS

Vous pouvez installer la dernière version de Python et de pip, puis les utiliser pour installer l'interface de ligne de commande EB.

Pour installer l'interface de ligne de commande EB sous macOS

1. Téléchargez et installez Python à partir de la [page de téléchargement](https://www.python.org/downloads/release/python) de [Python.org](https://www.python.org). Nous utilisons la version 3.7 à titre d'illustration.

```
a Note
```
L'interface de ligne de commande EB nécessite Python 2 version 2.7 ou Python 3 versions 3.4 à 3.7.

2. Installez pip en utilisant le script fourni par Python Packaging Authority.

```
$ curl -O https://bootstrap.pypa.io/get-pip.py
$ python3 get-pip.py --user
```
3. Utilisez pip pour installer l'interface de ligne de commande EB.

```
$ pip3 install awsebcli --upgrade --user
```
4. Ajoutez le chemin d'accès au fichier exécutable à votre variable PATH : ~/Library/ Python/3.7/bin

Pour modifier votre variable PATH (Linux, Unix ou macOS) :

a. Recherchez le script de profil de votre shell dans votre dossier utilisateur. Si vous n'êtes pas certain du shell utilisé, exécutez echo \$SHELL.

```
$ ls -a ~
  . .. .bash_logout .bash_profile .bashrc Desktop Documents Downloads
```
- Bash : .bash\_profile, .profile ou .bash\_login.
- $Zsh:zshre$
- Tcsh : .tcshrc, .cshrc ou .login.
- b. Ajoutez une commande d'exportation à votre script de profil. L'exemple suivant ajoute le chemin d'accès représenté par *LOCAL\_PATH* à la variable PATH actuelle.

```
export PATH=LOCAL_PATH:$PATH
```
c. Chargez le script de profil décrit à la première étape dans votre session actuelle. L'exemple suivant charge le script de profil représenté par *PROFILE\_SCRIPT*.

\$ **source ~/***PROFILE\_SCRIPT*

5. Vérifiez que l'interface de ligne de commande EB est installée correctement.

```
$ eb --version
EB CLI 3.14.8 (Python 3.7)
```
Pour effectuer une mise à niveau vers la dernière version, exécutez à nouveau la commande d'installation.

```
$ pip3 install awsebcli --upgrade --user
```
<span id="page-1578-0"></span>Installation de Python, de pip et de l'interface de ligne de commande EB sous Windows

La Python Software Foundation fournit des programmes d'installation pour Windows qui incluent pip.

### Pour installer Python et **pip** (Windows)

- 1. Téléchargez la dernière version du programme d'installation exécutable de Python pour Windows x86-64 à partir de la [page de téléchargements](https://www.python.org/downloads/) de [Python.org](https://www.python.org).
- 2. Exécutez le fichier exécutable du programme d'installation Python que vous avez téléchargé à l'étape précédente.

Sélectionnez les options suivantes dans la fenêtre du programme d'installation de Python pour configurer les étapes d'installation de l'interface de la ligne de commande EB qui suivent.

- a. Choisissez d'ajouter l'exécutable Python à votre chemin.
- b. Choisissez Install Now (Installer maintenant).
	- **a** Note

Pour plus d'informations sur les options d'installation, consultez la page [Utilisation de](https://docs.python.org/3.11/using/windows.html)  [Python sous Windows](https://docs.python.org/3.11/using/windows.html) sur le site Web de Python.

Le site Web de documentation propose une liste déroulante en haut de la page où vous pouvez sélectionner la version de Python pour la documentation.

Le programme d'installation installe Python dans votre dossier d'utilisateur et ajoute ses répertoires exécutables à votre chemin d'utilisateur.

Pour installer l'AWS CLI avec **pip** (Windows)

- 1. Dans le menu Démarrer, ouvrez une fenêtre d'invite de commande.
- 2. Vérifiez que Python et pip sont tous deux installés correctement en utilisant les commandes suivantes.

```
C:\Users\myname> python --version
Python 3.11.4
C:\Users\myname> pip --version
pip 23.1.2 from C:\Users\myname\AppData\Local\Programs\Python\Python311\Lib\site-
packages\pip (python 3.11)
```
3. Installez l'interface de ligne de commande EB en utilisant pip.

```
C:\Users\myname> pip install awsebcli --upgrade --user
```
4. Ajoutez le chemin de l'exécutable suivant à la variable d'environnement Path de votre compte utilisateur Windows. L'emplacement peut varier selon que vous installez Python pour un utilisateur ou pour tous les utilisateurs.

%USERPROFILE%\AppData\Roaming\Python\Python311\Scripts

- 5. Redémarrez un nouveau shell de commande pour que la nouvelle variable Path prennent effet.
- 6. Vérifiez que l'interface de ligne de commande EB est installée correctement.

```
C:\Users\myname> eb --version
EB CLI 3.14.8 (Python 3.11)
```
Pour effectuer une mise à niveau vers la dernière version, exécutez à nouveau la commande d'installation.

C:\Users\myname> **pip install awsebcli --upgrade --user**

<span id="page-1580-0"></span>Installation de l'interface de ligne de commande EB dans un environnement virtuel

Pour éviter les conflits entre exigences des versions et autres packages pip, vous pouvez installer l'interface de ligne de commande EB dans un environnement virtuel.

Pour installer l'interface de ligne de commande EB dans un environnement virtuel

1. Installez virtualenv avec pip.

```
$ pip install --user virtualenv
```
2. Créez un environnement virtuel.

\$ **virtualenv** *~/eb-ve*

L'option -p vous permet d'utiliser un exécutable Python autre que l'exécutable par défaut.

\$ **virtualenv -p /usr/bin/python3.7** *~/eb-ve*

3. Activez l'environnement virtuel.

Linux, Unix ou macOS

\$ **source** *~/eb-ve***/bin/activate**

Windows

```
$ %USERPROFILE%\eb-ve\Scripts\activate
```
4. Installation de l'interface de ligne de commande EB.

```
(eb-ve)~$ pip install awsebcli --upgrade
```
5. Vérifiez que l'interface de ligne de commande EB est installée correctement.

```
$ eb --version
EB CLI 3.14.8 (Python 3.7)
```
La commande deactivate vous permet de quitter l'environnement virtuel. Exécutez à nouveau la commande d'activation chaque fois que vous démarrez une nouvelle session.

Pour effectuer une mise à niveau vers la dernière version, exécutez à nouveau la commande d'installation.

```
(eb-ve)~$ pip install awsebcli --upgrade
```
# Configuration de l'interface de ligne de commande EB

Une fois [l'installation de l'interface de ligne de commande EB effectuée](#page-1569-0), vous êtes prêt à configurer votre répertoire de projet et l'interface de ligne de commande EB en exécutant eb init.

L'exemple suivant illustre les étapes de configuration à suivre lorsque vous exécutez eb init pour la première fois dans un dossier de projet nommé eb.

Pour initialiser un projet d'interface de ligne de commande EB

1. Tout d'abord, l'interface de ligne de commande EB vous invite à sélectionner une région. Saisissez le numéro qui correspond à la région que vous souhaitez utiliser, puis appuyez sur Entrée.

```
~/eb $ eb init
Select a default region
1) us-east-1 : US East (N. Virginia)
2) us-west-1 : US West (N. California)
3) us-west-2 : US West (Oregon)
4) eu-west-1 : Europe (Ireland)
5) eu-central-1 : Europe (Frankfurt)
6) ap-south-1 : Asia Pacific (Mumbai)
7) ap-southeast-1 : Asia Pacific (Singapore)
...
(default is 3): 3
```
2. Ensuite, fournissez votre clé d'accès et votre clé secrète pour que l'interface de ligne de commande EB puisse gérer les ressources à votre place. Les clés d'accès sont créées dans la console AWS Identity and Access Management. Si vous n'avez pas de clés, consultez [Comment](https://docs.aws.amazon.com/general/latest/gr/getting-aws-sec-creds.html)  [puis-je obtenir les informations d'identification de sécurité ?](https://docs.aws.amazon.com/general/latest/gr/getting-aws-sec-creds.html) dans le manuel Référence générale d'Amazon Web Services.

```
You have not yet set up your credentials or your credentials are incorrect.
You must provide your credentials.
(aws-access-id): AKIAJOUAASEXAMPLE
(aws-secret-key): 5ZRIrtTM4ciIAvd4EXAMPLEDtm+PiPSzpoK
```
3. Dans Elastic Beanstalk, une application est une ressource qui contient un ensemble de versions d'application (source), d'environnements et de configurations enregistrées, qui sont associés à une application web unique. Chaque fois que vous déployez votre code source dans Elastic Beanstalk via l'interface de ligne de commande EB, une nouvelle version d'application est créée et ajoutée à la liste.

```
Select an application to use
1) [ Create new Application ]
(default is 1): 1
```
4. Le nom de l'application par défaut correspond au nom du dossier dans lequel vous exécutez eb init. Saisissez un nom décrivant votre projet.

```
Enter Application Name
(default is "eb"): eb
Application eb has been created.
```
5. Sélectionnez une plateforme qui correspond à l'infrastructure ou au langage dans lequel votre application web est développée. Si vous n'avez pas encore commencé à développer votre application, choisissez la plateforme qui vous intéresse. Vous saurez bientôt comment lancer un exemple d'application et vous pourrez modifier ce paramètre ultérieurement.

```
Select a platform.
1) Node.js
2) PHP
3) Python
4) Ruby
5) Tomcat
6) IIS
7) Docker
8) Multi-container Docker
9) GlassFish
10) Go
11) Java
(default is 1): 1
```
6. Choisissez yes (oui) pour attribuer une paire de clés SSH aux instances de votre environnement Elastic Beanstalk. Cela vous permet de vous connecter directement à des fins de dépannage.

```
Do you want to set up SSH for your instances?
(y/n): y
```
7. Choisissez une paire de clés existante ou créez-en une. Pour utiliser eb init afin de créer une nouvelle paire de clés, l'outil ssh-keygen doit être installé sur votre ordinateur local et disponible à partir de la ligne de commande. L'interface de ligne de commande EB enregistre la nouvelle paire de clés avec Amazon EC2 et stocke la clé privée localement dans un dossier nommé .ssh, inclus dans votre répertoire utilisateur.

```
Select a keypair.
1) [ Create new KeyPair ]
(default is 1): 1
```
Votre interface de ligne de commande EB est maintenant configurée et prête à être utilisée. Veuillez consulter [Gestion des environnements Elastic Beanstalk avec l'interface de ligne de commande EB](#page-1587-0) pour obtenir des instructions sur la création et l'utilisation d'un environnement Elastic Beanstalk.

Configuration avancée

- [Utilisation d'un fichier .ebignore pour ignorer des fichiers](#page-1584-0)
- [Utilisation de profils nommés](#page-1585-0)
- [Déploiement d'un artefact à la place du dossier de projet](#page-1585-1)
- [Configuration des paramètres et des priorités](#page-1585-2)
- [Métadonnées de l'instance](#page-1586-0)

## <span id="page-1584-0"></span>Utilisation d'un fichier .ebignore pour ignorer des fichiers

Vous pouvez donner instruction à l'interface de ligne de commande EB d'ignorer certains fichiers du répertoire de votre projet en ajoutant le fichier .ebignore au répertoire. Ce fichier fonctionne comme un fichier .gitignore. Lorsque vous déployez le répertoire de votre projet dans Elastic Beanstalk et que vous créez une nouvelle version d'application, l'interface de ligne de commande EB n'inclut pas les fichiers spécifiés par .ebignore dans le bundle source qu'elle crée.

Si .ebignore n'est pas présent, mais qu'il existe .gitignore, l'interface de ligne de commande EB ignore les fichiers spécifiés dans .gitignore. Si .ebignore est présent, l'interface de ligne de commande EB ne lit pas .gitignore.

Quand .ebignore est présent, l'interface de ligne de commande EB n'utilise pas de commandes Git pour créer votre bundle de fichiers source. Autrement dit, l'interface de ligne de commande (CLI) EB ignore les fichiers spécifiés dans . ebignore et inclut tous les autres fichiers. Plus particulièrement, elle comprend des fichiers source non validés.

### **a** Note

Dans Windows, si vous ajoutez .ebignore, l'interface de ligne de commande EB suit les liens symboliques et inclut le fichier lié lors de la création d'un bundle de fichiers source. Il s'agit d'un problème connu, qui sera corrigé lors d'une future mise à jour.

## <span id="page-1585-0"></span>Utilisation de profils nommés

Si vous stockez vos informations d'identification sous la forme d'un profil nommé dans un fichier credentials ou config, vous pouvez utiliser l'option [--profile](#page-1711-0) pour spécifier explicitement un profil. Par exemple, la commande suivante crée une nouvelle application à l'aide du profil user2.

```
$ eb init --profile user2
```
Vous pouvez également modifier le profil par défaut en définissant la variable d'environnement AWS\_EB\_PROFILE. Lorsque cette variable est définie, l'interface de ligne de commande EB lit les informations d'identification à partir du profil spécifié au lieu de default ou eb-cli.

Linux, macOS ou Unix

```
$ export AWS_EB_PROFILE=user2
```
#### **Windows**

```
> set AWS_EB_PROFILE=user2
```
## <span id="page-1585-1"></span>Déploiement d'un artefact à la place du dossier de projet

Vous pouvez demander à l'interface de ligne de commande EB de déployer un fichier ZIP ou WAR que vous générez dans le cadre d'un processus de création distinct en ajoutant les lignes suivantes à .elasticbeanstalk/config.yml dans votre dossier de projet.

```
deploy: 
   artifact: path/to/buildartifact.zip
```
Si vous configurez l'interface de ligne de commande EB dans votre [référentiel Git,](#page-1597-0) et ne validez pas l'artefact dans la source, utilisez l'option --staged pour déployer la version la plus récente.

```
~/eb$ eb deploy --staged
```
## <span id="page-1585-2"></span>Configuration des paramètres et des priorités

L'interface de ligne de commande EB utilise une chaîne fournisseur pour rechercher les informations d'identification AWS dans un certain nombre d'emplacements différents, y compris les variables d'environnement système ou utilisateur et les fichiers de configuration locaux AWS.

L'interface de ligne de commande EB recherche les informations d'identification et les paramètres de configuration dans l'ordre suivant :

- 1. Options de ligne de commande Spécifiez un profil nommé avec --profile pour remplacer les paramètres par défaut.
- 2. Variables d'environnement AWS\_ACCESS\_KEY\_ID et AWS\_SECRET\_ACCESS\_KEY.
- 3. Fichier d'informations d'identification AWS Situé dans ~/.aws/credentials sous Linux et OS X, ou dans C:\Users\*USERNAME*\.aws\credentials sous Windows. Ce fichier peut contenir plusieurs profils nommés en plus d'un profil par défaut.
- 4. [Fichier de configuration de l'AWS CLI](https://docs.aws.amazon.com/cli/latest/userguide/cli-chap-getting-started.html#cli-config-files) situé dans ~/. aws/config sous Linux et OS X ou dans C:\Users\*USERNAME*\.aws\config sous Windows. Ce fichier peut contenir un profil par défaut, des [profils nommés](https://docs.aws.amazon.com/cli/latest/userguide/cli-chap-getting-started.html#cli-multiple-profiles), ainsi que des paramètres de configuration spécifiques à uneAWS CLI pour chacun.
- 5. Fichier de configuration existant de l'interface de ligne de commande EB Situé dans ~/.elasticbeanstalk/config sous Linux et OS X ou dans C:\Users \*USERNAME*\.elasticbeanstalk\config sous Windows.
- 6. Informations d'identification du profil d'instance Ces informations d'identification peuvent être utilisées sur les instances Amazon EC2 avec un rôle d'instance attribué et elles sont fournies via le service de métadonnées Amazon EC2. Le [profil d'instance](#page-61-0) doit avoir l'autorisation d'utiliser Elastic Beanstalk.

Si le fichier d'informations d'identification contient un profil nommé « eb-cli », l'interface de ligne de commande EB le privilégie par rapport au profil par défaut. Si aucun profil n'est trouvé, ou si le profil trouvé n'est pas autorisé à utiliser –, l'interface de ligne de commande EB vous invite à saisir les clés.

## <span id="page-1586-0"></span>Métadonnées de l'instance

Pour utiliser l'interface de ligne de commande EB à partir d'une instance Amazon EC2, créez un rôle ayant accès aux ressources nécessaires et attribuez ce rôle à l'instance lorsqu'elle est lancée. Lancez l'instance et installez l'interface de ligne de commande EB avec pip.

#### ~\$ **sudo pip install awsebcli**

pip est pré-installé sur Amazon Linux.

L'interface de ligne de commande EB lit les informations d'identification à partir des métadonnées de l'instance. Pour de plus amples informations, veuillez consulter [Octroi d'autorisations d'accès aux](https://docs.aws.amazon.com/IAM/latest/UserGuide/role-usecase-ec2app.html)

[ressources AWS pour les applications qui s'exécutent sur des instances Amazon EC2](https://docs.aws.amazon.com/IAM/latest/UserGuide/role-usecase-ec2app.html) dans le Guide de l'utilisateur IAM.

# <span id="page-1587-0"></span>Gestion des environnements Elastic Beanstalk avec l'interface de ligne de commande EB

Une fois que vous avez [installé l'interface de ligne de commande EB](#page-1569-0) et [configuré le répertoire](#page-1581-0)  [de votre projet,](#page-1581-0) vous pouvez créer un environnement Elastic Beanstalk via l'interface de ligne de commande EB, déployer les mises à jour de la source et de la configuration, et extraire les journaux et les événements.

### **a** Note

Créer des environnements avec l'interface de ligne de commande (CLI) EB nécessite un [rôle de service](#page-51-0). Vous pouvez créer un rôle de service en créant un environnement dans la console Elastic Beanstalk. Si vous n'avez pas de rôle de service, l'interface de ligne de commande (CLI) EB essaie d'en créer un lorsque vous exécutez eb create.

L'interface de ligne de commande EB renvoie un code de sortie zéro (0) pour toutes les commandes réussies, et un code de sortie autre que zéro lorsqu'il rencontre une erreur.

Les exemples suivants utilisent un dossier de projet vide nommé eb, qui a été initialisé avec l'interface de ligne de commande EB pour être utilisé avec un exemple d'application Docker.

Commandes de base

- [Eb create](#page-1588-0)
- [Eb status](#page-1588-1)
- [Eb health](#page-1589-0)
- [Eb events](#page-1590-0)
- [Eb logs](#page-1590-1)
- [Eb open](#page-1590-2)
- [Eb deploy](#page-1591-0)
- [Eb config](#page-1592-0)
- [Eb terminate](#page-1592-1)

## <span id="page-1588-0"></span>Eb create

Pour créer votre premier environnement, exécutez [eb create](#page-1641-0) et suivez les instructions. Si le répertoire de votre projet comporte du code source, l'interface de ligne de commande EB l'intègre dans un bundle et le déploie dans votre environnement. Sinon, un exemple d'application est utilisé.

```
~/eb$ eb create
Enter Environment Name
(default is eb-dev): eb-dev
Enter DNS CNAME prefix
(default is eb-dev): eb-dev
WARNING: The current directory does not contain any source code. Elastic Beanstalk is 
  launching the sample application instead.
Environment details for: elasticBeanstalkExa-env 
   Application name: elastic-beanstalk-example 
   Region: us-west-2 
   Deployed Version: Sample Application 
   Environment ID: e-j3pmc8tscn 
   Platform: 64bit Amazon Linux 2015.03 v1.4.3 running Docker 1.6.2 
   Tier: WebServer-Standard 
   CNAME: eb-dev.elasticbeanstalk.com 
   Updated: 2015-06-27 01:02:24.813000+00:00
Printing Status:
INFO: createEnvironment is starting. 
  -- Events -- (safe to Ctrl+C) Use "eb abort" to cancel the command.
```
Plusieurs minutes peuvent s'écouler avant que votre environnement soit prêt. Pour revenir à la ligne de commande pendant la création de l'environnement, appuyez sur Ctrl+C.

## <span id="page-1588-1"></span>Eb status

Exécutez eb status pour afficher l'état actuel de votre environnement. Lorsque l'état correspond à ready, cela signifie que l'exemple d'application est disponible à l'adresse elasticbeanstalk.com et que l'environnement est prêt à être mis à jour.

```
~/eb$ eb status
Environment details for: elasticBeanstalkExa-env 
   Application name: elastic-beanstalk-example 
   Region: us-west-2 
   Deployed Version: Sample Application 
   Environment ID: e-gbzqc3jcra 
   Platform: 64bit Amazon Linux 2015.03 v1.4.3 running Docker 1.6.2
```

```
 Tier: WebServer-Standard 
 CNAME: elasticbeanstalkexa-env.elasticbeanstalk.com 
 Updated: 2015-06-30 01:47:45.589000+00:00 
 Status: Ready 
 Health: Green
```
## <span id="page-1589-0"></span>Eb health

Utilisez la commande eb health pour afficher les [informations relatives à l'état](#page-1300-0) des instances de votre environnement ainsi que l'état de votre environnement global. Utilisez l'option --refresh pour afficher les informations relatives à l'état dans une vue interactive mise à jour toutes les 10 secondes.

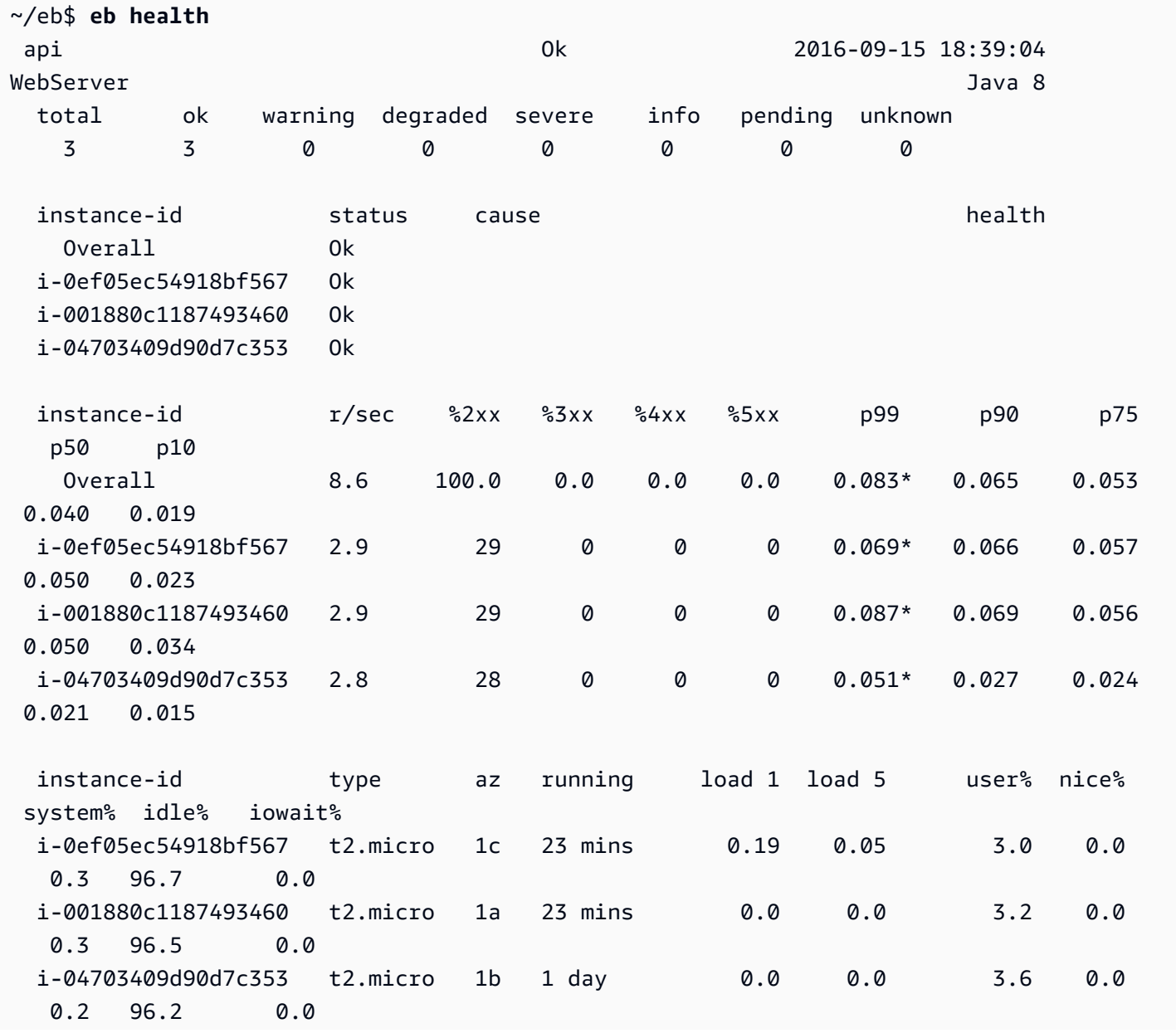

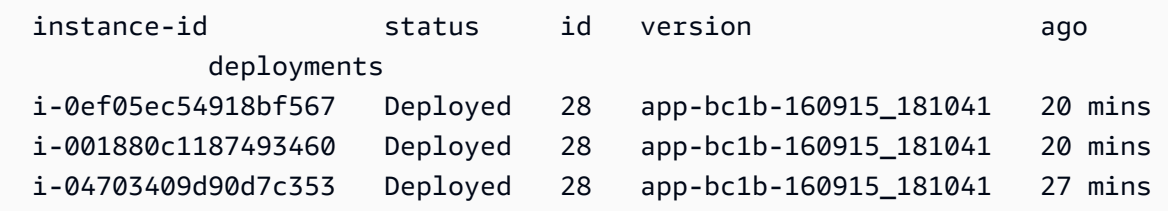

## <span id="page-1590-0"></span>Eb events

Utilisez eb events pour afficher la liste des événements produits par Elastic Beanstalk.

```
~/eb$ eb events
2015-06-29 23:21:09 INFO createEnvironment is starting.
2015-06-29 23:21:10 INFO Using elasticbeanstalk-us-east-2-EXAMPLE as Amazon S3 
 storage bucket for environment data.
2015-06-29 23:21:23 INFO Created load balancer named: awseb-e-g-AWSEBLoa-EXAMPLE
2015-06-29 23:21:42 INFO Created security group named: awseb-e-gbzqc3jcra-stack-
AWSEBSecurityGroup-EXAMPLE
...
```
## <span id="page-1590-1"></span>Eb logs

Utilisez eb logs pour extraire les journaux d'une instance de votre environnement. Par défaut, eb logs extrait les journaux de la première instance lancée et les affiche dans la sortie standard. Vous pouvez spécifier un ID d'instance avec l'option --instance afin d'obtenir les journaux d'une instance spécifique.

L'option --all extrait les journaux de toutes les instances et les enregistre dans des sous-répertoires, sous .elasticbeanstalk/logs.

```
~/eb$ eb logs --all
Retrieving logs...
Logs were saved to /home/local/ANT/mwunderl/ebcli/environments/test/.elasticbeanstalk/
logs/150630_201410
Updated symlink at /home/local/ANT/mwunderl/ebcli/environments/test/.elasticbeanstalk/
logs/latest
```
## <span id="page-1590-2"></span>Eb open

Pour ouvrir le site Web de votre environnement dans un navigateur, utilisez eb open :

```
~/eb$ eb open
```
Dans un environnement en mode fenêtré, votre navigateur par défaut s'ouvre dans une nouvelle fenêtre. Dans un environnement en mode terminal, un navigateur en ligne de commande (par exemple, w3m) est utilisé s'il est disponible.

## <span id="page-1591-0"></span>Eb deploy

Une fois que l'environnement est opérationnel, vous pouvez le mettre à jour à l'aide de la commande eb deploy.

Cette commande fonctionne mieux avec du code source à intégrer dans un bundle et à déployer. Pour cet exemple, nous avons donc créé un Dockerfile dans le répertoire du projet, avec le contenu suivant :

~/eb/Dockerfile

```
FROM ubuntu:12.04
RUN apt-get update
RUN apt-get install -y nginx zip curl
RUN echo "daemon off;" >> /etc/nginx/nginx.conf
RUN curl -o /usr/share/nginx/www/master.zip -L https://codeload.github.com/
gabrielecirulli/2048/zip/master
RUN cd /usr/share/nginx/www/ && unzip master.zip && mv 2048-master/* . && rm -rf 2048-
master master.zip
EXPOSE 80
CMD ["/usr/sbin/nginx", "-c", "/etc/nginx/nginx.conf"]
```
Ce Dockerfile déploie une image d'Ubuntu 12.04 et installe le jeu 2048. Exécutez eb deploy pour charger l'application dans votre environnement :

```
~/eb$ eb deploy
Creating application version archive "app-150630_014338".
Uploading elastic-beanstalk-example/app-150630_014338.zip to S3. This may take a while.
Upload Complete.
INFO: Environment update is starting. 
  -- Events -- (safe to Ctrl+C) Use "eb abort" to cancel the command.
```
Lorsque vous exécutez eb deploy, l'interface de ligne de commande (CLI) EB crée un bundle avec le contenu de votre répertoire de projet et le déploie dans votre environnement.

### **a** Note

Si vous avez initialisé un référentiel git dans votre dossier de projet, l'interface de ligne de commande EB déploie toujours la dernière version validée, même si des modifications sont en attente. Validez vos modifications avant d'exécuter eb deploy pour les déployer dans votre environnement.

# <span id="page-1592-0"></span>Eb config

Examinez les options de configuration disponibles pour votre environnement en cours d'exécution avec la commande eb config :

```
~/eb$ eb config
ApplicationName: elastic-beanstalk-example
DateUpdated: 2015-06-30 02:12:03+00:00
EnvironmentName: elasticBeanstalkExa-env
SolutionStackName: 64bit Amazon Linux 2015.03 v1.4.3 running Docker 1.6.2
settings: 
   AWSEBAutoScalingScaleDownPolicy.aws:autoscaling:trigger: 
     LowerBreachScaleIncrement: '-1' 
   AWSEBAutoScalingScaleUpPolicy.aws:autoscaling:trigger: 
     UpperBreachScaleIncrement: '1' 
   AWSEBCloudwatchAlarmHigh.aws:autoscaling:trigger: 
     UpperThreshold: '6000000'
...
```
Cette commande remplit une liste des options de configuration disponibles dans un éditeur de texte. La plupart des options affichées ont une valeur null. Elles ne sont pas définies par défaut, mais elles peuvent être modifiées pour mettre à jour les ressources dans votre environnement. Pour de plus amples informations sur ces options, veuillez consulter [Options de configuration.](#page-1012-0)

## <span id="page-1592-1"></span>Eb terminate

Si vous avez terminé d'utiliser l'environnement pour l'instant, utilisez la commande eb terminate pour le suspendre.

```
~/eb$ eb terminate
The environment "eb-dev" and all associated instances will be terminated.
```
To confirm, type the environment name: eb-dev INFO: terminateEnvironment is starting. INFO: Deleted CloudWatch alarm named: awseb-e-jc8t3pmscn-stack-AWSEBCloudwatchAlarmHigh-1XLMU7DNCBV6Y INFO: Deleted CloudWatch alarm named: awseb-e-jc8t3pmscn-stack-AWSEBCloudwatchAlarmLow-8IVI04W2SCXS INFO: Deleted Auto Scaling group policy named: arn:aws:autoscaling:useast-2:123456789012:scalingPolicy:1753d43e-ae87-4df6 a405-11d31f4c8f97:autoScalingGroupName/awseb-e-jc8t3pmscn-stack-AWSEBAutoScalingGroup-90TTS2ZL4MXV:policyName/awseb-e-jc8t3pmscn-stack-AWSEBAutoScalingScaleUpPolicy-A070H1BMUQAJ INFO: Deleted Auto Scaling group policy named: arn:aws:autoscaling:useast-2:123456789012:scalingPolicy:1fd24ea4-3d6f-4373 affc-4912012092ba:autoScalingGroupName/awseb-e-jc8t3pmscn-stack-AWSEBAutoScalingGroup-90TTS2ZL4MXV:policyName/awseb-e-jc8t3pmscn-stack-AWSEBAutoScalingScaleDownPolicy-LSWFUMZ46H1V INFO: Waiting for EC2 instances to terminate. This may take a few minutes. -- Events -- (safe to Ctrl+C)

Pour obtenir la liste complète des commandes de l'interface de ligne de commande EB, veuillez consulter [Guide de référence des commandes de l'interface de ligne de commande \(CLI\) EB.](#page-1620-0)

#### **A** Important

Si vous résiliez un environnement, vous devez également supprimer tous les mappages CNAME que vous avez créés, car d'autres clients peuvent réutiliser un nom d'hôte disponible. Veillez à supprimer les enregistrements DNS qui pointent vers votre environnement résilié, afin d'éviter toute entrée DNS en suspens. Une entrée DNS bloquée peut exposer le trafic Internet destiné à votre domaine à des failles de sécurité. Elle peut également présenter d'autres risques.

Pour de plus amples informations, veuillez consulter [Protection contre les enregistrements](https://docs.aws.amazon.com/Route53/latest/DeveloperGuide/protection-from-dangling-dns.html)  [de délégation suspendus dans Route 53](https://docs.aws.amazon.com/Route53/latest/DeveloperGuide/protection-from-dangling-dns.html) dans le manuel du développeur Amazon Route 53. Vous pouvez également découvrir davantage le blocage des entrées DNS dans [Protections](https://aws.amazon.com/blogs/security/enhanced-domain-protections-for-amazon-cloudfront-requests/) [de domaine améliorées pour les requêtes Amazon CloudFront](https://aws.amazon.com/blogs/security/enhanced-domain-protections-for-amazon-cloudfront-requests/) sur le AWSblog de la sécurité.

# Utilisation de l'interface de ligne de commande EB avec AWS **CodeBuild**

[AWS CodeBuild](https://docs.aws.amazon.com/codebuild/latest/userguide/) compile votre code source, exécute des tests unitaires et produit des artefacts prêts à être déployés. Vous pouvez utiliser CodeBuild avec l'interface de ligne de commande EB pour automatiser la création de votre application à partir de son code source. La création de l'environnement et chaque déploiement ultérieur commencent par une étape de développement, suivie du déploiement de l'application qui en résulte.

**a** Note

Certaines régions n'offrent pas CodeBuild. L'intégration entre Elastic Beanstalk et CodeBuild ne fonctionne pas dans ces régions.

Pour de plus amples informations sur les services AWS proposés dans chaque région, veuillez consulter le [Tableau des régions.](https://aws.amazon.com/about-aws/global-infrastructure/regional-product-services/)

# Création d'une application

Pour créer une application Elastic Beanstalk qui utilise CodeBuild

- 1. Incluez un fichier de spécification de génération CodeBuild, buildspec. yml, dans le dossier de votre application.
- 2. Ajoutez au fichier une entrée eb\_codebuild\_settings avec des options spécifiques à Elastic Beanstalk.
- 3. Exécutez [eb init](#page-1666-0) dans le dossier.

## **a** Note

N'utilisez pas de point (.) ou d'espace ( ) dans le nom de l'application lorsque vous utilisez l'EB CLI avec CodeBuild.

Elastic Beanstalk étend le [format de fichier de spécification de construction CodeBuild](https://docs.aws.amazon.com/codebuild/latest/userguide/build-spec-ref.html) pour inclure les paramètres supplémentaires suivants :

```
eb_codebuild_settings:
```

```
 CodeBuildServiceRole: role-name
 ComputeType: size
 Image: image
 Timeout: minutes
```
### CodeBuildServiceRole

L'ARN ou le nom de la fonction du service AWS Identity and Access Management (IAM) que CodeBuild peut utiliser pour interagir avec les services AWS dépendants en votre nom. Cette valeur est obligatoire. Si vous l'omettez, toute commande eb deploy ou eb create suivante échoue.

Pour en savoir plus sur la création d'une fonction de service pour CodeBuild, veuillez consulter [Création d'un rôle de service CodeBuild](https://docs.aws.amazon.com/codebuild/latest/userguide/setting-up.html#setting-up-service-role) dans le Guide de l'utilisateur AWS CodeBuild.

### **a** Note

Vous avez également besoin d'autorisations pour exécuter des actions dans CodeBuild lui-même. La stratégie utilisateur AdministratorAccess-AWSElasticBeanstalk gérée par Elastic Beanstalk inclut toutes les autorisations d'action CodeBuild requises. Si vous n'utilisez pas la stratégie gérée, veillez à autoriser les autorisations suivantes dans votre stratégie d'utilisateur.

```
 "codebuild:CreateProject", 
 "codebuild:DeleteProject", 
 "codebuild:BatchGetBuilds", 
 "codebuild:StartBuild"
```
Pour plus de détails, veuillez consulter [Gestion des stratégies utilisateur Elastic Beanstalk.](#page-1447-0)

### ComputeType

La quantité de ressources utilisée par le conteneur Docker dans l'environnement de construction CodeBuild. Les valeurs valides sont BUILD\_GENERAL1\_SMALL, BUILD\_GENERAL1\_MEDIUM et BUILD\_GENERAL1\_LARGE.

#### Image

Nom de l'image Docker Hub ou Amazon ECR utilisée par CodeBuild pour l'environnement de construction. Cette image Docker doit contenir tous les outils et bibliothèques d'exécution

nécessaires à la création de votre code et doit correspondre à la plateforme cible de votre application. CodeBuild gère et maintient un ensemble d'images spécifiquement destinées à être utilisées avec Elastic Beanstalk. Il est recommandé d'utiliser l'une d'elles. Pour de plus amples informations, veuillez consulter [Images Docker fournies par CodeBuild](https://docs.aws.amazon.com/codebuild/latest/userguide/build-env-ref-available.html) dans le Guide de l'utilisateur AWS CodeBuild.

La valeur Image est facultative. Si vous l'omettez, la commande eb init tente de choisir une image qui correspondent le mieux à votre plateforme cible. De plus, si vous exécutez eb init en mode interactif et si le choix automatique d'image échoue, vous êtes invité à en choisir une. Au terme de l'initialisation, eb init écrit l'image choisie dans le fichier buildspec.yml.

### Timeout

Durée d'exécution de la construction CodeBuild, en minutes, avant l'expiration. Cette valeur est facultative. Pour de plus amples informations sur les valeurs valides et la valeur par défaut, veuillez consulter [Créer un projet de build dans CodeBuild.](https://docs.aws.amazon.com/codebuild/latest/userguide/create-project.html)

## **a** Note

Ce délai d'expiration contrôle la durée maximale d'une exécution CodeBuild et l'interface de ligne de commande EB la respecte également dans le cadre de sa première étape de création d'une version de l'application. Il est différent de la valeur que vous pouvez spécifier avec l'option --timeout des commandes [eb create](#page-1641-0) ou [eb deploy](#page-1660-0). Cette valeur contrôle la durée maximale pendant laquelle l'interface de ligne de commande EB attend la création ou la mise à jour de l'environnement.

# Génération et déploiement du code de votre application

Chaque fois que le code de votre application doit être déployé, l'interface de ligne de commande EB utilise CodeBuild pour exécuter une génération, puis déploie les artefacts de génération résultants dans votre environnement. Cela se produit lorsque vous créez un environnement Elastic Beanstalk pour votre application à l'aide de la commande [eb create](#page-1641-0) et chaque fois que vous déployez par la suite des modifications du code dans l'environnement à l'aide de la commande [eb deploy](#page-1660-0).

Si l'étape CodeBuild échoue, la création ou le déploiement de l'environnement ne démarre pas.

# <span id="page-1597-0"></span>Utilisation de l'interface de ligne de commande EB avec Git

L'interface de ligne de commande EB s'intègre dans Git. Cette section explique comment utiliser Git avec l'interface de ligne de commande EB.

Pour installer Git et initialiser votre référentiel Git

- 1. Téléchargez la version la plus récente de Git sur le site [http://git-scm.com.](http://git-scm.com)
- 2. Initialisez votre référentiel Git en saisissant la chaîne suivante :

~/eb\$ **git init**

L'interface de ligne de commande EB reconnaît désormais que votre application est configurée avec Git.

3. Si vous n'avez pas encore exécuté eb init, faites-le maintenant :

~/eb\$ **eb init**

## Associer des environnements Elastic Beanstalk à des branches Git

Vous pouvez associer un environnement différent à chaque branche de votre code. Lorsque vous procédez à l'extraction d'une branche, les modifications sont déployées pour l'environnement associé. Vous pouvez par exemple saisir les informations suivantes pour associer votre environnement de production à votre branche principale, et un environnement de développement distinct à une branche de développement :

```
~/eb$ git checkout mainline
~/eb$ eb use prod
~/eb$ git checkout develop
~/eb$ eb use dev
```
# Déploiement des modifications

Par défaut, l'interface de ligne de commande EB déploie la dernière validation (commit) dans la branche actuelle, en utilisant respectivement l'ID de commit et le message comme libellé de version et comme description. Si vous souhaitez effectuer un déploiement dans votre environnement sans

validation, vous pouvez utiliser l'option --staged afin de déployer les modifications qui ont été ajoutées à la zone de transit.

Pour déployer les modifications sans validation

1. Ajoutez les fichiers nouveaux et modifiés à la zone de transit :

```
~/eb$ git add .
```
2. Déployez les modifications indexées avec eb deploy :

~/eb\$ **eb deploy --staged**

Si vous avez configuré l'interface de ligne de commande EB pour [déployer un artefact](#page-1585-1) et que vous ne le validez pas dans le référentiel git, utilisez l'option --staged pour déployer la dernière version.

## Utilisation des sous-modules Git

Certains projets de code tirent parti des sous-modules Git, des référentiels dans le référentiel de niveau supérieur. Lorsque vous déployez votre code à l'aide de eb create ou de eb deploy, l'interface de commande EB peut inclure des sous-modules dans le fichier zip de la version de l'application et les charger avec le reste du code.

Vous pouvez contrôler l'inclusion de sous-modules à l'aide de l'option include\_git\_submodules dans la section global du fichier de configuration de l'interface de ligne de commande EB, le fichier .elasticbeanstalk/config.yml dans votre dossier de projet.

Pour inclure des sous-modules, définissez cette option sur true :

```
global: 
   include_git_submodules: true
```
Lorsque l'option include\_git\_submodules est manquante ou définie sur false, l'interface de ligne de commande EB n'inclut pas de sous-modules dans le fichier zip chargé.

Consultez [Git Tools - Submodules](https://git-scm.com/book/en/v2/Git-Tools-Submodules) pour obtenir plus d'informations sur les sous-modules Git.

### **G** Comportement par défaut

Lorsque vous exécutez eb init pour configurer votre projet, l'interface de ligne de commande EB ajoute l'option include\_git\_submodules et la définit sur true. De cette manière, tous les sous-modules de votre projet sont inclus dans vos déploiements.

L'interface de ligne de commande EB n'a pas toujours pris en charge l'inclusion de sousmodules. Pour éviter toute modification accidentelle ou indésirable aux projets qui existaient avant l'ajout de la prise en charge des sous-modules, l'interface de ligne de commande EB n'inclut pas les sous-modules pour lesquels l'option include\_git\_submodules est manquante. Si vous disposez d'un tel projet et que vous souhaitez inclure des sous-modules dans vos déploiements, ajoutez l'option et définissez-la sur true, comme expliqué dans cette section.

## **G** Comportement CodeCommit

L'intégration d'Elastic Beanstalk avec [CodeCommit](#page-1599-0) ne prend pas en charge les sous-modules pour le moment. Si vous avez activé votre environnement afin de l'intégrer à CodeCommit, les sous-modules ne sont pas inclus dans vos déploiements.

## Affectation de balises Git à votre version de l'application

Vous pouvez utiliser une balise Git comme libellé de version afin d'identifier la version d'application en cours d'exécution dans votre environnement. Par exemple, saisissez la chaîne suivante :

```
~/eb$ git tag -a v1.0 -m "My version 1.0"
```
# <span id="page-1599-0"></span>Utilisation de l'interface de ligne de commande EB avec AWS CodeCommit

Vous pouvez utiliser l'interface de ligne de commande EB pour déployer votre application directement depuis votre référentiel AWS CodeCommit. Avec CodeCommit, vous pouvez charger uniquement les modifications apportées au référentiel lorsque vous déployez l'application, au lieu de charger l'ensemble du projet. Vous économisez ainsi du temps et de la bande passante si vous avez un vaste projet ou une connexion Internet limitée. L'interface de ligne de commande EB effectue une

transmission de type push de vos validations locales et les emploie pour créer les versions de l'application lorsque vous utilisez eb appversion, eb create ou eb deploy.

Pour déployer vos modifications, l'intégration CodeCommit exige de valider d'abord les modifications. Cependant, lorsque vous développez ou déboguez, vous pouvez ne pas vouloir pousser les modifications que vous n'avez pas confirmées comme opérationnelles. Vous pouvez éviter de valider vos modifications en les définissant comme intermédiaires et en utilisant eb deploy --staged (qui effectue un déploiement standard). Ou validez d'abord vos modifications sur une branche de développement ou de test, puis fusionnez-les avec votre branche principale uniquement lorsque votre code est prêt. Avec eb use, vous pouvez configurer l'interface de ligne de commande EB pour déployer vers un environnement de votre branche de développement et vers un autre environnement de votre branche principale.

### **a** Note

Certaines régions ne proposent pas CodeCommit. L'intégration entre Elastic Beanstalk et CodeCommit ne fonctionne pas dans ces régions. Pour de plus amples informations sur les services AWS proposés dans chaque région, veuillez consulter le [Tableau des régions.](https://aws.amazon.com/about-aws/global-infrastructure/regional-product-services/)

## **Sections**

- **[Prérequis](#page-1600-0)**
- [Création d'un référentiel CodeCommit avec l'interface de ligne de commande EB](#page-1601-0)
- [Déploiement à partir de votre référentiel CodeCommit](#page-1602-0)
- [Configuration de branches et environnements supplémentaires](#page-1603-0)
- [Utilisation d'un référentiel CodeCommit existant](#page-1605-0)

## <span id="page-1600-0"></span>**Prérequis**

Pour utiliser CodeCommit avec AWS Elastic Beanstalk, vous avez besoin d'un référentiel Git local (celui que vous possédez déjà ou un nouveau que vous créez) ayant au moins une validation, [l'autorisation d'utiliser CodeCommit](https://docs.aws.amazon.com/codecommit/latest/userguide/access-permissions.html) et un environnement Elastic Beanstalk dans une région prise en charge par CodeCommit. Votre environnement et votre référentiel doivent être dans la même région. Pour initialiser un référentiel Git

1. Exécutez git init dans votre dossier de projet.

~/my-app\$ **git init**

2. Organisez vos fichiers de projet avec git add.

```
~/my-app$ git add .
```
3. Validez les modifications avec git commit.

~/my-app\$ **git commit -m "Elastic Beanstalk application"**

# <span id="page-1601-0"></span>Création d'un référentiel CodeCommit avec l'interface de ligne de commande EB

Pour démarrer avec CodeCommit, exécutez la commande [eb init](#page-1666-0). Lors de la configuration du référentiel, l'interface de ligne de commande EB vous invite à utiliser CodeCommit pour stocker votre code et accélérer les déploiements. Même si vous avez déjà configuré votre projet à l'aide de la commande eb init, vous pouvez l'exécuter à nouveau pour configurer CodeCommit.

Pour créer un référentiel CodeCommit avec l'interface de ligne de commande EB

1. Exécutez eb init dans votre dossier de projet. Lors de la configuration, l'interface de ligne de commande EB vous demande si vous souhaitez utiliser CodeCommit pour stocker votre code et accélérer les déploiements. Si vous avez déjà configuré votre projet à l'aide de la commande eb init, vous pouvez l'exécuter à nouveau pour configurer CodeCommit. Entrez **y** à l'invite pour configurer CodeCommit.

```
~/my-app$ eb init
Note: Elastic Beanstalk now supports AWS CodeCommit; a fully-managed source control 
 service. To learn more, see Docs: https://aws.amazon.com/codecommit/
Do you wish to continue with CodeCommit? (y/n)(default is n): y
```
2. Choisissez Create new Repository (Créer un nouveau référentiel).

```
Select a repository
1) my-repo
```

```
2) [ Create new Repository ]
(default is 2): 2
```
3. Tapez un nom de référentiel ou appuyez sur Entrée pour accepter le nom par défaut.

```
Enter Repository Name
(default is "codecommit-origin"): my-app
Successfully created repository: my-app
```
4. Sélectionnez une branche existante pour vos validations ou utilisez l'interface de ligne de commande EB pour créer une nouvelle branche.

```
Enter Branch Name
***** Must have at least one commit to create a new branch with CodeCommit *****
(default is "mainline"): ENTER
Successfully created branch: mainline
```
## <span id="page-1602-0"></span>Déploiement à partir de votre référentiel CodeCommit

Lorsque vous configurez CodeCommit avec votre référentiel, l'interface de ligne de commande EB utilise le contenu du référentiel pour créer des bundles de fichiers source. Lorsque vous exécutez eb deploy ou eb create, l'interface de ligne de commande EB exécute un push sur les nouvelles validations et utilise la révision HEAD de votre branche pour créer l'archive déployée sur les instances EC2 de votre environnement.

Pour utiliser l'intégration CodeCommit avec l'interface de ligne de commande EB

1. Créez un nouvel environnement avec eb create.

```
~/my-app$ eb create my-app-env
Starting environment deployment via CodeCommit
--- Waiting for application versions to be pre-processed ---
Finished processing application version app-ac1ea-161010_201918
Setting up default branch
Environment details for: my-app-env 
  Application name: my-app 
  Region: us-east-2 
  Deployed Version: app-ac1ea-161010_201918 
  Environment ID: e-pm5mvvkfnd 
   Platform: 64bit Amazon Linux 2016.03 v2.1.6 running Java 8 
  Tier: WebServer-Standard
```

```
 CNAME: UNKNOWN 
   Updated: 2016-10-10 20:20:29.725000+00:00
Printing Status:
INFO: createEnvironment is starting.
...
```
L'interface de ligne de commande EB utilise la dernière validation de la branche suivie pour créer la version de l'application déployée dans l'environnement.

2. Lorsque vous avez de nouvelles validations locales, utilisez eb deploy pour pousser les validations et les déployer dans votre environnement.

```
~/my-app$ eb deploy
Starting environment deployment via CodeCommit
INFO: Environment update is starting.
INFO: Deploying new version to instance(s).
INFO: New application version was deployed to running EC2 instances.
INFO: Environment update completed successfully.
```
3. Pour tester les modifications avant de les valider, utilisez l'option --staged pour déployer les modifications que vous avez ajoutées à la zone intermédiaire avec git add.

~/my-app\$ **git add new-file** ~/my-app\$ **eb deploy --staged**

Le déploiement avec l'option --staged effectue un déploiement standard, qui ignore CodeCommit.

## <span id="page-1603-0"></span>Configuration de branches et environnements supplémentaires

La configuration CodeCommit s'applique à une seule branche. Vous pouvez utiliser eb use et eb codesource pour configurer des branches supplémentaires ou modifier la configuration de la branche actuelle.

Pour configurer l'intégration CodeCommit avec l'interface de ligne de commande EB

1. Pour modifier la branche distante, utilisez l'option [eb use](#page-1710-0) de la commande --source.

~/my-app\$ **eb use** *test-env* **--source** *my-app/test*

Configuration de branches et environnements supplémentaires 1589

- AWS Elastic Beanstalk Guide du développeur
- 2. Pour créer une nouvelle branche et un nouvel environnement, extrayez une nouvelle branche, transmettez-la à CodeCommit, créez l'environnement, puis utilisez la commande eb use pour connecter la branche locale, la branche distante et l'environnement.

```
~/my-app$ git checkout -b production
~/my-app$ git push --set-upstream production
~/my-app$ eb create production-env
~/my-app$ eb use --source my-app/production production-env
```
3. Pour configurer CodeCommit de manière interactive, utilisez la commande [eb codesource](#page-1630-0) [codecommit](#page-1630-0).

```
~/my-app$ eb codesource codecommit
Current CodeCommit setup: 
   Repository: my-app 
   Branch: test
Do you wish to continue (y/n): y
Select a repository
1) my-repo
2) my-app
3) [ Create new Repository ]
(default is 2): 2
Select a branch
1) mainline
2) test
3) [ Create new Branch with local HEAD ]
(default is 1): 1
```
4. Pour désactiver l'intégration CodeCommit, utilisez la commande [eb codesource local](#page-1630-0).

```
~/my-app$ eb codesource local
Current CodeCommit setup: 
  Repository: my-app 
  Branch: mainline
Default set to use local sources
```
## <span id="page-1605-0"></span>Utilisation d'un référentiel CodeCommit existant

Si vous possédez déjà un référentiel CodeCommit et que vous souhaitez l'utiliser avec Elastic Beanstalk, exécutez la commande eb init à la racine de votre référentiel Git local.

Pour utiliser un référentiel CodeCommit existant avec l'interface de ligne de commande EB

1. Clonez votre référentiel CodeCommit.

~\$ **git clone ssh://git-codecommit.us-east-2.amazonaws.com/v1/repos/***my-app*

2. Extrayez et transmettez une branche à utiliser pour votre environnement Elastic Beanstalk.

```
~/my-app$ git checkout -b dev-env
~/my-app$ git push --set-upstream origin dev-env
```
3. Exécutez eb init. Sélectionnez les mêmes région, référentiel et nom de branche que ceux que vous utilisez actuellement.

```
~/my-app$ eb init
Select a default region
1) us-east-1 : US East (N. Virginia)
2) us-west-1 : US West (N. California)
3) us-west-2 : US West (Oregon)
4) eu-west-1 : Europe (Ireland)
5) eu-central-1 : Europe (Frankfurt)
6) ap-south-1 : Asia Pacific (Mumbai)
7) ap-southeast-1 : Asia Pacific (Singapore)
...
(default is 3): 1
...
Note: Elastic Beanstalk now supports AWS CodeCommit; a fully-managed source control 
 service. To learn more, see Docs: https://aws.amazon.com/codecommit/
Do you wish to continue with CodeCommit? (y/n)(default is n): y
Select a repository
1) my-app
2) [ Create new Repository ]
(default is 1): 1
Select a branch
1) mainline
```

```
2) dev-env
3) [ Create new Branch with local HEAD ]
(default is 2): 2
```
Pour de plus amples informations sur l'utilisation de la commande eb init, veuillez consulter [Configuration de l'interface de ligne de commande EB](#page-1581-0).

# Utilisation de l'interface de ligne de commande EB pour surveiller l'intégrité de l'environnement

L'[interface de ligne de commande Elastic Beanstalk](#page-1568-0) (EB CLI) est un outil de ligne de commande pour la gestion des environnements AWS Elastic Beanstalk. Vous pouvez également utiliser l'interface de ligne de commande EB pour surveiller l'intégrité de votre environnement en temps réel et avec davantage de granularité que celle qui est actuellement disponible dans la console Elastic Beanstalk.

Après avoir [installé](#page-1569-0) et [configuré](#page-1581-0) l'interface de ligne de commande EB, vous pouvez [lancer un](#page-1587-0) [nouvel environnement](#page-1587-0) et y déployer votre code avec la commande eb create. Si vous avez déjà un environnement que vous avez créé dans la console Elastic Beanstalk, vous pouvez y attacher l'interface de ligne de commande EB en exécutant eb init dans un dossier de projet et en suivant les invites (le dossier du projet peut être vide).

#### **A** Important

Assurez-vous que vous utilisez la dernière version de l'interface de ligne de commande EB en exécutant pip install avec l'option --upgrade :

\$ **sudo pip install --upgrade awsebcli**

Pour des instructions complètes d'installation de l'interface de ligne de commande EB, veuillez consulter [Installation de l'interface de ligne de commande EB.](#page-1569-0)

Pour utiliser l'interface de ligne de commande EB pour surveiller l'intégrité de votre environnement, vous devez tout d'abord configurer un dossier local du projet en exécutant eb init puis en suivant les invites. Pour obtenir des instructions complètes, veuillez consulter [Configuration de l'interface de](#page-1581-0)  [ligne de commande EB.](#page-1581-0)

Si un environnement s'exécute déjà dans Elastic Beanstalk et que vous souhaitez utiliser l'interface de ligne de commande EB pour surveiller son état, procédez comme suit pour l'attacher à l'environnement existant.

Pour attacher l'interface de ligne de commande EB à un environnement existant

- 1. Ouvrez une terminal de ligne de commande et accédez à votre dossier utilisateur.
- 2. Créez et ouvrez un dossier pour votre environnement.
- 3. Exécutez la commande eb init, puis choisissez l'application et l'environnement dont vous souhaitez analyser l'intégrité. Si un seul environnement exécute l'application que vous avez choisie, l'interface de ligne de commande EB le sélectionne automatiquement et vous n'avez pas à choisir l'environnement, comme illustré dans l'exemple suivant.

```
~/project$ eb init
Select an application to use
1) elastic-beanstalk-example
2) [ Create new Application ]
(default is 2): 1
Select the default environment.
You can change this later by typing "eb use [environment_name]".
1) elasticBeanstalkEx2-env
2) elasticBeanstalkExa-env
(default is 1): 1
```
Pour surveillez l'intégrité en utilisant l'interface de ligne de commande EB

- 1. Ouvrez une ligne de commande et accédez au dossier de votre projet.
- 2. Exécutez la commande eb health pour afficher l'état d'intégrité des instances dans votre environnement. Dans cet exemple, il y a cinq instances en cours d'exécution dans un environnement Linux.

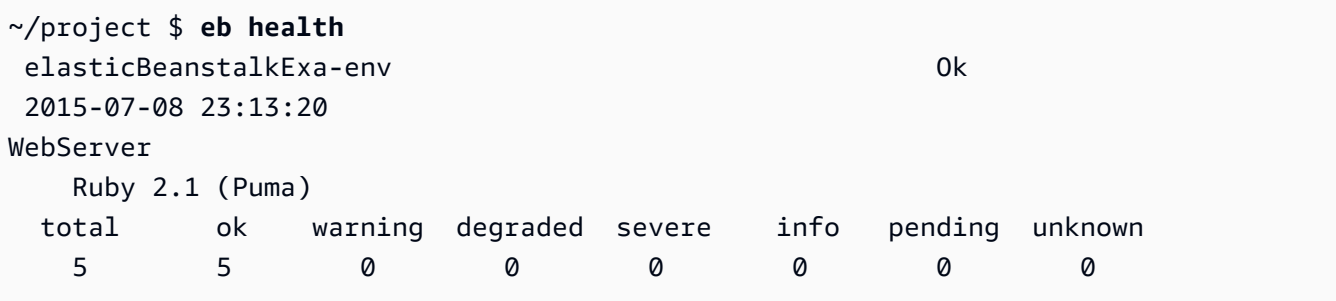

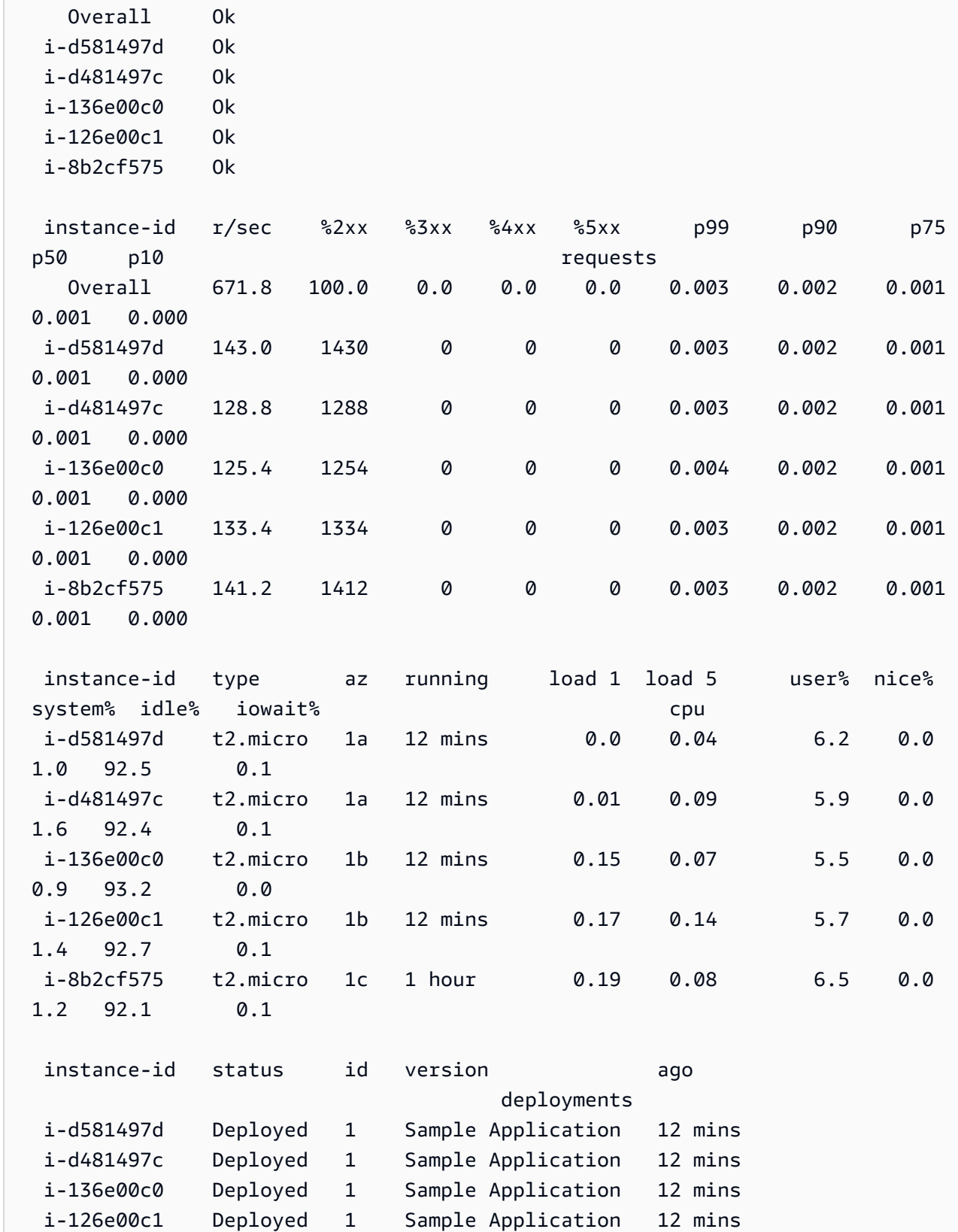

health

instance-id status cause

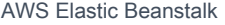

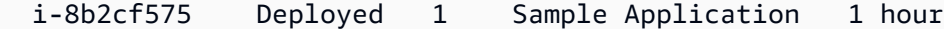

Dans cet exemple, il y a une seule instance en cours d'exécution dans un environnement Windows.

```
~/project $ eb health
WindowsSampleApp-env by a state of the control of the control of the control of the control of the control of the control of the control of the control of the control of the control of the control of the control of the con
      2018-05-22 17:33:19
WebServer IIS 10.0 running on 64bit 
 Windows Server 2016/2.2.0 
  total ok warning degraded severe info pending unknown 
 1 1 0 0 0 0 0 0 
  instance-id status cause 
health and the control of the control of the control of the control of the control of the control of the control of the control of the control of the control of the control of the control of the control of the control of t
    Overall Ok 
  i-065716fba0e08a351 Ok 
  instance-id r/sec %2xx %3xx %4xx %5xx p99 p90 
 p75 p50 p10 requests 
 Overall 13.7 100.0 0.0 0.0 0.0 1.403 0.970 
 0.710 0.413 0.079 
  i-065716fba0e08a351 2.4 100.0 0.0 0.0 0.0 1.102* 0.865 
 0.601 0.413 0.091 
  instance-id type az running % user time % privileged 
 time % idle time cpu 
  i-065716fba0e08a351 t2.large 1b 4 hours 0.2 
 0.1 99.7 
  instance-id status id version ago 
                                        deployments 
  i-065716fba0e08a351 Deployed 2 Sample Application 4 hours
```
## Lecture du résultat

Le résultat affiche le nom de l'environnement, l'intégrité globale de l'environnement et la date actuelle en haut de l'écran.

```
elasticBeanstalkExa-env by a control of the original of the original of the original of the original of the original of the original of the original of the original of the original of the original of the original of the or
    2015-07-08 23:13:20
```
Les trois lignes suivantes affichent le type d'environnement (« serveur web » dans le cas présent), la configuration (Ruby 2.1 avec Puma) et une répartition du nombre d'instances dans chacun des sept états.

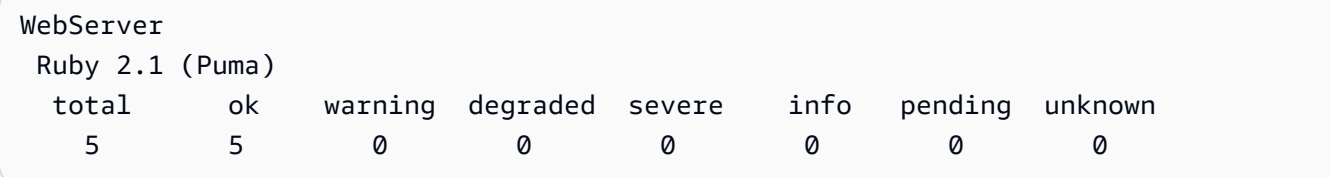

Le reste du résultat est divisé en quatre sections. La première affiche l'état et la cause de l'état de l'environnement dans l'ensemble, puis pour chaque instance. L'exemple suivant montre deux instances de l'environnement avec un état Info et une cause indiquant qu'un déploiement a commencé.

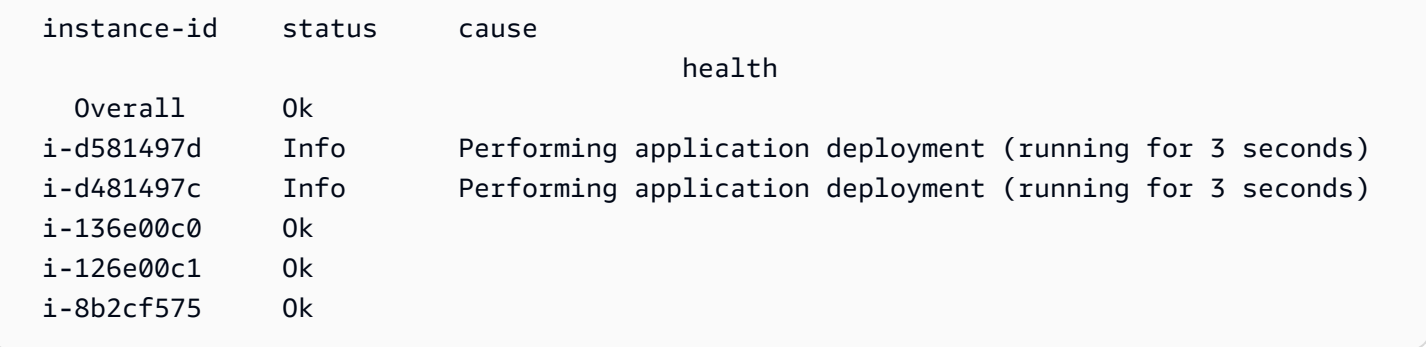

Pour de plus amples informations sur les couleurs et les états d'intégrité, veuillez consulter [Couleurs](#page-1321-0)  [et états utilisés dans les rapports d'intégrité.](#page-1321-0)

La section requests (demandes) affiche des informations à partir des journaux du serveur web sur chaque instance. Dans cet exemple, chaque instance accepte les demandes normalement et il n'y a pas d'erreurs.

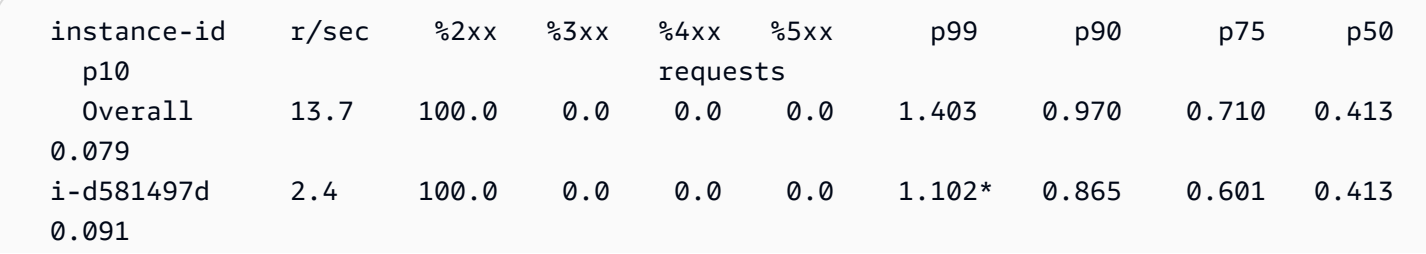

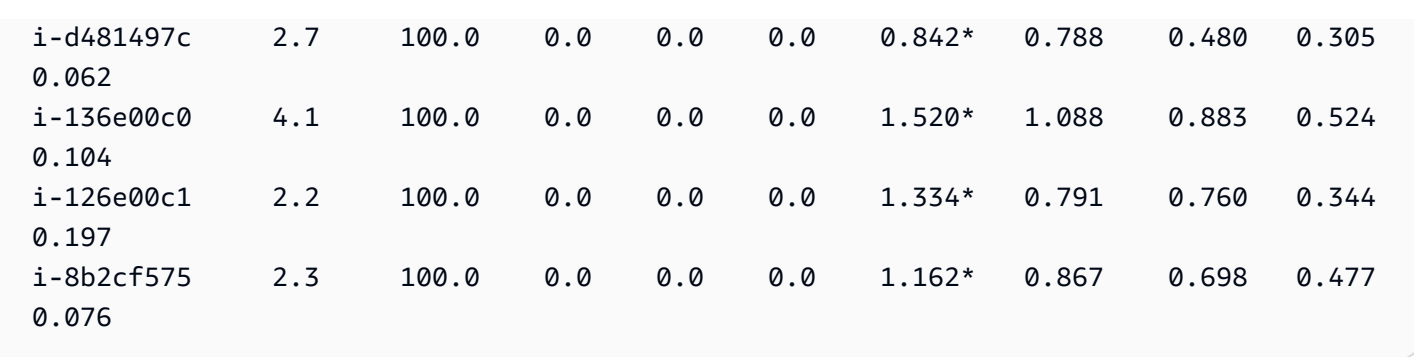

La section cpu illustre les métriques du système d'exploitation pour chaque instance. La sortie diffère selon le système d'exploitation. Voici la sortie pour les environnements Linux.

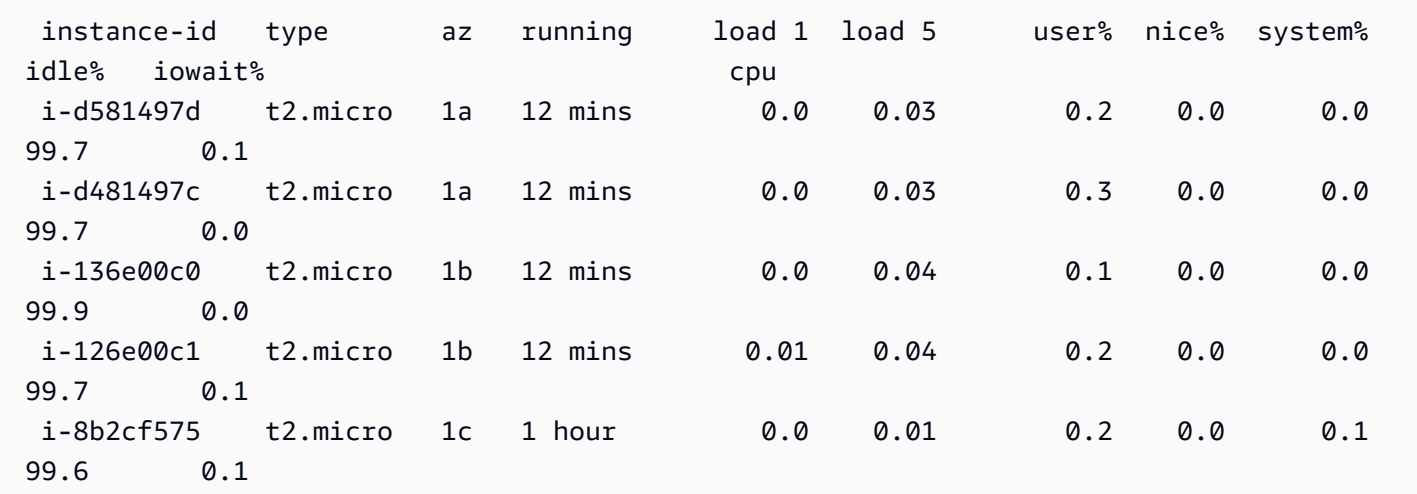

Voici la sortie pour les environnements Windows.

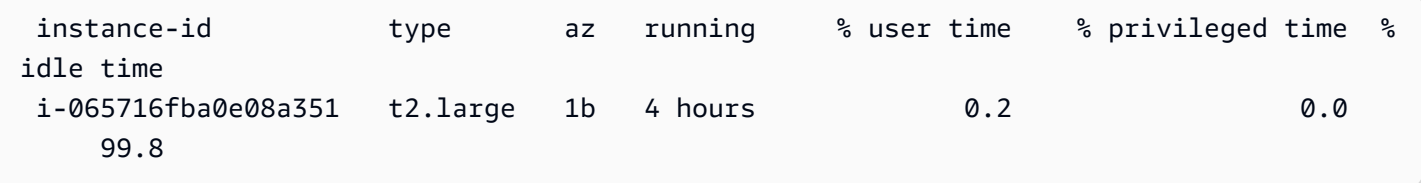

Pour de plus amples informations sur les métriques du serveur et du système d'exploitation affichées, veuillez consulter [Métriques des instances.](#page-1324-0)

La section finale, deployments (déploiements), présente l'état de déploiement de chaque instance. En cas d'échec d'un déploiement propagé, vous pouvez utiliser l'ID, le statut et l'étiquette de version indiqués pour identifier les instances de votre environnement exécutant la mauvaise version.

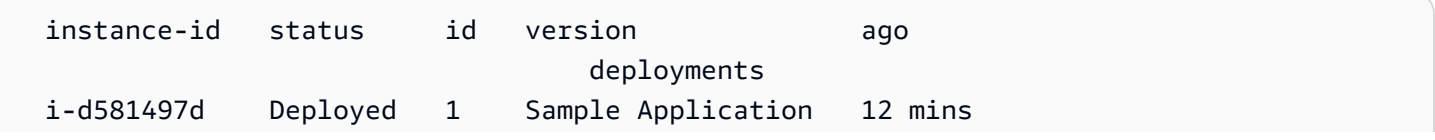

```
 i-d481497c Deployed 1 Sample Application 12 mins 
 i-136e00c0 Deployed 1 Sample Application 12 mins 
 i-126e00c1 Deployed 1 Sample Application 12 mins 
 i-8b2cf575 Deployed 1 Sample Application 1 hour
```
## Vue d'intégrité interactive

La commande eb health affiche un instantané de l'intégrité de votre environnement. Pour actualiser les informations affichées toutes les 10 secondes, utilisez l'option --refresh.

```
$ eb health --refresh
elasticBeanstalkExa-env by a control of the Ok
 2015-07-09 22:10:04 (1 secs)
WebServer 
        Ruby 2.1 (Puma) 
  total ok warning degraded severe info pending unknown 
 5 5 0 0 0 0 0 0 
  instance-id status cause 
                                health 
    Overall Ok 
  i-bb65c145 Ok Application deployment completed 35 seconds ago and took 26 
 seconds 
  i-ba65c144 Ok Application deployment completed 17 seconds ago and took 25 
 seconds 
  i-f6a2d525 Ok Application deployment completed 53 seconds ago and took 26 
 seconds 
  i-e8a2d53b Ok Application deployment completed 32 seconds ago and took 31 
 seconds 
  i-e81cca40 Ok 
  instance-id r/sec %2xx %3xx %4xx %5xx p99 p90 p75 p50 
  p10 requests
 Overall 671.8 100.0 0.0 0.0 0.0 0.003 0.002 0.001 0.001 
 0.000 
  i-bb65c145 143.0 1430 0 0 0 0.003 0.002 0.001 0.001 
 0.000 
 i-ba65c144 128.8 1288 0 0 0 0.003 0.002 0.001 0.001 
 0.000 
  i-f6a2d525 125.4 1254 0 0 0 0.004 0.002 0.001 0.001 
 0.000 
 i-e8a2d53b 133.4 1334 0 0 0 0.003 0.002 0.001 0.001 
 0.000
```
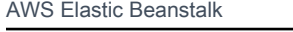

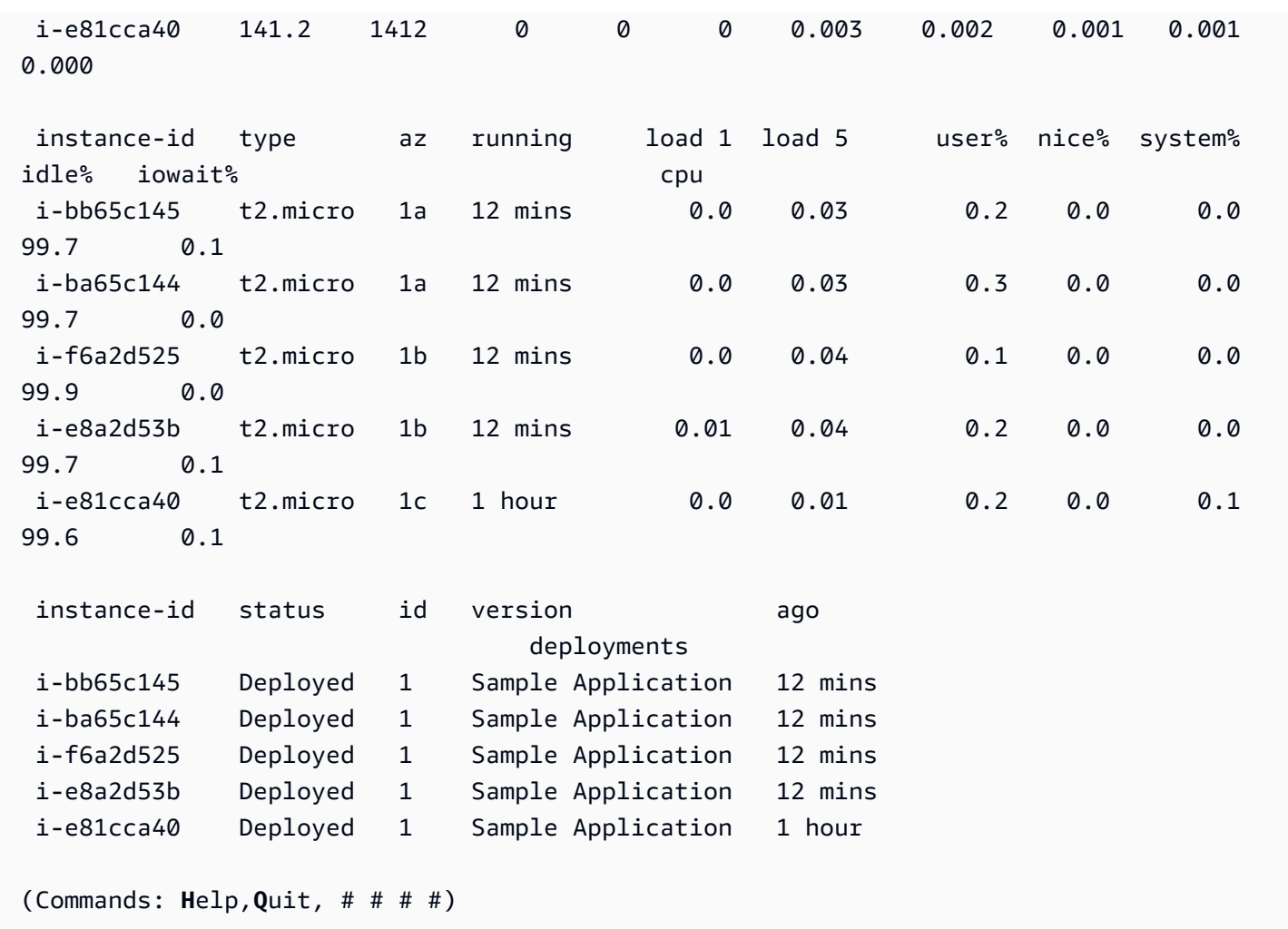

Cet exemple illustre un environnement qui a récemment été monté en puissance d'une à cinq instances. L'opération de mise à l'échelle a abouti, et toutes les instances transmettent maintenant des vérifications de l'état et sont prêtes à prendre des demandes. En mode interactif, l'état d'intégrité est mis à jour toutes les 10 secondes. Dans l'angle supérieur droit, un minuteur assure le décompte jusqu'à la prochaine mise à jour.

Dans l'angle inférieur gauche, le rapport affiche une liste d'options. Pour quitter le mode interactif, appuyez sur Q. Pour faire défiler, appuyez sur les flèches. Pour afficher une liste de commandes supplémentaires, appuyez sur H.

# Options d'affichage d'intégrité interactif

Lors de l'affichage d'intégrité de l'environnement de manière interactive, vous pouvez utiliser les touches du clavier pour ajuster la vue et dire à Elastic Beanstalk de remplacer ou de redémarrer des instances individuelles. Pour afficher la liste des commandes disponibles lors de la consultation du rapport d'intégrité en mode interactif, appuyez sur H.

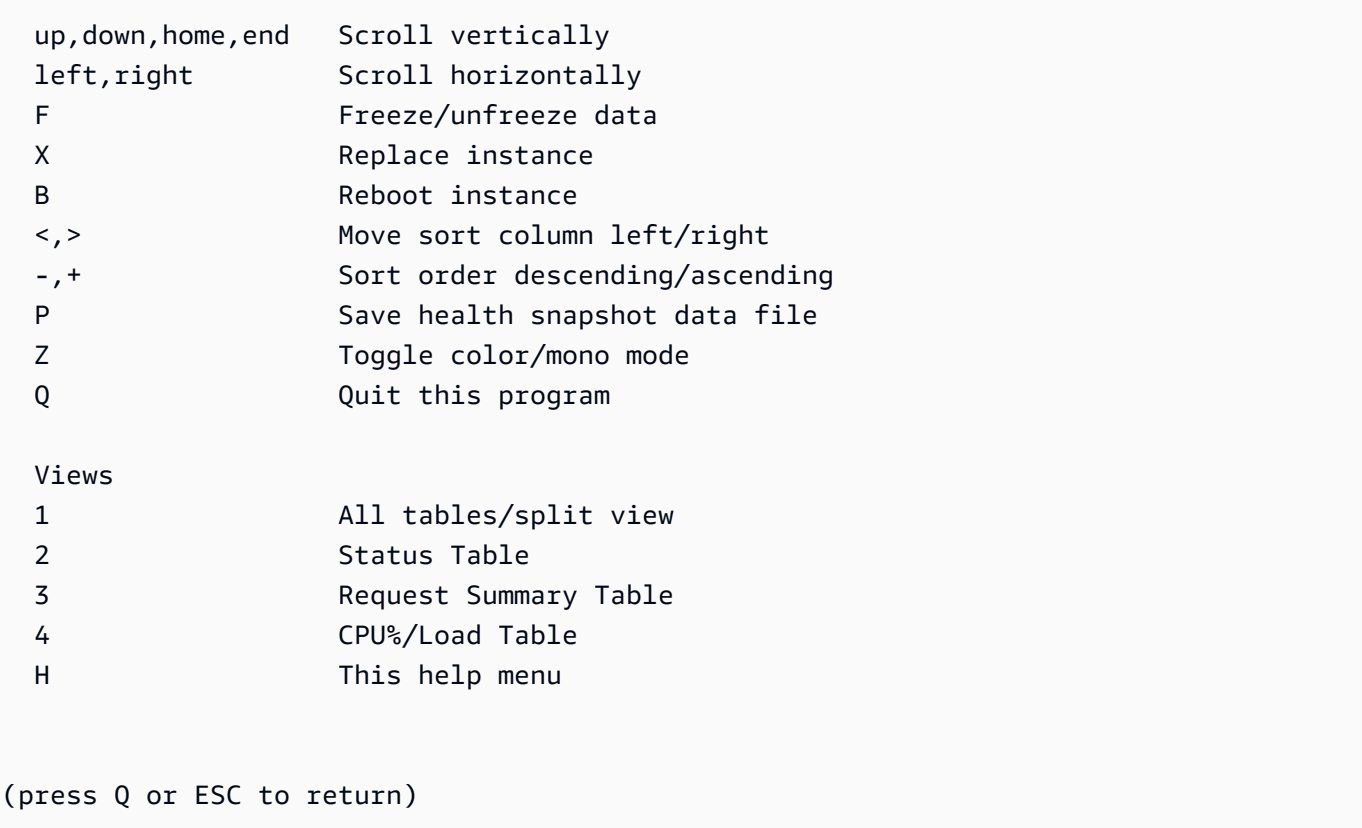

# Gestion de plusieurs environnements Elastic Beanstalk en tant que groupe avec l'interface de ligne de commande EB

Vous pouvez utiliser l'interface de ligne de commande EB pour créer des groupes d'environnements AWS Elastic Beanstalk, chacun d'entre eux exécutant un composant distinct d'une application d'architecture orientée services. L'interface de ligne de commande EB gère ces groupes à l'aide de l'API [ComposeEnvironments](https://docs.aws.amazon.com/elasticbeanstalk/latest/api/API_ComposeEnvironments.html).

## **a** Note

Les groupes d'environnements sont différents des conteneurs multiples qui composent un environnement Docker multiconteneurs. Avec les groupes d'environnements, chaque composant de votre application s'exécute dans un environnement Elastic Beanstalk distinct, avec son propre ensemble d'instances Amazon EC2. Chaque composant peut être mis à l'échelle séparément. Avec Docker multiconteneurs, vous pouvez combiner plusieurs composants d'une application en un seul environnement. Tous les composants partagent le même ensemble d'instances Amazon EC2, et chaque instance exécute plusieurs conteneurs Docker. Choisissez l'une de ces architectures en fonction des besoins de votre application.

Pour plus de détails sur Docker multi-conteneurs, consultez [Utilisation de la branche de](#page-146-0)  [plateforme Amazon ECS.](#page-146-0)

Organisez les composants de votre application selon la structure de dossier suivante :

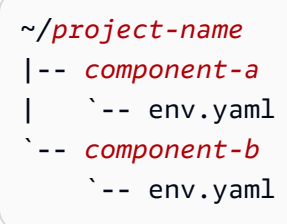

Chaque sous-dossier contient le code source d'un composant indépendant d'une application qui s'exécutera dans son propre environnement et un fichier de définition d'environnement nommé env.yaml. Pour de plus amples informations sur le format env.yaml, veuillez consulter [Manifeste](#page-1217-0) [d'environnement \(](#page-1217-0)env.yaml).

Pour utiliser l'API Compose Environments, commencez par exécuter eb init à partir du dossier de projet, en spécifiant chaque composant par le nom du dossier qui le contient via l'option --modules :

~/workspace/project-name\$ **eb init --modules** *component-a component-b*

L'interface de ligne de commande EB vous invite à [configurer chaque composant](#page-1581-0), puis crée le répertoire .elasticbeanstalk dans le dossier de chaque composant. L'interface de ligne de commande EB ne crée pas les fichiers de configuration dans le répertoire parent.

```
~/project-name
|-- component-a
    | |-- .elasticbeanstalk
| `-- env.yaml
`-- component-b
     |-- .elasticbeanstalk 
     `-- env.yaml
```
Ensuite, exécutez la commande eb create avec une liste des environnements à créer (un pour chaque composant) :

~/workspace/project-name\$ **eb create --modules** *component-a component-b* **--env-groupsuffix** *group-name*

Cette commande crée un environnement pour chaque composant. Les noms des environnements sont créés en concaténant la valeur EnvironmentName spécifiée dans le fichier env.yaml avec le nom du groupe, séparé par un trait d'union. La longueur totale de ces deux options et du trait d'union ne doit pas dépasser la longueur maximale autorisée pour le nom d'un environnement, soit 23 caractères.

Pour mettre à jour l'environnement, utilisez la commande eb deploy :

~/workspace/project-name\$ **eb deploy --modules** *component-a component-b*

Vous pouvez mettre à jour chaque composant individuellement ou les mettre à jour en tant que groupe. Spécifiez les composants que vous souhaitez mettre à jour avec l'option --modules.

L'interface de ligne de commande EB stocke le nom du groupe que vous avez utilisé avec eb create dans la section branch-defaults du fichier de configuration de l'interface de ligne de commande EB, sous /.elasticbeanstalk/config.yml. Pour déployer votre application vers un autre groupe, utilisez l'option --env-group-suffix lorsque vous exécutez eb deploy. Si le groupe n'existe pas encore, l'interface de ligne de commande EB crée un groupe d'environnements :

~/workspace/project-name\$ **eb deploy --modules** *component-a component-b* **--env-groupsuffix** *group-2-name*

Pour mettre des environnements hors service, exécutez eb terminate dans le dossier pour chaque module. Par défaut, l'interface de ligne de commande EB affiche une erreur si vous essayez de suspendre un environnement dont dépend un autre environnement en cours d'exécution. Commencez par suspendre l'environnement dépendant ou utilisez l'option --ignore-links pour remplacer le comportement par défaut :

```
~/workspace/project-name/component-b$ eb terminate --ignore-links
```
# Résolution de problèmes avec l'interface de ligne de commande EB

Cette rubrique répertorie les messages d'erreur courants rencontrés lors de l'utilisation de l'interface de ligne de commande EB et les solutions possibles. Si vous rencontrez un message d'erreur qui n'est pas présenté ici, utilisez les liens Feedback pour nous en faire part.

ERROR: An error occurred while handling git command. Error code: 128 Error: fatal: Not a valid object name HEAD

Cause : ce message d'erreur apparaît lorsque vous avez initialisé un référentiel Git mais que vous ne l'avez pas encore validé. L'interface de ligne de commande EB cherche la révision HEAD lorsque votre dossier de projet contient un référentiel Git.

Solution : ajoutez les fichiers dans votre dossier de projet à la zone intermédiaire et valides :

~/my-app\$ **git add .** ~/my-app\$ **git commit -m "First commit"**

ERROR: This branch does not have a default environment. You must either specify an environment by typing "eb status my-env-name" or set a default environment by typing "eb use my-env-name".

Cause : lorsque vous créez une branche dans git, elle n'est pas attachée à un environnement Elastic Beanstalk par défaut.

Solution : exécutez eb list pour afficher une liste des environnements disponibles. Exécutez ensuite eb use *env-name* pour utiliser l'un des environnements disponibles.

ERROR: 2.0+ Platforms require a service role. You can provide one with --service-role option

Cause : si vous spécifiez un nom d'environnement avec eb create (par exemple, eb create my-env), l'interface de ligne de commande EB n'essaie pas de créer un rôle de service pour vous. Si vous n'avez pas le rôle de service par défaut, l'erreur ci-dessus s'affiche.

Solution : exécutez eb create sans un nom d'environnement et suivez les instructions pour créer le rôle du service par défaut.

# Résolution de problèmes de déploiement

Si votre déploiement Elastic Beanstalk ne s'est pas déroulé comme prévu, vous pouvez obtenir une réponse 404 (en cas d'échec du lancement de votre application) ou 500 (en cas d'échec de votre application pendant l'exécution), au lieu de voir votre site web. Pour résoudre de nombreuses questions courantes, vous pouvez utiliser l'interface de ligne de commande EB pour vérifier l'état de votre déploiement, afficher ses journaux, accéder à votre instance EC2 avec SSH ou ouvrir la page de la console de gestion AWS pour votre environnement d'application.

Pour utiliser l'interface de ligne de commande EB pour aider à dépanner votre déploiement

1. Exécutez eb status pour afficher l'état de votre déploiement actuel et l'état de vos hôtes EC2. Par exemple :

#### \$ **eb status --verbose**

```
Environment details for: python_eb_app 
   Application name: python_eb_app 
   Region: us-west-2 
   Deployed Version: app-150206_035343 
   Environment ID: e-wa8u6rrmqy 
   Platform: 64bit Amazon Linux 2014.09 v1.1.0 running Python 2.7 
   Tier: WebServer-Standard- 
   CNAME: python_eb_app.elasticbeanstalk.com 
   Updated: 2015-02-06 12:00:08.557000+00:00 
   Status: Ready 
   Health: Green 
   Running instances: 1 
       i-8000528c: InService
```
### **a** Note

L'utilisation du commutateur --verbose fournit des informations sur l'état de vos instances en cours d'exécution. Sans cela, eb status imprimera uniquement des informations générales sur votre environnement.

2. Exécutez eb health afin d'afficher des informations d'intégrité sur votre environnement :

```
$ eb health --refresh
elasticBeanstalkExa-env Degraded Degraded
 2016-03-28 23:13:20
WebServer 
    Ruby 2.1 (Puma) 
  total ok warning degraded severe info pending unknown 
 5 2 0 2 1 0 0 0 
  instance-id status cause 
    Overall Degraded Incorrect application version found on 3 out of 5 
  instances. Expected version "Sample Application" (deployment 1). 
  i-d581497d Degraded Incorrect application version "v2" (deployment 2). 
 Expected version "Sample Application" (deployment 1). 
  i-d481497c Degraded Incorrect application version "v2" (deployment 2). 
 Expected version "Sample Application" (deployment 1). 
  i-136e00c0 Severe Instance ELB health has not been available for 5 minutes. 
  i-126e00c1 Ok
```
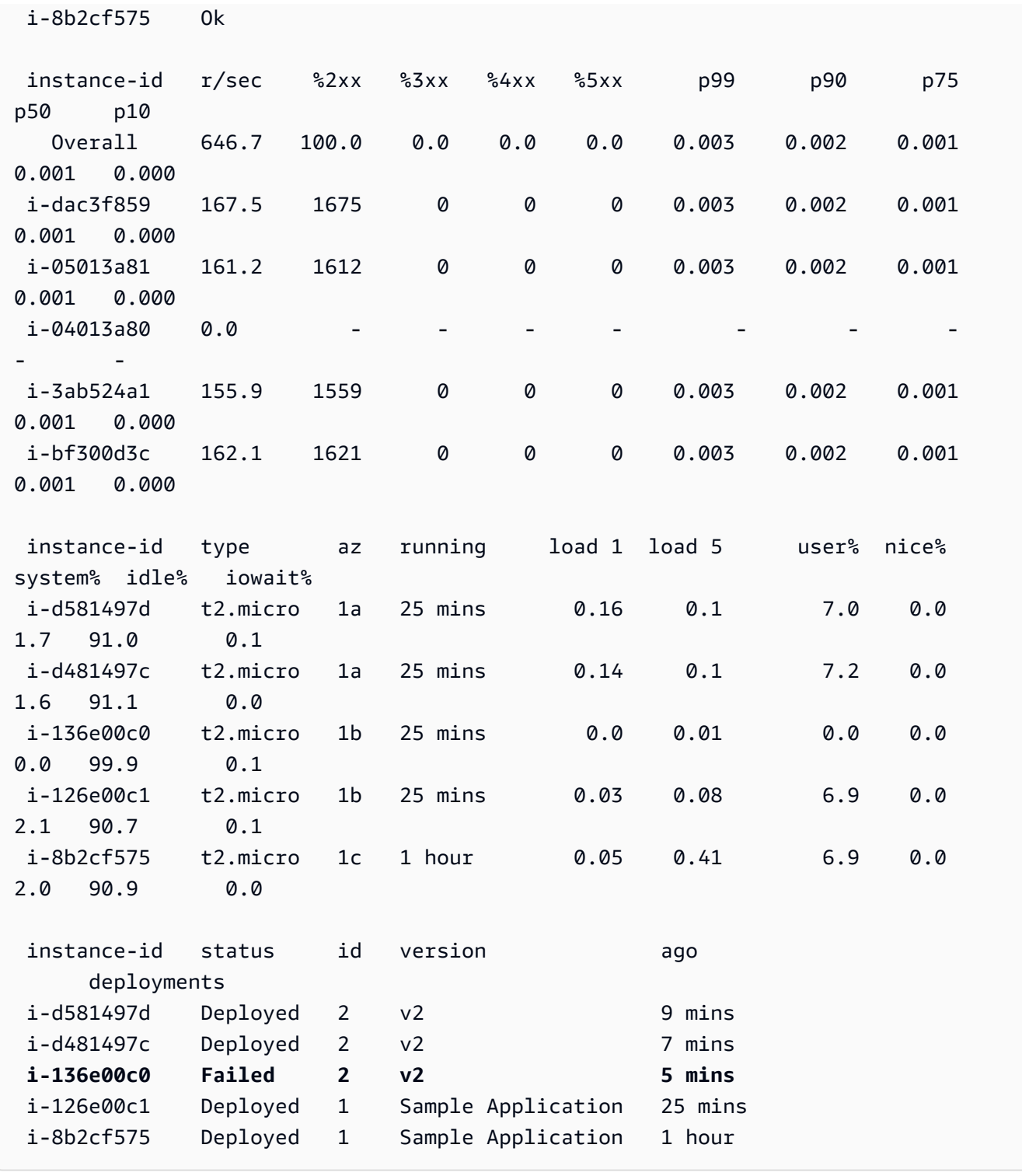

L'exemple ci-dessus illustre un environnement avec cinq cas où le déploiement de la version « v2 » a échoué sur la troisième instance. Après un échec de déploiement, la version attendue revient sur la dernière version qui a abouti, ce qui dans ce cas correspond à « Exemple d'Application » depuis le premier déploiement. Pour de plus amples informations, veuillez
consulter [Utilisation de l'interface de ligne de commande EB pour surveiller l'intégrité de](#page-1606-0) [l'environnement](#page-1606-0).

3. Exécutez eb logs pour télécharger et afficher les journaux associés au déploiement de votre application.

#### \$ **eb logs**

- 4. Exécutez eb ssh pour vous connecter à l'instance EC2 qui exécute votre application et examinez-la directement. Sur l'instance, votre application déployée est disponible dans le répertoire /opt/python/current/app et votre environnement Python se trouve dans /opt/ python/run/venv/.
- 5. Exécutez eb console pour afficher l'environnement de votre application sur la console de gestion [AWS](https://aws.amazon.com/console/). Vous pouvez utiliser l'interface web afin d'examiner facilement les différents aspects de votre déploiement, y compris les journaux, les événements, l'état et la configuration de votre application. Vous pouvez également télécharger les versions d'application actuelles ou passées que vous avez déployées sur le serveur.

# Guide de référence des commandes de l'interface de ligne de commande (CLI) EB

Vous pouvez utiliser l'interface de ligne de commande Elastic Beanstalk (EB CLI) pour effectuer diverses opérations de déploiement et de gestion de vos applications et environnements Elastic Beanstalk. L'interface de ligne de commande (CLI) EB s'intègre à Git si vous souhaitez déployer le code source de l'application qui est sous le contrôle source Git. Pour de plus amples informations, veuillez consulter [Utilisation de l'interface de ligne de commande Elastic Beanstalk \(EB\)](#page-1568-0) et [Utilisation](#page-1597-0) [de l'interface de ligne de commande EB avec Git.](#page-1597-0)

#### **Commandes**

- [eb abort](#page-1621-0)
- [eb appversion](#page-1623-0)
- [eb clone](#page-1627-0)
- [eb codesource](#page-1630-0)
- [eb config](#page-1632-0)
- [eb console](#page-1641-0)
- [eb create](#page-1641-1)
- [eb deploy](#page-1660-0)
- [eb events](#page-1662-0)
- [eb health](#page-1664-0)
- [eb init](#page-1666-0)
- [eb labs](#page-1671-0)
- [eb list](#page-1671-1)
- [eb local](#page-1672-0)
- [eb logs](#page-1676-0)
- [eb open](#page-1680-0)
- [eb platform](#page-1681-0)
- [eb printenv](#page-1692-0)
- [eb restore](#page-1693-0)
- [eb scale](#page-1694-0)
- [eb setenv](#page-1695-0)
- [eb ssh](#page-1696-0)
- [eb status](#page-1699-0)
- [eb swap](#page-1701-0)
- [eb tags](#page-1703-0)
- [eb terminate](#page-1706-0)
- [eb upgrade](#page-1709-0)
- [eb use](#page-1710-0)
- [Options courantes](#page-1711-0)

# <span id="page-1621-0"></span>eb abort

### **Description**

Annule une mise à niveau lorsque les modifications de la configuration de l'environnement apportées à des instances sont toujours en cours.

#### **a** Note

Si vous avez plus de deux environnements qui font l'objet d'une mise à jour, vous êtes invité à sélectionner le nom de l'environnement pour lequel vous souhaitez annuler les modifications.

### Syntaxe

eb abort

eb abort *environment-name*

#### **Options**

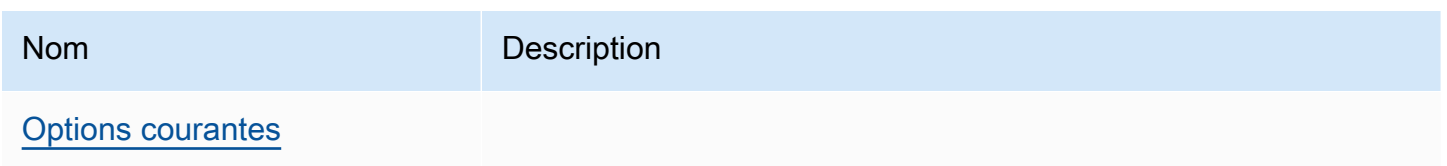

### Sortie

La commande affiche une liste d'environnements actuellement mis à jour et vous invite à choisir la mise à jour que vous souhaitez annuler. Si un seul environnement est actuellement en cours de mise à jour, vous n'avez pas besoin de spécifier le nom de l'environnement. En cas de réussite, la commande annule les changements de configuration d'environnement. Le processus de restauration continue jusqu'à ce que toutes les instances de l'environnement aient la configuration de l'environnement précédent ou jusqu'à ce que le processus de restauration échoue.

### Exemple

L'exemple suivant annule la mise à niveau de la plateforme.

```
$ eb abort
Aborting update to environment "tmp-dev".
<list of events>
```
# <span id="page-1623-0"></span>eb appversion

### **Description**

La commande appversion de l'interface de ligne de commande (CLI) EB gère les [versions de](#page-40-0)  [votre application](#page-40-0) Elastic Beanstalk. Vous pouvez créer une nouvelle version de l'application sans déployer, supprimer une version de l'application ou créer la [stratégie de cycle de vie de la version de](#page-664-0)  [l'application](#page-664-0). Si vous appelez la commande sans ajouter d'options, elle passe en [mode interactif.](#page-1625-0)

Utilisez l'option --create pour créer une nouvelle version de l'application.

Utilisez l'option --delete pour supprimer une version de l'application.

Utilisez l'option lifecycle pour afficher ou créer la stratégie de cycle de vie d'une version de l'application. Pour de plus amples informations, veuillez consulter [the section called "Cycle de vie des](#page-664-0)  [versions".](#page-664-0)

#### Syntaxe

eb appversion

eb appversion [-c | --create]

eb appversion [-d | --delete] *version-label*

eb appversion lifecycle [-p | --print]

#### **Options**

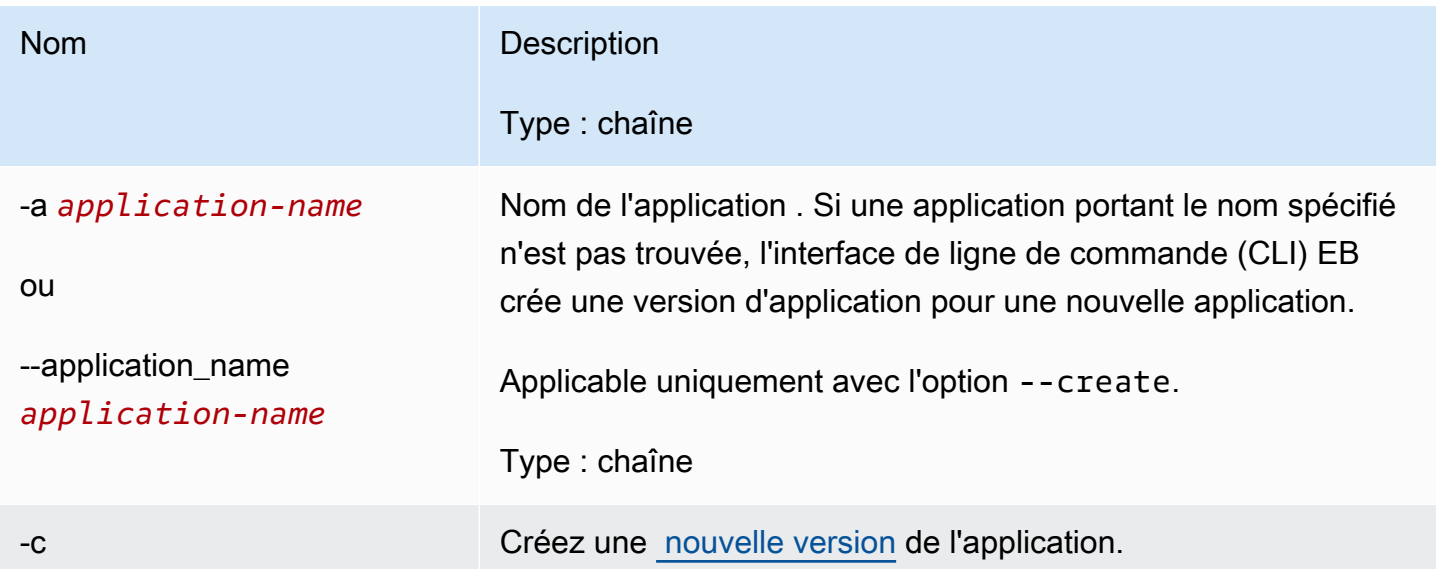

AWS Elastic Beanstalk Guide du développeur

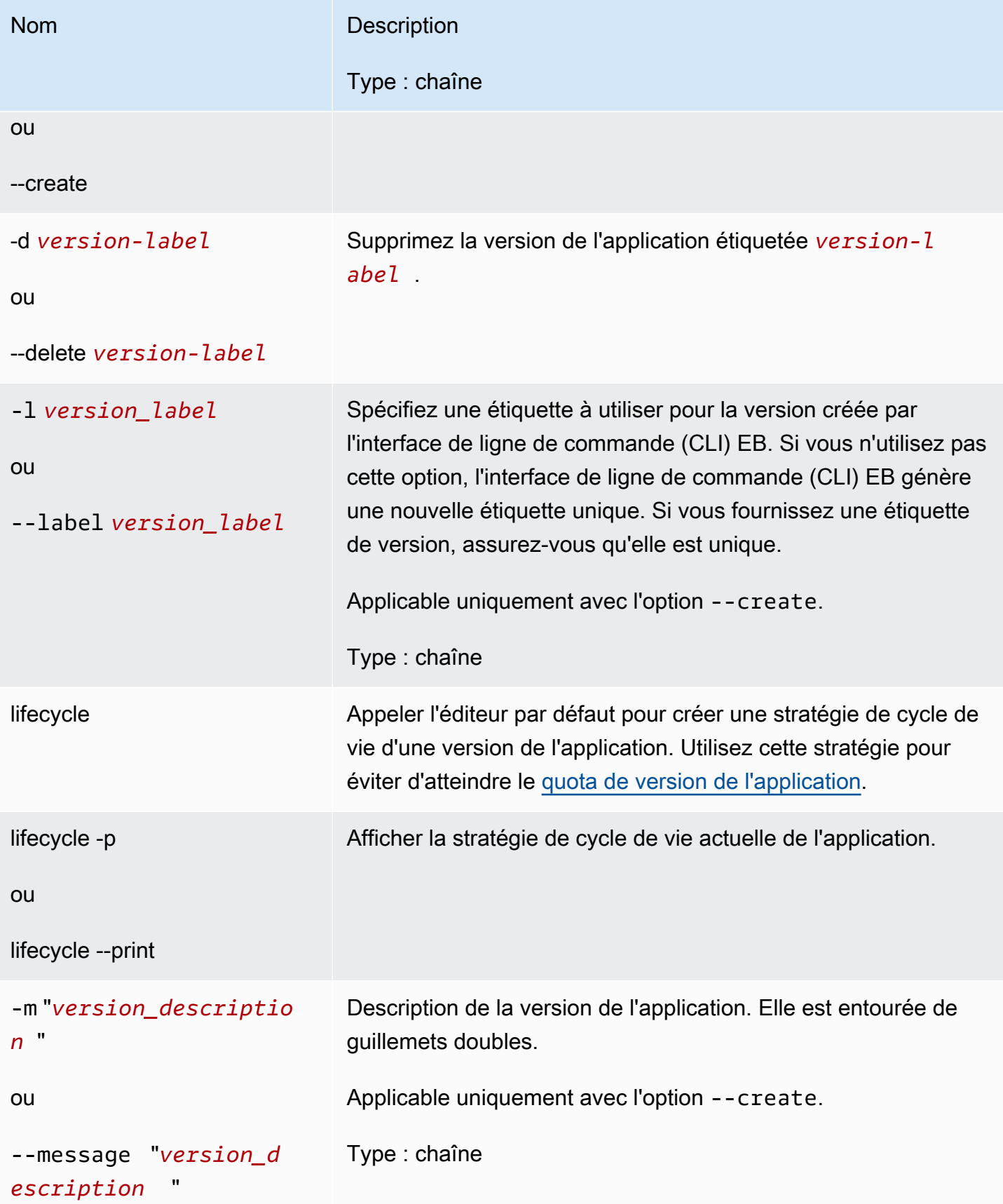

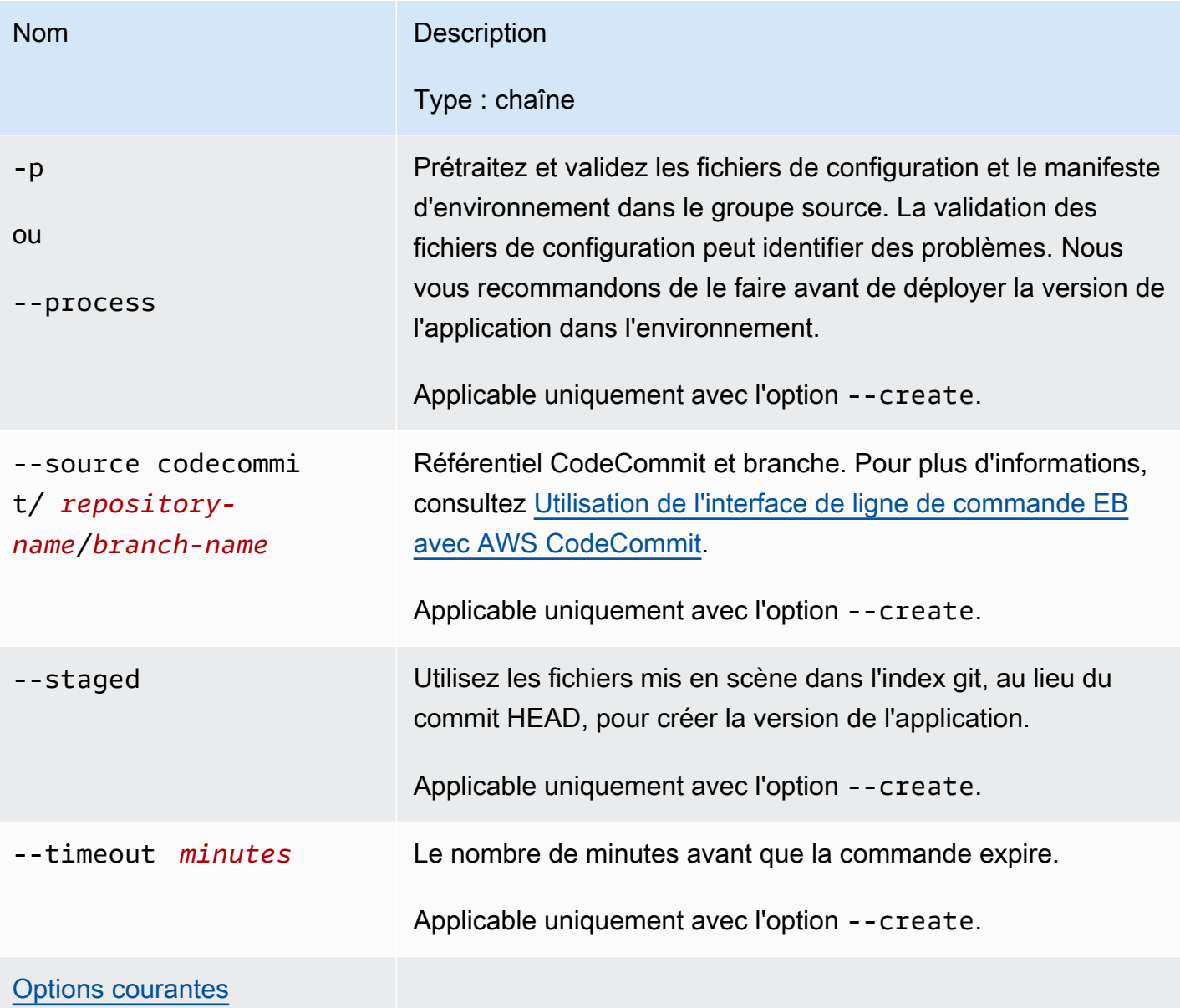

# <span id="page-1625-0"></span>Utilisation interactive de la commande

Si vous utilisez la commande sans arguments, la sortie affiche les versions de l'application. Elles sont répertoriées par ordre chronologique inverse, la dernière version étant répertoriée en premier. Consultez la section Examples (Exemples) pour obtenir des exemples de ce à quoi ressemble l'écran. Notez que la ligne d'état s'affiche en bas. La ligne d'état affiche des informations contextuelles.

Appuyez sur d pour supprimer une version de l'application, appuyez sur 1 pour gérer la stratégie de cycle de vie de votre application, ou appuyez sur q pour quitter sans apporter de modifications.

#### **a** Note

Si la version est déployée sur un environnement, vous ne pouvez pas la supprimer.

## Sortie

La commande avec l'option --create affiche un message qui confirme que la version d'application a été créée.

La commande avec l'option --delete *version-label* affiche un message qui confirme que la version d'application a été supprimée.

### Exemples

L'exemple suivant montre la fenêtre interactive pour une application sans déploiement.

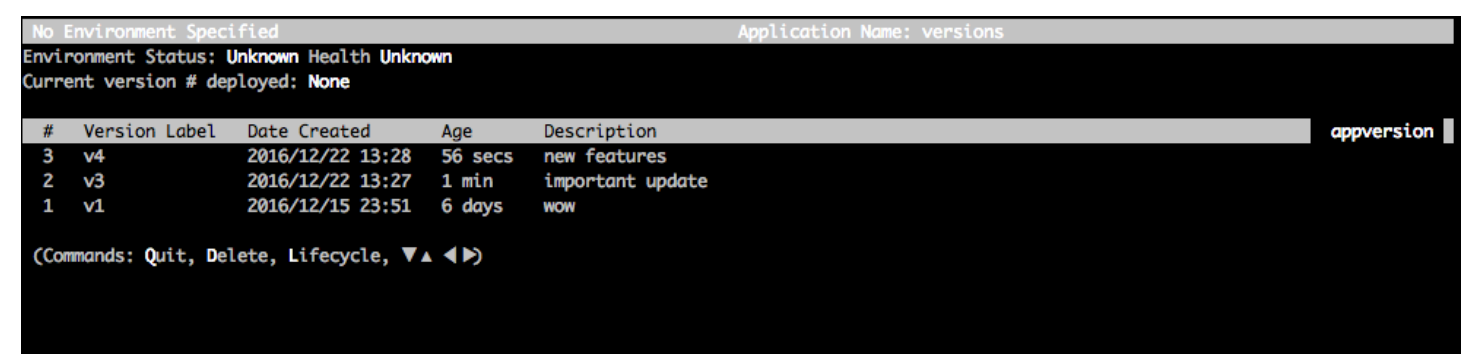

L'exemple suivant montre la fenêtre interactive pour une application avec la quatrième version, avec l'étiquette de version Sample Application (Exemple d'application), déployée.

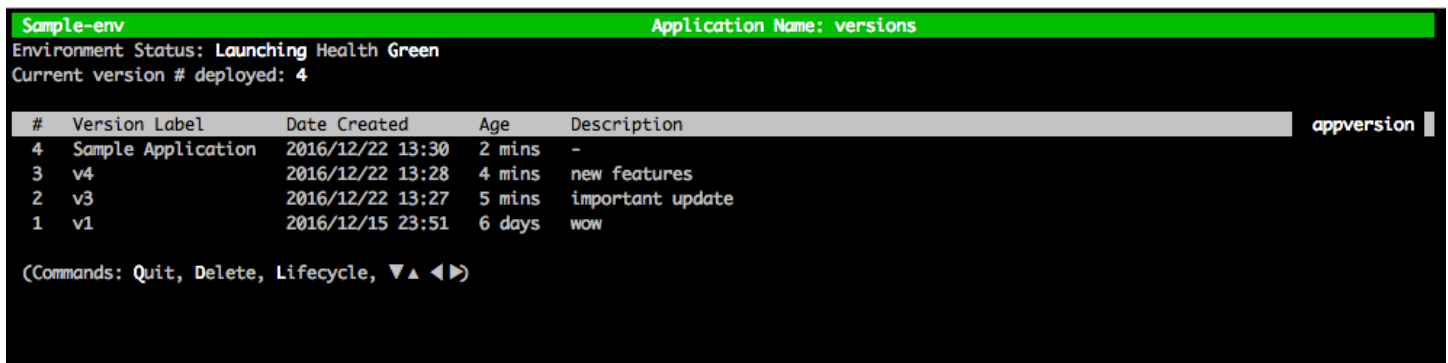

L'exemple suivant illustre la sortie d'une commande eb appversion lifecycle -p, où *ACCOUNT-ID* est l'ID de compte de l'utilisateur :

```
Application details for: lifecycle
```

```
 Region: sa-east-1 
 Description: Application created from the EB CLI using "eb init" 
 Date Created: 2016/12/20 02:48 UTC 
 Date Updated: 2016/12/20 02:48 UTC 
 Application Versions: ['Sample Application'] 
 Resource Lifecycle Config(s): 
   VersionLifecycleConfig: 
     MaxCountRule: 
       DeleteSourceFromS3: False 
       Enabled: False 
       MaxCount: 200 
     MaxAgeRule: 
       DeleteSourceFromS3: False 
       Enabled: False 
       MaxAgeInDays: 180 
   ServiceRole: arn:aws:iam::ACCOUNT-ID:role/aws-elasticbeanstalk-service-role
```
# <span id="page-1627-0"></span>eb clone

### **Description**

Clone un environnement dans un nouvel environnement afin que les deux aient des paramètres d'environnement identiques.

#### **a** Note

Par défaut, quelle que soit la version de pile de solutions de l'environnement à partir de laquelle vous créez le clone, la commande eb clone crée l'environnement clone avec la pile de solutions plus récente. Vous pouvez supprimer cela en incluant l'option --exact lorsque vous exécutez la commande.

#### **A** Important

Les environnements Elastic Beanstalk clonés ne transfèrent pas les groupes de sécurité à des fins d'entrée, laissant l'environnement ouvert à tout le trafic Internet. Vous devrez rétablir les groupes de sécurité d'entrée pour l'environnement cloné.

Vous pouvez voir les ressources qui ne peuvent pas être clonées en vérifiant l'état de dérive de la configuration de votre environnement. Pour plus d'informations, consultez

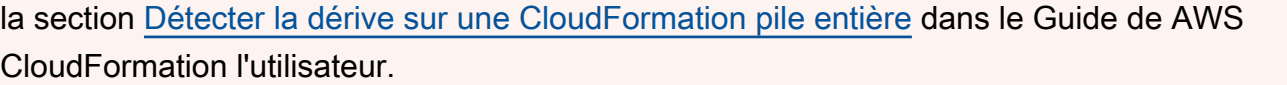

# Syntaxe

eb clone

eb clone *environment-name*

**Options** 

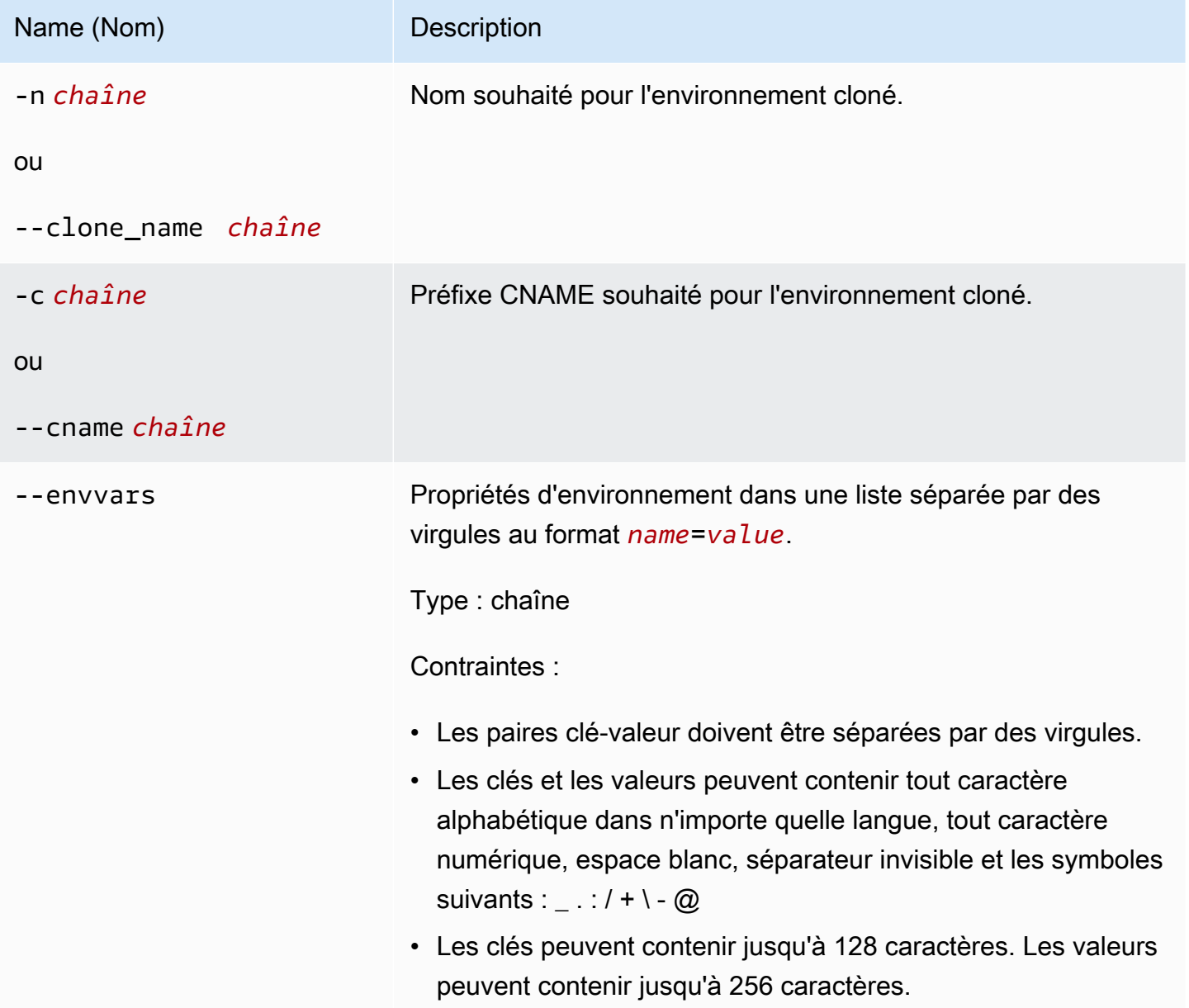

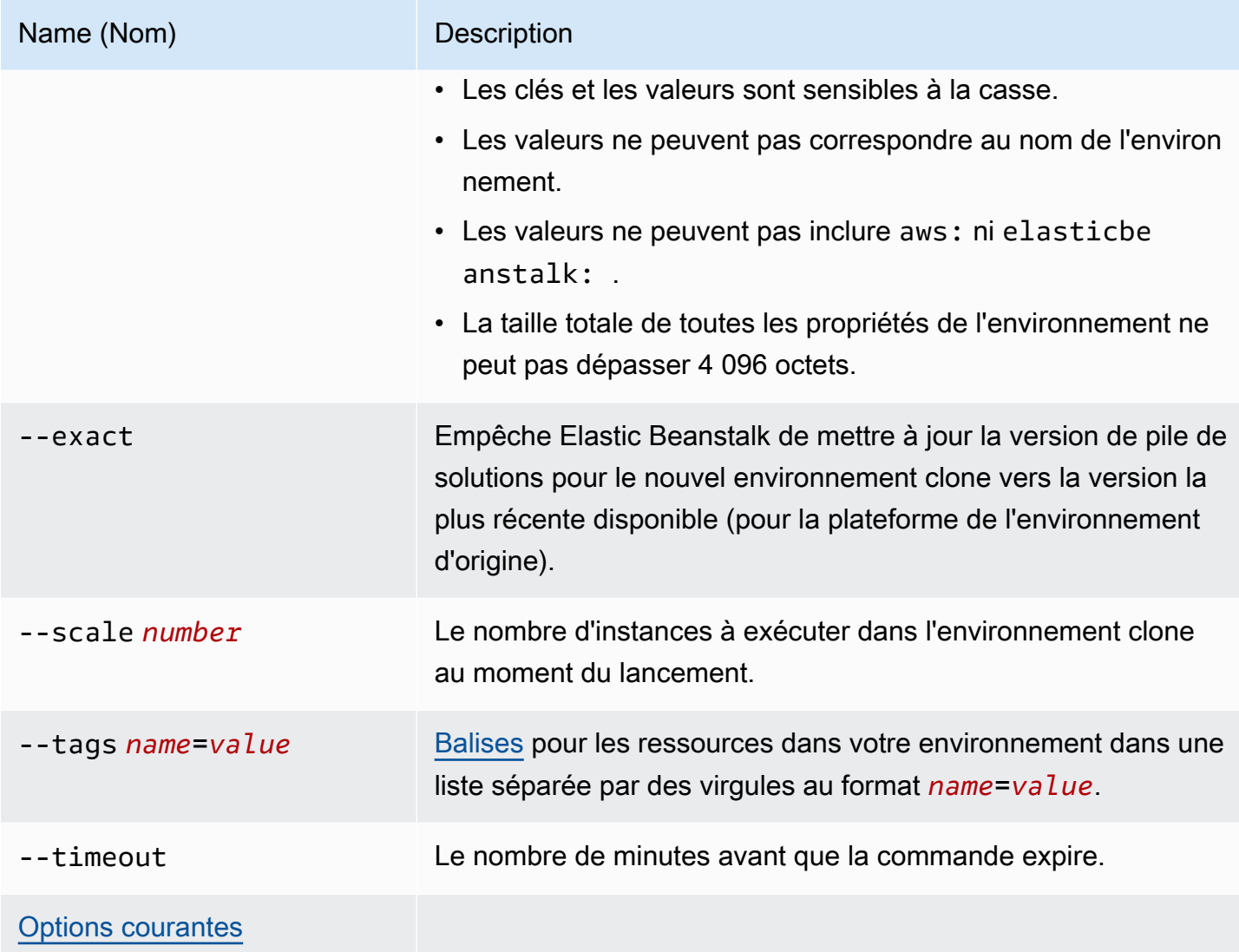

# Sortie

En cas d'aboutissement, la commande crée un environnement qui a les mêmes paramètres que l'environnement d'origine ou avec des modifications à l'environnement comme indiqué par toutes les options eb clone.

### Exemple

L'exemple suivant clone l'environnement spécifié.

```
$ eb clone
Enter name for Environment Clone
(default is tmp-dev-clone):
Enter DNS CNAME prefix
```

```
(default is tmp-dev-clone):
Environment details for: tmp-dev-clone 
   Application name: tmp 
   Region: us-west-2 
   Deployed Version: app-141029_144740 
   Environment ID: e-vjvrqnn5pv 
   Platform: 64bit Amazon Linux 2014.09 v1.0.9 running PHP 5.5 
   Tier: WebServer-Standard-1.0 
   CNAME: tmp-dev-clone.elasticbeanstalk.com 
   Updated: 2014-10-29 22:00:23.008000+00:00
Printing Status:
2018-07-11 21:04:20 INFO: createEnvironment is starting.
2018-07-11 21:04:21 INFO: Using elasticbeanstalk-us-west-2-888888888888 as Amazon S3 
  storage bucket for environment data.
...
2018-07-11 21:07:10 INFO: Successfully launched environment: tmp-dev-clone
```
# <span id="page-1630-0"></span>eb codesource

#### **Description**

Configure l'interface de ligne de commande (CLI) EB pour [déployer à partir d'un référentiel](#page-1599-0)  [CodeCommit,](#page-1599-0) ou désactive l'intégration CodeCommit et charge le bundle source à partir de votre machine locale.

#### **a** Note

Certaines régions AWS ne proposent pas CodeCommit. L'intégration entre Elastic Beanstalk et CodeCommit ne fonctionne pas dans ces régions. Pour de plus amples informations sur les services AWS proposés dans chaque région,

veuillez consulter le [Tableau des régions.](https://aws.amazon.com/about-aws/global-infrastructure/regional-product-services/)

## Syntaxe

eb codesource

eb codesource codecommit

eb codesource local

### **Options**

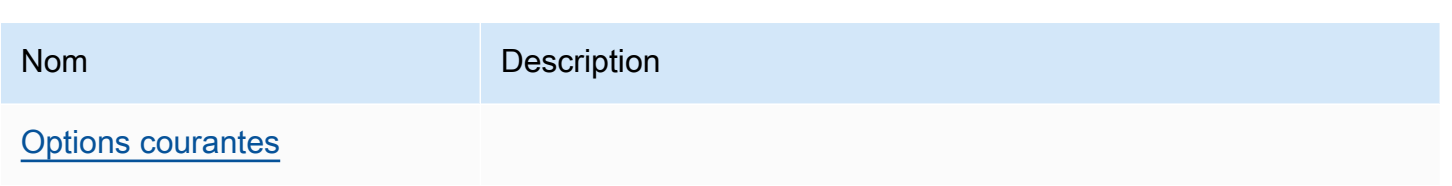

Sortie

eb codesource vous invite à choisir entre une intégration CodeCommit et les déploiements standard.

eb codesource codecommit démarre la configuration interactive du référentiel pour l'intégration CodeCommit.

eb codesource local affiche la configuration d'origine et désactive l'intégration CodeCommit.

### Exemples

Utilisez eb codesource codecommit pour configurer l'intégration CodeCommit pour la branche actuelle.

```
~/my-app$ eb codesource codecommit
Select a repository
1) my-repo
2) my-app
3) [ Create new Repository ]
(default is 1): 1
Select a branch
1) mainline
2) test
3) [ Create new Branch with local HEAD ]
(default is 1): 1
```
Utilisez eb codesource local pour configurer l'intégration CodeCommit pour la branche actuelle.

```
~/my-app$ eb codesource local
Current CodeCommit setup: 
   Repository: my-app 
   Branch: mainline
```
#### Default set to use local sources

# <span id="page-1632-0"></span>eb config

### **Description**

Gère les paramètre[s de configuration](#page-41-0) actifs et les [configurations enregistrées](#page-41-1) de votre environnement. Vous pouvez utiliser cette commande pour charger, télécharger ou répertorier les configurations enregistrées de votre environnement. Vous pouvez également l'utiliser pour télécharger, afficher ou mettre à jour ses paramètres de configuration actifs.

Si le répertoire racine contient un fichier platform.yaml spécifiant une plateforme personnalisée, cette commande modifie également les paramètres de configuration du générateur. Cela se fait en fonction des valeurs définies dans platform.yaml.

#### **a** Note

eb config n'affiche pas les propriétés de l'environnement. Pour définir les propriétés de l'environnement que vous pouvez lire à partir de votre application, utilisez eb seteny à la place.

# Syntaxe

Les éléments suivants font partie de la syntaxe utilisée pour que la commande eb config fonctionne avec les [paramètres de configuration](#page-41-0) actifs de votre environnement. Pour obtenir des exemples spécifiques, consultez la section [Exemples](#page-1637-0) plus loin dans cette rubrique.

• eb config– Affiche les paramètres de configuration actifs de votre environnement dans un éditeur de texte que vous avez configuré en tant que variable d'environnement EDITOR. Lorsque vous enregistrez des modifications dans le fichier et que vous fermez l'éditeur, l'environnement est mis à jour avec les paramètres d'option que vous avez enregistrés dans le fichier.

#### **a** Note

Si vous n'avez pas configuré de variable d'environnement EDITOR, l'interface de ligne de commande (CLI) EB affiche vos paramètres d'options dans votre éditeur par défaut pour les fichiers YAML.

AWS Elastic Beanstalk Guide du développeur

- eb config *environment-name* Affiche et met à jour la configuration de l'environnement nommé. La configuration s'affiche soit dans un éditeur de texte que vous avez configuré, soit dans les fichiers YAML de votre éditeur par défaut.
- eb config save Enregistre les paramètres de configuration actifs de l'environnement actuel dans .elasticbeanstalk/saved\_configs/ avec le nom de fichier [configurationname].cfg.yml. Par défaut, l'interface de ligne de commande (CLI) EB enregistre les paramètres de configuration avec un *configuration-name* basé sur le nom de l'environnement. Vous pouvez spécifier un nom de configuration différent en incluant l'option --cfg avec votre nom de la configuration souhaité lorsque vous exécutez la commande.

Vous pouvez baliser votre configuration enregistrée à l'aide de l'option --tags.

- eb config **--display** Écrit les paramètres de configuration actifs d'un environnement dans stdout au lieu d'un fichier. Par défaut, cela affiche les paramètres de configuration dans le terminal.
- eb config **--update** *configuration\_string* **|** *file\_path* Met à jour les paramètres de configuration actifs de l'environnement actuel avec les informations spécifiées dans *configuration\_string* ou dans le fichier identifié par *file\_path*.

### **a** Note

Les options --display et --update offrent une flexibilité pour lire et réviser les paramètres de configuration d'un environnement par programmation.

Ce qui suit décrit la syntaxe pour l'utilisation de la commande eb config permettant de travailler avec des [configurations enregistrées.](#page-41-1) Pour obtenir des exemples, consultez la section [Exemples](#page-1637-0) plus loin dans cette rubrique.

- eb config get *config-name* Télécharge la configuration enregistrée nommée depuis Amazon S3.
- eb config delete *config-name* Supprime la configuration enregistrée nommée d'Amazon S3. Elle la supprime également localement, si vous l'avez déjà téléchargée.
- eb config list Répertorie les configurations enregistrées que vous avez dans Amazon S3.
- eb config put *filename* Télécharge la nommé configuration enregistrée nommée dans un compartiment Amazon S3. Le *nom de fichier* doit avoir l'extension de fichier .cfg.yml. Pour spécifier le nom du fichier sans chemin d'accès, vous pouvez enregistrer le fichier dans le dossier .elasticbeanstalk ou dans le dossier .elasticbeanstalk/saved\_configs/

avant d'exécuter la commande. Vous pouvez sinon spécifier le *nom de fichier* en fournissant le chemin d'accès complet.

# **Options**

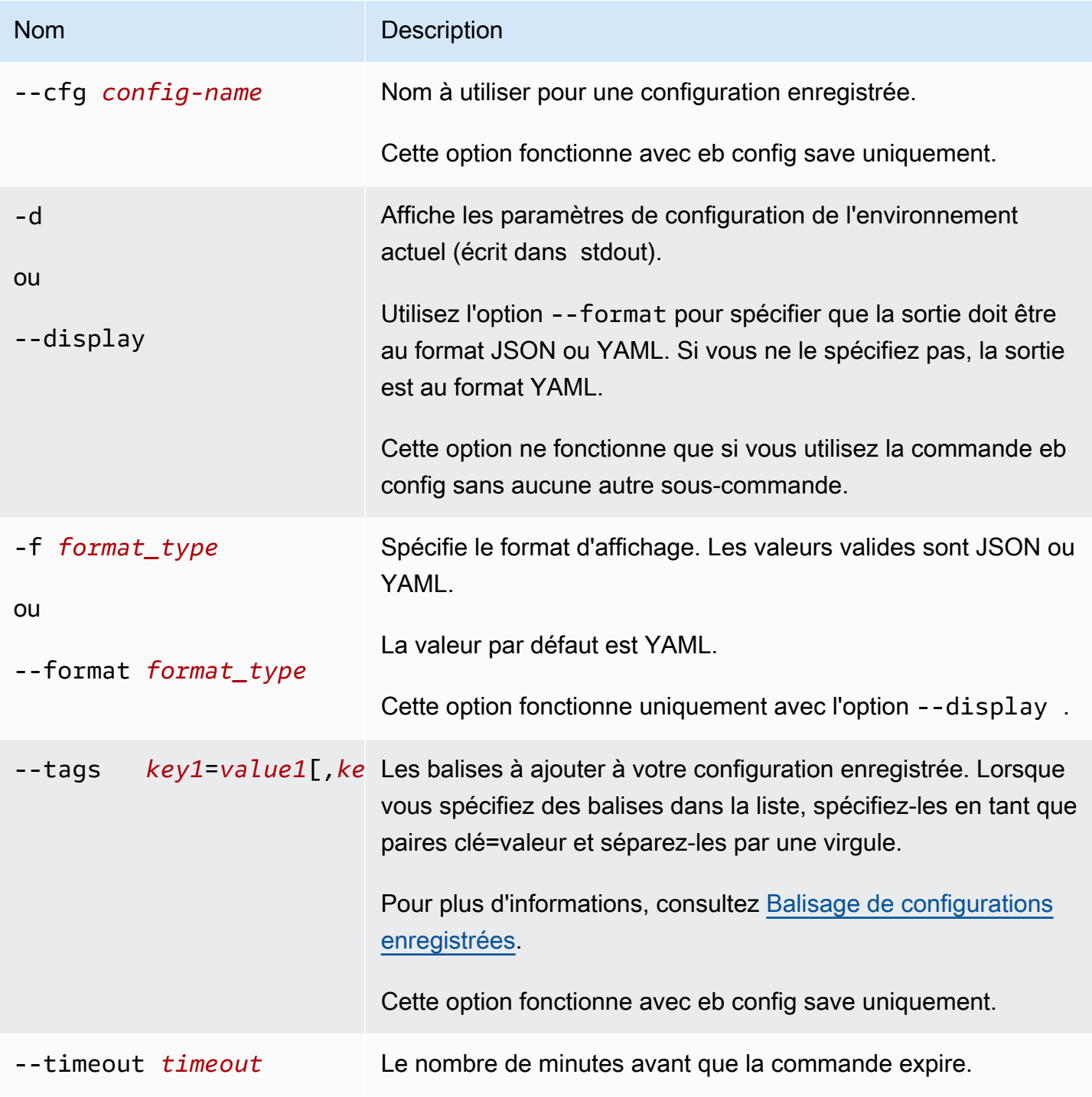

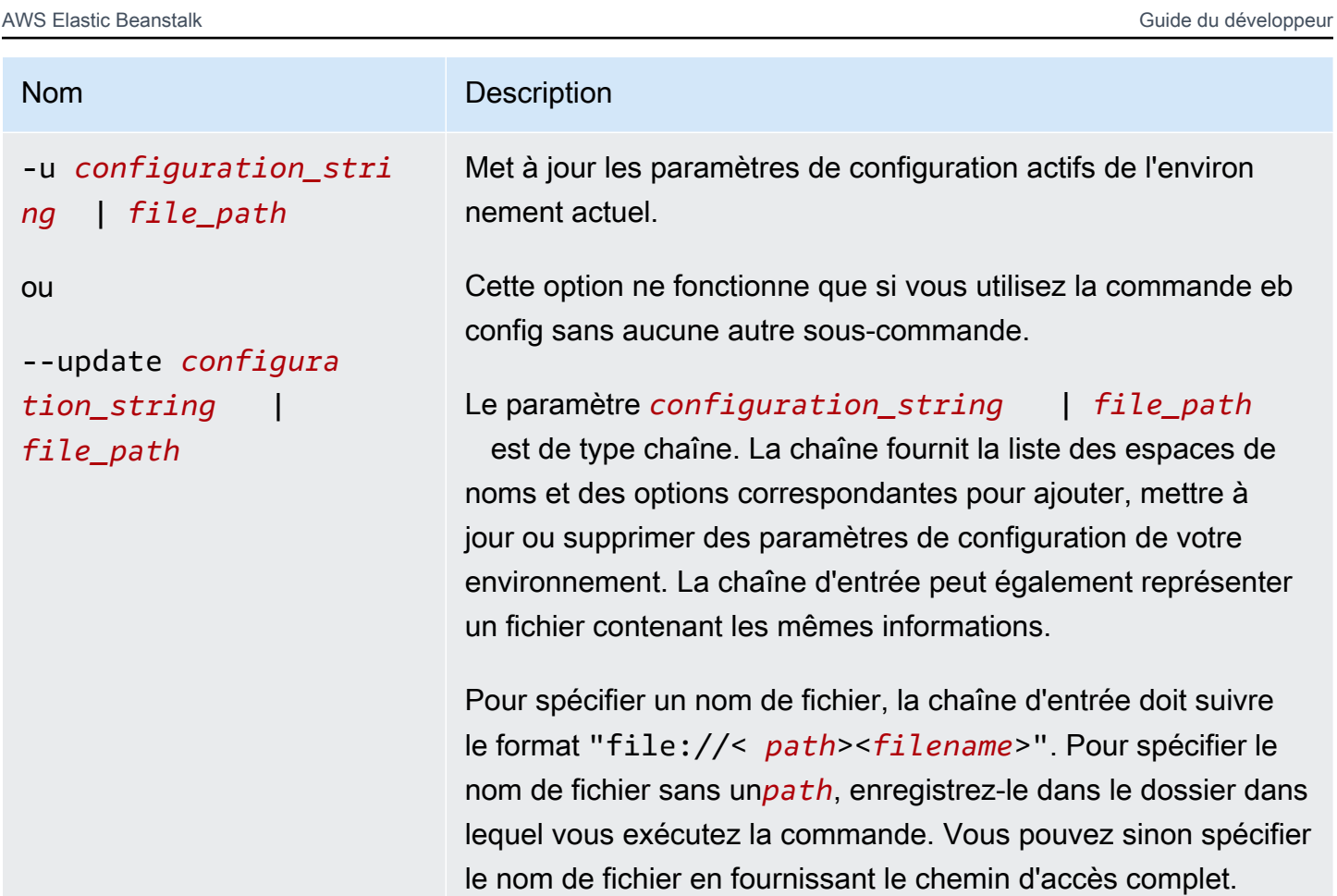

Les informations de configuration doivent répondre aux condition s suivantes. Au moins une des sections,OptionSettings ou OptionsToRemove, est requise. Utilisez OptionSettings pour ajouter ou modifier des options. Utilisez OptionsToRemove pour supprimer des options d'un espace de noms. Pour obtenir des exemples spécifiques, consultez la section [Exemples](#page-1637-0) plus loin dans cette rubrique.

#### Example

Format YAML

```
OptionSettings: 
   namespace1: 
     option-name-1: option-value-1
     option-name-2: option-value-2
     ...
OptionsToRemove: 
   namespace1:
```
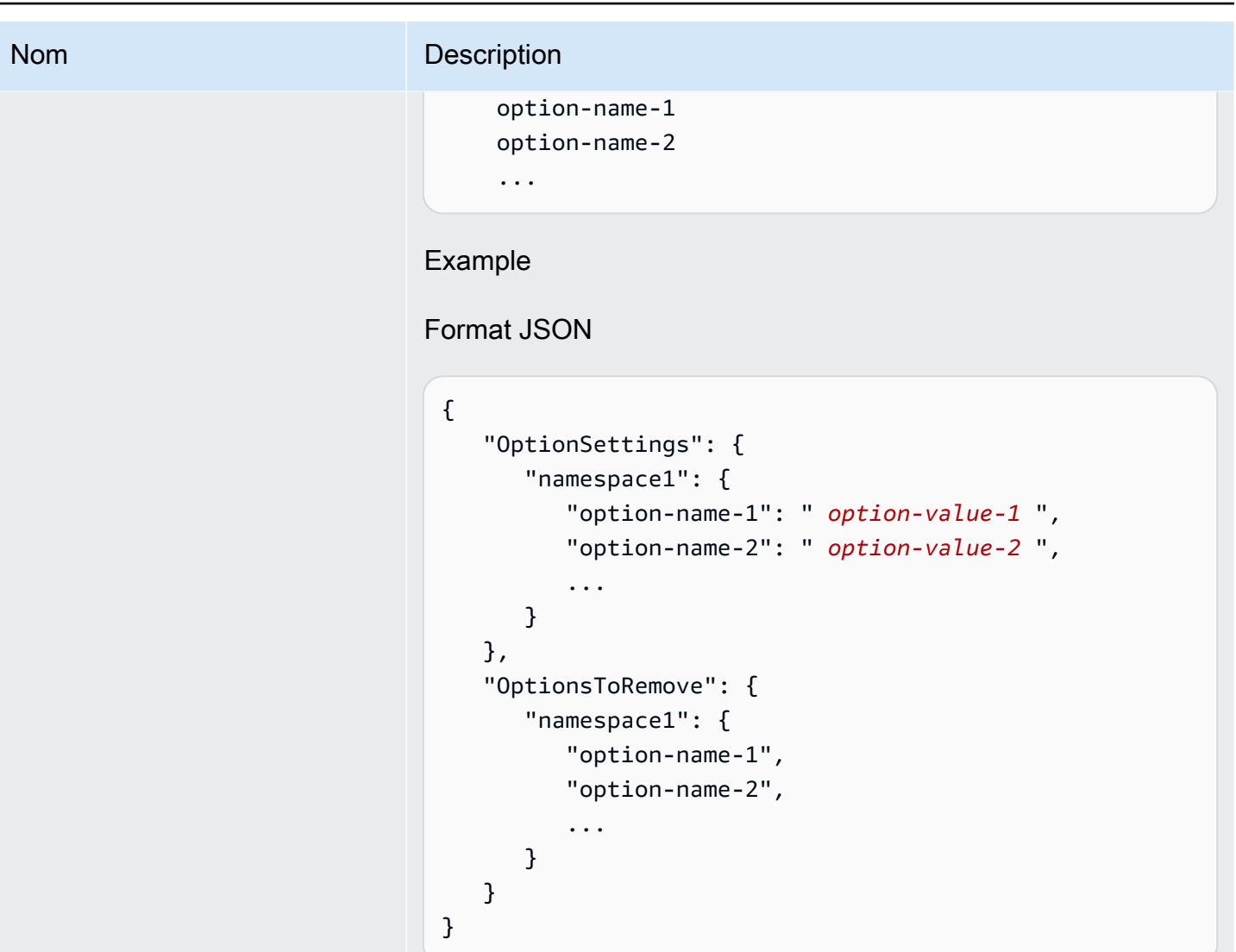

#### [Options courantes](#page-1711-0)

# Sortie

Si la commande eb config ou eb config *environment-name*est exécutée avec succès sans ajout d'une sous-commande ou d'une option, la commande affiche vos paramètres d'options actuels dans l'éditeur de texte que vous avez configuré en tant que variable d'environnement EDITOR. Si vous n'avez pas configuré de variable d'environnement EDITOR, l'interface de ligne de commande (CLI) EB affiche vos paramètres d'options dans votre éditeur par défaut pour les fichiers YAML.

Lorsque vous enregistrez des modifications dans le fichier et que vous fermez l'éditeur, l'environnement est mis à jour avec les paramètres d'option que vous avez enregistrés dans le fichier. La sortie suivante s'affiche pour confirmer la mise à jour de la configuration.

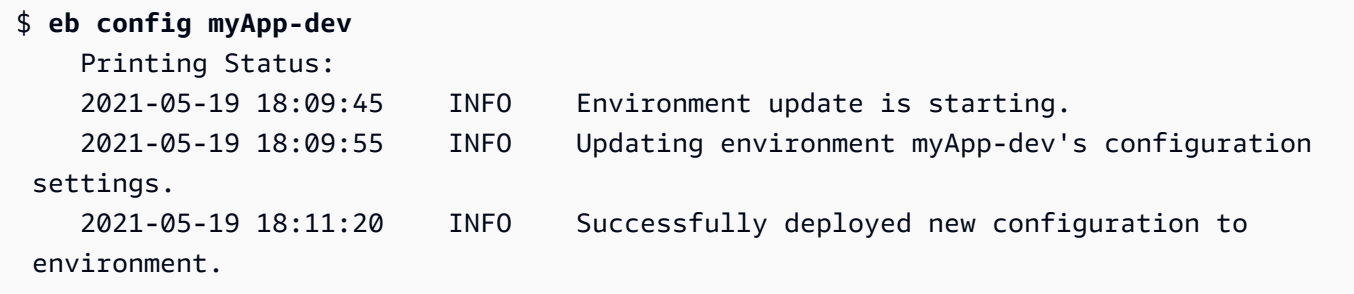

Si la commande s'exécute avec succès avec l'option --display, elle affiche les paramètres de configuration de l'environnement actuel (écrit dansstdout).

Si la commande s'exécute avec succès avec le paramètre get, la commande affiche l'emplacement de la copie locale que vous avez téléchargée.

Si la commande s'exécute avec succès avec le paramètre save, la commande affiche l'emplacement du fichier enregistré.

#### <span id="page-1637-0"></span>Exemples

Cette section décrit comment modifier l'éditeur de texte que vous utilisez pour afficher et modifier votre fichier de paramètres d'option.

Pour Linux et UNIX, l'exemple suivant remplace l'éditeur par vim :

#### \$ **export EDITOR=vim**

Pour Linux et UNIX, l'exemple suivant remplace l'éditeur par ce qui est installé à l'emplacement / usr/bin/kate.

#### \$ **export EDITOR=/usr/bin/kate**

Pour Windows, l'exemple suivant remplace l'éditeur par Notepad++.

#### > **set EDITOR="C:\Program Files\Notepad++\Notepad++.exe**

Cette section fournit des exemples de la commande eb config lorsqu'elle est exécutée avec des sous-commandes.

L'exemple suivant supprime la configuration enregistrée nommée app-tmp.

#### \$ **eb config delete app-tmp**

L'exemple suivant télécharge la configuration enregistrée avec le nom app-tmp depuis votre compartiment Amazon S3.

#### \$ **eb config get app-tmp**

L'exemple suivant répertorie les noms des configurations enregistrées qui sont stockées dans votre compartiment Amazon S3.

#### \$ **eb config list**

L'exemple suivant télécharge la copie locale de la configuration enregistrée nommée app-tmp dans votre compartiment Amazon S3.

#### \$ **eb config put app-tmp**

L'exemple suivant enregistre les paramètres de configuration de l'environnement en cours d'exécution actuel. Si vous ne fournissez pas un nom à utiliser pour la configuration enregistrée, alors Elastic Beanstalk nomme le fichier de configuration en fonction du nom de l'environnement. Par exemple, un environnement nommé tmp-dev serait appelé tmp-dev.cfg.yml. Elastic Beanstalk enregistre le fichier dans le dossier /.elasticbeanstalk/saved\_configs/.

#### \$ **eb config save**

Dans l'exemple suivant, l'option --cfg est utilisée pour enregistrer les paramètres de configuration de l'environnement tmp-dev dans un fichier appelé v1-app-tmp.cfg.yml. Elastic Beanstalk enregistre le fichier dans le dossier /.elasticbeanstalk/saved configs/. Si vous ne spécifiez pas un nom d'environnement, Elastic Beanstalk enregistre les paramètres de configuration de l'environnement en cours d'exécution actuel.

#### \$ **eb config save tmp-dev --cfg v1-app-tmp**

Cette section fournit des exemples de commande eb config lorsqu'elle est exécutée sans souscommande.

La commande suivante affiche les paramètres d'options de votre environnement actuel dans un éditeur de texte.

#### \$ **eb config**

La commande suivante affiche les paramètres d'options de l'environnement my-env dans un éditeur de texte.

\$ **eb config my-env**

L'exemple suivant affiche les paramètres d'options de votre environnement actuel. Il sort au format YAML car aucun format spécifique n'a été spécifié avec l'option --format.

\$ **eb config --display**

L'exemple suivant met à jour les paramètres d'options de votre environnement actuel avec les spécifications du fichier nommé example.txt. Le fichier a un format YAML ou JSON. L'interface de ligne de commande (CLI) EB détecte automatiquement le format de fichier.

- L'option Minsize est définie sur 1 pour l'espace de noms aws:autoscaling:asg.
- La taille du lot de l'espace de noms aws:elasticbeanstalk:command est définie sur 30 %.
- Cela supprime le paramètre d'option IdleTimeout: None de l'espace de noms AWSEBV2LoadBalancer.aws:elbv2:loadbalancer.

```
$ eb config --update "file://example.txt"
```
Example - nom de fichier :**example.txt** - format YAML

```
OptionSettings: 
   'aws:elasticbeanstalk:command': 
     BatchSize: '30' 
     BatchSizeType: Percentage 
   'aws:autoscaling:asg': 
     MinSize: '1'
OptionsToRemove: 
   'AWSEBV2LoadBalancer.aws:elbv2:loadbalancer': 
     IdleTimeout
```
Example - nom de fichier :**example.txt** - format JSON

```
 "OptionSettings": { 
          "aws:elasticbeanstalk:command": { 
              "BatchSize": "30", 
              "BatchSizeType": "Percentage" 
          }, 
          "aws:autoscaling:asg": { 
              "MinSize": "1" 
 } 
     }, 
     "OptionsToRemove": { 
          "AWSEBV2LoadBalancer.aws:elbv2:loadbalancer": { 
              "IdleTimeout" 
          } 
     }
}
```
Les exemples suivants mettent à jour les paramètres d'options de votre environnement actuel. La commande définit l'option Minsize sur 1 pour l'espace de noms aws:autoscaling:asg.

**a** Note

Ces exemples sont spécifiques à Windows PowerShell. Ils échappent aux occurrences littérales du caractère double guillemet (") en le faisant précéder d'une barre oblique (\). Différents systèmes d'exploitation et environnements de ligne de commande peuvent comporter des séquences d'échappement différentes. Pour cette raison, nous vous recommandons d'utiliser l'option de fichier reprise dans les exemples précédents. La spécification des options de configuration dans un fichier ne nécessite pas l'échappement de caractères et est cohérente entre différents systèmes d'exploitation.

L'exemple suivant est au format JSON. L'interface de ligne de commande (CLI) EB détecte si le format est en JSON ou YAML.

```
PS C:\Users\myUser\EB_apps\myApp-env>eb config --update '{\"OptionSettings\":
{\"aws:autoscaling:asg\":{\"MaxSize\":\"1\"}}}'
```
L'exemple suivant est au format YAML. Pour entrer la chaîne YAML au format correct, la commande inclut l'espacement et les retours de fin de ligne requis dans un fichier YAML.

• Terminez chaque ligne avec la touche « Entrée » ou « retour ».

• Commencez la deuxième ligne par deux espaces et commencez la troisième ligne par quatre espaces.

```
PS C:\Users\myUser\EB_apps\myApp-env>eb config --update 'OptionSettings:
>> aws:autoscaling:asg:
>> MinSize: \"1\"'
```
# <span id="page-1641-0"></span>eb console

### **Description**

Ouvre un navigateur pour afficher le tableau de bord de configuration de l'environnement d'Elastic Beanstalk Management Console.

Si le répertoire racine contient un fichier platform.yaml spécifiant une plateforme personnalisée, cette commande affiche également la configuration de l'environnement de génération, telle qu'indiquée dans platform.yaml, dans Elastic Beanstalk Management Console.

Syntaxe

eb console

eb console *environment-name*

**Options** 

Nom **Description** 

[Options courantes](#page-1711-0)

# <span id="page-1641-1"></span>eb create

### **Description**

Crée un environnement et y déploie une version de l'application.

### **a** Note

- Pour utiliser eb create sur une application .NET, vous devez créer un package de déploiement comme décrit dans [Création d'une solution groupée source pour une](#page-674-0)  [application .NET,](#page-674-0) puis définir la configuration de l'interface de ligne de commande (CLI) pour déployer le package sous forme d'artefact comme décrit dans [Déploiement d'un](#page-1585-0)  [artefact à la place du dossier de projet](#page-1585-0).
- Créer des environnements avec l'interface de ligne de commande (CLI) EB nécessite un [rôle de service](#page-51-0). Vous pouvez créer un rôle de service en créant un environnement dans la console Elastic Beanstalk. Si vous n'avez pas de rôle de service, l'interface de ligne de commande (CLI) EB essaie d'en créer un lorsque vous exécutez eb create.

Vous pouvez déployer la version de l'application à partir de différentes sources :

- Par défaut : depuis le code source de l'application dans le répertoire de projet local.
- À l'aide de l'option --version : à partir d'une version de l'application qui existe déjà dans votre application.
- Lorsque votre projet de répertoire ne dispose pas d'un code d'application ou que vous utilisez l'option --sample : déployée à partir d'un exemple d'application spécifique à la plateforme de votre environnement.

### Syntaxe

eb create

eb create *environment-name*

La longueur d'un nom d'environnement doit être comprise entre 4 et 40 caractères. Il ne peut contenir que des lettres, des chiffres et des traits d'union (-). Un nom d'environnement ne peut pas commencer ou se terminer par un trait d'union.

Si vous incluez un nom d'environnement dans la commande, l'interface de ligne de commande (CLI) EB ne vous invite pas à sélectionner ou créer un rôle de service.

Si vous exécutez la commande sans argument de nom d'environnement, elle s'exécute dans un flux interactif et vous invite à saisir ou sélectionner des valeurs pour certains paramètres. Dans ce flux

interactif, si vous déployez un exemple d'application, l'interface de ligne de commande (CLI) EB vous demande aussi si vous souhaitez télécharger cet exemple d'application sur votre répertoire de projet local. En la téléchargeant, vous pouvez utiliser l'interface de ligne de commande (CLI) EB avec le nouvel environnement pour exécuter des opérations qui nécessitent le code de l'application, comme [eb deploy](#page-1660-0).

Certaines invites de flux interactives ne sont affichées que dans certaines conditions. Par exemple, si vous choisissez d'utiliser un équilibreur de charge Application Load Balancer et que votre compte dispose d'au moins un équilibreur de charge Application Load Balancer partageable, Elastic Beanstalk affiche une invite qui vous demande si vous souhaitez utiliser un équilibreur de charge partagé. Si aucun équilibreur de charge Application Load Balancer partageable n'existe dans votre compte, cette invite ne s'affiche pas.

# **Options**

Aucune de ces options n'est obligatoire. Si vous exécutez eb create sans spécifier d'options, l'interface de ligne de commande (CLI) EB vous invite à entrer ou à sélectionner une valeur pour chaque paramètre.

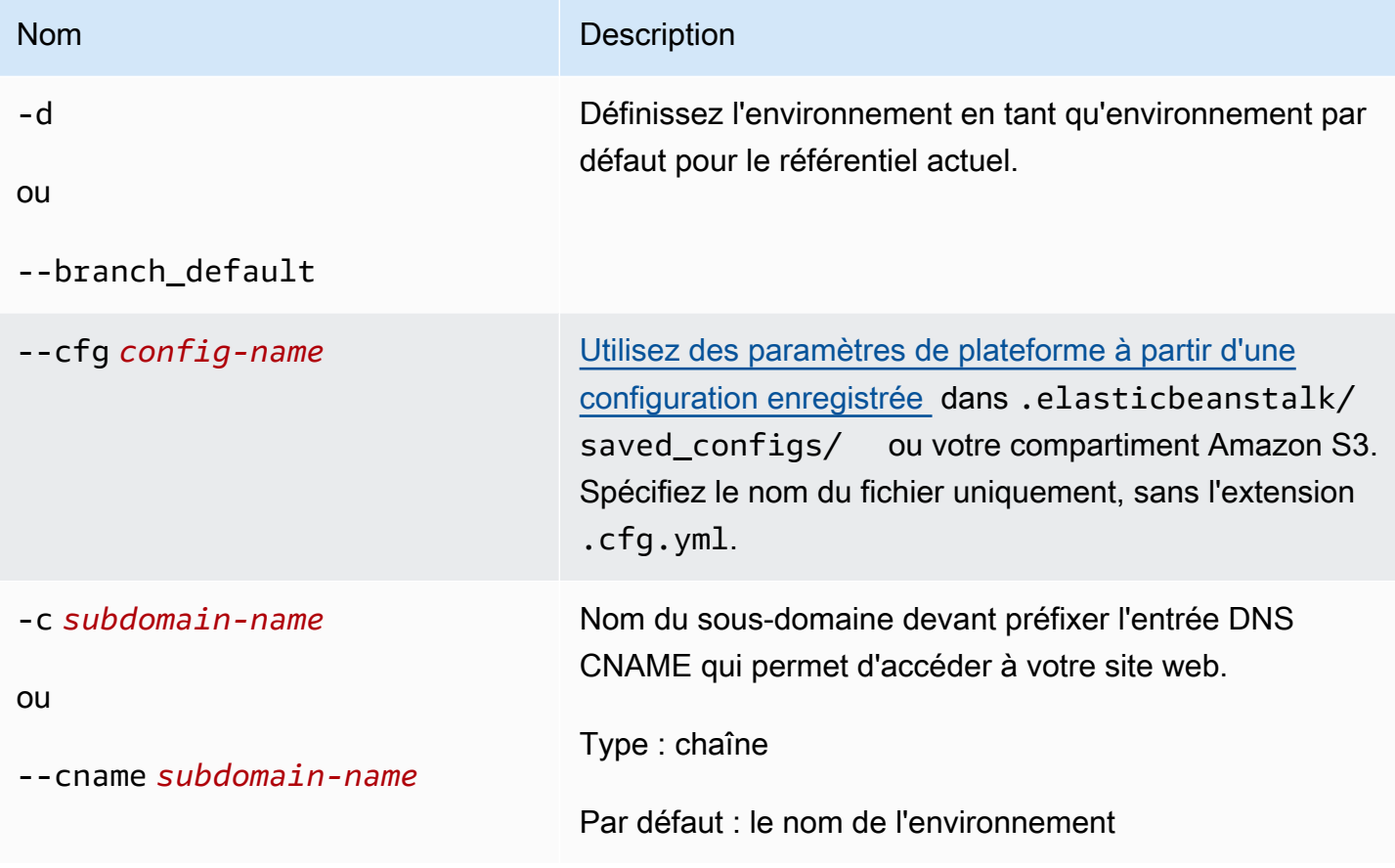

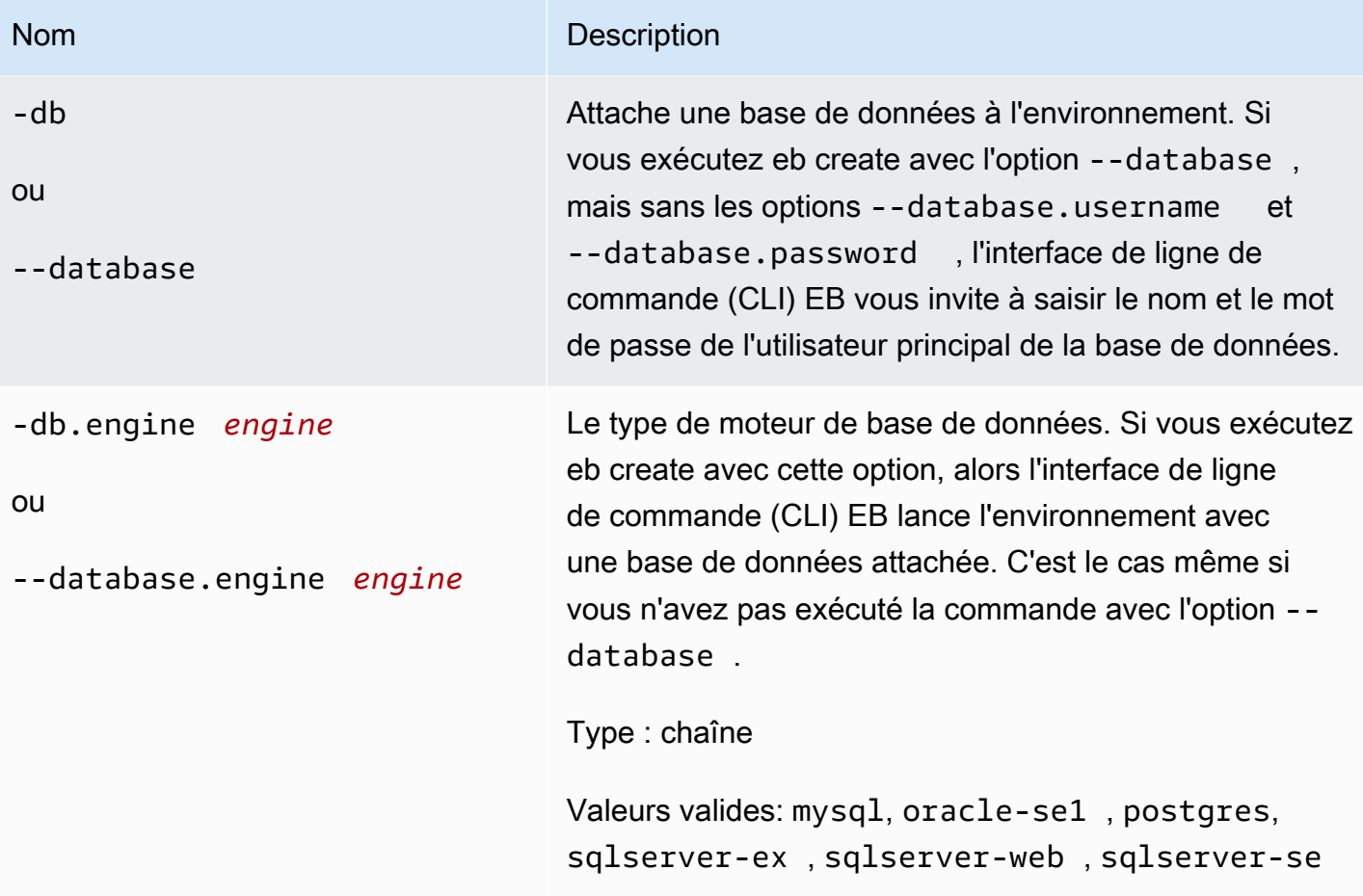

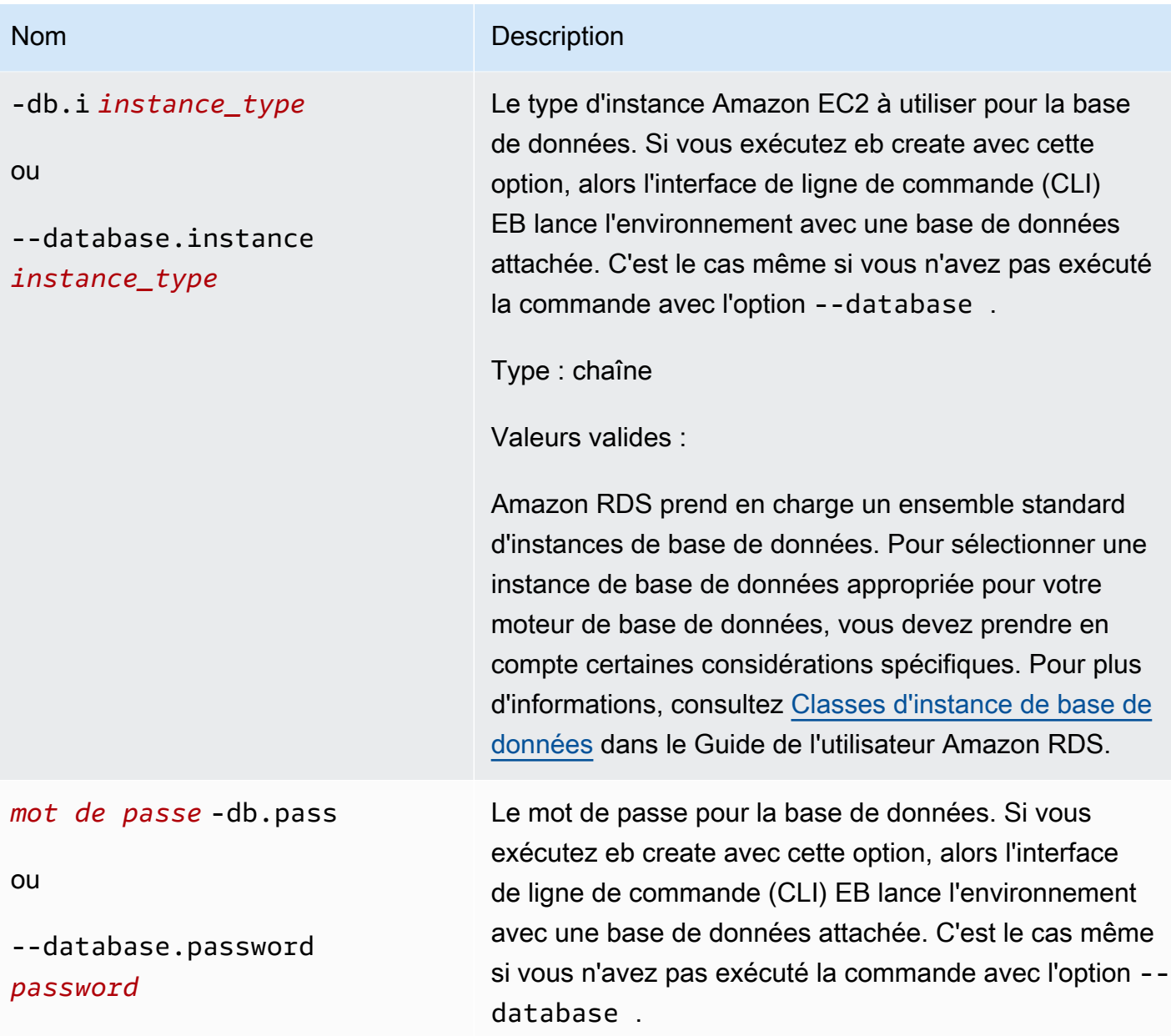

AWS Elastic Beanstalk Guide du développeur

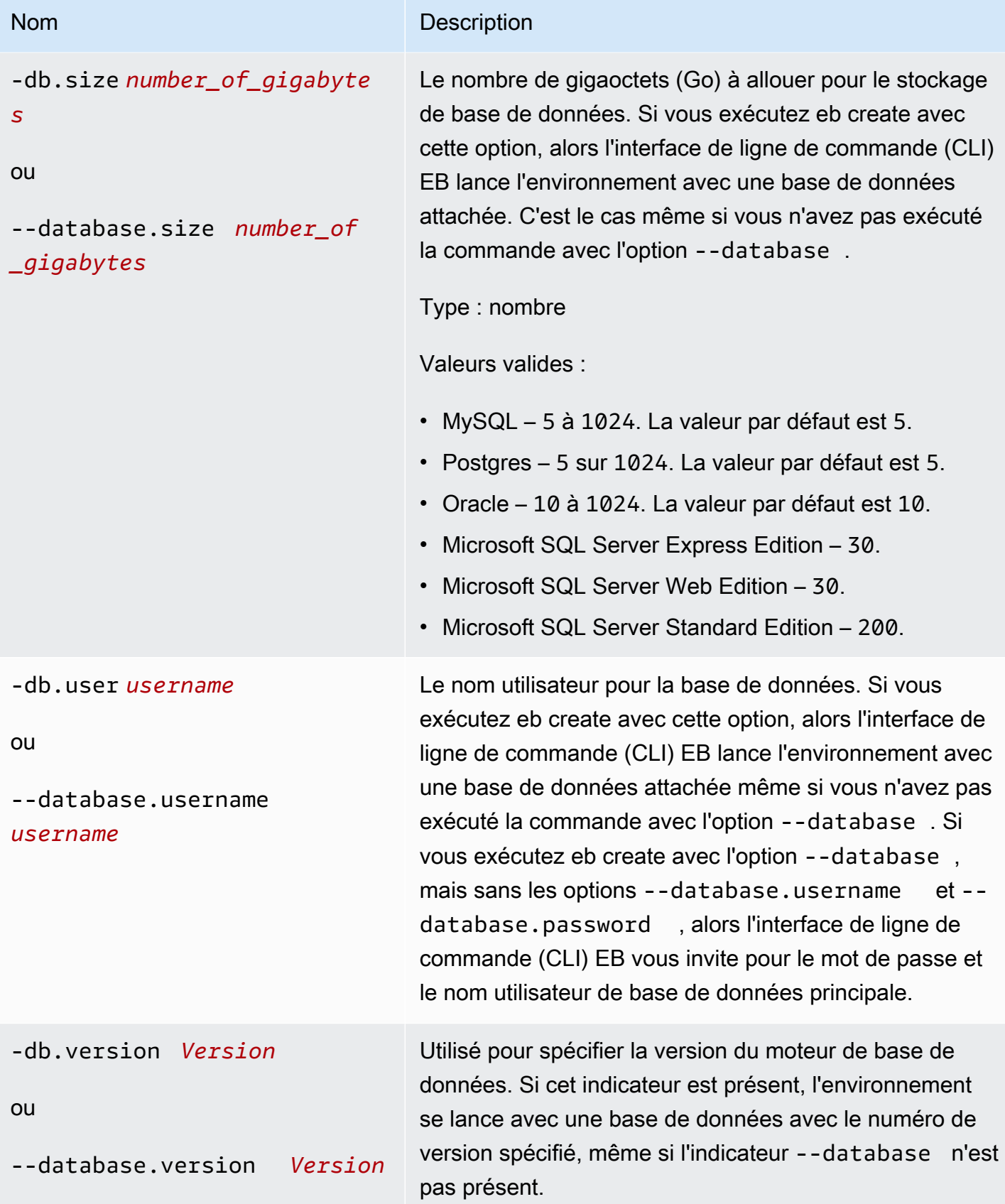

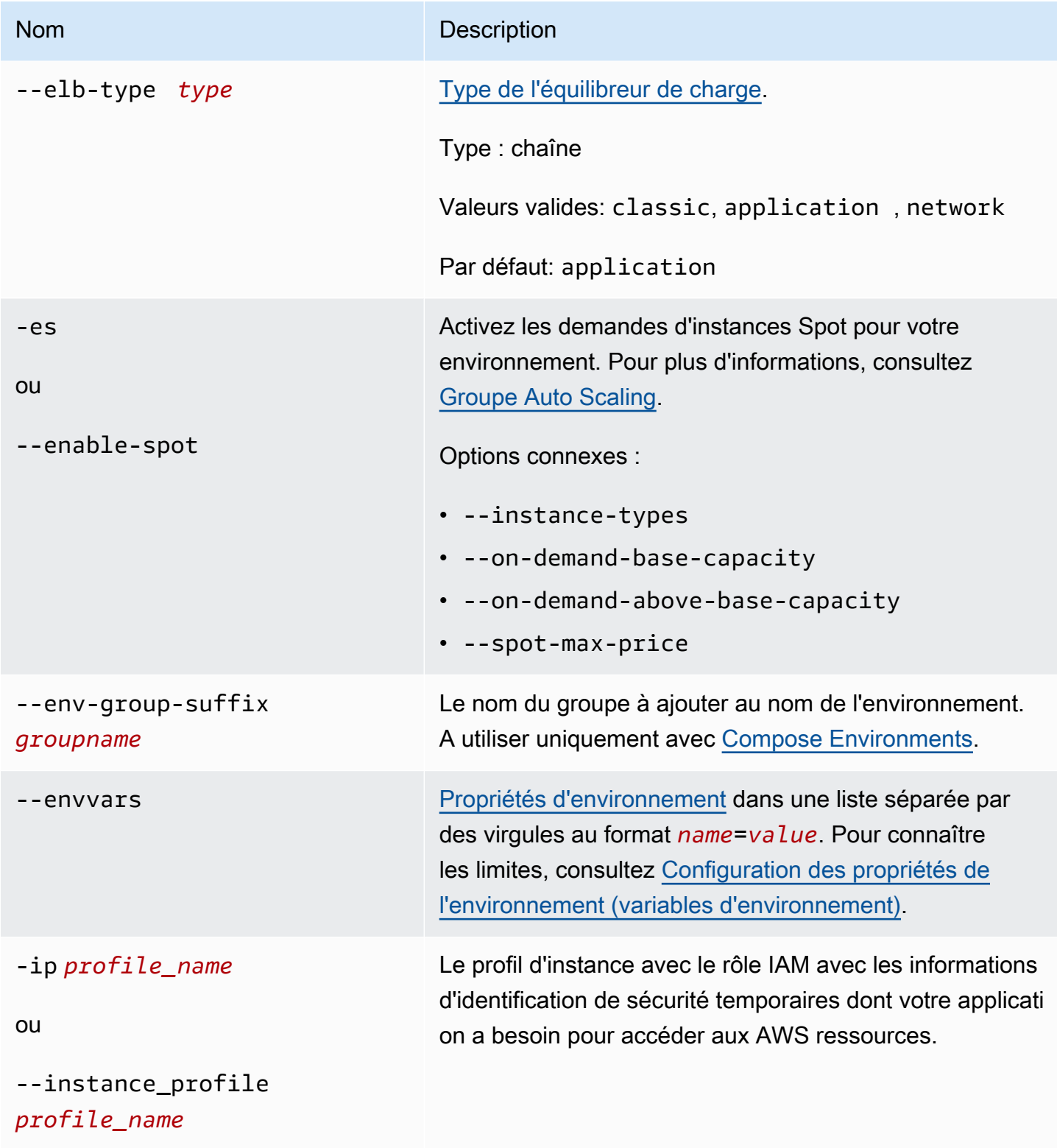

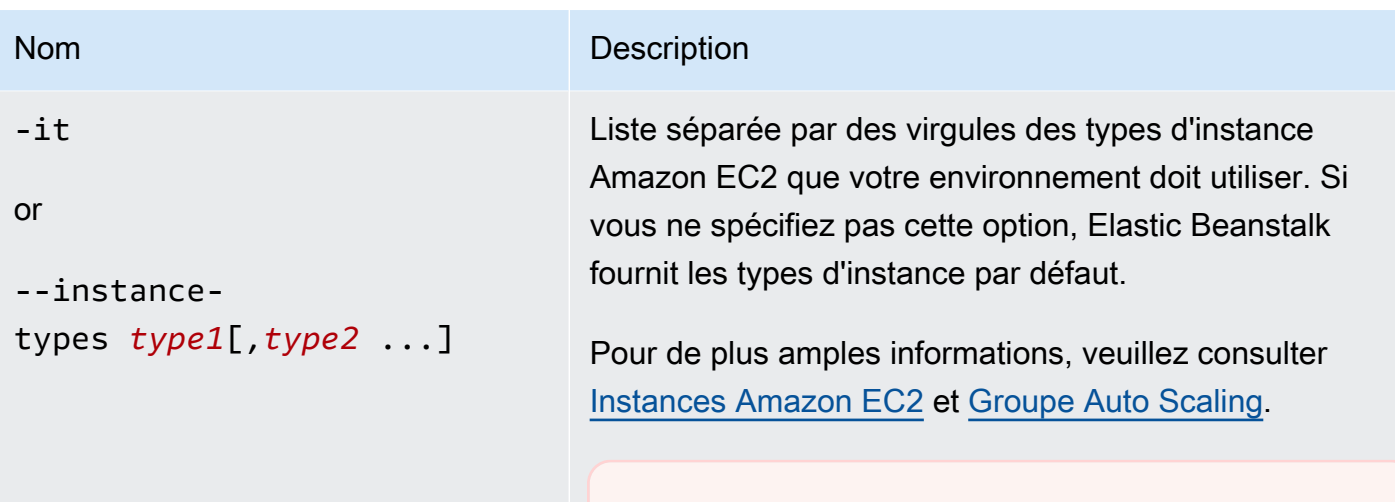

### **A** Important

L'interface de ligne de commande (CLI) EB applique uniquement cette option aux instances Spot. À moins que cette option soit utilisée avec l'option --enable-spot , l'interfa ce de ligne de commande (CLI) EB l'ignore. Pour spécifier un type d'instance pour une instance à la demande, utilisez l'option --intance-type (pas de « s ») à la place.

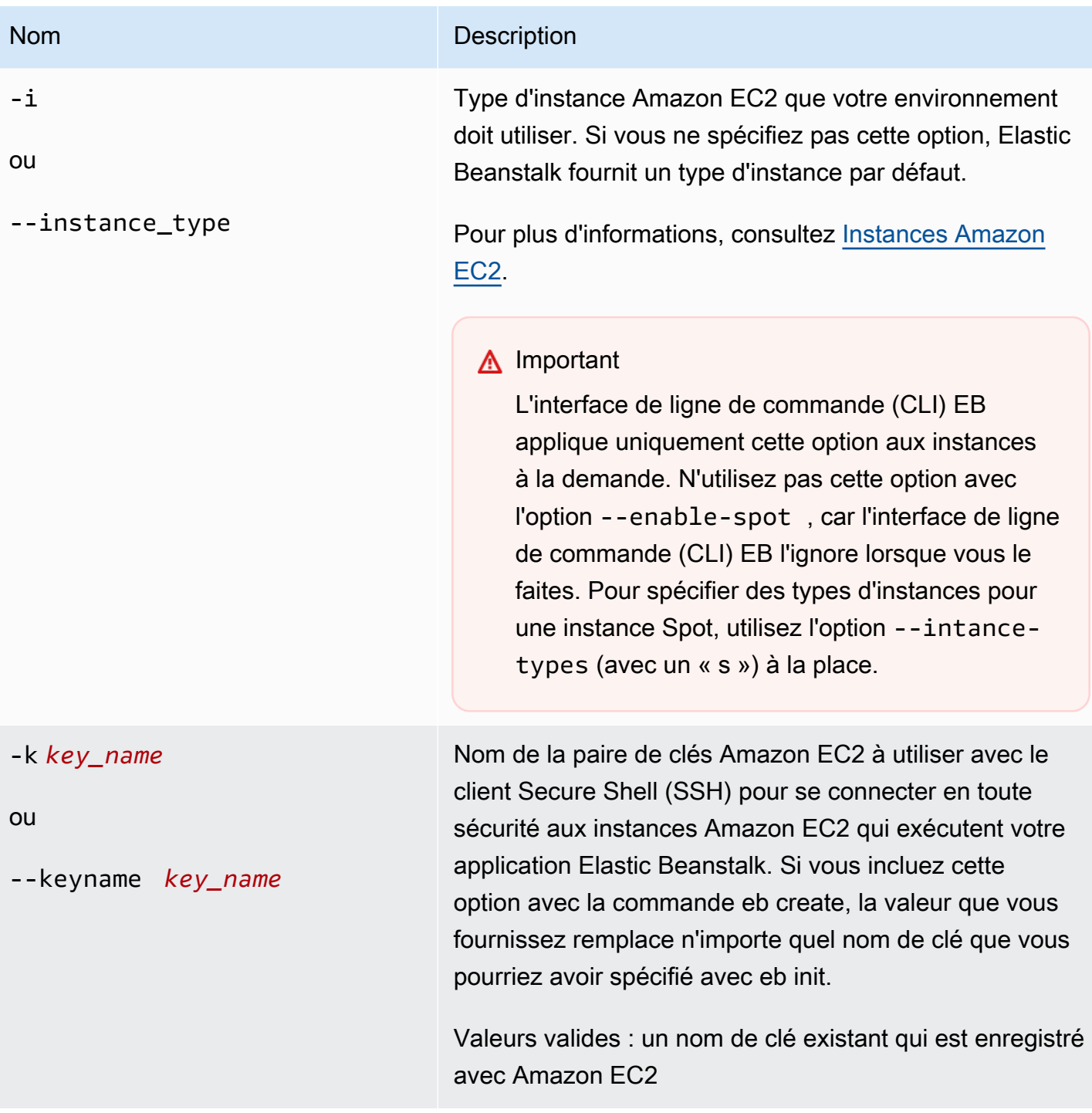

AWS Elastic Beanstalk Guide du développeur

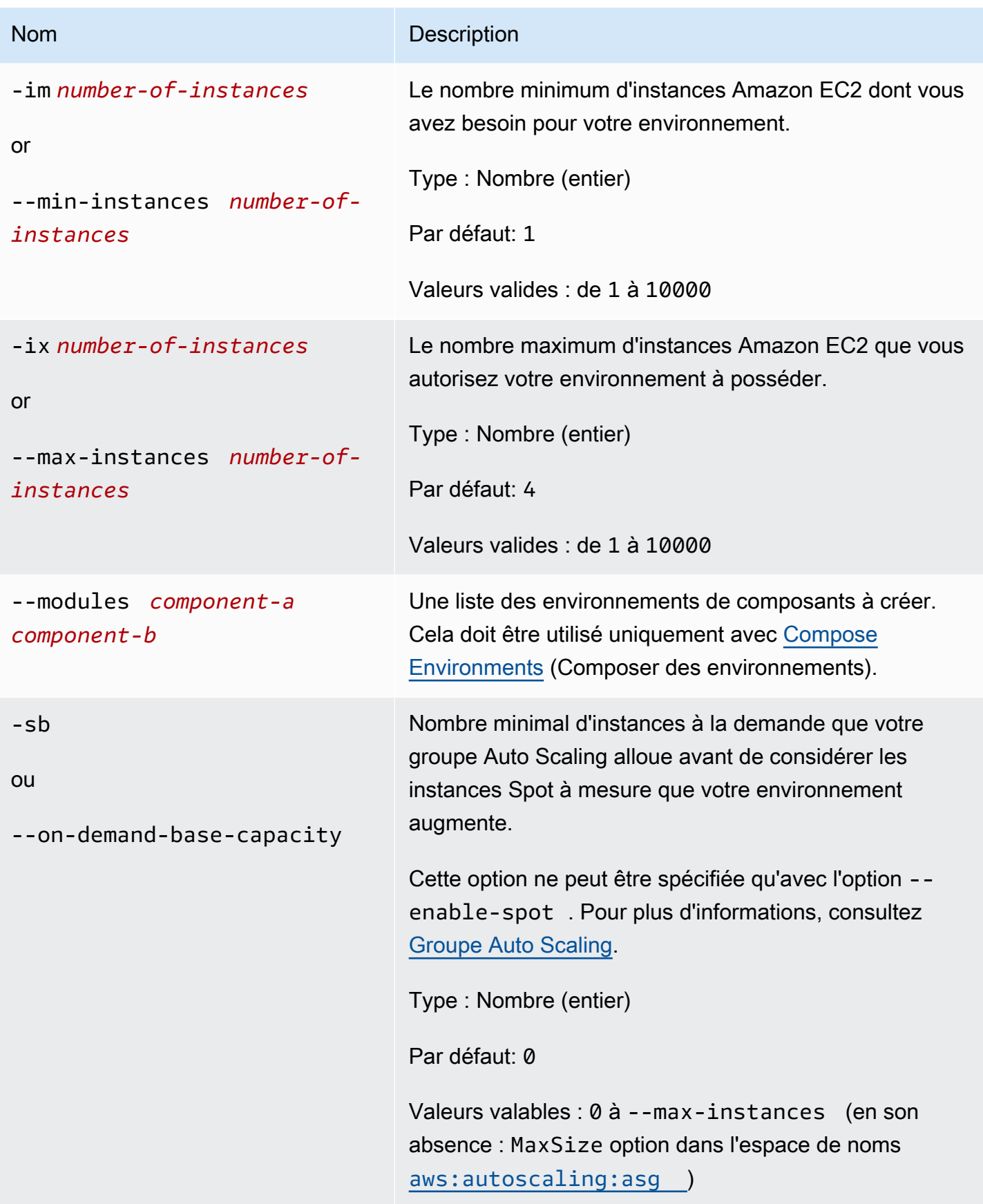

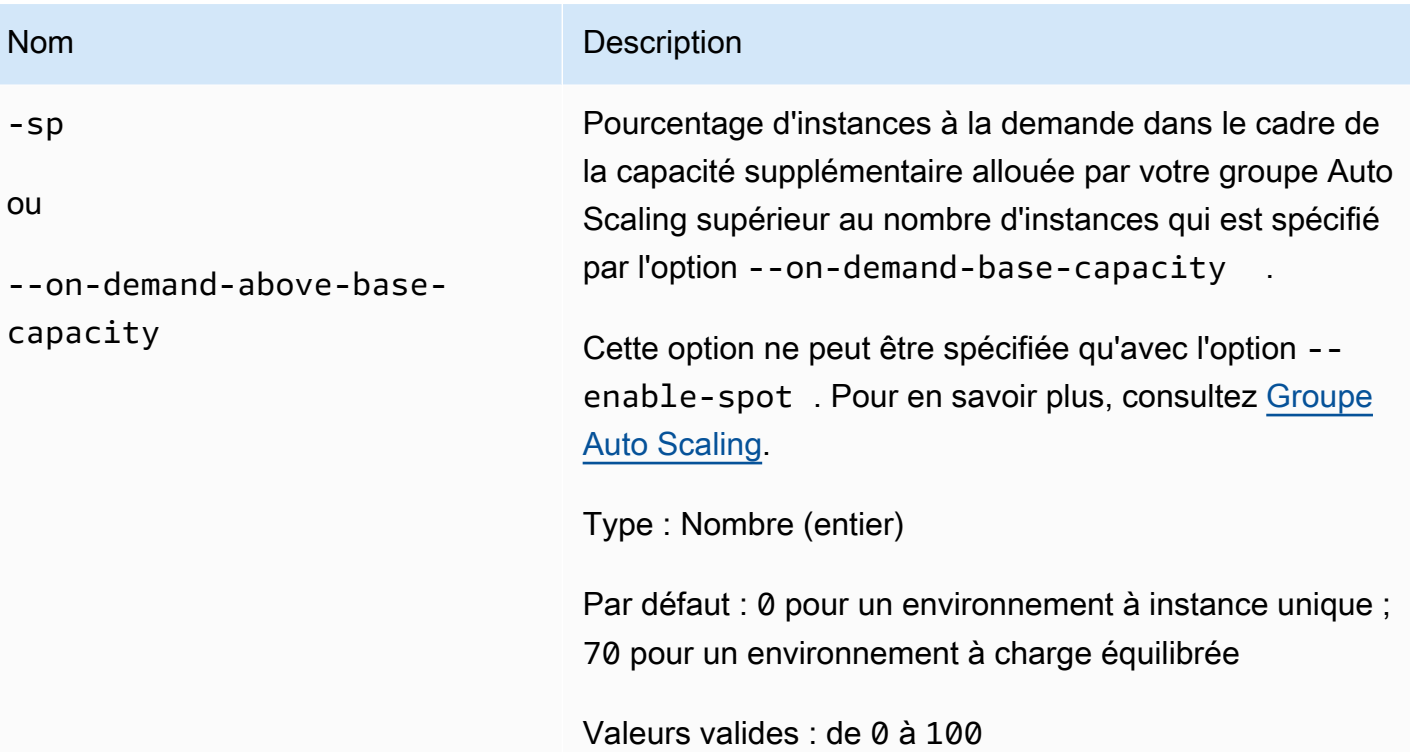

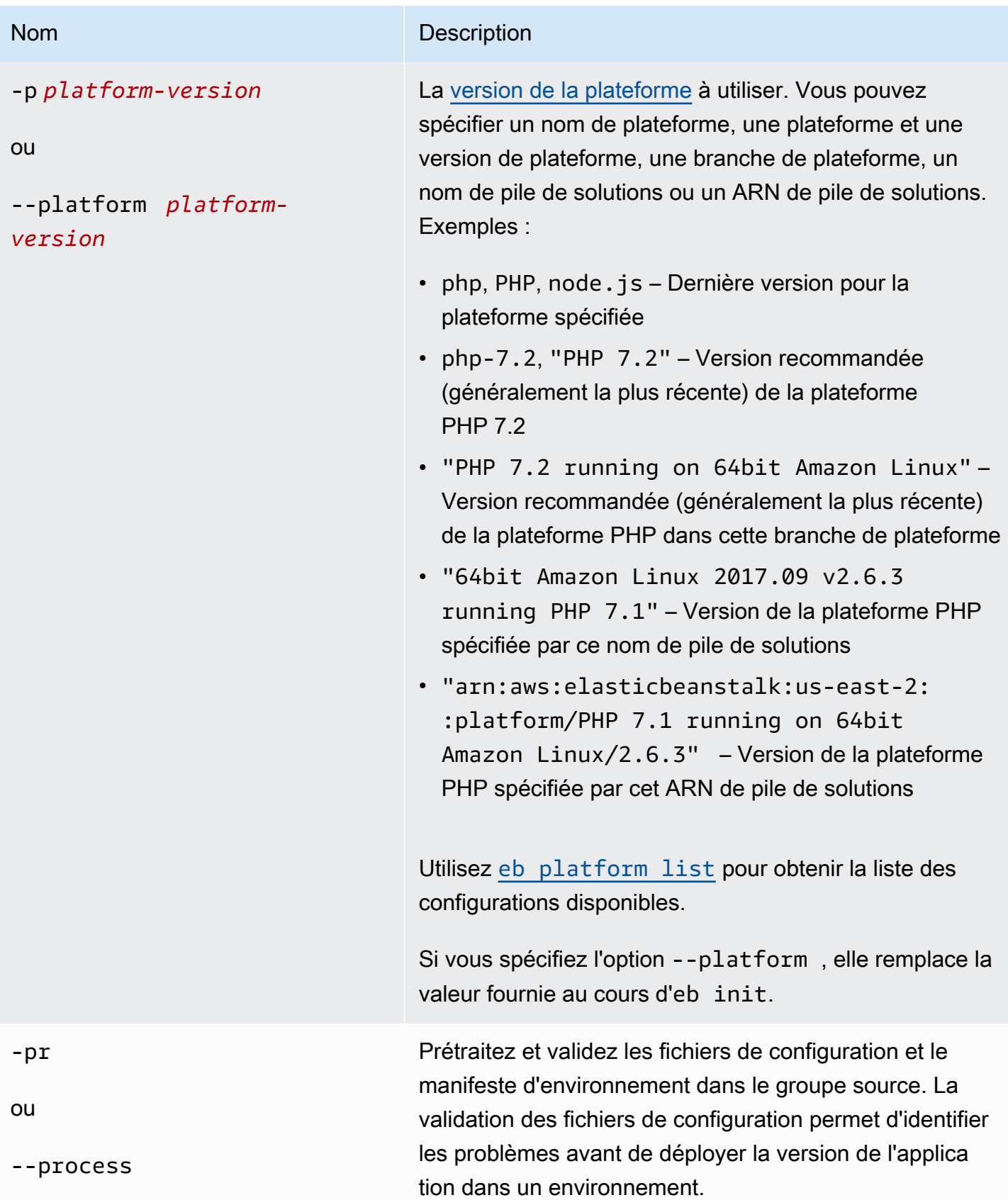

AWS Elastic Beanstalk Guide du développeur

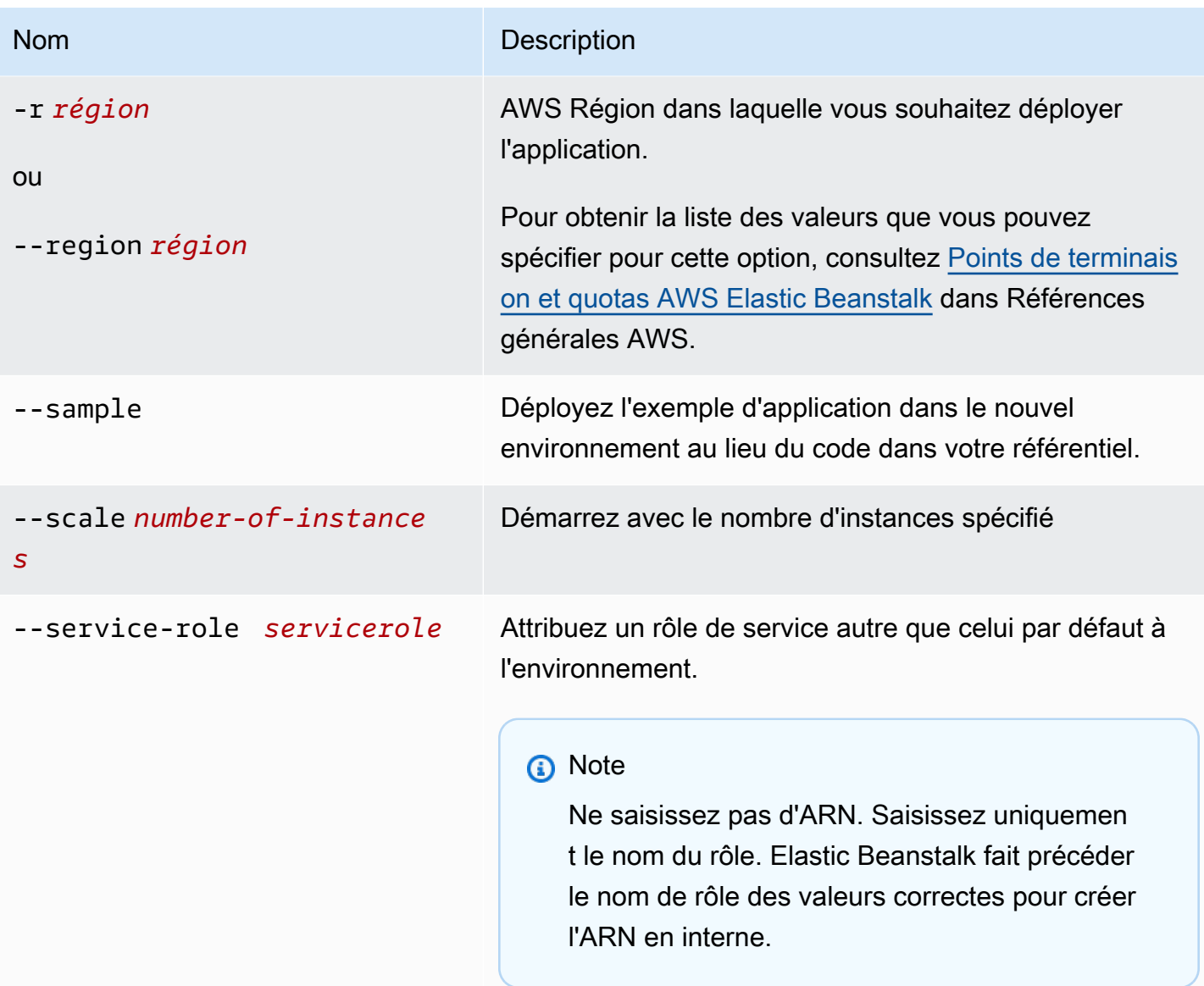

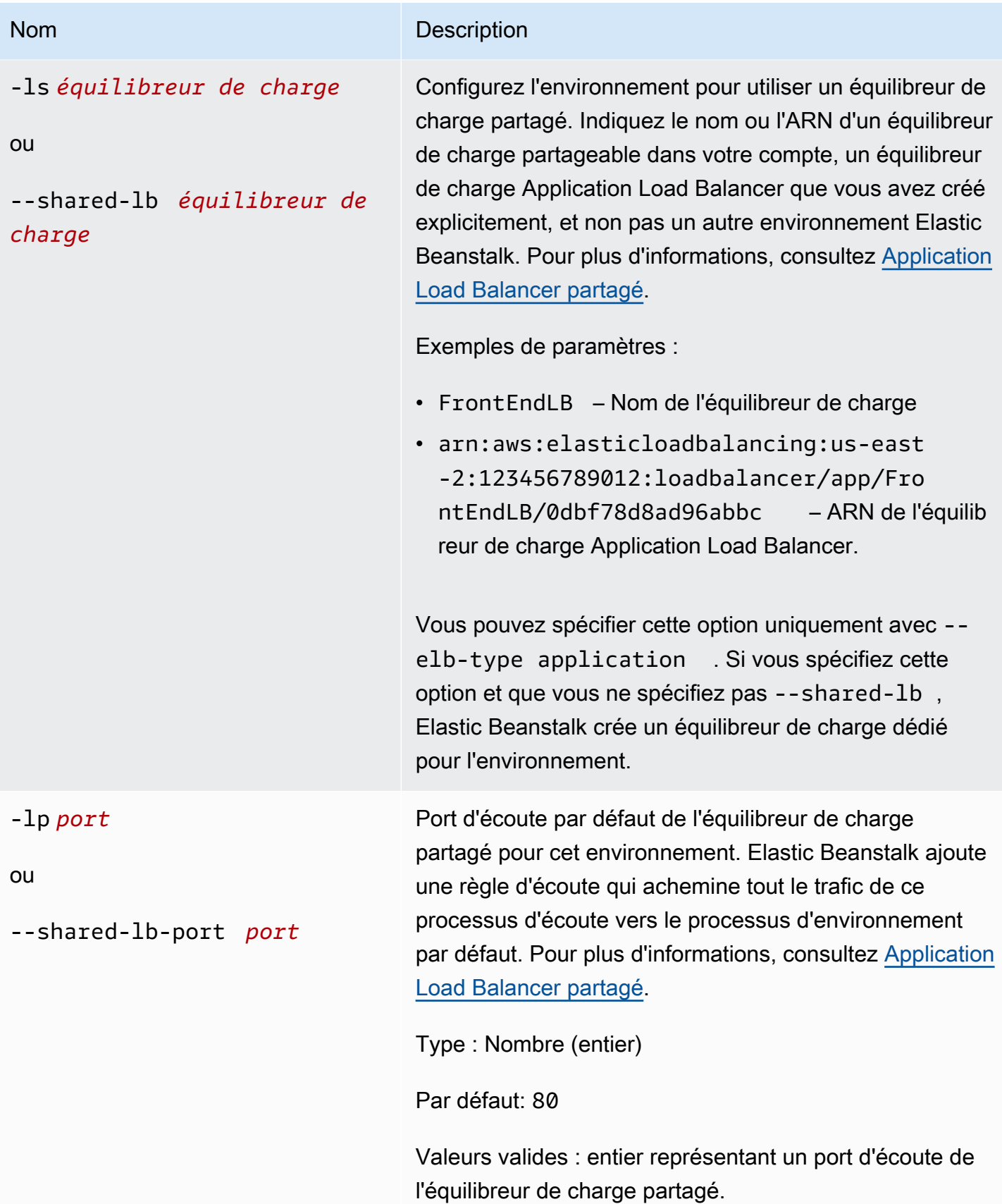

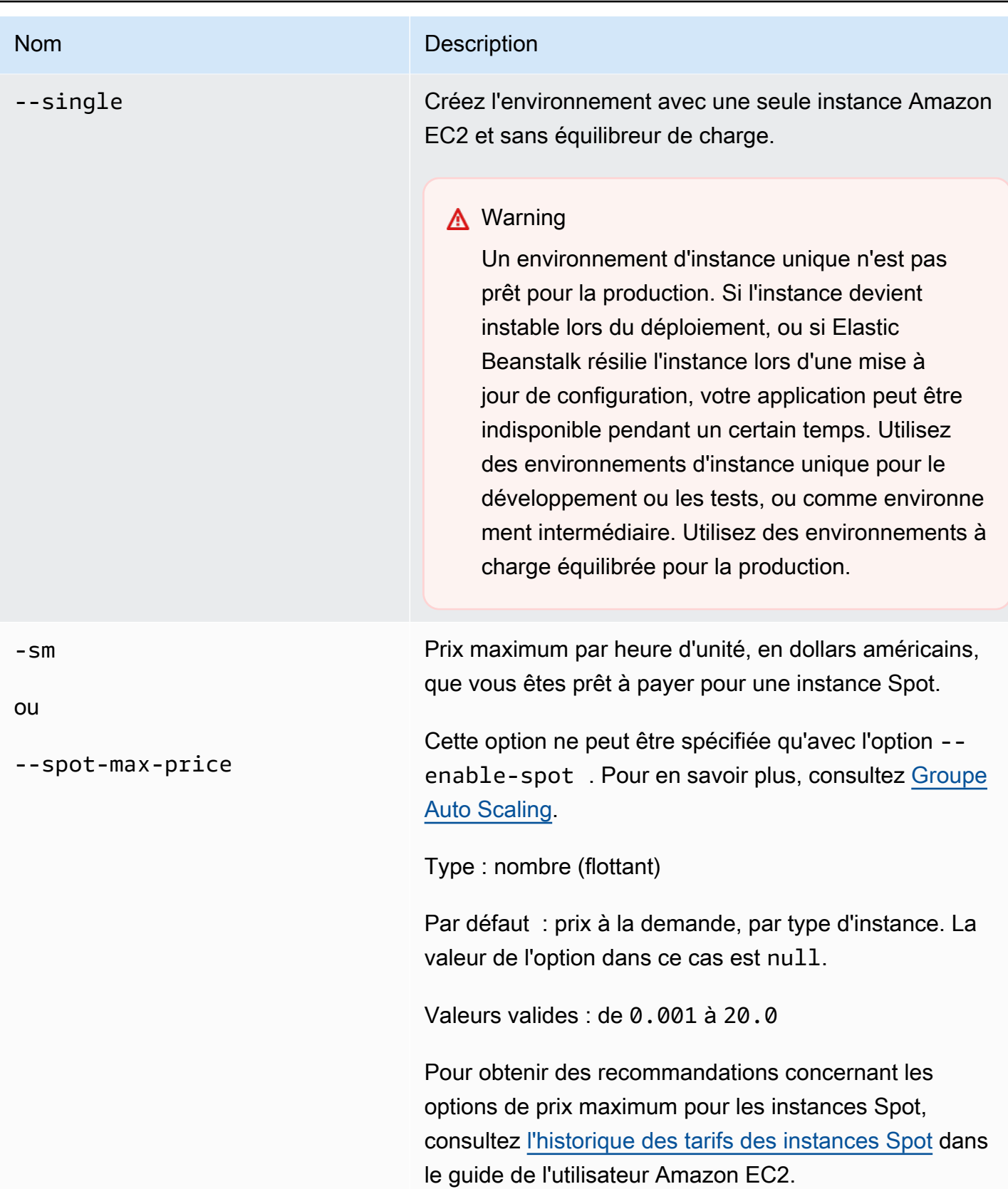
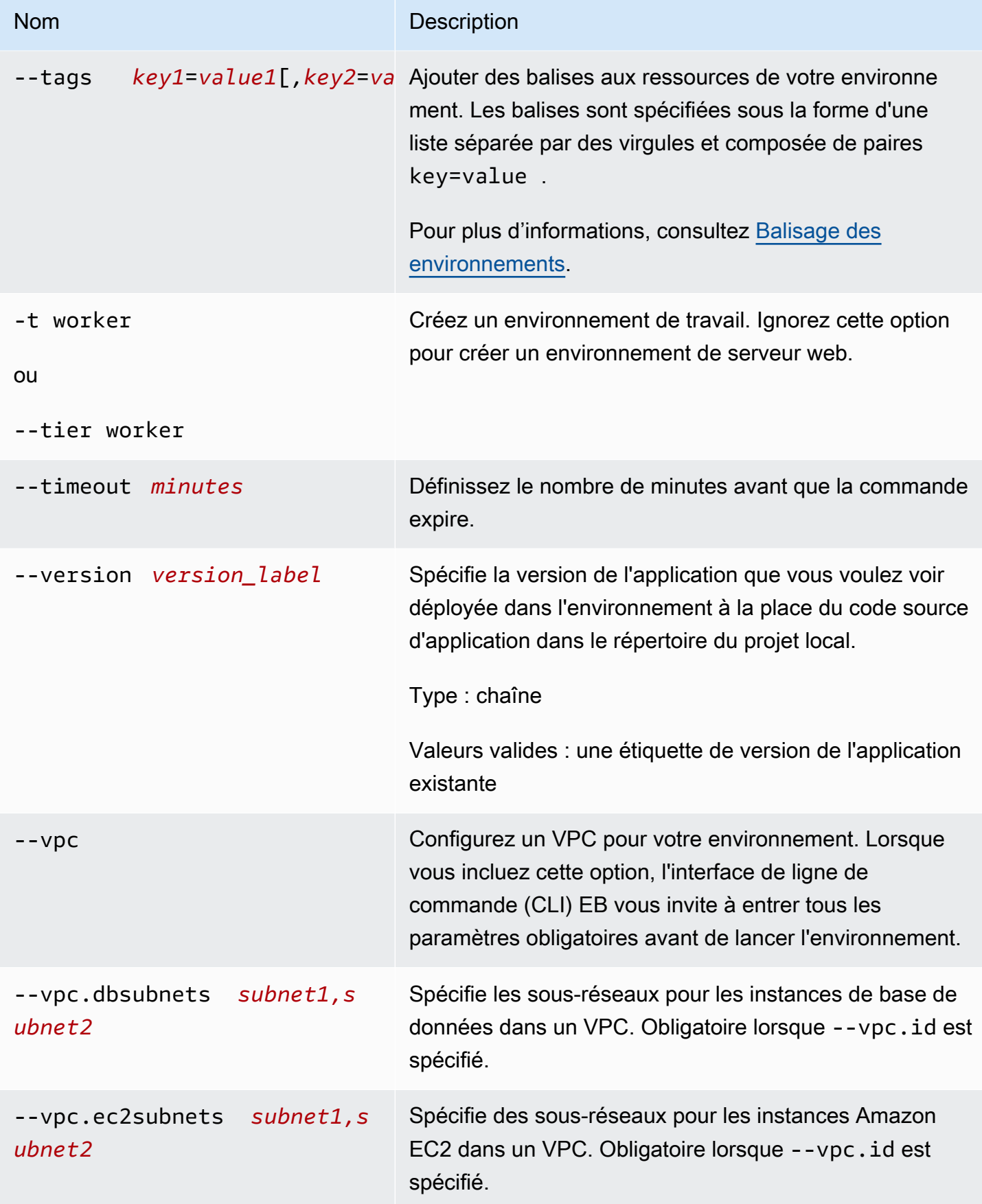

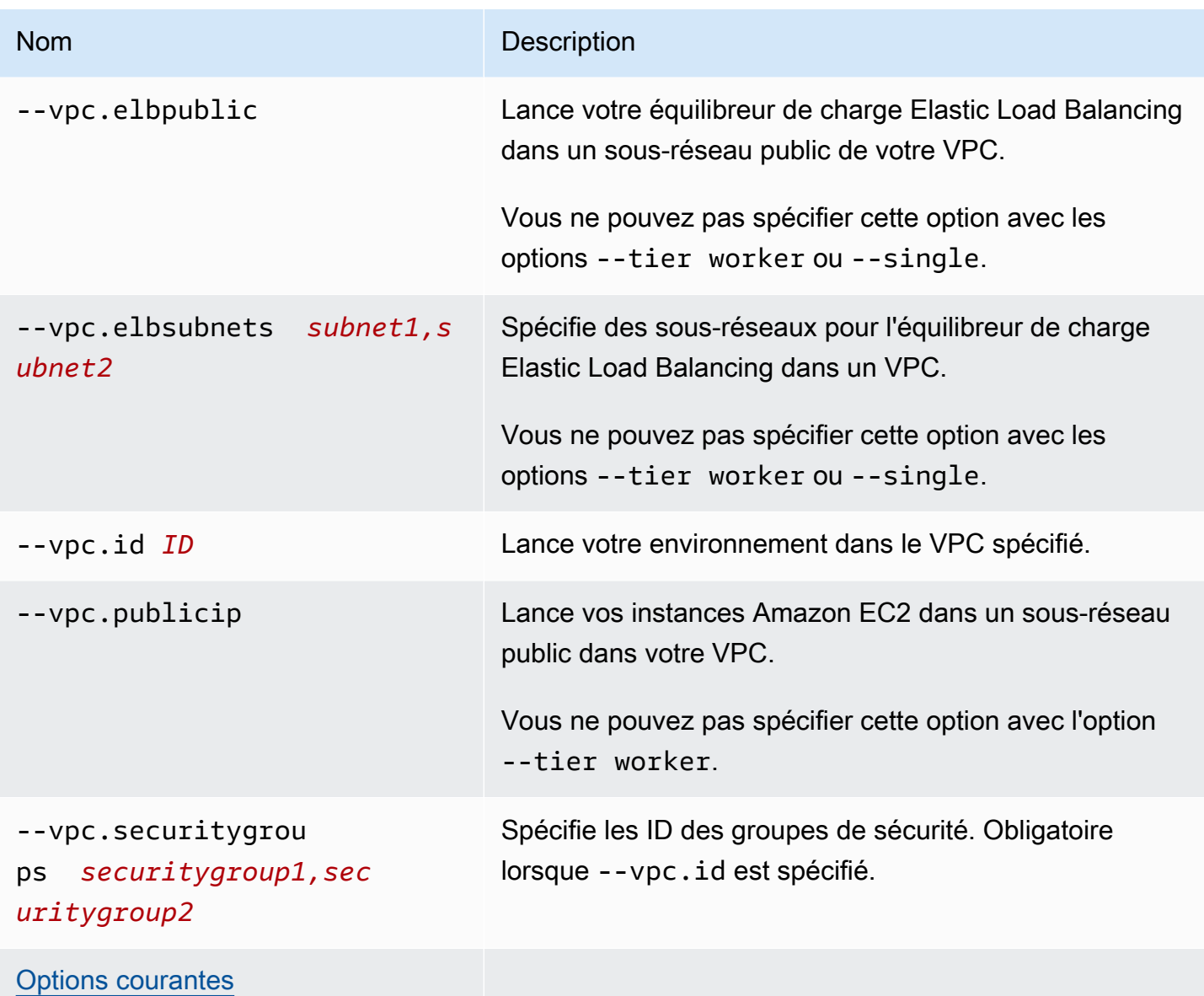

# **Sortie**

En cas de succès, la commande vous soumet des questions, puis renvoie le statut de l'opération de création. Si des problèmes se sont produits lors du lancement, vous pouvez utiliser l'opération [eb](#page-1662-0)  [events](#page-1662-0) pour obtenir plus d'informations.

Si vous avez activé le CodeBuild support dans votre application, eb create affiche les informations à partir CodeBuild de la création de votre code. Pour plus d'informations sur le CodeBuild support d'Elastic Beanstalk, consultez. [Utilisation de l'interface de ligne de commande EB avec AWS](#page-1594-0) **[CodeBuild](#page-1594-0)** 

### Exemples

L'exemple suivant crée un environnement en mode interactif.

```
$ eb create
Enter Environment Name
(default is tmp-dev): ENTER
Enter DNS CNAME prefix
(default is tmp-dev): ENTER
Select a load balancer type
1) classic
2) application
3) network
(default is 2): ENTER
Environment details for: tmp-dev 
   Application name: tmp 
   Region: us-east-2 
   Deployed Version: app-141029_145448 
   Environment ID: e-um3yfrzq22 
   Platform: 64bit Amazon Linux 2014.09 v1.0.9 running PHP 5.5 
   Tier: WebServer-Standard-1.0 
   CNAME: tmp-dev.elasticbeanstalk.com 
   Updated: 2014-10-29 21:54:51.063000+00:00
Printing Status:
...
```
L'exemple suivant crée aussi un environnement en mode interactif. Dans cet exemple, votre projet de répertoire ne dispose pas d'un code d'application. La commande déploie un exemple d'application et le télécharge dans votre répertoire de projet local.

```
$ eb create
Enter Environment Name
(default is tmp-dev): ENTER
Enter DNS CNAME prefix
(default is tmp-dev): ENTER
Select a load balancer type
1) classic
2) application
3) network
(default is 2): ENTER
NOTE: The current directory does not contain any source code. Elastic Beanstalk is 
  launching the sample application instead.
Do you want to download the sample application into the current directory?
```

```
(Y/n): ENTER
INFO: Downloading sample application to the current directory.
INFO: Download complete.
Environment details for: tmp-dev 
   Application name: tmp 
   Region: us-east-2 
   Deployed Version: Sample Application 
   Environment ID: e-um3yfrzq22 
   Platform: 64bit Amazon Linux 2014.09 v1.0.9 running PHP 5.5 
   Tier: WebServer-Standard-1.0 
   CNAME: tmp-dev.elasticbeanstalk.com 
   Updated: 2017-11-08 21:54:51.063000+00:00
Printing Status:
...
```
La commande suivante crée un environnement sans afficher d'invites.

```
$ eb create dev-env
Creating application version archive "app-160312_014028".
Uploading test/app-160312_014028.zip to S3. This may take a while.
Upload Complete.
Application test has been created.
Environment details for: dev-env 
   Application name: test 
   Region: us-east-2 
   Deployed Version: app-160312_014028 
   Environment ID: e-6fgpkjxyyi 
   Platform: 64bit Amazon Linux 2015.09 v2.0.8 running PHP 5.6 
   Tier: WebServer-Standard 
   CNAME: UNKNOWN 
   Updated: 2016-03-12 01:40:33.614000+00:00
Printing Status:
...
```
La commande suivante crée un environnement dans un VPC personnalisé.

```
$ eb create dev-vpc --vpc.id vpc-0ce8dd99 --vpc.elbsubnets subnet-
b356d7c6,subnet-02f74b0c --vpc.ec2subnets subnet-0bb7f0cd,subnet-3b6697c1 --
vpc.securitygroup sg-70cff265
Creating application version archive "app-160312_014309".
Uploading test/app-160312_014309.zip to S3. This may take a while.
Upload Complete.
Environment details for: dev-vpc
```

```
 Application name: test 
   Region: us-east-2 
   Deployed Version: app-160312_014309 
   Environment ID: e-pqkcip3mns 
   Platform: 64bit Amazon Linux 2015.09 v2.0.8 running Java 8 
   Tier: WebServer-Standard 
   CNAME: UNKNOWN 
   Updated: 2016-03-12 01:43:14.057000+00:00
Printing Status:
...
```
# eb deploy

**Description** 

Déploie le groupe source de l'application depuis le répertoire du projet initialisé vers l'application en cours d'exécution.

Si git est installé, l'interface de ligne de commande (CLI) EB utilise la commande git archive pour créer un fichier .zip à partir du contenu de la commande git commit la plus récente.

Cependant, quand .ebignore est présent dans le répertoire de votre projet, l'interface de ligne de commande (CLI) EB n'utilise pas de commandes et de sémantiques Git pour créer votre bundle de fichiers source. Autrement dit, l'interface de ligne de commande (CLI) EB ignore les fichiers spécifiés dans .ebignore et inclut tous les autres fichiers. Plus particulièrement, elle comprend des fichiers source non validés.

### **a** Note

Vous pouvez configurer l'interface de ligne de commande (CLI) EB pour déployer un artefact de votre processus de construction au lieu de créer un fichier ZIP de votre dossier de projet. Consultez [Déploiement d'un artefact à la place du dossier de projet](#page-1585-0) pour plus de détails.

## Syntaxe

eb deploy

eb deploy *environment-name*

# **Options**

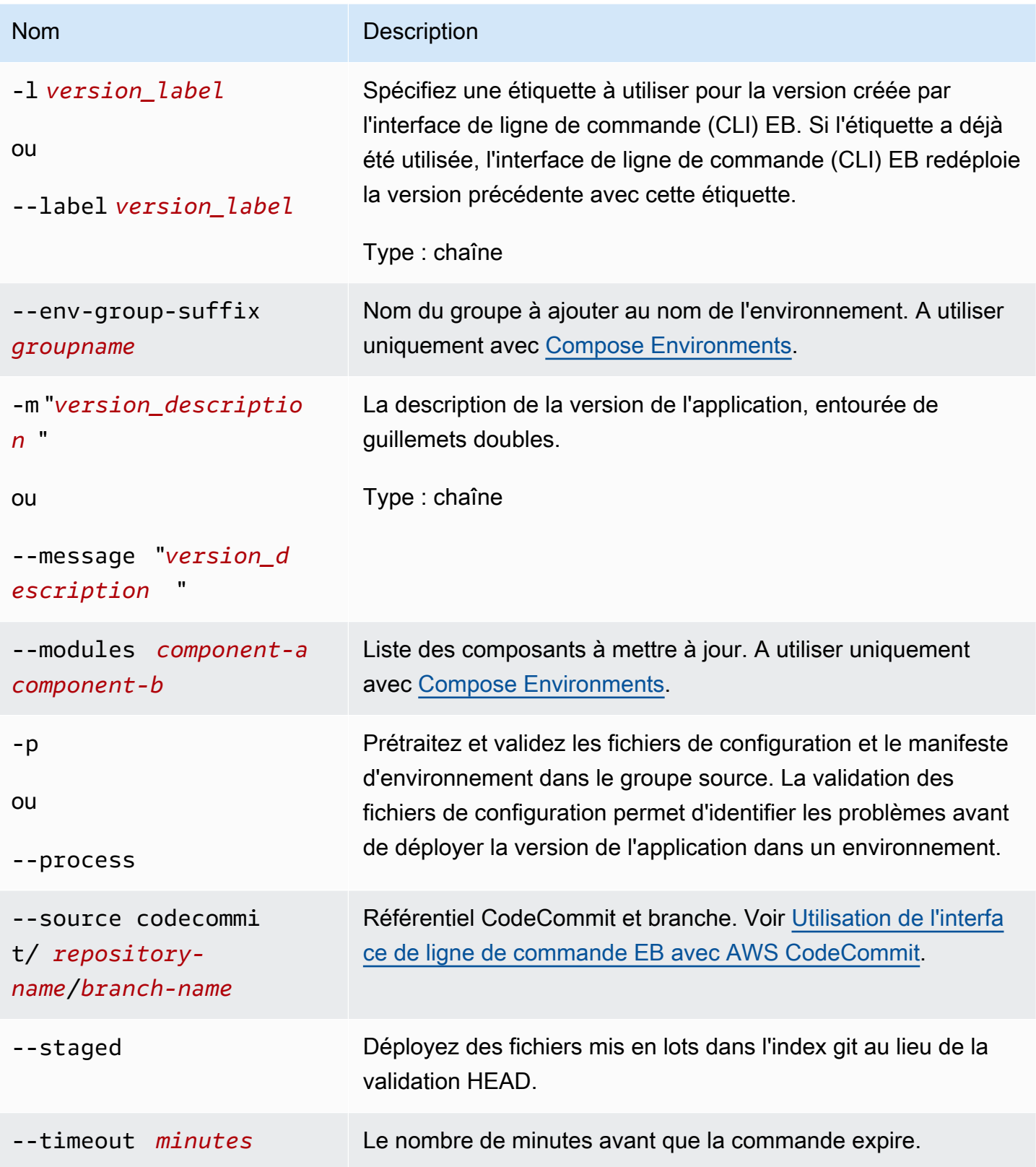

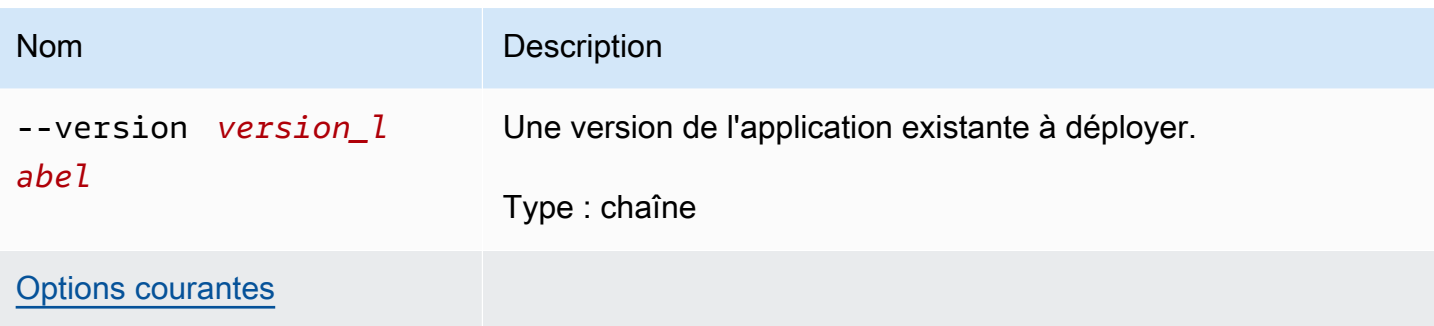

### Sortie

En cas de réussite, la commande renvoie l'état de l'opération deploy.

Si vous avez activé la prise en charge de CodeBuild dans votre application, eb deploy affiche les informations de CodeBuild au fur et à mesure de la création du code. Pour de plus amples informations sur la prise en charge de CodeBuild dans Elastic Beanstalk, veuillez consulter [Utilisation](#page-1594-0) [de l'interface de ligne de commande EB avec AWS CodeBuild.](#page-1594-0)

### Exemple

L'exemple suivant déploie l'application en cours.

```
$ eb deploy
2018-07-11 21:05:22 INFO: Environment update is starting.
2018-07-11 21:05:27 INFO: Deploying new version to instance(s).
2018-07-11 21:05:53 INFO: New application version was deployed to running EC2 
 instances.
2018-07-11 21:05:53 INFO: Environment update completed successfully.
```
# <span id="page-1662-0"></span>eb events

### **Description**

Renvoie les événements les plus récents pour l'environnement.

Si le répertoire racine contient un fichier platform.yaml spécifiant une plateforme personnalisée, cette commande renvoie également les événements les plus récents pour l'environnement de génération.

## Syntaxe

#### eb events

#### eb events *environment-name*

## **Options**

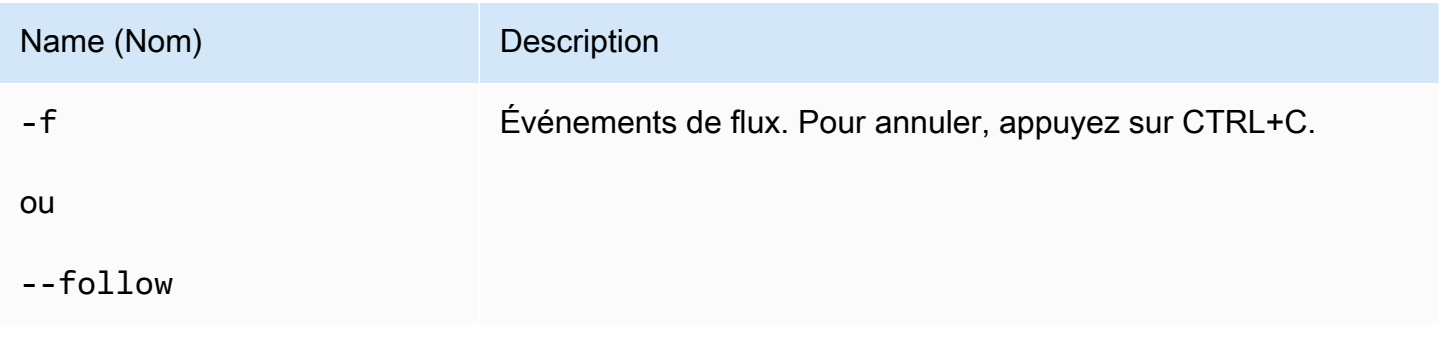

## Sortie

En cas de succès, la commande renvoie des événements récents.

### Exemple

L'exemple suivant renvoie les événements les plus récents.

```
$ eb events
2014-10-29 21:55:39 INFO createEnvironment is starting.
2014-10-29 21:55:40 INFO Using elasticbeanstalk-us-west-2-111122223333 as Amazon 
 S3 storage bucket for environment data.
2014-10-29 21:55:57 INFO Created load balancer named: awseb-e-r-AWSEBLoa-
NSKUOK5X6Z9J
2014-10-29 21:56:16 INFO Created security group named: awseb-e-rxgrhjr9bx-stack-
AWSEBSecurityGroup-1UUHU5LZ20ZY7
2014-10-29 21:57:18 INFO Waiting for EC2 instances to launch. This may take a 
 few minutes.
2014-10-29 21:57:18 INFO Created Auto Scaling group named: awseb-e-rxgrhjr9bx-
stack-AWSEBAutoScalingGroup-1TE320ZCJ9RPD
2014-10-29 21:57:22 INFO Created Auto Scaling group policy named: 
 arn:aws:autoscaling:us-east-2:11122223333:scalingPolicy:2cced9e6-859b-421a-
be63-8ab34771155a:autoScalingGroupName/awseb-e-rxgrhjr9bx-stack-
AWSEBAutoScalingGroup-1TE320ZCJ9RPD:policyName/awseb-e-rxgrhjr9bx-stack-
AWSEBAutoScalingScaleUpPolicy-1I2ZSNVU4APRY
2014-10-29 21:57:22 INFO Created Auto Scaling group policy named: 
 arn:aws:autoscaling:us-east-2:11122223333:scalingPolicy:1f08b863-
bf65-415a-b584-b7fa3a69a0d5:autoScalingGroupName/awseb-e-rxgrhjr9bx-stack-
AWSEBAutoScalingGroup-1TE320ZCJ9RPD:policyName/awseb-e-rxgrhjr9bx-stack-
AWSEBAutoScalingScaleDownPolicy-1E3G7PZKZPSOG
```

```
2014-10-29 21:57:25 INFO Created CloudWatch alarm named: awseb-e-rxgrhjr9bx-
stack-AWSEBCloudwatchAlarmLow-VF5EJ549FZBL
2014-10-29 21:57:25 INFO Created CloudWatch alarm named: awseb-e-rxgrhjr9bx-
stack-AWSEBCloudwatchAlarmHigh-LA9YEW3O6WJO
2014-10-29 21:58:50 INFO Added EC2 instance 'i-c7ee492d' to Auto ScalingGroup 
  'awseb-e-rxgrhjr9bx-stack-AWSEBAutoScalingGroup-1TE320ZCJ9RPD'.
2014-10-29 21:58:53 INFO Successfully launched environment: tmp-dev
2014-10-29 21:59:14 INFO Environment health has been set to GREEN
2014-10-29 21:59:43 INFO Adding instance 'i-c7ee492d' to your environment.
```
# eb health

### **Description**

Renvoie l'intégrité la plus récente pour l'environnement.

Si le répertoire racine contient un fichier platform.yaml spécifiant une plateforme personnalisée, cette commande renvoie également l'état le plus récent pour l'environnement de génération.

Syntaxe

eb health

eb health *environment-name*

## **Options**

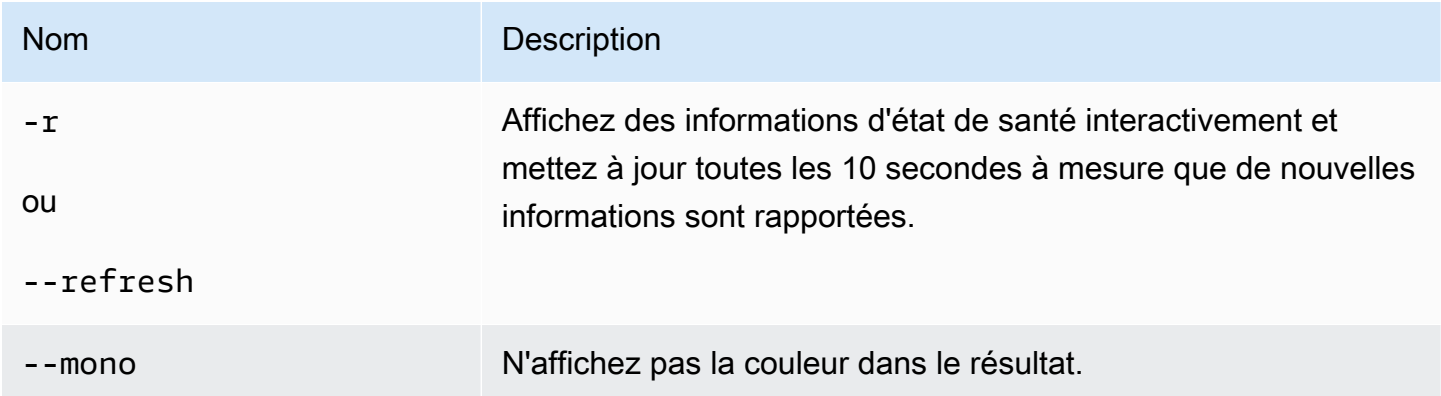

## **Sortie**

En cas de réussite, la commande renvoie l'intégrité récente.

# Exemple

L'exemple suivant renvoie les informations d'intégrité les plus récentes pour un environnement Linux.

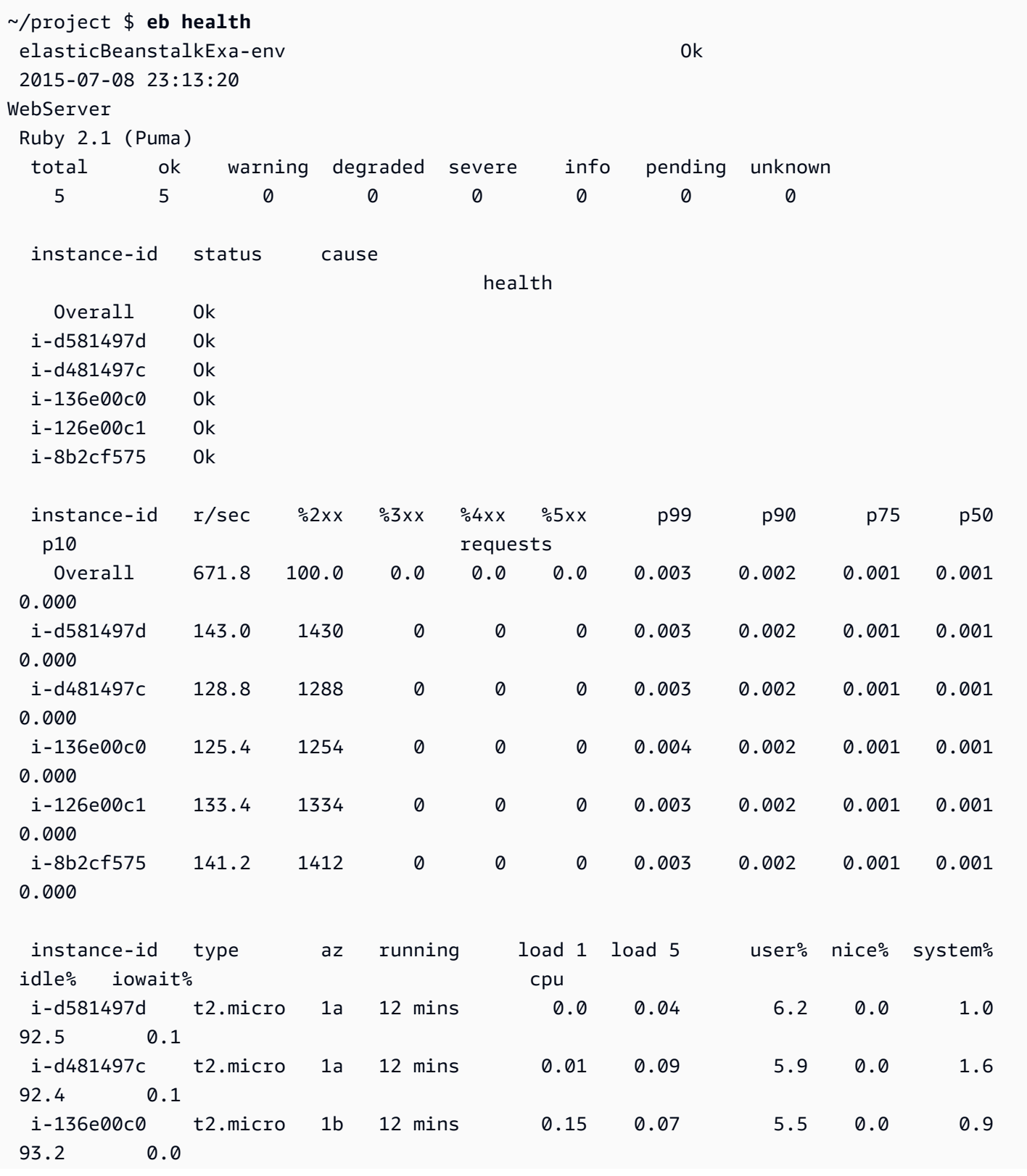

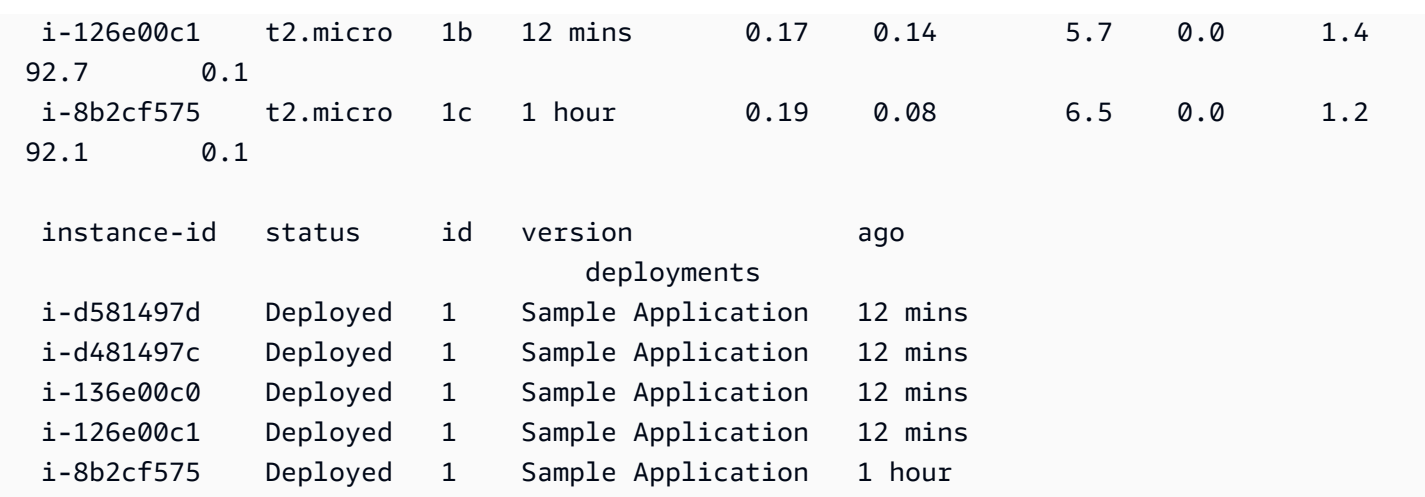

# eb init

## **Description**

Définit les valeurs par défaut pour les applications Elastic Beanstalk créées avec l'interface de ligne de commande (CLI) EB en vous soumettant une série de questions.

## **a** Note

Les valeurs que vous définissez avec eb init s'appliquent uniquement au répertoire et au référentiel actuels sur l'ordinateur utilisé.

La commande ne crée rien dans votre compte Elastic Beanstalk. Pour créer un environnement Elastic Beanstalk, exécutez [eb create](#page-1641-0) après l'exécution de eb init.

# Syntaxe

eb init

eb init *application-name*

# **Options**

Si vous exécutez eb init sans spécifier l'option --platform, l'interface de ligne de commande (CLI) EB vous invite à entrer une valeur pour chaque paramètre.

## **a** Note

Pour utiliser eb init afin de créer une nouvelle paire de clés, l'outil ssh-keygen doit être installé sur votre ordinateur local et disponible à partir de la ligne de commande.

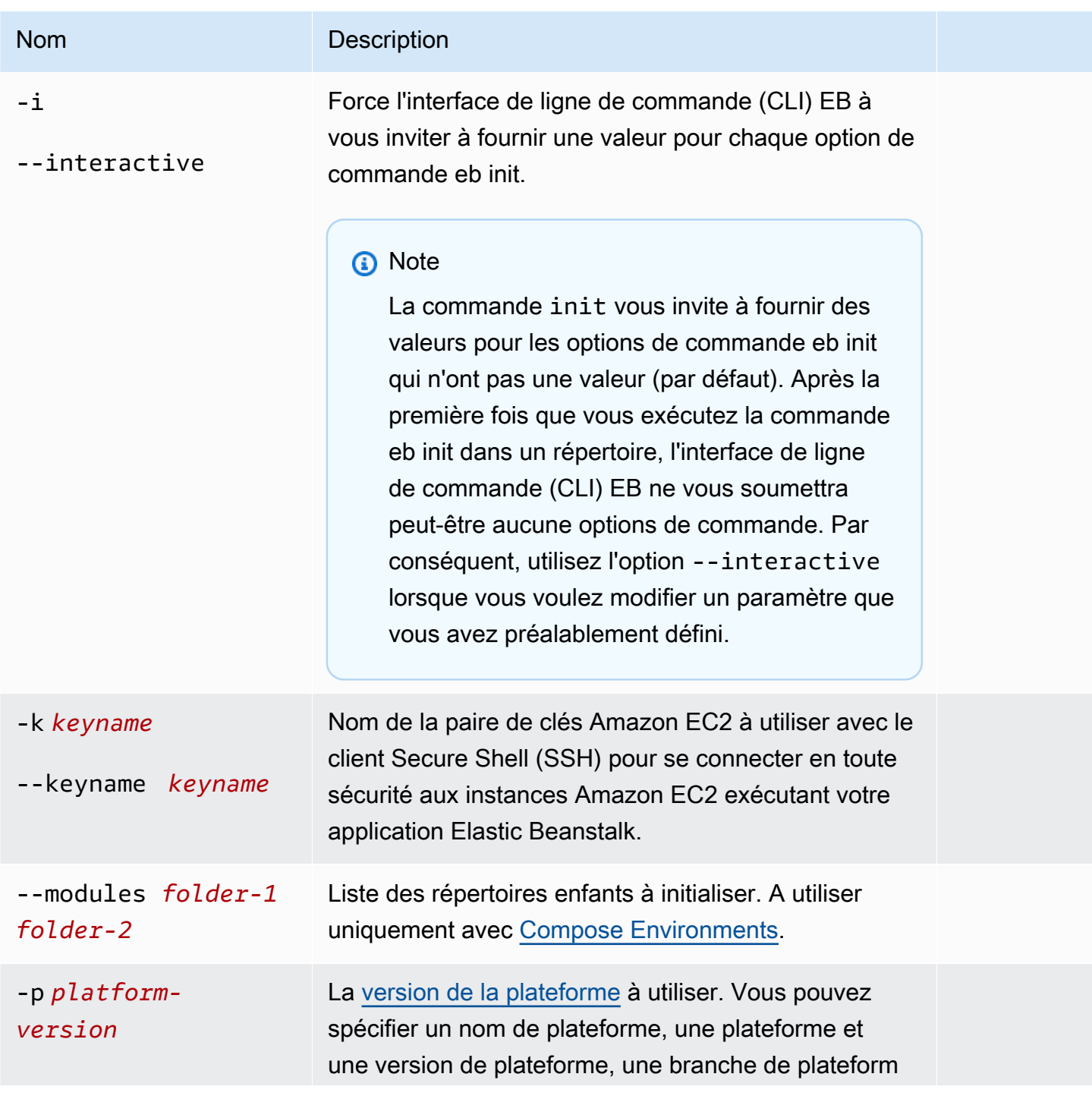

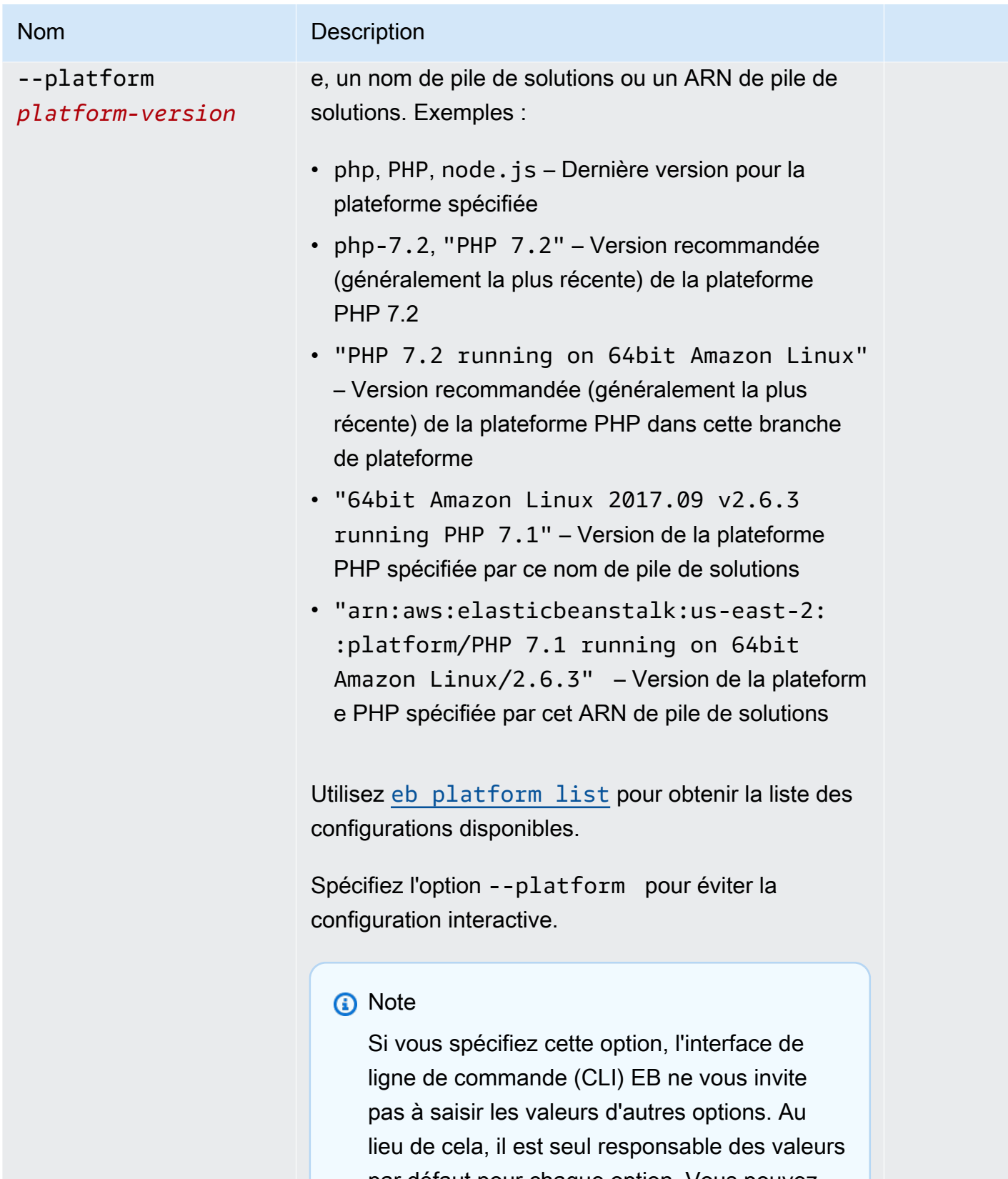

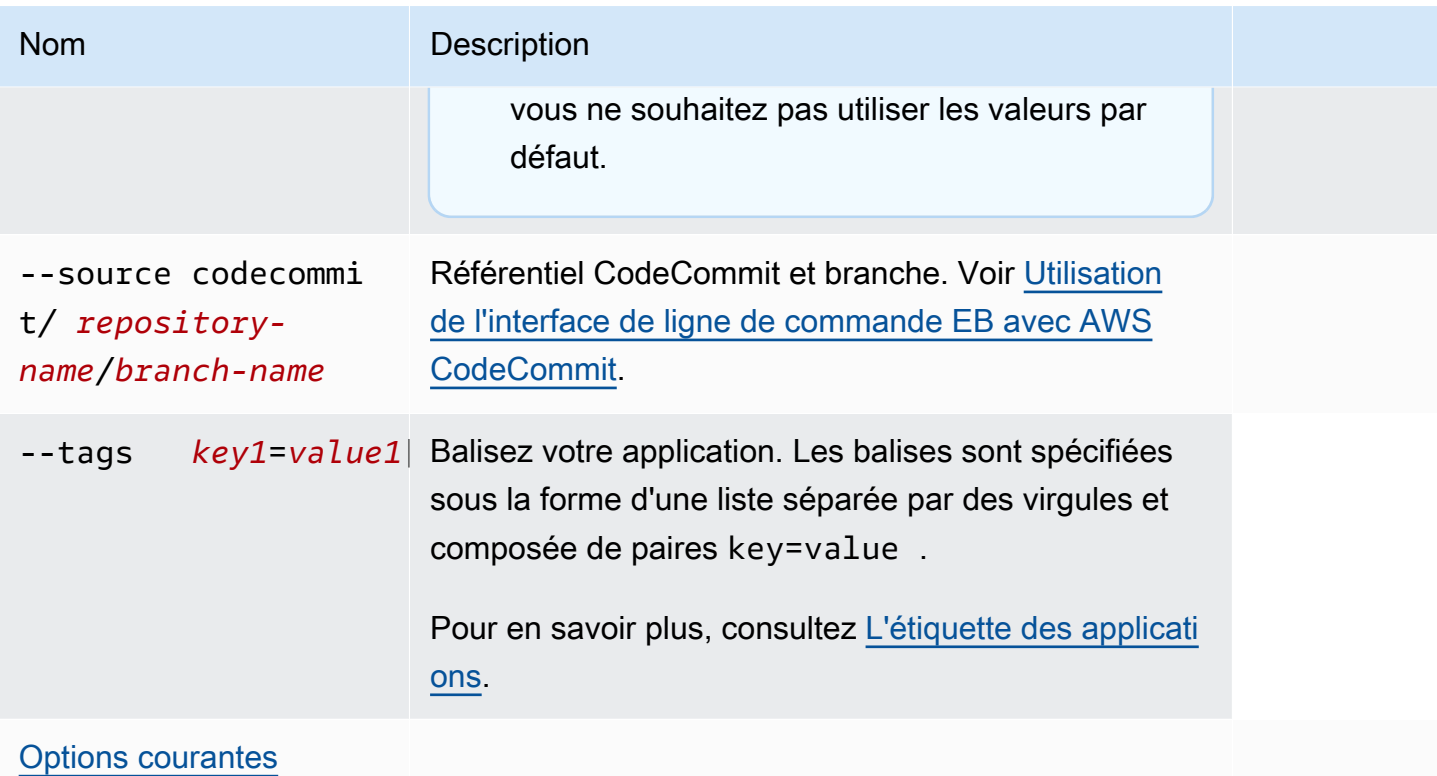

# Prise en charge de CodeBuild

Si vous exécutez eb init dans un dossier contenant un fichier [buildspec.yml,](https://docs.aws.amazon.com/codebuild/latest/userguide/build-spec-ref.html) Elastic Beanstalk analyse le fichier pour une entrée eb\_codebuild\_settings avec des options spécifiques à Elastic Beanstalk. Pour de plus amples informations sur la prise en charge de CodeBuild dans Elastic Beanstalk, veuillez consulter [Utilisation de l'interface de ligne de commande EB avec AWS](#page-1594-0)  [CodeBuild](#page-1594-0).

## Sortie

En cas de succès, la commande vous guide à travers la mise en place d'une nouvelle application Elastic Beanstalk grâce à une série d'invites.

# Exemple

L'exemple de demande suivant initialise l'interface de ligne de commande (CLI) EB et vous invite à saisir des informations relatives à votre application. Remplacez le texte *d'espace réservé* par vos propres valeurs.

```
$ eb init -i
Select a default region
```

```
1) us-east-1 : US East (N. Virginia)
2) us-west-1 : US West (N. California)
3) us-west-2 : US West (Oregon)
4) eu-west-1 : Europe (Ireland)
5) eu-central-1 : Europe (Frankfurt)
6) ap-south-1 : Asia Pacific (Mumbai)
7) ap-southeast-1 : Asia Pacific (Singapore)
...
(default is 3): 3
Select an application to use
1) HelloWorldApp
2) NewApp
3) [ Create new Application ]
(default is 3): 3
Enter Application Name
(default is "tmp"):
Application tmp has been created.
It appears you are using PHP. Is this correct?
(y/n): y
Select a platform branch.
1) PHP 7.2 running on 64bit Amazon Linux
2) PHP 7.1 running on 64bit Amazon Linux (Deprecated)
3) PHP 7.0 running on 64bit Amazon Linux (Deprecated)
4) PHP 5.6 running on 64bit Amazon Linux (Deprecated)
5) PHP 5.5 running on 64bit Amazon Linux (Deprecated)
6) PHP 5.4 running on 64bit Amazon Linux (Deprecated)
(default is 1): 1
Do you want to set up SSH for your instances?
(y/n): y
Select a keypair.
1) aws-eb
2) [ Create new KeyPair ]
(default is 2): 1
```
# eb labs

# **Description**

Sous-commandes de fonctionnalité expérimentale ou des travaux en cours de prise en charge eb labs. Ces commandes peuvent être supprimées ou retravaillées dans des versions futures de l'interface de ligne de commande (CLI) EB et ne sont pas garanties pour être compatibles.

Pour une liste des descriptions et des sous-commandes disponibles, exécutez eb labs --help.

eb list

## **Description**

Répertorie tous les environnements dans l'application actuelle ou tous les environnements dans toutes les applications, comme indiqué par l'option --all.

Si le répertoire racine contient un fichier platform.yaml spécifiant une plateforme personnalisée, cette commande répertorie également les environnements de génération.

## Syntaxe

eb list

# **Options**

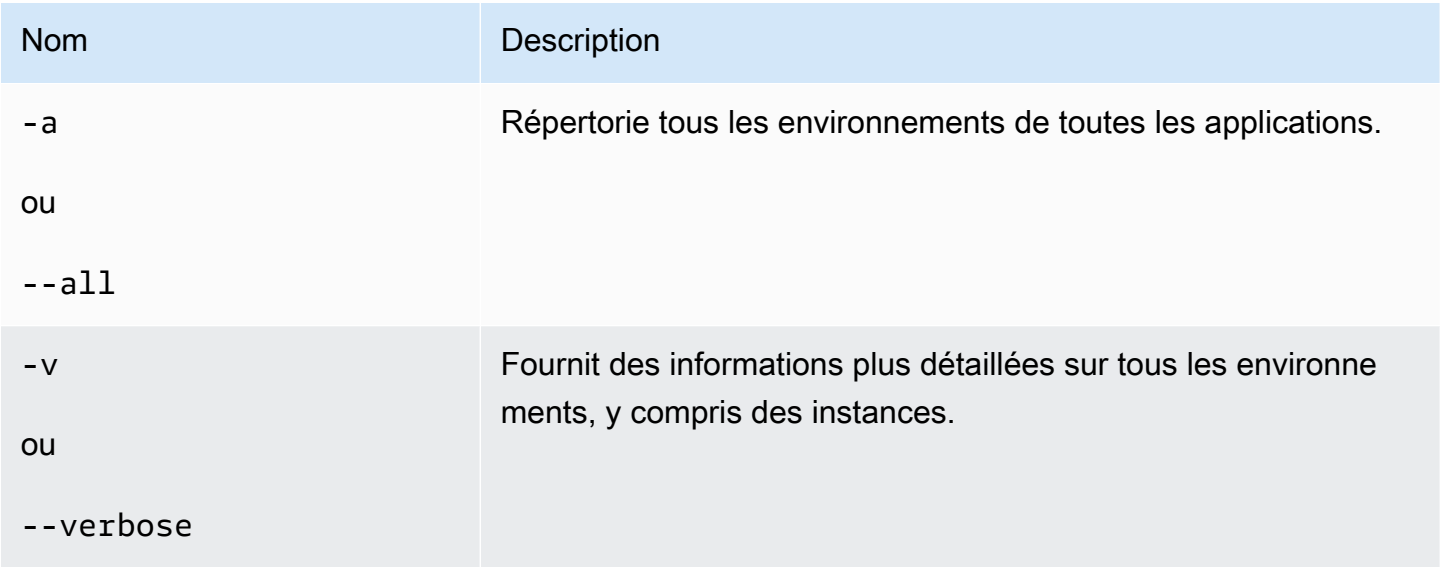

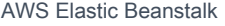

Guide du développeur

Nom **Description** [Options courantes](#page-1711-0)

## Sortie

En cas de réussite, la commande renvoie une liste de noms d'environnements dans laquelle votre environnement actuel est marqué d'un astérisque (\*).

# Exemple 1

L'exemple suivant répertorie vos environnements et indique que tmp-dev est votre environnement par défaut.

\$ **eb list**

\* tmp-dev

# Exemple 2

L'exemple suivant répertorie vos environnements avec plus de détails.

```
$ eb list --verbose
Region: us-west-2
Application: tmp 
     Environments: 1 
         * tmp-dev : ['i-c7ee492d']
```
# eb local

# **Description**

Utilisez eb local run pour exécuter des conteneurs de votre application localement dans Docker. Vérifiez l'état du conteneur de l'application avec eb local status. Ouvrez l'application dans un navigateur web avec eb local open. Récupérez l'emplacement des journaux de l'application avec eb local logs.

eb local setenv et eb local printenv vous permettent de définir et d'afficher des variables d'environnement qui sont fournies par des conteneurs Docker que vous exécutez localement avec eb local run.

Vous devez exécuter toutes les commandes eb local dans le répertoire de projet d'une application Docker ayant fait l'objet d'une initialisation en tant que référentiel de l'interface de ligne de commande (CLI) EB en utilisant eb init.

### **a** Note

Utilisez eb local sur un ordinateur local exécutant les systèmes d'exploitation Linux ou macOS. La commande ne prend pas en charge Windows.

Avant d'utiliser la commande sur macOS, installez Docker pour Mac et assurez-vous que boot2docker n'est pas installé (ou n'est pas dans le chemin d'exécution). La commande eb local essaie d'utiliser boot2docker s'il est présent, mais ne fonctionne pas bien avec elle sur macOS.

# Syntaxe

eb local run

eb local status

eb local open

eb local logs

eb local setenv

eb local printenv

## **Options**

eb local run

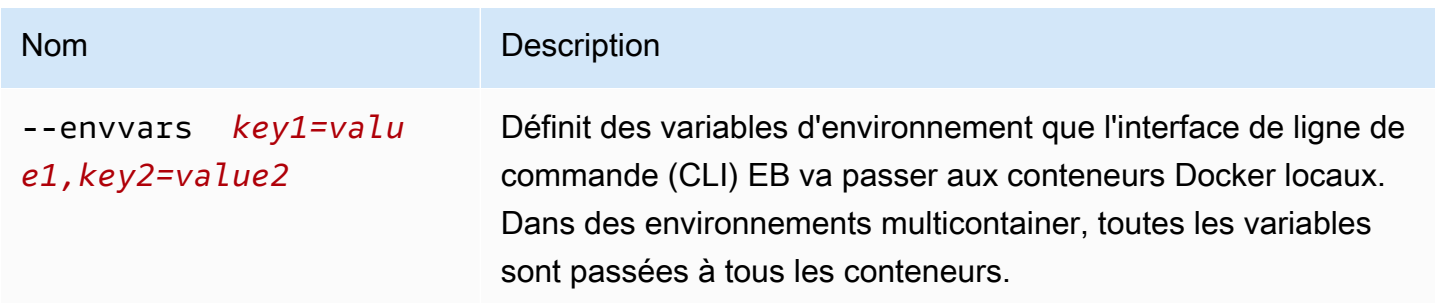

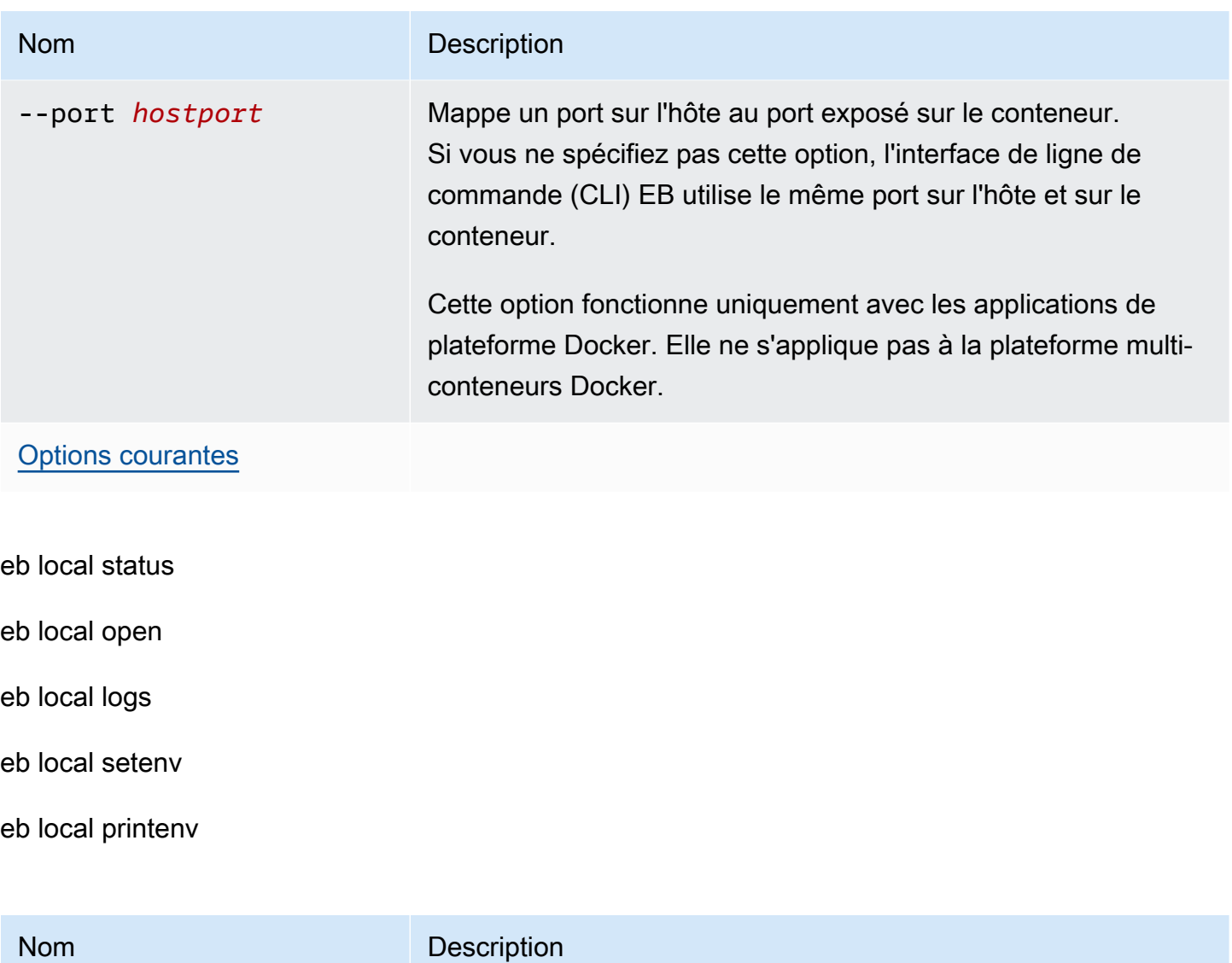

[Options courantes](#page-1711-0)

# Sortie

eb local run

Messages d'état de Docker. Reste actif aussi longtemps que l'application est en cours d'exécution. Appuyez sur Ctrl+C pour arrêter l'application.

eb local status

L'état de chaque conteneur utilisé par l'application, en cours d'exécution ou non.

eb local open

Ouvre l'application dans un navigateur web puis se ferme.

eb local logs

L'emplacement des journaux générés dans votre répertoire de projet par des applications qui s'exécutent localement sous eb local run.

eb local setenv

Aucune

eb local printenv

Le nom et les valeurs de variables d'environnement définies avec eb local setenv.

#### Exemples

eb local run

~/project\$ **eb local run** Creating elasticbeanstalk\_phpapp\_1... Creating elasticbeanstalk\_nginxproxy\_1... Attaching to elasticbeanstalk\_phpapp\_1, elasticbeanstalk\_nginxproxy\_1 phpapp\_1 | [23-Apr-2015 23:24:25] NOTICE: fpm is running, pid 1 phpapp\_1 | [23-Apr-2015 23:24:25] NOTICE: ready to handle connections

eb local status

Affichez le statut de vos conteneurs locaux :

```
~/project$ eb local status
Platform: 64bit Amazon Linux 2014.09 v1.2.1 running Multi-container Docker 1.3.3 
  (Generic)
Container name: elasticbeanstalk_nginxproxy_1
Container ip: 127.0.0.1
Container running: True
Exposed host port(s): 80
Full local URL(s): 127.0.0.1:80
Container name: elasticbeanstalk_phpapp_1
Container ip: 127.0.0.1
Container running: True
Exposed host port(s): None
Full local URL(s): None
```
#### eb local logs

Affichez le chemin d'accès au journal pour le projet actuel :

```
~/project$ eb local logs
Elastic Beanstalk will write logs locally to /home/user/project/.elasticbeanstalk/logs/
local.
Logs were most recently created 3 minutes ago and written to /home/user/
project/.elasticbeanstalk/logs/local/150420_234011665784.
```
#### eb local setenv

Définissez des variables d'environnement à utiliser avec eb local run.

#### ~/project\$ **eb local setenv PARAM1=value**

Imprimez des variables d'environnement définies avec eb local setenv.

```
~/project$ eb local printenv
Environment Variables:
PARAM1=value
```
# eb logs

### **Description**

La commande eb logs a deux finalités distinctes : activer ou désactiver le streaming de journaux vers CloudWatch Logs, et récupérer les journaux d'instance ou les journaux CloudWatch Logs. Avec l'option --cloudwatch-logs (-cw), la commande active ou désactive le streaming de journaux. Sans cette option, elle récupère les journaux.

En cas de récupération des journaux, spécifiez l'option --all ou --zip, --stream pour récupérer les journaux complets. Si vous ne spécifiez aucune de ces options, Elastic Beanstalk récupère les journaux de queue.

La commande traite les journaux associés à l'environnement par défaut ou l'environnement spécifié. Les journaux concernés varient selon le type de conteneur. Si le répertoire racine contient un fichier platform.yaml spécifiant une plateforme personnalisée, cette commande traite également les journaux associés à l'environnement de génération.

Pour de plus amples informations, veuillez consulter [the section called "CloudWatch Logs".](#page-1377-0)

## Syntaxe

Pour activer ou désactiver le streaming de journaux dans CloudWatch Logs :

```
eb logs --cloudwatch-logs [enable | disable] [--cloudwatch-log-source instance | 
  environment-health | all] [environment-name]
```
Pour récupérer des journaux d'instance :

```
eb logs [-all | --zip | --stream] [--cloudwatch-log-source instance] [--
instance instance-id] [--log-group log-group] [environment-name]
```
Pour extraire les journaux d'intégrité de l'environnement :

```
eb logs [-all | --zip | --stream] --cloudwatch-log-source environment-health 
  [environment-name]
```
# **Options**

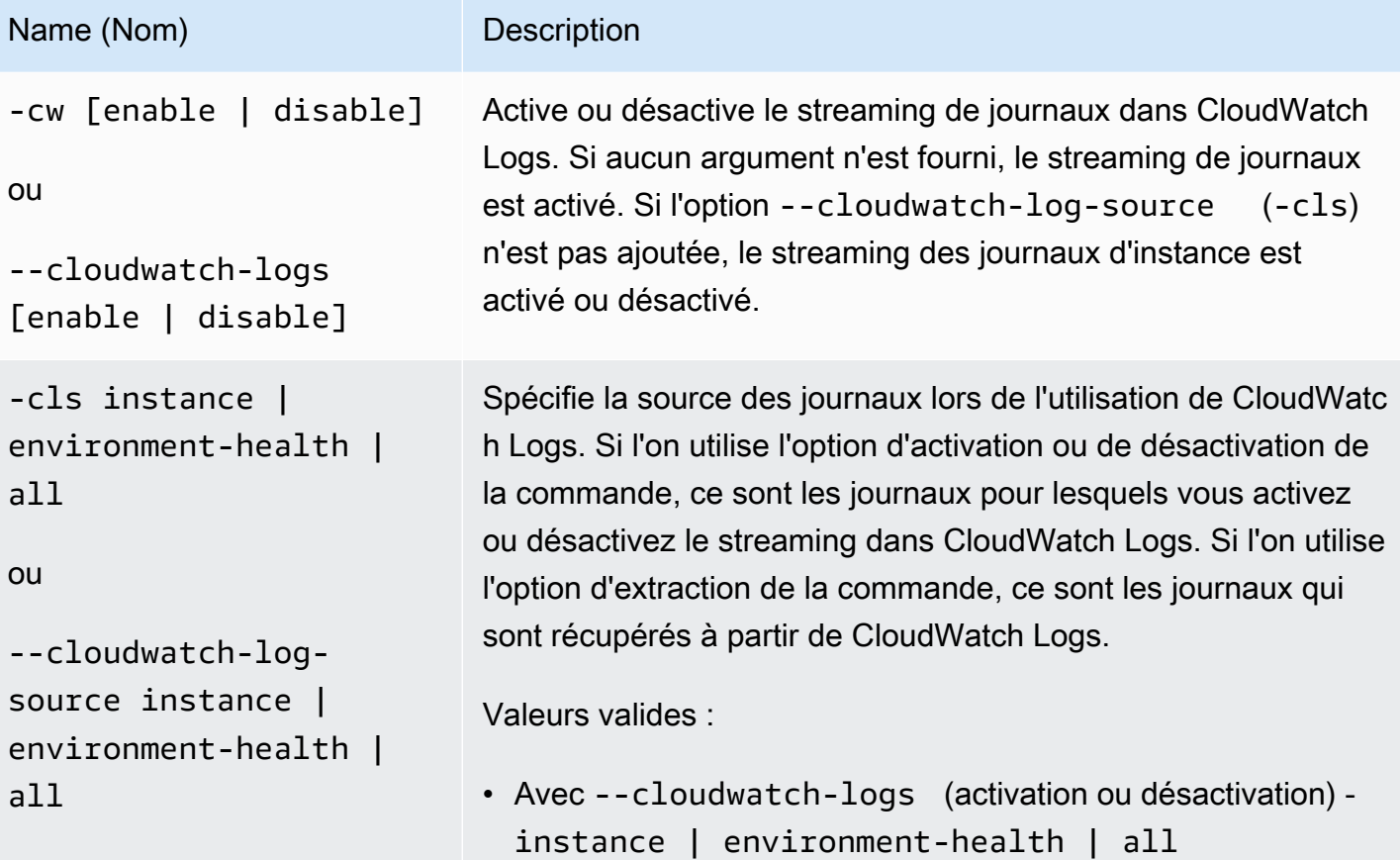

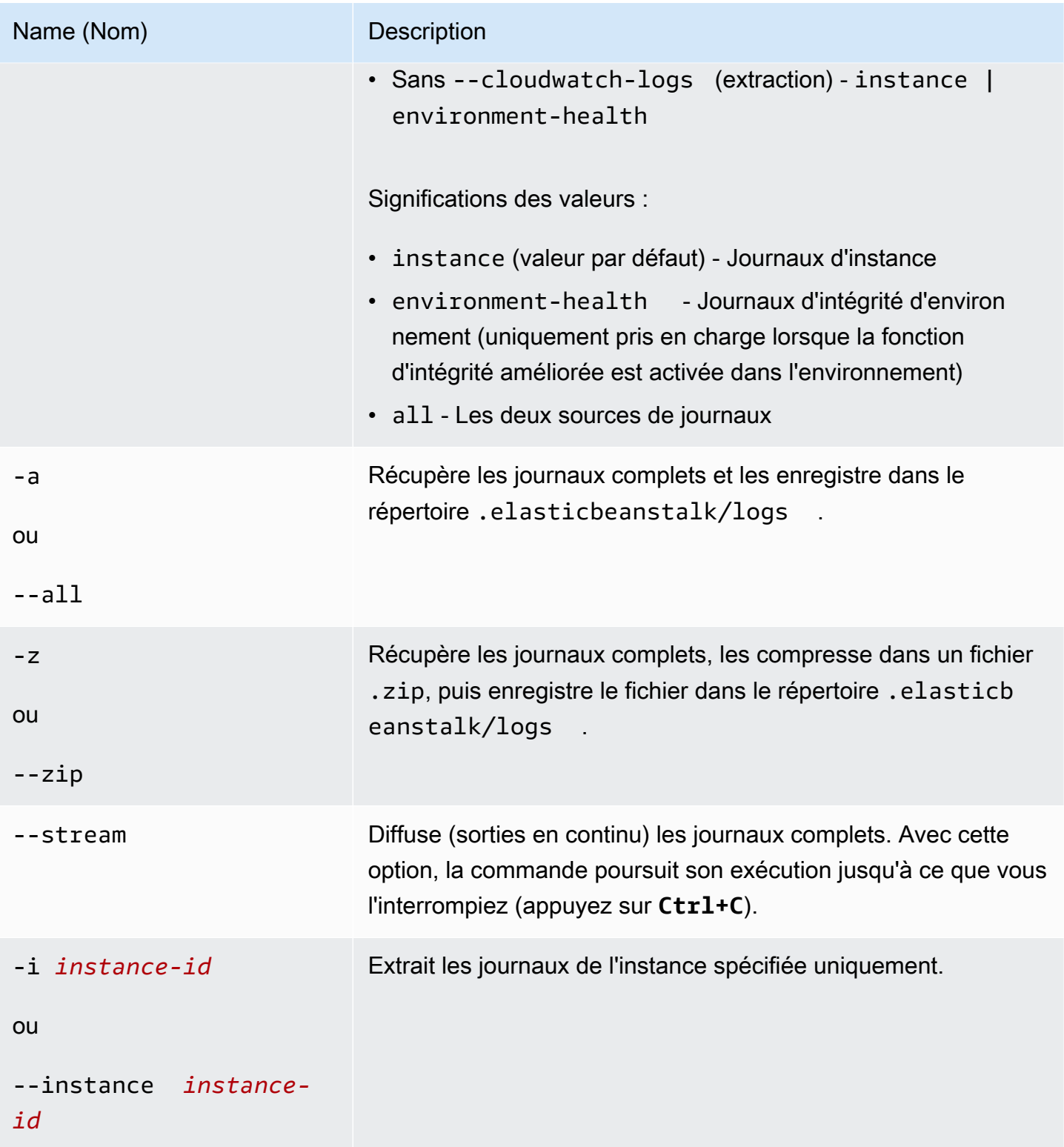

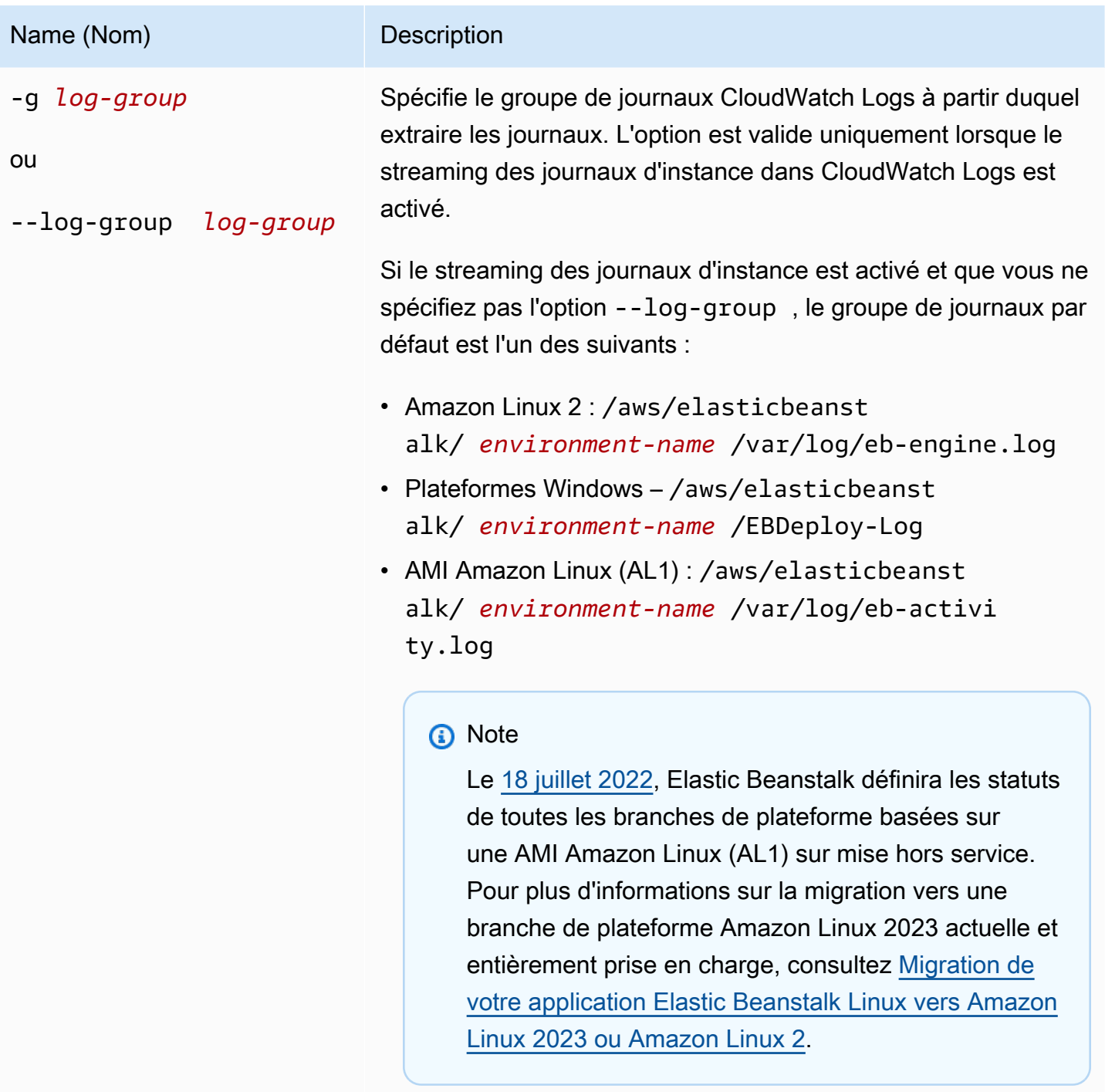

Pour plus d'informations sur le groupe de journaux correspon dant à chaque fichier journal, consultez [Méthode de configura](#page-1380-0) [tion de CloudWatch Logs par Elastic Beanstalk](#page-1380-0).

## [Options courantes](#page-1711-0)

### Sortie

Par défaut, affiche les journaux directement sur le terminal. Utilise un programme de pagination pour afficher la sortie. Appuyez sur **Q** ou **q** pour quitter.

Avec --stream, affiche les journaux existants sur le terminal et poursuit son exécution. Appuyez sur **Ctrl+C** pour quitter.

Avec --all et --zip, enregistre les journaux dans des fichiers locaux et affiche l'emplacement des fichiers.

### Exemples

L'exemple suivant active le streaming des journaux d'instance dans CloudWatch Logs.

```
$ eb logs -cw enable
Enabling instance log streaming to CloudWatch for your environment
After the environment is updated you can view your logs by following the link:
https://console.aws.amazon.com/cloudwatch/home?region=us-east-1#logs:prefix=/aws/
elasticbeanstalk/environment-name/
Printing Status:
2018-07-11 21:05:20 INFO: Environment update is starting.
2018-07-11 21:05:27 INFO: Updating environment environment-name's configuration 
 settings.
2018-07-11 21:06:45 INFO: Successfully deployed new configuration to environment.
```
L'exemple suivant extrait les journaux d'instance dans un fichier. zip.

```
$ eb logs --zip
Retrieving logs...
Logs were saved to /home/workspace/environment/.elasticbeanstalk/logs/150622_173444.zip
```
# eb open

## **Description**

Ouvre l'URL publique de votre site web dans le navigateur par défaut.

## Syntaxe

eb open

#### eb open *environment-name*

## **Options**

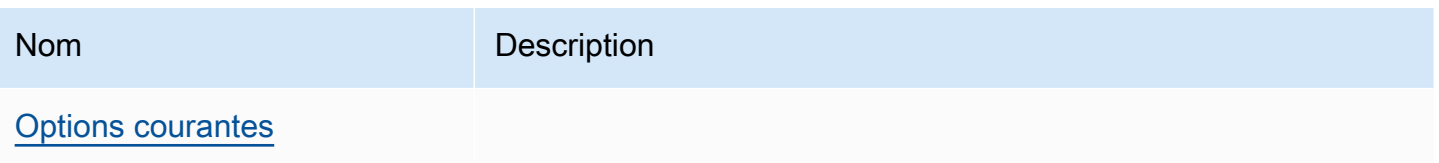

## Sortie

La commande eb open n'a pas de sortie. Au lieu de cela, elle ouvre l'application dans une fenêtre de navigateur.

# <span id="page-1681-0"></span>eb platform

### **Description**

Cette commande prend en charge deux espaces de travail différents :

### [Plateforme](#page-1682-0)

Utilisez cet espace de travail pour gérer les plateformes personnalisées.

#### **[Environnement](#page-1689-0)**

Utilisez cet espace de travail pour sélectionner une plateforme par défaut ou afficher des informations sur la plateforme actuelle.

Elastic Beanstalk fournit le raccourci ebp pour eb platform.

## **a** Note

Windows PowerShell utilise ebp comme alias de commande. Si vous exécutez l'interface de ligne de commande (CLI) EB dans Windows PowerShell, utilisez la forme longue de cette commande — eb platform.

## <span id="page-1682-0"></span>Utilisation de la plateforme eb pour les plateformes personnalisées

Répertorie les versions de la plateforme actuelle et vous permet de gérer des plateformes personnalisées.

#### Syntaxe

eb platform create [*version*] [*options*]

- eb platform delete [*version*] [*options*]
- eb platform events [*version*] [*options*]
- eb platform init [*platform*] [*options*]
- eb platform list [*options*]
- eb platform logs [*version*] [*options*]
- eb platform status [*version*] [*options*]
- eb platform use [*platform*] [*options*]
- **Options**

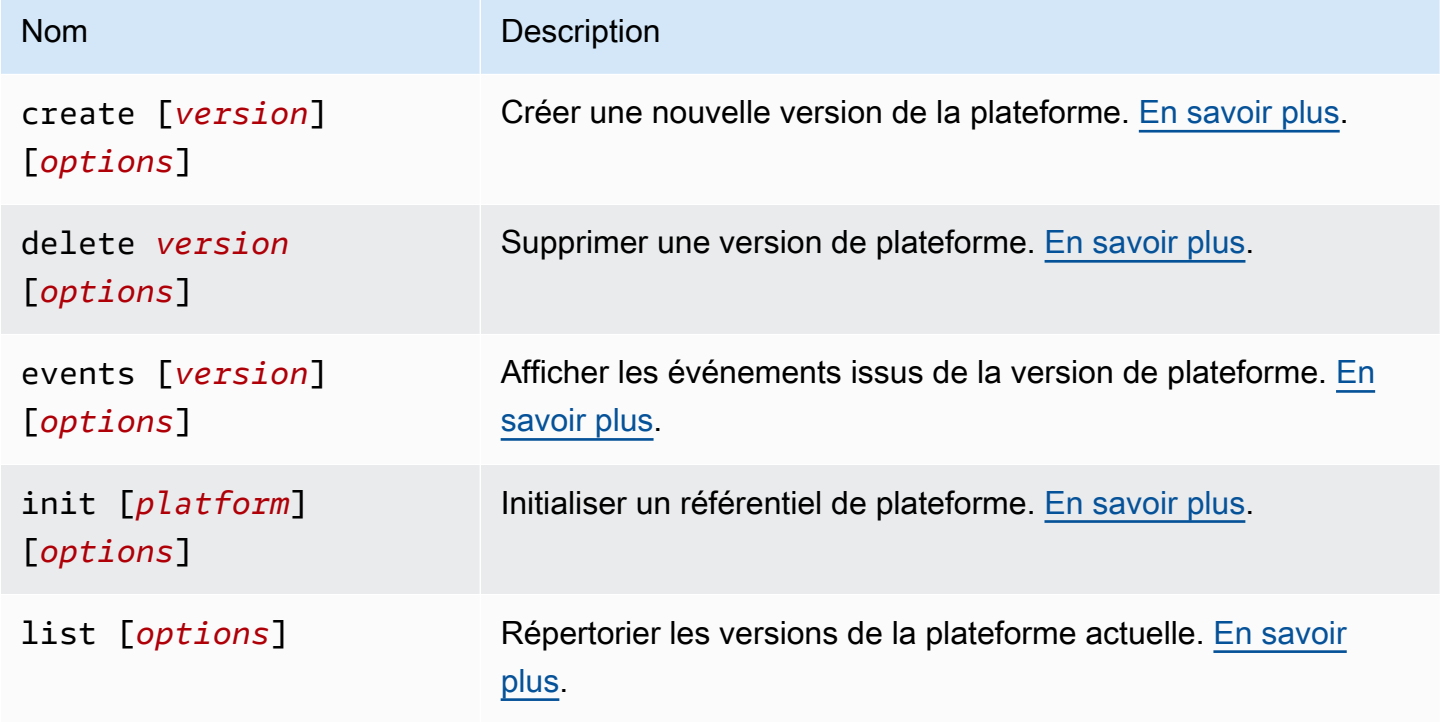

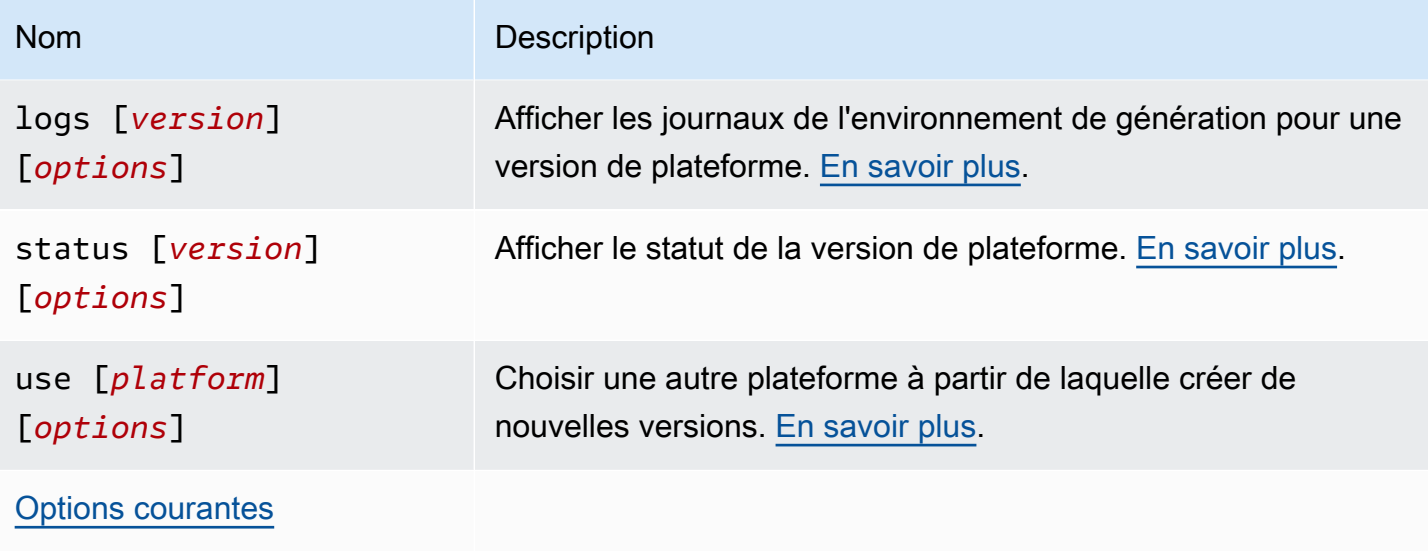

### Options courantes

Toutes les commandes eb platform contiennent les options courantes suivantes.

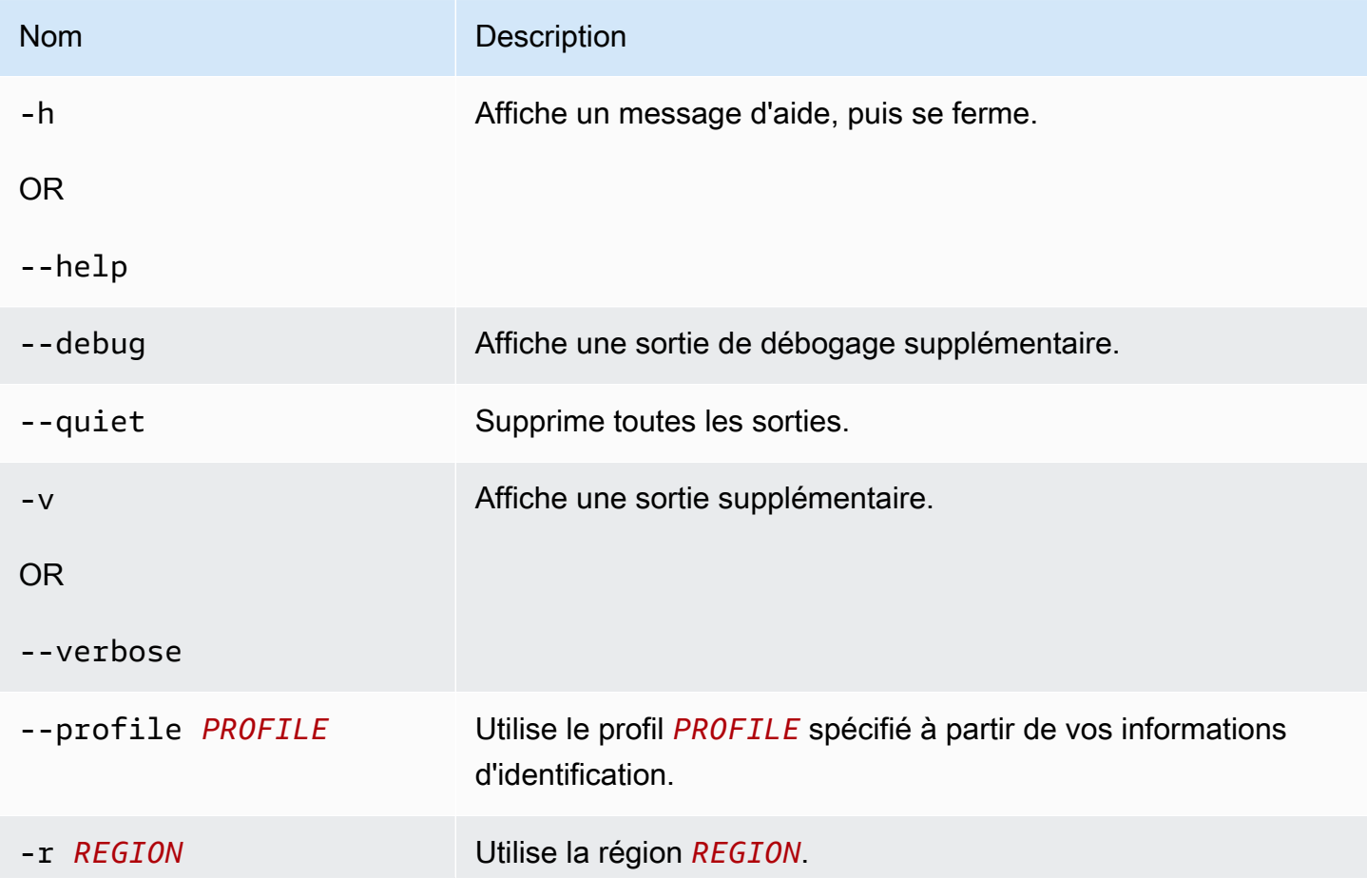

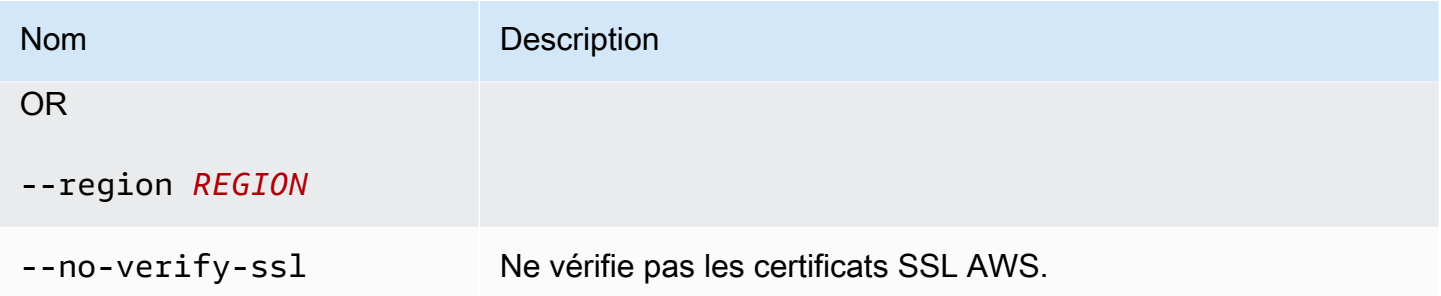

## <span id="page-1684-0"></span>Eb platform create

Crée une nouvelle version de la plateforme et renvoie l'ARN de la nouvelle version. Si aucun environnement de génération n'est en cours d'exécution dans la région actuelle, cette commande en lance un. Les options *version* et increment (-M, -m et -p) s'excluent mutuellement.

### **Options**

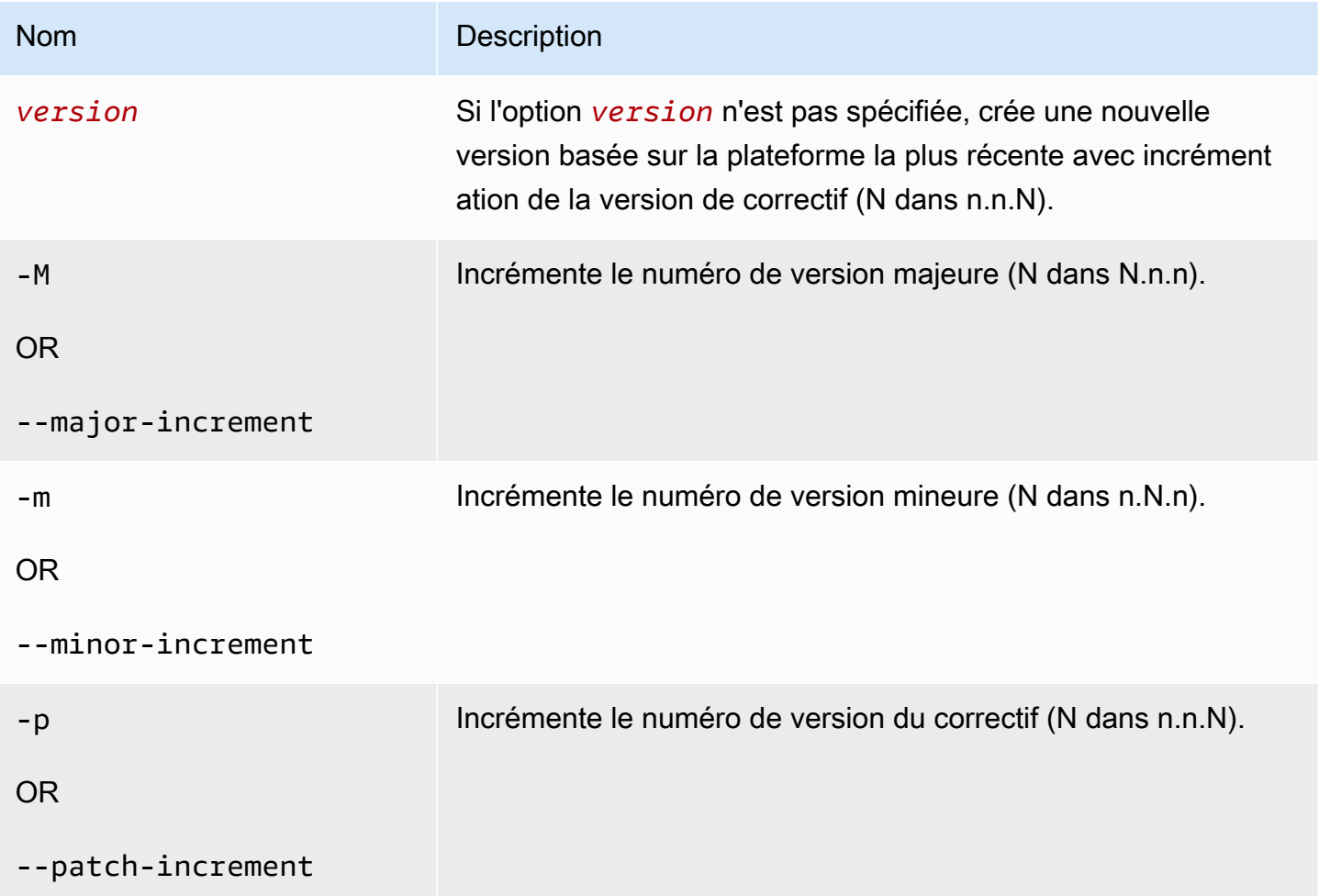

AWS Elastic Beanstalk Guide du développeur

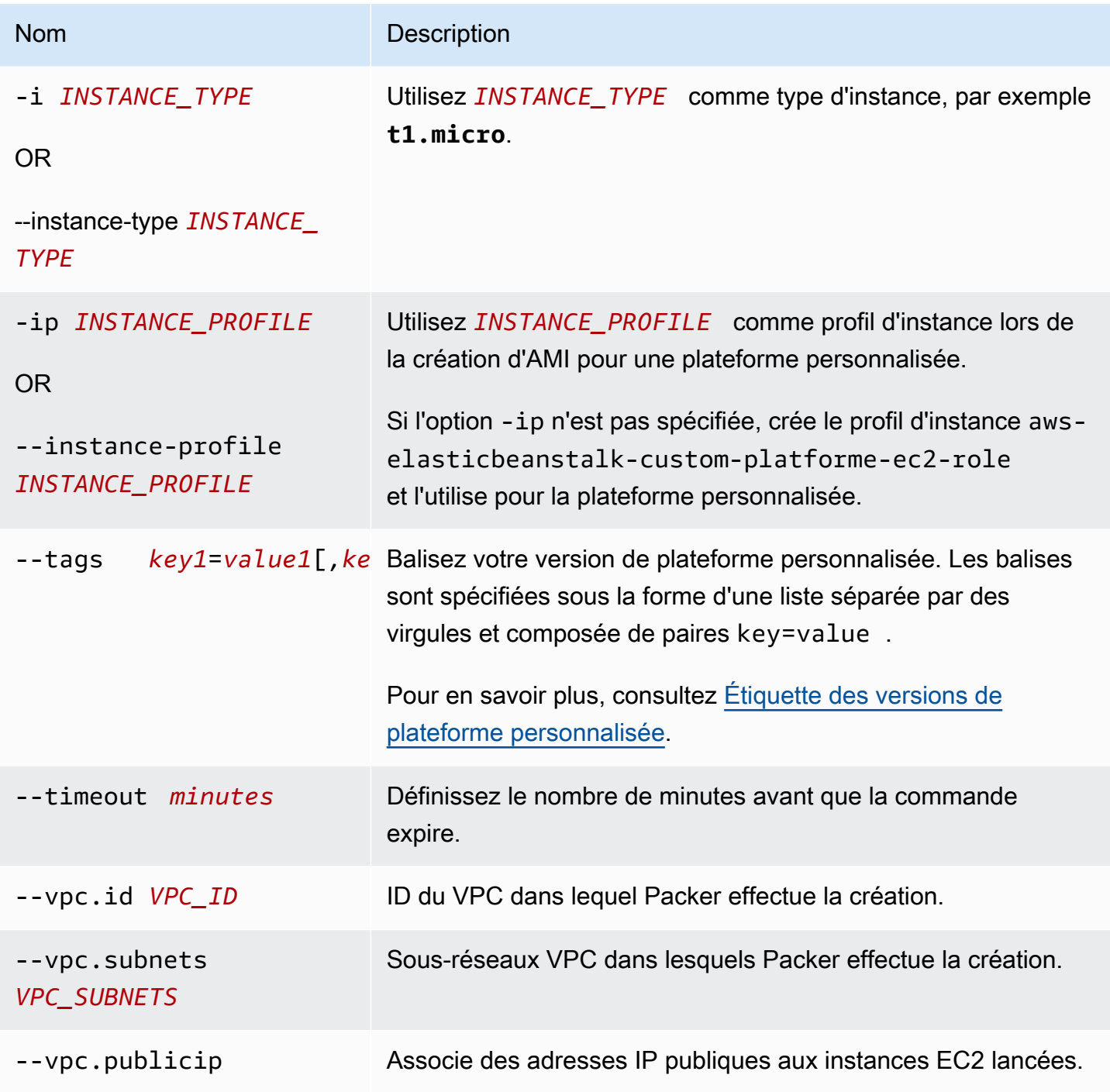

<span id="page-1685-0"></span>Eb platform delete

Supprimer une version de plateforme. La version n'est pas supprimée si un environnement l'utilise.

### **Options**

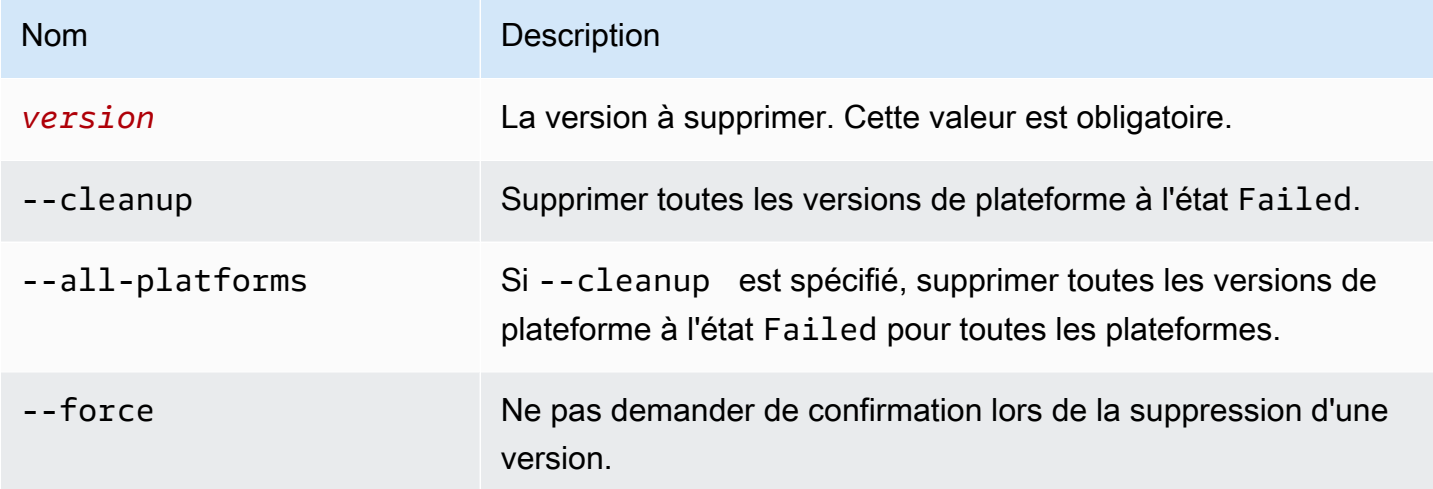

## <span id="page-1686-0"></span>Eb platform events

Afficher les événements issus de la version de plateforme. Si *version* est spécifié, afficher les événement de cette version, sinon, afficher les événement de la version actuelle.

## **Options**

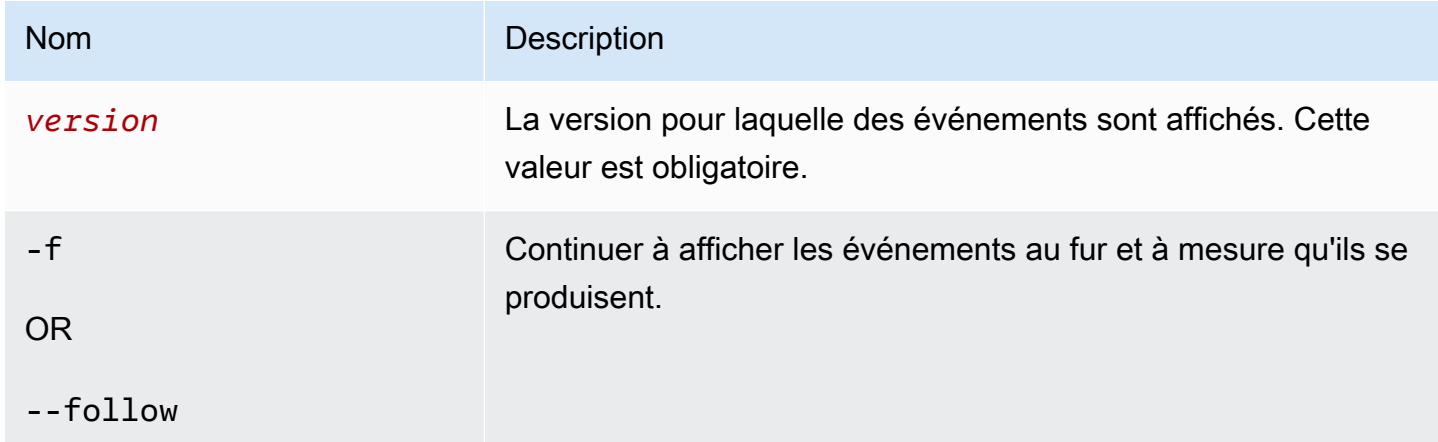

<span id="page-1686-1"></span>Eb platform init

Initialiser un référentiel de plateforme.

### **Options**

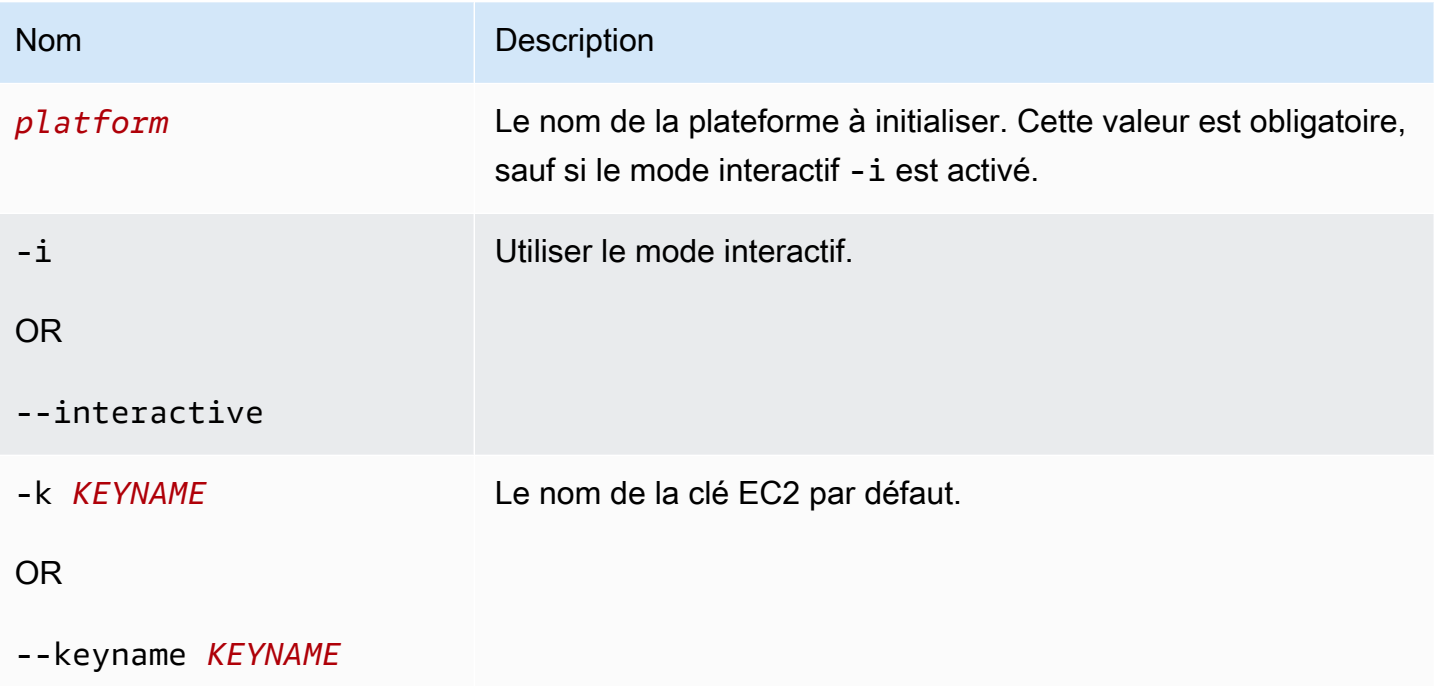

Vous pouvez exécuter cette commande dans un répertoire qui a été initialisé auparavant, mais dans ce cas, vous ne pouvez pas modifier le type de l'espace de travail.

<span id="page-1687-0"></span>Pour relancer l'initialisation aves d'autres options, utilisez l'option - i.

Eb platform list

Répertorier les versions de la plateforme associées à un espace de travail (répertoire) ou à une région.

La commande renvoie des résultats différents en fonction du type d'espace de travail dans lequel vous l'exécutez, comme suit :

- Dans un espace de travail de plateforme (un répertoire initialisé par eb platform init), la commande renvoie une liste de toutes les versions de plateforme de la plateforme personnalisée définie dans l'espace de travail. Ajoutez l'option --all-platforms ou --verbose pour obtenir une liste de toutes les versions de plateforme de toutes les plateformes personnalisées que votre compte possède dans la région associée à l'espace de travail.
- Dans un espace de travail d'application (un répertoire initialisé par eb init), la commande renvoie une liste de toutes les versions de plateforme, à la fois pour les plateformes prises en

charge par Elastic Beanstalk et pour les plateformes personnalisées de votre compte. La liste utilise des noms de version de plateforme courts, et certaines variantes de version de plateforme peuvent être associées. Ajoutez l'option --verbose pour obtenir une liste détaillée avec les noms complets et toutes les variantes répertoriées séparément.

• Dans un répertoire non initialisé, la commande fonctionne uniquement avec l'option --region. Elle renvoie une liste de toutes les versions de plateforme gérées par Elastic Beanstalk prises en charge dans la région. La liste utilise des noms de version de plateforme courts, et certaines variantes de version de plateforme peuvent être associées. Ajoutez l'option --verbose pour obtenir une liste détaillée avec les noms complets et toutes les variantes répertoriées séparément.

### **Options**

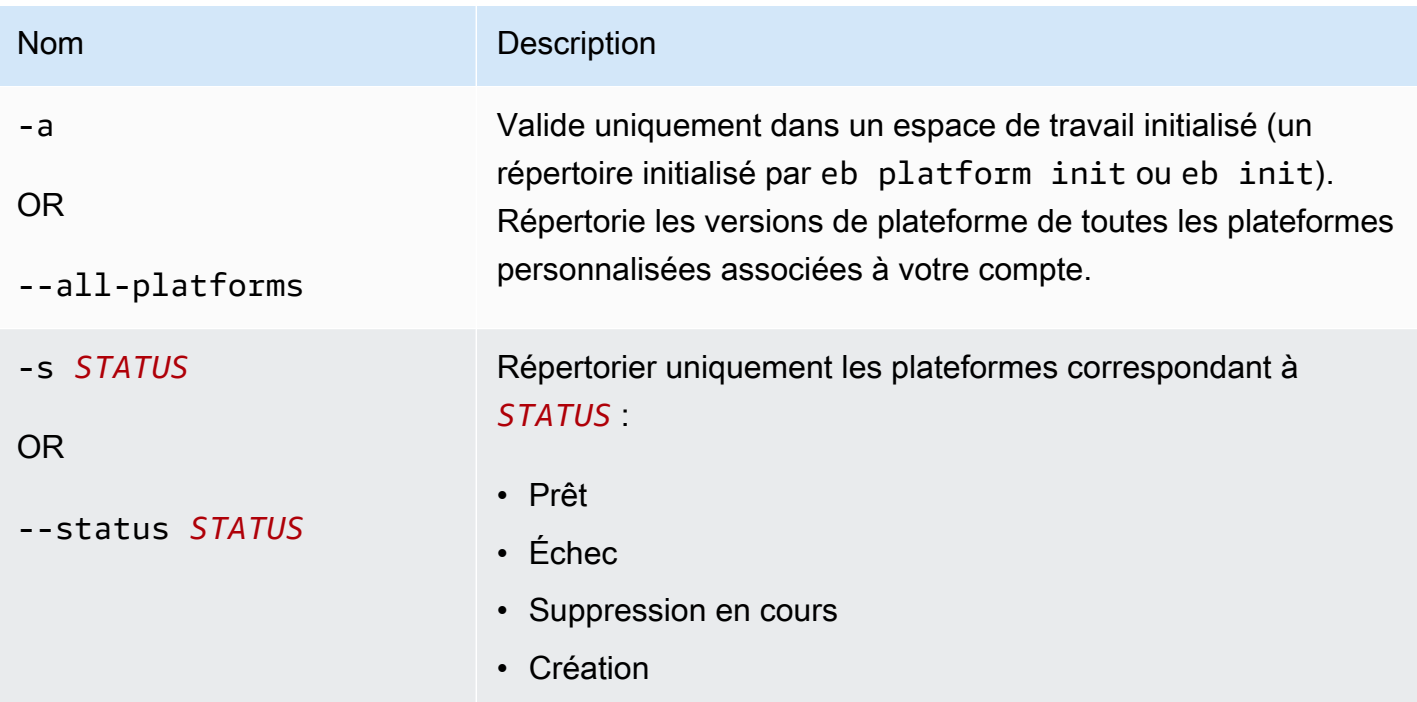

### <span id="page-1688-0"></span>Eb platform logs

Afficher les journaux de l'environnement de génération pour une version de plateforme.

### **Options**

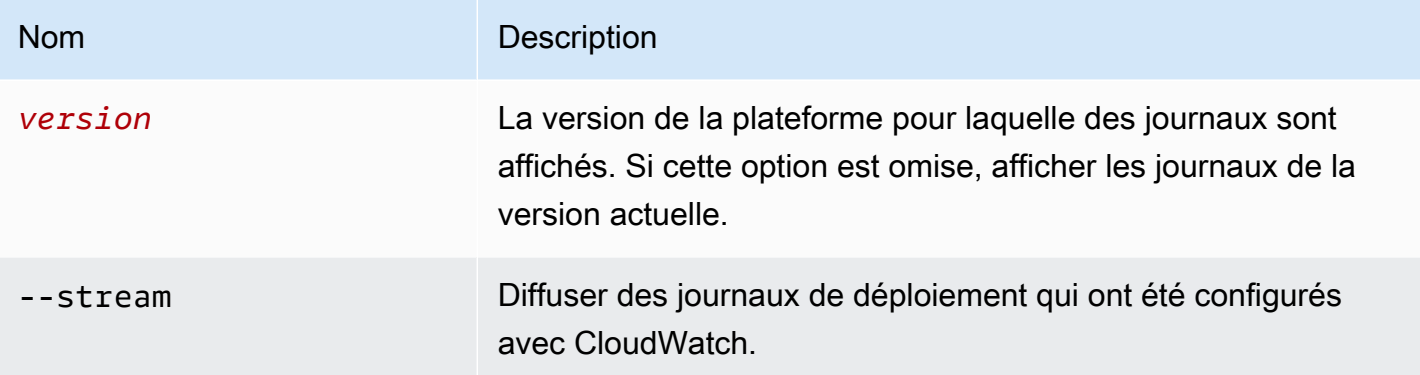

<span id="page-1689-1"></span>Eb platform status

Afficher le statut de la version de plateforme.

### **Options**

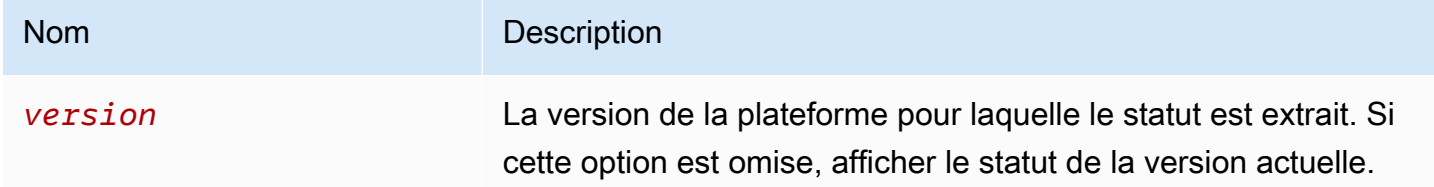

### <span id="page-1689-2"></span>Eb platform use

Choisir une autre plateforme à partir de laquelle créer de nouvelles versions.

## **Options**

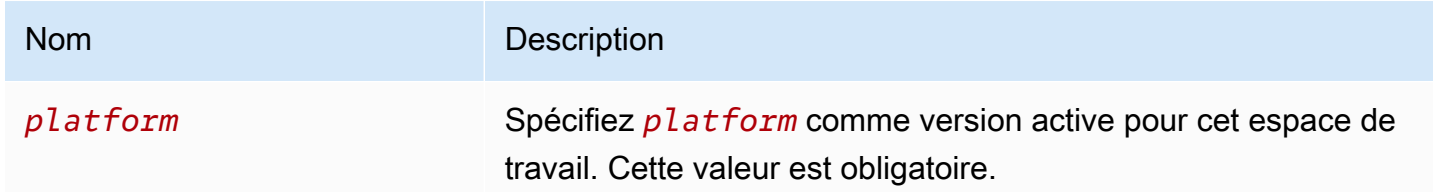

## <span id="page-1689-0"></span>Utilisation de la plateforme eb pour les environnements

Répertorie les plateformes prises en charge et vous permet de définir la plate-forme par défaut et la version de la plateforme à utiliser quand vous lancez un environnement. Utilisez eb platform list pour

afficher une liste de toutes les plateformes prises en charge. Utilisez eb platform select pour modifier la plateforme pour votre projet. Utilisez eb platform show pour afficher la plateforme sélectionnée de votre projet.

Syntaxe

eb platform list

eb platform select

eb platform show

**Options** 

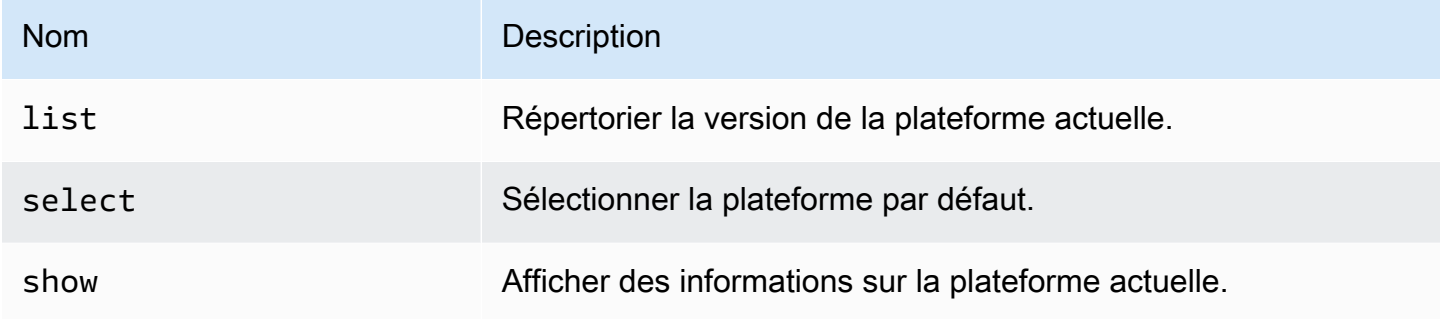

Exemple 1

L'exemple suivant répertorie les noms de toutes les configurations pour toutes les plateformes qu'Elastic Beanstalk prend en charge.

```
$ eb platform list
docker-1.5.0
glassfish-4.0-java-7-(preconfigured-docker)
glassfish-4.1-java-8-(preconfigured-docker)
go-1.3-(preconfigured-docker)
go-1.4-(preconfigured-docker)
iis-7.5
iis-8
iis-8.5
multi-container-docker-1.3.3-(generic)
node.js
php-5.3
php-5.4
php-5.5
python
```

```
python-2.7
python-3.4
python-3.4-(preconfigured-docker)
ruby-1.9.3
ruby-2.0-(passenger-standalone)
ruby-2.0-(puma)
ruby-2.1-(passenger-standalone)
ruby-2.1-(puma)
ruby-2.2-(passenger-standalone)
ruby-2.2-(puma)
tomcat-6
tomcat-7
tomcat-7-java-6
tomcat-7-java-7
tomcat-8-java-8
```
#### Exemple 2

L'exemple suivant vous invite à choisir parmi une liste de plateformes, ainsi que la version que vous souhaitez déployer pour la plateforme spécifiée.

```
$ eb platform select
Select a platform.
1) PHP
2) Node.js
3) IIS
4) Tomcat
5) Python
6) Ruby
7) Docker
8) Multi-container Docker
9) GlassFish
10) Go
(default is 1): 5
Select a platform version.
1) Python 2.7
2) Python
3) Python 3.4 (Preconfigured - Docker)
```
#### Exemple 3

L'exemple suivant présente des informations sur la plateforme par défaut actuelle.
#### \$ **eb platform show**

```
Current default platform: Python 2.7
New environments will be running: 64bit Amazon Linux 2014.09 v1.2.0 running Python 2.7
Platform info for environment "tmp-dev":
Current: 64bit Amazon Linux 2014.09 v1.2.0 running Python
Latest: 64bit Amazon Linux 2014.09 v1.2.0 running Python
```
## eb printenv

#### **Description**

Affiche toutes les propriétés de l'environnement dans la fenêtre de commande.

### Syntaxe

eb printenv

eb printenv *environment-name*

#### **Options**

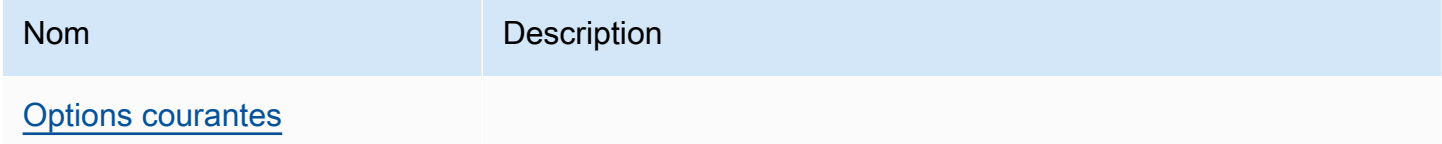

### Sortie

En cas de réussite, la commande renvoie l'état de l'opération printenv.

#### Exemple

L'exemple suivant affiche les propriétés de l'environnement pour l'environnement spécifié.

```
$ eb printenv
Environment Variables: 
      PARAM1 = Value1
```
## eb restore

## **Description**

Reconstruit un environnement suspendu, en créant un nouvel environnement avec le même nom, le même ID et la même configuration. Le nom de l'environnement, le nom de domaine et la version de l'application doivent être disponibles pour que la reconstruction réussisse.

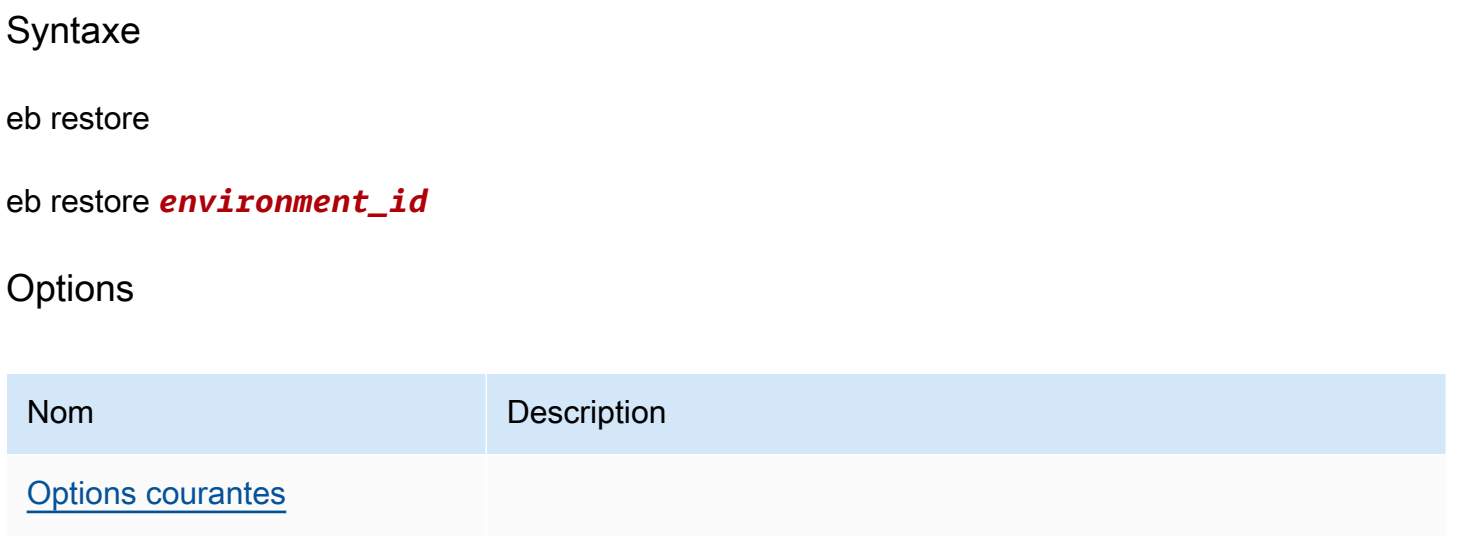

## **Sortie**

L'interface de ligne de commande (CLI) EB affiche une liste d'environnements suspendus qui sont disponibles pour être restaurés.

## Exemple

```
$ eb restore
Select a terminated environment to restore 
  # Name ID Application Version Date Terminated Ago 
  3 gamma e-s7mimej8e9 app-77e3-161213_211138 2016/12/14 20:32 PST 13 
 mins 
  2 beta e-sj28uu2wia app-77e3-161213_211125 2016/12/14 20:32 PST 13 
 mins 
  1 alpha e-gia8mphu6q app-77e3-161213_211109 2016/12/14 16:21 PST 4 
 hours
```

```
 (Commands: Quit, Restore, # #)
Selected environment alpha
Application: scorekeep
Description: Environment created from the EB CLI using "eb create"
CNAME: alpha.h23tbtbm92.us-east-2.elasticbeanstalk.com
Version: app-77e3-161213_211109
Platform: 64bit Amazon Linux 2016.03 v2.1.6 running Java 8
Terminated: 2016/12/14 16:21 PST
Restore this environment? [y/n]: y
2018-07-11 21:04:20 INFO: restoreEnvironment is starting.
2018-07-11 21:04:39 INFO: Created security group named: sg-e2443f72
...
```
## eb scale

## Description

Adapte l'environnement pour qu'il s'exécute toujours sur un certain nombre d'instances, en définissant à la fois les nombres minimal et maximal d'instances sur le nombre spécifié.

### Syntaxe

eb scale *number-of-instances*

```
eb scale number-of-instances environment-name
```
## **Options**

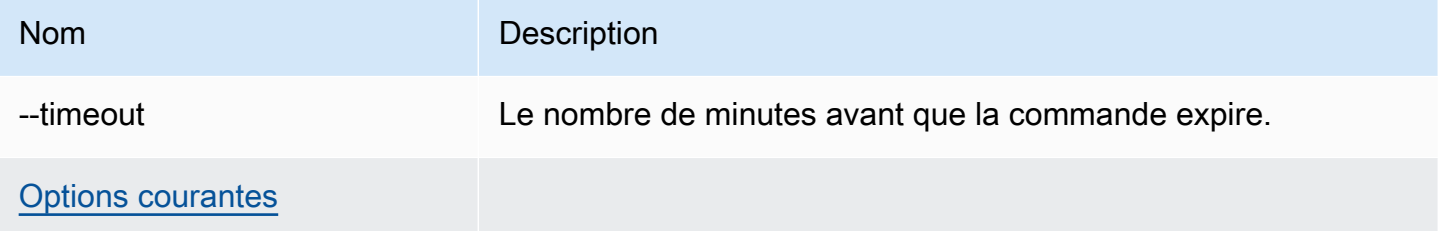

### Sortie

En cas de réussite, la commande met à jour les nombres minimal et maximal d'instances à exécuter sur le nombre spécifié.

## Exemple

L'exemple suivant définit le nombre d'instances sur 2.

```
$ eb scale 2
2018-07-11 21:05:22 INFO: Environment update is starting.
2018-07-11 21:05:27 INFO: Updating environment tmp-dev's configuration settings.
2018-07-11 21:08:53 INFO: Added EC2 instance 'i-5fce3d53' to Auto Scaling Group 
  'awseb-e-2cpfjbra9a-stack-AWSEBAutoScalingGroup-7AXY7U13ZQ6E'.
2018-07-11 21:08:58 INFO: Successfully deployed new configuration to environment.
2018-07-11 21:08:59 INFO: Environment update completed successfully.
```
## eb setenv

### **Description**

Définit les [propriétés d'environnement](#page-978-0) pour l'environnement par défaut.

### Syntaxe

#### eb setenv *key*=*value*

Vous pouvez inclure autant de propriétés que vous voulez, mais la taille totale de toutes les propriétés ne peut pas dépasser 4 096 octets. Vous pouvez supprimer une variable en laissant la valeur vierge. Pour connaître les limites, consultez [Configuration des propriétés de l'environnement](#page-980-0)  [\(variables d'environnement\).](#page-980-0)

#### **a** Note

Si value contient un [caractère spécial](http://tldp.org/LDP/abs/html/special-chars.html)\, vous devez l'échapper en le faisant précéder d'un caractère .

## **Options**

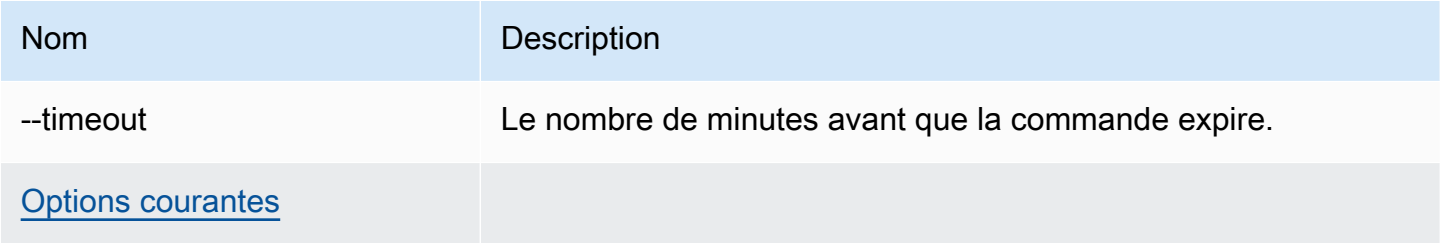

## Sortie

En cas de réussite, la commande affiche que la mise à jour de l'environnement a abouti.

## Exemple

L'exemple suivant définit la variable d'environnement ExampleVar.

```
$ eb setenv ExampleVar=ExampleValue
2018-07-11 21:05:25 INFO: Environment update is starting.
2018-07-11 21:05:29 INFO: Updating environment tmp-dev's configuration settings.
2018-07-11 21:06:50 INFO: Successfully deployed new configuration to environment.
2018-07-11 21:06:51 INFO: Environment update completed successfully.
```
La commande suivante définit plusieurs propriétés d'environnement. Elle ajoute la propriété de l'environnement nommée foo et définit sa valeur sur bar, modifie la valeur de la propriété JDBC\_CONNECTION\_STRING et supprime les propriétés PARAM4 et PARAM5.

\$ **eb setenv foo=bar JDBC\_CONNECTION\_STRING=hello PARAM4= PARAM5=**

## eb ssh

## **Description**

## **G** Note

Cette commande ne fonctionne pas avec des environnements exécutant des instances Windows Server.

Connectez-vous à une instance Linux Amazon EC2 dans votre environnement à l'aide de SSH (Secure Shell). Si un environnement comporte plusieurs instances en cours d'exécution, l'interface de ligne de commande (CLI) EB vous invite à spécifier à quelle instance vous souhaitez vous connecter. Pour utiliser cette commande, SSH doit être installé sur votre ordinateur local et disponible à partir de la ligne de commande. Les fichiers de clé privée doivent se trouver dans un dossier nommé. ssh sous votre répertoire utilisateur, et les instances EC2 de votre environnement doivent avoir des adresses IP publiques.

Si le répertoire racine contient un fichier platform.yaml spécifiant une plateforme personnalisée, cette commande se connecte également à des instances dans l'environnement personnalisé.

#### **G** Clés SSH

Si vous n'avez pas déjà configuré SSH, vous pouvez utiliser l'interface de ligne de commande (CLI) EB pour créer une clé lorsque vous exécutez eb init. Si vous avez déjà exécuté eb init, exécutez-le à nouveau avec l'option --interactive et sélectionnez Yes (Oui) et Create New Keypair (Créer une nouvelle paire de clés) lorsque vous êtes invité à configurer SSH. Les clés créées au cours de ce processus sont stockées dans le dossier approprié par l'interface de ligne de commande (CLI) EB.

Cette commande ouvre temporairement le port 22 dans le groupe de sécurité de votre environnement pour le trafic entrant à partir de 0.0.0.0/0 (toutes les adresses IP) si aucune règle pour le port 22 n'est déjà en place. Si vous avez configuré le groupe de sécurité de votre environnement pour ouvrir le port 22 sur une plage CIDR limitée pour une sécurité accrue, l'interface de ligne de commande (CLI) EB respectera ce paramètre et renoncez à toutes modifications apportées au groupe de sécurité. Pour substituer ce comportement et forcer l'interface de ligne de commande (CLI) EB à ouvrir le port 22 à tout trafic entrant, utilisez l'option --force.

Consultez [Groupes de sécurité](#page-856-0) pour obtenir des informations sur la configuration du groupe de sécurité de votre environnement.

#### Syntaxe

eb ssh

#### eb ssh *environment-name*

#### **Options**

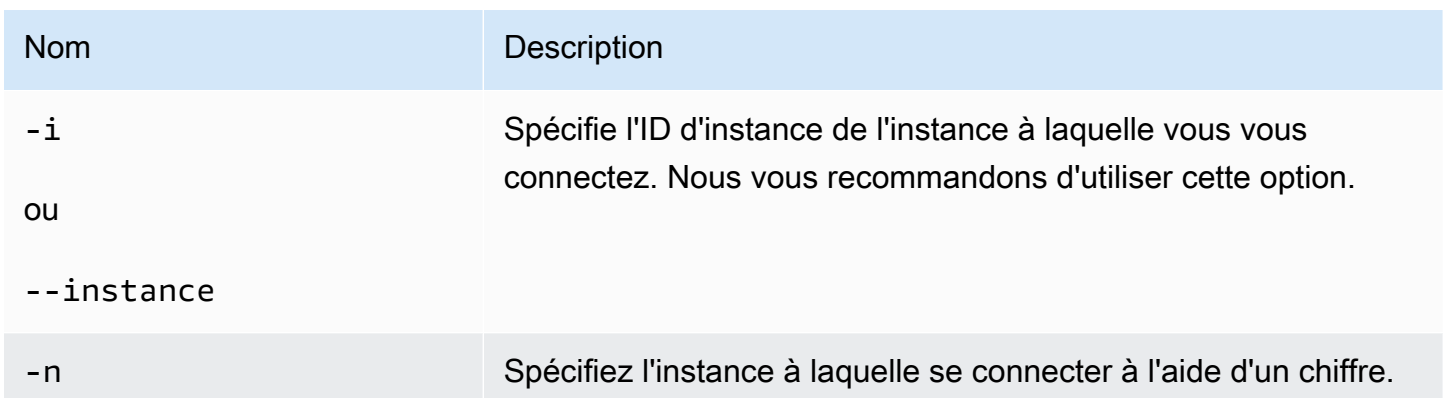

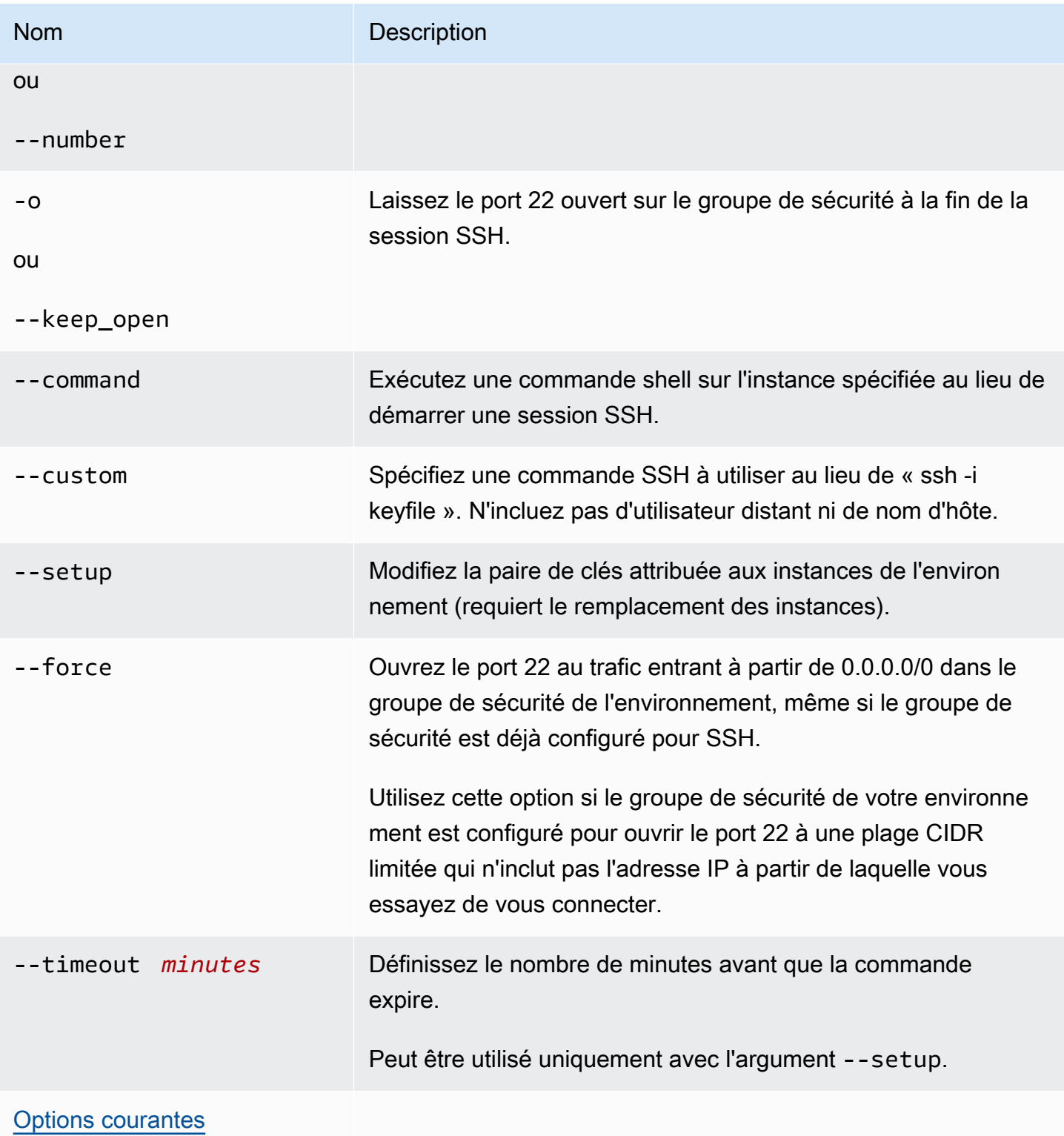

# Sortie

En cas de réussite, la commande ouvre une connexion SSH sur l'instance.

### Exemple

L'exemple suivant vous connecte à l'environnement spécifié.

```
$ eb ssh
Select an instance to ssh into
1) i-96133799
2) i-5931e053
(default is 1): 1
INFO: Attempting to open port 22.
INFO: SSH port 22 open.
The authenticity of host '54.191.45.125 (54.191.45.125)' can't be established.
RSA key fingerprint is ee:69:62:df:90:f7:63:af:52:7c:80:60:1b:3b:51:a9.
Are you sure you want to continue connecting (yes/no)? yes
Warning: Permanently added '54.191.45.125' (RSA) to the list of known hosts. 
      \Box \Box )
        _| ( / Amazon Linux AMI 
      \Boxhttps://aws.amazon.com/amazon-linux-ami/2014.09-release-notes/
No packages needed for security; 1 packages available
Run "sudo yum update" to apply all updates.
[ec2-user@ip-172-31-8-185 ~]$ ls
[ec2-user@ip-172-31-8-185 ~]$ exit
logout
Connection to 54.191.45.125 closed.
INFO: Closed port 22 on ec2 instance security group
```
## eb status

#### **Description**

Fournit des informations sur l'état de l'environnement.

Si le répertoire racine contient un fichier platform.yaml spécifiant une plateforme personnalisée, cette commande fournit également des informations sur l'environnement de génération.

#### Syntaxe

eb status

eb status *environment-name*

## **Options**

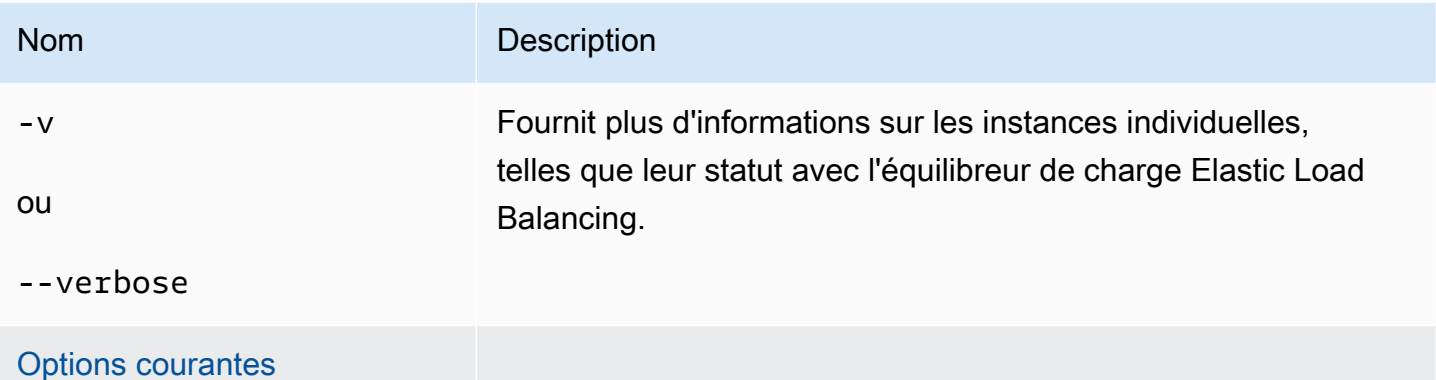

## Sortie

En cas de réussite, la commande renvoie les informations suivantes sur l'environnement :

- Nom de l'environnement
- Nom de l'application
- Version de l'application déployée
- ID de l'environnement
- Plateforme
- Niveau de l'environnement
- CNAME
- Heure de dernière mise à jour de l'environnement
- État
- Santé

Si vous utilisez le mode détaillé, l'interface de ligne de commande (CLI) EB vous fournit également le nombre d'instances Amazon EC2 en cours d'exécution.

## Exemple

L'exemple suivant affiche l'état du tmp-dev de l'environnement.

#### \$ **eb status**

Environment details for: tmp-dev Application name: tmp Region: us-west-2 Deployed Version: None Environment ID: e-2cpfjbra9a Platform: 64bit Amazon Linux 2014.09 v1.0.9 running PHP 5.5 Tier: WebServer-Standard-1.0 CNAME: tmp-dev.elasticbeanstalk.com Updated: 2014-10-29 21:37:19.050000+00:00 Status: Launching Health: Grey

## eb swap

#### **Description**

Echange le CNAME de l'environnement avec le CNAME d'un autre environnement (par exemple, pour éviter des temps d'arrêt lorsque vous mettez à jour la version de votre application).

#### **a** Note

Si vous avez plus de deux environnements, vous êtes invité à sélectionner dans une liste d'environnements le nom de l'environnement qui utilise actuellement le CNAME que vous souhaitez. Pour supprimer cela, vous pouvez spécifier le nom de l'environnement à utiliser en incluant l'option -n lorsque vous exécutez la commande.

#### Syntaxe

eb swap

#### eb swap *environment-name*

#### **a** Note

La valeur *environment-name* correspond à l'environnement pour lequel vous voulez un autre CNAME. Si vous ne spécifiez pas *environment-name* comme paramètre de ligne de commande lorsque vous exécutez eb swap, l'interface de ligne de commande (CLI) EB met à jour le CNAME de l'environnement par défaut.

## **Options**

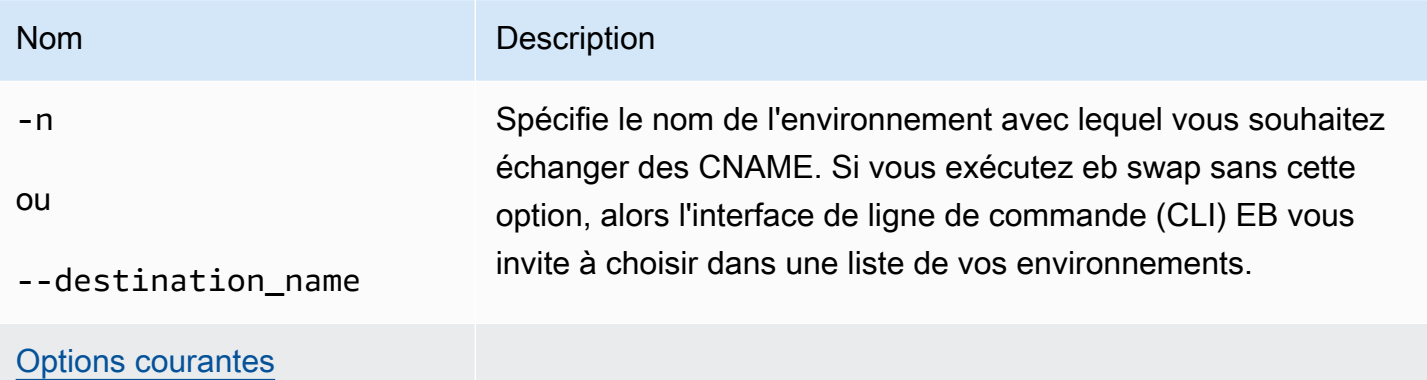

### Sortie

En cas de réussite, la commande renvoie l'état de l'opération swap.

### Exemples

L'exemple suivant échange le tmp-dev de l'environnement avec live-env.

```
$ eb swap
Select an environment to swap with.
1) staging-dev
2) live-env
(default is 1): 2
2018-07-11 21:05:25 INFO: swapEnvironmentCNAMEs is starting.
2018-07-11 21:05:26 INFO: Swapping CNAMEs for environments 'tmp-dev' and 'live-env'.
2018-07-11 21:05:30 INFO: 'tmp-dev.elasticbeanstalk.com' now points to 'awseb-e-j-
AWSEBLoa-M7U21VXNLWHN-487871449.us-west-2.elb.amazonaws.com'.
2018-07-11 21:05:30 INFO: Completed swapping CNAMEs for environments 'tmp-dev' and 
  'live-env'.
```
L'exemple suivant échange le tmp-dev de l'environnement avec le live-env de l'environnement mais ne vous invite pas à entrer ou à sélectionner une valeur pour aucun paramètre.

```
$ eb swap tmp-dev --destination_name live-env
2018-07-11 21:18:12 INFO: swapEnvironmentCNAMEs is starting.
2018-07-11 21:18:13 INFO: Swapping CNAMEs for environments 'tmp-dev' and 'live-env'.
2018-07-11 21:18:17 INFO: 'tmp-dev.elasticbeanstalk.com' now points to 'awseb-e-j-
AWSEBLoa-M7U21VXNLWHN-487871449.us-west-2.elb.amazonaws.com'.
```
2018-07-11 21:18:17 INFO: Completed swapping CNAMEs for environments 'tmp-dev' and 'live-env'.

## eb tags

## **Description**

Ajoutez, supprimez, mettez à jour et listez des balises d'une ressource Elastic Beanstalk.

Pour de plus amples informations sur le balisage des ressources dans Elastic Beanstalk, veuillez consulter [Étiquette des ressources d'application Elastic Beanstalk](#page-677-0).

## Syntaxe

```
eb tags [environment-name] [--resource ARN] -l | --list
```
eb tags [*environment-name*] [--resource *ARN*] -a | --add *key1*=*value1*[,*key2*=*value2* ...]

eb tags [*environment-name*] [--resource *ARN*] -u | --update *key1*=*value1*[,*key2*=*value2* ...]

eb tags [*environment-name*] [--resource *ARN*] -d | --delete *key1*[,*key2* ...]

Vous pouvez combiner les options de sous-commande --add, --update et --delete en une seule commande. Au moins l'une d'elles est obligatoire. Vous ne pouvez pas combiner n'importe laquelle des trois options de sous-commande avec --list.

Sans tous les arguments supplémentaires, tous ces commandes répertorient ou modifient les balises de l'environnement par défaut dans le répertoire actuel de l'application. Avec un argument *environment-name*, les commandes listent ou modifient les balises de cet environnement. Avec l'option --resource, les commandes listent ou modifient les balises de n'importe quelle ressource Elastic Beanstalk – une application, un environnement, une version d'application, une configuration enregistrée, ou une version de plateforme personnalisée. Spécifiez la ressource par son Amazon Resource Name (ARN).

## **Options**

Aucune de ces options n'est obligatoire. Si vous exécutez eb create sans aucune option, vous êtes invité à saisir ou à sélectionner une valeur pour chaque paramètre.

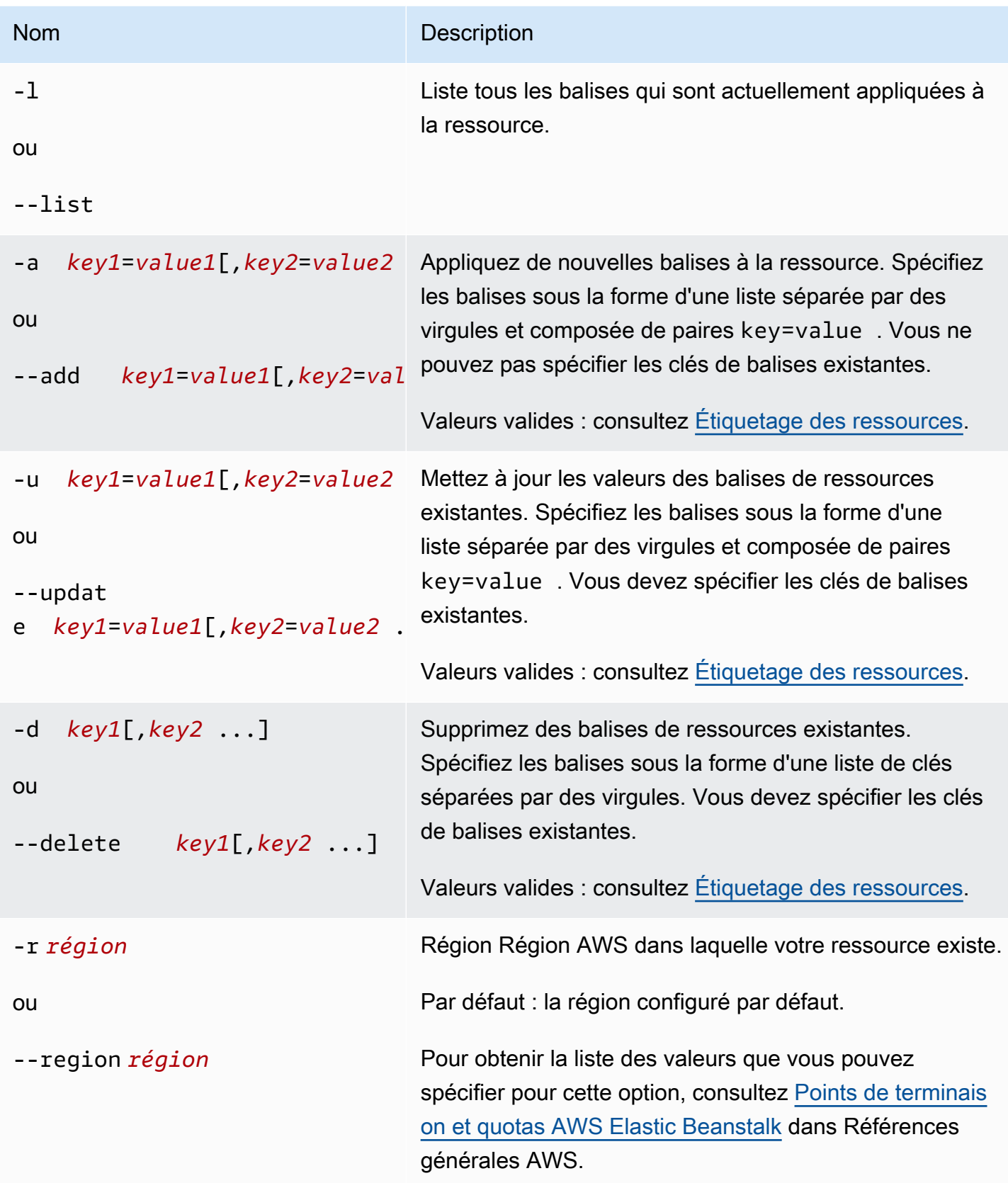

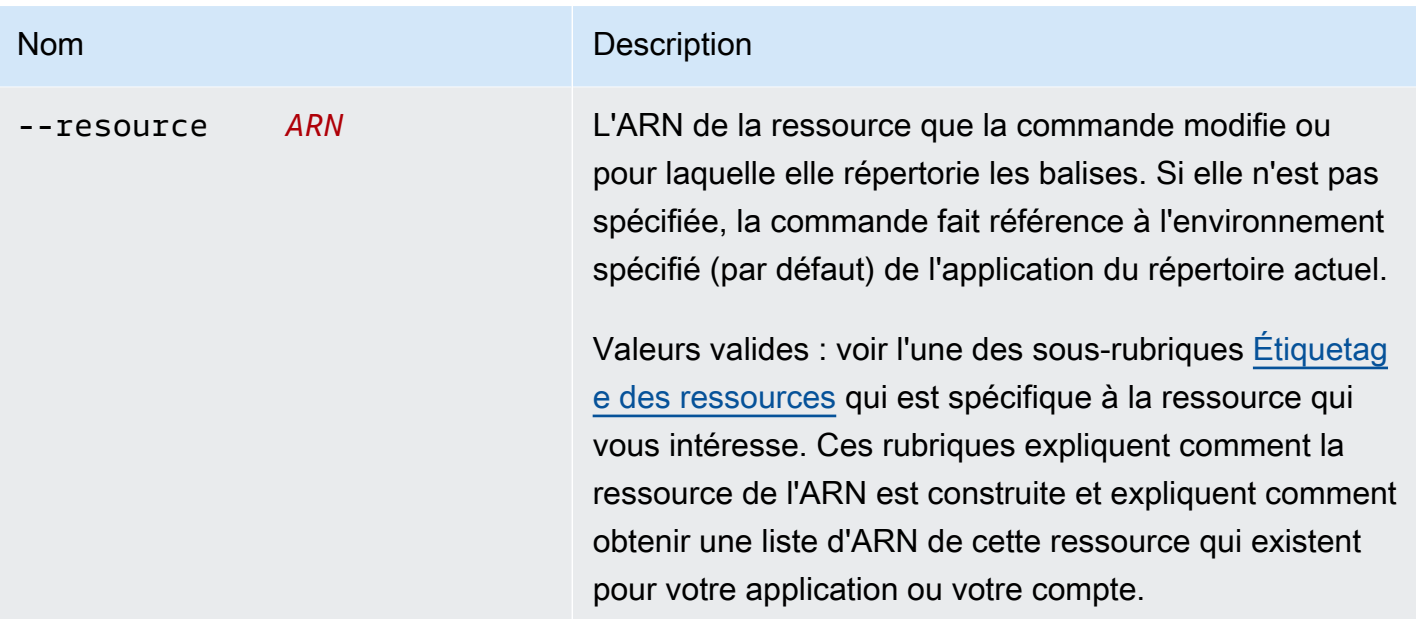

### **Sortie**

L'option de sous-commande --list affiche la liste des balises de la ressource. La sortie montre à la fois les balises qu'Elastic Beanstalk applique par défaut et vos balises personnalisées.

```
$ eb tags --list
Showing tags for environment 'MyApp-env':
Key Value
Name MyApp-env
elasticbeanstalk:environment-id e-63cmxwjaut
elasticbeanstalk:environment-name MyApp-env
mytag tagvalue
tag2 2nd value
```
Les options de sous-commande --add, --update et --delete, lorsqu'elles aboutissent, n'ont pas de sortie. Vous pouvez ajouter l'option --verbose pour voir la sortie détaillée de l'activité de la commande.

```
$ eb tags --verbose --update "mytag=tag value"
Updated Tags:
```
Key Value

mytag tag value

#### Exemples

La commande suivante ajoute une balise avec succès avec la clé tag1 et la valeur value1 à l'environnement par défaut de l'application, et, dans le même temps, supprime la balise tag2.

\$ **eb tags --add tag1=value1 --delete tag2**

La commande suivante ajoute une balise avec succès à une configuration enregistrée au sein d'une application.

```
$ eb tags --add tag1=value1 \
       --resource "arn:aws:elasticbeanstalk:us-east-2:my-account-
id:configurationtemplate/my-app/my-template"
```
La commande suivante échoue, car elle essaie de mettre à jour une balise inexistante.

```
$ eb tags --update tag3=newval
ERROR: Tags with the following keys can't be updated because they don't exist: 
  tag3
```
La commande suivante échoue, car elle essaie de mettre à jour et de supprimer la même clé.

```
$ eb tags --update mytag=newval --delete mytag
ERROR: A tag with the key 'mytag' is specified for both '--delete' and '--update'. Each 
  tag can be either deleted or updated in a single operation.
```
## eb terminate

#### **Description**

Résilie l'environnement en cours d'exécution afin que vous ne payiez pas de frais pour des ressources AWS inutilisées.

Via l'option --all, supprime l'application sur laquelle le répertoire actuel a été initialisé à l'aide de [eb init](#page-1666-0). La commande met fin à tous les environnements de l'application. Elle résilie également les [versions d'application](#page-661-0) et les [configurations enregistrées](#page-1208-0) de l'application, puis supprime l'application. Si le répertoire racine contient un fichier platform.yaml spécifiant une plateforme personnalisée, cette commande met hors service l'environnement personnalisé en cours d'exécution.

#### **a** Note

Vous pouvez toujours lancer un nouvel environnement en utilisant la même version ultérieurement.

Si vous possédez des données d'un environnement que vous souhaitez conserver, définissez la stratégie de suppression de base de données sur Retain avant de résilier l'environnement. Cela permet de maintenir la base de données opérationnelle en dehors d'Elastic Beanstalk. Tous les environnements Elastic Beanstalk doivent ensuite s'y connecter en tant que base de données externe. Si vous souhaitez sauvegarder les données sans maintenir la base de données opérationnelle, définissez la stratégie de suppression pour qu'elle prenne un instantané de la base de données avant de résilier l'environnement. Pour de plus amples informations, consultez [Cycle de vie](#page-959-0) [de base de données](#page-959-0) dans le chapitre Configuration des environnements de ce guide.

#### **A** Important

Si vous résiliez un environnement, vous devez également supprimer tous les mappages CNAME que vous avez créés, car d'autres clients peuvent réutiliser un nom d'hôte disponible. Veillez à supprimer les enregistrements DNS qui pointent vers votre environnement résilié, afin d'éviter toute entrée DNS en suspens. Une entrée DNS bloquée peut exposer le trafic Internet destiné à votre domaine à des failles de sécurité. Elle peut également présenter d'autres risques.

Pour de plus amples informations, veuillez consulter [Protection contre les enregistrements](https://docs.aws.amazon.com/Route53/latest/DeveloperGuide/protection-from-dangling-dns.html)  [de délégation suspendus dans Route 53](https://docs.aws.amazon.com/Route53/latest/DeveloperGuide/protection-from-dangling-dns.html) dans le manuel du développeur Amazon Route 53. Vous pouvez également découvrir davantage le blocage des entrées DNS dans [Protections](https://aws.amazon.com/blogs/security/enhanced-domain-protections-for-amazon-cloudfront-requests/) [de domaine améliorées pour les requêtes Amazon CloudFront](https://aws.amazon.com/blogs/security/enhanced-domain-protections-for-amazon-cloudfront-requests/) sur le AWSblog de la sécurité.

## Syntaxe

eb terminate

eb terminate *environment-name*

## **Options**

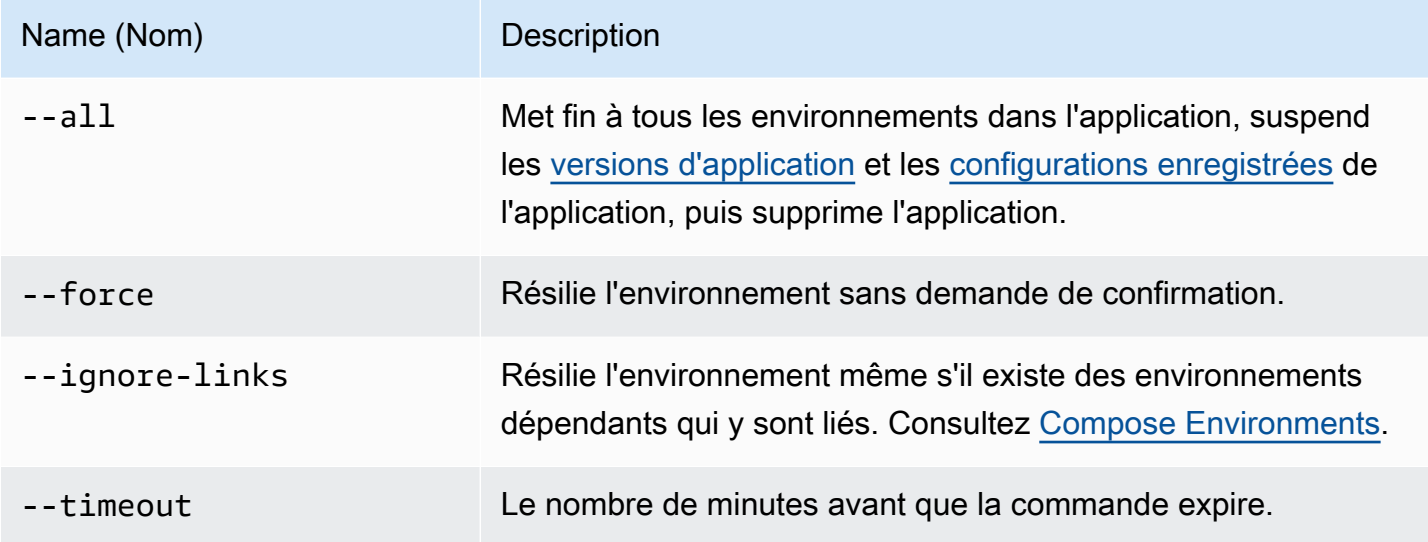

## Sortie

En cas de réussite, la commande renvoie l'état de l'opération terminate.

### Exemple

L'exemple de demande suivant résilie le tmp-dev DE l'environnement.

```
$ eb terminate
The environment "tmp-dev" and all associated instances will be terminated.
To confirm, type the environment name: tmp-dev
2018-07-11 21:05:25 INFO: terminateEnvironment is starting.
2018-07-11 21:05:40 INFO: Deleted CloudWatch alarm named: awseb-e-2cpfjbra9a-stack-
AWSEBCloudwatchAlarmHigh-16V08YOF2KQ7U
2018-07-11 21:05:41 INFO: Deleted CloudWatch alarm named: awseb-e-2cpfjbra9a-stack-
AWSEBCloudwatchAlarmLow-6ZAWH9F20P7C
2018-07-11 21:06:42 INFO: Deleted Auto Scaling group policy named: 
  arn:aws:autoscaling:us-east-2:11122223333:scalingPolicy:5d7d3e6b-
d59b-47c5-b102-3e11fe3047be:autoScalingGroupName/awseb-e-2cpfjbra9a-stack-
AWSEBAutoScalingGroup-7AXY7U13ZQ6E:policyName/awseb-e-2cpfjbra9a-stack-AWSEBAutoSca
lingScaleUpPolicy-1876U27JEC34J
2018-07-11 21:06:43 INFO: Deleted Auto Scaling group policy named: 
  arn:aws:autoscaling:us-east-2:11122223333:scalingPolicy:29c6e7c7-7ac8-46fc-91f5-
cfabb65b985b:autoScalingGroupName/awseb-e-2cpfjbra9a-stack-
AWSEBAutoScalingGroup-7AXY7U13ZQ6E:policyName/awseb-e-2cpfjbra9a-stack-AWSEBAutoSca
```
lingScaleDownPolicy-SL4LHODMOMU 2018-07-11 21:06:48 INFO: Waiting for EC2 instances to terminate. This may take a few minutes. 2018-07-11 21:08:55 INFO: Deleted Auto Scaling group named: awseb-e-2cpfjbra9astack-AWSEBAutoScalingGroup-7AXY7U13ZQ6E 2018-07-11 21:09:10 INFO: Deleted security group named: awseb-e-2cpfjbra9a-stack-AWSEBSecurityGroup-XT4YYGFL7I99 2018-07-11 21:09:40 INFO: Deleted load balancer named: awseb-e-2-AWSEBLoa-AK6RRYFQVV3S 2018-07-11 21:09:42 INFO: Deleting SNS topic for environment tmp-dev. 2018-07-11 21:09:52 INFO: terminateEnvironment completed successfully.

## eb upgrade

## **Description**

Met à niveau la plateforme de votre environnement vers la version la plus récente de la plateforme sur laquelle il est actuellement en cours d'exécution.

Si le répertoire racine contient un fichier platform.yaml spécifiant une plateforme personnalisée, cette commande met à niveau l'environnement sur la version la plus récente de la plateforme personnalisée sur laquelle il est actuellement en cours d'exécution.

## Syntaxe

eb upgrade

#### eb upgrade *environment-name*

**Options** 

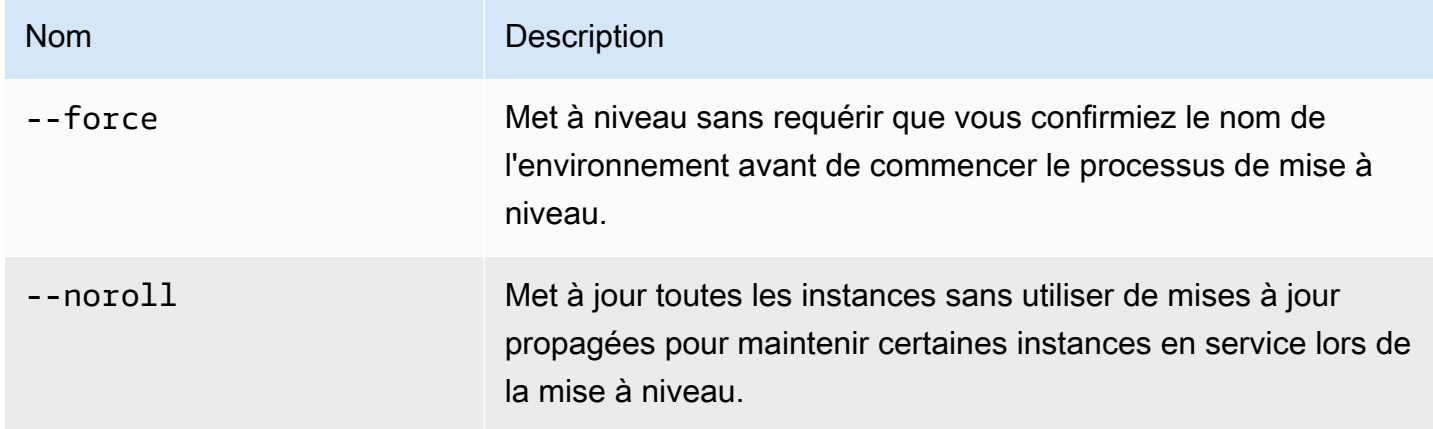

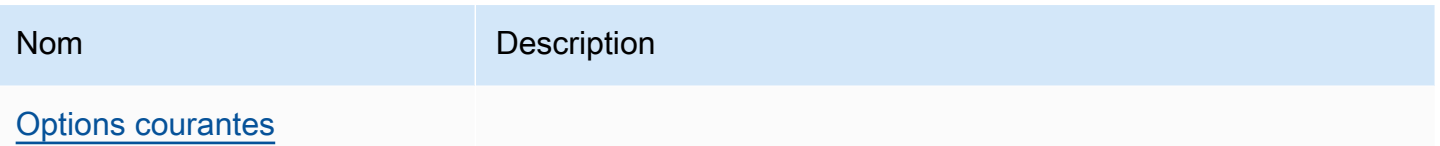

### Sortie

La commande offre une présentation de la modification et vous invite à confirmer la mise à niveau en tapant le nom de l'environnement. En cas de réussite, votre environnement est mis à jour, puis lancé avec la version la plus récente de la plateforme.

### Exemple

L'exemple suivant met à niveau la version actuelle de la plateforme de l'environnement spécifié vers la version de la plateforme la plus récente.

# \$ **eb upgrade** Current platform: 64bit Amazon Linux 2014.09 v1.0.9 running Python 2.7 Latest platform: 64bit Amazon Linux 2014.09 v1.2.0 running Python 2.7 WARNING: This operation replaces your instances with minimal or zero downtime. You may cancel the upgrade after it has started by typing "eb abort". You can also change your platform version by typing "eb clone" and then "eb swap".

To continue, type the environment name:

## eb use

## **Description**

Définit l'environnement spécifié en tant qu'environnement par défaut.

Lors de l'utilisation de Git, eb use définit l'environnement par défaut pour la branche actuelle. Exécutez cette commande une fois dans chaque branche que vous souhaitez déployer sur Elastic Beanstalk.

## Syntaxe

#### eb use *environment-name*

## **Options**

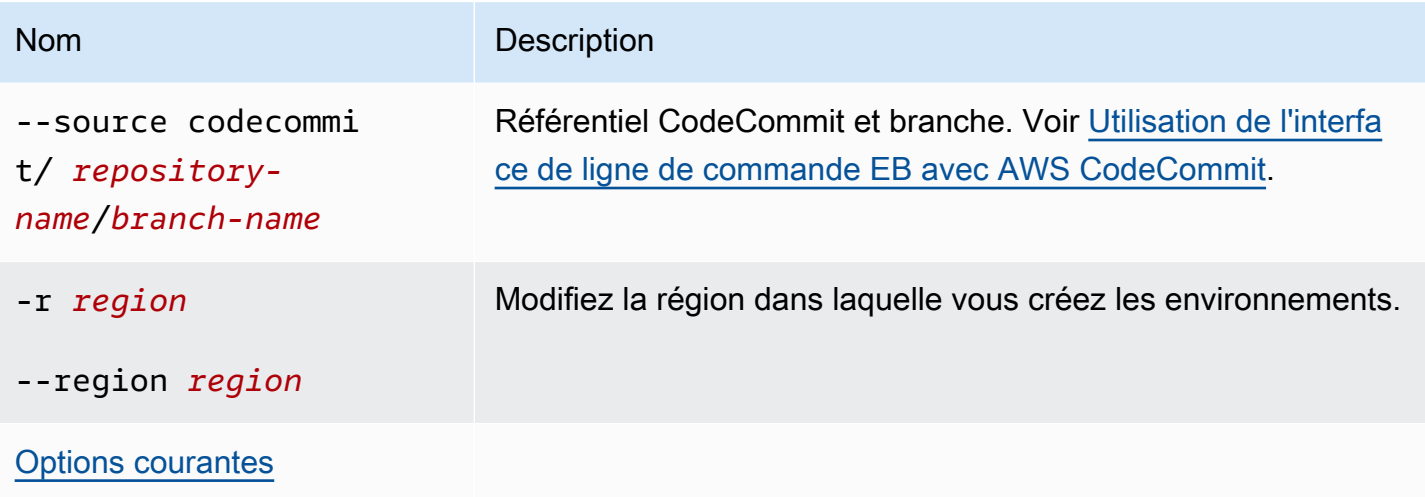

# <span id="page-1711-0"></span>Options courantes

Vous pouvez utiliser les options suivantes avec toutes les commandes de l'interface de ligne de commande (CLI) EB.

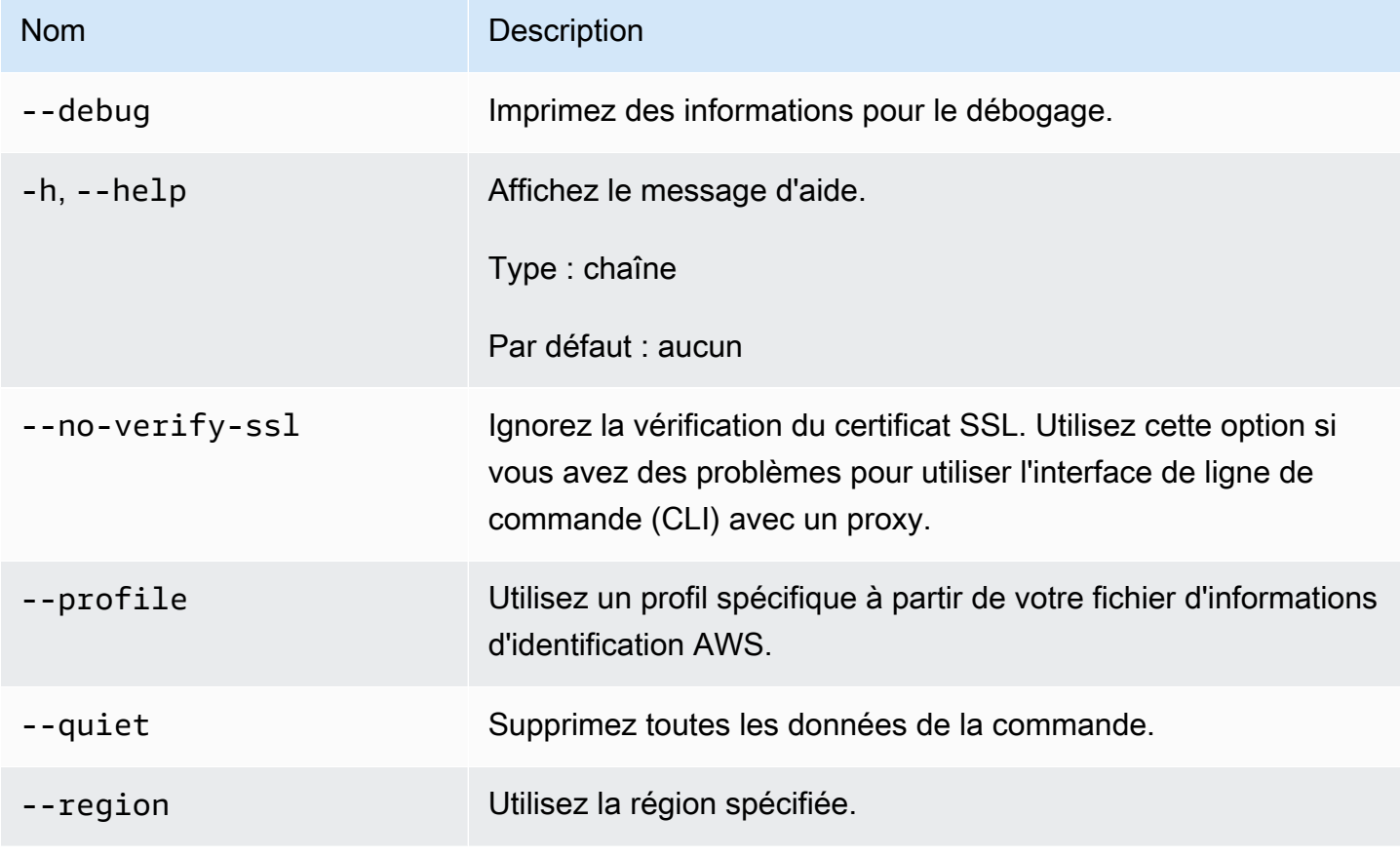

Nom Description

-v, --verbose Affichez des informations détaillées.

# Interface de ligne de commande EB 2.6 (retirée)

Cette version de l'interface de ligne de commande EB et sa documentation ont été remplacées par la version 3 (dans cette section, EB CLI 3 représente la version 3 ou ultérieure de l'interface de ligne de commande EB). Pour de plus amples informations sur la nouvelle version, veuillez consulter [Utilisation de l'interface de ligne de commande Elastic Beanstalk \(EB\).](#page-1568-0)

Vous devez migrer vers la dernière version de l'interface de ligne de commande EB 3. Elle peut gérer les environnements que vous avez lancés à l'aide de l'interface de ligne de commande EB 2.6 ou de versions antérieures.

# Différences par rapport à la version 3 de l'interface de ligne de commande EB

L'interface de ligne de commande Elastic Beanstalk est une interface de ligne de commande pour Elastic Beanstalk que vous pouvez utiliser pour déployer des applications rapidement et plus facilement. La dernière version d'Elastic Beanstalk a été introduite par Elastic Beanstalk dans l'interface de ligne de commande Elastic Beanstalk 3. L'interface de ligne de commande EB récupère les paramètres d'un environnement créé à l'aide d'EB si cet environnement est en cours d'exécution. Notez que l'interface de ligne de commande EB 3 ne stocke pas les paramètres d'option localement comme le font les versions antérieures.

L'interface de ligne de commande EB introduit les commandes eb create, eb deploy, eb open, eb console, eb scale, eb setenv, eb config, eb terminate, eb clone, eb list, eb use, eb printenv et eb ssh. Dans l'interface de ligne de commande EB 3.1 ou version ultérieure, vous pouvez également utiliser la commande eb swap. Dans l'interface de ligne de commande EB 3.2 uniquement, vous pouvez utiliser les commandes eb abort, eb platform et eb upgrade. En plus de ces nouvelles commandes, les commandes de l'interface de ligne de commande EB 3 diffèrent de celles de l'interface de ligne de commande EB 2.6 dans plusieurs cas :

• eb init : utilisez eb init pour créer un répertoire .elasticbeanstalk dans un répertoire de projet existant et créer une application Elastic Beanstalk pour le projet. Contrairement aux versions

précédentes, l'interface de ligne de commande EB 3 et les versions ultérieures ne vous invitent pas à créer un environnement.

- eb start : l'interface de ligne de commande Elastic Beanstalk 3 n'inclut pas la commande eb start. Pour créer un environnement, utilisez eb create.
- eb stop : l'interface de ligne de commande Elastic Beanstalk 3 n'inclut pas la commande eb stop. Utilisez la commande eb terminate pour suspendre un environnement entièrement et le nettoyer.
- eb push et **git aws.push** : l'interface de ligne de commande Elastic Beanstalk 3 n'inclut pas les commandes eb push ou git aws.push. Utilisez eb deploy pour mettre à jour votre code d'application.
- eb update : l'interface de ligne de commande Elastic Beanstalk 3 n'inclut pas la commande eb update. Utilisez eb config pour mettre à jour un environnement.
- eb branch : l'interface de ligne de commande Elastic Beanstalk 3 n'inclut pas la commande eb branch.

Pour plus d'informations sur l'utilisation des commandes de l'interface de ligne de commande EB 3 pour créer et gérer une application, consultez [Guide de référence des commandes de l'interface](#page-1620-0)  [de ligne de commande \(CLI\) EB.](#page-1620-0) Pour connaître la procédure permettant de déployer un exemple d'application à l'aide de l'interface de ligne de commande EB 3, consultez [Gestion des](#page-1587-0) [environnements Elastic Beanstalk avec l'interface de ligne de commande EB.](#page-1587-0)

# Migration vers l'interface de ligne de commande Elastic Beanstalk 3 et CodeCommit

Elastic Beanstalk 3 a non seulement retiré l'interface de ligne de commande EB 2.6, mais a également supprimé certaines fonctionnalités de la version 2.6. La modification la plus importante par rapport à la version 2.6 est que l'interface de ligne de commande ne prend plus en charge dans sa version native les mises à jour de code incrémentielles (eb push, git aws.push) ou les branches (eb branch). Cette section décrit comment migrer depuis l'interface de ligne de commande EB 2.6 vers la dernière version de l'interface de ligne de commande EB et utiliser CodeCommit comme référentiel de code.

Si vous ne l'avez pas déjà fait, créez un référentiel de code dans CodeCommit, comme décrit dans [Migration vers CodeCommit.](https://docs.aws.amazon.com/codecommit/latest/userguide/how-to-migrate-repository.html)

Une fois que vous avez [installé](#page-1569-0) et [configuré](#page-1581-0) l'interface de ligne de commande EB, vous avez deux façons d'associer votre application à votre référentiel CodeCommit, en incluant une branche spécifique.

• Lorsque vous exécutez eb init, comme dans l'exemple suivant où *myRepo* est le nom de votre référentiel CodeCommit et *myBranch* la branche dans CodeCommit.

eb init --source codecommit/*myRepo*/*myBranch*

• Lorsque vous exécutez eb deploy, comme dans l'exemple suivant où *myRepo* est le nom de votre référentiel CodeCommit et *myBranch* la branche dans CodeCommit.

eb deploy --source codecommit/*myRepo*/*myBranch*

Pour de plus amples informations, notamment sur la façon de déployer les mises à jour de code incrémentielles dans un environnement Elastic Beanstalk sans avoir à recharger tout votre projet, veuillez consulter [Utilisation de l'interface de ligne de commande EB avec AWS CodeCommit.](#page-1599-0)

# Interface de ligne de commande de l'API Elastic Beanstalk (mise hors service)

Cet outil, l'interface de ligne de commande de l'API Elastic Beanstalk, a été remplacé par l'AWS CLI, qui fournit des commandes équivalentes d'API pour tous les services AWS. Consultez le Guide de l'utilisateur AWS Command Line Interface pour commencer à utiliser l'AWS CLI. Essayez également l'[interface de ligne de commande EB](#page-1568-0) pour bénéficier d'une expérience de ligne de commande simplifiée et de niveau supérieur.

# Conversion des scripts d'interface de ligne de commande de l'API Elastic **Beanstalk**

Convertissez vos anciens scripts d'interface de ligne de commande de l'API EB afin d'utiliser l'AWS CLI ou Tools for Windows PowerShell pour accéder aux API Elastic Beanstalk les plus récentes. Le tableau ci-dessous répertorie les commandes de l'interface de ligne de commande basée sur l'API Elastic Beanstalk et les commandes équivalentes dans l'AWS CLI et Tools for Windows PowerShell.

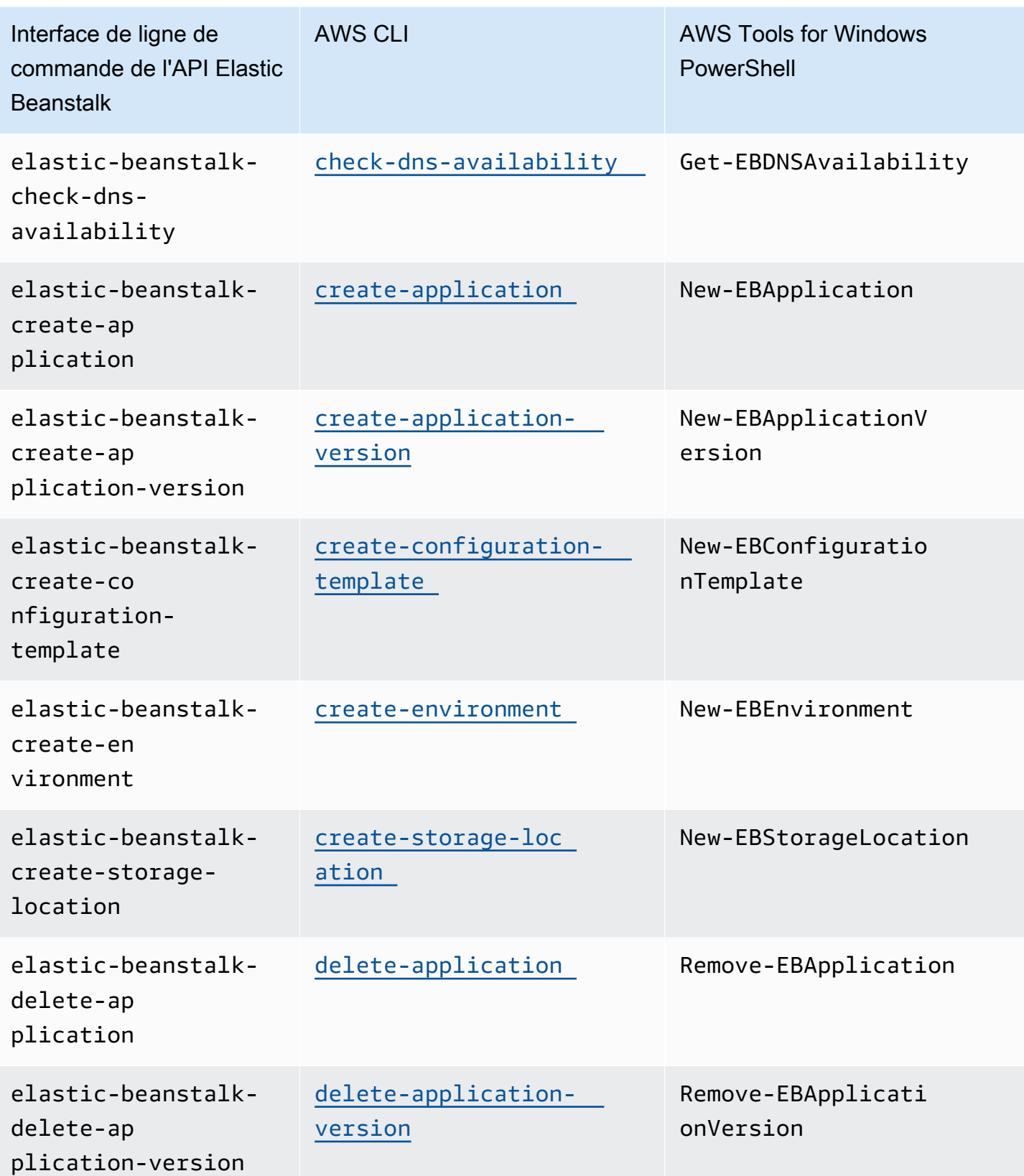

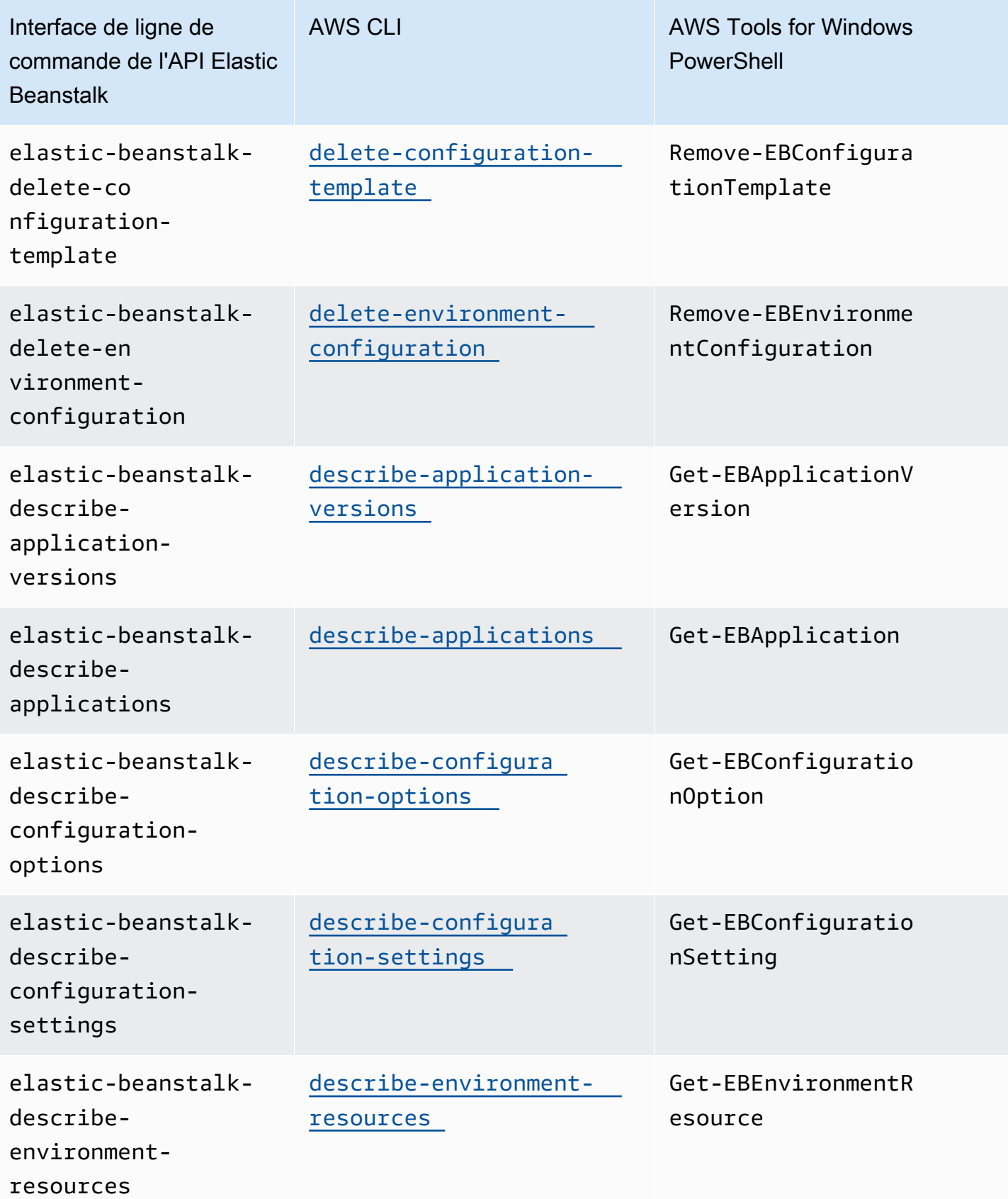

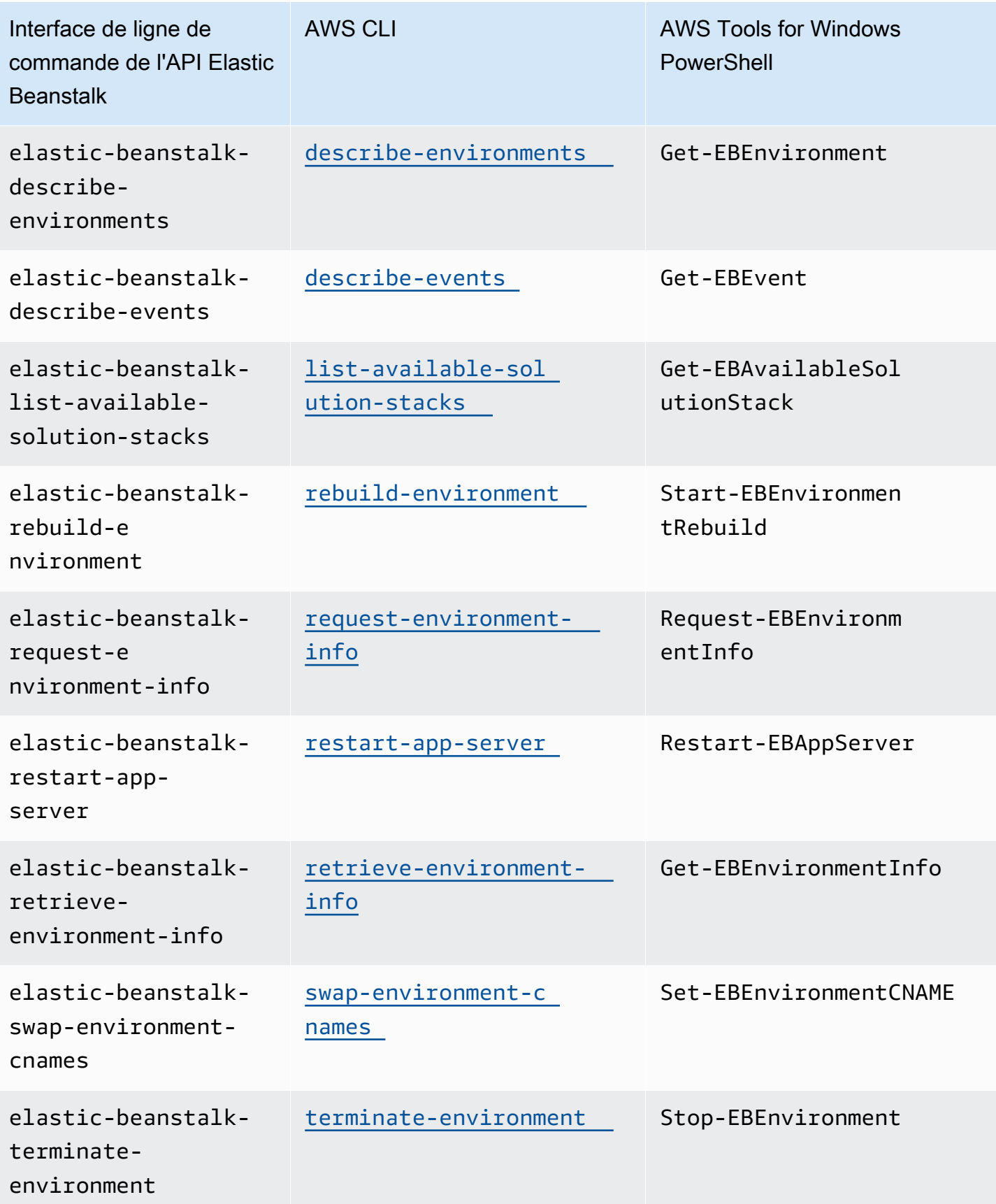

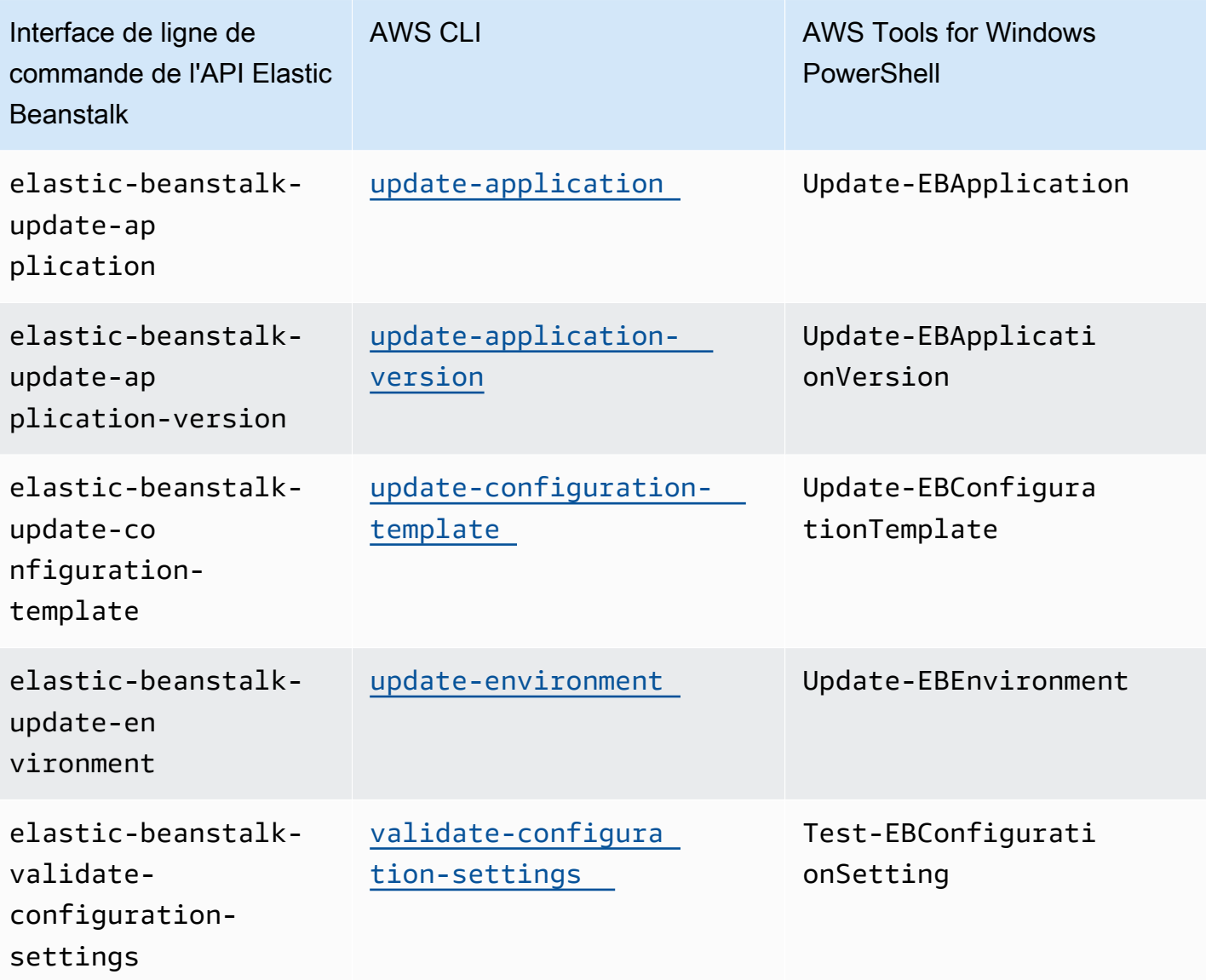

# <span id="page-1719-0"></span>Sécurité AWS Elastic Beanstalk

Chez AWS, la sécurité dans le cloud est notre priorité numéro 1. En tant que client AWS, vous bénéficiez d'un centre de données et d'une architecture réseau conçus pour répondre aux exigences des organisations les plus pointilleuses en termes de sécurité.

La sécurité est une responsabilité partagée entre AWS et vous. Le [modèle de responsabilité partagée](https://aws.amazon.com/compliance/shared-responsibility-model/) décrit ceci comme la sécurité du cloud et la sécurité dans le cloud.

Sécurité du cloud – AWS est responsable de la protection de l'infrastructure qui exécute tous les services proposés dans le cloud AWS et doit vous fournir des services que vous pouvez utiliser en toute sécurité. Chez AWS, notre responsabilité en matière de sécurité est la priorité la plus élevée, et l'efficacité de notre sécurité est régulièrement testée et vérifiée par des auditeurs tiers dans le cadre des [programmes de conformité AWS.](https://aws.amazon.com/compliance/programs/) Consultez la page [Services AWS concernés par le programme](https://aws.amazon.com/compliance/services-in-scope/)  [de conformité AWS](https://aws.amazon.com/compliance/services-in-scope/) pour obtenir de plus amples informations concernant Elastic Beanstalk.

Sécurité dans le cloud– Votre responsabilité est déterminée par le service AWS que vous utilisez et par d'autres facteurs, notamment la sensibilité de vos données, les exigences de votre organisation, ainsi que les lois et réglementations applicables. Cette documentation est conçue pour vous aider à comprendre comment appliquer le modèle de responsabilité partagée lors de l'utilisation d'Elastic Beanstalk.

Consultez les rubriques de sécurité suivantes pour en savoir plus sur les tâches de sécurité dont Elastic Beanstalk est responsable et les configurations de sécurité que vous devez prendre en compte lorsque vous utilisez Elastic Beanstalk pour atteindre vos objectifs de sécurité et de conformité.

#### Rubriques

- [Protection des données dans Elastic Beanstalk](#page-1720-0)
- [Gestion des identités et des accès pour Elastic Beanstalk](#page-1723-0)
- [Journalisation et surveillance dans Elastic Beanstalk](#page-1736-0)
- [Validation de la conformité pour Elastic Beanstalk](#page-1738-0)
- [Résilience dans Elastic Beanstalk](#page-1739-0)
- [Sécurité de l'infrastructure dans Elastic Beanstalk](#page-1739-1)
- [Configuration et analyse des vulnérabilités dans Elastic Beanstalk](#page-1740-0)
- [Bonnes pratiques de sécurité pour Elastic Beanstalk](#page-1740-1)

# <span id="page-1720-0"></span>Protection des données dans Elastic Beanstalk

Le [modèle de responsabilité partagée](https://aws.amazon.com/compliance/shared-responsibility-model/) AWS s'applique à la protection des données dans AWS Elastic Beanstalk. Comme décrit dans ce modèle, AWS est responsable de la protection de l'infrastructure globale sur laquelle l'ensemble du AWS Cloud s'exécute. La gestion du contrôle de votre contenu hébergé sur cette infrastructure relève de votre responsabilité. Vous êtes également responsable des tâches de configuration et de gestion de la sécurité pour les Services AWS que vous utilisez. Pour en savoir plus sur la confidentialité des données, consultez [Questions fréquentes \(FAQ\)](https://aws.amazon.com/compliance/data-privacy-faq)  [sur la confidentialité des données](https://aws.amazon.com/compliance/data-privacy-faq). Pour en savoir plus sur la protection des données en Europe, consultez le billet de blog Modèle de responsabilité partagée [AWSet RGPD \(Règlement général sur](https://aws.amazon.com/blogs/security/the-aws-shared-responsibility-model-and-gdpr/)  [la protection des données\)](https://aws.amazon.com/blogs/security/the-aws-shared-responsibility-model-and-gdpr/) sur le AWSBlog de sécurité.

À des fins de protection des données, nous vous recommandons de protéger les informations d'identification Compte AWS et de configurer les comptes utilisateur individuels avec AWS IAM Identity Center ou AWS Identity and Access Management (IAM). Ainsi, chaque utilisateur se voit attribuer uniquement les autorisations nécessaires pour exécuter ses tâches. Nous vous recommandons également de sécuriser vos données comme indiqué ci-dessous :

- Utilisez l'authentification multifactorielle (MFA) avec chaque compte.
- Utilisez les certificats SSL/TLS pour communiquer avec les ressources AWS. Nous exigeons TLS 1.2 et nous recommandons TLS 1.3.
- Configurez une API (Interface de programmation) et le journal de l'activité des utilisateurs avec AWS CloudTrail.
- Utilisez des solutions de chiffrement AWS, ainsi que tous les contrôles de sécurité par défaut au sein des Services AWS.
- Utilisez des services de sécurité gérés avancés tels qu'Amazon Macie, qui contribuent à la découverte et à la sécurisation des données sensibles stockées dans Amazon S3.
- Si vous avez besoin de modules cryptographiques validés FIPS (Federal Information Processing Standard) 140-2 lorsque vous accédez à AWS via une CLI (Interface de ligne de commande) ou une API (Interface de programmation), utilisez un point de terminaison FIPS (Federal Information Processing Standard). Pour en savoir plus sur les points de terminaison FIPS (Federal Information Processing Standard) disponibles, consultez [Federal Information Processing Standard \(FIPS\)](https://aws.amazon.com/compliance/fips/)  [140-2](https://aws.amazon.com/compliance/fips/) (Normes de traitement de l'information fédérale).

Nous vous recommandons fortement de ne jamais placer d'informations confidentielles ou sensibles, telles que les adresses e-mail de vos clients, dans des balises ou des champs de texte libre tels

que le champ Name (Nom). Cela s'applique aussi lorsque vous utilisez Elastic Beanstalk ou d'autres services Services AWS à l'aide de la console, de l'API, de l'AWS CLI ou des kits SDK AWS. Toutes les données que vous saisissez dans les balises ou les champs de texte libre utilisés pour les noms peuvent être utilisées pour la facturation ou les journaux de diagnostic. Si vous fournissez une adresse URL à un serveur externe, nous vous recommandons fortement de ne pas inclure d'informations d'identification dans l'adresse URL permettant de valider votre demande adressée à ce serveur.

Pour consulter d'autres rubriques de sécurité Elastic Beanstalk, veuillez vous reporter à [Sécurité](#page-1719-0)  [AWS Elastic Beanstalk.](#page-1719-0)

#### **Rubriques**

- [Protection des données à l'aide du chiffrement](#page-1721-0)
- [Confidentialité du trafic inter-réseaux](#page-1722-0)

## <span id="page-1721-0"></span>Protection des données à l'aide du chiffrement

Elastic Beanstalk stocke divers objets dans un compartiment Amazon Simple Storage Service (Amazon S3) qu'il crée pour chaque région AWS dans laquelle vous créez des environnements. Pour plus d'informations, consultez [the section called "Amazon S3"](#page-1539-0).

Vous fournissez certains des objets stockés, comme les versions d'application et les bundles de fichiers source par exemple, puis les envoyez à Elastic Beanstalk. Elastic Beanstalk génère d'autres objets, comme des fichiers journaux par exemple. Outre les données stockées par Elastic Beanstalk, votre application peut transférer et/ou stocker des données dans le cadre de son fonctionnement.

La protection des données fait référence au fait de protéger les données en transit (lorsqu'elles sont transmises à Elastic Beanstalk ou à partir de ce dernier) et au repos (lorsqu'elles sont stockées dans les centres de données AWS).

## Chiffrement en transit

Vous pouvez obtenir la protection des données en transit de deux manières : chiffrer la connexion à l'aide du protocole SSL (Secure Sockets Layer) ou utiliser le chiffrement côté client (où l'objet est chiffré avant d'être envoyé). Les deux méthodes sont valides pour protéger les données de votre application. Pour sécuriser la connexion, chiffrez-la à l'aide de SSL chaque fois que votre application, ses développeurs et administrateurs, ainsi que ses utilisateurs finaux, envoient ou reçoivent des

objets. Pour plus d'informations sur le chiffrement du trafic web vers et à partir de votre application, consultez [the section called "HTTPS"](#page-1235-0).

Le chiffrement côté client n'est pas une méthode valide pour protéger votre code source dans les versions d'application et les bundles de fichiers source que vous chargez. Elastic Beanstalk ayant besoin d'accéder à ces objets, ils ne peuvent pas être chiffrés. Par conséquent, veillez à sécuriser la connexion entre votre environnement de développement ou de déploiement et Elastic Beanstalk.

#### Chiffrement au repos

Pour protéger les données de votre application au repos, découvrez la protection des données dans le service de stockage utilisé par votre application. Par exemple, consultez [Protection des](https://docs.aws.amazon.com/AmazonRDS/latest/UserGuide/DataDurability.html)  [données dans Amazon RDS](https://docs.aws.amazon.com/AmazonRDS/latest/UserGuide/DataDurability.html) dans le Guide de l'utilisateur Amazon RDS, [Protection des données](https://docs.aws.amazon.com/AmazonS3/latest/dev/DataDurability.html)  [dans Amazon S3](https://docs.aws.amazon.com/AmazonS3/latest/dev/DataDurability.html) dans le Guide de l'utilisateur Amazon Simple Storage Service, ou [Chiffrement des](https://docs.aws.amazon.com/efs/latest/ug/encryption.html)  [données et métadonnées dans EFS](https://docs.aws.amazon.com/efs/latest/ug/encryption.html) dans le Guide de l'utilisateur Amazon Elastic File System.

Elastic Beanstalk n'active pas le chiffrement par défaut pour le compartiment Amazon S3 qu'il crée. Cela signifie que, par défaut, les objets sont stockés non chiffrés dans le compartiment (et sont accessibles uniquement par les utilisateurs autorisés à lire le compartiment). Si votre application nécessite le chiffrement au repos, vous pouvez configurer les compartiments de votre compte de sorte que le chiffrement soit activé par défaut. Pour de plus amples informations, consultez [Chiffrement par défaut Amazon S3 pour les compartiments S3](https://docs.aws.amazon.com/AmazonS3/latest/dev/bucket-encryption.html) dans le Guide de l'utilisateur Amazon Simple Storage Service.

Pour en savoir plus sur la protection des données, consultez le billet de blog [Modèle de](https://aws.amazon.com/blogs/security/the-aws-shared-responsibility-model-and-gdpr/) [responsabilité partagée AWS et RGPD](https://aws.amazon.com/blogs/security/the-aws-shared-responsibility-model-and-gdpr/) sur le Blog sur la sécurité d'AWS.

Pour consulter d'autres rubriques de sécurité Elastic Beanstalk, veuillez vous reporter à [Sécurité](#page-1719-0)  [AWS Elastic Beanstalk.](#page-1719-0)

## <span id="page-1722-0"></span>Confidentialité du trafic inter-réseaux

Vous pouvez utiliser Amazon Virtual Private Cloud (Amazon VPC) pour créer des limites entre les ressources de votre application Elastic Beanstalk et contrôler le trafic entre celles-ci, votre réseau sur site et Internet. Pour plus d'informations, consultez [the section called "Amazon VPC"](#page-1543-0).

Pour de plus amples informations sur la sécurité dans Amazon VPC, veuillez consulter [Sécurité](https://docs.aws.amazon.com/vpc/latest/userguide/VPC_Security.html) dans le Guide de l'utilisateur Amazon VPC.

Pour en savoir plus sur la protection des données, consultez le billet de blog [Modèle de](https://aws.amazon.com/blogs/security/the-aws-shared-responsibility-model-and-gdpr/) [responsabilité partagée AWS et RGPD](https://aws.amazon.com/blogs/security/the-aws-shared-responsibility-model-and-gdpr/) sur le Blog sur la sécurité d'AWS.

Pour consulter d'autres rubriques de sécurité Elastic Beanstalk, veuillez vous reporter à [Sécurité](#page-1719-0)  [AWS Elastic Beanstalk.](#page-1719-0)

# <span id="page-1723-0"></span>Gestion des identités et des accès pour Elastic Beanstalk

AWS Identity and Access Management (IAM) est un service AWS qui aide un administrateur à contrôler en toute sécurité l'accès aux ressources AWS. Des administrateurs IAM contrôlent les personnes qui s'authentifient (sont connectées) et sont autorisées (disposent d'autorisations) à utiliser des ressources AWS Elastic Beanstalk. IAM est un service AWS que vous pouvez utiliser sans frais supplémentaires.

Pour de plus amples informations sur l'utilisation d'IAM, veuillez consulter [Utilisation d'Elastic](#page-1414-0) [Beanstalk avec AWS Identity and Access Management.](#page-1414-0)

Pour consulter d'autres rubriques de sécurité Elastic Beanstalk, veuillez vous reporter à [Sécurité](#page-1719-0)  [AWS Elastic Beanstalk.](#page-1719-0)

## AWS politiques gérées pour AWS Elastic Beanstalk

Une politique AWS gérée est une politique autonome créée et administrée par AWS. AWS les politiques gérées sont conçues pour fournir des autorisations pour de nombreux cas d'utilisation courants afin que vous puissiez commencer à attribuer des autorisations aux utilisateurs, aux groupes et aux rôles.

N'oubliez pas que les politiques AWS gérées peuvent ne pas accorder d'autorisations de moindre privilège pour vos cas d'utilisation spécifiques, car elles sont accessibles à tous les AWS clients. Nous vous recommandons de réduire encore les autorisations en définissant des [politiques gérées](https://docs.aws.amazon.com/IAM/latest/UserGuide/access_policies_managed-vs-inline.html#customer-managed-policies) [par le client](https://docs.aws.amazon.com/IAM/latest/UserGuide/access_policies_managed-vs-inline.html#customer-managed-policies) qui sont propres à vos cas d'utilisation.

Vous ne pouvez pas modifier les autorisations définies dans les politiques AWS gérées. Si les autorisations définies dans une politique AWS gérée sont AWS mises à jour, la mise à jour affecte toutes les identités principales (utilisateurs, groupes et rôles) auxquelles la politique est attachée. AWS est le plus susceptible de mettre à jour une politique AWS gérée lorsqu'une nouvelle politique Service AWS est lancée ou lorsque de nouvelles opérations d'API sont disponibles pour les services existants.

Pour plus d'informations, consultez la section [Politiques gérées par AWS](https://docs.aws.amazon.com/IAM/latest/UserGuide/access_policies_managed-vs-inline.html#aws-managed-policies) dans le Guide de l'utilisateur IAM.

## Elastic AWS Beanstalk met à jour les politiques gérées

Consultez les détails des mises à jour apportées aux politiques AWS gérées pour Elastic Beanstalk depuis le 1er mars 2021.

Pour consulter la source JSON d'une stratégie gérée spécifique, consultez le [Guide de référence des](https://docs.aws.amazon.com/aws-managed-policy/latest/reference/about-managed-policy-reference.html) [politiques AWS gérées](https://docs.aws.amazon.com/aws-managed-policy/latest/reference/about-managed-policy-reference.html).

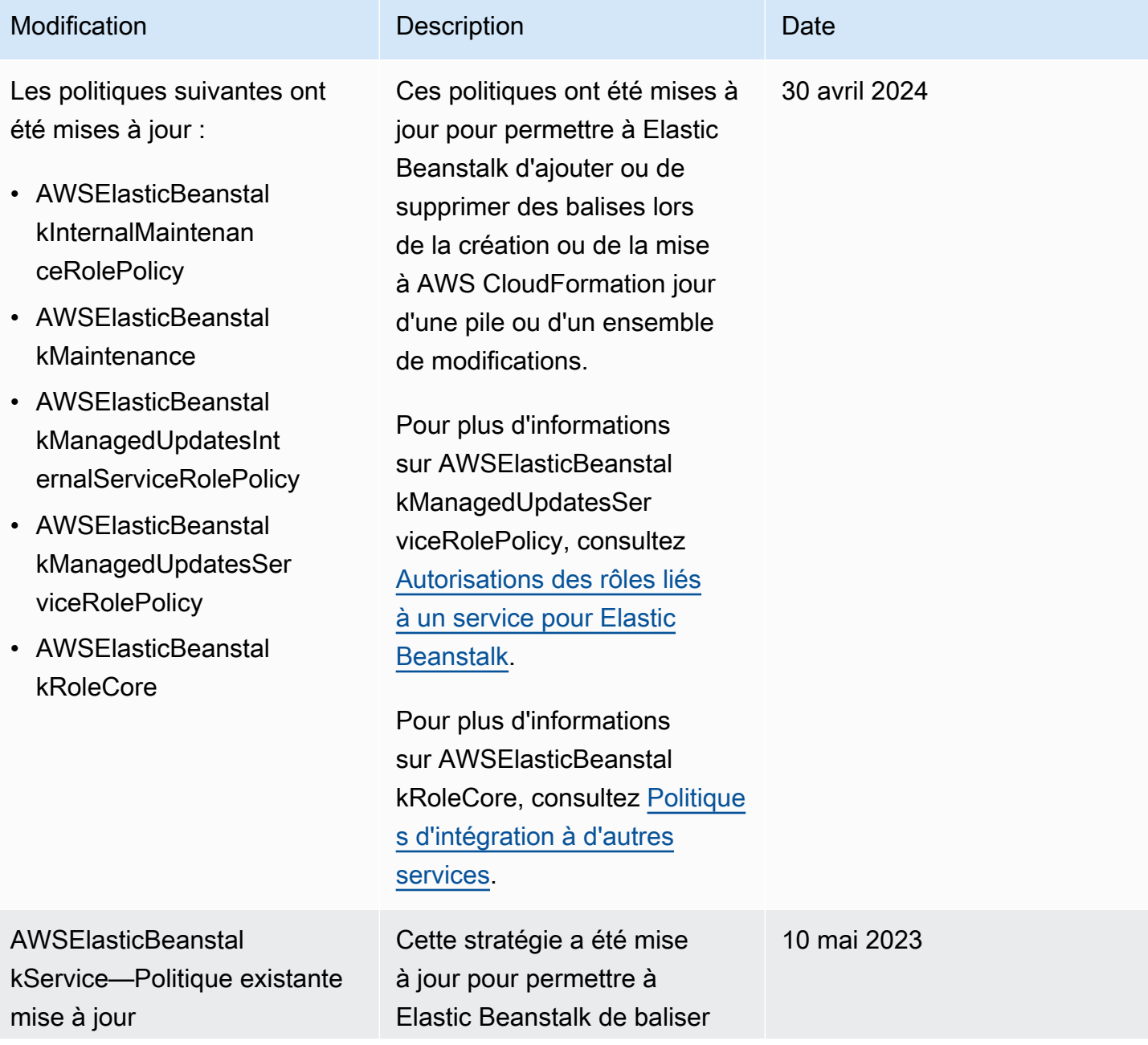

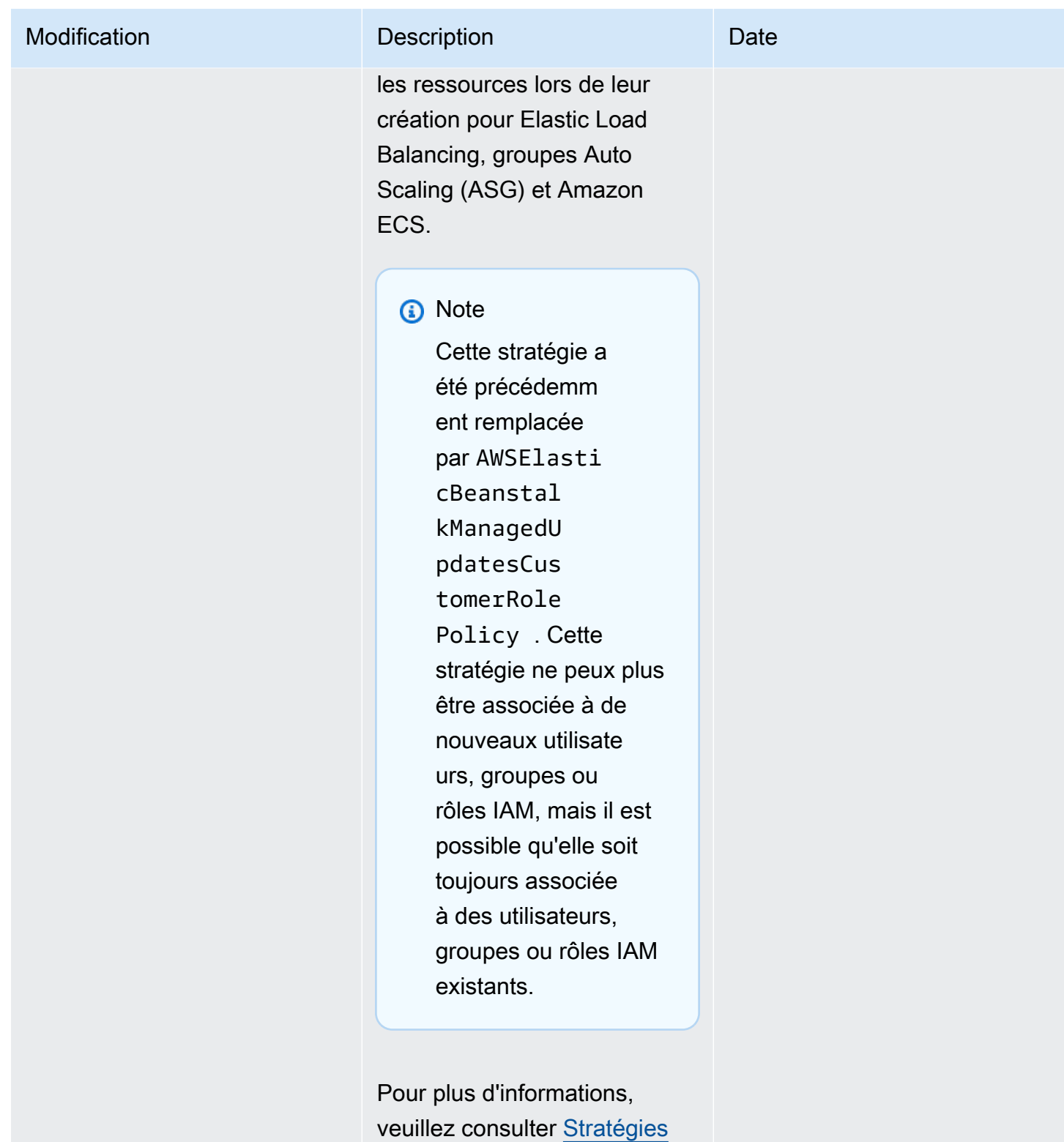

[de rôles de service gérées](#page-1419-0).

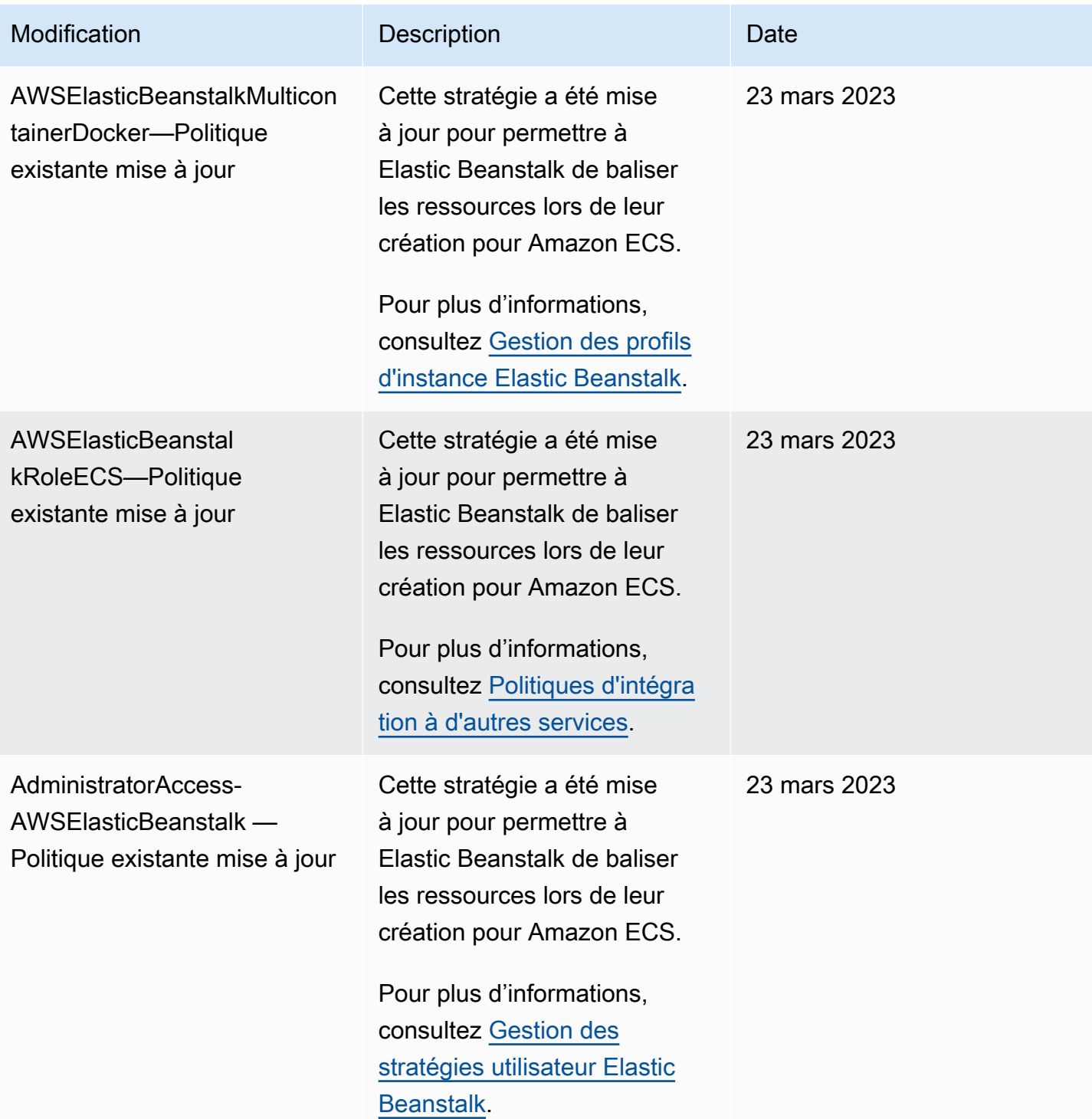

AWS Elastic Beanstalk Guide du développeur

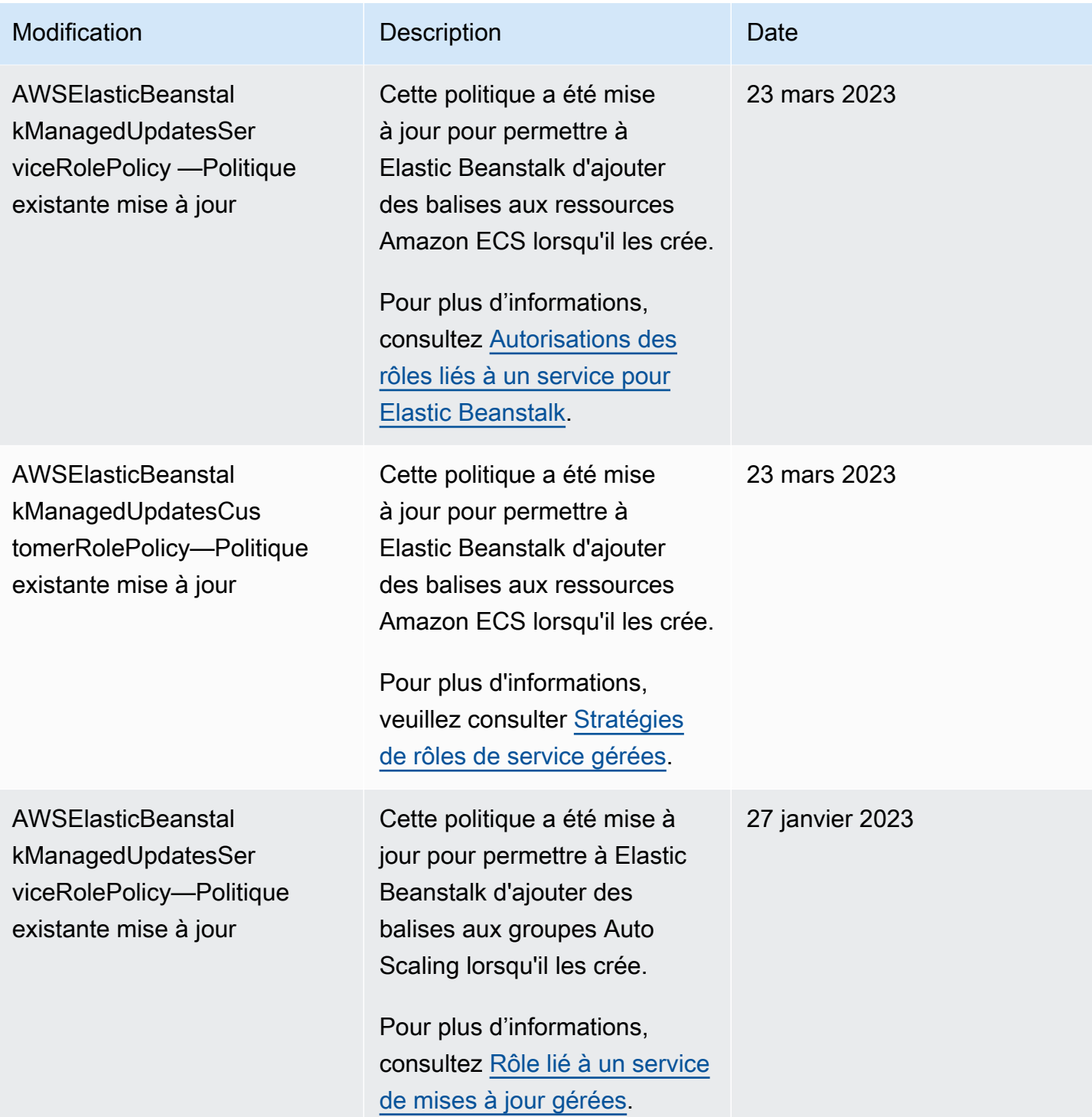
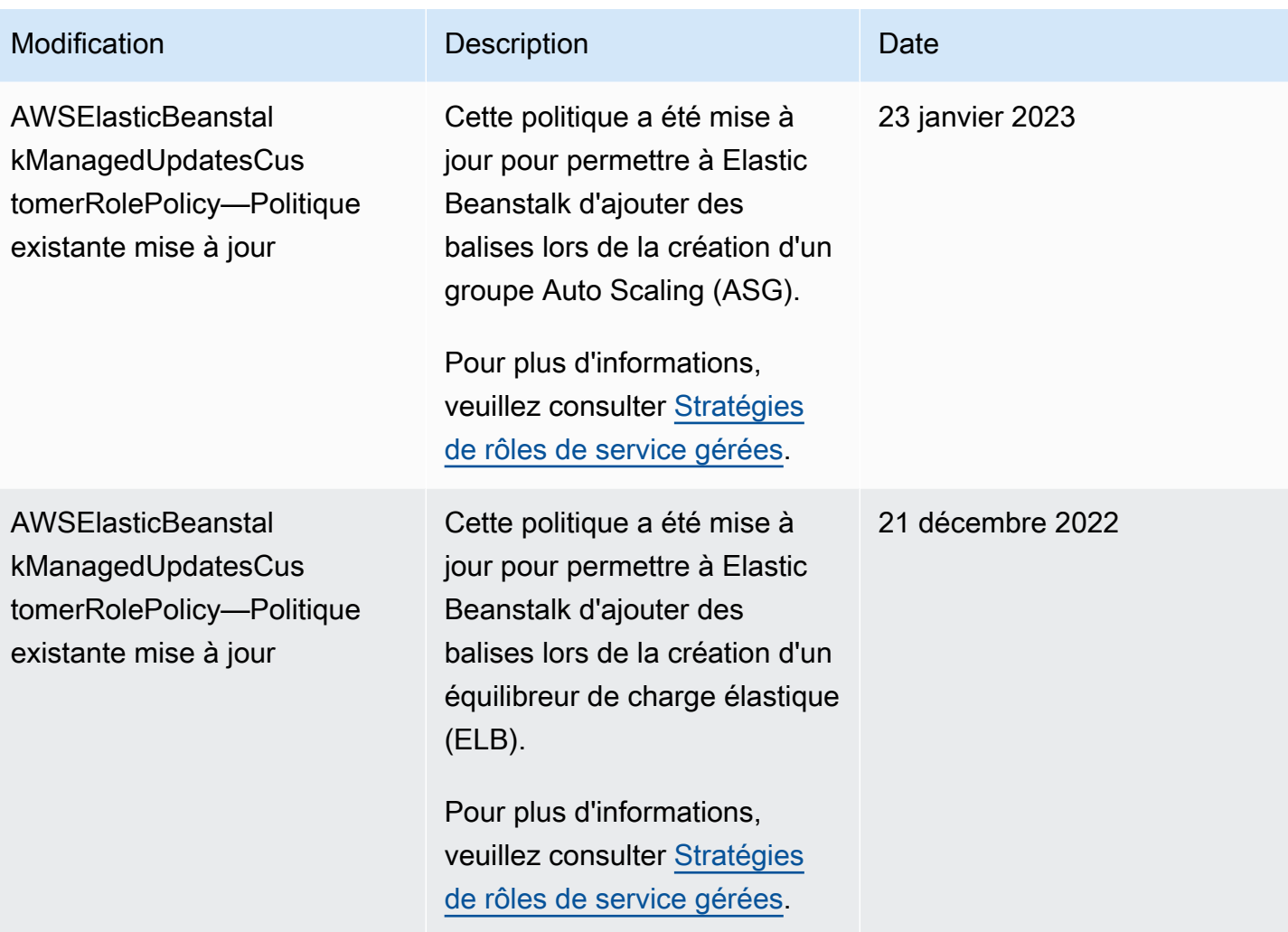

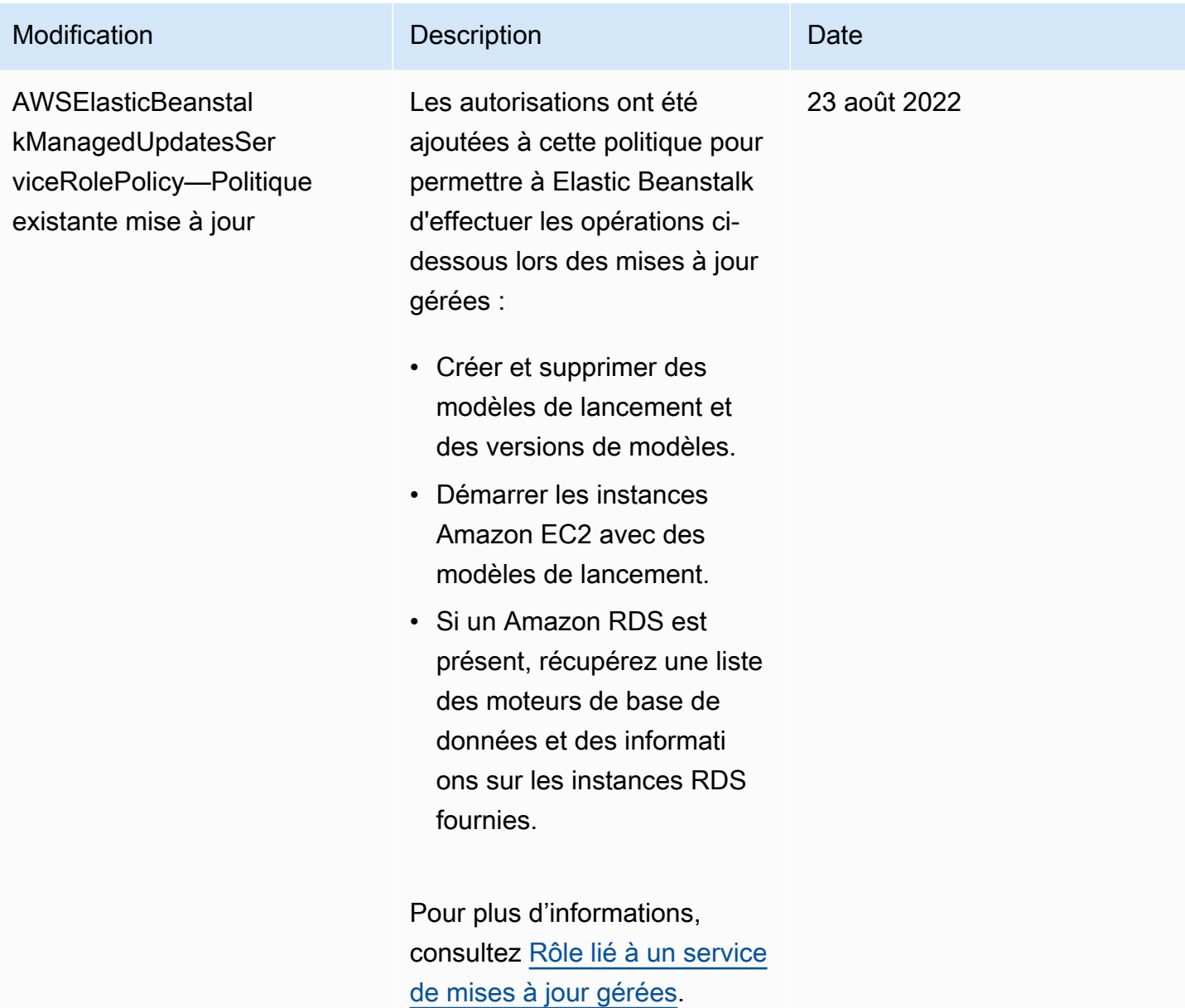

AWS Elastic Beanstalk Guide du développeur

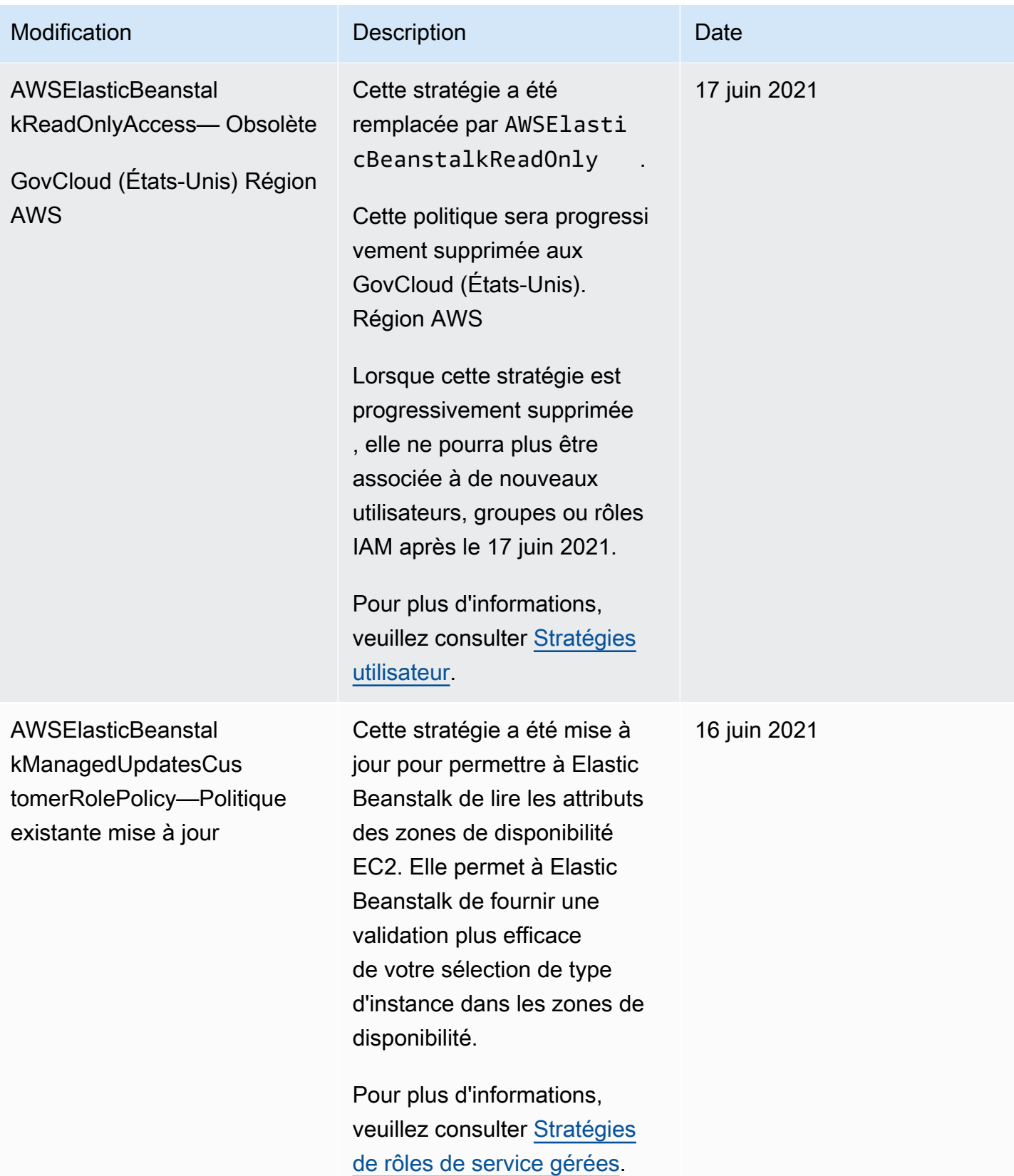

AWS Elastic Beanstalk Guide du développeur

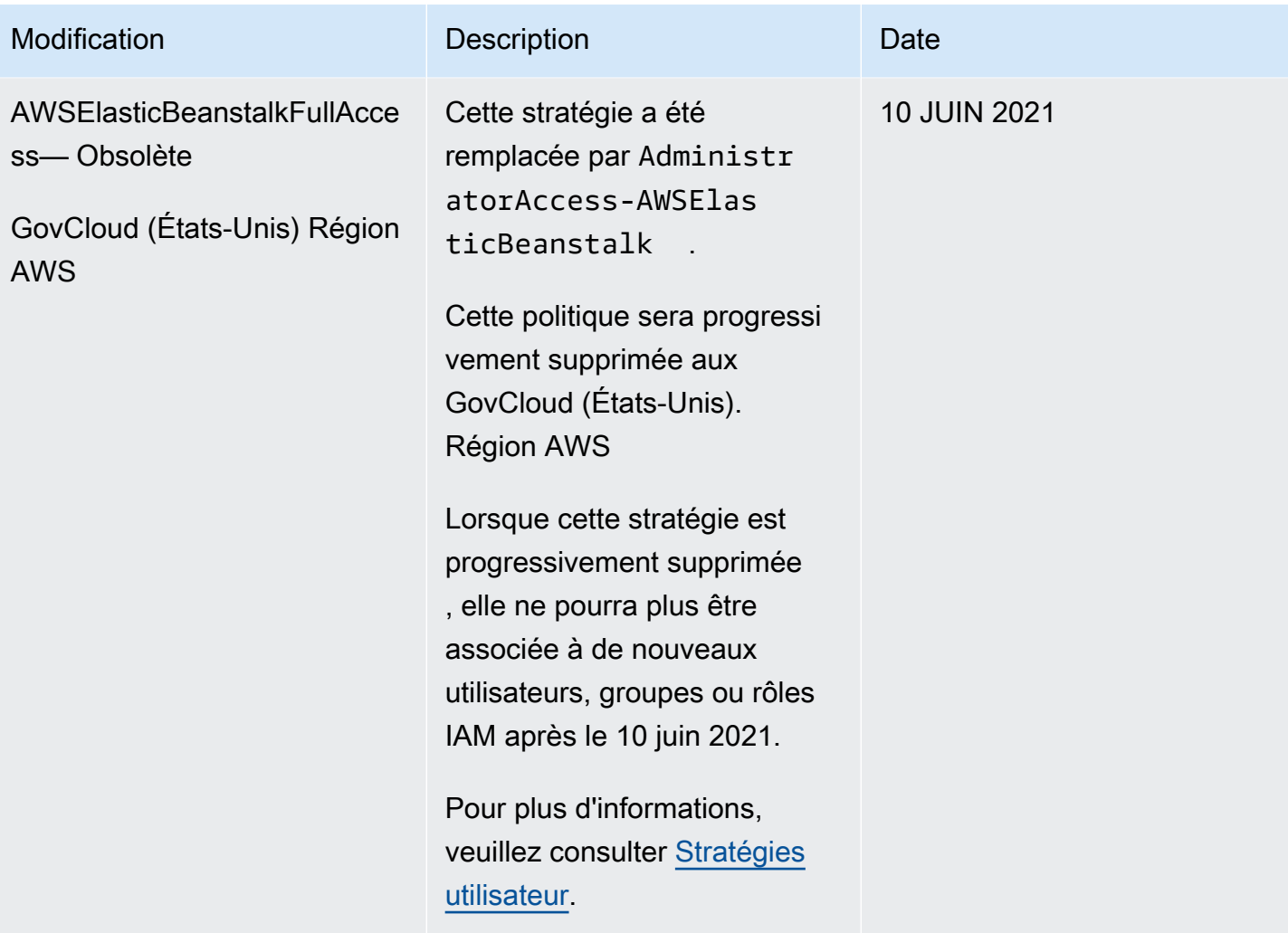

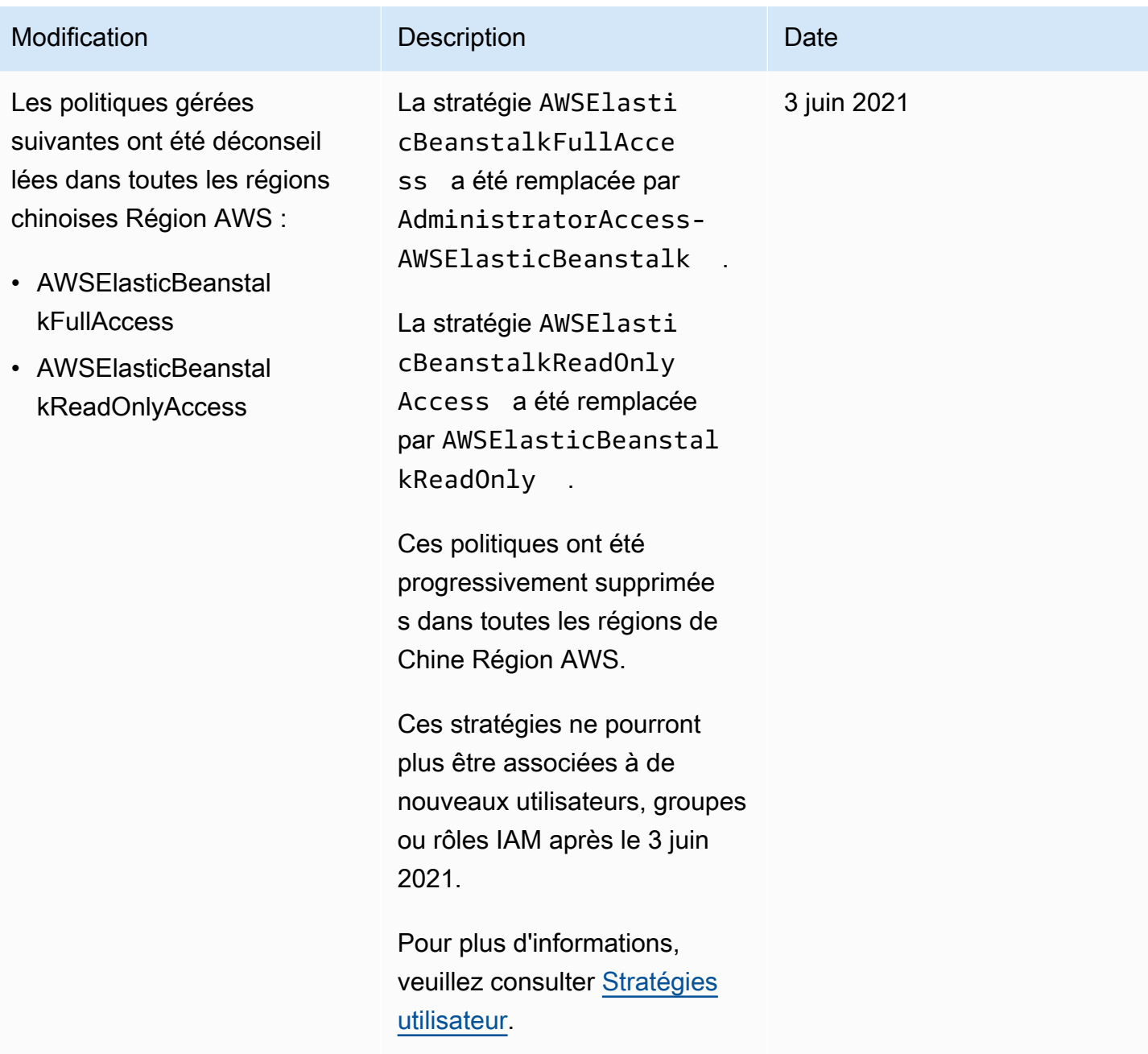

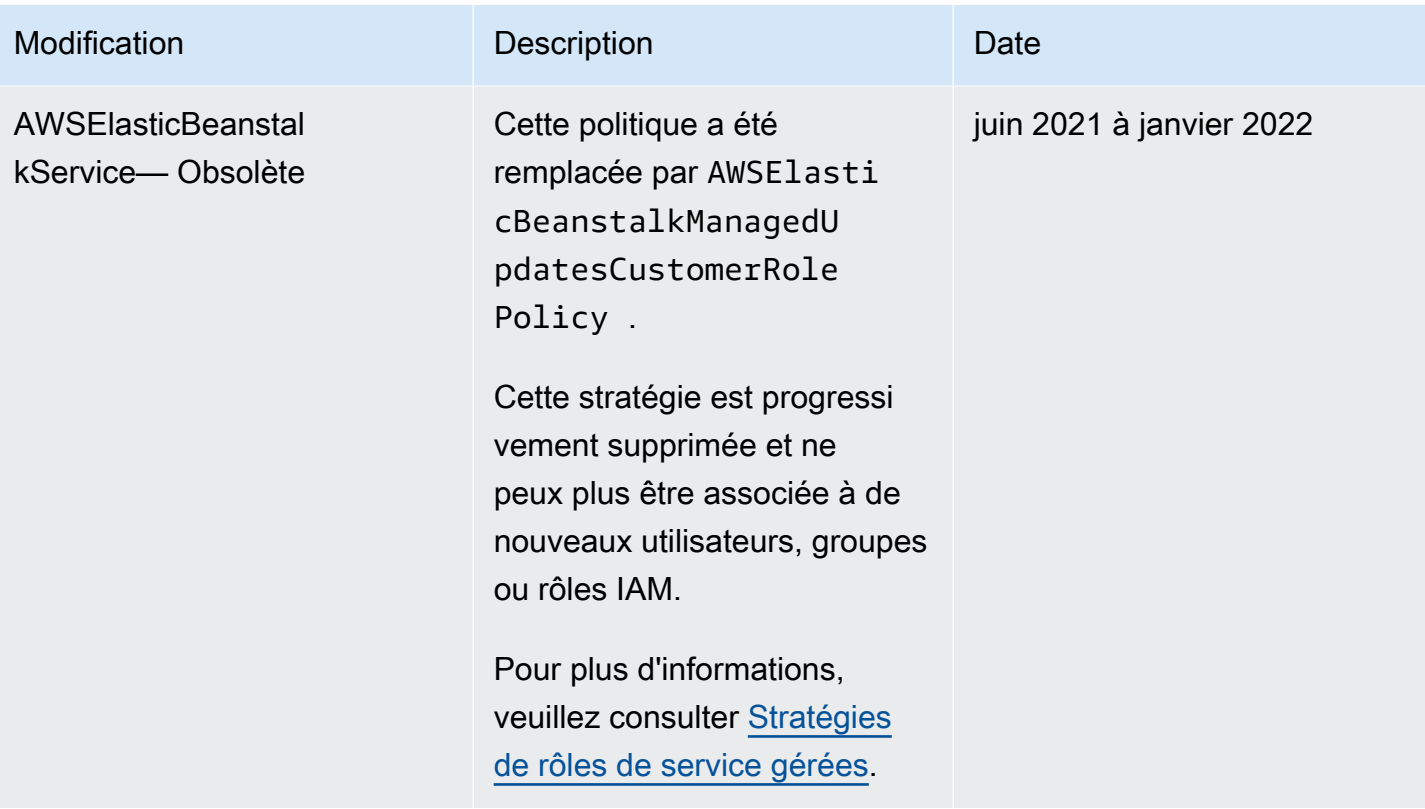

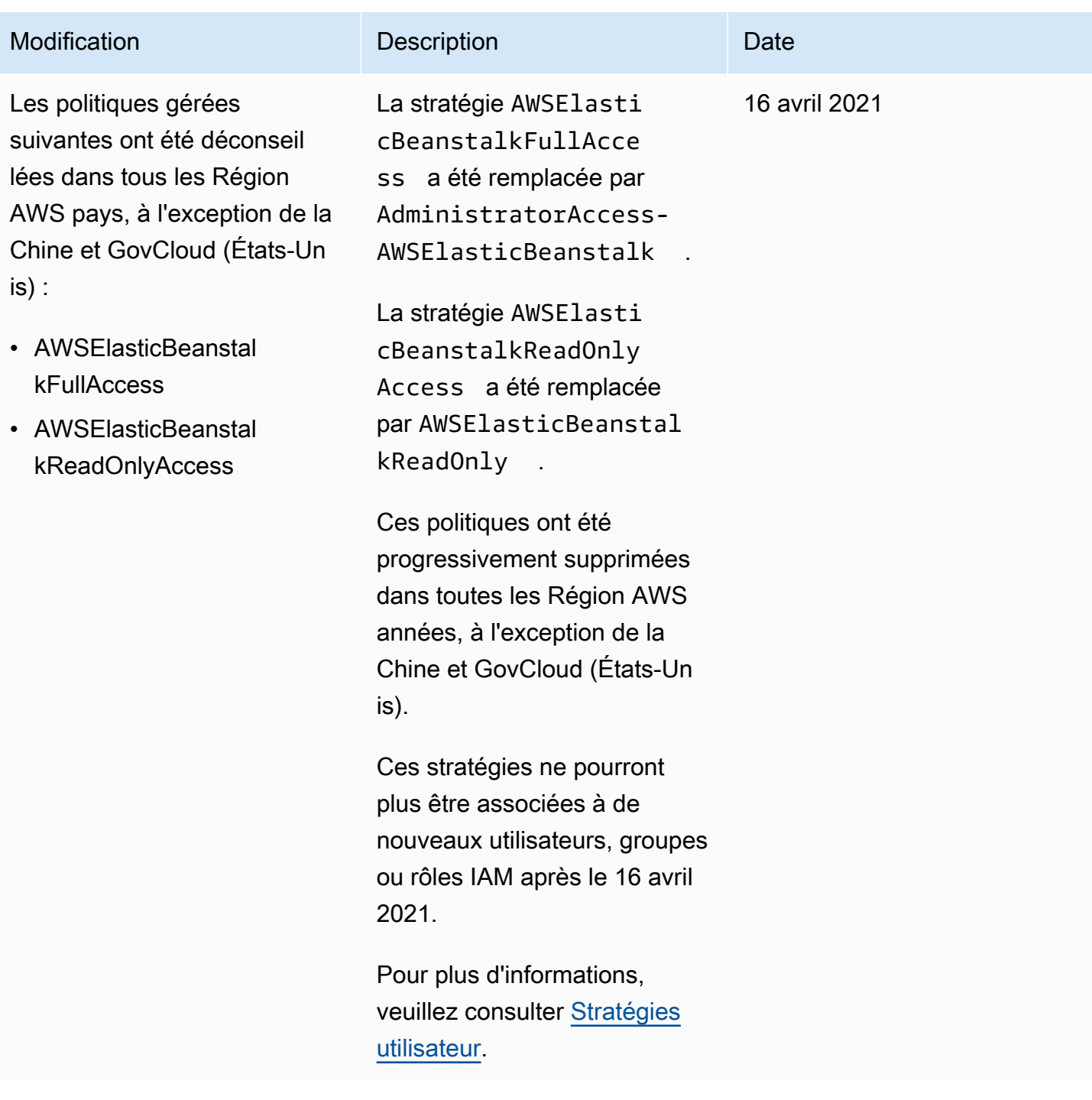

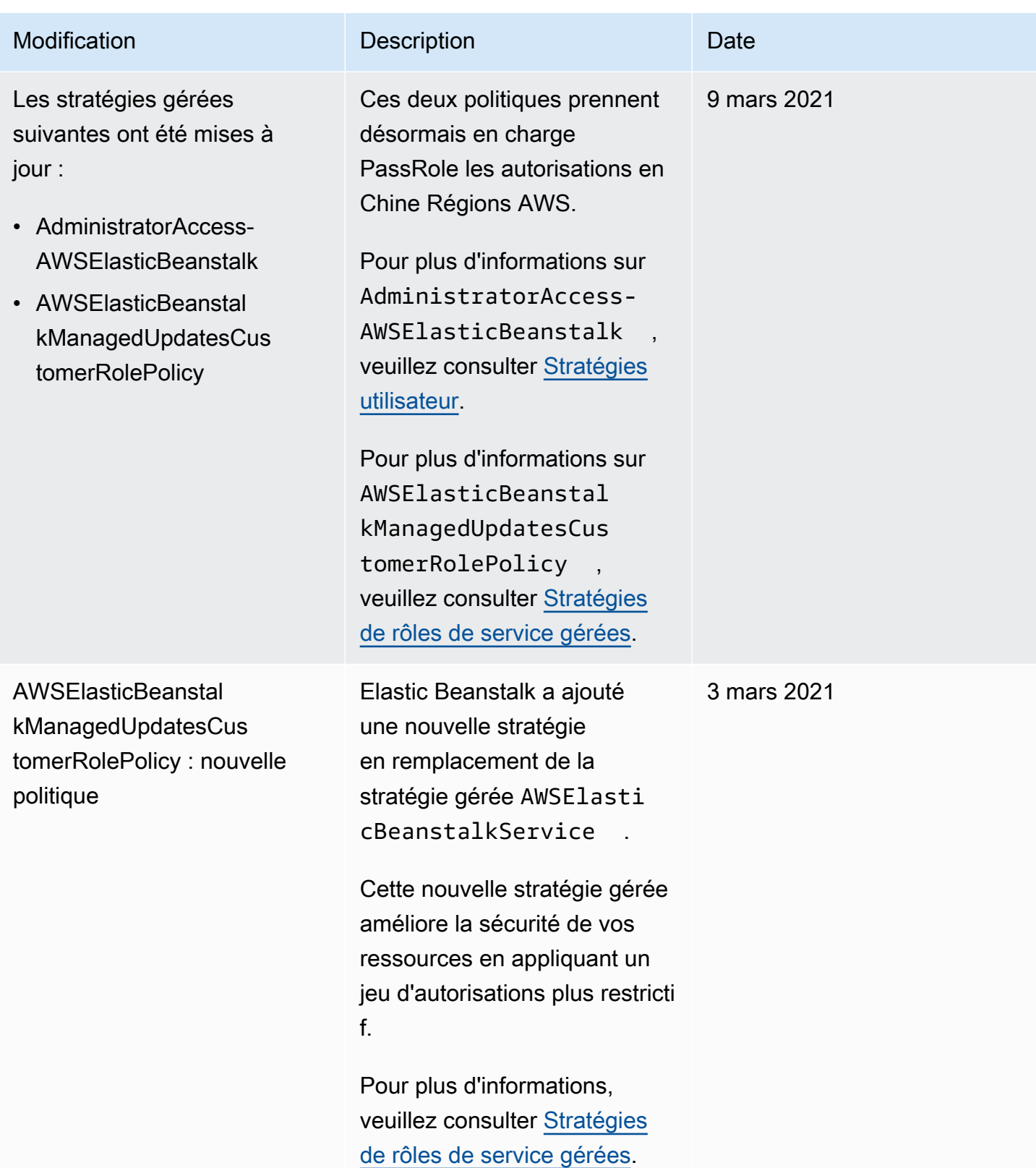

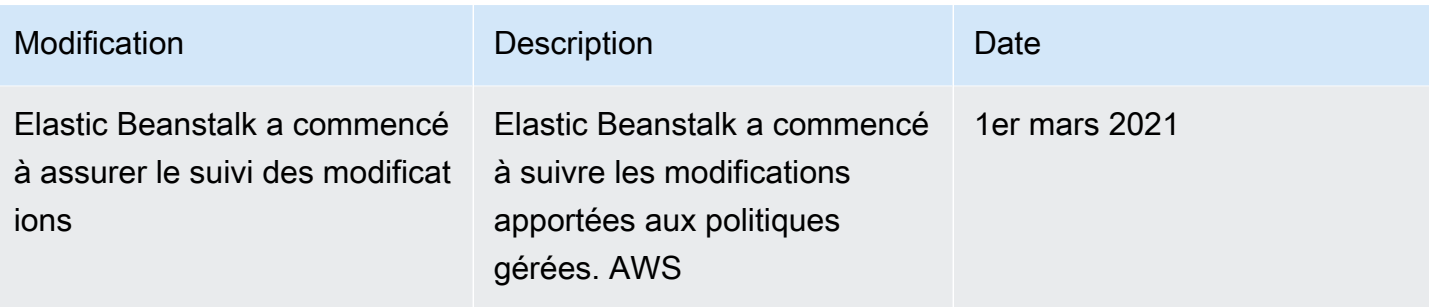

## Journalisation et surveillance dans Elastic Beanstalk

La surveillance est importante pour assurer la fiabilité, la disponibilité et les performances d'AWS Elastic Beanstalk et de vos solutions AWS. Vous devez recueillir les données de surveillance de toutes les parties de votre solution AWS de manière à pouvoir déboguer plus facilement une éventuelle défaillance à plusieurs points. AWS fournit plusieurs outils pour surveiller vos ressources Elastic Beanstalk et répondre aux incidents potentiels, comme les suivants :

Pour de plus amples informations sur la surveillance, veuillez consulter [Surveillance d'un](#page-1292-0) [environnement](#page-1292-0).

Pour consulter d'autres rubriques de sécurité Elastic Beanstalk, veuillez vous reporter à [Sécurité](#page-1719-0)  [AWS Elastic Beanstalk.](#page-1719-0)

### Création de rapports d'intégrité améliorée

La création de rapports d'intégrité améliorée est une fonctionnalité que vous pouvez activer sur votre environnement pour autoriser Elastic Beanstalk à collecter des informations complémentaires sur les ressources de votre environnement. Elastic Beanstalk analyse les informations recueillies pour fournir une meilleure image de l'intégrité globale de l'environnement et aider à l'identification des problèmes pouvant entraîner une indisponibilité de votre application. Pour plus d'informations, consultez [Surveillance et création de rapports d'intégrité améliorée.](#page-1300-0)

### Journaux des instances Amazon EC2

Les instances Amazon EC2 de votre environnement Elastic Beanstalk génèrent des journaux que vous pouvez afficher pour résoudre les problèmes avec vos fichiers de configuration ou d'application. Les journaux créés par le serveur web, le serveur d'applications, les scripts de plateforme Elastic Beanstalk et AWS CloudFormation sont stockés localement sur des instances individuelles. Vous pouvez les récupérer facilement avec la [console de gestion d'environnement](#page-685-0) ou l'interface de ligne de commande EB. Vous pouvez également configurer votre environnement pour diffuser en temps réel les journaux dans Amazon CloudWatch Logs. Pour de plus amples informations, veuillez consulter [Affichage des journaux des instances Amazon EC2 dans votre environnement Elastic Beanstalk](#page-1361-0).

### Notifications de l'environnement

Vous pouvez configurer votre environnement Elastic Beanstalk pour utiliser Amazon Simple Notification Service (Amazon SNS) et vous informer des événements importants qui affectent votre application. Spécifiez une adresse e-mail pendant ou après la création de l'environnement afin de recevoir des e-mails d'AWS lorsqu'une erreur se produit, ou lorsque l'état de votre environnement change. Pour de plus amples informations, veuillez consulter [Notifications d'environnement Elastic](#page-992-0)  [Beanstalk avec Amazon SNS.](#page-992-0)

### Alarmes Amazon CloudWatch

Les alarmes Amazon CloudWatch permettent de surveiller une métrique unique sur une période de temps que vous spécifiez. Si la métrique dépasse un seuil donné, une notification est envoyée à une rubrique Amazon SNS ou à une stratégie AWS Auto Scaling. Les alarmes CloudWatch ne déclenchent pas d'actions simplement parce qu'elles se trouvent dans un état particulier. Au lieu de cela, les alarmes appellent des actions lorsque l'état a changé et a été maintenu pendant un certain nombre de périodes. Pour de plus amples informations, veuillez consulter [Utilisation d'Elastic](#page-1377-0) [Beanstalk avec Amazon CloudWatch](#page-1377-0).

### Journaux AWS CloudTrail

CloudTrail fournit un enregistrement des actions réalisées par un utilisateur, un rôle ou un service AWS dans Elastic Beanstalk. Avec les informations collectées par CloudTrail, vous pouvez déterminer la demande qui a été envoyée à Elastic Beanstalk, l'adresse IP à partir de laquelle la demande a été effectuée, l'auteur et la date de la demande, ainsi que d'autres détails. Pour de plus amples informations, veuillez consulter [Journalisation des appels d'API Elastic Beanstalk avec AWS](#page-1374-0) [CloudTrail.](#page-1374-0)

### Débogage AWS X-Ray

X-Ray est un service AWS qui collecte des données sur les demandes traitées par votre application et les utilise pour construire une cartographie des services qui vous permet d'identifier les problèmes liés à votre application et les opportunités d'optimisation. Vous pouvez utiliser la console AWS Elastic Beanstalk ou un fichier de configuration pour exécuter le démon X-Ray sur les instances de votre

environnement. Pour de plus amples informations, veuillez consulter [Configuration du débogage](#page-986-0)  [AWS X-Ray.](#page-986-0)

## Validation de la conformité pour Elastic Beanstalk

La sécurité et la conformité d'AWS Elastic Beanstalk sont évaluées par des auditeurs tiers dans le cadre de plusieurs programmes de conformité AWS. Il s'agit notamment des certifications SOC, PCI, FedRAMP, HIPAA et autres. AWS fournit une liste mise à jour régulièrement des services AWS concernés par des programmes de conformité spécifiques sur la page [Services AWS concernés par](https://aws.amazon.com/compliance/services-in-scope/)  [le programme de conformité.](https://aws.amazon.com/compliance/services-in-scope/)

Les rapports d'audit tiers sont disponibles au téléchargement à l'aide de AWS Artifact. Pour plus d'informations, consultez [Téléchargement des rapports dans AWS Artifact.](https://docs.aws.amazon.com/artifact/latest/ug/downloading-documents.html)

Pour de plus amples informations sur les programmes de conformité AWS, veuillez consulter [Programmes de conformité AWS](https://aws.amazon.com/compliance/programs/).

Votre responsabilité de conformité lors de l'utilisation d'Elastic Beanstalk est déterminée par la sensibilité de vos données, les objectifs de conformité de votre organisation, ainsi que par la législation et la réglementation applicables. Si votre utilisation d'Elastic Beanstalk doit être conforme aux normes HIPAA, PCI, ou FedRAMP, AWS fournit des ressources pour vous aider :

- [Guides de démarrage rapide de la sécurité et de la conformité](https://aws.amazon.com/quickstart/?awsf.quickstart-homepage-filter=categories%23security-identity-compliance) Guides de déploiement qui proposent des considérations architecturales et fournissent des procédures pour déployer des environnements de référence centrés sur la sécurité et la conformité sur AWS.
- [Livre blanc sur l'architecture pour la sécurité et la conformité HIPAA–](https://d0.awsstatic.com/whitepapers/compliance/AWS_HIPAA_Compliance_Whitepaper.pdf) Livre blanc qui décrit comment les entreprises peuvent utiliser AWS pour créer des applications conformes à la loi HIPAA.
- [Ressources de conformité AWS](https://aws.amazon.com/compliance/resources/)  Ensemble de manuels et de guides de conformité susceptibles de s'appliquer à votre secteur et à votre emplacement.
- [AWS Config](https://docs.aws.amazon.com/config/latest/developerguide/evaluate-config.html) Service qui permet d'évaluer comment les configurations de vos ressources se conforment aux pratiques internes, aux normes et aux directives industrielles.
- [AWS Security Hub](https://docs.aws.amazon.com/securityhub/latest/userguide/what-is-securityhub.html) Vue complète de l'état de votre sécurité au sein d'AWS, qui vous permet de vérifier votre conformité aux normes du secteur et aux bonnes pratiques de sécurité.

Pour consulter d'autres rubriques de sécurité Elastic Beanstalk, veuillez vous reporter à [Sécurité](#page-1719-0)  [AWS Elastic Beanstalk.](#page-1719-0)

## Résilience dans Elastic Beanstalk

L'infrastructure mondiale AWS repose sur les régions et les zones de disponibilité AWS.

Les régions AWS fournissent plusieurs zones de disponibilité physiquement séparées et isolées, reliées par des réseaux à faible latence, ainsi qu'à débit et à redondance élevés.

Avec les zones de disponibilité, vous pouvez concevoir et exploiter des applications et des bases de données qui basculent automatiquement d'une zone de disponibilité à l'autre sans interruption. Les zones de disponibilité sont plus hautement disponibles, tolérantes aux pannes et évolutives que les infrastructures traditionnelles à un ou plusieurs centres de données.

Pour plus d'informations sur les régions et les zones de disponibilité AWS, consultez [Infrastructure](https://aws.amazon.com/about-aws/global-infrastructure/)  [mondiale AWS](https://aws.amazon.com/about-aws/global-infrastructure/).

AWS Elastic Beanstalk gère et automatise l'utilisation de l'infrastructure AWS globale en votre nom. Lorsque vous utilisez Elastic Beanstalk, vous bénéficiez des mécanismes de disponibilité et de tolérance aux pannes offerts par AWS.

Pour consulter d'autres rubriques de sécurité Elastic Beanstalk, veuillez vous reporter à [Sécurité](#page-1719-0)  [AWS Elastic Beanstalk.](#page-1719-0)

## Sécurité de l'infrastructure dans Elastic Beanstalk

En tant que service géré, AWS Elastic Beanstalk est protégé par les procédures de sécurité du réseau mondial AWS qui sont décrites dans le livre blanc [Amazon Web Services : Présentation des](https://d0.awsstatic.com/whitepapers/Security/AWS_Security_Whitepaper.pdf) [procédures de sécurité](https://d0.awsstatic.com/whitepapers/Security/AWS_Security_Whitepaper.pdf).

Vous utilisez les appels d'API publiés AWS pour accéder à Elastic Beanstalk via le réseau. Les clients doivent prendre en charge le protocole TLS (Transport Layer Security) 1.0 ou version ultérieure. Nous recommandons TLS 1.2 ou version ultérieure. Les clients doivent également prendre en charge les suites de chiffrement PFS (Perfect Forward Secrecy) comme Ephemeral Diffie-Hellman (DHE) ou Elliptic Curve Ephemeral Diffie-Hellman (ECDHE) La plupart des plateformes modernes telles que Java 7 et versions ultérieures prennent en charge ces modes.

En outre, les demandes doivent être signées à l'aide d'un ID de clé d'accès et d'une clé d'accès secrète associée à un mandataire IAM. Vous pouvez également utiliser [AWS Security Token Service](https://docs.aws.amazon.com/STS/latest/APIReference/Welcome.html) (AWS STS) pour générer des informations d'identification de sécurité temporaires afin de signer les demandes.

Pour consulter d'autres rubriques de sécurité Elastic Beanstalk, veuillez vous reporter à [Sécurité](#page-1719-0)  [AWS Elastic Beanstalk.](#page-1719-0)

## Configuration et analyse des vulnérabilités dans Elastic Beanstalk

AWS et nos clients partagent la responsabilité d'atteindre un niveau élevé de sécurité et de conformité des composants logiciels. AWS Elastic Beanstalk vous aide à assurer votre part du modèle de responsabilité partagée en fournissant une fonction de mises à jour gérées. Cette fonction applique automatiquement les mises à jour correctives et mineures correspondant à une version de plateforme prise en charge par Elastic Beanstalk.

Pour plus d'informations, consultez [Modèle de responsabilité partagée pour la maintenance de la](#page-67-0) [plateforme Elastic Beanstalk](#page-67-0).

Pour consulter d'autres rubriques de sécurité Elastic Beanstalk, veuillez vous reporter à [Sécurité](#page-1719-0)  [AWS Elastic Beanstalk.](#page-1719-0)

## Bonnes pratiques de sécurité pour Elastic Beanstalk

AWS Elastic Beanstalk fournit différentes fonctionnalités de sécurité à prendre en compte lorsque vous développez et mettez en œuvre vos propres stratégies de sécurité. Les bonnes pratiques suivantes doivent être considérées comme des instructions générales et ne représentent pas une solution de sécurité complète. Étant donné que ces bonnes pratiques peuvent ne pas être appropriées ou suffisantes pour votre environnement, considérez-les comme des considérations utiles et non comme des recommandations.

Pour consulter d'autres rubriques de sécurité Elastic Beanstalk, veuillez vous reporter à [Sécurité](#page-1719-0)  [AWS Elastic Beanstalk.](#page-1719-0)

### Bonnes pratiques de sécurité préventive

Les contrôles de sécurité préventifs tentent d'éviter les incidents avant qu'ils ne se produisent.

Implémentation d'un accès sur la base du moindre privilège

Elastic Beanstalk fournit des stratégies géréesAWS Identity and Access Management (IAM) pour le[s profils d'instance,](#page-1414-0)les [fonctions du service](#page-1419-1) et les [utilisateurs IAM.](#page-1447-0) Ces stratégies gérées spécifient toutes les autorisations qui peuvent être nécessaires au bon fonctionnement de votre environnement et de votre application.

Votre application peut ne pas exiger toutes les autorisations de nos stratégies gérées. Vous pouvez les personnaliser et accorder uniquement les autorisations requises pour que les instances de votre environnement, le service Elastic Beanstalk et vos utilisateurs puissent effectuer leurs tâches. C'est particulièrement pertinent pour les stratégies utilisateur, où différents rôles utilisateur peuvent avoir des besoins différents en matière d'autorisations. L'implémentation d'un accès sur la base du moindre privilège est fondamentale pour réduire les risques en matière de sécurité et l'impact que pourraient avoir des d'erreurs ou des actes de malveillance.

#### Mise à jour régulière de vos plateformes

Elastic Beanstalk publie régulièrement de nouvelles versions de plateforme pour mettre à jour toutes ses plateformes. Les nouvelles versions de plateforme fournissent des mises à jour du système d'exploitation, de l'environnement d'exécution, du serveur d'applications et du serveur web, ainsi que des mises à jour des composants Elastic Beanstalk. Bon nombre de ces mises à jour de plateforme incluent des correctifs de sécurité importants. Assurez-vous que vos environnements Elastic Beanstalk s'exécutent sur une version de plateforme prise en charge (généralement la dernière version de votre plateforme). Pour plus d'informations, consultez [Mise à jour de la version de](#page-779-0)  [la plateforme de votre environnement Elastic Beanstalk](#page-779-0).

Le moyen le plus simple de maintenir à jour la plateforme de votre environnement consiste à configurer l'environnement pour utiliser les [mises à jour gérées de la plateforme](#page-787-0).

#### Appliquer IMDsv2 sur les instances d'environnement

Les instances Amazon Elastic Compute Cloud (Amazon EC2) de vos environnements Elastic Beanstalk utilisent le service de métadonnées d'instance (IMDS), un composant sur instance, pour accéder en toute sécurité aux métadonnées d'instance. IMDS prend en charge deux méthodes d'accès aux données : IMDSv1 et IMDSv2. IMDSv2 utilise des requêtes orientées session et atténue plusieurs types de vulnérabilités qui pourraient être utilisées pour essayer d'accéder à l'IMDS. Pour de plus amples informations sur les avantages d'IMDsv2, veuillez consulter les [améliorations](https://aws.amazon.com/blogs/security/defense-in-depth-open-firewalls-reverse-proxies-ssrf-vulnerabilities-ec2-instance-metadata-service/) [apportées pour ajouter une défense en profondeur au service de métadonnées d'instance EC2](https://aws.amazon.com/blogs/security/defense-in-depth-open-firewalls-reverse-proxies-ssrf-vulnerabilities-ec2-instance-metadata-service/).

IMDSv2 est plus sécurisé, il est donc conseillé d'appliquer l'utilisation d'IMDSv2 sur vos instances. Pour appliquer IMDsv2, assurez-vous que tous les composants de votre application prennent en charge IMDsv2, puis désactivez IMDsv1. Pour plus d'informations, consultez [the section called](#page-865-0)  ["IMDS".](#page-865-0)

### Bonnes pratiques de sécurité de détection

Les contrôles de sécurité de détection identifient les violations de sécurité après qu'elles se sont produites. Ils peuvent vous aider à détecter une menace ou un incident de sécurité potentiel.

#### Mise en œuvre de la surveillance

La surveillance constitue une part importante de la gestion de la fiabilité, de la disponibilité et des performances de vos solutions Elastic Beanstalk. AWS fournit différents outils et services que vous pouvez utiliser pour surveiller vos services AWS.

Voici quelques exemples d'éléments à surveiller :

- Métriques Amazon CloudWatch pour Elastic Beanstalk : définissez les alarmes pour les principales métriques Elastic Beanstalk et pour les métriques personnalisées de votre application. Pour plus d'informations, consultez [Utilisation d'Elastic Beanstalk avec Amazon CloudWatch](#page-1377-0).
- Entrées AWS CloudTrail Suivez les actions qui peuvent avoir un impact sur la disponibilité, comme UpdateEnvironmentou TerminateEnvironment. Pour plus d'informations, consultez [Journalisation des appels d'API Elastic Beanstalk avec AWS CloudTrail.](#page-1374-0)

#### Activer AWS Config

AWS Config fournit une vue détaillée de la configuration des ressources AWS de votre compte. Vous pouvez voir comment les ressources sont liées, obtenir un historique des changements de configuration, et voir comment les configurations et les relations changent au fil du temps.

Vous pouvez utiliser AWS Config pour définir des règles qui évaluent les configurations de ressources pour assurer la conformité des données. Les règles AWS Config représentent les paramètres de configuration idéaux pour vos ressources Elastic Beanstalk. Si une ressource enfreint une règle et est signalée comme non conforme, AWS Config peut vous alerter à l'aide d'une rubrique Amazon Simple Notification Service (Amazon SNS). Pour plus d'informations, consultez [Recherche](#page-1402-0)  [et suivi des ressources Elastic Beanstalk avec AWS Config.](#page-1402-0)

# Résolution des problèmes

Ce chapitre fournit des conseils pour résoudre les problèmes liés à votre environnement Elastic Beanstalk. Il fournit les informations suivantes.

- Présentation de l'outil AWS Systems Manager, ainsi qu'une procédure permettant d'exécuter un runbook Elastic Beanstalk prédéfini qui fournit des étapes de résolution des problèmes et des recommandations.
- Des conseils généraux sur les mesures que vous pouvez prendre et les ressources que vous pouvez consulter si l'état de votre environnement se dégrade.
- Des conseils de résolution des problèmes plus spécifiques par catégorie de sujet.

Si l'état de votre environnement passe au rouge, nous vous recommandons d'utiliser d'abord l'outil AWS Systems Manager qui inclut des runbooks prédéfinis pour résoudre les problèmes liés à Elastic Beanstalk. Pour plus d'informations, consultez [Utilisation de l'outil Systems Manager](#page-1743-0) dans la section suivante de ce chapitre.

#### Rubriques

- [Utilisation des runbooks Elastic Beanstalk d'AWS Systems Manager](#page-1743-0)
- [General guidance](#page-1745-0)
- **[Catégories](#page-1745-1)**

# <span id="page-1743-0"></span>Utilisation des runbooks Elastic Beanstalk d'AWS Systems Manager

Vous pouvez utiliser Systems Manager pour résoudre les problèmes de vos environnements Elastic Beanstalk. Pour vous aider à démarrer rapidement, Systems Manager fournit des runbooks d'automatisation prédéfinis pour Elastic Beanstalk. Un runbook d'automatisation est un type de document Systems Manager qui définit les actions à effectuer sur les instances de votre environnement et d'autres ressources AWS.

Le document AWSSupport-TroubleshootElasticBeanstalk est un runbook d'automatisation conçu pour aider à identifier un certain nombre de problèmes courants susceptibles de dégrader votre environnement Elastic Beanstalk. Pour ce faire, il vérifie les composants de votre

environnement, notamment les suivants : les instances EC2, le VPC, la pile AWS CloudFormation, les équilibreurs de charge, les groupes Auto Scaling et la configuration réseau associée aux règles des groupes de sécurité, aux tables de routage et aux ACL.

Il fournit également la possibilité de charger des fichiers journaux groupés depuis votre environnement vers AWS Support.

Pour plus d'informations, consultez [AWSSupport-TroubleshootElasticBeanstalk](https://docs.aws.amazon.com/systems-manager-automation-runbooks/latest/userguide/automation-awssupport-troubleshoot-elastic-beanstalk.html) dans la référence AWS Systems Manager Automation runbook.

Utilisation de Systems Manager pour exécuter le runbook **AWSSupport-TroubleshootElasticBeanstalk**

#### **a** Note

Exécutez cette procédure dans la même Région AWS que celle où se trouve votre environnement Elastic Beanstalk.

- 1. Ouvrez la [console AWS Systems Manager.](https://console.aws.amazon.com/systems-manager/home)
- 2. Dans le panneau de navigation, dans la section Gestion des modifications, choisissez Automatisation.
- 3. Sélectionnez Execute automation (Exécuter l'automatisation).
- 4. Dans l'onglet Appartenant à Amazon, dans le champ de recherche de Document d'automatisation, saisissez AWSSupport-TroubleshootElasticBeanstalk.
- 5. Sélectionnez la carte AWSSupport-TroubleshootElasticBeanstalk, puis cliquez sur Suivant.
- 6. Sélectionnez Exécuter.
- 7. Dans la section Paramètres d'entrée :
	- a. Dans la liste déroulante AutomationAssumeRole, sélectionnez l'ARN du rôle qui permet à Systems Manager d'effectuer des actions en votre nom.
	- b. Dans Nom de l'application, saisissez le nom de l'application Elastic Beanstalk.
	- c. Dans Nom de l'environnement, saisissez l'environnement Elastic Beanstalk.
	- d. (Facultatif) Pour S3UploaderLink, saisissez un lien si un ingénieur d'AWS support vous a fourni un lien S3 pour la collecte des journaux.
- 8. Sélectionnez Execute (Exécuter).

Si l'une des étapes échoue, sélectionnez le lien situé sous la colonne ID d'étape correspondant à l'étape qui a échoué. Cela affiche la page Détails de l'exécution pour l'étape. La section VerificationErrorMessage affiche un résumé des étapes qui nécessitent une attention particulière. Par exemple, IAMPermissionCheck peut afficher un message d'avertissement. Dans ce cas, vous pouvez vérifier que le rôle sélectionné dans la liste déroulante AutomationAssumeRole dispose des autorisations nécessaires.

Une fois que toutes les étapes ont été effectuées avec succès, le résultat fournit des étapes de dépannage et des recommandations pour rétablir l'état de votre environnement.

## <span id="page-1745-0"></span>General guidance

Des messages d'erreur peuvent s'afficher sur la page Événements de la console, dans les journaux ou sur la page État. Vous pouvez également prendre des mesures pour récupérer un environnement dégradé causé par une modification récente. Si l'intégrité de votre environnement passe au Rouge, essayez les éléments suivants :

- Consultez les [événements](#page-1356-0) récents de l'environnement. Les messages d'Elastic Beanstalk sur les problèmes de déploiement, de charge et de configuration s'affichent souvent ici.
- Examinez l'[historique des modifications](#page-1354-0) d'environnement récents. L'historique des modifications répertorie toutes les modifications apportées à la configuration de vos environnements et inclut d'autres informations, telles que l'utilisateur IAM ayant apporté les modifications et les paramètres de configuration définis.
- [Extrayez des journaux](#page-1361-0) afin d'afficher de récentes entrées du fichier journal. Les journaux de serveur web contiennent des informations sur les erreurs et les demandes entrantes.
- [Connectez-vous à une instance](#page-1358-0) et vérifiez les ressources du système.
- [Restaurez](#page-751-0) sur une version de travail précédente de l'application.
- Annulez les récentes modifications de configuration ou restaurez une [configuration sauvegardée](#page-1018-0).
- Déployez un nouvel environnement. Si l'environnement s'avère sain, effectuez un [échange CNAME](#page-765-0) pour acheminer le trafic vers le nouvel environnement et continuer à déboguer l'ancien.

# <span id="page-1745-1"></span>**Catégories**

Cette rubrique fournit des conseils de dépannage plus spécifiques par catégorie.

#### **Rubriques**

- [Connectivité](#page-1746-0)
- [Création de l'environnement et lancements d'instance](#page-1746-1)
- **[Déploiements](#page-1747-0)**
- [Santé](#page-1748-0)
- **[Configuration](#page-1748-1)**
- [Résolution des problèmes de conteneurs Docker](#page-1749-0)
- [FAQ](#page-1749-1)

### <span id="page-1746-0"></span>**Connectivité**

Problème : Les serveurs créés dans la console Elastic Beanstalk n'apparaissent pas dans Toolkit for Eclipse

Vous pouvez importer des serveurs manuellement en suivant les instructions figurant sur la page [Importation d'environnements existants dans Eclipse.](#page-257-0)

Problème : Impossible de se connecter à Amazon RDS à partir d'Elastic Beanstalk.

Pour connecter Amazon RDS découplé à votre application Elastic Beanstalk, procédez comme suit :

- Assurez-vous que RDS est dans la même région que votre application Elastic Beanstalk.
- Assurez-vous que le groupe de sécurité RDS de votre instance dispose d'une autorisation concernant le groupe de sécurité Amazon EC2 que vous utilisez pour votre environnement Elastic Beanstalk. Pour savoir comment trouver le nom de votre groupe de sécurité EC2 via la console de gestion AWS, consultez [Groupes de sécurité.](#page-856-0) Pour de plus amples informations sur la configuration de votre groupe de sécurité EC2, veuillez consulter la section « Autoriser un accès réseau à un groupe de sécurité Amazon EC2 » de la page [Utilisation de groupes de sécurité de base de](https://docs.aws.amazon.com/AmazonRDS/latest/UserGuide/USER_WorkingWithSecurityGroups.html)  [données](https://docs.aws.amazon.com/AmazonRDS/latest/UserGuide/USER_WorkingWithSecurityGroups.html) dans le Guide de l'utilisateur Amazon Relational Database Service.
- Pour Java, assurez-vous que le fichier JAR MySQL se trouve dans votre répertoire WEB-INF/lib. Pour plus d'informations, consultez [Ajout d'une instance de base de données Amazon RDS à votre](#page-247-0)  [environnement d'application Java.](#page-247-0)

#### <span id="page-1746-1"></span>Création de l'environnement et lancements d'instance

Événement : Échec du lancement de l'environnement

Cet événement se produit lorsque Elastic Beanstalk tente de lancer un environnement et rencontre des défaillances ce faisant. Les événements précédents sur la page Événements vous alertent de la cause racine de ce problème.

Événement : L'opération de création de l'environnement est terminée, mais avec des délais de commande. Essayez d'augmenter le délai d'expiration.

Le déploiement de votre application peut prendre beaucoup de temps si vous utilisez des fichiers de configuration qui exécutent des commandes sur l'instance, téléchargent des fichiers volumineux ou installent des packages. Augmentez le [délai de commande](#page-758-0) afin que votre application dispose de plus de temps pour commencer son exécution pendant les déploiements.

Événement : Échec de la création des ressources suivantes : [AWSEBInstanceLaunchWaitCondition]

Ce message indique que les instances Amazon EC2 de votre environnement n'ont pas communiqué à Elastic Beanstalk qu'elles ont été lancées avec succès. Cette erreur peut se produire si ces instances n'ont pas de connectivité Internet. Si vous avez configuré votre environnement pour lancer des instances sur un sous-réseau VPC privé, [vérifiez que ce sous-réseau possède un NAT](#page-1543-0) pour permettre aux instances de se connecter à Elastic Beanstalk.

Événement : Une fonction du service est requise dans cette région. Veuillez ajouter une option Fonction du service à l'environnement.

Elastic Beanstalk utilise un rôle de service pour surveiller les ressources de votre environnement et prendre en charge [les mises à jour de la plateforme gérée.](#page-787-0) Pour en savoir plus, consultez [Gestion](#page-1419-1) [des rôles de service Elastic Beanstalk](#page-1419-1).

### <span id="page-1747-0"></span>**Déploiements**

Problème : L'application devient indisponible pendant les déploiements

Un temps d'arrêt de quelques secondes est possible, car Elastic Beanstalk utilise un processus de mise à niveau par remplacement direct. Utilisez des [propagations de déploiements](#page-757-0) pour minimiser l'impact des déploiements sur vos environnements de production.

Événement :Impossible de créer la version de l'application AWSElastic Beanstalk

L'ensemble de sources de votre application est peut-être trop volumineux ou vous avez peut-être atteint le [quota des versions d'application.](#page-661-0)

Événement : L'opération de mise à jour de l'environnement est terminée, mais avec des délais de commande. Essayez d'augmenter le délai d'expiration.

Le déploiement de votre application peut prendre beaucoup de temps si vous utilisez des fichiers de configuration qui exécutent des commandes sur l'instance, téléchargent des fichiers volumineux ou installent des packages. Augmentez le [délai de commande](#page-758-0) afin que votre application dispose de plus de temps pour commencer son exécution pendant les déploiements.

### <span id="page-1748-0"></span>Santé

Événement : L'utilisation de l'UC dépasse 95 %

Essayez [d'exécuter davantage d'instances](#page-868-0) ou [choisissez un type d'instance différent.](#page-848-0)

Événement : Elastic Load Balancer awseb-*myapp* a zéro instances saines

Si votre application semble fonctionner, assurez-vous que l'URL de vérification de l'état de votre application est correctement configurée. Sinon, consultez l'écran Health et les journaux de l'environnement pour obtenir plus d'informations.

Événement : Elastic Load Balancer awseb-*myapp* introuvable

L'équilibreur de charge de votre environnement a peut-être été supprimé hors bande. Ne modifiez les ressources de votre environnement qu'avec les options de configuration et l'[extensibilité](#page-1145-0) fournies par Elastic Beanstalk. Recréez votre environnement ou lancez-en un nouveau.

Événement : Échec du lancement de l'instance EC2. Lancement d'une nouvelle instance EC2 en attente…

La disponibilité du type d'instance de votre environnement peut être faible ou vous avez peutêtre atteint le quota d'instances de votre compte. Vérifiez le [tableau de bord de l'état des services](https://status.aws.amazon.com/) pour vous assurer que le service Elastic Compute Cloud (Amazon EC2) est vert ou [demandez une](https://console.aws.amazon.com/support/home#/case/create?issueType=service-limit-increase&limitType=service-code-ec2-instances)  [augmentation de quota.](https://console.aws.amazon.com/support/home#/case/create?issueType=service-limit-increase&limitType=service-code-ec2-instances)

## <span id="page-1748-1"></span>**Configuration**

Événement : Vous ne pouvez pas configurer un environnement Elastic Beanstalk avec des valeurs pour les options Elastic Load Balancing Target (Cible Elastic Load Balancing) et Application Healthcheck URL (URL de vérification de l'état de l'application)

L'option Target dans l'espace de noms aws:elb:healthcheck est obsolète. Supprimez l'option Target de votre environnement et essayez à nouveau de mettre à jour.

Événement : Impossible d'attacher ELB à plusieurs sous-réseaux de la même zone de disponibilité.

Ce message s'affiche si vous tentez de déplacer un équilibreur de charge entre des sous-réseaux d'une même zone de disponibilité. La modification de sous-réseaux sur l'équilibreur de charge nécessite de le faire sortir en dehors des zones de disponibilité, puis de le réintégrer dans la zone de disponibilité d'origine avec les sous-réseaux souhaités. Au cours du processus, toutes vos instances sont migrées entre les zones de disponibilité, ce qui entraîne un temps d'arrêt important. Pensez plutôt à créer un nouvel environnement et [effectuez un échange CNAME.](#page-765-0)

### <span id="page-1749-0"></span>Résolution des problèmes de conteneurs Docker

Événement : Échec de l'extraction de l'image Docker : la plus récente : Nom de référentiel () non valide, seulement [a-z0-9-\_.] sont autorisés. Consultez les journaux pour plus d'informations.

Vérifiez la syntaxe du fichier dockerrun.aws.json à l'aide d'un validateur JSON. Vérifiez également le contenu dockerfile par rapport aux conditions décrites dans [Configuration Docker](#page-120-0)

Événement : Aucune directive EXPOSE trouvée dans le Dockerfile, abandon du déploiement

Le Dockerfile ou le fichier dockerrun.aws.json ne déclare pas le port de conteneur. Utilisez l'instruction EXPOSE (Dockerfile) ou le bloc Ports (fichier dockerrun.aws.json) pour exposer un port pour le trafic entrant.

Événement : Échec du téléchargement des informations d'authentification *référentiel* à partir de *nom du compartiment*

Le fichier dockerrun.aws.json fournit une paire de clés EC2 non valide et/ou un compartiment S3 pour le fichier .dockercfg. Ou, le profil d'instance n'a pas d'autorisation GetObject pour le compartiment S3. Vérifiez que le fichier .dockercfg contient un compartiment S3 et une paire de clés EC2 valides. Accordez des autorisations pour l'action s3:GetObject au rôle IAM dans le profil d'instance. Pour obtenir des détails, consultez [Gestion des profils d'instance Elastic Beanstalk](#page-1414-0)

Événement : L'exécution de l'activité a échoué, car : AVERTISSEMENT : Fichier de configuration d'authentification non valide

Le format de votre fichier d'authentification (config.json) n'est pas correct. Consultez [Utilisation](#page-141-0) [d'images à partir d'un référentiel privé.](#page-141-0)

### <span id="page-1749-1"></span>FAQ

Question : Comment remplacer l'URL de mon application myapp.us-west-2.elasticbeanstalk.com par www.myapp.com ?

Dans un serveur DNS, enregistrez un enregistrement CNAME tel que **www.mydomain.com CNAME mydomain.elasticbeanstalk.com**.

Question : Comment spécifier une zone de disponibilité spécifique pour mon application Elastic Beanstalk ?

Vous pouvez choisir une zone de disponibilité spécifique via les API, l'interface de ligne de commande, le plug-in Eclipse ou le plug-in Visual Studio. Pour de plus amples informations sur l'utilisation de la console Elastic Beanstalk pour spécifier une zone de disponibilité, veuillez consulter [Groupe Auto Scaling pour votre environnement Elastic Beanstalk](#page-868-0).

Question : Comment modifier le type d'instance de mon environnement ?

Pour modifier le type d'instance de votre environnement, accédez à la page de configuration de l'environnement et sélectionnez Edit (Modifier) dans la catégorie de configuration Instances. Ensuite, sélectionnez un nouveau type d'instance, puis choisissez Apply (Appliquer) pour mettre à jour votre environnement. Après cela, Elastic Beanstalk résilie toutes les instances en cours d'exécution et les remplace par de nouvelles.

Question : Comment déterminer si quelqu'un a apporté des modifications de configuration à un environnement ?

Pour afficher ces informations, dans le volet de navigation de la console Elastic Beanstalk, sélectionnez Change history (Historique des modifications) pour afficher la liste des modifications de configuration de tous les environnements. Cette liste inclut la date et l'heure de la modification, le paramètre de configuration modifié et sa nouvelle valeur, ainsi que l'utilisateur IAM qui a effectué la modification. Pour plus d'informations, consultez [Historique des modifications.](#page-1354-0)

Question : Puis-je éviter que les volumes Amazon EBS soient supprimés lorsque les instances sont mises hors service ?

Les instances de votre environnement utilisent Amazon EBS pour le stockage. Toutefois, le volume racine est supprimé lorsqu'une instance est résiliée par Auto Scaling. Nous vous recommandons de ne pas stocker les données d'état ou d'autres informations dans vos instances. Si nécessaire, vous pouvez éviter la suppression des volumes via l'AWS CLI : \$ aws ec2 modify-instanceattribute -b '/dev/sdc=<vol-id>:false, comme indiqué dans la [référence de l'AWS CLI.](https://docs.aws.amazon.com/cli/latest/reference/ec2/modify-instance-attribute.html)

Question : Comment supprimer des informations personnelles de mon application Elastic Beanstalk ?

Les ressources AWS que votre application Elastic Beanstalk utilise peuvent stocker des informations personnelles. Lorsque vous arrêtez un environnement, Elastic Beanstalk arrête les ressources qu'il a créées. Les ressources que vous avez ajoutées à l'aide de [fichiers de configuration](#page-1145-0) sont également résiliées. Toutefois, si vous avez créé des ressources AWS en dehors de votre environnement Elastic Beanstalk et que vous les avez associées à votre application, il se peut que vous ayez besoin de vérifier manuellement que les informations personnelles stockées par votre application ne sont pas conservées. Tout au long de ce manuel du développeur, chaque fois que nous abordons la création de ressources supplémentaires, nous mentionnons également le moment auquel vous devez envisager de les supprimer.

# Ressources Elastic Beanstalk

Les ressources connexes suivantes peuvent s'avérer utiles lors de l'utilisation de ce service.

- [Référence d'API Elastic Beanstalk](https://docs.aws.amazon.com/elasticbeanstalk/latest/api/) Description complète de toutes les API SOAP et Query. Cette référence contient également une liste de tous les types de données SOAP.
- [elastic-beanstalk-samples on GitHub](https://github.com/awsdocs/elastic-beanstalk-samples/) Un GitHub référentiel contenant des exemples de fichiers de configuration d'Elastic Beanstalk (.ebextensions). Le README.md fichier du référentiel contient des liens vers des GitHub référentiels supplémentaires contenant des exemples d'applications.
- [FAQ technique Elastic Beanstalk](https://aws.amazon.com/elasticbeanstalk/faqs/) Les principales questions posées par les développeurs à propos de ce produit.
- [AWS Elastic Beanstalk Notes de mise](https://docs.aws.amazon.com/elasticbeanstalk/latest/relnotes/) à jour : détails sur les nouvelles fonctionnalités, les mises à jour et les correctifs des versions du service, de la plateforme, de la console et de l'EB CLI d'Elastic Beanstalk.
- [Cours et ateliers](https://aws.amazon.com/training/course-descriptions/) Liens vers des cours spécialisés et basés sur des rôles, ainsi que des ateliers à votre rythme pour vous aider à perfectionner vos AWS compétences et à acquérir une expérience pratique.
- [AWS Centre pour développeurs](https://aws.amazon.com/developer/?ref=docs_id=res1) : découvrez les didacticiels, téléchargez des outils et découvrez les événements AWS destinés aux développeurs.
- [AWS Outils](https://aws.amazon.com/developer/tools/?ref=docs_id=res1) de développement : liens vers des outils de développement, des SDK, des boîtes à outils IDE et des outils de ligne de commande pour le développement et la gestion AWS d'applications.
- [Centre de ressources pour la mise en route](https://aws.amazon.com/getting-started/?ref=docs_id=res1) : découvrez comment configurer votre application Compte AWS, rejoindre la AWS communauté et lancer votre première application.
- [Tutoriels pratiques](https://aws.amazon.com/getting-started/hands-on/?ref=docs_id=res1)  Suivez les step-by-step didacticiels pour lancer votre première application sur AWS.
- [AWS Livres blancs](https://aws.amazon.com/whitepapers/) : liens vers une liste complète de livres AWS blancs techniques, traitant de sujets tels que l'architecture, la sécurité et l'économie, rédigés par des architectes de AWS solutions ou d'autres experts techniques.
- [AWS Support Centre](https://console.aws.amazon.com/support/home#/)  Le centre de création et de gestion de vos AWS Support dossiers. Comprend également des liens vers d'autres ressources utiles, telles que des forums, des FAQ techniques, l'état de santé du service et AWS Trusted Advisor.
- [AWS Support—](https://aws.amazon.com/premiumsupport/) La principale page Web contenant des informations sur AWS Supportun one-onone canal d'assistance à réponse rapide pour vous aider à créer et à exécuter des applications dans le cloud.
- [Contactez-nous](https://aws.amazon.com/contact-us/) : point de contact central pour toute question relative à la facturation AWS , à votre compte, aux événements, à des abus ou à d'autres problèmes.
- [AWS Conditions du site](https://aws.amazon.com/terms/)  Informations détaillées sur nos droits d'auteur et notre marque commerciale ; votre compte, votre licence et l'accès au site ; et d'autres sujets.

# Exemples d'applications

Vous trouverez ci-dessous des liens permettant de télécharger les exemples d'application déployés dans le cadre de [Mise en route avec Elastic Beanstalk.](#page-19-0)

#### **a** Note

Certains exemples utilisent des fonctions qui ont peut-être été publiées après le lancement de la plateforme que vous utilisez. Si l'exécution de l'exemple échoue, tentez de mettre à jour votre plateforme vers une version actuelle, comme décrit dans [the section called "Plateformes](#page-78-0)  [prises en charge".](#page-78-0)

- Docker [docker.zip](samples/docker.zip)
- [Docker multiconteneur 2.zip docker-multicontainer-v](samples/docker-multicontainer-v2.zip)
- Docker préconfiguré (Glassfish[\) 1.zip docker-glassfish-v](samples/docker-glassfish-v1.zip)
- $\cdot$  Go [go.zip](samples/go.zip)
- Corretto [corretto.zip](samples/corretto.zip)
- Tomcat [tomcat.zip](samples/tomcat.zip)
- .NET Core sous Linux [dotnet-core-linux.zip](samples/dotnet-core-linux.zip)
- .NET Core — [dotnet-asp-windows.zip](samples/dotnet-asp-windows.zip)
- Node.js – [nodejs.zip](samples/nodejs.zip)
- PHP – [php.zip](samples/php.zip)
- Python [python.zip](samples/python.zip)
- Ruby [ruby.zip](samples/ruby.zip)

# Historique de la plateforme

L'historique de la plateforme AWS Elastic Beanstalk a été déplacé. Consultez [Historique de la](https://docs.aws.amazon.com/elasticbeanstalk/latest/platforms/platform-history.html)  [plateforme](https://docs.aws.amazon.com/elasticbeanstalk/latest/platforms/platform-history.html) dans le document Plateformes AWS Elastic Beanstalk.

#### **Rubriques**

• [Plateformes personnalisées Elastic Beanstalk](#page-1754-0)

## <span id="page-1754-0"></span>Plateformes personnalisées Elastic Beanstalk

#### **a** Note

Le [18 juillet 2022,](https://docs.aws.amazon.com/elasticbeanstalk/latest/relnotes/release-2022-07-18-linux-al1-retire.html) Elastic Beanstalk définira les statuts de toutes les branches de plateforme basées sur une AMI Amazon Linux (AL1) sur mise hors service. Cela inclut les plateformes personnalisées. Elastic Beanstalk ne prend pas en charge les plateformes personnalisées. Pour en savoir plus sur le processus de retrait d'Amazon Linux AMI par Elastic Beanstalk, consultez [FAQ sur le retrait de la plateforme.](#page-815-0)

Cette rubrique reste dans ce document comme référence pour tout client ayant utilisé la fonctionnalité de plateforme personnalisée d'Elastic Beanstalk avant son retrait. Les plateformes personnalisées Elastic Beanstalk prennent uniquement en charge la création d'une AMI à partir de l'AMI Amazon Linux, de RHEL 7, RHEL 6 ou des AMI de base Ubuntu 16.04. Ces systèmes d'exploitation ne sont plus pris en charge par Elastic Beanstalk. Pour en savoir plus sur la fonctionnalité des plateformes personnalisées, qui n'est plus prise en charge, consultez la rubrique suivante.

#### Plateformes personnalisées

Une plateforme personnalisée est à plusieurs titres une personnalisation plus avancée qu'une [image personnalisée.](#page-1220-0) Une plateforme personnalisée vous permet de développer une plateforme entièrement nouvelle avec un système d'exploitation personnalisé, des logiciels supplémentaires et des scripts exécutés par Elastic Beanstalk sur les instances de la plateforme. Cette souplesse vous permet de construire une plateforme pour une application qui utilise un langage ou d'autres logiciels d'infrastructure pour lesquels Elastic Beanstalk ne fournit pas de plateforme gérée. Cela peut se comparer aux images personnalisées où une Amazon Machine Image (AMI) est modifiée pour

être utilisée avec une plateforme Elastic Beanstalk existante, et Elastic Beanstalk fournit toujours les scripts de plateforme et contrôle la pile logicielle de la plateforme. Par ailleurs, avec les plateformes personnalisées, vous créez et tenez à jour vos personnalisations de façon automatisée et scriptée, alors qu'avec les images personnalisées, vous apportez les modifications manuellement sur une instance en cours d'exécution.

Pour créer une plateforme personnalisée, vous devez générer une AMI à partir de l'un des systèmes d'exploitation pris en charge, Ubuntu, RHEL ou Amazon Linux (consultez l'entrée flavor dans [Format de fichier platform.yaml](#page-1766-0) pour connaître les numéros de version exacts), puis ajouter d'autres personnalisations. Vous créez votre propre plateforme Elastic Beanstalk à l'aide de [Packer,](https://www.packer.io/) qui est un outil open source permettant de créer des images de machines pour de nombreuses plateformes, y compris des AMI à utiliser avec Amazon Elastic Compute Cloud (Amazon EC2). Une plateforme Elastic Beanstalk comprend une AMI configurée pour exécuter un ensemble de logiciels prenant en charge une application, et des métadonnées qui peuvent inclure des options de configuration personnalisées et des paramètres d'option de configuration par défaut.

Elastic Beanstalk gère Packer comme une plateforme intégrée distincte. Autrement dit, vous n'avez pas besoin de vous soucier de la configuration et des versions de Packer.

Vous créez une plateforme en fournissant un modèle Packer à Elastic Beanstalk, ainsi que les scripts et les fichiers que le modèle appelle pour créer une AMI. Ces composants sont fournis avec un [fichier](#page-1756-0)  [de définition de plateforme](#page-1756-0), qui spécifie le modèle et les métadonnées, dans une archive ZIP appelée [archive de définition de plateforme](#page-1763-0).

Lorsque vous créez une plateforme personnalisée, vous lancez un environnement d'instance unique sans aucune adresse IP élastique pour exécuter Packer. Packer lance alors une autre instance pour générer une image. Vous pouvez réutiliser cet environnement pour plusieurs plateformes et plusieurs versions de chaque plateforme.

#### **a** Note

Les plateformes personnalisées sont spécifiques à chaque AWS région. Si vous utilisez Elastic Beanstalk dans plusieurs régions, vous devez créer vos plateformes séparément dans chaque région.

Dans certaines circonstances, les instances lancées par Packer ne sont pas nettoyées et doivent être mises hors service manuellement. Pour savoir comment nettoyer manuellement ces instances, consultez [Nettoyage des instances Packer](#page-1765-0).

Les utilisateurs de votre compte peuvent utiliser vos plateformes personnalisées en spécifiant un [ARN de plateforme](#page-1455-0) lors de la création de l'environnement. Ces ARN sont renvoyés par la commande eb platform create que vous avez utilisée pour créer la plateforme personnalisée.

Chaque fois que vous créez votre plateforme personnalisée, Elastic Beanstalk crée une nouvelle version de la plateforme. Les utilisateurs peuvent spécifier une plateforme par son nom pour obtenir uniquement la dernière version de la plateforme, ou inclure un numéro de version pour obtenir une version spécifique.

Par exemple, pour déployer la dernière version de la plateforme personnalisée ayant l'ARN **MyCustomPlatformARN**, qui peut être la version 3.0, la ligne de commande de votre interface de ligne de commande EB se présente comme suit :

```
eb create -p MyCustomPlatformARN
```
Pour déployer la version 2.1, la ligne de commande de votre interface de ligne de commande EB se présente comme suit :

```
eb create -p MyCustomPlatformARN --version 2.1
```
Vous pouvez appliquer des balises à une version de plateforme personnalisée lorsque vous la créez, et modifier des balises de versions de plateforme personnalisée existantes. Pour plus de détails, consultez [Étiquette des versions de plateforme personnalisée.](#page-1769-0)

<span id="page-1756-0"></span>Création d'une plateforme personnalisée

Pour créer une plateforme personnalisée, la racine de votre application doit inclure un fichier de définition de plateforme platform.yaml, qui définit le type de générateur utilisé pour la création de la plateforme personnalisée. Le format de ce fichier est décrit dans [Format de fichier platform.yaml.](#page-1766-0) Vous pouvez créer une plateforme personnalisée entièrement nouvelle ou reposant sur l'un des [exemples de plateforme personnalisée](#page-1756-1).

<span id="page-1756-1"></span>Utilisation d'un exemple de plateforme personnalisée

Une alternative à la création de votre propre plateforme personnalisée consiste à utiliser l'un des exemples d'archive de définition de plateforme pour amorcer votre plateforme personnalisée. Une AMI source et une région constituent les seuls éléments que vous devez configurer dans les exemples avant de pouvoir les utiliser.

#### **a** Note

N'utilisez pas d'exemple de plateforme personnalisée non modifié en production. L'objectif des exemples vise à illustrer certaines des fonctionnalités disponibles pour une plateforme personnalisée, mais qui n'ont pas été renforcées à des fins de production.

#### [NodePlatform\\_Ubuntu.zip](https://github.com/awslabs/eb-custom-platforms-samples/releases/download/v1.0.4/NodePlatform_Ubuntu.zip)

Cette plateforme personnalisée est basée sur Ubuntu 16.04 et prend en charge Node.js 4.4.4. Nous allons utiliser cette plateforme personnalisée pour les exemples de cette section.

#### [NodePlatform\\_RHEL.zip](https://github.com/awslabs/eb-custom-platforms-samples/releases/download/v1.0.4/NodePlatform_RHEL.zip)

Cette plateforme personnalisée est basée sur RHEL 7.2 et prend en charge Node.js 4.4.4.

[NodePlatform\\_ AmazonLinux .zip](https://github.com/awslabs/eb-custom-platforms-samples/releases/download/v1.0.4/NodePlatform_AmazonLinux.zip)

Cette plateforme personnalisée est basée sur Amazon Linux 2016.09.1 et prend en charge Node.js 4.4.4.

[TomcatPlatform\\_Ubuntu.zip](https://github.com/awslabs/eb-custom-platforms-samples/releases/download/v1.0.4/TomcatPlatform_Ubuntu.zip)

Cette plateforme personnalisée est basée sur Ubuntu 16.04 et prend en charge Tomcat 7/Java 8. [CustomPlatform\\_ NodeSampleApp .zip](https://github.com/awslabs/eb-custom-platforms-samples/releases/download/v1.0.4/CustomPlatform_NodeSampleApp.zip)

Exemple Node.js qui utilise express et ejs pour afficher une page web statique.

[CustomPlatform\\_ TomcatSampleApp .zip](https://github.com/awslabs/eb-custom-platforms-samples/releases/download/v1.0.4/CustomPlatform_TomcatSampleApp.zip)

Exemple Tomcat qui affiche une page web statique lors de son déploiement.

Téléchargez l'exemple d'archive de définition de plateforme : NodePlatform\_Ubuntu.zip. Ce fichier contient un fichier de définition de plateforme, un modèle Packer, des scripts exécutés par Packer lors de la création de l'image, et des scripts et des fichiers de configuration que Packer copie sur l'instance de générateur lors de la création de la plateforme.

Example NodePlatform\_Ubuntu.zip

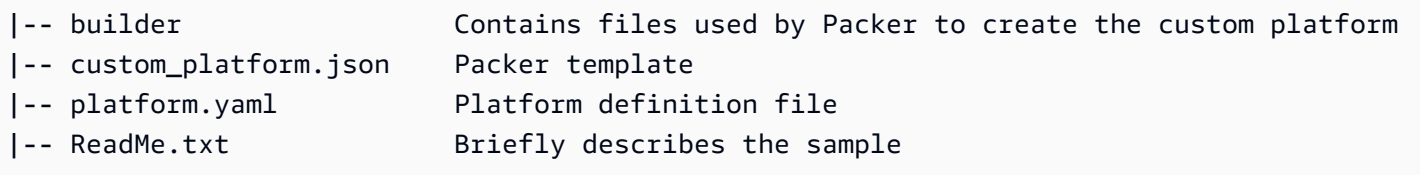

Le fichier de définition de plateforme, platform.yaml, indique à Elastic Beanstalk le nom du modèle Packer, custom\_platform.json.

```
version: "1.0"
provisioner: 
   type: packer 
   template: custom_platform.json 
   flavor: ubuntu1604
```
Le modèle Packer indique à Packer comment créer les AMI pour la plateforme, en utilisant une [AMI](https://docs.aws.amazon.com/AWSEC2/latest/UserGuide/AMIs.html)  [Ubuntu](https://docs.aws.amazon.com/AWSEC2/latest/UserGuide/AMIs.html) comme AMI de base pour l'image de plateforme pour les types d'instances HVM. La section provisioners demande à Packer de copier tous les fichiers dans le dossier builder au sein de l'archive vers l'instance et d'exécute le script builder. sh sur l'instance. Lorsque les scripts sont terminés, Packer crée une image à partir de l'instance modifiée.

Elastic Beanstalk crée trois variables d'environnement qui peuvent être utilisées pour baliser des AMI dans Packer :

#### AWS\_EB\_PLATFORM\_ARN

L'ARN de la plateforme personnalisée.

#### AWS\_EB\_PLATFORM\_NAME

Le nom de la plateforme personnalisée. AWS\_EB\_PLATFORM\_VERSION

La version de la plateforme personnalisée.

L'exemple de fichier custom\_platform.json utilise ces variables pour définir les valeurs suivantes qu'il utilise dans les scripts :

- platform\_name, qui est définie par platform.yaml
- platform\_version, qui est définie par platform.yaml
- platform\_arn, qui est définie par le script de génération principal, builder.sh, qui s'affiche à la fin de l'exemple de fichier custom\_platform.json.

Le fichier custom\_platform.json contient deux propriétés pour lesquelles vous devez préciser une valeur : source\_ami et region. Pour plus de détails sur le choix des bonnes valeurs d'AMI et de région, consultez la section [Mise à jour du modèle Packer](https://github.com/aws-samples/eb-custom-platforms-samples#updating-packer-template) dans le eb-custom-platforms-samples GitHub référentiel.

Example custom\_platform.json

```
{ 
   "variables": { 
     "platform_name": "{{env `AWS_EB_PLATFORM_NAME`}}", 
     "platform_version": "{{env `AWS_EB_PLATFORM_VERSION`}}", 
     "platform_arn": "{{env `AWS_EB_PLATFORM_ARN`}}" 
   }, 
   "builders": [ 
     { 
 ... 
        "region": "", 
        "source_ami": "", 
 ... 
     } 
   ], 
   "provisioners": [ 
     {...}, 
     { 
        "type": "shell", 
       "execute_command": "chmod +x \{ \}. Path \}; \{ \}. Vars \} sudo \{ \}. Path \}",
        "scripts": [ 
          "builder/builder.sh" 
        ] 
     } 
   ]
}
```
Les scripts et les autres fichiers que vous incluez dans votre archive de définition de plateforme varient considérablement selon les modifications que vous souhaitez apporter à l'instance. L'exemple de plateforme inclut les scripts suivants :

- 00-sync-apt.sh Mis en commentaire : apt -y update. Nous avons mis la commande en commentaire parce qu'elle demande à l'utilisateur une entrée, ce qui rompt la mise à jour automatique du package. Cela peut être un problème Ubuntu. Cependant, l'exécution d'apt -y update est toujours recommandée comme bonne pratique. Pour cette raison, nous avons laissé la commande dans l'exemple de script à titre de référence.
- 01-install-nginx.sh Installe nginx.
- 02-setup-platform.sh Installe wget, tree et git. Copie les hooks et les [configurations de](#page-1361-0) [journalisation](#page-1361-0) sur l'instance, et crée les répertoires suivants :
	- /etc/SampleNodePlatform Emplacement de chargement du fichier de configuration de conteneur pendant le déploiement.
	- /opt/elasticbeanstalk/deploy/appsource/ Emplacement où le script 00-unzip.sh charge le code source de l'application pendant le déploiement (pour plus d'informations sur ce script, consultez la section [Outils de script de plateforme](#page-99-0)).
	- /var/app/staging/ Emplacement de traitement du code source de l'application pendant le déploiement.
	- /var/app/current/ Emplacement d'exécution du code source de l'application après le traitement.
	- /var/log/nginx/healthd/ Emplacement où l'[agent amélioré de vérification de l'état](#page-1303-0) écrit les journaux.
	- /var/nodejs Emplacement de chargement des fichiers Node.js pendant le déploiement.

Utilisez l'interface de ligne de commande EB pour créer votre première plateforme personnalisée avec l'exemple d'archive de définition de plateforme.

Pour créer une plateforme personnalisée

- 1. [Installez l'interface de ligne de commande EB](#page-1569-0).
- 2. Créez un répertoire dans lequel l'exemple de plateforme personnalisée sera extrait.

~\$ **mkdir ~/custom-platform**

3. Extrayez NodePlatform\_Ubuntu.zip dans le répertoire, puis modifiez le répertoire extrait.

```
~$ cd ~/custom-platform
~/custom-platform$ unzip ~/NodePlatform_Ubuntu.zip
~/custom-platform$ cd NodePlatform_Ubuntu
```
- 4. Modifiez le fichier custom\_platform.json et fournissez les valeurs des propriétés source\_ami et region. Pour plus d'informations, consultez [Updating Packer template](https://github.com/aws-samples/eb-custom-platforms-samples#updating-packer-template) (Mise à jour du modèle Packer).
- 5. Exécutez [eb platform init](#page-1686-0) et suivez les instructions pour initialiser un référentiel de plateforme.

Vous pouvez raccourcir eb platform en ebp.

#### **a** Note

Windows PowerShell l'utilise ebp comme alias de commande. Si vous exécutez la CLI EB sous Windows PowerShell, utilisez la forme longue de cette commande :eb platform.

~/custom-platform\$ **eb platform init**

Cette commande crée également le répertoire .elasticbeanstalk dans le répertoire actuel et ajoute le fichier de configuration config.yml au répertoire. Ne modifiez ou ne supprimez pas ce fichier, car Elastic Beanstalk l'utilise pour créer la plateforme personnalisée.

Par défaut, eb platform init utilise le nom du dossier actuel comme nom de plateforme personnalisée, custom-platform dans cet exemple.

6. Exécutez la commande [eb platform create](#page-1684-0) pour lancer un environnement Packer et obtenir l'ARN de la plateforme personnalisée. Vous aurez besoin de cette valeur plus tard lorsque vous créerez un environnement en utilisant la plateforme personnalisée.

~/custom-platform\$ **eb platform create** ...

Par défaut, Elastic Beanstalk crée le profil d'instance aws-elasticbeanstalk-customplatform-ec2-role pour les plateformes personnalisées. Si vous préférez utiliser un profil d'instance existant, ajoutez l'option -ip *INSTANCE\_PROFILE* à la commande [eb platform](#page-1684-0)  [create](#page-1684-0).

#### **a** Note

Packer ne parvient pas à créer de plateforme personnalisée si vous utilisez le profil d'instance Elastic Beanstalk par défaut, aws-elasticbeanstalk-ec2-role.

L'interface de ligne de commande EB affiche l'événement généré par l'environnement Packer jusqu'à ce que la génération soit terminée. Vous pouvez quitter la vue des événements en appuyant sur Ctrl+C.

7. Vous pouvez consulter les erreurs d'utilisation de la commande [eb platform logs](#page-1688-0) dans les journaux.

```
~/custom-platform$ eb platform logs
...
```
8. Vous pouvez vérifier le processus ultérieurement avec [eb platform events](#page-1686-1).

```
~/custom-platform$ eb platform events
...
```
9. Vérifiez l'état de votre plateforme avec [eb platform status](#page-1689-0).

```
~/custom-platform$ eb platform status
...
```
Lorsque l'opération est terminée, vous disposez d'une plateforme que vous pouvez utiliser pour lancer un environnement Elastic Beanstalk.

Vous pouvez utiliser la plateforme personnalisée lors de la création d'un nouvel environnement à partir de la console. Consultez [Assistant de création d'un environnement](#page-707-0).

Pour lancer un environnement sur votre plateforme personnalisée

1. Créez un nouveau répertoire pour votre application.

```
~$ mkdir custom-platform-app
~$ cd ~/custom-platform-app
```
2. Initialisez un référentiel d'application.

```
~/custom-platform-app$ eb init
...
```
- 3. Téléchargez l'exemple d'application [NodeSampleApp.zip.](samples/NodeSampleApp.zip)
- 4. Procédez à l'extraction de l'exemple d'application.

~/custom-platform-app\$ **unzip** *~/***NodeSampleApp.zip**

5. Pour lancer un environnement exécutant votre plateforme personnalisée, exécutez la commande eb create -p *CUSTOM-PLATFORM-ARN*, où *CUSTOM-PLATFORM-ARN* est l'ARN renvoyé par une commande eb platform create.

```
~/custom-platform-app$ eb create -p CUSTOM-PLATFORM-ARN
...
```
#### <span id="page-1763-0"></span>Contenu de l'archive de définition de plateforme

Une archive de définition de plateforme est l'équivalent plateforme d'un [bundle de fichiers source](#page-669-0) [d'application](#page-669-0). L'archive de définition de plateforme est un fichier ZIP qui contient un fichier de définition de plateforme, un modèle Packer, ainsi que les scripts et les fichiers utilisés par le modèle Packer pour créer votre plateforme.

#### **a** Note

Lorsque vous utilisez l'interface de ligne de commande EB pour créer une plateforme personnalisée, une archive de définition de plateforme est créée à partir des fichiers et des dossiers de votre référentiel de plateforme. Vous n'avez donc pas besoin de créer l'archive manuellement.

Le fichier de définition de plateforme est un fichier au format YAML qui doit être nommé platform.yaml et se trouver à la racine de votre archive de définition de plateforme. Pour obtenir la liste des clés obligatoires et facultatives prises en charge dans un fichier de définition de plateforme, consultez [Création d'une plateforme personnalisée.](#page-1756-0)

Vous n'avez pas besoin d'attribuer un nom spécifique au modèle Packer, mais le nom du fichier doit correspondre au modèle de fournisseur spécifié dans le fichier de définition de plateforme. Consultez la [documentation Packer](https://www.packer.io/docs/templates/introduction.html) officielle pour plus d'informations sur la création de modèles Packer.

Les autres fichiers que contient votre archive de définition de plateforme sont des scripts et des fichiers utilisés par le modèle pour personnaliser une instance avant de créer une AMI.

#### Hooks de plateforme personnalisée

Elastic Beanstalk utilise une structure de répertoires normalisée pour les hooks sur les plateformes personnalisées. Il s'agit de scripts exécutés au cours d'événements du cycle de vie et en réponse à des opérations de gestion : lorsque des instances dans votre environnement sont lancées, ou
lorsqu'un utilisateur initie un déploiement ou utilise la fonctionnalité de redémarrage de serveur d'application.

Placez les scripts que vous souhaitez voir déclenchés par les hooks dans l'un des sous-dossiers du dossier /opt/elasticbeanstalk/hooks/.

# **A** Warning

L'utilisation de hooks de plateforme personnalisée sur des plateformes gérées n'est pas prise en charge. Les hooks de plateforme personnalisée sont conçus pour les plateformes personnalisées. Sur les plateformes Elastic Beanstalk gérées, ils peuvent fonctionner différemment ou présenter quelques problèmes, et le comportement peut varier d'une plateforme à l'autre. Sur les plateformes de l'AMI Amazon Linux (anciennement Amazon Linux 2), ils peuvent toujours s'avérer utiles dans certains cas ; utilisez-les avec prudence. Les hooks de plateforme personnalisés sont une fonctionnalité héritée qui existe sur les plateformes de l'AMI Amazon Linux. Sur les plateformes Amazon Linux 2, les hooks de plateforme personnalisés qui figurent dans le dossier /opt/elasticbeanstalk/hooks/ sont complètement obsolètes. Elastic Beanstalk ne les lit ou ne les exécute pas. Les plateformes Amazon Linux 2 prennent en charge un nouveau type de hook de plateforme, spécialement conçu pour étendre les plateformes Elastic Beanstalk gérées. Vous pouvez ajouter des scripts et des programmes personnalisés directement dans un répertoire hooks de votre bundle de fichiers source d'application. Elastic Beanstalk les exécute au cours des différentes étapes de provisionnement d'instance. Pour plus d'informations, développez la section Platform Hooks dans [the section called "Extension des plateformes Linux"](#page-83-0).

Les hooks sont organisés dans les dossiers suivants :

- appdeploy &endash; Scripts exécutés lors d'un déploiement d'application. Elastic Beanstalk effectue un déploiement d'application lorsque de nouvelles instances sont lancées et quand un client initie un déploiement de nouvelle version.
- configdeploy Scripts exécutés lorsqu'un client effectue une mise à jour de configuration qui affecte la configuration logicielle sur l'instance, par exemple, en définissant des propriétés d'environnement ou en activant la rotation des journaux sur Amazon S3.
- restartappserver &endash; Scripts exécutés lorsqu'un client effectue une opération de redémarrage de serveur d'application.
- preinit &endash; Scripts exécutés lors de l'amorçage d'une instance.

## • postinit &endash; Scripts exécutés après l'amorçage d'une instance.

Les dossiers appdeploy, configdeploy et restartappserver contiennent les sous-dossiers pre, enact et post. Lors de chaque phase d'une opération, tous les scripts du dossier pre sont exécutés par ordre alphabétique, puis viennent ceux du dossier enact, puis ceux du dossier post.

Lorsqu'une instance est démarrée, Elastic Beanstalk exécute preinit, appdeploy et postinit. Sur les déploiements suivants sur des instances en cours d'exécution, Elastic Beanstalk exécute les hooks appdeploy. Les hooks configdeploy sont exécutés lorsqu'un utilisateur met à jour des paramètres de configuration de logiciel d'instance. Les hooks restartappserver sont exécutés uniquement lorsque l'utilisateur lance un redémarrage de serveur d'application.

Lorsque vos scripts détectent des erreurs, ils peuvent quitter avec un état différent de zéro et écrire sur stderr pour faire échouer l'opération. Le message que vous écrivez dans stderr apparaîtra dans l'événement qui est généré lorsque l'opération échoue. Elastic Beanstalk capture également ces informations dans le fichier journal /var/log/eb-activity.log. Si vous ne voulez pas que l'opération échoue, renvoyez 0 (zéro). Les messages que vous écrivez dans stderr ou stdout apparaissent dans les [journaux de déploiement,](#page-1361-0) mais pas dans le flux d'événements, sauf si l'opération échoue.

## Nettoyage des instances Packer

Dans certaines conditions, par exemple la suppression du processus du générateur Packer avant sa fin, les instances lancées par Packer ne sont pas nettoyées. Ces instances n'appartiennent pas à l'environnement Elastic Beanstalk et peuvent être affichées et résiliées uniquement à l'aide du service Amazon EC2.

Pour nettoyer manuellement ces instances

- 1. Ouvrez la [console Amazon EC2.](https://console.aws.amazon.com/ec2/)
- 2. Assurez-vous que vous vous trouvez dans la même AWS région que celle dans laquelle vous avez créé l'instance avec Packer.
- 3. Sous Ressources, choisissez *N* Instances en cours d'exécution, où *N* indique le nombre d'instances en cours d'exécution.
- 4. Dans la zone de texte de la requête.
- 5. Sélectionnez la balise Name.
- 6. Saisissez packer.

La requête doit se présenter comme suit : tag:Name: packer

- 7. Sélectionnez les instances qui correspondent à la requête.
- 8. Si État de l'instance est en cours d'exécution, sélectionnez Actions, État de l'instance, Arrêter, puis Actions, État de l'instance, Résilier.

Format de fichier platform.yaml

Le fichier platform.yaml a le format suivant :

```
version: "version-number"
provisioner: 
    type: provisioner-type
    template: provisioner-template
    flavor: provisioner-flavor
metadata: 
    maintainer: metadata-maintainer
    description: metadata-description
    operating_system_name: metadata-operating_system_name
    operating_system_version: metadata-operating_system_version
    programming_language_name: metadata-programming_language_name
    programming_language_version: metadata-programming_language_version
    framework_name: metadata-framework_name
    framework_version: metadata-framework_version
option_definitions: 
    - namespace: option-def-namespace
      option_name: option-def-option_name
      description: option-def-description
      default_value: option-def-default_value
option_settings: 
    - namespace: "option-setting-namespace" 
      option_name: "option-setting-option_name" 
      value: "option-setting-value"
```
Remplacez les espaces réservés par les valeurs suivantes :

#### *version-number*

Obligatoire. La version de la définition YAML. Doit indiquer **1.0**.

*provisioner-type*

Obligatoire. Le type de générateur utilisé pour créer la plateforme personnalisée. Doit indiquer **packer**.

*provisioner-template*

Obligatoire. Le fichier JSON contenant les paramètres correspondant à *provisioner-type*. *provisioner-flavor*

Facultatif. Le système d'exploitation de base utilisé pour l'AMI. L'un des éléments suivants : amazon (valeur par défaut)

Amazon Linux. Si la version n'est pas spécifiée, il s'agit de la dernière version d'Amazon Linux disponible au moment de la création de la plateforme.

Amazon Linux 2 n'est pas une version de système d'exploitation prise en charge. ubuntu1604

Ubuntu 16.04 LTS

rhel7

RHEL 7

rhel6

RHEL 6

*metadata-maintainer*

Facultatif. Informations de contact pour la personne qui possède la plateforme (100 caractères). *metadata-description*

Facultatif. Description de la plateforme (2 000 caractères).

*metadata-operating\_system\_name*

Facultatif. Nom du système d'exploitation de la plateforme (50 caractères). Cette valeur est disponible lors du filtrage de la sortie pour l'[ListPlatformVersions](https://docs.aws.amazon.com/elasticbeanstalk/latest/api/API_ListPlatformVersions.html)API.

## *metadata-operating\_system\_version*

Facultatif. Version du système d'exploitation de la plateforme (20 caractères).

#### *metadata-programming\_language\_name*

Facultatif. Langage de programmation pris en charge par la plateforme (50 caractères).

*metadata-programming\_language\_version*

Facultatif. Langue de la version de la plateforme (20 caractères).

*metadata-framework\_name*

Facultatif. Nom de l'infrastructure web utilisée par la plateforme (50 caractères).

*metadata-framework\_version*

Facultatif. Version de l'infrastructure web de la plateforme (20 caractères).

## *option-def-namespace*

Facultatif. Un espace de noms sous aws:elasticbeanstalk:container:custom (100 caractères)

*option-def-option\_nom*

Facultatif. Nom de l'option (100 caractères). Vous pouvez définir jusqu'à 50 options de configuration personnalisées que la plateforme fournit aux utilisateurs.

## *option-def-description*

Facultatif. Description de l'option (1 024 caractères).

## *option-def-default\_valeur*

Facultatif. Valeur par défaut utilisée lorsque l'utilisateur n'en spécifie pas.

L'exemple suivant crée l'option **NPM\_START**.

```
options_definitions:
```

```
 - namespace: "aws:elasticbeanstalk:container:custom:application" 
    option_name: "NPM_START" 
    description: "Default application startup command" 
    default_value: "node application.js"
```
#### *option-setting-namespace*

Facultatif. Espace de noms de l'option.

## *option-setting-option\_nom*

Facultatif. Nom de l'option. Vous pouvez spécifier jusqu'à 50 [options fournies par Elastic](#page-1041-0) [Beanstalk.](#page-1041-0)

*option-setting-value*

Facultatif. Valeur utilisée lorsque l'utilisateur n'en spécifie pas.

L'exemple suivant crée l'option **TEST**.

```
option_settings: 
  - namespace: "aws:elasticbeanstalk:application:environment" 
    option_name: "TEST" 
    value: "This is a test"
```
Étiquette des versions de plateforme personnalisée

Vous pouvez appliquer des balises aux versions AWS Elastic Beanstalk personnalisées de votre plateforme. Les balises sont des paires clé-valeur associées AWS aux ressources. Pour plus d'informations sur l'étiquette des ressources Elastic Beanstalk, les cas d'utilisation, les contraintes de clé et de valeur d'identification, et les types de ressources pris en charge, consultez [Étiquette des](#page-677-0)  [ressources d'application Elastic Beanstalk.](#page-677-0)

Vous pouvez spécifier des identifications lorsque vous créez une version de plateforme personnalisée. Dans une version de plateforme personnalisée, vous pouvez ajouter ou supprimer des identifications, ainsi que mettre à jour les valeurs des identifications existantes. Vous pouvez ajouter jusqu'à 50 identifications à chaque version de plateforme personnalisée.

Ajout d'identifications lors de la création de versions de plateforme personnalisée

Si vous utilisez l'interface de ligne de commande EB pour créer votre version de plateforme personnalisée, utilisez l'option --tags avec [eb platform create](#page-1684-0) pour ajouter des identifications.

~/workspace/my-app\$ **eb platform create --tags** *mytag1***=***value1***,***mytag2***=***value2*

Avec le AWS CLI ou d'autres clients basés sur une API, ajoutez des balises en utilisant le --tags paramètre de la commande. [create-platform-version](https://docs.aws.amazon.com/cli/latest/reference/elasticbeanstalk/create-platform-version.html)

#### \$ **aws elasticbeanstalk create-platform-version \**

```
 --tags Key=mytag1,Value=value1 Key=mytag2,Value=value2 \ 
      --platform-name my-platform --platform-version 1.0.0 --platform-definition-bundle 
 S3Bucket=DOC-EXAMPLE-BUCKET,S3Key=sample.zip
```
Gestion des identifications d'une version de plateforme personnalisée existante

Vous pouvez ajouter, mettre à jour et supprimer des identifications dans une version existante de la plateforme personnalisée Elastic Beanstalk.

Si vous utilisez l'interface de ligne de commande EB pour mettre à jour votre version de plateforme personnalisée, utilisez [eb tags](#page-1703-0) pour ajouter, mettre à jour, supprimer ou répertorier des identifications.

Par exemple, la commande suivante répertorie les identifications dans une version de plateforme personnalisée.

```
~/workspace/my-app$ eb tags --list --resource "arn:aws:elasticbeanstalk:us-east-2:my-
account-id:platform/my-platform/1.0.0"
```
La commande suivante met à jour l'identification mytag1 et supprime l'identification mytag2.

```
~/workspace/my-app$ eb tags --update mytag1=newvalue --delete mytag2 \ 
       --resource "arn:aws:elasticbeanstalk:us-east-2:my-account-id:platform/my-
platform/1.0.0"
```
Pour obtenir une liste complète des options et d'autres exemples, consultez [eb tags](#page-1703-0).

Avec le AWS CLI ou d'autres clients basés sur une API, utilisez la [list-tags-for-resource](https://docs.aws.amazon.com/cli/latest/reference/elasticbeanstalk/list-tags-for-resource.html) commande pour répertorier les balises d'une version de plate-forme personnalisée.

```
$ aws elasticbeanstalk list-tags-for-resource --resource-arn 
  "arn:aws:elasticbeanstalk:us-east-2:my-account-id:platform/my-platform/1.0.0"
```
Utilisez la commande [update-tags-for-resource](https://docs.aws.amazon.com/cli/latest/reference/elasticbeanstalk/update-tags-for-resource.html) pour ajouter, mettre à jour ou supprimer des identifications dans une version de plateforme personnalisée.

```
$ aws elasticbeanstalk update-tags-for-resource \ 
       --tags-to-add Key=mytag1,Value=newvalue --tags-to-remove mytag2 \ 
       --resource-arn "arn:aws:elasticbeanstalk:us-east-2:my-account-id:platform/my-
platform/1.0.0"
```
Spécifiez les identifications à ajouter et les identifications à mettre à jour dans le paramètre --tagsto-add de update-tags-for-resource. Une identification inexistante est ajoutée et la valeur d'une identification existante est mise à jour.

# **a** Note

Pour utiliser certaines AWS CLI commandes et certaines de l'interface de ligne de commande EB avec une version de plateforme personnalisée d'Elastic Beanstalk, vous avez besoin de l'ARN de cette version personnalisée. Vous pouvez extraire l'ARN à l'aide de la commande suivante.

## \$ **aws elasticbeanstalk list-platform-versions**

Utilisez l'option --filters pour filtrer la sortie vers le nom de votre plateforme personnalisée.

# Historique du document

Le tableau suivant décrit les modifications importantes apportées au Guide du AWS Elastic Beanstalk développeur depuis avril 2024.

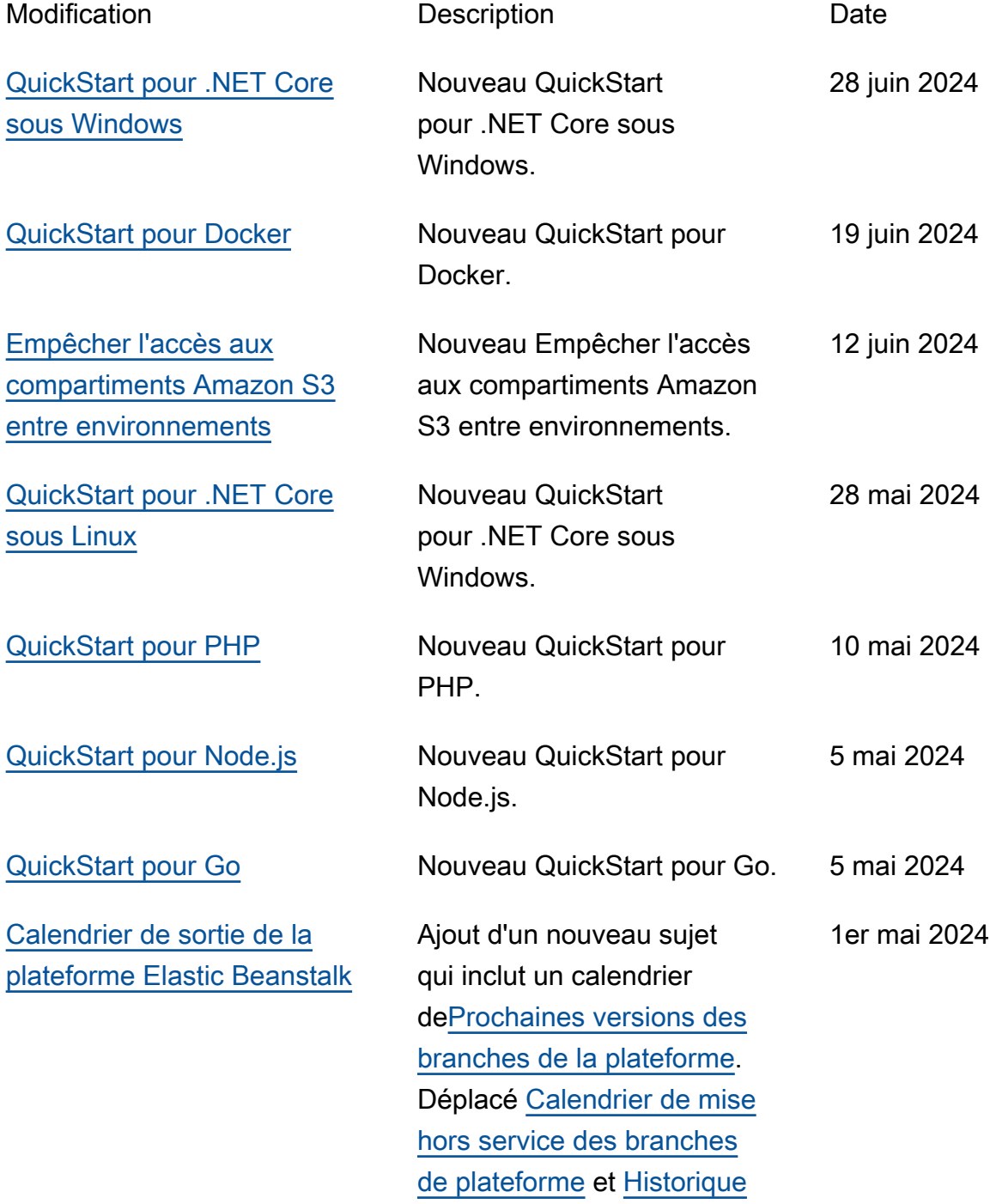

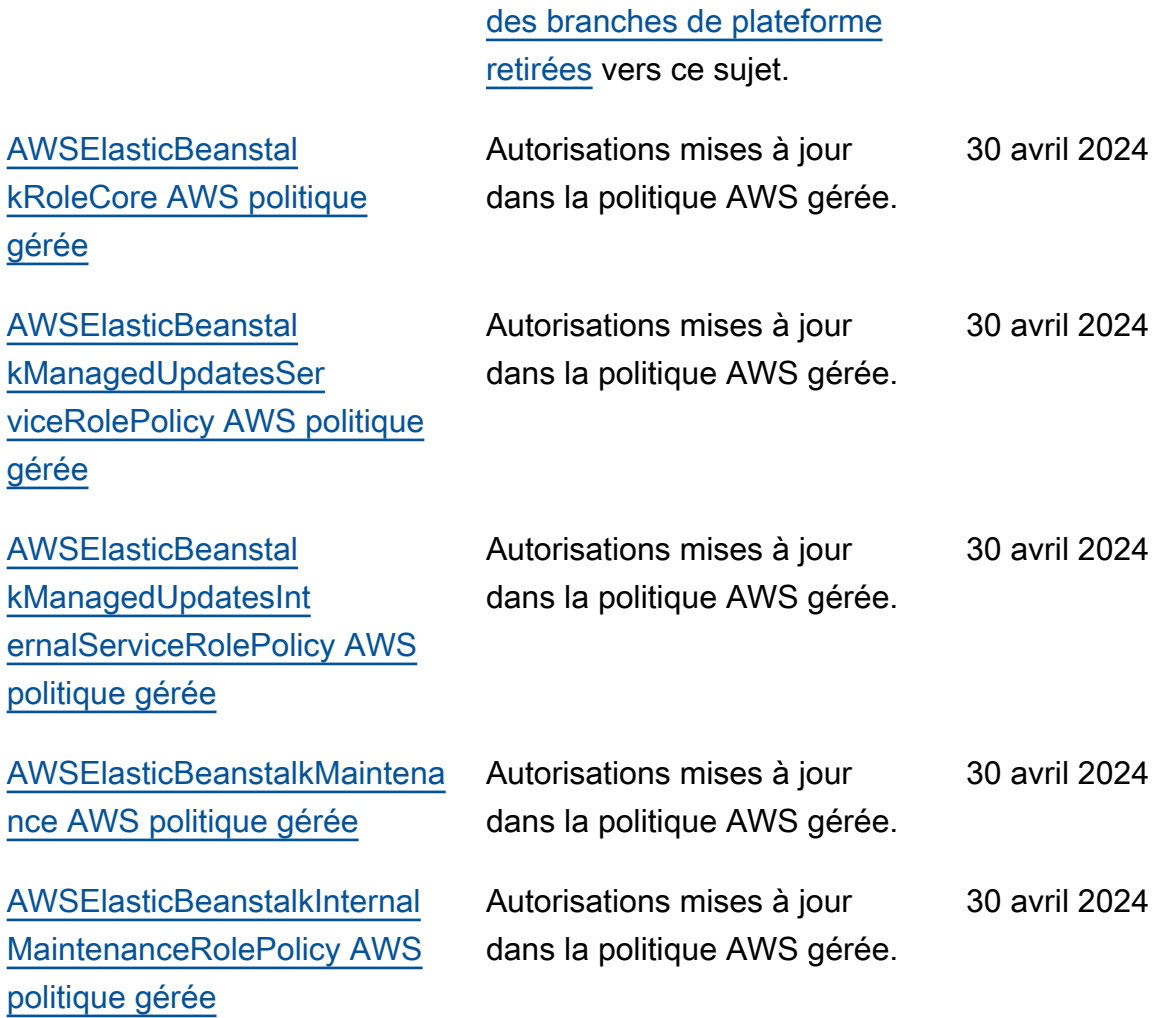

Les traductions sont fournies par des outils de traduction automatique. En cas de conflit entre le contenu d'une traduction et celui de la version originale en anglais, la version anglaise prévaudra.